## **MapReduce** 服务

## 组件操作指南(**LTS** 版)

文档版本 01 发布日期 2024-05-08

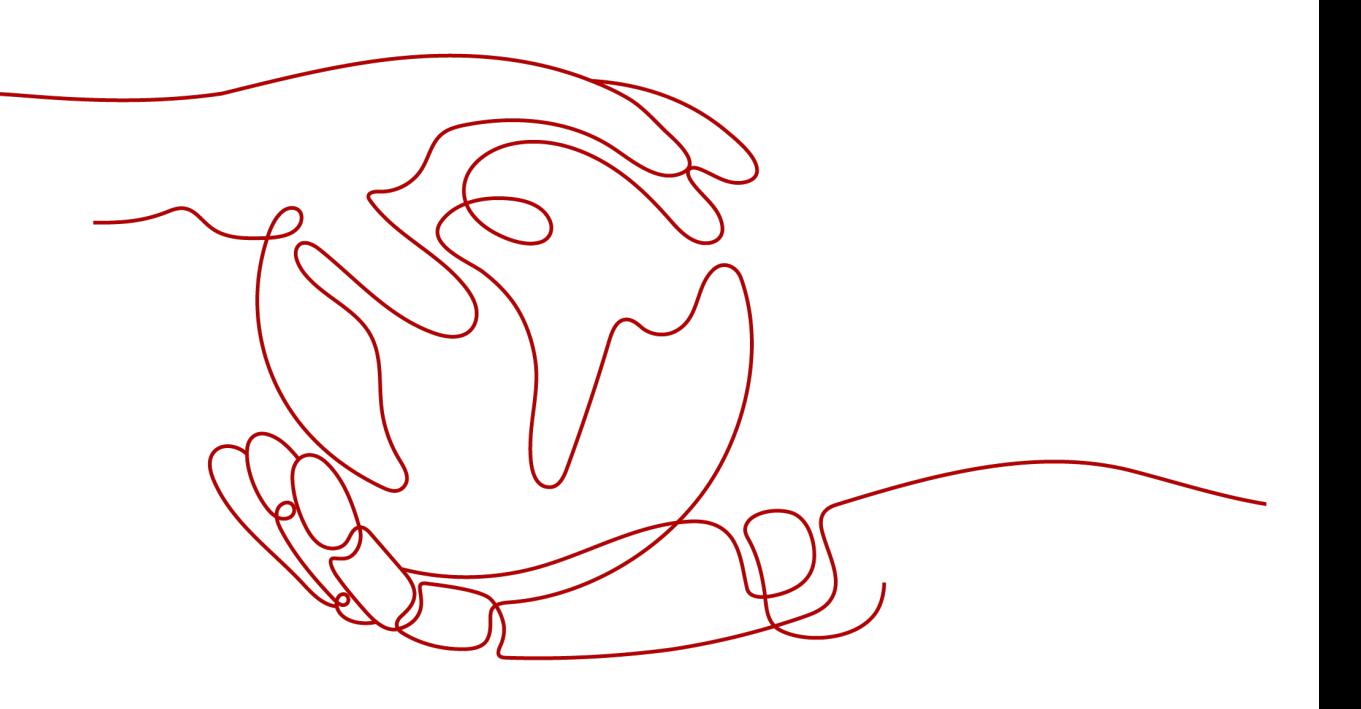

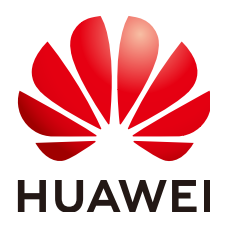

### 版权所有 **©** 华为云计算技术有限公司 **2024**。 保留一切权利。

非经本公司书面许可,任何单位和个人不得擅自摘抄、复制本文档内容的部分或全部,并不得以任何形式传 播。

#### 商标声明

**、<br>HUAWE和其他华为商标均为华为技术有限公司的商标。** 本文档提及的其他所有商标或注册商标,由各自的所有人拥有。

### 注意

您购买的产品、服务或特性等应受华为云计算技术有限公司商业合同和条款的约束,本文档中描述的全部或部 分产品、服务或特性可能不在您的购买或使用范围之内。除非合同另有约定,华为云计算技术有限公司对本文 档内容不做任何明示或暗示的声明或保证。

由于产品版本升级或其他原因,本文档内容会不定期进行更新。除非另有约定,本文档仅作为使用指导,本文 档中的所有陈述、信息和建议不构成任何明示或暗示的担保。

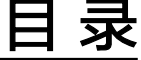

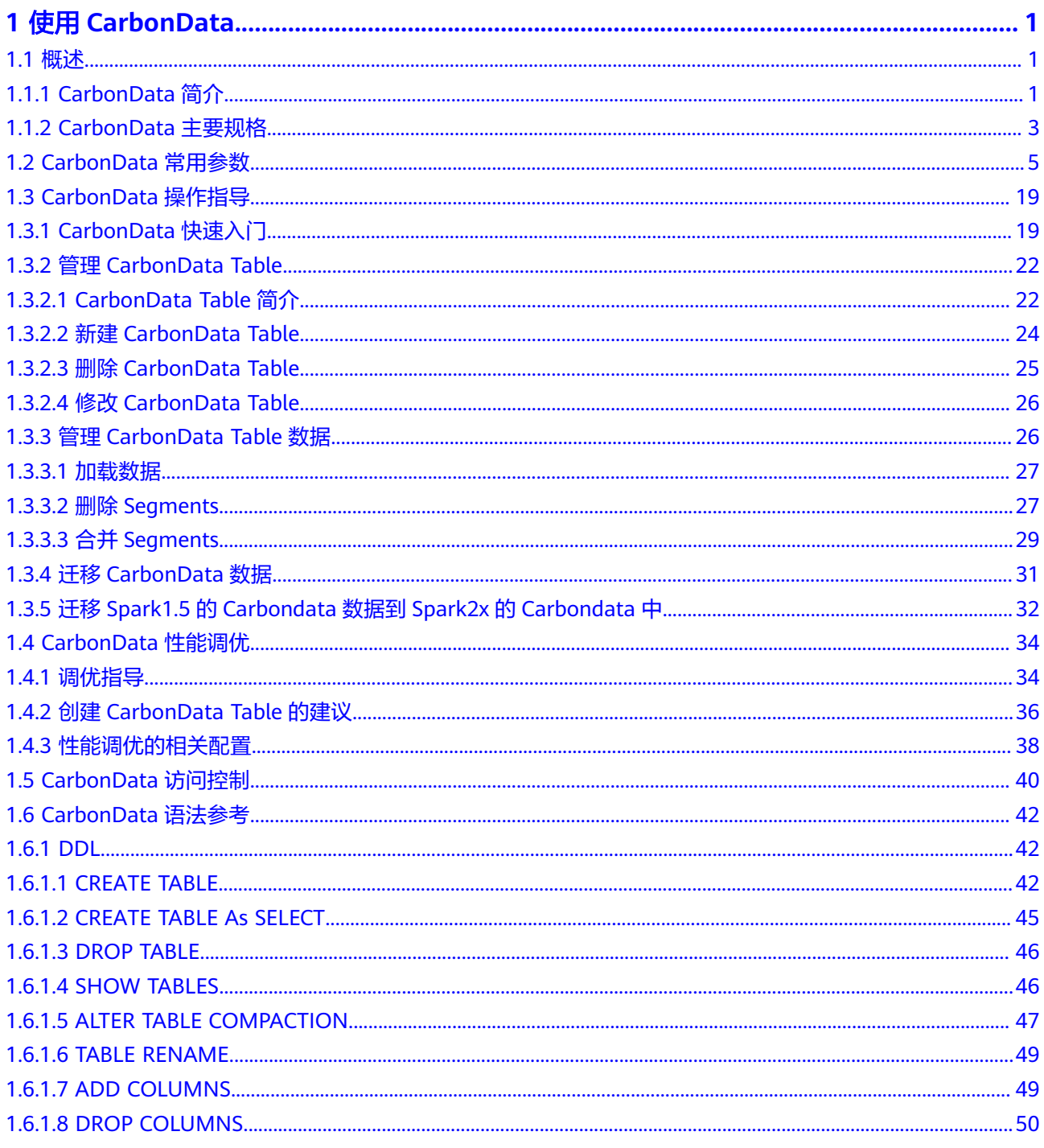

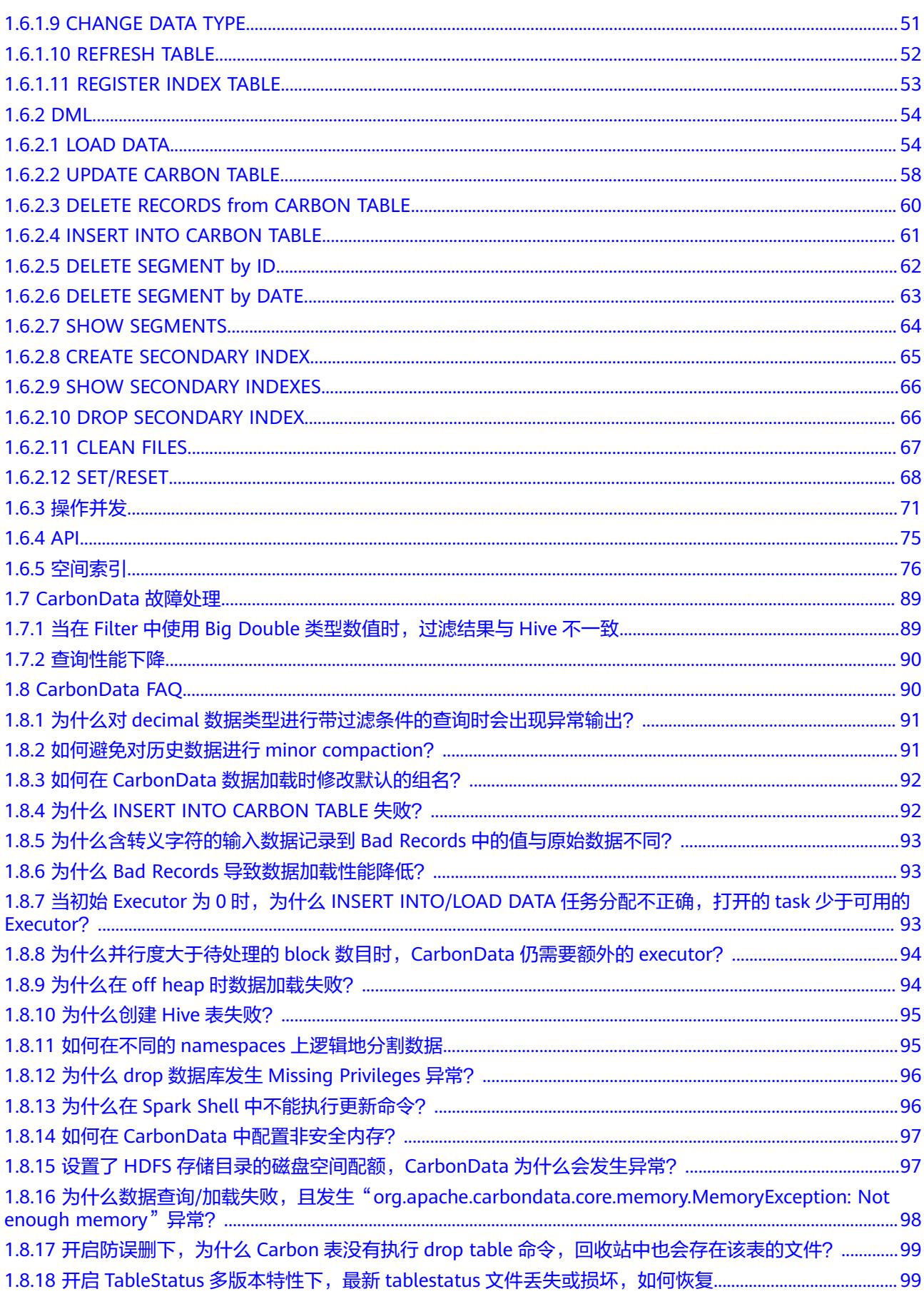

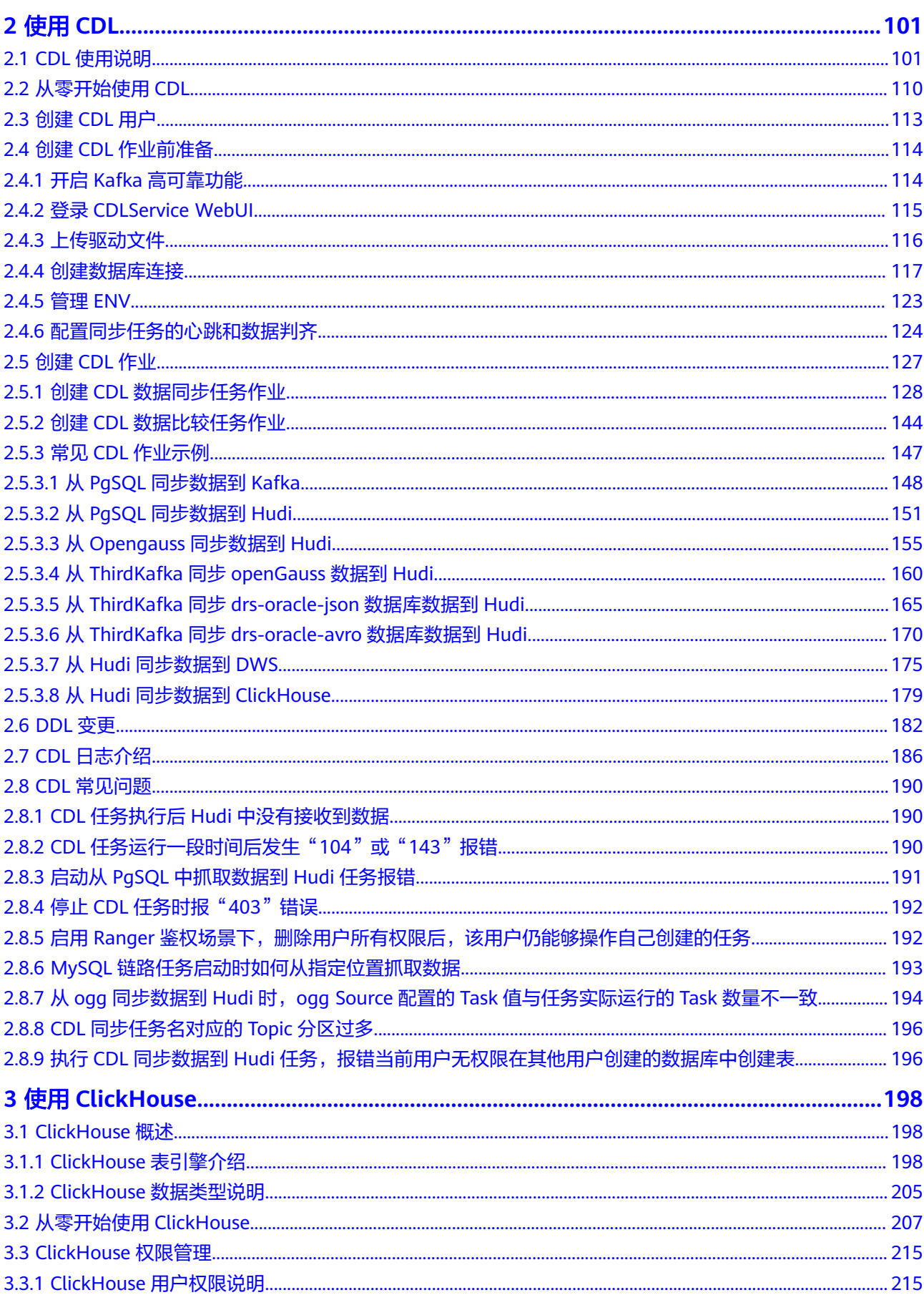

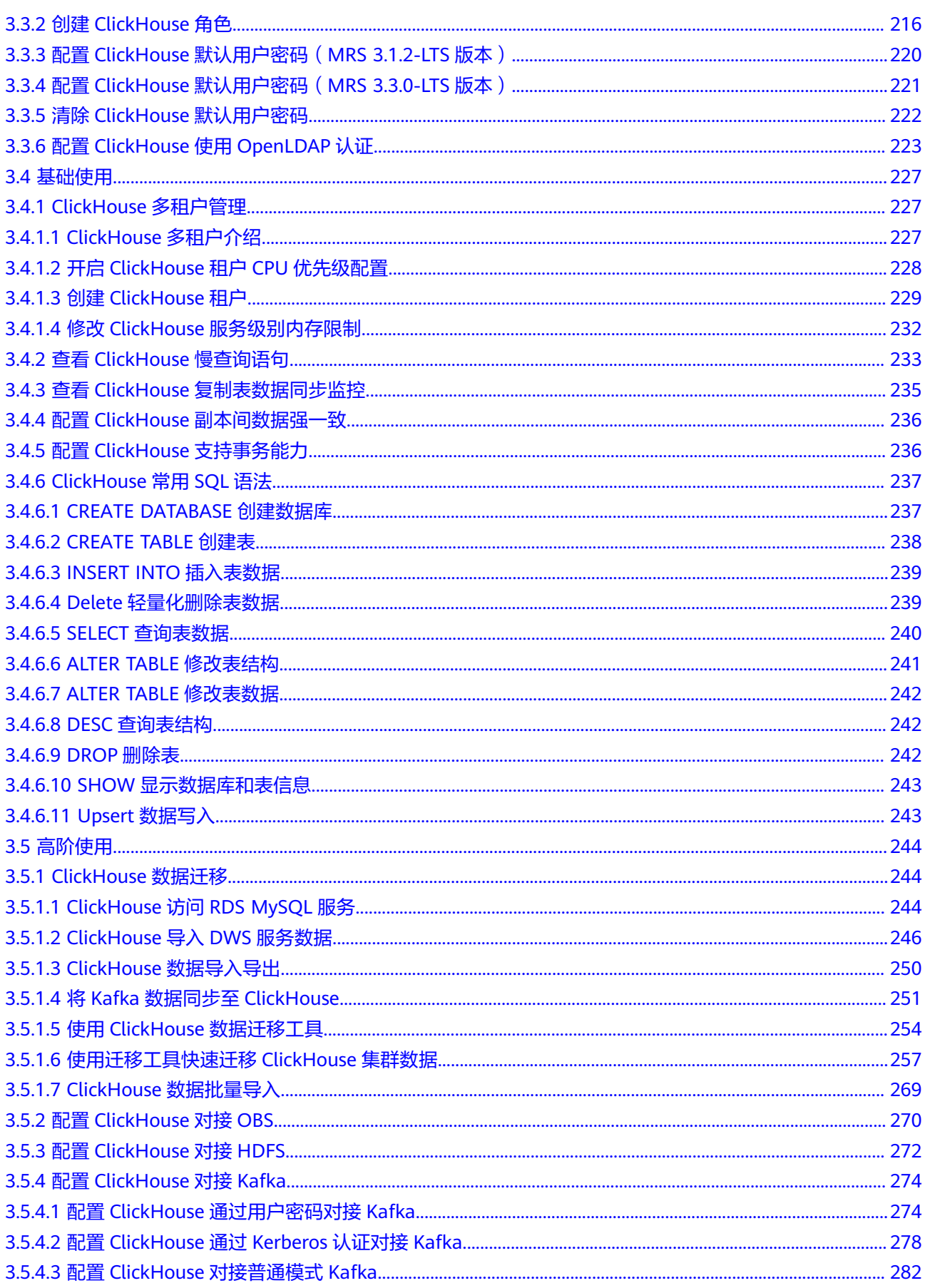

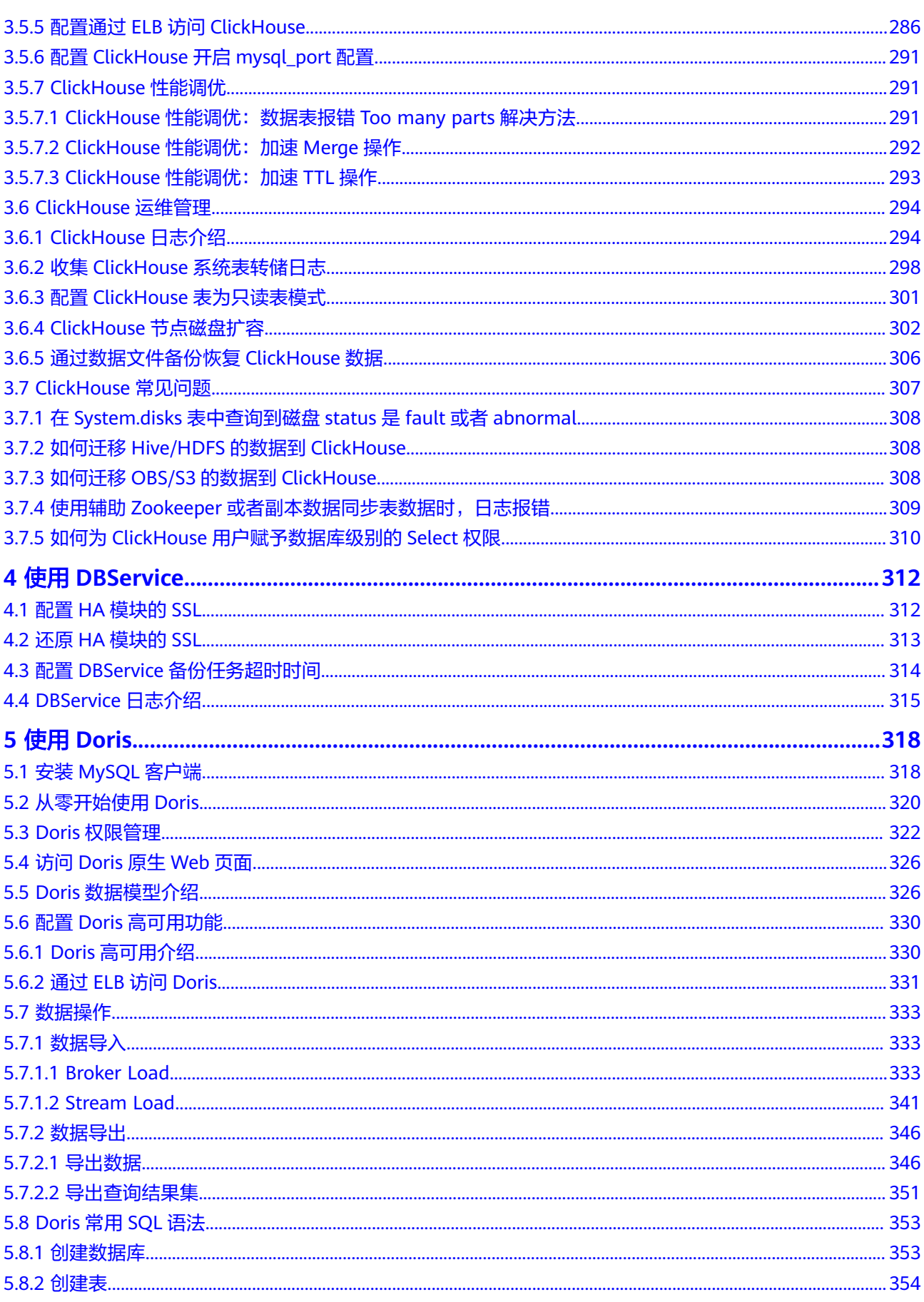

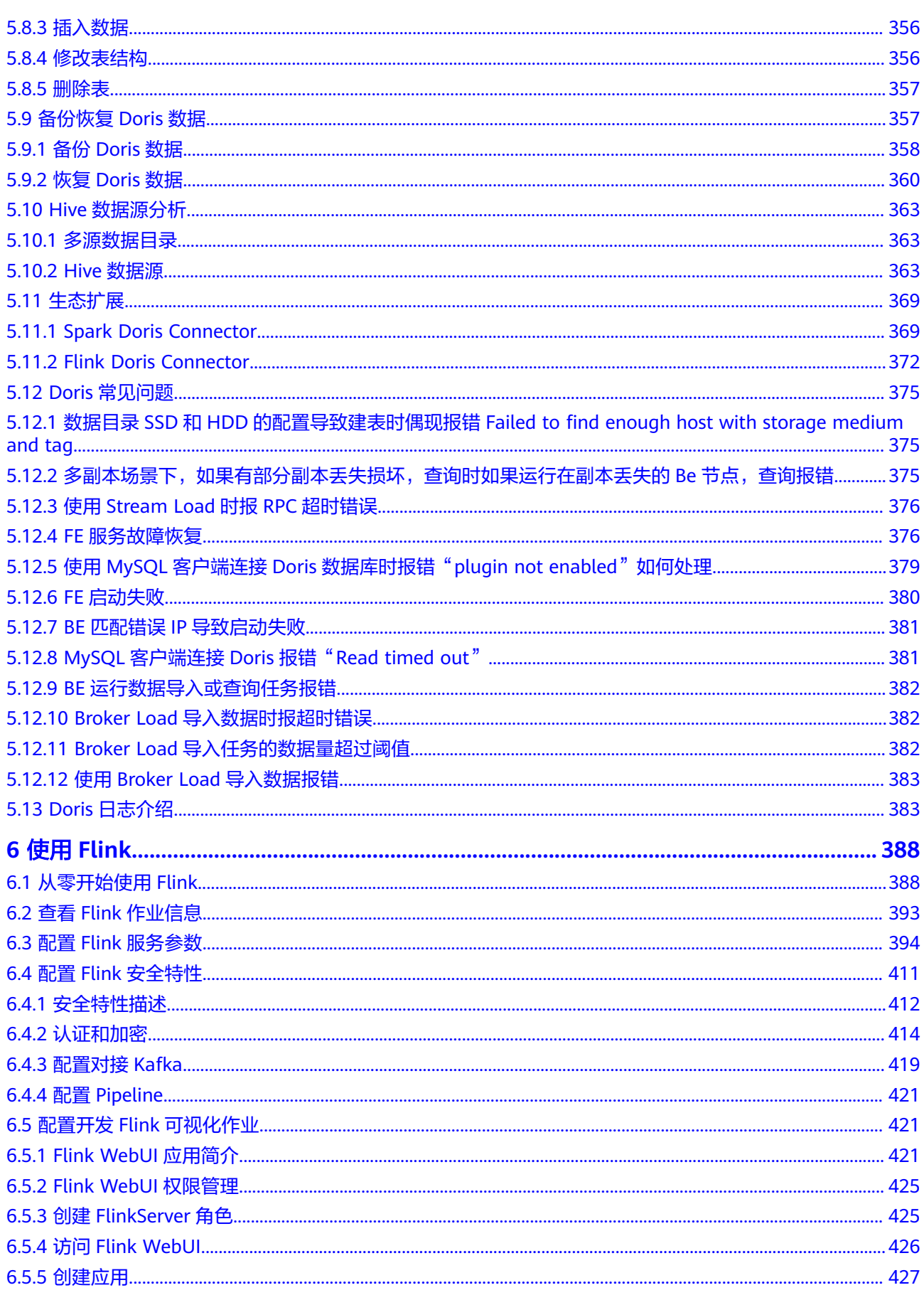

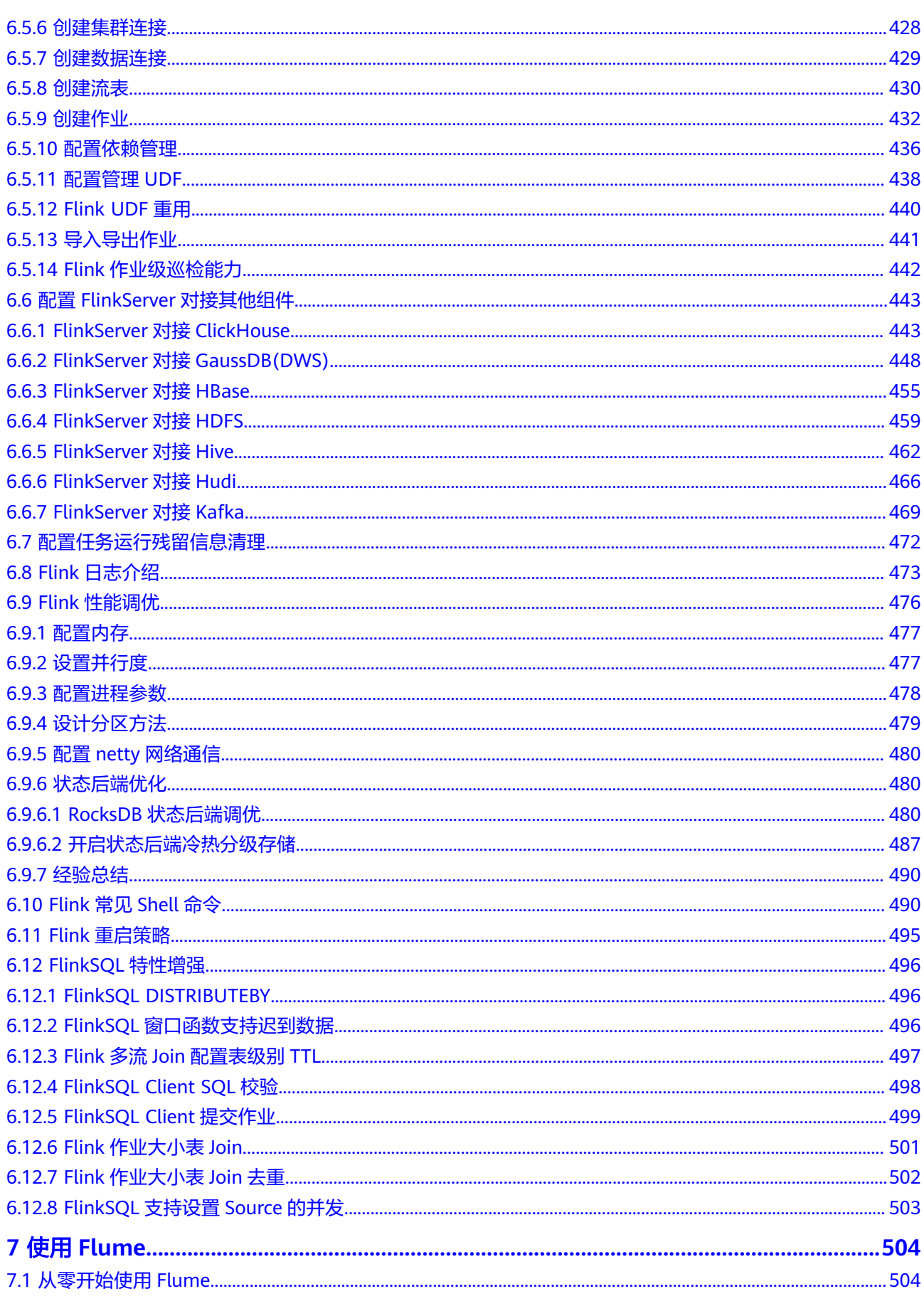

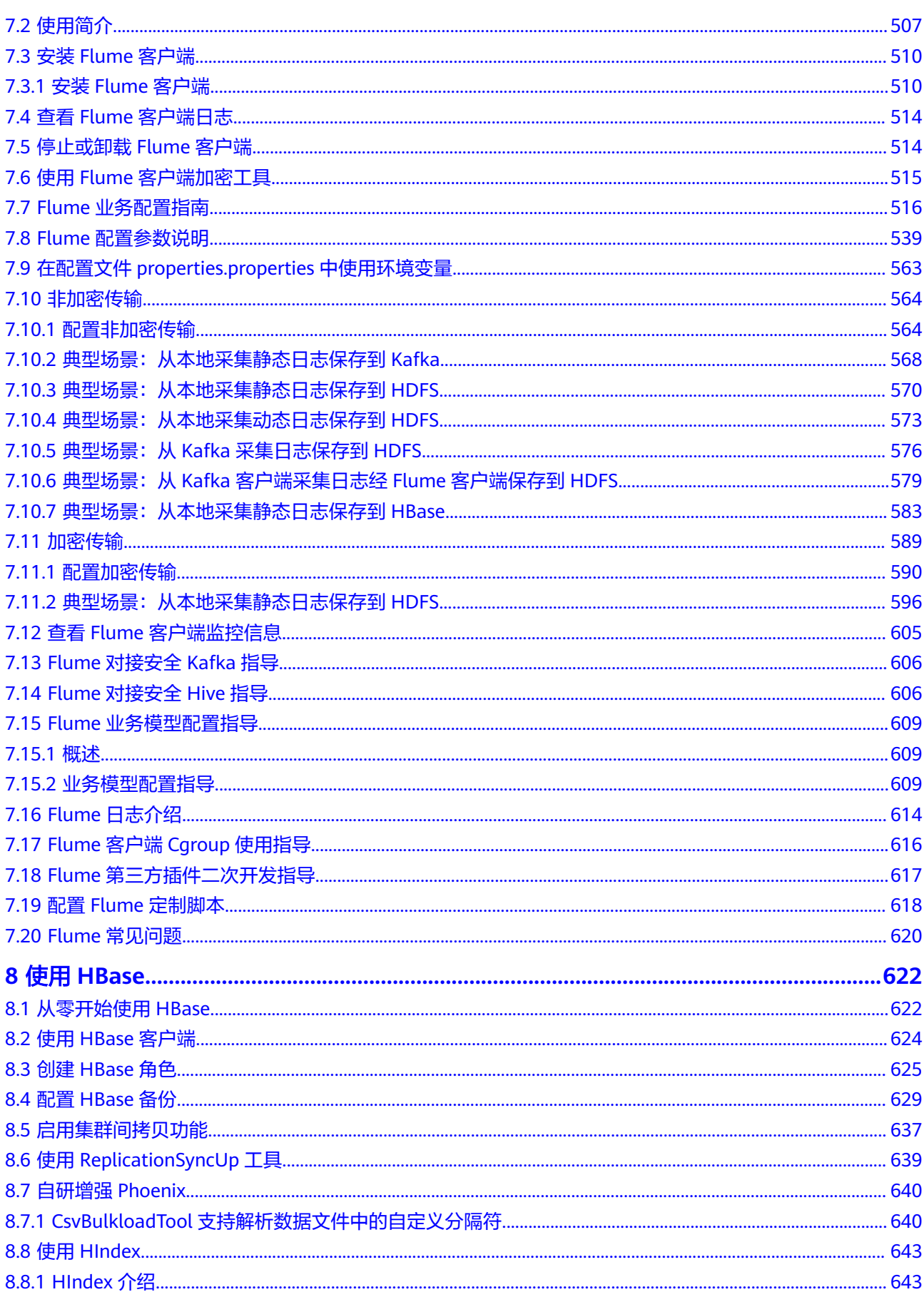

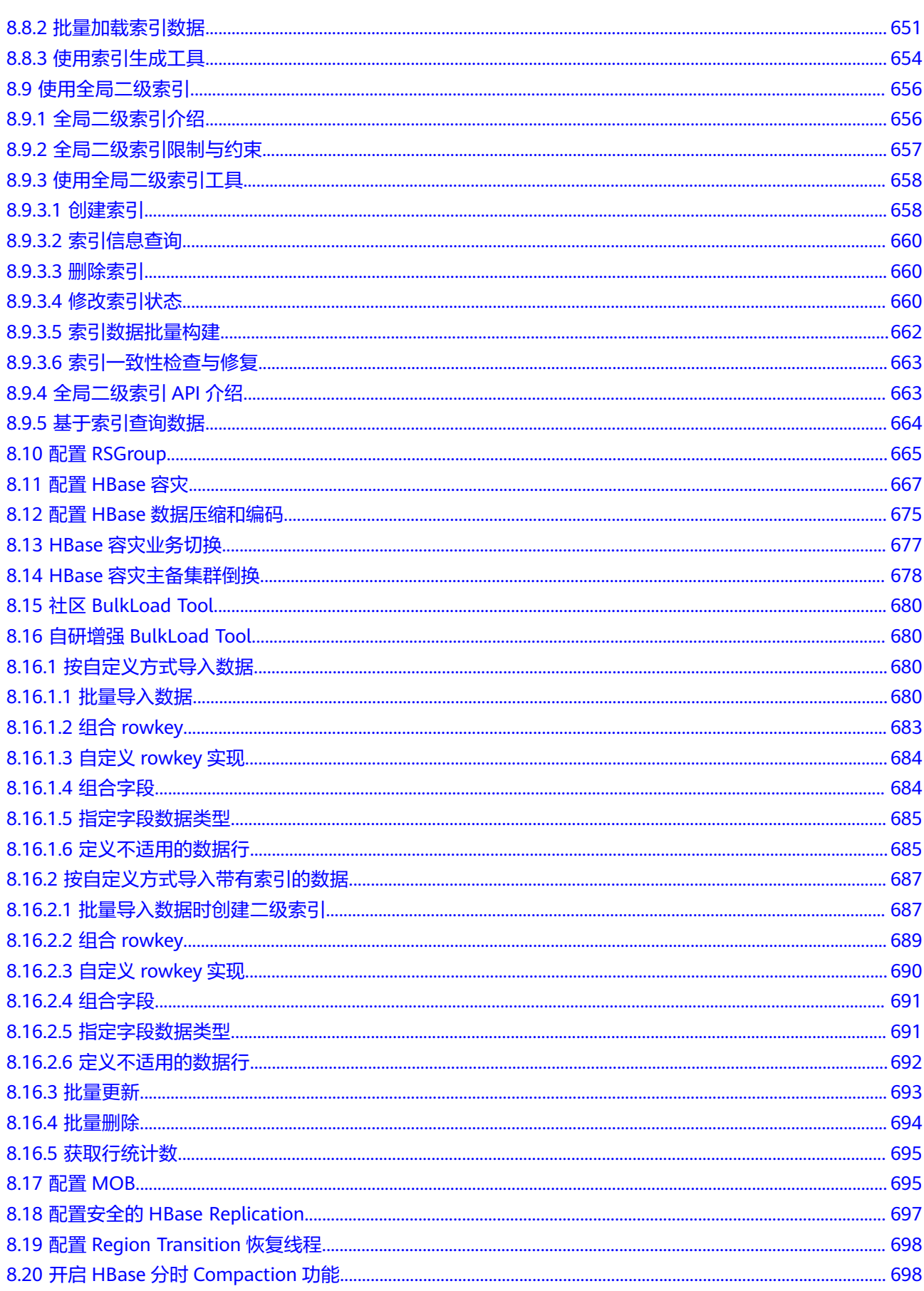

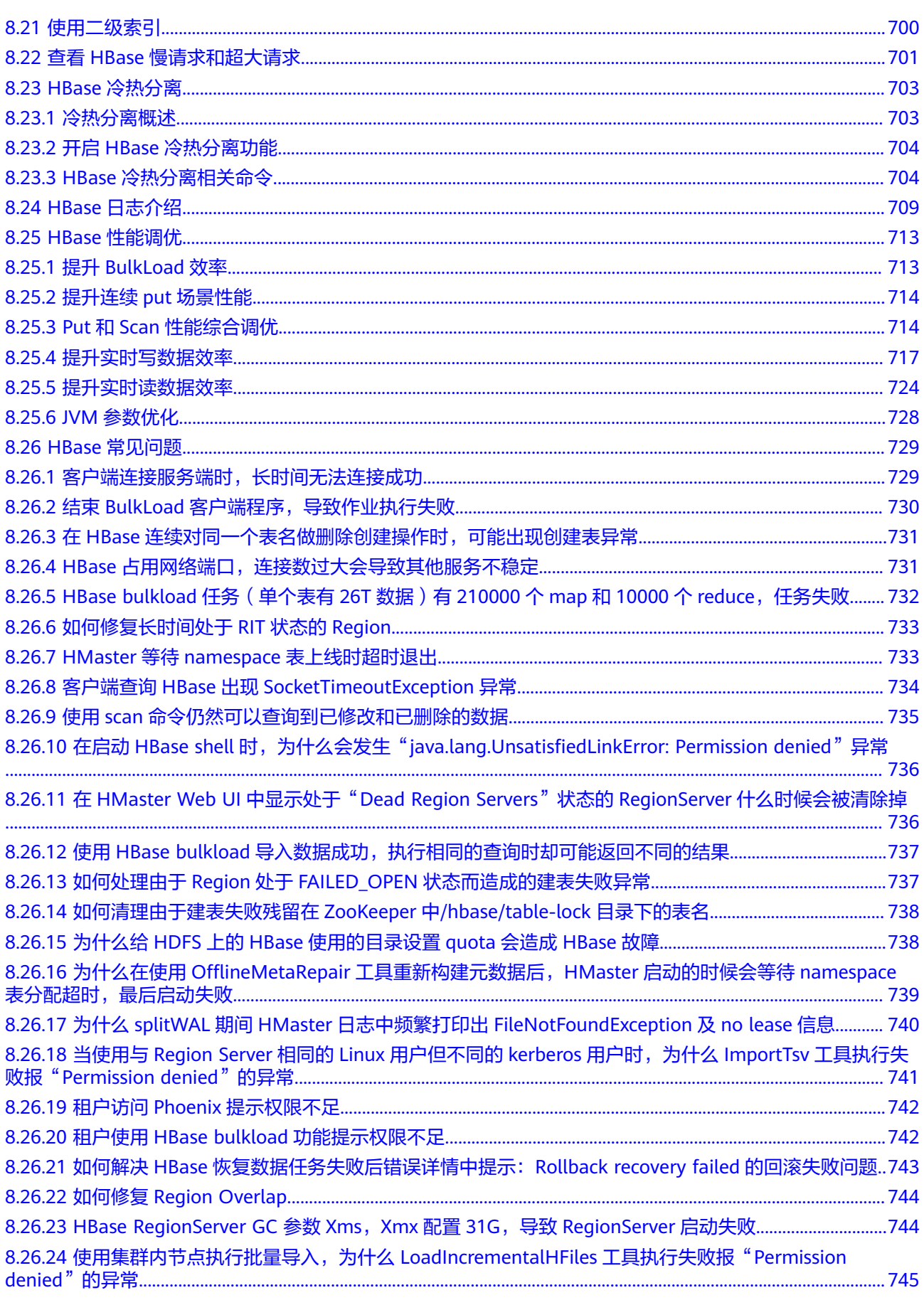

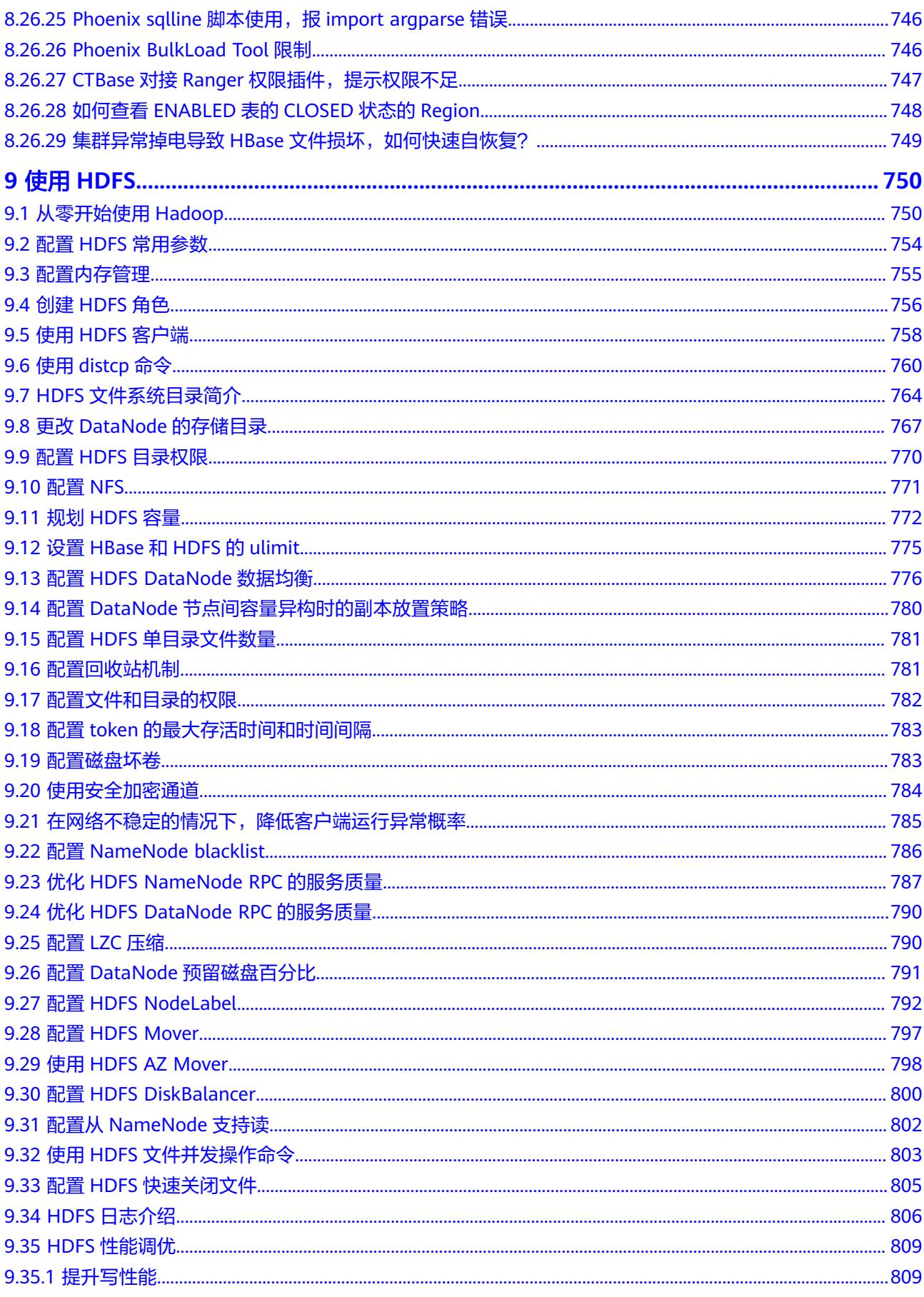

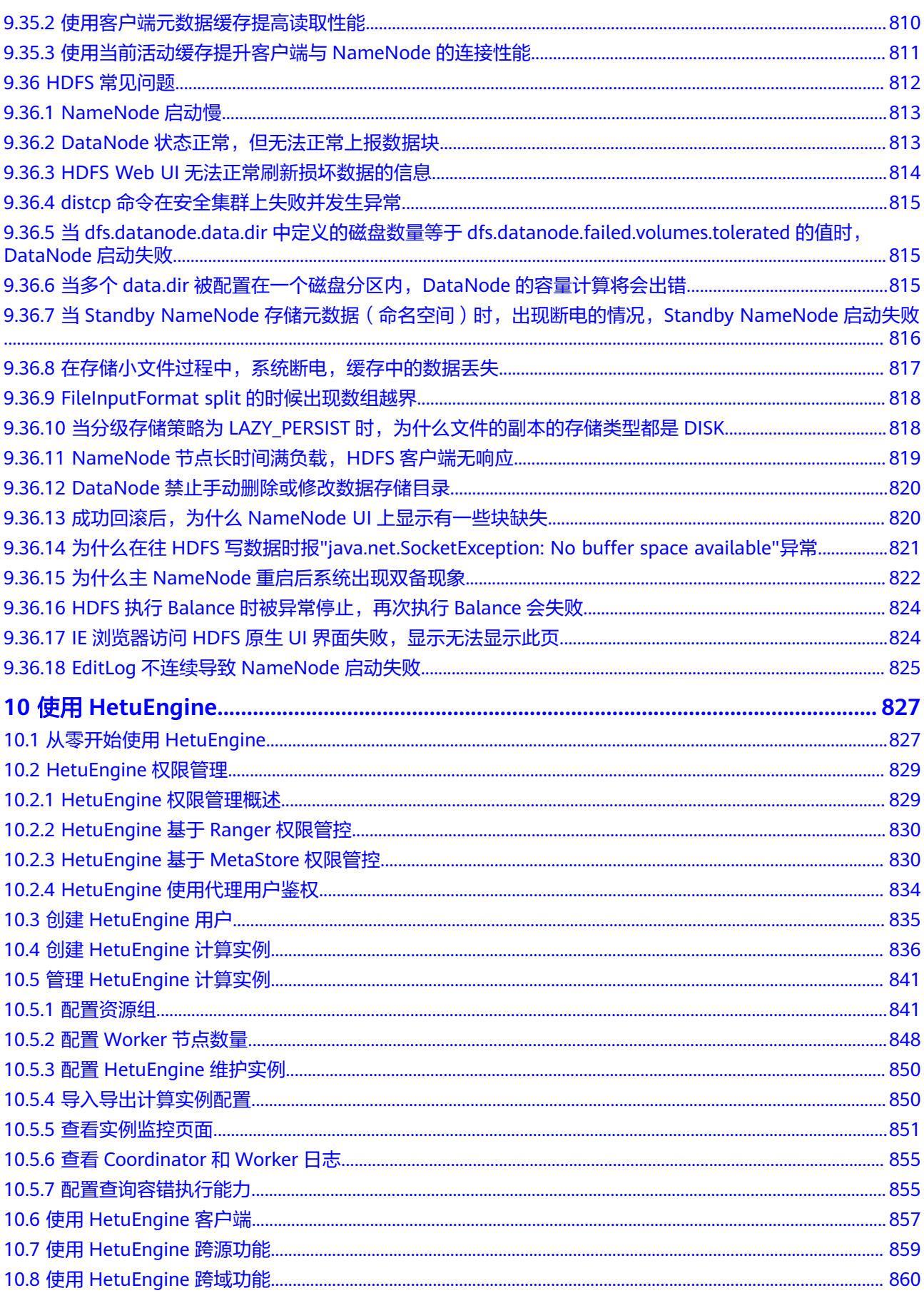

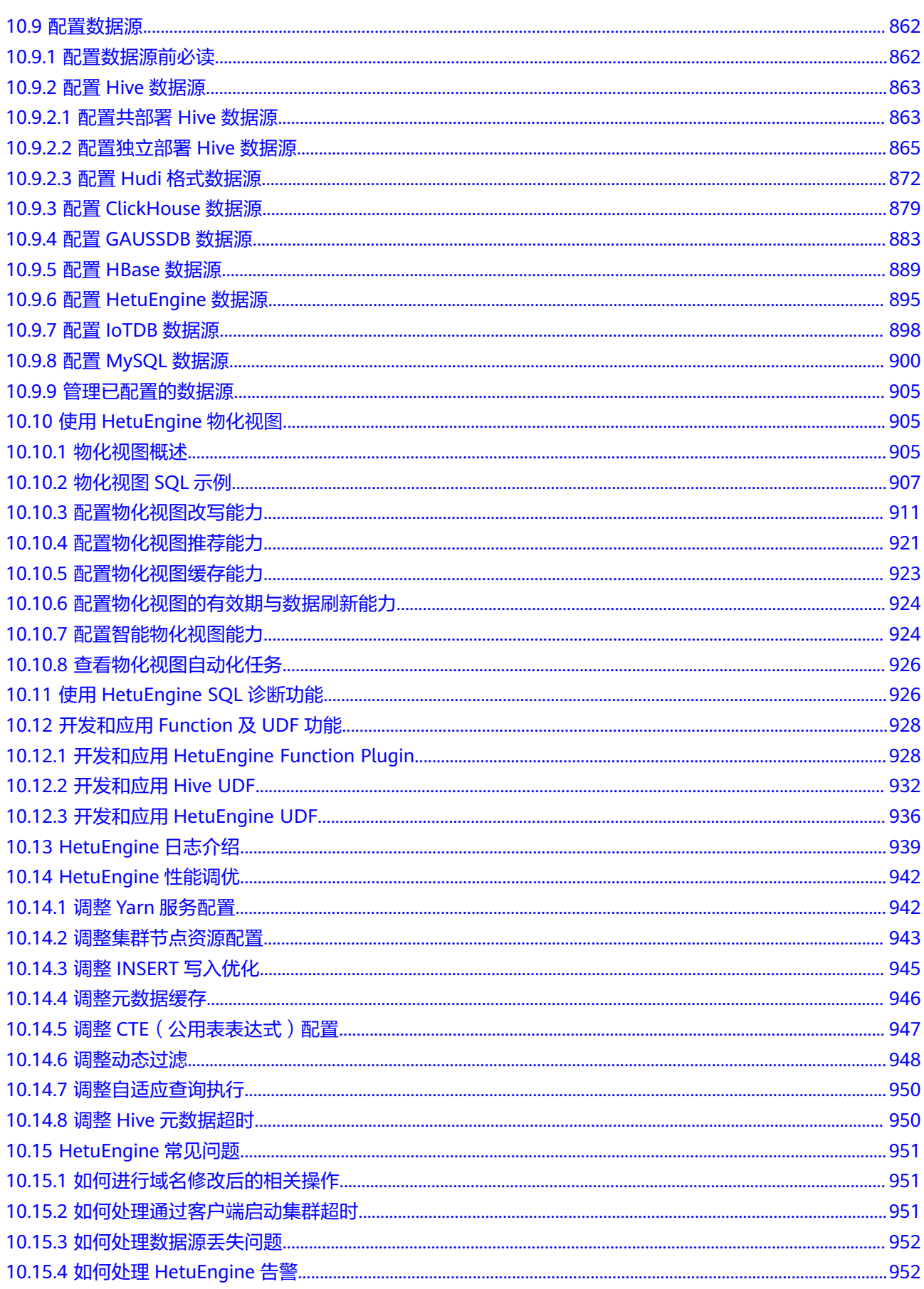

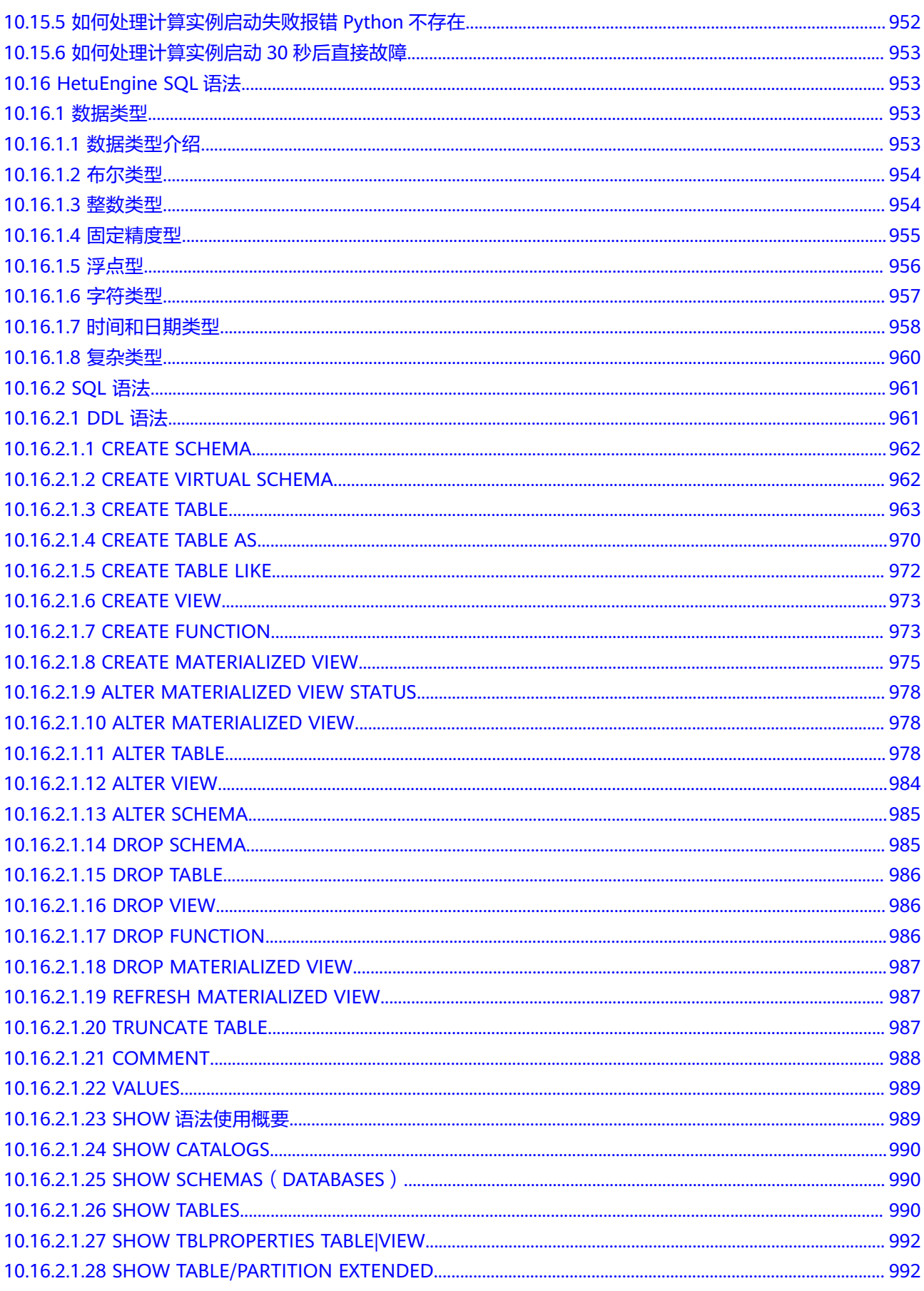

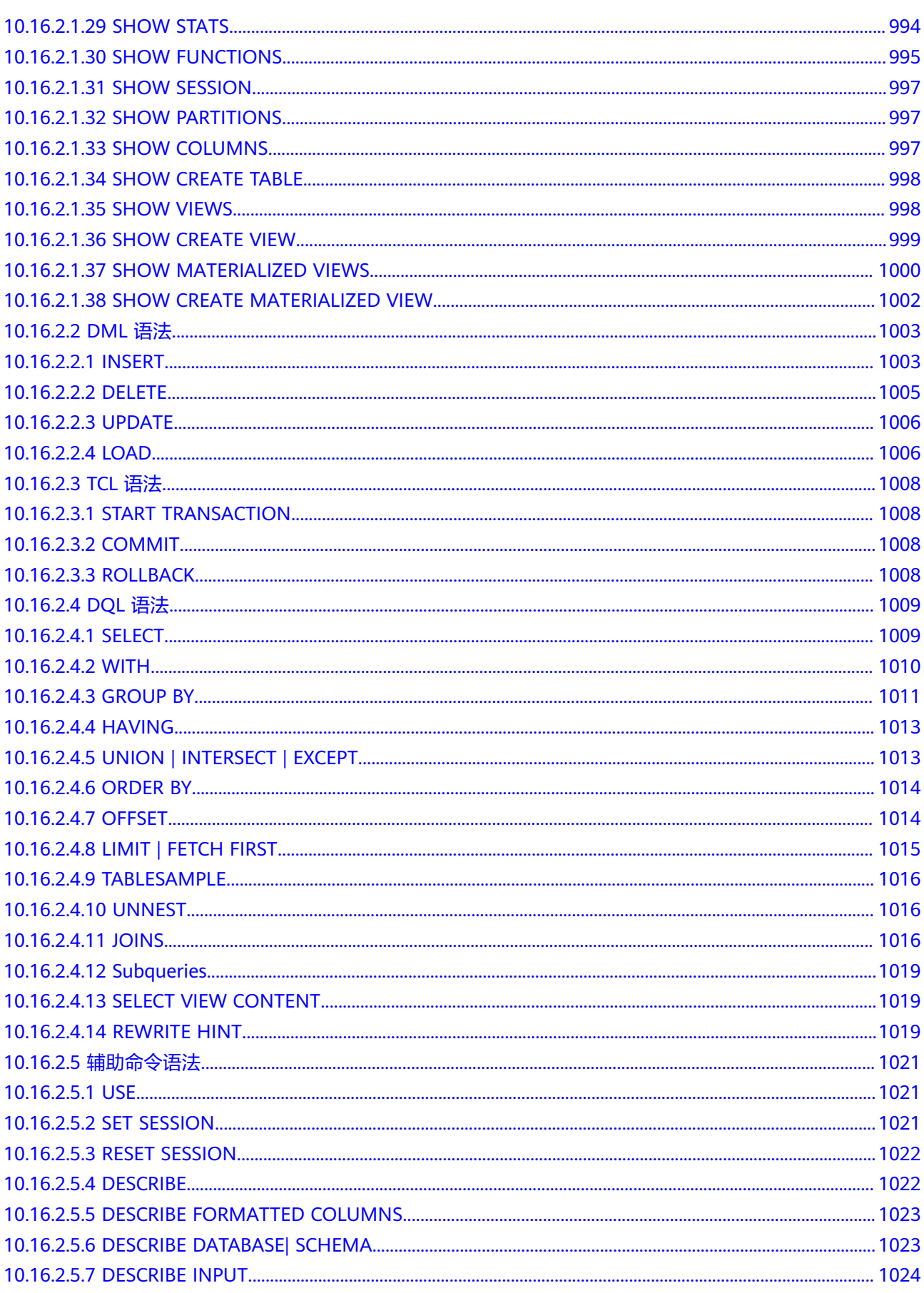

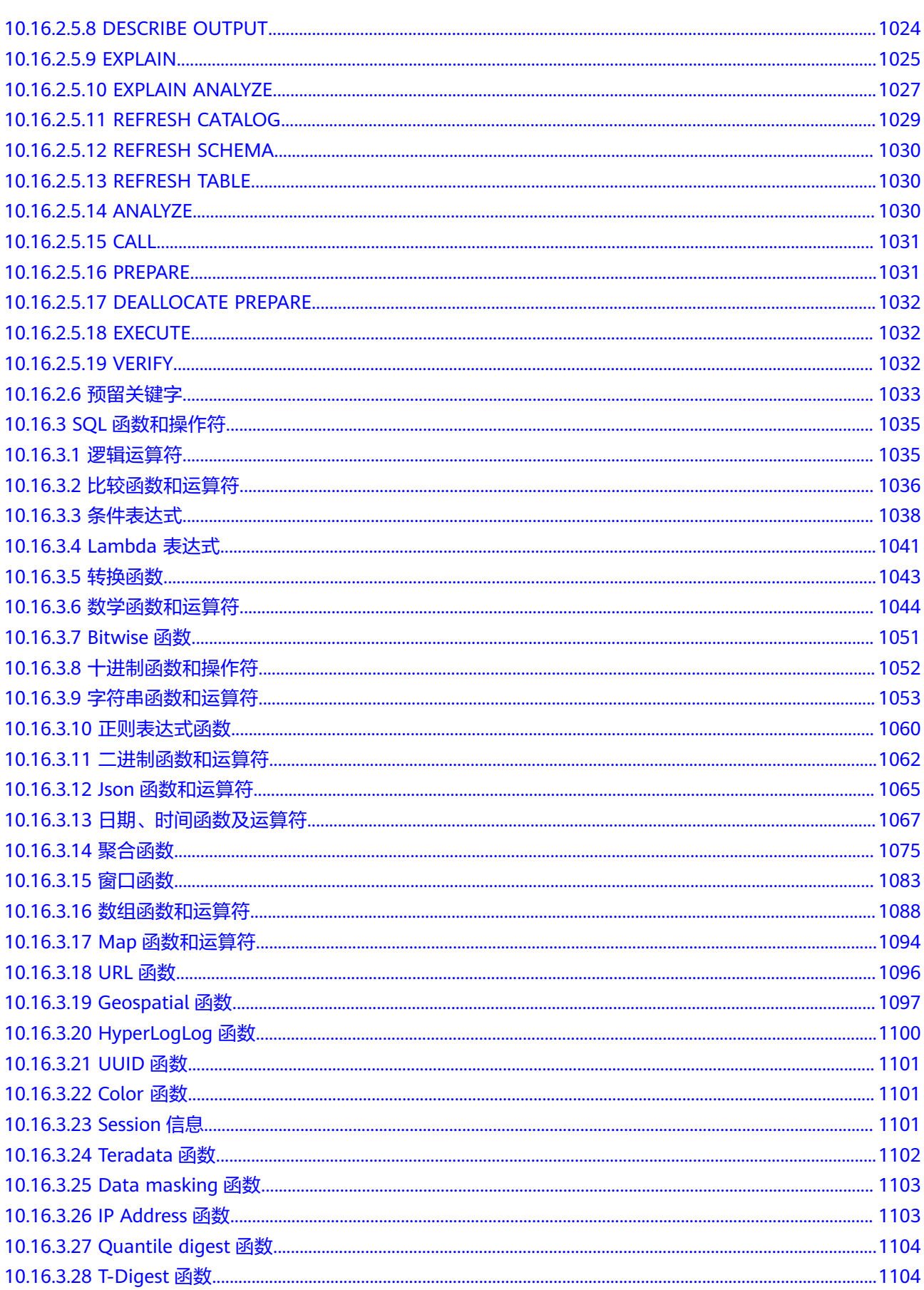

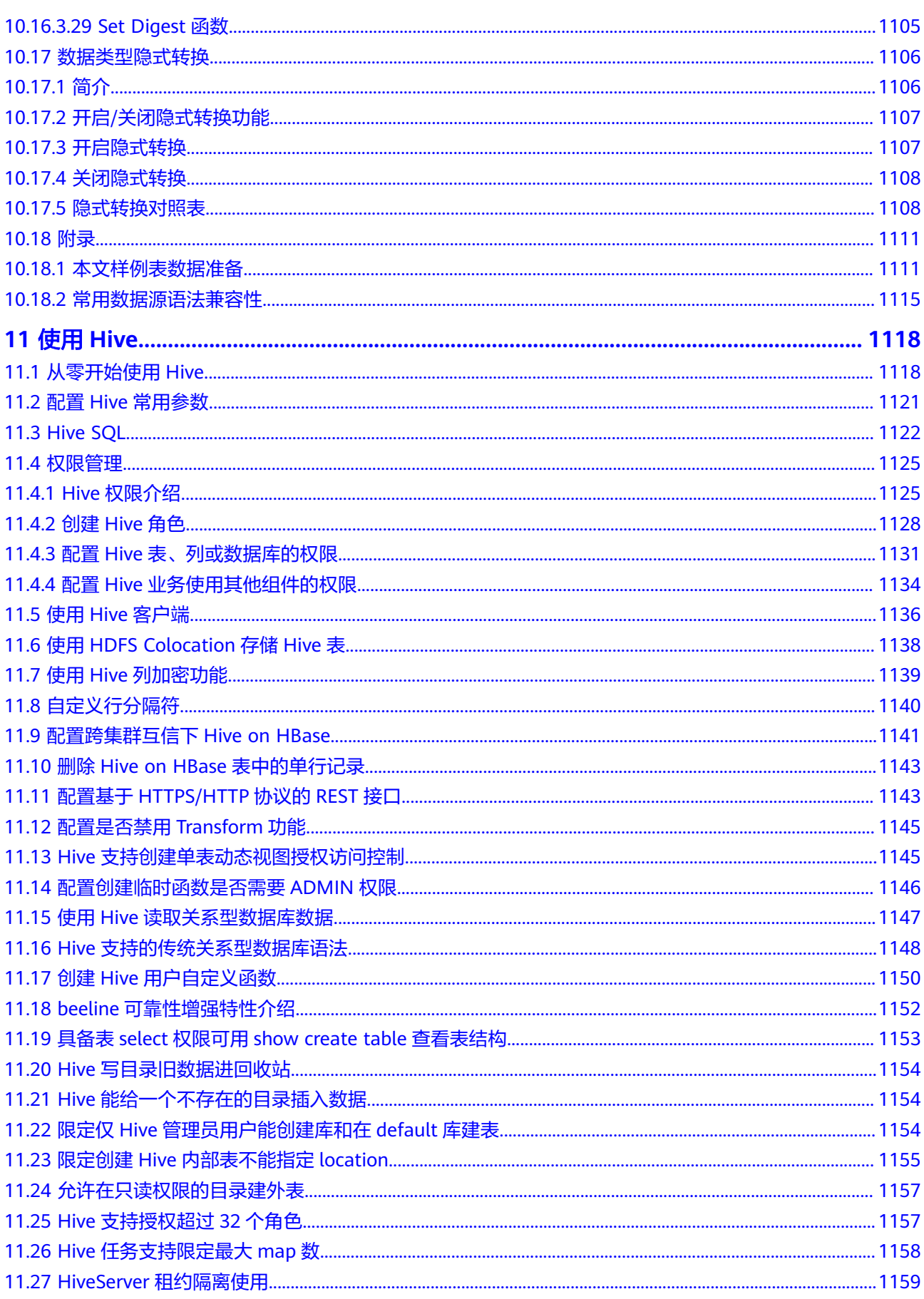

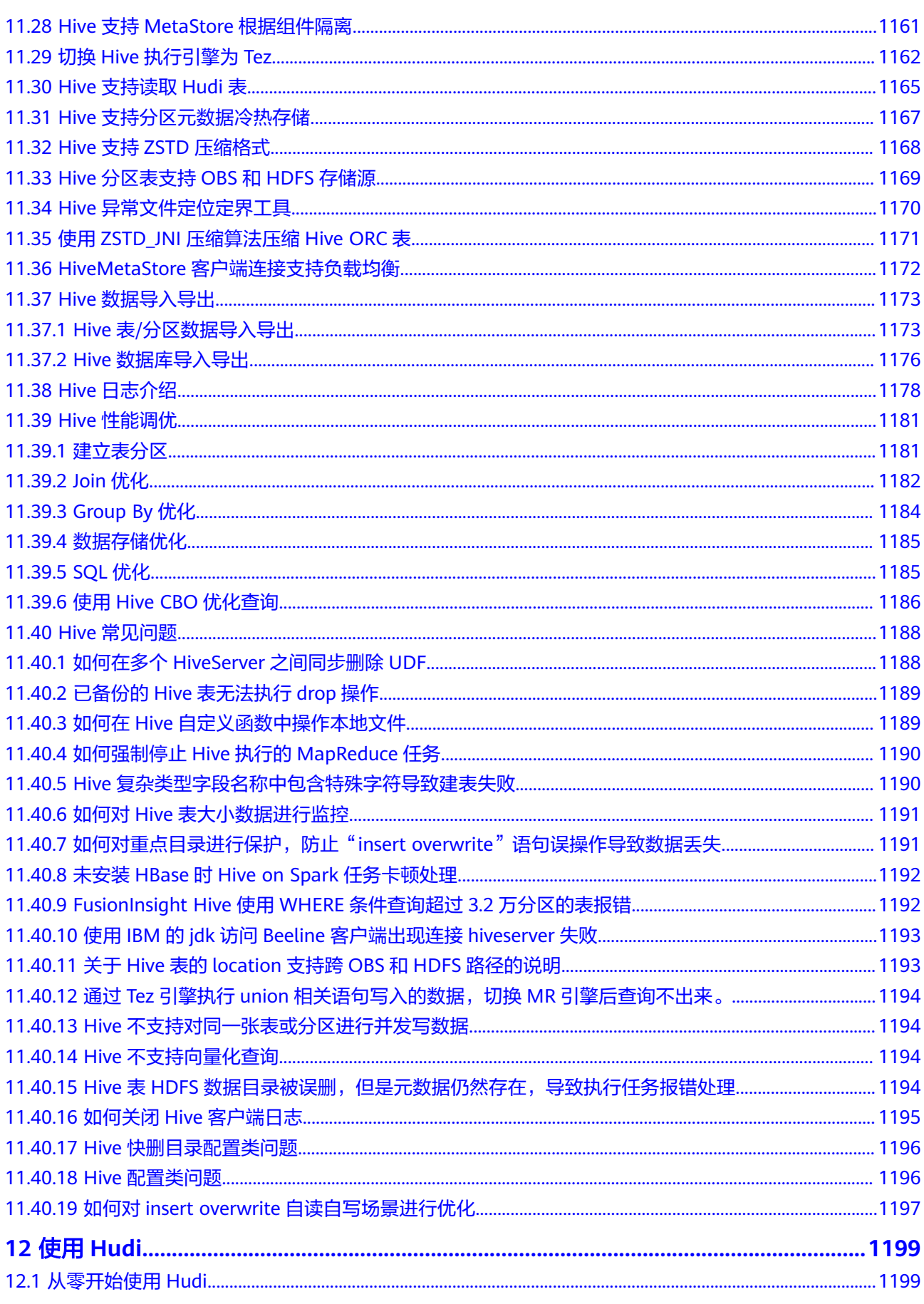

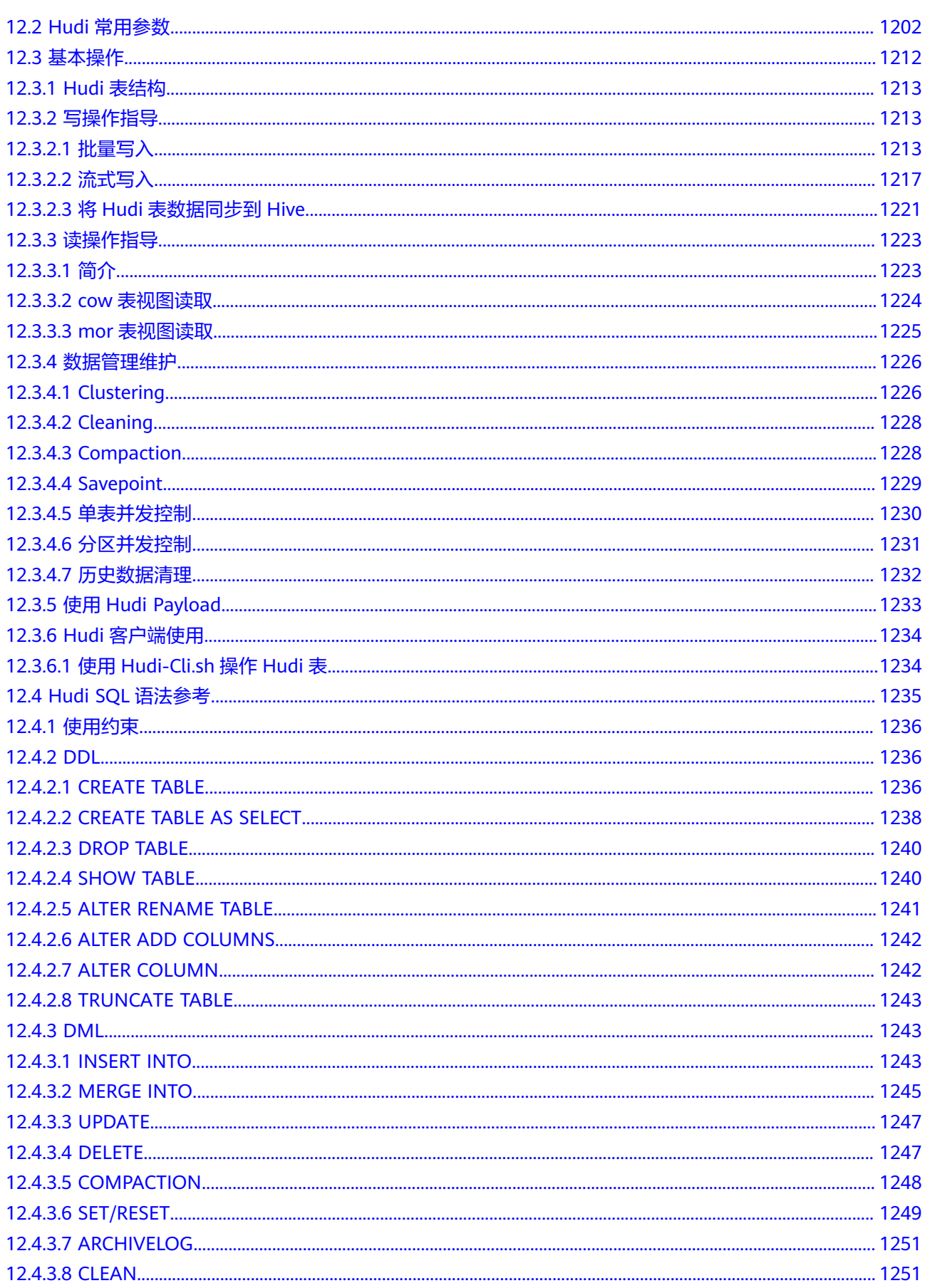

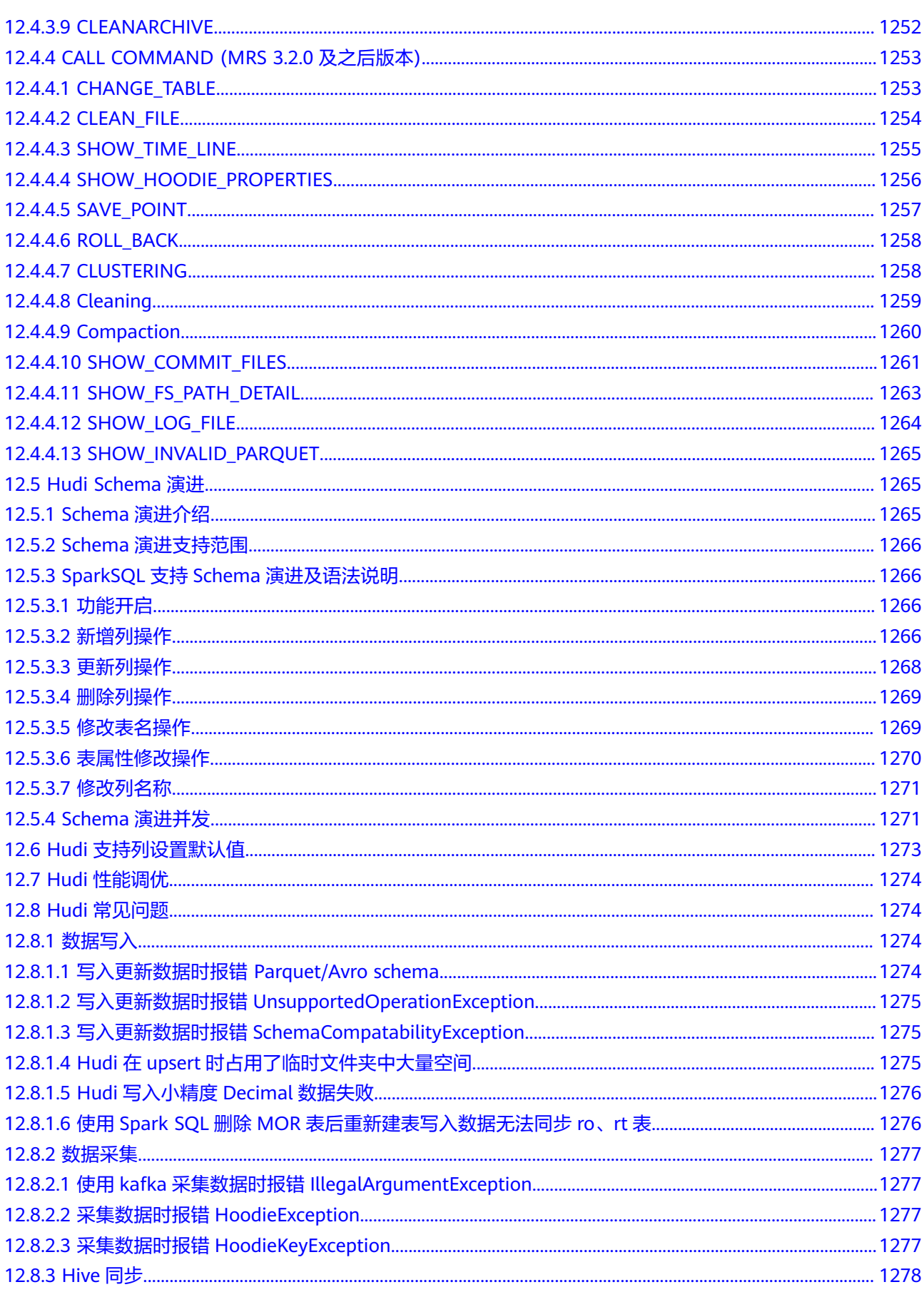

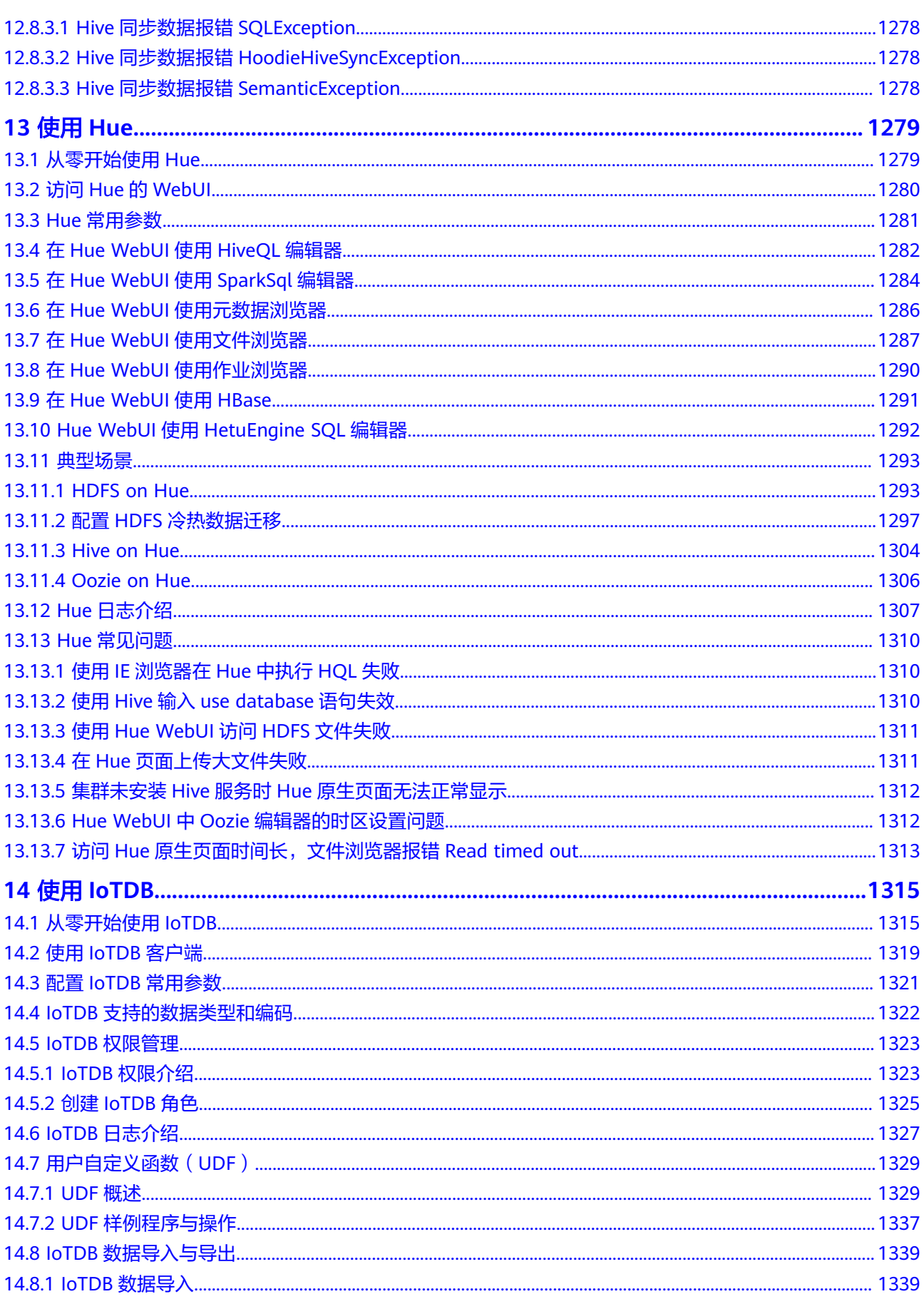

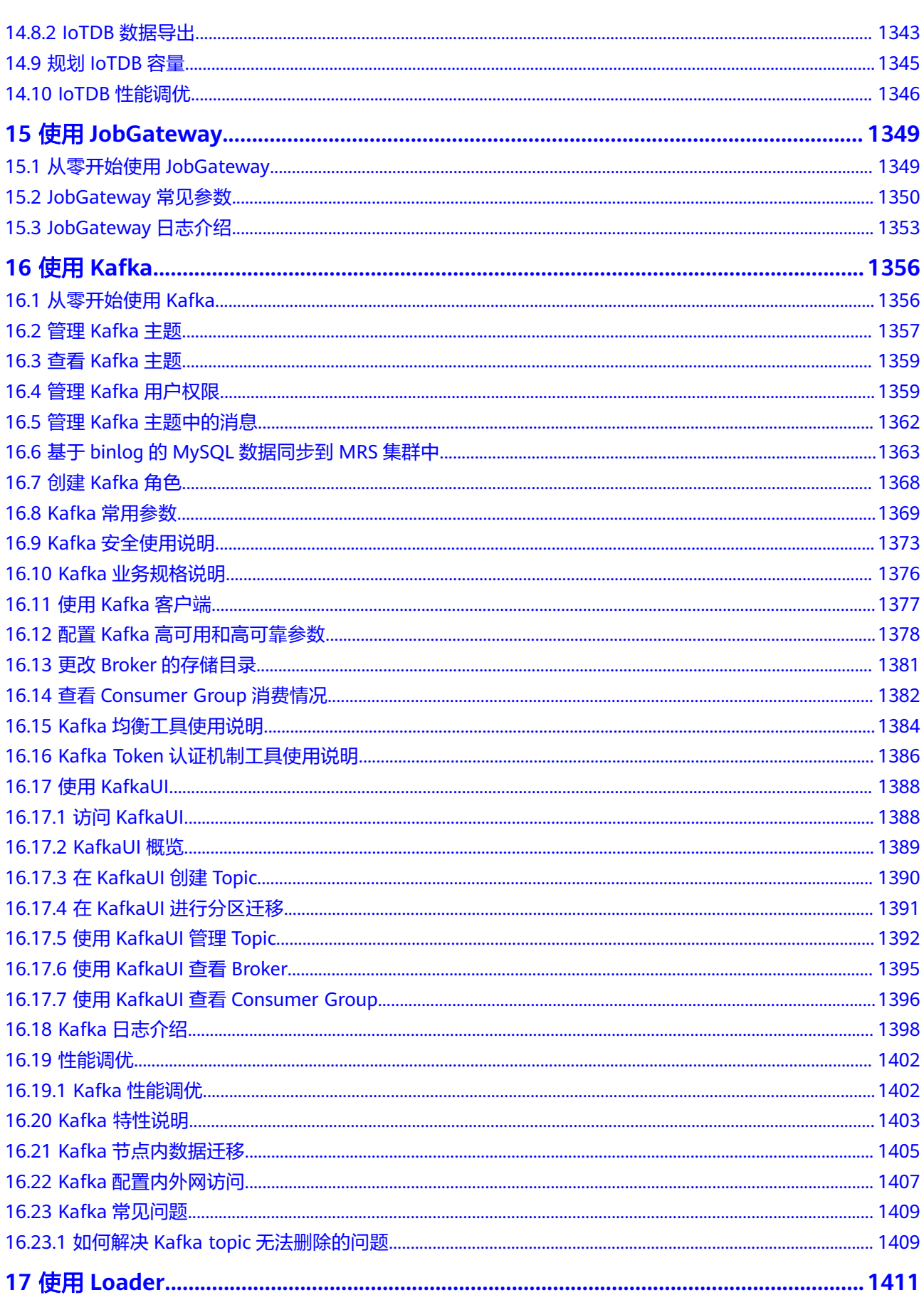

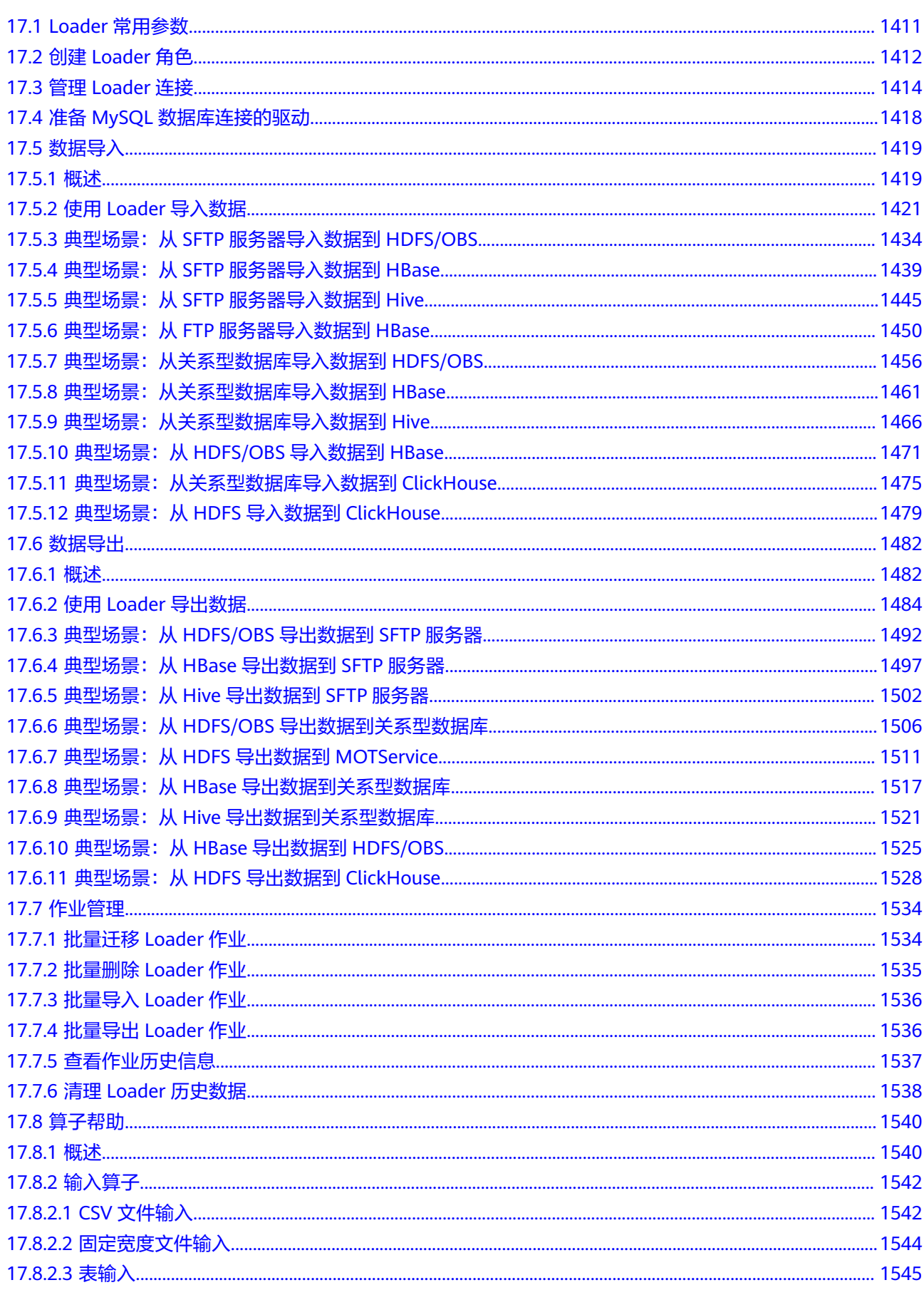

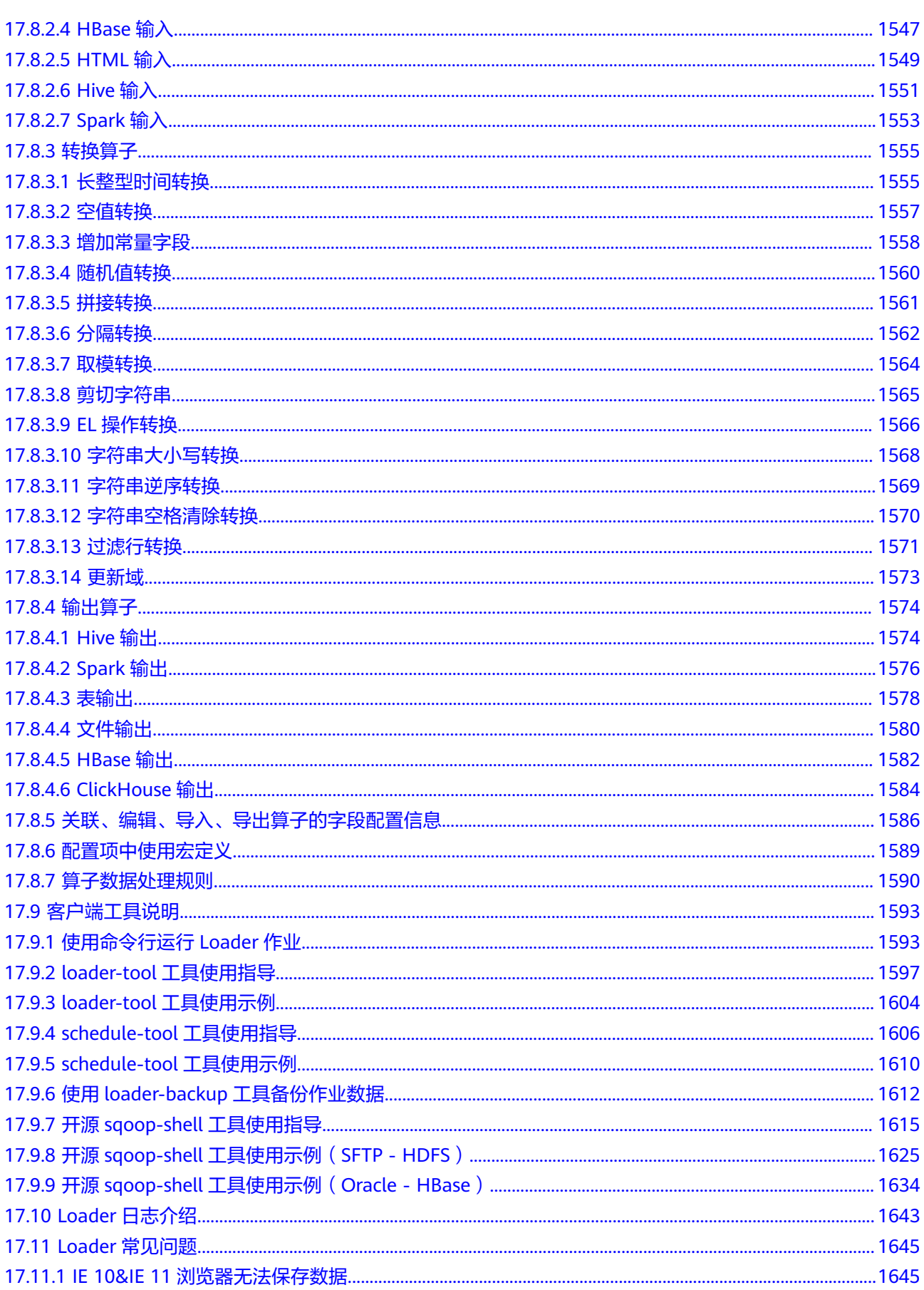

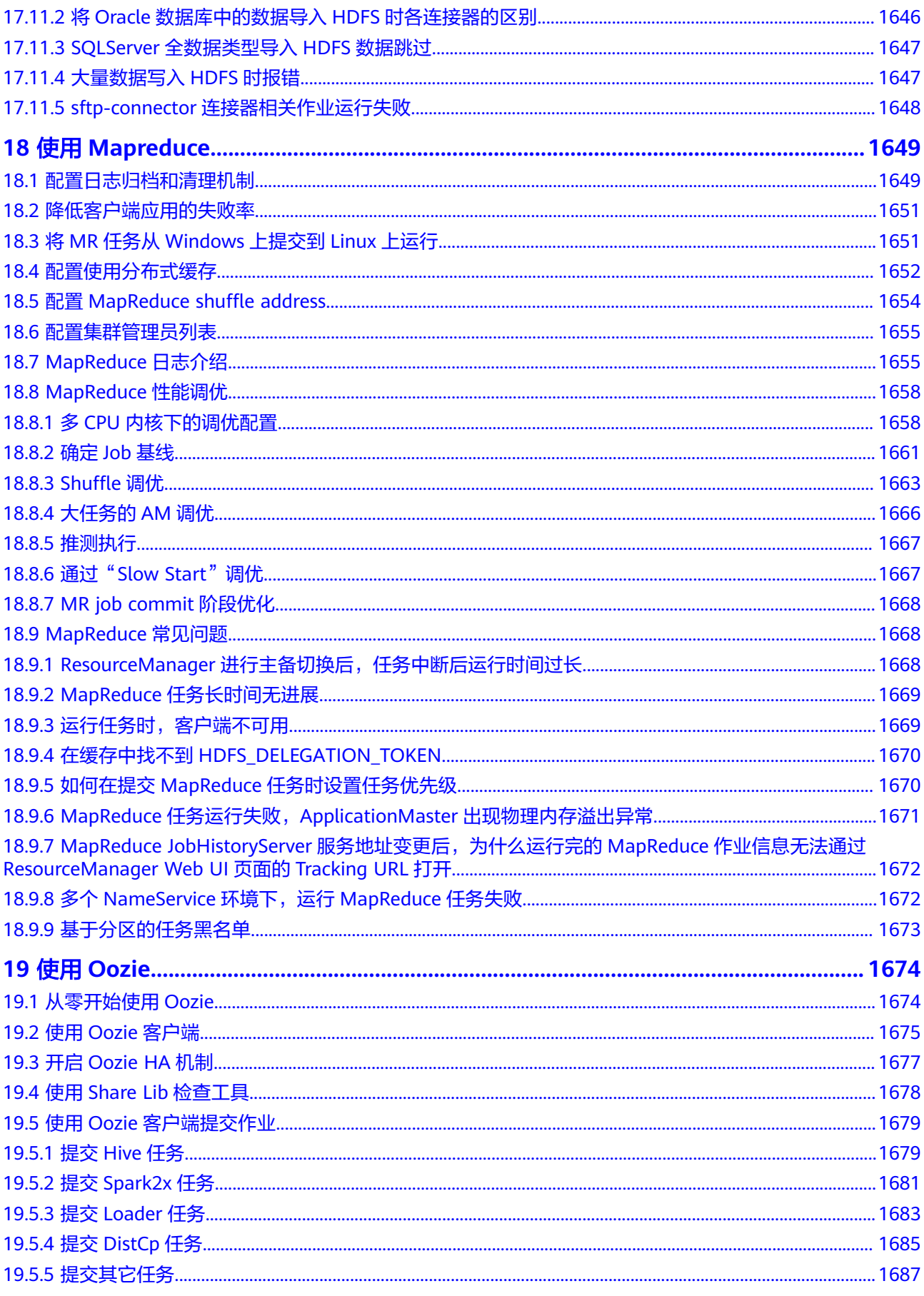

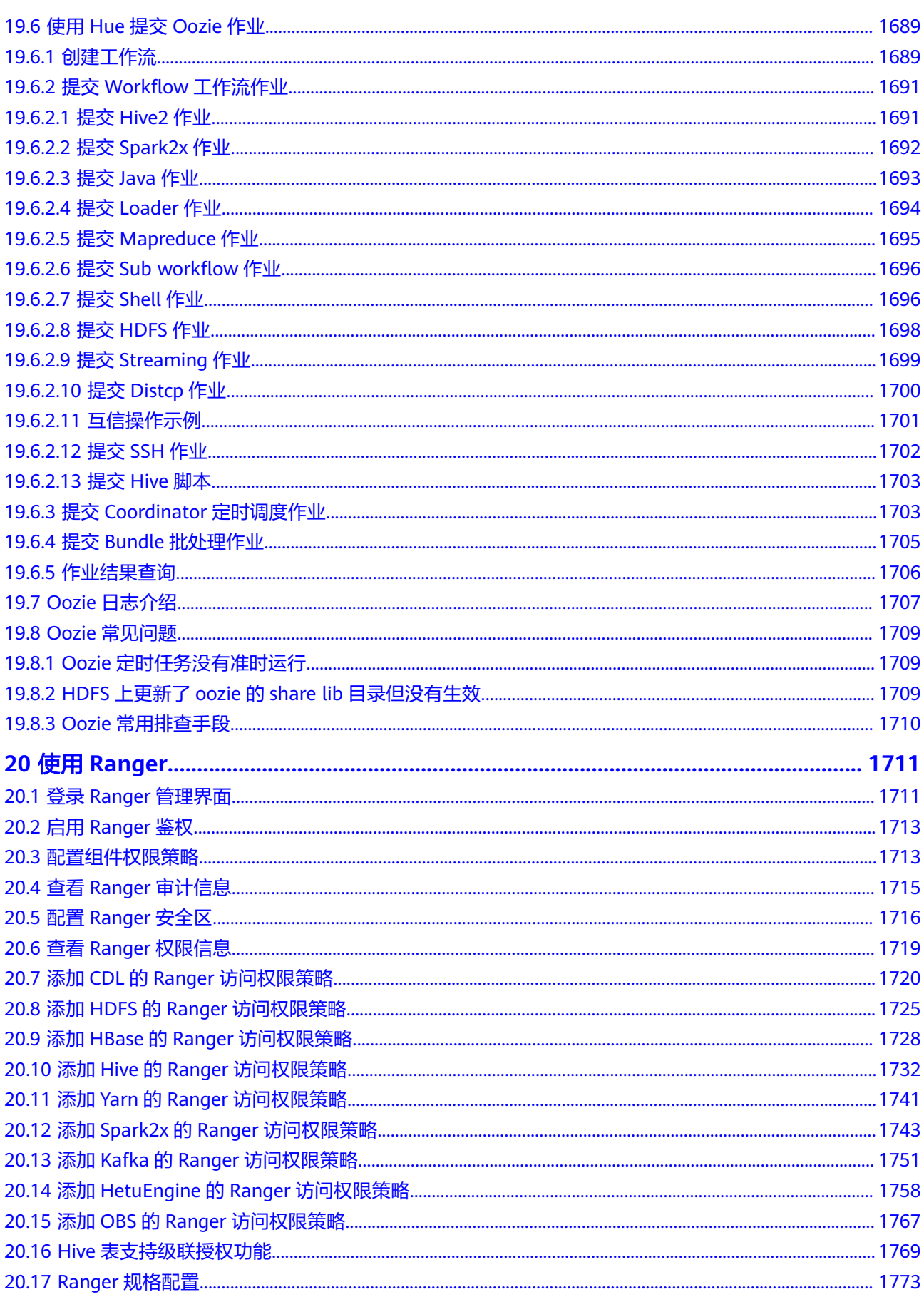

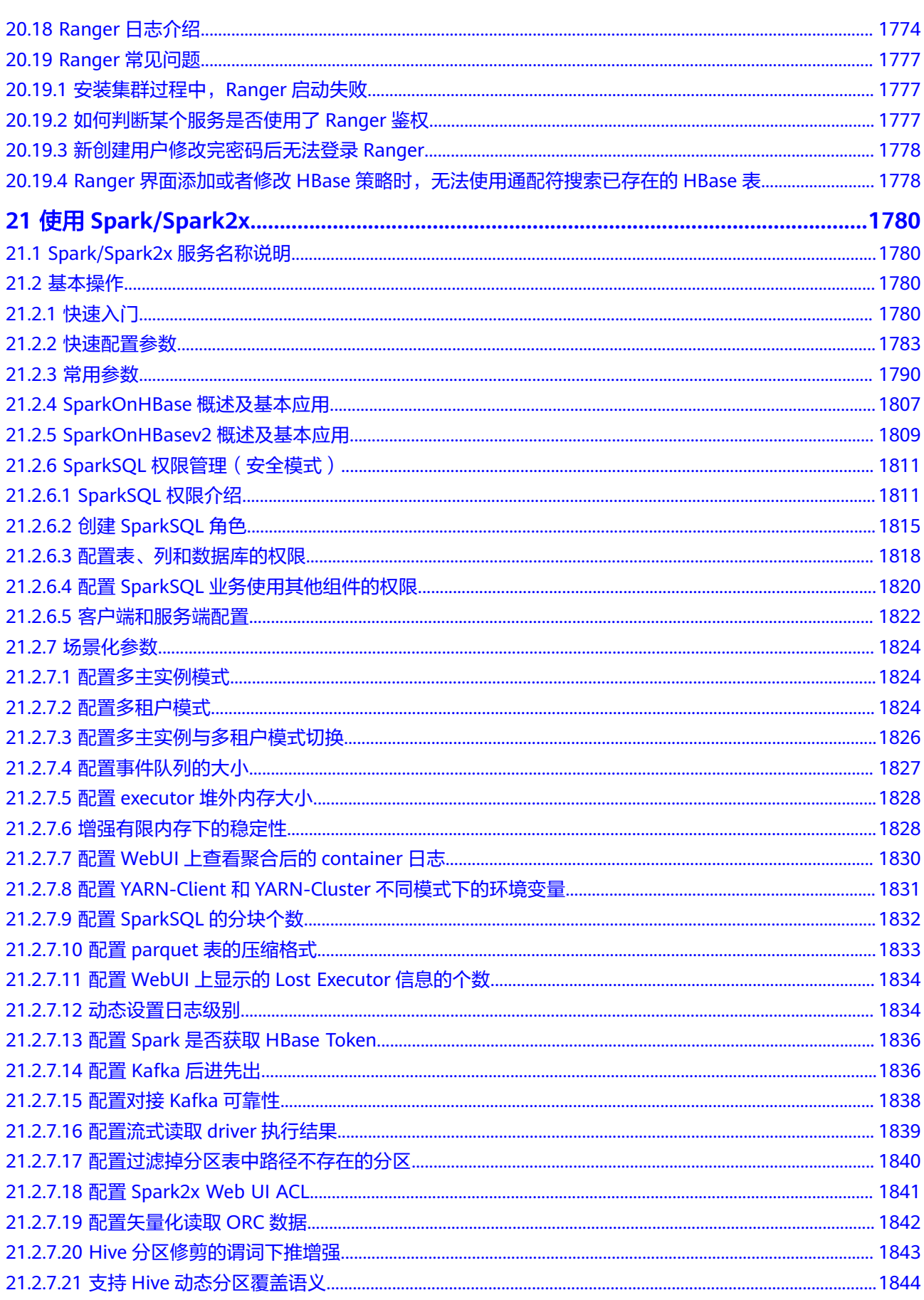

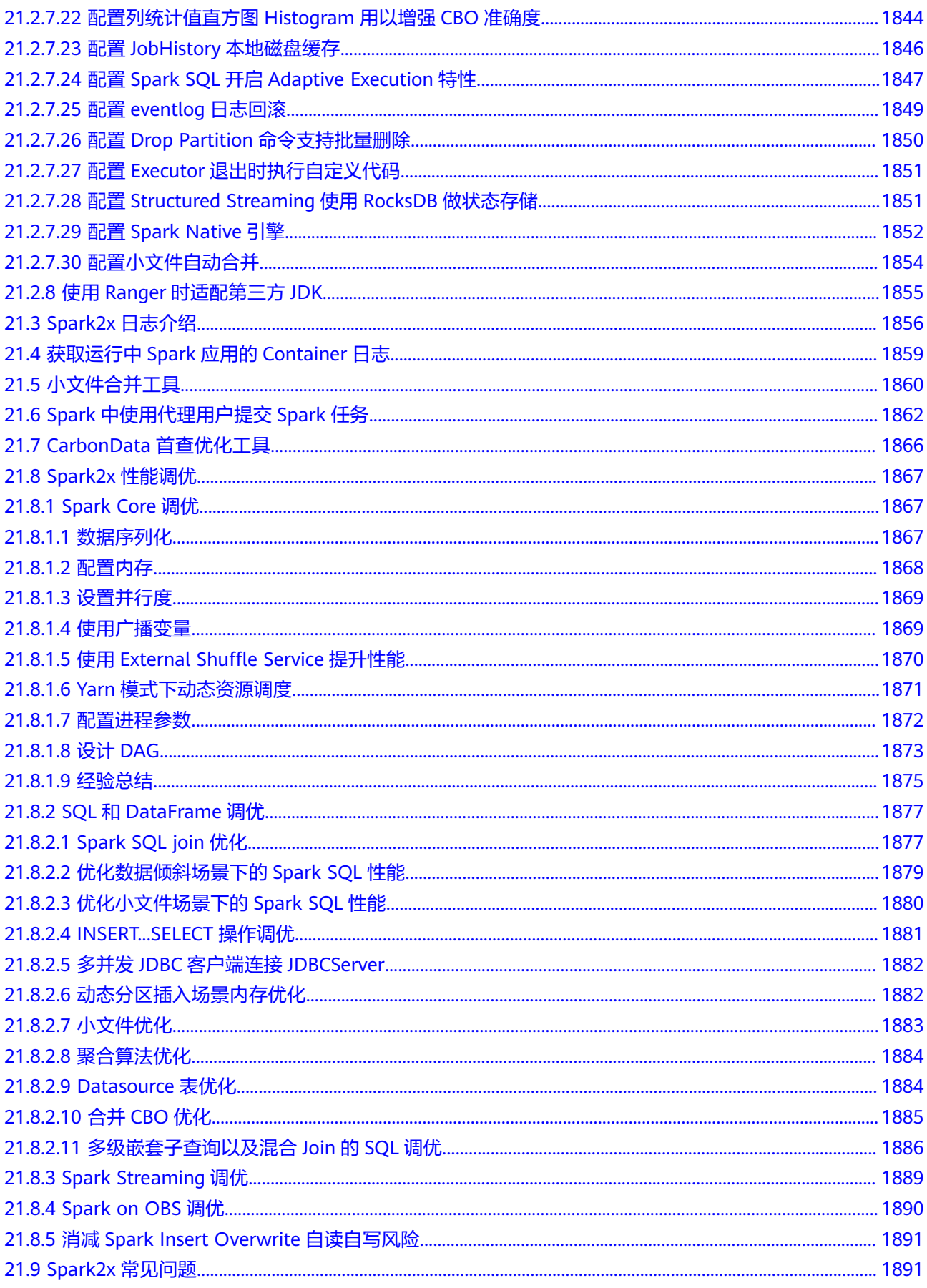

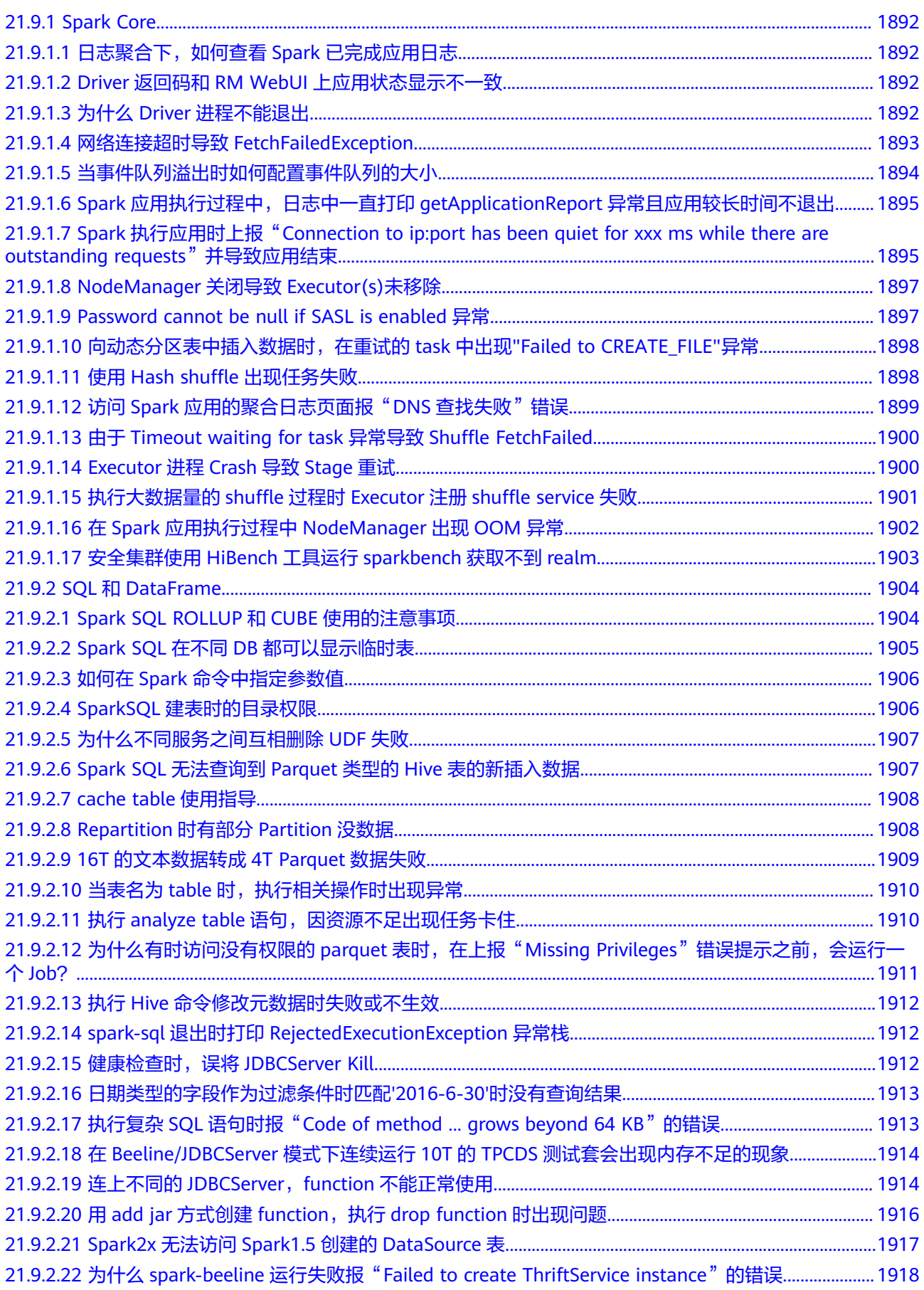

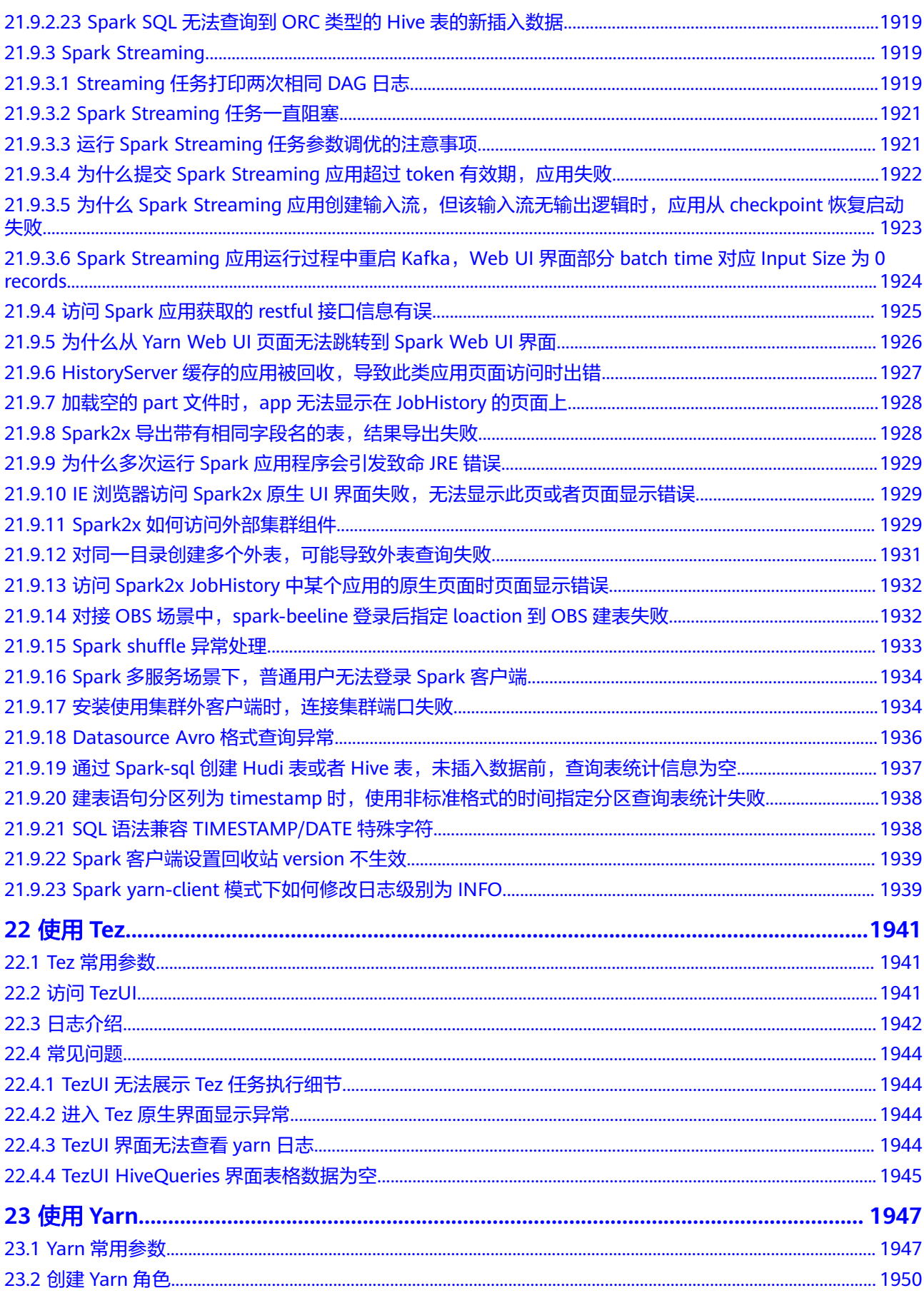

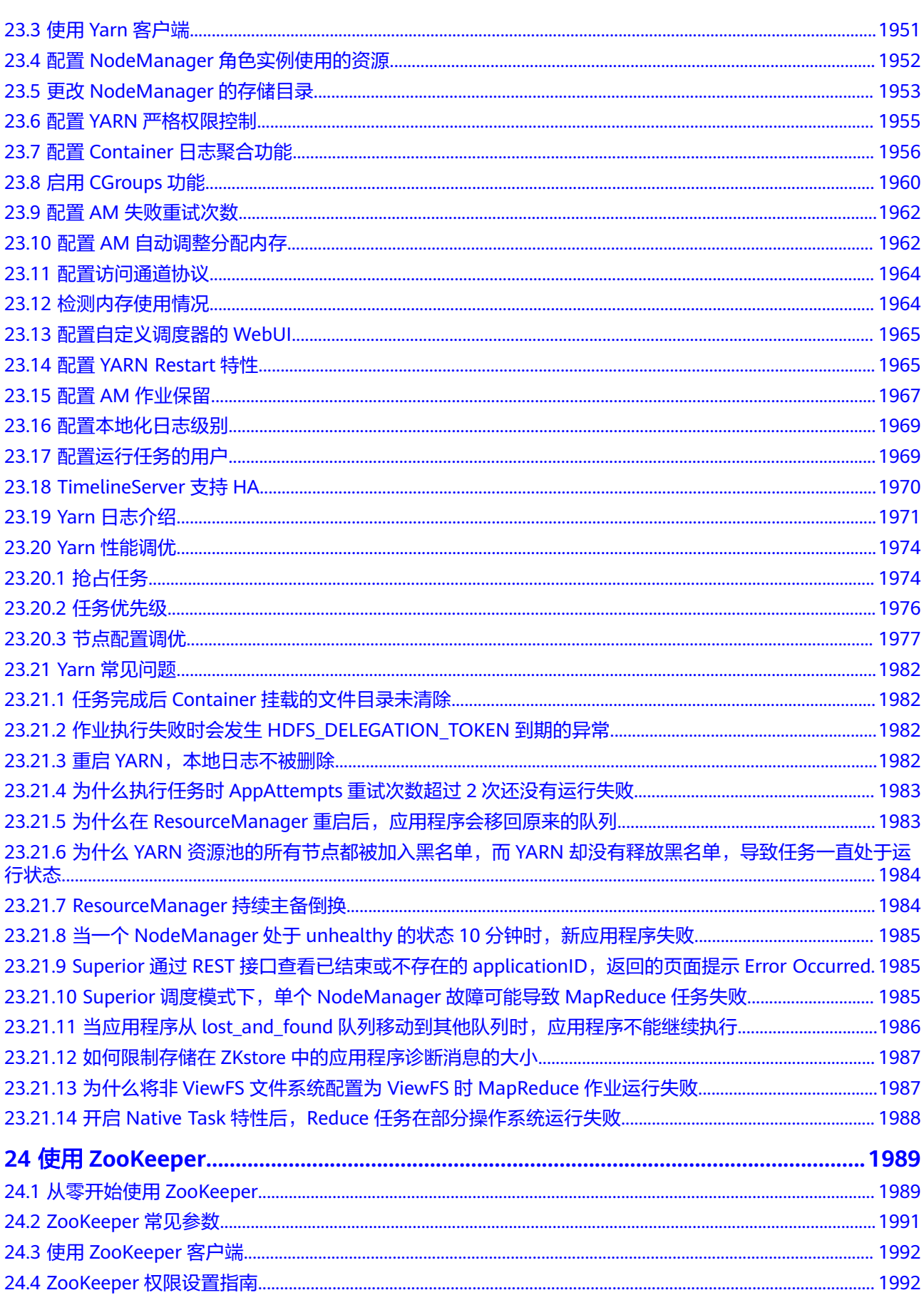

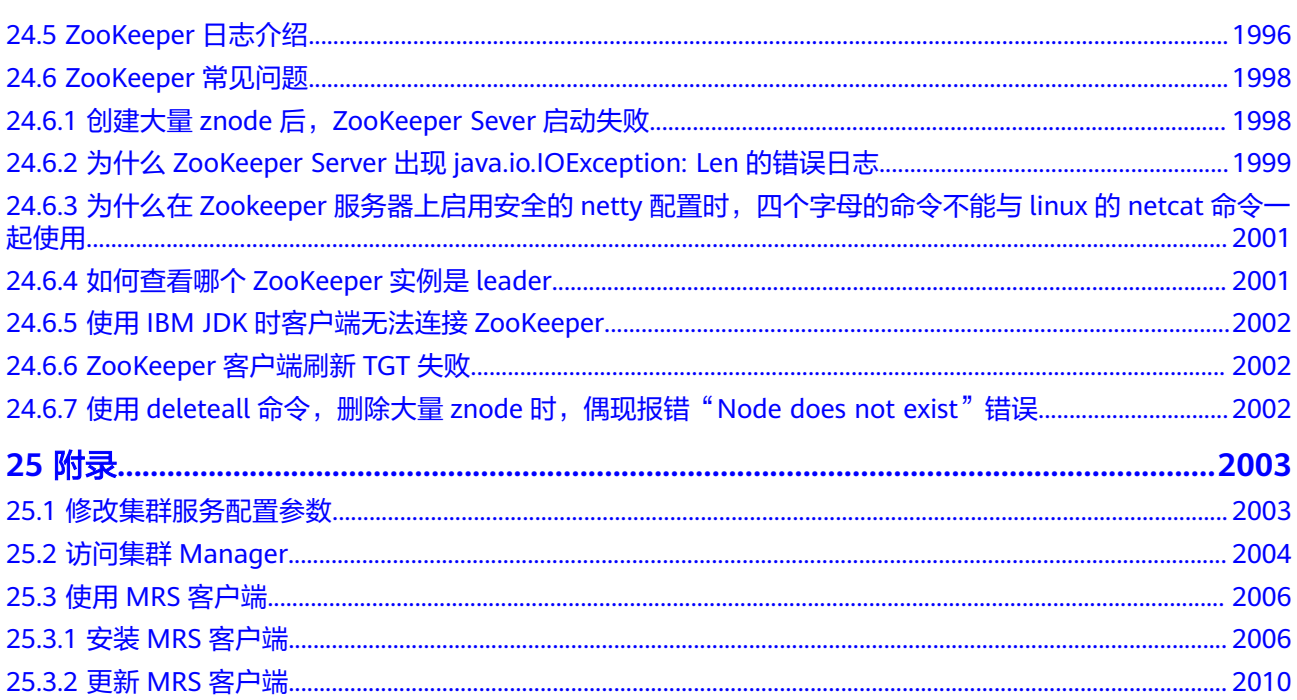

## 目录

# **1** 使用 **CarbonData**

## <span id="page-34-0"></span>**1.1** 概述

## **1.1.1 CarbonData** 简介

CarbonData是一种新型的Apache Hadoop本地文件格式,使用先进的列式存储、索 引、压缩和编码技术,以提高计算效率,有助于加速超过PB数量级的数据查询,可用 于更快的交互查询。同时,CarbonData也是一种将数据源与Spark集成的高性能分析 引擎。

图 **1-1** CarbonData 基本架构

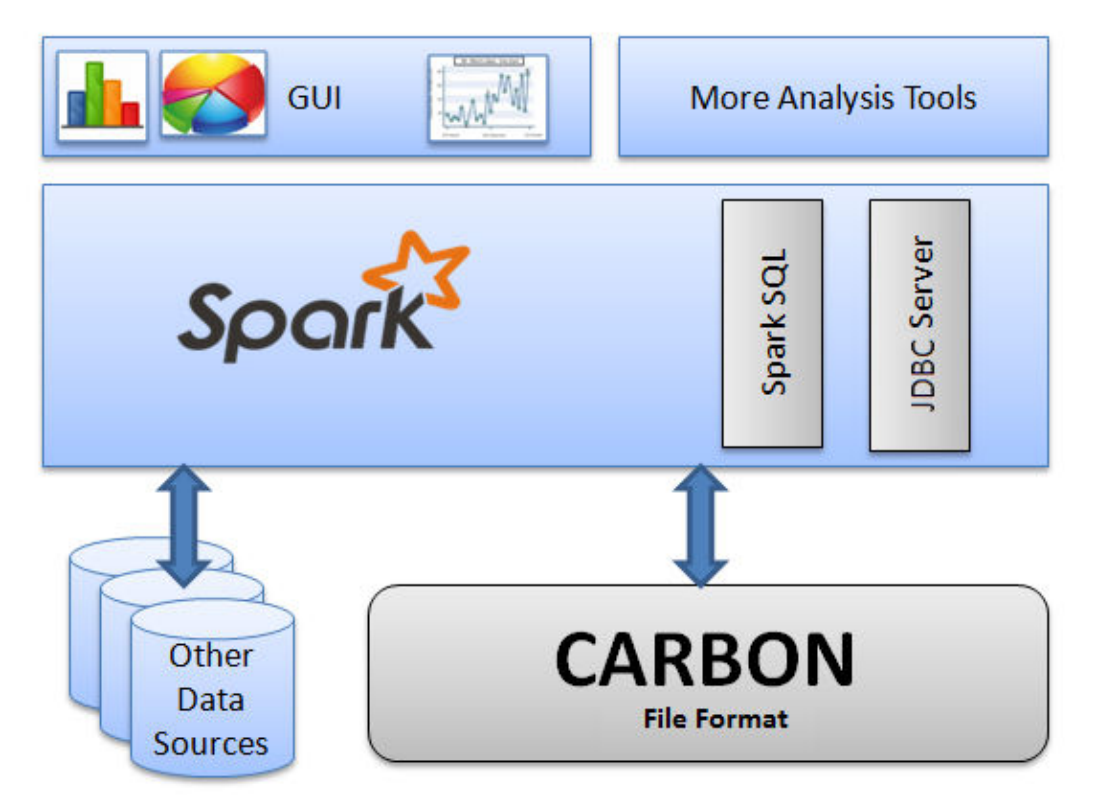

使用CarbonData的目的是对大数据即席查询提供超快速响应。从根本上说, CarbonData是一个OLAP引擎,采用类似于RDBMS中的表来存储数据。用户可将大量 (10TB以上)的数据导入以CarbonData格式创建的表中,CarbonData将以压缩的多 维索引列格式自动组织和存储数据。数据被加载到CarbonData后,就可以执行即席查 询,CarbonData将对数据查询提供秒级响应。

CarbonData将数据源集成到Spark生态系统,用户可使用Spark SQL执行数据查询和分 析。也可以使用Spark提供的第三方工具JDBCServer连接到Spark SQL。

### **CarbonData** 结构

CarbonData作为Spark内部数据源运行,不需要额外启动集群节点中的其他进程, CarbonData Engine在Spark Executor进程之中运行。

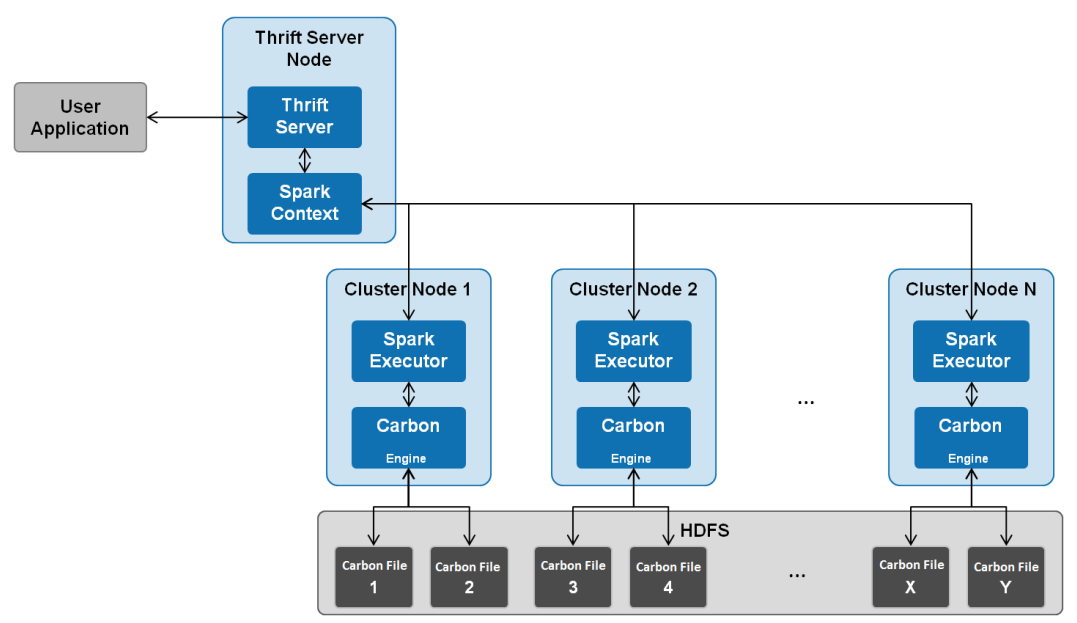

图 **1-2** CarbonData 结构

存储在CarbonData Table中的数据被分成一些CarbonData数据文件,每一次数据查询 时,CarbonData Engine模块负责执行数据集的读取、过滤等实际任务。CarbonData Engine作为Spark Executor进程的一部分运行,负责处理数据文件块的一个子集。

Table数据集数据存储在HDFS中。同一Spark集群内的节点可以作为HDFS的数据节 点。

## **CarbonData** 特性

- SQL功能: CarbonData与Spark SQL完全兼容,支持所有可以直接在Spark SQL上 运行的SQL查询操作。
- 简单的Table数据集定义: CarbonData支持易于使用的DDL(数据定义语言)语句来 定义和创建数据集。CarbonData DDL十分灵活、易于使用,并且足够强大,可以 定义复杂类型的Table。
- 便捷的数据管理:CarbonData为数据加载和维护提供多种数据管理功能。 CarbonData支持加载历史数据以及增量加载新数据。加载的数据可以基于加载时 间进行删除,也可以撤销特定的数据加载操作。
- CarbonData文件格式是HDFS中的列式存储格式。该格式具有许多新型列存储文 件的特性,例如,分割表和数据压缩。CarbonData具有以下独有的特点:
- 伴随索引的数据存储: 由于在查询中设置了过滤器, 可以显著加快查询性 能,减少I/O扫描次数和CPU资源占用。CarbonData索引由多个级别的索引 组成,处理框架可以利用这个索引来减少需要安排和处理的任务,也可以通 过在任务扫描中以更精细的单元(称为blocklet)进行skip扫描来代替对整个 文件的扫描。
- 可选择的数据编码: 通过支持高效的数据压缩, 可基于压缩/编码数据进行查 询,在将结果返回给用户之前,才将编码转化为实际数据,这被称为"延迟 物化"。
- 支持一种数据格式应用于多种用例场景:例如,交互式OLAP-style查询,顺 序访问 (big scan), 随机访问 (narrow scan)。

## **CarbonData** 关键技术和优势

- 快速查询响应:高性能查询是CarbonData关键技术的优势之一。CarbonData查 询速度大约是Spark SQL查询的10倍。CarbonData使用的专用数据格式围绕高性 能查询进行设计,其中包括多种索引技术和多次的Push down优化,从而对TB级 数据查询进行最快响应。
- 高效率数据压缩: CarbonData使用轻量级压缩和重量级压缩的组合压缩算法压缩 数据,可以减少60%~80%数据存储空间,很大程度上节省硬件存储成本。

## **1.1.2 CarbonData** 主要规格

## **CarbonData** 主要规格

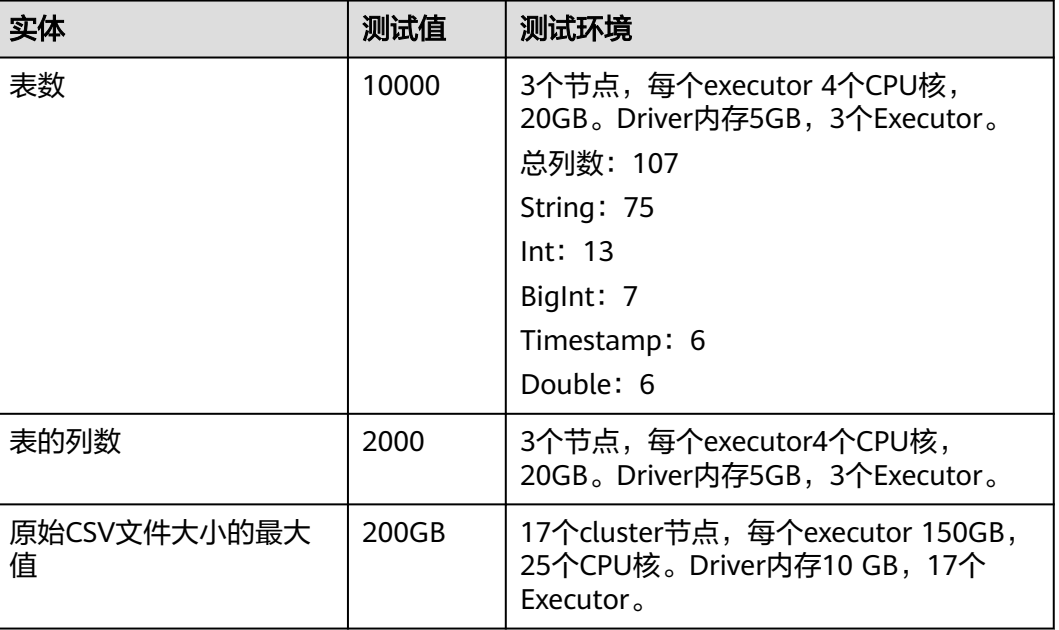

表 **1-1** CarbonData 主要规格

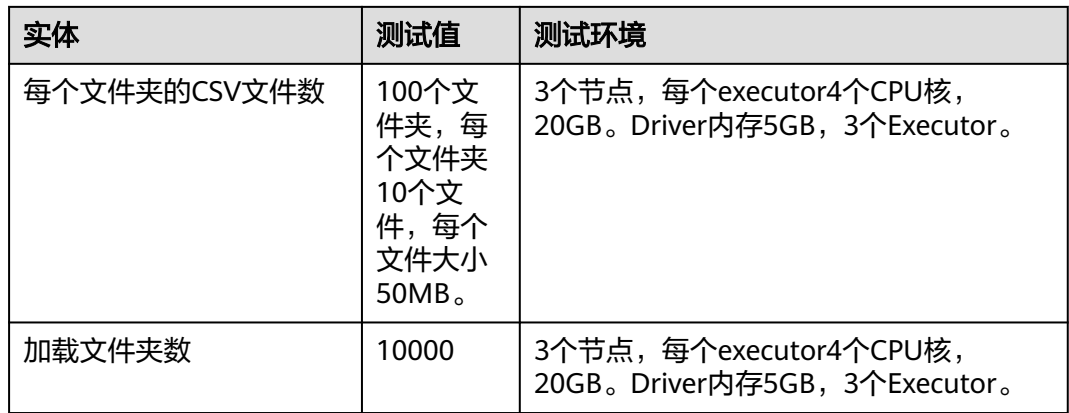

数据加载所需的内存取决于以下因素:

- 列数
- 列值大小
- 并发 (使用"carbon.number.of.cores.while.loading"进行配置)
- 在内存中排序的大小 ( 使用 "carbon.sort.size" 进行配置 )
- 中间缓存 (使用"carbon.graph.rowset.size"进行配置)

加载包含1000万条记录和300列的8 GB CSV文件的数据, 每行大小约为0.8KB的8GB CSV文件的数据,需要约为10GB的executor执行内存,也就是说, "carbon.sort.size" 配置为"100000",所有其他前面的配置保留默认值。

## 二级索引表规格

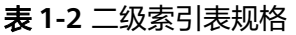

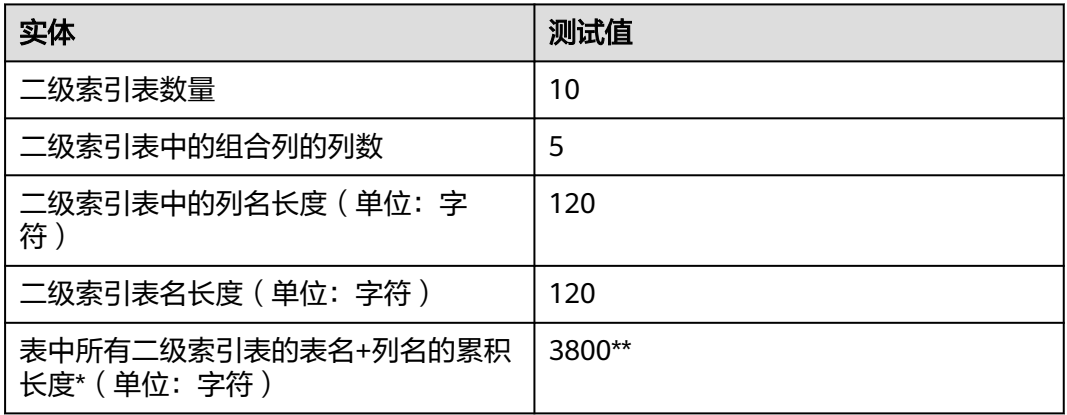

#### 说明

- \* Hive允许的上限值或可用资源的上限值。
- \*\* 二级索引表使用hive注册,并以json格式的值存储在HiveSERDEPROPERTIES中。由hive支 持的SERDEPROPERTIES的最大字符数为4000个字符,无法更改。

# <span id="page-38-0"></span>**1.2 CarbonData** 常用参数

本章节介绍CarbonData所有常用参数配置的详细信息。

## **carbon.properties** 相关参数

根据用户实际使用场景在服务端或者客户端配置CarbonData相关参数。

- 服务端:登录FusionInsight Manager页面,选择"集群 > 服务 > Spark > 配置 > 全部配置 > JDBCServer(角色) > 自定义",在参数 "spark.carbon.customized.configs"中添加CarbonData相关参数配置。
- 客户端:登录客户端节点,在"*{客户端安装目录}*/Spark/spark/conf/ carbon.properties"文件中配置相关参数。

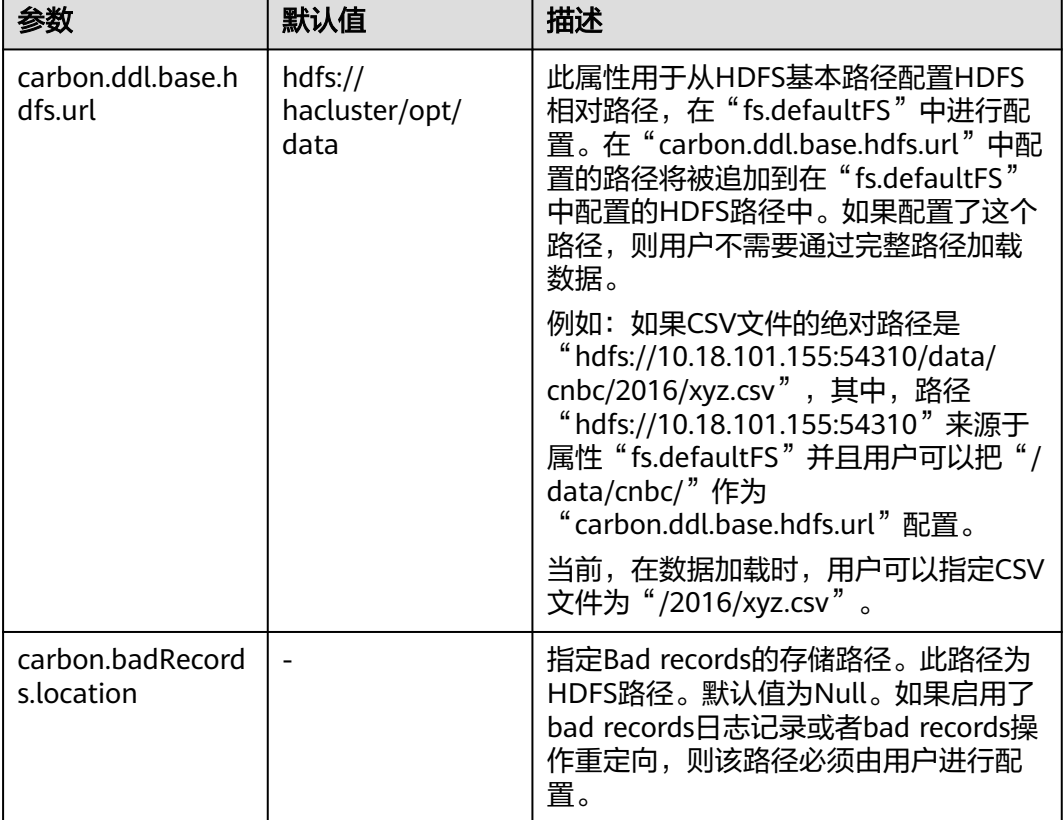

#### 表 **1-3** carbon.properties 中的系统配置

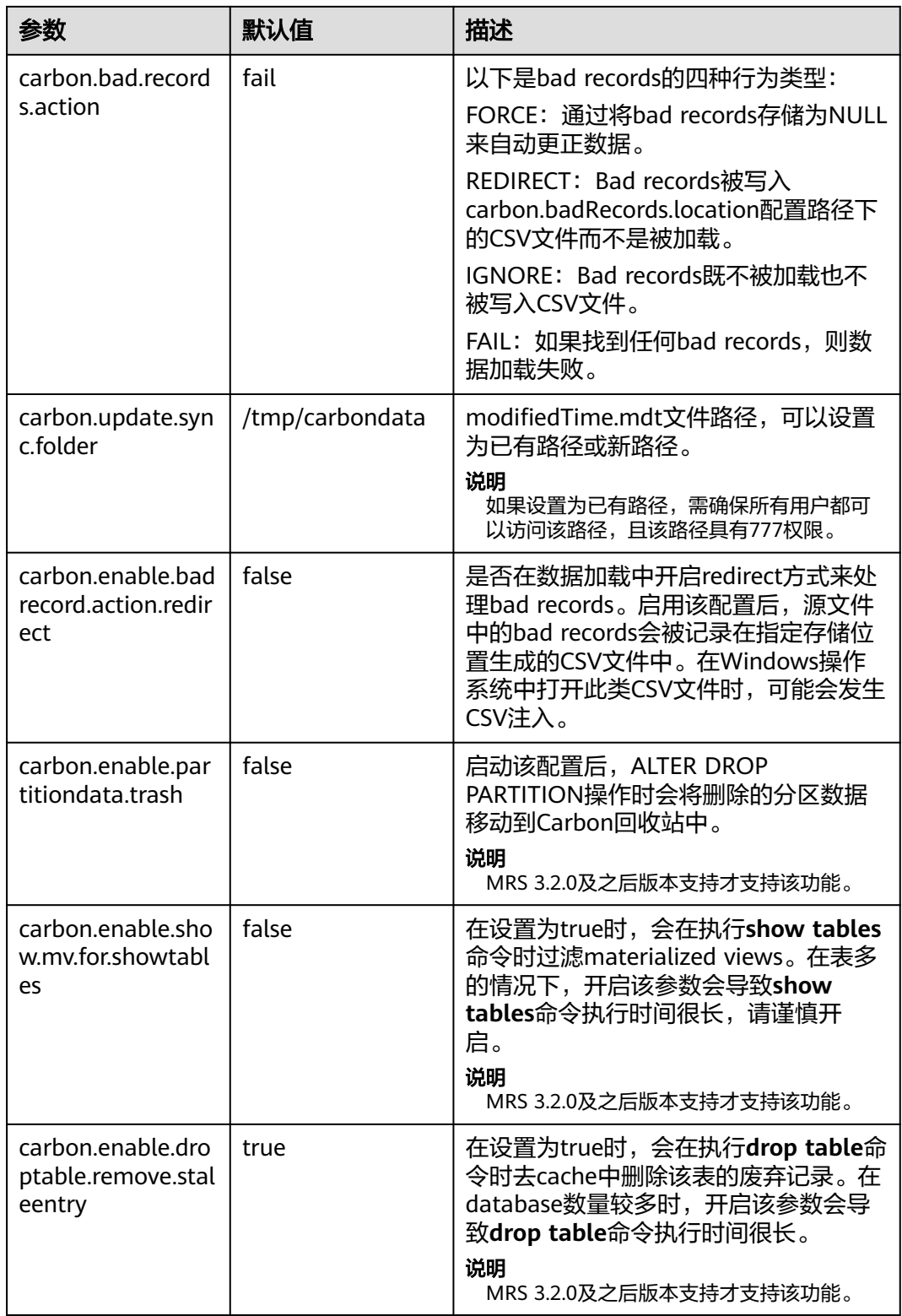

<span id="page-40-0"></span>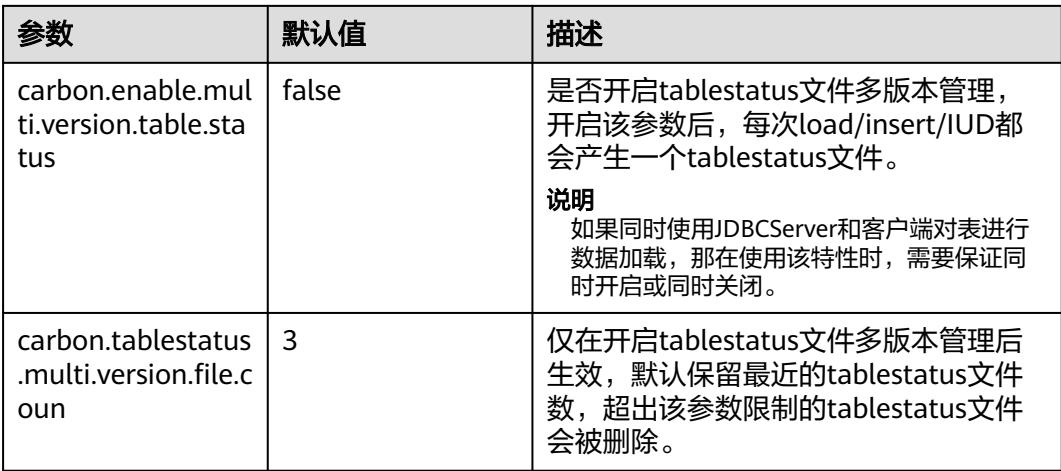

## 表 **1-4** carbon.properties 中的性能配置

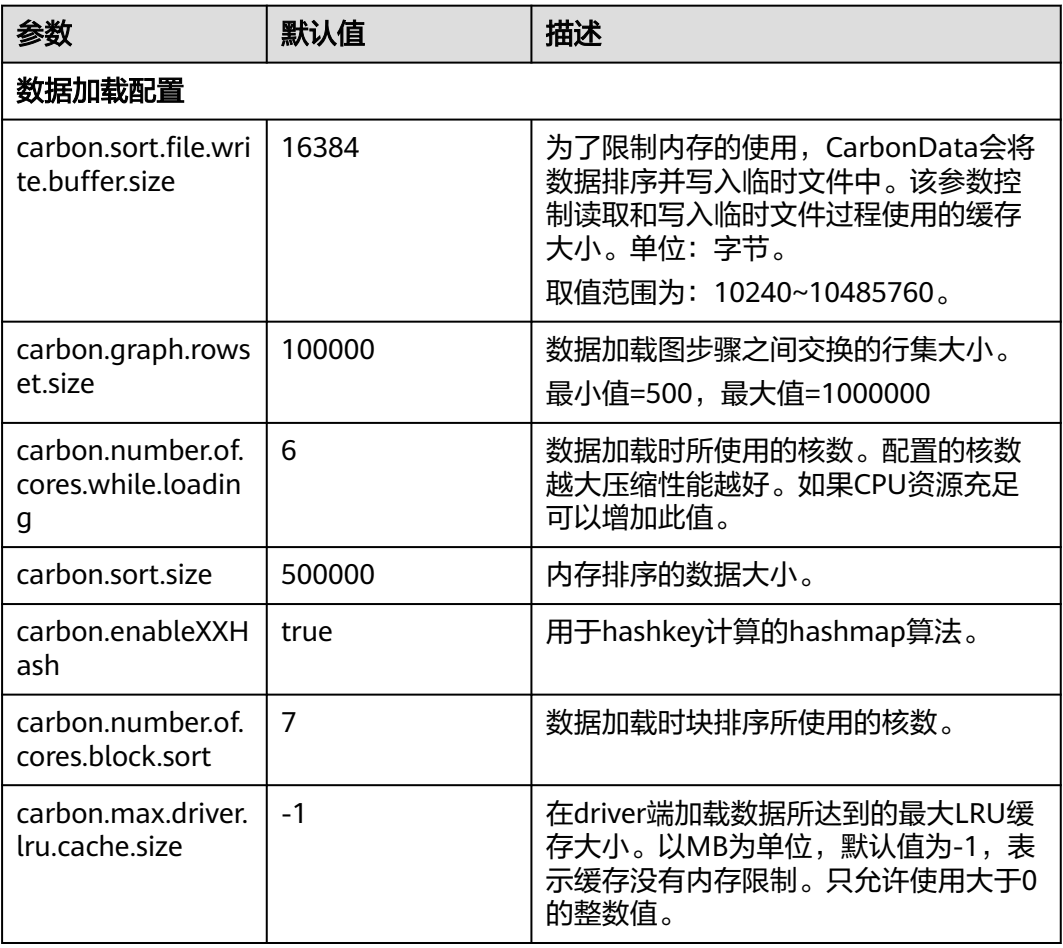

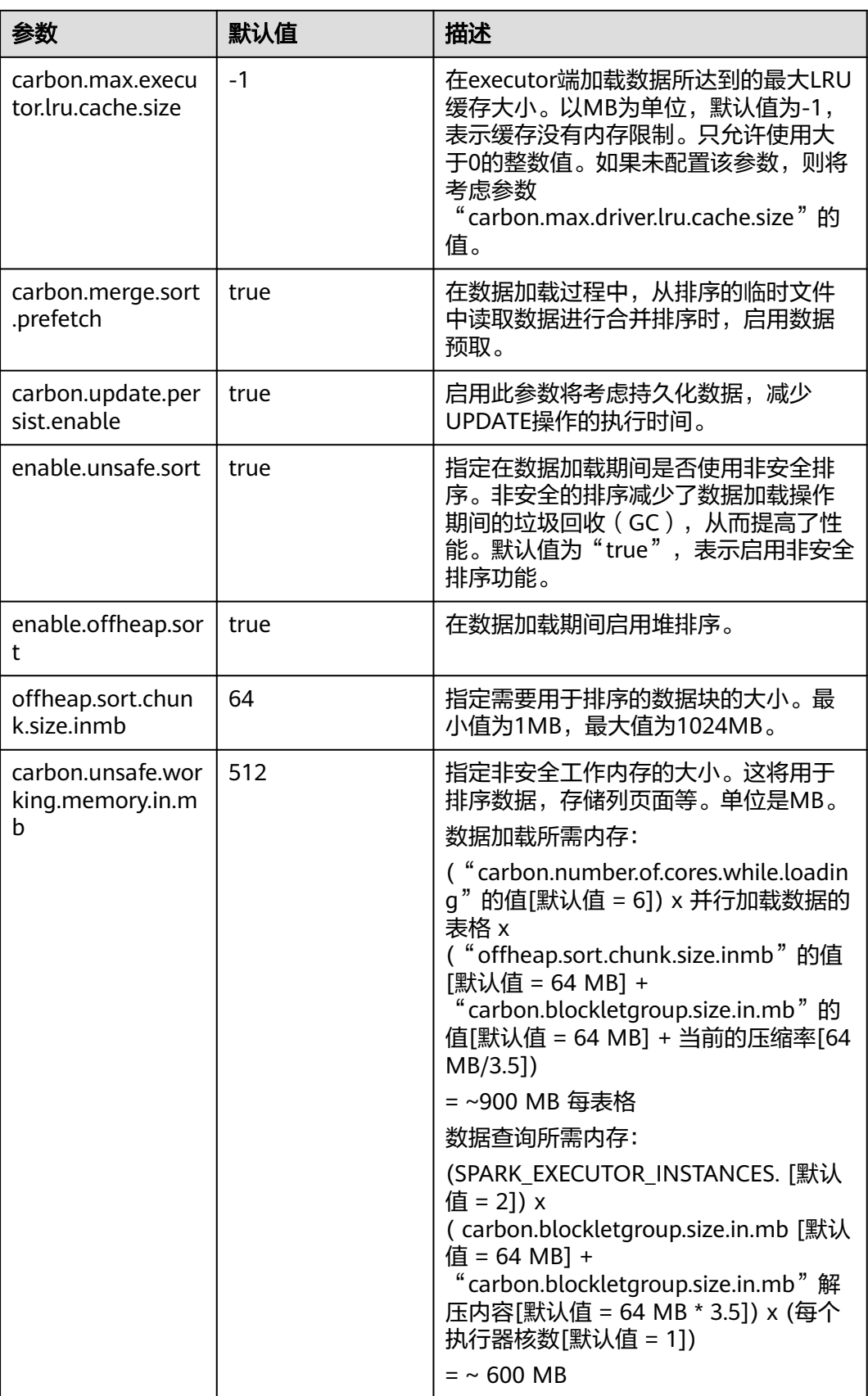

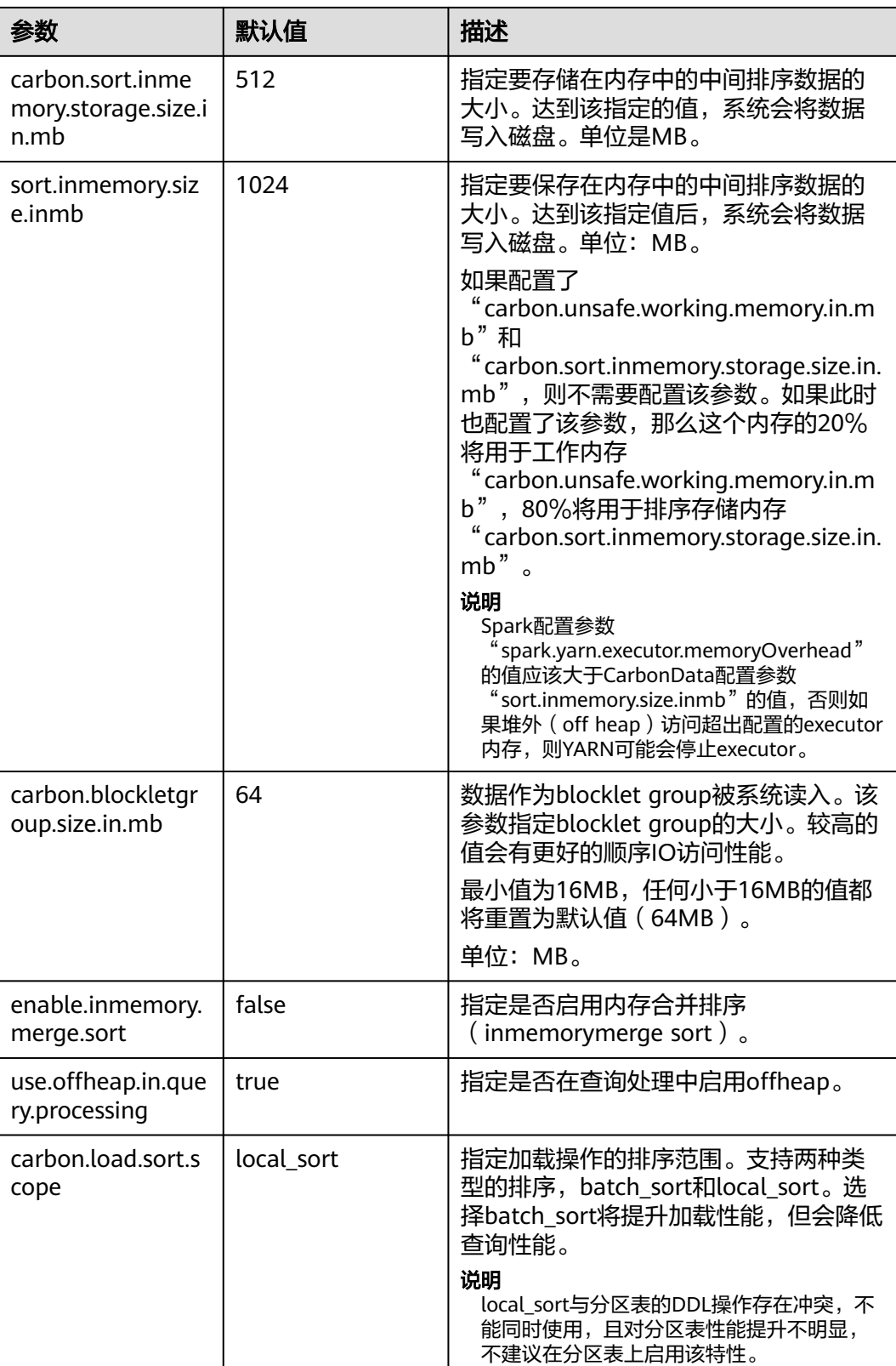

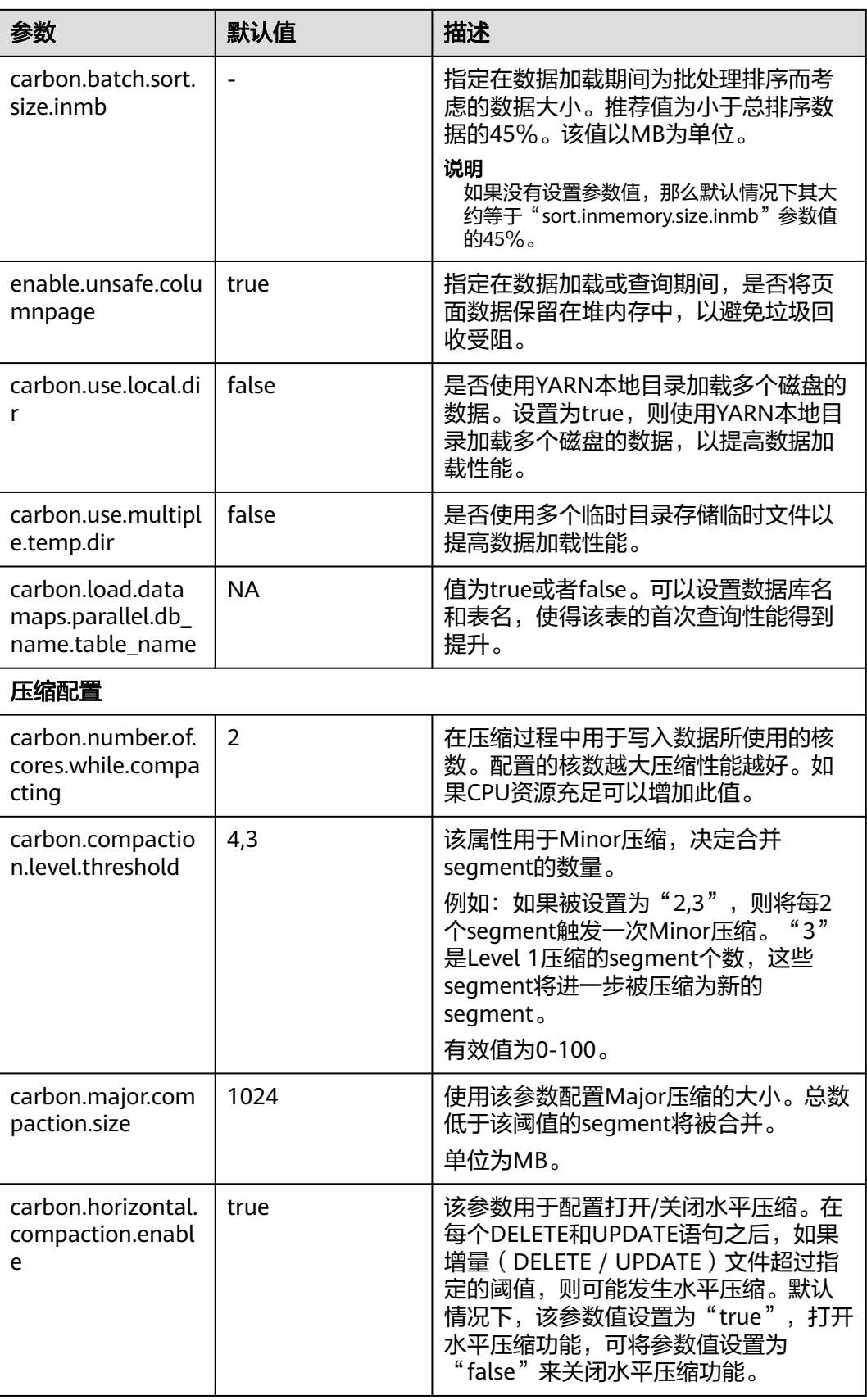

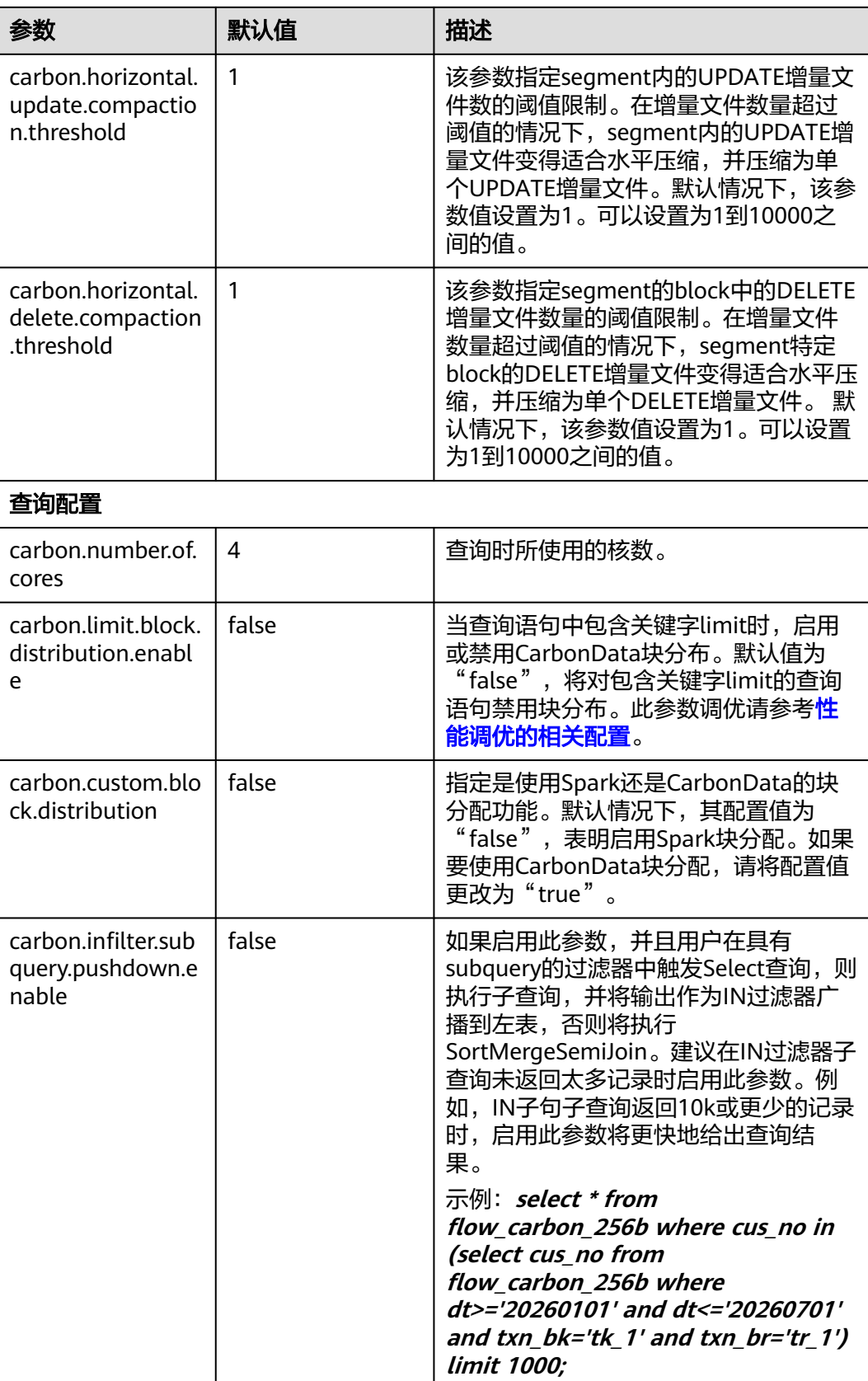

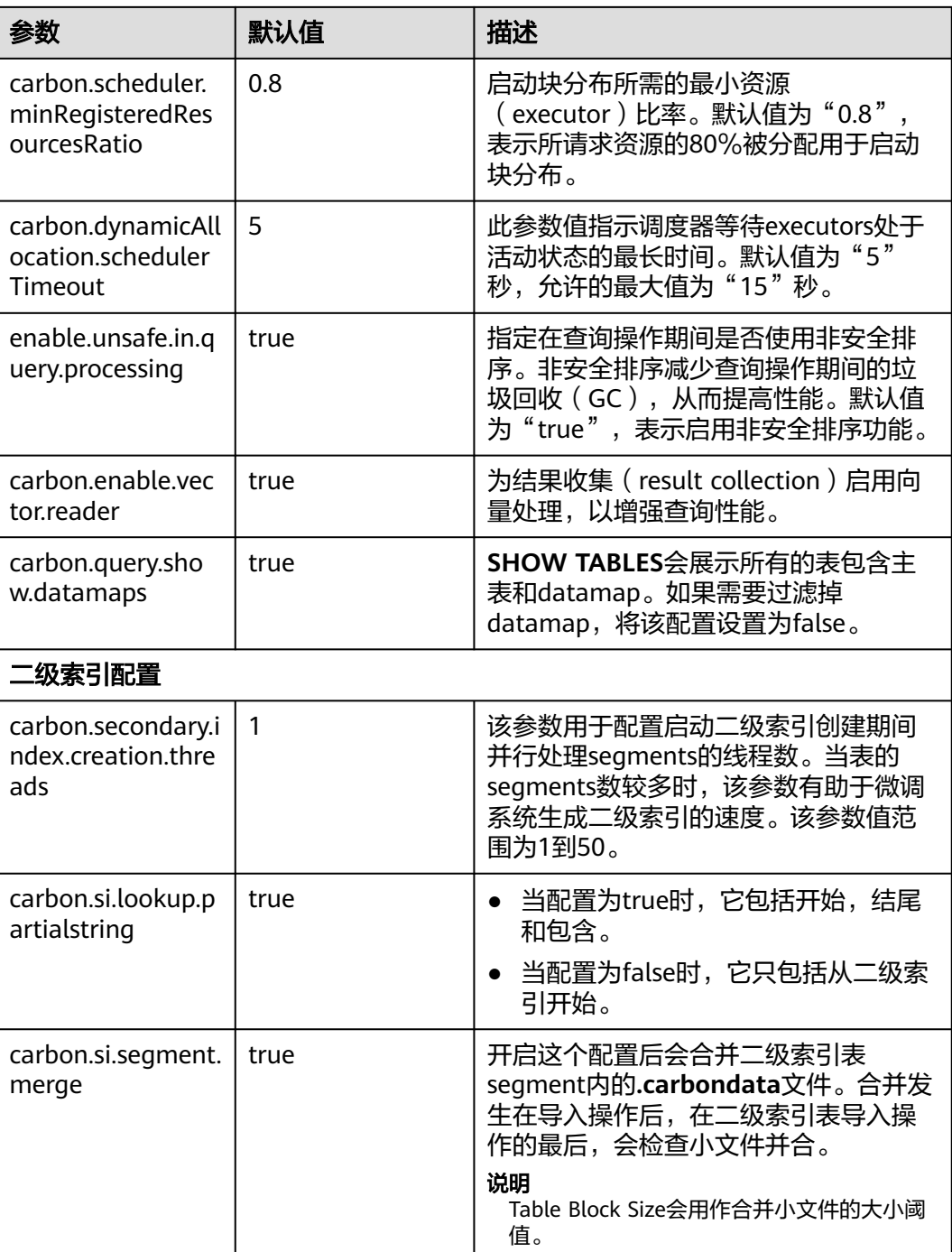

## 表 **1-5** carbon.properties 中的其它配置

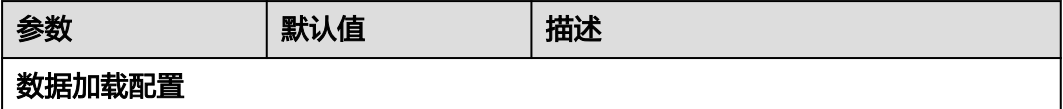

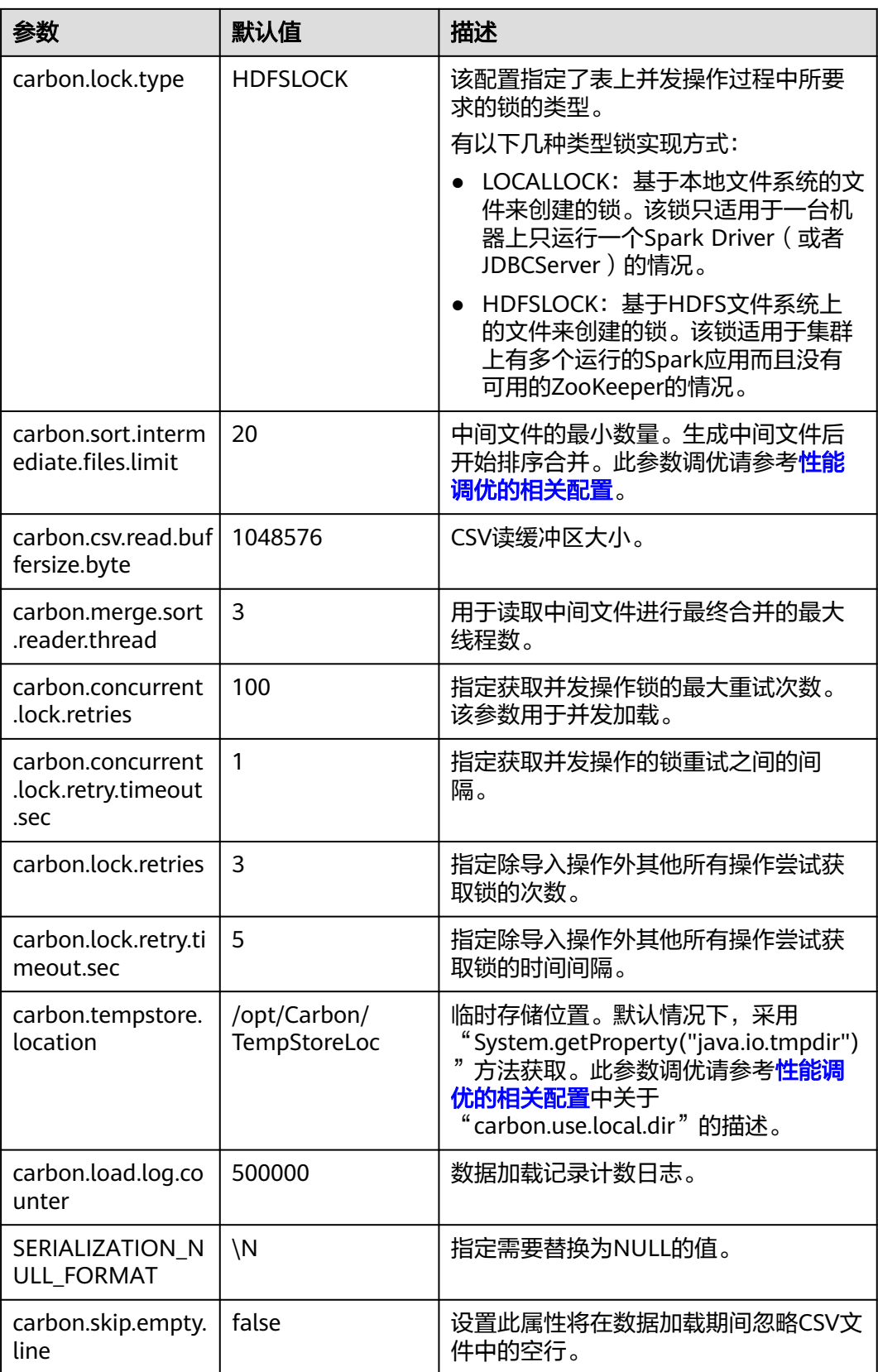

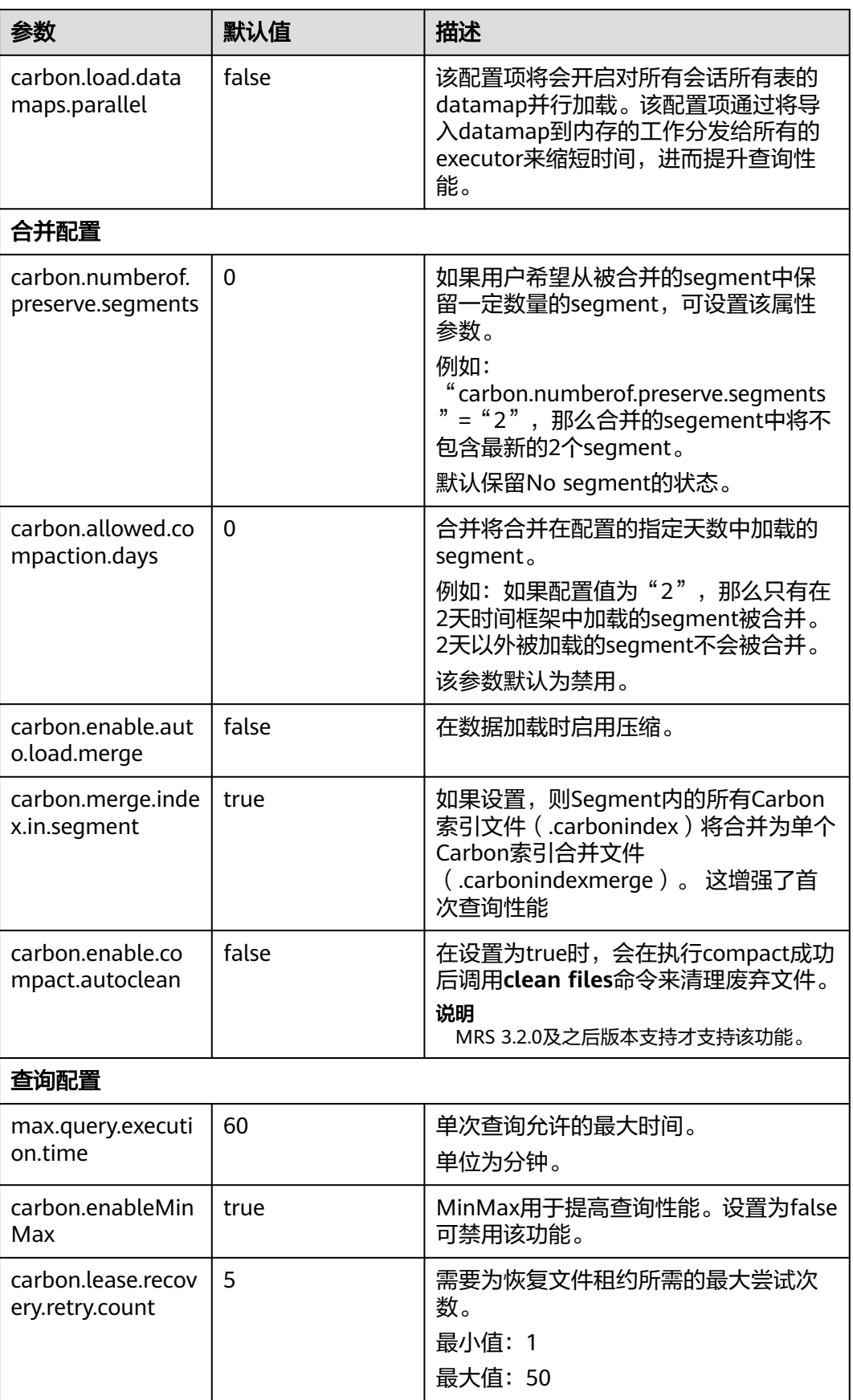

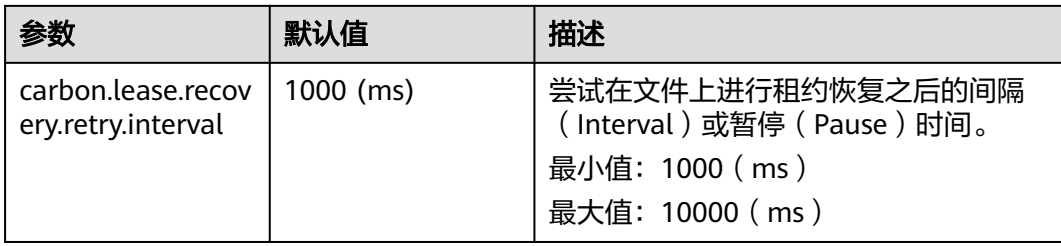

## **spark-defaults.conf** 相关参数

登录客户端节点,在"*{客户端安装目录}*/Spark/spark/conf/sparkdefaults.conf"文件中配置表**1-6**相关参数。

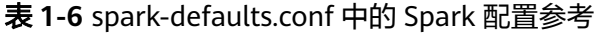

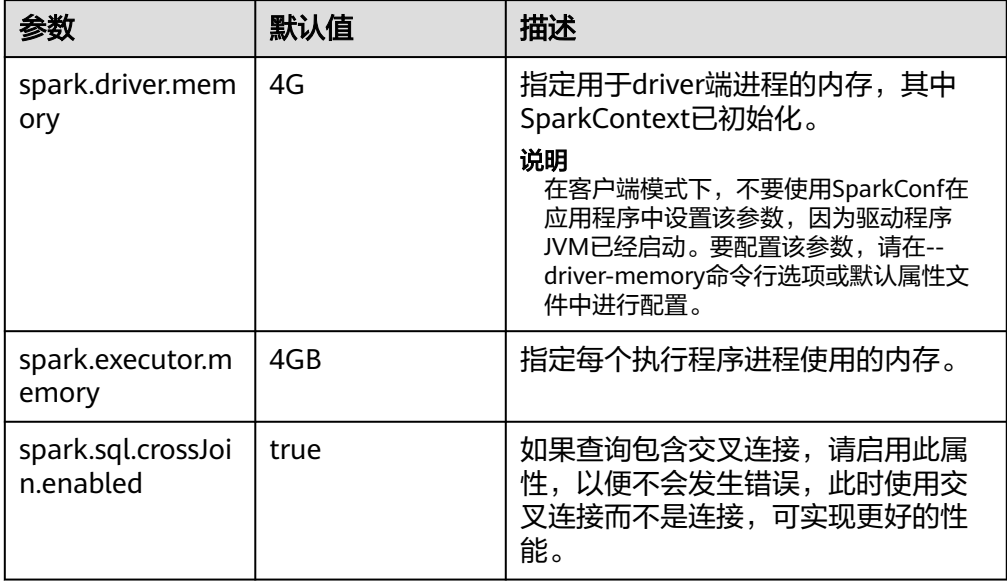

- 在Spark Driver端的"spark-defaults.conf"文件中配置以下参数。
	- 在spark-sql模式下配置:登录Spark客户端节点,在"*{客户端安装目录}*/ Spark/spark/conf/spark-defaults.conf"文件中配置表**[1-7](#page-49-0)**相关参数。

## <span id="page-49-0"></span>表 **1-7** spark-sql 模式下的配置参数

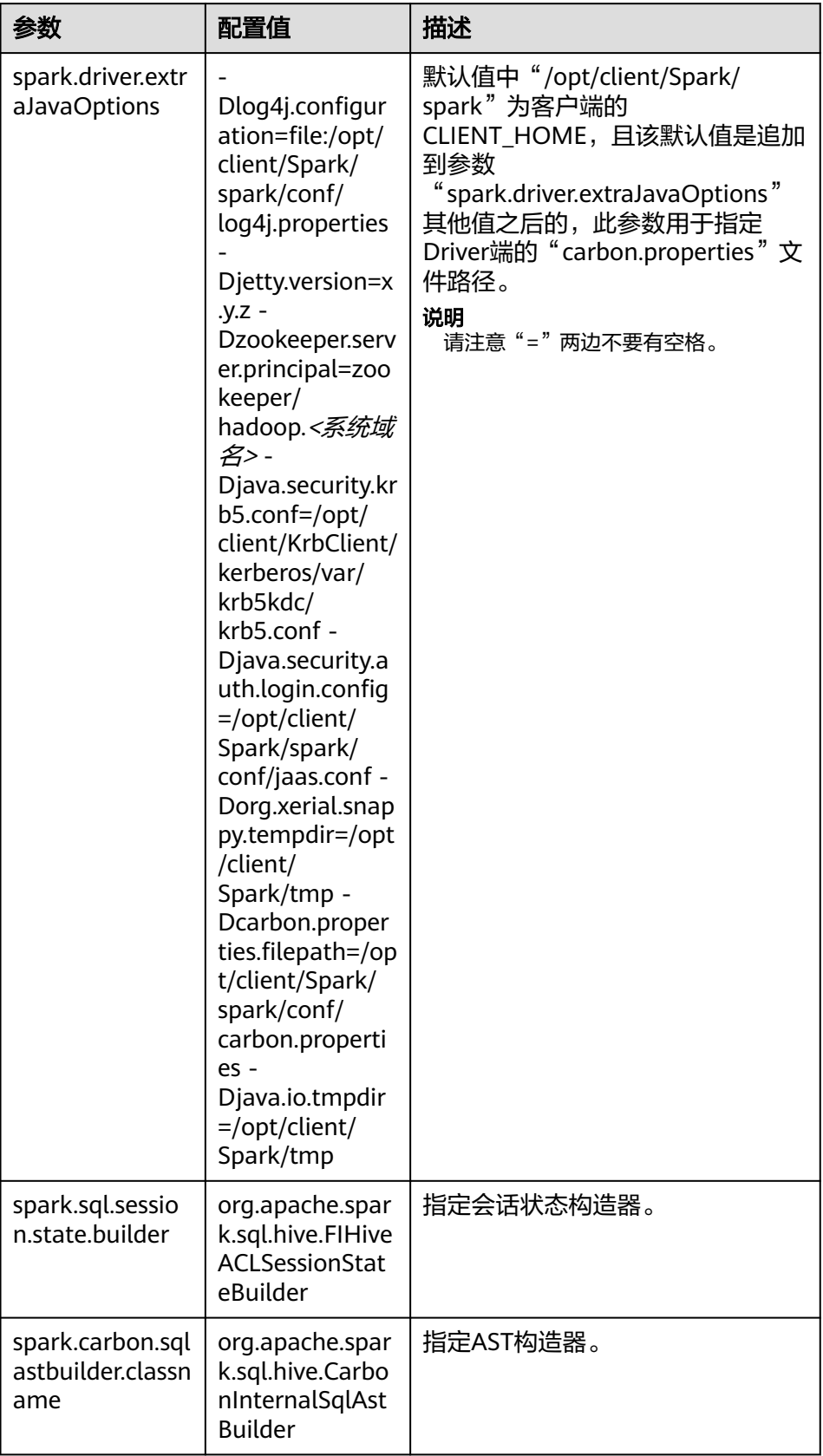

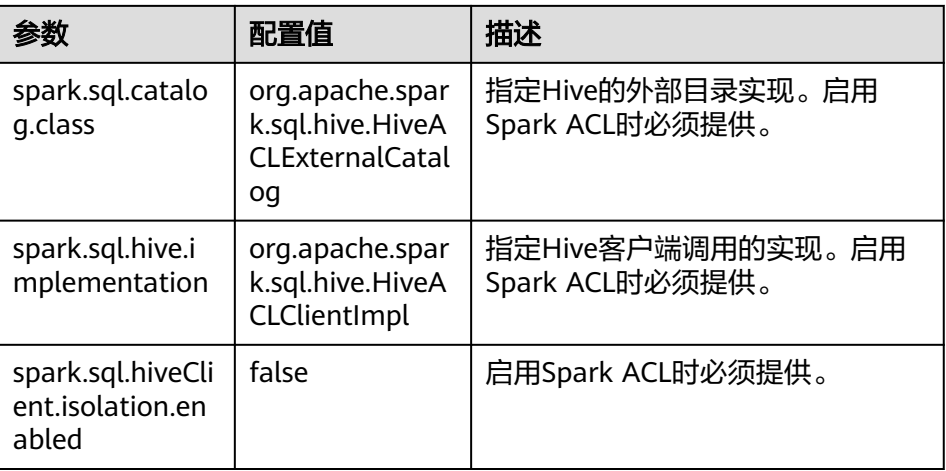

– 在JDBCServer服务中配置:登录JDBCServer安装节点,在 "{BIGDATA\_HOME}/FusionInsight\_Spark\_\*/\*\_JDBCServer/etc/sparkdefaults.conf"文件中配置表**[1-8](#page-51-0)**相关参数。

#### <span id="page-51-0"></span>表 **1-8** JDBCServer 服务中的配置参数

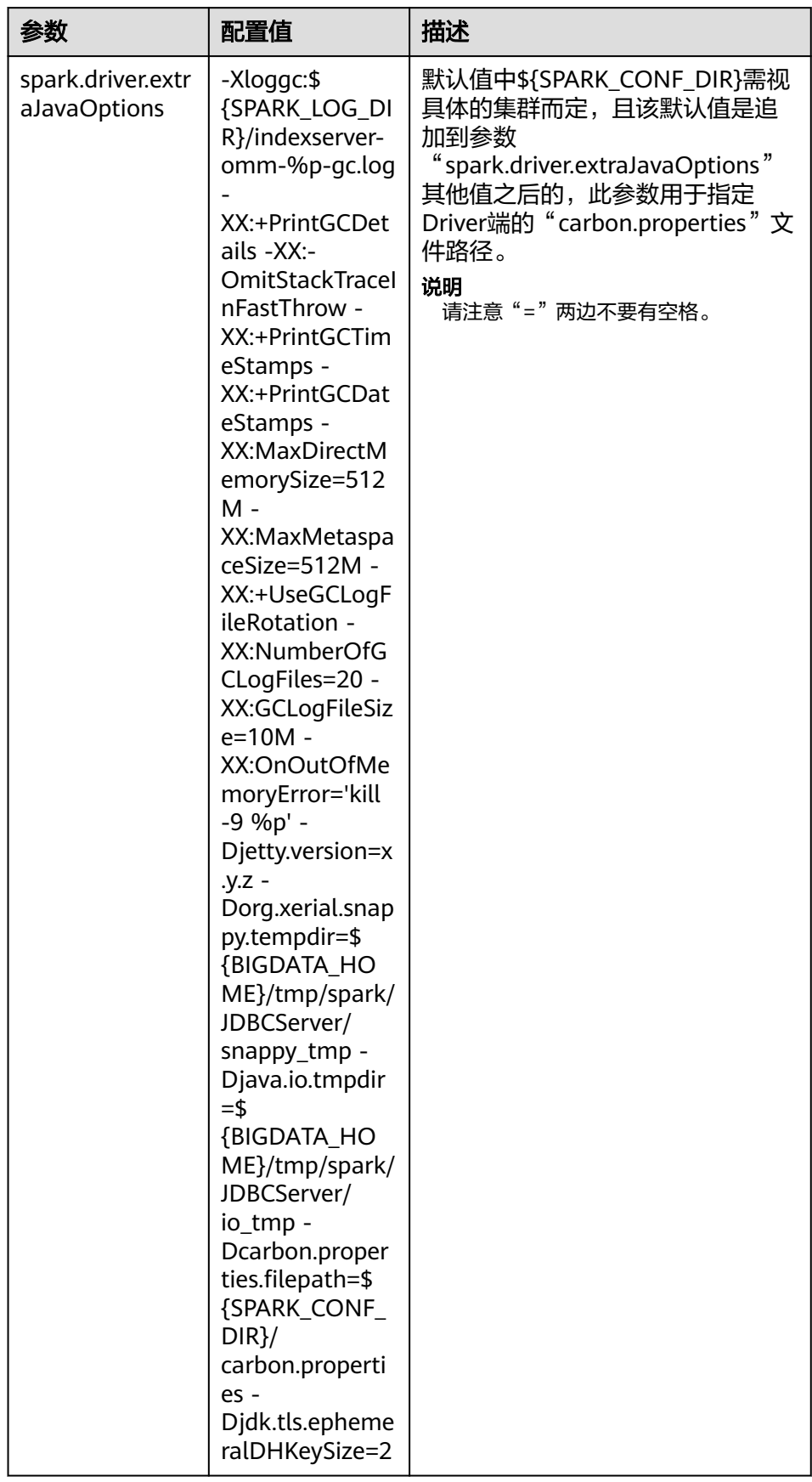

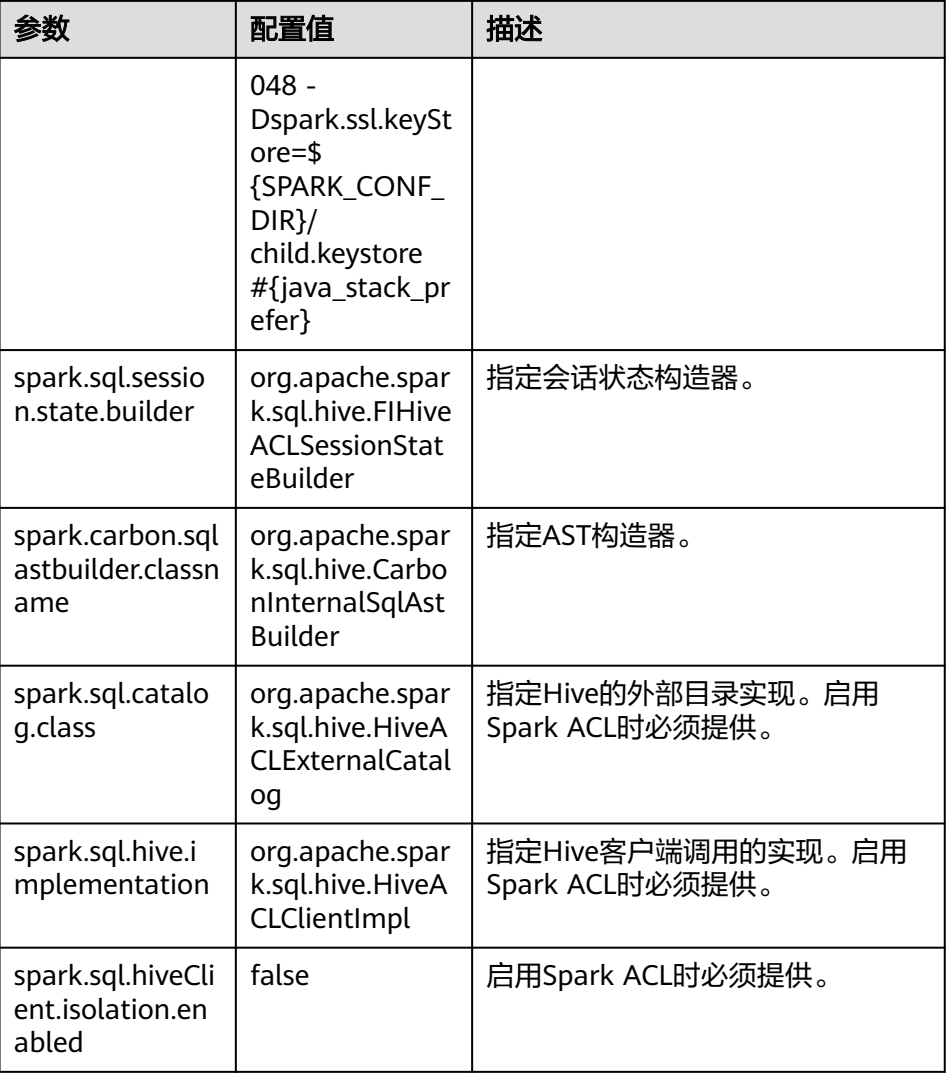

# **1.3 CarbonData** 操作指导

# **1.3.1 CarbonData** 快速入门

本章节介绍创建CarbonData table、加载数据,以及查询数据的快速入门流程。该快 速入门提供基于Spark Beeline客户端的操作。如果使用Spark shell,需将查询命令写 在spark.sql()的括号中。

## 本操作以从**CSV**文件加载数据到**CarbonData Table**为例

#### 表 **1-9** CarbonData 快速入门

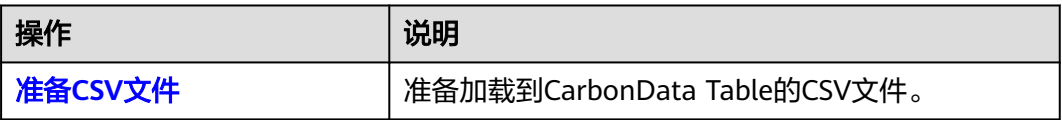

<span id="page-53-0"></span>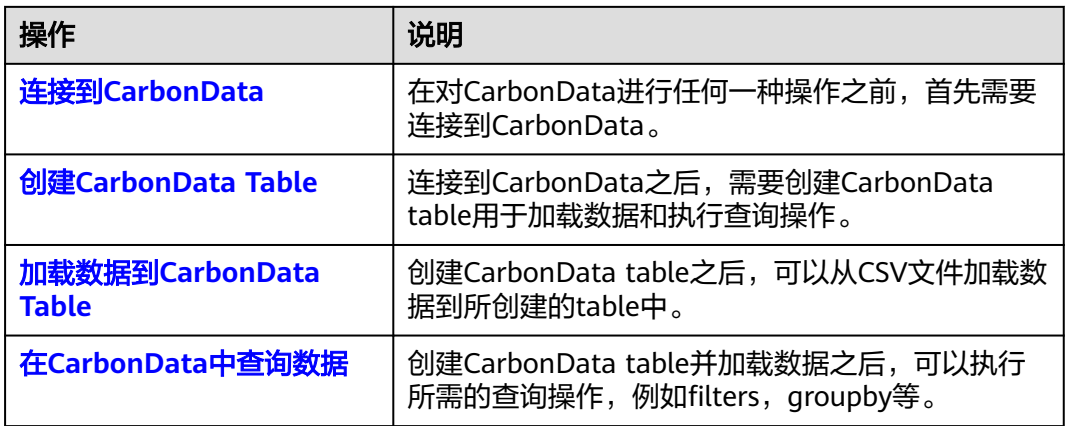

## 准备 **CSV** 文件

- 1. 在本地准备CSV文件,文件名为: test.csv,样例如下: 13418592122,1001,MAC地址,2017-10-23 15:32:30,2017-10-24 15:32:30,62.50,74.56 13418592123,1002,MAC地址,2017-10-23 16:32:30,2017-10-24 16:32:30,17.80,76.28 13418592124,1003,MAC地址,2017-10-23 17:32:30,2017-10-24 17:32:30,20.40,92.94 13418592125,1004,MAC地址,2017-10-23 18:32:30,2017-10-24 18:32:30,73.84,8.58 13418592126,1005,MAC地址,2017-10-23 19:32:30,2017-10-24 19:32:30,80.50,88.02 13418592127,1006,MAC地址,2017-10-23 20:32:30,2017-10-24 20:32:30,65.77,71.24 13418592128,1007,MAC地址,2017-10-23 21:32:30,2017-10-24 21:32:30,75.21,76.04 13418592129,1008,MAC地址,2017-10-23 22:32:30,2017-10-24 22:32:30,63.30,94.40 13418592130,1009,MAC地址,2017-10-23 23:32:30,2017-10-24 23:32:30,95.51,50.17 13418592131,1010,MAC地址,2017-10-24 00:32:30,2017-10-25 00:32:30,39.62,99.13
- 2. 使用WinSCP工具将CSV文件导入客户端节点,例如"/opt"目录下。
- 3. 登录FusionInsight Manager页面, 选择"系统 > 权限 > 用户", 添加人机用户 sparkuser, 用户组 (hadoop、hive), 主组 (hadoop)。
- 4. 进入客户端目录,加载环境变量并认证用户:

**cd /**客户端安装目录

**source ./bigdata\_env**

**source ./Spark2x/component\_env**

#### 说明

MRS 3.3.0-LTS及之后的版本中,Spark2x服务改名为Spark,服务包含的角色名也有差异, 例如JobHistory2x变更为JobHistory。相关涉及服务名称、角色名称的描述和操作请以实际 版本为准。

#### **kinit sparkuser**

5. 上传CSV中的文件到HDFS的"/data"目录: **hdfs dfs -put /opt/test.csv /data/**

## 连接到 **CarbonData**

- 使用Spark SQL或Spark shell连接到Spark并执行Spark SQL命令。
- 开启JDBCServer并使用JDBC客户端(例如, Spark Beeline)连接。 执行如下命令:

**cd ./Spark2x/spark/bin**

**./spark-beeline**

## <span id="page-54-0"></span>创建 **CarbonData Table**

在Spark Beeline被连接到JDBCServer之后,需要创建一个CarbonData table用于加载 数据和执行查询操作。下面是创建一个简单的表的命令。

**create table x1 (imei string, deviceInformationId int, mac string, productdate timestamp, updatetime timestamp, gamePointId double, contractNumber double) STORED AS carbondata TBLPROPERTIES ('SORT\_COLUMNS'='imei,mac');**

命令执行结果如下:

+---------+ | Result | +---------+ +---------+ No rows selected (1.093 seconds)

### 加载数据到 **CarbonData Table**

创建CarbonData table之后,可以从CSV文件加载数据到所创建的表中。

用所要求的参数运行以下命令从CSV文件加载数据。该表的列名需要与CSV文件的列名 匹配。

```
LOAD DATA inpath 'hdfs://hacluster/data/test.csv' into table x1
options('DELIMITER'=',', 'QUOTECHAR'='"','FILEHEADER'='imei,
deviceinformationid,mac, productdate,updatetime,
gamepointid,contractnumber');
```
其中, "test.csv"为<mark>准备CSV文件</mark>的CSV文件, "x1"为示例的表名。

CSV样例内容如下:

```
13418592122,1001,MAC地址,2017-10-23 15:32:30,2017-10-24 15:32:30,62.50,74.56
13418592123,1002,MAC地址,2017-10-23 16:32:30,2017-10-24 16:32:30,17.80,76.28
13418592124,1003,MAC地址,2017-10-23 17:32:30,2017-10-24 17:32:30,20.40,92.94
13418592125,1004,MAC地址,2017-10-23 18:32:30,2017-10-24 18:32:30,73.84,8.58
13418592126,1005,MAC地址,2017-10-23 19:32:30,2017-10-24 19:32:30,80.50,88.02
13418592127,1006,MAC地址,2017-10-23 20:32:30,2017-10-24 20:32:30,65.77,71.24
13418592128,1007,MAC地址,2017-10-23 21:32:30,2017-10-24 21:32:30,75.21,76.04
13418592129,1008,MAC地址,2017-10-23 22:32:30,2017-10-24 22:32:30,63.30,94.40
13418592130,1009,MAC地址,2017-10-23 23:32:30,2017-10-24 23:32:30,95.51,50.17
13418592131,1010,MAC地址,2017-10-24 00:32:30,2017-10-25 00:32:30,39.62,99.13
```
命令执行结果如下:

+------------+ |Segment ID | +------------+  $|0 \rangle$  | +------------+ No rows selected (3.039 seconds)

## 在 **CarbonData** 中查询数据

创建CarbonData table并加载数据之后,可以执行所需的数据查询操作。以下为一些 查询操作举例。

#### ● 获取记录数

为了获取在CarbonData table中的记录数,可以运行以下命令。 **select count(\*) from x1;**

### ● 使用**Groupby**查询

为了获取不重复的deviceinformationid记录数,可以运行以下命令。

**select deviceinformationid,count (distinct deviceinformationid) from x1 group by deviceinformationid;**

#### ● 用**Filter**查询

为了获取特定deviceinformationid的记录,可以运行以下命令。

**select \* from x1 where deviceinformationid='1010';**

#### 说明

在执行数据查询操作后,如果查询结果中某一列的结果含有中文字等非英文字符,会导致查询结 果中的列不能对齐,这是由于不同语言的字符在显示时所占的字宽不尽相同。

## 在 **Spark-shell** 上使用 **CarbonData**

用户如果需要在Spark-shell上使用CarbonData,需通过如下方式创建CarbonData Table,加载数据到CarbonData Table和在CarbonData中查询数据的操作。

spark.sql("CREATE TABLE x2(imei string, deviceInformationId int, mac string, productdate timestamp, updatetime timestamp, gamePointId double, contractNumber double) STORED AS carbondata") spark.sql("LOAD DATA inpath 'hdfs://hacluster/data/x1\_without\_header.csv' into table x2 options('DELIMITER'=',', 'QUOTECHAR'='\"','FILEHEADER'='imei, deviceinformationid,mac, productdate,updatetime, gamepointid,contractnumber')") spark.sql("SELECT \* FROM x2").show()

# **1.3.2** 管理 **CarbonData Table**

## **1.3.2.1 CarbonData Table** 简介

## 简介

CarbonData中的数据存储在table实体中。CarbonData table与RDBMS中的表类似。 RDBMS数据存储在由行和列构成的表中。CarbonData table存储的也是结构化的数 据,拥有固定列和数据类型。

## 支持数据类型

CarbonData支持以下数据类型:

- Int
- **String**
- BigInt
- **Smallint**
- Char
- Varchar
- **Boolean**
- Decimal
- **Double**
- **TimeStamp**
- Date
- Array
- Struct
- Map

下表对所支持的数据类型及其各自的范围进行了详细说明。

#### 表 **1-10** CarbonData 数据类型

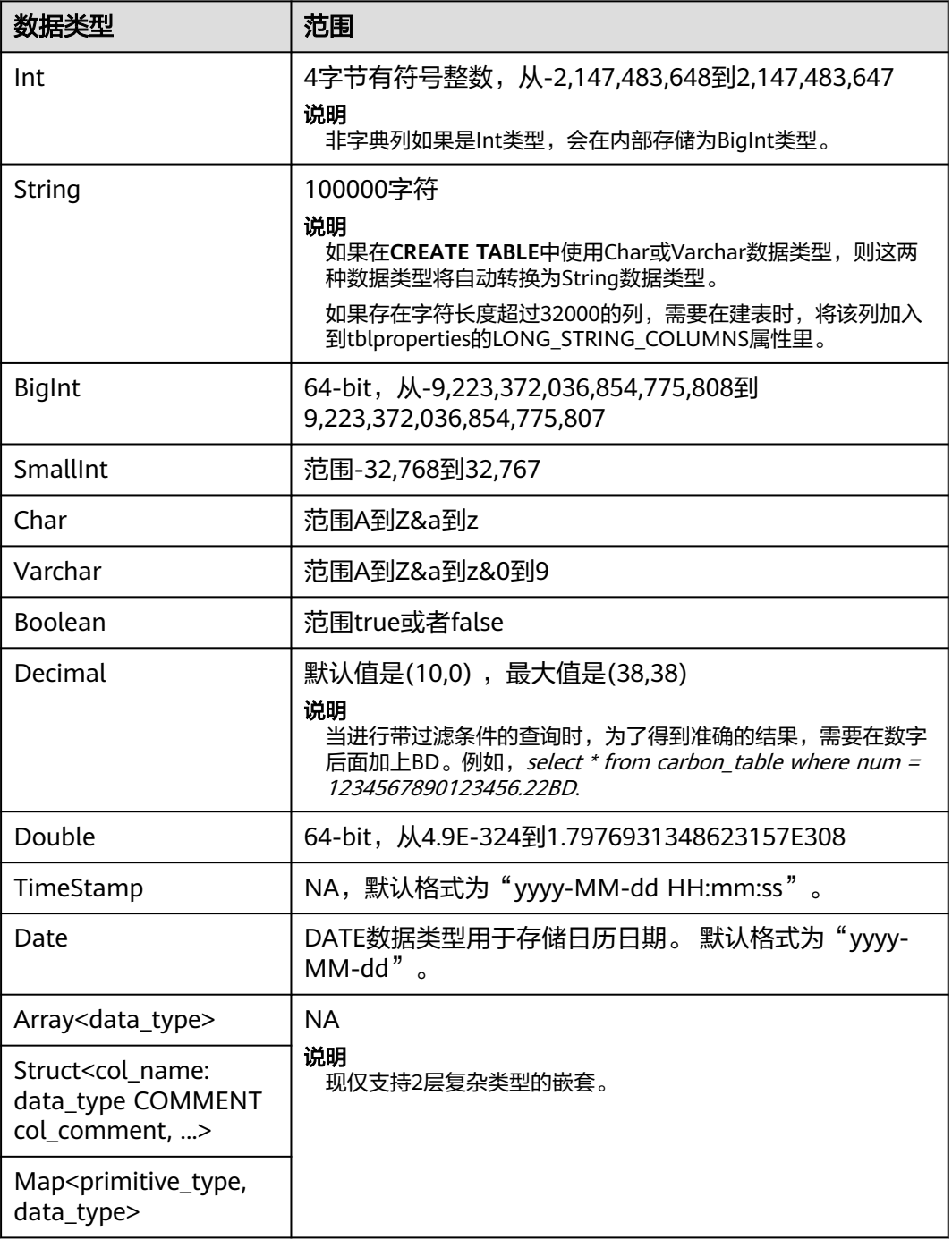

## **1.3.2.2** 新建 **CarbonData Table**

## 操作场景

使用CarbonData前需先创建表,才可在其中加载数据和查询数据。可通过**Create Table**命令来创建表。该命令支持使用自定义列创建表。

## 使用自定义列创建表

可通过指定各列及其数据类型来创建表。

命令示例:

**CREATE TABLE** IF NOT EXISTS productdb.productSalesTable (

productNumber Int,

productName String,

storeCity String,

storeProvince String,

productCategory String,

productBatch String,

saleQuantity Int,

revenue Int)

STORED AS carbondata

TBLPROPERTIES (

'table\_blocksize'='128');

上述命令所创建的表的详细信息如下:

#### 表 **1-11** 表信息定义

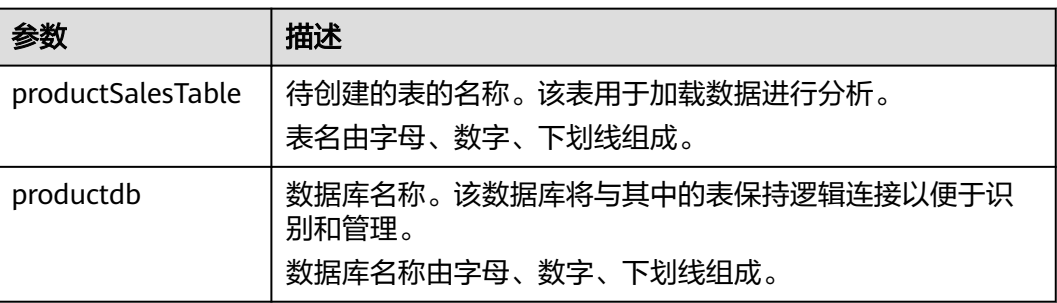

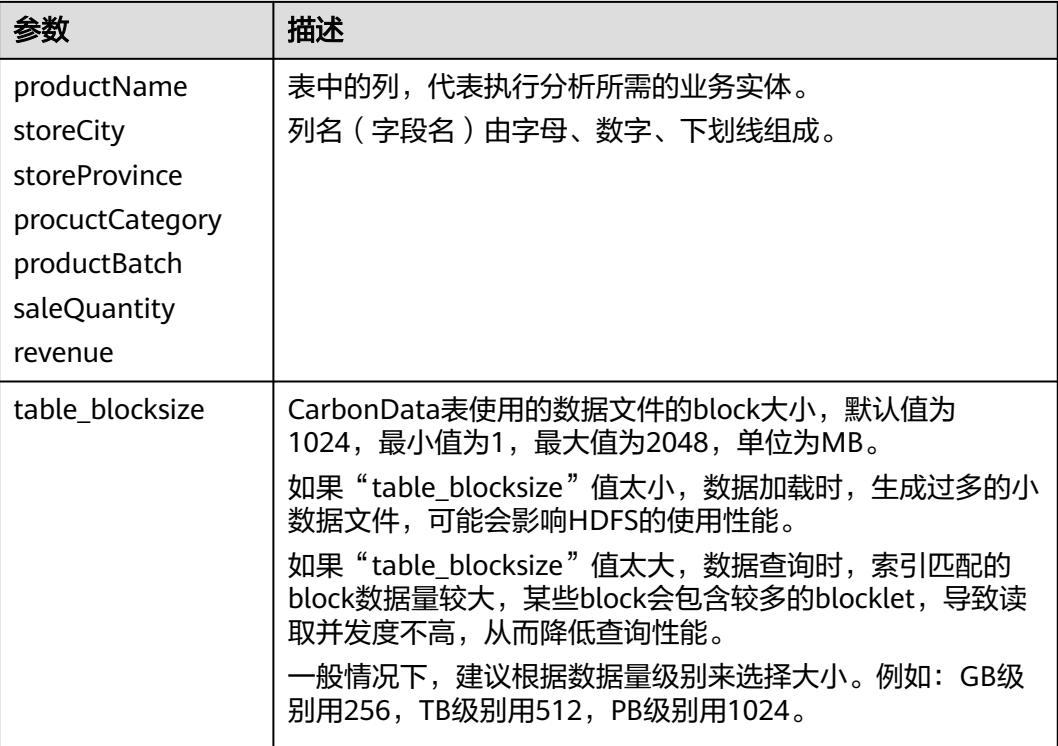

#### 说明

- 所有Integer类型度量均以BigInt类型进行处理与显示。
- CarbonData遵循严格解析,因此任何不可解析的数据都会被保存为null。例如,在BigInt列 中加载double值(3.14),将会保存为null。
- 在Create Table中使用的Short和Long数据类型在DESCRIBE命令中分别显示为Smallint和 Bigint。
- 可以使用DESCRIBE格式化命令查看表数据大小和表索引大小。

## 操作结果

根据命令创建表。

## **1.3.2.3** 删除 **CarbonData Table**

## 操作场景

可使用**DROP TABLE**命令删除表。删除表后,所有metadata以及表中已加载的数据都 会被删除。

## 操作步骤

运行如下命令删除表。

命令:

**DROP TABLE** [IF EXISTS] [db\_name.]table\_name;

一旦执行该命令,将会从系统中删除表。命令中的"db\_name"为可选参数。如果没 有指定"db\_name",那么将会删除当前数据库下名为"table\_name"的表。

示例:

**DROP TABLE** productdb.productSalesTable;

通过上述命令,删除数据库"productdb"下的表"productSalesTable"。

### 操作结果

从系统中删除命令中指定的表。删除完成后,可通过**SHOW TABLES**命令进行查询, 确认所需删除的表是否成功被删除,详见**[SHOW TABLES](#page-79-0)**。

### **1.3.2.4** 修改 **CarbonData Table**

### **SET** 和 **UNSET**

当使用set命令时,所有新set的属性将会覆盖已存在的旧的属性。

SORT SCOPE

SET SORT SCOPE命令示例:

**ALTER TABLE** tablename **SET TBLPROPERTIES('SORT\_SCOPE'**='no\_sort') 当UNSET SORT SCOPE后,会使用默认值NO\_SORT。 UNSET SORT SCOPE命令示例:

**ALTER TABLE** tablename **UNSET TBLPROPERTIES('SORT\_SCOPE'**)

SORT COLUMNS

SET SORT COLUMNS命令示例:

**ALTER TABLE** tablename **SET TBLPROPERTIES('SORT\_COLUMNS'**='column1')

在执行该命令后,新的导入会使用新的SORT\_COLUMNS配置值。 用户可以根据 查询的情况来调整SORT\_COLUMNS,但是不会直接影响旧的数据。所以对历史 的segments的查询性能不会受到影响,因为历史的segments不是按照新的 SORT\_COLUMNS。

不支持UNSET命令,但是可以使用set SORT\_COLUMNS等于空字符串来代替 UNSET命令。

**ALTER TABLE** tablename **SET TBLPROPERTIES('SORT\_COLUMNS'**='')

说明

- 后续版本会加强自定义合并来对旧的segment重新排序。
- 流式表不支持修改SORT\_COLUMNS。
- 如果inverted index的列从SORT\_COLUMNS里面移除了,该列不会再创建inverted index。但是旧的INVERTED INDEX配置值不会变化。

## **1.3.3** 管理 **CarbonData Table** 数据

### **1.3.3.1** 加载数据

#### 操作场景

CarbonData table创建成功后,可使用**LOAD DATA**命令在表中加载数据,并可供查 询。触发数据加载后,数据以CarbonData格式进行编码,并将多维列式存储格式文件 压缩后复制到存储CarbonData文件的HDFS路径下供快速分析查询使用。HDFS路径可 以配置在carbon.properties文件中。具体请参考**[CarbonData](#page-38-0)**常用参数。

### **1.3.3.2** 删除 **Segments**

#### 操作场景

如果用户将错误数据加载到表中,或者数据加载后出现许多错误记录,用户希望修改 并重新加载数据时,可删除对应的segment。可使用segment ID来删除segment,也 可以使用加载数据的时间来删除segment。

#### 说明

删除segment操作只能删除未合并的segment,已合并的segment可以通过**CLEAN FILES**命令清 除segment。

#### 通过 **Segment ID** 删除

每个Segment都有与其关联的唯一Segment ID。使用这个Segment ID可以删除该 Segment。

步骤**1** 运行如下命令获取Segment ID。

命令:

**SHOW SEGMENTS FOR Table** dbname.tablename LIMIT number\_of\_loads;

示例:

**SHOW SEGMENTS FOR TABLE** carbonTable;

上述命令可显示tablename为carbonTable的表的所有Segment信息。

**SHOW SEGMENTS FOR TABLE** carbonTable LIMIT 2;

上述命令可显示number\_of\_loads规定条数的Segment信息。

#### 输出结果如下:

+-----+----------+--------------------------+------------------+------------+------------+-------------+--------------+-- + | ID | Status | Load Start Time | Load Time Taken | Partition | Data Size | Index Size | File Format | +-----+----------+--------------------------+------------------+------------+------------+-------------+--------------+-- + | 3 | Success | 2020-09-28 22:53:26.336 | 3.726S | {} | 6.47KB | 3.30KB | columnar\_v3 | | 2 | Success | 2020-09-28 22:53:01.702 | 6.688S | {} | 6.47KB | 3.30KB | columnar\_v3 | +-----+----------+--------------------------+------------------+------------+------------+-------------+--------------+-- +

#### 说明

**SHOW SEGMENTS**命令输出包括ID、Status、Load Start Time、Load Time Taken、 Partition、Data Size、Index Size、File Format。最新的加载信息在输出中第一行显示。 步骤**2** 获取到需要删除的Segment的Segment ID后,执行如下命令删除对应Segment:

命令:

**DELETE FROM TABLE tableName WHERE SEGMENT.ID IN (load\_sequence\_id1, load\_sequence\_id2, ....)**;

示例:

**DELETE FROM TABLE carbonTable WHERE SEGMENT.ID IN (1,2,3)**;

详细信息,请参阅**[DELETE SEGMENT by ID](#page-95-0)**。

**----**结束

### 通过加载数据的时间删除

用户可基于特定的加载时间删除数据。

命令:

**DELETE FROM TABLE db\_name.table\_name WHERE SEGMENT.STARTTIME BEFORE date\_value:** 

示例:

**DELETE FROM TABLE carbonTable WHERE SEGMENT.STARTTIME BEFORE '2017-07-01 12:07:20'**;

上述命令可删除'2017-07-01 12:07:20'之前的所有segment。

有关详细信息,请参阅**[DELETE SEGMENT by DATE](#page-96-0)**。

#### 删除结果

数据对应的segment被删除,数据将不能再被访问。可通过**SHOW SEGMENTS**命令显 示segment状态,查看是否成功删除。

#### 说明

- 调用**DELETE SEGMENT**命令时,物理上而言,Segment并没有从文件系统中被删除。使用 命令**SHOW SEGMENTS**查看Segment信息,可看见被删除的Segment的状态被标识为 "Marked for Delete"。但使用**SELECT \* FROM tablename**命令查询时,不会显示被删除的 Segment的内容。
- 下一次加载数据且达到最大查询执行时间 (由 "max.query.execution.time"配置, 默认为 "60分钟")后,Segment才会从文件系统中真正删除。
- 如果用户想要强制删除物理Segment文件,那么可以使用**CLEAN FILES**命令。

示例:

**CLEAN FILES FOR TABLE table1;**

该命令将从物理上删除状态为"Marked for delete"的Segment文件。

如果在"max.query.execution.time"规定的时间到达之前使用该命令,可能会导致查询失 败。"max.query.execution.time"可在"carbon.properties"文件中设置,表示一次查询 允许花费的最长时间。

## **1.3.3.3** 合并 **Segments**

## 操作场景

频繁的数据获取导致在存储目录中产生许多零碎的CarbonData文件。由于数据排序只 在每次加载时进行,所以,索引也只在每次加载时执行。这意味着,对于每次加载都 会产生一个索引,随着数据加载数量的增加,索引的数量也随之增加。由于每个索引 只在一次加载时工作,索引的性能被降低。CarbonData提供加载压缩。压缩过程通过 合并排序各segment中的数据,将多个segment合并为一个大的segment。

## 前提条件

已经加载了多次数据。

## 操作描述

有Minor合并、Major合并和Custom合并三种类型。

● Minor合并:

在Minor合并中,用户可指定合并数据加载的数量。如果设置了参数 "carbon.enable.auto.load.merge",每次数据加载都可触发Minor合并。如果任 意segment均可合并,那么合并将于数据加载时并行进行。 Minor合并有两个级别。

- Level 1:合并未合并的segment。
- Level 2:合并已合并的segment,以形成更大的segment。
- Major合并:

在Major合并中,许多segment可以合并为一个大的segment。用户将指定合并尺 寸,将对未达到该尺寸的segment进行合并。Major合并通常在非高峰时段进行。

● Custom合并:

在Custom合并中,用户可以指定几个segment的id合并为一个大的segment。所 有指定的segment的id必须存在并且有效,否则合并将会失败。Custom合并通常 在非高峰时段进行。

具体的命令操作,请参考**[ALTER TABLE COMPACTION](#page-80-0)**。

#### 表 **1-12** 合并参数

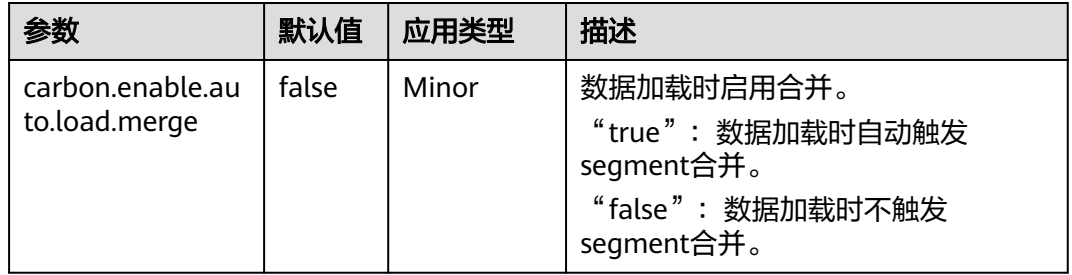

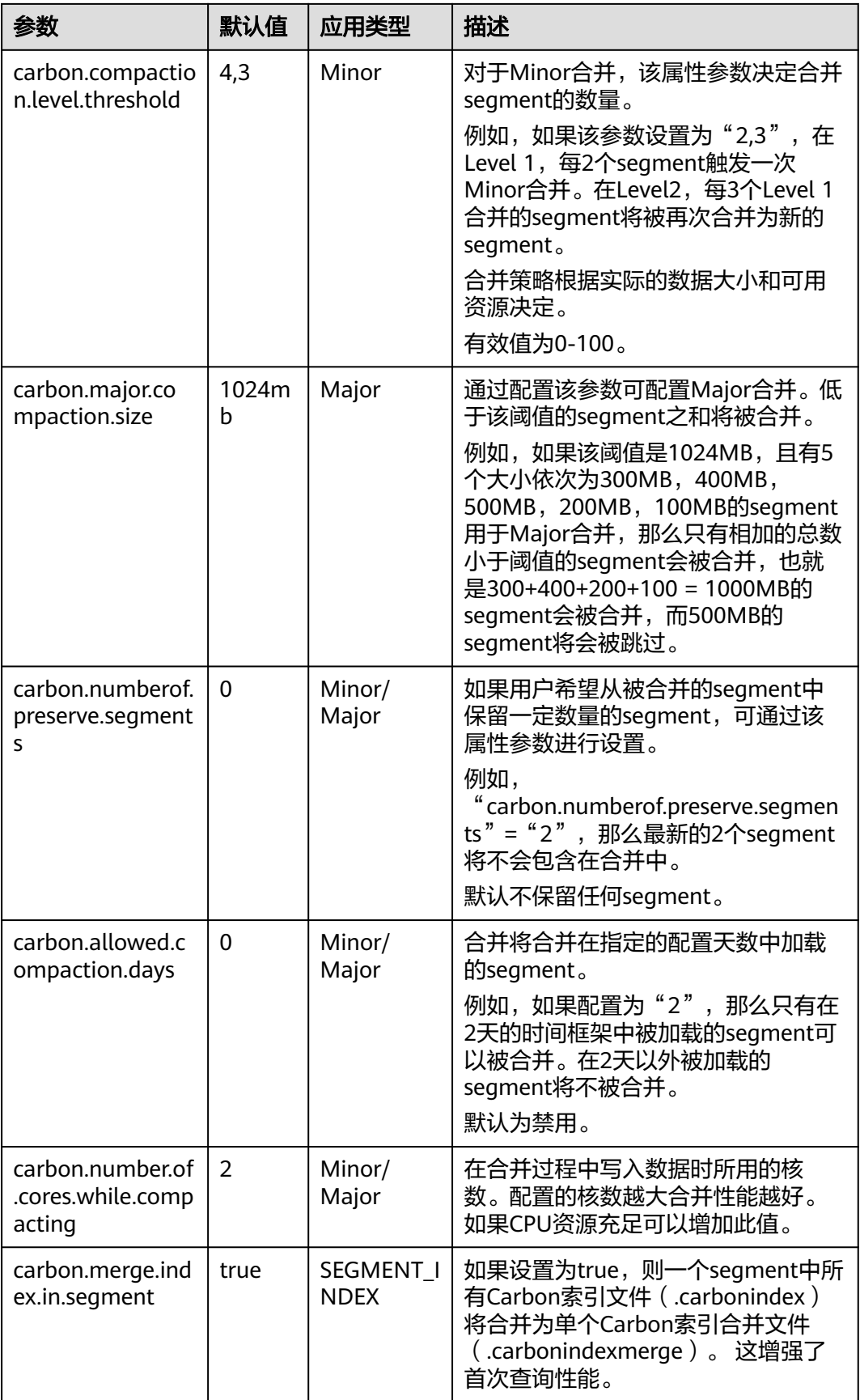

## 参考信息

建议避免对历史数据进行minor compaction,请参[考如何避免对历史数据进行](#page-124-0)**minor [compaction](#page-124-0)**?

## **1.3.4** 迁移 **CarbonData** 数据

#### 操作场景

如果用户需要快速从一个集群中将CarbonData的数据迁移到另外一个集群的 CarbonData中,可以使用CarbonData的数据备份与恢复命令来完成该任务。使用此 方法迁移数据,无需在新集群执行数据导入的过程,可以减少迁移的时间。

### 前提条件

两个集群已安装Spark2x客户端,例如安装目录为"/opt/client"。假设原始数据所在 集群为A,需要迁移到集群B。

### 操作步骤

- 步骤**1** 使用客户端安装用户登录A集群客户端所在节点。
- 步骤**2** 使用客户端用户执行以下命令,配置环境变量。

**source /opt/client/bigdata\_env**

**source /opt/client/Spark2x/component\_env**

步骤**3** 如果集群为安全模式,执行以下命令进行用户认证。普通模式集群无需执行用户认 证。

**kinit** carbondatauser

carbondatauser需要为原始数据的使用者,即拥有表的读写权限。

#### 说明

该用户需要加入hadoop, hive组, 主组选择hadoop组, 并关联角色System administrator。

步骤**4** 执行以下命令连接数据库,并查看表的数据在HDFS保存的位置:

#### **spark-beeline**

#### **desc formatted** 原始数据的表名称**;**

查看系统显示的信息中"Location"表示数据文件所在目录。

步骤**5** 使用客户端安装用户登录B集群客户端所在节点,并执行以下命令,配置环境变量。 **source /opt/client/bigdata\_env**

#### **source /opt/client/Spark2x/component\_env**

步骤**6** 如果集群为安全模式,执行以下命令进行用户认证。普通模式集群无需执行用户认 证。

**kinit** carbondatauser2

carbondatauser2需要为上传数据的用户。

说明

该用户需要加入hadoop,hive组,主组选择hadoop组,并关联角色System\_administrator。

#### 步骤**7** 执行**spark-beeline**命令连接数据库。

- 步骤**8** 原始数据对应的数据库是否存在?
	- 是,执行步骤**9**。
	- 否,执行命令**create database** 数据库名称,创建一个同名的数据库,然后执行 步骤**9**。
- 步骤**9** 将原始数据从集群A的HDFS目录中,复制数据到集群B的HDFS中。

在集群B上传数据时,上传目录中需要存在与原始目录有相同的数据库以及表名目录, 且上传用户需要有在此目录写入数据的权限。上传后该用户将拥有数据的读写权限。

例如,原始数据保存在"/user/carboncadauser/warehouse/db1/tb1",则在新集群 中数据可以保存在"/user/carbondatauser2/warehouse/db1/tb1"中:

1. 下载原始数据到集群A的"/opt/backup"目录下:

**hdfs dfs -get /user/carboncadauser/warehouse/db1/tb1 /opt/backup**

- 2. 复制集群A的原始数据到集群B客户端节点的"/opt/backup"目录下: **scp /opt/backup root@**集群B客户端节点IP:**/opt/backup**
- 3. 上传复制数据到集群B的数据到HDFS中:

**hdfs dfs -put /opt/backup /user/carbondatauser2/warehouse/db1/tb1**

步骤**10** 在集群B的客户端环境执行以下命令,在Hive中生成原始数据对应的表所关联的元数 据:

**REFRESH TABLE** \$dbName.\$tbName**;**

\$dbName和\$tbName分别表示数据对应的数据库名称以及表名称。

- 步骤**11** 如果原表存在索引表,执行步骤**9**和步骤**10**,将集群A的索引表目录迁移到集群B。
- 步骤**12** 执行以下命令,为CarbonData表注册索引表(注意,如果原表没有创建索引表,则不 需要执行此步骤):

**REGISTER INDEX TABLE** \$tableName ON \$maintable;

\$tableName和\$maintable分别表示索引表名称和主表名称。

**----**结束

## **1.3.5** 迁移 **Spark1.5** 的 **Carbondata** 数据到 **Spark2x** 的 **Carbondata** 中

## 迁移方案概览

本次迁移目标是将Spark1.5的CarbonData表数据迁移到Spark2x的CarbonData表中。

说明

执行本操作前需要将spark1.5的carbondata表入库业务中断,将数据一次性迁移至spark2x的 carbondata表,完成迁移后使用spark2x进行业务操作。

迁移思路:

- 1. 先通过Spark1.5将历史数据迁移至中间表。
- 2. 再通过Spark2x将中间表的数据迁移至目标表,然后将目标表名修改为原表名。
- 3. 迁移完成后使用Spark2x操作CarbonData表中的数据。

## 具体迁移方案和命令

#### 历史数据迁移

步骤1 中断CarbonData的数据入库业务,用Spark1.5的spark-beeline, 查看CarbonData表 当前最新的Segment的ID和时间,并记录此Segment的ID。

#### **show segments for table dbname.tablename;**

步骤**2** 用创建原CarbonData表的用户,执行Spark1.5的spark-beeline,创建ORC(或 PARQUET)格式的中间表,然后将原CarbonData表中的数据导入该中间表,导入完 成后即可恢复CarbonData表的业务。

#### 创建ORC表:

**CREATE TABLE dbname.mid\_tablename\_orc STORED AS ORC as select \* from dbname.tablename;**

#### 创建PARQUET表:

**CREATE TABLE dbname.mid\_tablename\_parq STORED AS PARQUET as select \* from dbname.tablename;**

其中dbname指数据库名, tablename指原CarbonData表名。

步骤**3** 用创建原CarbonData表的用户,执行Spark2x的spark-beeline;然后通过旧表的建表 语句,创建新的CarbonData表。

#### 说明

创建新表的语句中,字段顺序和类型必须和旧表的完全一致,如此才能保留原表的索引列等结 构,且可以避免后续插入数据时因用到了 select \* 而出错。

通过Spark1.5的spark-beeline命令查看旧表的建表语句:**SHOW CREATE TABLE dbname.tablename**;

#### 创建新CarbonData表,名称为:**dbname.new\_tablename**

**步骤4** 用创建原CarbonData表的用户,执行Spark2x的spark-beeline,将<mark>步骤</mark>2中创建的ORC (或PARQUET)格式的中间表的数据,加载到步骤**3**创建的新表中。此步骤可能耗时 较长(200G数据耗时约2小时)。加载数据的命令以ORC格式的中间表举例:

#### **insert into dbname.new\_tablename select \***

**from dbname. mid\_tablename\_orc;**

步骤**5** 用创建原CarbonData表的用户,执行Spark2x的spark-beeline,对新表的数据进行查 询检验,确认数据无误后,将原CarbonData表修改为其他名称,再将新CarbonData 表修改为原CarbonData表的名称。

#### **ALTER TABLE dbname.tablename RENAME TO dbname.old\_tablename;**

**ALTER TABLE dbname.new\_tablename RENAME TO dbname.tablename;**

步骤**6** 迁移完成。此时即可通过Spark2x对新表进行查询、重建二级索引等操作。

**----**结束

# **1.4 CarbonData** 性能调优

## **1.4.1** 调优指导

## 查询性能调优

CarbonData可以通过调整各种参数来提高查询性能。大部分参数聚焦于增加并行性处 理和更好地使用系统资源。

- Spark Executor数量: Executor是Spark并行性的基础实体。通过增加Executor数 量,集群中的并行数量也会增加。关于如何配置Executor数量,请参考Spark资 料。
- Executor核: 每个Executor内, 并行任务数受Executor核的配置控制。通过增加 Executor核数,可增加并行任务数,从而提高性能。
- HDFS block容量: CarbonData通过给不同的处理器分配不同的block来分配查询 任务。所以一个HDFS block是一个分区单元。另外,CarbonData在Spark驱动器 中,支持全局block级索引,这有助于减少需要被扫描的查询block的数量。设置 较大的block容量,可提高I/O效率,但是会降低全局索引效率;设置较小的block 容量,意味着更多的block数量,会降低I/O效率,但是会提高全局索引效率,同 时,对于索引查询会要求更多的内存。
- 扫描线程数量: 扫描仪 (Scanner)线程控制每个任务中并行处理的数据块的数 量。通过增加扫描仪线程数,可增加并行处理的数据块的数量,从而提高性能。 可使用"carbon.properties"文件中的"carbon.number.of.cores"属性来配置扫 描仪线程数。例如,"carbon.number.of.cores = 4"。
- B-Tree缓存: 为了获得更好的查询特性, 可以通过B-tree LRU (least recently used, 最近最少使用)缓存来优化缓存内存。在driver中, B-Tree LRU缓存配置 将有助于通过释放未被访问或未使用的表segments来释放缓存。类似地, 在 executor中, B-Tree LRU缓存配置将有助于释放未被访问或未使用的表blocks。 具体可参考**表[1-4](#page-40-0)**中的参数"carbon.max.driver.lru.cache.size"和 "carbon.max.executor.lru.cache.size"的详细描述。

## **CarbonData** 查询流程

当CarbonData首次收到对某个表(例如表A)的查询任务时,系统会加载表A的索引数 据到内存中,执行查询流程。当CarbonData再次收到对表A的查询任务时,系统则不 需要再加载其索引数据。

在CarbonData中执行查询时,查询任务会被分成几个扫描任务。即,基于 CarbonData数据存储的HDFS block对扫描任务进行分割。扫描任务由集群中的执行器 执行。扫描任务可以并行、部分并行,或顺序处理,具体采用的方式取决于执行器的 数量以及配置的执行器核数。

查询任务的某些部分可在独立的任务级上处理,例如select和filter。查询任务的某些部 分可在独立的任务级上进行部分处理,例如group-by、count、distinct count等。

某些操作无法在任务级上处理,例如Having Clause(分组后的过滤),sort等。这些 无法在任务级上处理,或只能在任务级上部分处理的操作需要在集群内跨执行器来传 输数据(部分结果)。这个传送操作被称为shuffle。

任务数量越多,需要shuffle的数据就越多,会对查询性能产生不利影响。

由于任务数量取决于HDFS block的数量,而HDFS block的数量取决于每个block的大 小,因此合理选择HDFS block的大小很重要,需要在提高并行性,进行shuffle操作的 数据量和聚合表的大小之间达到平衡。

## 分割和 **Executors** 的关系

如果分割数小于等于Executor数乘以Executor核数,那么任务将以并行方式运行。否 则,某些任务只有在其他任务完成之后才能开始。因此,要确保Executor数乘以 Executor核数大于等于分割数。同时,还要确保有足够的分割数,这样一个查询任务 可被分为足够多的子任务,从而确保并行性。

### 配置扫描仪线程

扫描仪线程属性决定了每个分割的数据被划分的可并行处理的数据块的数量。如果数 量过多,会产生很多小数据块,性能会受到影响。如果数量过少,并行性不佳,性能 也会受到影响。因此,决定扫描仪线程数时,需要考虑一个分割内的平均数据大小, 选择一个使数据块不会很小的值。经验法则是将单个块大小 ( MB ) 除以250得到的值 作为扫描仪线程数。

增加并行性还需考虑的重要一点是集群中实际可用的CPU核数,确保并行计算数不超 过实际CPU核数的75%至80%。

CPU核数约等于:

并行任务数x扫描仪线程数。其中并行任务数为分割数和执行器数x执行器核数两者之 间的较小值。

#### 数据加载性能调优

数据加载性能调优与查询性能调优差异很大。跟查询性能一样,数据加载性能也取决 于可达到的并行性。在数据加载情况下,工作线程的数量决定并行的单元。因此,更 多的执行器就意味着更多的执行器核数,每个执行器都可以提高数据加载性能。

同时,为了得到更好的性能,可在HDFS中配置如下参数。

表 **1-13** HDFS 配置

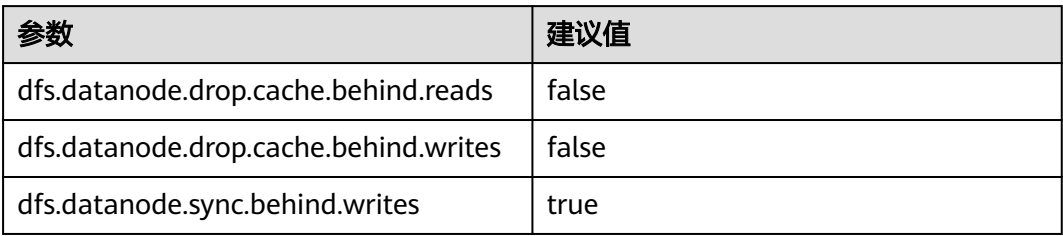

### 压缩调优

CarbonData结合少数轻量级压缩算法和重量级压缩算法来压缩数据。虽然这些算法可 处理任何类型的数据,但如果数据经过排序,相似值在一起出现时,就会获得更好的 压缩率。

CarbonData数据加载过程中,数据基于Table中的列顺序进行排序,从而确保相似值 在一起出现,以获得更好的压缩率。

由于CarbonData按照Table中定义的列顺序将数据进行排序,因此列顺序对于压缩效 率起重要作用。如果低cardinality维度位于左边,那么排序后的数据分区范围较小,压 缩效率较高。如果高cardinality维度位于左边,那么排序后的数据分区范围较大,压缩 效率较低。

## 内存调优

CarbonData为内存调优提供了一个机制,其中数据加载会依赖于查询中需要的列。不 论何时,接收到一个查询命令,将会获取到该查询中的列,并确保内存中这些列有数 据加载。在该操作期间,如果达到内存的阈值,为了给查询需要的列提供内存空间, 最少使用加载级别的文件将会被删除。

## **1.4.2** 创建 **CarbonData Table** 的建议

### 操作场景

本章节根据超过50个测试用例总结得出建议,帮助用户创建拥有更高查询性能的 CarbonData表。

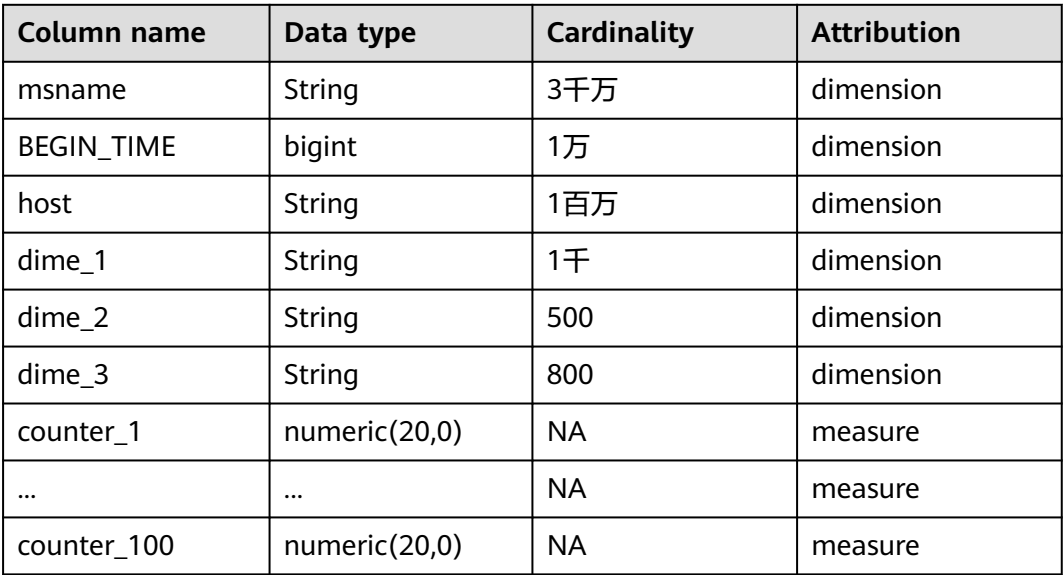

#### 表 **1-14** CarbonData 表中的列

## 操作步骤

如果待创建的表有一个常用于过滤的列 , 例如80%以上的场景使用此列过滤。 针对此类场景,调优方法如下:

将常用于过滤的列放在sort\_columns第一列。

例如, msname作为过滤条件在查询中使用的最多, 则将其放在第一列。创建表 的命令如下,其中采用msname作为过滤条件的查询性能将会很好。

create table carbondata\_table( msname String,

 ... )STORED AS carbondata TBLPROPERTIES ('SORT\_COLUMS'='msname');

● 如果待创建的表有多个常用于过滤的列。

针对此类场景,调优方法如下:

为常用的过滤列创建索引。

例如,如果msname,host和dime\_1是过滤经常使用的列,根据cardinality, sort\_columns列的顺序是dime\_1-> host-> msname…。创建表命令如下,以下命 令可提高dime\_1,host和msname上的过滤性能。

create table carbondata\_table(

 dime\_1 String, host String, msname String, dime\_2 String, dime\_3 String, ... )STORED AS carbondata

TBLPROPERTIES ('SORT\_COLUMS'='dime\_1,host,msname');

● 如果每个用于过滤的列的频率相当。

针对此类场景,调优方法如下:

sort\_columns按照cardinality从低到高的顺序排列。

创建表的命令如下:

create table carbondata\_table( Dime\_1 String, BEGIN\_TIME bigint, HOST String, msname String, ...

 )STORED AS carbondata TBLPROPERTIES ('SORT\_COLUMS'='dime\_2,dime\_3,dime\_1, BEGIN\_TIME,host,msname');

● 按照维度的cardinality从低到高创建表后,再为高Cardinality列创建SECONDARY INDEX。创建索引的语句如下: create index carbondata\_table\_index\_msidn on tablecarbondata\_table ( msname String) as 'carbondata' PROPERTIES ('table\_blocksize'='128');

create index carbondata\_table\_index\_host on tablecarbondata\_table ( host String) as 'carbondata' PROPERTIES ('table\_blocksize'='128');

● 对于不需要高精度的度量,无需使用numeric (20,0)数据类型,建议使用double 数据类型来替换numeric (20,0)数据类型,以提高查询性能。

在一个测试用例中,使用double来替换numeric (20, 0),查询时间从15秒降低到 3秒,查询速度提高了5倍。创建表命令如下:

create table carbondata\_table( Dime\_1 String, BEGIN\_TIME bigint, HOST String, msname String, counter\_1 double, counter\_2 double, ... counter\_100 double,

)STORED AS carbondata

;

● 如果列值总是递增的,如start\_time。

例如,每天将数据加载到CarbonData, start time是每次加载的增量。对于这种 情况, 建议将start\_time列放在sort\_columns的最后, 因为总是递增的值可以始终 使用最小/最大索引。创建表命令如下:

create table carbondata\_table( Dime\_1 String, HOST String, msname String, counter\_1 double, counter\_2 double, BEGIN\_TIME bigint,

 ... counter\_100 double, )STORED AS carbondata TBLPROPERTIES ( 'SORT\_COLUMS'='dime\_2,dime\_3,dime\_1..BEGIN\_TIME');

# <span id="page-71-0"></span>**1.4.3** 性能调优的相关配置

## 操作场景

CarbonData的性能与配置参数相关,本章节提供了能够提升性能的相关配置介绍。

## 操作步骤

用于CarbonData查询的配置介绍,详情请参见表**1-15**和表**1-16**。

表 1-15 Shuffle 过程中, 启动 Task 的个数

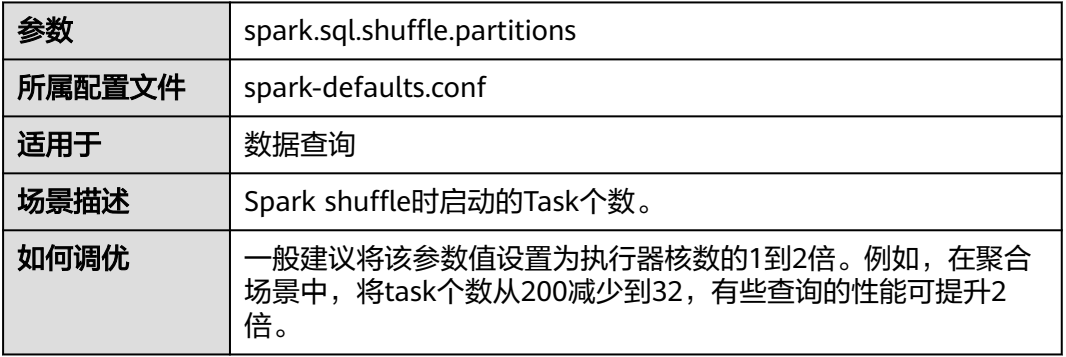

表 **1-16** 设置用于 CarbonData 查询的 Executor 个数、CPU 核数以及内存大小

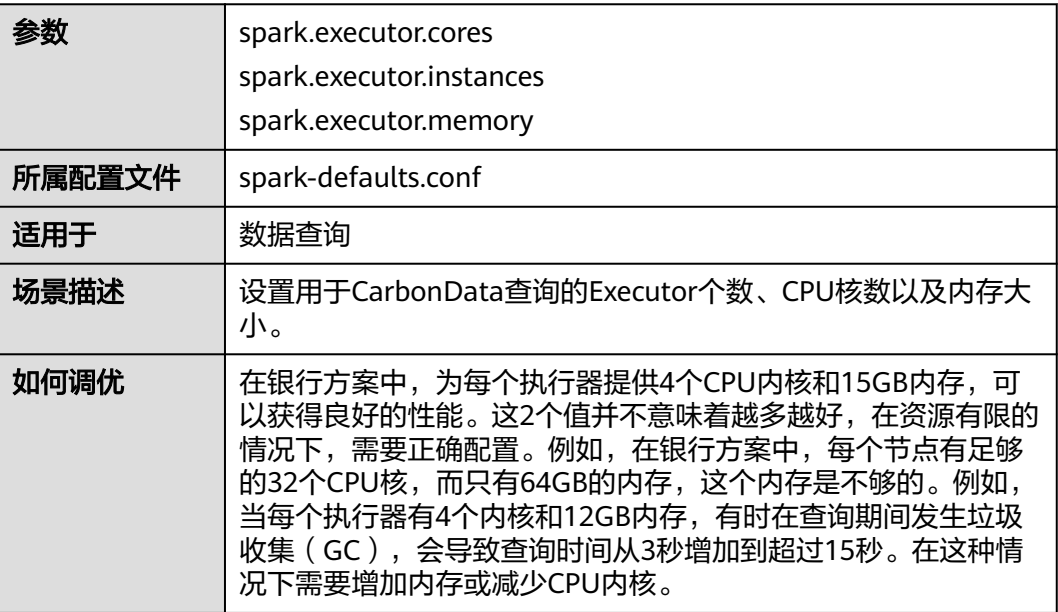

用于CarbonData数据加载的配置参数,详情请参见表**[1-17](#page-72-0)**、表**[1-18](#page-72-0)**和表**[1-19](#page-72-0)**。
#### 表 **1-17** 设置数据加载使用的 CPU core 数量

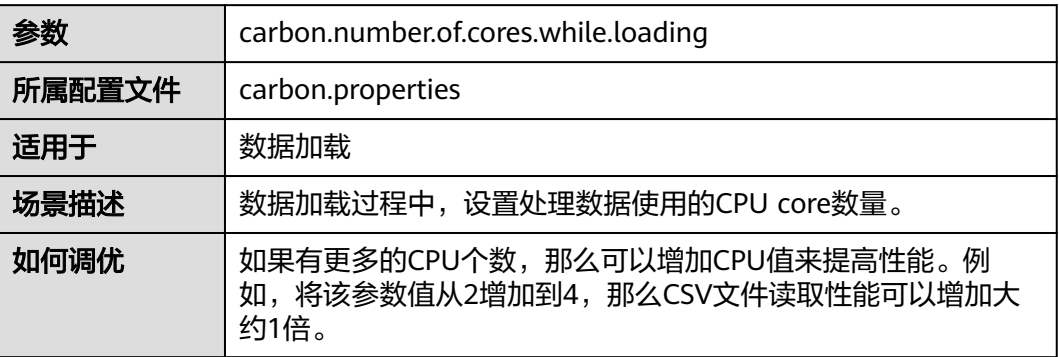

#### 表 **1-18** 是否使用 YARN 本地目录进行多磁盘数据加载

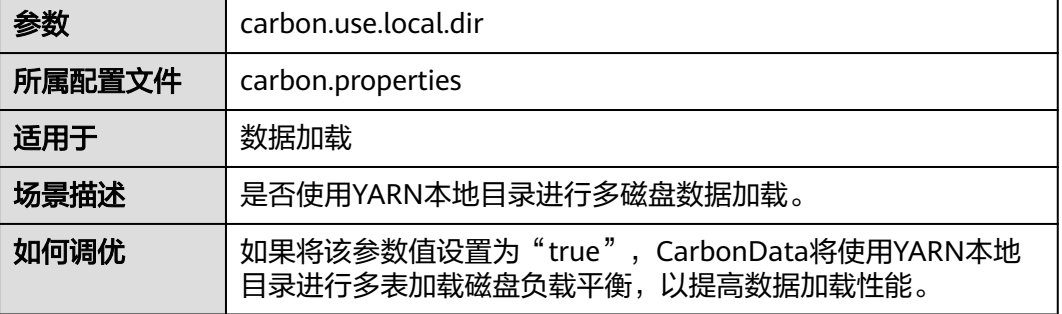

#### 表 **1-19** 加载时是否使用多路径

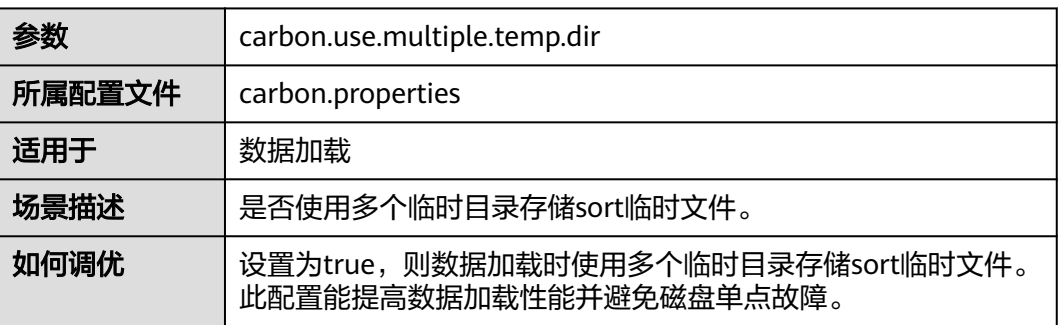

用于CarbonData数据加载和数据查询的配置参数,详情请参见表**1-20**。

#### 表 **1-20** 设置数据加载和查询使用的 CPU core 数量

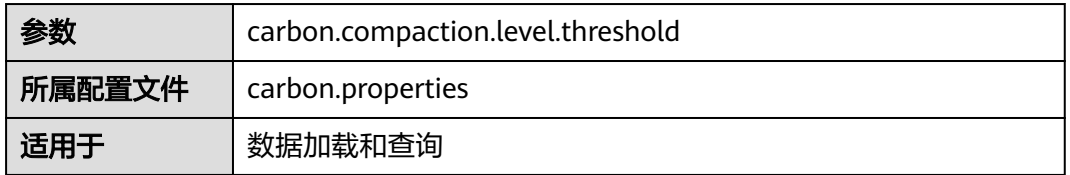

| 场景描述 | 对于minor压缩,在阶段1中要合并的segment数量和在阶段2中<br>要合并的已压缩的segment数量。                                                                   |
|------|----------------------------------------------------------------------------------------------------|
| 如何调优 | 每次CarbonData加载创建一个segment, 如果每次加载的数据量<br>较小,将在一段时间内生成许多小文件,影响查询性能。配置该<br>参数将小的seqment合并为一个大的segment,然后对数据进行<br>排序,可提高查询性能。 |
|      | 压缩的策略根据实际的数据大小和可用资源决定。如某银行1天加<br>载一次数据,且加载数据选择在晚上无查询时进行,有足够的资<br>源,压缩策略可选择为6、5。                                            |

表 **1-21** 使用索引缓存服务器时是否开启数据预加载

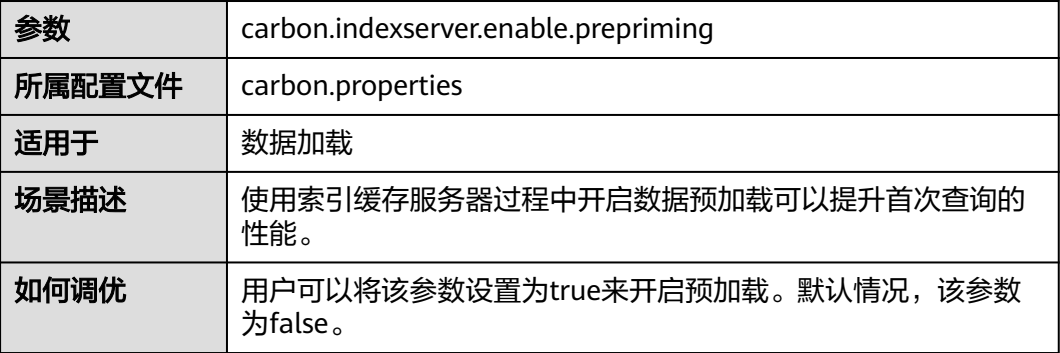

# **1.5 CarbonData** 访问控制

下表提供了对CarbonData Table执行相应操作所需的Hive ACL特权的详细信息。

## 前提条件

已经设置了表**[1-7](#page-49-0)**或表**[1-8](#page-51-0)**中Carbon相关参数。

## **Hive ACL** 权限

| 场景                            | 所需权限                                                                               |
|-------------------------------|------------------------------------------------------------------------------------|
| <b>DESCRIBE TABLE</b>         | SELECT (of table)                                                                  |
| <b>SELECT</b>                 | SELECT (of table)                                                                  |
| <b>EXPLAIN</b>                | SELECT (of table)                                                                  |
| <b>CREATE TABLE</b>           | CREATE (of database)                                                               |
| <b>CREATE TABLE AS SELECT</b> | CREATE (on database), INSERT (on table),<br>RW on data file, and SELECT (on table) |

表 **1-22** CarbonData 表级操作所需的 Hive ACL 权限

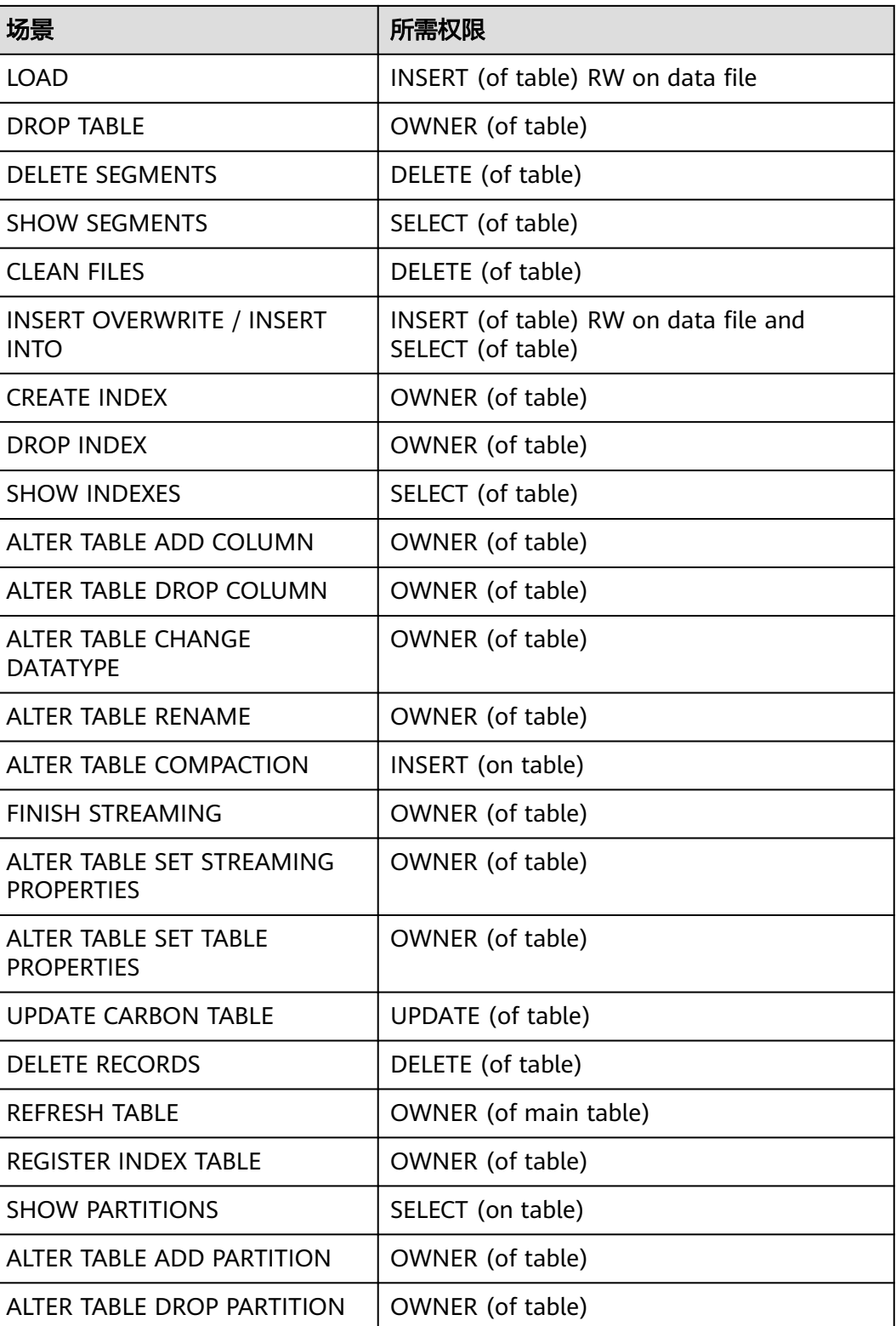

#### <span id="page-75-0"></span>说明

- 如果数据库下的表由多个用户创建,那么执行Drop database命令会失败,即使执行的用户 是数据库的拥有者。
- 在二级索引中,当父表(parent table)触发时,insert和compaction将在索引表上触发。 如果选择具有过滤条件匹配索引表列的查询,用户应该为父表和索引表提供选择权限。
- LockFiles文件夹和LockFiles文件夹中创建的锁定文件将具有完全权限,因为LockFiles文件夹 不包含任何敏感数据。
- 如果使用ACL,确保不要为DDL或DML配置任何被其他进程使用中的路径,建议创建新路 径。
	- 以下配置项需要配置路径:
	- 1) carbon.badRecords.location
	- 2) 创建数据库时Db\_Path及其他。
- 对于非安全集群中的Carbon ACL权限,hive-site.xml中的参数hive.server2.enable.doAs必须 设置为false。 将此属性设置为false,查询将以hiveserver2进程运行的用户身份运行。

# **1.6 CarbonData** 语法参考

## **1.6.1 DDL**

### **1.6.1.1 CREATE TABLE**

### 命令功能

**CREATE TABLE**命令通过指定带有表属性的字段列表来创建CarbonData Table。

### 命令格式

**CREATE TABLE** [IF NOT EXISTS] [db\_name.]table\_name

[(col\_name data\_type, ...)]

**STORED AS** carbondata

[TBLPROPERTIES (property name=property value, ...)];

所有表的附加属性都会放到TBLPROPERTIES中来定义。

### 参数描述

#### 表 **1-23** CREATE TABLE 参数描述

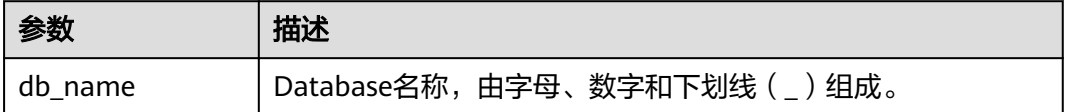

<span id="page-76-0"></span>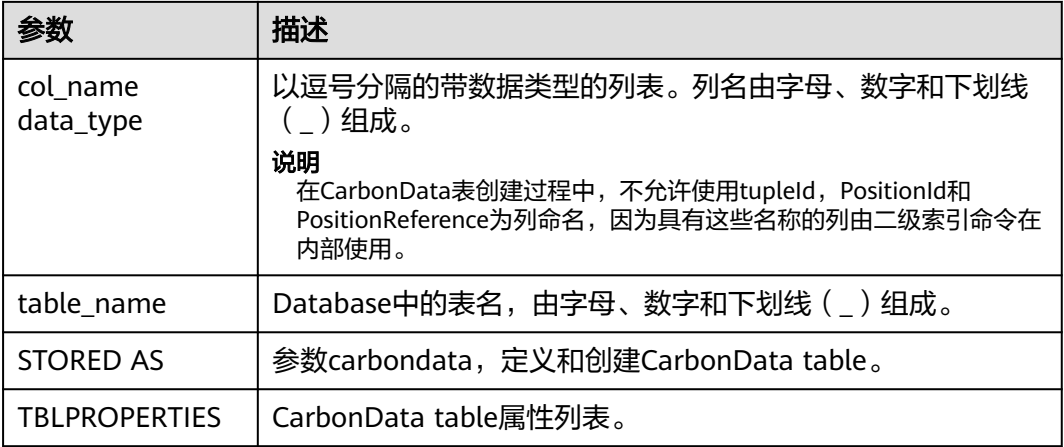

### 注意事项

以下是表格属性的使用。

● Block大小

单个表的数据文件block大小可以通过TBLPROPERTIES进行定义,系统会选择数据 文件实际大小和设置的blocksize大小中的较大值,作为该数据文件在HDFS上存储 的实际blocksize大小。单位为MB,默认值为1024MB,范围为1MB~2048MB。 如果设置值不在[1, 2048]之间,系统将会报错。

一旦block大小达到配置值,写入程序将启动新的CarbonData数据的block。数据 以页面大小(32000个记录)的倍数写入,因此边界在字节级别上不严格。 如果 新页面跨越配置block的边界,则不会将其写入当前block,而是写入新的block。

TBLPROPERTIES('table\_blocksize'='128')

#### 说明

- 当在CarbonData表中配置了较小的blocksize,而加载的数据生成的数据文件比较大 时,在HDFS上显示的blocksize会与设置值不同。这是因为,对于每一个本地block文件 的首次写入,即使待写入数据的大小大于blocksize的配置值,也直接将待写入数据写 入此block。所以,HDFS上blocksize的实际值为待写入数据大小与blocksize配置值中 的较大值。
- 当CarbonData表中的数据文件block.num小于任务并行度 (parellelism)时, CarbonData数据文件的block会被切为新的block,使得blocks.num大于parellelism, 这样所有core均可被使用。这种优化称为block distribution。
- SORT SCOPE: 指定表创建时的排序范围。如下为四种排序范围。
	- GLOBAL\_SORT:它提高了查询性能,特别是点查询。 TBLPROPERTIES('SORT\_SCOPE'='GLOBAL\_SORT')
	- LOCAL\_SORT:数据会本地排序(任务级别排序)。
	- NO\_SORT:默认排序。它将以不排序的方式加载数据,这将显着提升加载性 能。
- SORT\_COLUMNS 此表属性指定排序列的顺序。 TBLPROPERTIES('SORT\_COLUMNS'='column1, column3')

#### 说明

- 如果未指定此属性,则默认情况下,没有列会被排序。
- 如果指定了此属性,但具有空参数,则表将被加载而不进行排序。例如, ('SORT\_COLUMNS'='')。
- SORT\_COLUMNS将接受string, date, timestamp, short, int, long, byte和boolean 数据类型。
- RANGE\_COLUMN

此表属性指定一列,该列将会按照一个范围值来对输入的数据进行分区。仅可配 置一列。在数据导入过程中,可以使用"global\_sort\_partitions"或者 "scale\_factor"来避免生成小文件。

TBLPROPERTIES('RANGE\_COLUMN'='column1')

LONG\_STRING\_COLUMNS

普通String类型的长度不能超过32000字符,如果需要存储超过32000字符的字符 串,指定LONG\_STRING\_COLUMNS配置为该列。

TBLPROPERTIES('LONG\_STRING\_COLUMNS'='column1, column3')

#### 说明

LONG\_STRING\_COLUMNS仅可以设置string/char/varchar类型的列,并且不能为 SORT\_COLUMNS和复杂列。

### 使用场景

通过指定列创建表

**CREATE TABLE**命令与Hive DDL相同。CarbonData的额外配置将作为表格属性给出。

**CREATE TABLE** [IF NOT EXISTS] [db\_name.]table\_name

 $[(col_name data_type, ...)]$ 

STORED AS carbondata

[TBLPROPERTIES (property\_name=property\_value, ...)];

## 示例

**CREATE TABLE** IF NOT EXISTS productdb.productSalesTable (

productNumber Int,

productName String,

storeCity String,

storeProvince String,

productCategory String,

productBatch String,

saleQuantity Int,

revenue Int)

STORED AS carbondata

TBLPROPERTIES (

'table\_blocksize'='128',

'SORT\_COLUMNS'='productBatch, productName')

### 系统响应

Table创建成功,创建成功的消息将被记录在系统日志中。

### **1.6.1.2 CREATE TABLE As SELECT**

## 命令功能

**CREATE TABLE As SELECT**命令通过指定带有表属性的字段列表来创建CarbonData Table。

### 命令格式

**CREATE TABLE** [IF NOT EXISTS] [db\_name.]table\_name **STORED AS carbondata** [TBLPROPERTIES (key1=val1, key2=val2, ...)] AS select\_statement;

### 参数描述

表 **1-24** CREATE TABLE 参数描述

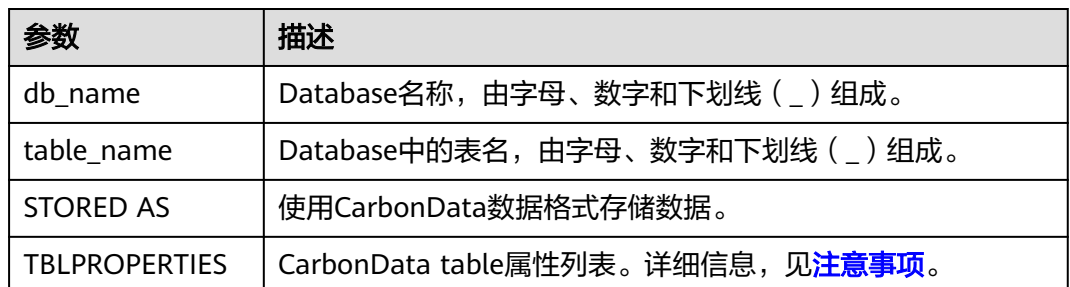

### 注意事项

NA

### 示例

**CREATE TABLE** ctas\_select\_parquet **STORED AS** carbondata as select \* from parquet\_ctas\_test;

### 系统响应

该命令会从Parquet表上创建一个Carbon表,同时导入所有Parquet表的数据。

### **1.6.1.3 DROP TABLE**

## 命令功能

**DROP TABLE**的功能是用来删除已存在的Table。

### 命令格式

**DROP TABLE** [IF EXISTS] [db\_name.]table\_name;

### 参数描述

表 **1-25** DROP TABLE 参数描述

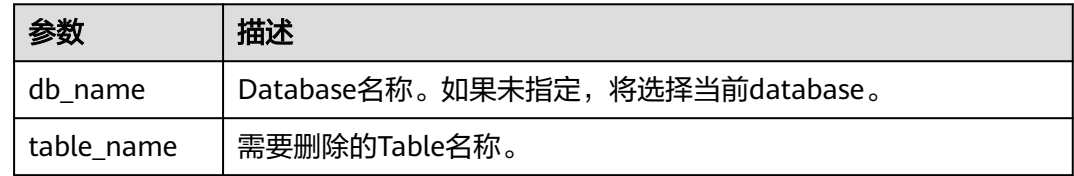

## 注意事项

在该命令中,IF EXISTS和db\_name是可选配置。

### 示例

**DROP TABLE IF EXISTS productDatabase.productSalesTable;**

### 系统响应

Table将被删除。

### **1.6.1.4 SHOW TABLES**

### 命令功能

**SHOW TABLES**命令用于显示所有在当前database中的table,或所有指定database的 table。

### 命令格式

**SHOW TABLES** [IN db\_name];

#### 表 **1-26** SHOW TABLES 参数描述

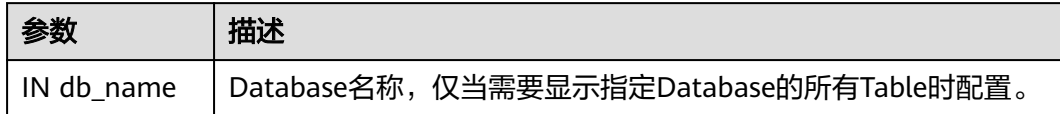

### 注意事项

IN db\_Name为可选配置。

### 示例

**SHOW TABLES IN ProductDatabase;**

### 系统响应

显示所有Table。

### **1.6.1.5 ALTER TABLE COMPACTION**

### 命令功能

**ALTER TABLE COMPACTION**命令将合并指定数量的segment为一个segment。这将 提高该表的查询性能。

### 命令格式

**ALTER TABLE**[db\_name.]table\_name COMPACT 'MINOR/MAJOR/ SEGMENT\_INDEX';

**ALTER TABLE**[db\_name.]table\_name COMPACT 'CUSTOM' WHERE SEGMENT.ID IN (id1, id2, ...);

### 参数描述

#### 表 **1-27** ALTER TABLE COMPACTION 参数描述

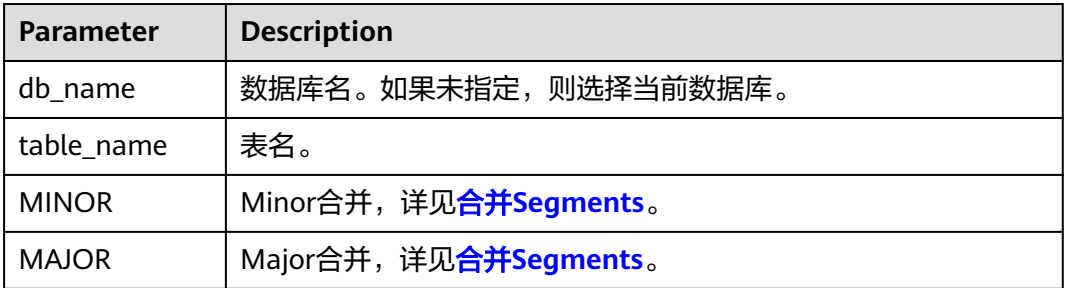

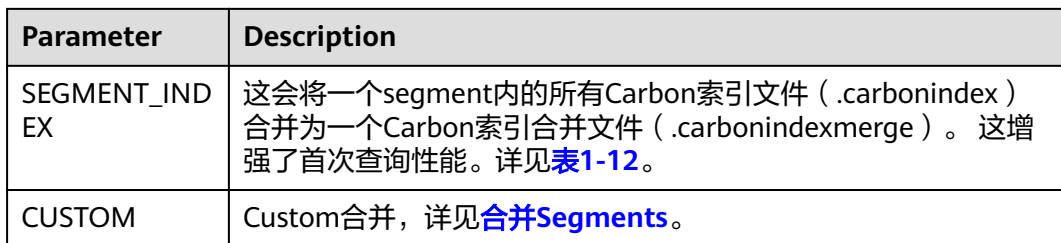

### 注意事项

NA

### 示例

**ALTER TABLE ProductDatabase COMPACT 'MINOR';**

**ALTER TABLE ProductDatabase COMPACT 'MAJOR';**

**ALTER TABLE ProductDatabase COMPACT 'SEGMENT\_INDEX';**

**ALTER TABLE ProductDatabase COMPACT 'CUSTOM' WHERE SEGMENT.ID IN (0, 1);**

### 系统响应

由于为后台运行,**ALTER TABLE COMPACTION**命令不会显示压缩响应。

如果想要查看MINOR合并和MAJOR合并的响应结果,用户可以检查日志或运行 **SHOW SEGMENTS**命令查看。

示例:

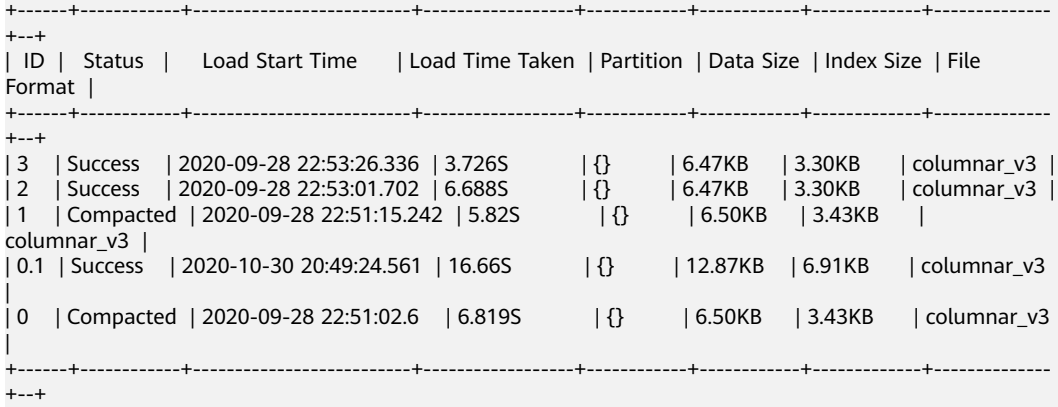

#### 其中,

- Compacted表示该数据已被合并。
- 0.1表示segment0与segment1合并之后的结果。

数据合并前后的其他操作没有差别。

被合并的segments(例如segment0和segment1)即成为无用的segments,会占用空 间,因此建议合并之后使用**CLEAN FILES**命令进行彻底删除,再进行其他操作。 **CLEAN FILES**命令的使用方法可参考**[CLEAN FILES](#page-100-0)**。

### **1.6.1.6 TABLE RENAME**

### 命令功能

RENAME命令用于重命名现有表。

### 命令语法

**ALTER TABLE** [db\_name.]table\_name **RENAME TO** new\_table\_name;

### 参数描述

#### 表 **1-28** RENAME 参数描述

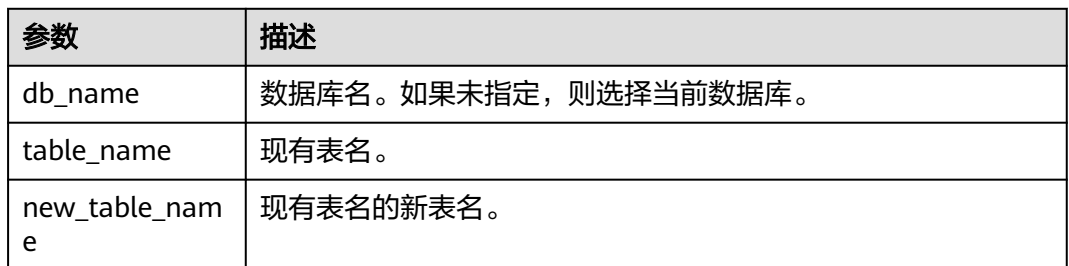

### 注意事项

- 并行运行的查询(需要使用表名获取路径,以读取CarbonData存储文件)可能会 在此操作期间失败。
- 不允许二级索引表重命名。

### 示例

**ALTER TABLE** carbon **RENAME TO** carbondata;

**ALTER TABLE** test\_db.carbon **RENAME TO** test\_db.carbondata;

#### 系统响应

CarbonData库中的文件夹将显示新表名称,可以通过运行SHOW TABLES显示新表名 称。

### **1.6.1.7 ADD COLUMNS**

### 命令功能

ADD COLUMNS命令用于为现有表添加新列。

### 命令语法

**ALTER TABLE** [db\_name.]table\_name **ADD COLUMNS** (col\_name data\_type,...) **TBLPROPERTIES**(''COLUMNPROPERTIES.columnName.shared\_column'='sharedFol der.sharedColumnName,...', 'DEFAULT.VALUE.COLUMN\_NAME'='default\_value');

#### 表 **1-29** ADD COLUMNS 参数描述

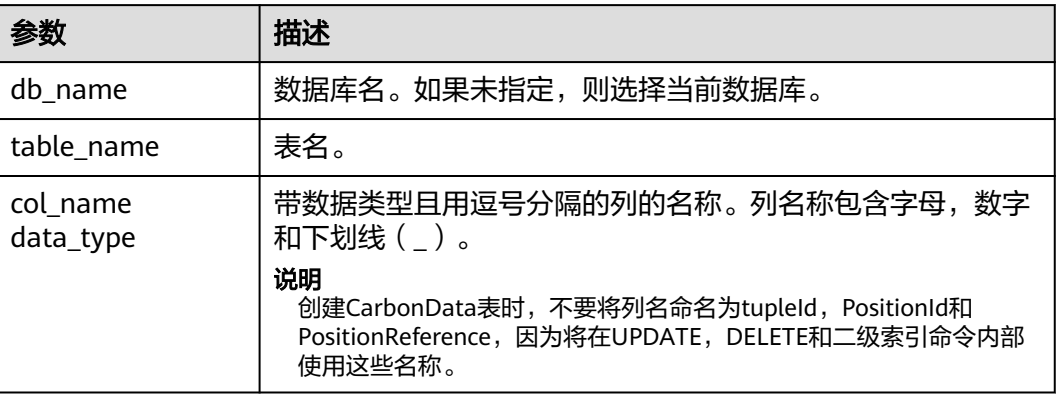

### 注意事项

- 除了shared\_column和default\_value之外,将不会读取其他属性。如果指定了任 何其他属性名称,则不会发生错误,其他属性将被忽略。
- 如果未指定默认值,则新列的默认值将被视为null。
- 如果在该列上应用filter,则在排序期间不会考虑新增列,新增列可能会影响查询 性能。

### 示例

- **ALTER TABLE** carbon **ADD COLUMNS** (a1 INT, b1 STRING);
- **ALTER TABLE** carbon **ADD COLUMNS** (a1 INT, b1 STRING) **TBLPROPERTIES**('COLUMNPROPERTIES.b1.shared\_column'='sharedFolder.b1');
- ALTER TABLE carbon **ADD COLUMNS** (a1 INT, b1 STRING) **TBLPROPERTIES**('DEFAULT.VALUE.a1'='10');

### 系统响应

通过运行DESCRIBE命令,可显示新添加的列。

### **1.6.1.8 DROP COLUMNS**

### 命令功能

DROP COLUMNS命令用于删除表中现有的列或多个列。

### 命令语法

**ALTER TABLE** [db\_name.]table\_name **DROP COLUMNS** (col\_name, ...);

#### 表 **1-30** DROP COLUMNS 参数描述

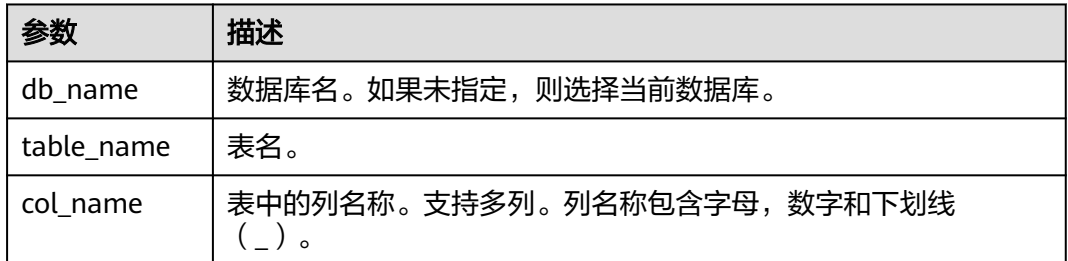

### 注意事项

对于删除列操作,至少要有一个key列在删除操作后存在于schema中,否则将显示出 错信息,删除列操作将失败。

### 示例

假设表包含4个列,分别命名为a1,b1,c1和d1。

- 删除单个列: **ALTER TABLE** carbon **DROP COLUMNS** (b1); **ALTER TABLE** test\_db.carbon **DROP COLUMNS** (b1);
- 删除多个列: **ALTER TABLE** carbon **DROP COLUMNS** (b1,c1); **ALTER TABLE** test\_db.carbon **DROP COLUMNS** (b1,c1);

### 系统响应

运行DESCRIBE命令,将不会显示已删除的列。

### **1.6.1.9 CHANGE DATA TYPE**

### 命令功能

CHANGE命令用于将数据类型从INT更改为BIGINT或将Decimal精度从低精度改为高精 度。

## 命令语法

**ALTER TABLE** [db\_name.]table\_name **CHANGE** col\_name col\_name changed column type;

#### 表 **1-31** CHANGE DATA TYPE 参数描述

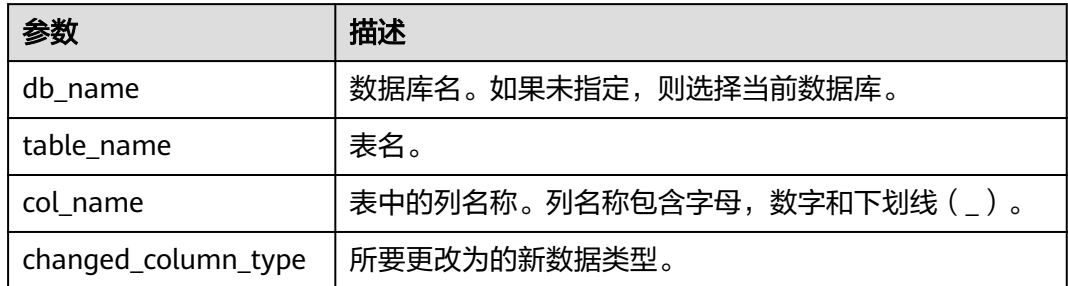

### 注意事项

- 仅在没有数据丢失的情况下支持将Decimal数据类型从较低精度更改为较高精度 例如:
	- 无效场景:将Decimal数据精度从(10,2)更改为(10,5)无效,因为在这种 情况下,只有scale增加,但总位数保持不变。
	- 有效场景: 将Decimal数据精度从 (10,2) 更改为 (12,3) 有效, 因为总位数 增加2,但是scale仅增加1,这不会导致任何数据丢失。
- 将Decimal数据类型从较低精度更改为较高精度,其允许的最大精度(precision, scale)范围为(38,38),并且只适用于不会导致数据丢失的有效提升精度的场景。

### 示例

- 将列a1的数据类型从INT更改为BIGINT。 **ALTER TABLE** test\_db.carbon **CHANGE** a1 a1 BIGINT;
- 将列a1的精度从10更改为18。 **ALTER TABLE** test\_db.carbon **CHANGE** a1 a1 DECIMAL(18,2);

## 系统响应

通过运行DESCRIBE命令,将显示被修改列变更后的数据类型。

### **1.6.1.10 REFRESH TABLE**

### 命令功能

**REFRESH TABLE**命令用于将已有的Carbon表数据注册到Hive元数据库中。

### 命令语法

**REFRESH TABLE** db\_name.table\_name;

#### 表 **1-32** REFRESH TABLE 参数描述

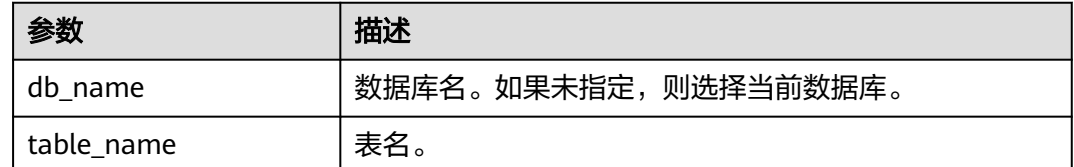

### 注意事项

- 在执行此命令之前,应将旧表的表结构定义schema和数据复制到新数据库位置。
- 对于旧版本仓库,源集群和目的集群的时区应该相同。
- 新的数据库和旧数据库的名字应该相同。
- 执行命令前,旧表的表结构定义schema和数据应该复制到新的数据库位置。
- 如果表是聚合表,则应将所有聚合表复制到新的数据库位置。
- 如果旧集群使用HIVE元数据库来存储表结构,则刷新将不起作用,因为文件系统 中不存在表结构定义schema文件。

### 示例

**REFRESH TABLE** dbcarbon.productSalesTable;

#### 系统响应

通过运行该命令,已有的Carbon表数据会被注册到Hive元数据库中。

### **1.6.1.11 REGISTER INDEX TABLE**

### 命令功能

**REGISTER INDEX TABLE**命令用于将索引表注册到主表。

### 命令语法

**REGISTER INDEX TABLE** indextable name ON db\_name.maintable\_name;

### 参数描述

#### 表 **1-33** REFRESH INDEX TABLE 参数描述

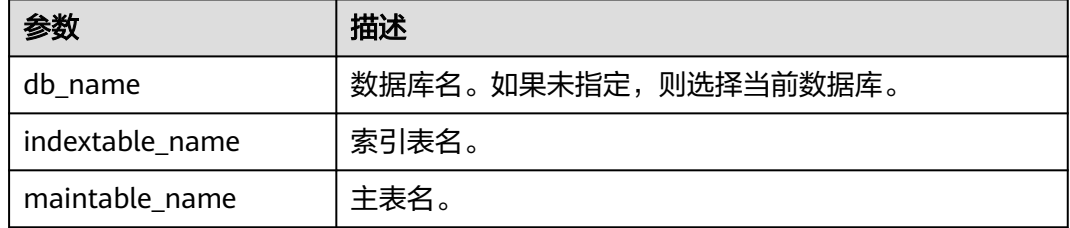

### <span id="page-87-0"></span>注意事项

在执行此命令之前,使用REFRESH TABLE将主表和二级所索引表都注册到Hive元数据 中。

### 示例

**create database productdb;**

**use productdb;**

**CREATE TABLE productSalesTable(a int,b string,c string) stored as carbondata;**

**create index productNameIndexTable on table productSalesTable(c) as 'carbondata';**

**insert into table productSalesTable select 1,'a','aaa';**

**create database productdb2;**

使用hdfs命令将productdb数据库下的productSalesTable和productNameIndexTable 复制到productdb2。

**refresh table productdb2.productSalesTable ;**

**refresh table productdb2.productNameIndexTable ;**

**explain select \* from productdb2.productSalesTable where c = 'aaa';** //可以发现 该查询命令没有使用索引表

**REGISTER INDEX TABLE productNameIndexTable ON productdb2.productSalesTable;**

**explain select \* from productdb2.productSalesTable where c = 'aaa';** //可以发现 该查询命令使用了索引表

### 系统响应

通过运行该命令,索引表会被注册到主表。

## **1.6.2 DML**

### **1.6.2.1 LOAD DATA**

### 命令功能

LOAD DATA命令以CarbonData特定的数据存储类型加载原始的用户数据,这样, CarbonData可以在查询数据时提供良好的性能。

#### 说明

仅支持加载位于HDFS上的原始数据。

### 命令格式

**LOAD DATA** INPATH 'folder\_path' INTO TABLE [db\_name.]table\_name OPTIONS(property\_name=property\_value, ...);

#### <span id="page-88-0"></span>表 **1-34** LOAD DATA 参数描述

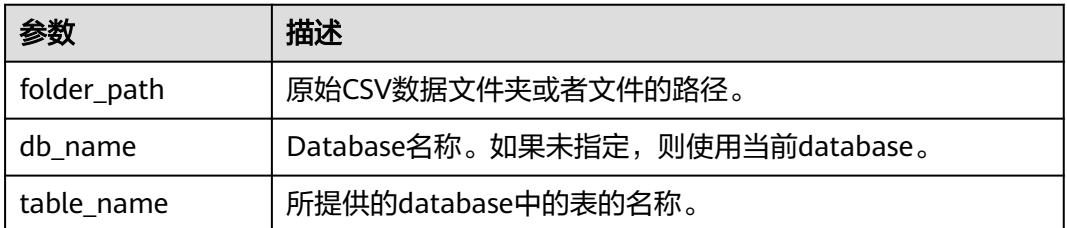

### 注意事项

以下是可以在加载数据时使用的配置选项:

● DELIMITER:可以在加载命令中提供分隔符和引号字符。默认值为**,**。 OPTIONS('DELIMITER'=',' , 'QUOTECHAR'='"') 可使用'DELIMITER'='\t'来表示用制表符tab对CSV数据进行分隔。 OPTIONS('DELIMITER'='\t') CarbonData也支持\001和\017作为分隔符。

#### 说明

对于CSV数据, 分隔符为单引号(')时, 单引号必须在双引号("")内。例如: 'DELIMITER'= "'"。

- QUOTECHAR:可以在加载命令中提供分隔符和引号字符。默认值为**"**。 OPTIONS('DELIMITER'=',' , 'QUOTECHAR'='"')
- COMMENTCHAR:可以在加载命令中提供注释字符。在加载操作期间,如果在行 的开头遇到注释字符,那么该行将被视为注释,并且不会被加载。默认值为#。 OPTIONS('COMMENTCHAR'='#')
- FILEHEADER:如果源文件中没有表头,可在LOAD DATA命令中提供表头。 OPTIONS('FILEHEADER'='column1,column2')
- ESCAPECHAR: 如果用户想在CSV上对Escape字符进行严格验证, 可以提供 Escape字符。默认值为**\**。 OPTIONS('ESCAPECHAR'='\')

说明

如果在CSV数据中输入ESCAPECHAR,该ESCAPECHAR必须在双引号(" " )内 。例如: "a  $\mathsf{b}"$ 。

**Bad Records处理:** 

为了使数据处理应用程序为用户增值,不可避免地需要对数据进行某种程度的集 成。在大多数情况下,数据质量问题源于生成源数据的上游(主要)系统。 有两种完全不同的方式处理Bad Data:

- 按照原始数据加载所有数据,之后进行除错处理。
- 在进入数据源的过程中,可以清理或擦除Bad Data,或者在发现Bad Data时 让数据加载失败。

有多个选项可用于在CarbonData数据加载过程中清除源数据。对于CarbonData 数据中的Bad Records管理,请参见表**1-35**。

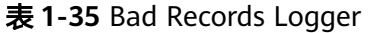

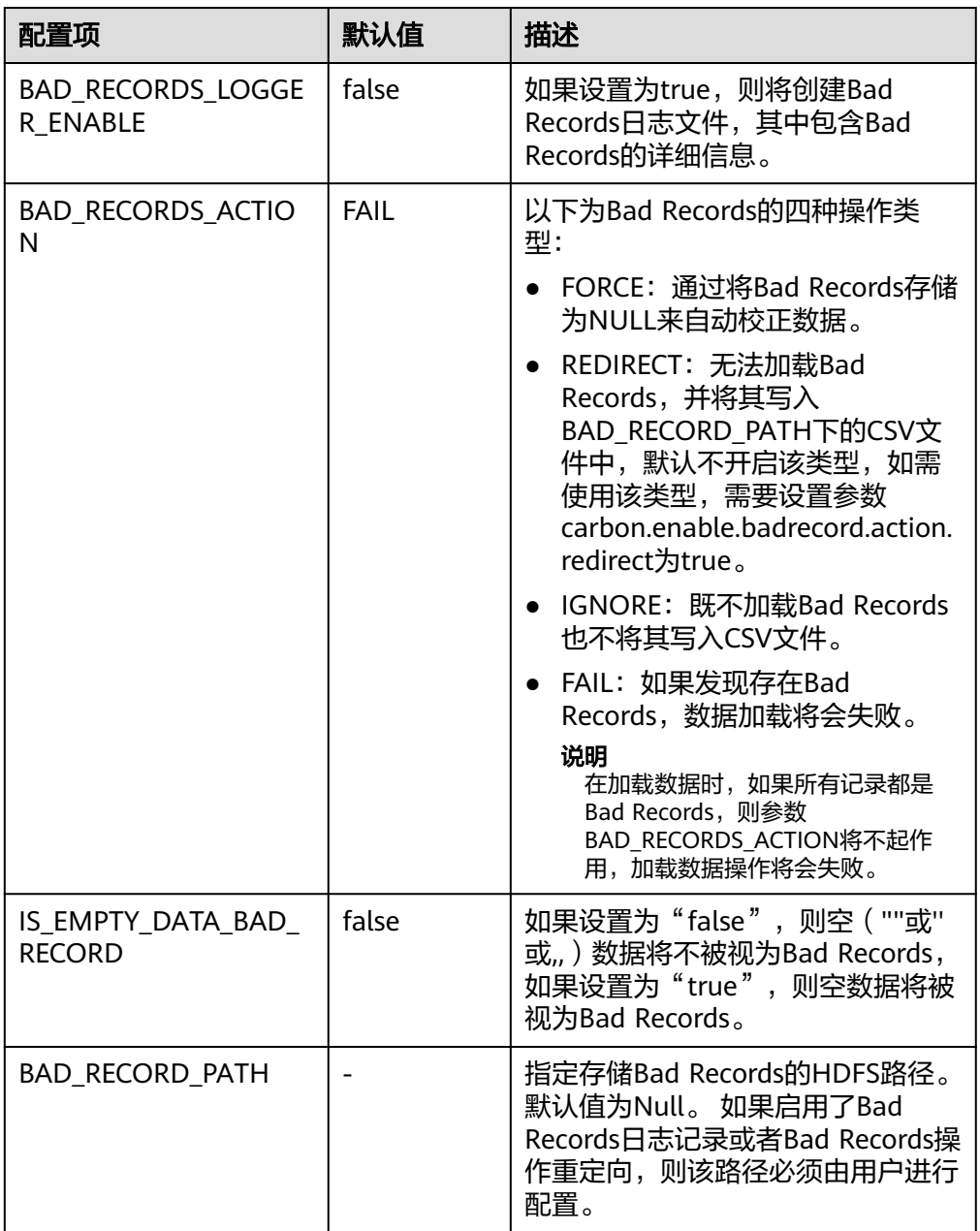

#### 示例:

**LOAD DATA INPATH** 'filepath.csv' **INTO TABLE** tablename OPTIONS('BAD\_RECORDS\_LOGGER\_ENABLE'='true', 'BAD\_RECORD\_PATH'='hdfs://hacluster/tmp/carbon', 'BAD\_RECORDS\_ACTION'='REDIRECT', 'IS\_EMPTY\_DATA\_BAD\_RECORD'='false');

#### 说明

使用"REDIRECT"选项,CarbonData会将所有的Bad Records添加到单独的CSV文件中, 但是该文件内容不能用于后续的数据加载,因为其内容可能无法与源记录完全匹配。用户 必须清理原始源记录以便于进一步的数据提取。该选项的目的只是让用户知道哪些记录被 视为Bad Records。

MAXCOLUMNS: 该可选参数指定了在一行中, 由CSV解析器解析的最大列数。 OPTIONS('MAXCOLUMNS'='400')

#### 表 **1-36** MAXCOLUMNS

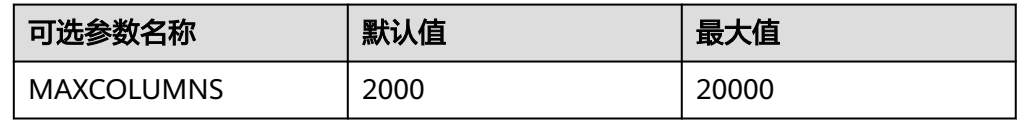

#### 表 **1-37** MAXCOLUMNS 可选参数的行为图

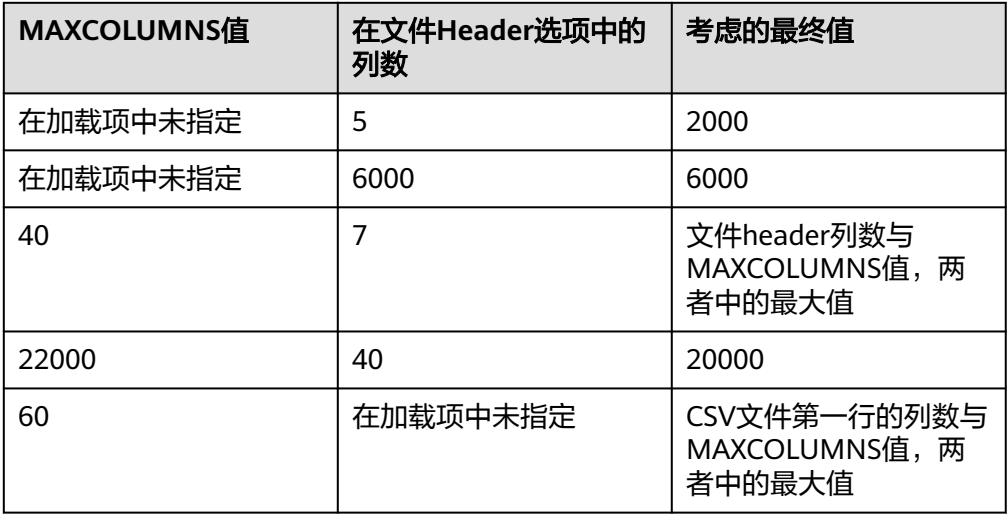

#### 说明

对于设置MAXCOLUMNS Option的最大值,要求executor具有足够的内存,否则,数据加 载会由于内存不足的错误而失败。

如果在创建表期间将SORT\_SCOPE定义为GLOBAL\_SORT, 则可以指定在对数据进 行排序时要使用的分区数。如果未配置或配置小于1,则将使用map任务的数量作 为reduce任务的数量。 建议每个reduce任务处理512MB - 1GB数据。

OPTIONS('GLOBAL\_SORT\_PARTITIONS'='2')

#### 说明

增加分区数可能需要增加"spark.driver.maxResultSize",因为在driver中收集的采样数据 随着分区的增加而增加。

DATEFORMAT: 此选项用于指定表的日期格式。

OPTIONS('DATEFORMAT'='dateFormat')

#### 说明

日期格式由日期模式字符串指定。 Carbon中的日期模式字母与JAVA中的日期模式字母相 同。

- TIMESTAMPFORMAT: 此选项用于指定表的时间戳格式。
- OPTIONS('TIMESTAMPFORMAT'='timestampFormat')
- SKIP\_EMPTY\_LINE: 数据加载期间, 此选项将忽略CSV文件中的空行。 OPTIONS('SKIP\_EMPTY\_LINE'='TRUE/FALSE')
- **可选: SCALE FACTOR: 针对RANGE COLUMN, SCALE FACTOR用来控制分区的** 数量,根据如下公式: splitSize = max(blocklet\_size, (block\_size - blocklet\_size)) \* scale\_factor numPartitions = total size of input data / splitSize 默认值为3, range的范围为[1, 300]。

OPTIONS('SCALE\_FACTOR'='10')

说明

- 如果GLOBAL\_SORT\_PARTITIONS和SCALE\_FACTOR同时使用,只有 GLOBAL\_SORT\_PARTITIONS生效。
- RANGE\_COLUMN合并默认使用LOCAL\_SORT。

### 使用场景

可使用下列语句从CSV文件加载CarbonData table。

**LOAD DATA** INPATH 'folder path' INTO TABLE tablename OPTIONS(property\_name=property\_value, ...);

### 示例

data.csv源文件数据如下所示:

ID,date,country,name,phonetype,serialname,salary 4,2014-01-21 00:00:00,xxx,aaa4,phone2435,ASD66902,15003 5,2014-01-22 00:00:00,xxx,aaa5,phone2441,ASD90633,15004 6,2014-03-07 00:00:00,xxx,aaa6,phone294,ASD59961,15005

CREATE TABLE carbontable(ID int, date Timestamp, country String, name String, phonetype String, serialname String,salary int) STORED AS carbondata;

**LOAD DATA** inpath 'hdfs://hacluster/tmp/data.csv' INTO table carbontable

options('DELIMITER'=',');

### 系统响应

可在driver日志中查看命令运行成功或失败。

### **1.6.2.2 UPDATE CARBON TABLE**

#### 命令功能

UPDATE命令根据列表达式和可选的过滤条件更新CarbonData表。

● 格式1:

**UPDATE <CARBON TABLE> SET (column\_name1, column\_name2, ... column\_name n) = (column1\_expression , column2\_expression , column3\_expression ... column n\_expression ) [ WHERE { <filter\_condition> } ];**

● 格式2:

**UPDATE <CARBON TABLE> SET (column\_name1, column\_name2,) = (select sourceColumn1, sourceColumn2 from sourceTable [ WHERE { <filter\_condition> } ] ) [ WHERE { <filter\_condition> } ];**

## 参数描述

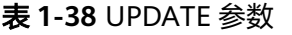

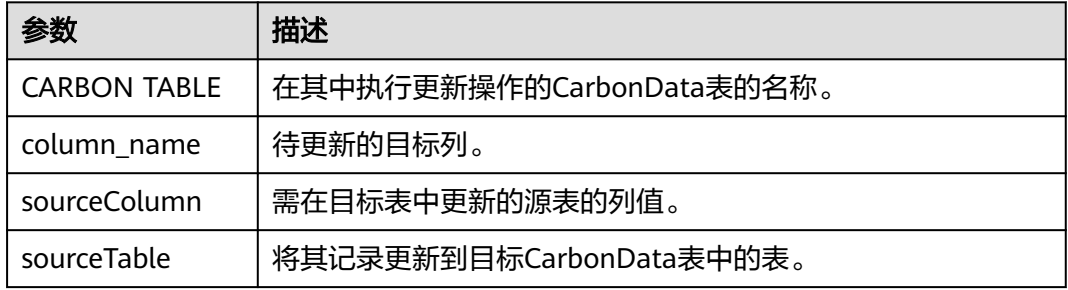

## 注意事项

以下是使用UPDATE命令的条件:

- 如果源表中的多个输入行与目标表中的单行匹配,则UPDATE命令失败。
- 如果源表生成空记录,则UPDATE操作将在不更新表的情况下完成。
- 如果源表的行与目标表中任何已有的行不对应,则UPDATE操作将完成,不更新 表。
- 具有二级索引的表不支持UPDATE命令。
- 在子查询中,如果源表和目标表相同,则UPDATE操作失败。
- 如果在UPDATE命令中使用的子查询包含聚合函数或group by子句,则UPDATE操 作失败。

例如,**update t\_carbn01 a set (a.item\_type\_code, a.profit) = ( select b.item\_type\_cd, sum(b.profit) from t\_carbn01b b where item\_type\_cd =2 group by item\_type\_code);**

其中,在子查询中使用聚合函数sum(b.profit)和group by子句,因此UPDATE操 作失败。

如果查询的表设置了carbon.input.segments属性,则UPDATE操作失败。要解决 该问题,在查询前执行以下语句。

语法:

#### **SET carbon.input.segments. <database\_name>. <table\_name>=\***;

## 示例

● 示例1:

**update carbonTable1 d set (d.column3,d.column5 ) = (select s.c33 ,s.c55 from sourceTable1 s where d.column1 = s.c11) where d.column1 = 'country' exists( select \* from table3 o where o.c2 > 1);**

● 示例2:

**update carbonTable1 d set (c3) = (select s.c33 from sourceTable1 s where d.column1 = s.c11) where exists( select \* from iud.other o where o.c2 > 1);**

- 示例3: **update carbonTable1 set (c2, c5 ) = (c2 + 1, concat(c5 , "y" ));**
- 示例4: **update carbonTable1 d set (c2, c5 ) = (c2 + 1, "xyx") where d.column1 = 'india';**
- 示例5: **update carbonTable1 d set (c2, c5 ) = (c2 + 1, "xyx") where d.column1 = 'india' and exists( select \* from table3 o where o.column2 > 1);**

## 系统响应

可在driver日志和客户端中查看命令运行成功或失败。

## **1.6.2.3 DELETE RECORDS from CARBON TABLE**

## 命令功能

DELETE RECORDS命令从CarbonData表中删除记录。

## 命令格式

**DELETE FROM CARBON\_TABLE [WHERE expression];**

## 参数描述

表 **1-39** DELETE RECORDS 参数

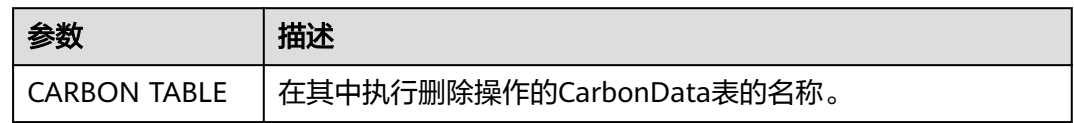

## 注意事项

- 删除segment将删除相应segment的所有二级索引。
- 如果查询的表设置了carbon.input.segments属性,则DELETE操作失败。要解决该 问题,在查询前执行以下语句。 语法:

#### SET carbon.input.segments. <database\_name>.<table\_name>=\*;

## 示例

- 示例1: **delete from columncarbonTable1 d where d.column1 = 'country';**
- 示例2: **delete from dest where column1 IN ('country1', 'country2');**
- 示例3: **delete from columncarbonTable1 where column1 IN (select column11 from sourceTable2);**
- 示例4: **delete from columncarbonTable1 where column1 IN (select column11 from sourceTable2 where column1 = 'xxx');**
- 示例5: **delete from columncarbonTable1 where column2 >= 4;**

## 系统响应

可在driver日志和客户端中查看命令运行成功或失败。

## **1.6.2.4 INSERT INTO CARBON TABLE**

### 命令功能

INSERT命令用于将SELECT查询结果加载到CarbonData表中。

### 命令格式

**INSERT INTO [CARBON TABLE] [select query]**;

## 参数描述

### 表 **1-40** INSERT INTO 参数

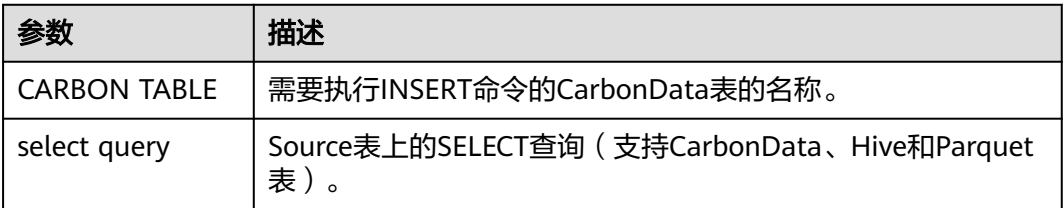

### 注意事项

- 表必须已经存在。
- 用户应属于数据加载组以执行数据加载操作。默认情况下,数据加载组被命名为 "ficommon"。
- CarbonData表不支持Overwrite。
- 源表和目标表的数据类型应该相同,否则原表中的数据将被视为Bad Records。
- **INSERT INTO**命令不支持部分成功(partial success),如果存在Bad Records, 该命令会失败。
- 在从源表插入数据到目标表的过程中,无法在源表中加载或更新数据。 如果要在INSERT操作期间启用数据加载或更新,请将以下参数配置为"true"。 " carbon.insert.persist.enable" = "true" 默认上述参数配置为"false"。

#### 说明

启用该参数将降低INSERT操作的性能。

## 示例

**create table carbon01(a int,b string,c string) stored as carbondata; insert into table carbon01 values(1,'a','aa'),(2,'b','bb'),(3,'c','cc'); create table carbon02(a int,b string,c string) stored as carbondata; INSERT INTO carbon02 select \* from carbon01 where a > 1;**

### 系统响应

可在driver日志中查看命令运行成功或失败。

### **1.6.2.5 DELETE SEGMENT by ID**

### 命令功能

DELETE SEGMENT by ID命令是使用Segment ID来删除segment。

## 命令格式

**DELETE FROM TABLE db\_name.table\_name WHERE SEGMENT.ID IN (segment\_id1,segment\_id2)**;

### 参数描述

#### 表 **1-41** DELETE LOAD 参数描述

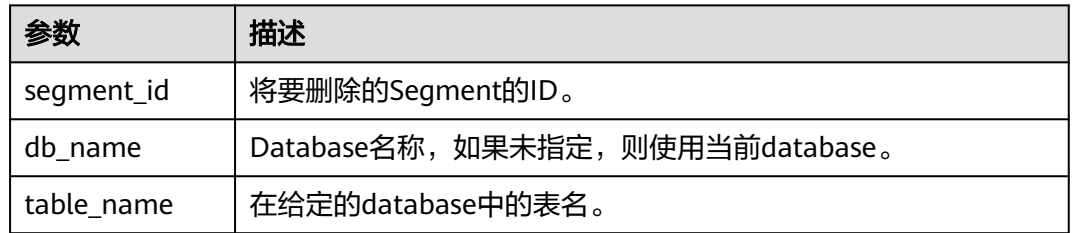

### 注意事项

流式表不支持删除segment。

### 示例

**DELETE FROM TABLE CarbonDatabase.CarbonTable WHERE SEGMENT.ID IN (0)**;

**DELETE FROM TABLE CarbonDatabase.CarbonTable WHERE SEGMENT.ID IN (0,5,8)**;

### 系统响应

操作成功或失败会在CarbonData日志中被记录。

#### **1.6.2.6 DELETE SEGMENT by DATE**

### 命令功能

DELETE SEGMENT by DATE命令用于通过加载日期删除CarbonData segment, 在特 定日期之前创建的segment将被删除。

#### 命令格式

**DELETE FROM TABLE db\_name.table\_name WHERE SEGMENT.STARTTIME BEFORE** date value;

### 参数描述

表 **1-42** DELETE SEGMENT by DATE 参数描述

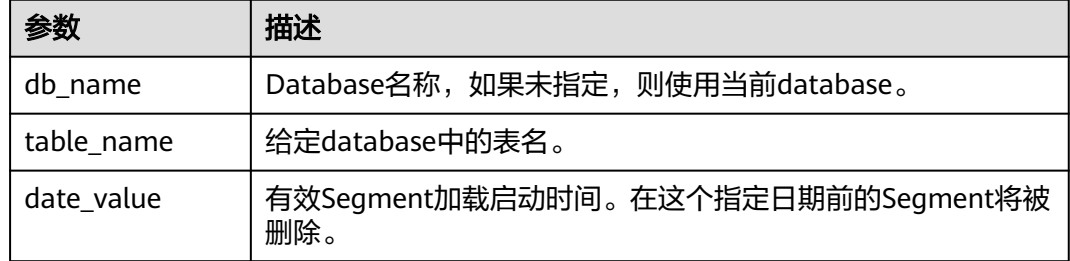

### 注意事项

流式表不支持删除segment。

#### 示例

**DELETE FROM TABLE db\_name.table\_name WHERE SEGMENT.STARTTIME BEFORE '2017-07-01 12:07:20'**;

其中,STARTTIME是不同负载的加载启动时间。

### 系统响应

操作成功或失败会在CarbonData日志中被记录。

### **1.6.2.7 SHOW SEGMENTS**

### 命令功能

**SHOW SEGMENTS**命令是用来向用户展示CarbonData table的Segment。

### 命令格式

**SHOW SEGMENTS FOR TABLE** [db\_name.]table\_name **LIMIT** number\_of\_loads;

### 参数描述

#### 表 **1-43** SHOW SEGMENTS FOR TABLE 参数描述

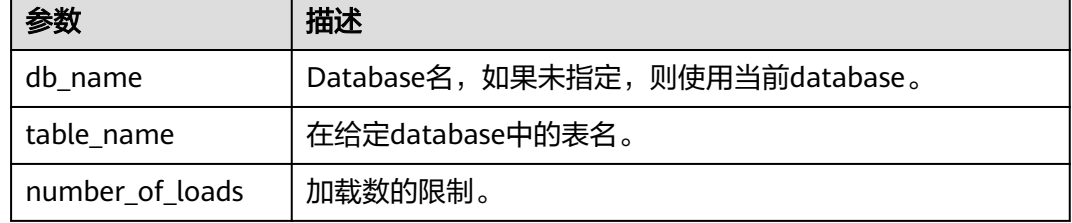

### 注意事项

无。

### 示例

**create table carbon01(a int,b string,c string) stored as carbondata; insert into table carbon01 select 1,'a','aa'; insert into table carbon01 select 2,'b','bb'; insert into table carbon01 select 3,'c','cc'; SHOW SEGMENTS FOR TABLE carbon01 LIMIT 2;**

## 系统响应

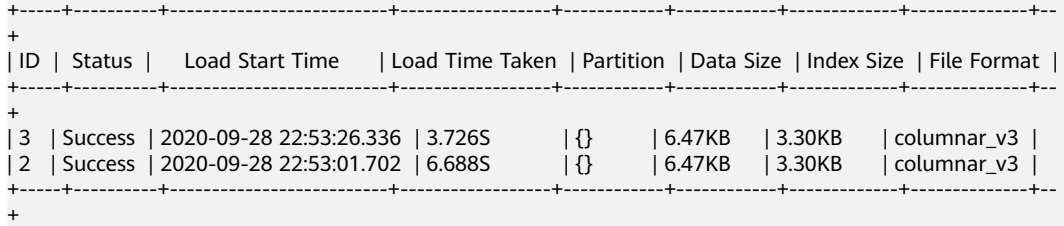

### **1.6.2.8 CREATE SECONDARY INDEX**

### 命令功能

该命令用于在CarbonData表中创建二级索引表。

## 命令格式

**CREATE INDEX** index\_name

**ON TABLE** [db\_name.]table\_name (col\_name1, col\_name2)

**AS** 'carbondata'

**PROPERTIES** ('table blocksize'='256');

## 参数描述

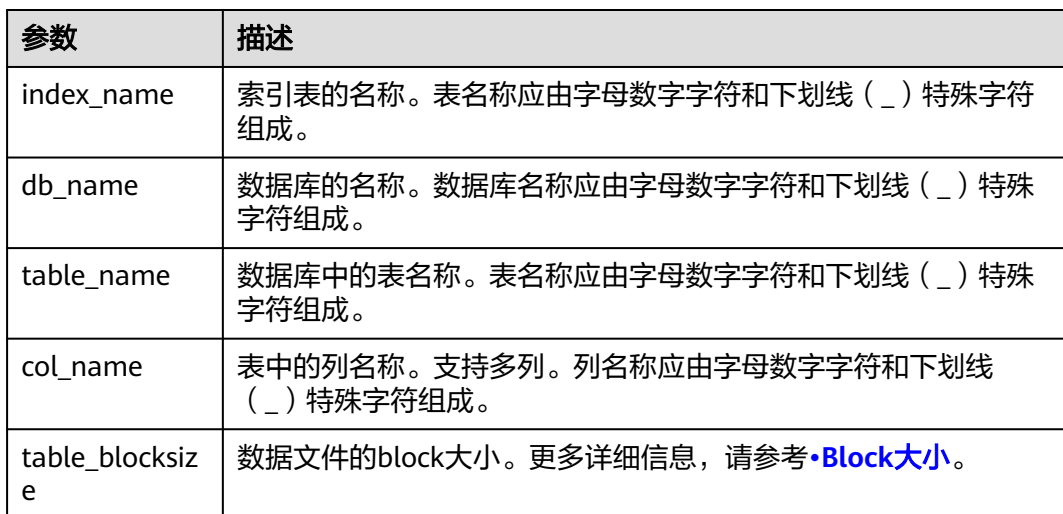

#### 表 **1-44** CREATE SECONDARY INDEX 参数

### 注意事项

db\_name为可选项。

### 示例

**create table productdb.productSalesTable(id int,price int,productName string,city string) stored as carbondata;**

**CREATE INDEX productNameIndexTable on table productdb.productSalesTable (productName,city) as 'carbondata' ;**

上述示例将创建名为"productdb.productNameIndexTable"的二级表并加载所提供 列的索引信息。

### 系统响应

将创建二级索引表,加载与所提供的列相关的索引信息到二级索引表中,并将成功消 息记录在系统日志中。

### **1.6.2.9 SHOW SECONDARY INDEXES**

#### 命令功能

该命令用于在所提供的CarbonData表中显示所有的二级索引表。

#### 命令格式

**SHOW INDEXES ON db\_name.table\_name**;

### 参数描述

表 **1-45** SHOW SECONDARY INDEXES 参数

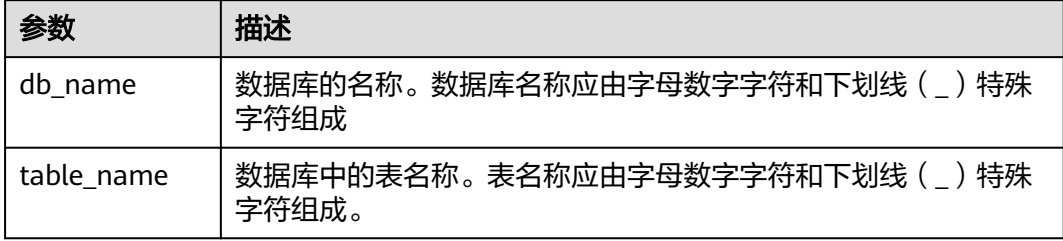

### 注意事项

db\_name为可选项。

### 示例

**create table productdb.productSalesTable(id int,price int,productName string,city string) stored as carbondata;**

**CREATE INDEX productNameIndexTable on table productdb.productSalesTable (productName,city) as 'carbondata' ;**

**SHOW INDEXES ON productdb.productSalesTable**;

#### 系统响应

显示列出给定CarbonData表中的所有索引表和相应的索引列。

### **1.6.2.10 DROP SECONDARY INDEX**

### 命令功能

该命令用于删除给定表中存在的二级索引表。

## <span id="page-100-0"></span>命令格式

**DROP INDEX [IF EXISTS] index\_name ON [db\_name.]table\_name**;

## 参数描述

表 **1-46** DROP SECONDARY INDEX 参数

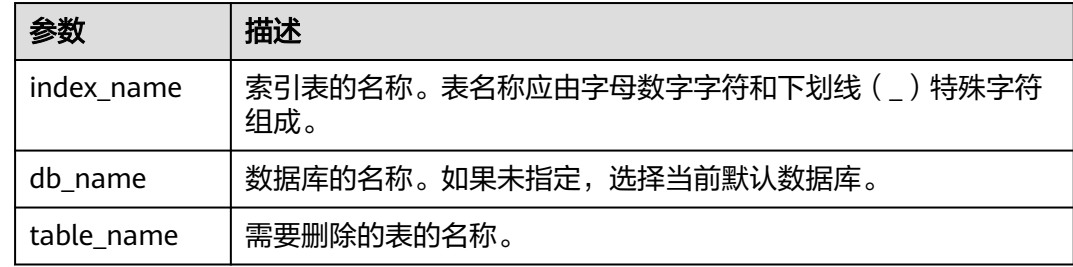

### 注意事项

该命令中IF EXISTS和db\_name为可选项。

### 示例

**DROP INDEX if exists productNameIndexTable ON productdb.productSalesTable**;

### 系统响应

二级索引表将被删除,索引信息将在CarbonData表中被清除,删除成功的消息将记录 在系统日志中。

### **1.6.2.11 CLEAN FILES**

## 命令功能

**DELETE SEGMENT**命令会将被删除的segments标识为delete状态;segment合并后, 旧的segments状态会变为compacted。这些segments的数据文件不会从物理上删除。 如果用户希望强制删除这些文件,可以使用**CLEAN FILES**命令。

但是,使用该命令可能会导致查询命令执行失败。

### 命令格式

**CLEAN FILES FOR TABLE** [db\_name.]table\_name ;

#### 表 **1-47** CLEAN FILES FOR TABLE 参数描述

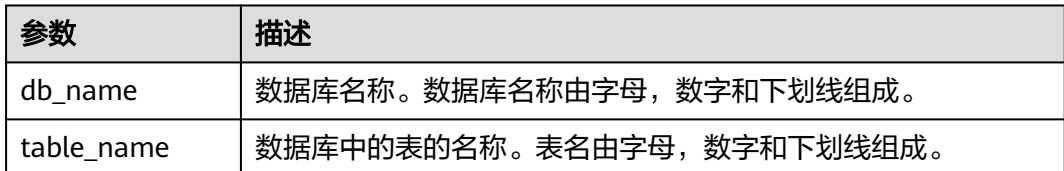

## 注意事项

无。

## 示例

添加carbon配置参数

carbon.clean.file.force.allowed = true

**create table carbon01(a int,b string,c string) stored as carbondata;**

**insert into table carbon01 select 1,'a','aa';**

**insert into table carbon01 select 2,'b','bb';**

**delete from table carbon01 where segment.id in (0);**

**show segments for table carbon01;**

**CLEAN FILES FOR TABLE carbon01 options('force'='true');**

**show segments for table carbon01;**

上述命令将从物理上删除所有DELETE SEGMENT命令删除的segment和合并后的旧的 segment。

### 系统响应

可在driver日志中查看命令运行成功或失败。

### **1.6.2.12 SET/RESET**

### 命令功能

此命令用于动态Add, Update, Display或Reset CarbonData参数,而无需重新启动 driver。

### 命令格式

Add或Update参数值: **SET** parameter\_name=parameter\_value 此命令用于添加或更新"parameter\_name"的值。

- Display参数值: **SET** parameter\_name 此命令用于显示指定的"parameter\_name"的值。
- Display会话参数: **SET** 此命令显示所有支持的会话参数。
- Display会话参数以及使用细节: **SET** -v 此命令显示所有支持的会话参数及其使用细节。
- Reset参数值: **RESET** 此命令清除所有会话参数。

### 表 **1-48** SET 参数描述

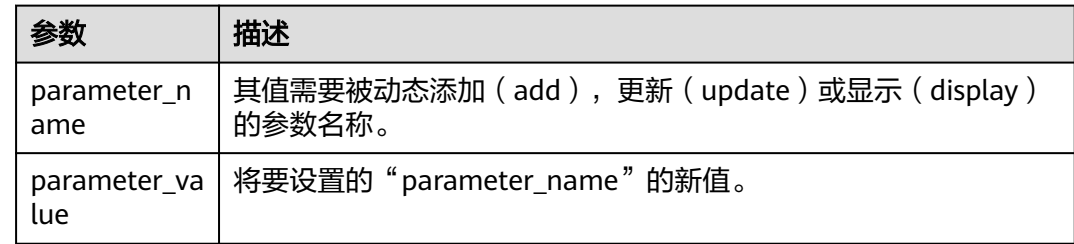

### 注意事项

以下为分别使用SET和RESET命令进行动态设置或清除操作的属性:

#### 表 **1-49** 属性描述

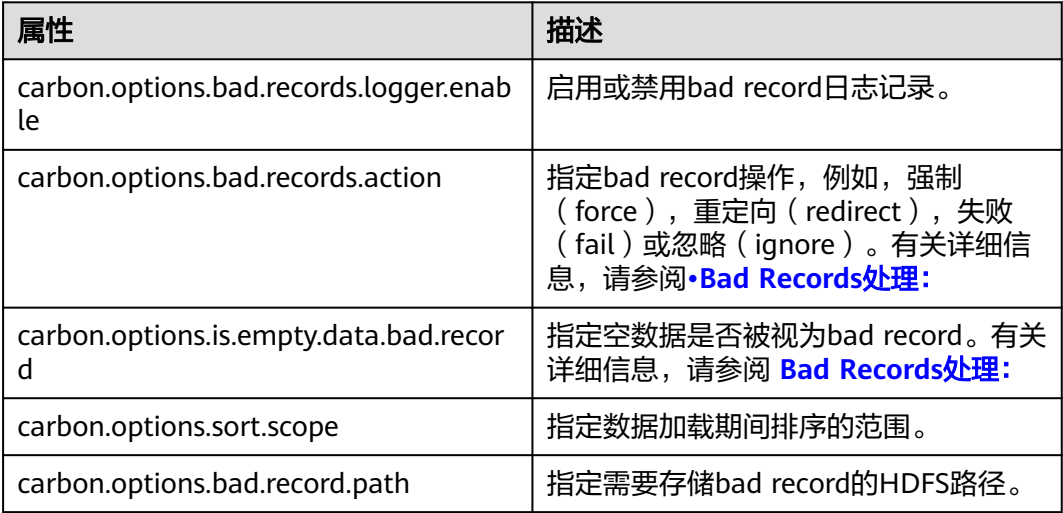

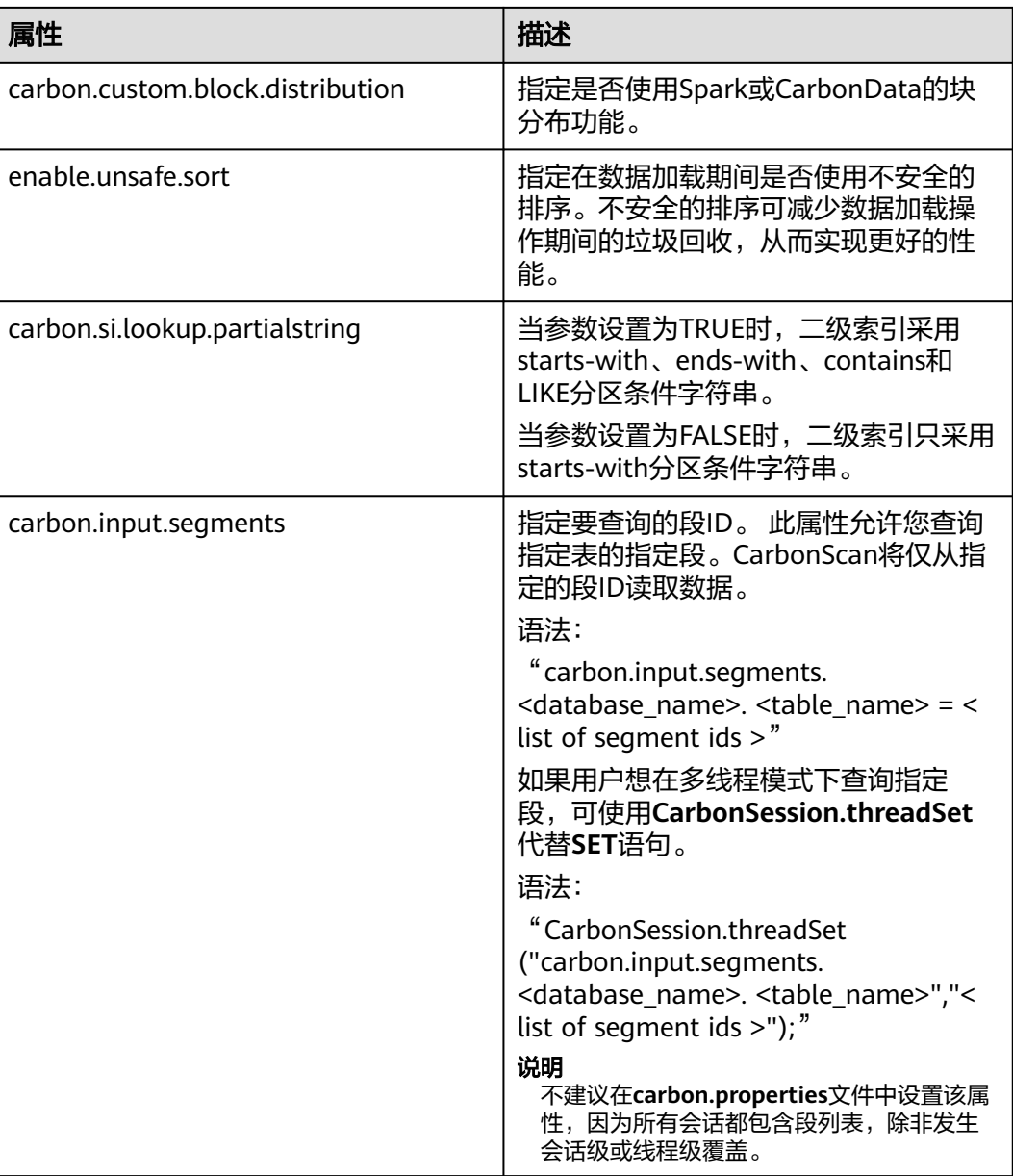

## 示例

- 添加(Add)或更新(Update): **SET** enable.unsafe.sort=true
- 显示 ( Display ) 属性值: **SET** enable.unsafe.sort
- 显示段ID列表,段状态和其他所需详细信息的示例,然后指定要读取的段列表: **SHOW SEGMENTS FOR** TABLE carbontable1;

**SET** carbon.input.segments.db.carbontable1 = 1, 3, 9;

多线程模式查询指定段示例如下: **CarbonSession.threadSet** ("carbon.input.segments.default.carbon\_table\_MulTI\_THread", "1,3");

- 在多线程环境中使用**CarbonSession.threadSet**查询段示例如下(以Scala代码为 例): def main(args: Array[String]) { Future { CarbonSession.threadSet("carbon.input.segments.default.carbon\_table\_MulTI\_THread", "1") spark.sql("select count(empno) from carbon\_table\_MulTI\_THread").show() } }
- 重置(Reset): **RESET**

### 系统响应

- 如果运行成功,将记录在driver日志中。
- 如果出现故障,将显示在用户界面(UI)中。

## **1.6.3** 操作并发

**[DDL](#page-75-0)**和**[DML](#page-87-0)**中的操作,执行前,需要获取对应的锁,各操作需要获取锁的情况见表**1** <mark>操作获取锁一览表</mark>,√表示需要获取该锁,一个操作仅在获取到所有需要获取的锁后, 才能继续执行。

任意两个操作是否可以并发执行,可以通过如下方法确定: <mark>表1-50</mark>两行代表两个操 作,这两行没有任意一列都标记√,即不存在某一列两行全为√。

#### 表 **1-50** 操作获取锁一览表

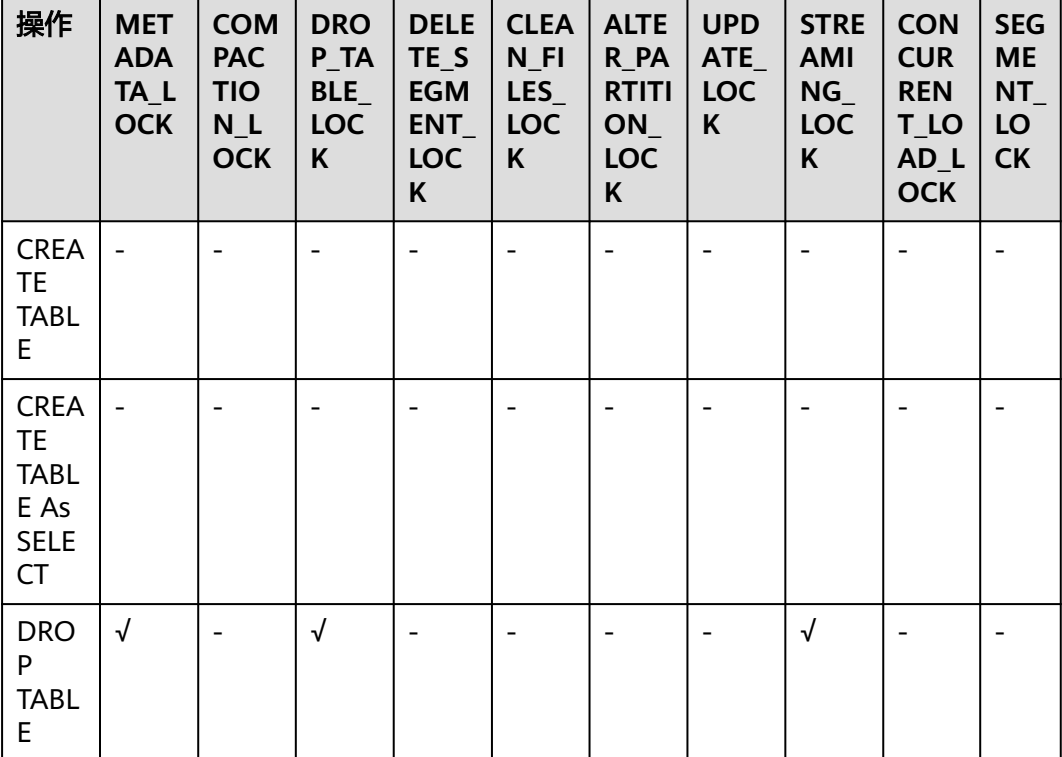

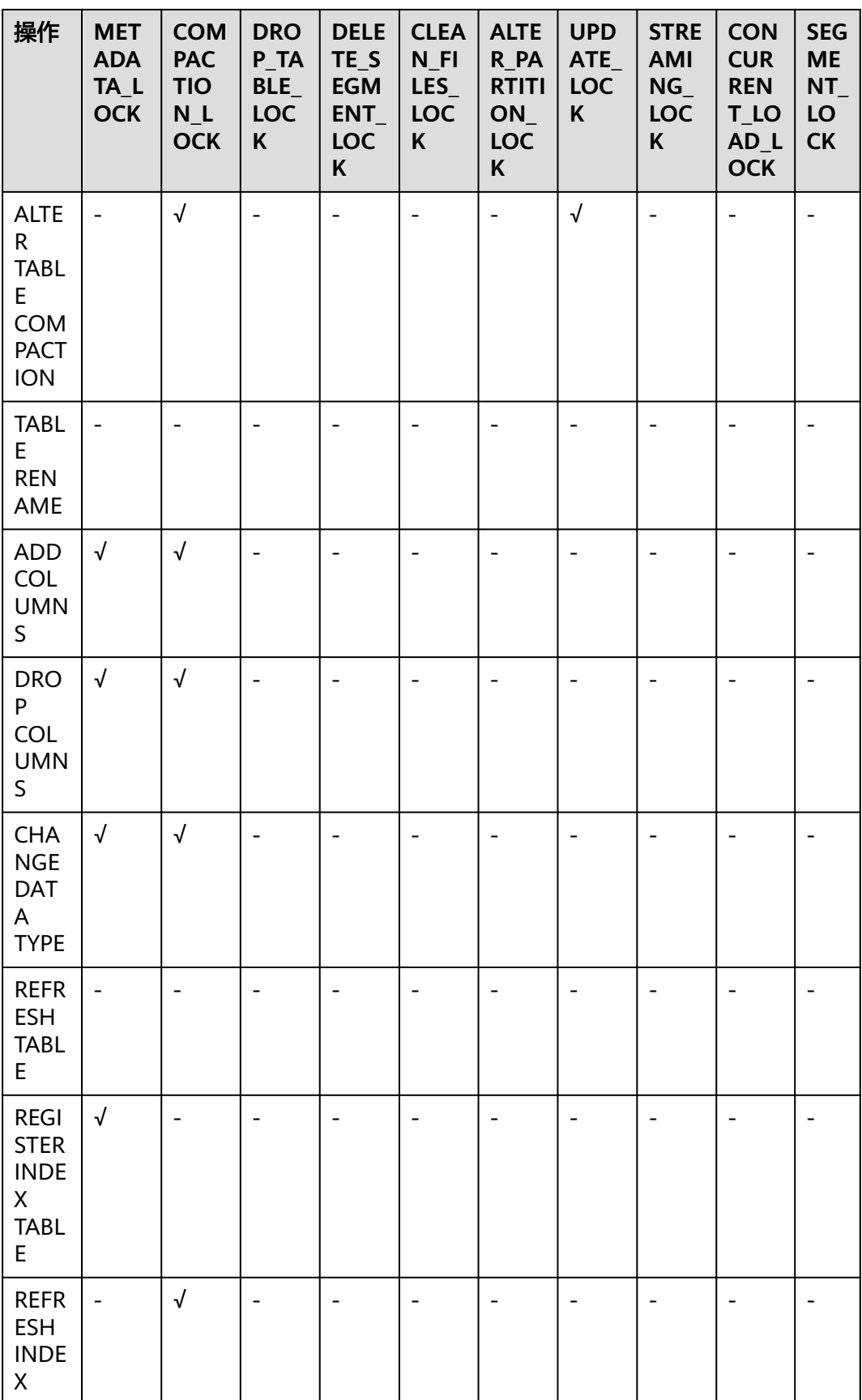

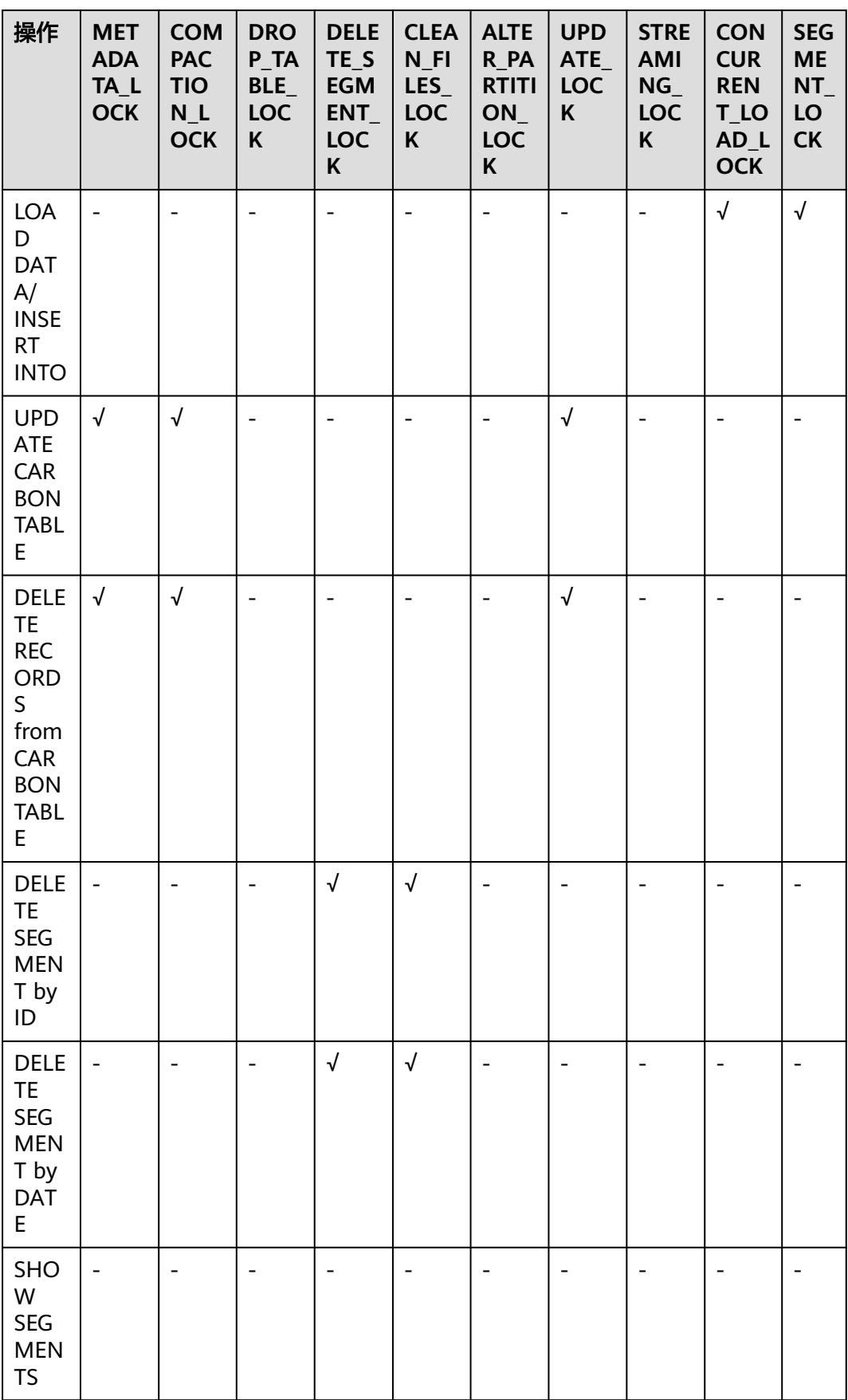

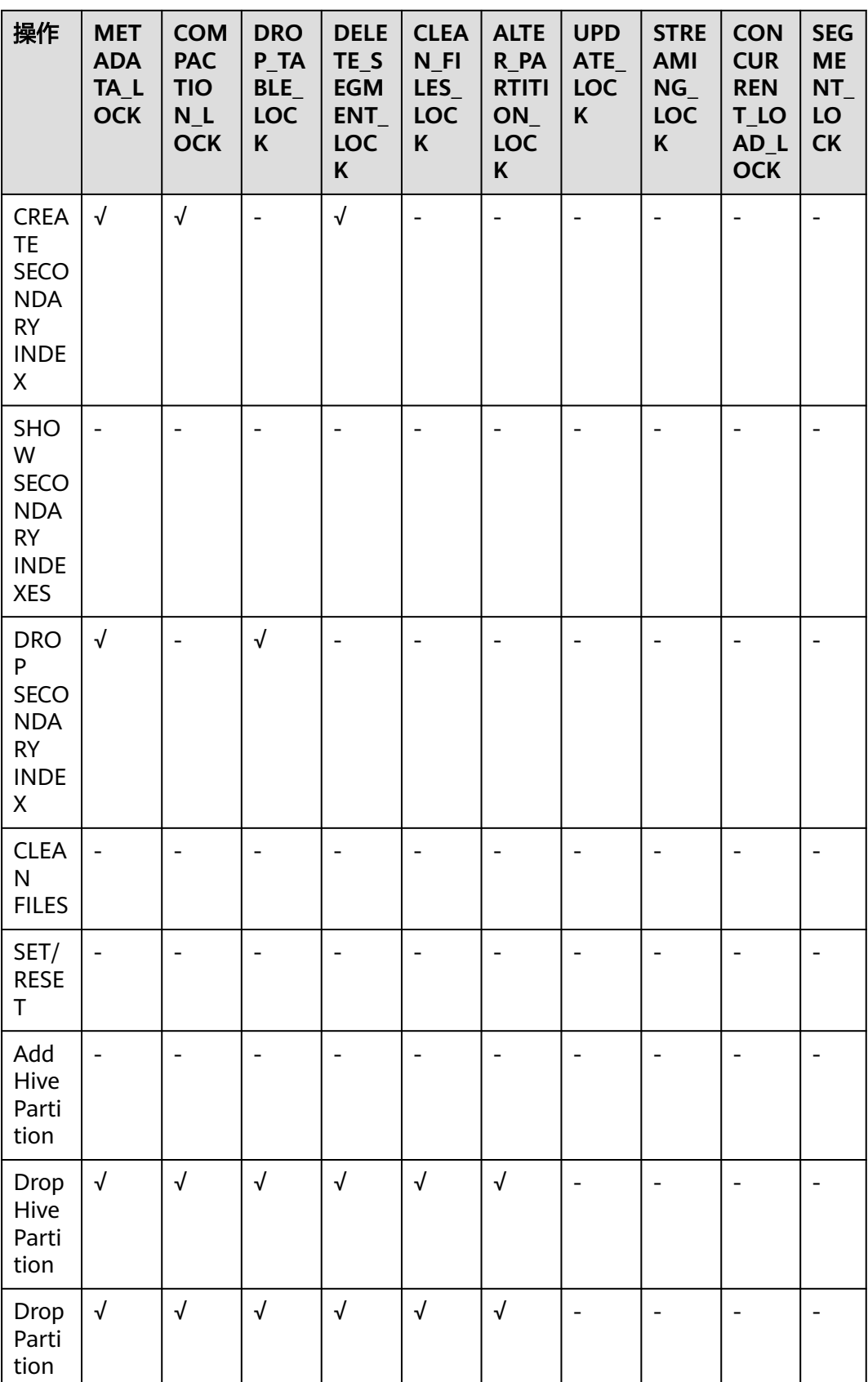
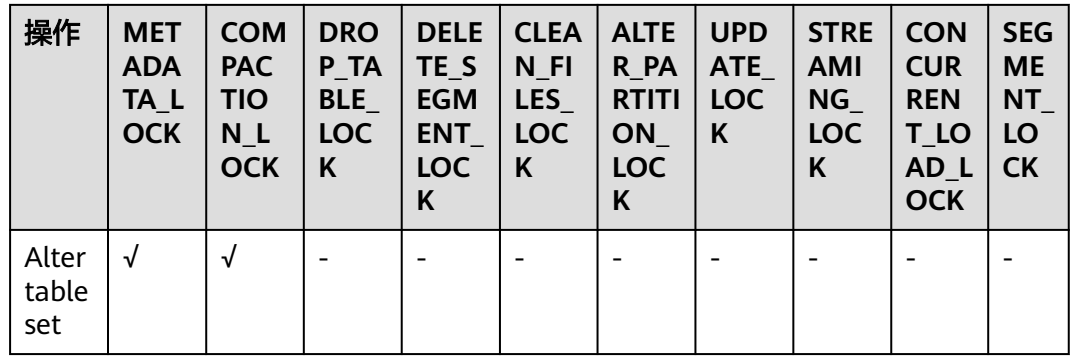

## **1.6.4 API**

本章节描述Segment的API以及使用方法,所有方法在 org.apache.spark.util.CarbonSegmentUtil类中。

如下方法已废弃:

/\*\*

.<br>\* Returns the valid segments for the guery based on the filter condition

- \* present in carbonScanRdd. \*
- \* @param carbonScanRdd
- \* @return Array of valid segments

\*/

@deprecated def getFilteredSegments(carbonScanRdd: CarbonScanRDD[InternalRow]): Array[String];

## 使用方法

#### 使用如下方法从查询语句中获得CarbonScanRDD:

val df=carbon.sql("select \* from table where age='12'")

val myscan=df.queryExecution.sparkPlan.collect {

case scan: CarbonDataSourceScan if scan.rdd.isInstanceOf[CarbonScanRDD[InternalRow]] => scan.rdd case scan: RowDataSourceScanExec if scan.rdd.isInstanceOf[CarbonScanRDD[InternalRow]] => scan.rdd }.head

val carbonrdd=myscan.asInstanceOf[CarbonScanRDD[InternalRow]]

例子:

CarbonSegmentUtil.getFilteredSegments(carbonrdd)

#### 可以通过传入sql语句来获取过滤后的segment:

/\*\*

- \* Returns an array of valid segment numbers based on the filter condition provided in the sql \* NOTE: This API is supported only for SELECT Sql (insert into,ctas,.., is not supported)
- \*
- @param sql
- \* @param sparkSession
- \* @return Array of valid segments
- \* @throws UnsupportedOperationException because Get Filter Segments API supports if and only
- \* if only one carbon main table is present in query.

\*/ def getFilteredSegments(sql: String, sparkSession: SparkSession): Array[String];

例子:

CarbonSegmentUtil.getFilteredSegments("select \* from table where age='12'", sparkSession)

传入数据库名和表名,获取会被合并的segment列表,得到的segment列表可以当做 getMergedLoadName函数的参数传入:

/\*\*

\* Identifies all segments which can be merged with MAJOR compaction type.

- \* NOTE: This result can be passed to getMergedLoadName API to get the merged load name.
- \* \* @param sparkSession
- \* @param tableName
- \* @param dbName
- \* @return list of LoadMetadataDetails

\*/ def identifySegmentsToBeMerged(sparkSession: SparkSession,

tableName: String,

dbName: String) : util.List[LoadMetadataDetails];

#### 例子:

CarbonSegmentUtil.identifySegmentsToBeMerged(sparkSession, "table\_test","default")

#### 传入数据库名、表名和自定义的segment列表,获取自定义合并操作会被合并的 segment列表,得到的segment列表可以当做getMergedLoadName函数的参数传入:

/\*\*

\* Identifies all segments which can be merged with CUSTOM compaction type.

- \* NOTE: This result can be passed to getMergedLoadName API to get the merged load name.
- \* \* @param sparkSession
- \* @param tableName
- @param dbName
- \* @param customSegments
- 
- \* @return list of LoadMetadataDetails
- \* @throws UnsupportedOperationException if customSegments is null or empty.
- \* @throws MalformedCarbonCommandException if segment does not exist or is not valid \*/

def identifySegmentsToBeMergedCustom(sparkSession: SparkSession,

tableName: String,

dbName: String,

customSegments: util.List[String]): util.List[LoadMetadataDetails];

#### 例子:

val customSegments = new util.ArrayList[String]() customSegments.add("1") customSegments.add("2") CarbonSegmentUtil.identifySegmentsToBeMergedCustom(sparkSession, "table\_test","default", customSegments)

#### 给定segment列表,返回合并后新的导入名称:

/\*\*

\* Returns the Merged Load Name for given list of segments

- \*
- \* @param list of segments
- \* @return Merged Load Name

\* @throws UnsupportedOperationException if list of segments is less than 1 \*/

def getMergedLoadName(list: util.List[LoadMetadataDetails]): String;

#### 例子:

val carbonTable = CarbonEnv.getCarbonTable(Option(databaseName), tableName)(sparkSession) val loadMetadataDetails = SegmentStatusManager.readLoadMetadata(carbonTable.getMetadataPath) CarbonSegmentUtil.getMergedLoadName(loadMetadataDetails.toList.asJava)

# **1.6.5** 空间索引

## 快速示例

create table IF NOT EXISTS carbonTable

(

COLUMN1 BIGINT, LONGITUDE BIGINT, LATITUDE BIGINT, COLUMN2 BIGINT, COLUMN3 BIGINT ) STORED AS carbondata TBLPROPERTIES ('SPATIAL\_INDEX.mygeohash.type'='geohash','SPATIAL\_INDEX.mygeohash.sourcecolumns'='longitude, latitude','SPATIAL\_INDEX.mygeohash.originLatitude'='39.850713','SPATIAL\_INDEX.mygeohash.gridSize'='50','S PATIAL\_INDEX.mygeohash.minLongitude'='115.828503','SPATIAL\_INDEX.mygeohash.maxLongitude'='720.000 000','SPATIAL\_INDEX.mygeohash.minLatitude'='39.850713','SPATIAL\_INDEX.mygeohash.maxLatitude'='720.0 00000','SPATIAL\_INDEX'='mygeohash','SPATIAL\_INDEX.mygeohash.conversionRatio'='1000000','SORT\_COLU MNS'='column1,column2,column3,latitude,longitude');

## 空间索引介绍

空间数据包括多维点、线、矩形、立方体、多边形和其他几何对象。空间数据对象占 据空间的某一区域,称为空间范围,通过其位置和边界描述。空间数据可以是点数 据,也可以是区域数据。

- 点数据:一个点具有一个空间范围,仅通过其位置描述。它不占用空间,没有相 关的边界。点数据由二维空间中的点的集合组成。点可以存储为一对经纬度。
- 区域数据: 一个区域有空间范围, 有位置和边界。位置可以看作是一个定点在区 域内的位置,例如它的质心。在二维中,边界可以可视化为一条线(有限区域, 闭环)。区域数据包含一系列区域。

目前仅限于支持点数据,存储点数据。

经纬度可以编码为唯一的GeoID。Geohash是Gustavo Niemeyer发明的公共域地理编 码系统,它将地理位置编码为一串由字母和数字组成的短字符串。它是一种分层的空 间数据结构,把空间细分为网格形状的桶,是被称为Z阶曲线和通常称为空间填充曲线 的许多应用之一。

点在多维中的Z值是简单地通过交织其坐标值的二进制表示来计算的,如下图所示。使 用Geohash创建GeoID时,数据按照GeoID排序,而不是按照经纬度排序,数据按照空 间就近性排序存储。

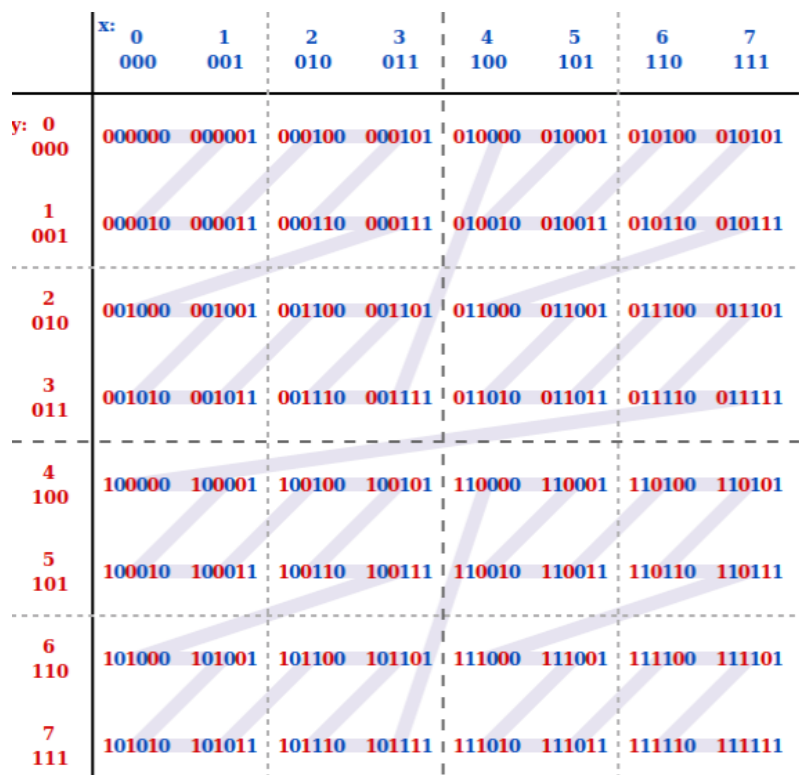

## 建表

#### **GeoHash**编码:

create table IF NOT EXISTS carbonTable ( ... `LONGITUDE` BIGINT, `LATITUDE` BIGINT,

... )

STORED AS carbondata

TBLPROPERTIES

('SPATIAL\_INDEX.mygeohash.type'='geohash','SPATIAL\_INDEX.mygeohash.sourcecolumns'='longitude, latitude','SPATIAL\_INDEX.mygeohash.originLatitude'='xx.xxxxxx','SPATIAL\_INDEX.mygeohash.gridSize'='xx','SP ATIAL\_INDEX.mygeohash.minLongitude'='xxx.xxxxxx','SPATIAL\_INDEX.mygeohash.maxLongitude'='xxx.xxxxxx' ,'SPATIAL\_INDEX.mygeohash.minLatitude'='xx.xxxxxx','SPATIAL\_INDEX.mygeohash.maxLatitude'='xxx.xxxxxx',' SPATIAL\_INDEX'='mygeohash','SPATIAL\_INDEX.mygeohash.conversionRatio'='1000000','SORT\_COLUMNS'='co lumn1,column2,column3,latitude,longitude');

SPATIAL\_INDEX:自定义索引处理器。此处理程序允许用户从表结构列集合中创建新 的列。新创建的列名与处理程序名相同。处理程序的type和sourcecolumns属性是必需 的属性。目前,type属性只支持"geohash"。Carbon提供一个简单的默认实现类。 用户可以通过扩展默认实现类来挂载geohash的自定义实现类。该默认处理程序还需 提供以下的表属性:

- SPATIAL\_INDEX.xxx.originLatitude: Double类型,坐标原点纬度
- SPATIAL\_INDEX.xxx.gridSize: Int类型, 栅格长度(米)
- SPATIAL\_INDEX.xxx.minLongitude: Double类型,最小经度
- SPATIAL\_INDEX.xxx.maxLongitude:Double类型,最大经度
- SPATIAL INDEX.xxx.minLatitude: Double类型, 最小纬度
- SPATIAL\_INDEX.xxx.maxLatitude: Double类型, 最大纬度
- SPATIAL\_INDEX.xxx.conversionRatio: Int类型, 将经纬度小数值转换为整型值

用户可以按照上述格式为处理程序添加自己的表属性,并在自定义实现类中访问它 们。originLatitude,gridSize及conversionRatio是必选参数,其余属性在Carbon中都 是可选的。可以使用"SPATIAL INDEX.xxx.class"属性指定它们的实现类。

默认实现类可以为每一行的sourcecolumns生成handler列值,并且支持基于 sourcecolumns的过滤条件查询。生成的handler列对用户不可见。除 SORT\_COLUMNS表属性外,任何DDL命令和属性都不允许包含handler列。

#### 说明

- 生成的handler列默认被视为排序列。如果SORT\_COLUMNS不包含任何sourcecolumns,则 将handler列追加到现有的SORT\_COLUMNS最后。如果在SORT\_COLUMNS中已经指定了该 handler列,则它在SORT\_COLUMNS的顺序将保持不变。
- 如果SORT\_COLUMNS包含任意的sourcecolumns,但是没有包含handler列,则handler列 将自动插入到SORT COLUMNS中的sourcecolumns之前。
- 如果SORT COLUMNS需要包含任意的sourcecolumns, 那么需要保证handler列出现在 sourcecolumns之前,这样handler列才能在排序中生效。

#### **GeoSOT**编码:

CREATE TABLE carbontable(

… longitude DOUBLE, latitude DOUBLE, …) STORED AS carbondata TBLPROPERTIES ('SPATIAL\_INDEX'='xxx', 'SPATIAL\_INDEX.xxx.type'='geosot', 'SPATIAL\_INDEX.xxx.sourcecolumns'='longitude, latitude', 'SPATIAL\_INDEX.xxx.level'='21', 'SPATIAL\_INDEX.xxx.class'='org.apache.carbondata.geo.GeoSOTIndex')

#### 表 **1-51** 参数说明

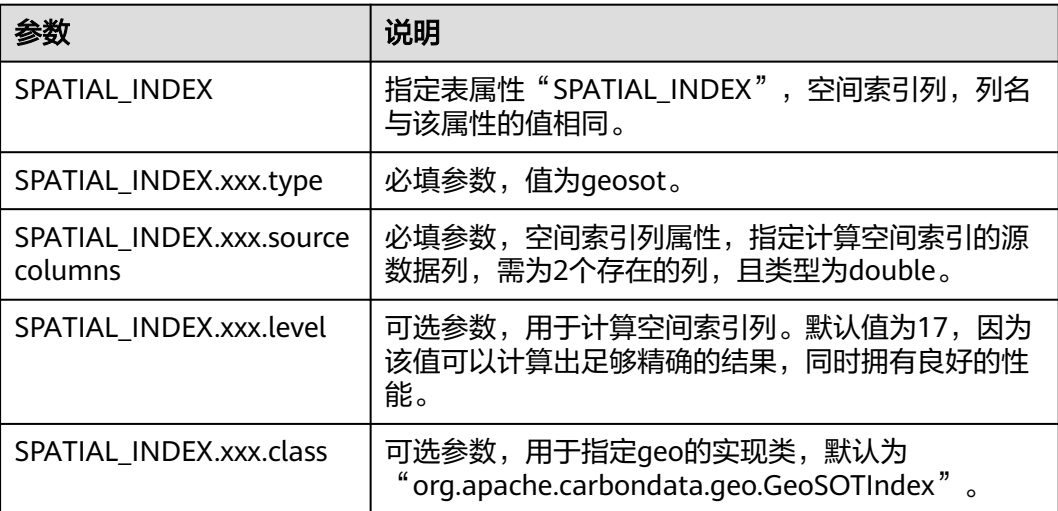

#### 使用示例:

create table geosot( timevalue bigint,

<span id="page-113-0"></span>longitude double, latitude double) stored as carbondata TBLPROPERTIES ('SPATIAL\_INDEX'='mygeosot', 'SPATIAL\_INDEX.mygeosot.type'='geosot', 'SPATIAL\_INDEX.mygeosot.level'='21', 'SPATIAL\_INDEX.mygeosot.sourcecolumns'='longitude, latitude');

## 准备数据

- 准备数据文件1:geosotdata.csv timevalue,longitude,latitude 1575428400000,116.285807,40.084087 1575428400000,116.372142,40.129503 1575428400000,116.187332,39.979316 1575428400000,116.337069,39.951887 1575428400000,116.359102,40.154684 1575428400000,116.736367,39.970323 1575428400000,116.720179,40.009893 1575428400000,116.346961,40.13355 1575428400000,116.302895,39.930753 1575428400000,116.288955,39.999101 1575428400000,116.17609,40.129953 1575428400000,116.725575,39.981115 1575428400000,116.266922,40.179415 1575428400000,116.353706,40.156483 1575428400000,116.362699,39.942444 1575428400000,116.325378,39.963129
- 准备数据文件2: geosotdata2.csv timevalue,longitude,latitude 1575428400000,120.17708,30.326882 1575428400000,120.180685,30.326327 1575428400000,120.184976,30.327105 1575428400000,120.189311,30.327549 1575428400000,120.19446,30.329698 1575428400000,120.186965,30.329133 1575428400000,120.177481,30.328911 1575428400000,120.169713,30.325614 1575428400000,120.164563,30.322243 1575428400000,120.171558,30.319613 1575428400000,120.176365,30.320687 1575428400000,120.179669,30.323688 1575428400000,120.181001,30.320761 1575428400000,120.187094,30.32354 1575428400000,120.193574,30.323651 1575428400000,120.186192,30.320132 1575428400000,120.190055,30.317464 1575428400000,120.195376,30.318094 1575428400000,120.160786,30.317094 1575428400000,120.168211,30.318057 1575428400000,120.173618,30.316612 1575428400000,120.181001,30.317316 1575428400000,120.185162,30.315908 1575428400000,120.192415,30.315871 1575428400000,120.161902,30.325614 1575428400000,120.164306,30.328096 1575428400000,120.197093,30.325985 1575428400000,120.19602,30.321651 1575428400000,120.198638,30.32354 1575428400000,120.165421,30.314834

## 导入数据

GeoHash默认实现类扩展自定义索引抽象类。如果没有配置handler属性为自定义的实 现类,则使用默认的实现类。用户可以通过扩展默认实现类来挂载geohash的自定义 实现类。自定义索引抽象类方法包括:

- Init方法,用来提取、验证和存储handler属性。在失败时发生异常,并显示错误 信息。
- **Generate方法, 用来生成索引。它为每行数据生成一个索引数据。**
- Query方法,用来对给定输入生成索引值范围列表。

导入命令同普通Carbon表:

**LOAD DATA inpath '/tmp/**geosotdata.csv**' INTO TABLE geosot OPTIONS ('DELIMITER'= ',');**

**LOAD DATA inpath '/tmp/**geosotdata2.csv**' INTO TABLE geosot OPTIONS ('DELIMITER'= ',');**

说明

geosotdata.csv和geosotdata2.csv表请参考<mark>准备数据</mark>。

## 不规则空间集合的聚合查询

## 查询语句及**Filter UDF**

● 根据polygon过滤数据 **IN\_POLYGON(pointList)**

UDF输入参数:

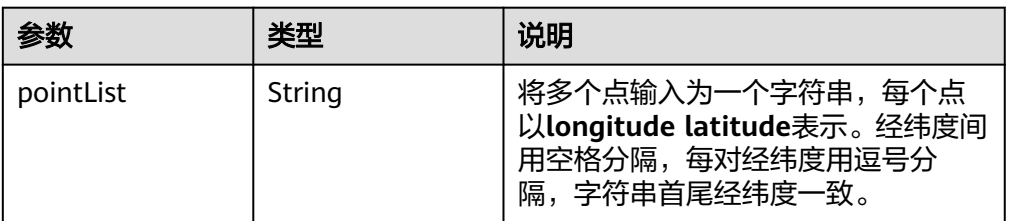

UDF输出参数:

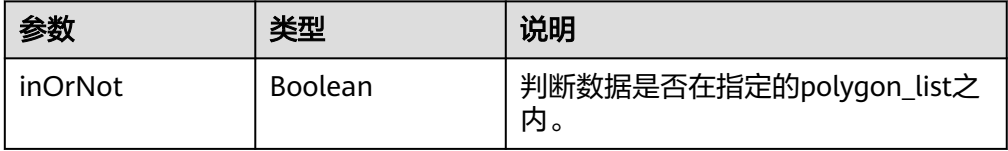

#### 使用示例:

select longitude, latitude from geosot where IN\_POLYGON('116.321011 40.123503, 116.137676 39.947911, 116.560993 39.935276, 116.321011 40.123503');

● 根据polygon列表过滤数据。 **IN\_POLYGON\_LIST(polygonList, opType)** UDF输入参数:

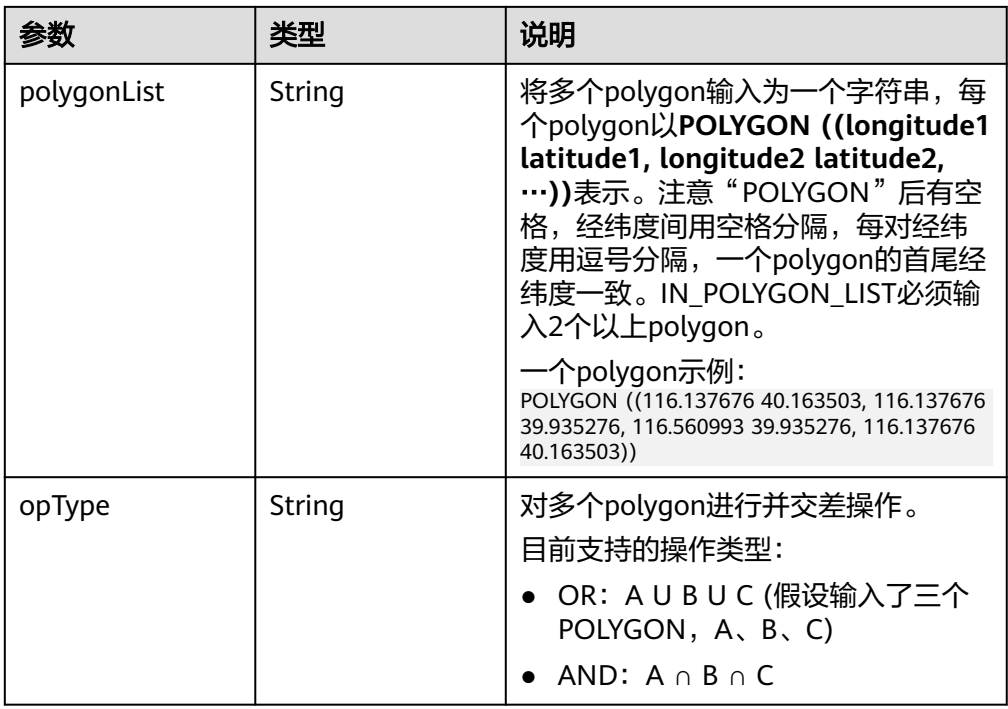

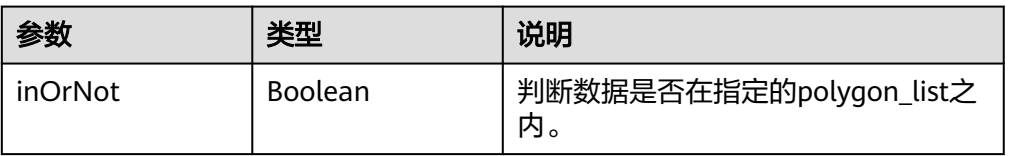

#### 使用示例:

select longitude, latitude from geosot where IN\_POLYGON\_LIST('POLYGON ((120.176433 30.327431,120.171283 30.322245,120.181411 30.314540, 120.190509 30.321653,120.185188 30.329358,120.176433 30.327431)), POLYGON ((120.191603 30.328946,120.184179 30.327465,120.181819 30.321464, 120.190359 30.315388,120.199242 30.324464,120.191603 30.328946))', 'OR');

● 根据polyline列表过滤数据。

## **IN\_POLYLINE\_LIST(polylineList, bufferInMeter)** UDF输入参数:

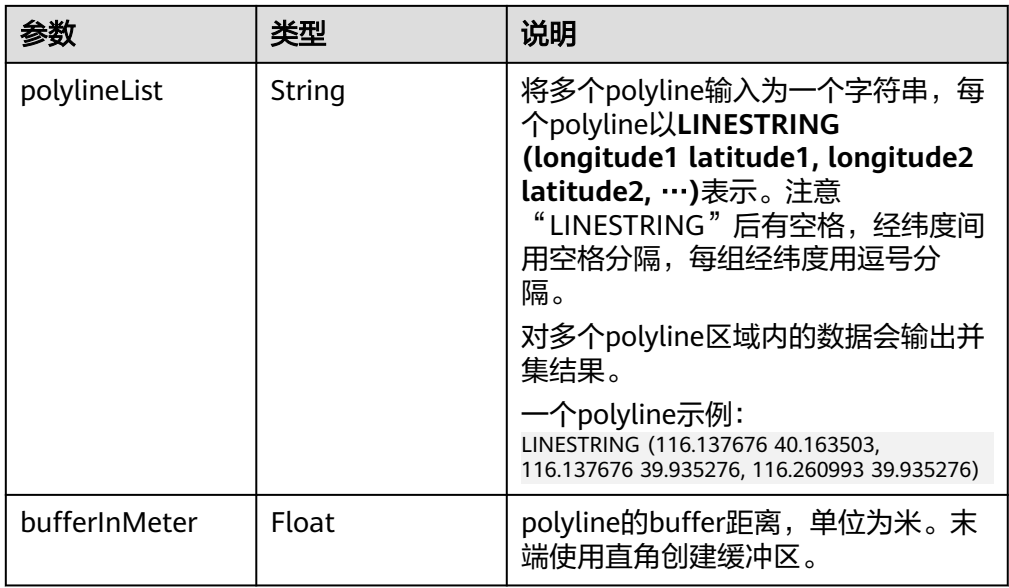

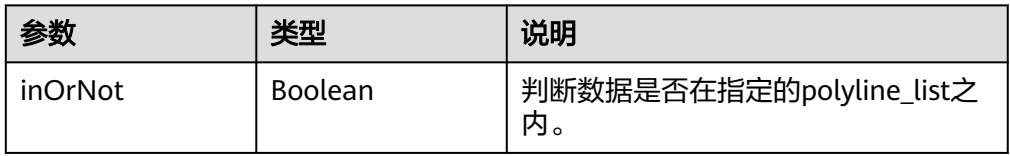

## 使用示例:

select longitude, latitude from geosot where IN\_POLYLINE\_LIST('LINESTRING (120.184179 30.327465, 120.191603 30.328946, 120.199242 30.324464, 120.190359 30.315388)', 65);

#### ● 根据GeoId区间列表过滤数据。

# **IN\_POLYGON\_RANGE\_LIST(polygonRangeList, opType)**

UDF输入参数:

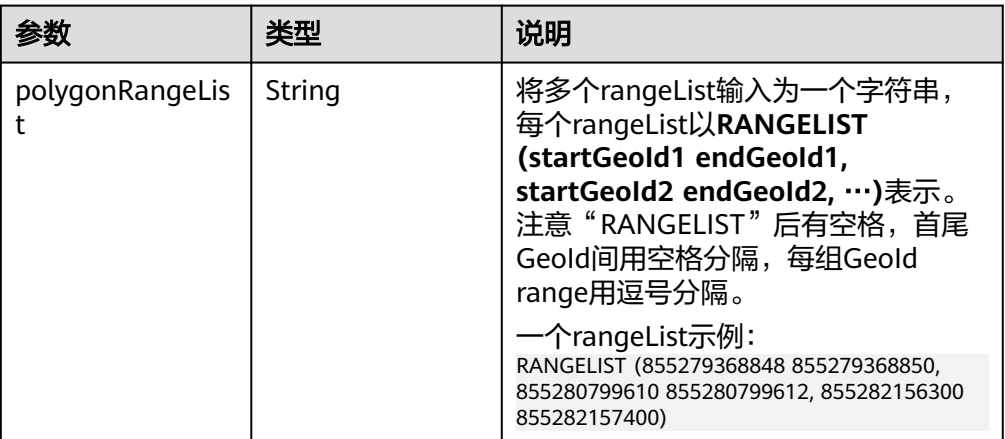

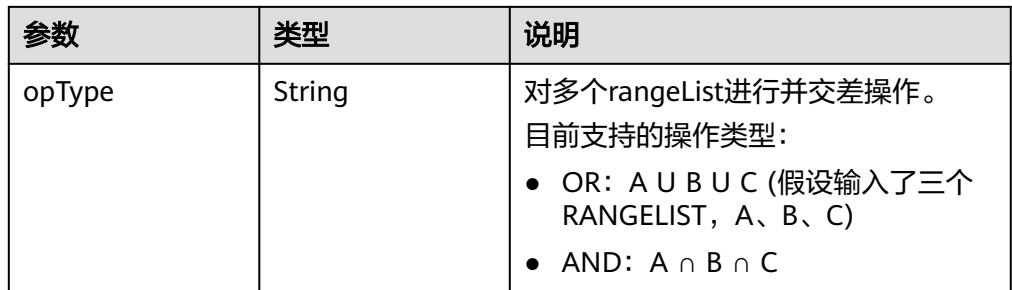

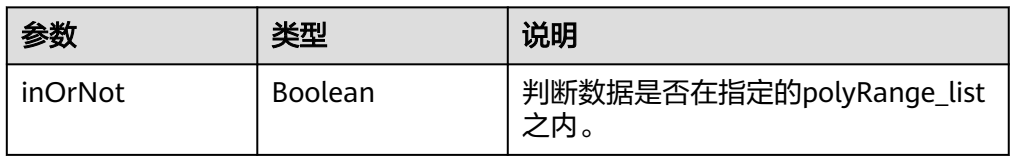

#### 使用示例:

select mygeosot, longitude, latitude from geosot where IN\_POLYGON\_RANGE\_LIST('RANGELIST (526549722865860608 526549722865860618, 532555655580483584 532555655580483594)', 'OR');

● polygon连接查询

#### **IN\_POLYGON\_JOIN(GEO\_HASH\_INDEX\_COLUMN, POLYGON\_COLUMN)**

两张表做join查询,一张表为空间数据表(有经纬度列和GeoHashIndex列),另 一张表为维度表,保存polygon数据。

查询使用IN\_POLYGON\_JOIN UDF,参数GEO\_HASH\_INDEX\_COLUMN和 polygon表的POLYGON\_COLUMN。Polygon\_column列是一系列的点(经纬度 列)。Polygon表的每一行的第一个点和最后一个点必须是相同的。Polygon表的 每一行的所有点连接起来形成一个封闭的几何对象。

UDF输入参数:

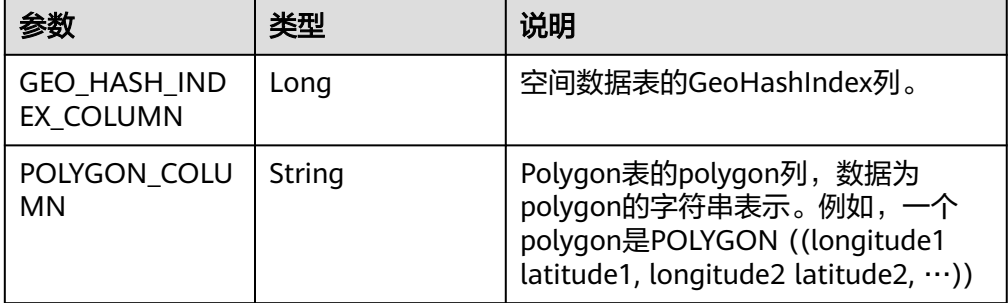

#### 使用示例:

CREATE TABLE polygonTable( polygon string, poiType string, poiId String) STORED AS carbondata;

insert into polygonTable select 'POLYGON ((120.176433 30.327431,120.171283 30.322245, 120.181411 30.314540,120.190509 30.321653,120.185188 30.329358,120.176433 30.327431))','abc','1'; insert into polygonTable select 'POLYGON ((120.191603 30.328946,120.184179 30.327465, 120.181819 30.321464,120.190359 30.315388,120.199242 30.324464,120.191603 30.328946))','abc','2';

select t1.longitude,t1.latitude from geosot t1

inner join (select polygon,poiId from polygonTable where poitype='abc') t2 on in\_polygon\_join(t1.mygeosot,t2.polygon) group by t1.longitude,t1.latitude;

range\_list连接查询

#### IN\_POLYGON\_JOIN\_RANGE\_LIST(GEO\_HASH\_INDEX\_COLUMN, **POLYGON\_COLUMN)**

同IN\_POLYGON\_JOIN,使用IN\_POLYGON\_JOIN\_RANGE\_LIST UDF关联空间数 据表和polygon维度表,关联基于Polygon\_RangeList。直接使用range list可以避 免polygon到range list的转换。

UDF输入参数:

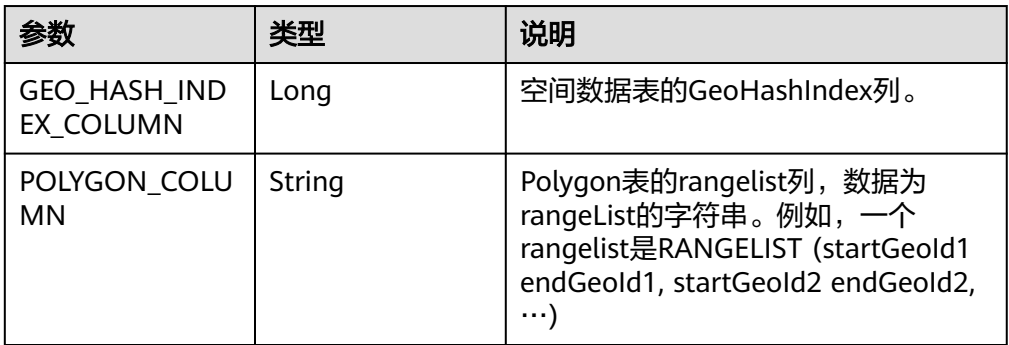

#### 使用示例:

CREATE TABLE polygonTable( polygon string, poiType string, poiId String) STORED AS carbondata;

insert into polygonTable select 'RANGELIST (526546455897309184 526546455897309284, 526549831217315840 526549831217315850, 532555655580483534 532555655580483584)','xyz','2';

select t1.\* from geosot t1 inner join (select polygon,poiId from polygonTable where poitype='xyz') t2 on in\_polygon\_join\_range\_list(t1.mygeosot,t2.polygon);

#### 空间索引工具类**UDF**

**GeoID转栅格行列号。** 

#### **GeoIdToGridXy(geoId)**

UDF输入参数:

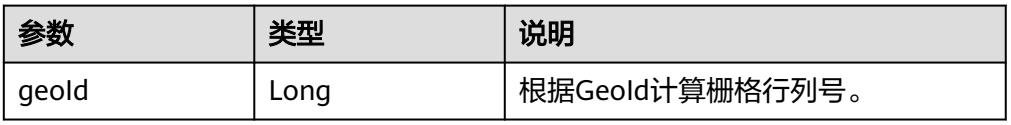

UDF输出参数:

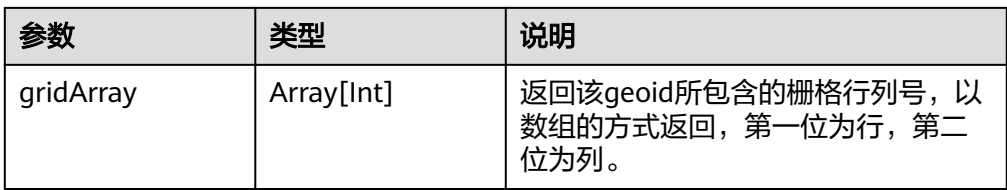

## 使用示例:

select longitude, latitude, mygeohash, GeoIdToGridXy(mygeohash) as GridXY from geoTable;

## ● 经纬度转GeoID。

## **LatLngToGeoId(latitude, longitude oriLatitude, gridSize)** UDF输入参数:

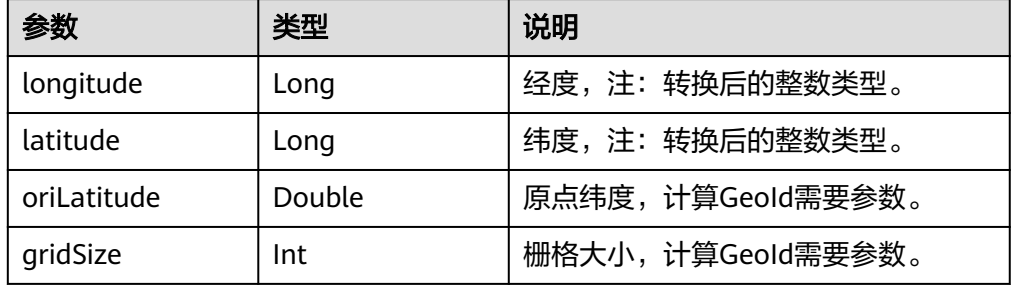

## UDF输出参数:

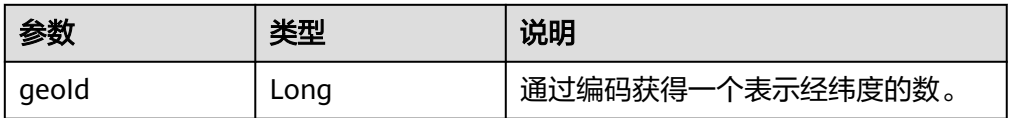

#### 使用示例:

select longitude, latitude, mygeohash, LatLngToGeoId(latitude, longitude, 39.832277, 50) as geoId from geoTable;

● GeoID转经纬度。

## **GeoIdToLatLng(geoId, oriLatitude, gridSize)**

UDF输入参数:

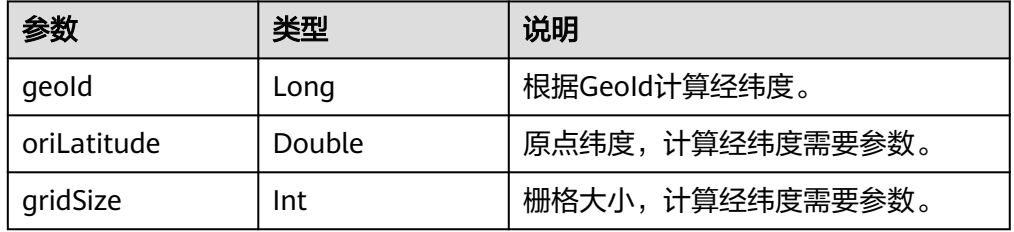

## 说明

由于GeoId由栅格坐标生成,坐标为栅格中心点,则计算出的经纬度是栅格中心点经纬 度,与生成该GeoId的经纬度可能有[0度~半个栅格度数]的误差。

#### UDF输出参数:

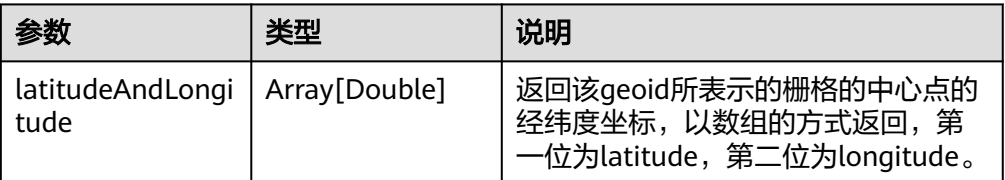

#### 使用示例:

select longitude, latitude, mygeohash, GeoIdToLatLng(mygeohash, 39.832277, 50) as LatitudeAndLongitude from geoTable;

● 计算金字塔模型向上汇聚一层的GeoID。

## **ToUpperLayerGeoId(geoId)**

UDF输入参数:

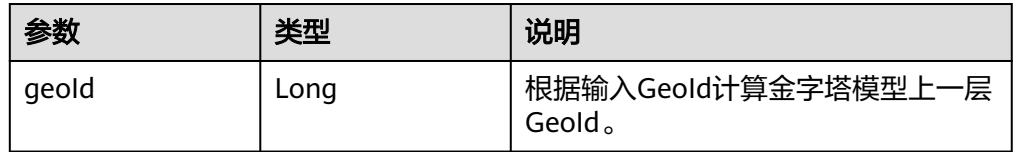

#### UDF输出参数:

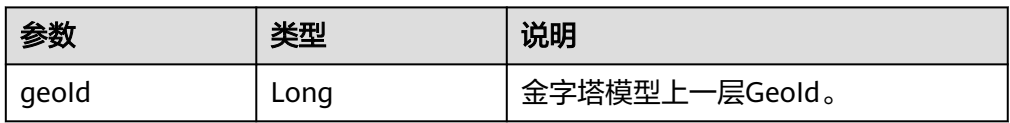

#### 使用示例:

select longitude, latitude, mygeohash, ToUpperLayerGeoId(mygeohash) as upperLayerGeoId from geoTable;

● 输入polygon获得GeoID范围列表。

#### **ToRangeList(polygon, oriLatitude, gridSize)**

UDF输入参数:

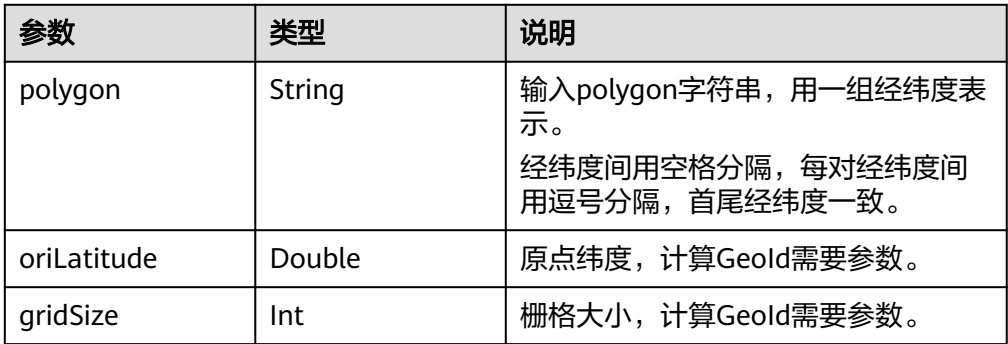

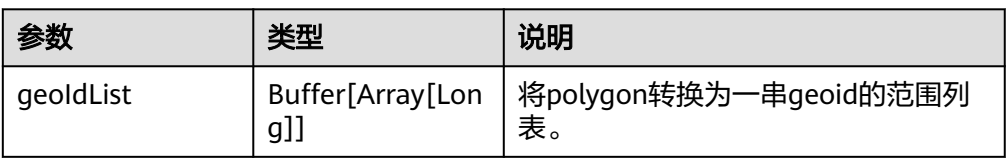

#### 使用示例:

select ToRangeList('116.321011 40.123503, 116.137676 39.947911, 116.560993 39.935276, 116.321011 40.123503', 39.832277, 50) as rangeList from geoTable;

● 计算金字塔模型向上汇聚一层的longitude。

## **ToUpperLongitude (longitude, gridSize, oriLat)**

UDF输入参数:

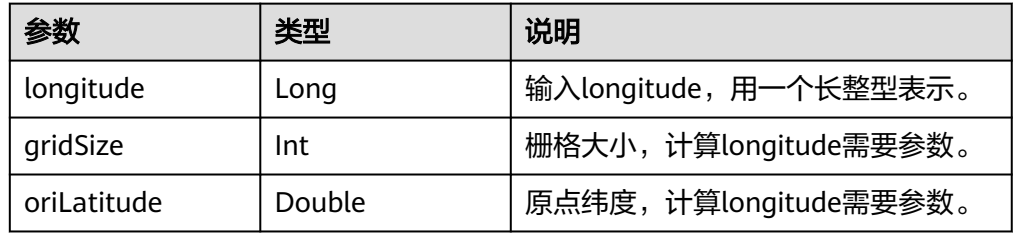

#### UDF输出参数:

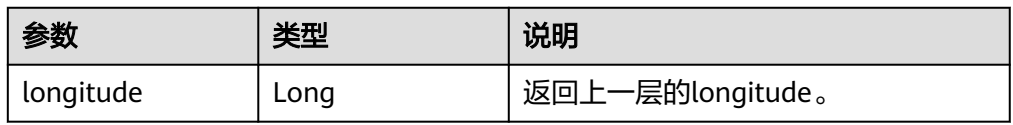

## 使用示例:

select ToUpperLongitude (-23575161504L, 50, 39.832277) as upperLongitude from geoTable;

● 计算金字塔模型向上汇聚一层的Latitude。

#### **ToUpperLatitude(Latitude, gridSize, oriLat)**

UDF输入参数:

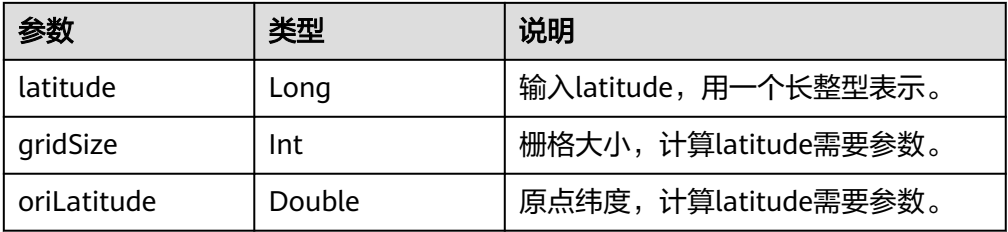

## UDF输出参数:

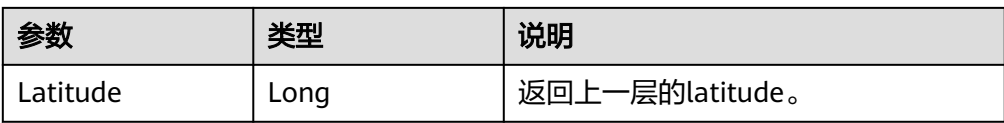

#### 使用示例:

select ToUpperLatitude (-23575161504L, 50, 39.832277) as upperLatitude from geoTable;

● 经纬度转GeoSOT

#### **LatLngToGridCode(latitude, longitude, level)**

UDF输入参数:

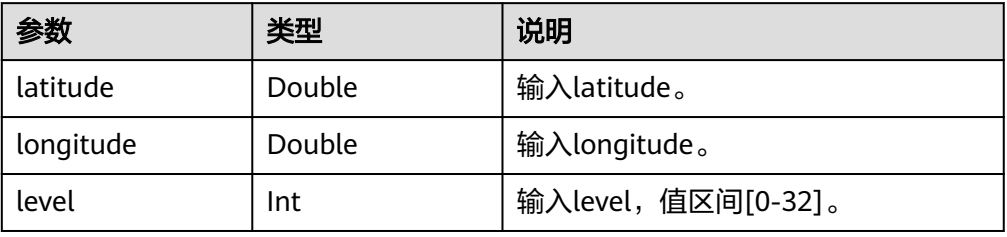

#### UDF输出参数:

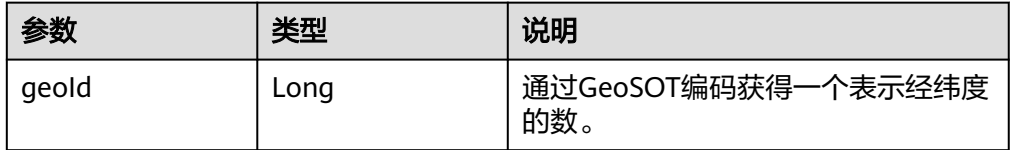

#### 使用示例:

select LatLngToGridCode(39.930753, 116.302895, 21) as geoId;

# **1.7 CarbonData** 故障处理

# **1.7.1** 当在 **Filter** 中使用 **Big Double** 类型数值时,过滤结果与 **Hive** 不一致

## 现象描述

当在filter中使用更高精度的double数据类型的数值时,过滤结果没有按照所使用的 filter的要求返回正确的值。

## 可能原因

如果filter使用更高精度的double数据类型的数值,系统将会对该值四舍五入进行比 较,因此在这种情况下,即使小数部分不同,系统仍然会认为double数据类型的值是 相同的。

## 定位思路

无。

## 处理步骤

当需要高精度的数据比较时,可以使用Decimal数据类型的数值,例如,在财务应用程 序中,equality和inequality检查,以及取整运算,均可使用Decimal数据类型的数 值。

## 参考信息

无。

# **1.7.2** 查询性能下降

## 现象描述

在不同的查询周期内运行查询功能,查询性能会有起伏。

## 可能原因

在处理数据加载时,为每个executor程序实例配置的内存不足,可能会产生更多的 Java GC(垃圾收集)。当GC发生时,会发现查询性能下降。

## 定位思路

在Spark UI上,会发现某些executors的GC时间明显比其他executors高,或者所有的 executors都表现出高GC时间。

#### 处理步骤

登录Manager页面,选择"集群 > 服务 > Spark2x > 配置 > 全部配置",在搜索框搜 索"spark.executor.memory",通过参数"spark.executor.memory"配置更高的内 存值。

spark.executor.memory 4G

## 参考信息

无。

# **1.8 CarbonData FAQ**

# **1.8.1** 为什么对 **decimal** 数据类型进行带过滤条件的查询时会出现异 常输出?

## 问题

当对decimal数据类型进行带过滤条件的查询时,输出结果不正确。

例如,

**select \* from carbon\_table where num = 1234567890123456.22;**

输出结果:

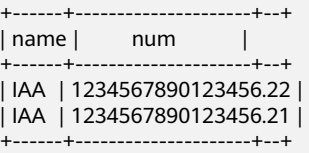

## 回答

为了得到准确的输出结果,需在数字后面加上"BD"。

例如,

**select \* from carbon\_table where num = 1234567890123456.22BD;**

输出结果:

+------+---------------------+--+ | name | num | +------+---------------------+--+ | IAA | 1234567890123456.22 | +------+---------------------+--+

# **1.8.2** 如何避免对历史数据进行 **minor compaction**?

## 问题

如何避免对历史数据进行minor compaction?

## 回答

如果要先加载历史数据,后加载增量数据,则以下步骤可避免对历史数据进行minor compaction:

- 1. 加载所有历史数据。
- 2. 将major compaction大小配置为小于历史数据segment大小的值。
- 3. 对历史数据进行一次major compaction,之后将不会考虑这些segments进行 minor compaction。
- 4. 加载增量数据。
- 5. 用户可以根据自己的需要配置minor compaction阈值。

## 配置示例和预期输出:

1. 用户将所有历史数据加载到CarbonData,此数据的一个segment的大小假定为 500GB。

- 2. 用户设置major compaction参数的阈值: "carbon.major.compaction.size" = ",",<del>……,…</del><br>"491520(480qb \* 1024)"。其中,*491520*可配置。
- 3. 运行major compaction。由于每个segment的大小超过配置值的大小,因此这些 segments将会被压缩。
- 4. 加载增量负载。
- 5. 配置minor compaction参数的阈值:"compaction.level.threshold" =  $"6,6"$ <sub>o</sub>
- 6. 运行minor compaction。此时只考虑增量负载。

# **1.8.3** 如何在 **CarbonData** 数据加载时修改默认的组名?

## 问题

如何在CarbonData数据加载时修改默认的组名?

## 回答

CarbonData数据加载时,默认的组名为"ficommon"。可以根据需要修改默认的组 名。

- 1. 编辑"carbon.properties"文件。
- 2. 根据需要修改关键字"carbon.dataload.group.name"的值。其默认值为 "ficommon"。

# **1.8.4** 为什么 **INSERT INTO CARBON TABLE** 失败?

## 问题

为什么**INSERT INTO CARBON TABLE**命令无法在日志文件中记录以下信息?

Data load failed due to bad record

## 回答

在以下场景中,**INSERT INTO CARBON TABLE**命令会失败:

- 当源表和目标表的列数据类型不同时,源表中的数据将被视为Bad Records,则 INSERT INTO命令会失败。
- 源列上的aggregartion函数的结果超过目标列的最大范围,则INSERT INTO命令 会失败。

解决方法:

在进行插入操作时,可在对应的列上使用cast函数。

示例:

a. 使用DESCRIBE命令查询目标表和源表。

**DESCRIBE** newcarbontable;

结果: col1 int col2 bigint

**DESCRIBE** sourcetable;

## 结果:

col1 int col2 int

b. 添加cast函数以将BigInt类型数据转换为Integer类型数据。

**INSERT INTO** newcarbontable select col1, cast(col2 as integer) from sourcetable;

# **1.8.5** 为什么含转义字符的输入数据记录到 **Bad Records** 中的值与原 始数据不同?

## 问题

为什么含转义字符的输入数据记录到Bad Records中的值与原始数据不同?

## 回答

转义字符以反斜线"\"开头,后跟一个或几个字符。如果输入记录包含类似\t,\b, \n,\r,\f,\',\",\\的转义字符,Java将把转义符'\'和它后面的字符一起处理得到转 义后的值。

例如: 如果CSV数据类似"2010\\10,test",将这两列插入"String,int"类型时, 因 为"test"无法转换为int类型,表会将这条记录重定向到Bad Records中。但记录到 Bad Records中的值为"2010\10", Java会将原始数据中的"\\"转义为"\"。

# **1.8.6** 为什么 **Bad Records** 导致数据加载性能降低?

## 问题

为什么Bad Records导致数据加载性能降低?

## 回答

如果数据中存在Bad Records,并且"BAD RECORDS LOGGER ENABLE"参数值为 "true"或"BAD\_RECORDS\_ACTION"参数值为"redirect",则由于将失败原因写 入日志文件中或将Bad Records重定向到原始CSV文件中导致的额外的I/O开销,数据加 载性能就会降低 。

# **1.8.7** 当初始 **Executor** 为 **0** 时,为什么 **INSERT INTO/LOAD DATA** 任务分配不正确,打开的 **task** 少于可用的 **Executor**?

## 问题

当初始Executor为0时,为什么INSERT INTO/LOAD DATA任务分配不正确,打开的 task少于可用的Executor?

## 回答

在这种场景下,CarbonData会给每个节点分配一个INSERT INTO或LOAD DATA任 务。如果Executor不是不同的节点分配的,CarbonData将会启动较少的task。

## 解决措施:

您可以适当增大Executor内存和Executor核数,以便YARN可以在每个节点上启动一个 Executor。具体的配置方法如下:

- 1. 配置Executor核数。
	- 将"spark-defaults.conf"中的"spark.executor.cores"配置项或者"sparkenv.sh"中的"SPARK\_EXECUTOR\_CORES"配置项设置为合适大小。
	- 在使用spark-submit命令时,添加"--executor-cores NUM"参数设置核 数。
- 2. 配置Executor内存。
	- 将"spark-defaults.conf"中的"spark.executor.memory"配置项或者 "spark-env.sh"中的"SPARK\_EXECUTOR\_MEMORY"配置项设置为合适大 小。
	- 在使用spark-submit命令时,添加"--executor-memory MEM"参数设置内 存。

# **1.8.8** 为什么并行度大于待处理的 **block** 数目时,**CarbonData** 仍需 要额外的 **executor**?

## 问题

为什么并行度大于待处理的block数目时,CarbonData仍需要额外的executor?

## 回答

CarbonData块分布对于数据处理进行了如下优化:

- 1. 优化数据处理并行度。
- 2. 优化了读取块数据的并行性。

为了优化并行数据处理及并行读取块数据,CarbonData根据块的局域性申请 executor,因此CarbonData可获得所有节点上的executor。

为了优化并行数据处理及并行读取块数据,运用动态分配的用户需配置以下特性。

- 1. 使用参数"spark.dynamicAllocation.executorIdleTimeout"并将此参数值设置为 15min(或平均查询时间)。
- 2. 正确配置参数"spark.dynamicAllocation.maxExecutors",不推荐使用默认值 (2048),否则CarbonData将申请最大数量的executor。
- 3. 对于更大的集群,配置参数"carbon.dynamicAllocation.schedulerTimeout"为 10~15sec,默认值为5sec。
- 4. 配置参数"carbon.scheduler.minRegisteredResourcesRatio"为0.1~1.0,默认 值为0.8。只要达到此参数值,块分布可启动。

# **1.8.9** 为什么在 **off heap** 时数据加载失败?

## 问题

为什么在off heap时数据加载失败?

## 回答

YARN Resource Manager将 (Java堆内存 + "spark.yarn.am.memoryOverhead") 作为内存限制,因此在off heap时,内存可能会超出此限制。您需配置参数 "spark.yarn.am.memoryOverhead"以增加memory。

# **1.8.10** 为什么创建 **Hive** 表失败?

## 问题

为什么创建Hive表失败?

## 回答

当源表或子查询具有大数据量的Partition时,创建Hive表失败。执行查询需要很多的 task,此时输出的文件数就会很多,从而导致driver OOM。

可以在创建Hive表的语句中增加**distribute by**子句来解决这个问题,其中**distribute by**的字段要选取合适的cardinality(即distinct值的个数)。

**distribute by**子句限制了Hive表的Partition数量。增加**distribute by** 子句后,最终的 输出文件数取决于指定列的cardinality和"spark.sql.shuffle.partitions"参数值。但如 果distribute by的字段的cardinality值很小, 例如, "spark.sql.shuffle.partitions"参 数值为200,但*distribute by*字段的cardinality只有100,则输出的200个文件中,只 有其中100个文件有数据,剩下的100个文件为空文件。也就是说,如果选取的字段的 cardinality过低,如1,则会造成严重的数据倾斜,从而严重影响查询性能。

因此,建议选取的distribute by字段的cardinality个数要大于 "spark.sql.shuffle.partitions"参数,可大于2~3倍。

示例:

**create table hivetable1 as select \* from sourcetable1 distribute by col\_age;**

# **1.8.11** 如何在不同的 **namespaces** 上逻辑地分割数据

## 问题

如何在不同的namespaces上逻辑地分割数据?

## 回答

● 配置:

要在不同namespaces之间逻辑地分割数据,必须更新HDFS, Hive和Spark的 "core-site.xml"文件中的以下配置。

## 说明

改变Hive组件将改变carbonstore的位置和warehouse的位置。

- HDFS中的配置
	- fs.defaultFS 默认文件系统的名称。URI模式必须设置为"viewfs"。 当使用"viewfs"模式时,权限部分必须是"ClusterX"。
- fs.viewfs.mountable.ClusterX.homedir 主目录基本路径。每个用户都 可以使用在"FileSystem/FileContext"中定义的getHomeDirectory()方 法访问其主目录。
- fs.viewfs.mountable.default.link.<dir\_name> ViewFS安装表。

#### 示例:

- <property> <name>fs.defaultFS</name> <value>viewfs://ClusterX/</value> </property> <property> <name>fs.viewfs.mounttable.ClusterX.link./folder1</name> <value>hdfs://NS1/folder1</value> </property> <property> <name>fs.viewfs.mounttable.ClusterX.link./folder2</name> <value>hdfs://NS2/folder2</value> </property>
- Hive和Spark中的配置

fs.defaultFS - 默认文件系统的名称。URI模式必须设置为"viewfs"。 当使 用"viewfs"模式时,权限部分必须是"ClusterX"。

命令格式:

**LOAD DATA INPATH** 'path to data' INTO TABLE table\_name OPTIONS ('...');

#### 说明

每当Spark配置有viewFS文件系统时,当尝试从HDFS加载数据时,用户必须在**LOAD**语句 中指定如"viewfs://"这样的路径或相对路径作为文件路径。

- 示例:
	- viewFS路径举例:

**LOAD DATA INPATH** 'viewfs://ClusterX/dir/data.csv' INTO TABLE table\_name OPTIONS ('...');

– 相对路径举例: **LOAD DATA INPATH** '/apps/input\_data1.txt' **INTO TABLE** table\_name;

# **1.8.12** 为什么 **drop** 数据库发生 **Missing Privileges** 异常?

## 问题

为什么drop数据库发生以下异常?

Error: org.apache.spark.sql.AnalysisException: Missing Privileges;(State=,code=0)

## 回答

当数据库的所有者执行**drop database <database\_name> cascade**命令(包含其他 用户创建的表)时,会发生此错误。

# **1.8.13** 为什么在 **Spark Shell** 中不能执行更新命令?

## 问题

为什么在Spark Shell中不能执行更新命令?

## <span id="page-130-0"></span>回答

本文档中给出的语法和示例是关于Beeline的命令,而不是Spark Shell中的命令。

如果要在Spark Shell中使用更新命令,可以使用以下语法。

语法1

**<carbon\_context>.sql("UPDATE <CARBON TABLE> SET (column\_name1, column\_name2, ... column\_name n) = (column1\_expression , column2\_expression , column3\_expression ... column n\_expression) [ WHERE { <filter\_condition> } ];").show**

语法2

```
<carbon_context>.sql("UPDATE <CARBON TABLE> SET (column_name1,
column_name2,) = (select sourceColumn1, sourceColumn2 from
sourceTable [ WHERE { <filter_condition> } ] ) [ WHERE
{ <filter_condition> } ];").show
```
示例:

如果CarbonData的context是"carbon",那么更新命令如下:

**carbon.sql("update carbonTable1 d set (d.column3,d.column5) = (select s.c33 ,s.c55 from sourceTable1 s where d.column1 = s.c11) where d.column1 = 'country' exists( select \* from table3 o where o.c2 > 1);").show**

# **1.8.14** 如何在 **CarbonData** 中配置非安全内存?

## 问题

如何在CarbonData中配置非安全内存?

## 回答

在Spark配置中, "spark.yarn.executor.memoryOverhead"参数的值应大于 CarbonData配置参数"sort.inmemory.size.inmb" 与"Netty offheapmemory required"参数值的总和,或者"carbon.unsafe.working.memory.in.mb" 、 "carbon.sort.inememory.storage.size.in.mb" 与 "Netty offheapmemory required"参数值的总和。否则,如果堆外 (off heap) 访问超出配置的executor内 存,则YARN可能会停止executor。

"Netty offheapmemory required"说明:当"spark.shuffle.io.preferDirectBufs"设 为true时, Spark中netty 传输服务从"spark.yarn.executor.memoryOverhead"中拿掉 部分堆内存[~ 384 MB or 0.1 x 执行器内存]。

详细信息请参考常见配置**executor**[堆外内存大小。](#page-1861-0)

# **1.8.15** 设置了 **HDFS** 存储目录的磁盘空间配额,**CarbonData** 为什 么会发生异常?

## 问题

设置了HDFS存储目录的磁盘空间配额,CarbonData为什么会发生异常。

## 回答

创建、加载、更新表或进行其他操作时,数据会被写入HDFS。如果HDFS目录的磁盘 空间配额不足,则操作失败并发生以下异常。

org.apache.hadoop.hdfs.protocol.DSQuotaExceededException: The DiskSpace quota of /user/tenant is exceeded: quota = 314572800 B = 300 MB but diskspace consumed = 402653184 B = 384 MB at org.apache.hadoop.hdfs.server.namenode.DirectoryWithQuotaFeature.verifyStoragespaceQuota(DirectoryWit hQuotaFeature.java:211) at org.apache.hadoop.hdfs.server.namenode.DirectoryWithQuotaFeature.verifyQuota(DirectoryWithQuotaFeatu

re.java:239) at org.apache.hadoop.hdfs.server.namenode.FSDirectory.verifyQuota(FSDirectory.java:941) at org.apache.hadoop.hdfs.server.namenode.FSDirectory.updateCount(FSDirectory.java:745)

如果发生此异常,请为租户配置足够的磁盘空间配额。

例如:

需要的磁盘空间配置可以按照如下方法计算:

如果HDFS的副本数为3, HDFS默认的块大小为128MB, 则最小需要384MB的磁盘空 间用于写表的schema文件到HDFS上。计算公式:no. of block x block\_size x replication\_factor of the schema file =  $1 \times 128 \times 3 = 384 \text{ MB}$ 

## 说明

数据加载时,由于默认块大小为1024MB,每个fact文件需要的最小空间为3072MB。

# **1.8.16** 为什么数据查询**/**加载失败,且发生 "**org.apache.carbondata.core.memory.MemoryException: Not enough memory**"异常?

## 问题

为什么数据查询/加载失败,且发生 "org.apache.carbondata.core.memory.MemoryException: Not enough memory" 异常?

## 回答

当执行器中此次数据查询和加载所需要的堆外内存不足时,便会发生此异常。

在这种情况下,请增大"carbon.unsafe.working.memory.in.mb"和 "spark.yarn.executor.memoryOverhead"的值。

详细信息请参考如何在**CarbonData**[中配置非安全内存?](#page-130-0)

该内存被数据查询和加载共享。所以如果加载和查询需要同时进行,建议将

"carbon.unsafe.working.memory.in.mb"和

"spark.yarn.executor.memoryOverhead"的值配置为2048 MB以上。

可以使用以下公式进行估算:

#### 数据加载所需内存:

("carbon.number.of.cores.while.loading"的值[默认值 = 6]) x 并行加载数据的表格 x ("offheap.sort.chunk.size.inmb"的值[默认值 = 64 MB] +

"carbon.blockletgroup.size.in.mb"的值[默认值 = 64 MB] + 当前的压缩率[64 MB/ 3.5])

= ~900 MB 每表格

数据查询所需内存:

(SPARK\_EXECUTOR\_INSTANCES. [默认值 = 2]) x ( carbon.blockletgroup.size.in.mb [默认值 = 64 MB] + "carbon.blockletgroup.size.in.mb" 解压内容[默认值 = 64 MB \* 3.5]) x (每个执行器核数[默认值 = 1])

 $=$  ~ 600 MB

# **1.8.17** 开启防误删下,为什么 **Carbon** 表没有执行 **drop table** 命 令,回收站中也会存在该表的文件?

## 问题

开启防误删下,为什么Carbon表没有执行drop table命令,回收站中也会存在该表的 文件?

## 回答

在Carbon适配防误删后,调用文件删除命令,会将删除的文件放入回收站中。在 insert、load等命令中会有中间文件.carbonindex文件的删除,所以在未执行drop table命令的时候,回收站中也可能会存在该表的文件。如果这个时候再执行drop table命令,那么按照回收站机制,会生成一个带时间戳的该表目录,该目录中的文件 是完整的。

# **1.8.18** 开启 **TableStatus** 多版本特性下,最新 **tablestatus** 文件丢 失或损坏,如何恢复

## 问题

开启TableStatus多版本特性下,最新的tablestatus文件丢失或其他异常原因损坏的情 况下,如何恢复?

## 回答

使用当前可得的最近的tablestatus文件进行恢复,分为如下两个场景来进行恢复:

场景一:当前批次的CarbonData数据文件和.segment文件损坏无法恢复。

1. 进入客户端节点,执行如下命令,查看HDFS对应表的tablestatus文件,找到最近 的tablestatus版本号。

**cd** 客户端安装路径

**source bigdata\_env**

**source Spark/component\_env**

**kinit** 组件业务用户 (普通集群无需执行kinit命令)

**hdfs dfs -ls /user/hive/warehouse/hrdb.db/car01/Metadata**

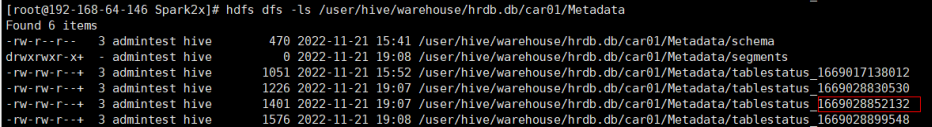

#### 说明

上图中,当前批次文件tablestatus 1669028899548损坏,需要使用 tablestatus\_1669028852132文件。

2. 进入spark sql,执行如下命令来修改表属性latestversion为当前最近的版本号。

**alter table car01 set SERDEPROPERTIES ('latestversion'='1669082252132');**

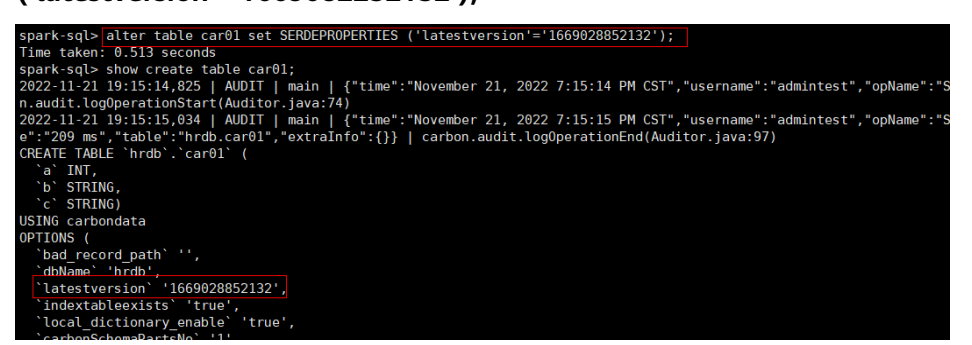

需要退出当前session,重新连接后执行查询。该方式已尽可能恢复客户数据,一 般现网情况下,如断电场景segment数据文件也会存在不可恢复情况。

场景二:当前批次的Carbondata数据文件和.segment文件完整,可恢复。

使用TableStatusRecovery恢复工具,当前工具仅针对非分区表进行恢复。进入Spark 客户端节点,执行如下命令:

**cd** 客户端安装路径

**source bigdata\_env**

**source Spark/component\_env**

**kinit** 组件业务用户 (普通集群无需执行kinit命令)

**spark-submit --master yarn --class org.apache.carbondata.recovery.tablestatus.TableStatusRecovery Spark/spark/ carbonlib/carbondata-spark\_\*.jar** hrdb car01

参数说明: hrdb car01表名称。

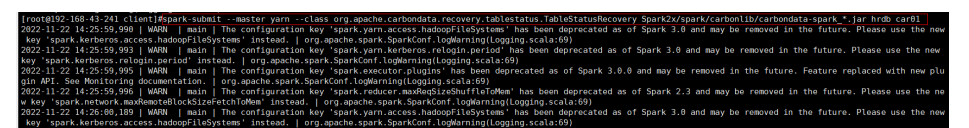

TableStatusRecovery恢复工具限制:

- 合并后,如果tablestatus文件丢失或损坏,使用该工具无法恢复合并状态的 segment,因为丢失或损坏的tablestatus文件才存在该segment合并信息。
- Delete segment by Id/Date后, 如果tablestatus文件丢失或损坏, 则无法恢复已 删除的segment信息,因为只有丢失或损坏的tablestatus文件才存在该segment 的删除信息。
- 不支持在mv表上使用该工具。
- 由于最新的tablestatus文件存在问题,使用该工具恢复后无法正常查询时,可以 移除最新的tablestatus文件,使用上一个tablestatus文件进行恢复。

# **2** 使用 **CDL**

# **2.1 CDL** 使用说明

CDL是一种简单、高效的数据实时集成服务,能够从各种OLTP数据库中抓取Data Change事件,然后推送至Kafka中,最后由Sink Connector消费Topic中的数据并导入 到大数据生态软件应用中,从而实现数据的实时入湖。

CDL服务包含了两个重要的角色:CDLConnector和CDLService。CDLConnector是具体 执行数据抓取任务的实例,CDLService是负责管理和创建任务的实例。

CDL支持在CDLService WebUI界面创建数据同步任务和数据比较任务,使用流程如图 **2-1**所示。

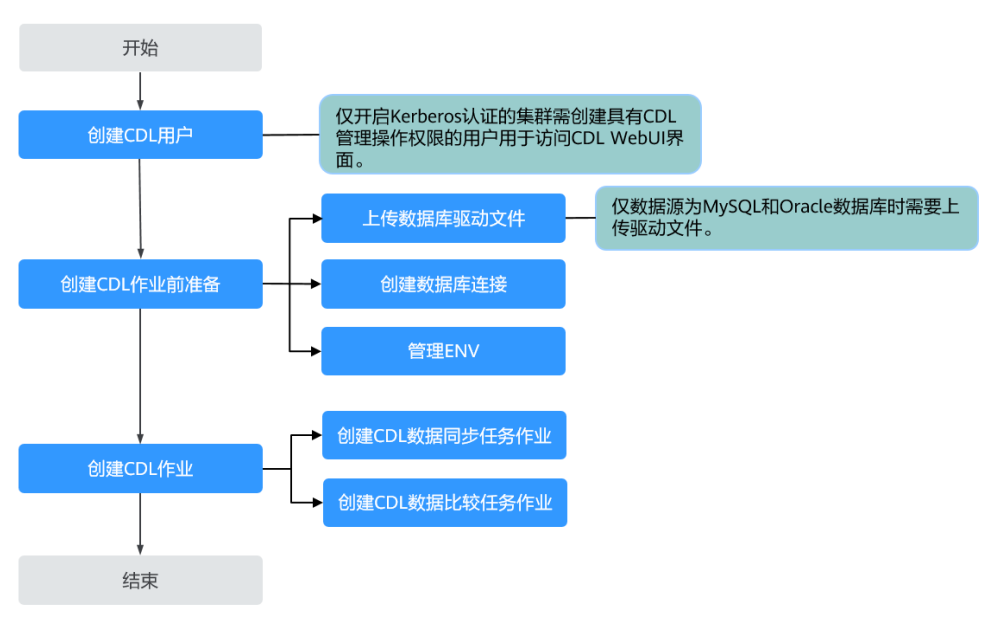

图 **2-1** CDL 使用流程

## 数据同步任务

● CDL支持的数据同步任务类型:

### 表 **2-1** CDL 支持的数据同步任务类型

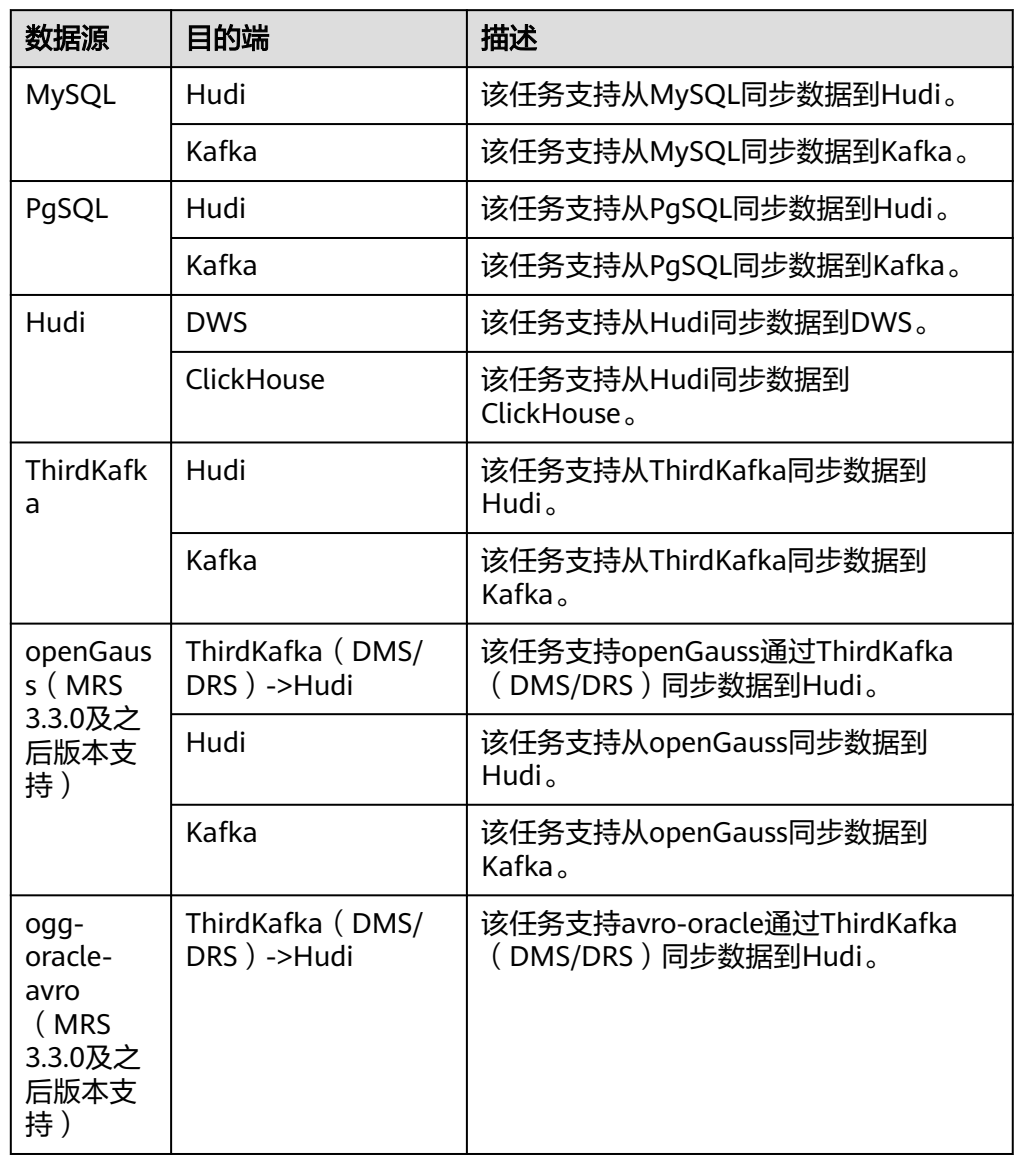

## ● CDL支持的数据同步任务中数据库版本范围:

Kafka(包括ThirdKafka使用MRS Kafka作为源端)、Hudi和ClickHouse数据源是 直接使用MRS集群内的相关组件作为数据源,版本号介绍请参见**MRS**[组件版本一](https://support.huaweicloud.com/productdesc-mrs/mrs_08_0005.html) [览表,](https://support.huaweicloud.com/productdesc-mrs/mrs_08_0005.html)其他数据库版本号如表**2-2**所示。

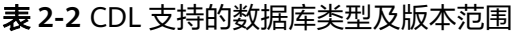

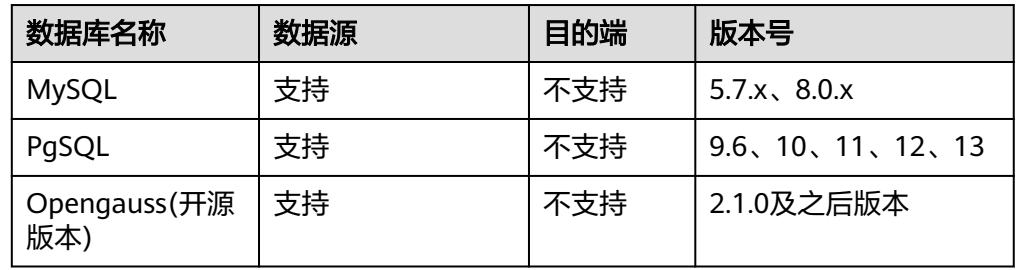

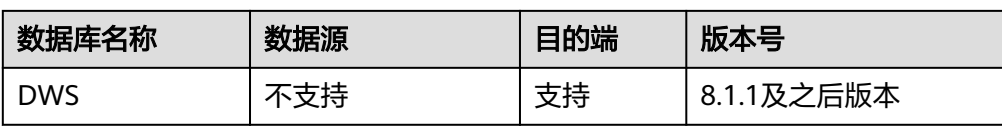

#### ● 使用约束:

- 如果需要使用CDL, Kafka服务的配置参数"log.cleanup.policy"参数值必 须为"delete"。
- MRS集群中已安装CDL服务。
- CDL仅支持抓取非系统表下的增量数据,MySQL、PostgreSQL等数据库的内 置数据库不支持抓取增量数据。
- 从Hudi同步数据到DWS或ClickHouse任务中,在Hudi中物理删除的数据目的 端不会同步删除。例如,在Hudi中执行**delete from** tableName命令硬删除 表数据,目的端DWS或ClickHouse仍存在该表数据。
- MySQL数据库需要开启MySQL的bin log功能 (默认情况下是开启的)和 GTID功能, CDL不支持抓取表名包含"\$"或者中文等特殊字符的表。

### ▪ 查看**MySQL**是否开启**bin log**:

使用工具或者命令行连接MySQL数据库(本示例使用Navicat工具连 接),执行**show variables like 'log\_%'**命令查看。

例如在navicat工具选择"File > New Query"新建查询,输入如下SQL 命令,单击"Run"在结果中"log\_bin"显示为"ON"则表示开启成 功。

#### **show variables like 'log\_%'**

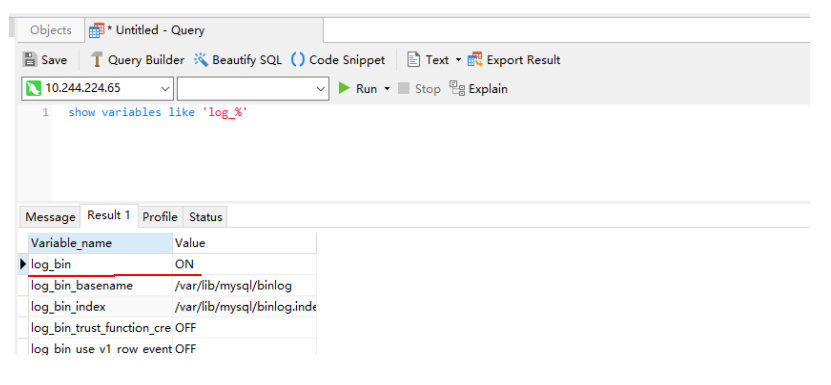

#### ▪ 如果当前**MySQL**未开启**bin log**功能,需执行以下操作:

可以通过修改MySQL的配置文件"my.cnf" (Windows系统是 "my.ini")开启,操作如下:

 $server-id = 223344$  $log bin$  = mysql-bin  $binlog_$ format = ROW binlog\_row\_image = FULL expire\_logs\_days = 10

修改完成之需要重启MySQL服务使配置生效。

## ▪ 查看**MySQL**是否开启**GTID**功能:

使用**show global variables like '%gtid%'**命令查看是否开启, 具体开 启方法参考MySQL对应版本的官方文档。

(MySQL 8.x版本开启指导请参见**[https://dev.mysql.com/doc/](https://dev.mysql.com/doc/refman/8.0/en/replication-mode-change-online-enable-gtids.html) [refman/8.0/en/replication-mode-change-online-enable](https://dev.mysql.com/doc/refman/8.0/en/replication-mode-change-online-enable-gtids.html)[gtids.html](https://dev.mysql.com/doc/refman/8.0/en/replication-mode-change-online-enable-gtids.html)**)

<span id="page-137-0"></span>mysql> show global variables like '%gtid%';

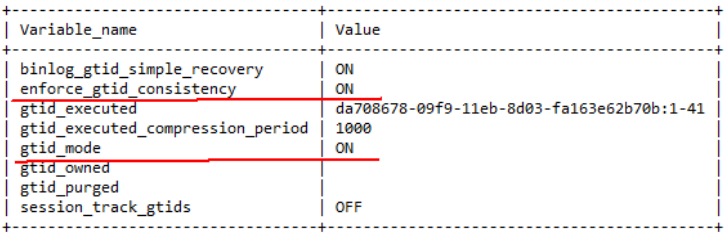

8 rows in set (0.07 sec)

#### ▪ 用户权限设置:

用户执行MySQL任务需要的权限需要包括**SELECT**、**RELOAD**、**SHOW DATABASES**、**REPLICATION SLAVE**、**REPLICATION CLIENT**。

可执行以下命令进行赋权,命令中如果携带认证密码信息可能存在安全 风险,在执行命令前建议关闭系统的history命令记录功能,避免信息泄 露。

**GRANT SELECT, RELOAD, SHOW DATABASES, REPLICATION SLAVE, REPLICATION CLIENT ON \*.\* TO** '数据库用户名' **IDENTIFIED BY** '数据库用户密码';

执行以下命令刷新权限:

#### **FLUSH PRIVILEGES;**

– PostgreSQL数据库需要修改预写日志的策略。

#### 说明

- 连接PostgreSQL数据库的用户需要具有replication权限和对数据库的create权 限,对表要有owner权限。
- CDL不支持抓取表名包含"\$"或者中文等特殊字符的表。
- PostgreSQL数据库需要有修改"statement\_timeout"和"lock\_timeout"两个 超时参数的设置权限以及查询删除Slot和publication权限。
- "max\_wal\_senders"建议设置为Slot的1.5倍或2倍。
- 在PostgreSQL表的复制标识是**default**的情况下,如果存在以下场景,需要开启全 字段补全功能:
	- 场景一:

在源端数据库存在**delete**操作场景下,**delete**事件只包含主键信息, 在这时 写入到Hudi的**delete**数据会出现只有主键字段有值, 其他业务字段都是null 的情况。

场景二:

在数据库单条数据大小超过8k(包括8k)场景下,**update**事件只包含变更 字段,此时Hudi数据中会出现部分字段的值为 \_**\_debezium\_unavailable\_value**的情况。

相关命令如下,其中:

● 查询PostgreSQL表复制标识的命令为:

**SELECT CASE relreplident WHEN 'd' THEN 'default' WHEN 'n' THEN 'nothing' WHEN 'f' THEN 'full' WHEN 'i' THEN 'index' END AS replica\_identity FROM pg\_class WHERE oid = '**tablename**'::regclass;**

为表开启全字段补齐功能的命令为:

**ALTER TABLE** tablename **REPLICA IDENTITY FULL;**

i. 修改数据库配置文件"postgresql.conf"(默认在PostgreSQL安装目录 的data文件夹下)中的参数项"wal\_level = logical"。

#------------------------------------------------ #WRITE-AHEAD LOG #------------------------------------------------ # - Settings **wal\_level = logical** # minimal, replica, or logical # (change requires restart) #fsync = on #flush data to disk for crash safety

ii. 重启数据库服务:

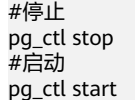

...

– DWS数据库前置准备。

同步任务启动前,源表和目标表必须存在,且表结构保持一致。DWS表中 "ads last update date"取值为系统当前时间。

– ThirdPartyKafka前置准备。

上层源支持opengauss和ogg, 源端Kafka Topic可被MRS集群Kafka消费。

说明

ThirdKafka不支持同步分布式Opengauss数据库数据到CDL。

- ClickHouse前置准备。 用户需要有操作ClickHouse的权限,相关操作请参见创建**[ClickHouse](#page-249-0)**角色。
- openGauss数据库需要开启预写日志功能(MRS 3.3.0及之后版本支持)。

说明

- 连接openGauss数据库的用户需要具有逻辑复制权限。
- 不支持同步openGauss间隔分区表、中文名称表。
- 源端openGauss数据库中的表如果不存在主键,则不支持**delete**该表的数据。
- 如果源端openGauss数据库存在**delete**数据操作,则需要开启全字段补全功能, 命令如下:
	- 查询openGauss表复制标识的命令为:

**SELECT CASE relreplident WHEN 'd' THEN 'default' WHEN 'n' THEN 'nothing' WHEN 'f' THEN 'full' WHEN 'i' THEN 'index' END AS replica\_identity FROM pg\_class WHERE oid = '**tablename**'::regclass;**

● 为表开启全字段补齐功能的命令为:

**ALTER TABLE** tablename **REPLICA IDENTITY FULL;**

i. 修改数据库配置文件"postgresql.conf"(默认在Opengauss安装目录 的data文件夹下)中的参数项"wal\_level = logical"。

#------------------------------------------------ #WRITE-AHEAD LOG #------------------------------------------------

```
# - Settings -
```
**wal\_level = logical** # minimal, replica, or logical  $#$  (change requires restart) #fsync = on #flush data to disk for crash safety

ii. 重启数据库服务:

#停止 pg\_ctl stop #启动 pg\_ctl start

...

## **CDL** 同步任务支持的数据类型及映射关系

主要介绍CDL同步任务支持的数据类型,以及源端数据库数据类型跟Spark数据类型的 映射关系。

表 **2-3** PgSQL 和 Spark 数据类型映射关系

| PostgreSQL数据类型   | Spark (Hudi) 数据类型 |
|------------------|-------------------|
| int <sub>2</sub> | int               |
| int4             | int               |
| int <sub>8</sub> | bigint            |
| numeric(p, s)    | decimal[p,s]      |
| bool             | boolean           |
| char             | string            |
| varchar          | string            |
| text             | string            |
| timestamptz      | timestamp         |
| timestamp        | timestamp         |
| date             | date              |
| json, jsonb      | string            |
| float4           | float             |
| float8           | double            |

## 表 **2-4** MySQL 和 Spark 数据类型映射关系

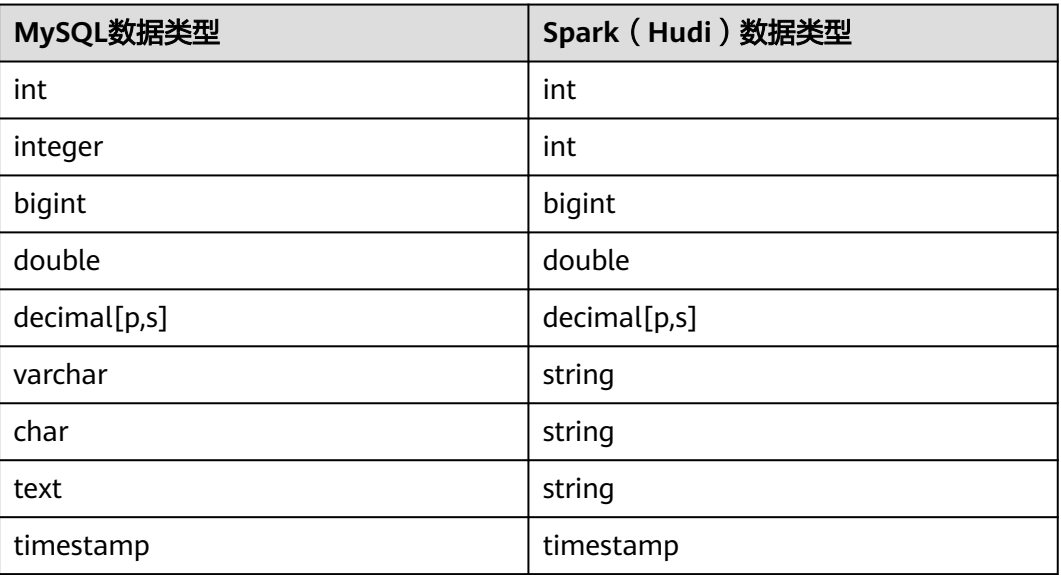

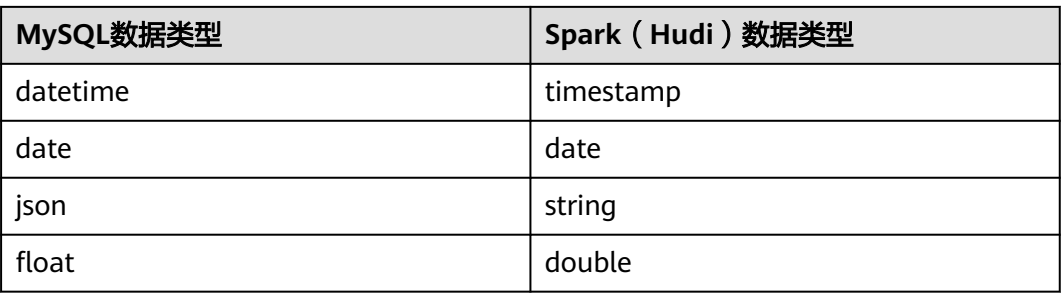

## 表 **2-5** Ogg/Ogg Oracle Avro(MRS 3.3.0 及之后版本)和 Spark 数据类型映射关系

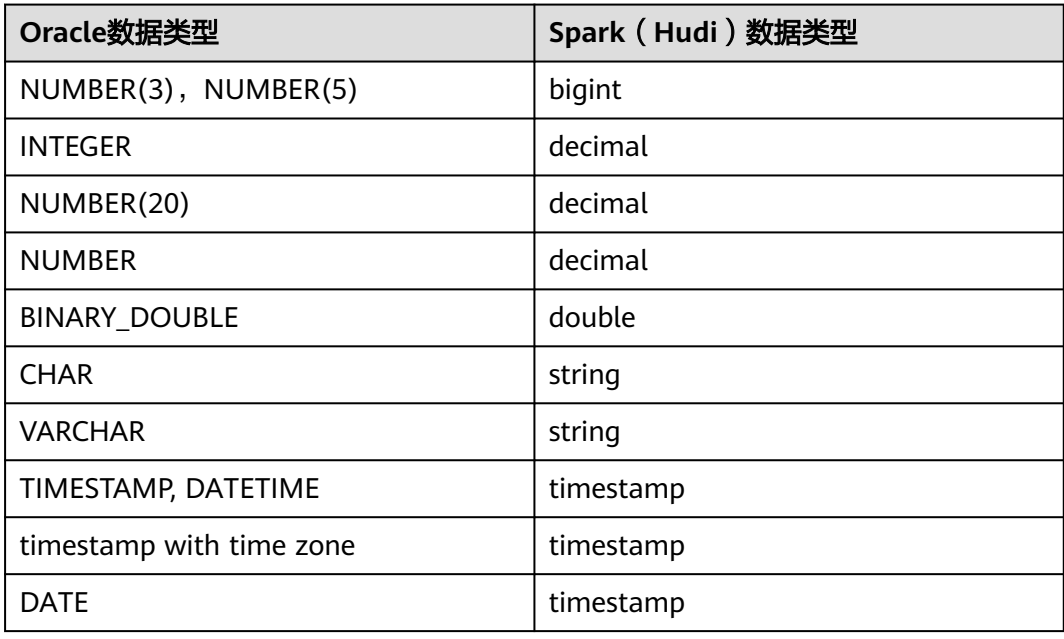

表 **2-6** DRS Opengauss Json 和 Spark 数据类型映射关系(MRS 3.3.0 及之后版本支 持)

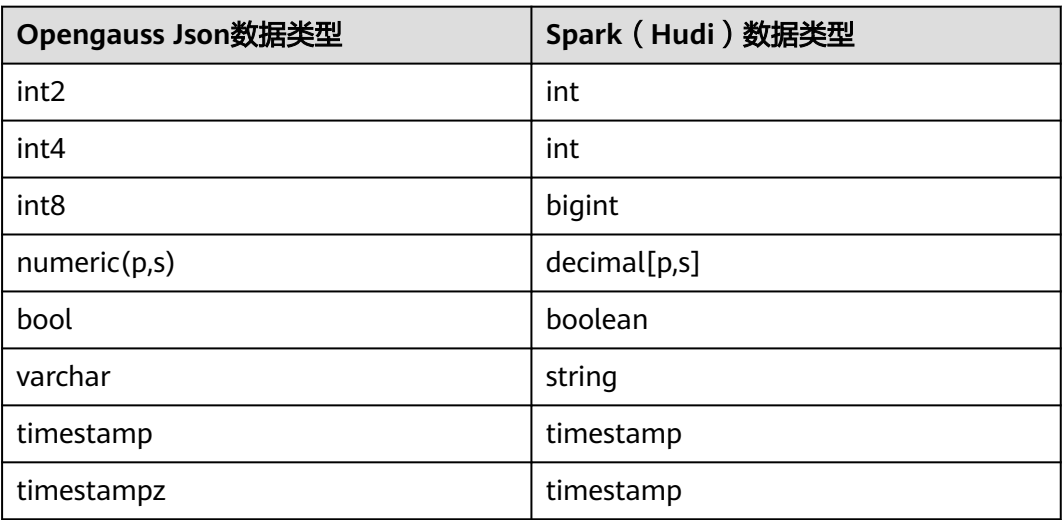

| Opengauss Json数据类型 | Spark (Hudi) 数据类型 |
|--------------------|-------------------|
| date               | date              |
| jsonb              | string            |
| json               | string            |
| float4             | float             |
| float8             | duble             |
| text               | string            |

表 **2-7** DRS Oracle Json 和 Spark 数据类型映射关系(MRS 3.3.0 及之后版本支持)

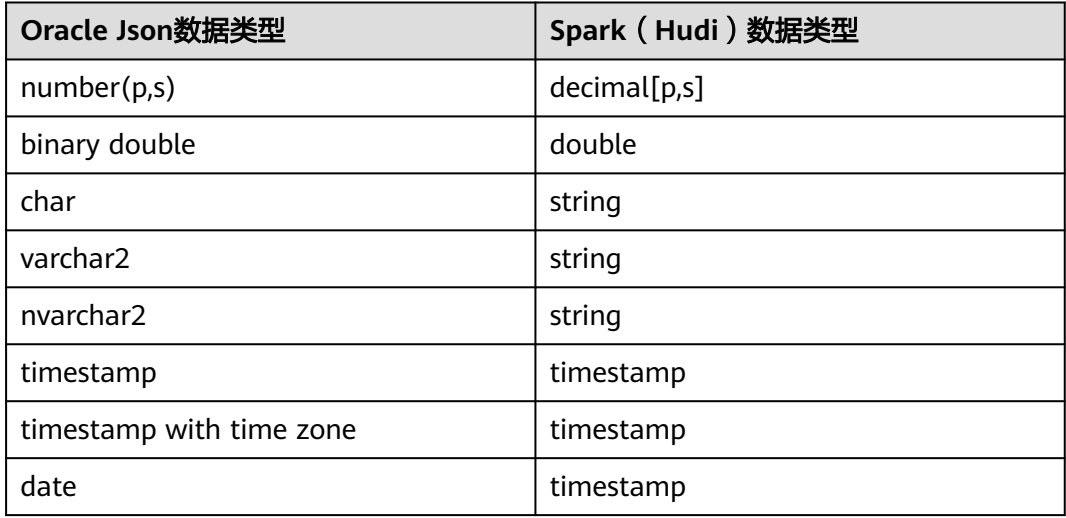

表 **2-8** DRS Oracle Avro 和 Spark 数据类型映射关系(MRS 3.3.0 及之后版本支持)

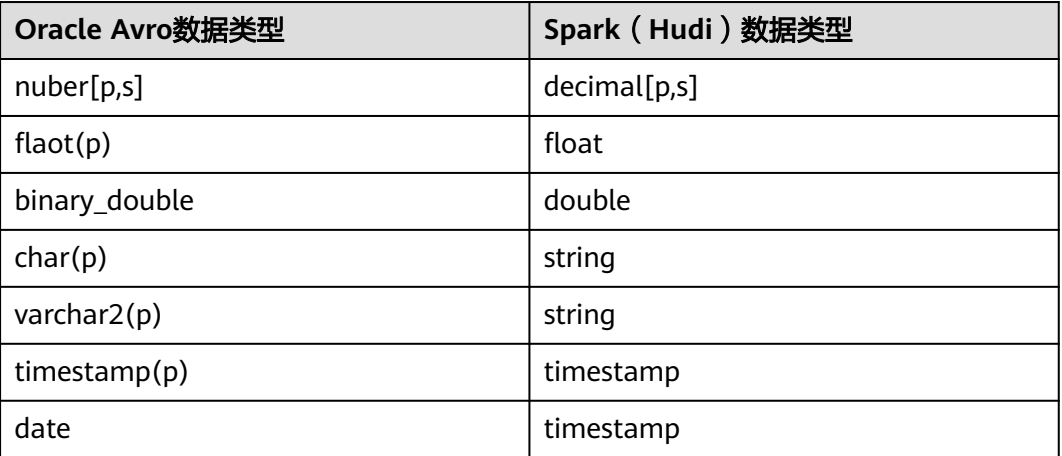

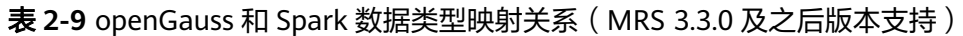

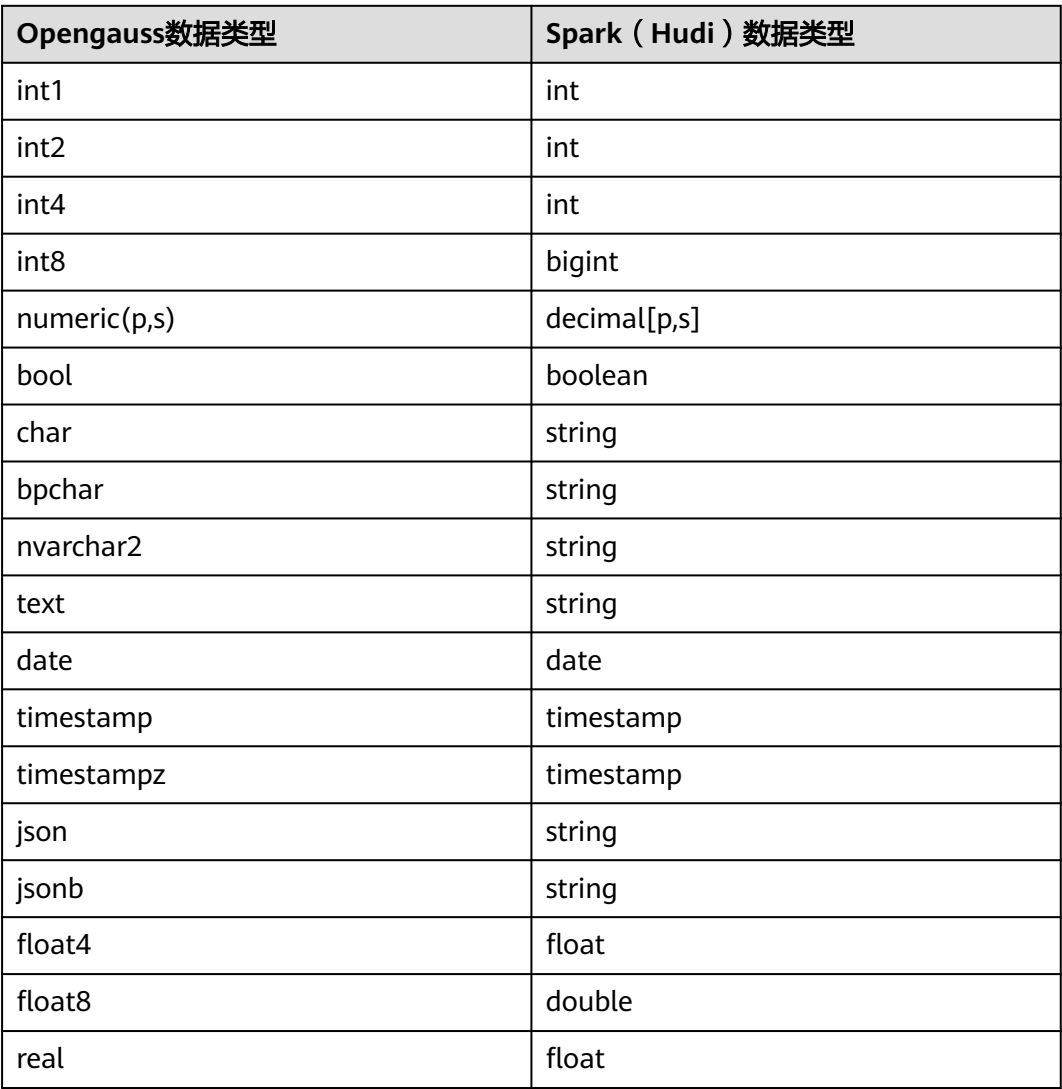

## 表 2-10 Spark (Hudi) 和 DWS 数据类型映射关系

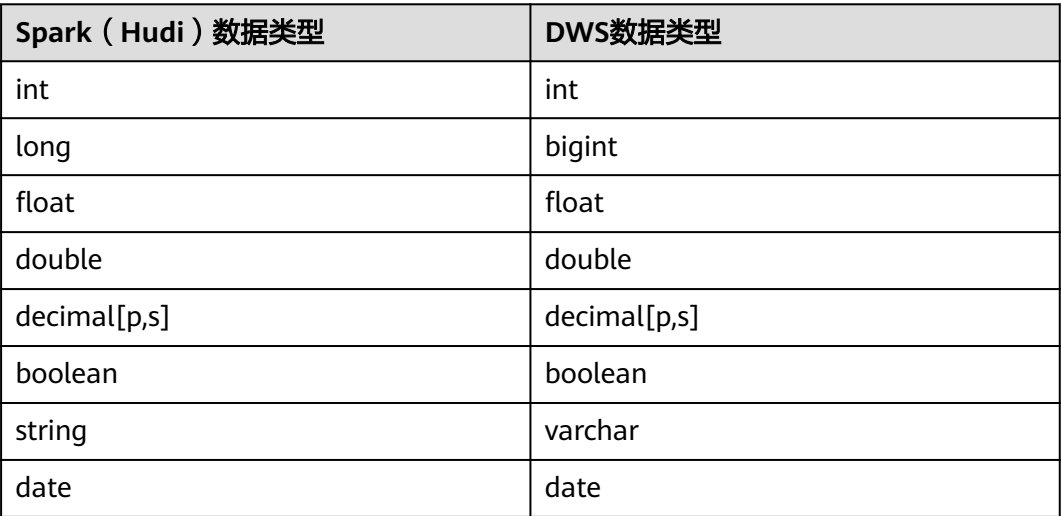

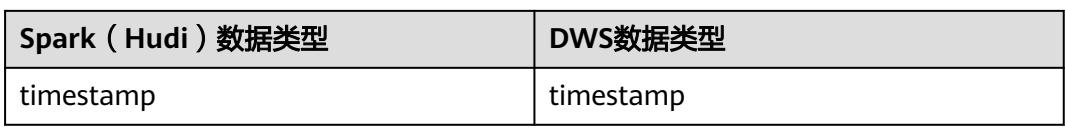

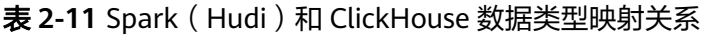

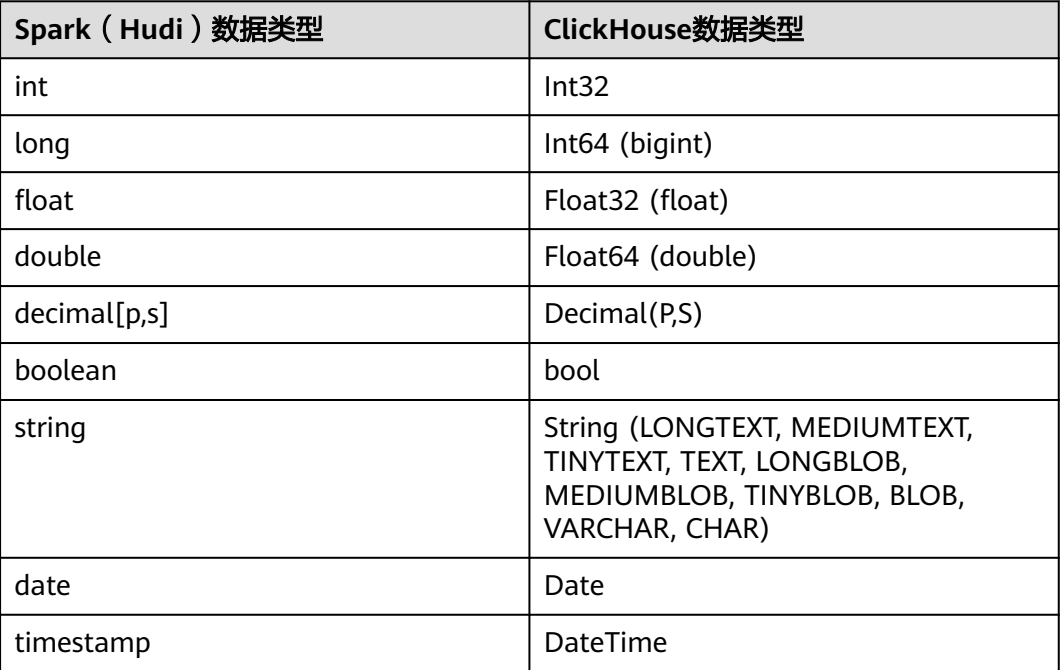

## 数据比较任务

数据比对即是对源端数据库中的数据和目标端Hive中的数据作数据一致性校验,如果 数据不一致,CDL可以尝试修复不一致的数据。相关操作请参见创建**CDL**[数据比较任务](#page-177-0) [作业。](#page-177-0)

# **2.2** 从零开始使用 **CDL**

## 操作场景

CDL支持多种场景的数据同步或比较任务,本章节指导用户通过开启Kerberos认证的 集群的CDLService WebUI界面从PgSQL导入数据到Kafka,更多CDL作业示例请参见 常见**CDL**[作业示例。](#page-180-0)

## 前提条件

- 集群已安装CDL、Kafka服务且运行正常。
- PostgreSQL数据库需要修改预写日志的策略,操作步骤请参考**[PostgreSQL](#page-137-0)**数据库 [修改预写日志的策略](#page-137-0)。
- 在FusionInsight Manager中创建一个人机用户,例如"cdluser",加入用户组 **cdladmin**、**hadoop**、**kafka**,主组选择"cdladmin"组,关联角色 "System\_administrator"。
#### <span id="page-144-0"></span>操作步骤

- 步骤**1** 使用**cdluser**用户登录FusionInsight Manager(首次登录需要修改密码),选择"集 群 > 服务 > CDL", 在CDL "概览"界面单击 "CDLService UI"右侧的超链接, 进入 CDL原生界面。
- 步骤**2** 选择"连接管理 > 新增连接",进入"新增连接"参数配置窗口,参考下表,分别新 增"pgsql"和"kafka"连接,相关数据连接参数介绍请参[见创建数据库连接。](#page-150-0)

表 **2-12** PgSQL 数据连接配置参数

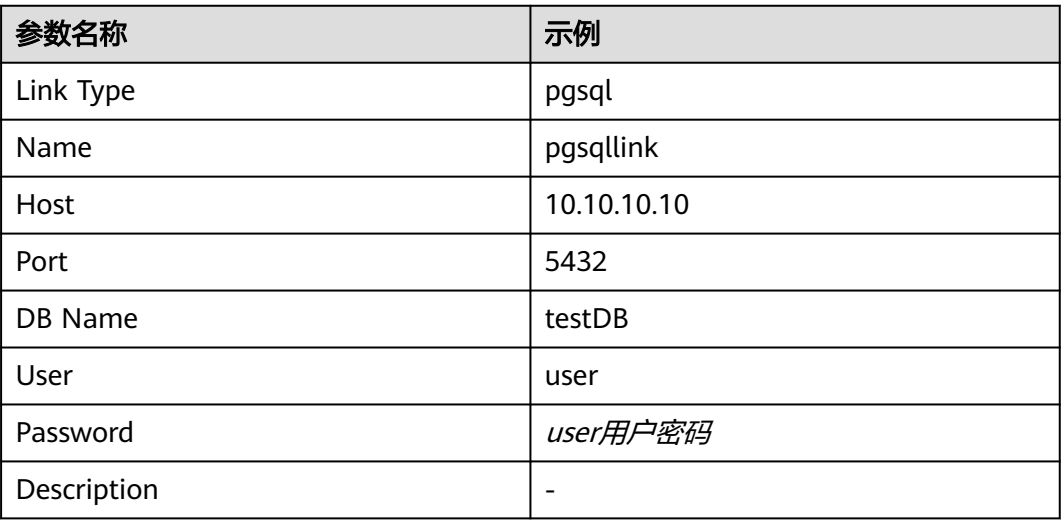

#### 表 **2-13** Kafka 数据连接配置参数

| 参数名称        | 示例        |
|-------------|-----------|
| Link Type   | kafka     |
| Name        | kafkalink |
| Description | -         |

步骤**3** 参数配置完成后,单击"测试连接",检查数据连通是否正常。

连接校验通过后,单击"确定"完成数据连接创建。

步骤4 在"作业管理"页面单击"新建作业"。在"新建作业"窗口中填写配置。单击"下 一步",进入作业参数配置页面。

其中:

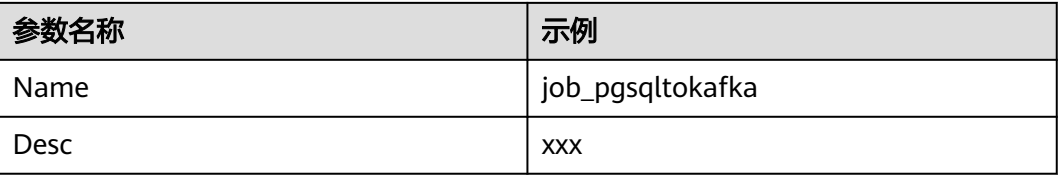

#### 步骤**5** 配置PgSQL作业参数。

1. 在作业参数配置页面,选取左侧"pgsql"图标拖入右侧编辑区域,然后双击此图 标进入PgSQL作业参数配置窗口,相关作业参数介绍请参见创建**CDL**[数据同步任](#page-161-0) [务作业](#page-161-0)。

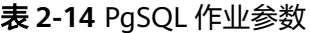

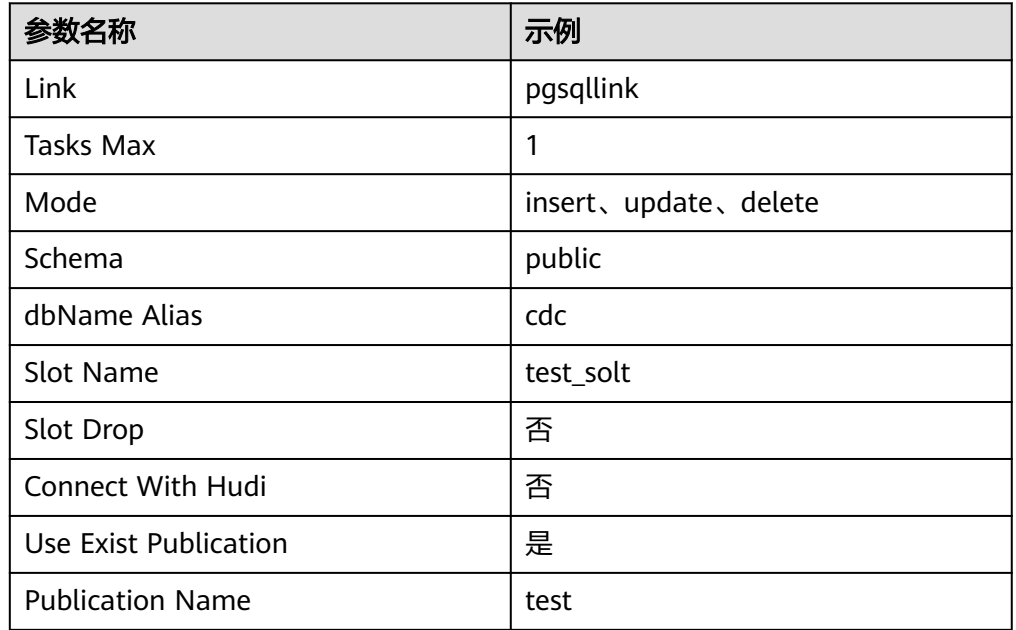

#### 2. 单击"+"按钮展开更多选项。

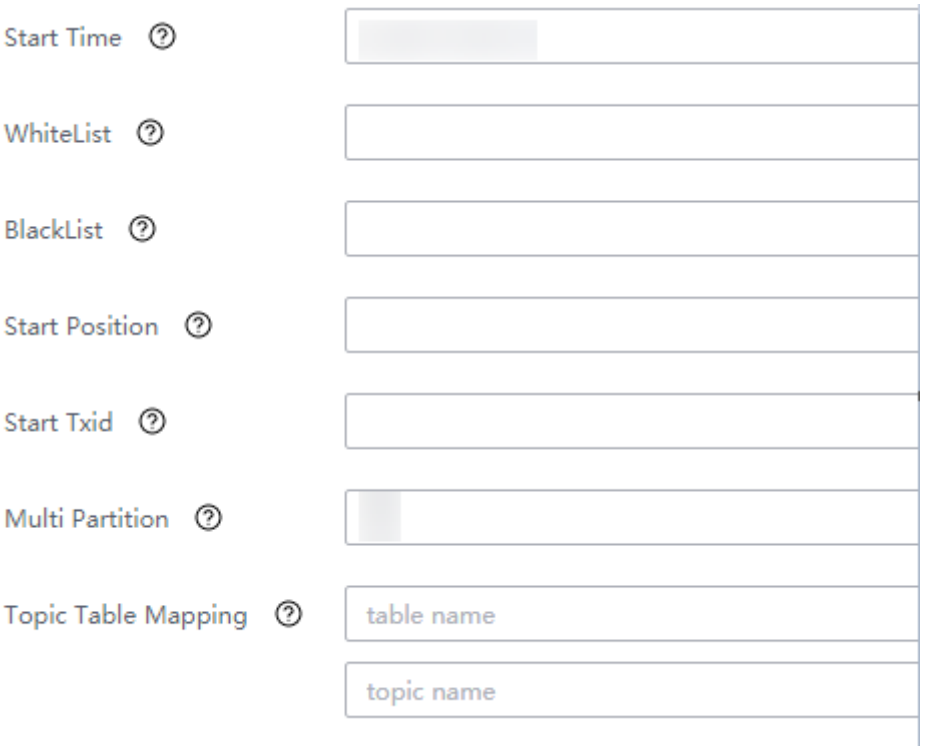

#### <span id="page-146-0"></span>说明

- "WhiteList":输入数据库中的表(如myclass)
- "Topic Table Mapping":第一个框输入topic名(与[步骤](#page-144-0)**4**中作业名称"Name"的值 不能一样,例如myclass\_topic)。 第二个框输入表名(例如myclass。该值与第一个框 的topic只能是一对一的关系)。
- 3. 单击"确定", PgSQL作业参数配置完成。

步骤**6** 配置Kafka作业参数。

1. 在作业参数配置页面,选取左侧"kafka"图标拖入右侧编辑区域,然后双击此图 标进入Kafka作业参数配置窗口。参考表**2-15**进行参数配置。

表 **2-15** Kafka 作业参数

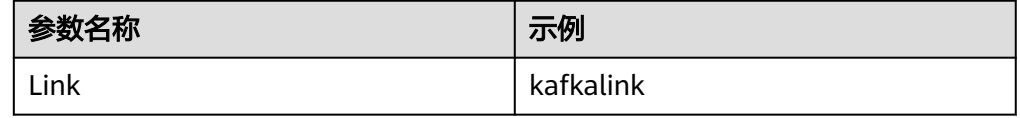

- 2. 单击"确定",完成Kafka作业参数配置。
- 步骤**7** 作业参数配置完成后,拖拽图标将作业进行关联,然后单击"保存",作业配置完 成。

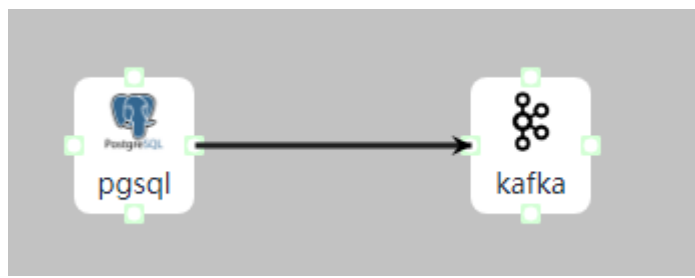

步骤**8** 在"作业管理"的作业列表中,找到创建的作业名称,单击操作列的"启动",等待 作业启动。

观察数据传输是否生效,例如在PgSQL数据库中对表进行插入数据操作,然后参考<mark>使</mark> 用**[KafkaUI](#page-1425-0)**管理**Topic**进入KafkaUI界面查看Kafka的Topic中是否有数据生成。

**----**结束

# **2.3** 创建 **CDL** 用户

## 操作场景

在使用CDL服务前,需集群管理员创建用户并指定其操作权限以满足业务使用需求。

CDL用户分为管理员用户和普通用户,系统默认的CDL管理员用户组为 "cdladmin", CDL普通用户对应用户组为"cdl"。

- 关联了"cdladmin"用户组的用户可以执行CDL的任何操作。
- 关联了"cdl"用户组的用户可以执行CDL的创建和查询操作。

启用了Ranger鉴权时,如果用户创建后需要继续为用户配置创建、执行、查询、删除 权限,请参考添加**CDL**的**Ranger**[访问权限策略](#page-1753-0)。

对于手动停用了Ranger鉴权的集群,可参考启用**[Ranger](#page-1746-0)**鉴权章节重新启用Ranger鉴 权。

#### 说明

该章节内容仅适用于开启了Kerberos认证的集群。

#### 操作步骤

- 步骤**1** 登录FusionInsight Manager。
- 步骤**2** 选择"系统 > 权限 > 用户 > 添加用户"。
- 步骤**3** 填写"用户名",例如"cdl\_admin"。
- 步骤**4** 设置"用户类型",选择"人机"。
- 步骤**5** 填写"密码"和"确认密码"。
- 步骤**6** 设置"用户组"和"主组"。
	- CDL管理员用户权限:添加"cdladmin"用户组,选择"cdladmin"作为主组。
	- CDL普通用户权限:为该用户添加"cdl"用户组,选择"cdl"作为主组。
- 步骤**7** 单击"确定",完成CDL用户创建。

**----**结束

# **2.4** 创建 **CDL** 作业前准备

## **2.4.1** 开启 **Kafka** 高可靠功能

## 操作场景

如果需执行表**2-16**中的CDL数据同步任务时,需开启Kafka高可靠性功能,防止当 Kafka发生故障或者Kafka重启时传输的数据丢失。

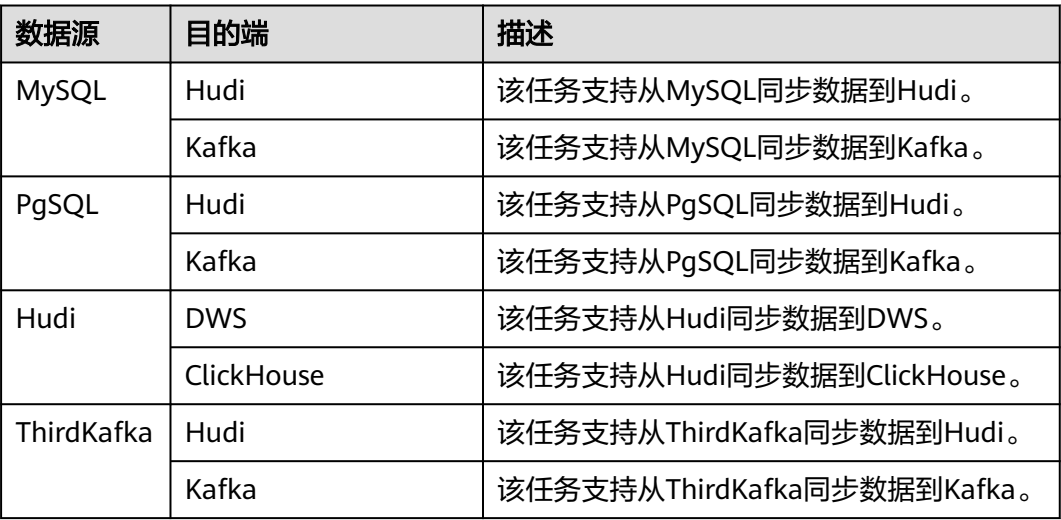

表 **2-16** 使用 MRS Kafka 同步数据的 CDL 任务

<span id="page-148-0"></span>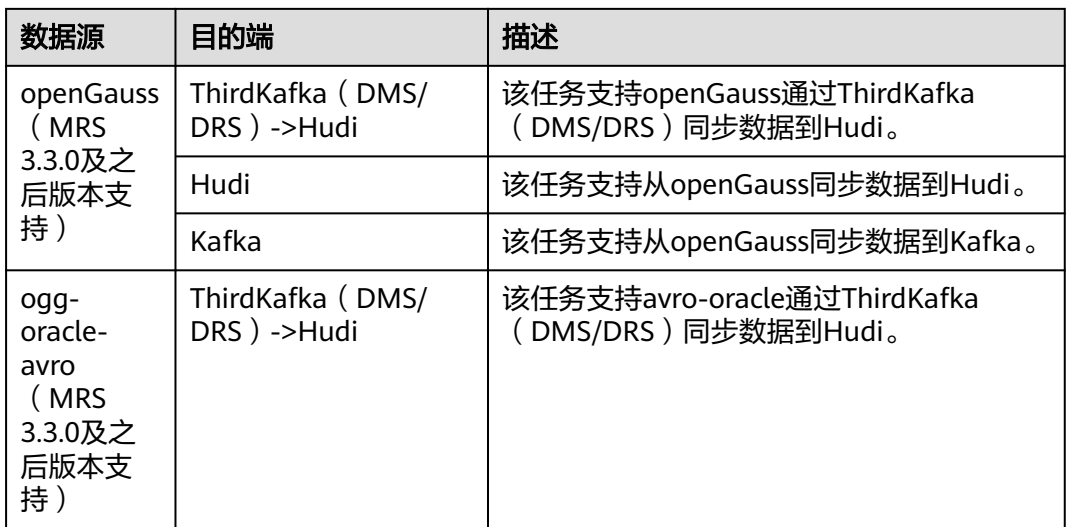

## 前提条件

- MRS集群已安装CDL组件,并且正常运行。
- CDL数据同步任务使用到Kafka组件。

#### 操作步骤

- 步骤**1** 登录FusionInsight Manager,选择"集群 > 服务 > Kafka > 配置 > 全部配置"。
- 步骤**2** 在右上角搜索框中搜索如下表**2-17**参数,并修改对应的参数值。

表 **2-17** 修改 Kafka 参数

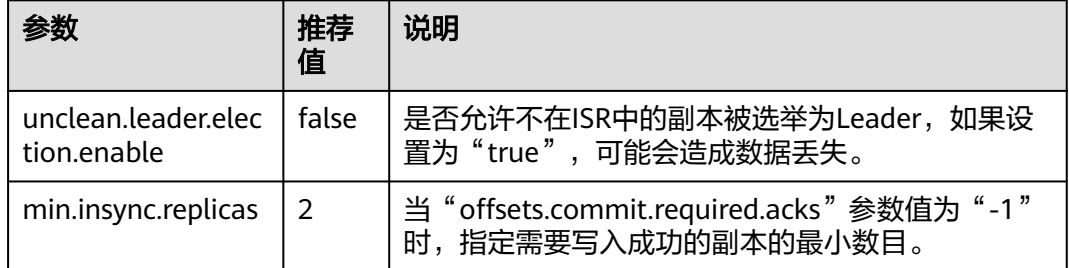

步骤**3** 单击"保存",保存配置。

步骤4 单击"概览",选择"更多 > 滚动重启服务",滚动重启Kafka。

**----**结束

## **2.4.2** 登录 **CDLService WebUI**

## 操作场景

MRS集群安装CDL组件后,用户可以通过CDL的图形化界面进行数据连接管理和可视化 作业编排等。

本任务指导用户在MRS集群中访问CDL WebUI。

#### 说明

Internet Explorer浏览器可能存在兼容性问题,建议使用Google Chrome浏览器访问CDLService UI。 CDL不支持抓取表名包含\$或者中文等特殊字符的表。

#### 前提条件

- MRS集群已安装CDL组件,并且正常运行。
- 开启Kerberos认证的集群已参考创建**CDL**[用户创](#page-146-0)建具有CDL管理操作权限的用户。

#### 操作步骤

- 步骤**1** 使用具有CDL管理操作权限的用户或**admin**用户(未开启Kerberos认证的集群)登录 FusionInsight Manager,选择"集群 > 服务 > CDL"。
- 步骤**2** 在"CDLService UI"右侧,单击链接,访问CDLService WebUI。

CDL WebUI界面支持以下功能:

- 驱动管理:可以上传、查看和删除连接数据库对应的驱动文件。
- 连接管理:可以新建、查看、编辑和删除数据连接。
- 作业管理:使用作业管理可以新建、查看、启动、暂停、恢复、停止、重启、删 除和编辑作业等。
- ENV管理:可以创建、查看、编辑、删除Hudi环境变量。

**----**结束

## **2.4.3** 上传驱动文件

#### 操作场景

CDL是一种简单、高效的数据实时集成服务,能够从各种OLTP数据库中抓取事件推送 至Kafka。通过CDLService WebUI创建数据库连接时,可将数据库对应的驱动文件通 过界面上传,方便统一管理。

#### 前提条件

- 已获取待连接数据库对应的驱动Jar包。
- 仅数据源MySQL、Oracle (MRS 3.3.0及之后版本支持)需要上传相应的驱动, 驱 动对应的版本号如表**2-18**所示,且驱动需要在MySQL或Oracle官网下载。

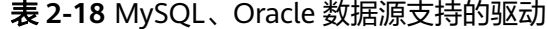

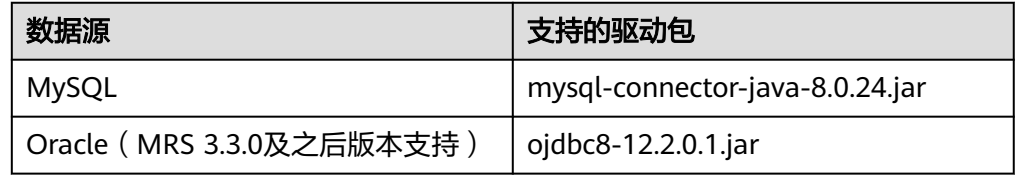

#### 说明

此处Oracle仅作为ThirdKafka数据源使用。

● 开启Kerberos认证的集群需已参[考创建](#page-146-0)**CDL**用户创建具有CDL管理操作权限的用 户。

## <span id="page-150-0"></span>操作步骤

- 步骤**1** 使用具有CDL管理操作权限的用户或**admin**用户(未开启Kerberos认证的集群)登录 CDLService WebUI界面,请参考登录**[CDLService WebUI](#page-148-0)**。
- 步骤2 选择"驱动管理 > 上传驱动", 在弹出的窗口选择本地已准备的数据库驱动文件, 单 击"打开",等待驱动上传完成。
- 步骤**3** 在"驱动管理"界面,查看驱动文件名列表是否显示正常。

#### 说明

- 如果驱动不再使用,或者上传错误,可单击"删除",删除对应驱动文件。
- 驱动文件列表较多时,可通过搜索框快速检索。

**----**结束

## **2.4.4** 创建数据库连接

#### 操作场景

通过CDLService WebUI创建数据库连接时,可参考该章节进行CDL作业编排。

#### 前提条件

- 已获取待连接数据对应的驱动Jar包并上传。
- 开启Kerberos认证的集群需已参[考创建](#page-146-0)**CDL**用户创建具有CDL管理操作权限的用 户。

#### 操作步骤

- 步骤**1** 使用具有CDL管理操作权限的用户或**admin**用户(未开启Kerberos认证的集群)登录 CDLService WebUI界面,请参考登录**[CDLService WebUI](#page-148-0)**。
- 步骤2 选择"连接管理 > 新增连接",在弹出窗口中输入数据连接的名称 (Name, 不能与 已存在的名称相同)并选择连接类型(Link Type)。
- 步骤**3** 根据不同的连接类型,界面信息输入数据相关链接参数。

#### 表 **2-19** MySQL 数据连接配置参数

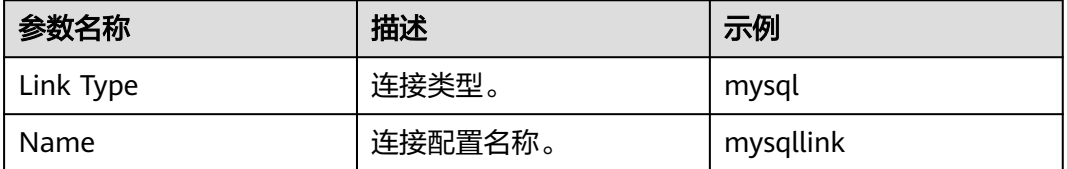

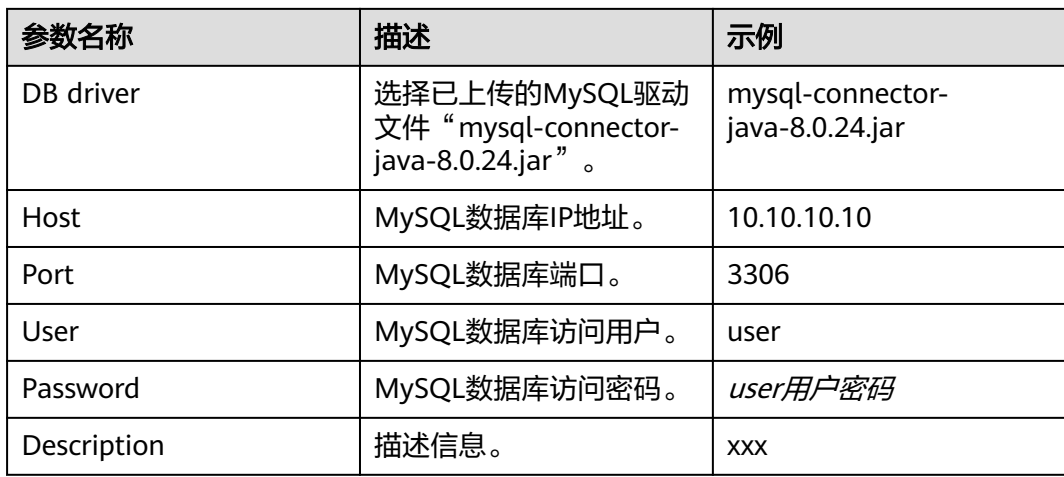

### 表 **2-20** PgSQL 数据连接配置参数

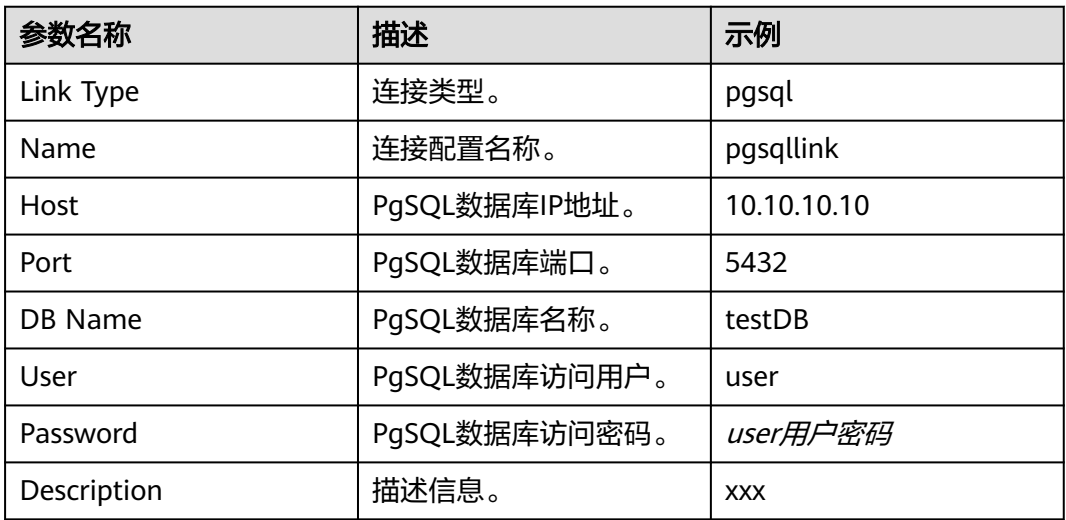

#### 表 **2-21** Kafka 数据连接配置参数

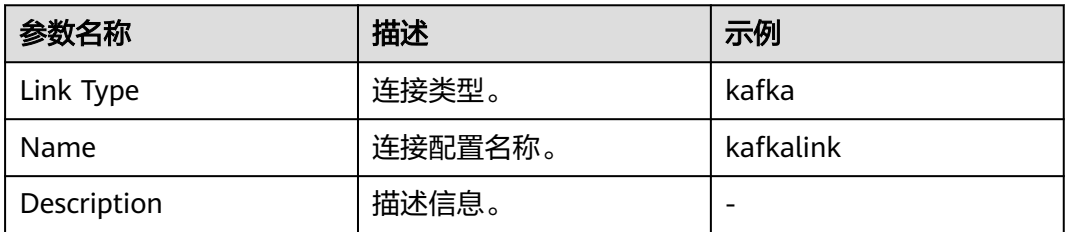

#### 表 **2-22** Hudi 数据连接配置参数

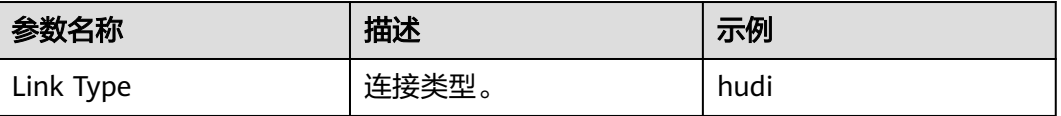

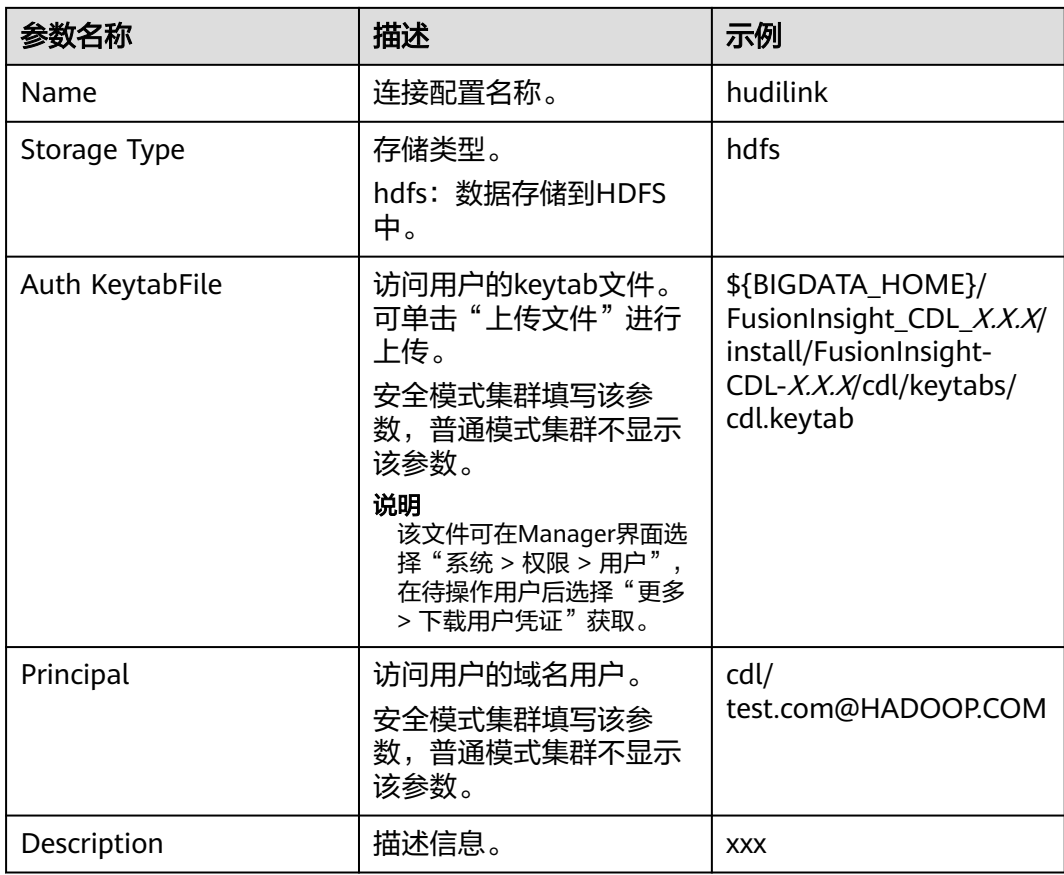

#### 表 **2-23** thirdparty-kafka 数据连接配置参数

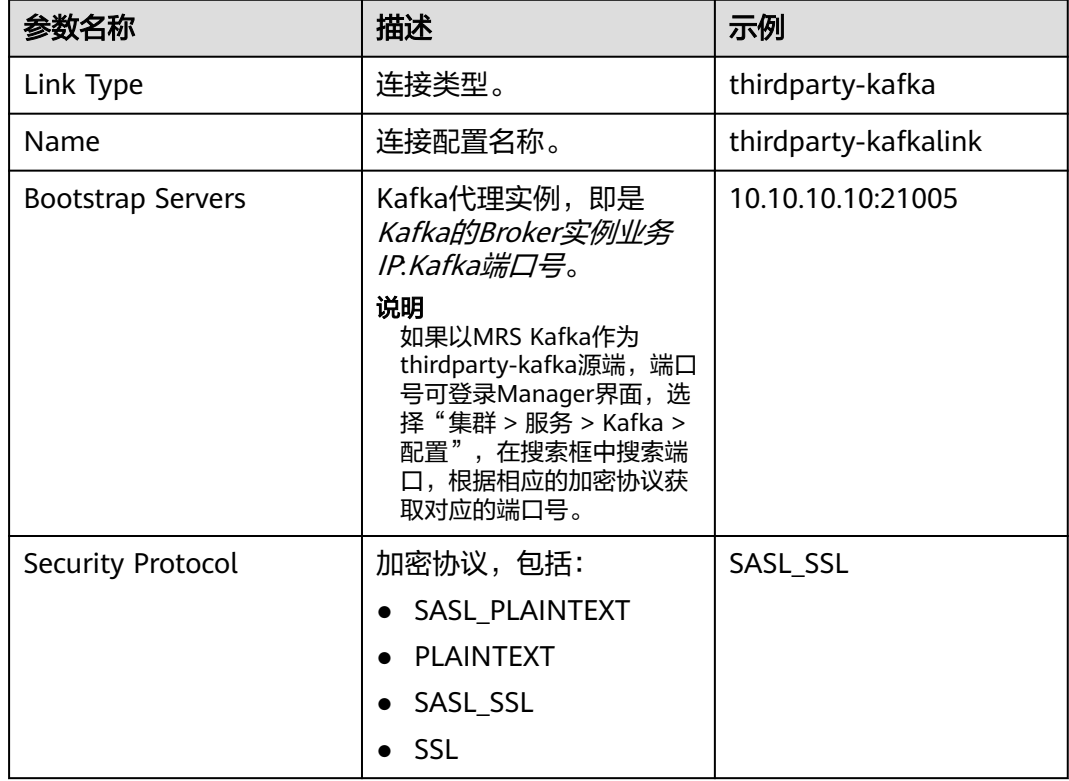

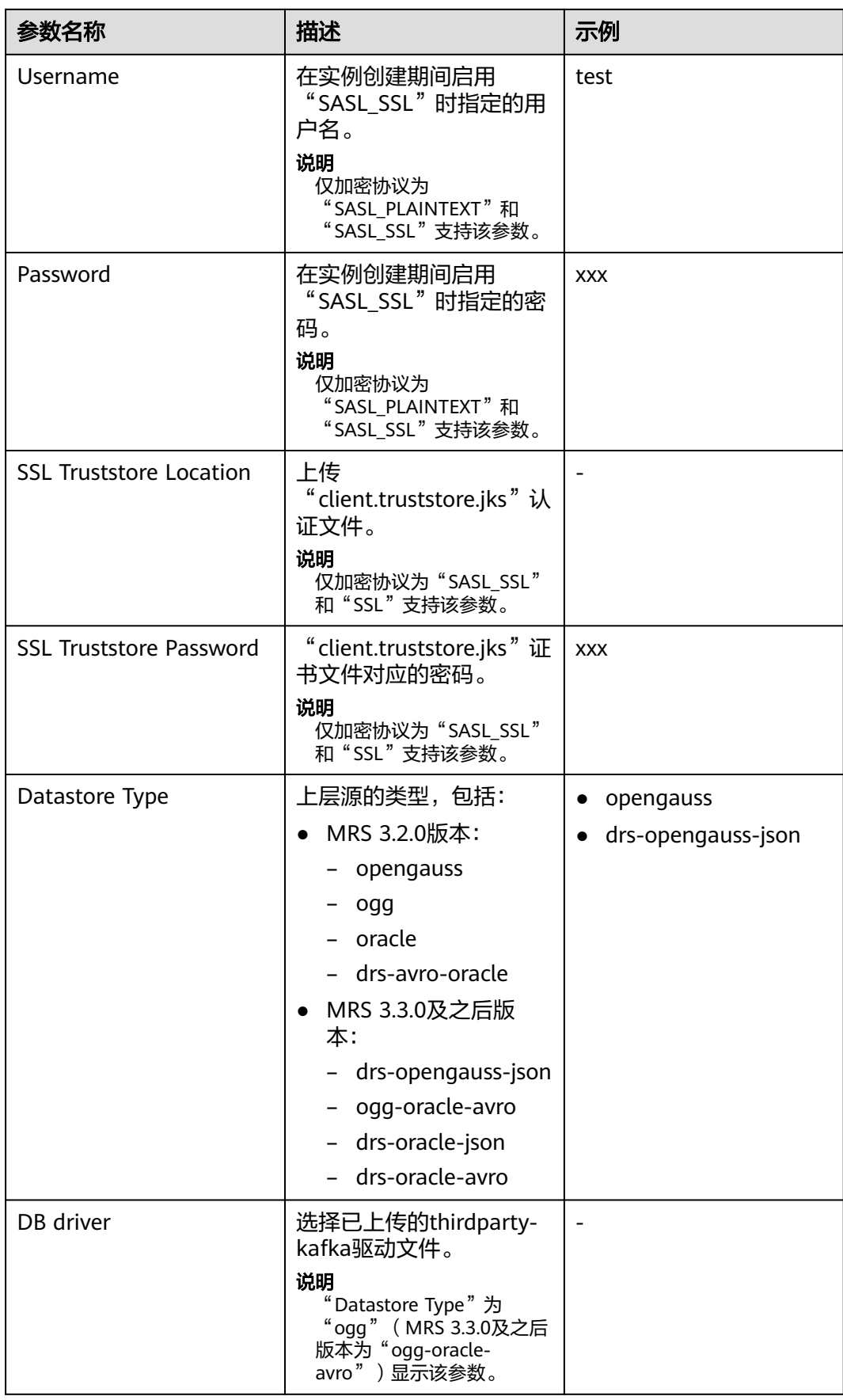

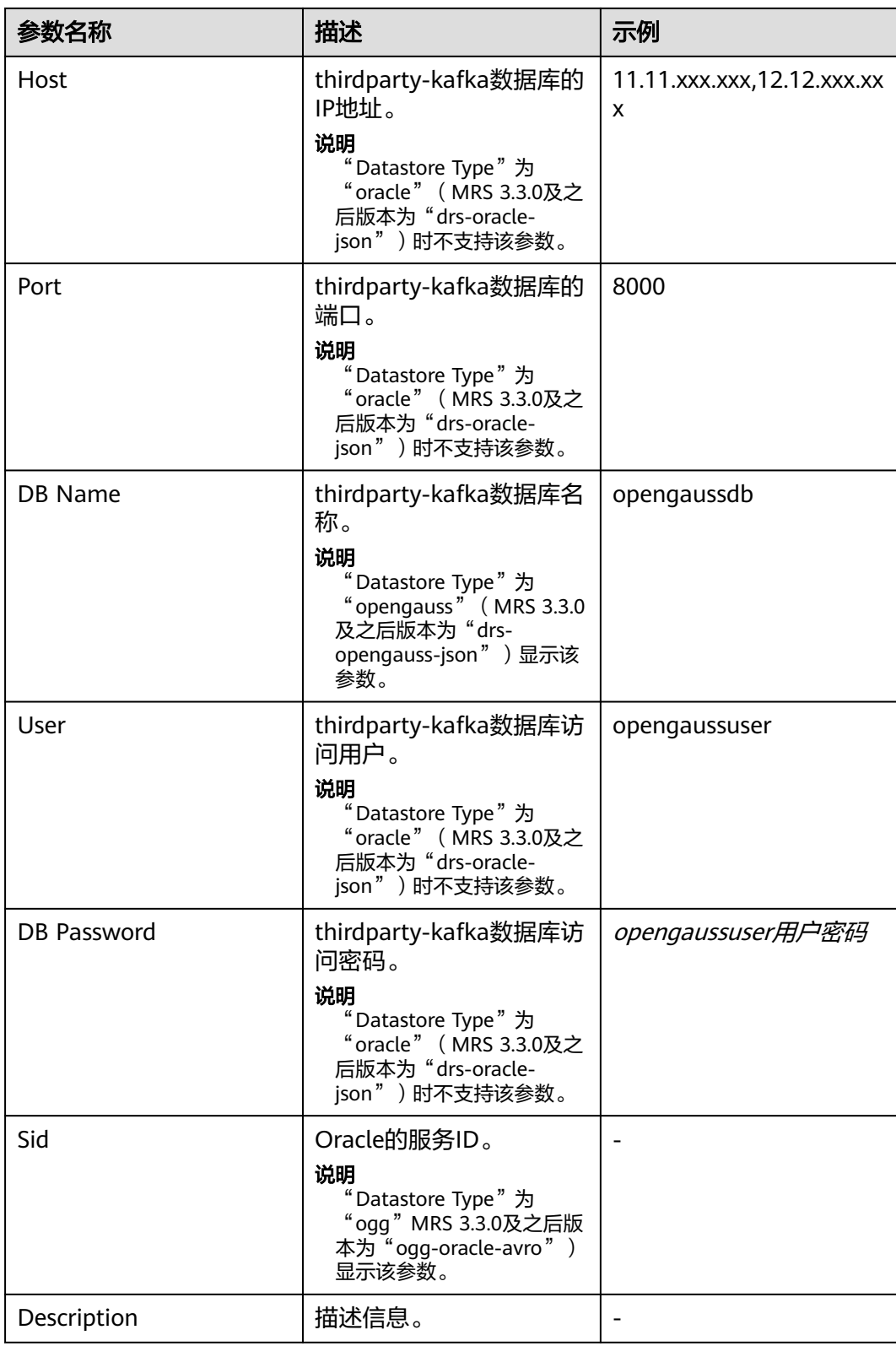

#### 表 **2-24** DWS 数据连接配置参数

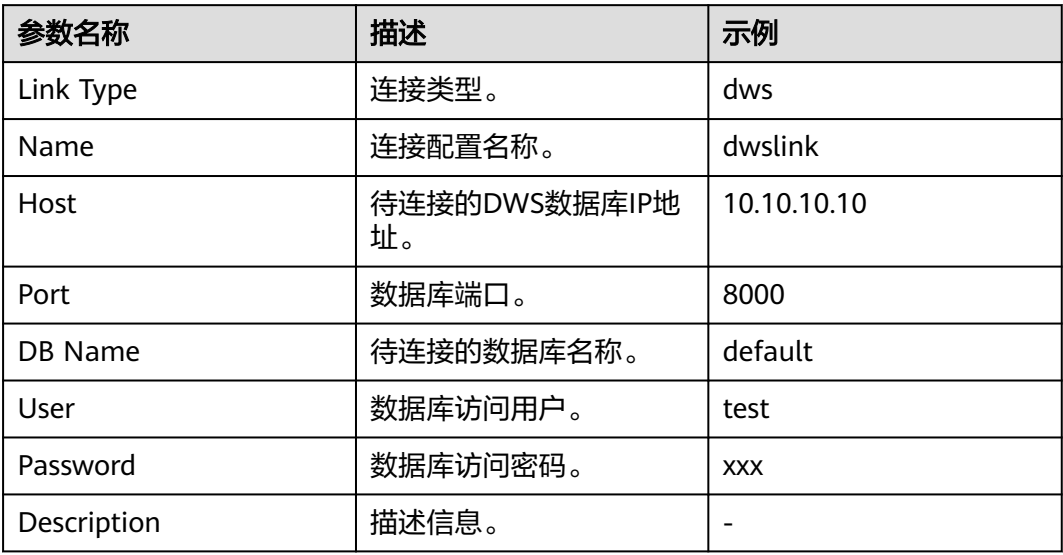

## 表 **2-25** opengauss 数据连接配置参数

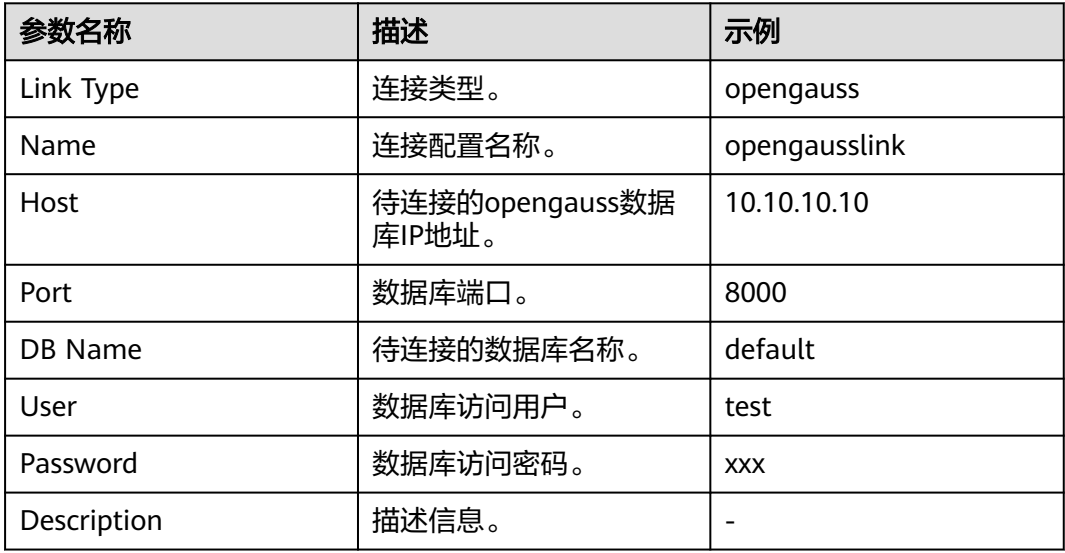

#### 表 **2-26** ClickHouse 数据连接配置参数

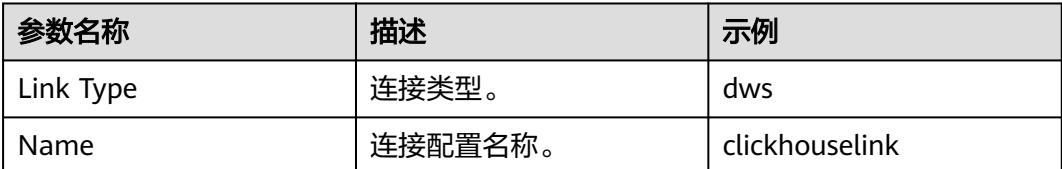

<span id="page-156-0"></span>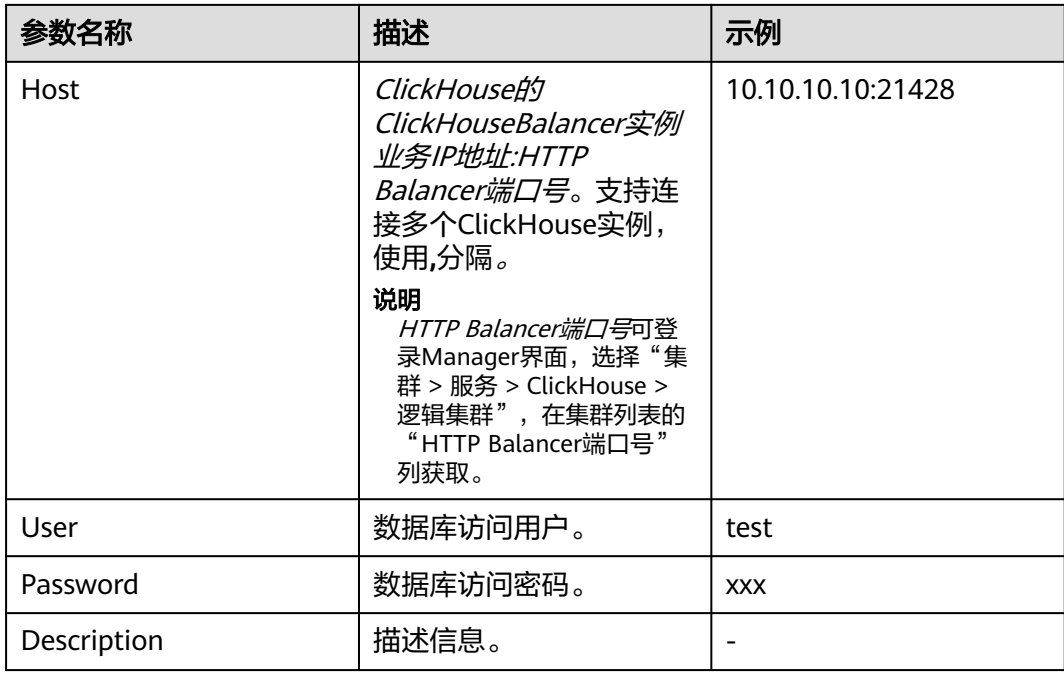

步骤**4** 参数配置完成后,单击"测试连接",检查数据连通是否正常。

连接校验通过后,单击"确定"完成数据连接创建。

**----**结束

## **2.4.5** 管理 **ENV**

#### 操作场景

如果需要将数据抓取至Hudi或者从Hudi抓取数据时,请执行该章节操作创建Hudi环境 变量并进行管理。

#### 前提条件

开启Kerberos认证的集群需已参考创建**CDL**[用户创](#page-146-0)建具有CDL管理操作权限的用户。

## 操作步骤

- 步骤**1** 使用具有CDL管理操作权限的用户或**admin**用户(未开启Kerberos认证的集群)登录 CDLService WebUI界面,请参考登录**[CDLService WebUI](#page-148-0)**。
- 步骤**2** 选择"ENV管理 > 新建ENV",在弹出的窗口中输入相关信息。

#### 表 **2-27** 新建 ENV 配置参数

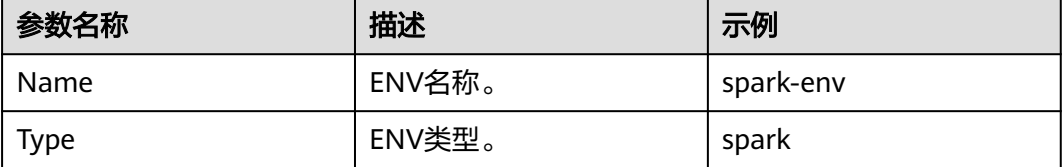

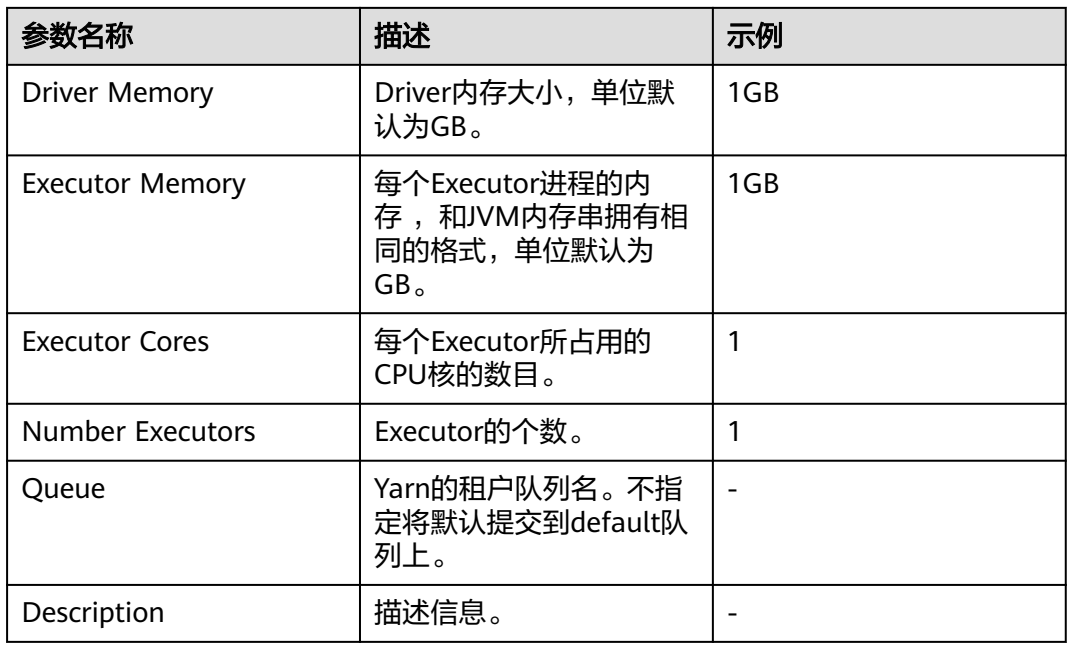

#### 步骤**3** 单击"确定"完成ENV创建。

创建完成后可以在"操作"列单击"编辑"进行修改,或者单击"删除"删除该 ENV。

#### **----**结束

## **2.4.6** 配置同步任务的心跳和数据判齐

## 操作场景

心跳和数据判齐功能用于统计CDL同步任务的全链路信息, 包括从数据库管理系统 RDBMS到Kafka的数据耗时、从Kafka消费数据写入到Hudi的数据耗时和数据条数等一 系列信息, 并将其写入到特定的Topic (cdl\_snapshot\_topic)中, 用户可自行消费 Topic中的数据并写入到某个特定Hudi表作数据判齐使用。心跳判齐数据不仅可以用来 判断心跳时间之前的数据已经同步到数据湖,还可以根据事务时间,写Kafka的时间, 数据开始入湖时间和数据入湖结束时间来判断数据时延问题。

同时对于PgSQL任务,配置心跳表可以定期向前推进PgSQL中Slot记录的LSN的信息, 避免由于某个任务配置了某部分变化很小的表导致数据库日志积压。

## 配置从 **Oracle**(**ogg**)抓取数据到 **Hudi** 任务的心跳表

步骤**1** 在需要同步数据的Oracle数据库中执行以下命令创建一张心跳表,心跳表归属于 **CDC\_CDL** Schema,表名为**CDC\_HEARTBEAT**,主键为**CDL\_JOB\_ID**:

**CREATE TABLE "CDC\_CDL"."CDC\_HEARTBEAT" (**

**"CDL\_JOB\_ID" VARCHAR(22) PRIMARY KEY,**

**"CDL\_LAST\_HEARTBEAT" TIMESTAMP,**

#### **SUPPLEMENTAL LOG DATA (ALL) COLUMNS**

**);**

 $\times$ 

步骤**2** 将**CDC\_HEARTBEAT**表加入到Oracle或者ogg的任务中,确保心跳数据可以正常发送 到Kafka。

#### 说明

如果是Oracle任务,直接执行步骤**4**。

步骤**3** 在CDL WebUI配置thirdparty-kafka(ogg)连接增加Oracle的连接信息。

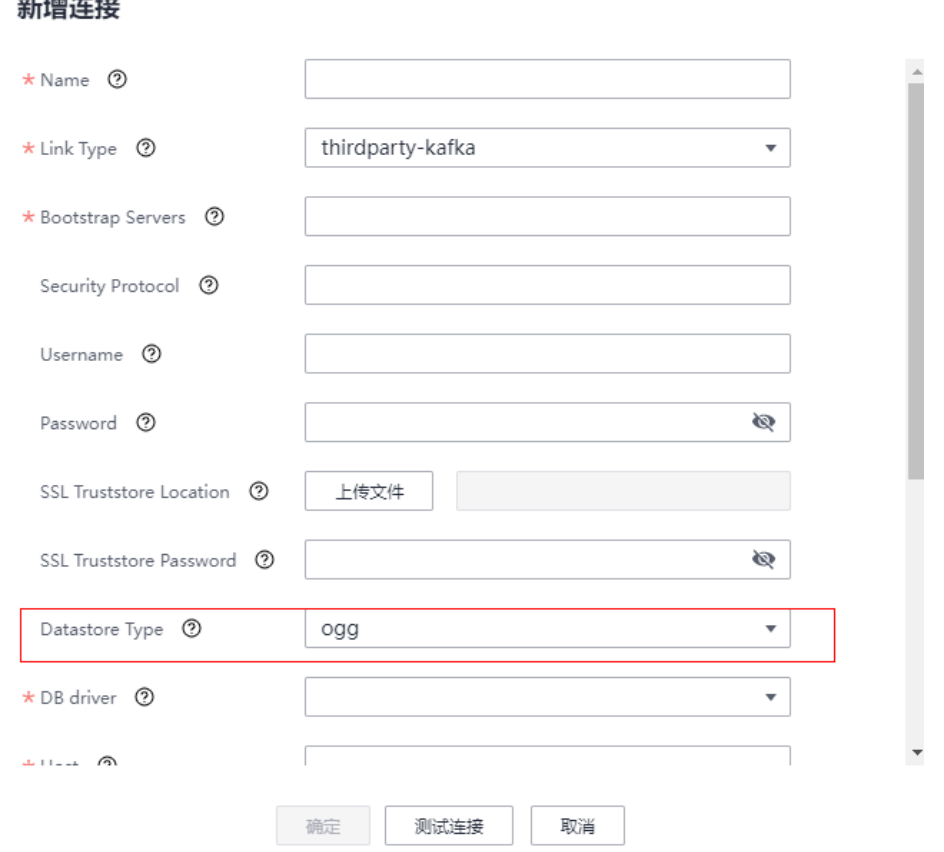

步骤**4** 配置完成后,在CDL WebUI界面创建从Oracle(ogg)抓取数据到Hudi任务并启动即 可收到心跳数据。

#### **----**结束

## 配置从 **Postgresql** 抓取数据到 **Hudi** 任务的心跳表

步骤**1** 在需要同步的Postgresql数据库下执行以下命令创建一张心跳表,心跳表归属**cdc\_cdl** Schema,表名为**cdc\_heartbeat**,主键为**cdl\_job\_id**:

**DROP TABLE IF EXISTS cdc\_cdl.cdc\_heartbeat;**

**CREATE TABLE cdc\_cdl.cdc\_heartbeat (**

**cdl\_job\_id int8 NOT NULL,**

**cdl\_last\_heartbeat timestamp(6)**

**);**

**ALTER TABLE cdc\_cdl.cdc\_heartbeat ADD CONSTRAINT cdc\_heartbeat\_pkey PRIMARY KEY (cdl\_job\_id);**

步骤**2** 心跳表创建完成后,在CDL WebUI界面创建从Postgresql抓取数据到Hudi的同步任务 并启动即可收到心跳数据。

**----**结束

### 配置 **opengauss** 到 **Hudi** 任务的心跳表

步骤**1** 在需要同步的opengauss数据库下执行以下命令创建一张心跳表,心跳表归属**cdc\_cdl** Schema,表名为**cdc\_heartbeat**,主键为**cdl\_job\_id**:

**DROP TABLE IF EXISTS cdc\_cdl.cdc\_heartbeat;**

**CREATE TABLE cdc\_cdl.cdc\_heartbeat (**

**cdl\_job\_id int8 NOT NULL,**

**cdl\_last\_heartbeat timestamp(6)**

**);**

**ALTER TABLE cdc\_cdl.cdc\_heartbeat ADD CONSTRAINT cdc\_heartbeat\_pkey PRIMARY KEY (cdl\_job\_id);**

- 步骤**2** 将该心跳表加入到DRS任务,以确保心跳表数据正常发送到DRS Kafka。
- 步骤**3** 在CDL WebUI界面配置opengauss的thirdparty-kafka连接时增加opengauss的连接信 息,如果opengauss部署为一主多备模式,需在"host"填写所有的IP。

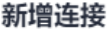

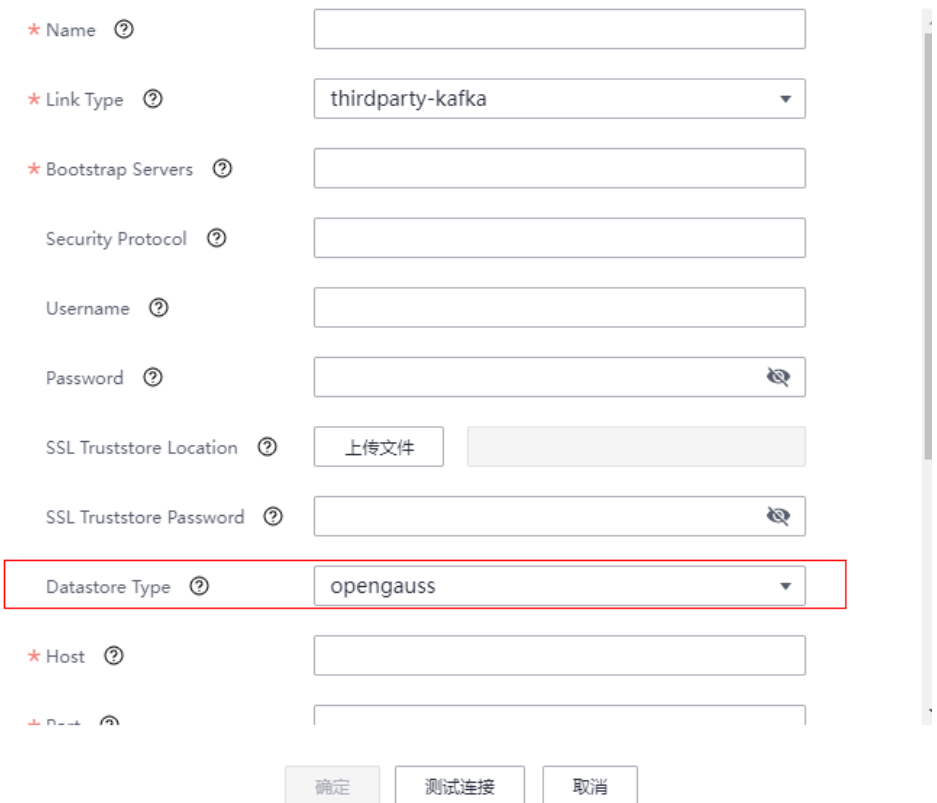

步骤**4** 配置完成之后,在CDL WebUI界面创建从thirdparty-kafka抓取数据到Hudi的任务并启 动即可收到心跳数据。

**----**结束

## 数据判齐消息字段含义

表 **2-28** 数据判齐消息字段

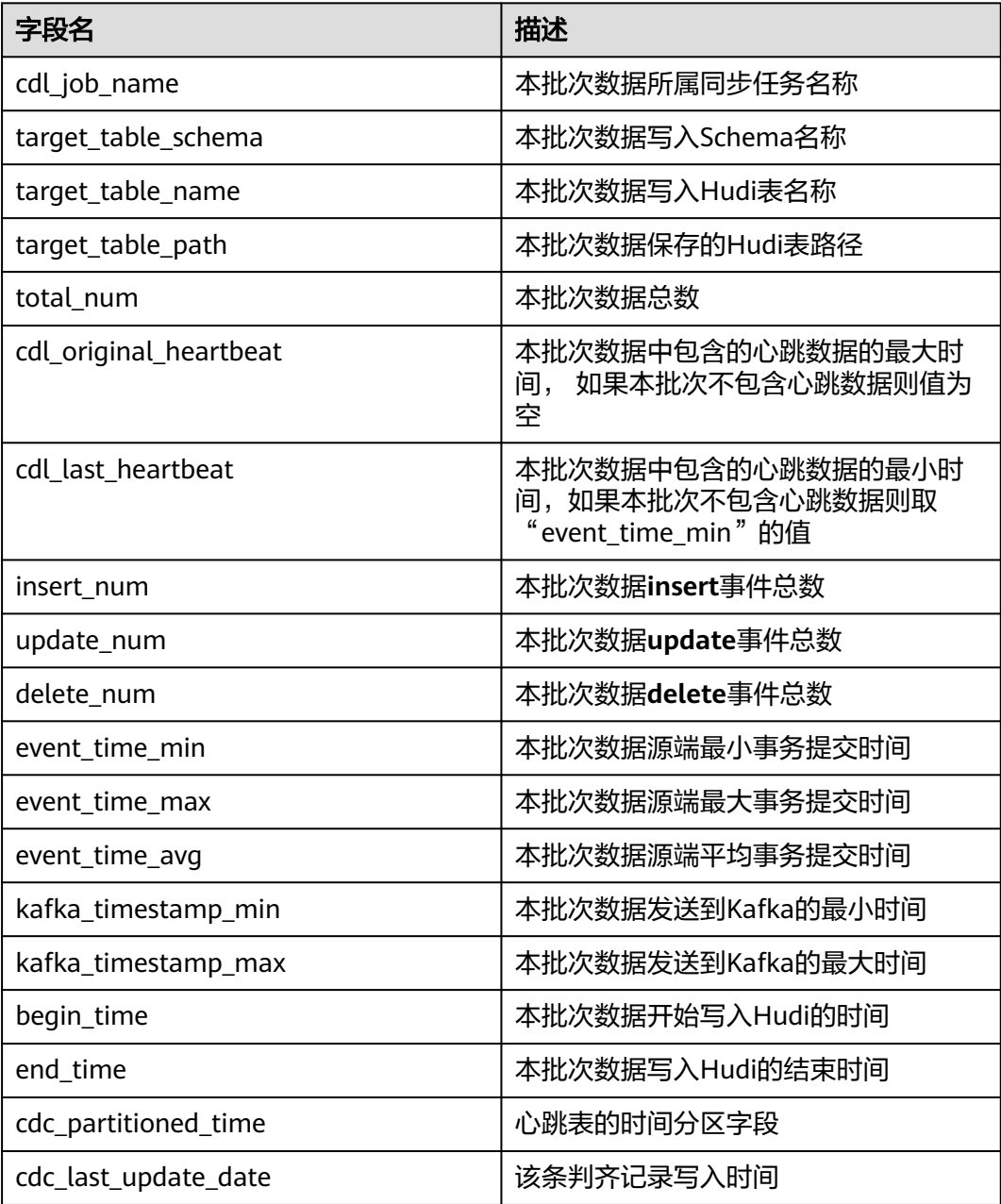

# **2.5** 创建 **CDL** 作业

## <span id="page-161-0"></span>**2.5.1** 创建 **CDL** 数据同步任务作业

## 操作场景

CDLService WebUI提供可视化的作业编排页面,用户可快速创建CDL作业,实现实时 数据入湖。

#### 前提条件

开启Kerberos认证的集群需已创建具有CDL管理操作权限的用户。

#### 操作步骤

- 步骤**1** 使用具有CDL管理操作权限的用户或**admin**用户(未开启Kerberos认证的集群)登录 CDLService WebUI界面,请参考登录**[CDLService WebUI](#page-148-0)**。
- 步骤2 选择"作业管理 > 数据同步任务 > 新建作业", 在弹出的窗口中输入作业相关信息, 然后单击"下一步"。

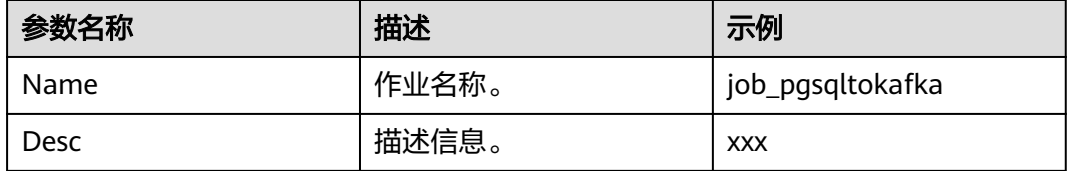

**步骤3** 在"作业管理"界面,根据业务数据流向,从界面左侧列表中分别选择"Source"和 "Sink"中数据连接元素并将其拖到右侧的操作界面中。

MRS 3.2.0版本:

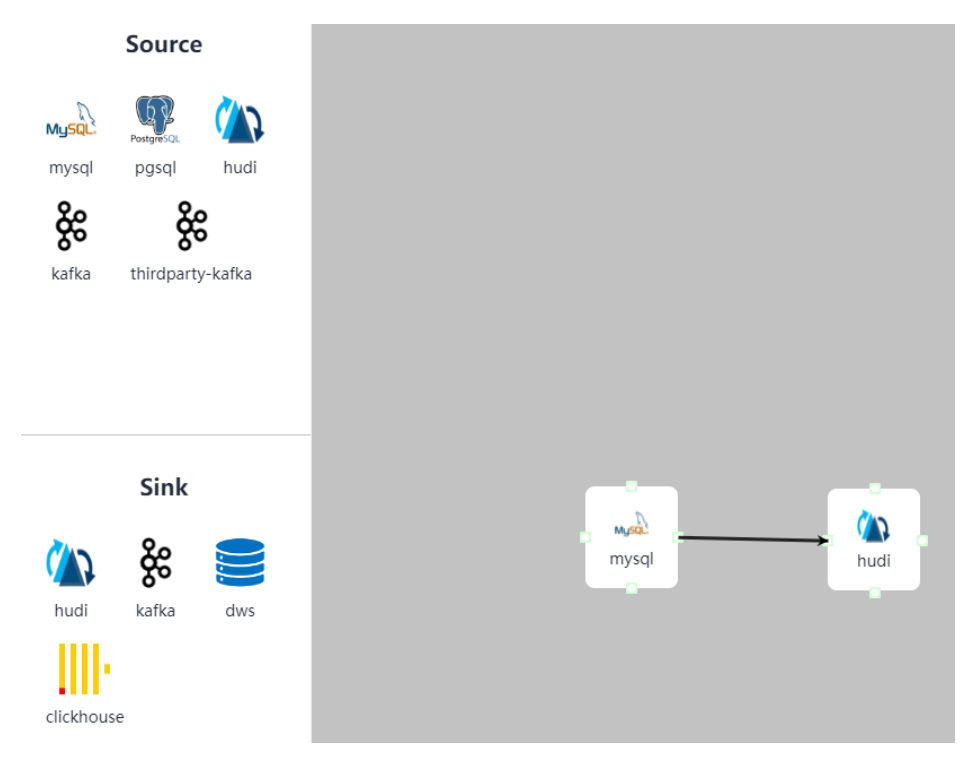

MRS 3.3.0及之后版本:

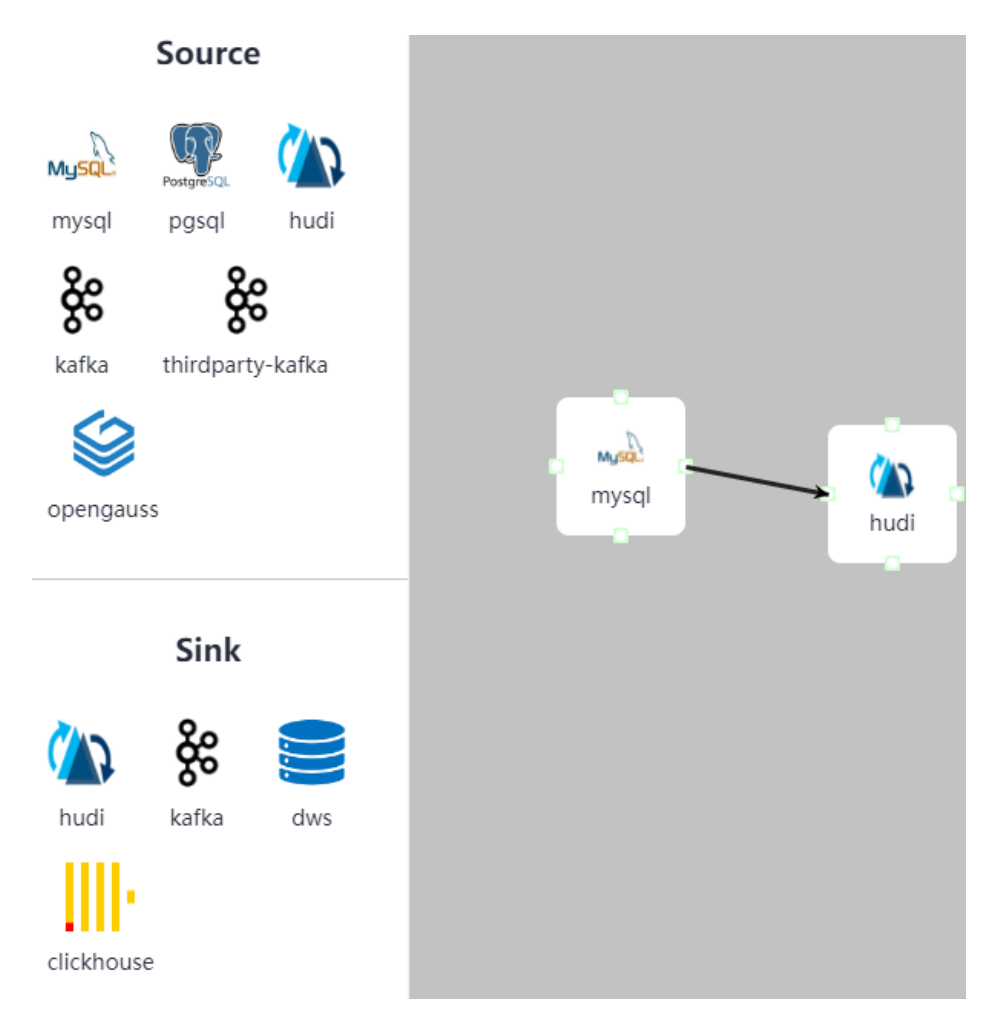

双击数据连接元素,并配置对应参数。

如需删除数据连接元素,选择该目标并单击界面右下角的"删除"。

#### 表 **2-29** MySQL 作业参数

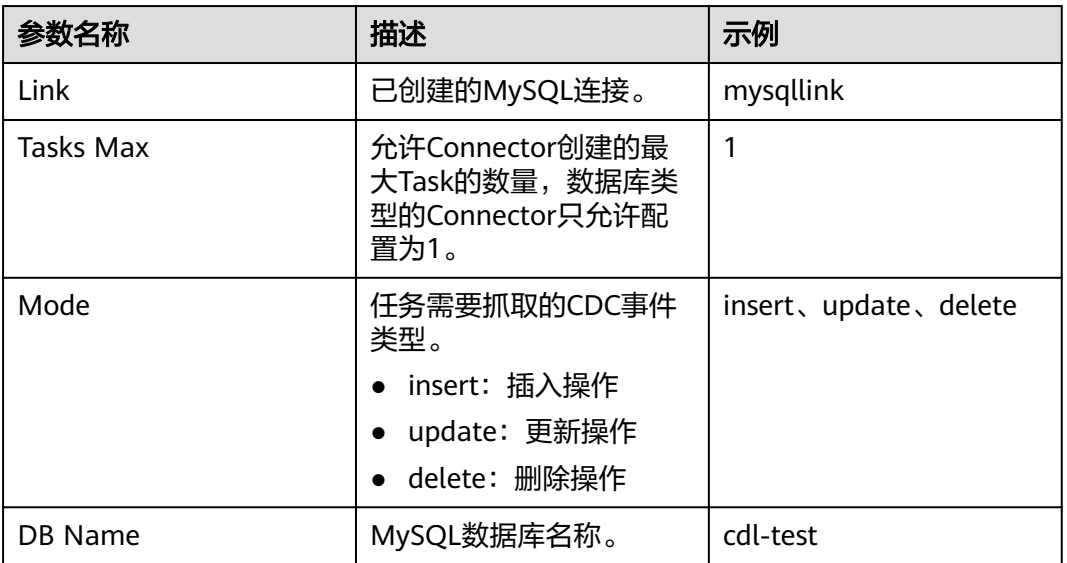

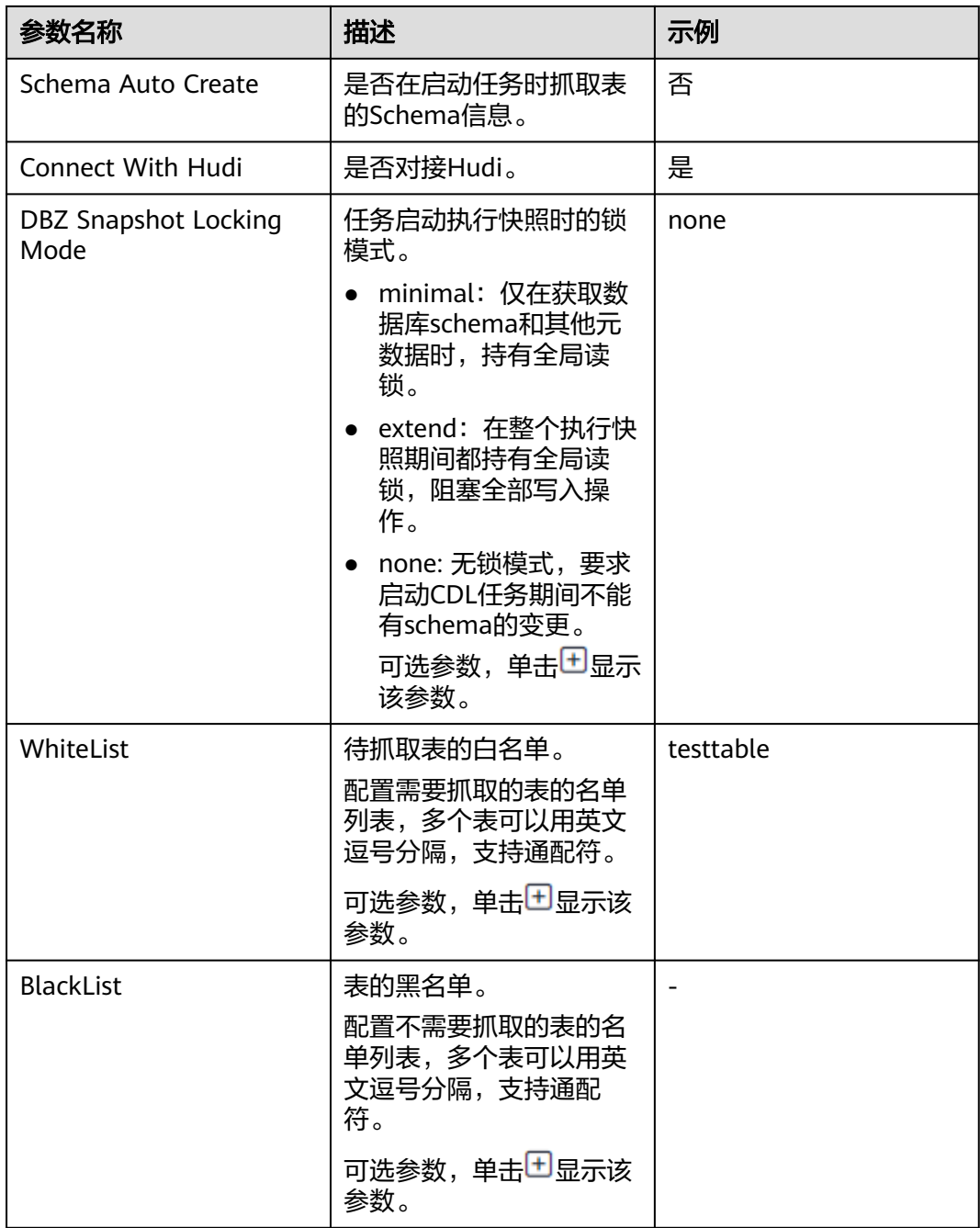

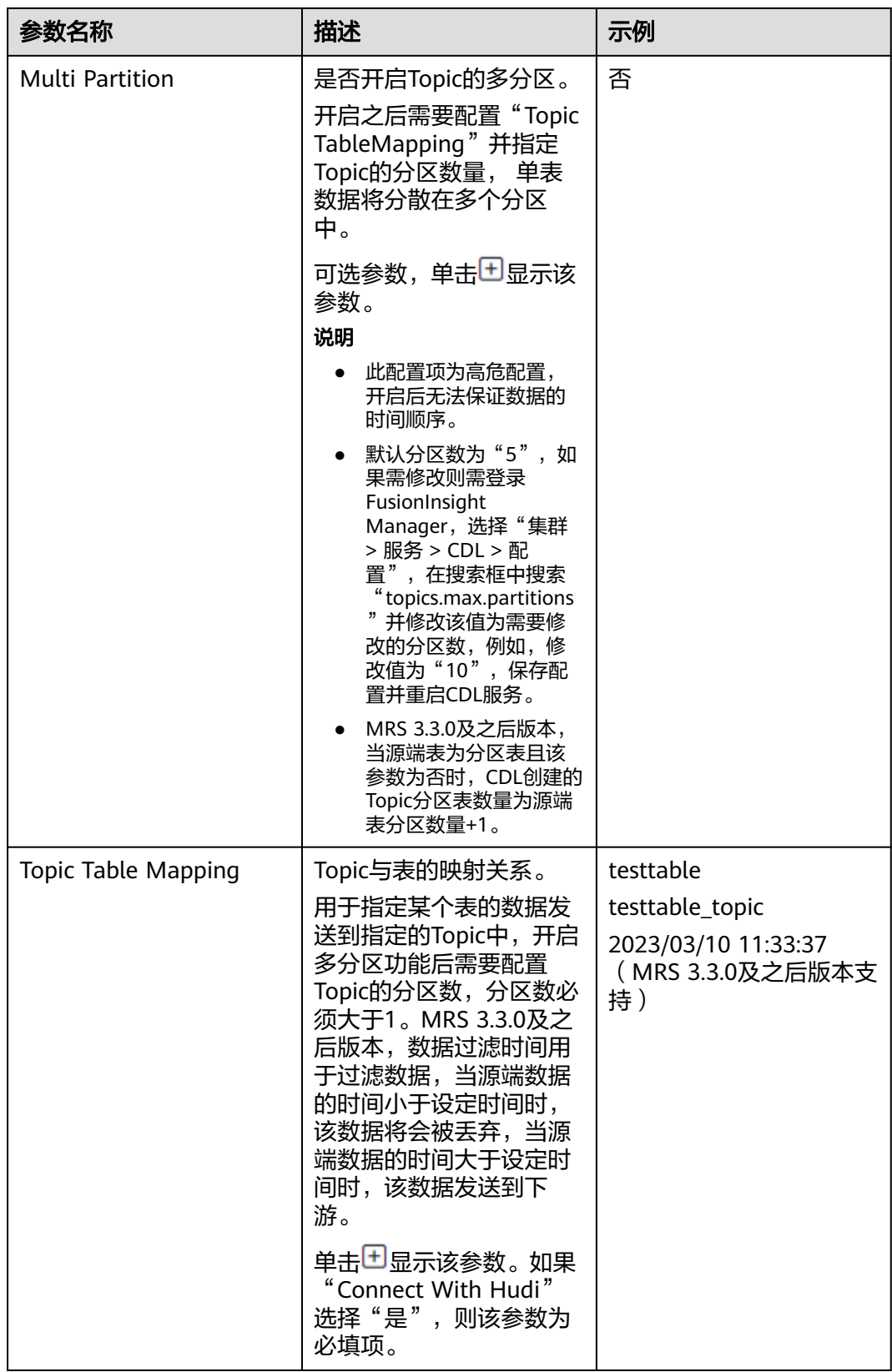

#### 表 **2-30** PgSQL 作业参数

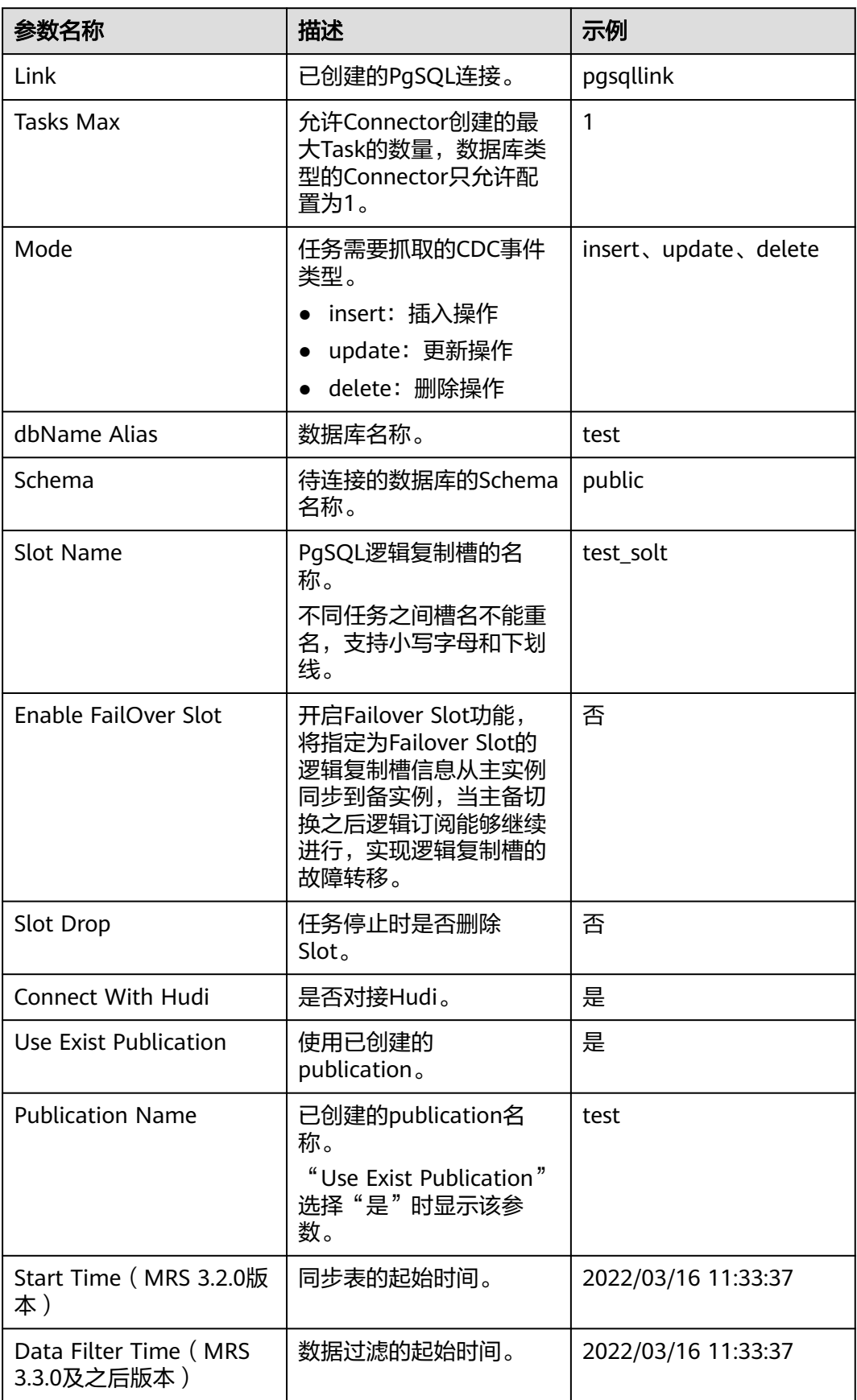

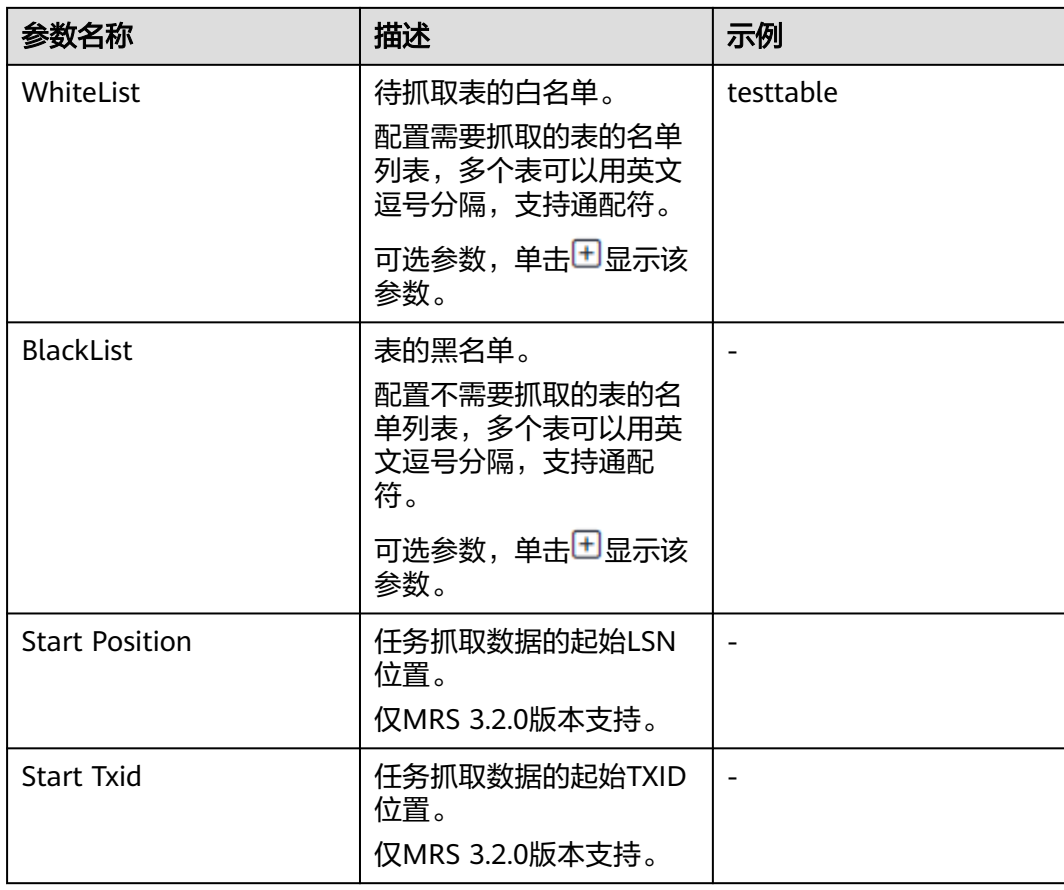

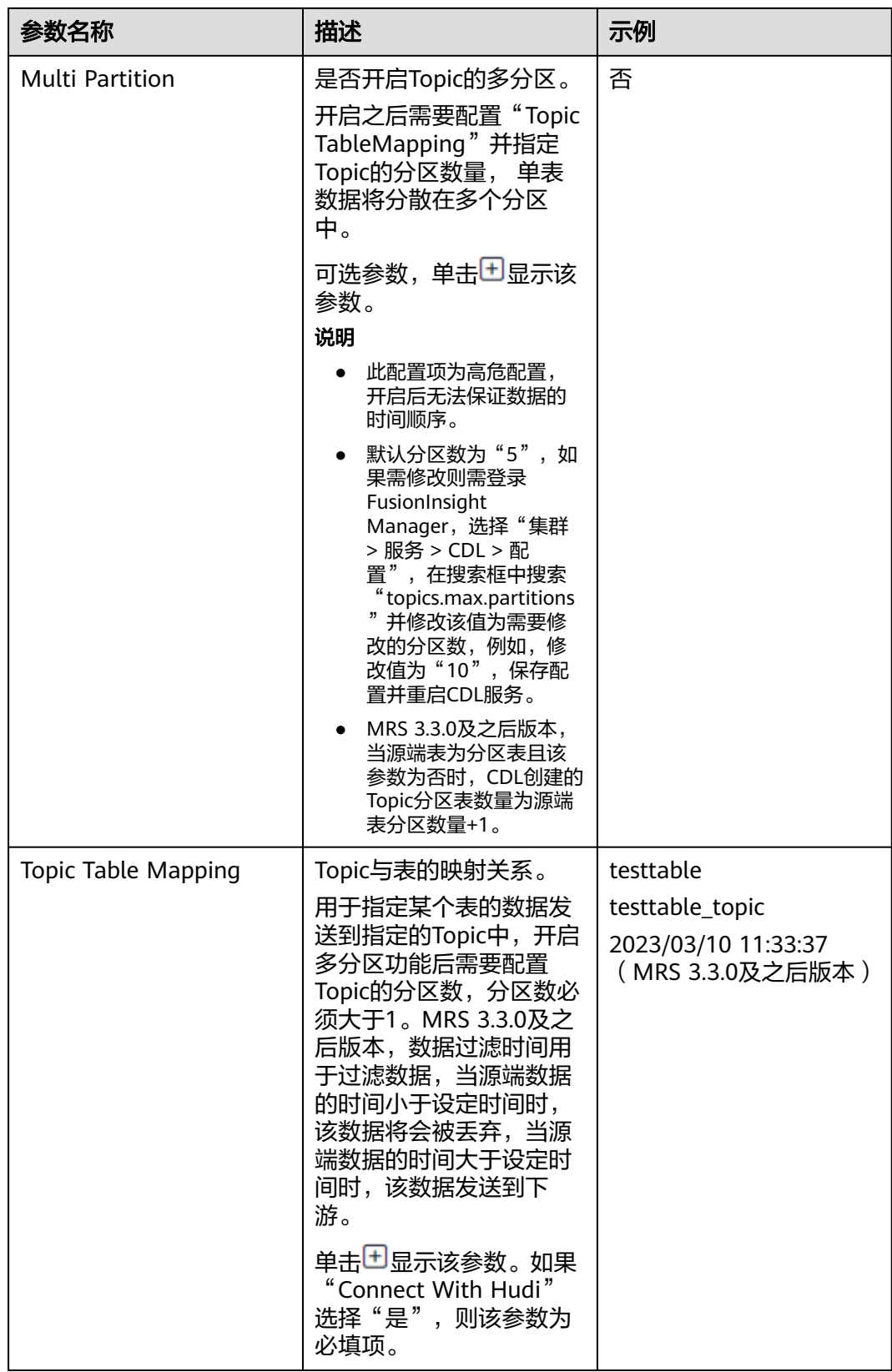

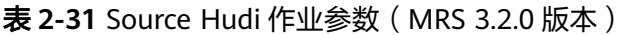

| 参数名称                     | 描述                                                                 | 示例                                                                                                    |
|--------------------------|--------------------------------------------------------------------|----------------------------------------------------------------------------------------------------|
| Link                     | Hudi App使用的Link。                                                   | hudilink                                                                                                    |
| Interval                 | 同步Hudi表的时间间隔,<br>单位:秒。                                             | 10                                                                                                    |
| <b>Start Time</b>        | 同步表的起始时间。                                                          | 2022/03/16 11:40:52                                                                                                    |
| <b>Max Commit Number</b> | 单次增量视图拉取<br>Commit的最大数量。                                           | 10                                                                                                    |
| Hudi Custom Config       | Hudi相关的自定义配置。                                                      |                                                                                                    |
| Table Info               | 同步表的详细配置信息。<br>要求Hudi与DWS的表名一<br>致,且字段类型相同。                        | {"table1":<br>[{"source.database":"bas<br>e1","source.tablename":"<br>table1"}],"table2":<br>[{"source.database":"bas<br>e2","source.tablename":"<br>table2"}],"table3":<br>[{"source.database":"bas<br>e3","source.tablename":"<br>$table3"]\}$ |
| <b>Execution Env</b>     | Hudi App运行时需要的环<br>境变量,当前如果无可用<br>的ENV,则需先手动创建<br>ENV <sub>o</sub> | defaultEnv                                                                                                    |

表 **2-32** Source Hudi 作业参数(MRS 3.3.0 及之后版本)

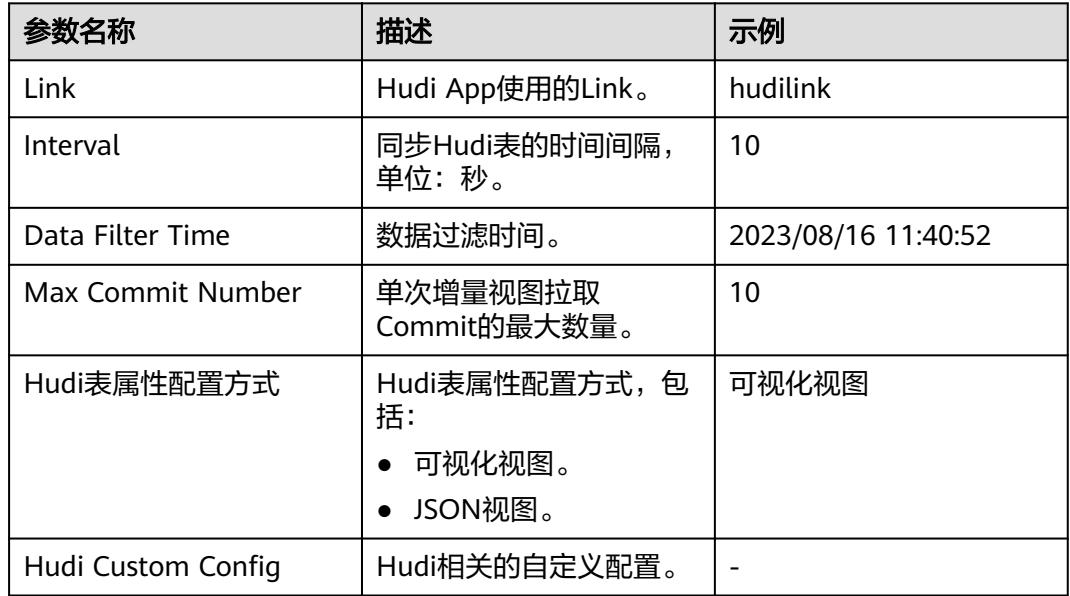

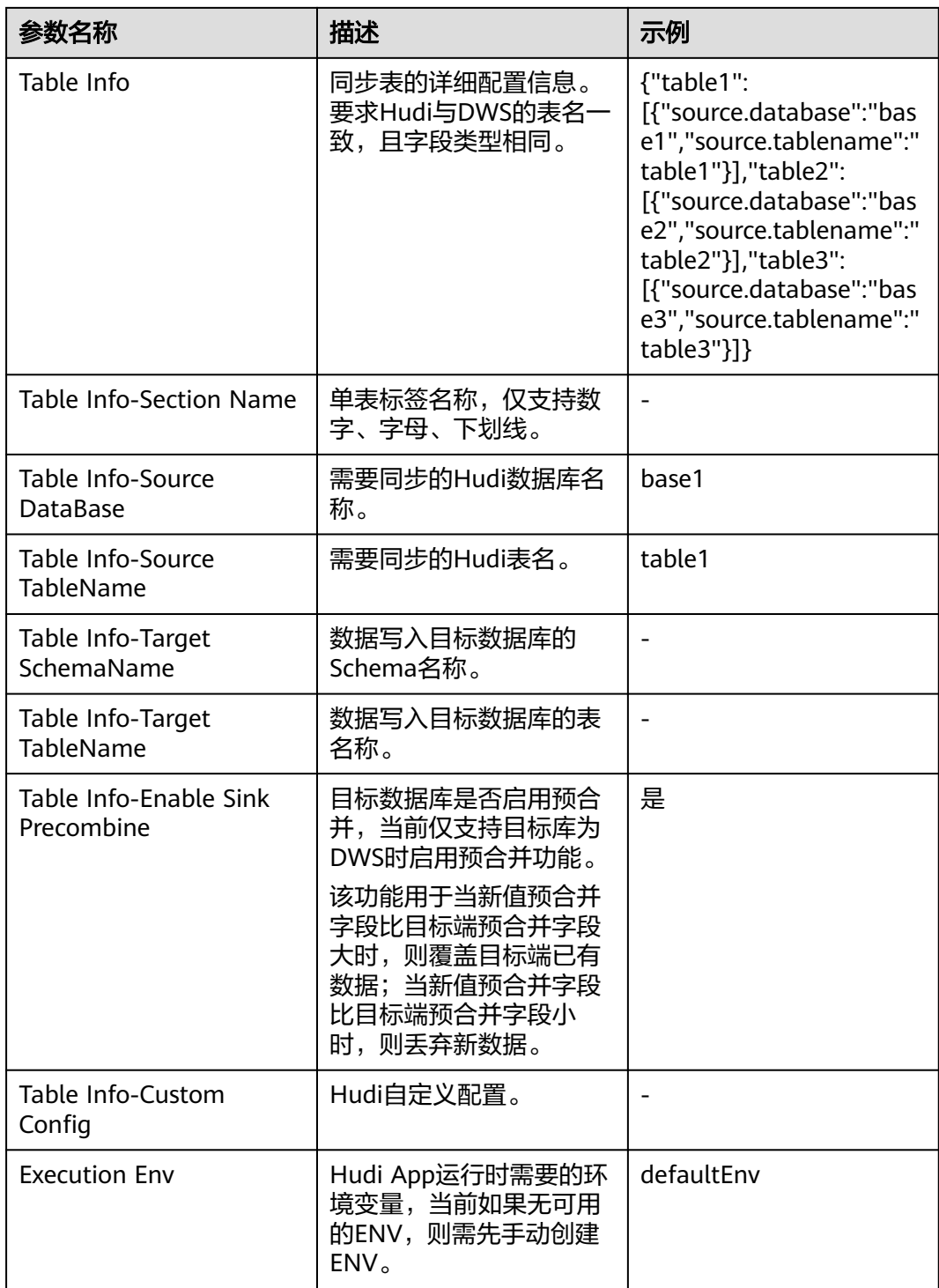

## 表 **2-33** Source Kafka 作业参数(仅适用于 MRS 3.2.0 版本)

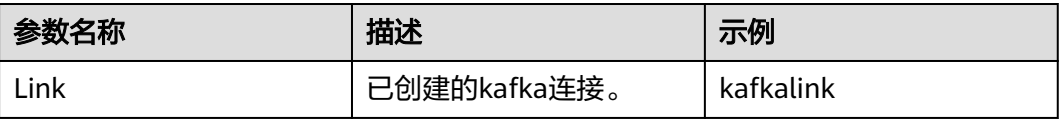

## 表 **2-34** thirdparty-kafka 作业参数

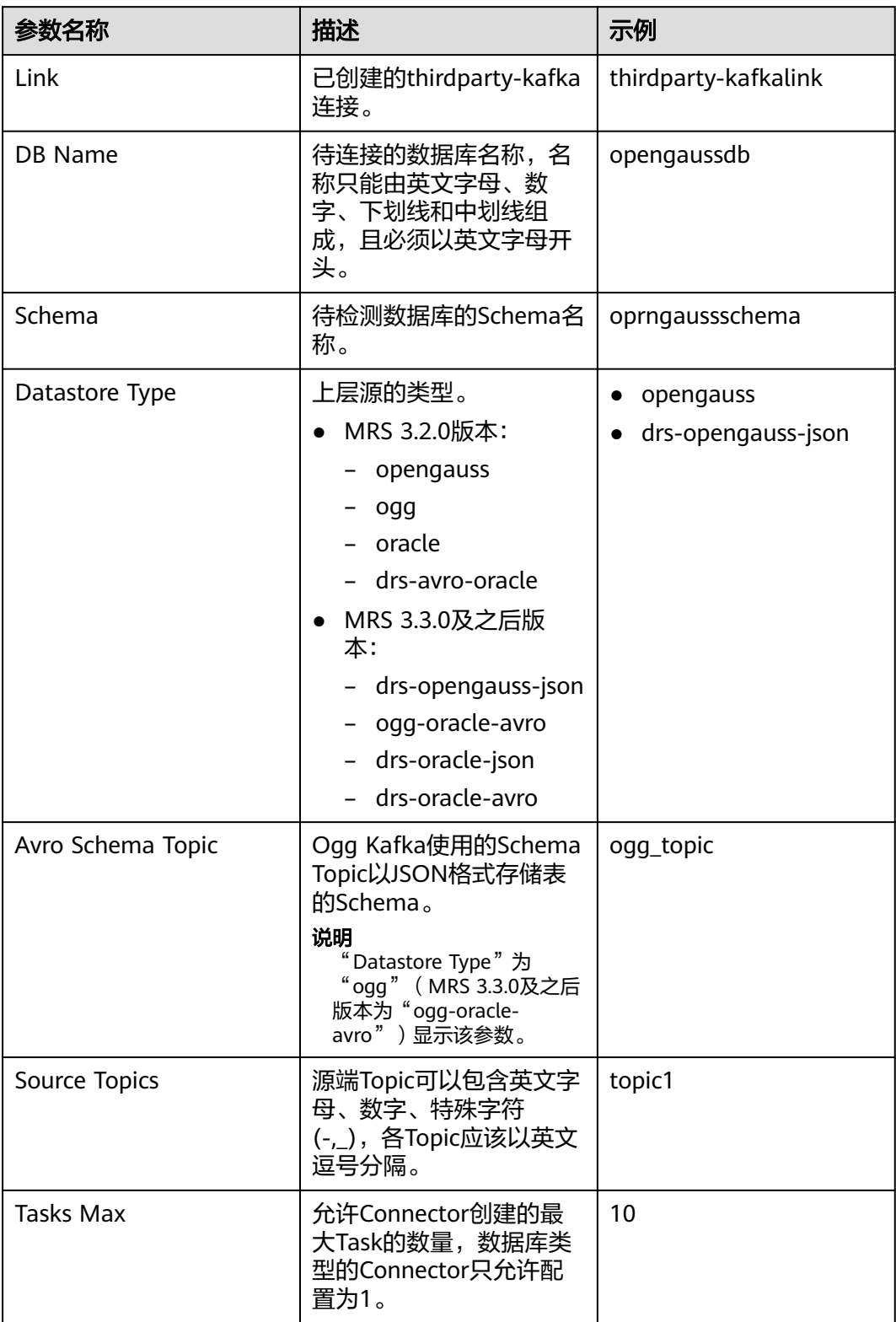

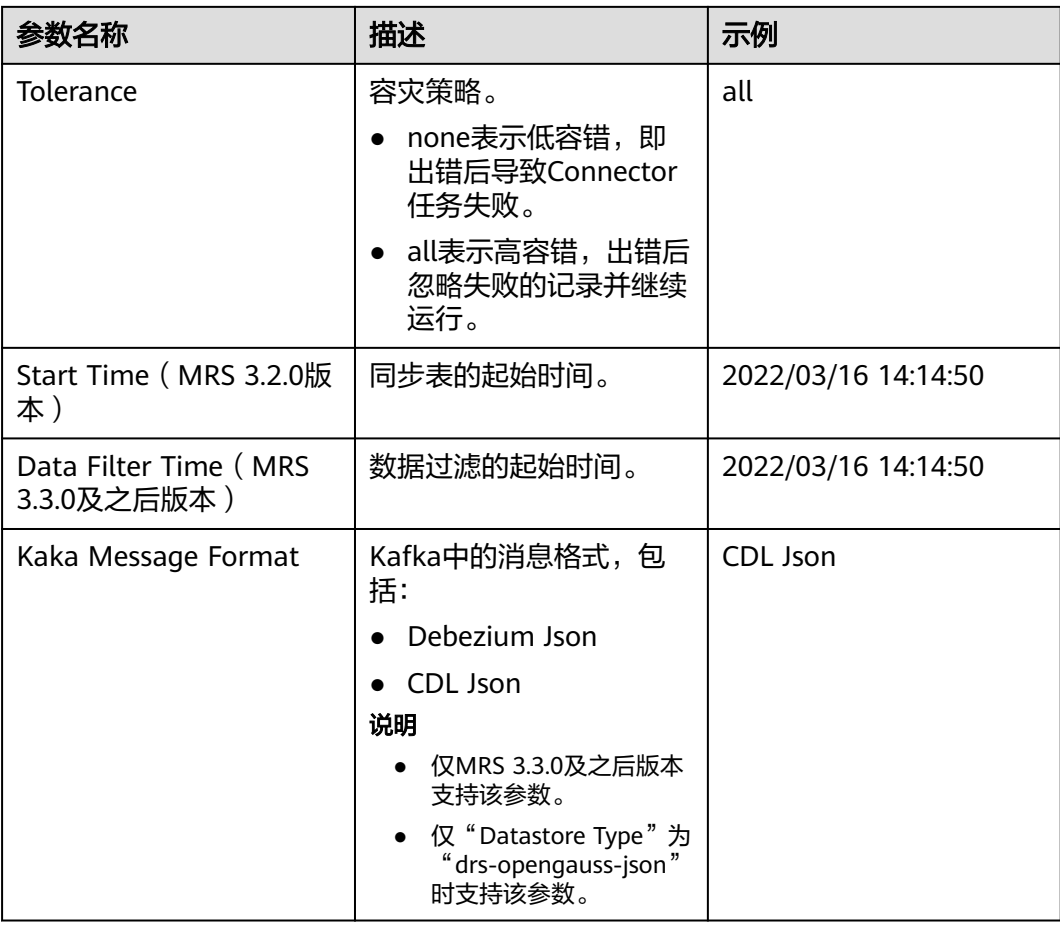

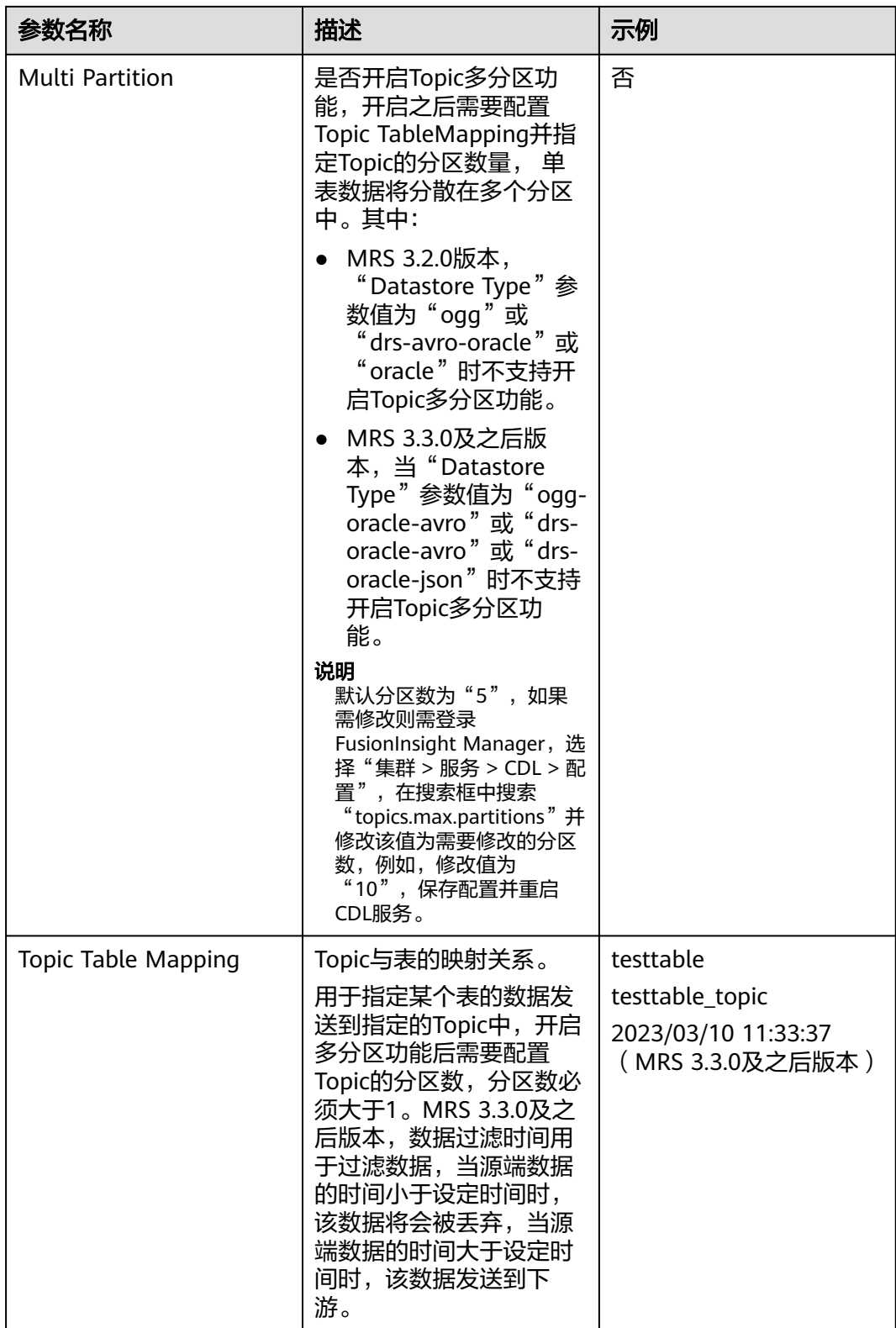

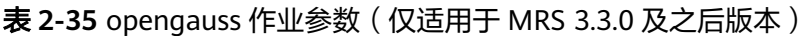

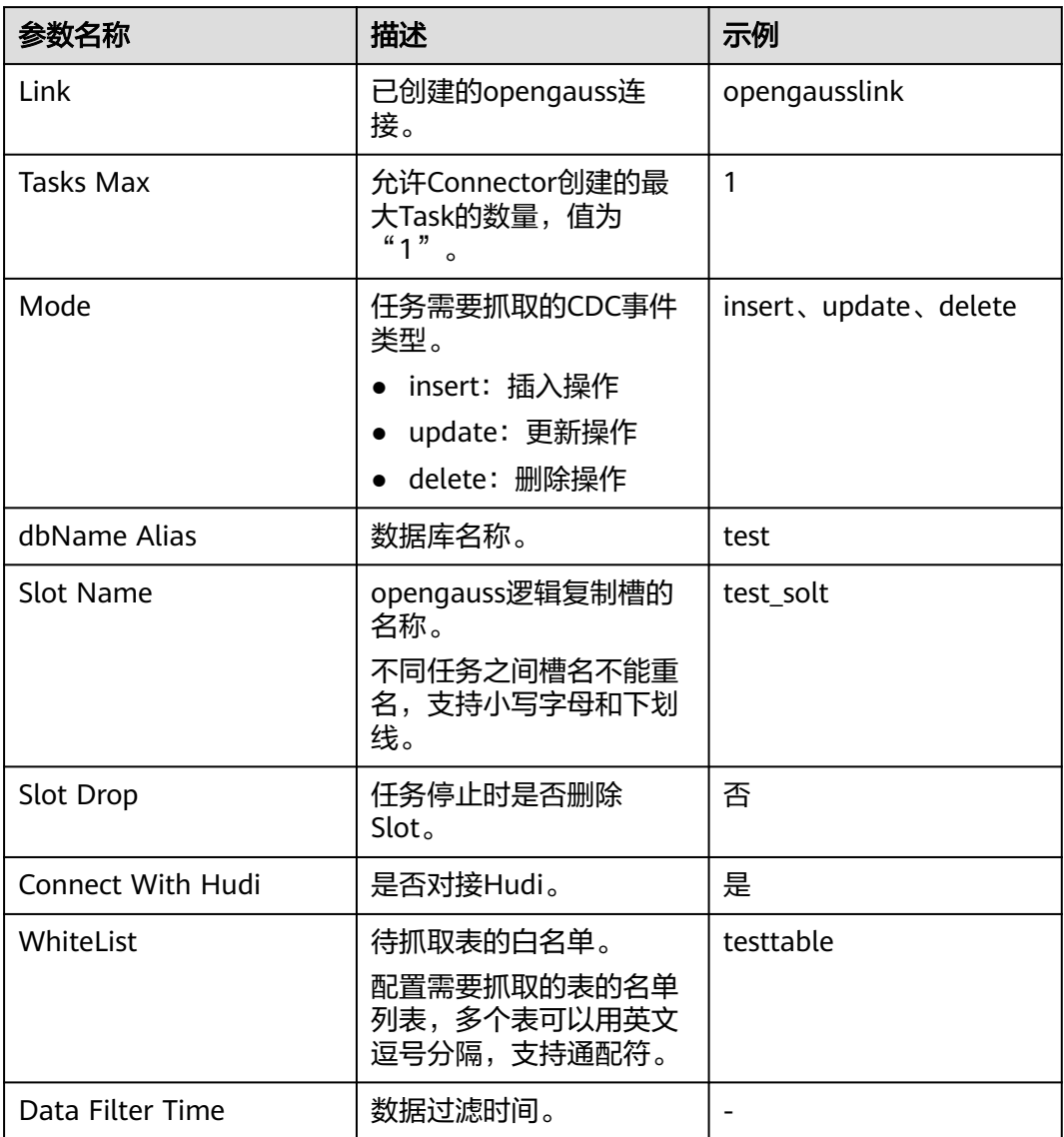

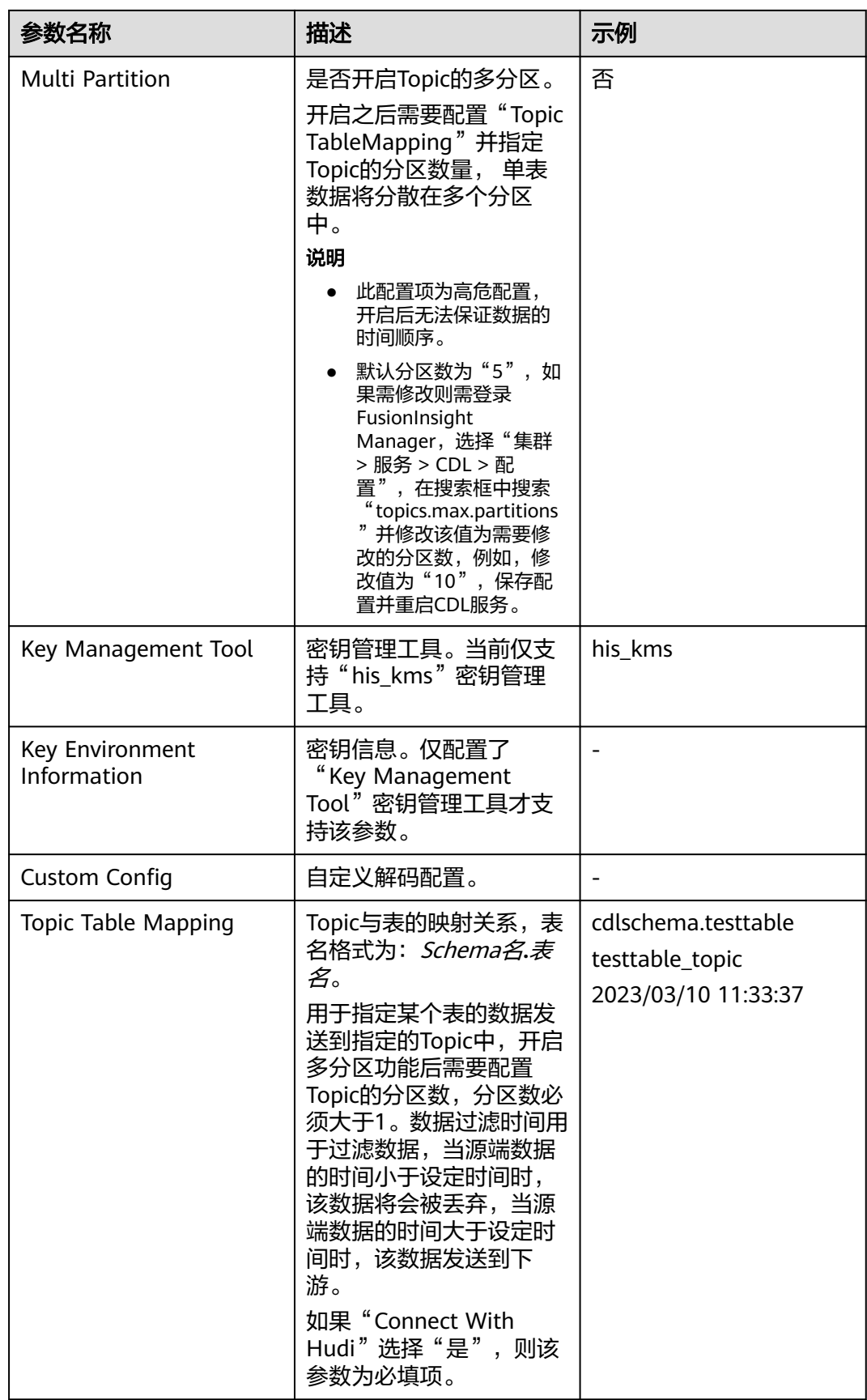

### 表 **2-36** Sink Hudi 作业参数

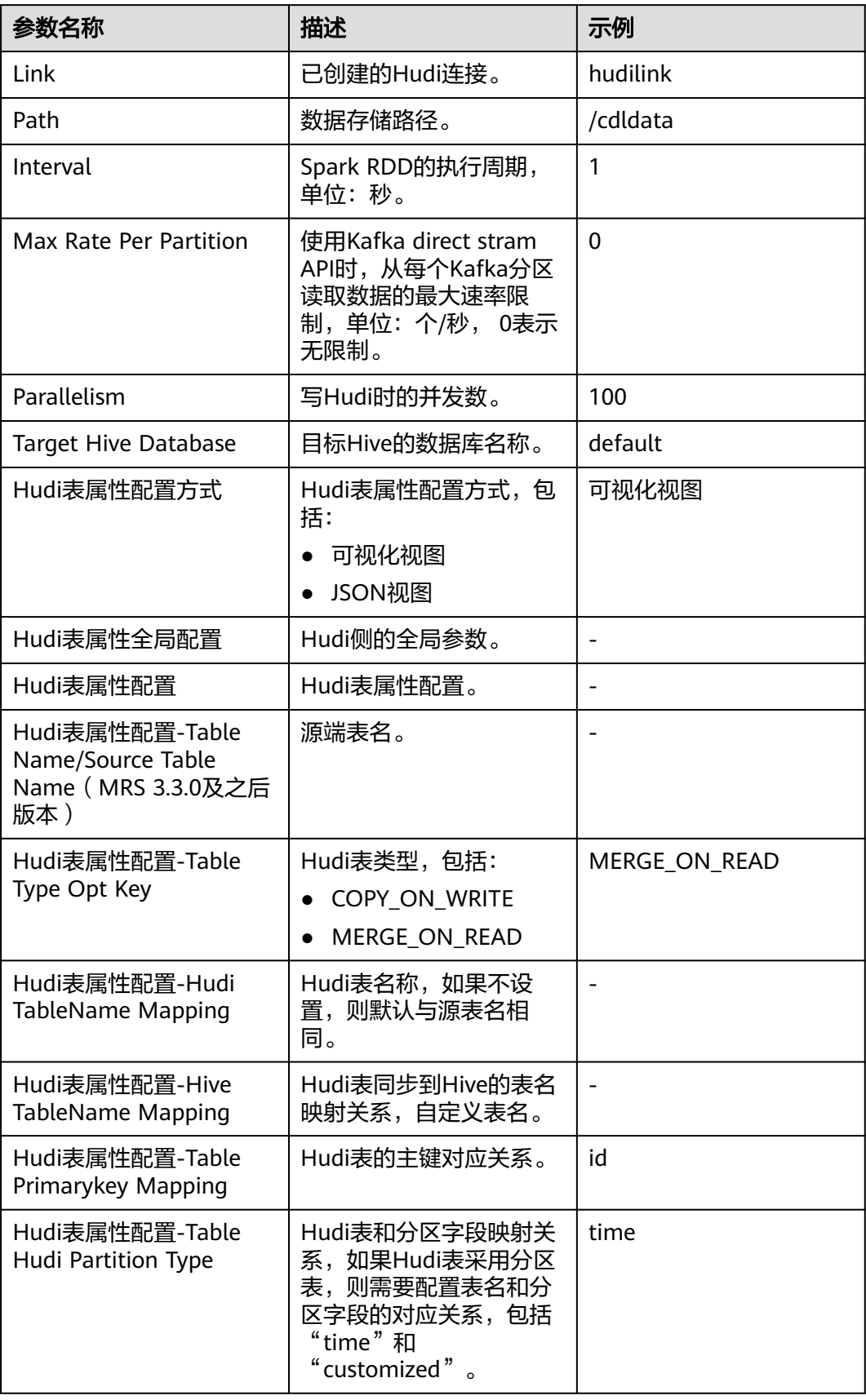

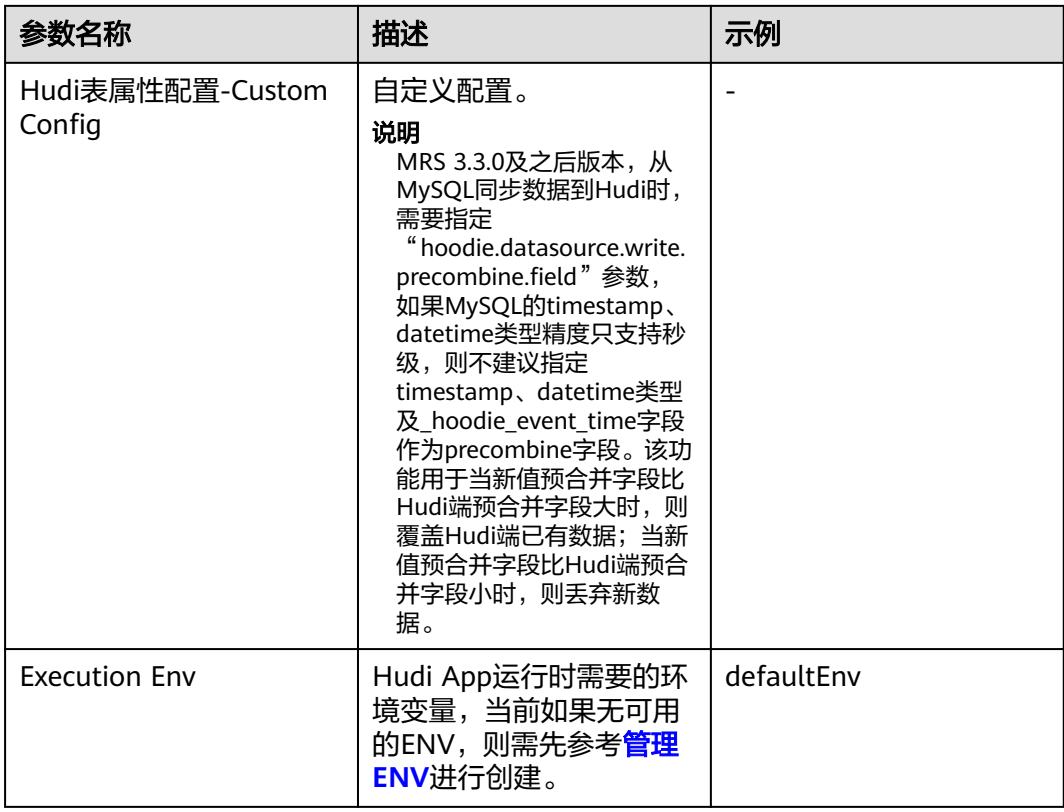

## 表 **2-37** Sink Kafka 作业参数

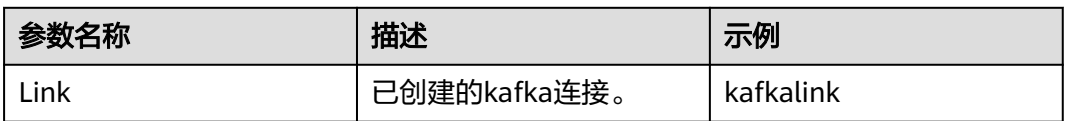

#### 表 **2-38** DWS 作业参数

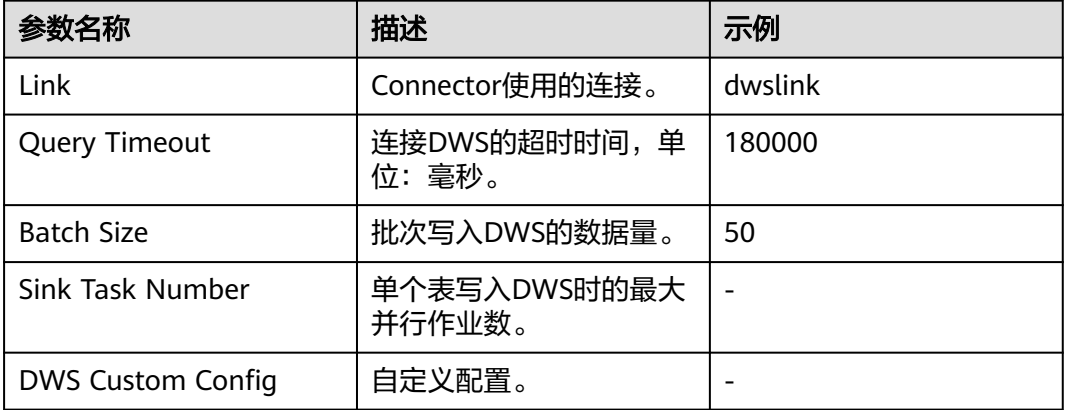

#### 表 **2-39** ClickHouse 作业参数

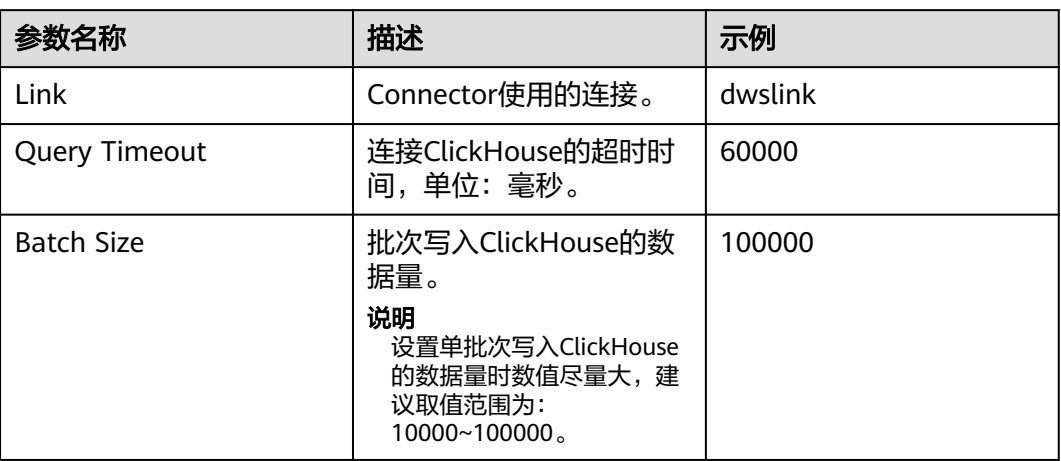

步骤4 作业参数配置完成后,拖拽图标将作业进行关联,然后单击"保存",作业配置完 成。

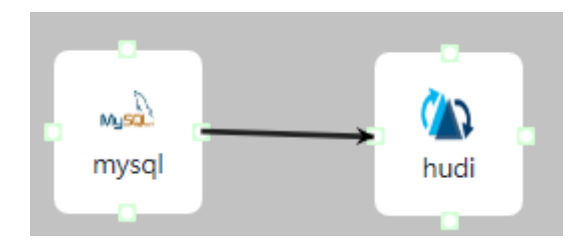

步骤**5** 在"作业管理"的作业列表中,找到创建的作业名称,单击操作列的"启动",等待 作业启动。

观察数据传输是否生效,例如在MySQL数据库中对作业中指定的表进行插入数据操 作,查看Hudi导入的文件内容是否正常。

**----**结束

## **2.5.2** 创建 **CDL** 数据比较任务作业

## 操作场景

数据比对即是对源端数据库中的数据和目标端Hive中的数据作数据一致性校验,如果 数据不一致,CDL可以尝试修复不一致的数据。

当前数据对比任务支持手动全量任务比对。数据比对任务采用On Yarn的运行形态,比 对结果会上传到HDFS目录。

#### 说明

- 数据比对目前仅支持基本数据类型比对, 不支持日期、时间戳、decimal、numeric、json等 特殊数据类型的比对。
- 数据比对任务不支持数据表字段名包含数据库关键字的表进行数据比对。
- 数据比对任务单表比较仅支持100个以内的字段进行比较, 如果单表的字段超过一百, 可以 分两次指定不同的比较字段的白名单进行数据比对。
- 当前只支持对从PgSQL抓取到Hudi的数据进行比对,如果"比较结果"为"不一致",不一 致的数据需小于或等于2000行才会生成报告地址;如果不一致的数据大于2000行,则不会 生成报告地址,并且不支持修复数据。
- 参与比对的CDL任务kafka lag不为0时会导致比对结果不一致。

#### 前提条件

1. 准备Hive UDF Jar包, 从CDL的安装目录复制"\${BIGDATA\_HOME}/ FusionInsight\_CDL \*/install/FusionInsight-CDL-\*/cdl/hive-checksum/cdl-dchive-checksum-\*.jar" UDF Jar到Hive的 "\${BIGDATA\_HOME}/third\_lib/Hive" 目录下,并设置该Jar包的权限为大于或等于750。

```
t@192-168-42-72 /opt/huawei/Bigdata/third_lib/Hive_]#ll_
total 16
-rwxrwxrwx. 1 root root 4783 Mar 3 09:52 cdl-dc-hive-checksum-1.0-SNAPSHOT.jar<br>-rwxrwxrwx. 1 root root 4628 Mar 2 17:13 cdl_md5_xor_v4-1.0.jar<br>[root@192-168-42-72 /opt/huawei/Bigdata/third_lib/Hive ]#
```
- 2. 开启Kerberos认证的集群需已创建具有CDL管理操作权限的用户。如果当前集群 开启了Ranger鉴权,还需参考添加**Hive**的**Ranger**[访问权限策略章](#page-1765-0)节授予用户 Hive管理员权限和UDF操作权限。
- 3. 使用具有Hive管理员权限的用户在Hive客户端创建全局的UDF算法:

创建CheckSum函数(在default数据库下执行):

**create function checksum\_aggregate as 'com.huawei.hive.checksum.ChecksumUdaf'**

- 4. 创建比较任务之前一定要存在CDL同步任务,比较任务会在启动前感知同步任务 的状态和数据同步情况来决定对哪些数据做比较。
- 5. 数据比对关联的数据同步任务中的数据库用户需要对当前Schema具有**create function**权限。

#### 操作步骤

- 步骤**1** 使用已创建的用户或**admin**用户(未开启Kerberos认证的集群)登录CDLService WebUI界面,请参考登录**[CDLService WebUI](#page-148-0)**。
- 步骤2 选择"作业管理 > 数据比较任务 > 新建作业", 在弹出的窗口中输入作业相关信息, 然后单击"下一步"。其中:

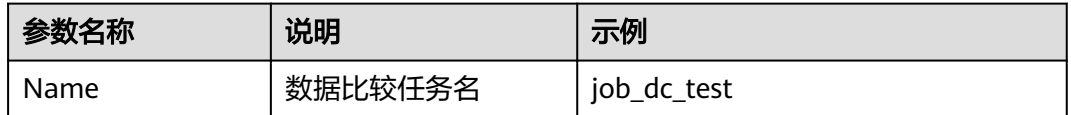

| 参数名称          | 说明                                                                     | 示例           |
|---------------|------------------------------------------------------------------------|--------------|
| CDL Job Name  | 关联的同步任务名<br>(注意: 此处运行比<br>较任务的用户就是关<br>联的同步任务中Hudi<br>Link对应的用户)       | pg2hudi_test |
| Execution Env | 运行Spark任务时需要<br>的环境变量,如果当<br>前无可用的ENV,则<br>需先参考 <b>管理ENV</b> 进<br>行创建。 | dc env       |
| <b>Desc</b>   | 描述信息                                                                   |              |

步骤**3** 在"创建Compare-Pair"界面参照下表进行参数设置,并单击"创建"。

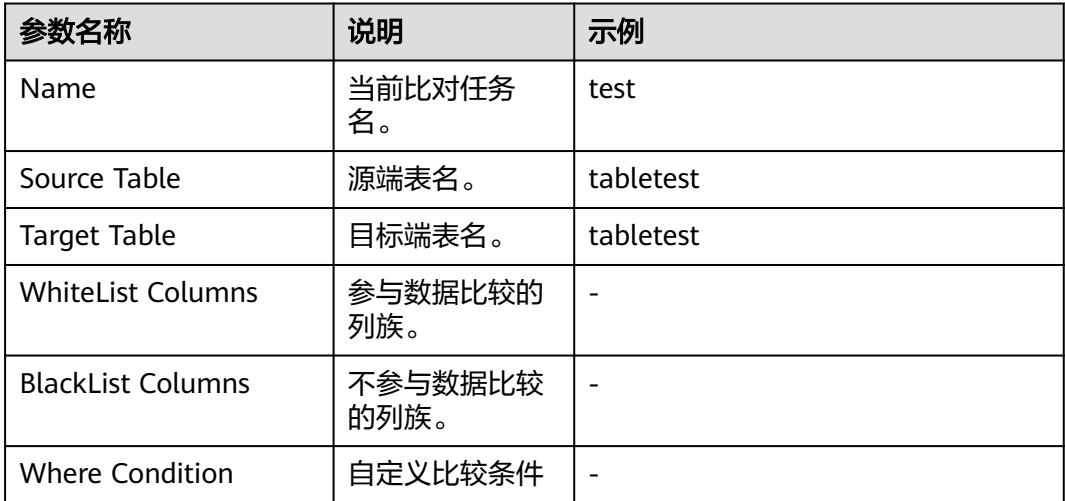

如果需比较多张表,可单击"添加"新增。

步骤4 在数据比较任务列表中单击新建作业所在行的"启动",启动数据比对任务。

步骤5 运行结束后, 可在数据比较任务列表的"比较结果"列查看运行结果。

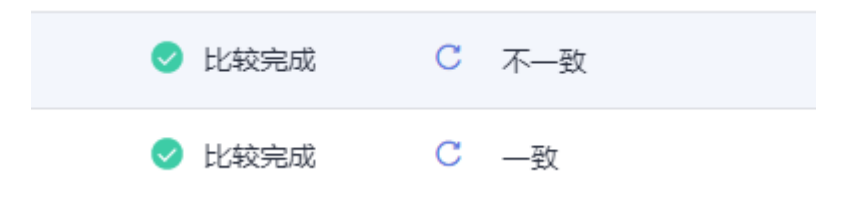

步骤6 如果"比较结果"为"不一致",可选择"更多 > 查看记录"。
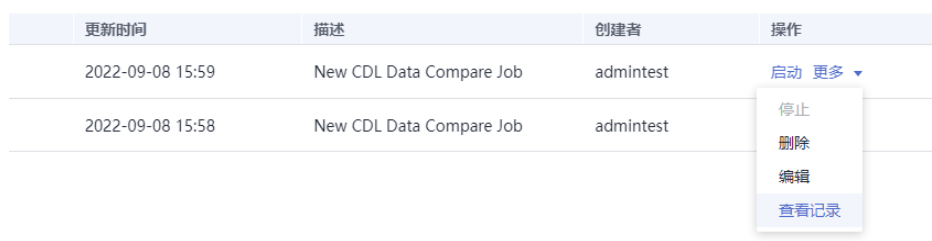

# 步骤7 进入任务运行记录窗口,单击对应任务的"操作"列的"查看结果"。

#### 任务运行记录

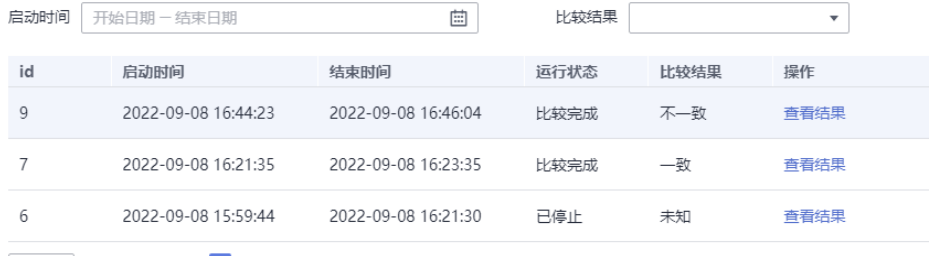

10 ▼ 总条数: 3 < 1 >

### 步骤**8** 单击"修复",尝试修复内容。

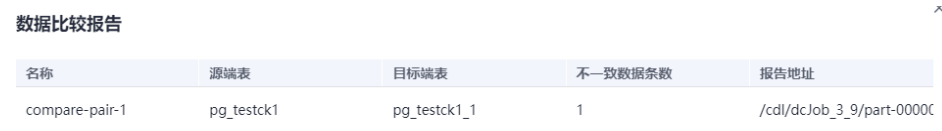

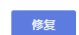

**步骤9**  修复完成后,查看 "比较结果" 是否为 "一致" , "一致" 则表示数据修复成功;如 果比较结果为"不一致",则表示修复失败,可以根据"报告地址"在HDFS对应目录 中获取报告,进行手动修复。

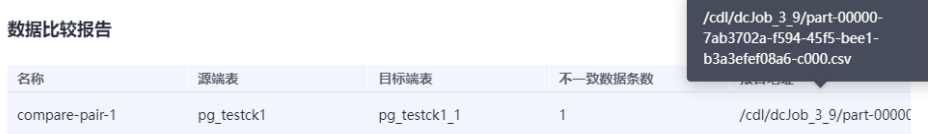

#### **----**结束

# **2.5.3** 常见 **CDL** 作业示例

# **2.5.3.1** 从 **PgSQL** 同步数据到 **Kafka**

# 操作场景

本章节指导用户通过MRS 3.2.0版本开启Kerberos认证的集群的CDLService WebUI界 面,从PgSQL导入数据到Kafka。

# 前提条件

- 集群已安装CDL、Kafka服务且运行正常。
- PostgreSQL数据库需要修改预写日志的策略,操作步骤请参考**[PostgreSQL](#page-137-0)**数据库 [修改预写日志的策略](#page-137-0)。
- 在FusionInsight Manager中创建一个人机用户,例如"cdluser",加入用户组 **cdladmin**、**hadoop**、**kafka**,主组选择"cdladmin"组,关联角色 "System\_administrator"。

# 操作步骤

- 步骤**1** 使用**cdluser**用户登录FusionInsight Manager(首次登录需要修改密码),选择"集 群 > 服务 > CDL", 在CDL "概览"界面单击 "CDLService UI"右侧的超链接, 进入 CDL原生界面。
- 步骤**2** 选择"连接管理 > 新增连接",进入"新增连接"参数配置窗口,参考下表,分别新 增"pgsql"和"kafka"连接,相关数据连接参数介绍请参[见创建数据库连接。](#page-150-0)

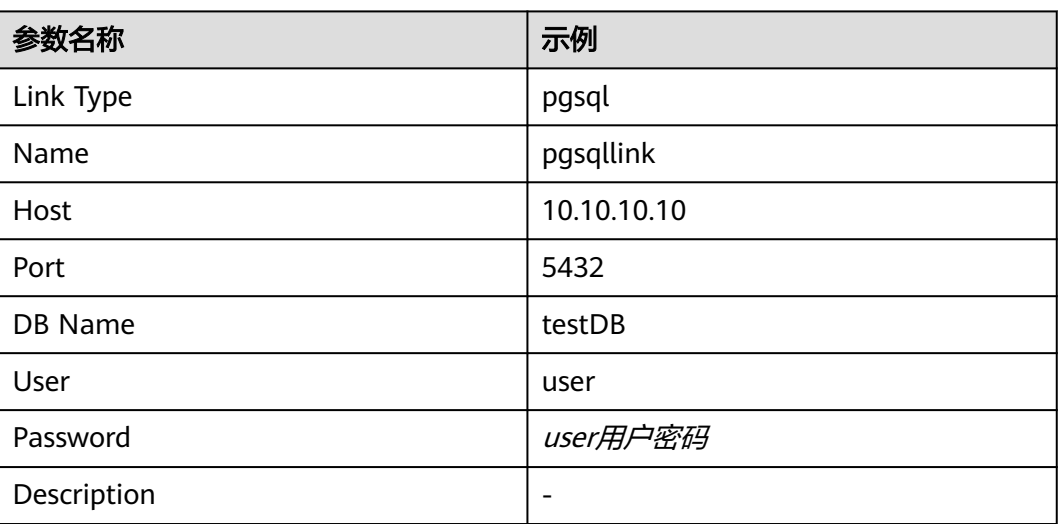

表 **2-40** PgSQL 数据连接配置参数

# 表 **2-41** Kafka 数据连接配置参数

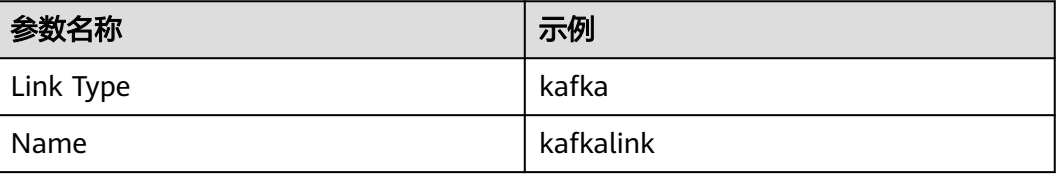

<span id="page-182-0"></span>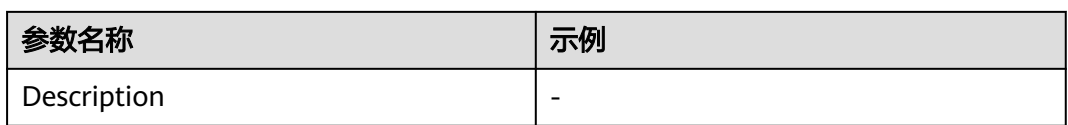

步骤**3** 参数配置完成后,单击"测试连接",检查数据连通是否正常。

连接校验通过后,单击"确定"完成数据连接创建。

步骤4 在"作业管理"页面单击"新建作业"。在"新建作业"窗口中填写配置。单击"下 一步",进入作业参数配置页面。

其中:

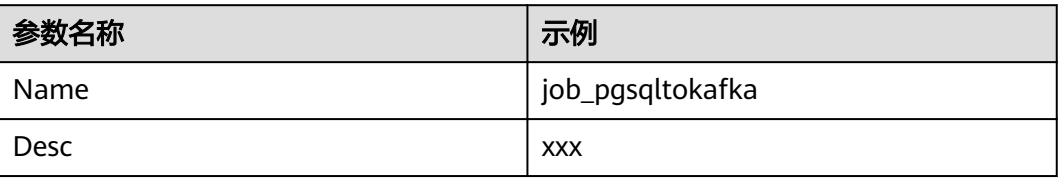

- 步骤**5** 配置PgSQL作业参数。
	- 1. 在作业参数配置页面,选取左侧"pgsql"图标拖入右侧编辑区域,然后双击此图 标进入PgSQL作业参数配置窗口,相关作业参数介绍请参见创建**CDL**[数据同步任](#page-161-0) [务作业](#page-161-0)。

表 **2-42** PgSQL 作业参数

| 参数名称                     | 示例                     |
|--------------------------|------------------------|
| Link                     | pgsqllink              |
| Tasks Max                | 1                      |
| Mode                     | insert, update, delete |
| Schema                   | public                 |
| dbName Alias             | cdc                    |
| Slot Name                | test_solt              |
| Slot Drop                | 否                      |
| <b>Connect With Hudi</b> | 否                      |
| Use Exist Publication    | 是                      |
| <b>Publication Name</b>  | test                   |

2. 单击"+"按钮展开更多选项。

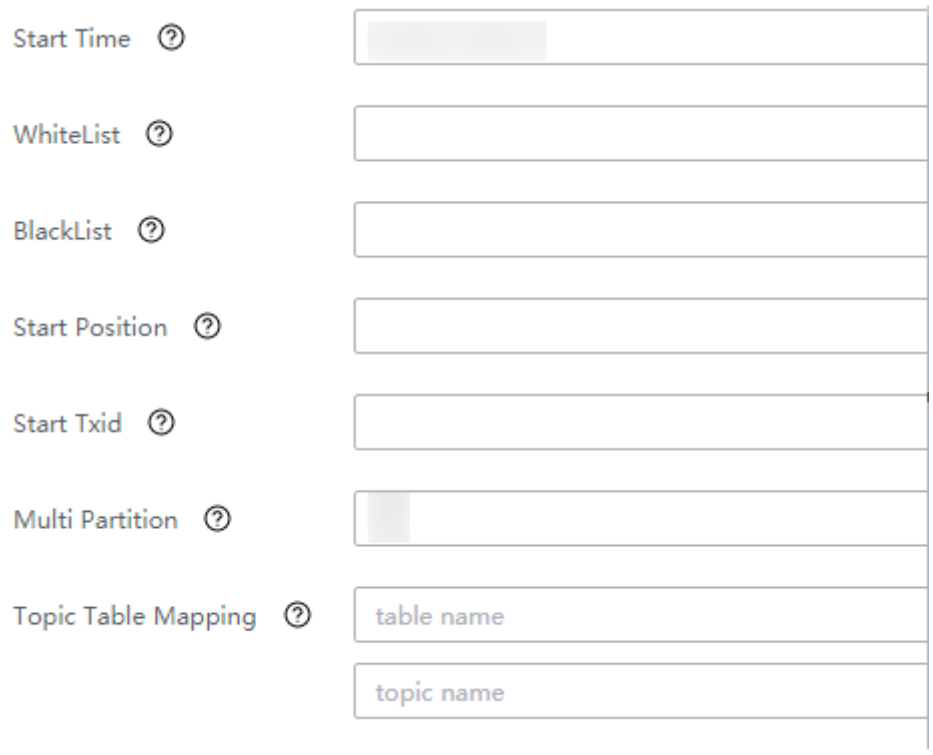

### 说明

- "WhiteList":输入数据库中的表(如myclass)
- "Topic Table Mapping":第一个框输入topic名(与[步骤](#page-182-0)**4**中作业名称"Name"的值 不能一样,例如myclass\_topic)。 第二个框输入表名(例如myclass。该值与第一个框 的topic只能是一对一的关系)。
- 3. 单击"确定", PgSQL作业参数配置完成。
- 步骤**6** 配置Kafka作业参数。
	- 1. 在作业参数配置页面,选取左侧"kafka"图标拖入右侧编辑区域,然后双击此图 标进入Kafka作业参数配置窗口。参考表**2-43**进行参数配置。

#### 表 **2-43** Kafka 作业参数

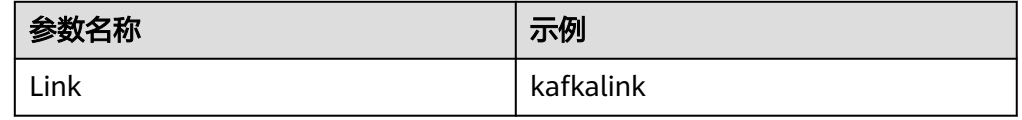

- 2. 单击"确定",完成Kafka作业参数配置。
- 步骤7 作业参数配置完成后,拖拽图标将作业进行关联,然后单击"保存",作业配置完 成。

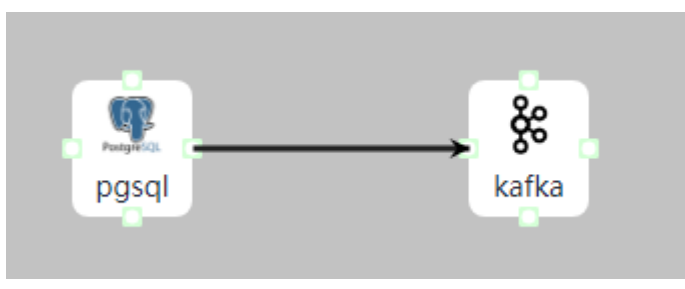

步骤**8** 在"作业管理"的作业列表中,找到创建的作业名称,单击操作列的"启动",等待 作业启动。

观察数据传输是否生效,例如在PgSQL数据库中对表进行插入数据操作,然后参[考使](#page-1425-0) 用**[KafkaUI](#page-1425-0)**管理**Topic**进入KafkaUI界面查看Kafka的Topic中是否有数据生成。

**----**结束

# **2.5.3.2** 从 **PgSQL** 同步数据到 **Hudi**

# 操作场景

本章节指导用户通过MRS 3.2.0版本开启Kerberos认证的集群的CDLService WebUI界 面,从PgSQL导入数据到Hudi。

# 前提条件

- 集群已安装CDL、Hudi服务且运行正常。
- PgSQL数据库需要开启前置要求,操作步骤请参考**PostgreSQL**[数据库修改预写日](#page-137-0) [志的策略。](#page-137-0)
- 在FusionInsight Manager中创建一个人机用户, 例如"cdluser", 加入用户组 **cdladmin**、**hadoop**、**kafka**、**supergroup**,主组选择"cdladmin"组,关联角 色"System\_administrator"。

### 操作步骤

- 步骤**1** 使用**cdluser**用户登录FusionInsight Manager(首次登录需要修改密码),选择"集 群 > 服务 > CDL", 单击 "CDLService UI"右侧的超链接, 进入CDLService WebUI 界面。
- 步骤**2** 选择"连接管理 > 新增连接",进入"新增连接"参数配置窗口,参考下表,分别新 增"pgsql"、"hudi"连接,相关数据连接参数介绍请参[见创建数据库连接。](#page-150-0)

表 **2-44** PgSQL 数据连接配置参数

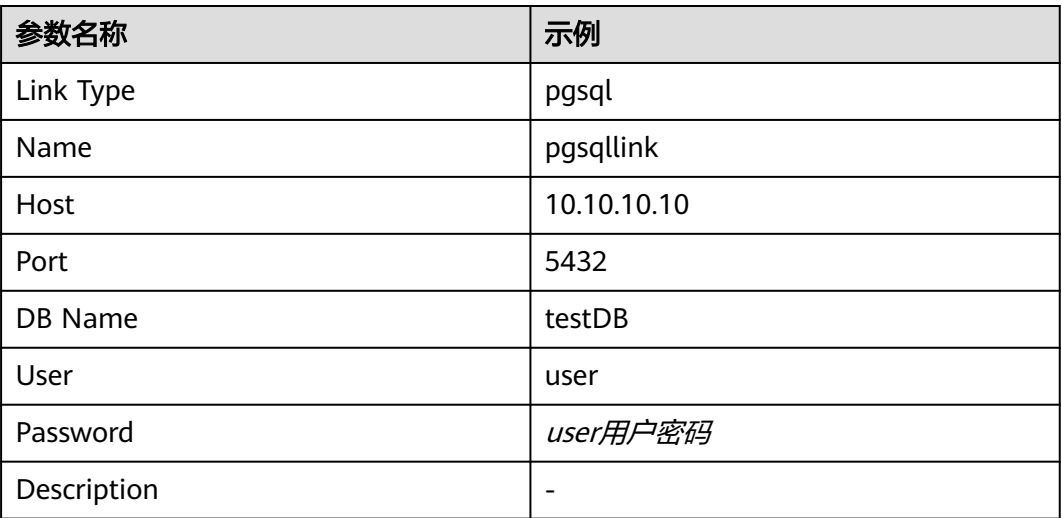

#### 表 **2-45** Hudi 数据连接配置参数

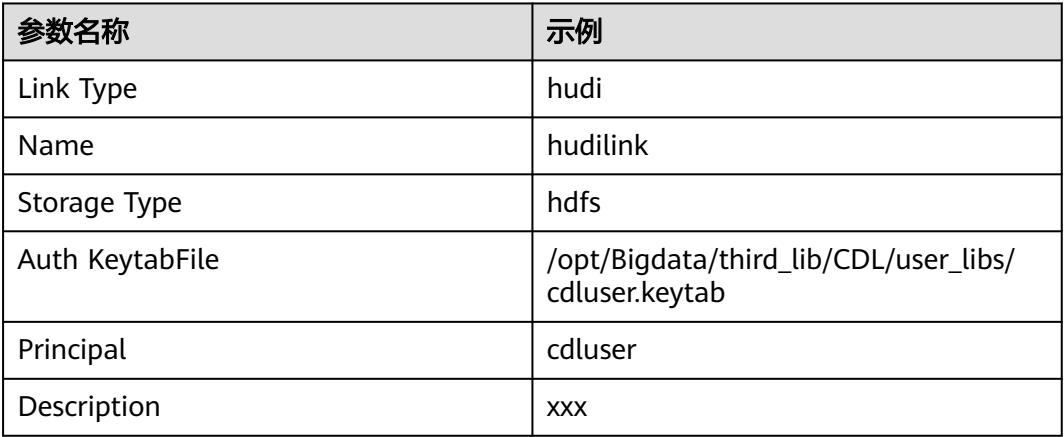

步骤**3** 参数配置完成后,单击"测试连接",检查数据连通是否正常。

连接校验通过后,单击"确定"完成数据连接创建。

步骤**4** (可选)选择"ENV管理 > 新建ENV",进入"新建ENV"参数配置窗口,参考下表 进行参数配置。

#### 表 **2-46** 新建 ENV 配置参数

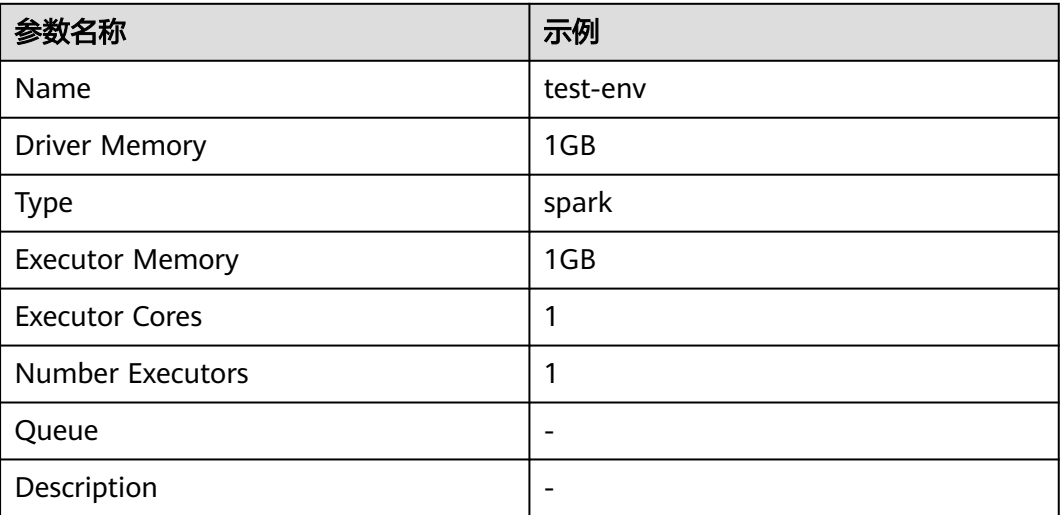

参数配置完成后,单击"确定"创建ENV。

步骤5 选择"作业管理 > 数据同步任务 > 新建作业", 在"新建作业"窗口中填写配置。单 击"下一步",进入作业参数配置页面。

其中:

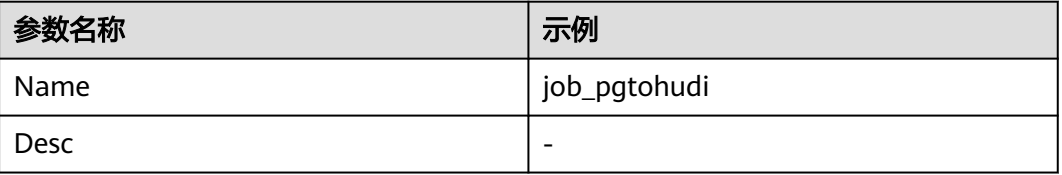

#### 步骤**6** 配置PgSQL作业参数。

1. 在作业参数配置页面,选取左侧"pgsql"图标拖入右侧编辑区域,然后双击此图 标进入PgSQL作业参数配置窗口。参考下表进行参数配置,相关作业参数介绍请 参见创建**CDL**[数据同步任务作业。](#page-161-0)

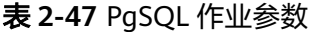

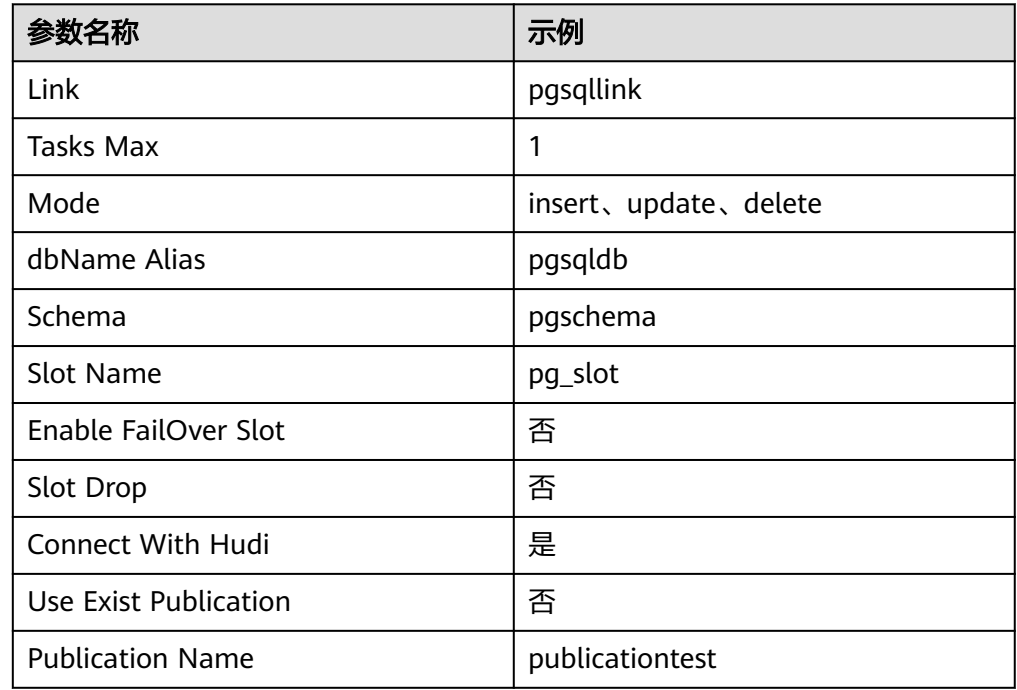

# 2. 单击"+"按钮展开更多选项。

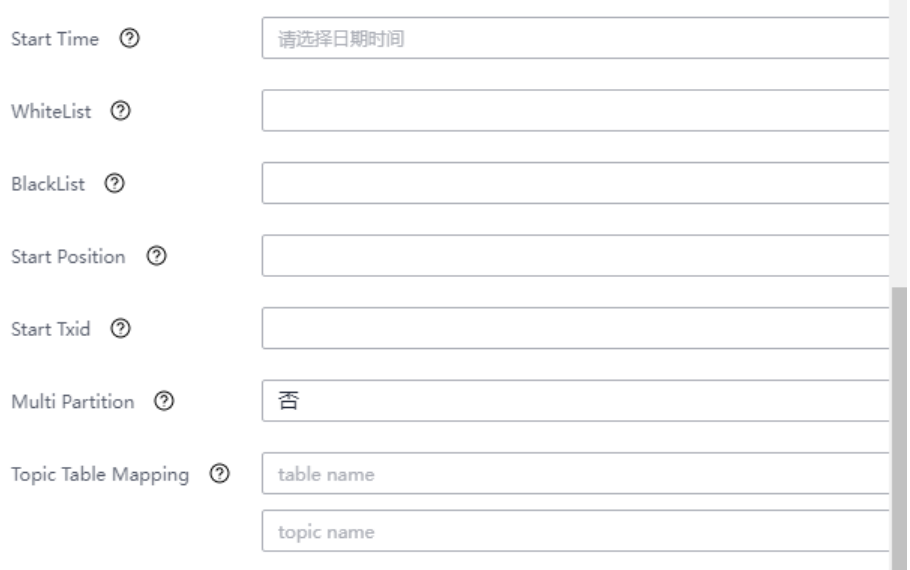

### 说明

- "Start Time": 同步表起始时间。
- "WhiteList":输入数据库中的表。
- "BlackList": 输入不抓取数据的数据库中的表。
- "Topic Table Mapping":
	- 如果"Connect With Hudi"选择"是",则该参数为必填项。
	- 第一个框输入表名(例如"test")。第二个框输入Topic名(例如 "test\_topic",该值与第一个框的表名只能是一对一的关系)。
- 3. 单击"确定",Pgsql作业参数配置完成。
- 步骤**7** 配置Hudi作业参数。
	- 1. 在作业参数配置页面,选取左侧Sink区域的"hudi"图标拖入右侧编辑区域,然 后双击此图标进入Hudi作业参数配置窗口。参考下表进行参数配置,相关作业参 数介绍请参见创建**CDL**[数据同步任务作业。](#page-161-0)

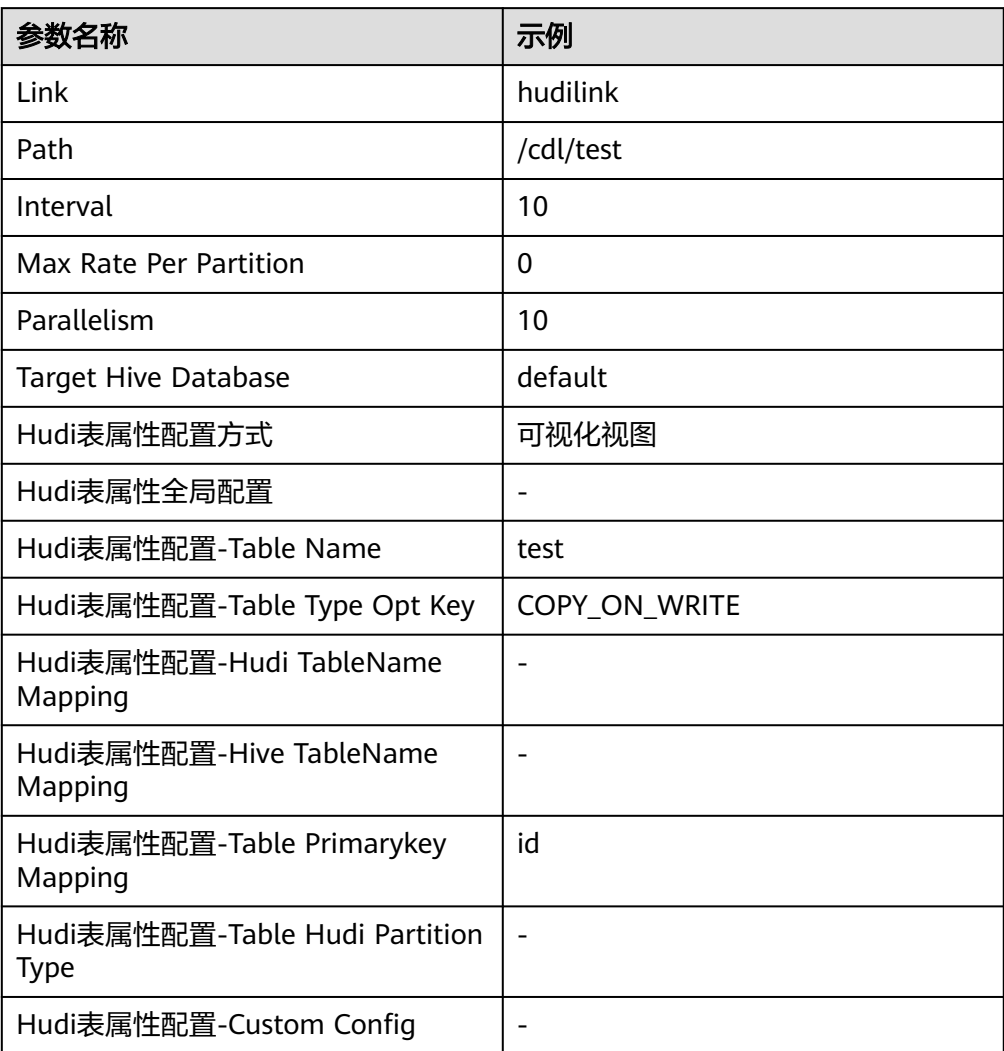

表 **2-48** Sink Hudi 作业参数

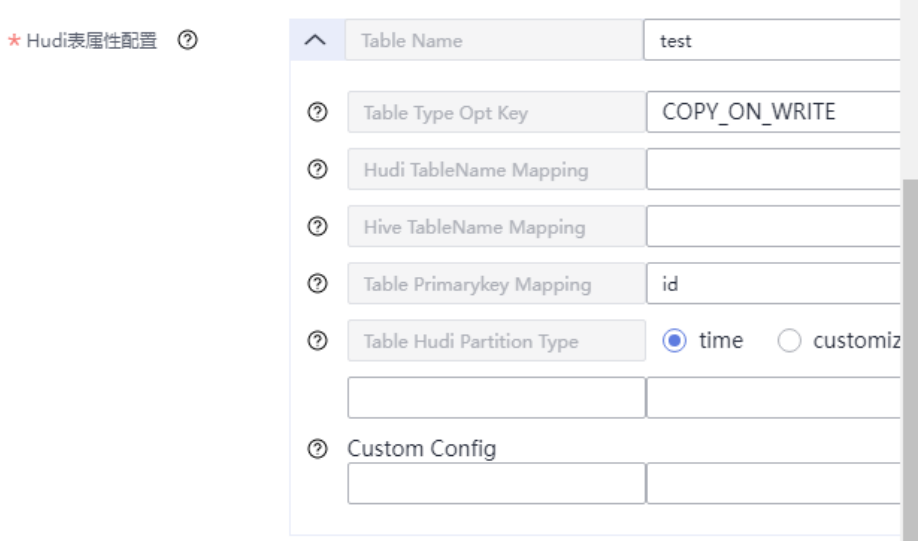

2. (可选)单击"+"按钮展开更多选项,选择已创建的ENV,默认为 "defaultEnv"。

Execution Env <sup>7</sup>

- 3. 单击"确定",完成Hudi作业参数配置。
- 步骤8 作业参数配置完成后,拖拽图标将作业进行关联,然后单击"保存",作业配置完 成。

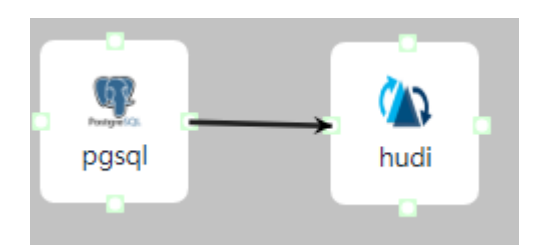

步骤9 在"作业管理"的作业列表中,找到创建的作业名称,单击操作列的"启动",等待 作业启动。

观察数据传输是否生效,例如在PgSQL数据库中对表进行插入数据操作,查看Hudi导 入的文件内容。

**----**结束

# **2.5.3.3** 从 **Opengauss** 同步数据到 **Hudi**

# 操作场景

本章节指导用户通过开启Kerberos认证的集群的CDLService WebUI界面从Opengauss 导入数据到Hudi。

该章节内容适用于MRS 3.3.0及之后版本支持。

# 前提条件

- 集群已安装CDL、Hudi服务且运行正常。
- Opengauss数据库需要开启预写日志功能,操作步骤请参考**[Opengauss](#page-138-0)**数据库开 [启预写日志功能](#page-138-0)。
- 在FusionInsight Manager中创建一个人机用户, 例如"cdluser", 加入用户组 **cdladmin**、**hadoop**、**kafka**、**supergroup**,主组选择"cdladmin"组,关联角 色"System\_administrator"。

# 操作步骤

- 步骤**1** 使用**cdluser**用户登录FusionInsight Manager(首次登录需要修改密码),选择"集 群 > 服务 > CDL", 单击 "CDLService UI"右侧的超链接, 进入CDLService WebUI 界面。
- 步骤2 选择"连接管理 > 新增连接",进入"新增连接"参数配置窗口,参考下表, 分别新 增"opengauss"、"hudi"连接,相关数据连接参数介绍请参[见创建数据库连接。](#page-150-0)

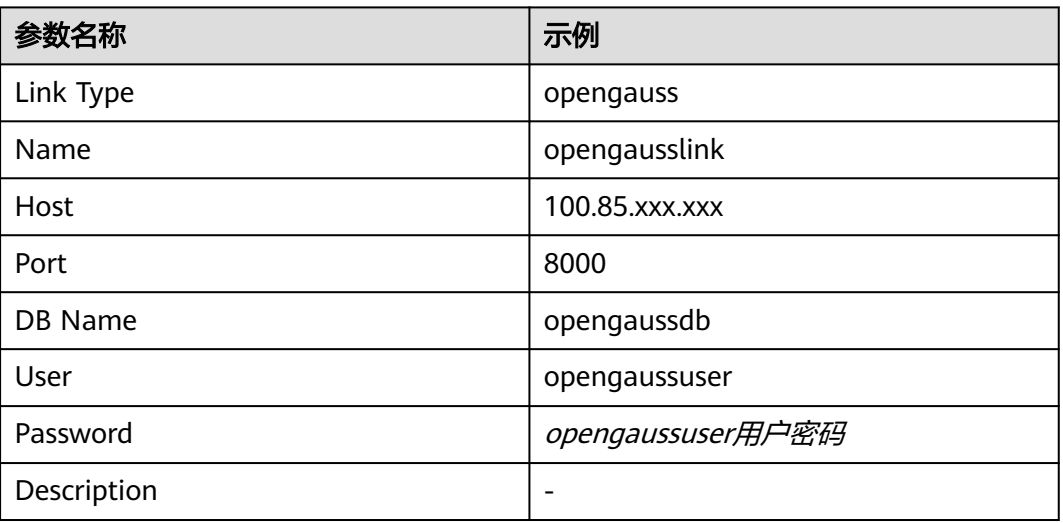

表 **2-49** opengauss 数据连接配置参数

#### 表 **2-50** Hudi 数据连接配置参数

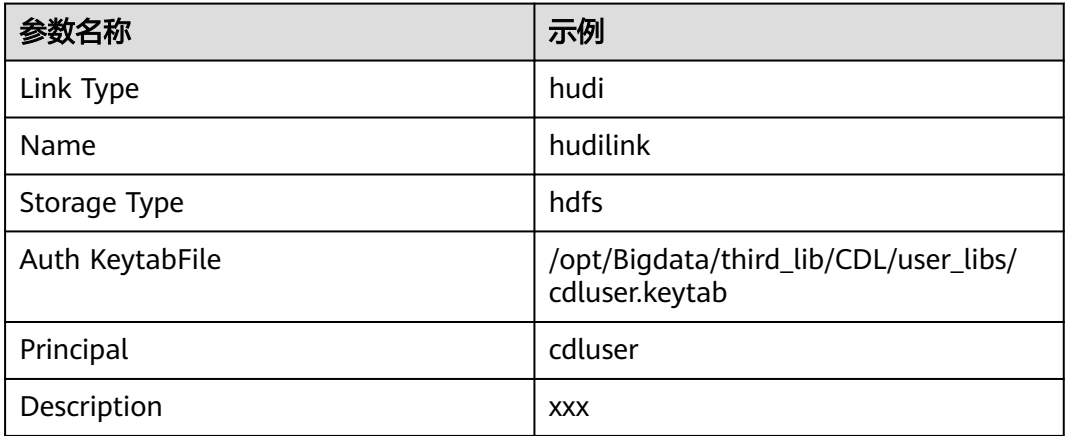

步骤**3** 参数配置完成后,单击"测试连接",检查数据连通是否正常。

连接校验通过后,单击"确定"完成数据连接创建。

步骤**4** (可选)选择"ENV管理 > 新建ENV",进入"新建ENV"参数配置窗口,参考下表 进行参数配置。

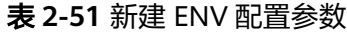

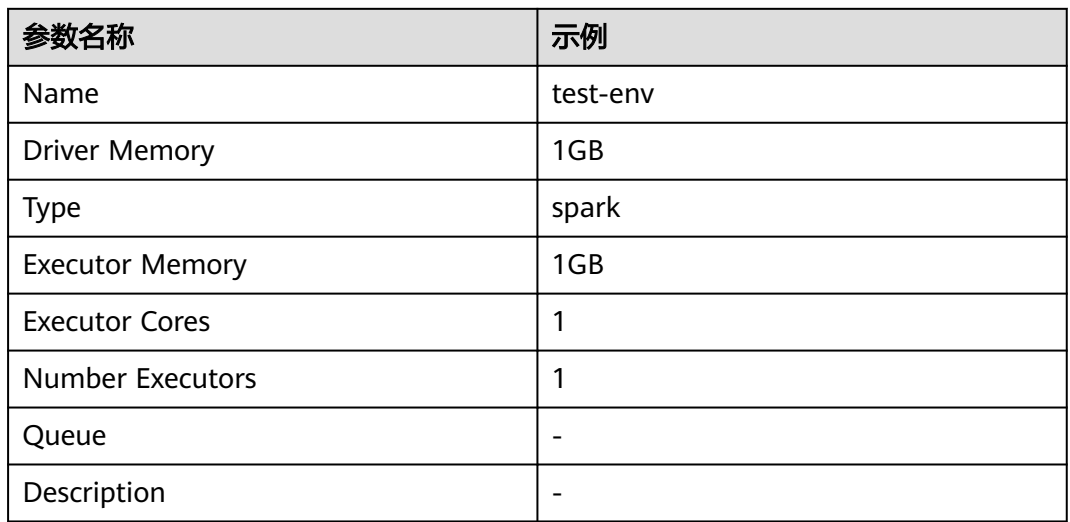

参数配置完成后,单击"确定"创建ENV。

步骤5 选择"作业管理 > 数据同步任务 > 新建作业", 在"新建作业"窗口中填写配置。单 击"下一步",进入作业参数配置页面。

其中:

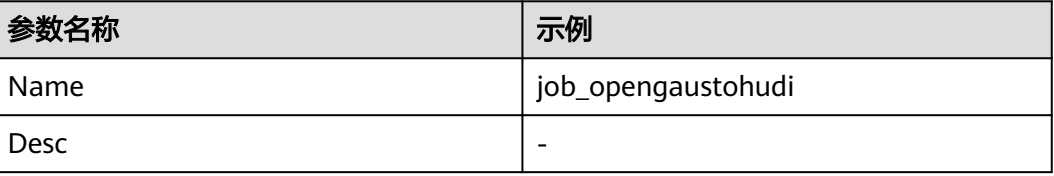

步骤**6** 配置Opengauss作业参数。

1. 在作业参数配置页面,选取左侧"opengauss"图标拖入右侧编辑区域,然后双 击此图标进入opengauss作业参数配置窗口。参考下表进行参数配置,相关作业 参数介绍请参见创建**CDL**[数据同步任务作业](#page-161-0)。

#### 表 **2-52** Opengauss 作业参数

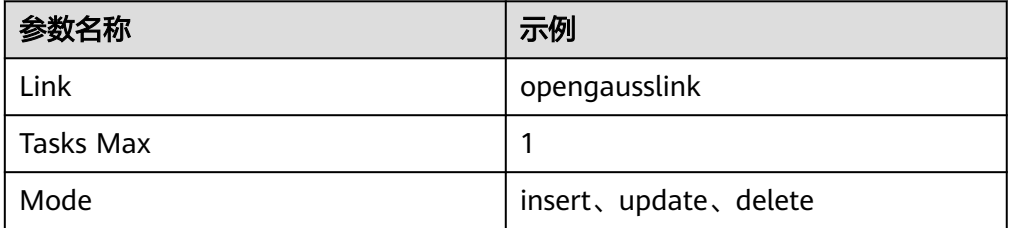

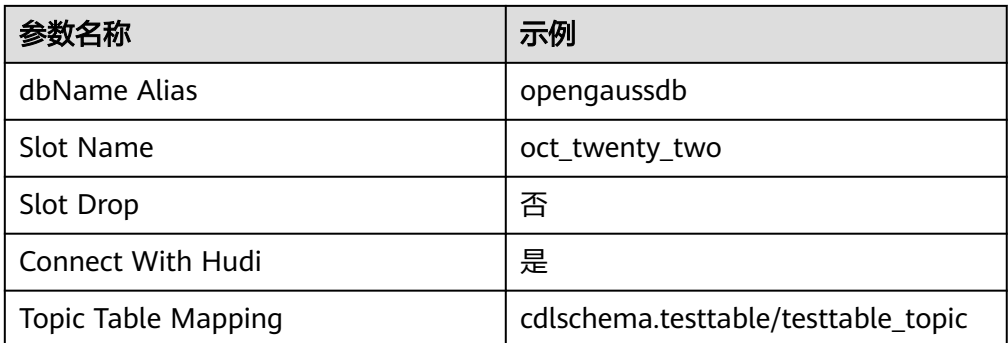

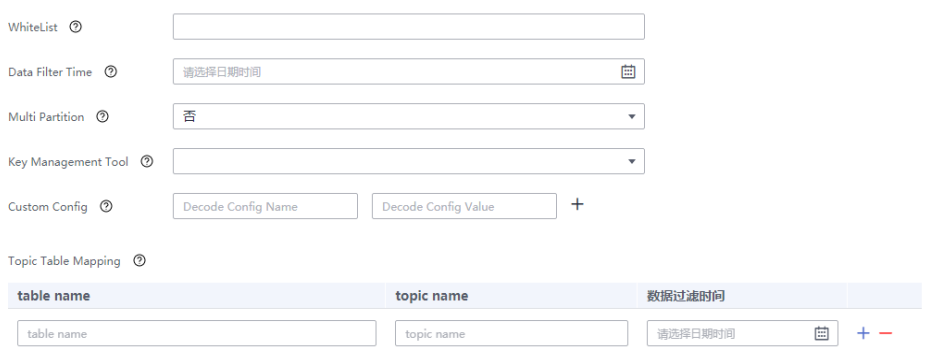

2. 单击"确定", Opengauss作业参数配置完成。

#### 步骤**7** 配置Hudi作业参数。

1. 在作业参数配置页面,选取左侧Sink区域的"hudi"图标拖入右侧编辑区域,然 后双击此图标进入Hudi作业参数配置窗口。参考下表进行参数配置,相关作业参 数介绍请参见创建**CDL**[数据同步任务作业。](#page-161-0)

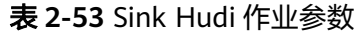

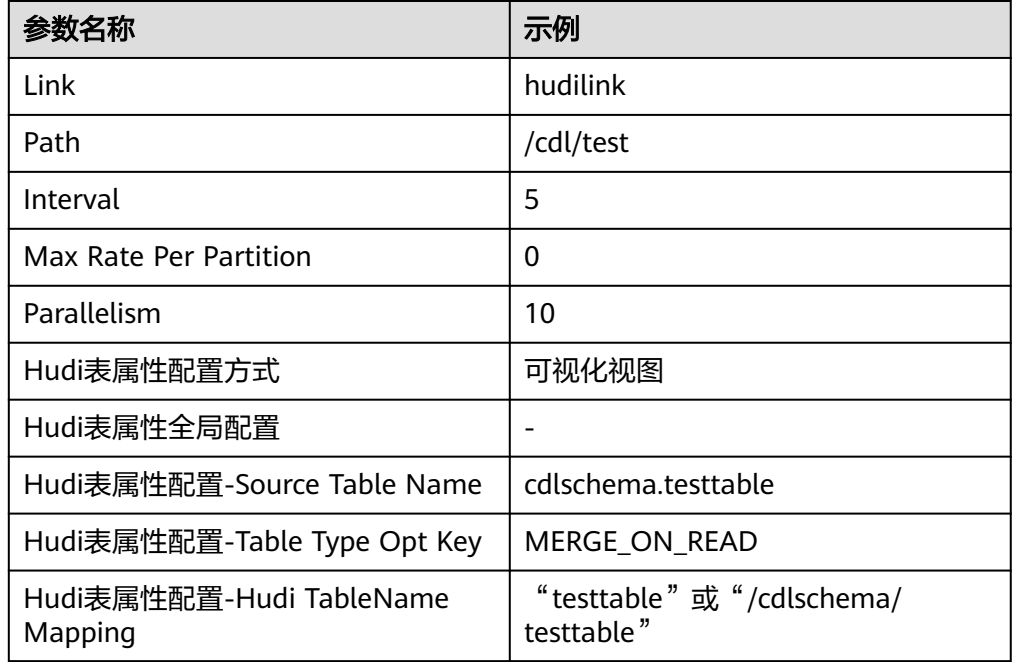

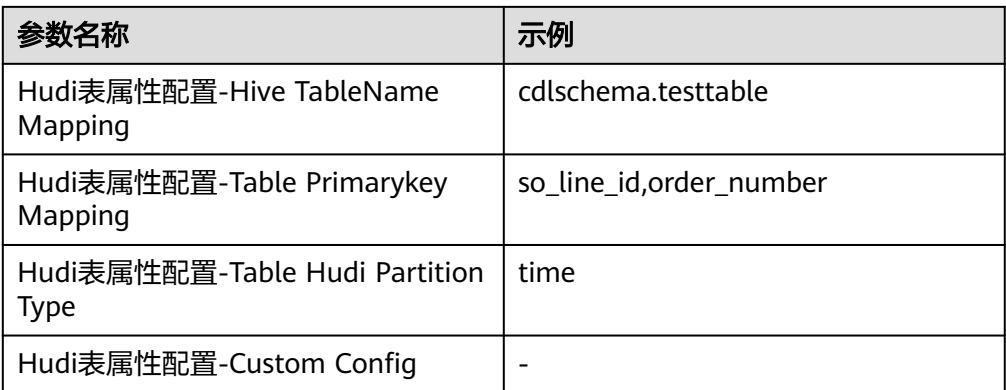

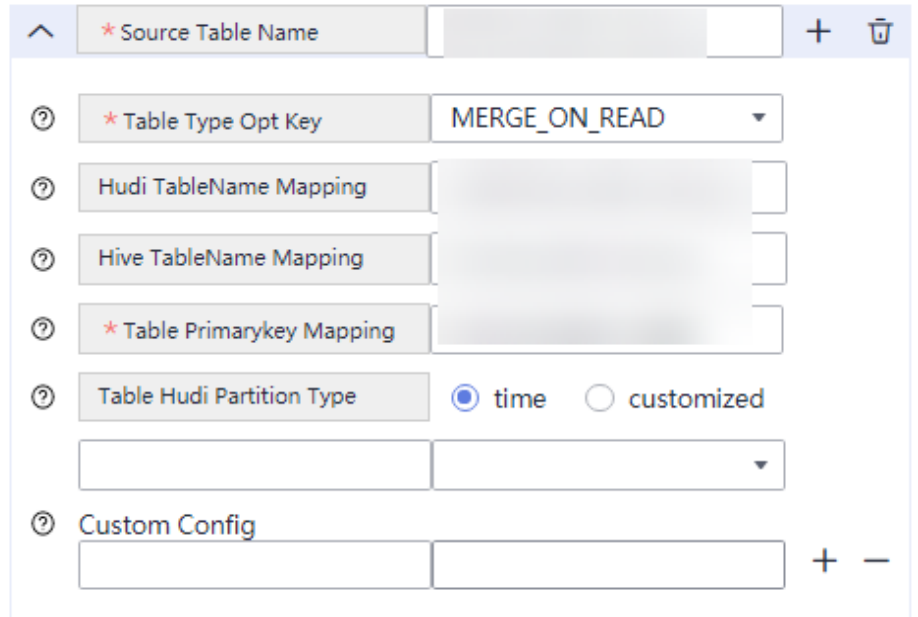

2. (可选)选择已创建的ENV,默认为"defaultEnv"。

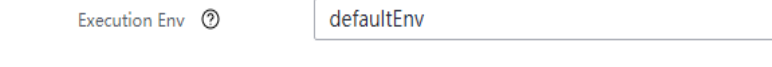

- 3. 单击"确定",完成Hudi作业参数配置。
- 步骤8 作业参数配置完成后,拖拽图标将作业进行关联,然后单击"保存",作业配置完 成。

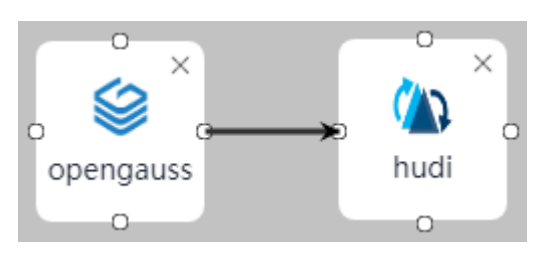

步骤9 在"作业管理"的作业列表中,找到创建的作业名称,单击操作列的"启动",等待 作业启动。

 $\bar{\mathbf{v}}$ 

观察数据传输是否生效,例如在opengauss数据库中对表进行插入数据操作,查看 Hudi导入的文件内容。

**----**结束

# **2.5.3.4** 从 **ThirdKafka** 同步 **openGauss** 数据到 **Hudi**

# 操作场景

本章节指导用户通过MRS 3.2.0版本开启Kerberos认证的集群的CDLService WebUI界 面,从ThirdKafka导入openGauss数据到Hudi。

# 前提条件

- 集群已安装CDL、Hudi服务且运行正常。
- ThirdKafka数据库的Topic需要能被MRS集群消费,操作步骤请参考 **[ThirdPartyKafka](#page-138-0)**前置准备。
- 在FusionInsight Manager中创建一个人机用户,例如"cdluser",加入用户组 **cdladmin**、**hadoop**、**kafka**、**supergroup**,主组选择"cdladmin"组,关联角 色"System\_administrator"。

# 操作步骤

- 步骤**1** 使用**cdluser**用户登录FusionInsight Manager(首次登录需要修改密码),选择"集 群 > 服务 > CDL", 单击 "CDLService UI"右侧的超链接, 进入CDLService WebUI 界面。
- 步骤**2** 选择"连接管理 > 新增连接",进入"新增连接"参数配置窗口,参考下表,分别新 增"thirdparty-kafka"、"hudi"连接,相关数据连接参数介绍请参[见创建数据库连](#page-150-0) [接](#page-150-0)。

表 **2-54** thirdparty-kafka 数据连接配置参数

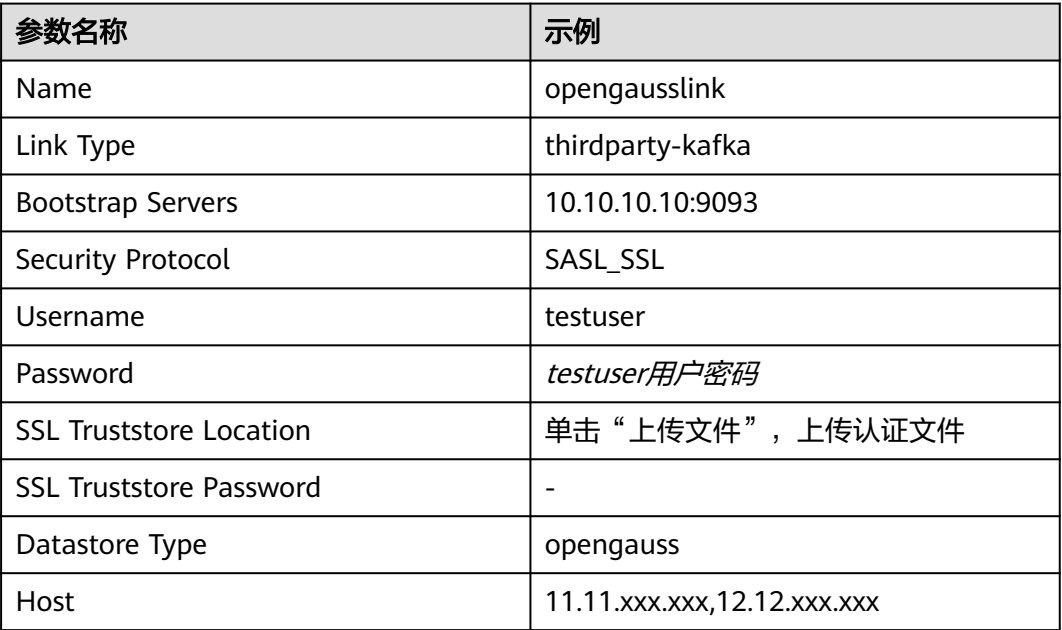

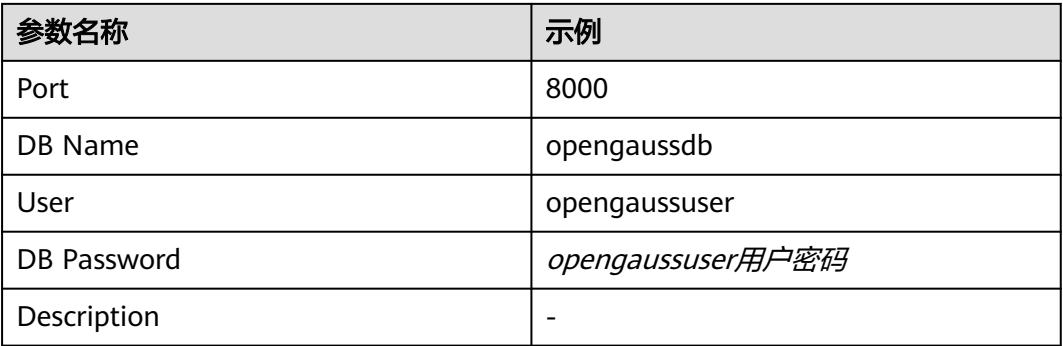

## 说明

thirdparty-kafka也可以使用MRS Kafka作为源端,如果使用用户名(Username)密码 (Password)进行登录认证,则需先登录Manager界面,选择"集群 > 服务 > Kafka > 配 置", 在搜索框中搜索"sasl.enabled.mechanisms", 为该参数值增加"PLAIN", 单击"保 存"保存配置,并重启Kafka服务使配置生效:

Kafka->Broker

sasl.enabled.mechanisms

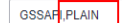

 $\mathcal{C}$ 

再在CDL WebUI界面配置使用MRS Kafka作为源端的thirdparty-kafka连接,例如相关数据连接 配置如下:

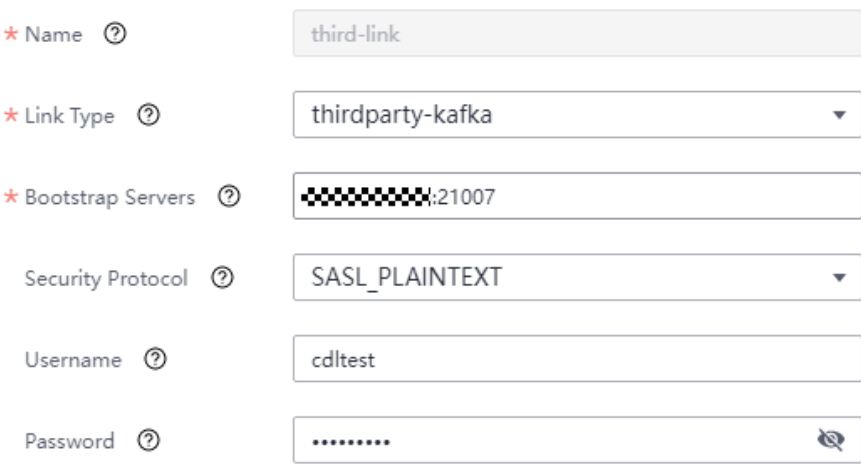

#### 表 **2-55** Hudi 数据连接配置参数

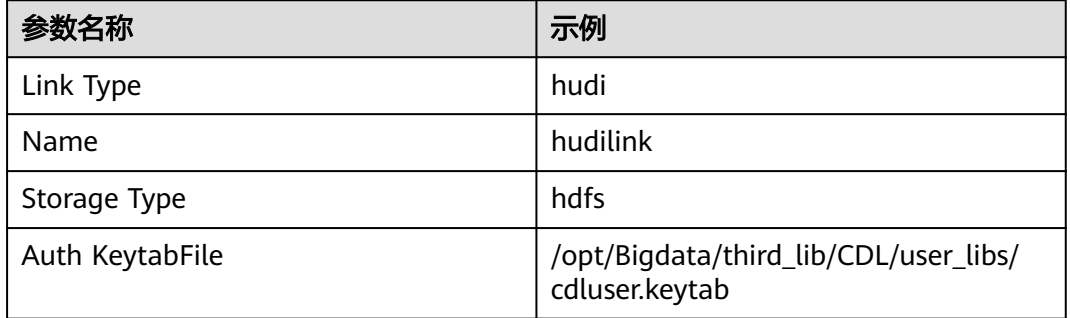

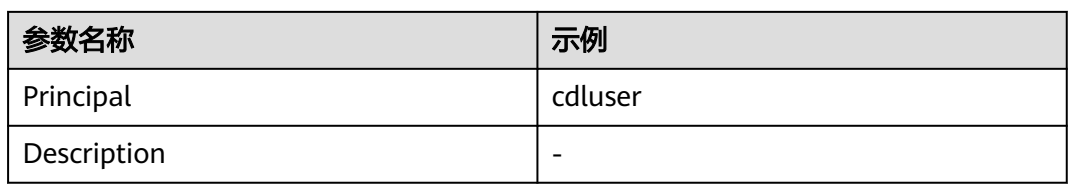

步骤**3** 参数配置完成后,单击"测试连接",检查数据连通是否正常。

连接校验通过后,单击"确定"完成数据连接创建。

步骤**4** (可选)选择"ENV管理 > 新建ENV",进入"新建ENV"参数配置窗口,参考下表 进行参数配置。

表 **2-56** 新建 ENV 配置参数

| 参数名称                    | 示例       |
|-------------------------|----------|
| Name                    | test-env |
| <b>Driver Memory</b>    | 1GB      |
| <b>Type</b>             | spark    |
| <b>Executor Memory</b>  | 1GB      |
| <b>Executor Cores</b>   |          |
| <b>Number Executors</b> |          |
| Queue                   |          |
| Description             |          |

参数配置完成后,单击"确定"创建ENV。

步骤5 选择"作业管理 > 数据同步任务 > 新建作业", 在"新建作业"窗口中填写配置。单 击"下一步",进入作业参数配置页面。

#### 其中:

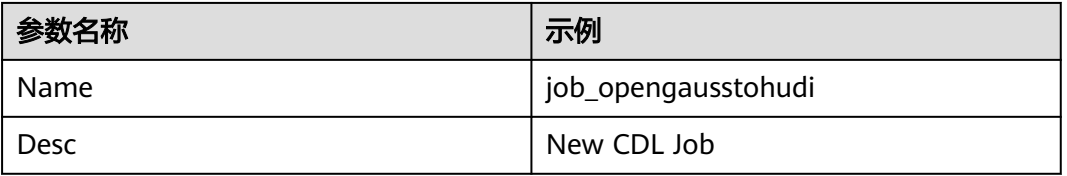

步骤**6** 配置ThirdKafka作业参数。

1. 在作业参数配置页面,选取左侧"thirdparty-kafka"图标拖入右侧编辑区域,然 后双击此图标进入ThirdpartyKafka作业参数配置窗口。参考下表进行参数配置, 相关作业参数介绍请参见创建**CDL**[数据同步任务作业](#page-161-0)。

### 表 **2-57** thirdparty-kafka 作业参数

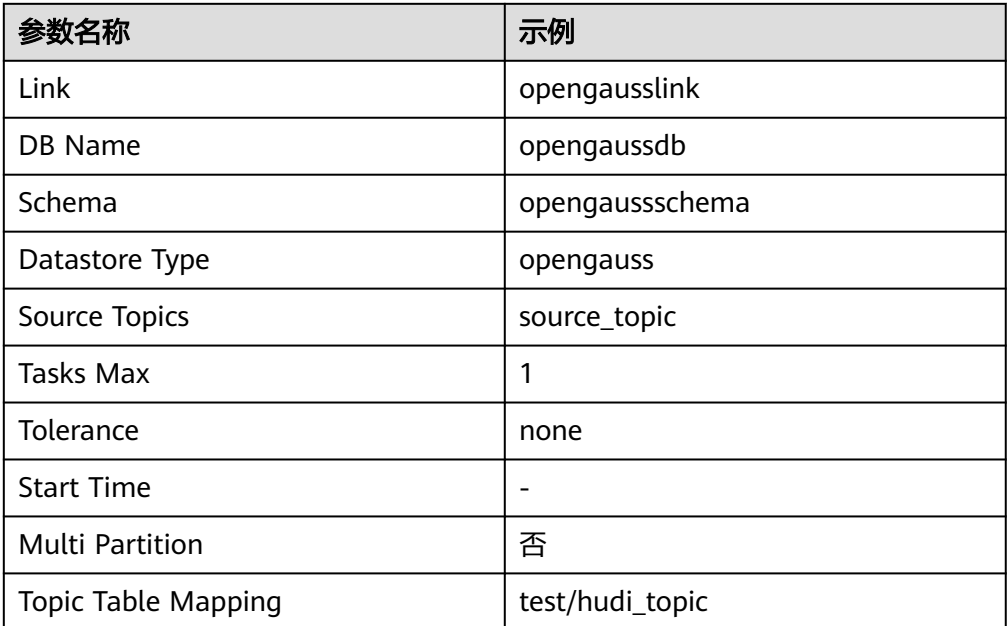

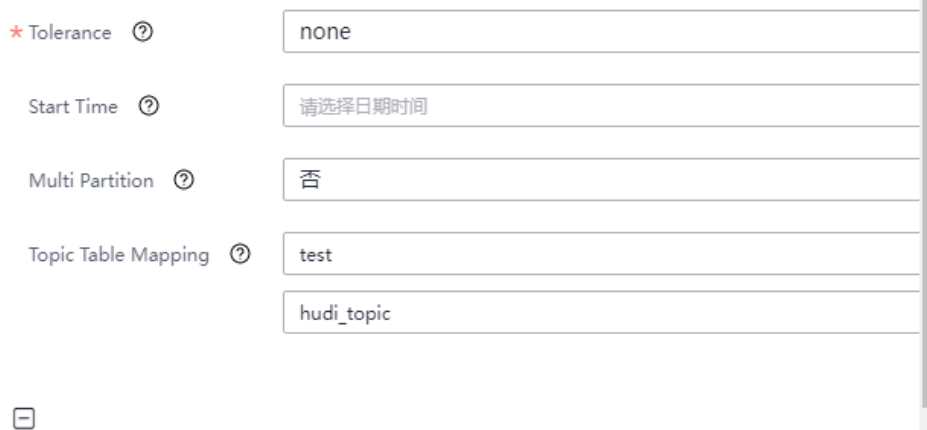

2. 单击"确定", ThirdpartyKafka作业参数配置完成。

#### 步骤**7** 配置Hudi作业参数。

1. 在作业参数配置页面,选取左侧Sink区域的"hudi"图标拖入右侧编辑区域,然 后双击此图标进入Hudi作业参数配置窗口。参考下表进行参数配置,相关作业参 数介绍请参见创建**CDL**[数据同步任务作业。](#page-161-0)

#### 表 **2-58** Sink Hudi 作业参数

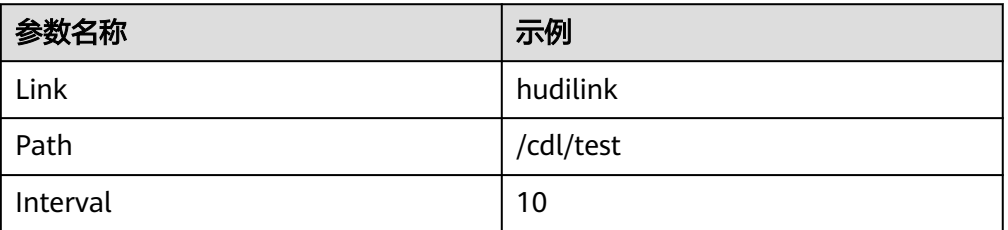

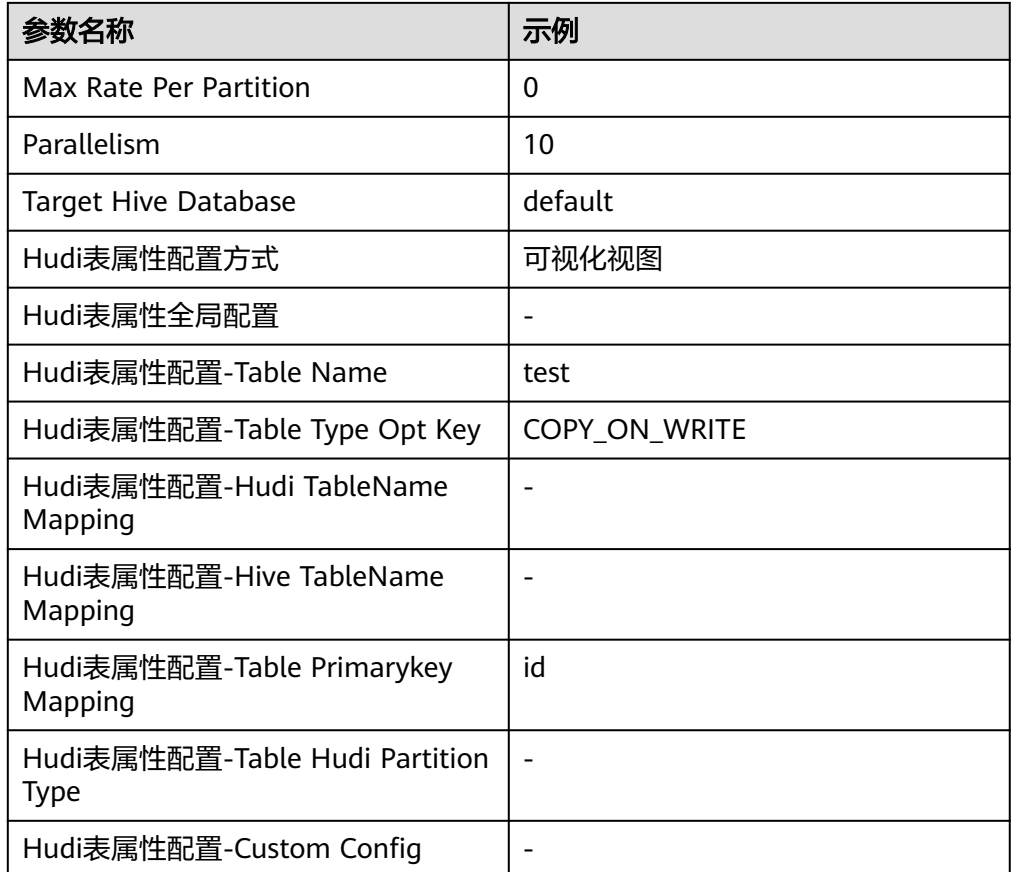

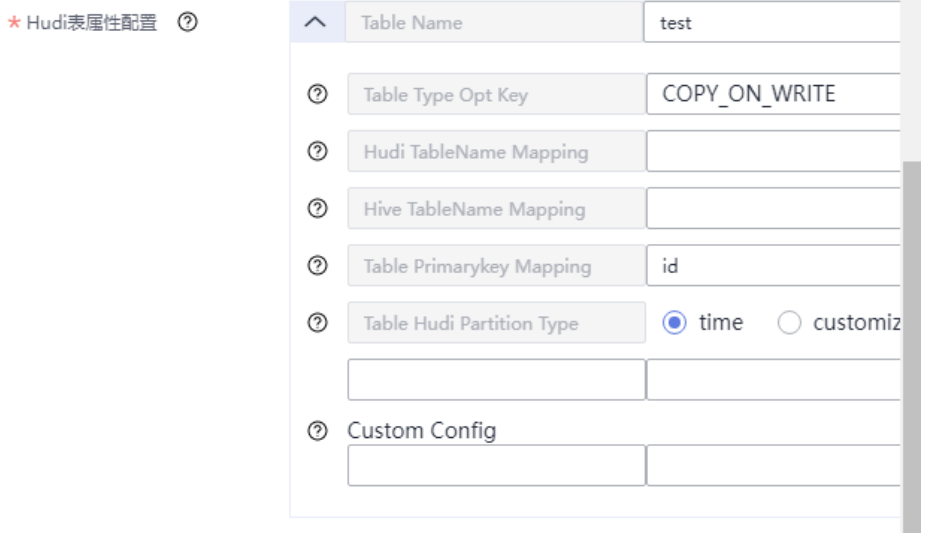

2. (可选 ) 单击"+"按钮展开更多选项,选择已创建的ENV,默认为 "defaultEnv"。

Execution Env <sup>7</sup>

3. 单击"确定",完成Hudi作业参数配置。

步骤**8** 作业参数配置完成后,拖拽图标将作业进行关联,然后单击"保存",作业配置完 成。

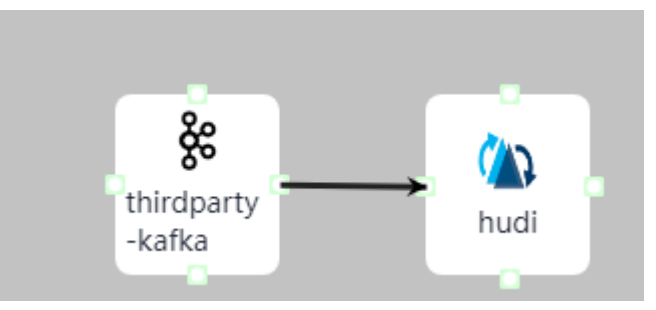

步骤9 在"作业管理"的作业列表中,找到创建的作业名称,单击操作列的"启动",等待 作业启动。

观察数据传输是否生效,例如在opengauss数据库中对表进行插入数据操作,查看 Hudi导入的文件内容。

**----**结束

# **2.5.3.5** 从 **ThirdKafka** 同步 **drs-oracle-json** 数据库数据到 **Hudi**

# 操作场景

本章节指导用户通过开启Kerberos认证的集群的CDLService WebUI界面从ThirdKafka 导入Oracle数据库数据到Hudi。

该章节内容适用于MRS 3.3.0及之后版本。

# 前提条件

- 集群已安装CDL、Hudi服务且运行正常。
- ThirdKafka数据库的Topic需要能被MRS集群消费,操作步骤请参考 **[ThirdPartyKafka](#page-138-0)**前置准备。
- 在FusionInsight Manager中创建一个人机用户, 例如"cdluser", 加入用户组 **cdladmin**、**hadoop**、**kafka**、**supergroup**,主组选择"cdladmin"组,关联角 色"System\_administrator"。

# 操作步骤

- 步骤**1** 使用**cdluser**用户登录FusionInsight Manager(首次登录需要修改密码),选择"集 群 > 服务 > CDL", 单击 "CDLService UI"右侧的超链接, 进入CDLService WebUI 界面。
- 步骤**2** 选择"连接管理 > 新增连接",进入"新增连接"参数配置窗口,参考下表,分别新 thirdparty-kafka"、"hudi"连接,相关数据连接参数介绍请参见<mark>创建数据库连</mark><br>增"thirdparty-kafka"、"hudi"连接,相关数据连接参数介绍请参见<mark>创建数据库连</mark> [接](#page-150-0)。

表 **2-59** thirdparty-kafka 数据连接配置参数

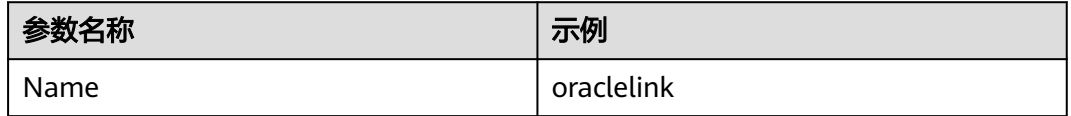

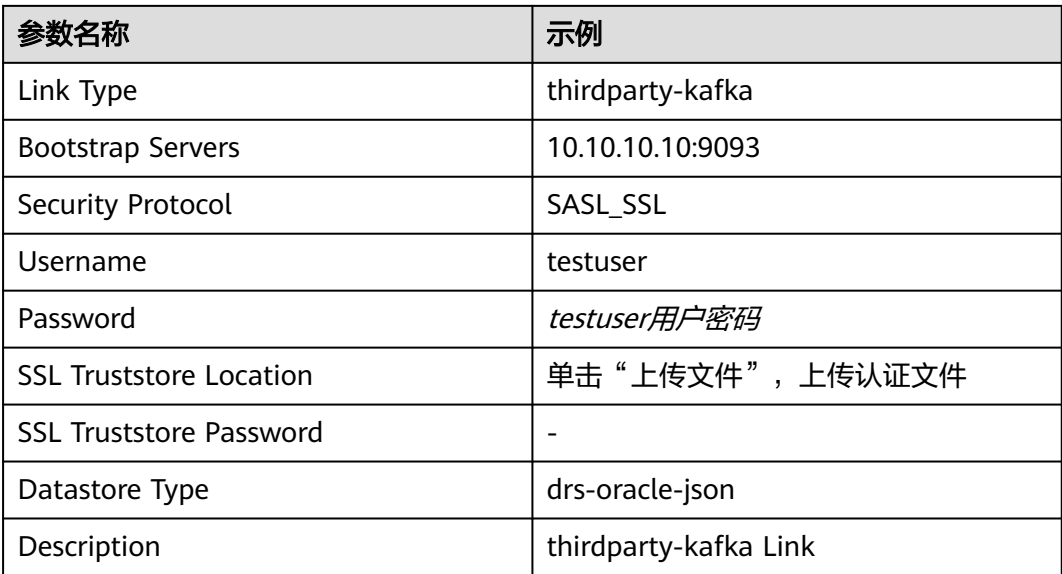

### 说明

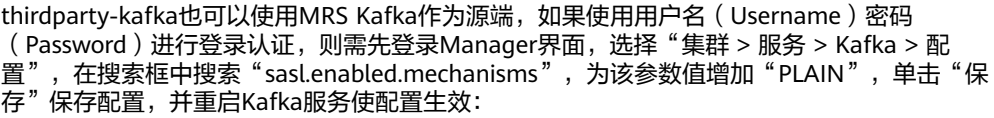

Kafka->Broker

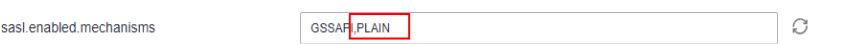

再在CDL WebUI界面配置使用MRS Kafka作为源端的thirdparty-kafka连接,例如相关数据连接 配置如下:

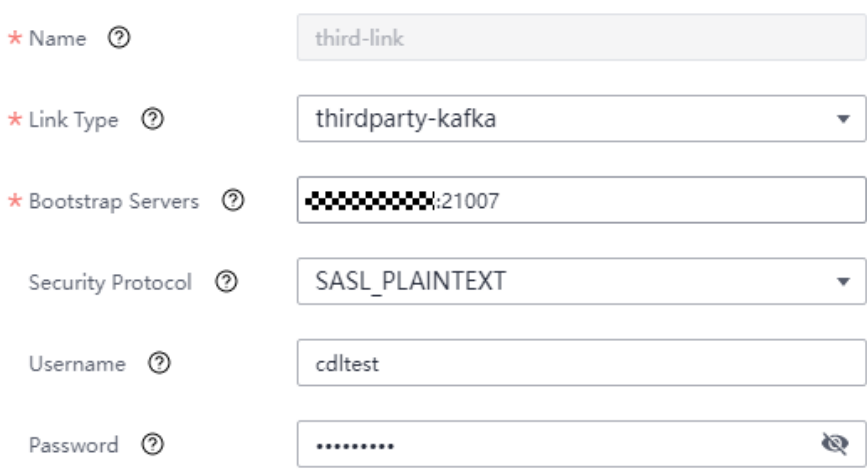

#### 表 **2-60** Hudi 数据连接配置参数

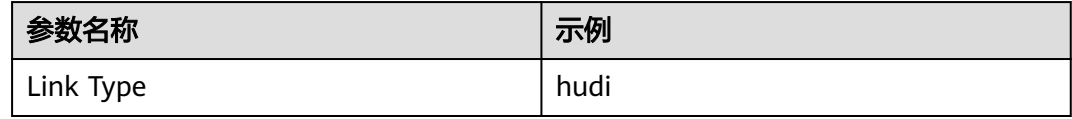

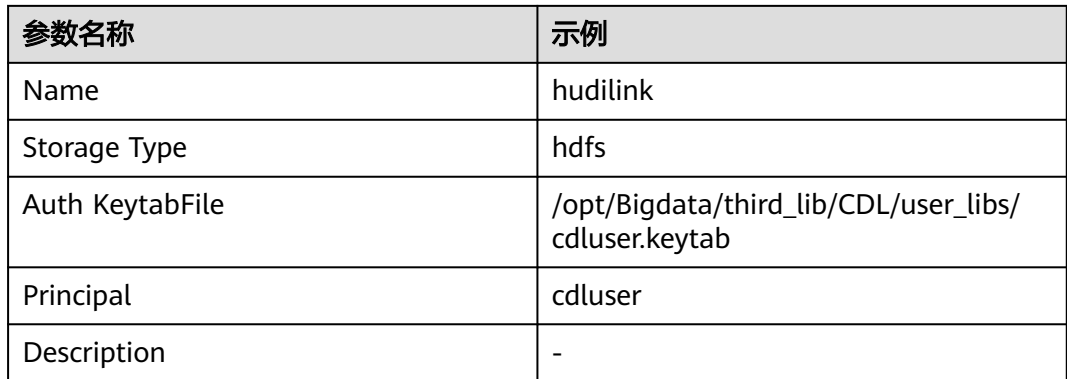

步骤**3** 参数配置完成后,单击"测试连接",检查数据连通是否正常。

连接校验通过后,单击"确定"完成数据连接创建。

步骤**4** (可选)选择"ENV管理 > 新建ENV",进入"新建ENV"参数配置窗口,参考下表 进行参数配置。

表 **2-61** 新建 ENV 配置参数

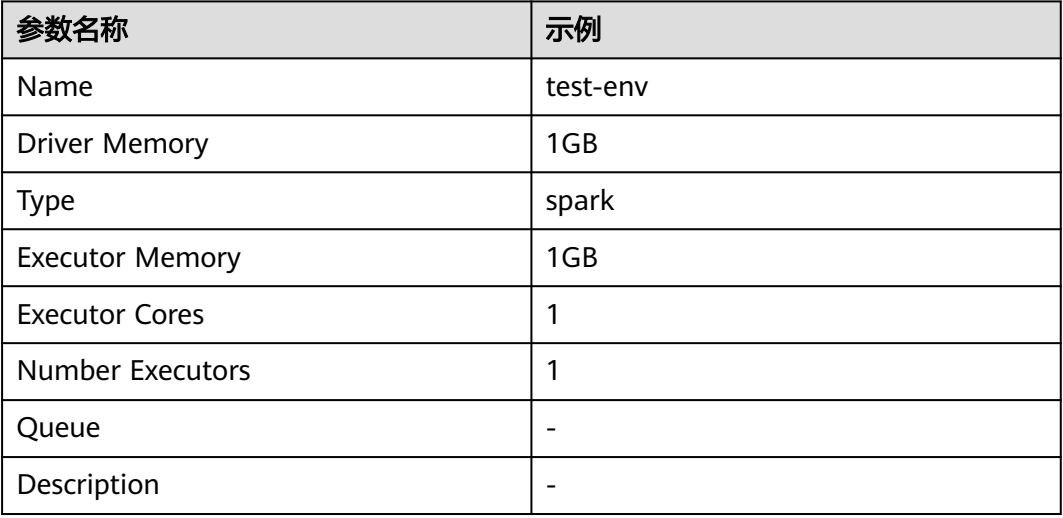

参数配置完成后,单击"确定"创建ENV。

步骤5 选择"作业管理 > 数据同步任务 > 新建作业", 在"新建作业"窗口中填写配置。单 击"下一步",进入作业参数配置页面。

其中:

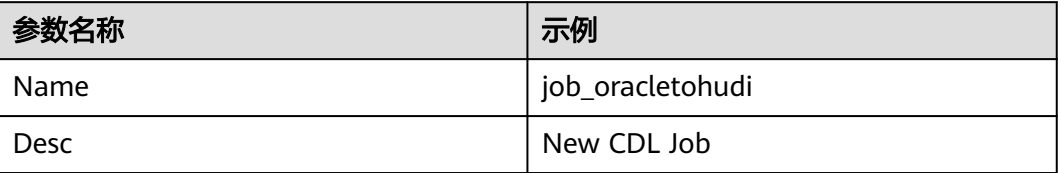

步骤**6** 配置ThirdKafka作业参数。

1. 在作业参数配置页面,选取左侧"thirdparty-kafka"图标拖入右侧编辑区域,然 后双击此图标进入ThirdpartyKafka作业参数配置窗口。参考下表进行参数配置, 相关作业参数介绍请参见创建**CDL**[数据同步任务作业](#page-161-0)。

表 **2-62** thirdparty-kafka 作业参数

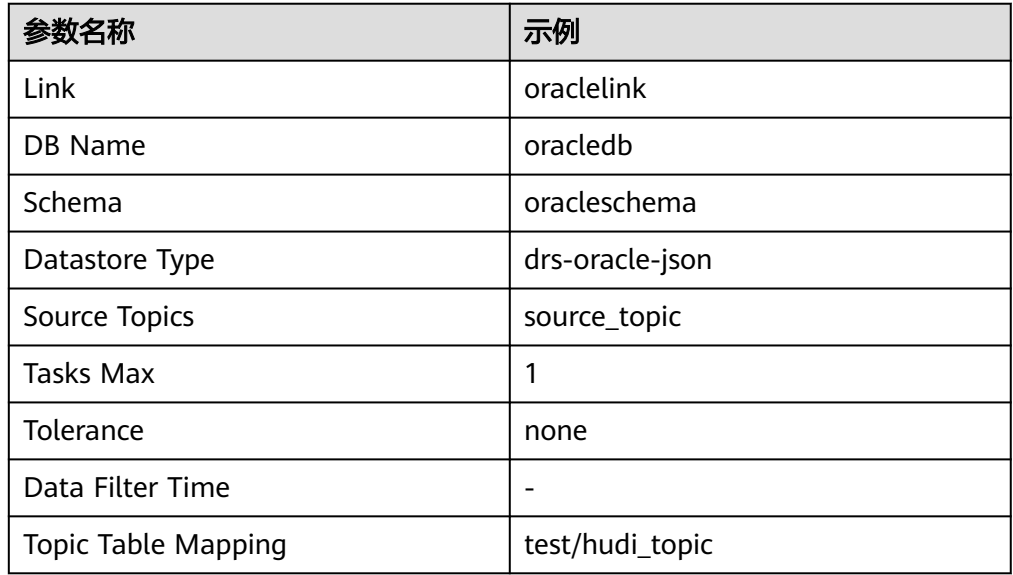

#### 新建connector (thirdparty-kafka)

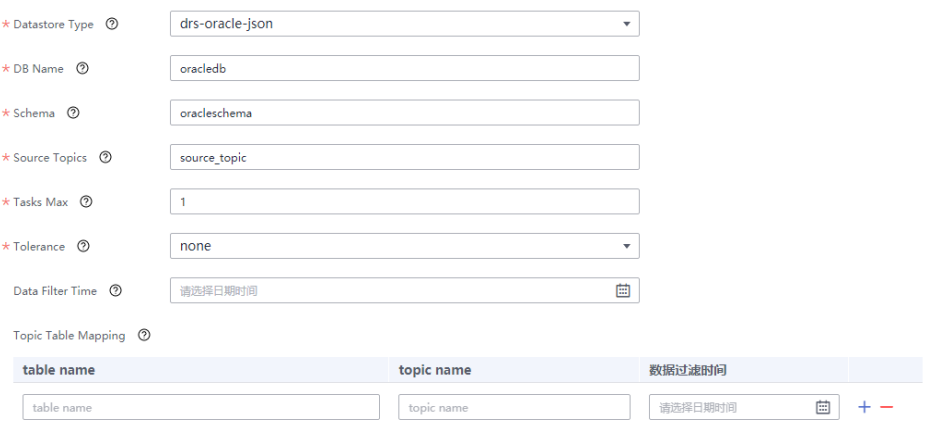

2. 单击"确定",ThirdpartyKafka作业参数配置完成。

#### 步骤**7** 配置Hudi作业参数。

1. 在作业参数配置页面,选取左侧Sink区域的"hudi"图标拖入右侧编辑区域,然 后双击此图标进入Hudi作业参数配置窗口。参考下表进行参数配置,相关作业参 数介绍请参见创建**CDL**[数据同步任务作业。](#page-161-0)

#### 表 **2-63** Sink Hudi 作业参数

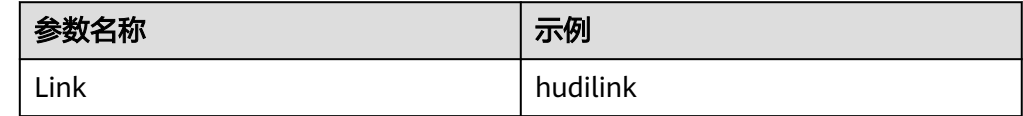

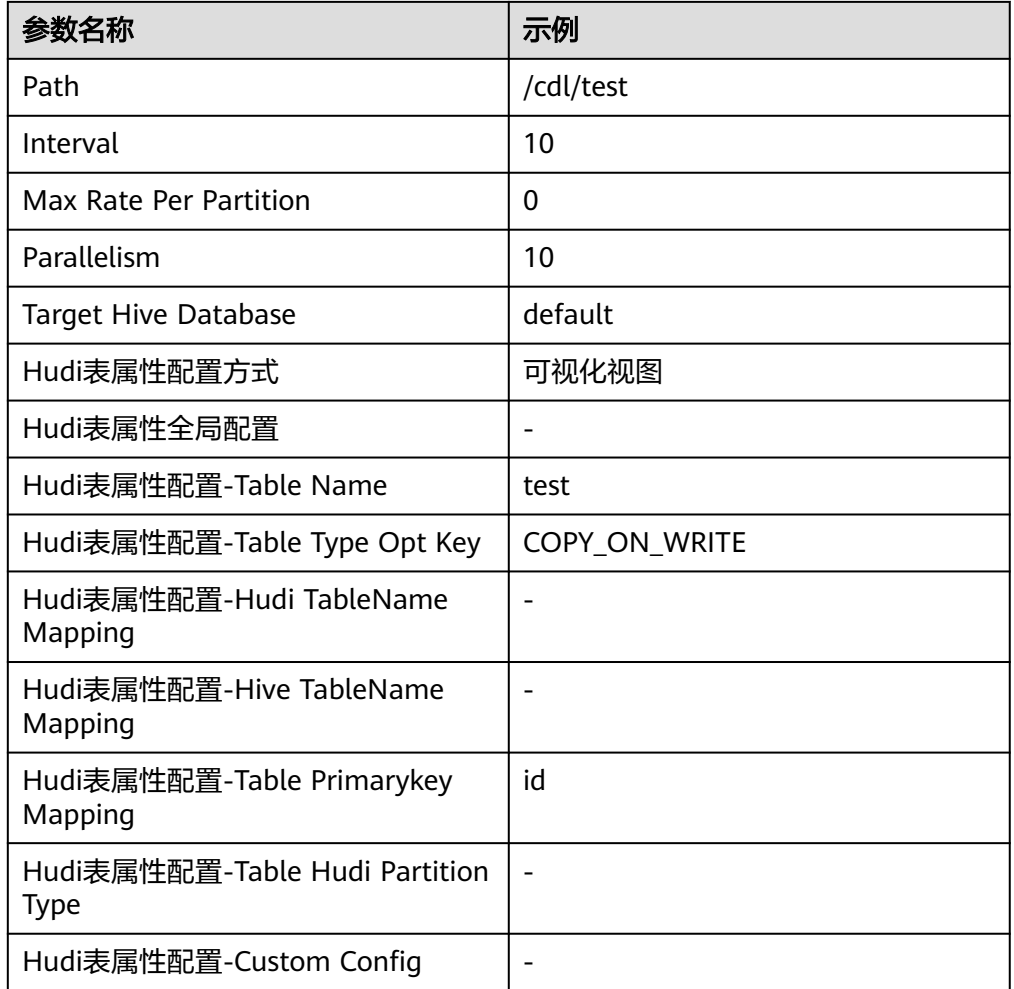

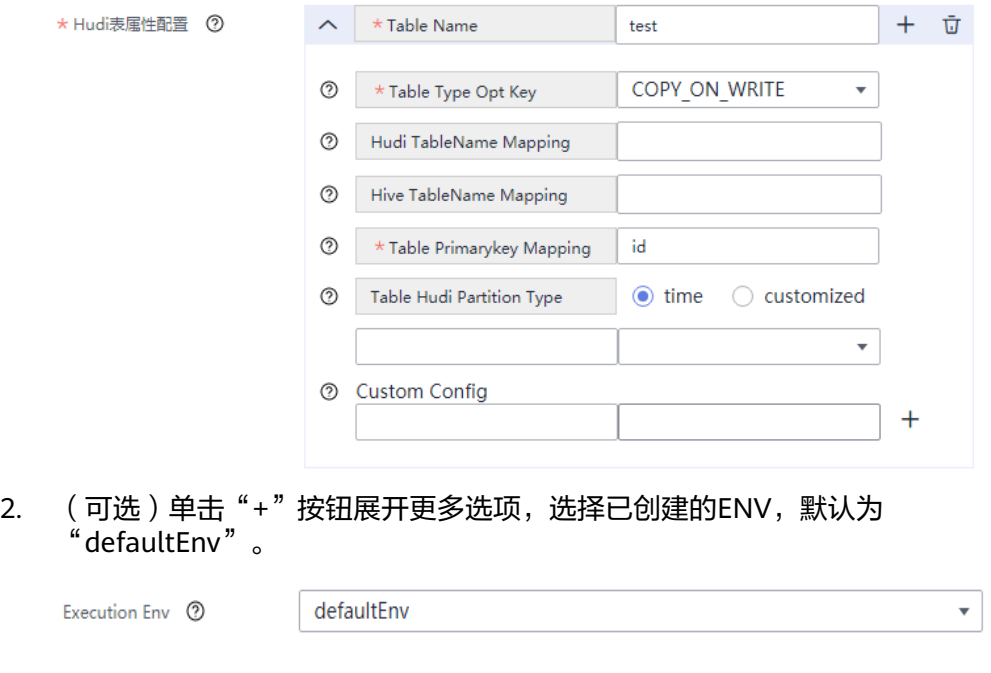

- 3. 单击"确定",完成Hudi作业参数配置。
- 步骤8 作业参数配置完成后,拖拽图标将作业进行关联,然后单击"保存",作业配置完 成。

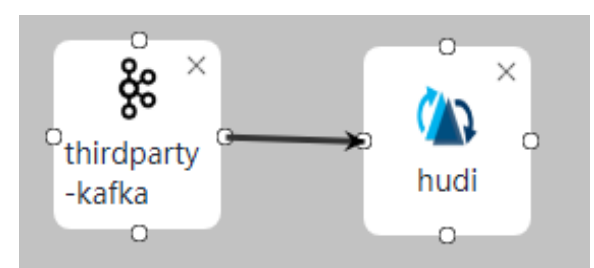

步骤**9** 在"作业管理"的作业列表中,找到创建的作业名称,单击操作列的"启动",等待 作业启动。

观察数据传输是否生效,例如在Oracle数据库中对表进行插入数据操作,查看Hudi导 入的文件内容。

**----**结束

# **2.5.3.6** 从 **ThirdKafka** 同步 **drs-oracle-avro** 数据库数据到 **Hudi**

## 操作场景

本章节指导用户通过开启Kerberos认证的集群的CDLService WebUI界面从ThirdKafka 导入drs-avro-oracle数据库数据到Hudi。

该章节内容适用于MRS 3.3.0及之后版本。

# 前提条件

- 集群已安装CDL、Hudi服务且运行正常。
- ThirdKafka数据库的Topic需要能被MRS集群消费,操作步骤请参考 **[ThirdPartyKafka](#page-138-0)**前置准备。
- 在FusionInsight Manager中创建一个人机用户,例如"cdluser",加入用户组 **cdladmin**、**hadoop**、**kafka**、**supergroup**,主组选择"cdladmin"组,关联角 色"System\_administrator"。

# 操作步骤

- 步骤**1** 使用**cdluser**用户登录FusionInsight Manager(首次登录需要修改密码),选择"集 **群 > 服务 > CDL", 单击 "CDLService UI" 右侧的超链接, 进入CDLService WebUI** 界面。
- 步骤**2** 选择"连接管理 > 新增连接",进入"新增连接"参数配置窗口,参考下表,分别新 "History History Harth Controller"<br>增"thirdparty-kafka"、"hudi"连接,相关数据连接参数介绍请参[见创建数据库连](#page-150-0) [接](#page-150-0)。

#### 表 **2-64** thirdparty-kafka 数据连接配置参数

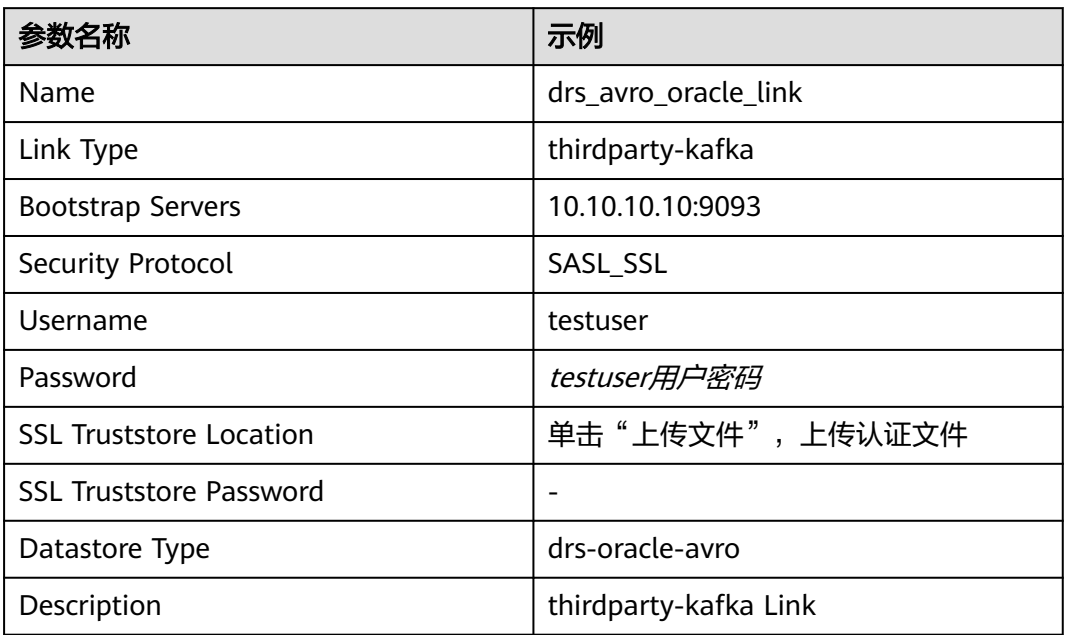

### 说明

thirdparty-kafka也可以使用MRS Kafka作为源端,如果使用用户名(Username)密码 (Password)进行登录认证,则需先登录Manager界面,选择"集群 > 服务 > Kafka > 配 置", 在搜索框中搜索"sasl.enabled.mechanisms", 为该参数值增加"PLAIN", 单击"保 存"保存配置,并重启Kafka服务使配置生效:

Kafka->Broker

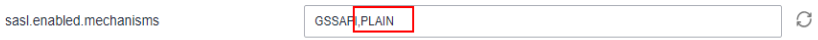

再在CDL WebUI界面配置使用MRS Kafka作为源端的thirdparty-kafka连接,例如相关数据连接 配置如下:

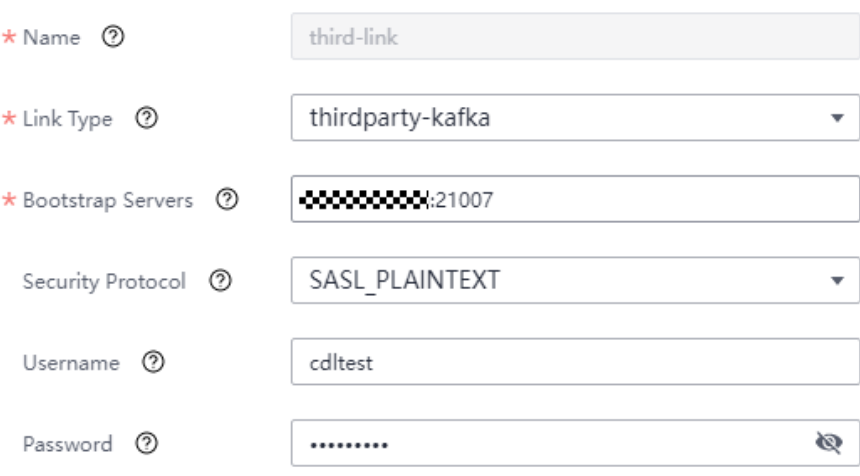

#### 表 **2-65** Hudi 数据连接配置参数

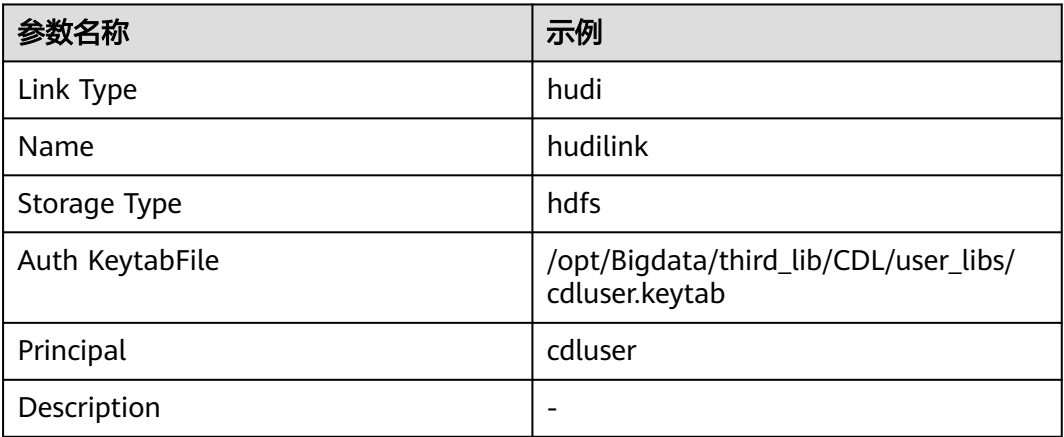

步骤**3** 参数配置完成后,单击"测试连接",检查数据连通是否正常。

连接校验通过后,单击"确定"完成数据连接创建。

步骤**4** (可选)选择"ENV管理 > 新建ENV",进入"新建ENV"参数配置窗口,参考下表 进行参数配置。

#### 表 **2-66** 新建 ENV 配置参数

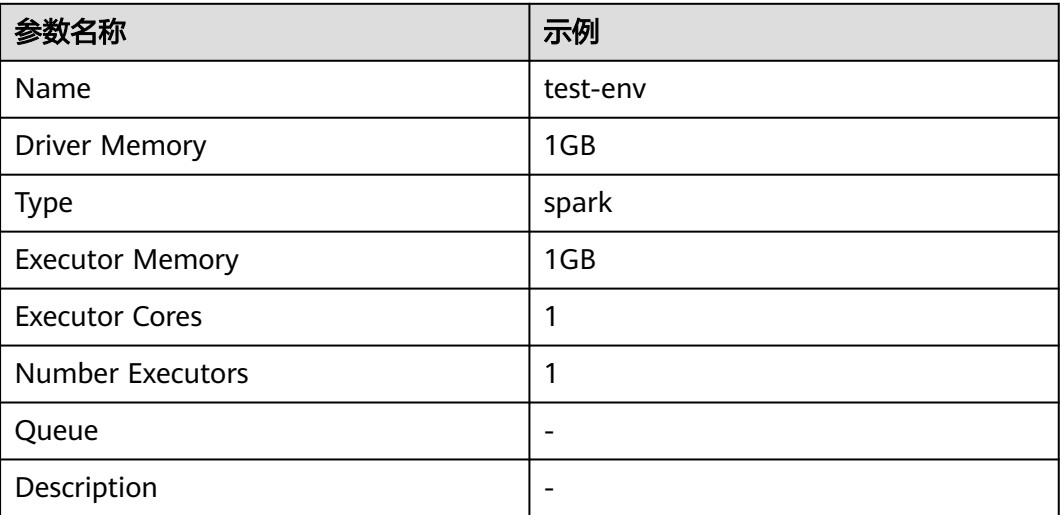

参数配置完成后,单击"确定"创建ENV。

步骤5 选择"作业管理 > 数据同步任务 > 新建作业", 在"新建作业"窗口中填写配置。单 击"下一步",进入作业参数配置页面。

其中:

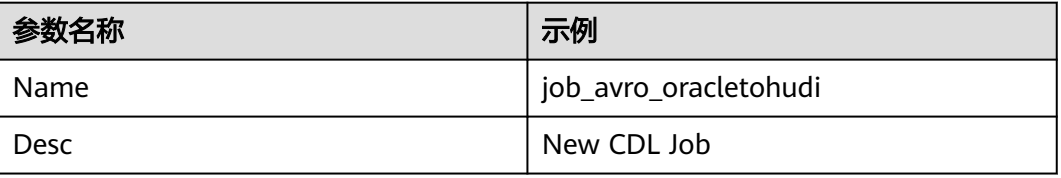

#### 步骤**6** 配置ThirdKafka作业参数。

1. 在作业参数配置页面,选取左侧"thirdparty-kafka"图标拖入右侧编辑区域,然 后双击此图标进入ThirdpartyKafka作业参数配置窗口。参考下表进行参数配置, 相关作业参数介绍请参见创建**CDL**[数据同步任务作业](#page-161-0)。

表 **2-67** thirdparty-kafka 作业参数

| 参数名称                       | 示例                    |
|----------------------------|-----------------------|
| Link                       | job_avro_oracletohudi |
| DB Name                    | avrooracledb          |
| Schema                     | avrooracleschema      |
| Datastore Type             | drs-oracle-avro       |
| Source Topics              | source_topic          |
| <b>Tasks Max</b>           |                       |
| Tolerance                  | none                  |
| Data Filter Time           | -                     |
| <b>Topic Table Mapping</b> | test/hudi_topic       |

#### 新建connector (thirdparty-kafka)

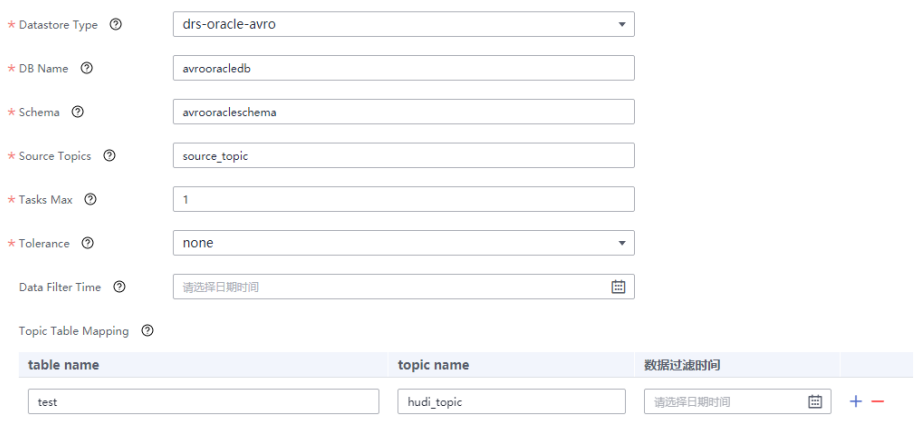

2. 单击"确定",ThirdpartyKafka作业参数配置完成。

#### 步骤**7** 配置Hudi作业参数。

1. 在作业参数配置页面,选取左侧Sink区域的"hudi"图标拖入右侧编辑区域,然 后双击此图标进入Hudi作业参数配置窗口。参考下表进行参数配置,相关作业参 数介绍请参见创建**CDL**[数据同步任务作业。](#page-161-0)

#### 表 **2-68** Sink Hudi 作业参数

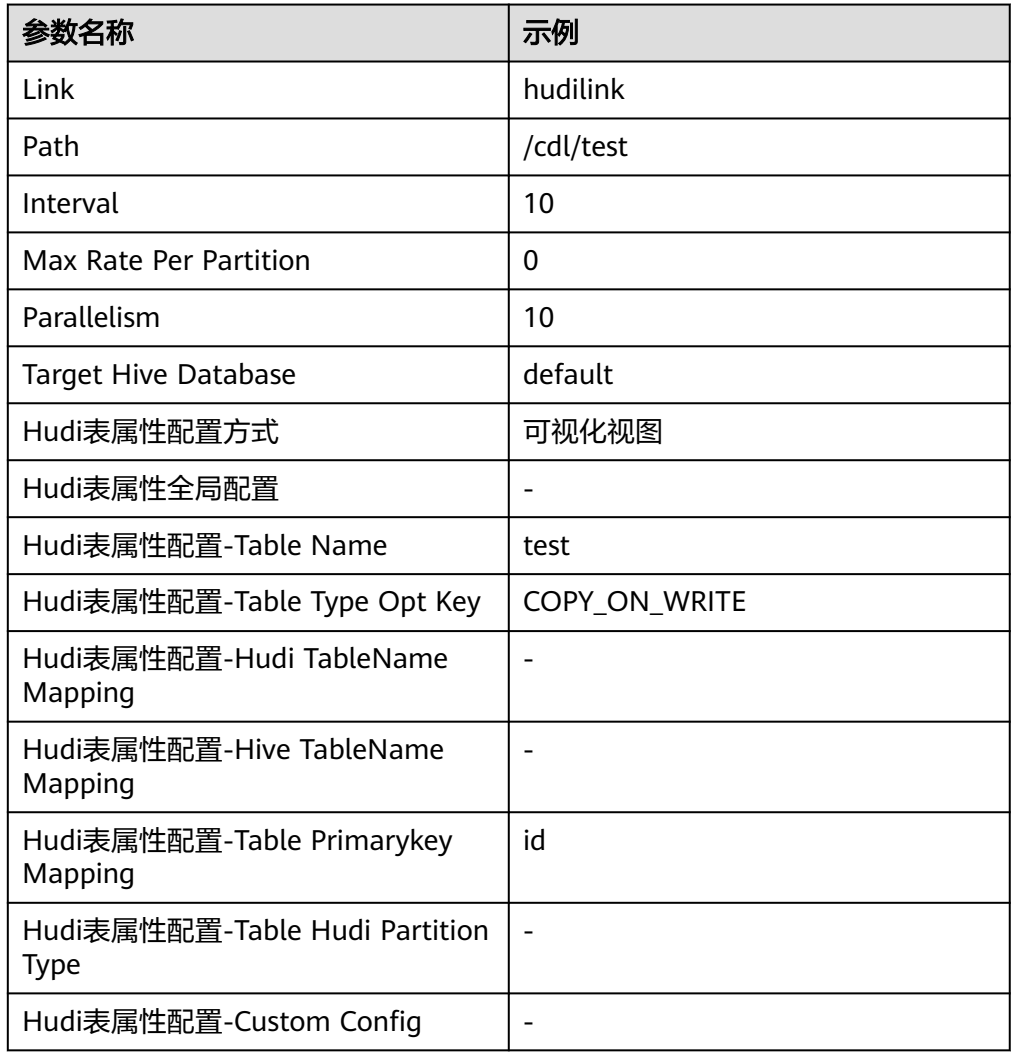

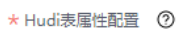

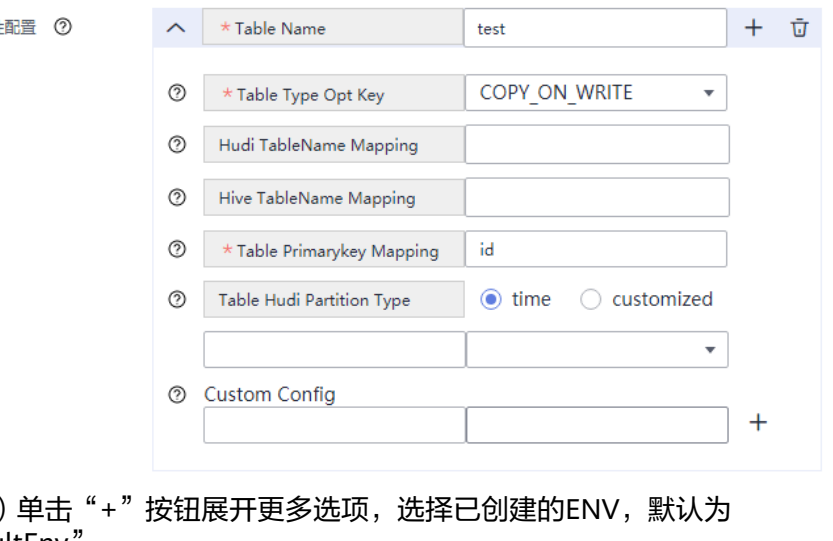

2. (可选 ) 单击"+"按钮展开更多选项,选择已创建的ENV,默认为 "defaultEnv"。

Execution Env <sup>7</sup>

 $\bar{\star}$ 

- 3. 单击"确定",完成Hudi作业参数配置。
- 步骤8 作业参数配置完成后,拖拽图标将作业进行关联,然后单击"保存",作业配置完 成。

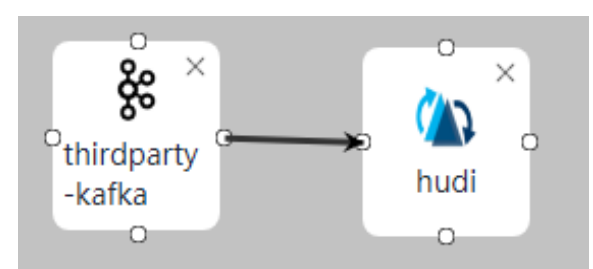

步骤**9** 在"作业管理"的作业列表中,找到创建的作业名称,单击操作列的"启动",等待 作业启动。

观察数据传输是否生效,例如在drs-avro-oracle数据库中对表进行插入数据操作,查 看Hudi导入的文件内容。

**----**结束

# **2.5.3.7** 从 **Hudi** 同步数据到 **DWS**

# 操作场景

本章节指导用户通过MRS 3.2.0版本开启Kerberos认证的集群的CDLService WebUI界 面,从Hudi导入数据到DWS。

# 前提条件

- 集群已安装CDL、Hudi服务且运行正常。
- DWS数据库需要开启前置要求,操作步骤请参考**DWS**[数据库前置准备。](#page-138-0)
- 在FusionInsight Manager中创建一个人机用户,例如"cdluser",加入用户组 **cdladmin**、**hadoop**、**kafka**、**supergroup**,主组选择"cdladmin"组,关联角 色"System\_administrator"。

# 操作步骤

- 步骤**1** 使用**cdluser**用户登录FusionInsight Manager(首次登录需要修改密码),选择"集 群 > 服务 > CDL",单击"CDLService UI"右侧的超链接,进入CDLService WebUI 界面。
- 步骤**2** 选择"连接管理 > 新增连接",进入"新增连接"参数配置窗口,参考下表,分别新 增"dws"和"hudi"连接,相关数据连接参数介绍请参见<mark>[创建数据库连接](#page-150-0)</mark>。

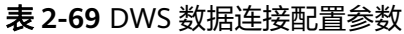

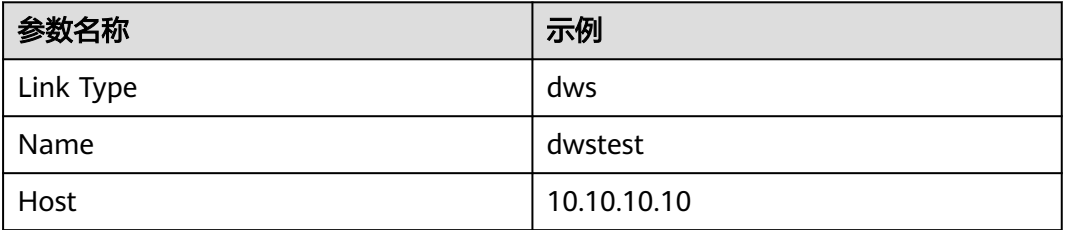

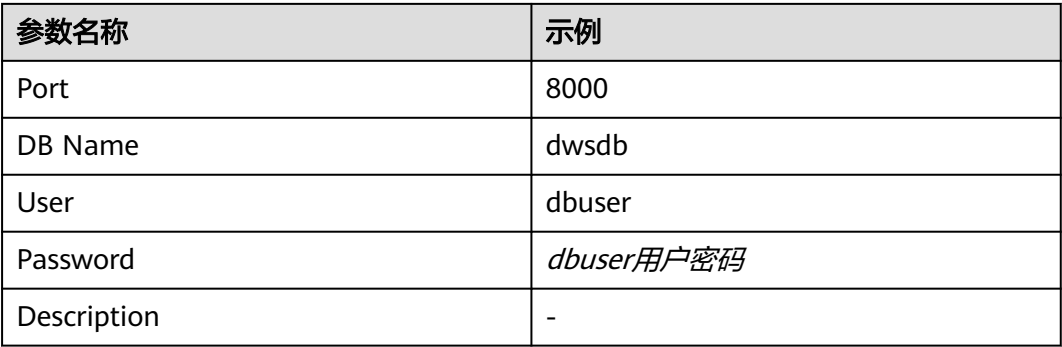

#### 表 **2-70** Hudi 数据连接配置参数

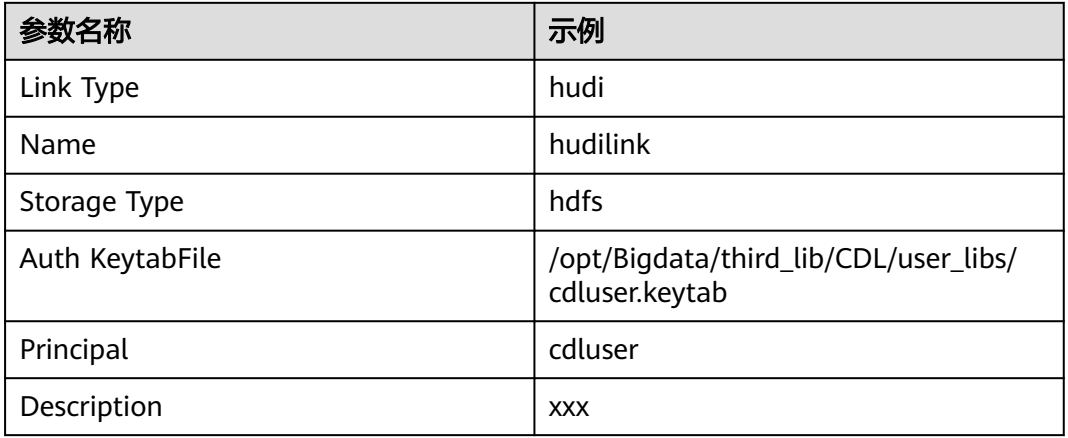

- 步骤**3** 参数配置完成后,单击"测试连接",检查数据连通是否正常。 连接校验通过后,单击"确定"完成数据连接创建。
- 步骤**4** (可选)选择"ENV管理 > 新建ENV",进入"新建ENV"参数配置窗口,参考下表 进行参数配置。

#### 表 **2-71** 新建 ENV 配置参数

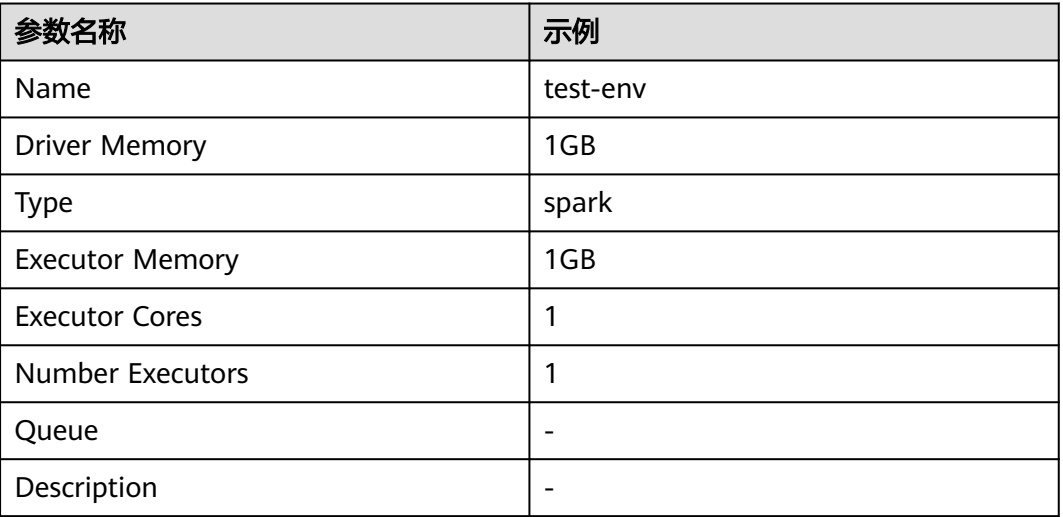

参数配置完成后,单击"确定"创建ENV。

步骤5 选择"作业管理 > 数据同步任务 > 新建作业, 在"新建作业"窗口中填写配置。单击 "下一步",进入作业参数配置页面。

其中:

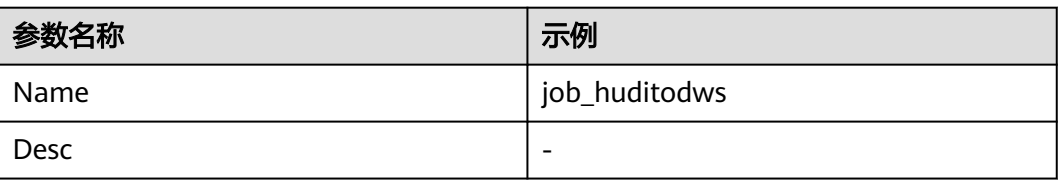

#### 步骤**6** 配置Hudi作业参数。

1. 在作业参数配置页面,选取左侧Source区域的"hudi"图标拖入右侧编辑区域, 然后双击此图标进入Hudi作业参数配置窗口。参考下表进行参数配置,相关作业 参数介绍请参见创建**CDL**[数据同步任务作业](#page-161-0)。

表 **2-72** Source Hudi 作业参数

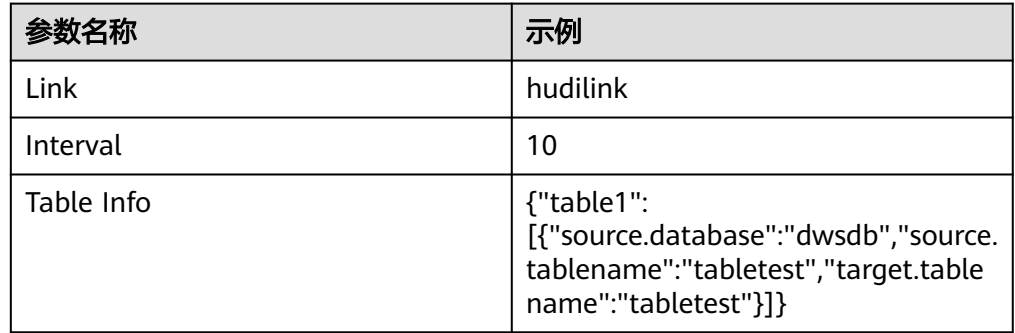

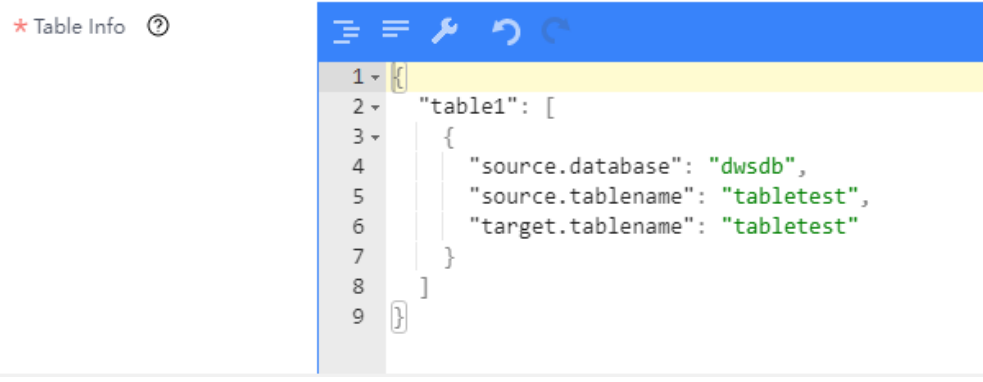

#### 说明

- 从Hudi同步数据到DWS任务支持precombine字段与Hudi precombine字段一致的场 景。
- DWS表中必须包含precombine字段与主键。
- 默认为Hudi内置字段**\_hoodie\_event\_time**,如果不使用,需要设置 .......<br>"enable.sink.precombine"参数,例如:

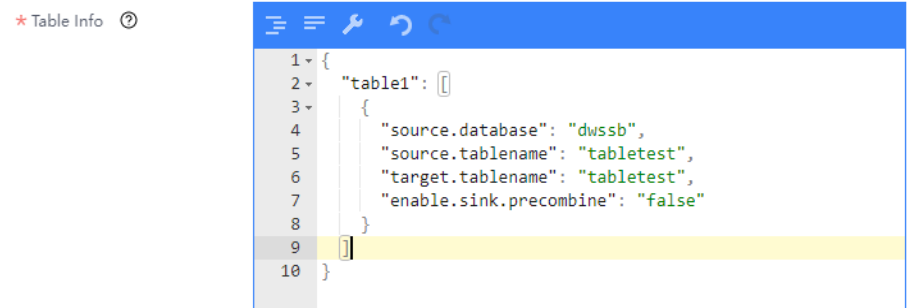

- 2. 单击"确定",Hudi作业参数配置完成。
- 步骤**7** 配置DWS作业参数。
	- 1. 在作业参数配置页面,选取左侧"dws"图标拖入右侧编辑区域,然后双击此图 标进入dws作业参数配置窗口。参考下表进行参数配置,相关作业参数介绍请参 见创建**CDL**[数据同步任务作业](#page-161-0)。

表 **2-73** DWS 作业参数

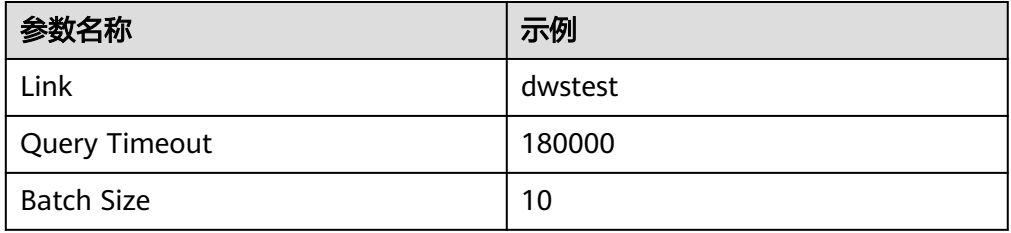

- 2. 单击"确定",完成Hudi作业参数配置。
- 步骤8 作业参数配置完成后,拖拽图标将作业进行关联,然后单击"保存",作业配置完 成。

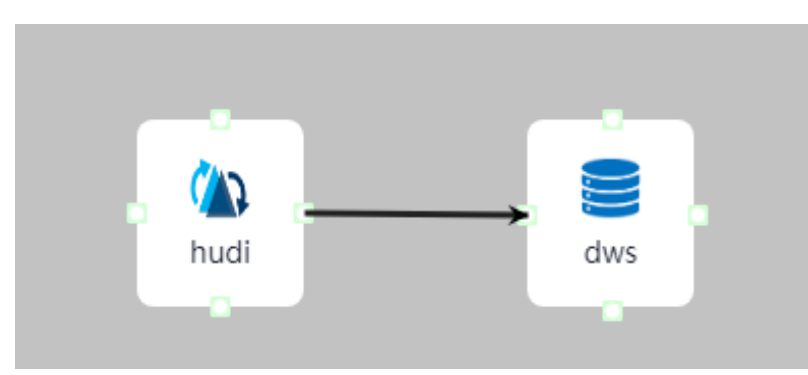

步骤9 在"作业管理"的作业列表中,找到创建的作业名称,单击操作列的"启动",等待 作业启动。

观察数据传输是否生效,例如在Hudi中对表进行插入数据操作,查看DWS导入的文件 内容。

#### **----**结束

# **2.5.3.8** 从 **Hudi** 同步数据到 **ClickHouse**

# 操作场景

本章节指导用户通过MRS 3.2.0版本开启Kerberos认证的集群的CDLService WebUI界 面,从Hudi导入数据到ClickHouse。

# 前提条件

- 集群已安装CDL、Hudi和ClickHouse服务且运行正常。
- 用户需要有操作ClickHouse的权限,相关操作请参见创建**[ClickHouse](#page-249-0)**角色。
- 在FusionInsight Manager中创建一个人机用户,例如"cdluser",该用户需具有 ClickHouse管理员权限(相关操作请参见创建**[ClickHouse](#page-249-0)**角色),并加入用户组 **cdladmin**、**hadoop**、**kafka**、**supergroup**,主组选择"cdladmin"组,关联角 色"System\_administrator"。
- 手动创建ClickHouse侧的本地表和分布式表, 本地表使用 ReplicatedReplacingMergeTree引擎,详细操作请参[见从零开始使用](#page-240-0)**ClickHouse** 章节。

# 操作步骤

- 步骤**1** 使用**cdluser**用户登录FusionInsight Manager(首次登录需要修改密码),选择"集 群 > 服务 > CDL", 单击 "CDLService UI"右侧的超链接, 进入CDLService WebUI 界面。
- 步骤**2** 选择"连接管理 > 新增连接",进入"新增连接"参数配置窗口,参考下表,分别新 增"clickhouse"和"hudi"连接,相关数据连接参数介绍请参见[创建数据库连接](#page-150-0)。

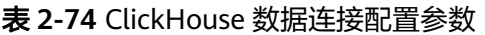

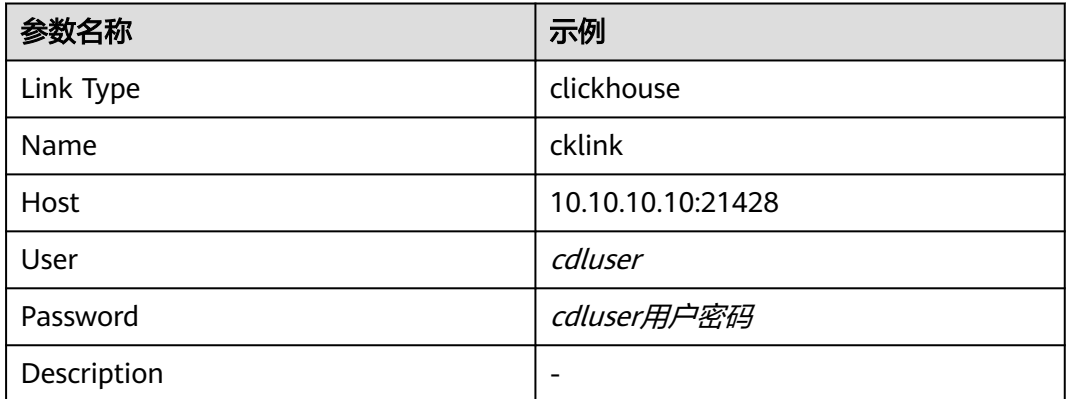

#### 表 **2-75** Hudi 数据连接配置参数

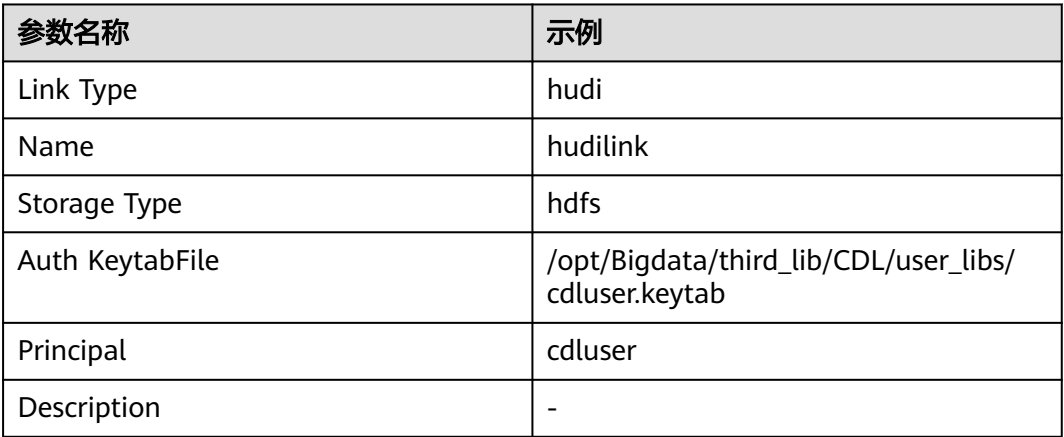

步骤**3** 参数配置完成后,单击"测试连接",检查数据连通是否正常。

连接校验通过后,单击"确定"完成数据连接创建。

步骤**4** (可选)选择"ENV管理 > 新建ENV",进入"新建ENV"参数配置窗口,参考下表 进行参数配置。

#### 表 **2-76** 新建 ENV 配置参数

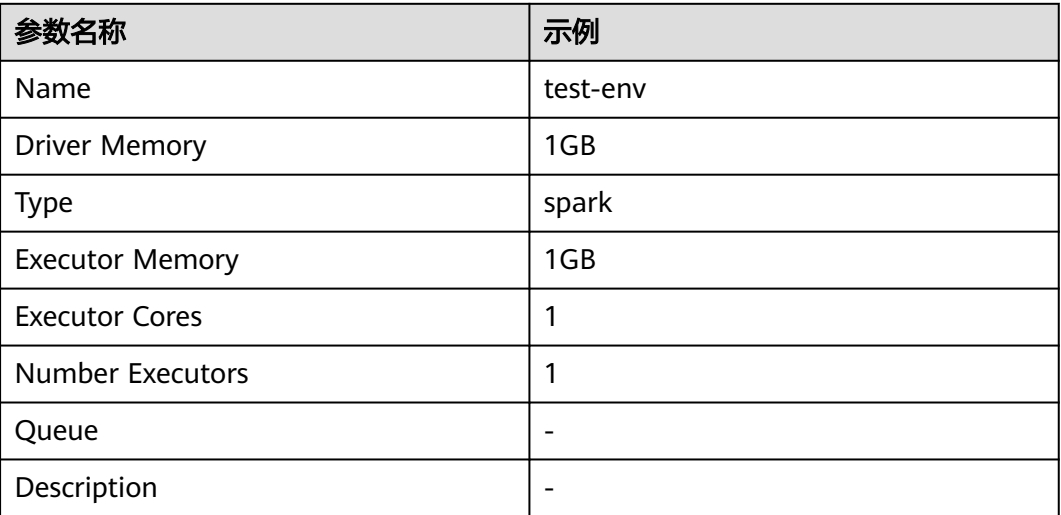

参数配置完成后,单击"确定"创建ENV。

步骤5 选择"作业管理 > 数据同步任务 > 新建作业", 在"新建作业"窗口中填写配置。单 击"下一步",进入作业参数配置页面。

其中:

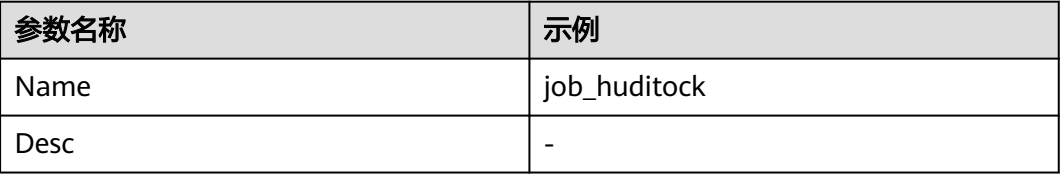

#### 步骤**6** 配置Hudi作业参数。

1. 在作业参数配置页面,选取左侧Source区域的"hudi"图标拖入右侧编辑区域, 然后双击此图标进入Hudi作业参数配置窗口。参考下表进行参数配置,相关作业 参数介绍请参见创建**CDL**[数据同步任务作业](#page-161-0)。

#### 表 **2-77** Source Hudi 作业参数

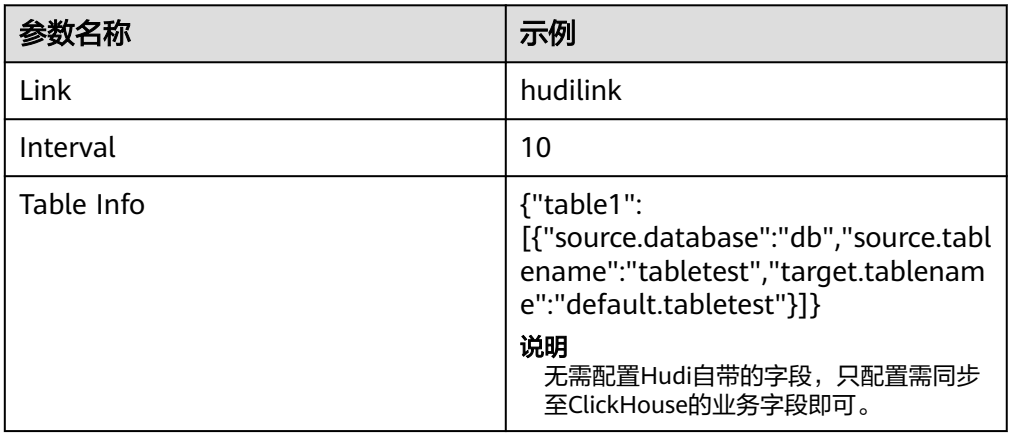

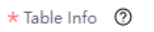

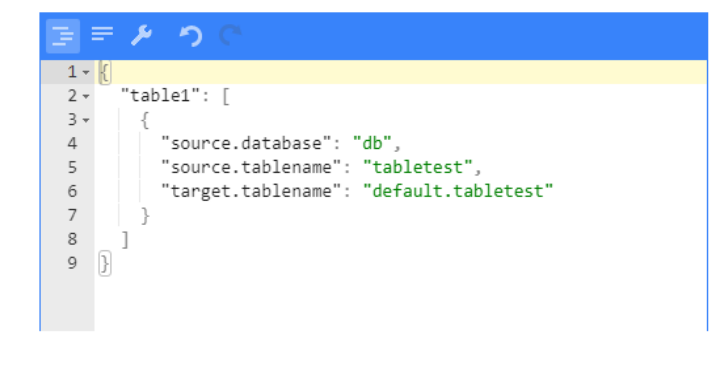

2. 单击"确定",Hudi作业参数配置完成。

步骤**7** 配置ClickHouse作业参数。

1. 在作业参数配置页面,选取左侧"clickhouse"图标拖入右侧编辑区域,然后双击 此图标进入ClickHouse作业参数配置窗口。参考下表进行参数配置,相关作业参 数介绍请参见创建**CDL**[数据同步任务作业:](#page-161-0)

表 **2-78** ClickHouse 作业参数

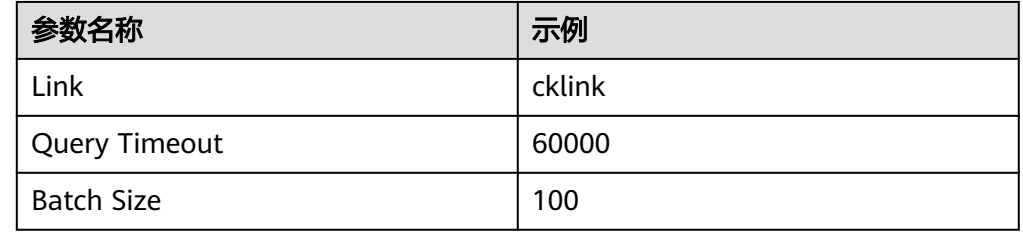

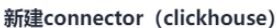

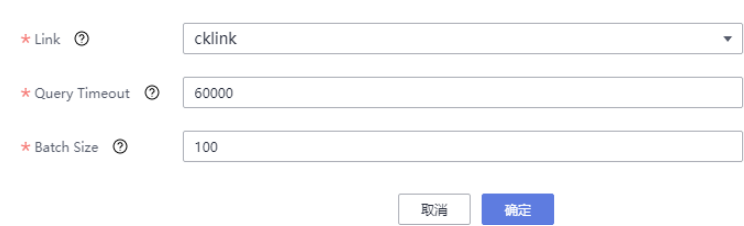

- 2. 单击"确定",完成ClickHouse作业参数配置。
- **步骤8** 作业参数配置完成后,拖拽图标将作业进行关联,然后单击"保存",作业配置完 成。

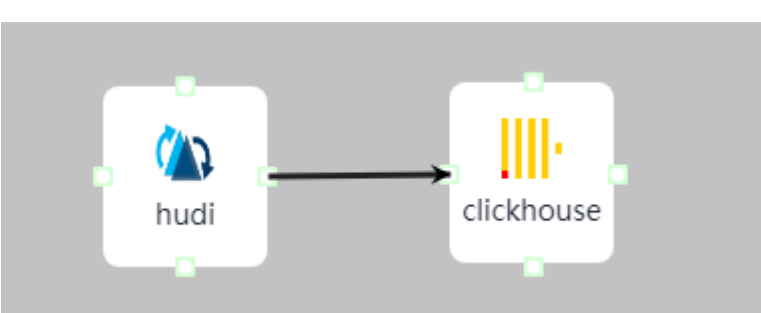

步骤9 在"作业管理"的作业列表中,找到创建的作业名称,单击操作列的"启动",等待 作业启动。

观察数据传输是否生效,例如在Hudi中对表进行插入数据操作,查看ClickHouse导入 的文件内容。

**----**结束

# **2.6 DDL** 变更

DDL变更操作包括创建数据库/表、变更表字段类型、变更表字段名称、表列增/删等数 据表结构变化操作。当前CDL仅支持从PgSQL同步数据到Hudi的DDL变更,所有DDL 变更操作顺序为:

- 1. 停止CDL任务。
- 2. Hudi侧执行DDL变更。
- 3. 源端库进行DDL变更。

本章节适用于MRS 3.3.0及之后版本,提供了新增字段、修改字段类型、修改字段名 称、删除字段等DDL变更操作指导。

# 新增字段

- 步骤1 登录FusionInsight Manager,选择"集群 > 服务 > CDL",单击"CDLService UI" 右侧的超链接进入CDLService WebUI界面,在数据同步任务作业列表界面选择需进行 DDL变更作业所在行的"更多 > 停止",停止CDL作业。
- 步骤**2** 使用客户端安装用户登录安装了客户端的节点,并执行以下命令:

**cd** 客户端安装目录

**source bigdata\_env**
### **source Hudi/component\_env**

**kinit** 组件业务用户(如果集群未开启Kerberos认证,请跳过该操作)

步骤**3** 执行以下命令登录spark-sql命令行:

**cd Spark/spark/bin**

**./spark-sql**

步骤**4** 执行以下命令:

**set hoodie.schema.evolution.enable=true**;

步骤**5** 执行以下命令在表中新增字段:

**alter table** tableName **add columns(**columnName columnType**);**

- 步骤**6** 在源端数据库中新增与Hudi新增的同样列名与数据类型。
- 步骤**7** 在CDL WebUI界面启[动步骤](#page-215-0)**1**停止的任务。

**----**结束

# 修改字段类型

#### 说明

字段类型转换时,需要确保源值的数据类型能够正确转换为目标类型。如果数据类型不兼容,转 换可能会失败,进而导致任务失败。

- 将数据类型VARCHAR修改为NUMBER
	- a. 登录FusionInsight Manager, 选择"集群 > 服务 > CDL", 单击 "CDLService UI"右侧的超链接进入CDLService WebUI界面,在数据同步 任务作业列表界面选择需进行DDL变更作业所在行的"更多 > 停止",停止 CDL作业。
	- b. 使用客户端安装用户登录安装了客户端的节点,并执行以下命令: **cd** 客户端安装目录 **source bigdata\_env**
		- **source Hudi/component\_env**

**kinit** 组件业务用户(如果集群未开启Kerberos认证,请跳过该操作)

c. 执行以下命令登录spark-sql命令行:

## **cd Spark/spark/bin**

**./spark-sql**

d. 在Hudi侧执行DDL变更,修改数据类型**string**为**decimal**:

**ALTER TABLE** ddltest **ALTER COLUMN string TYPE decimal(20,10);**

- e. 在源数据库中插入数据,数据可以正常写入Hudi。
- f. 在源数据库侧,将数据类型VARCHAR修改为NUMBER。
- g. 在CDL WebUI界面启动任务,源数据库更新数据。
- 将数据类型NUMBER修改为VARCHAR
	- a. 登录FusionInsight Manager,选择"集群 > 服务 > CDL",单击 "CDLService UI"右侧的超链接进入CDLService WebUI界面,在数据同步

任务作业列表界面选择需进行DDL变更作业所在行的"更多 > 停止",停止 CDL作业。

b. 使用客户端安装用户登录安装了客户端的节点,并执行以下命令:

**cd** 客户端安装目录

**source bigdata\_env**

**source Hudi/component\_env**

**kinit** 组件业务用户(如果集群未开启Kerberos认证,请跳过该操作)

c. 执行以下命令登录spark-sql命令行: **cd Spark/spark/bin**

**./spark-sql**

d. 在Hudi侧执行DDL变更,修改数据类型decimal为string:

**ALTER TABLE** ddltest **ALTER COLUMN decimal TYPE string;**

- e. 在源数据库中插入数据,数据可以正常写入Hudi。
- f. 在源数据库侧,将数据类型NUMBER修改为VARCHAR。
- g. 在CDL WebUI界面启动任务,源数据库更新数据。
- 将数据类型DATE修改为VARCHAR
	- a. 登录FusionInsight Manager,选择"集群 > 服务 > CDL",单击 "CDLService UI"右侧的超链接进入CDLService WebUI界面,在数据同步 任务作业列表界面选择需进行DDL变更作业所在行的"更多 > 停止",停止 CDL作业。
	- b. 使用客户端安装用户登录安装了客户端的节点,并执行以下命令:

## **cd** 客户端安装目录

## **source bigdata\_env**

## **source Hudi/component\_env**

**kinit** 组件业务用户(如果集群未开启Kerberos认证,请跳过该操作)

c. 执行以下命令登录spark-sql命令行:

# **cd Spark/spark/bin**

# **./spark-sql**

d. 在Hudi侧执行DDL变更,修改数据类型date为string:

**ALTER TABLE** ddltest2 **ALTER COLUMN date TYPE string;**

- e. 在源数据库插入数据,数据可以正常写入Hudi。
- f. 在源数据库侧,将数据类型DATE修改为VARCHAR。
- g. 在CDL WebUI界面启动任务,源数据库更新数据。
- 不带时区DATA类型修改为带时区的DATA类型
	- a. 登录FusionInsight Manager,选择"集群 > 服务 > CDL",单击 "CDLService UI"右侧的超链接进入CDLService WebUI界面,在数据同步 任务作业列表界面选择需进行DDL变更作业所在行的"更多 > 停止", 停止 CDL作业。
	- b. 在源数据库侧,将数据类型timestamp修改为timestamptz。
	- c. 在源数据库插入数据,数据可以正常写入Hudi。
	- d. 在CDL WebUI界面启动任务,源数据库更新数据。
- 字符扩长
	- a. 登录FusionInsight Manager,选择"集群 > 服务 > CDL",单击 "CDLService UI"右侧的超链接进入CDLService WebUI界面,在数据同步 任务作业列表界面选择需进行DDL变更作业所在行的"更多 > 停止", 停止 CDL作业。
	- b. 在源数据库将字符长度增大。
	- c. 在源数据库插入数据,数据成功写入Hudi。
	- d. 在CDL WebUI界面启动任务,源数据库更新数据。
- decimal精度变大
	- a. 登录FusionInsight Manager, 选择"集群 > 服务 > CDL", 单击 "CDLService UI"右侧的超链接进入CDLService WebUI界面,在数据同步 任务作业列表界面选择需进行DDL变更作业所在行的"更多 > 停止", 停止 CDL作业。
	- b. 使用客户端安装用户登录安装了客户端的节点,并执行以下命令:

**cd** 客户端安装目录

**source bigdata\_env**

**source Hudi/component\_env**

**kinit** 组件业务用户(如果集群未开启Kerberos认证,请跳过该操作)

c. 执行以下命令登录spark-sql命令行:

**cd Spark/spark/bin**

**./spark-sql**

- d. 在Hudi侧执行DDL变更,将decimal类型精度变大: **ALTER TABLE** ddltest2 **ALTER COLUMN decimal TYPE decimal(**30**,**15**);**
- e. 在源数据库侧,将decimal类型精度变大。
- f. 在源数据库插入数据,数据可以正常写入Hudi。
- g. 在CDL WebUI界面启动任务,源数据库更新数据。

# 修改字段名称

- 步骤1 登录FusionInsight Manager,选择"集群 > 服务 > CDL",单击"CDLService UI" 右侧的超链接进入CDLService WebUI界面,在数据同步任务作业列表界面选择需进行 DDL变更作业所在行的"更多 > 停止",停止CDL作业。
- 步骤**2** 使用客户端安装用户登录安装了客户端的节点,并执行以下命令:

**cd** 客户端安装目录

**source bigdata\_env**

**source Hudi/component\_env**

**kinit** 组件业务用户(如果集群未开启Kerberos认证,请跳过该操作)

步骤**3** 执行以下命令登录spark-sql命令行:

**cd Spark/spark/bin**

**./spark-sql**

步骤**4** 在Hudi侧执行DDL变更,修改字段名称:

**ALTER TABLE** ddltest **RENAME COLUMN** columnName **TO** newColumnName**;**

- 步骤**5** 在源数据库修改字段名称。
- 步骤**6** 在CDL WebUI界面启动任务,源数据库更新数据。

**----**结束

# 删除字段

- 步骤1 登录FusionInsight Manager, 选择"集群 > 服务 > CDL", 单击"CDLService UI" 右侧的超链接进入CDLService WebUI界面,在数据同步任务作业列表界面选择需进行 DDL变更作业所在行的"更多 > 停止", 停止CDL作业。
- 步骤**2** 使用客户端安装用户登录安装了客户端的节点,并执行以下命令:

**cd** 客户端安装目录

**source bigdata\_env**

**source Hudi/component\_env**

**kinit** 组件业务用户(如果集群未开启Kerberos认证,请跳过该操作)

步骤**3** 执行以下命令登录spark-sql命令行:

**cd Spark/spark/bin**

**./spark-sql**

步骤**4** 在Hudi侧执行DDL变更,删除字段:

**ALTER TABLE** ddltest **DROP COLUMN** columnName**;**

- 步骤**5** 在CDL WebUI界面启动任务,源数据库更新数据。
	- **----**结束

# **2.7 CDL** 日志介绍

# 日志描述

日志路径: CDL默认的日志存储路径为"/var/log/Bigdata/cdl/*角色名简写*"。

- CDLService: "/var/log/Bigdata/cdl/service" (运行日志), "/var/log/ Bigdata/audit/cdl/service"(审计日志)。
- CDLConnector:"/var/log/Bigdata/cdl/connector"(运行日志)。

#### 表 **2-79** 日志介绍

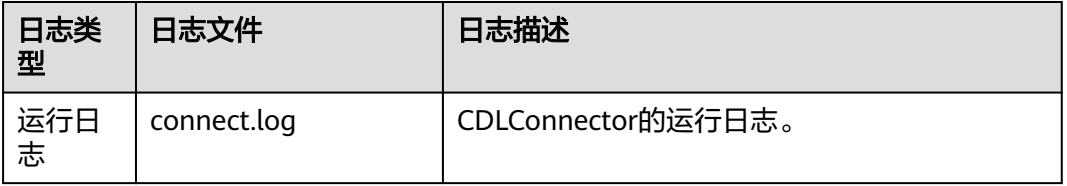

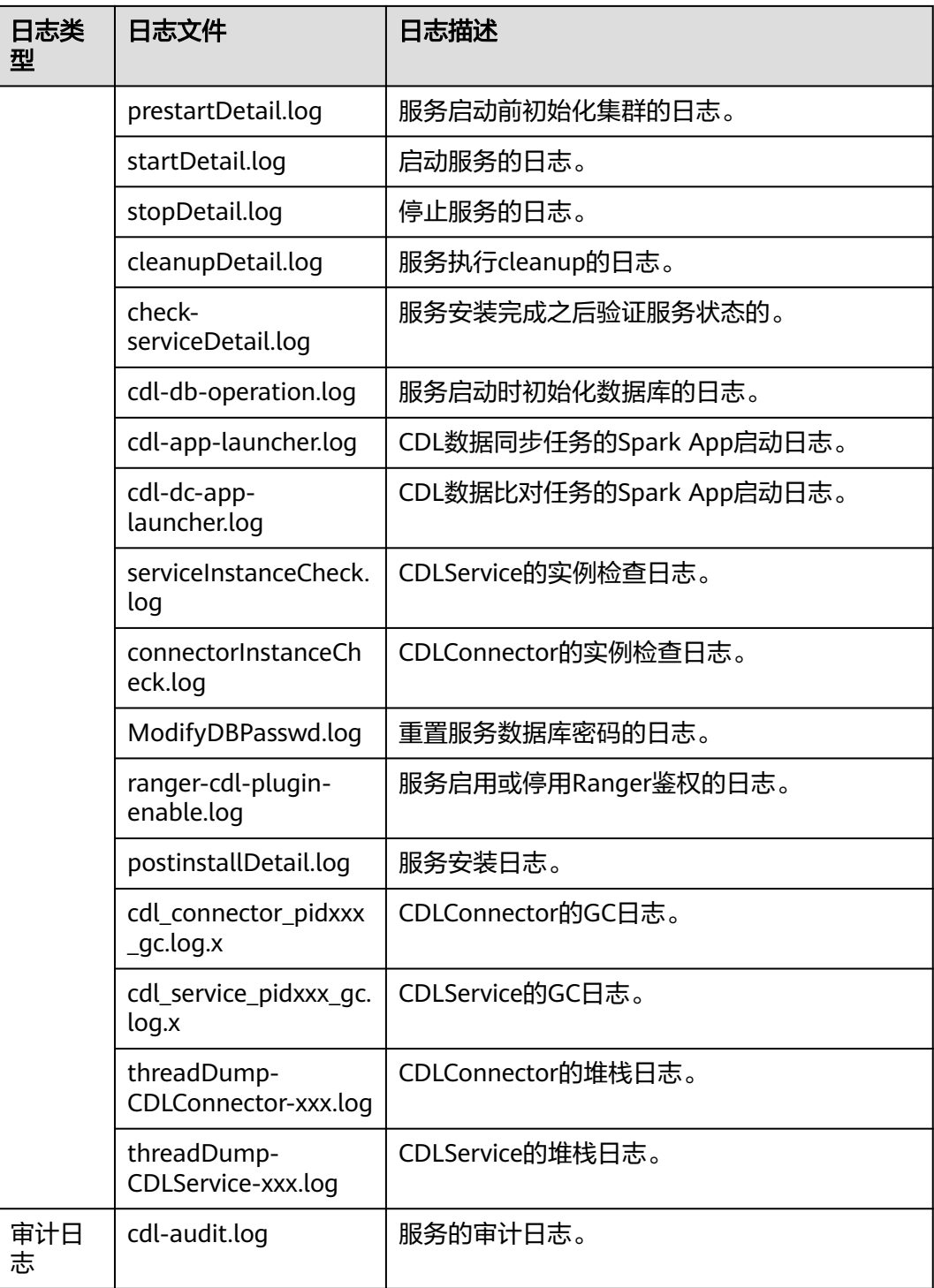

# 日志级别

CDL提供了如表**[2-80](#page-221-0)**所示的日志级别。

运行日志的级别优先级从高到低分别是FATAL、ERROR、WARN、INFO、DEBUG,程 序会打印高于或等于所设置级别的日志,设置的日志等级越高,打印出来的日志就越 少。

#### <span id="page-221-0"></span>表 **2-80** 日志级别

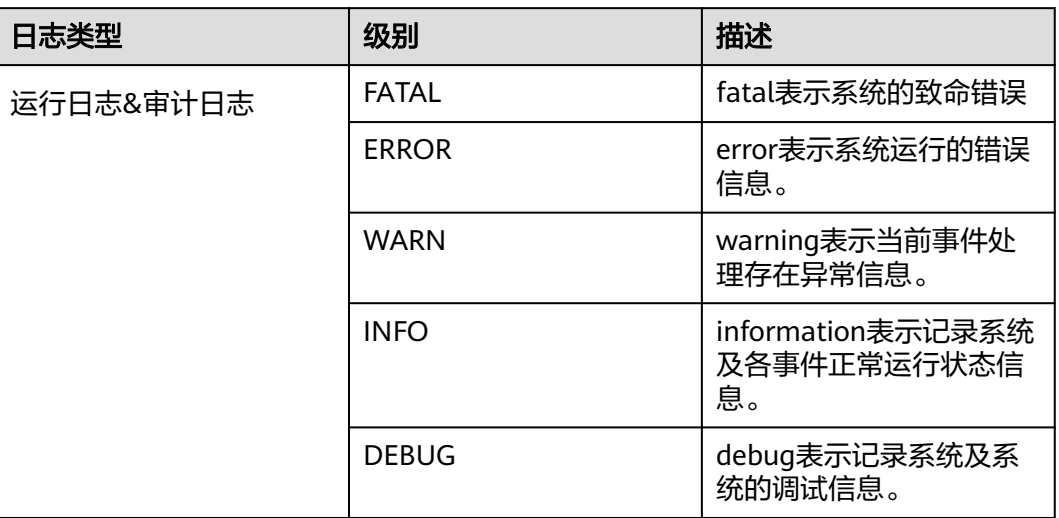

如果您需要修改日志级别,请执行如下操作:

- 步骤**1** 请参[考修改集群服务配置参数](#page-2036-0),进入CDL的"全部配置"页面。
- 步骤**2** 左边菜单栏中选择所需修改的角色所对应的日志菜单。
- 步骤**3** 选择所需修改的日志级别。
- 步骤4 保存配置, 在弹出窗口中单击"确定"使配置生效。

说明

配置完成后立即生效,不需要重启服务。

**----**结束

# 日志格式

CDL的日志格式如下所示:

## 表 **2-81** 日志格式

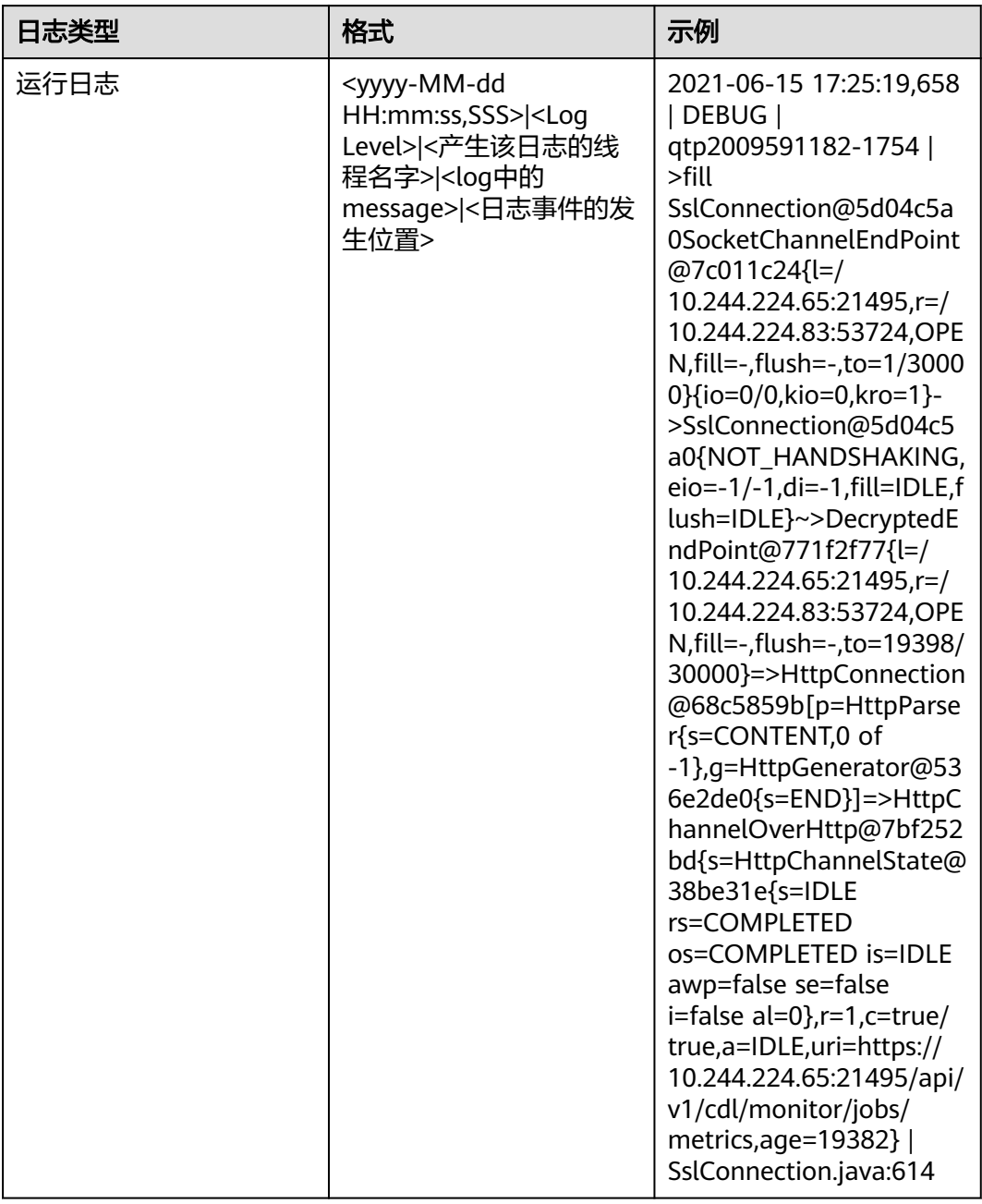

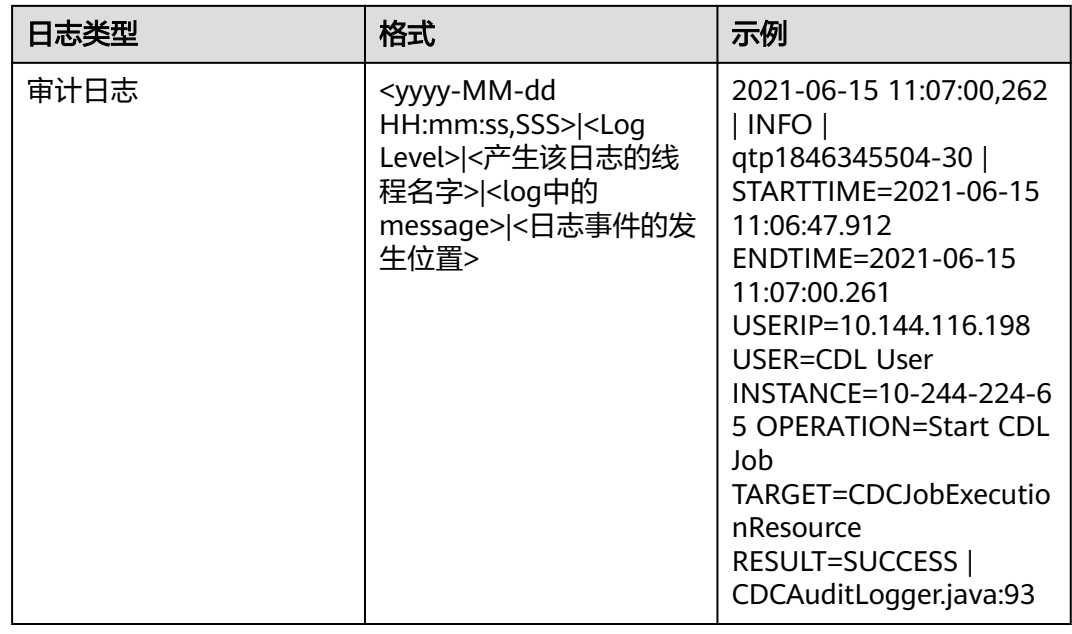

# **2.8 CDL** 常见问题

# **2.8.1 CDL** 任务执行后 **Hudi** 中没有接收到数据

# 现象描述

**抓取数据到Hudi中的CDL任务运行后, Kafka中有相关数据, Spark的RDD处理中无记** 录, Hudi中没有相关数据, 并且Yarn日志报错: TopicAuthorizationException: No authorized to access topics

# 可能原因

当前用户没有消费Kafka数据的权限。

# 处理步骤

- 步骤1 登录FusionInsight Manager,选择"系统 > 权限 > 用户",单击提交CDL任务用户所 在行的"修改",添加"kafkaadmin"用户组,单击"确定"。
- 步骤2 使用该用户登录FusionInsight Manager界面, 选择"集群 > 服务 > CDL", 单击 "CDLService UI"右侧的超链接进入CDLService WebUI界面,重新启动该任务。

#### **----**结束

# **2.8.2 CDL** 任务运行一段时间后发生"**104**"或"**143**"报错

# 现象描述

CDL任务运行一段时间后, Yarn任务失败, 并返回状态码"104"或"143"。下图为 返回状态码"143":

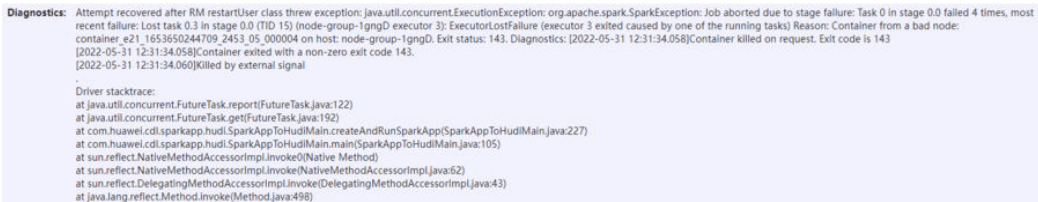

# 可能原因

抓取到Hudi中的一批数据量过大,导致任务内存不足。

## 处理步骤

- 步骤1 登录FusionInsight Manager,选择"集群 > 服务 > CDL",单击"CDLService UI" 右侧的超链接进入CDLService WebUI界面,在数据同步任务作业列表界面选择该作业 所在行的"更多 > 停止",等待任务停止完成后选择"更多 > 编辑"。
- 步骤**2** 修改Hudi的"max.rate.per.partition"参数值为"6000",并单击"保存"。
- 步骤**3** 在数据同步任务作业列表界面选择该任务所在行的"更多 > 重启",重新启动该任 务。

#### **----**结束

# **2.8.3** 启动从 **PgSQL** 中抓取数据到 **Hudi** 任务报错

# 现象描述

启动从PgSQL中抓取数据到Hudi任务报错: Record key is empty

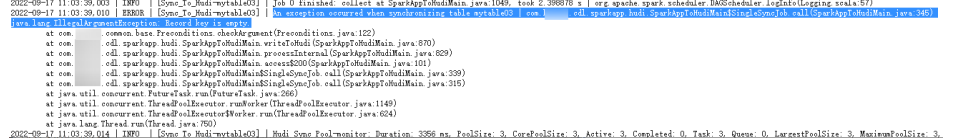

# 可能原因

Hudi表主键参数"table.primarykey.mapping"未配置。

## 处理步骤

- 步骤1 登录FusionInsight Manager, 选择"集群 > 服务 > CDL", 单击"CDLService UI" 右侧的超链接进入CDLService WebUI界面,在数据同步任务作业列表界面选择该作业 所在行的"更多 > 停止",等待任务停止完成后选择"更多 > 编辑"。
- 步骤2 配置"Hudi表属性配置"的"Table Primarykey Mapping"参数,并单击"保存", 该参数介绍请参见表**[2-36](#page-175-0)**。
- 步骤**3** 在数据同步任务作业列表界面选择该任务所在行的"启动",重新启动该任务。

**----**结束

# **2.8.4** 停止 **CDL** 任务时报"**403**"错误

# 现象描述

在CDLService WebUI界面停止CDL任务时报错:parameter exception with code: 403

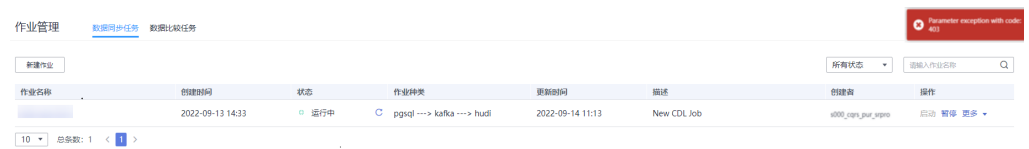

# 可能原因

当前用户没有停止该任务的权限。

## 处理步骤

使用创建该任务的用户停止该任务,创建该任务的用户可登录CDLService WebUI界 面,在作业管理列表的"创建者"列查看。

# **2.8.5** 启用 **Ranger** 鉴权场景下,删除用户所有权限后,该用户仍能 够操作自己创建的任务

# 现象描述

在启用Ranger鉴权场景下,取消用户所有权限后,该用户仍能够操作自己创建的任 务。例如:

1. 在Ranger WebUI界面取消用户**admintest**的所有权限:

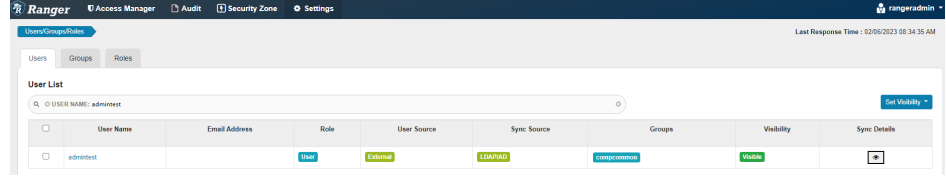

2. 使用admintest用户登录CDL WebUI界面后,该用户可以在"作业管理界面"操 作自己创建的任务:

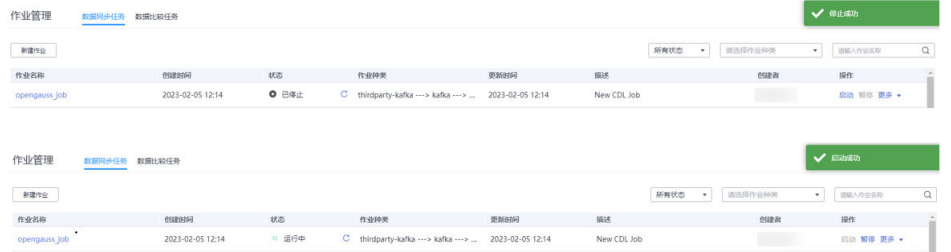

# 可能原因

用户未删除Ranger策略上的"{OWNER}"权限。

# 处理步骤

- 步骤1 使用admin用户登录FusionInsight Manager,选择"集群 > 服务 > Ranger",单击 "RangerAdmin UI"右侧的超链接进入Ranger WebUI界面。
- 步骤2 在Ranger WebUI界面,单击右上角用户名,选择"Log Out",退出当前用户。并使 用**rangeradmin**用户重新登录。
- 步骤**3** 在首页中单击"CDL"区域的组件插件名称,例如"CDL",进入如下页面:

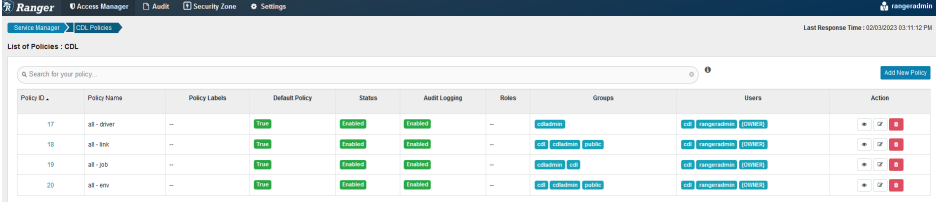

- 步**骤4** 依次单击每条策略"Action"列的<sup>[26]</sup>,删除"Allow Conditions"区域"Select User"列中的"{OWNER}"用户,单击"Save"。
- 步骤**5** 等待10分钟后,使用删除"{OWNER}"权限的用户再次登录CDL WebUI界面操作自 己创建的作业,发现没有权限进行相关操作。

**----**结束

# **2.8.6 MySQL** 链路任务启动时如何从指定位置抓取数据

# 现象描述

MySQL链路任务启动时,可以从指定位置抓取数据,本章节主要介绍如何获取指定位 置参数。

图 **2-2** 启动任务

启动任务

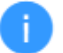

是否确认启动该任务mysql job?

#### √ 从指定位置抓取数据

\* Start Binlog <sup>7</sup> \* Start Position (?) \* Start Gtidset ② 确定 取消

 $\times$ 

# 处理步骤

步骤**1** 使用工具或者命令行连接MySQL数据库(本示例使用Navicat工具连接)。

步骤**2** 执行以下命令。

#### **SHOW MASTER STATUS**

例如在Navicat工具选择"File > New Query"新建查询,输入**SHOW MASTER STATUS**,执行结果如下:

#### 图 **2-3** SQL 执行结果

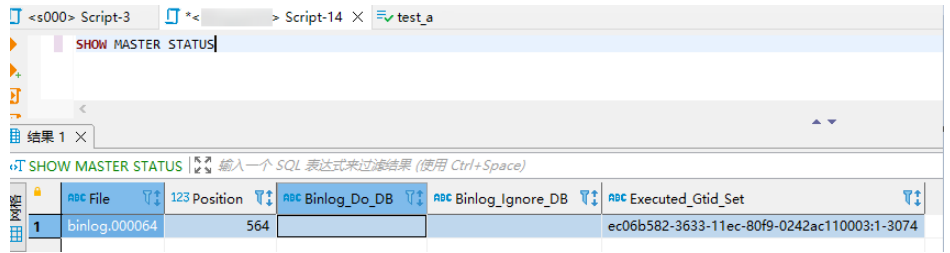

**步骤3** 将<mark>图2-3</mark>中的" File" 列的值填入" Start Binlog"," Position" 列的值填入" Start Position ", "Executed\_Gtid\_Set "列的值填入"Start Gtidset ", 单击"确定 ", 任 务启动。

## 说明

如果步骤**2**查询到的"Executed\_Gtid\_Set"存在两个值且以逗号分隔,则记录第一个值,并将该 值填入"Start Gtidset",如下图所示,"Start Gtidset"值为"13a90ad1-1f02-11ee-9ba9fa163e6190d3:1-2794":

Position Binlog\_Do\_DB Binlog\_Ignore\_DB Executed\_Gtid\_Set File Position ||<br>| mysql-bin.000446 || 236 

#### **----**结束

# **2.8.7** 从 **ogg** 同步数据到 **Hudi** 时,**ogg Source** 配置的 **Task** 值与任 务实际运行的 **Task** 数量不一致

## 现象描述

执行从ogg同步数据到Hudi的CDL任务时,源端(ThirdKafka)中指定的 "tasks.max"值与任务实际运行的Task数量不一致。

例如, 在CDL WebUI界面查看源端作业ThirdKafka配置的"tasks.max"值为"3":

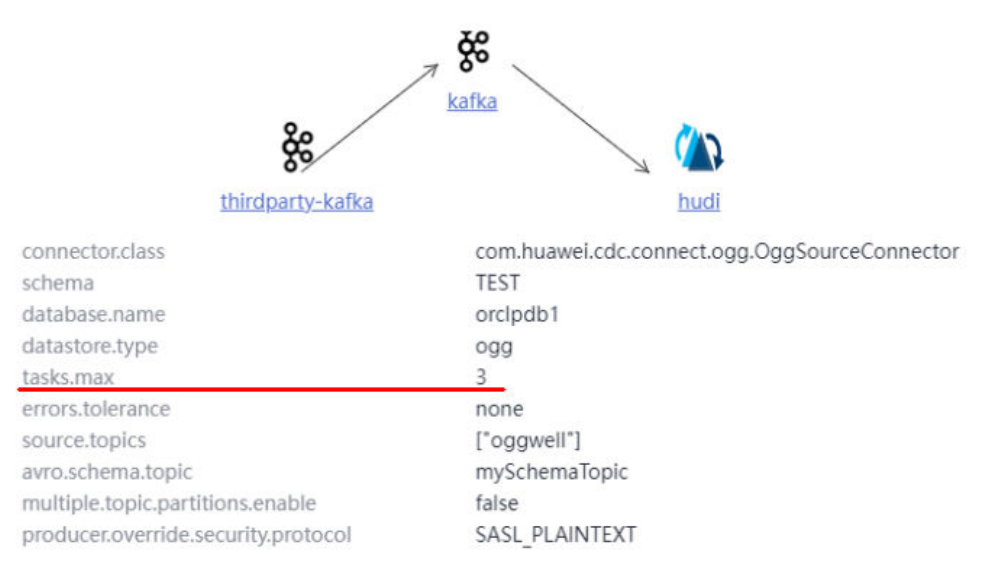

#### 但查看任务实际运行的Task只有"id: 0, state: xxx",即Task数量为1:

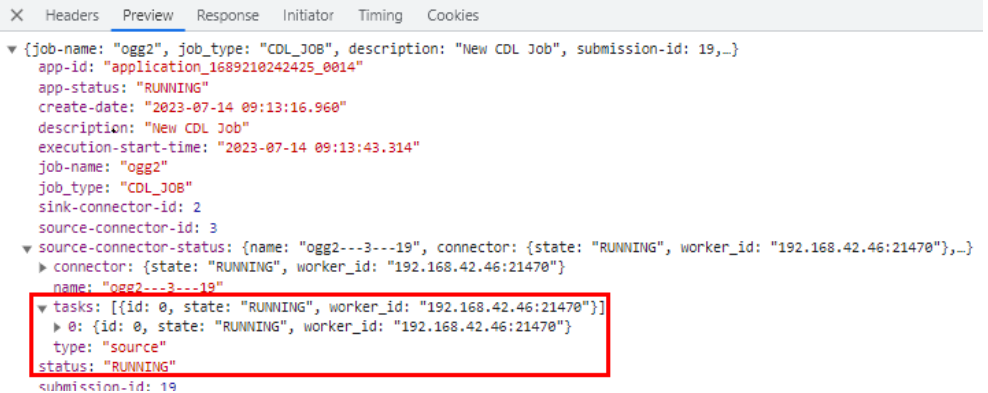

# 可能原因

当ogg为CDL同步任务的数据源时,ogg Source实际运行task数量取"source.topics" 与"tasks.max"配置的参数值的最小值。

# 处理步骤

- 步骤1 登录FusionInsight Manager, 选择"集群 > 服务 > CDL", 单击"CDLService UI" 右侧的超链接进入CDLService WebUI界面,在数据同步任务作业列表界面选择该作业 所在行的"更多 > 停止",等待任务停止完成后选择"更多 > 编辑"。
- 步骤**2** 修改Thirdk Kafka的"tasks.max"参数值与"source.topics"配置的Topic数一致,并 单击"保存"。
- 步骤**3** 在数据同步任务作业列表界面选择该任务所在行的"启动",重新启动该任务。

**----**结束

# **2.8.8 CDL** 同步任务名对应的 **Topic** 分区过多

# 现象描述

CDL任务启动后,在Kaka WebUI的"Topic List"列表中查看到该CDL任务的名称的 "Partitions Num"值过大。

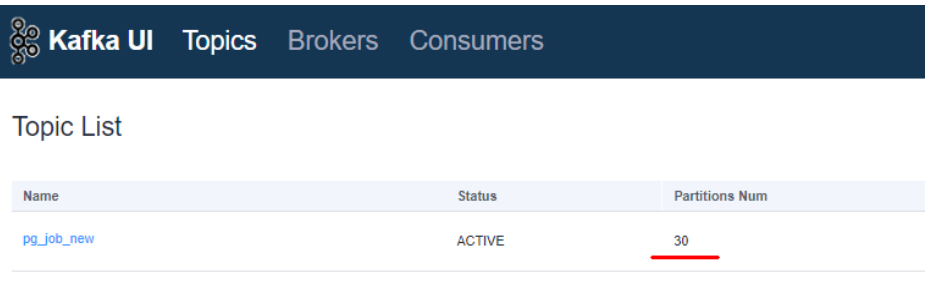

# 可能原因

CDL任务配置了Topic Table Mapping,未配置WhiteList参数,该任务所配置的 Schema的CDL任务未同步的表过多,导致CDL任务名称创建时分区过多。

## 处理步骤

- 步骤1 登录FusionInsight Manager, 选择"集群 > 服务 > CDL", 单击"CDLService UI" 右侧的超链接进入CDLService WebUI界面,在数据同步任务作业列表界面选择该作业 所在行的"更多 > 停止", 等待任务停止完成后选择"更多 > 编辑"。
- 步骤**2** 修改Source侧的"WhiteList"参数值与配置的Topic Table Mapping表数一致,并单击 "保存"。
- 步骤3 登录FusionInsight Manager,选择"集群 > 服务 > Kafka",单击"Kafka UI"右侧 的超链接进入Kafka WebUI界面,在Topics页签搜索CDL任务名称,选择 "Operation "列的"Action > Delete"。
- 步骤**4** 在CDL WebUI界面的数据同步任务作业列表中,选择该任务所在行的"启动",重新 启动该任务。

#### **----**结束

# **2.8.9** 执行 **CDL** 同步数据到 **Hudi** 任务,报错当前用户无权限在其他 用户创建的数据库中创建表

# 现象描述

执行CDL同步数据到Hudi任务后,在Manager界面,选择"集群 > 服务 > Yarn",单 击 "ResourceManager Web UI" 后的超链接进入Yarn WebUI界面,在任务列表中单 击该任务ID,单击"Logs",报错当前用户无权限创建表,具体报错如下:

org.apache.hadoop.hive.ql.security.authorization.plugin.HiveAccessControlException: Permission denied: Principal [name=xxx, type=USER] does not have following privileges for operation CREATETABLE [[CREATE] on Object [type=DATABASE, name=xxx]]

# 可能原因

CDL业务运行用户无权限在其他用户创建的数据库中创建表。

#### 处理步骤

- 步骤1 登录FusionInsight Manager, 选择"系统 > 角色 > 添加角色", 填写角色名称, 在 "配置资源权限"表格中选择"*待操作的集群名称* > Hive > Hive读写权限",在待操 作数据库所在行勾选"查询"、"删除"、"插入"、"建表"、"Select授权"、 "Delete授权"、"Insert授权"和"递归"权限,单击"确定"。
- 步骤**2** 单击"用户",单击提交该任务的用户所在行的"修改",在角色中新增步骤**1**新建的 角色,单击"确定"。
- 步骤**3** 选择"集群 > 服务 > CDL",单击"CDLService UI"右侧的超链接进入CDL WebUI 界面,选择该作业所在行的"更多 > 停止",停止CDL任务。任务停止成功后,再单 击"启动",重新启动该任务。

**----**结束

# **3** 使用 **ClickHouse**

# **3.1 ClickHouse** 概述

# **3.1.1 ClickHouse** 表引擎介绍

# 背景介绍

表引擎在ClickHouse中的作用十分关键,不同的表引擎决定了:

- 数据存储和读取的位置
- 支持哪些查询方式
- 能否并发式访问数据
- 能不能使用索引
- 是否可以执行多线程请求
- 数据复制使用的参数

其中MergeTree和Distributed是ClickHouse表引擎中最重要,也是最常使用的两个引 擎,本文将重点进行介绍。

其他表引擎详细可以参考官网链接:**[https://clickhouse.tech/docs/en/engines/](https://clickhouse.tech/docs/en/engines/table-engines) [table-engines](https://clickhouse.tech/docs/en/engines/table-engines)**。

# **MergeTree** 系列引擎

MergeTree用于高负载任务的最通用和功能最强大的表引擎,其主要有以下关键特 征:

- 基于分区键(partitioning key)的数据分区分块存储
- 数据索引排序(基于primary key和order by)
- 支持数据复制 ( 带Replicated前缀的表引擎 )
- 支持数据抽样

在写入数据时,该系列引擎表会按照分区键将数据分成不同的文件夹,文件夹内每列 数据为不同的独立文件,以及创建数据的序列化索引排序记录文件。该结构使得数据 读取时能够减少数据检索时的数据量,极大的提高查询效率。

```
MergeTree
```
#### 建表语法:

```
CREATE TABLE [IF NOT EXISTS] [db.]table_name [ON CLUSTER cluster]
(
  name1 [type1] [DEFAULT|MATERIALIZED|ALIAS expr1] [TTL expr1].
   name2 [type2] [DEFAULT|MATERIALIZED|ALIAS expr2] [TTL expr2],
 ...
   INDEX index_name1 expr1 TYPE type1(...) GRANULARITY value1,
   INDEX index_name2 expr2 TYPE type2(...) GRANULARITY value2
) ENGINE = MergeTree()
ORDER BY expr
[PARTITION BY expr]
[PRIMARY KEY expr]
[SAMPLE BY expr]
[TTL expr [DELETE|TO DISK 'xxx'|TO VOLUME 'xxx'], ...]
[SETTINGS name=value, ...]
```
#### 使用示例:

...

CREATE TABLE default.test ( name1 DateTime, name2 String, name3 String, name4 String, name5 Date,

) **ENGINE = MergeTree**() **PARTITION BY** toYYYYMM(name5) **ORDER BY** (name1, name2) **SETTINGS index\_granularity** = 8192

示例参数说明如下:

- **ENGINE = MergeTree():** MergeTree表引擎。
- **PARTITION BY** toYYYYMM(name4):分区,示例数据将以月份为分区,每 个月份一个文件夹。
- **ORDER BY**:排序字段,支持多字段的索引排序,第一个相同的时候按照第 二个排序依次类推。
- **index\_granularity = 8192**:排序索引的颗粒度,每8192条数据记录一个排 序索引值。

如果被查询的数据存在于分区或排序字段中,能极大降低数据查找时间。

● ReplacingMergeTree

该引擎和MergeTree的不同之处在于它会删除排序键值相同的重复项。 ReplacingMergeTree适合于清除重复数据节省存储空间,但是它不保证重复数据 不出现,一般不建议使用。

#### 建表语法:

```
CREATE TABLE [IF NOT EXISTS] [db.]table_name [ON CLUSTER cluster]
(
```

```
 name1 [type1] [DEFAULT|MATERIALIZED|ALIAS expr1],
 name2 [type2] [DEFAULT|MATERIALIZED|ALIAS expr2],
```

```
 ...
) ENGINE = ReplacingMergeTree([ver])
```
[PARTITION BY expr] [ORDER BY expr] [SAMPLE BY expr] [SETTINGS name=value, ...]

**SummingMergeTree** 

当合并SummingMergeTree表的数据片段时,ClickHouse会把所有具有相同主键 的行合并为一行,该行包含了被合并的行中具有数值数据类型的列的汇总值。如 果主键的组合方式使得单个键值对应于大量的行,则可以显著的减少存储空间并 加快数据查询的速度。

#### 建表语法:

(

CREATE TABLE [IF NOT EXISTS] [db.]table\_name [ON CLUSTER cluster]

 name1 [type1] [DEFAULT|MATERIALIZED|ALIAS expr1], name2 [type2] [DEFAULT|MATERIALIZED|ALIAS expr2],

#### ... ) **ENGINE = SummingMergeTree**([columns])

```
[PARTITION BY expr]
[ORDER BY expr]
[SAMPLE BY expr]
[SETTINGS name=value, ...]
```
#### 使用示例:

#### 创建一个SummingMergeTree表testTable:

CREATE TABLE testTable (

 id UInt32, value UInt32

#### ) **ENGINE = SummingMergeTree()** ORDER BY id

插入表数据:

INSERT INTO testTable Values(5,9),(5,3),(4,6),(1,2),(2,5),(1,4),(3,8); INSERT INTO testTable Values(88,5),(5,5),(3,7),(3,5),(1,6),(2,6),(4,7),(4,6),(43,5),(5,9),(3,6);

#### 在未合并parts查询所有数据:

SELECT \* FROM testTable

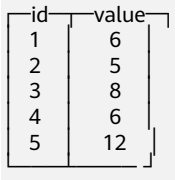

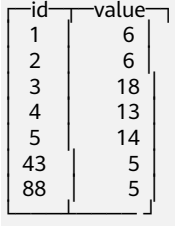

#### ClickHouse还没有汇总所有行,如果需要通过ID进行汇总聚合,需要用到sum和 GROUP BY子句:

SELECT id, sum(value) FROM testTable GROUP BY id

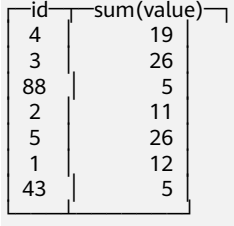

手工执行合并操作: OPTIMIZE TABLE testTable

此时再查询testTable表数据:

SELECT \* FROM testTable

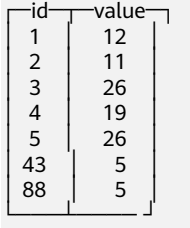

SummingMergeTree根据ORDER BY排序键作为聚合数据的条件Key。即如果排序 key是相同的,则会合并成一条数据,并对指定的合并字段进行聚合。

后台执行合并操作时才会进行数据的预先聚合,而合并操作的执行时机无法预 测,所以可能存在部分数据已经被预先聚合、部分数据尚未被聚合的情况。因 此,在执行聚合计算时,SQL中仍需要使用GROUP BY子句。

● AggregatingMergeTree

AggregatingMergeTree是预先聚合引擎的一种,用于提升聚合计算的性能。 AggregatingMergeTree引擎能够在合并分区时,按照预先定义的条件聚合数据, 同时根据预先定义的聚合函数计算数据并通过二进制的格式存入表内。

#### 建表语法:

(

CREATE TABLE [IF NOT EXISTS] [db.]table\_name [ON CLUSTER cluster]

```
 name1 [type1] [DEFAULT|MATERIALIZED|ALIAS expr1],
 name2 [type2] [DEFAULT|MATERIALIZED|ALIAS expr2],
```
 ... ) **ENGINE = AggregatingMergeTree**() [PARTITION BY expr] [ORDER BY expr] [SAMPLE BY expr] [TTL expr]

[SETTINGS name=value, ...]

#### 使用示例:

AggregatingMergeTree无单独参数设置,在分区合并时,在每个数据分区内,会 按照ORDER BY聚合,使用何种聚合函数,对哪些列字段计算,则是通过定义 AggregateFunction函数类型实现,例如:

create table test\_table ( name1 String, name2 String, name3 **AggregateFunction(uniq,String)**, name4 **AggregateFunction(sum,Int)**, name5 DateTime ) **ENGINE = AggregatingMergeTree()** PARTITION BY toYYYYMM(name5) ORDER BY (name1,name2) PRIMARY KEY name1;

AggregateFunction类型的数据在写入和查询时需要分别调用\*state、\*merge函 数, \*表示定义字段类型时使用的聚合函数。如上示例表test\_table定义的 name3、name4字段分别使用了uniq、sum函数, 那么在写入数据时需要调用 uniqState、sumState函数,并使用INSERT SELECT语法。

insert into test\_table select '8','test1',**uniqState('name1'),sumState(toInt32(100))**,'2021-04-30 17:18:00';

insert into test\_table select '8','test1',**uniqState('name1'),sumState(toInt32(200))**,'2021-04-30 17:18:00';

在查询数据时也需要调用对应的函数uniqMerge、sumMerge:

select name1,name2,uniqMerge(name3),sumMerge(name4) from test\_table group by name1,name2; ┌─name1─┬─name2─┬─uniqMerge(name3)─┬─sumMerge(name4)─┐

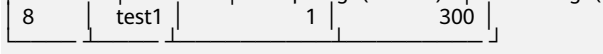

AggregatingMergeTree更常用的方式是结合物化视图使用,物化视图即其它数据 表上层的一种查询视图。详细可以参考:**[https://clickhouse.tech/docs/en/](https://clickhouse.tech/docs/en/engines/table-engines/mergetree-family/aggregatingmergetree/) [engines/table-engines/mergetree-family/aggregatingmergetree/](https://clickhouse.tech/docs/en/engines/table-engines/mergetree-family/aggregatingmergetree/)**

● CollapsingMergeTree

CollapsingMergeTree它通过定义一个sign标记位字段记录数据行的状态。如果 sign标记为1,则表示这是一行有效的数据;如果sign标记为-1,则表示这行数据 需要被删除。

#### 建表语法:

(

CREATE TABLE [IF NOT EXISTS] [db.]table\_name [ON CLUSTER cluster]

```
 name1 [type1] [DEFAULT|MATERIALIZED|ALIAS expr1],
 name2 [type2] [DEFAULT|MATERIALIZED|ALIAS expr2],
```
 ... ) **ENGINE = CollapsingMergeTree(sign)** [PARTITION BY expr]

[ORDER BY expr] [SAMPLE BY expr] [SETTINGS name=value, ...]

#### 使用示例:

具体的使用示例可以参考:**[https://clickhouse.tech/docs/en/engines/table](https://clickhouse.tech/docs/en/engines/table-engines/mergetree-family/collapsingmergetree/)[engines/mergetree-family/collapsingmergetree/](https://clickhouse.tech/docs/en/engines/table-engines/mergetree-family/collapsingmergetree/)**。

● VersionedCollapsingMergeTree

VersionedCollapsingMergeTree表引擎在建表语句中新增了一列version,用于在 乱序情况下记录状态行与取消行的对应关系。主键相同,且Version相同、Sign相 反的行,在Compaction时会被删除。

#### 建表语法:

(

CREATE TABLE [IF NOT EXISTS] [db.]table\_name [ON CLUSTER cluster]

 name1 [type1] [DEFAULT|MATERIALIZED|ALIAS expr1], name2 [type2] [DEFAULT|MATERIALIZED|ALIAS expr2],

 ... ) **ENGINE = VersionedCollapsingMergeTree(sign, version)** [PARTITION BY expr] [ORDER BY expr] [SAMPLE BY expr] [SETTINGS name=value, ...]

#### 使用示例:

具体的使用示例可以参考:**[https://clickhouse.tech/docs/en/engines/table](https://clickhouse.tech/docs/en/engines/table-engines/mergetree-family/versionedcollapsingmergetree/)[engines/mergetree-family/versionedcollapsingmergetree/](https://clickhouse.tech/docs/en/engines/table-engines/mergetree-family/versionedcollapsingmergetree/)**。

**GraphiteMergeTree** 

GraphiteMergeTree引擎用来存储时序数据库Graphite的数据。

#### 建表语法:

(

CREATE TABLE [IF NOT EXISTS] [db.]table\_name [ON CLUSTER cluster]

 Path String, Time DateTime, Value <Numeric\_type>, Version <Numeric\_type>

 ... ) ENGINE = GraphiteMergeTree(config\_section) [PARTITION BY expr] [ORDER BY expr] [SAMPLE BY expr] [SETTINGS name=value, ...]

#### 使用示例:

具体的使用示例可以参考:**[https://clickhouse.tech/docs/en/engines/table](https://clickhouse.tech/docs/en/engines/table-engines/mergetree-family/graphitemergetree/)[engines/mergetree-family/graphitemergetree/](https://clickhouse.tech/docs/en/engines/table-engines/mergetree-family/graphitemergetree/)**。

# **Replicated\*MergeTree** 引擎

ClickHouse中的所有MergeTree家族引擎前面加上Replicated就成了支持副本的合并树 引擎。

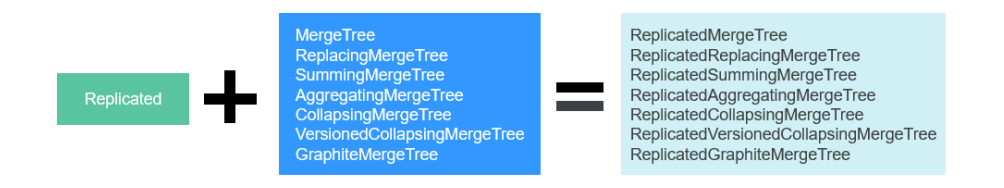

Replicated系列引擎借助ZooKeeper实现数据的同步,创建Replicated复制表时通过注 册到ZooKeeper上的信息实现同一个分片的所有副本数据进行同步。

#### **Replicated**表引擎的创建模板:

ENGINE = Replicated\*MergeTree('ZooKeeper存储路径','副本名称', ...)

Replicated表引擎需指定两个参数:

- ZooKeeper存储路径: ZooKeeper中该表相关数据的存储路径, 建议规范化, 如: /clickhouse/tables/{shard}/数据库名/表名。
- 副本名称,一般用**{replica}**即可。

# **Distributed** 表引擎

Distributed表引擎本身不存储任何数据,而是作为数据分片的透明代理,能够自动路 由数据到集群中的各个节点,分布式表需要和其他本地数据表一起协同工作。分布式 表会将接收到的读写任务分发到各个本地表,而实际上数据的存储在各个节点的本地 表中。

# 图 **3-1** Distributed

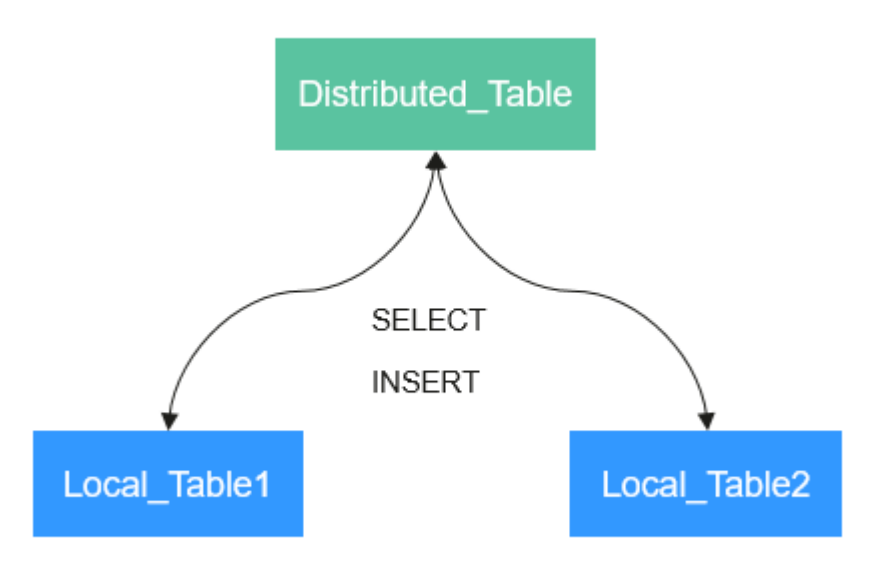

## **Distributed**表引擎的创建模板:

ENGINE = Distributed(cluster\_name, database\_name, table\_name, [sharding\_key])

Distributed表参数解析如下:

- cluster\_name:集群名称,在对分布式表执行读写的过程中,使用集群的配置信 息查找对应的ClickHouse实例节点。
- database\_name: 数据库名称。
- table\_name: 数据库下对应的本地表名称, 用于将分布式表映射到本地表上。
- sharding\_key: 分片键(可选参数), 分布式表会按照这个规则, 将数据分发到 各个本地表中。

#### **Distributed**表引擎使用示例:

```
--先创建一个表名为test的ReplicatedMergeTree本地表
CREATE TABLE default.test ON CLUSTER default_cluster_1
(
   `EventDate` DateTime, 
   `id` UInt64
)
ENGINE = ReplicatedMergeTree('/clickhouse/tables/{shard}/default/test', '{replica}')
PARTITION BY toYYYYMM(EventDate)
ORDER BY id
--基于本地表test创建表名为test_all的Distributed表
CREATE TABLE default.test_all ON CLUSTER default_cluster_1
(
    `EventDate` DateTime, 
   `id` UInt64
)
ENGINE = Distributed(detault_{cluster} - 1, default_{text} + 1)
```
#### 分布式表创建规则:

● 创建Distributed表时需加上**on cluster** cluster\_name,这样建表语句在某一个 ClickHouse实例上执行一次即可分发到集群中所有实例上执行。

- 分布式表通常以本地表加"\_all"命名。它与本地表形成一对多的映射关系,之后 可以通过分布式表代理操作多张本地表。
- 分布式表的表结构尽量和本地表的结构一致。如果不一致,在建表时不会报错, 但在查询或者插入时可能会发生异常。

# **3.1.2 ClickHouse** 数据类型说明

本章节介绍MRS的ClickHouse服务数据类型。

ClickHouse完整数据类型介绍,请参[考开源官方数据类型介绍](https://clickhouse.com/docs/en/sql-reference/data-types/?spm=a2c4g.11186623.0.0.66a5717fx3eNhl)。

#### 表 **3-1** ClickHouse 数据类型

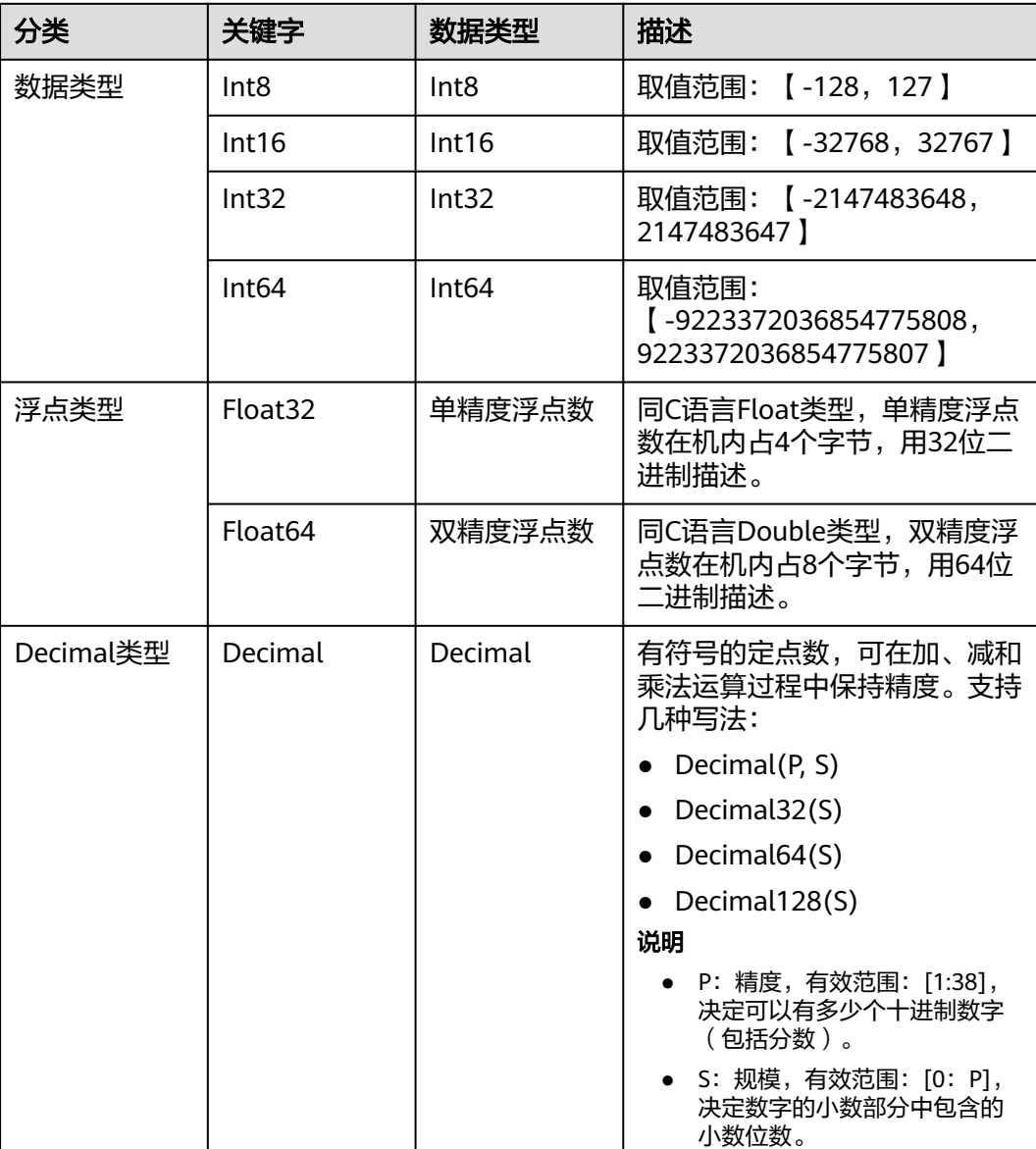

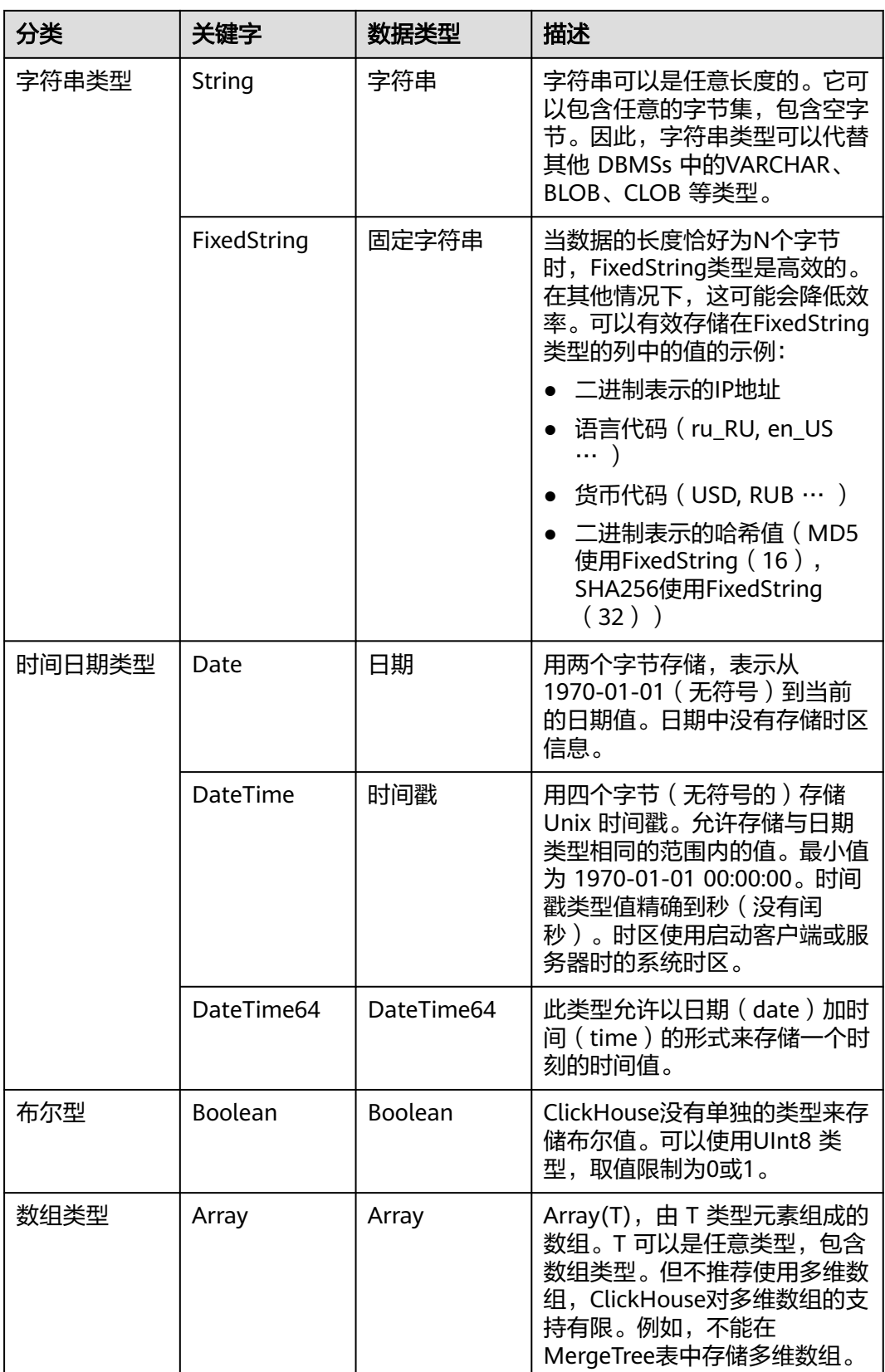

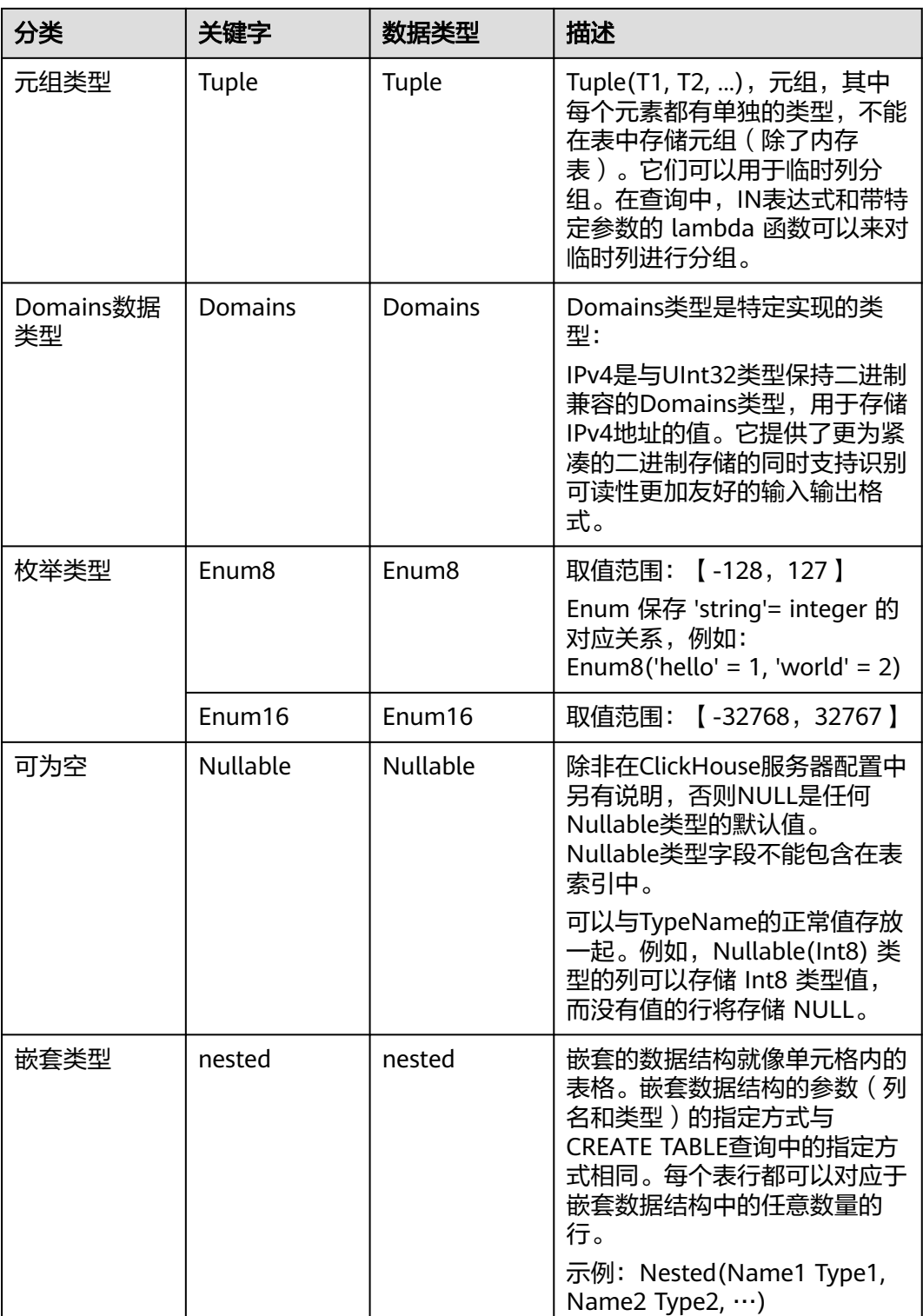

# **3.2** 从零开始使用 **ClickHouse**

ClickHouse是面向联机分析处理的列式数据库,支持SQL查询,且查询性能好,特别 是基于大宽表的聚合分析查询性能非常优异,比其他分析型数据库速度快一个数量 级。

ClickHouse依靠ReplicatedMergeTree引擎与ZooKeeper实现了复制表机制,用户在创 建表时可以通过指定引擎选择该表是否高可用,每张表的分片与副本都是互相独立 的。

同时ClickHouse依靠Distributed引擎实现了分布式表机制,在所有分片(本地表)上 建立视图进行分布式查询,使用很方便。ClickHouse有数据分片(shard)的概念,这 也是分布式存储的特点之一,即通过并行读写提高效率。

本章节指导用户在创建MRS集群后通过集群客户端快速连接ClickHouse服务。

# 前提条件

- 已安装MRS集群客户端,例如安装目录为"/opt/client"。
- 对于开启了Kerberos认证的集群,需提前在Manager中创建具有ClickHouse相关 操作权限的用户,例如用户名为"clickhouseuser"。

# 操作步骤

- 步骤**1** 安装MRS集群客户端,具体请参考[安装客户端](https://support.huaweicloud.com/usermanual-mrs/mrs_01_0089.html)章节。
- 步骤**2** 以客户端安装用户登录客户端所在的节点。
- 步骤**3** 执行以下命令,切换到客户端安装目录。

**cd /opt/client**

步骤**4** 执行以下命令配置环境变量。

**source bigdata\_env**

步骤**5** 如果当前集群已启用Kerberos认证,执行以下命令认证用户,如果当前集群未启用 Kerberos认证,则无需执行本步骤。

业务用户需要具有创建ClickHouse表的权限,具体请参见创建**[ClickHouse](#page-249-0)**角色章节, 在Manager中创建用户并绑定对应角色。

**kinit** 组件业务用户

例如:

**kinit** clickhouseuser

- 步骤**6** 使用**clickhouse client**命令连接ClickHouse服务端。
	- 当前集群未启用Kerberos认证,使用非SSL方式登录: **clickhouse client --host** ClickHouse实例的IP地址 **--port** 9000 **--user** 用户名 **- password**
	- 当前集群已启用Kerberos认证,使用SSL安全方式登录: **clickhouse client --host** ClickHouse实例的IP地址 **--port** 9440 **--user** 用户名 **- password --secure**

# 表 **3-2** clickhouse client 命令行参数说明

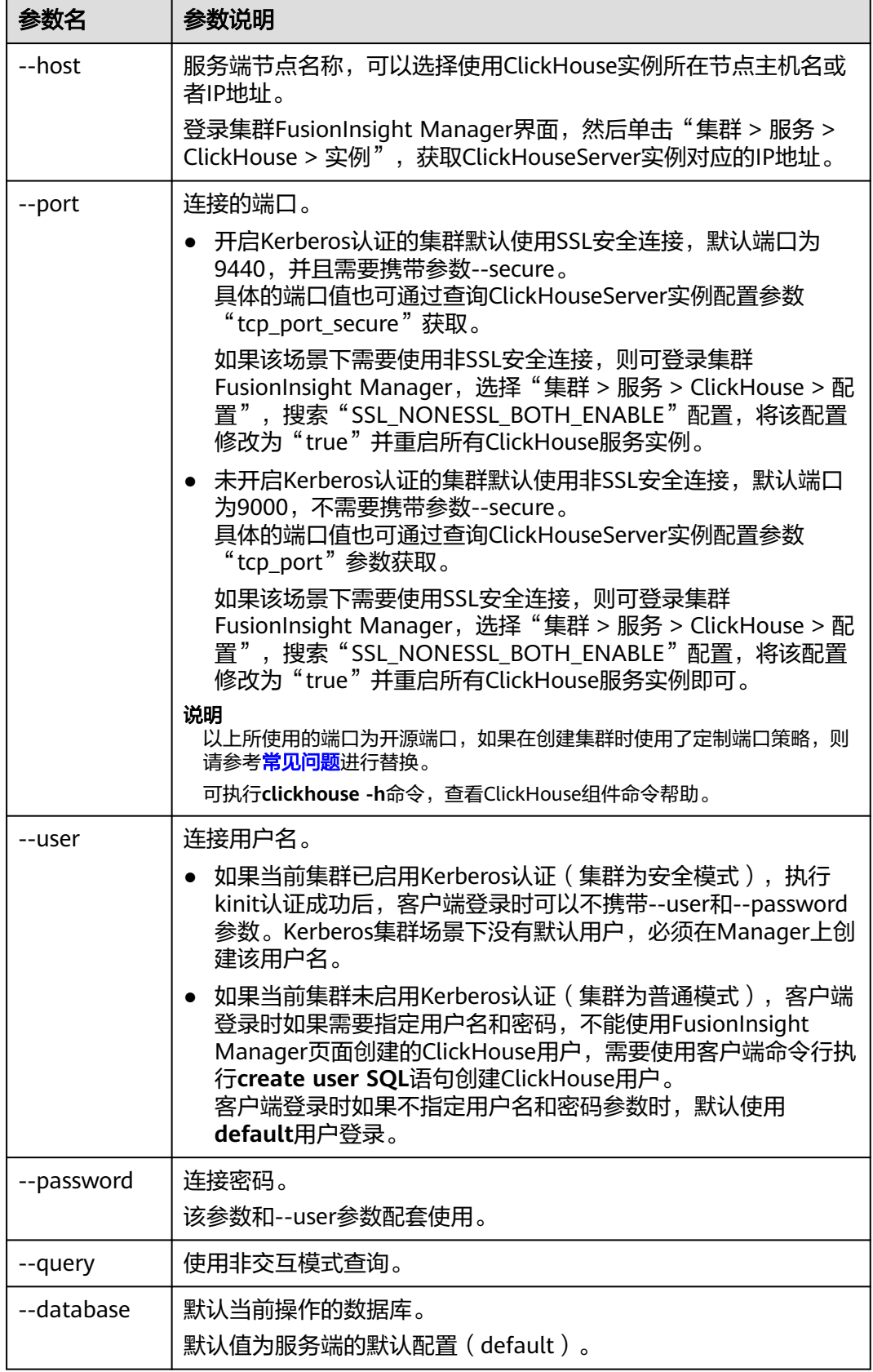

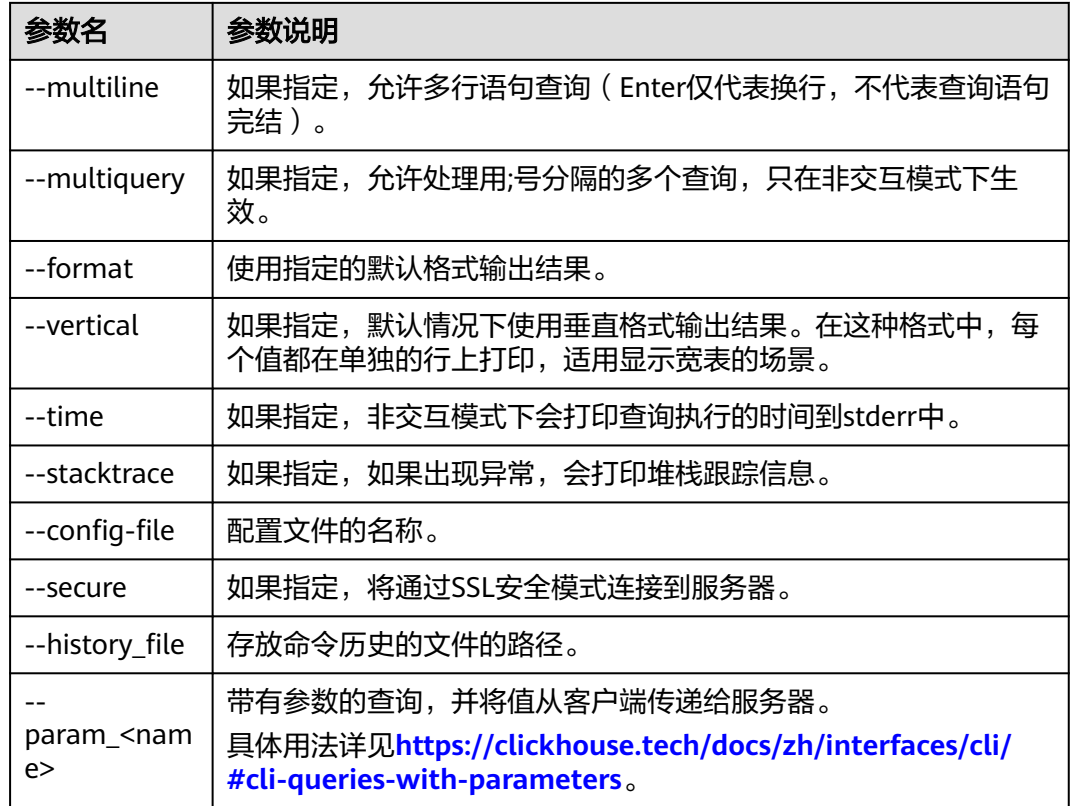

步骤**7** 执行**quit;**命令,可退出ClickHouse服务端连接。

#### **----**结束

# 查看 **ClickHouse** 服务 **cluster** 等环境参数信息

- 步骤**1** 使用ClickHouse客户端连接到ClickHouse服务端。
- 步骤**2** 查询集群标识符cluster等其他环境参数信息。

#### **select cluster,shard\_num,replica\_num,host\_name from system.clusters;**

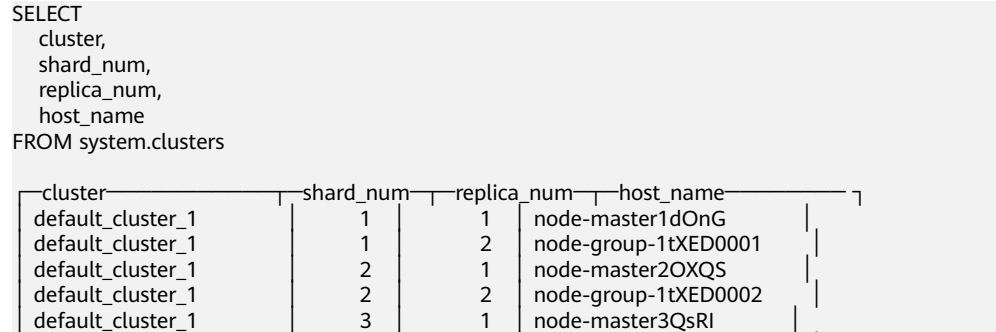

│ default\_cluster\_1 │ 3 │ 2 │ node-group-1tXED0003 │ └─────────────── ┴────── ┴─────── ┴──────────────┘

6 rows in set. Elapsed: 0.001 sec.

步骤**3** 查询分片标识符shard和副本标识符replica。

#### **select \* from system.macros**;

SELECT \* FROM system.macros

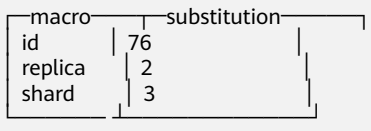

3 rows in set. Elapsed: 0.001 sec.

#### **----**结束

## 创建本地复制表和分布式表

步骤**1** 使用ReplicatedMergeTree引擎创建复制表。

详细的语法说明请参考:**[https://clickhouse.tech/docs/zh/engines/table-engines/](https://clickhouse.tech/docs/zh/engines/table-engines/mergetree-family/replication/#creating-replicated-tables) [mergetree-family/replication/#creating-replicated-tables](https://clickhouse.tech/docs/zh/engines/table-engines/mergetree-family/replication/#creating-replicated-tables)**。

例如, 在default cluster 1集群节点上和default数据库下创建表名为test的 ReplicatedMergeTree表:

**CREATE TABLE** default.test **ON CLUSTER** default\_cluster\_1

**(**

**`EventDate` DateTime,**

**`id` UInt64**

**)**

**ENGINE = ReplicatedMergeTree('**/clickhouse/tables/{shard}/default/test**', '**{replica}'**)**

**PARTITION BY toYYYYMM(EventDate)**

#### **ORDER BY id;**

参数说明如下:

- ON CLUSTER语法表示分布式DDL, 即执行一次就可在集群所有实例上创建同样 的本地表。
- default cluster 1为查看ClickHouse服务cluster等环境参数信息中查询到的cluster 集群标识符。

注意

**ReplicatedMergeTree**引擎族接收两个参数:

– ZooKeeper中该表相关数据的存储路径。

该路径必须在**/clickhouse**目录下,否则后续可能因为**ZooKeeper**配额不够导 致数据插入失败。

为了避免不同表在**ZooKeeper**上数据冲突,目录格式必须按照如下规范填 写:

/clickhouse/tables/{shard}|default/test, 其中/clickhouse/tables/{shard}为 固定值,default为数据库名,test为创建的表名。

– 副本名称,一般用**{replica}**即可。

CREATE TABLE default.test ON CLUSTER default\_cluster\_1

( `EventDate` DateTime, `id` UInt64 ) ENGINE = ReplicatedMergeTree('/clickhouse/tables/{shard}/default/test', '{replica}') PARTITION BY toYYYYMM(EventDate) ORDER BY id

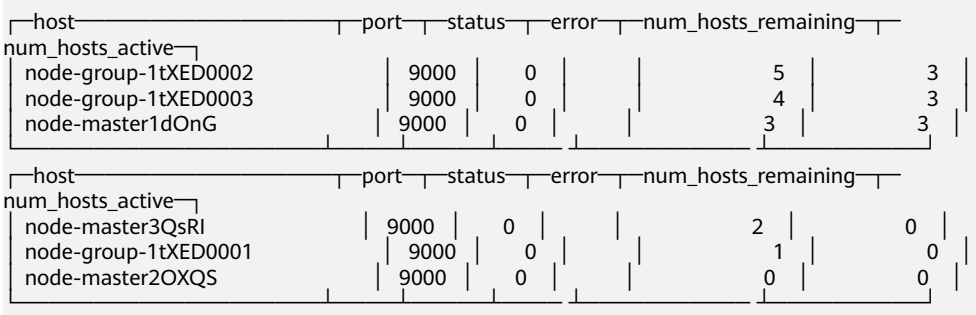

6 rows in set. Elapsed: 0.189 sec.

步骤**2** 使用Distributed引擎创建分布式表。

例如,以下将在default\_cluster\_1集群节点上和default数据库下创建名为test\_all 的 Distributed表:

**CREATE TABLE** default.test\_all **ON CLUSTER** default\_cluster\_1

**(**

**`EventDate` DateTime,**

**`id` UInt64**

**)**

(

#### **ENGINE = Distributed(**default\_cluster\_1, default, test, rand()**);**

CREATE TABLE default.test\_all ON CLUSTER default\_cluster\_1

 `EventDate` DateTime, `id` UInt64

)  $ENGINE = Distributed(default\_cluster_1, default, test, rand())$ 

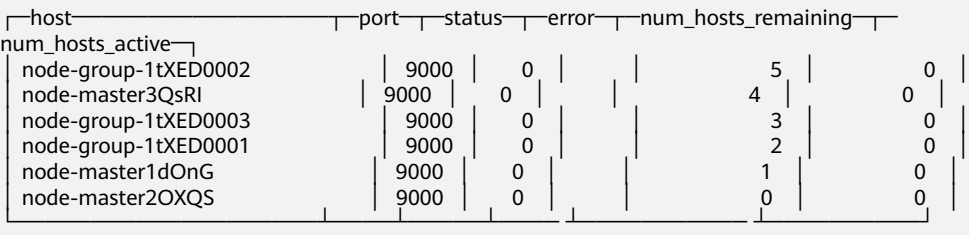

6 rows in set. Elapsed: 0.115 sec.

## 说明

**Distributed**引擎需要以下几个参数:

- default cluster 1为查看ClickHouse服务cluster等环境参数信息中查询到的cluster集群标识 符。
- default本地表所在的数据库名称。
- test为本地表名称。
- (可选的)分片键(sharding key)
	- 该键与config.xml中配置的分片权重(weight)一同决定写入分布式表时的路由,即数据最 终落到哪个物理表上。它可以是表中一列的原始数据(如site\_id),也可以是函数调用的结 果,如上面的SQL语句采用了随机值rand()。注意该键要尽量保证数据均匀分布,另外一个 常用的操作是采用区分度较高的列的哈希值,如intHash64(user\_id)。

**----**结束

# **ClickHouse** 表数据操作

步骤**1** 创建表后,可以插入数据到本地表。

例如插入数据到本地表test。

#### **insert into test values(toDateTime(now()), rand());**

步骤**2** 查询本地表信息。

例如查询表test数据信息:

#### **select \* from test;**

SELECT \* FROM test

┌───────────EventDate─┬─────────id─┐ │ 2020-11-05 21:10:42 │ 1596238076 │ └──────────────── ┴───────────┘

1 rows in set. Elapsed: 0.002 sec.

#### 步骤**3** 查询Distributed分布式表。

例如分布式表test\_all基于test创建,所以test\_all表也能查询到和test相同的数据。

#### **select \* from test\_all;**

SELECT \* FROM test\_all

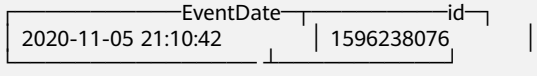

1 rows in set. Elapsed: 0.004 sec.

步骤**4** 切换登录节点为相同shard\_num的shard节点,并且查询当前表信息,能查询到相同的 表数据。

例如,退出原有登录节点:**exit;**

切换到节点node-group-1tXED0003:

**clickhouse client --host** node-group-1tXED0003 **--multiline --port 9440 - secure;**

#### <span id="page-247-0"></span>**show tables;**

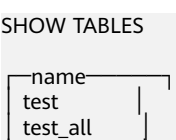

└────────┘

步骤**5** 查询本地表数据。例如在节点node-group-1tXED0003查询test表数据。

# **select \* from test;**

SELECT \* FROM test

┌─────────────EventDate─┬─────────id─┐ │ 2020-11-05 21:10:42 │ 1596238076 │ └──────────────── ┴───────────┘

1 rows in set. Elapsed: 0.005 sec.

步骤**6** 切换到不同shard\_num的shard节点,并且查询之前创建的表数据信息。

例如退出之前的登录节点node-group-1tXED0003:

**exit;**

切换到node-group-1tXED0001节点。

**clickhouse client --host** node-group-1tXED0001 **--multiline --port 9440 - secure;**

查询test本地表数据,因为test是本地表所以在不同分片节点上查询不到数据。

**select \* from test;**

SELECT \* FROM test

Ok.

查询test\_all分布式表数据,能正常查询到数据信息。

## **select \* from test\_all;**

SELECT \* FROM test

```
┌─────────────EventDate─┬─────────id─┐
 │ 2020-11-05 21:12:19 │ 3686805070 │
└──────────────── ┴───────────┘
```
1 rows in set. Elapsed: 0.002 sec.

**----**结束

# 常见问题

执行连接ClickHouse组件客户端命令后,登录报错"Connection refused"。

请检查当前集群是否为定制端口 (在创建集群时将"组件端口"参数选择为"定 制"),如果为定制端口,则需要将连接ClickHouse组件客户端命令中所使用的端口 替换为下表中的"定制默认端口"。

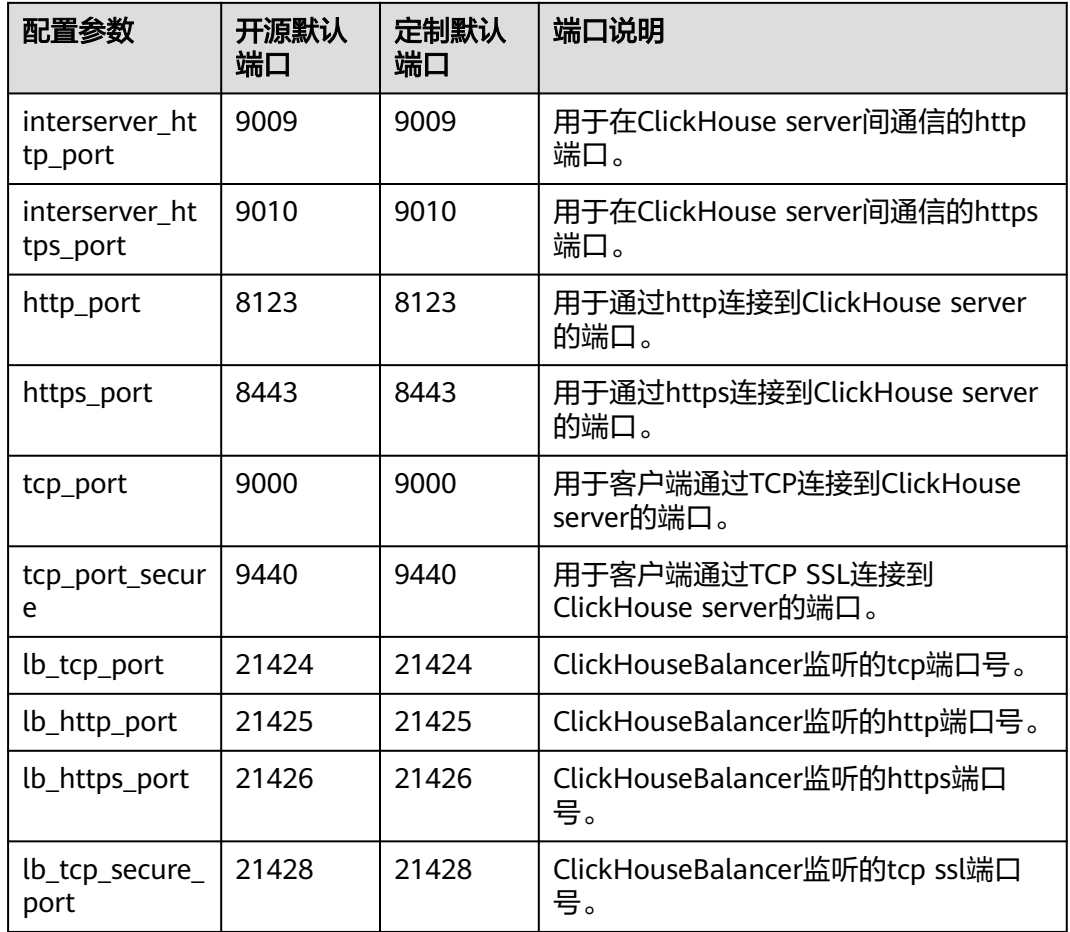

# **3.3 ClickHouse** 权限管理

# **3.3.1 ClickHouse** 用户权限说明

# 用户权限模型

ClickHouse用户权限管理实现了对集群中各个ClickHouse实例上用户、角色、权限的 统一管理。通过Manager UI的权限管理模块进行创建用户、创建角色、绑定 ClickHouse访问权限配置等操作,通过用户绑定角色的方式,实现用户权限控制。

- 管理资源:Clickhouse权限管理支持的资源如表**3-3**所示。
- 资源权限: ClickHouse支持的资源权限如<mark>表[3-4](#page-249-0)</mark>所示。

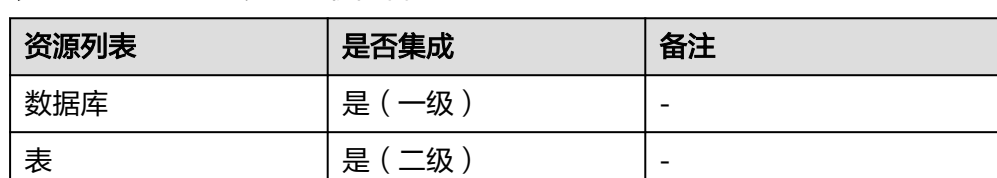

## 表 **3-3** ClickHouse 支持的权限管理对象

<span id="page-249-0"></span>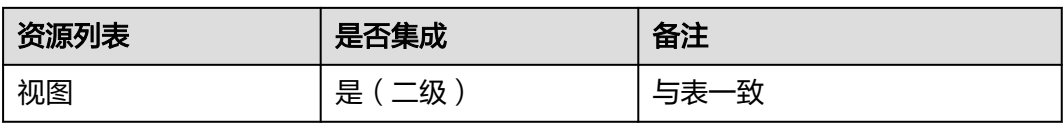

#### 表 **3-4** 资源权限列表

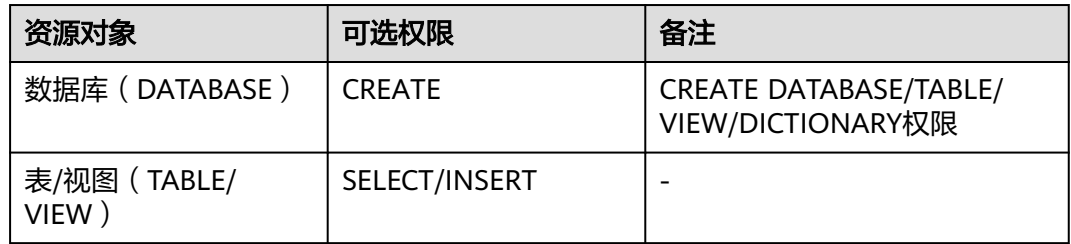

# **3.3.2** 创建 **ClickHouse** 角色

# 前提条件

- ClickHouse服务运行正常, Zookeeper服务运行正常。
- 用户在集群中创建数据库或者表时需使用ON CLUSTER语句,保证各个 ClickHouse节点上数据库、表的元信息相同。

#### 说明

ClickHouse赋权成功后,权限生效时间大约为1分钟。

# 添加 **ClickHouse** 角色

步骤1 登录Manager,选择"系统 > 权限 > 角色",在"角色"界面单击"添加角色"按 钮,进入添加角色页面。

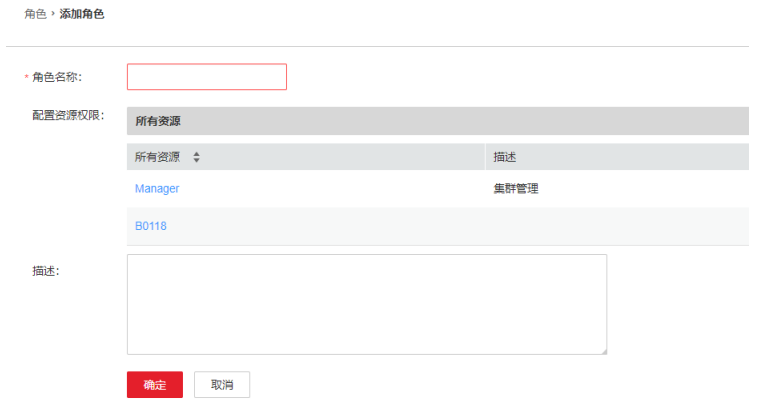

步骤**2** 在添加角色界面输入"角色名称",在配置资源权限处单击集群名称,进入服务列表 页面,单击ClickHouse服务,进入ClickHouse权限资源页面。

根据业务需求确定是否要创建具有ClickHouse管理员权限的角色。

## 说明

- ClickHouse管理员权限为:除去对user/role的创建、删除和修改之外的所有数据库操作权 限。
- 对于用户和角色的管理,仅有ClickHouse的内置用户**clickhouse**具有权限。
- 是,执行步骤**3**。
- 否,执行步骤**4**。

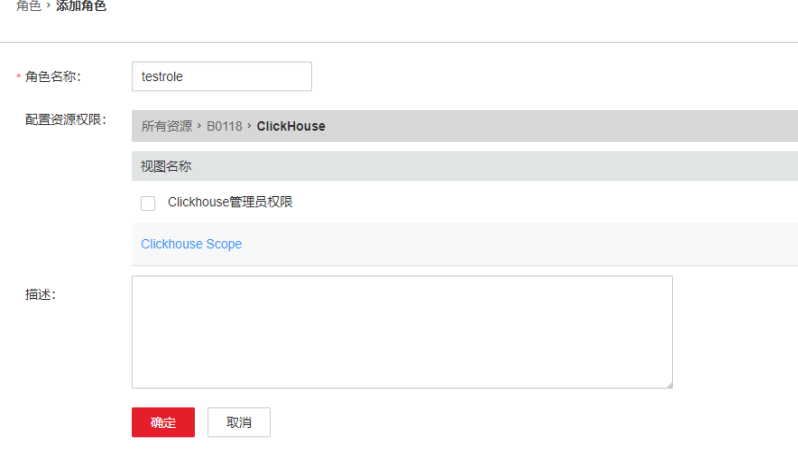

- 步骤**3** 勾选"ClickHouse管理员权限",单击"确定"操作结束。
- 步骤**4** 单击"ClickHouse Scope",进入ClickHouse数据库资源列表。勾选"创建"权限, 则该角色将拥有该数据库下的创建(CREATE)权限。

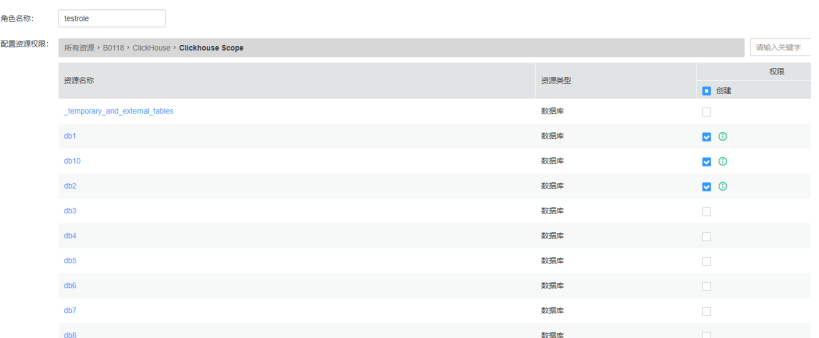

根据业务需求确定是否赋权。

- 是,单击"确定"操作结束。
- 否,执行步骤**5**。
- 步骤5 单击"资源名称 > *待操作的数据库资源名称*",进入表、视图页面,根据业务需要, 勾选"读"(SELECT权限)或者"写"(INSERT权限)权限,单击"确定"。

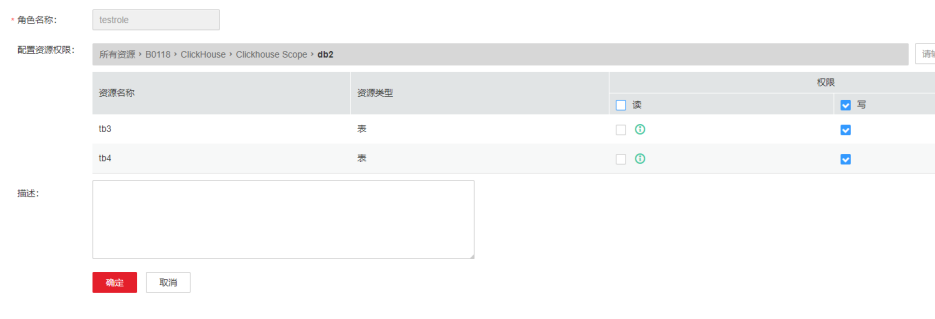

**----**结束

## 添加用户并将 **ClickHouse** 对应角色绑定到该用户

- 步骤1 登录Manager,选择"系统 > 权限 > 用户",单击"添加用户",进入添加用户页 面。
- 步骤**2** "用户类型"选择"人机",在"密码"和"确认密码"参数设置该用户对应的密 码。

说明

- 用户名:添加的用户名不能包含字符"-",否则会导致认证失败。
- 密码:设置的密码不能携带"\$"、"."、"#"特殊字符,否则会导致认证失败。
- 步骤**3** 在"角色"处单击"添加",在弹框中选择具有ClickHouse权限的角色,单击"确 定"添加到角色,单击"确定"完成操作。

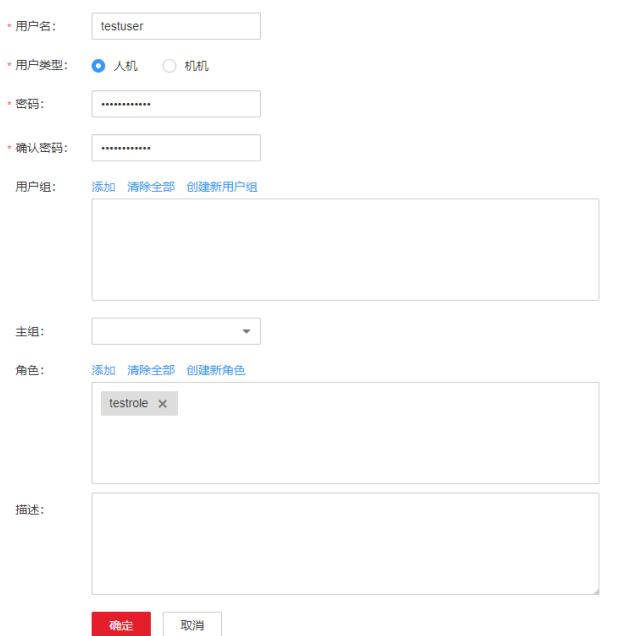

- 步骤**4** 登录ClickHouse客户端安装节点,使用新添加的用户及设置的密码连接ClickHouse服 务。
	- 执行以下命令,切换到客户端安装目录。 **cd /opt/**客户端安装目录
	- 执行以下命令配置环境变量。
#### **source bigdata\_env**

<span id="page-252-0"></span>如果当前集群已启用Kerberos认证,执行以下命令认证当前用户,当前用户需要 具有创建ClickHouse表的权限,具体请参见添加**[ClickHouse](#page-249-0)**角色,为用户绑定对 应角色。如果当前集群未启用Kerberos认证,则无需执行本步骤。

**kinit** [步骤](#page-251-0)**1**中添加的用户

● 使用新添加的用户登录验证。

#### 当前集群未启用**Kerberos**认证:

**clickhouse client --host** ClickHouse的实例IP **--multiline --port** ClickHouse的 端口号 **--secure**

#### 当前集群已启用**Kerberos**认证:

**clickhouse client --host** ClickHouse的实例IP **--user** 用户名 **--password --port** 9440 **--secure**

输入用户密码

#### 说明

普通模式的用户为默认的default用户,或者使用 ClickHouse社区开源能力添加管理用户。 不能使用在FusionInsight Manager页面创建的用户。

#### **----**结束

### 异常场景下登录客户端操作赋权

ClickHouse集群默认每个节点上的表元信息是相同的,因此在Manager的权限管理页 面上默认采集的是任意ClickHouse节点的表信息,如果有个别节点上创建DATABASE/ TABLE时未使用ON CLUSTER语句,则权限操作可能无法展示该资源,不保证可以对其 赋权。对于这样单个ClickHouse节点中的本地表,如果需要赋权,则可以通过后台客 户端进行操作。

#### 说明

以下操作,需要提前获取到需要赋权的角色、数据库或表名称、对应的ClickHouseServer实例所 在的节点IP。

- ClickHouseServer的实例IP地址可登录集群FusionInsight Manager,然后选择"集群 > 服务 > ClickHouse > 实例",获取ClickHouseServer实例对应的业务IP地址。
- 系统域名: 默认为hadoop.com。可登录集群FusionInsight Manager,单击"系统 > 权限 > 域和互信","本端域"参数值即为系统域名。在执行命令时改为小写。
- 步骤**1** 以root用户登录ClickHouseServer实例所在的节点。
- 步骤**2** 执行以下命令获取"clickhouse.keytab"文件路径。

**ls \${BIGDATA\_HOME}/FusionInsight\_ClickHouse\_\*/install/FusionInsight-ClickHouse-\*/clickhouse/keytab/clickhouse.keytab**

- 步骤**3** 以客户端安装用户,登录安装客户端的节点。
- 步骤**4** 执行以下命令,切换到客户端安装目录。

**cd /opt/client**

步骤**5** 执行以下命令配置环境变量。

#### **source bigdata\_env**

#### 步骤**6** 执行如下命令使用客户端命令连接ClickHouseServer实例。

如果当前集群已启用Kerberos认证,执行以下命令:

**clickhouse client --host** ClickHouseServer实例所在节点IP **--user clickhouse/ hadoop.**<系统域名> **--password** [步骤](#page-252-0)**2**中获取的clickhouse.keytab路径 **--port** ClickHouse的端口号 **--secure**

如果当前集群未启用Kerberos认证,执行以下命令:

**clickhouse client --host** ClickHouseServer实例所在节点IP **--user clickhouse --port** ClickHouse的端口号

**步骤7** 对某DATABASE进行赋权操作,执行如下命令。

授权操作语法,其中*DATABASE*为要操作的数据库名称,role为需要操作的角色。

**GRANT [ON CLUSTER** cluster\_name**]** privilege **ON** {DATABASE|TABLE} **TO** {user | role}

例如,给用户testuser授予数据库t2的CREATE权限:

**GRANT CREATE ON** t2 **to** testuser**;**

步骤**8** 对TABLE/VIEW进行赋权操作,执行如下命令,其中TABLE为要操作的表或视图名称, user为需要操作的角色。

对某数据库下的表赋予查询权限:

**GRANT SELECT ON** TABLE **TO** user**;**

对某数据库下的表赋予写入权限:

**GRANT INSERT ON** TABLE **TO** user;

说明

更多ClickHouse授权操作及详细权限说明可参考**[https://clickhouse.tech/docs/zh/sql](https://clickhouse.tech/docs/zh/sql-reference/statements/grant/)[reference/statements/grant/](https://clickhouse.tech/docs/zh/sql-reference/statements/grant/)**。

步骤**9** 执行如下命令,退出客户端。

**quit;**

**----**结束

# **3.3.3** 配置 **ClickHouse** 默认用户密码(**MRS 3.1.2-LTS** 版本)

ClickHouse集群创建成功后,可以通过ClickHouse客户端访问连接ClickHouse服务 端,默认的用户名为"default"。

该操作指导ClickHouse集群创建成功后,设置ClickHouse的用户名密码。

说明

- 本章节适用于MRS 3.1.2版本。
- "default"为ClickHouse默认系统用户,仅普通模式 ( 未开启kerberos认证 ) 下可使用的 ClickHouse管理员用户。

# 配置 **ClickHouse** 默认用户密码

- 步骤**1** 登录集群Manager页面,选择"集群 > 服务 > ClickHouse > 配置 > 全部配置"。
- **步骤2** 在搜索栏中搜索参数" users.default.password ", 并修改参数密码,如<mark>图3-2</mark>所示:

#### 图 **3-2** 修改默认用户密码

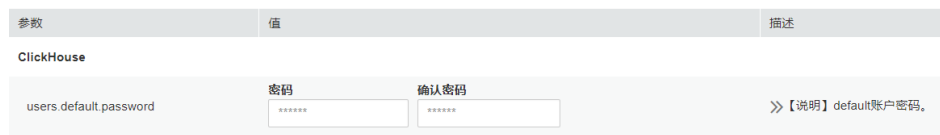

步骤**3** 登录安装客户端的节点,执行以下命令,切换到客户端安装目录。

**cd** 集群客户端安装目录

步骤**4** 执行以下命令配置环境变量。

**source bigdata\_env**

步骤**5** 使用新修改的密码登录ClickHouse。

**clickhouse client --host** ClickHouse实例IP **--user** default **--password**

输入用户密码

#### 说明

ClickHouse实例IP获取方式:在集群详情页面,选择"组件管理 > ClickHouse > 实例",获取 ClickHouse的IP地址。

**----**结束

# **3.3.4** 配置 **ClickHouse** 默认用户密码(**MRS 3.3.0-LTS** 版本)

ClickHouse集群创建成功后,可以通过ClickHouse客户端访问连接ClickHouse服务 端。

本章节指导用户创建ClickHouse集群(普通模式)后,设置ClickHouse的默认用户 "default"和"clickhouse"的密码。

#### 说明

- 本章节适用于MRS 3.3.0-LTS及后续版本。
- "default"和"clickhouse"用户为普通模式 ( 未开启kerberos认证 ) 集群下ClickHouse默 认内部管理员用户。
- 如果普通模式ClickHouse的默认用户"default"和"clickhouse"修改了默认密码, ClickHouseServer节点重装主机后,重装主机节点的"default"和"clickhouse"用户密码 也会重置,需要重新修改密码。

# 配置 **ClickHouse** 默认用户密码

步骤**1** 使用**root**用户登录ClickHouse安装节点,切换到**omm**用户,进入 "\$BIGDATA\_HOME/FusionInsight\_ClickHouse\_\*/install/FusionInsight-ClickHouse- \*/clickhouse/clickhouse\_change\_password"目录。

**su - omm**

#### **cd \$BIGDATA\_HOME/FusionInsight\_ClickHouse\_\*/install/FusionInsight-ClickHouse-\*/clickhouse/clickhouse\_change\_password**

步骤**2** 执行如下命令修改**default**或**clickhouse**用户密码:

#### **./change\_password.sh**

如下所示:以clickhouse用户为例,按照提示输入clickhouse和密码,等待密码修改完 成。

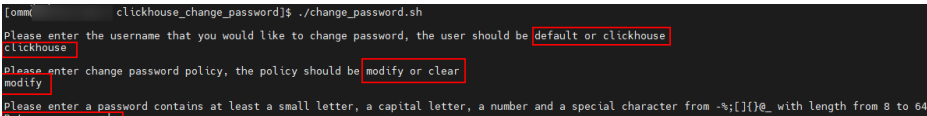

#### 说明

密码复杂度要求:

- 密码长度限制是8~64位。
- 至少包含一个小写字母、一个大写字母、一个数字和一个特殊字符,支持的特殊字符包含- %;[]{}@\_。

#### 步骤**3** 查看密码修改结果:

登录到ClickHouse Server节点的,查看"\${BIGDATA\_HOME}/ FusionInsight\_ClickHouse\_\*/\*\_ClickHouseServer/etc/users.xml"文件中参数 "password\_sha256\_hex"的值,即为存储修改后的密码。

**cd \${BIGDATA\_HOME}/**FusionInsight\_ClickHouse\_\***/**\*\_ClickHouseServer**/etc/**

#### **vi users.xml**

如下所示: 用password sha256 hex来存储修改后的密码。配置文件中包含认证密码 信息可能存在安全风险,建议当前场景执行完毕后删除相关配置文件或加强安全管 理。

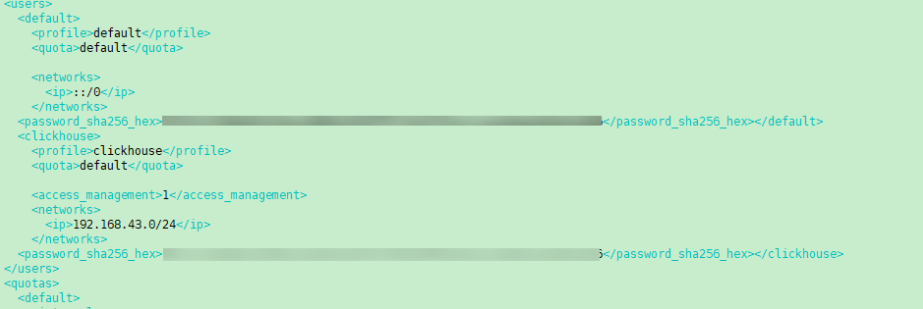

**----**结束

# **3.3.5** 清除 **ClickHouse** 默认用户密码

本章节指导用户在创建ClickHouse集群(普通模式)后,清除ClickHouse的默认用户 "default"和"clickhouse"的密码。

#### 说明

- 本章节适用于MRS 3.3.0及之后版本。
- "default"和"clickhouse"用户为普通模式(未开启kerberos认证)集群下ClickHouse默 认内部管理员用户。

# 清除 **ClickHouse** 默认用户密码

- 步骤**1** 登录FusionInsight Manager界面,选择"集群 > 服务 > ClickHouse > 配置 > 全部配 置",搜索参数"ALLOW\_CLEAR\_INTERNAL\_ACCOUNT\_PASSWORD",并修改参 数值为"true"。
- 步骤**2** 使用**root**用户登录ClickHouse安装节点,切换到**omm**用户,进入 "\$BIGDATA\_HOME/FusionInsight\_ClickHouse\_\*/install/FusionInsight-ClickHouse- \*/clickhouse/clickhouse\_change\_password"目录。

**su - omm**

**cd \$BIGDATA\_HOME/FusionInsight\_ClickHouse\_\*/install/FusionInsight-ClickHouse-\*/clickhouse/clickhouse\_change\_password**

步骤**3** 执行如下命令清除**default**或**clickhouse**用户密码:

#### **./change\_password.sh**

如下所示:以clickhouse用户为例,按照提示输入clickhouse和密码,等待密码清除完 成。

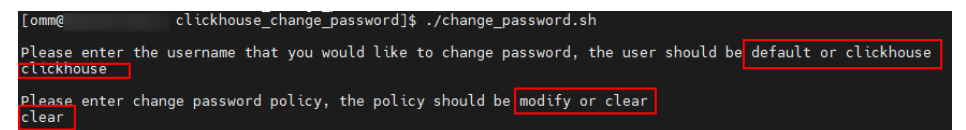

#### 步骤**4** 查看密码清除结果:

登录到ClickHouse Server节点的, 查看"\${BIGDATA\_HOME}/ FusionInsight\_ClickHouse\_\*/\* ClickHouseServer/etc/users.xml"文件中参数 "password"的值,是否为空。

**cd \${BIGDATA\_HOME}/**FusionInsight\_ClickHouse\_\***/**\*\_ClickHouseServer**/etc/**

**vi users.xml**

如下所示:

```
<clickhouse>
  <profile>clickhouse</profile>
  <guota>default</guota>
 <password/>
  <access management>1</access management>
  <networks>
    <ip>192.168.67.0/24</ip>
  </networks>
</clickhouse>
```
**----**结束

# **3.3.6** 配置 **ClickHouse** 使用 **OpenLDAP** 认证

ClickHouse支持和OpenLDAP进行对接,通过在ClickHouse上添加OpenLDAP服务器 配置和创建用户,实现账号和权限的统一集中管理和权限控制等操作。此方案适合从 OpenLDAP服务器中批量向ClickHouse中导入用户。

本章节操作仅支持MRS 3.1.0及以上集群版本。

# 前提条件

- MRS集群及ClickHouse实例运行正常,已安装ClickHouse客户端。
- OpenLDAP已安装且状态正常。

## 对接 **OpenLDAP** 服务器创建 **ClickHouse** 用户

- 步骤**1** 登录集群Manager页面,选择"集群 > 服务 > ClickHouse > 配置 > 全部配置"。
- 步骤**2** 参考下图图**[3-3](#page-258-0)**,选择"ClickHouseServer(角色)> 自定义",在"clickhouseconfig-customize"配置项中添加如下OpenLDAP配置参数。

#### 表 **3-5** OpenLDAP 参数说明

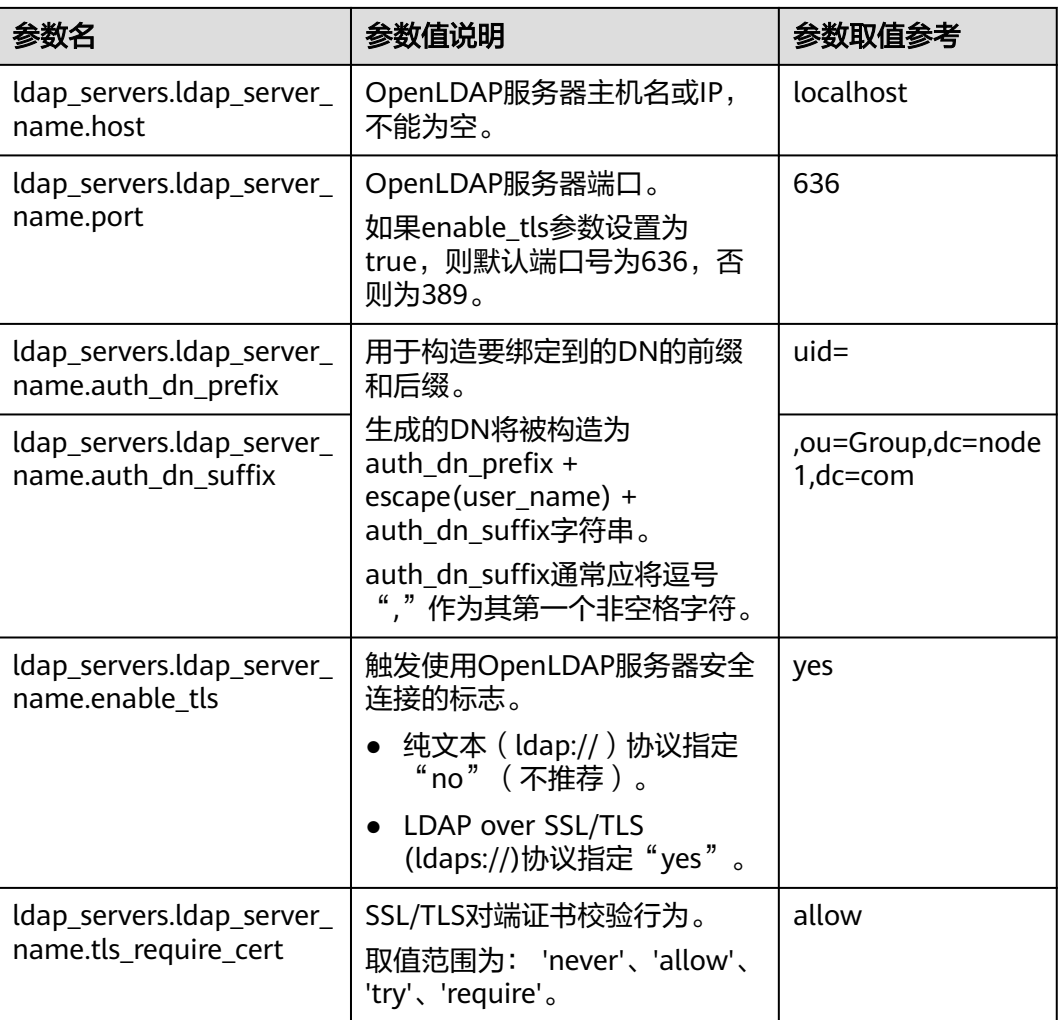

#### 说明

其他参数说明详细可以参考[<ldap\\_servers>](#page-259-0)配置参数详解。

#### <span id="page-258-0"></span>图 **3-3** OpenLDAP 配置

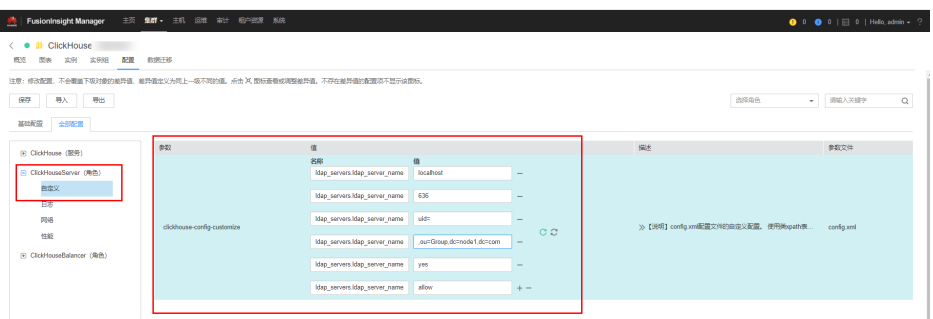

- **步骤3** 添加完配置后,单击"保存",在弹出对话框中单击"确定",配置保存成功后,单 击"完成"。
- 步骤4 Manager页面,单击"实例",选择ClickHouseServer实例,单击"更多 > 重启实例 " ,弹出对话框输入密码,单击"确定"。重启实例对话框,单击"确定",根据界面 提示信息确认实例重启成功,单击"完成"重启操作完成。
- 步骤**5** 登录ClickHouseServer实例所在主机节点,进入"\${BIGDATA\_HOME}/ FusionInsight\_ClickHouse\_版本号/x\_x\_ClickHouseServer/etc"目录。

**cd \${BIGDATA\_HOME}/FusionInsight\_ClickHouse\_\*/**x\_x\_**ClickHouseServer/etc**

步骤**6** 执行以下命令,查看配置文件config.xml,确认OpenLDAP参数是否配置成功。

#### **cat config.xml**

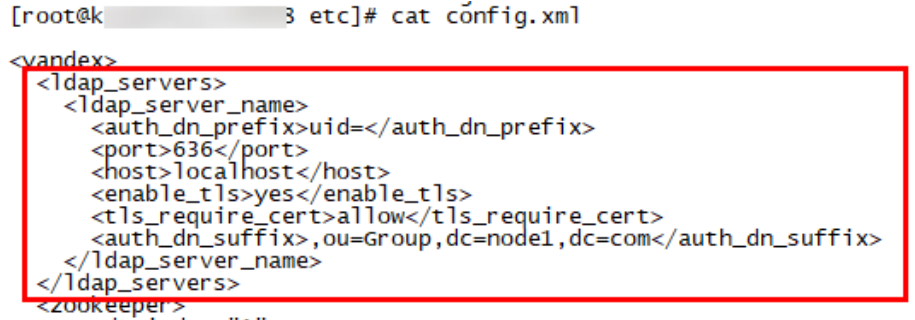

- 步骤**7** 以root用户登录ClickHouseServer实例所在的节点。
- 步骤**8** 执行以下命令获取"clickhouse.keytab"文件路径。

**ls \${BIGDATA\_HOME}/FusionInsight\_ClickHouse\_\*/install/FusionInsight-ClickHouse-\*/clickhouse/keytab/clickhouse.keytab**

- 步骤**9** 以客户端安装用户,登录安装客户端的节点。
- 步骤**10** 执行以下命令,切换到ClickHouse客户端安装目录。

#### **cd /opt/client**

步骤**11** 执行以下命令配置环境变量。

#### **source bigdata\_env**

- 步骤**12** 执行如下命令使用客户端命令连接ClickHouseServer实例。
	- 如果当前集群已启用Kerberos认证,使用clickhouse.keytab连接ClickHouseServer 实例:

<span id="page-259-0"></span>**clickhouse client --host** ClickHouseServer实例所在节点IP **--user clickhouse/ hadoop.**<系统域名> **--password** [步骤](#page-258-0)**8**中获取的clickhouse.keytab路径 **--port** ClickHouse的端口号

#### 说明

系统域名:默认为hadoop.com。具体可登录集群FusionInsight Manager,单击"系统 > 权限 > 域和互信","本端域"参数值即为系统域名。在执行命令时改为小写。

● 如果当前集群未启用Kerberos认证,使用ClickHouse管理员用户连接 ClickHouseServer实例:

**clickhouse client --host** ClickHouseServer实例所在节点IP **--user clickhouse -** port ClickHouse的端口号

步骤**13** 创建OpenLDAP中的普通用户。

如以下语句,在集群default\_cluster上创建testUser用户,设置ldap\_server为<del>步骤6</del>中 <ldap\_servers>标签下的OpenLDAP服务名,本示例为ldap\_server\_name。

**CREATE USER** testUser **ON CLUSTER** default\_cluster **IDENTIFIED WITH ldap\_server BY '**ldap\_server\_name**';**

testUser用户为OpenLDAP中已有的用户名,请根据实际情况修改。

步骤**14** 退出客户端,使用新建的用户登录验证配置是否成功。

**exit;**

**clickhouse client --host** ClickHouseServer实例IP **--user** testUser **--password - port** *ClickHouse的端口号* 

输入testUser对应的密码

**----**结束

#### **<ldap\_servers>**配置参数详解

host

OpenLDAP服务器主机名或IP,必选参数,不能为空。

- port OpenLDAP服务器端口,如果enable\_tls参数设置为true,则默认为636,否则为 389。
	- auth dn prefix, auth dn suffix 用于构造要绑定到的DN的前缀和后缀。 实际上,生成的DN将被构造为auth\_dn\_prefix + escape(user\_name) + auth dn\_suffix字符串。 注意,这意味着auth\_dn\_suffix通常应将逗号","作为其第一个非空格字符。
- enable tls 触发使用OpenLDAP服务器安全连接的标志。 为纯文本(ldap://)协议指定"no"(不推荐)。 为LDAP over SSL/TLS (ldaps://)协议指定"yes"(建议为默认值)。
- tls\_minimum\_protocol\_version SSL/TLS的最小协议版本。

接受的值是: 'ssl2'、'ssl3'、'tls1.0'、'tls1.1'、'tls1.2'(默认值)。

- tls\_require\_cert SSL/TLS对端证书校验行为。 接受的值是: 'never'、'allow'、'try'、'require'(默认值)。
- tls\_cert\_file 证书文件。
- tls key file 证书密钥文件。
- tls ca cert file CA证书文件。
- tls\_ca\_cert\_dir CA证书所在的目录。
- tls\_cipher\_suite 允许加密套件。

# **3.4** 基础使用

# **3.4.1 ClickHouse** 多租户管理

# **3.4.1.1 ClickHouse** 多租户介绍

### 说明

本章节内容仅适用于MRS 3.2.0及之后版本。

# **ClickHouse** 多租户介绍

ClickHouse多租户特性通过"用户 > 租户角色 > 资源profiles管理"的模型, 使用户拥 有对集群资源的管理能力,目前支持内存和CPU优先级管理。多租户设计模型如下图 所示:

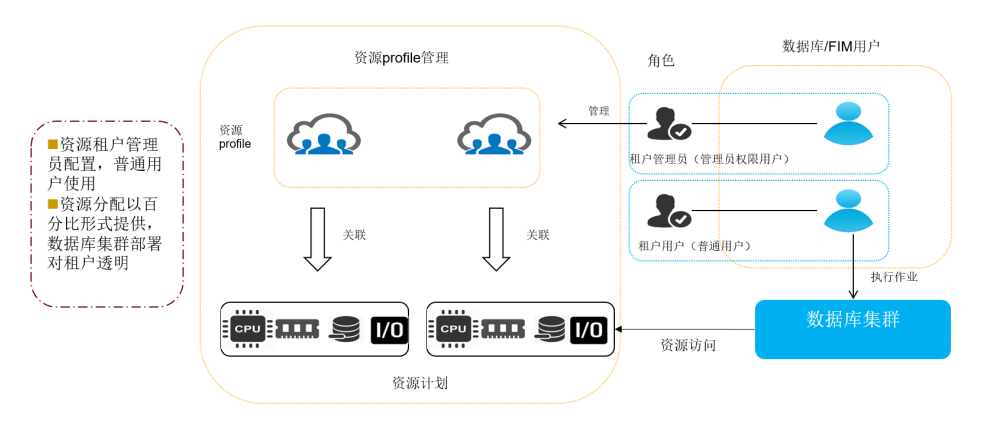

通过FusionInsight Manager服务配置和租户管理页面的操作,用户可以实现设置服务 内存限额、创建租户、关联ClickHouse服务、绑定逻辑集群、设置租户可用内存和 CPU优先级、租户关联用户等操作。Manager侧和ClickHouse侧的角色关联关系如下 图所示:

<span id="page-261-0"></span>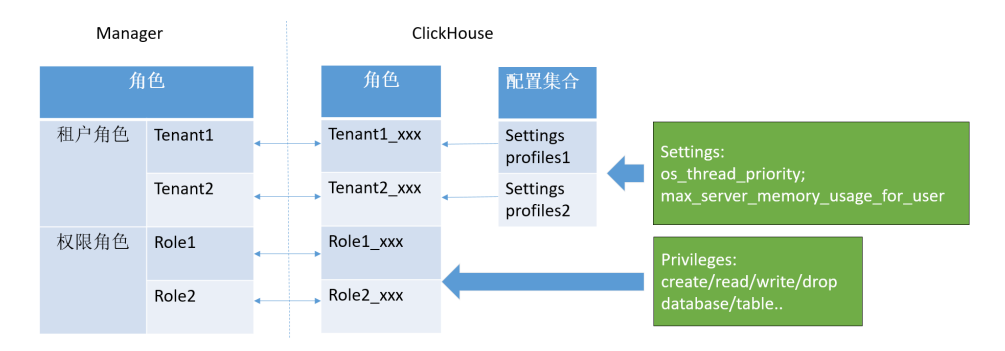

当前版本支持的资源配置列表如下表所示:

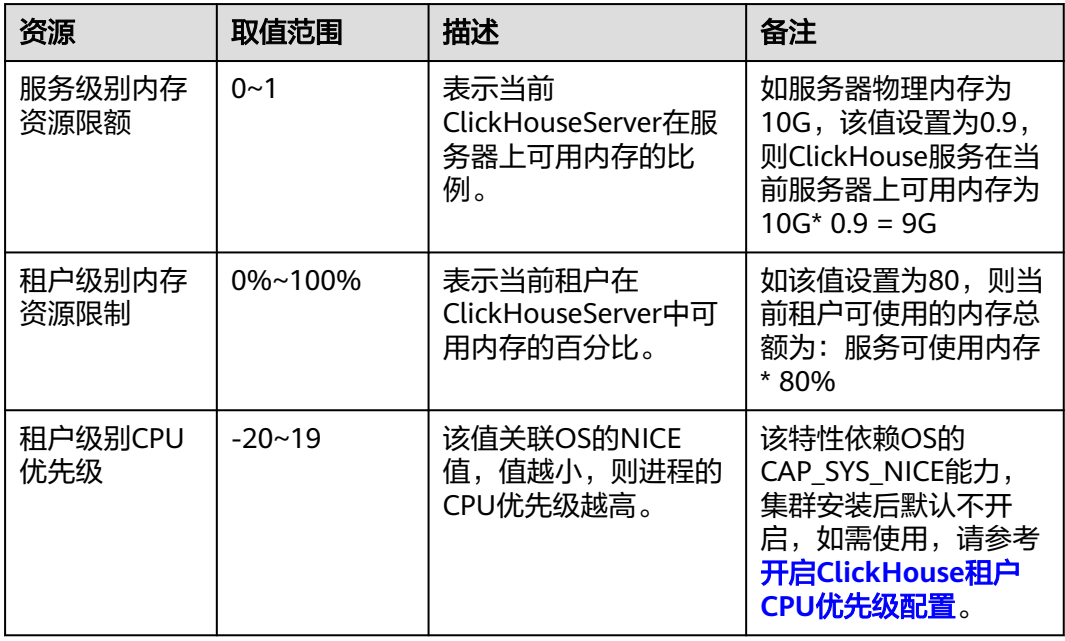

# **3.4.1.2** 开启 **ClickHouse** 租户 **CPU** 优先级配置

#### 说明

本章节内容仅适用于MRS 3.2.0及之后版本。

# 操作场景

ClickHouse租户支持CPU优先级,该特性依赖OS的CAP SYS\_NICE能力,需要开启该 能力才可以生效。

### 操作步骤

步骤**1** 使用**root**用户登录ClickHouseServer实例节点,执行如下命令:

**setcap cap\_sys\_nice=+ep /opt/Bigdata/FusionInsight\_ClickHouse\_\*/install/ FusionInsight-ClickHouse-\*/clickhouse/bin/clickhouse**

说明

所有的ClickHouseServer节点都需要执行该命令。

- <span id="page-262-0"></span>步骤2 登录FusionInsight Manager页面, 选择"集群 > 服务 > ClickHouse > 实例", 勾选 所有的ClickHouseServer实例,选择"更多 > 重启实例",重启所有 ClickHouseServer实例。
- 步骤**3** 执行如下命令,查看CPU优先级特性能力是否开启:

#### **getcap /opt/Bigdata/FusionInsight\_ClickHouse\_\*/install/FusionInsight-ClickHouse-\*/clickhouse/bin/clickhouse**

如下返回值表示CPU优先级特性已开启: /opt/Bigdata/FusionInsight\_ClickHouse\_\*/install/FusionInsight-ClickHouse\*/clickhouse/bin/clickhouse = cap\_sys\_nice+ep

**----**结束

### **3.4.1.3** 创建 **ClickHouse** 租户

#### 说明

本章节内容仅适用于MRS 3.2.0及之后版本。

### 操作场景

集群管理员通过FusionInsight Manager页面可以创建ClickHouse租户,并关联逻辑集 群。系统用户绑定该租户后,则拥有该租户的逻辑集群相关权限。

### 创建 **ClickHouse** 租户

步骤1 登录FusionInsight Manager,单击"租户资源"。

**步骤2** 单击⊙,打开添加租户的配置页面,参见<mark>表3-6</mark>为租户配置属性。

#### 表 **3-6** 租户参数一览

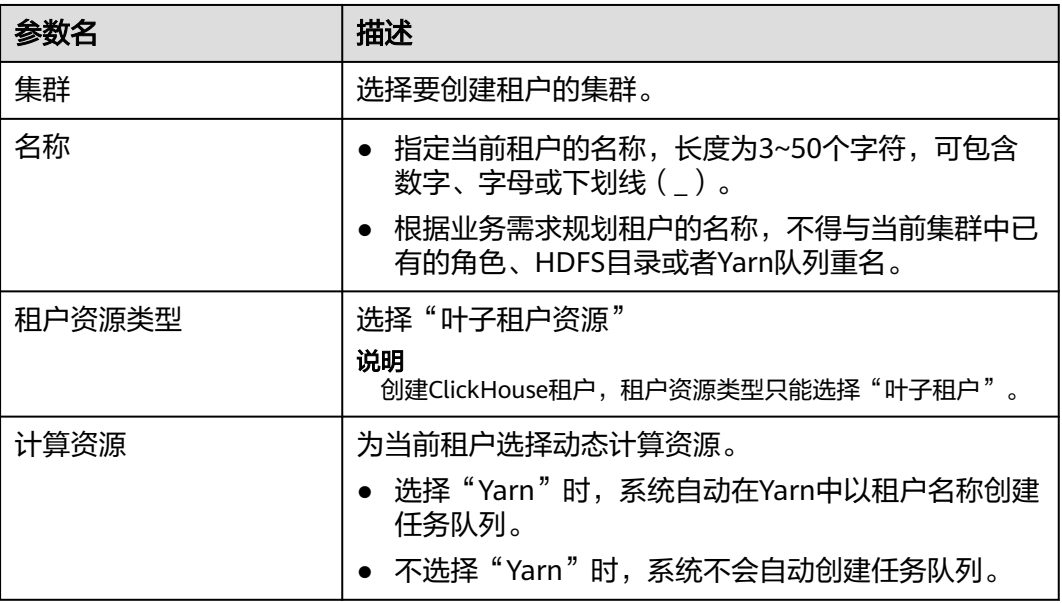

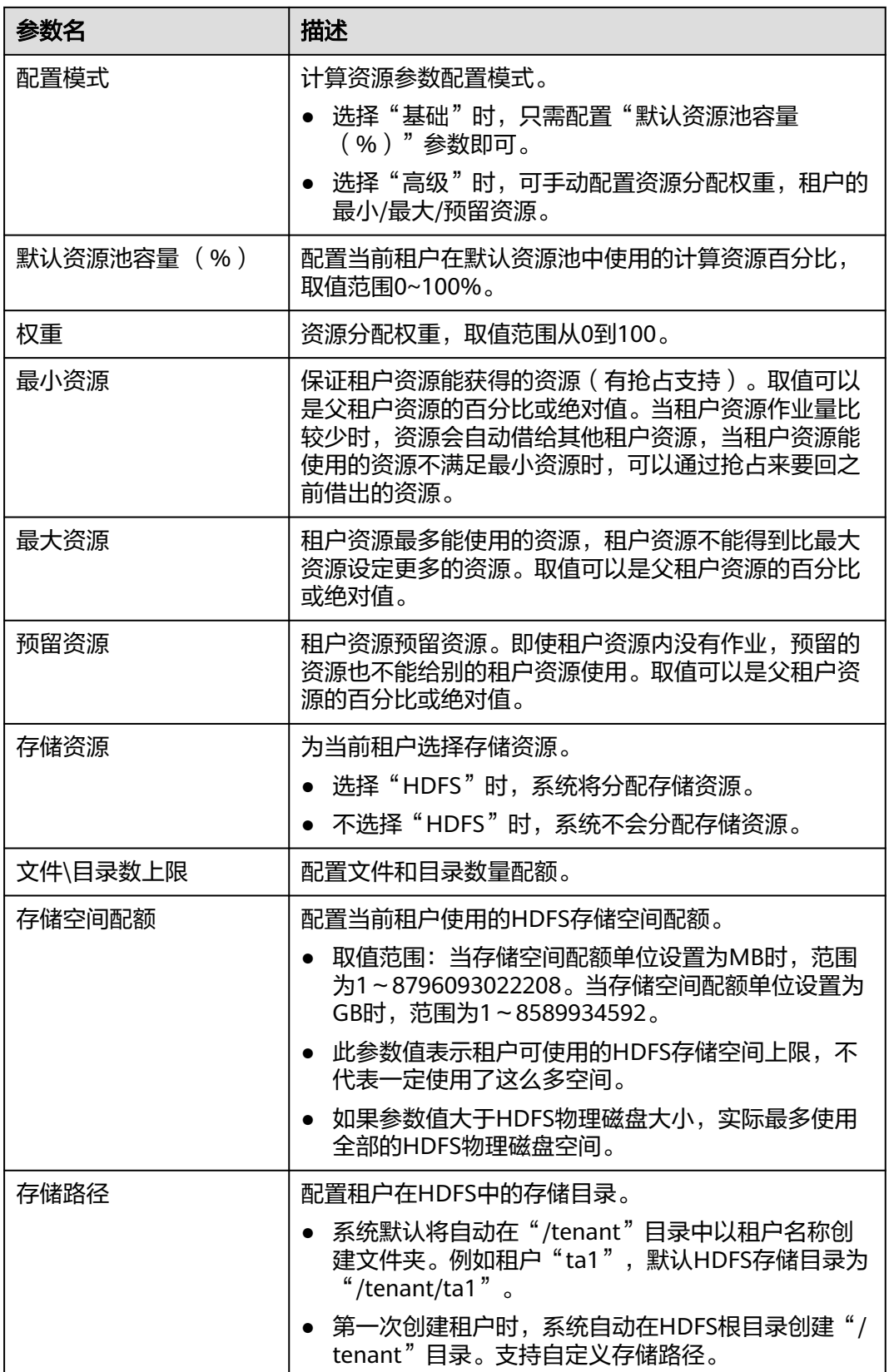

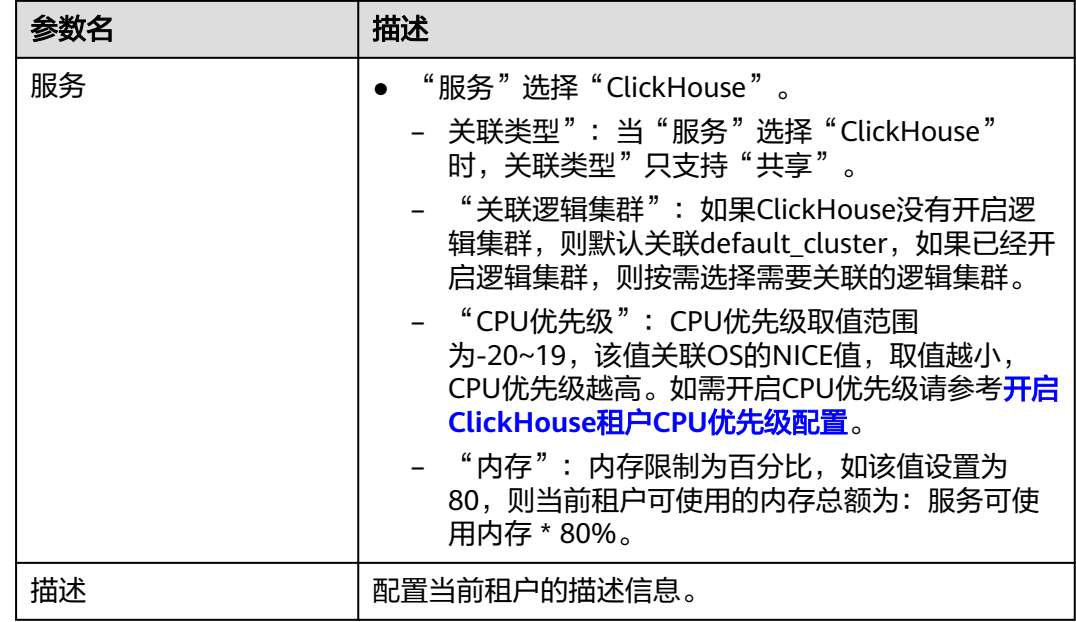

步骤**3** 单击"确定",等待界面提示租户创建成功。

步骤**4** ClickHouse租户创建完成后,可以在"租户资源"中查看并修改租户资源。

- 1. 在FusionInsight Manager页面,选择"租户资源",在租户列表中选中需要查看 的ClickHouse租户,查看租户概述和资源配额。
- 2. 选择"资源",单击"资源详情"后的  $^\mathscr{L}$  ,对租户资源进行修改。
- 3. 修改完成后,单击"确定",返回"资源"页面,展示修改后的资源详情。

说明

修改ClickHouse租户资源配额后,需要重新登录ClickHouse客户端才能生效。

#### **----**结束

## 添加用户并绑定租户

- 新添加用户绑定租户:登录FusionInsight Manager,选择"系统 > 权限 > 用 户",单击"添加用户",添加一个人机用户,在角色中添加创建**[ClickHouse](#page-262-0)**租 [户](#page-262-0)的租户。此时该用户具有ClickHouse逻辑集群权限。
- 为已有的用户绑定租户:登录FusionInsight Manager,选择"系统 > 权限 > 用 户",在该用户的"操作"列单击"修改",在角色中添加创建**[ClickHouse](#page-262-0)**租户 的租户。如果用户需要删除ClickHouse租户,只需在角色中删除ClickHouse租户 即可。

#### 说明

- 用户绑定ClickHouse租户后,即用户改租户的逻辑集群权限。
- 当有多个用户绑定同一个租户时,当前版本租户级别内存限制不支持实时的总量限制。 例如user1和user2同时绑定tenant1租户,租户内存限制为10 GB,user1执行的查询共 使用内存5 GB, 则此时user2发起查询时, 会限制user2可使用的内存为5 GB, 且在本 次查询过程中,服务不会动态的更新这个限制。
- 当前版本不支持一个用户绑定多个ClickHouse租户,如果user1已经关联tenant1,那么 再关联tenant2时,界面不会报错,后台日志中会打印相关说明,该用户已经关联租 户,此次关联操作无效。

# 为已有的租户关联 **ClickHouse** 服务

1. 在FusionInsight Manager页面,选择"租户资源",选中需要操作的租户,选择 "服务关联"页签,单击"关联服务",具体参数如下表所示:

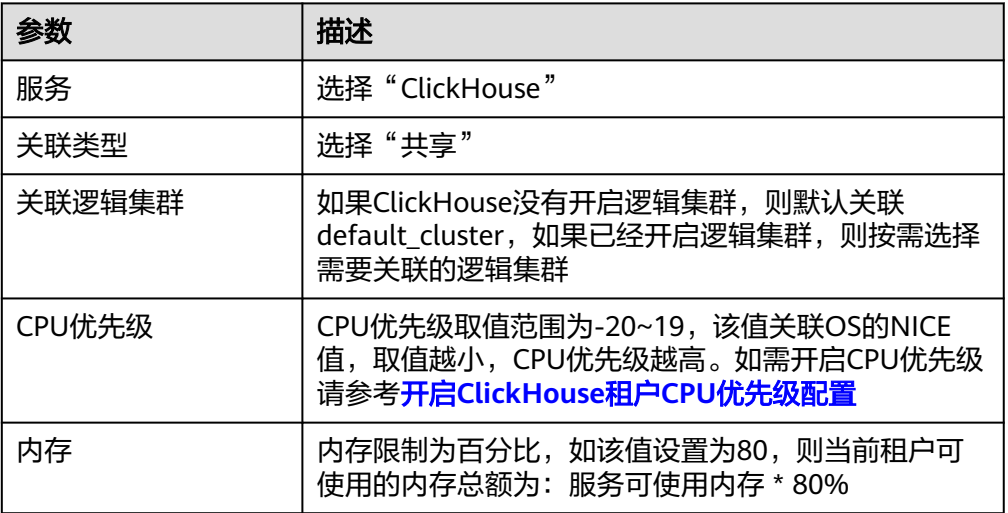

- 2. 在弹出的页签中按照业务需求进行租户配置,单击"确定",租户关联服务。
- 3. 如果需要解除关联ClickHouse服务:

在FusionInsight Manager页面,选择"租户资源",选中需要操作的租户,在 "操作"列单击"删除",在弹窗中单击"确定",解除关联ClickHouse服务。

#### 说明

当租户解除关联ClickHouse服务后,该租户将不再拥有ClickHouse逻辑集群的权限。同时 绑定该租户的用户也不再拥有ClickHouse逻辑集群的权限。

## **3.4.1.4** 修改 **ClickHouse** 服务级别内存限制

#### 说明

本章节内容仅适用于MRS 3.2.0及之后版本。

### 操作场景

为保证ClickHouseServer实例所在节点其他服务实例的正常使用,ClickHouseServer支 持修改在当前节点占用的最大内存。

### 操作步骤

步骤**1** 登录FusuinInsight Manager页面,选择"集群 > 服务 > ClickHouse > 配置 > 全部配 置 > ClickHouseServer(角色) > 性能"。

<span id="page-266-0"></span>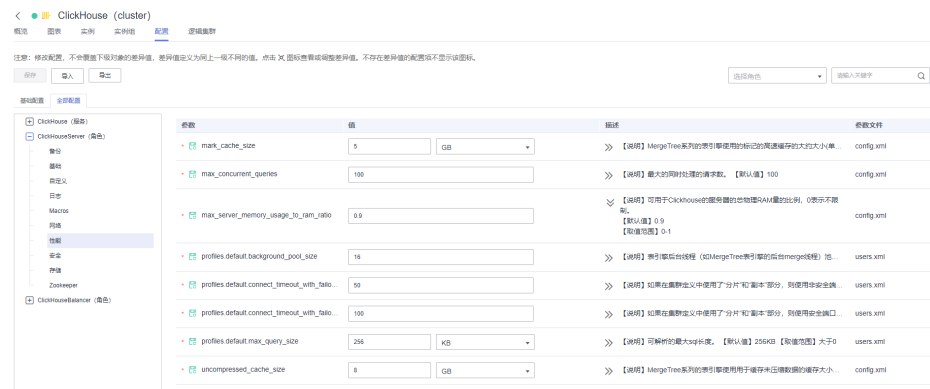

步骤**2** 按需修改"max\_server\_memory\_usage\_to\_ram\_ratio"参数值,并保存配置。

#### 说明

- 修改该参数不需要重启即可生效。
- 参数取值范围为0~1,表示可用于ClickHouse的服务器的总物理RAM量的比例。如服务器物 理内存为10G,该值设置为0.9,则ClickHouse服务在当前服务器上可用内存为10G\* 0.9 = 9G,如果参数设置为0,则表示不限制,那么ClickHouse服务可以使用服务器的所有物理内 存。该参数最多有效位为小数点后两位。

#### **----**结束

# **3.4.2** 查看 **ClickHouse** 慢查询语句

### 操作场景

在ClickHouse上执行SQL语句查询时,常因为SQL语句的分区、where条件以及索引等 设置不合理问题,导致SQL查询很慢,影响数据库的整体性能。针对该场景,MRS提 供了ClickHouse慢查询语句的监控功能。

### 正在进行的慢查询

当前还在执行没有返回结果的慢SQL语句信息可以通过该界面查询。

#### 慢查询菜单路径

MRS 3.2.0之前版本:登录FusionInsight Manager,选择"集群 > 服务 > ClickHouse > 查询管理", 单击"正在进行的慢查询"页签。

MRS 3.2.0及之后版本:登录FusionInsight Manager,选择"集群 > 服务 > ClickHouse > 逻辑集群", 单击逻辑集群名称。进入该逻辑集群页面,选择"查 询管理 > 正在进行的慢查询"页签。

#### 慢查询参数说明

表 **3-7** 慢查询参数说明

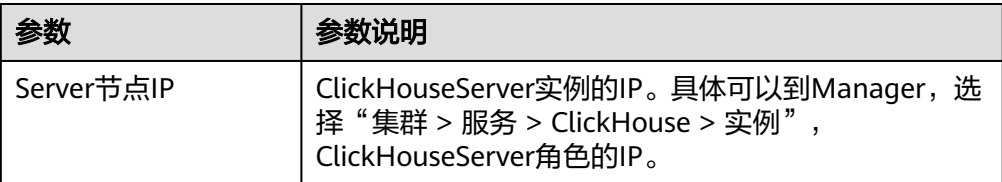

<span id="page-267-0"></span>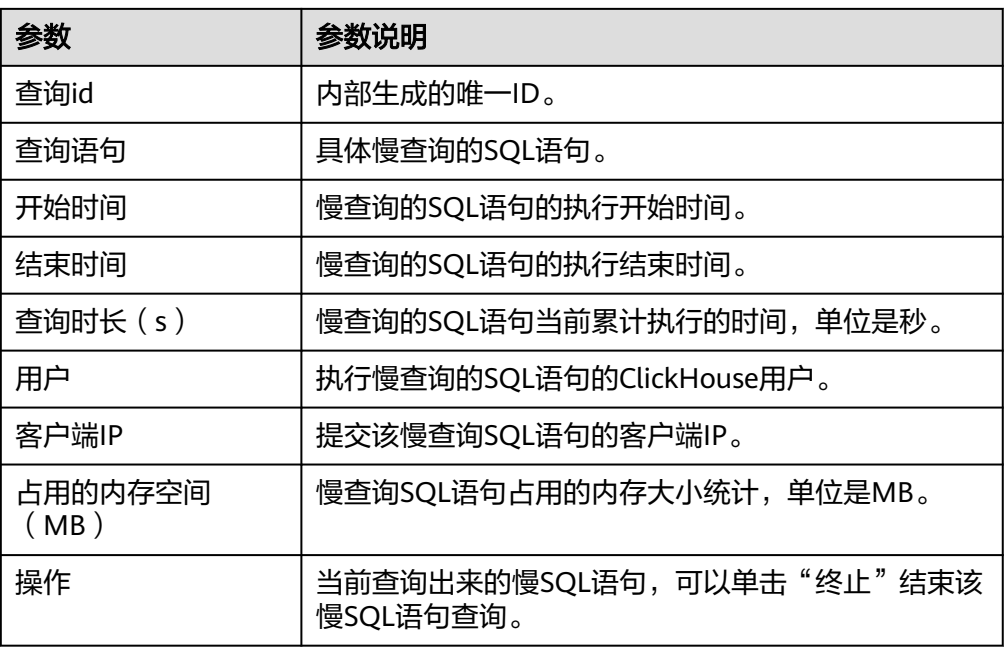

### ● 慢查询过滤条件

选择对应的过滤条件,输入查询条件值进行过滤查询。

表 **3-8** 慢查询界面过滤条件

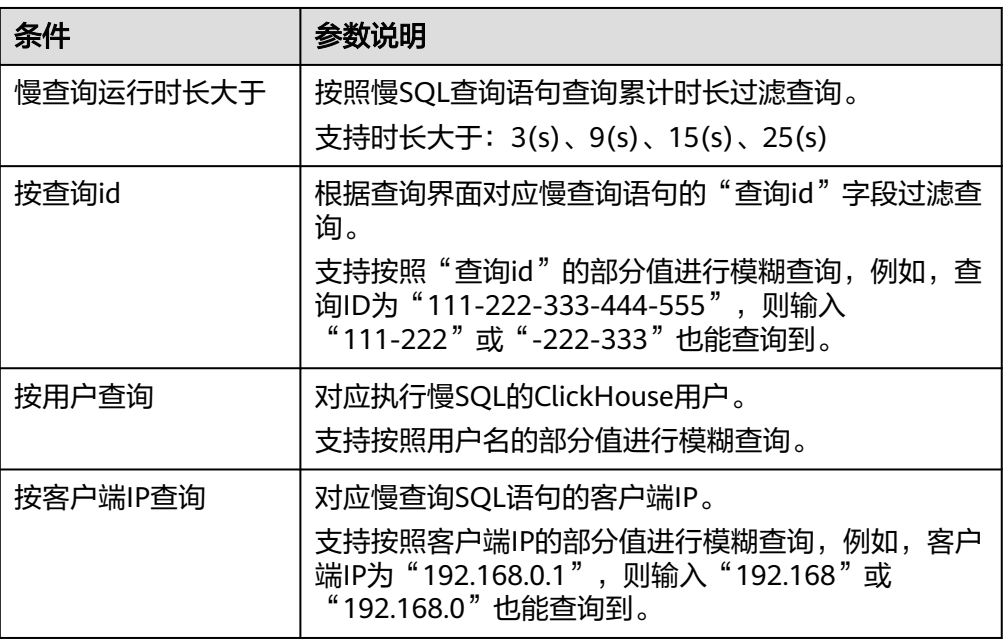

## 已经结束的查询

已经执行完成并且已返回结果的慢SQL语句信息可以通过该界面查询。

界面访问路径:

MRS 3.2.0之前版本:登录FusionInsight Manager,选择"集群 > 服务 > ClickHouse > 查询管理",单击"已经结束的查询"页签。

MRS 3.2.0及之后版本:登录FusionInsight Manager,选择"集群 > 服务 > ClickHouse > 逻辑集群",单击逻辑集群名称。进入该逻辑集群页面,选择"查询管 理 > 已经结束的查询"页签。

界面的参数说明参考表**[3-7](#page-266-0)**,过滤条件说明参考表**[3-8](#page-267-0)**说明。

# **3.4.3** 查看 **ClickHouse** 复制表数据同步监控

## 操作场景

Replicated\*MergeTree系列引擎表同分片下的多个副本数据相互进行同步, MRS针对 该场景下的表数据同步进行了状态监控。

# 约束限制

当前只支持Replicated\*MergeTree系列引擎表并且建表语句携带**ON CLUSTER**关键字 的表监控查询。

## 复制表数据同步

#### ● 数据同步菜单路径

MRS 3.2.0之前版本:登录FusionInsight Manager,选择"集群 > 服务 > ClickHouse > 数据同步状态"。

MRS 3.2.0及之后版本,登录FusionInsight Manager,选择"集群 > 服务 > ClickHouse > 逻辑集群",单击逻辑集群名称。进入该逻辑集群页面,选择"数 据同步状态"。

#### 数据同步参数说明

表 **3-9** 数据状态同步参数说明

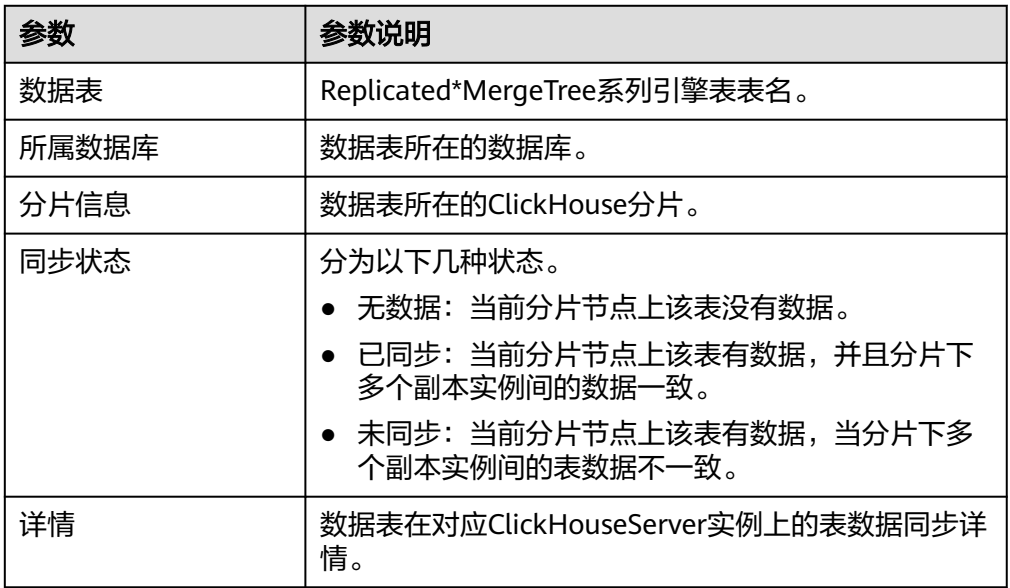

#### ● 过滤条件

选择"按数据表查询",搜索框输入对应的数据表表名进行过滤查询。

# **3.4.4** 配置 **ClickHouse** 副本间数据强一致

#### 说明

本章节适用于MRS 3.3.0-LTS及之后版本。

#### 操作场景

ClickHouse支持多副本能力,但进行本地表写入的时候,当前节点的数据会立即更新 成功,但其他副本之间的数据同步是异步的。

本章节主要介绍如何配置ClickHouse保证副本间数据强一致。

## 参数配置

#### 说明

配置ClickHouse副本间数据强一致优先级别:单条语句设置 > 会话级别设置 > 全局默认设置。 副本间强一致必须要结合原子性一起使用,否则在插入过程中出现异常,无法回退成功。

登录FusionInsight Manager页面,选择"集群 > 服务 > ClickHouse > 配置 > 全部配 置 > 可靠性",修改以下参数:

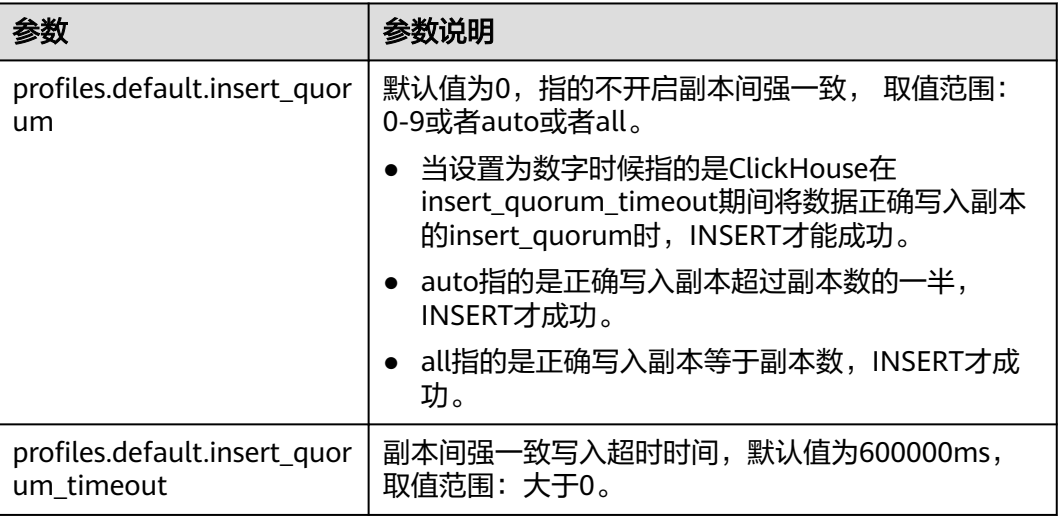

# **3.4.5** 配置 **ClickHouse** 支持事务能力

#### 说明

本章节适用于MRS 3.3.0-LTS及之后版本。

### 操作场景

原子性是指事务是一个不可分割的工作单元,一个事务可以包含多个操作,这些操作 要么全部执行,要么全都不执行。但是由于事务在执行过程中,可能出现一些意外, 例如用户回滚了事务、连接断开、断电等等,导致事务被中断执行。

ClickHouse支持原子性写入能力,支持事务能力。实现事务的原子性,在事务的某个 操作失败后,支持回滚到事务执行之前的状态。

本章节主要介绍如何开启ClickHouse事务。

#### 说明

- 使用本地表场景进行数据写入性能更优,故推荐本地表的数据增、删、改、查场景的多副本 分布式事务支持。
- 对于使用分布式表进行数据写入场景的分布式事务,需要结合分布式表事务 insert\_distributed\_sync+本地表事务 ( Mergetree/ReplicateMergeTree) 完整的事务支持数 据写入。

#### 参数配置

登录FusionInsight Manager页面,选择"集群 > 服务 > ClickHouse > 配置 > 全部配 置 > 可靠性",修改以下参数:

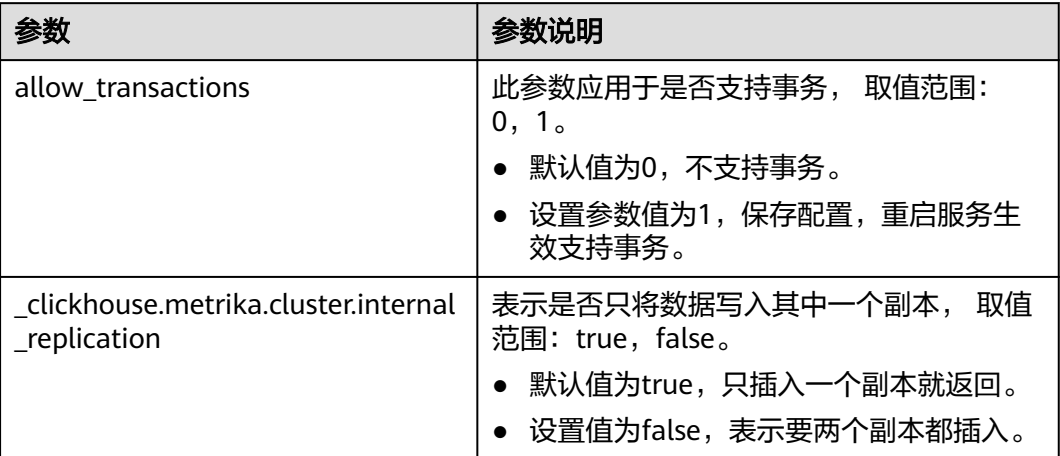

#### 说明

- 通过执行语句**set implicit\_transaction='true';**,可以使用会话级别的隐式事务。 ClickHouse目前没有alter queries中断机制,所以alter queries (如: lightweight delete) 执行过程中被中断之后,即便开启隐式事务能力,也无法回滚,与开源保持一致。
- 分布式表事务性插入使用方法:

登录FusionInsight Manager页面,选择"集群 > 服务 > ClickHouse > 配置 > 全部配置", 修改参数\_clickhouse.metrika.cluster.internal\_replication值为false, 表示insert分布式表时, 会在分片的所有副本都写入一份。

会话级别通过**set insert\_distributed\_sync='true';**,表示insert分布式表时,以同步方式插 入数据到各个实际表中。

# **3.4.6 ClickHouse** 常用 **SQL** 语法

### **3.4.6.1 CREATE DATABASE** 创建数据库

本章节主要介绍ClickHouse创建数据库的SQL基本语法和使用说明。

### 基本语法

**CREATE DATABASE [IF NOT EXISTS]** database\_name **[ON CLUSTER** ClickHouse 集群名**]**

#### 说明

**ON CLUSTER** ClickHouse集群名的语法,使得该DDL语句执行一次即可在集群中所有实例上都 执行。集群名信息可以使用以下语句的**cluster**字段获取:

**select cluster,shard\_num,replica\_num,host\_name from system.clusters;**

# 使用示例

--创建数据库名为test的数据库 **CREATE DATABASE test ON CLUSTER default\_cluster;** --创建成功后,通过查询命令验证 **show databases;** ┌─name───┐ default system │ test │

# **3.4.6.2 CREATE TABLE** 创建表

└──────┘

本章节主要介绍ClickHouse创建表的SQL基本语法和使用说明。

## 基本语法

方法一: 在指定的"database\_name"数据库中创建一个名为"table\_name" 的表。

如果建表语句中没有包含"database\_name", 则默认使用客户端登录时选择的 数据库作为数据库名称。

**CREATE TABLE [IF NOT EXISTS]** [database\_name.]table\_name **[ON CLUSTER** ClickHouse集群名**]**

**(**

name1 **[**type1**] [DEFAULT|MATERIALIZED|ALIAS** expr1**],** name2 **[**type2**] [DEFAULT|MATERIALIZED|ALIAS** expr2**],**

**...**

**)** ENGINE = engine\_name()

[**PARTITION BY** expr list]

[**ORDER BY** expr\_list]

### 注意

ClickHouse在创建表时建议携带**PARTITION BY**创建表分区。因为ClickHouse数 据迁移工具是基于表的分区作数据迁移,在创建表时如果不携带**PARTITION BY** 创建表分区,则在使用**ClickHouse**[数据迁移工具界](#page-287-0)面无法对该表进行数据迁移。

方法二: 创建一个与database\_name2.table\_name2具有相同结构的表,同时可 以对其指定不同的表引擎声明。 如果没有表引擎声明,则创建的表将与database\_name2.table\_name2使用相同 的表引擎。

**CREATE TABLE [IF NOT EXISTS]** [database\_name.]table\_name **AS** [database\_name2.]table\_name2 [ENGINE = engine\_name]

方法三:使用指定的引擎创建一个与SELECT子句的结果具有相同结构的表,并使 用SELECT子句的结果填充它。

**CREATE TABLE [IF NOT EXISTS]** [database\_name.]table\_name ENGINE = engine\_name **AS SELECT** ...

# 使用示例

--在default数据库和default\_cluster集群下创建名为test表 CREATE TABLE default.test ON CLUSTER default\_cluster ( `EventDate` DateTime, `id` UInt64 )  $\mathbf{E} = \mathbf{R} = \mathbf{R}$  ENGINE = Replicated MergeTree('/clickhouse/tables/{shard}/default/test', '{replica}') PARTITION BY toYYYYMM(EventDate) ORDER BY id

# **3.4.6.3 INSERT INTO** 插入表数据

本章节主要介绍ClickHouse插入表数据的SQL基本语法和使用说明。

# 基本语法

- 方法一:标准格式插入数据。 **INSERT INTO** [database\_name.]table [(c1, c2, c3)] **VALUES** (v11, v12, v13),  $(v21, v22, v23)$ , ...
- 方法二:使用SELECT的结果写入。 **INSERT INTO** *[database\_name.]table* [(c1, c2, c3)] **SELECT** ...

# 使用示例

--给test2表插入数据 insert into test2 (id, name) values (1, 'abc'), (2, 'bbbb'); --查询test2表数据 select \* from test2; ┌─id─┬─name─┐  $\begin{array}{c|c} 1 & \text{abc} \\ 2 & \text{bbb} \end{array}$ │ 2 │ bbbb │

# **3.4.6.4 Delete** 轻量化删除表数据

本章节主要介绍轻量化delete删除表数据的SQL基本语法和使用说明。

#### 说明

└───┴────┘

本章节仅适用于MRS 3.3.0及之后版本。

# 基本语法

**DELETE FROM** [db.]table [ON CLUSTER cluster] **WHERE** expr

# 使用示例

建表: CREATE TABLE default.test\_ligtwight\_delete ( `id` Int32,

- `pdate` Date, `name` String, `class` Int32 ) ENGINE = ReplicatedMergeTree('/clickhouse/tables/distributed\_tests/{shard}/test\_ligtwight\_delete', '{replica}') PARTITION BY toYYYYMM(pdate) PRIMARY KEY id ORDER BY id SETTINGS index\_granularity = 8192, vertical\_merge\_algorithm\_min\_rows\_to\_activate = 1, vertical\_merge\_algorithm\_min\_columns\_to\_activate = 1, min\_rows\_for\_wide\_part = 1, min\_bytes\_for\_wide\_part = 1;
- 插入数据: insert into default.test\_ligtwight\_delete select rand(), rand() % 365, rand(), rand() from numbers(10);
- 删除数据: delete from default.test\_ligtwight\_delete where id > 0;

# 注意事项

- 已删除的行会立即标记为已删除,并将自动从所有后续查询中过滤掉。数据清理 在后台异步发生。此功能仅适用于MergeTree表引擎系列;
- 当前能力只支持本地表和复制表的轻量化删除功能,分布式表暂不支持。
- 数据删除功能的执行性能还依赖merge和mutation (alter table update/delete) 任务的多少。queue队列中的mutation任务优先级最低(同一个表上的mutation 任务是串行执行的),能并行执行多少个delete任务直接受merge任务执行情况的 影响。
- 表中part个数也决定了轻量化删除的性能,part越多,删除越慢。
- Wide part格式文件删除会更快, Compact格式文件删除性能会更慢一些, 因为所 有列数据都存储在一个文件中。

### **3.4.6.5 SELECT** 查询表数据

本章节主要介绍ClickHouse查询表数据的SQL基本语法和使用说明。

# 基本语法

**SELECT** [**DISTINCT**] expr\_list

[**FROM** [database\_name.]table | (subquery) | table\_function] [**FINAL**]

[SAMPLE sample\_coeff]

[ARRAY **JOIN** ...]

[**GLOBAL**] [**ANY**|**ALL**|**ASOF**] [**INNER**|**LEFT**|**RIGHT**|**FULL**|**CROSS**] [**OUTER**|SEMI| ANTI] **JOIN** (subquery)|**table** (**ON** <expr\_list>)|(**USING** <column\_list>)

[PREWHERE expr]

[**WHERE** expr]

[**GROUP BY** expr\_list] [**WITH** TOTALS]

[**HAVING** expr]

[**ORDER BY** expr\_list] [**WITH** FILL] [**FROM** expr] [**TO** expr] [STEP expr]

[**LIMIT** [offset\_value, ]n **BY** columns]

[**LIMIT** [n, ]m] [**WITH** TIES]

```
[UNION ALL ...]
```
[**INTO** OUTFILE filename]

[FORMAT format]

# 使用示例

**--**查看**ClickHouse**集群信息 select \* from system.clusters; **--**显示当前节点设置的宏 select \* from system.macros; **--**查看数据库容量 select sum(rows) as "总行数", formatReadableSize(sum(data\_uncompressed\_bytes)) as "原始大小", formatReadableSize(sum(data\_compressed\_bytes)) as "压缩大小", round(sum(data\_compressed\_bytes) / sum(data\_uncompressed\_bytes) \* 100, 0) "压缩率" from system.parts; **--**查询**test**表容量。**where**条件根据实际情况添加修改 select sum(rows) as "总行数", formatReadableSize(sum(data\_uncompressed\_bytes)) as "原始大小", formatReadableSize(sum(data\_compressed\_bytes)) as "压缩大小", round(sum(data\_compressed\_bytes) / sum(data\_uncompressed\_bytes) \* 100, 0) "压缩率" from system.parts where table in ('test') and partition like '2020-11-%' group by table;

# **3.4.6.6 ALTER TABLE** 修改表结构

本章节主要介绍ClickHouse修改表结构的SQL基本语法和使用说明。

# 基本语法

**ALTER TABLE** [database\_name].name [**ON CLUSTER** cluster] **ADD**|**DROP**|**CLEAR**| **COMMENT**|**MODIFY COLUMN** ...

#### 说明

ALTER仅支持 \*MergeTree, Merge以及Distributed等引擎表。

# 使用示例

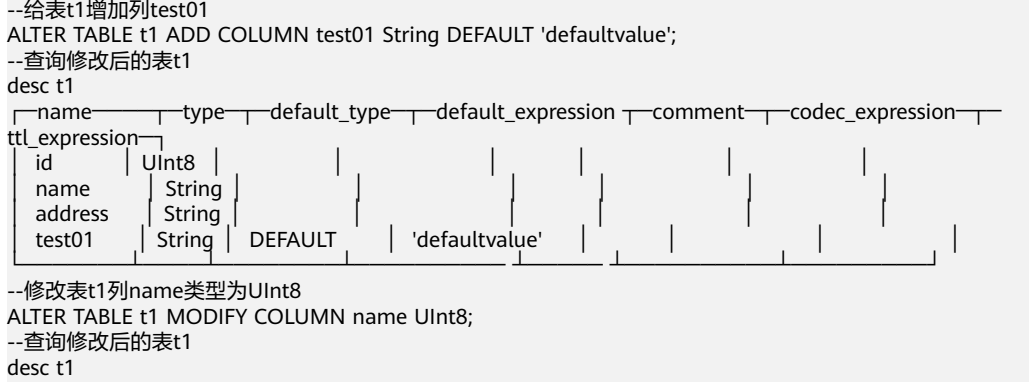

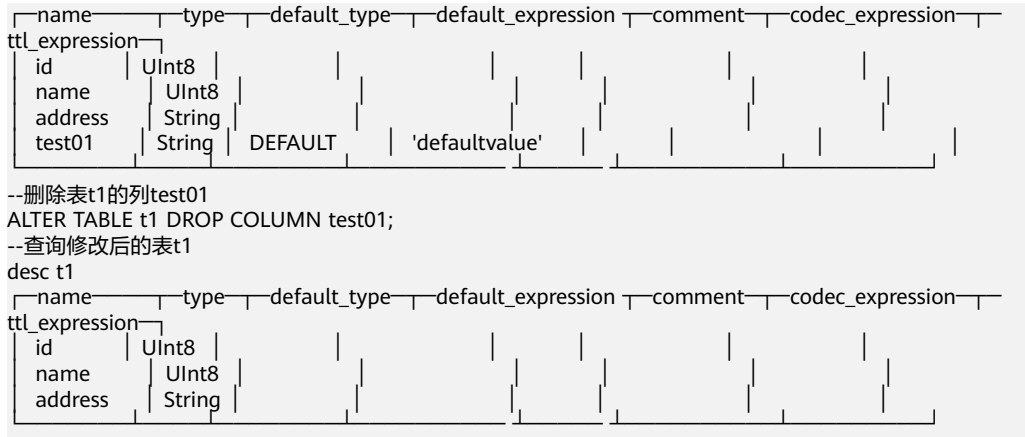

### **3.4.6.7 ALTER TABLE** 修改表数据

● 建议慎用delete、update的mutation操作

标准SQL的更新、删除操作是同步的,即客户端要等服务端反回执行结果(通常 是int值);而ClickHouse的update、delete是通过异步方式实现的,当执行 update语句时,服务端立即返回执行成功还是失败结果,但是实际上此时数据还 没有修改完成,而是在后台排队等着进行真正的修改,可能会出现操作覆盖的情 况,也无法保证操作的原子性。

业务场景要求有update、delete等操作,建议使用ReplacingMergeTree、 CollapsingMergeTree、VersionedCollapsingMergeTree引擎,使用方式参见: **[https://clickhouse.tech/docs/zh/engines/table-engines/mergetree-family/](https://clickhouse.tech/docs/zh/engines/table-engines/mergetree-family/collapsingmergetree/) [collapsingmergetree/](https://clickhouse.tech/docs/zh/engines/table-engines/mergetree-family/collapsingmergetree/)**。

建议少或不增删数据列

业务提前规划列个数,如果将来有更多列要使用,可以规划预留多列,避免在生 产系统跑业务过程中进行大量的alter table modify列操作,导致不可以预知的性 能、数据一致性问题。

### **3.4.6.8 DESC** 查询表结构

本章节主要介绍ClickHouse查询表结构的SQL基本语法和使用说明。

# 基本语法

**DESC**|**DESCRIBE TABLE** [database\_name.]table [**INTO** OUTFILE filename] [FORMAT format]

### 使用示例

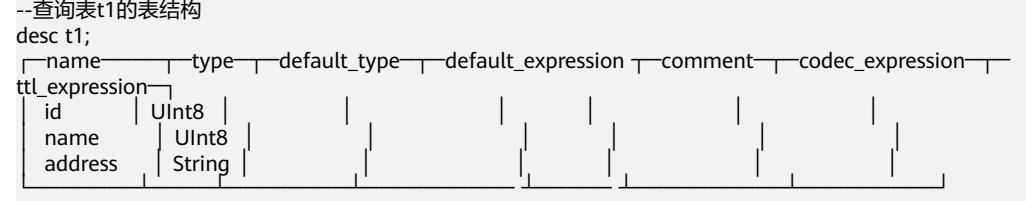

## **3.4.6.9 DROP** 删除表

本章节主要介绍ClickHouse删除表的SQL基本语法和使用说明。

# 基本语法

**DROP** [**TEMPORARY**] **TABLE** [**IF EXISTS**] [database\_name.]name [**ON CLUSTER** cluster] [SYNC]

### 使用示例

--删除表t1 drop table t1 SYNC;

#### 说明

在删除复制表时,因为复制表需要在Zookeeper上建立一个路径,存放相关数据。ClickHouse默 认的库引擎是原子数据库引擎,删除Atomic数据库中的表后,它不会立即删除,而是会在480秒 后删除。在删除表时,加上SYNC字段,即可解决该问题,例如:**drop table** t1 **SYNC;** 删除本地表和分布式表,则不会出现该问题,可不带SYNC字段,例如:**drop table** t1**;**

### **3.4.6.10 SHOW** 显示数据库和表信息

本章节主要介绍ClickHouse显示数据库和表信息的SQL基本语法和使用说明。

## 基本语法

**show databases**

**show tables**

## 使用示例

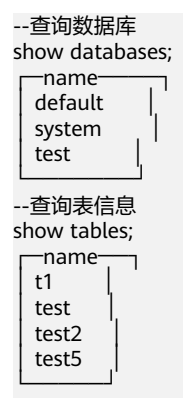

# **3.4.6.11 Upsert** 数据写入

本章节主要介绍ClickHouse数据写入时数据去重写入功能的SQL基本语法和使用说 明。

#### 说明

本章节仅适用于MRS 3.3.0及之后版本。

### 基本语法

● 方法一:使用INSERT VALUES方式进行数据写入。 **UPSERT INTO** [database\_name.]table [(c1, c2, c3)] **VALUES** (v11, v12, v13),  $(v21, v22, v23)$ , ...

方法二:使用INSERT SELECT方式进行数据写入。 **UPSERT INTO** *[database\_name.]table* [(c1, c2, c3)] **SELECT** ...

# 使用示例

- 建表样例: CREATE TABLE default.upsert\_tab ON CLUSTER default\_cluster (  $\dot{d}$  Int32. `pdate` Date, `name` String )ENGINE = ReplicatedMergeTree('/clickhouse/tables/default/{shard}/upsert\_tab', '{replica}') PARTITION BY toYYYYMM(pdate) PRIMARY KEY id ORDER BY id SETTINGS index\_granularity = 8192;
- Upsert数据去重写入:

Upsert into upsert tab(id, pdate, name) values (1, rand() % 365, 'abc'), (2, rand() % 365, 'bcd'), (1, rand() % 365, 'def');

● 查询test\_upsert表数据

select \* from upsert\_tab:

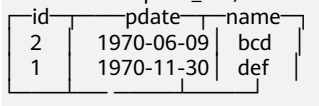

# ● Upsert支持事务

与其他SQL语法类型一样, upsert语法也支持显式和隐式事务, 使用事务前需要进 行相应的事务功能开启配置。

# 注意事项

- MergeTree和ReplicatedMergeTree建表要指定primary key或order by字段作为去 重唯一键。如果未指定主键,只指定了order by建表属性,去重键以order by字段 为准。
- 数据去重的key需要提前在应用中进行sharding计算,保证相同的key会sharding 到同一个shard,才能保证后续相同的key字段数据sharding到同一个shard进行数 据的精确去重。

# **3.5** 高阶使用

# **3.5.1 ClickHouse** 数据迁移

# **3.5.1.1 ClickHouse** 访问 **RDS MySQL** 服务

ClickHouse面向OLAP场景提供高效的数据分析能力,支持通过MySQL等数据库引擎将 远程数据库服务器中的表映射到ClickHouse集群中,后续可以在ClickHouse中进行数 据分析。以下操作通过ClickHouse集群和RDS服务下的MySQL数据库实例对接进行举 例说明。

# 前提条件

已提前准备好对接的RDS数据库实例及数据库用户名、密码。详细操作可以参考 [创建和连接](https://support.huaweicloud.com/qs-rds/zh-cn_topic_0046585334.html)**RDS**数据库实例。

● 已成功创建ClickHouse集群且集群和实例状态正常。

# 约束限制

- RDS数据库实例和ClickHouse集群在相同的VPC和子网内。
- 在进行数据同步操作时需要评估对源数据库和目标数据库性能的影响,同时建议 您在业务低峰期执行数据同步。
- 当前ClickHouse支持和RDS服务下的MySQL、PostgreSQL实例进行对接,不支持 对接SQL Server实例。

# **ClickHouse** 通过 **MySQL** 引擎对接 **RDS** 服务

MySQL引擎用于将远程的MySQL服务器中的表映射到ClickHouse中,并允许您对表进 行INSERT和SELECT查询,以方便您在ClickHouse与MySQL之间进行数据交换。

#### **MySQL**引擎使用语法:

**CREATE DATABASE [IF NOT EXISTS]** db\_name **[ON CLUSTER** cluster**] ENGINE = MySQL('**host:port**', ['**database**' |** database**], '**user**', '**password**')**

MySQL数据库引擎参数说明:

- host:port :RDS服务MySQL数据库实例IP地址和端口。
- database: RDS服务MySQL数据库名。
- user :RDS服务MySQL数据库用户名。
- password: RDS服务MySQL数据库用户密码, 命令中如果携带认证密码信息可能 存在安全风险,在执行命令前建议关闭系统的history命令记录功能,避免信息泄 露。

#### **MySQL**引擎使用示例:

步骤**1** 连接到RDS服务的MySQL数据库。详细操作可以参考**RDS**服务**MySQL**[实例连接](https://support.huaweicloud.com/qs-rds/rds_02_0060.html)。

步骤**2** 在MySQL数据库上创建表,并插入数据。

创建表mysql\_table:

**CREATE TABLE `mysql\_table` (**

**`int\_id` INT NOT NULL AUTO\_INCREMENT,**

**`float` FLOAT NOT NULL,**

**PRIMARY KEY (`int\_id`));**

插入表数据:

**insert into mysql\_table (`int\_id`, `float`) VALUES (1,2);**

步骤**3** 登录ClickHouse客户端安装节点。执行以下命令,切换到客户端安装目录。

**cd /opt/client**

步骤**4** 执行以下命令配置环境变量。

#### **source bigdata\_env**

步骤**5** 如果当前集群已启用Kerberos认证,执行以下命令认证当前用户,当前用户需要具有 创建ClickHouse表的权限,具体请参见创建**[ClickHouse](#page-249-0)**角色章节,为用户绑定对应角 色。如果当前集群未启用Kerberos认证,则无需执行本步骤。

- 1. 如果是MRS 3.1.0版本集群,则需要先执行:**export CLICKHOUSE\_SECURITY\_ENABLED=true**
- 2. **kinit** 组件业务用户 例如,**kinit** clickhouseuser。
- 步骤**6** 使用客户端命令连接ClickHouse。

**clickhouse client --host** clickhouse实例IP **--user** 用户名 **--password --port** 端口号

输入用户密码

步骤**7** 在ClickHouse中创建MySQL引擎的数据库,创建成功后自动与MySQL服务器交换数 据。

**CREATE DATABASE mysql\_db ENGINE = MySQL**('RDS服务MySQL数据库实例IP地 址:MySQL数据库实例端口', 'MySQL数据库名', 'MySQL数据库用户名', 'MySQL数据库 用户名密码');

步骤**8** 切换到新建的数据库**mysql\_db**,并查询表数据。

#### **USE mysql\_db;**

在ClickHouse中查询MySQL数据库表数据。

**SELECT \* FROM mysql\_table;**

┌─int\_id─┬─float─┐  $1 \mid 2 \mid$ └─────┴──── ┘

新增插入数据后也可以正常进行查询。

**INSERT INTO mysql\_table VALUES (3,4);**

**SELECT \* FROM mysql\_table;**

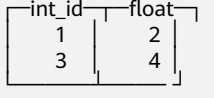

**----**结束

# **3.5.1.2 ClickHouse** 导入 **DWS** 服务数据

ClickHouse支持CSV、JSON等格式文件的数据导入导出操作。本章节主要介绍怎么把 DWS数据仓库服务中的表数据导出到CSV文件,再把CSV文件数据导入到ClickHouse表 中。

### 前提条件

- ClickHouse集群和实例状态正常。
- DWS集群已创建,已获取到相关表所在的数据库用户名和密码。
- 已安装MRS客户端,例如安装目录为"/opt/client"。以下操作的客户端目录只 是举例,请根据实际安装目录修改。在使用客户端前,需要先下载并更新客户端 配置文件,确认Manager的主管理节点后才能使用客户端。

## <span id="page-280-0"></span>**DWS** 服务数据导入到 **ClickHouse**

- 步骤**1** 参考下载**Data Studio**[图形界面客户端](https://support.huaweicloud.com/tg-dws/dws_07_0002.html)中的"Data Studio图形界面客户端"下载Data Studio工具。
- 步骤**2** 使用已创建好的DWS集群中的数据库用户名、密码等信息,参考使用**[Data Studio](https://support.huaweicloud.com/tg-dws/DWS_DS_34.html)**工 [具连接](https://support.huaweicloud.com/tg-dws/DWS_DS_34.html)章节连接DWS数据库。
- 步骤**3** 将DWS数据库中的表数据导出到CSV格式文件。
	- 1. (可选)如果DWS数据库对应的表和数据已经存在,该步骤请忽略。本文通过演 示在DWS创建测试表,并插入测试数据进行演示。 使用Data Studio创建测试表warehouse\_t1,并插入测试数据。 CREATE TABLE warehouse\_t1 ( W\_WAREHOUSE\_SK INTEGER NOT NULL, W\_WAREHOUSE\_ID CHAR (16) NOT NULL, W\_WAREHOUSE\_NAME VARCHAR ( 20 ), W\_WAREHOUSE\_SQ\_FT INTEGER, W\_STREET\_NUMBER CHAR ( 10 ), W\_STREET\_NAME VARCHAR ( 60 ), W\_STREET\_TYPE CHAR ( 15 ) W\_SUITE\_NUMBER CHAR ( 10 ), W\_CITY VARCHAR ( 60 ), W\_COUNTY VARCHAR ( 30 ), W\_STATE CHAR ( 2 ), W\_ZIP CHAR (10), W\_COUNTRY VARCHAR ( 20 ), W\_GMT\_OFFSET DECIMAL (5,2), W\_DATE DATE ); INSERT INTO warehouse\_t1 VALUES(1314, 123, 'name1', 2324, 123, 'STREET\_NAME1', '12', '12', 'guangzhou', 'zhongguo', '1', '12', 'zn', 50.2, '2021-07-05 17:45:07'); INSERT INTO warehouse\_t1 VALUES(1314, 123, 'name2', 2324, 123, 'STREET\_NAME2', '12', '12', 'guangzhou', 'zhongguo', '1', '12', 'zn', 50.2, '2021-07-05 17:45:08'); INSERT INTO warehouse\_t1 VALUES(1314, 123, 'name3', 2324, 123, 'STREET\_NAME3', '12', '12', 'guangzhou', 'zhongguo', '1', '12', 'zn', 50.2, '2021-07-05 17:45:09'); INSERT INTO warehouse\_t1 VALUES(1314, 123, 'name4', 2324, 123, 'STREET\_NAME4', '12', '12', 'guangzhou', 'zhongguo', '1', '12', 'zn', 50.2, '2021-07-05 17:45:00'); INSERT INTO warehouse\_t1 VALUES(1314, 123, 'name5', 2324, 123, 'STREET\_NAME5', '12', '12', 'guangzhou', 'zhongguo', '1', '12', 'zn', 50.2, '2021-07-05 17:45:01'); INSERT INTO warehouse\_t1 VALUES(1314, 123, 'name6', 2324, 123, 'STREET\_NAME6', '12', '12', 'guangzhou', 'zhongguo', '1', '12', 'zn', 50.2, '2021-07-05 17:45:02'); INSERT INTO warehouse\_t1 VALUES(1314, 123, 'name7', 2324, 123, 'STREET\_NAME7', '12', '12', 'guangzhou', 'zhongguo', '1', '12', 'zn', 50.2, '2021-07-05 17:45:03'); INSERT INTO warehouse\_t1 VALUES(1314, 123, 'name8', 2324, 123, 'STREET\_NAME8', '12', '12', 'guangzhou', 'zhongguo', '1', '12', 'zn', 50.2, '2021-07-05 17:45:04'); INSERT INTO warehouse\_t1 VALUES(1314, 123, 'name9', 2324, 123, 'STREET\_NAME9', '12', '12', 'guangzhou', 'zhongguo', '1', '12', 'zn', 50.2, '2021-07-05 17:45:05'); INSERT INTO warehouse\_t1 VALUES(1314, 123, 'name0', 2324, 123, 'STREET\_NAME0', '12', '12', 'guangzhou', 'zhongguo', '1', '12', 'zn', 50.2, '2021-07-05 17:45:06'); INSERT INTO warehouse\_t1(W\_WAREHOUSE\_SK, W\_WAREHOUSE\_ID, W\_WAREHOUSE\_NAME, W\_DATE) VALUES(1314, 123, 'name0', '2021-07-05 17:45:06');

#### 2. 导出DWS表数据为CSV格式文件。

在Data Studio左侧的"对象浏览器"中,右键要导出的表,选择"导出表数 据"。在导出界面选择具体的导出路径,格式选择CSV、分隔符选择逗号,在安 全免责声明下选择"我同意",单击"确定"完成数据导出。例如,本文导出表 warehouse\_t1数据文件为"warehouse\_t1.csv"。

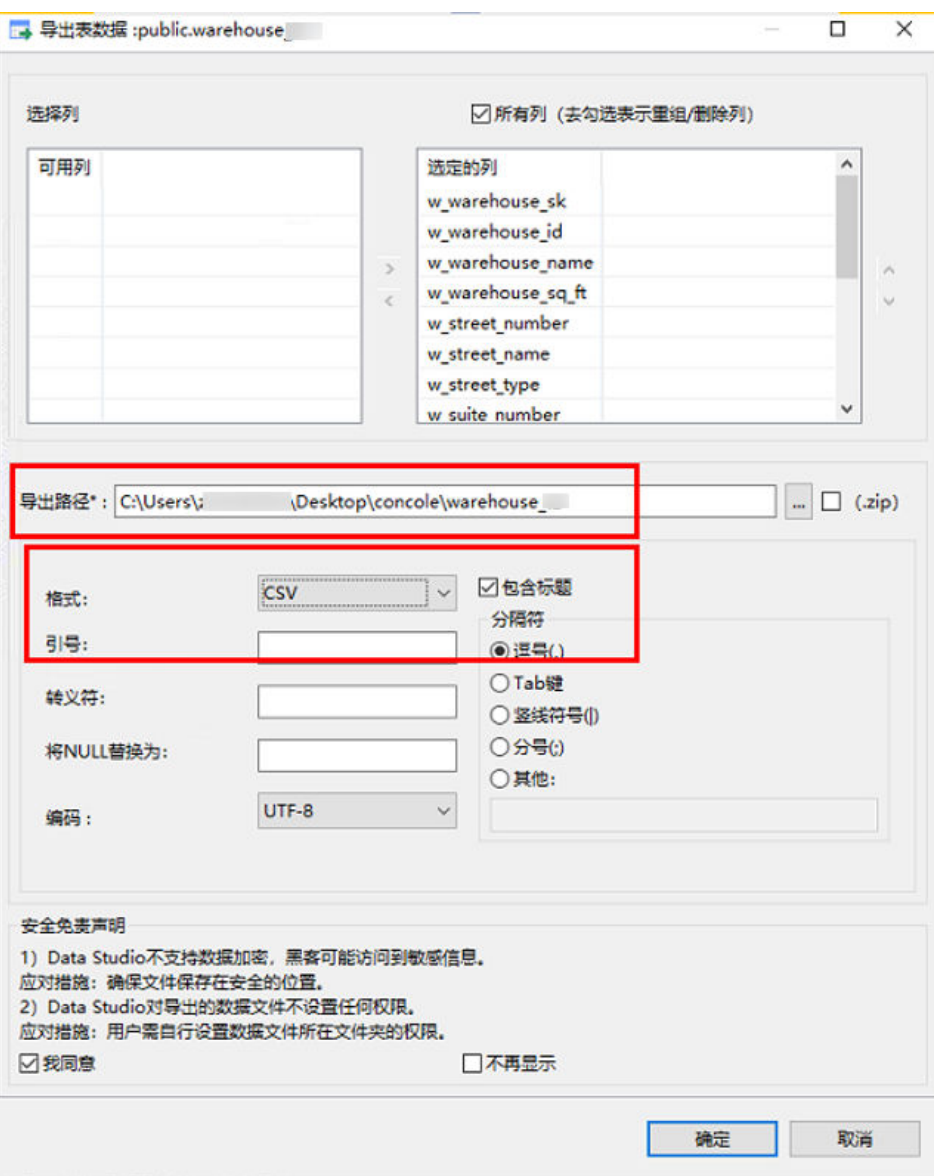

- 步骤**4** 使用WinSCP工具将导出的CSV文件上传到ClickHouse实例节点主机目录下。比如,当 前上传"warehouse\_t1.csv"文件到/opt目录下。
- 步骤**5** 以客户端安装用户,登录安装ClickHouse客户端的节点。
- 步骤**6** 执行以下命令,切换到客户端安装目录。

**cd /opt/client**

步骤**7** 执行以下命令配置环境变量。

#### **source bigdata\_env**

- 步骤**8** 如果当前集群已启用Kerberos认证,执行以下命令认证当前用户,当前用户需要具有 创建ClickHouse表的权限,具体请参见创建**[ClickHouse](#page-249-0)**角色章节,为用户绑定对应角 色。如果当前集群未启用Kerberos认证,则无需执行本步骤。
	- 1. 如果是MRS 3.1.0版本集群,则需要先执行:**export CLICKHOUSE\_SECURITY\_ENABLED=true**
	- 2. **kinit** 组件业务用户

例如,**kinit** clickhouseuser。

步骤**9** 执行以下命令连接到要导入数据的ClickHouse实例节点。

**clickhouse client --host** ClickHouse的实例IP **--user** 登录名 **--password --port** ClickHouse的端口号 **--database** 数据库名

输入用户密码

步骤**10** 在ClickHouse实例节点上创建和DWS表结构相同的表。

例如,当前执行以下建表语句,在ClickHouse实例上的默认数据库和用户下创建和[步](#page-280-0) [骤](#page-280-0)**3**中相同表结构的ReplicatedMergeTree表warehouse\_t1。 CREATE TABLE warehouse\_t1 ( `W\_WAREHOUSE\_SK` Int32 NOT NULL, `W\_WAREHOUSE\_ID` String NOT NULL, `W\_WAREHOUSE\_NAME` String, `W\_WAREHOUSE\_SQ\_FT` Int32, `W\_STREET\_NUMBER` String, `W\_STREET\_NAME` String, `W\_STREET\_TYPE` String, `W\_SUITE\_NUMBER` String, `W\_CITY` String, `W\_COUNTY` String, `W\_STATE` String, `W\_ZIP` String, `W\_COUNTRY` String, `W\_GMT\_OFFSET` Decimal(5, 2), `W\_DATE` DateTime ) ENGINE = ReplicatedMergeTree('/clickhouse/tables/{shard}/default/warehouse\_t1', '{replica}') PARTITION BY toYear(W\_DATE) ORDER BY (W\_DATE, W\_WAREHOUSE\_ID);

步骤**11** 退出ClickHouse客户端。

**exit;**

步骤**12** 执行以下命令,将导出的CSV文件数据导入到ClickHouse表中。

**clickhouse client --host** ClickHouse实例IP地址 **--database** 数据库名 **--port** 端口号 **--format\_csv\_delimiter="**csv文件数据分隔符**" --query="INSERT INTO** 数据表名 **FORMAT CSV" <** csv文件所在主机路径

例如,导入以逗号分隔的CSV文件"warehouse t1.csv"数据到默认数据库和用户下的 表warehouse\_t1。

**clickhouse client --host 10.248.12.10 --format\_csv\_delimiter="," - query="INSERT INTO warehouse\_t1 FORMAT CSV" < /opt/warehouse\_t1.csv**

步骤**13** 导入完成后,登录ClickHouse客户端连接导入数据的ClickHouse实例节点,执行查询 命令查看导入的结果。

例如,导入完成后查询表warehouse\_t1数据,结果如下:

**clickhouse client --host** ClickHouse的实例IP **--user** 登录名 **--password --port** ClickHouse的端口号 **--database** 数据库名

输入用户密码

**select \* from warehouse\_t1**;

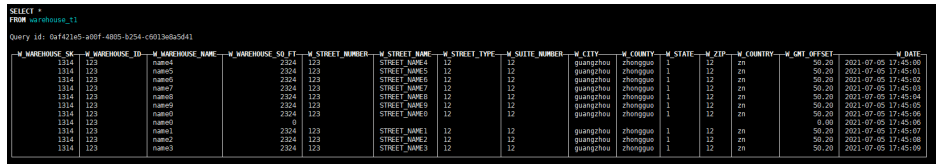

**----**结束

# **3.5.1.3 ClickHouse** 数据导入导出

# 使用 **ClickHouse** 客户端导入导出数据

本章节主要介绍使用ClickHouse客户端导入导出文件数据的基本语法和使用说明。

CSV格式数据导入

**clickhouse client --host** 主机名/ClickHouse实例IP地址 **--database** 数据库名 **- port** 端口号 **--secure --format\_csv\_delimiter="**csv文件数据分隔符**" - query="INSERT INTO** 数据表名 **FORMAT CSV" <** csv文件所在主机路径

#### 使用示例:

clickhouse client --host 10.5.208.5 --database testdb --port 9440 --secure --format\_csv\_delimiter="," - query="INSERT INTO testdb.csv\_table FORMAT CSV" < /opt/data

数据表需提前创建好。

CSV格式数据导出

# 注意

导出数据为CSV格式的文件,可能存在CSV注入的安全风险,请谨慎使用。

**clickhouse client --host** 主机名/ClickHouse实例IP地址 **--database** 数据库名 **- port** 端口号 **-m --secure --query=**"**SELECT \* FROM** 表名" > csv文件导出路径

#### 使用示例:

clickhouse client --host 10.5.208.5 --database testdb --port 9440 -m --secure --query="SELECT \* FROM test\_table" > /opt/test

● parquet格式数据导入

**cat** parquet格式文件 **| clickhouse client --host** 主机名/ClickHouse实例IP **- database** 数据库名 **--port** 端口号 **-m --secure --query="INSERT INTO** 表名 **FORMAT Parquet"**

#### 使用示例:

cat /opt/student.parquet | clickhouse client --host 10.5.208.5 --database testdb --port 9440 -m - secure --query="INSERT INTO parquet\_tab001 FORMAT Parquet"

● parquet格式数据导出

**clickhouse client --host** 主机名/ClickHouse实例IP **--database** 数据库名 **--port** 端口号 **-m --secure --query=**"**select** \* **from** 表名 **FORMAT Parquet**" > parquet格式文件输出路径

#### 使用示例:

clickhouse client --host 10.5.208.5 --database testdb --port 9440 -m --secure --query="select \* from test\_table FORMAT Parquet" > /opt/student.parquet

ORC格式数据导入

#### **cat** orc格式文件路径 **| clickhouse client --host** 主机名/ClickHouse实例IP **- database** 数据库名 **--port** 端口号 **-m --secure --query=**"**INSERT INTO** 表名 **FORMAT ORC**"

#### 使用示例:

cat /opt/student.orc | clickhouse client --host 10.5.208.5 --database testdb --port 9440 -m --secure - query="INSERT INTO orc\_tab001 FORMAT ORC"

#orc格式文件格式文件数据可以从HDFS中导出,例如:

hdfs dfs -cat /user/hive/warehouse/hivedb.db/emp\_orc/000000\_0\_copy\_1 | clickhouse client --host 10.5.208.5 --database testdb --port 9440 -m --secure --query="INSERT INTO orc\_tab001 FORMAT ORC"

● ORC格式数据导出

**clickhouse client --host** 主机名/ClickHouse实例IP **--database** 数据库名 **--port** 端口 -m **--secure --query=**"**select** \* **from** 表名 **FORMAT ORC**" > 输出的ORC格 式文件路径

#### 使用示例:

clickhouse client --host 10.5.208.5 --database testdb --port 9440 -m --secure --query="select \* from csv\_tab001 FORMAT ORC" > /opt/student.orc

● JSON格式数据导入

#### **INSERT INTO** 表名 **FORMAT JSONEachRow** JSON格式字符串<sup>1</sup> JSON格式字符 串2

#### 使用示例:

INSERT INTO test\_table001 FORMAT JSONEachRow {"PageViews":5, "UserID":"4324182021466249494", "Duration":146,"Sign":-1} {"UserID":"4324182021466249494","PageViews":6,"Duration":185,"Sign":1}

#### JSON格式数据导出

#### **clickhouse client --host** 主机名/ClickHouse实例IP **--database** 数据库名 **--port** 端口号 **-m --secure --query=**"**SELECT** \* **FROM** 表名 **FORMAT JSON| JSONEachRow|JSONCompact|...**" > json文件输出路径

#### 使用示例

#导出json

clickhouse client --host 10.5.208.5 --database testdb --port 9440 -m --secure --query="SELECT \* FROM test\_table FORMAT JSON" > /opt/test.json

#导出json(JSONEachRow) clickhouse client --host 10.5.208.5 --database testdb --port 9440 -m --secure --query="SELECT \* FROM test\_table FORMAT JSONEachRow" > /opt/test\_jsoneachrow.json

#导出json(JSONCompact) clickhouse client --host 10.5.208.5 --database testdb --port 9440 -m --secure --query="SELECT \* FROM test\_table FORMAT JSONCompact" > /opt/test\_jsoncompact.json

# **3.5.1.4** 将 **Kafka** 数据同步至 **ClickHouse**

您可以通过创建Kafka引擎表将Kafka数据自动同步至ClickHouse集群,具体操作详见 本章节描述。

#### 前提条件

- 已创建Kafka集群。已安装Kafka客户端,详细可以参考<mark>[安装客户端](https://support.huaweicloud.com/usermanual-mrs/mrs_01_0090.html)</mark>。
- 已创建ClickHouse集群,并且ClickHouse集群和Kafka集群在同一VPC下,网络可 以互通,并安装ClickHouse客户端。

### 约束限制

当前ClickHouse不支持和开启安全模式的Kafka集群进行对接。

# <span id="page-285-0"></span>**Kafka** 引擎表使用语法说明

```
● 语法
```
(

```
CREATE TABLE [IF NOT EXISTS] [db.]table_name [ON CLUSTER cluster]
```

```
 name1 [type1] [DEFAULT|MATERIALIZED|ALIAS expr1],
   name2 [type2] [DEFAULT|MATERIALIZED|ALIAS expr2],
 ...
```
) ENGINE = Kafka() SETTINGS

```
 kafka_broker_list = 'host1:port1,host2:port2',
 kafka_topic_list = 'topic1,topic2,...',
 kafka_group_name = 'group_name',
 kafka_format = 'data_format';
 [kafka_row_delimiter = 'delimiter_symbol',]
 [kafka_schema = '',]
 [kafka_num_consumers = N]
```
参数说明

表 **3-10** Kafka 引擎表参数说明

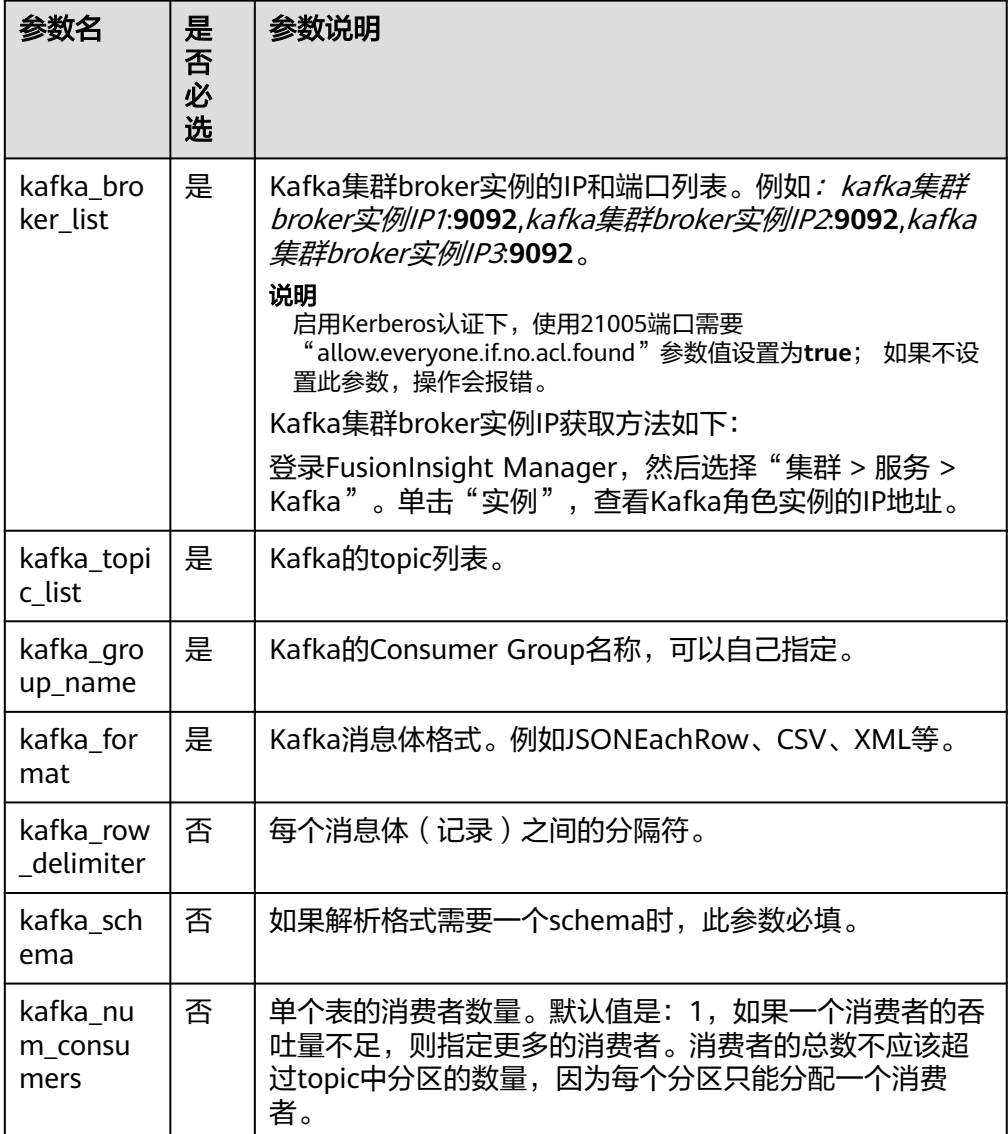

# <span id="page-286-0"></span>**Kafka** 数据同步至 **ClickHouse** 操作示例

- 步骤**1** 参考使用**Kafka**[客户端](#page-1410-0),切换到Kafka客户端安装目录。
	- 1. 以Kafka客户端安装用户,登录Kafka安装客户端的节点。
	- 2. 执行以下命令,切换到客户端安装目录。

**cd /opt/client**

3. 执行以下命令配置环境变量。

**source bigdata\_env**

4. 如果当前集群已启用Kerberos认证,执行以下命令认证当前用户。如果当前集群 未启用Kerberos认证,则无需执行此命令。 **kinit** 组件业务用户

步骤**2** 执行以下命令,创建Kafka的Topic。详细的命令使用可以参考管理**[Kafka](#page-1390-0)**主题。

**kafka-topics.sh --topic** kafkacktest2 **--create --zookeeper** ZooKeeper角色实例 IP:ZooKeeper侦听客户端连接的端口**/kafka --partitions** 2 **--replication-factor** <sup>1</sup>

#### 说明

- **--topic**参数值为要创建的Topic名称,本示例创建的名称为kafkacktest2 。
- **--zookeeper**:ZooKeeper角色实例所在节点IP地址,填写三个角色实例其中任意一个的IP地 址即可。ZooKeeper角色实例所在节点IP获取参考如下: 登录FusionInsight [Manager](#page-2037-0),具体请参见**访问集群Manager**。然后选择"集群 > 服务 > ZooKeeper > 实例"。查看ZooKeeper角色实例的IP地址。
- **--partitions**主题分区数和**--replication-factor**主题备份个数不能大于Kafka角色实例数量。
- ZooKeeper侦听客户端连接的端口获取方式:登录FusionInsight Manager,选择"集群 > 服务 > ZooKeeper", 在"配置"页签查看"clientPort"的值。 默认为24002。

步骤**3** 参考[从零开始使用](#page-240-0)**ClickHouse**登录ClickHouse客户端。

1. 执行以下命令,切换到客户端安装目录。

**cd /opt/client**

2. 执行以下命令配置环境变量。

#### **source bigdata\_env**

3. 如果当前集群已启用Kerberos认证,执行以下命令认证当前用户,当前用户需要 具有创建ClickHouse表的权限,具体请参见创建**[ClickHouse](#page-249-0)**角色章节,为用户绑 定对应角色。如果当前集群未启用Kerberos认证,则无需执行本步骤。 **kinit** 组件业务用户

例如,**kinit** clickhouseuser。

4. 执行以下命令连接到要导入数据的ClickHouse实例节点。

**clickhouse client --host** ClickHouse的实例IP **--user** 登录名 **--password --port** ClickHouse的端口号 **--database** 数据库名 **--multiline** 输入用户密码

步骤**4** 参考**Kafka**[引擎表使用语法说明](#page-285-0),在ClickHouse中创建Kafka引擎表。例如,如下建表 语句在default数据库下,创建表名为kafka\_src\_tbl3,Topic名为kafkacktest2、消息格 式为JSONEachRow的Kafka引擎表。

create table kafka\_src\_tbl3 on cluster default\_cluster (id UInt32, age UInt32, msg String) ENGINE=Kafka() SETTINGS

<span id="page-287-0"></span> kafka\_broker\_list='kafka集群broker实例IP1:**9092**,kafka集群broker实例IP2:**9092**,kafka集群broker实例 IP3:**9092**',

 kafka\_topic\_list='kafkacktest2', kafka\_group\_name='cg12', kafka\_format='JSONEachRow';

步骤**5** 创建ClickHouse本地复制表。例如,如下创建表名为kafka\_dest\_tbl3的 ReplicatedMergeTree表。

create table kafka\_dest\_tbl3 on cluster default\_cluster ( id UInt32, age UInt32, msg String ) engine = ReplicatedMergeTree('/clickhouse/tables/{shard}/default/kafka\_dest\_tbl3', '{replica}') partition by age order by id;

步骤6 创建MATERIALIZED VIEW,该视图会在后台转换Kafka引擎中的数据并将其放入创建 的ClickHouse表中。

create materialized view consumer3 on cluster default\_cluster to kafka\_dest\_tbl3 as select \* from kafka\_src\_tbl3;

- 步骤**7** 再次执行[步骤](#page-286-0)**1**,进入Kafka客户端安装目录。
- 步骤**8** 执行以下命令,在Kafka的Topic中产生消息。例如,如下命令[向步骤](#page-286-0)**2**中创建的Topic 发送消息。

**kafka-console-producer.sh --broker-list** kafka集群broker实例IP1**:9092,**kafka集群 broker实例IP2**:9092,**kafka集群broker实例IP3**:9092 --topic** kafkacktest2

>{"id":31, "age":30, "msg":"31 years old"} >{"id":32, "age":30, "msg":"31 years old"} >{"id":33, "age":30, "msg":"31 years old"} >{"id":35, "age":30, "msg":"31 years old"}

步骤**9** 使用ClickHouse客户端登录[步骤](#page-286-0)**3**中ClickHouse实例节点,查询ClickHouse表数据。例 如, 查询kafka dest tbl3本地复制表, Kafka消息中的数据已经同步到该表。 select \* from kafka dest tbl3;

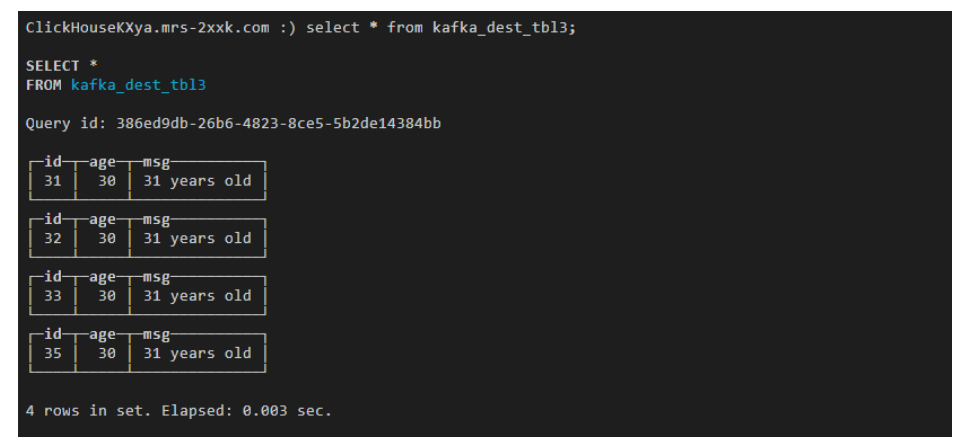

**----**结束

# **3.5.1.5** 使用 **ClickHouse** 数据迁移工具

ClickHouse数据迁移工具可以将某几个ClickHouseServer实例节点上的一个或多个 MergeTree引擎分区表的部分分区迁移至其他ClickHouseServer节点上相同的表中。在 扩容场景中,可以使用该工具将原节点上的部分数据迁移至新增节点上,从而达到扩 容后的数据均衡。
# 前提条件

- ClickHouse服务运行正常,Zookeeper服务运行正常,迁入、迁出节点的 ClickHouseServer实例状态正常。
- 请确保迁入节点已有待迁移数据表,且确保该表是MergeTree系列引擎的分区 表。
- 创建迁移任务前请确保所有对待迁移数据表的写入任务已停止,且任务启动后, 只允许对待迁移数据表进行查询操作,禁止对该表进行写入、删除等操作,否则 可能会造成迁移前后数据不一致。
- 迁入节点的ClickHouse数据目录有足够的空间。

# 操作步骤

步骤1 登录Manager,选择"集群 > 服务 > ClickHouse", 在ClickHouse服务界面单击"数 据迁移"页签,进入数据迁移界面。

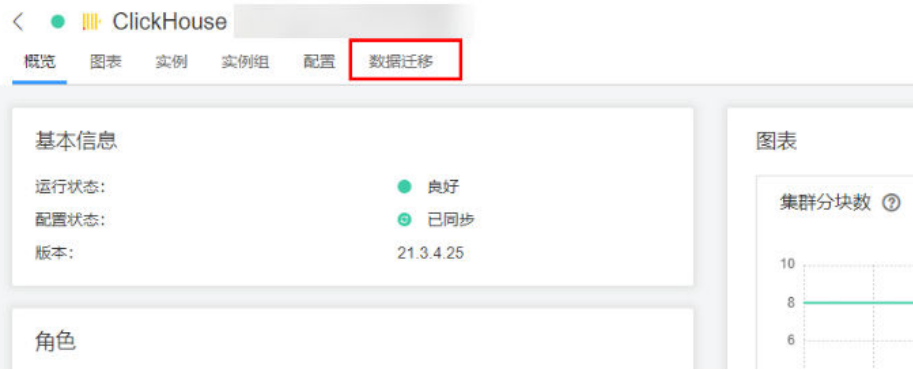

- 步骤**2** 单击"创建迁移任务"。
- 步骤**3** 在创建迁移任务界面,填写迁移任务的相关参数,具体参考如下表**3-11**。

#### 表 **3-11** 迁移任务参数说明

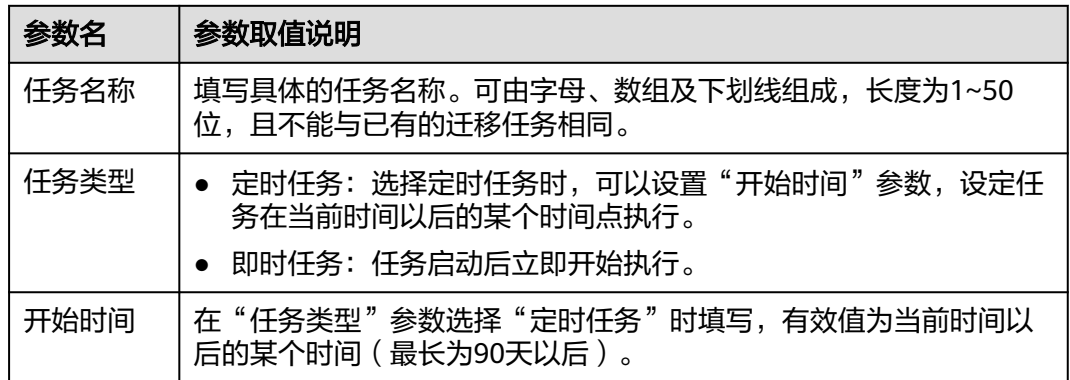

步骤4 在选择迁移节点界面,填写"迁入节点主机名"、"迁出节点主机名",单击"下一 步"。

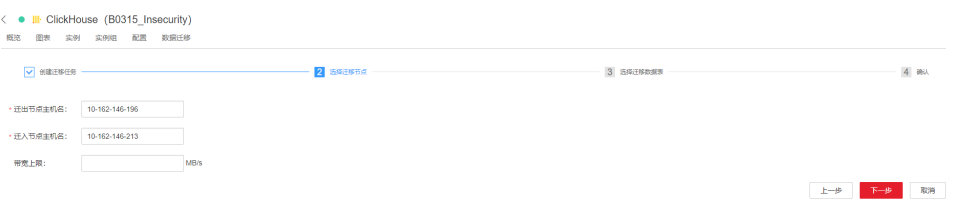

#### 说明

- "迁入节点主机名"与"迁出节点主机名"只能各填写一个主机名,不支持多节点迁移。 具体的参数值可以在ClickHouse服务界面单击"实例"页签,查看当前ClickHouseServer实 例所在"主机名称"列获取。
- "带宽上限"为可选参数,如果不填写则为无上限,最大可设置为10000MB/s。
- 步骤5 在选择迁移数据表界面,单击"数据库"后的 ,选择待迁出节点上存在的数据库, 在"数据表"处选择待迁移的数据表,数据表下拉列表中展示的是所选数据库中的 MergeTree系列引擎的分区表。"节点信息"中展示的为当前迁入节点、迁出节点上 ClickHouse服务数据目录的空间使用情况,单击"下一步"。

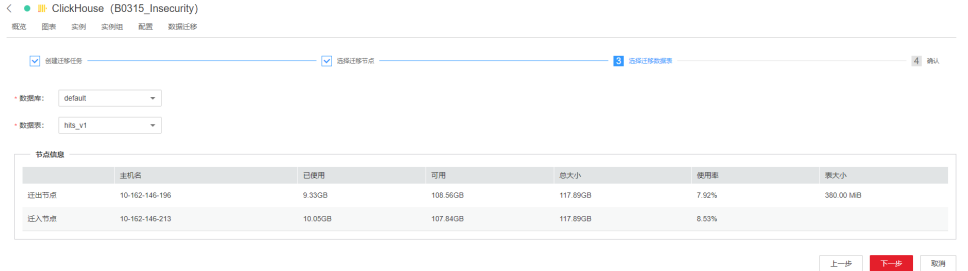

步骤6 确认任务信息,确认无误后可以单击"提交"提交任务。

数据迁移工具将根据待迁移数据表的大小自动计算需要迁移的分区,数据迁移量则是 计算出的需要迁移的分区总大小。

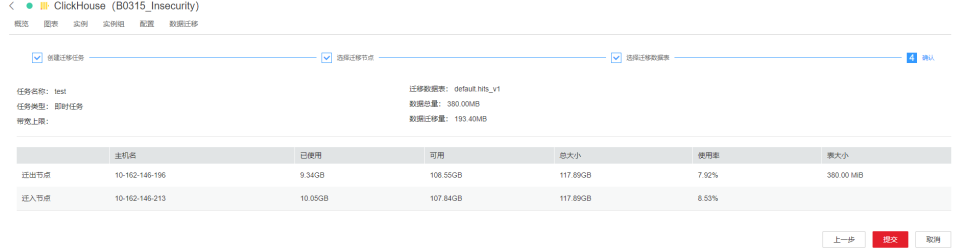

步骤**7** 提交迁移任务成功后,单击操作列的"启动"。如果任务类型是即时任务则开始执行 任务,如果是定时任务则开始倒计时。

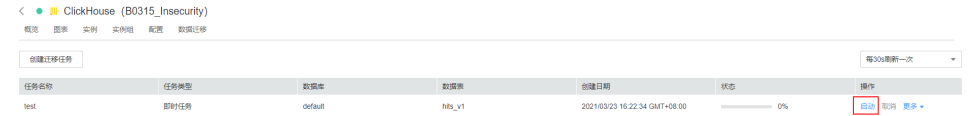

步骤8 迁移任务执行过程中, 可单击"取消"取消正在执行的迁移任务, 如果取消任务, 则 会回退掉迁入节点上已迁移的数据。

可以单击"更多 > 详情"查看迁移过程中的日志信息。

步骤**9** 迁移完成后,选择"更多 > 结果"查看迁移结果;选择"更多 > 删除"清理 ZooKeeper以及迁出节点上该迁移任务相关的目录。

**----**结束

### **3.5.1.6** 使用迁移工具快速迁移 **ClickHouse** 集群数据

#### 说明

本章节仅适用于MRS 3.2.0及之后版本。

### 操作场景

场景一:随着MRS ClickHouse业务数量的增长,原有集群的存储和计算资源已不满足 业务需求,需要对集群进行拆分,将部分用户业务及数据库数据迁移到新建集群中。

场景二:MRS ClickHouse集群后端主机所在机房需要搬迁,需要将ClickHouse集群整 体迁移到另外一个机房的新集群当中。

为了解决上述场景下对搬迁能力的要求,MRS提供了ClickHouse集群数据一键式工具 搬迁能力,将源集群中的ClickHouse数据库、表对象DDL、业务数据迁移到新建集群 中。

### 迁移方案原理介绍

Replicated\*MergeTree引擎的复制表迁移:

ClickHouse利用ZooKeeper将同一分片下不同副本的Replicated\*MergeTree引擎表 数据自动进行同步,本迁移方案利用该特性进行数据迁移。大致逻辑步骤如下:

首先,在目标集群的配置文件中添加源集群的ZooKeeper信息作为辅助 ZooKeeper。其次,再在目标集群中创建和源集群相同ZooKeeper路径不同副本并 且表结构和源集群一致的临时表。临时表创建完成源集群中的数据将会自动同步 到临时表。最后,等待源集群数据同步到目标集群的临时表完成后,将目标集群 中的临时表数据复制到正式表即可。

图 **3-4** Replicated\*MergeTree 引擎表迁移架构图

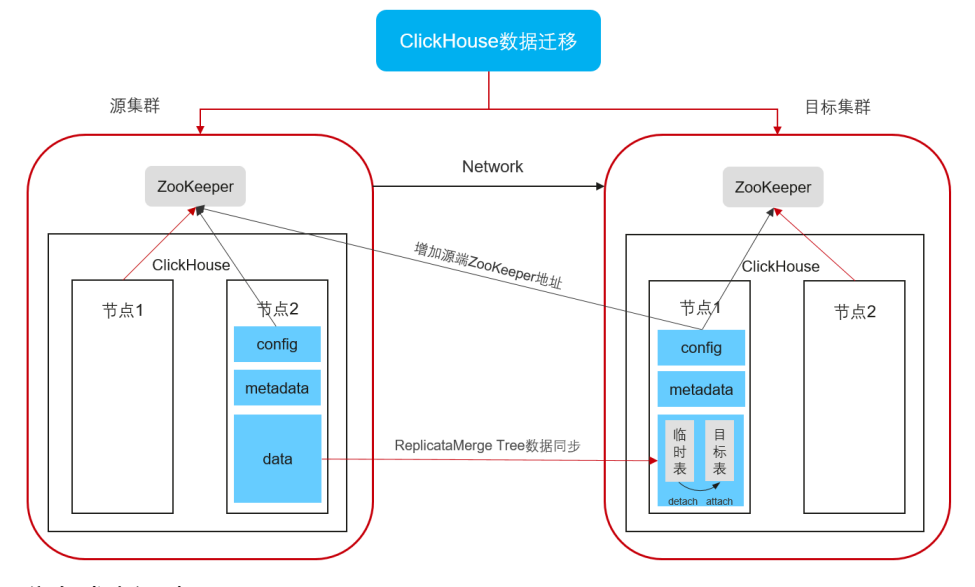

● 分布式表迁移:

分布式表不涉及表数据,只涉及表的元数据信息,迁移过程中会将源集群 ClickHouse分布式表的元数据信息导出,然后将元数据信息修改为目标集群的 ZooKeeper路径和副本,根据修改后的元数据信息在目标集群新建表即可。

非复制表和物化视图迁移: 针对非复制表和物化视图采用调用remote函数方式进行数据迁移。

上述迁移的操作步骤通过迁移工具脚本做了封装处理,只需修改相关配置文件执行迁 移脚本即可完成一键式迁移操作,具体可以参考操作步骤说明。

# 前提条件

- 待迁移的源ClickHouse集群状态正常,并且集群模式为安全集群。
- 已创建待讦移数据的ClickHouse目标集群,该集群版本为MRS 3.1.3及以上版本目 必须为安全集群。该ClickHouse集群的ClickHouserver实例数量需要大于等于源集 群。
- 逻辑集群当前只支持副本数相同的集群间的数据搬迁。

# 迁移约束

- 该搬迁指导仅支持迁移表数据及表对象DDL元数据,用户业务ETL等SQL语句需要 自行迁移。
- 为了保证迁移后源目标集群数据的一致性,迁移开始前需要短暂停止源集群的 ClickHouse业务,具体停止时机请参考操作步骤说明。
- 搬讦讨程中如果源集群表被删除,迁移程序无法自动处理该场景,需要手动讲行 处理。

# 迁移整体流程

迁移整体流程和步骤参考如下:

图 **3-5** 迁移流程图

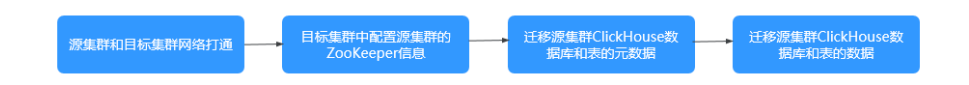

### 表 **3-12** 迁移流程说明

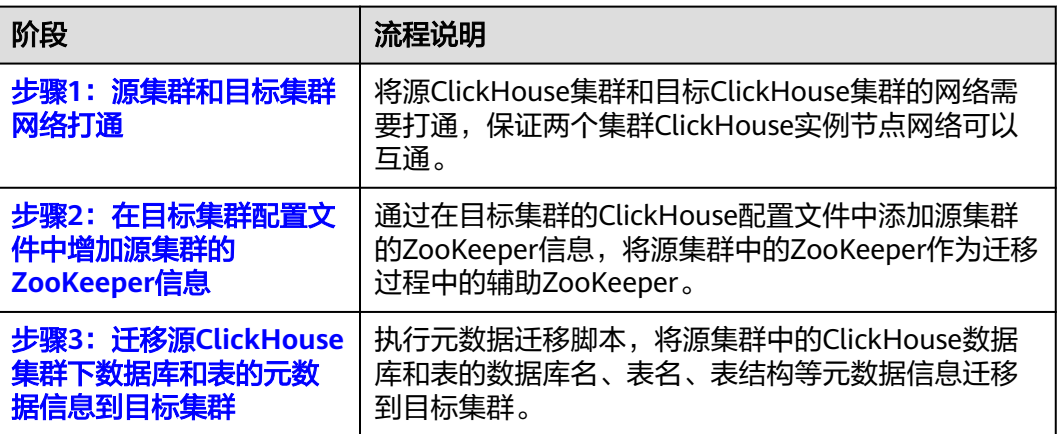

<span id="page-292-0"></span>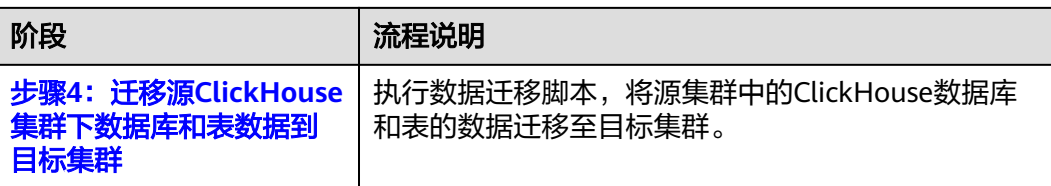

# 步骤 **1**:源集群和目标集群网络打通

- 1. 打通源集群和目标集群的网络。保证两个集群ClickHouse实例节点网络可以互 通。
- 2. 在目标集群的所有节点配置中添加源集群的hosts信息,同时在源集群的所有节点 配置中添加目标集群的hosts信息。
	- a. 登录源ClickHouse集群的FusionInsight Manager,选择"集群 > ClickHouse > 实例",查看ClickHouseServer实例节点的业务IP地址。
	- b. 使用ssh登录任意一个ClickHouseServer节点,执行以下命令查看源集群 ClickHouse实例的hosts配置。

### **cat /etc/hosts**

例如,如下示例显示命令查询示例集群查询结果,获取ClickHouse实例的主 机配置信息。

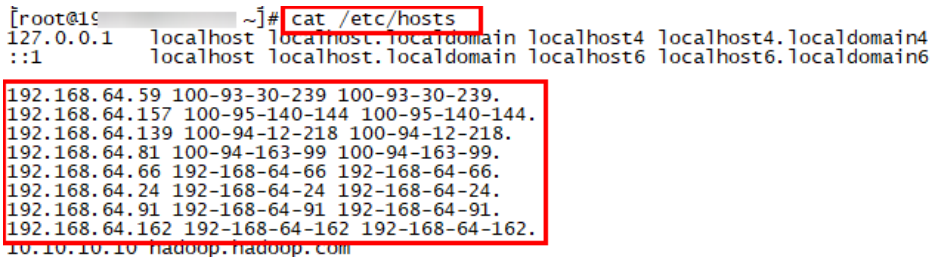

- c. 登录目标ClickHouse集群的FusionInsight Manager,选择"集群 > ClickHouse > 实例",查看目标集群ClickHouseServer实例节点的业务IP地 址。
- d. 以**root**用户登录所有目标集群的ClickHouse实例节点,执行编辑命令修改节 点的"**/etc/hosts**"配置。

**vi /etc/hosts**

将步骤**2.b**中获取的源集群ClickHouse实例的hosts信息,复制到该hosts文件 中。

- e. 参考**2.a**到**2.d**将目标集群的节点IP信息添加到源集群节点hosts中。
- 3. 源集群和目标集群之间配置系统互信。

# 步骤 **2**:在目标集群配置文件中增加源集群的 **ZooKeeper** 信息

1. 登录源集群的FusionInsight Manager,选择"集群 > 服务 > ZooKeeper > 实 例",查看源集群ZooKeeper实例quorumpeer的业务IP地址。 例如图**[3-6](#page-293-0)**显示示例集群获取的ZooKeeper实例IP地址。

### <span id="page-293-0"></span>图 **3-6** 源集群 ZooKeeper 实例地址

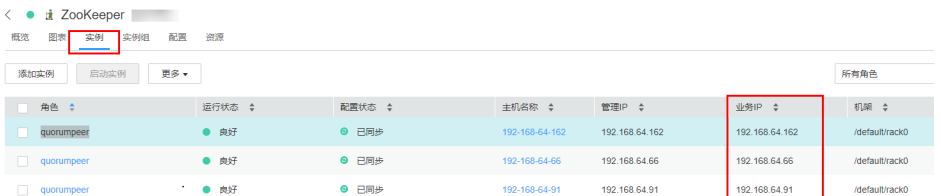

- 2. 登录目标端FusionInsight Manager,选择"集群 > 服务 > ClickHouse > 配置 > 全部配置",搜索"clickhouse-config-customize"配置项。
- 3. 在"clickhouse-config-customize"配置项中,参考表**3-13**分别添加源集群的 ZooKeeper实例信息。

| 名称                                               | 值                                                                                            |
|--------------------------------------------------|----------------------------------------------------------------------------------------------|
| auxiliary_zookeepers.zo<br>okeeper2.node[1].host | 1中获取的源集群第一个ZooKeeper实例<br>quorumpeer的业务IP地址。注意:该参数当前仅支<br>持配置ZooKeeper实例的IP地址,不支持配置主机<br>名。  |
| auxiliary_zookeepers.zo<br>okeeper2.node[1].port | 2181                                                                                         |
| auxiliary_zookeepers.zo<br>okeeper2.node[2].host | 1中获取的源集群第二个ZooKeeper实例<br>quorumpeer的业务IP地址。注意: 该参数当前仅支<br>持配置ZooKeeper实例的IP地址,不支持配置主机<br>名。 |
| auxiliary_zookeepers.zo<br>okeeper2.node[2].port | 2181                                                                                         |
| auxiliary_zookeepers.zo<br>okeeper2.node[3].host | 1中获取的源集群第三个ZooKeeper实例<br>quorumpeer的业务IP地址。注意:该参数当前仅支<br>持配置ZooKeeper实例的IP地址,不支持配置主机<br>名。  |
| auxiliary_zookeepers.zo<br>okeeper2.node[3].port | 2181                                                                                         |

表 **3-13** "clickhouse-config-customize"配置名称和值参考

- 4. 添加完配置后,单击"保存",在弹出的对话框中单击"确定"完成配置保存。
- 5. 保存成功后,以**root**用户登录任意一个目的集群的ClickHouseServer实例节点。 执行以下命令查看ClickHouseServer实例信息。

### **ps -ef |grep clickhouse**

根据查询的结果,获取"--config-file"参数值,即ClickHouseServer的配置文件 config.xml目录。

### 图 **3-7** 获取 ClickHouseServer 配置文件目录

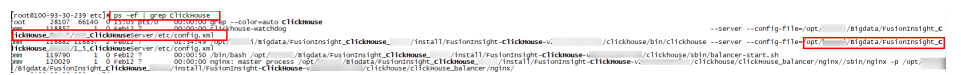

<span id="page-294-0"></span>6. 执行以下命令查看ClickHouse配置文件config.xml,可以看到 <auxiliary\_zookeepers>相关信息已添加成功。

**cat [5](#page-293-0)**中获取的config.xml文件路径

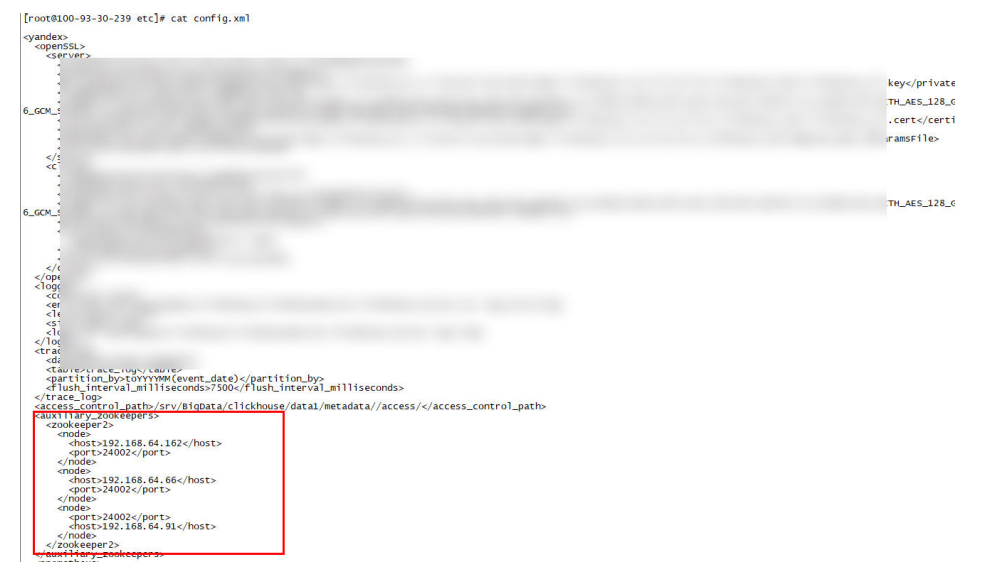

图 **3-8** 查看已添加的源集群的 ZooKeeper 信息

7. 在**[5](#page-293-0)**中获取的配置文件目录下,执行以下命令获取源集群ZooKeeper的认证信息。 **cat ENV\_VARS | grep ZK**

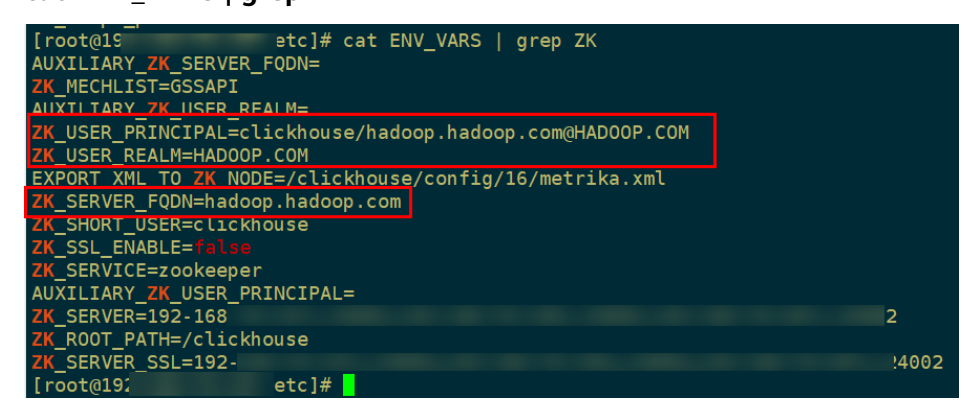

分别获取:ZK\_SERVER\_FQDN、ZK\_USER\_PRINCIPAL、ZK\_USER\_REALM三个参 数的值。

8. 登录目标端FusionInsight Manager,选择"集群 > 服务 > ClickHouse > 配置 > 全部配置",在"ClickHouseServer(角色)"下选择"备份",参考下表配置 具体参数。

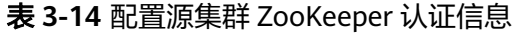

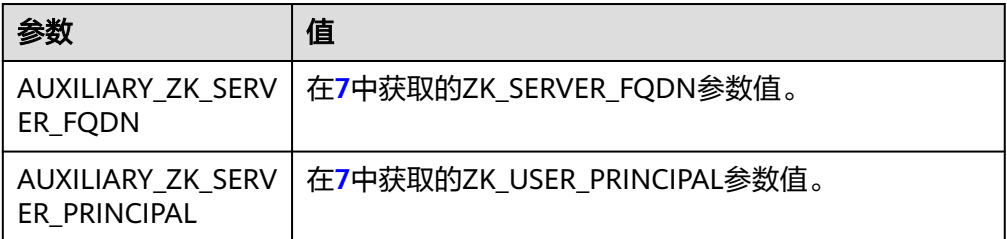

<span id="page-295-0"></span>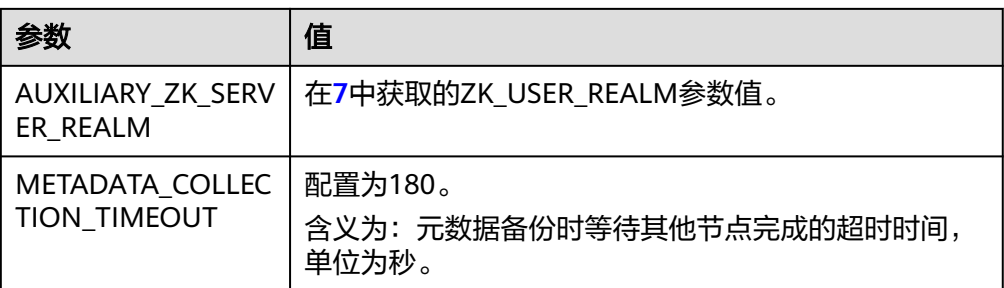

### 图 **3-9** 配置源集群 ZooKeeper 认证信息

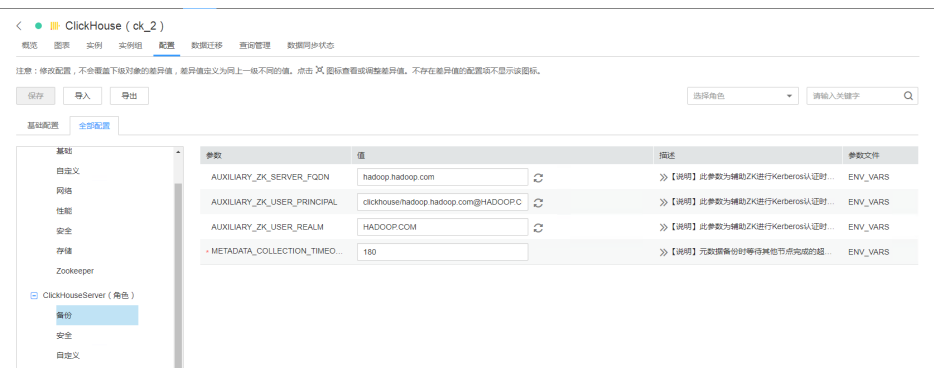

9. 在"ClickHouseServer(角色)"下选择"存储",修改参数 max\_partition\_size\_to\_drop,max\_table\_size\_to\_drop值为0。

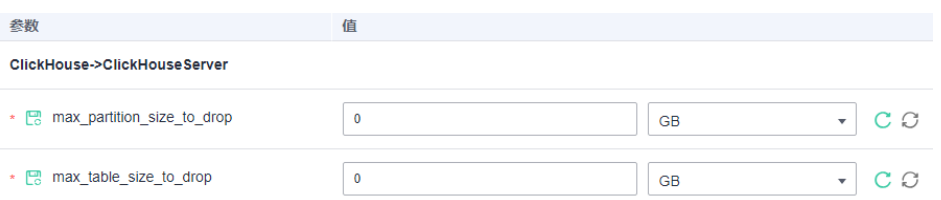

- 10. 配置修改完成后,单击"保存",在弹出的对话框中单击"确定"完成配置保 存。
- 11. 在ClickHouse服务页面,选择"实例",勾选ClickHouseServer实例,选择"更 多 > 重启实例",重启ClickHouseServer实例。

# 步骤 **3**:迁移源 **ClickHouse** 集群下数据库和表的元数据信息到目标集群

- 1. 分别登录源和目标集群的FusionInsight Manager, 创建迁移需要的用户名和密 **码, 具体步骤如下。** 
	- a. 登录Manager,选择"系统 > 权限 > 角色",在"角色"界面单击"添加角 色"按钮,进入添加角色页面。
	- b. 在添加角色界面输入"角色名称",例如ckrole,在配置资源权限处单击集群 名称,进入服务列表页面,单击ClickHouse服务,进入ClickHouse权限资源 页面。
	- c. 勾选"ClickHouse管理员权限",单击"确定"操作结束。
	- d. 选择"系统 > 权限 > 用户",单击"添加用户",进入添加用户页面。
	- e. "用户类型"选择"人机",在"密码"和"确认密码"参数设置该用户对 应的密码。

### <span id="page-296-0"></span>说明

- 用户名:添加的用户名不能包含字符"-",否则会导致认证失败。
- 密码: 设置的密码不能携带"\$"、"."、"#"特殊字符, 否则会导致认证失 败。
- f. 在"角色"处单击"添加",在弹框中选择**[1.b](#page-295-0)**的角色名,单击"确定"添加 到角色,单击"确定"完成操作。
- g. 创建完用户后,单击右上角的用户名,注销当前用户登录。使用新创建的用 户名登录,根据提示修改当前用户密码。
- 2. 下载和并使用**omm**安装ClickHouse客户端到目标集群。
- 3. 使用omm用户登录到客户端节点,进入到"*客户端安装目录*/ClickHouse/ clickhouse\_migration\_tool/clickhouse-metadata-migration"目录下配置迁移信 息,执行以下命令,参考表**3-15**修改"example\_config.yaml"配置文件。

**cd** 客户端安装目录**/ClickHouse/clickhouse\_migration\_tool/clickhousemetadata-migration**

### **vi example\_config.yaml**

修改完配置后,请务必将所有#号的注释信息删除,只保留有效的配置信息,否则 后续迁移脚本执行可能会报错。

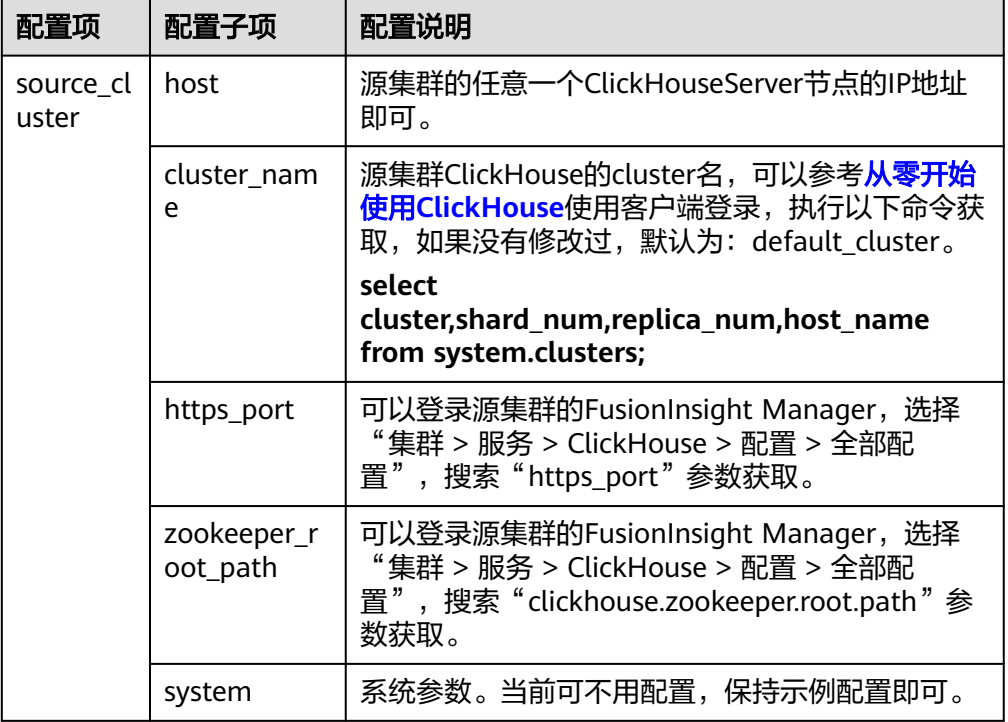

#### 表 **3-15** 元数据 **example\_config.yaml** 参数说明

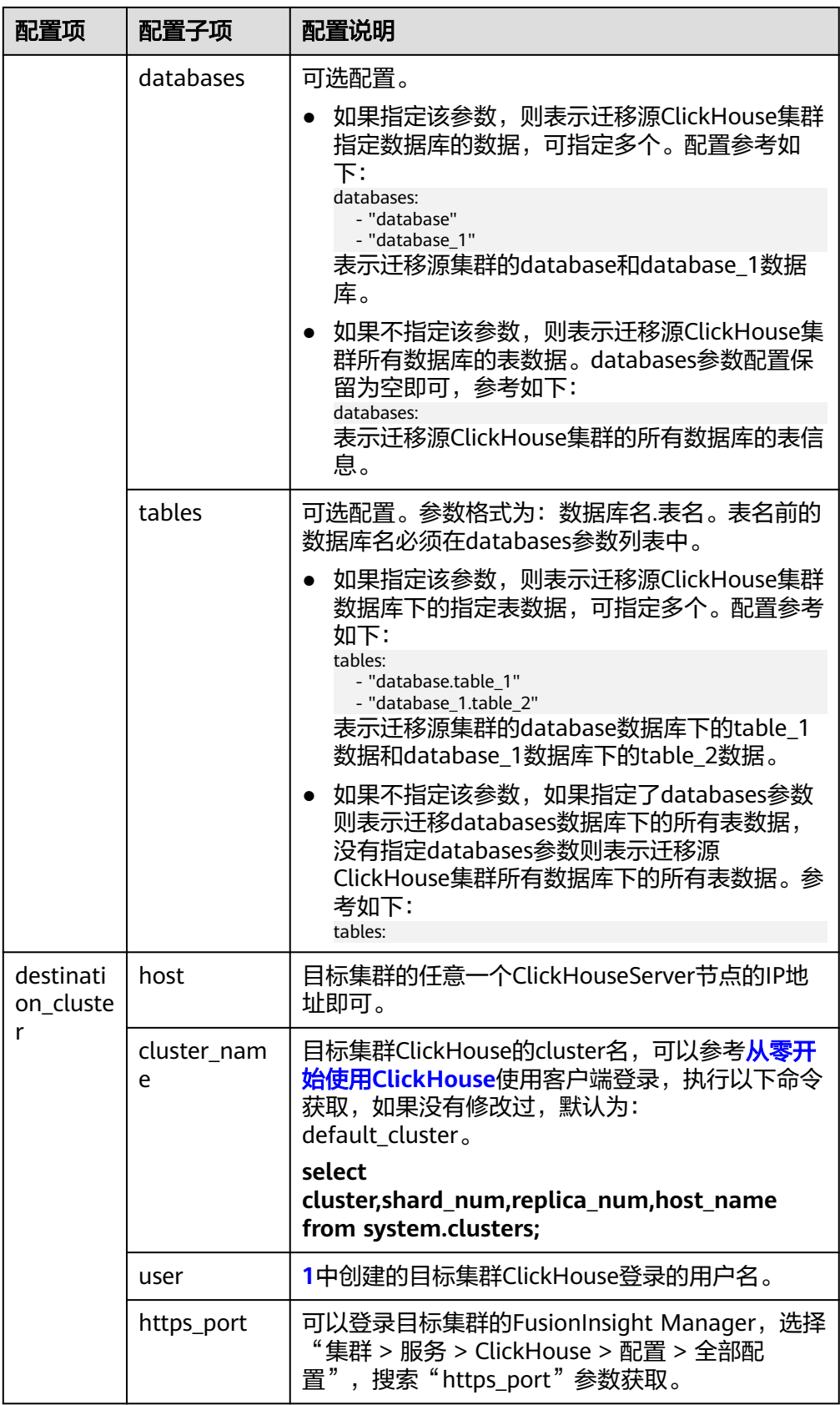

<span id="page-298-0"></span>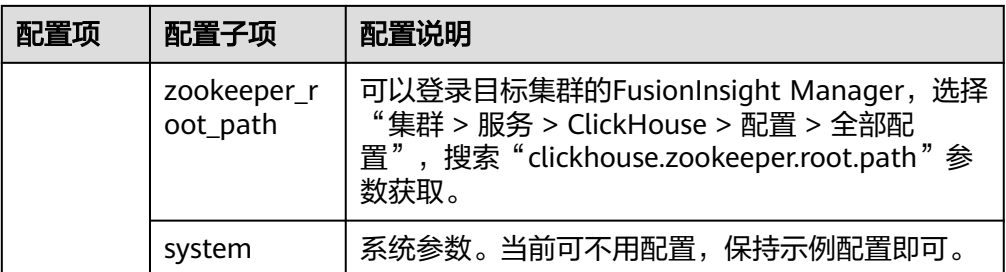

4. 执行以下命令,开始进行数据迁移,等待脚本执行完成。

**./clickhouse\_migrate\_metadata.sh -f yaml\_file** 输入源集群、目的集群的用户名和密码

please input source cluster user name: please input source cluster user password: please input destination cluster user name: please input destination cluster user password:

### 说明

元数据搬迁失败处理方法:

- 1. 排查元数据搬迁失败原因,仔细排查配置文件内容,检视是否有参数配置错误。
	- 是,如果有参数配置错误,请重新配置并执行元数据搬迁。
	- 否,如果没有参数配置错误,请执行**2**。
- 2. 参考<mark>表[3-15](#page-296-0)</mark>中的"databases"和"tables"参数,在元数据搬迁配置文件中设置搬迁失败的 表名,重新执行元数据搬迁命令。如果迁移失败,请联系运维人员。

# 步骤 **4**:迁移源 **ClickHouse** 集群下数据库和表数据到目标集群

1. 使用omm用户登录到目标集群ClickHouse客户端节点的"*客户端安装目录*/ ClickHouse/clickhouse\_migration\_tool/clickhouse-data-migration"目录下。 **cd** 客户端安装目录**/ClickHouse/clickhouse\_migration\_tool/clickhouse-data-**

**migration**

2. 执行以下命令,参考表**3-16**修改"example\_config.yaml"配置文件。

### **vi example\_config.yaml**

修改完配置后,请务必将所有#号的注释信息删除,只保留有效的配置信息,否则 后续迁移脚本执行可能会报错。

#### 表 **3-16 example\_config.yaml** 参数说明

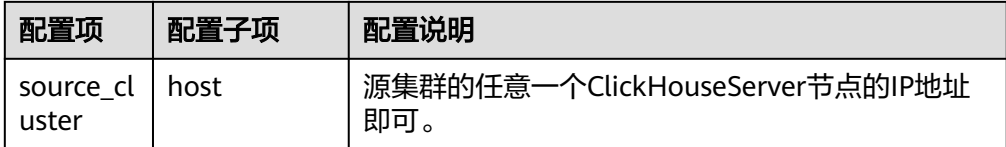

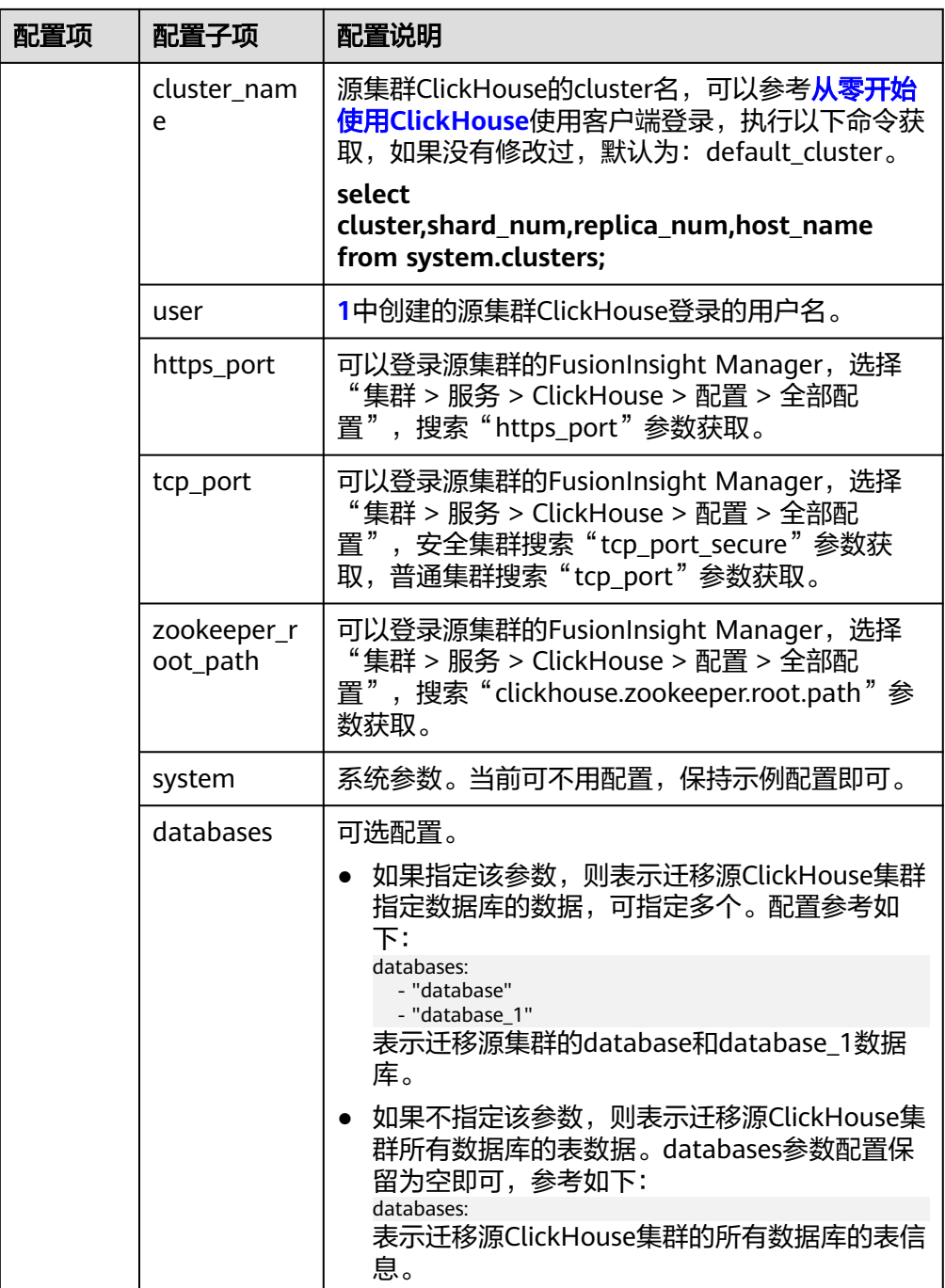

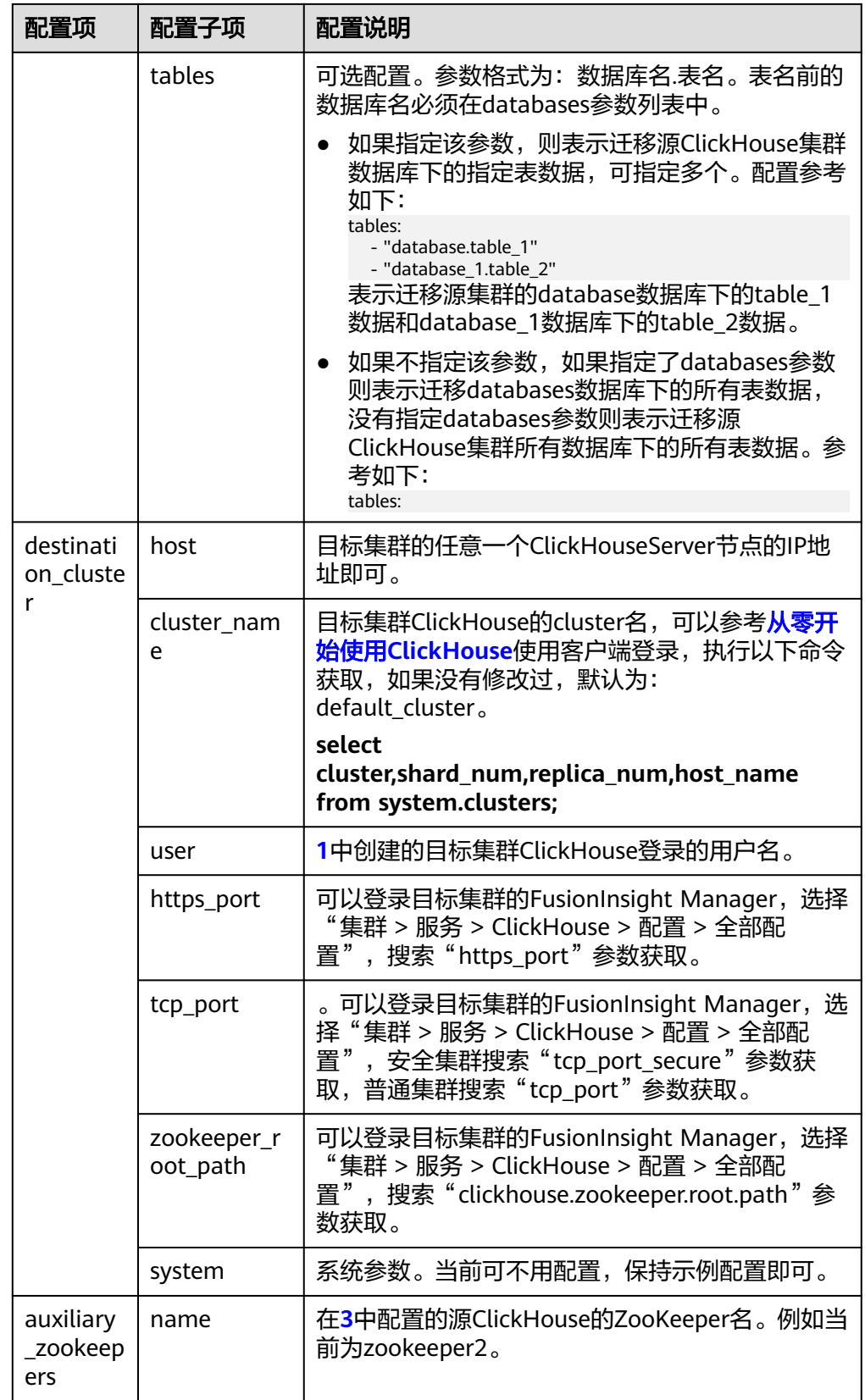

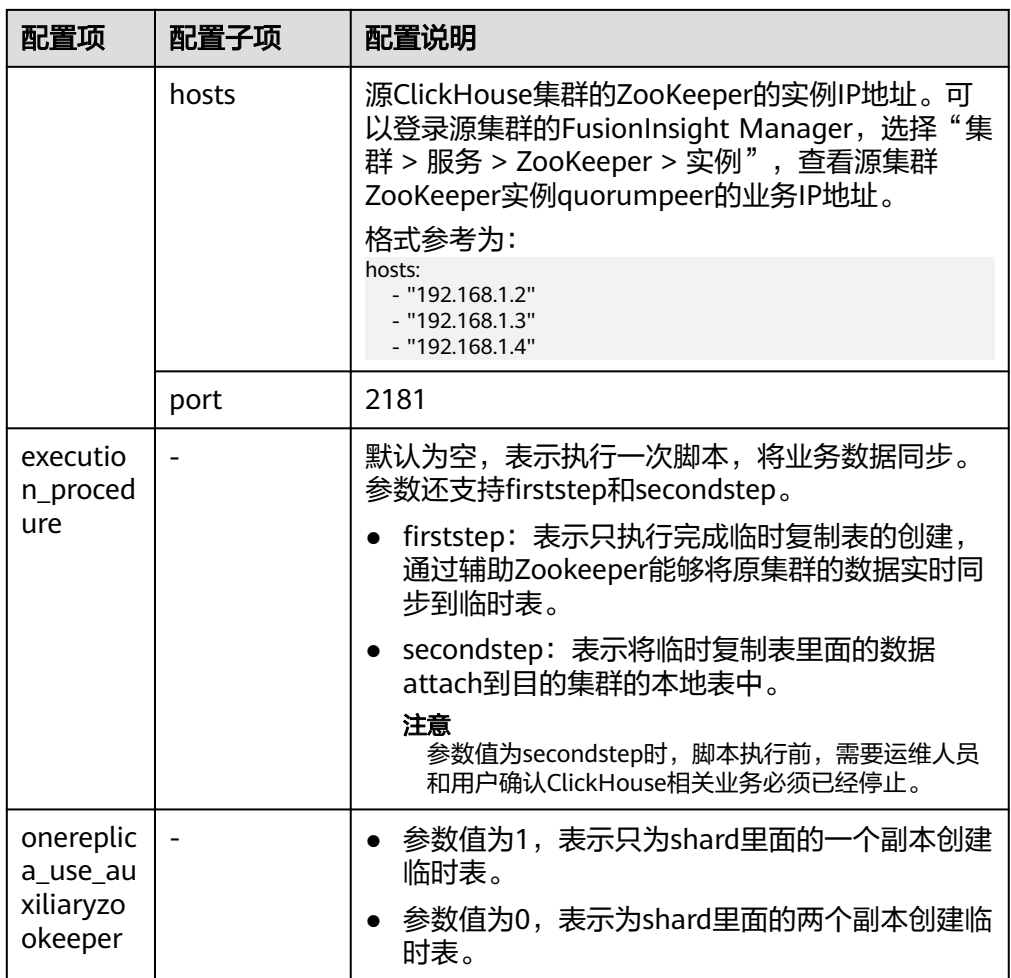

- 3. 停止当前源集群的ClickHouse业务。
- 4. 执行以下命令,开始进行数据迁移,等待脚本执行完成。

**./clickhouse\_migrate\_data.sh -f yaml\_file**

输入源集群、目的集群的用户名和密码

5. 脚本执行完成后,根据迁移结果日志确认源集群和目标集群迁移的数据是否一 致,具体操作如下:

登录到目标集群ClickHouse客户端节点的"*客户端安装目*录/ClickHouse/ clickhouse\_migration\_tool/clickhouse-data-migration/comparison\_result"目录 下。

对比如下迁移后的结果文件信息,确认迁移后源集群和目标集群数据的一致性:

- source cluster table info: 源集群迁出数据的统计
- destination\_cluster\_table\_info:目标集群迁入的数据统计
- compare\_result\_file.txt:迁移前后数据一致性对比结果

对于迁移前后数据不一致的表,需要清空目的集群中该表的数据,并针对该表重 新单独进行数据迁移或人工完成数据迁移。

另外,也可以分别登录到源和目标集群的ClickHouse数据库,手工查询表数据数 量,分区个数等是否一致。

6. 登录目标集群的FusionInsight Manager,将**[2](#page-293-0)**在"clickhouse-configcustomize"添加的ZooKeeper信息删除。

完成后单击"保存",在弹出的对话框中单击"确定"完成配置保存。

- 7. 数据迁移完成后,将业务指向迁移后的目标ClickHouse集群,完成业务切流。
- 8. 分别进入到目标集群ClickHouse节点的"*客户端安装目录*/ClickHouse/ clickhouse migration tool/clickhouse-data-migration"和"客户端安装目录/ ClickHouse/clickhouse\_migration\_tool/clickhouse-metadata-migration"目录 下。

#### **vi example\_config.yaml**

将配置文件中password参数密码信息清除,防止密码泄露。

### 说明

业务数据搬迁失败:

- 1. 排查元数据搬迁失败原因,仔细排查配置文件内容,检视是否有参数配置错误。
	- 是,如果有参数配置错误,请重新配置并执行业务数据搬迁。
	- 否,如果没有参数配置错误,请执行**2**。
- 2. 执行**drop table** table\_name命令,删除目的集群搬迁失败节点上该表的相关数据表。
- 3. 执行**show create table** table\_name命令,查询源集群该表相关的创表语句,在目的集群重 新创建该表。
- 4. 参考<mark>表[3-16](#page-298-0)中</mark>的"databases"和"tables"参数,在业务数据搬迁配置文件中设置搬迁失败 的表名,重新执行业务数据搬迁命令。如果执行失败请联系运维人员。

# **3.5.1.7 ClickHouse** 数据批量导入

#### 说明

本章节适用于MRS 3.3.0及之后版本。

### 操作场景

当同时存在较多待导入的数据文件,用户可以使用多线程导入工具批量导入 ClickHouse。

# 前提条件

- 已安装ClickHouse客户端,例如客户端安装目录为"/opt/client"。
- 如果集群为安全模式需要创建一个具有ClickHouse相关权限的用户,例如创建用 户"clickhouseuser",具体请参考创建**[ClickHouse](#page-249-0)**角色。
- 准备待导入的数据文件,并将数据文件上传到客户端节点目录,例如上传到目录 "/opt/data"。ClickHouse支持的所有数据类型请参考:**[https://](https://clickhouse.com/docs/en/interfaces/formats) [clickhouse.com/docs/en/interfaces/formats](https://clickhouse.com/docs/en/interfaces/formats)**

# 操作步骤

- 步骤**1** 以客户端安装用户,登录客户端所在节点。
- 步骤2 进入多线程写入工具"clickhouse insert tool"所在目录:

**cd /opt/client**/ClickHouse/clickhouse\_insert\_tool

步骤3 使用文本编辑器打开clickhouse insert tool.sh, 按照注释填写所需信息:

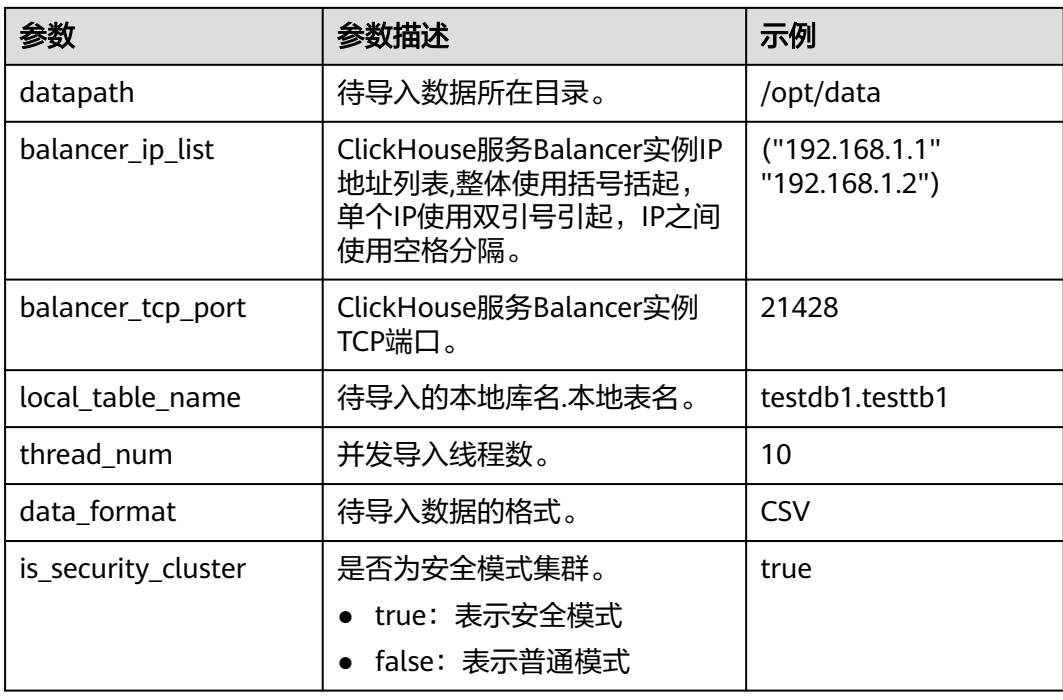

步骤4 保存修改后的" clickhouse insert tool.sh", 并执行如下命:

### **cd /opt/client**

**source bigdata\_env**

安全模式(开启Kerberos认证)执行kinit命令,普通模式(关闭Kerberos认证)无需 执行:

**kinit** clickhouseuser

步骤**5** 运行脚本,导入数据。

**./ClickHouse/clickhouse\_insert\_tool/clickhouse\_insert\_tool.sh**

- 步骤**6** 登录ClickHouse客户端节点,链接服务端,具体请参考[从零开始使用](#page-240-0)**ClickHouse**。
- 步骤**7** 执行如下命令,查询插入数据的本地表对应的分布式表,查看结果是否符合预期: **select count(1) from testdb1.testtb1\_all;**

**----**结束

# **3.5.2** 配置 **ClickHouse** 对接 **OBS**

# 使用 **S3** 表函数

- 步骤**1** 登录主OMS节点。
- 步骤**2** 执行以下命令获取OBS内的存储数据。

**select \* from S3(**path, [ak, sk,] format, structure, [compression]**)**

# 说明

● path: *访问域名|OBS文件路径*,登录OBS管理控制台,在左侧导航栏单击"并行文件系 统",在"并行文件系统"页面单击对应的文件系统名称,在"文件"页面单击文件名称, 文件"链接"即path路径,如<mark>图3-10</mark>所示。

#### 图 **3-10** 文件路径

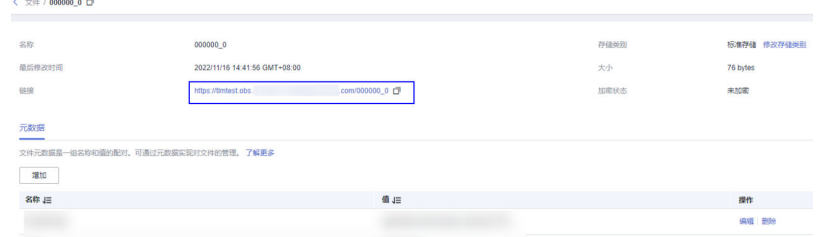

- ak:参数可选,具备访问OBS权限的ak。
- sk:参数可选,具备访问OBS权限的sk。
- format :文件的格式。
- structure:表的结构。
- compression:参数可选,压缩类型。

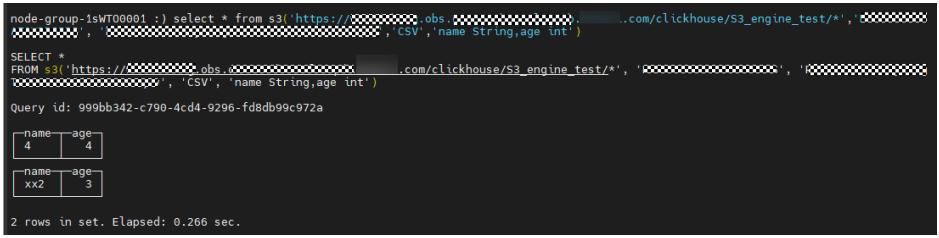

**----**结束

## 使用 **S3** 表引擎

- 步骤**1** 登录主OMS节点。
- 步骤**2** 执行以下命令创建表。

**CREATE TABLE** test1\_s3 **(**'name' String, 'age' int**)**

**ENGINE = S3(**path, [ak, sk,] format, [compression]**)**

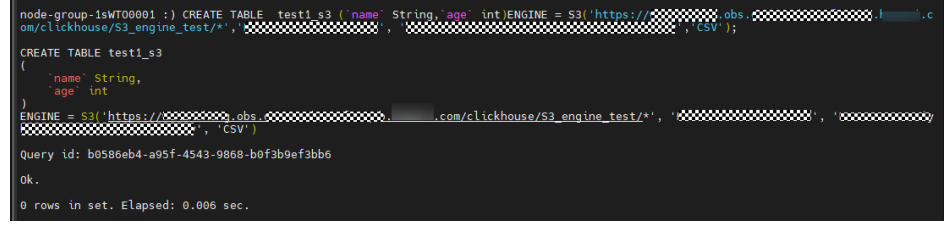

步骤**3** 执行以下命令查询表。

select \* from test1\_s3;

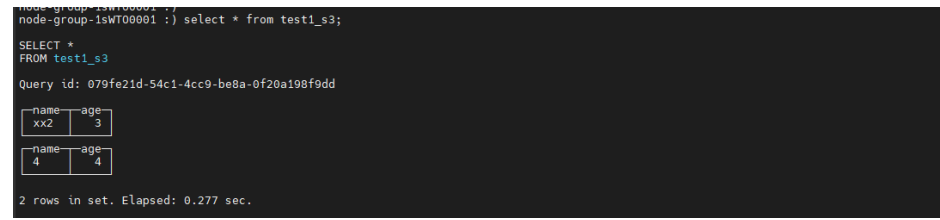

**----**结束

# 修改 **Manager** 配置

登录FusionInsight Manager,选择"集群 > 服务 > ClickHouse > 配置 > 全部配 置"。搜索参数项"clickhouse-config-customize"并添加参数值。参数值的添加参 考下表。

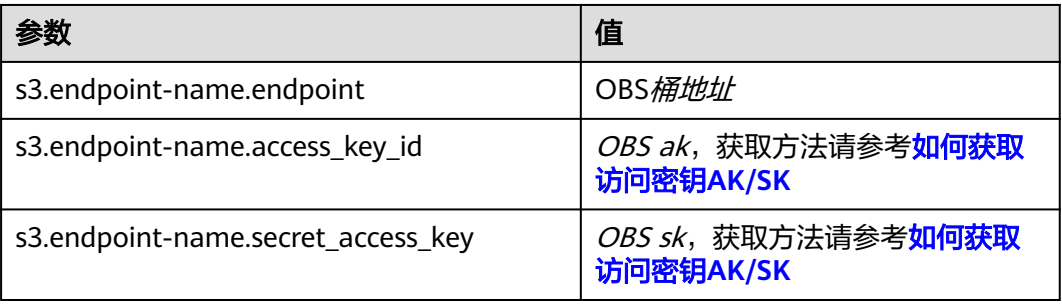

对于OBS直接分享出来的URL,一般是带HTTPS的,如果不能直接访问,请按如下步骤 修改配置。

登录FusionInsight Manager, 选择"集群 > 服务 > ClickHouse > 配置 > 全部配 置"。搜索参数项"clickhouse-config-customize"并添加参数值。参数值的添加参 考下表。

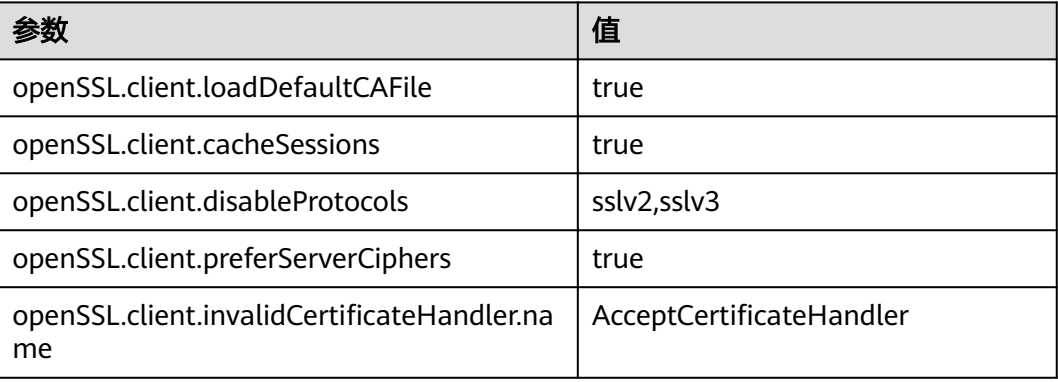

修改完成后,单击"保存"。

# **3.5.3** 配置 **ClickHouse** 对接 **HDFS**

本章节适用于MRS 3.2.0及之后版本。

# 操作场景

本章节主要介绍使用ClickHouse对接HDFS组件进行文件读写。

# 前提条件

- 已安装ClickHouse客户端, 例如客户端安装目录为"/opt/client"。
- 在FusionInsight Manager已创建具有ClickHouse相关表权限和访问HDFS的权限 的用户,例如: clickhouseuser。
- 在对接HDFS组件之前,需要注意首先确保HDFS中有对应的目录,ClickHouse的 HDFS引擎只会操作文件不会创建或删除目录。
- 当前系统只支持部署在x86节点的ClickHouse集群对接HDFS,部署在ARM节点的 ClickHouse集群不支持对接HDFS。

# 操作步骤

- 步骤**1** 以客户端安装用户,登录客户端所在节点。
- 步骤**2** 执行以下命令切换到客户端安装目录。

### **cd /opt/client**

步骤**3** 执行以下命令配置环境变量。

### **source bigdata\_env**

步骤**4** 执行以下命令认证当前用户(首次认证需要修改密码,未启用Kerberos认证集群跳过 此步骤)。

**kinit clickhouseuser**

步骤**5** 执行ClickHouse组件的客户端命令登录客户端。

**clickhouse client --host** ClickHouseServer的实例业务IP **--secure --port 9440**

步骤**6** 执行以下命令对接HDFS组件。

**CREATE TABLE default.hdfs\_engine\_table (`name` String, `value` UInt32) ENGINE = HDFS('hdfs://**{namenode\_ip}**:**{dfs.namenode.rpc.port}**/tmp/ secure\_ck.txt', 'TSV')**

### <span id="page-307-0"></span>说明

- ClickHouseServer的实例业务IP地址获取方式: 在FusionInsight Manager首页,选择"集群 > 服务 > ClickHouse > 实例",获取 ClickHouseServer实例对应的业务IP地址。
- namenode\_ip的获取方式: 在FusionInsight Manager首页,选择"集群 > 服务 > HDFS > 实例",获取主NameNode 业务IP。
- dfs.namenode.rpc.port的获取方式:

在FusionInsight Manager首页,选择"集群 > 服务 > HDFS > 配置 > 全部配置",搜索并 获取参数"dfs.namenode.rpc.port"的值。

● 访问的HDFS文件路径: 如果是访问的多个文件,需要指定到文件夹后边加上\*号,如:**hdfs://**{namenode\_ip}**:** {dfs.namenode.rpc.port}**/tmp/**\*

**----**结束

# **3.5.4** 配置 **ClickHouse** 对接 **Kafka**

# **3.5.4.1** 配置 **ClickHouse** 通过用户密码对接 **Kafka**

### 说明

本章节适用于MRS 3.3.0-LTS及之后版本。

# 操作场景

本章节主要介绍ClickHouse通过用户名和密码的方式连接Kafka,消费Kafka的数据。

# 前提条件

- 已创建Kafka集群,且为安全模式。
- 已安装集群客户端。
- 如果ClickHouse与Kafka不在同一个集群需要建立跨集群互信,具体请参[考配置跨](https://support.huaweicloud.com/usermanual-mrs/admin_guide_000177.html) **[Manager](https://support.huaweicloud.com/usermanual-mrs/admin_guide_000177.html)**集群互信。

# 操作步骤

- 步骤**1** 登录Kafka服务所在Manager页面,选择"系统 > 权限 > 用户 > 添加用户",创建一 个具有Kafka权限的人机用户,例如创建人机用户ck\_user1,首次使用需要修改初始密 码。Kafka用户权限介绍请参考管理**Kafka**[用户权限](#page-1392-0)。
- 步骤**2** 选择"集群 > 服务 > Kafka > 配置 > 全部配置",搜索参数 "sasl.enabled.mechanisms " ,修改参数值为"GSSAPI,PLAIN " ,单击"保存" 。

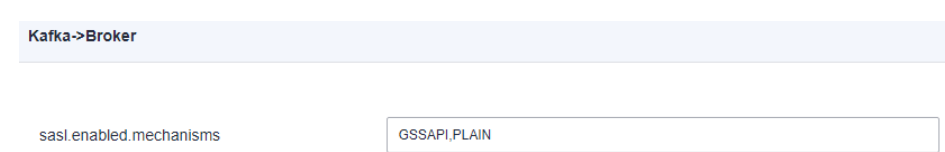

<span id="page-308-0"></span>步骤**3** 登录ClickHouse服务所在Manager页面,选择"集群 > 服务 > ClickHouse > 配置 > 全部配置 > ClickHouseServer(角色) > 引擎",修改如下参数,配置连接Kafka的 用户名和密码。

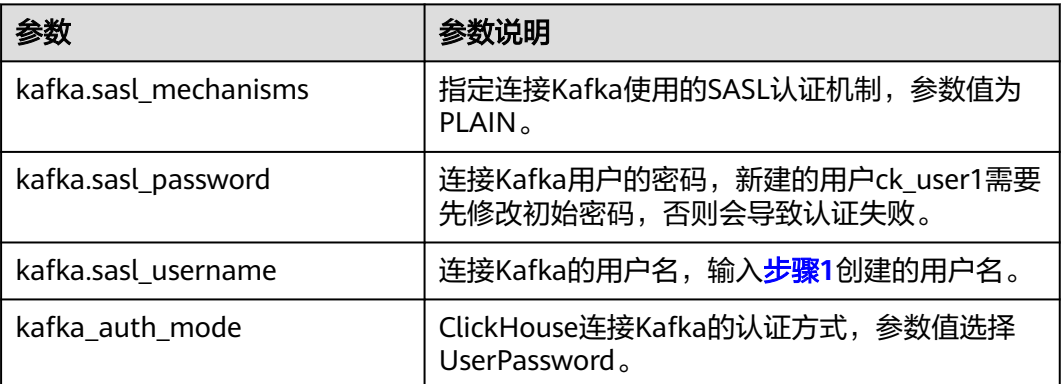

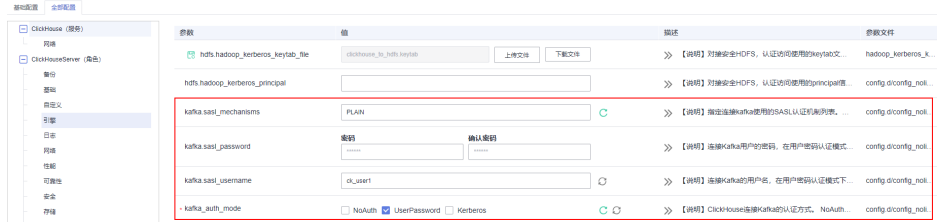

步骤4 单击"保存",在弹窗页面中单击"确定",保存配置。单击"实例",勾选 ClickHouseServer实例,选择"更多 > 滚动重启实例",重启ClickHouseServer实 例。

步骤**5** 参考使用**Kafka**[客户端](#page-1410-0),登录到Kafka客户端安装目录。

- 1. 以Kafka客户端安装用户,登录Kafka安装客户端的节点。
- 2. 执行以下命令,切换到客户端安装目录。

# **cd /opt/client**

3. 执行以下命令配置环境变量。

**source bigdata\_env**

- 4. 如果当前集群已启用Kerberos认证,执行以下命令认证当前用户。如果当前集群 未启用Kerberos认证,则无需执行此命令。 **kinit** 组件业务用户
- 步骤**6** 执行以下命令,创建Kafka的Topic。详细的命令使用可以参考管理**[Kafka](#page-1390-0)**主题。

**kafka-topics.sh --topic** topic1 **--create --zookeeper** ZooKeeper角色实例 IP:ZooKeeper侦听客户端连接的端口**/kafka --partitions** 2 **--replication-factor** <sup>1</sup>

### 说明

- **--topic**参数值为要创建的Topic名称,本示例创建的名称为topic1 。
- **--zookeeper**:ZooKeeper角色实例所在节点IP地址,填写三个角色实例其中任意一个的IP地 址即可。ZooKeeper角色实例所在节点IP获取参考如下: 登录FusionInsight Manager页面,选择"集群 > 服务 > ZooKeeper > 实例",查看 ZooKeeper角色实例的IP地址。
- **--partitions**主题分区数和**--replication-factor**主题备份个数不能大于Kafka角色实例数量。
- ZooKeeper侦听客户端连接的端口获取方式:登录FusionInsight Manager,选择"集群 > 服务 > ZooKeeper", 在"配置"页签查看"clientPort"的值, 默认为24002。
- 步骤**7** 登录ClickHouse客户端节点,连接ClickHouse服务端,具体请参[考从零开始使用](#page-240-0) **[ClickHouse](#page-240-0)**章节。

#### 步骤**8** 创建Kafka的表引擎,示例如下:

CREATE TABLE queue1 ( key String, value String, event\_date DateTime ) ENGINE = Kafka() SETTINGS kafka\_broker\_list = 'kafka\_ip1:21007, kafka\_ip2:21007, kafka\_ip3:21007', kafka\_topic\_list = 'topic1', kafka\_group\_name = 'group1', kafka\_format = 'CSV', kafka\_row\_delimiter = '\n', kafka\_handle\_error\_mode='stream';

#### 相关参数说明如下表:

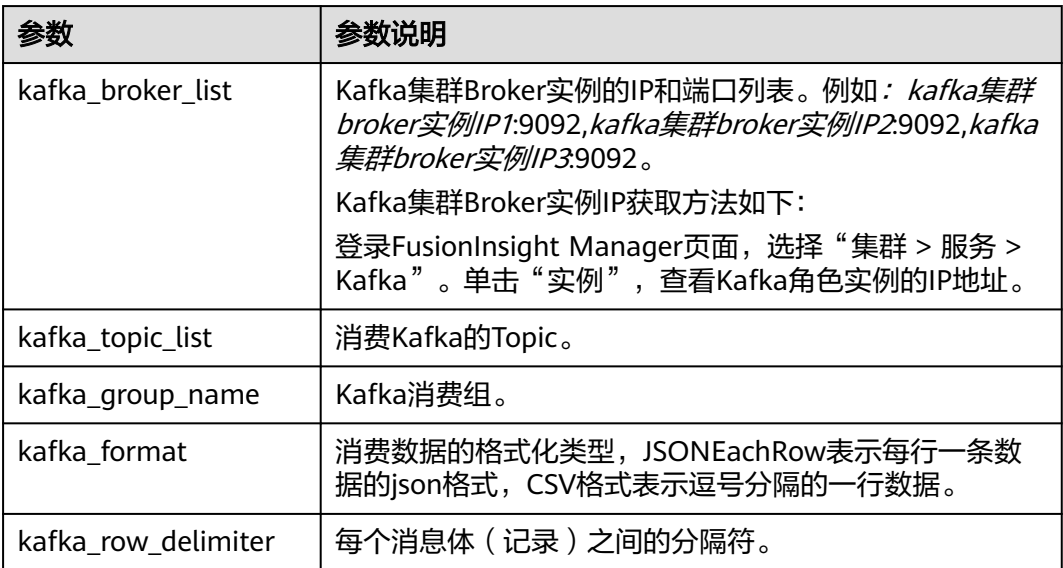

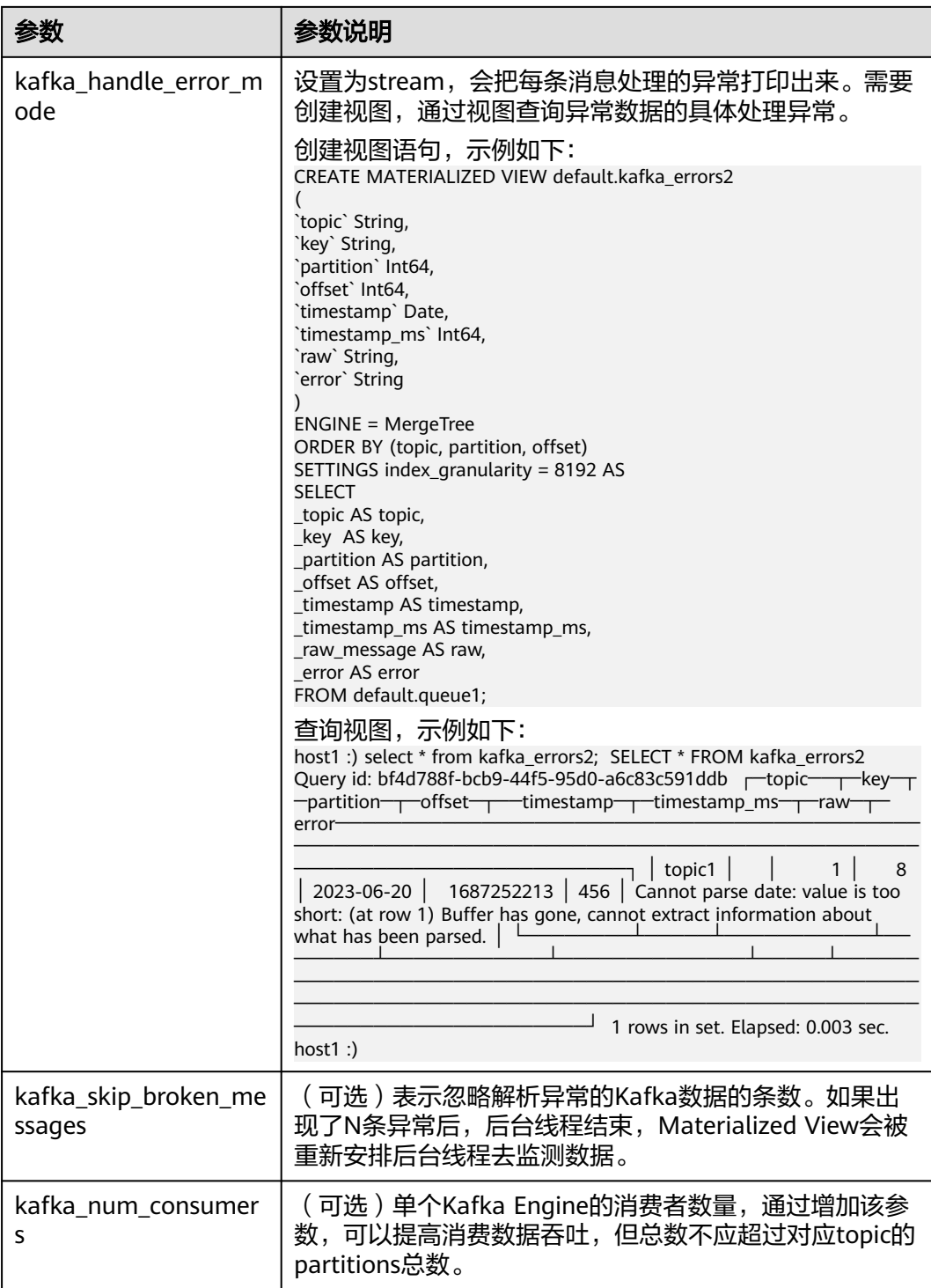

## 其他配置可参考:**[https://clickhouse.com/docs/zh/engines/table-engines/](https://clickhouse.com/docs/zh/engines/table-engines/integrations/kafka) [integrations/kafka](https://clickhouse.com/docs/zh/engines/table-engines/integrations/kafka)**。

步骤**9** 通过客户端连接ClickHouse创建本地表,示例如下:

CREATE TABLE daily1( key String, value String, event\_date DateTime

)ENGINE = MergeTree() ORDER BY key;

### 步骤**10** 通过客户端连接ClickHouse创建物化视图,示例如下:

CREATE MATERIALIZED VIEW default.consumer TO default.daily1 ( `event\_date` DateTime, `key` String, `value` String ) AS **SELECT** event\_date, key, value FROM default.queue1;

- 步骤**11** 再次执行[步骤](#page-308-0)**5**,进入Kafka客户端安装目录。
- 步骤**12** 执行以下命令,在Kafka的Topic中产生消息。例如,如下命令[向步骤](#page-308-0)**6**中创建的Topic 发送消息。

**kafka-console-producer.sh --broker-list** kafka集群broker实例IP1**:9092,**kafka集群 broker实例IP2**:9092,**kafka集群broker实例IP3**:9092 --topic** topic1 >a1,b1,'2020-08-01 10:00:00' >a2,b2,'2020-08-02 10:00:00' >a3,b3,'2020-08-02 10:00:00' >a4,b4,'2023-09-02 10:00:00'

步骤**13** 查询消费到的Kafka数据,查询上述的物化视图,示例如下:

select \* from daily1;

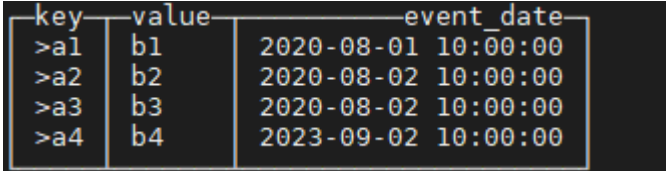

**----**结束

# **3.5.4.2** 配置 **ClickHouse** 通过 **Kerberos** 认证对接 **Kafka**

### 说明

本章节适用于MRS 3.3.0-LTS及之后版本。

# 操作场景

本章节介绍ClickHouse通过Kerberos认证的方式连接Kafka,消费Kafka的数据。

# 前提条件

- 已创建Kafka集群,且为安全模式。
- 已安装集群客户端。
- 如果ClickHouse与Kafka不在同一个集群需要建立跨集群互信,具体请参考<mark>配置跨</mark> **[Manager](https://support.huaweicloud.com/usermanual-mrs/admin_guide_000177.html)**集群互信。

# <span id="page-312-0"></span>操作步骤

- 步骤**1** 登录Kafka服务所在集群的Manager页面,选择"系统 > 权限 > 用户 > 添加用户", 创建一个具有Kafka权限的用户,例如创建机机用户ck\_user1。Kafka用户权限介绍请 参考管理**Kafka**[用户权限。](#page-1392-0)
- 步骤**2** 选择"系统 > 权限 > 用户",在用户名中选择ck\_user1,单击操作列的"更多 > 下载 认证凭据"下载认证凭据文件,保存后解压得到用户的"user.keytab"文件与 "krb5.conf"文件。将"user.keytab"文件重命名为 "clickhouse\_to\_kafka.keytab"。
- 步骤**3** 登录ClickHouse服务所在集群的Manager页面,选择"集群 > 服务 > ClickHouse > 配 置 > 全部配置 > ClickHouseServer(角色) > 引擎",修改如下参数:

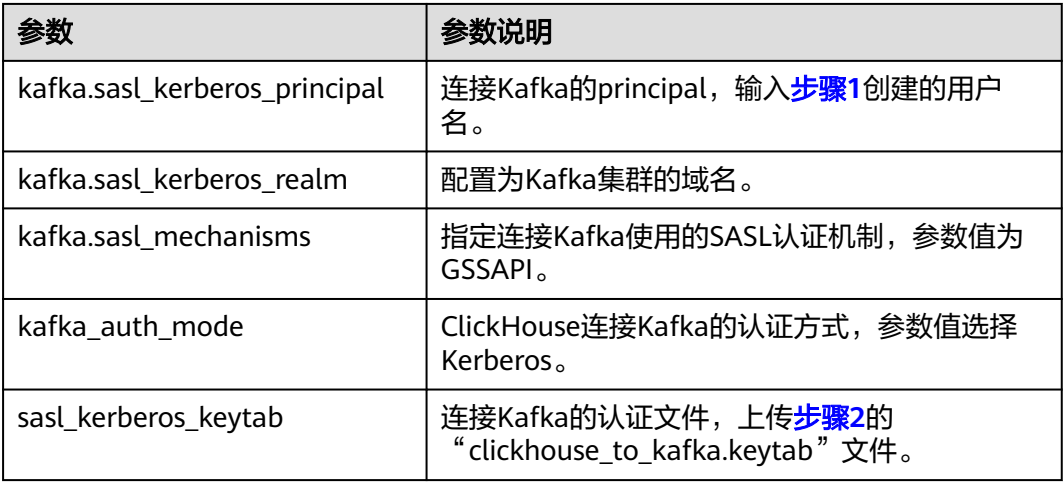

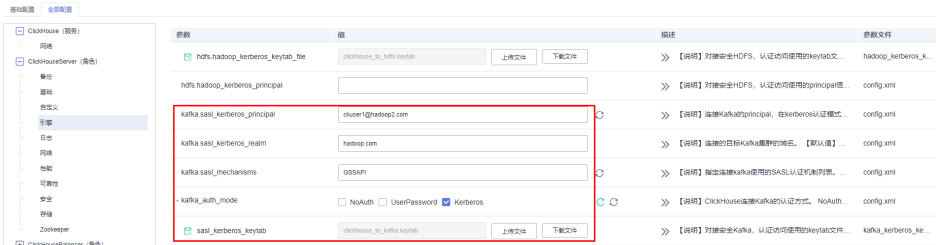

- 步骤4 单击"保存",在弹窗页面中单击"确定",保存配置。单击"实例",勾选 ClickHouseServer实例,选择"更多 > 滚动重启实例",重启ClickHouseServer实 例。
- 步骤**5** 参考使用**Kafka**[客户端](#page-1410-0),登录到Kafka客户端安装目录。
	- 1. 以Kafka客户端安装用户,登录Kafka安装客户端的节点。
	- 2. 执行以下命令,切换到客户端安装目录。
	- **cd /opt/client**
	- 3. 执行以下命令配置环境变量。

**source bigdata\_env**

4. 执行以下命令认证当前用户。 **kinit** 组件业务用户

### <span id="page-313-0"></span>步骤**6** 执行以下命令,创建Kafka的Topic。详细的命令使用可以参考管理**[Kafka](#page-1390-0)**主题。

### **kafka-topics.sh --topic** topic1 **--create --zookeeper** ZooKeeper角色实例 IP:ZooKeeper侦听客户端连接的端口**/kafka --partitions** 2 **--replication-factor** <sup>1</sup>

### 说明

- **--topic**参数值为要创建的Topic名称,本示例创建的名称为topic1 。
- **--zookeeper**:ZooKeeper角色实例所在节点IP地址,填写三个角色实例其中任意一个的IP地 址即可。ZooKeeper角色实例所在节点IP获取参考如下: 登录FusionInsight Manager页面, 选择"集群 > 服务 > ZooKeeper > 实例", 查看 ZooKeeper角色实例的IP地址。
- **--partitions**主题分区数和**--replication-factor**主题备份个数不能大于Kafka角色实例数量。
- *ZooKeeper侦听客户端连接的端口*获取方式:登录FusionInsight Manager,选择"集群 > 服务 > ZooKeeper", 在"配置"页签查看"clientPort"的值, 默认为24002。
- 步骤**7** 登录ClickHouse客户端节点,连接ClickHouse服务端,具体请参[考从零开始使用](#page-240-0) **[ClickHouse](#page-240-0)**章节。

### 步骤**8** 创建Kafka的表引擎,示例如下:

CREATE TABLE queue1 ( key String, value String, event\_date DateTime ) ENGINE = Kafka() SETTINGS kafka\_broker\_list = 'kafka\_ip1:21007,kafka\_ip2:21007,kafka\_ip3:21007', kafka\_topic\_list = 'topic1', kafka\_group\_name = 'group2', kafka\_format = 'CSV', kafka\_row\_delimiter = '\n', kafka\_handle\_error\_mode='stream';

### 相关参数说明如下表:

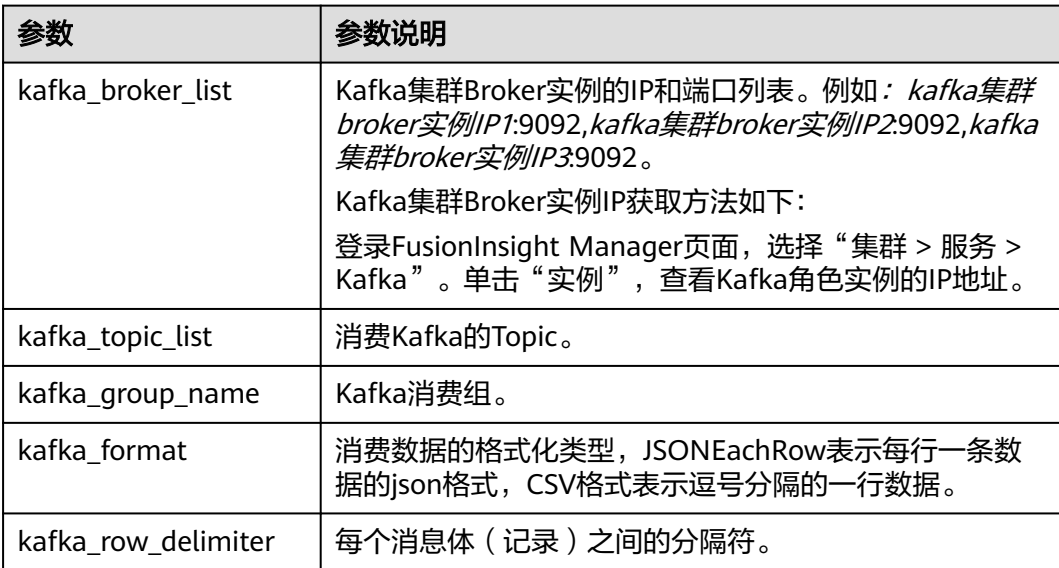

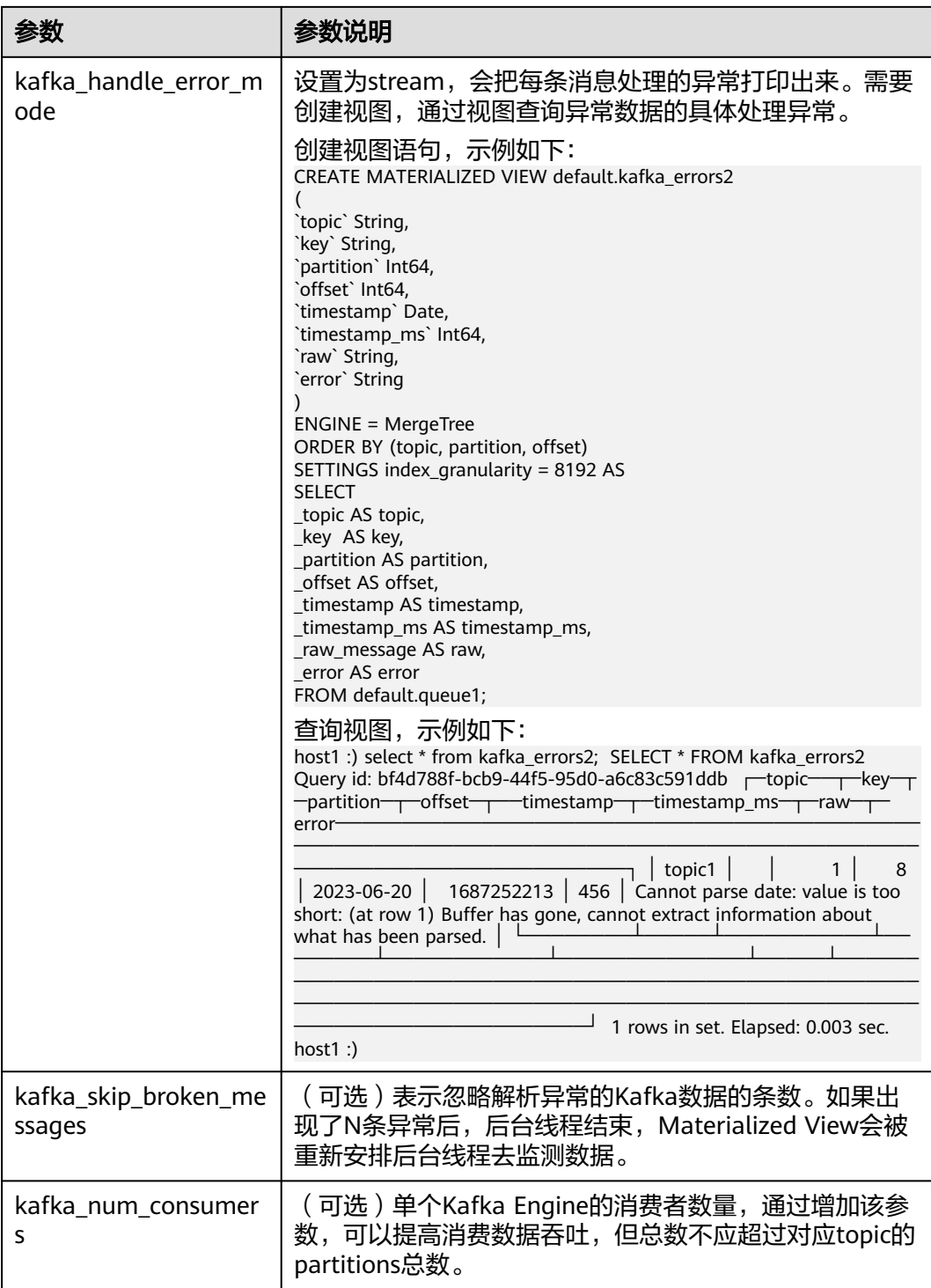

## 其他配置可参考**[https://clickhouse.com/docs/zh/engines/table-engines/](https://clickhouse.com/docs/zh/engines/table-engines/integrations/kafka) [integrations/kafka](https://clickhouse.com/docs/zh/engines/table-engines/integrations/kafka)**。

步骤**9** 通过客户端连接ClickHouse创建本地表,示例如下:

CREATE TABLE daily1( key String, value String, event\_date DateTime

)ENGINE = MergeTree() ORDER BY key;

#### 步骤**10** 通过客户端连接ClickHouse创建物化视图,示例如下:

CREATE MATERIALIZED VIEW default.consumer1 TO default.daily1 ( `event\_date` DateTime, `key` String, `value` String ) AS **SELECT** event\_date, key, value FROM default.queue1;

步骤**11** 再次执行[步骤](#page-312-0)**5**,进入Kafka客户端安装目录。

步骤**12** 执行以下命令,在Kafka的Topic中产生消息。例如,如下命令[向步骤](#page-313-0)**6**中创建的Topic 发送消息。

**kafka-console-producer.sh --broker-list** kafka集群broker实例IP1**:9092,**kafka集群 broker实例IP2**:9092,**kafka集群broker实例IP3**:9092 --topic** topic1 >a1,b1,'2020-08-01 10:00:00'

>a2,b2,'2020-08-02 10:00:00' >a3,b3,'2020-08-02 10:00:00' >a4,b4,'2023-09-02 10:00:00'

# **3.5.4.3** 配置 **ClickHouse** 对接普通模式 **Kafka**

说明

本章节适用于MRS 3.3.0-LTS及之后版本。

# 操作场景

本章节主要介绍ClickHouse连接普通模式的Kafka,消费Kafka的数据。

### 前提条件

- 已创建Kafka集群,且为普通模式。
- 已创建ClickHouse集群,并且ClickHouse集群和Kafka集群网络可以互通,并安装 ClickHouse客户端。

# 操作步骤

步骤**1** 登录ClickHouse服务所在集群的Manager页面,选择"集群 > 服务 > ClickHouse > 配 置 > 全部配置 > ClickHouseServer(角色) > 引擎",修改如下参数:

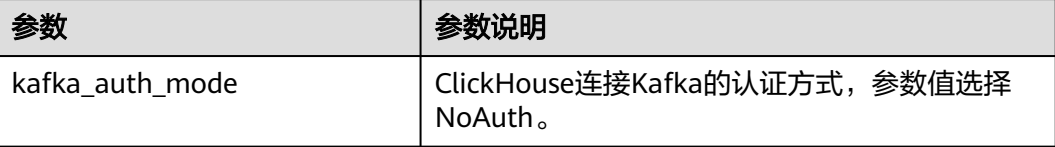

步骤**13** 查询消费到的Kafka数据,查询上述的物化视图,示例如下: select \* from daily1;

**<sup>----</sup>**结束

\* kafka auth mode

V NoAuth | UserPassword | Kerberos

<span id="page-316-0"></span>步骤**2** 选择"集群 > 服务 > ClickHouse > 配置 > 全部配置 > ClickHouseServer(角色) > 自定义",在"clickhouse-config-customize"中添加如下参数:

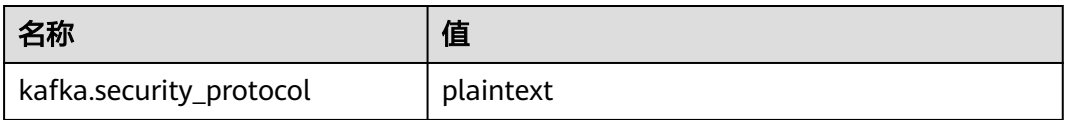

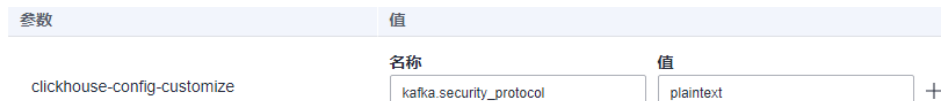

步骤3 单击"保存",在弹窗页面中单击"确定",保存配置。单击"实例",勾选 ClickHouseServer实例,选择"更多 > 滚动重启实例",重启ClickHouseServer实 例。

#### 步骤**4** 参考使用**Kafka**[客户端](#page-1410-0),登录到Kafka客户端安装目录。

- 1. 以Kafka客户端安装用户,登录Kafka安装客户端的节点。
- 2. 执行以下命令,切换到客户端安装目录。 **cd /opt/client**
- 3. 执行以下命令配置环境变量。
- **source bigdata\_env**
- 4. 如果当前集群已启用Kerberos认证,执行以下命令认证当前用户。如果当前集群 未启用Kerberos认证,则无需执行此命令。 **kinit** 组件业务用户
- 步骤**5** 执行以下命令,创建Kafka的Topic。详细的命令使用可以参考管理**[Kafka](#page-1390-0)**主题。

**kafka-topics.sh --topic** topic1 **--create --zookeeper** ZooKeeper角色实例 IP:ZooKeeper侦听客户端连接的端口**/kafka --partitions** 2 **--replication-factor** <sup>1</sup>

#### 说明

- **--topic**参数值为要创建的Topic名称,本示例创建的名称为topic1 。
- **--zookeeper**:ZooKeeper角色实例所在节点IP地址,填写三个角色实例其中任意一个的IP地 址即可。ZooKeeper角色实例所在节点IP获取参考如下: 登录FusionInsight Manager页面, 选择"集群 > 服务 > ZooKeeper > 实例", 查看 ZooKeeper角色实例的IP地址。
- **--partitions**主题分区数和**--replication-factor**主题备份个数不能大于Kafka角色实例数量。
- *ZooKeeper侦听客户端连接的端口*获取方式: 登录FusionInsight Manager,选择"集群 > 服务 > ZooKeeper",在"配置"页签查看"clientPort"的值,默认为24002。
- 步骤**6** 登录ClickHouse客户端节点,连接ClickHouse服务端,具体请参[考从零开始使用](#page-240-0) **[ClickHouse](#page-240-0)**章节。

步骤**7** 创建Kafka的表引擎,示例如下:

CREATE TABLE queue1 ( key String, value String, event\_date DateTime

) ENGINE = Kafka() SETTINGS kafka\_broker\_list = 'kafka\_ip1:21005,kafka\_ip2:21005,kafka\_ip3:21005', kafka\_topic\_list = 'topic1', kafka\_group\_name = 'group2', kafka\_format = 'CSV', kafka\_row\_delimiter = '\n', kafka\_handle\_error\_mode='stream';

### 相关参数说明如下表:

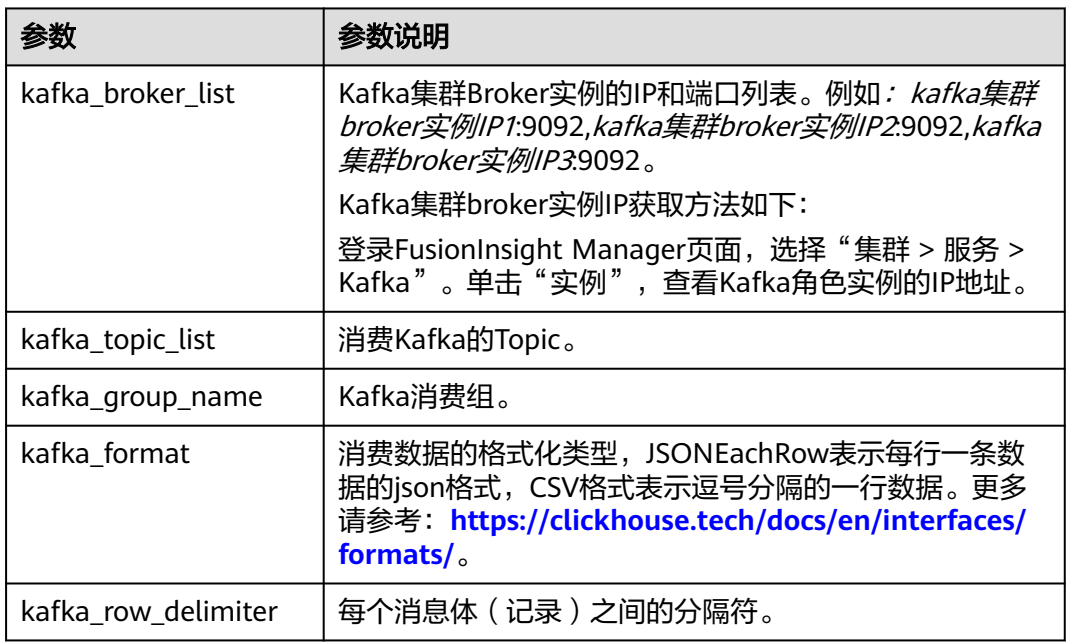

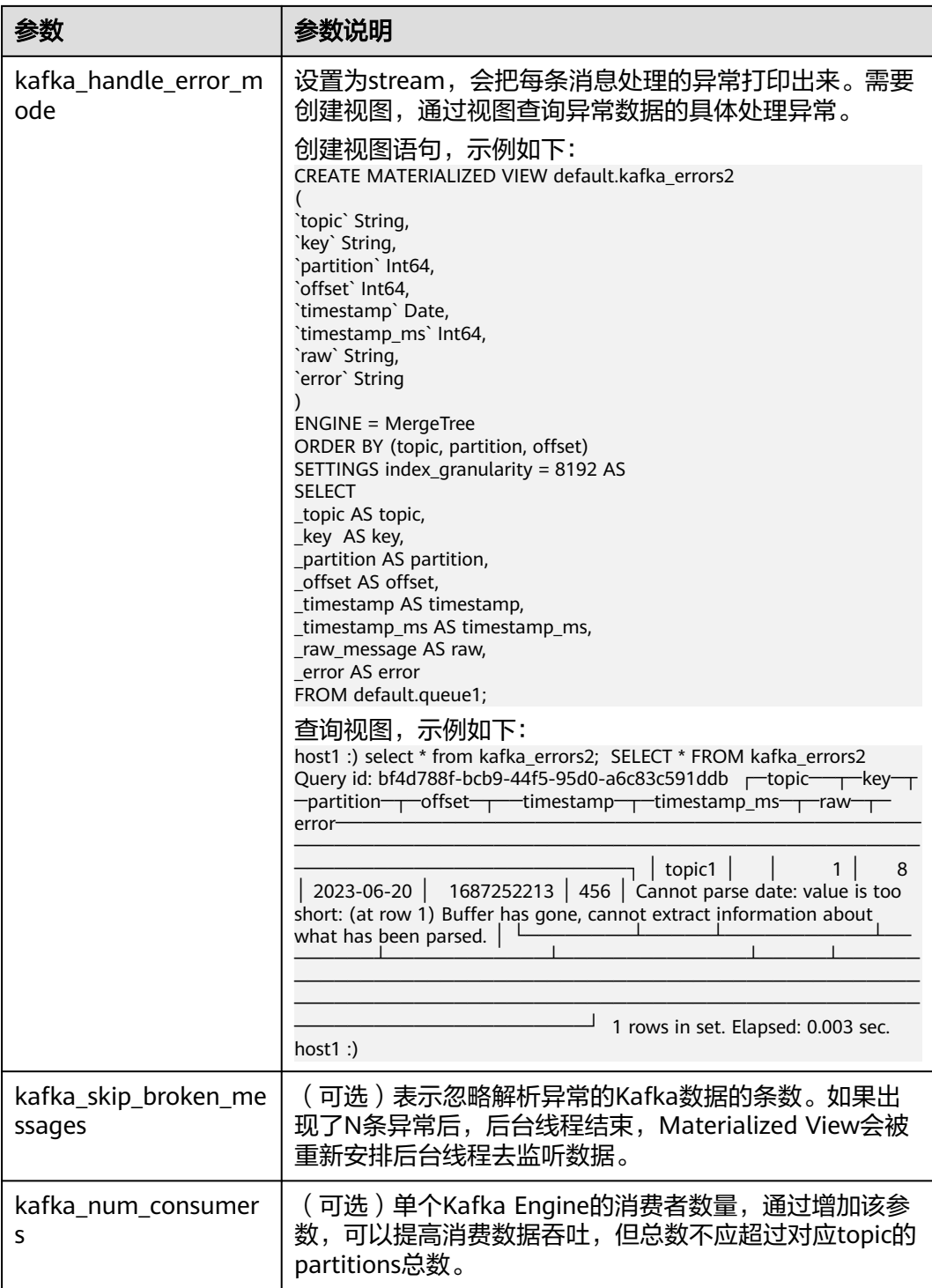

## 其他配置可参考**[https://clickhouse.com/docs/zh/engines/table-engines/](https://clickhouse.com/docs/zh/engines/table-engines/integrations/kafka) [integrations/kafka](https://clickhouse.com/docs/zh/engines/table-engines/integrations/kafka)**。

步骤**8** 通过客户端连接ClickHouse创建本地表,示例如下:

CREATE TABLE daily1( key String, value String, event\_date DateTime

)ENGINE = MergeTree() ORDER BY key;

#### 步骤**9** 通过客户端连接ClickHouse创建物化视图,示例如下:

CREATE MATERIALIZED VIEW default.consumer1 TO default.daily1 ( `event\_date` DateTime, `key` String, `value` String ) AS **SELECT** event\_date, key, value FROM default.queue1;

步骤**10** 再次执行[步骤](#page-316-0)**4**,进入Kafka客户端安装目录。

步骤**11** 执行以下命令,在Kafka的Topic中产生消息。例如,如下命令[向步骤](#page-316-0)**5**中创建的Topic 发送消息。

**kafka-console-producer.sh --broker-list** kafka集群broker实例IP1**:9092,**kafka集群 broker实例IP2**:9092,**kafka集群broker实例IP3**:9092 --topic** topic1

>a1,b1,'2020-08-01 10:00:00' >a2,b2,'2020-08-02 10:00:00' >a3,b3,'2020-08-02 10:00:00' >a4,b4,'2023-09-02 10:00:00'

步骤**12** 查询消费到的Kafka数据,查询上述的物化视图,示例如下:

select \* from daily;

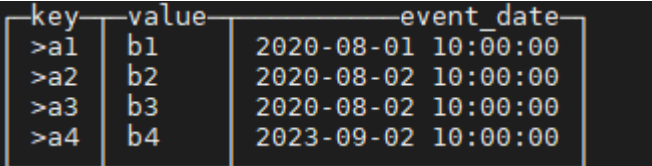

**----**结束

# **3.5.5** 配置通过 **ELB** 访问 **ClickHouse**

当前ClickHouse不管是多分片还是多副本都是以集群方式部署,如果对外直接提供服 务,将暴露多个节点服务,没有统一的访问入口。ClickHouse官方虽然提供了 BalancedClickhouseDataSource的驱动方案,可以支持多节点的随机分配,提供了一 定程度的负载均衡能力,但其故障检测能力不足,而且在扩缩容时,需要客户端感知 集群节点变化,易用性不佳。

针对上述风险,MRS服务提供了基于弹性负载均衡ELB的部署架构图**[3-11](#page-320-0)**。基于ELB的 部署架构,可以将用户访问流量自动均匀分发到多台后端节点,扩展系统对外的服务 能力,实现更高水平的应用容错。当其中一台ClickHouse后端节点发生故障时,ELB通 过故障转移方式正常对外提供服务。

### <span id="page-320-0"></span>图 **3-11** 通过弹性负载均衡访问 ClickHouse

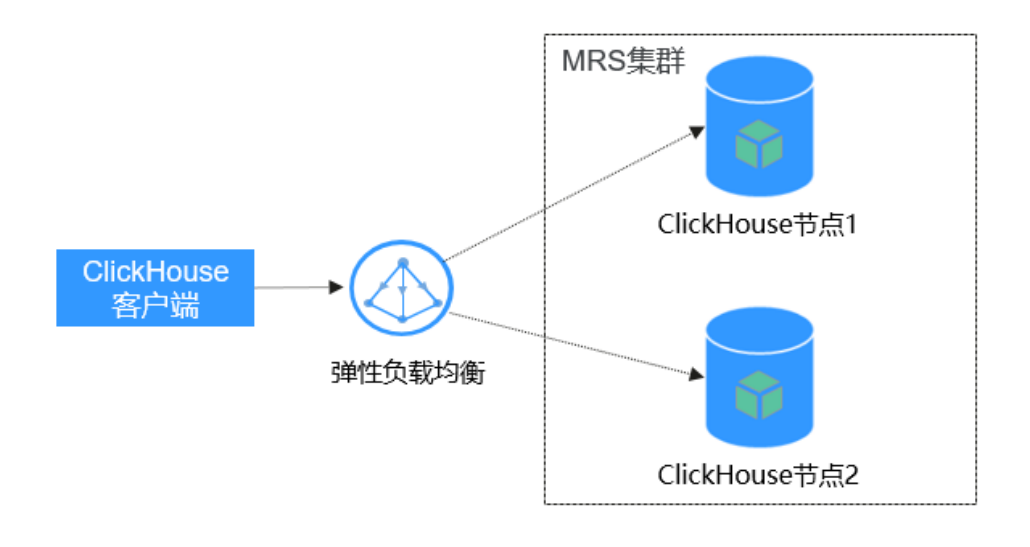

ELB的部署架构对比BalancedClickhouseDataSource的优势可以参考表**3-17**说明。

| 负载均衡方案                                  | 方案对比                                                           |
|-----------------------------------------|----------------------------------------------------------------|
| <b>ELB</b>                              | ● 支持多种请求策略<br>故障自动检测转移<br>后端ClickHouse扩容新增节点只需要修改ELB上的配<br>置即可 |
| <b>BalancedClickhouseData</b><br>Source | 内部随机方式分发请求,可能会导致负载不均匀<br>$\bullet$<br>故障检测能力不足                 |

表 **3-17** ELB 和 BalancedClickhouseDataSource 两种负载均衡方案对比

当前通过ELB访问ClickHouse支持的协议和端口请参考表**3-18**,请根据实际使用场景选 择配置。

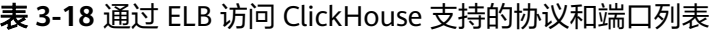

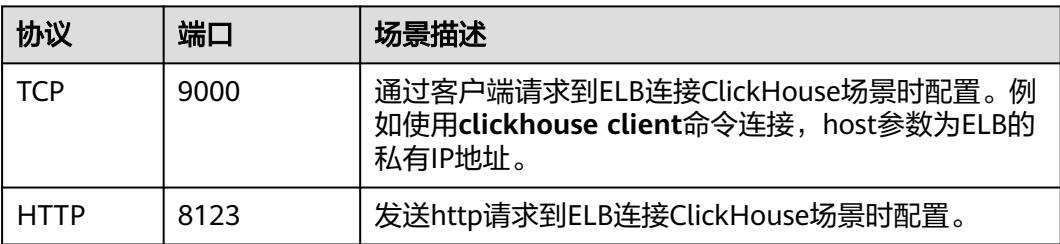

<span id="page-321-0"></span>本章节演示如何实现客户端通过ELB访问ClickHouse。具体操作分为以下几个步骤:

- 步骤一:购买**ELB**并获取其私有**IP**地址。
- 步骤二:添加**ELB**监听器,配置协议端口。
- 步骤三:在**ELB**上添加**ClickHouse**后端服务器。
- 步骤四:使用客户端通过**ELB**访问**ClickHouse**。

### 前提条件

- MRS集群已创建,ClickHouse实例状态正常。
- 已安装MRS客户端,例如安装目录为"/opt/client"。以下操作的客户端目录只 是举例,请根据实际安装目录修改。

## 购买 **ELB** 并配置对接 **ClickHouse**

### 购买**ELB**并获取其私有**IP**地址

详细操作步骤请参[考创建共享型负载均衡器](https://support.huaweicloud.com/usermanual-elb/zh-cn_topic_0015479967.html)。

- 步骤**1** 登录"弹性负载均衡器"控制台,在"负载均衡器"界面单击"购买弹性负载均 衡"。
- 步骤**2** 在"购买弹性负载均衡"界面,"实例规格类型"选择"共享型","所属VPC"和 "子网"参数需要和MRS集群保持一致,其他参数保持默认即可。
- 步骤**3** 单击"立即购买",确认配置信息,并单击"提交"。
- 步骤**4** 创建完成后,在"负载均衡器"界面,选择对应的区域即可看到新建的负载均衡器。 查看并获取该负载均衡器的私有IP地址。

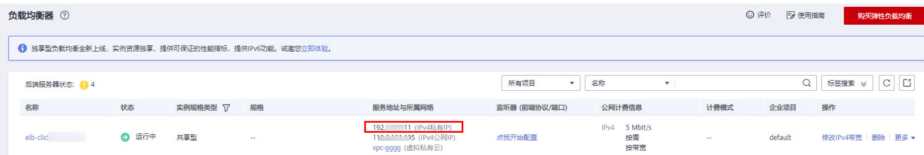

#### **----**结束

#### 添加**ELB**监听器

详细操作步骤请参考<mark>添加监听器</mark>。

- 步骤**1** 在"负载均衡器"界面,单击需要添加监听器的负载均衡名称。
- 步骤**2** 选择"监听器 > 添加监听器"。

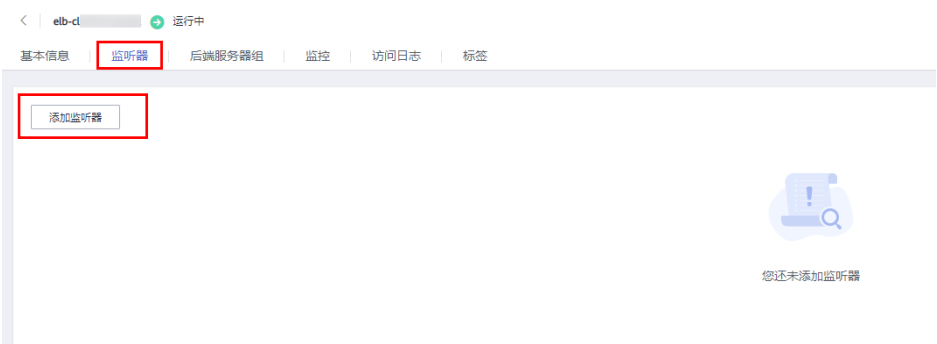

步骤**3** 在"添加监听器"界面,根据界面提示完成具体配置。

1. 配置监听器。

"前端协议/端口"选择"TCP"、端口填写"9000",其他参数保持默认。配置 完成单击"下一步"。

说明

如果是通过HTTP请求访问, 则"前端协议/端口"选择"HTTP"、端口填写"8123"。

2. 配置后端服务器组。

"分配策略类型"参数选择"加权轮询算法"。单击"完成",添加成功后,单 击"确定"完成配置。

#### **----**结束

#### 添加**ClickHouse**后端服务器

详细操作步骤请参考<mark>添加后端服务器</mark>。

- 步骤**1** 登录MRS控制台,单击要对接的MRS集群名称。
- 步骤**2** 在MRS集群页面,单击"节点管理",在ClickHouse节点组名称下,获取ClickHouse 实例节点名称和IP地址。

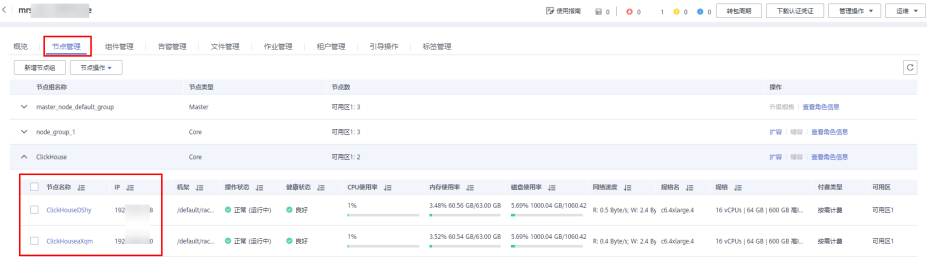

步骤**3** 登录"弹性负载均衡器"控制台,单击已创建的负载均衡器名称。

**步骤4** 单击"监听器",在"监听器"界面选择"后端服务器组"页签,单击"添加"。 < db- △ 适行中 基本信息 | <u>監听<del>器</del> | 后端服务器组</u> | 監控 | 访问日志 | 标签

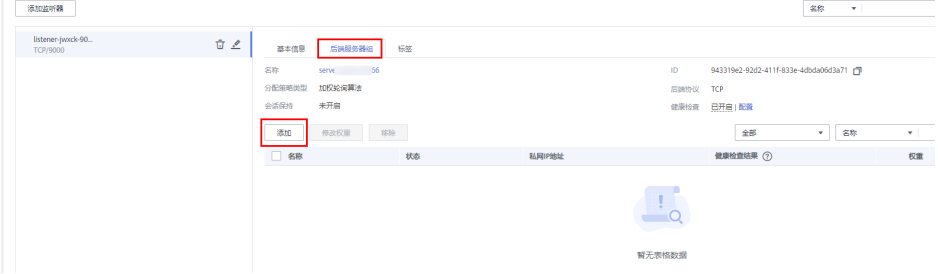

- 步骤**5** 在"添加后端服务器"界面,根据步骤**2**中获取到的ClickHouse实例节点名称和IP地址 勾选后端服务器。单击"下一步"。
- 步骤**6** "批量添加端口"参数填写为"9000",单击"确定"。确认后端口配置无误后,单 击"完成"。

说明

如果是通过HTTP请求访问, 端口填写"8123"。

#### 步骤**7** 后端服务器配置安全组。

配置完成后,在"监听器"界面的"后端服务器组"页签下,对应的后端服务器显示 "健康检查结果"状态为"异常"。

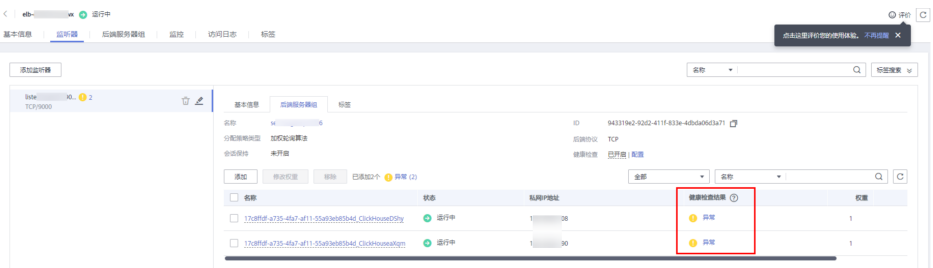

解决如上问题需要在ClickHouse后端服务器对应的安全组下放通"100.125.0.0/16"网 段,具体操作如下:

- 1. 在"监听器"界面的"后端服务器"页签下,单击任意一个服务器名称。
- 2. 单击"安全组 > 配置规则",选择"入方向规则 > 添加规则"。
- 3. 在"添加入方向规则"界面添加协议为TCP,端口为9000,IP地址配置 "100.125.0.0/16"。单击"确定"完成配置。

#### 说明

如果是通过HTTP请求访问, 端口填写"8123"。

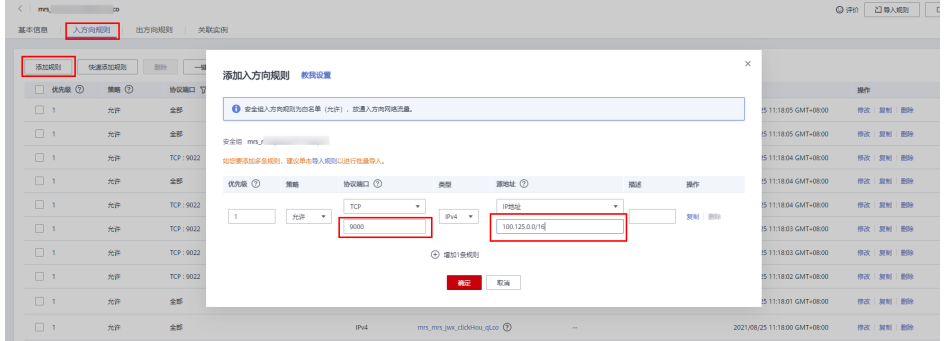

4. 重新进入到创建的负载均衡器,刷新浏览器页面,单击"监听器"界面中的"后 端服务器组"页签,对应的后端服务器"健康检查结果"状态显示为"正常"。

#### **----**结束

#### 通过**ELB**访问**ClickHouse**

- 步骤**1** 登录Manager页面选择"集群 > 服务 > ClickHouse > 配置 > 全部配置",修改参数 "SSL\_NONESSL\_BOTH\_ENABLE"值为"true"。
- 步骤**2** 参考[从零开始使用](#page-240-0)**ClickHouse**使用客户端登录ClickHouse服务实例节点。注意:客户 端命令**clickhouse client**中的host参数填写[步骤](#page-321-0)**4**中获取的ELB私有IP地址。
- 步骤**3** 在客户端界面查看通过ELB可以正常连接到ClickHouse实例节点。
#### 说明

手工通过客户端命令连接时,因为并发请求数较少,ELB可能始终将请求发送给一个后端 ClickHouse节点,属于正常现象。

如果并发请求数多时,ELB会把请求轮询分配给多个后端ClickHouse节点。

#### **----**结束

# **3.5.6** 配置 **ClickHouse** 开启 **mysql\_port** 配置

本章节指导用户配置ClickHouse的端口配置,以使用MySQL客户端连接ClickHouse。

#### 说明

本章节仅适用于MRS 3.1.2版本。

#### 操作步骤

步骤**1** 登录FusionInsight Manager,选择"集群 > 服务 > ClickHouse >配置 > 全部配 置"。搜索参数项"clickhouse-config-customize"添加名称为"mysql\_port",值 为"9004"的参数值。

#### 说明

参数值可以自行设置。

修改完成后,单击"保存"。

步骤**2** 单击"概览"页签,选择" 更多 > 重启实例"或者" 更多 > 滚动重启实例"。

#### **----**结束

# **3.5.7 ClickHouse** 性能调优

## **3.5.7.1 ClickHouse** 性能调优:数据表报错 **Too many parts** 解决方法

## 问题排查步骤

- 1. 登录ClickHouse客户端,需要排查是否存在异常的Merge。 **select database, table, elapsed, progress, merge\_type from system.merges;**
- 2. 业务上建议insert频率不要太快,不要小批量数据的插入,适当增大每次插入的时 间间隔。
- 3. 数据表分区分配不合理,导致产生太多的区分,需要重新划分分区。
- 4. 如果没有触发Merge,或者Merge较慢,需要调整参数加快Merge。 加速Merge,需要调整如下参数,请参考加速**[Merge](#page-325-0)**操作:

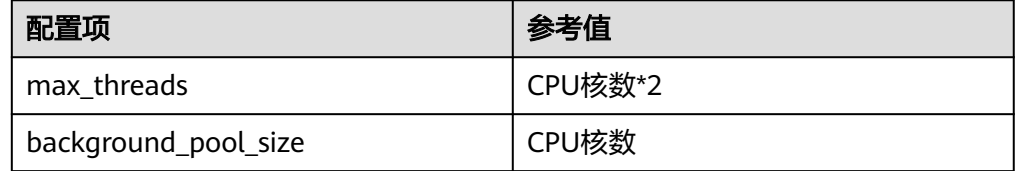

<span id="page-325-0"></span>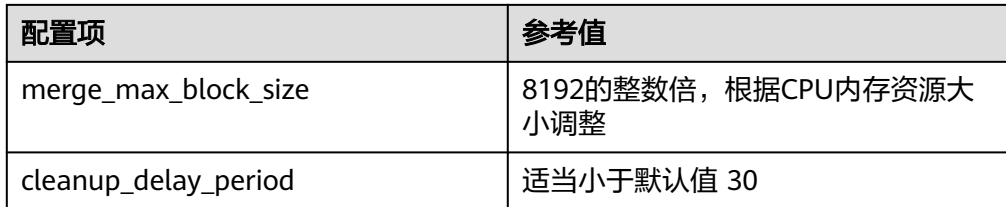

# 修改 **parts\_to\_throw\_insert** 值

## 注意

增大Too many parts的触发阈值,除非特殊场景,不建议修改此配置。此配置在一定 程度起到潜在问题预警的作用,如果集群硬件资源不足,此配置调整不合理,会导致 服务潜在问题不能及时被发现,可能进一步引起其他故障,恢复难度增加。

- MRS 3.2.0之前版本:登录FusionInsight Manager界面,选择"集群 > ClickHouse > 配置 > 全部配置 > ClickHouseServer > 自定义 > clickhouseconfig-customize",添加表**3-19**中参数,保存配置,重启服务。
- MRS 3.2.0及之后版本:登录FusionInsight Manager界面,选择"集群 > ClickHouse > 配置 > 全部配置",搜索并修改参数 "merge\_tree.parts\_to\_throw\_insert"的值,保存配置,重启服务。

#### 表 **3-19** 参数说明

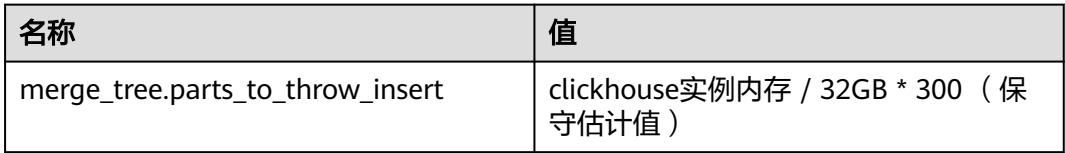

#### 验证修改结果:

登录ClickHouse客户端,执行命令**select \* from system.merge\_tree\_settings where name = 'parts\_to\_throw\_insert';**

## **3.5.7.2 ClickHouse** 性能调优:加速 **Merge** 操作

加速后台任务,需要优先调整Zookeeper服务配置,否则Zookeeper会因为znode等资 源不足,导致ClickHouse服务异常,后台任务异常。

1. 调整Zookeeper配置: 登录FusionInsight Manager界面, 选择"集群 > Zookeeper > 配置 > 全部配置 > quorumpeer > 系统", 修改参数"GC\_OPTS" 的值,保存配置,滚动重启Zookeeper服务,如下表所示

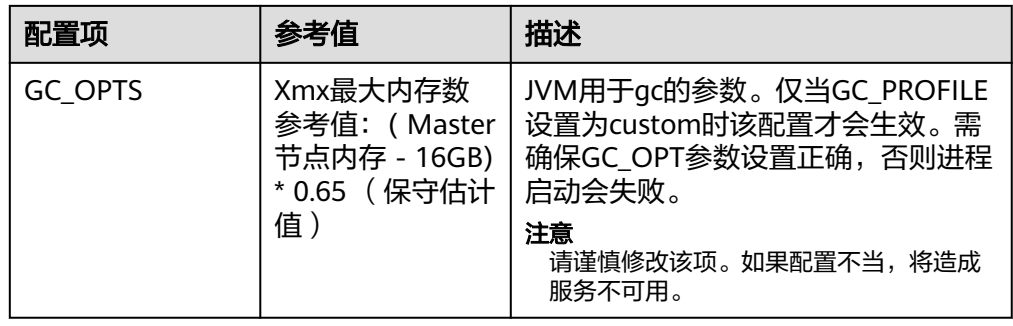

2. 调整ClickHouse配置:在FusionInsight Manager界面,选择"集群 > ClickHouse > 配置 > 全部配置 > ClickHouse > Zookeeper ",修改如下参数,保存配置,无 需重启服务。

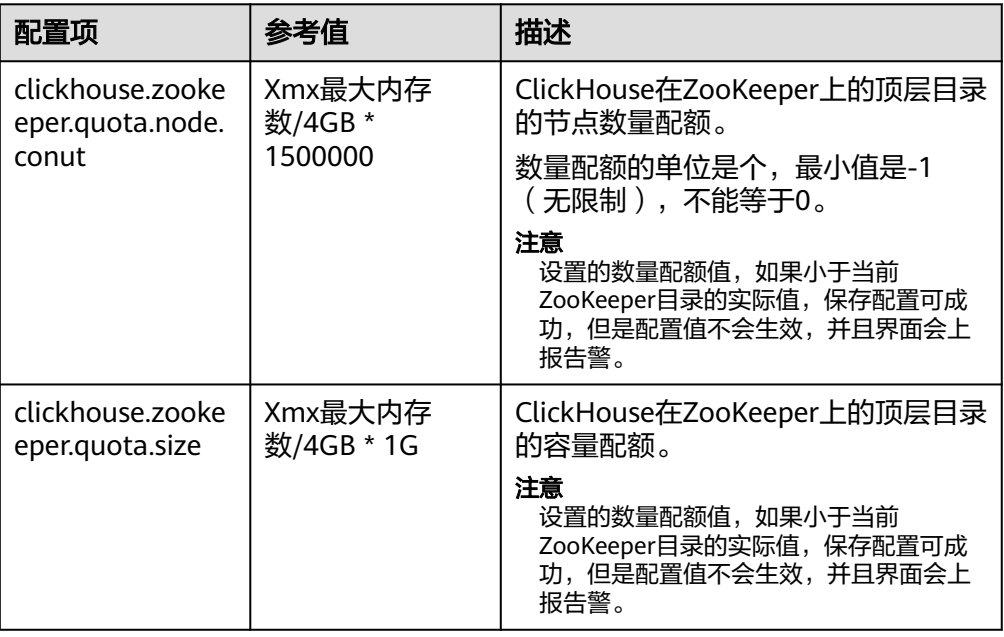

# **3.5.7.3 ClickHouse** 性能调优:加速 **TTL** 操作

ClickHouse触发TTL的时候,对CPU和内存会存在较大消耗和占用。

登录FusionInsight Manager界面,选择"集群 > ClickHouse > 配置 > 全部配置 > ClickHouseServer > 自定义 > clickhouse-config-customize",添加如下配置,保存 配置,重启服务。

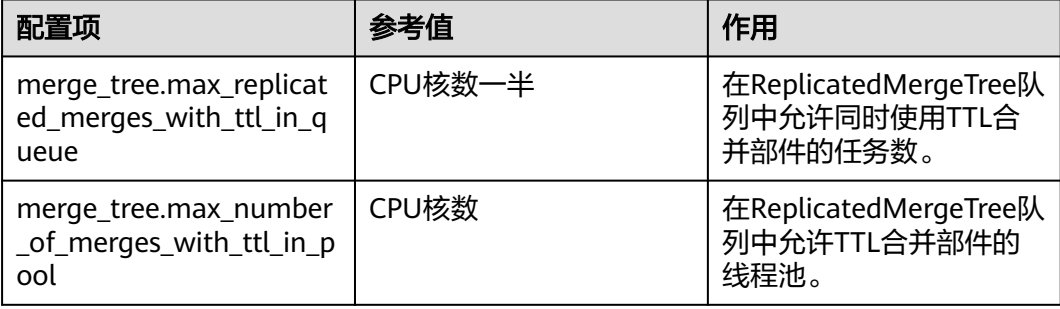

## 说明

当集群写入压力较大,不建议修改此配置。需要给常规Merge留出空闲线程,避免"Too manyparts parts"。

# **3.6 ClickHouse** 运维管理

# **3.6.1 ClickHouse** 日志介绍

# 日志描述(**MRS 3.2.0** 及之后版本)

日志路径: ClickHouse相关日志的默认存储路径为"\${BIGDATA\_LOG\_HOME}/ clickhouse"。

- ClickHouse运行相关日志:"/var/log/Bigdata/clickhouse/clickhouseServer/ \*.log"
- Balancer运行日志:"/var/log/Bigdata/clickhouse/balance/\*.log"
- 数据迁移日志: "/var/log/Bigdata/clickhouse/migration/\${task\_name}/ clickhouse-copier\_{timestamp}\_{processId}/copier.log"
- ClickHouse审计日志:"/var/log/Bigdata/audit/clickhouse/clickhouse-serveraudit.log"

#### 日志归档规则:

- ClickHouse日志启动了自动压缩归档功能,缺省情况下,当日志大小超过100MB 的时,会自动压缩。
- 压缩后的日志文件名规则为:"<原有日志名>.[编号].gz"。
- 默认最多保留最近的10个压缩文件,压缩文件保留个数可以在Manager界面中配 置。

#### 表 **3-20** ClickHouse 日志列表

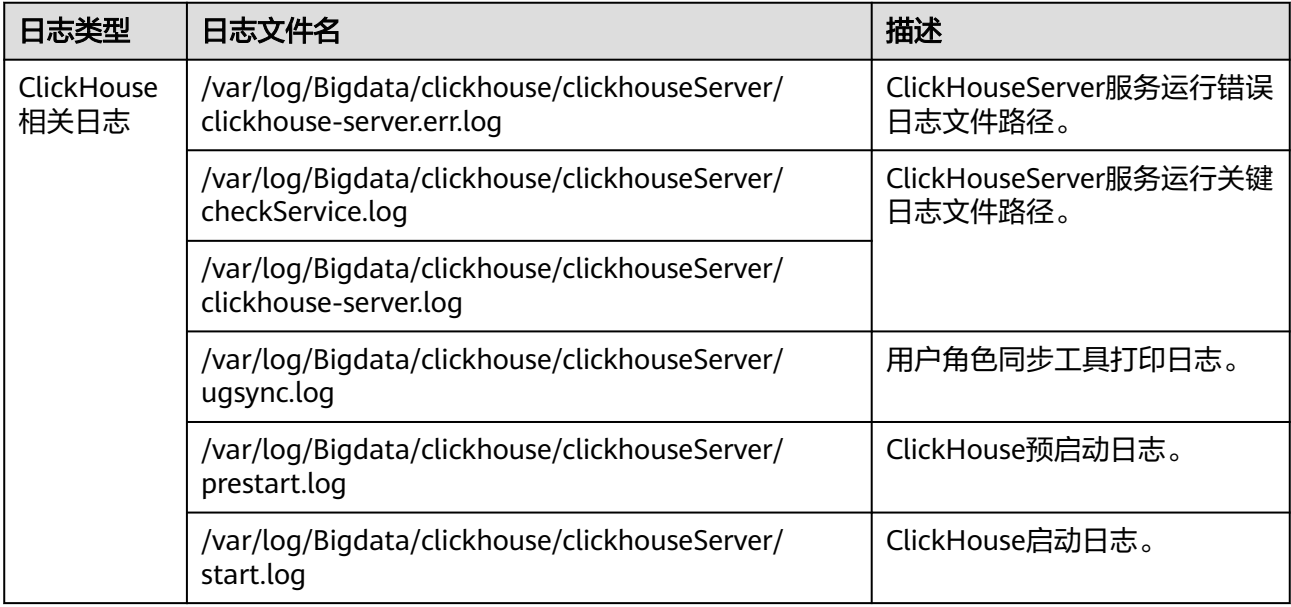

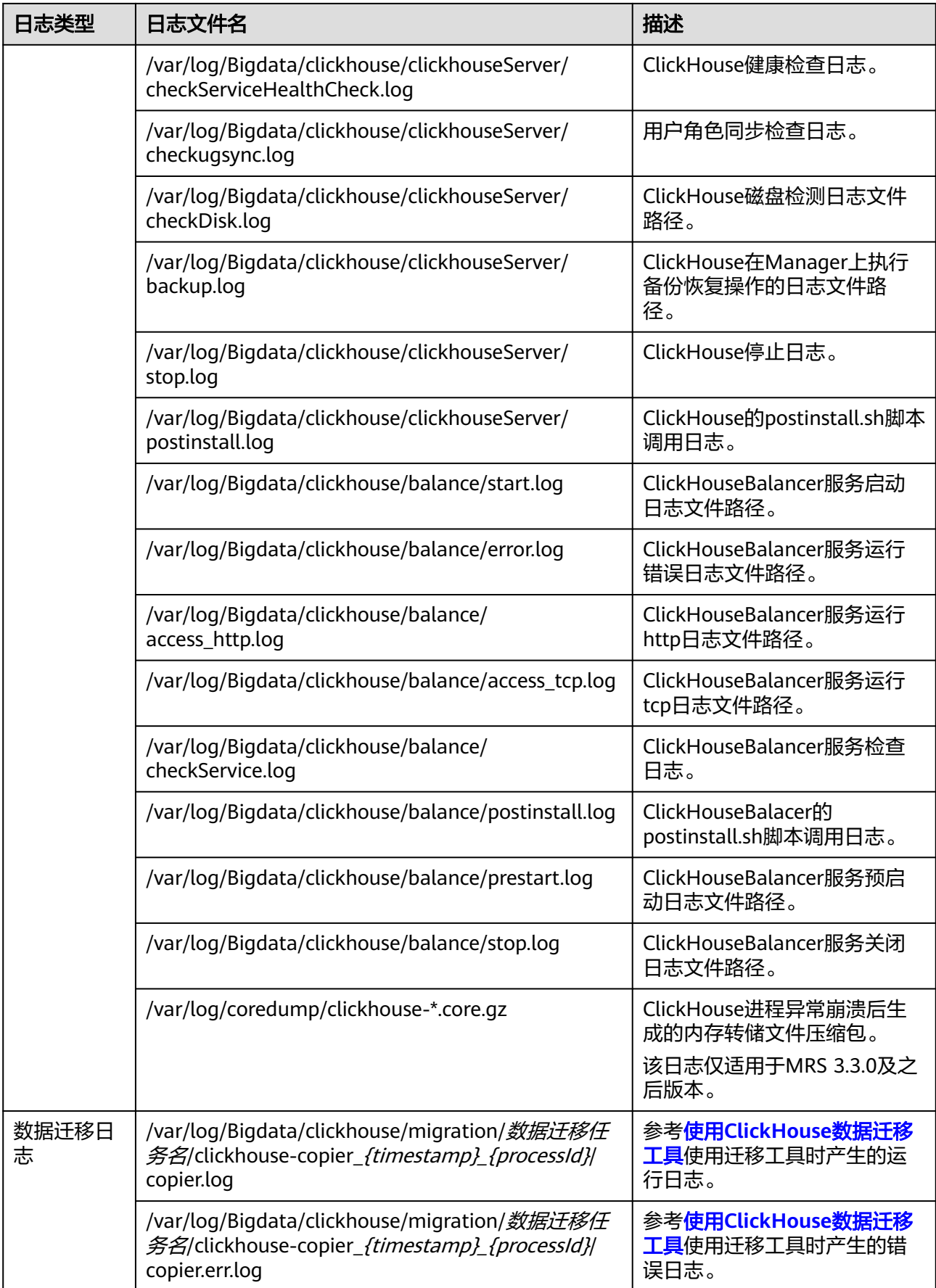

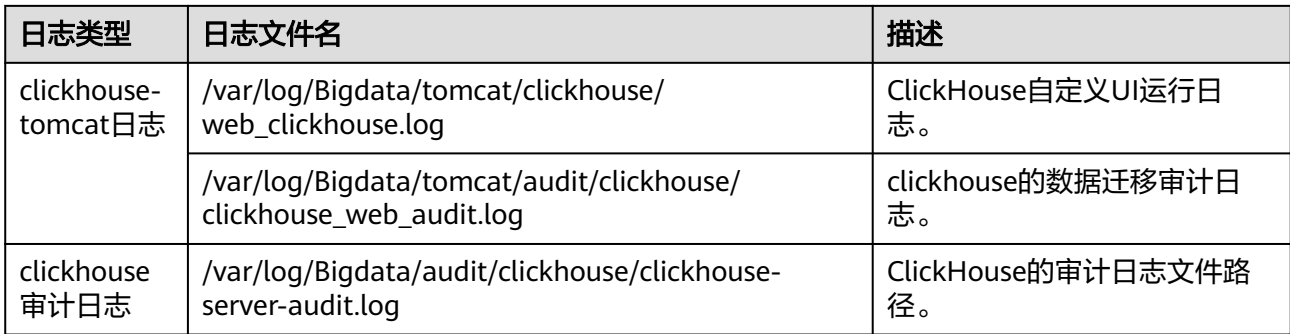

# 日志描述(**MRS 3.2.0** 之前版本)

日志路径: ClickHouse相关日志的默认存储路径为"\${BIGDATA\_LOG\_HOME}/ clickhouse"。

日志归档规则: ClickHouse日志启动了自动压缩归档功能, 缺省情况下, 当日志大小 超过100MB的时候,会自动压缩,压缩后的日志文件名规则为:"<原有日志名>.[编 号].gz"。默认最多保留最近的10个压缩文件,压缩文件保留个数可以在Manager界 面中配置。

#### 表 **3-21** ClickHouse 日志列表

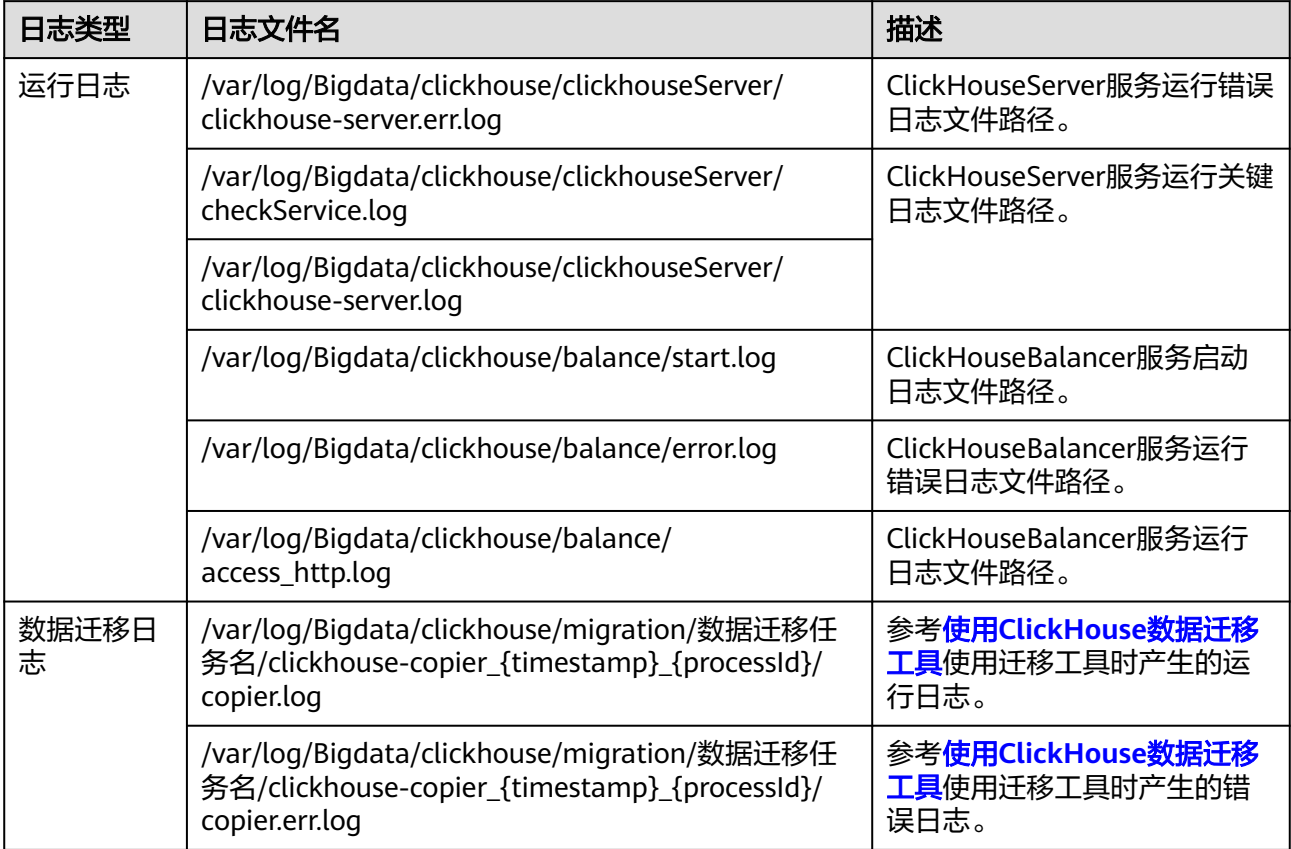

# 日志级别

ClickHouse提供了如表**3-22**所示的日志级别。

运行日志的级别优先级从高到低分别是error、warning、trace、information、 debug,程序会打印高于或等于所设置级别的日志,设置的日志等级越高,打印出来 的日志就越少。

表 **3-22** 日志级别

| 级别          | 描述                                 |
|-------------|------------------------------------|
| error       | error表示系统运行的错误信息。                  |
| warning     | warning表示当前事件处理存在异常信息。             |
| trace       | trace表示当前事件处理跟踪信息。                 |
| information | information表示记录系统及各事件正常运行状态信<br>息。 |
| debug       | debug表示记录系统及系统的调试信息。               |

如果您需要修改日志级别,请执行如下操作:

- 步骤**1** 登录FusionInsight Manager系统。
- 步骤**2** 选择"集群 > 服务 > ClickHouse > 配置"。
- 步骤**3** 单击"全部配置"。
- 步骤**4** 左边菜单栏中选择所需修改的角色所对应的日志菜单。
- 步骤**5** 选择所需修改的日志级别。
- 步骤6 单击"保存",然后单击"确定",成功后配置生效。

#### **----**结束

#### 说明

配置完成后即生效,不需要重启服务。

# 日志格式

ClickHouse的日志格式如下所示:

#### 表 **3-23** 日志格式

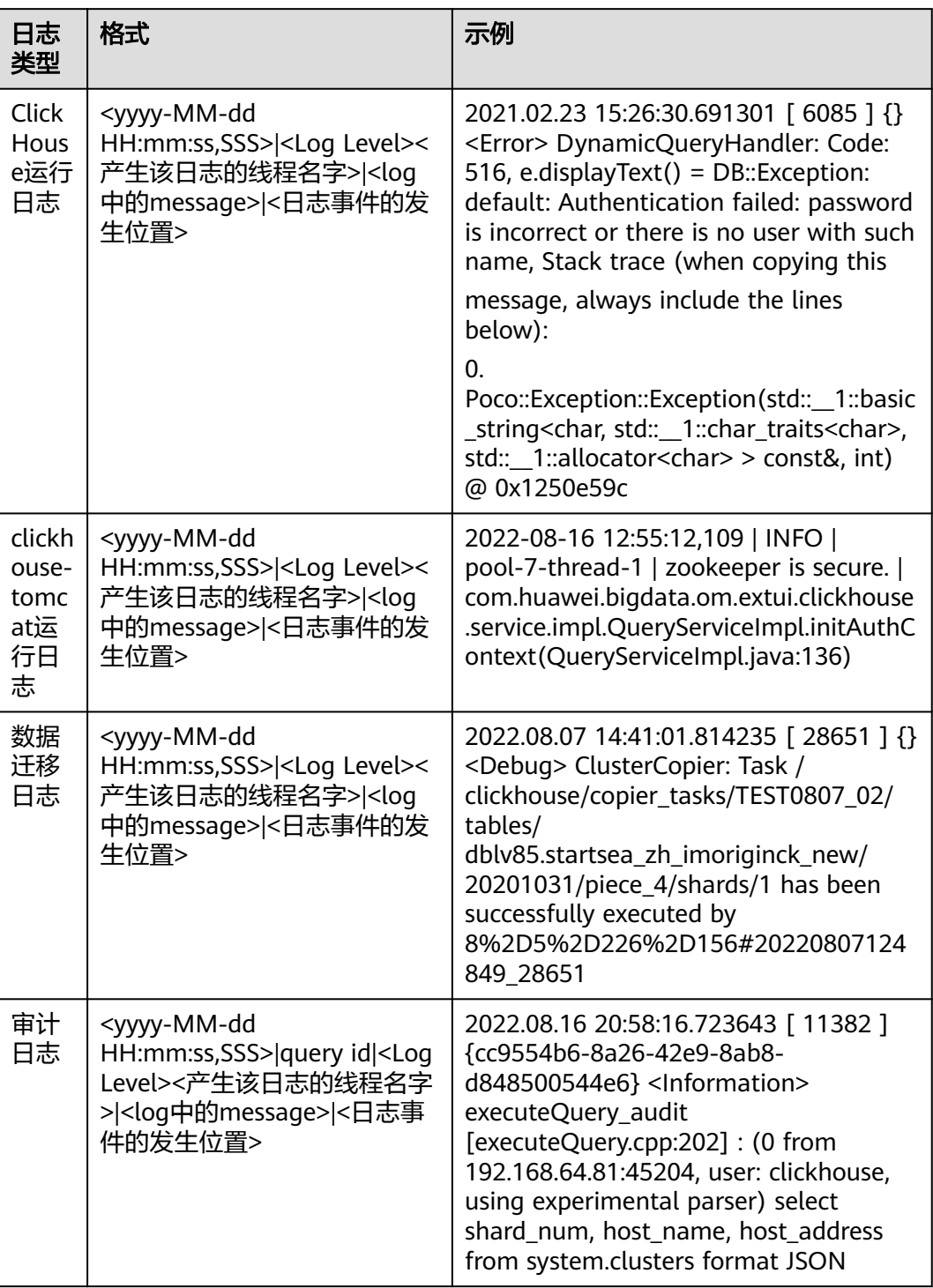

# **3.6.2** 收集 **ClickHouse** 系统表转储日志

# 说明

本章节适用于MRS 3.3.0-LTS及之后版本。

# 操作场景

在日常使用ClickHouse时,如果出现一些异常故障,需要紧急重启恢复业务,在紧急 重启之前,需要及时转储ClickHouse各系统表状态信息,用于问题定位,提升 ClickHouse问题定位的效率。

针对不同的系统表日志可以分为实时转储和一键转储,如下表所示:

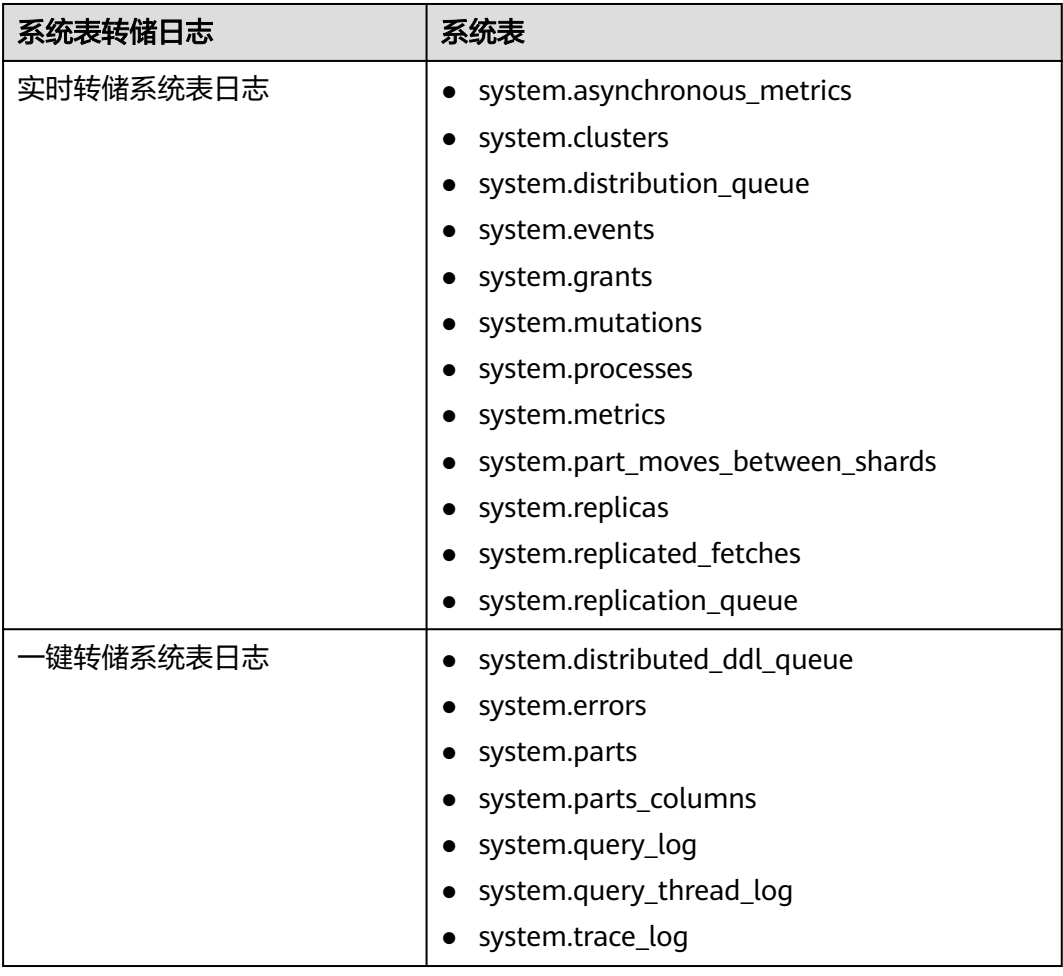

# 收集实时转储系统表日志

步骤1 登录FusionInsight Manager页面, 选择"运维 > 日志 > 下载", 在"服务"勾选 "ClickHouseSystemTableDump"。

服务 □ 全选 服务名称  $\mathsf{C}$ MRS Cluster  $\Box$  CDL □ CDLService □ CDLServiceAudit CDLConnector ClickHouse ClickHouseServer ClickHouseBalancer ClickHouseAudit ClickHouseMigration ClickHouseAutoBalance ClickHouseSystemTableDump DB Service □ DBService □ GaussDB  $\Box$  HA 步骤**2** 在"主机"中勾选需要获取的主机信息,单击"确定"。 洗择主机. √ 主机名称 ÷ 管理IP ÷ 类型 ÷  $\overline{\vee}$ 管理/控制/数据 控制/数据  $\overline{\vee}$ 控制/数据  $\checkmark$  $\overline{\vee}$ 控制/数据

步骤3 单击右上角的时间编辑按钮,设置日志收集的"开始时间"和"结束时间"。

#### 说明

收集异常故障日志时间长短可以咨询技术支持人员。

步骤4 单击"下载",实时转储的系统表会被保存在本地。

**----**结束

#### 收集一键转储系统表日志

步骤**1** 使用**root**用户后台登录任一ClickHouseServer节点,进入到sbin目录下。

**cd \${BIGDATA\_HOME}/FusionInsight\_ClickHouse\_\*/\*\_\*\_ClickHouseServer/ install/clickhouse/sbin**

步骤**2** 执行如下命令获取转储日志:

**./clickhouse\_systemtable\_dump.sh 1 "**收集开始时间**" "**收集结束时间**"**

例如:**./clickhouse\_systemtable\_dump.sh 1 "2023-08-04 12:00:00" "2023-08-04 16:37:20"**

步骤**3** 进入"/var/log/Bigdata/clickhouse/systemTableDump/oneclickTable"目录,查看一 键转储压缩日志。

<span id="page-334-0"></span>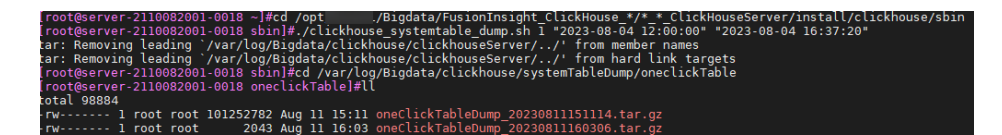

**----**结束

# **3.6.3** 配置 **ClickHouse** 表为只读表模式

#### 说明

本章节仅适用于MRS 3.2.0及之后版本。

#### 操作场景

在数据迁移、一键均衡和退服缩容时,ClickHouse支持only\_allow\_select\_statement 表级参数,可以对mergetree系列表引擎配置only\_allow\_select\_statement参数来限制 alter、rename、drop、insert操作,只允许select操作。

#### 设置表只读模式

- 步骤**1** 安装客户端,具体请参考安装**MRS**[客户端](#page-2039-0)章节。
- 步骤**2** 使用**root**用户登录安装客户端的节点,执行以下命令:

**cd** 客户端安装目录

**source bigdata\_env**

步骤**3** 如果当前集群为安全模式(开启Kerberos认证),执行以下命令认证当前用户,如果 当前集群为普通模式(关闭Kerberos认证),则无需执行本步骤。

**kinit** 组件业务用户

说明

该用户需要具有ClickHouse管理员权限。

- 步骤**4** 执行ClickHouse组件的客户端命令连接服务端。
	- 普通模式:

**clickhouse client --host** ClickHouse的实例IP **--user** 用户名 **--password --port** 9440 **--secure**

输入用户密码

安全模式:

**clickhouse client --host** ClickHouse的实例IP **--port** 9440 **--secure**

#### 说明

- 普通模式的用户为默认的default用户,或者使用ClickHouse社区开源能力添加管理用户。不 能使用在FusionInsight Manager页面创建的用户。
- ClickHouse的实例IP地址可登录集群FusionInsight Manager,然后选择"集群 > 服务 > ClickHouse > 实例", 获取ClickHouseServer实例对应的业务IP地址。

步骤**5** 执行如下语句,设置表为只读模式:

**ALTER TABLE** {table\_name} **MODIFY SETTING only\_allow\_select\_statement = true;**

**----**结束

#### 解除表只读模式

步骤**1** 参考[步骤](#page-334-0)**2**[到步骤](#page-334-0)**4**登录ClickHouse客户端。

步骤**2** 执行如下语句,解除表只读模式:

**ALTER TABLE** {table\_name} **MODIFY SETTING only\_allow\_select\_statement = false settings hw\_internal\_operation = true;**

**----**结束

# **3.6.4 ClickHouse** 节点磁盘扩容

随着业务量的增长,ClickHouse节点数据盘的磁盘容量已不能满足业务需求,需要扩 容数据盘磁盘容量。

#### 注意

如果购买MRS集群的计费模式为按需计费,扩容磁盘容量后MRS集群不支持转包周 期。

## 前提条件

- ClickHouse集群和实例状态正常。
- 已评估好要扩容的ClickHouse节点数据盘磁盘容量大小。

#### 扩容数据盘磁盘容量

- 步骤1 登录MRS控制台,在左侧导航栏选择"现有集群",单击集群名称。
- 步骤**2** 单击"节点管理",在对应的ClickHouse节点组下,单击要扩容的节点名称,进入到 "云硬盘"界面。

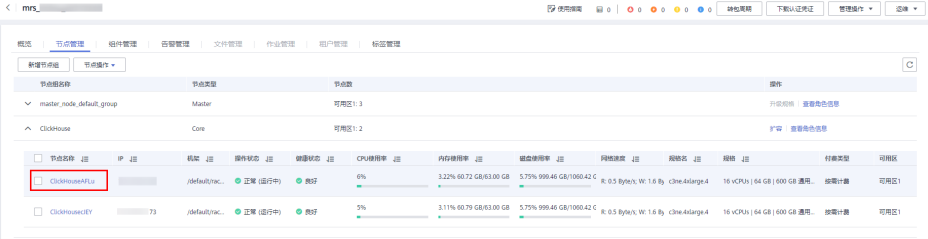

#### 步骤3 在对应的数据盘单击"扩容",进入到扩容磁盘界面。

#### 说明

如果当前界面只能看到系统盘,没有数据盘则表示当前ClickHouse节点数据盘暂不支持通过该操 作进行扩容。

<span id="page-336-0"></span>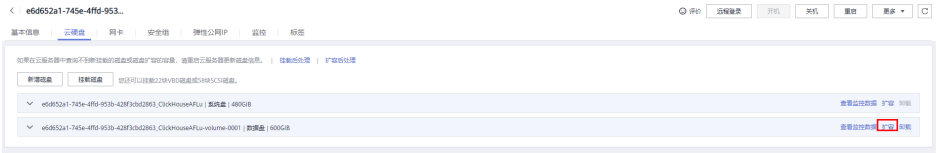

步骤4 在"新增容量(GB)"参数下修改需要增加的磁盘容量,修改完成后单击"下一步"。

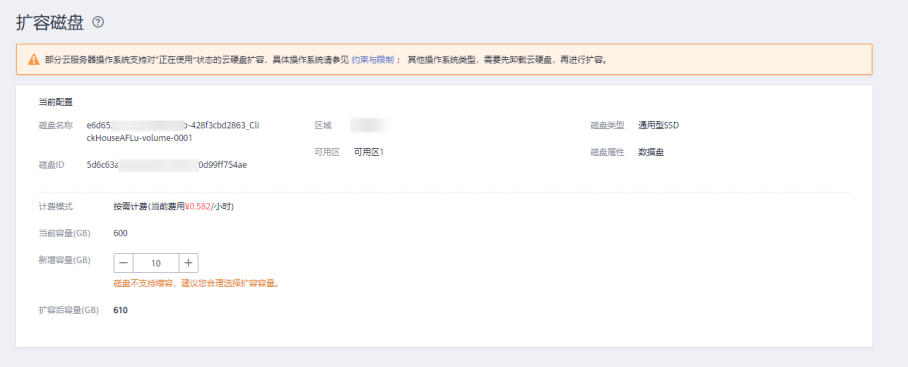

步骤**5** 按照提示仔细阅读扩容须知,单击"我已阅读,继续扩容",确认扩容的磁盘容量信 息无误后,单击"提交订单"。

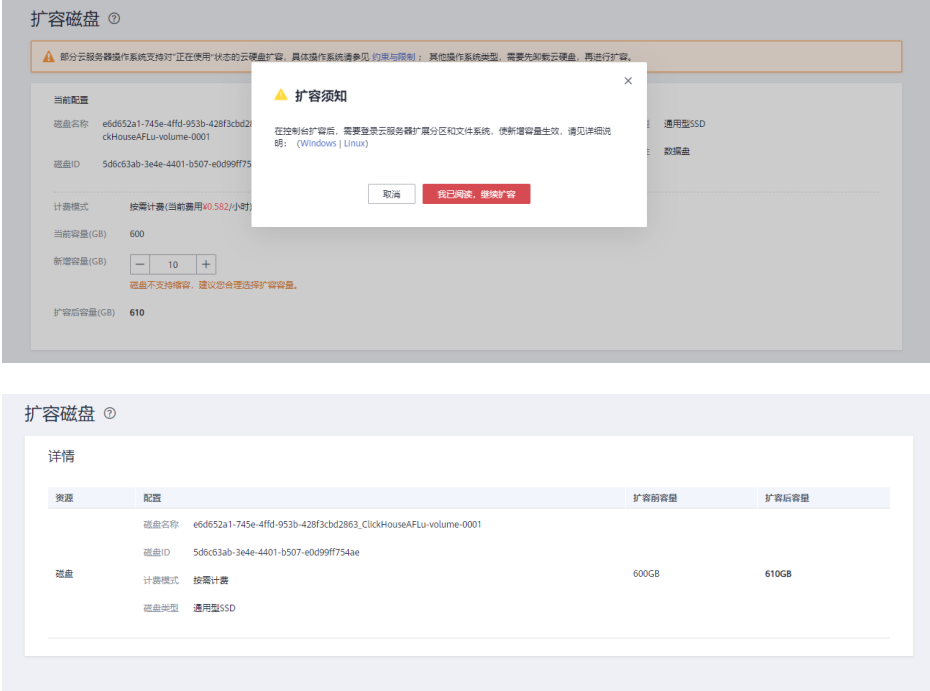

步骤**6** 以root用户登录到ClickHouse的扩容节点上,执行命令:**df -hl**,查看当前已有的数据 目录和磁盘分区信息。

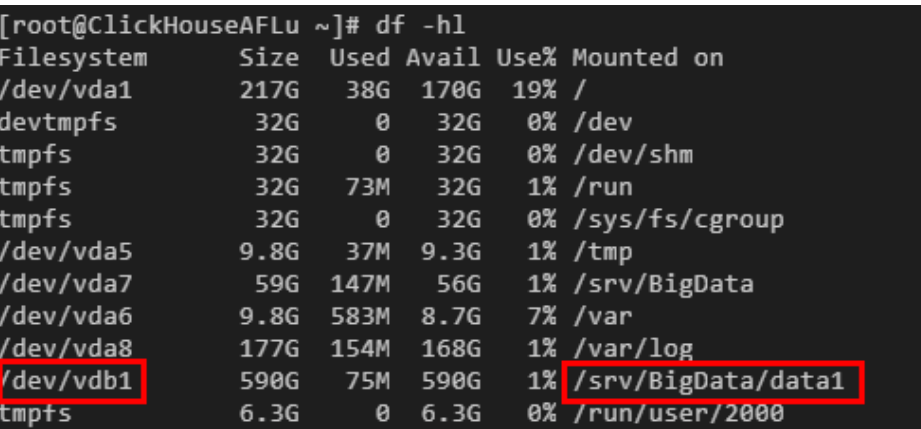

ClickHouse默认数据目录格式为:"/srv/BigData/dataN"。如上图举例所示,当前 ClickHouse数据目录为:"/srv/BigData/data1",对应分区为:"/dev/vdb1"。

- 步骤**7** 执行以下操作使得新扩容的磁盘容量生效。
	- 如果是新增分区操作,请执行<mark>步骤8</mark>。新增分区操作是指把扩容的磁盘容量分配给 新的分区,并挂载新的ClickHouse数据目录到新增分区下,该操作不会有中断业 务的影响。
	- 如果是扩大已有分区操作,请执[行步骤](#page-338-0)**15**。扩大已有分区是指把扩容的磁盘容量 分配给已存在分区下,操作期间会有中断业务的影响,请谨慎操作,建议操作前 先停止业务。
- 步骤**8** 新增分区操作请参[考扩容云硬盘分区和文件系统\(](https://support.huaweicloud.com/usermanual-evs/evs_01_0109.html)**Linux**)中的"新增MBR分区"或 "新增GPT分区"章节进行操作。
- 步骤**9** 以root用户登录到ClickHouse的扩容节点上,执行以下命令创建ClickHouse数据目 录,为新增分区创建挂载点。目录建议按照当前编号递增。

如当前数据目录为"/srv/BigData/data1",则新增目录"/srv/BigData/data2"。

**cd /srv/BigData/**

**mkdir data2**

**cd data2**

**mkdir clickhouse**

**cd /srv/BigData/**

**chmod 750 -R data2**

**chown omm:wheel -R data2**

步骤**10** 执行以下命令,挂载新建分区。

**mount** 磁盘分区 挂载目录

比如当前新增分区为: "/dev/vdb2",挂载目录为: "/srv/BigData/data2", 则执 行以下命令:

**mount /dev/vdb2 /srv/BigData/data2**

#### <span id="page-338-0"></span>说明

弹性云服务器重启后,挂载会失效。您可以修改"/etc/fstab"文件,将新建磁盘分区设置为开 机自动挂载,具体请参见<mark>设置开机自动挂载磁盘分区</mark>。

- 步骤**11** 参见访问集群**[Manager](#page-2037-0)**,登录FusionInsight Manager。选择"集群 > ClickHouse > 配置 > 全部配置"。
- 步骤12 搜索" clickhouse.storage configuration.disks",在该配置项下,添加新增的 ClickHouse数据目录。

#### 说明

多个目录之间需用","分隔,添加的目录以"/"结尾。

例如:在"/srv/BigData/data1/clickhouse/"基础上,添加新增的",/srv/BigData/ data2/clickhouse/"目录。添加之后为"/srv/BigData/data1/clickhouse/,/srv/ BigData/data2/clickhouse/"。

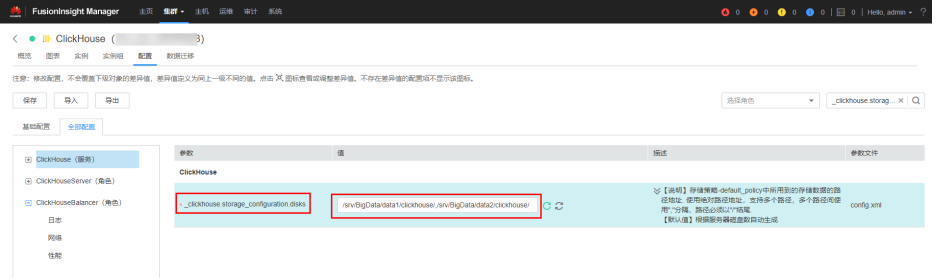

- **步骤13** 添加完新增目录后,单击"保存"保存配置。单击"概览",选择"更多 > 同步配 置",单击"确认"完成配置同步。
- 步骤**14** 登录到ClickHouse的扩容节点上,进入到以下目录,查看新增的数据目录是否已更新 到配置文件中。确认无误后新增分区操作完成。

**cd \${BIGDATA\_HOME}/FusionInsight\_ClickHouse\_\*/**x\_x\_clickhouse实例名**/etc**

#### **cat config.xml**

举例如下,新增的"/srv/BigData/data2/clickhouse/"目录已添加到config.xml中。

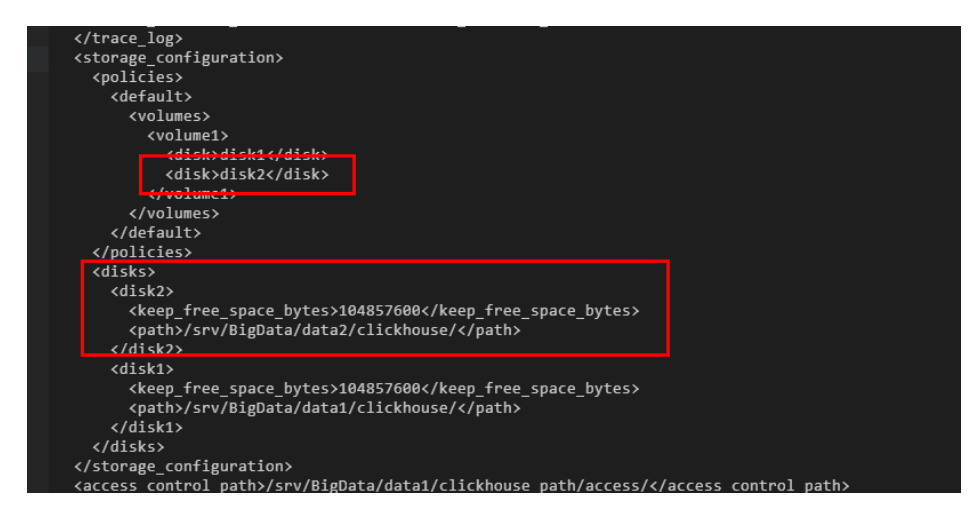

步骤**15** 如果是扩大已有分区操作,请提前确认ClickHouse业务已停止,否则操作期间会有中 断业务的影响。

- 步骤**16** 根据[步骤](#page-336-0)**6**确认要扩大的分区, 参考[扩容云硬盘分区和文件系统\(](https://support.huaweicloud.com/usermanual-evs/evs_01_0109.html)**Linux**)中的"扩大 已有分区"章节进行操作。
- 步骤**17** 扩大已有分区操作完成后,重新执行ClickHouse业务。

**----**结束

# **3.6.5** 通过数据文件备份恢复 **ClickHouse** 数据

## 操作场景

本章节主要介绍通过把ClickHouse中的表数据导出到CSV文件进行备份,后续可以通过 备份的CSV文件数据再进行恢复操作。

## 前提条件

- 已安装ClickHouse客户端。
- 在Manager已创建具有ClickHouse相关表权限的用户。
- 已准备好备份服务器。

## 备份数据

- 步骤**1** 以客户端安装用户,登录安装客户端的节点。
- 步骤**2** 执行以下命令,切换到客户端安装目录。

**cd /opt/client**

步骤**3** 执行以下命令配置环境变量。

#### **source bigdata\_env**

- 步骤**4** 如果当前集群已启用Kerberos认证,执行以下命令认证当前用户,当前用户需要具有 创建ClickHouse表的权限。如果当前集群未启用Kerberos认证,则无需执行本步骤。
	- 1. 如果是MRS 3.1.0版本集群,则需要先执行: **export CLICKHOUSE\_SECURITY\_ENABLED=true**
	- 2. **kinit** 组件业务用户 例如,**kinit** clickhouseuser。
- 步骤**5** 执行ClickHouse组件的客户端命令,将要备份ClickHouse表数据导出到指定目录下。

**clickhouse client --host** 主机名/实例IP **--secure --port 9440 --query=**"表查询语 句" > 输出的csv格式文件路径

例如,如下是在ClickHouse实例10.244.225.167下备份test表数据到default\_test.csv文 件中。

**clickhouse client --host 10.244.225.167 --secure --port 9440 --query="select \* from default.test FORMAT CSV" > /opt/clickhouse/default\_test.csv**

步骤**6** 将导出的csv数据文件上传至备份服务器。

**----**结束

# 恢复数据

步骤**1** 将备份服务器上的备份数据文件上传到ClickHouse客户端所在目录。

例如,上传default\_test.csv备份文件到:/opt/clickhouse目录下。

- 步骤**2** 以客户端安装用户,登录安装客户端的节点。
- 步骤**3** 执行以下命令,切换到客户端安装目录。

**cd /opt/client**

步骤**4** 执行以下命令配置环境变量。

**source bigdata\_env**

- 步骤**5** 如果当前集群已启用Kerberos认证,执行以下命令认证当前用户,当前用户需要具有 创建ClickHouse表的权限。如果当前集群未启用Kerberos认证,则无需执行本步骤。
	- 1. 如果是MRS 3.1.0版本集群,则需要先执行: **export CLICKHOUSE\_SECURITY\_ENABLED=true**
	- 2. **kinit** 组件业务用户 例如,**kinit** clickhouseuser。
- 步骤**6** 执行ClickHouse组件的客户端命令,登录ClickHouse集群。

**clickhouse client --host** 主机名/实例IP **--secure --port 9440**

步骤**7** 创建与CSV备份数据文件格式对应的表。

**CREATE TABLE [IF NOT EXISTS]** [database\_name.]table\_name **[ON CLUSTER** Cluster名**]**

**(**

name1 **[**type1**] [DEFAULT|**materialized**|ALIAS** expr1**],**

name2 **[**type2**] [DEFAULT|**materialized**|ALIAS** expr2**],**

**...**

**)** ENGINE = engine

步骤**8** 将备份数据文件中的内容导入到步骤**7**创建的表中进行数据恢复。

**clickhouse client --host** 主机名/实例IP **--secure --port 9440 --query=**"**insert into** 表信息 **FORMAT CSV**" **<** csv文件路径

例如,如下在ClickHouse实例10.244.225.167中,恢复default\_test.csv备份文件数据 到test\_cpy表中。

**clickhouse client --host 10.244.225.167 --secure --port 9440 --query="insert into default.test\_cpy FORMAT CSV" < /opt/clickhouse/default\_test.csv**

**----**结束

# **3.7 ClickHouse** 常见问题

# **3.7.1** 在 **System.disks** 表中查询到磁盘 **status** 是 **fault** 或者 **abnormal**

# 问题

在System.disks表中查询到磁盘status是fault或者abnormal。

# 回答

这种情况是由于磁盘存在IO错误,处理方法如下:

- 方法一:登录FusionInsight Manager页面,检查Manager界面上是否磁盘IO异常 的告警,如果有,可参考对应的告警帮助文档,通过更换硬盘恢复。
- 方法二:登录FusionInsight Manager页面,重启ClickHouse实例,恢复磁盘状 态。

说明

此时磁盘未更换,有IO错误发生时,磁盘状态还会被置为fault或者abnormal。

# **3.7.2** 如何迁移 **Hive/HDFS** 的数据到 **ClickHouse**

# 问题

如何迁移Hive/HDFS的数据到ClickHouse。

# 回答

可以将Hive中的数据导出为CSV文件,再将CSV文件导入到 ClickHouse。

- 1. 从Hive中导出数据为 CSV: **hive -e "select \* from db\_hive.student limit 1000"| tr "\t" "," > /data/ bigdata/hive/student.csv;**
- 2. 导入到 ClickHouse的default数据库中的student\_hive表中:

**clickhouse --client --port 9002 --password** xxx **-m --query='INSERT INTO default.student\_hive FORMAT CSV' < /data/bigdata/hive/student.csv** 命令中如果携带认证密码信息可能存在安全风险,在执行命令前建议关闭系统的 history命令记录功能,避免信息泄露。

# **3.7.3** 如何迁移 **OBS/S3** 的数据到 **ClickHouse**

# 问题

如何迁移OBS/S3的数据到ClickHouse。

# 回答

1. 查询 S3 中的数据: **select \* from s3(path [,aws\_access\_key\_id, aws\_secret\_access\_key] [,format] [,structure])**

#### 说明

参数说明:

- path:带有文件路径的 Bucket url。
- format:文件的格式。
- aws\_access\_key\_id, aws\_secret\_access\_key: AWS 账号的长期凭证,可以使用凭证来 对请求进行认证,参数是可选的。如果没有指定凭据,将从配置文件中读取凭据。
- structure:表结构。

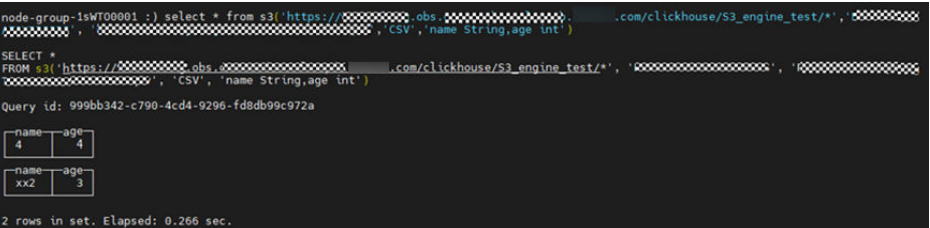

2. ClickHouse 从 S3 中获取数据创建表:

**CREATE TABLE test1\_s3 (name String, value UInt32) ENGINE = S3(path, [aws\_access\_key\_id, aws\_secret\_access\_key,] format)**

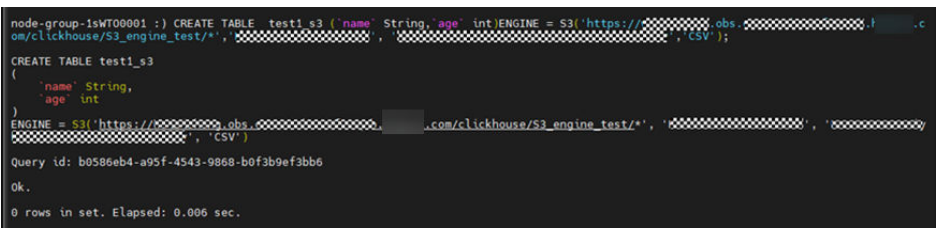

3. 查看创建好的表:

**select \* from test1\_s3** node-group-1swr00001 :)<br>node-group-1sWT00001 :) select \* from test1\_s3; SELECT \*<br>FROM test1\_s3 .<br>Query id: 079fe21d-54c1-4cc9-be8a-0f20a198f9dd  $\frac{age}{3}$  $xx2$  $\mathbb{T}^{\text{age}}$ rows in set. Elapsed: 0.277 sec.

# **3.7.4** 使用辅助 **Zookeeper** 或者副本数据同步表数据时,日志报错

## 问题

使用辅助Zookeeper或者副本数据同步表数据时,日志报错:

DB::Exception: Cannot parse input: expected 'quorum:' before: 'merge\_type: 2'… Too many parts (315). Merges are processing significantly slower than inserts…

## 回答

复制表副本版本不一致存在兼容性问题,表结构中有TTL语句,ClickHouse 20.9之后 版本新加了TTL\_DELETE,之前的版本不识别,高版本复制表副本被选作leader时会出 现该问题。

可修改高版本ClickHouse 配置文件config.xml文件做规避,需尽可能保证复制表副本 见ClickHouse 版本一致。

# **3.7.5** 如何为 **ClickHouse** 用户赋予数据库级别的 **Select** 权限

# 操作步骤

步骤**1** 登录到MRS集群装有ClickHouse客户端的节点,执行如下命令:

**su - omm**

**source** {客户端安装目录}**/bigdata\_env**

**kinit** 组件用户(普通集群无需执行kinit命令)

**clickhouse client --host** clickhouse实例节点IP **--port 9000 -m --user clickhouse – password '**clickhouse用户密码**'**

#### 说明

● 查看ClickHouse用户密码:

登录FusionInsight Manager界面,选择"集群 > 服务 > ClickHouse > 实例",单击任意 ClickHouseServer角色名称。进入ClickHouseServer"概览"页面,单击"配置文件"中的 users.xml文件,查看ClickHouse用户密码。

● 命令中如果携带认证密码信息可能存在安全风险,在执行命令前建议关闭系统的history命令 记录功能,避免信息泄露。

步骤**2** 创建指定数据库只读权限角色,有如下两种方案:

方案一:

1. 创建指定数据库只读权限角色(以default数据库为例,下同):

**create role ck\_role on cluster default\_cluster;**

**GRANT SELECT ON default.\* TO ck\_role on cluster default\_cluster;**

2. 创建普通用户

**CREATE USER user\_01 on cluster default\_cluster IDENTIFIED WITH PLAINTEXT\_PASSWORD BY '**password**';**

3. 将只读权限角色赋予普通用户

**GRANT ck\_role to user\_01 on cluster default\_cluster;**

4. 查看用户权限

**show grants for user\_01;**

select \* from system.grants where role name = 'ck role';

方案二:

创建指定数据库只读权限用户:

1. 创建用户:

**CREATE USER user\_01 on cluster default\_cluster IDENTIFIED WITH PLAINTEXT\_PASSWORD BY '**password**';**

2. 给用户赋予指定数据库的查询权限:

**grant select on default.\* to user\_01 on cluster default\_cluster;**

3. 查询用户权限:

**select \* from system.grants where user\_name = 'user\_01';**

**----**结束

# **4** 使用 **DBService**

# <span id="page-345-0"></span>**4.1** 配置 **HA** 模块的 **SSL**

## 操作场景

本任务将对安装DBService的集群进行手动配置DBService服务HA模块SSL的操作。

#### 说明

执行该操作后,如需还原,请执行还原**HA**[模块的](#page-346-0)**SSL**。

## 前提条件

- 已经成功完成集群安装操作。
- 主备DBService节点的"\$BIGDATA\_HOME/FusionInsight\_BASE\_x.x.x/install/ FusionInsight-dbservice-2.7.0/security"目录下的"root-ca.crt"和"rootca.pem"相同。

## 操作步骤

- 步骤**1** 以**omm**用户登录到需要配置SSL的DBService节点上。
- 步骤**2** 进入"\$BIGDATA\_HOME/FusionInsight\_BASE\_x.x.x/install/FusionInsightdbservice-2.7.0/sbin/"目录,执行以下命令:

**./proceed\_ha\_ssl\_cert.sh** DBService安装目录 节点业务IP地址。

例如:

**cd \$BIGDATA\_HOME/FusionInsight\_BASE\_**x.x.x**/install/FusionInsightdbservice-2.7.0/sbin/**

**./proceed\_ha\_ssl\_cert.sh \$BIGDATA\_HOME/FusionInsight\_BASE\_**x.x.x**/install/ FusionInsight-dbservice-2.7.0 10.10.10.10**

说明

"\$BIGDATA\_HOME/FusionInsight\_BASE\_x.x.x/install/FusionInsight-dbservice-2.7.0"为 DBService工作区安装目录,请按照实际环境进行修改。

<span id="page-346-0"></span>步骤**3** 进入"\$BIGDATA\_HOME/FusionInsight\_BASE\_x.x.x/install/FusionInsightdbservice-2.7.0/ha/module/hacom/script/"目录,执行以下命令重启HA:

**./stop\_ha.sh**

**./start\_ha.sh**

步骤**4** 在以上节点执行以下命令获取HA进程的"pid":

**ps -ef |grep "ha.bin" |grep DBSERVICE**

步骤**5** 执行以下命令,查看协议是否全部变更为TCP:

**netstat -nap | grep** pid **| grep -v unix**

- 是,结束操作。
- 否,执行[步骤](#page-345-0)**2**。

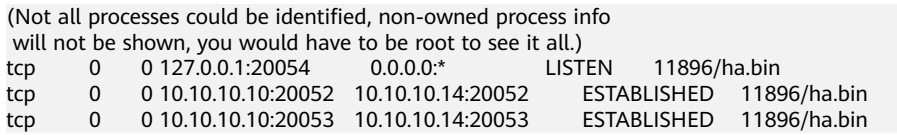

**----**结束

# **4.2** 还原 **HA** 模块的 **SSL**

## 操作场景

本任务将对安装DBService的集群进行还原DBService服务HA模块SSL的操作。

## 前提条件

DBService服务HA模块已开启SSL配置。

#### 说明

检查DBService服务HA模块是否开启SSL配置:

查看"\$BIGDATA\_HOME/FusionInsight\_BASE\_x.x.x/install/FusionInsight-dbservice-2.7.0/ha/ module/hacom/conf/hacom.xml",如果包含 "<hadataprotocol value="ssl"></ hadataprotocol>", 则已开启SSL。

#### 操作步骤

- 步骤**1** 以**omm**用户登录到需要还原的DBService节点。
- 步骤**2** 执行以下命令恢复DBService的"hacom\_local.xml"配置文件:

**cd \$BIGDATA\_HOME/FusionInsight\_BASE\_**x.x.x**/install/FusionInsightdbservice-2.7.0/ha/local/hacom/conf/**

**cp hacom\_local.xml \$BIGDATA\_HOME/tmp/**

**cat hacom\_local.xml | grep "ssl>" -n | cut -d':' -f1 | xargs | sed 's/ /,/g' |xargs -n 1 -i sed -i '{}d' hacom\_local.xm**l

步骤**3** 依次执行如下命令恢复DBService的"hacom.xml"配置文件:

<span id="page-347-0"></span>**cd \$BIGDATA\_HOME/FusionInsight\_BASE\_**x.x.x**/install/FusionInsightdbservice-2.7.0/ha/module/hacom/conf/**

- **cp hacom.xml \$BIGDATA\_HOME/tmp/**
- **sed -i 's#<hadataprotocol.\*#<hadataprotocol value="tcp"/>#g' hacom.xml**
- **sed -i 's#<rpcsupportssl.\*#<rpcsupportssl value="true"/>#g' hacom.xml**

#### 说明

"\$BIGDATA\_HOME/FusionInsight\_BASE\_x.x.x/install/FusionInsight-dbservice-2.7.0/"为 DBService工作区的安装目录,请按照实际升级环境进行修改。

步骤**4** 进入"\$BIGDATA\_HOME/FusionInsight\_BASE\_x.x.x/install/FusionInsightdbservice-2.7.0/ha/module/hacom/script/"目录,执行以下命令重启HA:

#### **./stop\_ha.sh**

**./start\_ha.sh**

步骤**5** 执行以下命令获取HA进程的"pid":

**ps -ef |grep "ha.bin" |grep DBSERVICE**

步骤**6** 执行以下命令,查看协议是否全部变更为TCP:

**netstat -nap | grep** pid **| grep -v unix**

- 是,结束操作。
- 否,请联系运维人员。

[omm@host03]\>**netstat -nap | grep** 49989 (Not all processes could be identified, non-owned process info will not be shown, you would have to be root to see it all.)<br>tcp  $0$  0 0 127.0.0.1:20054  $0.0.0.0$ : tcp 0 0 127.0.0.1:20054 0.0.0.0:\* LISTEN 49989/ha.bin<br>tcp 0 0 10.10.10.10:20052 0.0.0.0:\* 49989/ha.hin tcp 0 0 10.10.10.10:20052 0.0.0.0:\* 49989/ha.bin tcp 0 0 10.10.10.10:20053 0.0.0.0:\*

**----**结束

# **4.3** 配置 **DBService** 备份任务超时时间

## 操作场景

针对DBService备份任务执行的默认超时时间为2小时,在DBService中数据量过大时, 任务执行时间会超过2小时导致备份任务执行失败。

该操作指导工程师调整DBService备份任务的超时时间。

## 前提条件

- 集群正常安装。
- **DBService服务运行正常。**

#### 操作步骤

步骤**1** 使用PuTTY,以**omm**用户登录主OMS节点,修改配置文件"\$ {CONTROLLER\_HOME}/etc/om/controller.properties"中参数

"controller.backup.conf.script.execute.timeout"值为"10000000"(根据当前集群 中的DBService数据量调大超时时间)。

- 步骤**2** 使用PuTTY,以**omm**用户登录备OMS节点,重[复步骤](#page-347-0)**1**。
- 步骤**3** 使用PuTTY,以**omm**用户登录主OMS节点,执行以下命令查询 **BackupRecoveryPluginProcess**进程id,并结束此进程:

**jps|grep -i BackupRecoveryPluginProcess**

kill -9 *查询到的pid* 

- 步骤**4** 登录到Manager页面重新执行DBService备份任务。
- 步骤**5** 执行以下命令查看**BackupRecoveryPluginProcess**进程是否已开启:

**jps|grep -i BackupRecoveryPluginProcess**

**----**结束

# **4.4 DBService** 日志介绍

## 日志描述

日志存储路径: DBService相关日志的默认存储路径为"/var/log/Bigdata/ dbservice"。

- qaussDB: "/var/loq/Bigdata/dbservice/DB" (gaussDB运行日志目录), <sup>"</sup>/var/log/Bigdata/dbservice/scriptlog/gaussdbinstall.log" (gaussDB安装日 志), "/var/log/gaussdbuninstall.log" (gaussDB卸载日志)。
- HA: "/var/log/Bigdata/dbservice/ha/runlog" (HA运行日志目录), "/var/log/Bigdata/dbservice/ha/scriptlog"(HA脚本日志目录)。
- DBServer: "/var/log/Bigdata/dbservice/healthCheck" (服务进程健康状态检 查日志目录)。

"/var/log/Bigdata/dbservice/scriptlog"(运行日志目录),"/var/log/Bigdata/ audit/dbservice/"(审计日志目录)。

日志归档规则:DBService的日志启动了自动压缩归档功能,缺省情况下,当日志大小 超过1MB的时候,会自动压缩,压缩后的日志文件名规则为: "<原有日志名>\_<编号 <sup>&</sup>gt;.gz"。最多保留最近的20个压缩文件。

#### 说明

日志归档规则用户不能修改。

表 **4-1** DBService 日志列表

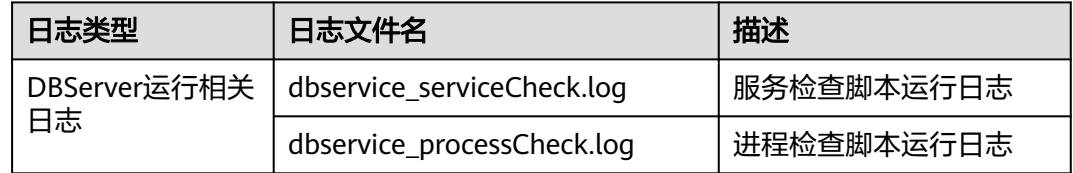

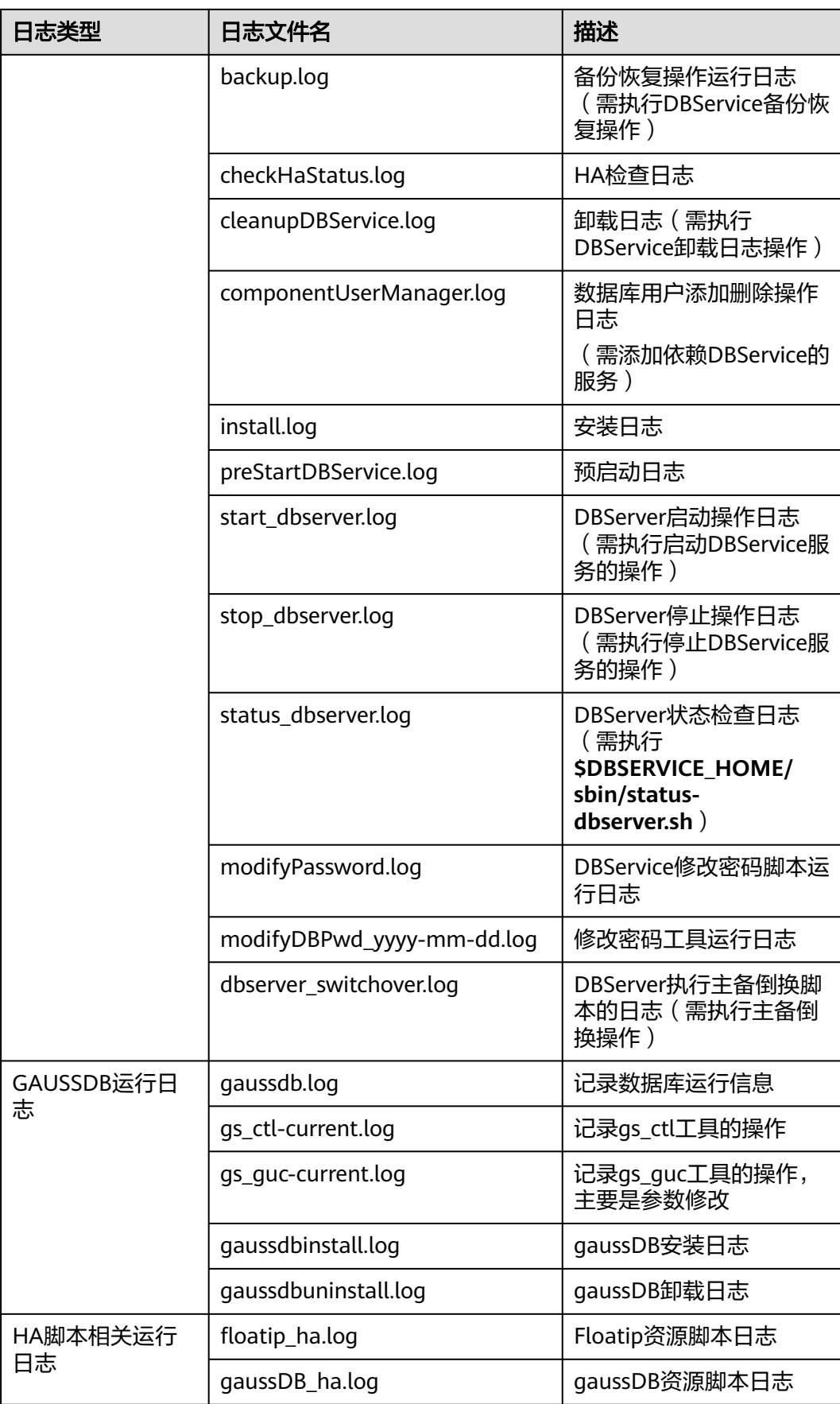

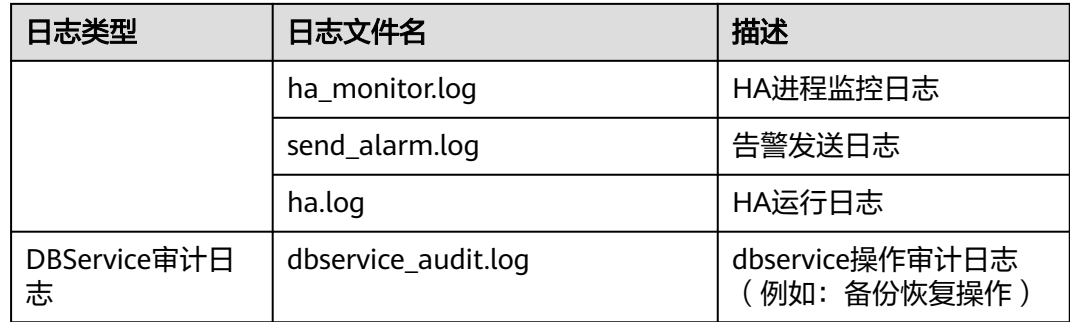

# 日志格式

DBService的日志格式如下所示:

#### 表 **4-2** 日志格式

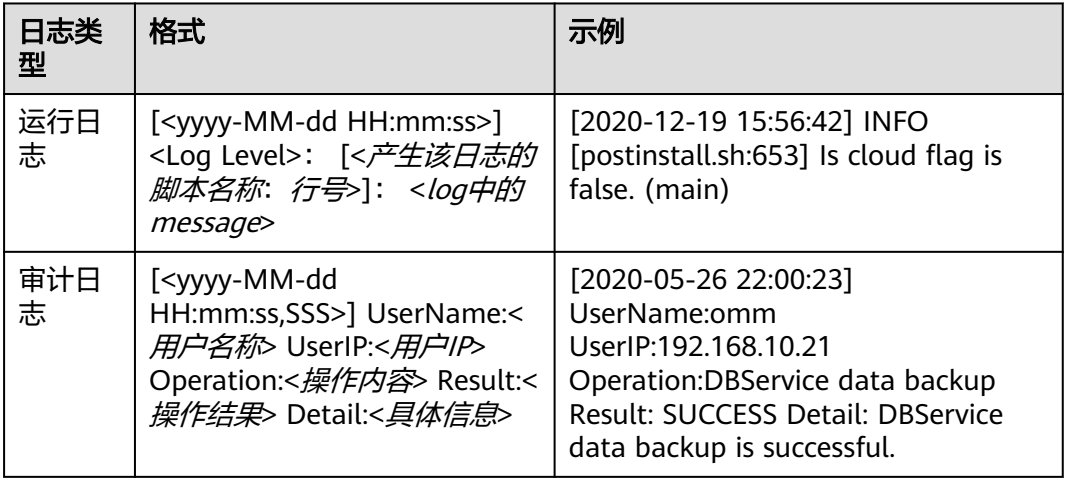

# **5** 使用 **Doris**

# <span id="page-351-0"></span>**5.1** 安装 **MySQL** 客户端

Doris支持MySQL协议,所以大部分支持MySQL协议的客户端都可以访问Doris,包括 命令行或者IDE,例如MariaDB、DBeaver、Navicat for MySQL等。

本操作以安装RedHat的MySQL 8.0.22客户端为例进行演示。

## 前提条件

待安装MySQL客户端的节点与MRS集群网络互通。

## 操作步骤

- 步骤**1** 以**root**用户登录待安装MySQL客户端的节点。
- 步骤**2** 执行以下命令查看MySQL客户端依赖库**ncurses-libs**的版本:

**rpm -qa | grep ncurses**

[root@node-master1hlrt ~]# rpm -qa | grep ncurses curses-base-6.3-2.r2.hce2.noarch<br>curses-libs-6.3-2.r2.hce2.x86\_64 ncurses-6.3-2.r2.hce2.x86 64

- 步骤**3** 从**<https://downloads.mysql.com/archives/community/>**下载MySQL客户端对应的 软件包,建议安装8.x 版本,以RedHat发行版本为例:
	- 如果步骤**2**的依赖库是6.x建议下载对应OS Version为RedHat8的MySQL软件包。
	- 如果步骤**2**的依赖库是5.x建议下载对应OS Version为RedHat7的MySQL软件包。

例如,如果需安装RedHat的MySQL 8.0.22客户端需下载如下四个软件包:

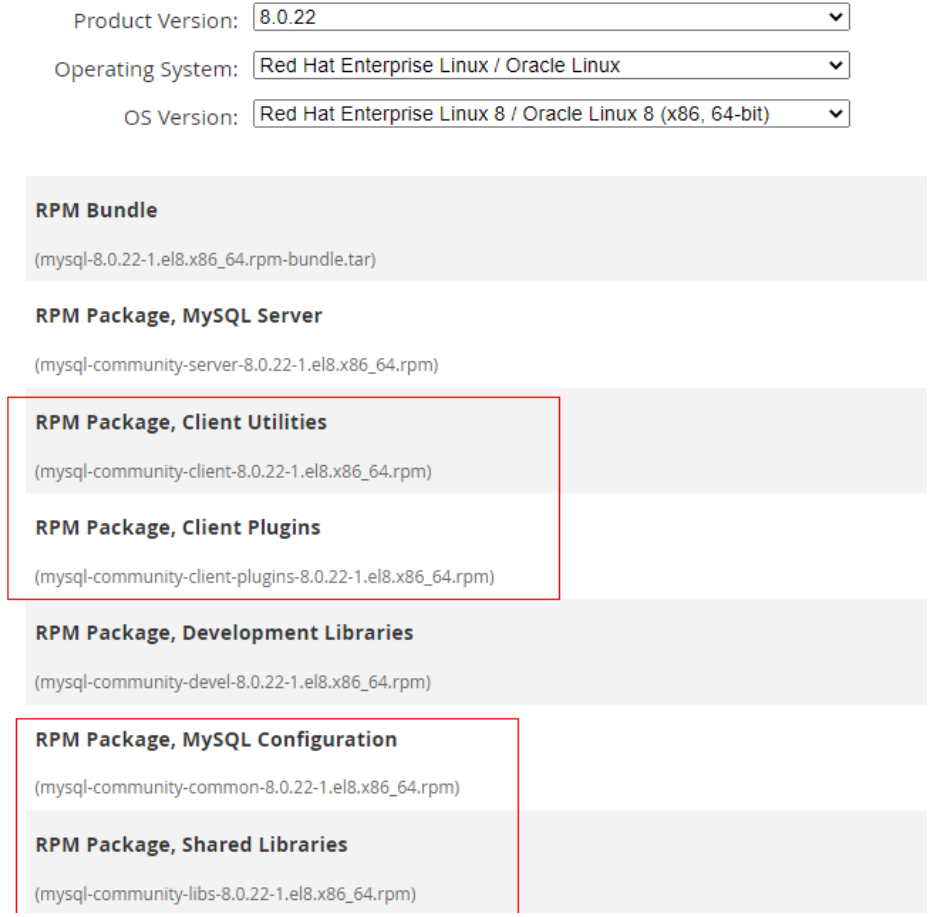

- 步骤**4** 将下载的软件包上传到待安装MySQL客户端的节点上。
- 步骤**5** 在上传的文件所在目录执行以下命令,安装MySQL客户端及对应的依赖包。

**rpm -ivh mysql-community-client-8.0.22-1.el8.x86\_64.rpm --nodeps --force**

**rpm -ivh mysql-community-client-plugins-8.0.22-1.el8.x86\_64.rpm --nodeps - force**

**rpm -ivh mysql-community-common-8.0.22-1.el8.x86\_64.rpm --nodeps --force**

**rpm -ivh mysql-community-libs-8.0.22-1.el8.x86\_64.rpm --nodeps --force**

步骤**6** 执行以下命令查看MySQL客户端的版本:

**mysql --version**

```
[root@node-master1hlrt ~]# mysql --version
mysql Ver 8.0.22 for Linux on x86_64 (MySQL Community Server - GPL)
```
步骤**7** MySQL客户端安装成功后,即可访问Doris,详细操作请参[见从零开始使用](#page-353-0)**Doris**。 **----**结束

# <span id="page-353-0"></span>**5.2** 从零开始使用 **Doris**

Doris是一个基于MPP架构的高性能、实时的分析型数据库,不仅可以支持高并发的点 查询场景,也能支持高吞吐的复杂分析场景。

本文主要通过示例介绍如何快速使用MRS Doris集群进行基本的建表和查询操作。

#### 说明

Doris数据库名和表名区分大小写。

#### 前提条件

- 已创建包含Doris服务的集群,集群内各服务运行正常。
- 待连接Doris数据库的节点与MRS集群网络互通。
- 已安装MySQL客户端,相关操作可参考安装**[MySQL](#page-351-0)**客户端。

#### 操作步骤

步骤**1** 创建具有Doris管理权限的用户。

- **集群已启用Kerberos认证(安全模式)** 
	- a. 登录FusionInsight Manager,选择"系统 > 权限 > 角色 > 添加角色",填 写角色名称,如"dorisrole",在"配置资源权限"选择"*待操作的集群* > Doris",勾选"Doris管理员权限",单击"确定"。
	- b. 选择"用户 > 添加用户",填写用户名称,如"dorisuser", "用户类型" 选择"人机","密码策略"默认,输入用户密码并确认密码,关联 "dorisrole"角色,单击"确定"。
	- c. 使用新建的**dorisuser**用户重新登录FusionInsight Manager,修改该用户初 始密码。
- **集群未启用Kerberos认证(普通模式)** 
	- a. 登录安装了MySQL客户端的节点,使用**admin**用户连接Doris服务。 **mysql -uadmin -P**数据库连接端口 **-h**Doris FE实例IP地址

说明

- admin用户默认密码为空。
- 数据库连接端口为Doris FE的查询连接端口,可以通过登录Manager,单击"集 群 > 服务 > Doris > 配置",查询Doris服务的"query\_port"参数获取。
- Doris FE实例IP地址可通过登录MRS集群的Manager界面,单击"集群 > 服务 > Doris > 实例",查看任一FE实例的IP地址。
- 用户也可以使用MySQL连接软件或者Doris WebUI界面连接数据库。
- 仅MRS 3.3.0及之后版本的集群支持通过FusionInsight Manager创建角色进行赋 权,如果集群为MRS 3.3.0之前的版本,无论是否开启Kerberos认证,都需要通过 **root**用户(默认密码为空)来连接数据库。
- b. 执行以下命令创建角色:

**CREATE ROLE** dorisrole**;**

<span id="page-354-0"></span>c. 执行以下命令给角色授权,具体权限介绍请参见<mark>用户权限介绍</mark> 。例如,授予 角色ADMIN\_PRIV权限:

**GRANT** ADMIN\_PRIV **ON \*.\*.\* TO ROLE '**dorisrole**';**

- d. 执行以下命令创建用户并绑定角色: **CREATE USER '**dorisuser**'@'%' IDENTIFIED BY '**password**' DEFAULT ROLE '**dorisrole**';** 命令中如果携带认证密码信息可能存在安全风险,在执行命令前建议关闭系 统的history命令记录功能,避免信息泄露。
- 步骤**2** 登录安装了MySQL的节点,执行以下命令,连接Doris数据库。

如果集群已启用Kerberos认证(安全模式),需先执行以下命令再连接Doris数据库:

#### **export LIBMYSQL\_ENABLE\_CLEARTEXT\_PLUGIN=1**

**mysql -u**数据库登录用户 **-p**数据库登录用户密码 **-P**数据库连接端口 **-h**Doris FE实例IP 地址

#### 说明

- 数据库连接端口为Doris FE的查询连接端口,可以通过登录Manager,单击"集群 > 服务 > Doris > 配置",查询Doris服务的"query\_port"参数获取。
- Doris FE实例IP地址可通过登录MRS集群的Manager界面,单击"集群 > 服务 > Doris > 实 例",查看任一FE实例的IP地址。
- 用户也可以使用MySQL连接软件或者Doris WebUI界面连接数据库。
- 步骤**3** 执行以下命令可查看FE运行状态。

**SHOW FRONTENDS\G;**

**SHOW BACKENDS\G;**

步骤**4** 创建一个数据库。

**create database if not exists** mrs\_demo**;**

**use** mrs\_demo**;**

#### 说明

更多Doris SQL命令及语法说明请参考**[Doris SQL](https://doris.apache.org/zh-CN/docs/1.2/sql-manual/sql-reference/Data-Definition-Statements/Create/CREATE-DATABASE/)**手册。

步骤**5** 数据库创建成功后,继续创建数据表。

**CREATE TABLE IF NOT EXISTS** mrs\_table

**(**

**`user\_id` LARGEINT NOT NULL COMMENT "**用户**id",**

**`date` DATE NOT NULL COMMENT "**数据灌入日期**",**

**`city` VARCHAR(20) COMMENT "**城市**",**

**`age` SMALLINT COMMENT "**年龄**",**

**`sex` TINYINT COMMENT "**性别**",**

**`last\_visit\_date` DATETIME REPLACE DEFAULT "1970-01-01 00:00:00" COMMENT "**用户最后一次访问时间**",**

<span id="page-355-0"></span>**`cost` BIGINT SUM DEFAULT "0" COMMENT "**用户总消费**",**

**`max\_dwell\_time` INT MAX DEFAULT "0" COMMENT "**用户最大停留时间**",**

**`min\_dwell\_time` INT MIN DEFAULT "99999" COMMENT "**用户最小停留时间**"**

**)**

**AGGREGATE KEY(`user\_id`, `date`, `city`, `age`, `sex`)**

**DISTRIBUTED BY HASH(`user\_id`) BUCKETS 1**

**PROPERTIES (**

**"replication\_allocation" = "tag.location.default: 1"**

**);**

步骤6 在当前节点的任意目录下创建"test.csv"文件, 内容如下:

10000,2017-10-01,city1,20,0,2017-10-01 06:00:00,20,10,10 10000,2017-10-01,city2,20,0,2017-10-01 07:00:00,15,2,2 10001,2017-10-01,city3,30,1,2017-10-01 17:05:45,2,22,22 10002,2017-10-02,city4,20,1,2017-10-02 12:59:12,200,5,5 10003,2017-10-02,city5,32,0,2017-10-02 11:20:00,30,11,11 10004,2017-10-01,city6,35,0,2017-10-01 10:00:15,100,3,3 10004,2017-10-03,city7,35,0,2017-10-03 10:20:22,11,6,6

**cd** test.csv所在目录

**curl -k --location-trusted -u** doris用户名:用户密码 **-H "**label:table1\_20230217**" -H "**column\_separator:,**" -T test.csv http://**Doris FE实例IP地址:HTTP端口**/api/ mrs\_demo/**mrs\_table**/\_stream\_load**

说明

- Doris FE实例IP地址可在Manager界面,选择"集群 > 服务 > Doris > 实例"查看。
- HTTP端口号可在Manager界面,选择"集群 > 服务 > Doris > 配置",搜索"http\_port" 查看。

步骤**8** 查询数据。

**select \* from** mrs\_table **where city='city1';**

**----**结束

# **5.3 Doris** 权限管理

Doris权限管理系统实现了行级别细粒度的权限控制,和基于角色的权限访问控制。

## 用户权限介绍

Doris目前支持的权限如表**[5-1](#page-356-0)**所示。

步骤**7** 通过Stream load方式将"test.csv"中的数据导入[到步骤](#page-354-0)**5**创建的表中。

<span id="page-356-0"></span>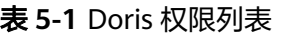

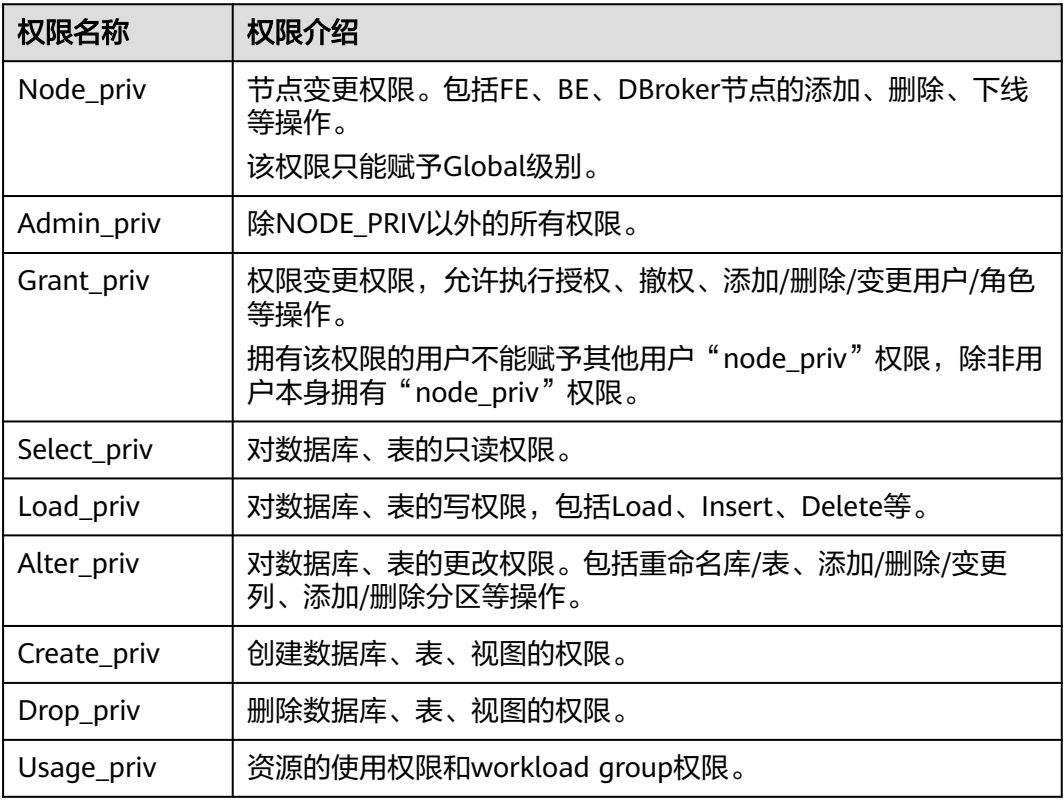

根据权限适用范围的不同,将库表的权限分为以下四个层级:

- **CATALOG LEVEL**:数据目录(Catalog)级权限。被授予的权限适用于指定 Catalog中的任意库表。
- DATABASE LEVEL: 数据库级权限。被授予的权限适用于指定数据库中的任意 表。
- TABLE LEVEL: 表级权限。被授予的权限适用于指定数据库中的指定表。
- **RESOURCE LEVEL**: 资源级权限。被授予的权限适用于指定资源。

## 前提条件

- Doris服务运行正常。
- 角色名称不能为**operator**和**admin**。
- 集群已启用Kerberos认证(安全模式)时,Doris赋权成功后,权限生效时间大约 为2分钟。
- 仅MRS 3.3.0及之后版本的集群支持通过FusionInsight Manager创建角色进行赋 权,如果集群为MRS 3.3.0之前的版本,无论是否开启Kerberos认证,都需要通过 **root**用户(默认密码为空)来连接数据库。

# 添加 **Doris** 角色(集群已启用 **Kerberos** 认证(安全模式))

步骤1 登录Manager,选择"系统 > 权限 > 角色",在"角色"界面单击"添加角色"按 钮,进入添加角色页面。

步骤**2** 在添加角色界面输入"角色名称",在配置资源权限处单击集群名称,进入服务列表 页面,单击Doris服务,进入Doris权限资源页面。

根据业务需求确定是否要创建具有Doris管理员权限的角色。

#### 说明

- Doris管理员权限为:除去节点操作权限外的所有权限。
- 角色名:添加的角色名不能包含中划线字符"-",并且不能以数字开头。
- 是,执行步骤**3**。
- 否,执行步骤**4**。

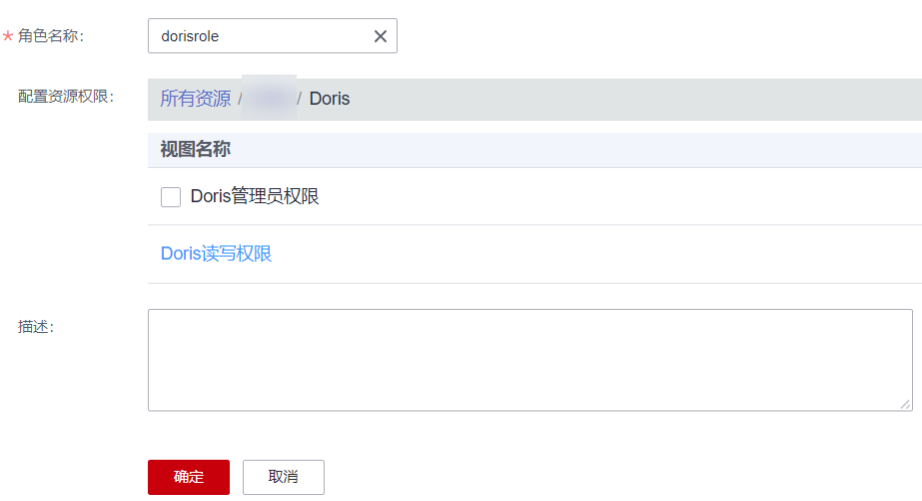

- 步骤**3** 勾选"Doris管理员权限",单击"确定",操作结束。
- 步骤**4** 单击"Doris读写权限",勾选对应资源的查询、删除、插入、修改、创建或授权权 限。

根据业务需求确定是否赋权。

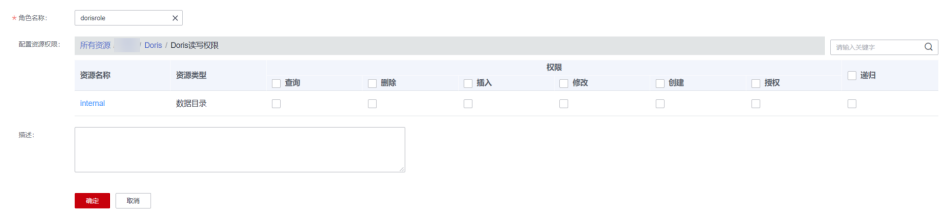

步骤**5** 授权完成后,单击"确定"操作结束。

#### **----**结束

- 添加用户并绑定 **Doris** 对应角色(集群已启用 **Kerberos** 认证(安全模式))
	- 步骤1 登录Manager,选择"系统 > 权限 > 用户",单击"添加用户",进入添加用户页 面。
	- 步骤**2** "用户类型"选择"人机",在"密码"和"确认密码"参数设置该用户对应的密 码。

说明

- 用户名:添加的用户名不能包含中划线字符"-",否则会导致认证失败。
- 密码:设置的密码不能携带"\$"、"."、"#"特殊字符,否则会导致认证失败。
- 步骤**3** 在"角色"处单击"添加",在弹框中选择具有Doris权限的角色,单击"确定"添加 到角色,单击"确定"完成操作。
- 步骤**4** 使用新建的用户重新登录FusionInsight Manager,修改该用户初始密码。
- 步骤**5** 登录安装了MySQL客户端的节点,使用新添加的用户及修改后的密码连接Doris服务。

#### **export LIBMYSQL\_ENABLE\_CLEARTEXT\_PLUGIN=1**

**mysql -u**dorisuser **-p**用户密码 **-P**数据库连接端口 **-h**Doris FE实例IP地址

#### 说明

- 数据库连接端口为Doris FE的查询连接端口,可以通过登录Manager,单击"集群 > 服务 > Doris > 配置",查询Doris服务的"query\_port"参数获取。
- Doris FE实例IP地址可通过登录MRS集群的Manager界面,单击"集群 > 服务 > Doris > 实 例",查看任一FE实例的IP地址。
- 用户也可以使用MySQL连接软件或者Doris WebUI界面连接数据库。

#### **----**结束

# 添加角色并绑定给用户(集群未启用 **Kerberos** 认证(普通模式))

步骤**1** 登录安装了MySQL客户端的节点,使用**admin**用户连接Doris服务。

**mysql -uadmin -P**数据库连接端口 **-h**Doris FE实例IP地址

#### 说明

- **admin**用户默认密码为空。
- 数据库连接端口为Doris FE的查询连接端口,可以通过登录Manager,单击"集群 > 服务 > Doris > 配置",查询Doris服务的"query\_port"参数获取。
- Doris FE实例IP地址可通过登录MRS集群的Manager界面,单击"集群 > 服务 > Doris > 实 例",查看任一FE实例的IP地址。
- 用户也可以使用MySQL连接软件或者Doris WebUI界面连接数据库。
- 步骤**2** 执行以下命令创建角色:

#### **CREATE ROLE** dorisrole**;**

**步骤3** 执行以下命令给角色授权,具体权限介绍请参见<mark>用户权限介绍</mark>。例如,授予角色 ADMIN\_PRIV权限:

**GRANT** ADMIN\_PRIV **ON \*.\*.\* TO ROLE '**dorisrole**';**

步骤**4** 执行以下命令创建用户并绑定角色:

**CREATE USER '**dorisuser**'@'%' IDENTIFIED BY '**password**' DEFAULT ROLE '**dorisrole**';**

#### **----**结束

# **5.4** 访问 **Doris** 原生 **Web** 页面

- 步骤**1** 使用具有Manager管理员权限的用户登录FusionInsight Manager页面,选择"集群 > 服务 > Doris"。
- 步骤**2** 在概览页面,单击"FE WebUI"右侧的超链接进入Doris WebUI登录页面,输入具有 Doris管理权限的用户名和密码(集群已启用Kerberos认证(安全模式)需已修改初始 密码),创建用户相关操作请参见**Doris**[权限管理](#page-355-0),单击"Login":

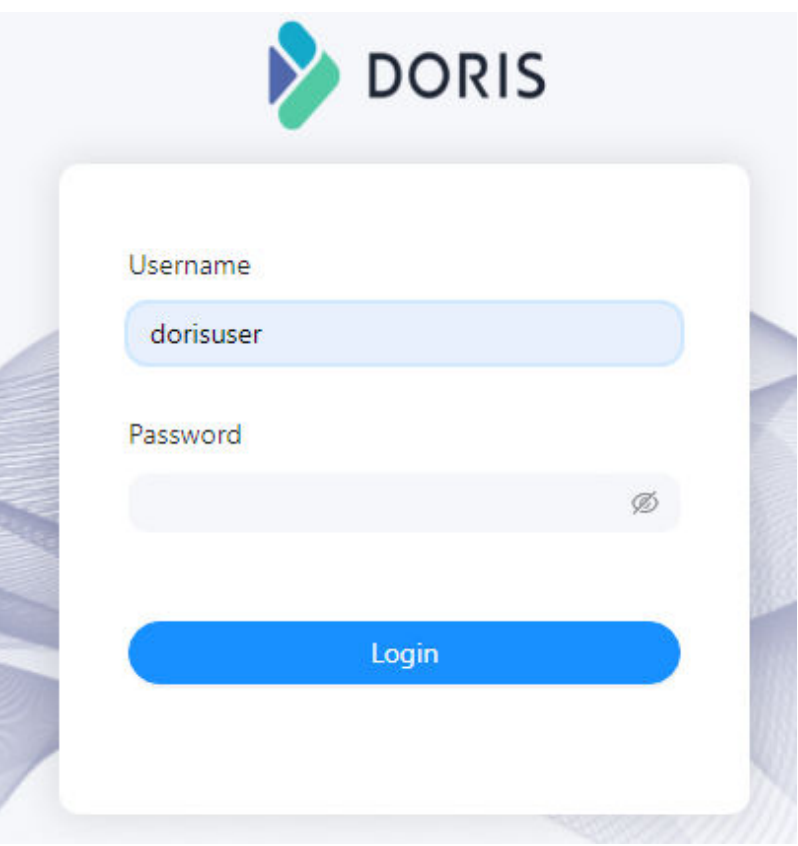

步骤**3** 在Doris WebUI首页中查看Doris集群相关信息,也可以在"Playground"中查看Doris 表信息并执行查询SQL语句。

**----**结束

# **5.5 Doris** 数据模型介绍

## 基本概念

在Doris中,数据以表(Table)的形式进行逻辑上的描述。 一张表包括行(Row)和 列(Column)。Row即用户的一行数据,Column用于描述一行数据中不同的字段。 Column可以分为Key和Value两大类。从业务角度看,Key和Value可以分别对应维度 列和指标列。

Doris的数据模型主要分为以下三类:
- Aggregate
- Unique
- Duplicate

## **Aggregate** 模型

建Aggregate模型表语句如下:

**CREATE TABLE IF NOT EXISTS** example\_db.example\_tbl

**(**

**`user\_id` LARGEINT NOT NULL COMMENT "**用户**id",**

**`date` DATE NOT NULL COMMENT "**数据灌入日期时间**",**

**`city` VARCHAR(20) COMMENT "**用户所在城市**",**

**`age` SMALLINT COMMENT "**用户年龄**",**

**`sex` TINYINT COMMENT "**用户性别**",**

**`last\_visit\_date` DATETIME REPLACE DEFAULT "1970-01-01 00:00:00" COMMENT "**用户最后一次访问时间**",**

**`cost` BIGINT SUM DEFAULT "0" COMMENT "**用户总消费**",**

**`max\_dwell\_time` INT MAX DEFAULT "0" COMMENT "**用户最大停留时间**",**

**`min\_dwell\_time` INT MIN DEFAULT "99999" COMMENT "**用户最小停留时间**"**

**)**

**AGGREGATE KEY(`user\_id`, `date`, `city`, `age`, `sex`)**

**DISTRIBUTED BY HASH(`user\_id`) BUCKETS 1**

**PROPERTIES (**

**"replication\_allocation" = "tag.location.default: 1"**

**);**

#### 说明

当导入数据时,对于Key列相同的行会聚合成一行,而Value列会按照设置的AggregationType进 行聚合。 AggregationType 目前有以下四种聚合方式:

- SUM:求和,多行的Value进行累加。
- REPLACE:替代,下一批数据中的Value会替换之前导入过的行中的Value。
- MAX:保留最大值。
- MIN:保留最小值。

表中的列按照是否设置了AggregationType,分为Key (维度列) 和Value(指标列)。例如,没 有设置AggregationType的,如user\_id、date、age等称为Key,而设置了AggregationType的称 为Value。

## **Unique** 模型

读时合并

```
这类表没有聚合需求,只需保证主键 ( user id和username ) 的唯一性。且
Unique模型的读时合并实现完全可以用Aggregate模型中的REPLACE方式替代。
建表示例如下:
CREATE TABLE IF NOT EXISTS example_db.example_tbl
(
`user_id` LARGEINT NOT NULL COMMENT "用户id",
`username` VARCHAR(50) NOT NULL COMMENT "用户昵称",
`city` VARCHAR(20) COMMENT "用户所在城市",
`age` SMALLINT COMMENT "用户年龄",
`sex` TINYINT COMMENT "用户性别",
`phone` LARGEINT COMMENT "用户电话",
`address` VARCHAR(500) COMMENT "用户地址",
`register_time` DATETIME COMMENT "用户注册时间"
)
UNIQUE KEY(`user_id`, `username`)
DISTRIBUTED BY HASH(`user_id`) BUCKETS 1
PROPERTIES (
"replication_allocation" = "tag.location.default: 1"
);
写时合并
Unique模型的写时合并实现,与Aggregate模型是完全不同的两种模型,查询性
能更接近于Duplicate模型,在有主键约束需求的场景上相比Aggregate模型有较
大的查询性能优势,适用于在聚合查询以及需要用索引过滤大量数据的查询场
景。
可以在建表时指定如下property的方式开启Unique模型:
"enable_unique_key_merge_on_write" = "true"
例如:
CREATE TABLE IF NOT EXISTS example_db.example_tbl
(
`user_id` LARGEINT,
`username` VARCHAR(50) NOT NULL,
`city` VARCHAR(20),
`age` SMALLINT,
`sex` TINYINT,
`phone` LARGEINT,
`address` VARCHAR(500),
`register_time` DATETIME
)
UNIQUE KEY(`user_id`, `username`)
DISTRIBUTED BY HASH(`user_id`) BUCKETS 1
PROPERTIES (
"replication_allocation" = "tag.location.default: 1",
```

```
"enable_unique_key_merge_on_write" = "true"
```
**);**

#### 说明

在开启了写时合并选项的Unique表,数据在导入阶段就会去将被覆盖和被更新的数据进行 标记删除,同时将新的数据写入新的文件。在查询时,所有被标记删除的数据都会在文件 级别被过滤,读取出来的数据是最新的数据,消除了读时合并中的数据聚合过程,并且支 持多种谓词的下推,因此在聚合查询场景下能带来较大的性能提升。

### **Duplicate** 模型

数据既没有主键,也没有聚合需求时,可以使用Duplicate数据模型建表。Duplicate模 型数据完全按照导入文件中的数据进行存储,不会有任何聚合。即使两行数据完全相 同,也都会保留。 而在建表语句中指定的**DUPLICATE KEY**,只是用来指明底层数据 按照指定的列进行排序。

建Duplicate模型表语句如下:

**CREATE TABLE IF NOT EXISTS** example db.example tbl

**(**

**`timestamp` DATETIME NOT NULL COMMENT "**日志时间**",**

**`type` INT NOT NULL COMMENT "**日志类型**",**

**`error\_code` INT COMMENT "**错误码**",**

**`error\_msg` VARCHAR(1024) COMMENT "**错误详细信息**",**

**`op\_id` BIGINT COMMENT "**负责人**id",**

**`op\_time` DATETIME COMMENT "**处理时间**"**

**)**

**DUPLICATE KEY(`timestamp`, `type`, `error\_code`)**

**DISTRIBUTED BY HASH(`type`) BUCKETS 1**

**PROPERTIES (**

**"replication\_allocation" = "tag.location.default: 1"**

**);**

### **Key** 列

Duplicate、Aggregate、Unique模型,都会在建表时指定Key列,区别为:

- Duplicate模型: 表的Key列只是**排序列**, 并非起到唯一标识的作用。
- Aggregate、Unique模型: 这两种聚合类型的表, Key列是兼顾**排序列**和唯一标识 列,是真正意义上的**Key**列。

#### 数据模型的选择建议

因为数据模型在建表时就已经确定,且无法修改。所以,选择一个合适的数据模型非 常重要。

- Aggregate模型可以通过预聚合,极大地降低聚合查询时所需扫描的数据量和查询 的计算量,适合有固定模式的报表类查询场景,但是该模型不适用于**count(\*)**查 询。同时因为固定了Value列上的聚合方式,在进行其他类型的聚合查询时,需要 考虑语意正确性。
- **Unique模型针对需要唯一主键约束的场景,可以保证主键唯一性约束。但是无法** 利用ROLLUP等预聚合带来的查询优势。
	- 对于聚合查询有较高性能需求的用户,推荐使用写时合并实现。
	- Unique模型仅支持整行更新,如果用户既需要唯一主键约束,又需要更新部 分列(例如将多张源表导入到一张Doris表的场景),则可以考虑使用 Aggregate模型,同时将非主键列的聚合类型设置为 **REPLACE\_IF\_NOT\_NULL**。
- Duplicate适合任意维度的Ad-hoc查询。虽然无法利用预聚合的特性,但是不受聚 合模型的约束,可以发挥列存模型的优势(只读取相关列,而不需要读取所有Key 列)。

# **5.6** 配置 **Doris** 高可用功能

## **5.6.1 Doris** 高可用介绍

支持MySQL协议的客户端通过FE与Doris集群建立连接,为了防止单点故障通常需要部 署多个FE节点,并在多个FE上部署负载均衡来实现Doris的高可用。

根据不同业务的使用场景,可以选择如下的方式配置Doris高可用功能:

- 业务侧代码实现
- SDK
- ELB负载均衡

## 业务侧代码实现

在业务应用层通过代码进行重试和负载均衡,当发现某个连接中断,就自动在其它FE 上建立连接进行重试。应用层代码重试需要用户自行配置多个Doris FE节点地址,做侵 入式修改。

### **SDK**

服务通过MySQL协议与Doris建立连接,部分语言的SDK已经提供了高可用能力,例如 MySQL JDBC可以使用自动重试机制,建立连接时通过如下配置设置数据源:

**jdbc:mysql:loadbalance://**[host1][:port],[host2][:port][,[host3][:port]]...[/ [database]][?

propertyName1=propertyValue1[&propertyName2=propertyValue2]...]

详细内容可参考**[https://dev.mysql.com/doc/connector-j/en/connector-j](https://dev.mysql.com/doc/connector-j/en/connector-j-usagenotes-j2ee-concepts-managing-load-balanced-connections.html)[usagenotes-j2ee-concepts-managing-load-balanced-connections.html](https://dev.mysql.com/doc/connector-j/en/connector-j-usagenotes-j2ee-concepts-managing-load-balanced-connections.html)**。

## **ELB** 负载均衡

基于ELB的部署架构,可以将用户访问流量自动均匀分发到多台后端节点,扩展系统对 外的服务能力,实现更高水平的应用容错。当其中一台Doris后端节点发生故障时, ELB通过故障转移方式正常对外提供服务,详细操作请参见通过**ELB**访问**[Doris](#page-364-0)**。

## <span id="page-364-0"></span>**5.6.2** 通过 **ELB** 访问 **Doris**

Doris支持使用基于MySQL协议的客户端访问单个FE节点进行业务操作,当FE故障时, 无法对外提供服务。因此,MRS服务提供了基于弹性负载均衡ELB的部署架构如图**5-1** 所示。

基于ELB的部署架构,可以将用户访问流量自动均匀分发到多台后端节点,扩展系统对 外的服务能力,实现更高水平的应用容错。当其中一台Doris后端节点发生故障时, ELB通过故障转移方式正常对外提供服务。

图 **5-1** 通过弹性负载均衡访问 Doris

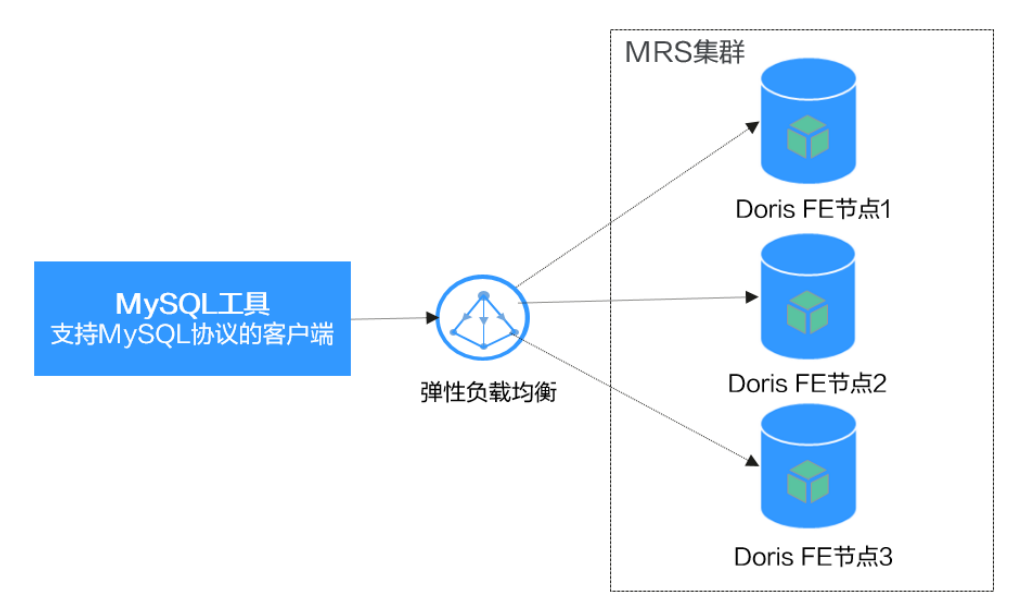

本章节介绍如何实现MySQL客户端通过ELB访问Doris。具体操作分为以下几个步骤:

- 步骤一:购买**ELB**并获取其公有**IP**地址。
- 步骤二:添加**ELB**监听器,配置协议端口。
- 步骤三:在**MySQL**客户端通过**ELB**访问**Doris**。

#### 前提条件

- 已创建Doris集群,且集群运行状态正常。
- 已安装MySQL客户端,相关操作可参考安装**[MySQL](#page-351-0)**客户端。

## 购买 **ELB** 并对接 **Doris**

#### 购买**ELB**并获取其公有**IP**地址

详细操作步骤请参[考创建共享型负载均衡器](https://support.huaweicloud.com/usermanual-elb/zh-cn_topic_0015479967.html)。

- 步骤**1** 登录华为云管理控制台,在服务列表中选择"网络 > 弹性负载均衡 ELB"。
- 步骤**2** 在"负载均衡器"界面右上方单击"购买弹性负载均衡"。
- 步骤**3** 在"购买弹性负载均衡"界面,配置以下参数,其他参数保持默认即可:
	- 实例类型:选择"共享型"。
- <span id="page-365-0"></span>● 计费模式:选择"按需计费"。
- 企业项目:选择"default"。
- "所属VPC"和"前端子网"参数需要和MRS Doris集群保持一致。
- 步骤4 单击"立即购买",确认配置信息,并单击"提交"。
- 步骤**5** 创建完成后,在"负载均衡器"界面,选择对应的区域即可看到新建的负载均衡器。 查看并获取该负载均衡器的公有IP地址。

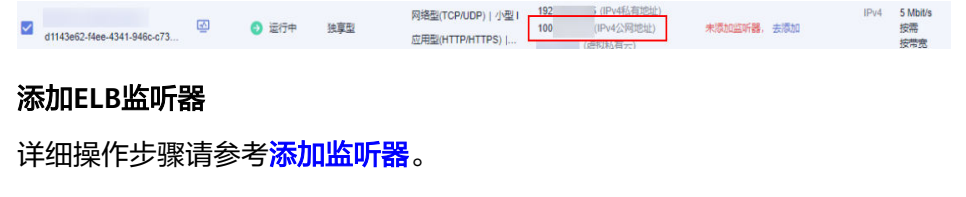

- 步骤**6** 在"负载均衡器"界面,单击需要添加监听器的负载均衡名称。
- 步骤**7** 选择"监听器 > 添加监听器"。

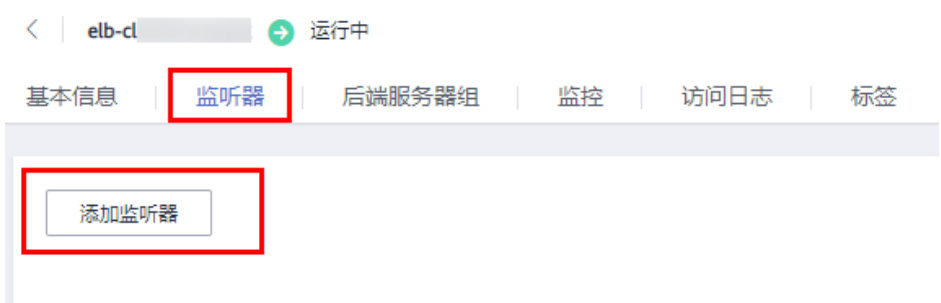

- 步骤**8** 在"添加监听器"界面,根据界面提示完成具体配置,下列步骤中未提及的参数保持 默认即可。
	- 1. 配置监听器。

"前端协议"选择"TCP", "前端端口"填写相应的访问端口号, 配置完成单击 "下一步:配置后端分配策略"。

2. 配置后端分配策略。

"分配策略类型"参数选择"加权轮询算法",并开启"会话保持",单击"下 一步:添加后端服务器"。

3. 添加后端服务器。

在"云服务器"界面,单击"添加云服务器",添加所有Doris FE所在节点,并单 击"确定"。

#### 说明

Doris FE实例IP地址可在MRS集群管理控制台的"组件管理"界面,单击"Doris",选择 "实例"页签,即可查看FE实例的业务IP地址。

- 4. 将云服务器的"业务端口"都设置为Doris FE服务的MySQL协议查询连接端口, 默认为"9030",可在Doris组件的服务配置页面搜索"query\_port"查看。
- 5. 单击"下一步:确认配置"确认配置。
- 6. 确认配置无误后,单击"提交"完成ELB配置。
- 7. 单击创建的监听器所在行的"查看/添加后端服务器",在"后端服务器"界面查 看ELB与后端服务器连接是否正常。

#### 在**MySQL**客户端使用**ELB**访问**Doris**

**步骤9** 登录安装了MySQL的节点,执行以下命令连接Doris,详细操作请参见<mark>从零开始使用</mark> **[Doris](#page-353-0)**:

**mysql -u**数据库登录用户 **-p**数据库登录用户密码 **-P**ELB前端端口 **-h**ELB公网IP地址

#### 说明

- ELB前端端口即为**[8.1](#page-365-0)**配置的前端端口号。
- ELB公网IP地址[为步骤](#page-365-0)**5**中查看到的地址。
- 步骤**10** 执行以下命令可查看FE节点连接状态:

#### **show frontends;**

可正常查询即表示通过ELB访问Doris成功。

**----**结束

## **5.7** 数据操作

## **5.7.1** 数据导入

### **5.7.1.1 Broker Load**

Broker Load是一个异步的导入方式,支持的数据源取决于Broker进程支持的数据源。

Doris表中的数据是有序的, Broker Load在导入数据时要利用Doris集群资源对数据进 行排序,相对于Spark Load来完成海量历史数据迁移,对Doris的集群资源占用比较 大。Broker Load方式是在用户没有Spark计算资源的情况下使用,如果有Spark计算资 源建议使用Spark Load。

用户需要通过MySQL协议创建Broker Load 导入,并通过查看导入命令检查导入结 果。适用以下场景:

- 源数据在Broker可以访问的存储系统中,如HDFS。
- 数据量在几十到百GB级别。
- 支持导入CSV、Parquet、ORC格式的数据,默认支持导入CSV格式数据。

### 前提条件

- 已创建包含Doris服务的集群,集群内各服务运行正常。
- 待连接Doris数据库的节点与MRS集群网络互通。
- 创建具有Doris管理权限的用户。
	- 集群已启用Kerberos认证(安全模式) 在FusionInsight Manager中创建一个人机用户,例如"dorisuser",创建一 个拥有"Doris管理员权限"的角色绑定给该用户。 使用新建的用户**dorisuser**重新登录FusionInsight Manager,修改该用户初 始密码。
	- 集群未启用Kerberos认证(普通模式)

使用**admin**用户连接Doris后,创建具有管理员权限的角色并绑定给用户。

- 已安装MySQL客户端,相关操作可参考安装**[MySQL](#page-351-0)**客户端。
- **Doris中已安装并启动DBroker实例。**
- 已安装Hive客户端。
- 如果Doris通过Broker Load跨集群导入数据,需要配置跨集群互信,相关操作可 参考配置跨**[Manager](https://support.huaweicloud.com/usermanual-mrs/admin_guide_000177.html)**集群互信。

## 导入 **Hive** 表数据到 **Doris** 中

- 导入Text格式的Hive表数据到Doris中
	- a. 执行以下命令登录Hive beeline命令行:
		- **cd /opt/hadoopclient**
		- **source bigdata\_env**

**kinit** 组件业务用户(如果集群未启用Kerberos认证(普通模式)请跳过该操 作)

b. 执行以下命令在**default**库创建Hive表,分区字段为"c4":

**CREATE TABLE** test\_table**(**

**`c1` int,**

**`c2` int,**

**`c3` string)**

**PARTITIONED BY (c4 string)**

**row format delimited fields terminated by ','lines terminated by '\n' stored as textfile ;**

- c. 执行以下命令插入数据到Hive表中: **insert into table** test\_table **values(1,1,'1','2022-04-10'), (2,2,'2','2022-04-22');**
- d. 登录安装了MySQL的节点,执行以下命令,连接Doris数据库。 如果集群已启用Kerberos认证(安全模式),需先执行以下命令再连接Doris 数据库:

**export LIBMYSQL\_ENABLE\_CLEARTEXT\_PLUGIN=1**

**mysql -u**数据库登录用户 **-p**数据库登录用户密码 **-P**数据库连接端口 **-h**Doris FE实例IP地址

说明

- 数据库连接端口为Doris FE的查询连接端口,可以通过登录Manager,单击"集 群 > 服务 > Doris > 配置", 查询Doris服务的"auery\_port"参数获取。
- Doris FE实例IP地址可通过登录MRS集群的Manager界面,单击"集群 > 服务 > Doris > 实例",查看任一FE实例的IP地址。
- 用户也可以使用MySQL连接软件或者Doris WebUI界面连接数据库。
- 如果Hive组件和Doris组件是跨集群部署,需要修改以下配置:
	- Doris所在集群的Doris的"hadoop.rpc.protection"配置项的值需与Hive所 在集群中的HDFS组件的该配置项的值保持一致。
	- 需修改Doris所在集群的DBroker的"BROKER\_GC\_OPTS"配置项的"-Djava.security.krb5.conf"参数,值为拷贝Hive所在集群的任一HiveServer 实例节点的"\$BIGDATA\_HOME/FusionInsight\_HD\_\*/\*\_HiveServer/etc/ kdc.conf" 文件到Doris所在集群的任一DBroker的任意目录。

```
e. 执行以下命令创建Doris表:
   CREATE TABLE example_db.test_t1 (
   `c1` int NOT NULL,
   `c4` date NULL,
   `c2` int NOT NULL,
   `c3` String NOT NULL
   ) ENGINE=OLAP
   UNIQUE KEY(`c1`, `c4`)
   PARTITION BY RANGE(`c4`)
    (
   PARTITION P_202204 VALUES [('2022-04-01'), ('2022-05-01')))
   DISTRIBUTED BY HASH(`c1`) BUCKETS 1
   PROPERTIES (
   "replication_allocation" = "tag.location.default: 3",
   "dynamic_partition.enable" = "true",
   "dynamic_partition.time_unit" = "MONTH",
    "dynamic_partition.start" = "-2147483648",
    "dynamic_partition.end" = "2",
    "dynamic_partition.prefix" = "P_",
   "dynamic_partition.buckets" = "1",
    "in_memory" = "false",
   "storage_format" = "V2"
   );
f. 执行以下命令导入数据:
   ■ 集群已启用Kerberos认证 ( 安全模式 )
       LOAD LABEL broker_load_2022_03_23
       (
       DATA INFILE("hdfs://主NameNode实例IP地址:RPC端口号/user/hive/
       warehouse/test_table/*/*")
       INTO TABLE test t1
       COLUMNS TERMINATED BY ","
       (c1,c2,c3)
       COLUMNS FROM PATH AS (`c4`)
       SET
       (
       c4 = str_to_date(`c4`,'%Y-%m-%d'),c1=c1,c2=c2,c3=c3
       )
        )
       WITH BROKER "broker_192_168_67_78"
        (
       "hadoop.security.authentication"="kerberos",
```

```
"kerberos_principal"="doris/
   hadoop.hadoop.com@HADOOP.COM",
   "kerberos_keytab"="${BIGDATA_HOME}/
   FusionInsight_Doris_8.3.0/install/FusionInsight-Doris-1.2.3/doris-
   fe/bin/doris.keytab"
   )
   PROPERTIES
   (
   "timeout"="1200",
   "max_filter_ratio"="0.1"
   );
■ 集群未启用Kerberos认证 (普通模式)
   LOAD LABEL broker_load_2022_03_23
   (
   DATA INFILE("hdfs://主NameNode实例IP地址:RPC端口号/user/hive/
   warehouse/test_table/*/*")
   INTO TABLE test t1
   COLUMNS TERMINATED BY ","
   (c1,c2,c3)
   COLUMNS FROM PATH AS (`c4`)
   SET
   (
   c4 = str_to_date(`c4`,'%Y-%m-%d'),c1=c1,c2=c2,c3=c3
   )
   )
   WITH BROKER "broker_192_168_67_78"
   (
   "username"="hdfs",
   "password"=""
   )
   PROPERTIES
   (
   "timeout"="1200",
   "max_filter_ratio"="0.1"
   );
说明
   ● 主NameNode实例IP地址可在Manager界面,选择"集群 > 服务 > HDFS > 实
     例"查看。
   ● RPC端口号可在Manager界面,选择"集群 > 服务 > HDFS > 配置",搜索
      "dfs.namenode.rpc.port"查看。
```
● broker\_192\_168\_67\_78表示Broker名称,可在MySQL客户端执行**show broker;** 命令查看。

g. 执行以下命令查看导入任务的状态信息:

#### **show load order by createtime desc limit 1\G;**

JobId: 41326624 Label: broker\_load\_2022\_03\_23 State: FINISHED Progress: ETL:100%; LOAD:100% Type: BROKER EtlInfo: unselected.rows=0; dpp.abnorm.ALL=0; dpp.norm.ALL=27 TaskInfo: cluster:N/A; timeout(s):1200; max\_filter\_ratio:0.1 ErrorMsg: NULL CreateTime: 2022-04-01 18:59:06 EtlStartTime: 2022-04-01 18:59:11 EtlFinishTime: 2022-04-01 18:59:11 LoadStartTime: 2022-04-01 18:59:11 LoadFinishTime: 2022-04-01 18:59:11 URL: NULL JobDetails: {"Unfinished backends":{"5072bde59b74b65-8d2c0ee5b029adc0": []},"ScannedRows":27,"TaskNumber":1,"All backends":{"5072bde59b74b65-8d2c0ee5b029adc0": [36728051]},"FileNumber":1,"FileSize":5540} 1 row in set (0.01 sec)

h. 可手动取消Broker Load作业状态不为"CANCELLED"或"FINISHED"的导 入任务,取消时需要指定待取消导入任务的 Label, 命令为:

**CANCEL LOAD FROM** 数据库名称 WHERE LABEL = "Label名称";

例如:撤销数据库**demo**上, label为**broker\_load\_2022\_03\_23**的导入作 业:

**CANCEL LOAD FROM demo WHERE LABEL = "broker\_load\_2022\_03\_23";**

- 导入ORC格式的Hive表数据到Doris中
	- a. 执行以下命令登录Hive beeline命令行:

#### **cd /opt/hadoopclient**

#### **source bigdata\_env**

**kinit** 组件业务用户(如果集群未启用Kerberos认证(普通模式)请跳过该操 作)

b. 执行以下命令在**default**库创建ORC格式的Hive表:

**CREATE TABLE** test\_orc\_tbl**(**

**`c1` int,**

**`c2` int,**

**`c3` string)**

**PARTITIONED BY (c4 string)**

#### **row format delimited fields terminated by ','lines terminated by '\n' stored as orc;**

c. 登录安装了MySQL的节点,执行以下命令,连接Doris数据库。

如果集群已启用Kerberos认证(安全模式),需先执行以下命令再连接Doris 数据库:

#### **export LIBMYSQL\_ENABLE\_CLEARTEXT\_PLUGIN=1**

**mysql -u**数据库登录用户 **-p**数据库登录用户密码 **-P**数据库连接端口 **-h**Doris FE实例IP地址

#### 说明

- 数据库连接端口为Doris FE的查询连接端口,可以通过登录Manager,单击"集 群 > 服务 > Doris > 配置",查询Doris服务的"query\_port"参数获取。
- Doris FE实例IP地址可通过登录MRS集群的Manager界面,单击"集群 > 服务 > Doris > 实例",查看任一FE实例的IP地址。
- 用户也可以使用MySQL连接软件或者Doris WebUI界面连接数据库。
- 如果Hive组件和Doris组件是跨集群部署,需要修改以下配置:
	- Doris所在集群的Doris的"hadoop.rpc.protection"配置项的值需与Hive所 在集群中的HDFS组件的该配置项的值保持一致。
	- 需修改Doris所在集群的DBroker的"BROKER GC OPTS"配置项的"-Djava.security.krb5.conf"参数,值为拷贝Hive所在集群的任一HiveServer 实例节点的"\$BIGDATA\_HOME/FusionInsight\_HD\_\*/\*\_HiveServer/etc/ kdc.conf" 文件到Doris所在集群的任一DBroker的任意目录。
- d. 执行以下命令创建Doris表:

```
CREATE TABLE example_db.test_orc_t1 (
```

```
`c1` int NOT NULL,
```
**`c4` date NULL,**

- **`c2` int NOT NULL,**
- **`c3` String NOT NULL**
- **) ENGINE=OLAP**
- **UNIQUE KEY(`c1`, `c4`)**
- **PARTITION BY RANGE(`c4`)**
- **(**
- **PARTITION P\_202204 VALUES [('2022-04-01'), ('2022-05-01')))**
- **DISTRIBUTED BY HASH(`c1`) BUCKETS 1**
- **PROPERTIES (**
- **"replication\_allocation" = "tag.location.default: 3",**
- **"dynamic\_partition.enable" = "true",**
- **"dynamic\_partition.time\_unit" = "MONTH",**
- **"dynamic\_partition.start" = "-2147483648",**
- **"dynamic\_partition.end" = "2",**
- **"dynamic\_partition.prefix" = "P\_",**
- **"dynamic\_partition.buckets" = "1",**
- **"in\_memory" = "false",**

```
"storage_format" = "V2"
```
- **);**
- e. 执行以下命令使用Broker Load 导入数据:
	- 集群已启用Kerberos认证(安全模式): **LOAD LABEL** broker\_load\_2022\_03\_24 **( DATA INFILE("hdfs://**主NameNode实例IP地址:RPC端口号**/user/hive/ warehouse/**test\_orc\_tbl**/\*/\*") INTO TABLE** test orc t1

```
FORMAT AS "orc"
   (c1,c2,c3)
   COLUMNS FROM PATH AS (`c4`)
   SET
   (
   c4 = str_to_date(`c4`,'%Y-%m-%d'),c1=c1,c2=c2,c3=c3
   )
   )
   WITH BROKER "broker_192_168_67_78"
   (
   "hadoop.security.authentication"="kerberos",
   "kerberos_principal"="doris/
   hadoop.hadoop.com@HADOOP.COM",
   "kerberos_keytab"="${BIGDATA_HOME}/
   FusionInsight_Doris_8.3.0/install/FusionInsight-Doris-1.2.3/doris-
   fe/bin/doris.keytab"
   )
   PROPERTIES
   (
   "timeout"="1200",
   "max_filter_ratio"="0.1"
   );
■ 集群未启用Kerberos认证 (普通模式)
   LOAD LABEL broker_load_2022_03_24
   (
   DATA INFILE("hdfs://主NameNode实例IP地址:RPC端口号/user/hive/
   warehouse/test_orc_tbl/*/*")
   INTO TABLE test orc t1
   FORMAT AS "orc"
   (c1,c2,c3)
   COLUMNS FROM PATH AS (`c4`)
   SET
   (
   c4 = str_to_date(`c4`,'%Y-%m-%d'),c1=c1,c2=c2,c3=c3
   )
   )
   WITH BROKER "broker_192_168_67_78"
   (
   'username"="hdfs",
   'password"=""
   )
   PROPERTIES
```
**(**

```
"timeout"="1200",
```
**"max\_filter\_ratio"="0.1"**

**);**

#### 说明

- **FORMAT AS "orc"** : 已指定待导入的数据格式为ORC。
- **SET**: 定义 Hive 表和 Doris 表之间的字段映射关系及字段转换的规则。
- 主NameNode实例IP地址可在Manager界面,选择"集群 > 服务 > HDFS > 实 例"查看。
- RPC端口号可在Manager界面,选择"集群 > 服务 > HDFS > 配置",搜索 "dfs.namenode.rpc.port"查看。
- broker\_192\_168\_67\_78表示Broker名称,可在MySQL客户端执行**show broker;** 命令查看。
- f. 执行以下命令查看导入任务的状态信息:

#### **show load order by createtime desc limit 1\G;**

g. 可手动取消Broker Load作业状态不为"CANCELLED"或"FINISHED"的导 入任务,取消时需要指定待取消导入任务的 Label, 命令为:

**CANCEL LOAD FROM** 数据库名称 WHERE LABEL = "Label名称";

例如:撤销数据库**demo**上, label为**broker\_load\_2022\_03\_23**的导入作 业:

**CANCEL LOAD FROM demo WHERE LABEL = "broker\_load\_2022\_03\_23";**

## 相关参数配置

以下配置属于Broker Load的系统级别配置,作用于所有Broker Load导入任务。

登录FusionInsight Manager,选择"集群 > 服务 > Doris > 配置 > FE (角色) > 自 定义",在自定义参数"fe.conf.customized.configs"中新增以下参数:

- min\_bytes\_per\_broker\_scanner:用于限制了单个BE处理的数据量的最小值,默 认值为:64MB,单位为:bytes。
- max\_bytes\_per\_broker\_scanner: 用于限制了单个BE处理的数据量的最大值, 默 认值为:3G,单位为:bytes。
- max\_broker\_concurrency: 用于限制一个作业的最大的导入并发数, 默认值为: 10。

最小处理的数据量,最大并发数,源文件的大小和当前集群BE节点的个数共同决定了 本次任务导入的并发数:

- 本次导入并发数 = Math.min(源文件大小/最小处理量,最大并发数,当前BE节 点个数)
- 本次导入单个BE的处理量 = 源文件大小/本次导入的并发数

通常一个导入作业支持的最大数据量为**max\_bytes\_per\_broker\_scanner** \* BE节点 数。如果需要导入更大数据量,则需要适当调整"max\_bytes\_per\_broker\_scanner" 参数的大小。

## **5.7.1.2 Stream Load**

Stream Load是一个同步的导入方式,用户通过HTTP协议发送请求将本地文件或数据 流导入到Doris中。Stream Load同步执行导入并返回导入结果,用户可直接通过请求 的返回体判断本次导入是否成功。

Stream Load主要适用于导入本地文件,或通过程序导入数据流中的数据。支持导入 CSV、Parquet、ORC格式的数据,默认支持导入CSV格式数据。

## 语法介绍

● 创建Stream Load导入任务

Stream Load通过HTTP协议提交和传输数据。该操作通过curl命令演示如何提交 导入,也可以使用其他HTTP Client进行操作。

– 集群已启用Kerberos认证(安全模式):

**curl -k --location-trusted -u** user:passwd **[-H ""...] -T data.file -XPUT https://**Doris FE实例IP地址:HTTPS端口号/api/{数据库名称}/{表名}/ \_stream\_load

– 集群未启用Kerberos认证(普通模式)

**curl --location-trusted -u** user:passwd **[-H ""...] -T data.file -XPUT http://**Doris FE实例IP地址:HTTP端口号/api/{数据库名称}/{表名}/ \_stream\_load

Doris FE实例IP地址可在Manager界面,选择"集群 > 服务 > Doris > 实例"查 看。

HTTPS端口号可在Manager界面,选择"集群 > 服务 > Doris > 配置",搜索 "https\_port"查看。

HTTP端口号可在Manager界面,选择"集群 > 服务 > Doris > 配置",搜索 "http\_port"查看。

表**5-2**介绍了创建Stream Load任务的其他部分参数。

表 **5-2** Stream Load 任务参数介绍

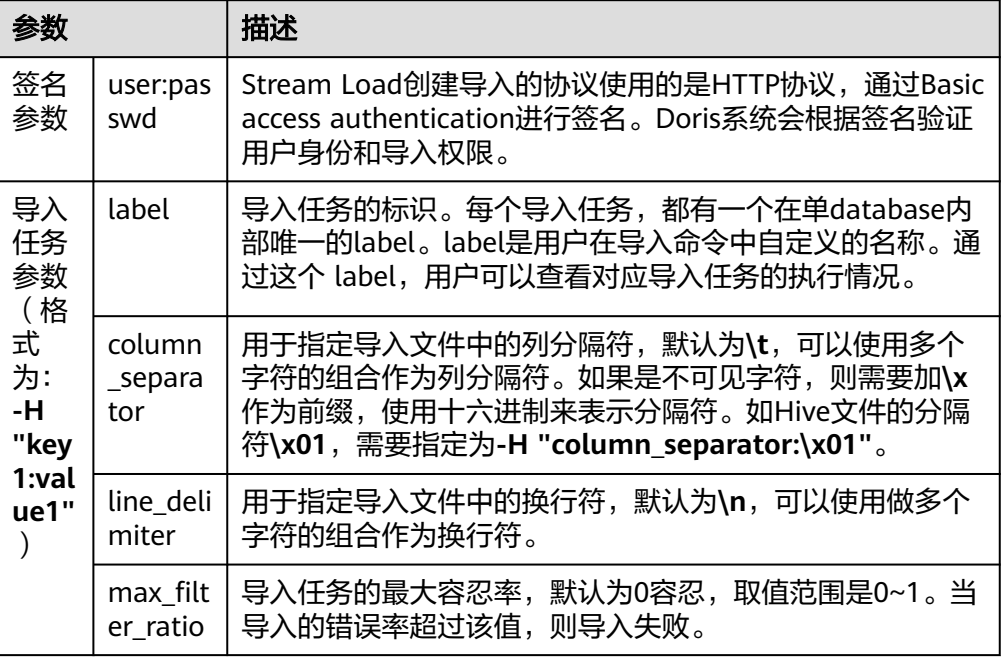

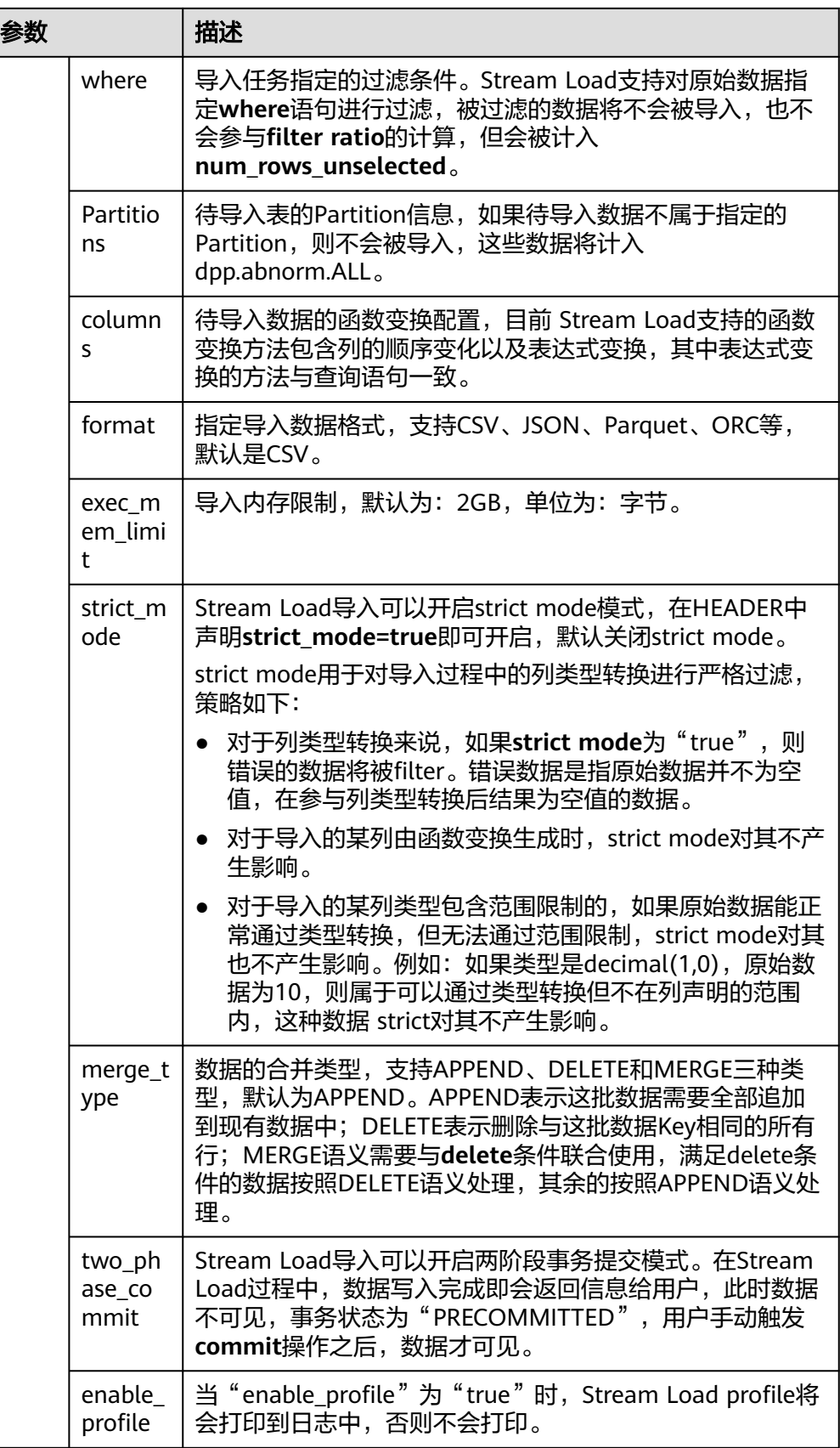

● 返回结果

#### 由于Stream Load是一种同步的导入方式,所以导入的结果会通过创建导入的返回 值直接返回,例如:

{

"TxnId": 1003, "Label": "b6f3bc78-0d2c-45d9-9e4c-faa0a0149bee", "Status": "Success", "ExistingJobStatus": "FINISHED", // optional "Message": "OK", "NumberTotalRows": 1000000, "NumberLoadedRows": 1000000, "NumberFilteredRows": 1, "NumberUnselectedRows": 0, "LoadBytes": 40888898, "LoadTimeMs": 2144, "BeginTxnTimeMs": 1, "StreamLoadPutTimeMs": 2, "ReadDataTimeMs": 325, "WriteDataTimeMs": 1933, "CommitAndPublishTimeMs": 106, "ErrorURL": "http://192.168.1.1:8042/api/\_load\_error\_log?file=\_\_shard\_0/ error\_log\_insert\_stmt\_db18266d4d9b4ee5 abb00ddd64bdf005\_db18266d4d9b4ee5\_abb00ddd64bdf005" }

导入结果参数介绍如表**5-3**所示。

#### 表 **5-3** Stream Load 导入任务结果参数介绍

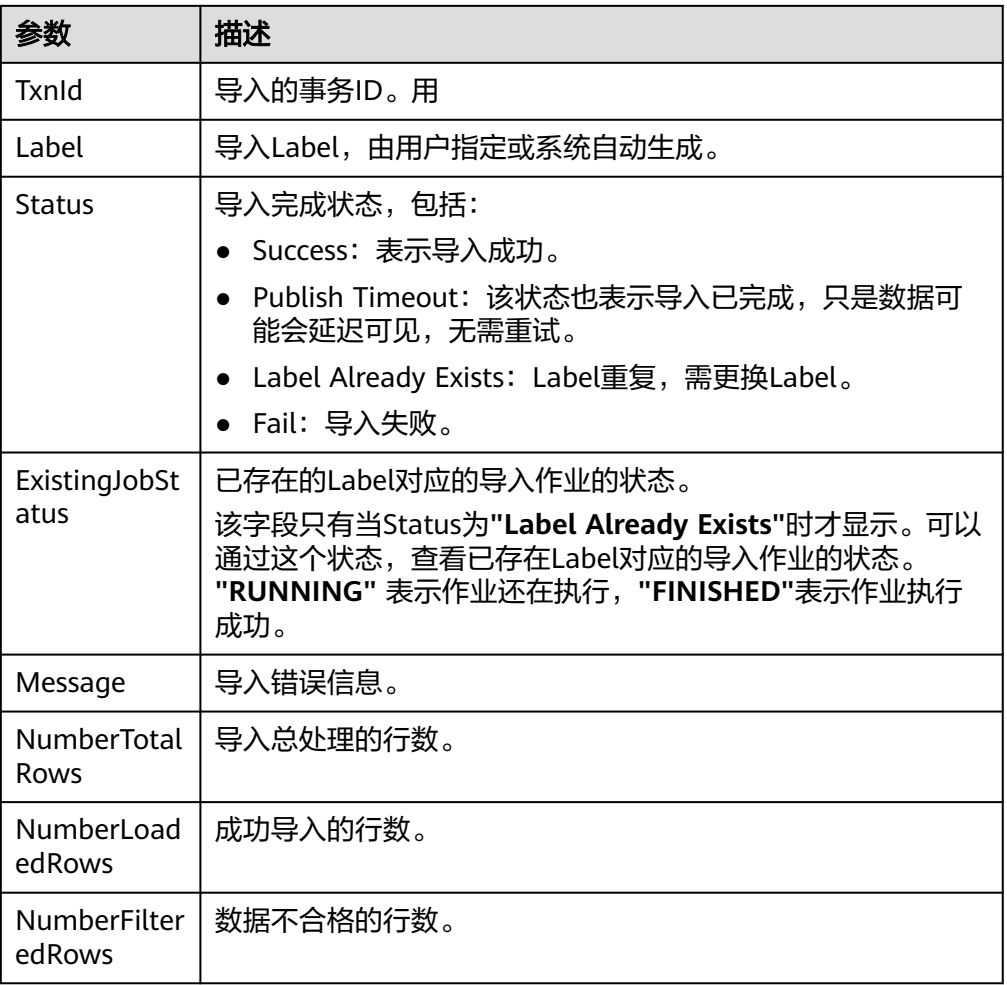

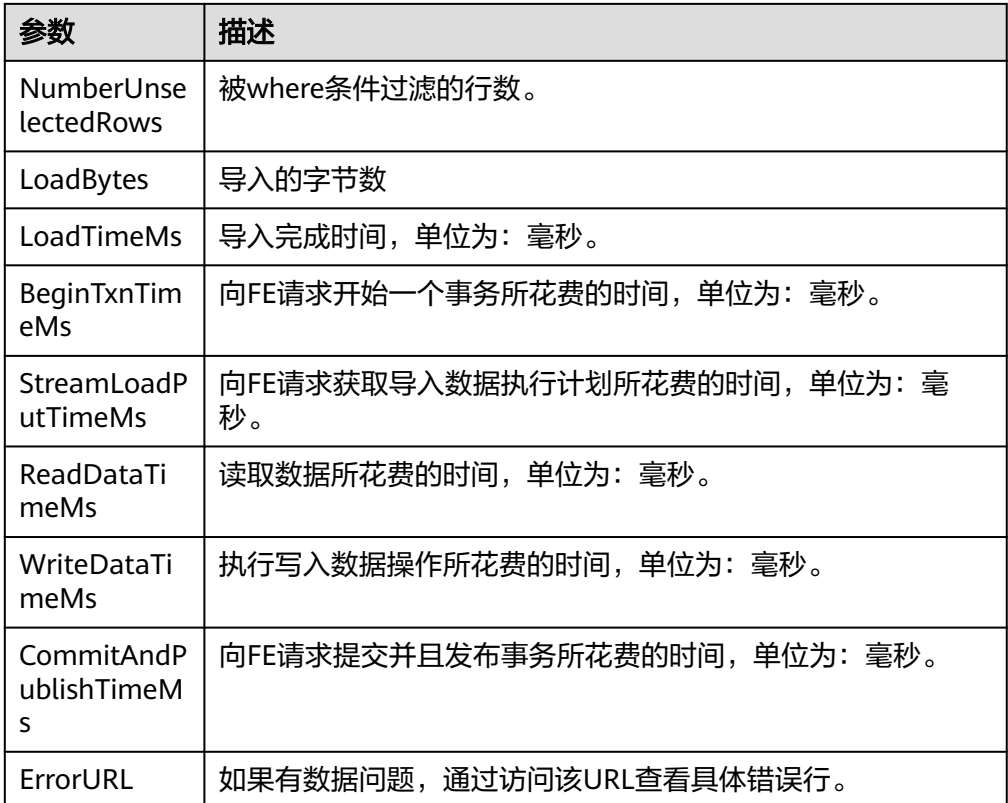

#### 说明

由于Stream Load是同步的导入方式,所以不会在Doris系统中记录导入信息,用户无法异 步通过查看导入命令看到Stream Load。使用时需查看创建导入请求的返回值获取导入结 果。

取消导入

用户无法手动取消Stream Load, Stream Load在超时或者导入错误后会被系统自 动取消。

● 查看Stream Load

用户可以通过**show stream load**查看已经完成的Stream Load任务。

默认BE不记录Stream Load的导入信息,如果需要查看需在配置 **enable\_stream\_load\_record=true**参数启用记录。

## 前提条件

- 已创建包含Doris服务的集群,集群内各服务运行正常。
- 待连接Doris数据库的节点与MRS集群网络互通。
- 创建具有Doris管理权限的用户。
	- 集群已启用Kerberos认证(安全模式)

在FusionInsight Manager中创建一个人机用户,例如"dorisuser",创建一 个拥有"Doris管理员权限"的角色绑定给该用户。

使用新建的用户**dorisuser**重新登录FusionInsight Manager,修改该用户初 始密码。

- 集群未启用Kerberos认证(普通模式) 使用**admin**用户连接Doris后,创建具有管理员权限的角色并绑定给用户。
- 已安装MySQL客户端,相关操作可参考安装**[MySQL](#page-351-0)**客户端。

## **Stream Load** 任务示例

步骤**1** 登录安装了MySQL的节点,执行以下命令,连接Doris数据库。

如果集群已启用Kerberos认证(安全模式),需先执行以下命令再连接Doris数据库:

#### **export LIBMYSQL\_ENABLE\_CLEARTEXT\_PLUGIN=1**

**mysql -u**数据库登录用户 **-p**数据库登录用户密码 **-P**数据库连接端口 **-h**Doris FE实例IP 地址

#### 说明

- 数据库连接端口为Doris FE的查询连接端口,可以通过登录Manager,单击"集群 > 服务 > Doris > 配置", 查询Doris服务的"query\_port"参数获取。
- Doris FE实例IP地址可通过登录MRS集群的Manager界面,单击"集群 > 服务 > Doris > 实 例",查看任一FE实例的IP地址。
- 用户也可以使用MySQL连接软件或者Doris WebUI界面连接数据库。
- 步骤**2** 执行以下命令创建数据库:

**create database if not exists** example\_db**;**

步骤**3** 执行以下命令创建表:

**CREATE TABLE** example\_db.test\_stream\_tbl **(**

- **`c1` int NOT NULL,**
- **`c2` int NOT NULL,**
- **`c3` string NOT NULL**,
- **`c4` date NOT NULL**
- **) ENGINE=OLAP**

**UNIQUE KEY(`c1`, `c2`)**

**DISTRIBUTED BY HASH(`c1`) BUCKETS 1;**

步骤**4** 创建数据文件"data.csv",内容为:

```
1,1,1,2020-02-21
2,2,2,2020-03-21
3,3,3,2020-04-21
```
- 步骤**5** 使用Stream Load导入"data.csv"中的数据到步骤**3**创建的表中:
	- 集群已启用Kerberos认证(安全模式)

**curl -k --location-trusted -u user:passwd -H "**label:table1\_20230217**" -H "c**olumn\_separator:,**" -T data.csv https://**Doris FE实例IP地址:HTTPS端口**/api/** example\_db**/**test\_stream\_tbl**/\_stream\_load**

**集群未启用Kerberos认证(普通模式)** 

**curl --location-trusted -u user:passwd -H "**label:table1\_20230217**" -H "c**olumn\_separator:,**" -T data.csv http://**Doris FE实例IP地址:HTTP端口**/api/** example\_db**/**test\_stream\_tbl**/\_stream\_load**

步骤**6** 执行以下命令查看表数据:

**select \* from** example\_db.test\_stream\_tbl**;**

**----**结束

### 相关参数配置

登录FusionInsight Manager,选择"集群 > 服务 > Doris > 配置 > 全部配置",新增 如下参数:

选择"FE(角色) > 自定义", 在自定义参数"fe.conf.customized.configs"中 新增参数:

**stream\_load\_default\_timeout\_second**:表示导入任务的超时时间(单位为 秒),如果导入任务在设定的时间内未完成则会被系统取消,状态变为 "CANCELLED"。默认超时时间为600秒,如果导入的源文件无法在规定时间内 完成导入,可以在Stream Load请求中设置单独的超时时间,或调整 "stream\_load\_default\_timeout\_second"参数值设置全局的默认超时时间。

选择"BE(角色) > 自定义", 在自定义参数"be.conf.customized.configs"中 新增参数:

streaming\_load\_max\_mb: 表示Stream Load的最大导入文件大小, 默认值为 10G,单位为MB。如果原始文件超过该值,则需要适当调整该参数值。

## **5.7.2** 数据导出

### **5.7.2.1** 导出数据

数据导出(Export)功能可以将用户指定的表或分区的数据,以文本的格式,通过 Broker进程导出到远端存储上,如HDFS/对象存储(支持S3协议) 等。

#### 说明

- 不建议一次性导出大量数据。一个Export作业建议的导出数据量最大在几十GB。过大的导出 会导致更多的垃圾文件和更高的重试成本。
- 如果表数据量过大,建议按照分区导出。
- 在Export作业运行过程中,如果FE发生重启或主备倒换,则Export作业会失败,需要用户重 新提交。
- 如果Export作业运行失败,在远端存储中产生的"\_doris\_export\_tmp\_*xxx*"临时目录,及 已经生成的文件不会被删除,需手动删除。
- 如果Export作业运行成功,在远端存储中产生的" doris export\_tmp\_xxx"目录,根据远 端存储的文件系统语义,可能会保留,也可能会被清除。 例如,对象存储(支持S3协议)中,通过**rename**操作将一个目录中的最后一个文件移走 后,该目录也会被删除。如果该目录没有被清除,可以手动清除。
- 当Export运行完成后(成功或失败),FE发生重启或主备倒换,则**SHOW EXPORT**展示的作 业的部分信息会丢失,无法查看。
- Export作业只会导出Base表的数据,不会导出Rollup Index的数据。
- Export作业会扫描数据,占用I/O资源,可能会影响系统的查询延迟。

## 语法介绍

● 导出Doris数据到HDFS

```
– 集群已启用Kerberos认证(安全模式)
EXPORT TABLE db1.tbl1
PARTITION (p1,p2)
[WHERE [expr]]
TO "hdfs://主NameNode实例IP地址:RPC端口号/tmp/export/"
PROPERTIES
(
"label" = "mylabel",
"column_separator"=",",
"columns" = "col1,col2",
"exec_mem_limit"="2147483648",
"timeout" = "3600"
)
WITH BROKER "broker_name"
(
"hadoop.security.authentication"="kerberos",
"kerberos_principal"="doris/hadoop.hadoop.com@HADOOP.COM",
"kerberos_keytab"="${BIGDATA_HOME}/FusionInsight_Doris_*/install/
FusionInsight-Doris-*/doris-fe/bin/doris.keytab"
);
– 集群未启用Kerberos认证(普通模式)
EXPORT TABLE db1.tbl1
PARTITION (p1,p2)
[WHERE [expr]]
TO "hdfs://主NameNode实例IP地址:RPC端口号/tmp/export/"
PROPERTIES
(
"label" = "mylabel",
"column_separator"=",",
"columns" = "col1,col2",
"exec_mem_limit"="2147483648",
"timeout" = "3600"
)
WITH BROKER "broker_name"
(
"username" = "user",
"password" = "passwd"
);
```
主NameNode实例IP地址可在Manager界面,选择"集群 > 服务 > HDFS > 实 例"查看。

RPC端口号可在Manager界面,选择"集群 > 服务 > HDFS > 配置",搜索 "dfs.namenode.rpc.port"查看。

其他参数解释表**5-4**所示。

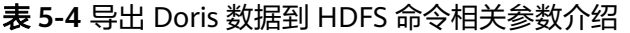

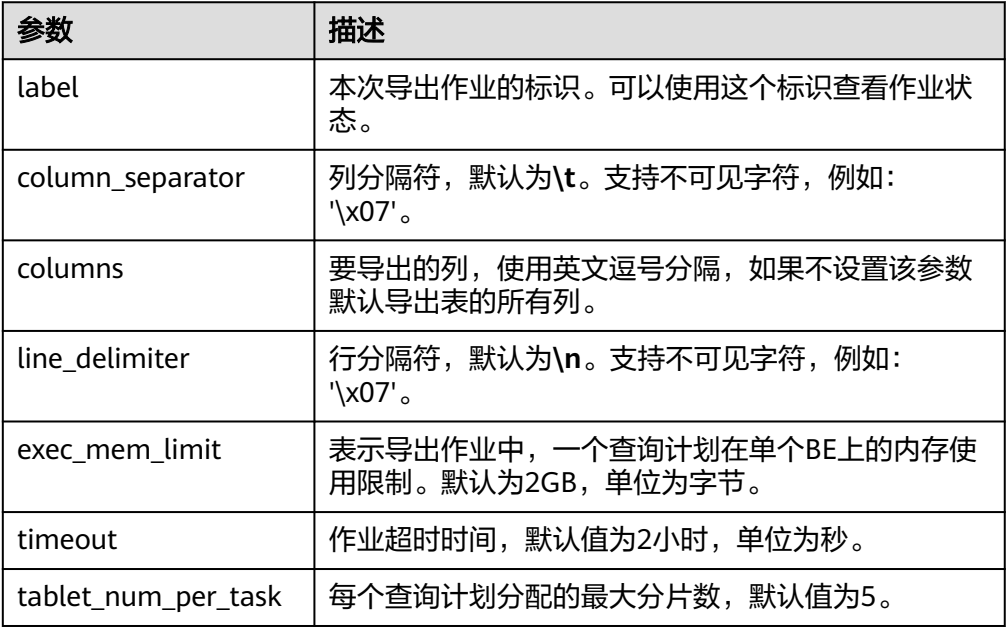

#### 查看导出作业状态

提交作业后,可以通过**SHOW EXPORT;**命令查询导出作业状态。例如: JobId: 14008 State: FINISHED Progress: 100% TaskInfo: {"partitions":["\*"],"exec mem limit":2147483648,"column separator":",","line delimiter":"\n","tablet num":1,"broker":"hdfs","coord num":1,"db":"default\_cluster:db1","tbl":"tbl3"} Path: hdfs://host/path/to/export/ CreateTime: 2019-06-25 17:08:24 StartTime: 2019-06-25 17:08:28 FinishTime: 2019-06-25 17:08:34 Timeout: 3600 ErrorMsg: NULL 1 row in set (0.01 sec)

参数解释如表所示:

#### 表 **5-5** 导出作业状态参数介绍

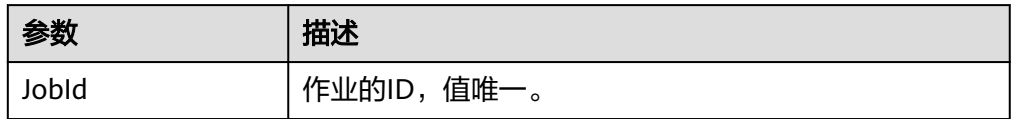

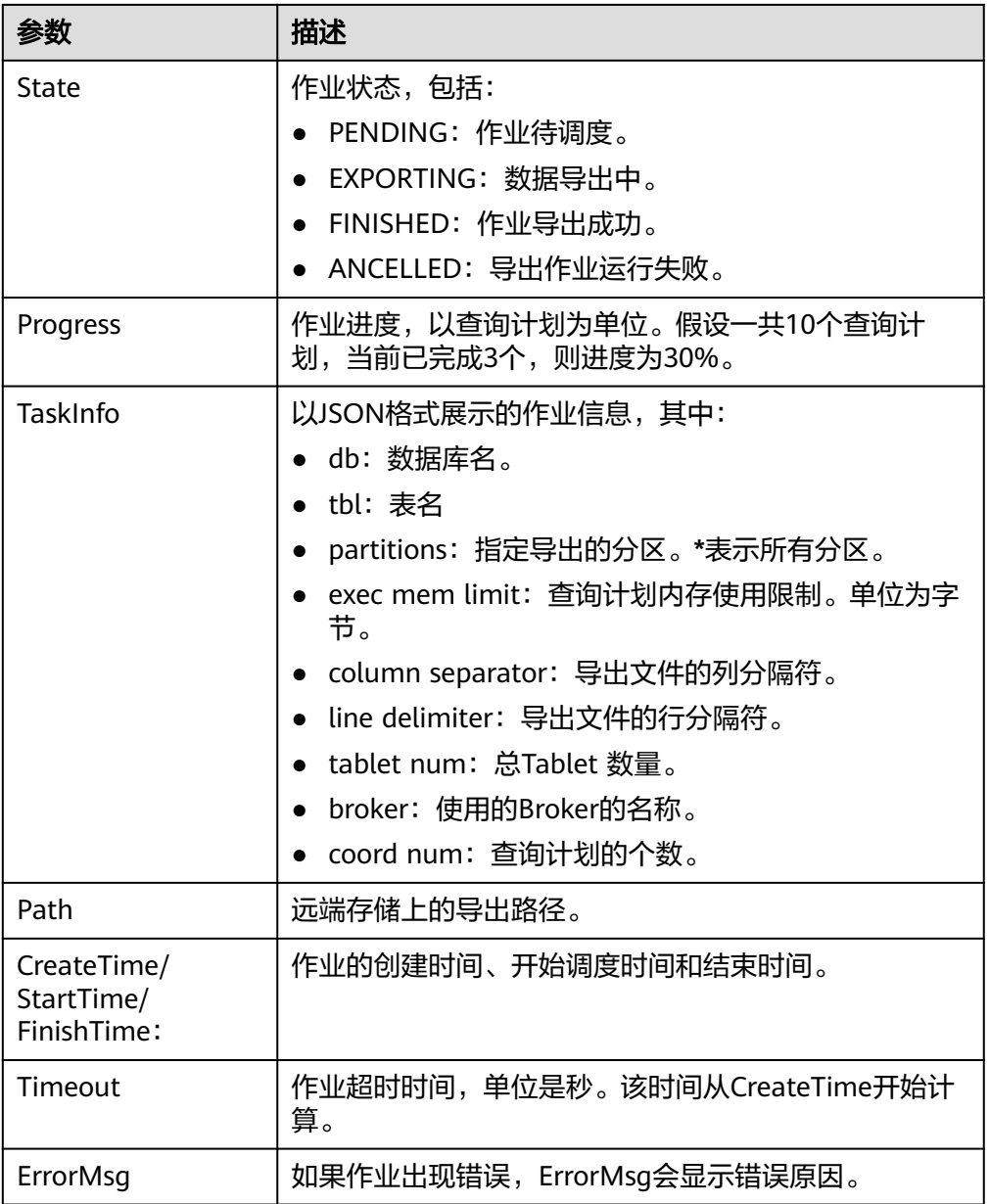

● 取消导出任务 提交作业后,可以通过**CANCEL\_EXPORT**命令取消导出作业。取消命令如下: **CANCEL EXPORT FROM** example\_db **WHERE LABEL like "**%example%**";**

## 前提条件

- 已创建包含Doris服务的集群,集群内各服务运行正常。
- 待连接Doris数据库的节点与MRS集群网络互通。
- 创建具有Doris管理权限的用户。
	- 集群已启用Kerberos认证(安全模式)

在FusionInsight Manager中创建一个人机用户,例如"dorisuser",创建一 个拥有"Doris管理员权限"的角色绑定给该用户。

使用新建的用户**dorisuser**重新登录FusionInsight Manager,修改该用户初 始密码。

- 集群未启用Kerberos认证(普通模式) 使用**admin**用户连接Doris后,创建具有管理员权限的角色并绑定给用户。
- 已安装MySQL客户端,相关操作可参考安装**[MySQL](#page-351-0)**客户端。

## 导出作业示例

步骤**1** 登录安装了MySQL的节点,执行以下命令,连接Doris数据库。

如果集群已启用Kerberos认证(安全模式),需先执行以下命令再连接Doris数据库:

#### **export LIBMYSQL\_ENABLE\_CLEARTEXT\_PLUGIN=1**

**mysql -u**数据库登录用户 **-p**数据库登录用户密码 **-P**数据库连接端口 **-h**Doris FE实例IP 地址

#### 说明

- 数据库连接端口为Doris FE的查询连接端口,可以通过登录Manager,单击"集群 > 服务 > Doris > 配置", 查询Doris服务的"query\_port"参数获取。
- Doris FE实例IP地址可通过登录MRS集群的Manager界面,单击"集群 > 服务 > Doris > 实 例",查看任一FE实例的IP地址。
- 用户也可以使用MySQL连接软件或者Doris WebUI界面连接数据库。
- 步骤**2** 执行以下命令创建数据库。

**create database if not exists** example\_db**;**

步骤**3** 执行以下命令创建表。

**CREATE TABLE** example\_db.test\_export\_tbl **(**

**`c1` int NOT NULL,**

**`c2` int NOT NULL,**

**`c3` string NOT NULL,**

**`c4` date NOT NULL**

**) ENGINE=OLAP**

**DUPLICATE KEY(`c1`, `c2`)**

**DISTRIBUTED BY HASH(`c1`) BUCKETS 1;**

步骤**4** 执行以下命令插入数据。

**insert into example\_db.test\_export\_tbl values(1,1,1,"2020-02-21"), (2,2,2,"2020-03-21"),(3,3,3,"2020-04-21");**

步骤5 执行以下命令导出"test export tbl"表数据到HDFS中。

**EXPORT TABLE** example\_db.test\_export\_tbl

**TO "hdfs://**主NameNode实例IP地址:RPC端口号/tmp/export/**"**

#### **PROPERTIES**

#### **(**

```
"label" = "label_exporthdfs_20230218031",
```

```
"column_separator"=",",
```

```
"columns" = "c1,c2,c3,c4",
```
**"exec\_mem\_limit"="2147483648",**

**"timeout" = "3600"**

**)**

**with broker "broker\_192\_168\_67\_78"**

**(**

**"hadoop.security.authentication"="kerberos",**

**"kerberos\_principal"="doris/hadoop.hadoop.com@HADOOP.COM",**

**"kerberos\_keytab"="\${BIGDATA\_HOME}/FusionInsight\_Doris\_8.3.0/install/ FusionInsight-Doris-1.2.3/doris-fe/bin/doris.keytab"**

**);**

步骤**6** 执行以下命令查询导出作业状态。

**SHOW EXPORT**;

**----**结束

### 相关配置参数

登录FusionInsight Manager, 选择"集群 > 服务 > Doris > 配置 > FE (角色) > 自 定义",在自定义参数"fe.conf.customized.configs"中新增以下参数:

- export\_checker\_interval\_second:Export作业调度器的调度间隔,默认为5秒。设 置该参数后需重启FE。
- export running job\_num\_limit: 正在运行的Export作业数量限制。如果超过该 值,则作业将等待并处于**PENDING**状态。默认值为5,可以在运行时调整。
- export\_task\_default\_timeout\_second:\_Export作业默认超时时间。默认为2小 时,可以在运行时调整。
- export\_tablet\_num\_per\_task:一个查询计划负责的最大分片数,默认为5。
- label:用户手动指定的EXPORT任务label,如果不指定会自动生成一个label。

### **5.7.2.2** 导出查询结果集

介绍如何使用**SELECT INTO OUTFILE**命令进行查询结果的导出操作。

#### 说明

- 导出命令不会检查文件及文件路径是否存在。是否会自动创建路径、或是否会覆盖已存在文 件,由远端存储系统的语义决定。
- 如果在导出过程中出现错误,可能会有导出文件残留在远端存储系统上,Doris不会清理这些 文件,需要手动清理。
- 导出命令的超时时间同查询的超时时间,可以通过**SET query\_timeout=**xxx进行设置。
- 对于结果集为空的查询,依然会产生一个大小为0的文件。
- 文件切分会保证一行数据完整的存储在单一文件中。因此文件的大小并不严格等 max\_file\_size。
- 对于部分输出为非可见字符的函数,如BITMAP、HLL类型,输出为\N,即NULL。
- 目前部分地理信息函数,如ST\_Point的输出类型为VARCHAR,但实际输出值为经过编码的二 进制字符,当前这些函数会输出乱码。对于地理函数,请使用ST\_AsText进行输出。

## 语法介绍

**query\_stmt**

**INTO OUTFILE "file\_path"**

[format\_as]

[properties]

**file\_path**

**format\_as**

**properties**

说明

**format\_as**表示指定导出格式,支持CSV、PARQUET、CSV\_WITH\_NAMES、 CSV\_WITH\_NAMES\_AND\_TYPES、ORC, 默认为CSV。

## 示例

● 导出到HDFS

将简单查询结果导出到文件"hdfs://path/to/result.txt"中,并指定导出格式为 CSV。

– 集群已启用Kerberos认证(安全模式)

**SELECT \* FROM example\_db.test\_export\_tbl INTO OUTFILE "hdfs://**192.168.67.78:25000**/tmp/result\_" FORMAT AS CSV PROPERTIES ( "broker.name" = "broker\_192\_168\_67\_78",**

**"column\_separator" = ",",**

- **"line\_delimiter" = "\n",**
- **"max\_file\_size" = "100MB",**

**"broker.hadoop.security.authentication" = "kerberos",**

```
"broker.kerberos_principal" = "doris/
    hadoop.hadoop.com@HADOOP.COM",
    "broker.kerberos_keytab" = "${BIGDATA_HOME}/
    FusionInsight_Doris_8.3.0/install/FusionInsight-Doris-1.2.3/doris-
    fe/bin/doris.keytab"
   );
   – 集群未启用Kerberos认证(普通模式)
    SELECT * FROM example_db.test_export_tbl
    INTO OUTFILE "hdfs://192.168.67.78:25000/tmp/result_"
    FORMAT AS CSV
    PROPERTIES
    (
    "broker.name" = "broker_192_168_67_78",
    "column_separator" = ",",
    "line_delimiter" = "\n",
    "max_file_size" = "100MB",
    "broker.username"="hdfs",
    "broker.password"=""
   );
导出到本地文件
```

```
导出到本地文件时需要先在"fe.conf"中配置enable_outfile_to_local=true。
select * from tbl1 limit 10
INTO OUTFILE "file:///home/work/path/result_";
```
# **5.8 Doris** 常用 **SQL** 语法

## **5.8.1** 创建数据库

本章节主要介绍Doris创建数据库的SQL基本语法和使用说明。

## 基本语法

**CREATE DATABASE [IF NOT EXISTS]** db\_name

```
[PROPERTIES ("key"="value", ...)];
```
## 使用示例

- 步骤**1** 使用具有Doris管理权限的用户通过MySQL客户端连接到Doris。
- 步骤**2** 执行以下命令创建数据库**example\_db**:

**create database if not exists example\_db;**

步骤**3** 执行以下命令查看数据库信息:

**SHOW DATABASES;**

mysql> SHOW DATABASES; +--------------------+ | Database | +--------------------+ | example\_db | | information\_schema |

+--------------------+ 2 rows in set (0.00 sec)

#### 步骤**4** 执行以下命令切换到**example\_db**:

**use example\_db;**

**----**结束

## **5.8.2** 创建表

本章节主要介绍Doris创建表的SQL基本语法和使用说明。

## 基本语法

**CREATE TABLE [IF NOT EXISTS]** [database.] table

**(**

**column\_definition\_list,**

**[index\_definition\_list]**

**)**

[engine\_type]

[keys\_type]

[table\_comment]

[partition\_info]

distribution\_desc

[rollup\_list]

[properties]

[extra\_properties]

## 使用示例

● 创建一个名为**table1**的普通表: **CREATE TABLE example\_db.table1 ( k1 TINYINT, k2 DECIMAL(10, 2) DEFAULT "10.5", k3 CHAR(10) COMMENT "string column", k4 INT NOT NULL DEFAULT "1" COMMENT "int column" ) COMMENT "table comment"**

```
DISTRIBUTED BY HASH(k1) BUCKETS 32;
● 创建一个名为table2的分区表。
   使用event_day列作为分区列,建立3个分区:p201706、p201707、p201708,
   取值为:
   – p201706:范围为 [最小值, 2017-07-01)
      – p201707:范围为 [2017-07-01, 2017-08-01)
      – p201708:范围为 [2017-08-01, 2017-09-01)
   每个分区使用siteid进行哈希分桶,桶数为10。
   创建表命令如下:
   CREATE TABLE table2
   (
   event_day DATE,
   siteid INT DEFAULT '10',
   citycode SMALLINT,
   username VARCHAR(32) DEFAULT '',
   pv BIGINT SUM DEFAULT '0'
   )
   AGGREGATE KEY(event_day, siteid, citycode, username)
   PARTITION BY RANGE(event_day)
   (
   PARTITION p201706 VALUES LESS THAN ('2017-07-01'),
   PARTITION p201707 VALUES LESS THAN ('2017-08-01'),
   PARTITION p201708 VALUES LESS THAN ('2017-09-01')
   )
   DISTRIBUTED BY HASH(siteid) BUCKETS 10
   PROPERTIES("replication_num" = "1");
    说明
```
- 以上创建表设置**replication\_num**建的都是单副本表,Doris建议采用默认的3副本设 置,以保证高可用。
- 可以对Table增加上卷表(Rollup)以提高查询性能。
- 表的列的Null属性默认为**true**,会对查询性能有一定的影响。
- Doris表必须指定分桶列。
- 查看表内容:
	- **SHOW TABLES;**

```
+----------------------+
| Tables_in_example_db |
 +----------------------+
| table1 || table2 |+----------------------+
2 rows in set (0.01 sec)
```
#### – **DESC table1;**

+----------+-------------+------+-------+---------+-------+ | Field | Type | Null | Key | Default | Extra | +----------+-------------+------+-------+---------+-------+

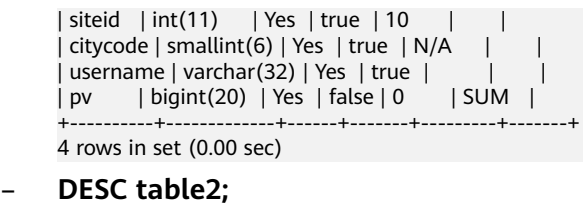

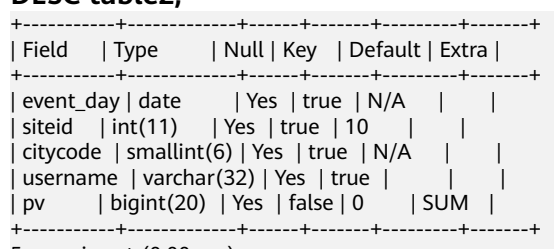

5 rows in set (0.00 sec)

## **5.8.3** 插入数据

本章节主要介绍Doris插入表数据的SQL基本语法和使用说明。

## 基本语法

**INSERT INTO** table name

[ PARTITION (p1, ...) ]

[ WITH LABEL label]

 $[$  (column  $[, ...]$ ) ]

[ [ hint [, ...] ] ]

{ VALUES ( { expression | DEFAULT } [, ...] ) [, ...] | query }

## 使用示例

- 给**test**表中一次性插入多行数据: **INSERT INTO test VALUES (1, 2), (3, 4);**
- 向**test**表中导入一个查询语句结果: **INSERT INTO test (c1, c2) SELECT \* from test2;**

## **5.8.4** 修改表结构

修改表结构时,针对聚合模型和非聚合模型的修改方式不同;针对Key列和Value列的 修改方式也不同。其中:

- 建表时指定**AGGREGATE KEY**时,为聚合模型;其它场景为非聚合模型。
- 建表语句中的关键字**'unique key'**或**'aggregate key'**或**'duplicate key'**后面的列 就是Key列,剩下的就是Value列。

## 聚合模型示例

聚合列不支持修改聚合类型。

● 在**col1**列后添加**new\_col**列(key列):

**ALTER TABLE example\_db.my\_table ADD COLUMN new\_col INT DEFAULT "0" AFTER col1;**

● 在**col1**后添加**new\_col**列(Value列SUM聚合类型):

**ALTER TABLE example\_db.my\_table ADD COLUMN new\_col INT SUM DEFAULT "0" AFTER col1;**

- 修改**col1**列的类型为BIGINT(Key列): **ALTER TABLE example\_db.my\_table MODIFY COLUMN col1 BIGINT DEFAULT "1";**
- 修改**col1**列的类型为BIGINT(Value列): **ALTER TABLE example\_db.my\_table MODIFY COLUMN col1 BIGINT MAX DEFAULT "1";**
- 删除**col1**列: **ALTER TABLE example\_db.my\_table DROP COLUMN col1;**

## 非聚合模型示例

- 在**col1**列后添加**new\_col**列(添加Key列): **ALTER TABLE example\_db.my\_table ADD COLUMN new\_col INT KEY DEFAULT "0" AFTER col1;**
- 在**col1**列后添加**new\_col**列(添加Value列): **ALTER TABLE example\_db.my\_table ADD COLUMN new\_col INT DEFAULT "0" AFTER col1;**
- 修改**col1**列的类型为BIGINT(Key列): **ALTER TABLE example\_db.my\_table MODIFY COLUMN col1 BIGINT KEY DEFAULT "1";**
- 修改**col1**列的类型为BIGINT(Value列): **ALTER TABLE example\_db.my\_table MODIFY COLUMN col1 BIGINT DEFAULT "1";**
- 删除**col1**列: **ALTER TABLE example\_db.my\_table DROP COLUMN col1;**

## **5.8.5** 删除表

本章节主要介绍Doris删除表的SQL基本语法和使用说明。

## 基本语法

**DROP TABLE [IF EXISTS]** [db\_name.]table\_name [FORCE]**;**

## 使用示例

● 删除表**my\_table**: **DROP TABLE IF EXISTS example\_db.my\_table;**

# **5.9** 备份恢复 **Doris** 数据

# <span id="page-391-0"></span>**5.9.1** 备份 **Doris** 数据

Doris支持将当前数据以文件的形式,通过Broker备份到远端存储系统中。可实现将 Doris数据定期进行快照备份及数据迁移操作。

#### 说明

- 备份恢复相关的操作目前只允许拥有**ADMIN**权限的用户执行。
- 一个DataBase内,只允许有一个正在执行的备份作业。
- Doris数据备份支持最小分区(Partition)级别的操作,当表的数据量很大时,建议按分区分 别执行,以降低失败重试的代价。
- 因为备份恢复操作,操作的都是实际的数据文件。所以当一个表的分片过多,或者一个分片 有过多的小版本时,可能即使总数据量很小,依然需要备份很长时间。
- 当通过**SHOW BACKUP**或者**SHOW RESTORE**命令查看作业状态时,有可能会在 TaskErrMsg列中看到错误信息,只要**State**列不为**CANCELLED**,则说明作业依然在继续。这 些Task有可能会重试成功,但有些Task错误,会导致作业失败。

## 数据备份原理介绍

备份操作是将指定表或分区的数据,直接以Doris存储的文件的形式,上传到远端仓库 中进行存储。当用户提交Backup请求后,系统内部会做如下操作:

1. 快照及快照上传

备份都是对快照进行操作,快照阶段会对指定的表或分区数据文件进行快照。快 照只是对当前数据文件产生一个硬链,耗时较少。快照后,对表进行的更改、导 入等操作都不再影响备份的结果。快照完成后,系统会开始对这些快照文件进行 逐一上传,由各个Backend并发完成。

2. 元数据准备及上传

数据文件快照上传完成后,Frontend会首先将对应元数据写成本地文件,然后通 过Broker将本地元数据文件上传到远端仓库,完成备份作业操作。

#### 说明

● 如果备份的表是动态分区表,备份之后会自动禁用动态分区属性,在执行数据恢复操作前需 手动将该表的动态分区属性启用,命令为:

**ALTER TABLE** tbl1 **SET ("dynamic\_partition.enable"="true")**

● 数据备份操作不会保留表的**colocate\_with**属性。

## 前提条件

- **已创建包含Doris服务的集群,集群内各服务运行正常。**
- 待连接Doris数据库的节点与MRS集群网络互通。
- 已安装MySQL客户端,相关操作可参考安装**[MySQL](#page-351-0)**客户端章节。
- 创建具有Doris管理权限的用户。
	- 集群已启用Kerberos认证(安全模式) 在FusionInsight Manager中创建一个人机用户,例如"dorisuser",创建一 个拥有"Doris管理员权限"的角色绑定给该用户。 使用新建的用户**dorisuser**重新登录FusionInsight Manager,修改该用户初 始密码。
	- 集群未启用Kerberos认证(普通模式)

#### 使用**admin**用户连接Doris后,创建具有管理员权限的角色并绑定给用户。

## 备份 **Doris** 数据

步骤**1** 登录安装了MySQL的节点,执行以下命令,连接Doris数据库。

如果集群已启用Kerberos认证(安全模式),需先执行以下命令再连接Doris数据库:

#### **export LIBMYSQL\_ENABLE\_CLEARTEXT\_PLUGIN=1**

**mysql -u**数据库登录用户 **-p**数据库登录用户密码 **-P**数据库连接端口 **-h**Doris FE实例IP 地址

#### 说明

- 数据库连接端口为Doris FE的查询连接端口,可以通过登录Manager,单击"集群 > 服务 > Doris > 配置",查询Doris服务的"query\_port"参数获取。
- Doris FE实例IP地址可通过登录MRS集群的Manager界面,单击"集群 > 服务 > Doris > 实 例",查看任一FE实例的IP地址。
- 用户也可以使用MySQL连接软件或者Doris WebUI界面连接数据库。
- 步骤**2** 执行以下命令在HDFS中创建一个远程仓库**example\_repo**:

集群已启用Kerberos认证(安全模式)

**CREATE REPOSITORY `example\_repo`**

**WITH BROKER `hdfs\_broker`**

**ON LOCATION "hdfs://hadoop-name-node:25000/path/to/repo/"**

#### **PROPERTIES**

**(**

"hadoop.security.authentication"="kerberos",

"kerberos\_principal"="doris/hadoop.hadoop.com@HADOOP.COM",

"kerberos\_keytab"="/opt/huawei/Bigdata/FusionInsight\_Doris\_8.3.0/install/ FusionInsight-Doris-1.2.3/doris-fe/bin/doris.keytab"

#### **);**

集群未启用Kerberos认证(普通模式)

**CREATE REPOSITORY `example\_repo`**

**WITH BROKER `hdfs\_broker`**

**ON LOCATION "hdfs://hadoop-name-node:25000/path/to/repo/"**

#### **PROPERTIES**

```
(
"username" = "hdfs",
"password" = ""
);
```
#### 步骤**3** 查看已经创建的仓库:

SHOW REPOSITORIES;

- 步骤**4** 备份数据到**example\_repo**中,可备份表数据也可以备份分区数据,例如:
	- 全量备份**example\_db**中的表**example\_tbl**数据到**example\_repo**中: **BACKUP SNAPSHOT example\_db.snapshot\_label1 TO example\_repo ON (example\_tbl) PROPERTIES ("type" = "full");**
	- 全量备份**example\_db**中的表**example\_tbl**的**p1**、**p2**分区,以及表**example\_tbl2** 到**example\_repo**中:

**BACKUP SNAPSHOT example\_db.snapshot\_label2**

**TO example\_repo**

**ON**

**(**

**example\_tbl PARTITION (p1,p2),**

**example\_tbl2**

**);**

步骤**5** 执行以下命令查看backup作业的执行情况:

**show BACKUP;**

步骤**6** 在远端仓库中查看备份是否成功。

**SHOW SNAPSHOT ON example\_repo WHERE SNAPSHOT = "snapshot\_label1";**

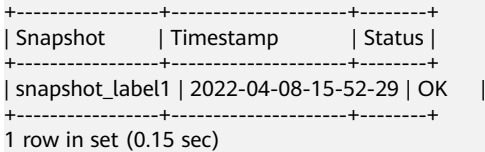

**----**结束

## **5.9.2** 恢复 **Doris** 数据

Doris支持将当前数据以文件的形式,通过Broker备份到远端存储系统中。再通过恢复 命令,从远端存储系统中将数据恢复到任意Doris集群中。可实现将Doris数据定期进行 快照备份及数据迁移操作。

#### 说明

- 备份恢复相关的操作目前只允许拥有**ADMIN**权限的用户执行。
- 一个DataBase内,只允许有一个正在执行的恢复作业。
- Doris数据恢复支持最小分区(Partition)级别的操作, 当表的数据量很大时, 建议按分区分 别执行,以降低失败重试的代价。
- 因为备份恢复操作,操作的都是实际的数据文件。所以当一个表的分片过多,或者一个分片 有过多的小版本时,可能即使总数据量很小,依然需要恢复很长时间。
- 当通过**SHOW BACKUP**或者**SHOW RESTORE**命令查看作业状态时,有可能会在 TaskErrMsg列中看到错误信息,只要**State**列不为**CANCELLED**,则说明作业依然在继续。这 些Task有可能会重试成功,但有些Task错误,会导致作业失败。
- 如果恢复作业是一次覆盖操作(指定恢复数据到已经存在的表或分区中),那么从恢复作业 的COMMIT阶段开始,当前集群上被覆盖的数据有可能不再被还原。如果恢复作业失败或被 取消,有可能造成之前的数据损坏且无法访问。这种情况下,只能通过再次执行恢复操作, 并等待作业完成。因此,不推荐使用覆盖的方式恢复数据,除非确认当前数据已不再使用。

### 数据恢复原理介绍

Doris数据恢复操作需指定一个远端仓库中已存在的备份数据,再将备份数据恢复到本 地集群中。当提交Restore请求后,系统内部会做如下操作:

- 1. 在本地创建对应的元数据 会在本地集群中创建恢复对应的表分区等结构。创建完成后,该表可见,但是不 可访问。
- 2. 本地snapshot 将在本地集群中创建的表做一个快照,是一个空快照(刚创建的表没有数据), 用于在Backend上产生对应的快照目录,接收从远端仓库下载的快照文件。
- 3. 下载快照 远端仓库中的快照文件,会被下载到对应的生成的快照目录中,由各个Backend 并发完成。
- 4. 生效快照 快照下载完成后,要将各个快照映射为当前本地表的元数据。然后重新加载这些 快照,使之生效,完成最终的恢复作业。

## 前提条件

- 已创建包含Doris服务的集群,集群内各服务运行正常。
- 待连接Doris数据库的节点与MRS集群网络互通。
- 已安装MySQL客户端,相关操作可参考安装**[MySQL](#page-351-0)**客户端章节。
- 创建具有Doris管理权限的用户。
	- 集群已启用Kerberos认证(安全模式)

在FusionInsight Manager中创建一个人机用户,例如"dorisuser",创建一 个拥有"Doris管理员权限"的角色绑定给该用户。

使用新建的用户**dorisuser**重新登录FusionInsight Manager,修改该用户初 始密码。

- 集群未启用Kerberos认证(普通模式) 使用**admin**用户连接Doris后,创建具有管理员权限的角色并绑定给用户。
- 已参考备份**[Doris](#page-391-0)**数据完成备份需要恢复的Doris表或分区数据。

## 恢复 **Doris** 数据

步骤**1** 登录安装了MySQL的节点,执行以下命令,连接Doris数据库。

如果集群已启用Kerberos认证(安全模式),需先执行以下命令再连接Doris数据库:

#### **export LIBMYSQL\_ENABLE\_CLEARTEXT\_PLUGIN=1**

**mysql -u**数据库登录用户 **-p**数据库登录用户密码 **-P**数据库连接端口 **-h**Doris FE实例IP 地址

#### 说明

- 数据库连接端口为Doris FE的查询连接端口,可以通过登录Manager,单击"集群 > 服务 > Doris > 配置",查询Doris服务的"query\_port"参数获取。
- Doris FE实例IP地址可通过登录MRS集群的Manager界面,单击"集群 > 服务 > Doris > 实 例",查看任一FE实例的IP地址。
- 用户也可以使用MySQL连接软件或者Doris WebUI界面连接数据库。
- 步骤**2** 从远端已备份数据的仓库中恢复表或分区数据。例如:

```
● 从example_repo中恢复备份snapshot_label1中的表example_tbl到数据库
example_db2,时间版本为"2018-05-04-16-45-08",恢复为1个副本:
RESTORE SNAPSHOT example_db2.`snapshot_label1`
FROM `example_repo`
ON ( `example_tbl` )
PROPERTIES
(
"backup_timestamp"="2023-08-16-20-13-55",
"replication_num" = "1"
);
"backup_timestamp"可通过SHOW SNAPSHOT ON example_repo WHERE
SNAPSHOT = "snapshot_label1";命令获取。
● 从example_repo中恢复备份snapshot_label2中的表example_tbl的分区p1和
p2,以及恢复表example_tbl2到数据库example_db1,并重命名为new_tbl,
时间版本为"2018-05-04-17-11-01",默认恢复为3个副本:
RESTORE SNAPSHOT example_db1.`snapshot_2`
FROM `example_repo`
ON
(
`backup_tbl` PARTITION (`p1`, `p2`),
`backup_tbl2` AS `new_tbl`
)
PROPERTIES
(
"backup_timestamp"="2023-08-16-20-13-55"
);
```

```
注意:backup_timestamp可通过SHOW SNAPSHOT ON example_repo
WHERE SNAPSHOT = "snapshot_label1";命令获取
```
步骤**3** 执行以下命令查看恢复作业的执行情况:

**SHOW RESTORE\G;**

**----**结束

# **5.10 Hive** 数据源分析

# **5.10.1** 多源数据目录

多源数据目录旨在能够更方便对接外部数据目录,以增强Doris的数据湖分析和联邦数 据查询能力。

多源数据目录功能在原有的元数据层级上,新增一层Catalog,构成Catalog -> Database -> Table的三层元数据层级。其中,Catalog可以直接对应到外部数据目录。

# 基础概念

● Internal Catalog

Doris原有的Database和Table都将归属于Internal Catalog。Internal Catalog是 内置的默认Catalog,用户不可修改或删除。

**External Catalog** 

可以通过**CREATE CATALOG**命令创建一个External Catalog,创建后,可以通过 **SHOW CATALOGS**命令查看已创建的 Catalog。

● 切换Catalog

用户登录Doris后,默认进入Internal Catalog, 因此默认的使用和之前版本并无差 别,可以直接使用**SHOW DATABASES**,**USE DB**等命令查看和切换数据库。

用户可以通过SWITCH命令切换Catalog,例如:

```
SWITCH internal;
```
SWITCH hive\_catalog;

切换后,可以直接通过**SHOW DATABASES**,**USE DB**等命令查看和切换对应 Catalog中的Database。Doris会自动同步Catalog中的 Database和Table。用户可 以像使用Internal Catalog一样,对External Catalog中的数据进行查看和访问。 当前,Doris 只支持对External Catalog 中的数据进行只读访问。

● 删除Catalog

External Catalog中的Database和Table都是只读的。但是可以删除Catalog (Internal Catalog无法删除)。可以通过**DROP CATALOG**命令删除一个External Catalog。

该操作仅会删除Doris中该Catalog的映射信息,并不会修改或变更任何外部数据 目录的内容。

**Resource** 

Resource是一组配置的集合。用户可以通过CREATE RESOURCE命令创建一个 Resource,之后可以在创建Catalog时使用这个Resource。

一个Resource可以被多个Catalog使用,以复用其中的配置。

# **5.10.2 Hive** 数据源

通过连接Hive Metastore, 或者兼容Hive Metatore的元数据服务, Doris可以自动获 取Hive的库表信息,并进行数据查询。

<span id="page-397-0"></span>除Hive外,很多其他系统也会使用Hive Metastore存储元数据。通过Hive Catalog, 不仅能访问Hive,也能访问使用Hive Metastore作为元数据存储的系统,例如 Iceberg、Hudi等。

## 说明

- 支持Managed Table。
- 可以识别Hive Metastore中存储的Hive和Hudi元数据。
- 如果想访问非当前用户创建的Catalog,需授予用户Catalog所在的OBS路径的操作权限。
- Hive表格式仅支持Parquet、ORC、TextFile。

# 前提条件

- **已创建包含Doris服务的集群,集群内各服务运行正常。**
- 待连接Doris数据库的节点与MRS集群网络互通。
- 创建具有Doris管理权限的用户。
	- 集群已启用Kerberos认证(安全模式) 在FusionInsight Manager中创建一个人机用户,例如"dorisuser",创建一 个拥有"Doris管理员权限"的角色绑定给该用户。 使用新建的用户**dorisuser**重新登录FusionInsight Manager,修改该用户初 始密码。
	- 集群未启用Kerberos认证(普通模式) 使用**admin**用户连接Doris后,创建具有管理员权限的角色并绑定给用户。
- 已安装MySQL客户端,相关操作可参考安装**[MySQL](#page-351-0)**客户端。
- 如果Doris通过Broker Load跨集群导入数据,需要配置跨集群互信,相关操作可 参考配置跨**[Manager](https://support.huaweicloud.com/usermanual-mrs/admin_guide_000177.html)**集群互信。

# **Hive** 表操作

- 步骤**1** 如果需使用Doris读取Hive存储在OBS中的数据时,需执行以下操作。
	- 1. 登录华为云管理控制台,在"控制台"页面,鼠标移动至右上方的用户名,在下 拉列表中选择"我的凭证"。
	- 2. 单击"访问密钥"页签,单击"新增访问密钥",输入验证码或密码。单击"确 定",生成并下载访问密钥。

在.csv文件中获取创建Catalog所需的AWS\_ACCESS\_KEY、AWS\_SECRET\_KEY参数 值,对应关系为:

- AWS\_ACCESS\_KEY参数值为.csv文件中"Access Key Id"列的值。
- AWS\_SECRET\_KEY参数值为.csv文件中"Secret Access Key"列的值。

## 说明

- 请及时下载保存,弹窗关闭后将无法再次获取该密钥信息,但您可重新创建新的密钥。
- 为了账号安全性,建议您妥善保管并定期修改访问密钥,修改访问密钥的方法为删除旧 访问密钥,然后重新生成。
- 3. 创建Catalog所需的AWS\_REGION可[在地区和终端节点获](https://developer.huaweicloud.com/endpoint?MRS)取。
- 4. 登录"对象存储服务 OBS"管理控制台,单击"并行文件系统",单击Hive表所 在的OBS并行文件系统名称,在概览界面查看"Endpoint"参数值,该值为创建 Catalog时设置AWS\_ENDPOINT参数的值。

步骤**2** 登录安装了MySQL的节点,执行以下命令,连接Doris数据库。

如果集群已启用Kerberos认证(安全模式),需先执行以下命令再连接Doris数据库:

**export LIBMYSQL\_ENABLE\_CLEARTEXT\_PLUGIN=1**

**mysql -u**数据库登录用户 **-p**数据库登录用户密码 **-P**数据库连接端口 **-h**Doris FE实例IP 地址

## 说明

- 数据库连接端口为Doris FE的查询连接端口,可以通过登录Manager,单击"集群 > 服务 > Doris > 配置",查询Doris服务的"query\_port"参数获取。
- Doris FE实例IP地址可通过登录MRS集群的Manager界面,单击"集群 > 服务 > Doris > 实 例",查看任一FE实例的IP地址。
- 用户也可以使用MySQL连接软件或者Doris WebUI界面连接数据库。

#### 步骤**3** 创建Catalog。

- Hive表数据存储在HDFS中,执行以下命令创建Catalog:
	- 集群已启用Kerberos认证(安全模式):

```
CREATE CATALOG hive_catalog PROPERTIES (
```
**'type'='hms',**

**'hive.metastore.uris' = 'thrift://**192.168.67.161:21088**',**

**'hive.metastore.sasl.enabled' = 'true',**

**'hive.server2.thrift.sasl.qop' = 'auth-conf',**

**'hive.server2.authentication' = 'KERBEROS',**

**'dfs.nameservices'='hacluster',**

**'dfs.ha.namenodes.hacluster'='**24,25**',**

**'dfs.namenode.rpc-address.hacluster.**24**'='**主NameNodeIP地址:RPC通信 端口**',**

**'dfs.namenode.rpc-address.hacluster.**25**'='**备NameNodeIP地址:RPC通信 端口**',**

**'dfs.client.failover.proxy.provider.hacluster'='org.apache.hadoop.hdfs.s erver.namenode.ha.ConfiguredFailoverProxyProvider',**

**'hive.version' = '3.1.0',**

**'yarn.resourcemanager.address' = '**192.168.67.78:26004**',**

**'yarn.resourcemanager.principal' = 'mapred/ hadoop.hadoop.com@HADOOP.COM',**

**'hive.metastore.kerberos.principal' = 'hive/ hadoop.hadoop.com@HADOOP.COM',**

**'hadoop.security.authentication' = 'kerberos',**

**'hadoop.kerberos.keytab' = '\${BIGDATA\_HOME}/ FusionInsight\_Doris\_8.3.0/install/FusionInsight-Doris-1.2.3/dorisbe/bin/doris.keytab',**

**'hadoop.kerberos.principal' = 'doris/ hadoop.hadoop.com@HADOOP.COM',**

**'java.security.krb5.conf' = '\${BIGDATA\_HOME}/FusionInsight\_BASE\_\*/ 1\_16\_KerberosClient/etc/krb5.conf',**

```
'hadoop.rpc.protection' = 'privacy'
);
– 集群未启用Kerberos认证(普通模式):
CREATE CATALOG hive_catalog PROPERTIES (
'type'='hms',
'hive.metastore.uris' = 'thrift://192.168.67.161:21088',
'hive.version' = '3.1.0',
'hadoop.username' = 'hive',
'yarn.resourcemanager.address' = '192.168.67.78:26004',
'dfs.nameservices'='hacluster',
'dfs.ha.namenodes.hacluster'='24,25',
'dfs.namenode.rpc-address.hacluster.24'='192-168-67-172:25000',
'dfs.namenode.rpc-address.hacluster.25'='192-168-67-78:25000',
'dfs.client.failover.proxy.provider.hacluster'='org.apache.hadoop.hdfs.s
erver.namenode.ha.ConfiguredFailoverProxyProvider'
);
```
## 说明

- hive.metastore.uris: Hive MetaStore的URL,格式为"thrift://<Hive MetaStore的IP 地址>**:**<端口号>",支持多个值,以逗号分隔。
- dfs.nameservices:集群NameService名称。可在NameNode所在节点的"\$ {BIGDATA\_HOME}/FusionInsight\_HD\_\*/1\_\*\_NameNode/etc"目录下的"hdfssite.xml"中查找该配置项的值。
- dfs.ha.namenodes.hacluster:集群NameService前缀,包含两个值。可在NameNode 所在节点的"\${BIGDATA\_HOME}/FusionInsight\_HD\_\*/1\_\*\_NameNode/etc"目录下 的"hdfs-site.xml"中查找该配置项的值。
- dfs.namenode.rpc-address.hacluster.xx1:主NameNode的RPC通信地址。可在 NameNode所在节点的"\${BIGDATA\_HOME}/FusionInsight\_HD\_\*/1\_\*\_NameNode/ etc"目录下的"hdfs-site.xml"中查找该配置项的值,xx为 "dfs.ha.namenodes.hacluster"参数的值。
- dfs.namenode.rpc-address.hacluster.xx2:备NameNode的RPC通信地址。可在 NameNode所在节点的"\${BIGDATA\_HOME}/FusionInsight\_HD\_\*/1\_\*\_NameNode/ etc"目录下的"hdfs-site.xml"中查找该配置项的值, xx为 "dfs.ha.namenodes.hacluster"参数的值。
- dfs.client.failover.proxy.provider.hacluster:指定HDFS客户端连接集群中Active状态节 点的Java类。值为
	- "org.apache.hadoop.hdfs.server.namenode.ha.ConfiguredFailoverProxyProvider"。
- hive.version: Hive版本。可在Manager界面,选择"集群 > 服务 > Hive", 在概览页 面查看"版本"获取。
- yarn.resourcemanager.address:主ResourceManager实例的IP地址。可在Manager界 面,选择"集群 > 服务 > Yarn > 实例",查看主ResourceManager实例的业务IP地 址。
- hadoop.rpc.protection: 设置Hadoop中各模块的RPC通道是否加密, 默认为 "privacy"。可在Manager界面,选择"集群 > 服务 > HDFS > 配置",搜索 "hadoop.rpc.protection"获取。
- 集群已启用Kerberos认证(安全模式):
	- hive.metastore.sasl.enabled: MetaStore的管理权限开关。值为"true"。
	- hive.server2.thrift.sasl.gop: HiveServer2和客户端交互是否加密传输,值为 "auth-conf"。
	- hive.server2.authentication: 访问HiveServer的安全认证方式, 值为 "KERBEROS"。
	- varn.resourcemanager.principal: 访问Yarn集群的Principal, 值为"mapred/ hadoop.hadoop.com@HADOOP.COM"。
	- hive.metastore.kerberos.principal: 访问Hive集群的Principal, 值为"hive/ hadoop.hadoop.com@HADOOP.COM"。
	- hadoop.security.authentication: 访问Hadoop的安全认证方式, 值为 "KERBEROS"。
	- hadoop.kerberos.keytab: 访问Hadoop集群的keytab, 值为"\$ {BIGDATA\_HOME}/FusionInsight\_Doris\_\*/install/FusionInsight-Doris-\*/dorisbe/bin/doris.keytab"文件所在的具体路径。
	- hadoop.kerberos.principal: 访问Hadoop集群的Principal, 值为"doris/ hadoop.hadoop.com@HADOOP.COM"。
	- iava.security.krb5.conf: krb5文件, 值为"\${BIGDATA\_HOME}/ FusionInsight\_BASE\_\*/1\_\*\_KerberosClient/etc/krb5.conf"文件所在的具体路 径。
- 集群未启用Kerberos认证(普通模式): hadoop.username: 访问Hadoop集群的用户名, 值为"hdfs"。 ● Hive表数据存储在OBS中,执行以下命令创建Catalog,相关参数值请参见[步骤](#page-397-0)**1** 获取: **CREATE CATALOG** hive\_obs\_catalog **PROPERTIES ( 'type'='hms', 'hive.version' = '3.1.0', 'hive.metastore.uris' = 'thrift://**192.168.67.161:21088**', 'hive.metastore.sasl.enabled' = 'true', 'hive.server2.thrift.sasl.qop' = 'auth-conf', 'hive.server2.authentication' = 'KERBEROS', 'dfs.nameservices'='hacluster', 'dfs.ha.namenodes.hacluster'='**24**,**25**', 'dfs.namenode.rpc-address.hacluster.**24**'='**主NameNode IP地址**:**RPC通信端口 **', 'dfs.namenode.rpc-address.hacluster.**25**'='**备NameNode IP地址**:**RPC通信端口 **', 'dfs.client.failover.proxy.provider.hacluster'='org.apache.hadoop.hdfs.serve r.namenode.ha.ConfiguredFailoverProxyProvider', 'yarn.resourcemanager.address' = '**192.168.67.78:26004**', 'yarn.resourcemanager.principal' = 'mapred/ hadoop.hadoop.com@HADOOP.COM', 'hive.metastore.kerberos.principal' = 'hive/ hadoop.hadoop.com@HADOOP.COM', 'hadoop.security.authentication' = 'kerberos', 'hadoop.kerberos.keytab' = '\${BIGDATA\_HOME}/FusionInsight\_Doris\_8.3.0/ install/FusionInsight-Doris-1.2.3/doris-be/bin/doris.keytab', 'hadoop.kerberos.principal' = 'doris/hadoop.hadoop.com@HADOOP.COM', 'java.security.krb5.conf' = '\${BIGDATA\_HOME}/FusionInsight\_BASE\_\*/ 1\_16\_KerberosClient/etc/krb5.conf', 'AWS\_ACCESS\_KEY' = '**AK**', 'AWS\_SECRET\_KEY' = '**SK**', 'AWS\_ENDPOINT' = '**OBS并行文件系统的Endpoint地址**', 'AWS\_REGION' = '**sa-fb-1**', 'hadoop.rpc.protection' = 'privacy' );** 步骤**4** 查询Hive表: ● 执行以下命令查询catalogs: **show catalogs;**
	- 执行以下命令查询catalog下面的库: **show databases from** hive\_catalog**;**
	- 执行以下命令切换Catalog下,在进入到数据库中:

**switch** hive\_catalog**;**

**use** default**;**

● 查询Catalog中某个库的所有表: **show tables from `**hive\_catalog**`.`**default**`;** 查询指定表: **select \* from `**hive\_catalog**`.`**default**`.`**test\_table**`;** 执行以下命令查看表的Schema: **DESC** test\_table**;**

步骤**5** 新建或操作Hive表后,需要在Doris中执行刷新:

**refresh catalog** hive\_catalog**;**

步骤**6** 执行以下命令与其他数据目录中的表进行关联查询:

**SELECT h.h\_shipdate FROM** hive\_catalog.default.htable **h WHERE h.h\_partkey IN (SELECT p\_partkey FROM internal.db1.part) LIMIT 10;**

## 说明

- 通过**catalog.database.table**全限定的方式标识一张表,如:internal.db1.part。
- 其中**catalog**和**database**可以省略,缺省使用当前**SWITCH**和**USE**切换后的catalog和 database。
- 可以使用**INSERT INTO**命令,将Hive Catalog中的表数据,插入到interal catalog中的内部 表,从实现导入外部数据目录数据。

**----**结束

# **5.11** 生态扩展

# **5.11.1 Spark Doris Connector**

Spark Doris Connector可以支持通过Spark读取Doris中存储的数据,也支持通过Spark 写入数据到Doris中。

- 支持从Doris中读取数据
- 支持Spark DataFrame批量/流式写入Doris。
- 可以将Doris表映射为DataFrame或者RDD,推荐使用DataFrame。
- 支持在Doris端完成数据过滤,减少数据传输量。

# 前提条件

- 已创建包含Doris服务的集群,集群内各服务运行正常。
- 待连接Doris数据库的节点与MRS集群网络互通。
- 创建具有Doris管理权限的用户。
	- 集群已启用Kerberos认证(安全模式)

在FusionInsight Manager中创建一个人机用户,例如"dorisuser",创建一 个拥有"Doris管理员权限"的角色绑定给该用户。

使用新建的用户**dorisuser**重新登录FusionInsight Manager,修改该用户初 始密码。

- 集群未启用Kerberos认证(普通模式) 使用**admin**用户连接Doris后,创建具有管理员权限的角色并绑定给用户。
- 已安装MySQL客户端,相关操作可参考安装**[MySQL](#page-351-0)**客户端。
- 已安装Spark客户端。

# 操作步骤

## 在**Doris**中创建表并插入数据。

步骤**1** 登录安装了MySQL的节点,执行以下命令,连接Doris数据库。

如果集群已启用Kerberos认证(安全模式),需先执行以下命令再连接Doris数据库:

## **export LIBMYSQL\_ENABLE\_CLEARTEXT\_PLUGIN=1**

**mysql -u**数据库登录用户 **-p**数据库登录用户密码 **-P**数据库连接端口 **-h**Doris FE实例IP 地址

## 说明

- 数据库连接端口为Doris FE的查询连接端口,可以通过登录Manager,单击"集群 > 服务 > Doris > 配置",查询Doris服务的"query\_port"参数获取。
- Doris FE实例IP地址可通过登录MRS集群的Manager界面,单击"集群 > 服务 > Doris > 实 例",查看任一FE实例的IP地址。
- 用户也可以使用MySQL连接软件或者Doris WebUI界面连接数据库。
- 步骤**2** 执行以下命令创建数据库并切换:

**create database if not exists** sparkconnector**;**

**use** sparkconnector**;**

步骤**3** 执行以下命令创建表:

**CREATE TABLE** spark\_connector\_test\_decimal **(**

**c1 int NOT NULL,**

**c2 VARCHAR(25) NOT NULL,**

- **c3 VARCHAR(152),**
- **c4 boolean,**
- **c5 tinyint,**
- **c6 smallint,**
- **c7 bigint,**
- **c8 float,**
- **c9 double,**
- **c10 date,**
- **c11 datetime,**

**c12 char,**

**c13 largeint,**

**c14 varchar,**

**c15 decimal(15, 5)**

**)**

**DUPLICATE KEY(`c1`)**

**COMMENT "OLAP"**

**DISTRIBUTED BY HASH(`c1`) BUCKETS 1;**

步骤**4** 分别执行执行以下命令向表中插入数据:

**insert into** spark\_connector\_test\_decimal **values(10000,'aaa','abc',true, 100, 3000, 100000, 1234.567, 12345.678, '2022-12-01','2022-12-01 12:00:00', 'a', 200000, 'g', 1000.12345);**

**insert into** spark\_connector\_test\_decimal **values(10001,'aaa','abc',false, 100, 3000, 100000, 1234.567, 12345.678, '2022-12-01','2022-12-01 12:00:00', 'a', 200000, 'g', 1000.12345);**

**insert into** spark\_connector\_test\_decimal **values(10002,'aaa','abc',True, 100, 3000, 100000, 1234.567, 12345.678, '2022-12-01','2022-12-01 12:00:00', 'a', 200000, 'g', 1000.12345);**

**insert into** spark\_connector\_test\_decimal **values(10003,'aaa','abc',False, 100, 3000, 100000, 1234.567, 12345.678, '2022-12-01','2022-12-01 12:00:00', 'a', 200000, 'g', 1000.12345);**

**spark**侧操作。

步骤**5** 执行以下命令登录spark-sql客户端:

**cd** Spark客户端安装目录

**source bigdata\_env**

**kinit** 组件业务用户(如果集群未启用Kerberos认证(普通模式)请跳过该操作)

**spark-sql --master yarn**

步骤**6** 执行以下命令创建临时视图:

**CREATE TEMPORARY VIEW** spark\_doris\_decimal

**USING doris**

**OPTIONS(**

**"table.identifier"="sparkconnector.spark\_connector\_test\_decimal",**

**"fenodes"="**FE实例IP地址**:**端口号**",**

**"user"="**dorisuser**",**

**"password"="**用户密码**",**

**'doris.enable.https' = 'true',**

**'doris.ignore.https.ca' = 'true'**

**);**

执行以下命令查询Doris表中的数据:

select \* from *spark* doris decimal;

执行以下命令向Doris表中插入数据:

**insert into** spark\_doris\_decimal **values(10005,'aaa','abc',False, 100, 3000, 100000, 1234.567, 12345.678, '2022-12-01','2022-12-01 12:00:00', 'a', 200000, 'g', 1000.12345);**

## 说明

- 切换为HTTP后,需要在创建表的**with**子句中删除如下配置参数:
	- **'doris.enable.https' = 'true'**
	- **'doris.ignore.https.ca' = 'true'**
- *端口号*为FE服务的HTTPS端口(开启Kerberos认证的集群)或HTTP端口(未开启Kerberos 认证的集群)。端口号可登录FusionInsight Manager,选择"集群 > 服务 > Doris > 配 置",在搜索框中搜索"https\_http"或"http\_port"查看。
- 当导入的数据量过大时,可通过调节以下参数提高性能:
	- sink.batch.size:单次写BE的最大行数,默认值为:10000。
	- doris.sink.batch.interval.ms:每个批次sink的间隔时间,单位为ms,默认值为:50。

**----**结束

# **5.11.2 Flink Doris Connector**

Flink Doris Connector支持通过Flink操作(读取、插入、修改、删除)Doris中存储的 数据。

## 说明

只能对Unique Key模型的表进行修改和删除操作。

# 前提条件

- 已创建包含Doris服务的集群,集群内各服务运行正常。
- 待连接Doris数据库的节点与MRS集群网络互通。
- 创建具有Doris管理权限的用户。
	- 集群已启用Kerberos认证(安全模式)

在FusionInsight Manager中创建一个人机用户,例如"dorisuser",创建一 个拥有"Doris管理员权限"的角色绑定给该用户。

使用新建的用户**dorisuser**重新登录FusionInsight Manager,修改该用户初 始密码。

- 集群未启用Kerberos认证(普通模式) 使用**admin**用户连接Doris后,创建具有管理员权限的角色并绑定给用户。
- 已安装MySQL客户端,相关操作可参考安装**[MySQL](#page-351-0)**客户端。
- 已安装Flink客户端。

# 操作步骤

## **Doris**侧操作。

步骤**1** 登录安装了MySQL的节点,执行以下命令,连接Doris数据库。

如果集群已启用Kerberos认证(安全模式),需先执行以下命令再连接Doris数据库:

#### **export LIBMYSQL\_ENABLE\_CLEARTEXT\_PLUGIN=1**

**mysql -u**数据库登录用户 **-p**数据库登录用户密码 **-P**数据库连接端口 **-h**Doris FE实例IP 地址

#### 说明

- 数据库连接端口为Doris FE的查询连接端口,可以通过登录Manager,单击"集群 > 服务 > Doris > 配置",查询Doris服务的"query\_port"参数获取。
- Doris FE实例IP地址可通过登录MRS集群的Manager界面,单击"集群 > 服务 > Doris > 实 例",查看任一FE实例的IP地址。
- 用户也可以使用MySQL连接软件或者Doris WebUI界面连接数据库。
- 步骤**2** 执行以下命令创建数据库并切换:

#### **create database if not exists** testdb**;**

**use** testdb**;**

步骤**3** 执行以下命令创建表**z\_test**并插入数据:

**create table** z\_test**(id int, name string) distributed by hash(id) buckets 10;**

**insert into** z\_test **values(123, 'aaa'), (234, 'bbb'), (345, 'ccc');**

步骤**4** 执行以下命令创建**z\_test\_sink\_3**表:

**create** table z\_test\_sink\_3**(id int, name string) distributed by hash(id) buckets 10;**

#### **Flink**侧操作。

步骤**5** 以客户端安装用户登录安装了Flink客户端的节点,执行以下命令:

**cd** 客户端安装目录

**source bigdata\_env**

**kinit** 组件业务用户(如果集群未启用Kerberos认证(普通模式),请跳过该操作)

步骤**6** 执行以下命令登录Flink SQL客户端:

**cd Flink/flink/bin/**

**sql-client.sh**

步骤**7** 在Flink客户端创建流或批Flink SQL作业。例如:

**CREATE TABLE** flink\_doris\_source **(id INT, name STRING) WITH (**

**'connector' = 'doris',**

**'fenodes' = '**FE实例IP地址**:**端口号**',**

**'table.identifier' = 'testdb.z\_test',**

```
'username' = 'user',
'password' = 'password',
'doris.enable.https' = 'true',
'doris.ignore.https.ca' = 'true'
);
CREATE TABLE flink_doris_sink (id INT, name STRING) WITH (
'connector' = 'doris',
'fenodes' = 'FE实例IP地址:端口号',
'table.identifier' = 'testdb.z_test_sink_3',
'username' = 'user',
'password' = 'password',
'sink.label-prefix' = 'doris_label_6',
'doris.enable.https' = 'true',
'doris.ignore.https.ca' = 'true'
);
执行以下命令插入数据:
INSERT INTO
```
flink doris sink

**select**

**id,**

**name**

**from**

flink\_doris\_source**;**

#### 说明

- 开启HTTPS后,需要在创建表的**with**子句中添加如下配置参数:
	- **'doris.enable.https' = 'true'**
	- **'doris.ignore.https.ca' = 'true'**
- Source和Sink表对应的字段需和Doris中表的字段名保持一致。
- *端口号*为FE服务的HTTPS端口(开启Kerberos认证的集群)或HTTP端口(未开启Kerberos 认证的集群)。可登录FusionInsight Manager,选择"集群 > 服务 > Doris > 配置",在搜 索框中搜索"https\_port"或"http\_port"查看。
- 创建Flink作业时,username配置项为Doris用户,password配置项为Doris用户密码。
- 集群已启用Kerberos认证(安全模式)只能配置HTTPS模式。

**----**结束

# **5.12 Doris** 常见问题

# **5.12.1** 数据目录 **SSD** 和 **HDD** 的配置导致建表时偶现报错 **Failed to find enough host with storage medium and tag**

# 现象描述

建表时偶现报错"Failed to find enough host with storage medium and tag"。

# 原因分析

Doris支持一个BE节点配置多个存储路径,并支持指定路径的存储介质属性,如SSD或 HDD。通常情况下,每块盘配置一个存储路径即可。

如果"be.conf"中只配置了SSD的介质,而FE中参数"default\_storage\_medium"默 认为HDD,因此建表时会发现没有HDD介质的存储而报错。Doris并不会自动感知存储 路径所在磁盘的实际存储介质类型,需要用户在路径配置中显式的表示。".HDD"和 ".SSD"只是用于标识存储目录"相对"的"低速"和"高速"之分,而并不是标识 实际的存储介质类型,所以如果BE节点上的存储路径没有介质区别,则无需填写后 缀。

## 处理步骤

- 修改FE的"default\_storage\_medium"配置为正确的存储介质,并重启FE生效。
- 将"be.conf"中SSD的显式配置删除。
- 创建表时增加properties参数"properties {"storage\_medium" = "ssd"}"。

# **5.12.2** 多副本场景下,如果有部分副本丢失损坏,查询时如果运行 在副本丢失的 **Be** 节点,查询报错

# 现象描述

如果多个副本直接从磁盘上丢失了副本,比如**mv**改名,内核不会感知到该副本丢失, 执行查询时如果请求运行在副本丢失的BE节点,报错:

from liudan\_test.expamle\_tbl;<br>00): errCode = 2, detailMessage = (192.168.67.78)[INTERNAL\_ERROR]failed to initialize storage reader. tablet=11016.910825491.a24ccddc5bc24f38-8b80a5af4a99a6a7, res=[E-3109], backen

## 处理步骤

步骤**1** 登录安装了MySQL的节点,连接Doris数据库。

步骤**2** 调用BE的**check\_tablet\_segment\_lost**请求自动修复丢失的副本。

**curl -X POST http://**192.168.67.78:29986**/api/check\_tablet\_segment\_lost? repair=true** (

1*92.168.67.78*为异常的BE节点IP地址, *29986*为BE的HTTP Server的服务端口,可在 Manger的Doris配置界面搜索"webserver\_port"查看。

rioucesz-iou-or-or opit - un iii.<br>[root@192-168-04-78 opt]# curl -X POST http://192.168.67.78:29986/api/check\_tablet\_segment\_lost?repair=true<br>{"status":"Success","msg":"Succeed to check all tablet segment","num":1,"bad\_t

步骤**3** 执行以下命令,获取DetailCmd。

#### **show tablet** tabletId

:<br>TableMame | PartitionName | IndonName | Obid | TableId | Partitionid | Indexid | IsSync | Order | Detailch<br>| expanie\_tbl | expanie\_tbl | expanie\_tbl | 11001 | 11014 | | 11013 | | 11015 | | true | 0 | | SHOW PF

步骤**4** 执行DetailCmd,当异常节点的副本已经被移除时,再次进行业务查询正常即可。

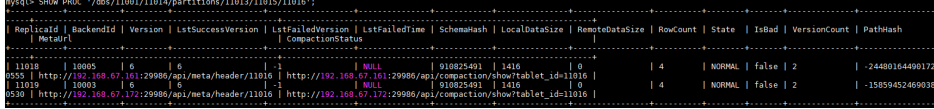

**----**结束

# **5.12.3** 使用 **Stream Load** 时报 **RPC** 超时错误

# 问题现象

导入数据时BE打开tablet writer的RPC超时,报错:

failed to open tablet writer, error=RPC call is timeout, error\_text=[E1008] Reached timeout=xxx ms

# 原因分析

由于导入数据时BE打开tablet writer操作可能涉及多个分片内存块的写盘操作,导致 RPC超时,可以适当调整该RPC超时时间减少超时错误。

# 操作步骤

- 步骤**1** 登录FusionInsight Manager,选择"集群 > 服务 > Doris > 配置 > 全部配置"
- 步骤**2** 在左侧导航栏选择"BE(角色) > 自定义",在自定义参数 "be.conf.customized.configs"中新增自定义参数项 "tablet\_writer\_open\_rpc\_timeout\_sec",参数值为RPC超时时间,默认值为 "60",可适当调大该参数值,例如,可将该参数值设置为"300"。
- 步骤**3** 单击"实例",勾选所有的BE实例,选择"更多 > 重启实例",重启BE实例。

**----**结束

# **5.12.4 FE** 服务故障恢复

## 问题现象

FE可能因为某些原因出现无法启动bdbje、FE之间无法同步等问题,无法进行元数据写 操作、没有MASTER等。需要手动操作来恢复FE,手动恢复FE先通过当前 "meta dir"中的元数据, 启动一个新的MASTER, 然后再逐台添加其他FE。

## 操作步骤

步骤**1** 结束所有FE进程,同时结束所有业务访问,保证在元数据恢复期间不受外部访问出现 不可预期的问题。

- <span id="page-410-0"></span>步骤**2** 查找FE所有实例节点上元数据,找到最新的一个节点FE,作为恢复的Master。
	- 1. 进入FE后台节点, 查看配置文件"\${BIGDATA\_HOME}/ FusionInsight\_Doris\_x.x.x/x\_x\_FE/etc/fe.conf"中参数"meta\_dir"的值,该值 即为元数据存储目录
	- 2. 寻找所有FE的元数据存储目录,查看此存储目录下子文件"image/ image.xxxx",其中"image.xxxx"后面的数字越大表示元数据越新,找到最新 的一个FE,作为即将首个恢复的FE,即Master。
	- 3. 备份所有FE的元数据存储目录。

例如,元数据存储目录为"/srv/BigData/doris\_fe/doris-meta",执行以下命令 进行备份:

cp -r /srv/BigData/doris fe/doris-meta /srv/BigData/doris fe/doris**meta.bak**

- 步骤**3** 进入步骤**2**找到的元数据最新的FE所在节点(即Master),添加配置 "metadata\_failure\_recovery=true"到"\${BIGDATA\_HOME}/ FusionInsight\_Doris\_x.x.x/x\_x\_FE/etc/fe.conf"中,如果存在"\${BIGDATA\_HOME}/ FusionInsight\_Doris\_x.x.x/x\_x\_FE\_UPDATE"目录, 则需要在"x\_x\_FE\_UPDATE下 fe.conf"中也添加该配置。
- <mark>步骤4</mark> 登录 FusionInsight Manager页面,选择"集群 > 服务 > 实例",勾选<mark>步骤</mark>3修改配置 的FE节点,选择"更多 > 重启实例"重启FE实例,其他实例依旧停止状态不做操作。
- 步骤**5** 观察FE启动后状态,启动成功后,在浏览器中连接此FE,例如,访问地址为"http:// 192.168.67.27:29980"。

登录FE WebUI界面后,单击"Playground",选择

"default\_cluster:information\_schema",在右侧命令框中输入**show frontends**命 令,单击"Excute",如果"Results"列表中当前FE的"Alive"列的值为"true", 表示此FE已经恢复正常:

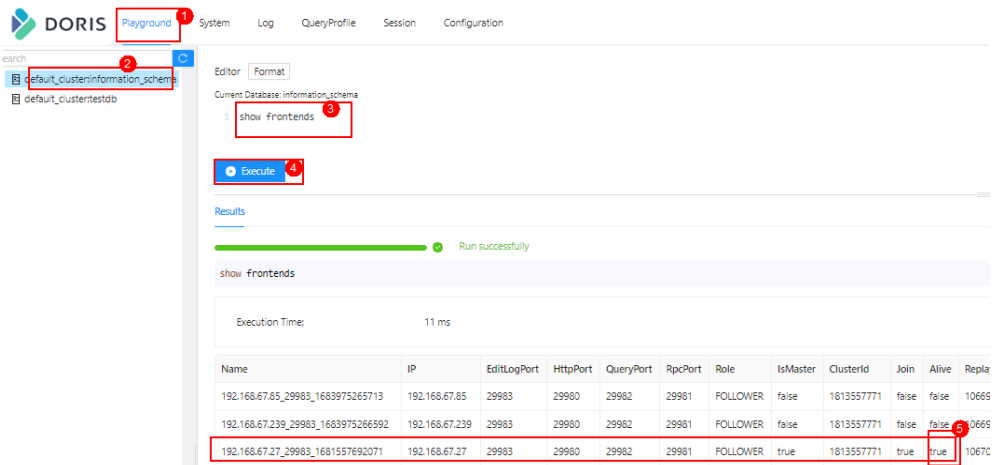

步骤6 在FusionInsight Manager页面, 选择"集群 > 服务 > 实例", 勾选非Master且运行 状态为未启动的FE实例, 选择"更多 > 删除实例":

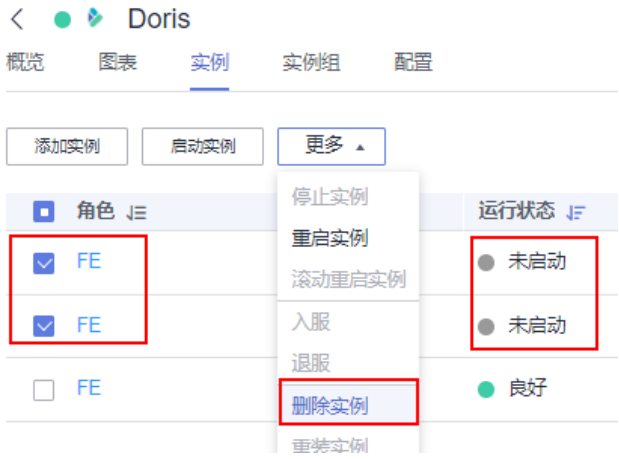

步骤**7** 删除成功后,单击"添加实例",重新添[加步骤](#page-410-0)**6**删除了的FE实例。

步骤**8** 勾选配置过期的实例,选择"更多 > 重启实例"重启配置过期的FE实例,删除手动在 FE所在节点上的"fe.conf"中添加的参数"metadata\_failure\_recovery"。

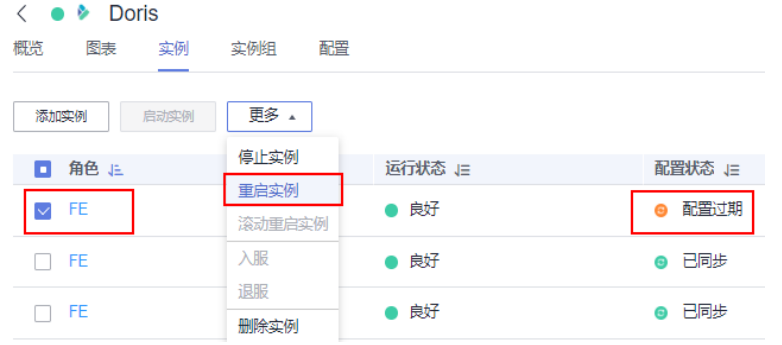

步骤**9** 检查集群是否已经正常运行,并在FE WebUI中执行命令检查FE、BE、DBroker进程是 否健康且都在一个集群中,查询结果中"Results"列表中所有实例的"Alive"列的值 为"true"则表示进程健康:

例如,以下命令都在Doris WebUI界面的"Playground"的 "default\_cluster:information\_schema"中执行:

● 执行以下命令检查FE进程是否都健康:

## **show frontends;**

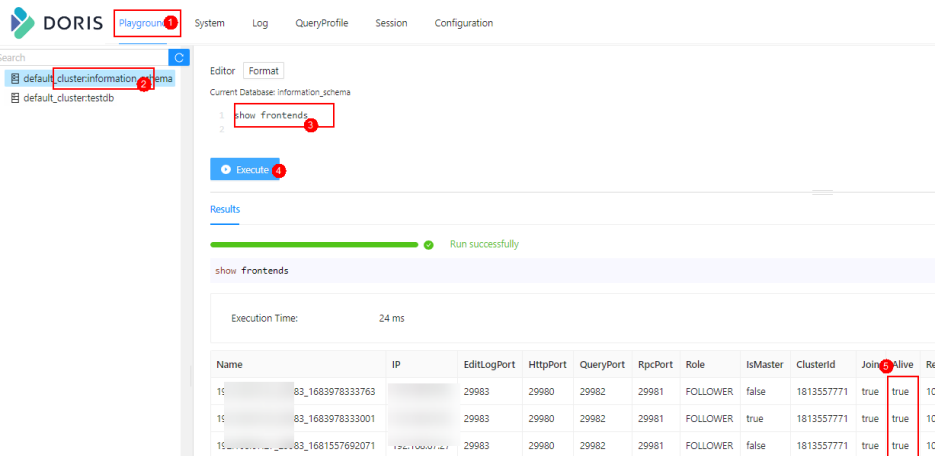

● 执行以下命令检查BE进程是否都健康: **show backends;**

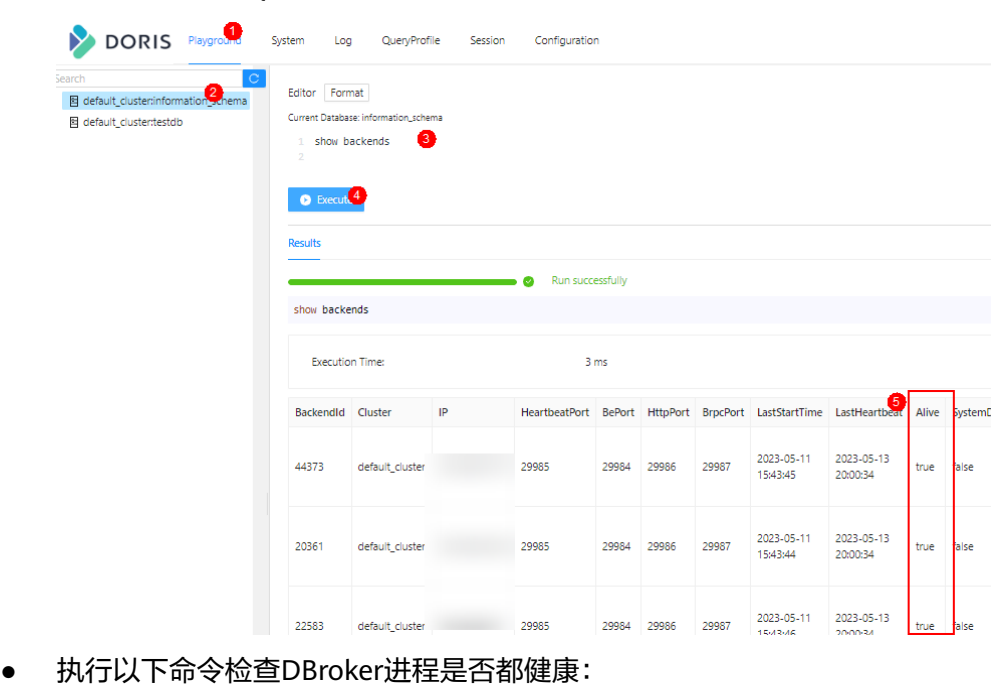

## **show broker;**

 $\frac{1}{\sqrt{2}}$ 

冒

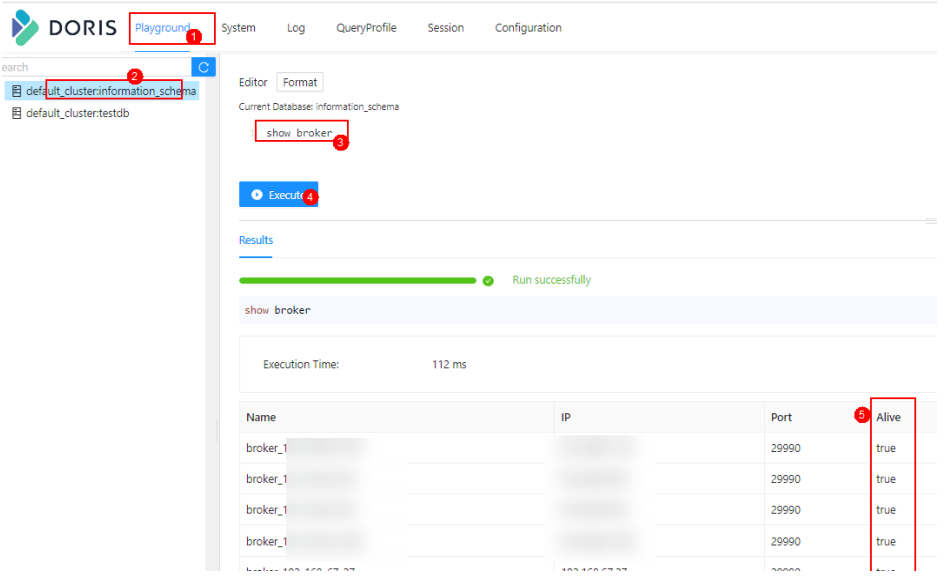

**----**结束

# **5.12.5** 使用 **MySQL** 客户端连接 **Doris** 数据库时报错"**plugin not enabled**"如何处理

## 问题现象

使用MySQL客户端连接Doris数据库时报错:

ERROR 2059 (HY000): Authentication plugin 'mysql\_clear\_password' cannot be loaded: plugin not enabled

# 原因分析

未启用mysql\_clear\_password插件。

# 操作步骤

使用MySQL客户端连接Doris数据库时,在命令中新增"--enable-cleartextplugin",命令如下:

**mysql --enable-cleartext-plugin -u**数据库登录用户 **-p**数据库登录用户密码 **-P** 数据库连接端口 **-h**Doris FE实例IP地址

在安装了MySQL客户端的节点执行以下命令启用mysql\_clear\_password插件,再 重新连接Doris即可。

**export LIBMYSQL\_ENABLE\_CLEARTEXT\_PLUGIN=1**

# **5.12.6 FE** 启动失败

# 现象描述

FE实例启动失败, "/var/log/Bigdata/doris/fe/fe.log"日志中一直滚动报错:

wait catalog to be ready. FE type UNKNOWN

# 原因分析

- FE安装节点有多个网卡IP,没有正确设置"priority\_network"参数导致FE启动时 匹配了错误的IP地址。
- 集群内多数Follower FE节点未启动, 例如有3个Follower FE, 只启动了一个。

# 处理步骤

- 步骤**1** 登录FusionInsight Manager,选择"集群 > 服务 > Doris > 配置"。
- 步骤**2** 搜索"priority\_network"参数,并正确设置FE的该参数值,FE节点已绑定的网卡IP可 通过"*FE安装目录*/FusionInsight\_Doris\_\*/1\_\*\_FE/etc/ENV\_VARS"中的 "CURRENT\_INSTANCE\_IP"变量查看。

"priority\_network"主要用于帮助系统选择正确的网卡IP作为FE或BE的IP,建议任何 情况下,都显式的设置该参数,避免后续机器增加新网卡导致IP选择不正确问题。  $\lq$  priority network"的值是CIDR格式表示的,用于保证所有节点都可以使用统一的配 置值。参数值分为两部分,第一部分是点分十进制的IP地址,第二部分是一个前缀长 度。

例如,10.168.1.0/8会匹配所有10.xx.xx.xx的IP地址;10.168.1.0/16会匹配所有 10.168.xx.xx的IP地址;如果有两个节点:10.168.10.1和10.168.10.2,则可以使用 10.168.10.0/24来作为 "priority\_network"的值。

- 步骤**3** 单击"实例",勾选需启动的Follower FE,单击"启动实例"。例如有3 个 Follower,只启动了一个,此时需要将另外至少一个FE也启动, FE可选举组才能选举 出Master提供服务。
- 步骤**4** 如果FE依然启动失败,请运维进行恢复。

**----**结束

# **5.12.7 BE** 匹配错误 **IP** 导致启动失败

# 现象描述

BE实例启动失败,报错:

backend ip saved in master does not equal to backend local ipx.x.x.x vs. x.x.x.x

# 原因分析

BE安装节点有多个网卡IP,没有正确设置"priority\_network"参数值导致BE启动时匹 配了错误的IP地址。

## 处理步骤

- 步骤**1** 登录FusionInsight Manager,选择"集群 > 服务 > Doris > 配置"。
- 步骤2 搜索"priority\_network"参数,并正确设置BE的该参数值, BE节点已绑定的网卡IP可 通过"BE安装目录/FusionInsight\_Doris\_\*/1\_\*\_BE/etc/ENV\_VARS"中的 "CURRENT\_INSTANCE\_IP"变量查看。

"priority\_network"主要用于帮助系统选择正确的网卡IP作为FE或BE的IP,建议任何 情况下,都显式的设置该参数,避免后续机器增加新网卡导致IP选择不正确问题。 "priority\_network"的值是CIDR格式表示的,用于保证所有节点都可以使用统一的配 置值。参数值分为两部分,第一部分是点分十进制的IP地址,第二部分是一个前缀长 度。

例如,10.168.1.0/8会匹配所有10.xx.xx.xx的IP地址;10.168.1.0/16会匹配所有 10.168.xx.xx的IP地址;如果有两个节点: 10.168.10.1和10.168.10.2, 则可以使用 10.168.10.0/24来作为 "priority\_network"的值。

#### **----**结束

# **5.12.8 MySQL** 客户端连接 **Doris** 报错"**Read timed out**"

# 现象描述

#### 在MySQL客户端连接Doris报错:

java.net.SocketTimeoutException: Read timed out

# 原因分析

Doris服务端响应较慢。

## 处理步骤

使用MySQL客户端连接Doris数据库时, 在命令中新增"connect timeout"参数, 默 认值为10秒,命令如下:

**mysql -u**数据库登录用户 **-p**数据库登录用户密码 **-P**数据库连接端口 **-h**Doris FE实例IP 地址 **--connect\_timeout=**120

# **5.12.9 BE** 运行数据导入或查询任务报错

# 现象描述

导入或查询数据时,报错:

Not connected to 192.168.100.1:8060 yet, server\_id=384

# 原因分析

- 运行任务的BE节点故障。
- RPC拥塞或其他错误。

# 处理步骤

- 如果运行任务的BE节点故障,需查看具体的故障原因再进行解决。
- 如果RPC源端有大量未发送的数据超过了阈值,可设置如下参数:
	- **brpc\_socket\_max\_unwritten\_bytes**:用于设置未发送的数据量的阈值,默 认为1GB。如果未发送数据量超过该值,则会报OVERCROWDED错,可适当 调大该值。
	- tablet writer ignore eovercrowded: 是否忽略数据导入过程中出现的 OVERCROWDED错误, 默认值为"false"。该参数主要用于避免导入失败, 以提高导入的稳定性。
	- **max\_body\_size**:用于设置RPC的包大小阈值 ,默认为3GB。如果查询中带 有超大 String 类型, 或者bitmap类型数据时, 可以通过修改该参数规避。

# **5.12.10 Broker Load** 导入数据时报超时错误

# 现象描述

使用Broker Load导入数据时报错:

org.apache.thrift.transport.TTransportException: java.net.SocketException: Broken pipe

# 原因分析

从外部存储(例如HDFS)导入数据时,由于目录下文件过多,导致列出文件目录超 时。

# 处理步骤

登录FusionInsight Manager,选择"集群 > 服务 > Doris > 配置 > 全部配置 > FE (角色 )> 自定义",新增自定义参数" broker\_timeout\_ms",默认值为10秒,需 适当调大该参数值,如1000,并重启配置过期的FE实例。

# **5.12.11 Broker Load** 导入任务的数据量超过阈值

# 现象描述

使用Broker Load导入数据时报错:

Scan bytes per broker scanner exceed limit:xxx

# 原因分析

BE处理的单个导入任务的最大数据量为3GB,超过该值的待导入文件需要通过调整 Broker Load的导入参数来实现大文件的导入。

## 处理步骤

根据当前BE实例的个数和待导入文件的大小修改单个BE的任务的最大扫描量和最大并 发数。操作如下:

- 1. 登录FusionInsight Manager, 选择"集群 > 服务 > Doris", 在概览界面查看 "Leader所在的主机"的IP地址,确认主FE所在节点。
- 2. 单击"实例",单击IP地址为1查看到的BE实例,选择"实例配置 > 全部配置 BE (角色) > 自定义",新增如下参数:
	- max broker\_concurrency: 值为BE节点个数。
	- max\_bytes\_per\_broker\_scanner:值为待导入文件大小/BE节点个数。

#### 说明

配置项仅在Leader FE的"fe.conf"中修改才会生效。

3. 单击"保存"保存配置,并重启配置过期的实例。

# **5.12.12** 使用 **Broker Load** 导入数据报错

## 现象描述

使用Broker Load导入数据时报错"failed to send batch"或"TabletWriter add batch with unknown id"。

## 原因分析

系统并发量较大或数据量大导致任务执行超时。

## 处理步骤

步骤1 登录MySQL客户端,执行以下命令适当调大"query timeout"参数值,默认为300 秒。

**SET GLOBAL query\_timeout =** xxx**;**

步骤**2** 登录FusionInsight Manager,选择"集群 > 服务 > Doris > 配置 > 全部配置 > BE (角色) > 自定义",新增自定义参数 "streaming\_load\_rpc\_max\_alive\_time\_sec",默认值为1200秒,需适当调大该参数 值,并重启配置过期的BE实例。

**----**结束

# **5.13 Doris** 日志介绍

## 日志描述

日志路径: Doris相关日志的默认存储路径为"/var/log/Bigdata/doris/*角色名*"。

- FE:"/var/log/Bigdata/doris/fe"(运行日志),"/var/log/Bigdata/audit/ doris/fe"(审计日志)。
- BE: "/var/log/Bigdata/doris/be" (运行日志)。
- DBroker: "/var/log/Bigdata/doris/dbroker" (运行日志)。

日志归档规则: Doris的日志启动了自动压缩归档功能, 缺省情况下, 当日志大小超过 指定大小的时候(此日志文件大小可进行配置),会自动压缩,压缩后的日志文件名 规则为:"<原有日志名>-<yyyy-mm-dd\_hh-mm-ss>.[编号].log.zip"。最多保留最近 的20个压缩文件,压缩文件保留个数和压缩文件阈值可以配置。

## 表 **5-6** Hive 日志列表

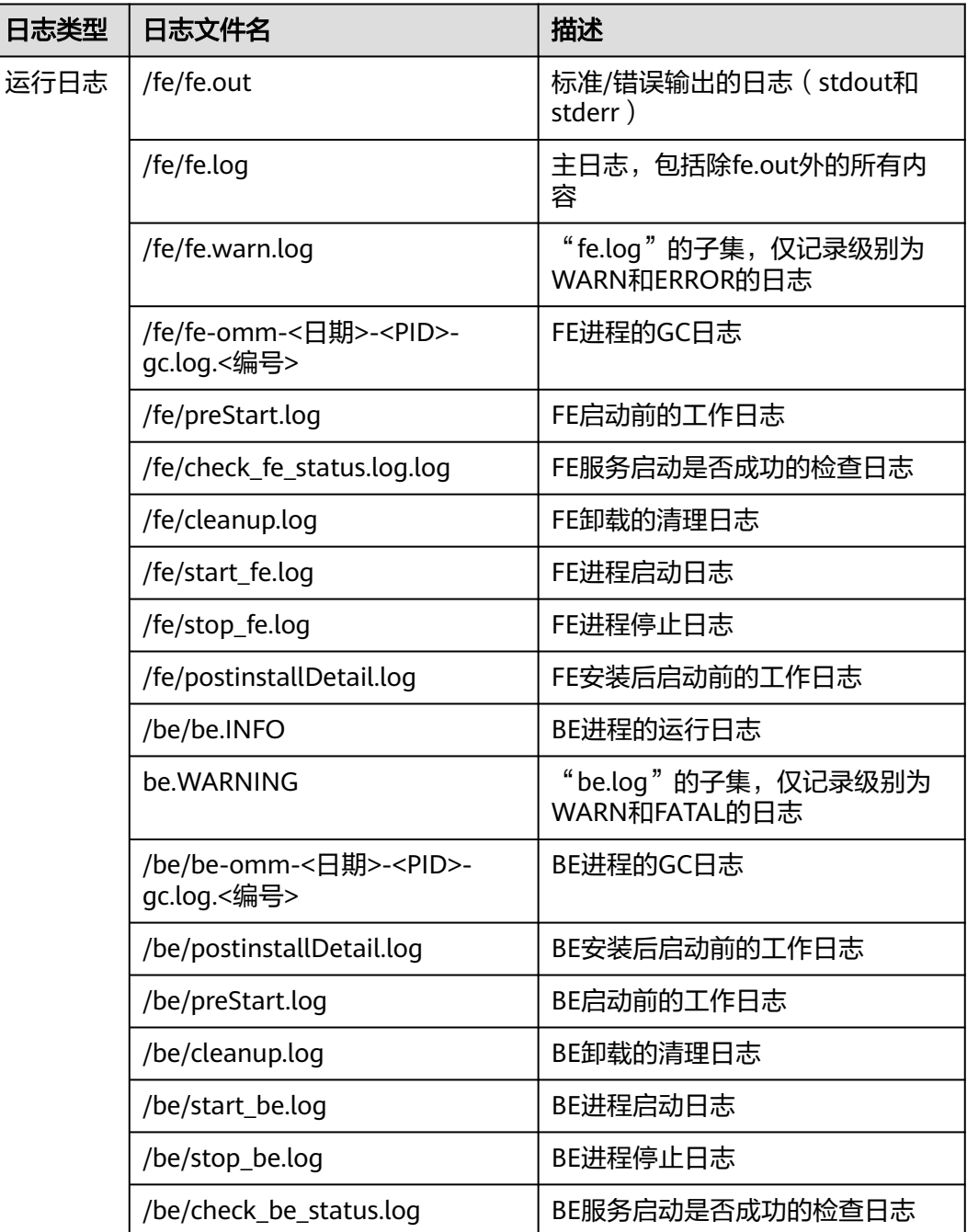

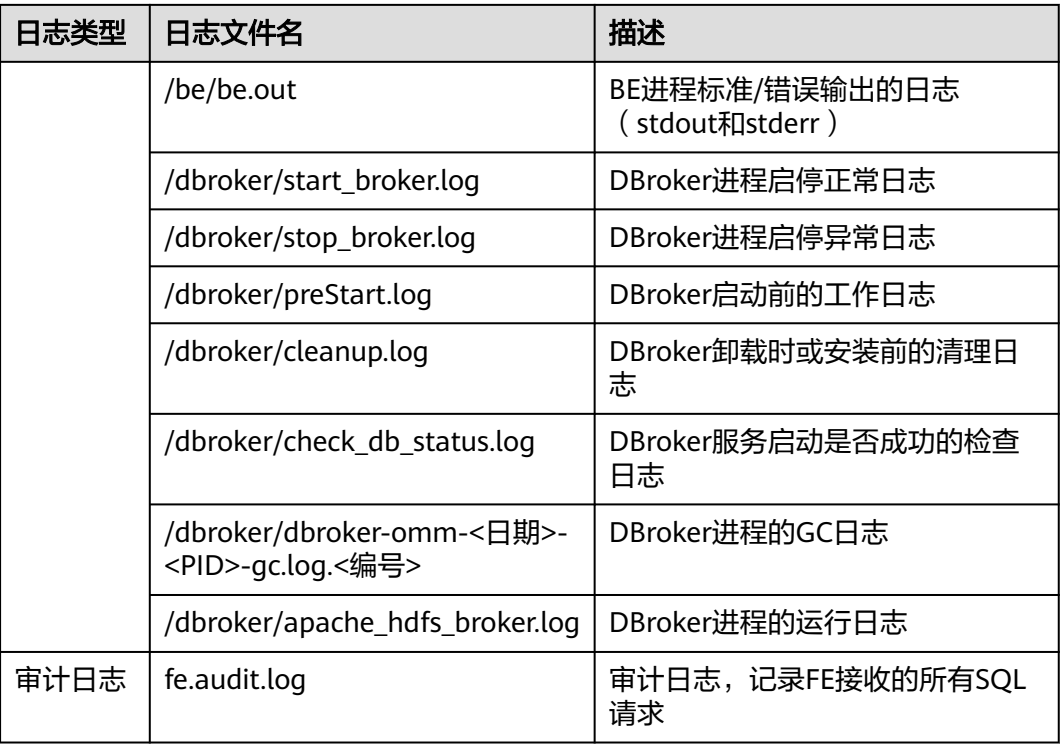

# 日志级别

Doris提供了如表**5-7**所示的日志级别。

运行日志的级别优先级从高到低分别是FATAL、ERROR、WARN、INFO,程序会打印 高于或等于所设置级别的日志,设置的日志等级越高,打印出来的日志就越少。

## 表 **5-7** 日志级别

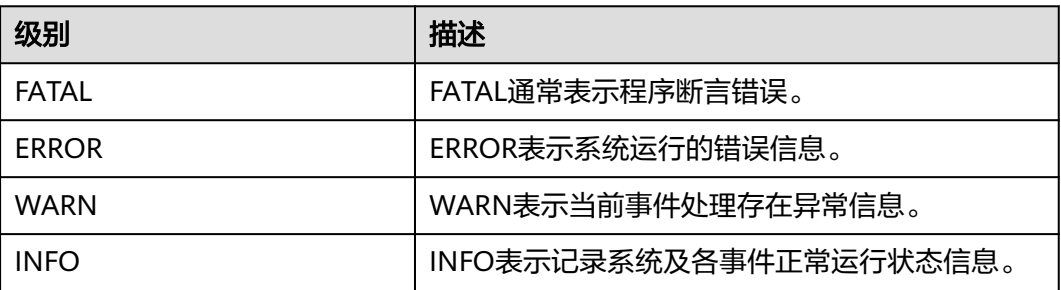

如果您需要修改日志级别,请执行如下操作:

- 步骤**1** 登录FusionInsight Manager界面,选择"集群 > 服务 > Doris > 配置 > 全部配置", 进入Doris服务的全部配置页面。
- 步骤**2** 左边菜单栏中选择所需修改的角色所对应的日志菜单。
- 步骤**3** 选择所需修改的日志级别并保存。

步骤4 单击"概览",选择"更多 > 重启服务",输入当前用户密码重启Doris服务。

## **----**结束

# 日志格式

Doris的日志格式如下所示:

表 **5-8** 日志格式

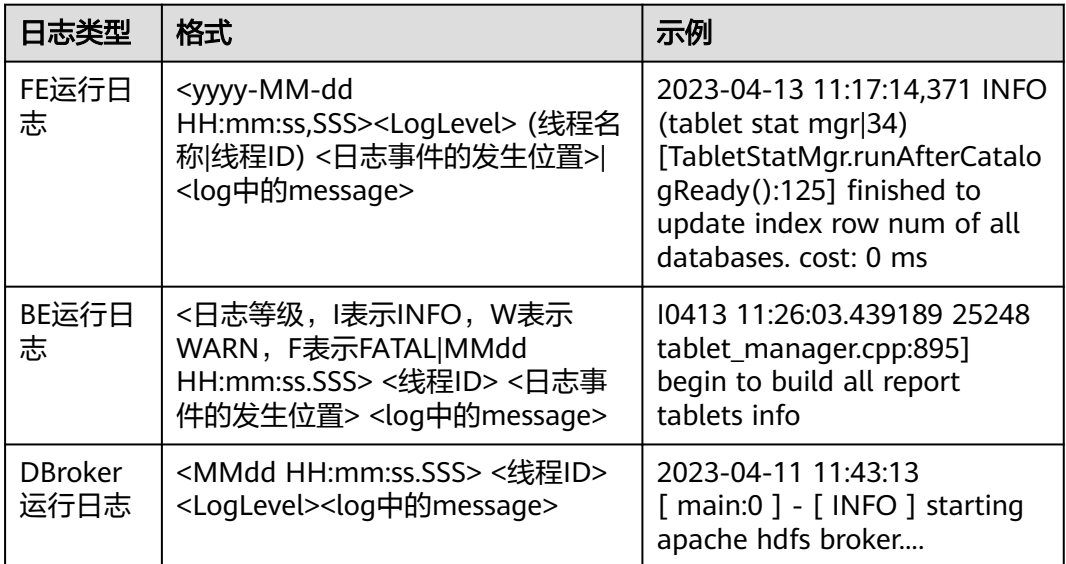

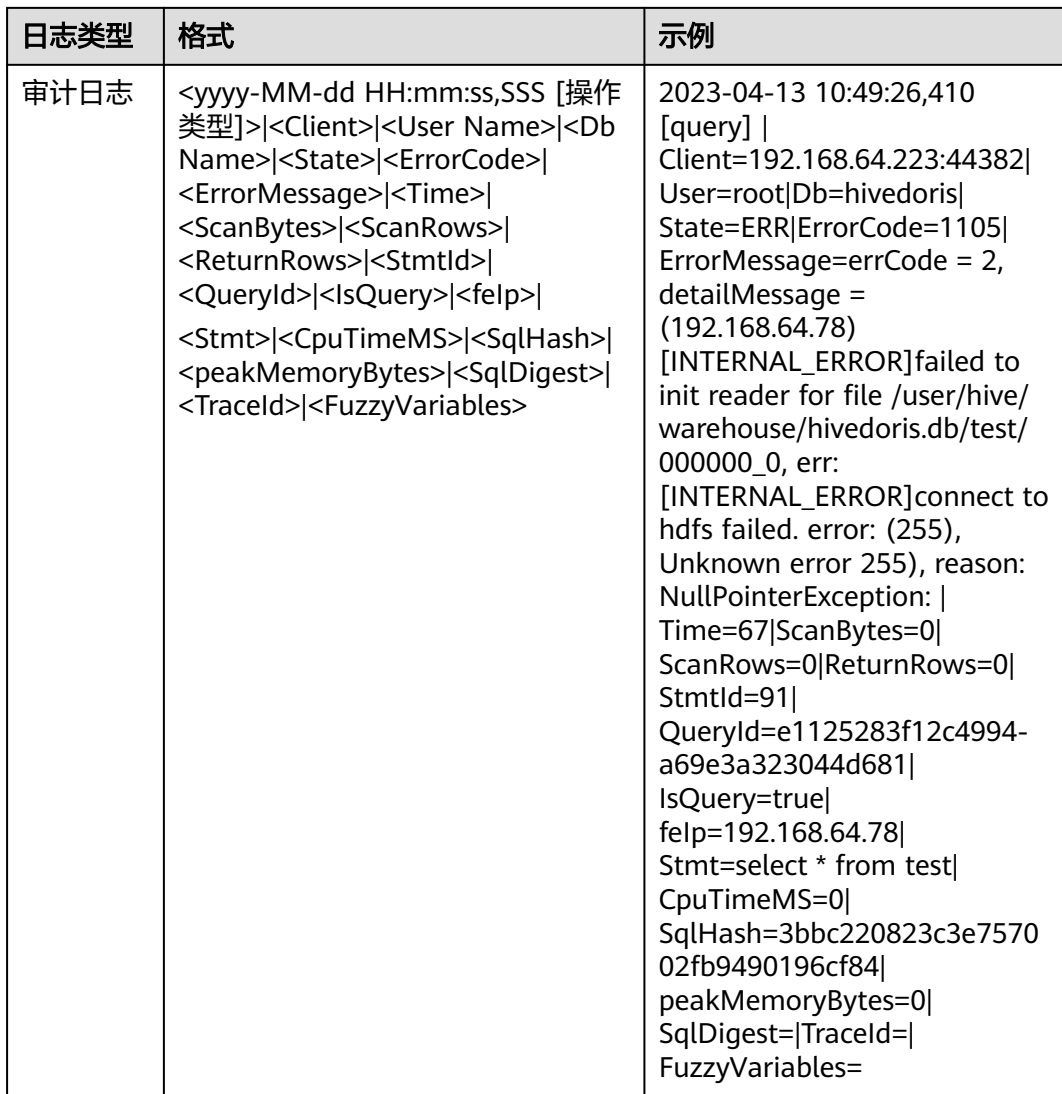

# **6** 使用 **Flink**

# **6.1** 从零开始使用 **Flink**

本节提供使用Flink运行wordcount作业的操作指导。

# 前提条件

- MRS集群中已安装Flink组件。
- 集群正常运行,已安装集群客户端,例如安装目录为"/opt/hadoopclient"。以 下操作的客户端目录只是举例,请根据实际安装目录修改。

# 使用 **Flink** 客户端

步骤**1** 安装客户端。

以在集群内节点安装客户端为例:

- 1. 登录Manager, 在"集群"下拉列表中单击需要操作的集群名称, 选择"更多 > 下载客户端",弹出"下载集群客户端"信息提示框。
- 2. 选择"完整客户端",选择与待安装节点架构相匹配的平台类型,勾选"仅保存 到如下路径",单击"确定"开始生成客户端文件。
	- 文件生成后默认保存在主管理节点"/tmp/FusionInsight-Client"。
	- 客户端软件包名称格式为: "FusionInsight\_Cluster\_*集群* ID Services Client.tar"。本章节仅以集群ID为1进行介绍,请以实际集群ID 为准。
- 3. 以客户端安装用户登录将要安装客户端的服务器。
- 4. 进入安装包所在目录,执行如下命令解压软件包。

**cd /tmp/FusionInsight-Client**

## **tar -xvf FusionInsight\_Cluster\_1\_Services\_Client.tar**

5. 执行如下命令校验解压得到的文件,检查回显信息与sha256文件里面的内容是否 一致,例如:

**sha256sum -c FusionInsight\_Cluster\_1\_Services\_ClientConfig.tar.sha256** FusionInsight\_Cluster\_1\_Services\_ClientConfig.tar: OK

6. 解压获取的安装文件。

**tar -xvf FusionInsight\_Cluster\_1\_Services\_ClientConfig.tar**

7. 进入安装包所在目录,执行如下命令安装客户端到指定目录(绝对路径),例如 安装到"/opt/hadoopclient"目录。

**cd /tmp/FusionInsight-Client/ FusionInsight\_Cluster\_1\_Services\_ClientConfig ./install.sh /opt/hadoopclient** 等待客户端安装完成(以下只显示部分屏显结果)。 The component client is installed successfully

- 步骤**2** 以客户端安装用户,登录安装客户端的节点。
- 步骤**3** 执行以下命令,切换到客户端安装目录。

## **cd /opt/hadoopclient**

步骤**4** 执行如下命令初始化环境变量。

#### **source /opt/hadoopclient/bigdata\_env**

- 步骤**5** 如果集群开启Kerberos认证,需要执行以下步骤,如果集群未开启Kerberos认证请跳 过该步骤。
	- 1. 准备一个提交Flink作业的用户。

登录Manager,选择"系统 > 权限 > 角色",单击"添加角色",输入角色名称 与描述。在"配置资源权限"的表格中选择"*待操作集群的名称* > Flink",勾选 "FlinkServer管理操作权限",单击"确定",返回角色管理。

选择"系统 > 权限 > 用户",单击"添加用户",输入用户名、密码等,用户类 型选择"人机",用户组根据需求添加"hadoop"、"yarnviewgroup"和 "hadooppmanager",并添加"System\_administrator"、"default"和创建 的角色,单击"确定"完成Flink作业用户创建(首次创建的用户需使用该用户登 录Manager修改密码)。

2. 登录Manager,下载认证凭据。

登录集群的Manager界面,选择"系统 > 权限 > 用户",在已增加用户所在行的 "操作"列,选择"更多 > 下载认证凭据"。

## 图 **6-1** 下载认证凭据

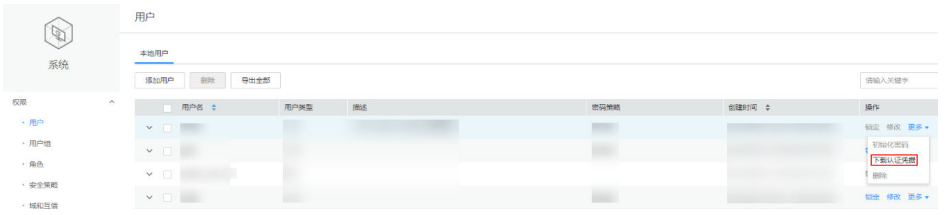

- 3. 将下载的认证凭据压缩包解压缩,并将得到的文件复制到客户端节点中,例如客 户端节点的"/opt/hadoopclient/Flink/flink/conf"目录下。如果是在集群外节点 安装的客户端,需要将得到的文件复制到该节点的"/etc/"目录下。
- 4. 将客户端安装节点的业务IP和Master节点IP添加到配置文件"/opt/hadoopclient/ Flink/flink/conf/flink-conf.yaml"中的"jobmanager.web.access-control-alloworigin"和 "jobmanager.web.allow-access-address" 配置项中, IP地址之间使用 英文逗号分隔。

jobmanager.web.access-control-allow-origin: xx.xx.xxx.xxx,xx.xx.xxx.xxx,xx.xx.xxx.xxx jobmanager.web.allow-access-address: xx.xx.xxx.xxx,xx.xx.xxx.xxx,xx.xx.xxx.xxx

## 说明

客户端安装节点的业务IP获取方法:

– 集群内节点:

登录MapReduce服务管理控制台,选择"现有集群",选中当前的集群并单击集群 名,进入集群信息页面。

- 在"节点管理"中查看安装客户端所在的节点IP。
- 集群外节点:安装客户端所在的弹性云服务器的IP。
- 5. 配置安全认证,在"/opt/hadoopclient/Flink/flink/conf/flink-conf.yaml"配置文 件中的对应配置添加keytab路径以及用户名。 security.kerberos.login.keytab: <user.keytab文件路径> security.kerberos.login.principal: <用户名>

例如:

security.kerberos.login.keytab: /opt/hadoopclient/Flink/flink/conf/user.keytab security.kerberos.login.principal: test

6. 在Flink的客户端bin目录下,执行如下命令进行安全加固,并设置一个用于提交作 业的密码。

#### **cd /opt/hadoopclient/Flink/flink/bin**

#### **sh generate\_keystore.sh**

该脚本会自动替换"/opt/hadoopclient/Flink/flink/conf/flink-conf.yaml"中关于 SSL的值。

## 说明

执行认证和加密后会在Flink客户端的"conf"目录下生成"flink.keystore"和 "flink.truststore"文件,并且在客户端配置文件"flink-conf.yaml"中将以下配置项进行 了默认赋值:

- 将配置项"security.ssl.keystore"设置为"flink.keystore"文件所在绝对路径。
- 将配置项"security.ssl.truststore"设置为"flink.truststore"文件所在的绝对路径。
- 将配置项"security.cookie"设置为"generate\_keystore.sh"脚本自动生成的一串随 机规则密码。
- 默认"flink-conf.yaml"中"security.ssl.encrypt.enabled: false", generate\_keystore.sh" 脚本将配置项 "security.ssl.key-password" "security.ssl.keystore-password"和 "security.ssl.truststore-password"的值设置 为调用" generate\_keystore.sh"脚本时输入的密码。
- 如果需要使用密文时,设置" flink-conf.yaml" 中 "security.ssl.encrypt.enabled: true ", " generate\_keystore.sh "脚本不会配置" security.ssl.key-password "、 "security.ssl.keystore-password"和"security.ssl.truststore-password"的值,需 要使用Manager明文加密API进行获取,执行**curl -k -i -u** user name**:**password **-X POST -HContent-type:application/json -d '{"plainText":"**password**"}' 'https://** x.x.x.x**:28443/web/api/v2/tools/encrypt'**

其中user name**:**password分别为当前系统登录用户名和密码;**"plainText"**的 password为调用" generate keystore.sh"脚本时的密码; x.x.x.x为集群Manager的 浮动IP。命令中如果携带认证密码信息可能存在安全风险,在执行命令前建议关闭系 统的history命令记录功能,避免信息泄露。

- 7. 配置客户端访问flink.keystore和flink.truststore文件的路径。
	- 相对路径(推荐):

执行如下步骤配置flink.keystore和flink.truststore文件路径为相对路径,并确 保Flink Client执行命令的目录可以直接访问该相对路径。

i. 在"/opt/hadoopclient/Flink/flink/conf/"目录下新建目录,例如ssl。

## **cd /opt/hadoopclient/Flink/flink/conf/**

#### **mkdir ssl**

ii. 移动flink.keystore和flink.truststore文件到"/opt/hadoopclient/Flink/ flink/conf/ssl/"中。

## **mv flink.keystore ssl/**

## **mv flink.truststore ssl/**

iii. 修改flink-conf.yaml文件中如下两个参数为相对路径。 security.ssl.keystore: ssl/flink.keystore security.ssl.truststore: ssl/flink.truststore

– 绝对路径:

执行"generate\_keystore.sh"脚本后,在flink-conf.yaml文件中将 flink.keystore和flink.truststore文件路径自动配置为绝对路径"/opt/ hadoopclient/Flink/flink/conf/",此时需要将conf目录中的flink.keystore和 flink.truststore文件分别放置在Flink Client以及Yarn各个节点的该绝对路径 上。

步骤**6** 运行wordcount作业。

## 须知

用户在Flink提交作业或者运行作业时,应具有如下权限:

- 如果启用Ranger鉴权,当前用户必须属于hadoop组或者已在Ranger中为该用户添 加"/flink"的读写权限。
- 如果停用Ranger鉴权,当前用户必须属于hadoop组。
- 普通集群(未开启Kerberos认证)可通过如下两种方式提交作业:
	- 执行如下命令启动session,并在session中提交作业。

**yarn-session.sh -nm "**session-name**" -d**

**flink run /opt/hadoopclient/Flink/flink/examples/streaming/ WordCount.jar**

– 执行如下命令在Yarn上提交单个作业。

**flink run -m yarn-cluster /opt/hadoopclient/Flink/flink/examples/ streaming/WordCount.jar**

- 安全集群(开启Kerberos认证)根据flink.keystore和flink.truststore文件的路径有 如下两种方式提交作业:
	- flink.keystore和flink.truststore文件路径为相对路径时:
		- 在"ssl"的同级目录下执行如下命令启动session, 并在session中提交作 业。

其中"ssl"是相对路径,如"ssl"所在目录是"opt/hadoopclient/ Flink/flink/conf/", 则在 "opt/hadoopclient/Flink/flink/conf/" 目录 下执行命令。

**cd /opt/hadoopclient/Flink/flink/conf**

**yarn-session.sh -t ssl/ -nm "**session-name**" -d**

**flink run /opt/hadoopclient/Flink/flink/examples/streaming/ WordCount.jar**

- 执行如下命令在Yarn上提交单个作业。 **cd /opt/hadoopclient/Flink/flink/conf flink run -m yarn-cluster -yt ssl/ /opt/hadoopclient/Flink/flink/ examples/streaming/WordCount.jar**
- flink.keystore和flink.truststore文件路径为绝对路径时:
	- 执行如下命令启动session,并在session中提交作业。 **cd /opt/hadoopclient/Flink/flink/conf yarn-session.sh -nm "**session-name**" -d**

**flink run /opt/hadoopclient/Flink/flink/examples/streaming/ WordCount.jar**

■ 执行如下命令在Yarn上提交单个作业。 **flink run -m yarn-cluster /opt/hadoopclient/Flink/flink/ examples/streaming/WordCount.jar**

步骤**7** 作业提交成功后,客户端界面显示如下。

图 **6-2** 在 Yarn 上提交作业成功

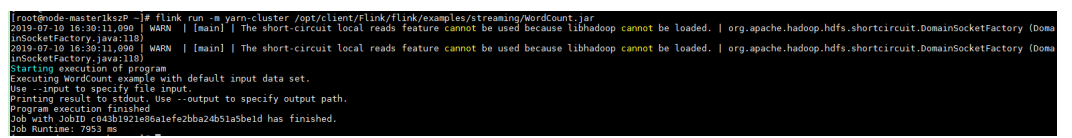

图 **6-3** 启动 session 成功

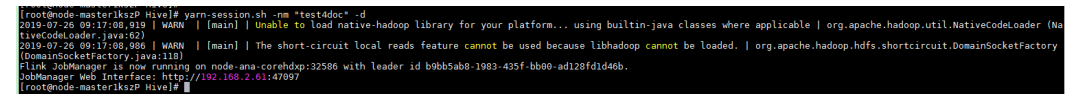

图 **6-4** 在 session 中提交作业成功

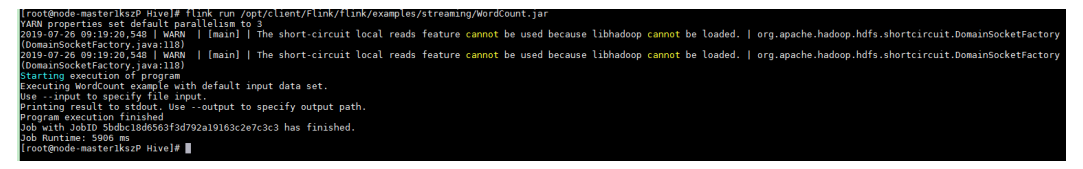

- 步骤**8** 使用运行用户进入Yarn服务的原生页面,找到对应作业的application,单击 application名称,进入到作业详情页面
	- 如果作业尚未结束,可单击"Tracking URL"链接进入到Flink的原生页面,查看 作业的运行信息。
	- 如果作业已运行结束,对于在session中提交的作业,可以单击"Tracking URL" 链接登录Flink原生页面查看作业信息。

## 图 **6-5** application

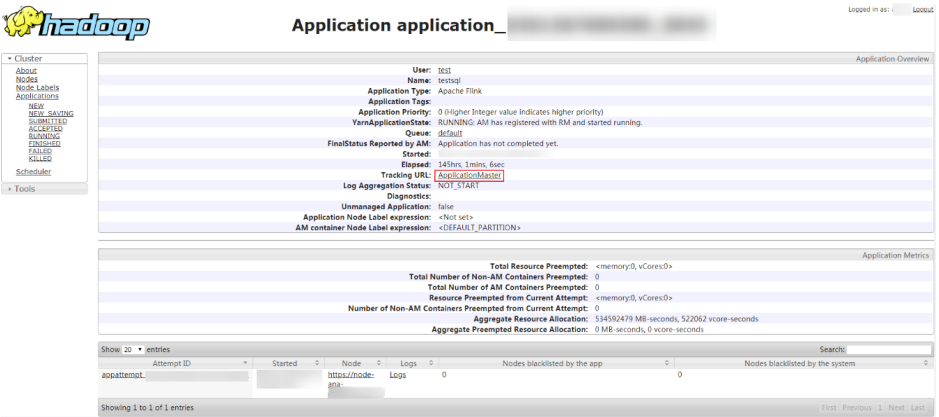

**----**结束

# **6.2** 查看 **Flink** 作业信息

用户可以通过Yarn的WebUI,在图形化界面查看Flink作业的相关信息。

# 前提条件

集群已安装Flink服务。

# 访问 **Yarn** 的 **WebUI**

#### 步骤**1** 进入Yarn服务页面:

登录FusionInsight Manager,然后选择"集群 > 服务 > Yarn > 概览"。

#### 图 **6-6** 概览 **FusionInsight Manager** 主页 集群 -主机 运维 亩计 租户资源 **• @ Yarn**  $\overline{\left\langle \right\rangle }$ 概览 图表 实例 实例组 配置 资源 基本信息 运行状态: 良好 配置状态: ● 已同步 版本:  $\overline{0}$ 正在运行的任务: 正在挂起的任务:  $\overline{0}$ ResourceManager WebUI: ResourceManager( ,主) ResourceManager( . 备)

步骤**2** 单击"ResourceManager WebUI"后面对应的链接,进入Yarn的WebUI页面。

**----**结束

# **6.3** 配置 **Flink** 服务参数

# 配置说明

Flink所有的配置参数都可以在客户端侧进行配置,建议用户直接修改客户端的"flinkconf.yaml"配置文件进行配置,如果通过Manager界面修改Flink服务参数,配置完成 之后需要重新下载安装客户端:

- 配置文件路径: *客户端安装路径*/Flink/flink/conf/flink-conf.yaml。
- 文件的配置格式为key: value。

例:**taskmanager.heap.size: 1024mb**

注意配置项key:与value之间需有空格分隔。

# 配置详情

本章节为你介绍如下参数配置:

## ● **[JobManager & TaskManager](#page-428-0)**:

JobManager和TaskManager是Flink的主要组件,针对各种安全场景和性能场 景,配置项包括通信端口,内存管理,连接重试等。

● **Blob**[服务端](#page-432-0):

JobManager节点上的Blob服务端是用于接收用户在客户端上传的Jar包,或将Jar 包发送给TaskManager,传输log文件等,配置项包括端口,SSL,重试次数,并 发等。

## **[Distributed Coordination \(via Akka\)](#page-432-0)**:

Flink客户端与JobManager的通信,JobManager与TaskManager的通信和 TaskManager与TaskManager的通信都基于Akka actor模型。相关参数可以根据 网络环境或调优策略进行配置,配置项包括消息发送和等待的超时设置,akka监 测机制Deathwatch等。

● **[SSL](#page-434-0)**:

当需要配置安全Flink集群时,需要配置SSL相关配置项,配置项包括SSL开关,证 书,密码,加密算法等。

**[Network communication \(via Netty\)](#page-435-0):** 

Flink运行Job时, Task之间的数据传输和反压检测都依赖Netty, 某些环境下可能 需要对Netty参数进行配置。对于高级调优,可调整部分Netty配置项,默认配置 已可满足大规模集群并发高吞吐量的任务。

● **[JobManager Web Frontend](#page-436-0)**:

JobManager启动时,会在同一进程内启动Web服务器,访问Web服务器可以获取 当前Flink集群的信息,包括JobManager,TaskManager及集群内运行的Job。 Web服务器参数的配置项包括端口,临时目录,显示项目,错误重定向,安全相 关等。

● **[File Systems](#page-438-0)**:

Task运行中会创建结果文件,支持对文件创建行为进行配置,配置项包括文件覆 盖策略,目录创建等。

## <span id="page-428-0"></span>**[State Backend](#page-439-0):**

Flink提供了HA和作业的异常恢复,并且提供版本升级时作业的暂停恢复。对于作 业状态的存储,Flink依赖于state backend,作业的重启依赖于重启策略,用户可 以对这两部分进行配置。配置项包括state backend类型,存储路径,重启策略 等。

## ● **[Kerberos-based Security](#page-440-0)**:

Flink安全模式下必须配置Kerberos相关配置项,配置项包括kerberos的keytab、 principal等。

● **[HA](#page-441-0)**:

Flink的HA模式依赖于ZooKeeper,所以必须配置ZooKeeper相关配置,配置项包 括ZooKeeper地址,路径,安全认证等。

● **[Environment](#page-443-0)**:

对于JVM配置有特定要求的场景,可以通过配置项传递JVM参数到客户端, JobMananger, TaskManager等。

● **[Yarn](#page-443-0)**:

Flink运行在Yarn集群上时,JobManager运行在Application Master上。 JobManager的一些配置参数依赖于Yarn,通过配置YARN相关的配置,使Flink更 好的运行在Yarn上,配置项包括yarn container的内存,虚拟内核,端口等。

● **[Pipeline](#page-444-0)**:

为适应某些场景对降低时延的需求,设计多个Job间采用Netty直接相连的方式传 递数据,即分别使用NettySink用于Server端、NettySource用于Client端进行数据 传输。配置项包括NettySink的信息存放路径、NettySink的端口监测范围、连接 是否通过SSL加密以及NettySink监测所使用的网络所在域等。

## [配置客户端提交作业开启告警功能](#page-444-0):

通过Flink客户端提交的作业默认未开启告警功能,如果要开启告警功能,需要在 提交作业的节点安装两个FlinkServer实例,并在客户端的"flink-conf.yaml"文件 中配置相关参数。

# **JobManager & TaskManager**

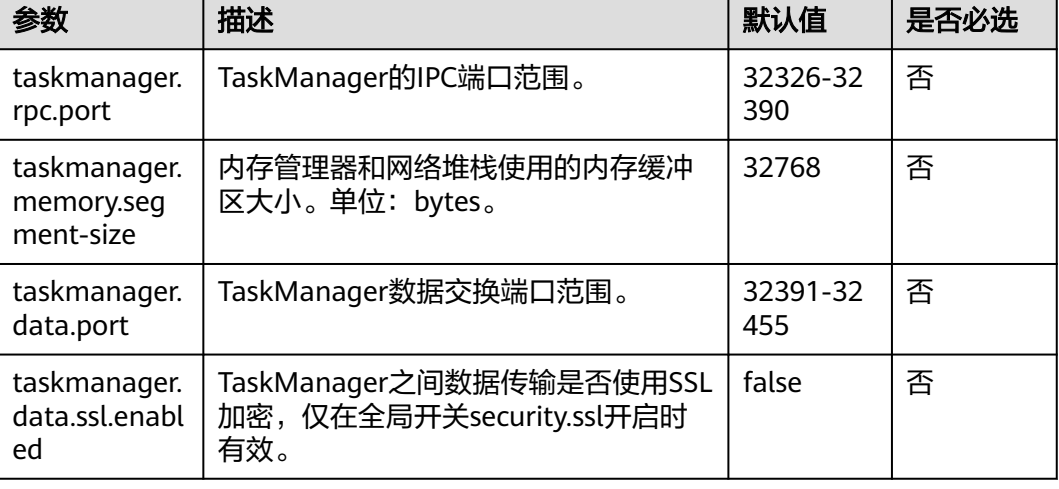

表 **6-1** JobManager & TaskManager 参数说明

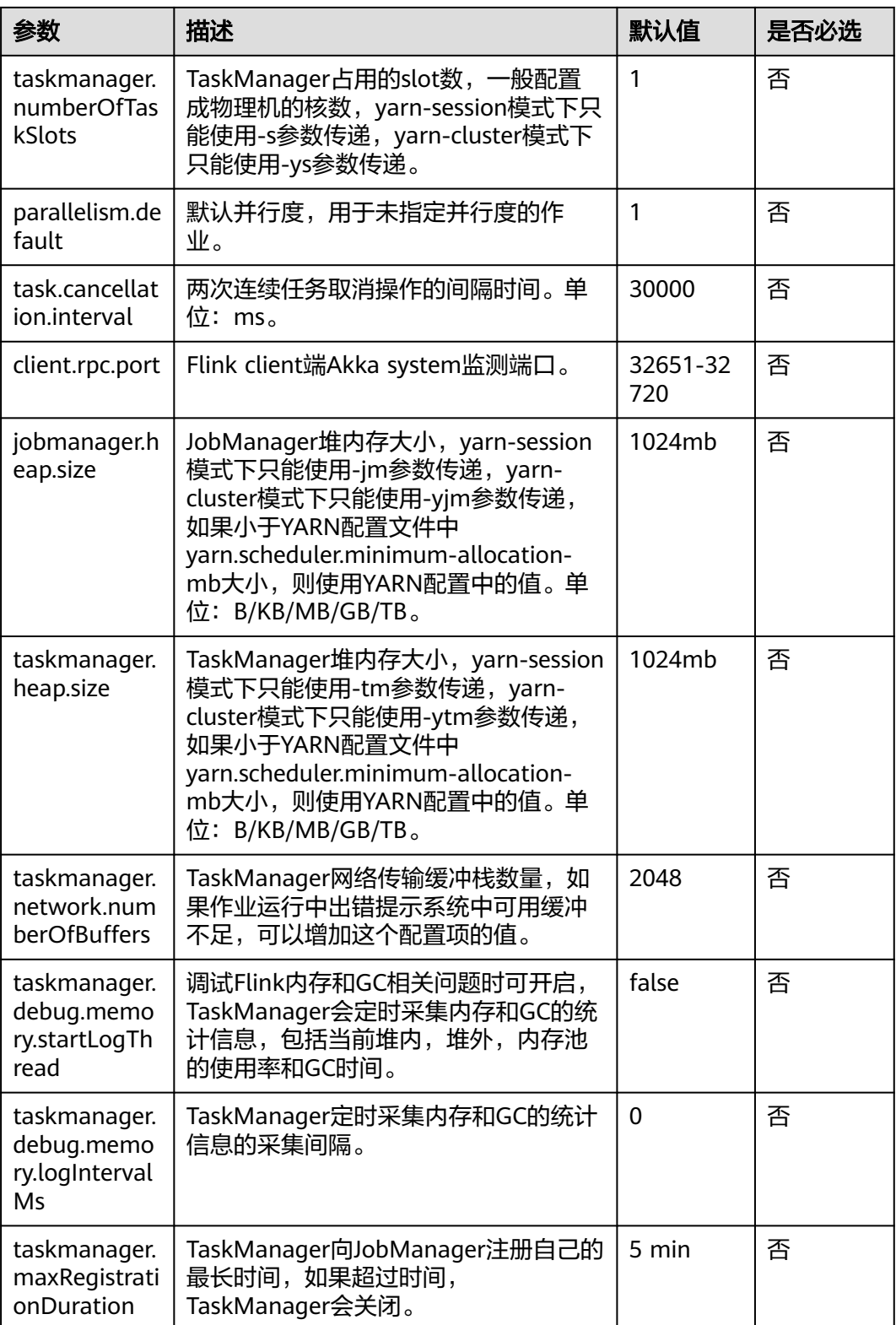

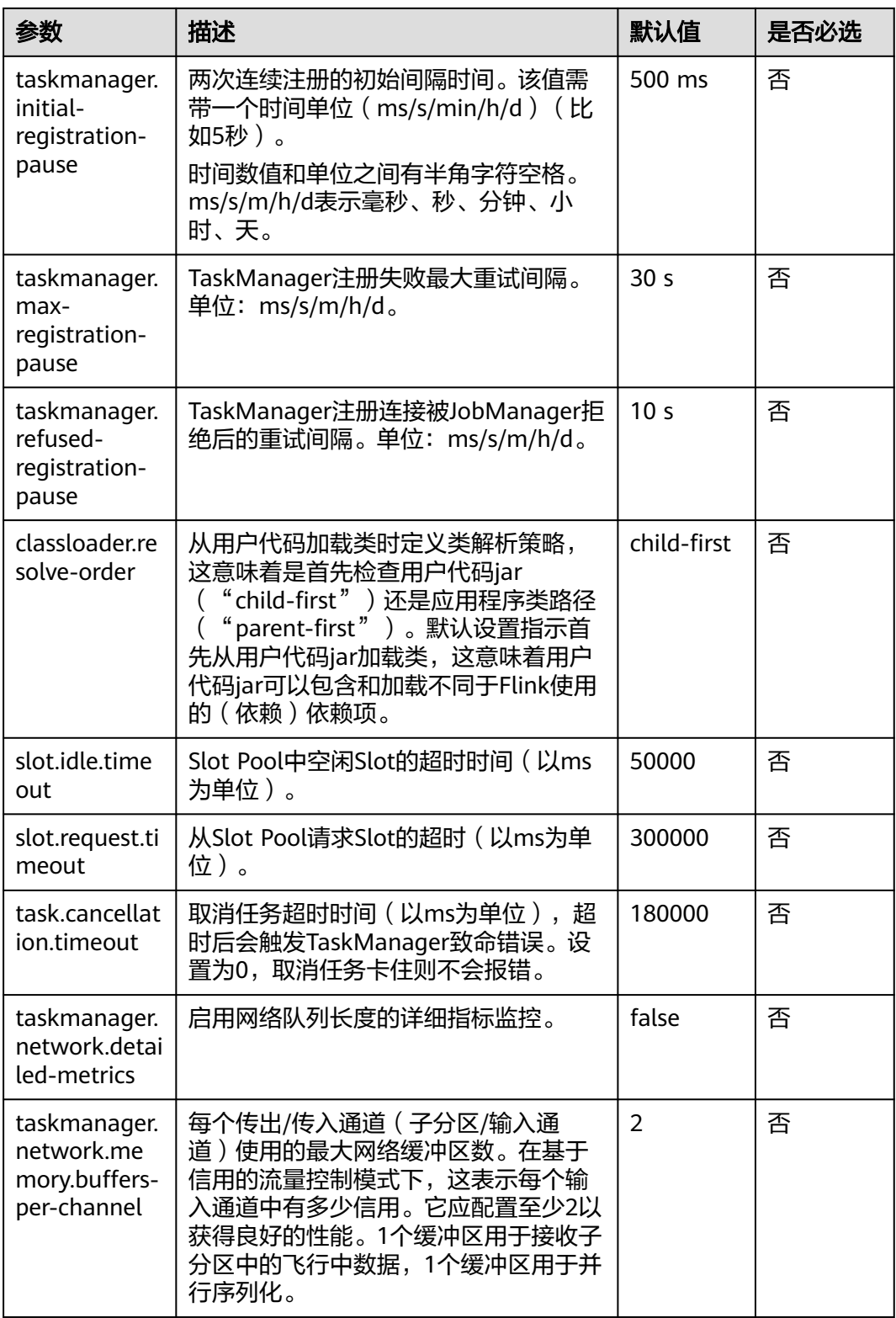

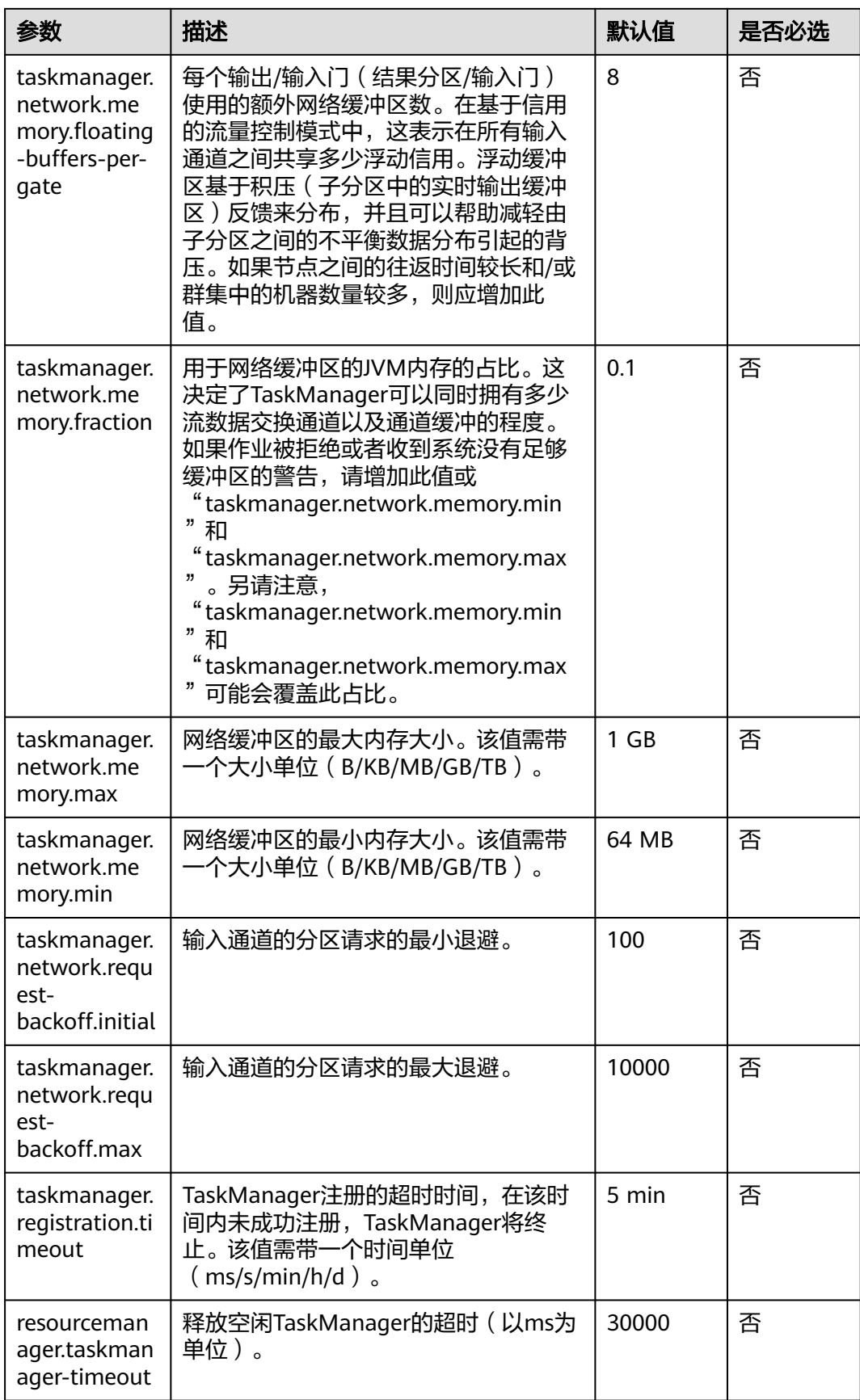
## <span id="page-432-0"></span>**Blob** 服务端

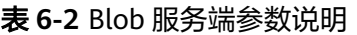

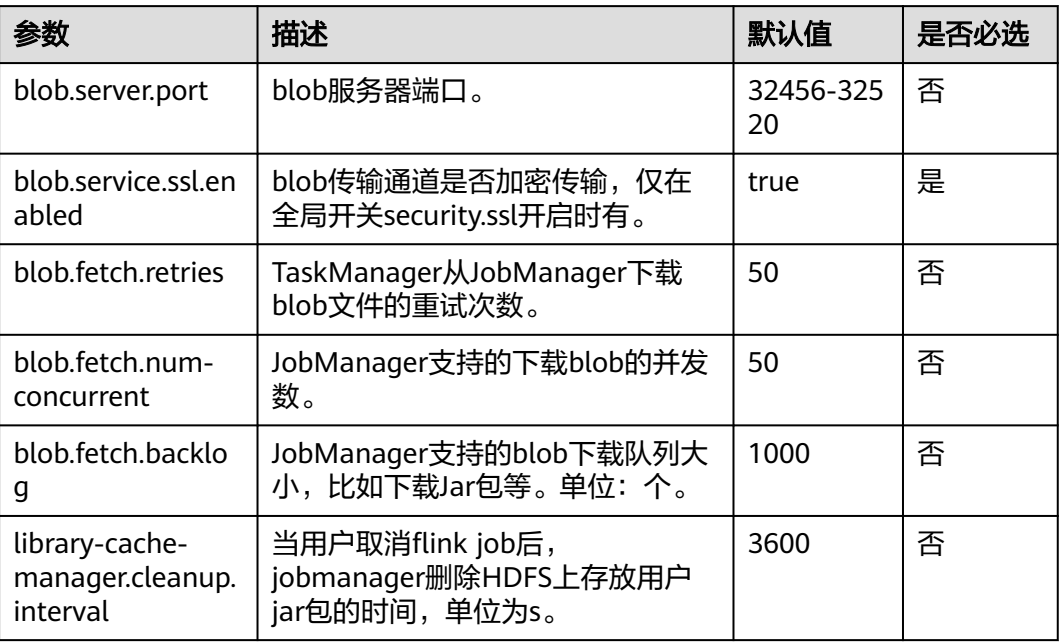

## **Distributed Coordination (via Akka)**

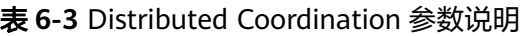

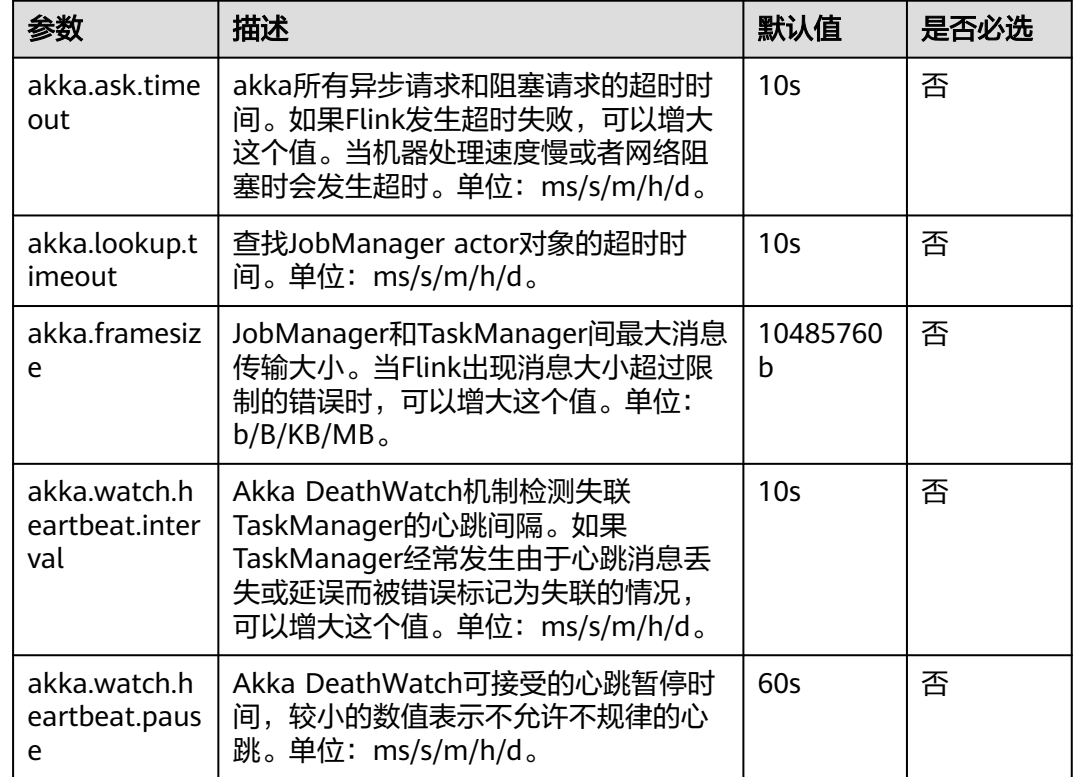

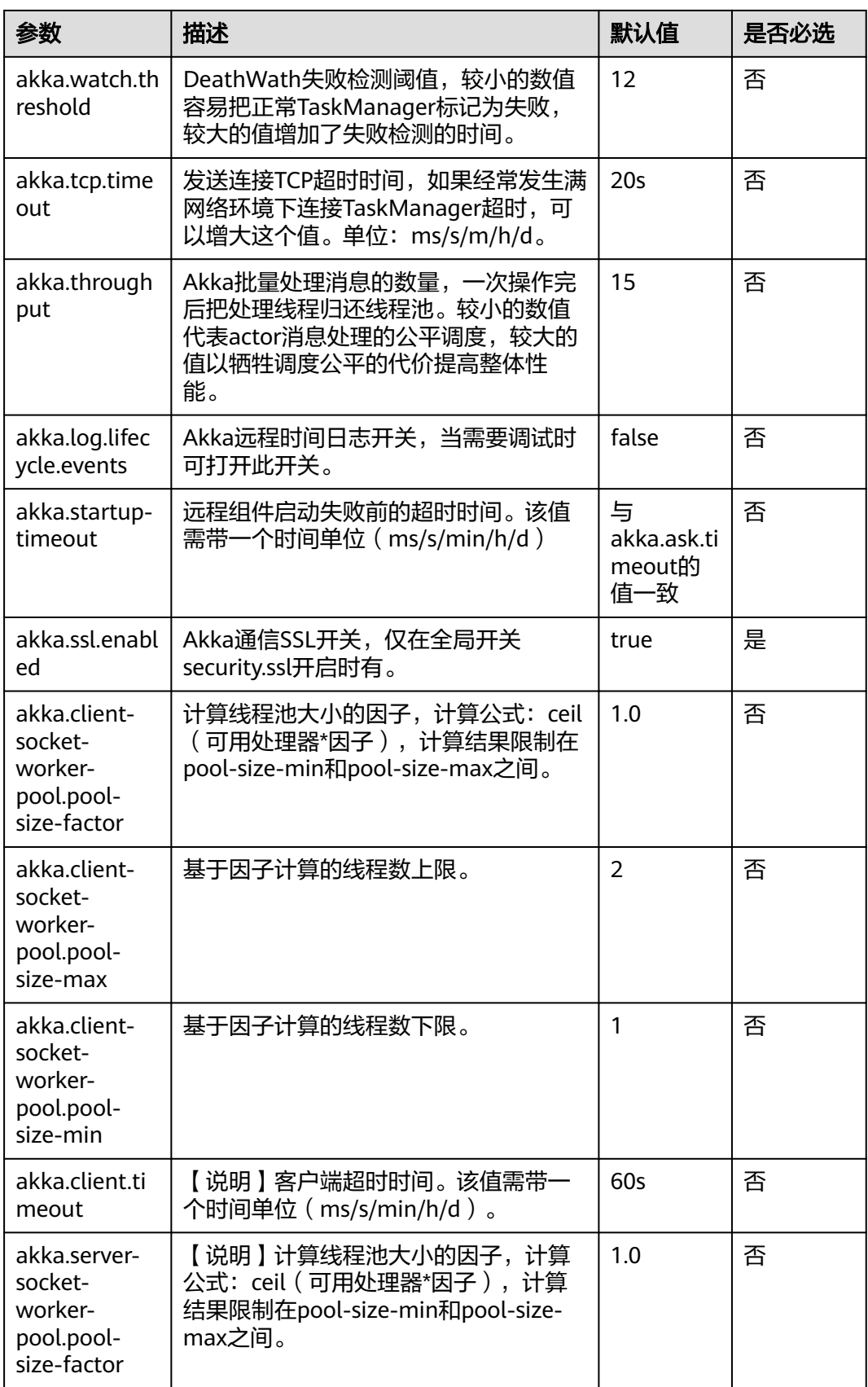

<span id="page-434-0"></span>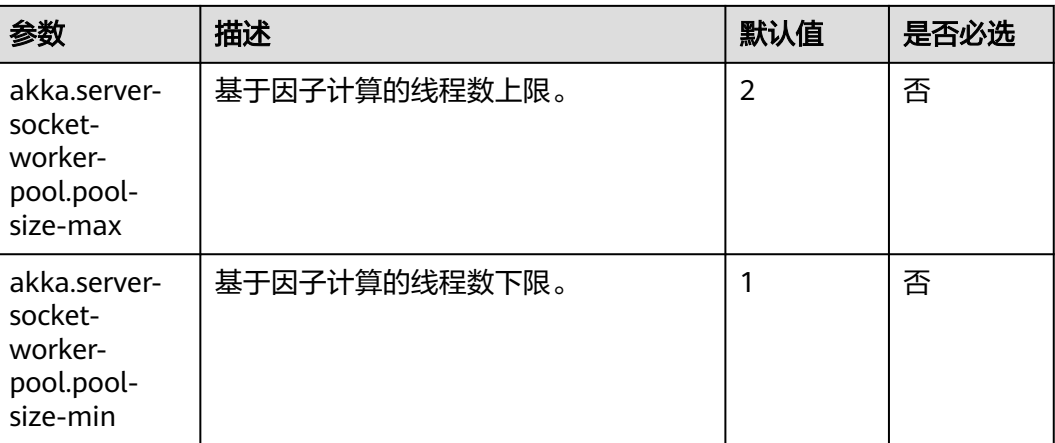

## **SSL**

## 表 **6-4** SSL 参数说明

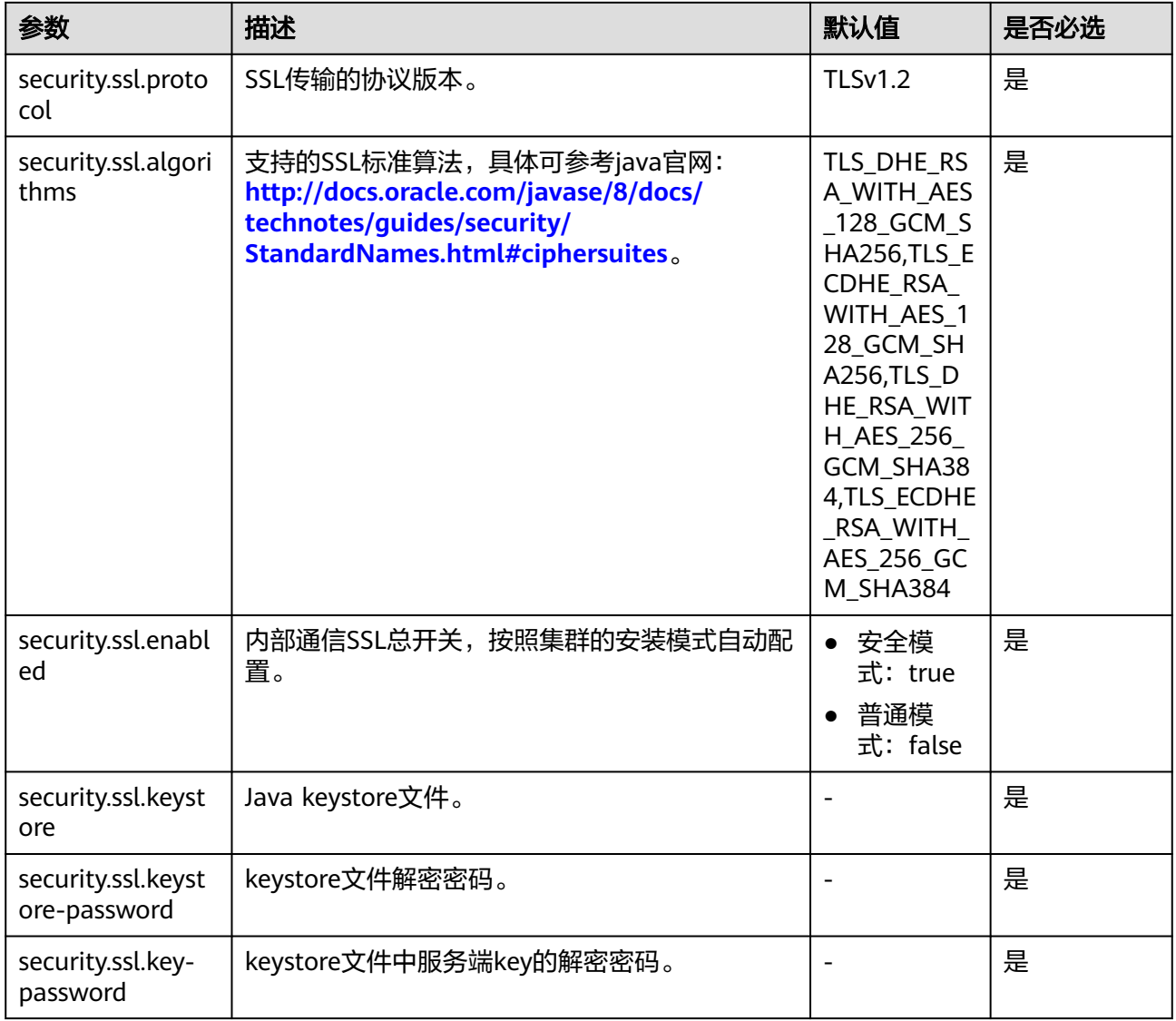

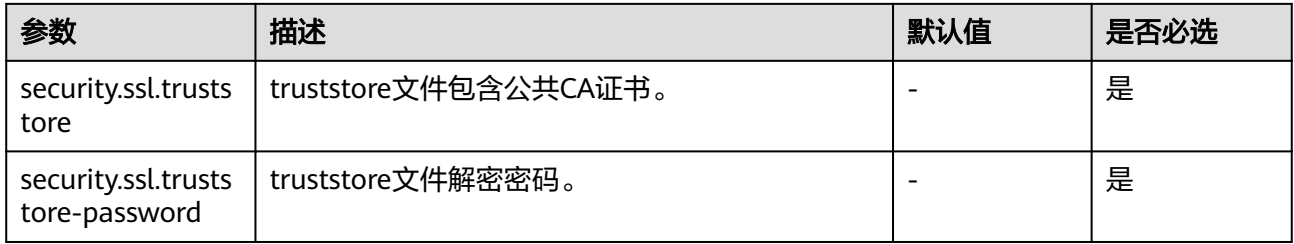

# **Network communication (via Netty)**

表 **6-5** Network communication 参数说明

| 参数                                                             | 描述                                                                                                    | 默认值  | 是否必选 |
|----------------------------------------------------------------|----------------------------------------------------------------------------------------------------|------|------|
| taskmanager.net<br>work.netty.num-<br>arenas                   | Netty内存块数。                                                                                                    | 1    | 否    |
| taskmanager.net<br>work.netty.server.<br>numThreads            | Netty服务器线程的数量。                                                                                                    | 1    | 否    |
| taskmanager.net<br>work.netty.client.<br>numThreads            | Netty客户端线程数。                                                                                                    | 1    | 否    |
| taskmanager.net<br>work.netty.client.c<br>onnectTimeoutSe<br>C | Netty客户端连接超时。单位: s。                                                                                                    | 120  | 否    |
| taskmanager.net<br>work.netty.sendR<br>eceiveBufferSize        | Netty发送和接收缓冲区大小。 默认<br>为系统缓冲区大小 ( cat / proc /<br>sys / net / ipv4 / tcp_ $[rw]$<br>mem ),在现代Linux中为4MB。单<br>位: bytes。 | 4096 | 否    |
| taskmanager.net<br>work.netty.transp<br>ort                    | Netty传输类型, "nio"或<br>" epoll $"$ 。                                                                                     | nio  | 否    |

## **JobManager Web Frontend**

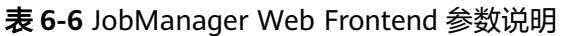

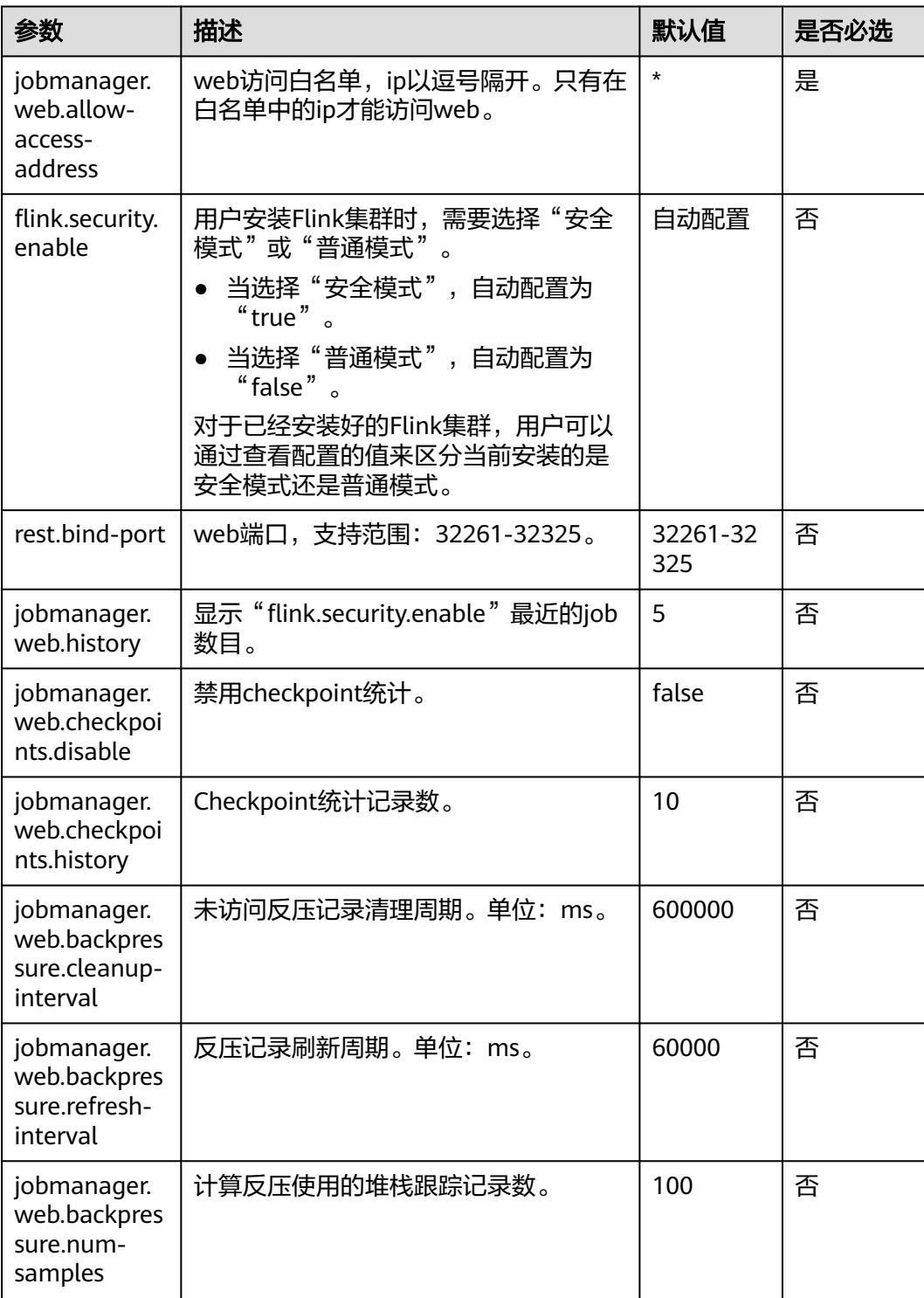

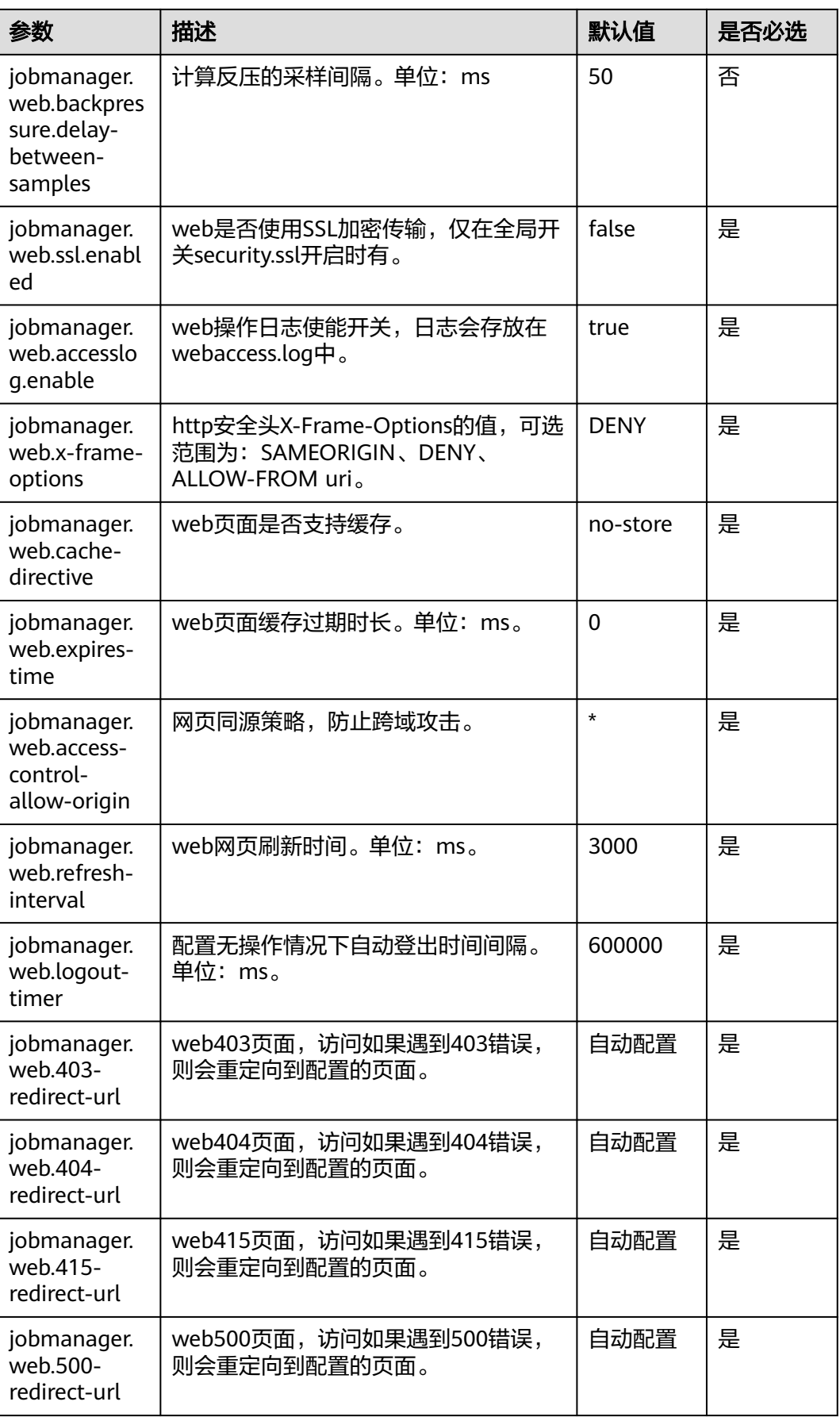

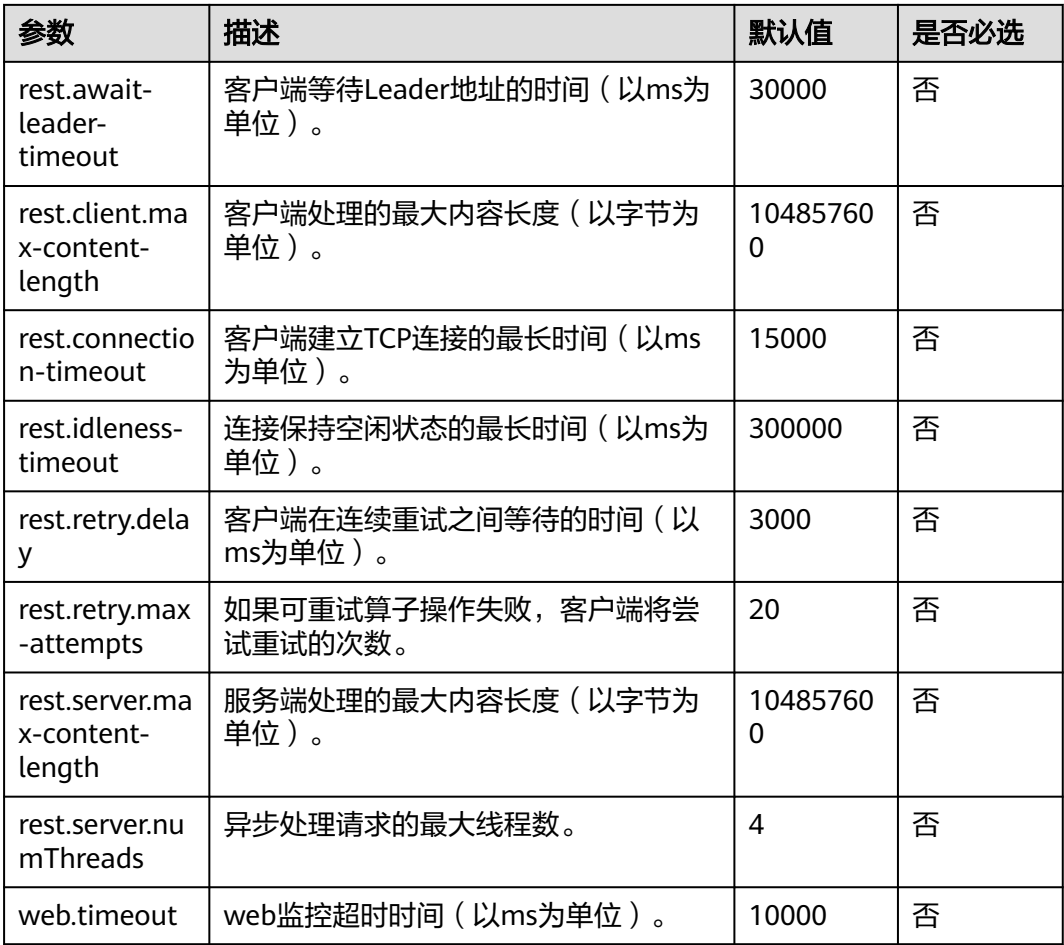

# **File Systems**

### 表 **6-7** File Systems 参数说明

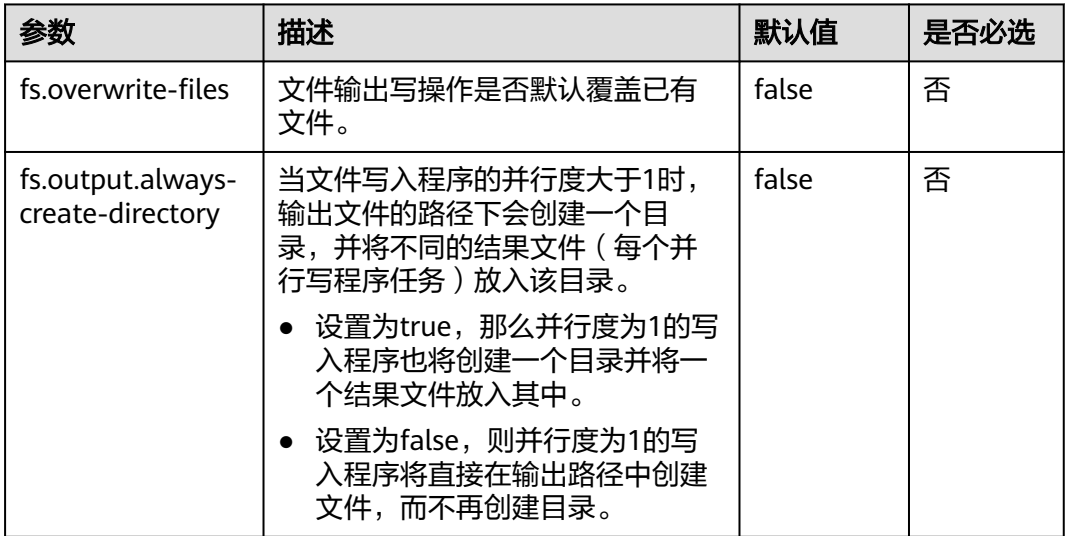

## **State Backend**

表 **6-8** State Backend 参数说明

| 参数                                            | 描述                                                                                      | 默认值                                                                                                    | 是否必选        |
|-----------------------------------------------|-----------------------------------------------------------------------------------------|----------------------------------------------------------------------------------------------------|-------------|
| state.backend.fs.c<br>heckpointdir            | 当backend为filesystem时的路径,<br>路径必须能够被JobManager访问<br>到,本地路径只支持local模式,集<br>群模式下请使用HDFS路径。 | hdfs:///<br>flink/<br>checkpoint<br>S                                                                                                    | 否           |
| state.savepoints.d<br>ir                      | Flink用于恢复和更新作业的保存点<br>存储目录。当触发保存点的时候,<br>保存点元数据信息将会保存到该目<br>录中。                         | hdfs:///<br>flink/<br>savepoint                                                                                                    | 安全模式<br>下必配 |
| restart-strategy                              | 默认重启策略,用于未指定重启策<br>略的作业:<br>fixed-delay<br>failure-rate<br>none                         | none                                                                                                    | 否           |
| restart-<br>strategy.fixed-<br>delay.attempts | fixed-delay策略重试次数。                                                                      | 作业中<br>$\bullet$<br>开启了<br>checkp<br>oint,<br>默认值<br>为<br>Integer.<br>MAX V<br>ALUE <sub>o</sub><br>作业中<br>未开启<br>checkp<br>oint,<br>默认值<br>为3。 | 否           |

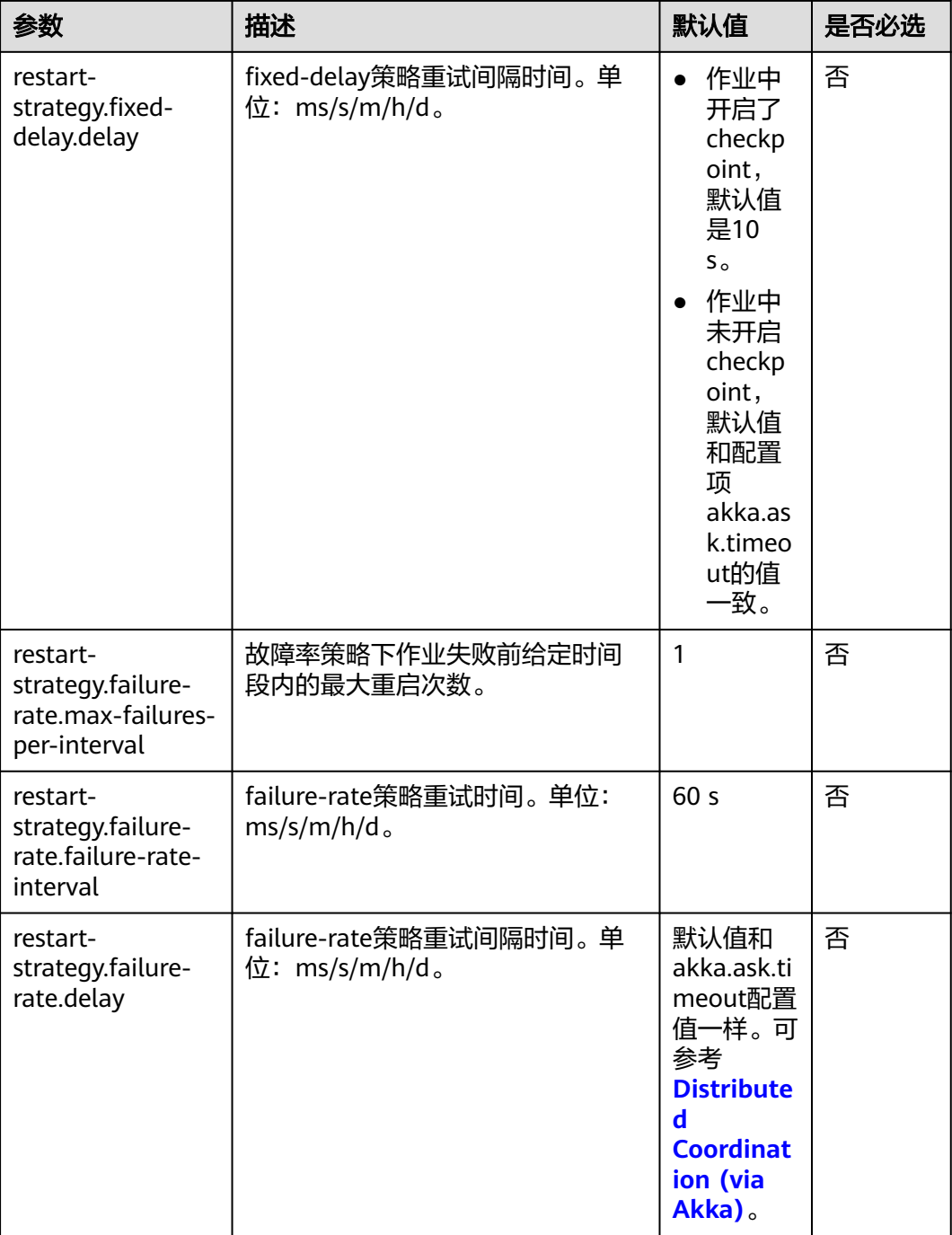

# **Kerberos-based Security**

表 **6-9** Kerberos-based Security 参数说明

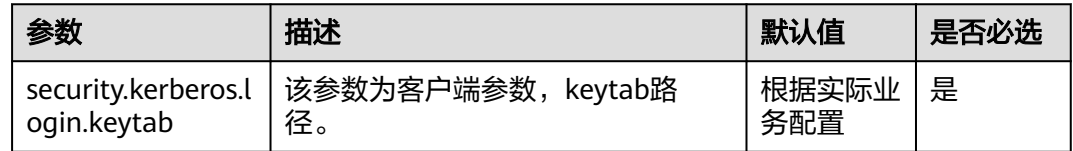

<span id="page-441-0"></span>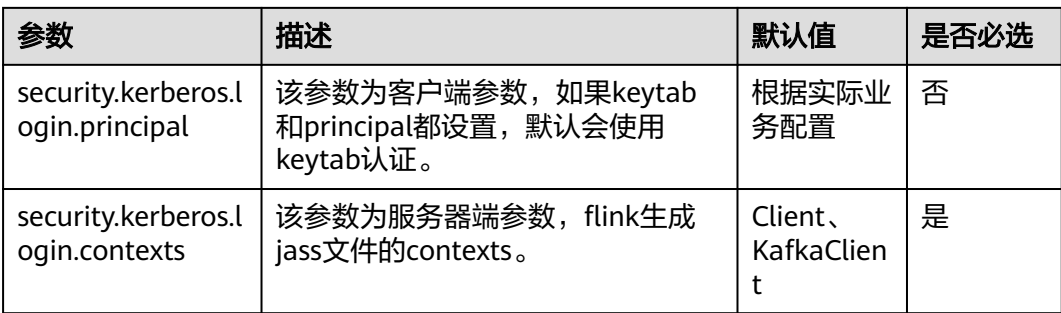

## **HA**

### 表 **6-10** HA 参数说明

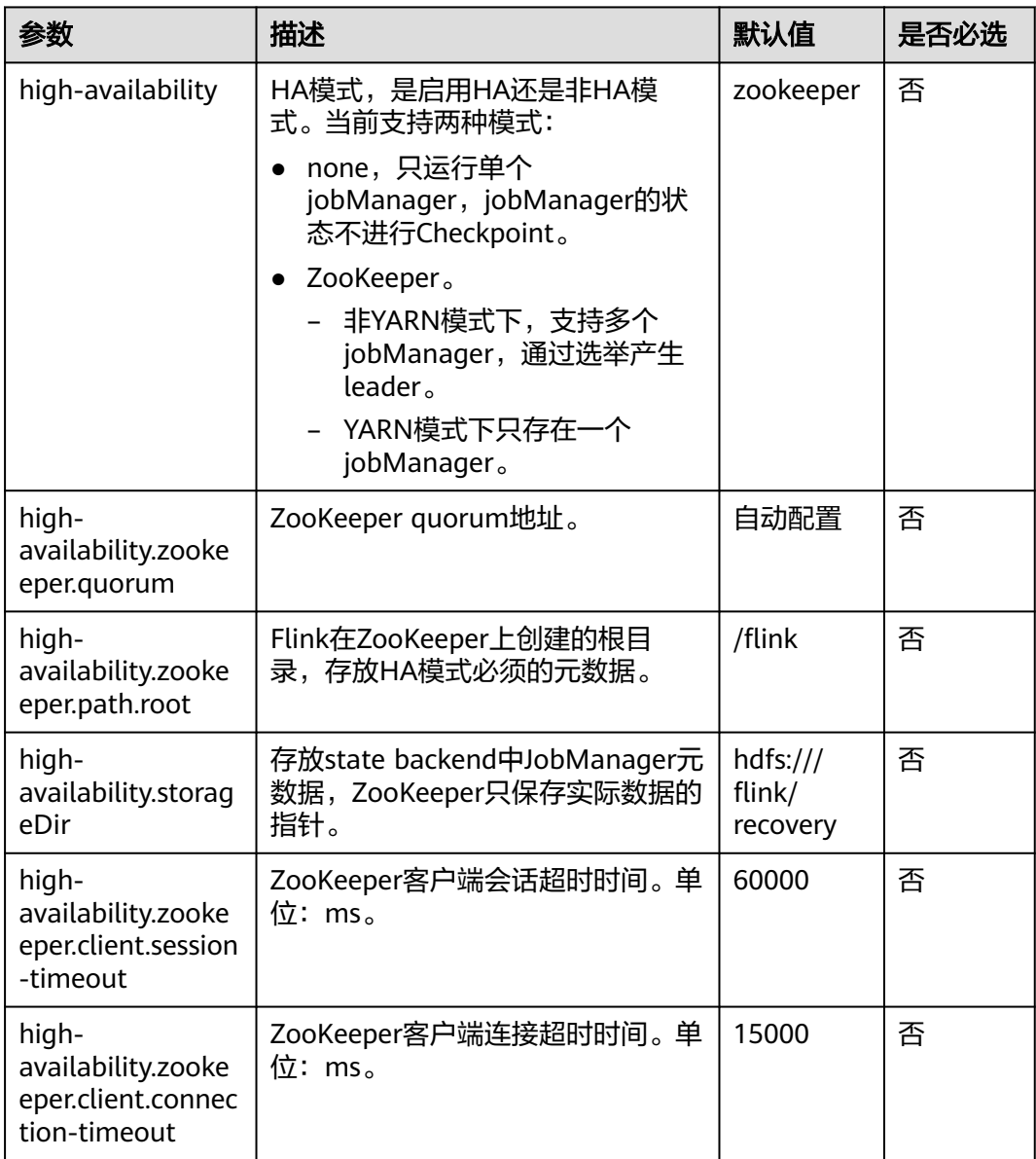

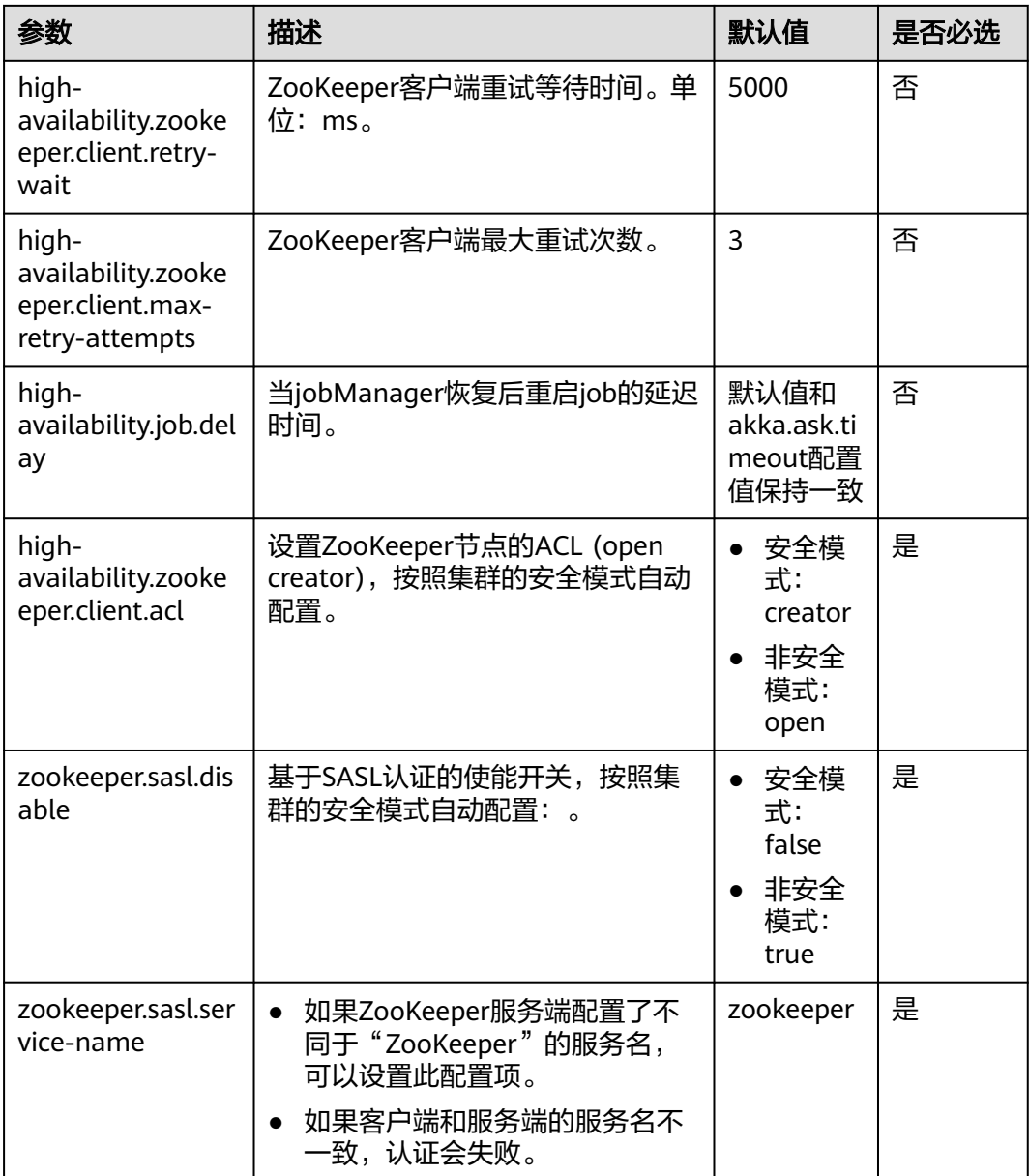

## **Environment**

表 **6-11** Environment 参数说明

| 参数                    | 描述                                                                                                    | 默认值                                                                                                    | 是否必选 |
|-----------------------|----------------------------------------------------------------------------------------------------|----------------------------------------------------------------------------------------------------|------|
| env.j<br>ava.o<br>pts | JVM参<br>数,会传<br>递到启动<br>脚本,<br>JobManag<br>er.<br><b>TaskMana</b><br>ger, Yarn<br>客户端。<br>比如传递<br>远程调试<br>的参数<br>等。 | -Xloggc: <log_dir>/gc.log -XX:+PrintGCDetails -<br/>XX:-OmitStackTraceInFastThrow -<br/>XX:+PrintGCTimeStamps -<br/>XX:+PrintGCDateStamps -<br/>XX:+UseGCLogFileRotation -<br/>XX:NumberOfGCLogFiles=20 -<br/>XX:GCLogFileSize=20M -<br/>Djdk.tls.ephemeralDHKeySize=2048 -<br/>Djava.library.path=\$<br/>{HADOOP_COMMON_HOME}/lib/native -<br/>Djava.net.preferIPv4Stack=true -<br/>Djava.net.preferIPv6Addresses=false -<br/>Dbeetle.application.home.path=/opt/xxx/<br/>Bigdata/common/runtime/security/config</log_dir> | 否    |

## **Yarn**

### 表 **6-12** Yarn 参数说明

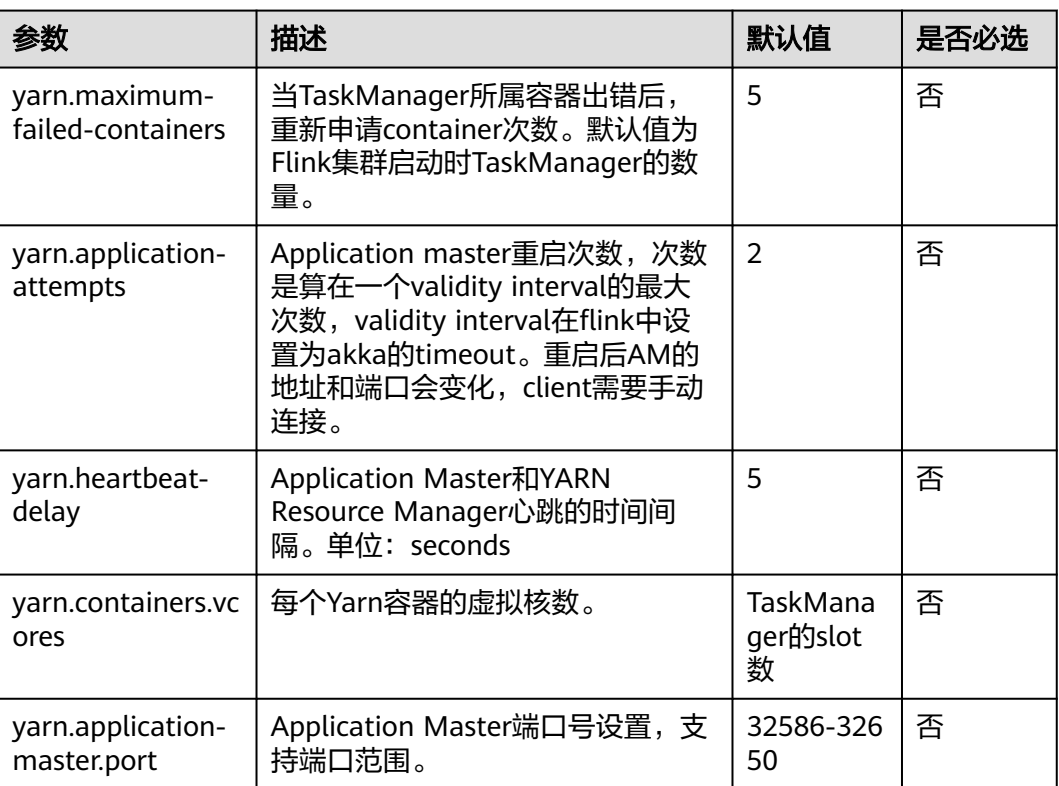

## **Pipeline**

表 **6-13** Pipeline 参数说明

| 参数                                                  | 描述                                                                                  | 默认值                           | 是否必选                               |
|-----------------------------------------------------|-------------------------------------------------------------------------------------|-------------------------------|------------------------------------|
| nettyconnector.re<br>gisterserver.topic.<br>storage | 设置NettySink的IP、端口及并发度<br>信息在第三方注册服务器上的路<br>径。建议用户使用ZooKeeper进行存<br>储。               | /flink/<br>nettyconn<br>ector | 否,当使<br>用<br>pipeline<br>特性为必<br>选 |
| nettyconnector.si<br>nkserver.port.rang<br>e        | 设置NettySink的端口范围。                                                                   | 28444-288<br>43               | 否,当使<br>用<br>pipeline<br>特性为必<br>选 |
| nettyconnector.ssl<br>.enabled                      | 设置NettySink与NettySource之间<br>通信是否配置SSL加密。其中加密密<br>钥以及加密协议等请参见SSL。                   | false                         | 否,当使<br>用<br>pipeline<br>特性为必<br>选 |
| nettyconnector.m<br>essage.delimiter                | 用来配置nettysink发送给<br>nettysource消息的分隔符,长度为<br>2-4个字节,不可包含"\n",<br>(1, 3)<br>" $\#$ " | 默认使用<br>"\$"                  | 否,当使<br>用<br>pipeline<br>特性为必<br>选 |

## 配置客户端提交作业开启告警功能

适用于MRS 3.2.0及之后的版本。

表 **6-14** 客户端提交作业开启告警功能参数说明

| 参数                  | 描述                   | 配置值                 | 是否必选 |
|---------------------|----------------------|---------------------|------|
| job.alarm.enable    | !是否开启作业告警功能          | true                | 是    |
| flinkserver.host.ip | FlinkServer两个实例的业务IP | X. X. X. X, X. X. X | 是    |

# **6.4** 配置 **Flink** 安全特性

# **6.4.1** 安全特性描述

## **Flink** 认证和加密

- Flink集群中,各部件支持认证。
	- Flink集群内部各部件和外部部件之间,支持和外部部件如YARN、HDFS、 ZooKeeprer进行kerberors认证。
	- Flink集群内部各部件之间,如Flink client和JobManager、JobManager和 TaskManager、TaskManager和TaskManager之间支持security cookie认 证。
- Flink集群中,各部件支持SSL加密传输;集群内部各部件之间,如Flink client和 JobManager、JobManager和TaskManager、TaskManager和TaskManager之间 支持SSL加密传输。

详情可参[考认证和加密。](#page-447-0)

## **ACL** 控制

在HA模式下,支持ACL控制。

Flink在HA模式下,支持用ZooKeeper来管理集群和发现服务。ZooKeeper支持SASL ACL控制,即只有通过SASL(kerberos)认证的用户,才有往ZK上操作文件的权限。 如果要在Flink上使用SASL ACL控制,需要在Flink配置文件中设置如下配置:

high-availability.zookeeper.client.acl: creator zookeeper.sasl.disable: false

具体配置项介绍请参考**[HA](#page-441-0)**。

## **Web** 安全

Flink Web安全加固,支持白名单过滤, Flink Web只能通过YARN代理访问,支持安全 头域增强。在Flink集群中,各部件的监测端口支持范围可配置。

- 编码规范:
	- 说明: Web Service客户端和服务器间使用相同的编码方式,是为了防止出现 乱码现象,也是实施输入校验的基础。
	- 安全加固:web server响应消息统一采用UTF-8字符编码。
- 支持IP白名单过滤:
	- 说明:防止非法用户登录,需在web server侧添加IP Filter过滤源IP非法的请 求。
	- 安全加固:支持IP Filter实现Web白名单配置,配置项是 "jobmanager.web.allow-access-address",默认情况下只支持YARN用户 接入。

说明

安装客户端之后需要将客户端节点IP追加到jobmanager.web.allow-access-address配 置项中。

- 禁止将文件绝对路径发送到客户端:
	- 说明:文件绝对路径发送到客户端会暴露服务端的目录结构信息,有助于攻 击者遍历了解系统,为攻击者攻击提供帮助。
- 安全加固:Flink配置文件中所有配置项中如果包含以/开头的,则删掉第一级 目录。
- 同源策略:
	- 说明:如果两个URL的协议,主机和端口均相同,则它们同源;如果不同 源,默认不能相互访问;除非被访问者在其服务端显示指定访问者的来源。
	- 安全加固:响应头"Access-Control-Allow-Origin"头域默认配置为YARN集 群ResourceManager的IP地址,如果源不是来自YARN的,则不能互相访问。
- 防范敏感信息泄露:
	- 说明:带有敏感数据的Web页面都应该禁止缓存,以防止敏感信息泄漏或通 过代理服务器上网的用户数据互窜现象。
	- 安全加固:添加"Cache-control"、"Pragma"、"Expires"安全头域, 默认值为: "Cache-Control: no-store", "Pragma : no-cache", "Expires : 0"。实现了安全加固,Flink和web server交互的内容将不会被 缓存。
- 防止劫持:
	- 说明:由于点击劫持(ClickJacking)和框架盗链都利用到框架技术,所以需 要采用安全措施。
	- 安全加固:添加"X-Frame-Options"安全头域,给浏览器提供允许一个页 面可否在"iframe"、"frame"或"object"网站中的展现页面的指示,如 果默认配置为"X-Frame-Options: DENY", 则确保任何页面都不能被嵌入 到别的"iframe"、"frame"或"object"网站中,从而避免了点击劫持 (clickjacking) 的攻击。
- 对Web Service接口调用记录日志:
	- 说明:对"Flink webmonitor restful"接口调用进行日志记录。
	- 安全加固:"access log"支持配置: "jobmanager.web.accesslog.enable",默认为"true"。且日志保存在单 独的"webaccess.log"文件中。
- 跨站请求(CSRF)伪造防范:
	- 说明:在B/S应用中,对于涉及服务器端数据改动(如增加、修改、删除)的 操作必须进行跨站请求伪造的防范。跨站请求伪造是一种挟制终端用户在当 前已登录的Web应用程序上执行非本意的操作的攻击方法。
	- 安全加固:现有请求修改的接口有2个post,1个delete,其余均是get请求, 非get请求的接口均已删除。
- 异常处理:
	- 说明:应用程序出现异常时,捕获异常,过滤返回给客户端的信息,并在日 志中记录详细的错误信息。
	- 安全加固:默认的错误提示页面,进行信息过滤,并在日志中记录详细的错 误信息。新加四个配置项,默认配置为FusionInsight提供的跳转URL,错误 提示页面跳转到固定配置的URL中,防止暴露不必要的信息。

#### <span id="page-447-0"></span>表 **6-15** 四个配置项参数介绍

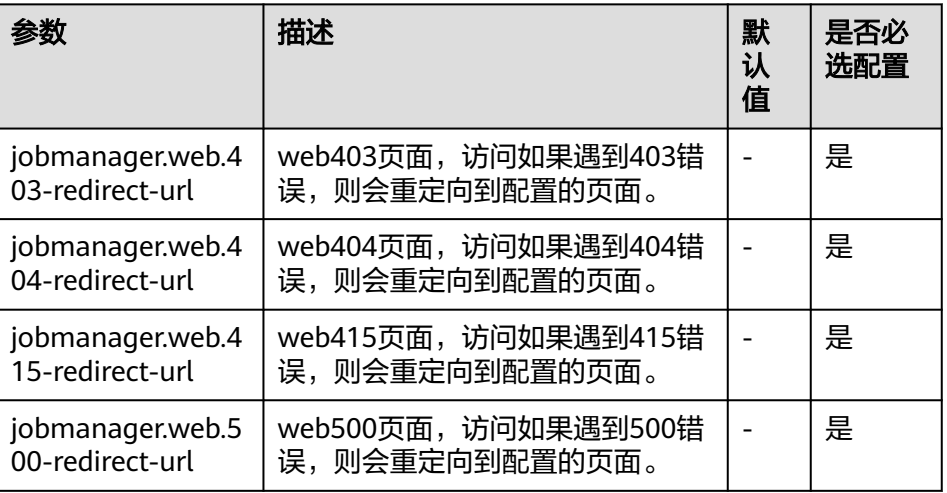

- HTML5安全:
	- 说明: HTML5是下一代的Web开发规范, 为开发者提供了许多新的功能并扩 展了标签。这些新的标签及功能增加了攻击面,存在被攻击的风险(例如跨 域资源共享、客户端存储、WebWorker、WebRTC、WebSocket等)。
	- 安全加固:添加"Access-Control-Allow-Origin"配置,如运用到跨域资源 关于流出,流流,Access-Control-Allow-Cloudy Chapters, 其享功能,可对HTTP响应头的"Access-Control-Allow-Origin"属性进行控 制。

#### 说明

Flink不涉及如客户端存储、WebWorker、WebRTC、WebSocket等安全风险。

## 安全声明

- Flink的安全都为开源社区提供和自身研发。有些是需要用户自行配置的安全特 性,如认证、SSL传输加密等,这些特性可能对性能和使用方便性造成一定影响。
- Flink作为大数据计算和分析平台,对客户输入的数据是否包含敏感信息无法感 知,因此需要客户保证输入数据是脱敏的。
- 客户可以根据应用环境,权衡配置安全与否。
- 任何与安全有关的问题,请联系运维人员。

# **6.4.2** 认证和加密

## 安全认证

Flink整个系统存在三种认证方式:

- 使用kerberos认证: Flink yarn client与Yarn Resource Manager、JobManager与 Zookeeper、JobManager与HDFS、TaskManager与HDFS、Kafka与 TaskManager、TaskManager和Zookeeper。
- 使用security cookie进行认证:Flink yarn client与Job Manager、JobManager与 TaskManager、TaskManager与TaskManager。
- 使用YARN内部的认证机制:Yarn Resource Manager与Application Master(简 称AM)。

### 说明

- Flink的JobManager与YARN的AM是在同一个进程下。
- 如果用户集群开启Kerberos认证需要使用kerberos认证。

### 表 **6-16** 安全认证方式

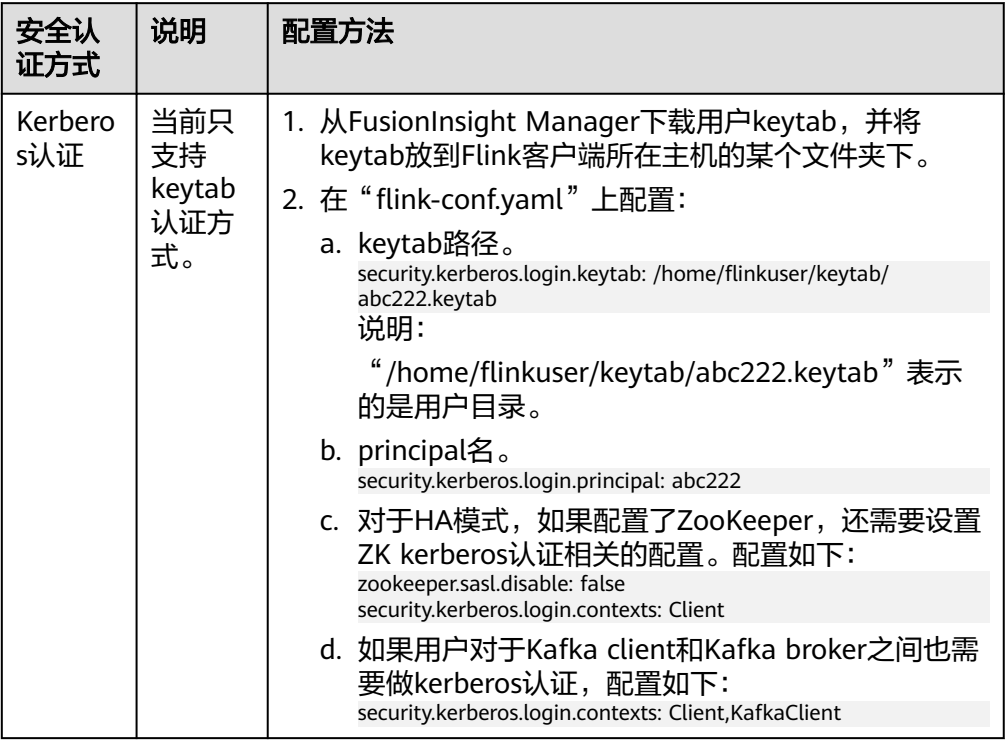

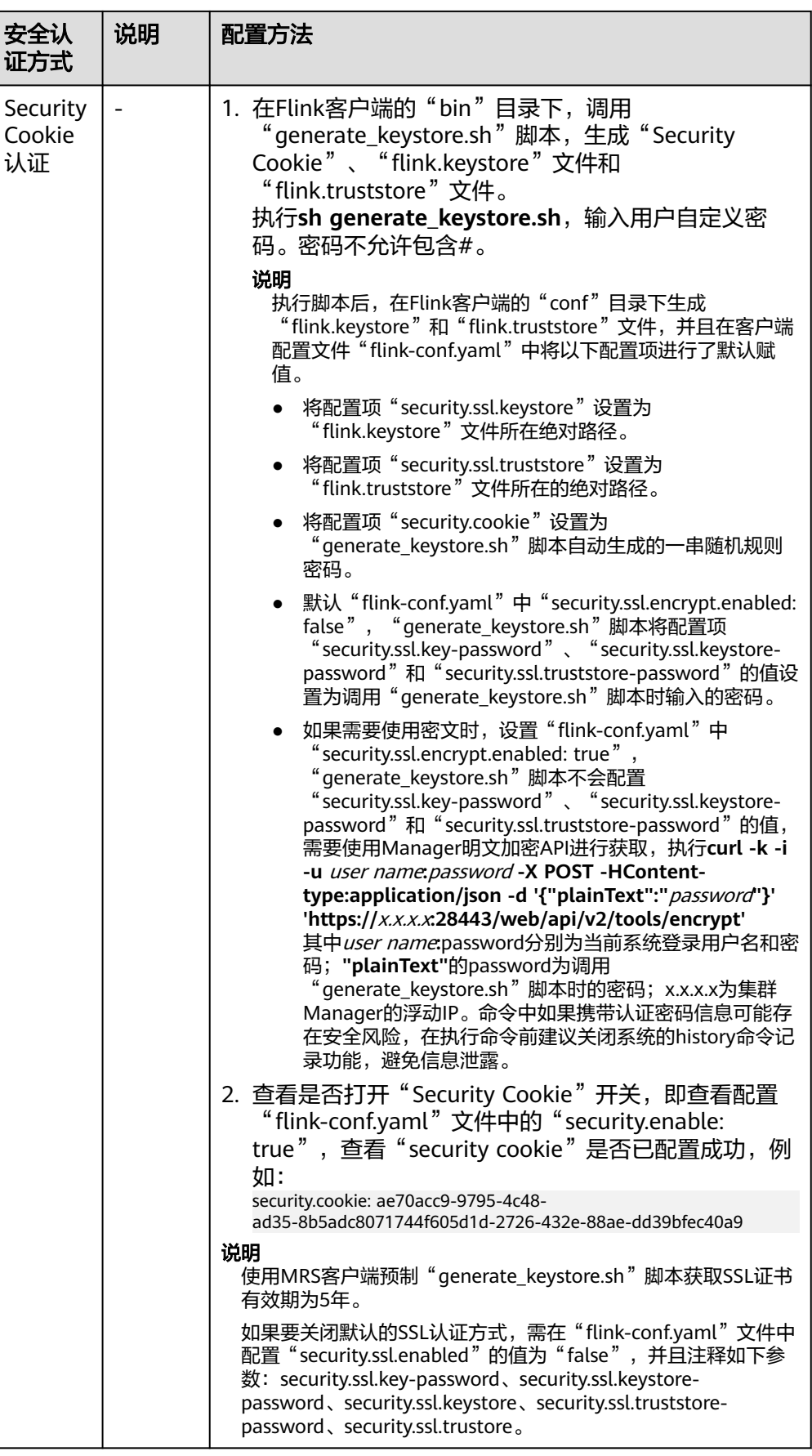

<span id="page-450-0"></span>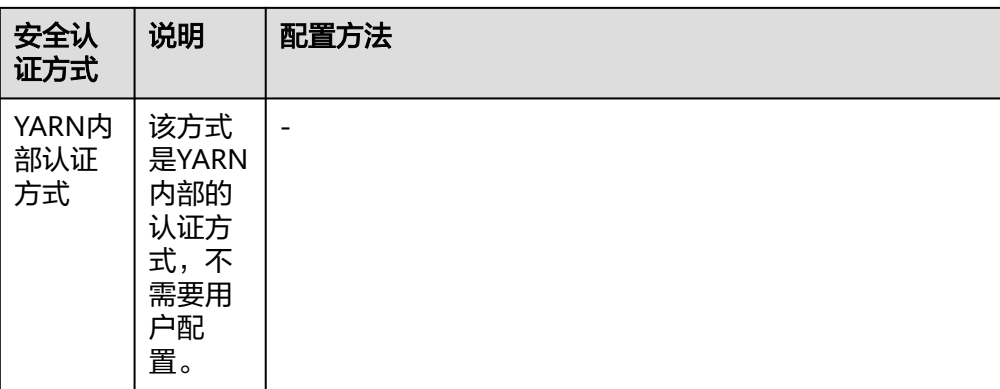

#### 说明

当前一个Flink集群只支持一个用户,一个用户可以创建多个Flink集群。

## 加密传输

Flink整个系统存在三种加密传输方式:

- 使用Yarn内部的加密传输方式: Flink yarn client与Yarn Resource Manager、 Yarn Resource Manager与Job Manager。
- SSL: Flink yarn client与JobManager、JobManager与TaskManager、 TaskManager与TaskManager。
- 使用Hadoop内部的加密传输方式:JobManager和HDFS、TaskManager和 HDFS、JobManager与ZooKeeper、TaskManager与ZooKeeper。

### 说明

Yarn内部和Hadoop内部都不需要用户配置加密,用户只需要配置SSL加密传输方式。

配置SSL传输,用户主要在客户端的"flink-conf.yaml"文件中做如下配置:

1. 打开SSL开关和设置SSL加密算法,配置参数如表**6-17**所示,请根据实际情况修改 对应参数值。

#### 表 **6-17** 参数描述

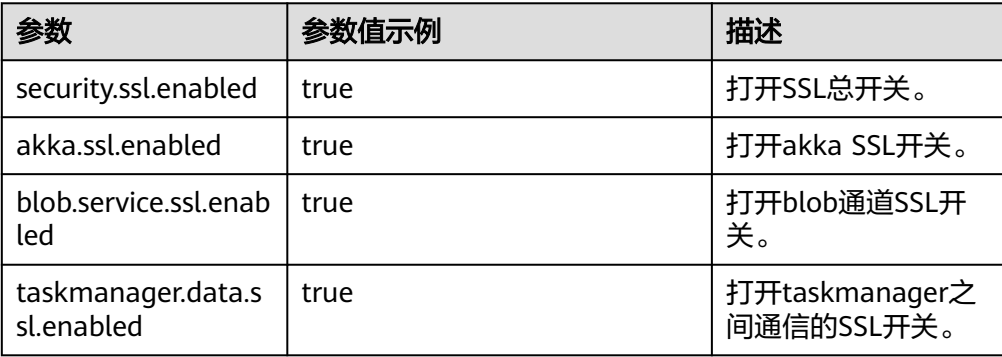

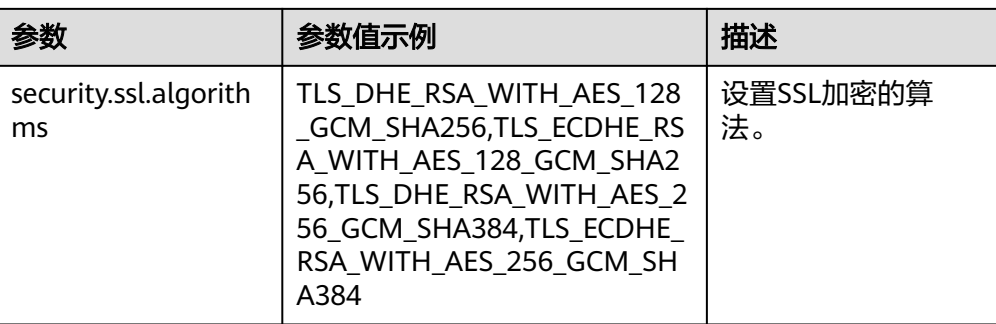

### 说明

如果打开Task Manager之间data传输通道的SSL,对性能会有较大影响,需要用户从安全 和性能综合考虑。

2. 在Flink客户端的bin目录下,执行命令sh generate\_keystore.sh <password>, 请参[考认证和加密,](#page-447-0)表**6-18**中的配置项会被默认赋值,用户也可以手动配置。命 令中如果携带认证密码信息可能存在安全风险,在执行命令前建议关闭系统的 history命令记录功能,避免信息泄露。

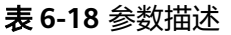

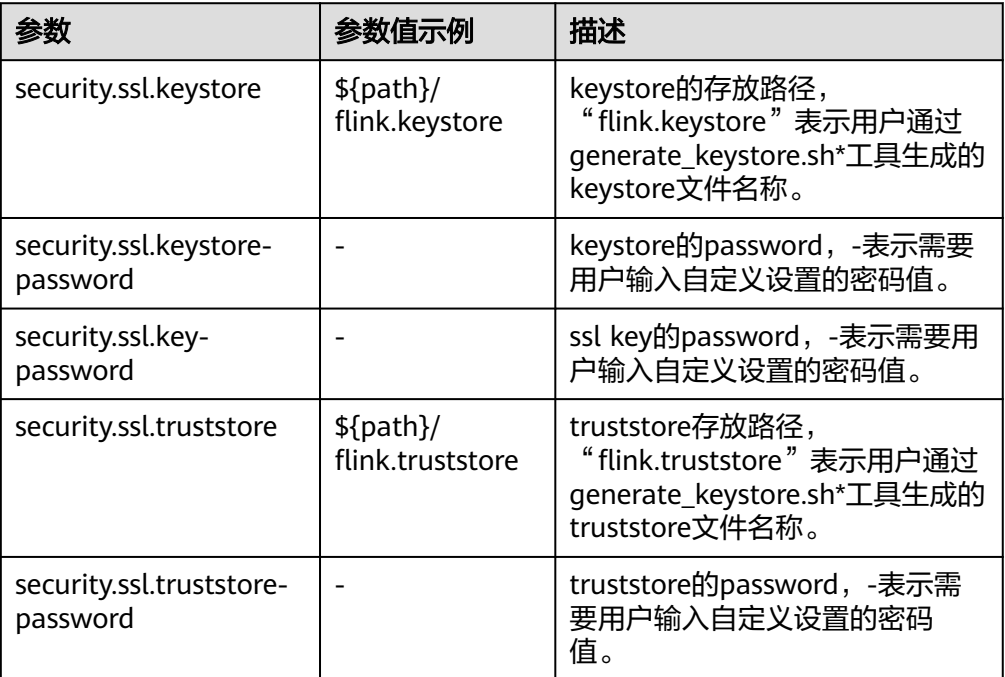

### 说明

"path"目录是用来存放SSL keystore、truststore相关配置文件,该目录是由用户自定义 创建。

- 3. 配置客户端访问keystore或truststore文件路径。
	- 相对路径(推荐)

请执行如下步骤配置"flink.keystore"和"flink.truststore"文件路径为相对 路径,并确保Flink客户端执行命令的目录可以直接访问该相对路径。

i. 在Flink客户端"conf"目录下新建目录,例如ssl。 **cd /**Flink客户端目录**/Flink/flink/conf/**

**mkdir ssl**

ii. 移动"flink.keystore"和"flink.truststore"文件到新建目录中。

**mv flink.keystore ssl/**

**mv flink.truststore ssl/**

iii. 修改"flink-conf.yaml"文件中如下两个参数为相对路径。

**vi /**Flink客户端目录**/Flink/flink/conf/flink-conf.yaml** security.ssl.keystore: ssl/flink.keystore security.ssl.truststore: ssl/flink.truststore

– 绝对路径

执行"generate\_keystore.sh"脚本后,默认在"flink-conf.yaml"文件中将 "flink.keystore"和"flink.truststore"文件路径自动配置为绝对路径,此时 需要将"conf"目录中的"flink.keystore"和"flink.truststore"文件分别放 置在Flink客户端以及Yarn各个节点的该绝对路径上。

# **6.4.3** 配置对接 **Kafka**

Flink样例工程的数据存储在Kafka组件中。向Kafka组件发送数据(需要有Kafka权限 用户),并从Kafka组件接收数据。

- 步骤**1** 确保集群安装完成,包括HDFS、Yarn、Flink和Kafka。
- 步骤**2** 创建Topic。
	- 用户使用Linux命令行创建topic,执行命令前需要使用kinit命令进行人机认证,如 **kinit flinkuser**。

说明

flinkuser需要用户自己创建,并拥有创建Kafka的topic权限。

创建topic的命令格式:{zkQuorum}表示ZooKeeper集群信息,格式为IP:port。 {Topic}表示Topic名称。

**bin/kafka-topics.sh --create --zookeeper {zkQuorum}/kafka --replicationfactor 1 --partitions 5 --topic {Topic}**

例如此处以topic1的数据为例:

/opt/client/Kafka/kafka/bin/kafka-topics.sh --create --zookeeper

10.96.101.32:2181,10.96.101.251:2181,10.96.101.177:2181,10.91.8.160:2181/kafka --replication-factor 1 --partitions 5 --topic topic1

### 说明

ZooKeeper集群信息如下:

– ZooKeeper的quorumpeer实例业务IP

ZooKeeper服务所有quorumpeer实例业务IP。登录FusionInsight Manager,选择"集 群 > 服务 > ZooKeeper > 实例",可查看所有quorumpeer实例所在主机业务IP地址。

- ZooKeeper客户端端口号 登录FusionInsight Manager,选择"集群 > 服务 > ZooKeeper",在"配置"页签查 看"clientPort"的值。
- 服务端topic权限配置。

将Kafka的Broker配置参数"allow.everyone.if.no.acl.found"的值修改为 "true"。

#### 步骤**3** 安全认证。

安全认证的方式有三种:Kerberos认证、SSL加密认证和Kerberos+SSL模式认证,用户 在使用的时候可任选其中一种方式进行认证。

### ● **Kerberos**认证配置

– 客户端配置。

在Flink配置文件"flink-conf.yaml"中,增加kerberos认证相关配置(主要在 -<br>"contexts"项中增加"KafkaClient"),示例如下:

security.kerberos.login.keytab: /home/demo/keytab/flinkuser.keytab security.kerberos.login.principal: flinkuser security.kerberos.login.contexts: Client,KafkaClient security.kerberos.login.use-ticket-cache: false

– 运行参数。

#### 关于"SASL PLAINTEXT"协议的运行参数示例如下:

--topic topic1 --bootstrap.servers 10.96.101.32:21007 --security.protocol SASL\_PLAINTEXT -sasl.kerberos.service.name kafka --kerberos.domain.name hadoop.*系统域名*.com // 10.96.101.32:21007表示kafka服务器的IP:port

#### ● **SSL**加密配置

– 服务端配置。

登录FusionInsight Manager页面,选择"集群 > 服务 > Kafka > 配置",参 数类别设置为"全部配置",搜索"ssl.mode.enable"并配置为"true"。

- 客户端配置。
	- i. 登录集群的FusionInsight Manager,选择"集群 > 服务 > Kafka > 更多 > 下载客户端",下载客户端压缩文件到本地机器。
	- ii. 使用客户端根目录中的"ca.crt"证书文件生成客户端的 "truststore"。

执行命令如下:

keytool -noprompt -import -alias myservercert -file ca.crt -keystore truststore.jks

命令执行结果查看:

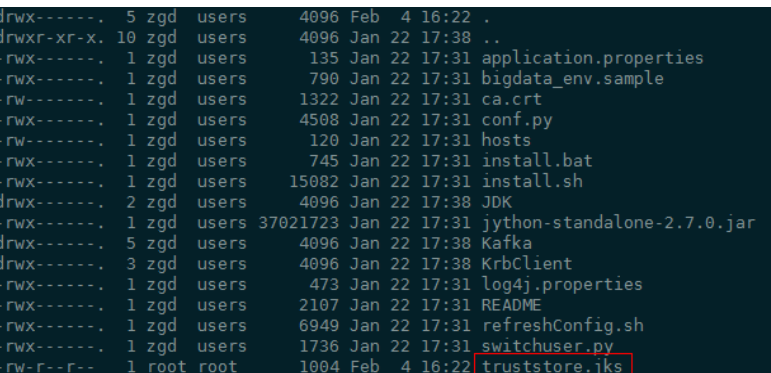

iii. 运行参数。

"ssl.truststore.password"参数内容需要跟创建"truststore"时输入的 密码保持一致,执行以下命令运行参数。命令中如果携带认证密码信息 可能存在安全风险,在执行命令前建议关闭系统的history命令记录功 能,避免信息泄露。

--topic topic1 --bootstrap.servers 10.96.101.32:9093 --security.protocol SSL - ssl.truststore.location /home/zgd/software/FusionInsight\_Kafka\_ClientConfig/truststore.jks --ssl.truststore.password XXX

#### ● **Kerberos+SSL**模式配置

完成上文中Kerberos和SSL各自的服务端和客户端配置后,只需要修改运行参数中 的端口号和协议类型即可启动Kerberos+SSL模式。

--topic topic1 --bootstrap.servers 10.96.101.32:21009 --security.protocol SASL\_SSL -sasl.kerberos.service.name kafka --ssl.truststore.location --kerberos.domain.name hadoop.*系统域* 名.com /home/zgd/software/FusionInsight\_Kafka\_ClientConfig/truststore.jks --ssl.truststore.password XXX

### **----**结束

# **6.4.4** 配置 **Pipeline**

- 1. 配置文件。
	- nettyconnector.registerserver.topic.storage:设置NettySink的IP、端口及并 发度信息在第三方注册服务器上的路径(必填),例如: nettyconnector.registerserver.topic.storage: /flink/nettyconnector
	- nettyconnector.sinkserver.port.range:设置NettySink的端口范围(必 填),例如:
		- nettyconnector.sinkserver.port.range: 28444-28843
	- nettyconnector.ssl.enabled:设置NettySink与NettySource之间通信是否SSL 加密(默认为false),例如: nettyconnector.ssl.enabled: true
- 2. 安全认证配置。
	- Zookeeper的SASL认证,依赖"flink-conf.yaml"中有关HA的相关配置。
	- SSL的keystore、truststore、keystore password、truststore password以及 password等也使用"flink-conf.yaml"的相关配置,具体配置请参见[加密传](#page-450-0) [输。](#page-450-0)

# **6.5** 配置开发 **Flink** 可视化作业

# **6.5.1 Flink WebUI** 应用简介

Flink WebUI提供基于Web的可视化开发平台,用户只需要编写SQL即可开发作业,极 大降低作业开发门槛。同时通过作业平台能力开放,支持业务人员自行编写SQL开发 作业来快速应对需求,大大减少Flink作业开发工作量。

## **Flink WebUI** 特点

Flink WebUI主要有以下特点:

企业级可视化运维:运维管理界面化、作业监控、作业开发Flink SQL标准化等。

PENAMPRE > zw outbdfs 3 > SEED

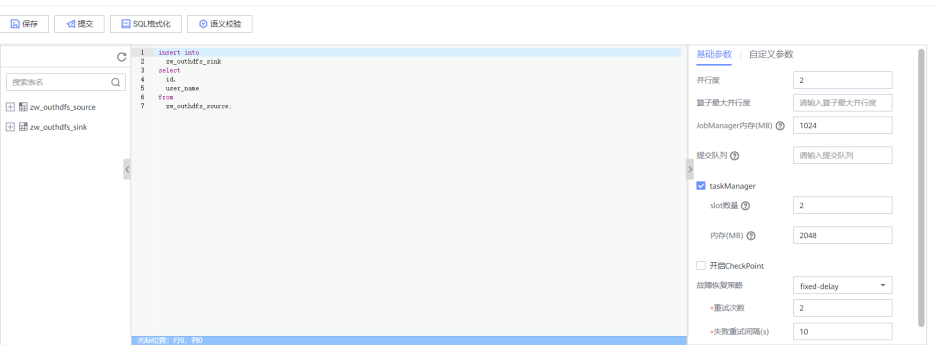

- 快速建立集群连接:通过集群连接功能配置访问一个集群,需要客户端配置、用 户认证密钥文件。
- 快速建立数据连接: 通过数据连接功能配置访问一个组件。创建"数据连接类 型"为"HDFS"类型时需创建集群连接,其他数据连接类型的"认证类型"为 "KERBEROS"需创建集群连接,"认证类型"为"SIMPLE"不需创建集群连 接。

说明

"数据连接类型"为"Kafka"时,认证类型不支持"KERBEROS"。

- 可视化开发平台:支持自定义输入/输出映射表,满足不同输入来源、不同输出目 标端的需求。
- 图形化作业管理:简单易用。

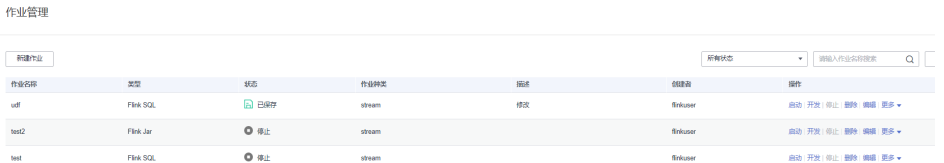

## **Flink WebUI** 关键能力

FlinkWebUI关键能力如表**6-19**:

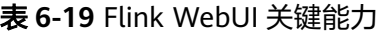

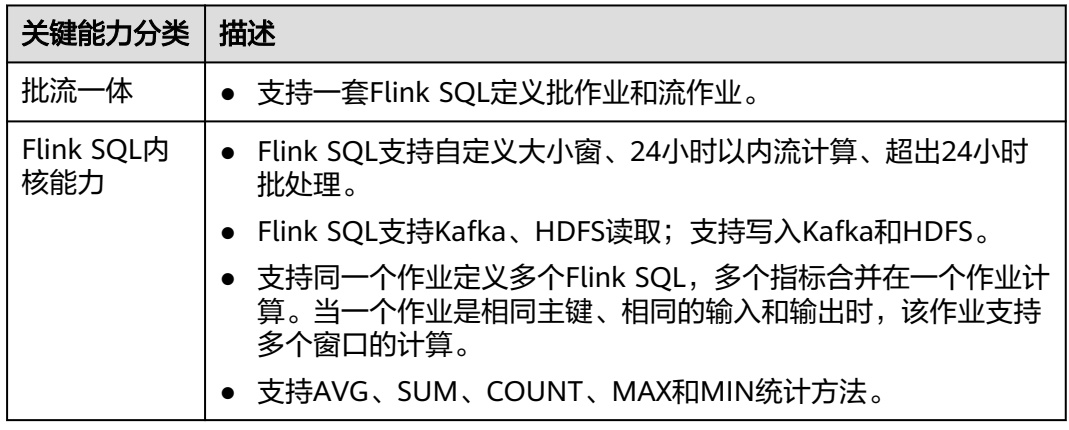

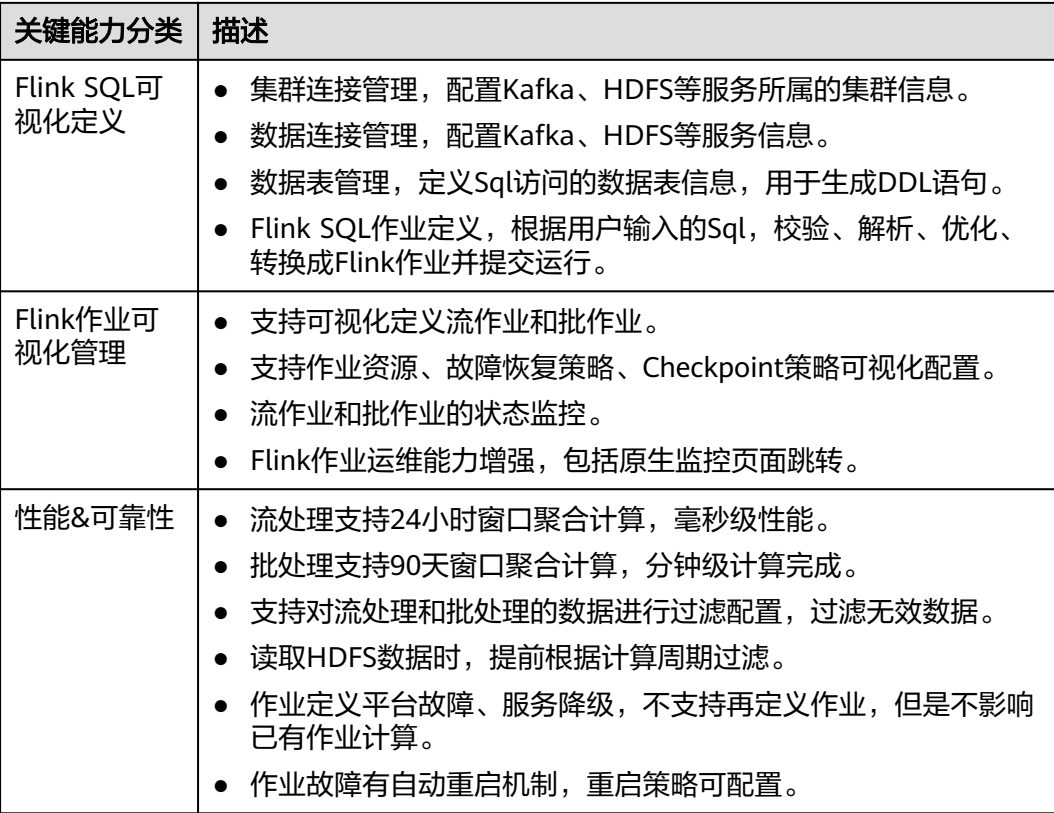

## **Flink WebUI** 应用流程

Flink WebUI应用流程参考如下步骤:

### 图 **6-7** Flink WebUI 应用流程

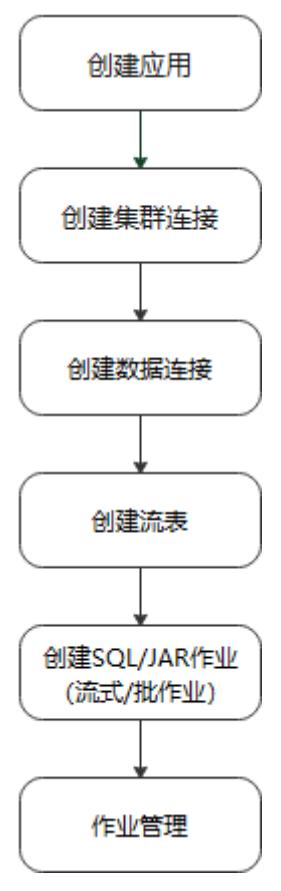

### 表 **6-20** Flink WebUI 应用流程说明

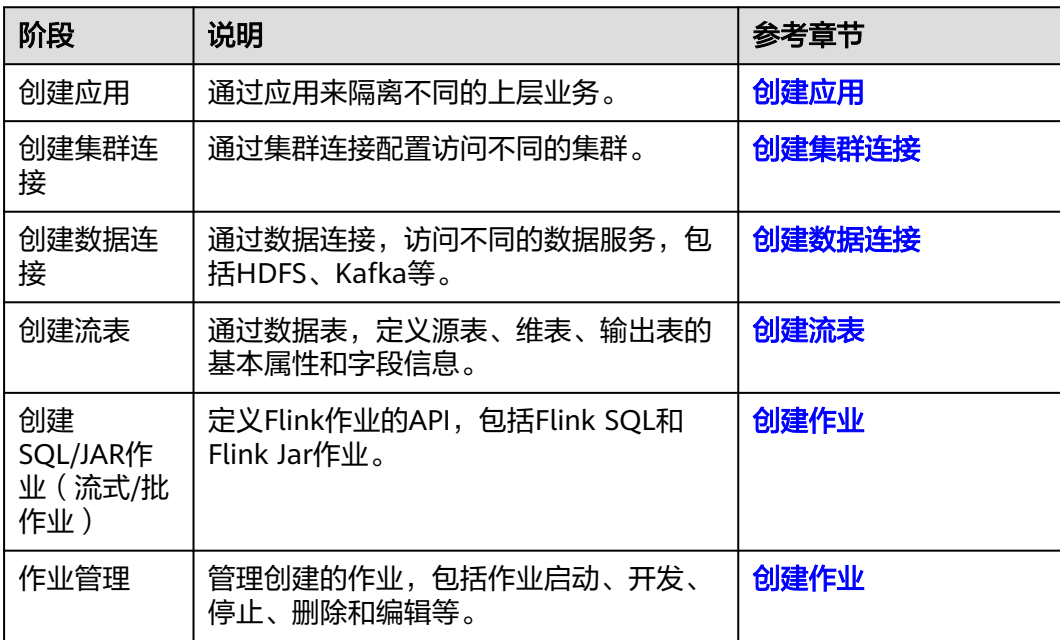

# <span id="page-458-0"></span>**6.5.2 Flink WebUI** 权限管理

访问并使用Flink WebUI进行业务操作需为用户赋予FlinkServer相关权限, Manager的 **admin**用户没有FlinkServer的业务操作权限。

FlinkServer中应用(租户)是最大管理范围,包含集群连接管理、数据连接管理、应 用管理、流表和作业管理等。

FlinkServer中有如表**6-21**所示三种资源权限:

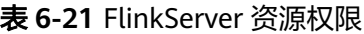

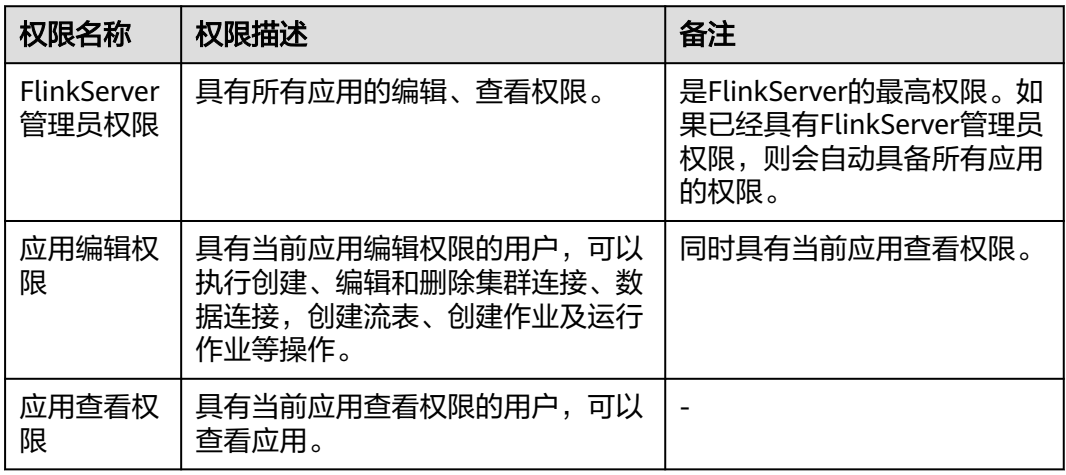

# **6.5.3** 创建 **FlinkServer** 角色

该任务指导MRS集群管理员在Manager创建并设置FlinkServer的角色。FlinkServer角 色可设置FlinkServer管理员权限以及应用的编辑和查看权限。

用户需要在FlinkServer中对指定的用户设置权限,才能够更新数据、查询数据和删除 数据等。

## 前提条件

集群管理员已根据业务需要规划权限。

## 操作步骤

- 步骤**1** 登录Manager。
- 步骤**2** 选择"系统 > 权限 > 角色"。
- 步骤3 单击"添加角色",然后在"角色名称"和"描述"输入角色名字与描述。
- 步骤**4** 设置角色"配置资源权限"。

FlinkServer权限类型:

- FlinkServer管理员权限:是最高权限,具有FlinkServer所有应用的业务操作权 限。
- FlinkServer应用权限:可设置对应用的"应用查看"、"应用编辑"权限。

### <span id="page-459-0"></span>表 **6-22** 设置角色

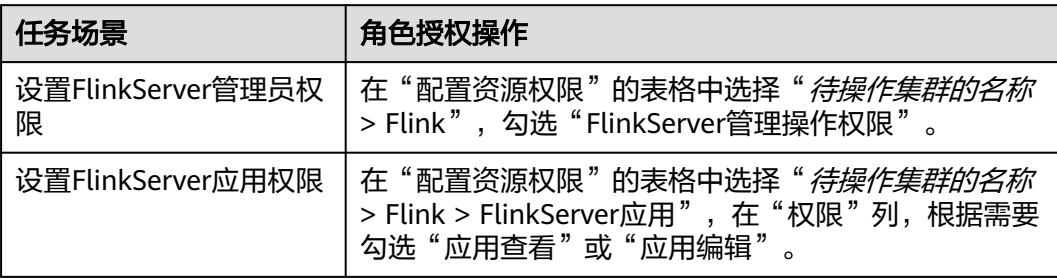

步骤**5** 单击"确定"完成,返回角色管理。

步骤**6** (可选)创建具有FlinkServer相关权限的用户。

FlinkServer角色创建成功后,可创建一个FlinkServer用户,并绑定设置的FlinkServer 角色和用户组。

**----**结束

# **6.5.4** 访问 **Flink WebUI**

### 操作场景

MRS集群安装Flink组件后,用户可以通过Flink的WebUI,在图形化界面进行集群连 接、数据连接、流表管理和作业管理等。

该任务指导用户在MRS集群中访问Flink WebUI。

### 对系统的影响

第一次访问Manager和Flink WebUI,需要在浏览器中添加站点信任以继续访问Flink WebUI。

### 操作步骤

步骤1 使用具有FlinkServer管理员权限的用户登录FusionInsight Manager, 选择"集群 > 服 务 > Flink"。

说明

对于开启了Kerberos认证的MRS集群,访问Flink WebUI,需提前创建具有FlinkServer管理员权 限或应用查看、应用编辑权限的角色,并为用户绑定该角色,角色创建可参考创建**[FlinkServer](#page-458-0)** [角色](#page-458-0)。

步骤**2** 在"Flink WebUI"右侧,单击链接,访问Flink的WebUI。

<span id="page-460-0"></span>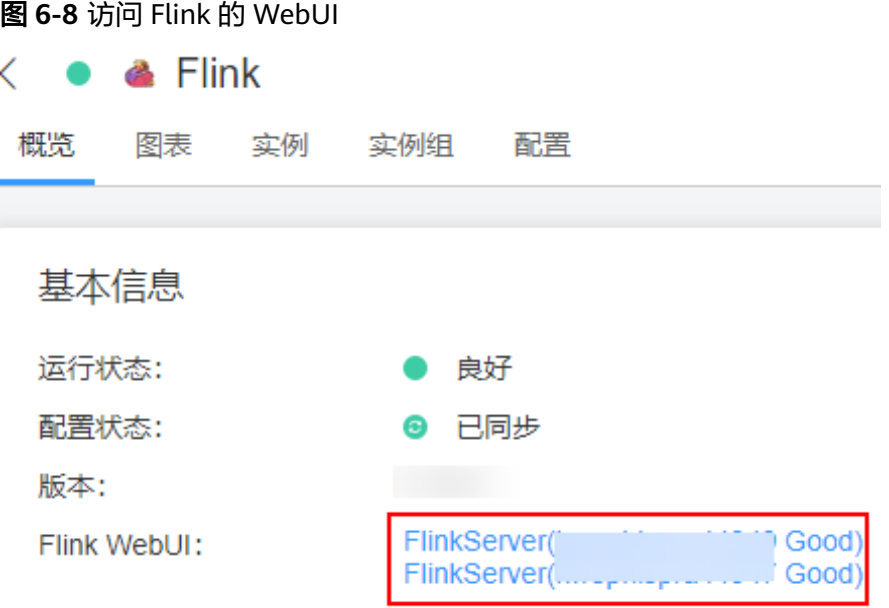

Flink WebUI支持以下功能:

- 使用系统管理可以支持以下功能:
	- 使用集群连接管理可以创建、查看、编辑、测试和删除集群连接。
	- 使用数据连接管理可以创建、查看、编辑、测试和删除数据连接。数据连接 类型包含HDFS、Kafka等。
	- 使用应用管理可以创建、查看、删除应用。
- 使用流表管理可以新建、查看、编辑和删除流表。
- 使用作业管理可以新建、查看、启动、开发、编辑、停止和删除作业等。

**----**结束

# **6.5.5** 创建应用

### 操作场景

通过应用来隔离不同的上层业务。

### 创建应用

- 步骤**1** 使用具有FlinkServer管理员权限的用户访问Flink WebUI,请参考访问**[Flink WebUI](#page-459-0)**。
- 步骤**2** 选择"系统管理 > 应用管理",进入应用管理页面。
- 步骤3 单击"创建应用", 在弹出的页面中填写应用信息, 单击"确定", 完成应用创建。 应用创建成功后,在Flink WebUI左上角即可切换待操作的应用,然后进行相关的作业 开发。

**----**结束

# <span id="page-461-0"></span>**6.5.6** 创建集群连接

## 操作场景

通过集群连接配置访问不同的集群。

### 创建集群连接

- 步骤**1** 访问Flink WebUI,请参考访问**[Flink WebUI](#page-459-0)**。
- 步骤**2** 选择"系统管理 > 集群连接管理",进入集群连接管理页面。
- **步骤3** 单击"创建集群连接",在弹出的页面中参考<mark>表[6-23](#page-462-0)</mark>填写信息,单击"确定",完成 集群连接创建。创建完成后,可在对应集群连接的"操作"列对集群连接进行编辑、 测试、删除等操作。

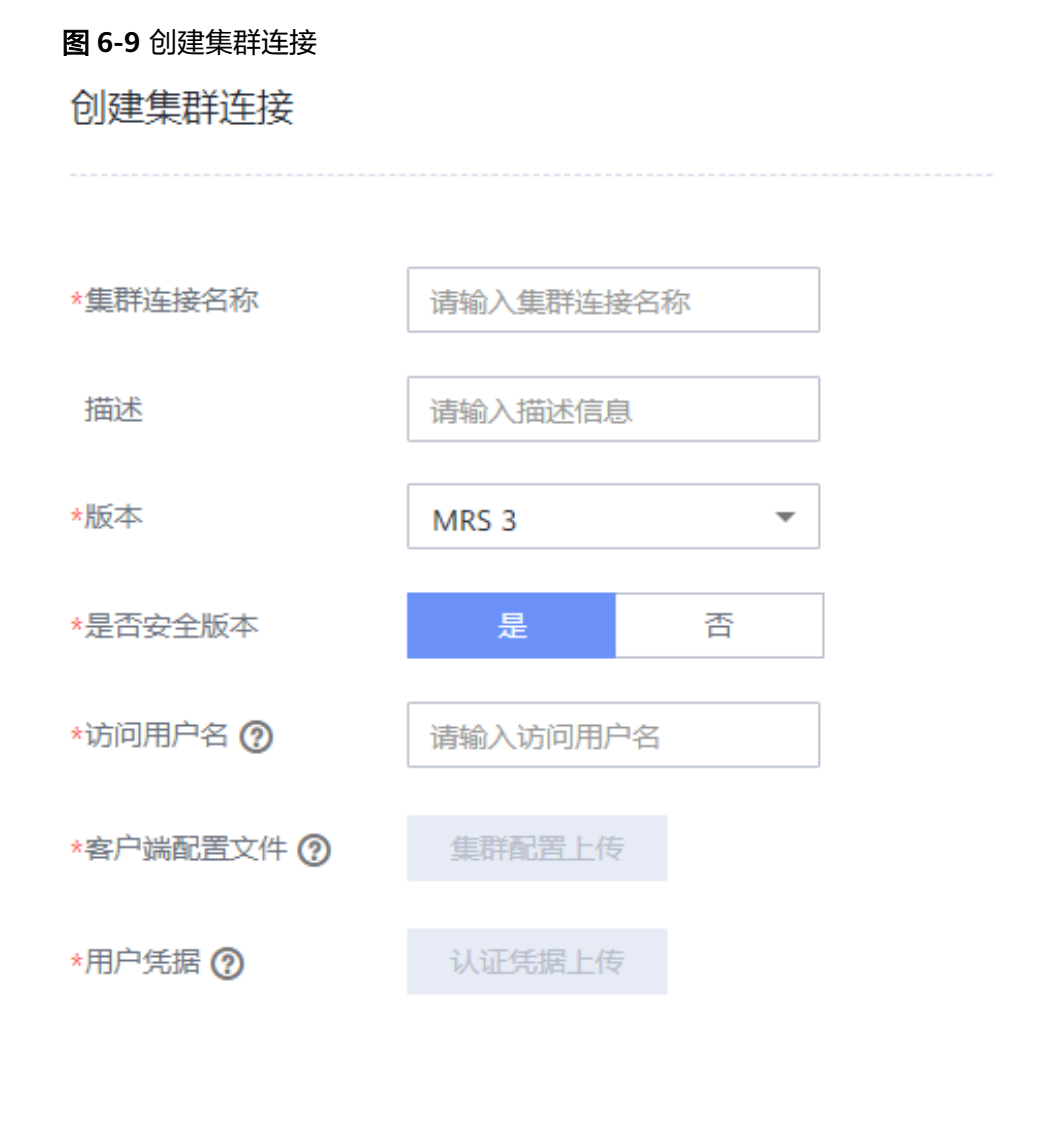

#### <span id="page-462-0"></span>表 **6-23** 创建集群连接信息

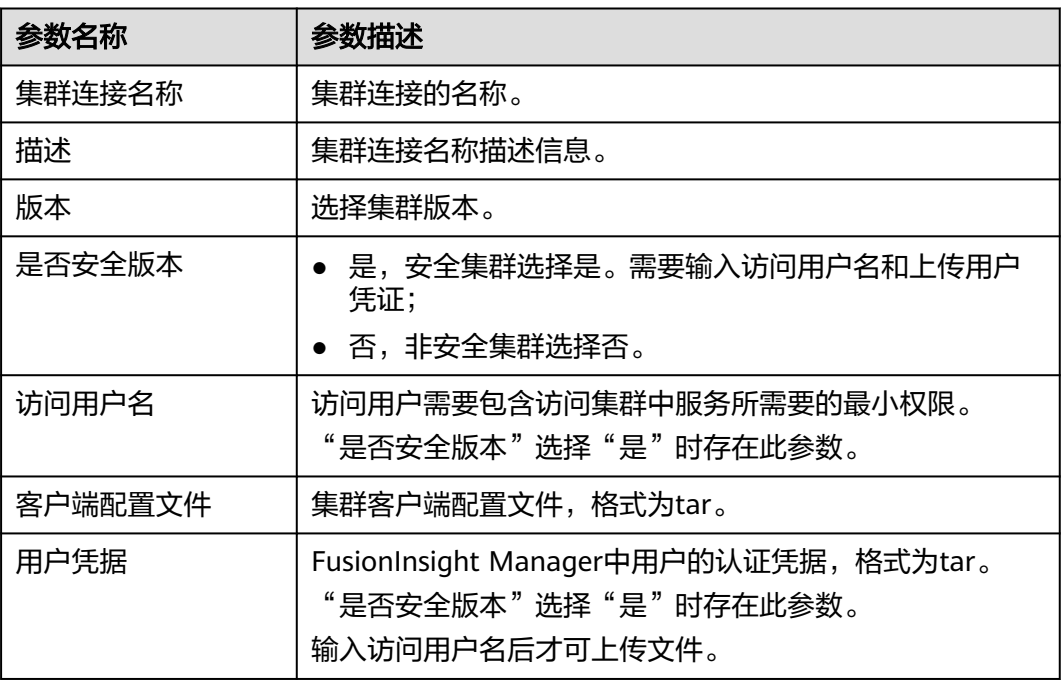

#### 说明

集群客户端配置文件获取方法:

- 1. 登录FusionInsight Manager, 选择"集群 > 概览"。
- 2. 选择"更多 > 下载客户端 > 仅配置文件",选择平台类型后单击"确定"。
- 用户凭据获取方法:
- 1. 登录FusionInsight Manager,单击"系统"。
- 2. 在对应用户的"操作"列,选择"更多 > 下载认证凭据",选择集群后单击"确定"。

#### **----**结束

## **6.5.7** 创建数据连接

## 操作场景

通过数据连接,访问不同的数据服务,当前FlinkServer支持HDFS、Kafka、Redis类型 的数据连接。

### 创建数据连接

- 步骤**1** 访问Flink WebUI,请参考访问**[Flink WebUI](#page-459-0)**。
- 步骤**2** 选择"系统管理 > 数据连接管理",进入数据连接管理页面。
- **步骤3** 单击"创建数据连接",在弹出的页面中选择数据连接类型,参考<mark>表[6-24](#page-463-0)</mark>填写信息, 单击"确定",完成数据连接创建。创建完成后,可在对应数据连接的"操作"列对 数据连接进行编辑、测试、删除等操作。

#### <span id="page-463-0"></span>表 **6-24** 创建数据连接信息

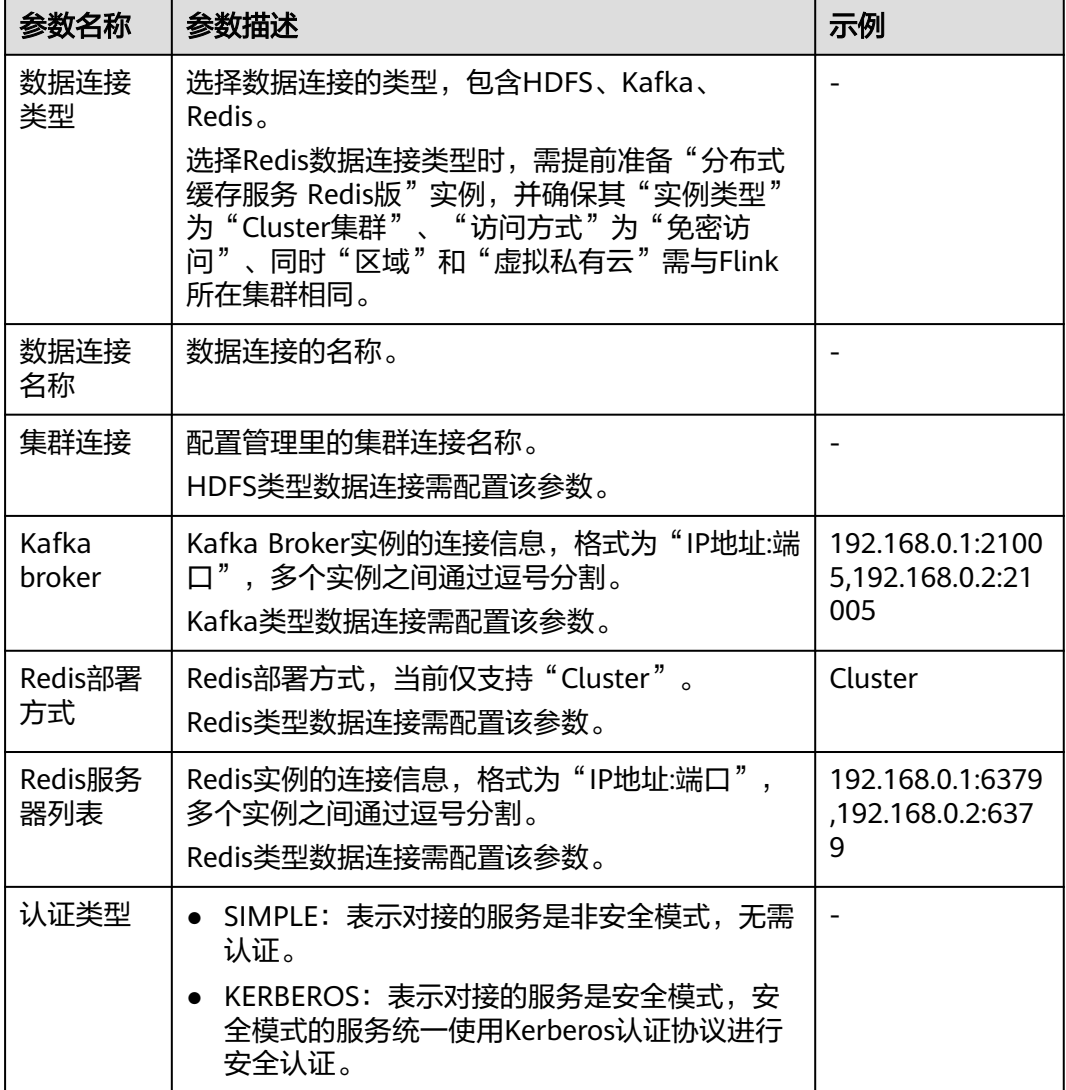

**----**结束

# **6.5.8** 创建流表

## 操作场景

通过数据表,定义源表、维表、输出表的基本属性和字段信息。

### 新建流表

步骤**1** 访问Flink WebUI,请参考访问**[Flink WebUI](#page-459-0)**。

步骤**2** 单击"流表管理"进入流表管理页面。

**步骤3** 单击"新建流表",在新建流表页面参考<mark>表[6-25](#page-464-0)</mark>填写信息,单击"确定",完成流表 创建。创建完成后,可在对应流表的"操作"列对流表进行编辑、删除等操作。

### <span id="page-464-0"></span>图 **6-10** 新建流表

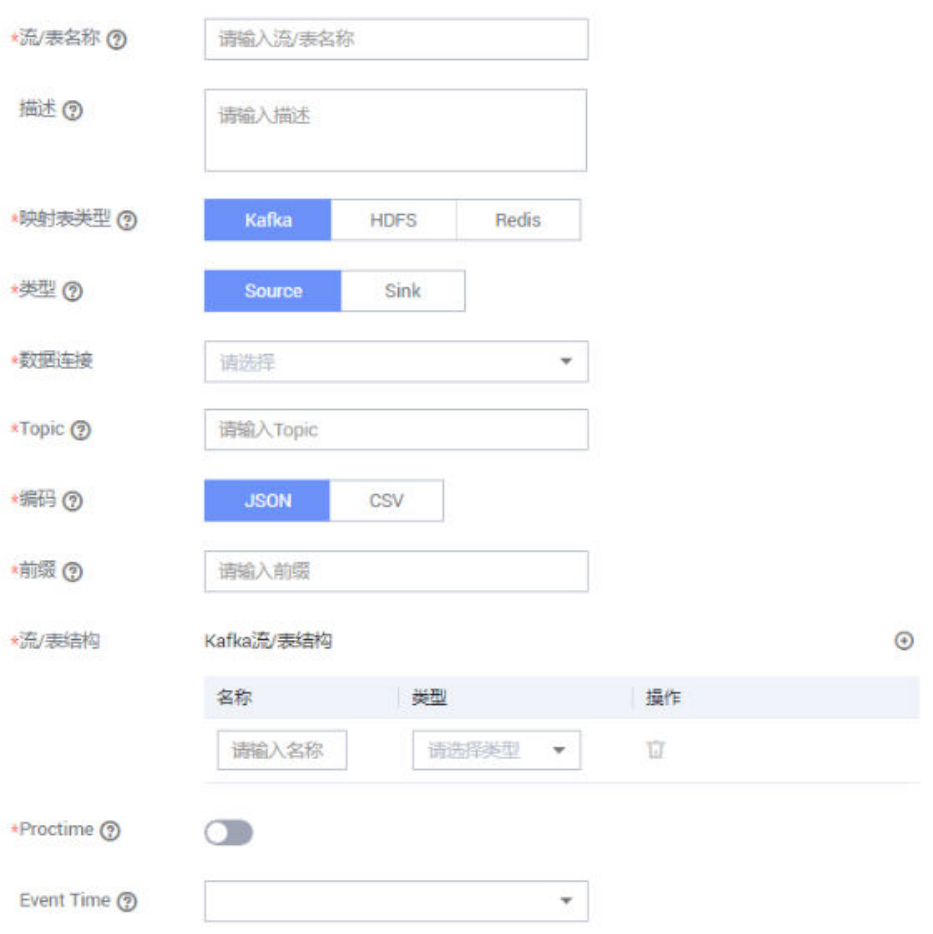

### 表 **6-25** 新建流表信息

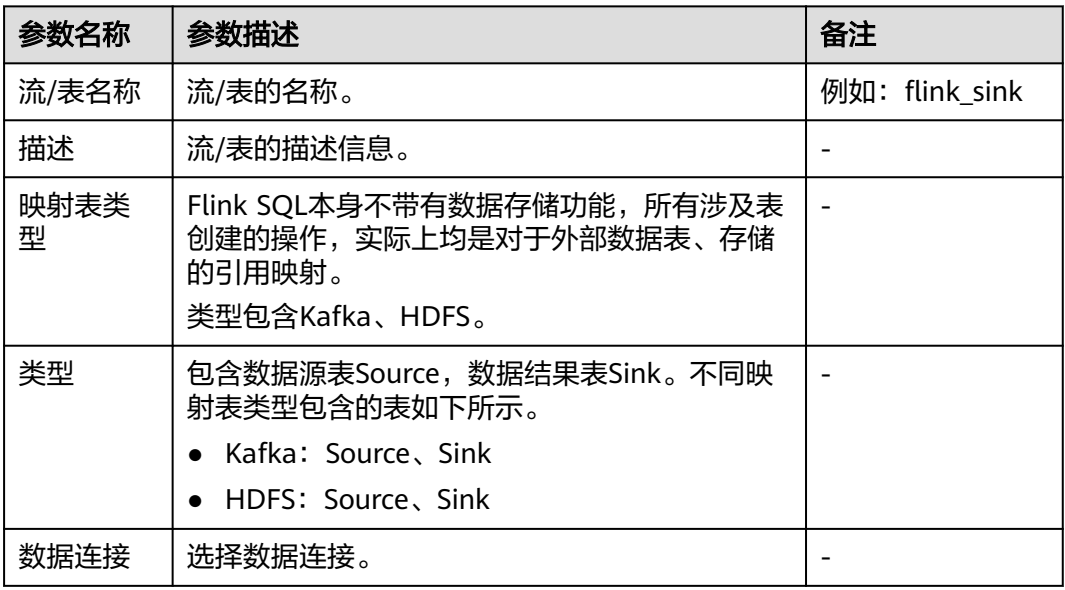

<span id="page-465-0"></span>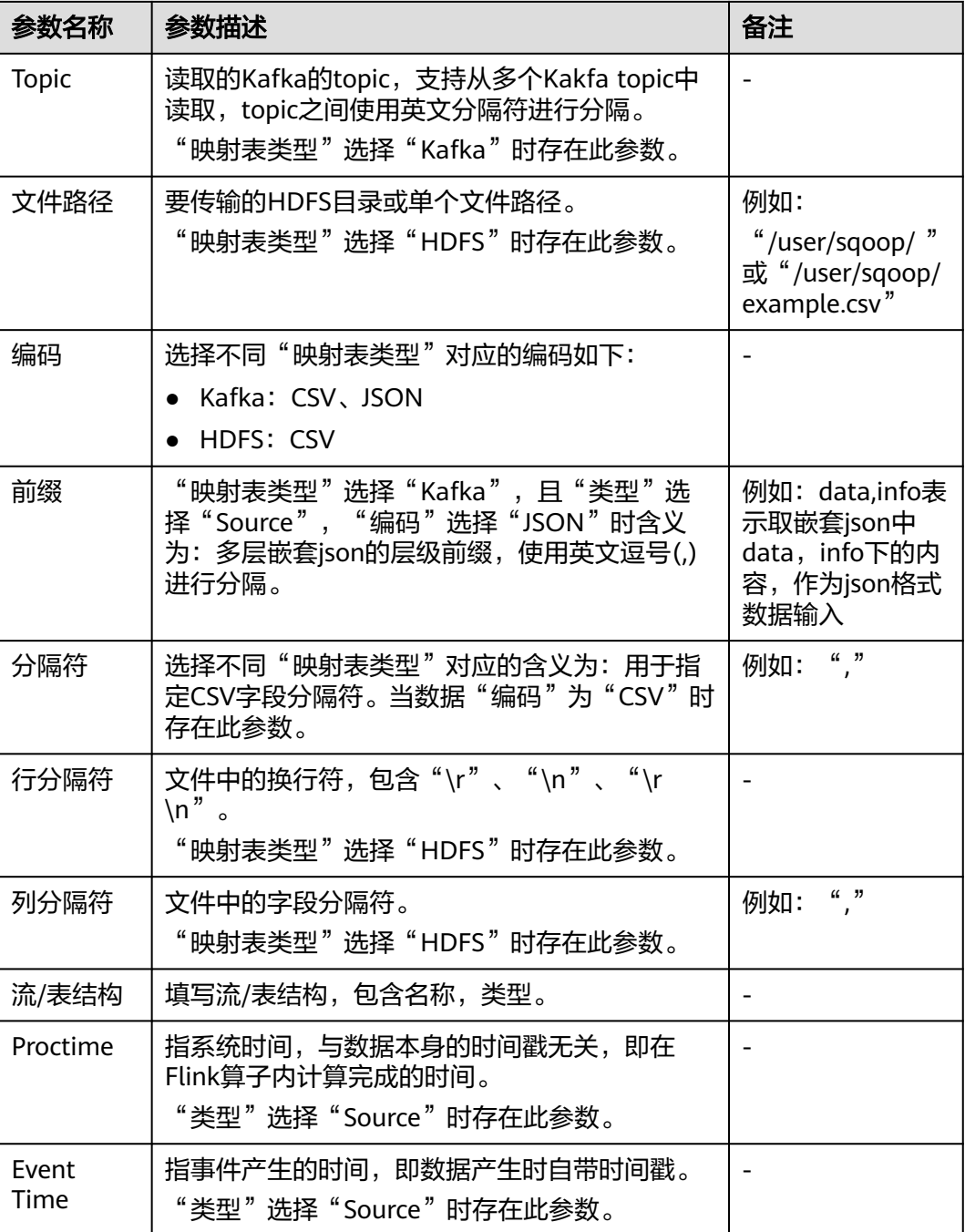

### **----**结束

# **6.5.9** 创建作业

## 操作场景

定义Flink的作业,包括Flink SQL和Flink Jar作业。

### 新建作业

步骤**1** 访问Flink WebUI,请参考访问**[Flink WebUI](#page-459-0)**。

- 步骤**2** 单击"作业管理"进入作业管理页面。
- 步骤**3** 单击"新建作业",在新建作业页面可选择新建Flink SQL作业或Flink Jar作业,然后 填写作业信息,单击"确定",创建作业成功并进入作业开发界面。
- 步骤**4** (可选)如果需要立即进行作业开发,可以在作业开发界面进行作业配置。

进行作业开发时,系统支持对作业添加锁的功能,锁定作业的用户具备该作业的所有 权限,其他用户不具备被锁定的作业的开发、启动和删除等权限,但可通过强制获取 锁来具备作业的所有权限。开启该功能后,可直接通过单击"锁定作业"、"解锁作 业"、"强制获取锁"来获取相应的权限。

#### 说明

系统默认开启作业锁功能,可在Manager查看该功能启用状态。适用于MRS 3.3.0及以后版本。

登录Manager,选择"集群 > 服务 > Flink > 配置 > 全部配置",搜索参数 "job.edit.lock.enable",参数值为"true"表示开启,值为"false"表示关闭。

- 新建Flink SQL作业
	- a. 在作业开发界面进行作业开发。

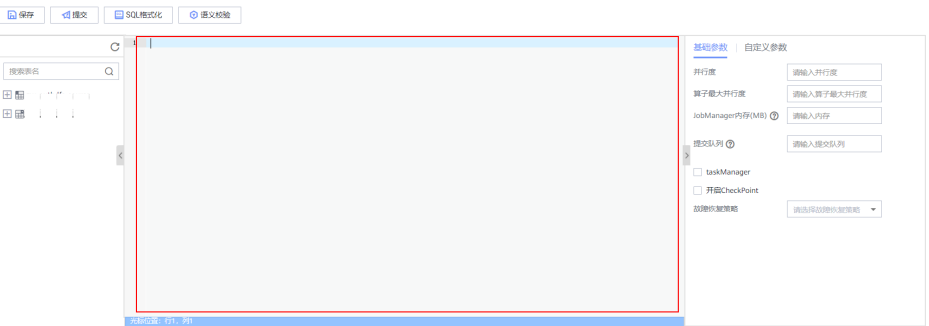

- b. 可以单击上方"语义校验"对输入内容校验,单击"SQL格式化"对SQL语句 进行格式化。
- c. 作业SQL开发完成后,请参考表**6-26**设置基础参数,还可根据需要设置自定 义参数,然后单击"保存"。

表 **6-26** 基础参数

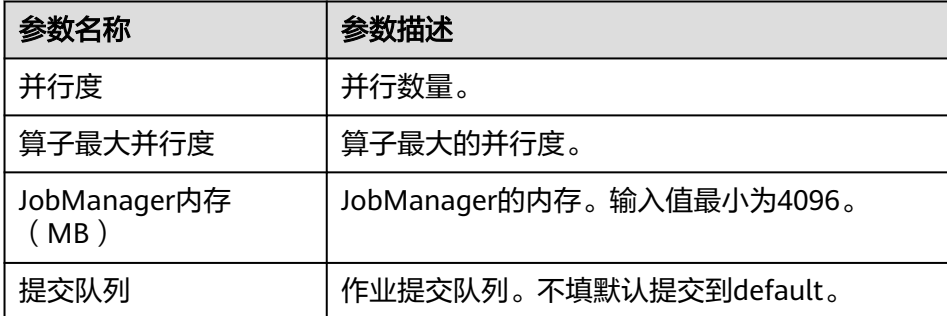

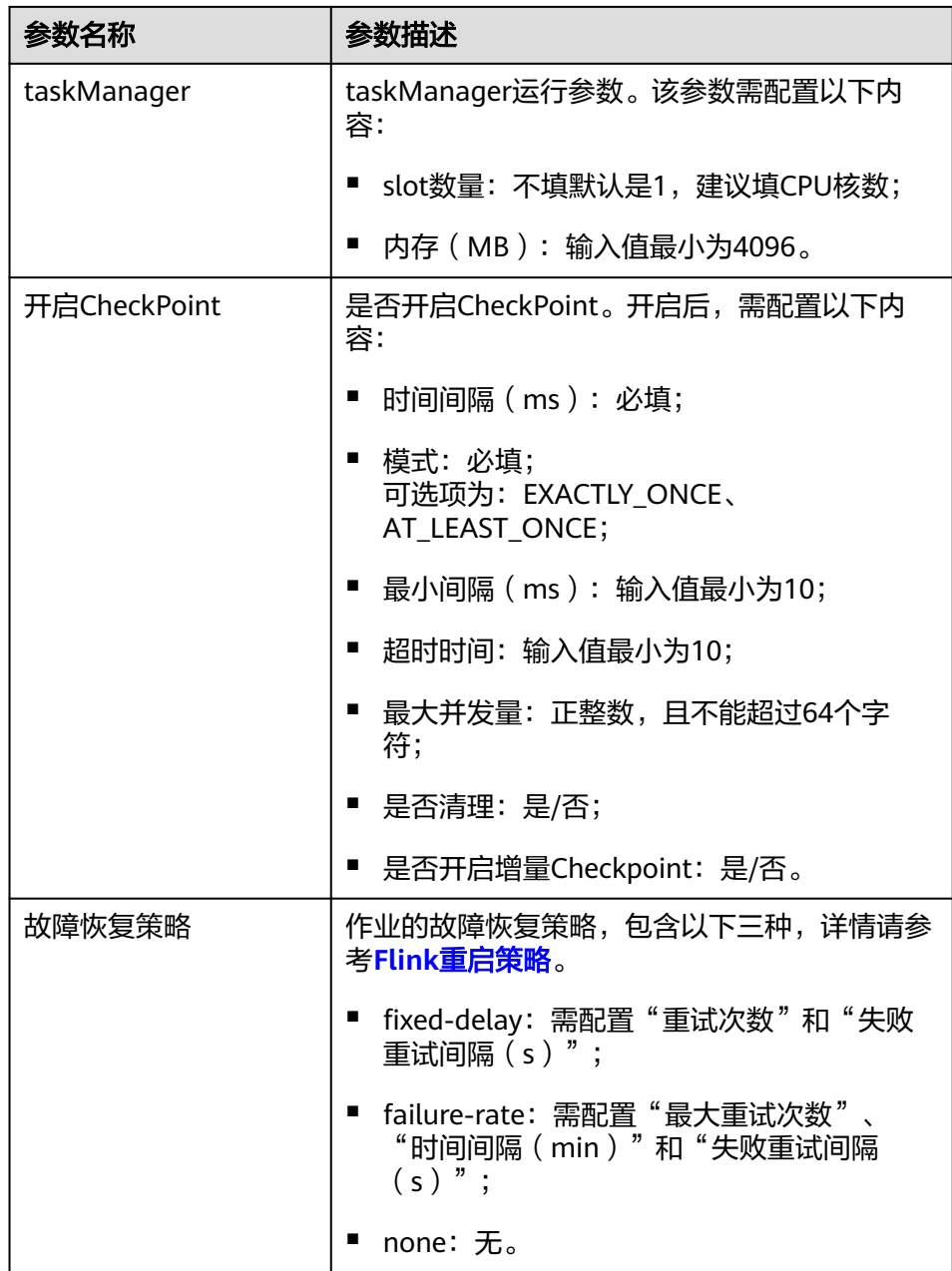

- d. 单击左上角"提交"提交作业。
- 新建Flink Jar作业
	- a. 单击"选择",上传本地Jar文件,并参考表**[6-27](#page-468-0)**配置参数或添加自定义参 数。
## 表 **6-27** 参数配置

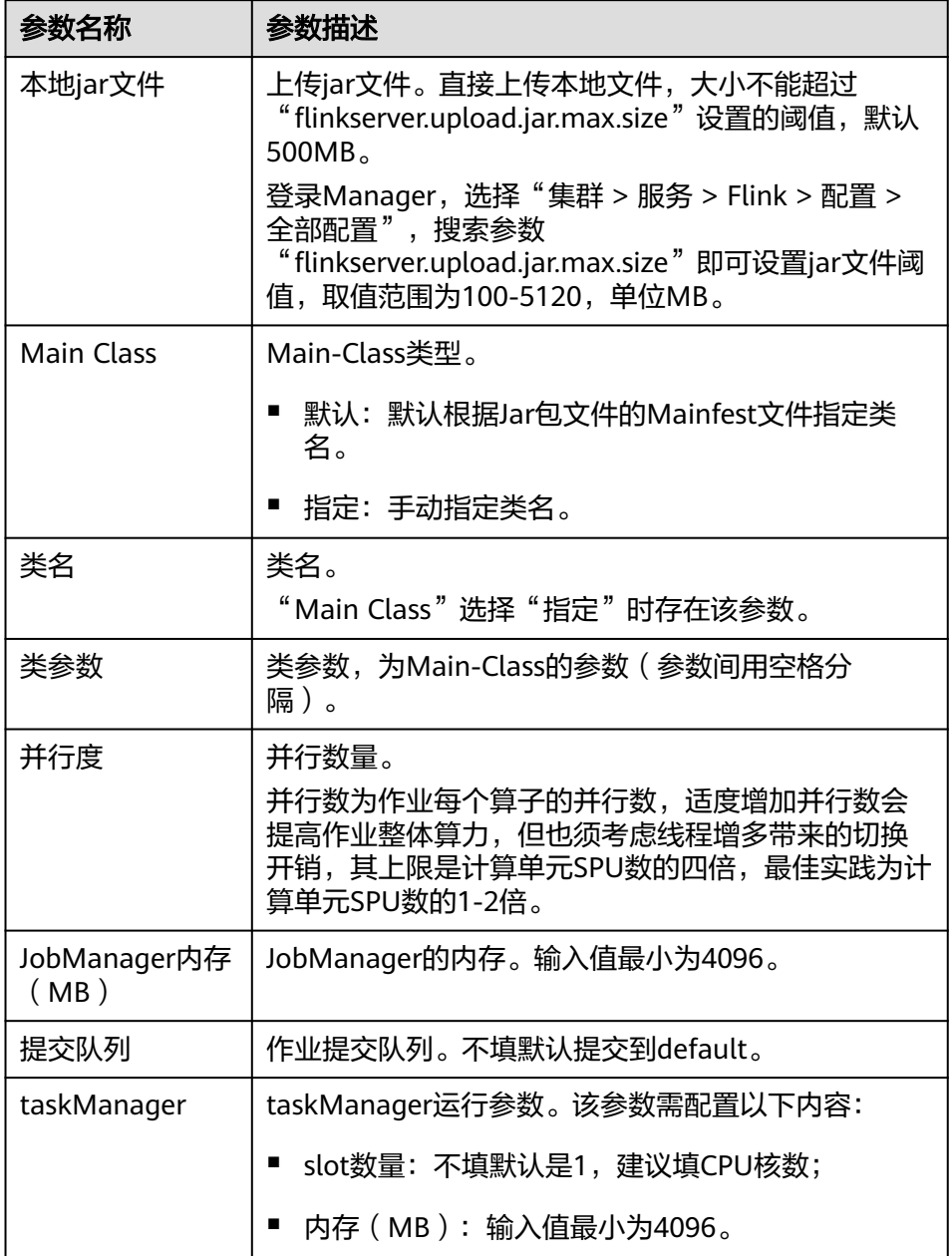

b. 单击"保存"保存配置,单击"提交"提交作业。

步骤**5** 返回作业管理页面,可以查看到已创建的作业名称、类型、状态、作业种类和描述等 信息。

作业创建完成后,可在对应作业的"操作"列对作业进行启动、开发、停止、编辑、 删除、查看作业详情和Checkpoint故障恢复等操作。

- <span id="page-469-0"></span>● 如果要使用其他用户在节点上读取已提交的作业相关文件,需确保该用户与提交作业的用户 具有相同的用户组和具有对应的FlinkServer应用管理权限角色,如参考创建**[FlinkServer](#page-458-0)**角色 勾选"应用查看"。
- 作业状态为"运行中"的作业可以查看作业详情。
- 作业状态为"运行失败"、"运行成功"和"停止"的作业可以进行Checkpoint故障恢复。

### **----**结束

# **6.5.10** 配置依赖管理

本章节适用于MRS 3.3.0及之后的版本。

Flink支持通过第三方依赖包来运行自定义Flink作业。可以在Flink WebUI界面中上传 并管理依赖jar包,然后在运行作业时调用对应依赖。依赖管理暂不支持"语义"校验 功能,依赖jar包名称需以字母、数字或下划线开头,且不超过32个字符。支持如下两 种第三方依赖:

- 自定义connector依赖:用户自定义connector jar包,上传后在Flink WebUI界面 中"依赖类型"显示为"connector"。
- 非自定义connector依赖: 非用户自定义connector jar包,如作业依赖包,上传后 在Flink WebUI界面中"依赖类型"显示为"normal"。

## 前提条件

准备依赖文件。如果通过"指定路径"方式将依赖上传到集群,需提前创建HDFS路 径,并将jar包上传至HDFS中。

# 上传依赖包

- 步骤**1** 登录FusionInsight Manager,访问Flink WebUI,请参考访问**[Flink WebUI](#page-459-0)**。
- 步骤**2** 单击"依赖管理"进入依赖管理页面。
- 步骤**3** 单击"添加依赖",可参考如下添加依赖。

#### 表 **6-28** 添加依赖

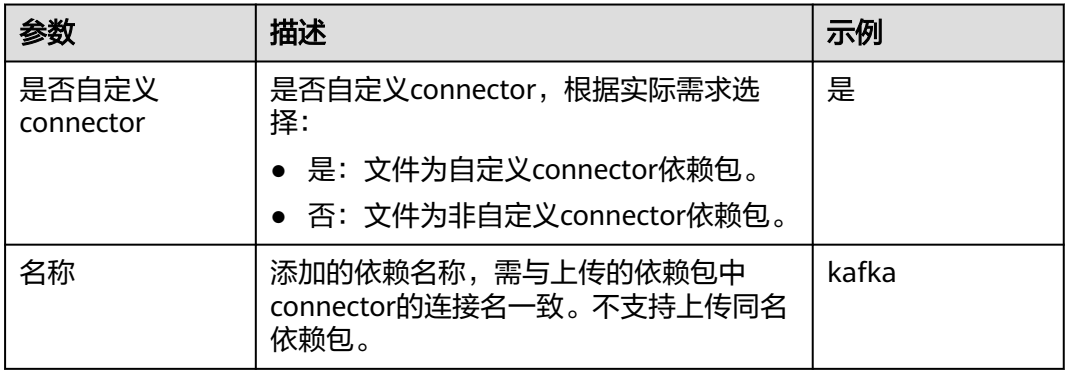

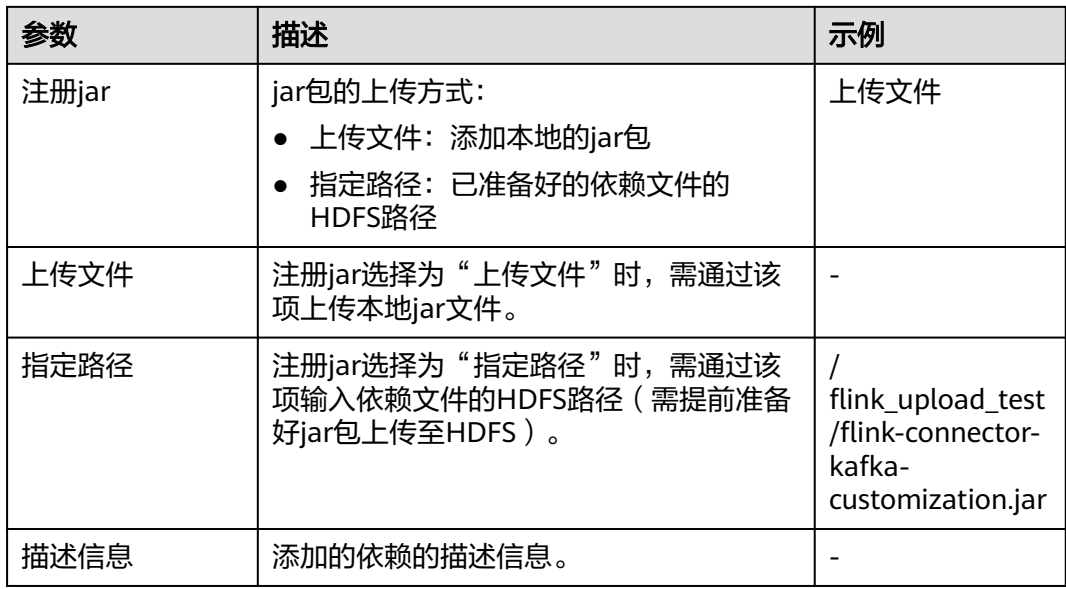

步骤**4** 单击"确定"。

**----**结束

# 使用示例

- 自定义connector依赖
	- a. 参[考上传依赖包上](#page-469-0)传自定义connector依赖。

如上传依赖名称为"**kafka**",自定义connector jar包名称为"flinkconnector-kafka-customization.jar"。

- b. 参[考创建作业](#page-465-0)新建SQL作业,该SQL中的"connector"需填写为对应的依赖 名称,如**'connector' = 'kafka'**。 CREATE TABLE KafkaSinkTable (`user\_id` INT, `name` VARCHAR) WITH ( **'connector' = 'kafka'**, 'topic' = 'test\_sink $6'$ , 'properties.bootstrap.servers' = '192.168.20.134:21005, 'properties.group.id' = 'testGroup', 'scan.startup.mode' = 'earliest-offset', 'format' = 'csv' ); CREATE TABLE datagen (`user\_id` INT, `name` VARCHAR) WITH ( 'connector' = 'datagen', 'rows-per-second' = '5', 'fields.user\_id.kind' = 'sequence', 'fields.user\_id.start' = '1', 'fields.user\_id.end' = '1000'  $\mathcal{E}$ insert INTO KafkaSinkTable select \* from datagen;
- 非自定义connector依赖使用样例 参考**[上传依赖包](#page-469-0)**上传作业依赖的非自定义connector依赖即可。

# **6.5.11** 配置管理 **UDF**

本章节适用于MRS 3.1.2及之后的版本。

用户可以自定义一些函数,用于扩展SQL以满足个性化的需求,这类函数称为UDF。 用户可以在Flink WebUI界面中上传并管理UDF jar包,然后在运行作业时调用相关 UDF函数。

Flink支持以下3类自定义函数,如表**6-29**。

#### 表 **6-29** 函数分类

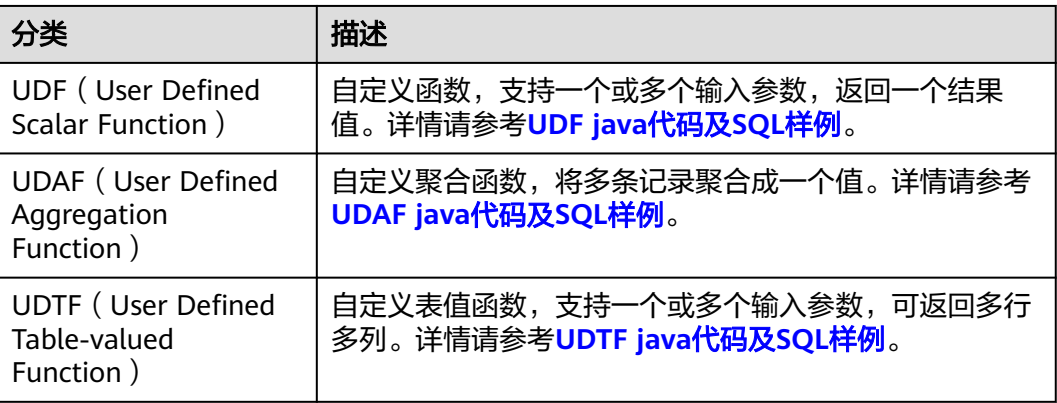

# 前提条件

准备UDF jar文件,大小不能超过200MB。

## 上传 **UDF**

- 步骤**1** 访问Flink WebUI,请参考访问**[Flink WebUI](#page-459-0)**。
- 步骤**2** 单击"UDF管理"进入UDF管理页面。
- 步骤3 单击"添加UDF", 在"本地Jar文件"参数后选择并上传本地已准备好的UDF jar文 件。
- 步骤**4** 填写UDF名称以及描述信息后,单击"确定"。

#### 说明

- "UDF名称"最多可添加10项, "名称"可自定义, "类名"需与上传的UDF jar文件中 UDF函数全限定类名一一对应。
- 上传UDF jar文件后,服务器默认保留5分钟,5分钟内单击确定则完成UDF创建,超时后单 击确定则创建UDF失败并弹出错误提示:本地UDF文件路径有误。
- 步骤5 在UDF列表中,可查看当前应用内所有的UDF信息。可在对应UDF信息的"操作"列 编辑或删除UDF信息(只能删除未被使用的UDF项)。
- 步骤**6** (可选)如果需要立即运行或开发作业,可在"作业管理"进行相关作业配置,可参 [考创建作业](#page-465-0)。

**----**结束

# <span id="page-472-0"></span>**UDF java** 代码及 **SQL** 样例

```
● UDF java使用样例
```

```
package com.xxx.udf;
import org.apache.flink.table.functions.ScalarFunction;
public class UdfClass_UDF extends ScalarFunction {
   public int eval(String s) {
      return s.length();
   }
}
```

```
● UDF SQL使用样例
```

```
CREATE TEMPORARY FUNCTION udf as 'com.xxx.udf.UdfClass_UDF';
CREATE TABLE udfSource (a VARCHAR) WITH ('connector' = 'datagen','rows-per-second'='1');
CREATE TABLE udfSink (a VARCHAR,b int) WITH ('connector' = 'print');
INSERT INTO
 udfSink
SELECT
 a,
 udf(a)
FROM
 udfSource;
```
# **UDAF java** 代码及 **SQL** 样例

```
● UDAF java使用样例
package com.xxx.udf;
import org.apache.flink.table.functions.AggregateFunction;
public class UdfClass_UDAF {
   public static class AverageAccumulator {
      public int sum;
   }
   public static class Average extends AggregateFunction<Integer, AverageAccumulator> {
      public void accumulate(AverageAccumulator acc, Integer value) {
         acc.sum += value;
      }
      @Override
      public Integer getValue(AverageAccumulator acc) {
         return acc.sum;
\qquad \qquad \} @Override
      public AverageAccumulator createAccumulator() {
         return new AverageAccumulator();
      }
   }
}
● UDAF SQL使用样例
CREATE TEMPORARY FUNCTION udaf as 'com.xxx.udf.UdfClass_UDAF$Average';
CREATE TABLE udfSource (a int) WITH ('connector' = 'datagen','rows-per-
second'='1','fields.a.min'='1','fields.a.max'='3');
CREATE TABLE udfSink (b int,c int) WITH ('connector' = 'print');
INSERT INTO
  udfSink
SELECT
  a,
  udaf(a)
FROM
 udfSource group by a;
```
# **UDTF java** 代码及 **SQL** 样例

● UDTF java使用样例 package com.xxx.udf; import org.apache.flink.api.java.tuple.Tuple2; import org.apache.flink.table.functions.TableFunction; public class UdfClass\_UDTF extends TableFunction<Tuple2<String, Integer>> { public void eval(String str) {

```
 Tuple2<String, Integer> tuple2 = Tuple2.of(str, str.length());
    collect(tuple2);
 }
```
#### ● UDTF SQL使用样例

}

```
CREATE TEMPORARY FUNCTION udtf as 'com.xxx.udf.UdfClass_UDTF';
CREATE TABLE udfSource (a VARCHAR) WITH ('connector' = 'datagen','rows-per-second'='1');
CREATE TABLE udfSink (b VARCHAR,c int) WITH ('connector' = 'print');
INSERT INTO
 udfSink
SELECT
  str,
  strLength
FROM
 udfSource,lateral table(udtf(udfSource.a)) as T(str,strLength);
```
# **6.5.12 Flink UDF** 重用

本章节适用于MRS 3.3.0及以后版本。

## 操作场景

FlinkSQL的UDF新增重用功能,当UDF被多次执行时,第N(N>1)次执行只复制第1 次结果,可以确保UDF多次执行的数据一致性,同时确保UDF只被执行一次,提高算 子性能。

# 使用方法

配置Flink作业时,可通过在FlinkServer WebUI的Flink作业开发界面添加自定义参数 "table.optimizer.function-reuse-enabled "为"true "开启UDF重用功能,可参考<mark>[创](#page-465-0)</mark> [建作业](#page-465-0)。

# 示例

UDF: class ItemExist extends ScalarFunction { val items: mutable.Set[String] = mutable.Set[String]() def eval(item: String): Boolean = { val exist = items.contains(item);

```
 if (!exist) {
     items.add(item)
    }
    exist
  }
}
```
SQL语句:

SELECT \* FROM ( SELECT `a`, IfExist(b) as `exist`, `c` FROM Table1 ) WHERE exist IS FALSE;

- 执行结果:
	- 未开启UDF重用时的返回值: a,true,c 因为在WHERE条件中IfExist被执行一次,并且结果为false,所以在其缓存中 已存储该数据,在SELECT中再次执行时即返回true。
	- 开启UDF重用时的返回值: a,false,c

# **6.5.13** 导入导出作业

本章节适用于MRS 3.2.0及之后的版本。

## 操作场景

FlinkServer WebUI页面支持作业、UDF、流表的导入导出,不支持集群管理、数据连 接、应用管理、CheckPoint的导入导出。

- 当导入时,同一集群内不支持导入同名的作业、同名的流表、同名的UDF。
- 作业导出时,需手动勾选作业依赖的流表、UDF等信息,如果未勾选,校验时会 弹出提示框提示需要勾选的依赖数据。作业的应用信息不会导出。
- 流表导出时,不解析处理流表的依赖,即流表依赖的应用信息不会导出。
- UDF导出时,不解析处理UDF的依赖和被动依赖,即UDF依赖的应用信息和在哪 些作业被使用的信息不会导出。
- 支持不同应用之间的导入导出。

### 须知

根据安全需求,导入或导出FlinkSQL作业时,作业中的"password"字段会被置为 空。提交作业前,需手动补齐密码信息。

## 导入作业

- 步骤**1** 使用具有FlinkServer管理员权限的用户访问Flink WebUI,请参考访问**[Flink WebUI](#page-459-0)**。
- 步骤**2** 选择"系统管理 > 导入作业",进入导入作业页面。
- 步骤**3** 单击"选择",选择本地Tar文件,单击"确定",等待导入完成。

#### 说明

上传的本地Tar文件最大支持200M。

#### **----**结束

### 导出作业

- 步骤**1** 使用具有FlinkServer管理员权限的用户访问Flink WebUI,请参考访问**[Flink WebUI](#page-459-0)**。
- **步骤2** 选择"系统管理 > 导出作业",进入导出作业页面。
- 步骤**3** 可通过如下两种方式选择待导出的内容,单击"清除选中节点"可取消勾选。
	- 根据需求直接勾选待导出的内容。
	- 单击"正则表达式输入",选择待导出的类型(流表管理、作业管理、UDF管 理),输入关键字,单击"查询",待数据匹配成功后,单击"同步"即完成勾 选。

#### 说明

数据匹配成功后,单击"同步"会勾选所有匹配的数据,暂不支持挑选部分数据同步。

步骤4 单击"校验",校验通过后单击"确定",等待导出完成。

**----**结束

# **6.5.14 Flink** 作业级巡检能力

本章节适用于MRS 3.3.0及之后的版本。

# 操作场景

当集群运行大量Flink作业时,为方便用户对每个作业进行健康状态评估,FlinkServer WebUI提供Flink作业健康度管理功能,用户可直接在页面查看当前作业的健康情况, 并可一键导出所有作业的健康度信息。作业状态分如下情况:

- 健康:作业运行正常,作业状态健康。
- 亚健康:
	- 出现"ALM-45637 Flink作业task持续背压"告警,根据告警信息修复告警 后,健康状态自动恢复至健康。
	- 出现"ALM-45639 Flink作业checkpoint完成时间超过阈值"告警,根据告警 信息修复告警后,健康状态自动恢复至健康。
- 不健康:
	- 出现"ALM-45636 Flink作业连续checkpoint失败"告警,根据告警信息修复 告警后,健康状态自动恢复至健康。
	- 出现"ALM-45638 Flink作业失败重启次数超阈值"告警,根据告警信息修 复告警后,需重启该作业,作业自动恢复至健康。

# 前提条件

- 集群运行正常,并已安装集群客户端。
- 提交作业前,需配置"*客户端安装路径*/Flink/flink/conf/flink-conf.yaml"文件, 开启作业注册到FlinkServer功能和作业告警功能,参数设置如下:

### 表 **6-30** 开启作业注册和作业告警功能

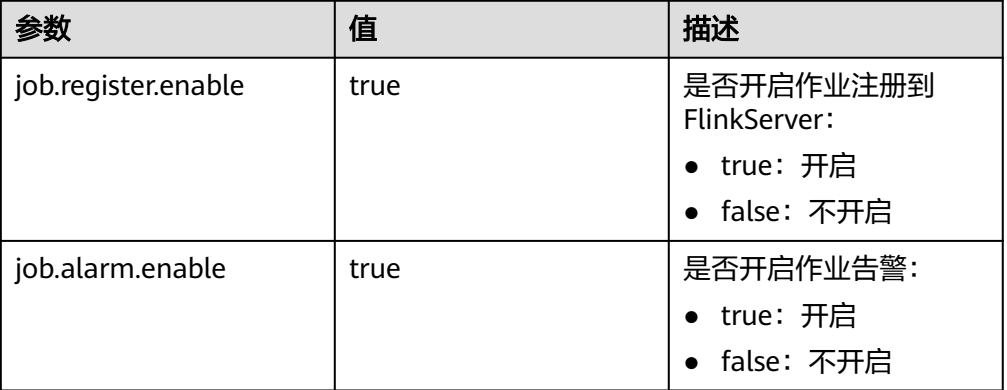

## 说明

通过客户端注册到FlinkServer的作业,如果未开启作业注册到FlinkServer功能,暂不支持 在FlinkServer WebUI执行启动、开发、停止等操作。

● 需确保未使用"Session模式"提交作业并且需要指定作业名。

## 操作步骤

步骤**1** 访问Flink WebUI,请参考访问**[Flink WebUI](#page-459-0)**。

步骤**2** 单击"作业管理"进入作业管理页面。

● 查看作业健康度

在作业管理页面查看当前作业的健康状态:

- 空:作业未运行,无健康状态
- 绿色图标:健康
- 黄色图标:亚健康
- 红色图标:不健康
- 导出所有作业健康报告 单击"作业健康报告",系统会自动将所有作业的健康状态信息导出至本地,包 括作业名称,健康度,提交用户,告警信息,配置信息和启动时间等。
	- 健康度为"0":健康
	- 健康度为"1":亚健康
	- 健康度为"2":不健康

**----**结束

# **6.6** 配置 **FlinkServer** 对接其他组件

# **6.6.1 FlinkServer** 对接 **ClickHouse**

本章节适用于MRS 3.1.2及之后的版本。

## 操作场景

Flink通过对接ClickHouse的ClickHouseBalancer实例进行读写,有效避免ClickHouse 流量分发问题。

## 须知

MRS 3.2.0及以后版本,根据安全需求, FlinkServer界面回显FlinkSQL时, SQL中的 "password"字段将显示为空,在回显状态下需要将密码信息补齐后再提交作业。

## 前提条件

- 集群中已安装ClickHouse、HDFS、Yarn、Flink和Kafka等服务。
- 客户端已安装,例如安装路径为:/opt/client。

# **FlinkSQL** 与 **ClickHouse** 数据类型对应关系

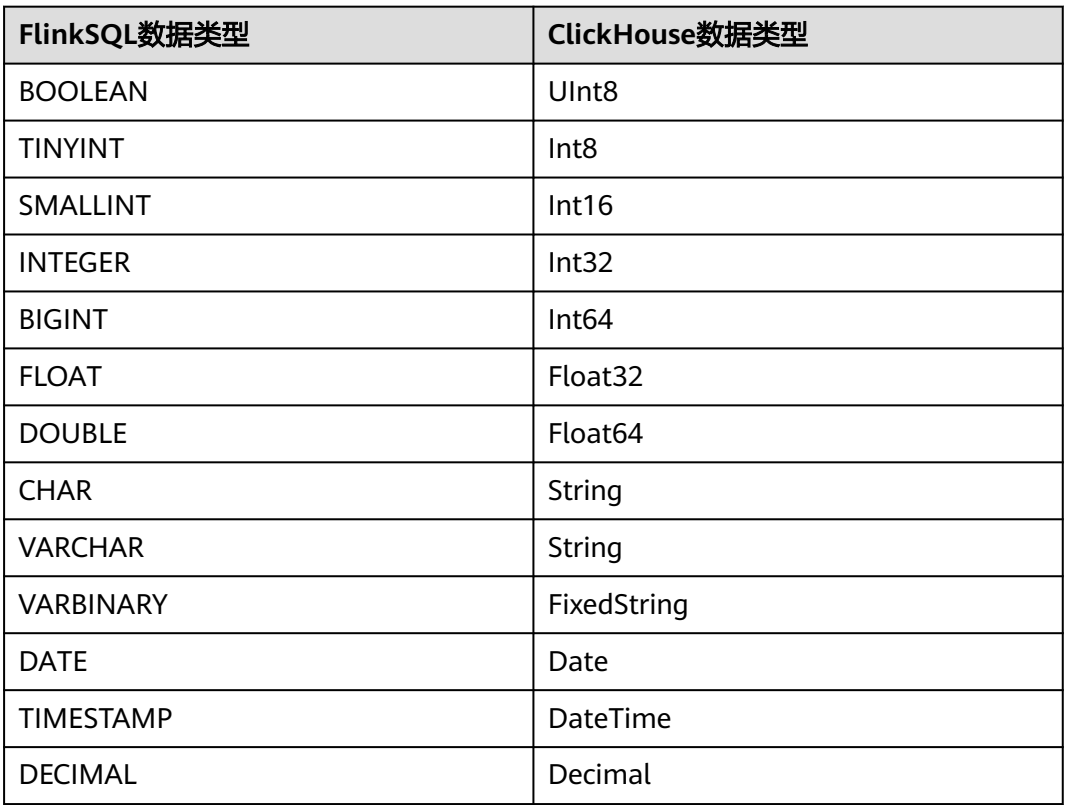

# 操作步骤

- 步骤**1** 使用**root**用户登录安装客户端的节点。
- 步骤**2** 执行以下命令,切换到客户端安装目录。

**cd /opt/client**

步骤**3** 执行以下命令配置环境变量。

### **source bigdata\_env**

步骤**4** 如果当前集群已启用Kerberos认证,执行以下命令认证当前用户,当前用户需要具有 创建ClickHouse表的权限。如果当前集群未启用Kerberos认证,则无需执行此命令。

**kinit** 组件业务用户

例如,**kinit clickhouseuser**。

- 步骤**5** 连接ClickHouse客户端,可参考[从零开始使用](#page-240-0)**ClickHouse**。命令中如果携带认证密码 信息可能存在安全风险,在执行命令前建议关闭系统的history命令记录功能,避免信 息泄露。
	- 普通模式: **clickhouse client --host** ClickHouse的实例IP **--user** 登录名 **--password '**密码**' --port** ClickHouse的端口号 **--multiline**
	- 安全模式:

#### 1. 创建复制表"default.test1"。 **CREATE TABLE default.test1 on cluster default\_cluster ( `pid` Int8, `uid` UInt8, `Int\_16` Int16, `Int\_32` Int32, `Int\_64` Int64, `String\_x` String, `String\_y` String, `float\_32` Float32, `float\_64` Float64, `Decimal\_x` Decimal32(2), `Date\_x` Date, `DateTime\_x` DateTime ) ENGINE = ReplicatedReplacingMergeTree('/clickhouse/tables/{shard}/test1','{replica}') PARTITION BY pid ORDER BY (pid, DateTime\_x);** 2. 创建分布式表"test1\_all"。 **CREATE TABLE test1\_all ON CLUSTER default\_cluster ( `pid` Int8, `uid` UInt8, `Int\_16` Int16, `Int\_32` Int32, `Int\_64` Int64, `String\_x` String, `String\_y` String, `float\_32` Float32, `float\_64` Float64, `Decimal\_x` Decimal32(2), `Date\_x` Date, `DateTime\_x` DateTime ) ENGINE = Distributed(default\_cluster, default, test1, rand());** 步骤**7** 登录Manager,选择"集群 > 服务 > Flink",在"Flink WebUI"右侧,单击链接, 访问Flink的WebUI。 **步骤8** 参考<mark>新建作业</mark>,新建Flink SQL作业,作业类型选择"流作业"。在作业开发界面进行 如下作业配置, 并启动作业。需勾选"基础参数"中的"开启CheckPoint", "时间 间隔 (ms)"可设置为"60000", "模式"可使用默认值。 如果当前MRS集群为安全模式,执行以下操作: create table kafkasource( `pid` TINYINT, `uid` BOOLEAN, `Int\_16` SMALLINT,

### **clickhouse client --host** ClickHouse的实例IP **--user** 登录名 **--password '**密 码**'--port** ClickHouse的端口号 **--secure --multiline**

步骤**6** 执行以下命令创建复制表和分布式表。

`Int\_32` INTEGER, `Int\_64` BIGINT, `String\_x` CHAR, `String\_y` VARCHAR(10), `float\_32` FLOAT, `float\_64` DOUBLE, `Decimal\_x` DECIMAL(9,2),

`Date\_x` DATE,

) with(

`DateTime\_x` TIMESTAMP

'properties.group.id' = 'group1',

 'connector' = 'kafka', 'topic' = 'input',

'properties.bootstrap.servers' = 'Kafka的Broker实例业务IP.Kafka端口号,

```
 'scan.startup.mode' = 'earliest-offset',
  'format' = 'json',
  'properties.sasl.kerberos.service.name' = 'kafka',
  'properties.security.protocol' = 'SASL_PLAINTEXT',
 'properties.kerberos.domain.name' = 'hadoop.系统域名'
);
CREATE TABLE cksink (
`pid` TINYINT,
`uid` BOOLEAN,
`Int_16` SMALLINT,
`Int_32` INTEGER,
`Int_64` BIGINT,
`String_x` CHAR,
`String_y` VARCHAR(10),
`float_32` FLOAT,
`float_64` DOUBLE,
`Decimal_x` DECIMAL(9,2),
`Date_x` DATE,
`DateTime_x` TIMESTAMP
) WITH (
'connector' = 'jdbc',
'url' = 'jdbc:clickhouse://ClickHouseBalancer实例IP1:ClickHouseBalancer端口,ClickHouseBalancer实例
IP2:ClickHouseBalancer端口/default?ssl=true&sslmode=none',
'username' = 'ClickHouse用户, 详见说明
'password' = 'ClickHouse用户密码,详见说明
'table-name' = 'test1 all',
'driver' = 'ru.yandex.clickhouse.ClickHouseDriver',
'sink.buffer-flush.max-rows' = '0',
'sink.buffer-flush.interval' = '60s'
);
Insert into cksink 
select
* 
from 
kafkasource;
如果当前MRS集群为普通模式,执行以下操作:
create table kafkasource(
`pid` TINYINT,
`uid` BOOLEAN,
`Int_16` SMALLINT,
`Int_32` INTEGER,
`Int_64` BIGINT,
`String_x` CHAR,
`String_y` VARCHAR(10),
`float_32` FLOAT,
`float_64` DOUBLE,
`Decimal_x` DECIMAL(9,2),
`Date_x` DATE,
`DateTime_x` TIMESTAMP
) with(
  'connector' = 'kafka',
  'topic' = 'kinput',
 'properties.bootstrap.servers' = 'Kafka的Broker实例业务IP:Kafka端口号,
  'properties.group.id' = 'kafka_test',
  'scan.startup.mode' = 'earliest-offset',
  'format' = 'json'
);
CREATE TABLE cksink (
`pid` TINYINT,
`uid` BOOLEAN,
`Int_16` SMALLINT,
`Int_32` INTEGER,
`Int_64` BIGINT,
`String_x` CHAR,
`String_y` VARCHAR(10),
`float_32` FLOAT,
`float_64` DOUBLE,
`Decimal_x` DECIMAL(9,2),
`Date_x` DATE,
```

```
`DateTime_x` TIMESTAMP
) WITH (
'connector' = 'jdbc',
'url' = 'jdbc:clickhouse://ClickHouseBalancer实例IP1:ClickHouseBalancer端口,ClickHouseBalancer实例
IP2:ClickHouseBalancer端口/default',
'table-name' = 'test1_all',
'driver' = 'ru.yandex.clickhouse.ClickHouseDriver',
'sink.buffer-flush.max-rows' = '0',
'sink.buffer-flush.interval' = '60s'
);
Insert into cksink 
select
* 
from 
kafkasource;
```
- MRS集群安全模式下,创建的cksink表中username、password参数填写的用户为具有 ClickHouse相应表权限的用户及密码,详见创建**[ClickHouse](#page-249-0)**角色。
- Kafka端口号:
	- 集群的"认证模式"为"安全模式"时为"sasl.port"的值,默认为"21007"。
	- 集群的"认证模式"为"普通模式"时为"port"的值,默认为"9092"。如果配置 端口号为9092,则需要配置"allow.everyone.if.no.acl.found"参数为true,具体操作 如下:

```
登录FusionInsight Manager系统,选择"集群 > 服务 > Kafka > 配置 > 全部配置",
搜索"allow.everyone.if.no.acl.found"配置,修改参数值为true,保存配置即可。
```
- 系统域名:可登录FusionInsight Manager,选择"系统 > 权限 > 域和互信",查看"本端 域"参数,即为当前系统域名。
- ClickHouseBalancer端口号要根据对接的ClickHouse集群选择:
	- 当ClickHouse所在集群为安全模式集群时,ClickHouseBalancer端口号默认为 "21428"。
	- 当ClickHouse所在集群为普通模式集群时,ClickHouseBalancer端口号默认为 "21426"。
- url:可配置多个ClickHouseBalancer实例IP以避免ClickHouseBalancer实例单点故障。
- 写入ClickHouse时会过滤Flink计算过程中产生的DELETE消息。
- 攒批写参数:Flink会将数据先放入内存,到达触发条件时再flush到数据库表中。相关配置如 下。
	- sink.buffer-flush.max-rows:攒批写ClickHouse的行数,默认100。

sink.buffer-flush.interval:攒批写入的间隔时间,默认1s。

这两个条件只要有一个满足,就会触发一次sink,即到达触发条件时再flush到数据库表中。

- 情况一:60s sink一次 'sink.buffer-flush.max-rows' = '0', 'sink.buffer-flush.interval' = '60s'
- 情况二:100条 sink一次 'sink.buffer-flush.max-rows' = '100', 'sink.buffer-flush.interval' = '0s'
- 情况三:数据不sink 'sink.buffer-flush.max-rows' = '0', 'sink.buffer-flush.interval' = '0s'

**步骤9** 查看作业管理界面, 作业状态为"运行中"。

步骤**10** 参考管理**Kafka**[主题中的消息,](#page-1395-0)向kafka中写入数据。

**sh kafka-console-producer.sh --broker-list** Kafka角色实例所在节点的IP地址:Kafka 端口号 **--topic**主题名称 **--producer.config** 客户端目录**/Kafka/kafka/config/ producer.properties**

例如本示例使用主题名称为kinput:**sh kafka-console-producer.sh --broker-list** Kafka角色实例所在节点的IP地址:Kafka端口号 **--topic kinput - producer.config /opt/client/Kafka/kafka/config/producer.properties**

输入消息内容:

{"pid": "3","uid":false,"Int\_16": "6533","Int\_32": "429496294","Int\_64": "1844674407370955614","String\_x": "abc1","String\_y": "abc1defghi","float\_32": "0.1234","float\_64": "95.1","Decimal\_x": "0.451236414","Date\_x": "2021-05-29","DateTime\_x": "2021-05-21 10:05:10"} {"pid": "4","uid":false,"Int\_16": "6533","Int\_32": "429496294","Int\_64": "1844674407370955614","String\_x": "abc1","String\_y": "abc1defghi","float\_32": "0.1234","float\_64": "95.1","Decimal\_x": "0.4512314","Date\_x": "2021-05-29","DateTime\_x": "2021-05-21 10:05:10"}

输入完成后按回车发送消息。

步骤**11** 连接ClickHouse查询表数据。

**clickhouse client --host** ClickHouse的实例IP **--user** 登录名 **--password '**密码**'- port** ClickHouse的端口号 **--secure --multiline**

执行查询命令查询ClickHouse表是否已写入数据。例如,当前ClickHouse表为 test1\_all。

**select \* from test1\_all;**

**----**结束

# **6.6.2 FlinkServer** 对接 **GaussDB(DWS)**

本章节适用于MRS 3.2.0及之后的版本。

## 操作场景

FlinkServer支持对接GaussDB (DWS) 8.1.x及之后版本,本章节介绍GaussDB (DWS)作为Source表、Sink表以及维表的DDL定义,以及创建表时使用的WITH参数 和代码示例,并指导如何在FlinkServer作业管理页面操作。

本示例以安全模式FlinkServer、Kafka为例,对接安全模式GaussDB(DWS)。

## 须知

根据安全需求,FlinkServer界面回显FlinkSQL时,SQL中的"password"字段将显示 为空,在回显状态下需要将密码信息补齐后再提交作业。

# **FlinkSQL** 与 **GaussDB**(**DWS**)数据类型对应关系

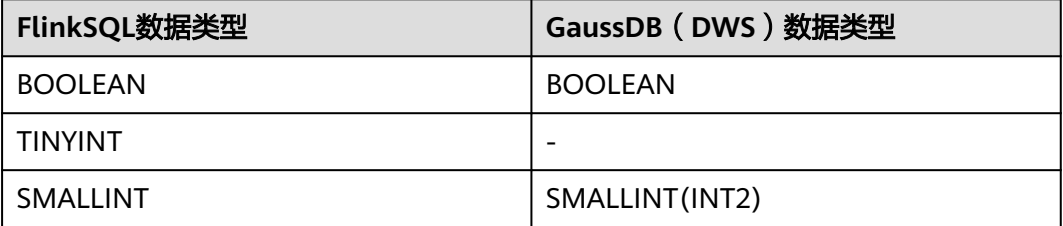

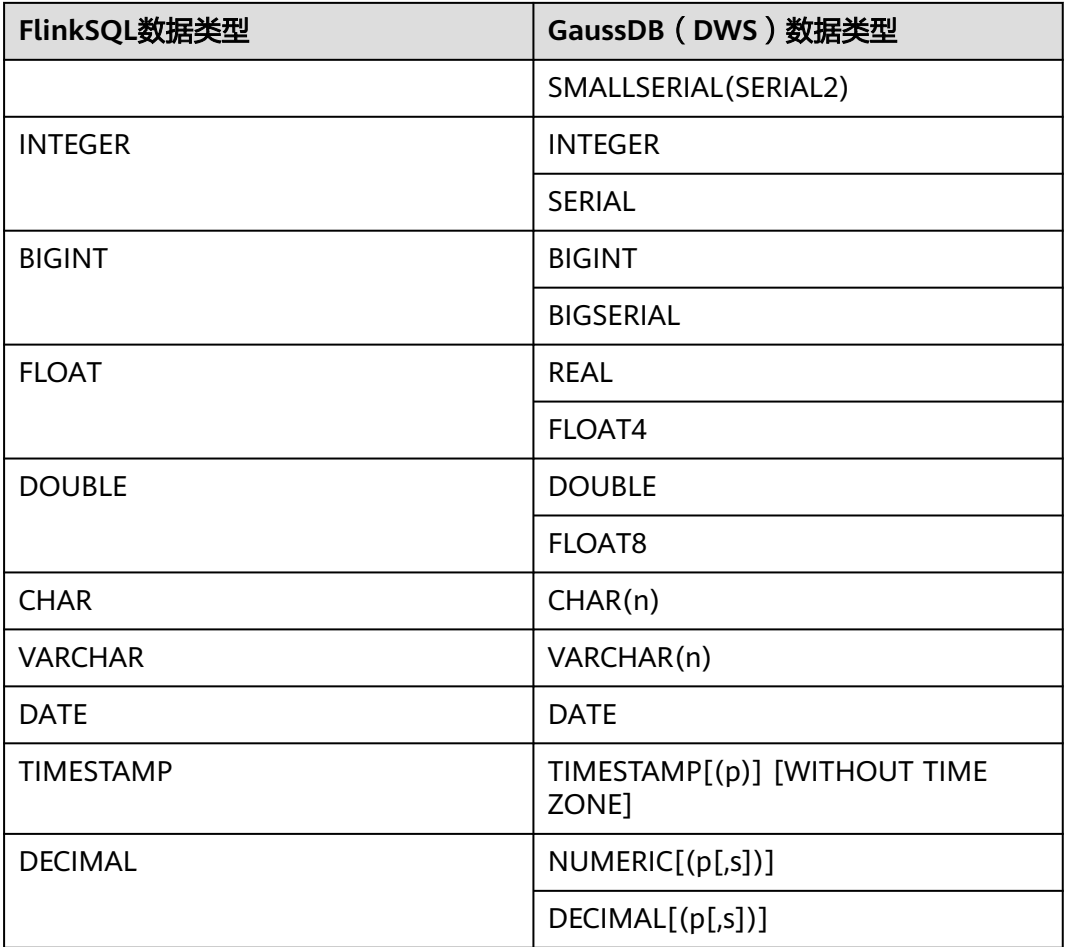

# 前提条件

- 需确保FlinkServer所在集群和GaussDB (DWS) 所在集群网络互通, 确保"可用 区"、"虚拟私有云"、"安全组"配置相同。
- FlinkServer所在集群(安全模式):
	- 集群中已安装HDFS、Yarn、Kafka、ZooKeeper和Flink服务。
	- 包含Kafka服务的客户端已安装,安装路径如:/opt/client。
	- 参考创建**[FlinkServer](#page-458-0)**角色创建一个具有FlinkServer管理员权限的用户用于访 问Flink WebUI,如:**flinkuser**。
- 待对接的GaussDB(DWS)所在集群(安全模式): 可参考如下命令连接数据库并创建接受数据的表: **gsql -d** postgres **-h** IP **-U** username **–p** port **-W** password **–r**

- postgres:需要连接的数据库名称。
- IP:GaussDB(DWS) 集群地址。如果通过公网地址连接,请指定为集群"公网访问域 名",如果通过内网地址连接,请指定为集群"内网访问域名"。如果通过弹性负载均 衡连接,请指定为"弹性负载均衡地址"。
- username和password:连接数据库的用户名及密码。命令中如果携带认证密码信息可 能存在安全风险,在执行命令前建议关闭系统的history命令记录功能,避免信息泄露。
- port : Coordinator的端口号,请根据实际情况替换,可使用**gs\_om -t status --detail** 查询Coordinator数据路径,在该路径下的"postgresql.conf"文件中查看端口号信 息。

```
创建用于接受数据的空表,如表"customer_t1":
```
CREATE TABLE customer\_t1

( c\_customer\_sk INTEGER,<br>c\_customer\_name VARCHAR(32) c\_customer\_name

) with (orientation = column,compression=middle) distribute by hash (c\_customer\_name);

# **GaussDB** 作为 **Sink** 表

- 步骤1 使用flinkuser登录Manager,选择"集群 > 服务 > Flink", 在"Flink WebUI"右 侧,单击链接,访问Flink的WebUI。
- 步骤**2** 参考[新建作业,](#page-466-0)新建Flink SQL流作业,参考如下内容在作业开发界面进行作业开发, 配置完成后启动作业。

需勾选"基础参数"中的"开启CheckPoint", "时间间隔 (ms)"可设置为 "60000","模式"可使用默认值。

```
CREATE TABLE MyUserTable(
  c_customer_sk INTEGER,
  c_customer_name VARCHAR(32)
) WITH(
  'connector' = 'jdbc',
'url' = 'jdbc:gaussdb://GaussDB的服务器IP:数据库端口|postgres',
'table-name' = 'customer_t1',--如果在schema(名为"base")下创建表"customer_t1"时,配置规则为
'table-name' = 'base"."customer_t1'
 'username' = 'username',--连接GaussDB (DWS) 数据库的用户名
 'password' = 'password,--连接GaussDB (DWS) 数据库的密码,注意提交作业需补齐密码
  'write.mode' = 'upsert',--数据写入模式为upsert时可设置是否忽略空值(适用于MRS 3.3.0及以后版本)
 'ignoreNullWhenUpsert' = 'false'--true表示忽略null值, false表示不忽略空值, 将空值写到数据库中
\mathcal{E}CREATE TABLE KafkaSource (
  c_customer_sk INTEGER,
  c_customer_name VARCHAR(32)
) WITH (
  'connector' = 'kafka',
 'topic' = 'customer_source',
 'properties.bootstrap.servers' = 'Kafka的Broker实例业务IP:Kafka端口号,
 'properties.group.id' = 'testGroup',
  'scan.startup.mode' = 'latest-offset',
  'value.format' = 'csv',
  'properties.sasl.kerberos.service.name' = 'kafka', --FlinkServer所在集群为非安全模式去掉此参数
  'properties.security.protocol' = 'SASL_PLAINTEXT', --FlinkServer所在集群为非安全模式去掉此参数
 'properties.kerberos.domain.name' = 'hadoop.系统域名' --FlinkServer所在集群为非安全模式去掉此参数
);
Insert into
  MyUserTable
select
 *
```
from KafkaSource;

### 说明

- Kafka端口号:
	- 集群的"认证模式"为"安全模式"时为"sasl.port"的值,默认为"21007"。
	- 集群的"认证模式"为"普通模式"时为"port"的值,默认为"9092"。如果配置 端口号为9092,则需要配置"allow.everyone.if.no.acl.found"参数为true,具体操作 如下:

登录FusionInsight Manager系统,选择"集群 > 服务 > Kafka > 配置 > 全部配置", 搜索"allow.everyone.if.no.acl.found"配置,修改参数值为true,保存配置即可。

- properties.group.id: Kafka的使用者组ID, Kafka作为source时必选。
- 系统域名: 可登录FusionInsight Manager,选择"系统 > 权限 > 域和互信",查看"本端 域"参数,即为当前系统域名。

步骤**3** 查看作业管理界面,作业状态为"运行中"。

步骤**4** 参考管理**Kafka**[主题中的消息,](#page-1395-0)查看Topic并向Kafka中写入数据。

./kafka-topics.sh --list --zookeeper ZooKeeper的quorumpeer实例业务 IP:ZooKeeper客户端端口号**/kafka**

**sh kafka-console-producer.sh --broker-list** Kafka角色实例所在节点的IP地址:Kafka 端口号 **--topic** 主题名称 **--producer.config** 客户端目录**/Kafka/kafka/config/ producer.properties**

例如本示例使用主题名称为customer\_source:

**sh kafka-console-producer.sh --broker-list** Kafka角色实例所在节点的IP地址:Kafka 端口号 --**topic customer\_source --producer.config /opt/client/Kafka/kafka/ config/producer.properties**

输入消息内容:

3,zhangsan 4,wangwu 8,zhaosi

输入完成后按回车发送消息。

### 说明

● ZooKeeper的quorumpeer实例业务IP:

ZooKeeper服务所有quorumpeer实例业务IP。登录FusionInsight Manager, 选择"集群 > 服务 > ZooKeeper > 实例", 可查看所有quorumpeer实例所在主机业务IP地址。

● ZooKeeper客户端端口号: 登录FusionInsight Manager,选择"集群 > 服务 > ZooKeeper",在"配置"页签查看 "clientPort"的值。

步骤**5** 登录GaussDB客户端执行以下命令查看Sink表中是否接收到数据,如下图所示。

**Select \* from customer\_t1;**

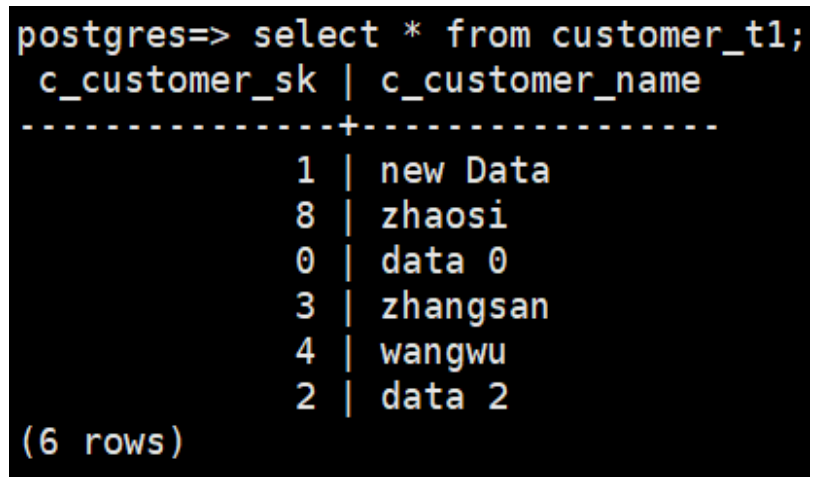

**----**结束

## **GaussDB** 作为 **Source** 表

- 步骤1 使用flinkuser登录Manager,选择"集群 > 服务 > Flink", 在"Flink WebUI"右 侧,单击链接,访问Flink的WebUI。
- 步骤**2** 参考[新建作业,](#page-466-0)新建Flink SQL流作业,参考如下内容在作业开发界面进行作业开发, 配置完成后启动作业。

```
需勾选"基础参数"中的"开启CheckPoint", "时间间隔 (ms)"可设置为
"5000","模式"可使用默认值。
```

```
CREATE TABLE MyUserTable(
  --GaussDB作为source表
  c_customer_sk INTEGER,
  c_customer_name VARCHAR(32)
) WITH(
  'connector' = 'jdbc',
 'url' = 'idbc:gaussdb://GaussDB的服务器IP:数据库端口l postgres',
 'table-name' = 'customer_t1',
  'username' = 'username ',
  'password' = 'password '
);
CREATE TABLE KafkaSink (
  -- Kafka作为sink表
  c_customer_sk INTEGER,
  c_customer_name VARCHAR(32)
) WITH (
  'connector' = 'kafka',
 'topic' = 'customer_sink',
 'properties.bootstrap.servers' = 'Kafka的Broker实例业务IP:Kafka端口号,
 'properties.group.id' = 'testGroup',
  'scan.startup.mode' = 'latest-offset',
  'value.format' = 'csv',
 'properties.sasl.kerberos.service.name' = 'kafka', --FlinkServer所在集群为非安全模式去掉此参数
 'properties.security.protocol' = 'SASL_PLAINTEXT', --FlinkServer所在集群为非安全模式去掉此参数
 'properties.kerberos.domain.name' = 'hadoop.系统域名 --FlinkServer所在集群为非安全模式去掉此参数
);
Insert into
 KafkaSink
select
  *
from
 MyUserTable;
```
- Kafka端口号:
	- 集群的"认证模式"为"安全模式"时为"sasl.port"的值,默认为"21007"。
	- 集群的"认证模式"为"普通模式"时为"port"的值,默认为"9092"。如果配置 端口号为9092,则需要配置"allow.everyone.if.no.acl.found"参数为true,具体操作 如下:

登录FusionInsight Manager系统,选择"集群 > 服务 > Kafka > 配置 > 全部配置", 搜索"allow.everyone.if.no.acl.found"配置,修改参数值为true,保存配置即可。

- properties.group.id:Kafka的使用者组ID,Kafka作为source时必选。
- 系统域名: 可登录FusionInsight Manager,选择"系统 > 权限 > 域和互信",查看"本端 域"参数,即为当前系统域名。
- **步骤3** 查看作业管理界面,作业状态为"运行中"。
- 步骤**4** 参考管理**Kafka**[主题中的消息,](#page-1395-0)执行以下命令查看Sink表中是否接收到数据,即查看 Kafka topic是否正常写入数据,如下图所示。

**sh kafka-console-consumer.sh --topic customer\_sink --bootstrap-server** Kafka 角色实例所在节点的IP地址:Kafka端口号 **--consumer.config /opt/client/Kafka/ kafka/config/ consumer.properties**

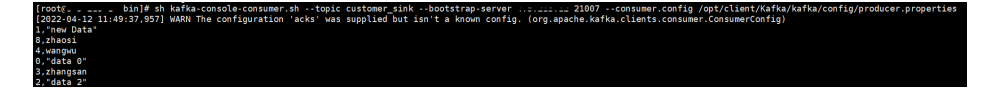

**----**结束

## **GaussDB** 作为维表

kafkaSource作为事实表, "customer\_t2"作为维度表, 结果写入kafkaSink。

步骤**1** 在GaussDB客户端创建维度表"customer\_t2",建表语句示例如下:

CREATE TABLE customer\_t2( c\_customer\_sk INTEGER PRIMARY KEY, c\_customer\_age INTEGER, c\_customer\_address VARCHAR(32) )DISTRIBUTE BY HASH(c\_customer\_sk);

INSERT INTO customer\_t2 VALUES(1,18,'city a'); INSERT INTO customer\_t2 VALUES(2,14,'city b'); INSERT INTO customer\_t2 VALUES(3,16,'city c'); INSERT INTO customer\_t2 VALUES(4,24,'city d'); INSERT INTO customer\_t2 VALUES(5,32,'city e'); INSERT INTO customer\_t2 VALUES(6,27,'city f'); INSERT INTO customer\_t2 VALUES(7,41,'city a'); INSERT INTO customer\_t2 VALUES(8,35,'city h'); INSERT INTO customer\_t2 VALUES(9,16,'city j');

- 步骤2 使用flinkuser登录Manager,选择"集群 > 服务 > Flink", 在"Flink WebUI"右 侧,单击链接,访问Flink的WebUI。
- 步骤**3** 参考[新建作业,](#page-466-0)新建Flink SQL流作业,参考如下内容在作业开发界面进行作业开发, 配置完成后启动作业。

需勾选"基础参数"中的"开启CheckPoint", "时间间隔 (ms)"可设置为 "5000","模式"可使用默认值。

CREATE TABLE KafkaSource ( -- Kafka作为source表

```
 c_customer_sk INTEGER,
  c_customer_name VARCHAR(32),
  proctime as proctime()
) WITH (
  'connector' = 'kafka',
  'topic' = 'customer_source',
 'properties.bootstrap.servers' = 'Kafka的Broker实例业务IP:Kafka端口号,
 'properties.group.id' = 'testGroup',
  'scan.startup.mode' = 'latest-offset',
  'value.format' = 'csv',
 'properties.sasl.kerberos.service.name' = 'kafka', --FlinkServer所在集群为非安全模式去掉此参数
 'properties.security.protocol' = 'SASL_PLAINTEXT', --FlinkServer所在集群为非安全模式去掉此参数
 'properties.kerberos.domain.name' = 'hadoop.系统域名' --FlinkServer所在集群为非安全模式去掉此参数
);
CREATE TABLE KafkaSink (
  -- Kafka作为sink表
  c_customer_sk INTEGER,
  c_customer_name VARCHAR(32),
  c_customer_age INTEGER,
  c_customer_address VARCHAR(32)
) WITH (
  'connector' = 'kafka',
 'topic' = 'customer_sink',
 'properties.bootstrap.servers' = 'Kafka的Broker实例业务IP:Kafka端口号,
 'properties.group.id' = 'testGroup',
  'scan.startup.mode' = 'latest-offset',
  'value.format' = 'csv',
 'properties.sasl.kerberos.service.name' = 'kafka', --FlinkServer所在集群为非安全模式去掉此参数
 'properties.security.protocol' = 'SASL_PLAINTEXT', --FlinkServer所在集群为非安全模式去掉此参数
 'properties.kerberos.domain.name' = 'hadoop.系统域名' --FlinkServer所在集群为非安全模式去掉此参数
);
CREATE TABLE MyUserTable (
  -- GaussDB作为维表
  c_customer_sk INTEGER PRIMARY KEY,
  c_customer_age INTEGER,
  c_customer_address VARCHAR(32)
) WITH (
  'connector' = 'jdbc',
 'url' = 'jdbc:gaussdb://GaussDB的服务器IP:数据库端口/postgres',
 'table-name' = 'customer_t2,
 'username' = 'username',
  'password' = 'password '
);
INSERT INTO
 KafkaSink
SELECT
 t.c_customer_sk,
  t.c_customer_name,
  d.c_customer_age,
  d.c_customer_address
FROM
  KafkaSource as t
 JOIN MyUserTable FOR SYSTEM_TIME AS OF t.proctime as d ON t.c_customer_sk = d.c_customer_sk;
```
- Kafka端口号:
	- 集群的"认证模式"为"安全模式"时为"sasl.port"的值,默认为"21007"。
	- 集群的"认证模式"为"普通模式"时为"port"的值,默认为"9092"。如果配置 端口号为9092,则需要配置"allow.everyone.if.no.acl.found"参数为true,具体操作 如下:

登录FusionInsight Manager系统,选择"集群 > 服务 > Kafka > 配置 > 全部配置", 搜索"allow.everyone.if.no.acl.found"配置,修改参数值为true,保存配置即可。

- properties.group.id: Kafka的使用者组ID, Kafka作为source时必选。
- 系统域名: 可登录FusionInsight Manager,选择"系统 > 权限 > 域和互信",查看"本端 域"参数,即为当前系统域名。

步骤**4** 参考管理**Kafka**[主题中的消息,](#page-1395-0)执行以下命令查看Sink表中是否接收到数据,即步骤**5** 执行完成后查看Kafka topic是否正常写入数据。

**sh kafka-console-consumer.sh --topic customer\_sink --bootstrap-server** Kafka 角色实例所在节点的IP地址:Kafka端口号 **--consumer.config /opt/client/Kafka/ kafka/config/ consumer.properties**

步骤**5** 参考管理**Kafka**[主题中的消息,](#page-1395-0)查看Topic并向Kafka中写入数据,输入完成后可在步骤 **4**中的窗口查看执行结果。

**./kafka-topics.sh --list --zookeeper** ZooKeeper的quorumpeer实例业务 IP:ZooKeeper客户端端口号**/kafka**

**sh kafka-console-producer.sh --broker-list** Kafka角色实例所在节点的IP地址:Kafka 端口号 **--topic** 主题名称 **--producer.config** 客户端目录**/Kafka/kafka/config/ producer.properties**

#### 说明

● ZooKeeper的quorumpeer实例业务IP:

ZooKeeper服务所有quorumpeer实例业务IP。登录FusionInsight Manager,选择"集群 > 服务 > ZooKeeper > 实例", 可查看所有quorumpeer实例所在主机业务IP地址。

● ZooKeeper客户端端口号: 登录FusionInsight Manager,选择"集群 > 服务 > ZooKeeper",在"配置"页签查看 "clientPort " 的值。

例如本示例使用主题名称为customer\_source:

**sh kafka-console-producer.sh --broker-list** Kafka角色实例所在节点的IP地址:Kafka 端口号 **--topic customer\_source --producer.config /opt/client/Kafka/kafka/ config/producer.properties**

输入消息内容:

3,zhangsan 5,zhaosi 1,xiaoming 2,liuyang 7,liubei 10,guanyu 20,zhaoyun

输入完成后按回车发送消息,步骤**4**中的kafka-console-consumer窗口打印结果如下:

3,zhangsan,16,city c 5,zhaosi,32,city e 1,xiaoming,18,city a 2,liuyang,14,city b 7,liubei,41,city a

**----**结束

# **6.6.3 FlinkServer** 对接 **HBase**

本章节适用于MRS 3.1.2及之后的版本。

## 操作场景

FlinkServer支持对接HBase,详情如下:

- 支持对接维表、Sink表。
- 当HBase与Flink为同一集群或互信的集群,支持FlinkServer对接HBase。
- 当HBase与Flink不在同一集群或不互信的集群,则只支持Flink和HBase均为普通 模式集群的对接。

## 前提条件

- 集群已安装,包括HDFS、Yarn、Flink和HBase。
- 包含HBase服务的客户端已安装,安装路径如:/opt/client。
- 参考使用**HBase**[客户端,](#page-657-0)登录HBase客户端,使用**create 'dim\_province', "f1"**创 建dim\_province表。

# 操作步骤

步骤**1** 以客户端安装用户登录安装客户端的节点,复制HBase的"/opt/client/HBase/hbase/ conf/"目录下的所有配置文件至部署FlinkServer的所有节点的一个空目录,如 "/tmp/client/HBase/hbase/conf/"。

修改FlinkServer节点上面配置文件目录及其上层目录属主为omm。

#### **chown omm: /tmp/client/HBase/ -R**

### 说明

- FlinkServer节点:
	- 登录Manager,选择"集群 > 服务 > Flink > 实例",查看FlinkServer所在的"业务IP"。
- 如果FlinkServer实例所在节点与包含HBase服务客户端的安装节点相同,则该节点不执行此 步骤。
- 步骤**2** 登录Manager,选择"集群 > 服务 > Flink > 配置 > 全部配置",搜索 "HBASE\_CONF\_DIR"参数,在该参数的"值"中填写步骤**1**中复制了HBase配置文件 的FlinkServer的目录,如"/tmp/client/HBase/hbase/conf/"。

说明

如果FlinkServer实例所在节点与包含HBase服务客户端的安装节点相同,则在 HBASE\_CONF\_DIR"参数的"值"填写HBase的"/opt/client/HBase/hbase/conf/"目录。

- 步骤3 填写完成后单击"保存",确认修改配置后单击"确定"。
- 步骤**4** 单击"实例",勾选所有FlinkServer实例,选择"更多 > 重启实例",输入密码,单 击"确定"重启实例。
- 步骤**5** 登录Manager,选择"集群 > 服务 > Flink",在"Flink WebUI"右侧,单击链接, 访问Flink的WebUI。
- **步骤6** 参考<mark>新建作业</mark>,新建Flink SQL作业,作业类型选择"流作业"。在作业开发界面进行 如下作业配置并启动作业。

需勾选"基础参数"中的"开启CheckPoint","时间间隔(ms)"可设置为 "60000","模式"可使用默认值。

安全集群且HBase的认证模式为hbase.rpc.protection=authentication时参考如下样 例,建立Flink SQL作业。 CREATE TABLE ksource1 ( user\_id STRING, item\_id STRING,

```
proctime as PROCTIME()
\overline{)} WITH \overline{)}'connector' = 'kafka',
'topic' = 'ksource1',
'properties.group.id' = 'group1',
'properties.bootstrap.servers' = 'Kafka的Broker实例业务IP1:Kafka端口号,Kafka的Broker实例业务IP2:Kafka端口
号',
'format' = 'json',
'properties.sasl.kerberos.service.name' = 'kafka',--普通模式集群不需要该参数
'properties.security.protocol' = 'SASL_PLAINTEXT',--普通模式集群不需要该参数
'properties.kerberos.domain.name' = 'hadoop.系统域名--普通模式集群不需要该参数
);
CREATE TABLE hsink1 (
rowkey STRING,
f1 ROW < item_id STRING >.
PRIMARY KEY (rowkey) NOT ENFORCED
) WITH (
'connector' = 'hbase-2.2',
'table-name' = 'dim_province',
'zookeeper.quorum' = 'ZooKeeper的quorumpeer实例业务IP1:ZooKeeper客户端端口号,ZooKeeper的
quorumpeer实例业务IP2:ZooKeeper客户端端口号'
);
INSERT INTO
hsink1
SELECT
user id as rowkey,
ROW(item_id) as f1
FROM
ksource1;
```
- Kafka端口号:
	- 集群的"认证模式"为"安全模式"时为"sasl.port"的值,默认为"21007"。
	- 集群的"认证模式"为"普通模式"时为"port"的值,默认为"9092"。如果配置 端口号为9092,则需要配置"allow.everyone.if.no.acl.found"参数为true,具体操作 如下:

登录FusionInsight Manager系统,选择"集群 > 服务 > Kafka > 配置 > 全部配置", 搜索"allow.everyone.if.no.acl.found"配置,修改参数值为true,保存配置即可。

● ZooKeeper的quorumpeer实例业务IP:

ZooKeeper服务所有quorumpeer实例业务IP。登录FusionInsight Manager,选择"集群 > 服务 > ZooKeeper > 实例", 可查看所有quorumpeer实例所在主机业务IP地址。

● ZooKeeper客户端端口号:

登录FusionInsight Manager,选择"集群 > 服务 > ZooKeeper",在"配置"页签查看 "clientPort"的值。

- 系统域名: 可登录FusionInsight Manager,选择"系统 > 权限 > 域和互信",查看"本端 域"参数,即为当前系统域名。
- HBase认证模式:

登录FusionInsight Manager,选择"集群 > 服务 > HBase > 配置 > 全部配置",搜索 "hbase.rpc.protection",查看HBase认证模式,当认证模式为"integrity"和"privacy" 时添加如下参数:

'properties.hbase.rpc.protection' = 'HBase认证模式

'properties.zookeeper.znode.parent' = '/hbase'

'properties.hbase.security.authorization' = 'true'

'properties.hbase.security.authentication' = 'kerberos'

**步骤7** 查看作业管理界面, 作业状态为"运行中"。

### 步骤**8** 参考管理**Kafka**[主题中的消息,](#page-1395-0)向kafka中写入数据。

**sh kafka-console-producer.sh --broker-list** Kafka角色实例所在节点的IP地址:Kafka 端口号 **--topic** 主题名称 **--producer.config** 客户端目录**/Kafka/kafka/config/ producer.properties**

例如本示例使用主题名称为ksource1:**sh kafka-console-producer.sh --broker-list** Kafka角色实例所在节点的IP地址:Kafka端口号 **--topic ksource1 - producer.config /opt/client/Kafka/kafka/config/producer.properties**

输入消息内容: {"user\_id": "3","item\_id":"333333"} {"user\_id": "4","item\_id":"44444444"}

输入完成后按回车发送消息。

步骤**9** 参考使用**[HBase](#page-657-0)**客户端,登录HBase客户端,查看表数据信息。

**hbase shell**

**scan 'dim\_province'**

**----**结束

## 应用端提交作业

- 如果使用Flink run模式,推荐使用export HBASE\_CONF\_DIR=hbase的配置目 录,例如: export HBASE\_CONF\_DIR=/opt/hbaseconf。
- 如果使用Flink run-application模式,则有如下两种方式。
	- 在建表语句中添加如下配置(推荐)

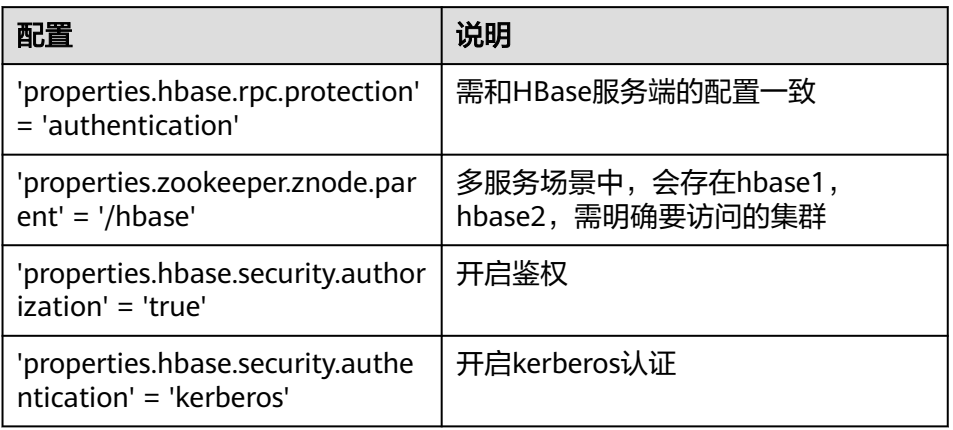

示例:

CREATE TABLE hsink1 ( rowkey STRING, f1 ROW < q1 STRING >, PRIMARY KEY (rowkey) NOT ENFORCED ) WITH ( 'connector' = 'hbase-2.2', 'table-name' = 'cc', 'zookeeper.quorum' = 'x.x.x.x:clientPort', 'properties.hbase.rpc.protection' = 'authentication', 'properties.zookeeper.znode.parent' = '/hbase', 'properties.hbase.security.authorization' = 'true', 'properties.hbase.security.authentication' = 'kerberos' );

- 提交作业时将HBase的配置添加到yarnShip中。
	- 例如:Dyarn.ship-files=/opt/hbaseconf。

# **6.6.4 FlinkServer** 对接 **HDFS**

本章节适用于MRS 3.1.2及之后的版本。

## 操作场景

本章节介绍HDFS作为sink表的DDL定义,以及创建sink表时使用的WITH参数和代码示 例,并指导如何在FlinkServer作业管理页面操作。

本示例以安全模式Kafka为例。

# 前提条件

- 集群中已安装HDFS、Yarn、Flink服务。
- 包含HDFS服务的客户端已安装,安装路径如:/opt/client。
- 参考创建**[FlinkServer](#page-458-0)**角色创建一个具有FlinkServer管理员权限的用户用于访问 Flink WebUI, 如: flink admin。

# 操作步骤

- 步骤1 使用flink\_admin登录Manager,选择"集群 > 服务 > Flink", 在"Flink WebUI" 右侧,单击链接,访问Flink的WebUI。
- 步骤**2** 参考[新建作业,](#page-466-0)新建Flink SQL流作业,参考如下内容在作业开发界面进行作业开发, 配置完成后启动作业。

```
需勾选"基础参数"中的"开启CheckPoint","时间间隔(ms)"可设置为
 "60000","模式"可使用默认值。
CREATE TABLE kafka_table (
  user_id STRING,
  order_amount DOUBLE,
 log_ts TIMESTAMP(3),
  WATERMARK FOR log_ts AS log_ts - INTERVAL '5' SECOND
) WITH (
  'connector' = 'kafka',
  'topic' = 'user_source',
 'properties.bootstrap.servers' = 'Kafka的Broker实例业务IP:Kafka端口号,
  'properties.group.id' = 'testGroup',
  'scan.startup.mode' = 'latest-offset',
  'format' = 'csv',
  --跳过解析失败的csv数据
  'csv.ignore-parse-errors' = 'true',--如果是json数据格式,设置'json.ignore-parse-errors' = 'true'
  'properties.sasl.kerberos.service.name' = 'kafka',
  'properties.security.protocol' = 'SASL_PLAINTEXT',
 'properties.kerberos.domain.name' = 'hadoop.系统域名'
);
CREATE TABLE fs_table (
 user_id STRING,
  order_amount DOUBLE,
  dt STRING,
  `hour` STRING
) PARTITIONED BY (dt, `hour`) WITH ( --根据日期进行文件分区
  'connector'='filesystem',
```
 'path'='hdfs:///sql/parquet', 'format'='parquet',

'sink.partition-commit.delay'='0 s',--该延迟时间之前分区不会被提交。如果是按天分区,可以设置为'1 d',如 果是按小时分区,应设置为'1 h' 'sink.partition-commit.policy.kind'='success-file'

);  $\tilde{\mathbf{r}}$ - streaming sql, insert into file system table INSERT INTO fs\_table SELECT user\_id, order\_amount, DATE\_FORMAT(log\_ts, 'yyyy-MM-dd'), DATE\_FORMAT(log\_ts, 'HH') FROM kafka\_table;

### 说明

- Kafka端口号:
	- 集群的"认证模式"为"安全模式"时为"sasl.port"的值, 默认为"21007"。
	- 集群的"认证模式"为"普通模式"时为"port"的值,默认为"9092"。如果配置 端口号为9092,则需要配置"allow.everyone.if.no.acl.found"参数为true,具体操作 如下:

登录FusionInsight Manager系统,选择"集群 > 服务 > Kafka > 配置 > 全部配置", 搜索"allow.everyone.if.no.acl.found"配置,修改参数值为true,保存配置即可。

● 系统域名: 可登录FusionInsight Manager,选择"系统 > 权限 > 域和互信",查看"本端 域"参数,即为当前系统域名。

**步骤3** 查看作业管理界面,作业状态为"运行中"。

步骤**4** 参考管理**Kafka**[主题中的消息,](#page-1395-0)查看Topic并向Kafka中写入数据。

./kafka-topics.sh --list --zookeeper *ZooKeeper的quorumpeer实例业务* IP:ZooKeeper客户端端口号**/kafka**

**sh kafka-console-producer.sh --broker-list** Kafka角色实例所在节点的IP地址:Kafka 端口号 **--topic** 主题名称 --**producer.config** 客户端目录/**Kafka/kafka/config/ producer.properties**

例如本示例使用主题名称为user\_source:**sh kafka-console-producer.sh --brokerlist** Kafka角色实例所在节点的IP地址:Kafka端口号 **--topic user\_source** - **producer.config /opt/client/Kafka/kafka/config/producer.properties**

输入消息内容: 3,3333,"2021-09-10 14:00" 4,4444,"2021-09-10 14:01"

输入完成后按回车发送消息。

#### 说明

● ZooKeeper的quorumpeer实例业务IP:

ZooKeeper服务所有quorumpeer实例业务IP。登录FusionInsight Manager,选择"集群 > 服务 > ZooKeeper > 实例", 可查看所有quorumpeer实例所在主机业务IP地址。

- ZooKeeper客户端端口号:
	- 登录FusionInsight Manager,选择"集群 > 服务 > ZooKeeper",在"配置"页签查看 "clientPort"的值。

步骤**5** 执行以下命令查看Sink表中是否接收到数据,即HDFS目录是否正常写入文件。

#### **hdfs dfs -ls -R /sql/parquet**

**----**结束

## **Flink** 对接 **HDFS** 分区

● Flink对接HDFS支持自定义分区。

Flink文件系统分区支持使用标准的Hive格式。不需要将分区预先注册到表目录 中,分区是根据目录结构推断。

例如,根据下面的目录分区的表将被推断为包含日期时间和小时分区。

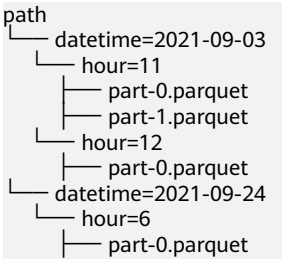

分区文件的滚动策略。

分区目录中的数据被拆分为part文件,每个分区将至少包含一个part文件,用于接 收sink的子任务的数据写入。

如下参数介绍分区文件如何进行滚动。

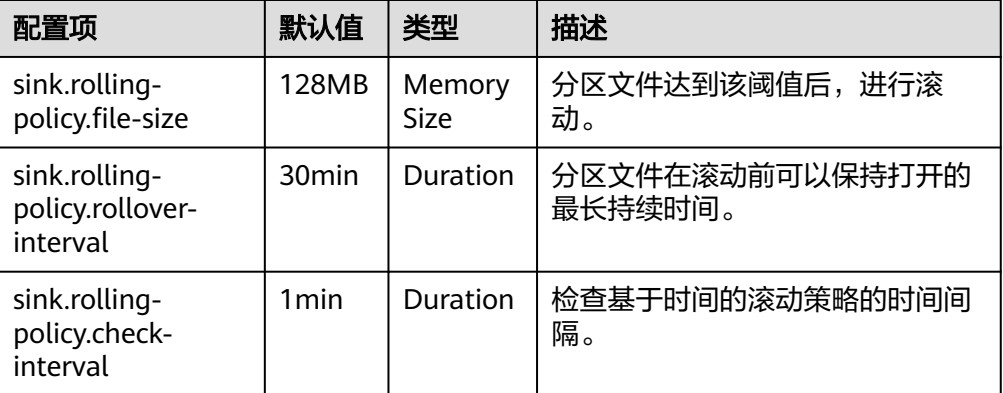

分区目录的文件合并。

支持文件压缩,允许应用程序具有更小的检查点间隔,而无需生成大量文件。

### 说明

仅压缩单个检查点中的文件,即生成的文件数量至少与检查点数量相同。合并前的文件是 不可见的,因此文件的可见性是:检查点间隔+压缩时间之后。如果压缩时间太长,将延长 检查点的时间段。

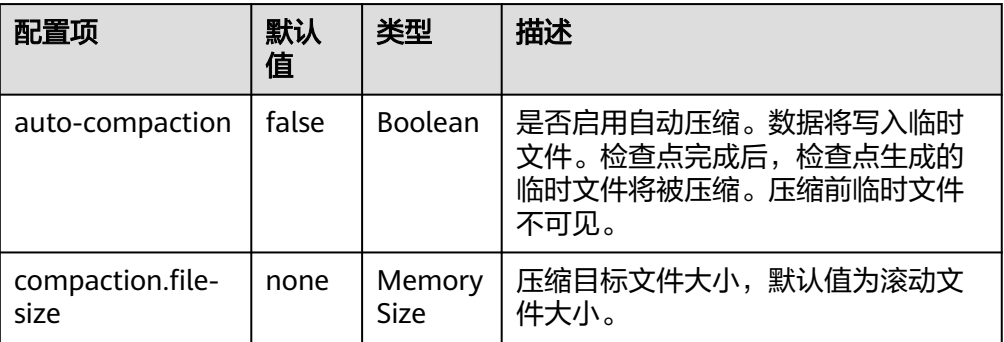

### ● 分区文件的提交。

文件写入分区后,通常需要通知下游应用程序。如将分区添加到Hive元存储中, 或在目录中写入\_SUCCESS文件。分区文件的提交操作基于触发器和策略的组合方 式。

## – 分区文件提交触发器相关配置

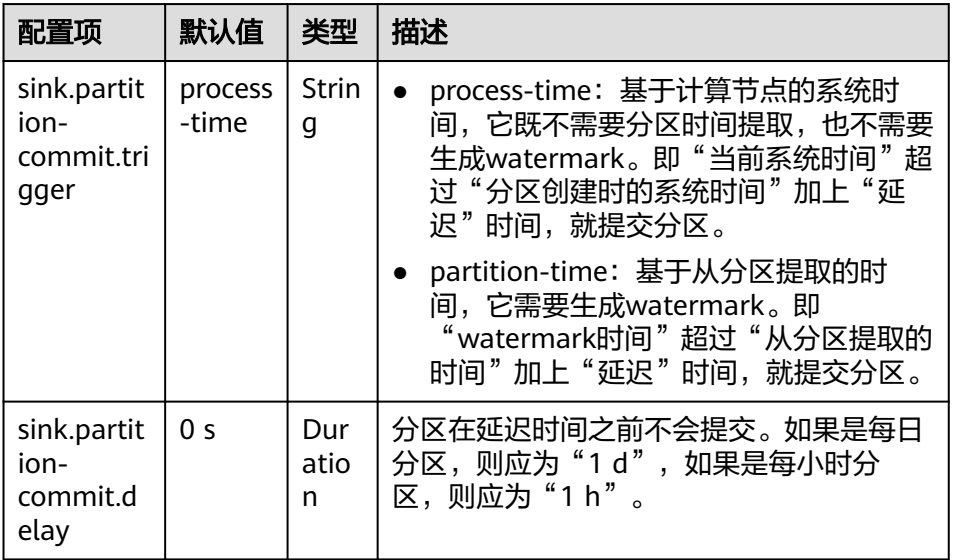

# – 分区问文件提交策略相关配置

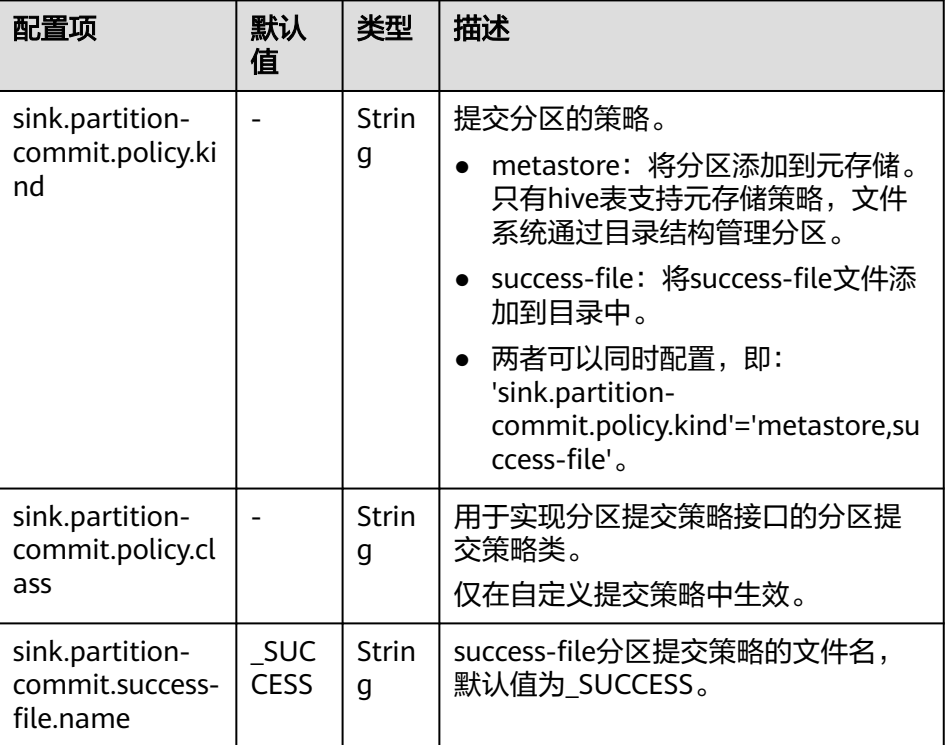

# **6.6.5 FlinkServer** 对接 **Hive**

本章节适用于MRS 3.1.2及之后的版本。

# 操作场景

目前FlinkServer对接Hive使用对接metaStore的方式,所以需要Hive开启MetaStore功 能。Hive可以作为source, sink和维表。

本示例以安全模式Kafka为例。

# <span id="page-496-0"></span>前提条件

- 集群已安装HDFS、Yarn、Kafka、Flink和Hive(且服务名称必须为Hive)等服 务。
- 包含Hive服务的客户端已安装,安装路径如:/opt/client。
- Flink支持1.12.2及以后版本,Hive支持3.1.0及以后版本。
- 参考创建**[FlinkServer](#page-458-0)**角色创建一个具有FlinkServer管理员权限的用户用于访问 Flink WebUI, 如: flink admin。
- 参考[创建集群连接中](#page-461-0)的"说明"获取访问Flink WebUI用户的客户端配置文件及用 户凭据。

## 操作步骤

以映射表类型为Kafka对接Hive流程为例。

- 步骤**1** 使用**flink\_admin**访问Flink WebUI,请参考访问**[Flink WebUI](#page-459-0)**。
- 步骤**2** 新建集群连接,如:flink\_hive。
	- 1. 选择"系统管理 > 集群连接管理", 进入集群连接管理页面。
	- 2. 单击"创建集群连接",在弹出的页面中参考**表6-31**填写信息,单击"测试", 测试连接成功后单击"确定",完成集群连接创建。

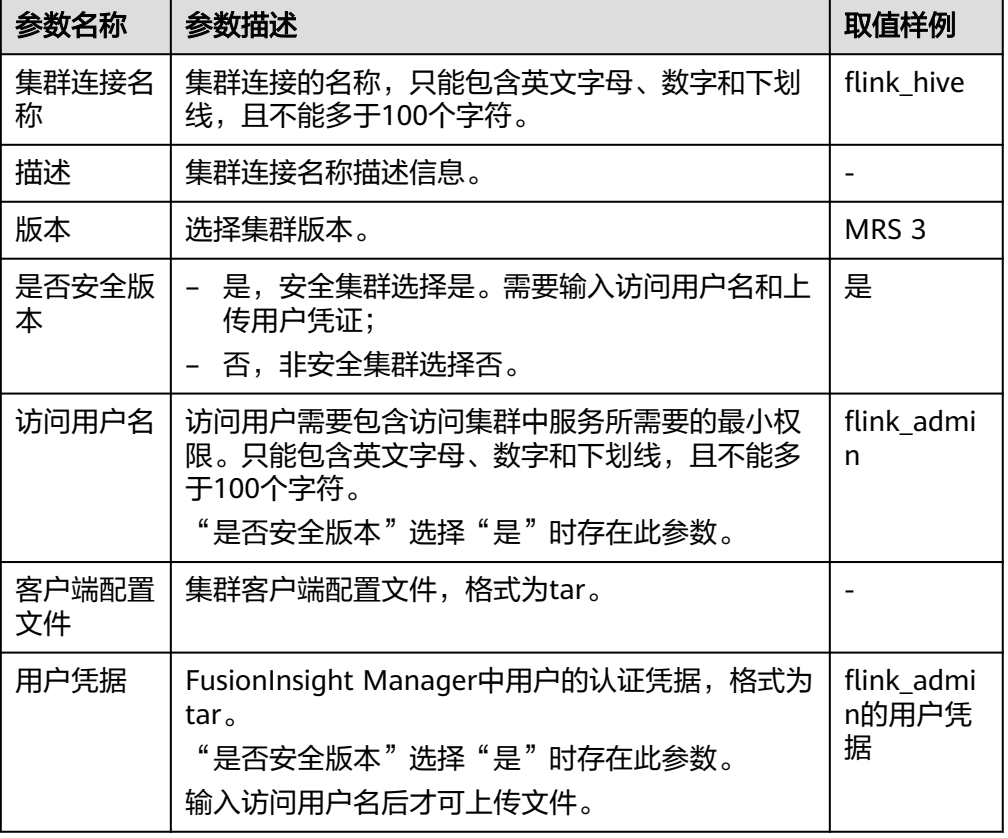

表 **6-31** 创建集群连接信息

步骤3 新建Flink SQL流作业, 如: flinktest1。

- 1. 单击"作业管理"进入作业管理页面。
- 2. 单击"新建作业",在新建作业页面参考<mark>表6-32</mark>填写信息,单击"确定",创建 作业成功并进入作业开发界面。

### 表 **6-32** 新建作业信息

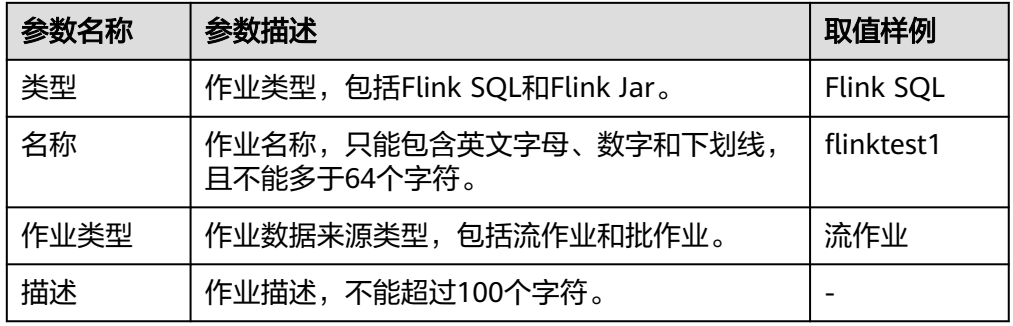

## 步骤**4** 在作业开发界面进行作业开发,输入如下语句,可以单击上方"语义校验"对输入内 容校验。

```
CREATE TABLE test_kafka (
 user id varchar.
  item_id varchar,
  cat_id varchar,
  zw_test timestamp
) WITH (
 'properties.bootstrap.servers' = 'Kafka的Broker实例业务IP:Kafka端口号,
  'format' = 'json',
  'topic' = 'zw_tset_kafka',
  'connector' = 'kafka',
  'scan.startup.mode' = 'latest-offset',
  'properties.sasl.kerberos.service.name' = 'kafka',
  'properties.security.protocol' = 'SASL_PLAINTEXT',
  'properties.kerberos.domain.name' = 'hadoop.系统域名'
);
CREATE CATALOG myhive WITH (
  'type' = 'hive',
 'hive-version' = '3.1.0',
 'default-database' = 'default',
 'cluster.name' = 'flink_hive'
);
use catalog myhive;
set table.sql-dialect = hive; create table user behavior hive tbl no partition (
  user_id STRING,
   item_id STRING,
   cat_id STRING,
   ts timestamp
  ) PARTITIONED BY (dy STRING, ho STRING, mi STRING) stored as textfile TBLPROPERTIES (
   'partition.time-extractor.timestamp-pattern' = '$dy $ho:$mi:00',
   'sink.partition-commit.trigger' = 'process-time',
   'sink.partition-commit.delay' = '0S',
   'sink.partition-commit.policy.kind' = 'metastore,success-file'
  );
INSERT into
 user_behavior_hive_tbl_no_partition
SELECT
  user_id,
  item_id,
  cat_id,
  zw_test,
  DATE_FORMAT(zw_test, 'yyyy-MM-dd'),
```
DATE\_FORMAT(zw\_test, 'HH'), DATE\_FORMAT(zw\_test, 'mm') **FROM** default\_catalog.default\_database.test\_kafka;

#### 说明

- Kafka端口号:
	- 集群的"认证模式"为"安全模式"时为"sasl.port"的值,默认为"21007"。
	- 集群的"认证模式"为"普通模式"时为"port"的值,默认为"9092"。如果配置 端口号为9092,则需要配置"allow.everyone.if.no.acl.found"参数为true,具体操作 如下:

登录FusionInsight Manager系统,选择"集群 > 服务 > Kafka > 配置 > 全部配置", 搜索"allow.everyone.if.no.acl.found"配置,修改参数值为true,保存配置即可。

- 'cluster.name' = 'flink\_hive'的值为[步骤](#page-496-0)**2**新建的集群连接名称。
- 系统域名:可登录FusionInsight Manager,选择"系统 > 权限 > 域和互信",查看"本端 域"参数,即为当前系统域名。
- 步骤5 作业SQL开发完成后,请勾选"基础参数"中的"开启CheckPoint","时间间隔 (ms)"可设置为"60000","模式"可使用默认值。
- **步骤6** 单击左上角"提交"提交作业。
- 步骤**7** 作业运行成功后,选择"更多 > 作业详情"可查看作业运行详情。
- 步骤**8** 参考管理**Kafka**[主题中的消息,](#page-1395-0)查看Topic并向Kafka中写入数据。

**./kafka-topics.sh --list --zookeeper** ZooKeeper的quorumpeer实例业务 IP:ZooKeeper客户端端口号**/kafka**

**sh kafka-console-producer.sh --broker-list** Kafka角色实例所在节点的IP地址:Kafka 端口号 **--topic** 主题名称 --**producer.config** 客户端目录**/Kafka/kafka/config/ producer.properties**

例如本示例使用主题名称为zw\_tset\_kafka:**sh kafka-console-producer.sh - broker-list** Kafka角色实例所在节点的IP地址:Kafka端口号 **--topic zw\_tset\_kafka** - **producer.config /opt/client/Kafka/kafka/config/producer.properties**

输入消息内容:

{"user\_id": "3","item\_id":"333333","cat\_id":"cat333","zw\_test":"2021-09-08 09:08:01"} {"user\_id": "4","item\_id":"444444","cat\_id":"cat444","zw\_test":"2021-09-08 09:08:01"}

输入完成后按回车发送消息。

#### 说明

● ZooKeeper的quorumpeer实例业务IP:

ZooKeeper服务所有quorumpeer实例业务IP。登录FusionInsight Manager,选择"集群 > 服务 > ZooKeeper > 实例", 可查看所有quorumpeer实例所在主机业务IP地址。

● ZooKeeper客户端端口号: 登录FusionInsight Manager, 选择"集群 > 服务 > ZooKeeper", 在"配置"页签查看 "clientPort"的值。

步骤**9** 执行以下命令查看Sink表中是否接收到数据,即Hive表是否正常写入数据。

#### **beeline**

select \* from user behavior hive tbl no partition;

**----**结束

# **6.6.6 FlinkServer** 对接 **Hudi**

本章节适用于MRS 3.1.2及之后的版本。

# 操作场景

本指南通过使用FlinkServer写FlinkSQL对接Hudi。

# 前提条件

- 集群已安装HDFS、Yarn、Flink和Hudi等服务。
- 包含Hudi服务的客户端已安装,例如安装路径为:/opt/client。
- Flink要求1.12.2及以后版本, Hudi要求0.9.0及以后版本。
- 参考创建**[FlinkServer](#page-458-0)**角色创建一个具有FlinkServer管理员权限的用户用于访问 Flink WebUI, 如: flink admin。

# **Flink** 对 **Hudi** 表的读写支持

Flink对Hudi表的COW表、MOR表类型读写支持详情见表**6-33**。

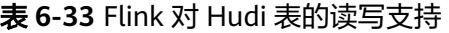

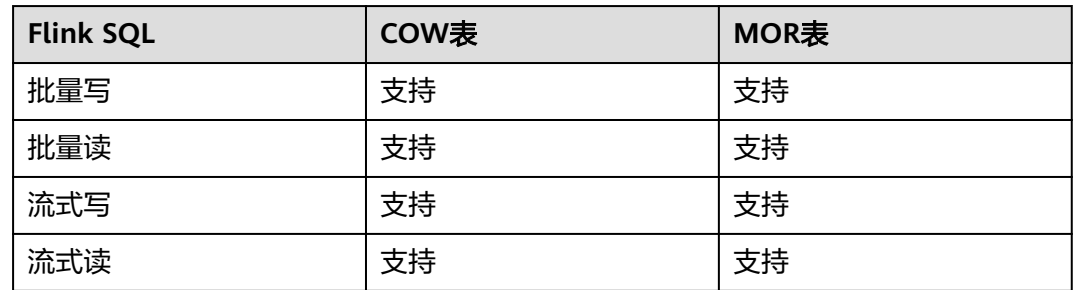

# 操作步骤

- 步骤**1** 使用**flink\_admin**登录Manager,选择"集群 > 服务 > Flink",在"Flink WebUI" 右侧,单击链接,访问Flink的WebUI。
- **步骤2** 参考<mark>新建作业</mark>,新建Flink SQL流作业,在作业开发界面进行如下作业配置。并启动作 业。

需勾选"基础参数"中的"开启CheckPoint","时间间隔(ms)"可设置为 "60000","模式"可使用默认值。

## 说明

- 由于FlinkSQL作业在触发CheckPoint时才会往Hudi表中写数据,所以需要在Flink WebUI界 面中开启CheckPoint。CheckPoint间隔根据业务需要调整,建议间隔调大。
- 如果CheckPoint间隔太短,数据来不及刷新会导致作业异常;建议CheckPoint间隔为分钟 级。
- FlinkSQL作业写MOR表时需要做异步compaction,控制compaction间隔的参数,见Hudi官 网: https://hudi.apache.org/docs/configurations.html

```
● FlinkSQL流式写入MOR表。
CREATE TABLE stream_mor(
uuid VARCHAR(20),
name VARCHAR(10),
age INT,
ts INT,
`p` VARCHAR(20)
) PARTITIONED BY (`p`) WITH (
'connector' = 'hudi',
'path' = 'hdfs://hacluster/tmp/hudi/stream_mor',
'table.type' = 'MERGE_ON_READ'
);
CREATE TABLE kafka(
uuid VARCHAR(20),
name VARCHAR(10),
age INT,
ts INT,
`p` VARCHAR(20)
) WITH (
'connector' = 'kafka',
'topic' = 'writehudi',
'properties.bootstrap.servers' = 'Kafka的Broker实例业务IP:Kafka端口号,
'properties.group.id' = 'testGroup1',
'scan.startup.mode' = 'latest-offset',
'format' = 'json',
'properties.sasl.kerberos.service.name' = 'kafka',--普通模式集群不需要该参数,同时删除上一行的逗号
'properties.security.protocol' = 'SASL_PLAINTEXT',--普通模式集群不需要该参数
'properties.kerberos.domain.name' = 'hadoop.系统域名--普通模式集群不需要该参数
);
insert into
stream_mor
select
*
from
kafka;
● FlinkSQL流式写入COW表
CREATE TABLE stream_write_cow(
uuid VARCHAR(20),
name VARCHAR(10),
age INT,
ts INT,
`p` VARCHAR(20)
) PARTITIONED BY (`p`) WITH (
'connector' = 'hudi',
'path' = 'hdfs://hacluster/tmp/hudi/stream_cow'
);
CREATE TABLE kafka(
uuid VARCHAR(20),
name VARCHAR(10),
age INT,
ts INT,
`p` VARCHAR(20)
) WITH (
'connector' = 'kafka',
'topic' = 'writehudi',
'properties.bootstrap.servers' = 'Kafka的Broker实例业务IP:Kafka端口号,
'properties.group.id' = 'testGroup1',
'scan.startup.mode' = 'latest-offset',
'format' = 'json',
'properties.sasl.kerberos.service.name' = 'kafka',--普通模式集群不需要该参数,同时删除上一行的逗号
'properties.security.protocol' = 'SASL_PLAINTEXT',--普通模式集群不需要该参数
'properties.kerberos.domain.name' = 'hadoop.系统域名--普通模式集群不需要该参数
);
insert into
```

```
stream_write_cow
select
*
from
kafka;
● FlinkSQL读取MOR表
CREATE TABLE hudi_read_spark_mor(
uuid VARCHAR(20),
name VARCHAR(10),
age INT,
ts INT,
`p` VARCHAR(20)
) PARTITIONED BY (`p`) WITH (
'connector' = 'hudi', 
'path' = 'hdfs://hacluster/tmp/default/tb_hudimor', 
'table.type' = 'MERGE_ON_READ'
);
CREATE TABLE kafka(
uuid VARCHAR(20),
name VARCHAR(10),
age INT,
ts timestamp(6)INT,
`p` VARCHAR(20)
\overline{)} WITH (
'connector' = 'kafka',
'topic' = 'writehudi',
'properties.bootstrap.servers' = 'Kafka的Broker实例业务IP:Kafka端口号,
'properties.group.id' = 'testGroup1',
'scan.startup.mode' = 'latest-offset',
'format' = 'json',
'properties.sasl.kerberos.service.name' = 'kafka',--普通模式集群不需要该参数,同时删除上一行的逗号
'properties.security.protocol' = 'SASL_PLAINTEXT',--普通模式集群不需要该参数
'properties.kerberos.domain.name' = 'hadoop.系统域名--普通模式集群不需要该参数
);
insert into
kafka
select
*
from
hudi_read_spark_mor;
```
Kafka端口号:

- 集群的"认证模式"为"安全模式"时为"sasl.port"的值,默认为"21007"。
- 集群的"认证模式"为"普通模式"时为"port"的值,默认为"9092"。如果配置端口号 为9092,则需要配置"allow.everyone.if.no.acl.found"参数为true,具体操作如下: 登录FusionInsight Manager系统,选择"集群 > 服务 > Kafka > 配置 > 全部配置",搜索 "allow.everyone.if.no.acl.found"配置,修改参数值为true,保存配置即可。
- 步骤**3** FlinkSQL写入Hudi表数据后,通过Spark、Hive读该数据时,需要使用 run\_hive\_sync\_tool.sh将Hudi表数据同步到Hive中。同步方法请参考将**Hudi**[表数据同](#page-1254-0) 步到**[Hive](#page-1254-0)**。

### 须知

同步前需要保证不再新增分区,同步后新增的分区将不能被读取。

**----**结束

# **Flink On Hudi** 同步元数据到 **Hive**

适用于MRS 3.2.0及之后版本。

```
● 使用JDBC方式同步元数据到Hive
CREATE TABLE stream_mor(
uuid VARCHAR(20),
name VARCHAR(10),
age INT,
ts INT,
`p` VARCHAR(20)
) PARTITIONED BY (`p`) WITH (
'connector' = 'hudi',
'path' = 'hdfs://hacluster/tmp/hudi/stream_mor',
'table.type' = 'MERGE_ON_READ',
'hive_sync.enable' = 'true',
'hive_sync.table' = '要同步到Hive的表名',
'hive_sync.db' = '要同步到Hive的数据库名',
'hive_sync.metastore.uris' = 'Hive客户端hive-site.xml文件中hive.metastore.uris的值',
'hive_sync.jdbc_url' = 'Hive客户端component_env文件中CLIENT_HIVE_URI的值
);
```
# 须知

- hive sync.jdbc url: Hive客户端component env文件中CLIENT HIVE URI的 值,如果该值中存在"\"需将其删除。
- 如果需要使用Hive风格分区,需同时配置如下参数:
	- 'hoodie.datasource.write.hive\_style\_partitioning' = 'true'
	- 'hive\_sync.partition\_extractor\_class' = 'org.apache.hudi.hive.MultiPartKeysValueExtractor'
- Flink on Hudi并同步数据至Hive的任务,因为Hudi对大小写敏感,Hive对大小 写不敏感,所以在Hudi表中的字段不建议使用大写字母,否则可能会造成数据 无法正常读写。

```
● 使用HMS方式同步元数据到Hive
CREATE TABLE stream_mor(
uuid VARCHAR(20),
name VARCHAR(10),
age INT,
ts INT,
`p` VARCHAR(20)
) PARTITIONED BY (`p`) WITH (
'connector' = 'hudi',
'path' = 'hdfs://hacluster/tmp/hudi/stream_mor',
'table.type' = 'MERGE_ON_READ',
'hive_sync.enable' = 'true',
'hive_sync.table' = '要同步到Hive的表名',
'hive_sync.db' = '要同步到Hive的数据库名',
'hive_sync.mode' = 'hms',
'hive_sync.metastore.uris' = 'Hive客户端hive-site.xml文件中hive.metastore.uris的值',
'properties.hive.metastore.kerberos.principal' = 'Hive客户端hive-site.xml文件中
hive.metastore.kerberos.principal的值'
\mathcal{E}
```
# **6.6.7 FlinkServer** 对接 **Kafka**

本章节适用于MRS 3.1.2及之后的版本。

## 操作场景

本章节介绍Kafka作为source表或者sink表的DDL定义,以及创建表时使用的WITH参 数和代码示例,并指导如何在FlinkServer作业管理页面操作。 本示例以安全模式Kafka为例。

## 前提条件

- 集群中已安装HDFS、Yarn、Kafka和Flink服务。
- 包含Kafka服务的客户端已安装,例如安装路径为:/opt/client
- 参考创建**[FlinkServer](#page-458-0)**角色创建一个具有FlinkServer管理员权限的用户用于访问 Flink WebUI, 如: flink\_admin。

## 操作步骤

- 步骤1 使用flink\_admin登录Manager, 选择"集群 > 服务 > Flink", 在"Flink WebUI" 右侧,单击链接,访问Flink的WebUI。
- **步骤2** 参考<mark>新建作业</mark>,新建Flink SQL流作业,在作业开发界面进行作业开发,配置完成后启 动作业。

```
需勾选"基础参数"中的"开启CheckPoint", "时间间隔 (ms)"可设置为
 "60000","模式"可使用默认值。
CREATE TABLE KafkaSource (
  `user_id` VARCHAR,
  `user_name` VARCHAR,
  `age` INT
) WITH (
  'connector' = 'kafka',
  'topic' = 'test_source',
 'properties.bootstrap.servers' = 'Kafka的Broker实例业务IP:Kafka端口号,
 'properties.group.id' = 'testGroup',
  'scan.startup.mode' = 'latest-offset',
  'format' = 'csv',
  'properties.sasl.kerberos.service.name' = 'kafka',
 'properties.security.protocol' = 'SASL_PLAINTEXT'
 'properties.kerberos.domain.name' = 'hadoop.系统域名'
);
CREATE TABLE KafkaSink(
 `user_id` VARCHAR,
  `user_name` VARCHAR,
  `age` INT
\overline{)} WITH (
  'connector' = 'kafka',
  'topic' = 'test_sink',
 'properties.bootstrap.servers' = 'Kafka的Broker实例业务IP:Kafka端口号,
  'scan.startup.mode' = 'latest-offset',
  'value.format' = 'csv',
  'properties.sasl.kerberos.service.name' = 'kafka',
  'properties.security.protocol' = 'SASL_PLAINTEXT',
 'properties.kerberos.domain.name' = 'hadoop.系统域名'
);
Insert into
 KafkaSink
select
 *
from
 KafkaSource;
```
## 说明

- Kafka端口号:
	- 集群的"认证模式"为"安全模式"时为"sasl.port"的值,默认为"21007"。
	- 集群的"认证模式"为"普通模式"时为"port"的值,默认为"9092"。如果配置 端口号为9092,则需要配置"allow.everyone.if.no.acl.found"参数为true,具体操作 如下:

登录FusionInsight Manager系统,选择"集群 > 服务 > Kafka > 配置 > 全部配置", 搜索"allow.everyone.if.no.acl.found"配置,修改参数值为true,保存配置即可。

- 系统域名: 可登录FusionInsight Manager,选择"系统 > 权限 > 域和互信",查看"本端 域"参数,即为当前系统域名。
- 使用Flink 1.15.0及以前版本对接Kafka, 在扩容Kafka Topic分区后, 需要重启相关的Flink作 业,否则会导致新分区识别不及时漏消费数据。或在开发作业时,配置Flink动态发现Kafka Topic新分区功能。

可在作业SQL Kafka source表的WITH属性中,添加"scan.topic-partitiondiscovery.interval"参数,设置值为动态刷新时间,如"5min"。

- 步骤**3** 查看作业管理界面,作业状态为"运行中"。
- **步骤4** 参考<mark>管理Kafka主题中的消息</mark>,执行以下命令查看Sink表中是否接收到数据,即<mark>步骤5</mark> 执行完成后查看Kafka topic是否正常写入数据。

**sh kafka-console-consumer.sh --topic test sink --bootstrap-server** *Kafka的* Broker实例业务IP:Kafka端口号 --**consumer.config /opt/client/Kafka/kafka/ config/consumer.properties**

步骤**5** 参考管理**Kafka**[主题中的消息,](#page-1395-0)查看Topic并向Kafka中写入数据,输入完成后可在步骤 **4**中的窗口查看执行结果。

**./kafka-topics.sh --list --zookeeper** ZooKeeper的quorumpeer实例业务 IP:ZooKeeper客户端端口号**/kafka**

**sh kafka-console-producer.sh --broker-list** Kafka角色实例所在节点的IP地址:Kafka 端口号 **--topic** 主题名称 --**producer.config** 客户端目录/**Kafka/kafka/config/ producer.properties**

例如本示例使用主题名称为test\_source:**sh kafka-console-producer.sh --brokerlist** Kafka角色实例所在节点的IP地址:Kafka端口号 **--topic test\_source** - **producer.config /opt/client/Kafka/kafka/config/producer.properties**

输入消息内容: 1,clw,33

输入完成后按回车发送消息。

#### 说明

● ZooKeeper的quorumpeer实例业务IP:

ZooKeeper服务所有quorumpeer实例业务IP。登录FusionInsight Manager,选择"集群 > 服务 > ZooKeeper > 实例", 可查看所有quorumpeer实例所在主机业务IP地址。

● ZooKeeper客户端端口号:

登录FusionInsight Manager, 选择"集群 > 服务 > ZooKeeper", 在"配置"页签查看 "clientPort"的值。

**----**结束

## **WITH** 主要参数说明

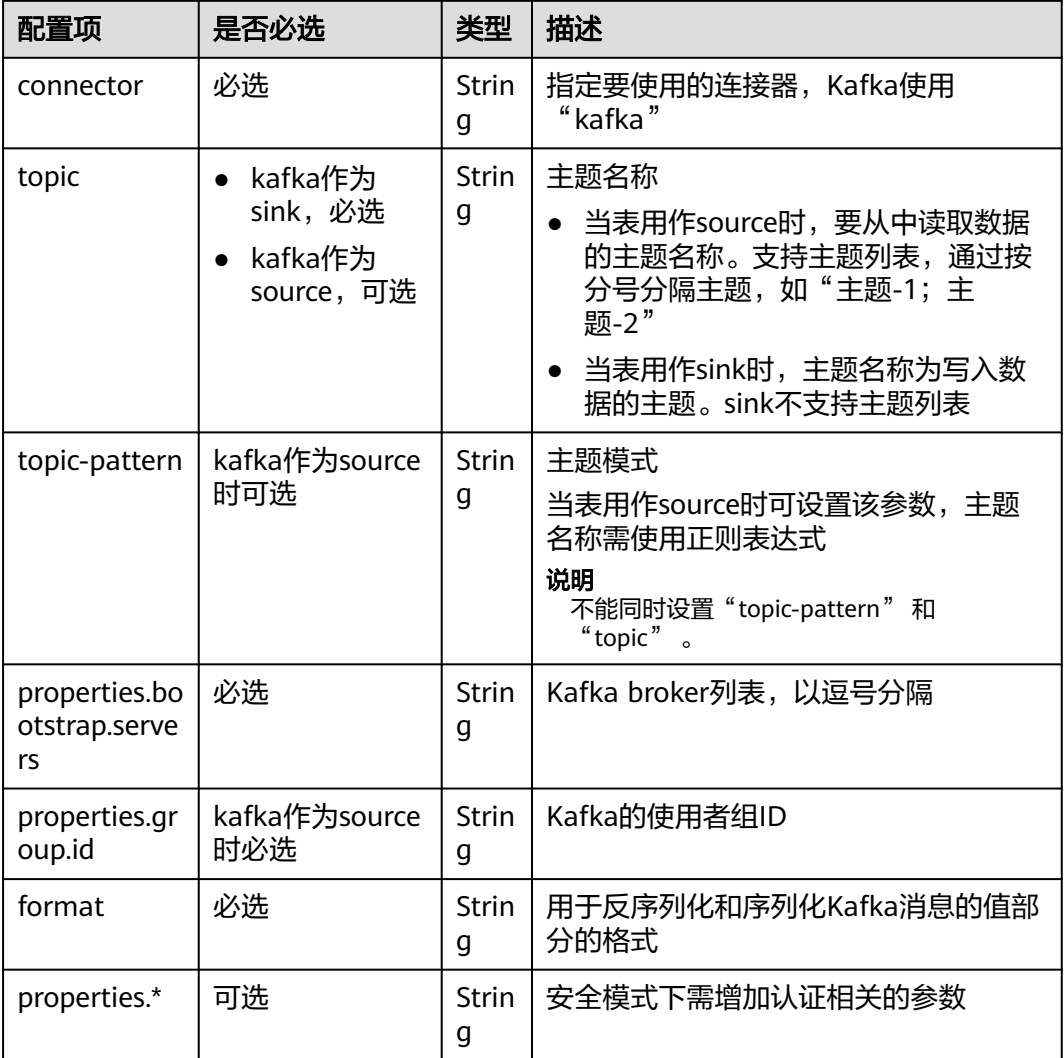

# **6.7** 配置任务运行残留信息清理

## 操作场景

Flink任务异常停止时会在ZooKeeper、HDFS中残留目录,开启FlinkServer目录残留清 理功能可以清理残留目录。

## 前提条件

集群已安装FlinkServer实例并运行正常。

## 配置步骤

- 步骤**1** 登录Manager页面。
- 步骤**2** 选择"集群 > 服务 > Flink > 配置 > 全部配置",搜索参数"ClearUpEnabled"并将 值设置为"true"开启目录残留清理功能,相关参数详情请见表**[6-34](#page-506-0)**。

## <span id="page-506-0"></span>表 **6-34** FlinkServer 目录残留清理参数

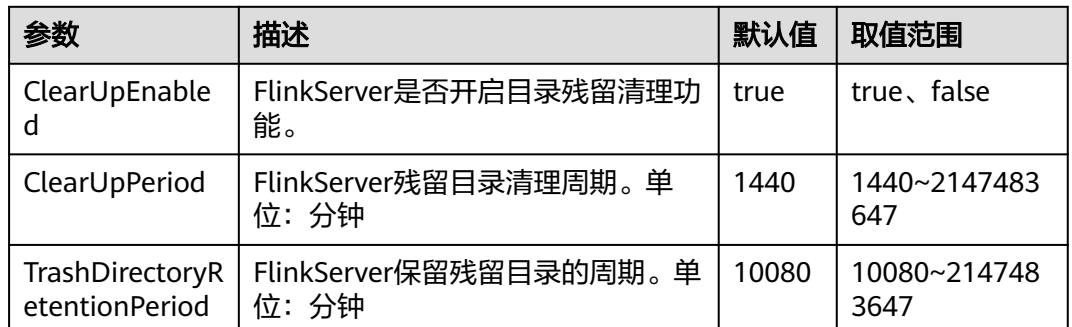

步骤**3** 配置完成后,单击左上角"保存"并确定保存。

## 须知

- 该特性只会清理ZooKeeper的"/flink\_base"目录和HDFS的"/flink/recovery"目 录下的残留目录,用户自定义修改的目录不会清理。
- HDFS中的"checkpoints"目录需用户手动删除,该特性不会删除。

**----**结束

# **6.8 Flink** 日志介绍

## 日志描述

## 日志存储路径:

● Flink作业运行日志: "\${BIGDATA\_DATA\_HOME}/hadoop/data\${i}/nm/ containerlogs/application\_\${appid}/container\_{\$contid}"。

## 说明

运行中的任务日志存储在以上路径中,运行结束后会基于Yarn的配置确定是否汇聚到HDFS 目录中。

- FlinkResource运行日志:"/var/log/Bigdata/flink/flinkResource"。
- FlinkServer HA脚本相关运行日志(MRS 3.2.0及以后版本):"/var/log/ Bigdata/audit/flink/flinkserver/ha"

## 日志归档规则:

- 1. FlinkResource运行日志:
	- 服务日志默认20MB滚动存储一次,最多保留20个文件,不压缩。
	- 日志大小和压缩文件保留个数可以在Manager界面中配置或者修改客户端 客户端安装目录/Flink/flink/conf/"中的log4j-cli.properties、 log4j.properties、log4j-session.properties中对应的配置项。

## 表 **6-35** FlinkResource 日志列表

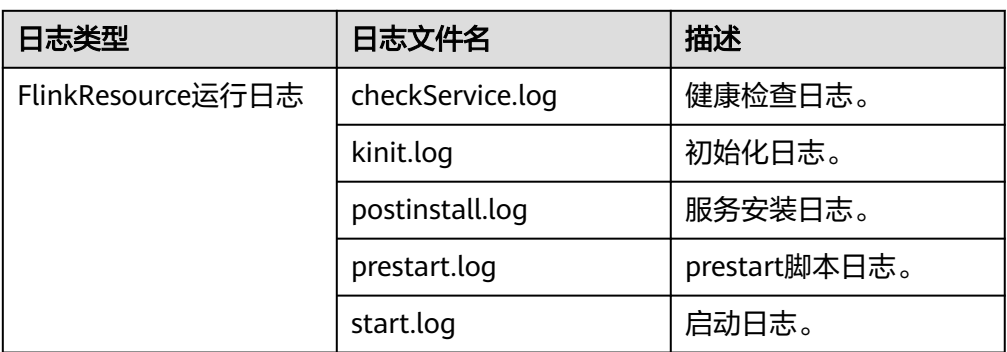

- 2. FlinkServer服务日志、审计日志和HA相关日志。
	- FlinkServer服务日志、审计日志和HA相关日志默认100MB滚动存储一次,服 务日志最多保留30天,审计日志最多保留90天。
	- 日志大小和压缩文件保留个数可以在Manager界面中配置或者修改客户端 **客户端安装目录/Flink/flink/conf/"中的log4j-cli.properties、** log4j.properties、log4j-session.properties中对应的配置项。

## 表 **6-36** FlinkServer 日志列表

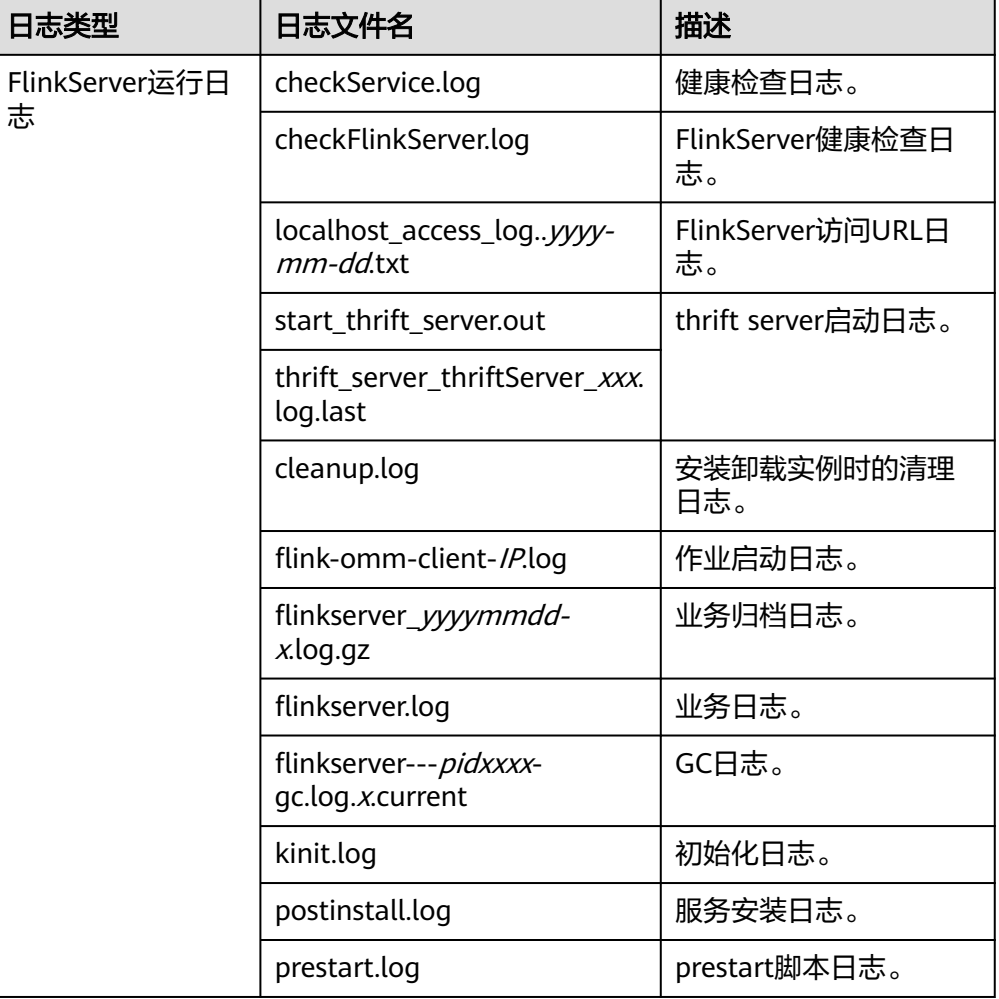

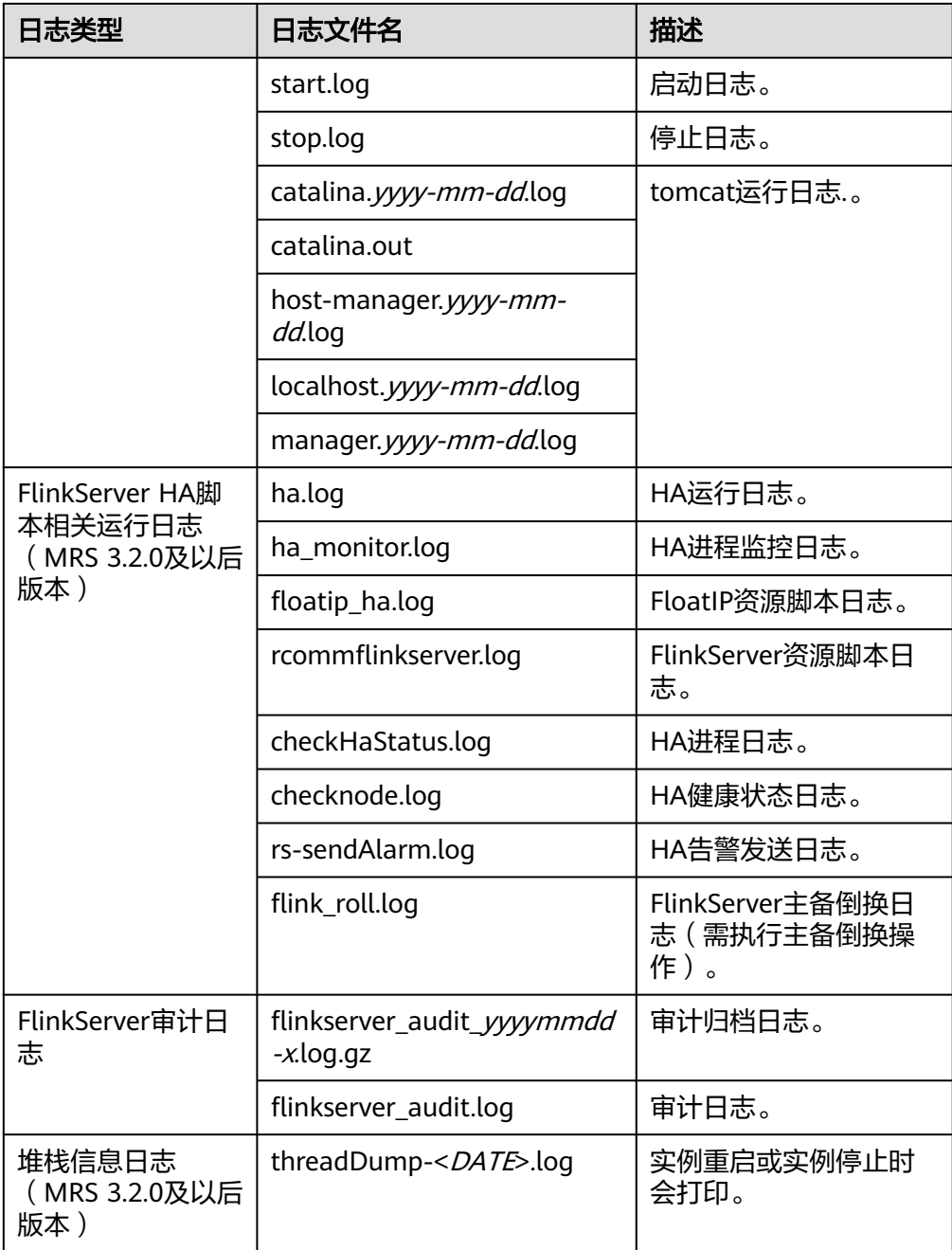

## 日志级别

Flink中提供了如表**6-37**所示的日志级别。日志级别优先级从高到低分别是ERROR、 WARN、INFO、DEBUG。程序会打印高于或等于所设置级别的日志,设置的日志等级 越高,打印出来的日志就越少。

## 表 **6-37** 日志级别

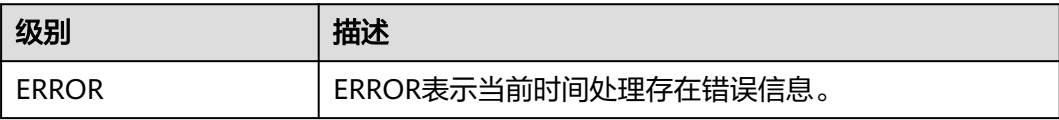

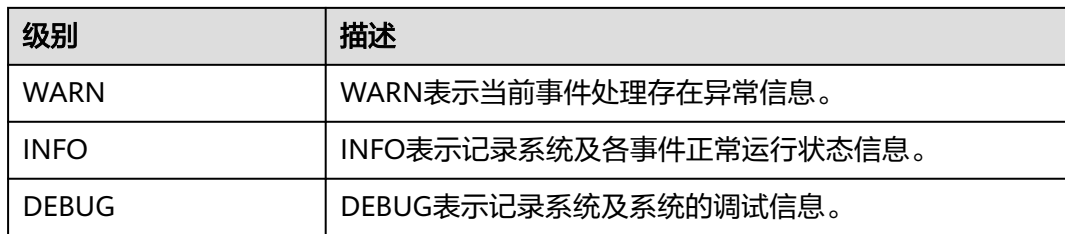

如果您需要修改日志级别,请执行如下操作:

- 步骤1 请参考<mark>修改集群服务配置参数</mark>,进入Flink的"全部配置"页面。
- 步骤**2** 左边菜单栏中选择所需修改的角色所对应的日志菜单。
- 步骤**3** 选择所需修改的日志级别。
- 步骤**4** 保存配置,在弹出窗口中单击"确定"使配置生效。

#### **----**结束

#### 说明

- 配置完成后不需要重启服务,重新下载客户端使配置生效。
- 也可以直接修改客户端"*客户端安装目录*/Flink/flink/conf/"中log4j-cli.properties、 log4j.properties、log4j-session.properties文件中对应的日志级别配置项。
- 通过客户端提交作业时会在客户端log文件夹中生成相应日志文件,由于系统默认umask值是 0022,所以日志默认权限为644;如果需要修改文件权限,需要修改umask值;例如修改 omm用户umask值:
	- 在"/home/omm/.baskrc"文件末尾添加"umask 0026";
	- 执行命令**source /home/omm/.baskrc**使文件权限生效。

## 日志格式

#### 表 **6-38** 日志格式

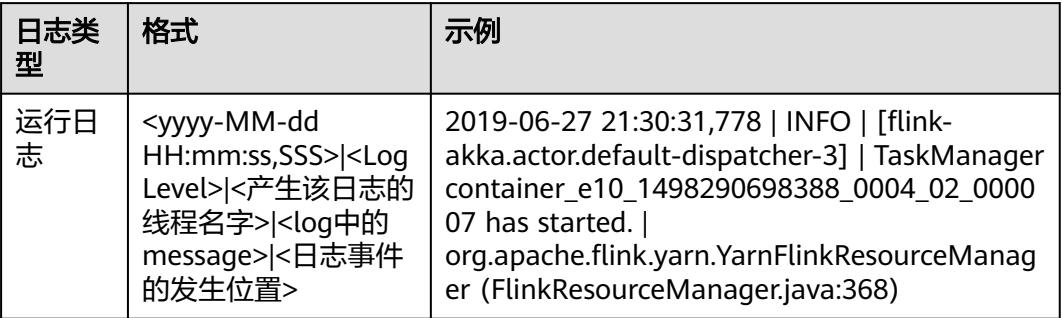

# **6.9 Flink** 性能调优

## **6.9.1** 配置内存

## 操作场景

Flink是依赖内存计算,计算过程中内存不够对Flink的执行效率影响很大。可以通过监 控GC(Garbage Collection),评估内存使用及剩余情况来判断内存是否变成性能瓶 颈,并根据情况优化。

监控节点进程的YARN的Container GC日志,如果频繁出现Full GC,需要优化GC。

#### 说明

GC的配置:在客户端的"conf/flink-conf.yaml"配置文件中,在"env.java.opts"配置项中添 加参数:"-Xloggc:<LOG\_DIR>/gc.log -XX:+PrintGCDetails -XX:-OmitStackTraceInFastThrow -XX:+PrintGCTimeStamps -XX:+PrintGCDateStamps -XX:+UseGCLogFileRotation - XX:NumberOfGCLogFiles=20 -XX:GCLogFileSize=20M"。 此处默认已经添加GC日志。

## 操作步骤

● 优化GC。

调整老年代和新生代的比值。在客户端的"conf/flink-conf.yaml"配置文件中, 在 "env.java.opts"配置项中添加参数: "-XX:NewRatio" 。如 " -XX:NewRatio=2",则表示老年代与新生代的比值为2:1,新生代占整个堆空间的 1/3,老年代占2/3。

- 开发Flink应用程序时,优化DataStream的数据分区或分组操作。
	- 当分区导致数据倾斜时,需要考虑优化分区。
	- 避免非并行度操作,有些对DataStream的操作会导致无法并行,例如 WindowAll。
	- keyBy尽量不要使用String。

## **6.9.2** 设置并行度

## 操作场景

并行度控制任务的数量,影响操作后数据被切分成的块数。调整并行度让任务的数量 和每个任务处理的数据与机器的处理能力达到更优。

查看CPU使用情况和内存占用情况,当任务和数据不是平均分布在各节点,而是集中 在个别节点时,可以增大并行度使任务和数据更均匀的分布在各个节点。增加任务的 并行度,充分利用集群机器的计算能力。

## 操作步骤

任务的并行度可以通过以下四种层次(按优先级从高到低排列)指定,用户可以根据 实际的内存、CPU、数据以及应用程序逻辑的情况调整并行度参数。

算子层次

一个算子、数据源和sink的并行度可以通过调用setParallelism()方法来指定,例 如

final StreamExecutionEnvironment env = StreamExecutionEnvironment.getExecutionEnvironment();

DataStream<String> text = [...] DataStream<Tuple2<String, Integer>> wordCounts = text .flatMap(new LineSplitter())

 .keyBy(0) .timeWindow(Time.seconds(5)) .sum(1).setParallelism(5);

```
wordCounts.print();
```
env.execute("Word Count Example");

● 执行环境层次

Flink程序运行在执行环境中。执行环境为所有执行的算子、数据源、data sink定 义了一个默认的并行度。

执行环境的默认并行度可以通过调用setParallelism()方法指定。例如:

final StreamExecutionEnvironment env = StreamExecutionEnvironment.getExecutionEnvironment(); env.setParallelism(3); DataStream<String> text = [...] DataStream<Tuple2<String, Integer>> wordCounts = [...] wordCounts.print(); env.execute("Word Count Example");

● 客户端层次

并行度可以在客户端将job提交到Flink时设定。对于CLI客户端,可以通过"-p" 参数指定并行度。例如: ./bin/flink run -p 10 ../examples/\*WordCount-java\*.jar

● 系统层次

在系统级可以通过修改Flink客户端conf目录下的"flink-conf.yaml"文件中的 parallelism.default"配置选项来指定所有执行环境的默认并行度。

## **6.9.3** 配置进程参数

## 操作场景

Flink on YARN模式下,有JobManager和TaskManager两种进程。在任务调度和运行 的过程中,JobManager和TaskManager承担了很大的责任。

因而JobManager和TaskManager的参数配置对Flink应用的执行有着很大的影响意 义。用户可通过如下操作对Flink集群性能做优化。

## 操作步骤

步骤**1** 配置JobManager内存。

JobManager负责任务的调度,以及TaskManager、RM之间的消息通信。当任务数变 多,任务平行度增大时,JobManager内存都需要相应增大。

您可以根据实际任务数量的多少,为JobManager设置一个合适的内存。

- 在使用yarn-session命令时,添加"-jm MEM"参数设置内存。
- 在使用yarn-cluster命令时,添加"-yjm MEM"参数设置内存。

步骤**2** 配置TaskManager个数。

每个TaskManager每个核同时能跑一个task,所以增加了TaskManager的个数相当于 增大了任务的并发度。在资源充足的情况下,可以相应增加TaskManager的个数,以 提高运行效率。

步骤**3** 配置TaskManager Slot数。

每个TaskManager多个核同时能跑多个task,相当于增大了任务的并发度。但是由于 所有核共用TaskManager的内存,所以要在内存和核数之间做好平衡。

- 在使用yarn-session命令时,添加"-s NUM"参数设置SLOT数。
- 在使用yarn-cluster命令时,添加"-ys NUM"参数设置SLOT数。

#### 步骤**4** 配置TaskManager内存。

TaskManager的内存主要用于任务执行、通信等。当一个任务很大的时候,可能需要 较多资源,因而内存也可以做相应的增加。

- 将在使用yarn-session命令时,添加"-tm MEM"参数设置内存。
- 将在使用yarn-cluster命令时,添加"-ytm MEM"参数设置内存。

**----**结束

## **6.9.4** 设计分区方法

## 操作场景

合理的设计分区依据,可以优化task的切分。在程序编写过程中要尽量分区均匀,这 样可以实现每个task数据不倾斜,防止由于某个task的执行时间过长导致整个任务执行 缓慢。

## 操作步骤

以下是几种分区方法。

- 随机分区:将元素随机地进行分区。 dataStream.shuffle();
- **Rebalancing (Round-robin partitioning)**:基于round-robin对元素进行分区, 使得每个分区负责均衡。对于存在数据倾斜的性能优化是很有用的。 dataStream.rebalance();
- **Rescaling**:以round-robin的形式将元素分区到下游操作的子集中。如果你想要 将数据从一个源的每个并行实例中散发到一些mappers的子集中,用来分散负 载,但是又不想要完全的rebalance 介入(引入`rebalance()`),这会非常有用。 dataStream.rescale();
- 广播:广播每个元素到所有分区。 dataStream.broadcast();
- 自定义分区: 使用一个用户自定义的Partitioner对每一个元素选择目标task, 由于 用户对自己的数据更加熟悉,可以按照某个特征进行分区,从而优化任务执行。

```
简单示例如下所示:
```

```
// fromElements构造简单的Tuple2流
DataStream<Tuple2<String, Integer>> dataStream = env.fromElements(Tuple2.of("hello",1), 
Tuple2.of("test",2), Tuple2.of("world",100));
```

```
// 定义用于分区的key值, 返回即属于哪个partition的, 该值加1就是对应的子任务的id号
Partitioner<Tuple2<String, Integer>> strPartitioner = new Partitioner<Tuple2<String, Integer>>() {
   @Override
   public int partition(Tuple2<String, Integer> key, int numPartitions) {
     return (key.f0.length() + key.f1) % numPartitions;
   }
};
// 使用Tuple2进行分区的key值
```
dataStream.partitionCustom(strPartitioner, new KeySelector<Tuple2<String, Integer>, Tuple2<String, Integer>>() {

```
 @Override
   public Tuple2<String, Integer> getKey(Tuple2<String, Integer> value) throws Exception {
      return value;
 }
}).print();
```
## **6.9.5** 配置 **netty** 网络通信

## 操作场景

Flink通信主要依赖netty网络,所以在Flink应用执行过程中,netty的设置尤为重要, 网络通信的好坏直接决定着数据交换的速度以及任务执行的效率。

## 操作步骤

以下配置均可在客户端的"conf/flink-conf.yaml"配置文件中进行修改适配,默认已 经是相对较优解,请谨慎修改,防止性能下降。

- "taskmanager.network.netty.num-arenas": 默认是 "taskmanager.numberOfTaskSlots",表示netty的域的数量。
- "taskmanager.network.netty.server.numThreads"和 "taskmanager.network.netty.client.numThreads":默认是 "taskmanager.numberOfTaskSlots",表示netty的客户端和服务端的线程数目 设置。
- "taskmanager.network.netty.client.connectTimeoutSec":默认是120s,表示 taskmanager的客户端连接超时的时间。
- "taskmanager.network.netty.sendReceiveBufferSize": 默认是系统缓冲区大小 (cat /proc/sys/net/ipv4/tcp\_[rw]mem) ,一般为4MB,表示netty的发送和接收 的缓冲区大小。
- "taskmanager.network.netty.transport": 默认为"nio"方式,表示netty的传 输方式,有"nio"和"epoll"两种方式。

## **6.9.6** 状态后端优化

## **6.9.6.1 RocksDB** 状态后端调优

本章节适用于MRS 3.3.0及以后版本。

## 操作场景

当启用RocksDB作为作业的状态后端时,大量的状态数据会导致RocksDB的读写性能 差。可通过如下方法排查算子性能是否受RocksDB影响:

- 在TaskManager页面的ThreadDump查看算子是否长时间执行在RocksDB的操作 接口上,多次刷新后出现如下所示即长时间执行在RocksDB的操作接口上。  $Join[5]$  -> Calc $[6]$  -> Sink: print $[7]$   $(1/1)$ #0" Id=113 RUNNABLE (in native) at org.rocksdb.RocksDB.put(Native Method) at org.rocksdb.RocksDB.put(RocksDB.java:955) at org.apache.flink.contrib.streaming.state.RocksDBValueState.update(RocksDBValueState.java:103)
- 通过开启火焰图 (自定义配置rest.flamegraph.enabled=true打开火焰图)重新提 交作业查看算子热点,如下图所示算子热点达到100%。

#### 图 **6-11** 通过火焰图查看算子热点

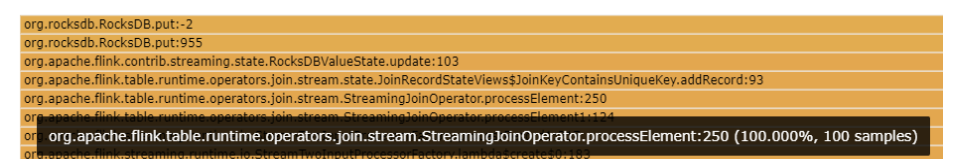

当发生RocksDB读写延迟大时,可开启RocksDB监测和告警,通过监测和相关告警项 对作业的RocksDB参数进行调优。当作业调优后,建议关闭RocksDB的监测和告警, 因为RocksDB的监测和告警会损失RocksDB的5%~10%性能。

为了避免对其他作业的影响,RocksDB监测的相关配置通过自定义参数生效,本章节 为你介绍开启RocksDB监测和告警和相关调优参数。

## 操作步骤

- 步骤**1** 使用具有FlinkServer管理员权限的用户登录FusionInsight Manager。
- 步骤**2** 选择"集群 > 服务 > Flink",在"Flink WebUI"右侧,单击链接,访问Flink的 WebUI。
- 步骤**3** 单击"作业管理"进入作业管理页面。
- 步骤**4** 找到待调优的并处于非运行中的作业,在"操作"列单击"开发"进入作业开发界 面。
- 步骤**5** 在作业开发界面的"自定义参数"项中,添加如下参数并保存。
	- 开启RocksDB监测

表 **6-39** RocksDB 监测配置

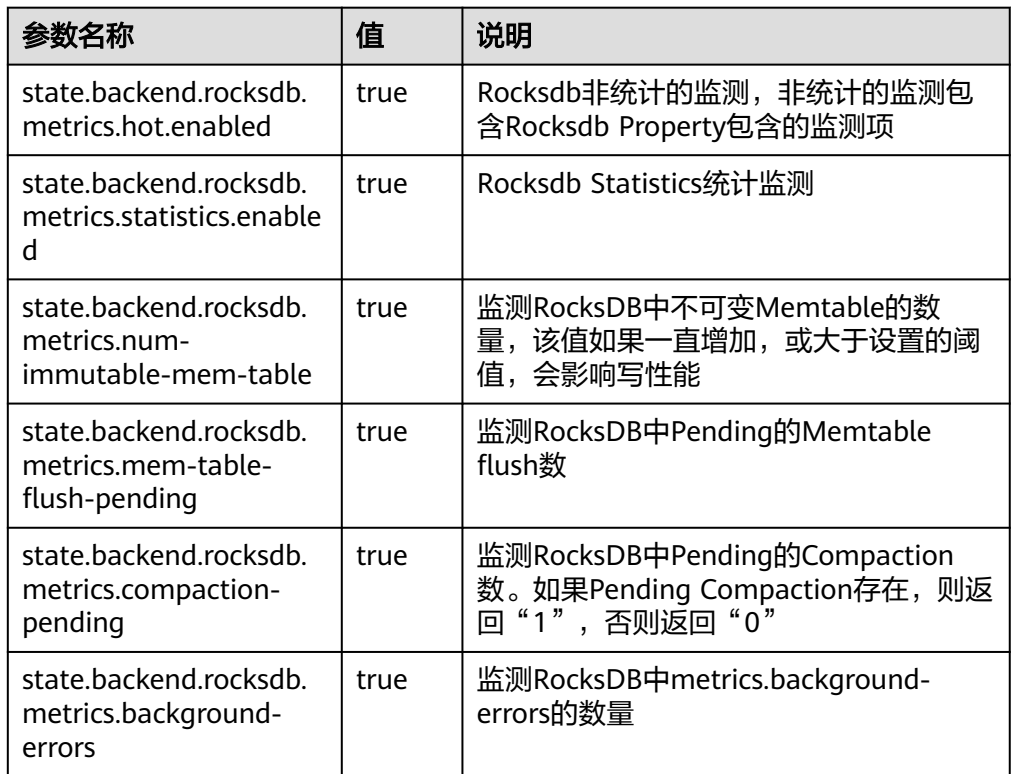

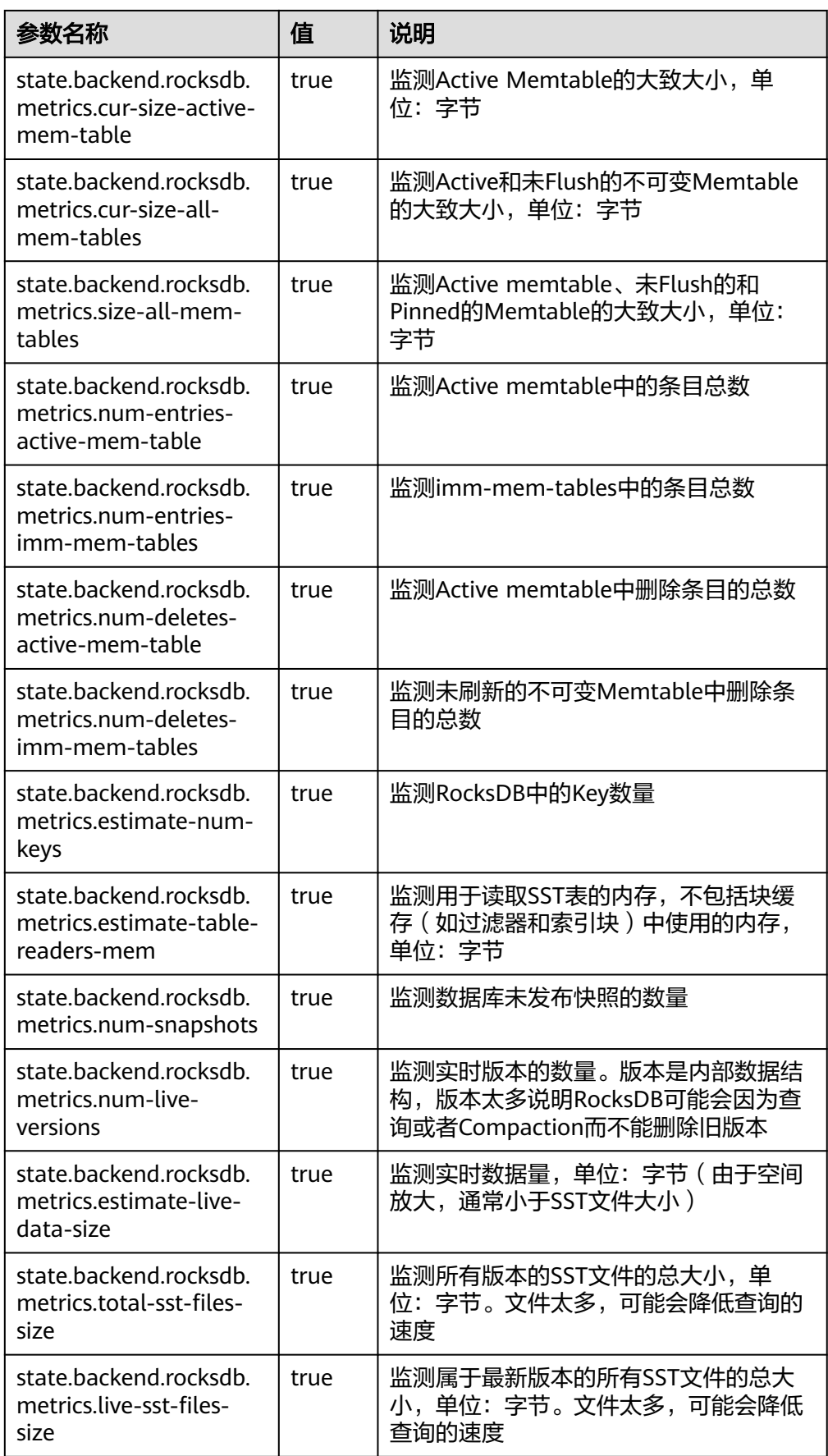

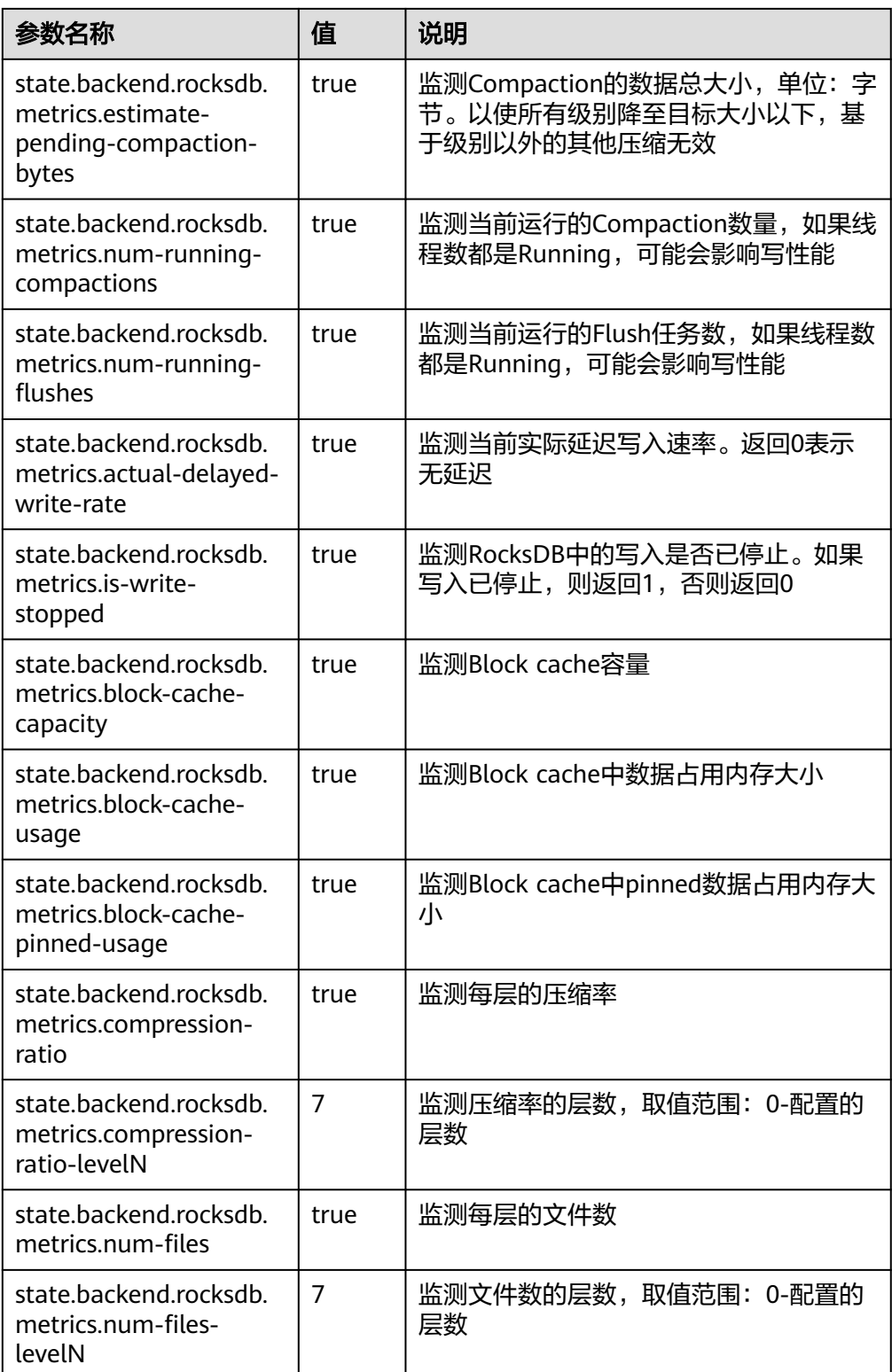

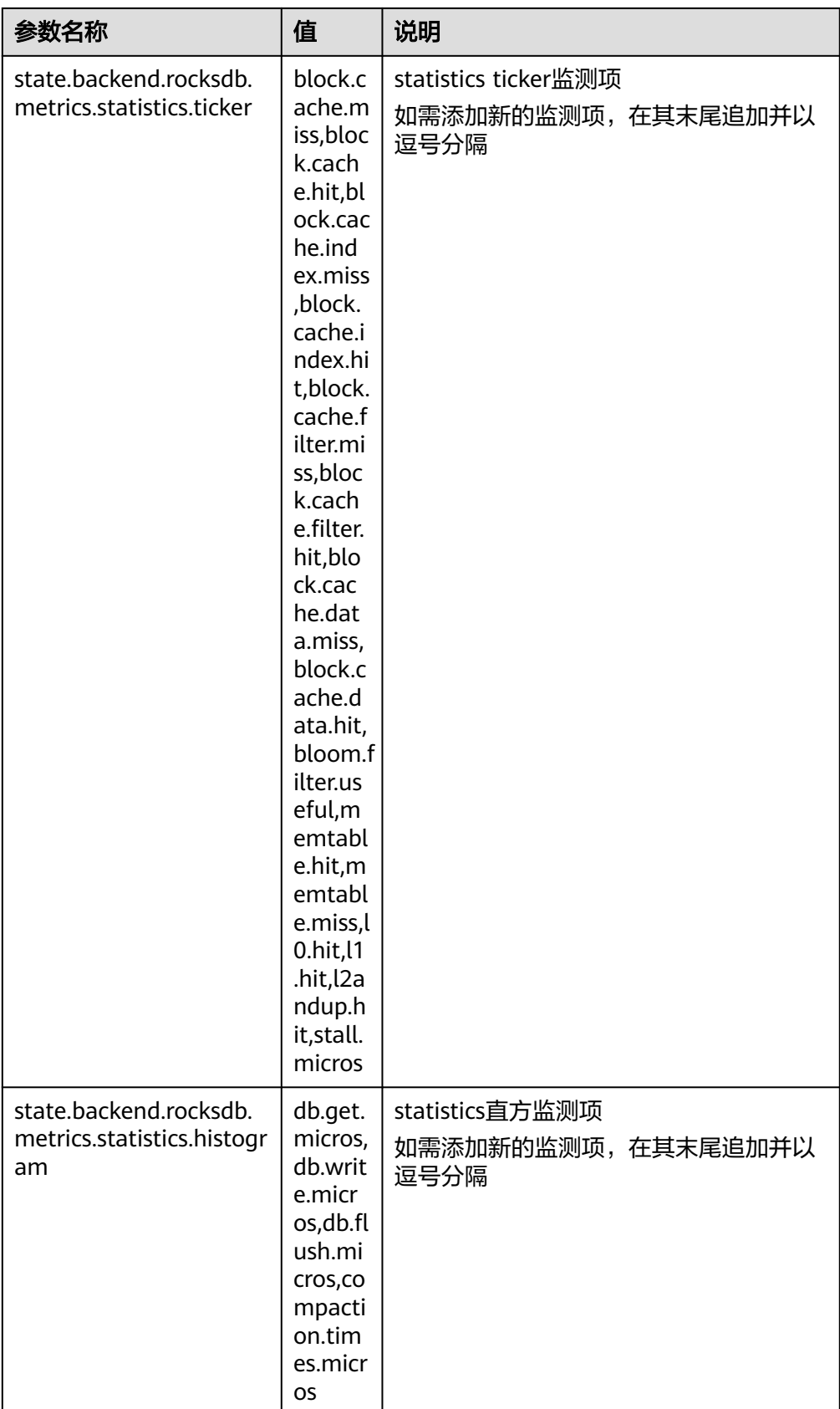

● 开启RocksDB告警

## 表 **6-40** RocksDB 告警配置

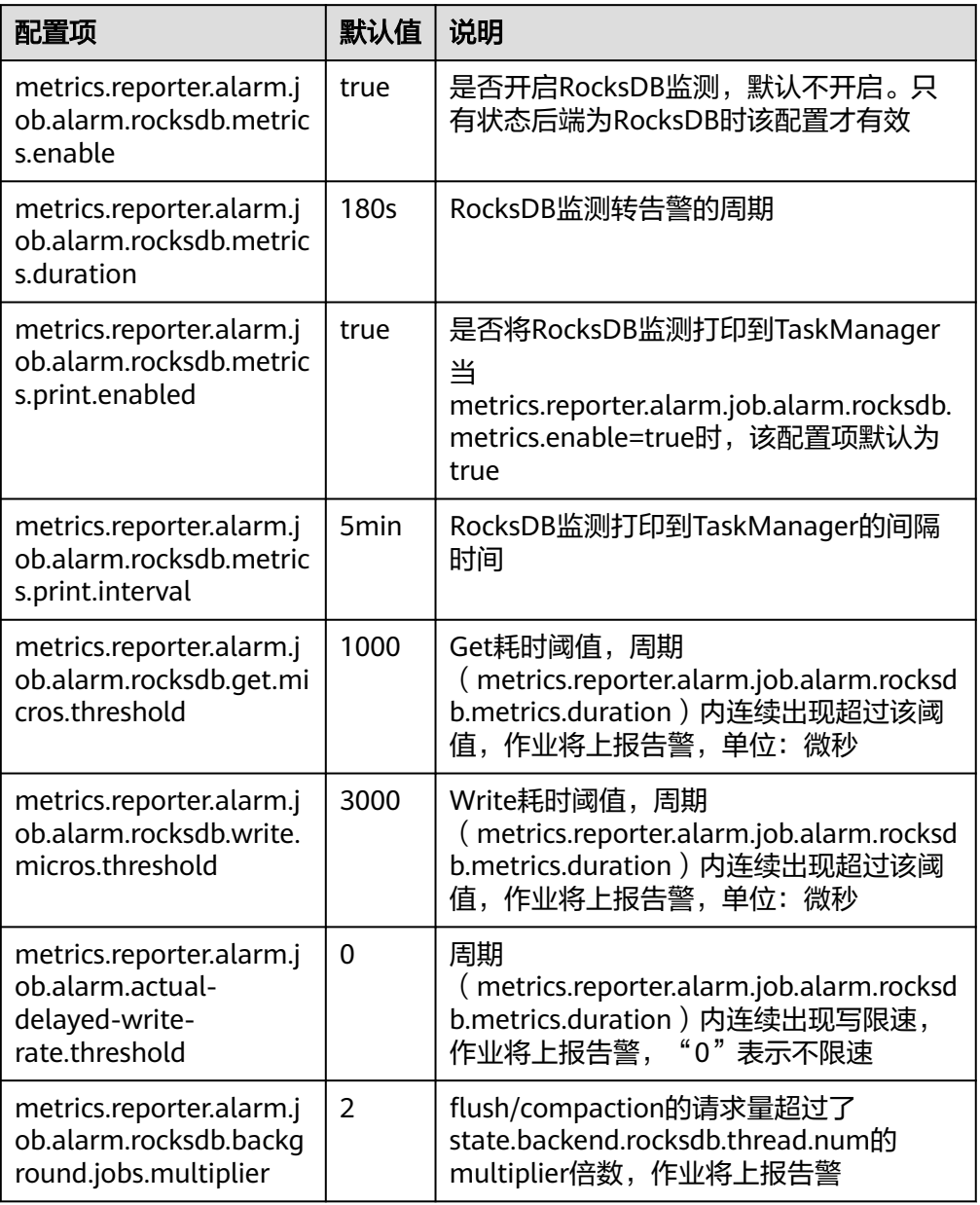

步骤6 在"作业管理"页面单击"启动"运行作业。然后根据RocksDB监测和告警情况, 在 作业开发界面的"自定义参数"项中添加如下参数调优作业。作业调优完成后建议关 闭RocksDB的监测和告警。

## 表 **6-41** RocksDB 调优参数配置

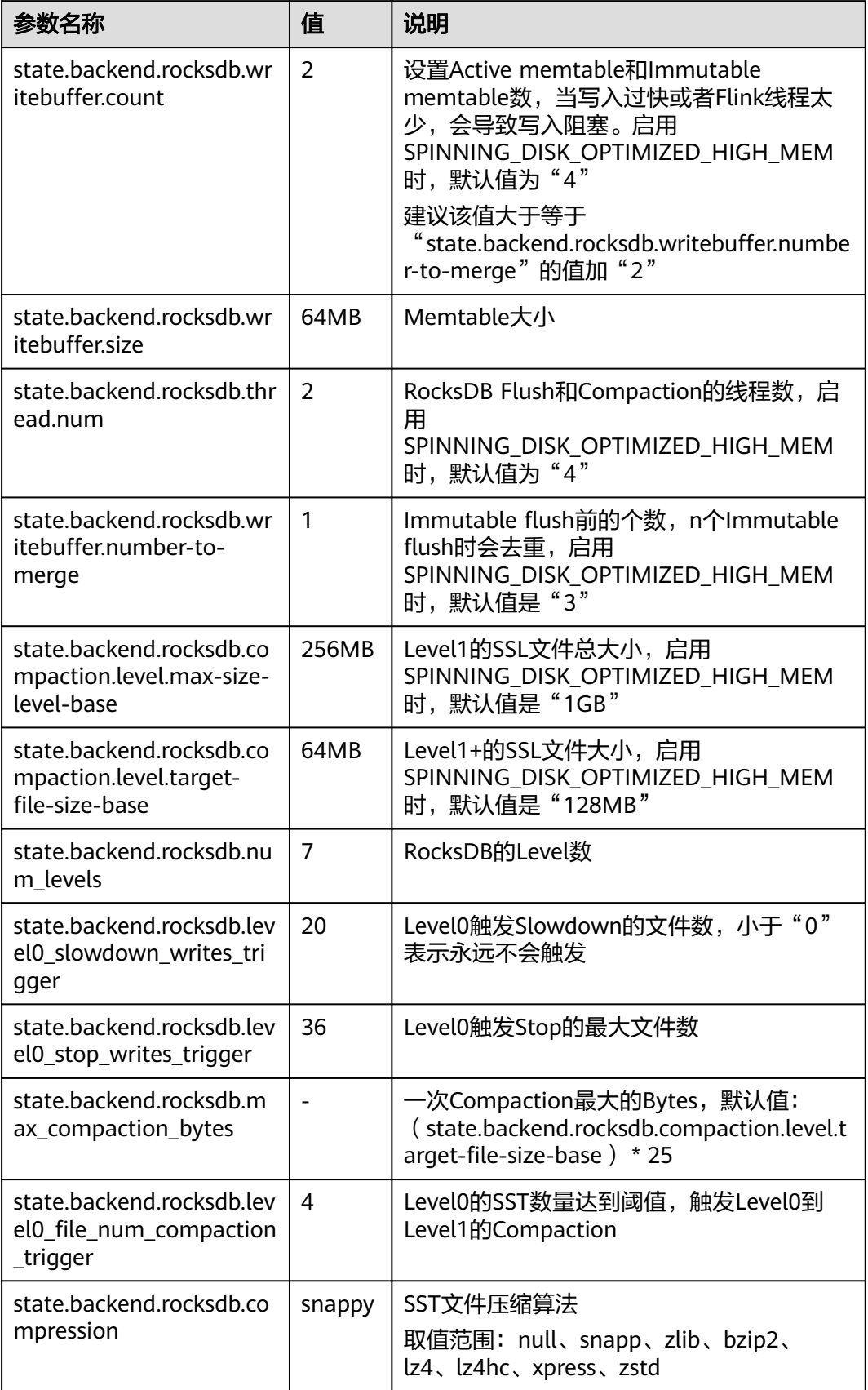

<span id="page-520-0"></span>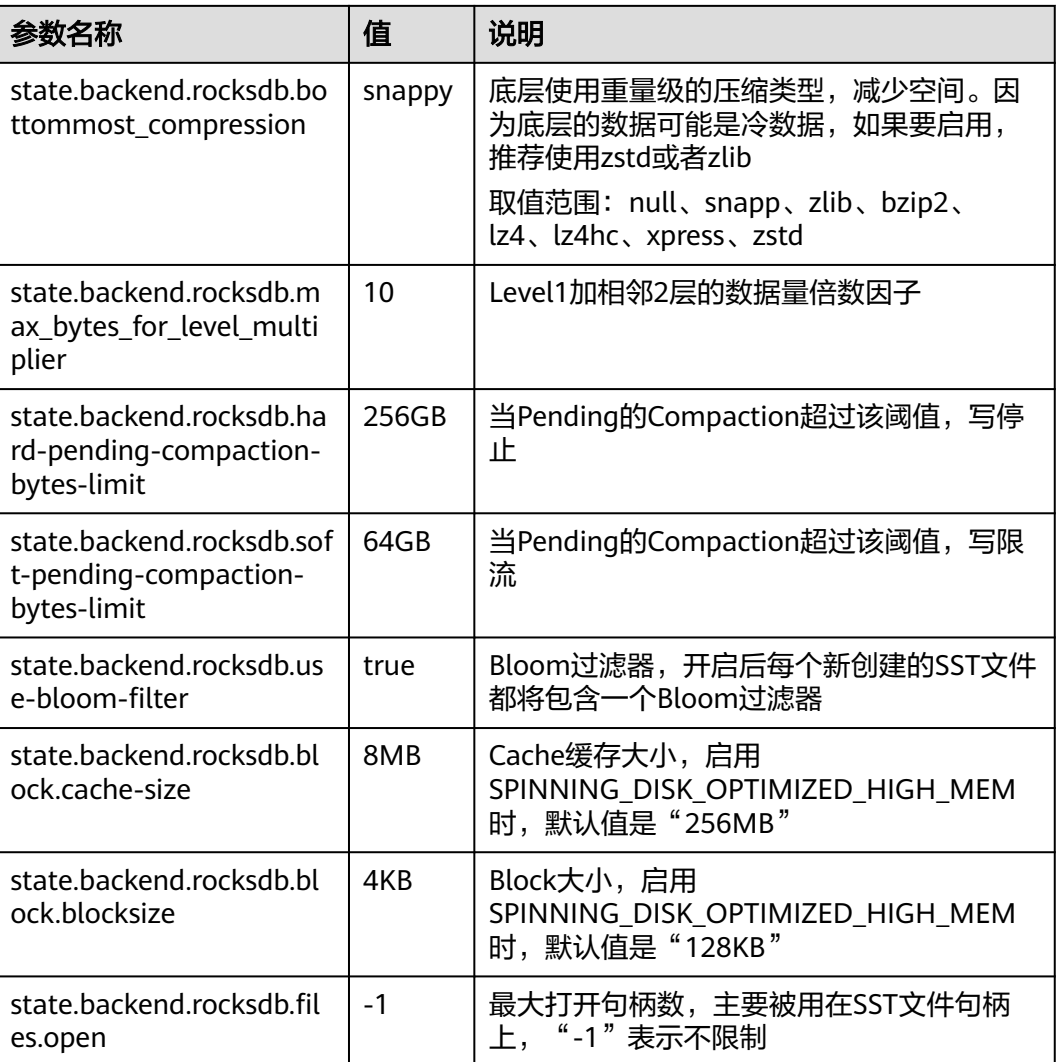

## **----**结束

## **6.9.6.2** 开启状态后端冷热分级存储

本章节适用于MRS 3.3.0及以后版本。

在宽表关联计算场景中,每张表字段较多,导致状态后端数据量较大,严重影响状态 后端性能时,可开启状态后端冷热分级存储功能。

## 前提条件

- 集群已安装,包括HDFS、Yarn、Flink和HBase。
- 包含Flink、HBase等服务的客户端已安装,安装路径如:/opt/hadoopclient。

## 开启状态后端冷热分级存储功能步骤

步骤**1** 以客户端安装用户登录安装客户端的节点,复制HBase的"/opt/client/HBase/hbase/ conf/"目录下的所有配置文件至部署FlinkServer的所有节点的一个空目录,如 "/tmp/client/HBase/hbase/conf/"。

修改FlinkServer节点上面配置文件目录及其上层目录属主为omm。

## **chown omm: /tmp/client/HBase/ -R**

#### 说明

- FlinkServer节点:
	- 登录Manager,选择"集群 > 服务 > Flink > 实例",查看FlinkServer所在的"业务IP"。
- 如果FlinkServer实例所在节点与包含HBase服务客户端的安装节点相同,则该节点不执行此 步骤。
- 步骤**2** 登录Manager,选择"集群 > 服务 > Flink > 配置 > 全部配置",搜索 "HBASE\_CONF\_DIR"参数,在该参数的"值"中填[写步骤](#page-520-0)**1**中复制了HBase配置文件 的FlinkServer的目录,如"/tmp/client/HBase/hbase/conf/"。
- **步骤3** 填写完成后单击"保存",确认修改配置后单击"确定"。
- 步骤4 单击"实例",勾选所有FlinkServer实例,选择"更多 > 重启实例",输入密码,单 击"确定"重启实例。
- 步骤**5** 使用具有FlinkServer管理员权限的用户登录FusionInsight Manager。
- 步骤6 选择"集群 > 服务 > Flink", 在"Flink WebUI"右侧, 单击链接, 访问Flink的 WebUI。
- 步骤**7** 单击"作业管理"进入作业管理页面。
- 步骤**8** 找到待调优的并处于非运行中的作业,在"操作"列单击"开发"进入作业开发界 面。
- 步骤9 在作业开发界面的"自定义参数"项中,根据实际需求添加如下参数并保存,热数据 (常用及使用中数据)可参考表**6-42**,冷数据(不常用、较长时间未使用的数据)可 参考表**[6-43](#page-522-0)**。

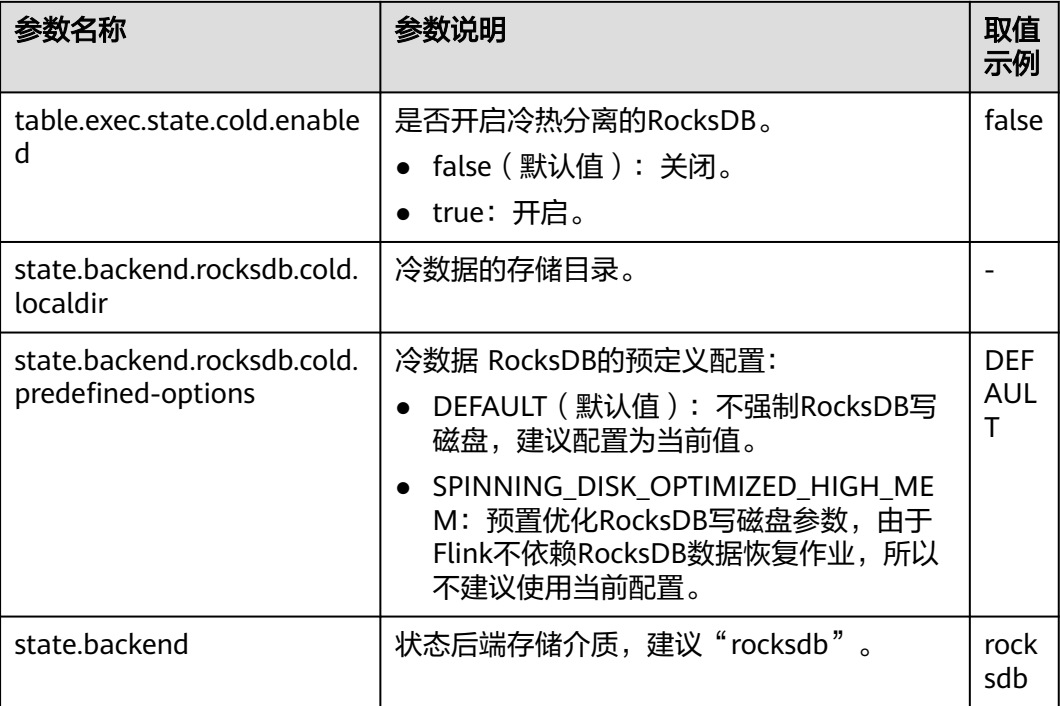

表 **6-42** RocksDB 状态后端存储

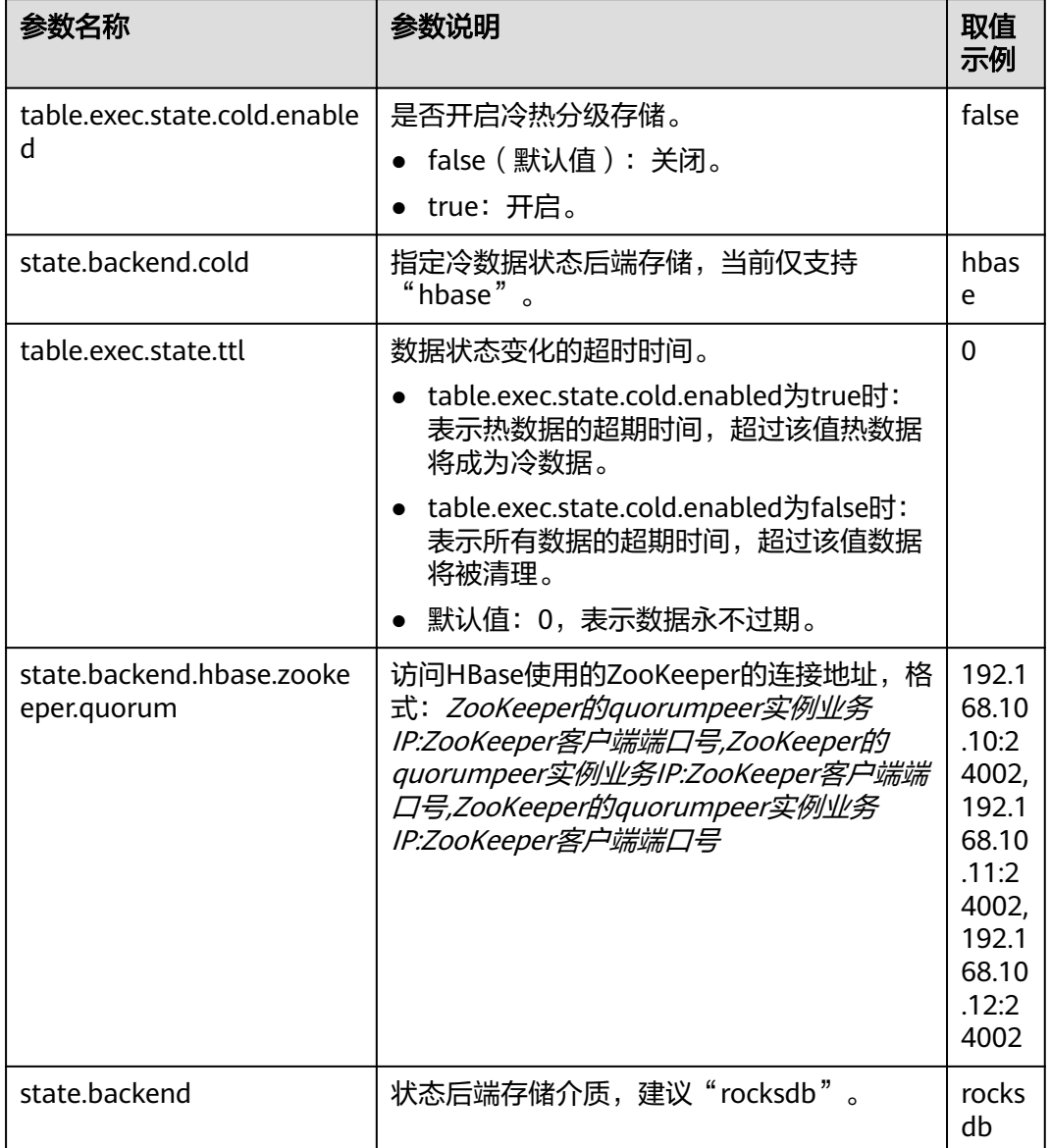

<span id="page-522-0"></span>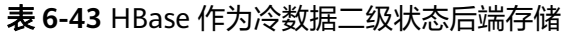

## 说明

● ZooKeeper的quorumpeer实例业务IP:

ZooKeeper服务所有quorumpeer实例业务IP。登录FusionInsight Manager,选择"集群 > 服务 > ZooKeeper > 实例 " ,可查看所有quorumpeer实例所在主机业务IP地址 。

● ZooKeeper客户端端口号: 登录FusionInsight Manager, 选择"集群 > 服务 > ZooKeeper", 在"配置"页签查看 "clientPort"的值。

**----**结束

## **6.9.7** 经验总结

## 数据倾斜

当数据发生倾斜(某一部分数据量特别大),虽然没有GC(Gabage Collection,垃圾 回收),但是task执行时间严重不一致。

- 需要重新设计key,以更小粒度的key使得task大小合理化。
- 修改并行度。
- 调用rebalance操作,使数据分区均匀。

## 缓冲区超时设置

- 由于task在执行过程中存在数据通过网络进行交换,数据在不同服务器之间传递 的缓冲区超时时间可以通过setBufferTimeout进行设置。
- 当设置"setBufferTimeout(-1)", 会等待缓冲区满之后才会刷新, 使其达到最大 吞吐量;当设置"setBufferTimeout(0)"时,可以最小化延迟,数据一旦接收到 就会刷新;当设置"setBufferTimeout"大于0时,缓冲区会在该时间之后超时, 然后进行缓冲区的刷新。

示例可以参考如下: env.setBufferTimeout(timeoutMillis);

env.generateSequence(1,10).map(new MyMapper()).setBufferTimeout(timeoutMillis);

## 资源冗余量

Flink任务运行时,建议整个集群的Yarn资源留有一定的余量。比如当前Yarn总体的资 源有100Vcore,200GB,则建议Yarn的任务使用90vcore,180GB,保留10%的资源用 于当部分节点故障时,任务可以自动重试恢复。

# **6.10 Flink** 常见 **Shell** 命令

在使用Flink的Shell脚本前,首先需要执行以下操作,详细使用场景可参考[从零开始使](#page-421-0) 用**[Flink](#page-421-0)**运行wordcount作业:

- 步骤**1** 安装Flink客户端,例如安装目录为"/opt/client"。
- 步骤**2** 初始化环境变量。

#### **source /opt/client/bigdata\_env**

- 步骤**3** 如果当前集群已启用Kerberos认证,需先配置客户端认证,可参考[步骤](#page-422-0)**5**。如果当前集 群未启用Kerberos认证,则无需执行该步骤。
- 步骤**4** 参考表**[6-44](#page-524-0)**运行相关命令。

## <span id="page-524-0"></span>表 **6-44** Flink Shell 命令参考

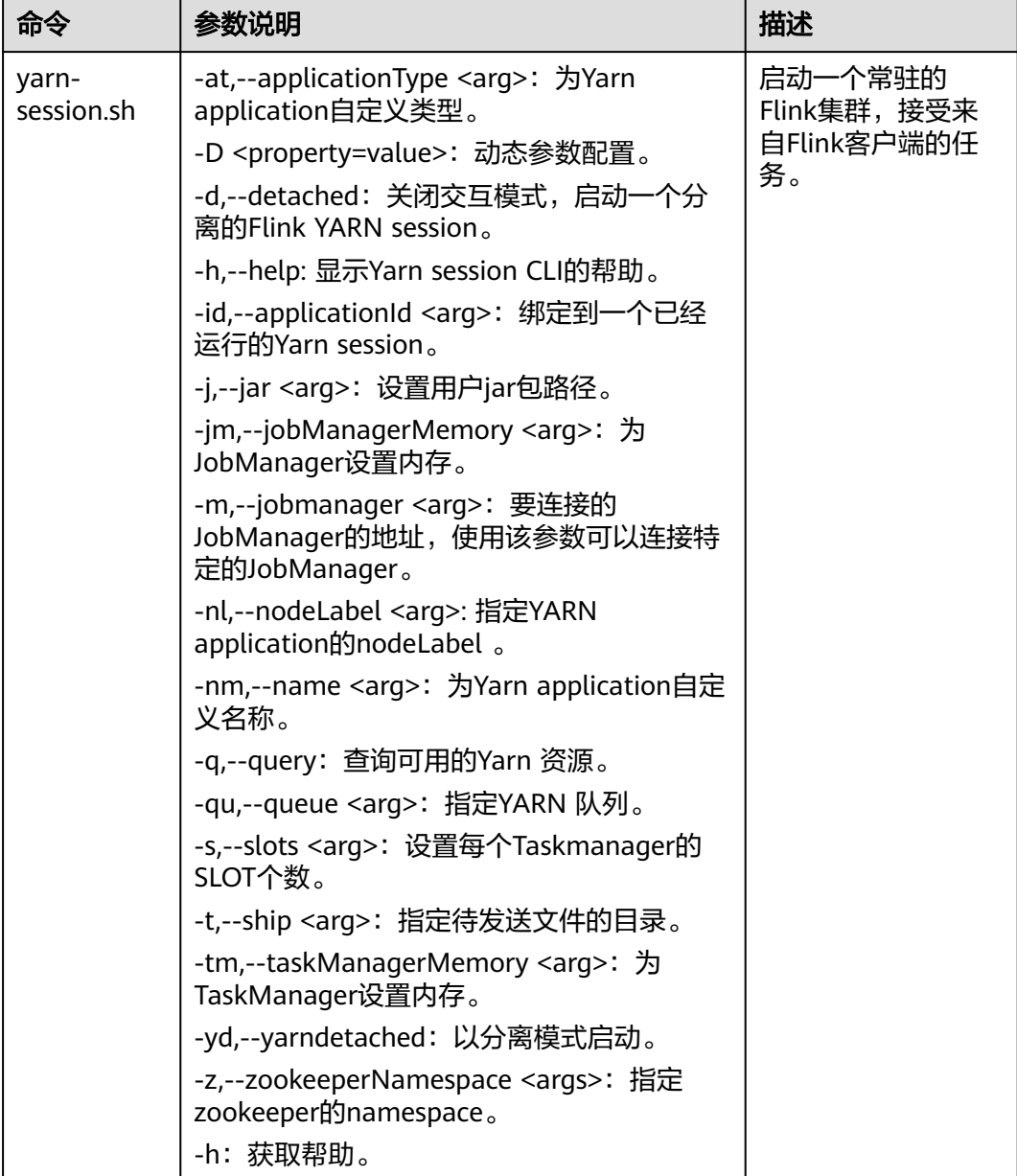

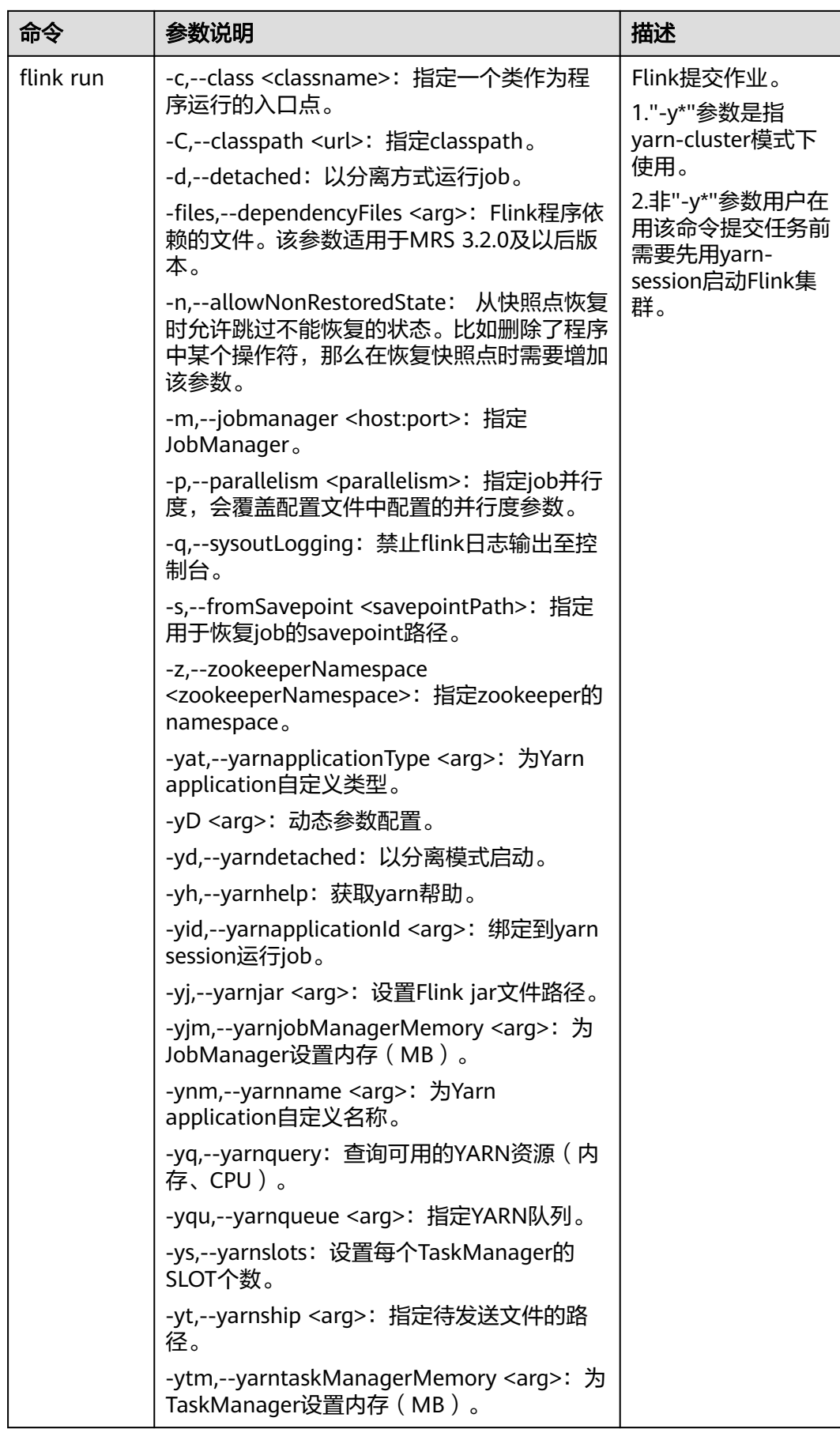

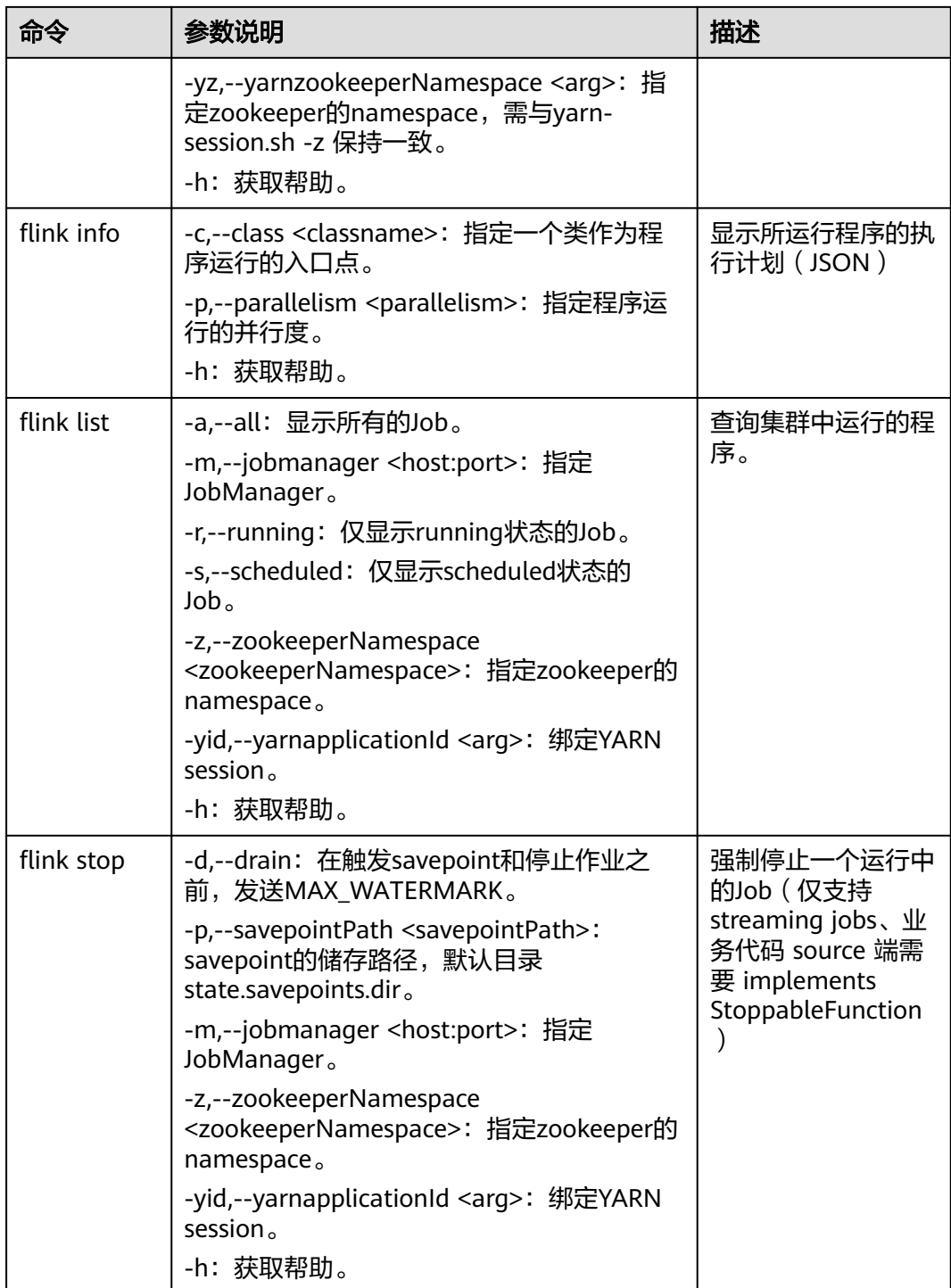

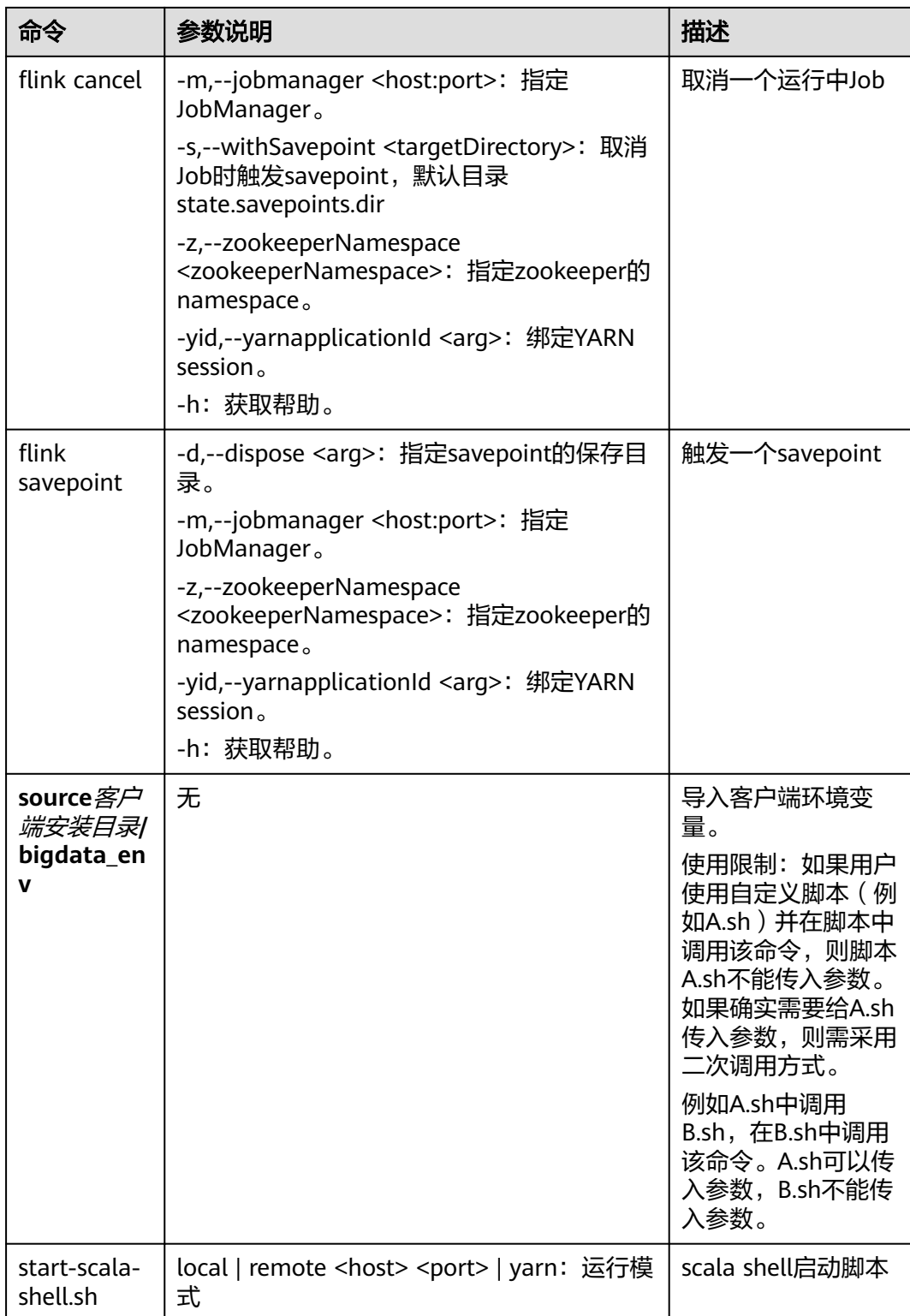

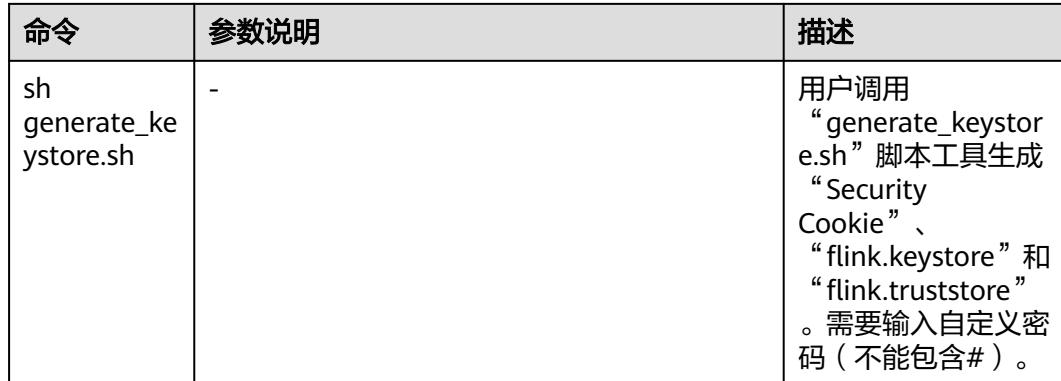

**----**结束

## **6.11 Flink** 重启策略

## 概述

Flink支持不同的重启策略,以在发生故障时控制作业是否重启以及如何重启。如果不 指定重启策略,集群会使用默认的重启策略。用户也可以在提交作业时指定一个重启 策略,可参考[创建作业在](#page-465-0)作业开发界面配置 ( MRS 3.1.0及以后版本 ) 。

重启策略也可以通过Flink的配置文件"*客户端安装目录*/Flink/flink/conf/flinkconf.yaml"中的参数"restart-strategy"指定,为全局配置,还可以在应用代码中动 态指定,会覆盖全局配置,重启策略包括失败率(failure-rate)和两种默认策略,默 认策略为如下:

- 无重启(No restart): 如果没有启用CheckPoint, 默认使用该策略。
- 固定间隔(fixed-delay):如果启用了CheckPoint,但没有配置重启策略,默认 使用该策略。

## **No restart** 策略

发生故障时作业会直接失败,不会尝试重启。

参数配置为:

restart-strategy: none

## **fixed-delay** 策略

发生故障时会尝试重启作业固定次数,如果超过了最大的尝试次数,作业最终会失 败。并且在两次连续重启尝试之间,重启策略会等待固定的时间。

以配置如果重启失败了3次则认为该Job失败,重试时间间隔为10s为例,参数配置为:

```
restart-strategy: fixed-delay
restart-strategy.fixed-delay.attempts: 3
restart-strategy.fixed-delay.delay: 10 s
```
## **failure-rate** 策略

在作业失败后会直接重启,但超过设置的失败率后,作业会被认定为失败。在两个连 续的重启尝试之间,重启策略会等待一个固定的时间。

<span id="page-529-0"></span>以配置10分钟内如果重启失败了3次则认为该作业失败,重试时间间隔为10s为例,参 数配置为:

restart-strategy: failure-rate restart-strategy.failure-rate.max-failures-per-interval: 3 restart-strategy.failure-rate.failure-rate-interval: 10 min restart-strategy.failure-rate.delay: 10 s

## 重启策略选择

- 如果用户在作业失败后,不希望重试,则推荐使用No restart策略。
- 如果用户在作业失败后,希望对作业进行重试,推荐使用failure-rate策略。因为 fixed-delay策略可能会因为网络、内存等硬件故障导致用户作业失败次数达到最 大重试次数,从而导致作业失败。

为了防止在failure-rate策略下的无限重启,推荐如下参数配置:

restart-strategy: failure-rate restart-strategy.failure-rate.max-failures-per-interval: 3 restart-strategy.failure-rate.failure-rate-interval: 10 min restart-strategy.failure-rate.delay: 10 s

# **6.12 FlinkSQL** 特性增强

## **6.12.1 FlinkSQL DISTRIBUTEBY**

本章节适用于MRS 3.3.0及以后版本。

FlinkSQL新增DISTRIBUTEBY特性,根据指定的字段进行分区,支持单字段及多字段, 解决数据仅需要分区的场景。示例如下:

SELECT /\*+ DISTRIBUTEBY('id') \*/ id, name FROM t1; SELECT /\*+ DISTRIBUTEBY('id', 'name') \*/ id, name FROM t1; SELECT /\*+ DISTRIBUTEBY('id1') \*/ id as id1, name FROM t1;

## **6.12.2 FlinkSQL** 窗口函数支持迟到数据

本章节适用于MRS 3.3.0及以后版本。

FlinkSQL新增窗口函数支持迟到数据特性,解决迟到数据需要处理的场景。目前支持 TUMBLE、HOP、OVER、CUMULATE窗口函数的迟到数据,示例如下:

```
CREATE TABLE T1 (
 `int` INT,
  `double` DOUBLE,
`float` FLOAT,
 `bigdec` DECIMAL(10, 2),
  `string` STRING,
 `name` STRING,
 `rowtime` TIMESTAMP(3),
 WATERMARK for `rowtime` AS `rowtime` - INTERVAL '1' SECOND
) WITH ( 
 'connector' = 'values',
);
-- 该Sink的字段必须和窗口的输入数据保持一致,但顺序不要求一致
CREATE TABLE LD_SINK(
 `float` FLOAT, `string` STRING, `name` STRING, `rowtime` TIMESTAMP(3)
) WITH ( 
 'connector' = 'print',
);
```

```
SELECT /*+ LATE_DATA_SINK('sink.name'='LD_SINK') */
  `name`,
  MIN(`float`),
  COUNT(DISTINCT `string`)
FROM TABLE(
 TUMBLE(TABLE T1, DESCRIPTOR(rowtime), INTERVAL '5' SECOND))
GROUP BY `name`, window_start, window_end
该特性还支持窗口接收到迟到数据时输出当前窗口的开始时间和结束时间,可通过添
加在Hint中'window.start.field'和'window.end.field'使用,字段类型必须是
timestamp,示例如下:
CREATE TABLE LD_SINK(
`float` FLOAT, `string` STRING, `name` STRING, `rowtime` TIMESTAMP(3), `windowStart` TIMESTAMP(3), 
`windowEnd` TIMESTAMP(3)
) WITH ( 
 'connector' = 'print',
);
SELECT /*+ LATE_DATA_SINK('sink.name'='LD_SINK', 'window.start.field'='windowStart',
'window.end.field'='windowEnd') */
  `name`,
  MIN(`float`),
  COUNT(DISTINCT `string`)
FROM TABLE(
```
## **6.12.3 Flink** 多流 **Join** 配置表级别 **TTL**

本章节适用于MRS 3.3.0及以后版本。

GROUP BY `name`, window\_start, window\_end

在Flink双流Join场景下,如果Join的左表和右表其中一个表数据变化快,需要较短时间 的过期时间,而另一个表数据变化较慢,需要较长时间的过期时间。目前Flink只有表 级别的TTL ( Time To Live: 生存时间 ) ,为了保证Join的准确性,需要将表级别的TTL 设置为较长时间的过期时间,此时状态后端中保存了大量的已经过期的数据,给状态 后端造成了较大的压力。为了减少状态后端的压力,可以单独为左表和右表设置不同 的过期时间。不支持where子句。

可通过使用Hint方式单独为左表和右表设置不同的过期时间,如左表(state.ttl.left) 设置TTL为60秒,右表(state.ttl.right)设置TTL为120秒:

● Hint方式格式:

/\*+ OPTIONS('state.ttl.left'='60S', 'state.ttl.right'='120S') \*/

TUMBLE(TABLE T1, DESCRIPTOR(rowtime), INTERVAL '5' SECOND))

● 在SQL语句中配置示例:

```
– 示例1:
CREATE TABLE user info (`user_id` VARCHAR, `user_name` VARCHAR) WITH (
  'connector' = 'kafka',
  'topic' = 'user_info_001',
  'properties.bootstrap.servers' = '192.168.64.138:21005',
  'properties.group.id' = 'testGroup',
  'scan.startup.mode' = 'latest-offset',
  'value.format' = 'csv'
);
CREATE table print(
  `user_id` VARCHAR,
 `user_name` VARCHAR,
  `score` INT
) WITH ('connector' = 'print');
CREATE TABLE user_score (user_id VARCHAR, score INT) WITH (
  'connector' = 'kafka',
  'topic' = 'user_score_001',
  'properties.bootstrap.servers' = '192.168.64.138:21005',
  'properties.group.id' = 'testGroup',
```

```
 'scan.startup.mode' = 'latest-offset',
  'value.format' = 'csv'
);
INSERT INTO
  print
SELECT
  t.user_id,
  t.user_name,
  d.score
FROM
  user_info as t
  JOIN 
  -- 为左表和右表设置不同的TTL时间
  /*+ OPTIONS('state.ttl.left'='60S', 'state.ttl.right'='120S') */
  user_score as d ON t.user_id = d.user_id;
– 示例2
INSERT INTO
  print
SELECT
  t1.user_id,
  t1.user_name,
  t3.score
FROM
  t1
  JOIN
  -- 为左表和右表设置不同的TTL时间
  /*+ OPTIONS('state.ttl.left' = '60S', 'state.ttl.right' = '120S') */
  (
   select
    UPPER(t2.user_id) as user_id,
    t2.score
   from
    t2
 ) as t3 ON t1.user_id = t3.user_id;
```
## **6.12.4 FlinkSQL Client SQL** 校验

本章节适用于MRS 3.3.0及以后版本。

## 使用场景

通过SQL Client进行SQL作业开发时,支持进入校验模式校验SQL语法正确性。校验模 式下执行SQL命令不会启动Flink job。

## 使用方法

- 校验SQL语句
	- 执行SQL shell命令时添加"-v"参数(或"--validate"参数)直接进入校验 模式。
		- **sql-client.sh -v**
	- 执行SQL shell命令时通过SET命令进入或退出校验模式。
		- 进入校验模式: SET table.validate = true;
		- 退出校验模式: SET table.validate = false:
- 校验SQL脚本 当使用"-f"参数指定SQL脚本时,可添加"-v"参数进入校验模式。 **sql-client.sh -f** test.sql **-v**

## **6.12.5 FlinkSQL Client** 提交作业

本章节适用于MRS 3.3.0及以后版本。

## 操作场景

本章节提供一个使用FlinkSQL Client提交作业的操作入门指导。

## 前提条件

- MRS集群中已安装Flink组件且集群内各组件正常运行。
- 已安装集群客户端,例如安装目录为"/opt/hadoopclient"。

## 操作步骤

- 步骤**1** 以客户端安装用户,登录安装客户端的节点。
- 步骤**2** 执行以下命令,切换到客户端安装目录。

## **cd /opt/hadoopclient**

步骤**3** 执行如下命令初始化环境变量。

**source /opt/hadoopclient/bigdata\_env**

- 步骤**4** 进入FlinkSQL Client并提交作业。
	- 1. 参考[从零开始使用](#page-421-0)**Flink**启动yarn-session,并记录yarn-session ID(yid)。 **yarn-session.sh -nm "**session-name**"**
	- 2. 执行以下命令进入FlinkSQL Client。 **cd /opt/hadoopclient/Flink/flink/bin ./sql-client.sh**

## 图 **6-12** 进入 FlinkSQL Client

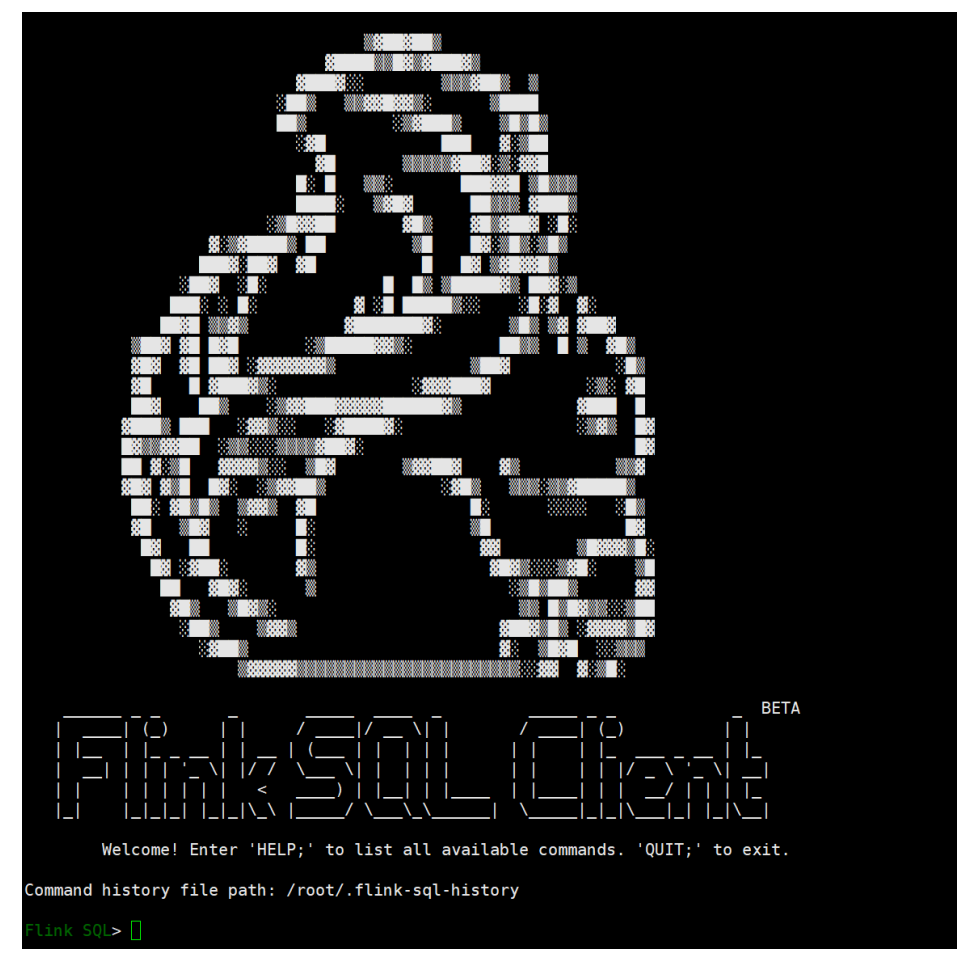

- 3. 设置"high-availability.cluster-id"为yarn-session ID。 **SET high-availability.cluster-id=**yarn-session ID**;**
- 4. 执行以下SQL语句,执行成功后控制台显示如下: **SELECT name, COUNT(\*) AS cnt FROM ( VALUES ('Bob'), ('Alice'), ('Greg'), ('Bob') ) AS NameTable(name) GROUP BY name;**

## 图 **6-13** 执行结果

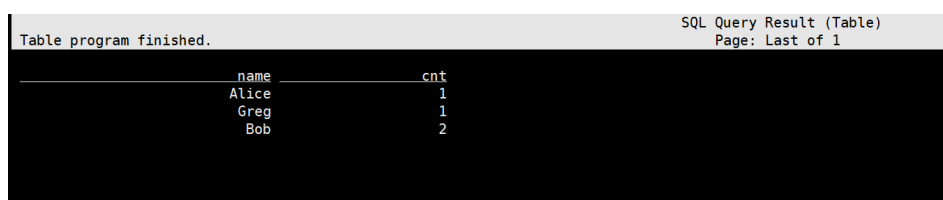

5. 可在Yarn上查看执行的任务。

登录FusionInsight Manager页面,选择"集群 > 服务 > Yarn > 概览",单击 "ResourceManager WebUI"后面对应的链接,进入Yarn的WebUI页面,查看对 应任务。

#### 图 **6-14** 作业任务

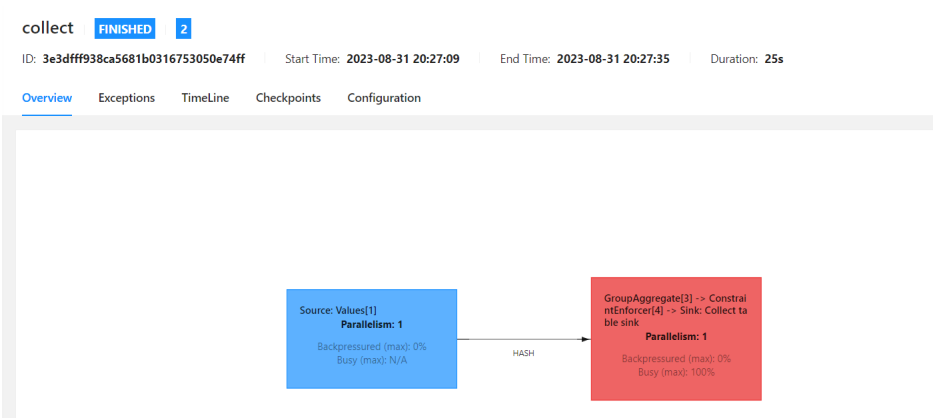

## **----**结束

## **6.12.6 Flink** 作业大小表 **Join**

本章节适用于MRS 3.3.0及以后版本。

## 使用场景

Flink作业双流Join时存在大小表数据,通过内核broadcast策略确保小表数据发送到 Join的task中,通过rebalance策略将大表数据打散到Join中,提高Flink SQL易用性, 增强作业稳定性。

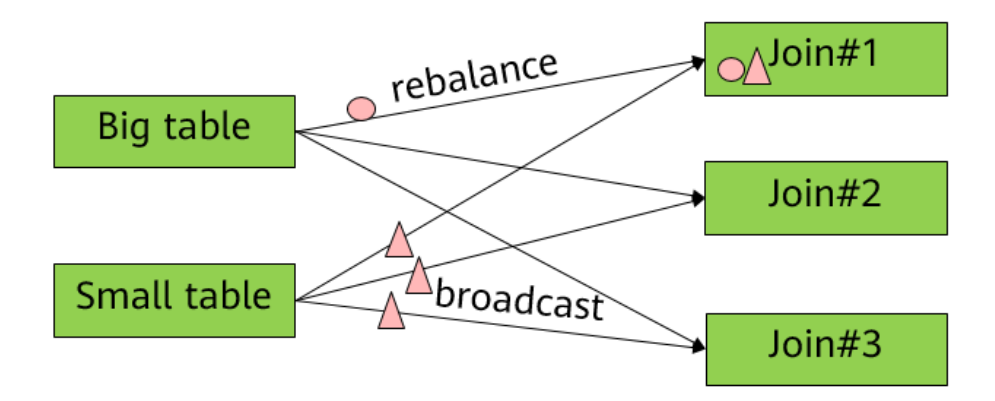

●通过rebalance下发给下游算子的每个并发 △通过广播下发给下游算子的每个并发

## 使用方法

在使用Flink SQL时,该特性通过hints方法指定Join的左表或右表为广播表,另一张表 为rebalance表, SQL语句实例如下, 分别以A\C作为小表实例:

- 以A表作为广播表
	- 使用Join方式 SELECT /\*+ BROADCAST(A) \*/ a2, b2 FROM A JOIN B ON a1 = b1
- 使用Where方式 SELECT /\*+ BROADCAST(A) \*/ a2, b2 FROM A, B WHERE a1 = b1
- 以A和C表作为广播表 SELECT  $/*$  BROADCAST(A, C)  $*/$  a2, b2, c2 FROM A JOIN B ON a1 = b1 JOIN C ON a1 = c1

#### 说明

- 支持通过"/\*+ BROADCAST(smallTable1, smallTable2) \*/"方式使用该特性,兼容开源双 流Join逻辑。
- 不支持开源双流Join和该特性的切换,因为该特性会将数据广播到每个Join算子。
- 不支持LEFT JOIN时小表为左表, RIGHT JOIN时小表为右表。

## **6.12.7 Flink** 作业大小表 **Join** 去重

本章节适用于MRS 3.3.0及以后版本。

在双流关联的业务模型中,关联算子接收到其中一个流发送的大量重复数据,则会导 致下游算子需要处理大量重复数据,影响作业性能。

如A表字段(P1,A1,A2)使用如下方式关联B表字段(P1,B1,B2,B3)生成C的 场景中,B表信息发生大量更新,但是B中的所需字段没有更新,在该关联中仅用到了 B表的B1和B2字段,对于B表,每个记录更新只更新B3字段,B1和B2不更新,因此当B 表更新,可以忽略更新后的数据。

select A.A1,B.B1,B.B2 from A join B on A.P1=B.P1

为解决如上问题可通过使用hint单独为左表(duplicate.left)或右表 (duplicate.right)设置去重:

- 格式
	- 为左表设置去重 /\*+ OPTIONS('duplicate.left'='true')\*/
	- 为右表设置去重 /\*+ OPTIONS('duplicate.right'='true')\*/
	- 同时为左表和右表设置去重 /\*+ OPTIONS('duplicate.left'='true','duplicate.right'='true')\*/

● 在SQL语句中配置

```
如同时为左表"user_info"和右表"user_score"设置去重。
CREATE TABLE user_info (`user_id` VARCHAR, `user_name` VARCHAR) WITH (
  'connector' = 'kafka',
  'topic' = 'user_info_001',
  'properties.bootstrap.servers' = '192.168.64.138:21005',
  'properties.group.id' = 'testGroup',
  'scan.startup.mode' = 'latest-offset',
  'value.format' = 'csv'
);
CREATE table print(
  `user_id` VARCHAR,
  `user_name` VARCHAR,
  `score` INT
) WITH ('connector' = 'print');
CREATE TABLE user_score (user_id VARCHAR, score INT) WITH (
  'connector' = 'kafka',
  'topic' = 'user_score_001',
  'properties.bootstrap.servers' = '192.168.64.138:21005',
  'properties.group.id' = 'testGroup',
  'scan.startup.mode' = 'latest-offset',
  'value.format' = 'csv'
);
INSERT INTO
```
 print **SELECT**  t.user\_id, t.user\_name, d.score FROM user\_info as t JOIN **--** 为左表和右表设置去重 user\_score /\*+ OPTIONS('duplicate.left'='true','duplicate.right'='true')\*/ as d ON t.user\_id = **d.user\_id;**

## **6.12.8 FlinkSQL** 支持设置 **Source** 的并发

本章节适用于MRS 3.3.0及以后版本。

FlinkSQL支持通过使用参数"source.parallelism"设置Source算子的并发数,解决下 游算子的并发数引起的一些问题,例如下游算子发送数据倾斜、背压、作业性能慢等 问题。

该特性会将Source和下游算子的Forward分区改为Rebalance分区,所以当Source算子 的并发数和下游算子的并发数(parallelism数)不一致时,且作业不允许数据乱序, 需要在启用该特性的同时开启DISTRIBUTEBY特性,可参考**[FlinkSQL](#page-529-0) [DISTRIBUTEBY](#page-529-0)**。

如设置Source并发数为"2"并开启DISTRIBUTEBY特性:

CREATE TABLE KafkaSource ( `user\_id` VARCHAR, `user\_name` VARCHAR, `age` INT ) WITH ( 'connector' = 'kafka', 'topic' = 'test\_source', 'properties.bootstrap.servers' = 'Kafka的Broker实例业务IP:Kafka端口号, 'properties.group.id' = 'testGroup', 'scan.startup.mode' = 'latest-offset', 'format' = 'csv', 'properties.sasl.kerberos.service.name' = 'kafka', 'properties.security.protocol' = 'SASL\_PLAINTEXT', 'properties.kerberos.domain.name' = 'hadoop.*系统域名*,  **--** 设置**Source**并发数  **'source.parallelism' = '2'** ); CREATE TABLE KafkaSink( `user\_id` VARCHAR, `user\_name` VARCHAR, `age` INT ) WITH ( 'connector' = 'kafka', 'topic' = 'test\_sink', 'properties.bootstrap.servers' = 'Kafka的Broker实例业务IP:Kafka端口号, 'value.format' = 'csv', 'properties.sasl.kerberos.service.name' = 'kafka' 'properties.security.protocol' = 'SASL\_PLAINTEXT', 'properties.kerberos.domain.name' = 'hadoop.*系统域名*' ); **--** Insert into KafkaSink select user\_id, user\_name, age from KafkaSource;(未开启**DISTRIBUTEBY**特性)

**--** 开启**DISTRIBUTEBY**特性 **Insert into KafkaSink select/\*+ DISTRIBUTEBY('user\_id') \*/ user\_id, user\_name, age from KafkaSource;**

# **7** 使用 **Flume**

# **7.1** 从零开始使用 **Flume**

## 操作场景

Flume支持将采集的日志信息导入到Kafka。

## 前提条件

- 已创建开启Kerberos认证的包含Flume、Kafka等组件的流式集群。可参考[购买自](https://support.huaweicloud.com/usermanual-mrs/mrs_01_0513.html) [定义集群。](https://support.huaweicloud.com/usermanual-mrs/mrs_01_0513.html)
- 已配置网络,使日志生成节点与流集群互通。

## 使用 **Flume** 客户端

## 说明

普通集群不需要执行步骤**2**-[步骤](#page-538-0)**6**。

步骤**1** 安装Flume客户端。

可参考安装**[Flume](#page-543-0)**客户端在日志生成节点安装Flume客户端,例如安装目录为"/opt/ Flumeclient"。以下操作的客户端目录只是举例,请根据实际安装目录修改。

步骤**2** 将Master1节点上的认证服务器配置文件,复制到安装Flume客户端的节点,保存到 Flume客户端中*Flume客户端安装目录*/fusioninsight-flume-*Flume组件版本号*/conf目 录下。

文件完整路径为"\${BIGDATA\_HOME}/FusionInsight\_BASE\_XXX/ 1\_X\_KerberosClient/etc/kdc.conf"。其中"XXX"为产品版本号, "X"为随机生成 的数字,请根据实际情况修改。同时文件需要以Flume客户端安装用户身份保存,例 如**root**用户。

步骤**3** 查看任一部署Flume角色节点的"业务IP"。

登录FusionInsight [Manager](#page-2037-0)页面,具体请参见**访问集群Manager**,选择"集群 > 服  $f$  > Flume >  $x \in \mathbb{R}^n$   $\circ$   $\mathbb{R}^n$   $\equiv$   $\mathbb{R}^n$   $\equiv$   $\mathbb{R}^n$   $\equiv$   $\mathbb{R}^n$   $\equiv$   $\mathbb{R}^n$   $\equiv$   $\mathbb{R}^n$   $\equiv$   $\mathbb{R}^n$   $\equiv$   $\mathbb{R}^n$   $\equiv$   $\mathbb{R}^n$   $\equiv$   $\mathbb{R}^n$   $\equiv$   $\mathbb{R}^n$   $\equiv$   $\mathbb{R}^n$ 

#### <span id="page-538-0"></span>说明

如果集群详情页面没有"组件管理"页签,请先完成IAM用户同步 (在集群详情页的"概览"页 签,单击"IAM用户同步"右侧的"同步"进行IAM用户同步)。

步骤**4** 将此节点上的用户认证文件,复制到安装Flume客户端的节点,保存到Flume客户端中 "Flume客户端安装目录/fusioninsight-flume-*Flume组件版本号*/conf"目录下。

文件完整路径为\${BIGDATA\_HOME}/FusionInsight\_Porter\_XXX/install/FusionInsight-Flume-Flume组件版本号/flume/conf/flume.keytab。

其中"XXX"为产品版本号,请根据实际情况修改。同时文件需要以Flume客户端安装 用户身份保存,例如**root**用户。

步骤**5** 将此节点上的配置文件"jaas.conf",复制到安装Flume客户端的节点,保存到Flume 客户端中"conf"目录。

文件完整路径为\${BIGDATA\_HOME}/FusionInsight\_Current/1\_X\_Flume/etc/ jaas.conf。

其中"X"为随机生成的数字,请根据实际情况修改。同时文件需要以Flume客户端安 装用户身份保存,例如**root**用户。

步骤**6** 登录安装Flume客户端节点,切换到客户端安装目录,执行以下命令修改文件:

#### **vi conf/jaas.conf**

修改参数"keyTab"定义的用户认证文件完整路径即步骤**4**中保存用户认证文件的目 录: "Flume客户端安装目录/fusioninsight-flume-Flume组件版本号/conf",然后保 存并退出。

步骤**7** 执行以下命令,修改Flume客户端配置文件"flume-env.sh":

**vi** Flume客户端安装目录/**fusioninsight-flume-**Flume组件版本号**/conf/flumeenv.sh**

在"-XX:+UseCMSCompactAtFullCollection"后面,增加以下内容:

-Djava.security.krb5.conf=*Flume客户端安装目录*/fusioninsight-flume-1.9.0/conf/kdc.conf -Djava.security.auth.login.config=Flume客户端安装目录/fusioninsight-flume-1.9.0/conf/jaas.conf -Dzookeeper.request.timeout=120000

例如:**"-XX:+UseCMSCompactAtFullCollection -Djava.security.krb5.conf=/opt/ FlumeClient**/**fusioninsight-flume-**Flume组件版本号**/conf/kdc.conf - Djava.security.auth.login.config=/opt/FlumeClient**/**fusioninsight-flume-**Flume 组件版本号**/conf/jaas.conf -Dzookeeper.request.timeout=120000"**

请根据实际情况,修改"Flume客户端安装目录",然后保存并退出。

#### 步骤**8** 执行以下命令,重启Flume客户端:

**cd** Flume客户端安装目录**/fusioninsight-flume-**Flume组件版本号**/bin**

**./flume-manage.sh restart**

例如:

**cd /opt/FlumeClient/fusioninsight-flume-**Flume组件版本号**/bin**

**./flume-manage.sh restart**

#### 说明

Flume客户端停止后会自动重启,如果不需自动重启,请执行以下命令:

**./flume-manage.sh stop force**

需要启动时,可执行以下命令:

**./flume-manage.sh start force**

#### 步骤**9** 根据实际业务场景配置作业。

- 部分参数可直接在Manager界面配置,可参考<mark>[非加密传输](https://support.huaweicloud.com/cmpntguide-mrs/mrs_01_1059.html)或加密传输</mark>。
- 在"properties.properties"文件中配置,以配置SpoolDir Source+File Channel +Kafka Sink为例。

在安装Flume客户端的节点执行以下命令,根据实际业务需求,可参考**[Flume](https://support.huaweicloud.com/cmpntguide-mrs/mrs_01_1057.html)**业 [务配置指南](https://support.huaweicloud.com/cmpntguide-mrs/mrs_01_1057.html)在Flume客户端配置文件"properties.properties"中配置并保存作 业。

**vi** Flume客户端安装目录**/fusioninsight-flume-**Flume组件版本号**/conf/ properties.properties**

###################################################################### ################### client.sources = static\_log\_source client.channels = static\_log\_channel client.sinks = kafka\_sink ###################################################################### ################### #LOG\_TO\_HDFS\_ONLINE\_1

client.sources.static\_log\_source.type = spooldir client.sources.static\_log\_source.spoolDir = 监控目录 client.sources.static\_log\_source.fileSuffix = .COMPLETED client.sources.static\_log\_source.ignorePattern =  $\triangle$ \$ client.sources.static\_log\_source.trackerDir = 传输过程中元数据存储路径 client.sources.static\_log\_source.maxBlobLength = 16384 client.sources.static\_log\_source.batchSize = 51200 client.sources.static\_log\_source.inputCharset = UTF-8 client.sources.static\_log\_source.deserializer = LINE client.sources.static\_log\_source.selector.type = replicating client.sources.static\_log\_source.fileHeaderKey = file client.sources.static\_log\_source.fileHeader = false client.sources.static\_log\_source.basenameHeader = true client.sources.static\_log\_source.basenameHeaderKey = basename client.sources.static\_log\_source.deletePolicy = never

client.channels.static\_log\_channel.type = file client.channels.static\_log\_channel.dataDirs = 数据缓存路径,设置多个路径可提升性能,中间用逗号分开 client.channels.static\_log\_channel.checkpointDir = 检查点存放路径 client.channels.static\_log\_channel.maxFileSize = 2146435071 client.channels.static\_log\_channel.capacity = 1000000 client.channels.static\_log\_channel.transactionCapacity = 612000 client.channels.static\_log\_channel.minimumRequiredSpace = 524288000

client.sinks.kafka\_sink.type = org.apache.flume.sink.kafka.KafkaSink client.sinks.kafka\_sink.kafka.topic = 数据写入的topic, 如flume\_test client.sinks.kafka\_sink.kafka.bootstrap.servers = XXX.XXX.XXX.XXX.kafka端口号,XXX.XXX.XXX.XXX.kafka 端口号,XXX.XXX.XXX.XXX:kafka端口号 client.sinks.kafka\_sink.flumeBatchSize = 1000 client.sinks.kafka\_sink.kafka.producer.type = sync client.sinks.kafka\_sink.kafka.security.protocol = SASL\_PLAINTEXT client.sinks.kafka\_sink.kafka.kerberos.domain.name = Kafka Domain名称, 安全集群必填, 如 hadoop.xxx.com client.sinks.kafka\_sink.requiredAcks = 0

client.sources.static\_log\_source.channels = static\_log\_channel client.sinks.kafka\_sink.channel = static\_log\_channel
#### 说明

- client.sinks.kafka\_sink.kafka.topic:数据写入的topic。如果kafka中该topic不存在,默 认情况下会自动创建该topic。
- client.sinks.kafka\_sink.kafka.bootstrap.servers:Kafkabrokers列表,多个用英文逗号 分隔。默认情况下,安全集群端口21007,普通集群对应端口9092。
- client.sinks.kafka\_sink.kafka.security.protocol:安全集群为SASL\_PLAINTEXT,普通集 群为PLAINTEXT。
- client.sinks.kafka\_sink.kafka.kerberos.domain.name:

普通集群无需配置此参数。安全集群对应此参数的值为Kafka集群中 "kerberos.domain.name"对应的值。

其中X为随机生成的数字,请根据实际情况修改。同时文件需要以Flume客户端安装用 户身份保存,例如**root**用户。

步骤**10** 参数配置并保存后,Flume客户端将自动加载"properties.properties"中配置的内 容。当spoolDir生成新的日志文件,文件内容将发送到Kafka生产者,并支持Kafka消 费者消费。

**----**结束

# **7.2** 使用简介

Flume是一个分布式、可靠和高可用的海量日志聚合的系统。它能够将不同数据源的 海量日志数据进行高效收集、聚合、移动,最后存储到一个中心化数据存储系统中。 支持在系统中定制各类数据发送方,用于收集数据。同时,提供对数据进行简单处 理,并写到各种数据接受方(可定制)的能力。

Flume分为客户端和服务端,两者都是FlumeAgent。服务端对应着FlumeServer实 例,直接部署在集群内部。而客户端部署更灵活,可以部署在集群内部,也可以部署 在集群外。它们之间没有必然联系,都可以独立工作,并且提供的功能是一样的。

Flume客户端需要单独安装,支持将数据直接导到集群中的HDFS和Kafka等组件上, 也可以结合Flume服务端一起使用。

使用流程

通过同时利用Flume服务端和客户端,构成Flume的级联任务,采集日志的流程如下所 示。

- 1. 安装Flume客户端。
- 2. 配置Flume服务端和客户端参数。
- 3. 查看Flume客户端收集日志。
- 4. 停止及卸载Flume客户端。

#### 图 **7-1** Flume 使用流程

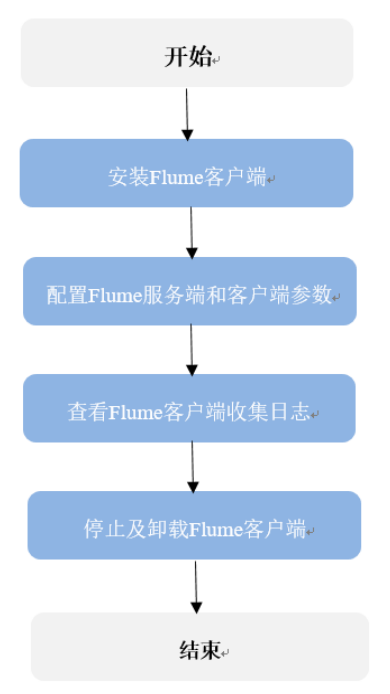

#### Flume模块介绍

Flume客户端/服务端由一个或多个Agent组成,而每个Agent是由Source、Channel、 Sink三个模块组成,数据先进入Source然后传递到Channel,最后由Sink发送到下一个 Agent或目的地(客户端外部)。各模块说明见表**7-1**。

#### 表 **7-1** 模块说明

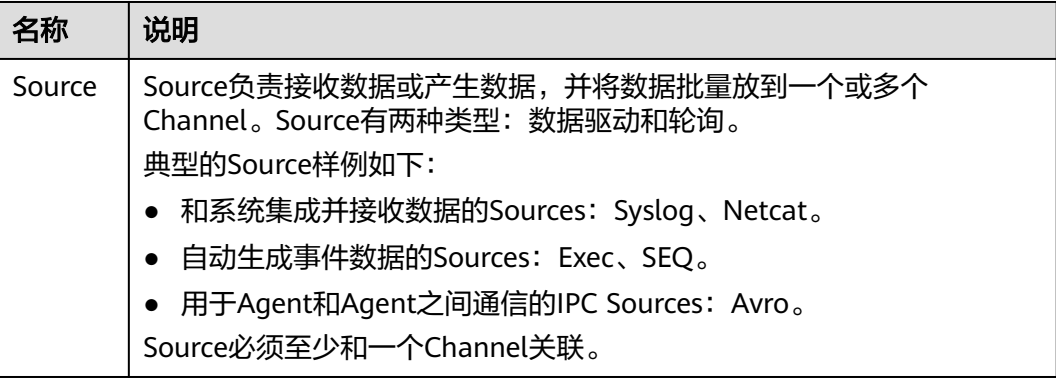

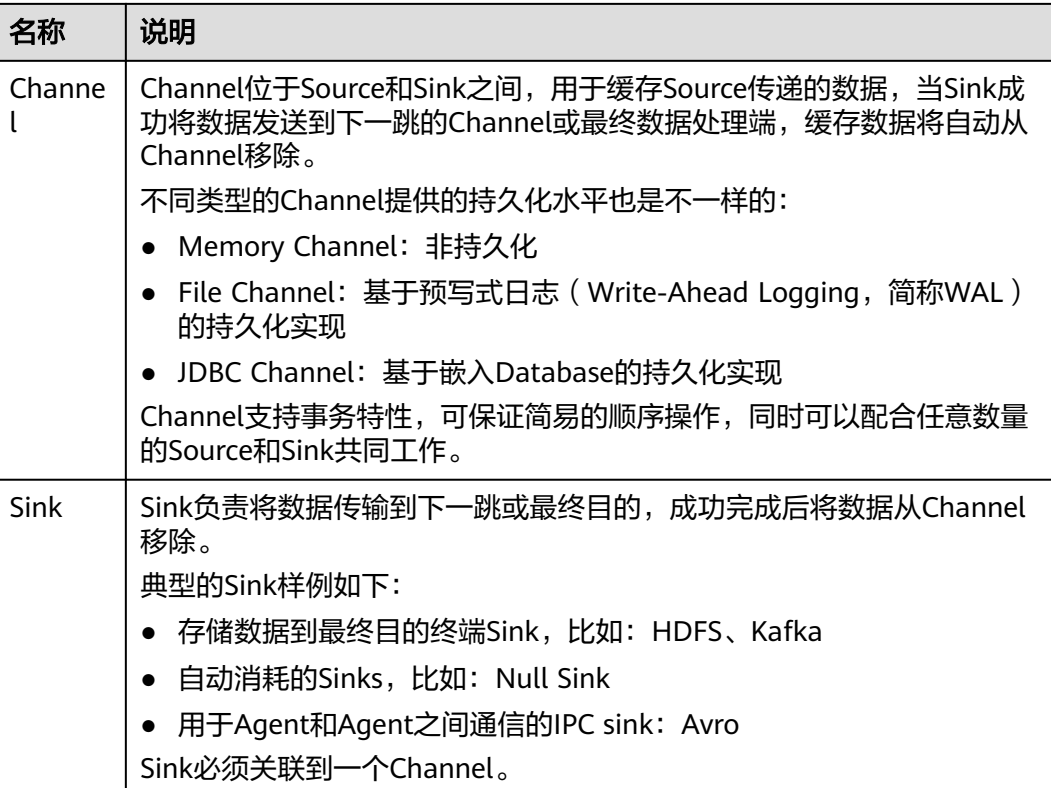

每个Flume的Agent可以配置多个Source、Channel、Sink模块,即一个Source将数据 发送给多个Channel,再由多个Sink发送到下一个Agent或目的地。

Flume支持多个Flume配置级联,即上一个Agent的Sink将数据再发送给另一个Agent 的Source。

Flume支持多个Flume配置级联,即上一个Agent的Sink将数据再发送给另一个Agent 的Source。

## 补充说明

- 1. Flume可靠性保障措施。
	- Source与Channel、Channel与Sink之间支持事务机制。
	- Sink Processor支持配置failover、load\_balance机制。
		- 例如load\_balance示例如下:
			- server.sinkgroups=g1 server.sinkgroups.g1.sinks=k1 k2 server.sinkgroups.g1.processor.type=load\_balance server.sinkgroups.g1.processor.backoff=true server.sinkgroups.g1.processor.selector=random
- 2. Flume多客户端聚合级联时的注意事项。
	- 级联时需要走Avro或者Thrift协议进行级联。
	- 聚合端存在多个节点时,连接配置尽量配置均衡,不要聚合到单节点上。
- 3. Flume客户端可以包含多个独立的数据流,即在一个配置文件 properties.properties中配置多个Source、Channel、Sink。这些组件可以链接以 形成多个流。

例如在一个配置中配置两个数据流,示例如下:

server.sources = source1 source2 server.sinks = sink1 sink2 server.channels = channel1 channel2

#dataflow1 server.sources.source1.channels = channel1 server.sinks.sink1.channel = channel1

#dataflow2 server.sources.source2.channels = channel2 server.sinks.sink2.channel = channel2

# **7.3** 安装 **Flume** 客户端

# **7.3.1** 安装 **Flume** 客户端

## 操作场景

使用Flume搜集日志时,需要在日志主机上安装Flume客户端。用户可以创建一个新的 ECS并安装Flume客户端。

### 前提条件

- 已创建包含Flume组件的集群。
- 日志主机需要与MRS集群在相同的VPC和子网。
- 已获取日志主机的登录方式。
- 安装目录可以不存在,会自动创建。但如果存在,则必须为空。目录路径不能包 含空格。

## 操作步骤

步骤**1** 获取软件包。

登录FusionInsight Manager,选择"集群 > 待操作集群的名称 > 服务 > Flume"进 入Flume服务界面,在右上角选择"更多 > 下载客户端",选择"选择客户端类型" 为"完整客户端",下载Flume服务客户端文件。

客户端文件名称为"FusionInsight Cluster <集群ID> Flume Client.tar",本章节以 "FusionInsight\_Cluster\_1\_Flume\_Client.tar"为例进行描述。

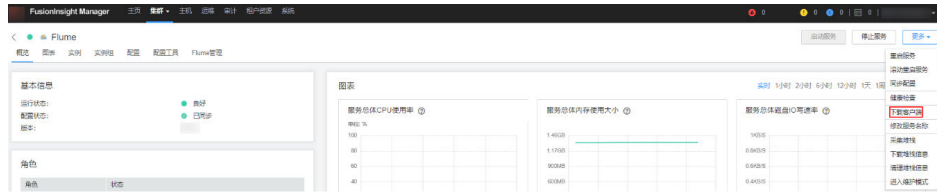

#### 步骤**2** 上传软件包。

以**user**用户将软件包上传到将要安装Flume服务客户端的节点目录上,例如"/opt/ client"。

说明

user用户为安装和运行Flume客户端的用户。

步骤**3** 解压软件包。

以**user**用户登录将要安装Flume服务客户端的节点。进入安装包所在目录,例如  $"$ /opt/client",执行如下命令解压安装包到当前目录。

**cd /opt/client**

#### **tar -xvf FusionInsight\_Cluster\_1\_Flume\_Client.tar**

步骤**4** 校验软件包。

执行**sha256sum -c**命令校验解压得到的文件,返回"OK"表示校验通过。例如:

**sha256sum -c FusionInsight\_Cluster\_1\_Flume\_ClientConfig.tar.sha256**

FusionInsight\_Cluster\_1\_Flume\_ClientConfig.tar: OK

步骤**5** 解压文件。

#### **tar -xvf FusionInsight\_Cluster\_1\_Flume\_ClientConfig.tar**

- 步骤**6** 如果在集群外节点安装Flume客户端,需执行如下步骤配置安装环境。在集群内节点 安装可不执行该步骤。
	- 1. 执行以下命令,安装客户端运行环境到新的目录,例如"/opt/Flumeenv"。安装 时自动生成目录。

#### **sh /opt/client/FusionInsight\_Cluster\_1\_Flume\_ClientConfig/install.sh /opt/ Flumeenv**

查看安装输出信息,如有以下结果表示客户端运行环境安装成功: Components client installation is complete.

2. 执行以下命令,配置环境变量。 **source /opt/Flumeenv/bigdata\_env**

#### 步骤**7** 客户端数量是否为1。

- 是,采用单独安装模式,执行步骤**8**,安装结束。
- 否,采用批量安装模式,执[行步骤](#page-545-0)**9**。
- 步骤**8** 在Flume客户端安装目录下执行以下命令,安装客户端到指定目录(绝对路径),例 如安装到"/opt/FlumeClient"目录。客户端安装成功后单独安装结束。

#### **cd /opt/client/FusionInsight\_Cluster\_1\_Flume\_ClientConfig/Flume/FlumeClient**

**./install.sh -d /**opt/FlumeClient **-f** MonitorServer角色的业务IP或主机名 **-c** 用户业务 配置文件properties.properties放置路径 **-s** cpu阈值 **-l /var/log/Bigdata -e** FlumeServer的业务IP或主机名 **-n** Flume

#### <span id="page-545-0"></span>说明

- "-d":Flume客户端安装路径。
- "-f"(可选):两个MonitorServer角色的业务IP或主机名,中间用逗号分隔,如果不设置 则Flume客户端将不向MonitorServer发送告警信息,同时在FusionInsight Manager界面上 看不到该客户端的相关信息。
- "-c"(可选):指定业务配置文件,该文件需要用户根据自己业务生成,具体操作可在 Flume服务端中"配置工具"页面参考**Flume**[业务配置指南章](https://support.huaweicloud.com/cmpntguide-mrs/mrs_01_1057.html)节生成,并上传到待安装客户 端节点上的任一目录下。如果安装时未指定(即不配置该参数),可在安装后上传已经生成 的业务配置文件properties.properties到"/opt/FlumeClient/fusioninsight-flume-1.9.0/ conf"目录下。
- "-s"(可选): Cgroup阈值,阈值取值范围为1~100\*N之间的整数,N表示机器cpu核数。 默认阈值为"-1", 表示加入到Cgroup的进程不受cpu使用率限制。
- "-l"(可选):日志路径,默认值为"/var/log/Bigdata"("user"用户需要对此目录有 写权限)。首次安装客户端会生成名为flume-client的子目录,之后安装会依次生成名为 "flume-client- $n$ "的子目录, n代表一个序号, 从1依次递增。在Flume客户端安装目录下的 conf目录中,编辑ENV\_VARS文件,搜索FLUME\_LOG\_DIR属性,可查看客户端日志路径。
- "-e"(可选): FlumeServer的业务IP地址或主机名,主要用于接收客户端上报的监控指标 信息。
- "-n"(可选):Flume客户端的名称,可以通过在FusionInsight Manager上选择"集群 > 待操作集群名称 > 服务 > Flume > Flume管理"查看对应节点上客户端的名称。
- 如果产生以下错误提示,可执行命令**export JAVA\_HOME=**JDK路径进行处理。可使用**echo \$JAVA\_HOME**查找JDK路径。 JAVA\_HOME is null in current user,please install the JDK and set the JAVA\_HOME
- IBM的JDK不支持"-Xloggc",需要修改"flume/conf/flume-env.sh",将"-Xloggc"修 改为"-Xverbosegclog",如果JDK为32位,"-Xmx"不能大于3.25GB。
- 集群混搭时,安装跨平台客户端时,请进入/opt/client/ FusionInsight\_Cluster\_1\_Flume\_ClientConfig/Flume/FusionInsight-Flume-1.9.0.tar.gz路径 下进行Flume客户端安装。
- 步骤**9** 进入批量安装客户端目录。

#### **cd /opt/client/FusionInsight\_Cluster\_1\_Flume\_ClientConfig/Flume/ FlumeClient/batch\_install**

#### 说明

集群混搭时,安装跨平台客户端时,请进入/opt/client/ FusionInsight\_Cluster\_1\_Flume\_ClientConfig/Flume/FusionInsight-Flume-1.9.0.tar.gz路径下进 行Flume客户端安装。

步骤**10** 配置host\_info.cfg文件,配置文件格式如下:

host ip="",user="",password="",install\_path="",flume\_config\_file="",monitor\_server ip="",log\_path="",flume\_server\_ip="",cgroup\_threshold="",client\_name=""

#### 说明

- host\_ip(必填项):待安装Flume客户端的节点IP。
- user(必填项):远程登录到待安装Flume客户端节点的用户名。
- password(必填项): 远程登录到待安装Flume客户端节点密码。配置文件中包含认证密码 信息可能存在安全风险,建议当前场景执行完毕后删除相关配置文件或加强安全管理。
- install path (必填项): Flume客户端安装路径。
- flume\_config\_file(可选): flume运行时的配置文件,建议用户在安装时指定该配置文件, 如果用户不填写该项,保持该配置项值为""即可,不能删除该配置参数。
- monitor\_server\_ip(可选): 集群内Flume的MonitorServer的业务ip,可在FusionInsight Manager上查看,该ip有两个,选择其中一个即可,如果不配置,客户端如果进程故障不会 发送告警信息到集群内。
- log\_path(可选): Flume运行时日志保存路径, 如果不配置, 默认日志打印在"/var/log/ Bigdata/flume-client-*索引*"。索引取值: 如果只有一个客户端在此路径下,那么该值为1, 如果有多个,那么索引值在前加1。
- flume\_server\_ip (可选): Flume server的业务IP, 客户端的指标信息通过该节点上报到集 群内,可以在web界面上显示该客户端指标信息,如果不配置,客户端指标信息不会显示。
- cgroup\_threshold(可选): Cgroup阈值,阈值取值范围为1~100\*N之间的整数,N表示机 器cpu核数。默认阈值为"-1",表示加入到Cgroup的进程不受cpu使用率限制。
- client\_name(可选): 客户端名称, 在客户端监控界面上可以显示该客户端名称, 如果不 配置,该客户端名字显示为空。
- 如果需要添加多个节点,格式如下:

host\_ip="ip1",user="user1",password="\*\*\*\*\*\*",install\_path="/tmp/ flumeclient",flume\_config\_file="",monitor\_server\_ip="xxx.xxx.xxx.xxx",log\_path="",flume\_ server\_ip="xxx.xxx.xxx.xxx",cgroup\_threshold="",client\_name="ip1-client-1"

host\_ip="ip2",user="user1",password="\*\*\*\*\*\*",install\_path="/tmp/ flumeclient",flume\_config\_file="",monitor\_server\_ip="xxx.xxx.xxx.xxx",log\_path="",flume\_ server\_ip="xxx.xxx.xxx.xxx",cgroup\_threshold="",client\_name="ip2-client-1"

host\_ip="ip3",user="user1",password="\*\*\*\*\*\*",install\_path="/tmp/ flumeclient",flume\_config\_file="",monitor\_server\_ip="xxx.xxx.xxx.xxx",log\_path="",flume\_ server\_ip="xxx.xxx.xxx.xxx",cgroup\_threshold="",client\_name="ip3-client-1"

#### 步骤**11** 执行如下命令批量安装Flume客户端,安装完成如图所示。

#### **./batch\_install.sh -p /opt/client/FusionInsight\_Cluster\_1\_Flume\_Client.tar**

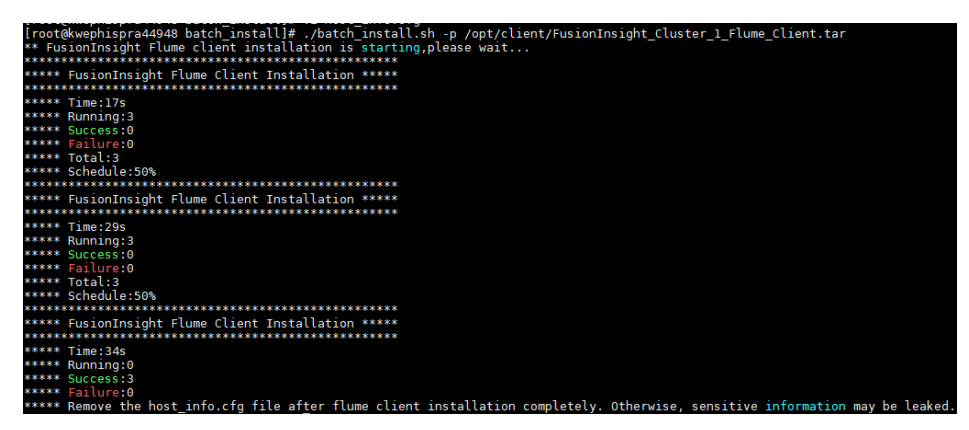

#### 步骤**12** 删除host\_info.cfg文件中的密码信息。

批量安装完成后,请立即删除host\_info.cfg文件中的密码信息,否则会存在密码泄露的 风险。

#### **----**结束

# **7.4** 查看 **Flume** 客户端日志

## 操作场景

查看日志以便定位问题。

## 前提条件

Flume客户端已经正确安装。

## 操作步骤

步骤**1** 进入Flume客户端日志目录,默认为"/var/log/Bigdata"。

步骤**2** 执行如下命令查看日志文件列表。

#### **ls -lR flume-client-\***

日志文件示例如下:

```
flume-client-1/flume:
total 7672
-rw-------. 1 root root 0 Sep 8 19:43 Flume-audit.log
-rw-------. 1 root root 1562037 Sep 11 06:05 FlumeClient.2017-09-11_04-05-09.[1].log.zip
-rw-------. 1 root root 6127274 Sep 11 14:47 FlumeClient.log
-rw-------. 1 root root 2935 Sep 8 22:20 flume-root-20170908202009-pid72456-gc.log.0.current
-rw-------. 1 root root 2935 Sep 8 22:27 flume-root-20170908202634-pid78789-gc.log.0.current
-rw-------. 1 root root 4382 Sep 8 22:47 flume-root-20170908203137-pid84925-gc.log.0.current
-rw-------. 1 root root 4390 Sep 8 23:46 flume-root-20170908204918-pid103920-gc.log.0.current
-rw-------. 1 root root 3196 Sep 9 10:12 flume-root-20170908215351-pid44372-gc.log.0.current
-rw-------. 1 root root 2935 Sep 9 10:13 flume-root-20170909101233-pid55119-gc.log.0.current
-rw-------. 1 root root 6441 Sep 9 11:10 flume-root-20170909101631-pid59301-gc.log.0.current
-rw-------. 1 root root 0 Sep 9 11:10 flume-root-20170909111009-pid119477-gc.log.0.current
-rw-------. 1 root root 92896 Sep 11 13:24 flume-root-20170909111126-pid120689-gc.log.0.current
-rw-------. 1 root root 5588 Sep 11 14:46 flume-root-20170911132445-pid42259-gc.log.0.current
-rw-------. 1 root root 2576 Sep 11 13:24 prestartDetail.log
-rw-------. 1 root root 3303 Sep 11 13:24 startDetail.log
-rw-------. 1 root root 1253 Sep 11 13:24 stopDetail.log
```
flume-client-1/monitor:

#### total 8

-rw-------. 1 root root 141 Sep 8 19:43 flumeMonitorChecker.log -rw-------. 1 root root 2946 Sep 11 13:24 flumeMonitor.log

其中**FlumeClient.log**即为Flume客户端的运行日志。

```
----结束
```
# **7.5** 停止或卸载 **Flume** 客户端

## 操作场景

指导运维工程师停止、启动Flume客户端,以及在不需要Flume数据采集通道时,卸载 Flume客户端。

## <span id="page-548-0"></span>操作步骤

● 停止Flume角色的客户端。

假设Flume客户端安装路径为"/opt/FlumeClient",执行以下命令,停止Flume 客户端:

#### **cd /opt/FlumeClient/fusioninsight-flume-**Flume组件版本号**/bin**

#### **./flume-manage.sh stop**

执行脚本后,显示如下信息,说明成功的停止了Flume客户端: Stop Flume PID=120689 successful..

#### 说明

Flume客户端停止后会自动重启,如果不需自动重启,请执行以下命令: **./flume-manage.sh stop force** 需要启动时,可执行以下命令: **./flume-manage.sh start force**

● 卸载Flume角色的客户端。 假设Flume客户端安装路径为"/opt/FlumeClient",执行以下命令,卸载Flume 客户端: **cd /opt/FlumeClient/fusioninsight-flume-**Flume组件版本号**/inst**

**./uninstall.sh**

# **7.6** 使用 **Flume** 客户端加密工具

## 操作场景

安装Flume客户端后,配置文件的部分参数可能需要填写加密的字符,Flume客户端中 提供了加密工具。

## 前提条件

已完成客户端安装。

## 操作步骤

- 步骤**1** 登录安装Flume客户端的节点,并切换到客户端安装目录。例如"/opt/ FlumeClient"。
- 步骤**2** 切换到以下目录

**cd fusioninsight-flume-**Flume组件版本号**/bin**

步骤**3** 执行以下命令,加密原始信息:

**./genPwFile.sh**

输入两次待加密信息。

步骤**4** 执行以下命令,查看加密后的信息:

### **cat password.property**

#### 说明

如果加密参数是用于Flume Server,那么需要到相应的Flume Server所在节点执行加密。需要使 用omm用户执行加密脚本进行加密。

加密路径为"/opt/Bigdata/FusionInsight\_Porter\_XXX/install/FusionInsight-Flume-Flume组件 版本号/flume/bin/genPwFile.sh"。其中XXX为产品的版本号。

#### **----**结束

# **7.7 Flume** 业务配置指南

该操作指导用户完成Flume常用业务的配置。

#### 说明

- 各个表格中所示参数,黑体加粗的参数为必选参数。
- Sink的BatchSize参数必须小于Channel的transactionCapacity。
- 集群Flume配置工具界面篇幅有限,Source、Channel、Sink只展示部分参数,详细请参考 如下常用配置。
- 集群Flume配置工具界面上所展示Customer Source、Customer Channel及Customer Sink 需要用户根据自己开发的代码来进行配置,下述常用配置不再展示。

## 常用 **Source** 配置

**Avro Source** 

Avro Source监测Avro端口,接收外部Avro客户端数据并放入配置的Channel中。 常用配置如下表所示:

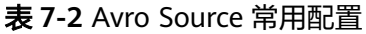

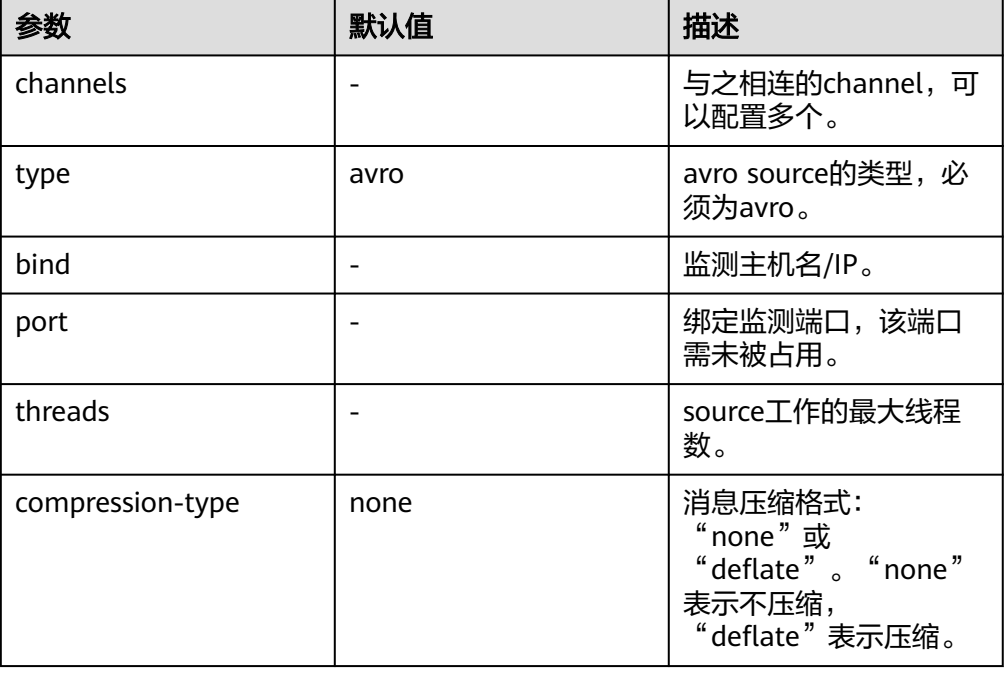

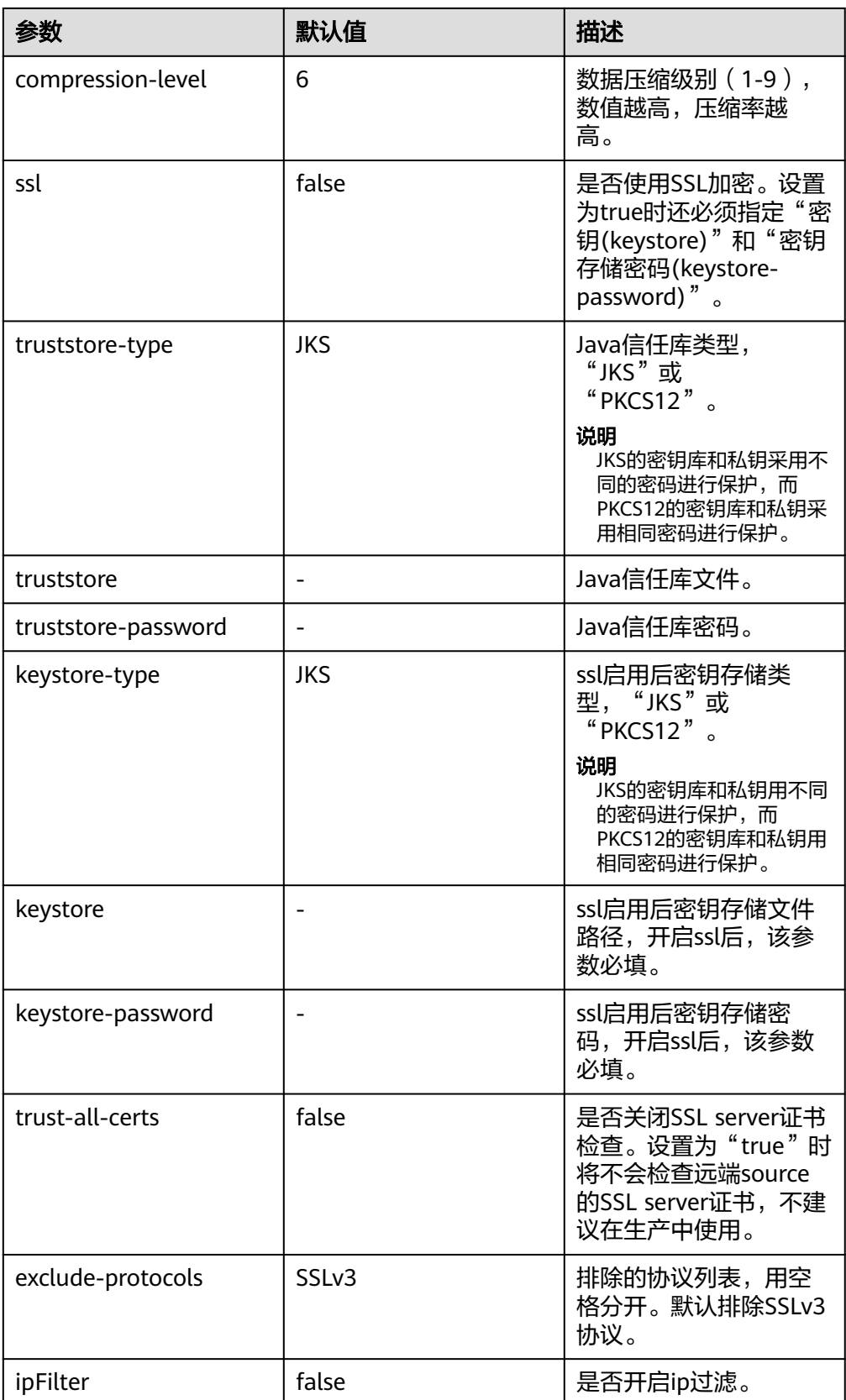

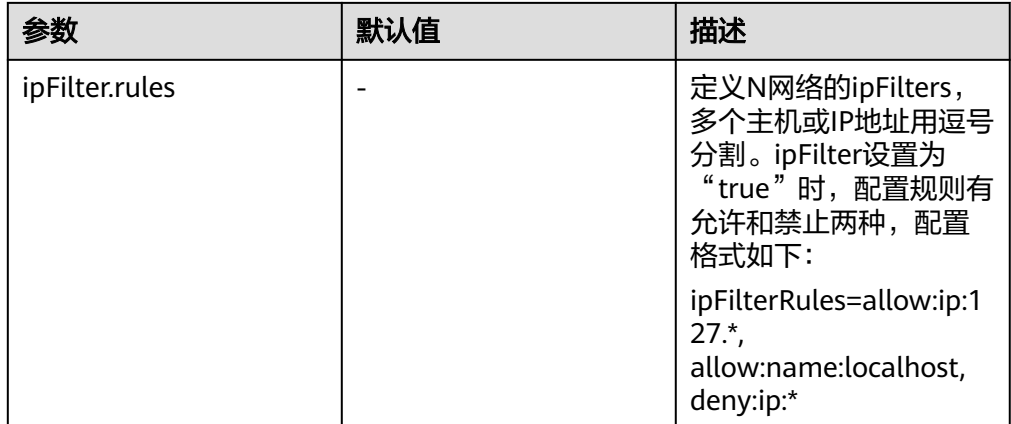

#### ● **SpoolDir Source**

Spool Dir Source监控并传输目录下新增的文件,可实现实时数据传输。常用配置 如下表所示:

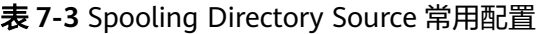

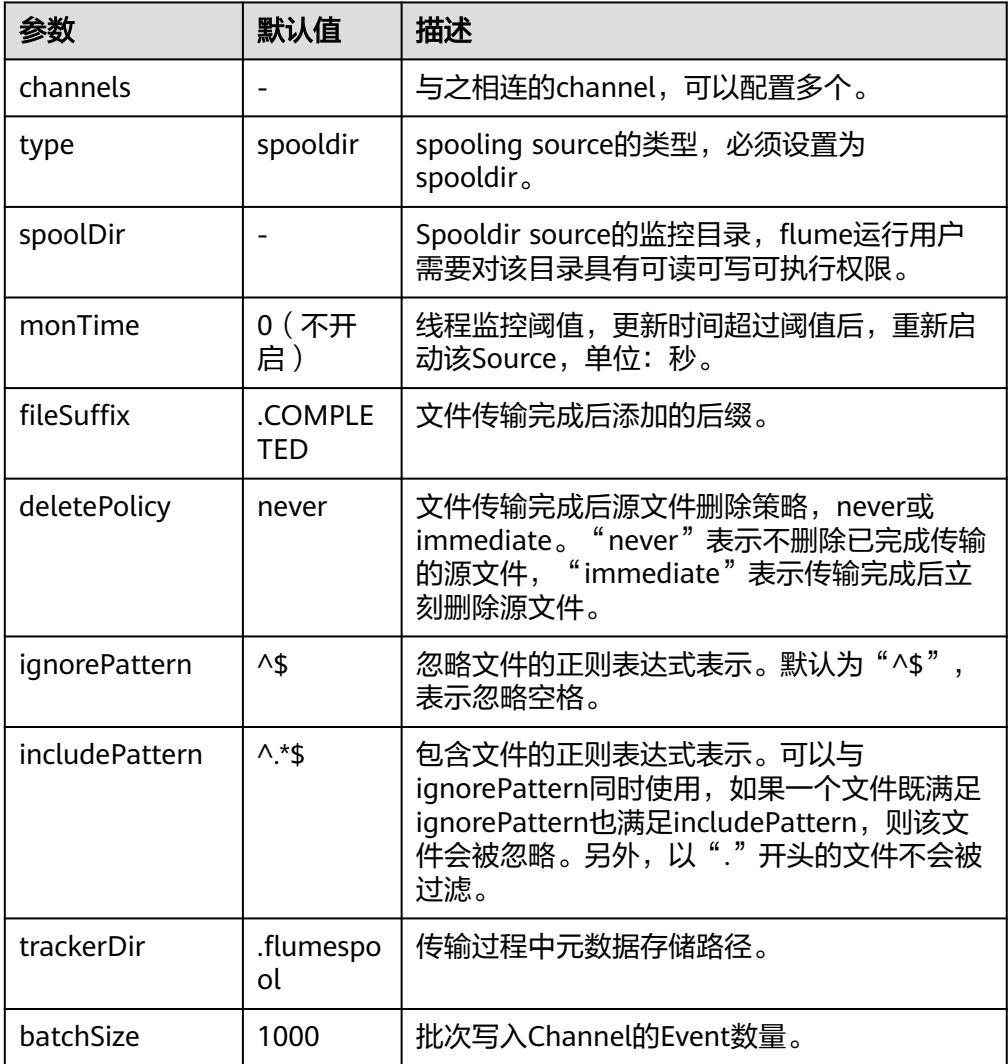

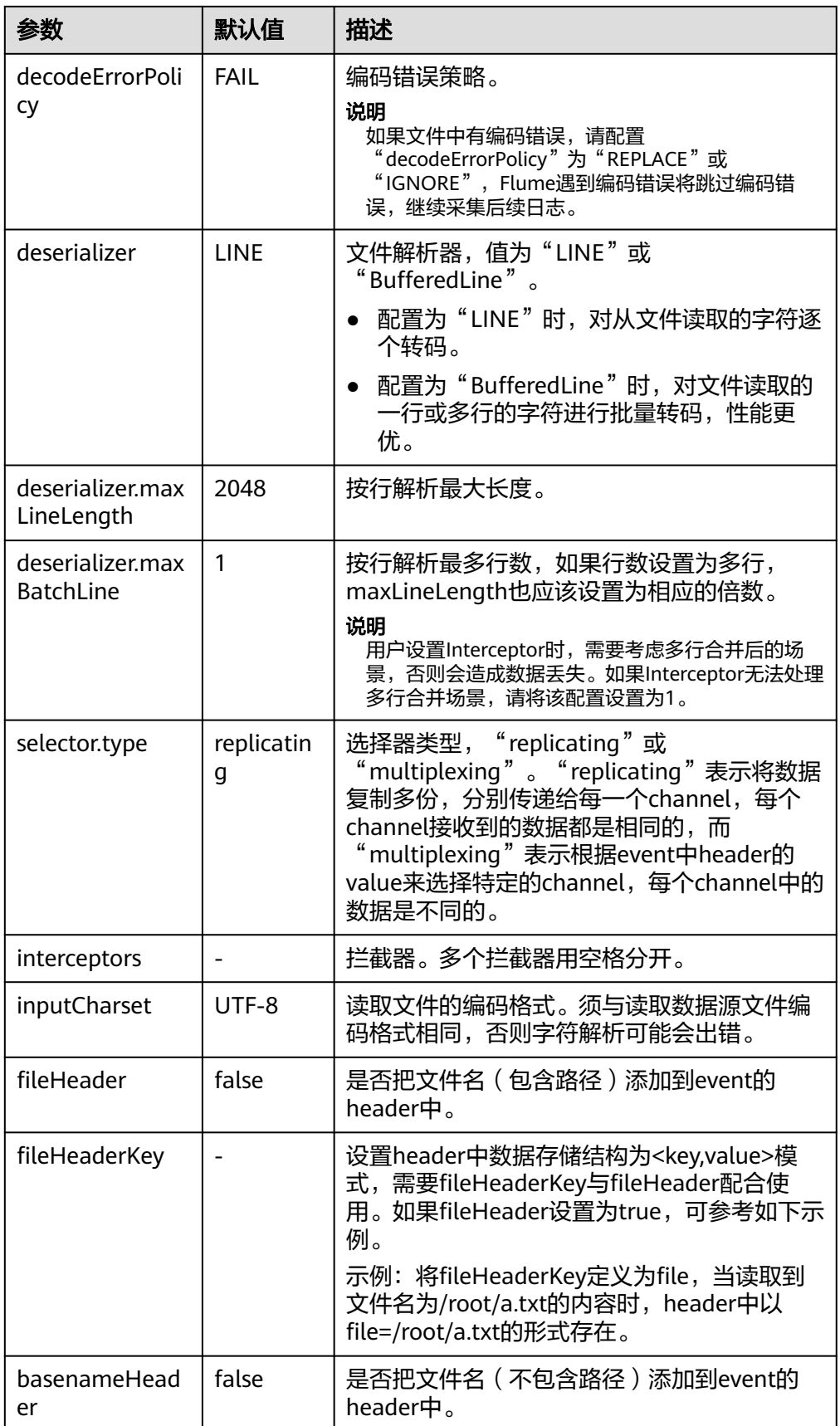

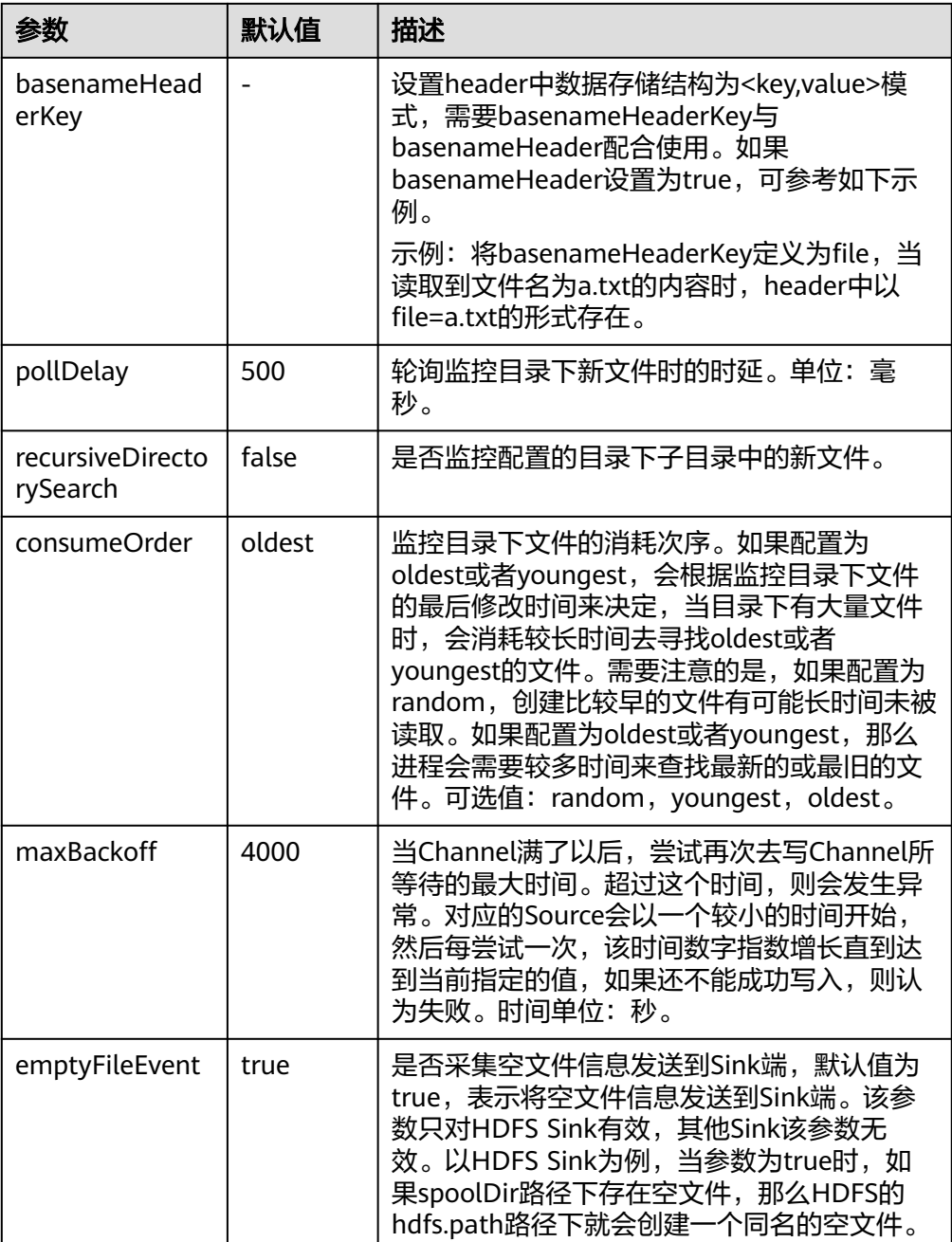

#### 说明

SpoolDir Source在按行读取过程中会忽略掉每一个event的最后一个换行符,该换行符所 占用的数据量指标不会被Flume统计。

● **Kafka Source**

Kafka Source从Kafka的topic中消费数据,可以设置多个Source消费同一个topic 的数据,每个Source会消费topic的不同partitions。常用配置如下表所示:

#### 表 **7-4** Kafka Source 常用配置

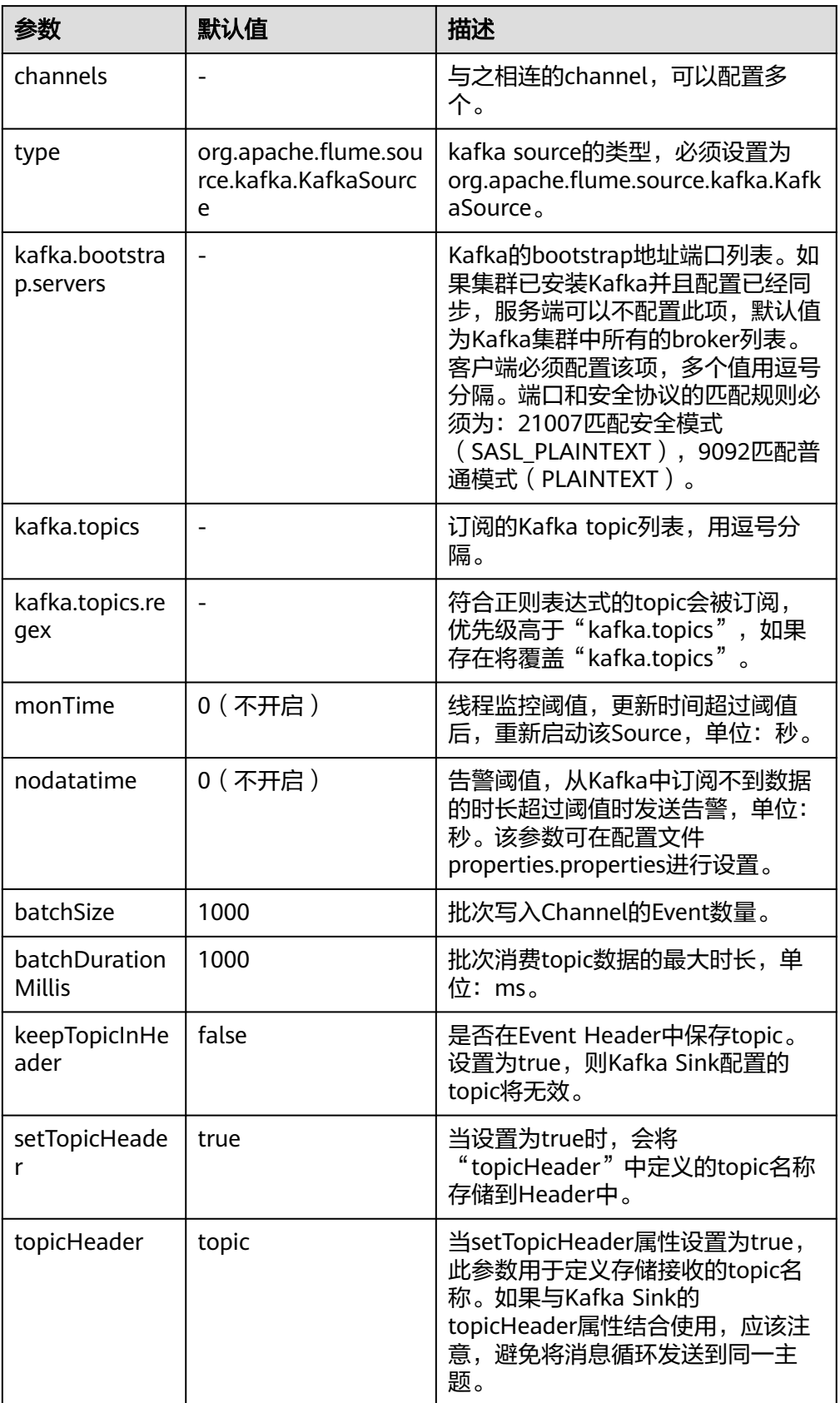

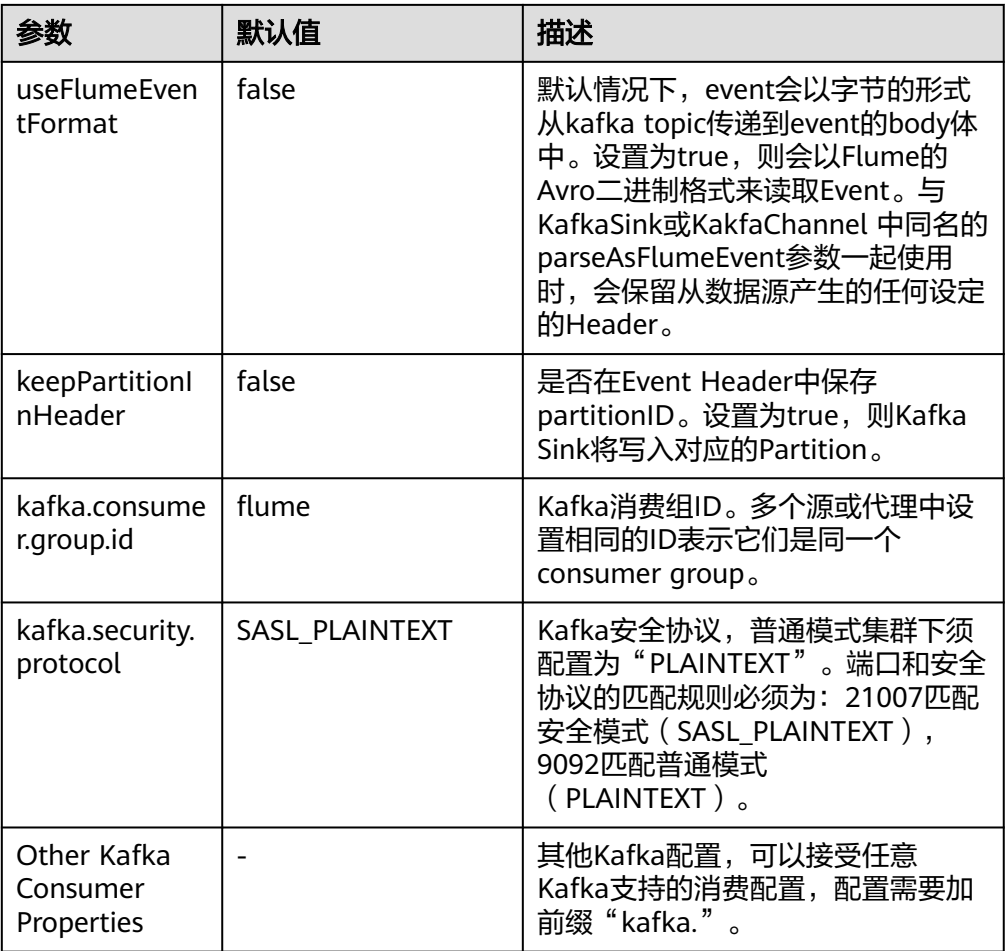

#### ● **Taildir Source**

Taildir Source监控目录下文件的变化并自动读取文件内容,可实现实时数据传 输,常用配置如下表所示:

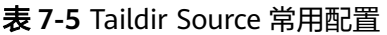

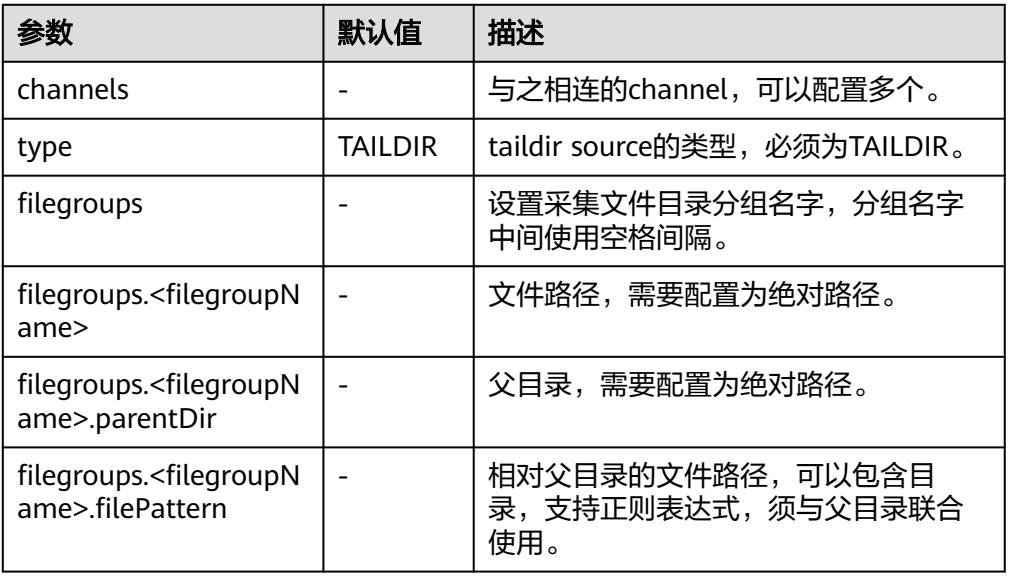

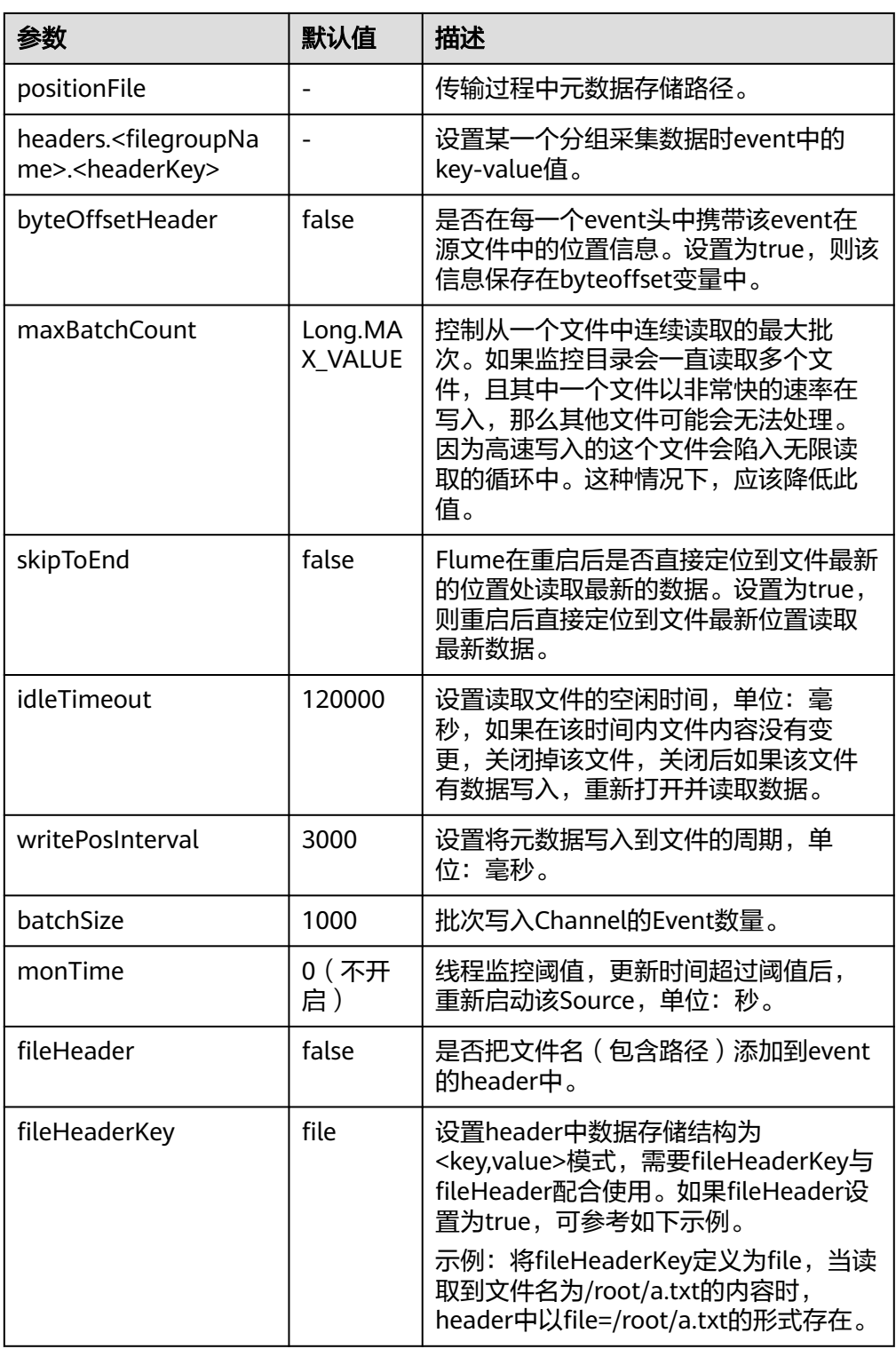

## ● **Http Source**

Http Source接收外部HTTP客户端发送过来的数据,并放入配置的Channel中,常 用配置如下表所示:

#### 表 **7-6** Http Source 常用配置

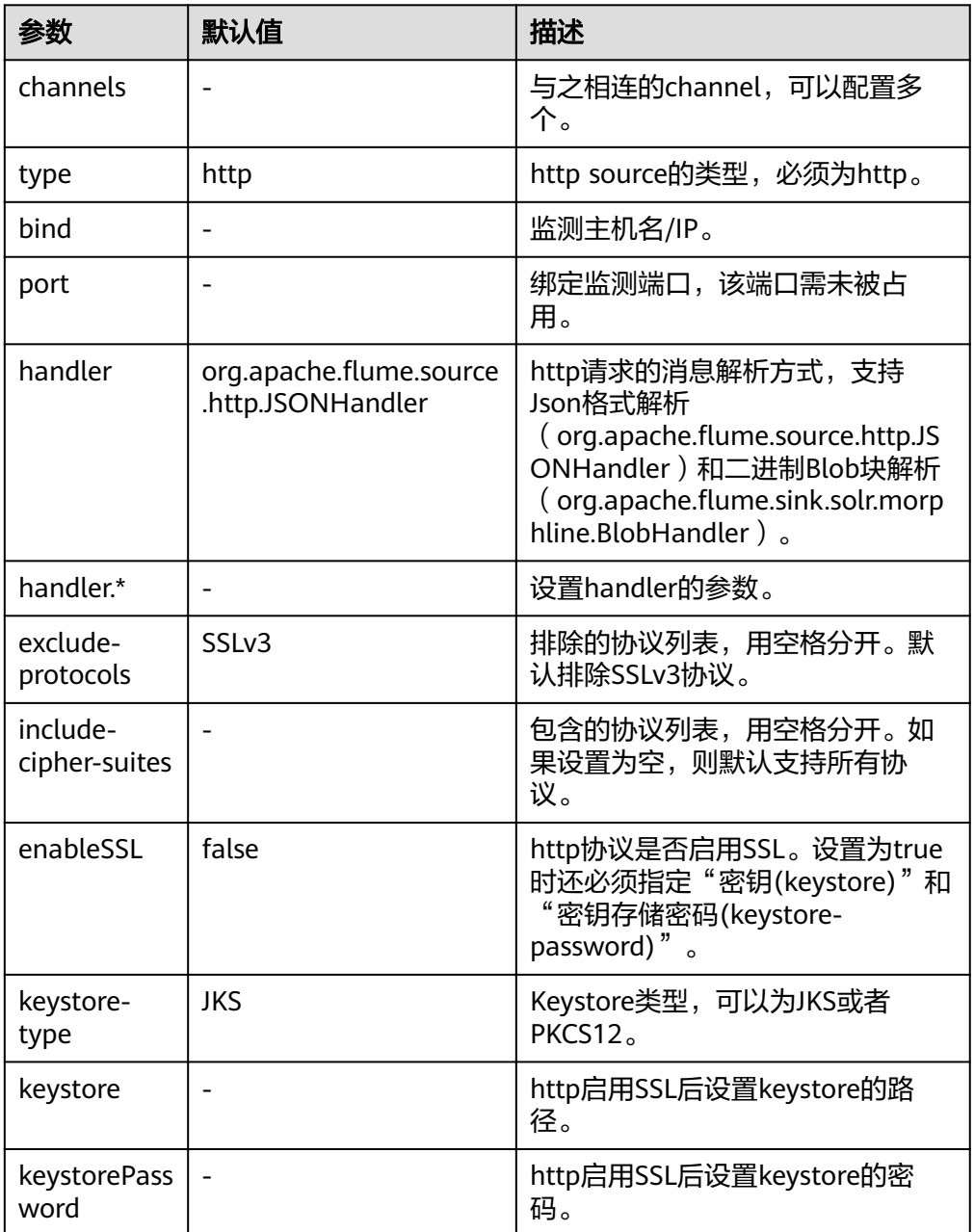

### ● **Thrift Source**

Thrift Source监测thrift端口,接收外部Thrift客户端数据并放入配置的Channel 中。常用配置如下表所示:

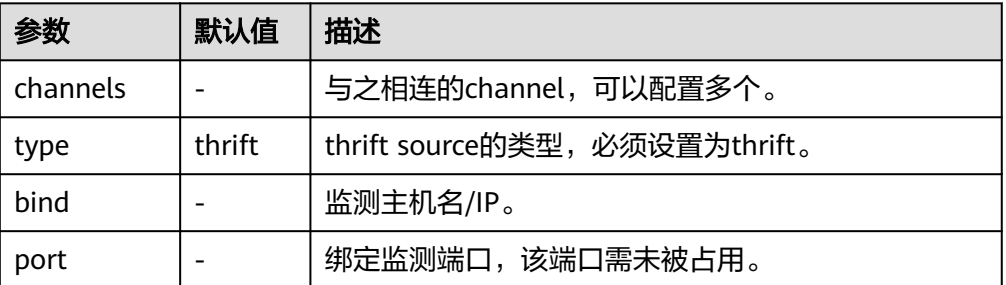

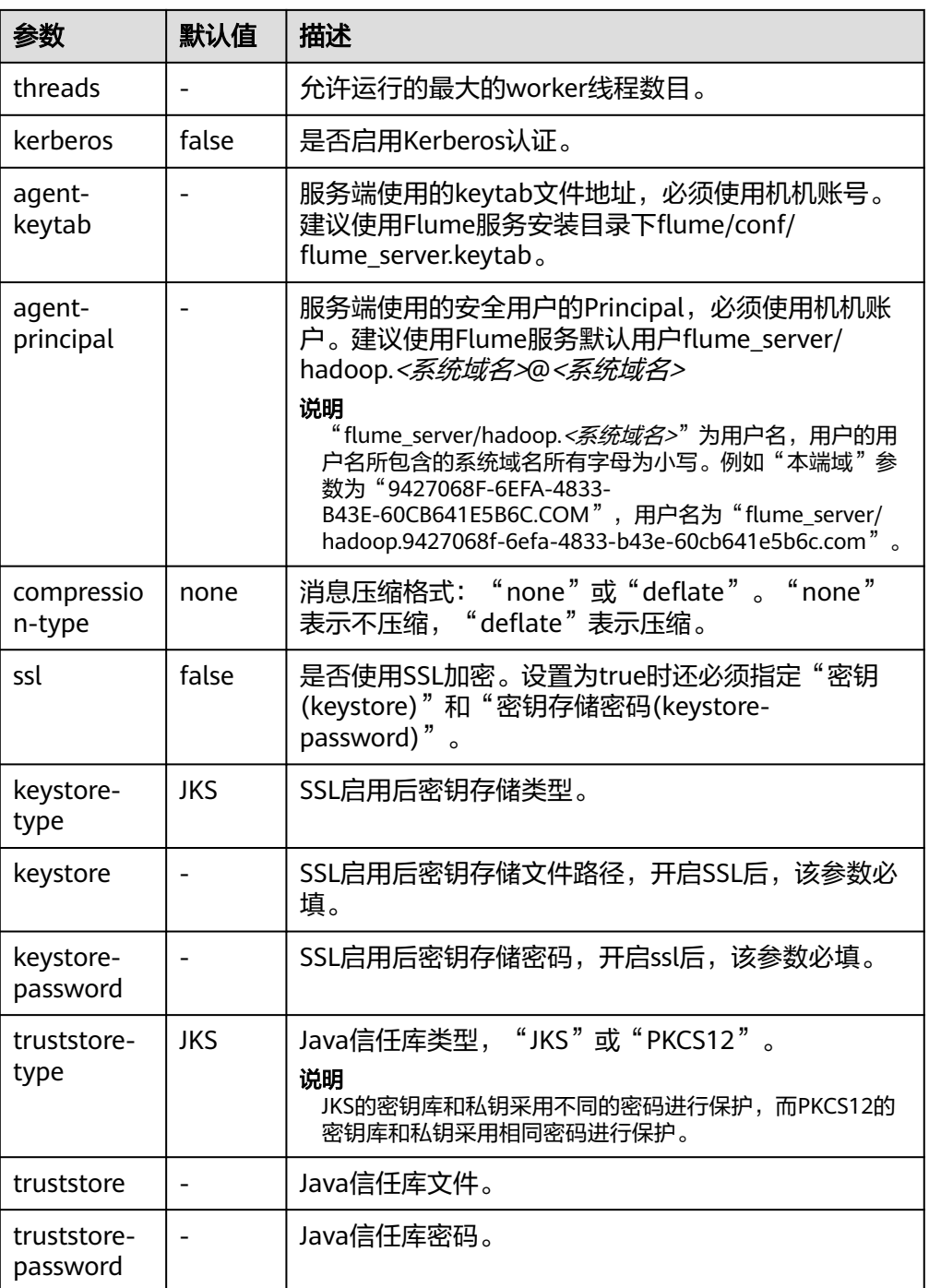

## 常用 **Channel** 配置

## ● **Memory Channel**

Memory Channel使用内存作为缓存区, Events存放在内存队列中。常用配置如 下表所示:

#### 表 **7-7** Memory Channel 常用配置

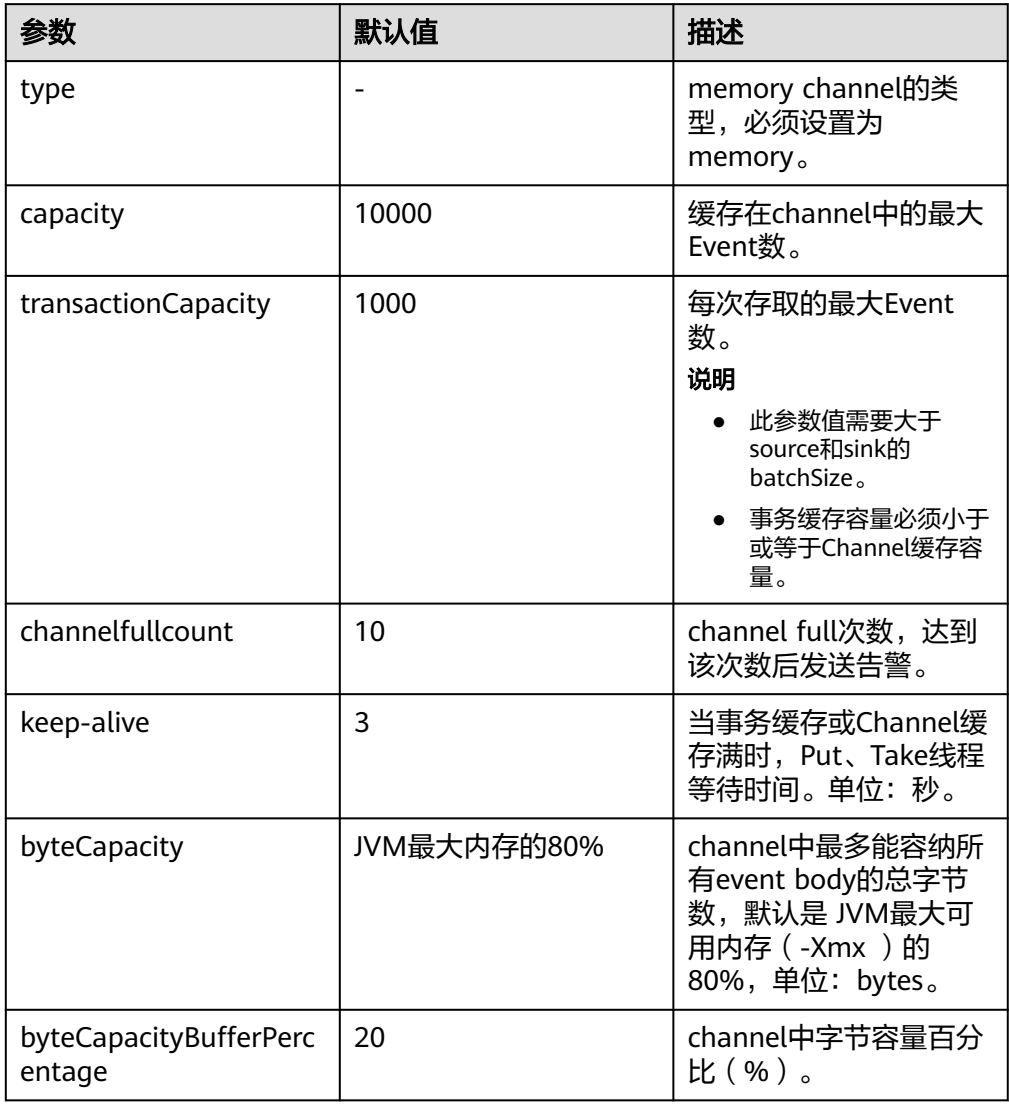

#### ● **File Channel**

File Channel使用本地磁盘作为缓存区, Events存放在设置的dataDirs配置项文件 夹中。常用配置如下表所示:

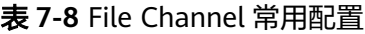

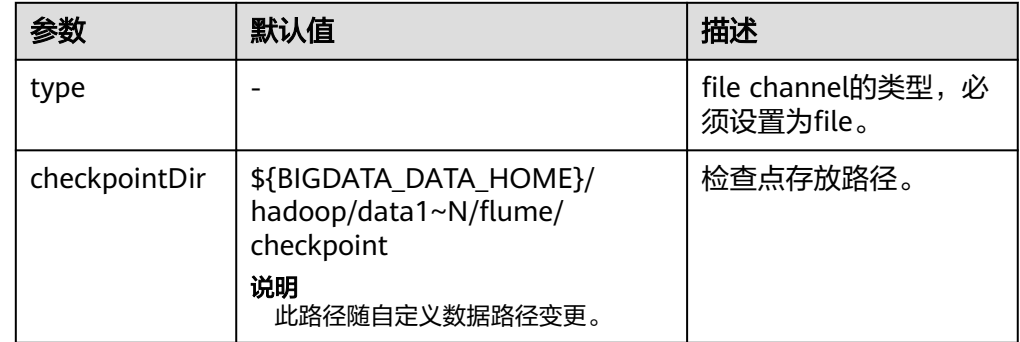

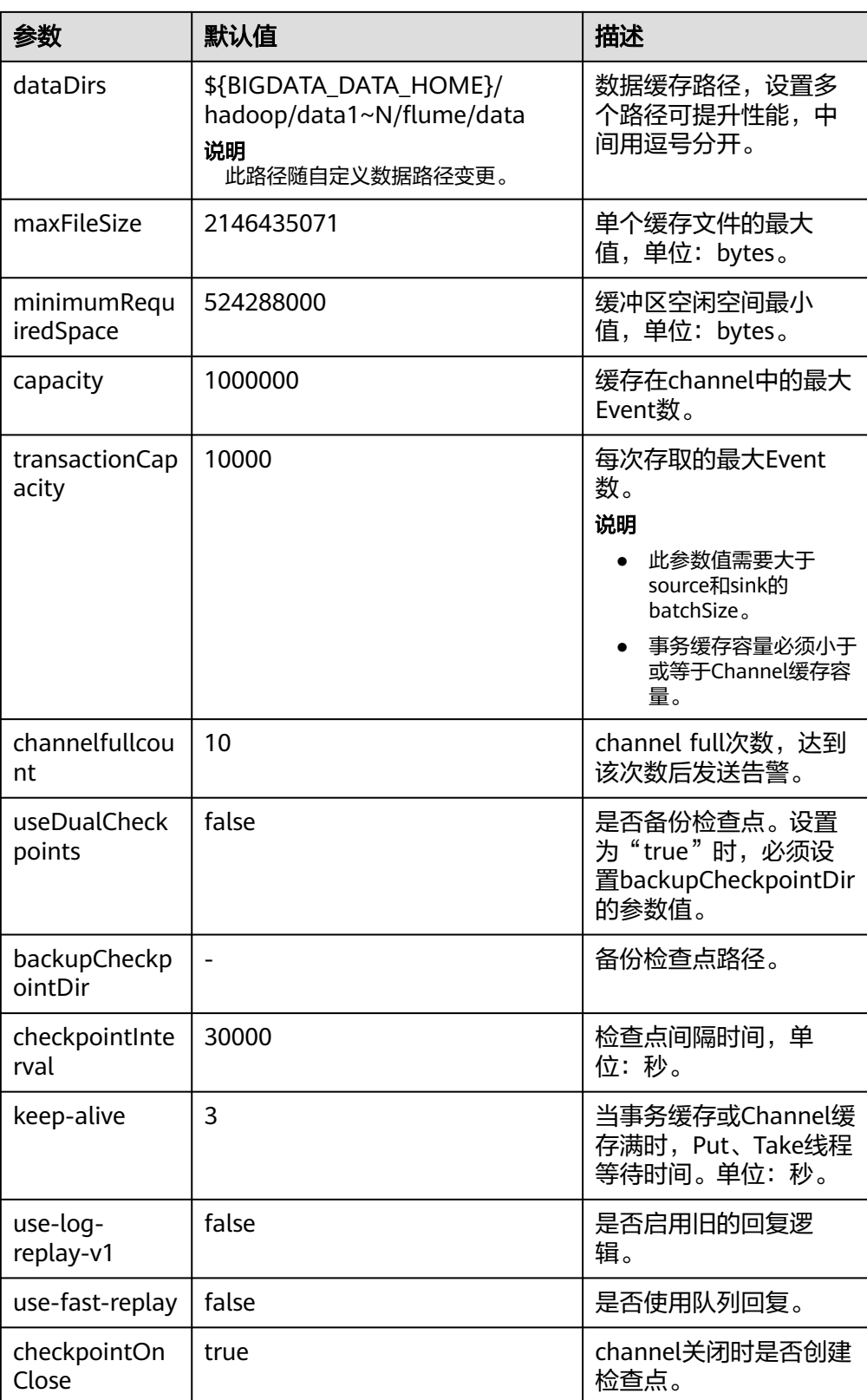

● **Memory File Channel**

Memory File Channel同时使用内存和本地磁盘作为缓存区,消息可持久化,性能 优于File Channel,接近Memory Channel的性能。此Channel目前处于试验阶 段,可靠性不够高,不建议在生产环境使用。常用配置如下表所示:

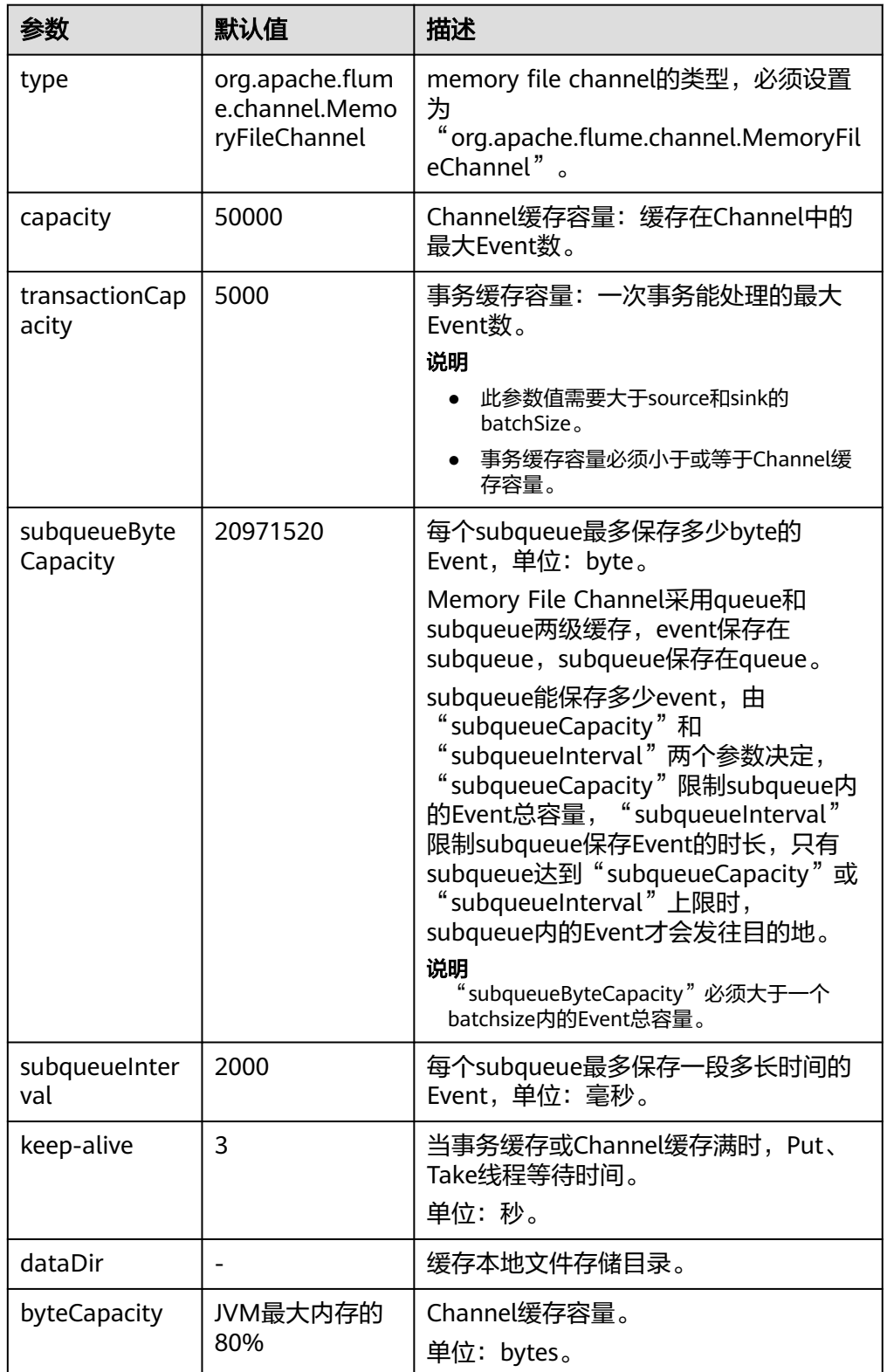

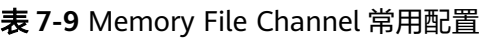

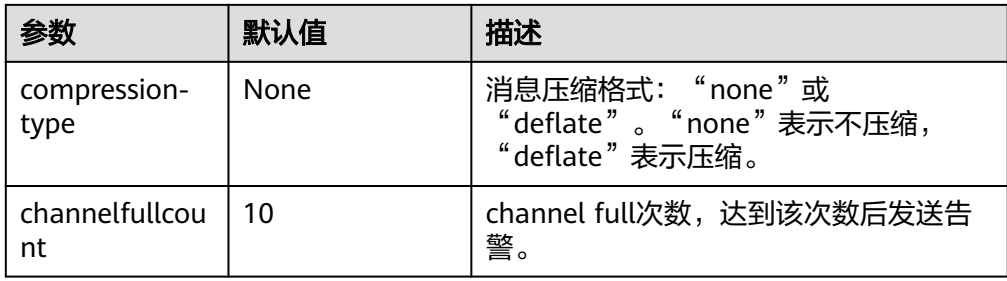

Memory File Channel配置样例:

```
server.channels.c1.type = org.apache.flume.channel.MemoryFileChannel
server.channels.c1.dataDir = /opt/flume/mfdata
server.channels.c1.subqueueByteCapacity = 20971520
server.channels.c1.subqueueInterval=2000
server.channels.c1.capacity = 500000
server.channels.c1.transactionCapacity = 40000
```
● **Kafka Channel**

Kafka Channel使用Kafka集群缓存数据, Kafka提供高可用、多副本, 以防Flume 或Kafka Broker崩溃,Channel中的数据会立即被Sink消费。

| <b>Parameter</b>            | <b>Default Value</b> | <b>Description</b>                                                                                                    |
|-----------------------------|----------------------|----------------------------------------------------------------------------------------------------|
| type                        |                      | kafka channel的类型,<br>必须设置为<br>"org.apache.flume.cha<br>nnel.kafka.KafkaChann<br>$el''$ .                                                                                                    |
| kafka.bootstrap.servers     | -                    | Kafka的bootstrap地址<br>端口列表。<br>如果集群已安装Kafka并<br>且配置已经同步,则服<br>务端可以不配置此项,<br>默认值为Kafka集群中所<br>有的broker列表。客户<br>端必须配置该项,多个<br>值用逗号分隔。端口和<br>安全协议的匹配规则必<br>须为: 21007匹配安全模<br>式<br>(SASL_PLAINTEXT),<br>9092匹配普通模式<br>(PLAINTEXT). |
| kafka.topic                 | flume-channel        | channel用来缓存数据的<br>topic.                                                                                                    |
| kafka.consumer.group.i<br>d | flume                | 从kafka中获取数据的组<br>标识,此参数不能为<br>空。                                                                                                    |

表 **7-10** Kafka channel 常用配置

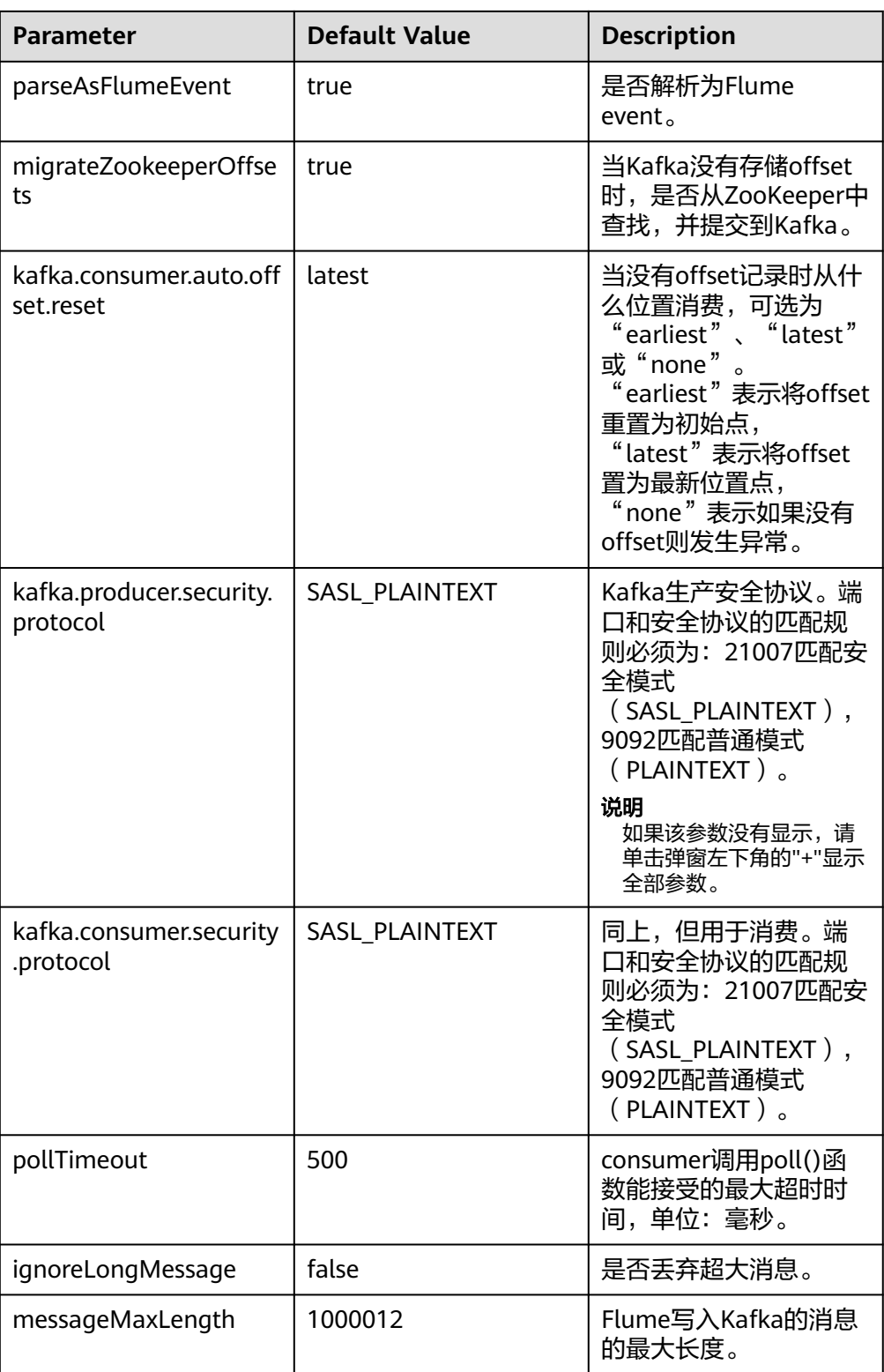

## 常用 **Sink** 配置

## ● **HDFS Sink**

HDFS Sink将数据写入Hadoop分布式文件系统(HDFS)。常用配置如下表所 示:

#### 表 **7-11** HDFS Sink 常用配置

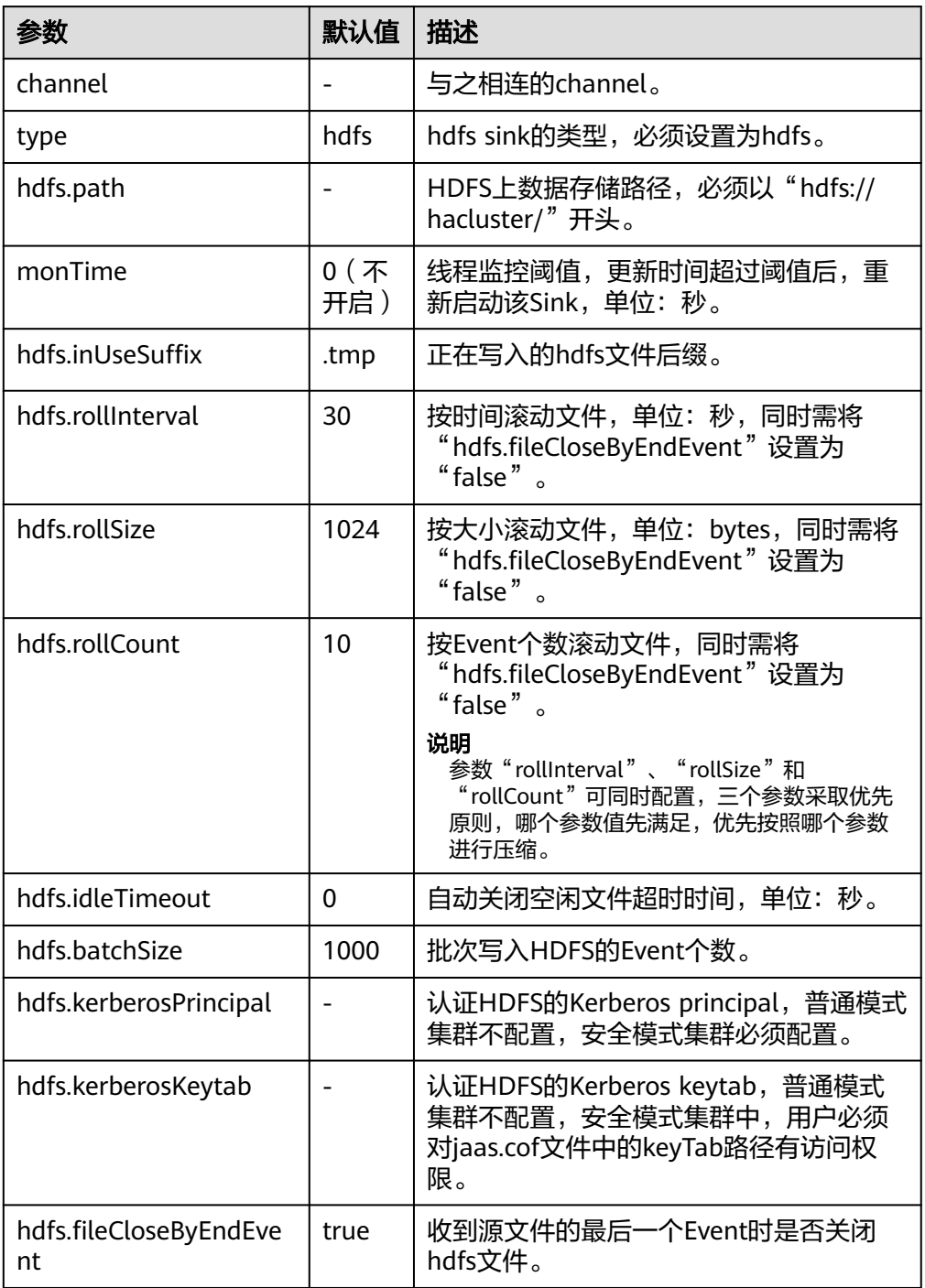

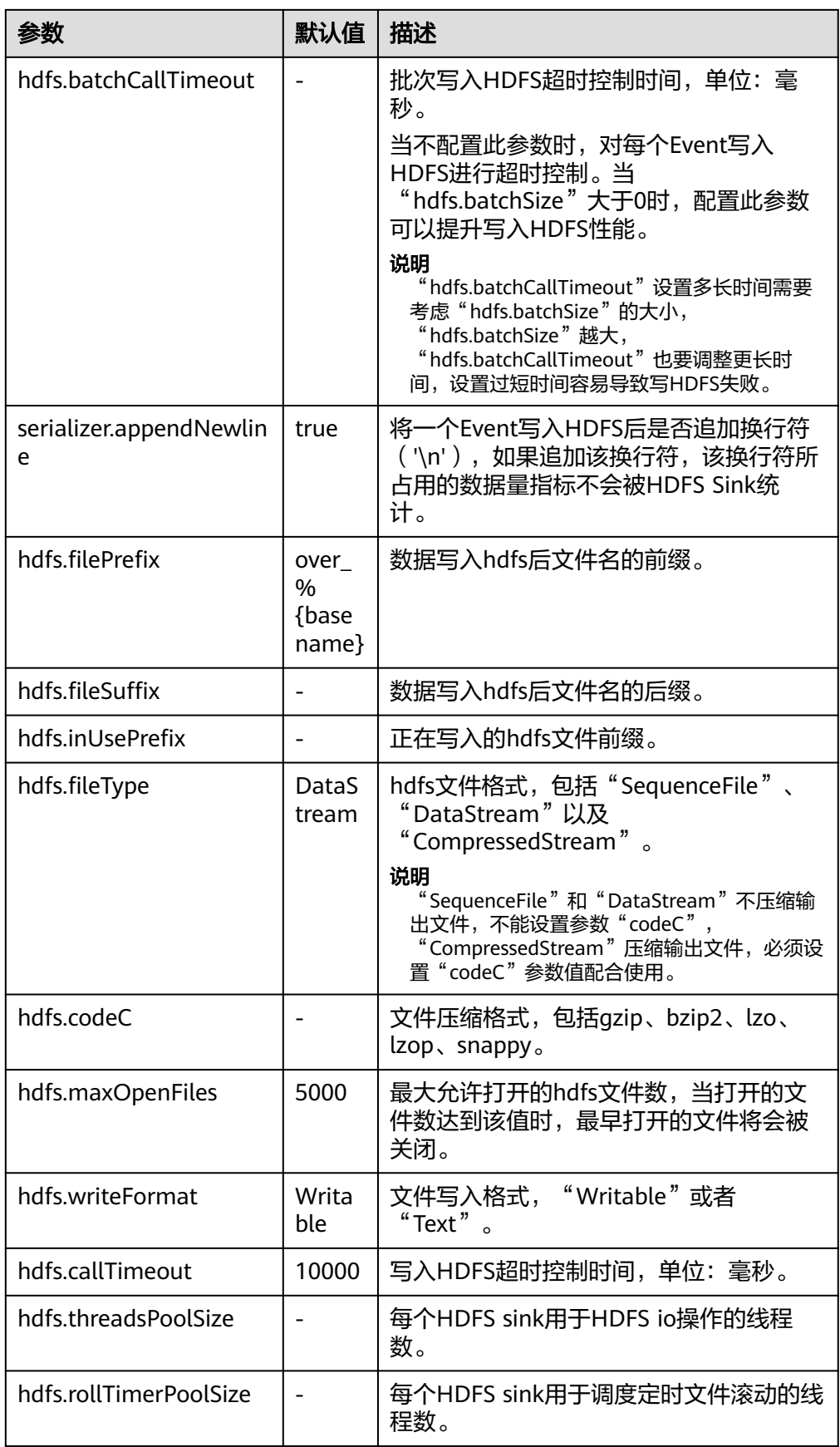

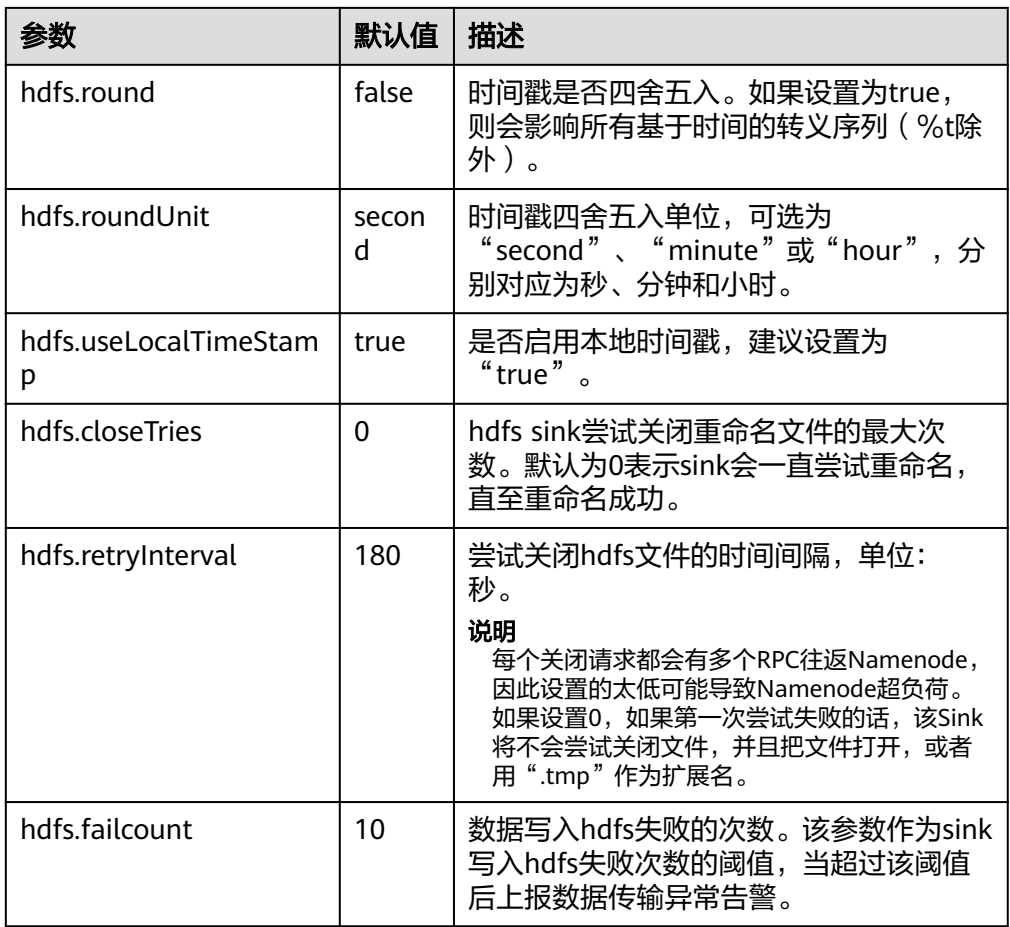

## ● **Avro Sink**

Avro Sink把events转化为Avro events并发送到配置的主机的监测端口。常用配置 如下表所示:

#### 表 **7-12** Avro Sink 常用配置

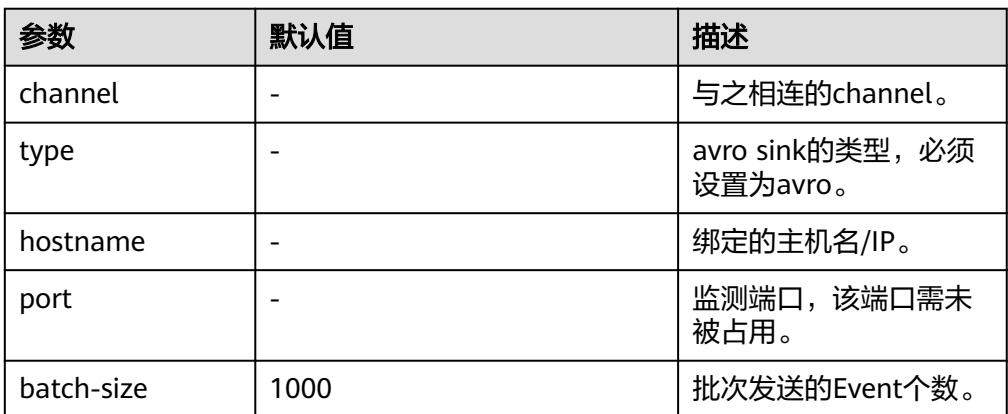

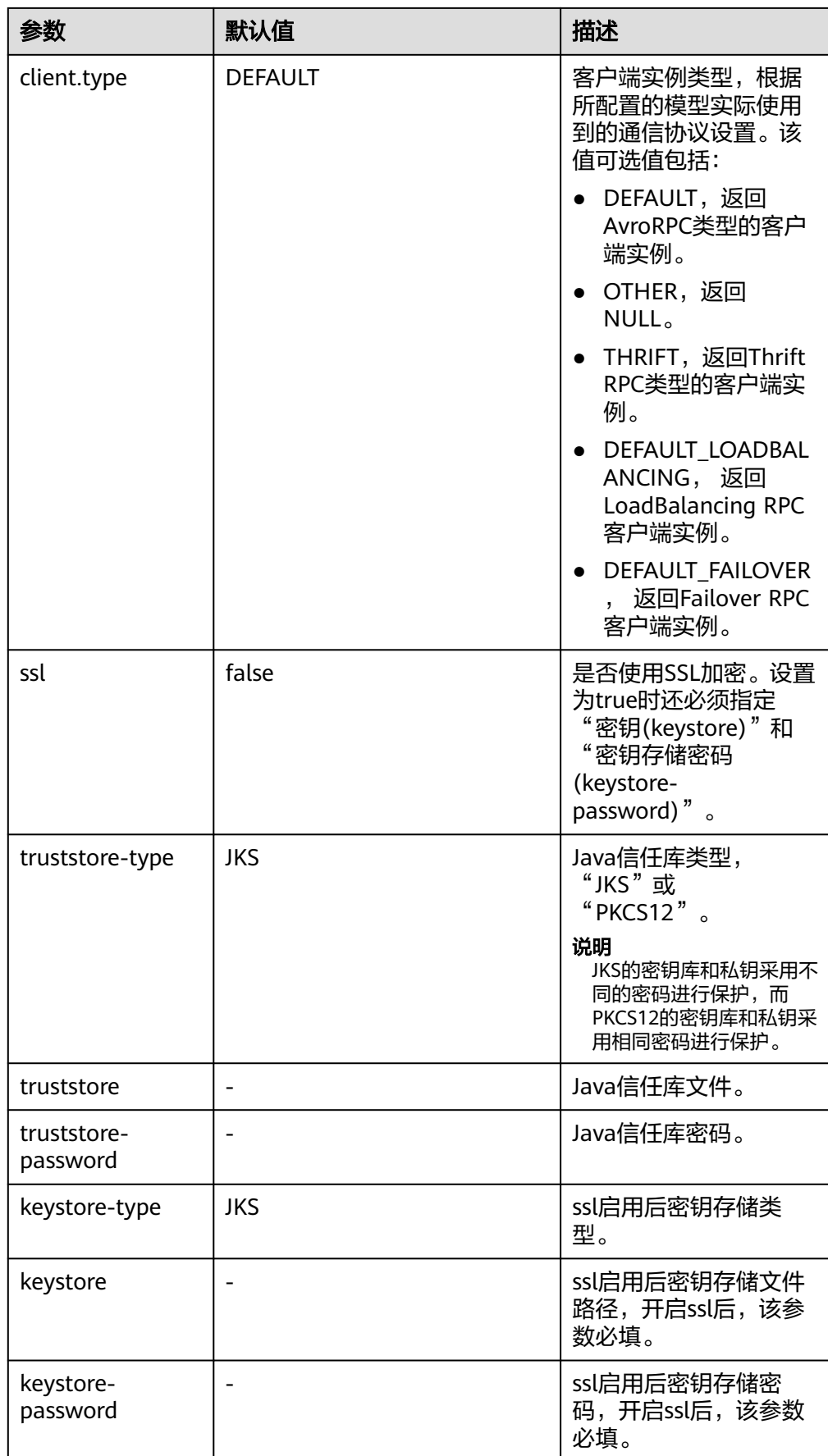

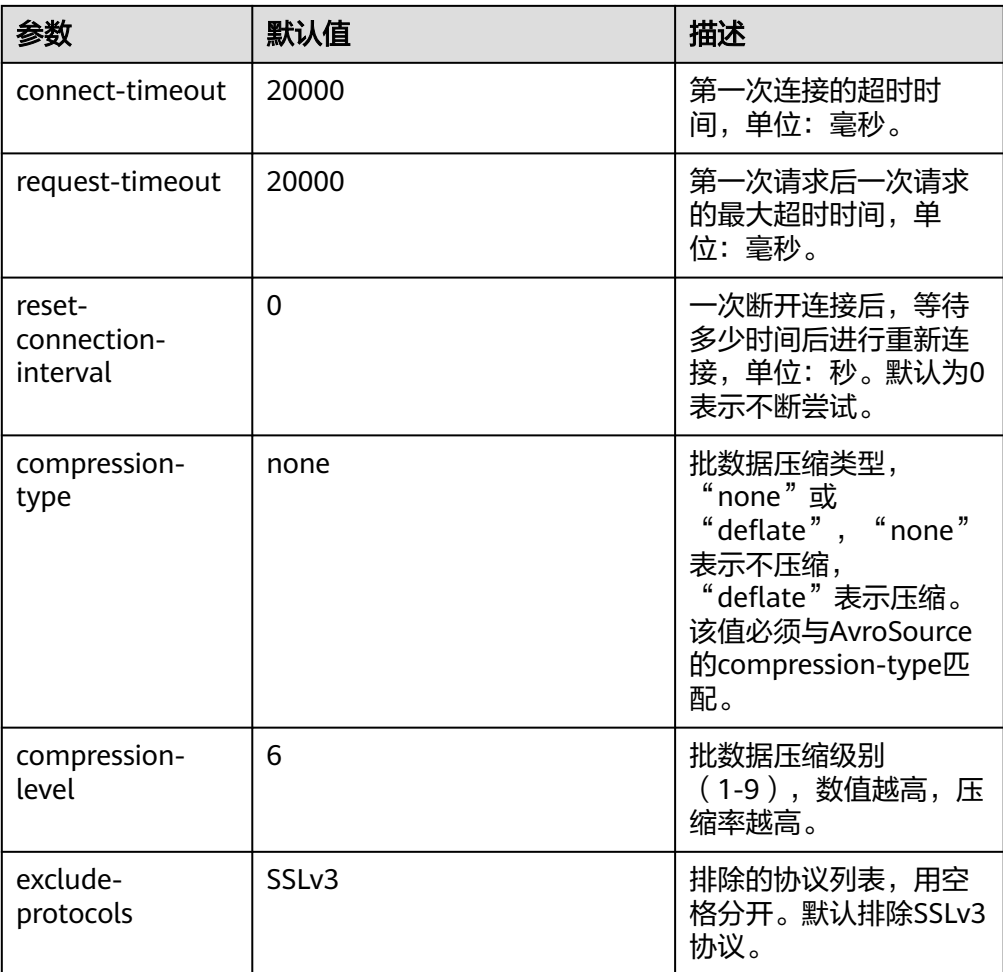

#### ● **HBase Sink**

HBase Sink将数据写入到HBase中。常用配置如下表所示:

## 表 **7-13** HBase Sink 常用配置

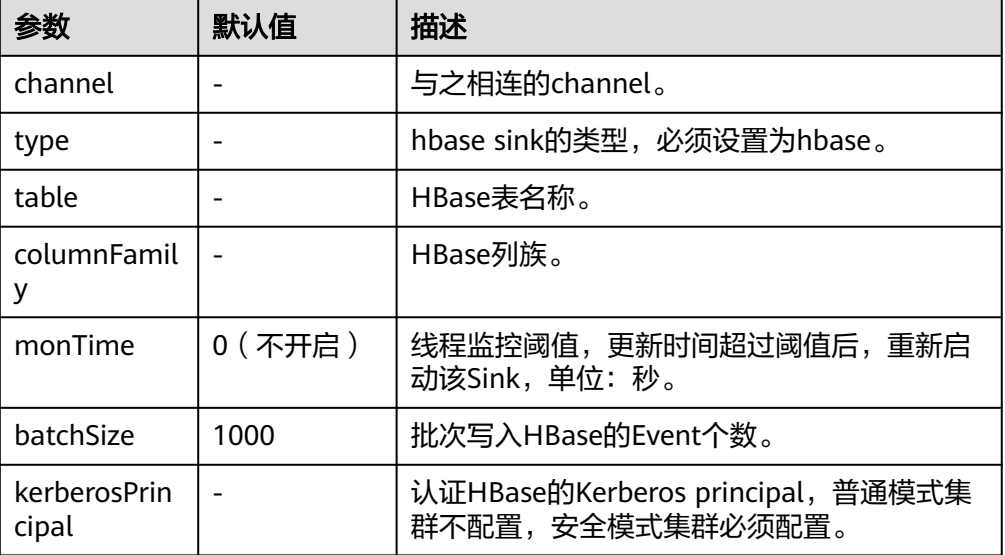

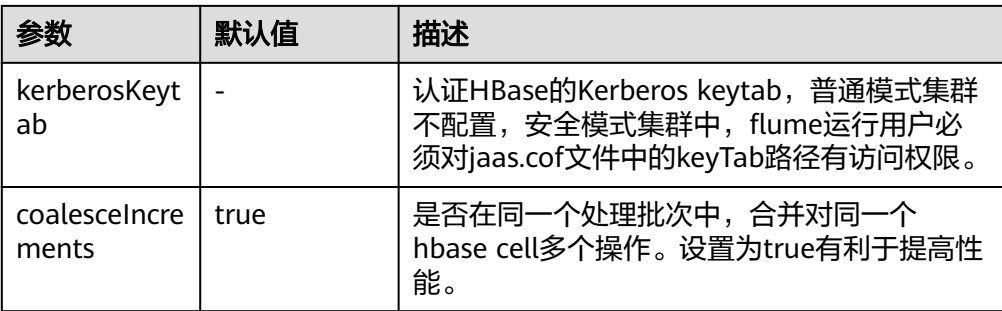

### ● **Kafka Sink**

Kafka Sink将数据写入到Kafka中。常用配置如下表所示:

#### 表 **7-14** Kafka Sink 常用配置

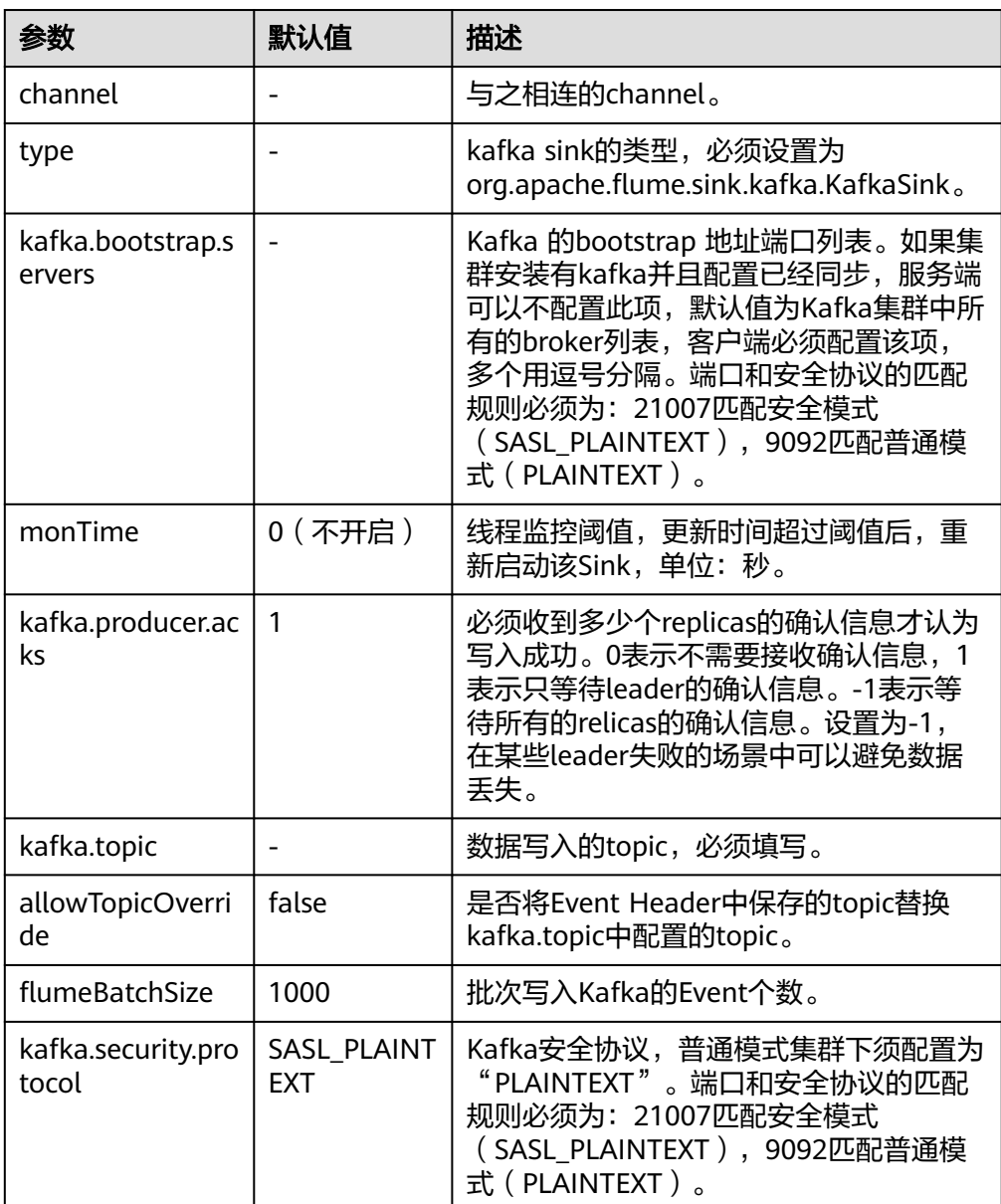

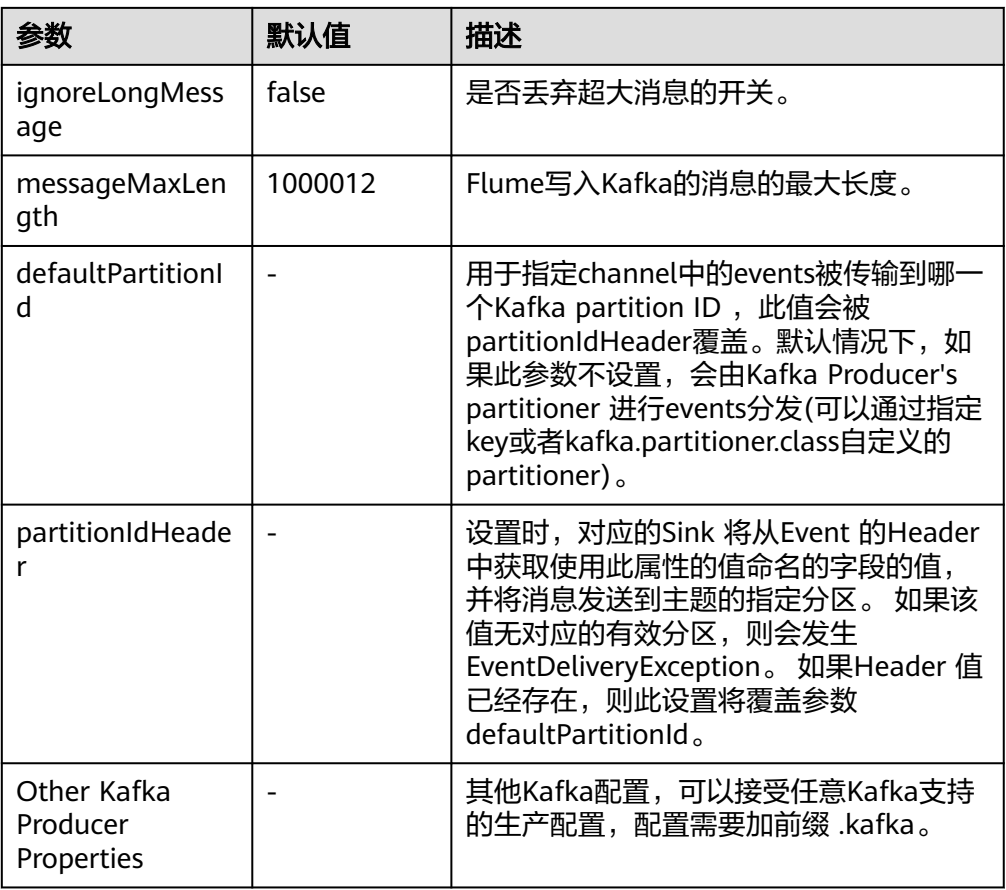

### ● **Thrift Sink**

Thrift Sink把events转化为Thrift events并发送到配置的主机的监测端口。常用配 置如下表所示:

#### 表 **7-15** Thrift Sink 常用配置

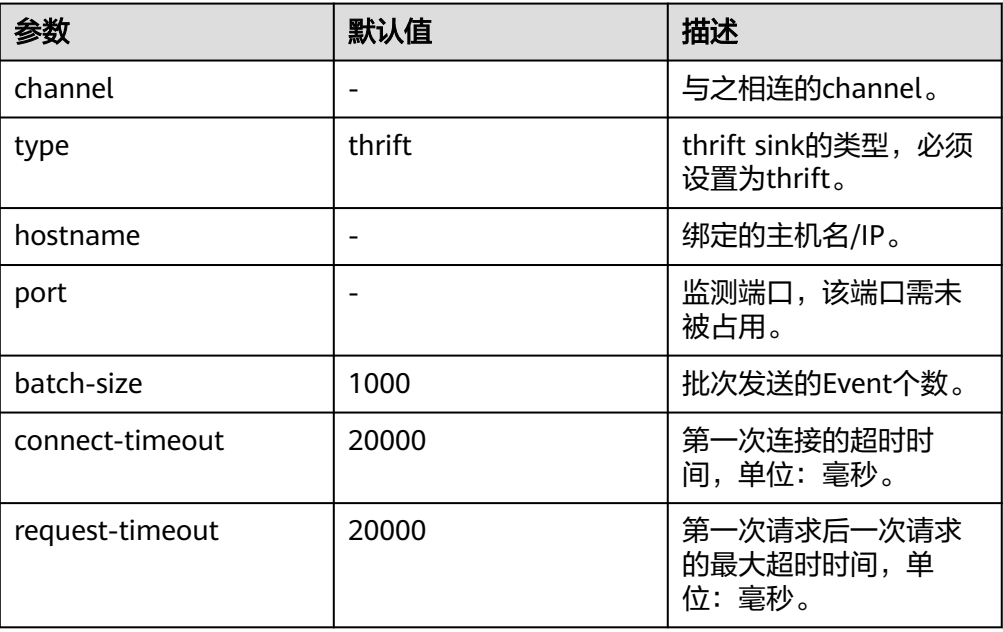

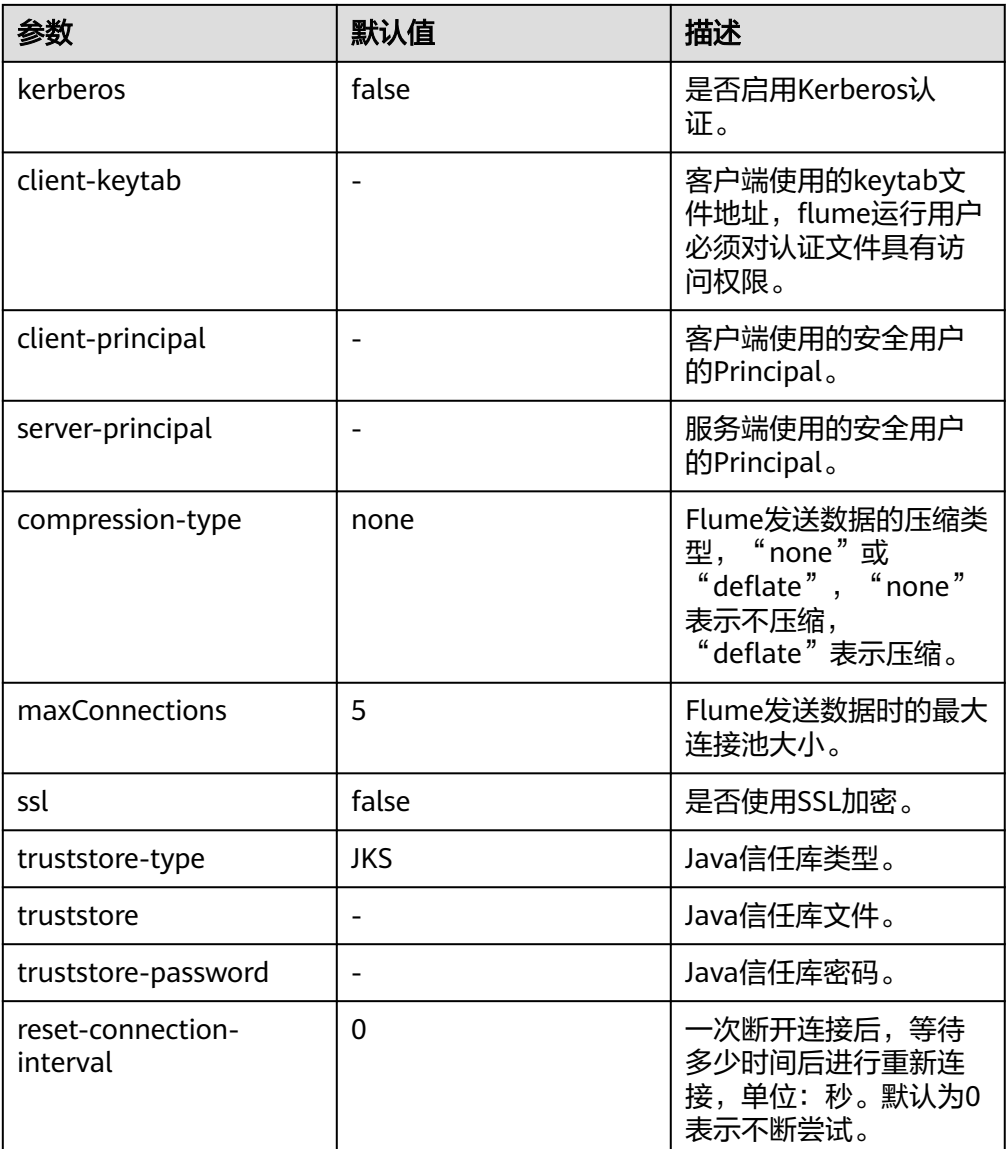

## 注意事项

- Flume可靠性保障措施有哪些?
	- Source&Channel、Channel&Sink之间的事务机制。
	- Sink Processor支持配置failover、load\_blance机制,例如负载均衡示例如 下。
		- server.sinkgroups=g1 server.sinkgroups.g1.sinks=k1 k2 server.sinkgroups.g1.processor.type=load\_balance server.sinkgroups.g1.processor.backoff=true server.sinkgroups.g1.processor.selector=random
- Flume多agent聚合级联时的注意事项?
	- 级联时需要使用Avro或者Thrift协议进行级联。
	- 聚合端存在多个节点时,连接配置尽量配置均衡,不要聚合到单节点上。

# **7.8 Flume** 配置参数说明

部分参数可在Manager界面配置。

## 基本介绍

使用Flume需要配置Source、Channel和Sink,各模块配置参数说明可通过本节内容了 解。

MRS 3.x及之后版本部分参数可通过Manager界面配置,选择"集群 > 服务 > Flume > 配置工具",选择要使用的Source、Channel以及Sink,将其拖到右侧的操作界面 中,双击对应的Source、Channel以及Sink,根据实际环境可配置Source、Channel和 Sink参数。"channels"、"type"等参数仅在客户端配置文件 "properties.properties"中进行配置,配置文件路径为" *Flume客户端安装目录|* **fusioninsight-flume-**Flume组件版本号**/conf/properties.properties**"。

#### 说明

部分配置可能需要填写加密后的信息,请参见使用**Flume**[客户端加密工具](#page-548-0)。

## 常用 **Source** 配置

**Avro Source** 

Avro Source监测Avro端口,接收外部Avro客户端数据并放入配置的Channel中。 常用配置如表**[7-16](#page-574-0)**所示:

### 图 **7-2** Avro Source

## Avro Source-Avro Source

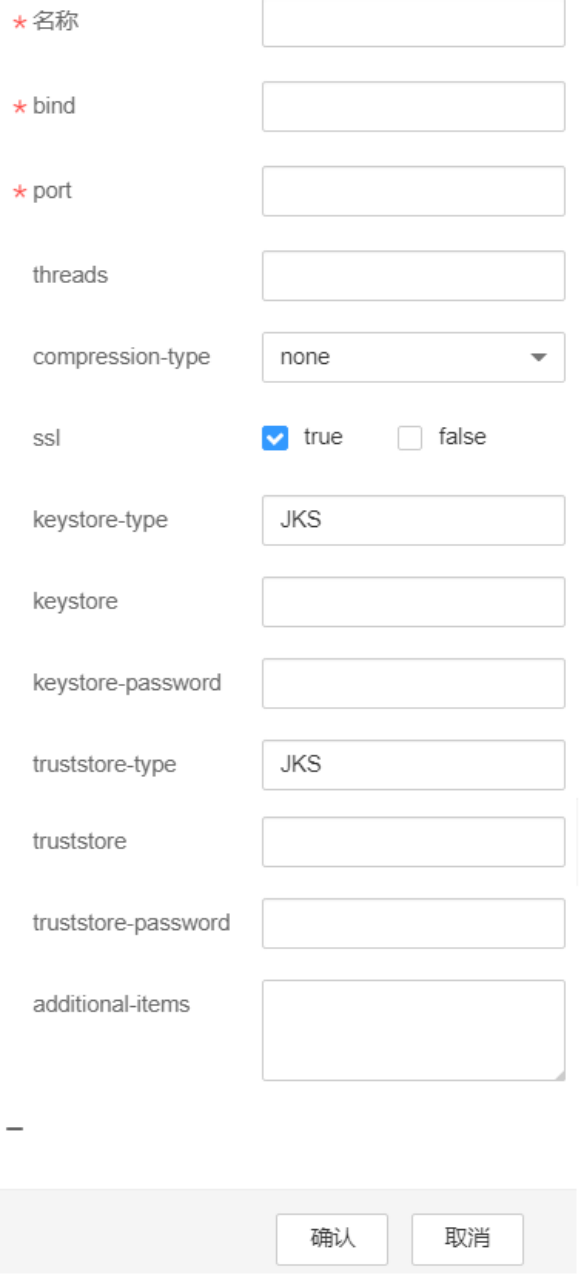

#### <span id="page-574-0"></span>表 **7-16** Avro Source 常用配置

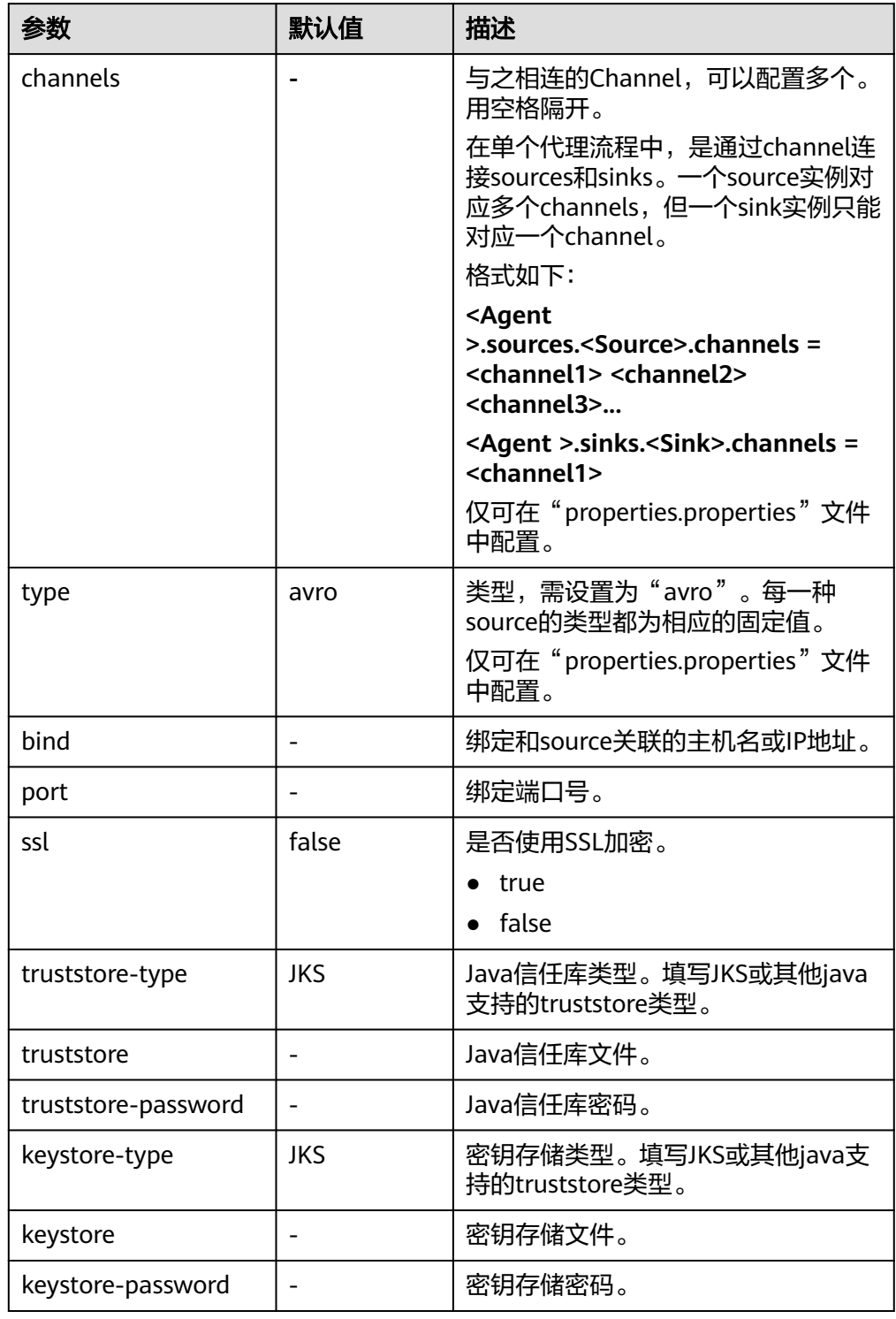

#### ● **SpoolDir Source**

SpoolDir Source监控并传输目录下新增的文件,可实现准实时数据传输。常用配 置如表 **[2 Spooling Source](#page-576-0)**常用配置所示:

## 图 **7-3** SpoolDir Source

## SpoolDir Source-SpoolDir Source

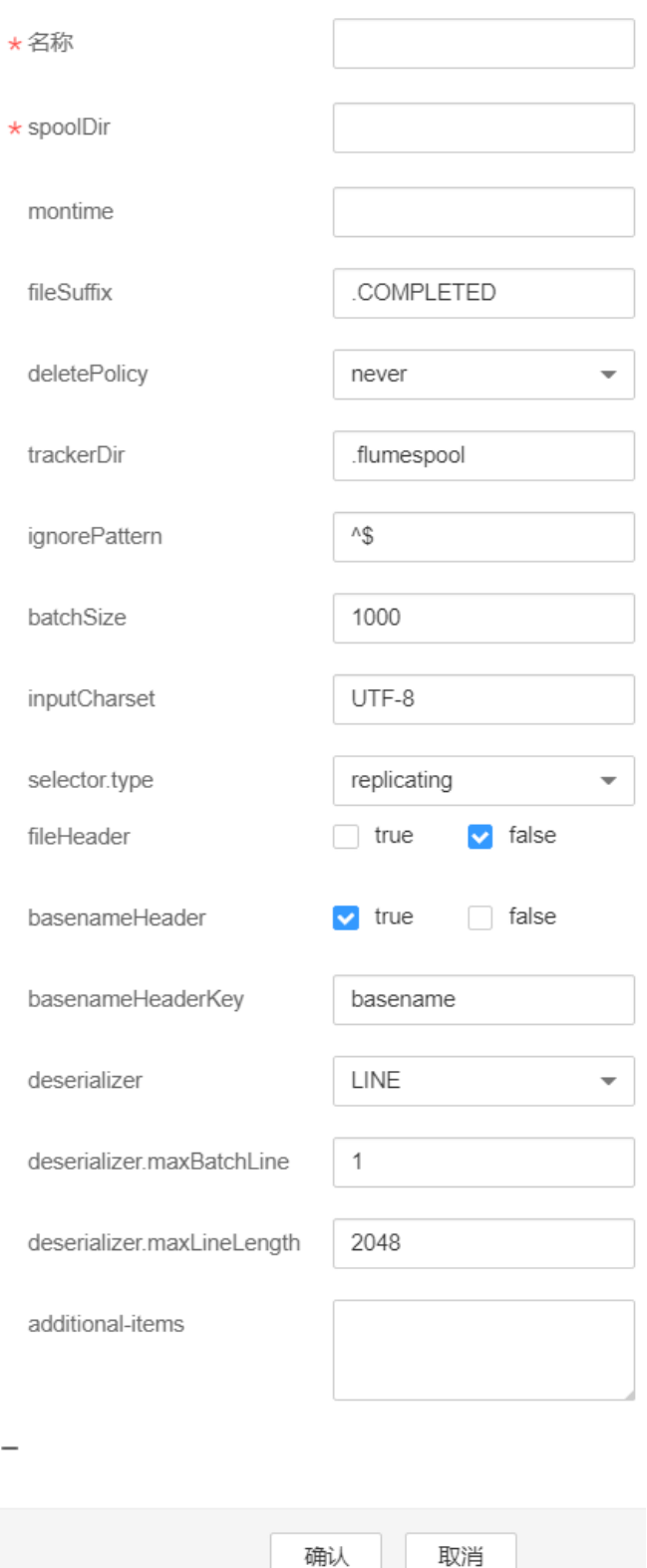
### 表 **7-17** SpoolDir Source 常用配置

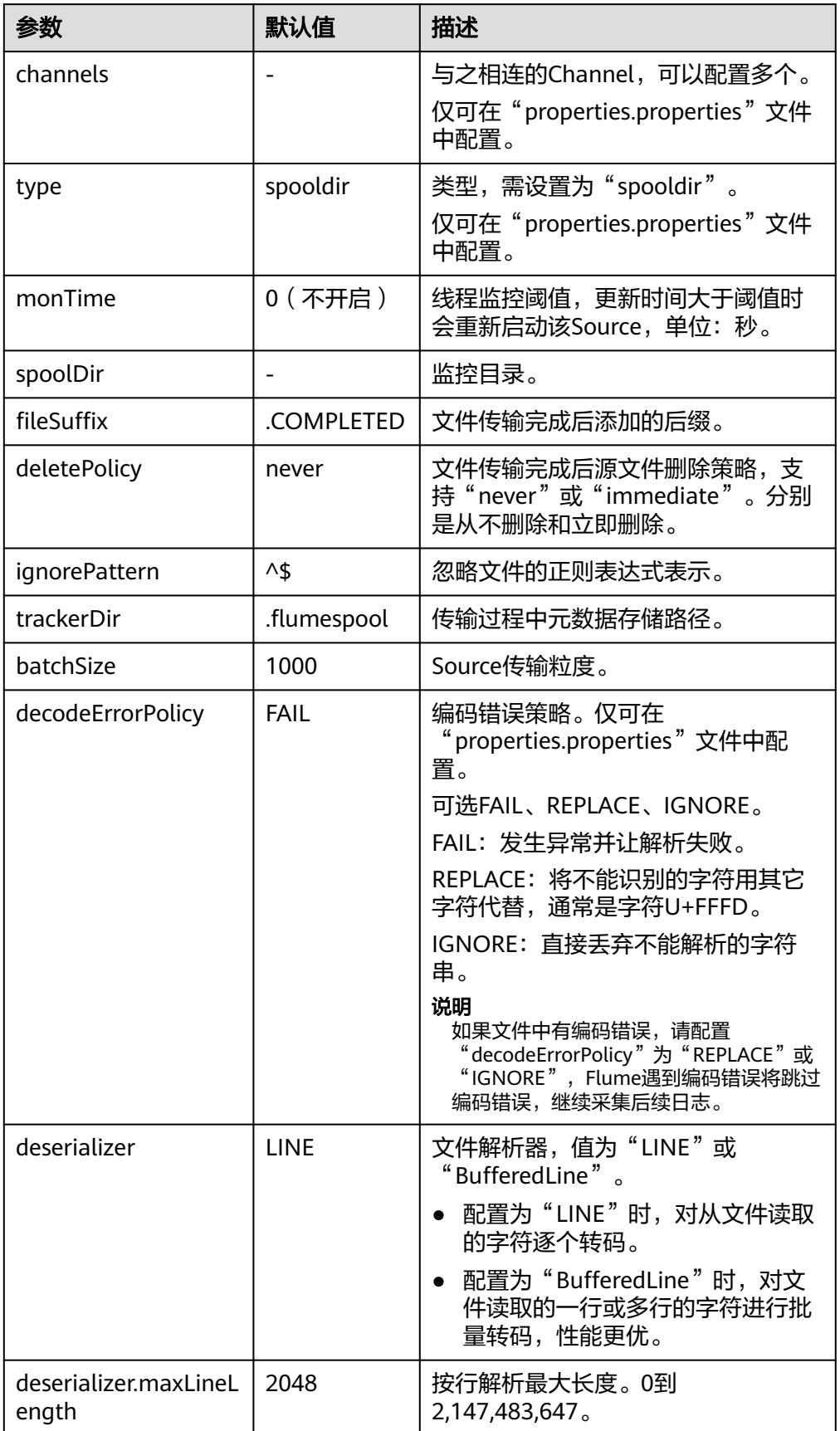

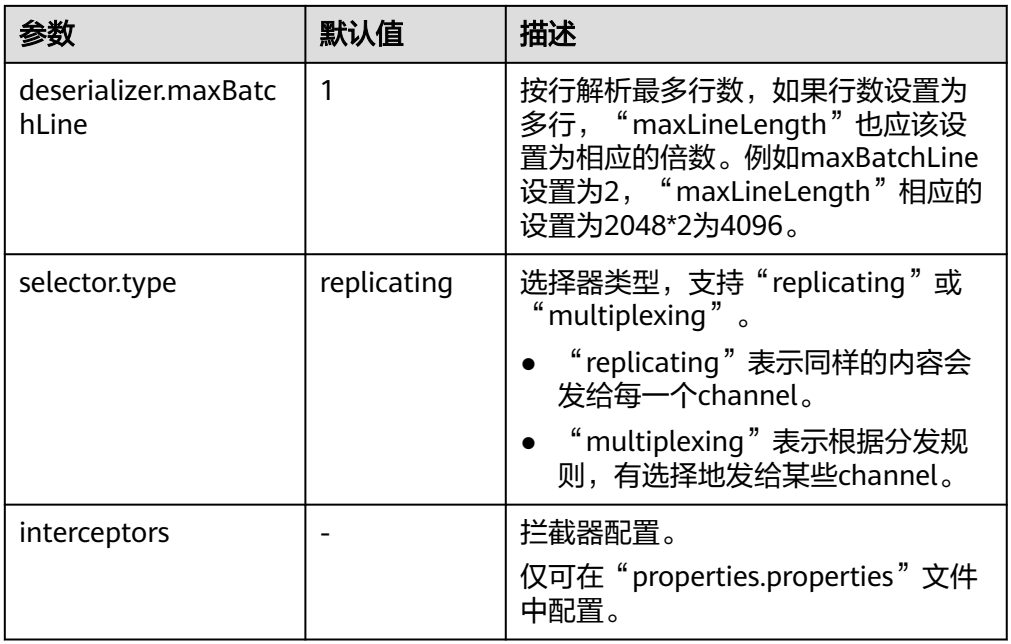

#### 说明

Spooling Source在按行读取过程中,会忽略掉每一个Event的最后一个换行符,该换行符 所占用的数据量指标不会被Flume统计。

#### **Kafka Source**

Kafka Source从Kafka的topic中消费数据,可以设置多个Source消费同一个topic 的数据,每个Source会消费topic的不同partitions。常用配置如表 **[3 Kafka](#page-578-0) Source**[常用配置所](#page-578-0)示:

### <span id="page-578-0"></span>图 **7-4** Kafka Source

## Kafka Source-Kafka Source

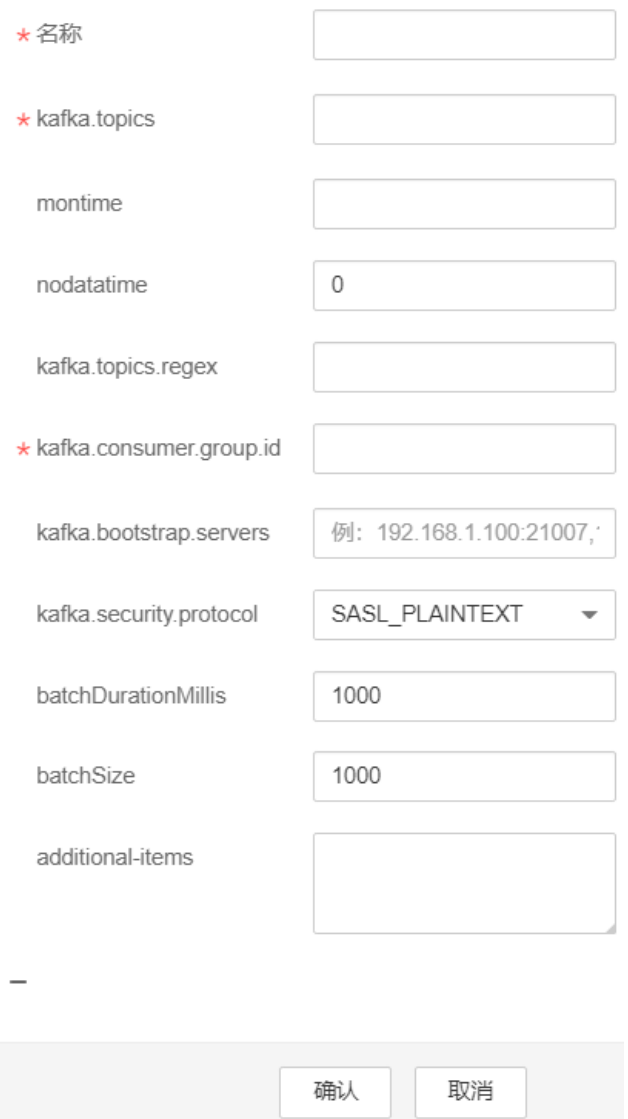

### 表 **7-18** Kafka Source 常用配置

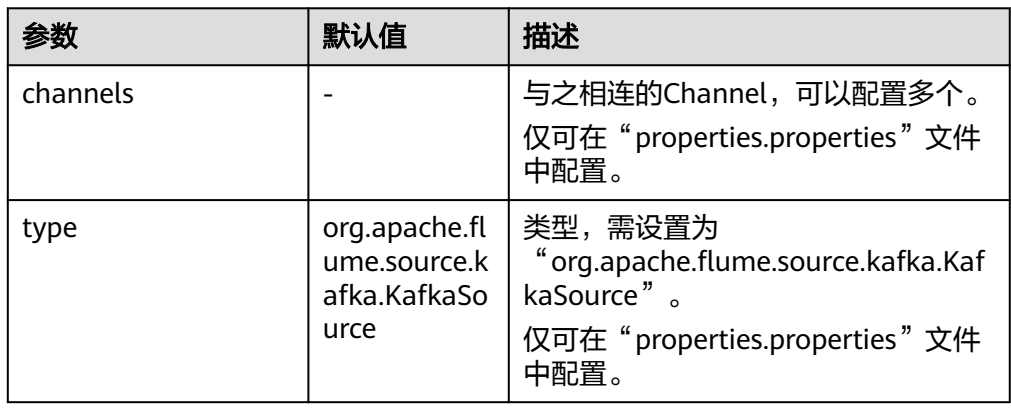

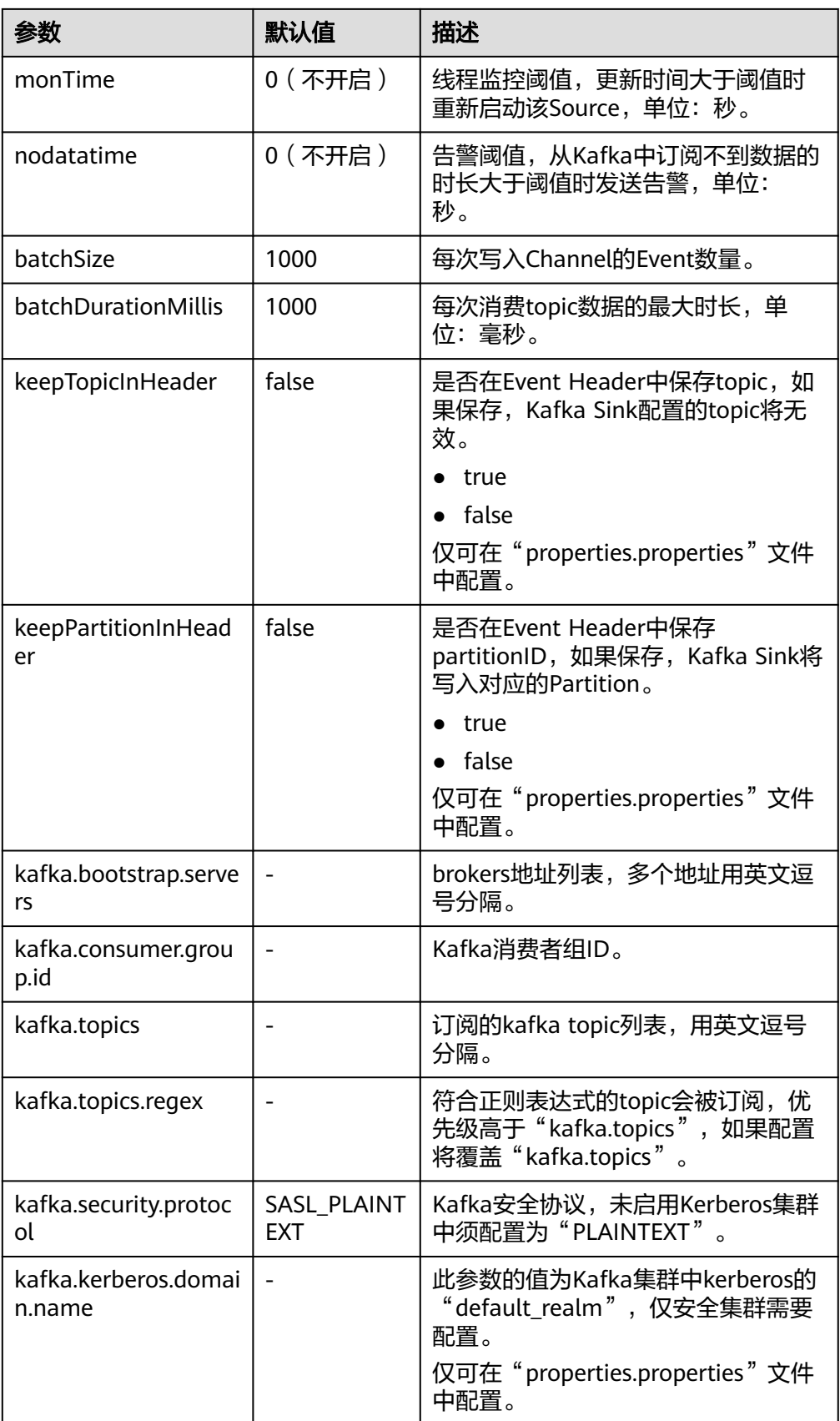

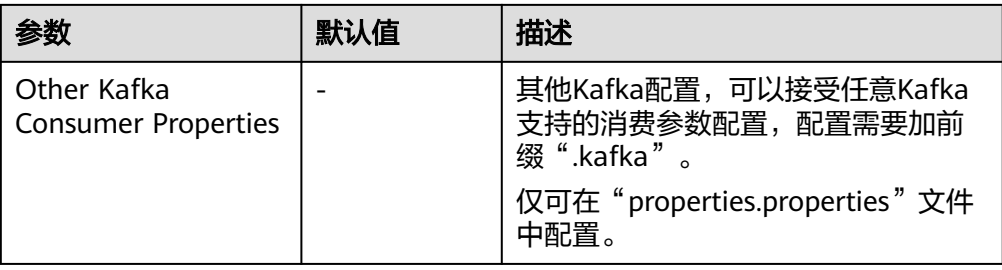

#### ● **Taildir Source**

Taildir Source监控目录下文件的变化并自动读取文件内容,可实现实时数据传 输,常用配置如表**[7-19](#page-581-0)**所示:

#### 图 **7-5** Taildir Source

## Taildir Source-Taildir Source

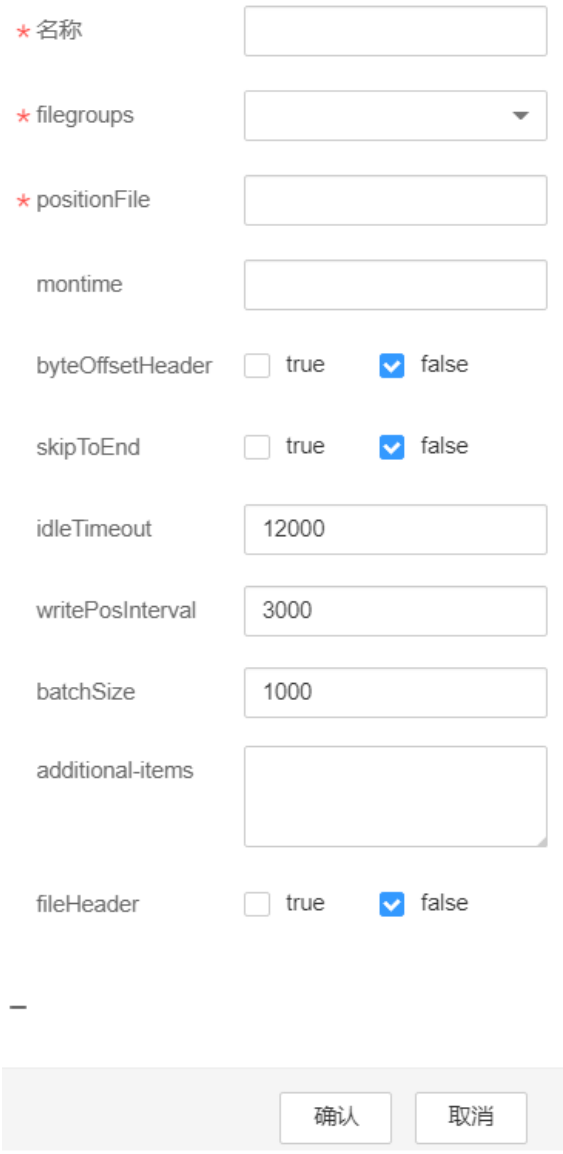

### <span id="page-581-0"></span>表 **7-19** Taildir Source 常用配置

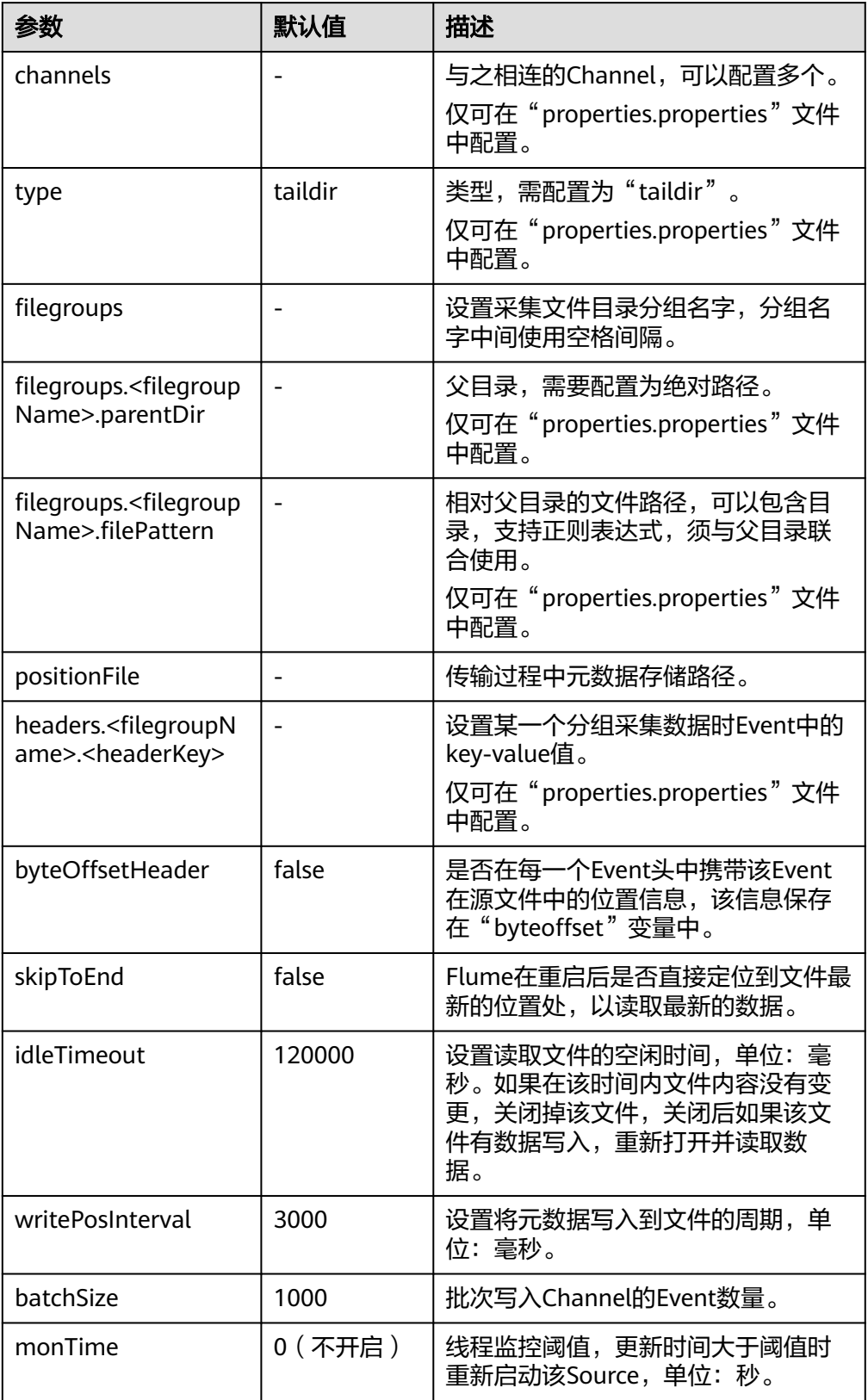

### ● **Http Source**

Http Source接收外部HTTP客户端发送过来的数据,并放入配置的Channel中,常 用配置如表**7-20**所示:

#### 图 **7-6** Http Source

**Http Source-Http Source** 

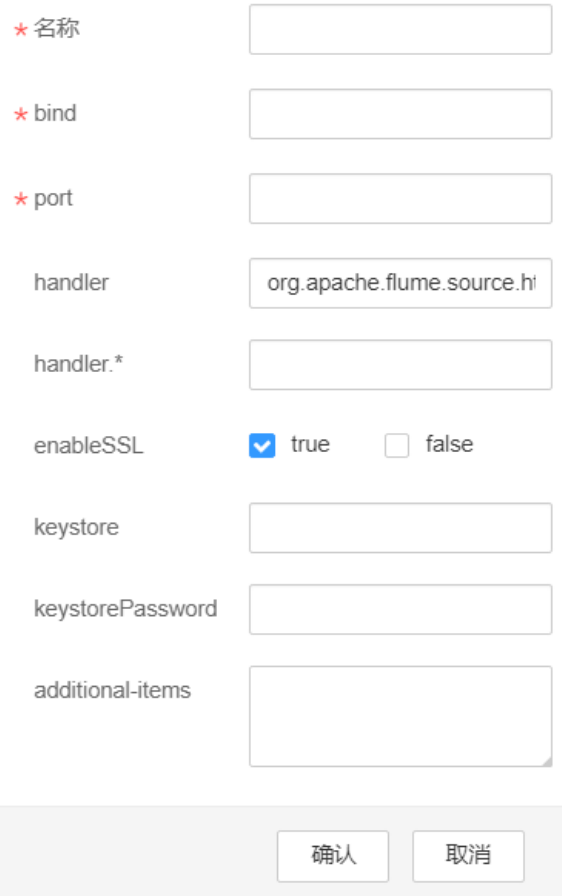

#### 表 **7-20** Http Source 常用配置

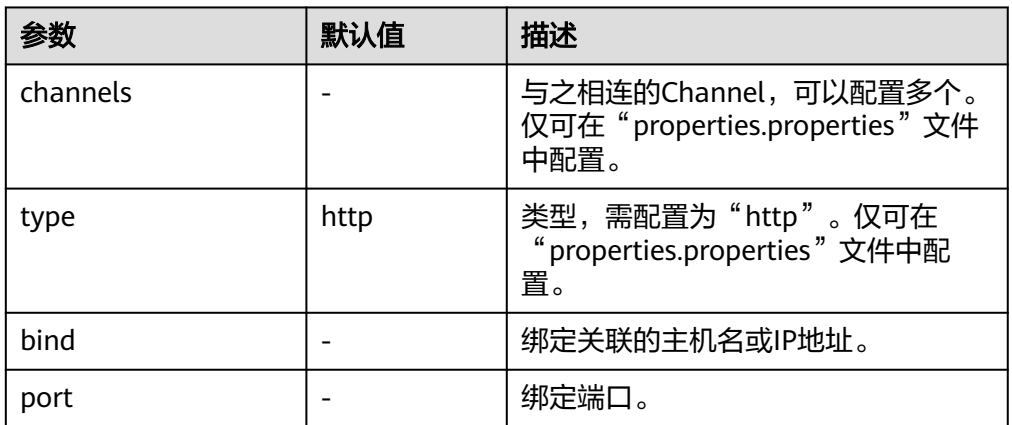

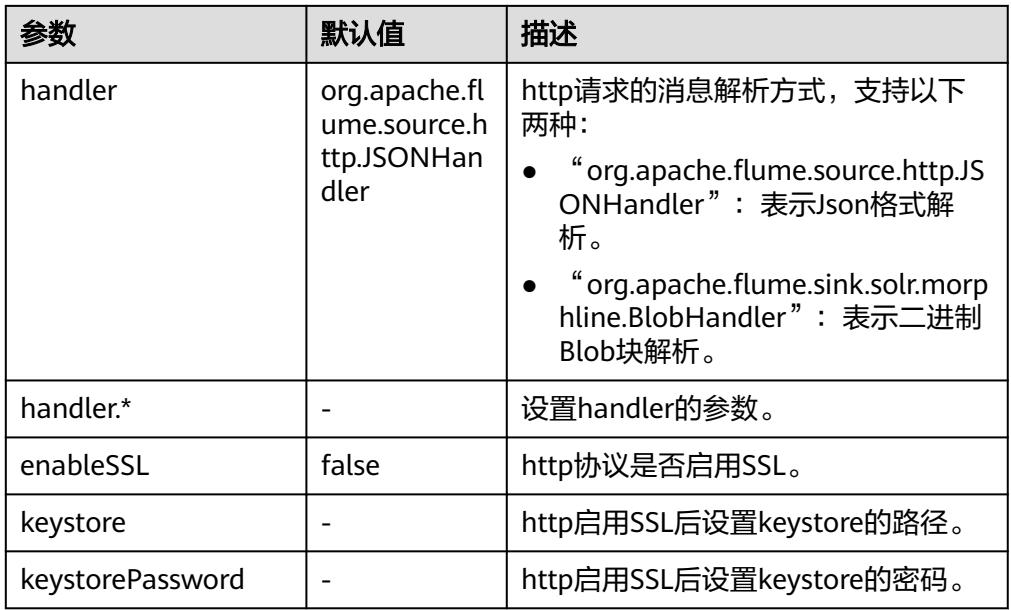

# 常用 **Channel** 配置

● **Memory Channel**

Memory Channel使用内存作为缓存区, Events存放在内存队列中。常用配置如 表**[7-21](#page-584-0)**所示:

### <span id="page-584-0"></span>图 **7-7** Memory Channel

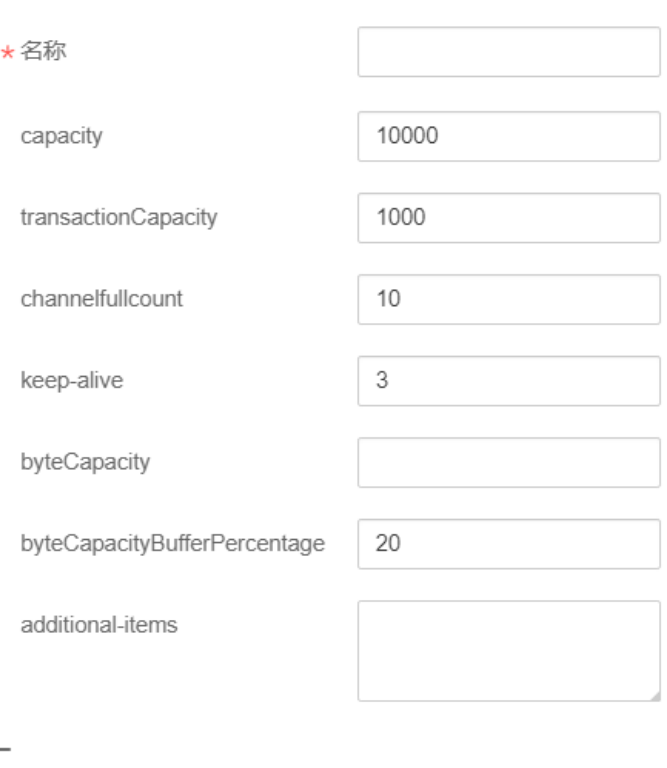

# Memory Channel-Memory Channel

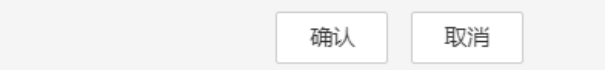

### 表 **7-21** Memory Channel 常用配置

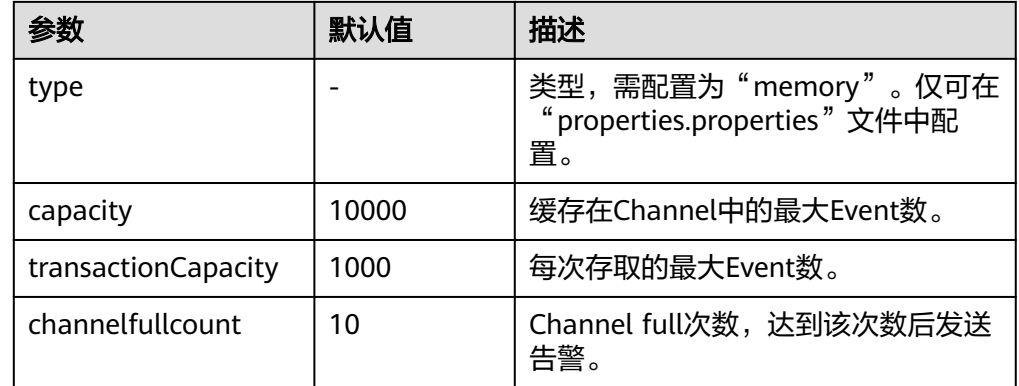

### ● **File Channel**

File Channel使用本地磁盘作为缓存区, Events存放在设置的"dataDirs"配置项 文件夹中。常用配置如表**[7-22](#page-585-0)**所示:

### <span id="page-585-0"></span>图 **7-8** File Channel

# File Channel-File Channel

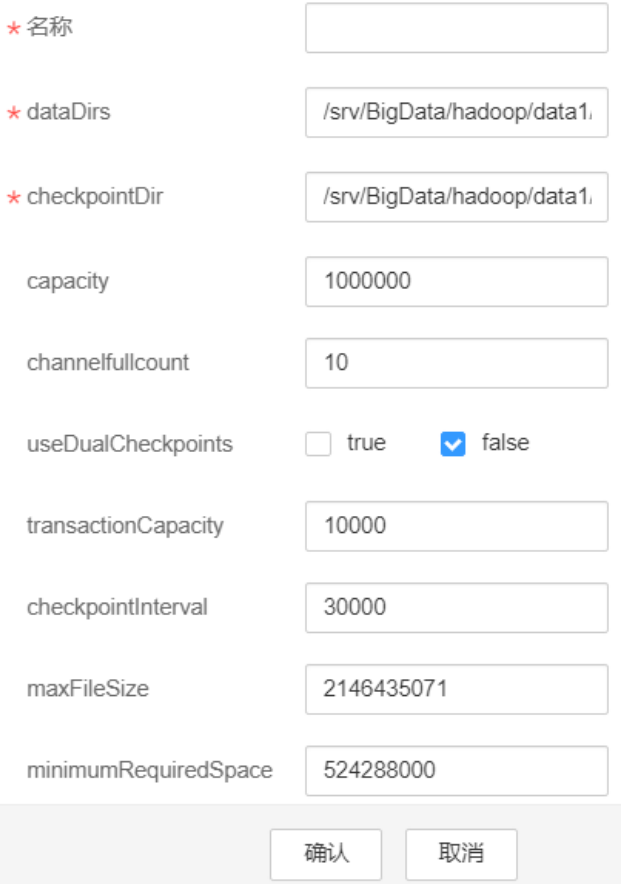

### 表 **7-22** File Channel 常用配置

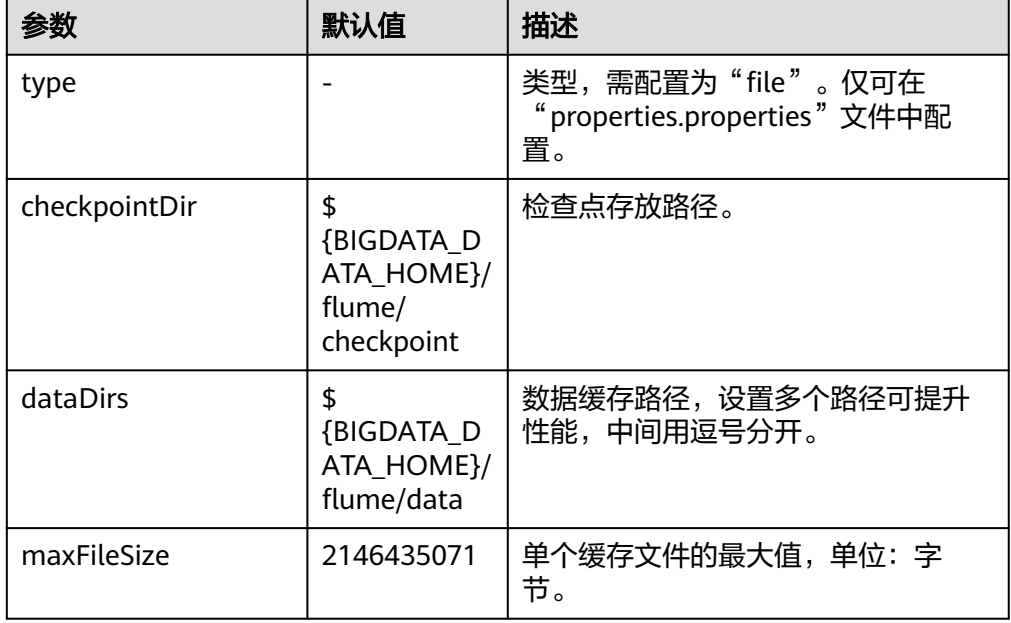

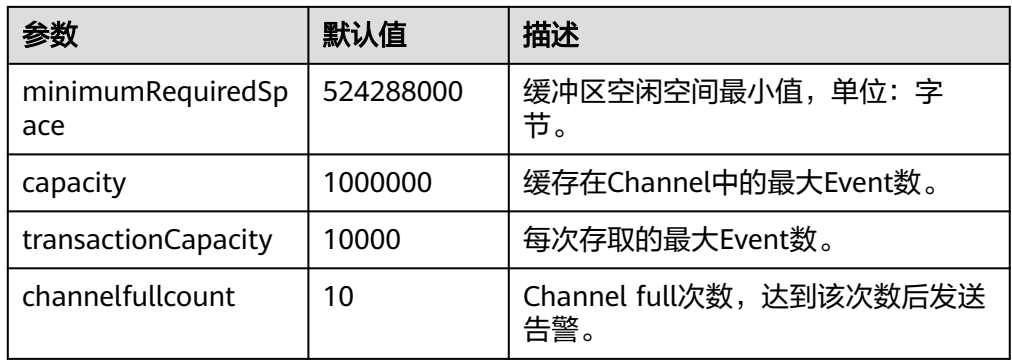

### ● **Kafka Channel**

Kafka Channel使用kafka集群缓存数据, Kafka提供高可用、多副本, 以防Flume 或Kafka Broker崩溃,Channel中的数据会立即被Sink消费。常用配置如表 **[10](#page-587-0) [Kafka Channel](#page-587-0) 常用配置所示:** 

### <span id="page-587-0"></span>图 **7-9** Kafka Channel

# Kafka Channel-Kafka Channel

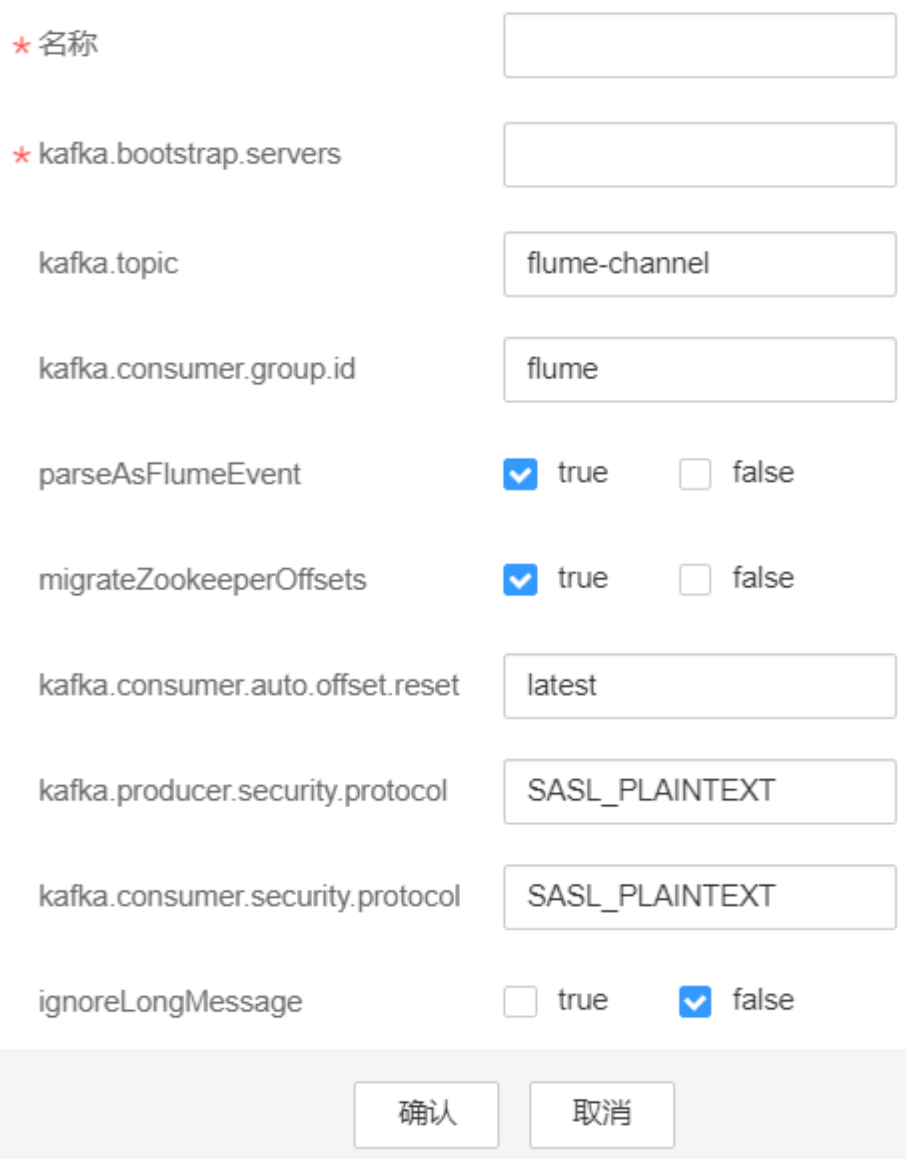

### 表 **7-23** Kafka Channel 常用配置

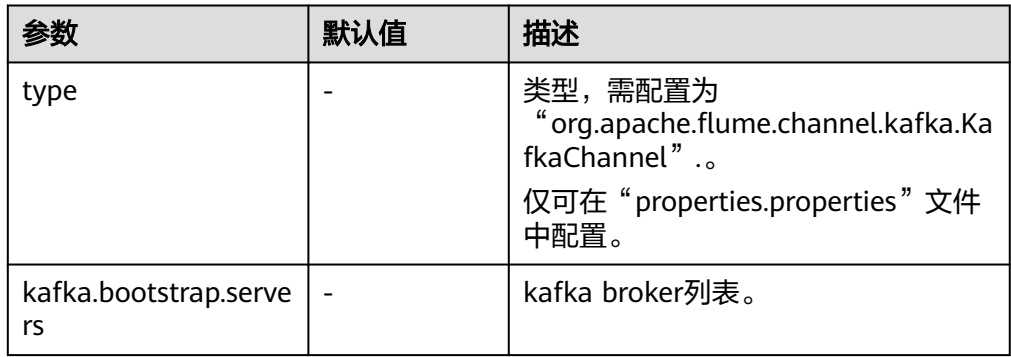

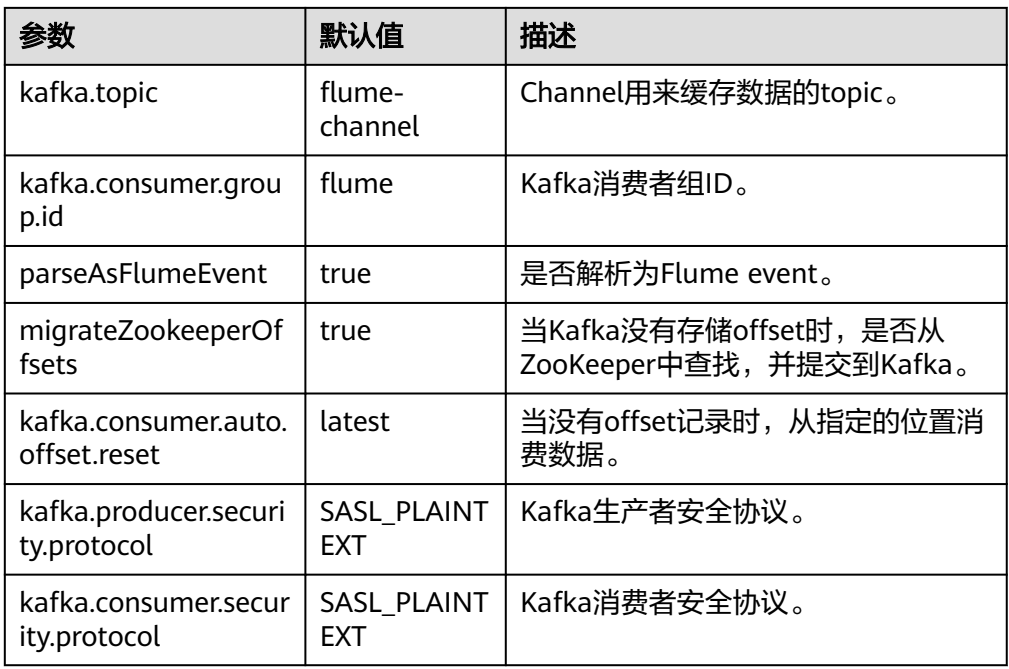

## 常用 **Sink** 配置

### ● **HDFS Sink**

HDFS Sink将数据写入HDFS。常用配置如表**[7-24](#page-590-0)**所示:

#### 图 **7-10** HDFS Sink

#### **HDFS Sink-HDFS Sink**

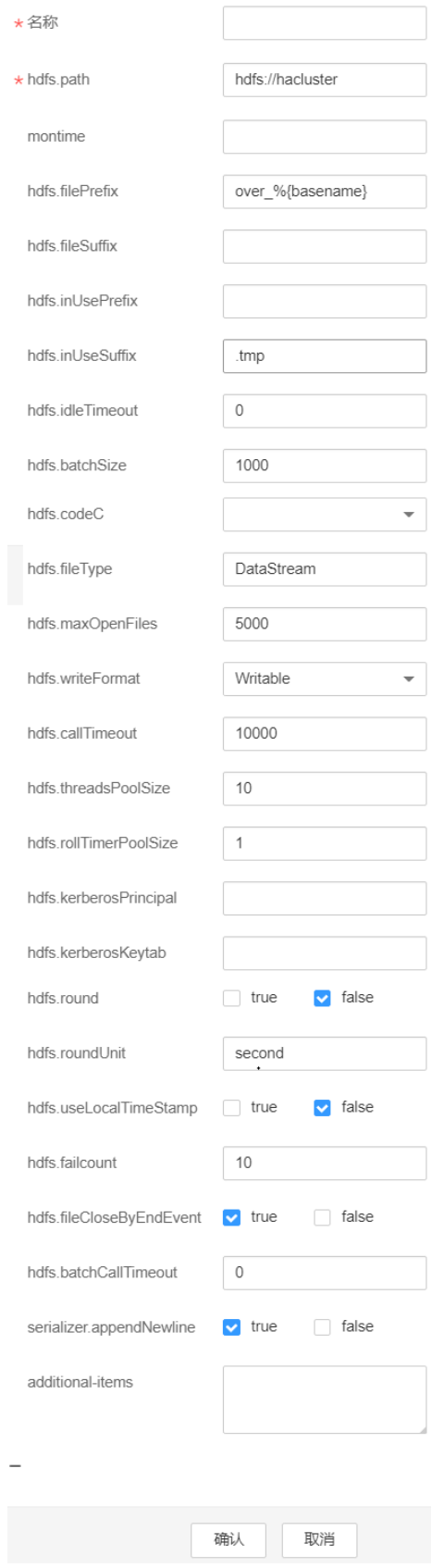

### <span id="page-590-0"></span>表 **7-24** HDFS Sink 常用配置

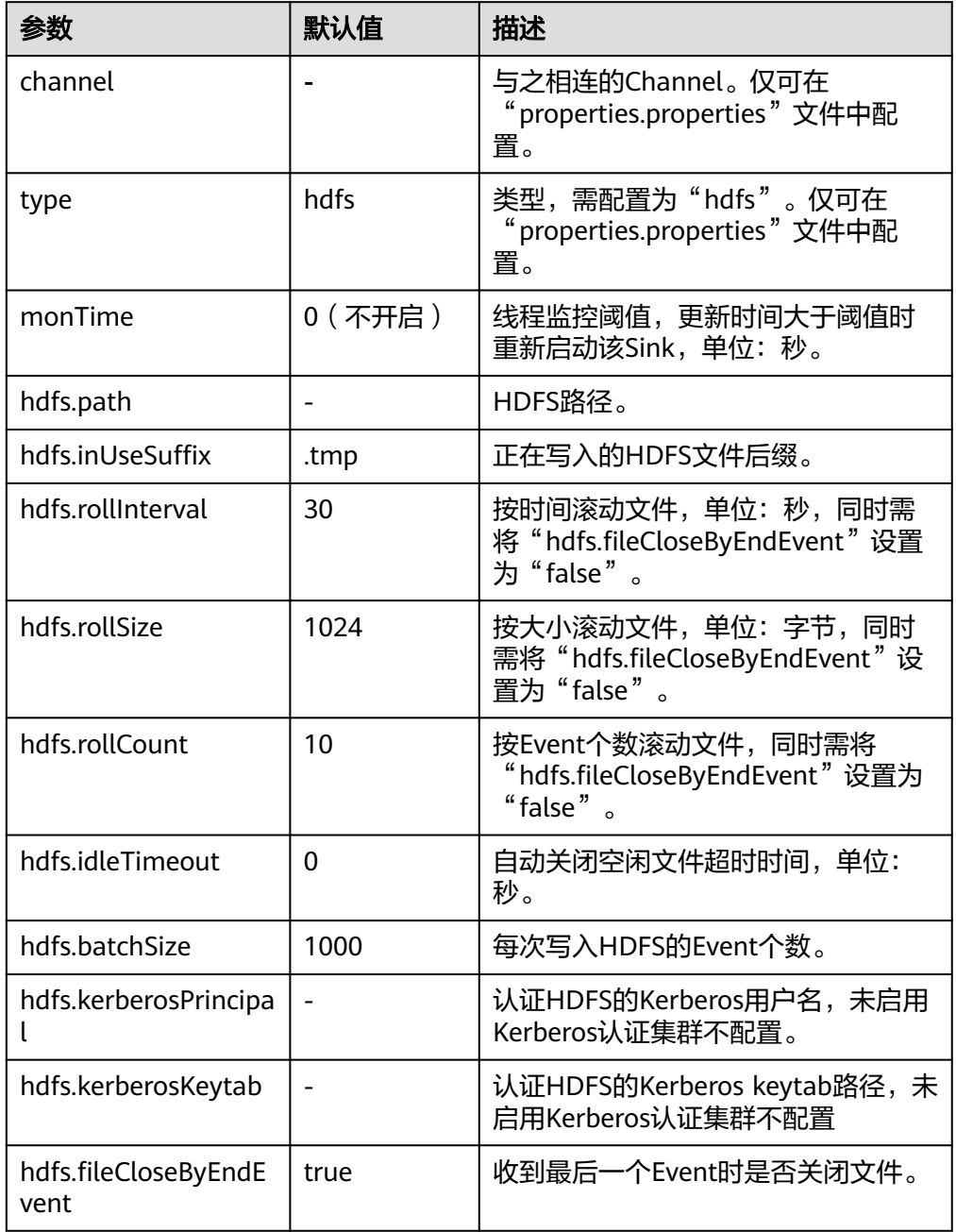

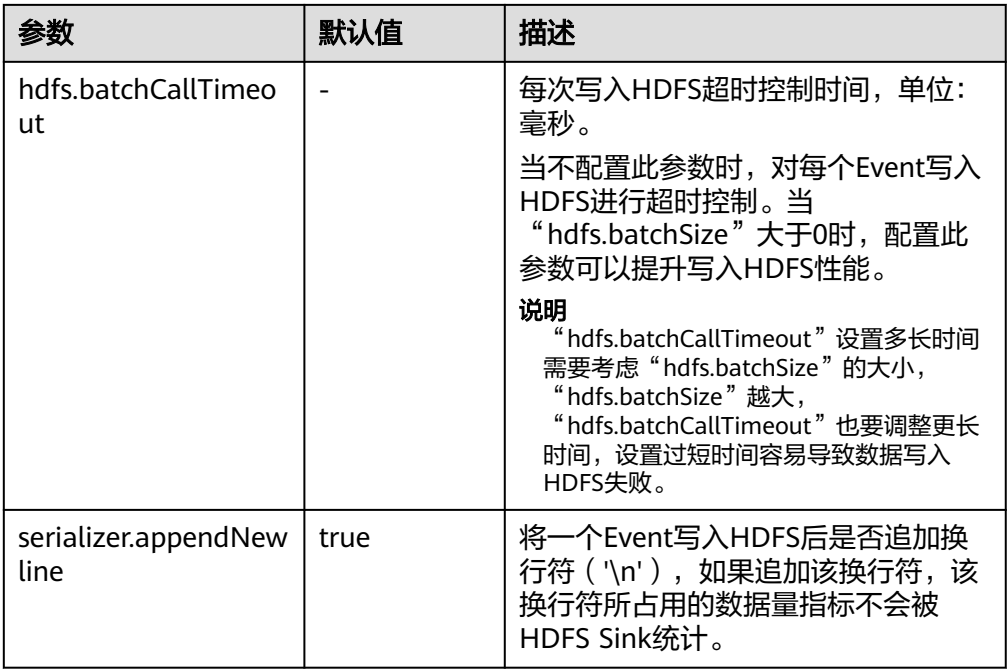

### ● **Avro Sink**

Avro Sink把events转化为Avro events并发送到配置的主机的监测端口。常用配置 如表**[7-25](#page-593-0)**所示:

### 图 **7-11** Avro Sink

## Avro Sink-Avro Sink

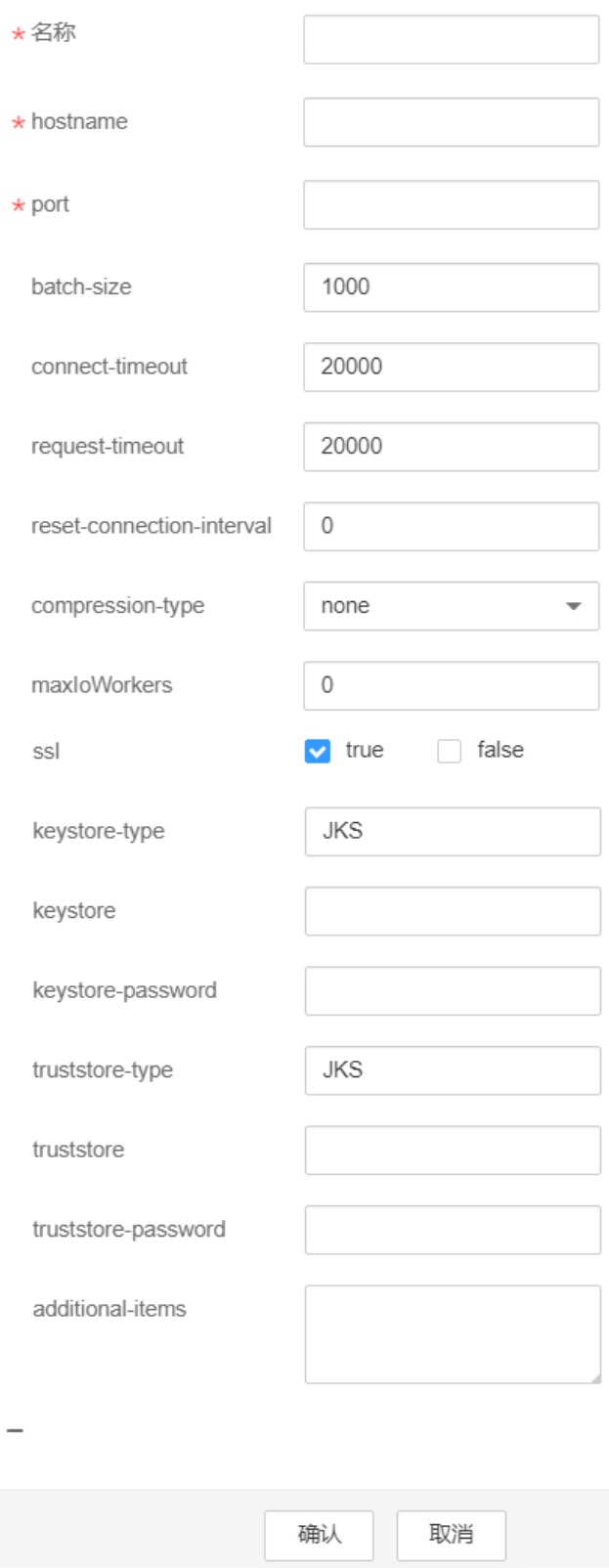

#### <span id="page-593-0"></span>表 **7-25** Avro Sink 常用配置

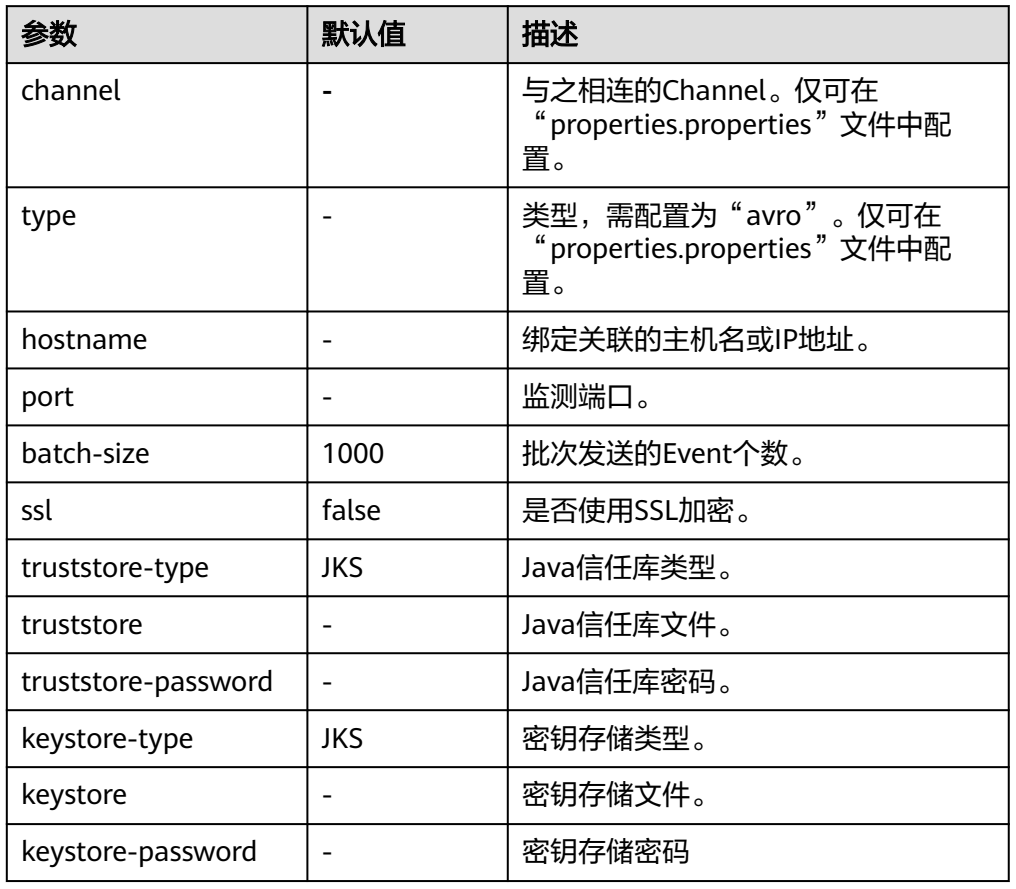

### ● **HBase Sink**

HBase Sink将数据写入到HBase中。常用配置如表**[7-26](#page-594-0)**所示:

### <span id="page-594-0"></span>图 **7-12** HBase Sink

### **HBase Sink-HBase Sink**

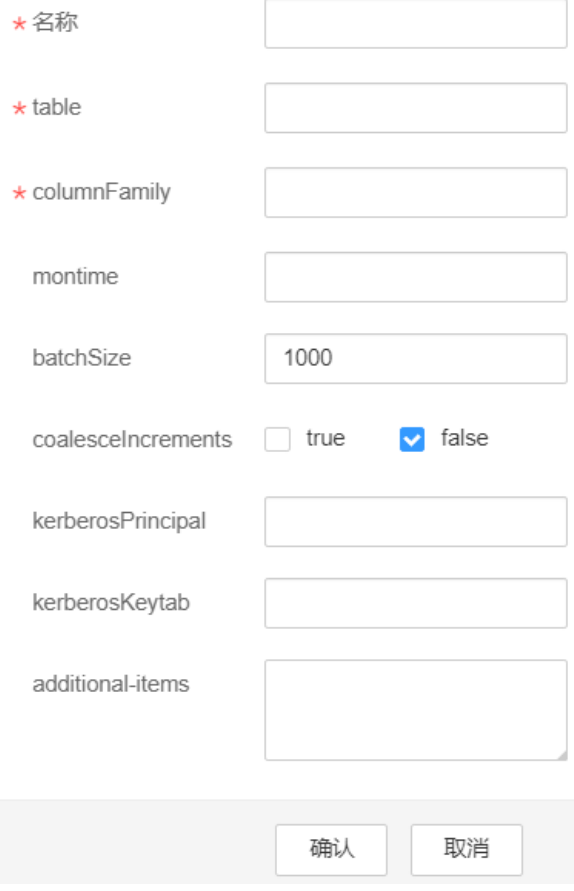

### 表 **7-26** HBase Sink 常用配置

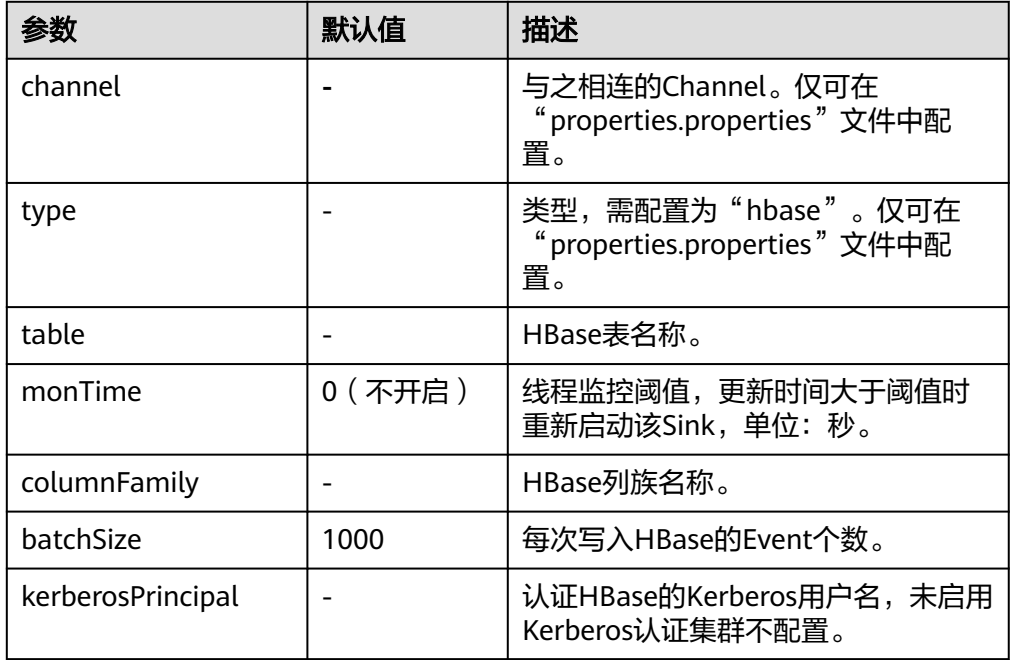

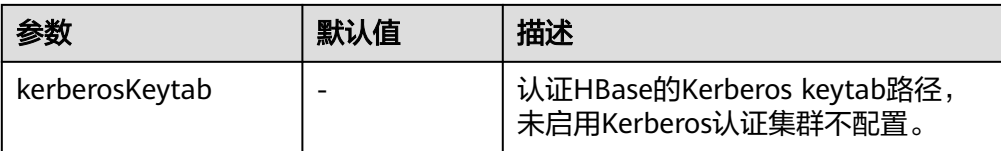

### ● **Kafka Sink**

Kafka Sink将数据写入到Kafka中。常用配置如表**7-27**所示:

### 图 **7-13** Kafka Sink

Kafka Sink-Kafka Sink

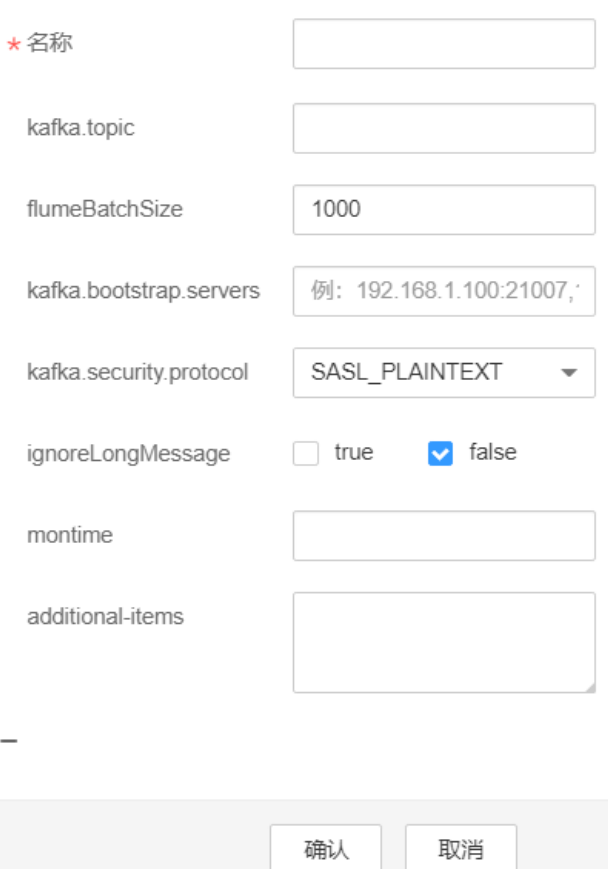

#### 表 **7-27** Kafka Sink 常用配置

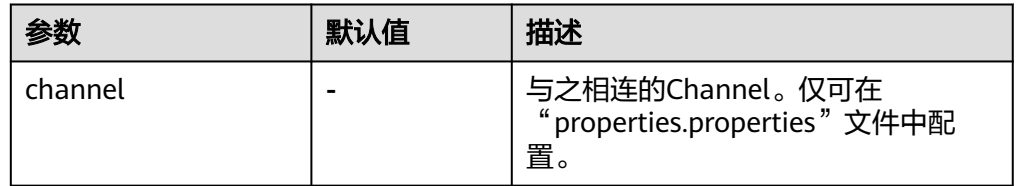

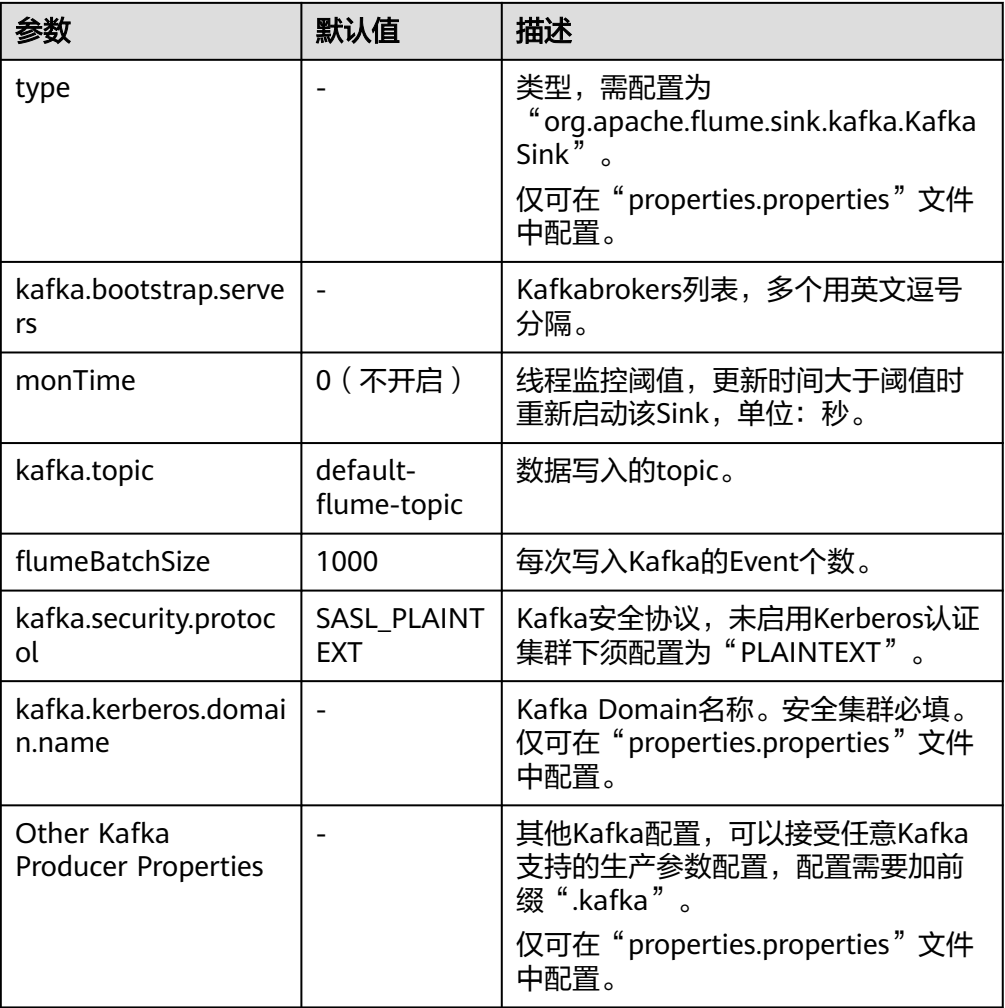

# **7.9** 在配置文件 **properties.properties** 中使用环境变量

### 操作场景

本章节描述如何在配置文件"properties.properties"中使用环境变量。

### 前提条件

Flume服务运行正常并已成功安装Flume客户端。

### 操作步骤

- 步骤**1** 以**root**用户登录安装Flume客户端所在节点。
- 步骤**2** 切换到以下目录。

**cd** Flume客户端安装目录/**fusioninsight-flume**-Flume组件版本号/**conf**

- 步骤**3** 在该目录下的"flume-env.sh"文件中添加环境变量。
	- 格式:

export 变量名**=**变量值

- 示例: JAVA\_OPTS="-Xms2G -Xmx4G -XX:CMSFullGCsBeforeCompaction=1 -XX:+UseConcMarkSweepGC - XX:+CMSParallelRemarkEnabled -XX:+UseCMSCompactAtFullCollection - DpropertiesImplementation=org.apache.flume.node.EnvVarResolverProperties" export TAILDIR\_PATH**=**/tmp/flumetest/201907/20190703/1/.\*log.\*
- 步骤**4** 重启Flume实例进程。
	- 1. 登录FusionInsight Manager。
	- 2. 选择"集群 > 服务 > Flume > 实例",勾选Flume实例, 选择"更多 > 重启实 例"输入密码,单击"确定"等待实例重启成功。

#### 须知

服务端flume-env.sh生效后不能通过Manager界面重启整个Flume服务,否则用户自定 义环境变量丢失,仅需在Manager界面重启对应实例即可。

```
步骤5 在"Flume客户端安装目录/fusioninsight-flume-Flume组件版本号/conf/
    properties.properties"配置文件中使用"${变量名}"格式引用变量,示例如下:
```

```
client.sources.s1.type = TAILDIR
client.sources.s1.filegroups = f1
client.sources.s1.filegroups.f1 = ${TAILDIR_PATH}
client.sources.s1.positionFile = /tmp/flumetest/201907/20190703/1/taildir_position.json
client.sources.s1.channels = c1
```
#### 须知

- 必须保证"flume-env.sh"生效之后,再执行步骤**5**配置"properties.properties" 文件。
- 如果在本地配置该文件,配置完成后可参考如下步骤在Manager界面上传配置文 件。如果操作顺序不规范,可能造成用户自定义环境变量丢失。
	- 1. 登录FusionInsight Manager。
	- 2. 选择"集群 > 服务 > Flume > 配置", 勾选Flume实例, 在 "flume.config.file"后单击"上传文件",上传"properties.properties"文 件。

**----**结束

# **7.10** 非加密传输

# **7.10.1** 配置非加密传输

### 操作场景

该操作指导安装工程师在集群及Flume服务安装完成后,分别配置Flume服务的服务端 和客户端参数,使其可以正常工作。

#### 说明

本配置默认集群网络环境是安全的,数据传输过程不需要启用SSL认证。如需使用加密方式,请 参[考配置加密传输](#page-623-0)。

### 前提条件

- 已安装Flume客户端。
- 已成功安装集群及Flume服务。
- 确保集群网络环境安全。

### 操作步骤

步骤**1** 配置Flume角色客户端参数。

- 1. 使用FusionInsight Manager界面中的Flume配置工具来配置Flume角色客户端参 数并生成配置文件。
	- a. 登录FusionInsight Manager, 选择"集群 > 服务 > Flume > 配置工具"。

#### 图 **7-14** 选择配置工具

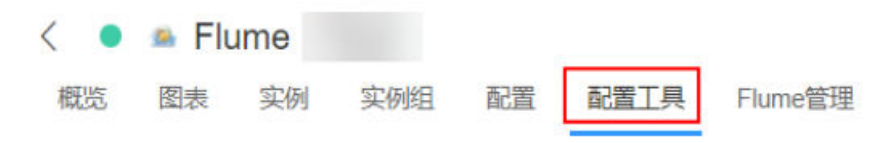

b. "Agent名"选择"client",然后选择要使用的Source、Channel以及 **Sink, 将其拖到右侧的操作界面中并将其连接。** 

例如采用SpoolDir Source、File Channel和Avro Sink,如图**7-15**所示。

#### 图 **7-15** Flume 配置工具示例

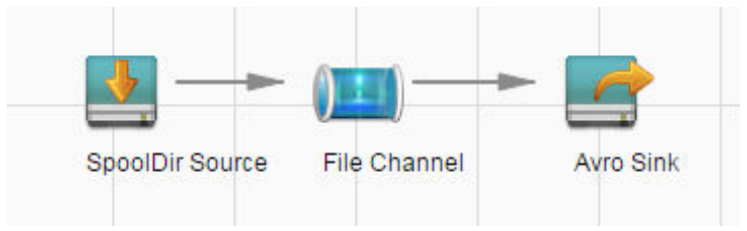

c. 双击对应的Source、Channel以及Sink,根据实际环境并参考表**[7-28](#page-599-0)**设置对 应的配置参数。

#### 说明

- 如果对应的Flume角色之前已经配置过客户端参数,为保证与之前的配置保持一 致,可以到"*客户端安装目录*/fusioninsight-flume-1.9.0/conf/ properties.properties"获取已有的客户端参数配置文件。然后登录FusionInsight Manager,选择"集群 > 服务 > Flume > 配置 > 导入 ",将该文件导入后再修改 非加密传输的相关配置项即可。
- 导入配置文件时,建议配置Source/Channel/Sink的各自的个数都不要超过40个, 否则可能导致界面响应时间过长。

<span id="page-599-0"></span>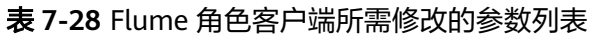

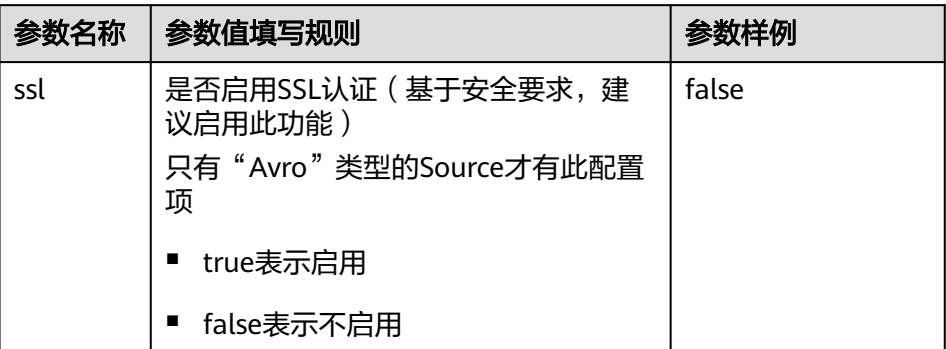

- d. 单击"导出",将配置文件"properties.properties"保存到本地。
- 2. 将"properties.properties"文件上传到Flume客户端安装目录下的"flume/ conf/ $\overline{F}$ .
- 步骤**2** 配置Flume角色的服务端参数,并将配置文件上传到集群。
	- 1. 使用FusionInsight Manager界面中的Flume配置工具来配置服务端参数并生成配 置文件。
		- a. 登录FusionInsight Manager, 选择"集群 > 服务 > Flume > 配置工具"。

#### 图 **7-16** 选择配置工具

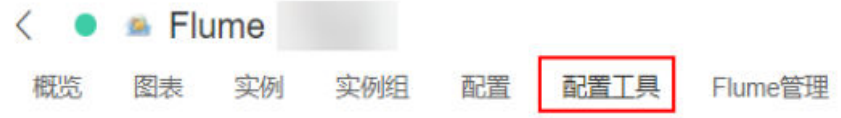

b. "Agent名"选择"server",然后选择要使用的source、channel以及sink, 将其拖到右侧的操作界面中并将其连接。

**例如采用Avro Source、File Channel和HDFS Sink, 如图7-17所示。** 

#### 图 **7-17** Flume 配置工具示例

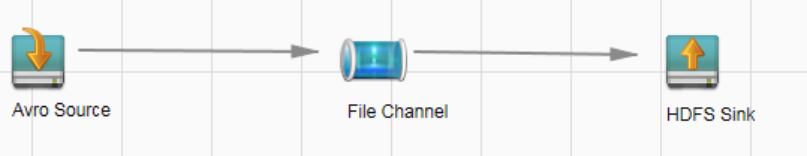

c. 双击对应的source、channel以及sink,根据实际环境并参考表**[7-29](#page-600-0)**设置对应 的配置参数。

### <span id="page-600-0"></span>说明

- 如果对应的Flume角色之前已经配置过服务端参数,为保证与之前的配置保持一 致,在 FusionInsight Manager界面选择 "集群 > 服务 > Flume > 实例 " ,选择 相应的Flume角色实例,单击"实例配置 "页面"flume.config.file"参数后的 "下载文件",可获取已有的服务端参数配置文件。然后选择"集群 > 服务 > Flume > 配置 > 导入", 将该文件导入后再修改非加密传输的相关配置项即可。
- 导入配置文件时,建议配置source/channel/sink的各自的个数都不要超过40个, 否则可能导致界面响应时间过长。
- 不同的File Channel均需要配置一个不同的checkpoint目录。

#### 表 **7-29** Flume 角色服务端所需修改的参数列表

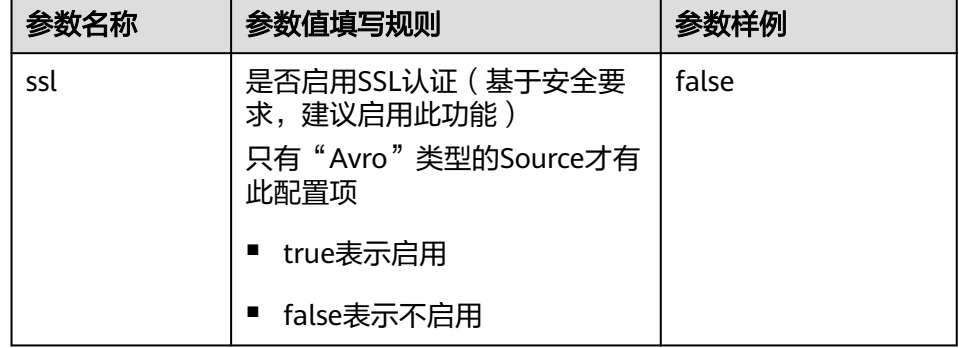

- d. 单击"导出",将配置文件"properties.properties"保存到本地。
- 2. 登录FusionInsight Manager, 选择"集群 > 服务 > Flume", 在"实例"下单击 "Flume"角色。

#### 图 **7-18** 单击 Flume 角色

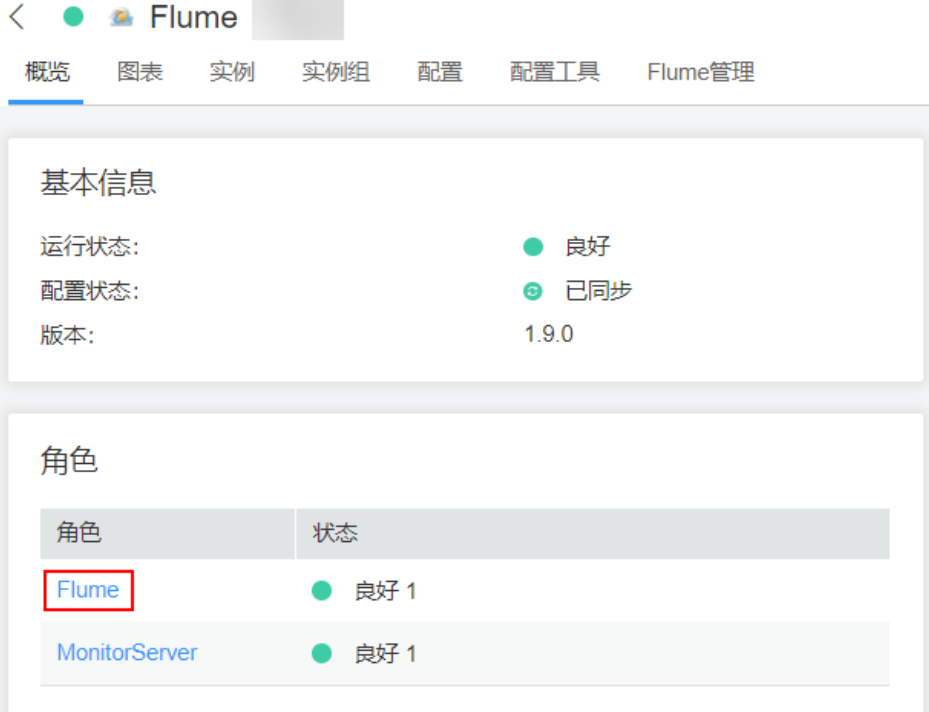

3. 选择准备上传配置文件的节点行的"Flume"角色,单击"实例配置"页面 "flume.config.file"参数后的"上传文件",选择"properties.properties"文件 完成操作。

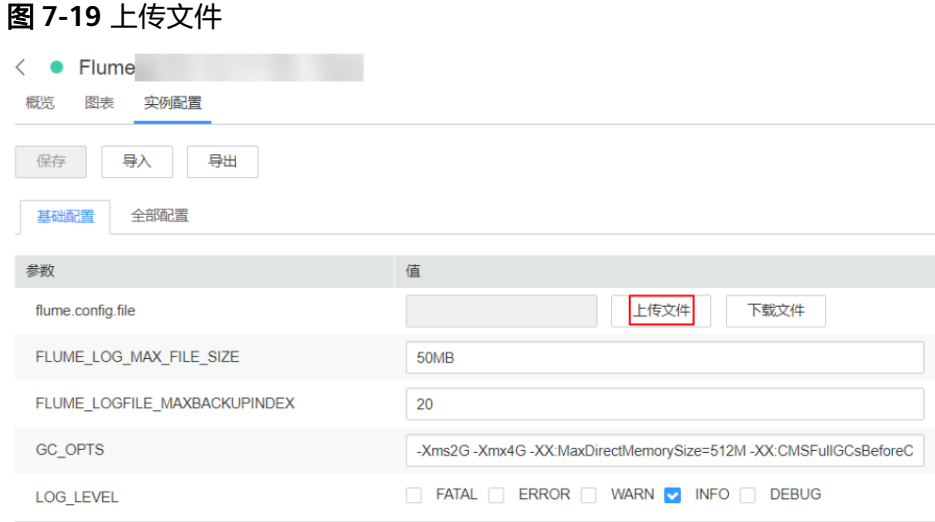

#### 说明

- 每个Flume实例均可以上传单独的服务端配置文件。
- 更新配置文件需要按照此步骤操作,后台修改配置文件是不规范操作,同步配置时后台 做的修改将会被覆盖。
- 4. 单击"保存",单击"确定"。
- 5. 单击"完成"完成操作。

#### **----**结束

# **7.10.2** 典型场景:从本地采集静态日志保存到 **Kafka**

### 操作场景

该任务指导用户使用Flume服务端从本地采集静态日志保存到Kafka的Topic列表 (test1)。

#### 说明

本配置默认集群网络环境是安全的,数据传输过程不需要启用SSL认证。如需使用加密方式,请 参考**配置加密传输**。该配置为只用一个Flume场景,例如: Spooldir Source+Memory Channel +Kafka Sink.

### 前提条件

- 已成功安装集群,包含Kafka及Flume服务。
- 确保集群网络环境安全。
- MRS集群管理员已明确业务需求,并准备一个Kafka管理员用户**flume\_kafka**。

### 操作步骤

### 步骤**1** 配置Flume的参数。

使用Manager界面中的Flume配置工具来配置Flume角色服务端参数并生成配置文件。

1. 登录FusionInsight Manager,选择"集群 > 服务 > Flume > 配置工具"。

#### 图 **7-20** 选择配置工具

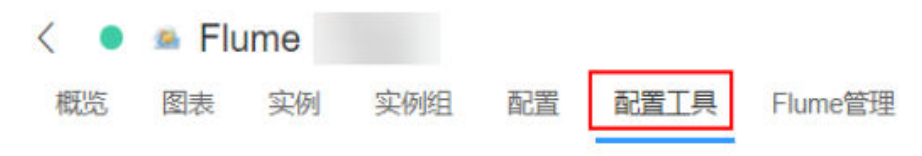

2. "Agent名"选择"client",然后选择要使用的source、channel以及sink,将其 拖到右侧的操作界面中并将其连接。

采用SpoolDir Source、Memory Channel和Kafka Sink,如<mark>图7-21所示</mark>。

#### 图 **7-21** Flume 配置工具示例

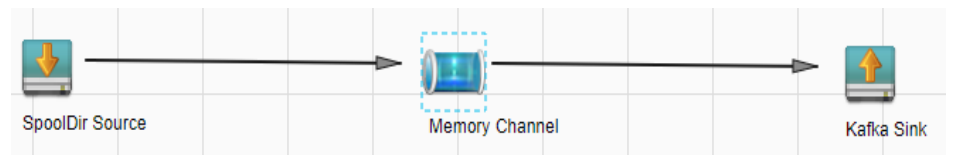

3. 双击对应的source、channel以及sink,根据实际环境并参考表7-30设置对应的配 置参数。

#### 说明

- 如果想在之前的"properties.propretites"文件上进行修改后继续使用,则登录 Manager,选择"集群 > 服务 > Flume > 配置工具 > 导入",将该文件导入后再修改 非加密传输的相关配置项即可。
- 导入配置文件时,建议配置Source/Channel/Sink的各自的个数都不要超过40个,否则 可能导致界面响应时间过长。

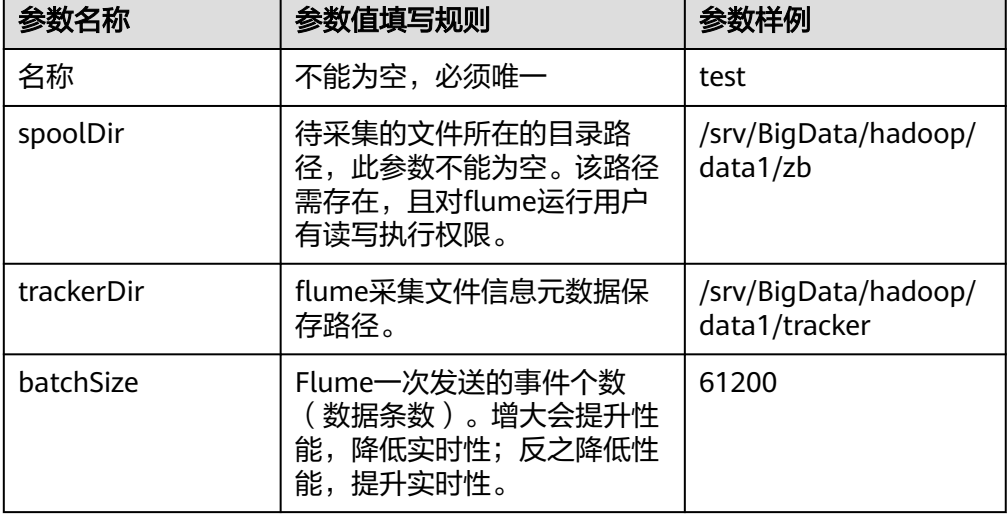

表 **7-30** Flume 角色服务端所需修改的参数列表

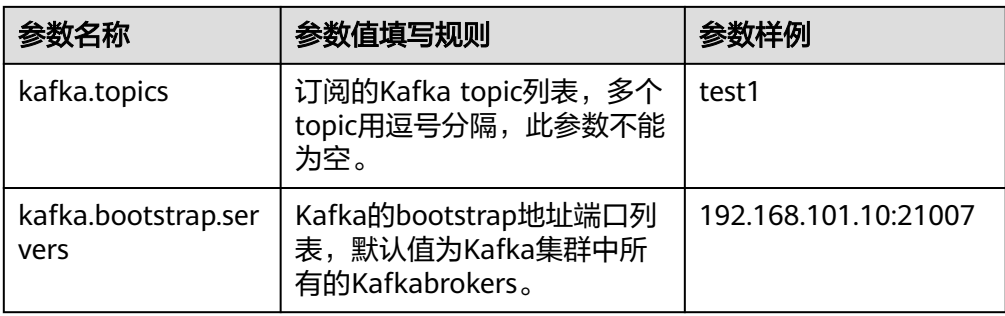

4. 单击"导出",将配置文件"properties.properties"保存到本地。

步骤**2** 上传配置文件。

将步骤**1.4**导出的文件上传至集群的"flume/conf"目录下,可参[考步骤](#page-600-0)**2.2**。

#### 步骤**3** 验证日志是否传输成功。

1. 登录Kafka客户端:

**cd** Kafka客户端安装目录**/Kafka/kafka**

**kinit flume\_kafka**(输入密码)

2. 读取KafkaTopic中的数据(修改命令中的中文为实际参数)。

```
bin/kafka-console-consumer.sh --topic 主题名称 --bootstrap-server Kafka角
色实例所在节点的业务IP地址:21007 --consumer.config config/
consumer.properties --from-beginning
```
系统显示待采集文件目录下的内容:

[root@host1 kafka]# bin/kafka-console-consumer.sh --topic test1 --bootstrap-server 192.168.101.10:21007 --consumer.config config/consumer.properties --from-beginning Welcome to flume

**----**结束

# **7.10.3** 典型场景:从本地采集静态日志保存到 **HDFS**

### 操作场景

该任务指导用户使用Flume服务端从本地采集静态日志保存到HDFS上"/flume/test" 目录下。

#### 说明

本配置默认集群网络环境是安全的,数据传输过程不需要启用SSL认证。如需使用加密方式,请 参考**配置加密传输** 。该配置为只用一个Flume场景,例如: Spooldir Source+Memory Channel +HDFS Sink。

### 前提条件

- 已成功安装集群,包含HDFS及Flume服务。
- 确保集群网络环境安全。
- 已创建用户**flume\_hdfs**并授权验证日志时操作的HDFS目录和数据。

### 操作步骤

步骤1 在FusionInsight Manager管理界面,选择"系统 > 权限 > 用户",选择用户 **flume\_hdfs**,选择"更多 > 下载认证凭据"下载Kerberos证书文件并保存在本地。

### 图 **7-22** 下载认证凭据

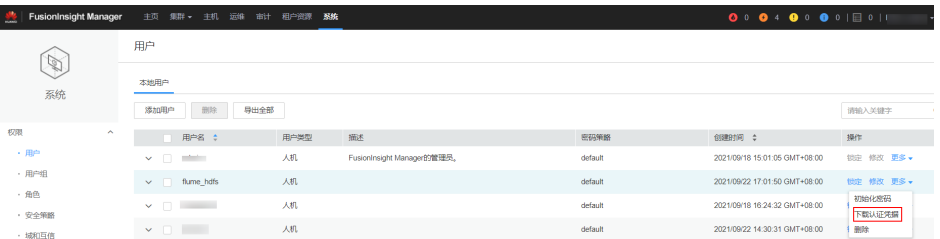

### 步骤**2** 配置Flume参数。

使用FusionInsight Manager界面中的Flume来配置Flume角色服务端参数并生成配置 文件。

1. 登录FusionInsight Manager, 选择"集群 > 服务 > Flume > 配置工具"。

#### 图 **7-23** 选择配置工具

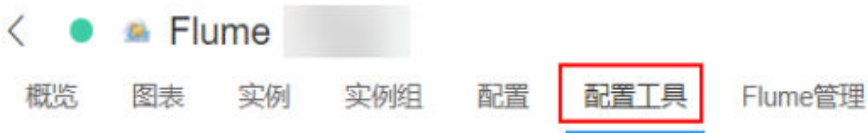

2. "Agent名"选择"client",然后选择要使用的source、channel以及sink,将其 拖到右侧的操作界面中并将其连接。

采用SpoolDir Source、Memory Channel和HDFS Sink,如<mark>图7-24</mark>所示。

#### 图 **7-24** Flume 配置工具示例

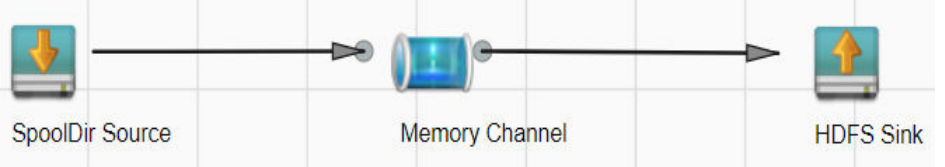

3. 双击对应的source、channel以及sink,根据实际环境并参考表[7-31](#page-605-0)设置对应的配 置参数。

#### 说明

- 如果想在之前的"properties.propretites"文件上进行修改后继续使用,则登录 FusionInsight Manager,选择"集群 > *待操作集群的名称* > 服务 > Flume > 配置工具 > 导入",将该文件导入后再修改非加密传输的相关配置项即可。
- 导入配置文件时,建议配置source/channel/sink的各自的个数都不要超过40个,否则 可能导致界面响应时间过长。

#### <span id="page-605-0"></span>表 **7-31** Flume 角色服务端所需修改的参数列表

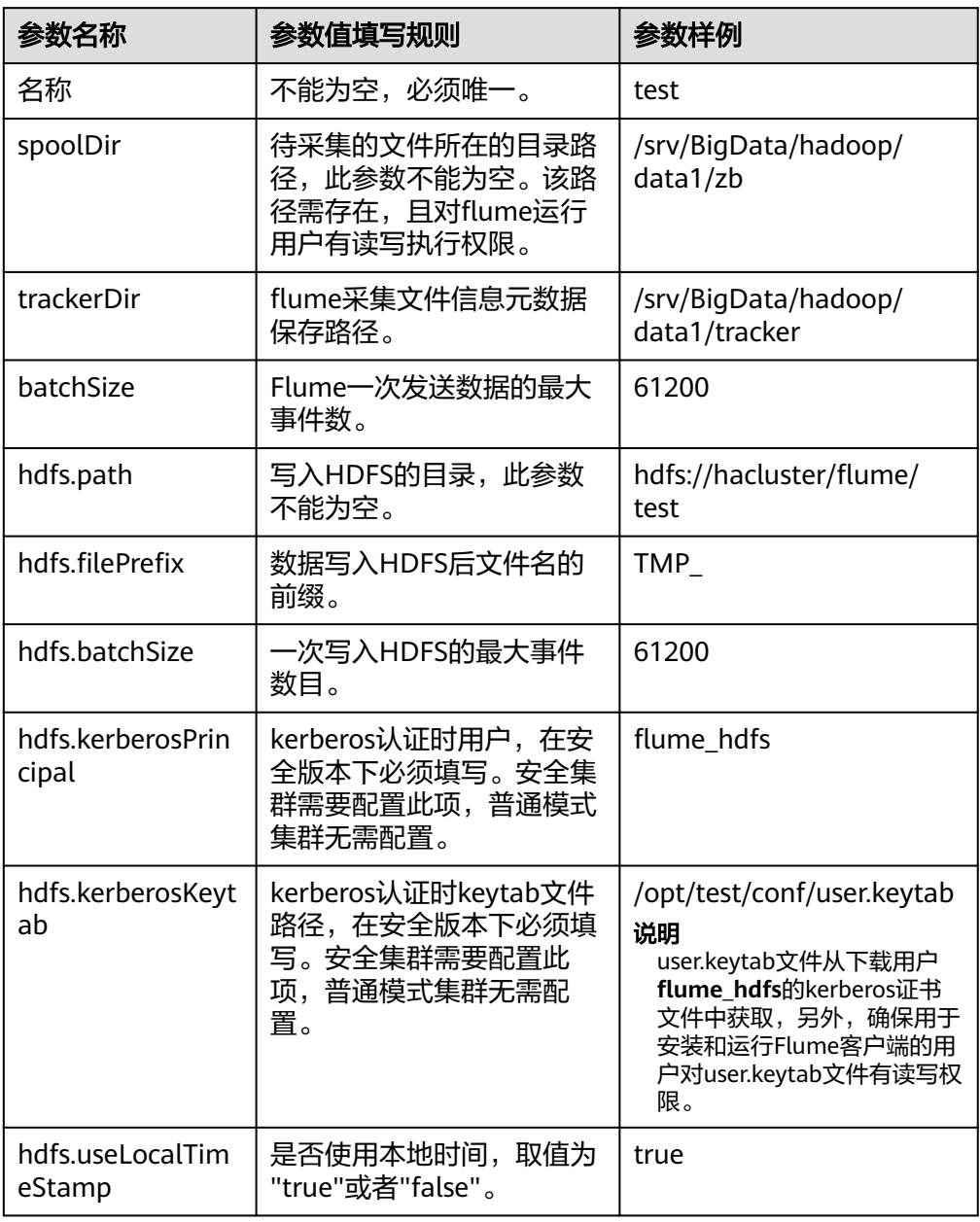

- 4. 单击"导出",将配置文件"properties.properties"保存到本地。
- 步骤**3** 上传配置文件。

将步骤**2.4**导出的文件上传至集群的"flume/conf"目录下,可参[考步骤](#page-600-0)**2.2**。

- 步骤**4** 验证日志是否传输成功。
	- 1. 以具有HDFS组件管理权限的用户登录FusionInsight Manager, 具体请参[见访问](#page-2037-0) 集群**[Manager](#page-2037-0)**。在FusionInsight Manager界面选择"集群 > 服务 > HDFS",单 击"NameNode(主)"对应的链接,打开HDFS WebUI, 然后选择"Utilities > Browse the file system"。

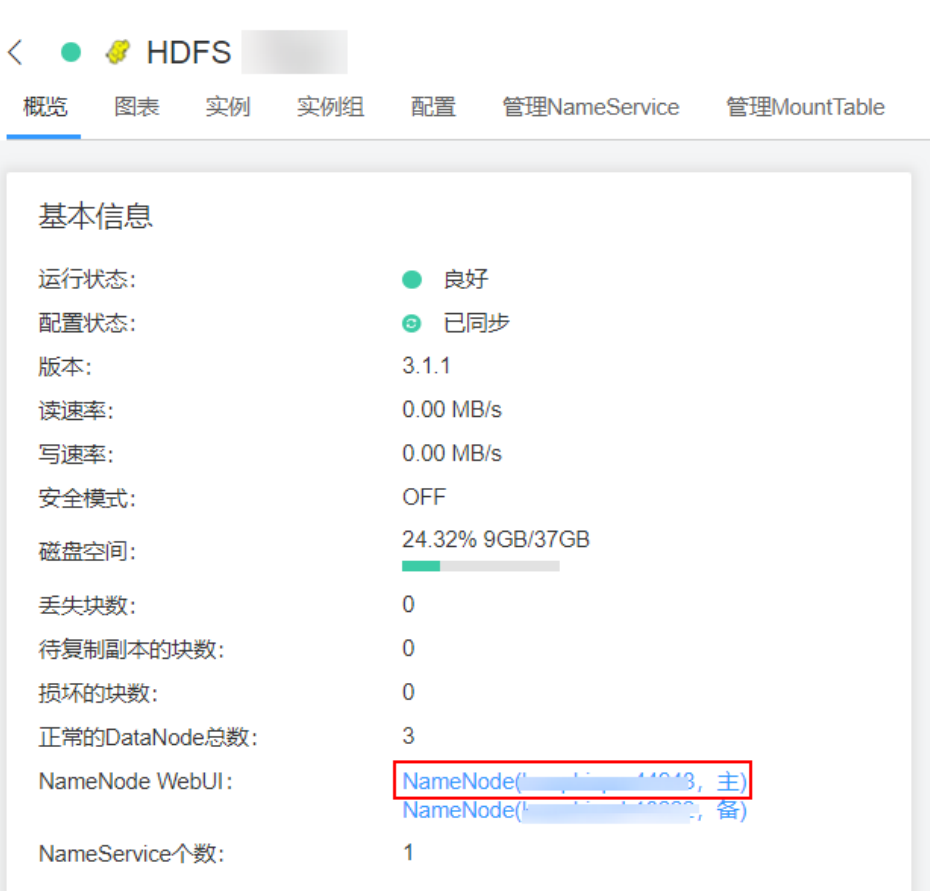

2. 观察HDFS上"/flume/test"目录下是否有产生数据。

图 **7-26** 查看 HDFS 目录和文件

图 **7-25** 进入 HDFS WebUI

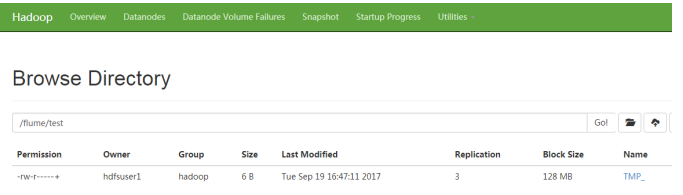

### **----**结束

# **7.10.4** 典型场景:从本地采集动态日志保存到 **HDFS**

### 操作场景

该任务指导用户使用Flume服务端从本地采集动态日志保存到HDFS上"/flume/test" 目录下。

#### 说明

本配置默认集群网络环境是安全的,数据传输过程不需要启用SSL认证。如需使用加密方式,请 - Assignational Party Source Market Market Phase Handler William Schammars Co. N<br>参考<mark>配置加密传输</mark>。该配置为只用一个Flume场景,例如: Taildir Source+Memory Channel  $+HDFS$  Sink。

### 前提条件

- 已成功安装集群,包含HDFS及Flume服务。
- 确保集群网络环境安全。
- 已创建用户**flume\_hdfs**并授权验证日志时操作的HDFS目录和数据。

### 操作步骤

步骤1 在FusionInsight Manager管理界面, 选择"系统 > 权限 > 用户", 选择"更多 > 下 载认证凭据"下载用户**flume\_hdfs**的kerberos证书文件并保存在本地。

图 **7-27** 下载认证凭据

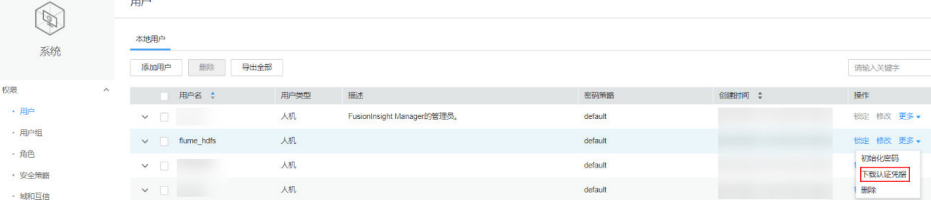

#### 步骤**2** 配置Flume参数。

使用FusionInsight Manager界面中的Flume配置工具来配置Flume角色服务端参数并 生成配置文件。

1. 登录FusionInsight Manager,选择"集群 > 服务 > Flume > 配置工具"。

#### 图 **7-28** 选择配置工具

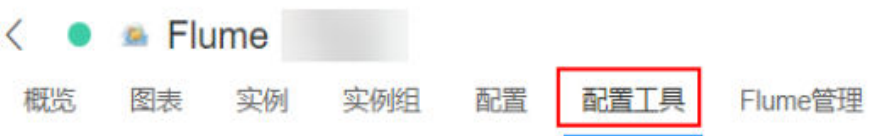

2. "Agent名"选择"client",然后选择要使用的source、channel以及sink,将其 拖到右侧的操作界面中并将其连接。

采用Taildir Source、Memory Channel和HDFS Sink, 如<mark>图7-29</mark>所示。

#### 图 **7-29** Flume 配置工具示例

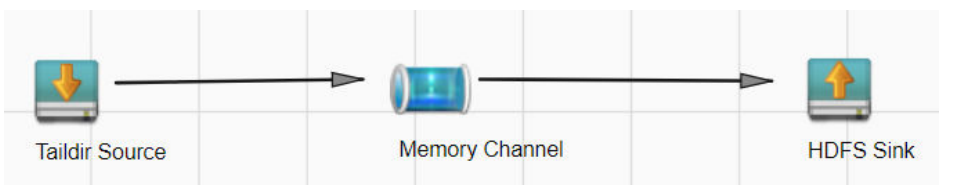

3. 双击对应的Source、Channel以及Sink,根据实际环境并参考**表[7-32](#page-608-0)**设置对应的 配置参数。

### <span id="page-608-0"></span>说明

- 如果想在之前的"properties.propretites"文件上进行修改后继续使用,则登录 FusionInsight Manager,选择"集群 > *待操作集群的名称* > 服务 > Flume > 配置工具 > 导入",将该文件导入后再修改非加密传输的相关配置项即可。
- 导入配置文件时,建议配置Source/Channel/Sink的各自的个数都不要超过40个,否则 可能导致界面响应时间过长。

#### 表 **7-32** Flume 角色服务端所需修改的参数列表

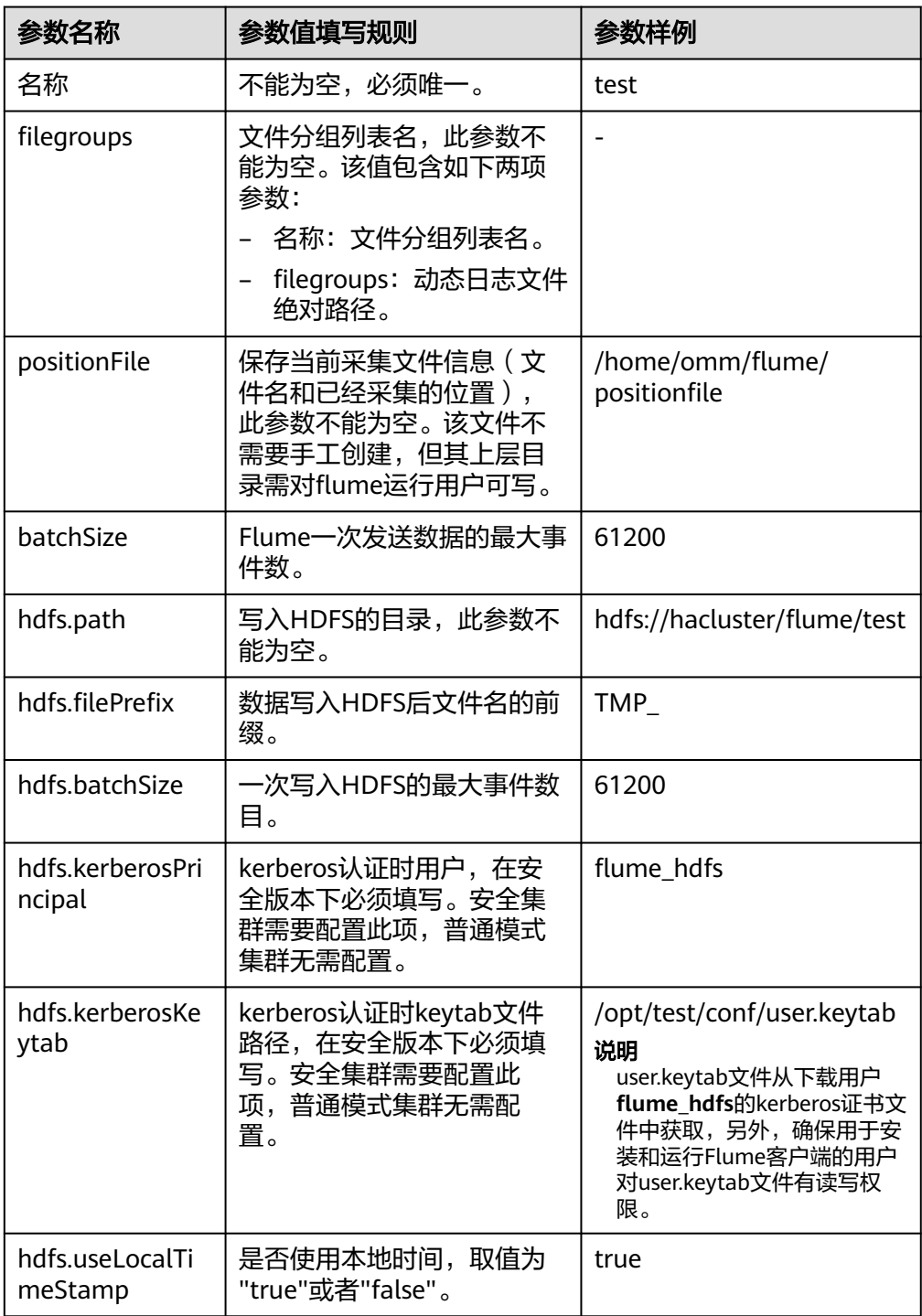

- 4. 单击"导出",将配置文件"properties.properties"保存到本地。
- 步骤**3** 上传配置文件。

将步骤**2.4**导出的文件上传至集群的"flume/conf"目录下,可参[考步骤](#page-600-0)**2.2**。

#### 步骤**4** 验证日志是否传输成功。

- 1. 以具有HDFS组件管理权限的用户登录FusionInsight Manager, 具体请参[见访问](#page-2037-0) <mark>集群[Manager](#page-2037-0)</mark>。在FusionInsight Manager界面选择"集群 > 服务 > HDFS",单 关<mark>计Mensens</mark>)。[1] asseming in maning and many since webUI,然后选择<br>击" NameNode(*节点名称*,主) "对应的链接,打开HDFS WebUI,然后选择 "Utilities > Browse the file system".
- 2. 观察HDFS上"/flume/test"目录下是否有产生数据。

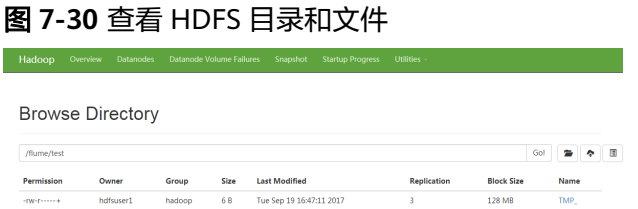

#### **----**结束

# **7.10.5** 典型场景:从 **Kafka** 采集日志保存到 **HDFS**

### 操作场景

该任务指导用户使用Flume服务端从Kafka的Topic列表(test1)采集日志保存到HDFS上 "/flume/test"目录下。

#### 说明

本配置默认集群网络环境是安全的,数据传输过程不需要启用SSL认证。如需使用加密方式,请 参考<mark>配置加密传输</mark>。该配置为只用一个Flume场景,例如: Kafka Source+Memory Channel +HDFS Sink.

### 前提条件

- 已成功安装集群,包含HDFS、Kafka及Flume服务。
- 确保集群网络环境安全。
- 已创建用户**flume\_hdfs**并授权验证日志时操作的HDFS目录和数据。

### 操作步骤

步骤**1** 在FusionInsight Manager管理界面,选择"系统 > 权限 > 用户",选择"更多 > 下 载认证凭据"下载用户**flume\_hdfs**的kerberos证书文件并保存在本地。

#### 图 **7-31** 下载认证凭据

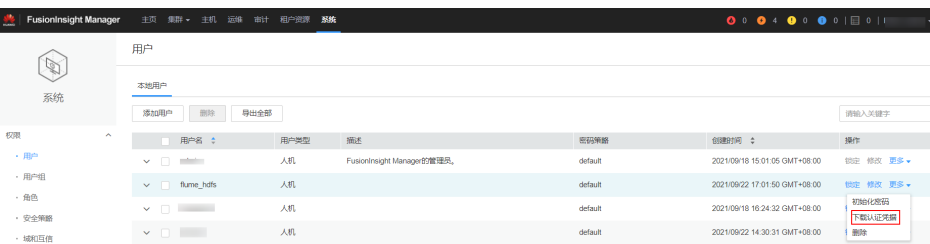

#### 步骤**2** 配置Flume角色服务端参数。

使用FusionInsight Manager界面中的Flume配置工具来配置Flume角色服务端参数并 生成配置文件。

1. 登录FusionInsight Manager,选择"集群 > 服务 > Flume > 配置工具"。

#### 图 **7-32** 选择配置工具

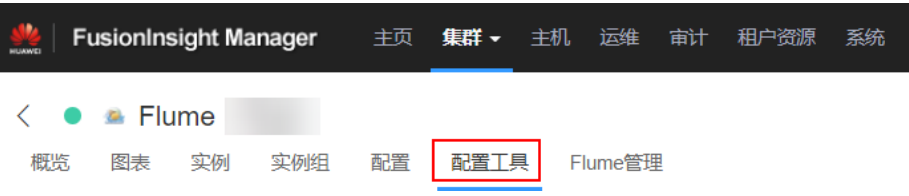

2. "Agent名"选择"client",然后选择要使用的source、channel以及sink,将其 拖到右侧的操作界面中并将其连接。

**例如采用Kafka Source、Memory Channel和HDFS Sink,如图7-33所示。** 

#### 图 **7-33** Flume 配置工具示例

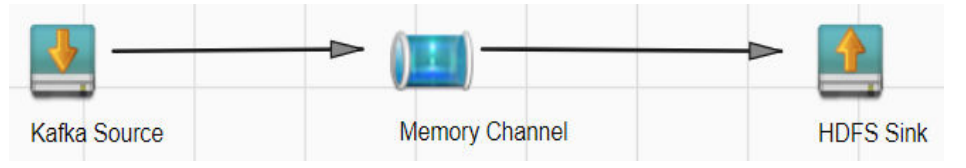

3. 双击对应的source、channel以及sink,根据实际环境并参考**表7-33**设置对应的配 置参数。

说明

- 如果想在之前的"properties.propretites"文件上进行修改后继续使用,则登录 FusionInsight Manager,选择"集群 > 待操作集群的名称 > 服务 > Flume > 配置工具 > 导入",将该文件导入后再修改非加密传输的相关配置项即可。
- 导入配置文件时,建议配置source/channel/sink的各自的个数都不要超过40个,否则 可能导致界面响应时间过长。

#### 表 **7-33** Flume 角色服务端所需修改的参数列表

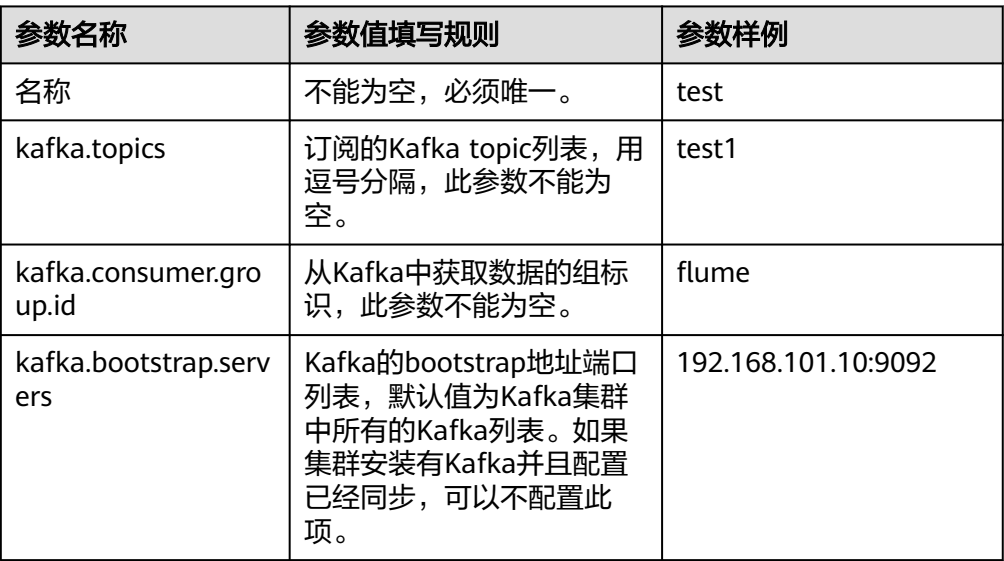

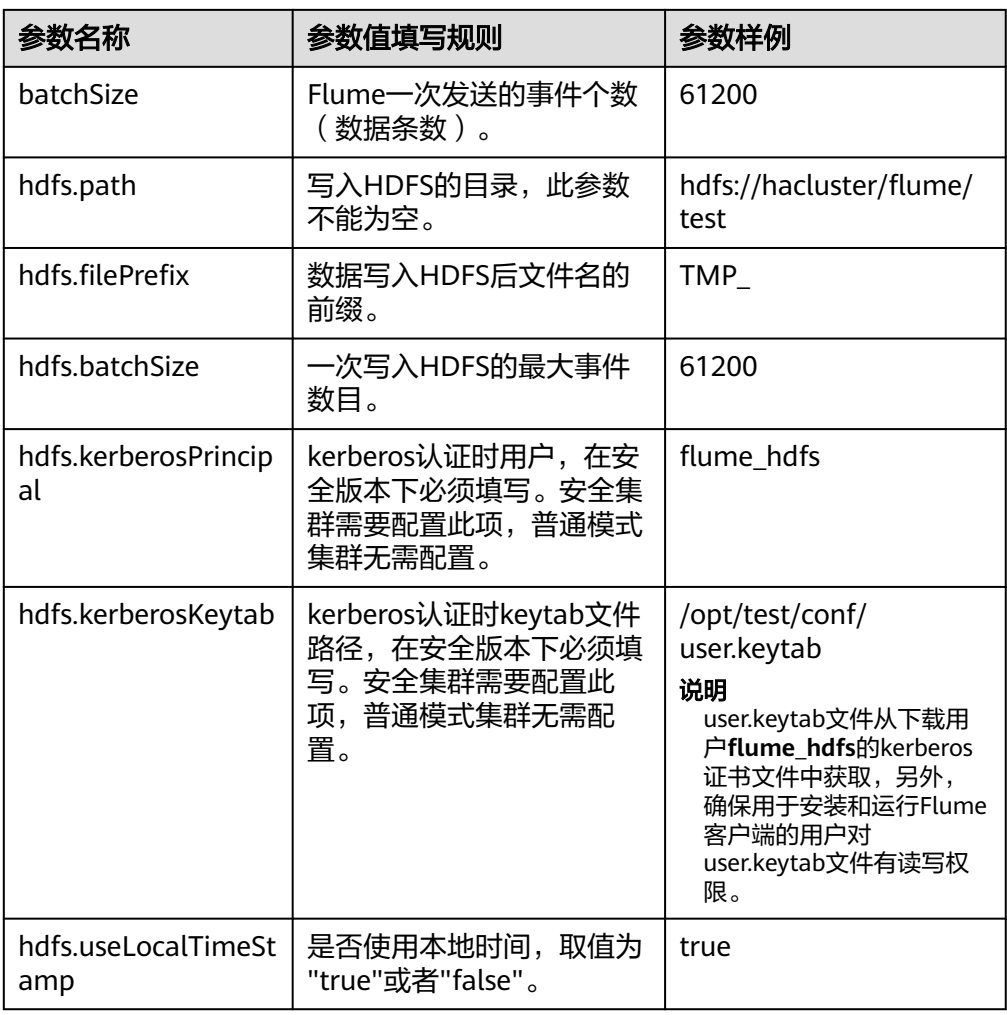

- 4. 单击"导出",将配置文件"properties.properties"保存到本地。
- 步骤**3** 上传配置文件。

将步骤**2.4**导出的文件上传至集群的"flume/conf"目录下,可参[考步骤](#page-600-0)**2.2**。

- 步骤**4** 验证日志是否传输成功。
	- 1. 以具有HDFS组件管理权限的用户登录FusionInsight Manager, 具体请参[见访问](#page-2037-0) 集群**[Manager](#page-2037-0)**。在FusionInsight Manager界面选择"集群 > 服务 > HDFS",单 :……<br>击"NameNode(*节点名称*,主)"对应的链接,打开HDFS WebUI,然后选择 "Utilities > Browse the file system"。
	- 2. 观察HDFS上"/flume/test"目录下是否有产生数据。

#### 图 **7-34** 查看 HDFS 目录和文件

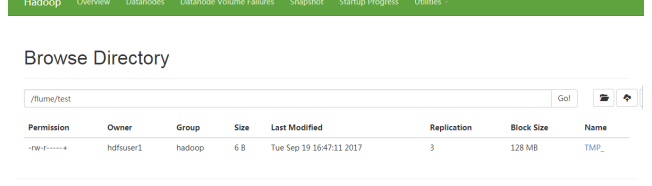

**----**结束
## **7.10.6** 典型场景:从 **Kafka** 客户端采集日志经 **Flume** 客户端保存到 **HDFS**

## 操作场景

该任务指导用户使用Flume客户端从Kafka客户端的Topic列表(test1)采集日志保存到 HDFS上"/flume/test"目录下。

### 说明

本配置默认集群网络环境是安全的,数据传输过程不需要启用SSL认证。如需使用加密方式,请 参[考配置加密传输](#page-623-0)。

## 前提条件

- 已安装Flume客户端。
- 已成功安装集群,包含HDFS、Kafka及Flume服务。
- 已创建用户**flume\_hdfs**并授权验证日志时操作的HDFS目录和数据。
- 确保集群网络环境安全。

## 操作步骤

步骤1 在FusionInsight Manager管理界面, 选择"系统 > 权限 > 用户", 选择"更多 > 下 载认证凭据"下载用户**flume\_hdfs**的kerberos证书文件并保存在本地。

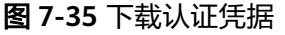

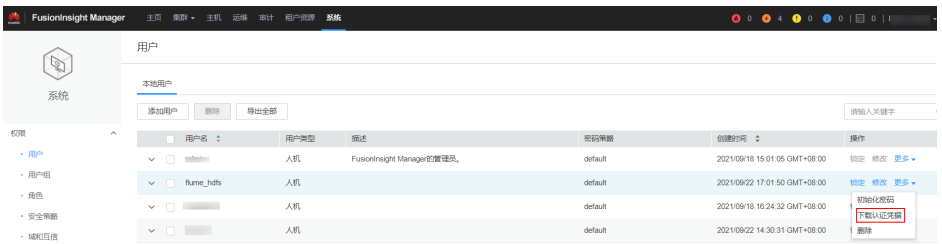

步骤**2** 配置Flume角色客户端参数。

- 1. 使用FusionInsight Manager界面中的Flume配置工具来配置Flume角色服务端参 数并生成配置文件。
	- a. 登录FusionInsight Manager, 选择"集群 > 服务 > Flume > 配置工具"。

### 图 **7-36** 选择配置工具

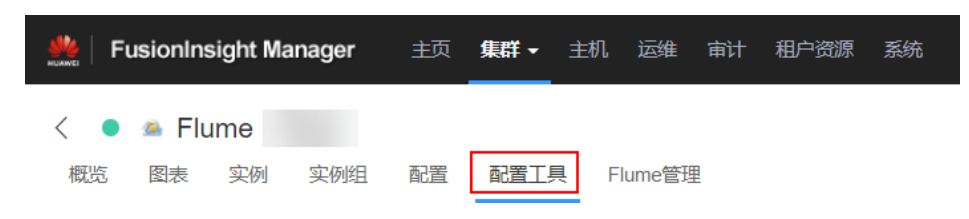

b. "Agent名"选择"client",然后选择要使用的source、channel以及sink, 将其拖到右侧的操作界面中并将其连接。

**例如采用Kafka Source、File Channel和HDFS Sink, 如图[7-37](#page-613-0)所示。** 

### <span id="page-613-0"></span>图 **7-37** Flume 配置工具示例

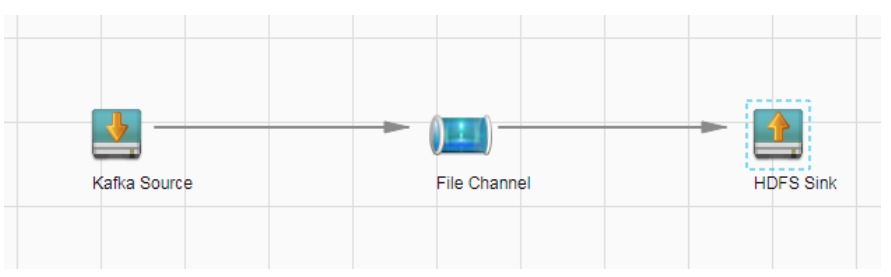

c. 双击对应的source、channel以及sink,根据实际环境并参考表**7-34**设置对应 的配置参数。

### 说明

- 如果想在之前的"properties.propretites"文件上进行修改后继续使用,则登录 FusionInsight Manager,选择"集群 > *待操作集群的名称* > 服务 > Flume > 配 置工具 > 导入",将该文件导入后再修改非加密传输的相关配置项即可。
- 导入配置文件时, 建议配置source/channel/sink的各自的个数都不要超过40个, 否则可能导致界面响应时间过长。

### 表 **7-34** Flume 角色客户端所需修改的参数列表

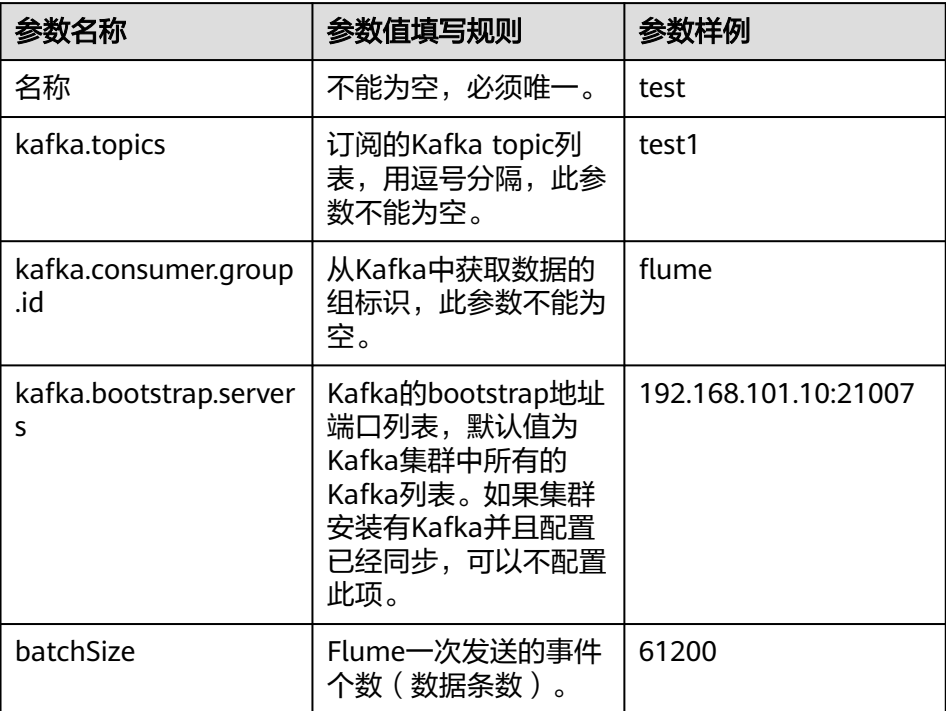

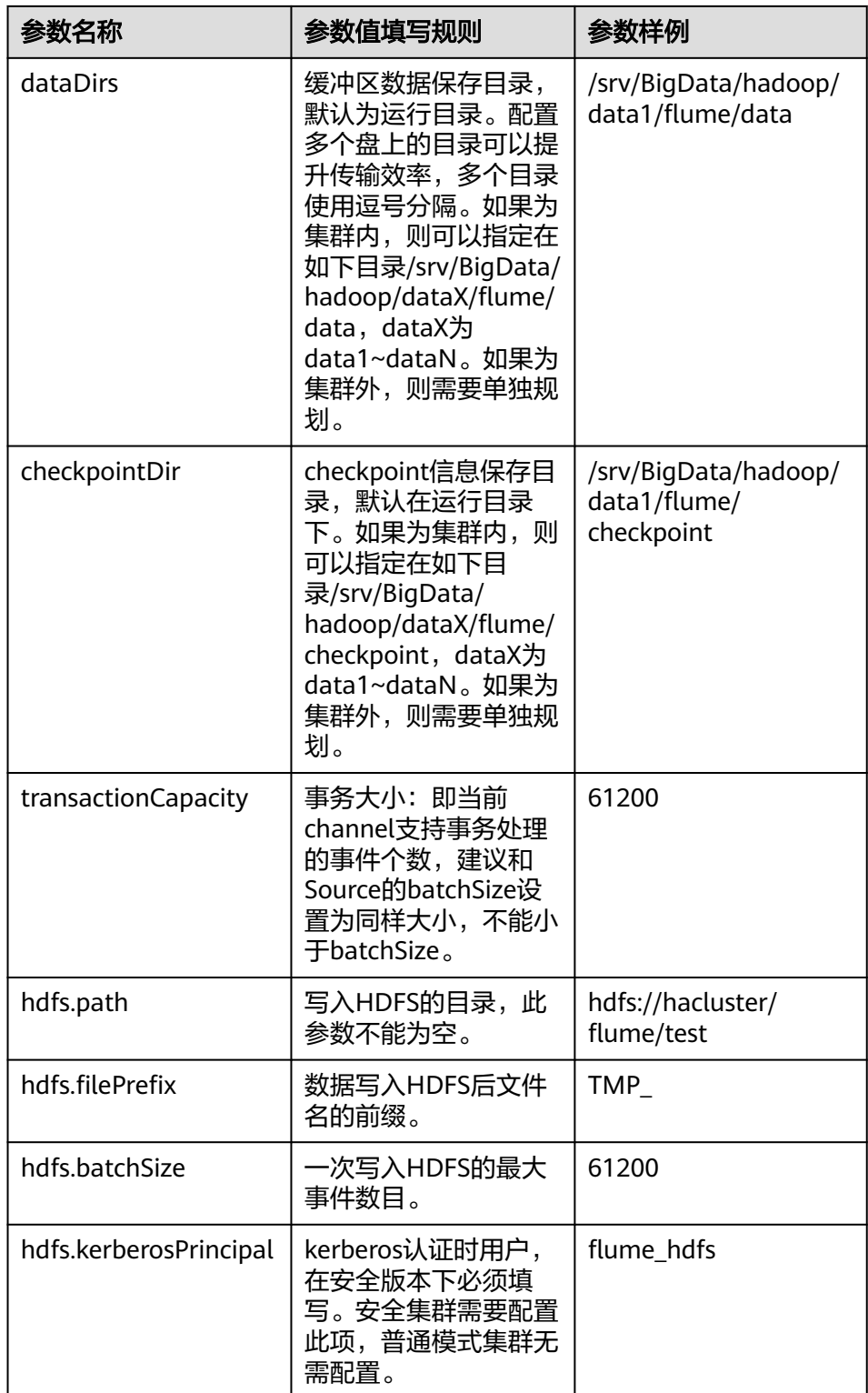

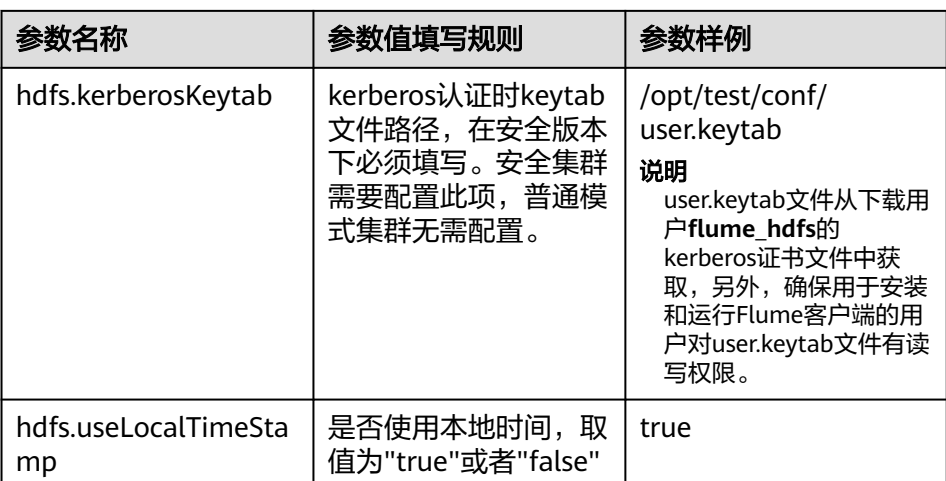

- d. 单击"导出",将配置文件"properties.properties"保存到本地。
- 2. 将"properties.properties"文件上传到Flume客户端安装目录下的"flume/ conf/ $\overline{R}$ <sub>o</sub>
- 3. Flume客户端连接到HDFS,还需要补充如下配置:
	- a. 通过"用户"下载用户**flume\_hdfs**的kerberos证书文件获取krb5.conf配置文 件,并上传至客户端所在节点安装目录的"fusioninsight-flume-1.9.0/ conf/"下。
	- b. 新建jaas.conf配置文件到客户端所在节点安装目录的"fusioninsightflume-1.9.0/conf/" 下。

### **vi jaas.conf**

KafkaClient { com.sun.security.auth.module.Krb5LoginModule required useKeyTab=true keyTab="**/opt/test/conf/user.keytab**" principal="**flume\_hdfs@<**系统域名**>**" useTicketCache=false storeKey=true debug=true; };

参数keyTab和principal根据实际情况修改。

- c. 从/opt/FusionInsight\_Cluster\_<集群ID>\_Flume\_ClientConfig/Flume/config 目录下获取core-site.xml和hdfs-site.xml配置文件,并上传至客户端所在节点 安装目录的"fusioninsight-flume-1.9.0/conf/"下。
- 4. 进入客户端所在节点安装目录的"fusioninsight-flume-1.9.0/bin"下,执行以下 命令重启Flume进程。

### **./flume-manage.sh restart**

步骤**3** 验证日志是否传输成功。

- 1. 以具有HDFS组件管理权限的用户登录FusionInsight Manager, 具体请参[见访问](#page-2037-0) <mark>集群[Manager](#page-2037-0)</mark>。在FusionInsight Manager界面选择"集群 > 服务 > HDFS",单 击"NameNode(*节点名称*,主)"对应的链接,打开HDFS WebUI,然后选择 "Utilities > Browse the file system".
- 2. 观察HDFS上"/flume/test"目录下是否有产生数据。

### 图 **7-38** 查看 HDFS 目录和文件

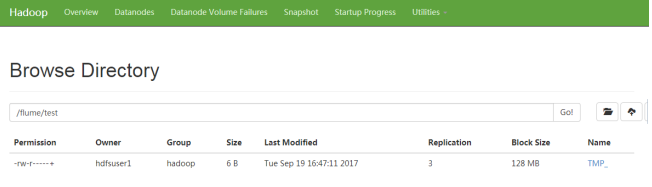

### **----**结束

## **7.10.7** 典型场景:从本地采集静态日志保存到 **HBase**

## 操作场景

该任务指导用户使用Flume客户端从本地采集静态日志保存到HBase表: flume\_test。 该场景介绍的是多级agent串联操作。

### 说明

本配置默认集群网络环境是安全的,数据传输过程不需要启用SSL认证。如需使用加密方式,请 参考<mark>配置加密传输</mark>。该配置可以只用一个Flume场景,例如Server: Spooldir Source+File Channel+HBase Sink。

## 前提条件

- 已成功安装集群,包含HBase及Flume服务。
- 已安装Flume客户端。
- 确保集群网络环境安全。
- 已创建HBase表:**create 'flume\_test', 'cf'**。
- MRS集群管理员已明确业务需求,并准备一个HBase管理员用户**flume\_hbase**。

## 操作步骤

步骤1 在FusionInsight Manager管理界面, 选择"系统 > 权限 > 用户", 选择"更多 > 下 载认证凭据"下载用户**flume\_hbase**的kerberos证书文件并保存在本地。

### 图 **7-39** 下载认证凭据

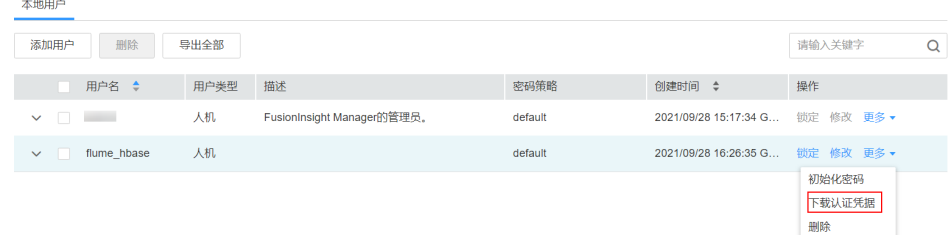

### 步骤**2** 配置Flume角色客户端参数。

- 1. 使用FusionInsight Manager界面中的Flume配置工具来配置Flume角色客户端参 数并生成配置文件。
	- a. 登录FusionInsight Manager, 选择"集群 > 服务 > Flume > 配置工具"。

### 图 **7-40** 选择配置工具

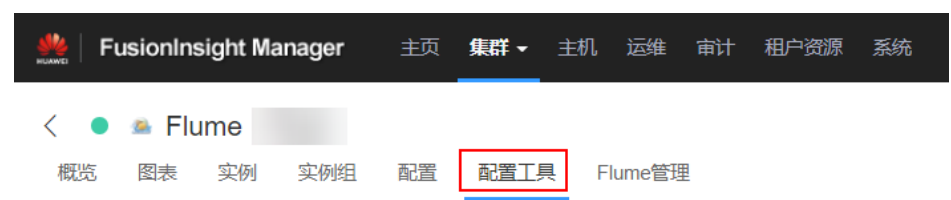

b. "Agent名"选择"client",然后选择要使用的source、channel以及sink, 将其拖到右侧的操作界面中并将其连接。

采用SpoolDir Source、File Channel和Avro Sink,如图**7-41**所示。

### 图 **7-41** Flume 配置工具示例

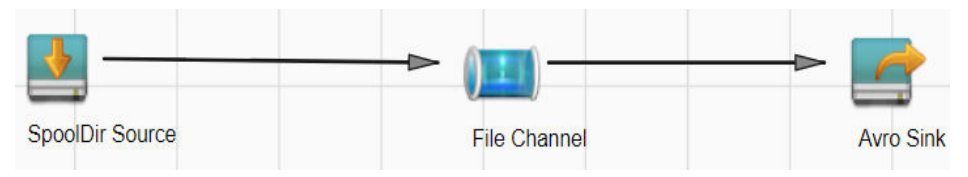

c. 双击对应的source、channel以及sink,根据实际环境并参考表**7-35**设置对应 的配置参数。

### 说明

- 如果想在之前的"properties.propretites"文件上进行修改后继续使用,则登录 FusionInsight Manager, 选择 "集群 > *待操作集群的名称* > 服务 > Flume > 配 置工具 > 导入",将该文件导入后再修改非加密传输的相关配置项即可。
- 导入配置文件时,建议配置source/channel/sink的各自的个数都不要超过40个, 否则可能导致界面响应时间过长。
- 表 **7-35** Flume 角色客户端所需修改的参数列表

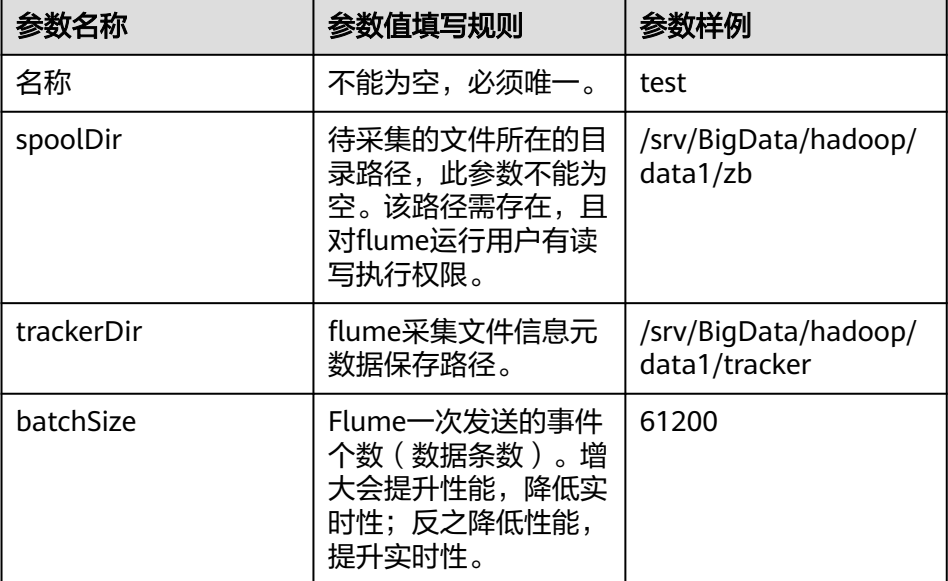

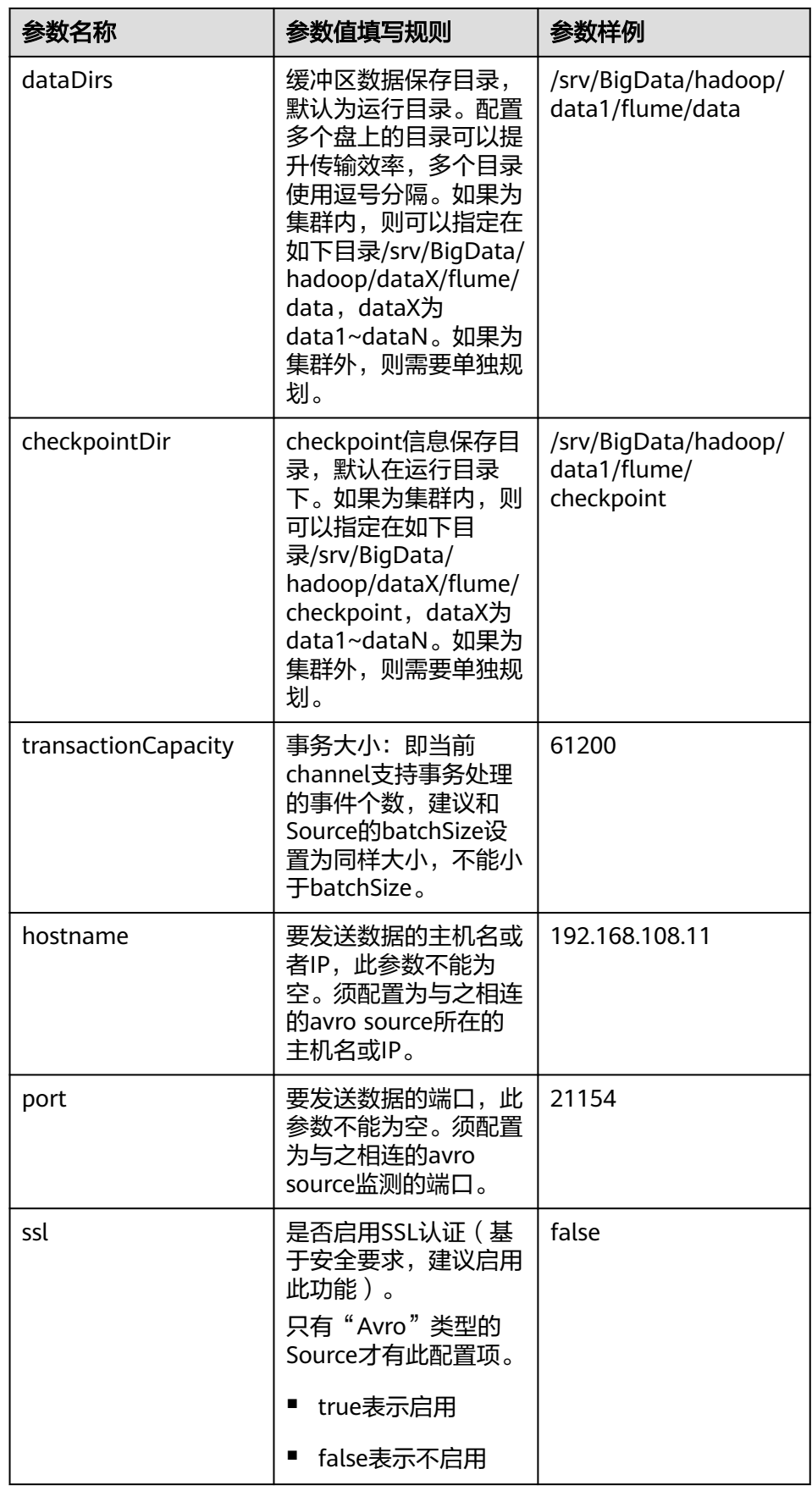

- d. 单击"导出",将配置文件"properties.properties"保存到本地。
- 2. 将"properties.properties"文件上传到Flume客户端安装目录下的"flume/ conf/ $\overline{F}_\circ$

### 步骤**3** 配置Flume角色的服务端参数,并将配置文件上传到集群。

- 1. 使用FusionInsight Manager界面中的Flume配置工具来配置服务端参数并生成配 置文件。
	- a. 登录FusionInsight Manager, 选择"集群 > 服务 > Flume > 配置工具"。

### 图 **7-42** 选择配置工具

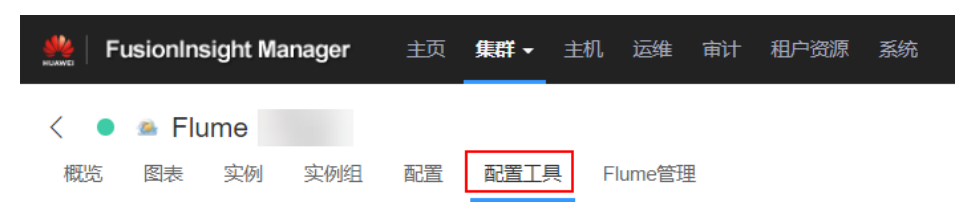

b. "Agent名"选择"server",然后选择要使用的source、channel以及sink, 将其拖到右侧的操作界面中并将其连接。

采用Avro Source、File Channel和HBase Sink,如图**7-43**所示。

### 图 **7-43** Flume 配置工具示例

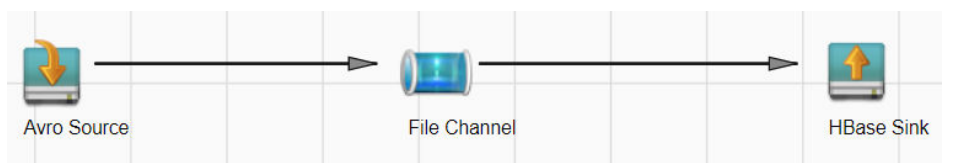

c. 双击对应的source、channel以及sink,根据实际环境并参考表**7-36**设置对应 的配置参数。

### 说明

- 如果对应的Flume角色之前已经配置过服务端参数,为保证与之前的配置保持一 致, 在FusionInsight Manager界面选择"集群 > *待操作集群的名称* > 服务 > Flume > 实例", 选择相应的Flume角色实例, 单击"实例配置"页面 "flume.config.file"参数后的"下载文件",可获取已有的服务端参数配置文 件。然后选择"集群 > *待操作集群的名称* > 服务 > Flume > 配置工具 > 导 入",将该文件导入后再修改非加密传输的相关配置项即可。
- 导入配置文件时,建议配置source/channel/sink的各自的个数都不要超过40个, 否则可能导致界面响应时间过长。
- 不同的File Channel均需要配置一个不同的checkpoint目录。

### 表 **7-36** Flume 角色服务端所需修改的参数列表

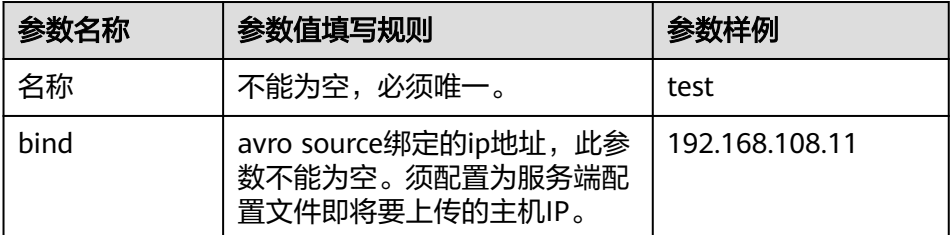

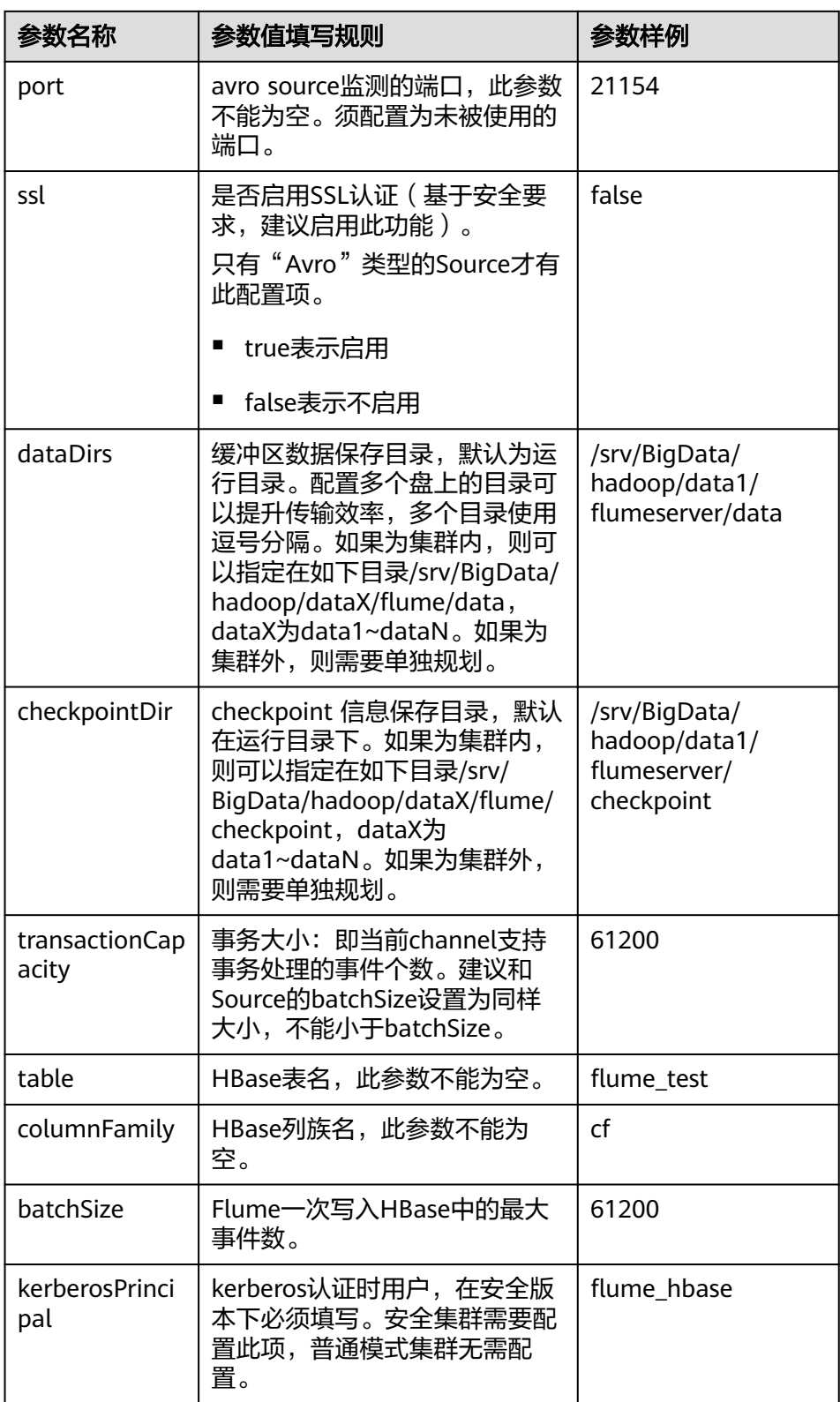

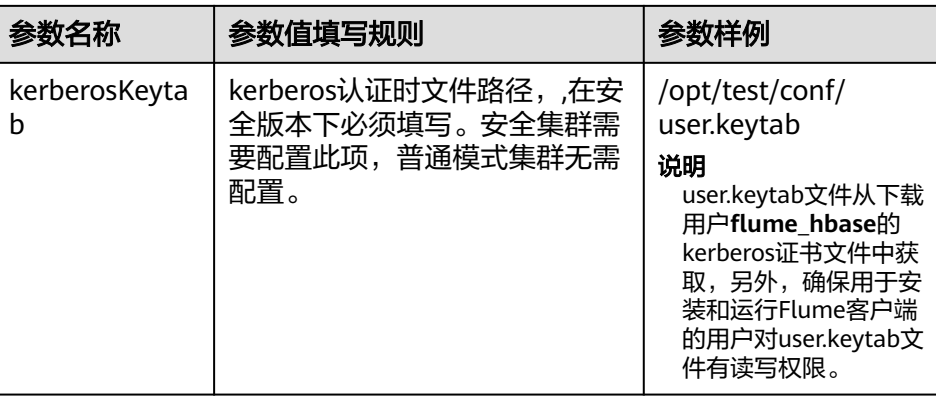

- d. 单击"导出",将配置文件"properties.properties"保存到本地。
- 2. 登录FusionInsight Manager,选择"集群 > *待操作集群的名称* > 服务 > Flume",在"实例"下单击"Flume"角色。

### 图 **7-44** 单击 Flume 角色

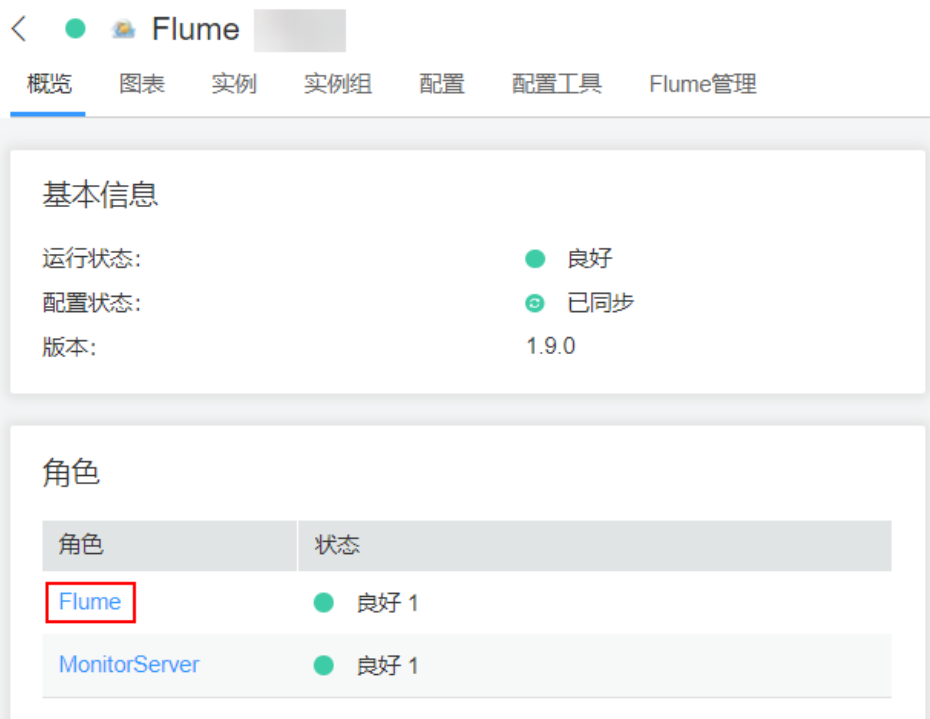

3. 选择准备上传配置文件的节点行的"Flume"角色,单击"实例配置"页面 "flume.config.file"参数后的"上传文件",选择"properties.properties"文件 完成操作。

### 图 **7-45** 上传文件

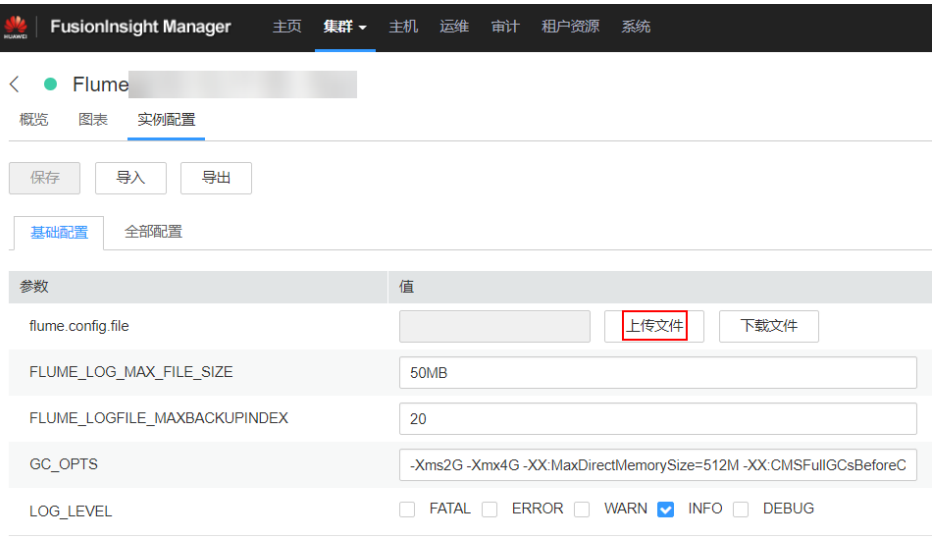

### 说明

- 每个Flume实例均可以上传单独的服务端配置文件。
- 更新配置文件需要按照此步骤操作,后台修改配置文件是不规范操作,同步配置时后台 做的修改将会被覆盖。
- 4. 单击"保存",单击"确定"。
- 5. 单击"完成"完成操作。

### 步骤**4** 验证日志是否传输成功。

1. 进入HBase客户端目录:

**cd /**客户端安装目录**/HBase/hbase**

**kinit flume\_hbase**(输入密码)

- 2. 执行**hbase shell**进入HBase客户端。
- 3. 执行语句:**scan** '**flume\_test'** ,可以看到日志按行写入HBase列族里。 hbase(main):001:0> scan 'flume\_test' **COLUMN** +CELL

2017-09-18 16:05:36,394 INFO [hconnection-0x415a3f6a-shared--pool2-t1] ipc.AbstractRpcClient: RPC Server Kerberos principal name for service=ClientService is hbase/hadoop.<*系统域名>*<br> default4021ff4a-9339-4151-a4d0-00f20807e76d column=cf:pCol, timestamp=1505721909388, value=Welcome to flume incRow column=cf:iCol, timestamp=1505721909461, value= \x00\x00\x00\x00\x00\x00\x00\x01 2 row(s) in 0.3660 seconds

**----**结束

## **7.11** 加密传输

## <span id="page-623-0"></span>**7.11.1** 配置加密传输

## 操作场景

该操作指导安装工程师在集群安装完成后,设置Flume服务(Flume角色)的服务端和 客户端参数,使其可以正常工作。

## 前提条件

已成功安装集群及Flume服务。

## 操作步骤

- 步骤**1** 分别生成Flume角色服务端和客户端的证书和信任列表。
	- 1. 使用ECM远程以**omm**用户登录将要安装Flume服务端的节点。进入"\$ {BIGDATA\_HOME}/FusionInsight\_Porter\_xxx/install/FusionInsight-Flume-1.9.0/ flume/bin"目录。

### cd \${BIGDATA\_HOME}/FusionInsight\_Porter\_xxx/install/FusionInsight-**Flume-1.9.0/flume/bin**

### 说明

此处版本号xxx为示例,具体以实际环境的版本号为准。

2. 执行以下命令,生成并导出Flume角色服务端、客户端证书。

### **sh geneJKS.sh -f** xxx **-g** xxx

生成的证书在"\${BIGDATA\_HOME}/FusionInsight\_Porter\_xxx/install/ FusionInsight-Flume-1.9.0/flume/conf"路径下。其中:

- "flume\_sChat.jks"是Flume角色服务端的证书库,"flume\_sChat.crt"是  $"$ flume\_sChat.jks"证书的导出文件,  $"$ -f"配置项是证书和证书库的密 码;
- "flume\_cChat.jks"是Flume角色客户端的证书库,"flume\_cChat.crt"是 "flume\_cChat.jks"证书的导出文件,"-g"配置项是证书和证书库的密 码;
- "flume\_sChatt.jks"和"flume\_cChatt.jks"分别为Flume服务端、客户端 SSL证书信任列表。

### 说明

本章节涉及到所有的用户自定义密码,需满足以下复杂度要求:

- 至少包含大写字母、小写字母、数字、特殊符号4种类型字符。
- 至少8位,最多64位。
- 出于安全考虑,建议用户定期更换自定义密码(例如三个月更换一次),并重新生成各 项证书和信任列表。

步骤**2** 配置Flume角色的服务端参数,并将配置文件上传到集群。

1. 使用ECM远程,以**omm**用户登录任意一个Flume角色所在的节点。执行以下命令 进入"\${BIGDATA\_HOME}/FusionInsight\_Porter\_xxx/install/FusionInsight-Flume-1.9.0/flume/bin"。

### cd \${BIGDATA\_HOME}/FusionInsight\_Porter\_xxx/install/FusionInsight-**Flume-1.9.0/flume/bin**

<span id="page-624-0"></span>2. 执行以下命令,生成并得到Flume服务端密钥库密码、信任列表密码和keystorepassword加密的私钥信息。连续输入两次密码并确认,该密码是flume\_sChat.jks 证书库的密码。

```
./genPwFile.sh
```
### **cat password.property**

- 3. 使用FusionInsight Manager界面中的Flume配置工具来配置服务端参数并生成配 置文件。
	- a. 登录FusionInsight Manager, 选择"服务 > Flume > 配置工具"。

### 图 **7-46** 选择配置工具

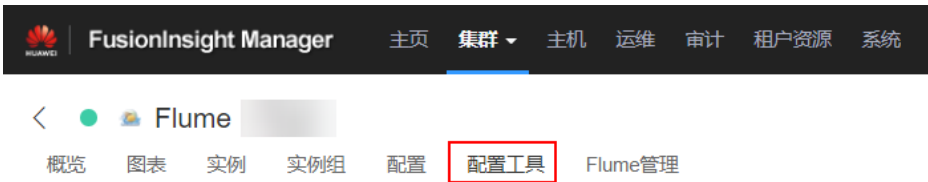

b. "Agent名"选择"server",然后选择要使用的source、channel以及sink, 将其拖到右侧的操作界面中并将其连接。

**例如采用Avro Source、File Channel和HDFS Sink, 如图7-47所示。** 

### 图 **7-47** Flume 配置工具示例

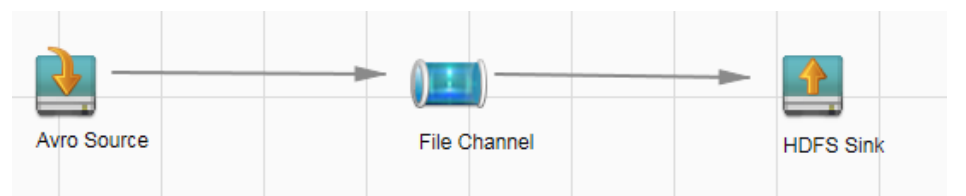

c. 双击对应的source、channel以及sink,根据实际环境并参考表**[7-37](#page-625-0)**设置对应 的配置参数。

### 说明

- 如果对应的Flume角色之前已经配置过服务端参数,为保证与之前的配置保持-致,在FusionInsight Manager界面选择" 服务 > Flume > 实例",选择相应的 Flume角色实例,单击"实例配置"页面"flume.config.file"参数后的"下载文 件", 可获取已有的服务端参数配置文件。然后选择" 服务 > Flume > 导入", 将该文件导入后再修改加密传输的相关配置项即可。
- 导入配置文件时,建议配置Source/Channel/Sink的各自的个数都不要超过40个, 否则可能导致界面响应时间过长。
- d. 单击"导出",将配置文件"properties.properties"保存到本地。

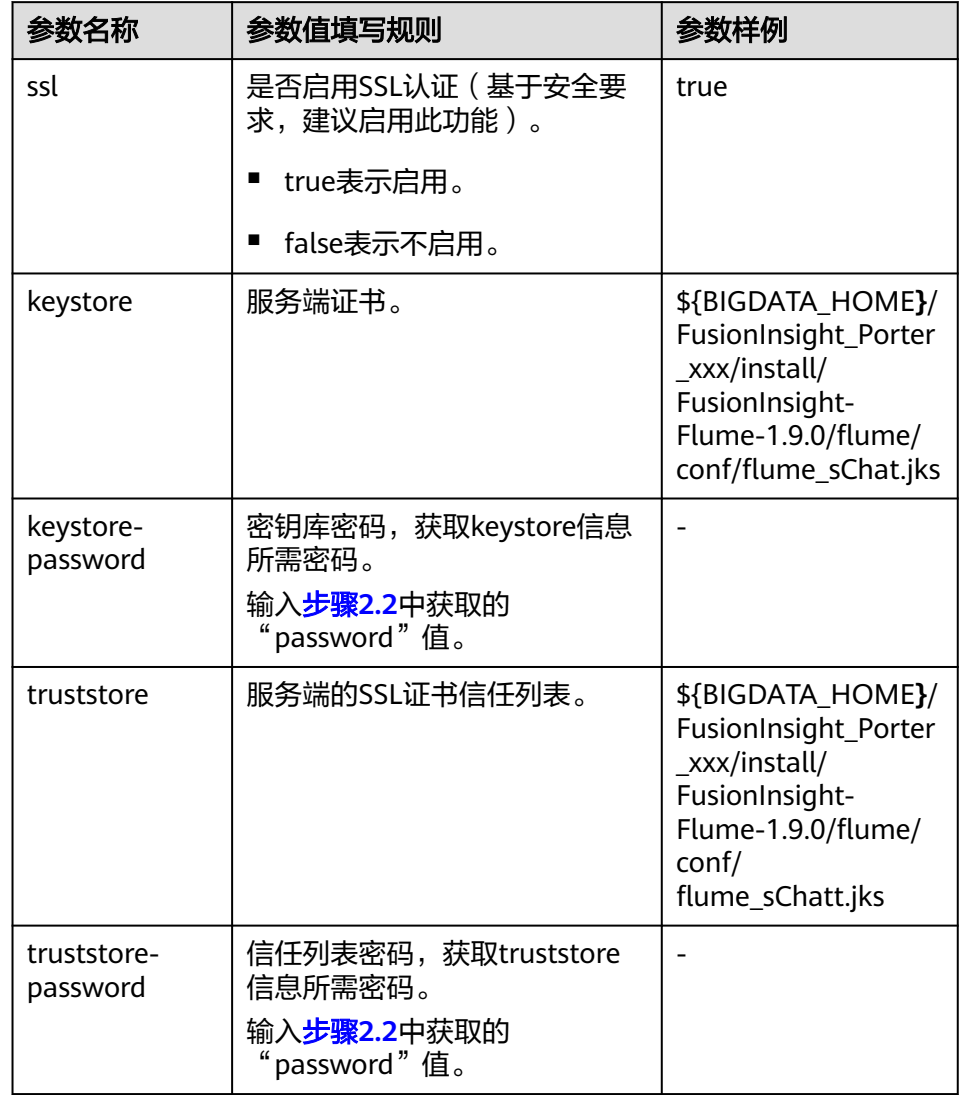

### <span id="page-625-0"></span>表 **7-37** Flume 角色服务端所需修改的参数列表

4. 登录FusionInsight Manager,选择"集群 > *待操作集群的名称* > 服务 > Flume"服务,在"角色"下单击"Flume"角色。

### 图 **7-48** 单击 Flume 角色

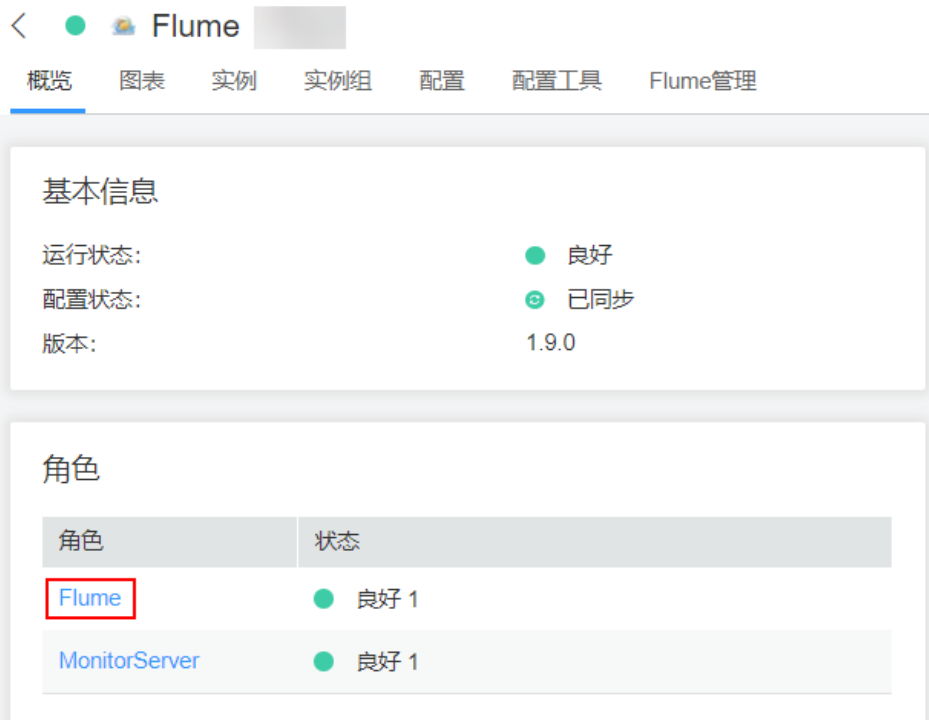

5. 选择准备上传配置文件的节点行的"Flume"角色,单击"实例配置"页面 "flume.config.file"参数后的"上传文件",选择"properties.properties"文件 完成操作。

### 图 **7-49** 上传文件

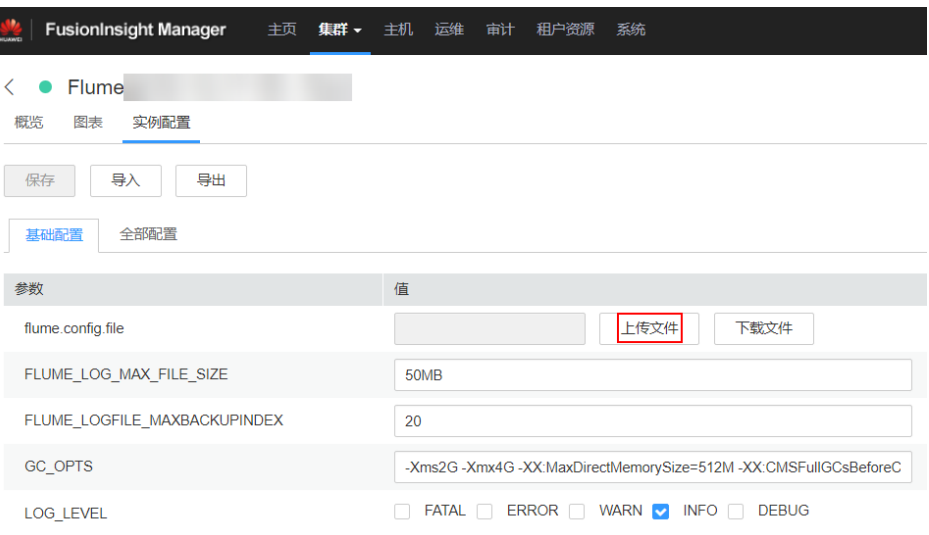

### 说明

- 每个Flume实例均可以上传单独的服务端配置文件。
- 更新配置文件需要按照此步骤操作,后台修改配置文件是不规范操作,同步配置时后台 做的修改将会被覆盖。
- 6. 单击"保存",单击"确定"。单击"完成"完成操作。

### <span id="page-627-0"></span>步骤**3** 设置Flume角色客户端参数。

1. 执行以下命令将生成的客户端证书(flume\_cChat.jks)和客户端信任列表 (flume\_cChatt.jks)复制到客户端目录下,如"/opt/flume-client/ fusionInsight-flume-1.9.0/conf/"(要求已安装Flume客户端),其中 **10.196.26.1**为客户端所在节点业务平面的IP地址。

**scp \${BIGDATA\_HOME}/FusionInsight\_Porter\_xxx/install/FusionInsight-Flume-1.9.0/flume/conf/flume\_cChat.jks user@10.196.26.1:/opt/flumeclient/fusionInsight-flume-1.9.0/conf/**

**scp \${BIGDATA\_HOME}/FusionInsight\_Porter\_xxx/install/FusionInsight-Flume-1.9.0/flume/conf/flume\_cChatt.jks user@10.196.26.1:/opt/flumeclient/fusionInsight-flume-1.9.0/conf/**

### 说明

复制过程中需要输入客户端所在主机(如**10.196.26.1**)**user**用户的密码。

2. 以**user**用户登录解压Flume客户端的节点。执行以下命令进入客户端目录"opt/ flume-client/fusionInsight-flume-1.9.0/bin"。

### **cd opt/flume-client/fusionInsight-flume-1.9.0/bin**

3. 执行以下命令,生成并得到Flume客户端密钥库密码、信任列表密码和keystorepassword加密的私钥信息。连续输入两次密码并确认,该密码是别名为 flumechatclien的证书和flume\_cChat.jks证书库的密码。

### **./genPwFile.sh**

### **cat password.property**

### 说明

如果产生以下错误提示,可执行命令**export JAVA\_HOME=**JDK路径进行处理。 JAVA\_HOME is null in current user,please install the JDK and set the JAVA\_HOME

- 4. 执行**echo \$SCC\_PROFILE\_DIR**检查SCC\_PROFILE\_DIR环境变量是否为空。
	- 是,执行**source .sccfile**。
	- 否,执行步骤**3.5**。
- 5. 使用FusionInsight Manager界面中的Flume配置工具来配置Flume角色客户端参 数并生成配置文件。
	- a. 登录FusionInsight Manager,选择"集群 > *待操作集群的名称* > 服务 > Flume > 配置工具"。

#### 图 **7-50** 选择配置工具

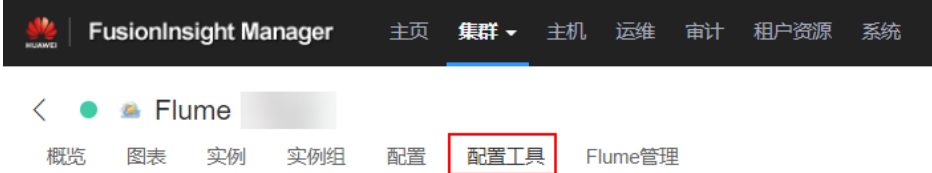

b. "Agent名"选择"client",然后选择要使用的source、channel以及sink, 将其拖到右侧的操作界面中并将其连接。

例如采用SpoolDir Source、File Channel和Avro Sink,如<mark>图[7-51](#page-628-0)</mark>所示。

### <span id="page-628-0"></span>图 **7-51** Flume 配置工具示例

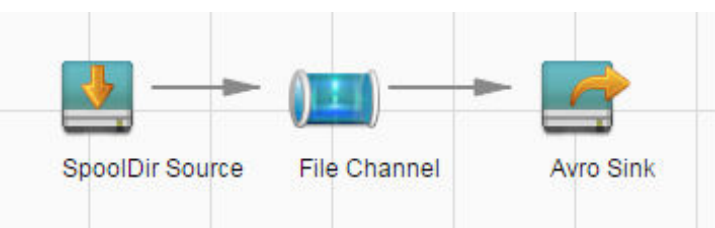

c. 双击对应的source、channel以及sink,根据实际环境并参考表**7-38**设置对应 的配置参数。

### 说明

- 如果对应的Flume角色之前已经配置过客户端参数,为保证与之前的配置保持一 致,可以到"客户端安装目录/fusioninsight-flume-1.9.0/conf/ properties.properties"获取已有的客户端参数配置文件。然后登录FusionInsight .<br>Manager, 选择"集群 > *待操作集群的名称* > 服务 > Flume > 配置工具 > 导 入",将该文件导入后再修改加密传输的相关配置项即可。
- 导入配置文件时,建议配置source/channel/sink的各自的个数都不要超过40个, 否则可能导致界面响应时间过长。
- 不同的File Channel均需要配置一个不同的checkpoint目录。
- d. 单击"导出",将配置文件"properties.properties"保存到本地。

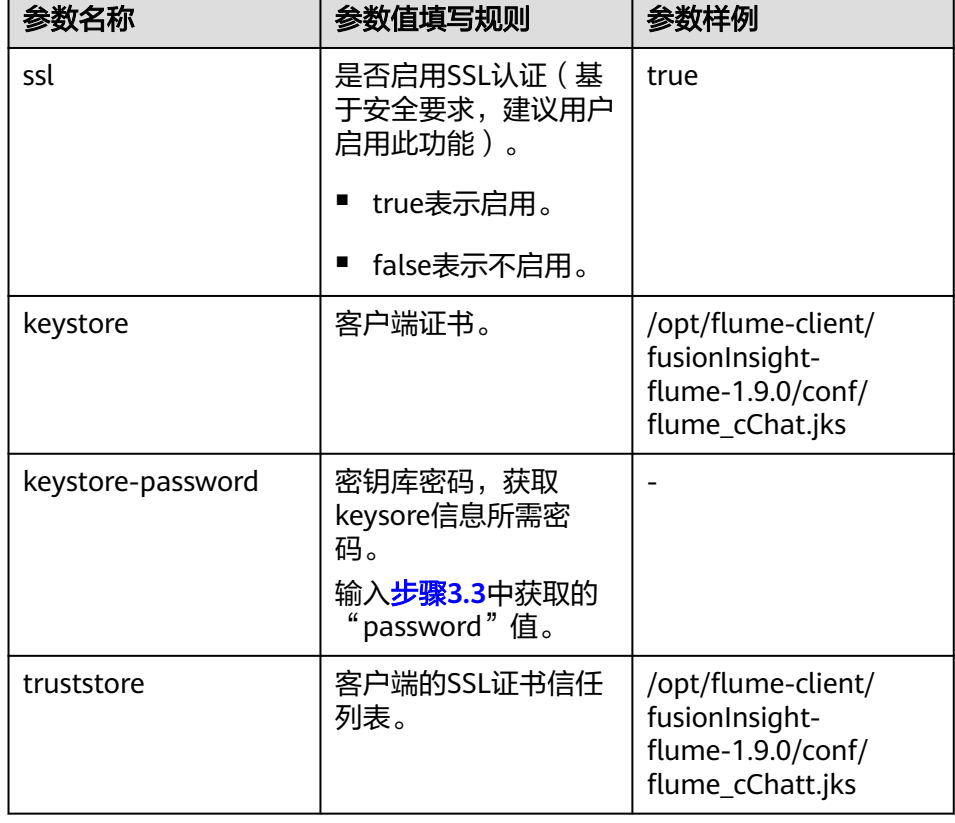

表 **7-38** Flume 角色客户端所需修改的参数列表

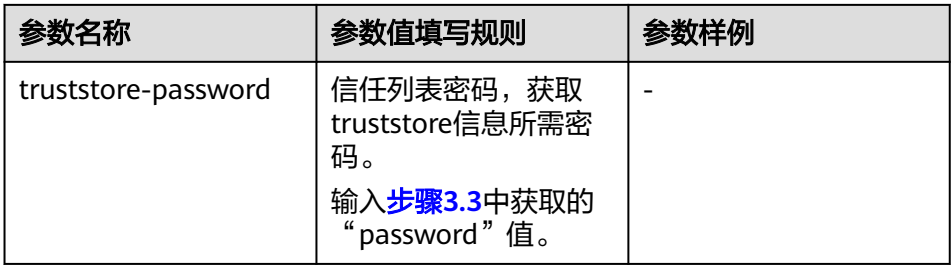

6. 将"properties.properties"文件上传到Flume客户端安装目录下的"flume/ conf/ $\overline{F}_{\circ}$ 

### **----**结束

## **7.11.2** 典型场景:从本地采集静态日志保存到 **HDFS**

## 操作场景

该任务指导用户使用Flume从本地采集静态日志保存到HDFS上如下目录"/flume/ test"。

## 前提条件

- 已成功安装集群、HDFS及Flume服务、Flume客户端。
- 已创建用户**flume\_hdfs**并授权验证日志时操作的HDFS目录和数据。

## 操作步骤

- 步骤**1** 分别生成Flume角色服务端和客户端的证书和信任列表。
	- 1. 以**omm**用户登录Flume服务端所在节点。进入"\${BIGDATA\_HOME}/ FusionInsight\_Porter\_xxx/install/FusionInsight-Flume-1.9.0/flume/bin"目录。 **cd \${BIGDATA\_HOME}/FusionInsight\_Porter\_xxx/install/FusionInsight-Flume-1.9.0/flume/bin**
	- 2. 执行以下命令,生成并导出Flume角色服务端、客户端证书。

### **sh geneJKS.sh -f** 密码 **-g** 密码

生成的证书在"\${BIGDATA\_HOME}/FusionInsight\_Porter\_xxx/install/ FusionInsight-Flume-1.9.0/flume/conf"路径下。其中:

- "flume\_sChat.jks"是Flume角色服务端的证书库, "flume\_sChat.crt"是 "flume\_sChat.jks"证书的导出文件,"-f"配置项是证书和证书库的密 码;
- "flume\_cChat.jks"是Flume角色客户端的证书库, "flume\_cChat.crt"是 "flume\_cChat.jks"证书的导出文件, "-g"配置项是证书和证书库的密 码;
- "flume\_sChatt.jks"和"flume\_cChatt.jks"分别为Flume服务端、客户端 SSL证书信任列表。

### <span id="page-630-0"></span>说明

本章节涉及到所有的用户自定义密码,需满足以下复杂度要求:

- 至少包含大写字母、小写字母、数字、特殊符号4种类型字符
- 至少8位,最多64位
- 出于安全考虑,建议用户定期更换自定义密码(例如三个月更换一次),并重新生成各 项证书和信任列表。
- 步骤2 在FusionInsight Manager管理界面, 选择"系统 > 权限 > 用户", 选择"更多 > 下 载认证凭据"下载用户**flume\_hdfs**的kerberos证书文件并保存在本地。
- 步骤**3** 配置Flume角色的服务端参数,并将配置文件上传到集群。
	- 1. 以**omm**用户登录任意一个Flume角色所在的节点。执行以下命令进入"\$ {BIGDATA\_HOME}/FusionInsight\_Porter\_xxx/install/FusionInsight-Flume-1.9.0/ flume/bin"。

### cd \${BIGDATA\_HOME}/FusionInsight\_Porter\_xxx/install/FusionInsight-**Flume-1.9.0/flume/bin**

2. 执行以下命令,生成并得到Flume服务端密钥库密码、信任列表密码和keystorepassword加密的私钥信息。连续输入两次密码并确认,该密码是flume\_sChat.jks 证书库的密码。

### **./genPwFile.sh**

### **cat password.property**

- 3. 使用FusionInsight Manager界面中的Flume配置工具来配置服务端参数并生成配 置文件。
	- a. 登录FusionInsight Manager,选择"集群 > *待操作集群的名称* > 服务 > Flume > 配置工具"。

### 图 **7-52** 选择配置工具

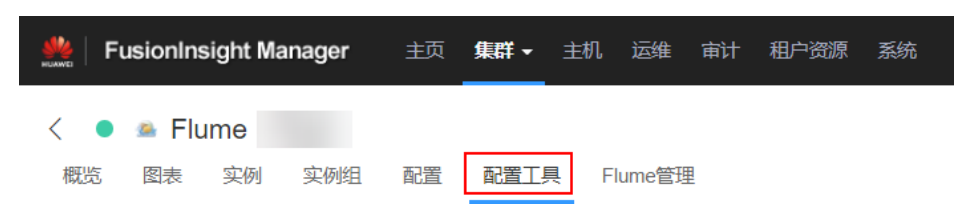

b. "Agent名"选择"server",然后选择要使用的source、channel以及sink, 将其拖到右侧的操作界面中并将其连接。

采用SpoolDir Source、File Channel和HDFS Sink,如图**7-53**所示。

### 图 **7-53** Flume 配置工具示例

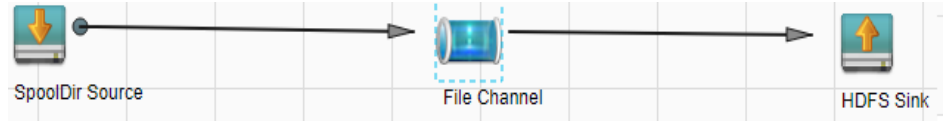

c. 双击对应的source、channel以及sink,根据实际环境并参考表**[7-39](#page-631-0)**设置对应 的配置参数。

## <span id="page-631-0"></span>说明

- 如果对应的Flume角色之前已经配置过服务端参数,为保证与之前的配置保持一 致,在FusionInsight Manager界面选择"集群 > *待操作集群的名称* > 服务 > Flume > 实例", 选择相应的Flume角色实例,单击"实例配置"页面 "flume.config.file"参数后的"下载文件"按钮,可获取已有的服务端参数配置 文件。然后选择"集群 > *待操作集群的名称* > 服务 > Flume > 配置工具 > 导 )、",将该文件导入后再修改加密传输的相关配置项即可。
- 导入配置文件时,建议配置source/channel/sink的各自的个数都不要超过40个, 否则可能导致界面响应时间过长。
- 不同的File Channel均需要配置一个不同的checkpoint目录。
- d. 单击"导出",将配置文件"properties.properties"保存到本地。

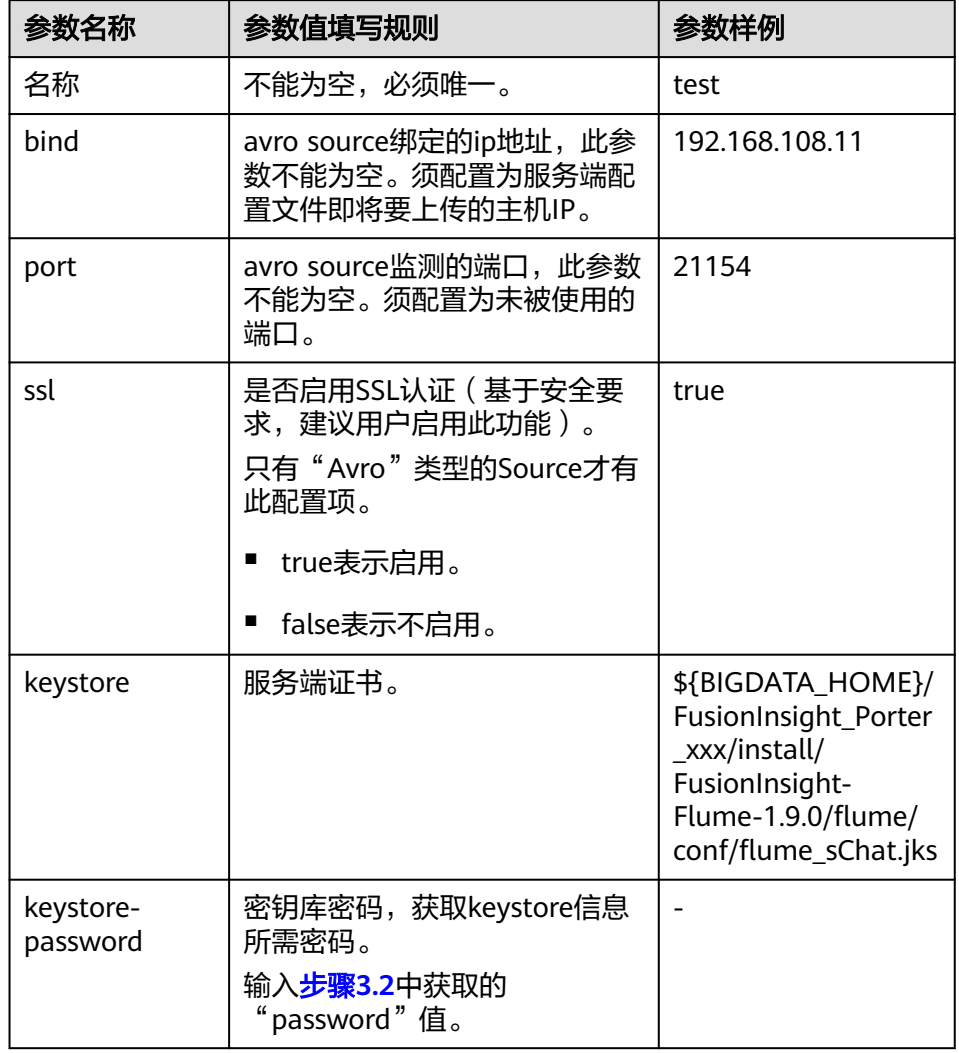

表 **7-39** Flume 角色服务端所需修改的参数列表

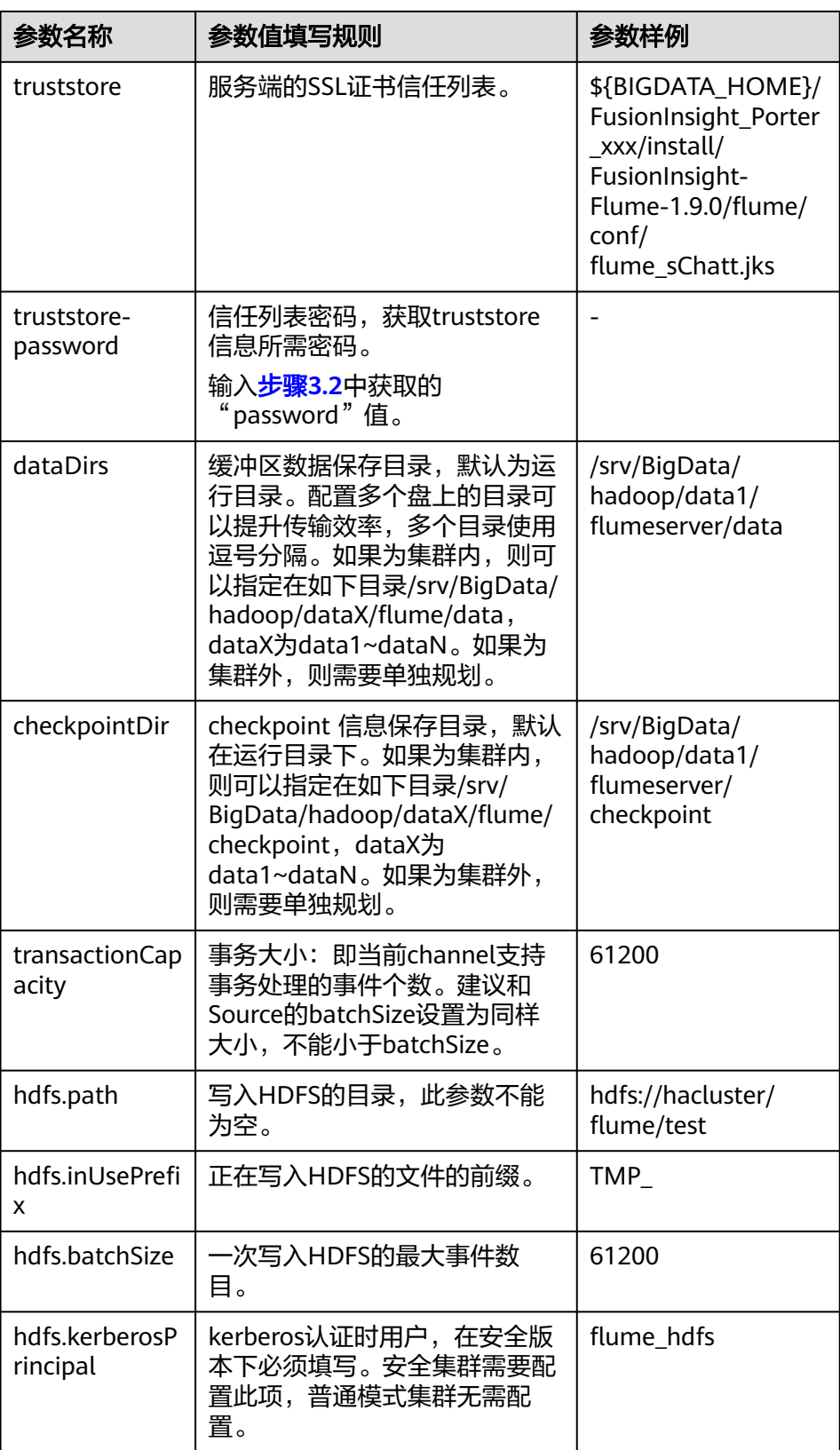

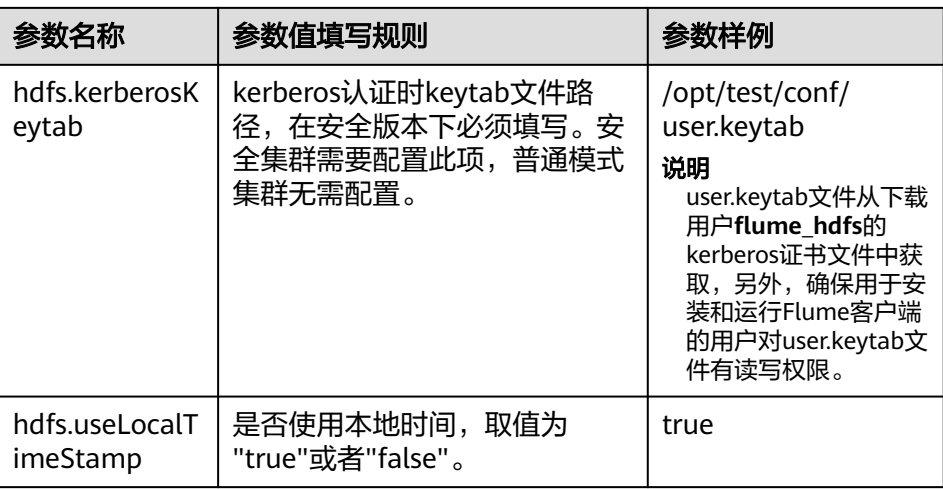

4. 登录FusionInsight Manager,选择"集群 > *待操作集群的名称* > 服务 > Flume",在"角色"下单击"Flume"角色。

### 图 **7-54** 单击 Flume 角色

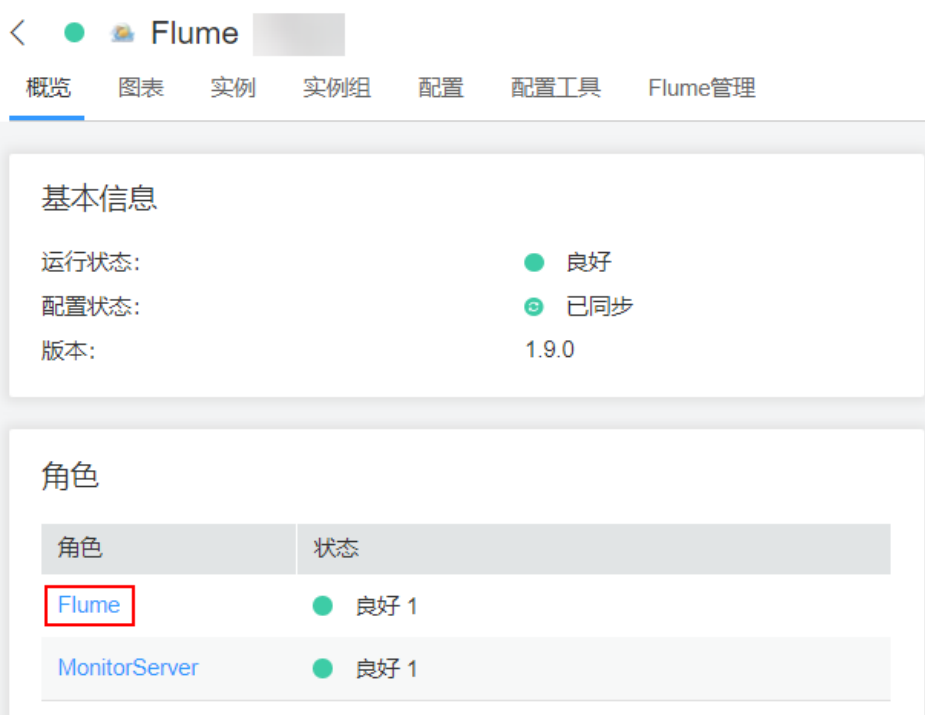

5. 选择准备上传配置文件的节点行的"Flume"角色,单击"实例配置"页面 "flume.config.file"参数后的"上传文件",选择"properties.properties"文件 完成操作。

### <span id="page-634-0"></span>图 **7-55** 上传文件

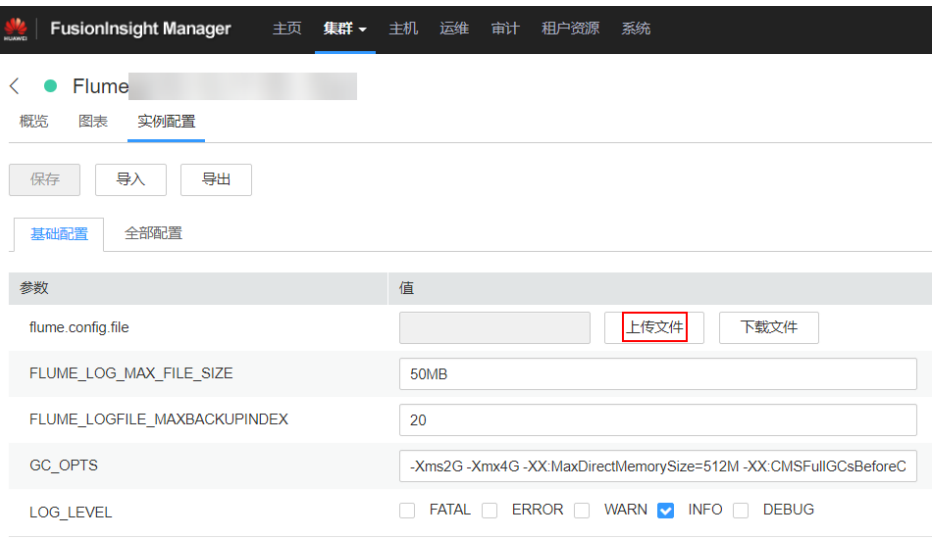

### 说明

- 每个Flume实例均可以上传单独的服务端配置文件。
- 更新配置文件需要按照此步骤操作,后台修改配置文件是不规范操作,同步配置时后台 做的修改将会被覆盖。
- 6. 单击"保存",单击"确定"。
- 7. 单击"完成"完成操作。

### 步骤**4** 配置Flume角色客户端参数。

1. 执行以下命令将生成的客户端证书 (flume\_cChat.jks)和客户端信任列表 (flume\_cChatt.jks)复制到客户端目录下,如"/opt/flume-client/ fusionInsight-flume-1.9.0/conf/"(要求已安装Flume客户端),其中 **10.196.26.1**为客户端所在节点业务平面的IP地址。

scp \${BIGDATA\_HOME}/FusionInsight\_Porter\_xxx/install/FusionInsight-**Flume-1.9.0/flume/conf/flume\_cChat.jks user@10.196.26.1:/opt/flumeclient/fusionInsight-flume-1.9.0/conf/**

**scp \${BIGDATA\_HOME}/FusionInsight\_Porter\_xxx/install/FusionInsight-Flume-1.9.0/flume/conf/flume\_cChatt.jks user@10.196.26.1:/opt/flumeclient/fusionInsight-flume-1.9.0/conf/**

#### 说明

复制过程中需要输入客户端所在主机(如**10.196.26.1**)**user**用户的密码。

2. 以**user**用户登录解压Flume客户端的节点。执行以下命令进入客户端目录"/opt/ flume-client/fusionInsight-flume-1.9.0/bin"。

**cd** opt/flume-client/fusionInsight-flume-1.9.0/bin

3. 执行以下命令,生成并得到Flume客户端密钥库密码、信任列表密码和keystorepassword加密的私钥信息。连续输入两次密码并确认,该密码是别名为 flumechatclien的证书和flume\_cChat.jks证书库的密码。

#### **./genPwFile.sh**

**cat password.property**

### 说明

```
如果产生以下错误提示,可执行命令export JAVA_HOME=JDK路径进行处理。
JAVA_HOME is null in current user,please install the JDK and set the JAVA_HOME
```
- 4. 执行**echo SSCC\_PROFILE\_DIR**检查SCC\_PROFILE\_DIR环境变量是否为空。
	- 是,执行**source .sccfile**。
	- 否,执行步骤**4.5**。
- 5. 使用FusionInsight Manager界面中的Flume配置工具来配置Flume角色客户端参 数并生成配置文件。
	- a. 登录FusionInsight Manager,选择"集群 > *待操作集群的名称* > 服务 > Flume > 配置工具"。

#### 图 **7-56** 选择配置工具

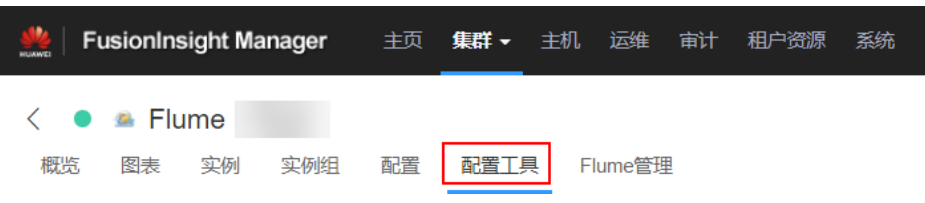

b. "Agent名"选择"client",然后选择要使用的source、channel以及sink, 将其拖到右侧的操作界面中并将其连接。

采用SpoolDir Source、File Channel和HDFS Sink,如图**7-57**所示。

### 图 **7-57** Flume 配置工具示例

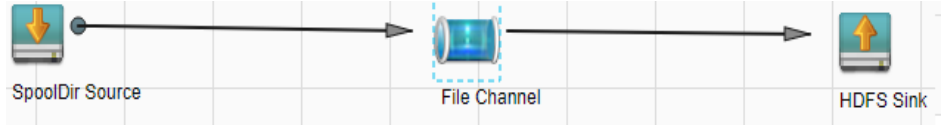

c. 双击对应的source、channel以及sink,根据实际环境并参考表**7-40**设置对应 的配置参数。

### 说明

- 如果对应的Flume角色之前已经配置过客户端参数,为保证与之前的配置保持一 致,可以到"*客户端安装目录*/fusioninsight-flume-1.9.0/conf/ properties.properties"获取已有的客户端参数配置文件。然后登录FusionInsight .<br>Manager, 选择"集群 > *待操作集群的名称* > 服务 > Flume > 配置工具 > 导 入",将该文件导入后再修改加密传输的相关配置项即可。
- 导入配置文件时,建议配置中source/channel/sink的各自的个数都不要超过40 个,否则可能导致界面响应时间过长。
- d. 单击"导出",将配置文件"properties.properties"保存到本地。

表 **7-40** Flume 角色客户端所需修改的参数列表

| 参数名称 | 参数值填写规则    | 参数样例 |
|------|------------|------|
| 名称   | 不能为空,必须唯一。 | test |

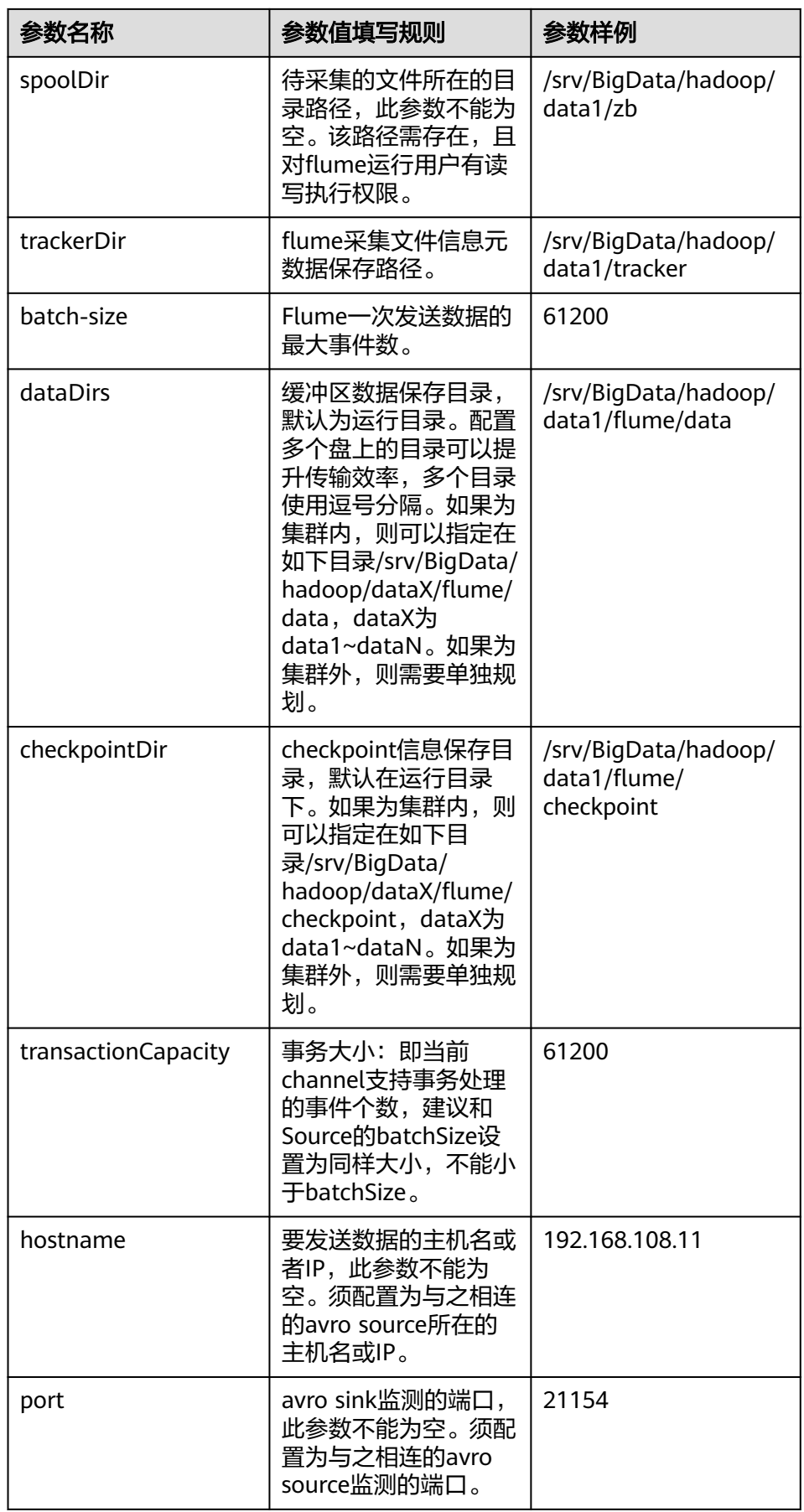

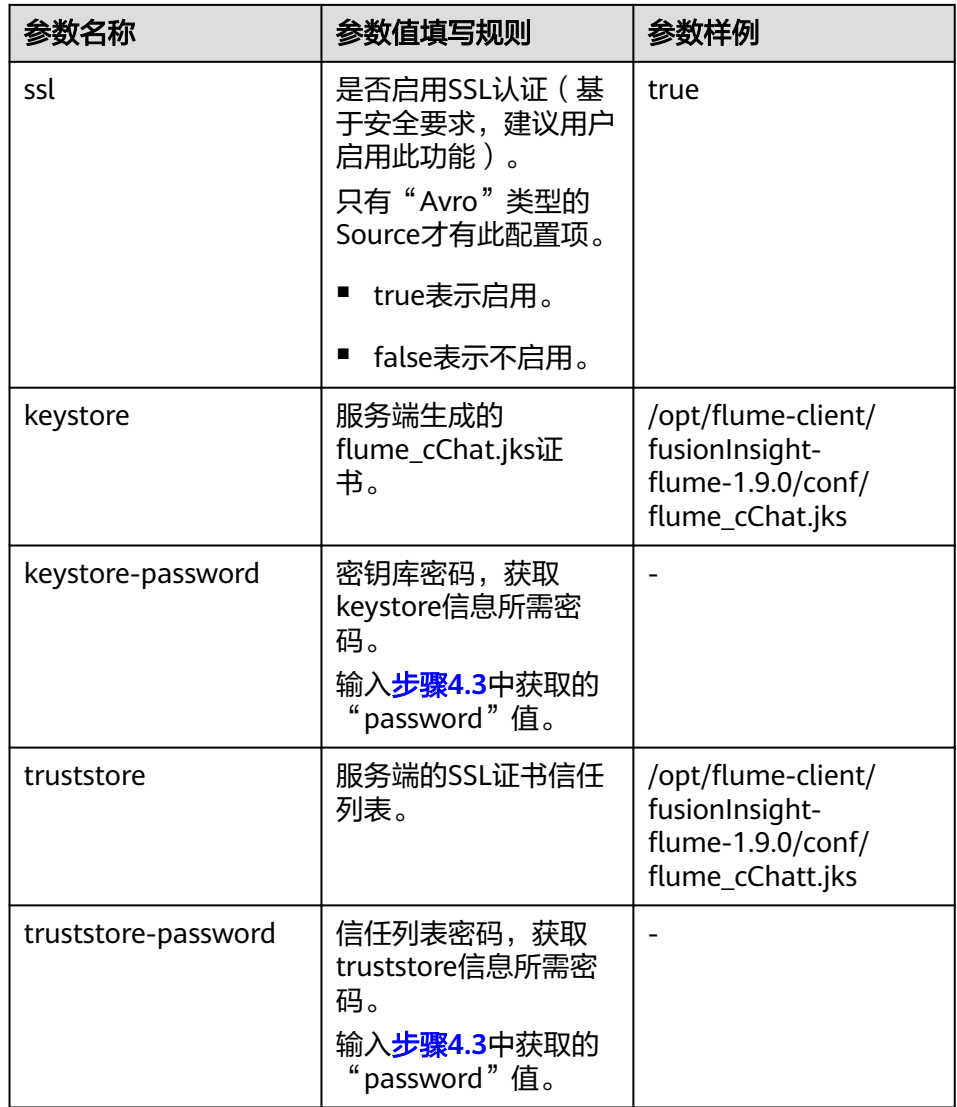

6. 将"properties.properties"文件上传到Flume客户端安装目录下的"flume/ conf/ $\overline{r}$ .

步骤**5** 验证日志是否传输成功。

- 1. 以具有HDFS组件管理权限的用户登录FusionInsight Manager, 具体请参[见访问](#page-2037-0) <mark>集群[Manager](#page-2037-0)</mark>。在FusionInsight Manager界面选择"集群 > *待操作集群的名称* > 服务 > HDFS " ,单击 " NameNode(*节点名称*,主) " 对应的链接,打开HDFS WebUI, 然后选择"Utilities > Browse the file system"
- 2. 观察HDFS上"/flume/test"目录下是否有产生数据。

### 图 **7-58** 查看 HDFS 目录和文件

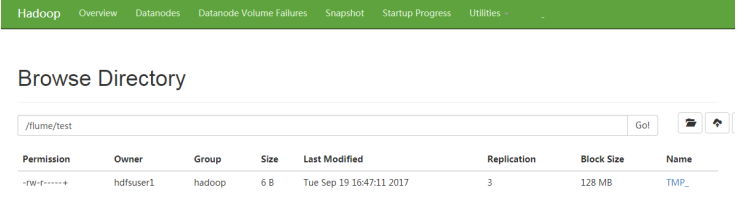

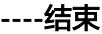

# **7.12** 查看 **Flume** 客户端监控信息

## 操作场景

集群外的Flume客户端也是端到端数据采集的一环,与集群内Flume服务端一起都需要 监控,用户通过FusionInsight Manager可以对Flume客户端进行监控,可以查看客户 端的Source、Sink、Channel的监控指标以及客户端的进程状态。

### 操作步骤

- 步骤**1** 登录FusionInsight Manager。
- **步骤2** 选择"集群 > *待操作集群的名称* > 服务 > Flume > Flume管理", 即可查看当前 Flume客户端列表及进程状态。

### 图 **7-59** Flume 管理

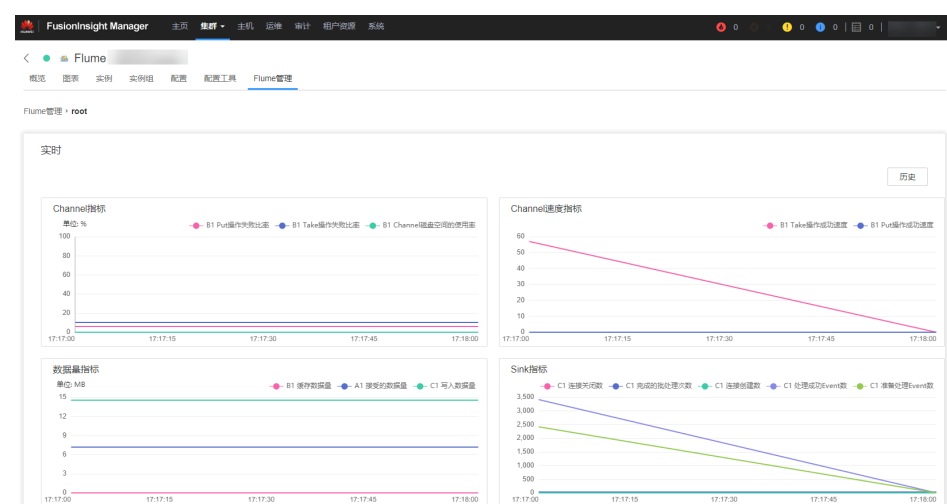

- 步骤3 选择"实例ID",进入客户端监控列表,在"实时"区域框中,可查看客户端的各监 控指标。
- 步骤**4** 选择"历史"进入历史监控数据查询界面。筛选时间段,单击"查看"可显示该时间 段内的监控数据。

**----**结束

# **7.13 Flume** 对接安全 **Kafka** 指导

## 操作场景

使用Flume客户端对接安全kafka。

## 操作步骤

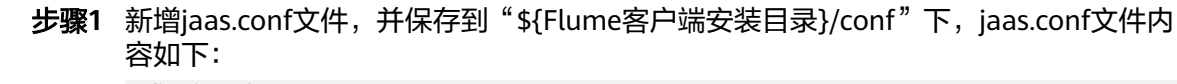

KafkaClient { com.sun.security.auth.module.Krb5LoginModule required useKeyTab=true keyTab="/opt/test/conf/user.keytab" principal="flume\_hdfs**@**<系统域名>" useTicketCache=false storeKey=true debug=true; };

其中**keyTab**和**principal**的值请按照实际情况配置,所配置的**principal**需要有相应的 kafka的权限。

- 步骤**2** 配置业务,其中**kafka.bootstrap.servers**的端口号使用21007, **kafka.security.protocol**使用**SASL\_PLAINTEXT**。
- 步骤**3** 如果Kafka所在集群的域名发生了更改,需要对\${Flume客户端安装目录}/conf/flumeenv.sh文件中的**-Dkerberos.domain.name**项的值做修改,具体请根据实际域名进行 配置。
- 步骤**4** 上传所配置的**properties.properties**文件到\${Flume客户端安装目录}/conf目录下。

**----**结束

## **7.14 Flume** 对接安全 **Hive** 指导

## 操作场景

使用Flume对接集群中的Hive(3.1.0版本)。

## 前置条件

集群正确安装了Flume服务和Hive服务,且服务正常无告警异常。

## 操作步骤

- 步骤**1** 使用**omm**用户将如下jar包导入到需要测试的Flume实例的lib目录下(客户端/服务 端),列表如下:
	- antlr-*版本号*.jar
	- antlr-runtime-*版本号*.jar
	- calcite-core-版本号.jar
- hadoop-mapreduce-client-core-版本号.jar
- hive-beeline-*版本号*.jar
- hive-cli-版本号.jar
- hive-common-*版本号*.jar
- hive-exec-*版本号*.jar
- hive-hcatalog-core-*版本号*.jar
- hive-hcatalog-pig-adapter-版本号.jar
- hive-hcatalog-server-extensions-*版本号*.jar
- hive-hcatalog-streaming- $K\bar{x}$ 号.jar
- hive-metastore-版本号.jar
- hive-service-*版本号*.jar
- libfb303-*版本号*.jar
- hadoop-plugins- $K\pi$ 写.jar

相关jar包可从Hive安装目录中获取,重启对应的Flume进程,保证jar包加载到运行环 境中。

步骤**2** 配置Hive配置项。

在FusionInsight Manager界面,选择"集群 > 服务 > Hive > 配置 > 全部配置 > HiveServer(角色) > 自定义 > hive.server.customized.configs", 添加如下参数:

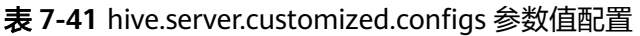

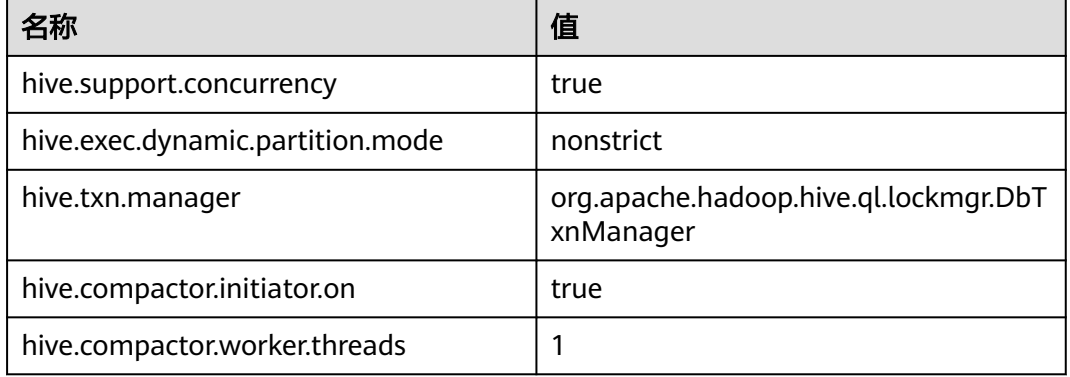

步骤**3** 准备具备supergroup和Hive权限的系统用户flume\_hive,安装客户端并创建所需的 Hive表。

示例如下:

- 1. 正确安装集群客户端,例如安装目录为"/opt/client"。
- 2. 执行以下命令完成用户认证。

**cd /opt/client**

**source bigdata\_env**

**kinit flume\_hive**

3. 执行**beeline**命令,然后执行以下建表语句。 create table flume\_multi\_type\_part(id string, msg string) partitioned by (country string, year\_month string, day string) clustered by (id) into 5 buckets stored as orc TBLPROPERTIES('transactional'='true');

4. 执行**select \* from** 表名命令**;**,查询表中数据。 此时表中数据量为0行。

步骤**4** 准备相关配置文件,假设下载的客户端安装包在"/opt/ FusionInsight\_Cluster\_1\_Services\_ClientConfig" 。

- 1. 从"\${*客户端解压目录*}/Hive/config"目录获取以下文件:
	- hivemetastore-site.xml
	- hive-site.xml
- 2. 从"\${*客户端解压目录*}/HDFS/config"目录下获取以下文件: core-site.xml
- 3. 在Flume实例启动的机器上创建目录,将准备好的上述文件放置在创建的目录 下。

例如:"/opt/hivesink-conf/hive-site.xml"。

4. 将"hivemetastore-site.xml"文件中的所有property配置,复制至"hivesite.xml",并保证处于原有配置之前。 因为hive内部加载有顺序。

说明

保证配置文件所在的目录对于Flume运行用户**omm**有读写权限。

步骤**5** 结果观察。

在Hive的客户端执行,**select \* from** 表名**;**查看对应的数据是否已经写入到Hive表中。

**----**结束

## 参考实例

Flume配置参考示例(SpoolDir--Mem--Hive): server.sources = spool\_source server.channels = mem\_channel server.sinks = Hive\_Sink

#config the source server.sources.spool\_source.type = spooldir server.sources.spool\_source.spoolDir = /tmp/testflume server.sources.spool\_source.montime = server.sources.spool\_source.fileSuffix =.COMPLETED server.sources.spool\_source.deletePolicy = never server.sources.spool\_source.trackerDir =.flumespool server.sources.spool\_source.ignorePattern =  $\triangle$ \$ server.sources.spool\_source.batchSize = 20 server.sources.spool\_source.inputCharset =UTF-8 server.sources.spool\_source.selector.type = replicating server.sources.spool\_source.fileHeader = false server.sources.spool\_source.fileHeaderKey = file server.sources.spool\_source.basenameHeaderKey= basename server.sources.spool\_source.deserializer = LINE server.sources.spool\_source.deserializer.maxBatchLine= 1 server.sources.spool\_source.deserializer.maxLineLength= 2048 server.sources.spool\_source.channels = mem\_channel

#config the channel server.channels.mem\_channel.type = memory server.channels.mem\_channel.capacity =10000 server.channels.mem\_channel.transactionCapacity= 2000 server.channels.mem\_channel.channelfullcount= 10 server.channels.mem\_channel.keep-alive = 3 server.channels.mem\_channel.byteCapacity = server.channels.mem\_channel.byteCapacityBufferPercentage= 20 #config the sink server.sinks.Hive\_Sink.type = hive server.sinks.Hive\_Sink.channel = mem\_channel server.sinks.Hive\_Sink.hive.metastore = thrift://\${任意metastore业务IP}:21088 server.sinks.Hive\_Sink.hive.hiveSite = /opt/hivesink-conf/hive-site.xml server.sinks.Hive\_Sink.hive.coreSite = /opt/hivesink-conf/core-site.xml server.sinks.Hive\_Sink.hive.metastoreSite = /opt/hivesink-conf/hivemeatastore-site.xml server.sinks.Hive\_Sink.hive.database = default server.sinks.Hive\_Sink.hive.table = flume\_multi\_type\_part server.sinks.Hive\_Sink.hive.partition = Tag,%Y-%m,%d server.sinks.Hive\_Sink.hive.txnsPerBatchAsk= 100 server.sinks.Hive\_Sink.hive.autoCreatePartitions= true server.sinks.Hive\_Sink.useLocalTimeStamp = true server.sinks.Hive\_Sink.batchSize = 1000 server.sinks.Hive\_Sink.hive.kerberosPrincipal= super1 server.sinks.Hive\_Sink.hive.kerberosKeytab= /opt/mykeytab/user.keytab server.sinks.Hive\_Sink.round = true server.sinks.Hive\_Sink.roundValue = 10 server.sinks.Hive\_Sink.roundUnit = minute server.sinks.Hive\_Sink.serializer = DELIMITED server.sinks.Hive\_Sink.serializer.delimiter= ";" server.sinks.Hive\_Sink.serializer.serdeSeparator= ';' server.sinks.Hive\_Sink.serializer.fieldnames= id,msg

# **7.15 Flume** 业务模型配置指导

## **7.15.1** 概述

本任务旨在提供Flume常用模块的性能差异,用于指导用户进行合理的Flume业务配 置,避免出现前端Source和后端Sink性能不匹配进而导致整体业务性能不达标的场 景。

本任务只针对于单通道的场景进行比较说明。

## **7.15.2** 业务模型配置指导

Flume业务配置及模块选择过程中,一般要求Sink的极限吞吐量需要大于Source的极限 吞吐量,否则在极限负载的场景下,Source往Channel的写入速度大于Sink从Channel 取出的速度,从而导致Channel频繁被写满,进而影响性能表现。

Avro Source和Avro Sink一般都是成对出现,用于多个Flume Agent间进行数据中转, 因此一般场景下Avro Source和Avro Sink都不会成为性能瓶颈。

## 模块间性能

根据模块间极限性能对比,可以看到对于前端是SpoolDir Source的场景下,Kafka Sink和HDFS Sink都能满足吞吐量要求,但是HBase Sink由于自身写入性能较低的原 因,会成为性能瓶颈,会导致数据都积压在Channel中。但是如果有必须使用HBase Sink或者其他性能容易成为瓶颈的Sink的场景时,可以选择使用**Channel Selector**或 者**Sink Group**来满足性能要求。

## **Channel Selector**

Channel Selector可以允许一个Source对接多个Channel,通过选择不同的Selector类 型来将Source的数据进行分流或者复制,目前Flume提供的Channel Selector有两种: Replicating和Multiplexing。

Replicating:表示Source的数据同步发送给所有Channel。

Multiplexing:表示根据Event中的Header的指定字段的值来进行判断,从而选择相应 的Channel进行发送,从而起到根据业务类型进行分流的目的。

● Replicating配置样例:

client.sources = kafkasource client.channels = channel1 channel2 client.sources.kafkasource.type = org.apache.flume.source.kafka.KafkaSource client.sources.kafkasource.kafka.topics = topic1,topic2 client.sources.kafkasource.kafka.consumer.group.id = flume client.sources.kafkasource.kafka.bootstrap.servers = 10.69.112.108:21007 client.sources.kafkasource.kafka.security.protocol = SASL\_PLAINTEXT client.sources.kafkasource.batchDurationMillis = 1000 client.sources.kafkasource.batchSize = 800 client.sources.kafkasource.channels = channel1 c el2

client.sources.kafkasource.selector.type = replicating client.sources.kafkasource.selector.optional = channel2

### 表 **7-42** Replicating 配置样例参数说明

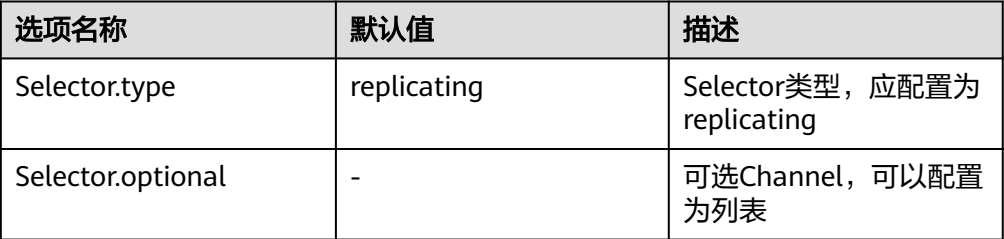

● Multiplexing配置样例:

client.sources = kafkasource client.channels = channel1 channel2 client.sources.kafkasource.type = org.apache.flume.source.kafka.KafkaSource client.sources.kafkasource.kafka.topics = topic1,topic2 client.sources.kafkasource.kafka.consumer.group.id = flume client.sources.kafkasource.kafka.bootstrap.servers = 10.69.112.108:21007 client.sources.kafkasource.kafka.security.protocol = SASL\_PLAINTEXT client.sources.kafkasource.batchDurationMillis = 1000 client.sources.kafkasource.batchSize = 800 client.sources.kafkasource.channels = channel1 channel2

client.sources.kafkasource.selector.type = multiplexing client.sources.kafkasource.selector.header = myheader client.sources.kafkasource.selector.mapping.topic1 = channel1 client.sources.kafkasource.selector.mapping.topic2 = channel2 client.sources.kafkasource.selector.default = channel1

### 表 **7-43** Multiplexing 配置样例参数说明

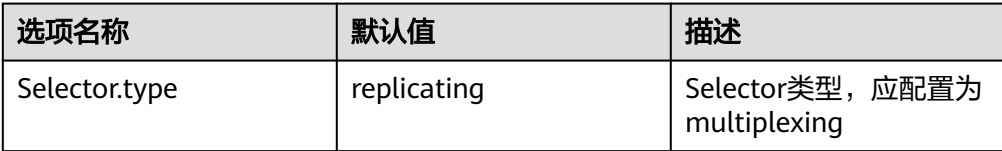

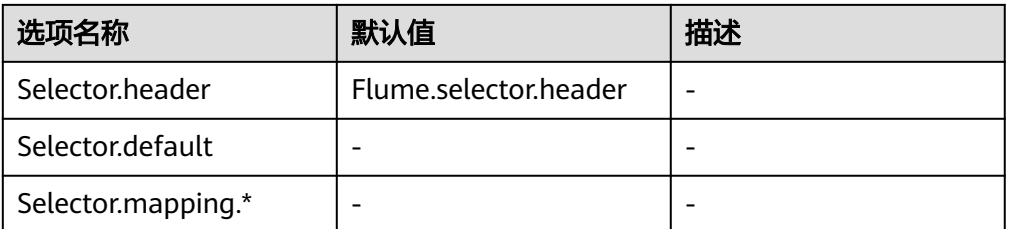

Multiplexing类型的Selector的样例中,选择Event中Header名称为topic的字段来 进行判断,当Header中topic字段的值为topic1时,向channel1发送该Event,当 Header中topic字段的值为topic2时,向channel2发送该Event。

这种Selector需要借助Source中Event的特定Header来进行Channel的选择,需要 根据业务场景选择合理的Header来进行数据分流。

## **SinkGroup**

当后端单Sink性能不足、需要高可靠性保证或者异构输出时可以使用Sink Group来将 指定的Channel和多个Sink对接,从而满足相应的使用场景。目前Flume提供了两种 Sink Processor用于对Sink Group中的Sink进行管理:Load Balancing和Failover。

Failover:表示在Sink Group中同一时间只有一个Sink处于活跃状态,其他Sink作为备 份处于非活跃状态,当活跃状态的Sink故障时,根据优先级从非活跃状态的Sink中选 择一个来接管业务,保证数据不会丢失,多用于高可靠性场景。

Load Balancing: 表示在Sink Group中所有Sink都处于活跃状态, 每个Sink都会从 Channel中去获取数据并进行处理,并且保证在运行过程中该Sink Group的所有Sink的 负载是均衡的,多用于性能提升场景。

Load Balancing配置样例: client.sources = source1 client.sinks = sink1 sink2 client.channels = channel1

> client.sinkgroups = g1 client.sinkgroups.g1.sinks = sink1 sink2 client.sinkgroups.g1.processor.type = load\_balance client.sinkgroups.g1.processor.backoff = true client.sinkgroups.g1.processor.selector = random

client.sinks.sink1.type = logger client.sinks.sink1.channel = channel1

client.sinks.sink2.type = logger client.sinks.sink2.channel = channel1

#### 表 **7-44** Load Balancing 配置样例参数说明

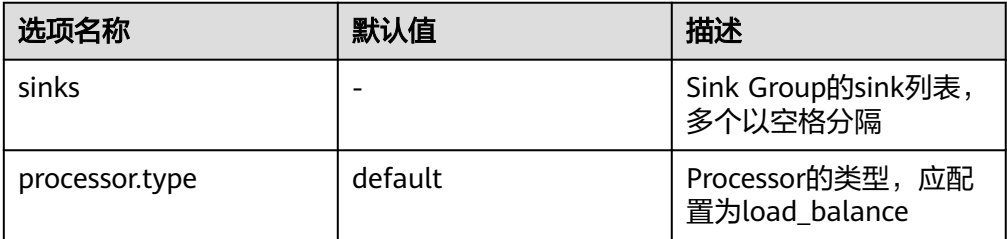

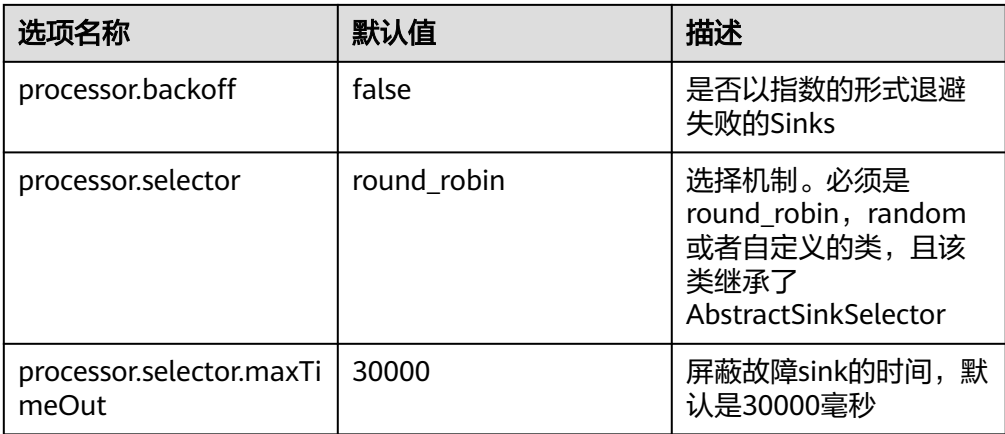

Failover配置样例: client.sources = source1

client.sinks = sink1 sink2 client.channels = channel1

client.sinkgroups = g1 client.sinkgroups.g1.sinks = sink1 sink2 client.sinkgroups.g1.processor.type = failover client.sinkgroups.g1.processor.priority.sink1 = 10 client.sinkgroups.g1.processor.priority.sink2 = 5 client.sinkgroups.g1.processor.maxpenalty = 10000

client.sinks.sink1.type = logger client.sinks.sink1.channel = channel1

client.sinks.sink2.type = logger client.sinks.sink2.channel = channel1

### 表 **7-45 Failover** 配置样例参数说明

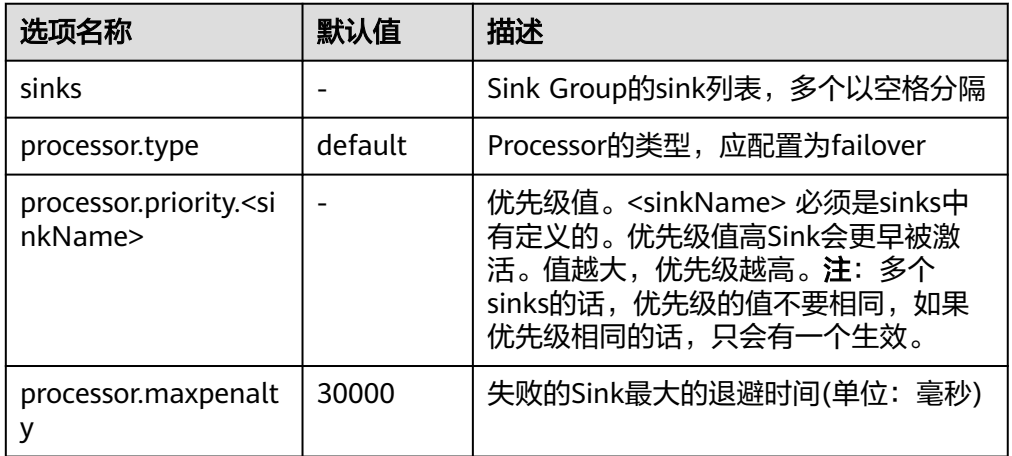

## **Interceptors**

Flume的拦截器 (Interceptor) 支持在数据传输过程中修改或丢弃传输的基本单元 Event。用户可以通过在配置中指定Flume内建拦截器的类名列表,也可以开发自定义 的拦截器来实现Event的修改或丢弃。Flume内建支持的拦截器如下表所示,本章节会 选取一个较为复杂的作为示例。其余的用户可以根据需要自行配置使用。

## 说明

- 1. 拦截器用在Flume的Source、Channel之间,大部分的Source都带有Interceptor参数。用户可 以依据需要配置。
- 2. Flume支持一个Source配置多个拦截器,各拦截器名称用空格分开。
- 3. 指定拦截器的顺序就是它们被调用的顺序。
- 4. 使用拦截器在Header中插入的内容,都可以在Sink中读取并使用。

### 表 **7-46** Flume 内建支持的拦截器类型

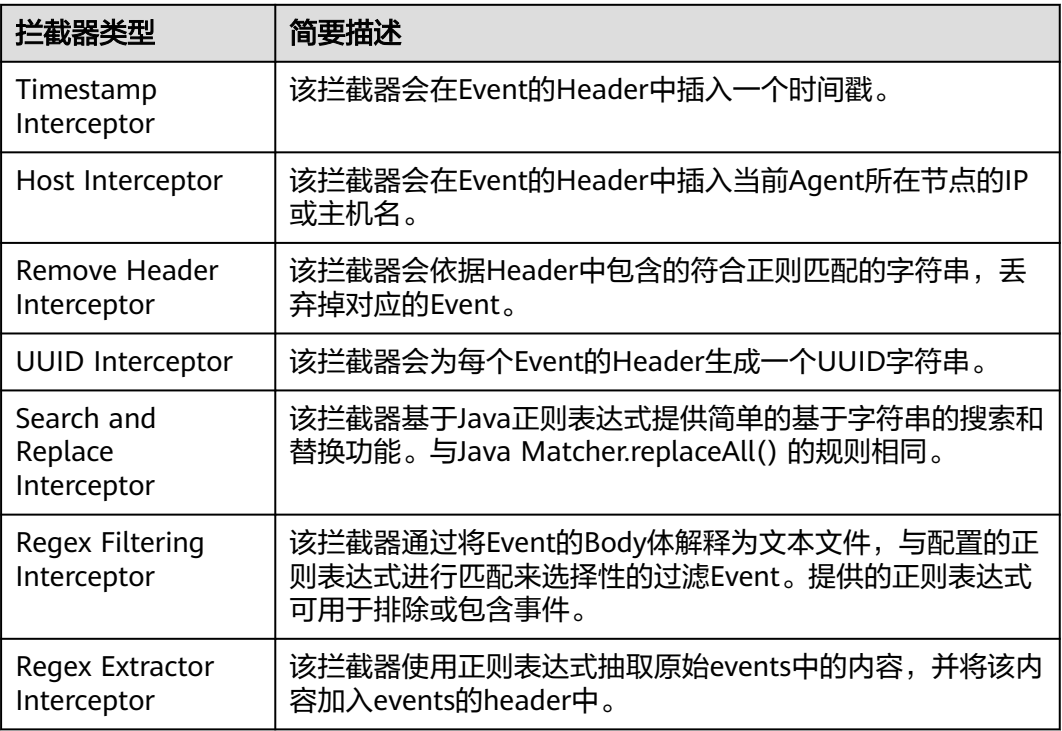

下面以Regex Filtering Interceptor 为例说明Interceptor使用(其余的可参考官网配 置):

| 选项名称          | 默认值   | 描述                                              |
|---------------|-------|-------------------------------------------------|
| type          |       | 组件类型名称,必须写为regex_filter。                        |
| regex         |       | 用于匹配事件的正则表达式。                                   |
| excludeEvents | false | 默认收集匹配到的Event。设置为true,则会删<br>除匹配的Event, 保留不匹配的。 |

表 **7-47** Regex Filtering Interceptor 配置参数说明

配置示例(为了方便观察,此模型使用了netcat tcp作为Source源, logger作为 Sink)。配置好如下参数后,在Linux的配置的主机节点上执行Linux命令"telnet *主机* 名或IP 44444",并任意敲入符合正则和不符合正则的字符串。会在日志中观察到, 只有匹配到的字符串被传输了。

#define the source、channel、sink  $s$ erver $s$ ources = r1

server.channels = c1 server.sinks = k1

#config the source server.sources.r1.type = netcat server.sources.r1.bind = \${主机IP} server.sources.r1.port = 44444 server.sources.r1.interceptors= i1 server.sources.r1.interceptors.i1.type= regex\_filter server.sources.r1.interceptors.i1.regex= (flume)|(myflume) server.sources.r1.interceptors.i1.excludeEvents= false server.sources.r1.channels = c1

```
#config the channel
server.channels.c1.type = memory
server.channels.c1.capacity = 1000
server.channels.c1.transactionCapacity = 100
#config the sink
server.sinks.k1.type = logger
server.sinks.k1.channel = c1
```
# **7.16 Flume** 日志介绍

## 日志描述

日志路径: Flume相关日志的默认存储路径为"/var/log/Bigdata/角色名"。

- FlumeServer: "/var/log/Bigdata/flume/flume"
- FlumeClient: "/var/log/Bigdata/flume-client-n/flume"
- MonitorServer: "/var/log/Bigdata/flume/monitor"

**日志归档规则**: Flume日志启动了自动压缩归档功能,缺省情况下,当日志大小超过<br>50MB的时候,会自动压缩,压缩后的日志文件名规则为: "<原有日志名>-<yyyy-50MB的时候,会自动压缩,压缩后的日志文件名规则为: mm-dd\_hh-mm-ss>.[编号].log.zip"。最多保留最近的20个压缩文件,压缩文件保留 个数可以在Manager界面中配置。

### 表 **7-48** Flume 日志列表

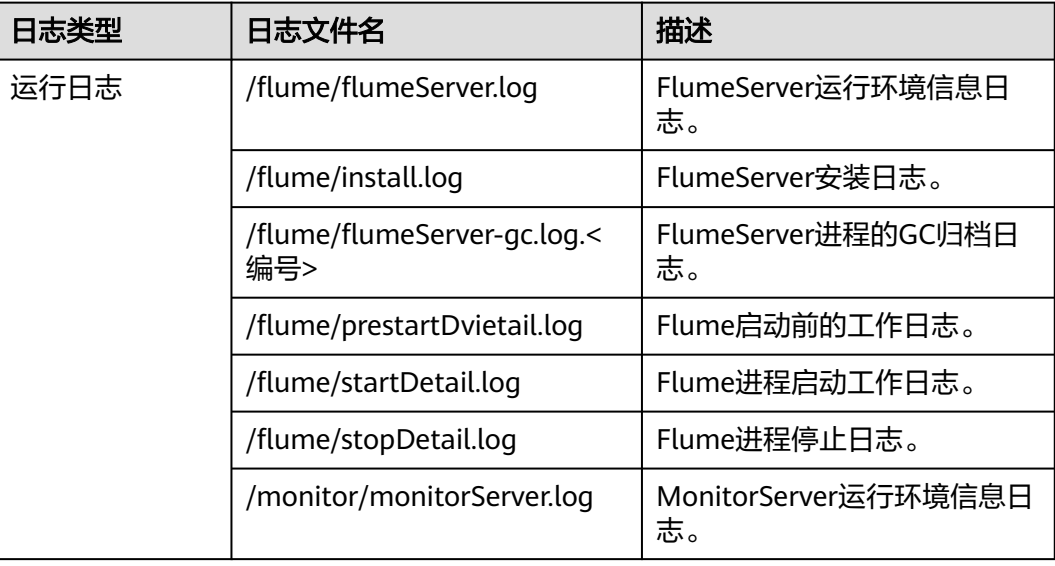
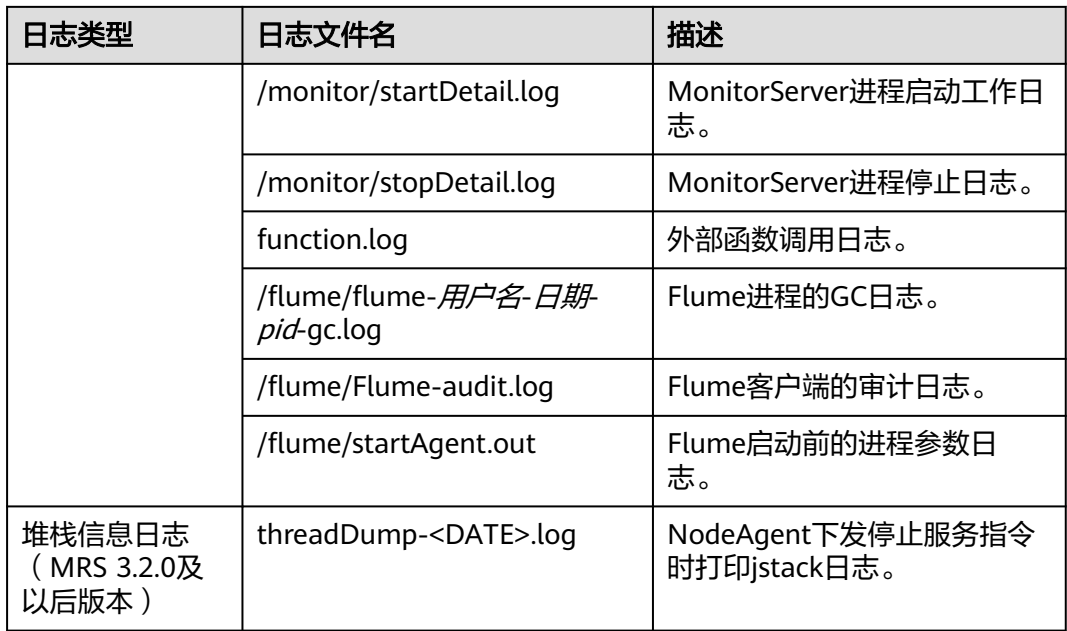

# 日志级别

Flume提供了如表**7-49**所示的日志级别。

运行日志的级别优先级从高到低分别是FATAL、ERROR、WARN、INFO、DEBUG,程 序会打印高于或等于所设置级别的日志,设置的日志等级越高,打印出来的日志就越 少。

#### 表 **7-49** 日志级别

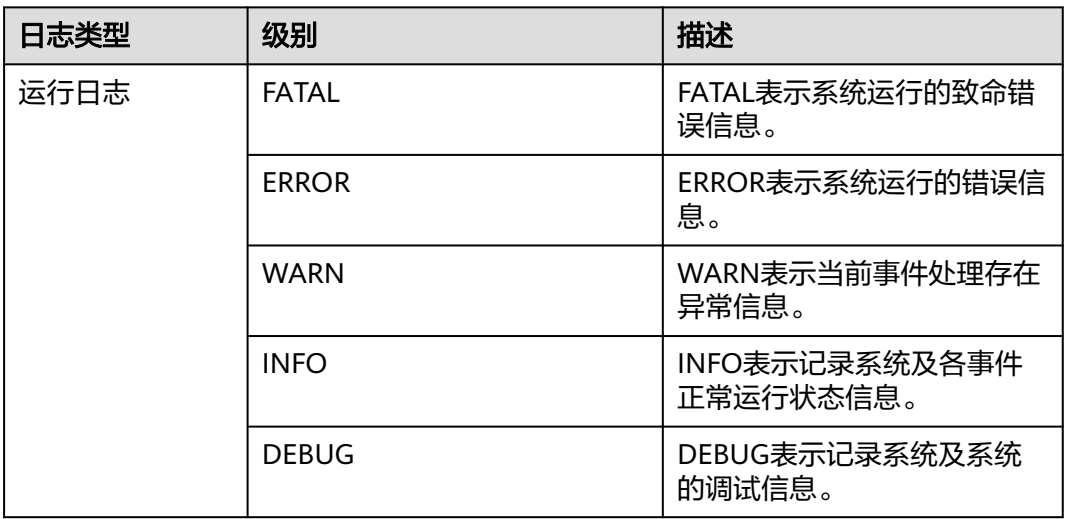

如果您需要修改日志级别,请执行如下操作:

步骤1 请参[考修改集群服务配置参数](#page-2036-0),进入Flume的"全部配置"页面。

步骤**2** 左边菜单栏中选择所需修改的角色所对应的日志菜单。

步骤**3** 选择所需修改的日志级别。

步骤4 保存配置,在弹出窗口中单击"确定"使配置生效。

**----**结束

说明

配置完成后即生效,不需要重启服务。

# 日志格式

Flume的日志格式如下所示:

#### 表 **7-50** 日志格式

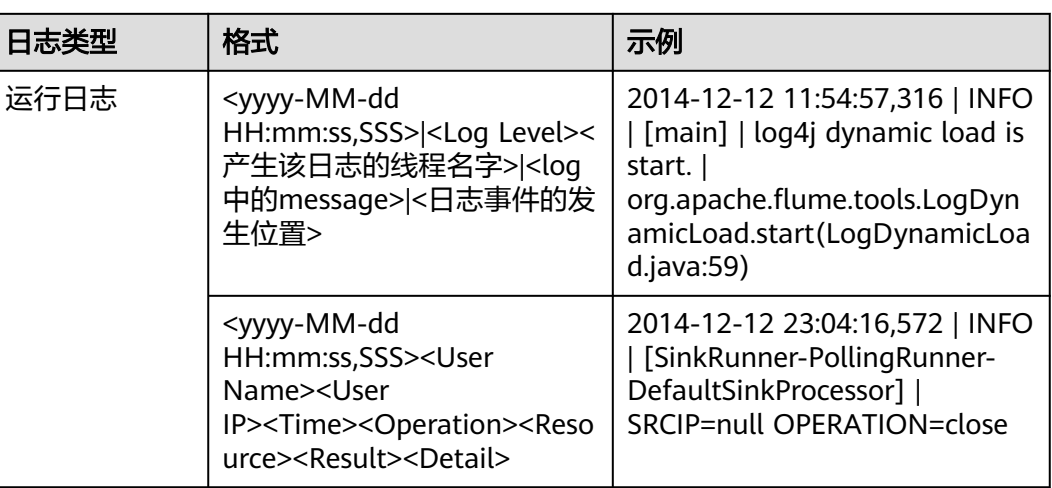

# **7.17 Flume** 客户端 **Cgroup** 使用指导

# 操作场景

该操作指导用户加入、退出Cgroup,查询Cgroup状态以及更改Cgroup cpu阈值。

# 操作步骤

● 加入**Cgroup**

执行以下命令,加入Cgroup,假设Flume客户端安装路径为"/opt/ FlumeClient", Cgroup cpu阈值设置为50%:

**cd /opt/FlumeClient/fusioninsight-flume-1.9.0/bin**

**./flume-manage.sh cgroup join 50**

#### 说明

- 该命令不仅可以加入Cgroup,同时也可以更改Cgroup cpu阈值。
- Cgroup cpu阈值取值范围为1~100\*N之间的整数,N表示机器cpu核数。

## ● 查询**Cgroup**状态

执行以下命令,查询Cgroup状态,假设Flume客户端安装路径为"/opt/ FlumeClient":

#### **cd /opt/FlumeClient/fusioninsight-flume-1.9.0/bin**

#### **./flume-manage.sh cgroup status**

#### ● 退出**Cgroup**

执行以下命令, 退出Cgroup, 假设Flume客户端安装路径为"/opt/ FlumeClient":

#### **cd /opt/FlumeClient/fusioninsight-flume-1.9.0/bin**

#### **./flume-manage.sh cgroup exit**

#### 说明

- 客户端安装完成后,会自动创建默认Cgroup。如果安装客户端时未配置"-s"参数, 则默认值为"-1",表示agent进程不受cpu使用率限制。
- 加入、退出Cgroup时,agent进程不受影响。如果agent进程未启动,加入、退出 Cgroup仍然可以成功执行,待下一次agent启动时生效。
- 客户端卸载完成后,安装时期创建的Cgroup会自动删除。

# **7.18 Flume** 第三方插件二次开发指导

# 操作场景

该操作指导用户进行第三方插件二次开发。

# 前提条件

- 第三方jar包。
- 已成功安装Flume服务端或者客户端,如安装目录为"/opt/flumeclient"。

# 操作步骤

- 步骤**1** 将自主研发的代码打成jar包。
- 步骤**2** 建立插件目录布局。
	- 1. 进入"Flume客户端安装目录/fusionInsight-flume-\*/plugins.d"路径下,使用以 下命令建立目录,可根据实际业务进行命名,无固定名称:

**cd /opt/flumeclient/fusioninsight-flume-1.9.0/plugins.d mkdir thirdPlugin cd thirdPlugin mkdir lib libext native** 显示结果如下:

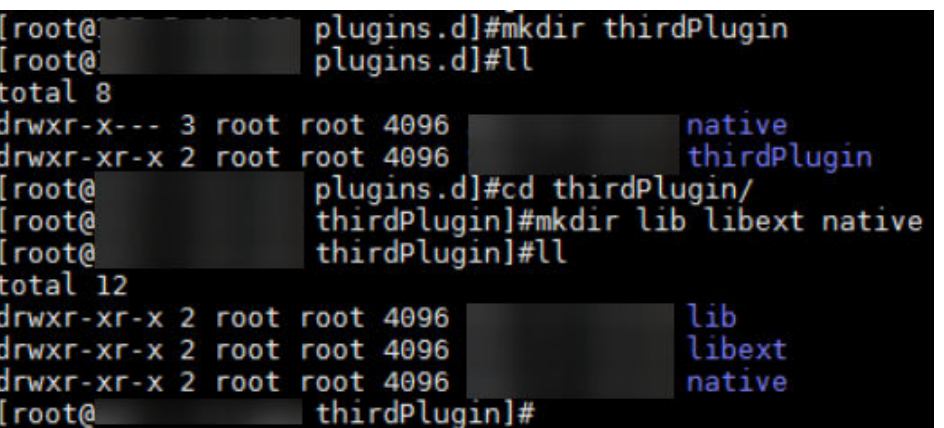

- 2. 将第三方jar包放入"*Flume客户端安装目录*/fusionInsight-flume-\*/plugins.d/ thirdPlugin/lib"路径下,如果该jar包依赖其他jar包,则将所依赖的jar包放入 "Flume客户端安装目录/fusionInsight-flume-\*/plugins.d/thirdPlugin/libext"文 件夹中, "*Flume客户端安装目录*/fusionInsight-flume-\*/plugins.d/thirdPlugin/ native"放置本地库文件。
- 步骤**3** 配置"Flume客户端安装目录/fusionInsight-flume-\*/conf/properties.properties"文 件。

具体**properties.properties**参数配置方法,参考[非加密传输](#page-597-0)和[加密传输对](#page-622-0)应典型场景 中**properties.properties**文件参数列表的说明。

**----**结束

# **7.19** 配置 **Flume** 定制脚本

## 操作场景

Flume支持定制脚本,支持在传输前或者传输后执行指定的脚本,用于执行准备工 作。

## 操作步骤

#### ● 场景一:未安装**Flume**客户端

步骤**1** 获取软件包。

登录FusionInsight Manager,选择"集群 > 待操作集群的名称 > 服务 > Flume"进 入Flume服务界面, 在右上角选择"更多 > 下载客户端", 选择"选择客户端类型" 为"完整客户端",下载Flume服务客户端文件。

客户端文件名称为"FusionInsight Cluster <集群ID> Flume Client.tar",本章节以 "FusionInsight\_Cluster\_1\_Flume\_Client.tar"为例进行描述。

步骤**2** 上传软件包。以**user**用户将软件包上传到将要安装Flume服务客户端的节点目录上, 例如"/opt/client"

说明

user用户为安装和运行Flume客户端的用户。

步骤**3** 解压软件包。

以**user**用户登录将要安装Flume服务客户端的节点。进入安装包所在目录,例如  $"$ /opt/client",执行如下命令解压安装包到当前目录。

**cd /opt/client**

#### **tar -xvf FusionInsight\_Cluster\_1\_Flume\_Client.tar**

步骤**4** 校验软件包。

执行**sha256sum -c**命令校验解压得到的文件,返回"OK"表示校验通过。例如:

**sha256sum -c FusionInsight\_Cluster\_1\_Flume\_ClientConfig.tar.sha256**

FusionInsight\_Cluster\_1\_Flume\_ClientConfig.tar: OK

步骤**5** 解压文件。

#### **tar -xvf FusionInsight\_Cluster\_1\_Flume\_ClientConfig.tar**

步骤**6** 在客户端/opt/client/FusionInsight\_Cluster\_1\_Flume\_ClientConfig/Flume/ FlumeClient/flume/conf/flume-check.properties文件中配置client.per-check.shell, 指向plugin.sh的绝对路径。

配置如下:

**client.per-check.shell=/opt/client/ FusionInsight\_Cluster\_1\_Flume\_ClientConfig/Flume/FlumeClient/flume/ plugins.s/plugin.sh**

**plugins = com.huawei.flume.services.FlumePreTransmitService**

**flume.check.default.interval = 15**

步骤7 配置/opt/client/FusionInsight Cluster 1 Flume ClientConfig/Flume/FlumeClient/ flume/conf/plugin.conf文件,定义具体调用的脚本、相关参数。

配置如下:

**RUN\_PLUGIN="PLUGIN\_LIST\_1"**

**LOG\_TO\_HDFS\_PATH="/yxs"**

**LOG\_TO\_HDFS\_ENCODE\_PATH="\${LOG\_TO\_HDFS\_PATH}/Flume\_Encoded/"**

**PLUGIN\_LINK\_DIR="/tmp/yxs1"**

**PLUGIN\_MV\_TARGET\_DIR="/tmp/yxs2"**

**PLUGIN\_SUFFIX="COMPLETED"**

**PLUGIN\_LIST\_1="mv\_complete.sh --linkdir \${PLUGIN\_LINK\_DIR} --mvtargetdir \${PLUGIN\_MV\_TARGET\_DIR} --suffix \${PLUGIN\_SUFFIX}"**

步骤**8** 安装并启动Flume客户端。安装客户端详细操作请参考安装**Flume**[客户端。](#page-543-0)

**----**结束

#### ● 场景二:已安装**Flume**客户端

步骤1 在客户端flume-check.properties文件中配置client.per-check.shell, 指向plugin.sh的 绝对路径。

例如Flume客户端安装路径为"/opt/FlumeClient",则flume-check.properties文件 所在目录为/opt/FlumeClient/fusioninsight-flume-1.9.0/conf,

配置如下:

**client.per-check.shell=/opt/FlumeClient/fusioninsight-flume-1.9.0/plugins.s/ plugin.sh**

**plugins = com.huawei.flume.services.FlumePreTransmitService**

**flume.check.default.interval = 15**

步骤**2** 配置plugin.conf,定义具体调用的脚本、相关参数。

例如Flume客户端安装路径为"/opt/FlumeClient",则plugin.conf配置文件所在目录 为/opt/FlumeClient/fusioninsight-flume-1.9.0/conf,

配置如下:

**RUN\_PLUGIN="PLUGIN\_LIST\_1"**

**LOG\_TO\_HDFS\_PATH="/yxs"**

**LOG\_TO\_HDFS\_ENCODE\_PATH="\${LOG\_TO\_HDFS\_PATH}/Flume\_Encoded/"**

**PLUGIN\_LINK\_DIR="/tmp/yxs1"**

**PLUGIN\_MV\_TARGET\_DIR="/tmp/yxs2"**

**PLUGIN\_SUFFIX="COMPLETED"**

**PLUGIN\_LIST\_1="mv\_complete.sh --linkdir \${PLUGIN\_LINK\_DIR} --mvtargetdir \${PLUGIN\_MV\_TARGET\_DIR} --suffix \${PLUGIN\_SUFFIX}"**

步骤**3** 在客户端安装路径bin目录执行以下命令,重启Flume客户端,例如"/opt/ FlumeClient/fusioninsight-flume-1.9.0/bin"。

**./flume-manage.sh restart**

**----**结束

# **7.20 Flume** 常见问题

Flume日志保存在/var/log/Bigdata/flume/flume/flumeServer.log 里。绝大多数数据 传输异常、数据传输不成功,在日志里都可以看到提示。可以直接输入以下命令查 看:

**tailf /var/log/Bigdata/flume/flume/flumeServer.log**

问题: 当配置文件上传后,发现异常,重新上传配置文件,发现仍然没有满足场 景要求,但日志上没有任何异常。

解决方法:重启此flume进程,**kill -9** 进程代码,再看日志。

- 问题: 连接HDFS出现java.lang.IllegalArgumentException: Keytab is not a readable file: /opt/test/conf/user.keytab。 解决方法:添加Flume运行用户读写权限。
- 问题:执行Flume客户端连接Kafka报如下错误: Caused by: java.io.IOException: /opt/FlumeClient/fusioninsight-flume-1.9.0/cof//jaas.conf (No such file or directory)

解决方法:新增jaas.conf配置文件并保存到flume client的conf路径下。

**vi jaas.conf**

KafkaClient { com.sun.security.auth.module.Krb5LoginModule required useKeyTab=true keyTab="**/opt/test/conf/user.keytab**" principal="flume\_hdfs@*<系统域名>*" useTicketCache=false storeKey=true debug=true; };

参数keyTab和principal根据实际情况修改。

问题:执行Flume客户端连接HBase报如下错误:

Caused by: java.io.IOException: /opt/FlumeClient/fusioninsight-flume-1.9.0/cof//jaas.conf (No such file or directory)

解决方法:新增jaas.conf配置文件并保存到flume client的conf路径下。

#### **vi jaas.conf**

Client { com.sun.security.auth.module.Krb5LoginModule required useKeyTab=true keyTab="**/opt/test/conf/user.keytab**" principal="flume\_hbase@<系统域名>" useTicketCache=false storeKey=true debug=true; };

参数keyTab和principal根据实际情况修改。

问题: 一旦提交配置文件后, flume agent即在占用资源运行, 如何恢复到没有上 传配置文件的状态?

解决方法:提交一个内容为空的properties.properties文件。

# **8** 使用 **HBase**

# <span id="page-655-0"></span>**8.1** 从零开始使用 **HBase**

HBase是一个高可靠性、高性能、面向列、可伸缩的分布式存储系统。本章节提供从 零开始使用HBase的操作指导,在集群Master节点中更新客户端,通过客户端实现创 建表,往表中插入数据,修改表,读取表数据,删除表中数据以及删除表的功能。

# 背景信息

假定用户开发一个应用程序,用于管理企业中的使用A业务的用户信息,使用HBase客 户端实现A业务操作流程如下:

- 创建用户信息表user\_info。
- 在用户信息中新增用户的学历、职称信息。
- 根据用户编号查询用户姓名和地址。
- 根据用户姓名进行查询。
- 用户销户,删除用户信息表中该用户的数据。
- A业务结束后,删除用户信息表。

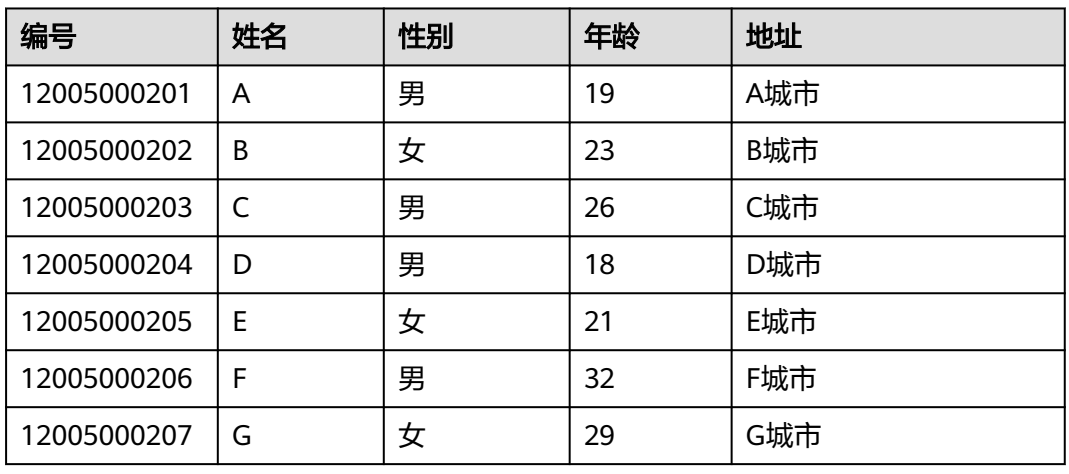

#### 表 **8-1** 用户信息

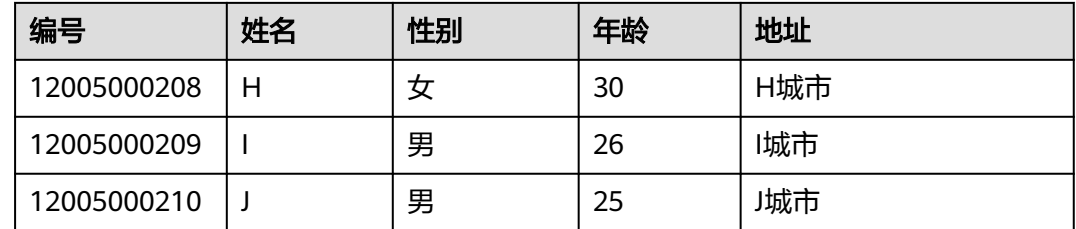

# 前提条件

已安装客户端,例如安装目录为"/opt/client"。以下操作的客户端目录只是举例,请 根据实际安装目录修改。在使用客户端前,需要先下载并更新客户端配置文件,确认 Manager的主管理节点后才能使用客户端。

## 操作步骤

步骤**1** 在主管理节点使用客户端。

- 1. 安装客户端,具体请参考<mark>安装客户端</mark>章节。
- 2. 以客户端安装用户登录客户端安装节点,执行以下命令切换到客户端目录。 **cd /opt/client**
- 3. 执行以下命令配置环境变量。

#### **source bigdata\_env**

4. 如果当前集群已启用Kerberos认证,执行以下命令认证当前用户,当前用户需要 具有创建HBase表的权限,具体请参见创建**[HBase](#page-658-0)**角色配置拥有对应权限的角 色,参考<mark>创建用户</mark>为用户绑定对应角色。如果当前集群未启用Kerberos认证,则 无需执行此命令。

**kinit** MRS集群用户

例如,**kinit hbaseuser**。

5. 直接执行HBase组件的客户端命令。

#### **hbase shell**

- 步骤**2** 运行HBase客户端命令,实现A业务。
	- 1. 根据<mark>表[8-1](#page-655-0)</mark>创建用户信息表user\_info并添加相关数据。

**create** 'user\_info',{**NAME** => 'i'}

以增加编号12005000201的用户信息为例,其他用户信息参照如下命令依次添 加:

**put** 'user\_info','12005000201','**i:name**','A'

**put** 'user\_info','12005000201','**i:gender**','Male'

**put** 'user\_info','12005000201','**i:age**','19'

**put** 'user\_info','12005000201','**i:address**','City A'

2. 在用户信息表user\_info中新增用户的学历、职称信息。 以增加编号为12005000201的用户的学历、职称信息为例,其他用户类似。 **put** 'user\_info','12005000201','**i:degree**','master' **put** 'user\_info','12005000201','**i:pose**','manager'

3. 根据用户编号查询用户姓名和地址。

以查询编号为12005000201的用户姓名和地址为例,其他用户类似。 **scan**'user\_info', {**STARTROW**=>'12005000201',**STOPROW**=>'12005000201',**COLUMNS**=>['**i:na me**','**i:address**']}

- 4. 根据用户姓名进行查询。 以查询A用户信息为例,其他用户类似。 **scan**'user\_info',{**FILTER**=>"SingleColumnValueFilter('i','name',=,'binary:A')"}
- 5. 删除用户信息表中该用户的数据。

所有用户的数据都需要删除,以删除编号为12005000201的用户数据为例,其他 用户类似。

– 依次删除编号为12005000201的用户的所有数据字段,以删除"age"字段 为例:

**delete** 'user\_info','12005000201','i:age'

- 删除编号为12005000201的用户的所有数据: **deleteall** 'user\_info','12005000201'
- 6. 删除用户信息表。 **disable**'user\_info' **drop** 'user\_info'

**----**结束

# **8.2** 使用 **HBase** 客户端

# 操作场景

该任务指导用户在运维场景或业务场景中使用HBase客户端。

# 前提条件

- 已安装客户端。例如安装目录为"/opt/hadoopclient",以下操作的客户端目录 只是举例,请根据实际安装目录修改。
- 各组件业务用户由MRS集群管理员根据业务需要创建。 "机机"用户需要下载keytab文件, "人机"用户第一次登录时需修改密码。
- 非**root**用户使用HBase客户端,请确保该HBase客户端目录的属主为该用户,否则 请参考如下命令修改属主。

#### **chown user:group -R** 客户端安装目录**/HBase**

# 使用 **HBase** 客户端

- **步骤1** 安装客户端,具体请参考<mark>安装客户端</mark>章节。
- 步骤**2** 以客户端安装用户,登录安装客户端的节点。
- 步骤**3** 执行以下命令切换到客户端目录。

#### **cd /opt/hadoopclient**

#### <span id="page-658-0"></span>步骤**4** 执行以下命令配置环境变量。

#### **source bigdata\_env**

步骤**5** 如果当前集群已启用Kerberos认证,执行以下命令认证当前用户,当前用户需要具有 创建HBase表的权限,具体请参见<mark>角色管理</mark>配置拥有对应权限的角色,参考[创建用户](https://support.huaweicloud.com/usermanual-mrs/admin_guide_000137.html) 章节,为用户绑定对应角色。如果当前集群未启用Kerberos认证,则无需执行此命 令。

**kinit** 组件业务用户

例如,**kinit hbaseuser**。

步骤**6** 直接执行HBase组件的客户端命令。

**hbase shell**

**----**结束

#### **HBase** 客户端常用命令

常用的HBase客户端命令如下表所示。更多命令可参考**[http://hbase.apache.org/2.2/](http://hbase.apache.org/2.2/book.html) [book.html](http://hbase.apache.org/2.2/book.html)**。

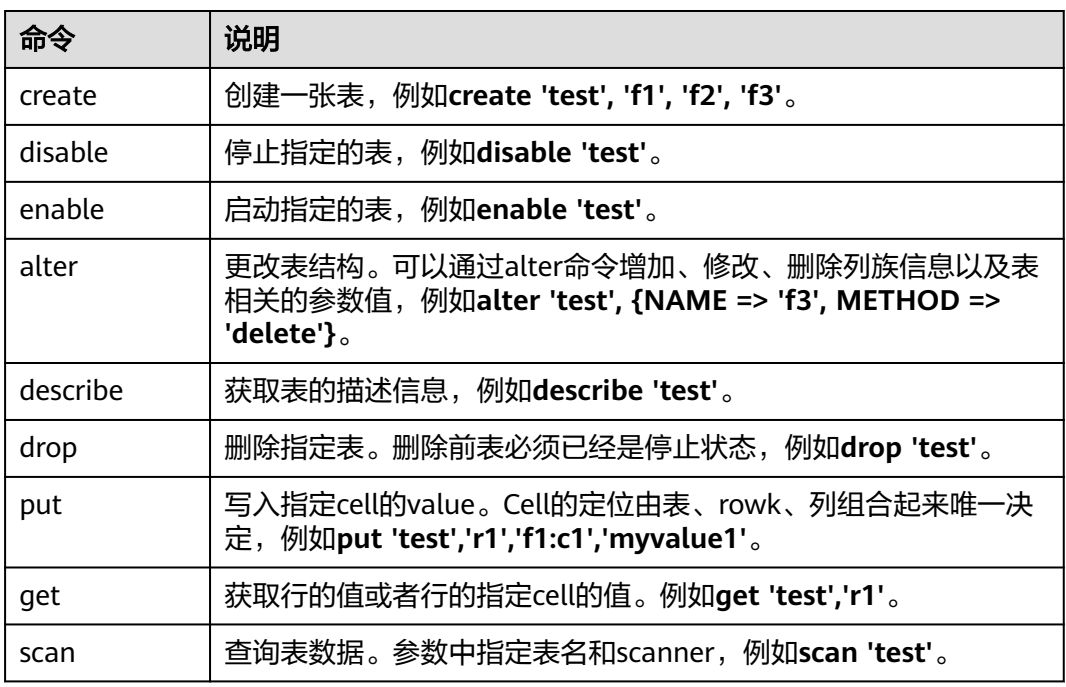

表 **8-2** HBase 客户端命令

# **8.3** 创建 **HBase** 角色

#### 操作场景

该任务指导MRS集群管理员在Manager创建并设置HBase的角色。HBase角色可设置 HBase管理员权限以及HBase表和列族的读(R)、写(W)、创建(C)、执行(X) 或管理(A)权限。

A.

用户需要在HBase中对指定的数据库或表设置权限,才能够创建表、查询数据、删除 数据、插入数据、更新数据以及授权他人访问HBase表。

#### 说明

- 安全模式支持创建HBase角色,普通模式不支持创建HBase角色。
- 如果当前组件使用了Ranger进行权限控制,须基于Ranger配置相关策略进行权限管理,具 体操作可参考<mark>添加HBase的Ranger[访问权限策略](#page-1761-0)</mark>。

## 前提条件

- MRS集群管理员已明确业务需求。
- 已登录Manager。

## 操作步骤

步骤**1** 在Manager界面,选择"系统 > 权限 > 角色"。

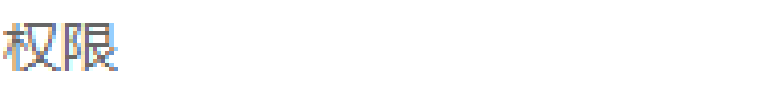

用户  $\alpha$ 

- 用户组  $\oplus$
- 角色
- 安全策略
- 域和互信  $\frac{1}{2}$

・第三方AD

步骤2 单击"添加角色",然后在"角色名称"和"描述"输入角色名字与描述。

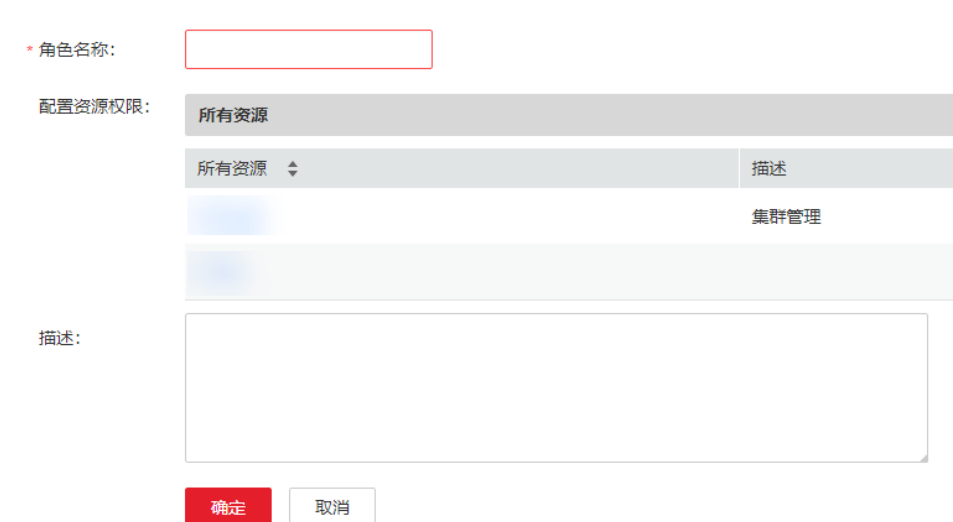

步骤**3** 设置角色"配置资源权限"请参见表**8-3**。

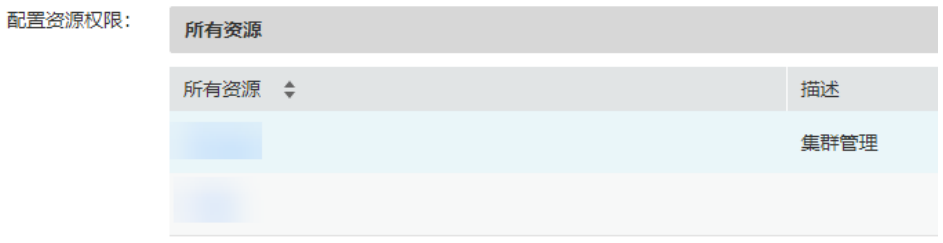

HBase权限:

- HBase Scope:对HBase表授权,最小支持设置列的读(R)和写(W)权限。
- HBase管理员权限:HBase管理员权限。

#### 说明

用户对自己创建的表具有读(R)、写(W)、创建(C)、执行(X)或管理(A)权限。

#### 表 **8-3** 设置角色

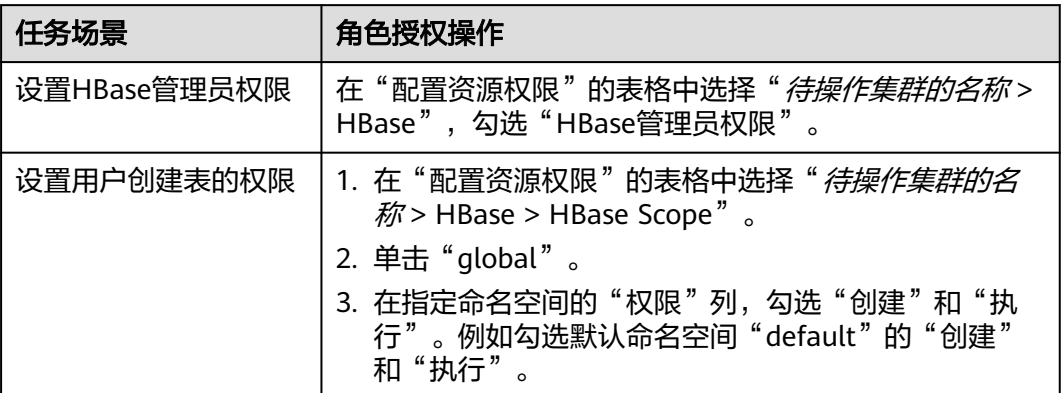

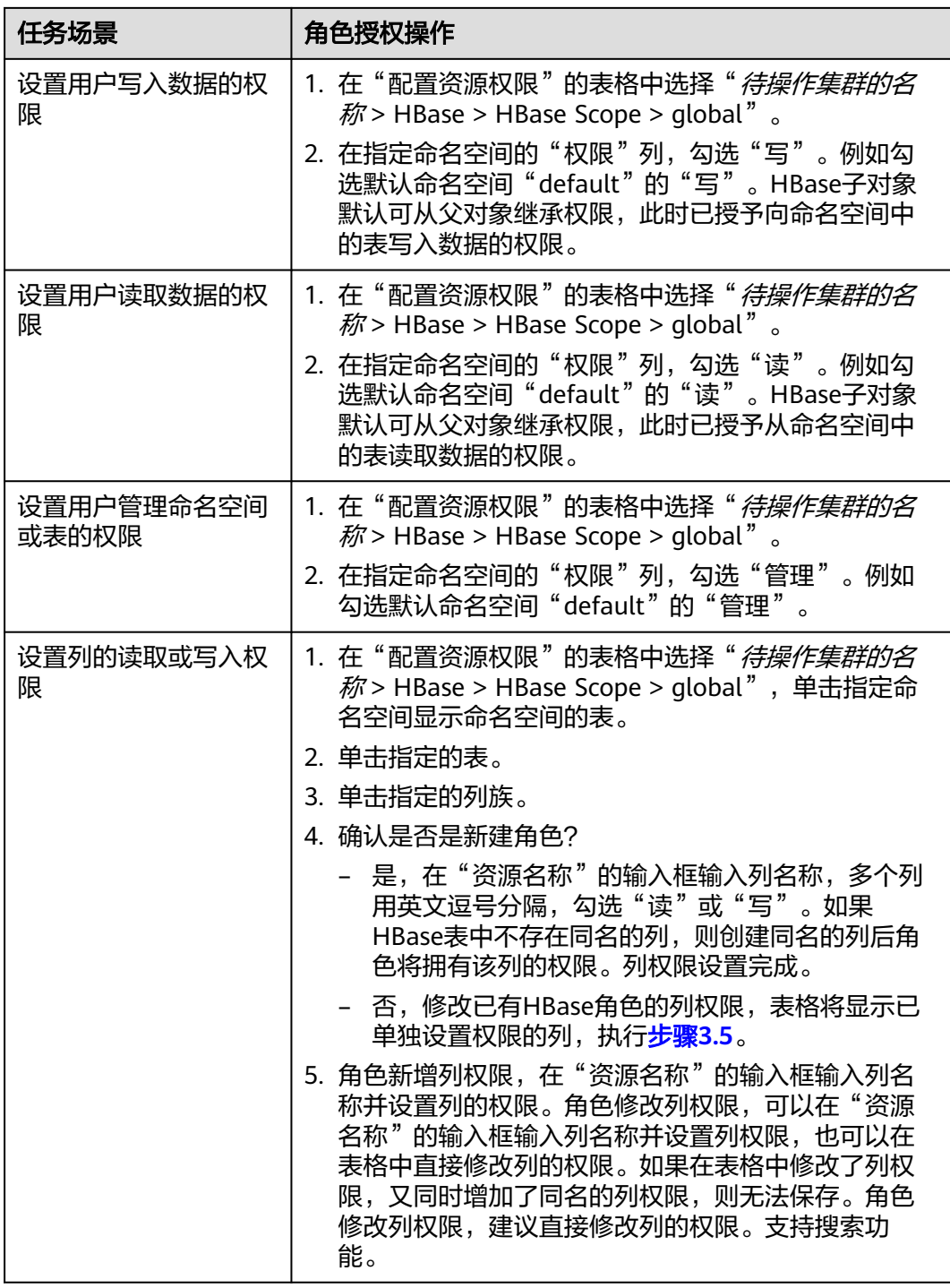

步骤**4** 单击"确定"完成,返回"角色"。

**----**结束

# <span id="page-662-0"></span>**8.4** 配置 **HBase** 备份

# 操作场景

HBase集群备份作为提高HBase集群系统高可用性的一个关键特性,为HBase提供了实 时的异地数据备份功能。它对外提供了基础的运维工具,包含主备关系维护、重建, 数据校验,数据同步进展查看等功能。为了实现数据的实时备份,可以把本HBase集 群中的数据备份到另一个集群。

#### 前提条件

- 主备集群都已经安装并启动成功 (在Console页面"现有集群"页签, 查看集群状 态为"运行中"),且获取集群的管理员权限。
- 必须保证主备集群间的网络畅通和端口的使用。
- 主备集群必须已[配置跨集群互信](https://support.huaweicloud.com/usermanual-mrs/mrs_01_0354.html),请参见<mark>配置跨集群互信</mark>。
- 如果主集群上有历史数据,需要同步到备集群上,那么主备集群必须配置跨集群 复制,请参见[启用集群间拷贝功能](#page-670-0)。
- 主备集群上的时间必须一致,而且主备集群上的NTP服务必须使用同一个时间 源。
- 必须在主备集群中的"/etc/hosts"文件中,配置主备集群所有机器的机器名与业 务IP地址的对应关系。配置方式为在hosts文件中追加"192.\*\*\*.\*\*\*.\*\*\* host1"。
- 主备集群间的网络带宽需要根据业务流量而定,不应少于最大的可能业务流量。

## 使用约束

- 尽管备份提供了实时的数据复制功能,但实际的数据同步进展,由多方面的因素 决定的,例如,当前主集群业务的繁忙程度,备集群进程的健康状态等。因此, 在正常情形下,备集群不应该接管业务。极端情形下是否可以接管业务,可由系 统维护人员以及决策人员根据当前的数据同步指标来决定。
- 备份功能当前仅支持一主一备。
- 通常情况下,不允许对备集群的同步表进行表级别的操作,例如修改表属性、删 除表等,一旦误操作备集群后会造成主集群数据同步失败、备集群对应表的数据 丢失。
- 主集群的HBase表已启用备份功能同步数据,用户每次修改表的结构时,需要手 动修改备集群的同步表结构,保持与主集群表结构一致。

## 操作步骤

#### 启用主集群的备份功能来同步**put**方式写入的数据

- 步骤**1** 登录MRS控制台,单击集群名称,选择"组件管理"。
- 步骤**2** 进入HBase服务参数"全部配置"界面,具体操作请参考[修改集群服务配置参数。](#page-2036-0)

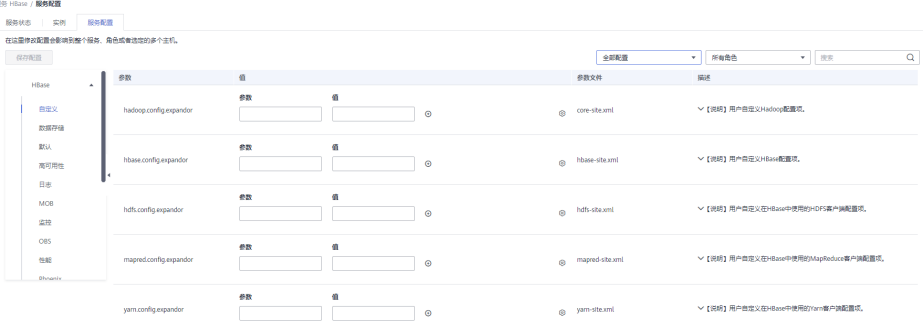

#### 说明

如果集群详情页面没有"组件管理"页签,请先完成IAM用户同步(在集群详情页的"概览"页 签,单击"IAM用户同步"右侧的"同步"进行IAM用户同步 ) 。

步骤**3** (可选)如表**8-4**所示,为HBase备份操作过程中的可选配置项,您可以根据描述来进 行参数配置,或者使用缺省提供的值。

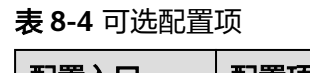

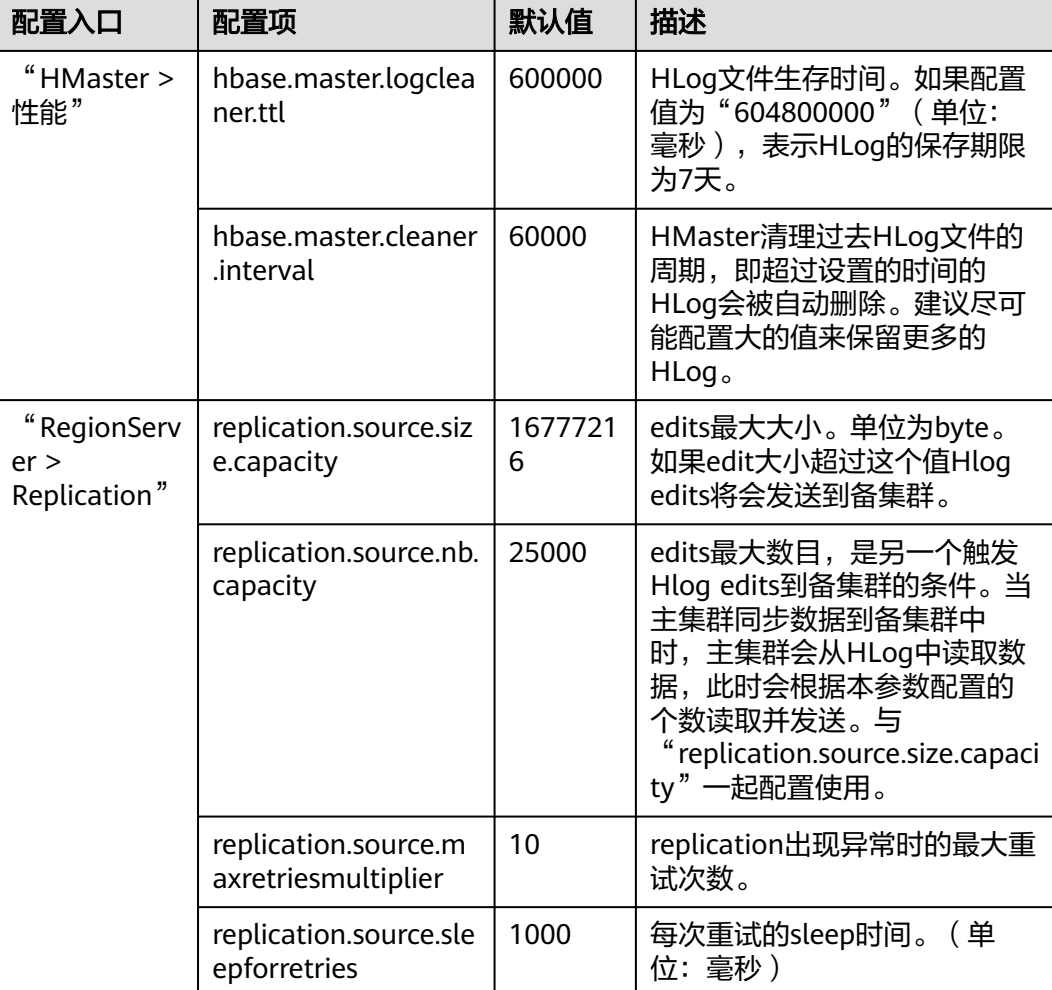

<span id="page-664-0"></span>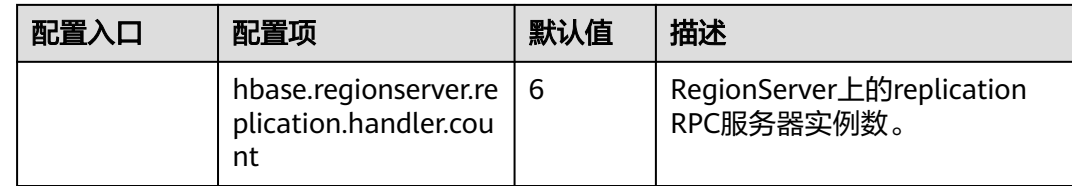

#### 启用主集群备份功能来同步**Bulkload**方式写入的数据

步骤**4** 是否启用Bulkload写数据备份功能?

#### 说明

当使用了HBase 的Bulkload导入数据的特性时且需要同步这些数据时,需要开启批量写数据备 份功能。

- 是,执行<mark>步骤5</mark>。
- 否,执行[步骤](#page-665-0)**9**。
- 步骤**5** 参考[修改集群服务配置参数进](#page-2036-0)入HBase服务参数"全部配置"界面。
- 步骤**6** 在主、备集群的HBase配置界面,搜索并修改"hbase.replication.cluster.id"参数,表 示主、备集群HBase的id,例如主集群HBase的id配置为"replication1",备集群 HBase的id配置为"replication2",用于主备集群的连接。为了节省数据开销建议参 数值长度不超过30。

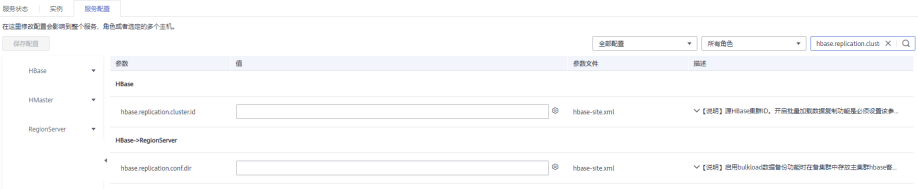

步骤7 在备集群的HBase配置界面,搜索并修改"hbase.replication.conf.dir"参数,表示备 集群中所使用主集群客户端的HBase配置,用于启用bulkload数据备份功能时的数据 备份。参数值为路径名,例如"/home"。

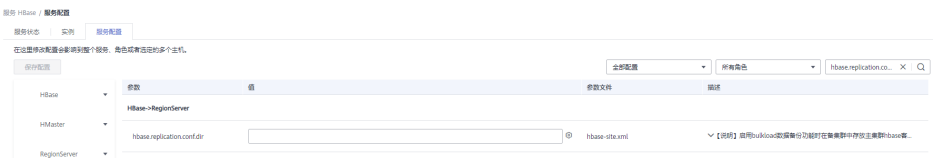

#### 说明

- 当启用bulkload数据备份功能时,需在备集群的所有RegionServer节点上手动放置主集群中 HBase相应客户端配置文件(core-site.xml, hdfs-site.xml, hbase-site.xml),放置配置文件的 实际路径为"\${hbase.replication.conf.dir}/\${hbase.replication.cluster.id}"。例如备集群的 hbase.replication.conf.dir配置为"/home",主集群的hbase.replication.cluster.id配置为 "replication1",则配置文件放置在备集群中实际的路径为"/home/replication1"。并修 改对应目录及文件相应权限,可执行如下命令**chown -R omm:wheel /home/ replication1**。
- 客户端配置文件可从主集群中的客户端中获取,例如,路径为"/opt/client/HBase/hbase/ conf"。更新配置文件的方法请参见更新**MRS**[客户端。](#page-2043-0)
- 步骤**8** 在主集群的HBase配置界面,搜索并修改"hbase.replication.bulkload.enabled"参 数,将配置项的值修改为"true",启用Bulkload写数据备份功能。

<span id="page-665-0"></span>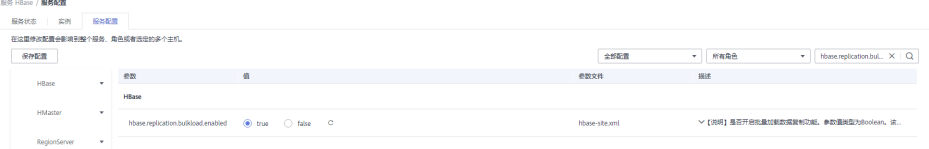

#### 重启**HBase**服务并安装客户端。

- 步骤**9** 保存配置,并重启HBase服务。
- 步骤**10** 在主备集群,请参见更新**MRS**[客户端](#page-2043-0),更新客户端配置文件。

#### 同步主集群表数据。(主集群无数据可不执行)

- 步骤**11** 以"hbase"用户进入集群的HBase shell界面。
	- 1. 在已更新客户端的主管理节点,执行以下命令切换到客户端目录。 **cd /opt/client**
	- 2. 执行以下命令配置环境变量。

#### **source bigdata\_env**

3. 如果当前集群已启用Kerberos认证,执行以下命令认证当前用户。如果当前集群 未启用Kerberos认证,则无需执行此命令。

#### **kinit hbase**

#### 说明

执行**kinit hbase**后系统提示输入密码,hbase用户默认密码是Hbase@123。

4. 直接执行HBase组件的客户端命令。

#### **hbase shell**

- 步骤**12** 检查备集群上是否已有历史数据。如果有历史数据且需要保持主备集群上的数据完全 一致,需要先清理备集群上的数据。
	- 1. 在备集群的hbase shell界面中,执行list命令查看备集群中已经存在的表。
	- 2. 根据输出列表删除备集群上的数据表。

**disable** 'tableName'

**drop** 'tableName'

步骤**13** 检查配置HBase备份并启用数据同步后,主集群是否已存在表及数据,且历史数据需 要同步到备集群。

执行**list**命令查看主集群中已经存在的表,使用**scan** 'tableName**'**命令查看表中是否已 经有历史数据。

- 是,存在表且需要同步数据,执行步骤**14**。
- 否,不需要同步数据,任务结束。
- 步骤**14** 配置HBase备份时不支持自动同步表中的历史数据,需要对主集群的历史数据进行备 份,然后再手动同步历史数据到备集群中。

手动同步即单表的同步,单表手动同步通过Export、distcp、Import来完成。

单表手动同步操作步骤:

1. 从主集群导出表中数据。

<span id="page-666-0"></span>**hbase org.apache.hadoop.hbase.mapreduce.Export - Dhbase.mapreduce.include.deleted.rows=true** 表名 保存源数据的目录

例如,**hbase org.apache.hadoop.hbase.mapreduce.Export - Dhbase.mapreduce.include.deleted.rows=true t1 /user/hbase/t1**

2. 把导出的数据复制到备集群。

**hadoop distcp** 主集群保存源数据的目录 hdfs://ActiveNameNodeIP:9820/备集 群保存源数据的目录

其中, ActiveNameNodeIP是备集群中主NameNode节点的IP地址。

例如,**hadoop distcp /user/hbase/t1 hdfs://192.168.40.2:9820/user/ hbase/t1**

3. 使用备集群HBase表用户,在备集群中导入数据。

**hbase org.apache.hadoop.hbase.mapreduce.Import** -Dimport.bulk.output= 备集群保存输出的目录 表名 备集群保存源数据的目录

**hbase org.apache.hadoop.hbase.mapreduce.LoadIncrementalHFiles** 备集群 保存输出的目录 表名

例如,**hbase org.apache.hadoop.hbase.mapreduce.Import - Dimport.bulk.output=/user/hbase/output\_t1 t1 /user/hbase/t1**

**hbase org.apache.hadoop.hbase.mapreduce.LoadIncrementalHFiles /user/ hbase/output\_t1 t1**

#### 添加主备集群备份关系。

步骤**15** 在HBase shell中执行如下命令,创建主集群HBase与备集群HBase之间的备份同步关 系。

**add\_peer** '备集群ID', CLUSTER\_KEY => '备集群ZooKeeper地址信息',**{HDFS\_CONFS => true}**

- 备集群ID表示主集群识别备集群使用的id,建议使用字母与数字。
- 备集群ZooKeeper地址信息包含ZooKeeper业务IP地址、侦听客户端连接的端口和 备集群的HBase在ZooKeeper上的根目录。
- **{HDFS\_CONFS => true}**表示将主集群的默认HDFS配置信息同步到对应集群,用 于备集群的HBase访问主集群的HDFS。如果不启用Bulkload批量写数据备份,可 以不使用此参数。

例如,添加包含BulkLoad数据的主备集群备份关系,如果备集群ID为 "replication2",备集群ZooKeeper地址信息为 "**192.168.40.2,192.168.40.3,192.168.40.4:2181:/hbase**"。

安全集群请执行:**add\_peer 'replication2',CLUSTER\_KEY => '192.168.40.2,192.168.40.3,192.168.40.4:2181:/hbase',CONFIG => { "hbase.regionserver.kerberos.principal" => "<val>", "hbase.master.kerberos.principal" => "<val2>" }**,普通集群请执行**add\_peer 'replication2',CLUSTER\_KEY =>**

**'192.168.40.2,192.168.40.3,192.168.40.4:2181:/hbase'**

其中参数"hbase.master.kerberos.principal"和 "hbase.regionserver.kerberos.principal"为安全集群中hbase的kerberos用户, 可搜索客户端中hbase-site.xml文件得到参数值。例如,客户端安装在master节点 的"/opt/client"下,则可使用命令**grep "kerberos.principal" /opt/client/ HBase/hbase/conf/hbase-site.xml -A1**获取, 如下图所示。

#### 图 **8-1** 获取 hbase 的 principal

5 opt]# grep "kerberos.principal" /opt/client/HBase/hbase/conf/hbase-site.xml -A1 value>hbase/hadoop.hadoop.com@HADOOP.COM</value> name>hbase.master.kerberos.principal</name><br>value>hbase/hadoop.hadoop.com@HADOOP.COM</value>

#### 说明

1. 获取ZooKeeper业务IP地址。

登录MRS控制台,单击集群名称,选择"组件管理 > ZooKeeper > 实例",获取 ZooKeeper业务IP地址。

- 2. 在ZooKeeper服务参数"全部配置"界面,搜索获取clientPort, 即为客户端连接服务 器的端口。
- 3. 执行**list\_peers**命令判断主备备份关系添加结果,当界面提示以下信息表示成功。 hbase(main):003:0> list\_peers PEER\_ID CLUSTER\_KEY ENDPOINT\_CLASSNAME STATE REPLICATE\_ALL NAMESPACES TABLE\_CFS BANDWIDTH SERIAL replication2 192.168.0.13,192.168.0.177,192.168.0.25:2181:/hbase ENABLED true 0 false

#### 指定主备集群写数据状态。

步骤**16** 在主集群HBase shell界面,执行以下命令保持写数据状态。

#### **set\_clusterState\_active**

界面提示以下信息表示执行成功:

hbase(main):001:0> set\_clusterState\_active => true

步骤**17** 在备集群HBase shell界面,执行以下命令保持只读数据状态。

#### **set\_clusterState\_standby**

界面提示以下信息表示执行成功:

hbase(main):001:0> set\_clusterState\_standby => true

#### 启用**HBase**备份功能同步数据。

步骤**18** 检查备集群的HBase服务实例中,是否已存在一个命名空间,与待启用备份功能的 HBase表所属的命名空间名称相同?

在备集群的HBase shell中,执行**list\_namespace**命令,查询命名空间。

- 是,存在同名的命令空间,执行步骤**19**。
- 否,不存在同名的命令空间,需先在备集群的HBase shell中,执行 **create\_namespace 'ns1'**创建同名的命名空间,然后执行步骤**19**。
- 步骤**19** 在主集群的HBase shell中,执行以下命令,启用主集群表的数据实时备份功能,确保 后续主集群中修改的数据能够实时同步到备集群中。

一次只能针对一个HTable进行数据同步。

#### **enable\_table\_replication '**表名**'**

#### 说明

- 如果备集群中不存与要开启实时同步的表同名的表,则该表会自动创建。
- 如果备集群中存在与要开启实时同步的表同名的表,则两个表的结构必须一致。
- 如果'表名'设置了加密算法SMS4或AES,则不支持对此HBase表启用将数据从主集群实时同 步到备集群的功能。
- 如果备集群不在线,或备集群中已存在同名但结构不同的表,启用备份功能将失败。 如果备集群不在线,请启动备集群。 如果备集群中已存在同名但结构不同的表,请修改备集群的表结构为相同的表结构。在备集 群的HBase shell中,执行alter命令,参考示例修改。
- 步骤**20** 在主集群的HBase shell中,执行以下命令,启用主集群的实时备份功能,同步HBase 的权限表。

#### **enable\_table\_replication 'hbase:acl'**

#### 说明

主集群HBase源数据表修改权限时,如果备集群需要正常读取数据,请修改备集群角色的权限。

#### 检验主备集群数据同步状态。

步骤**21** 在HBase客户端执行以下命令,校验主备集群同步的数据。启用备份同步功能后,也 可以执行该命令检验新的同步数据是否一致。

**hbase org.apache.hadoop.hbase.mapreduce.replication.VerifyReplication - starttime**=开始时间 **--endtime**=结束时间 列族名称 备集群ID 表名

#### 说明

- 开始时间必须早于结束时间。
- 开始时间和结束时间需要填写时间戳的格式,例如执行**date -d "2015-09-30 00:00:00" + %s**将普通时间转化为时间戳格式。因此命令返回的为10位数字(精确到秒),而HBase识别 的为13位(精确到毫秒),所以需要在date命令返回的结果后补上3个0。

#### 主备集群发生倒换

#### 说明

- 1. 当备集群需要被倒换为主集群时,请参见[步骤](#page-662-0)**2**~[步骤](#page-665-0)**10**和[步骤](#page-666-0)**15**~步骤**20**重新配置主备关 系。
- 2. 勿需执行"同步集群表数据"操作,即<mark>[步骤](#page-665-0)11~步骤14</mark>。

**----**结束

# 相关命令

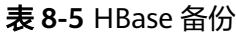

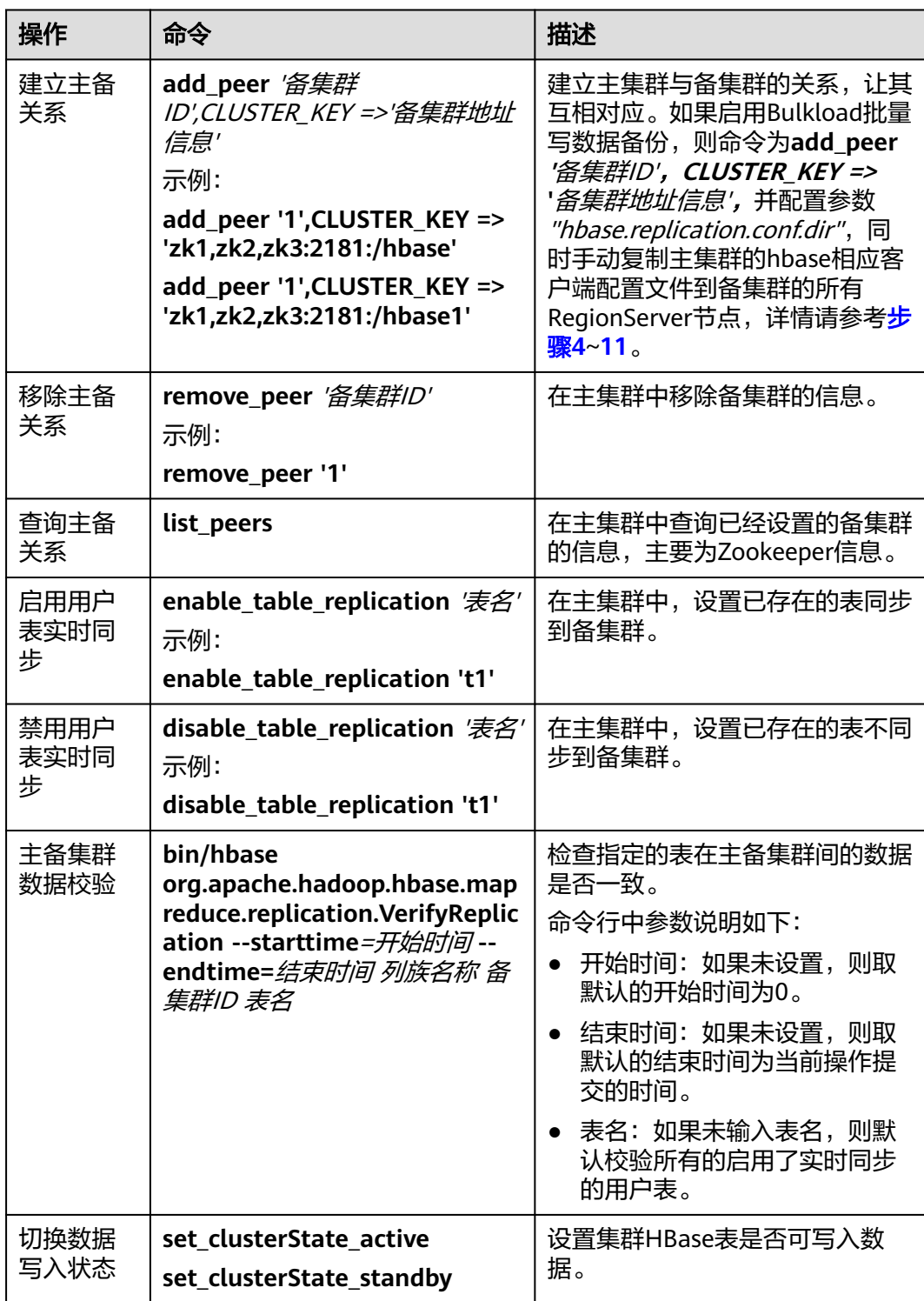

# <span id="page-670-0"></span>**8.5** 启用集群间拷贝功能

# 操作场景

当用户需要将保存在HDFS中的数据从当前集群备份到另外一个集群时,需要使用 DistCp工具。DistCp工具依赖于集群间复制功能,该功能默认未启用。两个集群都需 要配置。

该任务指导MRS集群管理员在MRS修改参数以启用集群间复制功能。

#### 对系统的影响

启用集群间复制功能需要重启Yarn,服务重启期间无法访问。

## 前提条件

两个集群HDFS的参数"hadoop.rpc.protection"需使用相同的数据传输方式。设置为 "privacy"表示加密,"authentication"表示不加密。

#### 说明

参考<mark>修改集群服务配置参数</mark>,进入HDFS服务参数"全部配置"界面",搜索 hadoop.rpc.protection查看。

## 操作步骤

步骤1 进入Yarn服务参数"全部配置"界面,具体操作请参考[修改集群服务配置参数。](#page-2036-0)

#### 说明

如果集群详情页面没有"组件管理"页签,请先完成IAM用户同步(在集群详情页的"概览"页 签,单击"IAM用户同步"右侧的"同步"进行IAM用户同步 ) 。

步骤**2** 左边菜单栏中选择"Yarn > 集群间拷贝"。

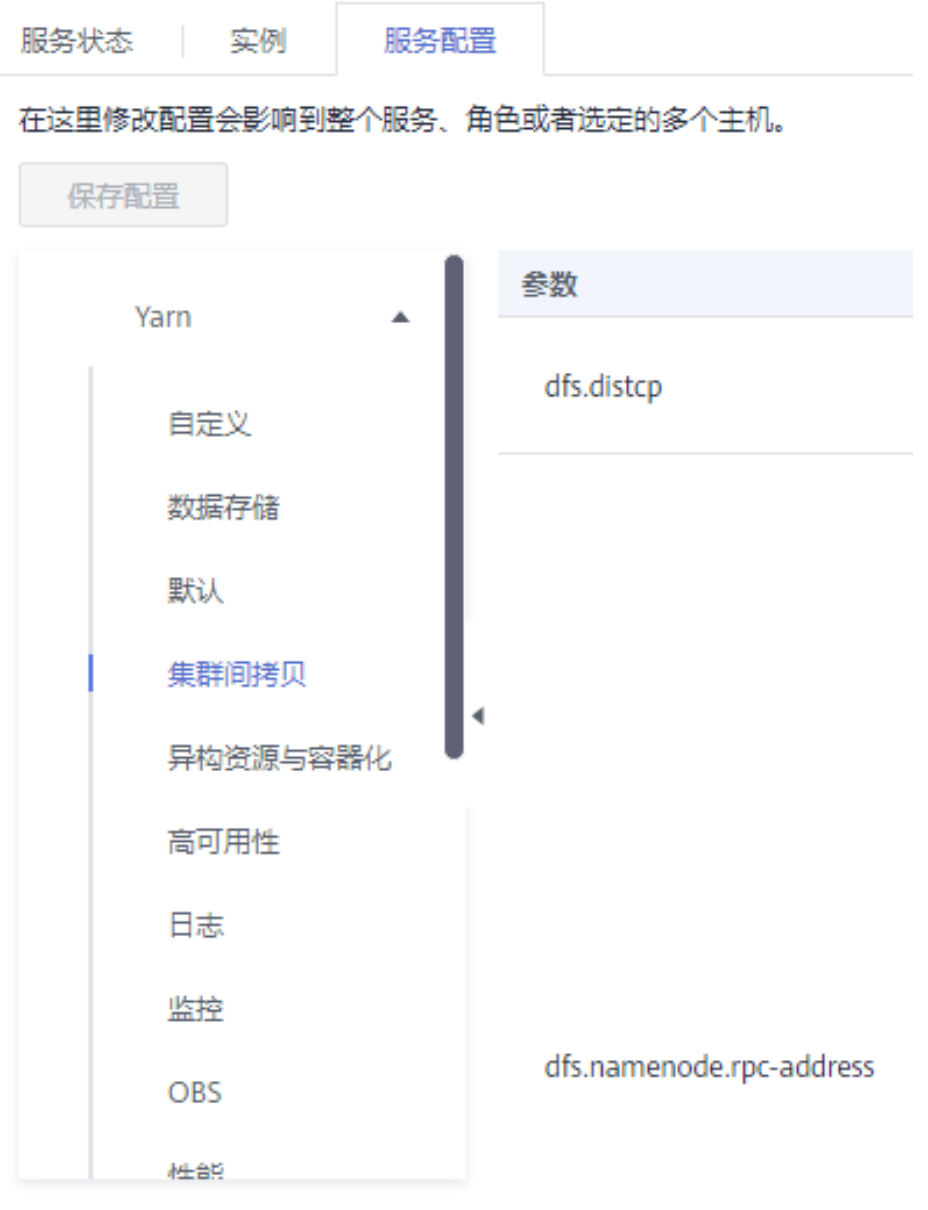

步骤3 设置"dfs.namenode.rpc-address"参数的"haclusterX.remotenn1"值为对端集群 其中一个NameNode实例的业务IP和RPC端口,设置"haclusterX.remotenn2"值为 对端集群另外一个NameNode实例的业务IP和RPC端口。按照"*IP:port*"格式填写。

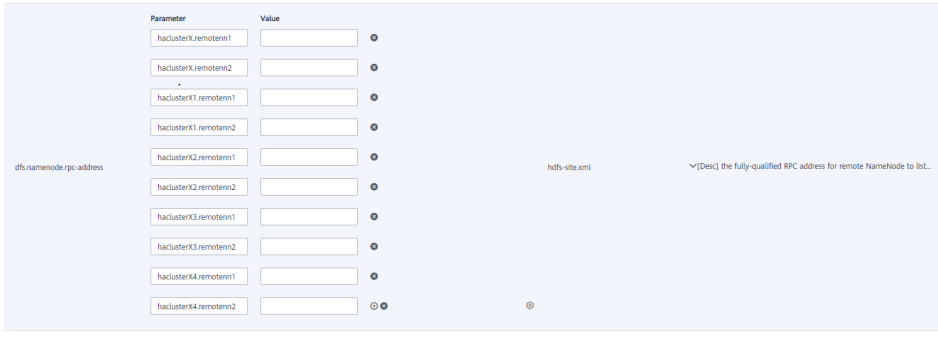

#### 说明

登录FusionInsight Manager页面,选择"集群 > *待操作集群的名称* > 服务 > HDFS > 实例", 获取NameNode实例的业务IP。

"dfs.namenode.rpc-address.haclusterX.remotenn1"和"dfs.namenode.rpcaddress.haclusterX.remotenn2"不区分主备NameNode。NameNode RPC端口可登 录Manager界面,进入到HDFS服务配置页面搜索"dfs.namenode.rpc.port"参数获 取,不支持通过Manager修改。

修改后参数值例如:"10.1.1.1:9820"和"10.1.1.2:9820"。

步骤4 保存配置并在概览页面选择"更多 > 重启服务", 重启Yarn服务。

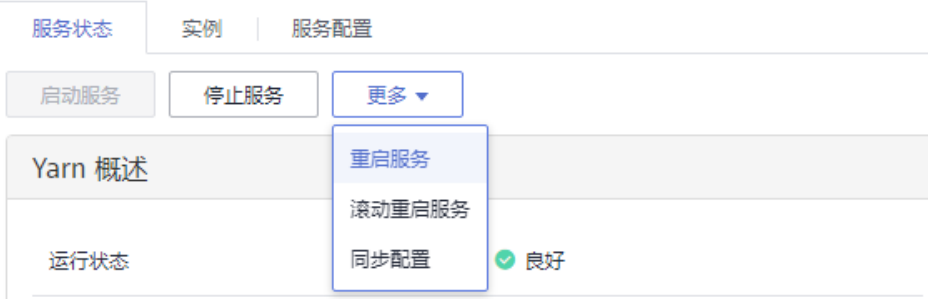

界面提示"操作成功。",单击"完成", Yarn服务启动成功。

步骤**5** 登录另外一个集群,重复以上操作。

**----**结束

# **8.6** 使用 **ReplicationSyncUp** 工具

# 前提条件

- 1. 主备集群已经安装并且启动。
- 2. 主备集群上的时间必须一致,而且主备集群上的NTP服务必须使用同一个时间 源。
- 3. 当主集群HBase服务关闭时, Zookeeper和HDFS服务应该启动并运行。
- 4. 该工具应该由启动HBase进程的系统用户运行。
- 5. 如果处于安全模式,请确保备用集群的HBase系统用户具有主集群HDFS的读取权 限。因为它将更新HBase系统Zookeeper节点和HDFS文件。
- 6. 主集群HBase故障后,主集群的Zookeeper,文件系统和网络依然可用。

# 场景介绍

Replication机制可以使用WAL将一个集群的状态与另一个集群的状态保持同步。启用 HBase备份后,如果主集群出现故障,ReplicationSyncUp工具会使用来自zookeeper 的信息将主集群中的启用HBase备份功能的数据增量同步到备集群中。数据同步完成 后,备集群可以作为主集群使用。

# 参数配置

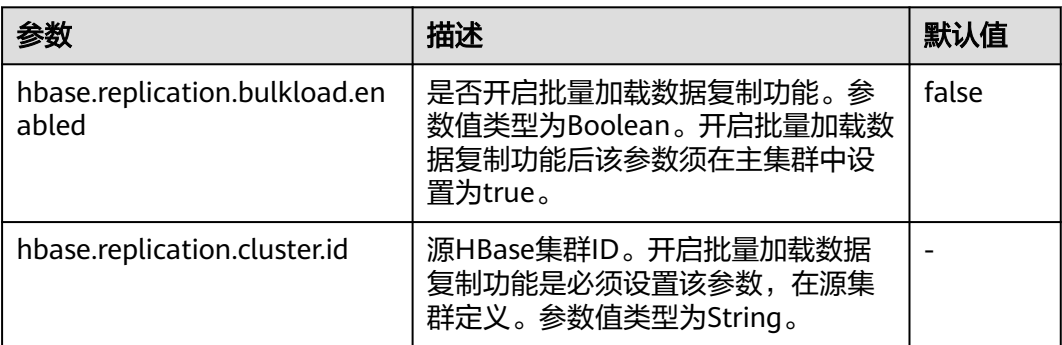

# 工具使用

在主集群client上输入如下命令使用:

**hbase org.apache.hadoop.hbase.replication.regionserver.ReplicationSyncUp - Dreplication.sleep.before.failover=1**

#### 说明

replication.sleep.before.failover是指在RegionServer启动失败时备份其剩余数据前需要的休眠时 间。由于30秒(默认值)的睡眠时间没有任何意义,因此将其设置为1(s),使备份过程更快 触发。

## 注意事项

- 1. 当主集群关闭时,此工具将从ZooKeeper节点 (RS znode)获得WAL的处理进度 以及WAL的处理队列,并将未复制的队列复制到备集群中。
- 2. 每个主集群的RegionServer在备集群ZooKeeper上的replication节点下都有自己的 znode。它包含每个对等集群的一个znode。
- 3. 当Regionserver故障时,主集群的每个RegionServer都会通过watcher收到通知, 并尝试锁定故障RegionServer的znode,包含它的队列。成功创建的RegionServer 会将所有队列转移到自己队列的znode下。队列传输后,它们将从旧位置删除。
- 4. 在主集群关闭期间,ReplicationSyncUp工具将使用来自ZooKeeper节点的信息同 步主备集群的数据,并且RegionServer znode的wals将被移动到备集群下。

# 限制和约束

如果备集群处于关闭状态或关闭了对等关系,该工具正常运行,只有该对等关系复制 不会发生。

# **8.7** 自研增强 **Phoenix**

# **8.7.1 CsvBulkloadTool** 支持解析数据文件中的自定义分隔符

# 操作场景

Phoenix提供了批量数据导入工具CsvBulkloadTool,相关特性介绍请参见**[https://](https://phoenix.apache.org/bulk_dataload.html) [phoenix.apache.org/bulk\\_dataload.html](https://phoenix.apache.org/bulk_dataload.html)**,在此特性基础上,支持导入自定义分隔 <span id="page-674-0"></span>符文件,即用户可以采用限定长度内的任意可见字符进行组合作为分隔符来导入数据 文件。

## 说明

该章节内容仅适用于MRS 3.2.0及之后版本。

# 使用约束

- 自定义分隔符不能为空字符串。
- 自定义分隔符长度必须小于等于16个字符。

#### 说明

自定义分隔符过长会影响解析效率,降低数据导入速度,且会导致有效数据占比率降低, 使得文件占用过大,因此不建议使用过长的分隔符。

● 自定义分隔符必须为可见字符。

#### 说明

自定义分隔符白名单,避免可能的注入问题,目前支持的分隔字符包括:字母、数字、特 殊符号 (`~!@#\$%^&\*()\\-\_=+\\[\\]{}\\\\|;:'\",<>./?)。

● 自定义分隔符不能首尾相同。

# 新增参数说明

基于开源CsvBulkloadTool,新增以下两个参数:

- **--multiple-delimiter(-md)** 用于指定自定义分隔符,当此命令参数存在时,会优先生效,覆盖掉原命令中的**d**参数。
- **--multiple-delimiter-skip-check(-mdsc)** 用于跳过分隔符长度及白名单校验,不建议使用。

# 操作步骤

步骤**1** 将数据文件上传到客户端所在节点,例如上传名为"data.csv"的文件到客户端所在节 点的"/opt/test"目录下,分隔符为"**|^[**",文件内容如下所示:

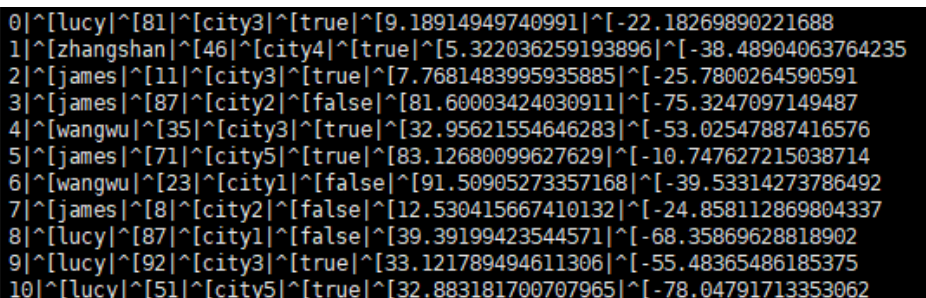

- 步骤**2** 以客户端安装用户,登录安装客户端的节点。
- 步骤**3** 执行以下命令切换到客户端目录。

**cd** 客户端安装目录

步骤**4** 执行以下命令配置环境变量。

**source bigdata\_env**

步骤**5** 如果当前集群已启用Kerberos认证,执行以下命令认证当前用户,当前用户需要具有 创建HBase表的权限和HDFS的操作权限:

**kinit** 组件业务用户

如果当前集群未启用Kerberos认证,则执行以下命令设置Hadoop用户名:

#### **export HADOOP\_USER\_NAME=hbase**

**[步骤](#page-674-0)6** 执行以下命令,把<mark>步骤1</mark>的数据文件"data.csv"上传至HDFS目录,例如上传至"/ tmp"目录:

**hdfs dfs -put /opt/test/data.csv /tmp**

步骤**7** 执行Phoenix客户端命令。

**sqlline.py**

步骤**8** 执行以下命令创建**TEST**表:

**CREATE TABLE TEST ( ID INTEGER NOT NULL PRIMARY KEY, NAME VARCHAR, AGE INTEGER, ADDRESS VARCHAR, GENDER BOOLEAN, A DECIMAL, B DECIMAL ) split on (1, 2, 3,4,5,6,7,8,9);**

表创建成功后,执行**!quit**退出Phoenix命令行。

步骤**9** 执行导入命令:

**hbase org.apache.phoenix.mapreduce.CsvBulkLoadTool -md '**自定义分隔符**' -t** 表名 **-i** 数据路径

例如:导入数据文件"data.csv"到**TEST**表:

**hbase org.apache.phoenix.mapreduce.CsvBulkLoadTool -md '|^[' -t TEST i /tmp/data.csv**

步骤**10** 执行以下命令,查看导入表**TEST**的数据:

**sqlline.py**

**SELECT \* FROM TEST LIMIT 10;**

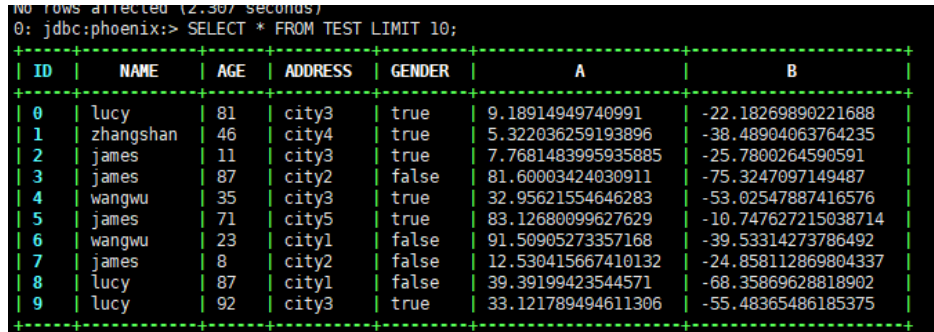

# **8.8** 使用 **HIndex**

# **8.8.1 HIndex** 介绍

# 场景介绍

HBase是基于Key-Value的分布式存储数据库,基于rowkeys对表中的数据按照字典进 行排序。如果您根据指定的rowkey查询数据,或者扫描指定rowkey范围内的数据, HBase可以快速查找到需要读取的数据,从而提高效率。在大多数实际情况下,会需 要查询列值为XXX的数据。HBase提供了Filter功能来查询具有特定列值的数据:所有 数据按RowKey的顺序进行扫描,然后将数据与特定的列值进行匹配,直到找到所需的 数据。过滤器功能会scan一些不必要的数据以获取所需的数据。基于前面的描述, Filter功能不能满足高性能标准频繁查询的要求。

这就是HBase HIndex产生的背景。如图8-2所示, HBase HIndex为HBase提供了能够 根据特定的列值进行索引的能力,使得查询会变得更快。

图 **8-2** HBase HIndex

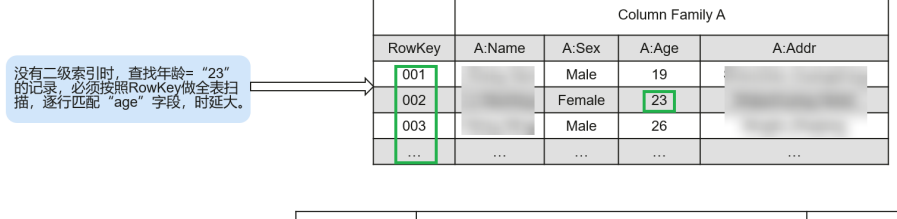

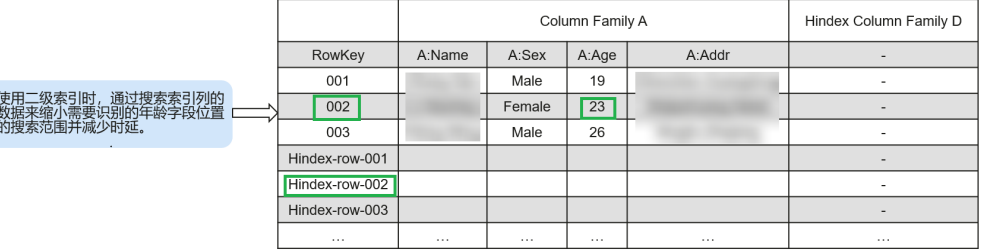

#### 说明

- 索引数据不支持滚动升级。
- 复合索引:用户必须将所有参与复合索引的列全部放入/删除,否则会导致数据不一致。
- 用户不应将任何split policy显式地配置到已建立索引的数据表中。
- 不支持mutation操作, 如increment.append。
- 不支持列索引的版本maxVersions> 1。
- 添加索引的列值不应超过32KB。
- 当用户数据由于列族级TTL失效而被删除时,相应的索引数据不会立即删除。索引数据将在 major compaction期间被删除。
- 创建索引后,不应更改用户列族的TTL。
	- 如果在创建索引后将列族TTL更改为更高值,则应删除并重新创建索引,否则某些已生 成的索引数据可能比用户数据先删除。
	- 如果在创建索引后将列族TTL更改为较低值,则索引可能会晚于用户数据被删除。
- HBase表启动容灾之后,主集群新建二级索引,索引表变更不会自动同步到备集群。要实现 该容灾场景,必须执行以下操作:
	- 1. 在主表创建二级索引之后,需要在备集群使用相同方法创建结构、名称完全相同的二级 索引。
	- 2. 在主集群手动将索引列族(默认是d)的REPLICATION\_SCOPE设置为1。

#### 参数配置

- 1. 登录MRS控制台,单击集群名称,选择"组件管理"。
- 2. 进入HBase服务参数"全部配置"界面,具体操作请参[考修改集群服务配置参](#page-2036-0) [数](#page-2036-0)。

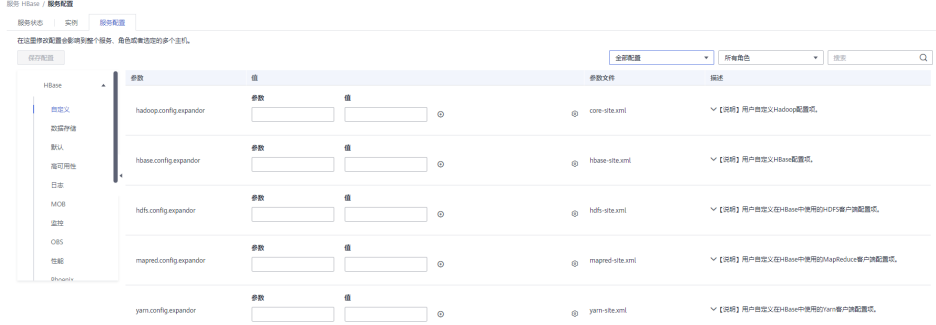

3. 在HBase全部配置界面查看参数。

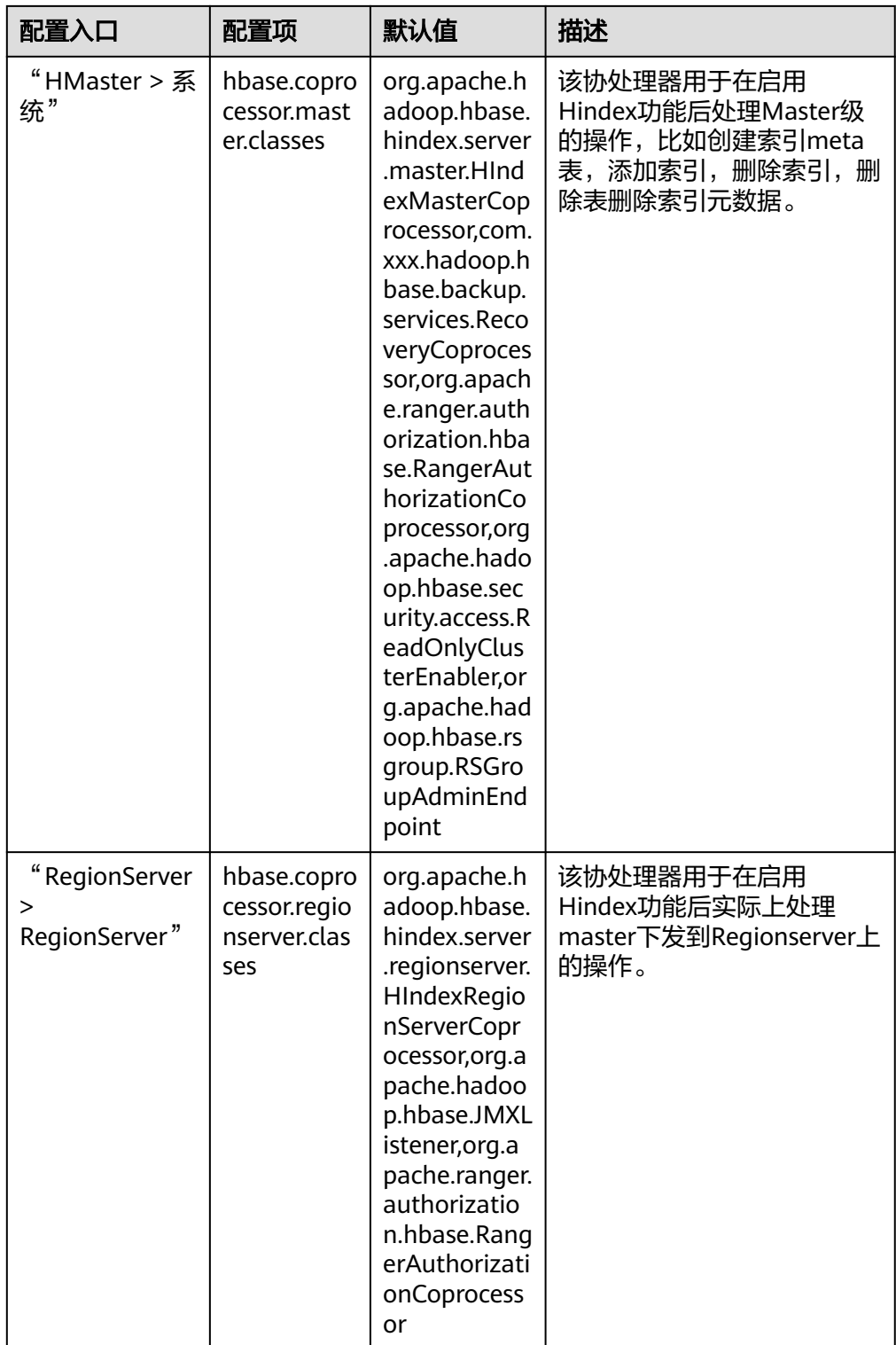

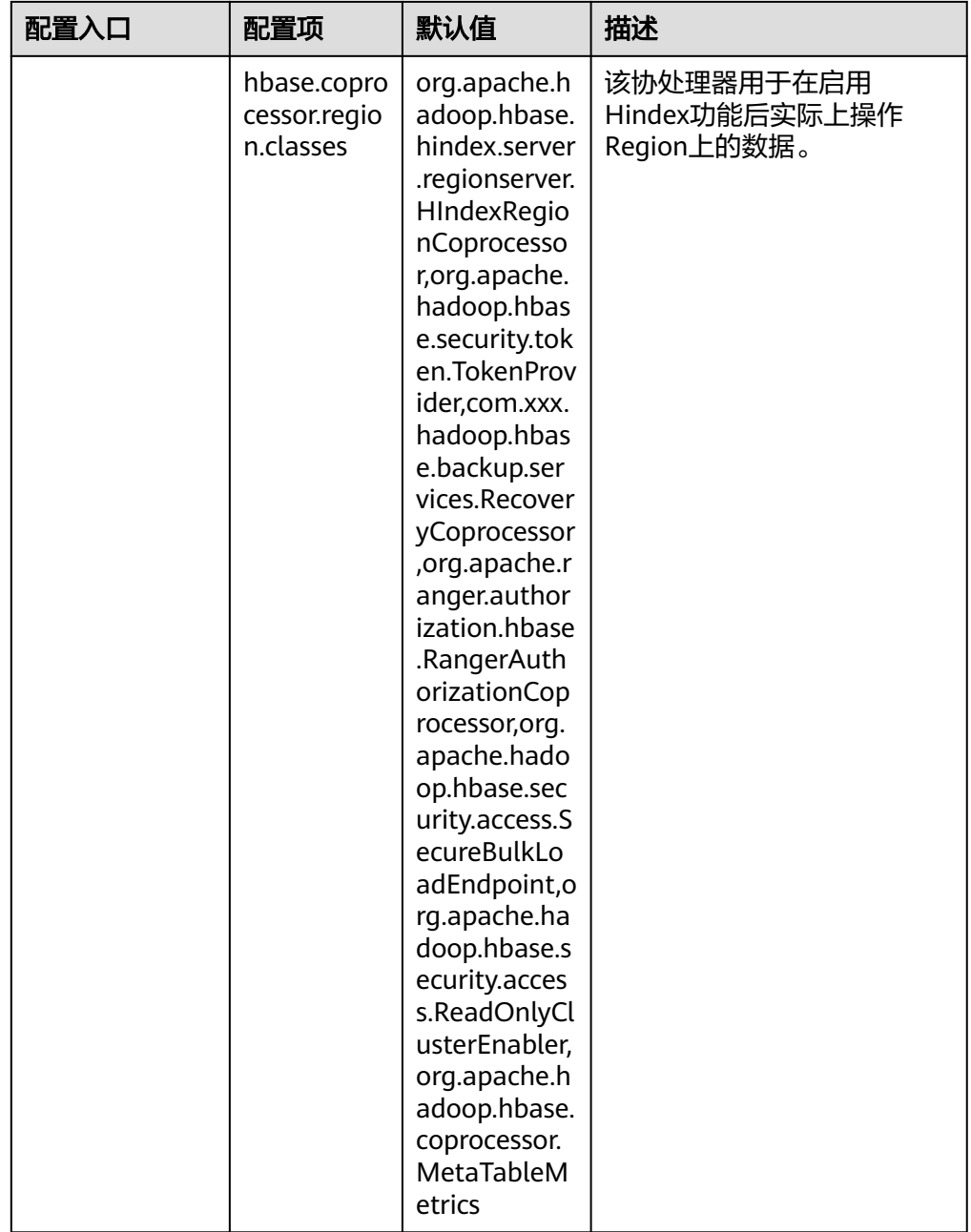

#### 说明

1.上述默认值为启用HBase HIndex功能后需额外配置的值,当前支持HBase HIndex功能的 MRS集群默认已配置。

2.必须确保master参数配置在hmster上, region/regionserver参数配置在regonserver上。

# 相关接口

使用HIndex的API都在类org.apache.hadoop.hbase.hindex.client.HIndexAdmin中,相 关接口介绍如下:

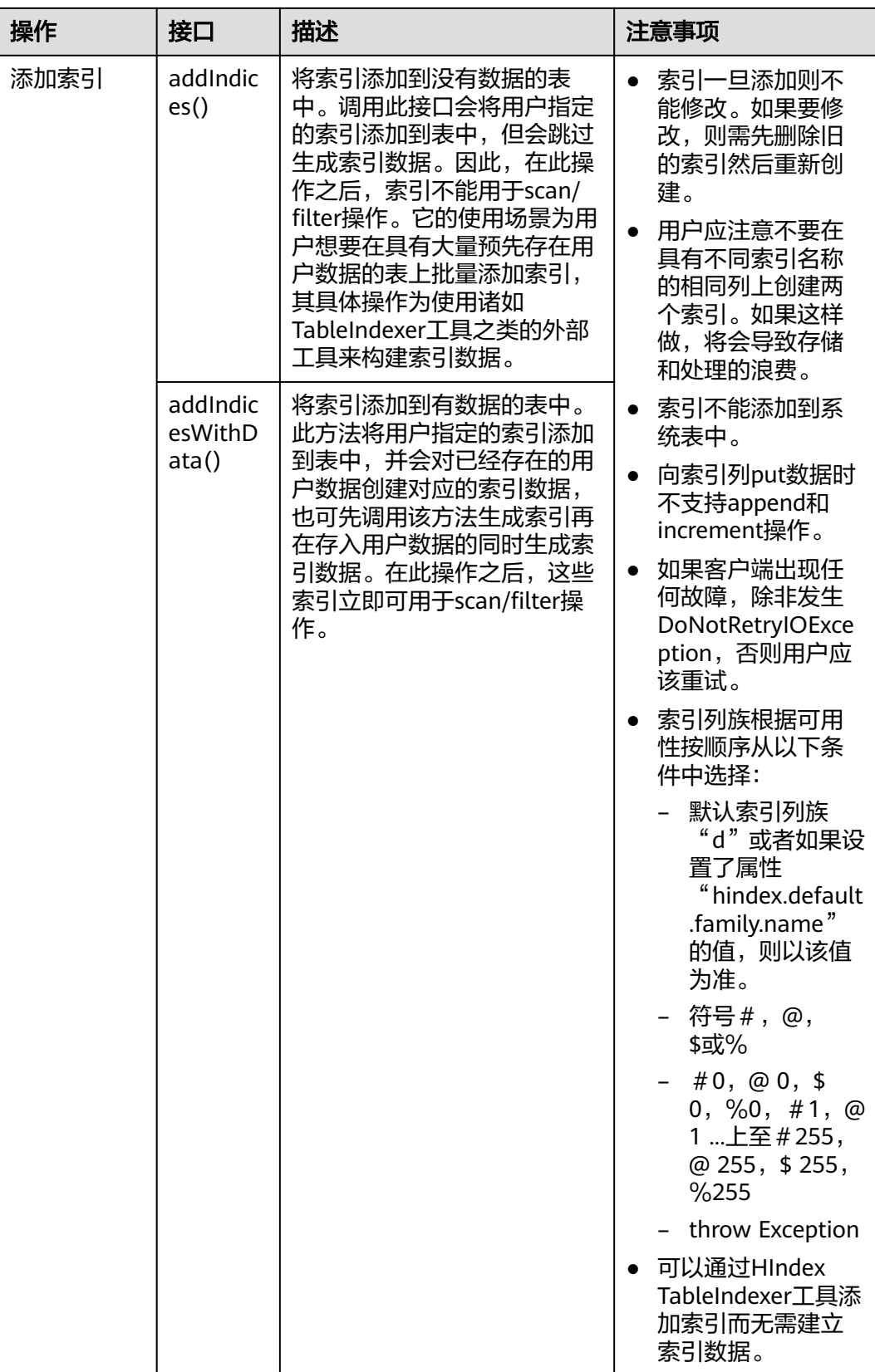

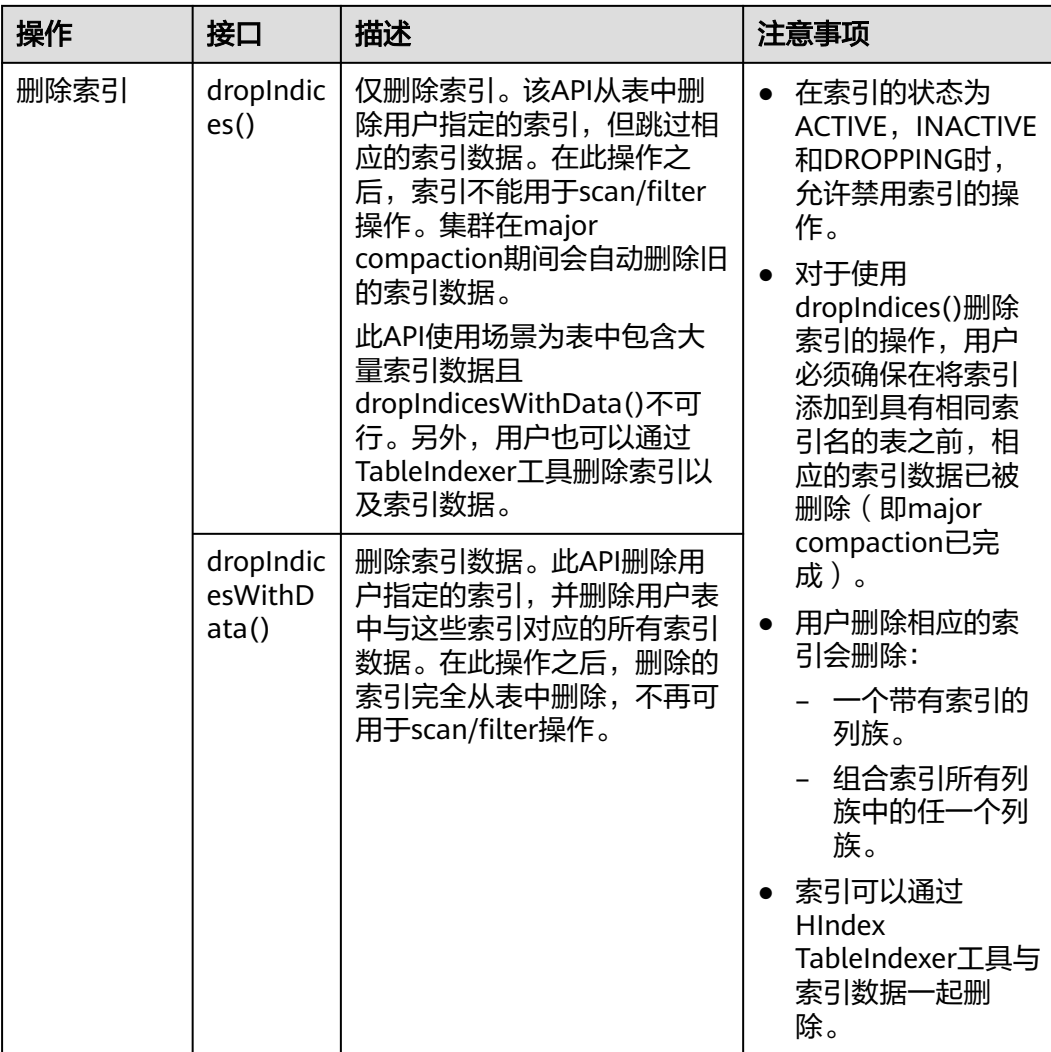

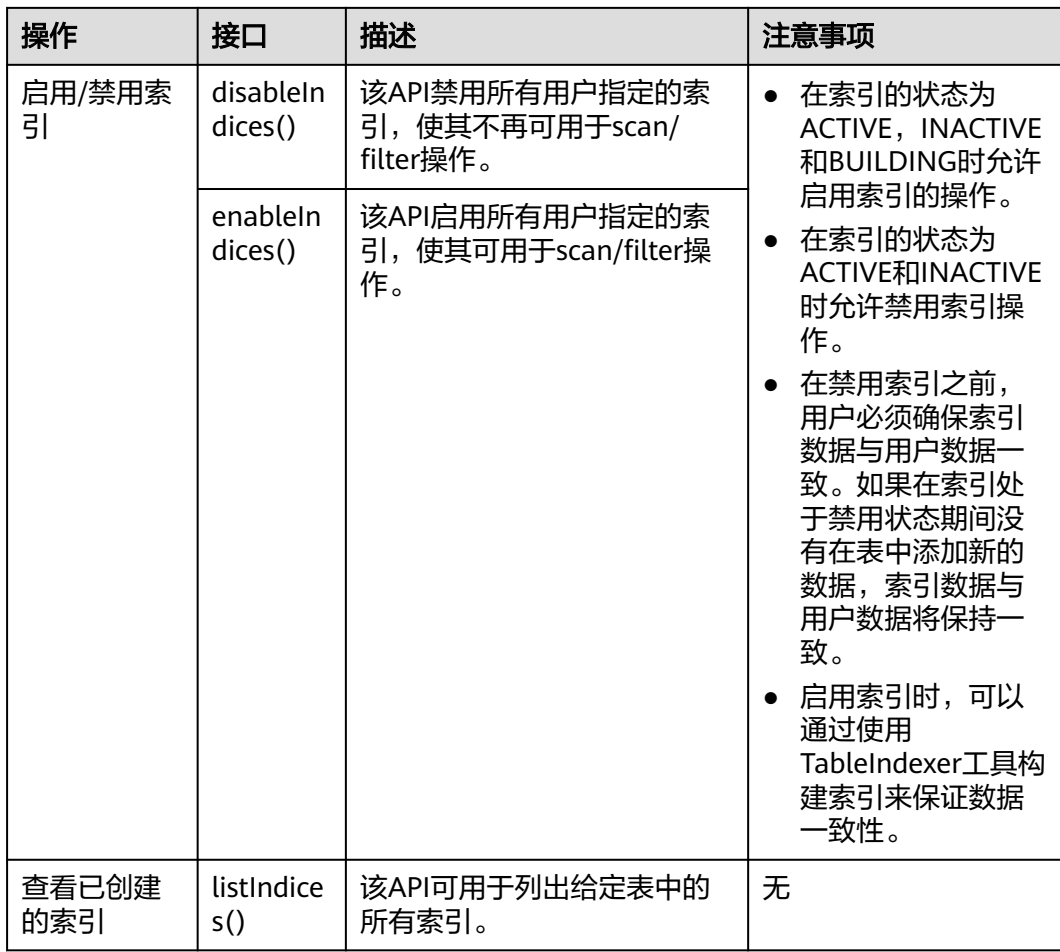

# 基于索引查询数据

在具有索引的用户表中,可以使用Filter来查询数据。对于创建单索引和组合索引的用 户表,使用过滤器查询的结果与没有使用索引的表相同,但数据查询性能高于没有使 用索引的表。

索引的使用规则如下:

- 对于为一个或多个列创建单个索引的情况:
	- 当将此列用于AND或OR查询筛选时,使用索引可以提高查询性能。
		- 例如, Filter\_Condition (IndexCol1) AND / OR Filter\_Condition (IndexCol2)。
	- 当在查询中使用"索引列和非索引列"进行过滤时, 此索引可以提高查询性 能。

例如, Filter\_Condition (IndexCol1) AND Filter\_Condition (IndexCol2) AND Filter Condition (NonIndexCol1)。

当在查询中使用"索引列或非索引列"进行筛选时,但不使用索引,查询性 能不会提高。

例如, Filter\_Condition (IndexCol1) AND / OR Filter\_Condition (IndexCol2) OR Filter\_Condition(NonIndexCol1)。

- 对于为多个列创建组合索引的情况:
	- 当用于查询的列是组合索引的全部或部分列并且与组合索引具有相同的顺序 时,使用索引会提高查询性能。

例如,为C1,C2和C3创建组合索引。

■ 该索引在以下情况下生效: Filter\_Condition (IndexCol1) AND Filter\_Condition (IndexCol2) AND Filter Condition (IndexCol3)

Filter Condition (IndexCol1) AND Filter Condition (IndexCol2) FILTER CONDITION (IndexCol1)

- 该索引在下列情况下不生效: Filter\_Condition (IndexCol2) AND Filter\_Condition (IndexCol3) Filter Condition (IndexCol1) AND Filter Condition (IndexCol3) FILTER CONDITION (IndexCol2) FILTER CONDITION (IndexCol3)
- 当在查询中使用"索引列和非索引列"进行过滤时,使用索引可提高查询性 能。

例如:

Filter Condition (IndexCol1) AND Filter Condition (NonIndexCol1) Filter Condition (IndexCol1) AND Filter Condition (IndexCol2) AND Filter Condition (NonIndexCol1)

当在查询中使用"索引列或非索引列"进行筛选时,但不使用索引,查询性 能不会提高。

例如:

Filter Condition (IndexCol1) OR Filter Condition (NonIndexCol1)

- (Filter Condition (IndexCol1) AND Filter Condition (IndexCol2)) OR (Filter Condition (NonIndexCol1))
- 当多个列用于查询时,只能为组合索引中的最后一列指定值范围,而其他列 只能设置为指定值。

例如,为C1,C2和C3创建组合索引。在范围查询中,只能为C3设置数值范 围,过滤条件为" C1 = XXX,C2 = XXX,C3 = 数值范围 " 。

## 查询策略选择

使用SingleColumnValueFilter或SingleColumnRangeFilter,它会在一个在过滤条件中 提供确定值column\_family:qualifierpair(称该列为col1)。

如果col1作为表上的第一个索引列,那么该表上的任何索引都可以成为查询期间使用 的候选索引。例如:

如果有col1上的索引,可以将此索引作为候选索引,因为col1是此索引的第一列也是唯 一的列;如果在col1和col2上有另一个索引,可以将此索引视为候选索引,因为col1是 索引列列表中的第一列。另一方面,如果在col2和col1上有一个索引,则不能将此索引 作为候选索引,因为索引列列表中的第一列不是col1。

现在最适合使用索引的方法是,当有多个候选索引时,需要从可能的候选索引中选择 最适合scan数据的索引。
可借助以下方案来了解如何选择索引策略:

- 可以完全匹配。 场景:有两个索引可用,一个用于col1&col2,另一个单独用于col1。 在上面的场景中,第二个索引会比第一个索引更好,因为它会使scan的较少索引 数据。
- 如果有多个候选多列索引,则选择具有较少索引列的索引。 场景:有两个索引可用,一个用于col1&col2,另一个用于col1&col2&col3。 在这种情况下,需要使用col1和col2上的索引,因为它会使scan的较少索引数据。

## 说明

- 基于索引查询时索引的状态必须为ACTIVE(可通过调用listIndices() API查看索引的状态)。
- 为了保证基于索引查询数据的正确性,用户应该确保索引数据与用户数据的一致性。
- 使用以下命令可通过HBase shell客户端执行复杂查询(假定此时 已为指定列建立索引)。 **scan 'tablename', {FILTER => "SingleColumnValueFilter(family, qualifier,**

**compareOp, comparator, filterIfMissing, latestVersionOnly)"}**

例如:**scan 'test', {FILTER => "SingleColumnValueFilter('info', 'age', =, 'binary:26', true, true)"}**

(在以上场景中,用户希望在结果中保存没有查询到的列所在行时,不应该在任何这样的列 上创建任何索引,因为如果查询的列不存在于其中时,使用SCVF扫描索引列会过滤出一行。 而使用filterIfMissingset为false(这是默认值)的SCVF扫描非索引列时,也将会在结果中返 回没有查询列的行。因此,为避免查询结果不一致,建议在为索引列创建SCVF后将 filterIfMissing设置为true。)

● 在hbase shell中可以通过以下命令查看为用户数据建立的索引数据。

**scan 'tablename', {ATTRIBUTES => {'FETCH\_INDEX\_DATA' => 'true'}}**

# **8.8.2** 批量加载索引数据

# 场景介绍

HBase本身提供了ImportTsv&LoadIncremental工具来批量加载用户数据。当前提供 了HIndexImportTsv来支持加载用户数据的同时可以完成对索引数据的批量加载。 HIndexImportTsv继承了HBase批量加载数据工具ImportTsv的所有功能。此外,如果 在执行HIndexImportTsv工具之前未建表,直接运行该工具,将会在创建表时创建索 引,并在生成用户数据的同时生成索引数据。

# 操作步骤

1. 将数据导入到HDFS中。

**hdfs dfs -mkdir** <inputdir>

**hdfs dfs -put** <local data file> <*inputdir*>

例如定义数据文件"data.txt",内容如下:

12005000201,Zhang San,Male,19,City a, Province a

12005000202,Li Wanting,Female,23,City b, Province b

12005000203,Wang Ming,Male,26,City c, Province c

12005000204,Li Gang,Male,18,City d, Province d 12005000205,Zhao Enru,Female,21,City e, Province e

12005000206,Chen Long,Male,32,City f, Province f

12005000207,Zhou Wei,Female,29,City g, Province g

12005000208,Yang Yiwen,Female,30,City h, Province h

12005000209,Xu Bing,Male,26,City i, Province i

12005000210,Xiao Kai,Male,25,City j, Province j

执行以下命令:

**hdfs dfs -mkdir /datadirImport**

**hdfs dfs -put data.txt /datadirImport**

- 2. 建表bulkTable,进入hbase shell,执行命令建表,例如: **create 'bulkTable', {NAME => 'info',COMPRESSION => 'SNAPPY', DATA\_BLOCK\_ENCODING => 'FAST\_DIFF'},{NAME=>'address'}** 执行完成后退出hbase shell。
- 3. 执行如下命令,生成HFile文件(StoreFiles):

```
hbase org.apache.hadoop.hbase.hindex.mapreduce.HIndexImportTsv -
Dimporttsv.separator=<separator>
```
**-Dimporttsv.bulk.output=**</path/for/output> **- Dindexspecs.to.add=**<indexspecs> **-Dimporttsv.columns=**<columns> tableName <inputdir>

- -Dimport.separator:分隔符,例如,-Dimport.separator=','。
- -Dimport.bulk.output=</path/for/output>:指的是执行结果输出路径,需 指定一个不存在的路径。
- <columns>:指的是导入数据在表中的对应关系,例如,- Dimporttsv.columns=HBASE\_ROW\_KEY,info:name,info:gender,info:age,add ress:city,address:province。
- <tablename>:指的是要操作的表名。
- <inputdir>:指的是要批量导入的数据目录。
- -Dindexspecs.to.add=<indexspecs>: 指的是索引名与列的映射, 例如-Dindexspecs.to.add='index\_bulk=>info:[age->String]'。 其构成可以表示如 下:

indexNameN=>familyN :[columnQualifierN-> columnQualifierDataType], [columnQualifierM-> columnQualifierDataType];familyM: [columnQualifierO-> columnQualifierDataType]# indexNameN=> familyM: [columnQualifierO-> columnQualifierDataType]

其中,列限定符用逗号(,)分隔

例如: "index1 => f1: [c1-> String], [c2-> String]"

列族由分号(;)分隔

例如: "index1 => f1: [c1-> String], [c2-> String]; f2: [c3-> Long]"

多个索引由#号键(#)分隔

例如: "index1 => f1: [c1-> String], [c2-> String]; f2: [c3-> Long] # index2 =>  $f2$ :  $[c3->$  Long]"

列限定的数据类型:

```
可用的数据类型有: STRING, INTEGER, FLOAT, LONG, DOUBLE,
SHORT, BYTE, CHAR
```
## 说明

数据类型也可以用小写传递。

例如执行以下命令:

**hbase org.apache.hadoop.hbase.hindex.mapreduce.HIndexImportTsv - Dimporttsv.separator=',' -Dimporttsv.bulk.output=/dataOutput - Dindexspecs.to.add='index\_bulk=>info:[age->String]' -**

## **Dimporttsv.columns=HBASE\_ROW\_KEY,info:name,info:gender,info:age,add ress:city,address:province bulkTable /datadirImport/data.txt**

#### 输出:

[root@shap000000406 opt]# hbase org.apache.hadoop.hbase.hindex.mapreduce.HIndexImportTsv - Dimporttsv.separator=',' -Dimporttsv.bulk.output=/dataOutput -Dindexspecs.to.add='index\_bulk=>info: [age->String]' Dimporttsv.columns=HBASE\_ROW\_KEY,info:name,info:gender,info:age,address:city,address:province bulkTable /datadirImport/data.txt 2018-05-08 21:29:16,059 INFO [main] mapreduce.HFileOutputFormat2: Incremental table bulkTable output configured. 2018-05-08 21:29:16,069 INFO [main] client.ConnectionManager\$HConnectionImplementation: Closing master protocol: MasterService 2018-05-08 21:29:16,069 INFO [main] client.ConnectionManager\$HConnectionImplementation: Closing zookeeper sessionid=0x80007c2cb4fd5b4d 2018-05-08 21:29:16,072 INFO [main] zookeeper.ZooKeeper: Session: 0x80007c2cb4fd5b4d closed 2018-05-08 21:29:16,072 INFO [main-EventThread] zookeeper.ClientCnxn: EventThread shut down for session: 0x80007c2cb4fd5b4d 2018-05-08 21:29:16,379 INFO [main] client.ConfiguredRMFailoverProxyProvider: Failing over to 147 2018-05-08 21:29:17,328 INFO [main] input.FileInputFormat: Total input files to process : 1 2018-05-08 21:29:17,413 INFO [main] mapreduce.JobSubmitter: number of splits:1 2018-05-08 21:29:17,430 INFO [main] Configuration.deprecation: io.bytes.per.checksum is deprecated. Instead, use dfs.bytes-per-checksum 2018-05-08 21:29:17,687 INFO [main] mapreduce.JobSubmitter: Submitting tokens for job: job\_1525338489458\_0002 2018-05-08 21:29:18,100 INFO [main] impl.YarnClientImpl: Submitted application application\_1525338489458\_0002 2018-05-08 21:29:18,136 INFO [main] mapreduce.Job: The url to track the job: http:// shap000000407:8088/proxy/application\_1525338489458\_0002/ 2018-05-08 21:29:18,136 INFO [main] mapreduce.Job: Running job: job\_1525338489458\_0002 2018-05-08 21:29:28,248 INFO [main] mapreduce.Job: Job job\_1525338489458\_0002 running in uber mode : false 2018-05-08 21:29:28,249 INFO [main] mapreduce.Job: map 0% reduce 0% 2018-05-08 21:29:38,344 INFO [main] mapreduce.Job: map 100% reduce 0% 2018-05-08 21:29:51,421 INFO [main] mapreduce.Job: map 100% reduce 100% 2018-05-08 21:29:51,428 INFO [main] mapreduce.Job: Job job\_1525338489458\_0002 completed successfully 2018-05-08 21:29:51,523 INFO [main] mapreduce.Job: Counters: 50

### 4. 执行如下命令将生成的HFile导入HBase中:

## **hbase org.apache.hadoop.hbase.mapreduce.LoadIncrementalHFiles** </ path/for/output> <tablename>

例如执行以下命令:

#### **hbase org.apache.hadoop.hbase.mapreduce.LoadIncrementalHFiles / dataOutput bulkTable**

输出:

[root@shap000000406 opt]# hbase org.apache.hadoop.hbase.mapreduce.LoadIncrementalHFiles / dataOutput bulkTable 2018-05-08 21:30:01,398 WARN [main] mapreduce.LoadIncrementalHFiles: Skipping non-directory hdfs://hacluster/dataOutput/\_SUCCESS 2018-05-08 21:30:02,006 INFO [LoadIncrementalHFiles-0] hfile.CacheConfig: Created cacheConfig: CacheConfig:disabled 2018-05-08 21:30:02,006 INFO [LoadIncrementalHFiles-2] hfile.CacheConfig: Created cacheConfig: CacheConfig:disabled 2018-05-08 21:30:02,006 INFO [LoadIncrementalHFiles-1] hfile.CacheConfig: Created cacheConfig: CacheConfig:disabled 2018-05-08 21:30:02,085 INFO [LoadIncrementalHFiles-2] compress.CodecPool: Got brand-new decompressor [.snappy] 2018-05-08 21:30:02,120 INFO [LoadIncrementalHFiles-0] mapreduce.LoadIncrementalHFiles: Trying to load hfile=hdfs://hacluster/dataOutput/address/042426c252f74e859858c7877b95e510 first=12005000201 last=12005000210 2018-05-08 21:30:02,120 INFO [LoadIncrementalHFiles-2] mapreduce.LoadIncrementalHFiles: Trying to load hfile=hdfs://hacluster/dataOutput/info/f3995920ae0247a88182f637aa031c49 first=12005000201 last=12005000210 2018-05-08 21:30:02,128 INFO [LoadIncrementalHFiles-1] mapreduce.LoadIncrementalHFiles: Trying to load hfile=hdfs://hacluster/dataOutput/d/c53b252248af42779f29442ab84f86b8 first=\x00index\_bulk \x00\x00\x00\x00\x00\x00\x00\x0018\x00\x0012005000204 last=\x00index\_bulk \x00\x00\x00\x00\x00\x00\x00\x0032\x00\x0012005000206 2018-05-08 21:30:02,231 INFO [main] client.ConnectionManager\$HConnectionImplementation: Closing master protocol: MasterService 2018-05-08 21:30:02,231 INFO [main] client.ConnectionManager\$HConnectionImplementation: Closing zookeeper sessionid=0x81007c2cf0f55cc5 2018-05-08 21:30:02,235 INFO [main] zookeeper.ZooKeeper: Session: 0x81007c2cf0f55cc5 closed 2018-05-08 21:30:02,235 INFO [main-EventThread] zookeeper.ClientCnxn: EventThread shut down for session: 0x81007c2cf0f55cc5

# **8.8.3** 使用索引生成工具

# 场景介绍

为了快速对用户数据创建索引,HBase提供了可通过MapReduce功能创建索引的 TableIndexer工具,该工具可实现添加,构建和删除索引。具体使用场景如下:

- 在用户的表中预先存在大量数据的情况下,可能希望在某个列上添加索引。但 是,使用addIndicesWithData()API添加索引会生成与相关用户数据对应的索引 数据,这将花费大量时间。另一方面,使用addIndices()创建的索引不会构建 与用户数据对应的索引数据。因此,为了为这样的用户数据建立索引数据,用户 可以使用TableIndexer工具来完成索引的构建。
- 如果索引数据与用户数据不一致,该工具可用于重新构建索引数据。

如果用户暂时禁用索引并且在此期间,向禁用的索引列执行新的put操作,然后直 接将索引从禁用状态启用可能会导致索引数据与用户数据不一致。因此,用户必 须注意在再次使用之前重新构建所有索引数据。

- 对于大量现有的索引数据,用户可以使用TableIndexer工具将索引数据从用户表中 完全删除。
- 对于未建立索引的用户表,该工具允许用户同时添加和构建索引。

# 使用方法

## 添加新的索引到用户表

命令如下所示:

**hbase org.apache.hadoop.hbase.hindex.mapreduce.TableIndexer - Dtablename.to.index=tablename -Dindexspecs.to.add='idx\_0=>cf\_0:[q\_0- >string],[q\_1];cf\_1:[q\_2],[q\_3]#**idx\_1**=>cf\_1:[q\_4]'** 它需要以下参数:

- **tablename.to.index**:表示创建索引的表的名称
- **indexspecs.to.add**:表示与索引名与对应用户表的列的映射
- **scan.caching**(可选):包含一个整数值,表示在扫描数据表时将传递给扫 描器的缓存行数

上述命令中的参数描述如下:

- **idx\_1**:表示索引名称
- **cf\_0**:表示列族名称
- **q\_0**:表示列名称
- **string**:表示数据类型。它可以是STRING,INTEGER,FLOAT,LONG, DOUBLE, SHORT, BYTE或CHAR

## 说明

- '#'用于分隔索引, ';' 用于分隔列族, ','用于分隔列限定符。
- 列名及其数据类型应包含在'[1'中。
- 列名及其数据类型通过' >'分隔。
- 如果未指定具体列的数据类型,则使用默认数据类型(string)。
- 如果未设置可选参数scan.caching,则将采用默认值1000。
- 用户表必须存在。
- 表中指定的索引不能存在。
- 如果用户表中已经存在名称为'd'的ColumnFamily,则用户必须使用TableIndexer工具 构建索引数据。

在执行以上的命令之后,指定的索引将被添加到表中并且将处于INACTIVE状态。 该行为与addIndices() API类似。

### 为用户表中的现有索引构建索引数据

该命令如下:

**hbase org.apache.hadoop.hbase.hindex.mapreduce.TableIndexer - Dtablename.to.index=tablename -Dindexnames.to.build='idx\_0**#**idx\_1'**

它采用以下参数:

- **tablename.to.index**:表示创建索引的表的名称
- **indexspecs.to.build**:表示与索引名称
- **scan.caching**(可选):包含一个整数值,表示在扫描数据表时将传递给扫 描器的缓存行数

上述命令中的参数描述如下:

– **idx\_1**:表示索引名称

### 说明

- '#'用于分隔索引名称。
- 如果未设置可选参数scan.caching,则将采用默认值1000。
- 用户表必须存在。

在执行以上的命令之后,指定的索引将被设置为ACTIVE状态。用户扫描数据时可 以使用它们。

## 从用户表中删除现有索引及其数据

该命令如下:

**hbase org.apache.hadoop.hbase.hindex.mapreduce.TableIndexer - Dtablename.to.index=tablename -Dindexnames.to.drop='idx\_0**#**idx\_1'**

它需要以下参数:

- **tablename.to.index**:表示创建索引的表的名称
- **indexnames.to.drop**:表示应该和其数据一起删除的索引的名称(必须存在 于表中)
- **scan.caching**(可选):其中包含一个整数值,指示在扫描数据表时将传递 给扫描器的缓存行数

上述命令中的参数描述如下:

– **idx\_1**:表示索引名称

## 说明

- '#'用于分隔索引名称。
- 如果未设置可选参数scan.caching,则将采用默认值1000。
- 用户表必须存在。

在执行前面的命令之后,指定的索引将从表中删除。

为用户表添加新的索引以及基于现有数据的数据构建

该命令如下:

**hbase org.apache.hadoop.hbase.hindex.mapreduce.TableIndexer - Dtablename.to.index=tablename -Dindexspecs.to.add='idx\_0 => cf\_0**: **[q\_0-> string],[q\_1];cf\_1:[ q\_2]**,**[q\_3]**#**idx\_1 => cf\_1:[q\_4]' - Dindexnames.to.build='idx\_0'**

### 说明

- 参数与之前的情况相同。
- 用户表必须存在。
- indexspecs.to.add中指定的索引不得存在于表中。
- indexnames.to.build中指定的索引名称必须已经存在于表中,或者应该是 indexspecs.to.add的一部分。

在执行前面的命令之后,indexspecs.to.add中指定的所有索引都将添加到该表 中,并且将为通过indexnames.to.build为指定的所有索引构建索引数据。

# **8.9** 使用全局二级索引

# **8.9.1** 全局二级索引介绍

# 场景介绍

使用HBase二级索引可以加速带Filter的条件查询,支持HIndex(本地索引,即Local Secondary Index, 简称为LSI)和全局二级索引 (Global Secondary Index, 简称为 GSI)。全局二级索引相较于本地索引(HIndex),查询性能更好,适合读时延要求高 的场景。

HBase全局二级索引,使用独立的索引表存储索引数据。当给定的查询条件可以命中 索引时,可以将对数据表的全表查询转换为对索引表的精确范围查询,提升查询速 度。开启全局二级索引特性后,应用侧代码无需特殊修改,简单易用。

### 说明

MRS 3.3.0及之后版本的集群默认启用HBase全局二级索引功能,如果需要修改全局二级索引相 关参数,需登录FusionInsight Manager,选择"集群 > 服务 > HBase > 配置 > 全部配置", 在"RegionServer(角色) > 二级索引"和"HMaster(角色) > 二级索引"中修改。

HBase全局二级索引支持以下重点特性:

复合索引

支持指定多个列作为索引列(支持跨列族)。

覆盖索引

支持指定多个列/列族作为覆盖列/列族冗余存储到索引表中,用于支持索引查询中 对非索引列的快速查询。

● 索引**TTL**

支持索引表TTL,用于支持数据表开启TTL的场景,为了保障与数据表的一致性, 索引表TTL将自动继承数据表索引列和覆盖列的TTL,不支持手动指定。

索引在线变更

支持索引在线创建、删除和修改状态,不影响数据表读写。

● 索引在线修复

当查询命中的索引数据无效时,可以触发索引修复,保障最终查询结果正确。

● 索引工具

支持索引一致性检查、索引修复、索引创建/删除/修改状态、索引数据重建等功 能。

# **8.9.2** 全局二级索引限制与约束

# 使用场景限制

- GSI不支持与HIndex同时使用,即不支持在同一个数据表上同时创建本地索引与全 局索引。
- 索引表不支持容灾。
- 索引数据不支持滚动升级。
- 不支持直接对索引表执行DISABLE、DROP、MODIFY和TRUNCATE操作。
- 索引DDL操作支持修改索引状态、删除索引、创建索引;不支持修改索引定义, 如需修改,请先删除后重新创建。

# 索引创建约束

- 索引名需要符合正则要求,不支持其他字符。正则要求支持的字符为:**[a-zA-Z\_0-9-.]:**
- 数据表必须存在,要创建的索引不能已存在。
- 索引表不支持多版本 不支持在多版本(VERSION>1)的数据表上创建索引, 日索引表的版本 VERSION=1。
	- 单个数据表的索引个数不能超过5个 不建议为单个数据表创建过多索引,索引数量过多会造成存储成本较高,写入耗 时大。如果需创建超过5个索引,请在HMaster的自定义配置 "hbase.hmaster.config.expandor"中新增参数 "hbase.gsi.max.index.count.per.table",设置值大于5,并重启HMaster使配置
	- 生效。 ● 索引名长度不能超过18个字符

不建议使用过长的索引名。如果需创建较长的索引名,请在HMaster的自定义配 置"hbase.hmaster.config.expandor"中新增参数 "hbase.gsi.max.index.name.length",设置值大于18,并重启HMaster使配置 生效。

不支持为索引表创建索引 不支持嵌套创建多个索引,索引表仅用于加速查询,不承担数据表功能。 不支持创建可以被已有索引覆盖的索引

新建索引时,如果之前已存在的索引能够完全覆盖新建的索引(即创建的索引是 已有索引的子集),则无法创建此索引,重复功能的索引会造成存储浪费。例 如,以下操作将无法创建索引2:

创建数据表:**create 't1','cf1'**

创建索引1:**hbase org.apache.hadoop.hbase.hindex.global.mapreduce.GlobalTableIndexer - Dtablename.to.index='t1' -Dindexspecs.to.add='idx1=>cf1:[q1],[q2]'**

创建索引2:**hbase org.apache.hadoop.hbase.hindex.global.mapreduce.GlobalTableIndexer - Dtablename.to.index='t1' -Dindexspecs.to.add='idx2=>cf1:[q1]'**

- 不支持在同一张数据表上创建同名索引,支持在不同数据表上创建同名索引。
- 索引表列族TTL继承原表,索引列族TTL必须一致 索引表所有列族TTL相同,继承自数据表,要求数据表中相关列族TTL必须一致, 否则无法创建相关索引。
- 不支持为表创建索引时自定义索引的其他属性,例如,压缩方式、BLOCKSIZE、 列编码等。

# 索引写入约束

- 索引数据生成仅支持Put/Delete接口,使用其他方式(Increment、Append、 Bulkload等)写入数据表时不会生成对应索引。
- 索引列数据定义为String类型时,要避免写入**\x00**和**\x01**两个特殊字符(特殊不 可见字符)。
- 避免指定时间戳的方式写入索引列。

# 索引查询约束

- 索引查询时索引的状态必须为**ACTIVE**。
- 家引查询不支持指定时间戳范围查询。如果需要通过索引查询时间范围内的数 据,请添加时间列存储该条数据时间戳,否则会使用数据表进行查询
- 索引查询仅支持**SingleColumnValueFilter**,使用其他Filter或无Filter条件时无法 触发索引加速。

# **8.9.3** 使用全局二级索引工具

# **8.9.3.1** 创建索引

# 场景介绍

- 在用户的表中预先存在大量数据的情况下,可以在某个列上添加索引。
- 对于未建立索引的用户表,该工具允许用户同时添加和构建索引。

## 使用方法

在HBase客户端执行以下命令即可添加或创建索引,执行命令后,指定的索引将被添 加到表中:

**hbase org.apache.hadoop.hbase.hindex.global.mapreduce.GlobalTableIndexer -Dtablename.to.index=**'table' **-Dindexspecs.to.add**='idx1=>cf1:[c1->string], [c2]#idx2=>cf2:[c1->string],[c2]#idx3=>cf1:[c1];cf2:[c1]' **- Dindexspecs.covered.family.to.add**='idx2=>cf1' **- Dindexspecs.covered.to.add**='idx1=>cf1:[c3],[c4]' **- Dindexspecs.coveredallcolumn.to.add**='idx3=>true' **- Dindexspecs.splitkeys.to.set**='idx1=>[\x010,\x011,\x012]#idx2=>[\x01a,\x01b,\x01  $c$ ]#idx3=>[\x01d,\x01e,\x01f]'

相关参数介绍如下:

● **tablename.to.index**:表示创建索引的数据表的名称。

#### 说明

当使用**tablename.to.index**创建索引时,如果数据表为空表,创建的索引状态为ACTIVE, 否则索引状态为INACTIVE。

indexspecs.to.addandbuild ( 可选 ): 表示创建时同时生成索引数据, 数据表数 据量较大时不建议使用,建议使用索引数据生成工具完成索引数据生成。

#### 说明

**indexspecs.to.addandbuild**和**tablename.to.index**不能同时使用,当使用 **indexspecs.to.addandbuild**时,索引状态为BUILDING,当索引数据完整生成后,索引状 态会修改为ACTIVE。

- **tablename.to.index**:表示创建索引的数据表的名称。
- **indexspecs.to.add**:表示索引名与对应数据表的列的映射(索引列定义)。
- indexspecs.covered.to.add (可选): 表示索引中冗余存储的数据表的列 ( 覆盖 列定义)。
- **indexspecs.covered.family.to.add**(可选):表示索引表冗余存储的数据表的列 族(覆盖列族定义)。
- **indexspecs.coveredallcolumn.to.add**(可选):表示索引表冗余存储数据表中 的所有数据(覆盖所有列)。
- **indexspecs.splitkeys.to.set**(可选):表示索引表预分区切分点,建议指定,避 免索引表Region成为热点。预分区指定格式为:
	- **'#'**用于分隔索引。
	- splitkey包含在**'[]'**中。
	- **','**用于分隔splitkey。

说明

预分区每个splitkey必须由**\x01**开头。

上述命令中的参数描述如下:

- **idx1**、**idx2**、**idx3**:表示索引名称。
- **cf1**、**cf2**:表示列族名称。
- **c1**、**c2**、**c3**、**c4**:表示列名称。
- **string**:表示数据类型。支持STRING、INTEGER、FLOAT、LONG、DOUBLE、 SHORT、BYTE和CHAR。

## 说明

- **'#'**用于分隔索引,**';'** 用于分隔列族,**','**用于分隔列限定符。
- 列名及其数据类型应包含在**'[]'**中。
- 列名及其数据类型通过**'->'**分隔。
- 如果未指定具体列的数据类型,则使用默认数据类型(string)。

## **8.9.3.2** 索引信息查询

# 场景介绍

用户可以使用全局二级索引工具批量查看某个数据表相关索引的定义及状态。

# 使用方法

在HBase客户端执行以下命令可查看索引的定义及状态:

**hbase org.apache.hadoop.hbase.hindex.global.mapreduce.GlobalTableIndexer -Dtablename.to.show**='数据表名称'

查询结果如图**8-3**所示,会打印索引列定义、覆盖列定义、TTL、预分区信息、索引状 态等:

### 图 **8-3** 索引查询结果

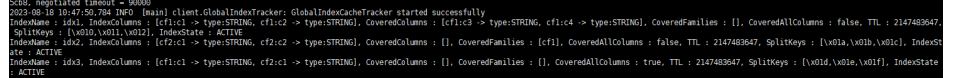

# **8.9.3.3** 删除索引

# 场景介绍

用户可以使用全局二级索引工具删除某个索引。

# 使用方法

在HBase客户端执行以下命令可删除某个索引:

**hbase org.apache.hadoop.hbase.hindex.global.mapreduce.GlobalTableIndexer -Dtablename.to.index**='table' **-Dindexnames.to.drop**='idx1#idx2'

相关参数介绍如下:

- **tablename.to.index**:表示需删除的索引所在的表名称
- **indexnames.to.drop**:表示需要删除的索引名称,可以同时指定多个,用**#**号分 隔。

# **8.9.3.4** 修改索引状态

# 索引状态介绍

索引状态反映了索引当前的使用情况,全局二级索引支持以下五种状态:

- ACTIVE:索引正常,可以正常读写。
- UNUSABLE:索引被禁用,索引数据会正常写入,查询时无法使用这个索引。
- INACTIVE: 索引异常, 索引数据与数据表不一致, 跳过生成这个索引的索引数 据,查询数据时无法使用这个索引。
- BUILDING: 索引数据正常批量生成,索引数据生成工具执行结束会自动转换到 ACTIVE状态,此状态下可以正常读写。
- DROPPING: 索引正在被删除, 跳过生成这个索引的索引数据, 查询数据时无法 使用这个索引。

基于工具的索引状态修改,支持图**8-4**所示的状态转换。

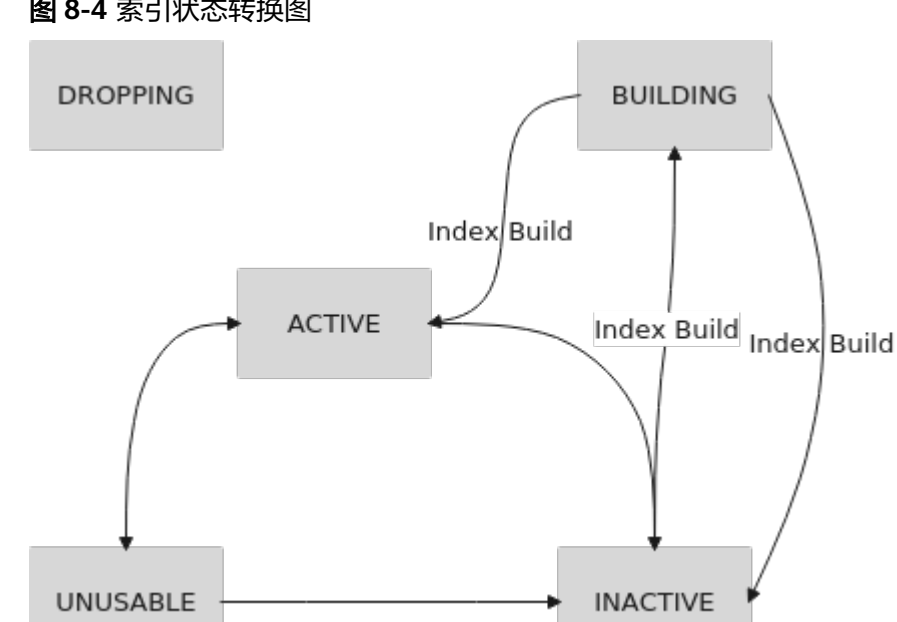

## 图 **8-4** 索引状态转换图

# 场景介绍

用户可以使用全局二级索引工具禁用/启用某个索引。

# 使用方法

在HBase客户端执行以下命令可禁用/启用某个索引:

**hbase org.apache.hadoop.hbase.hindex.global.mapreduce.GlobalTableIndexer -Dtablename.to.index**='table' **-D**[idx\_state\_opt]='idx1'

相关参数介绍如下:

- **tablename.to.index**:表示需修改索引状态的数据表的名称。
- idx\_state\_opt: 表示修改索引的目标状态,可选参数如下:
	- **indexnames.to.inactive**:表示将指定的索引转换为INACTIVE状态。
	- **indexnames.to.active**:表示将指定的索引转换为ACTIVE状态。
	- **indexnames.to.unusable**:表示将指定的索引转换为UNUSABLE状态。

例如:修改状态为ACTIVE的**table**表的索引**idx1**的状态为UNUSABLE:

**hbase org.apache.hadoop.hbase.hindex.global.mapreduce.GlobalTableIndexer -Dtablename.to.index='table' -Dindexnames.to.unusable='idx1'**

执行成功后,再次查看索引信息:

**hbase org.apache.hadoop.hbase.hindex.global.mapreduce.GlobalTableIndexer -Dtablename.to.show='table'**

如图**8-5**所示,**idx1**的索引状态已被修改:

图 **8-5** idx1 索引状态

-> type:STRING, cf1:c2 -> type:STRING], C<br>ate <mark>: UNUSABLE \_</mark><br>-> type:STRING, cf2:c2 -> type:STRING], Co .<br>dFamilies : [cfl], Cove s : false, TTL : 2147483647, SplitKeys : [\x0la,\x0lb,\x0l l<br>dFamilies : [], CoveredAllColumns : true, TTL : 2147483647, SplitKeys : [\x01d,\x01e,\x01f], I

## **8.9.3.5** 索引数据批量构建

## 场景介绍

在用户的表中预先存在大量数据的情况下,基于MapReaduce任务,批量构建已有数 据的索引数据。

# 使用方法

须知

- 只有处于INACTIVE状态的索引才能进行批量构建,如需重建索引数据,请先修改索 引状态。
- 数据表中存在大量数据时,构建耗时较长,建议使用nohup命令放在后台执行,避 免操作被意外中断。

在HBase客户端执行以下命令可批量构建已有数据的索引数据:

**hbase org.apache.hadoop.hbase.hindex.global.mapreduce.GlobalTableIndexer -Dtablename.to.index**='table' **-Dindexnames.to.build**='idx1'

相关参数介绍如下:

- **tablename.to.index**:表示需修改索引状态的数据表的名称。
- indexnames.to.build: 指定的需要批量生成数据的索引名,可以同时指定多个, 用**#**号分割。
- **hbase.gsi.cleandata.enabled**(可选):表示构建索引数据前是否需要清空索引 表,默认值为"false"。
- **hbase.gsi.cleandata.timeout**(可选):表示构建索引数据前等待清空索引表超 时时间,默认值为"1800",单位为:秒。

# **8.9.3.6** 索引一致性检查与修复

## 场景介绍

可使用全局二级索引工具检查用户数据和索引数据的一致性,如果索引数据与用户数 据不一致,该工具可用于重新构建索引数据。

# 使用方法

在HBase客户端执行以下命令可检查数据一致性,如果不一致,将重新构建索引数 据。一致性检查结果会保存到"*{数据表所在的* NameSpace}**:GSI\_INCONSISTENCY\_TABLE**"表中。

#### **hbase**

**org.apache.hadoop.hbase.hindex.global.tools.GlobalHIndexConsistencyTool dt** table1 **-n** idx3 **-src** BOTH **-r**

## 相关参数介绍如下:

- **-dt,--data-table**:要进行一致性检查的数据表名称。
- **-n,--index-name**:要进行一致性检查的索引名称。
- **-src,--source**:检查模式选择,默认为"**BOTH**",支持以下模式:
	- **INDEX\_TABLE\_SOURCE**:索引表作为源表。
	- **DATA\_TABLE\_SOURCE**:数据表作为源表。
	- **BOTH**:索引表和数据表均作为源表。
- -r,--repair: 索引数据修复选项,添加此参数,表示检查后进行修复。
- -sc,--scan-caching (可选): 一致性检查/修复的MapReduce任务中scan caching大小。

# **8.9.4** 全局二级索引 **API** 介绍

使用全局索引的API都在类

"org.apache.hadoop.hbase.hindex.global.GlobalIndexAdmin"中,相关接口介绍如 下:

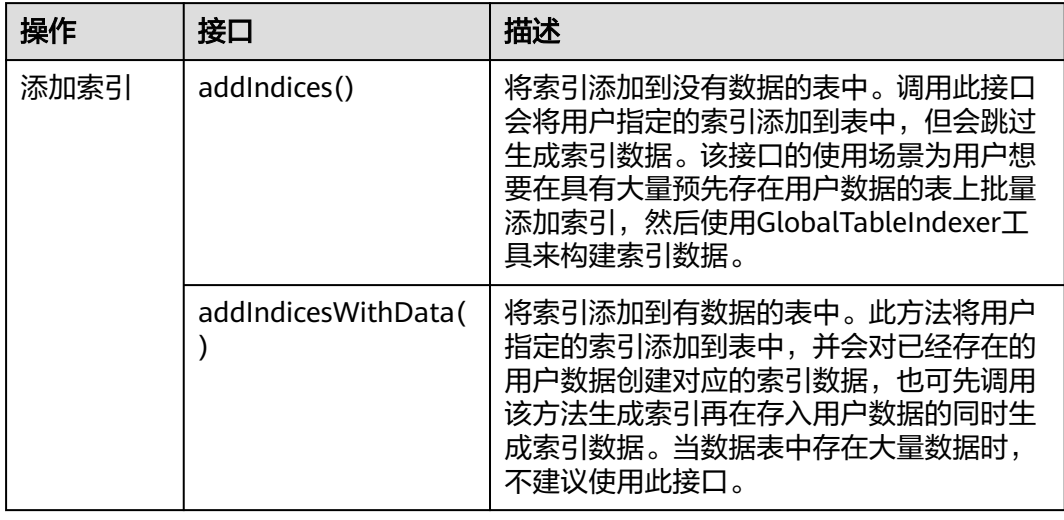

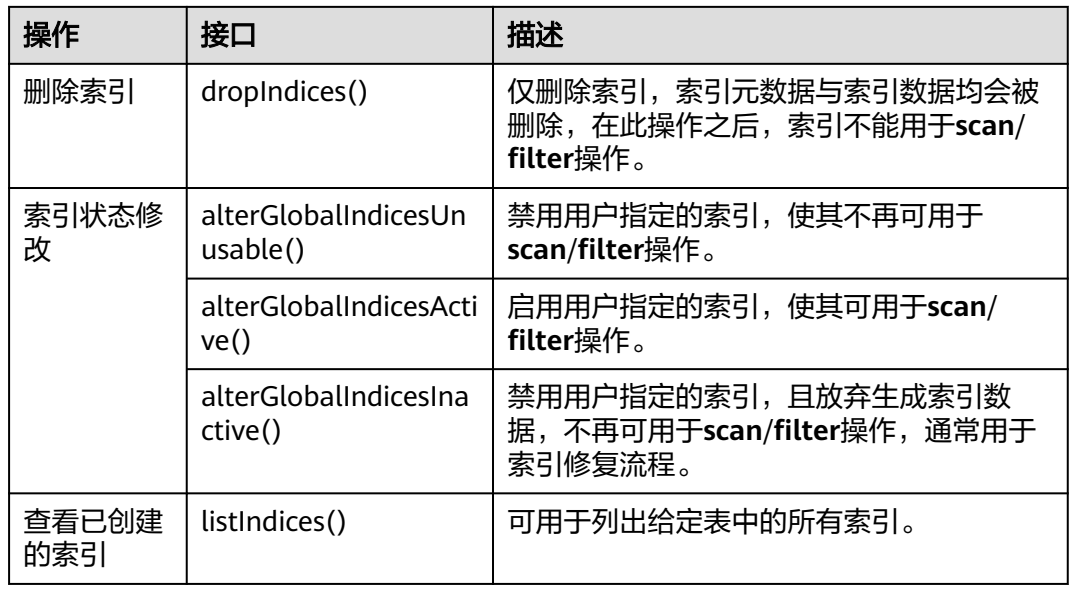

# **8.9.5** 基于索引查询数据

# 基于索引查询

在具有索引的用户表中,可以使用SingleColumnValueFilter来查询数据。当查询条件 可以命中索引时,查询速度远快于原表查询。

索引的命中规则如下:

- 多个AND条件查询
	- 当用于查询的列至少包含索引第一个列时,使用索引会提高查询性能。

例如,为C1、C2和C3创建组合索引。

该索引在以下情况下生效:

**Filter\_Condition**(**IndexCol1**)**AND Filter\_Condition**(**IndexCol2**)**AND Filter\_Condition**(**IndexCol3**)

**Filter\_Condition**(**IndexCol1**)**AND Filter\_Condition**(**IndexCol2**)

**Filter\_Condition**(**IndexCol1**)**AND Filter\_Condition**(**IndexCol3**)

**Filter\_Condition**(**IndexCol1**)

该索引在下列情况下不生效:

**Filter\_Condition**(**IndexCol2**)**AND Filter\_Condition**(**IndexCol3**)

**Filter\_Condition**(**IndexCol2**)

**Filter\_Condition**(**IndexCol3**)

当在查询中使用"索引列和非索引列"进行过滤时,使用索引可提高查询性 能。当非索引列命中覆盖列时,查询性能最优;如果有需经常查询的非索引 列,建议定义为覆盖列。例如:

**Filter\_Condition**(**IndexCol1**)**AND Filter\_Condition**(**NonIndexCol1**) **Filter\_Condition**(**IndexCol1**)**AND Filter\_Condition**(**IndexCol2**)**AND Filter\_Condition**(**NonIndexCol1**)

当多个列用于查询时,只能为组合索引中的最后一列指定值范围,而其他列 只能设置为指定值。

例如,为C1、C2和C3创建组合索引。在范围查询中,只能为C3设置数值范 围, 过滤条件为"C1 = XXX, C2 = XXX, C3 = 数值范围"。

- 多个OR条件查询
	- 例如,为C1、C2和C3创建组合索引。
	- 仅对索引列首个字段进行过滤时(支持范围过滤),使用索引可提高查询性 能。

**Filter\_Condition**(**IndexCol1**)**OR Filter\_Condition**(**IndexCol1**)**OR Filter\_Condition**(**IndexCol1**)

- 对非索引和非索引列进行过滤时,无法命中索引,查询性能不会提高。 **Filter\_Condition**(**IndexCol1**)**OR Filter\_Condition**(**NonIndexCol1**)
- 组合查询时,最外层包含OR条件时无法命中索引,查询性能不会提高。 **Filter\_Condition**(**IndexCol1**)**OR Filter\_Condition**(**NonIndexCol1**) (**Filter\_Condition**(**IndexCol1**)**AND Filter\_Condition**(**IndexCol2)**) **OR**(**Filter\_Condition**(**NonIndexCol1)**)

## 说明

减少**OR**条件使用,尤其是OR条件+范围条件,命中索引的情况下也会造成大范围查询,速 度较慢。

# **8.10** 配置 **RSGroup**

## 操作场景

HBase服务的数据节点较多,需要根据不同的业务规模将数据节点资源分配给特定的 业务,从而达到资源独占使用的目的。当AZ容灾特性被开启时,为了保证AZ容灾生 效,保障业务可靠性,在为RSGroup分配RegionServer时,需遵循分配结果能使该 RSGroup在每个AZ下都存在RegionServer实例的规则。

# 前提条件

- 已登录Manager。
- 登录角色拥有Manager管理员权限。
- 将RSGroup最小节点数设置为下述三种情况的最大值。
	- 为了保证服务的可靠性,RSGroup内的RegionServer节点数量需要配置一定 的冗余量,确保冗余节点数>(RSGroup内业务表region总数/2000)\*50%。
	- 如果系统表在单独的RSGroup,需要确保该RSGroup的节点数量>2。
	- 为了不影响滚动重启功能,如果RegionServer节点总数在300以内,那么单个 RSGroup的节点数量不应小于3。如果RegionServer节点总数大于等于300, 那么单个RSGroup的节点数量不应小于(节点数\*1%)+1。

## 可能的影响

● 由于RSGroup约束了region转移可用的RegionServer节点,如果RSGroup内部分节 点故障或者滚动重启,可能会触发region超过阈值的告警,也可能会导致业务性 能下降。

● 当提交修改RSGroup请求产生大量region转移任务时,如果进行相关RSGroup操作 会面临失败。需先观察原生页面的region转移情况,等待转移任务结束后再进行 后续操作。

# 操作步骤

## 创建**RSGroup**

- 步骤**1** 在FusionInsight Manager界面,选择"集群 > 服务 > HBase > RSGroup管理"。
- 步骤**2** 单击"添加RSGroup"按钮,在弹出的添加RSGroup页面填写新增的RSGroup名称, RSGroup名称包括数字、字母或下划线(\_),长度为1-120个字符。然后单击"确 定"。

## 查看**RSGroup**

步骤3 选择待操作的RSGroup,在操作列单击"查看",即可在弹出框中查看该RSGroup的 RegionServers详情和Tables详情。

## 说明

default RSGroup是HBase的默认RSGroup,所有已启动并日未手动添加到其他RSGroup的 RegionServer节点都会添加到default RSGroup。

### 修改**RSGroup**名称

步骤**4** 选择待操作的RSGroup,在操作列单击"修改名称"。在修改RSGroup名称弹出框中 填写RSGroup新名称,新名称不能与已存在名称相同,单击"确定"。

#### 修改**RSGroup**

- 步骤**5** 单击待操作的RSGroup名称,跳转到修改RSGroup页面。
- 步骤**6** 勾选欲分配的RegionServer实例,单击"下一步"。

## 说明

- 一次分配操作仅允许勾选来自同一RSGroup的一个到多个RegionServer实例,且default组中 的RegionServer的运行状态不为良好时不允许被勾选分配。如果想要分配来自不同RSGroup 的RegionServer实例,请分多次修改操作进行分配。
- 开启跨AZ特性时,分配操作需要保证分配结果能使每个AZ中均存在该RSGroup的 RegionServer实例,而且无法对开启前已分配的RSGroup进行AZ约束校验。

## 步骤**7** 勾选欲分配的表,单击"下一步"。

### 说明

- 一次分配操作仅允许勾选来自同一RSGroup的一个或多个表。如果想要分配来自不同 RSGroup的RegionServer实例,请分多次修改来进行分配。
- 当修改RSGroup操作中同时勾选了分配RegionServer和表时,RegionServer和表需来自同一 RSGroup。
- 当修改RSGroup操作中只勾选了分配表,且分配前该RSGroup下不存在RegionServer,则将 修改失败。
- 步骤**8** 单击"提交"。修改成功后,提示修改结果,页面将跳转至RSGroup列表展示界面。

当提示"任务入队"相关信息时,页面将跳转至RSGroup列表展示界面。此次提交的 修改RSGroup请求,已进入任务队列中,请按照界面提示,观察原生界面region转移 完成,确认入队任务执行成功,再进行后续操作。

### 删除**RSGroup**

<span id="page-700-0"></span>步骤**9** 在RSGroup管理页面,勾选需要删除的RSGroup,然后选择"删除RSGroup > 确 定"。

#### 说明

RSGroup删除失败可能原因及解决方法:

- 1. "default"组不允许被删除。
- 2. 该RSGroup中仍包含RegionServer或Table,请将该RSGroup中RegionServer或Table分配给 别的RSGroup组后,再进行删除。

### **----**结束

# **8.11** 配置 **HBase** 容灾

## 操作场景

HBase集群容灾作为提高HBase集群系统高可用性的一个关键特性,为HBase提供了实 时的异地数据容灾功能。它对外提供了基础的运维工具,包含灾备关系维护,重建, 数据校验,数据同步进展查看等功能。为了实现数据的实时容灾,可以把本HBase集 群中的数据备份到另一个集群。支持HBase表普通写数据与Bulkload批量写数据场景 下的容灾。

## 前提条件

- 主备集群都已经安装并启动成功,且获取集群的管理员权限。
- 必须保证主备集群间的网络畅通和端口的使用。
- 如果主集群部署为安全模式且不由一个FusionInsight Manager管理,主备集群必 须已配置跨集群互信。如果主集群部署为普通模式,不需要配置跨集群互信。
- 主备集群必须已配置跨集群拷贝。
- 主备集群上的时间必须一致,而且主备集群上的NTP服务必须使用同一个时间 源。
- 必须在主备集群的所有节点的hosts文件中,配置主备集群所有机器的机器名与业 务IP地址的对应关系。

### 说明

如果主集群的客户端安装在集群外的节点上,也需在该节点的hosts文件中配置主备集群所 有机器的机器名与业务IP地址的对应关系。

- 主备集群间的网络带宽需要根据业务流量而定,不应少于最大的可能业务流量。
- 主备集群安装的MRS版本需要保持一致。
- 备集群规模不小于主集群规模。

## 使用约束

尽管容灾提供了实时的数据复制功能,但实际的数据同步进展,由多方面的因素 决定的,例如,当前主集群业务的繁忙程度,备集群进程的健康状态等。因此, 在正常情形下,备集群不应该接管业务。极端情形下是否可以接管业务,可由系 统维护人员以及决策人员根据当前的数据同步指标来决定。

- 容灾功能当前仅支持一主一备。
- 通常情况下,不允许对备集群的灾备表进行表级别的操作,例如修改表属性、删 除表等,一旦误操作备集群后会造成主集群数据同步失败、备集群对应表的数据 丢失。
- 主集群的HBase表已启用容灾功能同步数据,用户每次修改表的结构时,需要手 动修改备集群的灾备表结构,保持与主集群表结构一致。

## 操作步骤

### 配置主集群普通写数据容灾参数。

- 步骤**1** 登录主集群的Manager。
- 步**骤2** 选择"集群 > *待操作集群的名称* > 服务 > HBase > 配置", 单击"全部配置", 进入 HBase配置界面。

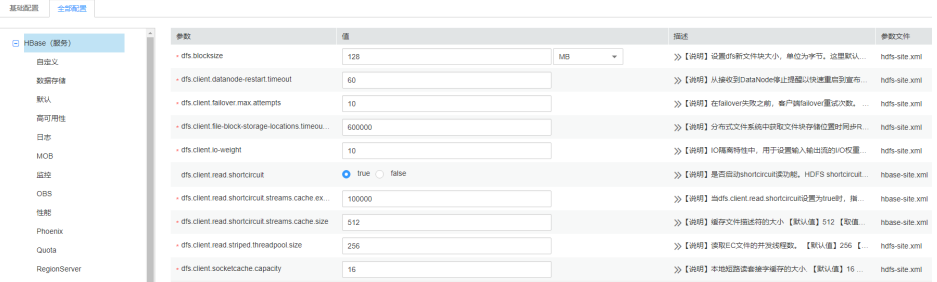

步骤**3** (可选)如表**8-6**所示,为HBase容灾操作过程中的可选配置项,您可以根据描述来进 行参数配置,或者使用缺省提供的值。

#### 表 **8-6** 可选配置项

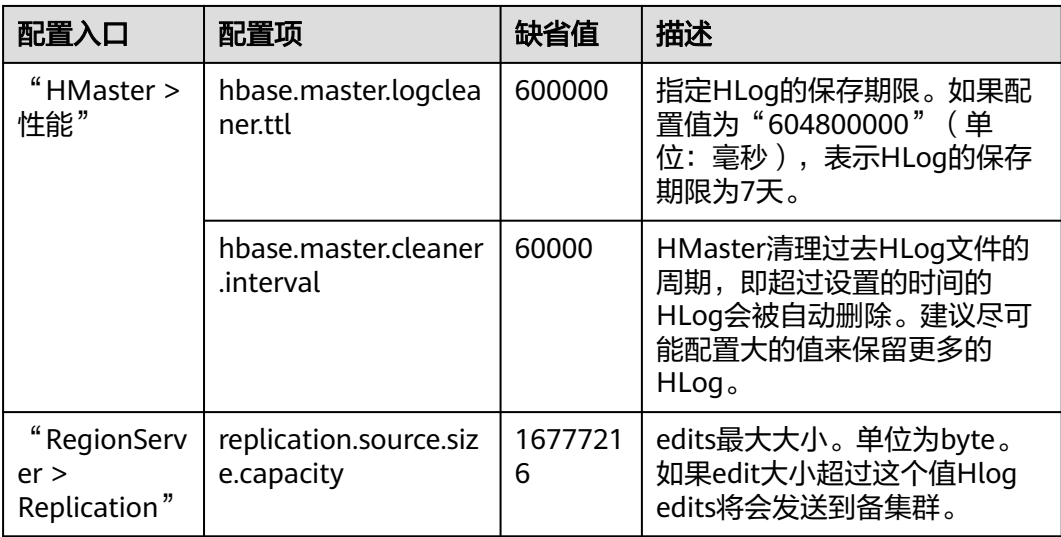

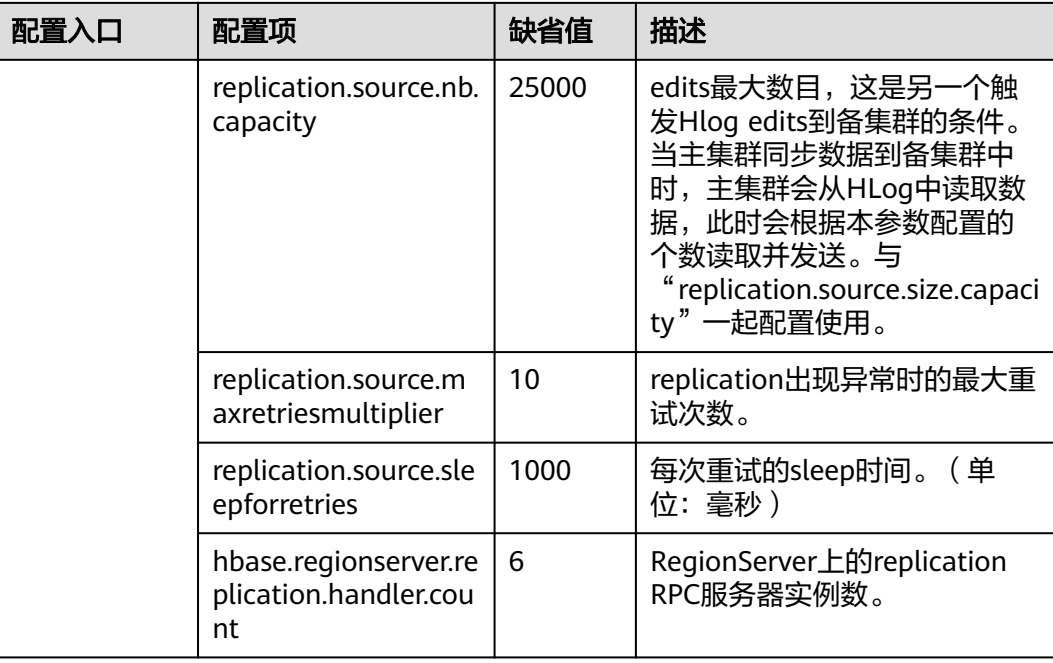

### 配置主集群**Bulkload**批量写数据容灾参数。

- 步骤**4** 是否启用Bulkload批量写数据容灾功能?
	- 是,执行<mark>步骤5</mark>。

否,执行步骤**8**。

- 步骤5 选择"集群 > *待操作集群的名称* > 服务 > HBase > 配置<sup>"</sup>, 单击"全部配置", 进入 HBase配置界面。
- 步骤**6** 搜索并修改"hbase.replication.bulkload.enabled"参数,将配置项的值修改为 "true",启用Bulkload批量写数据容灾功能。
- 步骤7 搜索并修改"hbase.replication.cluster.id"参数,表示标识主集群HBase的ID,用于备 集群连接主集群。参数值支持大小写字母、数字和下划线(\_),长度不超过30。

### 重启**HBase**服务并安装客户端。

- 步骤**8** 单击"保存",保存配置。在弹出的窗口中单击"确定"。重启HBase服务。
- 步骤**9** 在主备集群,选择"集群 > 服务 > HBase > 更多 > 下载客户端",下载客户端并安 装。

## 添加主备集群容灾关系。

- 步骤**10** 以"hbase"用户进入主集群的HBase shell界面。
- 步骤**11** 在HBase shell中执行如下命令,创建主集群HBase与备集群HBase之间的容灾同步关 系。

**add\_peer '**备集群ID**', CLUSTER\_KEY => "**备集群ZooKeeper业务ip地址**", CONFIG => {"hbase.regionserver.kerberos.principal" => "**备集群RegionServer principal**", "hbase.master.kerberos.principal" => "**备集群HMaster principal**"}**

备集群ID表示主集群识别备集群使用的id,请重新指定id值。可以任意指定,建议 使用数字。

- 备集群ZooKeeper地址信息包含ZooKeeper业务IP地址、侦听客户端连接的端口和 备集群的HBase在ZooKeeper上的根目录。
- hbase.master.kerberos.principal 、hbase.regionserver.kerberos.principal在备集 群HBase hbase-site.xml配置文件中查找。

例如,添加主备集群容灾关系,执行:**add\_peer '**备集群ID**', CLUSTER\_KEY => "192.168.40.2,192.168.40.3,192.168.40.4:24002:/hbase", CONFIG => {"hbase.regionserver.kerberos.principal" => "hbase/ hadoop.hadoop.com@HADOOP.COM", "hbase.master.kerberos.principal" => "hbase/hadoop.hadoop.com@HADOOP.COM"}**

- 步骤**12** (可选)如果启用Bulkload批量写数据容灾功能,主集群HBase客户端配置必须复制 到备集群。
	- 在备集群HDFS创建目录/hbase/replicationConf/*主集群* hbase.replication.cluster.id
	- 主机群HBase客户端配置文件,复制到备集群HDFS目录/hbase/replicationConf/ 主集群hbase.replication.cluster.id

例如:**hdfs dfs -put HBase/hbase/conf/core-site.xml HBase/hbase/conf/ hdfs-site.xml HBase/hbase/conf/yarn-site.xml hdfs://**NameNode IP**:25000/ hbase/replicationConf/source\_cluster**

## 启用**HBase**容灾功能同步数据。

- 步骤**13** 检查备集群的HBase服务实例中,是否已存在一个命名空间,与待启用容灾功能的 HBase表所属的命名空间名称相同?
	- 是,存在同名的命令空间,执行步骤**14**。
	- 否,不存在同名的命令空间,需先在备集群的HBase shell中,创建同名的命名空 间,然后执行<mark>步骤14</mark>。
- 步骤**14** 在主集群的HBase shell中,以"hbase"用户执行以下命令,启用将主集群表的数据 实时容灾功能,确保后续主集群中修改的数据能够实时同步到备集群中。

一次只能针对一个HTable进行数据同步。

**enable\_table\_replication '**表名**'**

## 说明

- 如果备集群中不存在与要开启实时同步的表同名的表,则该表会自动创建。
- 如果备集群中存在与要开启实时同步的表同名的表,则两个表的结构必须一致。
- 如果'表名'设置了加密算法SMS4或AES,则不支持对此HBase表启用将数据从主集群实时同 步到备集群的功能。
- 如果备集群不在线,或备集群中已存在同名但结构不同的表,启用容灾功能将失败。
- 如果主集群中部分Phoenix表启用容灾功能同步数据,则备集群中不能存在与主集群Phoenix 表同名的普通HBase表,否则启用容灾功能失败或影响备集群的同名表正常使用。
- 如果主集群中Phoenix表启用容灾功能同步数据,还需要对Phoenix表的元数据表启用容灾功 能同步数据。需配置的元数据表包含SYSTEM.CATALOG、SYSTEM.FUNCTION、 SYSTEM.SEQUENCE和SYSTEM.STATS。
- 如果主集群的HBase表启用容灾功能同步数据,用户每次为HBase表增加新的索引,需要手 动在备集群的灾备表增加二级索引,保持与主集群二级索引结构一致。
- 步骤15 (可选)如果HBase没有使用Ranger,在主集群的HBase shell中,以"hbase"用户 执行以下命令,启用主集群的HBase表权限控制信息数据实时容灾功能。

#### **enable\_table\_replication 'hbase:acl'**

#### 创建用户

- 步骤**16** 登录备集群的FusionInsight Manager,选择"系统 > 权限 > 角色 > 添加角色"创建 一个角色,并根据主集群HBase源数据表的权限,为角色添加备数据表的相同权限。
- 步骤**17** 选择"系统 > 权限 > 用户 > 添加用户"创建一个用户,根据业务需要选择用户类型为 "人机"或"机机",并将用户加入创建的角色。使用新创建的用户,访问备集群的 HBase容灾数据。

#### 说明

- 主集群HBase源数据表修改权限时,如果备集群需要正常读取数据,请修改备集群角色的权 限。
- 如果当前组件使用了Ranger进行权限控制,须基于Ranger配置相关策略进行权限管理,具 体操作可参考添加**HBase**的**Ranger**[访问权限策略](#page-1761-0)。

#### 同步主集群表数据。

- 步骤**18** 检查配置HBase容灾并启用数据同步后,主集群是否已存在表及数据,且历史数据需 要同步到备集群?
	- 是,存在表且需要同步数据,以HBase表用户登录安装主集群HBase客户端的节 点,并执行kinit用户名认证身份。该用户需要拥有表的读写权限,以及 "hbase:meta"表的执行权限。然后执行步骤**19**。
	- 否,不需要同步数据,任务结束。
- 步骤**19** 配置HBase容灾时不支持自动同步表中的历史数据,需要对主集群的历史数据进行备 份,然后再手动恢复历史数据到备集群中。

手动恢复即单表的恢复,单表手动恢复通过Export、distcp、Import来完成。

单表手动恢复操作步骤:

1. 从主集群导出表中数据。

**hbase org.apache.hadoop.hbase.mapreduce.Export - Dhbase.mapreduce.include.deleted.rows=true** 表名 保存源数据的目录 例如,**hbase org.apache.hadoop.hbase.mapreduce.Export - Dhbase.mapreduce.include.deleted.rows=true t1 /user/hbase/t1**

2. 把导出的数据复制到备集群。

**hadoop distcp** 主集群保存源数据的目录 hdfs://ActiveNameNodeIP:8020/备集 群保存源数据的目录

其中, ActiveNameNodeIP是备集群中主NameNode节点的IP地址。

例如,**hadoop distcp /user/hbase/t1 hdfs://192.168.40.2:8020/user/ hbase/t1**

3. 使用备集群HBase表用户,在备集群中导入数据。

在备集群HBase shell界面,使用"hbase"用户执行以下命令保持写数据状态:

**set\_clusterState\_active**

界面提示以下信息表示执行成功:

hbase(main):001:0> set\_clusterState\_active  $\Rightarrow$  true

**hbase org.apache.hadoop.hbase.mapreduce.Import** -Dimport.bulk.output= 备集群保存输出的目录 表名 备集群保存源数据的目录

### **hbase org.apache.hadoop.hbase.mapreduce.LoadIncrementalHFiles** 备集群 保存输出的目录 表名

例如:

hbase(main):001:0> set\_clusterState\_active => true

**hbase org.apache.hadoop.hbase.mapreduce.Import - Dimport.bulk.output=/user/hbase/output\_t1 t1 /user/hbase/t1**

**hbase org.apache.hadoop.hbase.mapreduce.LoadIncrementalHFiles /user/ hbase/output\_t1 t1**

步骤**20** 在HBase客户端执行以下命令,校验主备集群同步的数据。启用容灾功能同步功能 后,也可以执行该命令检验新的同步数据是否一致。

**hbase org.apache.hadoop.hbase.mapreduce.replication.VerifyReplication - starttime**=开始时间 **--endtime**=结束时间 列族名称 备集群ID 表名

#### 说明

- 开始时间必须早于结束时间
- 开始时间和结束时间需要填写时间戳的格式,例如执行date -d "2015-09-30 00:00:00" +%s 将普通时间转化为时间戳格式。

### 指定主备集群写数据状态。

步骤**21** 在主集群HBase shell界面,使用"hbase"用户执行以下命令保持写数据状态。

#### **set\_clusterState\_active**

界面提示以下信息表示执行成功:

hbase(main):001:0> set\_clusterState\_active => true

步骤**22** 在备集群HBase shell界面,使用"hbase"用户执行以下命令保持只读数据状态。

#### **set\_clusterState\_standby**

界面提示以下信息表示执行成功:

hbase(main):001:0> set\_clusterState\_standby => true

**----**结束

# 相关命令

## 表 **8-7** HBase 容灾

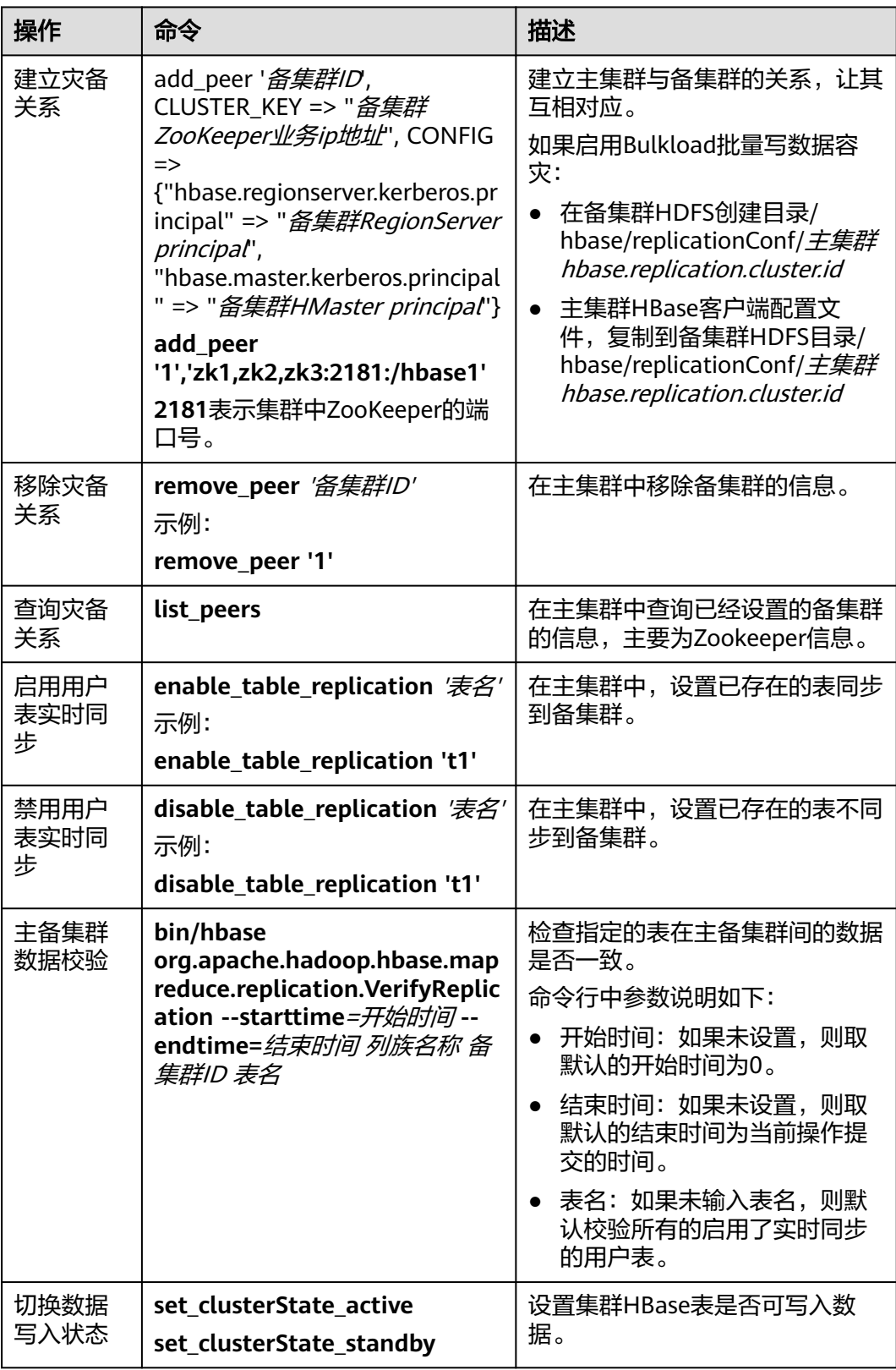

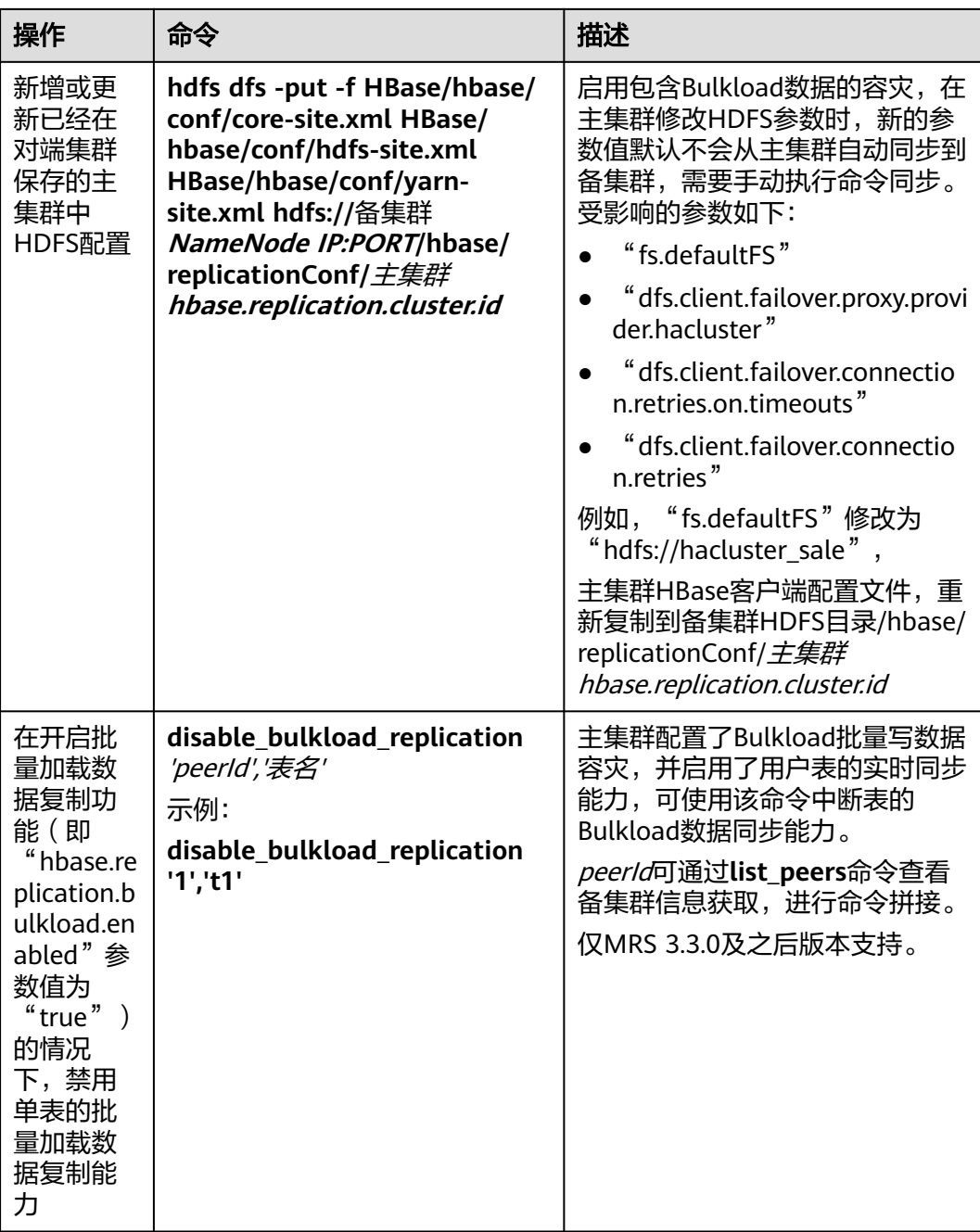

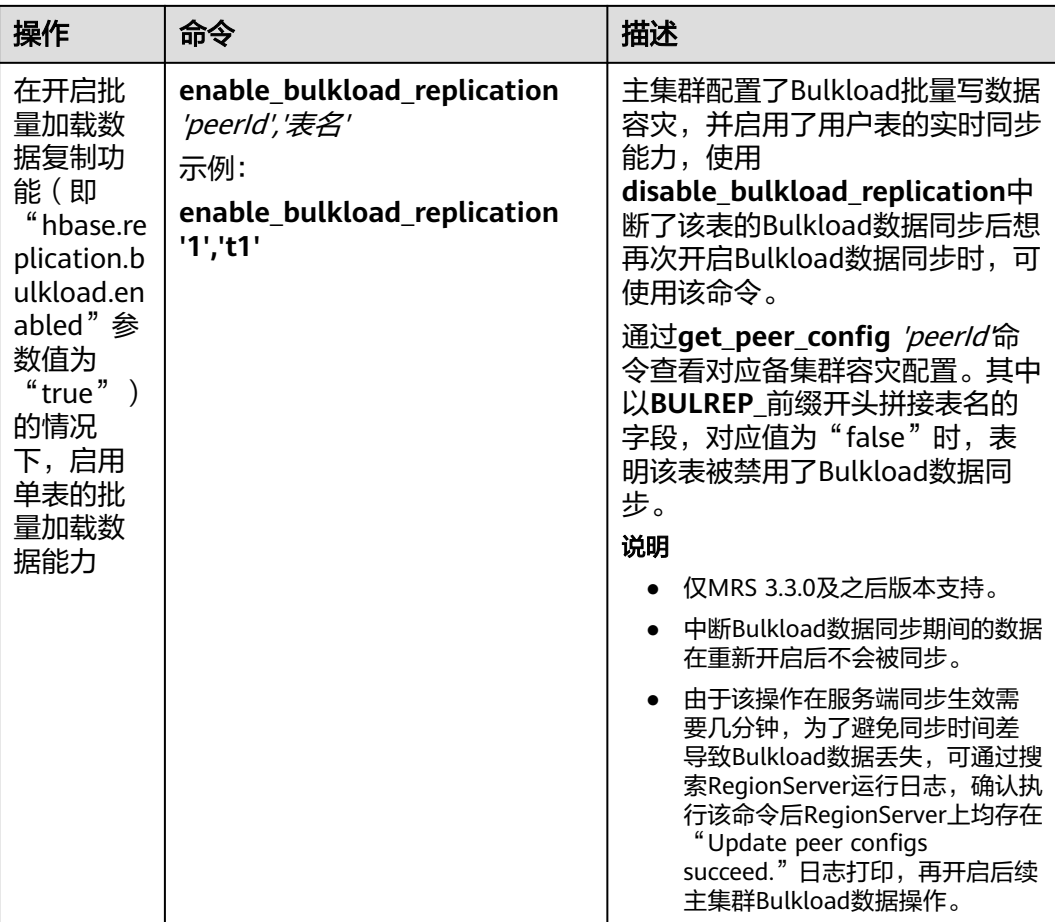

# **8.12** 配置 **HBase** 数据压缩和编码

# 操作场景

HBase可以通过对HFile中的data block编码,减少keyvalue中key的重复部分,从而减 少空间的使用。目前对data block的编码方式有:NONE、PREFIX、DIFF、FAST\_DIFF 和ROW\_INDEX\_V1,其中NONE表示不使用编码。另外,HBase还支持使用压缩算法 对HFile文件进行压缩,默认支持的压缩算法有: NONE、GZ、SNAPPY和ZSTD, 其中 NONE表示HFile不压缩。

这两种方式都是作用在HBase的列簇上,可以同时使用,也可以单独使用。

# 前提条件

- 已安装HBase客户端。例如,客户端安装目录为"/opt/client"。
- 如果HBase已经开启了鉴权,操作的用户还需要具备对应的操作权限。即创建表 时需要具备对应的namespace或更高级别的创建(C)或者管理(A)权限,修改表时 需要具备已创建的表或者更高级别的创建(C)或者管理(A)权限。具体的授权操作 请参考创建**[HBase](#page-658-0)**角色章节。

## 操作步骤

创建时设置**data block encoding**和压缩算法。

- 方法一:使用**hbase shell**。
	- a. 以客户端安装用户,登录安装客户端的节点。
	- b. 执行以下命令切换到客户端目录。

**cd /opt/client**

c. 执行以下命令配置环境变量。

## **source bigdata\_env**

d. 如果当前集群已启用Kerberos认证,执行以下命令认证当前用户。如果当前 集群未启用Kerberos认证,则无需执行此命令。 **kinit** 组件业务用户

例如,**kinit hbaseuser**。

e. 直接执行HBase组件的客户端命令。

**hbase shell**

f. 创建表。

**create '**t1**', {NAME => '**f1**', COMPRESSION => '**SNAPPY**', DATA\_BLOCK\_ENCODING => '**FAST\_DIFF**'}**

## 说明

- t1:表名。
- f1:列簇名。
- SNAPPY:该列簇使用的压缩算法为SNAPPY。
- FAST\_DIFF:使用的编码方式为FAST\_DIFF。
- {}内的参数为指定列簇的参数,多个列簇可以用多个{},然后用逗号隔开。关于建 表语句的更多使用说明可以在**hbase shell**中执行**help 'create'** 进行查看。

## ● 方法二:使用**Java API**。

以下代码片段仅展示如何在建表时设置列簇的编码和压缩方式,完整的建表代码 以及如何通过代码建表请参考中"HBase开发指南 > 修改表"章节。 TableDescriptorBuilder htd = TableDescriptorBuilder.newBuilder(TableName.valueOf("t1"));// 创建t1表 的descriptor. ColumnFamilyDescriptorBuilder hcd = ColumnFamilyDescriptorBuilder.newBuilder(Bytes.toBytes("f1"));// 创建列簇f1的builder. hcd.setDataBlockEncoding(DataBlockEncoding.FAST\_DIFF);// 设置列簇f1的编码方式为FAST\_DIFF.

hcd.setCompressionType(Compression.Algorithm.SNAPPY);// 设置列簇f1的压缩算法为SNAPPY htd.setColumnFamily(hcd.build())// 将列簇f1添加到t1表的descriptor.

## 对已存在的表设置或修改**data block encoding**和压缩算法

## ● 方法一:使用**hbase shell**。

- a. 以客户端安装用户,登录安装客户端的节点。
- b. 执行以下命令切换到客户端目录。

**cd /opt/client**

c. 执行以下命令配置环境变量。

### **source bigdata\_env**

d. 如果当前集群已启用Kerberos认证,执行以下命令认证当前用户。如果当前 集群未启用Kerberos认证,则无需执行此命令。

**kinit** 组件业务用户

例如,**kinit hbaseuser**。

<span id="page-710-0"></span>e. 直接执行HBase组件的客户端命令。

### **hbase shell**

f. 执行修改表的命令。

**alter '**t1**', {NAME => '**f1**', COMPRESSION => '**SNAPPY**', DATA\_BLOCK\_ENCODING => '**FAST\_DIFF**'}**

● 方法二:使用**Java API**。

以下代码片段仅展示如何修改指定表的已有列簇的编码和压缩方式,完整的修改 表代码以及如何通过代码修改表请参考HBase应用开发指南:

TableDescriptor htd = admin.getDescriptor(TableName.valueOf("t1"));// 获取表t1的descriptor ColumnFamilyDescriptor originCF = htd.getColumnFamily(Bytes.toBytes("f1"));// 获取列簇f1的 descriptor

builder.ColumnFamilyDescriptorBuilder hcd = ColumnFamilyDescriptorBuilder.newBuilder(originCF);// 通过已有的列簇属性构造一个builder

hcd.setDataBlockEncoding(DataBlockEncoding.FAST\_DIFF);// 重新设置列簇的编码方式为FAST\_DIFF hcd.setCompressionType(Compression.Algorithm.SNAPPY);// 重新设置列簇的压缩算法为SNAPPY admin.modifyColumnFamily(TableName.valueOf("t1"), hcd.build());// 提交到服务端修改列簇f1的属性

修改后完成后,已有的HFile的编码和压缩方式需要在下次做完compaction后才会 生效。

# **8.13 HBase** 容灾业务切换

# 操作场景

MRS集群管理员可配置HBase集群容灾功能,以提高系统可用性。容灾环境中的主集 群完全故障影响HBase上层应用连接时,需要为HBase上层应用配置备集群信息,才可 以使得该应用在备集群上运行。

# 对系统的影响

切换业务后,写入备集群的数据默认不会同步到主集群。主集群故障修复后,备集群 新增的数据需要通过备份恢复的方式同步到主集群。如果需要自动同步数据,需要切 换HBase容灾主备集群。

# 操作步骤

- 步骤**1** 登录备集群FusionInsight Manager。
- 步骤**2** 下载并安装HBase客户端。
- 步骤**3** 在备集群HBase客户端,以**hbase**用户执行以下命令指定备集群写数据状态启用。

**kinit hbase**

**hbase shell**

**set\_clusterState\_active**

界面提示以下信息表示执行成功:

hbase(main):001:0> **set\_clusterState\_active**  $\Rightarrow$  true

步骤**4** 确认HBase上层应用中原有的配置文件"hbase-site.xml"、"core-site.xml"和 "hdfs-site.xml"是否为适配应用运行修改或新增过配置内容。

- 是,将相关内容同步更新到新的配置文件中,并替换旧的配置文件。
- 否,使用新的配置文件替换HBase上层应用中原有的配置文件。

步骤**5** 配置HBase上层应用所在主机与备集群的网络连接。

#### 说明

当客户端所在主机不是集群中的节点时,配置客户端网络连接,可避免执行客户端命令时出现错 误。

- 1. 确保客户端所在主机能与客户端安装包文件解压目录下的"hosts"文件中所列出 的集群各主机在网络上互通。
- 2. 当客户端所在主机不是集群中的节点时,需要在客户端所在节点的"/etc/hosts" 文件中设置主机名和IP地址(业务平面)映射。主机名和IP地址请保持一一对应。
- 步骤**6** 配置HBase上层应用所在主机的时间与备集群的时间保持一致,时间差要小于5分钟。
- 步骤**7** 检查主集群的认证模式。
	- 如果为安全模式,执行步骤**8**。
	- 如果为普通模式,任务结束。
- 步骤**8** 获取HBase上层应用用户的keytab文件和krb5.conf配置文件。
	- 1. 在备集群FusionInsight Manager界面,选择"系统 > 权限 > 用户"。
	- 2. 在用户所在行的"操作"列单击"更多 > 下载认证凭据", 下载keytab文件到本 地。
	- 3. 解压得到"user.keytab"和"krb5.conf"。
- 步骤**9** 使用"user.keytab"和"krb5.conf"两个文件替换HBase上层应用中原有的文件。
- 步骤**10** 停止上层业务。
- 步骤**11** 是否需要切换HBase主备集群,即主变成备,备变成主。如果不切换,数据将不再同 步。
	- **●** 是,先执行HBase容灾主备集群倒换,具体请参考**HBase容灾主备集群倒换**,然 后再执行步骤**12**。
	- 否,直接执行步骤**12**。

步骤**12** 启动上层业务。

## **----**结束

# **8.14 HBase** 容灾主备集群倒换

#### 操作场景

当前环境HBase已经是容灾集群,因为某些原因,需要将主备集群互换,即备集群变 成主集群,主集群变成备集群。

## 对系统的影响

主备集群互换后,原先主集群将不能再写入数据,原先备集群将变成主集群,接管上 层业务。

## 操作步骤

## 确保上层业务已经停止

步骤**1** 确保上层业务已经停止,如果没有停止,先执行 参考**HBase**[容灾业务切换。](#page-710-0)

### 关闭主集群写功能

步骤**2** 下载并安装HBase客户端。

具体请参考安装**MRS**[客户端](#page-2039-0)章节。

步骤**3** 在备集群HBase客户端,以**hbase**用户执行以下命令指定备集群写数据状态关闭。

**kinit hbase**

**hbase shell**

**set\_clusterState\_standby**

界面提示以下信息表示执行成功:

hbase(main):001:0> **set\_clusterState\_standby**  $\Rightarrow$  true

#### 检查当前主备同步是否完成

步骤**4** 执行以下命令,确保当前数据已经同步,要求SizeOfLogQueue=0, SizeOfLogToReplicate=0,如果不为零,等待,重复执行以下命令,直到等于0。

**status 'replication'**

#### 关闭主备集群同步

步骤**5** 查询所有的同步集群,获取PEER\_ID。

**list\_peers**

步骤**6** 删除所有同步集群。

**remove\_peer** '备集群ID'

示例:

**remove\_peer '**1**'**

步骤**7** 查询所有同步的table。

**list\_replicated\_tables**

步骤**8** 分别disable上面查询到的所有同步的table。

### **disable\_table\_replication** '表名'

示例:

**disable\_table\_replication** 't1'

切换主备

步骤**9** 重新配置HBase容灾,参考配置**[HBase](#page-700-0)**容灾。

**----**结束

# **8.15** 社区 **BulkLoad Tool**

Apache HBase官方网站提供了批量导入数据的功能,详细操作请参见官网对 "Import"和"ImportTsv"工具的描述:**[http://hbase.apache.org/2.2/](http://hbase.apache.org/2.2/book.html#tools) [book.html#tools](http://hbase.apache.org/2.2/book.html#tools)**。

# **8.16** 自研增强 **BulkLoad Tool**

# **8.16.1** 按自定义方式导入数据

# **8.16.1.1** 批量导入数据

## 操作场景

您可以按照自定义的方式,通过命令批量导入数据到HBase中。

您可以在"configuration.xml"文件中定义多个方式来批量导入数据。导入数据时可 不创建索引。

## 说明

- 列的名称不能包含特殊字符,只能由字母、数字和下划线组成。
- 大任务下MR任务运行失败,请参考MapReduce任务运行失败,ApplicationMaster出现物理 内存溢出异常进行处理。
- BulkLoad支持的数据源格式为带分隔符的文本文件。
- 已安装客户端。例如安装目录为"/opt/hadoopclient",以下操作的客户端目录只是举例, 请根据实际安装目录修改。

# 操作步骤

- 步骤**1** 以客户端安装用户,登录安装客户端的节点。
- 步骤**2** 执行以下命令切换到客户端目录。

## **cd /opt/hadoopclient**

步骤**3** 执行以下命令配置环境变量。

### **source bigdata\_env**

步骤**4** 如果当前集群已启用Kerberos认证,执行以下命令认证当前用户,当前用户需要具有 提交Yarn任务的权限、创建和写入HBase表的权限和HDFS的操作权限:

**kinit** 组件业务用户

如果当前集群未启用Kerberos认证,则执行以下命令设置Hadoop用户名:

### **export HADOOP\_USER\_NAME=hbase**

步骤**5** 将数据导入到HDFS中。

**hdfs dfs -mkdir** <inputdir>

**hdfs dfs -put** <local data file> <*inputdir*>

例如定义数据文件"data.txt",内容如下:

001,Hadoop,citya 002,HBaseFS,cityb 003,HBase,cityc 004,Hive,cityd 005,Streaming,citye 006,MapReduce,cityf 007,Kerberos,cityg 008,LdapServer,cityh

执行以下命令:

**hdfs dfs -mkdir /datadirImport**

**hdfs dfs -put data.txt /datadirImport**

步骤**6** 进入hbase shell,建表ImportTable并创建"configuration.xml"文件(该文件可以参 考模板文件进行编辑,模板文件获取路径为:"/opt/client/HBase/hbase/conf/ import.xml.template")。

例如执行以下命令建表:

**create 'ImportTable', {NAME => 'f1',COMPRESSION => 'SNAPPY', DATA\_BLOCK\_ENCODING => 'FAST\_DIFF'},{NAME=>'f2'}**

例如自定义导入模板文件configuration.xml:

### 说明

- column\_num要和数据文件中的列的数量对应。
- family的指定要和表的列族名称对应。

<?xml version="1.0" encoding="UTF-8"?>

```
<configuration>
      <import id="first" column_num="3"> 
           <columns> 
                <column index="1" type="int">SMS_ID</column> 
                <column index="2" type="string">SMS_NAME</column> 
                <column index="3" type="string">SMS_ADDRESS</column> 
           </columns> 
           <rowkey> 
                SMS_ID+'_'+substring(SMS_NAME,1,4)+'_'+reverse(SMS_ADDRESS) 
           </rowkey> 
           <qualifiers>
                <normal family="f1"> 
                      <qualifier column="SMS_ID">H_ID</qualifier>
                      <qualifier column="SMS_NAME">H_NAME</qualifier>
                     <qualifier column="SMS_ADDRESS">H_ADDRESS</qualifier>
                </normal> 
                <!-- Define composite columns --> 
                <composite family="f2"> 
                     <qualifier class="com.huawei.H_COMBINE_1">H_COMBINE_1</qualifier>
                      <columns> 
                          <column>SMS_ADDRESS</column> 
                           <column>SMS_NAME</column> 
                     </columns> 
                </composite> 
           </qualifiers>
          <br />badlines>SMS_ID &lt; 7000 &amp;&amp; SMS_NAME == 'HBase'</badlines>
```
 </import> </configuration>

步骤**7** 执行如下命令,生成HFile文件。

**hbase com.huawei.hadoop.hbase.tools.bulkload.ImportData - Dimport.skip.bad.lines**=true **-Dimport.separator**=<separator> **- Dimport.bad.lines.output**=</path/badlines/output> **-Dimport.hfile.output=**</ path/for/output> <configuration xmlfile> <tablename> <inputdir>

- -Dimport.skip.bad.lines: 指定值为false, 表示遇到不适用的行则停止执行。指定 值为true,表示遇到不适用的数据行则跳过该行继续执行,如果没有在 configuration.xml中定义不适用行,该参数不需要添加。
- -Dimport.separator:分隔符,例如,-Dimport.separator=','。
- -Dimport.bad.lines.output=</path/badlines/output>:指的是不适用的数据行输 出路径,如果没有在configuration.xml中定义不适用行,该参数不需要添加。
- -Dimport.hfile.output=< /path/for/output>: 指的是执行结果输出路径。
- <configuration xmlfile>:指向configuration配置文件。
- <tablename>: 指的是要操作的表名。
- <inputdir>:指的是要批量上传的数据目录。

例如执行以下命令:

**hbase com.huawei.hadoop.hbase.tools.bulkload.ImportData - Dimport.skip.bad.lines=true -Dimport.separator=',' - Dimport.bad.lines.output=/badline -Dimport.hfile.output=/hfile configuration.xml ImportTable /datadirImport**

# 须知

- 当HBase已经配置透明加密后, 在执行bulkload命令生成HFile时, Dimport.hfile.output "指定的HFile路径必须为 " *|HBase根目录*/extdata "的子目 录,例如" /hbase/extdata/bulkloadTmp/hfile"。
- 当HBase已经配置透明加密后,执行bulkload命令的HBase用户需要添加到对应集 群的hadoop用户组(非FusionInsight Manager下第一个安装的集群,用户组为 "c*<集群ID>* hadoop", 例如"c2 hadoop"), 且具有HBase根目录的加密key 的读权限。
- 检查目录/tmp/hbase的权限,需要手动添加当前用户对该目录的写权限。

步骤**8** 执行如下命令将HFile导入HBase。

**hbase org.apache.hadoop.hbase.mapreduce.LoadIncrementalHFiles** </path/for/ output> <tablename>

例如执行以下命令:

**hbase org.apache.hadoop.hbase.mapreduce.LoadIncrementalHFiles /hfile ImportTable**

**----**结束

# **8.16.1.2** 组合 **rowkey**

## 操作场景

支持用户自定义的组合rowkey。BulkLoad组合rowkey即通过一些规则将多个列名经过 一些自定义处理,组合生成新的rowkey。

### 说明

列的名称不能包含特殊字符,只能由字母、数字和下划线组成。

# 配置方法

关于组合rowkey在"configuration.xml"文件中的配置如下所示。

样例: 定义组合rowkey为列"SMS\_ID"、"SMS\_NAME"的取第二个字符开始的三 个字符以及"SMS\_SERAIL"的反转(各部分用'\_'连接)。

<columns>

```
 <column index="1" type="int">SMS_ID</column> 
 <column index="2" type="string">SMS_NAME</column> 
             <column index="3" type="string">SMS_ADDRESS</column> 
         </columns>
```
<rowkey>

```
 SMS_ID+'_'+substring(SMS_NAME,1,4)+'_'+reverse(SMS_ADDRESS)
 </rowkey>
```
#### 表 **8-8** rowkey 字段处理函数

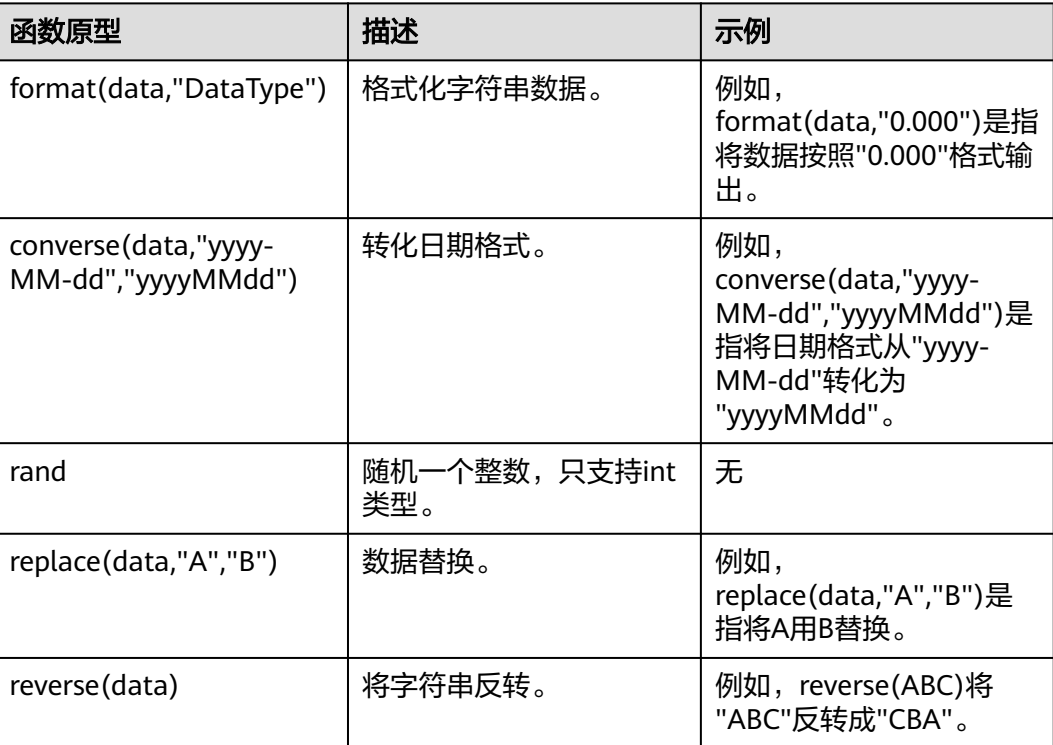

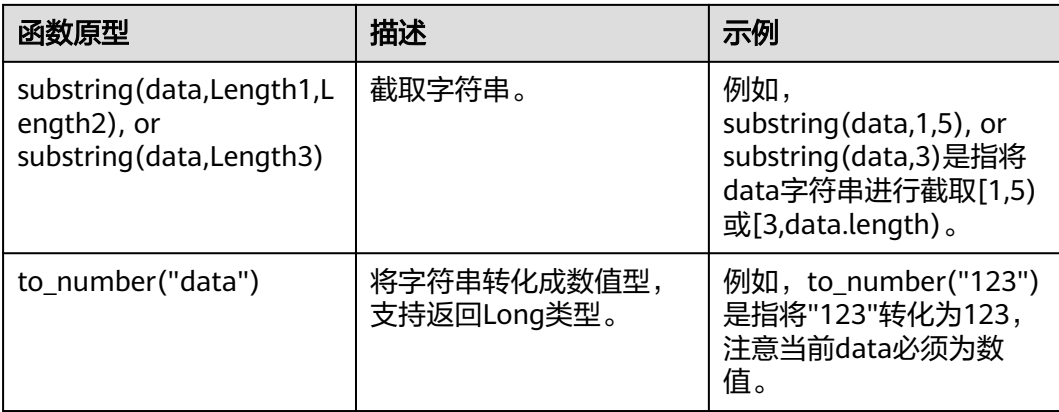

# **8.16.1.3** 自定义 **rowkey** 实现

## 操作场景

支持用户自定义的组合rowkey实现。用户可编写rowkey实现代码,导入时根据该代码 逻辑进行组合rowkey导入。

# 配置方法

步骤1 用户编写自定义rowkey的实现类,需要继承接口,该接口所在的Jar包路径为"*客户端* 安装目录/HBase/hbase/lib/hbase-it-bulk-load-\*.jar":

[com.huawei.hadoop.hbase.tools.bulkload.RowkeyHandlerInterface],

实现接口中方法:

byte[] getRowkeyBytes(String[] colsValues, RegulationDomain regulation)

其中:

- 传入参数"colsValues"为原始数据中的一行数据集合,每个元素为一列。
- 传入参数"regulation"为配置导入文件信息(一般情况下并不需要使用)。
- 步骤**2** 将该实现类与其依赖包同时打包成Jar文件,保存到HBase客户端所在节点的任意位置 并确保执行命令的用户具有读取和执行该Jar包的权限。
- 步骤**3** 在执行导入命令时,增加两个参数配置项:
	- -Dimport.rowkey.jar="第二步中Jar包的全路径"
	- -Dimport.rowkey.class="用户实现类的全类名"

**----**结束

# **8.16.1.4** 组合字段

## 功能介绍

BulkLoad支持自定义组合字段,把多个列通过追加的方式即多个列串到一块组合成一 个列。

## 说明

列的名称不能包含特殊字符,只能由字母、数字和下划线组成。

# 配置方法

关于组合字段H\_COMBINE\_1的定义如下所示。

样例: H\_COMBINE\_1由字段"SMS\_ADDRESS"、"SMS\_SNAME"构成。

```
<!-- Define composite columns --> 
                <composite family="f2">
                   .<br><!-- 定义拼接字段的类名, 且该类必须在客户应用中不存在 -->
                    <qualifier class="com.huawei.H_COMBINE_1">H_COMBINE_1</qualifier>
                     <columns> 
                         <column>SMS_ADDRESS</column> 
                         <column>SMS_NAME</column> 
                    </columns> 
                </composite>
```
## **8.16.1.5** 指定字段数据类型

# 功能介绍

HBase BulkLoad支持读取原生态数据文件,把数据文件的每个字段映射为HBase定义 的字段,并对该字段的数据类型做定义。

您可以在"configuration.xml"文件中定义多个方式来批量导入数据。

### 说明

列的名称不能包含特殊字符,只能由字母、数字和下划线组成。

# 配置方法

指定字段数据类型的配置如下所示。

样例: 对"SMS ID"、"SMS\_NAME"、"SMS\_ADDRESS"列指定数据类型。

 <columns> <column index="1" type="**int**">SMS\_ID</column> <column index="2" type="**string**">SMS\_NAME</column> <column index="3" type="**string**">SMS\_ADDRESS</column> </columns>

说明

支持的数据类型有:short、int、long、float、double、boolean和string。

# **8.16.1.6** 定义不适用的数据行

## 操作场景

BulkLoad支持定义不适用数据行的功能,不适用数据行不会存储到HBase中,这些数 据会被保存到指定的文件中。

您可以在"configuration.xml"文件中定义多个方式来批量导入数据。

## 说明

列的名称不能包含特殊字符,只能由字母、数字和下划线组成。

# 操作步骤

定义不适用的行,配置样例如下所示。

<!-- Define bad line filter rule --> <badlines>SMS\_ID &lt; 7000 &amp;&amp; SMS\_NAME == 'HBase'</badlines>

## 说明

SMS\_ID < 7000 && SMS\_NAME == 'HBase'

针对"<badlines>"标签中的算符和对应的参数类型如<mark>表8-9</mark>所示。

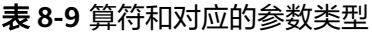

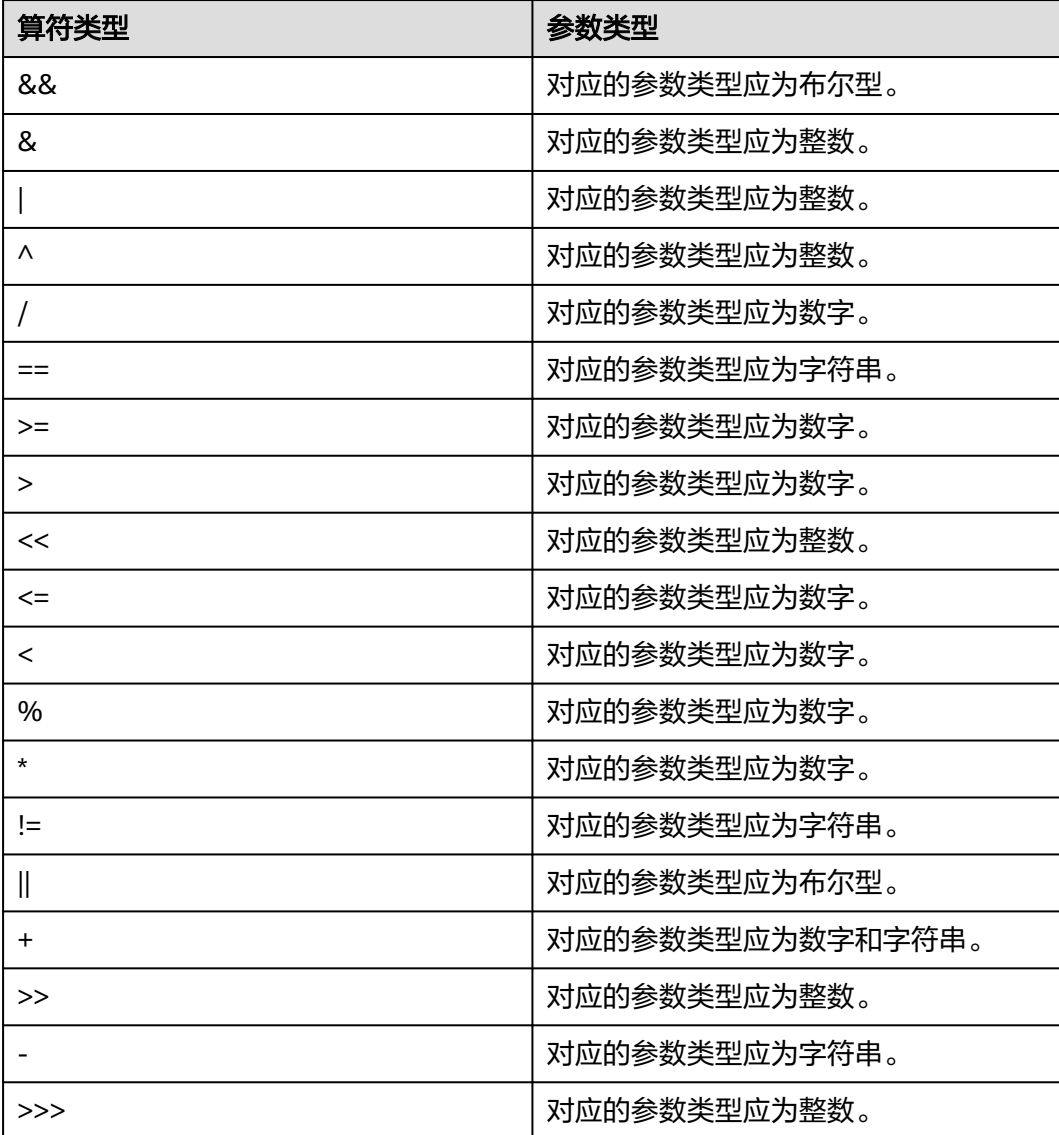
## **8.16.2** 按自定义方式导入带有索引的数据

## **8.16.2.1** 批量导入数据时创建二级索引

## 操作场景

您可以按照自定义的方式,通过命令批量导入数据到HBase中。

#### 说明

- 列的名称不能包含特殊字符,只能由字母、数字和下划线组成。
- 当将列的类型设置为string时,不能设置其长度。例如"<column index="1" type="string" **length="1"** >COLOUMN\_1</column>",此类型不支持。
- 当将列的类型设置为date时,不能设置其日期格式。例如"<column index="13" type="date" **format="yyyy-MM-dd hh:mm:ss"**>COLOUMN\_13</column>",此类型不 支持。
- 不能针对组合列建立二级索引。

## 操作步骤

步骤**1** 将数据导入到HDFS中。

**hdfs dfs -mkdir** <inputdir>

**hdfs dfs -put** <local\_data\_file> <*inputdir*>

例如定义数据文件"data.txt",内容如下:

001,Hadoop,citya 002,HBaseFS,cityb 003,HBase,cityc 004,Hive,cityd 005,Streaming,citye 006,Mapreduce,cityf 007,Kerberos,cityg 008,LdapServer,cityh

执行以下命令:

#### **hdfs dfs -mkdir /datadirIndexImport**

#### **hdfs dfs -put data.txt /datadirIndexImport**

步骤**2** 建表IndexImportTable并创建"configuration\_index.xml"文件(该文件可以参考模 板文件进行编辑,模板文件获取路径为:"\${client path}/HBase/hbase/conf/ index import.xml.template")。

例如执行以下命令建表:

**create 'IndexImportTable', {NAME => 'f1',COMPRESSION => 'SNAPPY', DATA\_BLOCK\_ENCODING => 'FAST\_DIFF'},{NAME=>'f2'}**

例如自定义导入模板文件configuration\_index.xml:

### 说明

- column\_num要和数据文件中的列的数量对应。
- family的指定要和表的列族名称对应。
- 索引类型的首字母需要大写,例如"type"="String"。

```
<?xml version="1.0" encoding="UTF-8"?>
```

```
<configuration>
      <import id="first" column_num="3"> 
           <columns> 
                 <column index="1" type="int">SMS_ID</column> 
                 <column index="2" type="string">SMS_NAME</column> 
                 <column index="3" type="string">SMS_ADDRESS</column> 
           </columns> 
           <rowkey> 
                 SMS_ID+'_'+substring(SMS_NAME,1,4)+'_'+reverse(SMS_ADDRESS) 
           </rowkey> 
           <qualifiers>
                <normal family="f1"> 
                      <qualifier column="SMS_ID">H_ID</qualifier>
                      <qualifier column="SMS_NAME">H_NAME</qualifier>
                      <qualifier column="SMS_ADDRESS">H_ADDRESS</qualifier>
                 </normal> 
                 <!-- Define composite columns --> 
                 <composite family="f2"> 
                      <qualifier class="com.huawei.H_COMBINE_1">H_COMBINE_1</qualifier>
                      <columns> 
                           <column>SMS_ADDRESS</column> 
                           <column>SMS_NAME</column> 
                      </columns> 
                 </composite> 
           </qualifiers>
              <indices> 
                 <index name="IDX1"> 
                      <index_column family="f1"> 
                           <qualifier type="String" length="30">H_ID</qualifier>
                      </index_column> 
                 </index> 
           </indices> 
          <br />badlines>SMS_ID &lt; 7000 &amp;&amp; SMS_NAME == 'HBase'</badlines>
      </import>
```
</configuration>

说明

上述片段信息中"length="30"" 指索引列"H\_ID"的列值不能超过30个字符。

#### 步骤**3** 执行如下命令,生成HFile文件。

**hbase com.huawei.hadoop.hbase.tools.bulkload.IndexImportData - Dimport.skip.bad.lines**=true **-Dimport.separator**=<separator> **- Dimport.bad.lines.output**=</path/badlines/output> **-Dimport.hfile.output=**</ path/for/output> <configuration xmlfile> <tablename> <inputdir>

- -Dimport.skip.bad.lines: 指定值为false, 表示遇到不适用的行则停止执行。指定 值为true,表示遇到不适用的数据行则跳过该行继续执行,如果没有在 configuration.xml中定义不适用行,该参数不需要添加。
- -Dimport.separator:分隔符。例如,-Dimport.separator=','
- -Dimport.bad.lines.output=</path/badlines/output>:指的是不适用的数据行输 出路径,如果没有在configuration.xml中定义不适用行,该参数不需要添加。
- -Dimport.hfile.output=< /path/for/output>: 指的是执行结果输出路径。
- <configuration xmlfile>:指向configuration配置文件。
- <tablename>: 指的是要操作的表名。
- <inputdir>:指的是要批量上传的数据目录。

#### 例如执行以下命令:

**hbase com.huawei.hadoop.hbase.tools.bulkload.IndexImportData - Dimport.skip.bad.lines=true -Dimport.separator=',' - Dimport.bad.lines.output=/badline -Dimport.hfile.output=/hfile configuration\_index.xml IndexImportTable /datadirIndexImport**

### 须知

- 当HBase已经配置透明加密后,在执行bulkload命令生成HFile时, Dimport.hfile.output "指定的HFile路径必须为 " /*HBase根目录*/extdata "的子目 录,例如"/hbase/extdata/bulkloadTmp/hfile"。
- 当HBase已经配置透明加密后,执行bulkload命令的HBase用户需要添加到对应集 群的hadoop用户组(非FusionInsight Manager下第一个安装的集群,用户组为 "c*<集群ID>*\_hadoop",例如"c2\_hadoop"),且具有HBase根目录的加密key 的读权限。

步骤**4** 执行如下命令将HFile导入HBase。

#### **hbase**

**org.apache.hadoop.hbase.hindex.mapreduce.HIndexLoadIncrementalHFiles** </ path/for/output> <tablename>

例如执行以下命令:

#### **hbase**

**org.apache.hadoop.hbase.hindex.mapreduce.HIndexLoadIncrementalHFiles / hfile IndexImportTable**

**----**结束

## **8.16.2.2** 组合 **rowkey**

### 操作场景

支持用户自定义的组合rowkey。BulkLoad组合rowkey即通过一些规则将多个列名经过 一些自定义处理,组合生成新的rowkey。

#### 说明

列的名称不能包含特殊字符,只能由字母、数字和下划线组成。

## 配置方法

关于组合rowkey在"configuration.xml"文件中的配置如下所示。

样例: 定义组合rowkey为列"SMS\_ID"、"SMS\_NAME"的取第二个字符开始的三 个字符以及"SMS\_SERAIL"的反转(各部分用'\_'连接)。

```
 <columns>
```

```
 <column index="1" type="int">SMS_ID</column> 
 <column index="2" type="string">SMS_NAME</column> 
 <column index="3" type="string">SMS_ADDRESS</column> 
         </columns> 
          <rowkey> 
             SMS_ID+'_'+substring(SMS_NAME,1,4)+'_'+reverse(SMS_ADDRESS)
          </rowkey>
```
表 **8-10** rowkey 字段处理函数

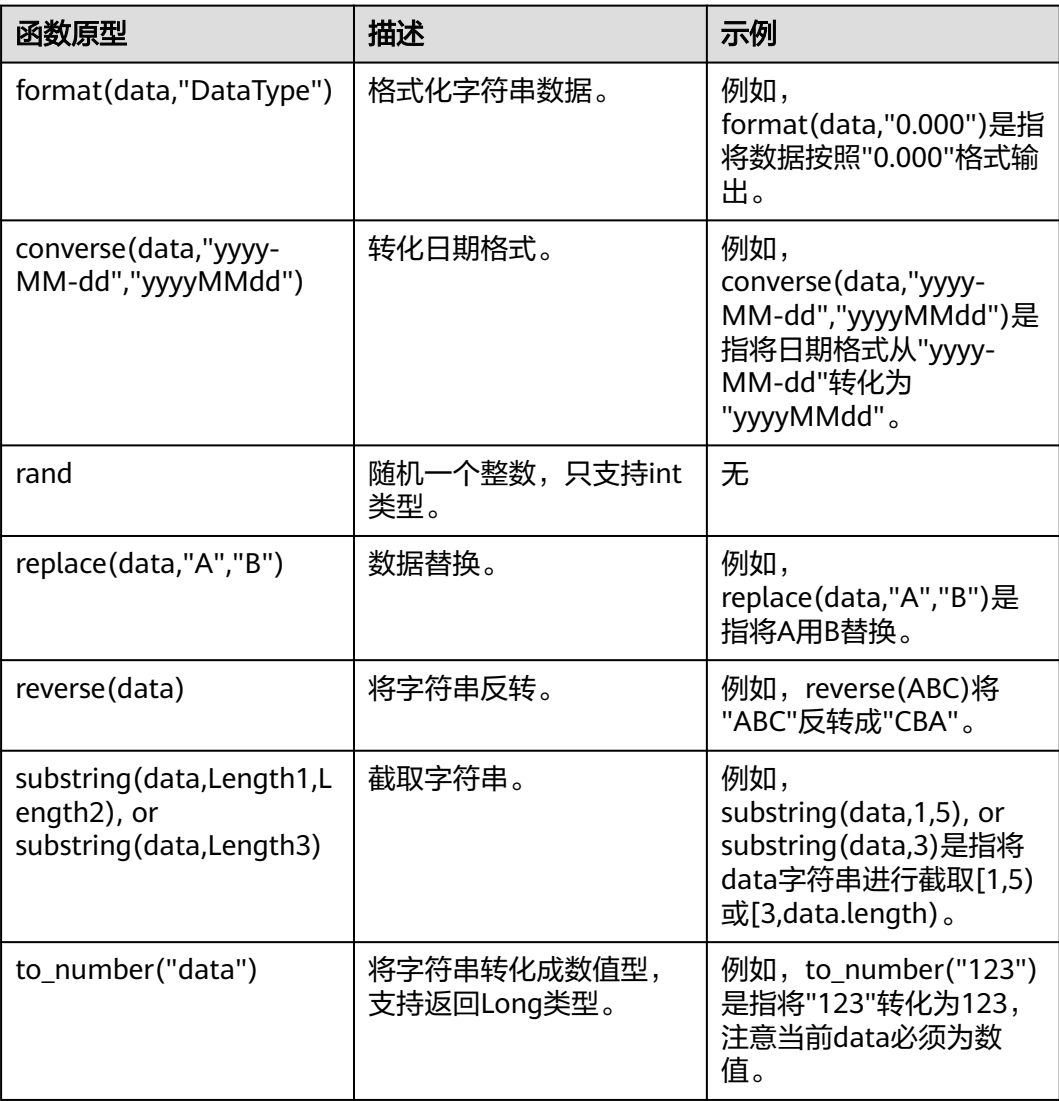

## **8.16.2.3** 自定义 **rowkey** 实现

## 操作场景

支持用户自定义的组合rowkey实现。用户可编写rowkey实现代码,导入时根据该代码 逻辑进行组合rowkey导入。

## 配置方法

步骤1 用户编写自定义rowkey的实现类,需要继承接口,该接口所在的Jar包的路径为"*客户* 端安装目录/HBase/hbase/lib/hbase-it-bulk-load-\*.jar": [com.huawei.hadoop.hbase.tools.bulkload.RowkeyHandlerInterface]

实现接口中方法:

byte[] getRowkeyBytes(String[] colsValues, RegulationDomain regulation)

其中:

- 传入参数"colsValues"为原始数据中的一行数据集合,每个元素为一列。
- 传入参数"regulation"为配置导入文件信息(一般情况下并不需要使用)。
- 步骤**2** 将该实现类与其依赖包同时打包成Jar文件,保存到HBase客户端所在节点的任意位置 并确保执行命令的用户具有读取和执行该Jar包的权限。
- 步骤**3** 在执行导入命令时,增加两个参数配置项:

-Dimport.rowkey.jar="第二步中Jar包的全路径"

-Dimport.rowkey.class="用户实现类的全类名"

**----**结束

## **8.16.2.4** 组合字段

## 功能介绍

BulkLoad支持自定义组合字段,把多个列通过追加的方式即多个列串到一块组合成一 个列。

说明

列的名称不能包含特殊字符,只能由字母、数字和下划线组成。

## 配置方法

关于组合字段H\_COMBINE\_1的定义如下所示。

样例:H\_COMBINE\_1由字段"SMS\_ADDRESS"、"SMS\_SNAME"构成。

```
<!-- Define composite columns --> 
               <composite family="f2">
                    <!-- 定义拼接字段的类名,且该类必须在客户应用中不存在 -->
                    <qualifier class="com.huawei.H_COMBINE_1">H_COMBINE_1</qualifier>
                    <columns> 
                         <column>SMS_ADDRESS</column> 
                         <column>SMS_NAME</column> 
                    </columns> 
               </composite>
```
## **8.16.2.5** 指定字段数据类型

## 功能介绍

HBase BulkLoad支持读取原生态数据文件,把数据文件的每个字段映射为HBase定义 的字段,并对该字段的数据类型做定义。

您可以在"configuration.xml"文件中定义多个方式来批量导入数据。

#### 说明

列的名称不能包含特殊字符,只能由字母、数字和下划线组成。

## 配置方法

指定字段数据类型的配置如下所示。

样例:对"SMS\_ID"、"SMS\_NAME"、"SMS\_ADDRESS"列指定数据类型。

<columns>

```
 <column index="1" type="int">SMS_ID</column> 
     <column index="2" type="string">SMS_NAME</column> 
      <column index="3" type="string">SMS_ADDRESS</column> 
 </columns>
```
#### 说明

支持的数据类型有:short、int、long、float、double、boolean和string。

## **8.16.2.6** 定义不适用的数据行

### 操作场景

BulkLoad支持定义不适用数据行的功能,不适用数据行不会存储到HBase中,这些数 据会被保存到指定的文件中。

您可以在"configuration.xml"文件中定义多个方式来批量导入数据。

说明

列的名称不能包含特殊字符,只能由字母、数字和下划线组成。

## 操作步骤

定义不适用的行,配置样例如下所示。

<!-- Define bad line filter rule --> <badlines>SMS\_ID &lt; 7000 &amp;&amp; SMS\_NAME == 'HBase'</badlines>

#### 说明

SMS\_ID < 7000 && SMS\_NAME == 'HBase'

针对"<badlines>"标签中的算符和对应的参数类型如<mark>表8-11</mark>所示。

#### 表 **8-11** 算符和对应的参数类型

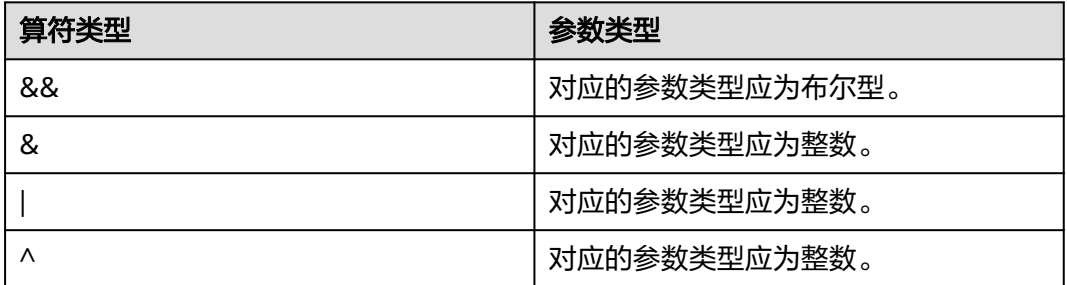

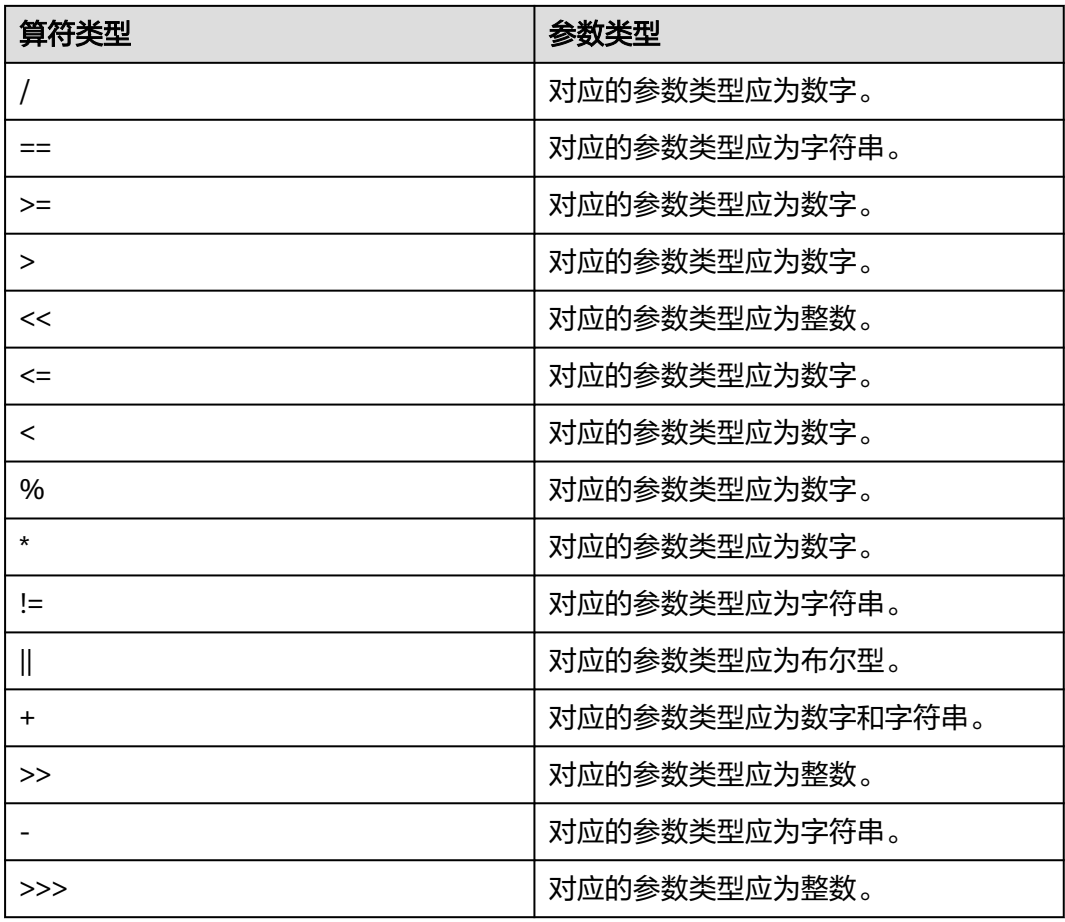

## **8.16.3** 批量更新

## 操作场景

支持根据RowKey的命名规则、RowKey的范围、字段名以及字段值进行批量更新。

## 操作步骤

执行如下命令更新从"row\_start"到"row\_stop"的行,并且把输出结果定向到"/ output/destdir/"。

hbase com.huawei.hadoop.hbase.tools.bulkload.UpdateData

- -Dupdate.rowkey.start="row\_start"
- -Dupdate.rowkey.stop="row\_stop"
- -Dupdate.hfile.output=/user/output/
- -Dupdate.qualifier=f1:c1,f2 -Dupdate.qualifier.new.value=0,a
- 'table1'
- -Dupdate.rowkey.start="row\_start": 表示开始行号为row\_start。
- -Dupdate.rowkey.stop="row\_stop": 表示结束行号为row\_stop。
- -Dupdate.hfile.output=/user/output/:表示执行结果输出路径为/user/output/。

#### 须知

当HBase已经配置透明加密后,"批量更新"操作注意事项请参考<mark>[步骤](#page-715-0)</mark>7。

执行以下命令,加载HFiles:

hbase org.apache.hadoop.hbase.mapreduce.LoadIncrementalHFiles <path/for/ output> <tablename>

#### 注意事项

- 1. 批量更新会把满足条件的行对应的字段值替换为要更新的值。
- 2. 如果要更新的字段上建有索引,批量更新是不允许的。
- 3. 如果不设置执行结果输出文件,默认是(/tmp/updatedata/表名)。

## **8.16.4** 批量删除

#### 操作场景

根据rowkey的取值模式、范围、字段名、字段值对HBase做批量删除。

#### 操作步骤

执行如下命令删除从"row\_start"到"row\_stop"的行,并且把输出结果定向到"/ output/destdir/"。

hbase com.huawei.hadoop.hbase.tools.bulkload.DeleteData

- -Ddelete.rowkey.start="row\_start"
- -Ddelete.rowkey.stop="row\_stop"
- -Ddelete.hfile.output="/output/destdir/" -Ddelete.qualifier="cf1,cf0:vch,cf0:lng:1000"
- 'table1'
- -Ddelete.rowkey.start="row\_start":表示开始行号为row\_start。
- -Ddelete.rowkey.stop="row\_stop": 表示结束行号为row\_stop。
- -Ddelete.hfile.output="/output/destdir/": 表示执行结果输出到/output/destdir/ 目录下。
- -Ddelete.qualifier="cf1,cf0:vch,cf0:lng:1000": 表示删除column family cf1中所 有列, column family cf0中列为vch的列, column family cf0中列lng中值为1000 的列。

#### 须知

当HBase已经配置透明加密后,"批量删除"操作注意事项请参考<mark>[步骤](#page-715-0)</mark>7。

执行以下命令,加载HFiles。

**hbase org.apache.hadoop.hbase.mapreduce.LoadIncrementalHFiles** <path/for/ output> <tablename>

## 注意事项

- 1. 如果column qualifier上建有索引,在该字段的批量删除是会失败的,即不允许在 建有索引的字段上执行批量删除。
- 2. 如果不设置执行结果输出数据文件(delete.hfile.output),默认是/tmp/ deletedata/表名。

## **8.16.5** 获取行统计数

## 操作场景

支持根据rowkey的命名规则、rowkey的范围、字段名以及字段值统计符合条件的行 数。

### 操作步骤

直接执行如下命令统计满足如下条件的行数。rowkey在从"row\_start"到 "row\_stop"的范围,字段"f3:age"的值为"25", rowkey的前两个字符为"mi" 的行数。

hbase com.huawei.hadoop.hbase.tools.bulkload.RowCounter -Dcounter.rowkey.start="row\_start" - Dcounter.rowkey.stop="row\_stop" -Dcounter.qualifier="f3:age:25" -Dcounter.rowkey.value="substring(0,2) == 'mi'" table1

- -Dcounter.rowkey.start="row\_start": 表示开始的rowkey为"row\_start"。
- -Dcounter.rowkey.stop="row\_stop":表示结束的rowkey为"row\_stop"。
- -Dcounter.qualifier="f3:age:25":表示列族f3中列为age的列值为25。
- -Dcounter.rowkey.value="substring(0,2) == 'mi'": 表示rowkey的值中前两个为 mi。

#### 说明

如果指定了"row\_start"和"row\_stop",则统计的为大于等于"row\_start"并且小于 "row\_stop"的数据。

## **8.17** 配置 **MOB**

#### 配置场景

在实际应用中,需要存储大大小小的数据,比如图像数据、文档。小于10MB的数据一 般都可以存储在HBase上,对于小于100KB的数据,HBase的读写性能是更优的。如果 存放在HBase的数据大于100KB甚至到10MB大小时,插入同样个数的数据文件,但是 总的数据量会很大,会导致频繁的compaction和split,占用很多CPU,磁盘IO频率很 高,性能严重下降。

通过将MOB (Medium-sized Objects)数据(即100KB到10MB大小的数据)直接以 HFile的格式存储在文件系统上(例如HDFS文件系统),通过expiredMobFileCleaner 和Sweeper工具集中管理这些文件,然后把这些文件的地址信息及大小信息作为value 存储在普通HBase的store上。这样就可以大大降低HBase的compaction和split频率, 提升性能。

HBase当前默认开启MOB功能,相关配置项如表**[8-12](#page-729-0)**所示。如果需要使用MOB功能, 用户需要在创建表或者修改表属性时在指定的列族上指定使用mob方式存储数据。

#### 说明

MRS 3.3.0及之后版本不推荐使用HBase MOB功能。

### <span id="page-729-0"></span>配置描述

为了开启HBase MOB功能,用户需要在创建表或者修改表属性时在指定的列族上指定 使用mob方式存储数据。

#### 使用代码声明使用mob存储的方式:

HColumnDescriptor hcd = new HColumnDescriptor("f"); hcd.setMobEnabled(true);

#### 使用shell声明使用mob的方式,MOB\_THRESHOLD单位是字节:

hbase(main):009:0> create 't3',{NAME => 'd', MOB\_THRESHOLD => '102400', IS\_MOB => 'true'}

0 row(s) in 0.3450 seconds

=> Hbase::Table - t3 hbase(main):010:0> describe 't3' Table t3 is ENABLED

t3

COLUMN FAMILIES DESCRIPTION

```
{NAME => 'd', MOB_THRESHOLD => '102400', VERSIONS => '1', KEEP_DELETED_CELLS => 'FALSE', 
DATA_BLOCK_ENCODING => 'NONE', 
TTL => 'FOREVER', MIN_VERSIONS => '0', REPLICATION_SCOPE => '0', BLOOMFILTER => 'ROW',
IN_MEMORY => 'false', IS_MOB => 'true', COMPRESSION => 'NONE', BLOCKCACHE => 'true', BLOCKSIZE => 
'65536'}
```
1 row(s) in 0.0170 seconds

#### 参数入口:

在FusionInsight Manager系统中,选择"集群 > *待操作集群的名称* > 服务 > HBase > 配置",单击"全部配置"。在搜索框中输入参数名称。

#### 表 **8-12** 参数描述

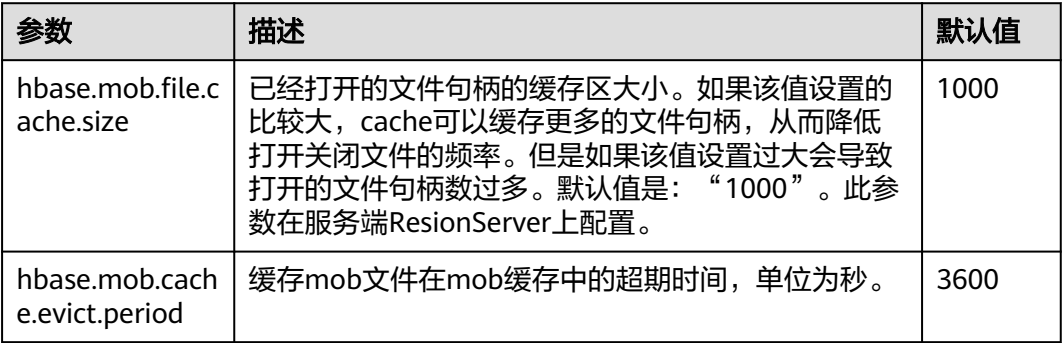

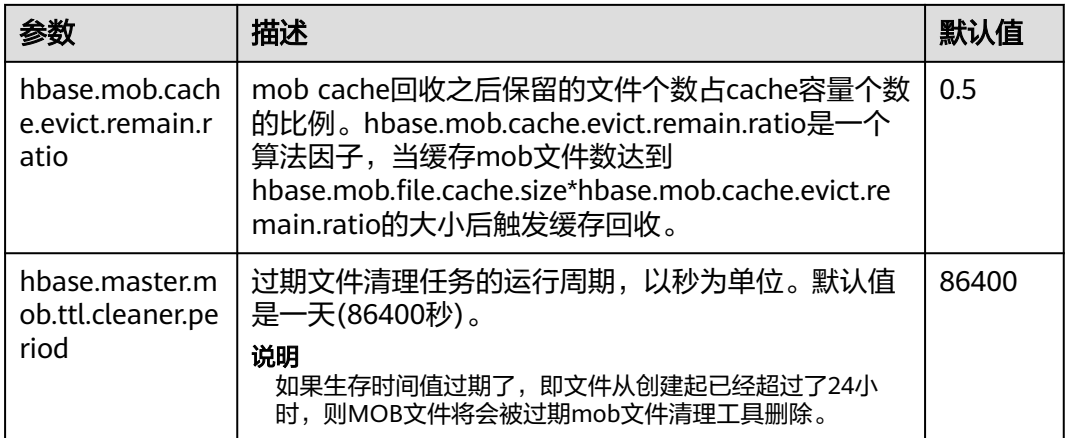

# **8.18** 配置安全的 **HBase Replication**

## 配置场景

安全模式下,在交叉域设置Kerberos时,配置安全的HBase replication的过程。

## 前提条件

- 在Kerberos配置文件中必须定义所有FQDN映射到它的域。
- ONE.COM和TWO.COM的密码和keytab必须要一样。

## 操作步骤

步骤**1** 为两个域创建krbtgt账户名。

比如,有ONE.COM和TWO.COM两个域,需要添加如下账户名:krbtgt/ ONE.COM@TWO.COM及krbtgt/TWO.COM@ONE.COM。

在两个域中均添加这两个账户名。

kadmin: addprinc -e "<enc\_type\_list>" krbtgt/ONE.COM@TWO.COM kadmin: addprinc -e "<enc\_type\_list>" krbtgt/TWO.COM@ONE.COM

#### 说明

在这两个域之间必须至少有一个共同的keytab模式。

步骤**2** 在Zookeeper中,为创建短名称添加规则。

Dzookeeper.security.auth\_to\_local是Zookeeper服务器进程的参数。以下例子说明了 如何支持ONE.COM,在账户名中有两个成员(如service/instance@ONE.COM)。 Dzookeeper.security.auth\_to\_local=RULE:[2:\\$1@\\$0](.\*@\\QONE.COM\\E\$)s/@\\QONE.COM\\E\$//DEFAULT

以上代码案例为在不同的域中支持ONE.COM。因此在replication中,需要为在从属集 群域的主集群域添加规则。DEFAULT是已经添加了默认规则。

步骤**3** 在Hadoop进程中,为创建短名称添加规则。

在从属集群的HBase进程中的"core-site.xml"配置文件的属性 hadoop.security.auth to local。比如: 支持ONE.COM:

```
<property>
<name>hadoop.security.auth_to_local</name>
<value>RULE:[2:$1@$0](.*@\QONE.COM\E$)s/@\QONE.COM\E$//DEFAULT</value>
</property>
```
#### 说明

如果启用bulkload replication功能,那么在主集群HBase进程的配置文件"core-site.xml"中需 要添加支持从属域的相同属性。

例如:

```
<property>
<name>hadoop.security.auth_to_local</name>
<value>RULE:[2:$1@$0](.*@\QTWO.COM\E$)s/@\QTWO.COM\E$//DEFAULT</value>
</property>
```

```
----结束
```
# **8.19** 配置 **Region Transition** 恢复线程

#### 配置场景

在故障环境中,由于诸如region服务器响应慢,网络不稳定,ZooKeeper节点版本不匹 配等各种原因,有可能导致region长时间处于transition下。在region transition下,由 于一些region不能对外提供服务,客户端操作可能无法正常执行。

### 配置描述

在HMaster上设置chore服务,用于识别和恢复长期处于transition的region。

下表是用于启用此功能的配置参数。

表 **8-13** 参数描述

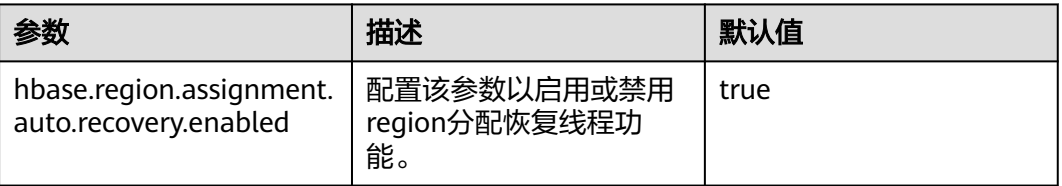

## **8.20** 开启 **HBase** 分时 **Compaction** 功能

#### 操作场景

HBase支持设置非业务高峰期和非高峰期的Compaction吞吐量,通过在非高峰期设置 较大的吞吐量,加快Compaction的执行速度,减小高峰期Compaction对业务的影 响。

该操作仅MRS 3.3.0及之后版本支持。

## 配置 **HBase** 分时 **Compaction** 吞吐量参数

登录FusionInsight Manager,选择"集群 > 服务 > HBase > 配置",在搜索框中搜 索表**[8-14](#page-732-0)**中的参数,并根据业务实际情况修改参数值以启用HBase分时Compaction吞 <span id="page-732-0"></span>吐量功能,且参数支持动态生效,修改配置保存后,登录**hbase shell**命令行执行 **update\_all\_config**即可更新配置,无需重启实例。

#### 说明

开启HBase分时Compaction吞吐量功能需"hbase.offpeak.start.hour"和 "hbase.offpeak.end.hour"参数值都不为"-1"。

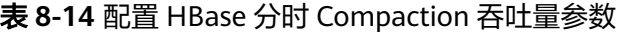

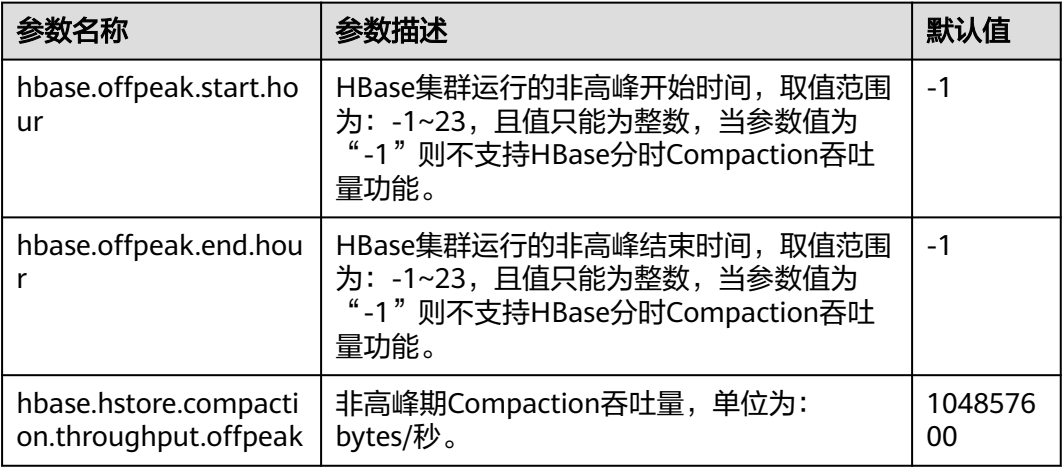

## **HBase** 分时 **Compaction** 配置示例

- 步骤1 登录FusionInsight Manager, 选择"集群 > 服务 > HBase > 配置", 根据业务实际 情况设置非高峰期时段。例如:
	- 设置"hbase.offpeak.start.hour"参数值为"18",设置 "hbase.offpeak.end.hour"参数值为"23"时,表示每天18:00到23:00之间为非 高峰期。
	- 设置"hbase.offpeak.start.hour"参数值为"23",设置 "hbase.offpeak.end.hour"参数值为"8"时,表示每天23:00到第二天8:00之间 为非高峰期。
- 步骤**2** 非高峰期时,在Manger界面选择"集群 > 服务 > HBase > 图表",观察图表 "Compaction操作队列大小-所有实例"的值是否一直在增大,且图表
	- "RegionServer Compaction流量-所有实例"有部分RegionServer的值已达到或超过 "hbase.hstore.compaction.throughput.offpeak"配置项的值。
	- 是,根据集群磁盘使用情况调大 "hbase.hstore.compaction.throughput.offpeak"配置项的值,执行步骤**3**。
	- 否,结束。
- 步骤**3** 观察HBase图表"P99 RegionServer的RPC请求响应时间-所有实例"的值是否持续上 升:
	- 是,执行步骤**4**。
	- 否,结束。
- 步骤**4** 观察RegionServer所在主机的图表"磁盘IO利用率"的值是否超过90%:
	- 是,磁盘IO已达到瓶颈,考虑减小写入速度或者扩容磁盘。

● 否,结束。

**----**结束

# **8.21** 使用二级索引

## 操作场景

HIndex为HBase提供了按照某些列的值进行索引的能力,缩小搜索范围并缩短时延。

## 使用约束

- 列族应以";"分隔。
- 列和数据类型应包含在"[]"中。
- 列数据类型在列名称后使用"->"指定。
- 如果未指定列数据类型,则使用默认数据类型(字符串)。
- "#"用于在两个索引详细信息之间进行分隔。
- 以下是一个可选参数: -Dscan.caching: 在扫描数据表时的缓存行数。 如果不设置该参数,则默认值为1000。
- 为单个Region构建索引是为了修复损坏的索引。 此功能不应用于生成新索引。

## 操作步骤

- 步骤**1** 安装HBase客户端,详情参见使用**[HBase](#page-657-0)**客户端。
- 步骤**2** 进入客户端安装路径,例如"/opt/client"

**cd /opt/client**

步骤**3** 配置环境变量。

**source bigdata\_env**

步骤**4** 如果集群为安全模式,执行以下命令进行用户认证。普通模式集群无需执行用户认 证。

**kinit** 组件业务用户

步骤**5** 执行以下命令访问Hindex。

**hbase org.apache.hadoop.hbase.hindex.mapreduce.TableIndexer**

#### 表 **8-15** HIndex 常用命令

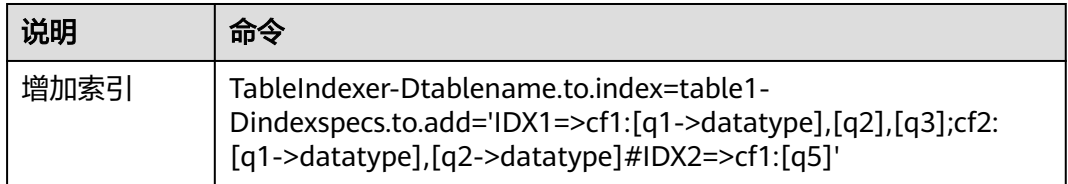

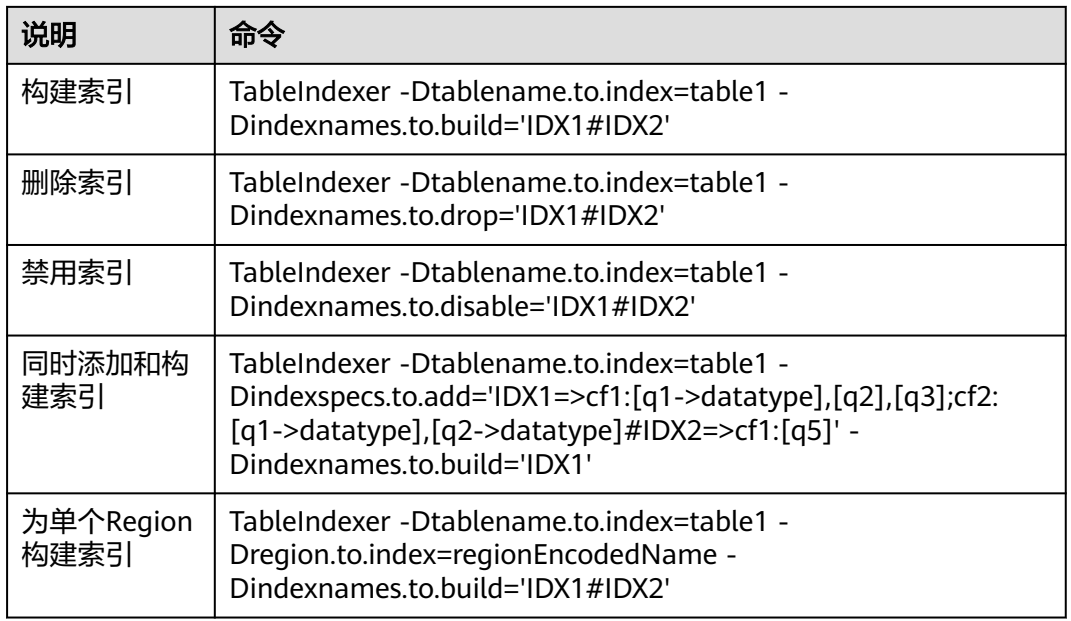

#### 说明

- **IDX1**:索引名称。
- **cf1**:列族名称。
- **q1**:列名称。
- datatype: 数据类型, 包括String, Integer, Double, Float, Long, Short, Byte, Char。

**----**结束

# **8.22** 查看 **HBase** 慢请求和超大请求

## 操作场景

该章节主要介绍如何在HBase Shell命令行查询慢请求或超大请求信息。慢请求是指通 过**hbase shell**命令查询服务端时,RPC请求响应时长超过阈值(即HBase服务端配置 参数 "hbase.ipc.warn.response.time " ,默认值为"3000 "ms )的请求,超大请求是 指通过**hbase shell**命令查询服务端时,RPC请求一次返回数据量大小超过阈值(即 HBase服务端配置参数"hbase.ipc.warn.response.size",默认值为"5MB")的请 求。

每个RegionServer节点默认会缓存最近的256条慢请求和超大请求,可以通过 FusionInsight Manager中HBase服务端配置参数 "hbase.regionserver.slowlog.ringbuffer.size"调整缓存的大小。

#### 说明

该章节内容适用于MRS 3.3.0 及之后版本。

## 命令说明

该操作主要涉及新增的**hbase shell**命令如下:

- get\_slowlog\_responses: 查询慢请求信息。
- **get\_largelog\_responses**:查询超大请求信息。
- **clear\_slowlog\_responses**:清理RegionServer缓存中的数据。

可以在**hbase shell**中执行如下命令查看相关命令如何使用:

#### **help '**cmdName**'**

例如,执行**help 'clear\_slowlog\_responses'**查看**clear\_slowlog\_responses**命令的使 用方法:

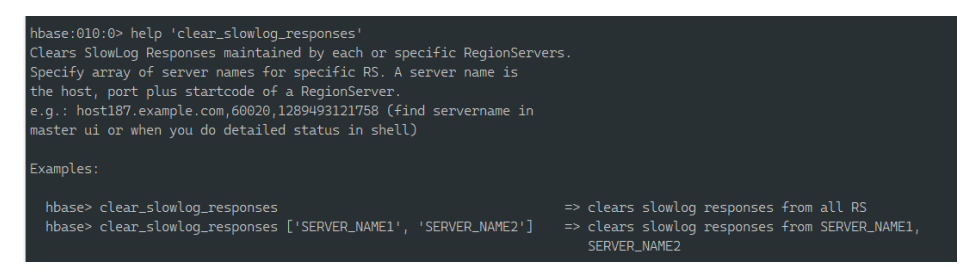

## 查看请求信息

由于**get\_slowlog\_responses**和**get\_largelog\_responses**使用方法和支持的参数一 致,这里主要介绍**get\_slowlog\_responses**的使用方法。

已登录HBase Shell命令行,详细操作请参见使用**HBase**[客户端。](#page-657-0)

● 查看所有RegionServer的慢请求:

**get\_slowlog\_responses '\*', {'LIMIT' =>** 50**}**

"LIMIT"参数控制每个RegionServer返回的记录条数,如果不指定则默认返回10 条。

● 查看指定RegionServer的慢请求:

**get\_slowlog\_responses ['**SERVER\_NAME1**', '**SERVER\_NAME2**']**

参数SERVER\_NAME1、SERVER\_NAME2为要查看的RegionServer的ServerName (可以登录FusionInsight Manager, 选择"集群 > 服务 > HBase",单击 "HMaster WebUI"后的超链接进入HBase WebUI界面,在"Region Servers" 区域的"Base Stats"页签的"ServerName"获取所有的RegionServer的 ServerName。),支持一到多个参数。

● 查看指定表、指定Region的慢请求:

**get\_slowlog\_responses '\*', {'TABLE\_NAME' => '**t1**'}**

**get\_slowlog\_responses '\*', {'REGION\_NAME' => '**hbase:meta,,1**'}**

**get\_slowlog\_responses '\*', {'REGION\_NAME' => '**hbase:meta,,1**', 'TABLE\_NAME' => '**t1**', 'FILTER\_BY\_OP' => 'AND'}**

参数TABLE\_NAME和REGION\_NAME分别为指定的表名和Region名,如果指定参 数'FILTER\_BY\_OP' => 'AND', 则返回的每条结果必须匹配所有的指定条件, 否则 只需匹配任一条件即可。

● 查看指定用户、指定客户端的慢请求,以下命令表示返回满足USER或CLIENT\_IP 的结果:

**get\_slowlog\_responses '\*', {'USER' => '**user\_name**', 'CLIENT\_IP' => '**192.162.1.40:60225**'}**

参数USER和CLIENT\_IP为要匹配的用户名和客户端IP及端口号,如果指定参数 **'FILTER\_BY\_OP' => 'AND'**,则返回同时匹配USER和CLIENT\_IP的结果,否则只需 匹配USER和CLIENT\_IP任一条件即可。

## 清理请求信息

已登录HBase Shell命令行,详细操作请参见使用**[HBase](#page-657-0)**客户端。

清理所有RegionServer或者指定RegionServer的慢请求和超大请求数据的缓存,命令 为:

**clear\_slowlog\_responses**

**clear\_slowlog\_responses ['**SERVER\_NAME1**', '**SERVER\_NAME2**']**

# **8.23 HBase** 冷热分离

## **8.23.1** 冷热分离概述

在海量大数据场景下,HBase表中的部分业务数据随着时间的推移仅作为归档数据或 者访问频率很低,同时这部分历史数据体量非常大,比如订单数据或者监控数据,如 果降低这部分数据的存储成本将会极大的节省企业的成本。

HBase支持冷热分离功能,将数据分类存储在不同介质上,即冷数据存储在OBS,热数 据存储在HDFS中,能有效降低存储成本。

该功能仅MRS 3.3.0及之后版本支持。

## 原理介绍

HBase支持对同一张表的数据进行冷热分离存储。用户在表上配置数据冷热时间分界 点后,HBase会依赖用户写入数据的时间戳(毫秒)和时间分界点来判断数据的冷 热。数据开始存储在热存储上,随着时间的推移慢慢往冷存储上迁移。同时用户可以 任意变更数据的冷热分界点,数据可以从热存储到冷存储,也可以从冷存储到热存 储。

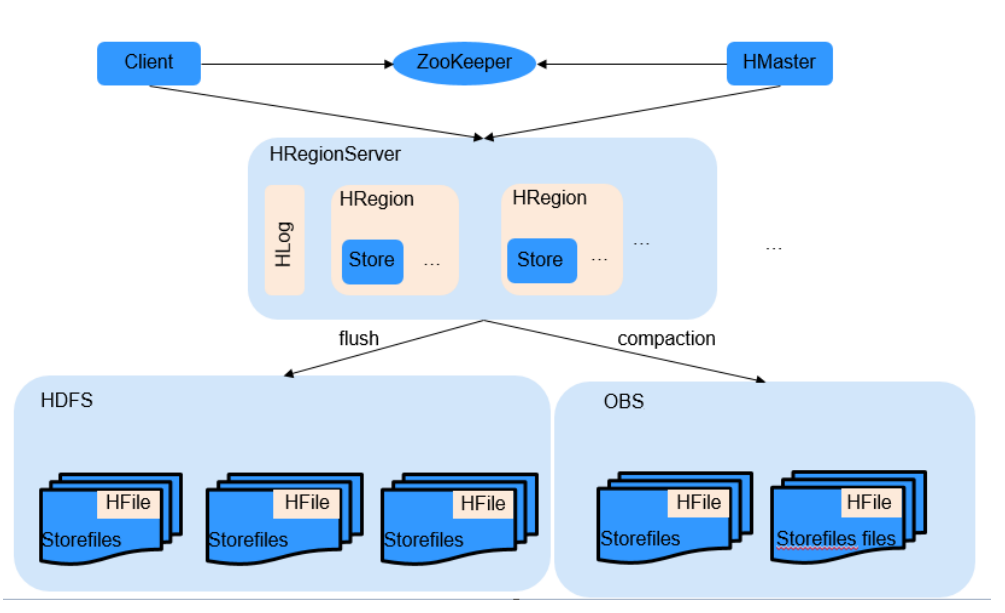

图 **8-6** HBase 冷热分离原理图

## 注意事项

- OBS读IOPS的能力降低,因此只适用于低频查询的场景。
- OBS不适合并发大量读请求的场景,并发大量读请求可能会导致请求异常。

## **8.23.2** 开启 **HBase** 冷热分离功能

通过在Manager界面修改HBase配置开启冷热分离特性,支持将冷数据存储在OBS, 热数据存储在HDFS中。

## 操作步骤

- 步骤**1** 参考配置**[Guardian](https://support.huaweicloud.com/usermanual-mrs/mrs_01_248987.html)**服务对接**OBS**章节对接OBS。
- 步骤2 登录FusionInsight Manager, 选择"集群 > 服务 > HBase > 配置", 在搜索框中搜 索并修改以下参数:
	- fs.coldFS: 修改该参数值为OBS文件系统名, 例如: obs://*OBS并行文件系统名* 称。
	- hbase.fs.hot.cold.enabled: 该参数值默认为"false", 必须修改为"true"。
	- fs.obs.buffer.dir: 该参数值需要修改为本地挂载的数据盘目录, 例如"/srv/ BigData/data1/tmp/HBase/obs"。
- 步骤**3** 单击"保存",保存配置。
- 步骤**4** 单击"概览",选择"更多 > 重启服务",重启HBase服务。服务重启成功后即开启 了冷热分离功能。
- 步骤**5** 冷热分离特性开启后需设置表的冷热时间分界点才能实现表数据冷热存储,相关操作 请参见**HBase**冷热分离相关命令。

**----**结束

## **8.23.3 HBase** 冷热分离相关命令

此章节主要介绍HBase冷热分离相关命令的使用,包括Shell命令和Java API命令。

Shell命令在HBase客户端执行,需提前安装HBase客户端,详情请参见安装**[MRS](#page-2039-0)**客户 [端](#page-2039-0)。

## 设置 **HBase** 表的冷热分界线

- **Shell** 
	- 创建冷热分离表。

**create** 'hot\_cold\_table', {NAME=>'f', COLD\_BOUNDARY=>'86400'} 相关参数说明如下:

- NAME: 需要冷热分离的列族。
- COLD\_BOUNDARY:冷热分离时间点,单位为秒(s)。例如 COLD BOUNDARY为86400, 表示86400秒 (一天)前写入的数据会被 自动归档到冷存储。

#### 说明

冷热分离时间点需大于Major Compaction执行周期,Major Compaction默认执 行周期为7天。

– 取消冷热分离。

alter 'hot cold table', {NAME=>'f, COLD\_BOUNDARY=>""}

– 为已经存在的表设置冷热分离,或者修改冷热分离分界线,单位为秒。

alter 'hot cold table', {NAME=>'f, COLD\_BOUNDARY=>'86400'}

– 查询是否设置冷热分离或冷热分离是否修改成功。

#### **desc** 'hot\_cold\_table'

Table hot\_cold\_table is ENABLED hot cold table COLUMN FAMILIES DESCRIPTION {NAME => 'f', VERSIONS => '1', KEEP\_DELETED\_CELLS => 'FALSE', DATA\_BLOCK\_ENCODING => 'NONE', TTL => 'FOREVER', MIN\_VERSIONS => '0', REPLICATION\_SCOPE => '0', BLOOMFILTER => 'ROW', IN\_MEMORY => 'false', COMPRE SSION => 'NONE', BLOCKCACHE => 'true', BLOCKSIZE => '65536', METADATA => {'COLD\_BOUNDARY' => '1200'}} 1 row(s) Quota is disabled Took 0.0339 seconds

- Java API方式
	- 新建冷热分离表。

COLD\_BOUNDARY用于设置冷热分离时间分界点,单位为秒, 示例表示1天 之前的数据归档为冷数据。

Admin admin = connection.getAdmin(); TableName tableName = TableName.valueOf("hot cold table"); HTableDescriptor descriptor = new HTableDescriptor(tableName); HColumnDescriptor cf = new HColumnDescriptor("f"); cf.setValue(HColumnDescriptor.COLD\_BOUNDARY, "86400"); descriptor.addFamily(cf); admin.createTable(descriptor);

– 取消冷热分离。

HTableDescriptor descriptor = admin.getTableDescriptor(tableName); HColumnDescriptor cf = descriptor.getFamily("f".getBytes()); cf.setValue(HColumnDescriptor.COLD\_BOUNDARY, null); admin.modifyTable(tableName, descriptor);

– 为已经存在的表设置冷热分离功能,或者修改冷热分离分界线。

COLD BOUNDARY用于设置冷热分离时间分界点,单位为秒, 示例表示1天 之前的数据归档为冷数据。

HTableDescriptor descriptor = admin.getTableDescriptor(tableName); HColumnDescriptor cf = descriptor.getFamily("f".getBytes()); cf.setValue(HColumnDescriptor.COLD\_BOUNDARY, "86400"); admin.modifyTable(tableName, descriptor);

#### 说明

数据从热存储到冷存储或从冷存储到热存储,都需执行Major Compaction。

## 数据写入

冷热分离的表与普通表的数据写入方式完全一致,数据会先存储在热存储(HDFS) 中。随着时间的推移,如果一行数据满足:当前时间-时间列值>COLD\_BOUNDARY设 置的值,则会在执行Compaction时被归档到冷存储(OBS)中。

● 插入记录。

执行"put"命令向指定表插入一条记录,需要指定表的名称,主键,自定义列, 及插入的具体值。例如:

put 'hot cold table','row1','cf:a','value1'

命令中各参数分别代表如下含义:

- hot cold table: 表的名称。
- row1:主键。
- cf:a:自定义的列。
- value1: 插入的值。

### 数据查询

由于冷热数据都在同一张表中,因此用户所有的查询操作都只需在一张表内进行。在 查询时,建议通过配置TimeRange来指定查询的时间范围,系统将会根据指定的时间 范围决定查询模式,包括仅查询热存储、仅查询冷存储或同时查询冷存储和热存储。 如果查询时未限定时间范围,则会导致查询冷数据。在这种情况下,查询吞吐量会受 到冷存储的限制。

#### 说明

- 冷存储中的数据常用于归档,会很少访问。如果冷存储中的数据被大量频繁请求访问,请检 查冷热数据边界(COLD\_BOUNDARY)配置是否正确。如果频繁查询的大量数据在冷存储 中将会限制查询的性能。
- 如果冷存储中存储的一行数据中的某个字段更新,则更新的字段存储在热存储中。如果指定 HOT\_ONLY或TimeRange参数仅查询热存储中的数据,则只返回更新的字段。如果要返回整 行的数据,则必须在不指定HOT\_ONLY或TimeRange参数的情况下执行查询,或者确保 TimeRange指定的时间范围涵盖从插入行的时间点到最后更新行的时间点的时间段。因此, 建议不要更新存储在冷存储中的数据。
- 随机查询Get。
	- Shell
		- 不指定HOT\_ONLY参数来查询数据。在这种情况下,将会查询冷存储中 的数据。

**get** 'hot\_cold\_table', 'row1'

■ 通过指定HOT\_ONLY参数来查询数据。在这种情况下,只会查询热存储 中的数据。

**get** 'hot\_cold\_table', 'row1', **{HOT\_ONLY=>true}**

■ 通过指定TimeRange参数来查询数据。在这种情况下,将会比较 TimeRange和冷热边界值,以确定是只查询热存储还是冷存储中的数 据,还是同时查询热冷存储中的数据。

**get** '*hot cold table*', 'row1', {TIMERANGE => [0, 1568203111265]}

#### 说明

TimeRange:查询的时间范围。范围中的时间是UNIX时间戳,表示自1970年1 月1日00:00 UTC以来经过的毫秒数。

- Java API
	- 不指定HOT\_ONLY参数来查询数据。在这种情况下,将会查询冷存储中 的数据。

Get get = new Get("row1".getBytes());

■ 通过指定HOT\_ONLY参数来查询数据。在这种情况下,只会查询热存储 中的数据。

Get get = new Get("row1".getBytes()); get.setAttribute(HBaseConstants.HOT\_ONLY, Bytes.toBytes(true));

■ 通过指定TimeRange参数来查询数据。在这种情况下,将会比较 TimeRange和冷热边界值(COLD\_BOUNDARY ),以确定是只查询热 存储还是冷存储中的数据,还是同时查询热冷存储中的数据。 Get get = new Get("row1".getBytes()); get.setTimeRange(0, 1568203111265)

#### 说明

TimeRange:查询的时间范围。范围中的时间是UNIX时间戳,表示自1970年1 月1日00:00 UTC以来经过的毫秒数。

- 范围查询。
	- Shell
		- 不指定HOT\_ONLY参数来查询数据。在这种情况下,将会查询冷存储中 的数据。

**scan** 'hot\_cold\_table', {STARTROW =>'row1', STOPROW=>'row9'}

■ 通过指定HOT\_ONLY参数来查询数据。在这种情况下,只会查询热存储 中的数据。

**scan** 'hot\_cold\_table', {STARTROW =>'row1', STOPROW=>'row9', **HOT\_ONLY=>true**}

■ 通过指定TimeRange参数来查询数据。在这种情况下, 将会比较 TimeRange和冷热边界值,以确定是只查询热存储还是冷存储中的数 据,还是同时查询热冷存储中的数据。

**scan** 'hot\_cold\_table', {STARTROW =>'row1', STOPROW=>'row9', TIMERANGE => [0, 1568203111265]}

#### 说明

TimeRange:查询的时间范围。范围中的时间是UNIX时间戳,表示自1970年1 月1日00:00 UTC以来经过的毫秒数。

- Java API
	- 不指定HOT\_ONLY参数来查询数据。在这种情况下,将会查询冷存储中 的数据。 TableName tableName = TableName.valueOf("chsTable"); Table table = connection.getTable(tableName); Scan scan = new Scan $()$ : ResultScanner scanner = table.getScanner(scan);
	- 通过指定HOT\_ONLY参数来查询数据。在这种情况下,只会查询热存储 中的数据。 Scan scan = new Scan(); scan.setAttribute(HBaseConstants.HOT\_ONLY, Bytes.toBytes(true));
	- 通过指定TimeRange参数来查询数据。在这种情况下, 将会比较 TimeRange和冷热边界值(COLD\_BOUNDARY ),以确定是只查询热 存储还是冷存储中的数据,还是同时查询热冷存储中的数据。 Scan scan = new Scan(); scan.setTimeRange(0, 1568203111265);

#### 说明

TimeRange:查询的时间范围。范围中的时间是UNIX时间戳,表示自1970年1 月1日00:00 UTC以来经过的毫秒数。

优先查询热数据。

在查询客户所有记录等信息的范围查询中,HBase可以扫描热存储和冷存储中的 数据。查询结果将根据数据行按写入表时的时间戳降序返回。在大多数情况下, 热数据出现在冷数据之前。如果在范围查询中没有配置HOT\_ONLY参数,HBase 将会扫描热存储和冷存储中的数据,查询响应时间将会增加。如果启用热数据优 先特性,HBase会优先查询热存储中的数据。只有当热存储中的行数小于要查询 的最小行数时,才会查询冷存储中的数据,减少了冷存储的访问提高了响应速 度。

– Shell

**scan** 'hot\_cold\_table', {STARTROW =>'row1', STOPROW=>'row9,COLD\_HOT\_MERGE=>true}

- Java API TableName tableName = TableName.valueOf("hot\_cold\_table"); Table table = connection.getTable(tableName); Scan scan = new Scan $()$ : scan.setAttribute(HBaseConstants.COLD\_HOT\_MERGE, Bytes.toBytes(true)); scanner = table.getScanner(scan);
- Major Compaction命令。
	- Shell
		- 合并表所有分区的热数据区。 **major\_compact** 'hot\_cold\_table', nil, 'NORMAL', 'HOT'
		- 合并表所有分区的冷数据区。 **major\_compact** 'hot\_cold\_table', nil, 'NORMAL', 'COLD'
		- 合并表所有分区的热冷数据区。

**major\_compact** 'hot\_cold\_table', nil, 'NORMAL', 'ALL'

- Java API
	- 合并表所有分区的热数据区。 Admin admin = connection.getAdmin(); TableName tableName = TableName.valueOf("hot\_cold\_table"); admin. majorCompact (tableName,null, CompactType.NORMAL, CompactionScopeType.HOT);
	- 合并表所有分区的冷数据区。 Admin admin = connection.getAdmin(); TableName tableName = TableName.valueOf("hot\_cold\_table"); admin. majorCompact (tableName,null, CompactType.NORMAL, CompactionScopeType.COLD);
	- 合并表所有分区的热冷数据区。 Admin admin = connection.getAdmin $()$ : TableName tableName = TableName.valueOf("hot\_cold\_table"); admin. majorCompact (tableName,null, CompactType.NORMAL, CompactionScopeType.ALL);

# **8.24 HBase** 日志介绍

## 日志描述

日志存储路径: HBase相关日志的默认存储路径为"/var/log/Bigdata/hbase/*角色* 名"。

- HMaster:"/var/log/Bigdata/hbase/hm"(运行日志),"/var/log/Bigdata/ audit/hbase/hm"(审计日志)。
- RegionServer:"/var/log/Bigdata/hbase/rs"(运行日志),"/var/log/ Bigdata/audit/hbase/rs"(审计日志)。
- ThriftServer: "/var/log/Bigdata/hbase/ts2" (运行日志, ts2为具体实例名 称),"/var/log/Bigdata/audit/hbase/ts2"(审计日志,ts2为具体实例名 称)。

日志归档规则: HBase的日志启动了自动压缩归档功能,缺省情况下,当日志大小超 过30MB的时候,会自动压缩,压缩后的日志文件名规则为: "<原有日志名>-<yyyymm-dd\_hh-mm-ss>.[编号].log.zip "。最多保留最近的20个压缩文件,压缩文件保留 个数可以在Manager界面中配置。

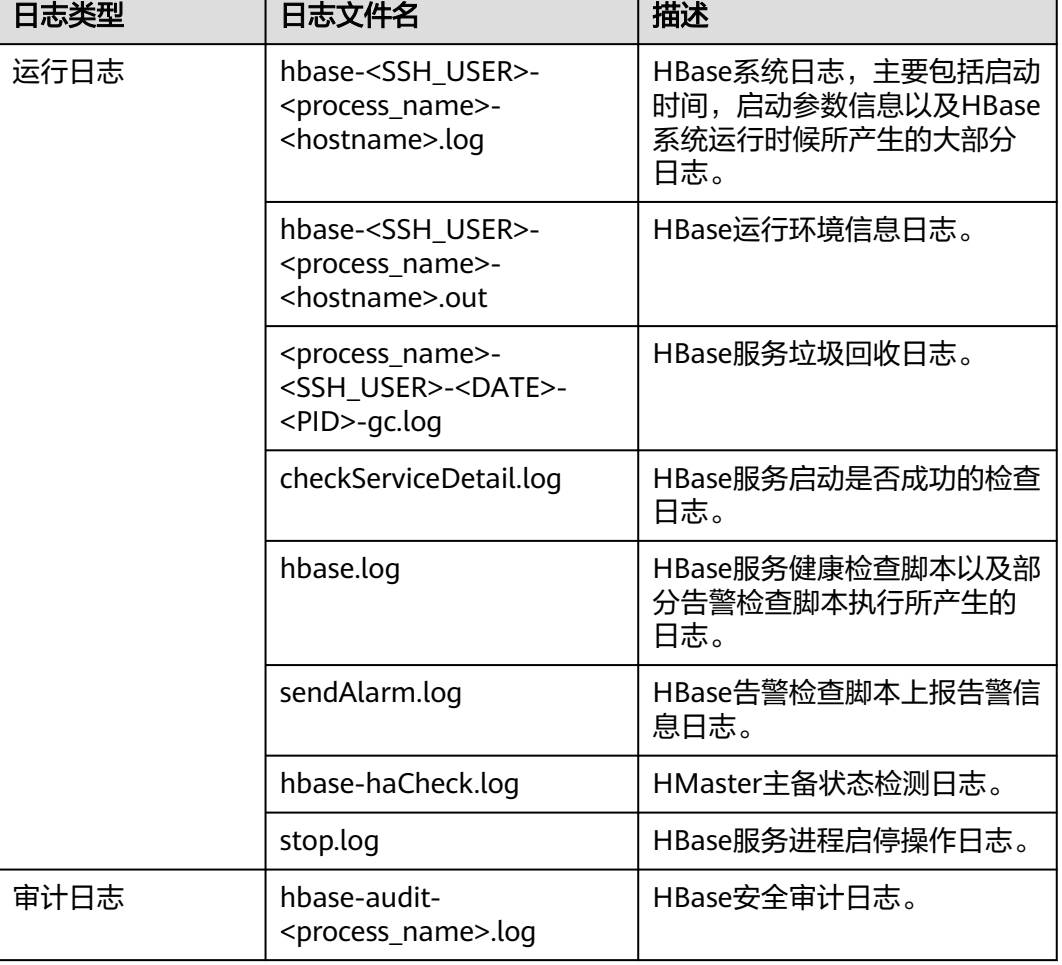

表 **8-16** HBase 日志列表

## 日志级别

HBase中提供了如表**8-17**所示的日志级别。日志级别优先级从高到低分别是FATAL、 ERROR、WARN、INFO、DEBUG。程序会打印高于或等于所设置级别的日志,设置 的日志等级越高,打印出来的日志就越少。

#### 表 **8-17** 日志级别

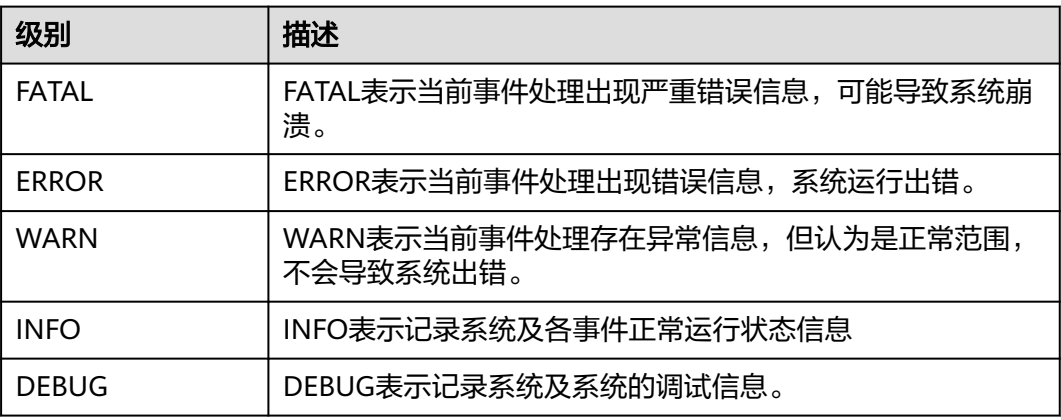

如果您需要修改日志级别,请执行如下操作:

- 步骤1 进入HBase服务参数"全部配置"界面,具体操作请参考[修改集群服务配置参数。](#page-2036-0)
- 步骤**2** 左边菜单栏中选择所需修改的角色所对应的日志菜单。

# HBase (服务)

□ RegionServer (角色)

Compaction

# 自定义

In-memory flush & compaction

日志

mapreduce

## 监控

- 步骤**3** 选择所需修改的日志级别。
- 步骤4 保存配置, 在弹出窗口中单击"确定"使配置生效。

#### 说明

配置完成后立即生效,不需要重启服务。

#### **----**结束

## 日志格式

HBase的日志格式如下所示:

## 表 **8-18** 日志格式

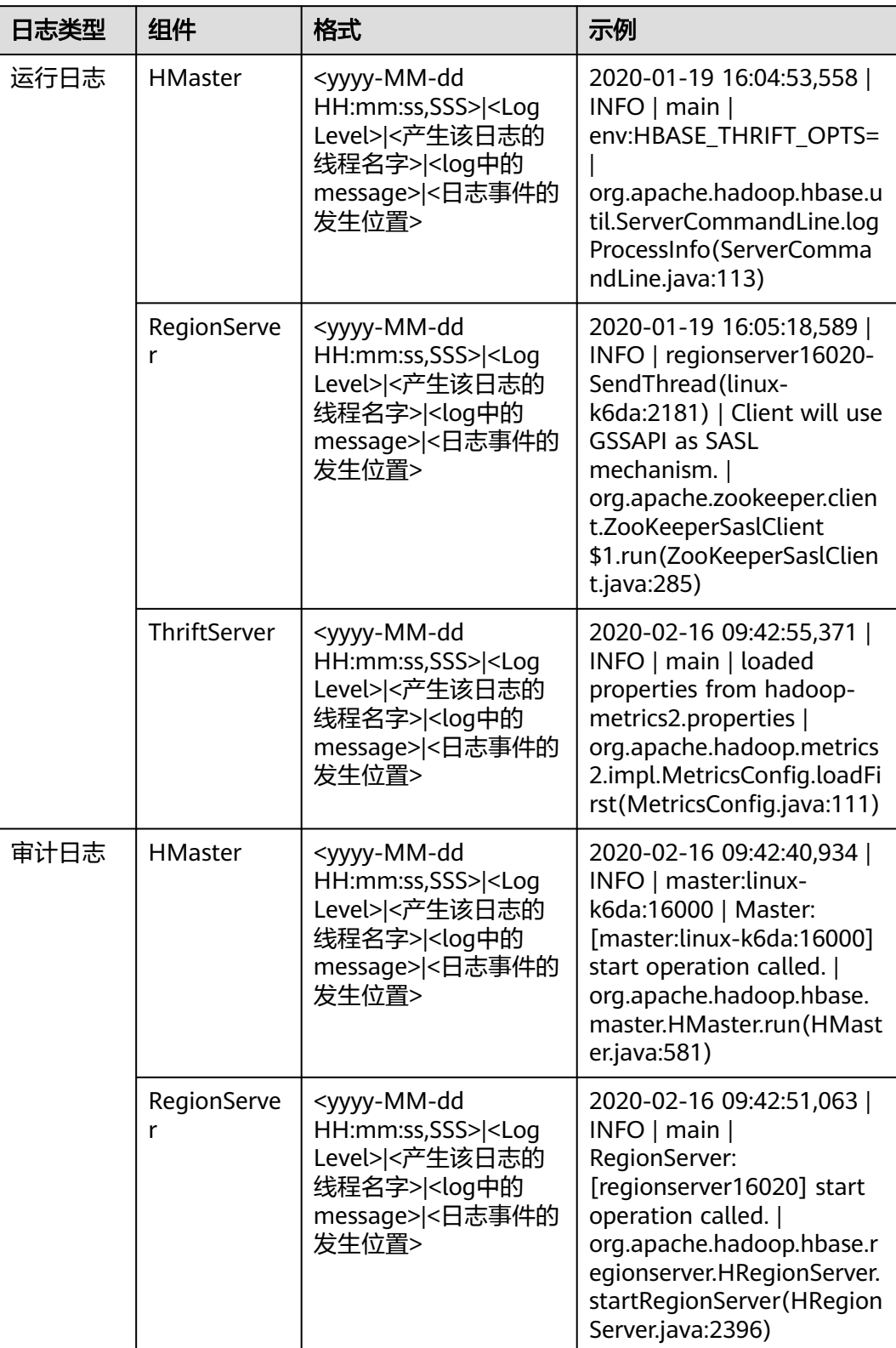

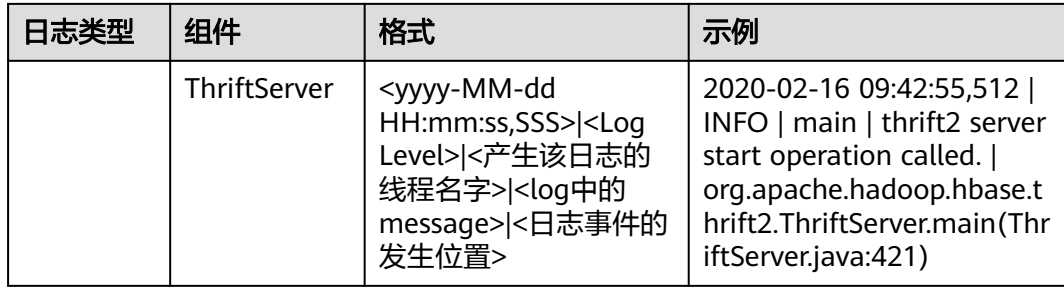

# **8.25 HBase** 性能调优

## **8.25.1** 提升 **BulkLoad** 效率

## 操作场景

批量加载功能采用了MapReduce jobs直接生成符合HBase内部数据格式的文件,然后 把生成的StoreFiles文件加载到正在运行的集群。使用批量加载相比直接使用HBase的 API会节约更多的CPU和网络资源。

ImportTSV是一个HBase的表数据加载工具。

## 前提条件

在执行批量加载时需要通过"Dimporttsv.bulk.output"参数指定文件的输出路径。

## 操作步骤

参数入口:执行批量加载任务时,在BulkLoad命令行中加入如下参数。

表 **8-19** 增强 BulkLoad 效率的配置项

| 参数                          | 描述                                                                                                    | 配置的值                                                                                                    |
|-----------------------------|----------------------------------------------------------------------------------------------------|----------------------------------------------------------------------------------------------------|
| Dimporttsv.map<br>per.class | 用户自定义mapper通过把键值对的构造从<br>mapper移动到reducer以帮助提高性能。<br>mapper只需要把每一行的原始文本发送给<br>reducer, reducer解析每一行的每一条记录<br>并创建键值对。<br>说明<br>当该值配置为<br>"org.apache.hadoop.hbase.mapreduce.TsvImp<br>orterByteMapper"时,只在执行没有<br>HBASE CELL VISIBILITY OR HBASE CELL TTL选<br>项的批量加载命令时使用。使用<br>"org.apache.hadoop.hbase.mapreduce.TsvImp<br>orterByteMapper"时可以得到更好的性能。 | org.apache.hado<br>op.hbase.mapre<br>duce.Tsvlmporte<br>rByteMapper<br>和<br>org.apache.hado<br>op.hbase.mapre<br>duce.Tsvlmporte<br>rTextMapper |

## <span id="page-747-0"></span>**8.25.2** 提升连续 **put** 场景性能

## 操作场景

对大批量、连续put的场景,配置下面的两个参数为"false"时能大量提升性能。

- "hbase.regionserver.wal.durable.sync"
- "hbase.regionserver.hfile.durable.sync"

当提升性能时,缺点是对于DataNode(默认是3个)同时故障时,存在小概率数据丢 失的现象。对数据可靠性要求高的场景请慎重配置。

## 操作步骤

参数入口:

在FusionInsight Manager系统中,选择"集群 > *待操作集群的名称* > 服务 > HBase > 配置",单击"全部配置"。在搜索框中输入参数名称,并进行修改。

表 **8-20** 提升连续 put 场景性能的参数

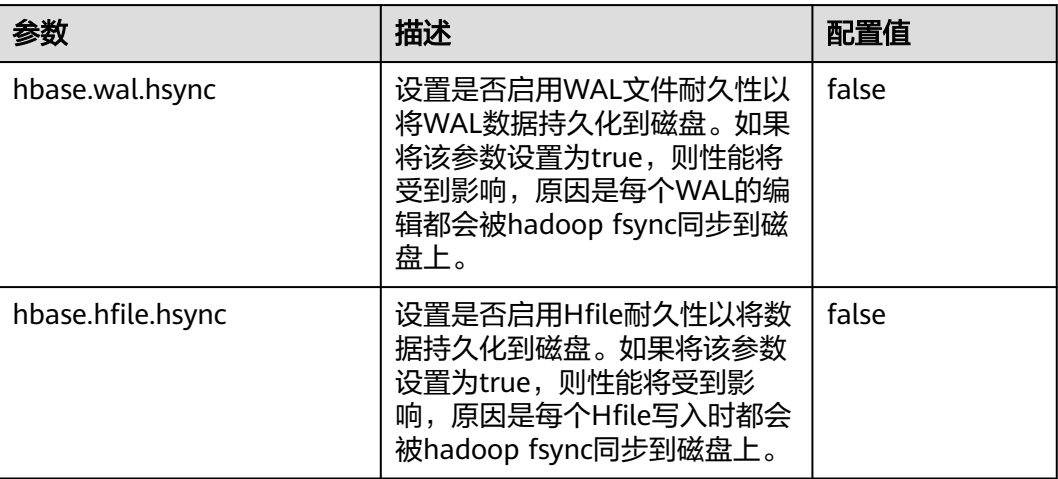

## **8.25.3 Put** 和 **Scan** 性能综合调优

## 操作场景

HBase有很多与读写性能相关的配置参数。读写请求负载不同的情况下,配置参数需 要进行相应的调整,本章节旨在指导用户通过修改RegionServer配置参数进行读写性 能调优。

## 操作步骤

● JVM GC参数

RegionServer GC\_OPTS参数设置建议:

– -Xms与-Xmx设置相同的值,需要根据实际情况设置,增大内存可以提高读写 性能,可以参考参数"hfile.block.cache.size"(见**表[8-22](#page-749-0)**)和参数

"hbase.regionserver.global.memstore.size"(见表**8-21**)的介绍进行设 置。

- -XX:NewSize与-XX:MaxNewSize设置相同值,建议低负载场景下设置为 "512M",高负载场景下设置为"2048M"。
- -XX:CMSInitiatingOccupancyFraction建议设置为"100 \* (hfile.block.cache.size + hbase.regionserver.global.memstore.size + 0.05)",最大值不超过90。
- -XX:MaxDirectMemorySize表示JVM使用的堆外内存,建议低负载情况下设 置为"512M", 高负载情况下设置为"2048M"。

#### 说明

GC\_OPTS参数中-XX:MaxDirectMemorySize默认没有配置,如需配置,用户可在 GC\_OPTS参数中自定义添加。

Put相关参数

RegionServer处理put请求的数据,会将数据写入memstore和hlog,

- 当memstore大小达到设置的"hbase.hregion.memstore.flush.size"参数值 大小时,memstore就会刷新到HDFS生成HFile。
- 当当前region的列簇的HFile数量达到"hbase.hstore.compaction.min"参数 值时会触发compaction。
- 当当前region的列簇HFile数达到"hbase.hstore.blockingStoreFiles"参数值 时会阻塞memstore刷新生成HFile的操作,导致put请求阻塞。

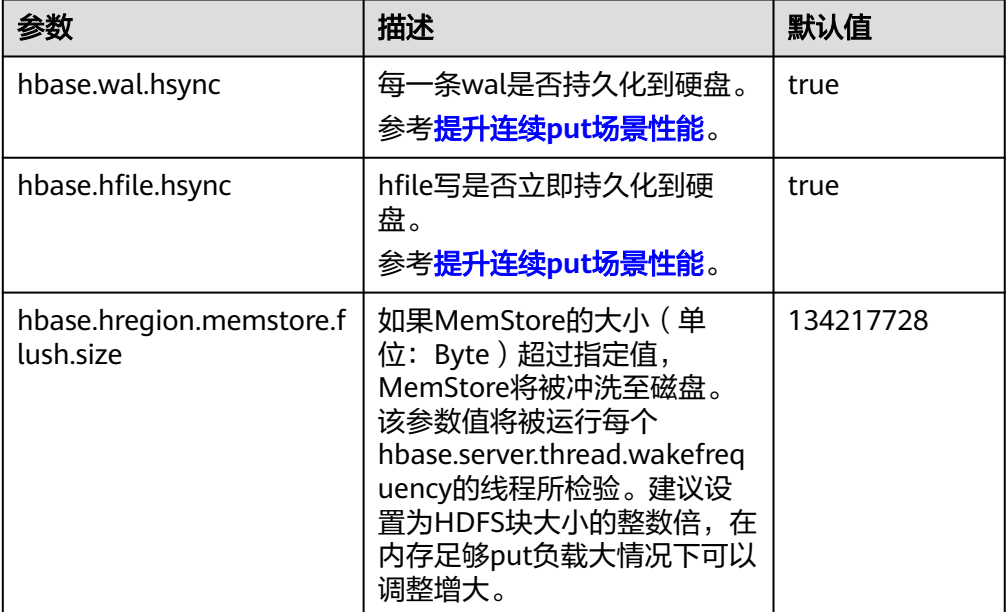

#### 表 **8-21** Put 相关参数

<span id="page-749-0"></span>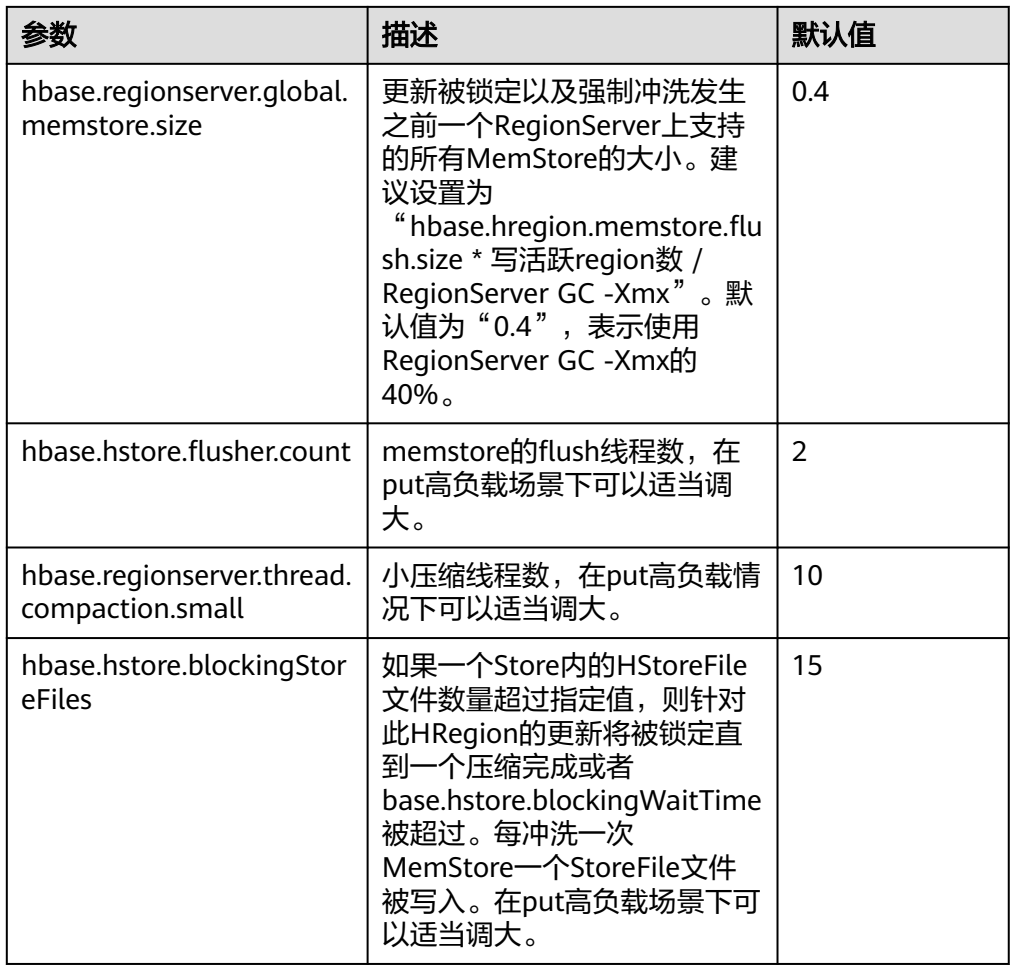

#### ● Scan相关参数

### 表 **8-22** Scan 相关参数

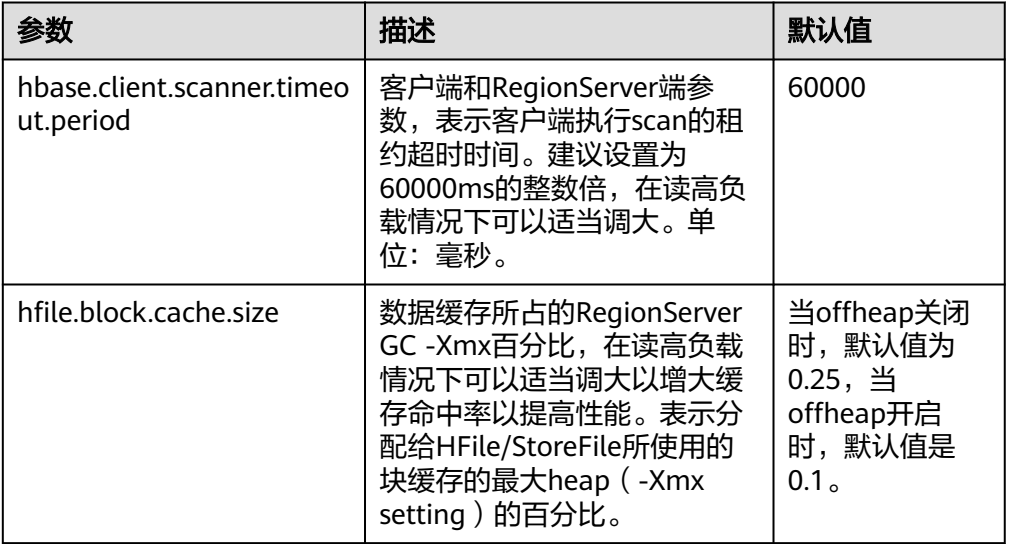

● Handler相关参数

#### 表 **8-23** Handler 相关参数

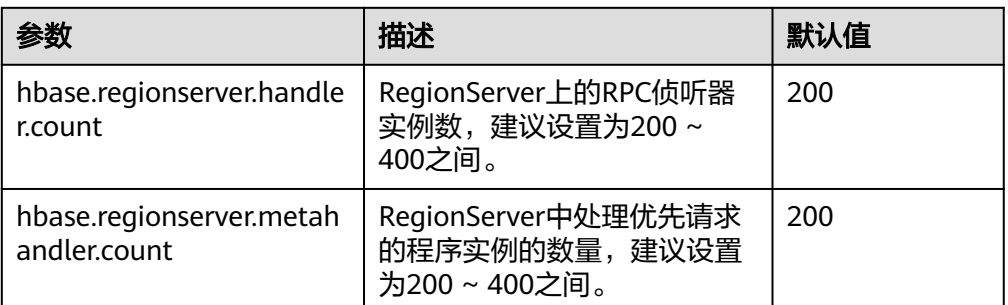

## **8.25.4** 提升实时写数据效率

## 操作场景

需要把数据实时写入到HBase中或者对于大批量、连续put的场景。

## 前提条件

调用HBase的put或delete接口,把数据保存到HBase中。

## 操作步骤

### ● 写数据服务端调优

参数入口:

进入HBase服务参数"全部配置"界面,具体操作请参考<mark>修改集群服务配置参数</mark> 章节。

表 **8-24** 影响实时写数据配置项

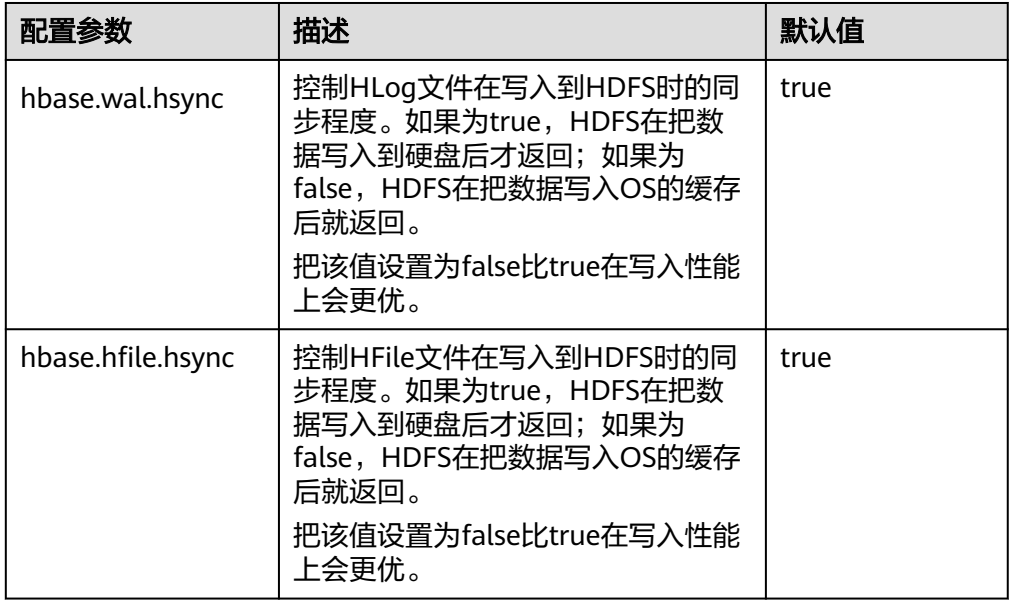

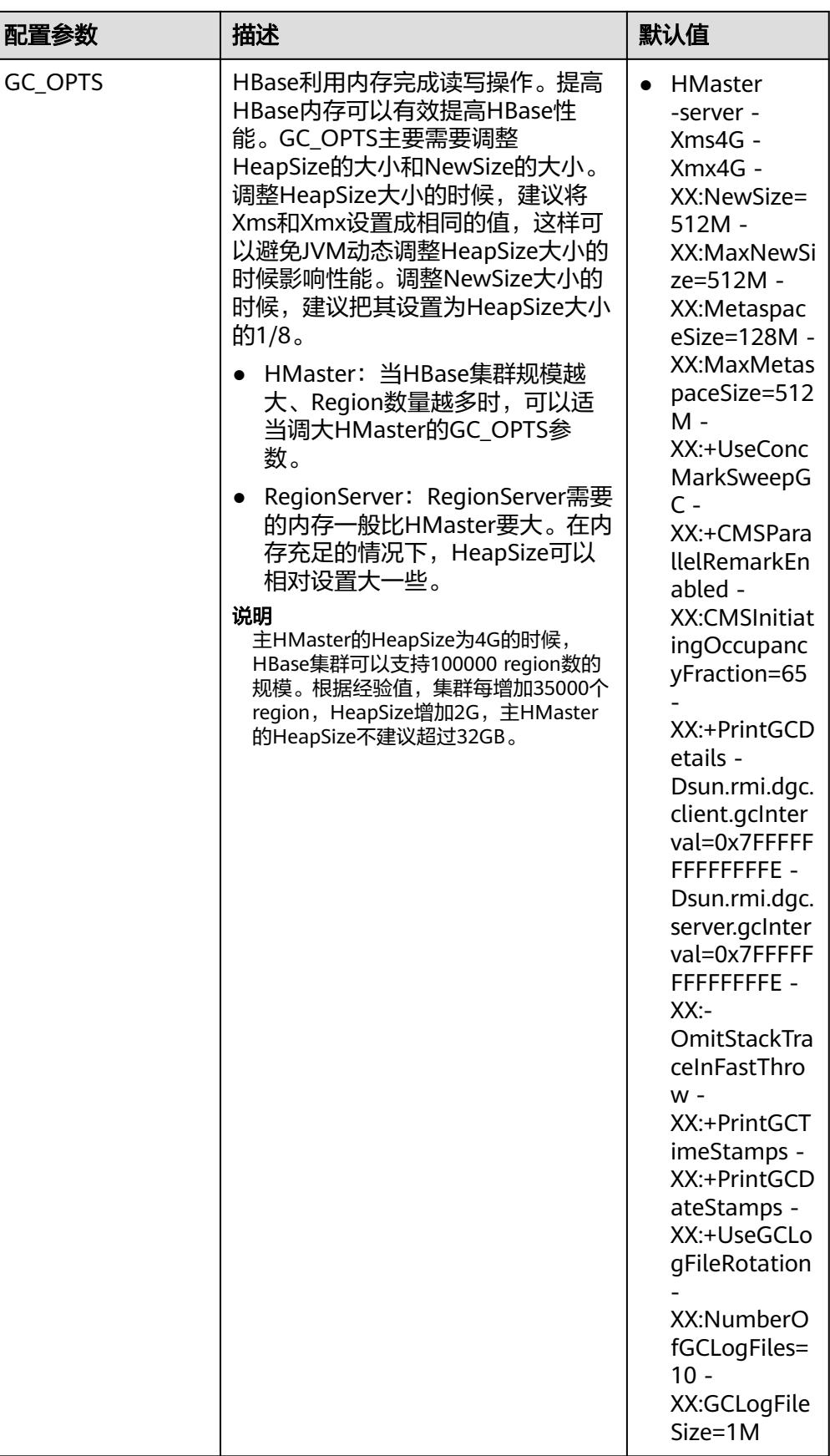

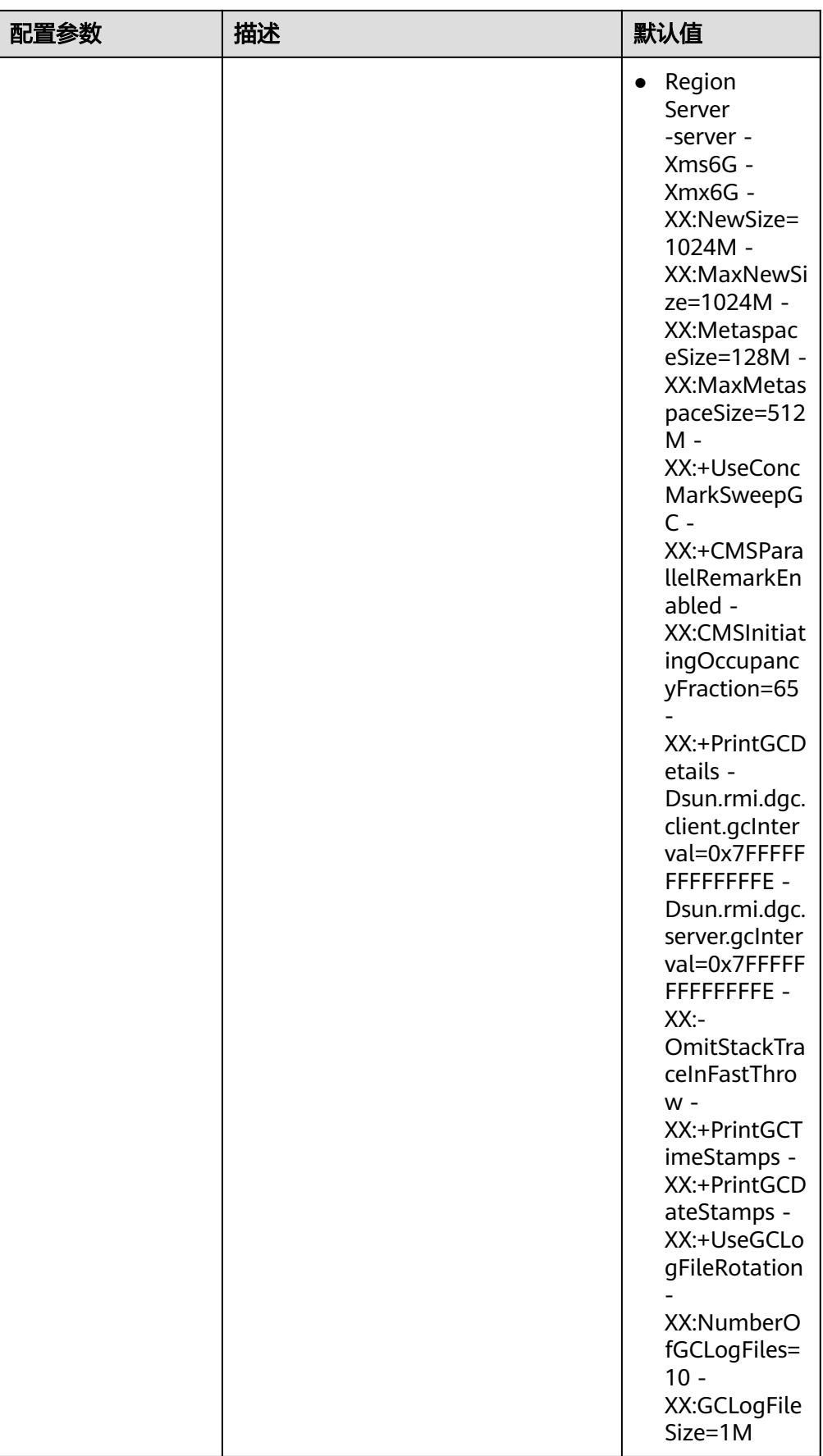

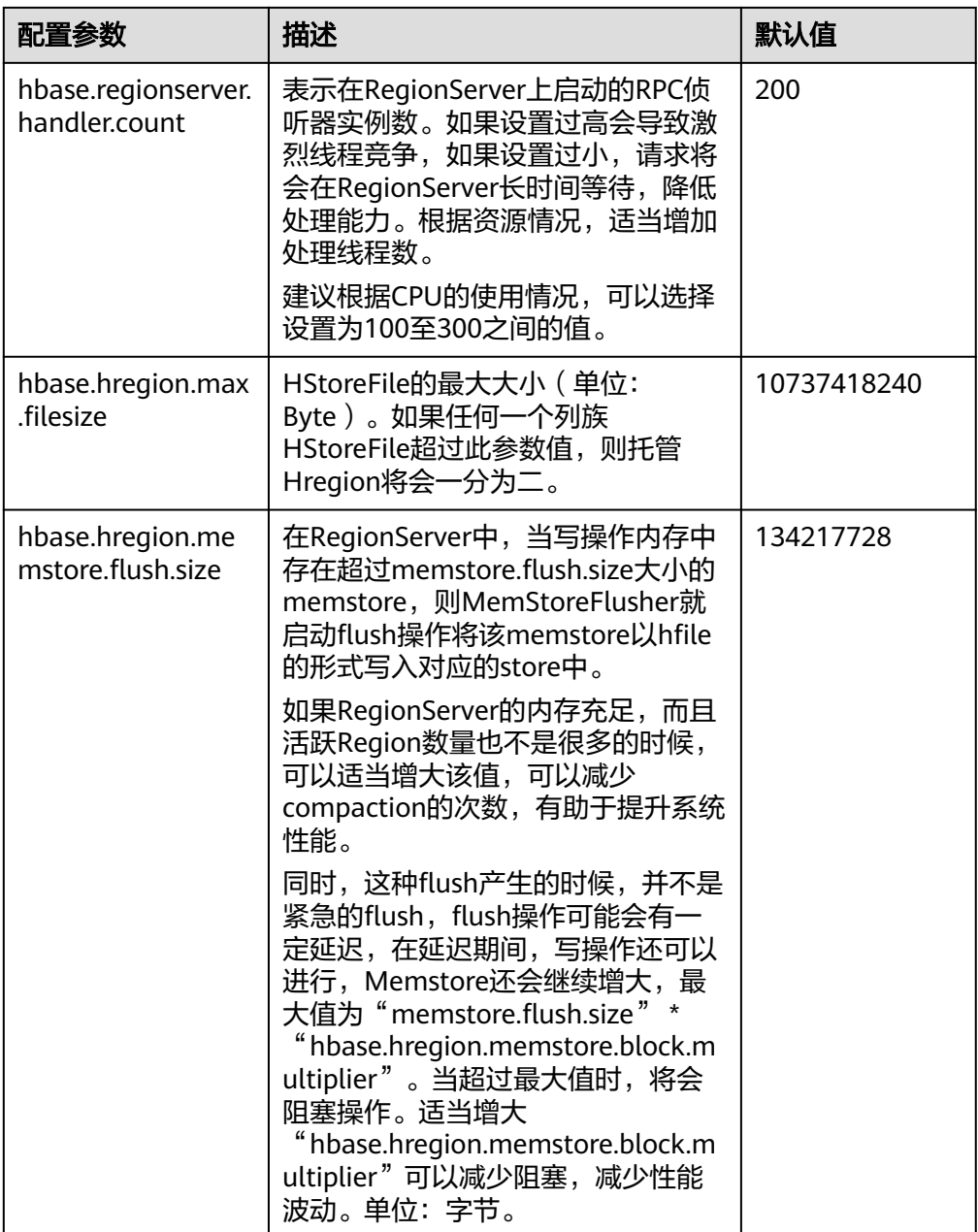

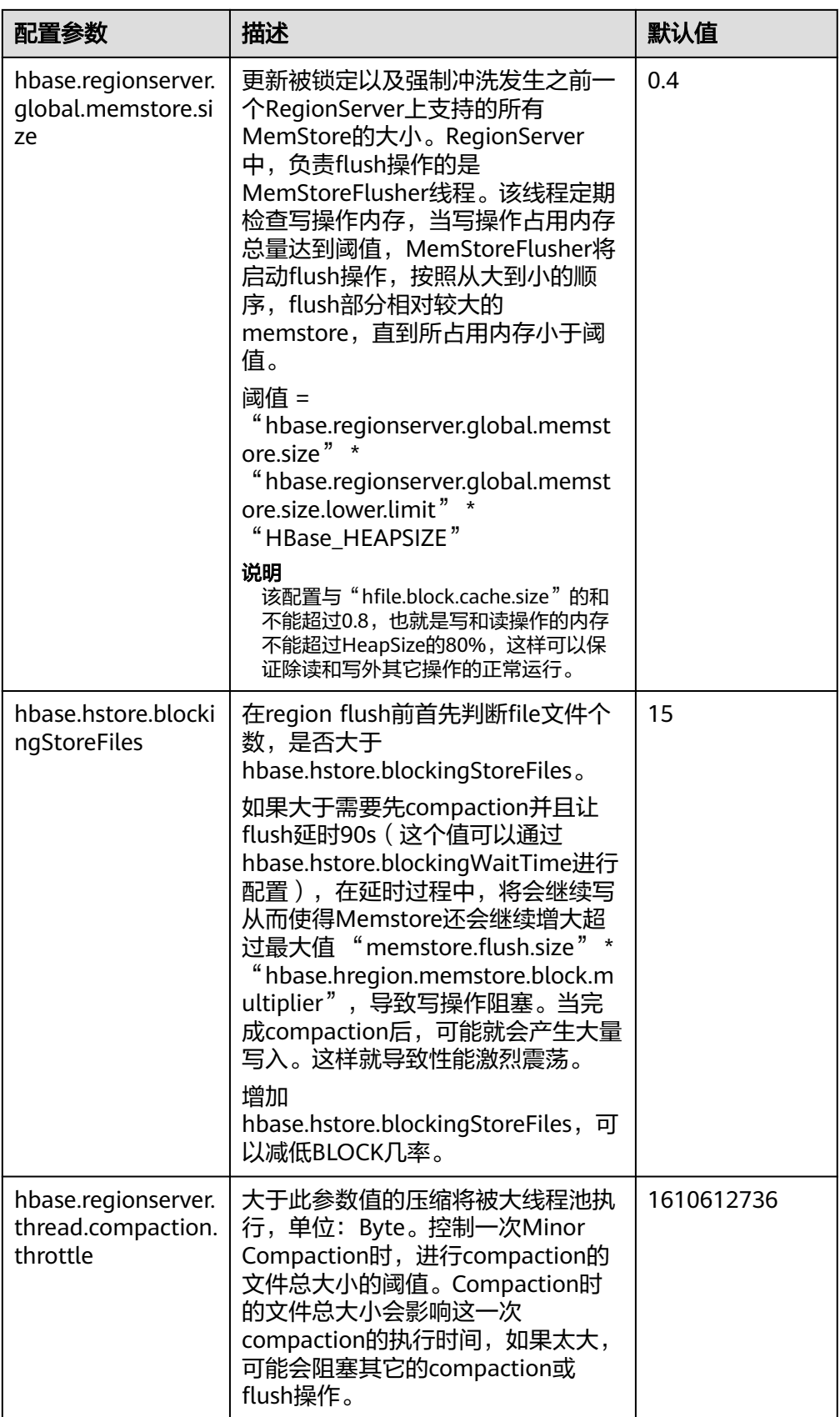

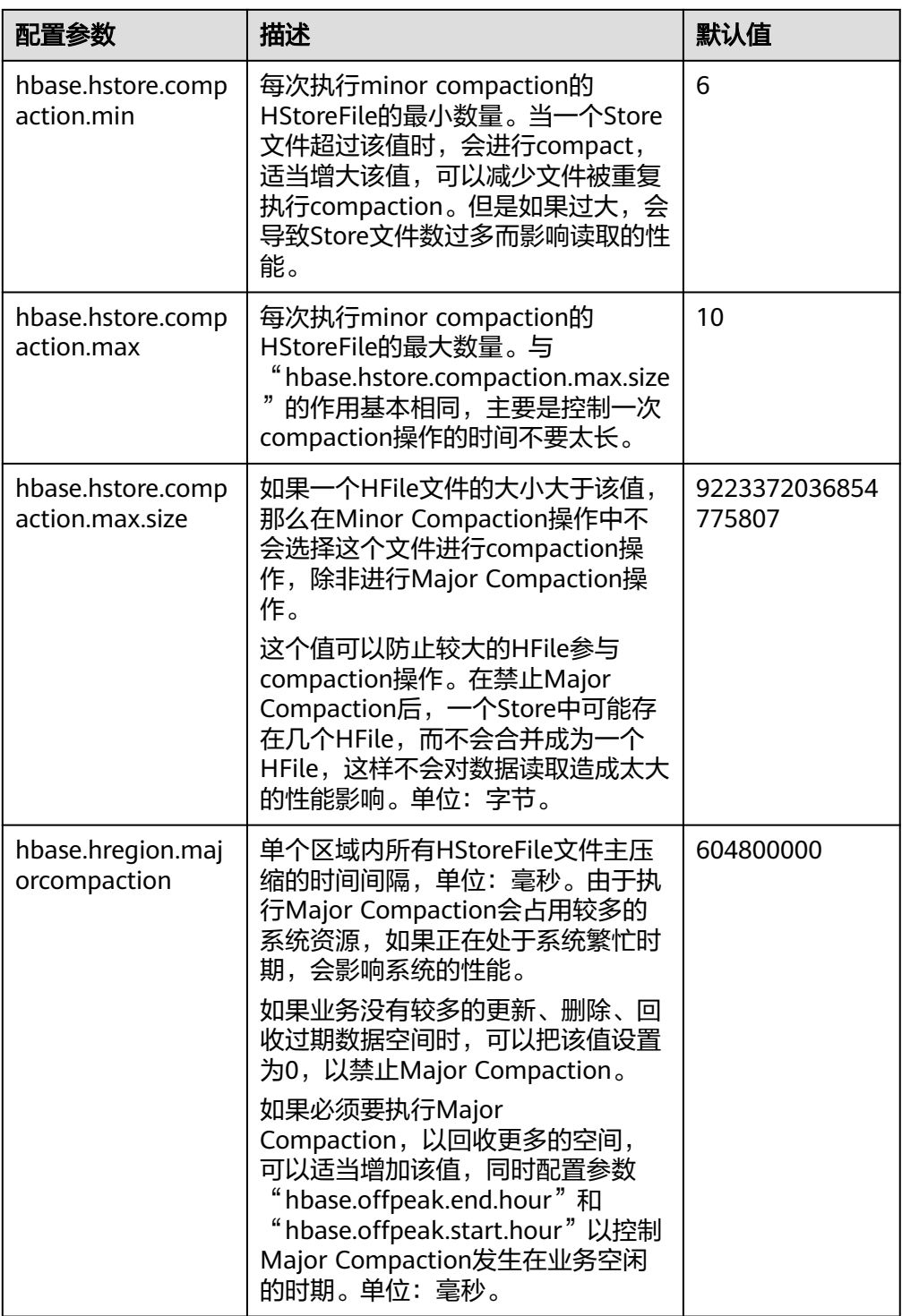
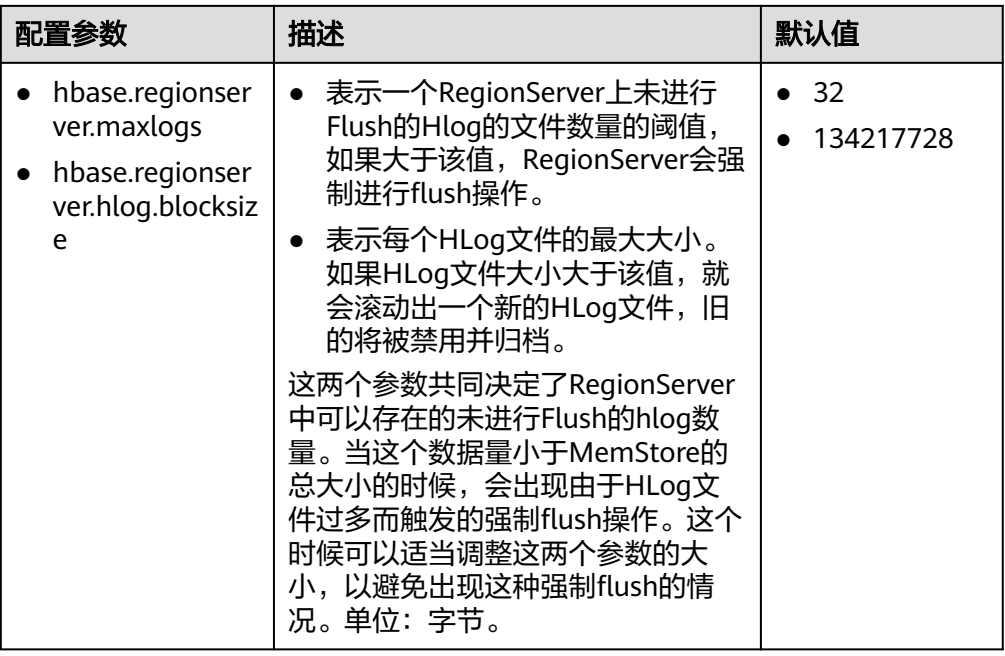

## ● 写数据客户端调优

写数据时,在场景允许的情况下,更适合使用Put List的方式,可以极大的提升写 性能。每一次Put的List的长度,需要结合单条Put的大小,以及实际环境的一些参 数进行设定。建议在选定之前先做一些基础的测试。

#### 写数据表设计调优

表 **8-25** 影响实时写数据相关参数

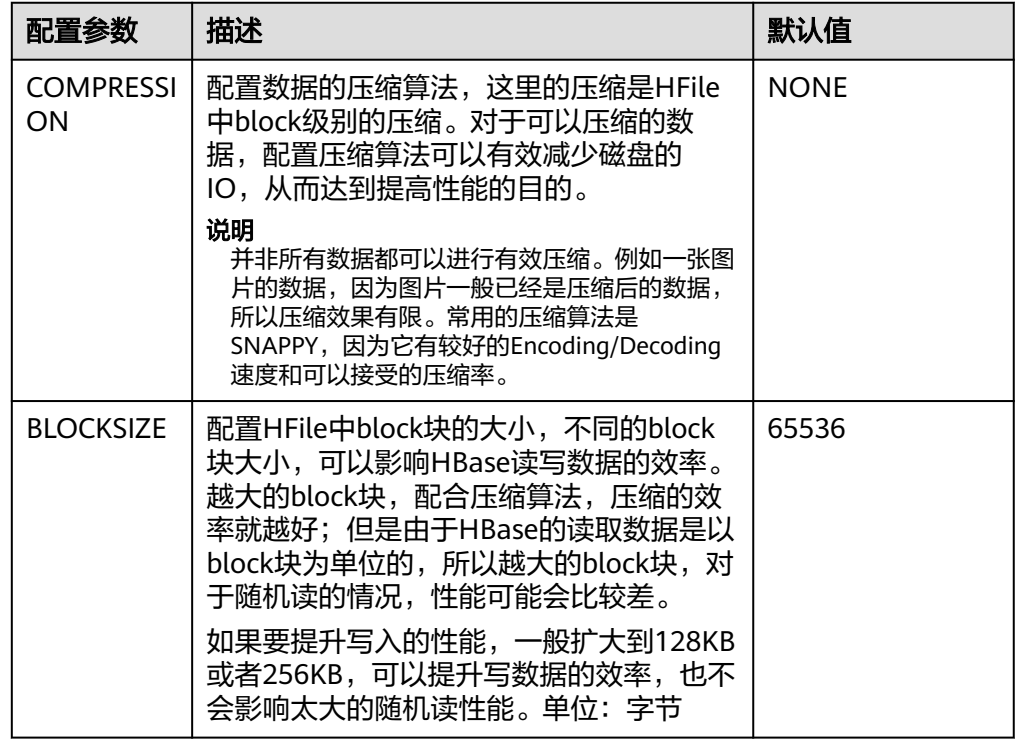

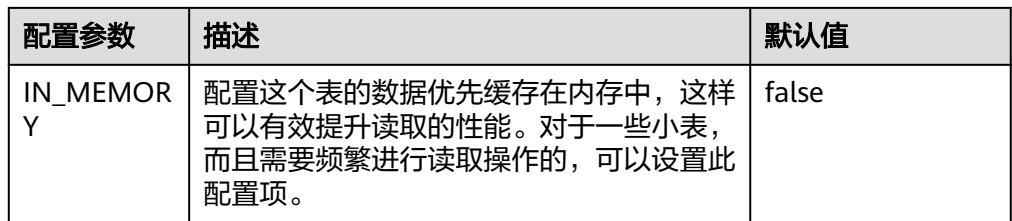

# **8.25.5** 提升实时读数据效率

# 操作场景

需要读取HBase数据场景。

## 前提条件

调用HBase的get或scan接口,从HBase中实时读取数据。

## 操作步骤

#### ● 读数据服务端调优

参数入口:

进入HBase服务参数"全部配置"界面,具体操作请参考<mark>修改集群服务配置参数</mark> 章节。

#### 表 **8-26** 影响实时读数据配置项

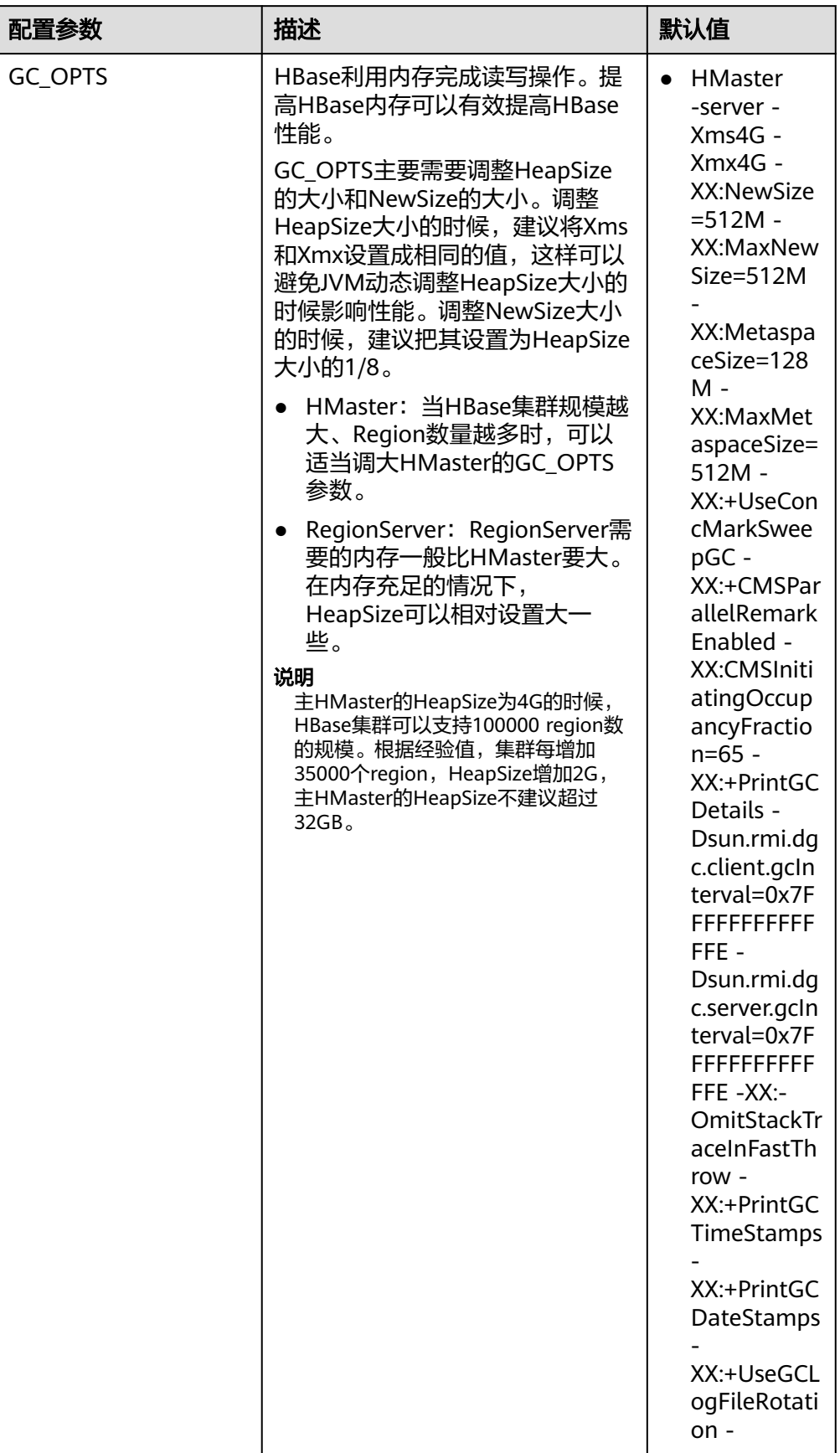

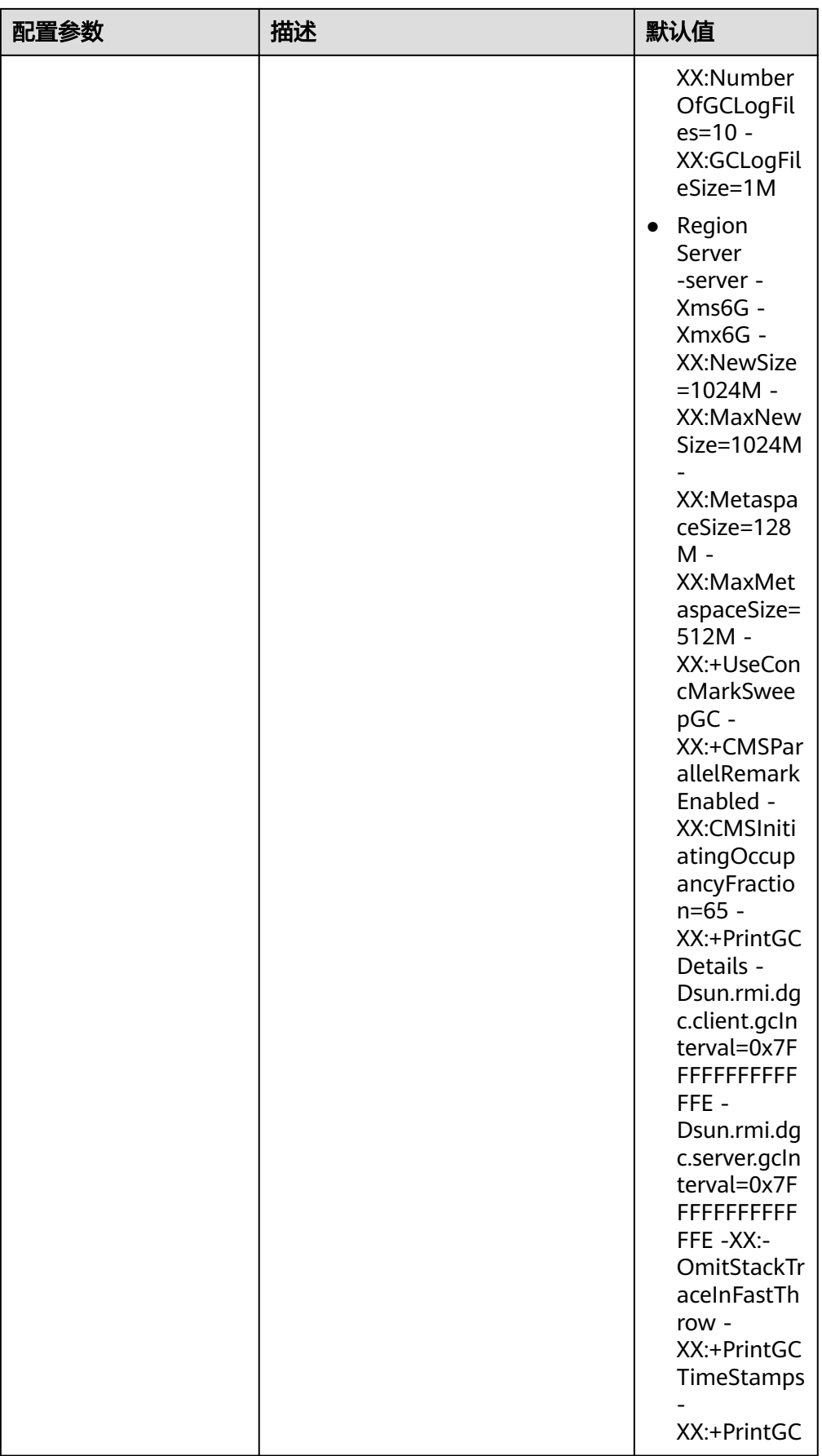

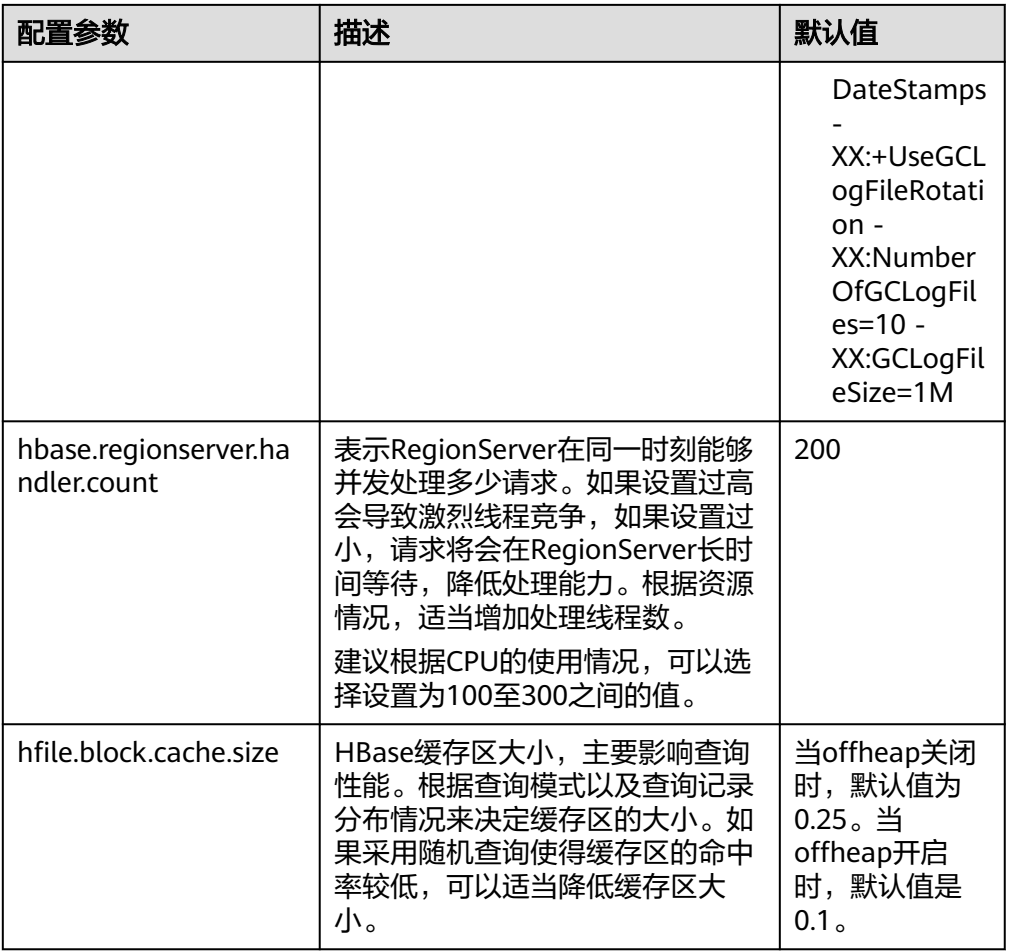

#### 说明

如果同时存在读和写的操作,这两种操作的性能会互相影响。如果写入导致的flush和 Compaction操作频繁发生,会占用大量的磁盘IO操作,从而影响读取的性能。如果写入导 致阻塞较多的Compaction操作,就会出现Region中存在多个HFile的情况,从而影响读取 的性能。所以如果读取的性能不理想的时候,也要考虑写入的配置是否合理。

#### 读数据客户端调优

Scan数据时需要设置caching(一次从服务端读取的记录条数,默认是1),如果 使用默认值读性能会降到极低。

当不需要读一条数据所有的列时,需要指定读取的列,以减少网络IO。

只读取RowKey时,可以为Scan添加一个只读取RowKey的filter (FirstKeyOnlyFilter或KeyOnlyFilter)。

#### 读数据表设计调优

#### 表 **8-27** 影响实时读数据相关参数

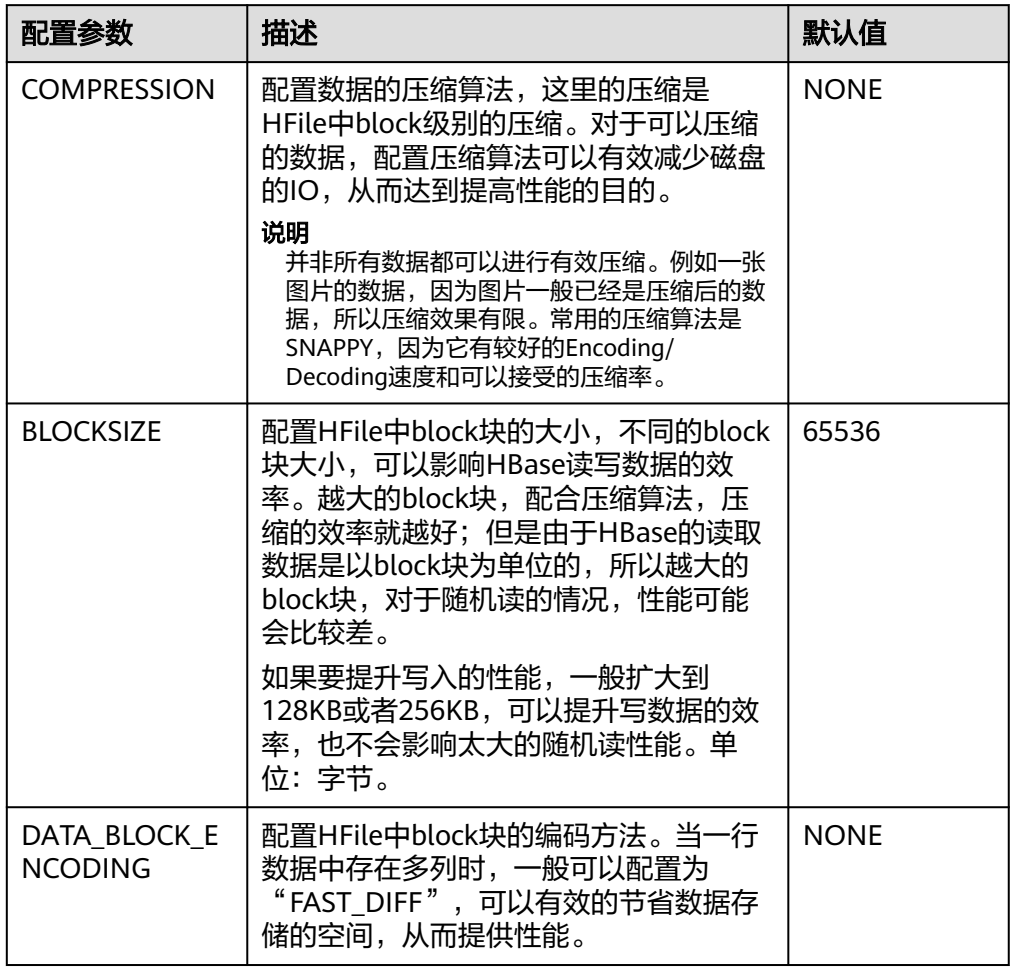

# **8.25.6 JVM** 参数优化

#### 操作场景

当集群数据量达到一定规模后,JVM的默认配置将无法满足集群的业务需求,轻则集 群变慢,重则集群服务不可用。所以需要根据实际的业务情况进行合理的JVM参数配 置,提高集群性能。

#### 操作步骤

#### 参数入口:

HBase角色相关的JVM参数需要配置在安装有HBase服务的节点的"\$ {BIGDATA\_HOME}/FusionInsight\_HD\_\*/install/FusionInsight-HBase-2.2.3/hbase/ conf/"目录下的"hbase-env.sh"文件中。

每个角色都有各自的JVM参数配置变量,如表**[8-28](#page-762-0)**。

#### <span id="page-762-0"></span>表 **8-28** HBase 相关 JVM 参数配置变量

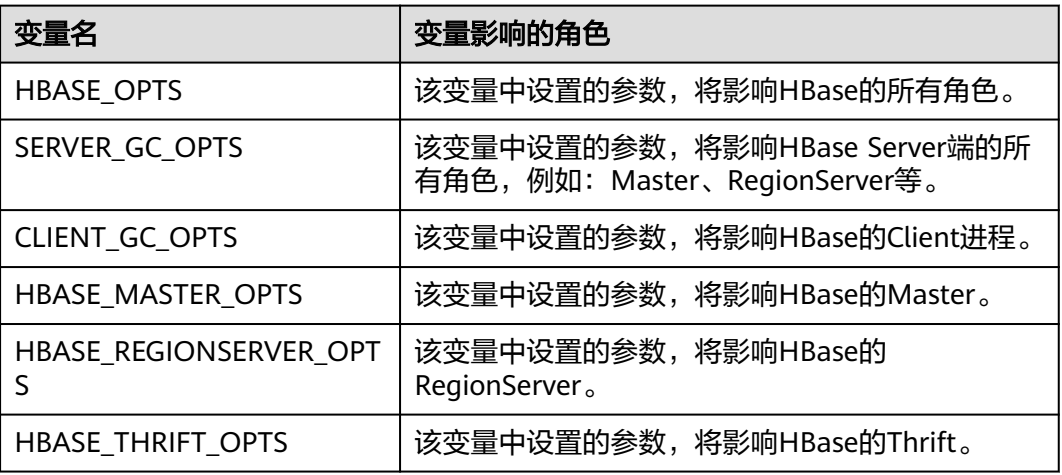

#### 配置方式举例:

export HADOOP\_NAMENODE\_OPTS="-Dhadoop.security.logger=\${HADOOP\_SECURITY\_LOGGER:- INFO,RFAS} -Dhdfs.audit.logger=\${HDFS\_AUDIT\_LOGGER:-INFO,NullAppender} \$HADOOP\_NAMENODE\_OPTS"

# **8.26 HBase** 常见问题

# **8.26.1** 客户端连接服务端时,长时间无法连接成功

#### 问题

在HBase服务端出现问题,无法提供服务,此时HBase客户端进行表操作,会出现该操 作挂起,长时间无任何反应。

# 回答

#### 问题分析

当HBase服务端出现问题,HBase客户端进行表操作的时候,会进行重试,并等待超 时。该超时默认值为Integer.MAX\_VALUE (2147483647 ms), 所以HBase客户端会在 这么长的时间内一直重试,造成挂起表象。

#### 解决方法

HBase客户端提供两个配置项来控制客户端的重试超时方式,如表**8-29**。

在"*客户端安装路径*/HBase/hbase/conf/hbase-site.xml"配置文件中配置如下参数。

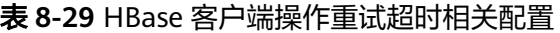

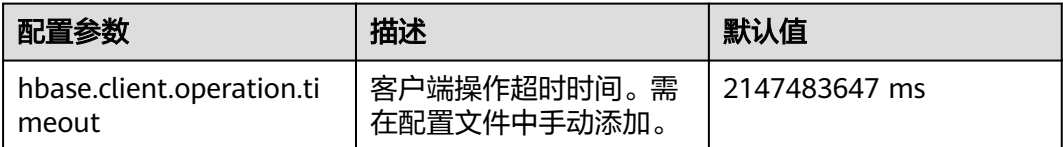

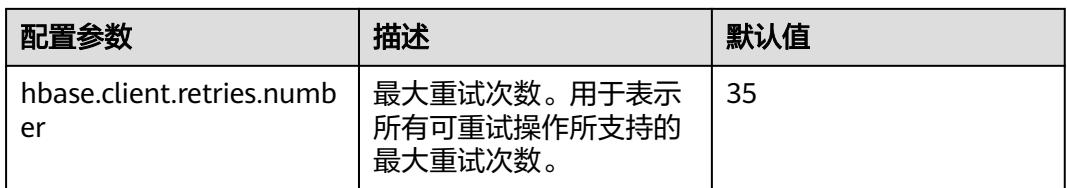

这两个参数的重试超时的配合方式如图**8-7**所示。

#### 图 **8-7** HBase 客户端操作重试超时流程

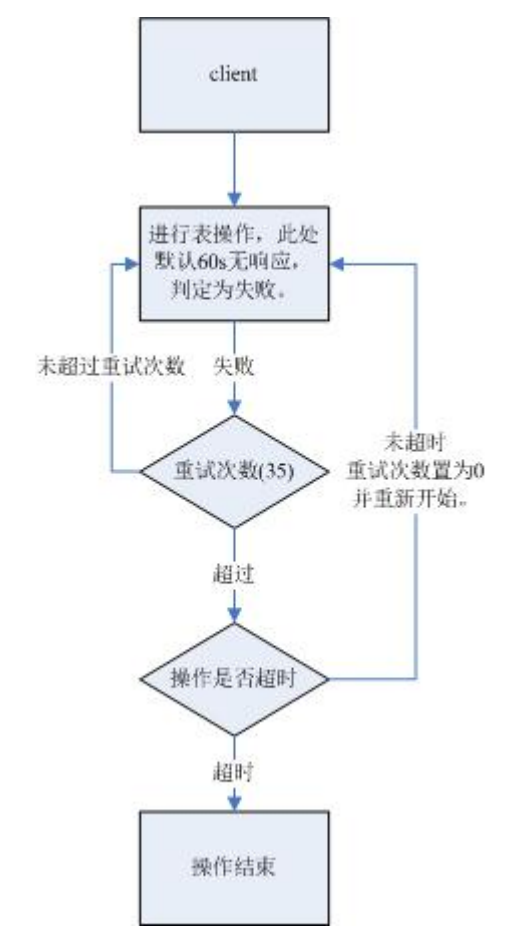

从该流程可以看出,如果未对这两个配置参数根据具体使用场景进行配置,会造成挂 起迹象。建议根据使用场景,配置合适的超时时间,如果是长时间操作,则把超时时 间设置长一点;如果是短时间操作,则把超时时间设置短一点。而重试次数可以设置 为: "(hbase.client.retries.number)\*60\*1000(ms)"。刚好大于 "hbase.client.operation.timeout"设置的超时时间。

# **8.26.2** 结束 **BulkLoad** 客户端程序,导致作业执行失败

## 问题

执行BulkLoad程序导入数据时,如果结束客户端程序,为什么有时会导致已提交的作 业执行失败?

# 回答

BulkLoad程序在客户端启动时会生成一个partitioner文件,用于划分Map任务数据输 入的范围。此文件在BulkLoad客户端退出时会被自动删除。一般来说当所有Map任务 都启动运行以后,退出BulkLoad客户端也不会导致已提交的作业失败。但由于Map任 务存在重试机制和推测执行机制;Reduce任务下载一个已运行完成的Map任务的数据 **失败次数过多时,Map任务也会被重新执行。如果此时BulkLoad客户端已经退出,则** 重试的Map任务会因为找不到partitioner文件而执行失败,导致作业执行失败。因 此,强烈建议BulkLoad程序在数据导入期间不要结束客户端程序。

# **8.26.3** 在 **HBase** 连续对同一个表名做删除创建操作时,可能出现创 建表异常

#### 问题

在HBase连续对同一个表名做删除创建操作时,可能出现创建表异常。

## 回答

执行过程:Disable Table > Drop Table > Create Table > Disable Table > Drop Table  $>$ ...

- 1. 在Disable表时,HMaster会发送RPC请求到RegionServer,RegionServer会将相 关Region下线。当RegionServer上的Region关闭所需的时间超过HBase的 **HMaster等待Region处于RIT状态的超时时间, HMaster会默认该Region下线, 实** 际上该Region可能还处在flush memstore阶段。
- 2. 发送RPC请求关闭Region之后,HMaster会判断该表的所有Region是否下线,上 述1的情况下关闭超时也会认为是下线,然后HMaster返回关闭成功。
- 3. 关闭成功之后,删除表,HBase表对应的数据目录被删掉。
- 4. 在删除表之后,该数据目录会被还处于flush memstore阶段的Region重新创建。
- 5. 再创建该表时,将temp目录复制到HBase数据目录时,由于HBase数据目录不为 空,导致调用HDFS rename接口时,数据目录变为temp目录最后一层追加到 HBase的数据目录下,如\$rootDir/data/\$nameSpace/\$tableName/ \$tableName, 那样创建表就会失败。

#### 解决办法:

出现该问题时,请检查该表对应的HBase数据目录是否存在,如果存在请将该目录重 命名。

HBase数据目录由\$rootDir/data/\$nameSpace/\$tableName组成,例如"hdfs:// hacluster/hbase/data/default/TestTable",其中\$rootDir是HBase的根目录,该值通 过在"hbase-site.xml"中配置hbase.rootdir.perms得到,data目录是HBase的固定目 录,\$nameSpace是nameSpace名字,\$tableName是表名。

# **8.26.4 HBase** 占用网络端口,连接数过大会导致其他服务不稳定

## 问题

HBase占用网络端口,连接数过大会导致其他服务不稳定。

# 回答

使用操作系统命令**lsof**或者**netstat**发现大量TCP连接处于CLOSE\_WAIT状态,且连接持 有者为HBase RegionServer,可能导致网络端口耗尽或HDFS连接超限,那样可能会导 致其他服务不稳定。HBase CLOSE\_WAIT现象为HBase机制。

HBase CLOSE\_WAIT产生原因: HBase数据以HFile形式存储在HDFS上,这里可以叫 StoreFiles,HBase作为HDFS的客户端,HBase在创建StoreFile或启动加载StoreFile时 创建了HDFS连接,当创建StoreFile或加载StoreFile完成时,HDFS方面认为任务已完 成,将连接关闭权交给HBase,但HBase为了保证实时响应,有请求时就可以连接对应 数据文件,需要保持连接,选择不关闭连接,所以连接状态为CLOSE\_WAIT(需客户 端关闭)。

什么时候会创建StoreFile:当HBase执行Flush时。

什么时候执行Flush: HBase写入数据首先会存在内存memstore, 只有内存使用达到 阈值或手动执行**flush**命令时会触发flush操作,将数据写入HDFS。

#### 解决方法:

由于HBase连接机制,如果想减小HBase端口占用,则需控制StoreFile数量,具体可以 通过触发HBase的compaction动作完成,即触发HBase文件合并,方法如下:

方法1:使用HBase shell客户端,在客户端手动执行*maior compact*操作。

方法2:编写HBase客户端代码,调用HBaseAdmin类中的compact方法触发HBase的 compaction动作。

如果compact无法解决HBase端口占用现象,说明HBase使用情况已经达到瓶颈,需考 虑如下几点:

- table的Region数初始设置是否合适。
- 是否存在无用数据。

如果存在无用数据,可删除对应数据以减小HBase存储文件数量,如果以上情况都不 满足,则需考虑扩容。

# **8.26.5 HBase bulkload** 任务(单个表有 **26T** 数据)有 **210000** 个 **map 和 10000 个 reduce,任务失败**

## 问题

HBase bulkLoad任务(单个表有26T数据)有210000个map和10000个reduce,任务 失败。

# 回答

#### **ZooKeeper IO**瓶颈观测手段:

- 1. 通过Manager的监控页面查看单个节点上ZooKeeper请求监控,判断是否严重超 出规格限制。
- 2. 通过观测ZooKeeper的日志以及HBase的日志,查看是否有大量的IO Exception Timeout或者SocketTimeout Exception异常。

#### 调优建议:

- 1. 将ZooKeeper实例个数调整为5个及以上,可以通过设置peerType=observer来增 加observer的数目。
- 2. 通过控制单个任务并发的map数或减少每个节点下运行task的内存,降低节点负 载。
- 3. 升级ZooKeeper数据磁盘,如SSD等。

# **8.26.6** 如何修复长时间处于 **RIT** 状态的 **Region**

## 问题

在HBase WEBUI界面看到有长时间处于RIT状态的Region, 如何修复?

# 回答

登录HMaster WebUI, 在导航栏选择"Procedure & Locks", 查看是否有处于 Waiting状态的process id。如果有,需要执行以下命令将procedure lock释放:

**hbase hbck -j** 客户端安装目录**/HBase/hbase/tools/hbase-hbck2-\*.jar bypass -o** pid

查看State是否处于Bypass状态,如果界面上的procedures一直处于 RUNNABLE(Bypass)状态,需要进行主备切换。执行**assigns**命令使region重新上线。

**hbase hbck -j** 客户端安装目录**/HBase/hbase/tools/hbase-hbck2-\*.jar assigns -o** regionName

# **8.26.7 HMaster** 等待 **namespace** 表上线时超时退出

## 问题

为什么在等待namespace表上线时超时HMaster退出?

# 回答

在HMaster主备倒换或启动期间,HMaster为先前失败/停用的RegionServer执行WAL splitting及region恢复。

在后台运行有多个监控HMaster启动进程的线程:

TableNamespaceManager

这是一个帮助类,用于在HMaster主备倒换或启动期间,管理namespace表及监 控表region的分配。如果namespace表在规定时间 (hbase.master.namespace.init.timeout,默认为3600000ms)内没有上线,那 么它就会异常中断HMaster进程。

**InitializationMonitor** 

这是一个主HMaster初始化线程监控类,用于监控主Master的初始化。如果在规 定时间(hbase.master.initializationmonitor.timeout, 默认为3600000ms)内初 始化线程失败,该线程会异常终止HMaster(如果该 hbase.master.initializationmonitor.haltontimeout被启动,默认为false)。

在HMaster主备倒换或启动期间,如果WAL hlog文件存在,它会初始化WAL splitting 任务。如果WAL hlog splitting任务完成,它将初始化表region分配任务。

HMaster通过ZooKeeper协调log splitting任务和有效的RegionServer,并追踪任务的 发展。如果主HMaster在log splitting任务期间退出,新的主HMaster会尝试重发没有 完成的任务, RegionServer从头启动log splitting任务。

HMaster初始化工作完成情况会由于很多原因被延迟:

- 间歇性的网络故障。
- 磁盘瓶颈。
- log split任务工作负荷较大, RegionServer运行缓慢。
- RegionServer (region openning)响应缓慢。

在以上场景中,为使HMaster更早完成恢复任务,建议增加以下配置参数,否则 Master将退出导致整个恢复进程被更大程度地延迟。

- 增加namespace表在线等待超时周期,保证Master有足够的时间协调 RegionServer workers split任务,避免一次次重复相同的任务。
	- "hbase.master.namespace.init.timeout"(默认为3600000ms)
- 通过RegionServer worker增加并行split任务执行数,保证RegionServer worker能 并行处理split work (RegionServer需要有更多的核心)。在"*客户端安装路径*/ HBase/hbase/conf/hbase-site.xml"中添加参数:

"hbase.regionserver.wal.max.splitters" (默认为2)

● 如果所有的恢复过程都需要时间,增加初始化监控线程超时时间。

"hbase.master.initializationmonitor.timeout"(默认为3600000ms)

# **8.26.8** 客户端查询 **HBase** 出现 **SocketTimeoutException** 异常

#### 问题

使用HBase客户端操作表数据的时候客户端出现类似如下异常:

2015-12-15 02:41:14,054 | WARN | [task-result-getter-2] | Lost task 2.0 in stage 58.0 (TID 3288, linux-175): org.apache.hadoop.hbase.client.RetriesExhaustedException: Failed after attempts=36, exceptions: Tue Dec 15 02:41:14 CST 2015, null, java.net.SocketTimeoutException: callTimeout=60000, callDuration=60303:

row 'xxxxxx' on table 'xxxxxx' at region=xxxxxx,\x05\x1E

\x80\x00\x00\x00\x80\x00\x00\x00\x00\x00\x00\x00\x80\x00\x00\x00\x00\x00\x00\x000\x00\x80\x00\x00\x0 0\x80\x00\x00\x00\x80\x00\x00,

1449912620868.6a6b7d0c272803d8186930a3bfdb10a9., hostname=xxxxxx,16020,1449941841479, seqNum=5

at

org.apache.hadoop.hbase.client.RpcRetryingCallerWithReadReplicas.throwEnrichedException(RpcRetryingCall erWithReadReplicas.java:275)

at org.apache.hadoop.hbase.client.ScannerCallableWithReplicas.call(ScannerCallableWithReplicas.java:223) at org.apache.hadoop.hbase.client.ScannerCallableWithReplicas.call(ScannerCallableWithReplicas.java:61) at org.apache.hadoop.hbase.client.RpcRetryingCaller.callWithoutRetries(RpcRetryingCaller.java:200) at org.apache.hadoop.hbase.client.ClientScanner.call(ClientScanner.java:323)

#### 同时,在RegionServer上出现类似如下日志:

2015-12-15 02:45:44,551 | WARN | PriorityRpcServer.handler=7,queue=1,port=16020 | (responseTooSlow): {"call":"Scan(org.apache.hadoop.hbase.protobuf.generated.ClientProtos\$ScanRequest)

","starttimems":1450118730780,"responsesize":416,"method":"Scan","processingtimems":13770,"client":"10.9 1.8.175:41182","queuetimems":0,"class":"HRegionServer"} |

org.apache.hadoop.hbase.ipc.RpcServer.logResponse(RpcServer.java:2221)

2015-12-15 02:45:57,722 | WARN | PriorityRpcServer.handler=3,queue=1,port=16020 | (responseTooSlow): {"call":"Scan(org.apache.hadoop.hbase.protobuf.generated.ClientProtos

\$ScanRequest)","starttimems":1450118746297,"responsesize":416,

"method":"Scan","processingtimems":11425,"client":"10.91.8.175:41182","queuetimems":1746,"class":"HRegi onServer"} | org.apache.hadoop.hbase.ipc.RpcServer.logResponse(RpcServer.java:2221)

2015-12-15 02:47:21,668 | INFO | LruBlockCacheStatsExecutor | totalSize=7.54 GB, freeSize=369.52 MB, max=7.90 GB, blockCount=406107, accesses=35400006, hits=16803205, hitRatio=47.47%, , cachingAccesses=31864266, cachingHits=14806045, cachingHitsRatio=46.47%, evictions=17654, evicted=16642283, evictedPerRun=942.69189453125 | org.apache.hadoop.hbase.io.hfile.LruBlockCache.logStats(LruBlockCache.java:858) 2015-12-15 02:52:21,668 | INFO | LruBlockCacheStatsExecutor | totalSize=7.51 GB, freeSize=395.34 MB, max=7.90 GB, blockCount=403080, accesses=35685793, hits=16933684, hitRatio=47.45%, , cachingAccesses=32150053, cachingHits=14936524, cachingHitsRatio=46.46%, evictions=17684, evicted=16800617, evictedPerRun=950.046142578125 | org.apache.hadoop.hbase.io.hfile.LruBlockCache.logStats(LruBlockCache.java:858)

## 回答

出现该问题的主要原因为RegionServer分配的内存过小、Region数量过大导致在运行 过程中内存不足,服务端对客户端的响应过慢。在RegionServer的配置文件"hbasesite.xml"中需要调整如下对应的内存分配参数。

表 **8-30** RegionServer 内存调整参数

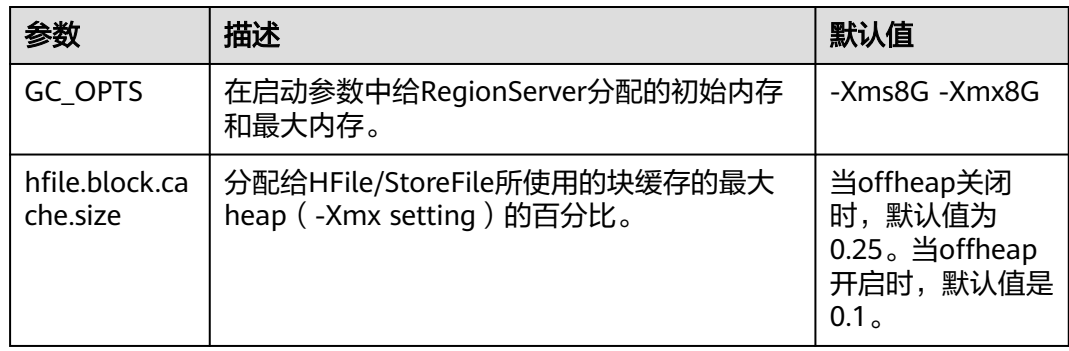

# **8.26.9** 使用 **scan** 命令仍然可以查询到已修改和已删除的数据

## 问题

#### 为什么使用如下**scan**命令仍然可以查询到已修改和已删除的数据?

scan '<table\_name>',{FILTER=>"SingleColumnValueFilter('<column\_family>','column',=,'binary:<value>')"}

# 回答

由于HBase的可扩展性,在查询表的时候,默认情况下会匹配被查询列的所有版本的 值,即使被删除或被修改的值也可以查询出来。对于命中列失败的行(即在某一行中 不存在该列),HBase会将该行查询出来。

如果用户仅需查询该表的最新值和命中列成功的行,可使用如下查询语句:

scan '<table\_name>', {FILTER=>"SingleColumnValueFilter('<column\_family>','column',=,'binary:<value>',true,true)"}

使用该命令,不但可以过滤掉命中列失败的行,而且查询的是表的当前数据的最新版 本的值,即不查询被修改之前的值和被删除的值。

#### 说明

过滤器SingleColumnValueFilter的相关参数说明如下:

SingleColumnValueFilter(final byte[] family, final byte[] qualifier, final CompareOp compareOp, ByteArrayComparable comparator, final boolean filterIfMissing, final boolean latestVersionOnly)

参数说明:

- family:需要查询的列所在的列族;
- qualifier:需要查询的列;
- compareOp: 比较符, 如"="、">"等等;
- comparator:需要查找的目标值;
- filterIfMissing:如果某一行不存在该列,是否过滤,默认值为false;
- latestVersionOnly:是否仅查询最新版本的值,默认值为false。

# **8.26.10** 在启动 **HBase shell** 时,为什么会发生 "**java.lang.UnsatisfiedLinkError: Permission denied**"异常

问题

在启动HBase shell时,为什么会发生"java.lang.UnsatisfiedLinkError: Permission denied"异常?

# 回答

在执行HBase shell期间, JRuby会在"java.io.tmpdir"路径下创建一个临时文件,该 naw...<br>路径的默认值为"/tmp"。如果为"/tmp"目录设置NOEXEC权限,然后HBase shell 会启动失败并发生"java.lang.UnsatisfiedLinkError: Permission denied"异常。

因此,如果为"/tmp"目录设置了NOEXEC权限,那么"java.io.tmpdir"必须设置为 HBASE\_OPTS/CLIENT\_GC\_OPTS中不同的路径。

# **8.26.11** 在 **HMaster Web UI** 中显示处于"**Dead Region Servers**"状态的 **RegionServer** 什么时候会被清除掉

## 问题

在HMaster Web UI中显示处于"Dead Region Servers"状态的RegionServer什么时 候会被清除掉?

# 回答

当一个在线的RegionServer突然运行停止,会在HMaster Web UI中显示处于"Dead Region Servers"状态。当停止运行的RegionServer重启并且向HMaster上报成功信 息,在HMaster Web UI中会清除掉"Dead Region Servers"信息。

当HMaster主备倒换操作成功执行时,在HMaster Web UI中也会清除掉"Dead Region Servers"信息。

以防掌控有一些region的主用HMaster突然停止响应,备用的HMaster将会成为新的主 用HMaster,同时显示先前主用HMaster变成dead RegionServer。当HMaster主备倒 换操作成功执行,在HMaster Web UI中也会清除掉"Dead Region Servers"。

# 8.26.12 使用 HBase bulkload 导入数据成功, 执行相同的查询时却 可能返回不同的结果

## 问题

在使用HBase bulkload导入数据时,如果导入的数据存在相同的rowkey值,数据可以 导入成功,但是执行相同的查询时可能返回不同的结果。

## 回答

正常情况下,相同rowkey值的数据加载到HBase是有先后顺序的,HBase以最近的时 间戳的数据为最新数据,一般的默认查询中,没有指定时间戳的,就会对相同rowkey 值的数据仅返回最新数据。

使用bulkload加载数据,由于数据在内存中处理生成HFile,速度是很快的,很可能出 现相同rowkey值的数据具有相同时间戳,从而造成查询结果混乱的情况。

建议在建表和数据加载时,设计好rowkey值,尽量避免在同一个数据文件中存在相同 rowkey值的情况。

# **8.26.13** 如何处理由于 **Region** 处于 **FAILED\_OPEN** 状态而造成的建 表失败异常

## 问题

如何处理由于Region处于FAILED\_OPEN状态而造成的建表失败异常。

# 回答

建表过程中如果发生网络故障、HDFS故障或者Active HMaster故障等情况时,可能会 造成部分Region上线失败而处于FAILED\_OPEN状态,导致建表失败。

由于Region上线失败而处于FAILED\_OPEN状态造成的建表失败异常不能直接修复,需 要删除该表后重新建表。

#### 操作步骤如下:

1. 在集群客户端使用如下命令修复表的状态。

**hbase hbck -j** \${CLIENT\_HOME}**/HBase/hbase/tools/hbase-hbck2-1.1.0 h0.cbu.mrs.\*.jar setTableState** <table\_name> **ENABLED**

2. 进入HBase shell并执行以下命令完成表的清理。

**disable** '<table\_name>' **drop** '<table\_name>'

3. 使用建表命令重新创建该表。

# **8.26.14** 如何清理由于建表失败残留在 **ZooKeeper** 中**/hbase/tablelock** 目录下的表名

## 问题

安全模式下,由于建表失败,在ZooKeeper的table-lock节点(默认路径/hbase/tablelock)下残留有新建的表名,请问该如何清理?

## 回答

操作步骤如下:

- 1. 在安装好客户端的环境下,使用hbase用户进行kinit认证。
- 2. 执行**hbase zkcli**命令进入ZooKeeper命令行。
- 3. 在ZooKeeper命令行中执行**ls /hbase/table**,查看新建的表名是否存在。
	- 是,结束。
	- 否,执行**ls /hbase/table-lock**查看新建的表名是否存在,如果存在新建的表 名时使用**delete**命令(**delete /hbase/table-lock/<table>**,其中<table>为 残留的表名)删除该表名。

# **8.26.15** 为什么给 **HDFS** 上的 **HBase** 使用的目录设置 **quota** 会造成 **HBase** 故障

## 问题

为什么给HDFS上的HBase使用的目录设置quota会造成HBase故障?

# 回答

表的flush操作是在HDFS中写memstore数据。

如果HDFS目录没有足够的磁盘空间quota, flush操作会失败, 这样region server将会 终止。

Caused by: org.apache.hadoop.hdfs.protocol.DSQuotaExceededException: The DiskSpace quota of /hbase/ data/<namespace>/<tableName> is exceeded: quota = 1024 B = 1 KB but diskspace consumed = 402655638  $B = 384.00$  MB ?at

org.apache.hadoop.hdfs.server.namenode.DirectoryWithQuotaFeature.verifyStoragespaceQuota(DirectoryWit hQuotaFeature.java:211)

?at

org.apache.hadoop.hdfs.server.namenode.DirectoryWithQuotaFeature.verifyQuota(DirectoryWithQuotaFeatu re.java:239)

?at org.apache.hadoop.hdfs.server.namenode.FSDirectory.verifyQuota(FSDirectory.java:882) ?at org.apache.hadoop.hdfs.server.namenode.FSDirectory.updateCount(FSDirectory.java:711) ?at org.apache.hadoop.hdfs.server.namenode.FSDirectory.updateCount(FSDirectory.java:670) ?at org.apache.hadoop.hdfs.server.namenode.FSDirectory.addBlock(FSDirectory.java:495)

上述异常中,表"/hbase/data/<namespace>/<tableName>"的磁盘空间quota值为 1KB, 但是memstore数据为384.00MB, 所以flush操作失败并且region server会终 止。

在region server终止时,HMaster对终止的region server的WAL文件进行replay操作以 恢复数据。由于限制了磁盘空间quota值,导致WAL文件的replay操作失败进而导致 HMaster进程异常退出。

2016-07-28 19:11:40,352 | FATAL | MASTER\_SERVER\_OPERATIONS-10-91-9-131:16000-0 | Caught throwable while processing event M\_SERVER\_SHUTDOWN | org.apache.hadoop.hbase.master.HMaster.abort(HMaster.java:2474) java.io.IOException: failed log splitting for 10-91-9-131,16020,1469689987884, will retry ?at org.apache.hadoop.hbase.master.handler.ServerShutdownHandler.resubmit(ServerShutdownHandler.java:365 ) ?at org.apache.hadoop.hbase.master.handler.ServerShutdownHandler.process(ServerShutdownHandler.java:220) ?at org.apache.hadoop.hbase.executor.EventHandler.run(EventHandler.java:129) ?at java.util.concurrent.ThreadPoolExecutor.runWorker(ThreadPoolExecutor.java:1142) ?at java.util.concurrent.ThreadPoolExecutor\$Worker.run(ThreadPoolExecutor.java:617) ?at java.lang.Thread.run(Thread.java:745) Caused by: java.io.IOException: error or interrupted while splitting logs in [hdfs://hacluster/hbase/WALs/<RS-Hostname>,<RS-Port>,<startcode>-splitting] Task = installed = 6 done = 3 error = 3 ?at org.apache.hadoop.hbase.master.SplitLogManager.splitLogDistributed(SplitLogManager.java:290) ?at org.apache.hadoop.hbase.master.MasterFileSystem.splitLog(MasterFileSystem.java:402) ?at org.apache.hadoop.hbase.master.MasterFileSystem.splitLog(MasterFileSystem.java:375)

因此,不支持用户对HDFS上的HBase目录进行quota值设置。上述问题可通过下述步 骤解决:

- 步骤**1** 在客户端命令提示符下运行**kinit** 用户名命令,使HBase用户获得安全认证。
- 步骤**2** 运行**hdfs dfs -count -q** /hbase/data/<namespace>/<tableName>命令检查分配的磁 盘空间quota。
- 步骤**3** 使用下列命令取消quota值限制,恢复HBase。

**hdfs dfsadmin -clrSpaceQuota** /hbase/data/<namespace>/<tableName>

**----**结束

# **8.26.16** 为什么在使用 **OfflineMetaRepair** 工具重新构建元数据 后,**HMaster** 启动的时候会等待 **namespace** 表分配超时,最后启 动失败

问题

为什么在使用OfflineMetaRepair工具重新构建元数据后,HMaster启动的时候会等待 namespace表分配超时,最后启动失败?

#### 且HMaster将输出下列FATAL消息表示中止:

2017-06-15 15:11:07,582 FATAL [Hostname:16000.activeMasterManager] master.HMaster: Unhandled exception. Starting shutdown.

java.io.IOException: Timedout 120000ms waiting for namespace table to be assigned

- at org.apache.hadoop.hbase.master.TableNamespaceManager.start(TableNamespaceManager.java:98)
- at org.apache.hadoop.hbase.master.HMaster.initNamespace(HMaster.java:1054) at org.apache.hadoop.hbase.master.HMaster.finishActiveMasterInitialization(HMaster.java:848)
- at org.apache.hadoop.hbase.master.HMaster.access\$600(HMaster.java:199)
- at org.apache.hadoop.hbase.master.HMaster\$2.run(HMaster.java:1871)
- at java.lang.Thread.run(Thread.java:745)

## 回答

当通过OfflineMetaRepair工具重建元数据时,HMaster在启动期间等待所有region server的WAL分割,以避免数据不一致问题。一旦WAL分割完成,HMaster将进行用 户region的分配。所以当在集群异常的场景下,WAL分割可能需要很长时间,这取决 于多个因素,例如太多的WALs,较慢的I/O,region servers不稳定等。

为确保HMaster能够成功完成所有region server WAL分割,请执行以下步骤:

- 1. 确保集群稳定,不存在其他问题。如有任何问题,请先修复。
- 2. 为"hbase.master.initializationmonitor.timeout"参数配置一个较大的值,默认 值为"3600000"毫秒。
- 3. 重启HBase服务。

# **8.26.17** 为什么 **splitWAL** 期间 **HMaster** 日志中频繁打印出 **FileNotFoundException** 及 **no lease** 信息

# 问题

当集群重启后会进行split WAL操作,在splitWAL期间,HMaster出现不能close log, 日志中频繁打印出FileNotFoundException及no lease信息。

2017-06-10 09:50:27,586 | ERROR | split-log-closeStream-2 | Couldn't close log at hdfs://hacluster/hbase/ data/default/largeT1/2b48346d087275fe751fc049334fda93/recovered.edits/0000000000000000000.temp | org.apache.hadoop.hbase.wal.WALSplitter\$LogRecoveredEditsOutputSink\$2.call(WALSplitter.java:1330) java.io.FileNotFoundException: No lease on /hbase/data/default/

largeT1/2b48346d087275fe751fc049334fda93/recovered.edits/0000000000000000000.temp (inode 1092653): File does not exist. [Lease. Holder: DFSClient\_NONMAPREDUCE\_1202985678\_1, pendingcreates: 1936]

?at org.apache.hadoop.hdfs.server.namenode.FSNamesystem.checkLease(FSNamesystem.java:3432) ?at org.apache.hadoop.hdfs.server.namenode.FSNamesystem.analyzeFileState(FSNamesystem.java:3223) ?at org.apache.hadoop.hdfs.server.namenode.FSNamesystem.getNewBlockTargets(FSNamesystem.java:3057) ?at org.apache.hadoop.hdfs.server.namenode.FSNamesystem.getAdditionalBlock(FSNamesystem.java:3011) ?at org.apache.hadoop.hdfs.server.namenode.NameNodeRpcServer.addBlock(NameNodeRpcServer.java:842) ?at

org.apache.hadoop.hdfs.protocolPB.ClientNamenodeProtocolServerSideTranslatorPB.addBlock(ClientNameno deProtocolServerSideTranslatorPB.java:526)

?at org.apache.hadoop.hdfs.protocol.proto.ClientNamenodeProtocolProtos\$ClientNamenodeProtocol \$2.callBlockingMethod(ClientNamenodeProtocolProtos.java)

?at org.apache.hadoop.ipc.ProtobufRpcEngine\$Server\$ProtoBufRpcInvoker.call(ProtobufRpcEngine.java:616) ?at org.apache.hadoop.ipc.RPC\$Server.call(RPC.java:973)

?at org.apache.hadoop.ipc.Server\$Handler\$1.run(Server.java:2260)

?at org.apache.hadoop.ipc.Server\$Handler\$1.run(Server.java:2256)

?at java.security.AccessController.doPrivileged(Native Method)

?at javax.security.auth.Subject.doAs(Subject.java:422)

?at org.apache.hadoop.security.UserGroupInformation.doAs(UserGroupInformation.java:1769)

?at org.apache.hadoop.ipc.Server\$Handler.run(Server.java:2254)

?at sun.reflect.GeneratedConstructorAccessor40.newInstance(Unknown Source)

?at sun.reflect.DelegatingConstructorAccessorImpl.newInstance(DelegatingConstructorAccessorImpl.java:45) ?at java.lang.reflect.Constructor.newInstance(Constructor.java:423)

?at org.apache.hadoop.ipc.RemoteException.instantiateException(RemoteException.java:106)

?at org.apache.hadoop.ipc.RemoteException.unwrapRemoteException(RemoteException.java:73)

?at org.apache.hadoop.hdfs.DataStreamer.locateFollowingBlock(DataStreamer.java:1842)

?at org.apache.hadoop.hdfs.DataStreamer.nextBlockOutputStream(DataStreamer.java:1639)

?at org.apache.hadoop.hdfs.DataStreamer.run(DataStreamer.java:665)

# 回答

在splitWAL的过程中,参数"hbase.splitlog.manager.timeout"控制splitWAL的超时 时间,如果该时间内splitWAL无法完成,则会再次提交相同的任务,在一定时间内多 次提交了相同的任务,当其中某次任务执行完毕时会删除这个temp文件,所以在后来 的任务执行时无法找到这个文件,故出现FileNotFoudException。需做如下调整:

当前"hbase.splitlog.manager.timeout"的默认时间为"600000ms",集群规格为 每个regionserver上有2000~3000个region,在集群正常情况下(HBase无异常,HDFS 无大量的读写操作等),建议此参数依据集群的规格进行调整,如果实际规格 (实际平 均每个regonserver上region的个数)大于默认规格(默认平均每个regionserver上 region的个数, 即2000), 则调整方案为 (实际规格 / 默认规格) \* 默认时间。

在服务端的"hbase-site.xml"文件中配置splitlog参数,如表**8-31**所示。

#### 表 **8-31** splitlog 参数说明

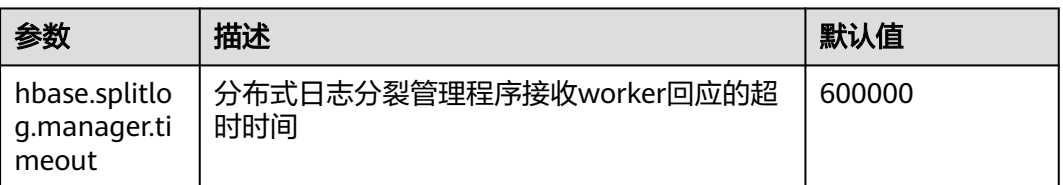

# **8.26.18** 当使用与 **Region Server** 相同的 **Linux** 用户但不同的 **kerberos** 用户时,为什么 **ImportTsv** 工具执行失败报"**Permission denied**"的异常

#### 问题

当使用与Region Server相同的Linux用户(例如omm用户)但不同的kerberos用户 (例如admin用户)时,为什么ImportTsv工具执行失败报"Permission denied"的异 常?

Exception in thread "main" org.apache.hadoop.security.AccessControlException: Permission denied: user=admin, access=WRITE, inode="/user/omm-bulkload/hbase-staging/ partitions\_cab16de5-87c2-4153-9cca-a6f4ed4278a6":hbase:hadoop:drwx--x--x

 at org.apache.hadoop.hdfs.server.namenode.FSPermissionChecker.check(FSPermissionChecker.java:342) at org.apache.hadoop.hdfs.server.namenode.FSPermissionChecker.check(FSPermissionChecker.java:315) at

org.apache.hadoop.hdfs.server.namenode.FSPermissionChecker.checkPermission(FSPermissionChecker.java:23 1)

com.xxx.hadoop.adapter.hdfs.plugin.HWAccessControlEnforce.checkPermission(HWAccessControlEnforce.java: 69)

 at org.apache.hadoop.hdfs.server.namenode.FSPermissionChecker.checkPermission(FSPermissionChecker.java:19 0)

at org.apache.hadoop.hdfs.server.namenode.FSDirectory.checkPermission(FSDirectory.java:1789)

at org.apache.hadoop.hdfs.server.namenode.FSDirectory.checkPermission(FSDirectory.java:1773)

at org.apache.hadoop.hdfs.server.namenode.FSDirectory.checkAncestorAccess(FSDirectory.java:1756)

at org.apache.hadoop.hdfs.server.namenode.FSNamesystem.startFileInternal(FSNamesystem.java:2490)

at org.apache.hadoop.hdfs.server.namenode.FSNamesystem.startFileInt(FSNamesystem.java:2425)

at org.apache.hadoop.hdfs.server.namenode.FSNamesystem.startFile(FSNamesystem.java:2308)

at

at

org.apache.hadoop.hdfs.server.namenode.NameNodeRpcServer.create(NameNodeRpcServer.java:745) at

org.apache.hadoop.hdfs.protocolPB.ClientNamenodeProtocolServerSideTranslatorPB.create(ClientNamenodeP rotocolServerSideTranslatorPB.java:434)

 at org.apache.hadoop.hdfs.protocol.proto.ClientNamenodeProtocolProtos\$ClientNamenodeProtocol \$2.callBlockingMethod(ClientNamenodeProtocolProtos.java)

at org.apache.hadoop.ipc.ProtobufRpcEngine\$Server

\$ProtoBufRpcInvoker.call(ProtobufRpcEngine.java:616)

at org.apache.hadoop.ipc.RPC\$Server.call(RPC.java:973)

at org.apache.hadoop.ipc.Server\$Handler\$1.run(Server.java:2260)

at org.apache.hadoop.ipc.Server\$Handler\$1.run(Server.java:2256)

at java.security.AccessController.doPrivileged(Native Method)

at javax.security.auth.Subject.doAs(Subject.java:422)

at org.apache.hadoop.security.UserGroupInformation.doAs(UserGroupInformation.java:1781)

at org.apache.hadoop.ipc.Server\$Handler.run(Server.java:2254)

# 回答

ImportTsv工具在"*客户端安装路径*/HBase/hbase/conf/hbase-site.xml"文件中 "hbase.fs.tmp.dir"参数所配置的HBase临时目录中创建partition文件。因此客户端 (kerberos用户)应该在指定的临时目录上具有rwx的权限来执行ImportTsv操作。 "hbase.fs.tmp.dir"参数的默认值为"/user/\${user.name}/hbase-staging"(例如 "/user/omm/hbase-staging"),此处"\$ {user.name}"是操作系统用户名(即 omm用户),客户端(kerberos用户,例如admin用户)不具备该目录的rwx权限。

上述问题可通过执行以下步骤解决:

- 1. 在客户端将"hbase.fs.tmp.dir"参数设置为当前kerberos用户的目录(如"/user/ admin/hbase-staging"),或者为客户端(kerberos用户)提供已配置的目录所 必需的rwx权限。
- 2. 重试ImportTsv操作。

# **8.26.19** 租户访问 **Phoenix** 提示权限不足

#### 问题

使用租户访问Phoenix提示权限不足。

# 回答

创建租户的时候需要关联HBase服务和Yarn队列。

租户要操作Phoenix还需要额外操作的权限,即Phoenix系统表的RWX权限。

例如:

创建好的租户为**hbase**,使用**admin**用户登录hbase shell,执行**scan 'hbase:acl'**命令 查询租户对应的角色为**hbase\_1450761169920**(格式为:租户名\_时间戳)。

执行以下命令进行授权(如果还没有生成Phoenix系统表,请用**admin**用户登录 Phoenix客户端后再回到hbase shell里授权):

**grant '@hbase\_1450761169920','RWX','SYSTEM.CATALOG'**

**grant '@hbase\_1450761169920','RWX','SYSTEM.FUNCTION'**

**grant '@hbase\_1450761169920','RWX','SYSTEM.SEQUENCE'**

**grant '@hbase\_1450761169920','RWX','SYSTEM.STATS'**

新建用户**phoenix**并绑定租户**hbase**,该用户phoenix就可以用来访问Phoenix客户 端。

# **8.26.20** 租户使用 **HBase bulkload** 功能提示权限不足

# 问题

租户使用HBase bulkload功能提示权限不足。

# 回答

创建租户的时候需要关联HBase服务和Yarn队列。

例如:

新建用户**user**并绑定租户同名的角色。

用户**user**需要使用bulkload功能还需要额外权限。

以下以用户user为例:

参见"批量导入数据"章节举例,以下是一些差异点。

- 1. 将数据文件目录建在"/tmp"目录下,执行以下命令: **hdfs dfs -mkdir /tmp/datadirImport hdfs dfs -put data.txt /tmp/datadirImport**
- 2. 生成HFile的时候使用HDFS的"/tmp"目录:

**hbase com.huawei.hadoop.hbase.tools.bulkload.ImportData - Dimport.skip.bad.lines=true -Dimport.separator=',' - Dimport.bad.lines.output=/tmp/badline -Dimport.hfile.output=/tmp/hfile configuration.xml ImportTable /tmp/datadirImport**

3. 导入HFile的时候使用HDFS的"/tmp"目录:

**hbase org.apache.hadoop.hbase.mapreduce.LoadIncrementalHFiles /tmp/ hfile ImportTable**

# **8.26.21** 如何解决 **HBase** 恢复数据任务失败后错误详情中提示: **Rollback recovery failed** 的回滚失败问题

## 问题

HBase恢复任务执行失败后系统自动回滚数据,如果页面详情中提示"Rollback recovery failed"信息,表示回滚失败。由于回滚失败后就不会处理数据,所以有可能 产生垃圾数据,需要如何解决?

# 回答

在下次执行备份或恢复任务前,需要手动清除这些垃圾数据。

- 步骤**1** 安装集群客户端,例如安装目录为"/opt/client"。
- 步骤**2** 使用客户端安装用户,执行**source /opt/client/bigdata\_env**命令配置环境变量。
- 步骤**3** 执行**kinit admin**命令。
- 步骤**4** 执行**zkCli.sh -server ZooKeeper**节点业务**IP**地址**:2181**连接ZooKeeper。
- 步骤**5** 执行**deleteall /recovering**删除垃圾数据。然后执行**quit**退出ZooKeeper连接。

说明

执行该命令会导致数据丢失,请谨慎操作。

- 步骤**6** 执行**hdfs dfs -rm -f -r /user/hbase/backup**删除临时数据。
- 步骤7 登录FusionInsight Manager界面, 选择"运维 > 备份恢复 > 恢复管理", 在任务列 表中对应任务的"操作"列,单击"查询历史",在弹出的窗口中,在指定一次执行 记录前单击 > , 即可查看相关的快照名称信息: Snapshot [ snapshot name ] is created successfully before recovery.

步骤8 切换到客户端, 执行hbase shell, 然后运行delete all snapshot 'snapshot name.\*' 删除临时快照。

**----**结束

# **8.26.22** 如何修复 **Region Overlap**

## 问题

使用hbck工具检查Region状态,如果日志中存在"ERROR: (regions region1 and region2) There is an overlap in the region chain." 或者"ERROR: (region region1) Multiple regions have the same startkey: xxx"信息,表示某些region存在overlap的 问题,需要如何解决?

# 回答

修复步骤如下:

- 步骤**1** 执行**hbase hbck -j** \${CLIENT\_HOME}**/HBase/hbase/tools/hbase-hbck2-1.1.0 h0.cbu.mrs.\*.jar fixInconsistencies** tableName命令修复存在overlap的表。
- 步骤**2** 执行**hbase hbck -j** \${CLIENT\_HOME}**/HBase/hbase/tools/hbase-hbck2-1.1.0 h0.cbu.mrs.\*.jar listInconsistencies -run** tableName命令检查修复的表是否还存在 overlap。
	- 如果不存在overlap,执行步骤**3**。
	- 如果存在overlap,执行<mark>步骤1</mark> 。
- 步骤3 登录FusionInsight Manager,选择"集群 > *待操作集群的名称* > 服务 > HBase > 更 多 > 执行HMaster倒换",完成HMaster主备倒换。
- 步骤**4** 执行**hbase hbck -j** \${CLIENT\_HOME}**/HBase/hbase/tools/hbase-hbck2-1.1.0 h0.cbu.mrs.\*.jar listInconsistencies -run** tableName命令检查修复的表是否还存在 overlap。
	- 如果不存在overlap,修复完成。
	- 如果存在overlap,从<mark>步骤</mark>1开始重新执行修复步骤。

#### **----**结束

# **8.26.23 HBase RegionServer GC** 参数 **Xms**,**Xmx** 配置 **31G**,导致 **RegionServer** 启动失败

# 问题

查看RegionServer启动失败节点的hbase-omm-\*.out日志,发现日志中存在"An error report file with more information is saved as: /tmp/hs\_err\_pid\*.log", 查看/tmp/ hs\_err\_pid\*.log发现日志存在"#Internal Error (vtableStubs\_aarch64.cpp:213), pid=9456, tid=0x0000ffff97fdd200"和 "#guarantee( $pc() \le s$ ->code\_end()) failed: overflowed buffer",表示此问题是由JDK导致,需要如何解决?

# 回答

修复步骤如下:

- 步骤**1** 在RegionServer启动失败的某个节点执行 **su omm**,切换到**omm**用户。
- 步骤2 在omm用户下执行java -XX:+PrintFlagsFinal -version |grep HeapBase, 出现如下 类似结果。

uintx HeapBaseMinAddress = 2147483648 {pd product}

- 步骤**3** 修改"GC\_OPTS"中"-Xms"和"-Xmx"的值使其不在32G-HeapBaseMinAddress 和32G的值之间,不包括32G和32G-HeapBaseMinAddress的值。
- 步骤4 登录FusionInsight Manager,选择"集群 > *待操作集群的名称* > 服务 > HBase > 实 例",选择失败实例,选择"更多 > 重启实例"来重启失败实例。

#### **----**结束

# **8.26.24** 使用集群内节点执行批量导入,为什么 **LoadIncrementalHFiles** 工具执行失败报"**Permission denied**"的 异常

问题

在普通集群中手动创建Linux用户,并使用集群内DataNode节点执行批量导入时,为 什么LoadIncrementalHFiles工具执行失败报" Permission denied"的异常?

2020-09-20 14:53:53,808 WARN [main] shortcircuit.DomainSocketFactory: error creating DomainSocket java.net.ConnectException: connect(2) error: Permission denied when trying to connect to '/var/run/ FusionInsight-HDFS/dn\_socket'

- at org.apache.hadoop.net.unix.DomainSocket.connect0(Native Method)
- at org.apache.hadoop.net.unix.DomainSocket.connect(DomainSocket.java:256)

at org.apache.hadoop.hdfs.shortcircuit.DomainSocketFactory.createSocket(DomainSocketFactory.java:168)

 at org.apache.hadoop.hdfs.client.impl.BlockReaderFactory.nextDomainPeer(BlockReaderFactory.java:804) at

org.apache.hadoop.hdfs.client.impl.BlockReaderFactory.createShortCircuitReplicaInfo(BlockReaderFactory.java  $-526$ 

- at org.apache.hadoop.hdfs.shortcircuit.ShortCircuitCache.create(ShortCircuitCache.java:785)
- at org.apache.hadoop.hdfs.shortcircuit.ShortCircuitCache.fetchOrCreate(ShortCircuitCache.java:722) at

org.apache.hadoop.hdfs.client.impl.BlockReaderFactory.getBlockReaderLocal(BlockReaderFactory.java:483) at org.apache.hadoop.hdfs.client.impl.BlockReaderFactory.build(BlockReaderFactory.java:360)

- at org.apache.hadoop.hdfs.DFSInputStream.getBlockReader(DFSInputStream.java:663)
- at org.apache.hadoop.hdfs.DFSInputStream.blockSeekTo(DFSInputStream.java:594)
- at org.apache.hadoop.hdfs.DFSInputStream.readWithStrategy(DFSInputStream.java:776)

at org.apache.hadoop.hdfs.DFSInputStream.read(DFSInputStream.java:845)

- at java.io.DataInputStream.readFully(DataInputStream.java:195)
- at org.apache.hadoop.hbase.io.hfile.FixedFileTrailer.readFromStream(FixedFileTrailer.java:401)
- at org.apache.hadoop.hbase.io.hfile.HFile.isHFileFormat(HFile.java:651)
- at org.apache.hadoop.hbase.io.hfile.HFile.isHFileFormat(HFile.java:634)

 at org.apache.hadoop.hbase.tool.LoadIncrementalHFiles.visitBulkHFiles(LoadIncrementalHFiles.java:1090) at

org.apache.hadoop.hbase.tool.LoadIncrementalHFiles.discoverLoadQueue(LoadIncrementalHFiles.java:1006) at

- org.apache.hadoop.hbase.tool.LoadIncrementalHFiles.prepareHFileQueue(LoadIncrementalHFiles.java:257)
	- at org.apache.hadoop.hbase.tool.LoadIncrementalHFiles.doBulkLoad(LoadIncrementalHFiles.java:364)
	- at org.apache.hadoop.hbase.tool.LoadIncrementalHFiles.run(LoadIncrementalHFiles.java:1263) at org.apache.hadoop.hbase.tool.LoadIncrementalHFiles.run(LoadIncrementalHFiles.java:1276)
	- at org.apache.hadoop.hbase.tool.LoadIncrementalHFiles.run(LoadIncrementalHFiles.java:1311)
	- at org.apache.hadoop.util.ToolRunner.run(ToolRunner.java:76)

at org.apache.hadoop.hbase.tool.LoadIncrementalHFiles.main(LoadIncrementalHFiles.java:1333)

# 回答

如果LoadIncrementalHFiles工具依赖的Client在集群内安装,且和DataNode在相同的 节点上,在工具执行过程中HDFS会创建短路读提高性能。短路读依赖"/var/run/

FusionInsight-HDFS"目录("dfs.domain.socket.path"),该目录默认权限是750。 而当前Linux用户没有权限操作该目录。

上述问题可通过执行以下方法解决:

方法一:创建新用户(推荐使用)。

- 步骤**1** 通过Manager页面创建新的用户,该用户属组中默认包含ficommon组。 [root@xxx-xxx-xxx-xxx ~]# id test uid=20038(test) gid=9998(ficommon) groups=9998(ficommon)
- 步骤**2** 重新执行ImportData。

**----**结束

方法二:修改当前用户的属组。

- 步骤**1** 将该用户添加到ficommon组中。 [root@xxx-xxx-xxx-xxx ~]# usermod -a -G ficommon test  $[root@xxxx-xxx-xxx-xxx -]$ # id test uid=2102(test) gid=2102(test) groups=2102(test),9998(ficommon)
- 步骤**2** 重新执行ImportData。

**----**结束

# **8.26.25 Phoenix sqlline** 脚本使用,报 **import argparse** 错误

#### 问题

在客户端使用sqlline脚本时, 报import argparse错误。

# 回答

- 步骤**1** 以**root**用户登录安装HBase客户端的节点,使用**hbase**用户进行安全认证。
- 步骤**2** 进入HBase客户端sqlline脚本所在目录执行**python3 sqlline.py**命令。

**----**结束

# **8.26.26 Phoenix BulkLoad Tool** 限制

#### 问题

当更新索引字段数据时,如果用户表已经存在一批数据,则BulkLoad工具不能更新全 局和局部可变索引。

## 回答

#### 问题分析

1. 创建表。 CREATE TABLE TEST\_TABLE( DATE varchar not null, NUM integer not null, SEQ\_NUM integer not null, ACCOUNT1 varchar not null, ACCOUNTDES varchar, FLAG varchar,

```
SALL double,
   CONSTRAINT PK PRIMARY KEY (DATE,NUM,SEQ_NUM,ACCOUNT1)
   );
2. 创建全局索引
   CREATE INDEX TEST_TABLE_INDEX ON
   TEST_TABLE(ACCOUNT1,DATE,NUM,ACCOUNTDES,SEQ_NUM);
3. 插入数据
   UPSERT INTO TEST_TABLE
   (DATE,NUM,SEQ_NUM,ACCOUNT1,ACCOUNTDES,FLAG,SALL) values
   ('20201001',30201001,13,'367392332','sffa1','','');
```
4. 执行BulkLoad任务更新数据

**hbase org.apache.phoenix.mapreduce.CsvBulkLoadTool -t TEST\_TABLE i/tmp/test.csv**,test.csv内容如下:

20201001 30201001 13 367392332 sffa888 1231243 23

5. 问题现象:无法直接更新之前存在的索引数据,导致存在两条索引数据。

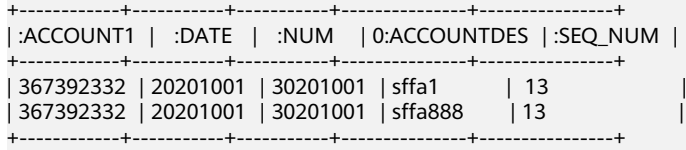

#### 解决方法

步骤**1** 删除旧的索引表。

**DROP INDEX TEST\_TABLE\_INDEX ON TEST\_TABLE;**

步骤**2** 异步方式创建新的索引表。

**CREATE INDEX TEST\_TABLE\_INDEX ON TEST\_TABLE(ACCOUNT1,DATE,NUM,ACCOUNTDES,SEQ\_NUM) ASYNC;**

步骤**3** 索引重建。

at

at

**hbase org.apache.phoenix.mapreduce.index.IndexTool --data-table TEST\_TABLE --index-table TEST\_TABLE\_INDEX --output-path /user/test\_table**

#### **----**结束

# **8.26.27 CTBase** 对接 **Ranger** 权限插件,提示权限不足

#### 问题

CTBase访问启用Ranger插件的HBase服务时,如果创建聚簇表,提示权限不足。

ERROR: Create ClusterTable failed. Error: org.apache.hadoop.hbase.security.AccessDeniedException: Insufficient permissions for user 'ctbase2@HADOOP.COM' (action=create) at org.apache.ranger.authorization.hbase.AuthorizationSession.publishResults(AuthorizationSession.java:278) at

org.apache.ranger.authorization.hbase.RangerAuthorizationCoprocessor.authorizeAccess(RangerAuthorizatio nCoprocessor.java:654)

org.apache.ranger.authorization.hbase.RangerAuthorizationCoprocessor.requirePermission(RangerAuthorizati onCoprocessor.java:772)

at org.apache.ranger.authorization.hbase.RangerAuthorizationCoprocessor.preCreateTable(RangerAuthorization Coprocessor.java:943)

org.apache.ranger.authorization.hbase.RangerAuthorizationCoprocessor.preCreateTable(RangerAuthorization Coprocessor.java:428)

at org.apache.hadoop.hbase.master.MasterCoprocessorHost\$12.call(MasterCoprocessorHost.java:351) at org.apache.hadoop.hbase.master.MasterCoprocessorHost\$12.call(MasterCoprocessorHost.java:348) at org.apache.hadoop.hbase.coprocessor.CoprocessorHost

\$ObserverOperationWithoutResult.callObserver(CoprocessorHost.java:581)

at org.apache.hadoop.hbase.coprocessor.CoprocessorHost.execOperation(CoprocessorHost.java:655) at

org.apache.hadoop.hbase.master.MasterCoprocessorHost.preCreateTable(MasterCoprocessorHost.java:348) at org.apache.hadoop.hbase.master.HMaster\$5.run(HMaster.java:2192) at

org.apache.hadoop.hbase.master.procedure.MasterProcedureUtil.submitProcedure(MasterProcedureUtil.java:1 34)

- at org.apache.hadoop.hbase.master.HMaster.createTable(HMaster.java:2189)
- at org.apache.hadoop.hbase.master.MasterRpcServices.createTable(MasterRpcServices.java:711)
- at org.apache.hadoop.hbase.shaded.protobuf.generated.MasterProtos\$MasterService
- \$2.callBlockingMethod(MasterProtos.java)
- at org.apache.hadoop.hbase.ipc.RpcServer.call(RpcServer.java:458)
- at org.apache.hadoop.hbase.ipc.CallRunner.run(CallRunner.java:133)
- at org.apache.hadoop.hbase.ipc.RpcExecutor\$Handler.run(RpcExecutor.java:338)
- at org.apache.hadoop.hbase.ipc.RpcExecutor\$Handler.run(RpcExecutor.java:318)

# 回答

CTBase用户在Ranger界面配置权限策略,赋予CTBase元数据表\_ctmeta\_、聚簇表和 索引表RWCAE (READ, WRITE, EXEC, CREATE, ADMIN)权限。

# **8.26.28** 如何查看 **ENABLED** 表的 **CLOSED** 状态的 **Region**

#### 问题

如何在HBase客户端查看ENABLED表的CLOSED状态的Region。

该操作仅MRS 3.3.0及之后版本支持。

## 处理步骤

- 步骤**1** 以客户端安装用户登录到安装了HBase客户端的节点。
- 步骤**2** 切换到客户端安装目录并配置环境变量:

**cd** 客户端安装目录

#### **source bigdata\_env**

步骤**3** 如果集群已启用Kerberos认证(安全模式),需执行以下命令进行安全认证,如果集 群未启用Kerberos认证(普通模式)请跳过该步骤。

**kinit** 组件业务用户

步骤**4** 执行以下命令查看ENABLED表的CLOSED状态的Region:

**hbase hbck -j HBase/hbase/tools/hbase-hbck2**-\***.jar reportClosedRegions** [ details] [<TABLENAME>...]

其中:

- 不输入**-details**时只输出CLOSED状态的Region数量,输入**-details**时输出所有 CLOSED状态的Region名称。
- 不指定TABLENAME时默认查看所有表。

命令执行后如果输出"Closed region due to split",说明该Region是由于Split而 转为CLOSED状态的,Split完成后该Region会自动从meta表中移除。

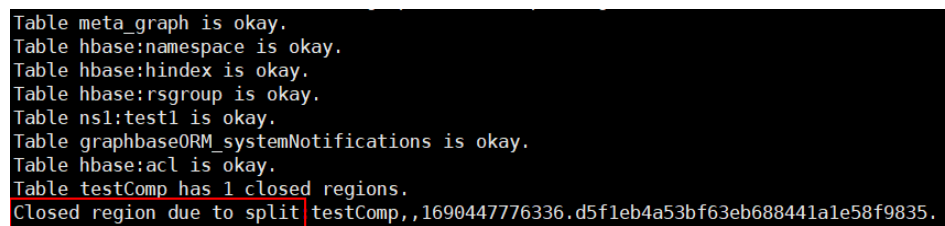

#### **----**结束

# **8.26.29** 集群异常掉电导致 **HBase** 文件损坏,如何快速自恢复?

#### 问题

集群异常掉电导致HBase的StoreFile文件或WAL文件损坏,如何快速恢复?

该操作仅MRS 3.3.0及之后版本支持。

## 原因分析

当StoreFile文件损坏时,相关的Region会一直上线失败并重试,无法对外提供服务; 当WAL文件损坏时,日志拆分会一直失败并重试,相关的Region无法重新上线并对外 提供服务。

#### 处理步骤

HBase服务端提供两个配置项来控制是否跳过损坏的StoreFile文件或WAL文件。登录 FusionInsight Manager,选择"集群 > 服务 > HBase > 配置",搜索并配置表**8-32** 中的参数,参数支持动态生效,保存配置后登录**hbase shell**执行**update\_all\_config** 即生效。

跳过损坏的文件可能会导致数据丢失,因此如下参数设置为"true"后,如果跳过了 www.com/hassett.com/www.com/hassetter.com/hassetter.com/hassetter.com/hassetter.<br>损坏的StoreFile文件或WAL文件,服务会上报"ALM-19025 HBase存在损坏的 StoreFile文件"或"ALM-19026 HBase存在损坏的WAL文件"告警,请参考相应的告 警帮助进行处理。

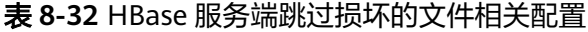

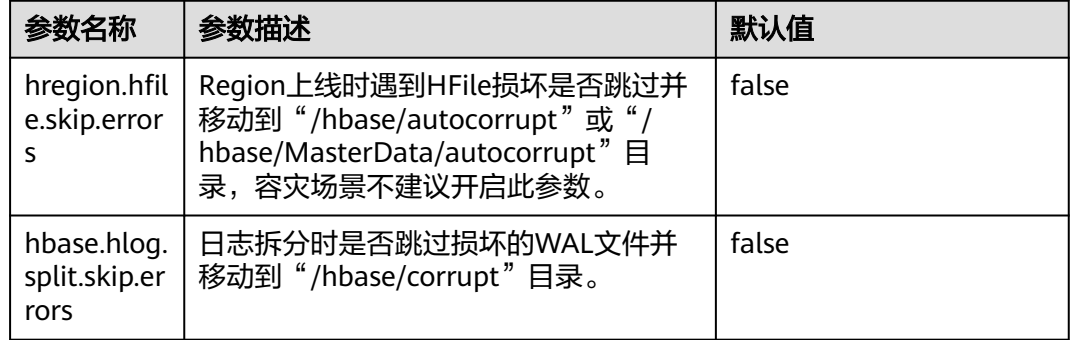

# **9** 使用 **HDFS**

# <span id="page-783-0"></span>**9.1** 从零开始使用 **Hadoop**

本章节提供从零开始使用Hadoop提交wordcount作业的操作指导,wordcount是最经 典的Hadoop作业,它用来统计海量文本的单词数量。

## 操作步骤

步骤**1** 准备wordcount程序。

开源的Hadoop的样例程序包含多个例子,其中包含wordcount。可以从**[https://](https://dist.apache.org/repos/dist/release/hadoop/common/) [dist.apache.org/repos/dist/release/hadoop/common/](https://dist.apache.org/repos/dist/release/hadoop/common/)**中下载Hadoop的样例程 序。

例如,选择hadoop-*x.x.x*版本,下载"hadoop-x.x.x.tar.gz",解压后在"hadoopx.x.x\share\hadoop\mapreduce"路径下获取"hadoop-mapreduce-examplesx.x.x.jar",即为Hadoop的样例程序。"hadoop-mapreduce-examples-x.x.x.jar"样 例程序包含了wordcount程序。

说明

hadoop-*x.x.x*表示Hadoop的版本号, 具体以实际为准。

步骤**2** 准备数据文件。

数据文件无格式要求,准备一个或多个txt文件即可,如下内容为txt文件样例:

qwsdfhoedfrffrofhuncckgktpmhutopmma jjpsffjfjorgjgtyiuyjmhombmbogohoyhm jhheyeombdhuaqqiquyebchdhmamdhdemmj doeyhjwedcrfvtgbmojiyhhqssddddddfkf kjhhjkehdeiyrudjhfhfhffooqweopuyyyy

- 步骤**3** 上传数据至OBS。
	- 1. 登录OBS控制台。
	- 2. 单击"并行文件系统 > 创建并行文件系统", 创建一个名称为wordcount01的文 件系统。

wordcount01仅为示例,文件系统名称必须全局唯一,否则会创建并行文件系统 失败。

- $\equiv$  700 700 #行文性系统 ◎ 开意画  $\omega$  and  $\theta$ 曲線 文件系统名.. ▼ 市场入查询的关键字  $Q$   $C$   $B$  $\circ$ 您还可以创建6个并行文件系统。  $\frac{1}{2} \sum_{i=1}^{n} \frac{1}{2} \sum_{i=1}^{n} \frac{1}{2} \sum_{i=1}^{n} \frac{1}{2} \sum_{i=1}^{n} \frac{1}{2} \sum_{i=1}^{n} \frac{1}{2} \sum_{i=1}^{n} \frac{1}{2} \sum_{i=1}^{n} \frac{1}{2} \sum_{i=1}^{n} \frac{1}{2} \sum_{i=1}^{n} \frac{1}{2} \sum_{i=1}^{n} \frac{1}{2} \sum_{i=1}^{n} \frac{1}{2} \sum_{i=1}^{n} \frac{1}{2} \sum_{i=1}^{n$ 文件系统名称 (?) 上 区域 上  $\begin{array}{c|c}\n\circledast & \circledast & \circledast \\
\hline\n\hline\n\text{max} & \text{max}\n\end{array}$ 数据冗余存储简格 J三 存储用量 上 <sub>单点之</sub><br>字体 0 byte 0 2021/05/20 16:52:4 崇陵 ·<br>思用量  $\frac{1}{2}$ o byte 0 2020/12/22 16:07:22 GMT+08:00 6009  $\begin{array}{|c|c|}\n\hline\n\end{array}$  .
- 3. 在OBS文件系统列表中单击文件系统名称wordcount01,选择"文件 > 新建文件 夹",分别创建program、input文件夹,创建完成后如图**9-1**所示。

#### 图 **9-1** wordcount01 文件系统文件夹列表

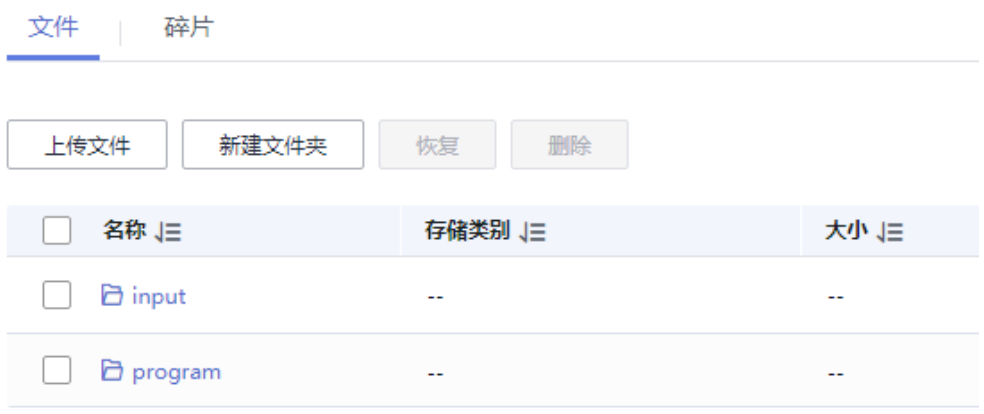

- program:存放用户程序
- input:存放用户数据文件
- 4. 进入program文件夹,选择"上传文件 > 添加文件",从本地选[择步骤](#page-783-0)**1**中下载的 程序包,然后单击"上传",上传完成后如图**9-2**所示。

#### 图 **9-2** 程序列表

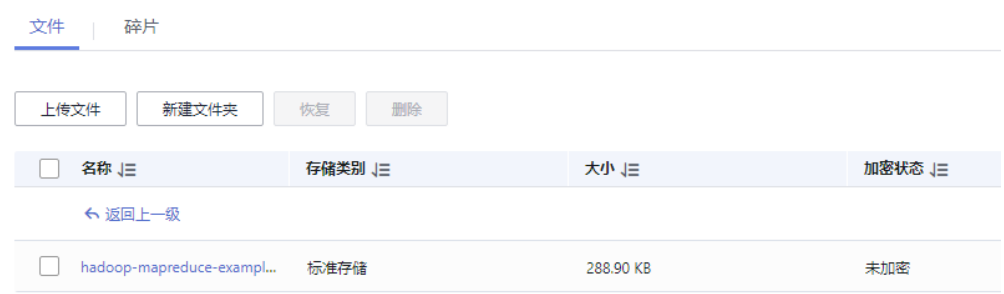

5. 进入input文件夹,将<mark>步骤</mark>2中准备的数据文件上传到input文件夹,上传完成后如 图**[9-3](#page-785-0)**所示。

<span id="page-785-0"></span>图 **9-3** 数据文件列表

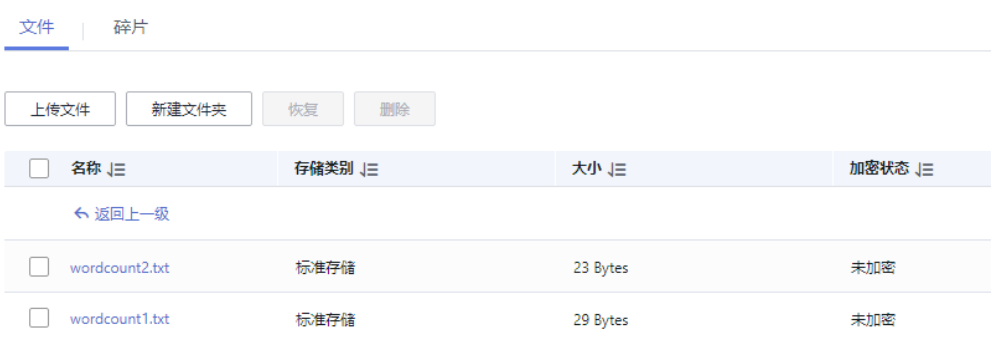

步骤**4** 登录MRS控制台,在左侧导航栏选择"现有集群",单击集群名称,该集群需要包含 Hadoop组件,且已为MRS集群绑定具有OBS文件系统操作权限的IAM权限委托。

查看或绑定委托的操作如下:

1. 登录MRS集群的"概览"页面,查看"委托"参数是否有值,且绑定的委托具有 OBS文件系统操作权限。

委托 ⑦ -- 管理委托

- 是,集群已绑定委托。
- 否,执行步骤**4.2**。
- 2. 单击"管理委托", 为集群绑定具有OBS文件系统操作权限的委托。 您可以直接选择系统默认的"MRS ECS DEFAULT AGENCY",也可以单击"新 建委托"自行创建其他具有OBS文件系统操作权限的委托。
- 步骤**5** 提交wordcount作业。

在MRS控制台选择"作业管理"页签,单击"添加",进入"添加作业"页面,具体 请参见运行**[MapReduce](https://support.huaweicloud.com/usermanual-mrs/mrs_01_0052.html)**作业。

#### 图 **9-4** wordcount 作业

 $5 + 4 + 14 + 11$ 

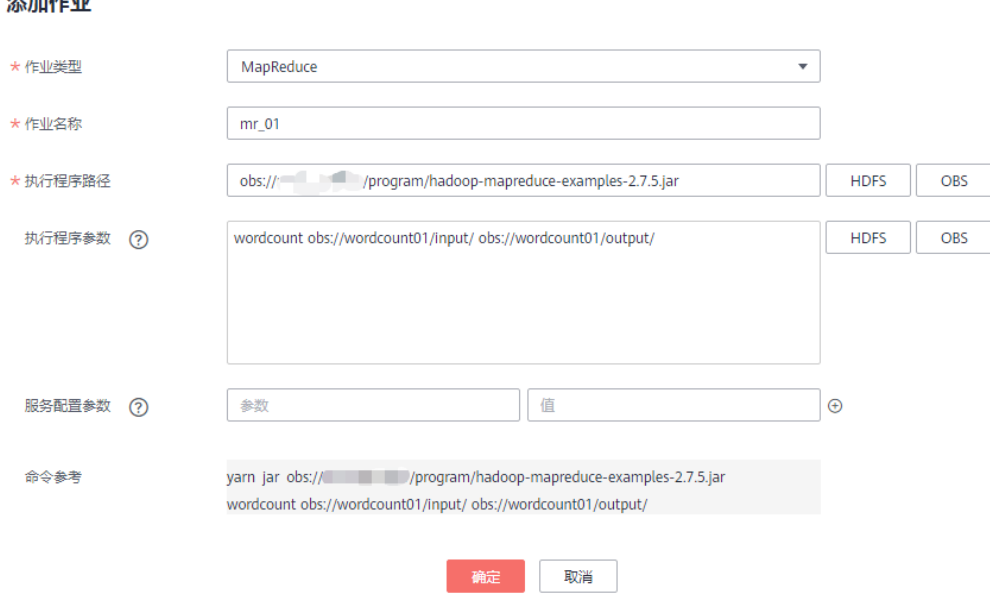

- 作业类型选择"MapReduce"。
- 作业名称为"mr 01"。
- 执行程序路径配置为OBS上存放程序的地址。例如:obs://wordcount01/ program/hadoop-mapreduce-examples-x.x.x.jar。
- 执行程序参数中填写的参数为:wordcount obs://wordcount01/input/ obs:// wordcount01/output/。

#### 说明

- 参数"**obs://wordcount01/input/**"中的OBS文件系统名需要替换为实际环境创建的 文件系统名。
- 参数"**obs://wordcount01/output/**"中的OBS文件系统名需要替换为实际环境创建的 文件系统名,目录output为一个不存在的目录,具体以实际为准。
- 服务配置参数无需填写。

只有集群处于"运行中"状态时才能提交作业。

作业提交成功后默认为"已接受"状态,不需要用户手动执行作业。

#### 步骤**6** 查看作业执行结果。

1. 进入"作业管理"页面,查看作业是否执行完成。

作业运行需要时间,作业运行结束后,刷新作业列表,查看作业列表如图**9-5**所 示。

#### 图 **9-5** 作业列表

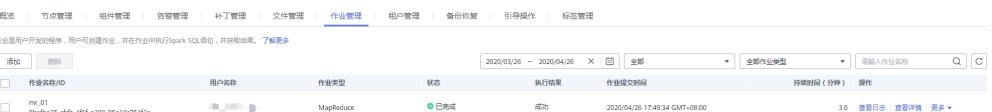

作业执行成功或失败后都不能再次执行,只能新增或者复制作业,配置作业参数 后重新提交作业。

2. 登录OBS控制台,进入OBS路径,查看作业输出信息。 进入[到步骤](#page-785-0)**5**中创建的output路径查看相关的output文件,需要下载到本地以文本 方式打开进行查看,如图**9-6**所示。

#### 图 **9-6** 输出文件列表

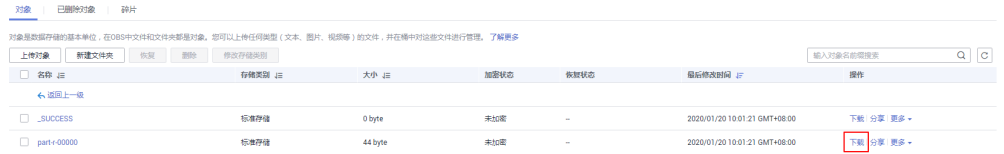

**----**结束

# **9.2** 配置 **HDFS** 常用参数

# 参数入口

请参[考修改集群服务配置参数](#page-2036-0)进入HDFS服务配置页面。

## 参数说明

#### 表 **9-1** HDFS 参数说明

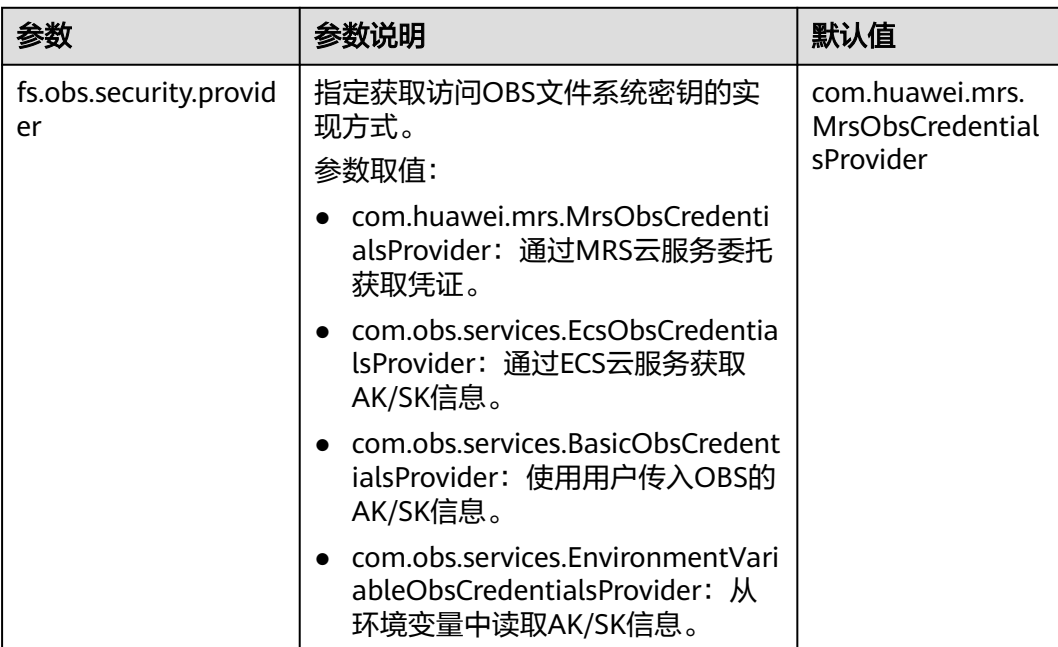

# **9.3** 配置内存管理

## 配置场景

在HDFS中,每个文件对象都需要在NameNode中注册相应的信息,并占用一定的存储 空间。随着文件数的增加,当原有的内存空间无法存储相应的信息时,需要修改内存 大小的设置。

## 配置描述

#### 参数入口:

请参考<mark>修改集群服务配置参数</mark>,进入HDFS"全部配置"页面。

#### 表 **9-2** 参数说明

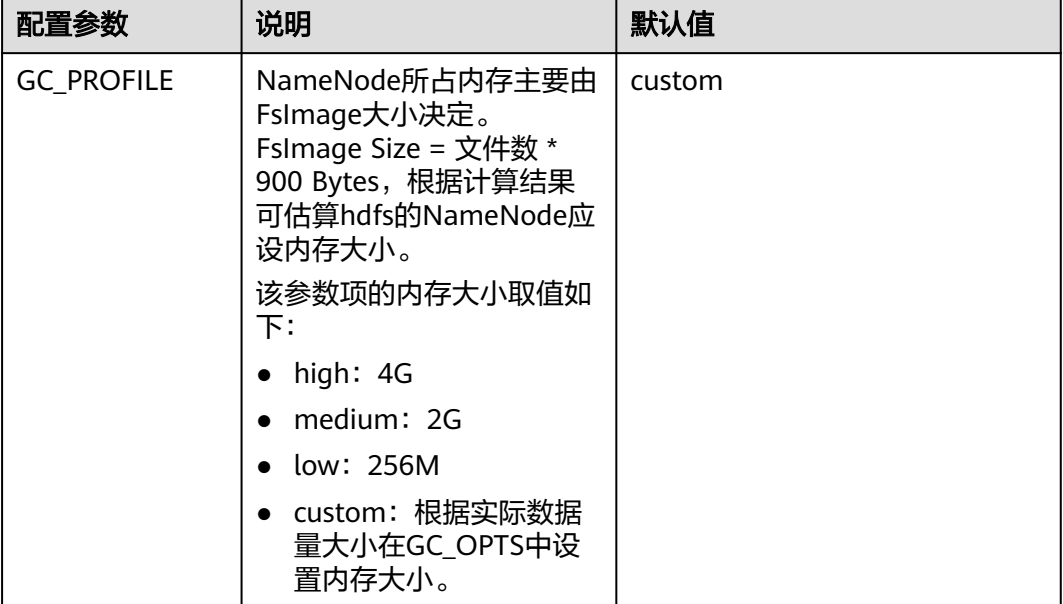

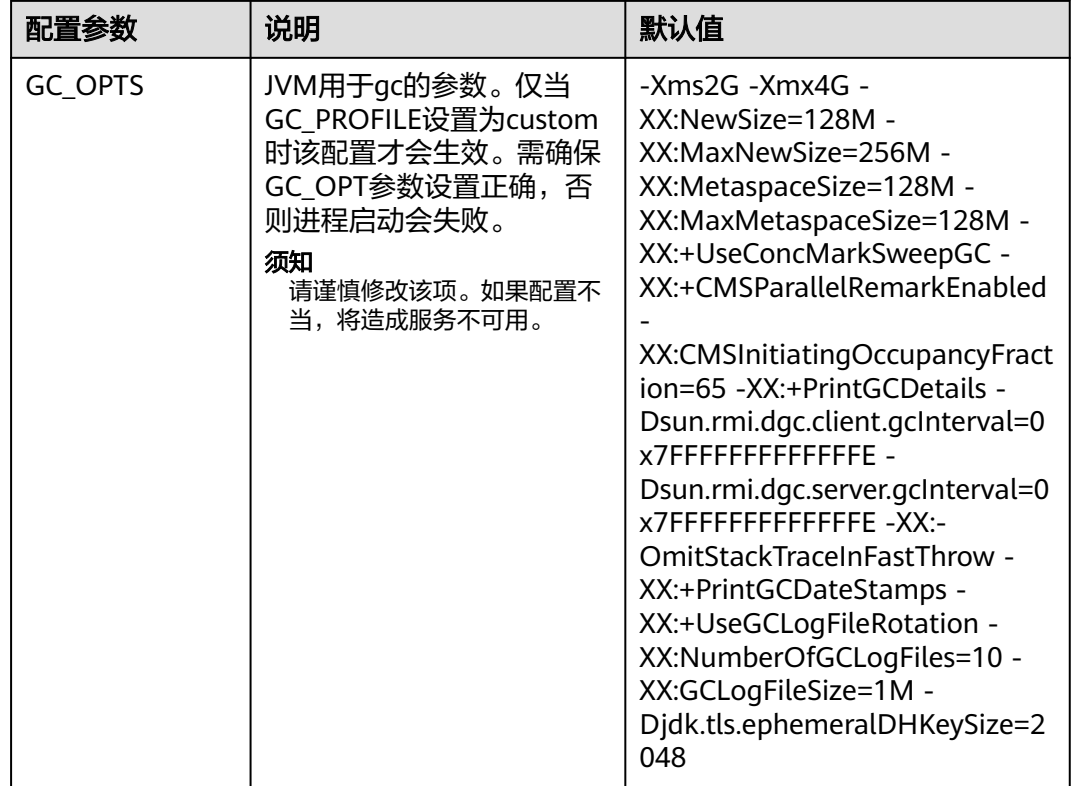

# **9.4** 创建 **HDFS** 角色

## 操作场景

该任务指导MRS集群管理员在FusionInsight Manager创建并设置HDFS的角色。HDFS 角色可设置HDFS目录或文件的读、写和执行权限。

用户在HDFS中对自己创建的目录或文件拥有完整权限,可直接读取、写入以及授权他 人访问此HDFS目录与文件。

#### 说明

- 安全模式支持创建HDFS角色,普通模式不支持创建HDFS角色。
- 如果当前组件使用了Ranger进行权限控制,须基于Ranger配置HDFS相关策略进行权限管 理,具体操作可参考添加**HDFS**的**Ranger**[访问权限策略。](#page-1758-0)

## 前提条件

MRS集群管理员已明确业务需求。

#### 操作步骤

- 步骤**1** 登录FusionInsight Manager,选择"系统 > 权限 > 角色"。
- 步骤2 单击"添加角色",然后在"角色名称"和"描述"中输入角色名字与描述。
- 步骤**3** 配置资源权限,请参见表**[9-3](#page-790-0)**。

<span id="page-790-0"></span>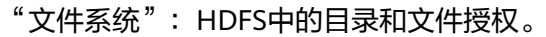

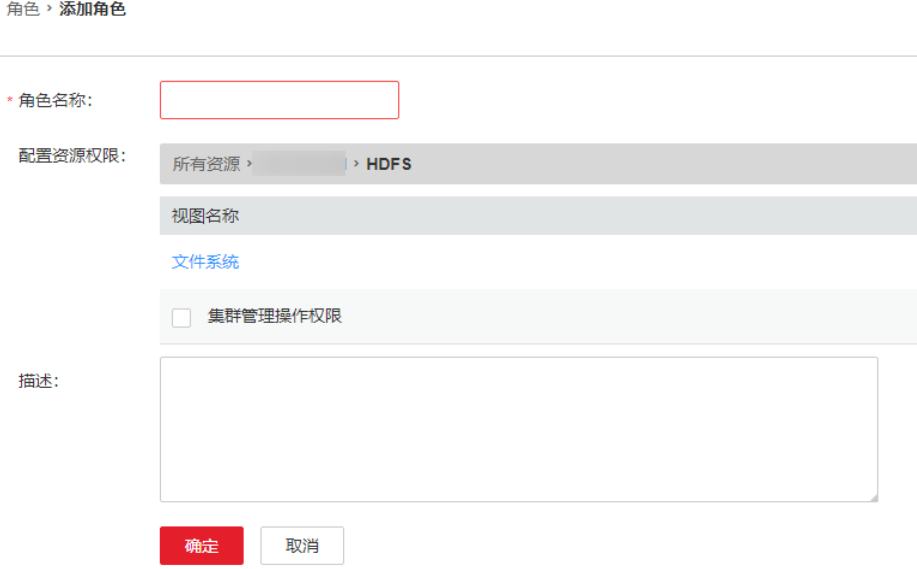

#### HDFS常见目录如下:

- "flume":Flume数据存储目录。
- "hbase":HBase数据存储目录。
- "mr-history":MapReduce任务信息存储目录。
- "tmp":临时数据存储目录。
- "user": 用户数据存储目录。

#### 表 **9-3** 设置角色

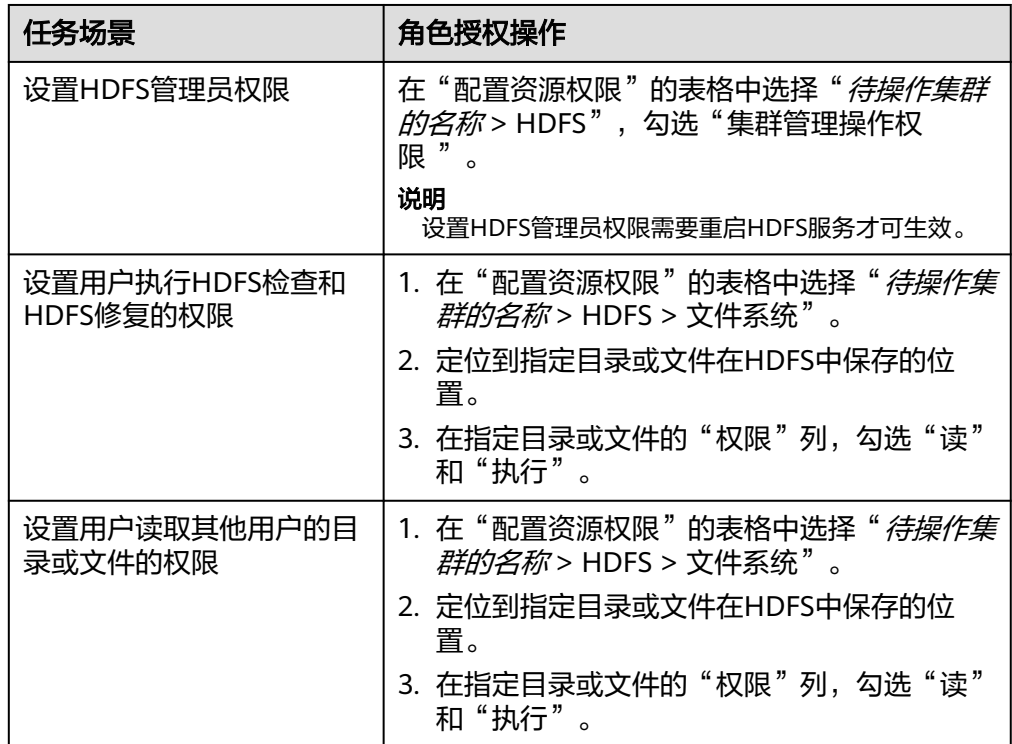

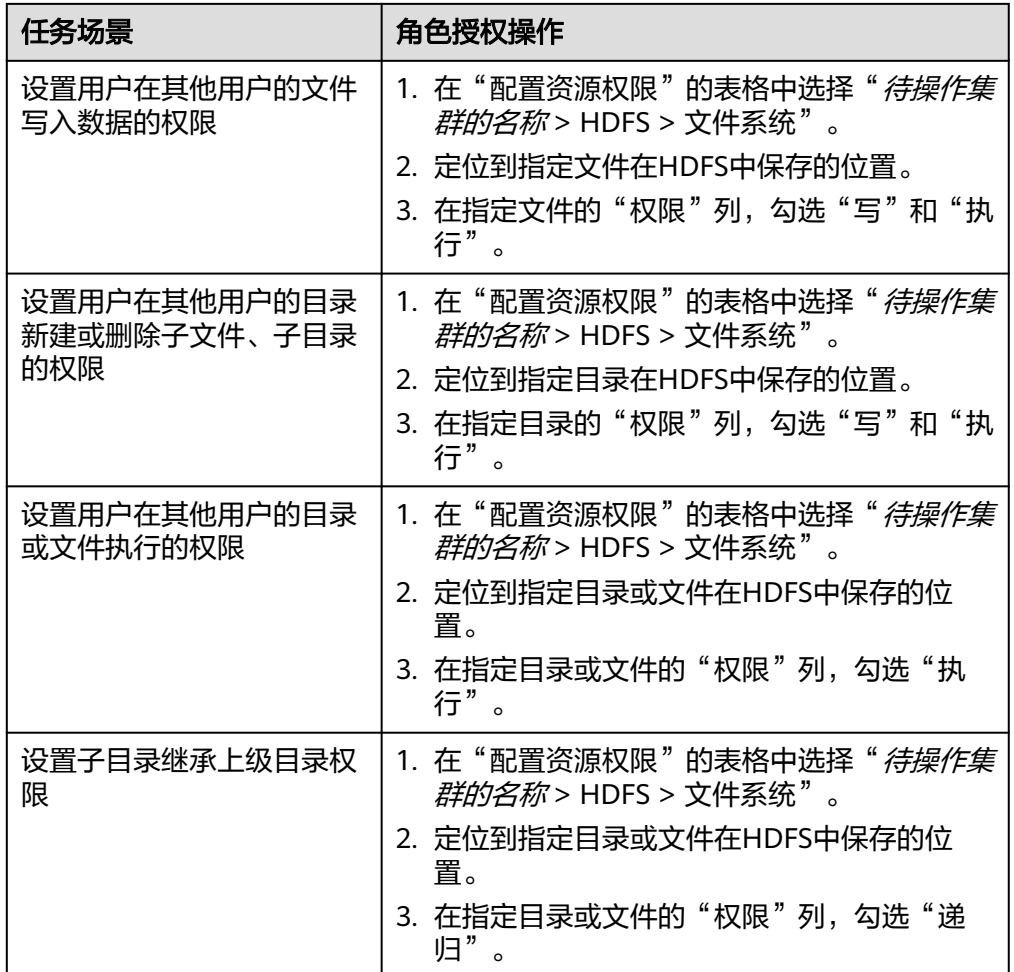

步骤**4** 单击"确定"完成,返回"角色"。

**----**结束

# **9.5** 使用 **HDFS** 客户端

#### 操作场景

该任务指导用户在运维场景或业务场景中使用HDFS客户端。

#### 前提条件

- 已安装客户端。 例如安装目录为"/opt/client",以下操作的客户端目录只是举例,请根据实际安 装目录修改。
- 各组件业务用户由MRS集群管理员根据业务需要创建。安全模式下,"机机"用 户需要下载keytab文件。"人机"用户第一次登录时需修改密码。(普通模式不 涉及)
## 使用 **HDFS** 客户端

- 步骤**1** 安装客户端,具体请参考安装**MRS**[客户端](#page-2039-0)章节。
- 步骤**2** 以客户端安装用户,登录安装客户端的节点。
- 步骤**3** 执行以下命令,切换到客户端安装目录。

**cd /opt/client**

步骤**4** 执行以下命令配置环境变量。

**source bigdata\_env**

步骤**5** 如果集群为安全模式,执行以下命令进行用户认证。普通模式集群无需执行用户认 证。

**kinit** 组件业务用户

步骤**6** 直接执行HDFS Shell命令。例如:

**hdfs dfs -ls /**

**----**结束

## **HDFS** 客户端常用命令

常用的HDFS客户端命令如下表所示。

更多命令可参考**[https://hadoop.apache.org/docs/stable/hadoop-project-dist/](https://hadoop.apache.org/docs/stable/hadoop-project-dist/hadoop-common/CommandsManual.html#User_Commands) [hadoop-common/CommandsManual.html#User\\_Commands](https://hadoop.apache.org/docs/stable/hadoop-project-dist/hadoop-common/CommandsManual.html#User_Commands)**

#### 表 **9-4** HDFS 客户端常用命令

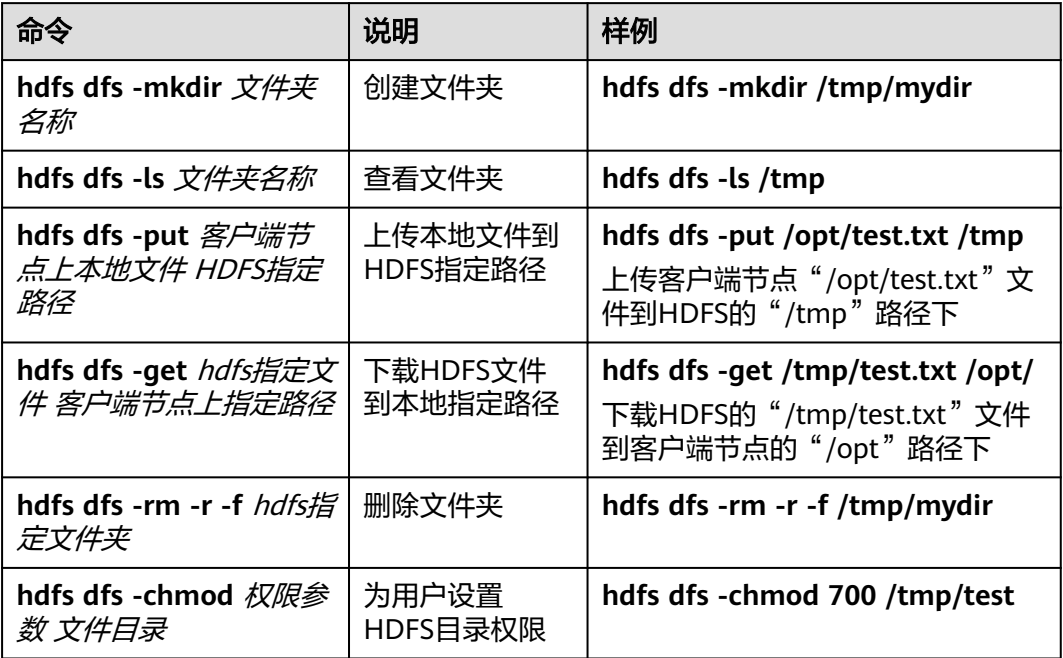

## 客户端常见使用问题

1. 当执行HDFS客户端命令时,客户端程序异常退出,报 "java.lang.OutOfMemoryError"的错误。

这个问题是由于HDFS客户端运行时的所需的内存超过了HDFS客户端设置的内存 上限(默认为128MB)。可以通过修改"<客户端安装路径>/HDFS/ component\_env"中的"CLIENT\_GC\_OPTS"来修改HDFS客户端的内存上限。例

如,需要设置该内存上限为1GB,则设置:

CLIENT\_GC\_OPTS="-Xmx1G"

在修改完后,使用如下命令刷新客户端配置,使之生效:

**source** <客户端安装路径>/**bigdata\_env**

2. 如何设置HDFS客户端运行时的日志级别?

HDFS客户端运行时的日志是默认输出到Console控制台的,其级别默认是INFO级 别。有的时候为了定位问题,需要开启DEBUG级别日志,可以通过导出一个环境 变量来设置,命令如下:

### **export HADOOP\_ROOT\_LOGGER=DEBUG,console**

在执行完上面命令后,再执行HDFS Shell命令时,即可打印出DEBUG级别日志。 如果想恢复INFO级别日志,可执行如下命令:

### **export HADOOP\_ROOT\_LOGGER=INFO,console**

3. 如何彻底删除HDFS文件?

由于HDFS的回收站机制,一般删除HDFS文件后,文件会移动到HDFS的回收站 中。如果确认文件不再需要并且需要立马释放存储空间,可以继续清理对应的回 收站目录(例如: hdfs://hacluster/user/*xxx*/.Trash/Current/*xxx*)。

## **9.6** 使用 **distcp** 命令

## 操作场景

distcp是一种在集群间或集群内部复制大量数据的工具。它利用MapReduce任务实现 大量数据的分布式复制。

## 前提条件

- 已安装Yarn客户端或者包括Yarn的客户端。例如安装目录为"/opt/client"。
	- 各组件业务用户由MRS集群管理员根据业务需要创建。安全模式下, "机机"用 户需要下载keytab文件。"人机"用户第一次登录时需修改密码。(普通模式不 涉及)
- 如需在集群间复制数据,复制数据的集群双方都需要启用集群间拷贝数据功能。

## 操作步骤

- 步骤**1** 登录安装客户端的节点。
- 步骤**2** 执行以下命令,切换到客户端安装目录。

**cd /opt/client**

步骤**3** 执行以下命令配置环境变量。

**source bigdata\_env**

步骤**4** 如果集群为安全模式,执行distcp命令的用户所属的用户组必须为**supergroup**组,且 执行以下命令进行用户认证。普通模式集群无需执行用户认证。

**kinit** 组件业务用户

步骤**5** 直接执行distcp命令。例如:

**hadoop distcp hdfs://hacluster/source hdfs://hacluster/target**

**----**结束

## **distcp** 常见用法

1. 最常见的distcp用法,示例如下:

hadoop distcp -numListstatusThreads 40 -update -delete -prbugpaxtq hdfs://cluster1/source hdfs:// cluster2/target

#### 说明

在上述命令中:

- -numListstatusThreads指定了40个构建被复制文件的列表的线程数;
- -update -delete表示将源位置和目标位置的文件同步,删除掉目标位置多余的文件,注 意如果需要增量复制文件,请将-delete删掉;
- -prbugpaxtq与-update配合,表示被复制文件的状态信息也会被更新;
- hdfs://cluster1/source、hdfs://cluster2/target分别表示源位置和目标位置。
- 2. 集群间的数据复制,示例如下: hadoop distcp hdfs://cluster1/foo/bar hdfs://cluster2/bar/foo

#### 说明

集群cluster1和集群cluster2之间的网络必须保持互通,且两个集群需要使用相同或兼容的 HDFS版本。

3. 多个源目录的数据复制,示例如下: hadoop distcp hdfs://cluster1/foo/a \ hdfs://cluster1/foo/b \ hdfs://cluster2/bar/foo

> 上面的命令的效果是将集群cluster1的文件夹a、b复制到集群cluster2的"/bar/ foo"目录下,它的效果等效于下面的命令:

hadoop distcp -f hdfs://cluster1/srclist \ hdfs://cluster2/bar/foo

其中srclist里面的内容如下。注意运行distcp命令前,需要将srclist文件上传到 HDFS $\vdash$ <sub>o</sub>

hdfs://cluster1/foo/a hdfs://cluster1/foo/b

4. update和overwrite选项的用法,-update用于被复制的文件在目标位置中不存 在,或者更新目标位置中被复制文件的内容; -overwrite用于覆盖在目标位置中已 经存在的文件。

不加选项和加两个选项中任一个选项的区别,示例如下:

假设,源位置的文件结构如下:

hdfs://cluster1/source/first/1 hdfs://cluster1/source/first/2 hdfs://cluster1/source/second/10 hdfs://cluster1/source/second/20

不加选项的命令:

hadoop distcp hdfs://cluster1/source/first hdfs://cluster1/source/second hdfs://cluster2/target

### 上述命令默认会在目标位置创建文件夹first、second,所以复制结果如下:

hdfs://cluster2/target/first/1 hdfs://cluster2/target/first/2 hdfs://cluster2/target/second/10 hdfs://cluster2/target/second/20

加两个选项中任一个选项的命令,例如加update选项:

hadoop distcp -update hdfs://cluster1/source/first hdfs://cluster1/source/second hdfs://cluster2/target

上述命令只会将源位置的内容复制到目标位置,所以复制结果如下:

hdfs://cluster2/target/1 hdfs://cluster2/target/2 hdfs://cluster2/target/10 hdfs://cluster2/target/20

### 说明

- 如果多个源位置有相同名称的文件,则distcp命令会失败。
- 在不使用update和overwrite选项的情况下,如果被复制文件在目标位置中已经存在, 则该文件会跳过。
- 在使用update选项的情况下,如果被复制文件在目标位置中已经存在,但文件内容不 同,则目标位置的文件内容会被更新。
- 在使用overwrite选项的情况下,如果被复制文件在目标位置中已经存在,目标位置的 文件依然会被覆盖。
- 5. 其它命令选项:

### 表 **9-5** 其他命令选项

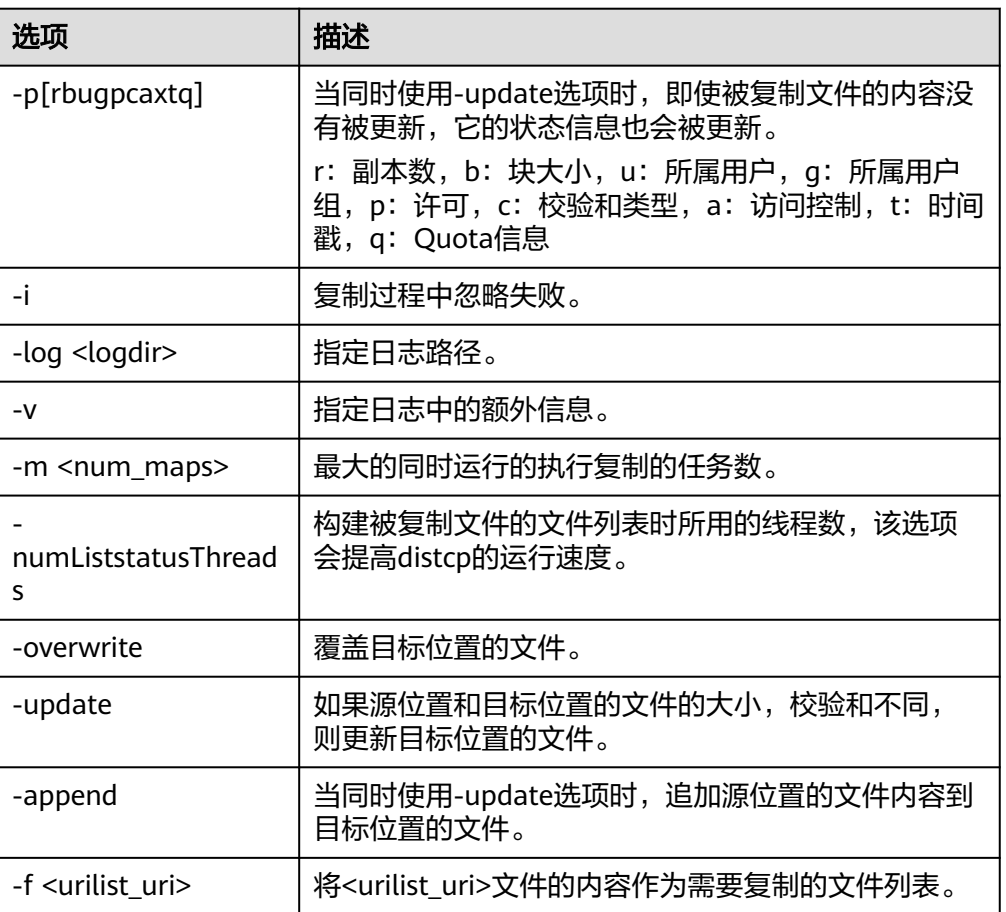

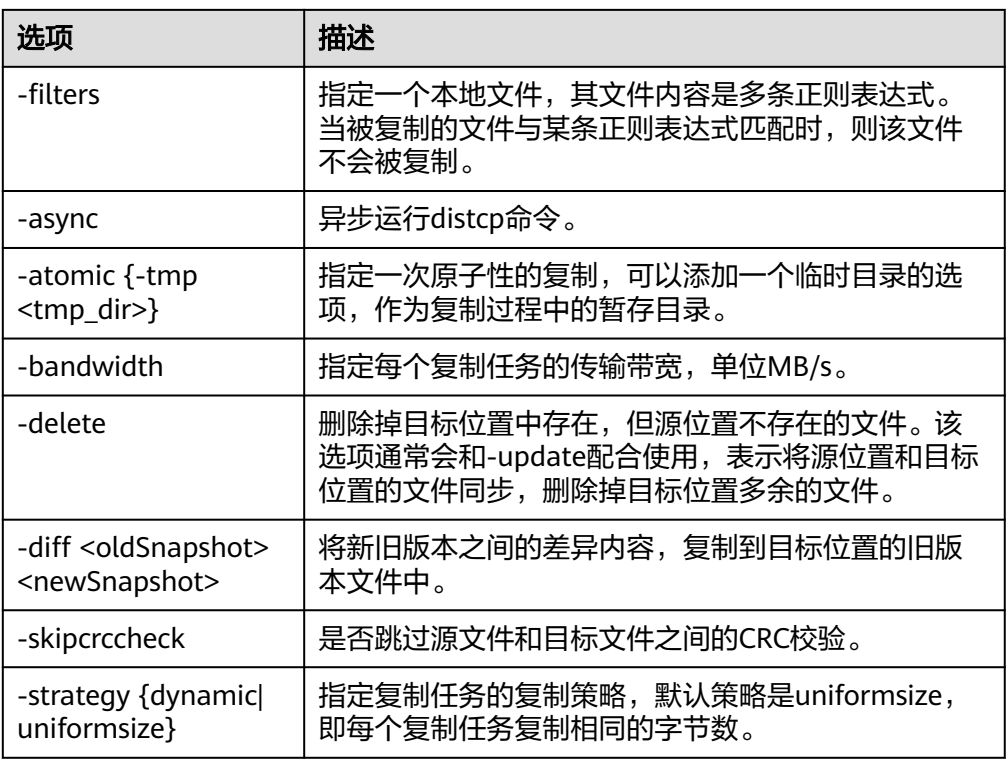

## **distcp** 常见使用问题

1. 当使用distcp命令时,如果某些被复制的文件内容较大时,建议修改执行复制任务 的mapreduce的超时时间。可以通过在distcp命令中指定 **mapreduce.task.timeout**选项实现。例如,修改超时时间为30分钟,则命令如 下: hadoop distcp -Dmapreduce.task.timeout=1800000 hdfs://cluster1/source hdfs://cluster2/target 您也可以使用选项filters,不对这种大文件进行复制,命令示例如下: hadoop distcp -filters /opt/client/filterfile hdfs://cluster1/source hdfs://cluster2/target

其中filterfile是本地文件,它的内容是多条用于匹配不复制文件路径的正则表达 式,它的内容示例如下:

.\*excludeFile1.\*

- .\*excludeFile2.\*
- 2. 当使用distcp命令时,命令异常退出,报"java.lang.OutOfMemoryError"的错 误。

这个问题的原因是复制任务运行时所需的内存超过了客户端设置的内存上限(默 认为128MB)。可以通过修改"<客户端安装路径>/HDFS/component\_env"中 的"CLIENT GC OPTS"来修改客户端的内存上限。例如,需要设置该内存上限 为1GB,则设置:

CLIENT\_GC\_OPTS="-Xmx1G"

在修改完后,使用如下命令刷新客户端配置,使之生效:

**source** <客户端安装路径>/**bigdata\_env**

3. 使用dynamic策略执行distcp命令时,命令异常退出,报"Too many chunks created with splitRatio"的错误。

这个问题的原因是"distcp.dynamic.max.chunks.tolerable"的值(默认值为 20000)小于"distcp.dynamic.split.ratio"的值(默认为2)乘以Map数。即一般 出现在Map数超过10000的情况。可以通过-m参数降低Map数小于10000:

hadoop distcp -strategy dynamic -m 9500 hdfs://cluster1/source hdfs://cluster2/target

或通过-D参数指定更大的"distcp.dynamic.max.chunks.tolerable"的值:

hadoop distcp -Ddistcp.dynamic.max.chunks.tolerable=30000 -strategy dynamic hdfs://cluster1/source hdfs://cluster2/target

# **9.7 HDFS** 文件系统目录简介

HDFS文件系统中目录结构如下表所示。

### 表 **9-6** HDFS 文件系统目录结构

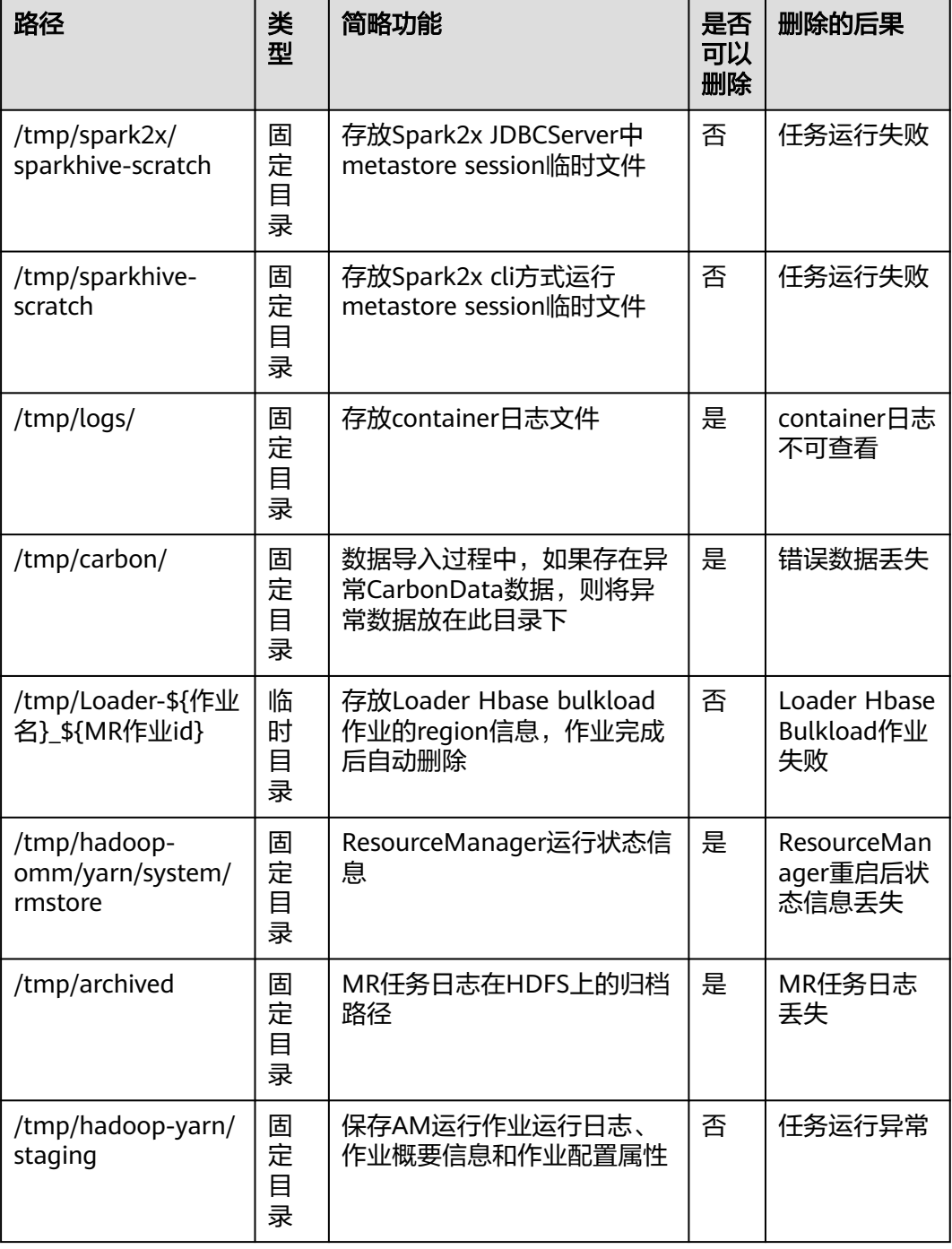

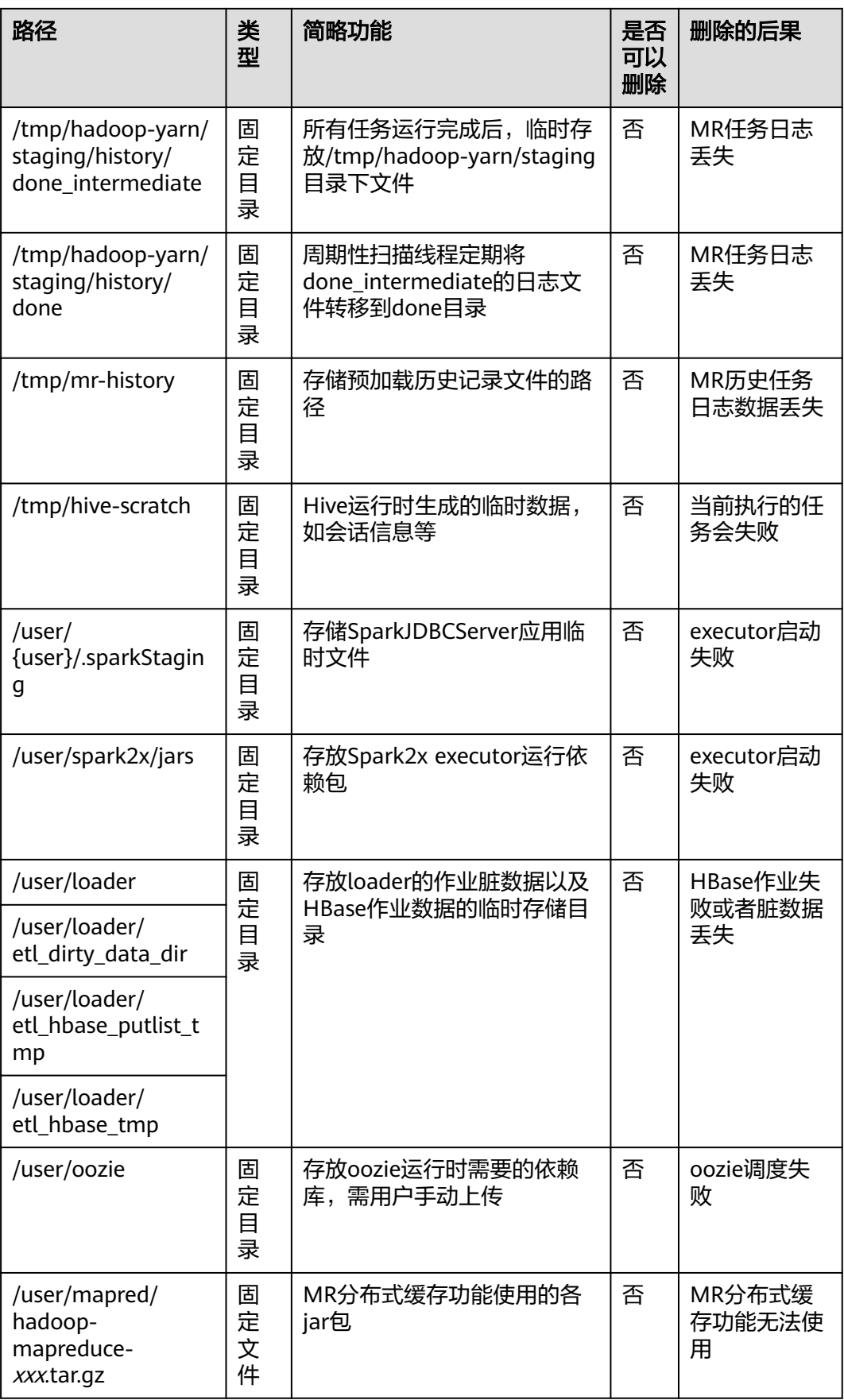

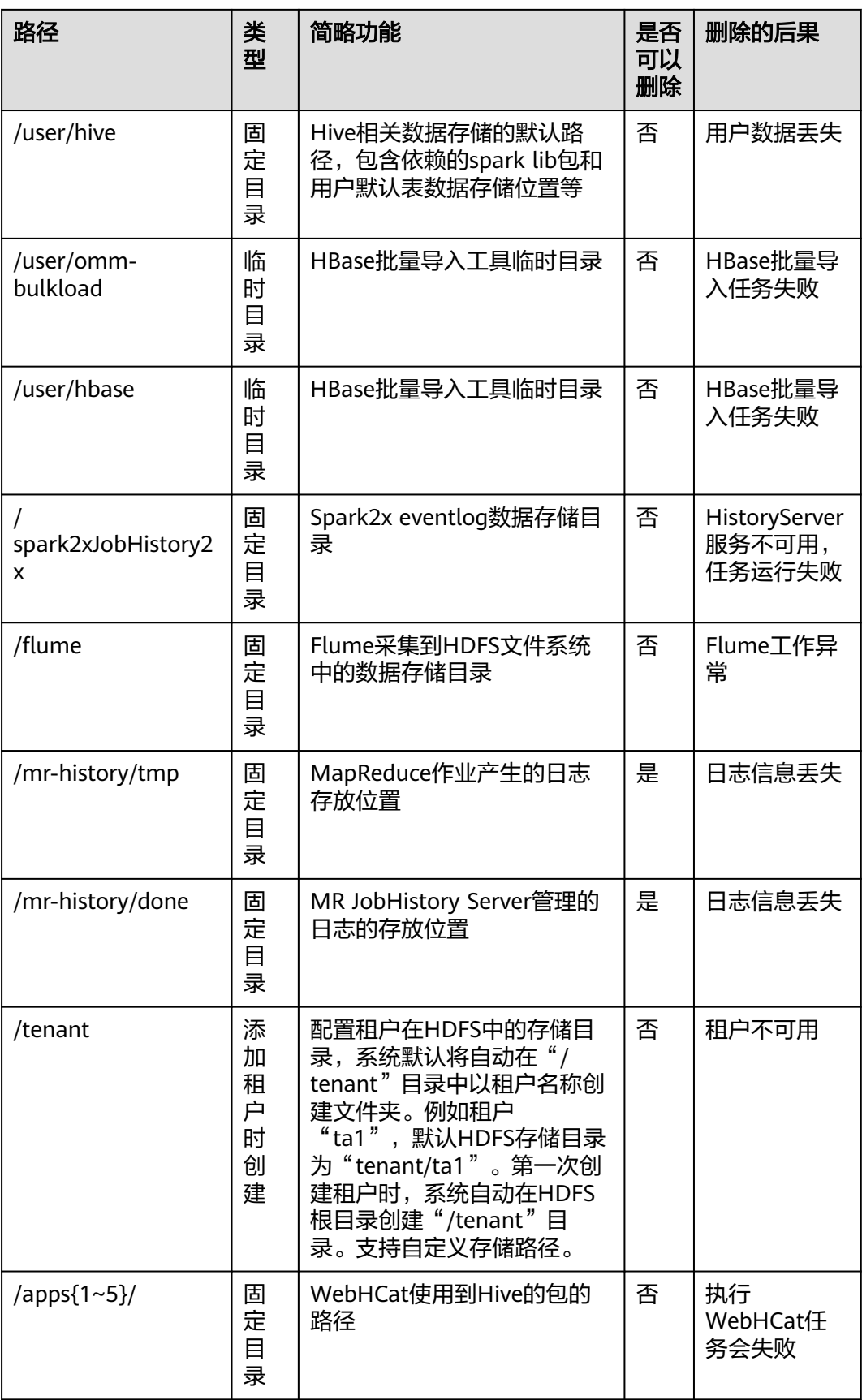

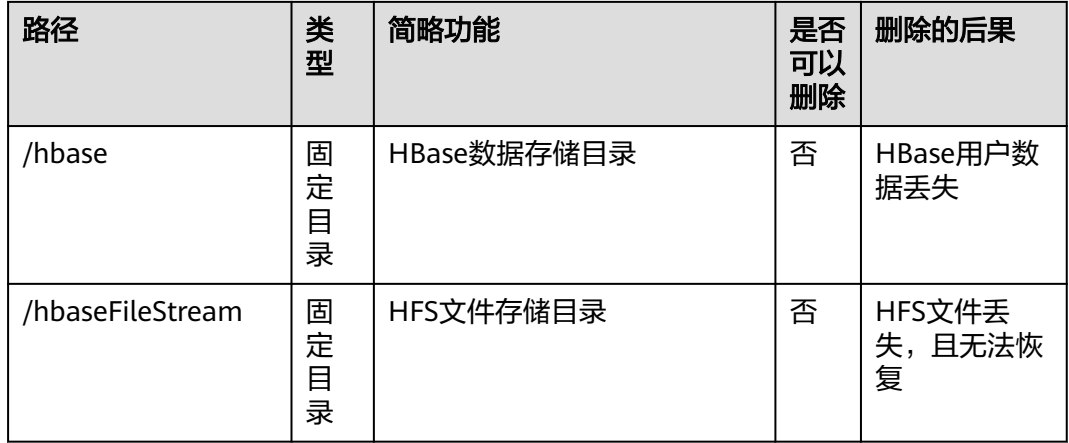

# **9.8** 更改 **DataNode** 的存储目录

## 操作场景

HDFS DataNode定义的存储目录不正确或HDFS的存储规划变化时, MRS集群管理员 需要在FusionInsight Manager中修改DataNode的存储目录,以保证HDFS正常工作。 适用于以下场景:

- 更改DataNode角色的存储目录,所有DataNode实例的存储目录将同步修改。
- 更改DataNode单个实例的存储目录,只对单个实例生效,其他节点DataNode实 例存储目录不变。

## 对系统的影响

- 更改DataNode角色的存储目录需要停止并重新启动HDFS服务,集群未完全启动 前无法提供服务。
- 更改DataNode单个实例的存储目录需要停止并重新启动实例,该节点DataNode 实例未启动前无法提供服务。
- 服务参数配置如果使用旧的存储目录,需要更新为新目录。

## 前提条件

- 在各个数据节点准备并安装好新磁盘,并格式化磁盘。
- 规划好新的目录路径,用于保存旧目录中的数据。
- 已安装好HDFS客户端。
- 准备好业务用户**hdfs**。
- 更改DataNode单个实例的存储目录时,保持活动的DataNode实例数必须大于 "dfs.replication"的值。

## 操作步骤

## 检查环境

步骤**1** 以**root**用户登录安装HDFS客户端的服务器,执行以下命令配置环境变量。

**source** HDFS客户端安装目录**/bigdata\_env**

**步骤2** 如果集群为安全模式,执行以下命令认证用户身份。

**kinit hdfs**

步骤**3** 在HDFS客户端执行以下命令,检查HDFS根目录下全部目录和文件是否状态正常。

**hdfs fsck /**

检查fsck显示结果:

- 显示如下信息,表示无文件丢失或损坏,执行步骤**4**。 The filesystem under path '/' is HEALTHY
- 显示其他信息,表示有文件丢失或损坏,执行<mark>步骤5</mark>。
- 步骤4 登录FusionInsight Manager, 选择"集群 > *待操作集群的名称* > 服务"查看HDFS的 状态"运行状态"是否为"良好"。

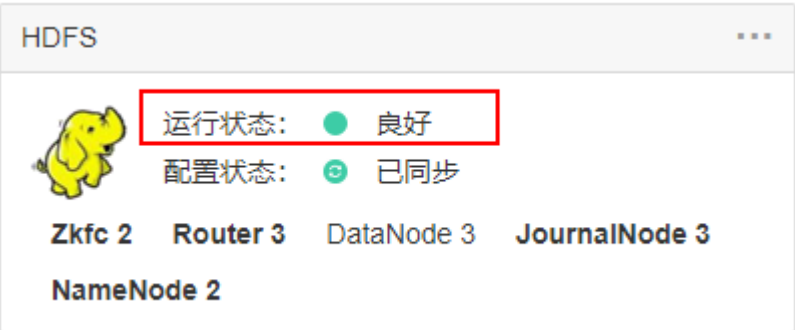

- 是,执行步骤**6**。
- 否,HDFS状态不健康,执行步骤**5**。
- 步骤5 修复HDFS异常的具体操作,任务结束。

步骤**6** 确定修改DataNode的存储目录场景。

- 更改DataNode角色的存储目录,执行步骤**7**。
- 更改DataNode单个实例的存储目录,执行[步骤](#page-802-0)**12**。

### 更改**DataNode**角色的存储目录

步骤**7** 选择"集群 > 待操作集群的名称 > 服务 > HDFS > 停止服务",停止HDFS服务。

步骤**8** 以**root**用户登录到安装HDFS服务的各个数据节点中,执行如下操作:

- 1. 创建目标目录(data1,data2为集群原有目录)。 例如目标目录为"\${BIGDATA\_DATA\_HOME}/hadoop/data3/dn": 执行**mkdir -p \${BIGDATA\_DATA\_HOME}/hadoop/data3/dn**。
- 2. 挂载目标目录到新磁盘。例如挂载"\${BIGDATA\_DATA\_HOME}/hadoop/data3" 到新磁盘。
- 3. 修改新目录的权限。 例如新目录路径为"\${BIGDATA\_DATA\_HOME}/hadoop/data3/dn": 执行**chmod 700 \${BIGDATA\_DATA\_HOME}/hadoop/data3/dn -R**和**chown omm:wheel \${BIGDATA\_DATA\_HOME}/hadoop/data3/dn -R**。

<span id="page-802-0"></span>4. 将数据复制到目标目录。

例如旧目录为"\${BIGDATA\_DATA\_HOME}/hadoop/data1/dn",目标目录为 "\${BIGDATA\_DATA\_HOME}/hadoop/data3/dn":

执行**cp -af \${BIGDATA\_DATA\_HOME}/hadoop/data1/dn/\* \$ {BIGDATA\_DATA\_HOME}/hadoop/data3/dn**。

步骤**9** 在FusionInsight Manager管理界面,选择"集群 > 待操作集群的名称 > 服务 > HDFS > 配置 > 全部配置",打开HDFS服务配置页面。

将配置项"dfs.datanode.data.dir"从默认值"%{@auto.detect.datapart.dn}"修改 为新的目标目录,例如"\${BIGDATA\_DATA\_HOME}/hadoop/data3/dn"。

例如:原有的数据存储目录为"/srv/BigData/hadoop/data1","/srv/BigData/ hadoop/data2",如需将data1目录的数据迁移至新建的"/srv/BigData/hadoop/ data3"目录,则将服务级别的此参数替换为现有的数据存储目录,如果有多个存储目 录,用","隔开。则本示例中,为"/srv/BigData/hadoop/data2,/srv/BigData/ hadoop/data3"。

- 步骤**10** 单击"保存"。然后在"集群 > 待操作集群的名称 > 服务"界面启动集群中各个停止 的服务。
- 步骤**11** 启动HDFS成功以后,在HDFS客户端执行以下命令,检查HDFS根目录下全部目录和文 件是否复制正确。

**hdfs fsck /**

检查fsck显示结果:

- 显示如下信息,表示无文件丢失或损坏,数据复制成功,操作结束。 The filesystem under path '/' is HEALTHY
- 显示其他信息,表示有文件丢失或损坏,则检查**8.4**是否正确,并执行**hdfs fsck** 损坏的文件名称 **-delete**。

### 更改**DataNode**单个实例的存储目录

**步骤12** 选择"集群 > *待操作集群的名称* > 服务 > HDFS > 实例", 勾选需要修改存储目录的 DataNode单个实例,选择"更多 > 停止实例"。

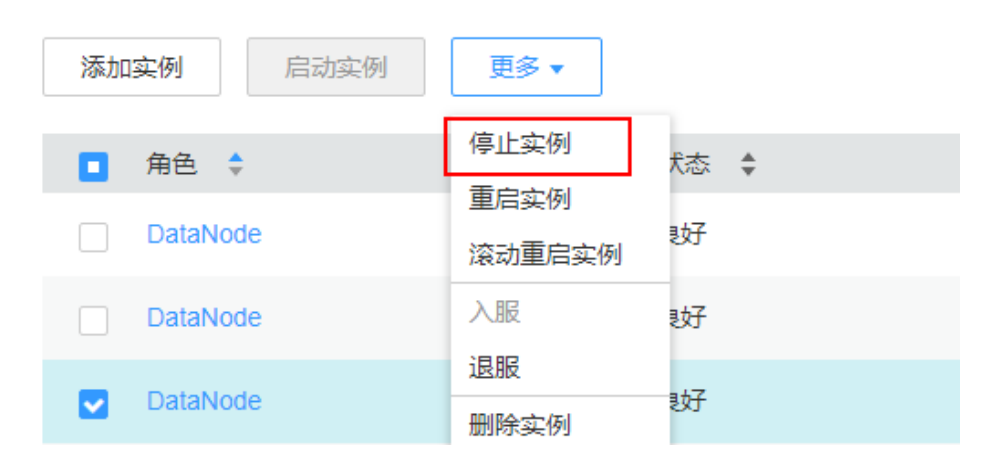

步骤**13** 以**root**用户登录到这个DataNode节点,执行如下操作。

1. 创建目标目录。 例如目标目录为"\${BIGDATA\_DATA\_HOME}/hadoop/data3/dn": 执行**mkdir -p \${BIGDATA\_DATA\_HOME}/hadoop/data3/dn**。

- 2. 挂载目标目录到新磁盘。 例如挂载"\${BIGDATA\_DATA\_HOME}/hadoop/data3"到新磁盘。
- 3. 修改新目录的权限。 例如新目录路径为"\${BIGDATA\_DATA\_HOME}/hadoop/data3/dn": 执行**chmod 700 \${BIGDATA\_DATA\_HOME}/hadoop/data3/dn -R**和**chown omm:wheel \${BIGDATA\_DATA\_HOME}/hadoop/data3/dn -R**。
- 4. 将数据复制到目标目录。 例如旧目录为"\${BIGDATA\_DATA\_HOME}/hadoop/data1/dn",目标目录为 "\${BIGDATA\_DATA\_HOME}/hadoop/data3/dn":

执行**cp -af \${BIGDATA\_DATA\_HOME}/hadoop/data1/dn/\* \$ {BIGDATA\_DATA\_HOME}/hadoop/data3/dn**。

步骤**14** 在FusionInsight Manager管理界面,选择"集群 > 待操作集群的名称 > 服务 > HDFS > 实例",单击指定的DataNode实例并切换到"实例配置"页签。

将配置项"dfs.datanode.data.dir"从默认值"%{@auto.detect.datapart.dn}"修改 为新的目标目录,例如"\${BIGDATA\_DATA\_HOME}/hadoop/data3/dn"。

示例:原有的数据存储目录为"/srv/BigData/hadoop/data1,/srv/BigData/hadoop/ data2",此处如需将data1目录的数据迁移至新建的/srv/BigData/hadoop/data3目 录,则将该参数修改为"/srv/BigData/hadoop/data2,/srv/BigData/hadoop/ data3"。

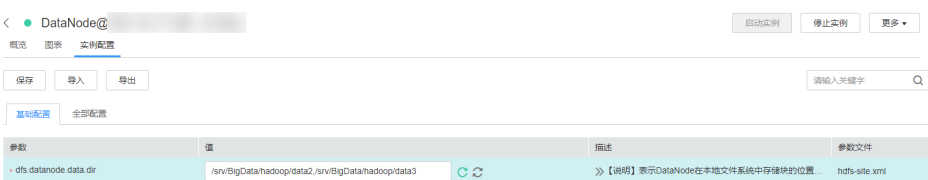

步骤**15** 单击"保存",单击"确定"。

界面提示"操作成功。",单击"完成"。

步骤**16** 选择"更多 > 重启实例",重启DataNode实例。

### **----**结束

## **9.9** 配置 **HDFS** 目录权限

### 操作场景

默认情况下,某些HDFS的文件目录权限为777或者750,存在安全风险。建议您在安 装完成后修改该HDFS目录的权限,增加用户的安全性。

### 操作步骤

在HDFS客户端中,使用具有HDFS管理员权限的用户,执行如下命令,将"/user"的 目录权限进行修改。

此处将权限修改为"1777", 即在权限处增加"1", 表示增加目录的粘性, 即只有创 建的用户才可以删除此目录。

**hdfs dfs -chmod 1777** /user

为了系统文件的安全,建议用户将非临时目录进行安全加固,例如:

- /user:777
- /mr-history:777
- /mr-history/tmp:777
- /mr-history/done:777
- /user/mapred:755

## **9.10** 配置 **NFS**

## 操作场景

用户在部署集群前,可根据需要规划Network File System(简称NFS)服务器,用于 存储NameNode元数据,以提高数据可靠性。

如果您已经部署NFS服务器,并已配置NFS服务,本操作提供集群侧的配置指导,为可 选任务。

## 操作步骤

- 步骤**1** 在NFS服务器上检查NFS的共享目录权限,确认服务器可以访问MRS集群的 NameNode。
- 步骤**2** 以**root**用户登录NameNode主节点。
- 步骤**3** 执行如下命令,创建目录并赋予目录写权限。

**mkdir \${BIGDATA\_DATA\_HOME}/namenode-nfs**

**chown omm:wheel \${BIGDATA\_DATA\_HOME}/namenode-nfs**

**chmod 750 \${BIGDATA\_DATA\_HOME}/namenode-nfs**

步骤**4** 执行如下命令,挂载NFS到NameNode主节点。

**mount -t nfs -o rsize=8192,wsize=8192,soft,nolock,timeo=3,intr** NFS服务器IP地 址:共享目录 **\${BIGDATA\_DATA\_HOME}/namenode-nfs**

例如,NFS服务器的IP为"192.168.0.11",共享目录为"/opt/Hadoop/ NameNode", 则执行命令:

**mount -t nfs -o rsize=8192,wsize=8192,soft,nolock,timeo=3,intr 192.168.0.11:/opt/Hadoop/NameNode \${BIGDATA\_DATA\_HOME}/namenodenfs**

步骤**5** 在NameNode备节点上执行步骤**2**~步骤**4**。

说明

主备NameNode节点在NFS服务器上创建的共享目录名称(如"/opt/Hadoop/NameNode") 不能相同。

步骤**6** 登录FusionInsight Manager系统,选择"集群 > 待操作集群的名称 > 服务 > HDFS > 配置 > 全部配置"。

- 步骤7 在界面右侧的"搜索"框中输入"dfs.namenode.name.dir"搜索, 在其值中增加"\$ {BIGDATA\_DATA\_HOME}/namenode-nfs"路径,多个路径间使用","隔开,然后单 击"保存"。
- 步骤**8** 单击"确定"。在概览页面选择"更多 > 重启服务",重启服务。

**----**结束

## **9.11** 规划 **HDFS** 容量

HDFS DataNode以Block的形式,保存用户的文件和目录,同时在NameNode中生成 一个文件对象,对应DataNode中每个文件、目录和Block。

NameNode文件对象需要占用一定的内存,消耗内存大小随文件对象的生成而线性递 增。DataNode实际保存的文件和目录越多,NameNode文件对象总量增加,需要消 耗更多的内存,使集群现有硬件可能会难以满足业务需求,且导致集群难以扩展。

规划存储大量文件的HDFS系统容量,就是规划NameNode的容量规格和DataNode的 容量规格,并根据容量设置参数。

## 容量规格

● NameNode容量规格

在NameNode中,每个文件对象对应DataNode中的一个文件、目录或Block。

一个文件至少占用一个Block,默认每个Block大小为"134217728"即128MB, 对应参数为"dfs.blocksize"。默认情况下一个文件小于128MB时,只占用一个 Block;文件大于128MB时,占用Block数为:文件大小/128MB。目录不占用 Block。

根据"dfs.blocksize",NameNode的文件对象数计算方法如下:

表 **9-7** NameNode 文件对象数计算

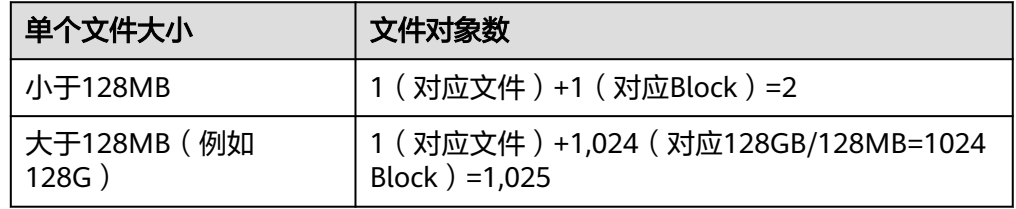

主备NameNode支持最大文件对象的数量为300,000,000(最多对应150,000,000 个小文件)。"dfs.namenode.max.objects"规定当前系统可生成的文件对象 数,默认值为"0"表示不限制。

● DataNode容量规格

在HDFS中, Block以副本的形式存储在DataNode中, 默认副本数为"3", 对应 参数为"dfs.replication"。

集群中所有DataNode角色实例保存的Block总数为:HDFS Block \* 3。集群中每 个DataNode实例平均保存的Blocks= HDFS Block \* 3/DataNode节点数。

### 表 **9-8** DataNode 支持规格

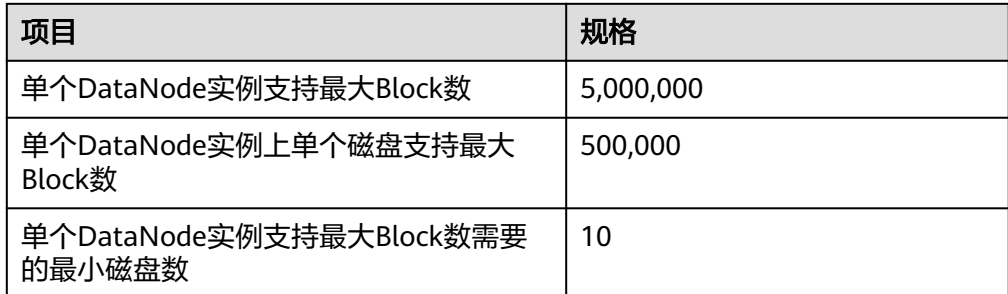

### 表 **9-9** DataNode 节点数规划

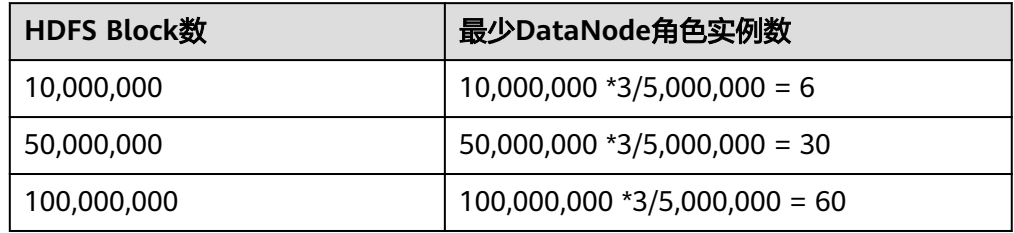

## 内存参数设置

● NameNode JVM参数配置规则

NameNode JVM参数"GC\_OPTS"默认值为:

-Xms2G -Xmx4G -XX:NewSize=128M -XX:MaxNewSize=256M - XX:MetaspaceSize=128M -XX:MaxMetaspaceSize=128M - XX:+UseConcMarkSweepGC -XX:+CMSParallelRemarkEnabled - XX:CMSInitiatingOccupancyFraction=65 -XX:+PrintGCDetails - Dsun.rmi.dgc.client.gcInterval=0x7FFFFFFFFFFFFFF -Dsun.rmi.dgc.server.gcInterval=0x7FFFFFFFFFFFFFE -XX:- OmitStackTraceInFastThrow -XX:+PrintGCDateStamps - XX:+UseGCLogFileRotation -XX:NumberOfGCLogFiles=10 - XX:GCLogFileSize=1M -Djdk.tls.ephemeralDHKeySize=3072 - Djdk.tls.rejectClientInitiatedRenegotiation=true -Djava.io.tmpdir=\$ {Bigdata\_tmp\_dir}

NameNode文件数量和NameNode使用的内存大小成比例关系,文件对象变化时 请修改默认值中的"-Xms2G -Xmx4G -XX:NewSize=128M - XX:MaxNewSize=256M"。参考值如下表所示。

### 表 **9-10** NameNode JVM 配置

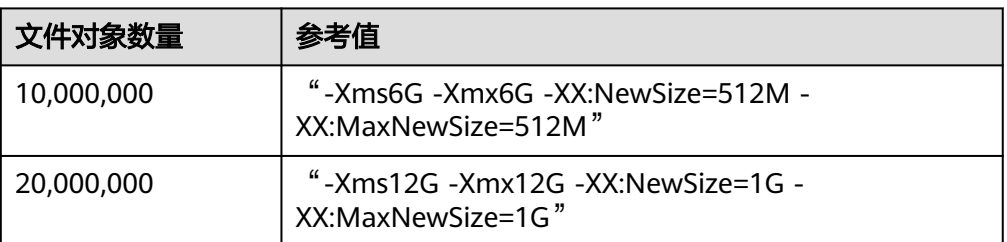

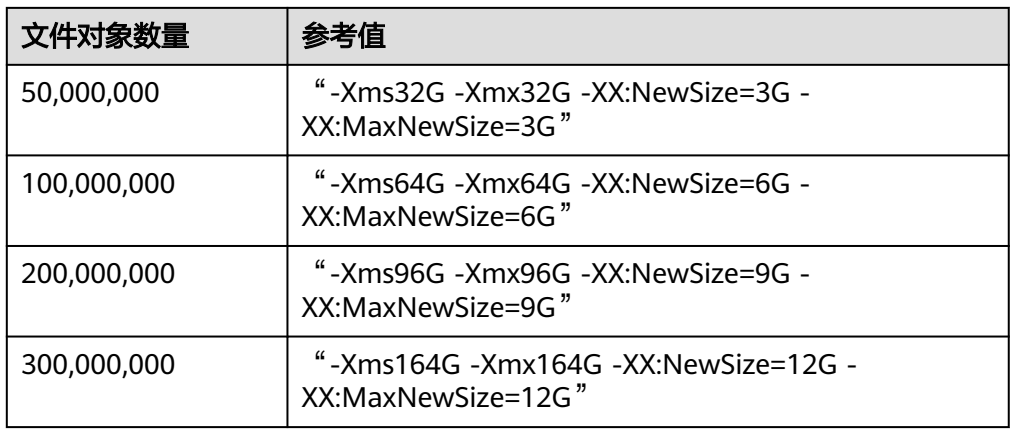

### DataNode JVM参数配置规则

DataNode JVM参数"GC OPTS"默认值为:

-Xms2G -Xmx4G -XX:NewSize=128M -XX:MaxNewSize=256M - XX:MetaspaceSize=128M -XX:MaxMetaspaceSize=128M - XX:+UseConcMarkSweepGC -XX:+CMSParallelRemarkEnabled - XX:CMSInitiatingOccupancyFraction=65 -XX:+PrintGCDetails - Dsun.rmi.dgc.client.gcInterval=0x7FFFFFFFFFFFFFE - Dsun.rmi.dgc.server.gcInterval=0x7FFFFFFFFFFFFFE -XX:- OmitStackTraceInFastThrow -XX:+PrintGCDateStamps - XX:+UseGCLogFileRotation -XX:NumberOfGCLogFiles=10 - XX:GCLogFileSize=1M -Djdk.tls.ephemeralDHKeySize=3072 - Djdk.tls.rejectClientInitiatedRenegotiation=true -Djava.io.tmpdir=\$ {Bigdata\_tmp\_dir}

集群中每个DataNode实例平均保存的Blocks= HDFS Block \* 3/DataNode节点 数,单个DataNode实例平均Block数量变化时请修改默认值中的"-Xms2G - Xmx4G -XX:NewSize=128M -XX:MaxNewSize=256M"。参考值如下表所示。

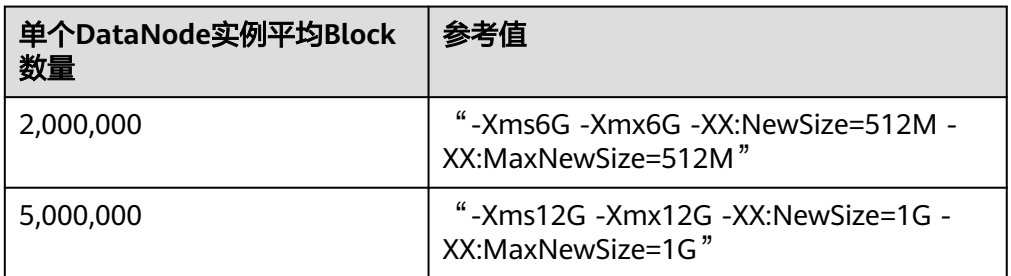

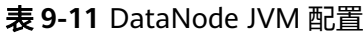

Xmx内存值对应DataNode节点块数阈值,每GB对应500000块数,用户可根据需 要调整内存值。

## 查看 **HDFS** 容量状态

● NameNode信息

登录FusionInsight Manager,选择"集群 > *待操作集群的名称* > 服务 > HDFS > NameNode(主)",单击"Overview",查看"Summary"显示的当前HDFS文 件对象、文件数量、目录数量和Block数量信息。

● DataNode信息

登录FusionInsight Manager,选择"集群 > *待操作集群的名称* > 服务 > HDFS > NameNode(主)",单击"DataNodes",查看所有告警DataNode节点的Block 数量信息。

告警信息 监控ID为14007、14008、14009的告警是否产生,根据业务需要修改告警阈值。

# **9.12** 设置 **HBase** 和 **HDFS** 的 **ulimit**

## 现象描述

当打开一个HDFS文件时,句柄数限制导出,出现如下错误:

IOException (Too many open files)

## 处理步骤

您可以联系集群管理员增加各用户的句柄数。该配置为操作系统的配置,并非HBase 或者HDFS的配置。建议集群管理员根据HBase和HDFS的业务量及各操作系统用户的 权限进行句柄数设置。如果某一个用户需对业务量很大的HDFS进行很频繁且很多的操 作,则为此用户设置较大的句柄数,避免出现以上错误。

- 步骤**1** 使用**root**用户登录集群所有节点机器或者客户端机器的操作系统,并进入"/etc/ security"目录。
- 步骤**2** 执行如下命令编辑"limits.conf"文件。

### **vi limits.conf**

新增如下内容:

hdfs - nofile 32768 hbase - nofile 32768

其中"hdfs"和"hbase"表示业务中用到的操作系统用户名称。

### 说明

- 只有**root**用户有权限编辑"limits.conf"文件。
- 如果修改的配置不生效,请确认"/etc/security/limits.d"目录下是否有针对操作系统用户的 其他nofile值。这样的值可能会覆盖"/etc/security/limits.conf"中配置的值。
- 如果用户需要对HBase进行操作,建议将该用户的句柄数设置为"10000"以上。如果用户 需要对HDFS进行操作,建议根据业务量大小设置对应的句柄数,建议不要给太小的值。如 果用户需要对HBase和HDFS操作,建议设置较大的值,例如"32768"。

步骤**3** 您可以使用如下命令查看某一用户的句柄数限制。

**su -** user\_name

**ulimit -n**

界面会返回此用户的句柄数限制值。如下所示:

8194

### **----**结束

# **9.13** 配置 **HDFS DataNode** 数据均衡

## 操作场景

HDFS集群可能出现DataNode节点间磁盘利用率不平衡的情况,比如集群中添加新数 据节点的场景。如果HDFS出现数据不平衡的状况,可能导致多种问题,比如 MapReduce应用程序无法很好地利用本地计算的优势、数据节点之间无法达到更好的 网络带宽使用率或节点磁盘无法利用等等。所以MRS集群管理员需要定期检查并保持 DataNode数据平衡。

HDFS提供了一个容量均衡程序Balancer。通过运行这个程序,可以使得HDFS集群达 到一个平衡的状态,使各DataNode磁盘使用率与HDFS集群磁盘使用率的偏差不超过 阈值。图**9-7**和图**9-8**分别是Balance前后DataNode的磁盘使用率变化。

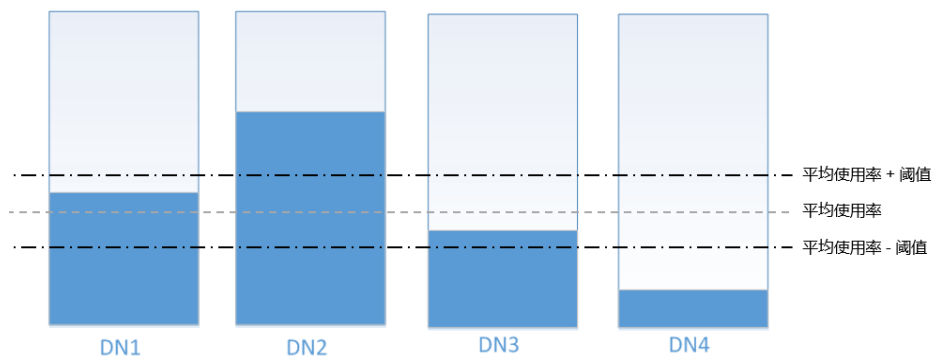

图 **9-7** 执行均衡操作前 DataNode 的磁盘使用率

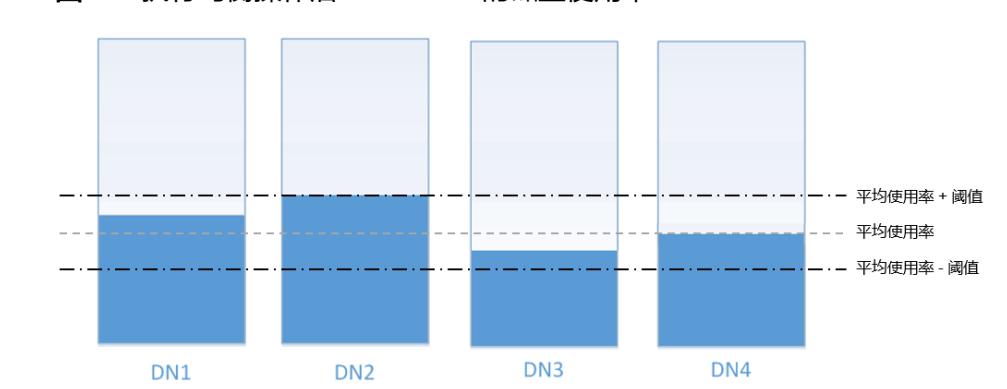

图 **9-8** 执行均衡操作后 DataNode 的磁盘使用率

均衡操作时间估算受两个因素影响:

1. 需要迁移的总数据量:

每个DataNode节点的数据量应大于(平均使用率-阈值)\*平均数据量,小于(平 均使用率+阈值)\*平均数据量。如果实际数据量小于最小值或大于最大值即存在 不平衡,系统选择所有DataNode节点中偏差最多的数据量作为迁移的总数据量。

2. Balancer的迁移是按迭代(iteration)方式串行顺序处理的,每个iteration迁移数 据量不超过10GB,每个iteration重新计算使用率的情况。

因此针对集群情况,可以大概估算每个iteration耗费的时间(可以通过执行Balancer的 日志观察到每次iteration的时间),并用总数据量除以10GB估算任务执行时间。

**由于按iteration处理, Balancer可以随时启动或者停止。** 

## 对系统的影响

- 执行Balance操作时会占用DataNode的网络带宽资源,请根据业务需求在维护期 间执行任务。
- 默认使用带宽控制为20MB/s,如果重新设置带宽流量或加大数据量, Balance操 作可能会对正在运行的业务产生影响。

## 前提条件

已安装HDFS客户端。

## 操作步骤

步骤**1** 使用客户端安装用户登录客户端所在节点。执行命令切换到客户端安装目录,例如 "/opt/client"。

**cd /opt/client**

### 说明

如果集群为普通模式,需先执行**su - omm**切换为**omm**用户。

步骤**2** 执行以下命令配置环境变量。

**source bigdata\_env**

步骤**3** 如果集群为安全模式,执行以下命令认证**hdfs**身份。

**kinit hdfs**

- 步骤**4** 是否调整带宽控制?
	- 是,执行步骤**5**。
	- 否,执行[步骤](#page-811-0)**6**。
- 步骤**5** 执行以下命令,修改Balance的最大带宽,然后执[行步骤](#page-811-0)**6**。

hdfs dfsadmin -setBalancerBandwidth <br/>*bandwidth in bytes per second>* 

**<bandwidth in bytes per second>**表示带宽控制的数值,单位为字节。例如要设置 带宽控制为20MB/s,对应值为20971520,完整命令为:

**hdfs dfsadmin -setBalancerBandwidth 20971520**

说明

- 默认为20MB/s,适用于当前集群使用万兆网络,且有业务正在执行的场景。如果没有足够 的业务空闲时间窗用于Balance维护,可适当增加该值以缩短Balance时间,如增大到 209715200 (即200MB/s)。
- 这个参数的调整要看组网情况,如果集群负载较高,可以改为209715200(200MB/s);如果 集群空闲,可以改为1073741824 (1GB/s)。
- 如果DataNode节点的带宽无法达到指定的最大带宽,可以在FusionInsight Manager修改 HDFS的参数"dfs.datanode.balance.max.concurrent.moves",将每个DataNode节点执行 均衡的线程数修改为"32",并重启HDFS服务。

### <span id="page-811-0"></span>步骤**6** 执行以下命令,启动Balance任务。

### **bash /opt/client/HDFS/hadoop/sbin/start-balancer.sh -threshold <threshold of balancer<sup>&</sup>gt;**

**-threshold**表示HDFS数据达到平衡状态时DataNode磁盘使用率偏差值,各个 DataNode节点磁盘的使用率和整体HDFS集群的磁盘空间平均使用率偏差小于此阈值 时,系统认为HDFS集群已经达到了平衡的状态并结束Balance任务。

例如,需要设置偏差率为5%,则执行:

### **bash /opt/client/HDFS/hadoop/sbin/start-balancer.sh -threshold 5**

### 说明

- 上述命令会在后台执行该任务,相关日志可以通过客户端安装目录"/opt/client/HDFS/ hadoop/logs"下的hadoop-root-balancer-*主机名*.out查看。
- 如果需要停止Balance任务,请执行以下命令: **bash /opt/client/HDFS/hadoop/sbin/stop-balancer.sh**
- 如果只需要对部分节点进行数据均衡,可以在脚本上加上-include参数指定要移动的节点。 具体参数使用方法,可通过命令行查看。 例如执行:**bash /opt/client/HDFS/hadoop/sbin/start-balancer.sh -threshold 5 include** IP1,IP2,IP3
- "/opt/client"为客户端安装目录,如果不一致,替换即可。
- 如果该命令执行失败,在日志中看到的错误信息为"Failed to APPEND\_FILE /system/ balancer.id",则需要执行如下命令强行删除"/system/balancer.id",再次执行start**balancer.sh**脚本即可。

**hdfs dfs -rm -f /system/balancer.id**

- 步骤**7** 用户在执行了步骤**6**的脚本后,会在客户端安装目录"/opt/client/HDFS/hadoop/ logs"目录下生成名为hadoop-root-balancer-*主机名*.out日志。打开该日志可以看到 如下字段信息:
	- Time Stamp: 时间戳
	- Bytes Already Moved:已经移动的字节数
	- Bytes Left To Move:待移动的字节数
	- Bytes Being Moved: 正在移动的字节数

日志出现"Balancing took xxx seconds"信息表示均衡操作已完成。

**----**结束

## 相关任务

### 设置自动执行**Balance**任务

- 步骤**1** 登录FusionInsight Manager。
- 步骤2 选择"集群 > *待操作集群的名称* > 服务 > HDFS > 配置", 选择"全部配置", 搜索 以下参数名并修改参数值。
	- "dfs.balancer.auto.enable"表示是否启用自动执行Balance任务,默认值为 "false"表示不启用,修改为"true"表示启用。
	- "dfs.balancer.auto.cron.expression"表示任务执行的时间,默认值"0 1 \* \* 6" 表示在每周六的1点执行任务。仅在启用自动执行Balance功能时有效。 修改此参数时,表达式介绍如表**[9-12](#page-812-0)**所示。支持"\*"表示连续的时间段。

### <span id="page-812-0"></span>表 **9-12** 执行表达式参数解释

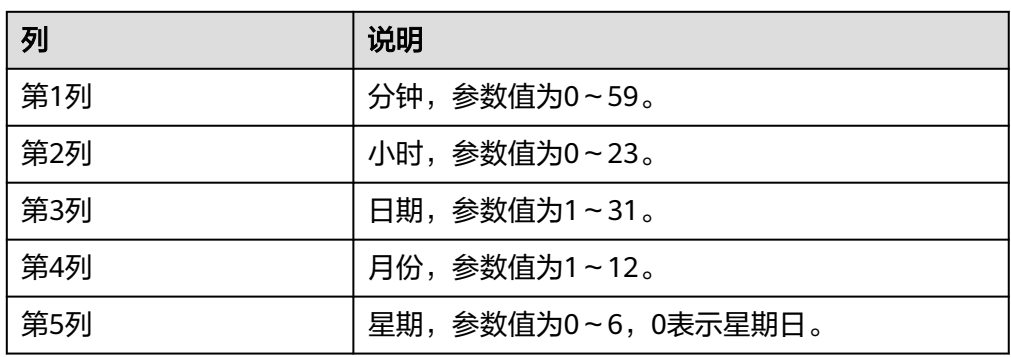

● "dfs.balancer.auto.stop.cron.expression"表示任务自动停止的时间,默认值为 空,表示不自动停止正在运行的Balancer任务。以"0 5 \* \* 6"为例,则表示在每 周六的5点停止正在运行的Balancer任务。仅在启用自动执行Balance功能时有 效。

修改此参数时,表达式介绍如表**9-12**所示。支持"\*"表示连续的时间段。

步骤**3** 修改自动Balancer的运行参数,如表**9-13**所示:

### 表 **9-13** 自动 Balancer 运行参数

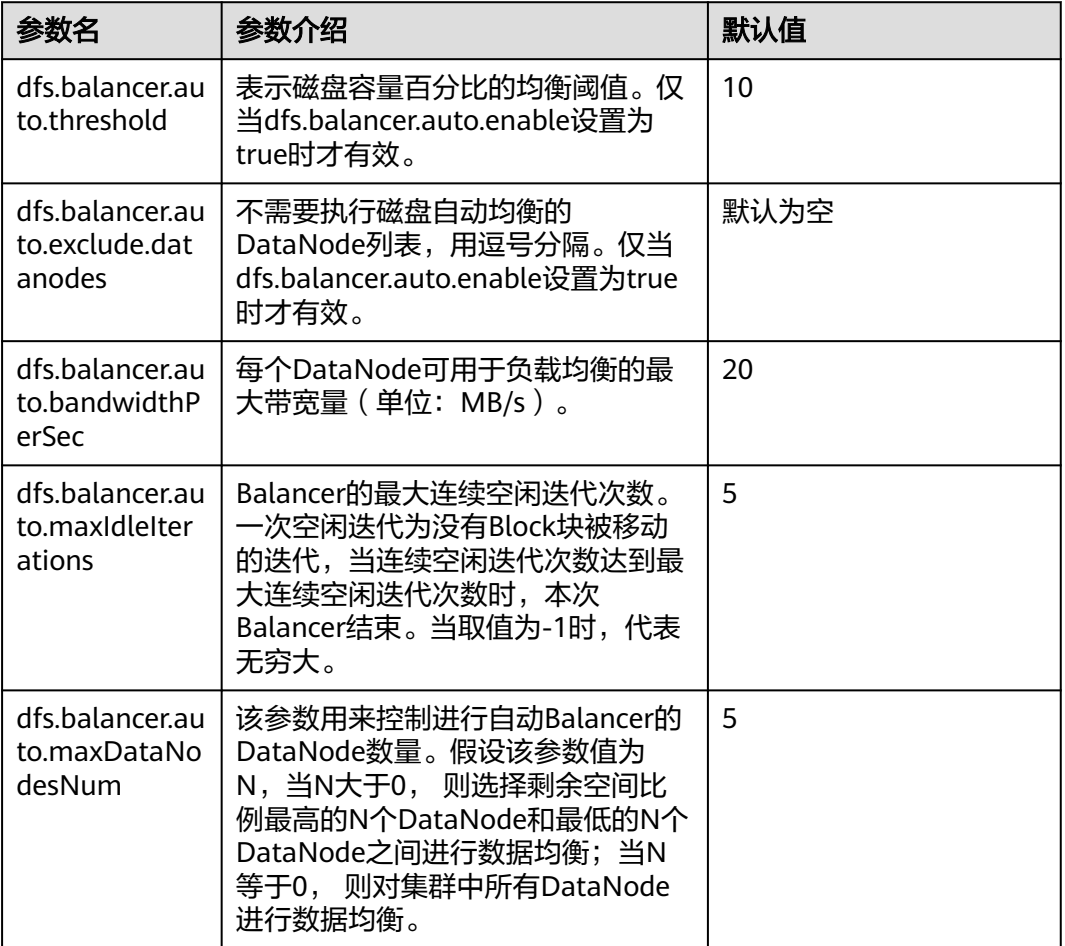

步骤**4** 单击"保存"使配置生效。无需重启HDFS服务。

任务执行日志保存在主NameNode节点中,请查看"/var/log/Bigdata/hdfs/nn/ hadoop-omm-balancer- $\pm n$ 2.log".

**----**结束

## **9.14** 配置 **DataNode** 节点间容量异构时的副本放置策略

## 操作场景

默认情况下,NameNode会随机选择DataNode节点写文件。当集群内某些数据节点 的磁盘容量不一致(某些节点的磁盘总容量大,某些总容量小),会导致磁盘总容量 小的节点先写满。通过修改集群默认的DataNode写数据时的磁盘选择策略为"节点磁 盘可用空间块放置策略",可提高将块数据写到磁盘可用空间较大节点的概率,解决 因为数据节点磁盘容量不一致导致的节点使用率不均衡的情况。

### 对系统的影响

修改磁盘选择策略为"节点磁盘可用空间块放置策略

(org.apache.hadoop.hdfs.server.blockmanagement.AvailableSpaceBlockPlacement Policy)",经过测试验证,在该测试结果中,修改前后,HDFS写文件性能影响范围 在3%以内。

#### 说明

#### **NameNode**默认的副本存储策略为:

- 1. 第一副本:存放到客户端所在节点。
- 2. 第二副本:远端机架的数据节点。
- 3. 第三副本:存放到客户端所在节点的相同机架的不同节点。

如还有更多副本,则随机选择其它DataNode。

#### "节点磁盘可用空间块放置策略"的副本选择机制为:

- 1. 第一个副本:存放在客户端所在DataNode(和默认的存放策略一样)。
- 2. 第二个副本:
	- 选择存储节点的时候,先挑选2个满足要求的数据节点。
	- 比较这2个节点磁盘空间使用比例,如果磁盘空间使用率的相差小于5%,随机存放到第 一个节点。
	- 如果磁盘空间使用率相差超过5%,即有60%(由dfs.namenode.available-spaceblock-placement-policy.balanced-space-preference-fraction指定,默认值0.6)的概 率写到磁盘空间使用率低的节点。
- 3. 第三副本等其他后续副本的存储情况,也参考第二个副本的选择方式。

### 前提条件

集群里DataNode节点的磁盘总容量偏差不能超过100%。

### 操作步骤

- 步骤**1** 请参[考修改集群服务配置参数](#page-2036-0),进入HDFS的"全部配置"页面。
- 步骤**2** 调整HDFS写数据时的依据的磁盘选择策略参数。搜索 "dfs.block.replicator.classname"参数,并将参数的值改为

"org.apache.hadoop.hdfs.server.blockmanagement.AvailableSpaceBlockPlacement Policy"。

步骤**3** 保存修改的配置。保存完成后请重新启动配置过期的服务或实例以使配置生效。

**----**结束

# **9.15** 配置 **HDFS** 单目录文件数量

## 操作场景

通常一个集群上部署了多个服务,且大部分服务的存储都依赖于HDFS文件系统。当集 群运行时,不同组件(例如Spark、Yarn)或客户端可能会向同一个HDFS目录不断写 入文件。但HDFS系统支持的单目录文件数目是有上限的,因此用户需要提前做好规 划,防止单个目录下的文件数目超过阈值,导致任务出错。

HDFS提供了"dfs.namenode.fs-limits.max-directory-items"参数设置单个目录下可 以存储的文件数目。

## 操作步骤

- 步骤**1** 请参[考修改集群服务配置参数](#page-2036-0),进入HDFS的"全部配置"页面。
- 步骤**2** 搜索配置项"dfs.namenode.fs-limits.max-directory-items"。

表 **9-14** 参数说明

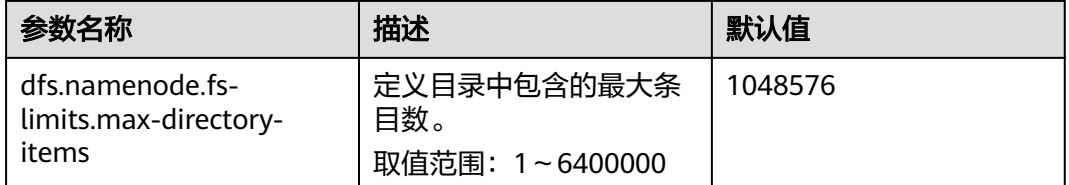

步骤**3** 设置单个HDFS目录下最大可容纳的文件数目。保存修改的配置。保存完成后请重新启 动配置过期的服务或实例以使配置生效。

### 说明

用户尽量将数据做好存储规划,可以按时间、业务类型等分类,不要单个目录下直属的文件过 多,建议使用默认值,单个目录下约100万条。

### **----**结束

## **9.16** 配置回收站机制

## 配置场景

在HDFS中,删除的文件将被移动到回收站(trash)中,以便在误操作的情况下恢复 被删除的数据。

您可以设置文件保留在回收站中的时间阈值,一旦文件保存时间超过此阈值,将从回 收站中永久地删除。如果回收站被清空,回收站中的所有文件将被永久删除。

## 配置描述

在HDFS中,如果删除HDFS的文件,文件会被保存到trash空间中,不会被立即清除。 被删除的文件在超过老化时间后将变为老化文件,会基于系统机制清除或用户手动清 除。

### 参数入口:

请参[考修改集群服务配置参数](#page-2036-0),进入HDFS的"全部配置"页面,在搜索框中输入参数 名称。

#### 表 **9-15** 参数说明

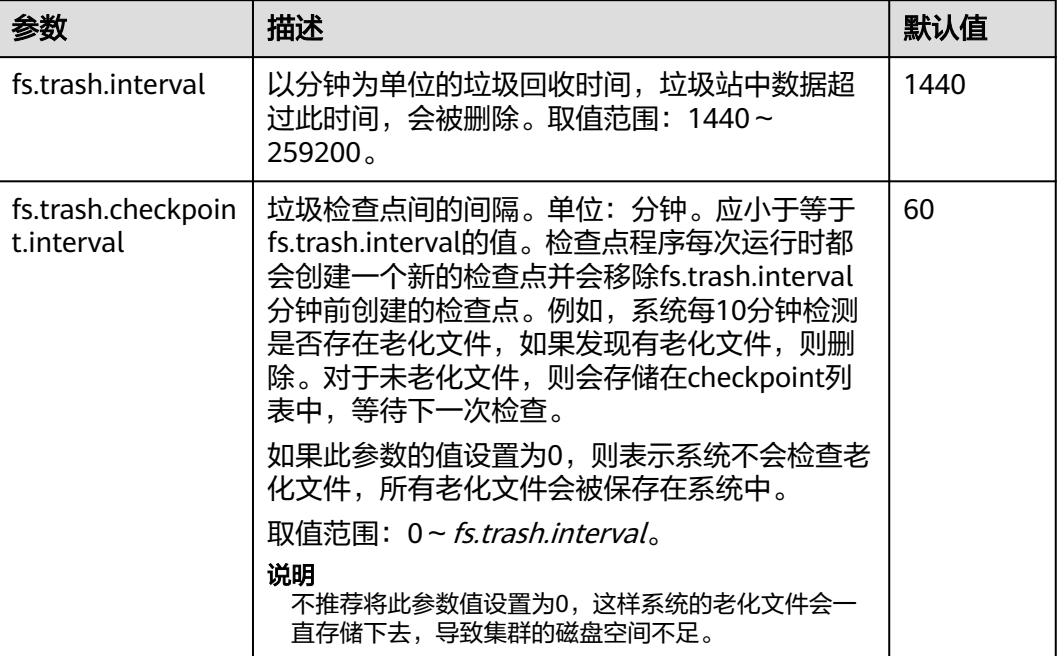

## **9.17** 配置文件和目录的权限

## 配置场景

HDFS支持用户进行文件和目录默认权限的修改。HDFS默认用户创建文件和目录的权 限的掩码为"022",如果默认权限满足不了用户的需求,可以通过配置项进行默认权 限的修改。

## 配置描述

## 参数入口:

请参考<mark>修改集群服务配置参数</mark>,进入HDFS的"全部配置"页面,在搜索框中输入参数 名称。

#### 表 **9-16** 参数说明

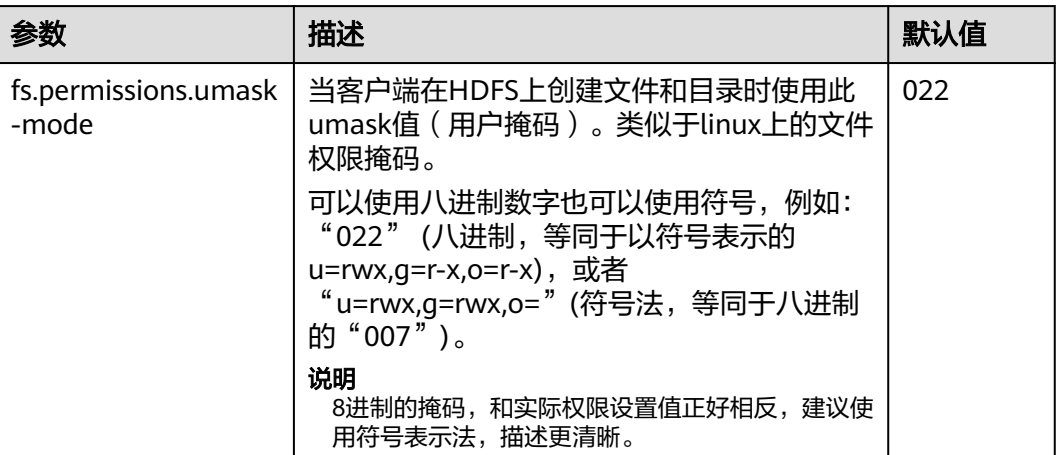

# **9.18** 配置 **token** 的最大存活时间和时间间隔

## 配置场景

安全模式下,HDFS中用户可以对token的最大存活时间和token renew的时间间隔进行 灵活地设置,根据集群的具体需求合理地配置。

### 配置描述

### 参数入口:

请参考<mark>修改集群服务配置参数</mark>,进入HDFS的"全部配置"页面,在搜索框中输入参数 名称。

### 表 **9-17** 参数说明

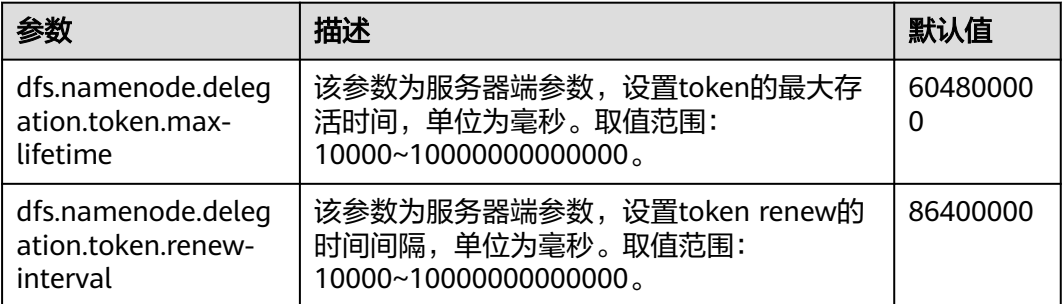

# **9.19** 配置磁盘坏卷

### 配置场景

在开源版本中,如果为DataNode配置多个数据存放卷,默认情况下其中一个卷损坏, 则DataNode将不再提供服务。用户可以通过修改配置项

"dfs.datanode.failed.volumes.tolerated"的值,指定失败的个数,小于该个数, DataNode可以继续提供服务。

### 配置描述

### 参数入口:

请参考<mark>修改集群服务配置参数</mark>,进入HDFS的"全部配置"页面,在搜索框中输入参数 名称。

### 表 **9-18** 参数说明

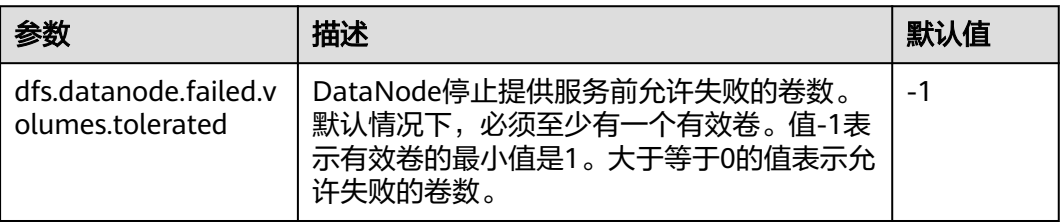

## **9.20** 使用安全加密通道

## 配置场景

安全加密通道是HDFS中RPC通信的一种加密协议,当用户调用RPC时,用户的login name会通过RPC头部传递给RPC,之后RPC使用Simple Authentication and Security Layer(SASL)确定一个权限协议(支持Kerberos和DIGEST-MD5两种),完成RPC授 权。用户在部署安全集群时,需要使用安全加密通道,配置如下参数。安全Hadoop RPC相关信息请参考:

MRS 3.2.0之前版本:**[https://hadoop.apache.org/docs/r3.1.1/hadoop-project](https://hadoop.apache.org/docs/r3.1.1/hadoop-project-dist/hadoop-common/SecureMode.html#Data_Encryption_on_RPC)[dist/hadoop-common/SecureMode.html#Data\\_Encryption\\_on\\_RPC](https://hadoop.apache.org/docs/r3.1.1/hadoop-project-dist/hadoop-common/SecureMode.html#Data_Encryption_on_RPC)**

MRS 3.2.0及之后版本:**[https://hadoop.apache.org/docs/r3.3.1/hadoop-project](https://hadoop.apache.org/docs/r3.3.1/hadoop-project-dist/hadoop-common/SecureMode.html#Data_Encryption_on_RPC)[dist/hadoop-common/SecureMode.html#Data\\_Encryption\\_on\\_RPC](https://hadoop.apache.org/docs/r3.3.1/hadoop-project-dist/hadoop-common/SecureMode.html#Data_Encryption_on_RPC)**

## 配置描述

请参考<mark>修改集群服务配置参数</mark>,进入HDFS的"全部配置"页面,在搜索框中输入参数 名称。

### 表 **9-19** 参数说明

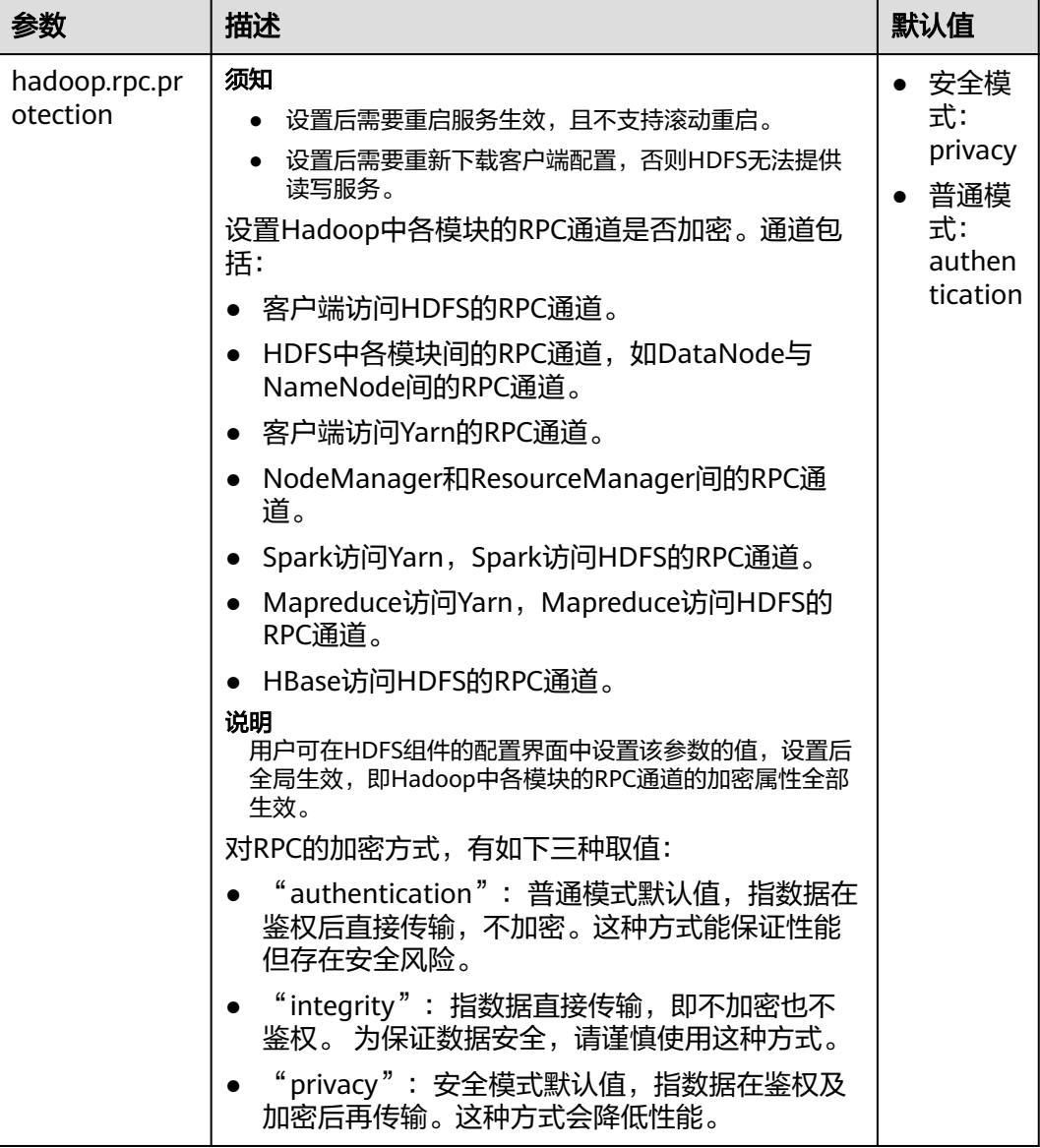

# **9.21** 在网络不稳定的情况下,降低客户端运行异常概率

## 配置场景

在网络不稳定的情况下,调整如下参数,降低客户端应用运行异常概率。

## 配置描述

请参考<mark>修改集群服务配置参数</mark>,进入HDFS的"全部配置"页面,在搜索框中输入参数 名称。

### 表 **9-20** 参数说明

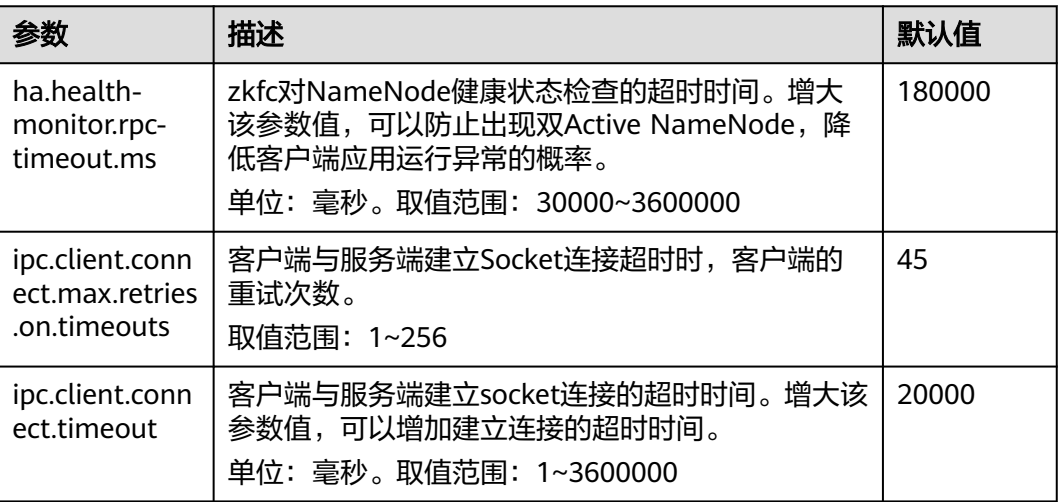

# **9.22** 配置 **NameNode blacklist**

## 配置场景

在现有的缺省DFSclient failover proxy provider中,一旦某进程中的一个NameNode 发生故障,在同一进程中的所有HDFS client实例都会尝试再次连接NameNode,导致 应用长时间等待超时。

当位于同一JVM进程中的客户端对无法访问的NameNode进行连接时,会对系统造成 负担。为了避免这种负担,MRS集群搭载了NameNode blacklist功能。

在新的Blacklisting DFSClient failover provider中,故障的NameNode将被记录至一个 列表中。DFSClient会利用这些信息,防止客户端再次连接这些NameNode。该功能被 称为NameNode blacklisting。

例如,如下集群配置:

- NameNode: NameNode1、NameNode2
- dfs.client.failover.connection.retries: 20
- 单JVM中的进程:10个客户端

在上述集群中,如果当前处于active状态的NameNode1无法访问, client1将会对 NameNode1进行20次重新连接,之后发生故障转移, client1将会连接至 NameNode2。与此相同, client2至client10也会在对NameNode1进行20次重新连接 后连接至NameNode2。这样会延长NameNode的整体故障恢复时间。

针对该情况,当client1试图连接当前处于active状态的NameNode1,但其已经发生故 障时,NameNode1将会被添加至blacklist。这样其余client就不会连接已被添加至 blacklist的NameNode1,而是会选择连接NameNode2。

### 说明

如果在任一时刻,所有NameNode都被添加至blacklist,则其内容会被清空,client会按照初始 的NameNode list重新尝试连接。如果再次出现任何故障, NameNode仍会被添加至blacklist。

## 图 **9-9** NameNode blacklisting 状态图

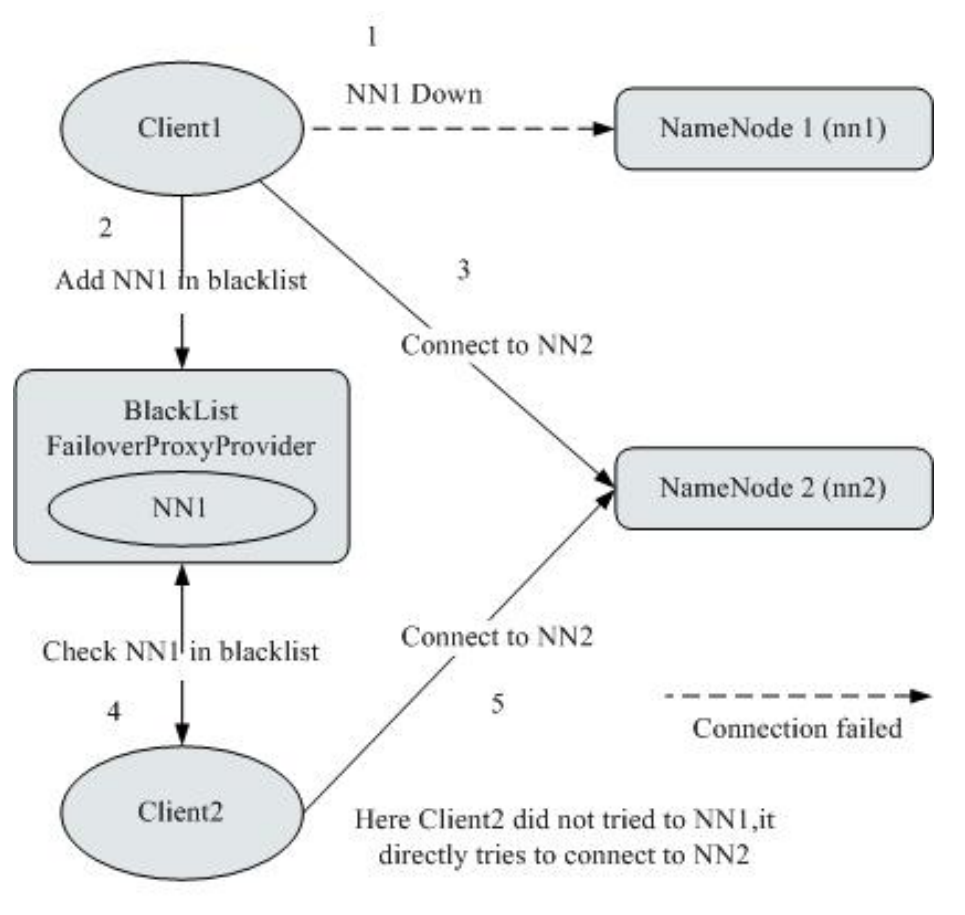

## 配置描述

请参考<mark>修改集群服务配置参数</mark>,进入HDFS的"全部配置"页面,在搜索框中输入参数 名称。

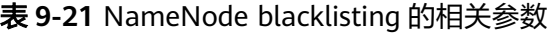

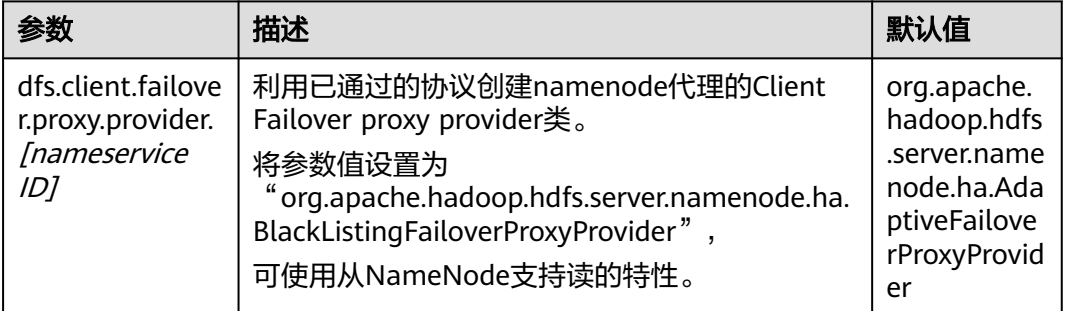

# **9.23** 优化 **HDFS NameNode RPC** 的服务质量

## 配置场景

数个成品Hadoop集群由于NameNode超负荷运行并失去响应而发生故障。

这种阻塞现象是由于Hadoop的初始设计造成的。在Hadoop中, NameNode作为单独 的机器,在其namespace内协调HDFS的各种操作。这些操作包括获取数据块位置,列 出目录及创建文件。NameNode接受HDFS的操作,将其视作RPC调用并置入FIFO调用 队列,供读取线程处理。虽然FIFO在先到先服务的情况下足够公平,但如果用户执行 的I/O操作较多,相比I/O操作较少的用户,将获得更多的服务。在这种情况下,FIFO 有失公平并且会导致延迟增加。

### 图 **9-10** 基于 FIFO 调用队列的 NameNode 请求处理

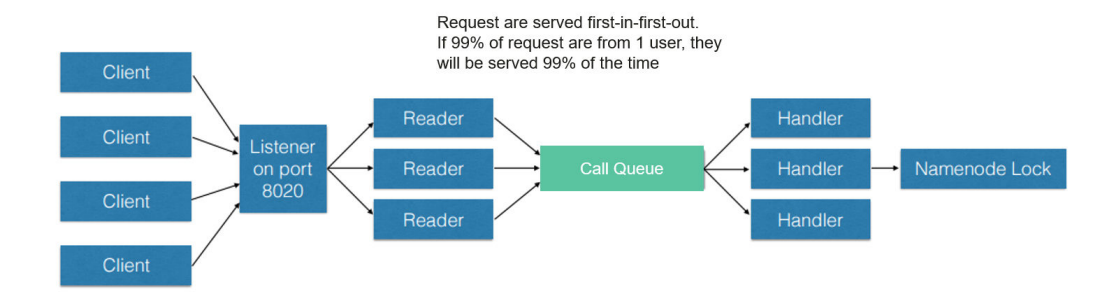

如果将FIFO队列替换为一种被称作FairCallQueue的新型队列,这种情况就能够得到改 善。按照这种方法,FAIR队列会根据调用者的调用规模将传入的RPC调用分配至多个 队列中。调度模块会跟踪最新的调用,并为调用量较小的用户分配更高的优先级。

### 图 **9-11** 基于 FAIRCallQueue 的 NameNode 请求处理

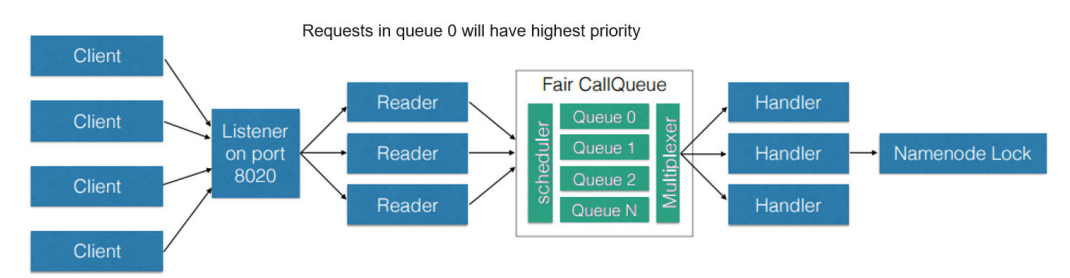

## 配置描述

- FairCallQueue通过在内部调整RPC调用的顺序确保服务质量。 该队列由以下三部分组成:
	- a. 调度模块 (DecayRpcScheduler)用于提供从0至N的优先值数字 (0的优先级 最高)。
	- b. 多级队列(位于FairCallQueue内部)保持调用在内部按优先级排列。
	- c. 多路转换器(提供有WeightedRoundRobinMultiplexer)为队列选择提供逻 辑控制。

在对FairCallQueue进行配置后,由控制模块决定将收到的调用分配至哪个子队 列。当前调度模块为DecayRpcScheduler。该模块仅持续对各类调用的优先级数 字进行追踪,并周期性地对这些数字进行减小处理。

请参考<mark>修改集群服务配置参数</mark>,进入HDFS的"全部配置"页面,在搜索框中输入 参数名称。

### 表 **9-22** Fair 调用队列参数

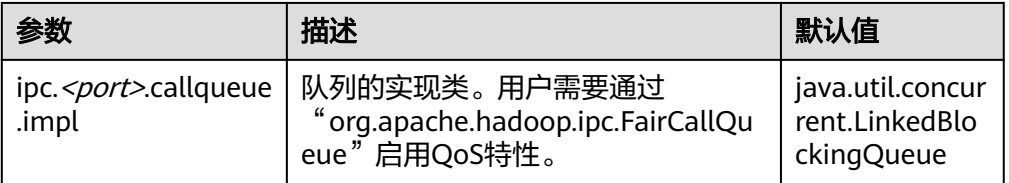

**RPC BackOff** 

Backoff是FairCallQueue的功能之一,要求客户端在一段时间后重试操作(如创 建,删除,打开文件等)。当Backoff发生时,RCP服务器将发生 RetriableException异常。FairCallQueue在以下两种情况时进行Backoff。

- 当队列已满,即队列中有许多客户端调用时。
- 当队列的响应时间大于配置的阈值(由参数"ipc.<port>.decayscheduler.backoff.responsetime.thresholds"决定)时。

### 表 **9-23** RPC BackOff 配置

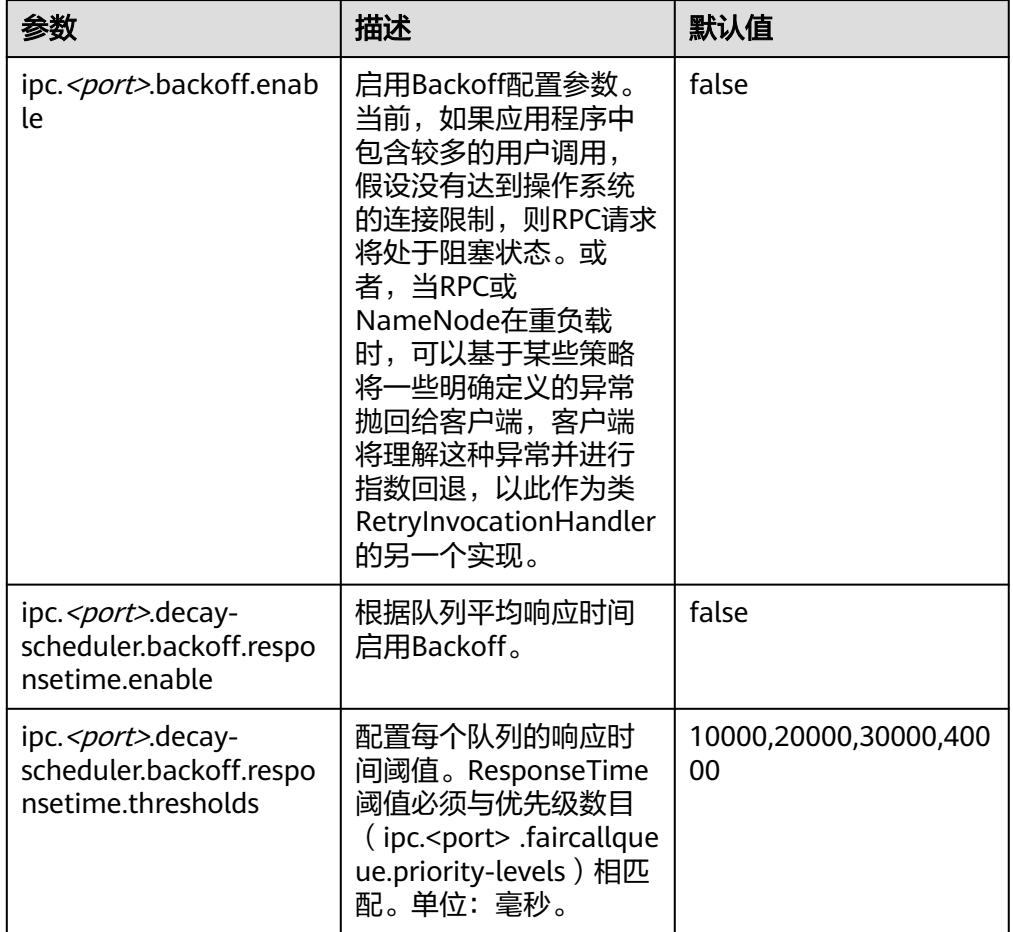

### 说明

- <port>表示在NameNode上配置的RPC端口。
- 只有在"ipc.<port> .backoff.enable"为"true"时,响应时间backoff功能才会起作用。

# **9.24** 优化 **HDFS DataNode RPC** 的服务质量

## 配置场景

当客户端写入HDFS的速度大于DataNode的硬盘带宽时,硬盘带宽会被占满,导致 DataNode失去响应。客户端只能通过取消或恢复通道进行规避,这会导致写入失败及 不必要的通道恢复操作。

## 配置步骤

引入了新的配置参数"dfs.pipeline.ecn"。当该配置启用时,DataNode会在写入通道 超出负荷时从其中发出信号。客户端可以基于该阻塞信号进行退避,从而防止系统超 出负荷。引入该配置参数的目的是为了使通道更加稳定,并减少不必要的取消或恢复 操作。收到信号后,客户端会退避一定的时间 (5000ms),然后根据相关过滤器调整 退避时间(单次退避最长时间为50000ms)。

请参考<mark>修改集群服务配置参数</mark>,进入HDFS的"全部配置"页面,在搜索框中输入参数 名称。

### 表 **9-24** DN ECN 配置

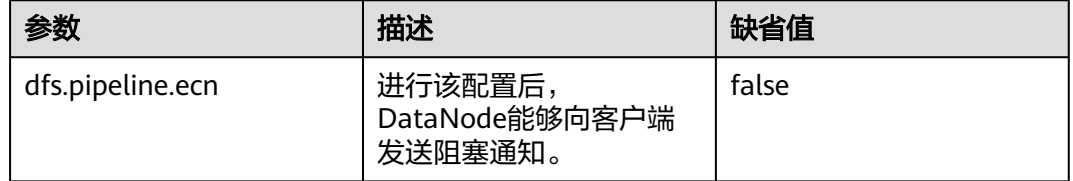

## **9.25** 配置 **LZC** 压缩

## 配置场景

文件压缩带来了两个主要好处:减少了储存文件的空间,并且提高数据从磁盘读取和 网络传输的速度。HDFS有gzip和Snappy这两种默认压缩格式。本章节为HDFS新增加 的压缩格式LZC(Lempel-Ziv Compression)提供配置方法。这种压缩格式增强了 Hadoop压缩能力。有关Snappy的详细信息,请参阅http://code.google.com/p/ snappy/。

## 配置描述

为了使LZC压缩生效,需要在client客户端的配置文件"core-site.xml"中(例如"客 户端安装路径/HDFS/hadoop/etc/hadoop/")配置下面的参数。

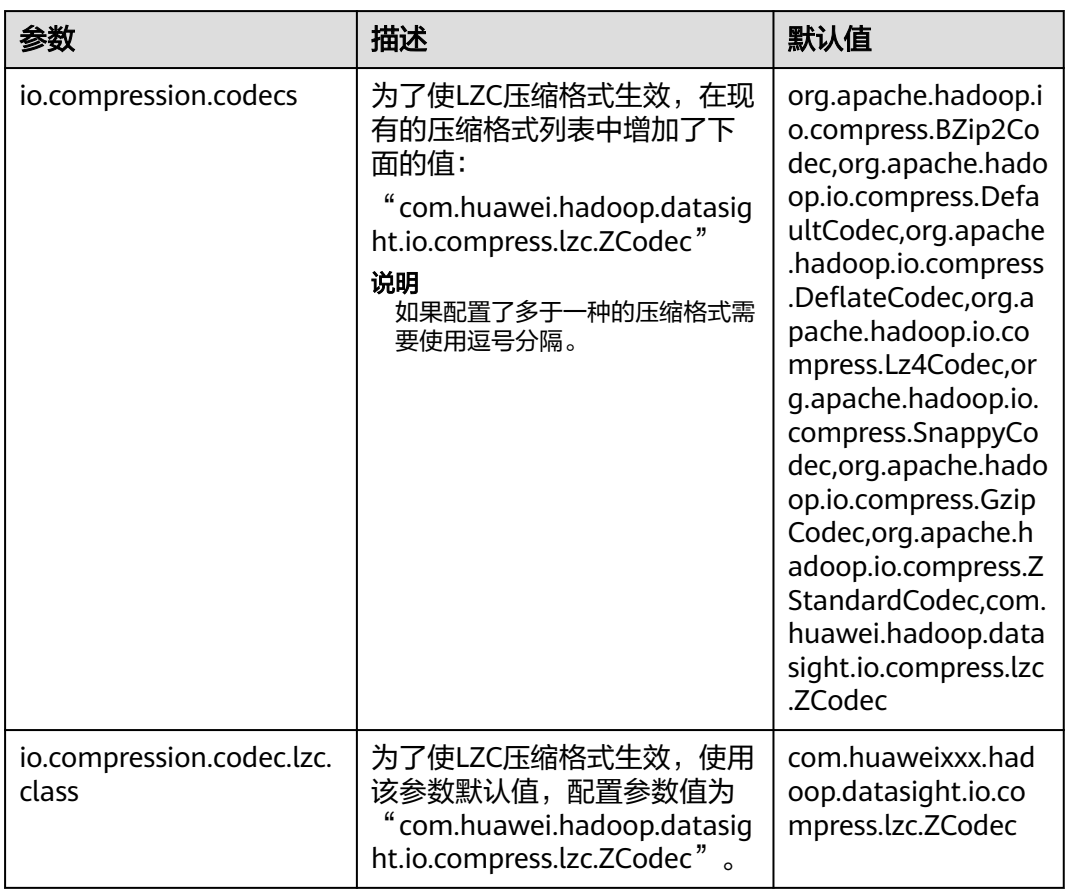

### 表 **9-25** 参数描述

### 说明

- 1. LZC压缩格式不支持FSImage和SequenceFile压缩。
- 2. 当前HDFS提供了多种压缩算法,包括Gzip、LZ4、Snappy、Bzip2等。这几种压缩算法的压 缩比和解压速度可参考如下:

压缩比排序: Bzip2>Gzip>LZ4>Snappy

解压速度排序:LZ4>Snappy>Gzip>Bzip2

- 3. 使用场景建议:
	- 追求速度的场景 (如Mapreduce任务中间数据的存储等) ——建议使用LZ4和Snappy (高可靠场景,建议使用Snappy)。
	- 追求压缩比,而对压缩速度要求不高的场景 (如冷数据的保存)—— 建议使用Bzip2或 Gzip。
- 4. 上述压缩算法除LZC外,皆支持Native (基于C语言实现)实现,压缩和解压缩效率较高。建 议根据业务场景优先选用具备Native实现的压缩算法。

# **9.26** 配置 **DataNode** 预留磁盘百分比

## 配置场景

当YARN本地目录和DataNode目录配置在同一个磁盘时,具有较大容量的磁盘可以运 行更多的任务,因此将有更多的中间数据存储在YARN本地目录。

目前DataNode支持通过配置"dfs.datanode.du.reserved"来配置预留磁盘空间大 小。配置较小的数值不能满足更大的磁盘要求。但对于更小的磁盘配置更大的数值将 浪费大量的空间。

为了避免这种情况,添加一个新的参数"dfs.datanode.du.reserved.percentage"来配 置预留磁盘空间占总磁盘空间大小的百分比,那样可以基于总的磁盘空间来预留磁盘 百分比。

说明

- 如果用户同时配置"dfs.datanode.du.reserved.percentage"和 "dfs.datanode.du.reserved",则采用这两个参数较大的数值作为DataNode的预留空间大 小。
- 建议基于磁盘空间设置"dfs.datanode.du.reserved"或者 "dfs.datanode.du.reserved.percentage"。

## 配置描述

请参考<mark>修改集群服务配置参数</mark>,进入HDFS的"全部配置"页面,在搜索框中输入参数 名称。

### 表 **9-26** 参数描述

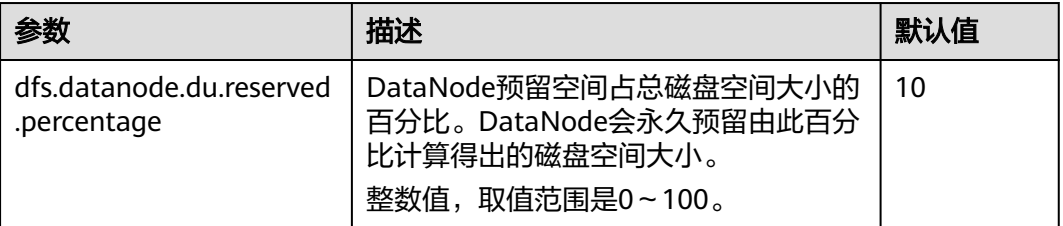

## **9.27** 配置 **HDFS NodeLabel**

## 配置场景

用户需要通过数据特征灵活配置HDFS文件数据块的存储节点。通过设置HDFS目录/文 件对应一个标签表达式,同时设置每个DataNode对应一个或多个标签,从而给文件的 数据块存储指定了特定范围的DataNode。

当使用基于标签的数据块摆放策略,为指定的文件选择DataNode节点进行存放时,会 根据文件的标签表达式选择出DataNode节点范围,然后在这些DataNode节点范围 内,选择出合适的存放节点。

### 说明

开启单集群跨AZ高可用后,不支持配置HDFS NodeLabel功能。

● 场景1 DataNodes分区场景。

场景说明:

用户需要让不同的应用数据运行在不同的节点,分开管理,就可以通过标签表达 式,来实现不同业务的分离,指定业务存放到对应的节点上。

通过配置NodeLabel特性使得:

- /HBase下的数据存储在DN1、DN2、DN3、DN4节点上。
- /Spark下的数据存储在DN5、DN6、DN7、DN8节点上。

#### DI  $\omega$ /Hbase amenod LabelA LabelA LabelA LabelA /Spark abel<sub>B</sub> LabelB LabelB

### 说明

- 通过**hdfs nodelabel -setLabelExpression -expression 'LabelA[fallback=NONE]' path /Hbase**命令,给Hbase目录设置表达式。从图**9-12**中可知,"/Hbase"文件的 数据块副本会被放置在有LabelA标签的节点上,即DN1、DN2、DN3、DN4。同理, 通过**hdfs nodelabel -setLabelExpression -expression 'LabelB[fallback=NONE]' path /Spark**命令,给Spark目录设置表达式。在"/Spark"目录下文件对应的数据块 副本只能放置到LabelB标签上的节点,如DN5、DN6、DN7、DN8。
- 设置数据节点的标签参考<mark>配置描述</mark>。
- 如果同一个集群上存在多个机架,每个标签下需要有多个机架的datanodes,以确保数 据块摆放的可靠性。
- 场景2 多机架下指定副本位置场景

图 **9-12** DataNode 分区场景

### 场景说明:

在异构集群中,客户需要分配一些特定的具有高可靠性的节点用以存放重要的商 业数据,可以通过标签表达式指定副本位置,指定文件数据块的其中一个副本存 放到高可靠性的节点上。

"/data"目录下的数据块,默认三副本情况下,其中至少有一个副本会被存放到 RACK1或RACK2机架的节点上(RACK1和RACK2机架的节点为高可靠性节点), 另外两个副本会被分别存放到RACK3和RACK4机架的节点上。

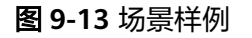

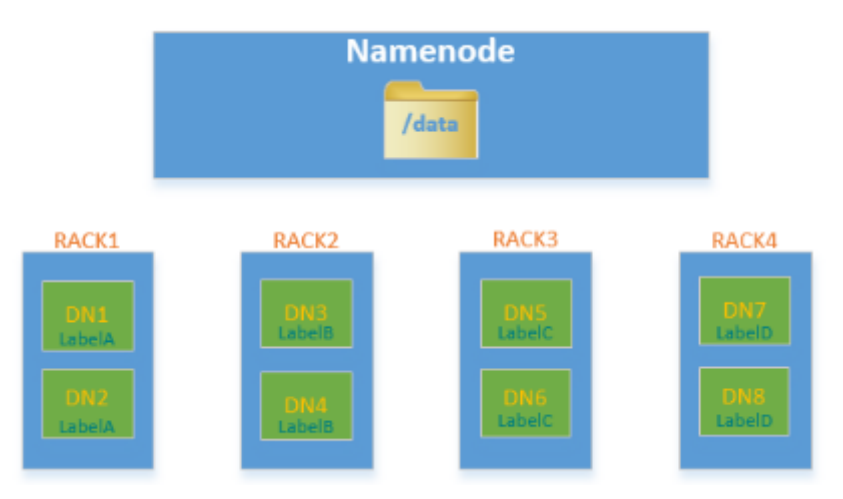

### <span id="page-827-0"></span>说明

```
通过 hdfs nodelabel -setLabelExpression -expression 'LabelA||
LabelB[fallback=NONE],LabelC,LabelD' -path /data命令给"/data"目录设置表达
式。
```
当向"/data"目录下写数据时,至少有一个数据块副本存放在LabelA或者LabelB标签的节 点中,剩余的两个数据块副本会被存放在有LabelC和LabelD标签的节点上。

## 配置描述

● Datanode节点标签配置

请参考<mark>修改集群服务配置参数</mark>,进入HDFS的"全部配置"页面,在搜索框中输入 参数名称。

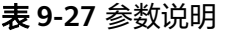

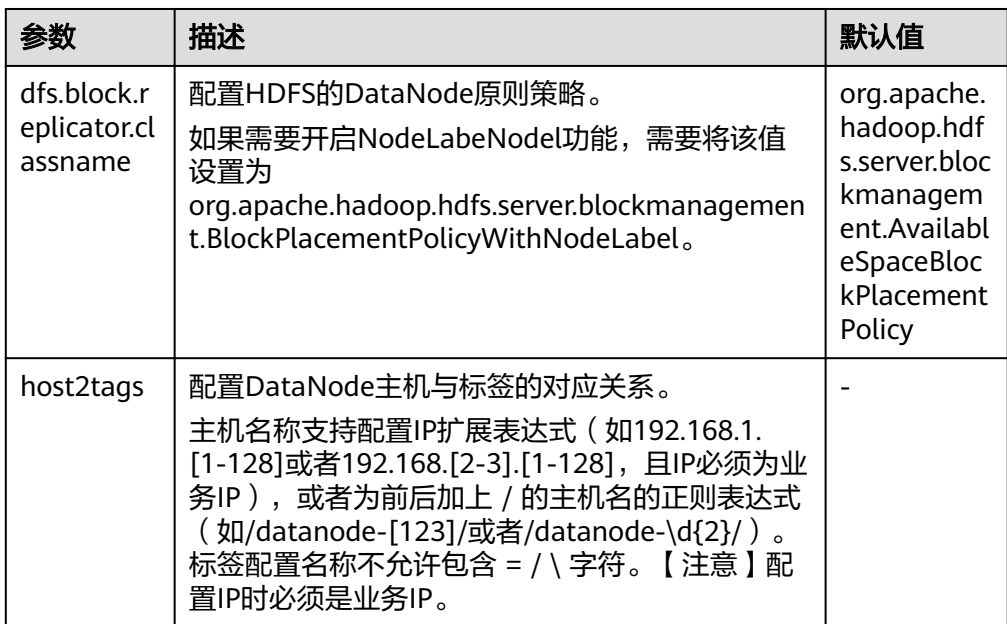
## 说明

● host2tags配置项内容详细说明:

假如有一套集群, 有20个Datanode: dn-1到dn-20, 对应的IP地址为10.1.120.1到 10.1.120.20, host2tags配置文件内容可以使用如下的表示方式。

#### 主机名正则表达式

"/dn-\d/ = label-1" 表示dn-1到dn-9对应的标签为label-1, 即dn-1 = label-1, dn-2  $=$  label-1, ...dn-9 = label-1.

"/dn-((1[0-9]\$)|(20\$))/ = label-2"表示dn-10到dn-20对应的标签为label-2,即 dn-10 = label-2, dn-11 = label-2, ...dn-20 = label-2。

#### **IP**地址范围表示方式

"10.1.120.[1-9] = label-1"表示10.1.120.1到10.1.120.9对应的标签为label-1,即  $10.1.120.1 =$  label-1,  $10.1.120.2 =$  label-1, ...10.1.120.9 = label-1.

"10.1.120.[10-20] = label-2"表示10.1.120.10到10.1.120.20对应的标签为label-2, 即10.1.120.10 = label-2, 10.1.120.11 = label-2, ...10.1.120.20 = label-2。

● 基于标签的数据块摆放策略支持扩容减容场景:

当集群中新增加DataNode节点时,如果该DataNode对应的IP匹配**host2tags**配置项中 的IP地址范围,或者该DataNode的主机名匹配**host2tags**配置项中的主机名正则表达 式,则该DataNode节点会被设置成对应的标签。

例如"host2tags"配置值为10.1.120.[1-9] = label-1,而当前集群只有10.1.120.1到 10.1.120.3三个数据节点。进行扩容后,又添加了10.1.120.4这个数据节点,则该数据 节点会被设置成label-1的标签;如果10.1.120.3这个数据节点被删除或者退出服务后, 数据块不会再被分配到该节点上。

- 设置目录/文件的标签表达式
	- 在HDFS参数配置页面配置"path2expression",配置HDFS目录与标签的对 应关系。当配置的HDFS目录不存在时,也可以配置成功,新建不存在的同名 目录,已设置的标签对应关系将在30分钟之内被继承。设置了标签的目录被 删除后,新增一个同名目录,原有的对应关系也将在30分钟之内被继承。
	- 命令行设置方式请参考**hdfs nodelabel -setLabelExpression**命令。
	- Java API设置方式通过NodeLabelFileSystem实例化对象调用 setLabelExpression(String src, String labelExpression)方法。src为HDFS上 的目录或文件路径, "labelExpression"为标签表达式。
- 开启NodeLabel特性后,可以通过命令**hdfs nodelabel -listNodeLabels**查看每 个Datanode的标签信息。

## 块副本位置选择

Nodelabel支持对各个副本的摆放采用不同的策略,如表达式

"label-1,label-2,label-3",表示3个副本分别放到含有label-1、label-2、label-3的 DataNode中,不同的副本策略用逗号分隔。

如果label-1,希望放2个副本,可以这样设置表达式:

"label-1[replica=2],label-2,label-3"。这种情况下,如果默认副本数是3,则会选择 2个带有label-1和一个label-2的节点;如果默认副本数是4,会选择2个带有label-1、 一个label-2以及一个label-3的节点。可以注意到,副本数是从左到右依次满足各个副 本策略的,但也有副本数超过表达式表述的情况,当默认副本数为5时,多出来的一个 副本会放到最后一个节点中,也就是label-3的节点里。

当启用ACLs功能并且用户无权访问表达式中使用的标签时,将不会为副本选择属于该 标签的DataNode。

## 多余块副本删除选择

如果块副本数超过参数" dfs.replication"值(即用户指定的文件副本数), hdfs会删 除多余块副本来保证集群资源利用率。

删除规则如下:

优先删除不满足任何表达式的副本。 示例:文件默认副本数为3 /test标签表达式为"LA[replica=1],LB[replica=1],LC[replica=1]", /test文件副本分布的四个节点(D1~D4)以及对应标签(LA~LD):  $D1:IA$ D2:LB D3:LC D4:LD 则选择删除D4节点上的副本块。 如果所有副本都满足表达式,删除多于表达式指定的数量的副本。

```
示例:文件默认副本数为3
```

```
/test标签表达式为"LA[replica=1],LB[replica=1],LC[replica=1]",
```
/test文件副本分布的四个节点以及对应标签:

```
D1:LA
D2:LA
D3:LB
D4:IC
```
则选择删除D1或者D2上的副本块。

如果文件所有者次组不能访问某个标签,则优先删除映射到该标签 的DataNode中的副本。

## 基于标签的数据块摆放策略样例

假如有一套集群,有六个DataNode:dn-1,dn-2,dn-3,dn-4,dn-5以及dn-6,对 应的IP为10.1.120.[1-6]。有六个目录需要配置标签表达式,Block默认备份数为3。

- 下面给出3种DataNode标签信息在"host2labels"文件中的表示方式,其作用是 一样的。
	- 主机名正则表达式 /dn-[1456]/ = label-1,label-2 /dn-[26]/ = label-1,label-3  $/dn - [3456]$  / = label-1, label-4  $/dn-5/ =$  label-5
	- IP地址范围表示方式 10.1.120.[1-6] = label-1  $10.1.120.1 =$  label-2 10.1.120.2 = label-3 10.1.120.[3-6] = label-4  $10.1.120.[4-6] =$  label-2  $10.1.120.5 =$  label-5  $10.1.120.6 =$  label-3
	- 普通的主机名表达式

```
/dn-1/ = label-1, label-2
/dn-2/ = label-1, label-3
/dn-3/ = label-1, label-4
/dn-4/ = label-1, label-2, label-4
/dn-5/ = label-1, label-2, label-4, label-5
/dn-6/ = label-1, label-2, label-3, label-4
```
目录的标签表达式设置结果如下:

```
/dir1 =label-1
/dir2 = label-1 && label-3
/dir3 = label-2 || label-4[replica=2]
/dir4 = (label-2 || label-3) && label-4
/dir5 = !label-1
/sdir2.txt = label-1 && label-3[replica=3,fallback=NONE]
/dir6 = label-4[replica=2],label-2
```
#### 说明

#### 标签表达式设置方式请参考**hdfs nodelabel -setLabelExpression**命令。

文件的数据块存放结果如下:

- "/dir1"目录下文件的数据块可存放在dn-1,dn-2,dn-3,dn-4,dn-5和 dn-6六个节点中的任意一个。
- $\,$  "/dir2"目录下文件的数据块可存放在dn-2和dn-6节点上。Block默认备份 数为3,表达式只匹配了两个DataNode节点,第三个副本会在集群上剩余的 节点中选择一个DataNode节点存放。
- "/dir3"目录下文件的数据块可存放在dn-1,dn-3,dn-4,dn-5和dn-6中的 任意三个节点上。
- "/dir4"目录下文件的数据块可存放在dn-4,dn-5和dn-6。
- "/dir5"目录下文件的数据块没有匹配到任何一个DataNode,会从整个集 群中任意选择三个节点存放(和默认选块策略行为一致)。
- "/sdir2.txt"文件的数据块,两个副本存放在dn-2和dn-6节点上,虽然还缺 失一个备份节点,但由于使用了fallback=NONE参数,所以只存放两个备 份。
- "/dir6"目录下文件的数据块在具备label-4的节点中选择2个节点(dn-3 dn-6), 然后在label-2中选择一个节点, 如果用户指定"/dir6"下文件副本 数大于3,则多出来的副本均在label-2。

## 使用限制

配置文件中, "key"、"value"是以"="、": "及空白字符作为分隔的。因此, "key"对应的主机名中间请勿包含以上字符,否则会被误认为分隔符。

# **9.28** 配置 **HDFS Mover**

## 配置场景

Mover是一个新的数据迁移工具,工作方式与HDFS的Balancer接口工作方式类似。 Mover能够基于设置的数据存储策略,将集群中的数据重新分布。

通过运行Mover,周期性地检测HDFS文件系统中用户指定的HDFS文件或目录,判断 该文件或目录是否满足设置的存储策略,如果不满足,则进行数据迁移,使目标目录 或文件满足设定的存储策略。

## 配置描述

请参考<mark>修改集群服务配置参数</mark>,进入HDFS的"全部配置"页面,在搜索框中输入参数 名称。

## 表 **9-28** 参数说明

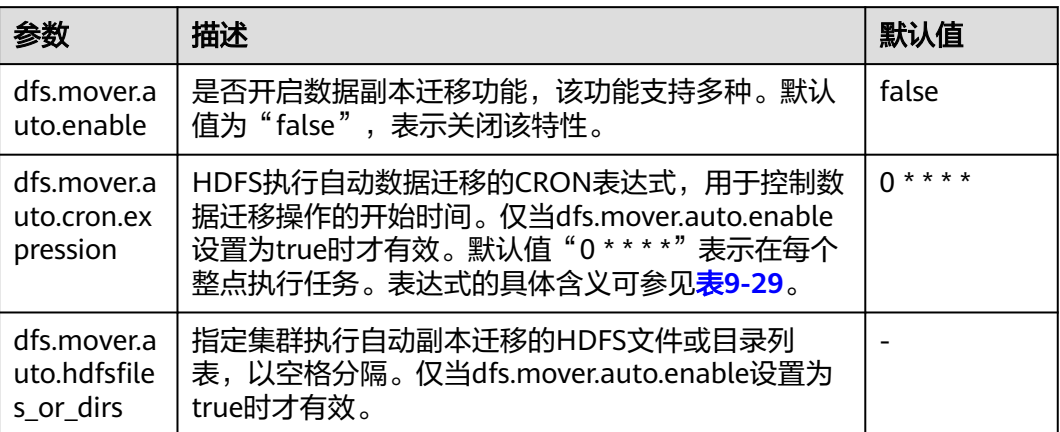

#### 表 **9-29** Cron 表达式解释

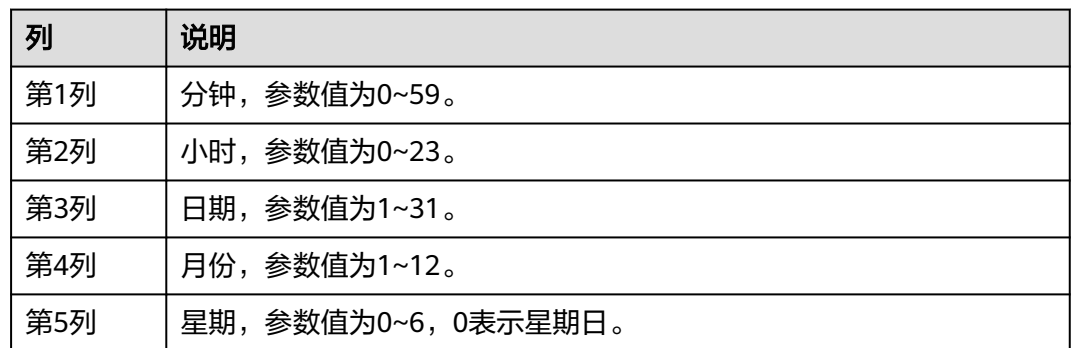

## 使用限制

如果要在HDFS的客户端通过命令行执行mover功能,其命令格式如下:

**hdfs mover -p** <HDFS文件全路径或目录路径<sup>&</sup>gt;

## 说明

在客户端执行此命令时,用户需要具备supergroup权限。可以使用HDFS服务的系统用户hdfs。 或者在集群上创建一个具有supergroup权限的用户,再在客户端中执行此命令。

# **9.29** 使用 **HDFS AZ Mover**

## 操作场景

AZ Mover是一个副本迁移工具,用来移动副本以满足目录上设置的新AZ策略。它可以 用来从一个AZ策略迁移到另一个AZ策略, AZ Mover通过指示NameNode按照新的AZ 策略来移动副本,如果NameNode拒绝删除旧副本就不能保证一定能满足新的策略, 例如副本被标记为过时等原因。

## 使用限制

- 将策略更改为LOCAL\_AZ与更改为ONE\_AZ相同,因为上传文件写入时无法确定写 入期间的客户端位置。
- Mover无法确定AZ的状态,因此可能会导致将副本移动到异常的AZ,并依赖 NameNode来进一步处理。
- Mover依赖于每个AZ的DataNode节点数达到最小要求,如果在一个DataNode节 点数很少的AZ执行,可能会导致与预期不同的结果。
- Mover只满足AZ级别的策略,并不保证满足基本BPP。
- Mover不支持更改复制因子,新旧AZ策略之间的副本计数差异会导致异常结果。

## 操作步骤

步骤**1** 执行以下命令,切换到客户端安装目录。例如客户端安装目录为"/opt/client"。

**cd /opt/client**

步骤**2** 执行以下命令配置环境变量。

#### **source bigdata\_env**

步骤**3** 如果集群为安全模式,执行的用户需要源目录或文件读权限,目的目录有写权限,且 执行以下命令进行用户认证。普通模式集群无需执行用户认证。

**kinit** 组件业务用户

步骤**4** 创建目录并设置AZ策略。

执行以下命令创建目录:

**hdfs dfs -mkdir** <path>

执行以下命令设置AZ策略, azexpression代表AZ策略:

**hdfs dfsadmin -setAZExpression** <path> <azexpression>

执行以下命令查看AZ策略:

**hdfs dfsadmin -getAZExpression** <path>

步骤**5** 在目录中上传文件。

**hdfs dfs -put <**localfile**> <**hdfs-path**>**

步骤**6** 删除目录上的旧策略,再设置一个新的策略。

执行以下命令清楚旧策略:

**hdfs dfsadmin -clearAZExpression <**path**>**

执行以下命令设置新策略:

**hdfs dfsadmin -setAZExpression <**path**> <**azexpression**>**

步骤**7** 执行**azmover**命令,使副本分布满足新的AZ 策略。

**hdfs azmover -p /targetDirecotry**

**----**结束

# **9.30** 配置 **HDFS DiskBalancer**

## 配置场景

DiskBalancer是一个在线磁盘均衡器,旨在根据各种指标重新平衡正在运行的 DataNode上的磁盘数据。工作方式与HDFS的Balancer工具类似。不同的是, HDFS Balancer工具用于DataNode节点间的数据均衡,而HDFS DiskBalancer用于单个 DataNode节点上各磁盘之间的数据均衡。

长时间运行的集群会因为曾经删除过大量的文件,或者集群中的节点做磁盘扩容等操 作导致节点上出现磁盘间数据不均衡的现象。磁盘间数据不均衡会引起HDFS整体并发 读写性能的下降或者因为不恰当的HDFS写策略导致业务故障。此时需要平衡节点磁盘 间的数据密度,防止异构的小磁盘成为该节点的性能瓶颈。

## 配置描述

请参考<mark>修改集群服务配置参数</mark>,进入HDFS的"全部配置"页面,在搜索框中输入参数 名称。

#### 表 **9-30** 参数说明

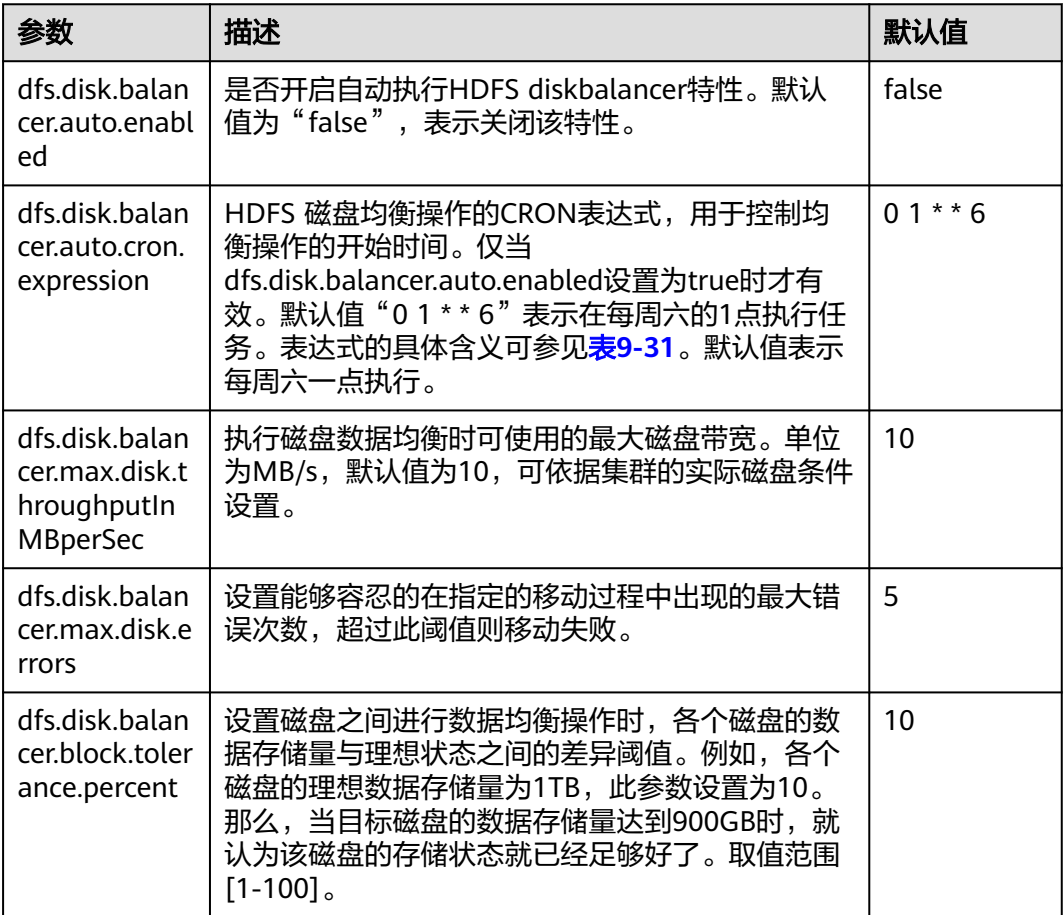

<span id="page-834-0"></span>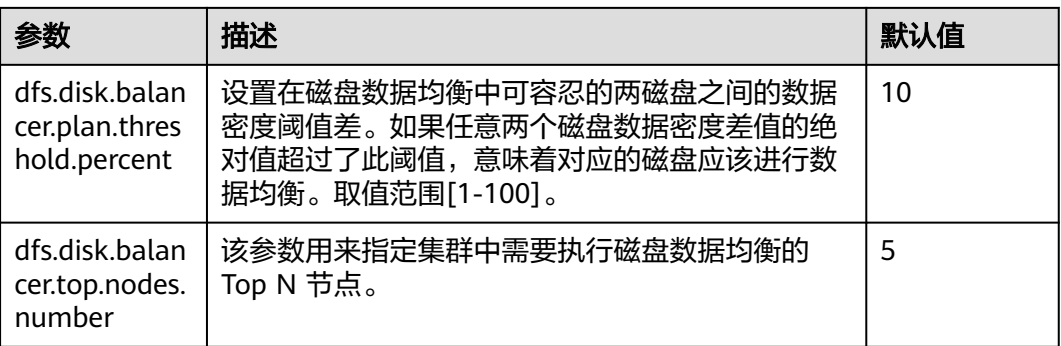

使用此功能时,需要先将参数dfs.disk.balancer.auto.enabled设置为true,并配置合理 的CRON表达式。其它参数依据集群状况设置。

#### 表 **9-31** CRON 表达式解释

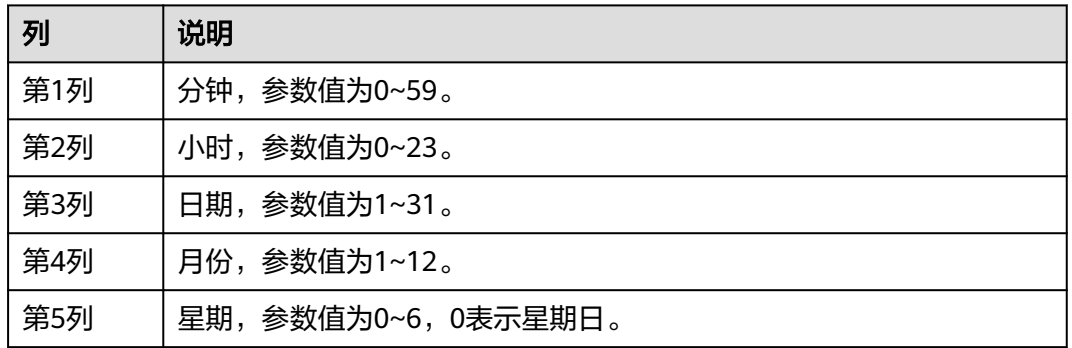

## 使用限制

- 1. 只支持同类型磁盘之间的数据移动,例如SSD->SSD, DISK->DISK等。
- 2. 执行该特性会占用涉及节点的磁盘IO资源、网络带宽资源,请尽量在业务不繁忙 的时候使用。
- 3. 参数dfs.disk.balancer.top.nodes.number指定Top N 节点返回的DataNode列表是 不断重新计算的,因此不必设置的过大。
- 4. 如果要在HDFS客户端通过命令行使用DiskBalancer功能,其接口如下:

#### 表 **9-32** DiskBalancer 功能的接口说明

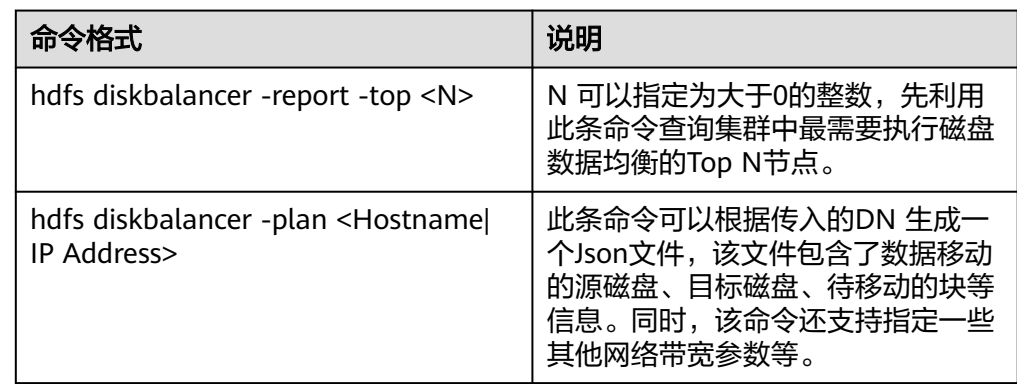

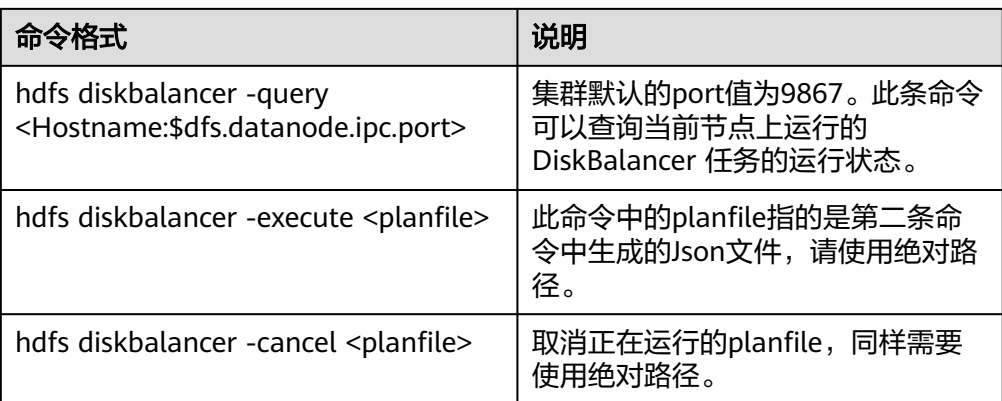

## 说明

- 在客户端执行此命令时,用户需要具备supergroup权限。可以使用HDFS服务的系统用户 hdfs。或者在集群上创建一个具有supergroup权限的用户,再在客户端中执行此命令。
- 表**[9-32](#page-834-0)**只说明了命令接口的含义及使用方法,实际每个接口提供了更多的配置参数。具体信 息可通过"hdfs diskbalancer -help <command>"命令查看。
- 在集群运维过程中,排查性能类问题时。可查看集群的事件信息中是否有HDFS磁盘均衡任 务事件发生,如果有的话。可以排查集群中是否开启了DiskBalancer。
- 自动执行磁盘均衡的特性开启以后,会在此次数据均衡执行完成之后才会退出。无法在执行 均衡中途取消本次执行任务。
- 如果想要灵活选择某些指定节点进行数据均衡,可以在客户端手动指定执行。

# **9.31** 配置从 **NameNode** 支持读

## 配置场景

在配置了HA的HDFS集群中,存在一个主NameNode和一个备NameNode。主 NameNode处理所有的客户端请求,备NameNode保持最新的元数据信息和块位置信 息。但是在这种架构存在一个缺点:主NameNode会成为客户端请求处理的瓶颈,在 请求繁忙的集群中表现更为明显。

为了解决主NameNode的瓶颈问题,引入了一个新状态的NameNode:从 NameNode。从NameNode类似于备NameNode,也保持着最新的元数据信息和块位 置信息。除此之外,从NameNode也可以像主NameNode一样处理客户端的读请求。 由于在典型的HDFS集群中,读请求占大多数,因此从NameNode支持读可以降低主 NameNode的负载,提高集群处理能力。

## 对系统的影响

- 配置从NameNode支持读可以降低主NameNode的负载,提高HDFS集群的处理 能力,尤其是在大集群下效果明显。
- 配置从NameNode支持读需要更新客户端应用配置。

## 前提条件

- 已安装HDFS集群,主备NameNode正常,HDFS服务正常。
- 规划安装从NameNode的节点已经创建"\${BIGDATA\_DATA\_HOME}/ namenode"分区。

## 操作步骤

以配置hacluster的从NameNode支持读为例来说明,如果集群中有多对 NameService,且都在使用,可参考如下步骤为每对NameService配置从NameNode 支持读。

- 步骤**1** 登录FusionInsight Manager页面。
- 步骤**2** 选择"集群 > 待操作集群的名称 > 服务 > HDFS > 管理NameService"。
- 步骤**3** 单击hacluster后的"添加"按钮。
- 步骤4 在添加NameNode页面, "NameNode类型"选择"从",单击"下一步"。
- 步骤**5** 在分配角色页面,选择已规划的主机,添加从NameNode,单击"下一步"。

## 说明

每对NameService最多可添加5个从NameNode。

- 步骤6 在配置页面,按照规划配置NameNode的存储目录、端口等信息,单击"下一步"。
- 步骤**7** 确认信息无误,单击"提交",等待从NameNode安装完成。
- 步骤**8** 重启依赖HDFS的上层组件,更新客户端应用配置,重启客户端应用。

**----**结束

# **9.32** 使用 **HDFS** 文件并发操作命令

## 操作场景

集群内并发修改文件和目录的权限及访问控制的工具。

## 对系统的影响

因为集群内使用文件并发修改命令会对集群性能造成较大负担,所以在集群空闲时使 用文件并发操作命令。

## 前提条件

- 已安装HDFS客户端或者包括HDFS的客户端。例如安装目录为"/opt/client"。
- 各组件业务用户由MRS集群管理员根据业务需要创建。安全模式下, "机机"用 户需要下载keytab文件。"人机"用户第一次登录时需修改密码(普通模式不涉 及)。

## 操作步骤

- 步骤**1** 以客户端安装用户,登录安装客户端的节点。
- 步骤**2** 执行以下命令,切换到客户端安装目录。

**cd /opt/client**

步骤**3** 执行以下命令配置环境变量。

**source bigdata\_env**

步骤**4** 如果集群为安全模式,执行的用户所属的用户组必须为**supergroup**组,且执行以下命 令进行用户认证。普通模式集群无需执行用户认证。

**kinit** 组件业务用户

步骤**5** 增大客户端的JVM大小,防止OOM,方法如下。(1亿文件建议**32G**)

说明

如果执行HDFS客户端命令时,客户端程序异常退出,并且报"java.lang.OutOfMomeryError" 错误。

这个问题是由于HDFS客户端运行时的所需的内存超过了HDFS客户端设置的内存上限(默认 128M)。可通过修改"<客户端安装路径>/HDFS/component\_env"中的 "CLIENT\_GC\_OPTS"来修改HDFS客户端的内存上限。例如,需要设置内存上限为1GB,则设 置:

CLIENT\_GC\_OPTS="-Xmx1G"

在修改完后,使用如下命令刷新客户端配置,使之生效;

**source** <客户端安装路径>**/bigdata\_env**

步骤**6** 直接执行并发命令,命令详情如下表。

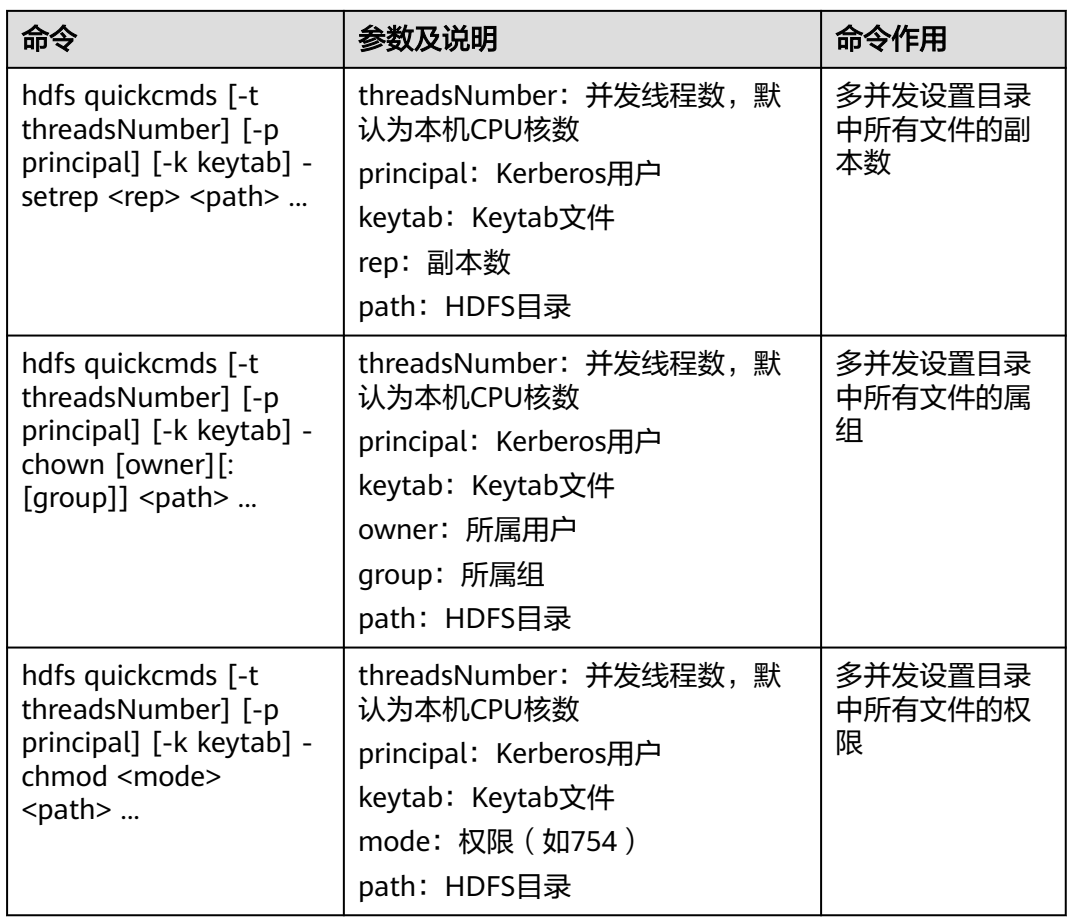

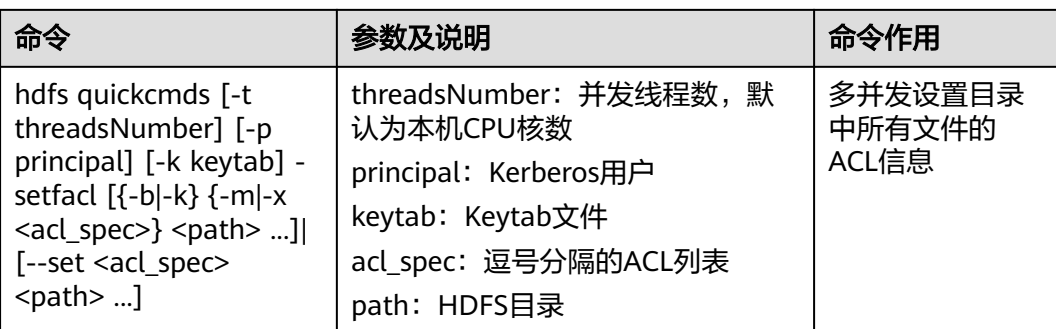

## **----**结束

# **9.33** 配置 **HDFS** 快速关闭文件

## 操作场景

默认情况下关闭HDFS文件时需要等待所有的Block都上报成功(处于COMPLETED状 态)。因此HDFS的一部分写性能消耗为等待DataNode块上报以及NameNode处理块 上报。对于一个负载较大的集群,等待的消耗对集群影响较大。HDFS可以通过配置 NameNode参数"dfs.namenode.file.close.num-committed-allowed"来提前关闭文 件,提升写数据性能。但是由于提前关闭了文件,可能在读取数据的时候由于块找不 到或者NameNode元数据中记录的数据块信息和DataNode中存储的真实副本不一致 而失败。因此该特性不适用于写完数据即读的场景,请结合业务场景谨慎使用该特 性。

#### 说明

该功能适用于MRS 3.2.0-LTS.1及之后版本。

## 操作步骤

- 步骤**1** 登录FusionInsight Manager页面。
- 步骤**2** 选择"集群 > 服务 > HDFS > 配置 > 全部配置"进入HDFS全部配置页面。
- 步骤**3** 搜索并修改"dfs.namenode.file.close.num-committed-allowed"参数,配置项详细 说明如下表。

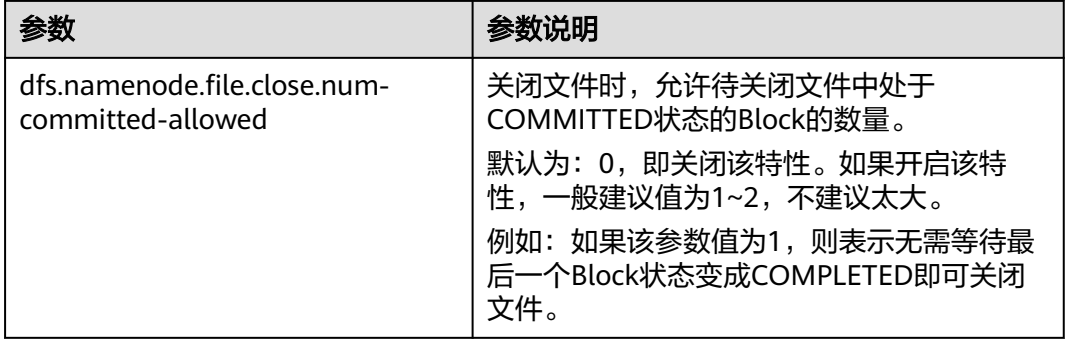

步骤**4** 参数修改后保存配置。

步骤**5** 在HDFS"实例"界面,勾选主备NameNode实例,选择"更多 > 滚动重启实例", 等待滚动重启完成生效。

**----**结束

# **9.34 HDFS** 日志介绍

## 日志描述

日志存储路径: HDFS相关日志的默认存储路径为"/var/log/Bigdata/hdfs/角色名"

- NameNode: "/var/log/Bigdata/hdfs/nn" (运行日志), "/var/log/Bigdata/ audit/hdfs/nn"(审计日志)。
- DataNode: "/var/log/Bigdata/hdfs/dn" (运行日志), "/var/log/Bigdata/ audit/hdfs/dn"(审计日志)。
- ZKFC: "/var/log/Bigdata/hdfs/zkfc" (运行日志), "/var/log/Bigdata/ audit/hdfs/zkfc" (审计日志)。
- JournalNode: "/var/log/Bigdata/hdfs/jn" (运行日志), "/var/log/Bigdata/ audit/hdfs/jn"(审计日志)。
- Router: "/var/log/Bigdata/hdfs/router" (运行日志), "/var/log/Bigdata/ audit/hdfs/router"(审计日志)。
- HttpFS: "/var/log/Bigdata/hdfs/httpfs" (运行日志), "/var/log/Bigdata/ audit/hdfs/httpfs"(审计日志)。

日志归档规则: HDFS的日志启动了自动压缩归档功能, 默认情况下, 当日志大小超过 100MB的时候,会自动压缩,压缩后的日志文件名规则为: "<原有日志名>-<yyyymm-dd\_hh-mm-ss>.[编号].log.zip"。最多保留最近的100个压缩文件,压缩文件保 留个数可以在Manager界面中配置。

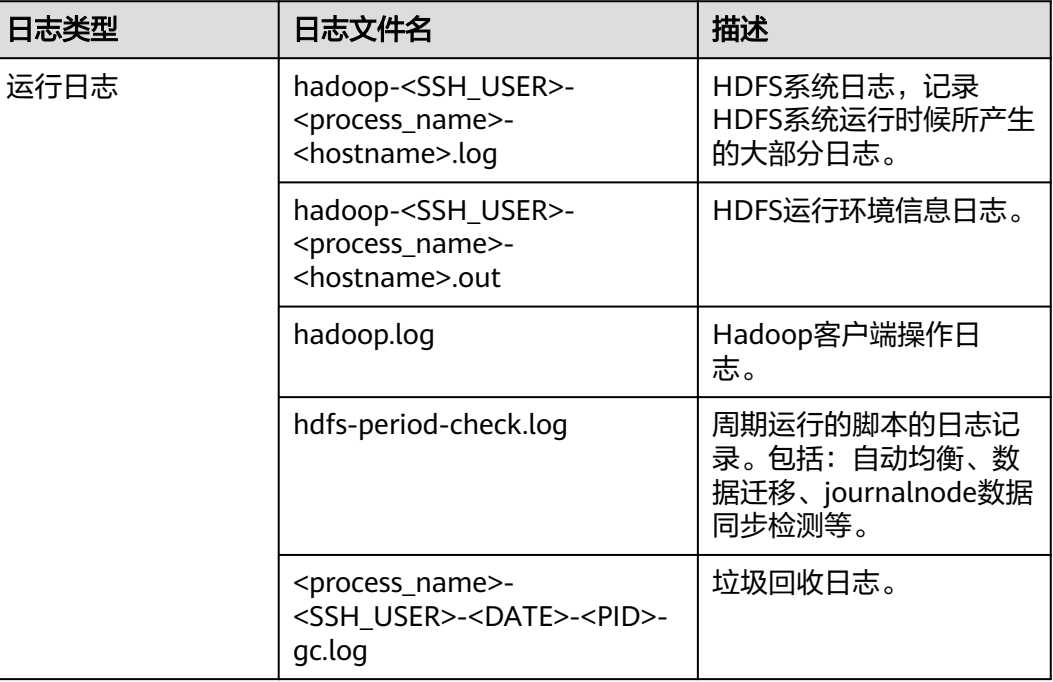

## 表 **9-33** HDFS 日志列表

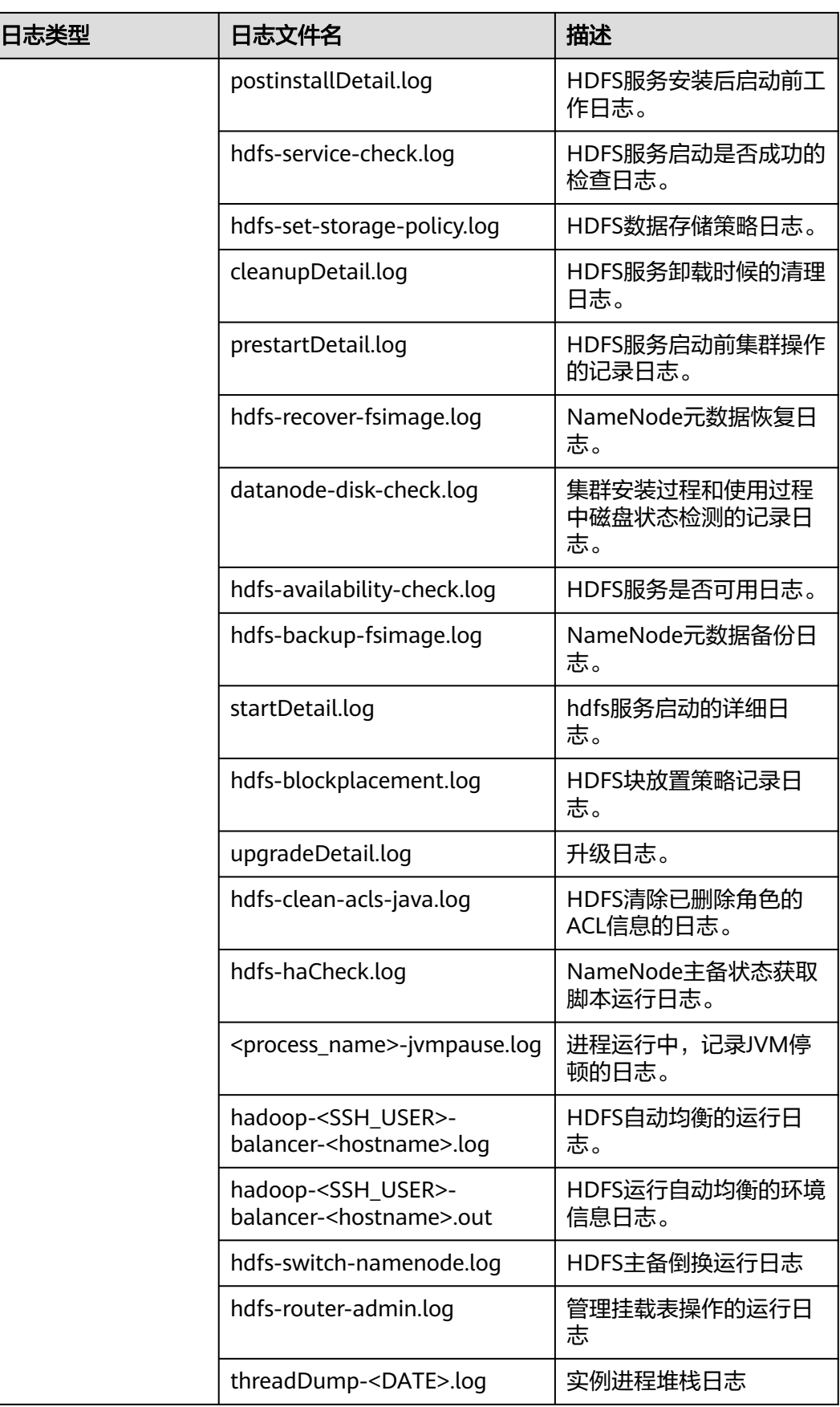

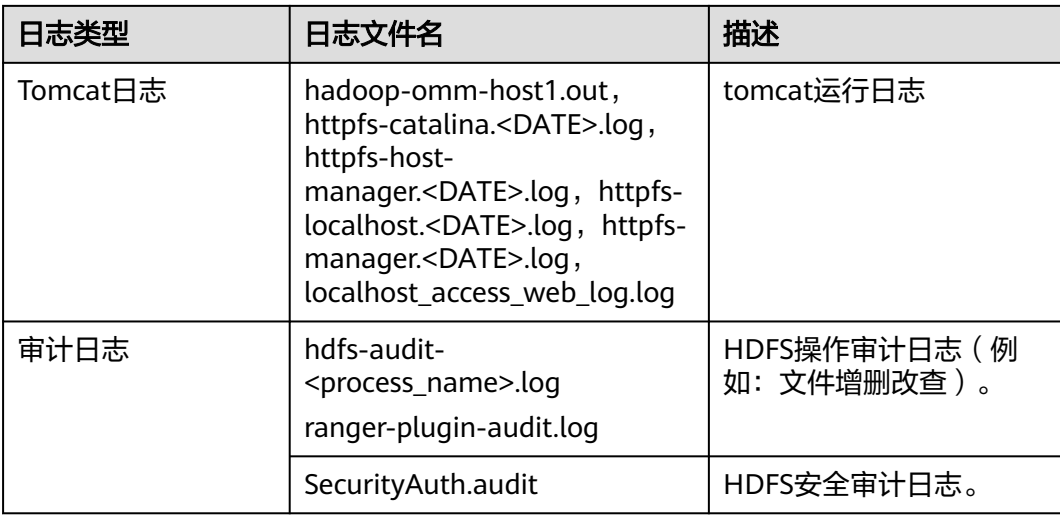

## 日志级别

HDFS中提供了如表**9-34**所示的日志级别,日志级别优先级从高到低分别是FATAL、 ERROR、WARN、INFO、DEBUG,程序会打印高于或等于所设置级别的日志,设置 的日志等级越高,打印出来的日志就越少。

## 表 **9-34** 日志级别

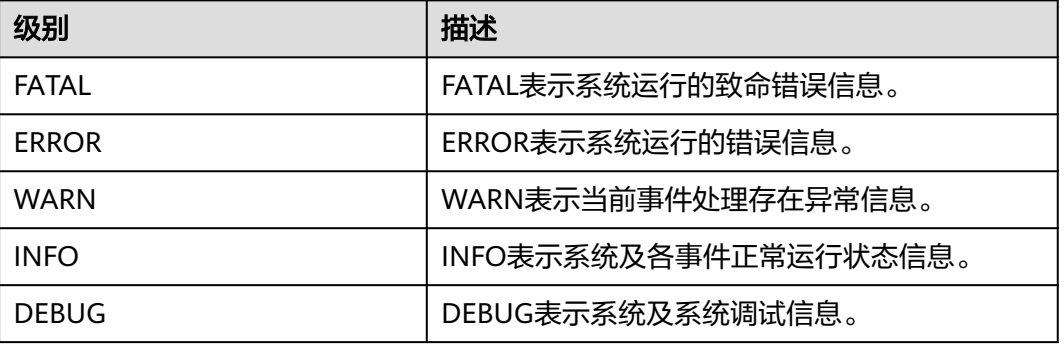

如果您需要修改日志级别,请执行如下操作:

- 步骤1 请参考<mark>修改集群服务配置参数</mark>,进入HDFS的"全部配置"页面。
- 步骤**2** 左边菜单栏中选择所需修改的角色所对应的日志菜单。
- 步骤**3** 选择所需修改的日志级别。
- 步骤4 保存配置, 在弹出窗口中单击"确定"使配置生效。

说明

配置完成后立即生效,不需要重启服务。

## **----**结束

# 日志格式

HDFS的日志格式如下所示:

## 表 **9-35** 日志格式

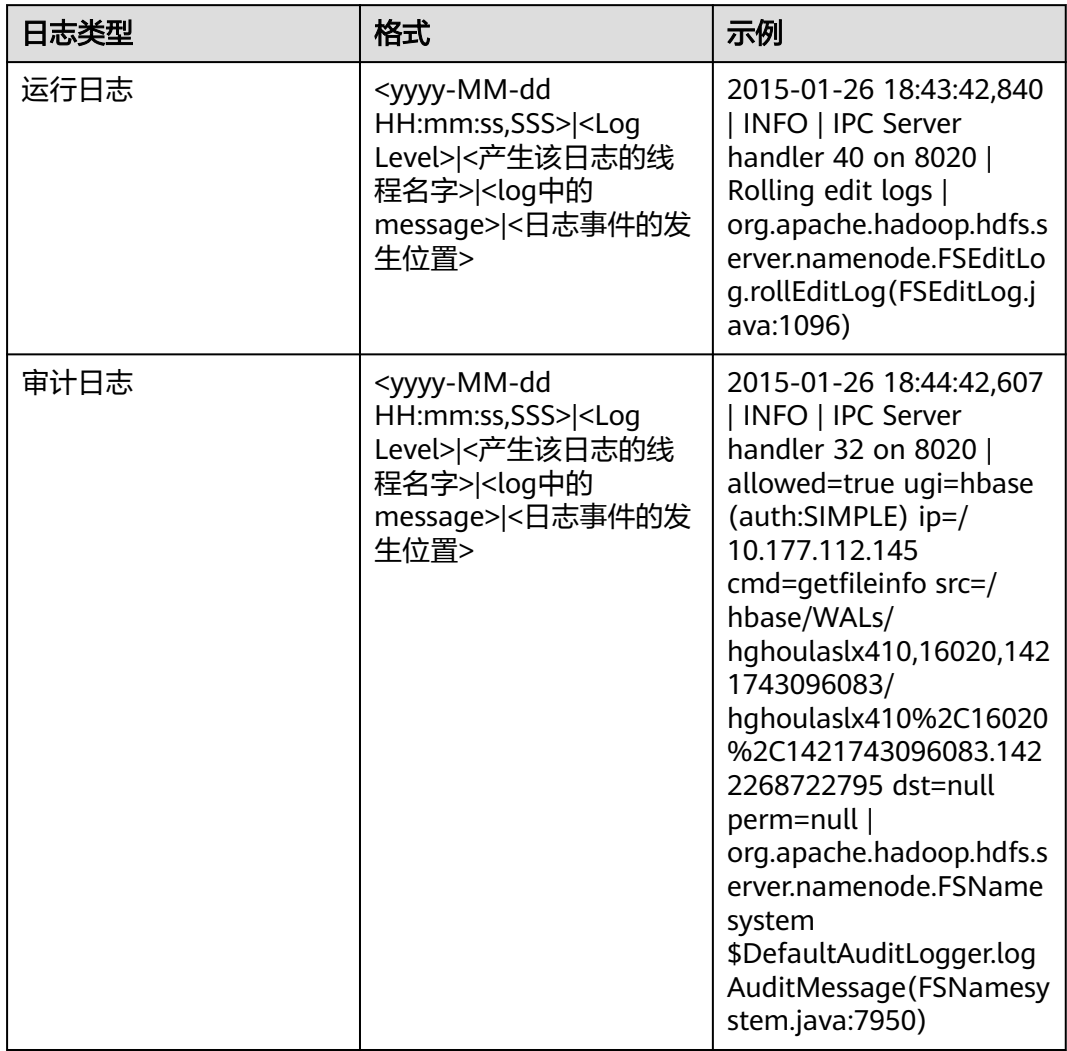

# **9.35 HDFS** 性能调优

# **9.35.1** 提升写性能

# 操作场景

在HDFS中,通过调整属性的值,使得HDFS集群更适应自身的业务情况,从而提升 HDFS的写性能。

## 操作步骤

参数入口:

在FusionInsight Manager系统中,选择"集群 > 待操作集群的名称 > 服务 > HDFS > 配置",选择"全部配置"。在搜索框中输入参数名称。

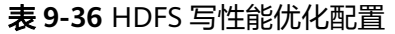

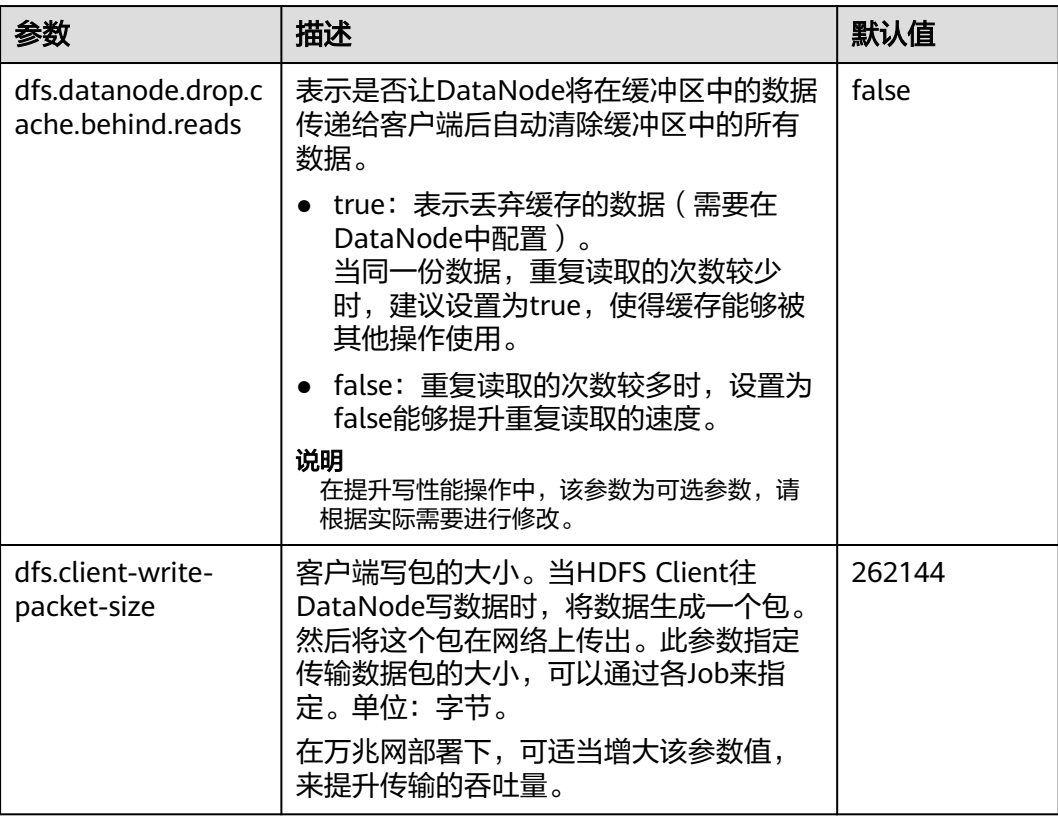

# **9.35.2** 使用客户端元数据缓存提高读取性能

## 操作场景

通过使用客户端缓存元数据块的位置来提高HDFS读取性能。

## 说明

此功能仅用于读取不经常修改的文件。因为在服务器端由某些其他客户端完成的数据修改,对于 高速缓存的客户端将是不可见的,这可能导致从缓存中拿到的元数据是过期的。

## 操作步骤

## 设置参数的路径:

在FusionInsight Manager页面中,选择"集群 > 待操作集群的名称 > 服务 > HDFS > 配置",选择"全部配置",并在搜索框中输入参数名称。

#### 表 **9-37** 参数配置

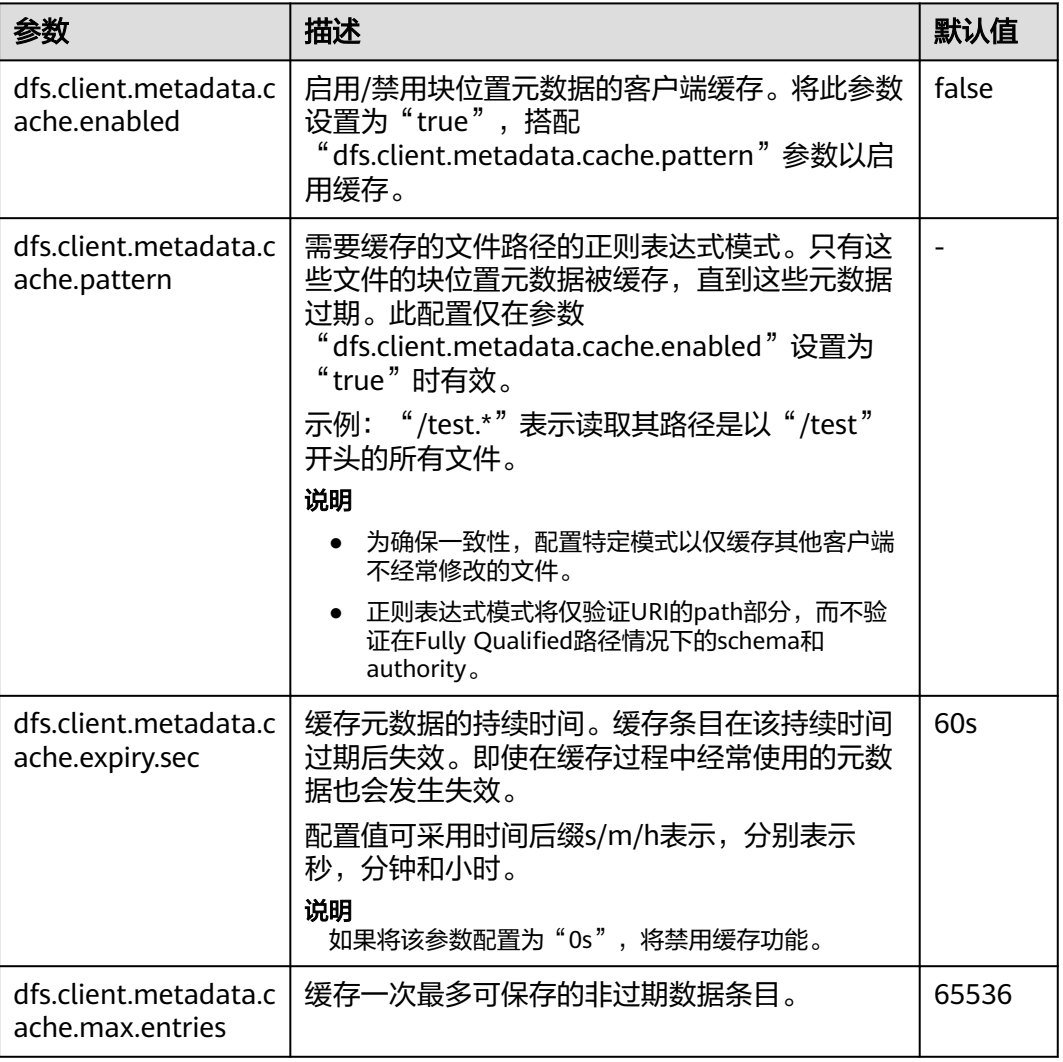

#### 说明

要在过期前完全清除客户端缓存,可调用DFSClient#clearLocatedBlockCache()。

用法如下所示。

 FileSystem fs = FileSystem.get(conf); DistributedFileSystem dfs = (DistributedFileSystem) fs; DFSClient dfsClient = dfs.getClient(); **dfsClient.clearLocatedBlockCache();**

# **9.35.3** 使用当前活动缓存提升客户端与 **NameNode** 的连接性能

## 操作场景

HDFS部署在具有多个NameNode实例的HA (High Availability)模式中, HDFS客户 端需要依次连接到每个NameNode,以确定当前活动的NameNode是什么,并将其用 于客户端操作。

一旦识别出来,当前活动的NameNode的详细信息就可以被缓存并共享给在客户端机 器中运行的所有客户端。这样,每个新客户端可以首先尝试从缓存加载活动的Name

Node的详细信息,并将RPC调用保存到备用的NameNode。在异常情况下有很多优 势,例如当备用的NameNode连接长时间不响应时。

当发生故障,将另一个NameNode切换为活动状态时,缓存的详细信息将被更新为当 前活动的NameNode的信息。

## 操作步骤

设置参数的路径如下:

在FusionInsight Manager页面中,选择"集群 > 待操作集群的名称 > 服务 > HDFS > 配置",选择"全部配置",并在搜索框中输入参数名称。

#### 表 **9-38** 配置参数

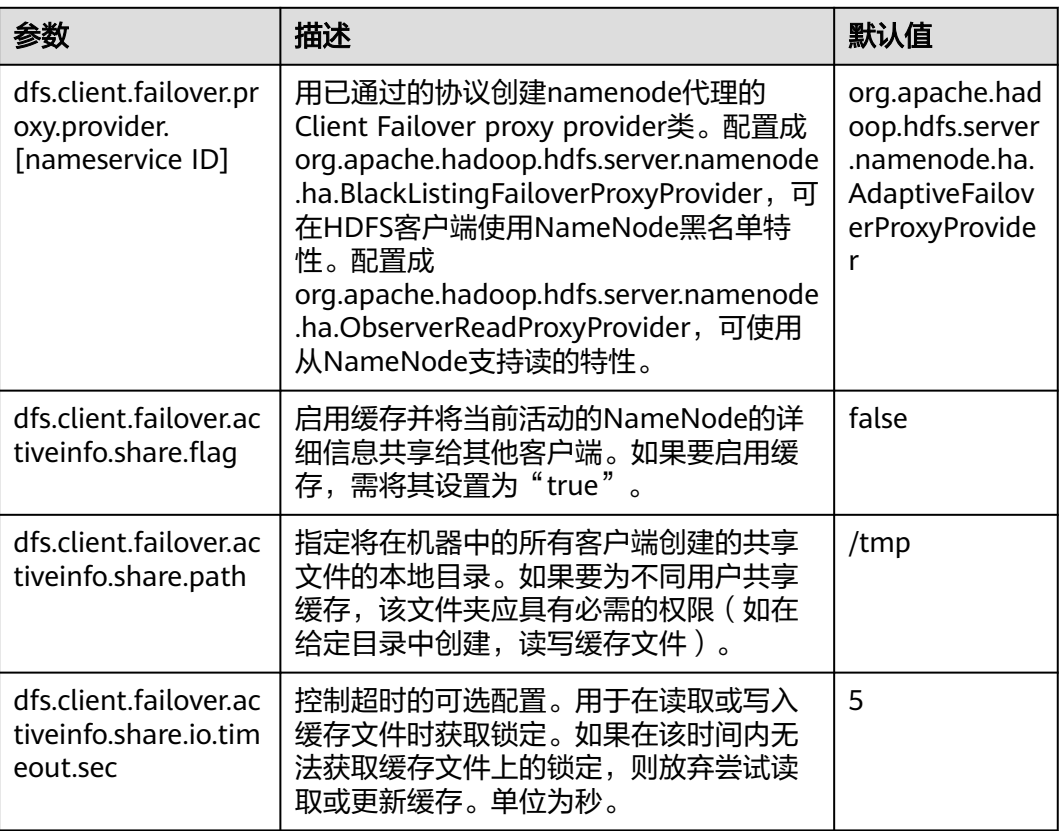

#### 说明

由HDFS客户端创建的缓存文件必须由其他客户端重新使用。因此,这些文件永远不会从本地系 统中删除。如果禁用该功能,可能需要进行手动清理。

# **9.36 HDFS** 常见问题

# **9.36.1 NameNode** 启动慢

## 问题

删除大量文件之后立刻重启NameNode(例如删除100万个文件),NameNode启动 慢。

# 回答

由于在删除了大量文件之后,DataNode需要时间去删除对应的Block。当立刻重启 NameNode时,NameNode会去检查所有DataNode上报的Block信息,发现已删除的 Block时,会输出对应的INFO日志信息,如下所示:

2015-06-10 19:25:50,215 | INFO | IPC Server handler 36 on 25000 | BLOCK\* processReport: blk\_1075861877\_2121067 on node 10.91.8.218:9866 size 10249 does not belong to any file | org.apache.hadoop.hdfs.server.blockmanagement.BlockManager.processReport(BlockManager.java:1854)

每一个被删除的Block会产生一条日志信息,一个文件可能会存在一个或多个Block。 当删除的文件数过多时,NameNode会花大量的时间打印日志,然后导致NameNode 启动慢。

当出现这种现象时,您可以通过如下方式提升NameNode的启动速度。

- 1. 删除大量文件时,不要立刻重启NameNode,待DataNode删除了对应的Block后 重启NameNode,即不会存在这种情况。 您可以通过**hdfs dfsadmin -report**命令来查看磁盘空间,检查文件是否删除完 毕。
- 2. 如已大量出现以上日志,您可以将NameNode的日志级别修改为ERROR, NameNode不会再打印此日志信息。

等待NameNode启动完毕后,再将此日志级别修改为INFO。修改日志级别后无需 重启服务。

# **9.36.2 DataNode** 状态正常,但无法正常上报数据块

# 问题

DataNode正常,但无法正常上报数据块,导致存在的数据块无法使用。

# 回答

当某个数据目录中的数据块数量超过4倍的数据块限定值(1M)时,可能会出现该错 误。DataNode会产生相应的错误日志记录,如下所示:

2015-11-05 10:26:32,936 | ERROR | DataNode:[[[DISK]file:/srv/BigData/hadoop/data1/dn/]] heartbeating to vm-210/10.91.8.210:8020 | Exception in BPOfferService for Block pool BP-805114975-10.91.8.210-1446519981645

(Datanode Uuid bcada350-0231-413b-bac0-8c65e906c1bb) service to vm-210/10.91.8.210:8020 |

java.lang.IllegalStateException:com.google.protobuf.InvalidProtocolBufferException:Protocol message was too large.May

be malicious.Use CodedInputStream.setSizeLimit() to increase the size limit. at

org.apache.hadoop.hdfs.protocol.BlockListAsLongs\$BufferDecoder\$1.next(BlockListAsLongs.java:369)

at org.apache.hadoop.hdfs.protocol.BlockListAsLongs\$BufferDecoder\$1.next(BlockListAsLongs.java:347) at org.apache.hadoop.hdfs.

protocol.BlockListAsLongs\$BufferDecoder.getBlockListAsLongs(BlockListAsLongs.java:325) at org.apache.hadoop.hdfs.protocolPB.DatanodeProtocolClientSideTranslatorPB.

blockReport(DatanodeProtocolClientSideTranslatorPB.java:190) at

BPServiceActor.java:824

org.apache.hadoop.hdfs.server.datanode.BPServiceActor.blockReport(BPServiceActor.java:473) at org.apache.hadoop.hdfs.server.datanode.BPServiceActor.offerService(BPServiceActor.java:685) at org.apache.hadoop.hdfs.server.datanode.BPServiceActor.run(BPServiceActor.java:822) at java.lang.Thread.run(Thread.java:745) Caused by:com.google.protobuf.InvalidProtocolBufferException:Protocol message was too large.May be

malicious.Use CodedInputStream.setSizeLimit()

to increase the size limit. at

com.google.protobuf.InvalidProtocolBufferException.sizeLimitExceeded(InvalidProtocolBufferException.java:1 10) at com.google.protobuf.CodedInputStream.refillBuffer(CodedInputStream.java:755) at com.google.protobuf.CodedInputStream.readRawByte(CodedInputStream.java:769) at com.google.protobuf.CodedInputStream.readRawVarint64(CodedInputStream.java:462) at com.google.protobuf.

CodedInputStream.readSInt64(CodedInputStream.java:363) at

org.apache.hadoop.hdfs.protocol.BlockListAsLongs\$BufferDecoder\$1.next(BlockListAsLongs.java:363)

如今,数据目录中数据块的数量会显示为Metric。用户可以通过以下URL对该值进行监 视http://<datanode-ip>:<http-port>/imx,如果该值超过4倍的限定值(4\*1M),建议 用户配置多个驱动器并重新启动HDFS。

## 恢复步骤:

1. 在DataNode上配置多个数据目录。

示例: 在原先只配置了/data1/datadir的位置

<property> <name>dfs.datanode.data.dir</name> <value>/data1/datadir</value> </property>

#### 按照如下内容进行配置。

<property> <name>dfs.datanode.data.dir</name> <value>/data1/datadir/,/data2/datadir,/data3/ datadir</value> </property>

#### 说明

建议多个数据目录应该配置到多个磁盘中,否则所有的数据都将写入同一个磁盘,对性能 有很大的影响。

- 2. 重新启动HDFS。
- 3. 按照如下方法将数据移动至新的数据目录。

**mv** /data1/datadir/current/finalized/subdir1 /data2/datadir/current/finalized/ subdir1

4. 重新启动HDFS。

# **9.36.3 HDFS Web UI** 无法正常刷新损坏数据的信息

## 问题

- 1. 当DataNode的"dfs.datanode.data.dir"所配置的目录因权限或者磁盘损坏发生 错误时,HDFS Web UI没有显示损坏数据的信息。
- 2. 当此错误被修复后,HDFS Web UI没有及时移除损坏数据的相关信息。

# 回答

- 1. DataNode只有在执行文件操作发生错误时,才会去检查磁盘是否正常,如果发现 数据损坏,则将此错误上报至NameNode,此时NameNode才会在HDFS Web UI 显示数据损坏信息。
- 2. 当错误修复后,需要重启DataNode。当重启DataNode时,会检查所有数据状态 并上传损坏数据信息至NameNode。所以当此错误被修复后,只有重启 DataNode后,才会不显示损坏数据信息。

# **9.36.4 distcp** 命令在安全集群上失败并发生异常

## 问题

为何distcp命令在安全集群上失败并发生异常?

客户端出现异常:

Invalid arguments:Unexpected end of file from server

服务器端出现异常:

javax.net.ssl.SSLException:Unrecognized SSL message, plaintext connection?

# 回答

当用户在distcp命令中使用**webhdfs://**时,会发生上述异常,是由于集群所使用的 HTTP政策为HTTPS, 即配置在"core-site.xml"的"dfs.http.policy"值为 "HTTPS\_ONLY"。所以要避免出现此异常,应使用**swebhdfs://**替代**webhdfs://**。

例如:

**./hadoop distcp swebhdfs://IP:PORT/testfile hdfs://IP:PORT/testfile1**

# **9.36.5** 当 **dfs.datanode.data.dir** 中定义的磁盘数量等于 **dfs.datanode.failed.volumes.tolerated** 的值时,**DataNode** 启动 失败

# 问题

当"dfs.datanode.data.dir"中定义的磁盘数量等于 "dfs.datanode.failed.volumes.tolerated"的值时,DataNode启动失败。

# 回答

默认情况下,单个磁盘的故障将会引起HDFS DataNode进程关闭,导致NameNode为 每一个存在DataNode上的block调度额外的副本,在没有故障的磁盘中引起不必要的 块复制。

为了防止此情况,用户可以通过配置DataNodes来承受dfs.data.dir目录的故障。登录 Manager,选择"集群 > 服务 > HDFS > 配置 > 全部配置"搜索参数 "dfs.datanode.failed.volumes.tolerated"。例如:如果该参数值为3,DataNode只 有在4个或者更多个目录故障之后才会出现故障。该值会影响到DataNode的启动。

如果想要DataNode不出现故障,配置的"dfs.datanode.failed.volumes.tolerated"一 定要小于所配置的卷数,也可以将"dfs.datanode.failed.volumes.tolerated"设置 成-1,相当于设置该值为n-1(n为卷数),那样DataNode就不会出现启动失败。

# **9.36.6** 当多个 **data.dir** 被配置在一个磁盘分区内,**DataNode** 的容 量计算将会出错

# 问题

当多个data.dir被配置在一个磁盘分区内,DataNode的容量计算将会出错。

# 回答

目前容量计算是基于磁盘的,类似于Linux里面的**df**命令。理想状态下,用户不会在同 一个磁盘内配置多个data.dir,否则所有的数据都将写入一个磁盘,在性能上会有很大 的影响。

因此配置如下:

例如,如果机器有如下磁盘:

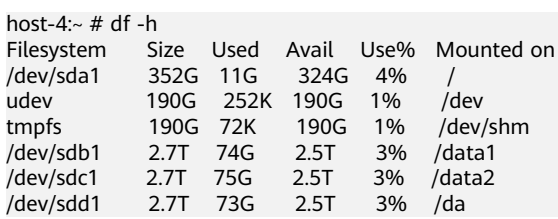

建议的配置方式:

<property> <name>dfs.datanode.data.dir</name> <value>/data1/datadir/,/data2/datadir,/data3/datadir</value> </property>

#### 不建议的配置方式:

<property> <name>dfs.datanode.data.dir</name> <value>/data1/datadir1/,/data2/datadir1,/data3/datadir1,/data1/datadir2,data1/datadir3,/data2/datadir2,/ data2/datadir3,/data3/datadir2,/data3/datadir3</value> </property>

# **9.36.7** 当 **Standby NameNode** 存储元数据(命名空间)时,出现 断电的情况,**Standby NameNode** 启动失败

问题

当Standby NameNode存储元数据(命名空间)时, 出现断电的情况, Standby NameNode启动失败并发生如下错误信息。

```
2015-12-04 11:49:12,121 | ERROR | main | Failed to load image from FS
ImageFile(file=/srv/BigData/namenode/current/fsimage 0000000000000096
080.
\texttt{cplxtTxId=00000000000096080} | FSImage.java:685
java.io.IOException: Invalid MD5 file /srv/BigData/namenode/current/f
simage 0000000000000096080.md5:
the content "锟斤拷锟斤拷锟斤拷锟斤拷锟[1m^A!锟 does not match the expecte
d pattern.
at org.apache.hadoop.hdfs.util.MD5FileUtils.readStoredMd5(MD5FileUtil
s.java:92)at org.apache.hadoop.hdfs.util.MD5FileUtils.readStoredMd5ForFile(MD5F
ileUtils.java:109)
at org.apache.hadoop.hdfs.server.namenode.FSImage.loadFSImage(FSImage
.java:975)at org.apache.hadoop.hdfs.server.namenode.FSImage.loadFSImageFile(FSI
mage.java:744)
at org.apache.hadoop.hdfs.server.namenode.FSImage.loadFSImage(FSImage
.java:682)at org.apache.hadoop.hdfs.server.namenode.FSImage.recoverTransitionRe
ad(FSImage.java:300)
at org.apache.hadoop.hdfs.server.namenode.FSNamesystem.loadFSImage(FS
Namesystem.java:968)
at org.apache.hadoop.hdfs.server.namenode.FSNamesystem.loadFromDisk(F
SNamesystem.java:675)
at org.apache.hadoop.hdfs.server.namenode.NameNode.loadNamesystem(Nam
eNode.java:625)
at org.apache.hadoop.hdfs.server.namenode.NameNode.initialize(NameNod
e.iava:685)
at org.apache.hadoop.hdfs.server.namenode.NameNode.<init>(NameNode.ja
va:889)
at org.apache.hadoop.hdfs.server.namenode.NameNode.<init>(NameNode.ja
va: 872)
at org.apache.hadoop.hdfs.server.namenode.NameNode.createNameNode(Nam
eNode.java:1580)
at org.apache.hadoop.hdfs.server.namenode.NameNode.main(NameNode.java
:1654)
```
# 回答

当Standby NameNode存储元数据(命名空间)时, 出现断电的情况, Standby NameNode启动失败,MD5文件会损坏。通过移除损坏的fsimage,然后启动Standby NameNode,可以修复此问题。Standby NameNode会加载先前的fsimage并重现所 有的edits。

修复步骤:

- 1. 移除损坏的fsimage。 **rm -rf \${BIGDATA\_DATA\_HOME}/namenode/current/ fsimage\_0000000000000096**
- 2. 启动Standby NameNode。

# **9.36.8** 在存储小文件过程中,系统断电,缓存中的数据丢失

## 问题

在存储小文件过程中,系统断电,缓存中的数据丢失。

## 回答

由于断电,当写操作完成之后,缓存中的block不会立即被写入磁盘,如果要同步地将 缓存的block写入磁盘,用户需要将"*客户端安装路径*/HDFS/hadoop/etc/hadoop/ hdfs-site.xml"中的"dfs.datanode.synconclose"设置为"true"。

默认情况下, "dfs.datanode.synconclose"为"false",虽然性能很高,但是断电之 后,存储在缓存中的数据会丢失。将"dfs.datanode.synconclose"设置为"true", 可以解决此问题,但对性能有很大影响。请根据具体的应用场景决定是否开启该参 数。

# **9.36.9 FileInputFormat split** 的时候出现数组越界

# 问题

HDFS调用FileInputFormat的getSplit方法的时候,出现 ArrayIndexOutOfBoundsException: 0,日志如下:

java.lang.ArrayIndexOutOfBoundsException: 0

at org.apache.hadoop.mapred.FileInputFormat.identifyHosts(FileInputFormat.java:708)

- at org.apache.hadoop.mapred.FileInputFormat.getSplitHostsAndCachedHosts(FileInputFormat.java:675)
- at org.apache.hadoop.mapred.FileInputFormat.getSplits(FileInputFormat.java:359)

at org.apache.spark.rdd.HadoopRDD.getPartitions(HadoopRDD.scala:210)

at org.apache.spark.rdd.RDD\$\$anonfun\$partitions\$2.apply(RDD.scala:239)

at org.apache.spark.rdd.RDD\$\$anonfun\$partitions\$2.apply(RDD.scala:237)

at scala.Option.getOrElse(Option.scala:120)

at org.apache.spark.rdd.RDD.partitions(RDD.scala:237)

at org.apache.spark.rdd.MapPartitionsRDD.getPartitions(MapPartitionsRDD.scala:35)

# 回答

每个block对应的机架信息组成为:/default/rack0/:,/default/rack0/datanodeip:port。

该问题是由于某个block块损坏或者丢失,导致该block对应的机器ip和port为空引起 的,出现该问题的时候使用**hdfs fsck**检查对应文件块的健康状态,删除损坏或者恢复 丢失的块,重新进行任务计算即可。

# **9.36.10** 当分级存储策略为 **LAZY\_PERSIST** 时,为什么文件的副本的 存储类型都是 **DISK**

## 问题

当文件的存储策略为LAZY\_PERSIST时,文件的第一副本的存储类型应为RAM\_DISK, 其余副本为DISK。

为什么文件的所有副本的存储类型都是DISK?

# 回答

当用户写入存储策略为LAZY\_PERSIST的文件时,文件的三个副本会逐一写入。第一副 本会优先选择客户端所在的DataNode节点,在以下情况下,当文件的存储策略为 LAZY\_PERSIST时,文件的所有副本的存储类型都是DISK:

- 当客户端所在的DataNode节点没有RAM\_DISK时,则会写入客户端所在的 DataNode节点的DISK磁盘,其余副本会写入其他节点的DISK磁盘。
- 当客户端所在的DataNode节点有RAM\_DISK,但 "dfs.datanode.max.locked.memory"参数值未设置或设置过小(小于 "dfs.blocksize"参数值)时(对应参数值可登录Manager,选择"集群 > 服务 > HDFS > 配置 > 全部配置"搜索该参数获取),则会写入客户端所在的 DataNode节点的DISK磁盘,其余副本会写入其他节点的DISK磁盘。

# **9.36.11 NameNode** 节点长时间满负载,**HDFS** 客户端无响应

## 问题

当NameNode节点处于满负载、NameNode所在节点的CPU 100%耗尽时,导致 NameNode无法响应,对于新连接到该NameNode的HDFS客户端,能够主备切换连 接到另一个NameNode,进行正常的操作,而对于已经连接到该NameNode节点的 HDFS客户端可能会长时间无响应,无法进行下一步操作。

# 回答

目前出现上述问题时使用的是默认配置,如表**9-39**所示,HDFS客户端到NameNode 的RPC连接存在keep alive机制,保持连接不会超时,尽力等待服务器的响应,因此导 致已经连接的HDFS客户端的操作会卡住。

对于已经卡住的HDFS客户端,可以进行如下操作:

- 等待NameNode响应,一旦NameNode所在节点的CPU利用率回落,NameNode 可以重新获得CPU资源时,HDFS客户端即可得到响应。
- 如果无法等待更长时间,需要重启HDFS客户端所在的应用程序进程,使得HDFS 客户端重新连接空闲的NameNode。

## 解决措施:

为了避免该问题出现,可以在"*客户端安装路径*/HDFS/hadoop/etc/hadoop/coresite.xml"中做如下配置。

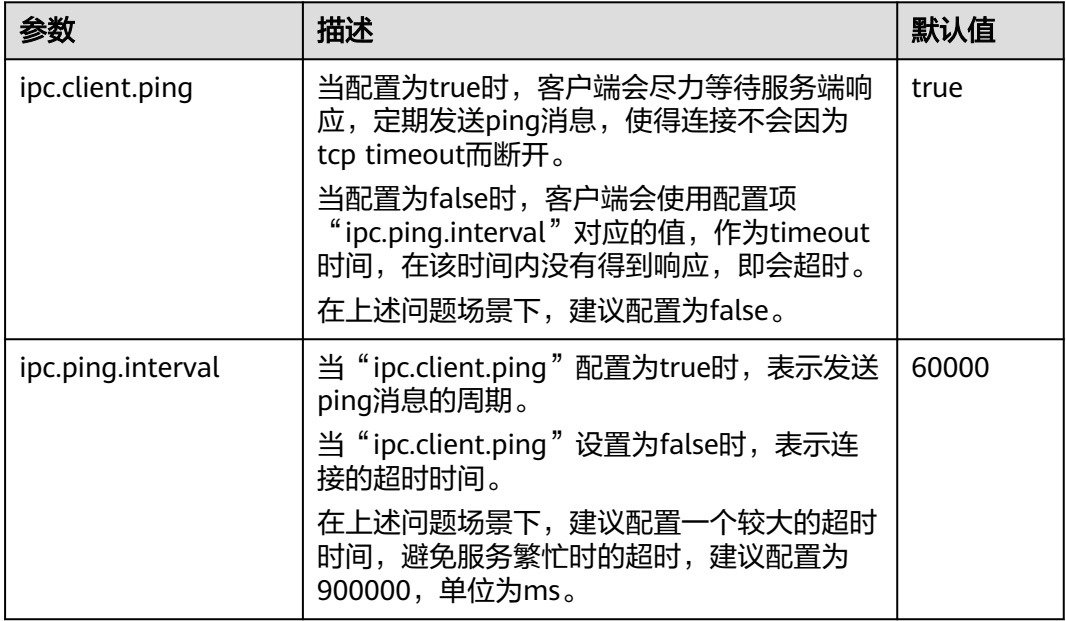

#### 表 **9-39** 参数说明

# **9.36.12 DataNode** 禁止手动删除或修改数据存储目录

## 问题

- 数据块在DataNode上的存储目录由"dfs.datanode.data.dir"配置项指定,是否 可以修改该配置项来修改数据存储目录?
- 是否可以手动复制数据存储目录下的文件?

# 回答

"dfs.datanode.data.dir"配置项用于指定数据块在DataNode上的存储目录,在系统 安装时需要指定根目录,并且可以指定多个根目录。

- 请谨慎修改该配置项,可以添加新的数据根目录。
- 禁止删除原有存储目录,否则会造成数据块丢失,导致文件无法正常读写。
- 禁止手动删除或修改存储目录下的数据块,否则可能会造成数据块丢失。

## 说明

NameNode和JournalNode存在类似的配置项,也同样禁止删除原有存储目录,禁止手动删除或 修改存储目录下的数据块。

- dfs.namenode.edits.dir
- dfs.namenode.name.dir
- dfs.journalnode.edits.dir

# **9.36.13** 成功回滚后,为什么 **NameNode UI** 上显示有一些块缺失

# 问题

回滚成功后,为什么NameNode UI上显示有一些块缺失?

# 回答

原因:具有新id/genstamps的块可能存在于DataNode上。DataNode中的块文件可能 具有与NameNode的回滚image中不同的生成标记和长度,所以NameNode会拒绝 DataNode中的这些块,并将文件标记为已损坏。

场景如下:

- 1. 升级前 客户端A - >将一些数据写入文件X (假设已写入"A"字节)
- 2. 升级开始了

客户端A - >仍然将数据写入文件X(现在文件中的数据是"A + B"字节)

3. 升级完成

客户端A - >完成写入文件。最终数据为"A + B"字节。

4. 回滚开始 将回滚到步骤1 (升级前)的状态。因此, NameNode中的文件X将具有"A"字 节,但DataNode中的块文件将具有"A + B"字节。

## 恢复步骤:

- 1. 从NameNode Web UI中获取已损坏的文件列表,或者通过下面的命令获取。 **hdfs fsck <filepath> -list-corruptfileblocks**
- 2. 对于不需要的文件,请使用以下命令删除文件。 **hdfs fsck <corrupt file path> - delete**

## 说明

删除文件为高危操作,在执行操作前请务必确认对应文件是否不再需要。

- 3. 对于所需的文件,执行fsck命令来获取块列表和块的顺序。
	- 在fsck中给出的块序列表中,使用块id搜索DataNode中的数据目录,并从 DataNode下载相应的块。
	- 按照序列以追加的方式写入所有这样的块文件,并构造成原始文件。 例如:

File 1--> blk\_1, blk\_2, blk\_3

通过组合来自同一序列的所有三个块文件的内容来创建文件。

– 从HDFS中删除旧文件并重写新构建的文件。

# **9.36.14** 为什么在往 **HDFS** 写数据时报**"java.net.SocketException: No buffer space available"**异常

## 问题

为什么在往HDFS写数据时报"java.net.SocketException: No buffer space available"异 常?

这个问题发生在往HDFS写文件时。查看客户端和DataNode的错误日志。

客户端日志如下:

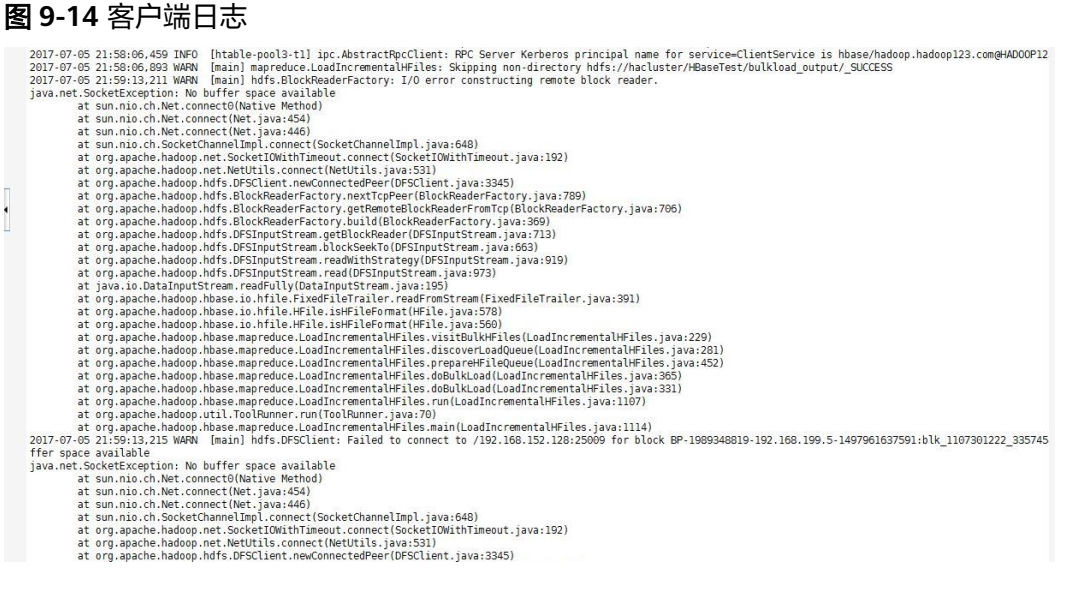

## DataNode日志如下:

2017-07-24 20:43:39,269 | ERROR | DataXceiver for client DFSClient\_NONMAPREDUCE\_996005058\_86 at /192.168.164.155:40214 [Receiving block

BP-1287143557-192.168.199.6-1500707719940:blk\_1074269754\_528941 with io weight 10] | DataNode{data=FSDataset{dirpath='[/srv/BigData/hadoop/data1/dn/current, /srv/BigData/hadoop/ data2/dn/current, /srv/BigData/hadoop/data3/dn/current, /srv/BigData/hadoop/data4/dn/current, /srv/ BigData/hadoop/data5/dn/current, /srv/BigData/hadoop/data6/dn/current, /srv/BigData/hadoop/data7/dn/ current]'}, localName='192-168-164-155:9866', datanodeUuid='a013e29c-4e72-400c-bc7b-bbbf0799604c', xmitsInProgress=0}:Exception transfering block BP-1287143557-192.168.199.6-1500707719940:blk\_1074269754\_528941 to mirror 192.168.202.99:9866: java.net.SocketException: No buffer space available | DataXceiver.java:870 2017-07-24 20:43:39,269 | INFO | DataXceiver for client DFSClient\_NONMAPREDUCE\_996005058\_86 at /192.168.164.155:40214 [Receiving block BP-1287143557-192.168.199.6-1500707719940:blk\_1074269754\_528941 with io weight 10] | opWriteBlock BP-1287143557-192.168.199.6-1500707719940:blk\_1074269754\_528941 received exception java.net.SocketException: No buffer space available | DataXceiver.java:933 2017-07-24 20:43:39,270 | ERROR | DataXceiver for client DFSClient\_NONMAPREDUCE\_996005058\_86 at /192.168.164.155:40214 [Receiving block BP-1287143557-192.168.199.6-1500707719940:blk\_1074269754\_528941 with io weight 10] | 192-168-164-155:9866:DataXceiver error processing WRITE\_BLOCK operation src: /192.168.164.155:40214 dst: /192.168.164.155:9866 | DataXceiver.java:304 **java.net.SocketException: No buffer space available** at sun.nio.ch.Net.connect0(Native Method) at sun.nio.ch.Net.connect(Net.java:454) at sun.nio.ch.Net.connect(Net.java:446) at sun.nio.ch.SocketChannelImpl.connect(SocketChannelImpl.java:648) at org.apache.hadoop.net.SocketIOWithTimeout.connect(SocketIOWithTimeout.java:192) at org.apache.hadoop.net.NetUtils.connect(NetUtils.java:531) at org.apache.hadoop.net.NetUtils.connect(NetUtils.java:495) at org.apache.hadoop.hdfs.server.datanode.DataXceiver.writeBlock(DataXceiver.java:800) at org.apache.hadoop.hdfs.protocol.datatransfer.Receiver.opWriteBlock(Receiver.java:138) at org.apache.hadoop.hdfs.protocol.datatransfer.Receiver.processOp(Receiver.java:74) at org.apache.hadoop.hdfs.server.datanode.DataXceiver.run(DataXceiver.java:265)

at java.lang.Thread.run(Thread.java:748)

回答

上述问题可能是因为网络内存枯竭而导致的。

问题的解决方案是根据实际场景适当增大网络设备的阈值级别。

例如:

```
[root@xxxxx ~]# cat /proc/sys/net/ipv4/neigh/default/gc_thresh*
128
512
1024
[root@xxxxx ~]# echo 512 > /proc/sys/net/ipv4/neigh/default/gc_thresh1
[root@xxxxx ~]# echo 2048 > /proc/sys/net/ipv4/neigh/default/gc_thresh2
[root@xxxxx ~]# echo 4096 > /proc/sys/net/ipv4/neigh/default/gc_thresh3
[root@xxxxx ~]# cat /proc/sys/net/ipv4/neigh/default/gc_thresh*
512
2048
4096
```
还可以将以下参数添加到"/etc/sysctl.conf"中,即使主机重启,配置依然能生效。

net.ipv4.neigh.default.gc\_thresh1 = 512 net.ipv4.neigh.default.gc\_thresh2 = 2048 net.ipv4.neigh.default.gc\_thresh3 = 4096

# **9.36.15** 为什么主 **NameNode** 重启后系统出现双备现象

## 问题

为什么主NameNode重启后系统出现双备现象?

出现该问题时,查看Zookeeper和ZKFC的日志,发现Zookeeper服务端与客户端 (ZKFC)通信时所使用的session不一致, Zookeeper服务端的sessionId为

#### 0x164cb2b3e4b36ae4,ZKFC的sessionId为0x144cb2b3e4b36ae4。这意味着 Zookeeper服务端与客户端(ZKFC)之间数据交互失败。

#### Zookeeper日志,如下所示:

2015-04-15 21:24:54,257 | INFO | CommitProcessor:22 | Established session 0x164cb2b3e4b36ae4 with negotiated timeout 45000 for client /192.168.0.117:44586 |

org.apache.zookeeper.server.ZooKeeperServer.finishSessionInit(ZooKeeperServer.java:623)

2015-04-15 21:24:54,261 | INFO | NIOServerCxn.Factory:192-168-0-114/192.168.0.114:2181 | Successfully authenticated client: authenticationID=hdfs/hadoop@<系统域名>; authorizationID=hdfs/hadoop@<系统域名  $>$ . |

org.apache.zookeeper.server.auth.SaslServerCallbackHandler.handleAuthorizeCallback(SaslServerCallbackHan dler.java:118)

2015-04-15 21:24:54,261 | INFO | NIOServerCxn.Factory:192-168-0-114/192.168.0.114:2181 | Setting authorizedID: hdfs/hadoop@<系统域名>|

org.apache.zookeeper.server.auth.SaslServerCallbackHandler.handleAuthorizeCallback(SaslServerCallbackHan dler.java:134)

2015-04-15 21:24:54,261 | INFO | NIOServerCxn.Factory:192-168-0-114/192.168.0.114:2181 | adding SASL authorization for authorizationID: hdfs/hadoop@<系统域名>

org.apache.zookeeper.server.ZooKeeperServer.processSasl(ZooKeeperServer.java:1009)

2015-04-15 21:24:54,262 | INFO | ProcessThread(sid:22 cport:-1): | Got user-level KeeperException when processing **sessionid:0x164cb2b3e4b36ae4** type:create cxid:0x3 zxid:0x20009fafc txntype:-1 reqpath:n/a Error Path:/hadoop-ha/hacluster/ActiveStandbyElectorLock Error:KeeperErrorCode = NodeExists for /hadoopha/hacluster/ActiveStandbyElectorLock |

org.apache.zookeeper.server.PrepRequestProcessor.pRequest(PrepRequestProcessor.java:648)

## ZKFC日志,如下所示:

2015-04-15 21:24:54,237 | INFO | main-SendThread(192-168-0-114:2181) | Socket connection established to 192-168-0-114/192.168.0.114:2181, initiating session | org.apache.zookeeper.ClientCnxn \$SendThread.primeConnection(ClientCnxn.java:854)

2015-04-15 21:24:54,257 | INFO | main-SendThread(192-168-0-114:2181) | Session establishment complete on server 192-168-0-114/192.168.0.114:2181, **sessionid = 0x144cb2b3e4b36ae4** , negotiated timeout = 45000 | org.apache.zookeeper.ClientCnxn\$SendThread.onConnected(ClientCnxn.java:1259)

2015-04-15 21:24:54,260 | INFO | main-EventThread | EventThread shut down |

org.apache.zookeeper.ClientCnxn\$EventThread.run(ClientCnxn.java:512)

2015-04-15 21:24:54,262 | INFO | main-EventThread | Session connected. |

org.apache.hadoop.ha.ActiveStandbyElector.processWatchEvent(ActiveStandbyElector.java:547)

2015-04-15 21:24:54,264 | INFO | main-EventThread | Successfully authenticated to ZooKeeper using SASL. | org.apache.hadoop.ha.ActiveStandbyElector.processWatchEvent(ActiveStandbyElector.java:573)

# 回答

原因分析

NameNode的主节点重启后,它原先在Zookeeper上建立的临时节点(/hadoopha/hacluster/ActiveStandbyElectorLock)就会被清理。同时, NameNode备节 点发现这个信息后进行抢占希望升主,所以它重新在Zookeeper上建立了active的 节点/hadoop-ha/hacluster/ActiveStandbyElectorLock。但是NameNode备节点 通过客户端(ZKFC)与Zookeeper建立连接时,由于网络问题、CPU使用率高、 集群压力大等原因,出现了客户端(ZKFC)的session(0x144cb2b3e4b36ae4) 与Zookeeper服务端的session(0x164cb2b3e4b36ae4)不一致的问题,这就导 致了NameNode备节点的watcher没有感知到自己已经成功建立临时节点,依然 认为自己还是备。 而NameNode主节点启动后,发现/hadoop-ha/hacluster目录 下已经有active的节点,所以也无法升主,导致两个节点都为备。

解决方法 建议通过在FusionInsight Manager界面上重启HDFS的两个ZKFC加以解决。

# **9.36.16 HDFS** 执行 **Balance** 时被异常停止,再次执行 **Balance** 会失 败

## 问题

在HDFS客户端启动一个Balance进程,该进程被异常停止后,再次执行Balance操作, 操作会失败。

## 回答

通常, HDFS执行Balance操作结束后, 会自动释放"/system/balancer.id"文件, 可 再次正常执行Balance。

但在上述场景中,由于第一次的Balance操作是被异常停止的,所以第二次进行 Balance操作时,"/system/balancer.id"文件仍然存在,则会触发**append /system/ balancer.id**操作,进而导致Balance操作失败。

如果"/system/balancer.id"文件的释放时间超过了软租期60s,则第二次执行 Balance操作的客户端的append操作会抢占租约,此时最后一个block处于under construction或者under recovery状态,会触发block的恢复操作,那么"/system/ balancer.id"文件必须等待block恢复完成才能关闭,所以此次append操作失败。

**append /system/balancer.id**操作失败后,会向客户端发生 RecoveryInProgressException异常:

org.apache.hadoop.ipc.RemoteException(org.apache.hadoop.protocol.RecoveryInProgressException): Failed to APPEND\_FILE /system/balancer.id for DFSClient because lease recovery is in progress. Try again later.

如果该文件的释放时间没有超过默认设置60s,原有客户端会继续持有该租约,则 会发生AlreadyBeingCreatedException异常,实际上向客户端返回的是null,导致 客户端出现如下异常:

java.io.IOException: Cannot create any NameNode Connectors.. Exiting...

可通过以下方法避免上述问题:

- 方案1: 等待硬租期超过1小时后,原有客户端释放租约,再执行第二次Balance操 作。
- 方案2:执行第二次Balance操作之前删除"/system/balancer.id"文件。

# 9.36.17 IE 浏览器访问 HDFS 原生 UI 界面失败, 显示无法显示此页

## 问题

通过IE 9、IE 10和IE 11浏览器访问HDFS的原生UI界面, 偶尔出现访问失败情况。

## 现象

访问页面失败,浏览器无法显示此页,如下图所示:

无法显示此页

在高级设置中启用 SSL 3.0. TLS 1.0. TLS 1.1 和 TLS 1.2 . 然后尝试再次连接

## 原因

IE 9、IE 10、IE 11浏览器的某些版本在处理SSL握手有问题导致访问失败。

## 解决方法

重新刷新页面即可。

# **9.36.18 EditLog** 不连续导致 **NameNode** 启动失败

## 问题

在JournalNode节点有断电,数据目录磁盘占满,网络异常时,会导致JournalNode上 的EditLog不连续。此时如果重启NameNode,很可能会失败。

## 现象

#### 重启NameNode会失败。在NameNode运行日志中会报如下的错误:

2019-11-08 16:30:28,399 | ERROR | main | Failed to start namenode. | NameNode.java:1732 er of the state of the state of the edit log. We expected txid 13698019, but got txid 13698088.<br>java.io.IOException: There appears to be a gap in the edit log. We expected txid 13698019, but got txid 1369808<br>at org.apache.

- er org.apache.hadoop.hdfs.server.namenode.FSEditlogLoader.loadEditRecords(FSEditlogLoader.java:278)<br>at org.apache.hadoop.hdfs.server.namenode.FSEditlogLoader.loadEditRecords(FSEditlogLoader.java:278)<br>at org.apache.hadoop.h
- at org.apache.hadoop.hdfs.server.namenode.FSImage.loadEdits(FSImage.java:924)
- et org.apache.hadoop.hdfs.server.namenode.FSImage.loadFSImage(FSImage.java:771)<br>at org.apache.hadoop.hdfs.server.namenode.FSImage.loadFSImage(FSImage.java:771)<br>at org.apache.hadoop.hdfs.server.namenode.FSImage.recoverTrans
- 
- at org.apache.hadoop.hdfs.server.namenode.FSNamesystem.loadFSImage(FSNamesystem.java:1108)<br>at org.apache.hadoop.hdfs.server.namenode.FSNamesystem.loadF5Image(FSNamesystem.java:1108)<br>at org.apache.hadoop.hdfs.server.namenod
- at org.apache.hadoop.hdfs.server.namenode.NameNode.loadNamesystem(NameNode.java:638)<br>at org.apache.hadoop.hdfs.server.namenode.NameNode.initialize(NameNode.java:700)
- 
- at org.apache.hadoop.hdfs.server.namenode.NameNode.cinit>(NameNode.java:943)<br>at org.apache.hadoop.hdfs.server.namenode.NameNode.cinit>(NameNode.java:916)
- at org.apache.hadoop.hdfs.server.namenode.NameNode.createNameNode(NameNode.java:1655)
- at org.apache.hadoop.hdfs.server.namenode.NameNode.main(NameNode.java:1725)

# 解决方法

1. 找到重启前的主NameNode,进入其数据目录(查看配置项 "dfs.namenode.name.dir"可获取,例如/srv/BigData/namenode/current ), 得到最新的FSImage文件的序号。一般如下:

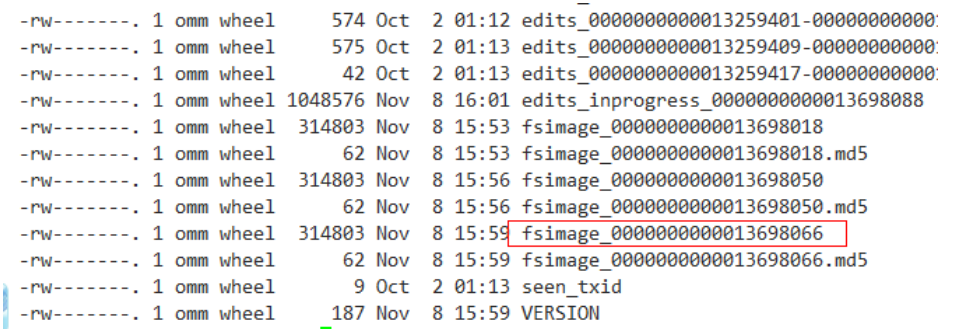

2. 查看各JournalNode的数据目录 ( 查看配置项 "dfs.journalnode.edits.dir"可获 取,例如/srv/BigData/journalnode/hacluster/current),查看序号从第一部获取 到的序号开始的edits文件,看是否有不连续的情况(即前一个edits文件的最后一 个序号 和 后一个edits文件的第一个序号 不是连续的,如下图中的 edits\_0000000000013259231-0000000000013259237就和后一个 edits\_0000000000013259239-0000000000013259246就是不连续的)。

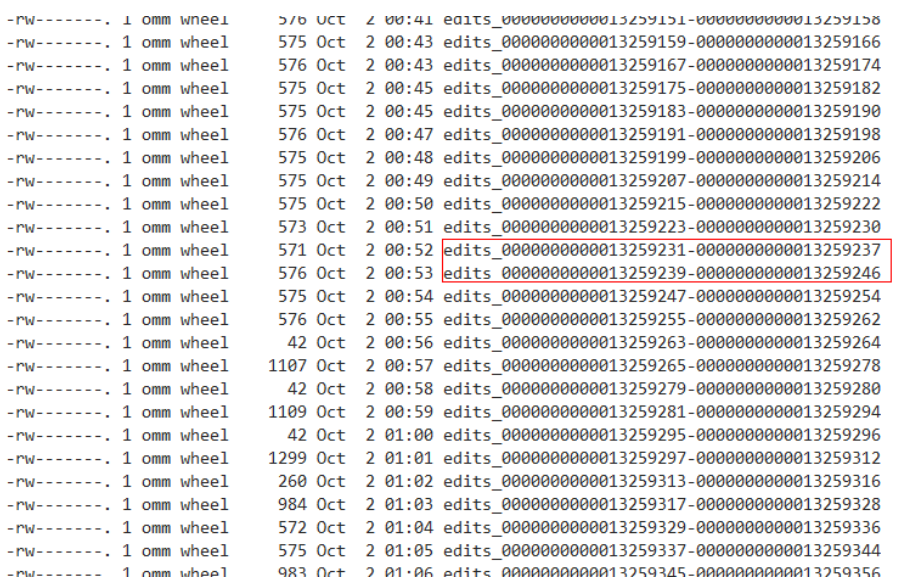

- 3. 如果有这种不连续的edits文件,则需要查看其它的JournalNode的数据目录或 NameNode数据目录中,有没有连续的该序号相关的连续的edits文件。如果可以 找到,复制一个连续的片段到该JournalNode。
- 4. 如此把所有的不连续的edits文件全部都修复。
- 5. 重启NameNode,观察是否成功。如还是失败,请联系技术支持。

# **10** 使用 **HetuEngine**

# **10.1** 从零开始使用 **HetuEngine**

本章节指导用户从零开始使用HetuEngine对接Hive数据源,并通过HetuEngine查询本 集群Hive数据源的数据库表。

## 前提条件

- 集群已安装HetuEngine、Hive服务且运行正常。
- 如集群已启用Kerberos认证,需提前创建HetuEngine的用户并授予相关权限,具 体操作请参见创建**[HetuEngine](#page-868-0)**用户。且需要通过Ranger为该用户配置操作数据 源的数据库、表、列的管理权限,具体操作请参考添加**[HetuEngine](#page-1791-0)**的**Ranger**访 [问权限策略](#page-1791-0)。
- 已安装集群客户端,例如安装目录为"/opt/client"。

# 操作步骤

步骤**1** 创建并启动HetuEngine计算实例。

- 1. 使用HetuEngine管理员用户登录FusionInsight Manager, 选择"集群 > 服务 > HetuEngine<sup>"</sup>, 进入HetuEngine服务页面。
- 2. 在概览页签下的"基本信息"区域单击"HSConsole WebUI"后的链接,进入 HSConsole界面。
- 3. 在实例列表上方单击"创建配置",在"配置实例"弹框内填写参数。
	- a. 在"基本配置"区域中,选择"所属资源队列"为用户所关联的租户队列, 配置"实例部署超时时间(秒)"。
	- b. 根据实际资源规划配置"Coordinator容器资源配置"、"Worker容器资源配 置"以及"高级配置"区域相关参数,参数详情可参考创建**[HetuEngine](#page-869-0)**计算 文例章节或保持默认值即可。

#### 须知

创建计算实例时的默认配置只申请极少量的资源,仅供基本功能测试。用户 需要根据实际业务需求和可用资源进行参数配置,可参考<mark>[配置资源组](#page-874-0)和[配置](#page-881-0)</mark> **Worker**[节点数量。](#page-881-0)

- c. 配置完成后勾选"立即启动",等待实例配置完成。
- 步骤**2** 登录安装有HetuEngine客户端的节点,执行以下命令,切换到客户端安装目录。

#### **cd /opt/client**

步骤**3** 执行以下命令,配置环境变量。

#### **source bigdata\_env**

## 步骤**4** 认证或指定用户。

安全模式集群:执行以下命令认证用户 **kinit** HetuEngine组件操作用户 例如:

**kinit hetu\_test** 根据提示输入用户密码,首次登录需重置密码。

普通模式集群:执行以下命令指定用户 **hetu-cli --user** HetuEngine组件操作用户 例如:

**hetu-cli --user hetu\_test**

- 步骤**5** 执行以下命令,登录数据源的catalog。支持通过使用"--mode"参数来选择通过 ZooKeeper连接或HSFabric连接方式登录数据源。
	- 通过ZooKeeper连接(不指定"--mode"参数则默认为该方式)
		- **hetu-cli --catalog** 数据源名称

例如执行以下命令:

**hetu-cli --catalog hive**

● 通过HSFabric连接(需确保已安装HSFabric实例)

**hetu-cli --mode hsfabric --catalog** 数据源名称

例如执行以下命令:

**hetu-cli --mode hsfabric --catalog hive**

#### 说明

本集群的Hive数据源名称默认为"hive"。如需对接集群外部的数据源,可参考<mark>配置数据源进</mark>行 操作,在HSConsole界面配置外部数据源。

java -Djava.security.auth.login.config=/opt/client/HetuEngine/hetuserver/conf/jaas.conf - Dzookeeper.sasl.clientconfig=Client -Dzookeeper.auth.type=kerberos -Djava.security.krb5.conf=/opt/client/ KrbClient/kerberos/var/krb5kdc/krb5.conf -Djava.util.logging.config.file=/opt/client/HetuEngine/hetuserver/ conf/hetuserver-client-logging.properties -jar /opt/client/HetuEngine/hetuserver/jars/hetu-cli-\* executable.jar --catalog hive --deployment-mode on\_yarn --server https:// 10.112.17.189:24002,10.112.17.228:24002,10.112.17.150:24002? serviceDiscoveryMode=zooKeeper&zooKeeperNamespace=hsbroker --krb5-remote-service-name HTTP - krb5-config-path /opt/client/KrbClient/kerberos/var/krb5kdc/krb5.conf hetuengine>

## 步骤**6** 执行以下命令,查看数据库信息:

#### **show schemas;**

 Schema ------------------- default information\_schema (2 rows) Query 20200730\_080535\_00002\_ct2eg, FINISHED, 3 nodes Splits: 36 total, 36 done (100.00%) 0:02 [2 rows, 35B] [0 rows/s, 15B/s]

```
----结束
```
# **10.2 HetuEngine** 权限管理

# **10.2.1 HetuEngine** 权限管理概述

MRS 3.3.0以前版本,HetuEngine在安全模式集群下支持权限管控,在非安全模式下 不会进行权限管控。

MRS 3.3.0及以后版本, HetuEngine在集群已启用Kerberos认证(安全模式)时提供了 如下两种权限管控方式,默认使用Ranger权限模型;在集群未启用Kerberos认证(普 通模式)时提供了Ranger权限模型,默认未开启Ranger权限模型:

在安全模式下,HetuEngine提供了如下两种权限管控方式,默认使用Ranger权限模 型:

- Ranger权限管控方式,可参考**[HetuEngine](#page-863-0)**基于**Ranger**权限管控。
- Metastore权限管控方式,可参考**[HetuEngine](#page-863-0)**基于**MetaStore**权限管控。

Ranger和MetaStore的差异见下表,两者都支持用户、用户组以及角色的鉴权。

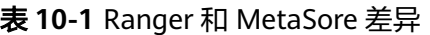

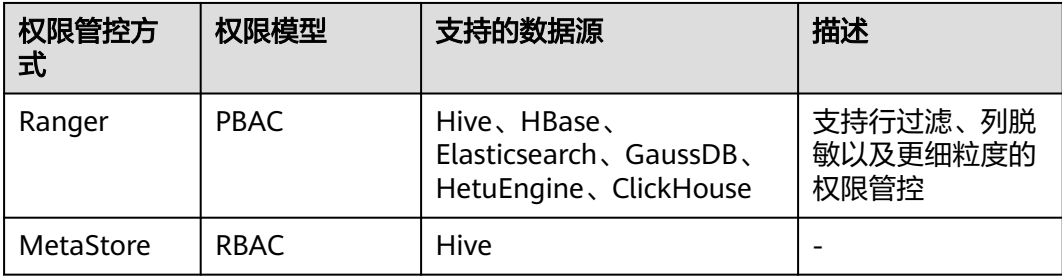

## 权限原则与约束

- HetuEngine访问同集群数据源。 HetuEngine启用Ranger鉴权,则统一使用Ranger的PBAC权限策略做鉴权。 HetuEngine停用Ranger鉴权,则统一使用MetaStore的RBAC权限策略做鉴权。
- HetuEngine访问跨集群数据源。 同时受HetuEngine端权限和数据源端权限管控(Hive场景下,依赖于HDFS)。
- 查询视图时, 仅需给目标视图授予select权限即可; 使用视图联表查询时, 需要同 时给两者授予select权限。

## 说明

HetuEngine服务在切换权限控制类型时,需要重启整个HetuEngine服务,包括HSConsole页面 上正在运行的HetuEngine计算实例。

# <span id="page-863-0"></span>**10.2.2 HetuEngine** 基于 **Ranger** 权限管控

新安装集群默认采用Ranger进行鉴权,对于历史版本升级集群或者手动停用了Ranger 鉴权的集群,可参考启用**Ranger**鉴权重新启用Ranger鉴权。启用Ranger鉴权的集 群,管理员可通过Ranger为HetuEngine用户配置操作数据源的数据库、表、列的管理 权限,详情请参考添加**HetuEngine**的**Ranger**[访问权限策略](#page-1791-0)。

## 启用 **Ranger** 鉴权

- 步骤**1** 登录FusionInsight Manager。
- 步骤**2** 集群未启用Kerberos认证(普通模式)时需添加"ranger.usersync.sync.source"参 数,集群已启用Kerberos认证(安全模式)不执行此步骤。适用于MRS 3.3.0及以后版 本。
	- 1. 选择"集群 > 服务 > Ranger > 配置 > 全部配置"。
	- 2. 搜索参数"ranger.usersync.config.expandor", 在该参数的值中填入自定义参 数,名称为"ranger.usersync.sync.source",值为"ldap"并保存。
	- 3. 选择"概览 > 更多 > 重启服务",输入密码,根据界面提示重启Ranger。
- 步骤**3** 选择"集群 > 服务 > HetuEngine > 更多 > 启用Ranger鉴权"。
- 步骤**4** 选择"集群 > 服务 > HetuEngine > 更多 > 重启服务"。
- 步骤**5** 在HSConsole页面重启计算实例,具体请参见管理**[HetuEngine](#page-874-0)**计算实例。

#### **----**结束

# **10.2.3 HetuEngine** 基于 **MetaStore** 权限管控

约束:只适用于Hive类型数据源。

HetuEngine多个集群组网进行协同计算时,元数据由管理集群集中管理,计算在所有 集群进行,访问HetuEngine集群用户的权限需要在管理集群进行配置,并在所有计算 实例添加拥有Hive用户组权限的同名用户。

## 启用 **MetaStore** 鉴权

- 步骤**1** 登录FusionInsight Manager。
- 步骤**2** 选择"集群 > 服务 > HetuEngine > 更多 > 停用Ranger鉴权"。
- 步骤**3** 选择"集群 > 服务 > HetuEngine > 更多 > 重启服务"。
- 步骤**4** 在HSConsole页面重启计算实例,具体请参见**[•HetuEngine](#page-873-0)**计算实例重启。

## **----**结束

## **MetaStore** 权限

类似于Hive,HetuEngine也是建立在Hadoop上的数据仓库框架,提供类似SQL的结构 化数据。
集群中的各类权限需要先授予角色,然后将用户或者用户组与角色绑定。用户只有绑 定角色或者加入绑定角色的用户组,才能获得权限。

# 权限管理介绍

HetuEngine的权限管理是指HetuEngine中管理用户操作数据库的权限系统,以保证不 同用户之间操作数据库的独立性和安全性。如果一个用户想操作另一个用户的表、数 据库等,需要获取相应的权限才能进行操作,否则会被拒绝。

HetuEngine权限管理部分集成了Hive权限管理的功能。使用HetuEngine权限管理功能 需要使用Hive的MetaStore服务和页面上的赋权功能。

- 页面赋权: HetuEngine仅支持页面赋权的方式。在Manager的"系统 > 权限" 中,可以进行用户、用户组和角色的添加/删除操作,可以对某个角色进行赋权/撤 权。
- 服务获权并判断:当接收到客户端的DDL、DML的SQL命令时,HetuEngine服务 会向MetaStore服务获取客户端用户对数据库信息的已有权限,并检查是否包含了 所需的所有权限,如果是则继续执行,否则拒绝该用户的操作。当通过了 MetaStore的权限检查后,还需进行HDFS的ACLs权限检查。

## **HetuEngine** 权限模型

用户使用HetuEngine服务进行SQL操作,必须对HetuEngine数据库和表(含外表和视 图)拥有相应的权限。完整的HetuEngine权限模型由元数据权限与HDFS文件权限组

- 成。使用数据库或表时所需要的各种权限都是HetuEngine权限模型中的一种。
- 元数据权限

元数据权限即在元数据层上进行权限控制,与传统关系型数据库类似, HetuEngine数据库包含"建表"和"查询"权限,表和列包含"查询"、"插 入"、"UPDATE"和"删除"权限。HetuEngine中还包含拥有者权限 "OWNERSHIP"和集群管理员权限"ADMIN"。

**数据文件权限,即HDFS文件权限** 

HetuEngine的数据库、表对应的文件保存在HDFS中。默认创建的数据库或表保 存在HDFS目录"/user/hive/warehouse"。系统自动以数据库名称和数据库中表 的名称创建子目录。访问数据库或者表,需要在HDFS中拥有对应文件的权限,包 含"读"、"写"和"执行"权限。

用户对HetuEngine数据库或表执行不同操作时,需要关联不同的元数据权限与HDFS 文件权限。例如,对HetuEngine数据表执行查询操作,需要关联元数据权限"查 询",以及HDFS文件权限"读"和"执行"。

使用FusionInsight Manager界面图形化的角色管理功能来管理HetuEngine数据库和表 的权限,只需要设置元数据权限,系统会自动关联HDFS文件权限,减少界面操作,提 高效率。

## **HetuEngine** 使用场景及对应权限

用户通过HetuEngine服务创建数据库需要加入Hive组,不需要角色授权。用户在Hive 和HDFS中对自己创建的数据库或表拥有完整权限,可直接创建表、查询数据、删除数 据、插入数据、更新数据以及授权他人访问表与对应HDFS目录与文件。

如果用户访问别人创建的表或数据库,需要授予权限。所以根据HetuEngine使用场景 的不同,用户需要的权限可能也不相同。

#### 表 **10-2** HetuEngine 使用场景

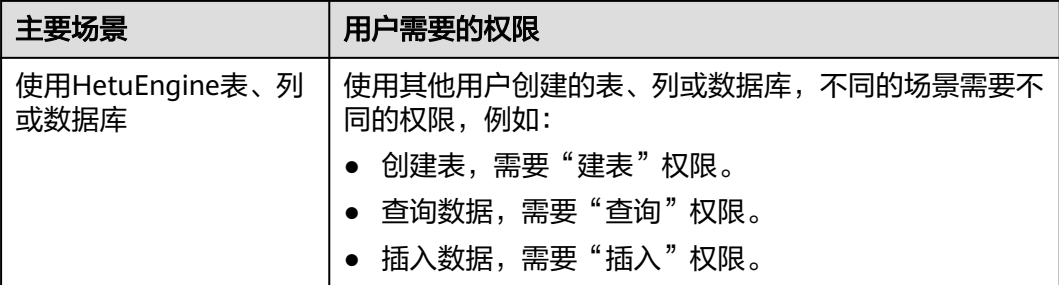

在一些特殊HetuEngine使用场景下,需要单独设置其他权限。

表 **10-3** HetuEngine 授权注意事项

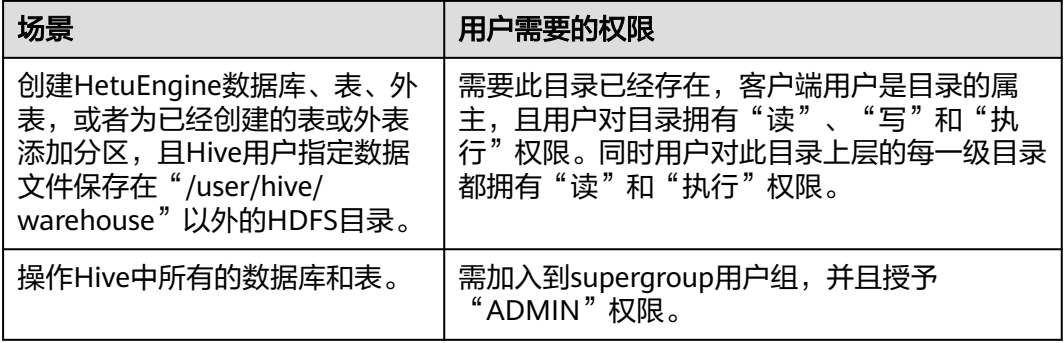

# 配置表、列和数据库的权限

启用MetaStore鉴权后,使用HetuEngine操作表或者数据库时,如果用户访问别人创 建的表或数据库,需要授予对应的权限。为了实现更严格权限控制,HetuEngine也支 持列级别的权限控制。如果要访问别人创建的表上某些列,需要授予列权限。

#### 说明

- 在权限管理中,为了方便用户使用,授予数据库下表的任意权限将自动关联该数据库目录的 HDFS权限。为了避免产生性能问题,取消表的任意权限,系统不会自动取消数据库目录的 HDFS权限,但对应的用户只能登录数据库和查看表名。
- 如果为角色添加或删除数据库的查询权限,数据库中的表也将自动添加或删除查询权限。此 机制为Hive实现,HetuEngine与Hive保持一致。
- HetuEngine不支持struct数据类型中列名称含有特殊字符(除字母、数字、下划线外的其他 字符)。如果struct类型中列名称含有特殊字符, 在FusionInsight Manager的"角色"页面 进行授权时,该列将无法正确显示。

操作步骤:

- 步骤**1** 登录FusionInsight Manager页面。
- 步骤**2** 选择"系统 > 权限 > 角色"。
- **步骤3** 单击"添加角色",输入"角色名称"和"描述"。
- **步骤4** 在"配置资源权限"列表,选择"*待操作的集群名称* > Hive",设置角色权限,请参 见表**[10-4](#page-866-0)**。
- <span id="page-866-0"></span>● "Hive管理员权限":Hive管理员权限。
- "Hive读写权限":Hive数据表管理权限,可设置与管理已创建的表的数据操作 权限。

说明

- Hive角色管理支持授予管理员权限、访问表和视图的权限,不支持数据库的授权。
- Hive管理员权限不支持管理HDFS的权限。
- 如果数据库中的表或者表中的文件数量比较多,在授权时可能需要等待一段时间。例如表的 文件数量为1万时,可能需要等待2分钟。

#### 表 **10-4** 设置角色

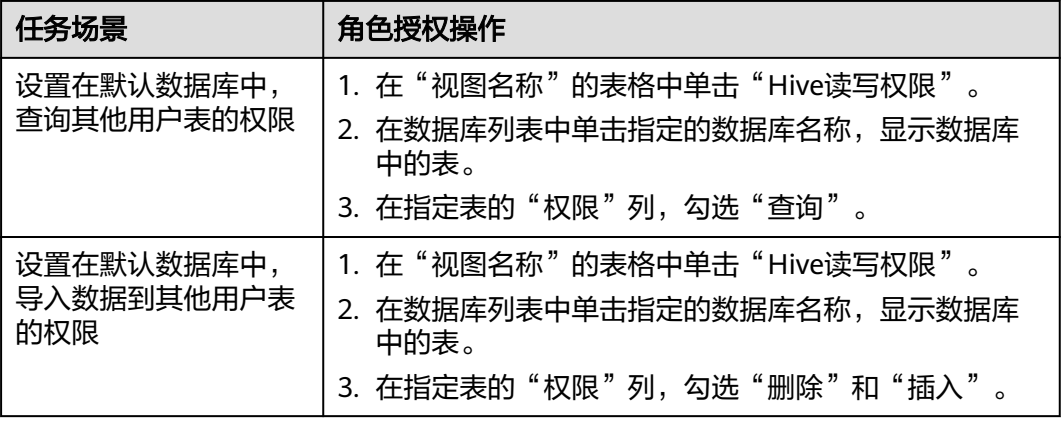

# 步骤**5** 单击"确定"完成,返回"角色"页面。

#### 说明

角色创建完成后,可参考创建**[HetuEngine](#page-868-0)**用户创建HetuEngine用户,并为其赋予相关角色权 限。

#### **----**结束

SQL语句在HetuEngine中进行处理对应的权限要求如表**10-5**所示。

#### 表 **10-5** 使用 HetuEngine 表、列或数据

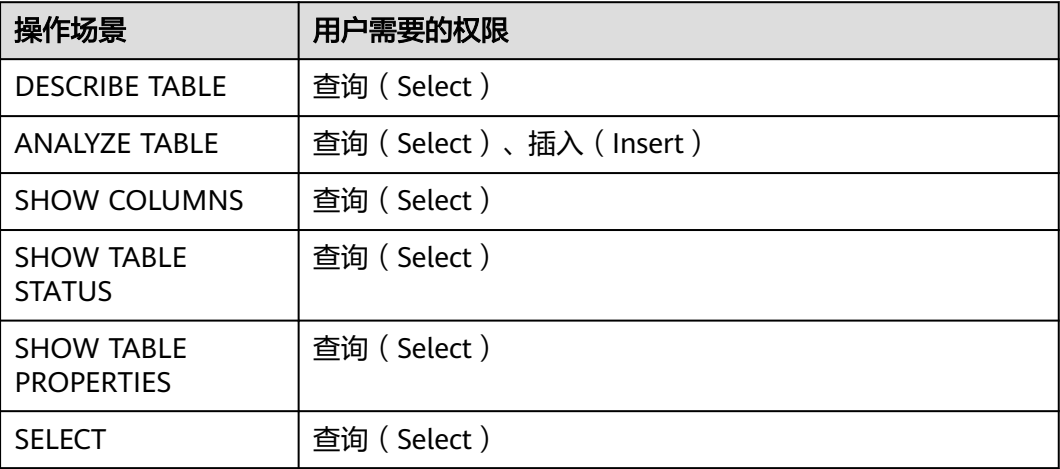

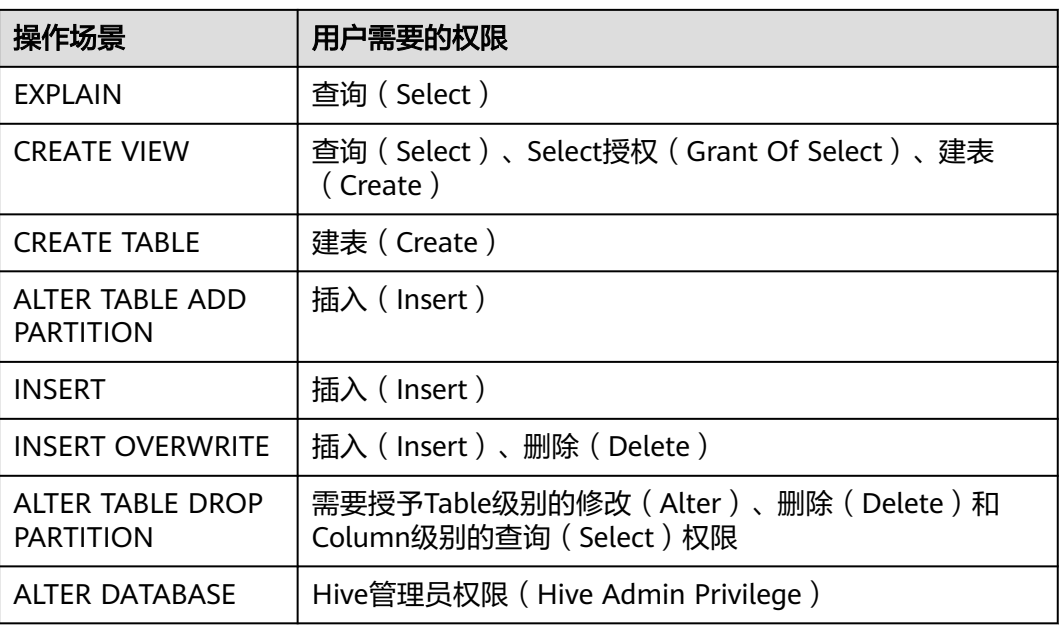

# **10.2.4 HetuEngine** 使用代理用户鉴权

适用于MRS 3.3.0及以后版本。

HetuEngine支持使用FusionInsight Manager用户认证时通过客户自有用户(代理用 户)使用Ranger鉴权的能力。即在使用HetuEngine客户端时,通过**--session-user**来 指定代理用户。

创建认证用户或代理用户请参考创建**[HetuEngine](#page-868-0)**用户。

启用Ranger鉴权并为代理用户配置操作数据源的数据库、表、列的管理权限,具体操 作请参考添加**HetuEngine**的**Ranger**[访问权限策略](#page-1791-0)。

- 集群已启用Kerberos认证 ( 安全模式 )
	- a. 使用**kinit**指定认证用户(需为HetuEngine管理员用户,并额外添加 **supergroup**用户组才能代理其他用户鉴权),如**hetuadmin1**。
		- **kinit hetuadmin1**

根据提示输入用户密码,首次登录需重置密码。

b. 再使用**--session-user**指定代理用户,如**user1**。

**hetu-cli --session-user user1**

● 集群未启用Kerberos认证(普通模式)

使用**--user**指定认证用户(需拥有**hetuuser**用户组才能代理其他用户鉴权),如 **user**;使用**--session-user**指定代理用户,如**user1**。

**hetu-cli --user user --session-user user1**

说明

该功能不适用于HiveMetastore数据源鉴权与多用户映射共存的场景。

# <span id="page-868-0"></span>**10.3** 创建 **HetuEngine** 用户

# 操作场景

安全模式的集群,在使用HetuEngine服务前,需集群管理员创建用户并指定其操作权 限以满足业务使用需求。

HetuEngine用户分为管理员用户和普通用户,系统默认的HetuEngine管理员用户组为 "hetuadmin", HetuEngine普通用户对应用户组为"hetuuser"。

- 关联了"hetuadmin"用户组的用户可获得HetuEngine的HSConsole WebUI界面 和HetuEngine计算实例WebUI的运维管理员权限。
- 关联了"hetuuser"用户组的用户可获得SQL执行权限。

启用了Ranger鉴权时,如果用户创建后需要继续为用户配置操作数据源的数据库、 表、列的管理权限,请参考添加**HetuEngine**的**Ranger**[访问权限策略](#page-1791-0)。

#### 前提条件

在使用HetuEngine服务请确保已提前规划并创建HetuEngine用户待关联的租户。

#### 说明

普通用户只能操作和查看自己关联租户对应的集群信息。

## 操作步骤

#### 创建**HetuEngine**管理员用户

- 步骤**1** 登录FusionInsight Manager。
- 步骤**2** 选择"系统 > 权限 > 用户 > 添加用户"。
- 步骤**3** 填写"用户名",例如"hetu\_admin"。
- 步骤**4** 设置"用户类型",选择"人机"。
- 步骤**5** 填写"密码"和"确认密码"。
- **步骤6** 在" 用户组 " ,单击"添加 ",为该用户添加" hive " 、" hetuadmin " 、 "hadoop"、"hetuuser"、"yarnviewgroup"用户组。
- 步骤**7** 在"主组"下拉列表,选择"hive"作为主组。
- **步骤8** 在"角色",单击"添加",为该用户绑定"default"、"System\_administrator" 以及待关联的租户角色权限。
- 步骤**9** 单击"确定",完成HetuEngine管理员用户创建。

**----**结束

#### 创建**HetuEngine**普通用户

- 步骤**1** 登录FusionInsight Manager。
- 步骤**2** 选择"系统 > 权限 > 用户 > 添加用户"。
- <span id="page-869-0"></span>步骤**3** 填写"用户名",例如"hetu\_test"。
- 步骤**4** 设置"用户类型",选择"人机"。
- 步骤**5** 填写"密码"和"确认密码"。
- 步骤6 在"用户组",单击"添加",为该用户添加"hetuuser"用户组。

#### 说明

- MRS集群中HetuEngine服务默认启用了Ranger鉴权, HetuEngine普通用户只需关联 "hetuuser"用户组即可。如果关闭了Ranger鉴权,必须给用户同时关联"hive"用户组并 将其设置为主组,否则可能无法正常使用HetuEngine服务。
- 启用了Ranger鉴权时,如果用户创建后需要继续为用户配置操作数据源的数据库、表、列的 管理权限,请参考添加**HetuEngine**的**Ranger**[访问权限策略](#page-1791-0)。
- 步骤**7** 在"角色",单击"添加",为该用户绑定"default"或者待关联的租户角色权限。

步骤**8** 单击"确定",完成HetuEngine普通用户创建。

#### **----**结束

# **10.4** 创建 **HetuEngine** 计算实例

#### 操作场景

本章节指导用户新创建HetuEngine计算实例。计算实例创建成功后,停止集群前需手 动停止计算实例;重启集群后,要使用集群中的计算实例,需要手动启动计算实例。

单个租户可以创建多个计算实例,多个计算实例负载均衡,可以提高性能及容错能力 (MRS 3.3.0及以后版本)。

### 前提条件

- 已创建用于访问HetuEngine WebUI界面的用户,如**hetu\_user**,用户创建具体操 作请参见创建**[HetuEngine](#page-868-0)**用户。
- 已在待操作集群创建所需租户。请确保修改HetuEngine计算实例配置时,对应的 租户有足够的内存和CPU资源。

#### 说明

- 创建HetuEngine计算实例时必须使用"叶子租户"类型的租户,只有叶子租户的队列 才能提交Yarn任务。
- 为了避免资源竞争带来的不确定性因素,建议为HetuEngine使用的租户创建独立资源 池。
- HetuEngine计算实例启动依赖Python3,需确保集群所有节点已安装Python3, 并在"/usr/bin/"目录下添加Python软连接,可参考[如何处理计算实例启动失败](#page-985-0) 报错**[Python](#page-985-0)**不存在。

#### 操作步骤

- 步骤1 使用hetu\_user登录FusionInsight Manager, 选择"集群 > 服务 > HetuEngine", 进入HetuEngine服务页面。
- 步骤**2** 在概览页签下的"基本信息"区域单击"HSConsole WebUI"后的链接,进入 HSConsole界面。

步骤3 在实例列表上方单击"创建配置", 在"配置实例"弹框内填写参数。

1. 配置"基本配置",参数配置请参考表**10-6**。

表 **10-6** 基本配置说明

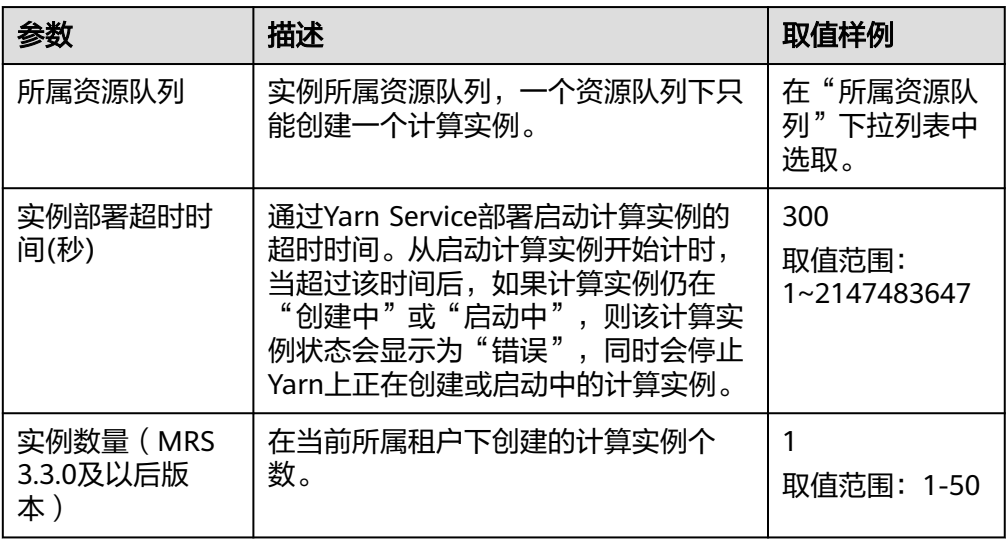

2. 配置"Coordinator容器资源配置",参数配置请参考表**10-7**。

表 **10-7** Coordinator 容器资源配置参数说明

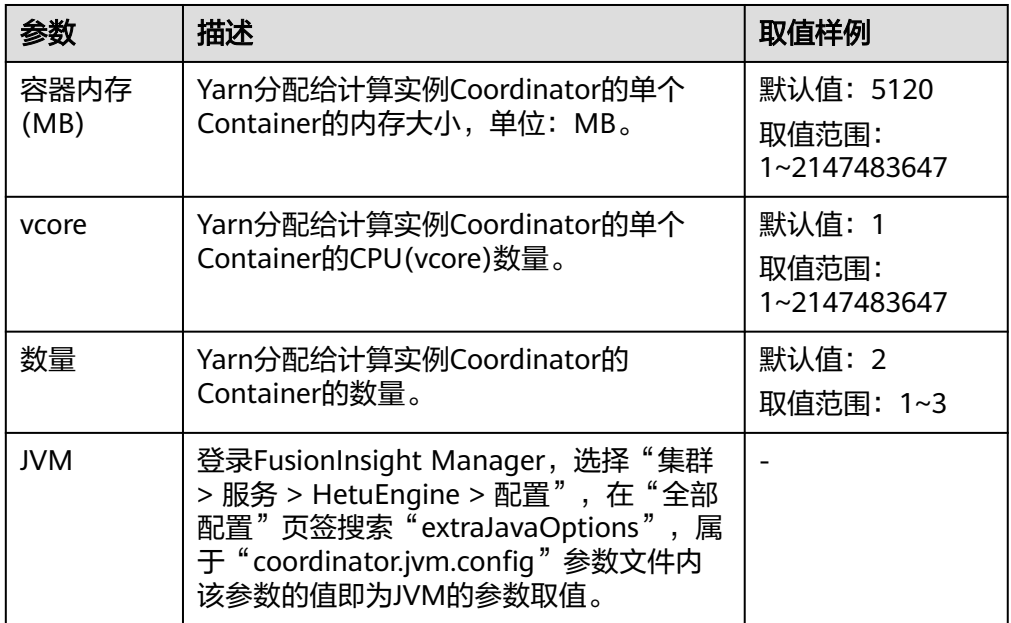

3. 配置"Worker容器资源配置",参数配置请参考表**[10-8](#page-871-0)**。

#### <span id="page-871-0"></span>表 **10-8** Worker 容器资源配置参数说明

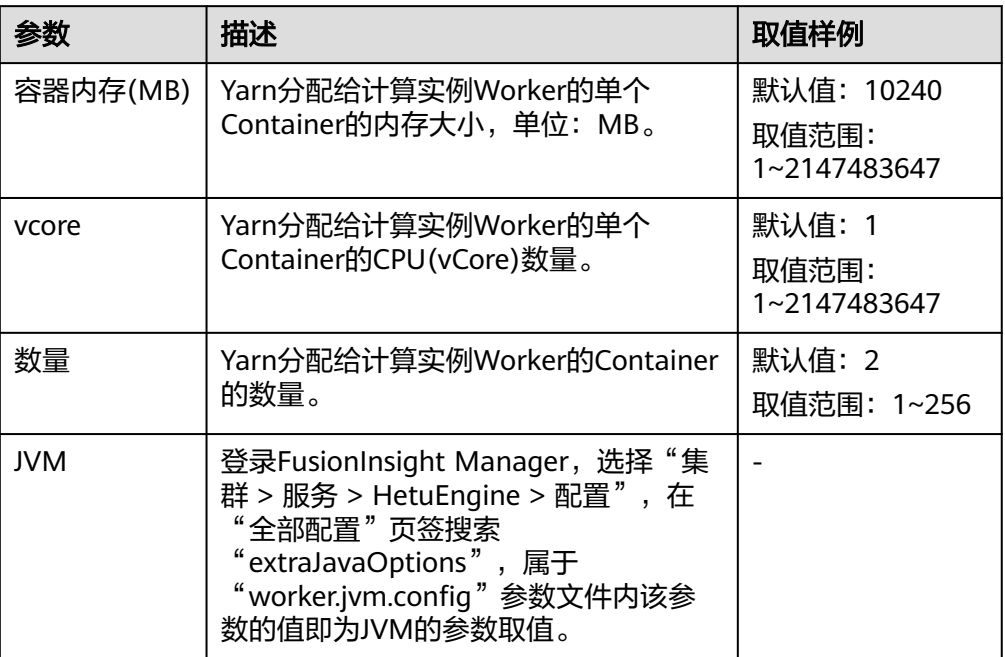

#### 4. 配置"高级配置"参数,参数配置请参考表**10-9**。

#### 表 **10-9** 高级配置参数说明

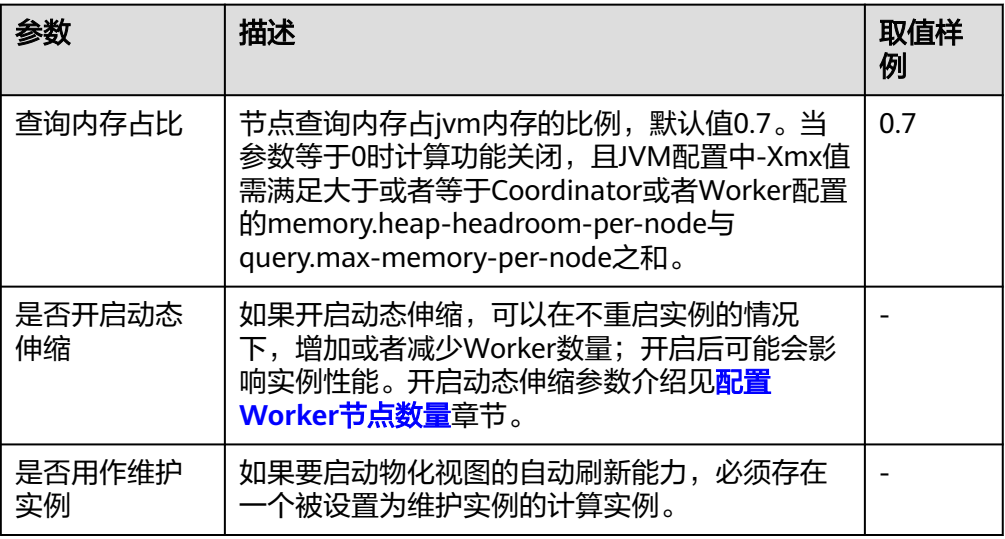

- 5. 配置"自定义配置"参数。在"高级配置 > 自定义配置"中, 用户可以添加自定 义参数到指定的参数文件中。单击"参数文件"下拉列表选择指定的参数文件:
	- 单击"增加"可以增加自定义配置参数。
	- 单击"删除"可以删除已增加的自定义配置参数。
	- 可通过选择"参数文件"为"resource-groups.json"来配置资源组机制,资 源组配置参数请参考<mark>表[10-10](#page-872-0)</mark>,详细说明请参考<mark>[配置资源组](#page-874-0)</mark>。

#### <span id="page-872-0"></span>表 **10-10** 资源组配置参数说明

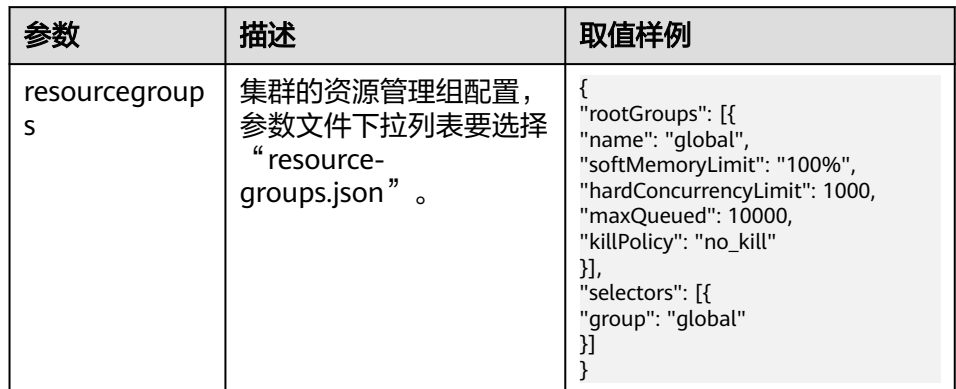

#### 说明

- 对于"coordinator.config.properties"、"worker.config.properties"、 "log.properties"和"resource-groups.json"参数文件,用户配置自定义参数后,如 果该自定义参数名称在指定的参数文件中已经存在,那么会使用自定义参数值替换参数 文件中原有参数的值。如果不存在,则添加自定义参数到指定的参数文件中。
- killPolicy:当查询提交给Worker后,如果总内存使用量超过softMemoryLimit,可选 择一种策略终止正在运行的查询,策略如下所示。
	- no\_kill (默认值): 不终止查询。
	- recent\_queries: 根据执行顺序的倒序终止查询。
	- oldest\_queries: 根据执行顺序终止查询。
	- finish\_percentage\_queries: 根据查询执行百分比终止查询。执行百分比最小的查 询将首先被终止。
	- high\_memory\_queries: 根据内存使用量终止查询。具有较高内存使用量的查询 将首先被终止,以便在查询终止次数最少的情况下,释放更多内存。当两个查询 的内存使用量都在限制的10%以内,则进度慢(执行的百分比)的查询被终止, 同时两个查询在完成百分比方面的差异在5%以内,则内存使用量大的查询被终 止。
- 6. 确定配置完成后是否立即启动实例:
	- 勾选"立即启动",配置完成后立即启动实例。
	- 不勾选"立即启动",配置完成后需手动启动实例。
- 步骤**4** 单击"确定",等待实例配置完成。

#### 须知

● HetuEngine服务重启

当HetuEngine服务处于重启或者滚动重启过程中,请勿通过HSConsole对 HetuEngine计算实例进行"创建"、"启动"、"停止"和"删除"等运维操作。

● HetuEngine计算实例批量操作

同时处于启动中、创建中、删除中、停止中、扩容中、缩容中或滚动重启中等状态 的计算实例个数默认最多为10个,超过10个的计算实例运维操作会在后台进入等待 状态。如果需要修改并发处理个数,可在Manager界面,选择"HetuEngine > 配 置 > 全部配置",搜索并调整参数"hsbroker.event.task.executor.threads"的 值。

- HetuEngine计算实例重启
	- 当HetuEngine计算实例处于重启或者滚动重启过程中,请勿对HetuEngine服 务和HetuEngine WebUI界面的数据源进行变更操作,包括修改配置,重启等 操作。
	- 如果计算实例只有1个Coordinator或者Worker,请勿对计算实例进行滚动重 启。
	- 如果Worker的数量大于10个,实例滚动重启的时间可能会超过200分钟,期间 请勿做其他运维操作。
	- 计算实例滚动重启过程HetuEngine会释放Yarn资源并且重新申请,请保证滚动 重启过程中Yarn资源的CPU和内存空闲资源足够启动Worker总数量20%的 Worker,及该期间Yarn资源不被其他任务抢占,否则会导致实例滚动重启失 败。

Yarn资源:登录FusionInsight Manager,选择"租户资源 > 租户资源管 理" ,在"资源配额"中查看队列的空余资源信息。

单个Worker的CPU和内存资源:使用用于访问HetuEngine WebUI界面的用户 登录FusionInsight Manager,选择"集群 > 服务 > HetuEngine",在概览页 签下的"基本信息"区域单击"HSConsole WebUI"后的链接,进入 HSConsole界面,单击对应实例所在行"操作"列中的"配置",在"Worker 容器资源配置"中查看容器内存和vcore。

– 滚动重启过程中,请保证Yarn队列的Coordinator或者Worker的Application Manager(am)运行平稳。

#### 异常处理

- 如果滚动重启期间Yarn队列的Coordinator或者Worker的Application Manager (am)发生重启,可能会导致计算实例发生异常,需要停止计算实例,然后 启动计算实例进行恢复。
- 计算实例滚动重启失败后,实例处于亚健康的状态,可能会有Coordinator或者 Worker配置不一样或者数量不一样的情况,计算实例的亚健康状态不会自动恢 复,需要手动检查确认和恢复,或者再次执行滚动重启操作,或者执行停止计 算实例再启动操作。

#### **----**结束

#### 计算实例状态说明

MRS 3.3.0及以后版本计算实例创建成功后,可在"计算实例"页签查看当前已创建的 实例信息,包括实例所属租户名、对应实例数量、实例状态和资源总量等,实例状态 信息如下:

<span id="page-874-0"></span>图 **10-1** 计算实例状态

 $0.1000200$ 

- 绿色图标:实例处于运行中或亚健康状态。
- 红色图标: 实例故障。
- 灰色图标:实例已停止、待启动。
- 蓝色图标:实例处于其他状态,包括扩容中、缩容中、滚动重启中、创建中、启 动中、安全启动中、停止中、安全停机中、删除中、已删除、停止中等。

# **10.5** 管理 **HetuEngine** 计算实例

# **10.5.1** 配置资源组

## 资源组介绍

资源组机制从资源分配的角度控制实例的整体查询负载,并可以对查询实施排队策 略。可以在一个计算实例资源下创建多个资源组,并且每个提交的查询将分配给一个 特定的资源组执行。在资源组执行新查询之前,将检查当前资源组的资源负载是否超 过实例分配给它的资源量。如果超过,则将阻止新到达的查询,使其处于排队状态, 甚至直接拒绝它。

#### 资源组使用场景

通过资源组可以实现计算实例内的资源管理。对不同用户、不同查询分配不同的资源 组,可以起到资源隔离的作用,避免单个用户或查询独占计算实例的资源,也能通过 资源组件的权重优先级配置保障重要任务优先执行。典型资源组使用场景如表**10-11**所 示。

表 **10-11** 典型资源组使用场景

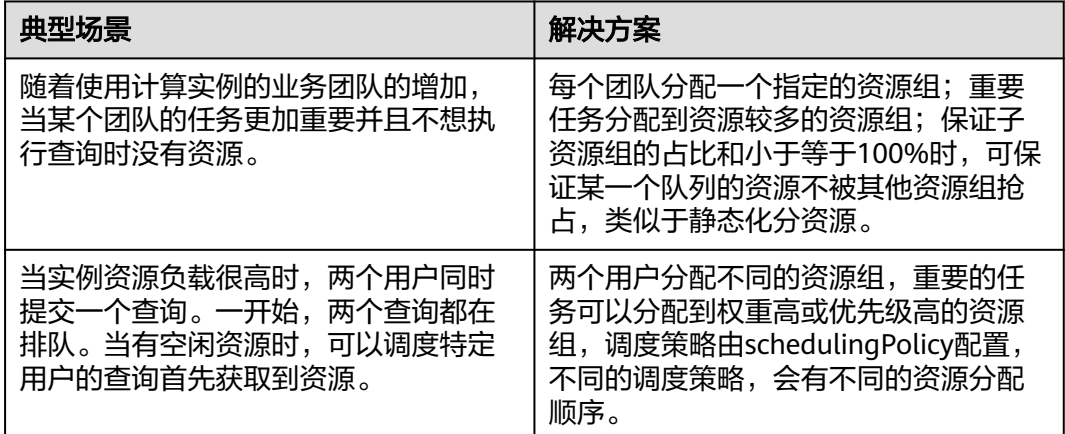

<span id="page-875-0"></span>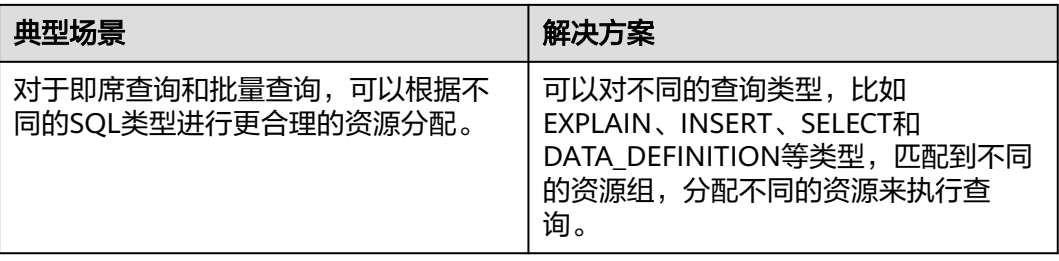

# 启用资源组

在创建计算实例的时候,增加参数文件"resource-groups.json"的自定义配置参数, 具体操作请参见创建**[HetuEngine](#page-869-0)**计算实例中[的步骤](#page-871-0)**3.5**。

# 资源组属性

资源组属性配置请参见表**10-12**。

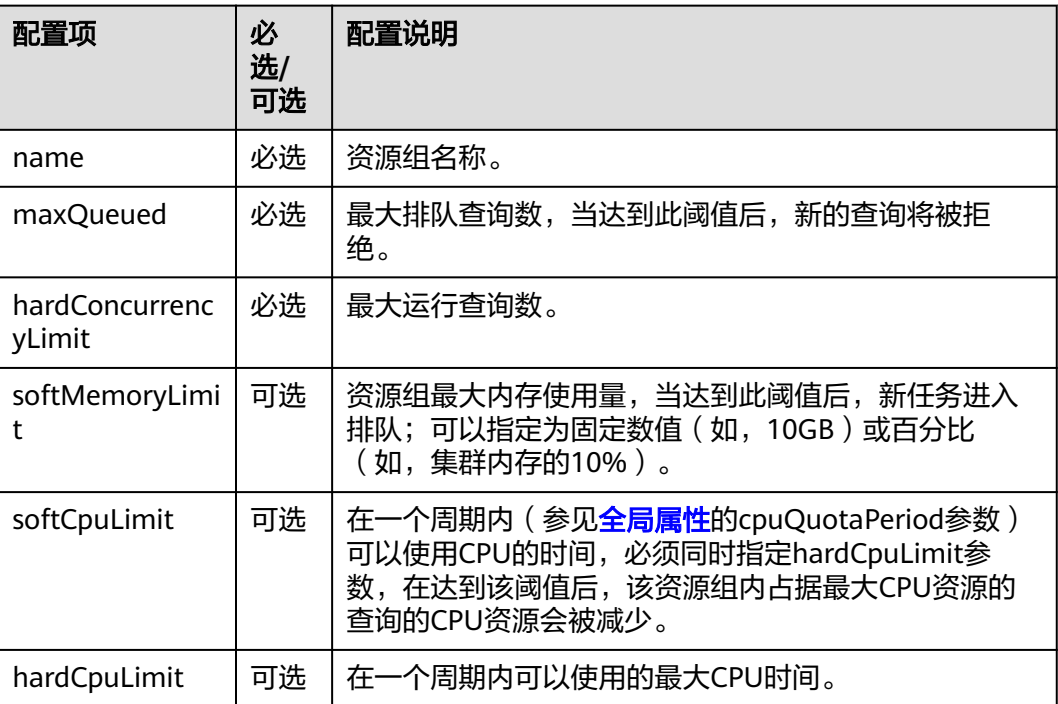

#### 表 **10-12** 资源组属性

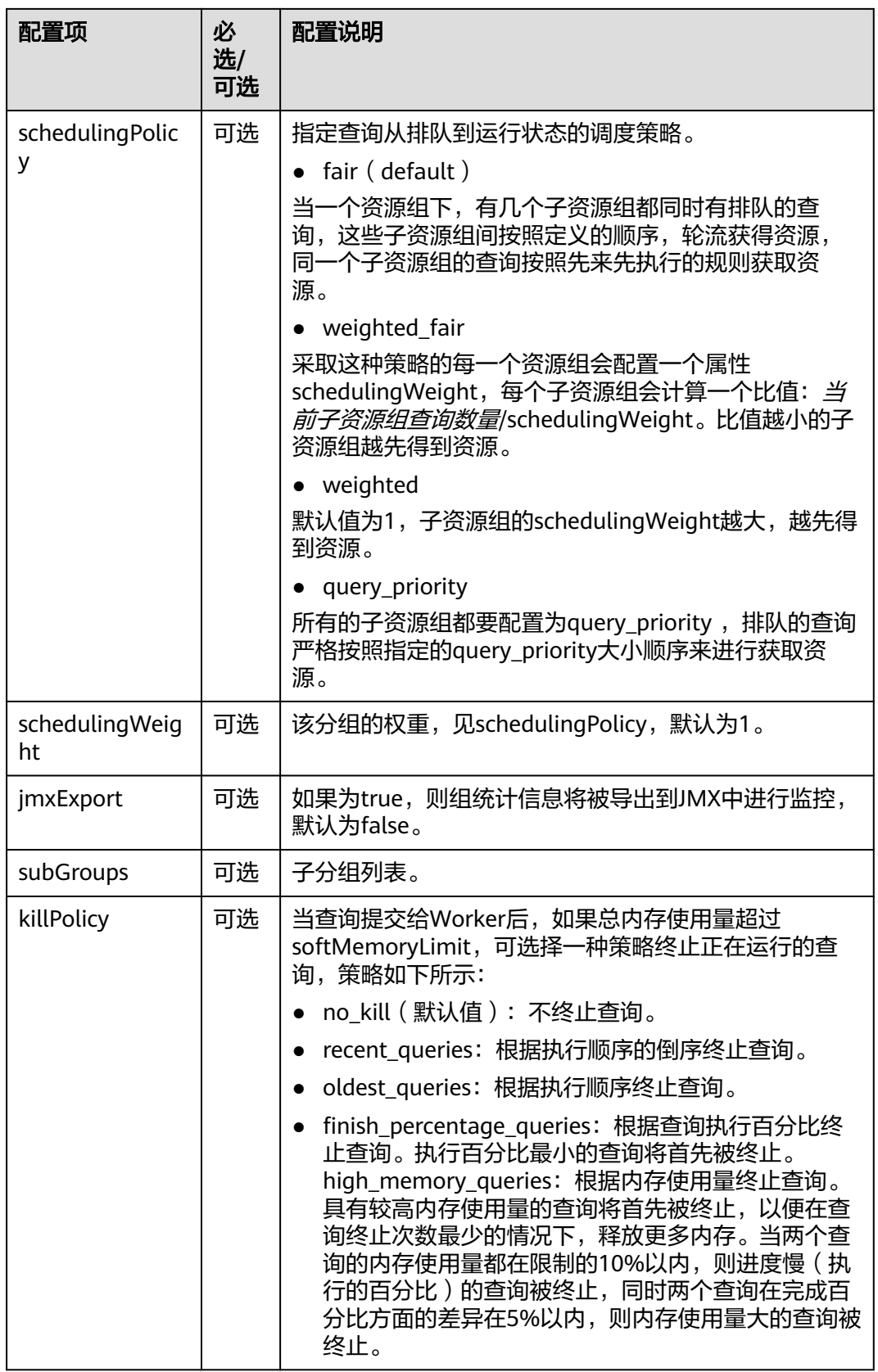

## <span id="page-877-0"></span>选择器规则

选择器按顺序进行匹配,将使用第一个匹配到的资源组,一般来说建议配置一个默认 资源组,如果没有设置默认资源组,而又不符合其他资源组选择器条件则查询会被拒 绝。选择器规则参数配置请参见表**10-13**。

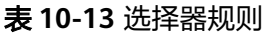

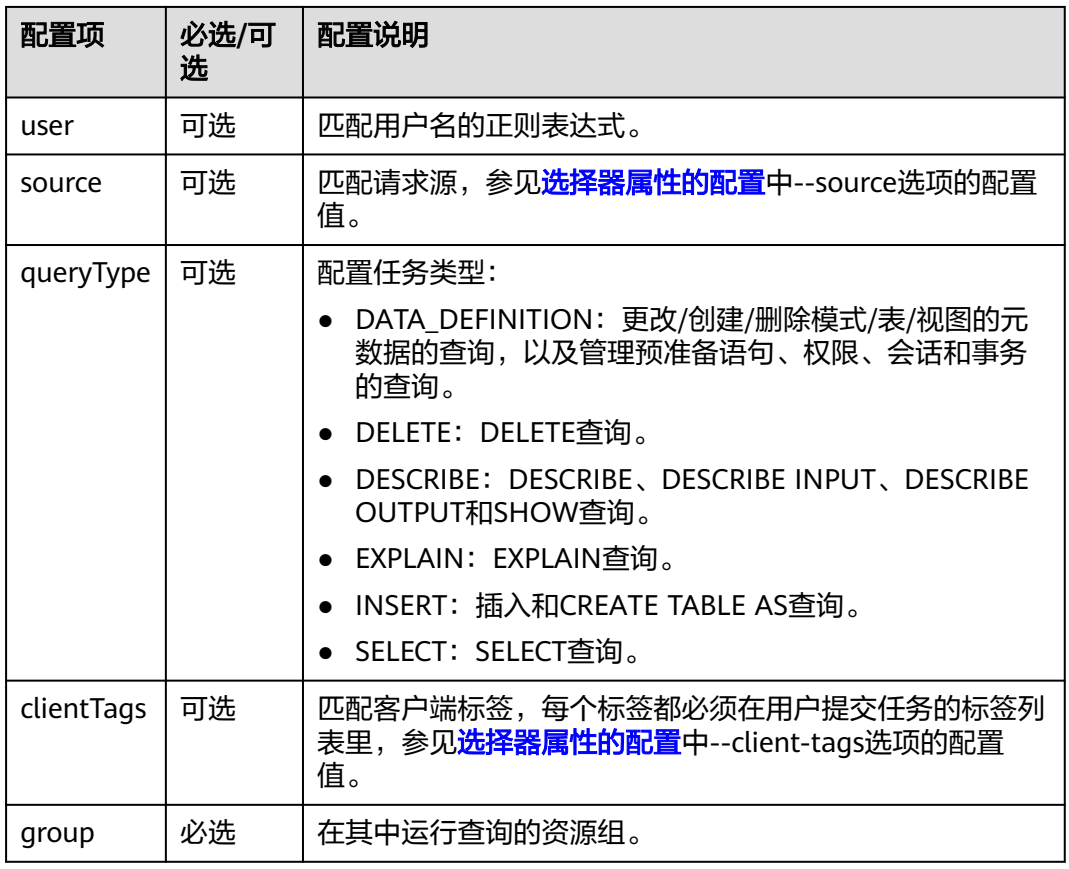

# 全局属性

全局属性配置请参见表**10-14**。

#### 表 **10-14** 全局属性

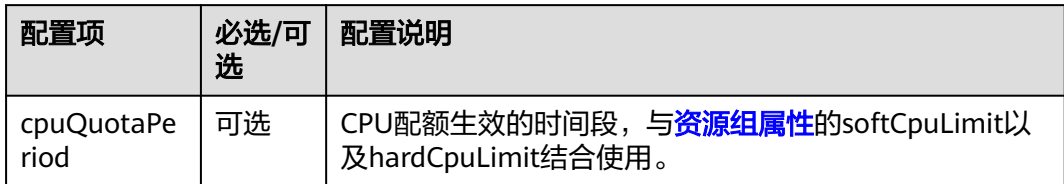

# 选择器属性的配置

数据源名称(source)可设置如下:

- CLI:使用--source选项。
- JDBC:在Connection实例上设置ApplicationName客户端信息属性。

客户端标签(clientTags)的设置方式如下:

- CLI:使用--client-tags选项。
- JDBC: 在Connection实例上设置ClientTags client info属性。

# 配置示例

#### 图 **10-2** 配置示例

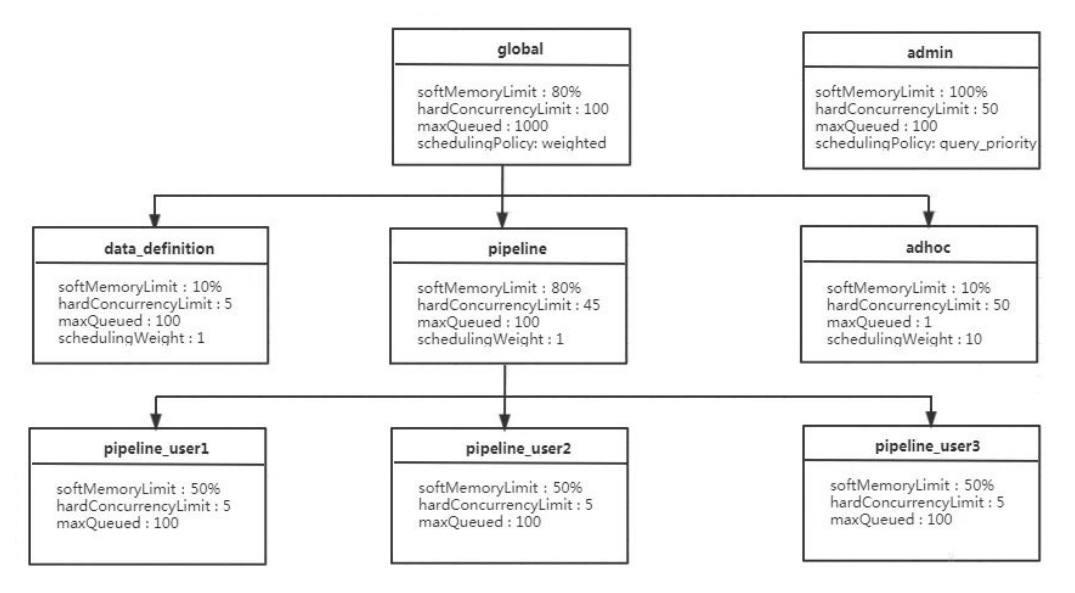

#### 如图**10-2**所示:

- 对于global资源组而言,最多可同时运行100个查询,有1000查询处于排队状态, 在它下面有三个子资源组: data definition、adhoc 和 pipeline;
- pipeline资源组下每一个用户最多可同时运行5个查询,占用pipeline资源组50%的 内存资源,其组内默认采用fair的调度策略,所以是按照先来先执行的顺序执行;
- 为了充分利用实例资源,各个子资源组的内存配额的总和可大于父资源组,比如 global资源组(80%)+admin(100%)=180%>100% 。

在下面的示例配置中,存在多个资源组,其中一些资源组是模板。模板允许 HetuEngine管理员动态构建资源组树。例如,在pipeline\_\${USER}组中,\${USER}将 扩展为提交查询的用户名称。\${SOURCE}也支持,后续会扩展到提交查询的来源。也 可以在source表达式和user正则表达式中使用自定义命名变量。

#### 资源组选择器示例如下:

```
"selectors": [{
    "user": "bob",
    "group": "admin"
},
{
   "source": ".*pipeline.*",
    "queryType": "DATA_DEFINITION",
    "group": "global.data_definition"
},
{
```

```
 "source": ".*pipeline.*",
    "group": "global.pipeline.pipeline_${USER}"
},
{
    "source": "jdbc#(?<toolname>.*)",
    "clientTags": ["hipri"],
    "group": "global.adhoc.bi-${toolname}.${USER}"
},
{
    "group": "global.adhoc.other.${USER}"
}]
```
有四个选择器用于定义在哪个资源组中运行查询:

- 第一个选择器匹配来自bob的查询,并将它们放在admin组中。
- 第二个选择器匹配来自包括pipeline的源名称的所有数据定义(DDL)查询,并将 它们放在global.data\_definition组中。这有助于减少此类查询的排队时间,因为 它们预计速度很快。
- 第三个选择器匹配来自包括pipeline的源名称的查询,并将它们放在 global.pipeline组下动态创建的单用户管道组中。
- 第四个选择器匹配来自BI工具的查询,BI工具有一个源与正则表达式jdbc#(?.\*)匹 配,并且客户端提供的标签是hi-pri的超集。这些查询被放置在global.adhoc组下 动态创建的子组中。动态子组将基于命名变量toolname创建,该命名变量从源的 正则表达式中提取。假设有一个源为jdbc#powerfulbi,用户为kayla,客户端标 签为hipri和fast的查询。此查询将被路由到global.adhoc.bi-powerfulbi.kayla资源 组。
- 最后一个选择器是一个默认选择器,它将所有尚未匹配的查询放入该资源组。

这些选择器一起实现以下策略:

- bob是HetuEngine管理员用户,可以同时运行50个查询。查询将根据用户提供的 优先级运行。
- 对于剩余用户:
	- 同时运行的查询总数不能超过100个。
	- 使用源pipeline最多可以运行5个并发的DDL查询。查询按FIFO顺序运行。
	- 非DDL查询将在global.pipeline组下运行,总并发数为45,每用户并发数为 5。查询按FIFO顺序运行。
	- 对于BI工具,每个工具最多可以运行10个并发查询,每个用户最多可以运行3 个。如果总需求超过10个限制,运行查询最少的用户将获得下一个并发槽。 这项策略使得资源争夺时更加公平。
	- 所有剩余的查询都放在global.adhoc.other下的每个用户组中,该组行为类 似。

查询匹配选择器的说明:

- 如上每一个大括号代表一个匹配资源组的选择器selector,这里一共配置了5个选 择器以匹配上面的5个资源组: admin global.data\_definition global.pipeline.pipeline\_\${USER} global.adhoc.bi-\${toolname}.\${USER} global.adhoc.other.\${USER}
- 要全部满足当前selector全部条件,才可放进当前队列执行。比如amy用户使用 jdbc方式提交的查询,如果没有配置clientTags,是不能够分配到资源组 global.adhoc.bi-\${toolname}.\${USER}对应的资源;
- 当一个查询能同时满足两个selector时,会匹配第一个满足要求的selector。比如 bob用户提交一个source为pipeline的DATA\_DEFINITION类型的job,只会匹配到 资源组admin对应的资源,而非global.data\_definition对应的资源;
- 当前4个selector都没有匹配上,会使用最后一个selector指定的资源组 global.adhoc.other.\${USER}的资源。该资源组相当于起到一个默认资源组的作 用,如果没有设置默认资源组,而又不符合其他资源组选择器条件则会被拒绝执 行。

如下是完整样例:

{

```
 "rootGroups": [{
      "name": "global",
      "softMemoryLimit": "80%",
      "hardConcurrencyLimit": 100,
      "maxQueued": 1000,
      "schedulingPolicy": "weighted",
      "jmxExport": true,
      "subGroups": [{
        "name": "data_definition",
         "softMemoryLimit": "10%",
         "hardConcurrencyLimit": 5,
         "maxQueued": 100,
         "schedulingWeight": 1
     },
      {
        "name": "adhoc",
         "softMemoryLimit": "10%",
         "hardConcurrencyLimit": 50,
         "maxQueued": 1,
         "schedulingWeight": 10,
         "subGroups": [{
           "name": "other",
           "softMemoryLimit": "10%",
           "hardConcurrencyLimit": 2,
           "maxQueued": 1,
           "schedulingWeight": 10,
           "schedulingPolicy": "weighted_fair",
           "subGroups": [{
              "name": "${USER}",
              "softMemoryLimit": "10%",
              "hardConcurrencyLimit": 1,
              "maxQueued": 100
           }]
        },
         {
 "name": "bi-${toolname}",
 "softMemoryLimit": "10%",
           "hardConcurrencyLimit": 10,
           "maxQueued": 100,
           "schedulingWeight": 10,
           "schedulingPolicy": "weighted_fair",
           "subGroups": [{
              "name": "${USER}",
              "softMemoryLimit": "10%",
              "hardConcurrencyLimit": 3,
              "maxQueued": 10
           }]
        }]
      },
      {
         "name": "pipeline",
         "softMemoryLimit": "80%",
         "hardConcurrencyLimit": 45,
         "maxQueued": 100,
         "schedulingWeight": 1,
         "jmxExport": true,
         "subGroups": [{
```

```
 "name": "pipeline_${USER}",
            "softMemoryLimit": "50%",
            "hardConcurrencyLimit": 5,
            "maxQueued": 100
         }]
      }]
   },
   {
      "name": "admin",
      "softMemoryLimit": "100%",
      "hardConcurrencyLimit": 50,
      "maxQueued": 100,
      "schedulingPolicy": "query_priority",
      "jmxExport": true
   }],
    "selectors": [{
      "user": "bob",
      "group": "admin"
   },
   {
      "source": ".*pipeline.*",
      "queryType": "DATA_DEFINITION",
      "group": "global.data_definition"
   },
   {
      "source": ".*pipeline.*",
      "group": "global.pipeline.pipeline_${USER}"
   },
   {
      "source": "jdbc#(?<toolname>.*)",
      "clientTags": ["hipri"],
      "group": "global.adhoc.bi-${toolname}.${USER}"
   },
   {
      "group": "global.adhoc.other.${USER}"
   }],
    "cpuQuotaPeriod": "1h"
}
```
# **10.5.2** 配置 **Worker** 节点数量

# 操作场景

在HetuEngine的WebUI界面,可以对计算实例的Worker节点个数进行调整,实现计算 实例在资源不够时扩充资源,资源空闲时释放资源。其中包含手动扩缩容和自动扩缩 容两种方式进行Worker个数调整。

# 前提条件

已[创建](#page-868-0)好用于访问HetuEngine WebUI界面的用户,用户创建具体操作请参见创建 **[HetuEngine](#page-868-0)**用户。

#### 说明

- 实例在扩缩容中时,原有业务不受影响,实例仍可以正常使用。
- 实例动态扩缩容存在一定滞后性,旨在实现长时间周期内资源消耗的平滑调整,不能实时响 应当前正在运行SQL任务对可用资源的需求。
- 实例进行动态扩缩容后,HSConsole页面上实例配置处显示的Worker个数会保持初始设置的 值,不随动态扩缩容个数变化而改变。
- 实例开启动态扩缩容后,重启HSBroker和Yarn服务会影响扩缩容功能,如需重启,建议先关 闭实例的动态扩缩容功能。
- 进行计算实例扩容时,需要当前队列有足够的资源进行扩容,否则扩容无法达到预期,并影 响后续缩容操作。
- 手动扩缩容可以设置超时时间,通过在Manager界面,选择"HetuEngine > 配置 > 全部配 置",搜索 "application.customized.properties",增加
	- "yarn.hetuserver.engine.flex.timeout.sec"参数,值默认值为"300"(单位秒)。

#### 操作步骤

- 步骤1 使用可访问HetuEngine WebUI界面的用户登录FusionInsight Manager,选择"集群 > 服务 > HetuEngine", 进入HetuEngine服务页面。
- 步骤**2** 在概览页签下的"基本信息"区域,单击"HSConsole WebUI"后的链接,进入 HSConsole界面。
- 步骤3 在"计算实例"页签,在待操作的实例所在行"操作"列单击"配置",进入"配置 实例"页签。
	- 如需手动扩缩容,修改配置界面中"Worker容器资源配置"中的"数量"的值, 单击"确定",此计算实例会进入"扩容中"或者"缩容中"状态,待扩缩容完 成,计算实例状态恢复至"运行中"。
	- 如需自动扩缩容, 将"高级配置"中的"是否开启动态伸缩"开关置于"ON", 并参考表**10-15**配置参数,开启动态伸缩:

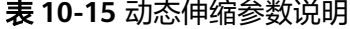

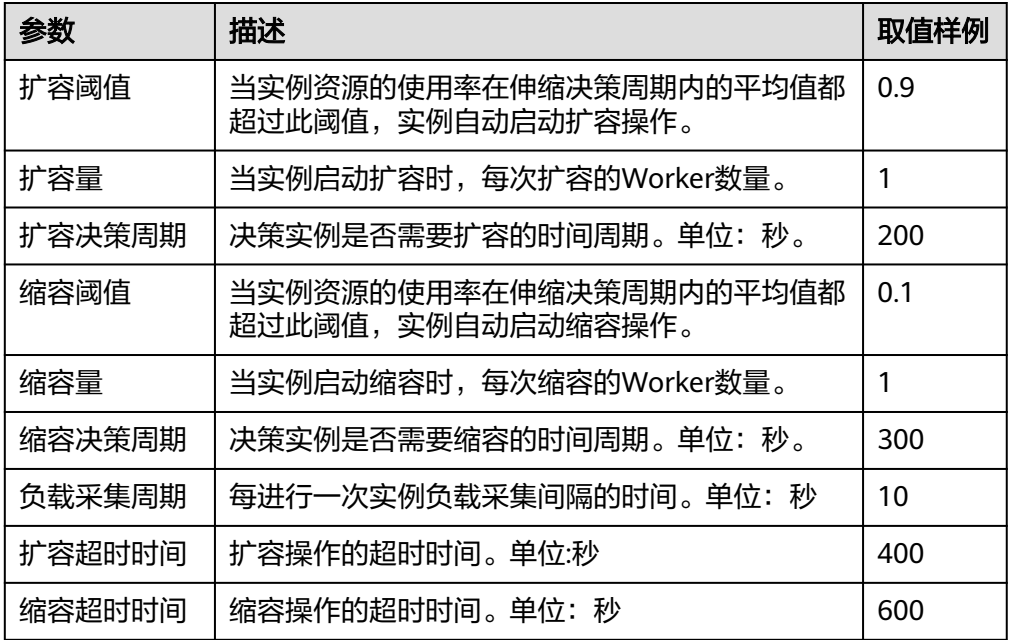

步骤**4** 配置完成后单击"确定"。

**----**结束

# **10.5.3** 配置 **HetuEngine** 维护实例

### 操作场景

维护实例是承担自动化任务的一种特殊的计算实例,主要负责物化视图的自动刷新、 自动创建和自动删除。

只能有一个计算实例被设置为维护实例,也可以同时承担计算实例的业务。

## 前提条件

- 已[创建](#page-868-0)好用于访问HetuEngine WebUI界面的用户,用户创建具体操作请参见创建 **[HetuEngine](#page-868-0)**用户。
- 待配置的计算实例状态需为"已停止"状态。

## 操作步骤

- 步骤**1** 使用用于访问HetuEngine WebUI界面的用户登录FusionInsight Manager。
- 步骤**2** 选择"集群 > 服务 > HetuEngine",进入HetuEngine服务页面。
- 步骤**3** 在概览页签下的"基本信息"区域单击"HSConsole WebUI"后的链接,进入 HSConsole界面。
- **步骤4** 在待操作的实例所在行"操作"列单击"配置"。
- 步骤**5** 查看"高级配置"的"是否用作维护实例"是否处于"ON",否则修改为"ON"。
- **步骤6** 修改完成后, 勾选"立即启动", 单击"确定"。

#### **----**结束

# **10.5.4** 导入导出计算实例配置

## 操作场景

在HetuEngine的WebUI界面,可以导入/导出实例配置文件、下载实例配置模板。

#### 前提条件

已[创建](#page-868-0)好用于访问HetuEngine WebUI界面的用户,用户创建具体操作请参见创建 **[HetuEngine](#page-868-0)**用户。

## 操作步骤

- 步骤1 使用可访问HetuEngine WebUI界面的用户登录FusionInsight Manager, 选择"集群 > 服务 > HetuEngine",进入HetuEngine服务页面。
- 步骤**2** 在概览页签下的"基本信息"区域,单击"HSConsole WebUI"后的链接,进入 HSConsole界面。
- 导入实例配置文件:在实例列表上方单击"导入",在本地选择JSON格式的实例 配置文件后,单击"打开"。
- 导出实例配置文件: 勾选待导出的实例, 然后在实例列表上方单击"导出", 可 将当前实例配置文件导出至本地。

**----**结束

# **10.5.5** 查看实例监控页面

## 操作场景

在HetuEngine的WebUI界面,可以查看指定业务的详细信息,包括每个SQL的执行情 况(各版本稍有差异,请以实际展示为准)。如果当前集群是双平面,需要一台和集 群业务平面可以连通的Windows机器进行操作。

## 前提条件

已[创](#page-868-0)建好用于访问HetuEngine WebUI界面的管理员用户,用户创建具体操作请参见创 建**[HetuEngine](#page-868-0)**用户。

#### 操作步骤

- 步骤1 使用可访问HetuEngine WebUI界面的管理员用户登录FusionInsight Manager, 选择 "集群 > 服务 > HetuEngine",进入HetuEngine服务页面。
- 步骤**2** 在概览页签下的"基本信息"区域单击"HSConsole WebUI"后的链接,进入 HSConsole界面。
- 步骤**3** 单击待操作"实例名"所在行的"WebUI"列的"LINK"链接,将在新页面展示计算 实例任务监控页面信息。首次进入为"Query History"页面,单击"Metrics"即可查 看计算实例任务监控页面信息。

表 **10-16** 指标含义

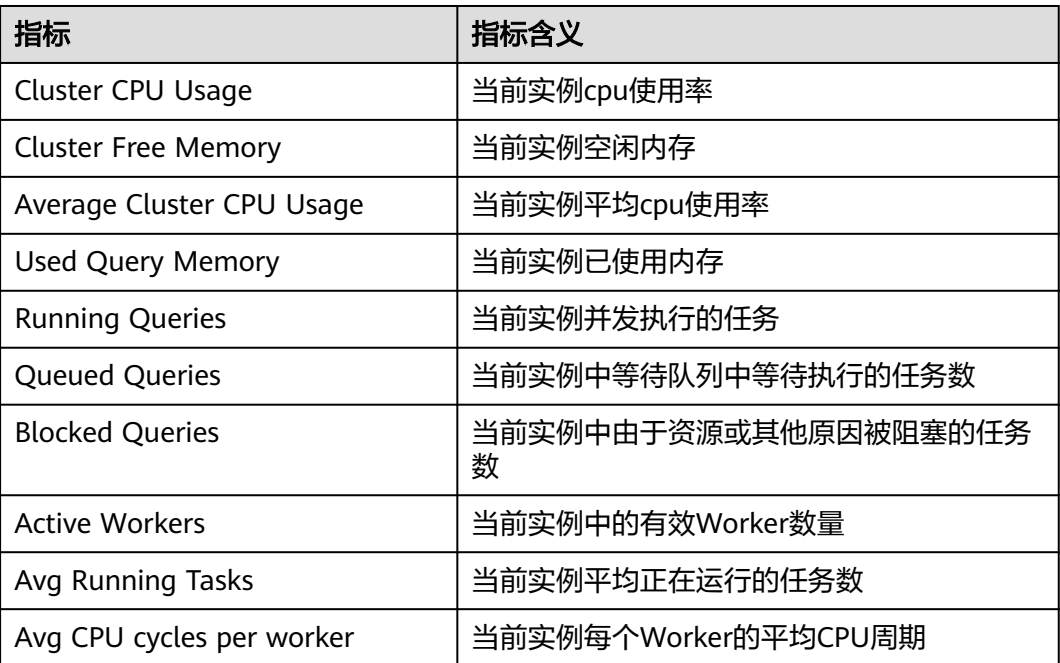

步骤**4** 通过"Query History"页面的State选项可以对查询任务进行筛选。

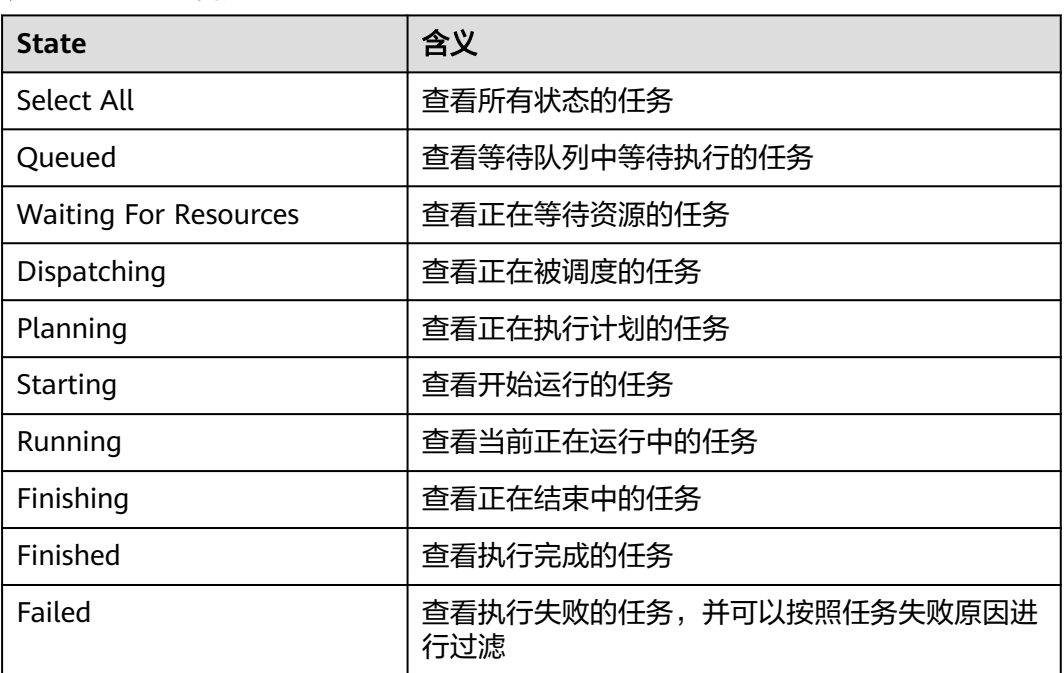

表 **10-17** State 含义

步骤**5** 单击任务编号,可以进一步查看任务的基本信息、资源占用情况、Stages划分、 Tasks 划分等信息,对于失败的任务,也可以在查询详情页面查看相关日志。

#### 图 **10-3** 查看任务详情

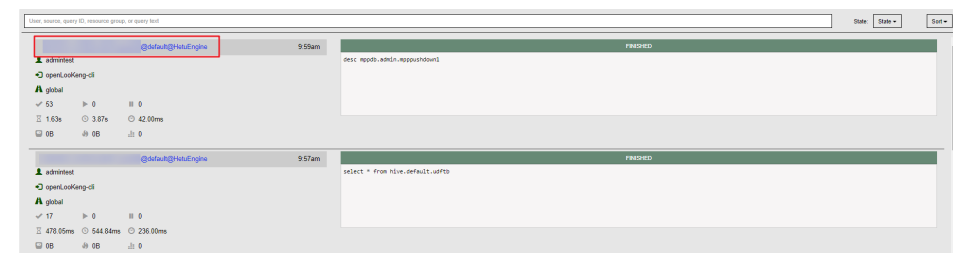

## 图 **10-4** 任务资源使用情况

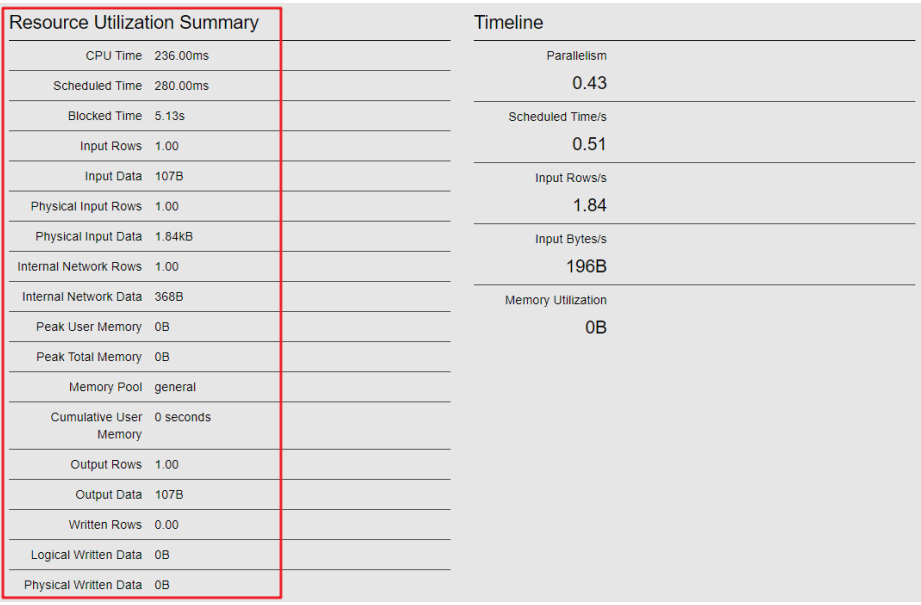

# 图 **10-5** 任务 Stages 划分

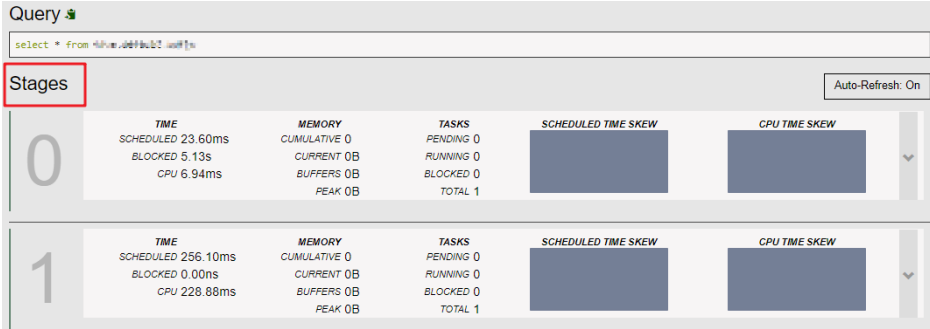

## 表 **10-18** Stages 监控信息

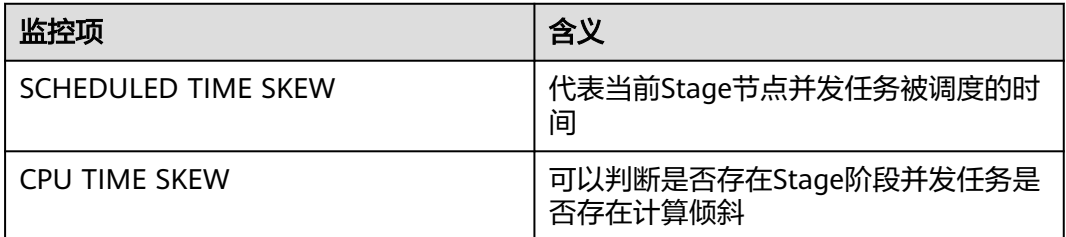

# 图 **10-6** Tasks 划分

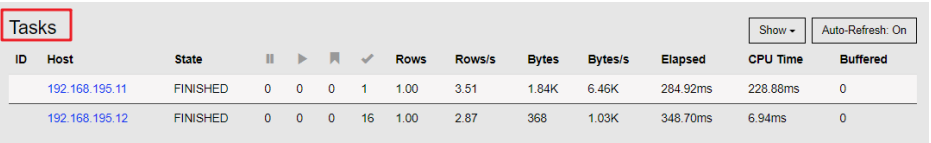

#### 表 **10-19** Tasks 监控项

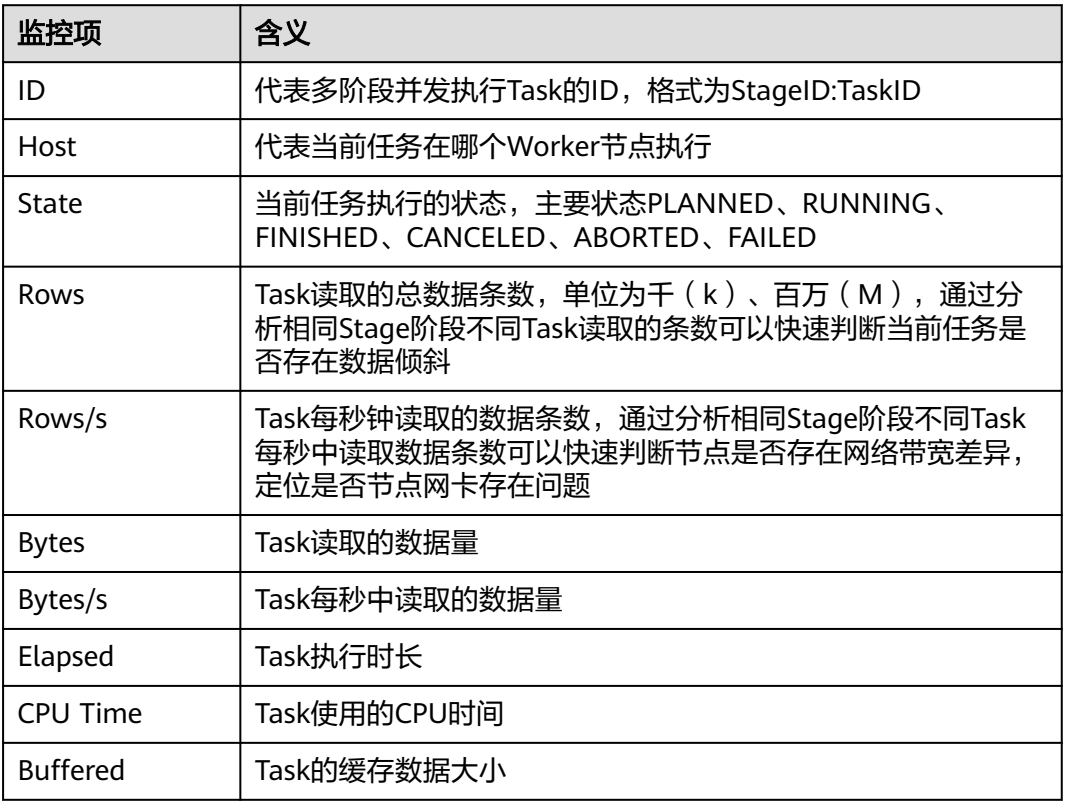

# 步骤6 单击"Host"的链接,可以查看每个节点task资源占用情况。

## 图 **10-7** Task 节点资源占用情况

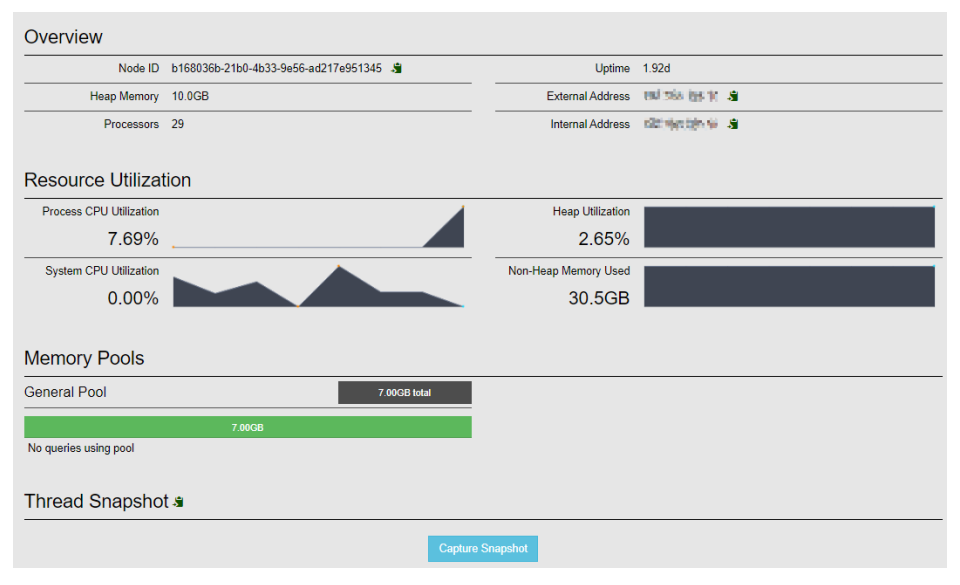

#### 表 **10-20** 节点资源监控指标

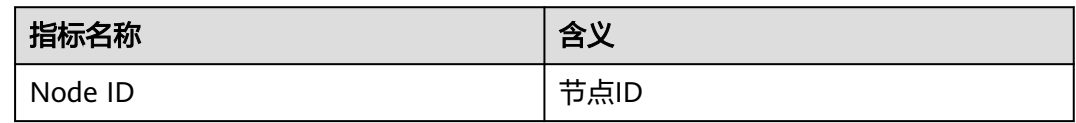

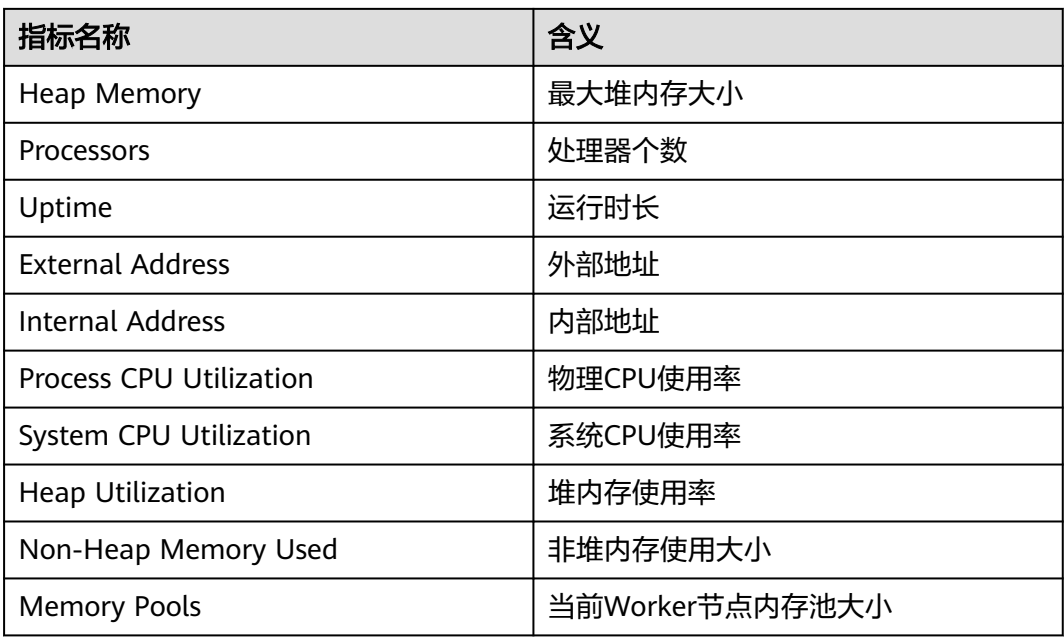

#### **----**结束

# **10.5.6** 查看 **Coordinator** 和 **Worker** 日志

# 操作场景

在HetuEngine的WebUI界面,可以通过单击LogUI链接跳转至Yarn WebUI界面查看 Coordinator和Worker日志。

## 前提条件

已[创建](#page-868-0)好用于访问HetuEngine WebUI界面的用户,用户创建具体操作请参见创建 **[HetuEngine](#page-868-0)**用户。

# 操作步骤

- 步骤1 使用可访问HetuEngine WebUI界面的用户登录FusionInsight Manager, 选择"集群 > 服务 > HetuEngine",进入HetuEngine服务页面。
- 步骤**2** 在概览页签下的"基本信息"区域,单击"HSConsole WebUI"后的链接,进入 HSConsole界面。
- 步骤3 单击待操作实例所在行的"LogUI"列的"Coordinator"或"Worker",将在Yarn WebUI展示Coordinator和Worker日志。

#### **----**结束

# **10.5.7** 配置查询容错执行能力

本章节适用于MRS 3.3.0及以后版本。

# 操作场景

当集群中的节点因网络、硬件或软件问题发生故障时,在故障节点上运行的所有查询 任务都将丢失。这可能会严重影响集群生产力并造成资源浪费,尤其对于长时间运行 的查询影响较大。HetuEngine提供一种故障恢复机制,即容错执行能力。集群可通过 自动重新运行受影响的查询或其组件任务来降低查询失败概率。可降低人工干预并提 高了容错性,但会延长总执行时间。

当前支持如下两种容错执行机制:

- QUERY级重试策略: 开启QUERY级别容错不会进行中间数据落盘, 如果查询任务 失败,将自动重试该查询任务的所有task。当集群的大部分工作由小查询组成时 建议使用此策略。
- TASK级重试策略: 开启TASK级别容错会默认配置HDFS作为交换区, 将exchange 中间数据落盘,如果查询任务失败,将重试失败的task。建议在执行大批量查询 时使用此策略,集群可以更高效的重试查询中的小颗粒任务,而不是整个查询。

本示例介绍设置"TASK"重试策略容错执行机制。

## 使用须知

- 容错不适用于已损坏的查询或其他用户错误场景。例如:不会花费资源重试由于 无法解析SQL而失败的查询任务。
- 不同数据源对SQL语句的容错支持能力存在差异:
	- 所有数据源都支持**读操作**的容错执行。
	- Hive数据源支持写操作的容错执行。
- 容错能力非常适合大批量查询,如果用户在容错集群上同时运行大量短时间小查 询,则可能会遇到延迟。因此,建议处理批处理操作时使用专用的容错计算实 例,与进行交互式查询的更高查询量的计算实例分开。

## 操作步骤

- 步骤1 使用可访问HetuEngine WebUI界面的用户登录FusionInsight Manager,选择"集群 > 服务 > HetuEngine",进入HetuEngine服务页面。
- 步骤**2** 在概览页签下的"基本信息"区域,单击"HSConsole WebUI"后的链接,进入 HSConsole界面。
- 步骤**3** 在"计算实例"页签,在待操作的实例所属租户所在行的"操作"列单击"配置"。
- 步骤**4** 在"自定义配置"单击"增加"添加如下参数。

#### 表 **10-21** 容错执行参数

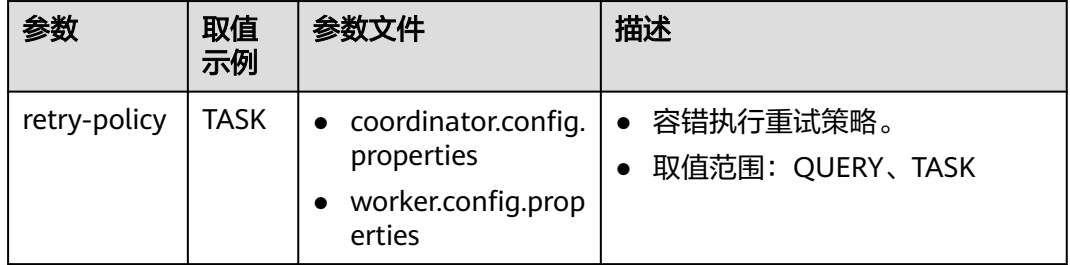

<span id="page-890-0"></span>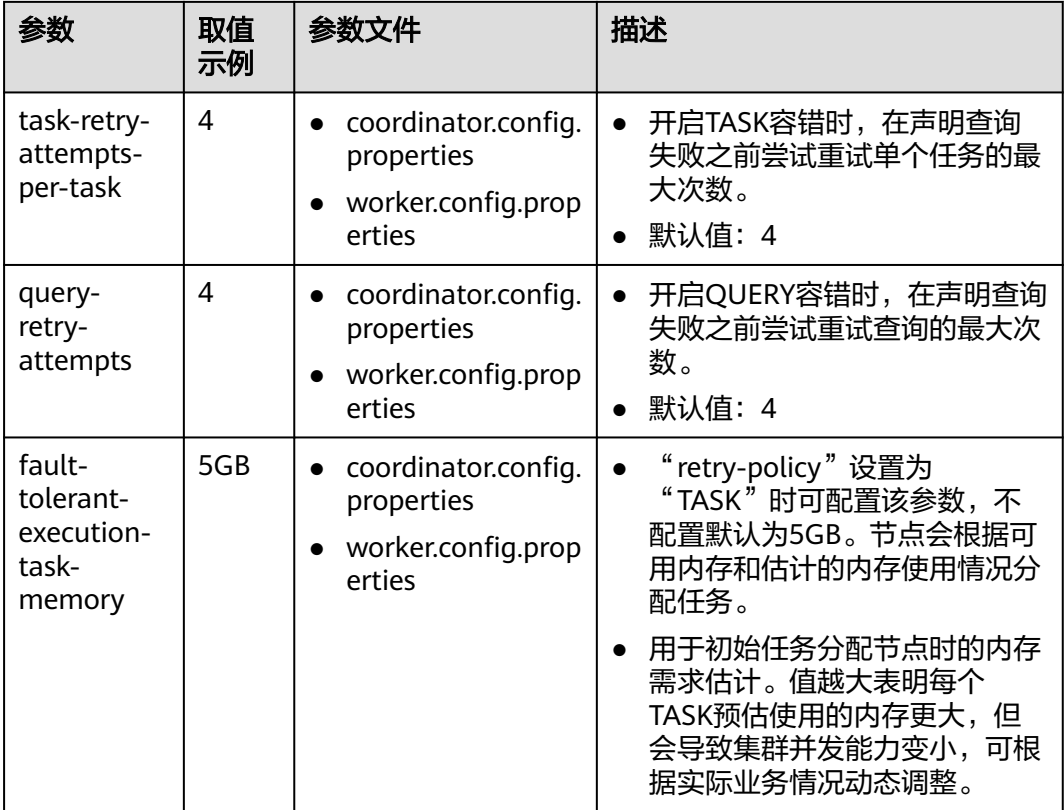

步骤5 添加完成后将"立即启动"置为"是",单击"确定"。

### 须知

- 启用TASK容错模式后,会产生中间数据并缓存到文件系统中,过大的查询并发会对 文件系统产生较大的磁盘压力。当前HetuEngine默认支持将中间数据缓冲至HDFS 文件系统的临时目录中。存算分离场景对接OBS文件系统时,也能够支持TASK容 错,但是中间数据仍然落盘至HDFS临时目录中。
- 集群默认会在查询结束时完成缓冲区文件清理,且每小时检测并清理存在超期1天 的残留缓冲区文件,可通过如下操作关闭周期性清理功能:

登录Manager,选择"集群 > 服务 > HetuEngine > 配置 > 全部配置 > HSBroker (角色 )> 容错执行",将参数" fte.exchange.clean.task.enabled"的值置为 "false" 并保存配置。单击"实例",勾选所有HSBroker, 选择"更多 > 重启实 例",根据界面提示重启实例以使配置生效。

#### **----**结束

# **10.6** 使用 **HetuEngine** 客户端

# 操作场景

如果计算实例未创建或未启动,通过登录HetuEngine客户端可主动创建或启动计算实 例。该任务指导用户在运维场景或业务场景中使用客户端管理计算实例。

HetuEngine提供服务级默认资源队列配置项,如果没指定租户信息,默认使用Yarn为 用户指定的默认租户,可能出现多个用户都默认使用相同的租户队列,从而无法达到 资源隔离的效果。

如果用户需要进行资源隔离,将SQL分配给指定的资源队列来执行,来达到资源合理 分配的目的时,可通过开启租户的严格校验模式来实现该需求,仅需配置 "tenant.strict.mode.enabled"参数为"true"并在使用客户端时添加"--tenant"参 数指定租户资源队列即可。

#### 说明

- 开启租户的严格校验模式:适用于MRS 3.3.0及以后版本 登录Manager,选择"集群 > 服务 > HetuEngine > 配置 > 全部配置",搜索 "tenant.strict.mode.enabled",将参数的值选为"true"并保存。单击"实例",勾选配 置过期的角色实例,选择"更多 > 重启实例",根据界面提示重启实例以使配置生效。
- 如果开启了租户的严格校验模式,使用HetuEngine的跨域功能,需要配置HetuEngine数据 源的"hsfabric.local.tenant"参数,可参考配置**[HetuEngine](#page-928-0)**数据源。

# 前提条件

- **●** 已安装集群客户端。例如安装目录为"/opt/client"。
- 已创建具有Hive(关闭Ranger场景)、hetuuser和default队列权限的HetuEngine 普通用户,例如**hetu\_test**。 创建用户的具体操作请参考创建**[HetuEngine](#page-868-0)**用户。

# 操作步骤

步骤**1** 以客户端安装用户登录HetuEngine服务客户端所在节点,切换到客户端安装目录。

**cd /opt/client**

步骤**2** 执行以下命令配置环境变量。

#### **source bigdata\_env**

- 步骤**3** 根据集群认证模式,完成HetuEngine客户端登录。
	- 安全模式:执行以下命令,完成用户认证并登录HetuEngine客户端。 **kinit hetu\_test**

**hetu-cli --catalog hive --tenant default --schema default**

● 普通模式:执行以下命令,登录HetuEngine客户端。

**hetu-cli --catalog hive --tenant default --schema default --user hetu\_test**

说明

```
hetu_test是一个至少具备"--tenant"指定租户角色的业务用户,且不能是操作系统用
户。
```
参数说明:

- -**-catalog**: (可选)指定的数据源名称。
- **--tenant**:(可选)指定集群启动的租户资源队列,不指定为租户的默认队列。 使用此参数时,业务用户需要具有该租户对应角色的权限。MRS 3.3.0及以后版本 是否可选根据如下判断:
	- 可选:未启用租户的严格校验模式。
- 必选:启用了租户的严格校验模式。
- **--schema**:(可选)指定要访问数据源下的schema名称。
- **--user**:(普通模式下必选)指定要登录客户端执行业务的用户名称,该用户至 少需要具有"--tenant"指定队列的相应角色。

说明

- 首次登录客户端需要启动后台HetuEngine集群,大约需等待120秒,可以进入客户端界面。
- 支持SQL语法,兼容开源openLooKeng 1.2.0版本SQL语法。
- 其他参数可以执行**hetu-cli --help**查看。

**----**结束

# **10.7** 使用 **HetuEngine** 跨源功能

# **HetuEngine** 跨源功能简介

出于管理和信息收集的需要,企业内部会存储海量数据,包括数目众多的各种数据 库、数据仓库等,此时会面临数据源种类繁多、数据集结构化混合、相关数据存放分 散等困境,导致跨源查询开发成本高,跨源复杂查询耗时长。

HetuEngine提供了统一标准SQL实现跨源协同分析,简化跨源分析操作。

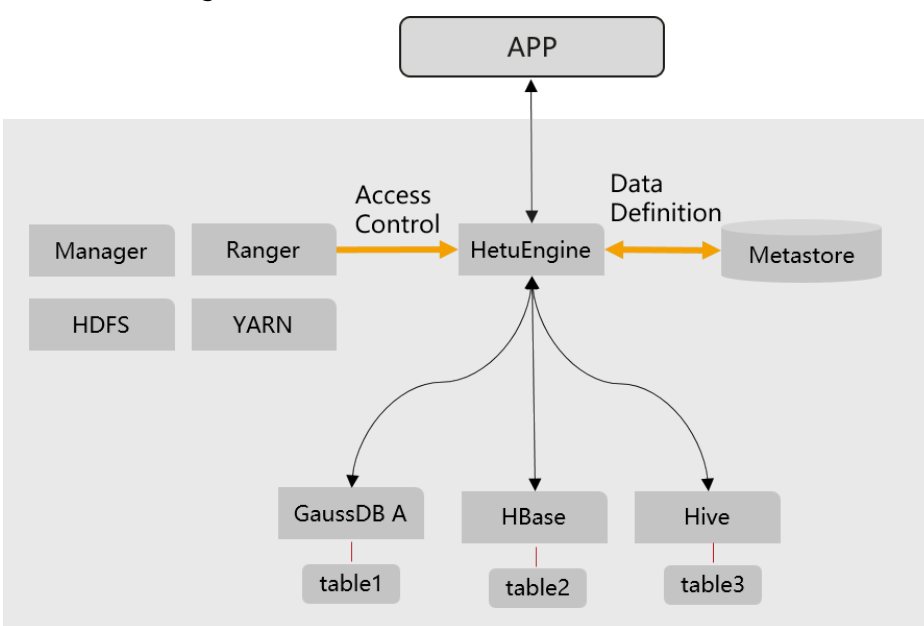

图 **10-8** HetuEngine 跨源功能示意

# 关键技术和优势

- 计算下推:在通过HetuEngine进行跨源协同分析时,为了提升访问效率, HetuEngine从如下所示维度增强了计算下推的能力。
	- Basic Pushed Down类型:Predicate、Projection、Sub-query、Limit。
	- Aggregation Pushed Down类型:Group by、Order by、Count、Sum、 Min、Max。
- Operator Pushed Down类型:<, >、Like、or。
- 多源异构:协同分析既支持Hive、GaussDB、ClickHouse等结构化数据源,也支 持HBase、Elasticsearch等非结构化数据源。
- 全局元数据:对于非结构化数据源HBase,提供映射表方式将非结构化SCHEMA 映射成结构化SCHEMA,实现HetuEngine对HBase的无差别SQL访问;对于数据 源信息,提供全局管理。
- 全局权限控制:数据源的权限均可通过HetuEngine开放给Ranger集中管理,统一 控制。

## 跨源功能使用指导

HetuEngine能够支持多种数据源的快速联合查询并提供可视化的数据源配置、管理页 面,可通过HSConsole界面快速添加如下数据源,配置数据源前请先参[考配置数据源](#page-895-0) [前必读](#page-895-0):

- 配置**Hive**[数据源](#page-896-0)
- 配置**[ClickHouse](#page-912-0)**数据源
- 配置**[GAUSSDB](#page-916-0)**数据源
- 配置**[HBase](#page-922-0)**数据源
- 配置**[HetuEngine](#page-928-0)**数据源
- 配置**IoTDB**[数据源](#page-931-0)

#### 使用跨源协同分析流程

- 1. 参考使用**[HetuEngine](#page-890-0)**客户端登录HetuEngine客户端。
- 2. 注册Hive、HBase、GaussDB A等数据源。 hetuengine> show catalogs; Catalog --------- dws hive hive\_dg hbase system systemremote (6 rows)
- 3. 编写SQL进行跨源协同分析。 select \* from hive\_dg.schema1.table1 t1 join hbase.schema3.table3 t2 join dws.schema02.table4 t3 on t1.name =  $t2$ .item and  $t2$ .id =  $t3$ .cardNo;

# **10.8** 使用 **HetuEngine** 跨域功能

# **HetuEngine** 跨域功能简介

HetuEngine提供统一标准SQL对分布于多个地域(或数据中心)的多种数据源实现高 效访问,屏蔽数据在结构、存储及地域上的差异,实现数据与应用的解耦。

#### 图 **10-9** HetuEngine 跨域功能示意

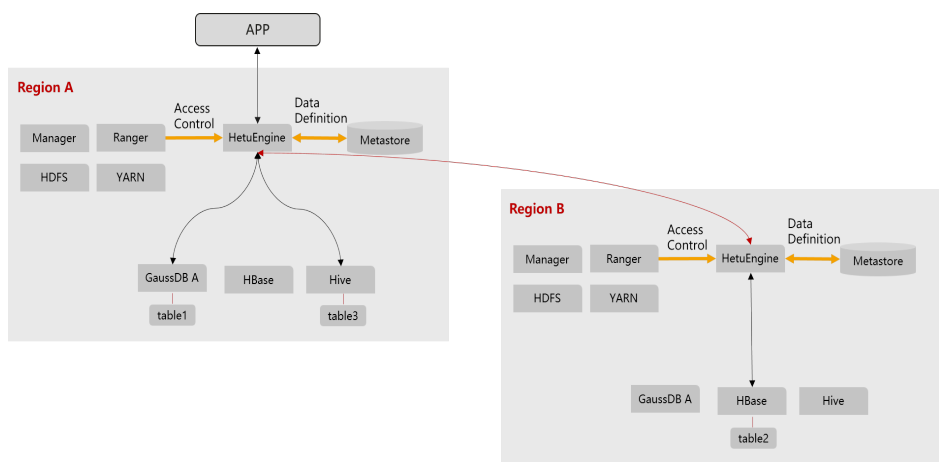

# 关键技术和优势

- 无单点瓶颈:HSFabric可进行水平扩展,多通道并行传输,速率最大化,跨地域 延迟不再成为瓶颈。
- 更好地计算资源利用:将数据压缩,序列化的任务下推到Worker并行计算。
- 高效序列化: 优化数据序列化格式, 同等数据量级下, 更低的数据传输量。
- 流式传输:基于HTTP 2.0 stream,保证HTTP协议通用性的同时,减少大量数据 传输中RPC 重复调用。
- 断点续传:防止数据传输过程中连接异常断开后重传大量数据。
- 流量管控:支持按地区限制数据传输所占用的网络带宽,避免在跨地域有限带宽 场景下因流量独占而影响其他业务的正常使用。

## 跨域功能使用指导

前提条件:

- 确保本端和远端集群的数据节点上分别部署至少一个HSFabric实例。
- 确保本端和远端集群的HSFabric实例所在节点的网络互通。

操作步骤:

步骤**1** 开放本域数据源。通过创建Virtual Schema方式来对远端访问请求屏蔽本域的物理数 据源的真实Schema信息、实例信息,远端使用Virtual Schema名称即可访问本域对应 的数据源。

```
CREATE VIRTUAL SCHEMA hive01.vschema01 WITH (
  catalog = 'hive01',
  schema = 'ins1'
```

```
\mathcal{E}
```
- 步骤**2** 参考配置**[HetuEngine](#page-928-0)**数据源,在远端HetuEngine上注册"HetuEngine"类型数据 源,添加本域HetuEngine。
- 步骤**3** 使用跨域协同分析。

// 1. 在远端HetuEngine上开放hive1.ins2数据源 CREATE VIRTUAL SCHEMA hive1.vins2 WITH ( catalog = 'hive1', schema = 'ins2' );

<span id="page-895-0"></span>// 2. 在本域HetuEngine上注册Hive、GaussDB A、HetuEngine等3种数据源 hetuengine> show catalogs; Catalog --------- dws hetuengine\_dc hive hive\_dg system systemremote  $(6 \text{ rows})$ 

// 3. 在本域HetuEngine上进行跨源协同分析 select \* from hive\_dg.schema1.table1 t1 join hetuengine\_dc.vins2.table3 t2 join dws.schema02.table4 t3 on t1.name = t2.item and t2.id = t3.cardNo;

**----**结束

# **10.9** 配置数据源

# **10.9.1** 配置数据源前必读

HetuEngine能够支持多种数据源的快速联合查询并提供可视化的数据源配置、管理页 面,用户可通过HSConsole界面快速添加数据源。

当前版本HetuEngine支持对接的数据源如表**10-22**所示。

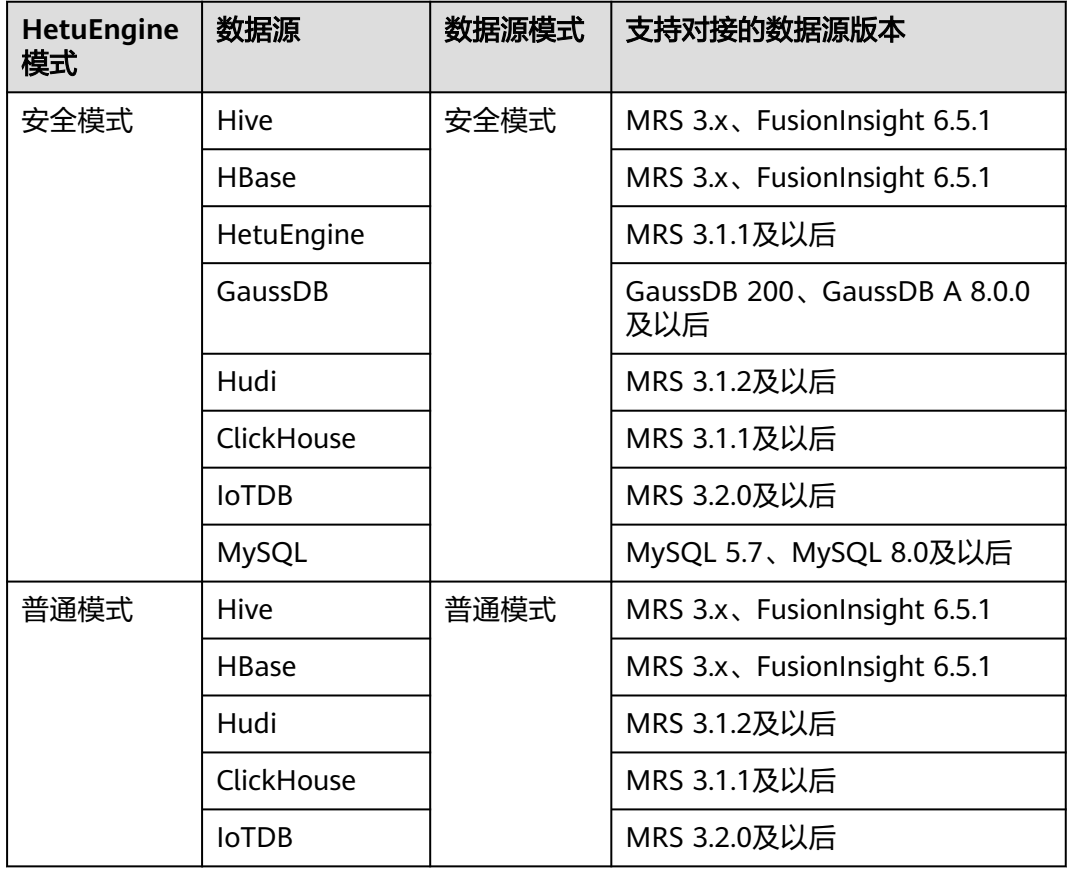

#### 表 **10-22** HetuEngine 对接数据源一览表

<span id="page-896-0"></span>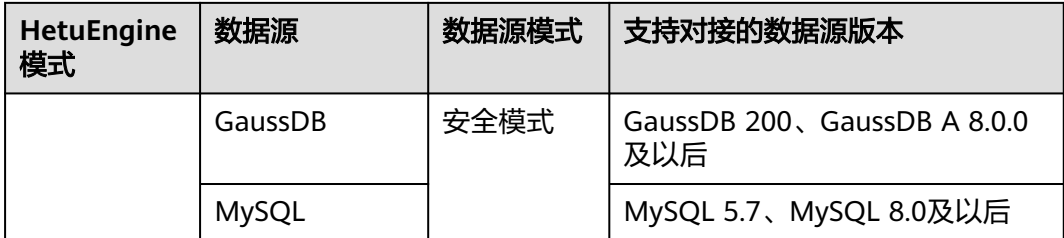

HetuEngine数据源的添加、配置、删除等操作支持动态生效,无须重启集群。

目前动态生效不支持关闭,数据源动态生效时间默认为60秒。如需修改动态生效时 间,请参考创建**[HetuEngine](#page-869-0)**计算实例的[步骤](#page-871-0)**3.5**修改

"coordinator.config.properties"和"worker.config.properties"中的参数

"catalog.scanner-interval"值为需要设定的动态生效时间,例如:

catalog.scanner-interval =120s

HetuEngine支持查询下推(pushdown),它能把查询,或者部分查询,下推到连接 的数据源。这意味着特殊的谓词,聚合函数或者其它一些操作,可以被传递到底层数 据库或者文件系统进行处理。查询下推能带来以下好处:

- 1. 提升整体的查询性能。
- 2. 减少HetuEngine和数据源之间的网络流量。
- 3. 减少远端数据源的负载。

HetuEngine对查询下推的具体支持情况,依赖于具体的Connector,以及Connector相 关的底层数据源或存储系统。

#### 说明

- 数据源集群域名与HetuEngine集群域名不能相同,HetuEngine也不支持同时对接两个相同 域名的数据源(Hive,Hbase,Hudi数据源)。
- 数据源集群与HetuEngine集群节点业务平面网络互通。

# **10.9.2** 配置 **Hive** 数据源

## **10.9.2.1** 配置共部署 **Hive** 数据源

## 操作场景

本章节指导用户在HSConsole界面配置与HetuEngine在一个Hadoop集群的Hive类型 数据源。

HetuEngine目前支持对接的数据格式包括:avro、text、rctext、orc、parquet、 sequencefile。

HetuEngine对接Hive数据源,不支持指定多分隔符建表,但对于在Hive数据源中指定 MultiDelimitSerDe类作为序列化类来创建text数据格式的多分隔符表,可以通过 HetuEngine查询,其他场景不支持。

HetuEngine对接的Hive数据源支持Hudi表重定向功能。适用于MRS 3.3.0及以后版 本。该功能支持在Hive connector访问Hudi表时重定向到Hudi connector,从而使用 Hudi connector高级功能。使用该功能需提前配置目标Hudi数据源,并确保Hudi数据 源与当前Hive数据源的Metastore URL一致, 并在Hive数据源中配置"开启Hudi重定 向"参数即可。

#### 前提条件

已创建HetuEngine计算实例。

说明

HetuEngine服务在安装时已经将共部署的Hive数据源默认实现对接, 数据源名称为"hive" 不可删除,部分默认配置不可修改,不可修改的配置发生更新时,重启HetuEngine服务可以自 动同步。

如果需要使用Hive Metastore隔离功能,需要在Hive侧配置

"HIVE\_METASTORE\_URI\_HETU",配置完成后需在HetuEngine服务重启Hsbroke实例,刷新 Hive Metastore URI信息。

## 操作步骤

- 步骤1 使用HetuEngine管理员用户登录Manager,选择"集群 > 服务 > HetuEngine", 进 入HetuEngine服务页面。
- 步骤**2** 在"概览"页签下的"基本信息"区域,单击"HSConsole WebUI"后的链接,进入 HSConsole界面。
- 步骤3 单击"数据源", 在hive数据源所在行的"操作"列下单击"编辑", 在页面内修改 配置,可修改配置如下表。

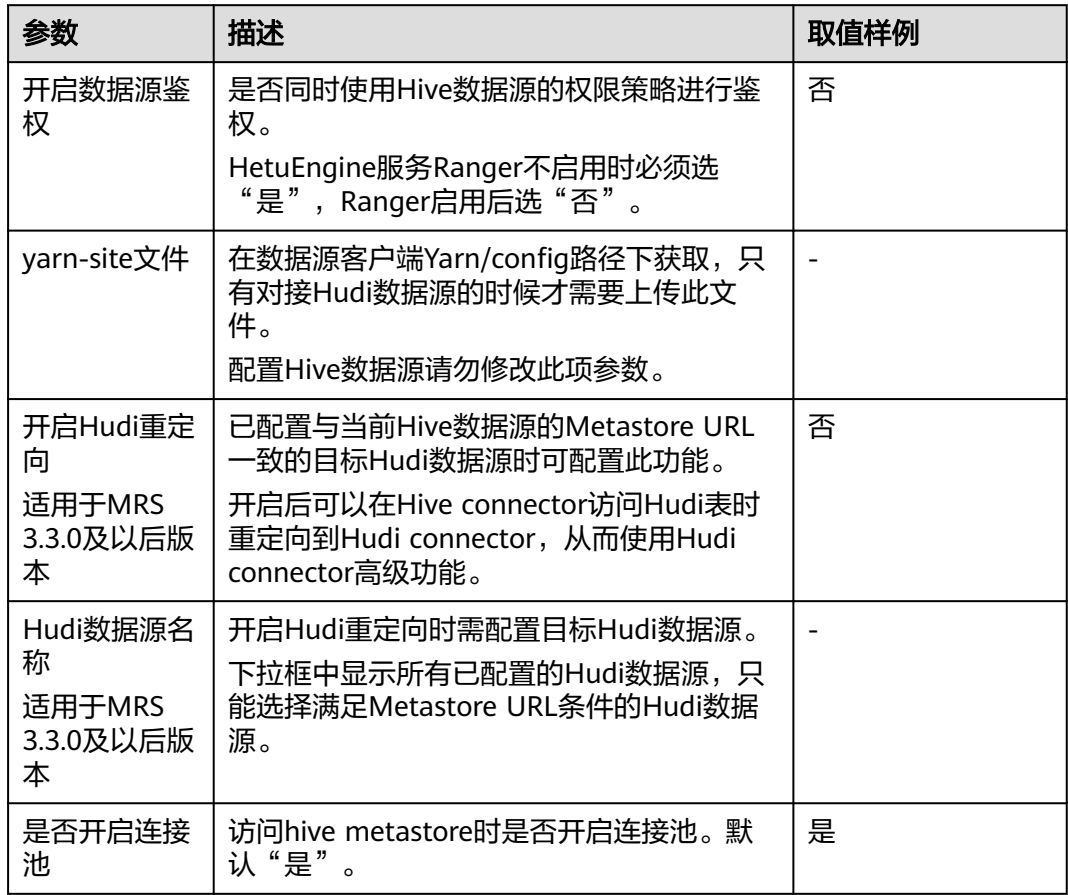

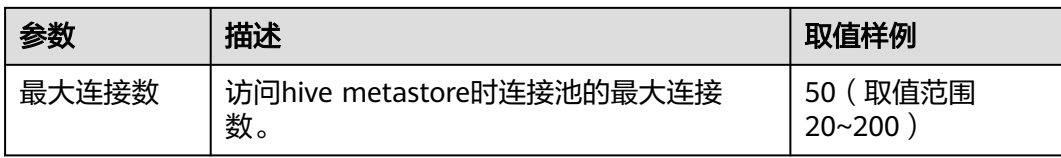

步骤**4** (可选)如果用户需添加"自定义配置",可参考[步骤](#page-903-0)**6.7**配置完成后单击"确定"保 存配置。

**----**结束

#### 数据类型映射

目前Hive数据源支持的数据类型为:BOOLEAN、TINYINT、SMALLINT、INT、 BIGINT、REAL、DOUBLE、DECIMAL、NUMERIC、DEC、VARCHAR、VARCHAR (X)、CHAR、CHAR(X)、STRING、DATE、TIMESTAMP、TIME WITH TIMEZONE、TIMESTAMP WITH TIME ZONE、TIME、ARRAY、MAP、 UNIOMTYPE、STRUCT、ROW。

## 性能优化

- 元数据缓存 Hive连接器支持元数据缓存,以便更快地提供对各种操作的元数据请求。可参考 [调整元数据缓存](#page-979-0)。
- CBO (Cost based Optimizer)优化 定期通过Analyze命令收集表统计信息有助于Hive连接器CBO优化。
- 动态过滤 开启动态过滤有助于Hive连接器的Join算子的计算优化。可参考<mark>调整动态过滤</mark>。
- 带分区条件查询 建立分区表并且查询带分区过滤条件有助于过滤部分分区数据,从而提高性能。
- Insert优化 通过设置"task.writer-count"的值为"1"和增大"hive.max-partitions-perwriters"的值有助于提升Insert性能。可参考调整**INSERT**[写入优化。](#page-978-0)

# 约束

- DELETE语法可以删除整个表的数据,或者分区表的指定分区。
- Hive元数据库不支持Schema重命名,即不支持ALTER SCHEMA RENAME语法。

## **10.9.2.2** 配置独立部署 **Hive** 数据源

#### 操作场景

本章节指导用户在HSConsole界面添加Hive类型数据源。

HetuEngine目前支持对接传统数据格式数据源类型包括:avro、text、rctext、orc、 parquet、sequencefile。

HetuEngine对接Hive数据源,不支持指定多分隔符建表,但对于在Hive数据源中指定 MultiDelimitSerDe类作为序列化类来创建text数据格式的多分隔符表,可以通过 HetuEngine查询,其他场景不支持。

HetuEngine对接的Hive数据源支持Hudi表重定向功能。适用于MRS 3.3.0及以后版 本。该功能支持在Hive connector访问Hudi表时重定向到Hudi connector,从而使用 Hudi connector高级功能。使用该功能需提前配置目标Hudi数据源,并确保Hudi数据 源与当前Hive数据源的Metastore URL一致, 并在Hive数据源中配置"开启Hudi重定 向"参数即可。

# 前提条件

- 数据源所在集群域名与HetuEngine集群域名不能相同。
- 数据源所在集群与HetuEngine集群节点网络互通。
- 在HetuEngine所在集群的所有节点的"/etc/hosts"文件中,添加待对接数据源 所在集群的主机名称和对应的IP映射,及其"/etc/hosts"文件中的"10.10.10.10 hadoop.*系统域名*"(如 "10.10.10.10 hadoop.hadoop.com"), 否则 HetuEngine无法根据主机名称连接到非本集群节点。
- 已创建HetuEngine计算实例。

# 操作步骤

步骤**1** 获取Hive数据源集群的"hdfs-site.xml"和"core-site.xml"配置文件。

- 1. 登录Hive数据源所在集群的FusionInsight Manager页面。
- 2. 下载客户端。
	- MRS 3.3.0之前版本: 选择"集群 > 概览 > 更多 > 下载客户端",根据界面 提示下载"完整客户端"文件到本地。
	- MRS 3.3.0及之后版本: 在"主页"右上方单击"下载客户端", 根据界面提 示下载"完整客户端"文件到本地。
- 3. 将下载的客户端文件压缩包解压,获取 "FusionInsight\_Cluster\_1\_Services\_ClientConfig/HDFS/config"路径下的 "core-site.xml"和"hdfs-site.xml"文件。
- 4. 查看"core-site.xml"文件中是否有"fs.trash.interval"配置项,如果没有,则新 增以下配置。该参数为以分钟为单位的垃圾回收时间,垃圾站中数据超过此时 间,会被删除。取值范围:1440~259200。 <property> <name>fs.trash.interval</name> <value>2880</value> </property>
- 5. 将"hdfs-site.xml"文件中的"dfs.client.failover.proxy.provider.*nameservice名* …<br>*称*"配置值修改成

```
"org.apache.hadoop.hdfs.server.namenode.ha.ConfiguredFailoverProxyProvide
r",利用已通过的协议创建namenode代理的Client Failover proxy provider类。
```

```
如下所示:
```
<property> <name>dfs.client.failover.proxy.provider.hacluster</name>

<value>org.apache.hadoop.hdfs.server.namenode.ha.ConfiguredFailoverProxyProvider</value> </property>

– 如果HDFS有多个NameService,那么"hdfs-site.xml"文件中多个 NameService对应的" dfs.client.failover.proxy.provider.NameService名称" 配置值均需要改成

"org.apache.hadoop.hdfs.server.namenode.ha.ConfiguredFailoverProxyPr ovider"。

– 如果"hdfs-site.xml"文件中引用到了非HetuEngine集群节点的主机名称, 需要在HetuEngine集群的每个节点的"/etc/hosts"文件中,加上引用到的
<span id="page-900-0"></span>主机名称和对应的IP的映射,及其"/etc/hosts"文件中的"10.10.10.10 hadoop.*系统域名*"(如 "10.10.10.10 hadoop.hadoop.com"), 否则 HetuEngine无法根据主机名称连接到非本集群节点。

# 须知

如果对接的Hive数据源集群和HetuEngine处于同一个Hadoop集群中, "hdfssite.xml"和"core-site.xml"配置文件的获取方式为从HDFS中获取,参考<mark>使用</mark> **HDFS**[客户端进](#page-791-0)入集群HDFS客户端,执行以下命令获取:

**hdfs dfs -get /user/hetuserver/fiber/restcatalog/hive/core-site.xml hdfs dfs -get /user/hetuserver/fiber/restcatalog/hive/hdfs-site.xml**

- 步骤**2** 获取Hive数据源的代理用户的"user.keytab"和"krb5.conf"文件。
	- 1. 登录Hive数据源所在集群的FusionInsight Manager页面。
	- 2. 选择"系统 > 权限 > 用户"。
	- 3. 选择对应的数据源用户,在"操作"列中选择"更多 > 下载认证凭据"。
	- 4. 从下载的文件中解压后获取"user.keytab"和"krb5.conf"文件。

#### 说明

Hive数据源的代理用户需至少关联"hive"用户组。

- 步骤**3** 获取Metastore URL和服务端Principal。
	- 1. 获取Hive数据源所在集群客户端文件压缩包解压路径下的 "FusionInsight\_Cluster\_1\_Services\_ClientConfig/Hive/config"下的"hivesite.xml"文件。
	- 2. 打开"hive-site.xml"文件,搜索"hive.metastore.uris",其对应的值即为 Metastore URL的值。搜索"hive.server2.authentication.kerberos.principal", 其对应的值即为服务端Principal的值。
- 步骤**4** 使用HetuEngine管理员用户登录FusionInsight Manager,选择"集群 > 服务 > HetuEngine", 进入HetuEngine服务页面。
- 步骤**5** 在概览页签下的"基本信息"区域,单击"HSConsole WebUI"后的链接,进入 HSConsole界面。
- 步骤6 选择"数据源",单击"添加数据源"。在"添加数据源"页面填写参数。
	- 1. 配置"基本配置",填写数据源名称,选择数据源类型"Hive"。
	- 2. 配置"Hive配置", 参数配置请参考下表。

#### 表 **10-23** Hive 配置

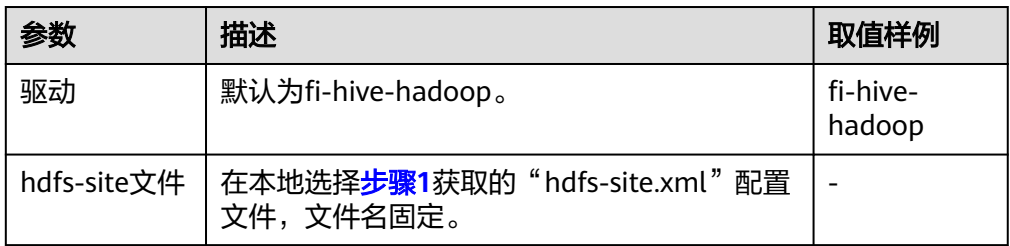

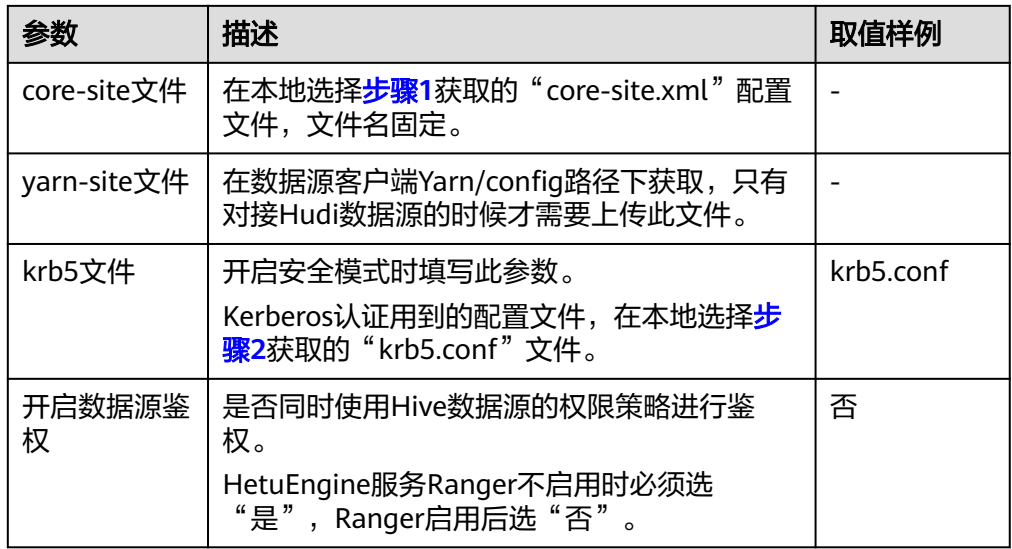

# 3. 配置"Metastore配置",参数配置请参考下表。

#### 表 **10-24** Metastore 配置

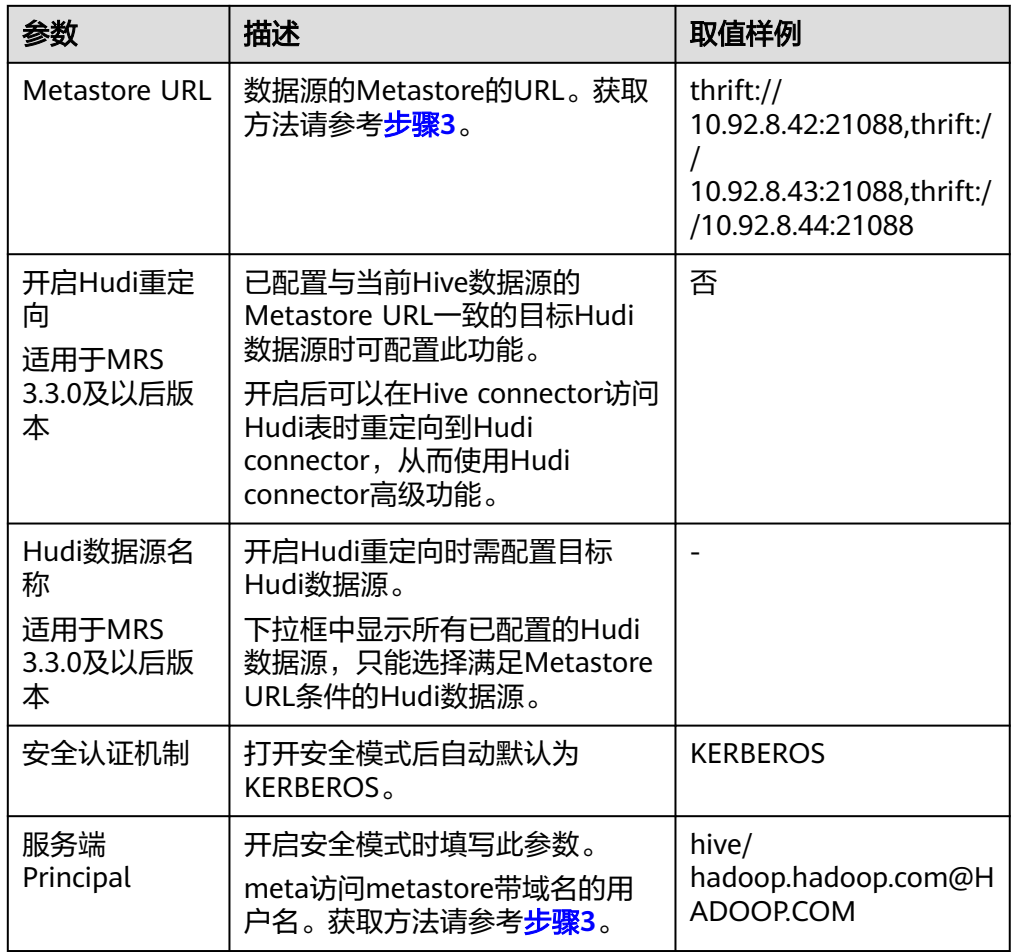

<span id="page-902-0"></span>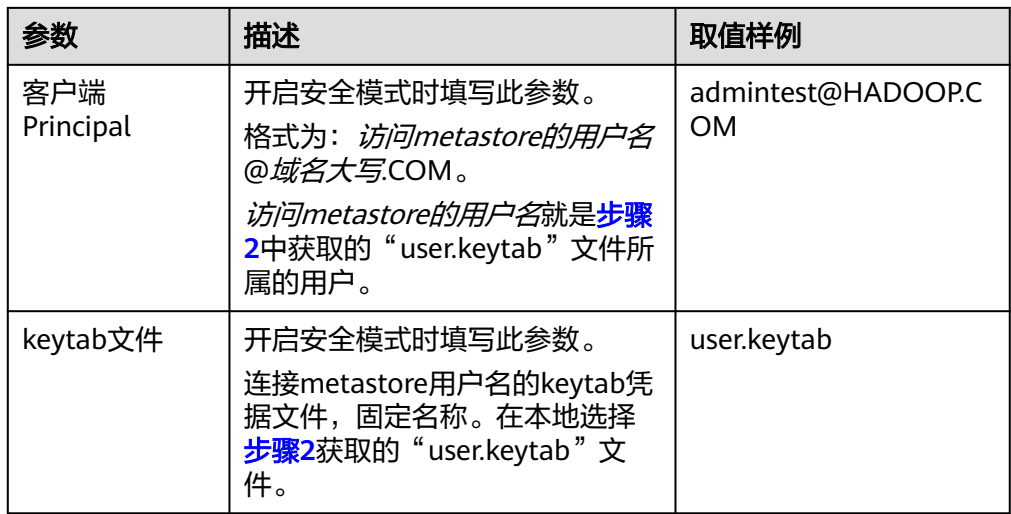

4. 配置"连接池配置",参数配置请参考下表。

#### 表 **10-25** 连接池配置

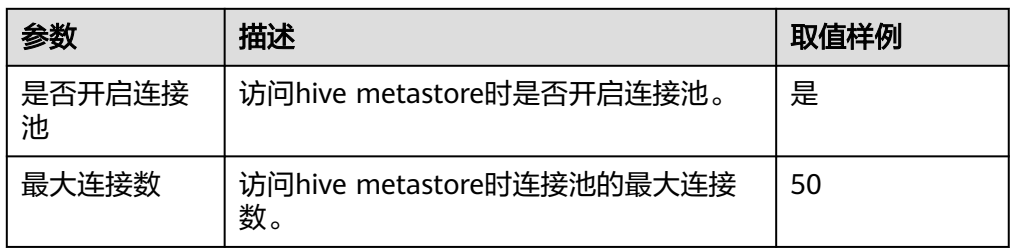

5. 配置"Hive用户信息配置",参数配置请参考下表。

"Hive用户信息配置"与"HetuEngine-Hive用户映射配置"要搭配使用, HetuEngine在对接Hive数据源时,通过用户映射,使得HetuEngine的用户具备与 Hive数据源被映射的用户访问Hive数据源时同样的权限。可以多个HetuEngine用 户对应一个Hive用户。

#### 表 **10-26** Hive 用户信息配置

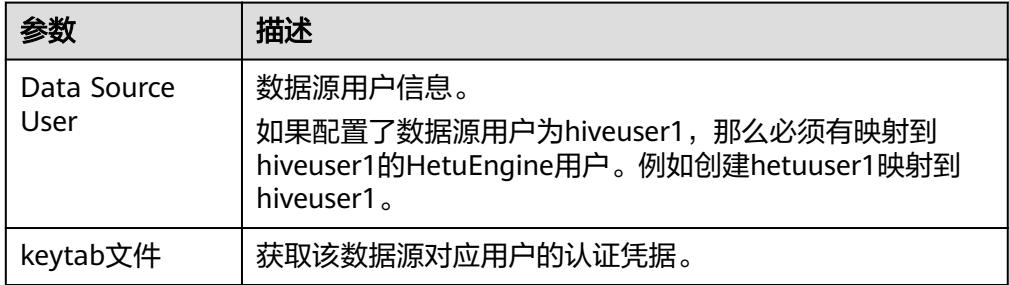

# 6. (可选)配置"HetuEngine-Hive用户映射配置",参数配置请参考下表。

#### 表 **10-27** HetuEngine-Hive 用户映射配置

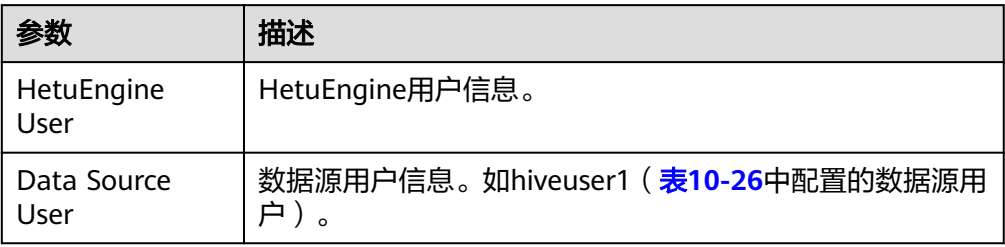

7. (可选)修改自定义配置。

– 单击"增加",参考下表增加自定义配置参数。

#### 表 **10-28** 自定义配置

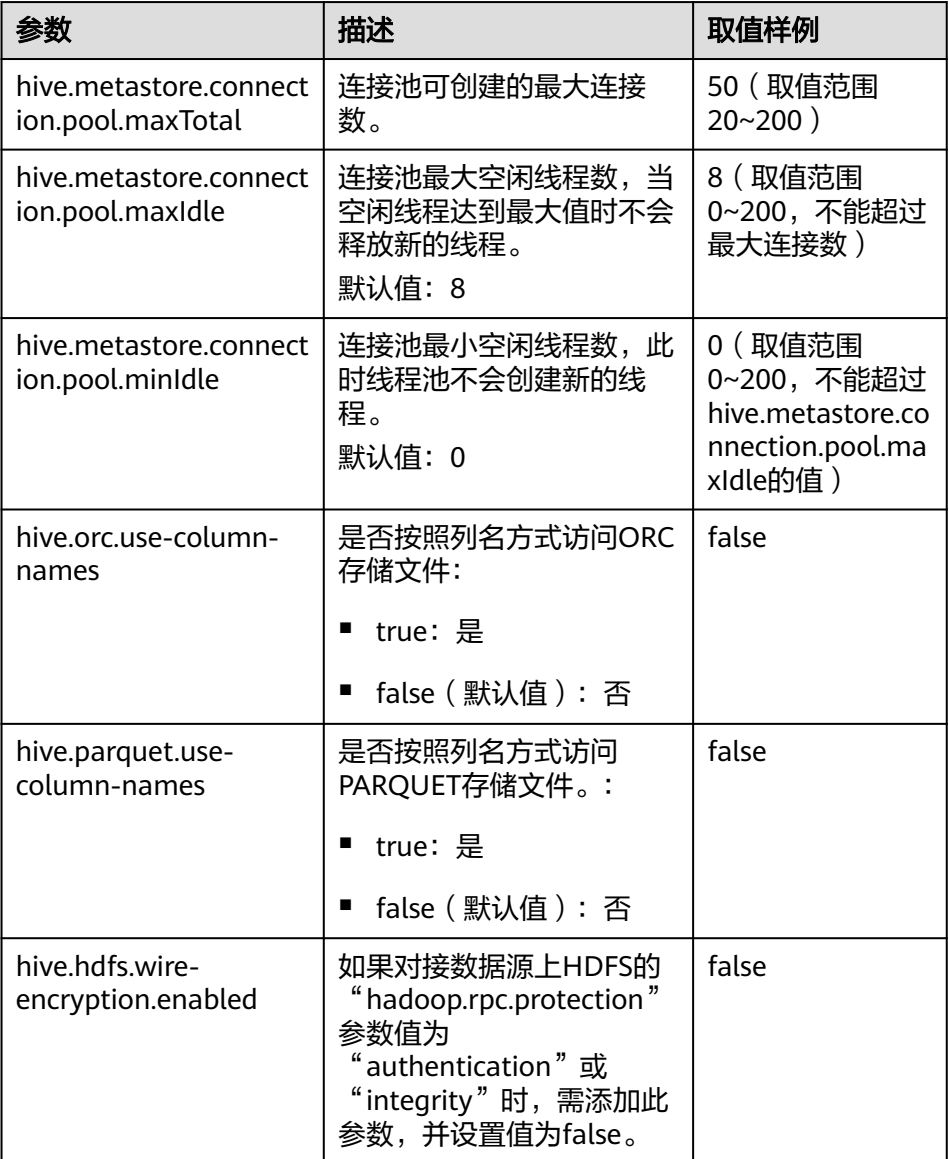

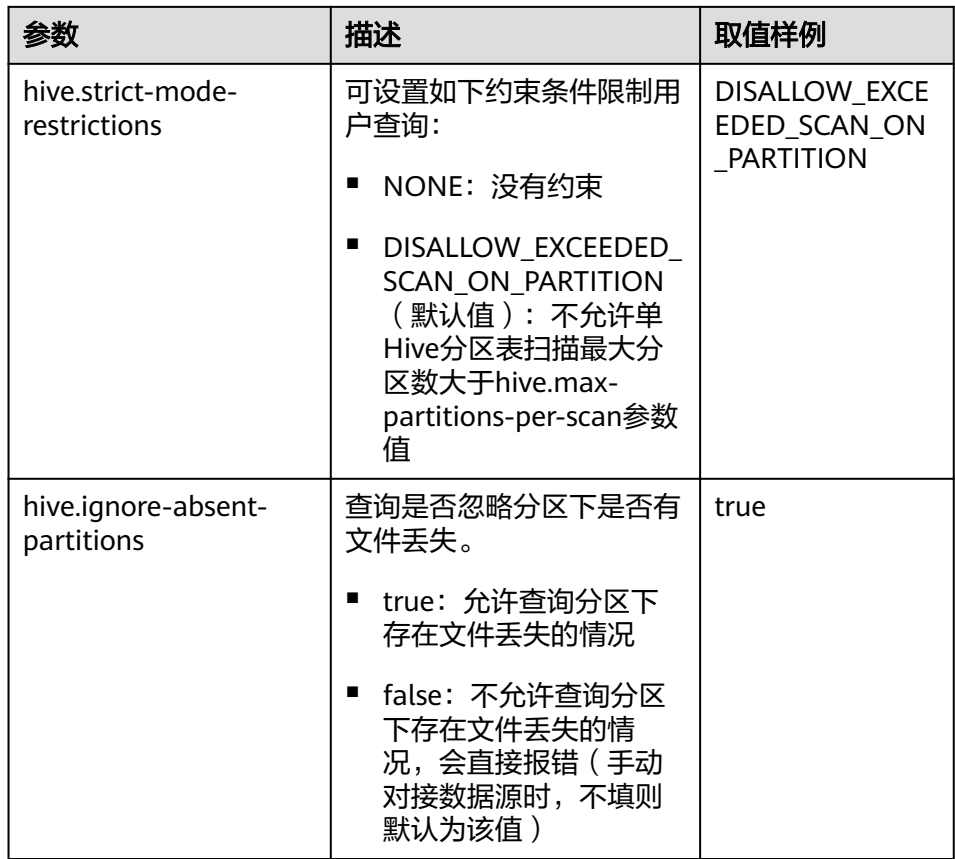

– 单击"删除",可以删除已增加的自定义配置参数。

#### 说明

- 以上自定义配置项,均可通过增加"coordinator."和"worker."前缀分别对 Coordinator和Worker进行差异化配置。例如自定义添加 "worker.hive.metastore.connection.pool.maxTotal "为50,表示配置Worker访 问hive metastore时的最大连接数为50。如果未添加前缀,则表示该配置项对 Coordinator和Worker都生效。
- 系统默认设置Coordinator访问hive metastore时的最大连接数为50,最大空闲连 接数为8,最小空闲连接数为0, Worker访问hive metastore时的最大连接数为 20,最大空闲和最小空闲连接数为0。
- hive.max-partitions-per-scan: 为单Hive分区表扫描最大分区个数。系统默认 100000。
- HetuEngine服务在安装时共部署的Hive数据源的"hive.ignore-absentpartitions"默认为"true"。
- 8. 单击"确定"。
- 步骤**7** 登录集群客户端所在节点,执行以下命令,切换到客户端安装目录并认证用户。

#### **cd /opt/client**

#### **source bigdata\_env**

**kinit** HetuEngine组件操作用户 (普通模式集群跳过)

步骤**8** 执行以下命令,登录数据源的catalog。

**hetu-cli --catalog** 数据源名称 **--schema** 数据库名

例如执行以下命令:

**hetu-cli --catalog hive\_1 --schema default**

步骤**9** 执行以下命令,可正常查看数据库表信息或不报错即表示连接成功。

**show tables;**

**----**结束

### 数据类型映射

目前Hive数据源支持的数据类型为:BOOLEAN、TINYINT、SMALLINT、INT、 BIGINT、REAL、DOUBLE、DECIMAL、NUMERIC、DEC、VARCHAR、VARCHAR (X)、CHAR、CHAR(X)、STRING、DATE、TIMESTAMP、TIME WITH TIMEZONE、TIMESTAMP WITH TIME ZONE、TIME、ARRAY、MAP、 UNIOMTYPE、STRUCT、ROW。

# 性能优化

- 元数据缓存 Hive连接器支持元数据缓存,以便更快地提供对各种操作的元数据请求。可参考 [调整元数据缓存](#page-979-0)。
- 动态过滤 开启动态过滤有助于Hive连接器的Join算子的计算优化。可参考<mark>调整动态过滤</mark>。
- 带分区条件查询 建立分区表并且查询带分区过滤条件有助于过滤部分分区数据,从而提高性能。
- Insert优化 通过设置"task.writer-count"的值为"1"和增大"hive.max-partitions-perwriters"的值有助于提升Insert性能。可参考调整**INSERT**[写入优化。](#page-978-0)

# 约束

- DELETE语法可以删除整个表的数据,或者分区表的指定分区。
- Hive元数据库不支持Schema重命名,即不支持ALTER SCHEMA RENAME语法。

# **10.9.2.3** 配置 **Hudi** 格式数据源

## 操作场景

#### 说明

HetuEngine不支持Hudi的bootstrap表的读取。

## 前提条件

- 创建Hudi数据源的代理用户,该代理用户为人机用户且需拥有hive组。
- 在HetuEngine所在集群的所有节点的"/etc/hosts"文件中,添加待对接数据源 所在集群的主机名称和对应的IP映射,及其"/etc/hosts"文件中的"10.10.10.10

hadoop.*系统域名*"(如 "10.10.10.10 hadoop.hadoop.com"), 否则 HetuEngine无法根据主机名称连接到非本集群节点。

● 参考创建**[HetuEngine](#page-868-0)**用户创建HetuEngine管理员用户。

# <span id="page-906-0"></span>操作步骤

- 步骤1 获取Hive数据源集群的"hdfs-site.xml", "core-site.xml"和"yarn-site.xml"配置 文件。
	- 1. 登录Hive数据源所在集群的FusionInsight Manager页面。
	- 2. 下载客户端。
		- MRS 3.3.0之前版本: 选择"集群 > 概览 > 更多 > 下载客户端",根据界面 提示下载"完整客户端"文件到本地。
		- MRS 3.3.0及之后版本: 在"主页"右上方单击"下载客户端", 根据界面提 示下载"完整客户端"文件到本地。
	- 3. 将下载的客户端文件压缩包解压,获取
		- "FusionInsight\_Cluster\_1\_Services\_ClientConfig/HDFS/config"路径下的
		- "core-site.xml"和"hdfs-site.xml",以及

"FusionInsight\_Cluster\_1\_Services\_ClientConfig/Yarn/config"路径下的"yarnsite.xml"文件。

4. 查看"core-site.xml"文件中是否有"fs.trash.interval"配置项,如果没有,则新 增以下配置。

```
<property>
<name>fs.trash.interval</name>
<value>2880</value>
</property>
```
5. 将"hdfs-site.xml"文件中的"dfs.client.failover.proxy.provider.hacluster"配置 值修改成

"org.apache.hadoop.hdfs.server.namenode.ha.ConfiguredFailoverProxyProvide r",如下所示:

<property>

<name>dfs.client.failover.proxy.provider.hacluster</name>

<value>org.apache.hadoop.hdfs.server.namenode.ha.ConfiguredFailoverProxyProvider</value> </property>

– 如果HDFS有多个NameService,那么"hdfs-site.xml"文件中多个 NameService对应的"dfs.client.failover.proxy.provider.NameService名称" 配置值均需要改成

"org.apache.hadoop.hdfs.server.namenode.ha.ConfiguredFailoverProxyPr ovider"。

– 如果"hdfs-site.xml"文件中引用到了非HetuEngine集群节点的主机名称, 需要在HetuEngine集群的每个节点的"/etc/hosts"文件中,加上引用到的 主机名称和对应的IP的映射,否则HetuEngine无法根据主机名称连接到非本 集群节点。

#### 须知

如果对接的Hive数据源集群和HetuEngine处于同一个Hadoop集群中, "hdfssite.xml "和 " core-site.xml " 配置文件的获取方式为从HDFS中获取,参考<mark>使用</mark> **HDFS**[客户端进](#page-791-0)入集群HDFS客户端,执行以下命令获取:

**hdfs dfs -get /user/hetuserver/fiber/restcatalog/hive/core-site.xml hdfs dfs -get /user/hetuserver/fiber/restcatalog/hive/hdfs-site.xml** <span id="page-907-0"></span>步骤**2** 获取Hive数据源的代理用户的"user.keytab"和"krb5.conf"文件。

- 1. 登录Hive数据源所在集群的FusionInsight Manager页面。
- 2. 选择"系统 > 权限 > 用户"。
- 3. 选择对应的数据源用户,在"操作"列中选择"更多 > 下载认证凭据"。
- 4. 从下载的文件中解压后获取"user.keytab"和"krb5.conf"文件。

说明

Hive数据源的代理用户需至少关联"hive"用户组。

- 步骤**3** 获取Metastore URL和服务端Principal。
	- 1. 获取Hive数据源所在集群客户端文件压缩包解压路径下的 "FusionInsight\_Cluster\_1\_Services\_ClientConfig/Hive/config"下的"hivesite.xml"文件。
	- 2. 打开"hive-site.xml"文件,搜索"hive.metastore.uris",其对应的值即为 Metastore URL的值。搜索"hive.server2.authentication.kerberos.principal", 其对应的值即为服务端Principal的值。
- 步骤**4** 使用HetuEngine管理员用户登录FusionInsight Manager,选择"集群 > 服务 > HetuEngine",进入HetuEngine服务页面。
- 步骤**5** 在概览页签下的"基本信息"区域,单击"HSConsole WebUI"后的链接,进入 HSConsole界面。
- 步骤6 选择"数据源",单击"添加数据源"。在"添加数据源"页面填写参数。
	- MRS 3.3.0及之后版本:
		- a. 配置"基本配置",填写数据源名称,选择数据源类型"Hudi"。
		- b. 配置"Hudi配置",参数配置请参考下表。

#### 表 **10-29** Hudi 配置

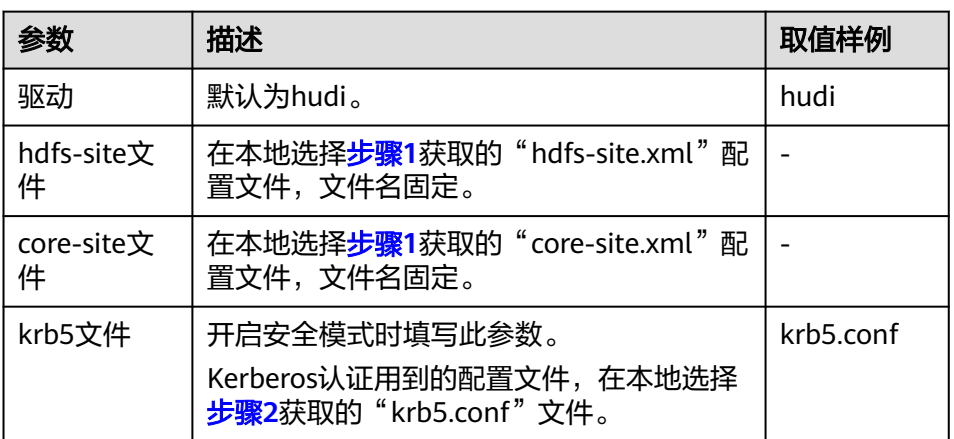

c. 配置"Metastore配置",参数配置请参考下表。

#### 表 **10-30** Metastore 配置

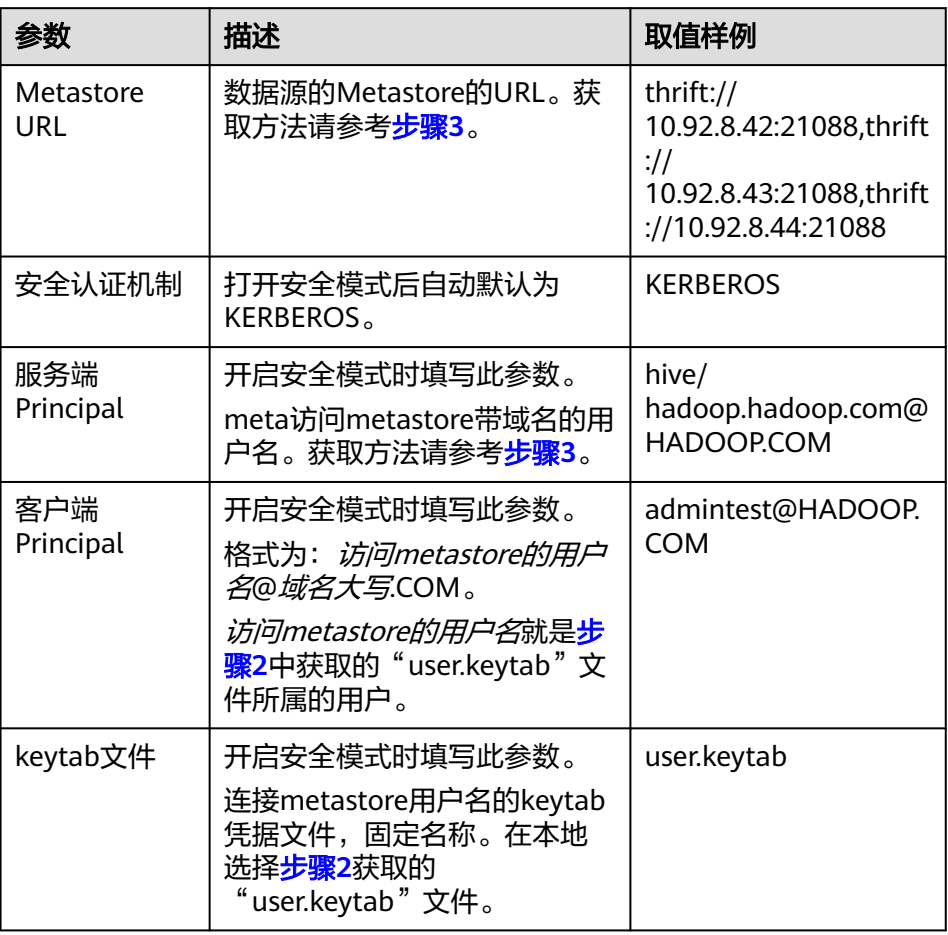

- d. 单击"确定"。
- MRS 3.3.0之前版本:
	- a. 配置"基本配置",填写数据源名称,选择数据源类型"Hive"。
	- b. 配置"Hive配置",参数配置请参考下表。

#### 表 **10-31** Hive 配置

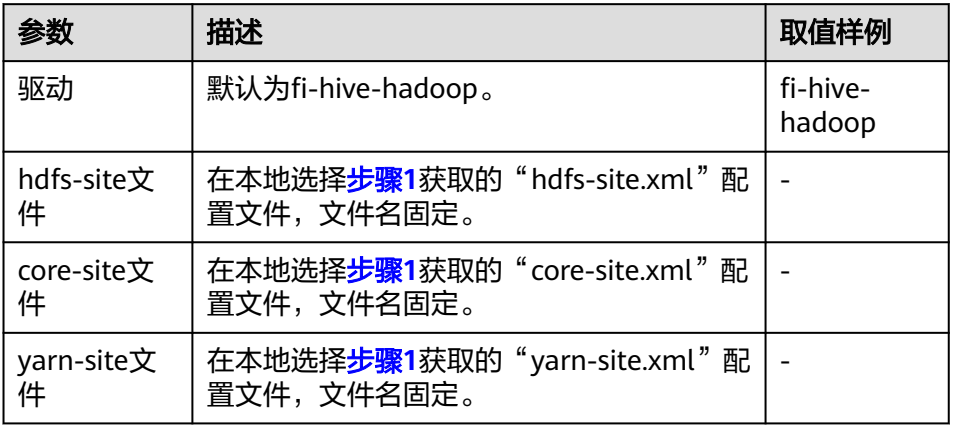

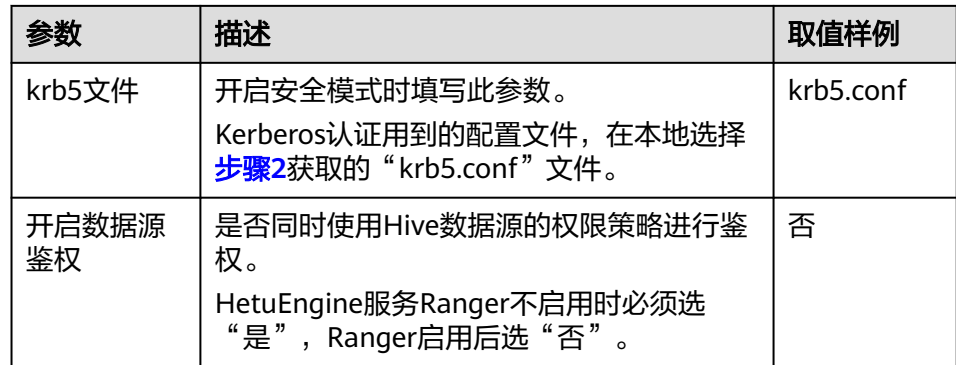

# c. 配置"Metastore配置",参数配置请参考下表。

#### 表 **10-32** Metastore 配置

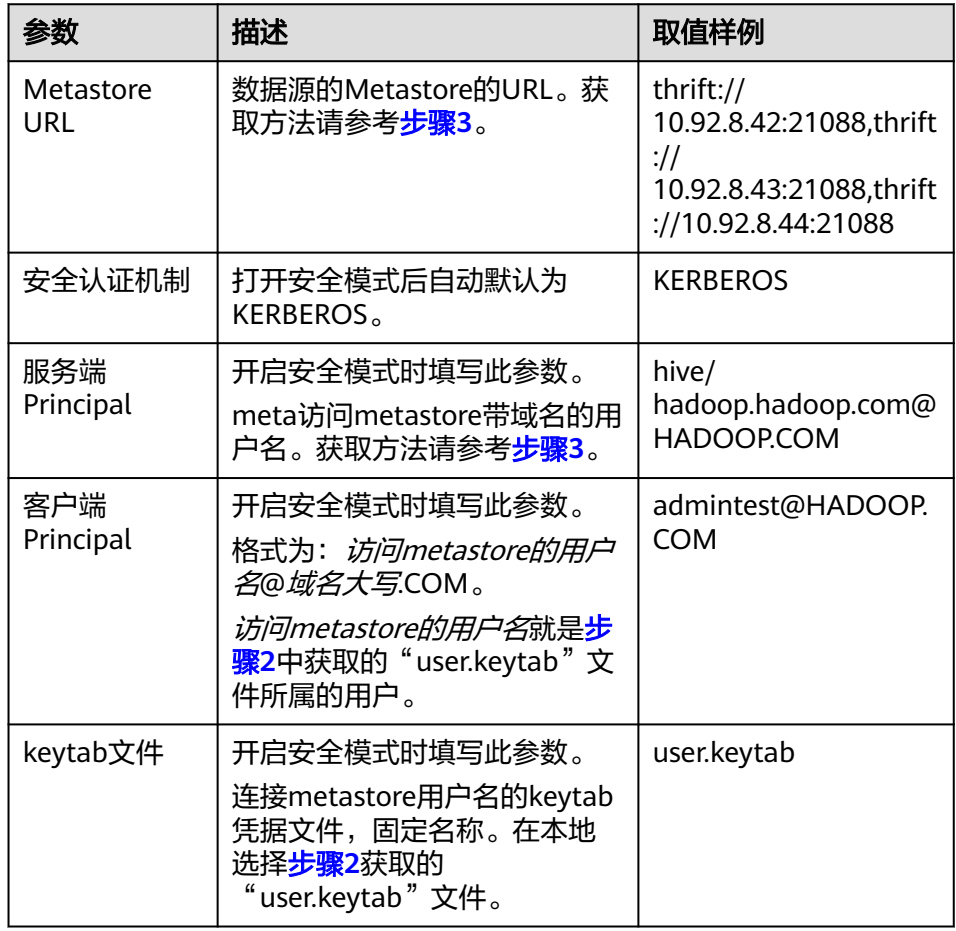

### d. 配置"连接池配置",参数配置请参考表**10-33**。

#### 表 **10-33** 连接池配置

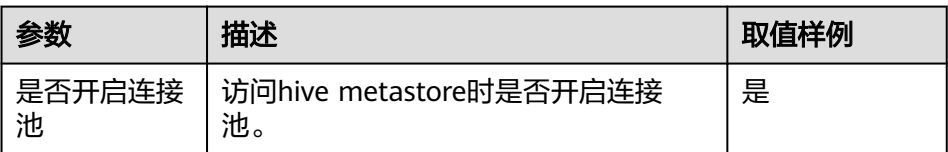

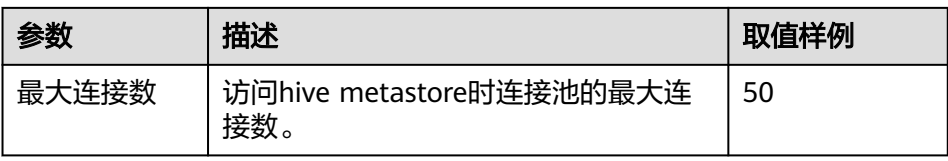

e. 配置"Hive用户信息配置",参数配置请参考表**10-34**。

"Hive用户信息配置"与"HetuEngine-Hive用户映射配置"要搭配使用, HetuEngine在对接Hive数据源时,通过用户映射,使得HetuEngine的用户具 备与Hive数据源被映射的用户访问Hive数据源时同样的权限。可以多个 HetuEngine用户对应一个Hive用户。

#### 表 **10-34** Hive 用户信息配置

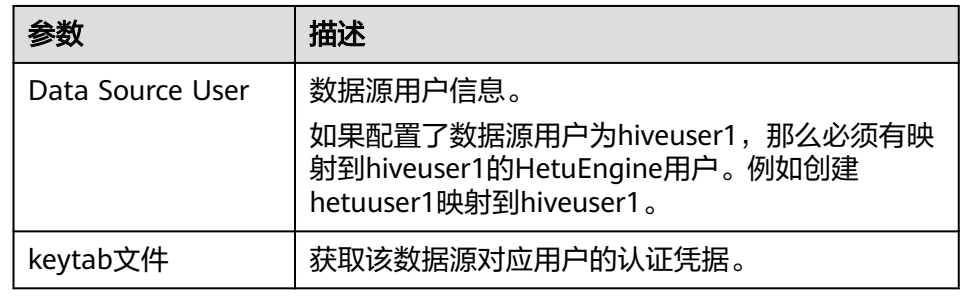

- f. 修改自定义配置, "hive.parquet.use-column-names"和 "hive.partitionuse-column-names"参数为必填项。
	- 单击"增加",参考下表增加自定义配置参数。

#### 表 **10-35** 自定义配置(必选)

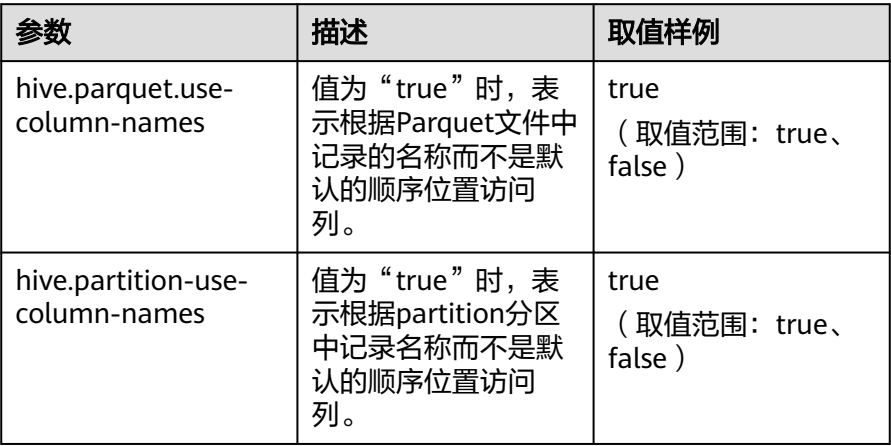

#### 表 **10-36** 自定义配置(可选)

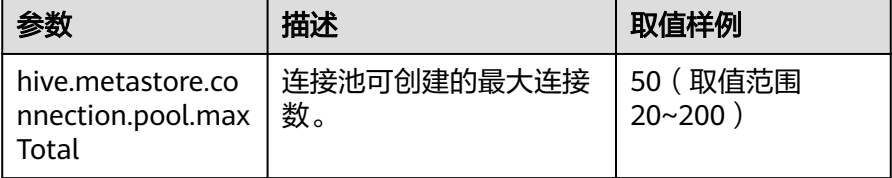

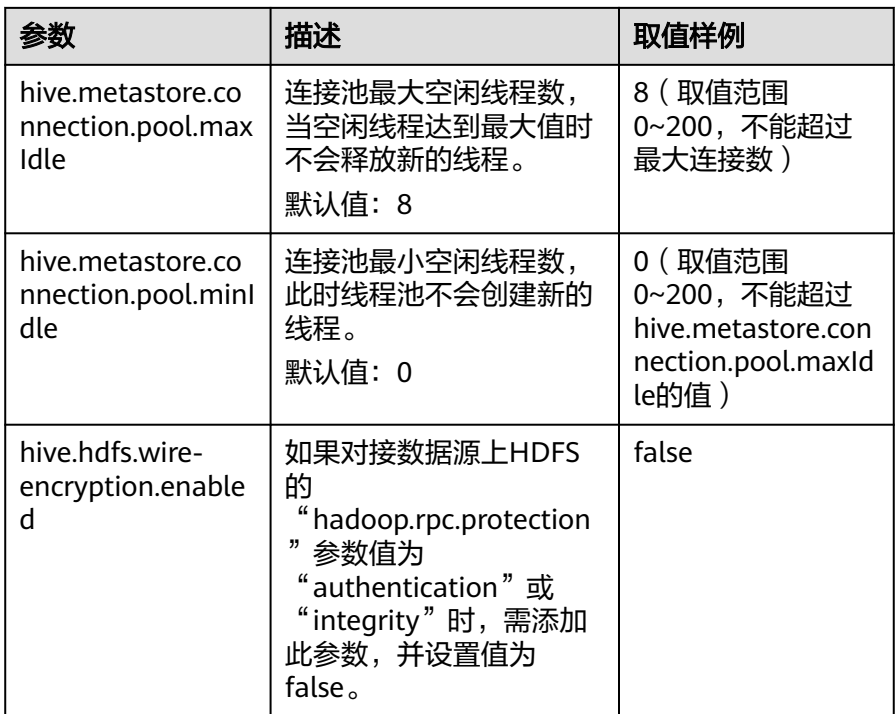

单击"删除",可以删除已增加的自定义配置参数。

#### 说明

- 以上自定义配置项,均可通过增加"coordinator."和"worker."前缀分别 对Coordinator和Worker进行差异化配置。例如自定义添加 "worker.hive.metastore.connection.pool.maxTotal "\_为50,表示配置 Worker访问hive metastore时的最大连接数为50。如果未添加前缀,则表示 该配置项对Coordinator和Worker都生效。
- 系统默认设置Coordinator访问hive metastore时的最大连接数为50,最大空 闲连接数为8,最小空闲连接数为0,Worker访问hive metastore时的最大连 接数为20,最大空闲和最小空闲连接数为0。

g. 单击"确定"。

步骤**7** 登录集群客户端所在节点,执行以下命令,切换到客户端安装目录并认证用户。

#### **cd /opt/client**

**source bigdata\_env**

**kinit** HetuEngine组件操作用户 (普通模式集群跳过)

步骤**8** 执行以下命令,登录数据源的catalog。

**hetu-cli --catalog** 数据源名称 **--schema** 数据库名

例如执行以下命令:

**hetu-cli --catalog hudi\_1 --schema default**

步骤**9** 执行以下命令,可正常查看数据库表信息或不报错即表示连接成功。

**show tables;**

**----**结束

## 数据类型映射

目前Hudi数据源支持的数据类型为:INT、BIGINT、FLOAT、DOUBLE、DECIMAL、 STRING、DATE、TIMESTAMP、BOOLEAN、BINARY、MAP、STRUCT、ARRAY。

# 性能优化

- 元数据缓存 Hudi连接器支持元数据缓存,以便更快地提供对各种操作的元数据请求。可参考 [调整元数据缓存](#page-979-0)。
- 动态过滤 开启动态过滤有助于Hudi连接器的Join算子的计算优化。可参考**调整动态过滤**。
- 带分区条件查询 建立分区表并且查询带分区过滤条件有助于过滤部分分区数据,从而提高性能。

# 约束

Hudi数据源只支持查询操作,更新和插入操作均不支持。

# **10.9.3** 配置 **ClickHouse** 数据源

# 操作场景

ClickHouse数据源中同一个Schema(或Database)下不能存在名字内容相同但大小 写格式不同的Table,例如:cktable(小写)、CKTABLE(大写)和CKtable(大小写 混合),该内容的Table只能有一个,否则HetuEngine无法使用该Schema(或 Database)下的表。

## 前提条件

参考创建**[HetuEngine](#page-868-0)**用户创建HetuEngine管理员用户。

## 操作步骤

- 步骤**1** 使用HetuEngine管理员用户登录FusionInsight Manager,选择"集群 > 服务 > HetuEngine",进入HetuEngine服务页面。
- 步骤**2** 在"概览"页签下的"基本信息"区域,单击"HSConsole WebUI"后的链接,进入 HSConsole界面。
- **步骤3** 选择"数据源",单击"添加数据源",在"添加数据源"页面填写参数。
	- 1. 配置"基本配置",填写数据源名称,选择数据源类型"JDBC > ClickHouse"。
	- 2. 配置"ClickHouse配置",参数配置请参考表**10-37**。

#### 表 **10-37** ClickHouse 配置

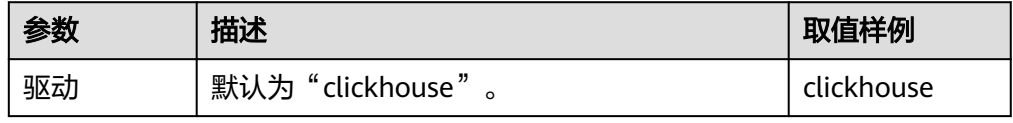

<span id="page-913-0"></span>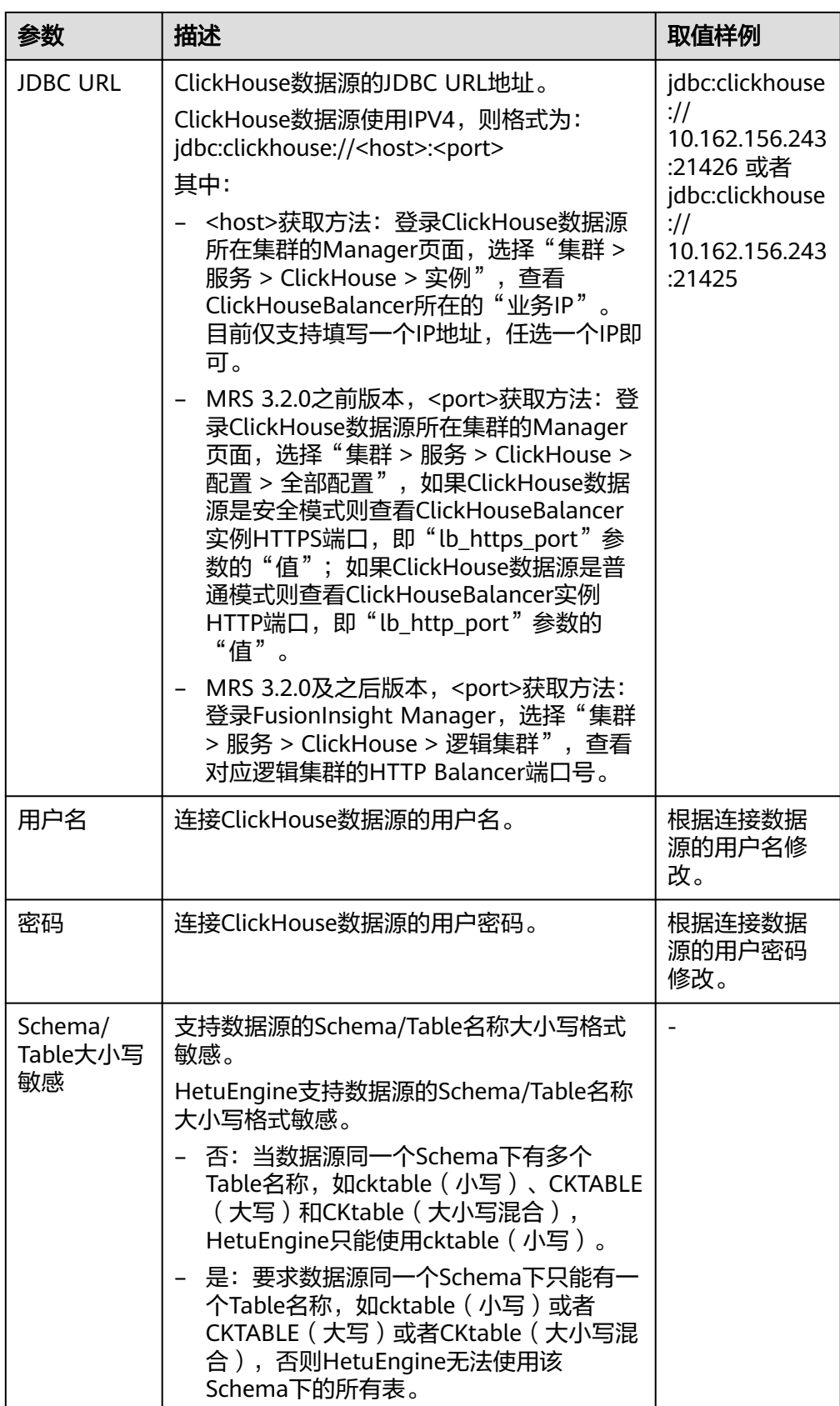

3. (可选)自定义配置。

单击"增加"可以增加自定义配置参数。配置ClickHouse数据源自定义参数,参 考表**10-38**。

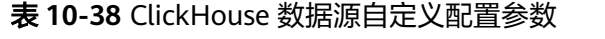

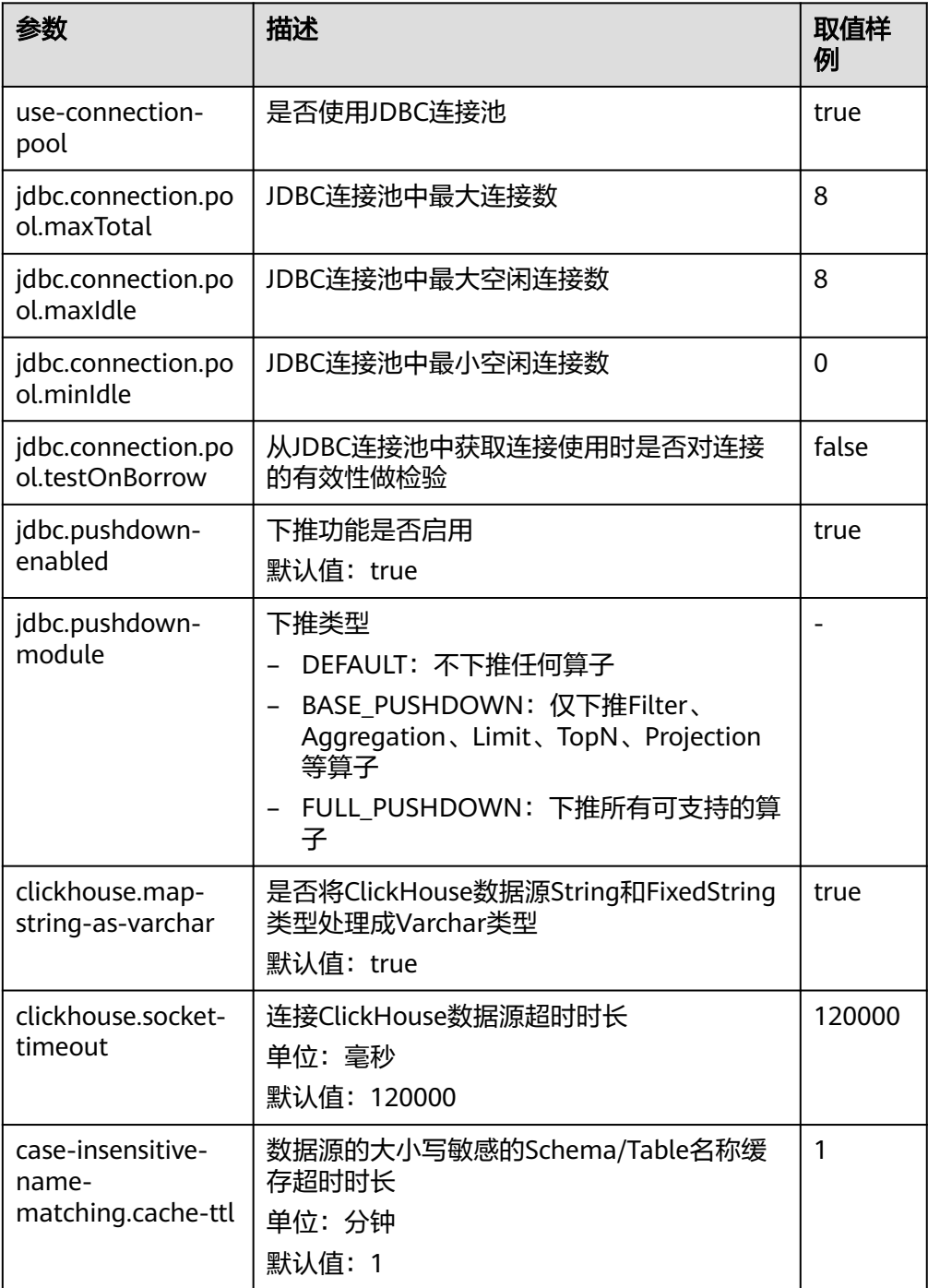

单击"删除"可以删除已增加的自定义配置参数。

4. 单击"确定"。

步骤**4** 登录集群客户端所在节点,执行以下命令,切换到客户端安装目录并认证用户。

**cd /opt/client**

**source bigdata\_env**

**kinit** HetuEngine组件操作用户 (普通模式集群跳过)

- 步骤**5** 执行以下命令,登录数据源的catalog。 **hetu-cli --catalog** 数据源名称 **--schema** 数据库名 例如执行以下命令: **hetu-cli --catalog clickhouse\_1 --schema default**
- 步骤**6** 执行以下命令,可正常查看数据库表信息或不报错即表示连接成功。 **show tables;**

**----**结束

# 数据类型映射

ClickHouse数据类型到HetuEngine数据类型映射

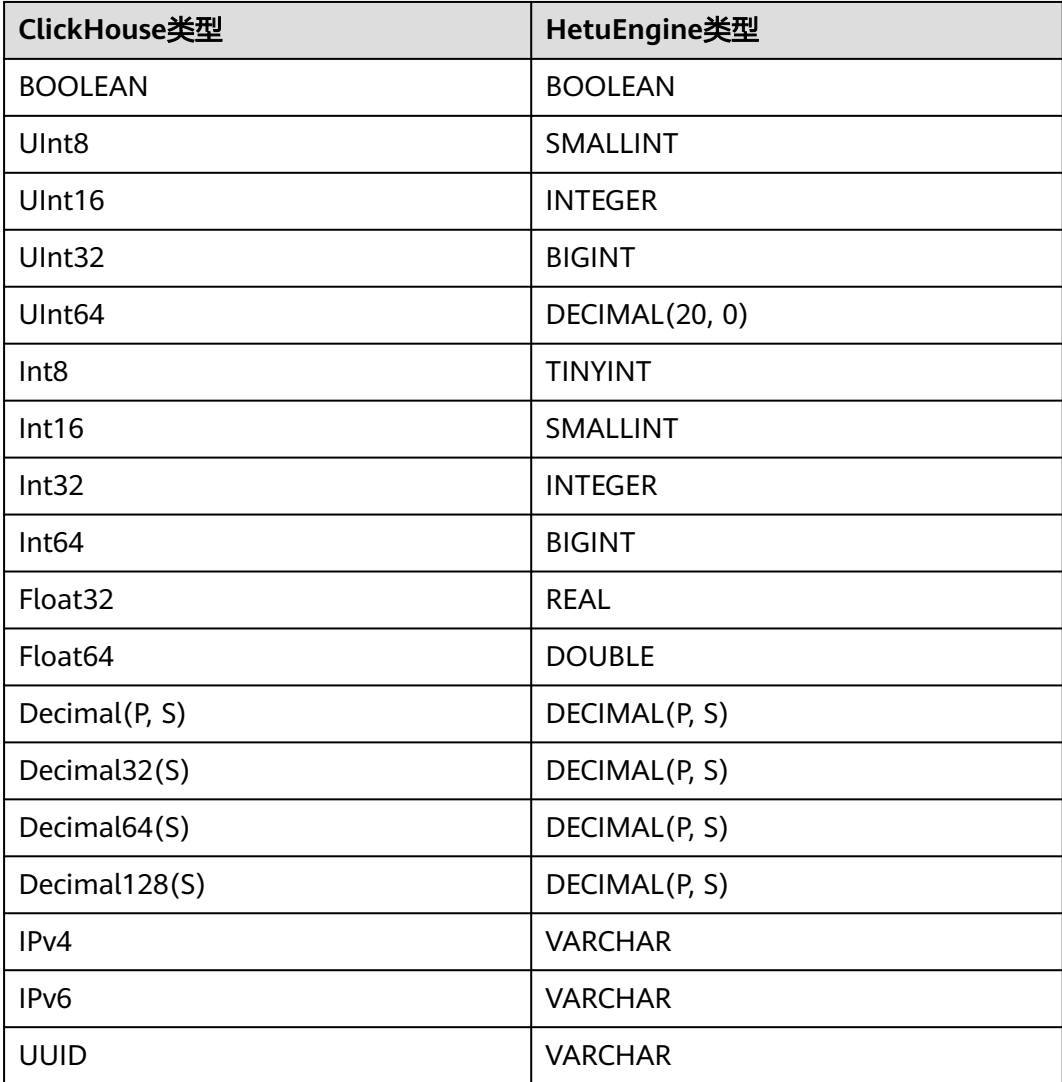

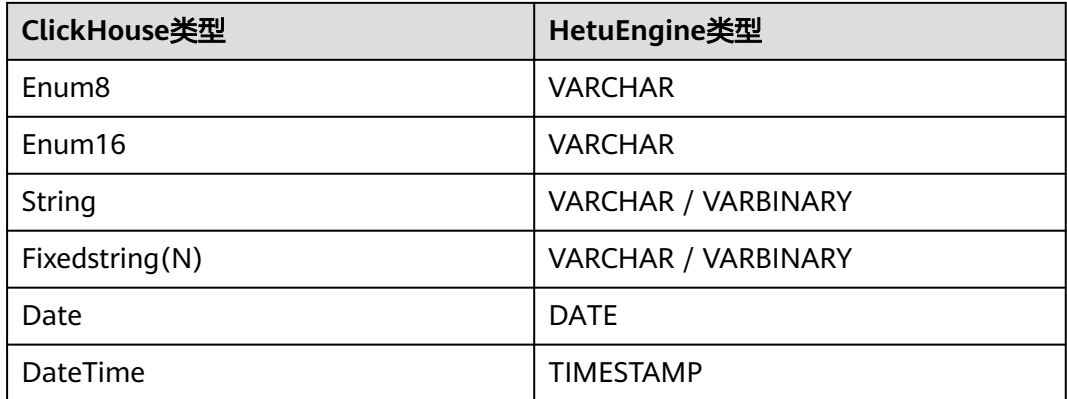

# 性能优化

- 查询下推 支持使用查询下推功能,提高查询速度。 查询下推功能默认关闭,可参考[步骤](#page-913-0)**3.3**添加相关自定义参数开启查询下推功能并 选择下推类型。
- Scalar UDF下推 Scalar UDF下推功能默认打开。使用该功能前需根据需求在HetuEngine中创建映 射函数。

# 约束

- HetuEngine支持对接ClickHouse操作的SQL语法: SHOW CATALOGS/SCHEMAS/ TABLES/COLUMNS、DESCRIBE、USE、SELECT 表/视图。
- HetuEngine支持对接ClickHouse操作的表和视图:

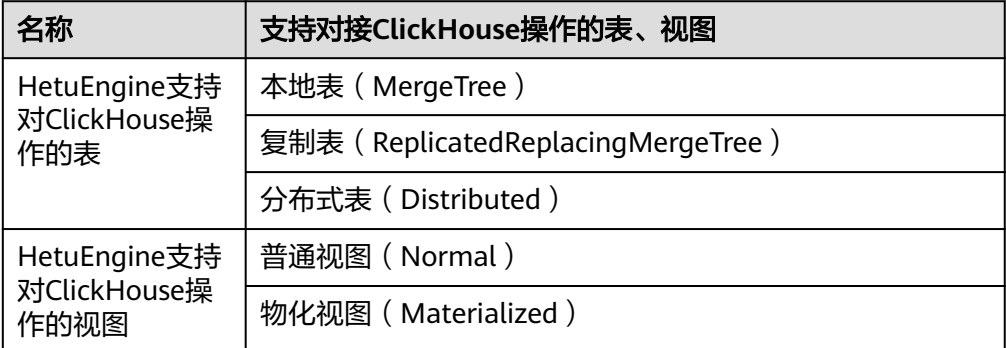

# **10.9.4** 配置 **GAUSSDB** 数据源

# 操作场景

本章节指导用户在HSConsole界面添加GaussDB类型的JDBC数据源。

# 前提条件

● 数据源所在集群与HetuEngine集群节点网络互通。

- 在HetuEngine所在集群的所有节点的"/etc/hosts"文件中,添加待对接数据源 所在集群的主机名称和对应的IP映射,及其"/etc/hosts"文件中的"10.10.10.10 hadoop.*系统域名*"(如 "10.10.10.10 hadoop.hadoop.com"), 否则 HetuEngine无法根据主机名称连接到非本集群节点。
- 已创建HetuEngine计算实例。

# 操作步骤

- 步骤1 使用HetuEngine管理员用户登录FusionInsight Manager, 选择"集群 > 服务 > HetuEngine", 进入HetuEngine服务页面。
- 步骤**2** 在"概览"页签下的"基本信息"区域,单击"HSConsole WebUI"后的链接,进入 HSConsole界面。
- 步骤**3** 选择"数据源",单击"添加数据源"。在"添加数据源"页面填写参数。
	- 1. 配置"基本配置",填写数据源名称,选择数据源类型"JDBC > GAUSSDB- $A''$ 。
	- 2. 配置"GAUSSDB-A配置",参数配置请参考表**10-39**。

表 **10-39** GAUSSDB-A 配置

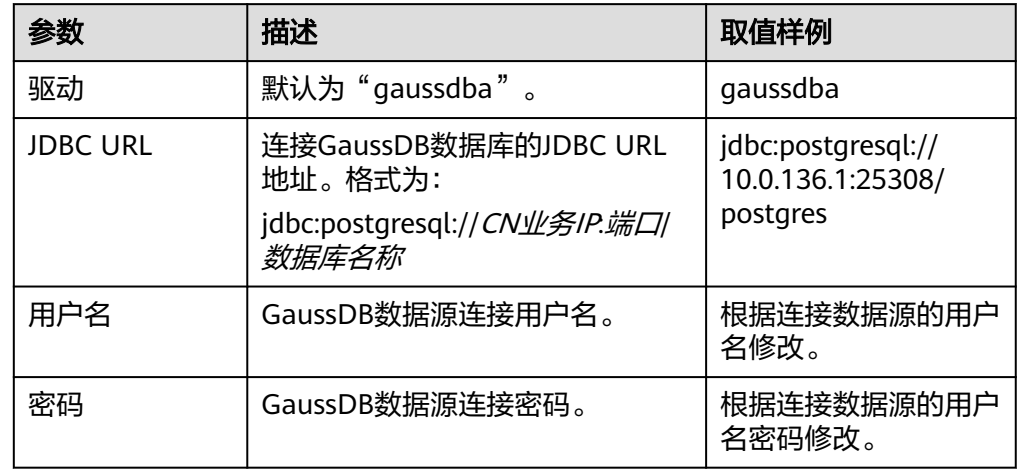

3. (可选)配置Gauss数据源用户信息,参考表**[10-40](#page-918-0)**。

"GaussDB用户信息配置"与"HetuEngine-GaussDB用户映射配置"要搭配使 用,HetuEngine在对接的GaussDB数据源时,通过用户映射,使得HetuEngine的 用户具备与GaussDB数据源被映射的用户访问GaussDB数据源时同样的权限。可 以多个HetuEngine用户对应一个GaussDB用户。

在 GaussDB数据库中, 创建的用户名要符合标识符的命名规范, 且最大长度不超 过63个字符。当用户名中包含大写字母时数据库将自动转换为小写字母,如果需 要创建包含大写字母的用户名则需要使用双引号括起来。因此,配置"Data Source User"时,必须使用GaussDB数据库转换后的用户名。

例如:

- 在 GaussDB数据库创建的用户名为Gaussuser1,则Data Source User应为 gaussuser1。
- 在 GaussDB数据库创建的用户名为"Gaussuser1",则Data Source User应 为Gaussuser1。

#### <span id="page-918-0"></span>表 **10-40** GaussDB 用户信息配置

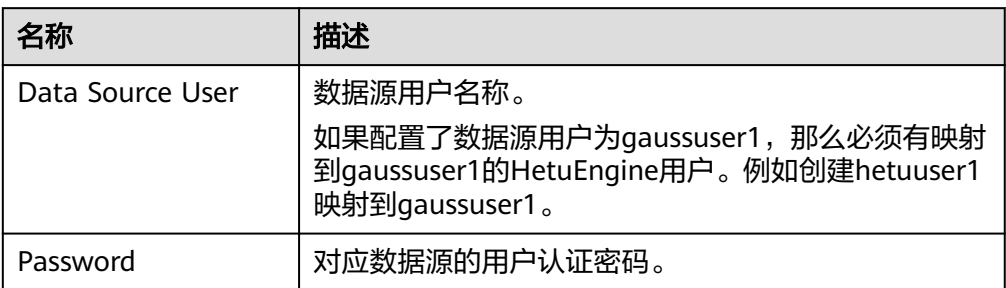

#### 4. (可选)配置 HetuEngine-GaussDB用户映射配置,参考表**4 HetuEngine-GaussDB**用户映射配置

#### 表 **10-41** HetuEngine-GaussDB 用户映射配置

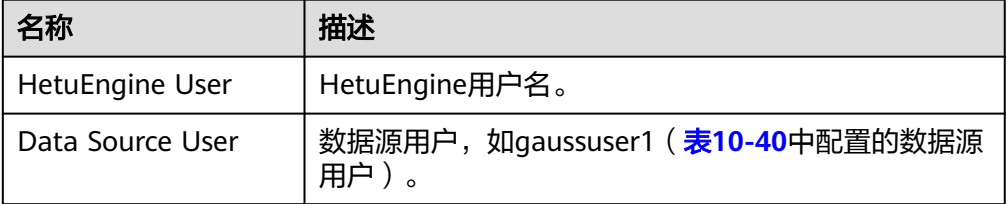

## 5. (可选)自定义配置。

单击"增加"可以增加自定义配置参数。配置GaussDB数据源自定义参数, 参考表**10-42**。

#### 表 **10-42** GaussDB 数据源自定义配置参数

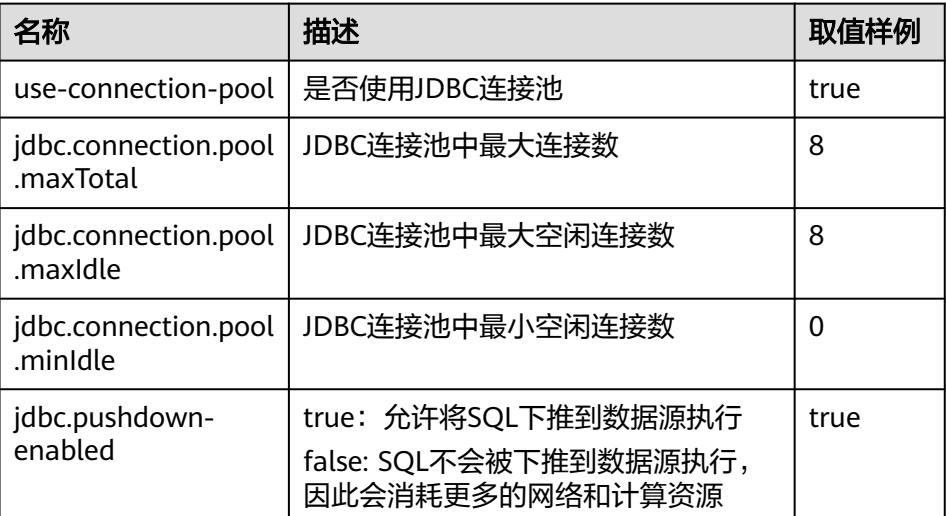

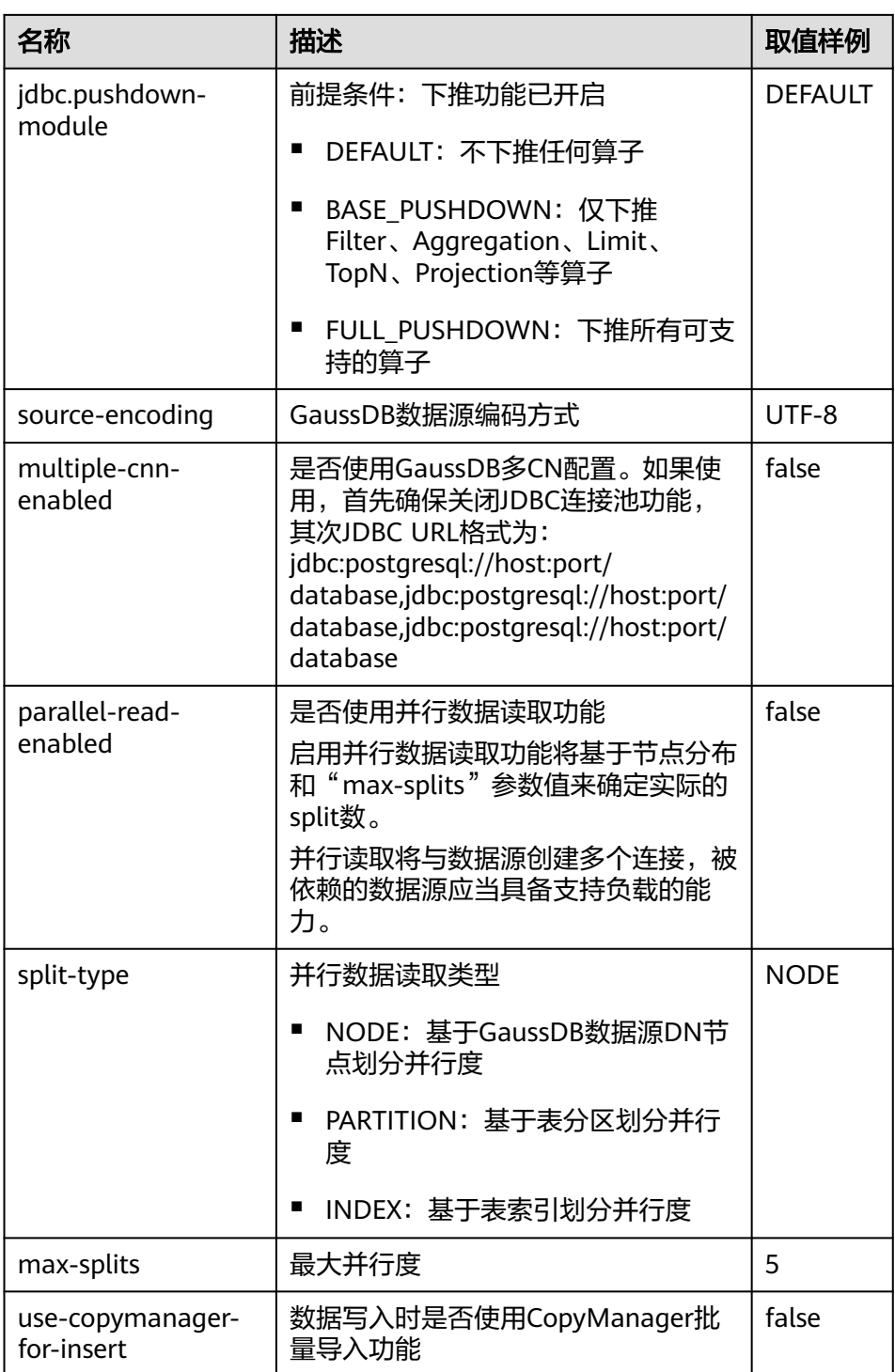

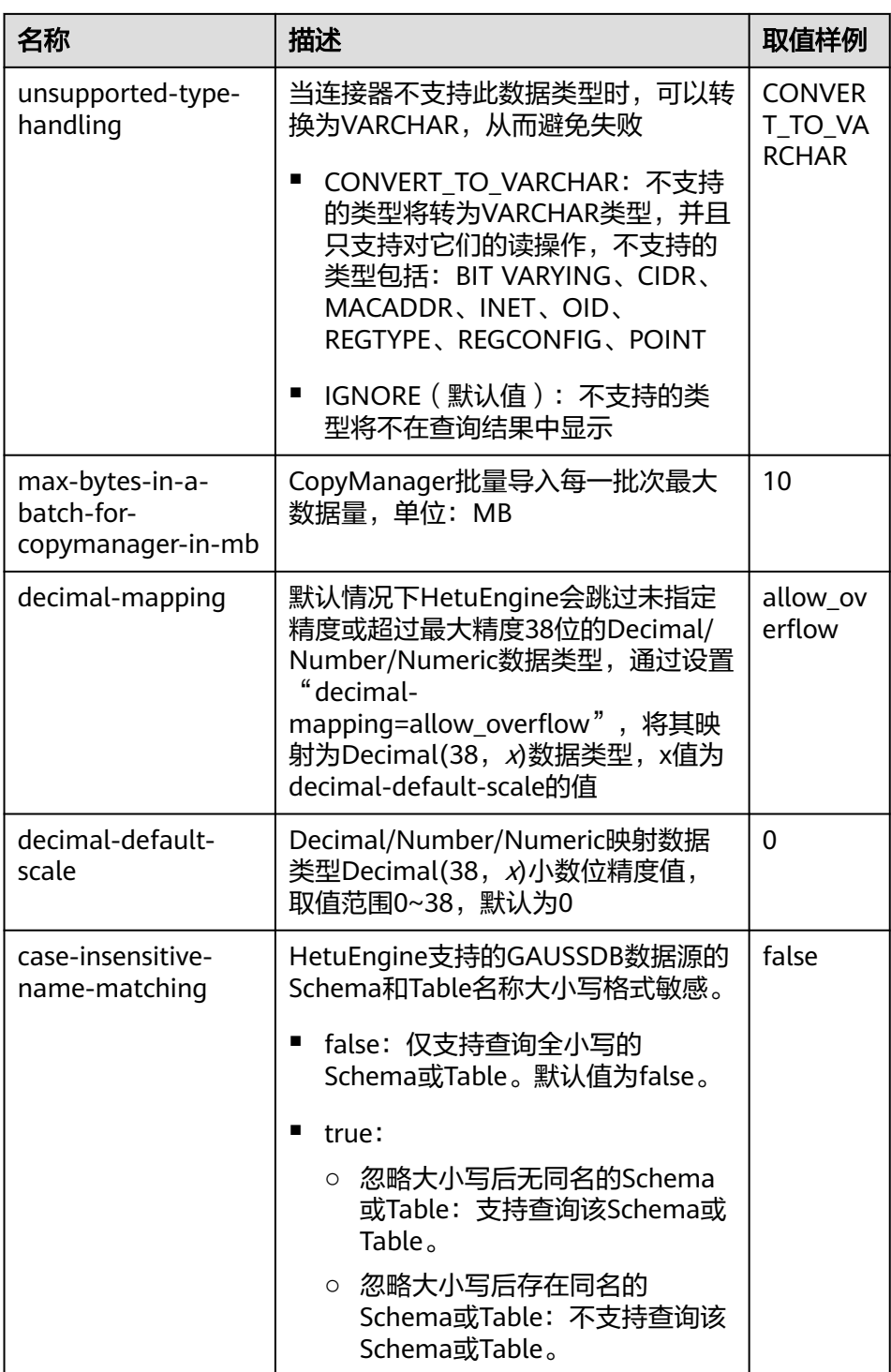

- 单击"删除"可以删除已增加的自定义配置参数。

6. 单击"确定"。

步骤**4** 登录集群客户端所在节点,执行以下命令,切换到客户端安装目录并认证用户。

## **cd /opt/client**

**source bigdata\_env**

**kinit** HetuEngine组件操作用户 (普通模式集群跳过)

步骤**5** 执行以下命令,登录数据源的catalog。

**hetu-cli --catalog** 数据源名称 **--schema** 数据库名

例如执行以下命令:

**hetu-cli --catalog gaussdb\_1 --schema admin**

步骤**6** 执行以下命令,可正常查看数据库表信息或不报错即表示连接成功。

**show tables;**

**----**结束

# 数据类型映射

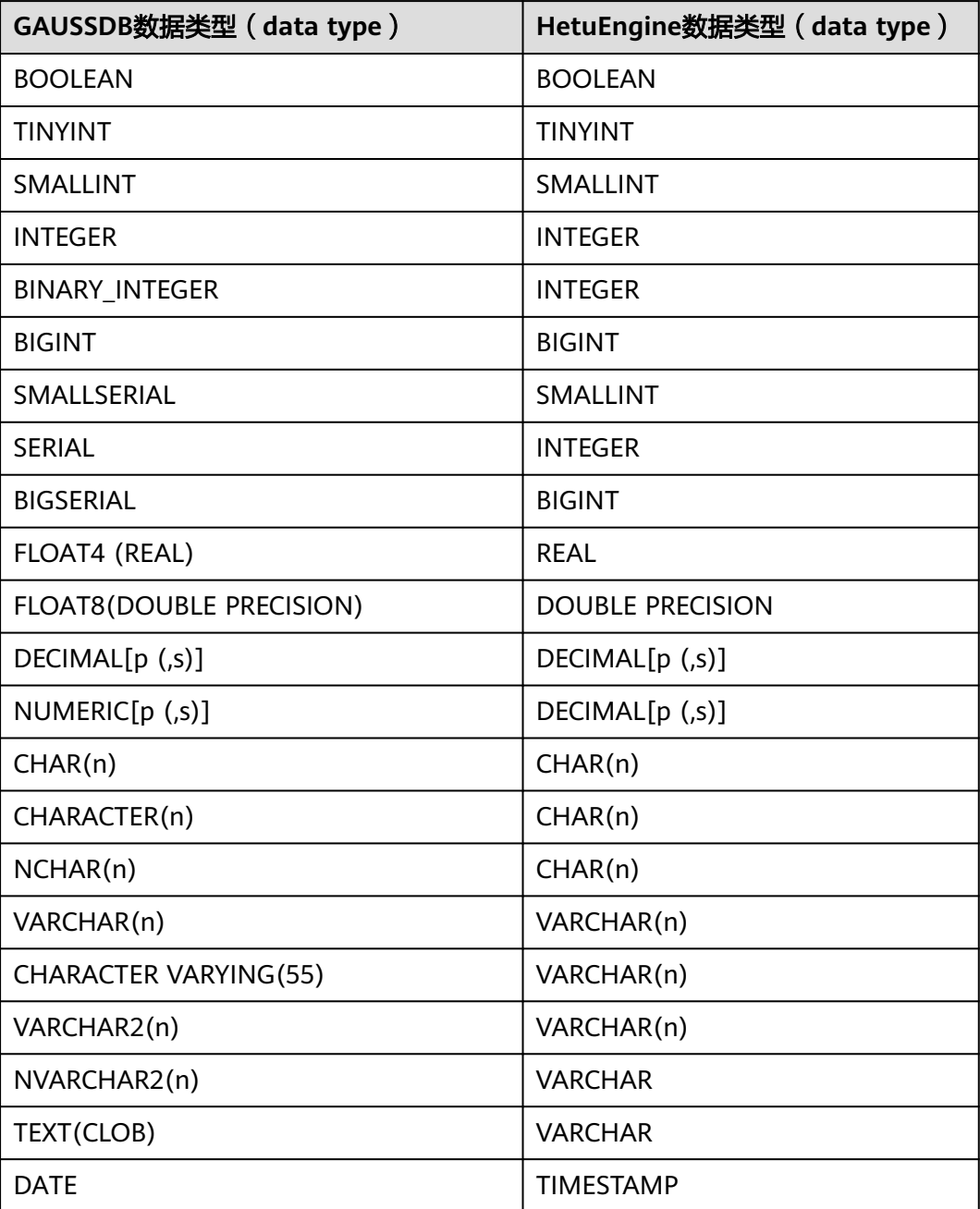

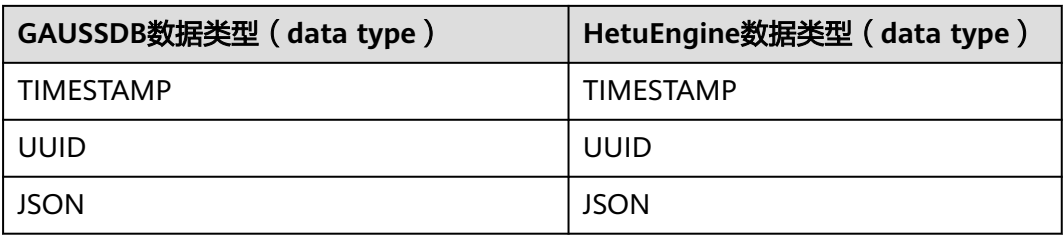

# 约束

- 不支持如下语法: GRANT、REVOKE、SHOW GRANTS、SHOW ROLES、SHOW ROLE GRANTS。
- UPDATE和DELETE语法不支持筛选条件子句中包含跨catalog的条件,例如: UPDATE mppdb.table SET column1=value WHERE column2 IN (SELECT column2 from hive.table)。
- UPDATE语法不支持更新DATE/TIMESTAMP/VARBINARY字段。
- 不支持查询WHERE语句条件为REAL,例如SELECT \* FROM mppdb.table WHERE  $column1 = REAL '1.1'.$
- DELETE语法不支持筛选条件子句中包含子查询, 例如: DELETE FROM mppdb.table WHERE column IN (SELECT column FROM mppdb.table1)。
- HetuEngine支持GaussDB数据源Decimal/Number/Numeric类型数据的最大精度 不超过38位。
- 当谓词的前后两端任意一端包含子查询时,该谓词不会下推,如示例语句count(\*) 后面存在子查询,则不下推,但子查询中的min函数可以下推。 select count(\*) from item where i\_current\_price = (select min(i\_current\_price) from item);

# **10.9.5** 配置 **HBase** 数据源

# 操作场景

本章节指导用户在HSConsole界面添加HBase数据源。

# 前提条件

- 数据源所在集群域名与HetuEngine集群域名不能相同。
- 数据源所在集群与HetuEngine集群节点网络互通。
- 在HetuEngine所在集群的所有节点的"/etc/hosts"文件中,添加待对接数据源 所在集群的主机名称和对应的IP映射,及其"/etc/hosts"文件中的"10.10.10.10 hadoop.*系统域名*"(如"10.10.10.10 hadoop.hadoop.com"), 否则 HetuEngine无法根据主机名称连接到非本集群节点。
- 已创建HetuEngine计算实例。
- 数据源所在集群与HetuEngine所在集群上ZooKeeper的SSL通信加密配置需保持一 致。

#### 说明

登录FusionInsight Manager,选择"集群 > 服务 > ZooKeeper > 配置 > 全部配置",搜 索"ssl.enabled",值为"true",表示启用SSL通信加密,值为"false"表示关闭SSL通 信加密。

# <span id="page-923-0"></span>操作步骤

- 步骤**1** 获取HBase数据源的"hbase-site.xml"、"hdfs-site.xml"和"core-site.xml"配置 文件。
	- 1. 登录HBase数据源所在集群的FusionInsight Manager页面。
	- 2. 下载客户端。
		- MRS 3.3.0之前版本: 选择 "集群 > 概览 > 更多 > 下载客户端", 根据界面 提示下载"完整客户端"文件到本地。
		- MRS 3.3.0及之后版本: 在"主页"右上方单击"下载客户端", 根据界面提 示下载"完整客户端"文件到本地。
	- 3. 将下载的客户端文件压缩包解压,获取

"FusionInsight\_Cluster\_1\_Services\_ClientConfig/HBase/config"路径下的 "hbase-site.xml"、"core-site.xml"和"hdfs-site.xml"文件。

4. 如果 "hbase-site.xml" 文件中存在 "hbase.rpc.client.impl" 参数,那么 "hbase.rpc.client.impl"的配置值修改成 "org.apache.hadoop.hbase.ipc.RpcClientImpl"(客户端通过RpcClientImpl进 行远程RPC调用),如下所示: <property>

<name>hbase.rpc.client.impl</name> <value>org.apache.hadoop.hbase.ipc.RpcClientImpl</value> </property>

```
说明
```
如果"hdfs-site.xml"、"hbase-site.xml"文件中引用到了非HetuEngine集群节点的host 名称,需要在HetuEngine集群的每个节点的"/etc/hosts"文件中,加上引用到的host名 称和对应的IP的映射,否则HetuEngine无法根据host名称连接到非本集群节点。

- 步骤**2** 获取HBase数据源的代理用户的"user.keytab"和"krb5.conf"文件。
	- 1. 登录HBase数据源所在集群的FusionInsight Manager页面。
	- 2. 选择"系统 > 权限 > 用户"。
	- 3. 选择对应的数据源用户,在"操作"列中选择"更多 > 下载认证凭据"。
	- 4. 从下载的文件中解压获取"user.keytab"和"krb5.conf"文件。
	- 说明

数据源的代理用户需要具有对HBase的相关操作权限。

- 步骤**3** 使用HetuEngine管理员用户登录FusionInsight Manager,选择"集群 > 服务 > HetuEngine",进入HetuEngine服务页面。
- 步骤**4** 在概览页签下的"基本信息"区域,单击"HSConsole WebUI"后的链接,进入 HSConsole界面。
- 步骤5 选择"数据源",单击"添加数据源"。在"添加数据源"页面填写参数。
	- 1. 配置"基本配置",填写数据源名称,选择数据源类型"HBase"。
	- 2. 配置"HBase配置",参数配置请参考表**10-43**。

#### 表 **10-43** HBase 配置

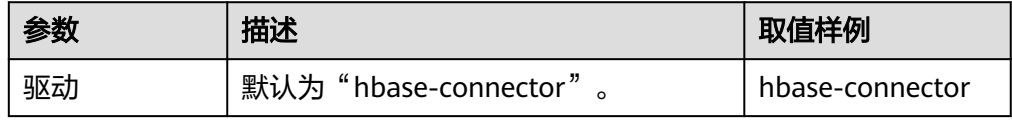

<span id="page-924-0"></span>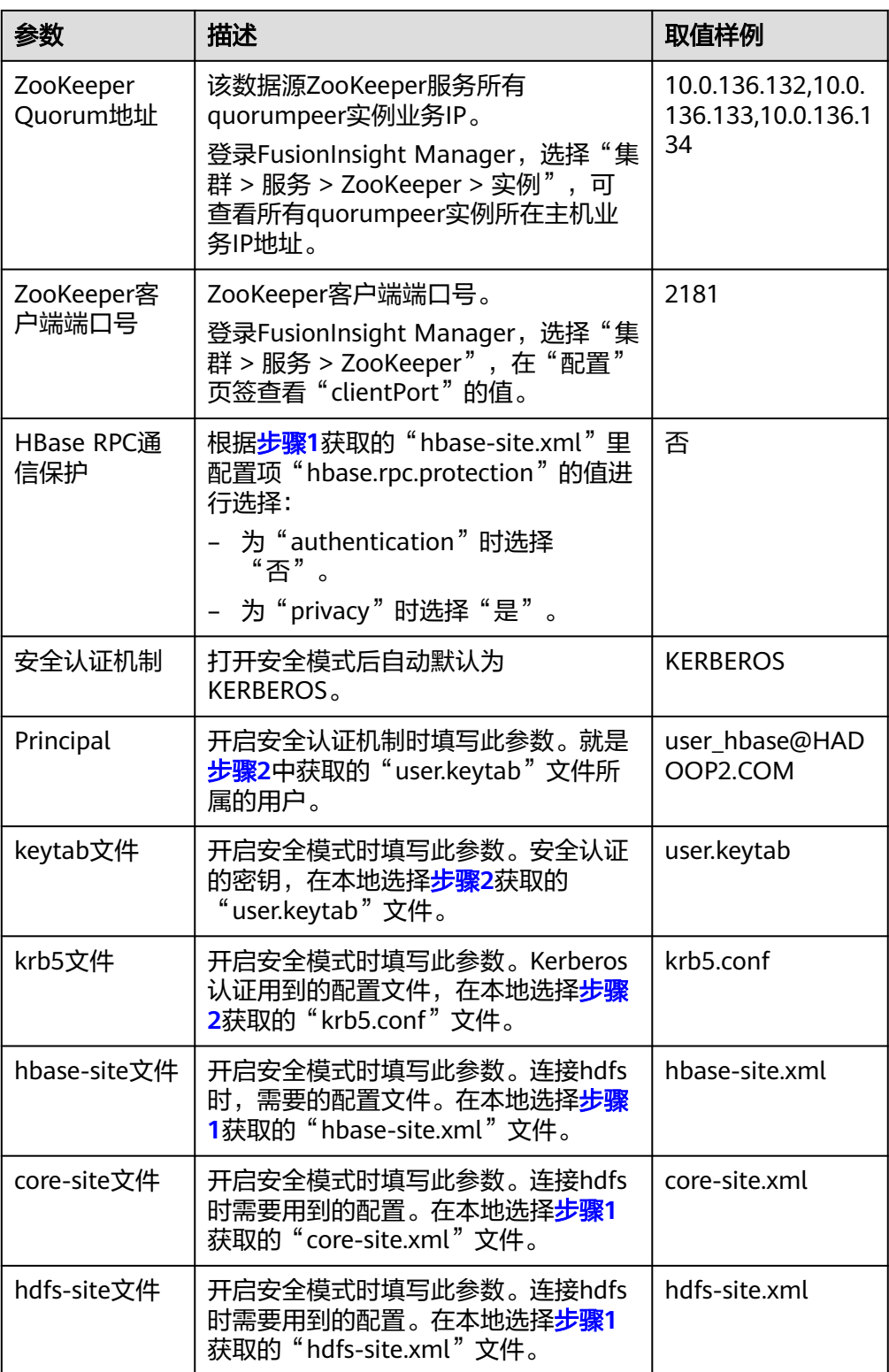

- 3. (可选)自定义配置。
- 4. 单击"确定"。
- 步骤**6** 登录集群客户端所在节点,执行以下命令,切换到客户端安装目录并认证用户。

#### **cd /opt/client**

#### **source bigdata\_env**

**kinit** HetuEngine组件操作用户 (普通模式集群跳过)

步骤**7** 执行以下命令,登录数据源的catalog。

#### **hetu-cli --catalog** 数据源名称 **--schema** 数据库名

例如执行以下命令:

#### **hetu-cli --catalog hbase\_1 --schema default**

步骤**8** 执行以下命令,可正常查看数据库表信息或不报错即表示连接成功。

**show tables;**

#### 步骤**9** 创建结构化映射表。

```
映射表建表语句格式:
CREATE TABLE schemaName.tableName (
  rowId VARCHAR,
  qualifier1 TINYINT,
  qualifier2 SMALLINT,
  qualifier3 INTEGER,
  qualifier4 BIGINT,
  qualifier5 DOUBLE,
  qualifier6 BOOLEAN,
  qualifier7 TIME,
  qualifier8 DATE,
  qualifier9 TIMESTAMP
)
WITH (
column_mapping = 
'qualifier1:f1:q1,qualifier2:f1:q2,qualifier3:f2:q3,qualifier4:f2:q4,qualifier5:f2:q5,qualifier6:f3:q1,qualifier7:f3:q2,
qualifier8:f3:q3,qualifier9:f3:q4',
row_id = 'rowId',
hbase_table_name = 'hbaseNamespace:hbaseTable',
external = true
);
```
#### 须知

"schemaName"必须与"hbase\_table\_name"中的"hbaseNamespace"一致,且 MRS 3.2.0及以前版本只能是小写字母。

- 映射表建表支持:直接关联HBase数据源中的表、创建并关联HBase数据源中不存 在的新表的两种形式。
- 映射表字段支持的数据类型包括:VARCHAR、TINYINT、SMALLINT、 INTEGER、BIGINT、DOUBLE、BOOLEAN、TIME、DATE、TIMESTAMP。
- 映射表建表语句关键字说明见下表。

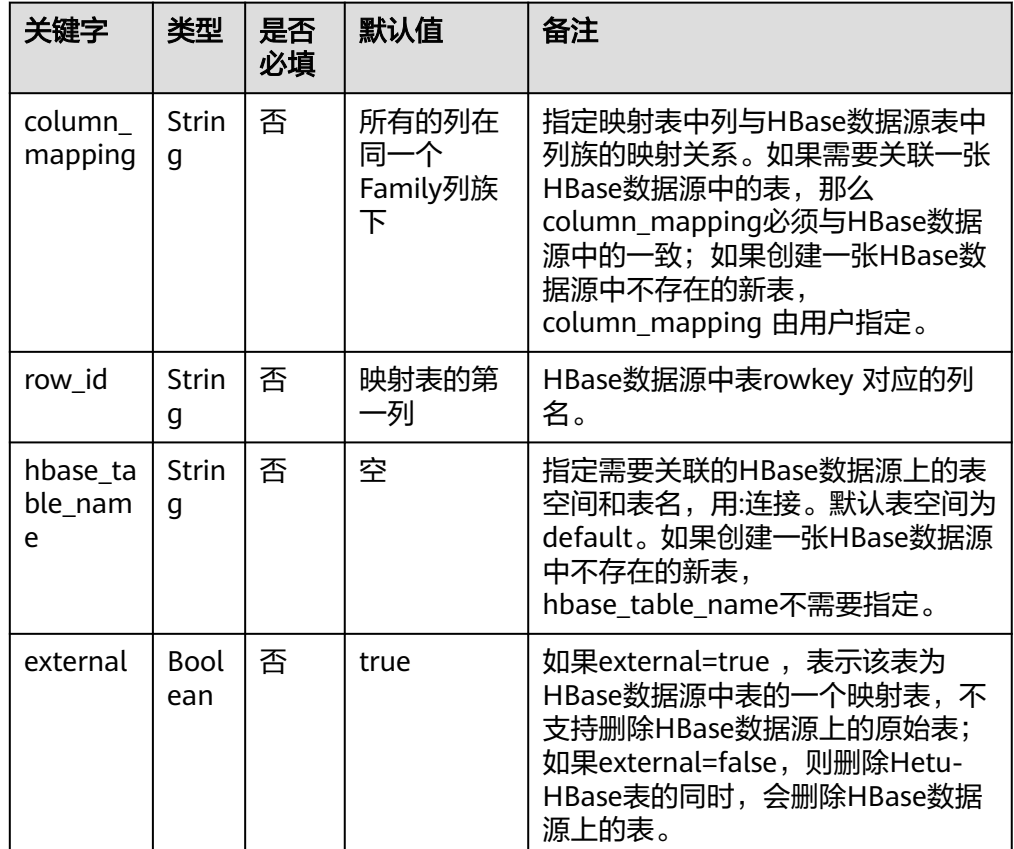

#### 表 **10-44** 映射表建表语句关键字说明

**----**结束

#### 数据类型映射

HBase是基于字节的分布式存储系统,它将所有数据类型存储为字节数组。要在 HetuEngine中表示HBase数据,需要先在HetuEngine中通过创建映射表的方式为 HetuEngine列限定符选择与HBase列限定符的值相匹配的数据类型。

目前HetuEngine列限定符支持以下数据类型:VARCHAR、TINYINT、SMALLINT、 INTEGER、BIGINT、DOUBLE、BOOLEAN、TIME、DATE和TIMESTAMP。

## 性能优化

● 谓词下推

查询支持大部分算子下推,例如基于Row Key的点查和基于Row Key的范围查 询。

查询支持的谓词条件有:=、>=、>、<、<=、!=、IN、NOT IN、IS NULL、IS **NOT NULL和BETWEEN AND。** 

● 批量GET查询

批量GET即在HBase的API中将所要查询的多个Row Key封装成一个List<Get>,然 后请求这个列表以获取数据的查询方式。该方式能避免每个Row Key都发起一次 请求。

HBase单表查询范围扫描优化

HBase单表查询范围扫描优化是指根据HBase的列的谓词条件尝试自动推断 rowkey的起止地址,在tableScan的时候设置hbase scan起止地址从而提高访问性 能。

比如假设HBase数据表的rowkey由building\_code:house\_code:floor:uuid四列组 成,对于查询过滤条件where building\_code = '123'and house\_code = '456', HetuEngine单表查询优化会只扫描rowkey范围前缀为'123-456'的 列,从而提高性能。

开启HBase单表查询范围扫描优化的功能需要在**[5.3](#page-924-0)**中添加自定义参数 "hbase.rowkey.adaptive.optimization.enabled",值为"true"。

此外,在建表语句的建表属性中需指定rowkey的组成列和分隔字符:

表 **10-45** HBase 的 rowkey 组成列和分隔字符

| 表属性                                   | 表属性含义                       | 样例                                      |
|---------------------------------------|-----------------------------|-----------------------------------------|
| row id construct colum<br>ns          | HBase数据表的rowkey组<br>成列      | building_code:house_<br>code:floor:uuid |
| row_id_construct_colum<br>ns terminal | HBase数据表的rowkey组<br>成列的分割字符 |                                         |

例如一个有building\_code:house\_code:floor:uuid四列组成的rowkey的建表语句如 下:

- CREATE TABLE test.table\_hbase\_test ( row\_id string, col1 string, col2 string, col3 string, building\_code string, house\_code string, floor string, uuid string) WITH (column\_mapping = ' col1:attr:col1, col2:attr:col2, col3:attr:col3, building\_code:attr:building\_code, house\_code:attr:house\_code, floor:attr:floor, uuid:attr:uuid', row\_id = 'row\_id', row\_id\_construct\_columns = 'building\_code:house\_code:floor:uuid', row\_id\_construct\_columns\_terminal = ':', hbase table name='test:table hbase test', external = true)
- Hbase多表联合查询动态过滤优化

HBase支持"like、>、>=、<、<=、="六种算子的优化。

开启动态过滤功能,需先开启HBase单表查询范围扫描优化功能,然后还需要在 计算实例中添加"coordinator.config.properties"参数文件的自定义参数 "dynamic\_filtering\_pushdown\_callexpression",值为"true",可参[考步骤](#page-871-0)

**[3.5](#page-871-0)**。

约束

不支持如下语法: ALTER, VIEW。

# **10.9.6** 配置 **HetuEngine** 数据源

# 操作场景

本章节指导用户在安全模式集群下通过HSConsole界面添加另一个HetuEngine数据 源。

# 操作步骤

步骤**1** 获取他域HetuEngine集群的代理用户的"user.keytab"文件。

- 1. 登录他域HetuEngine集群FusionInsight Manager页面。
- 2. 选择"系统 > 权限 > 用户"。
- 3. 选择对应的数据源用户,在"操作"列中选择"更多 > 下载认证凭据"。
- 4. 从下载的文件中解压出来的"user.keytab"文件就是用户的凭据文件。
- 步骤**2** 使用HetuEngine管理员用户登录FusionInsight Manager,选择"集群 > 服务 > HetuEngine",进入HetuEngine服务页面。
- 步骤**3** 在概览页签下的"基本信息"区域,单击"HSConsole WebUI"后的链接,进入 HSConsole界面。
- 步骤**4** 选择"数据源",单击"添加数据源"。在"添加数据源"页面填写参数。
	- 1. 配置"基本配置",填写数据源名称,选择数据源类型"HetuEngine"。
	- 2. 配置"HetuEngine配置",参数配置请参考表**10-46**。

表 **10-46** HetuEngine 配置

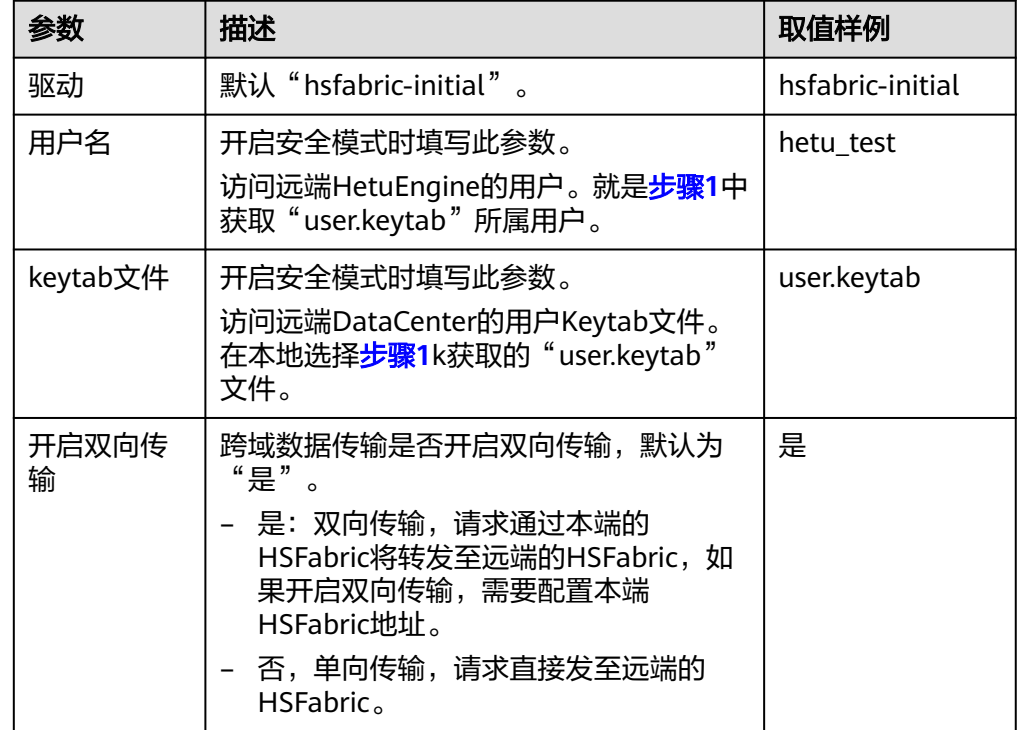

<span id="page-929-0"></span>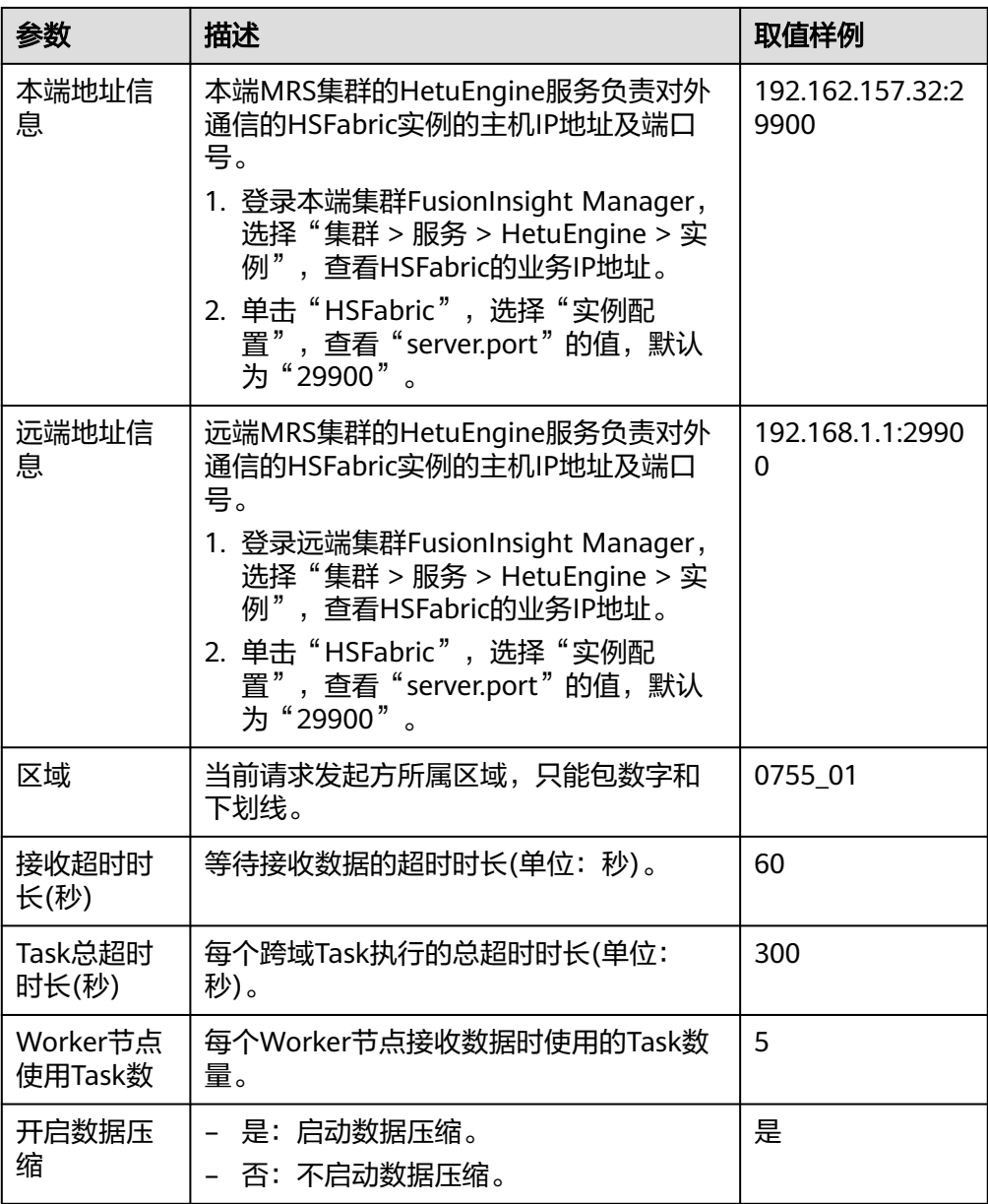

# 3. (可选)自定义配置。

- 单击"增加"可以增加自定义配置参数。配置HetuEngine数据源自定义参 数,参考表**10-47**。

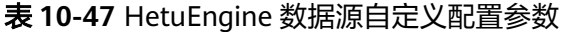

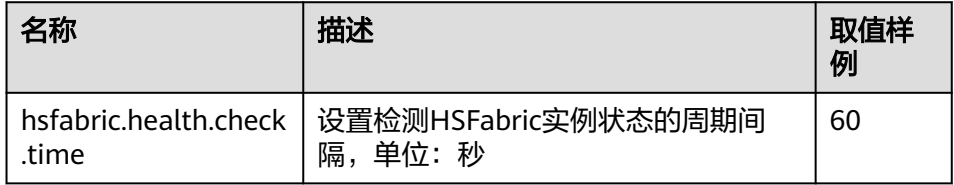

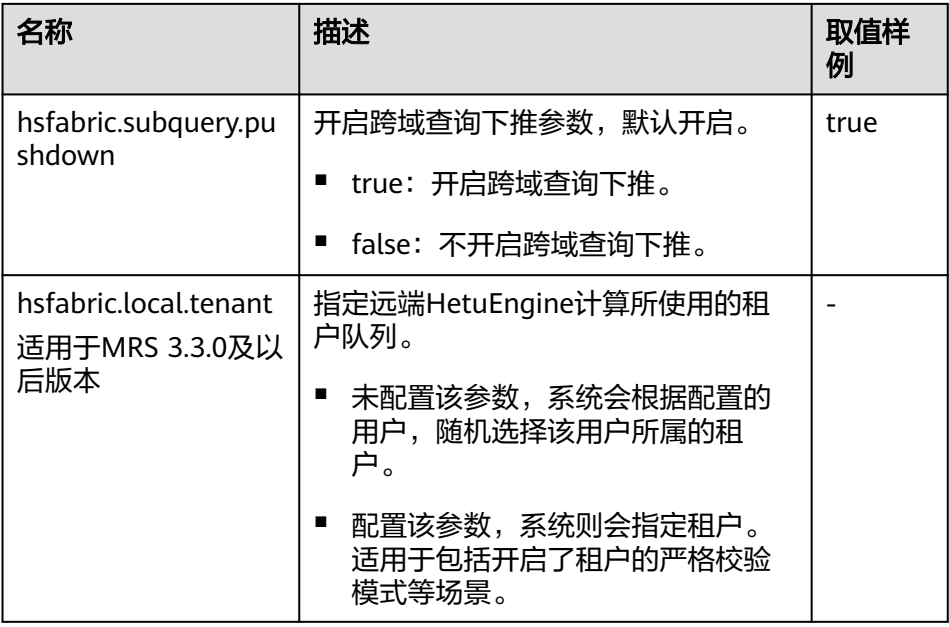

- 单击"删除"可以删除已增加的自定义配置参数。
- 4. 单击"确定"。
- 步骤**5** 登录集群客户端所在节点,执行以下命令,切换到客户端安装目录并认证用户。 **cd /opt/client**

**source bigdata\_env**

**kinit** HetuEngine组件操作用户 (普通模式集群跳过)

步骤**6** 执行以下命令,登录数据源的catalog。

**hetu-cli --catalog** 数据源名称 **--schema** 数据库名

例如执行以下命令:

**hetu-cli --catalog hetuengine\_1 --schema default**

步骤**7** 执行以下命令,可正常查看数据库表信息或不报错即表示连接成功。

**show tables;**

**----**结束

#### 数据类型映射

目前HetuEngine数据源支持的数据类型为:BOOLEAN、TINYINT、SMALLINT、 INT、BIGINT、REAL、DOUBLE、DECIMAL、VARCHAR、CHAR、DATE、 TIMESTAMP、ARRAY、MAP、TIME WITH TIMEZONE、TIMESTAMP WITH TIME ZONE、TIME。

# 性能优化

支持使用查询下推功能,提高查询速度。

查询下推功能默认打开,也可参[考步骤](#page-929-0)**4.3**添加相关自定义参数开启查询下推功能。

# 约束

- 不支持如下语法:CREATE、ALTER、DROP VIEW、INSERT OVERWRITE、 UPDATE、DELETE。
- 不支持跨域数据源的INSERT操作。

# **10.9.7** 配置 **IoTDB** 数据源

本章节适用于MRS 3.2.0及之后的版本。

# 操作场景

本章节指导用户在安全模式集群的HSConsole界面添加IoTDB类型的JDBC数据源。

# 前提条件

- 数据源所在集群域名与HetuEngine集群域名不能相同。
- 数据源所在集群与HetuEngine集群节点网络互通。
- 已创建HetuEngine计算实例。
- 安全集群的IoTDB默认开启了SSL,开启了SSL后需上传"truststore.jks"文件,可 参考使用**IoTDB**[客户端获](#page-1352-0)取该文件。

# 操作步骤

- 步骤1 使用HetuEngine管理员用户登录FusionInsight Manager, 选择"集群 > 服务 > HetuEngine",进入HetuEngine服务页面。
- 步骤**2** 在"概览"页签下的"基本信息"区域,单击"HSConsole WebUI"后的链接,进入 HSConsole界面。
- 步骤**3** 选择"数据源",单击"添加数据源"。在"添加数据源"页面填写参数。
	- 1. 配置"基本配置",填写数据源名称,选择数据源类型"JDBC > IoTDB"。
	- 2. 配置"IoTDB配置",参数配置请参考表**10-48**。

表 **10-48** IoTDB 配置

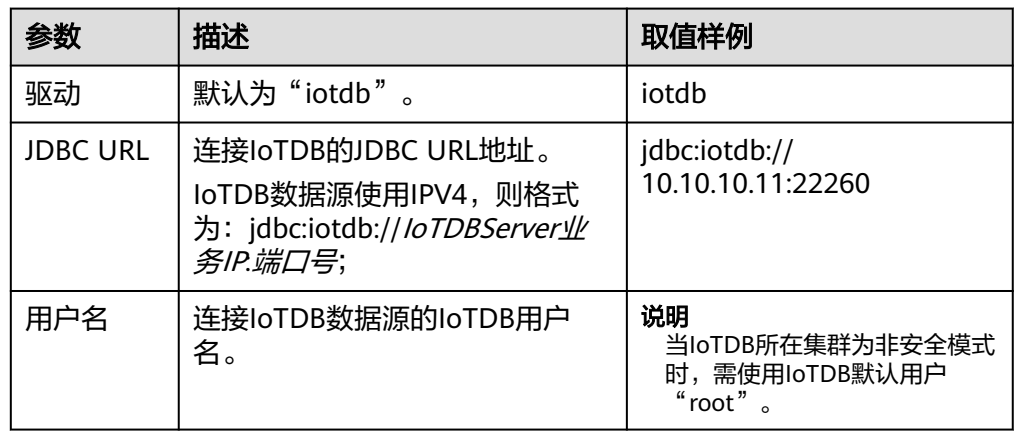

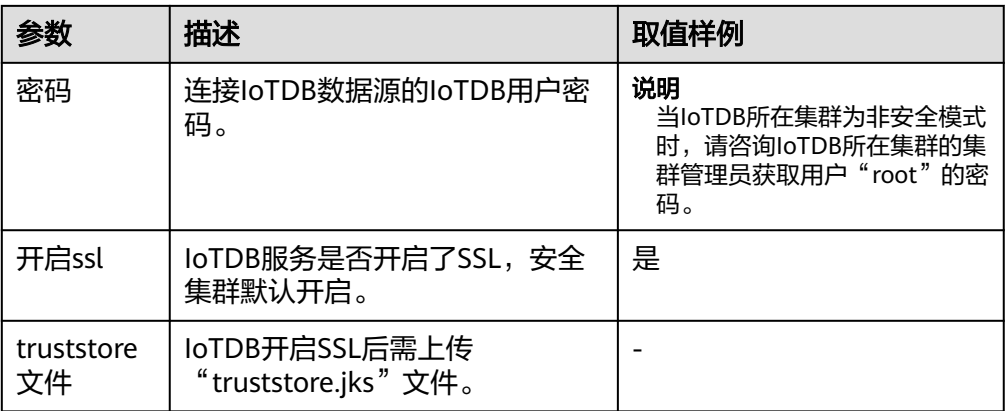

#### 说明

- IoTDBServer业务IP:
	- 登录Manager,选择"集群 > 服务 > IoTDB > 实例",查看IoTDBServer的业务IP。
- 端口号:
	- 登录Manager,选择"集群 > 服务 > IoTDB > 配置",搜索并查看 "IOTDB\_SERVER\_RPC\_PORT"的值,默认为"22260"。
- 3. (可选)根据需求可添加自定义配置。
- 4. 单击"确定"。
- 步骤**4** 登录集群客户端所在节点,执行以下命令,切换到客户端安装目录并认证用户。

**cd /opt/client**

**source bigdata\_env**

**kinit** HetuEngine组件操作用户 (普通模式集群跳过)

步骤**5** 执行以下命令,登录数据源的catalog。

**hetu-cli --catalog** 数据源名称 **--schema** 数据库名

例如执行以下命令:

**hetu-cli --catalog iotdb\_1 --schema root.ln**

步骤**6** 执行以下命令,可正常查看数据库表信息或不报错即表示连接成功。

**show tables;**

**----**结束

#### 数据类型映射

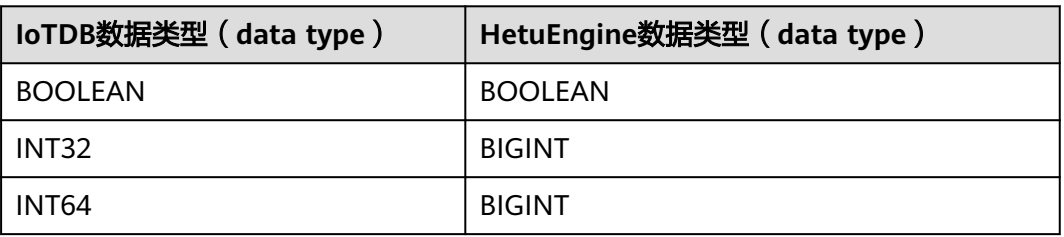

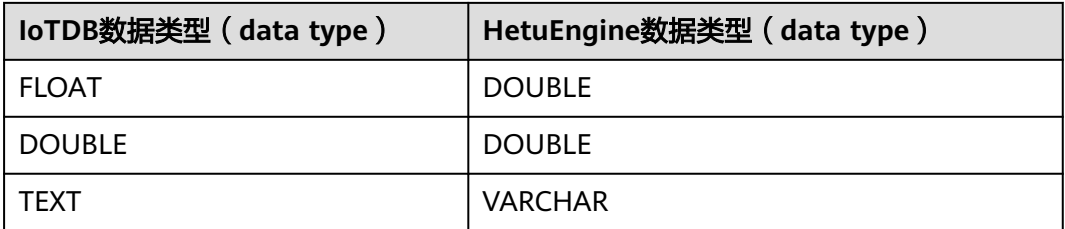

# 功能增强

- loTDB可为时间序列设置任意标签字段,HetuEngine侧查询可将IoTDB的这些标 签字段与其他数据源进行融合查询。
- IoTDB存储组节点到时间序列中的任意节点,均可作为HetuEngine侧查询的表进 行数据查询。

# 约束

- 不支持IoTDB数据创建,只支持IoTDB数据查询。
- 使用HetuEngine进行查询的IoTDB用户至少需要配置根目录root下的读权限。

# **10.9.8** 配置 **MySQL** 数据源

本章节适用于MRS 3.3.0及之后的版本。

HetuEngine支持配置MySQL数据源实现对MySQL数据源的接入与查询功能。本章节 指导用户在集群的HSConsole界面添加MySQL类型的JDBC数据源。

# 前提条件

- 数据源与HetuEngine集群节点网络互通。
- 集群已启用Kerberos认证(安全模式)创建HetuEngine管理员用户,集群未启用 Kerberos认证(普通模式)创建HetuEngine业务用户,并为其赋予HDFS管理员 权限,即创建用户时需同时加入"hadoop"和"hadoopmanager"用户组,创 建用户可参考创建**[HetuEngine](#page-868-0)**用户。
- 已创建HetuEngine计算实例,可参考创建**[HetuEngine](#page-869-0)**计算实例。
- 已获取MySQL数据库所在的IP地址,端口号,用户名及密码。

# **HetuEngine** 对接 **MySQL** 数据源约束

- HetuEngine支持对接MySOL操作的SOL语法: SHOW CATALOGS/SCHEMAS/ TABLES/COLUMNS、DESCRIBE、USE、SELECT表/视图。
- HetuEngine支持的MySQL数据源的Schema和Table名称不区分大小写。
- 不支持在具有CHAR或VARCHAR等文本类型的列上下推任何谓词。

例如:由于name是VARCHAR类型的列,因此如下两个查询的谓词均不会下推。

SELECT \* FROM nation WHERE name>'abcd'; SELECT \* FROM nation WHERE name='abcd';

# 配置 **MySQL** 数据源步骤

#### 安装集群客户端

<span id="page-934-0"></span>步骤**1** 安装包含HetuEngine服务的集群客户端,例如安装目录为"/opt/hadoopclient"。

#### 准备**MySQL**驱动

- 步骤**2** 从MySQL官网获取MySQL驱动文件,格式为"xxx.jar",支持版本为MySQL 5.7, MySQL 8.0及以后版本。
- 步骤**3** 上传MySQL驱动文件至HetuEngine所在集群。

可通过如下两种方式:

- 通过Manager界面上传至HDFS:
	- a. 使用HetuEngine管理员用户登录FusionInsight Manager,选择"集群 > 服 务 > HDFS", 进入HDFS服务页面。
	- b. 在"概览"页签下的"基本信息"区域,单击"NameNode Web UI"后的 链接,进入NameNode Web UI界面。
	- c. 选择"Utilities > Browse the file system",单击 $\blacksquare$ ,创建"/user/ hetuserver/fiber/extra\_file/driver/mysql"目录。
	- d. 进入"/user/hetuserver/fiber/extra\_file/driver/mysql"目录,单击 步骤**2**获取的MySQL驱动文件。
	- e. 单击驱动文件所在行的"Permission"列的值,勾选"User"列的"Read" 和"Write", "Group"列的"Read"和"Other"列的"Read",单击 "Set"。
- 通过使用HDFS命令直接上传:
	- a. 登录HDFS服务客户端所在节点,切换到客户端安装目录,如"/opt/ hadoopclient"。

**cd /opt/hadoopclient**

b. 执行以下命令配置环境变量。

**source bigdata\_env**

c. 如果集群为安全模式,执行以下命令进行用户认证。普通模式集群无需执行 用户认证。

**kinit** HetuEngine管理员用户

根据回显提示输入密码。

d. 执行如下命令创建目录"/user/hetuserver/fiber/extra\_file/driver/mysql", 并上传<mark>步骤2</mark>获取的MySQL驱动,然后修改对应的权限。

**hdfs dfs -mkdir -p /user/hetuserver/fiber/extra\_file/driver/mysql hdfs dfs -put ./**MySQL驱动文件 **/user/hetuserver/fiber/extra\_file/ driver/mysql**

**hdfs dfs -chmod -R 644 /user/hetuserver/fiber/extra\_file/driver/mysql**

#### 配置**MySQL**数据源

- 步骤4 使用HetuEngine管理员用户登录FusionInsight Manager, 选择"集群 > 服务 > HetuEngine",进入HetuEngine服务页面。
- 步骤**5** 在"概览"页签下的"基本信息"区域,单击"HSConsole WebUI"后的链接,进入 HSConsole界面。
- 步骤6 选择"数据源",单击"添加数据源"。在"添加数据源"页面填写参数。
- 1. 配置"基本配置",填写数据源名称,选择数据源类型"JDBC > MySQL"。
- 2. 配置"MySQL配置",参数配置请参考表**10-49**。

#### 表 **10-49** MySQL 配置

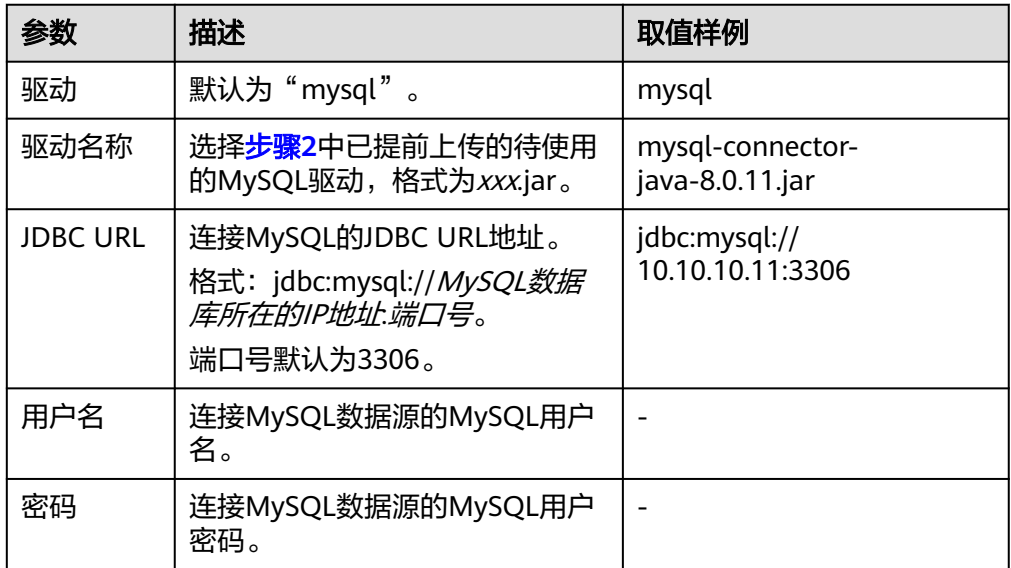

#### 3. (可选)自定义配置。

单击"增加"可以增加自定义配置参数。配置MySQL数据源自定义参数,参考<mark>表</mark> **10-50**。

#### 表 **10-50** MySQL 数据源自定义配置参数

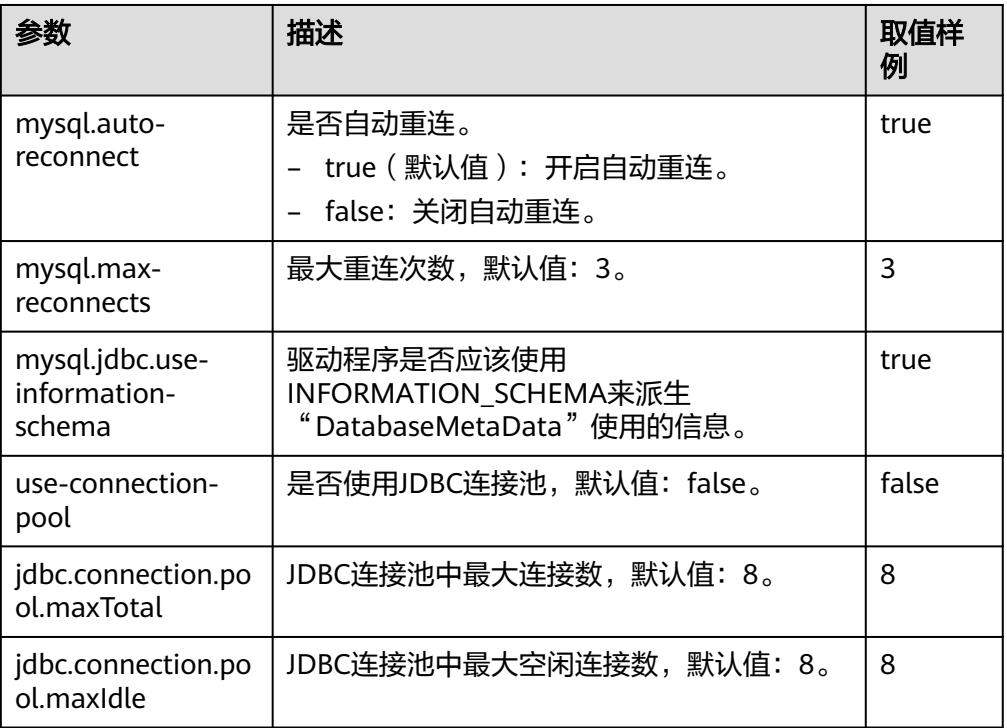
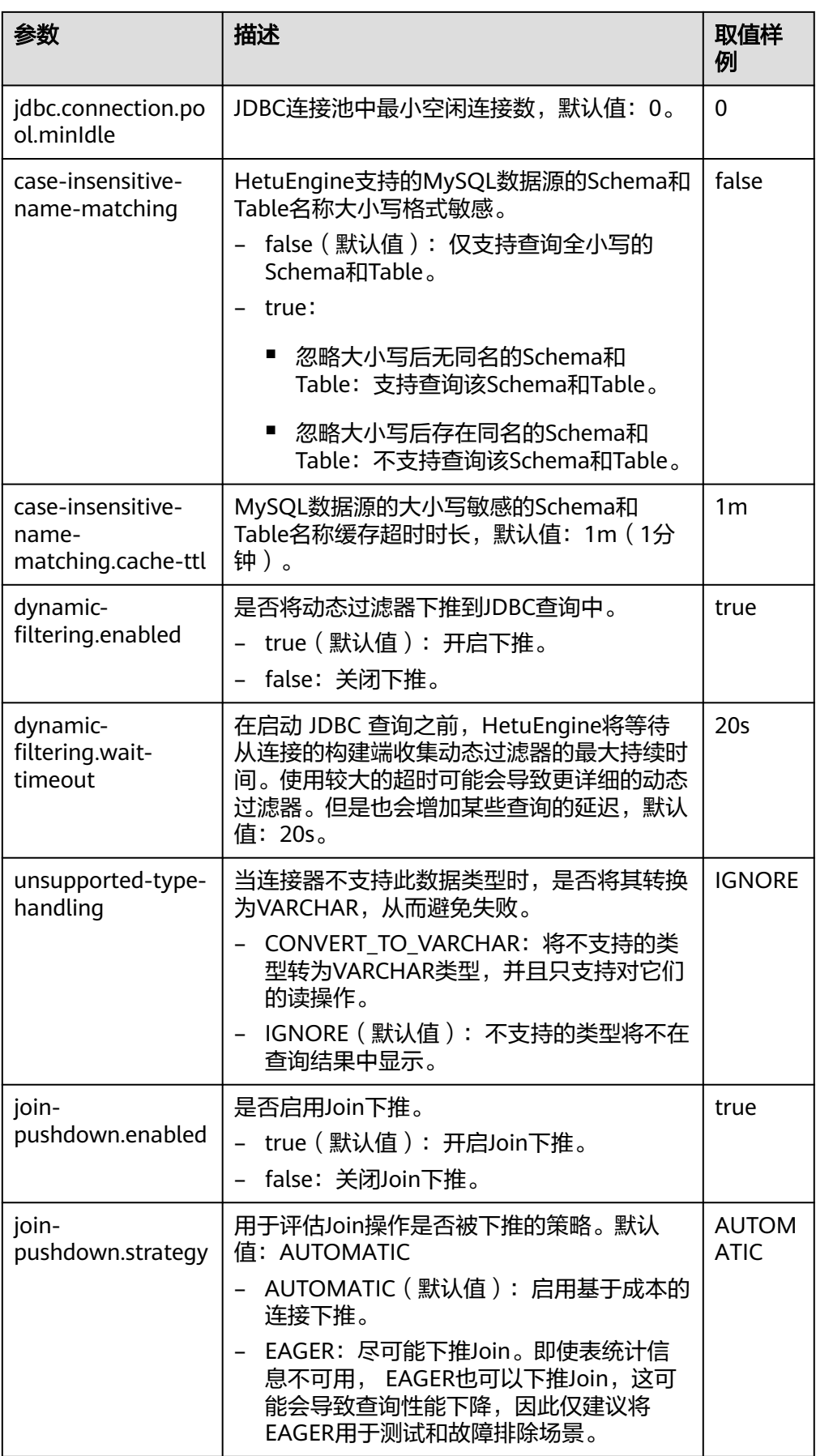

单击"删除"可以删除已增加的自定义配置参数。

4. 单击"确定"。

步骤**7** 登录集群客户端所在节点,执行以下命令,切换到客户端安装目录并认证用户。

**cd /opt/hadoopclient**

**source bigdata\_env**

**kinit** HetuEngine组件操作用户 (普通模式集群跳过)

步骤**8** 执行以下命令,登录数据源的catalog。

**hetu-cli --catalog** 数据源名称 **--schema** 数据库名

例如执行以下命令:

**hetu-cli --catalog mysql\_1 --schema mysql**

步骤**9** 执行以下命令,可正常查看数据库表信息或不报错即表示连接成功。

**show tables;**

**----**结束

## **MySQL** 与 **HetuEngine** 数据类型映射

MySQL数据类型到HetuEngine数据类型映射

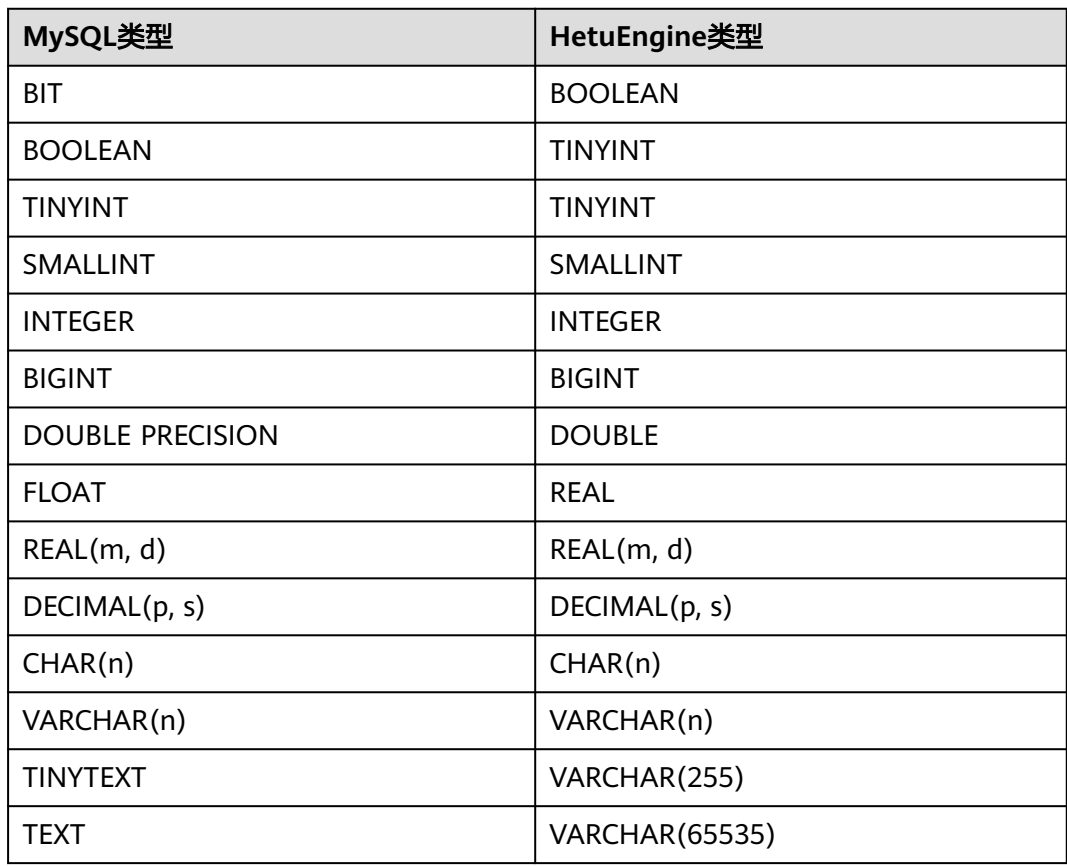

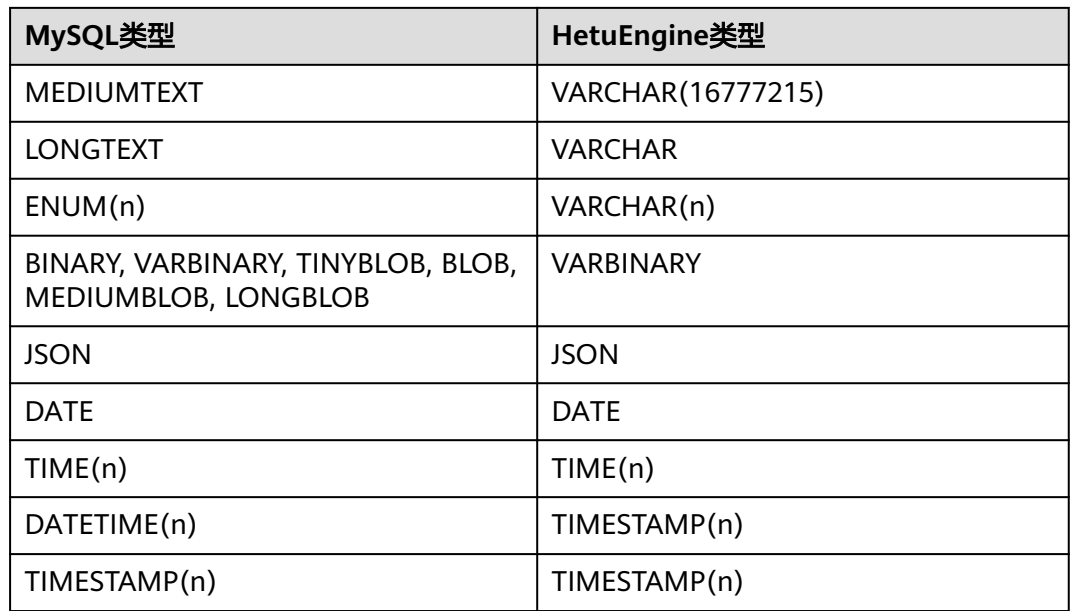

# **10.9.9** 管理已配置的数据源

## 操作场景

在HetuEngine的WebUI界面,用户可以对已添加的数据源进行查看、编辑和删除等操 作。

## 前提条件

已创建用于访问HetuEngine WebUI界面的HetuEngine管理员用户,用户创建具体操 作请参见创建**[HetuEngine](#page-868-0)**用户。

## 操作步骤

- 步骤1 使用HetuEngine管理员用户登录Manager,选择"集群 > 服务 > HetuEngine",进 入HetuEngine服务页面。
- 步骤**2** 在"概览"页签下的"基本信息"区域,单击"HSConsole WebUI"后的链接,进入 HSConsole界面。
- 步骤**3** 单击"数据源",在数据源列表中可以查看数据源名称、数据源描述、数据源类型和 创建时间等信息,在"操作"列下也可以编辑和删除数据源。

### **----**结束

# **10.10** 使用 **HetuEngine** 物化视图

# **10.10.1** 物化视图概述

物化视图功能适用于MRS 3.2.0及以后版本。

# 背景介绍

HetuEngine具备物化视图能力。在实际运用中,将高频访问的SQL查询和有高耗时的 算子(连接, 聚合等算子)的SQL通过建立物化视图进行预计算, 然后在查询的SQL 中将能匹配到物化视图的查询或者子查询转换为物化视图,避免了数据的重复计算, 这种情况下往往能较大地提高查询的响应效率。

物化视图通常基于对数据表进行聚合和连接的查询结果创建。

物化视图支持"查询重写",这是一种优化技术,即将基于原始表编写的查询语句转 换为查询一个或多个物化视图语句的等效请求。如下物化视图的SQL示例:

create materialized view mv.default.mv1 with(storage\_table='hive.default.mv1') AS select id from hive.mvschema.t1;

该物化视图实际数据的存储表为"hive.default.mv1",在查询重写时,查询SOL "select id from hive.mvschema.t1"会被重写成查询物化视图的表,即"select id from hive.default.mv1"。

## 使用场景

与普通的视图相比,物化视图会存储实际数据,占用存储资源,并且会有预计算带来 的数据滞后性的问题,因此物化视图推荐在如下场景中使用:

- 执行频次高的查询。
- 查询包含非常耗时的操作,比如聚合、连接操作等。
- 对查询结果数据可以允许有一定的滞后性。
- 物化视图仅支持对接共部署Hive和外接Hive数据源,并且数据源表的存储格式为 ORC或者PARQUET,不支持跨源跨域场景。

## 权限介绍

物化视图权限如表**10-51**。物化视图权限控制依赖Ranger,如果关闭Ranger鉴权会带 来权限失效的风险。

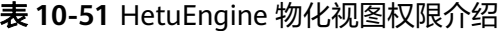

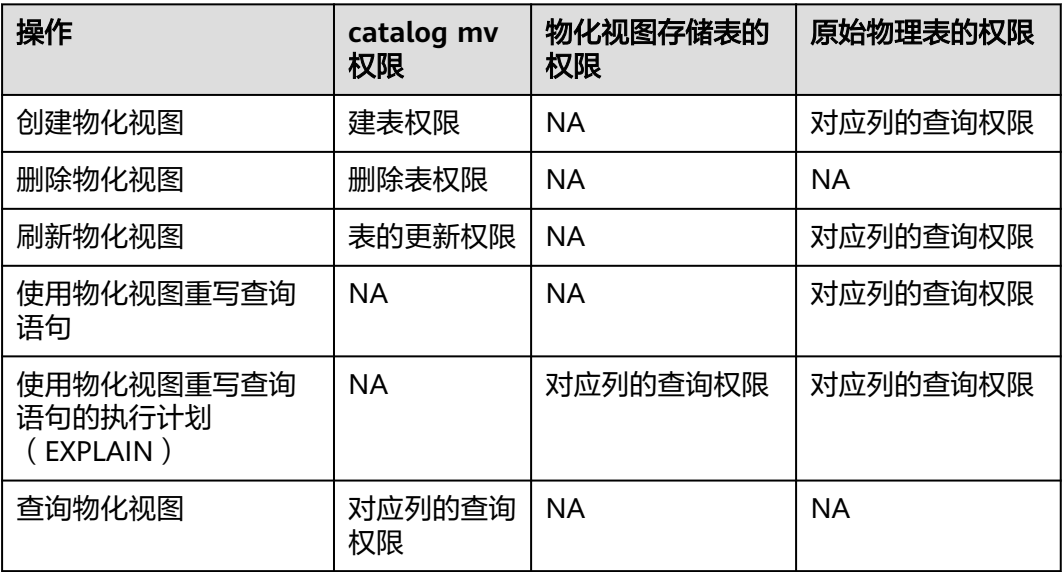

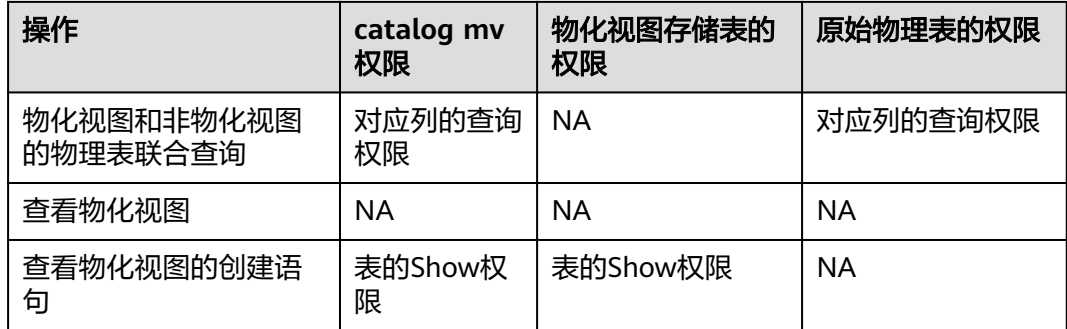

# 使用介绍

## 表 **10-52** 物化视图使用介绍

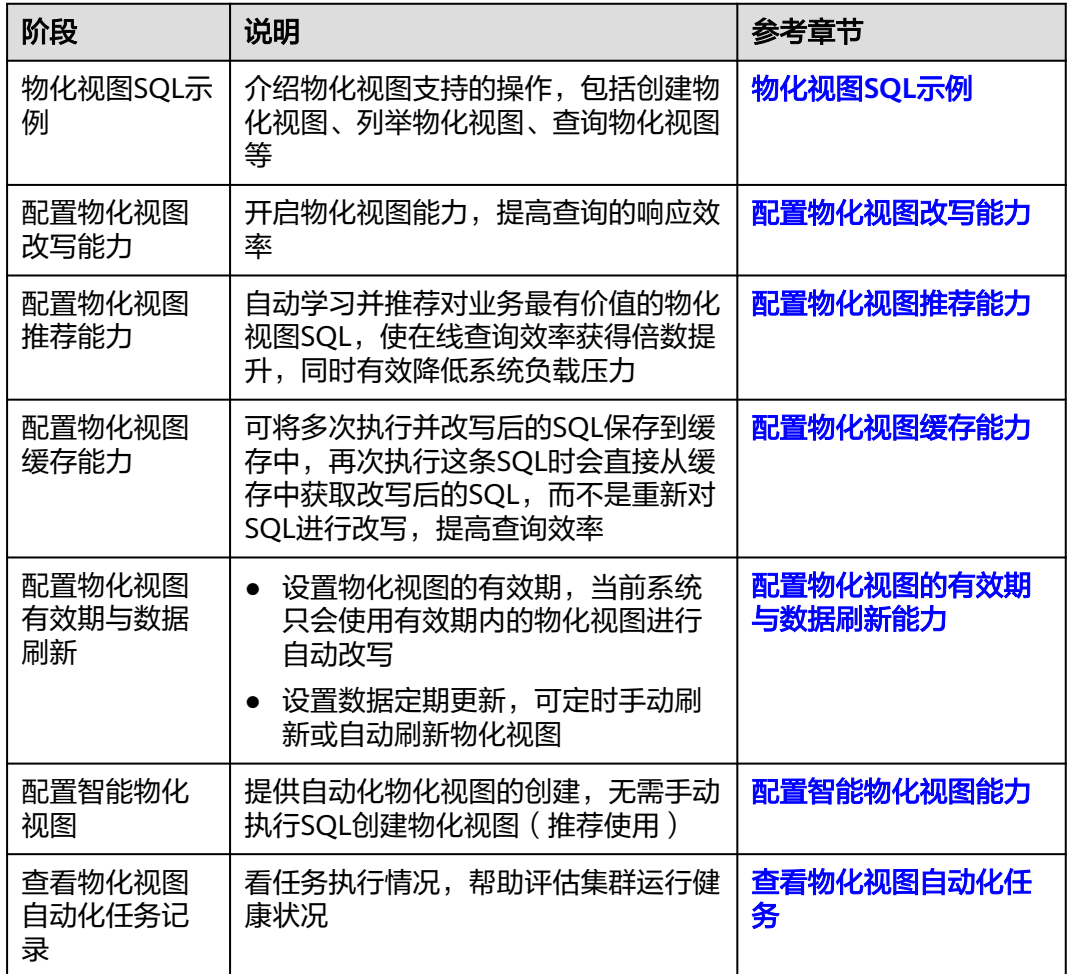

# **10.10.2** 物化视图 **SQL** 示例

物化视图SQL示例请参考表**[10-53](#page-941-0)**。

### <span id="page-941-0"></span>表 **10-53** 物化视图的操作

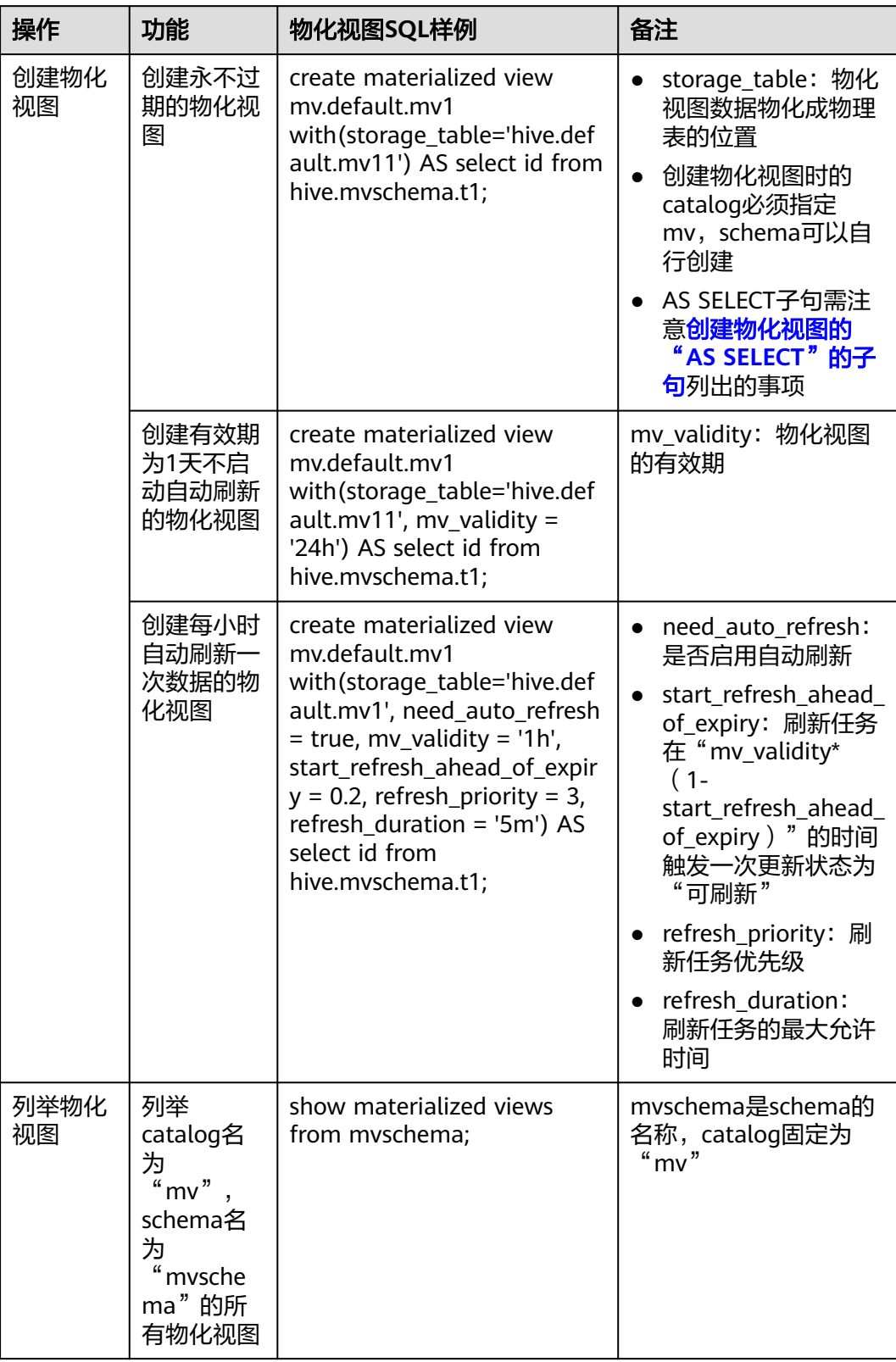

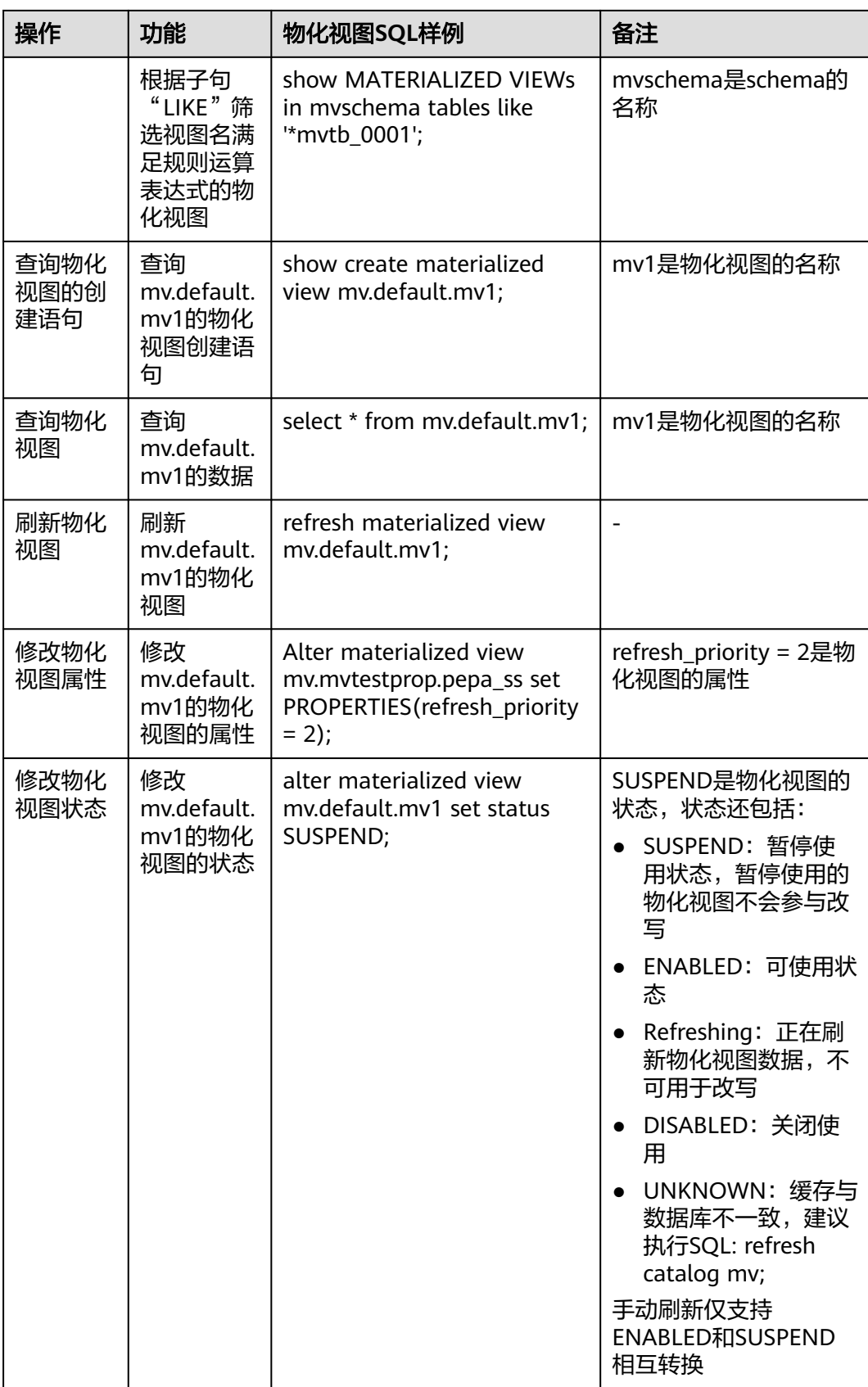

<span id="page-943-0"></span>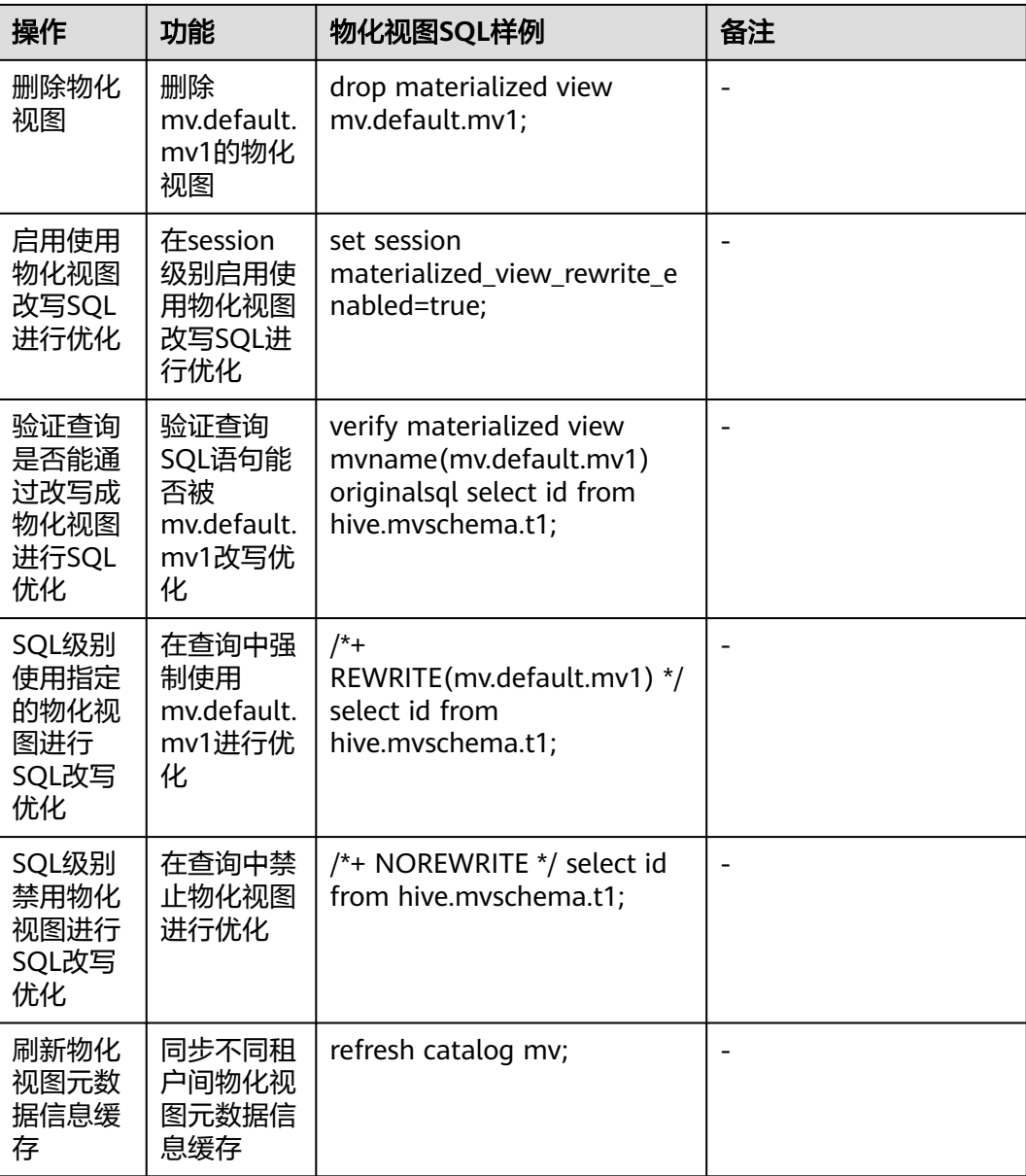

# 创建物化视图的"**AS SELECT**"的子句

创建物化视图的"AS SELECT"的子句不能包含calcite SQL解析和改写功能中的保留 关键词,如"default"。如果想要在创建物化视图的"AS SELECT"子句中使用保留 关键词,需要遵循以下的任一解决方案:

● 在创建MV和执行原始查询时,需给默认模式名称添加双引号

以在"AS SELECT"子句中使用保留关键词"default"为例:

创建物化视图

CREATE MATERIALIZED VIEW mv.default.mv1 WITH(storage\_table='hive.default.mv11') AS SELECT id FROM hive."**default"**.t1;

SELECT查询

SELECT id FROM hive.**"default"**.t1;

<span id="page-944-0"></span>● 在Session级别设置相应的catalog和schema,而不是在查询中传递完全限定的名 称

以指定catalogname为"hive", schemaname为"default"为例:

USE hive.default;

创建物化视图

CREATE MATERIALIZED VIEW mv.default.mv1 WITH(storage\_table='hive.default.mv11') AS SELECT id FROM t1;

SELECT查询

SELECT id FROM t1;

# **10.10.3** 配置物化视图改写能力

## 开启物化视图改写能力

HetuEngine支持在System级别或者Session级别开启物化视图改写能力,开启方法如 下所示:

Session级别:

参考使用**[HetuEngine](#page-890-0)**客户端在HetuEngine客户端执行**set session materialized\_view\_rewrite\_enabled=true**

- System级别:
	- a. 使用用于访问HetuEngine WebUI界面的用户登录FusionInsight Manager。
	- b. 选择"集群 > 服务 > HetuEngine",进入HetuEngine服务页面。
	- c. 在概览页签下的"基本信息"区域单击"HSConsole WebUI"后的链接,进 入HSConsole界面。
	- d. 查看待操作的实例的状态是否为"停止", 否则修改为"停止"。
	- e. 在待操作的实例所在行"操作"列单击"配置",添加如下自定义参数。

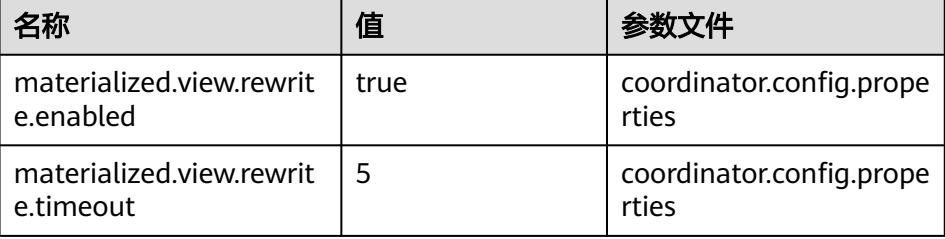

### 说明

适用于MRS 3.2.0及之后版本。

- materialized.view.rewrite.timeout: 物化视图的重写超时控制(单位: 秒), 推 荐5s。物化视图重写时会消耗一定的时间,添加该参数可限制重写所带来的性能 损耗,物化视图重写超时后会执行原始SQL。
- 如果使用Session级别开启物化视图功能,并需要开启物化视图重写超时控制,可 先执行**set session materialized\_view\_rewrite\_timeout = 5**。
- f. 参数添加完成后,勾选"立即启动",单击"确定"。

## 物化视图改写能力支持范围

● 物化视图支持的类型

BOOLEAN、DECIMAL、DOUBLE、REAL/FLOAT、INT、BIGINT、SMALLINT、 TINYINT、CHAR/VARCHAR、DATE、TIME、TIMESTAMP、INTERVAL YEAR TO MONTH、INTERVAL DAY TO SECOND、BINARY/VARBINARY、UUID。

- 物化视图改写支持的函数
	- 转换函数:只支持CAST函数。
	- 字符串函数:支持所有字符串函数,包括char\_length、character\_length、 chr、codepoint、decode、encode、find\_in\_set、format\_number、 locate、hamming\_distance、instr、levenshtein、levenshtein\_distance、 ltrim、lpad、octet\_length、position、quote、repeat2。
	- 数学运算符:支持所有数学运算符。
	- 聚合函数:支持的聚合函数包括 COUNT、SUM、MIN、MAX、AVG、 LEAD、LAG、FIRST\_VALUE、LAST\_VALUE、COVAR\_POP、 COVAR\_SAMP、REGR\_SXX、REGR\_SYY、STDDEV\_POP、STDDEV\_SAMP、 VAR\_POP、VAR\_SAMP、ROW\_NUMBER、RANK、PERCENT\_RANK、 DENSE\_RANK、CUME\_DIST。

### 须知

以下场景,物化视图不支持对包含了函数的SQL查询进行改写:

- SQL中包含无参函数
- SQL中包含了HetuEngine支持的会根据参数的类型获得不同类型的返回值的函 数
- SQL中函数存在嵌套使用,或者是使用的函数会发生异常导致重写失败的函数
- 物化视图创建语句改写不支持二段式表名,支持一段式和三段式表名。 如支持改写表名为"hive.mvschema.t1"和"t1",不支持改写表名为 "mvschema.t1"。

### 物化视图改写场景示例

物化视图的改写的核心原理是逻辑上创建的物化视图的数据要包含未来的查询语句要 查询的数据,也可以是未来查询中的子查询要包含的全部数据。建议用户打开自动创 建物化视图功能针对性的创建物化视图,以下为部分场景示例:

创建物化视图SQL样例中省略"CREATE MATERIALIZED VIEW xxx WITH(xxx) AS", 完整语句模板可参考表**[10-53](#page-941-0)**。

## 表 **10-54** 物化视图改写场景示例

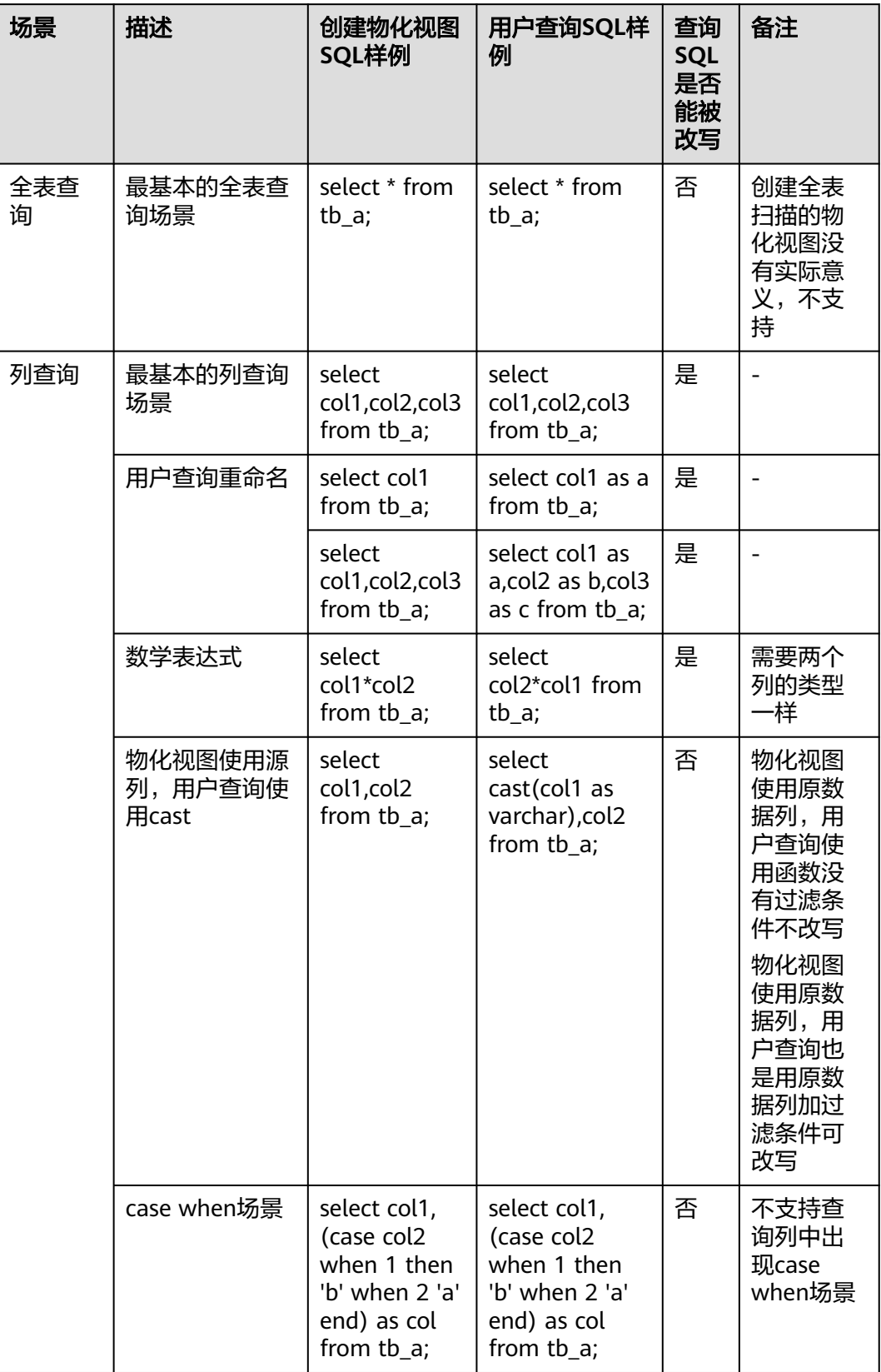

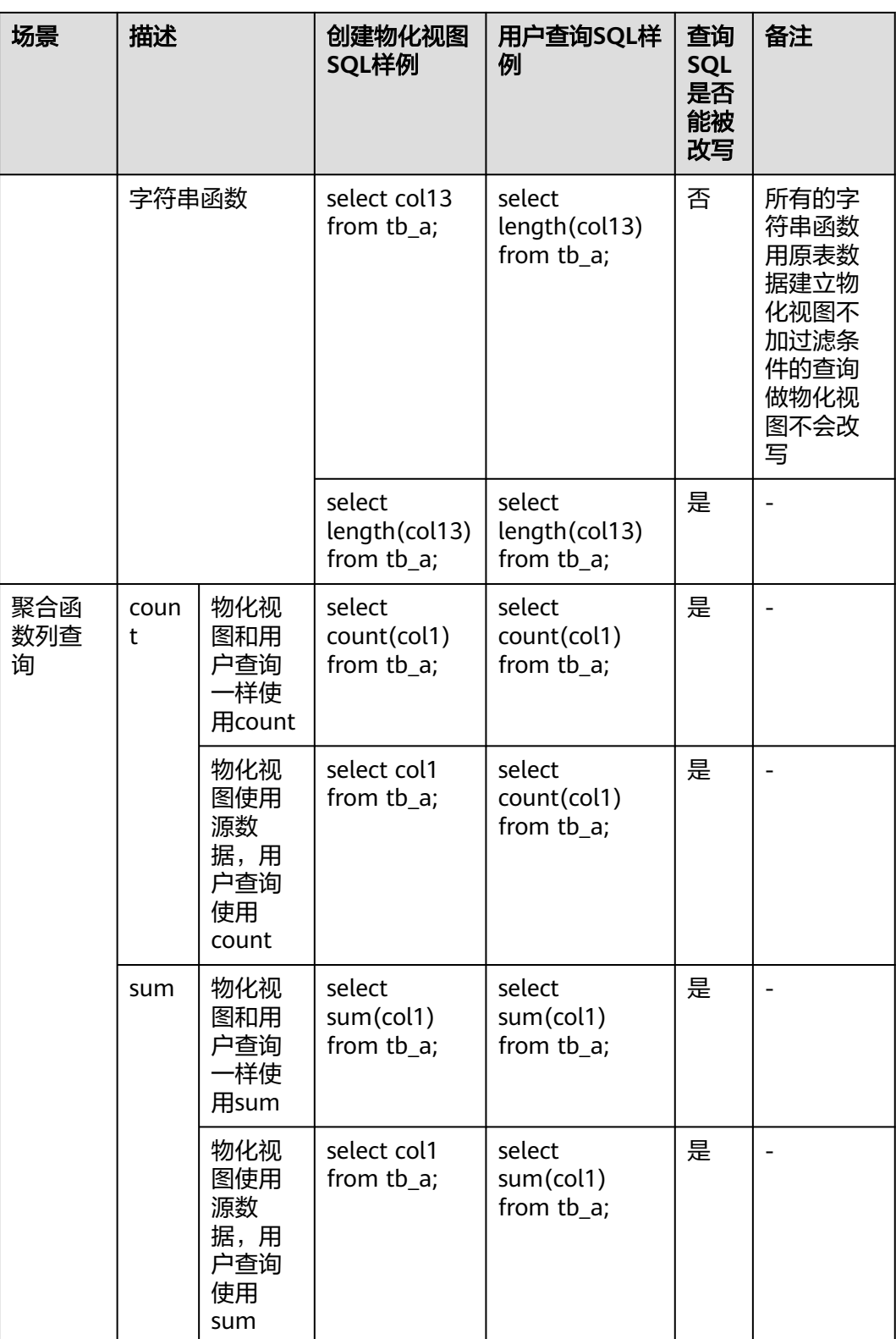

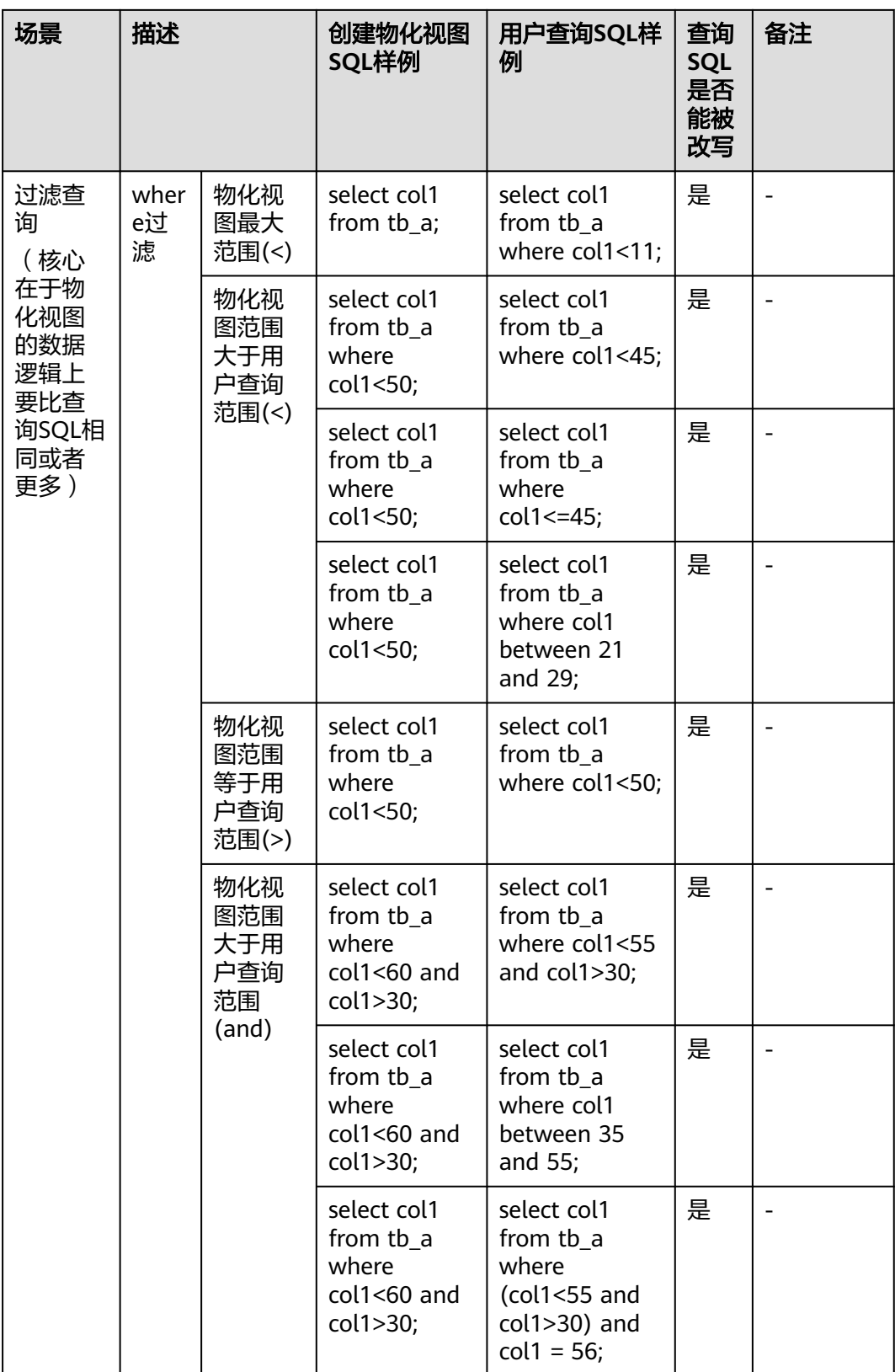

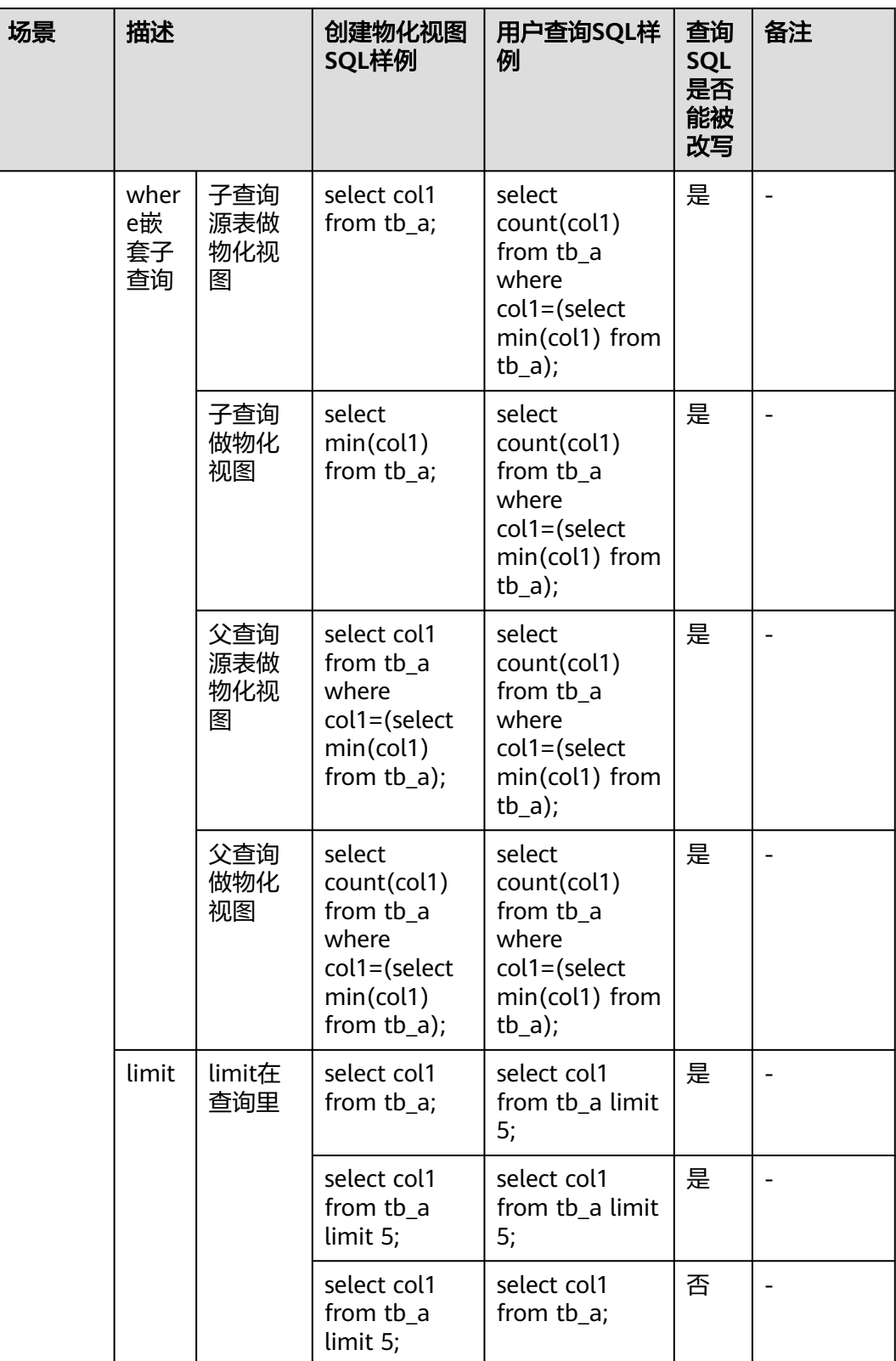

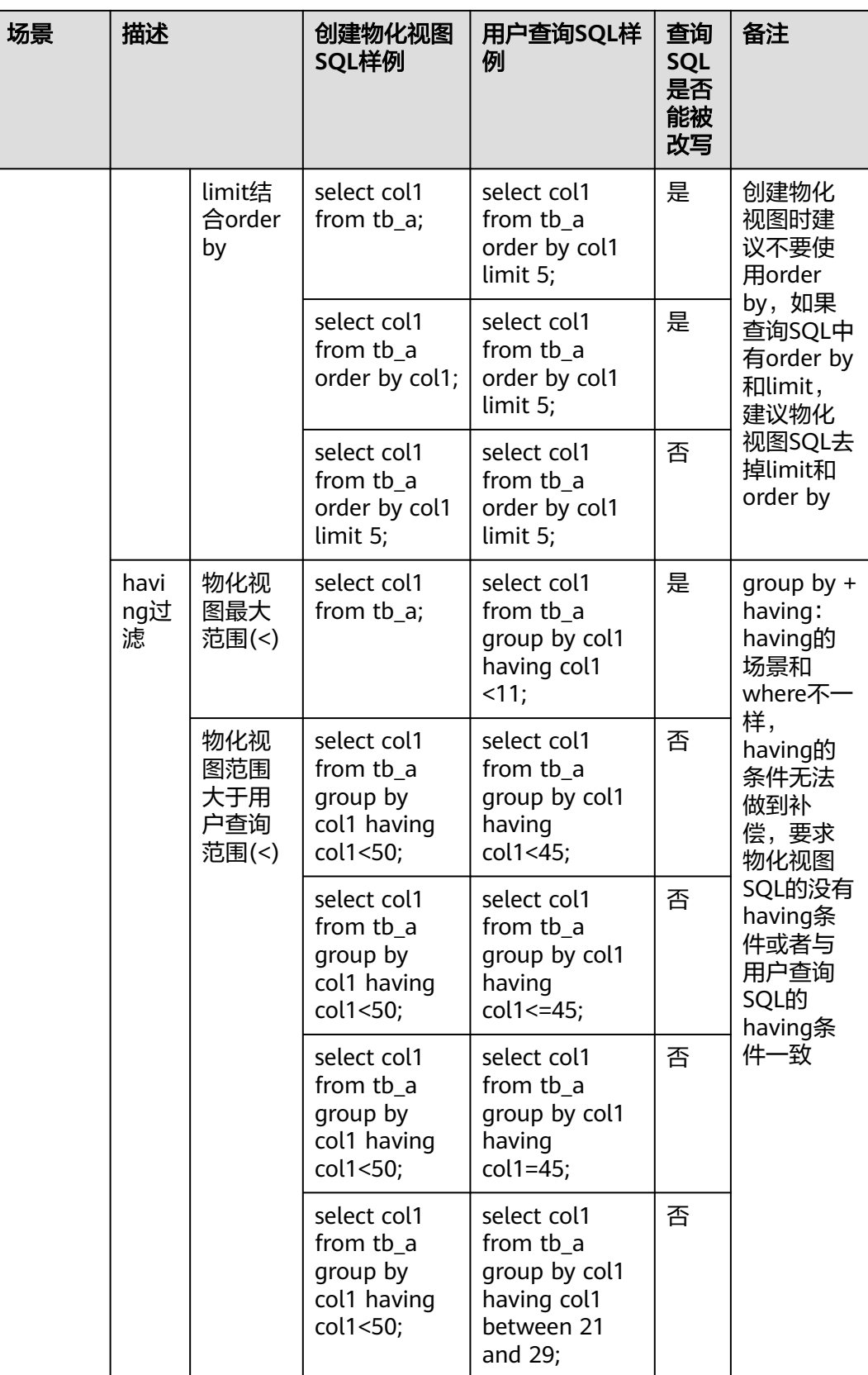

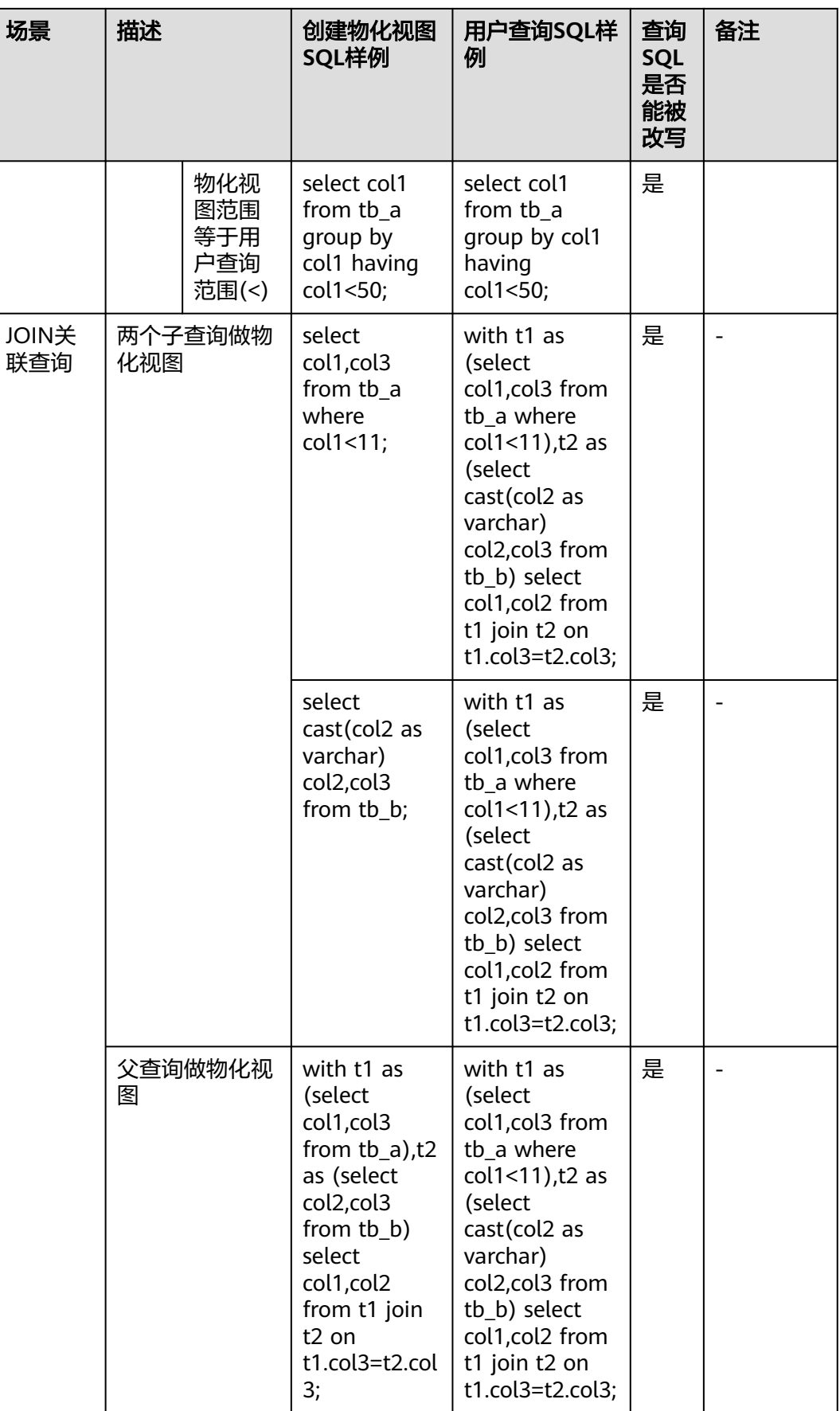

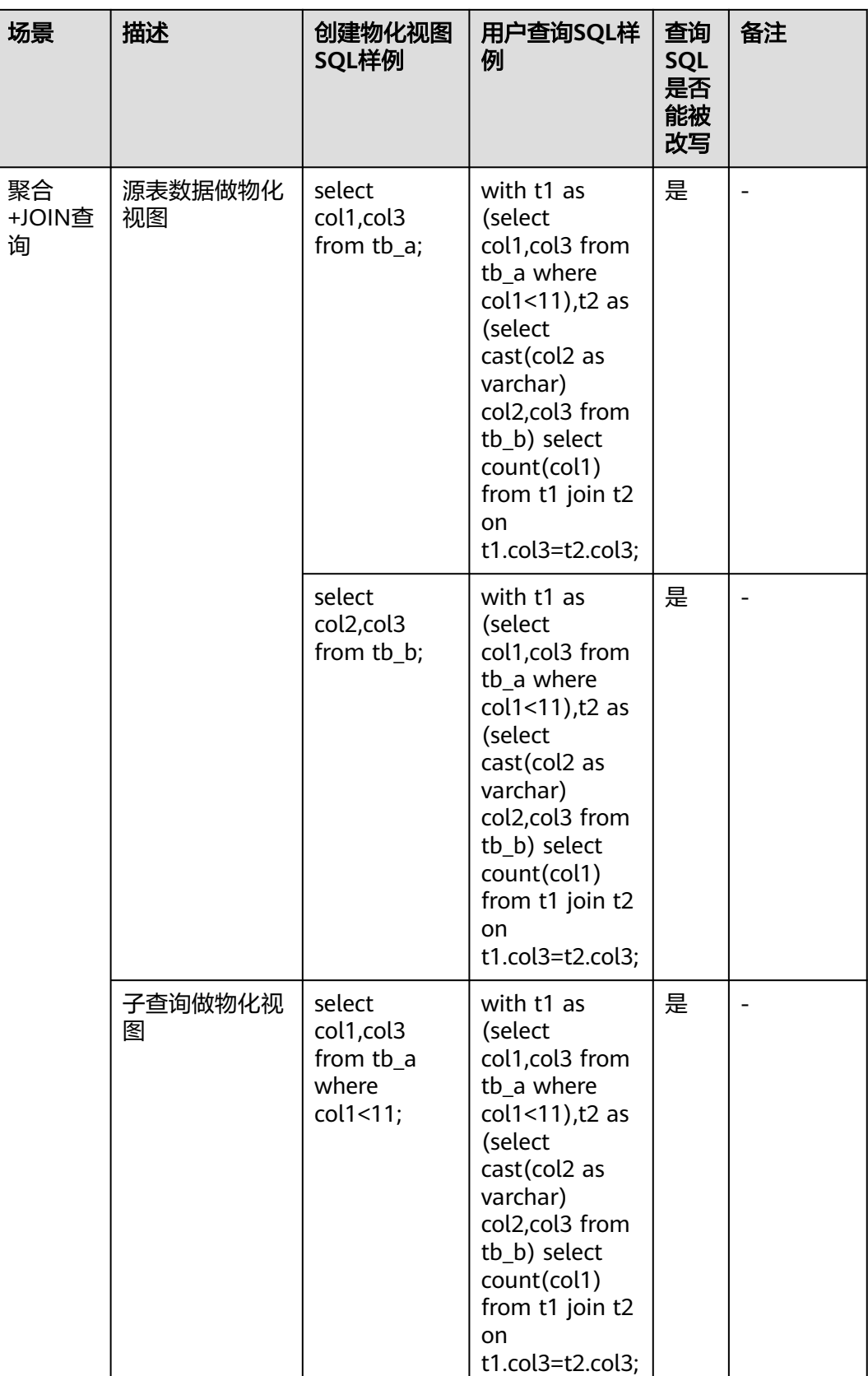

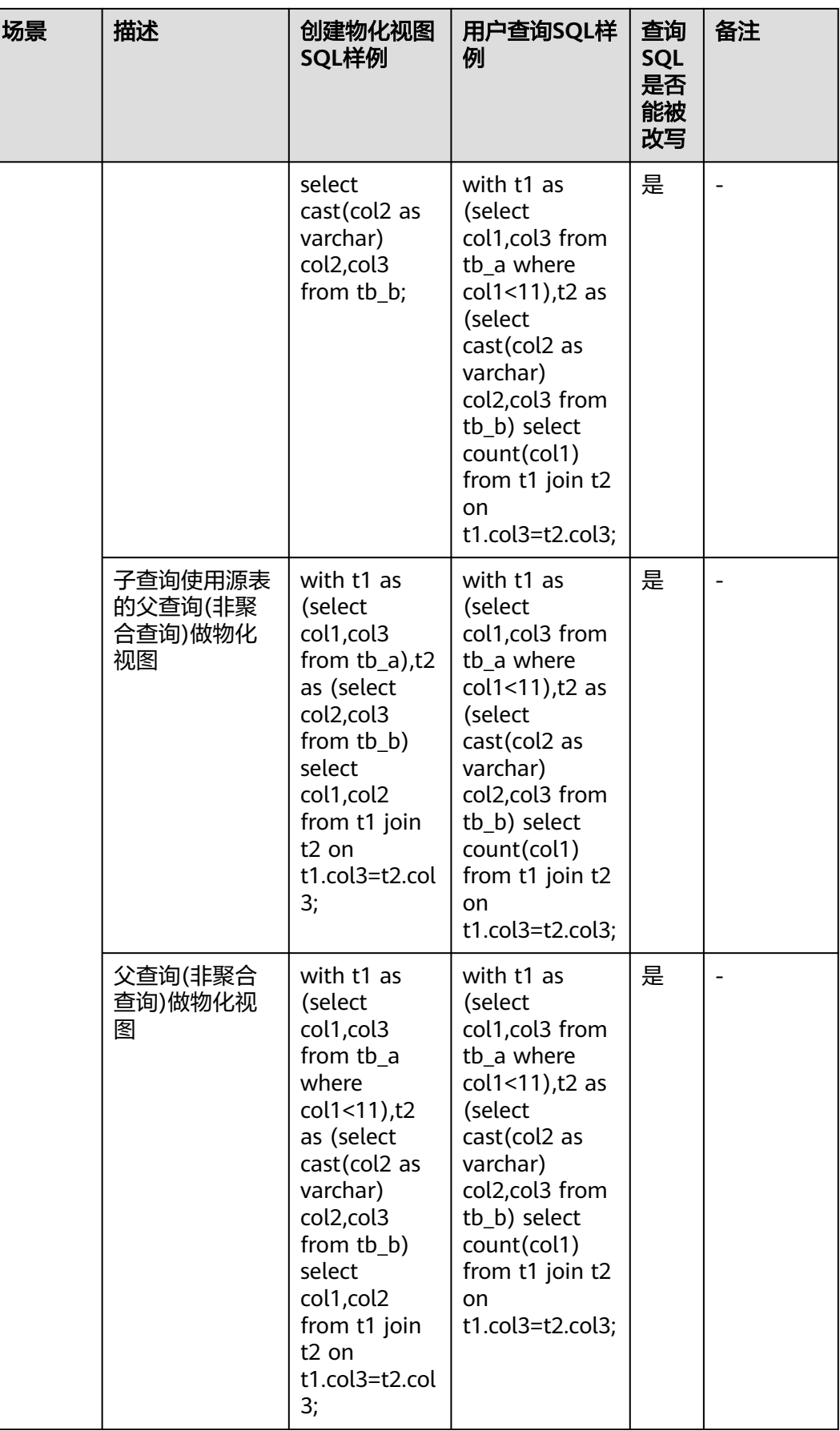

<span id="page-954-0"></span>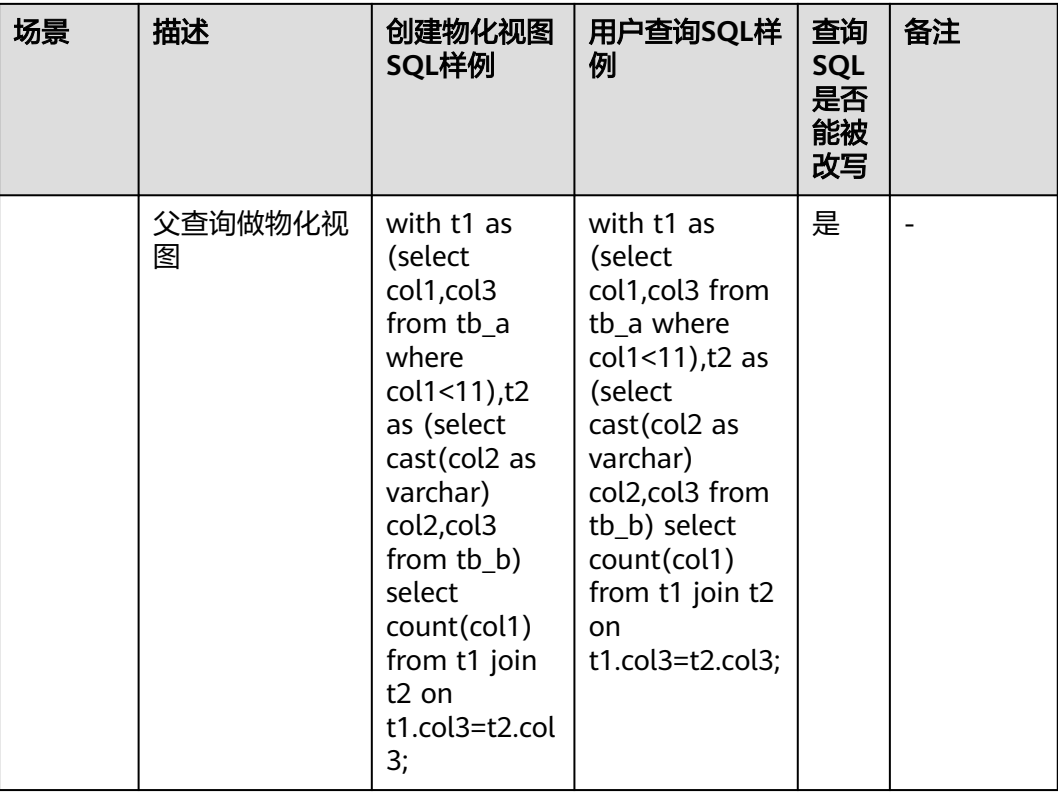

# **10.10.4** 配置物化视图推荐能力

## 操作场景

HetuEngine QAS实例可对用户的SQL执行历史记录提供自动感知、自动学习、自动诊 断服务,开启物化视图推荐能力后,系统能自动学习并推荐对业务最有价值的物化视 图SQL,使HetuEngine具备自动预计算加速能力,在相关场景下在线查询效率获得倍 数提升,同时有效降低系统负载压力。

# 前提条件

- 集群运行正常并至少安装一个QAS实例。
- 已创建用于访问HetuEngine WebUI界面的用户,如**Hetu\_user**,用户创建具体操 作请参见创建**[HetuEngine](#page-868-0)**用户。

# 开启物化视图推荐功能

- 步骤**1** 以**Hetu\_user**用户登录FusionInsight Manager页面。
- 步骤**2** 选择"集群 > 服务 > HetuEngine > 配置 > 全部配置 > QAS(角色) > 物化视图推荐 ",参考表**[10-55](#page-955-0)**配置物化视图推荐参数,其他参数保持默认即可。

### <span id="page-955-0"></span>表 **10-55** 物化视图推荐参数

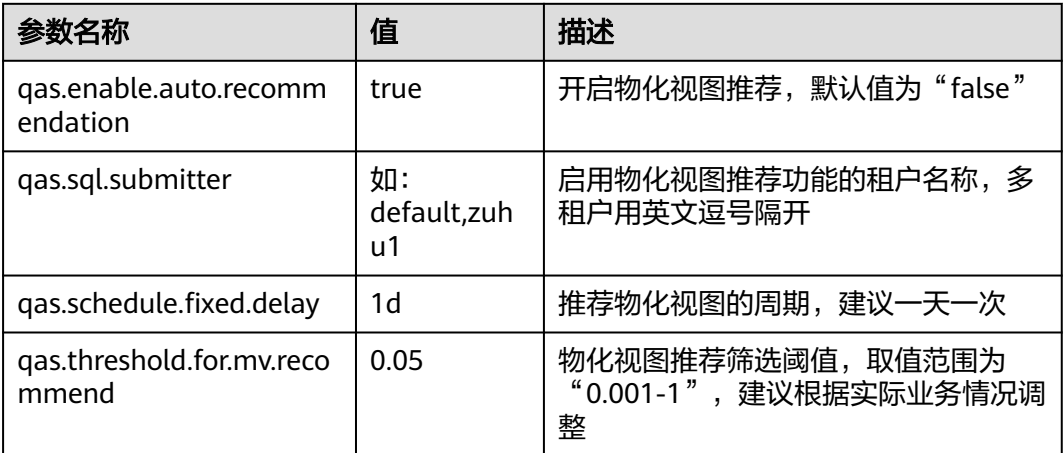

- 步骤**3** 单击"保存",保存配置。
- 步骤**4** 单击"实例",勾选所有QAS实例,选择"更多 > 重启实例",输入密码重启QAS所 有实例使参数生效。

**----**结束

### 查看物化视图推荐结果

- 步骤**1** 以**Hetu\_user**用户登录FusionInsight Manager页面。
- 步骤**2** 选择"集群 > 服务 > HetuEngine",进入HetuEngine服务页面。
- 步骤**3** 在概览页签下的"基本信息"区域单击"HSConsole WebUI"后的链接,进入 HSConsole界面。
- 步骤**4** 选择"SQL运维 > 物化视图推荐",可根据"租户"、"状态"、"推荐周期"、 "物化视图名称"进行搜索,支持模糊搜索,支持导出指定物化视图推荐结果信息。

物化视图任务的"状态"包括如下:

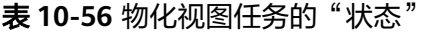

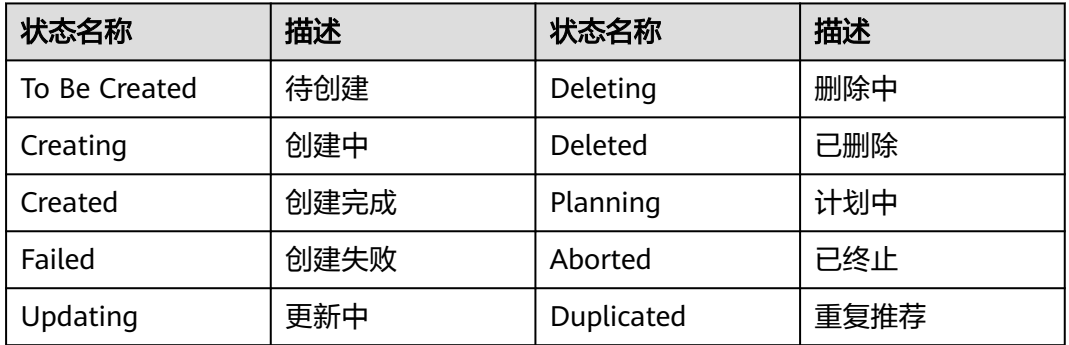

**----**结束

# <span id="page-956-0"></span>**10.10.5** 配置物化视图缓存能力

对于一条SQL,创建了对应的物化视图后,执行这条SQL时,将被改写为通过物化视图 查询。如果开启了物化视图的"重写缓存"功能,那么多次执行这条SQL后,改写后 的SQL将会保存到缓存中(默认最多保存10000条),在缓存有效时间(默认24小时) 内,执行这条SQL时会直接从缓存中获取改写后的SQL,而不是重新对SQL进行改写。

可在计算实例中添加自定义参数"rewrite.cache.timeout"和"rewrite.cache.limit" 分别设置缓存有效时间和最多能保存的改写SQL的条数。

- 创建一个新的物化视图,或者删除一个已有的物化视图时,缓存将失效。
- 如果缓存中被改写的SQL查询所关联的物化视图失效,或者处于REFRESHING状 态,该条被改写的SQL查询将不会被使用。
- 当使用缓存时,被执行的SQL不能有任何改变,否则它将被当做一条新的SQL查 询。
- 创建的物化视图中最多有500个可以用于SQL查询的改写,也就是SQL改写时使用 的物化视图如果被包含在这500个中,那么就会进行改写,否则就当做普通SQL执 行。可参考**•System**级别:在计算实例中添加自定义参数 "hetu.select.top.materialized.view"来改变允许使用的物化视图个数。

## 开启物化视图"重写缓存"

- Session级别: 参考使用**[HetuEngine](#page-890-0)**客户端在HetuEngine客户端执行**set session rewrite\_cache\_enabled=true**
- System级别:
	- a. 使用用于访问HetuEngine WebUI界面的用户登录FusionInsight Manager。
	- b. 选择"集群 > 服务 > HetuEngine",进入HetuEngine服务页面。
	- c. 在概览页签下的"基本信息"区域单击"HSConsole WebUI"后的链接,进 入HSConsole界面。
	- d. 查看待操作的实例的状态是否为"停止", 否则修改为"停止"。
	- e. 在待操作的实例所在行"操作"列单击"配置",添加如下自定义参数。

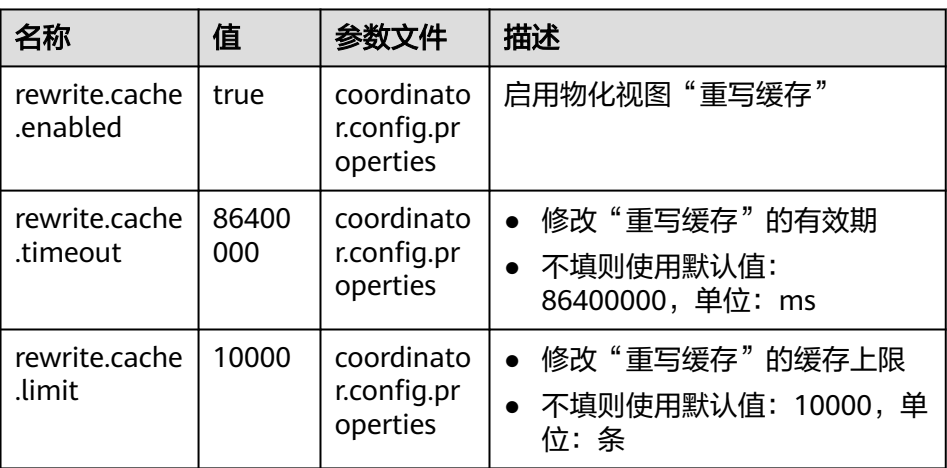

f. 参数添加完成后,勾选"立即启动",单击"确定"。

# <span id="page-957-0"></span>**10.10.6** 配置物化视图的有效期与数据刷新能力

## 物化视图的有效期

创建物化视图的"mv\_validity"字段为物化视图的有效期,HetuEngine只会使用有效 期内的物化视图进行自动改写。

## 物化视图的数据刷新

如果需要数据定期更新,需要定时刷新物化视图,可以使用如下两种方式实现:

手动刷新物化视图

参考使用**[HetuEngine](#page-890-0)**客户端在HetuEngine客户端执行**refresh materialized view** <mv name>,或者在用户的业务程序通过JDBC驱动执行**refresh materialized view** <mv name>进行手动更新。

● 自动刷新物化视图

使用"create materialized view"创建具备自动刷新的物化视图。

### 说明

- 如果要启动物化视图的自动刷新能力,必须存在一个被设置为维护实例的计算实例,设 置维护实例可参考**14.6.4-**配置**[HetuEngine](#page-883-0)**维护实例。
- 如果物化视图过多,可能会导致物化视图在刷新的等待队列中等待时间过长而过期。
- 自动刷新功能不会自动刷新状态为disable的物化视图。

# **10.10.7** 配置智能物化视图能力

## 概述

基于智能物化视图,HetuEngine可以提供智能预计算与缓存加速能力。HetuEngine QAS角色能够自动提取历史SQL语句进行分析学习,基于收益最大化原则自动生成高 价值物化视图的候选SQL。在实际运用中, HetuEngine管理员可选择通过配置"维护 实例"等,开启物化视图的自动创建与自动刷新功能。业务用户可以通过配置客户端 Session来获得基于自动创建的物化视图的自动改写与提速。

该能力可以极大降低用户使用物化视图功能的使用难度,带来业务无感知的分析加速 效果。HetuEngine管理员通过付出少量的计算资源和存储空间,可实现对高频SQL业 务的智能加速。同时,该能力可以降低数据平台的整体负载(CPU、内存、IO等), 有助于提升系统稳定性。

智能物化视图包括以下几个功能:

- 自动推荐物化视图
- 自动创建物化视图
- 自动刷新物化视图
- 自动删除物化视图

## 前提条件

集群运行正常并至少安装一个QAS实例。

# 应用流程

## 图 **10-10** HetuEngine 智能物化视图应用流程

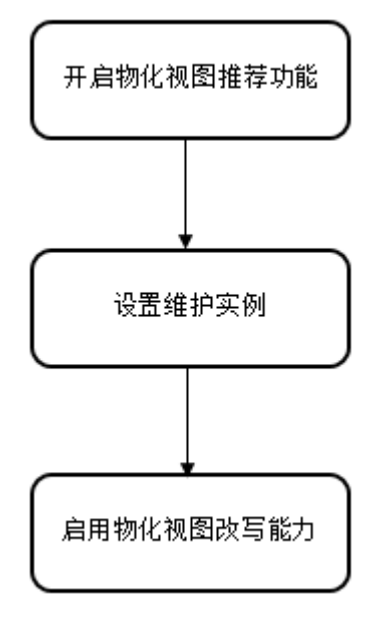

## 表 **10-57** HetuEngine 智能物化视图应用流程说明

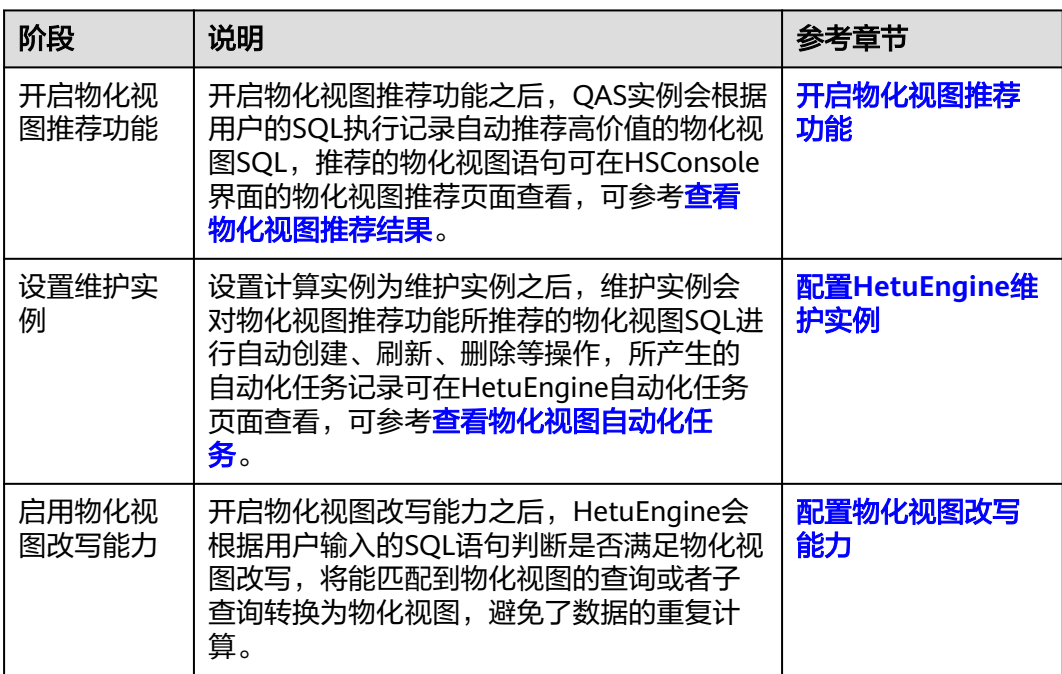

# <span id="page-959-0"></span>**10.10.8** 查看物化视图自动化任务

## 操作场景

本章节指导用户在HSConsole页面查看HetuEngine自动化任务的任务状态和任务执行 结果等信息。用户可定期查看任务执行情况,帮助评估集群运行健康状况。

### 前提条件

已[创建](#page-868-0)用于访问HetuEngine WebUI界面的用户,用户创建具体操作请参见创建 **[HetuEngine](#page-868-0)**用户。

### 操作步骤

- 步骤1 使用用于访问HetuEngine WebUI界面的用户登录FusionInsight Manager, 选择"集 群 > 服务 > HetuEngine", 讲入HetuEngine服务页面。
- 步骤**2** 在概览页签下的"基本信息"区域单击"HSConsole WebUI"后的链接,进入 HSConsole界面。
- **步骤3** 单击"自动化任务"进入任务查询页面,用户可根据任务的"任务类型"、"状 态"、"附加信息"、"开始时间"或"结束时间"进行搜索,支持模糊搜索。

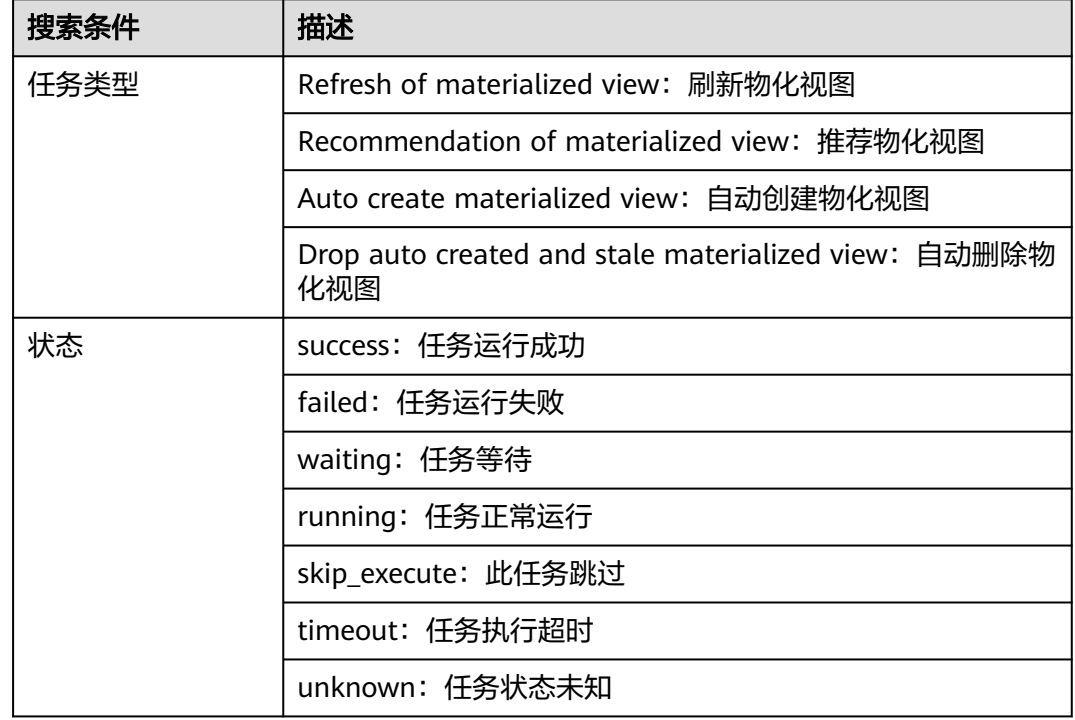

步骤4 单击"搜索",页面即展示匹配的任务信息,可单击"任务详情"列的"LINK"展开 指定任务信息。

**----**结束

# **10.11** 使用 **HetuEngine SQL** 诊断功能

本章节适用于MRS 3.2.0及以后版本。

## 操作场景

HetuEngine QAS实例可对用户的SQL执行历史记录提供自动感知、自动学习、自动诊 断服务,提升在线SQL运维能力,自动加速在线SQL分析任务,开启SQL诊断能力后, 系统可实现如下能力:

- 自动感知并向集群管理员展现不同时间周期范围内的租户级、用户级的SQL任务 统计,帮助集群管理员快速预判业务运行状态和潜在风险。
- 自动诊断出大SQL、慢SQL及相关提交信息,面向集群管理员多维度可视化呈现, 同时提供大SQL、慢SQL的诊断与优化建议。

## 前提条件

- 集群运行正常并至少安装一个QAS实例。
- 已创建用于访问HetuEngine WebUI界面的用户,如**Hetu\_user**,用户创建具体操 作请参见创建**[HetuEngine](#page-868-0)**用户。

## 开启 **SQL** 诊断功能

HetuEngine的SQL诊断功能默认开启,可参考如下步骤配置其他常见参数或保持默 认:

- 步骤**1** 以**Hetu\_user**用户登录FusionInsight Manager页面。
- 步骤**2** 选择"集群 > 服务 > HetuEngine > 配置 > 全部配置 > QAS(角色) > SQL诊断", 参数"qas.sql.auto.diagnosis.enabled"为"true"表示开启SQL诊断功能,可根据业 务需求配置SQL诊断推荐参数。
- 步骤**3** 单击"保存",保存配置。
- 步骤**4** 单击"实例",勾选所有QAS实例,选择"更多 > 重启实例",输入密码重启QAS所 有实例使参数生效。

### **----**结束

### 查看 **SQL** 诊断结果

- 步骤**1** 以**Hetu\_user**用户登录FusionInsight Manager页面。
- 步骤**2** 选择"集群 > 服务 > HetuEngine",进入HetuEngine服务页面。
- 步骤**3** 在概览页签下的"基本信息"区域单击"HSConsole WebUI"后的链接,进入 HSConsole界面。
- 步骤**4** 单击"SQL运维",可查看如下SQL诊断结果:
	- 在"概览"页面,可查看历史任务的整体运行状况,包括: 查询分段耗时分布 图、查询用户分布图、SQL提交总数、SQL执行成功率、SQL平均响应时间、查询 个数、平均执行耗时、平均等待耗时。
	- 选择"SQL诊断 > 慢查询分布", 用户可查看历史任务的慢查询分布情况, 包 括:
		- 慢SQL统计:统计各个租户的慢查询(查询时间大于慢查询阈值)提交个 数。
		- 慢查询TOP用户请求统计列表:统计各个用户的慢查询统计明细,支持列表 排序和全部导出功能。

选择"SQL诊断 > 慢查询列表", 用户可查看历史任务的慢查询列表、诊断结果 和优化建议,支持导出查询结果。

#### 说明

历史统计信息的有效期取决于HSConsole实例的JVM内存大小,最多不超过60天。

**----**结束

# **10.12** 开发和应用 **Function** 及 **UDF** 功能

# **10.12.1** 开发和应用 **HetuEngine Function Plugin**

用户可以自定义一些函数,用于扩展SQL以满足个性化的需求,这类函数称为UDF。

本章节主要介绍开发和应用HetuEngine Function Plugin的具体步骤。

#### 说明

MRS 3.3.0及以后版本,需要基于JDK17.0.4及以上版本开发。本章节以MRS 3.3.0版本为例。

## 开发 **Function Plugin** 项目

本样例实现两个Function Plugin, 说明见下表。

#### 表 **10-58** HetuEngine Function Plugin 说明

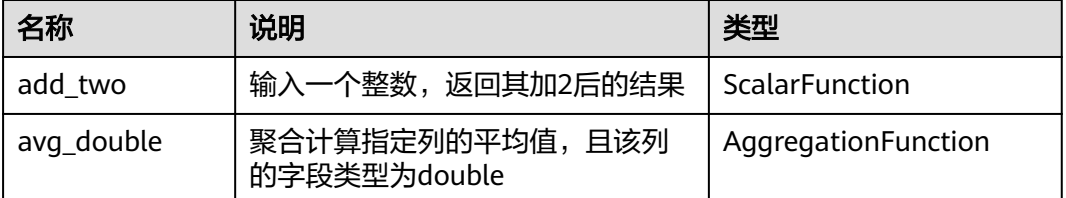

### 步骤1 创建Maven项目, "groupId"配置"com.test.functions", "artifactId"配置 "**myfunctions**"。这个两个值可根据实际情况自定义。

#### 步骤**2** 修改"pom.xml"文件如下:

<project xmlns="http://maven.apache.org/POM/4.0.0" xmlns:xsi="http://www.w3.org/2001/XMLSchemainstance" xsi:schemaLocation="http://maven.apache.org/POM/4.0.0 http://maven.apache.org/xsd/ maven-4.0.0.xsd">

```
 <modelVersion>4.0.0</modelVersion>
 <groupId>com.test.functions</groupId>
 <artifactId>myfunctions</artifactId>
 <version>0.0.1-SNAPSHOT</version>
 <packaging>trino-plugin</packaging>
 <properties>
   <project.build.targetJdk>17</project.build.targetJdk>
   <dep.guava.version>31.1-jre</dep.guava.version>
    <dep.hetu.version>399-h0.cbu.mrs.321.r13</dep.hetu.version>
 </properties>
 <dependencies>
```
#### <dependency> <groupId>com.google.guava</groupId>

<artifactId>guava</artifactId>

```
 <version>${dep.guava.version}</version>
      </dependency>
      <dependency>
         <groupId>io.trino</groupId>
         <artifactId>trino-spi</artifactId>
         <version>${dep.hetu.version}</version>
         <scope>provided</scope>
      </dependency>
   </dependencies>
   <build>
      <plugins>
         <plugin>
           <groupId>org.apache.maven.plugins</groupId>
          <artifactId>maven-assembly-plugin</artifactId>
           <version>3.3.0</version>
           <configuration>
             <encoding>UTF-8</encoding>
            </configuration>
         </plugin>
         <plugin>
           <groupId>io.trino</groupId>
           <artifactId>trino-maven-plugin</artifactId>
           <version>11</version>
          <extensions>true</extensions>
         </plugin>
      </plugins>
   </build>
 </project>
```
### 步骤**3** 创建Function Plugin实现类。

#### 1. 创建Function Plugin实现类**com.test.functions.scalar.MyFunction**,其内容如 下:

```
package com.test.functions.scalar;
import io.trino.spi.function.ScalarFunction;
import io.trino.spi.function.SqlNullable;
import io.trino.spi.function.SqlType;
import io.trino.spi.type.StandardTypes;
import jdk.jfr.Description;
public class MyFunction {
   private MyFunction() {
 }
   @Description("Add two")
   @ScalarFunction("add_two")
   @SqlType(StandardTypes.INTEGER)
   public static long add2(@SqlNullable @SqlType(StandardTypes.INTEGER) Long i) {
      return i + 2;
   }
}
```
#### 2. 创建Function Plugin实现类 **com.test.function.aggregation.MyAverageAggregationFunction**,其内容如 下:

package com.test.functions.aggregation;

import static io.trino.spi.type.DoubleType.DOUBLE;

import io.trino.spi.block.BlockBuilder; import io.trino.spi.function.AggregationFunction; import io.trino.spi.function.AggregationState; import io.trino.spi.function.CombineFunction; import io.trino.spi.function.InputFunction; import io.trino.spi.function.OutputFunction; import io.trino.spi.function.SqlType; import io.trino.spi.type.StandardTypes;

```
@AggregationFunction("avg_double")
public class MyAverageAggregationFunction
{
   private MyAverageAggregationFunction() {}
   @InputFunction
   public static void input(
      @AggregationState LongAndDoubleState state,
      @SqlType(StandardTypes.DOUBLE) double value)
   {
      state.setLong(state.getLong() + 1);
      state.setDouble(state.getDouble() + value);
   }
   @CombineFunction
   public static void combine(
      @AggregationState LongAndDoubleState state,
      @AggregationState LongAndDoubleState otherState)
   {
      state.setLong(state.getLong() + otherState.getLong());
      state.setDouble(state.getDouble() + otherState.getDouble());
   }
   @OutputFunction(StandardTypes.DOUBLE)
   public static void output(@AggregationState LongAndDoubleState state, BlockBuilder out)
\{ long count = state.getLong();
     if (count == 0) {
         out.appendNull();
      }
      else {
         double value = state.getDouble();
         DOUBLE.writeDouble(out, value / count);
      }
   }
\mathfrak{g}
```
## 步骤**4** 创建AverageAggregation的依赖接口 **com.test.functions.aggregation.LongAndDoubleState**。

package com.test.functions.aggregation;

import io.trino.spi.function.AccumulatorState;

public interface LongAndDoubleState extends AccumulatorState

long getLong();

void setLong(long value);

double getDouble();

void setDouble(double value);

}

{

# 步骤**5** 创建Function Plugin注册类**com.test.functions.MyFunctionsPlugin**,其内容如下:

package com.test.functions;

import com.google.common.collect.ImmutableSet; import com.test.functions.aggregation.MyAverageAggregationFunction; import com.test.functions.scalar.MyFunction;

import io.trino.spi.Plugin;

import java.util.Set;

public class MyFunctionsPlugin implements Plugin {

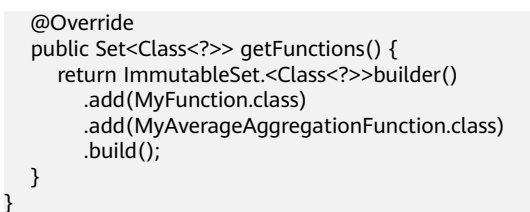

步骤**6** 打包Maven项目,获取target目录下的udf-test-0.0.1-SNAPSHOT目录,最终项目整体 结构如下图所示。

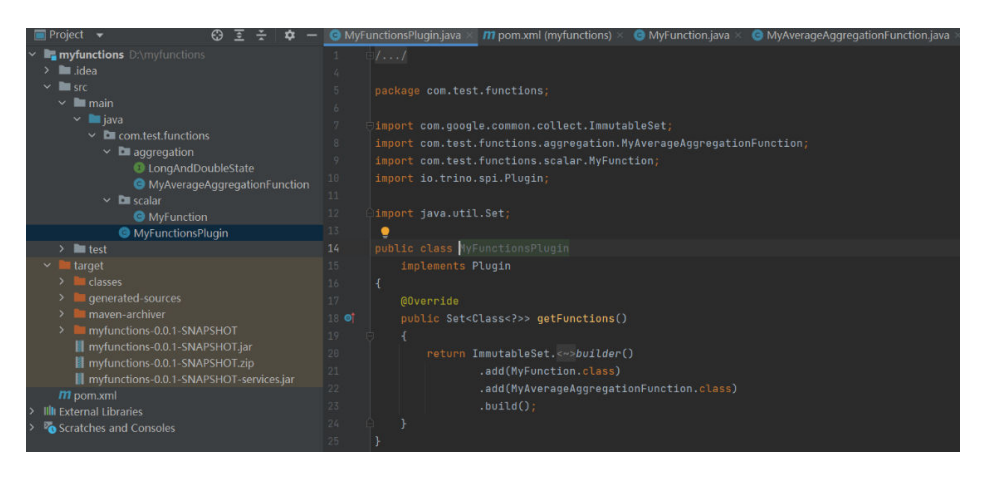

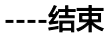

## 部署 **Function Plugin**

部署前需要确认:

- HetuEngine服务处于正常状态。
- HDFS和HetuEngine客户端已经安装到集群节点, 例如"/opt/client"目录下。
- 已创建HetuEngine用户,用户创建请参考创建**[HetuEngine](#page-868-0)**用户。
- 步骤**1** 将打包Maven项目得到的**myfunctions-0.0.1-SNAPSHOT**目录上传到安装客户端节点 的任意目录。
- 步骤**2** 将**myfunctions-0.0.1-SNAPSHOT**目录上传到HDFS中。
	- 1. 登录客户端安装节点,执行安全认证。 **cd /opt/client source bigdata\_env kinit** HetuEngine的用户 根据回显提示输入密码,首次认证需要修改密码。
	- 2. HDFS中创建如下路径,如已存在则不需创建。 **hdfs dfs -mkdir -p /user/hetuserver/udf/data/externalFunctionsPlugin**
	- 3. 上传**myfunctions-0.0.1-SNAPSHOT**目录到HDFS。 **hdfs dfs -put myfunctions-0.0.1-SNAPSHOT /user/hetuserver/udf/data/ externalFunctionsPlugin**
	- 4. 修改目录属主。 **hdfs dfs -chown -R hetuserver:hadoop /user/hetuserver/udf/data**

步骤**3** 重启HetuEngine计算实例。

**----**结束

## 使用验证 **Function Plugin**

步骤**1** 登录客户端安装节点,执行安全认证。

**cd /opt/client**

### **source bigdata\_env**

**kinit** HetuEngine用户

**hetu-cli**

#### 步骤**2** 执行如下命令验证Function Plugin。

1. 查询表。

#### **select \* from hive.default.test1;**

```
select * from hive.default.test1;
name | price
--------|-------
apple | 17.8
orange | 25.0
(2 rows)
```
2. 返回平均值。

### **select avg\_double(price) from hive.default.test1;**

select avg\_double(price) from **hive.default.test1**; \_col0  $-$  21.4 (1 row)

3. 返回输入整数加2的值。

### **select add\_two(4);**

```
select add_two(4);
_col0
-------
   6
(1 row)
```
#### **----**结束

# **10.12.2** 开发和应用 **Hive UDF**

用户可以自定义一些函数,用于扩展SQL以满足个性化的需求,这类函数称为UDF。 本章节主要介绍开发和应用Hive UDF的具体步骤。

### 说明

MRS 3.3.0及以后版本,需要基于JDK17.0.4及以上版本开发。本章节以MRS 3.3.0版本为例。

## 开发 **Hive UDF** 项目

本样例实现一个Hive UDF,说明见下表。

#### 表 **10-59** Hive UDF 说明

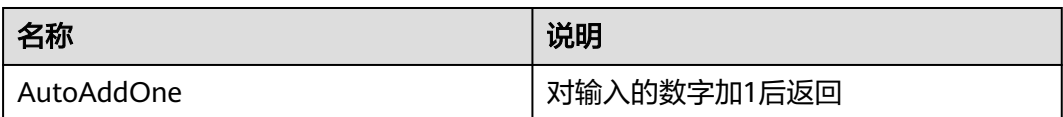

### 说明

- 一个普通Hive UDF必须继承自"org.apache.hadoop.hive.ql.exec.UDF"。
- 一个普通Hive UDF必须至少实现一个evaluate()方法, evaluate方法支持重载。
- 当前只支持以下数据类型:
	- boolean、byte、short、int、long、float、double
	- Boolean、Byte、Short、Int、Long、Float、Double
	- List、Map

目前暂不支持除以上类型外的更复杂数据类型的UDF、UDAF和UDTF。

- 当前只支持入参数量小于或等于5个的Hive UDF,大于5个入参的Hive UDF将无法被注册。
- 如果Hive UDF入参为null,系统调用Hive UDF将直接返回null,不会解析null作为入参的 Hive UDF逻辑,这可能导致处理null值的Hive UDF执行结果与Hive执行结果不一致。
- 需要在maven工程中添加hive-exec-3.1.1的依赖,可从Hive服务安装目录下获取。
- (可选)如果用户存在Hive UDF依赖的配置文件,建议将其作为资源文件放在resources目 录下, 即可打包到Hive UDF函数包中。
- 步骤**1** 创建Maven项目,"groupId"配置"com.test.udf","artifactId"配置"udftest"。这个两个值可根据实际情况自定义。

#### 步骤**2** 修改"pom.xml"文件如下:

<project xmlns="http://maven.apache.org/POM/4.0.0" xmlns:xsi="http://www.w3.org/2001/XMLSchemainstance" xsi:schemaLocation="http://maven.apache.org/POM/4.0.0 http://maven.apache.org/xsd/ maven-4.0.0.xsd"> <modelVersion>4.0.0</modelVersion>

- <groupId>com.test.udf</groupId> <artifactId>udf-test</artifactId> <version>0.0.1-SNAPSHOT</version>
- <dependencies> <dependency> <groupId>org.apache.hive</groupId> <artifactId>hive-exec</artifactId> <version>3.1.1</version> </dependency> </dependencies>

#### <build>

 <plugins> <plugin> <artifactId>maven-shade-plugin</artifactId> <executions> <execution> <phase>package</phase> <goals> <goal>shade</goal> </goals> </execution> </executions> </plugin> <plugin> <artifactId>maven-resources-plugin</artifactId> <executions>

```
 <execution>
                <id>copy-resources</id>
                <phase>package</phase>
                 <goals>
                    <goal>copy-resources</goal>
                  </goals>
                 <configuration>
                    <outputDirectory>${project.build.directory}/</outputDirectory>
                    <resources>
                       <resource>
                          <directory>src/main/resources/</directory>
                          <filtering>false</filtering>
                       </resource>
                   </resources>
                 </configuration>
               </execution>
            </executions>
         </plugin>
       </plugins>
      </build>
</project>
```
### 步骤**3** 创建Hive UDF实现类。

import org.apache.hadoop.hive.ql.exec.UDF;

```
/** 
 * AutoAddOne 
 * 
 * @since 2020-08-24 
 */ 
public class AutoAddOne extends UDF { 
   public int evaluate(int data) { 
      return data + 1; 
   } 
}
```
步骤4 打包Maven项目, target目录下的udf-test-0.0.1-SNAPSHOT.jar文件即为Hive UDF函 数包。

**----**结束

## 配置 **Hive UDF**

用户通过在配置文件"udf.properties"中添加注册信息来注册Hive UDF,需按"函数 名称 类路径"格式添加每一行内容:

以"udf.properties" 为例,已明确要注册的四个Hive UDF:

booleanudf io.hetu.core.hive.dynamicfunctions.examples.udf.BooleanUDF shortudf io.hetu.core.hive.dynamicfunctions.examples.udf.ShortUDF byteudf io.hetu.core.hive.dynamicfunctions.examples.udf.ByteUDF intudf io.hetu.core.hive.dynamicfunctions.examples.udf.IntUDF

### 说明

- 如果用户添加的Hive UDF注册信息有误,比如错误的格式或者不存在的类路径,系统将忽略 这些错误的注册信息,并打印相应日志。
- 如果用户注册重复的Hive UDF,系统将只注册一次,并忽略重复的注册。
- 如果用户注册的Hive UDF与系统内部注册的相同,系统将会发生异常并无法正常启动。解决 该异常需要用户删除对应的Hive UDF注册信息。

## 部署 **Hive UDF**

要在HetuEngine中使用Hive UDF,需要用户将相应的UDF函数包、 "udf.properties"、UDF依赖的配置文件上传到指定HDFS路径,例如"/user/ hetuserver/udf/",并重启HetuEngine计算实例。

- 步骤1 创建"/user/hetuserver/udf/data/externalFunctions"文件夹,将"udf.properties" 放在"/user/hetuserver/udf",将UDF函数包放在"/user/hetuserver/udf/data/ externalFunctions",将UDF依赖的配置文件放在"/user/hetuserver/udf/data"。
	- 使用HDFS的页面上传。
		- a. 使用HetuEngine用户登录FusionInsight Manager,选择"集群 > 服务 > HDFS",进入HDFS服务页面。
		- b. 在概览页签下的"基本信息"区域,单击"NameNode WebUI"后的链接, 进入NameNode WebUI界面。
		- c. 选择"Utilities > Browse the file system",单击■ 创建"/user/ hetuserver/udf/data/externalFunctions"。
		- d. 进入 "/user/hetuserver/udf", 单击 【 】<br>d. 进入 "/user/hetuserver/udf", 单击 【 】上传 "udf.properties"。
		- e. 讲入"/user/hetuserver/udf/data/",单击 件。
		- f. 进入 "/user/hetuserver/udf/data/externalFunctions",单击 上传 UDF函数包。
	- 使用HDFS命令行上传。
		- a. 登录HDFS服务客户端所在节点,切换到客户端安装目录,例如"/opt/ client"。
			- **cd /opt/client**
		- b. 执行以下命令配置环境变量。 **source bigdata\_env**
		- c. 如果集群为安全模式,执行以下命令进行用户认证。普通模式集群无需执行 用户认证。

**kinit** HetuEngine用户 根据回显提示输入密码。

- d. 执行如下命令创建目录,并将已准备好相应的UDF函数包、 "udf.properties"、UDF依赖的配置文件上传到目录路径。 **hdfs dfs -mkdir /user/hetuserver/udf/data/externalFunctions hdfs dfs -put ./**UDF依赖的配置文件 **/user/hetuserver/udf/data hdfs dfs -put ./udf.properties /user/hetuserver/udf hdfs dfs -put ./**UDF函数包 **/user/hetuserver/udf/data/ externalFunctions**
- 步骤**2** 重启HetuEngine计算实例。
	- **----**结束

# 使用 **Hive UDF**

使用客户端访问:

- 1. 进入HetuEngine客户端,请参考使用**[HetuEngine](#page-890-0)**客户端。
- 2. 执行如下命令应用Hive UDF:

### **select AutoAddOne(1);**

```
select AutoAddOne(1);
_col0
-------
    2
(1 row)
```
# **10.12.3** 开发和应用 **HetuEngine UDF**

用户可以自定义一些函数,用于扩展SQL以满足个性化的需求,这类函数称为UDF。

本章节主要介绍开发和应用HetuEngine UDF。

### 说明

MRS 3.3.0及以后版本,需要基于JDK17.0.4及以上版本开发。本章节以MRS 3.3.0版本为例。

## 开发 **HetuEngine UDF** 项目

本样例实现一个HetuEngine UDF,说明见下表。

#### 表 **10-60** HetuEngine UDF 说明

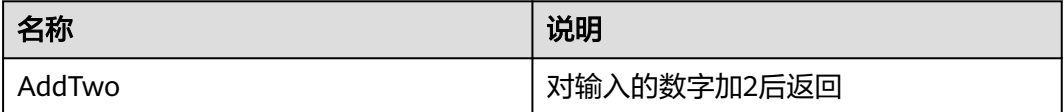

步骤1 创建Maven项目, "groupId"配置"com.test.udf", "artifactId"配置"udftest"。这个两个值可根据实际情况自定义。

### 步骤**2** 修改"pom.xml"文件如下:

<project xmlns="http://maven.apache.org/POM/4.0.0" xmlns:xsi="http://www.w3.org/2001/XMLSchemainstance" xsi:schemaLocation="http://maven.apache.org/POM/4.0.0 http://maven.apache.org/xsd/ maven-4.0.0.xsd"> <modelVersion>4.0.0</modelVersion> <groupId>com.test.udf</groupId>

- <artifactId>udf-test</artifactId>
- <version>0.0.1-SNAPSHOT</version>

```
 <build>
  <plugins>
    <plugin>
      <artifactId>maven-shade-plugin</artifactId>
       <executions>
         <execution>
           <phase>package</phase>
            <goals>
               <goal>shade</goal>
            </goals>
         </execution>
       </executions>
    </plugin>
```

```
<plugin>
           <artifactId>maven-resources-plugin</artifactId>
            <executions>
               <execution>
                 <id>copy-resources</id>
                <phase>package</phase>
                 <goals>
                    <goal>copy-resources</goal>
                 </goals>
                 <configuration>
                    <outputDirectory>${project.build.directory}/</outputDirectory>
                    <resources>
                       <resource>
                         <directory>src/main/resources/</directory>
                          <filtering>false</filtering>
                       </resource>
                    </resources>
                 </configuration>
             </execution>
            </executions>
         </plugin>
       </plugins>
      </build>
</project>
```
### 步骤**3** 创建HetuEngine UDF实现类。

package com.xxx.bigdata.hetuengine.functions;

```
public class AddTwo {
   public Integer evaluate(Integer num) {
      return num + 2;
   }
}
```
步骤**4** 打包Maven项目,target目录下的"udf-test-0.0.1-SNAPSHOT.jar"文件即为 HetuEngine UDF函数包。

### **----**结束

### 说明

- 一个普通HetuEngine UDF必须至少实现一个evaluate()方法, evaluate方法支持重载。
- 当前只支持入参数量小于或等于5个的HetuEngine UDF,大于5个入参的HetuEngine UDF将 无法被注册。
- 需要将所有依赖文件都打包到jar包里。
- (可选)如果用户存在HetuEngine UDF依赖的配置文件,建议将其作为资源文件放在 resources目录下,即可打包到HetuEngine UDF函数包中。

### 部署 **HetuEngine UDF**

要在HetuEngine中使用HetuEngine UDF,需要用户将相应的UDF函数包上传到指定 HDFS路径,例如"/udf/hetuserver"。这个路径可根据实际情况自定义。

创建"/udf/hetuserver"文件夹,将UDF函数包放在"/udf /hetuserver"。

- 使用HDFS的页面上传。
	- a. 使用HetuEngine用户登录FusionInsight Manager,选择"集群 > 服务 > HDFS",进入HDFS服务页面。
	- b. 在概览页签下的"基本信息"区域,单击"NameNode WebUI"后的链接, 进入NameNode WebUI界面。
- c. 选择"Utilities > Browse the file system",单击 创建"/udf/ hetuserver"。
- d. 进入"/udf/hetuserver",单击 L传UDF函数包。
- 使用HDFS命令行上传。
	- a. 登录HDFS服务客户端所在节点,切换到客户端安装目录,例如"/opt/ client"。

**cd /opt/client**

- b. 执行以下命令配置环境变量。
	- **source bigdata\_env**
- c. 如果集群为安全模式,执行以下命令进行用户认证。普通模式集群无需执行 用户认证。

**kinit**HetuEngine用户

根据回显提示输入密码。

d. 执行如下命令创建目录,并将已准备好相应的UDF函数包上传到目录路径。 **hdfs dfs -mkdir -p /udf/hetuserver**

**hdfs dfs -put ./**UDF函数包 **/udf/hetuserver**

e. 修改UDF函数包权限。 **hdfs dfs -chmod 644 /udf/hetuserver/**UDF函数包

## 须知

- 将UDF JAR文件上传到HDFS上自定义的目录存放,要确保用户对JAR文件具有读权 限,建议权限设置"chmod 644"。如果希望HetuEngine服务在卸载时一并删除 UDF JAR文件, 那么可以将自定义的目录创建在"/user/hetuserver/"路径中。
- 当前HetuEngine仅支持UDF JAR文件存放在"hdfs://*资源URI*"的HDFS中。
- 因修改函数或增加函数而导致的重新上传JAR文件,HetuEngine会默认缓存5分 钟,不会即时生效,5分钟后才会进行JAR文件的更新和重新加载。

# 使用 **HetuEngine UDF**

### 使用客户端访问:

- 1. 进入HetuEngine客户端,请参考使用**[HetuEngine](#page-890-0)**客户端。
- 2. 执行如下命令创建HetuEngine UDF: CREATE FUNCTION example.namespace01.add\_two ( num integer ) RETURNS integer LANGUAGE JAVA **DETERMINISTIC** SYMBOL "com.xxx.bigdata.hetuengine.functions.AddTwo" URI "hdfs://hacluster/udf/hetuserver/udf-test-0.0.1-SNAPSHOT.jar";
- 3. 执行如下命令使用HetuEngine UDF: select example.namespace01.add\_two(2); \_col0
<span id="page-972-0"></span>------- 4 (1 row)

### 说明

函数实现类中通过重载方法来区分同名的不同函数,在创建HetuEngine UDF时要指定不同的函 数名称。

# **10.13 HetuEngine** 日志介绍

## 日志描述

### 日志存储路径:

HetuEngine的日志保存路径为"/var/log/Bigdata/hetuengine/"和"/var/log/ Bigdata/audit/hetuengine/"。

#### 日志归档规则:

日志归档规则采用FixedWindowRollingPolicy策略,可配置项为单个文件最大值、日 志归档的最大保留数目,具体规则如下:

- 当单个文件超过默认单个文件最大值时,就会生成一个新的归档压缩文件,归档 后的日志压缩文件命名规则为*<原有日志名>.[编号]*.log.gz。
- 日志归档文件数目达到最大值时,会删除最旧的日志文件。

审计日志默认单个文件最大值为30M,日志归档文件最大数目为20。

运行日志默认单个文件最大值为100M,日志归档文件最大数目为20。

如果需要修改实例的运行日志或审计日志的单个文件最大值或者日志归档文件最大数 目,请执行如下操作:

- 步骤**1** 登录Manager。
- 步骤**2** 选择"集群 > 服务 > HetuEngine > 配置 > 全部配置 "。
- 步骤**3** 在参数列表中查看日志级别的参数,搜索"logback.xml",可以看到HSBroker、 HSConsole、HSFabric、QAS当前的运行日志和审计日志的配置。
- 步骤**4** 选择要修改的配置项进行修改。
- 步骤5 单击"保存",然后单击"确定",成功后等待大约30秒,配置自动生效。

**----**结束

表 **10-61** HetuEngine 日志列表

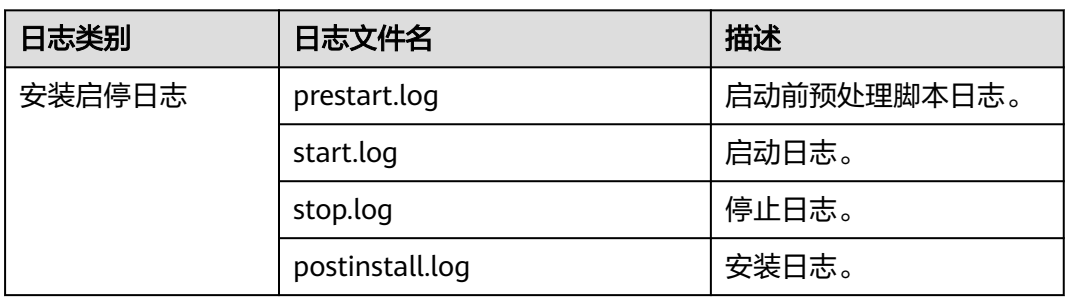

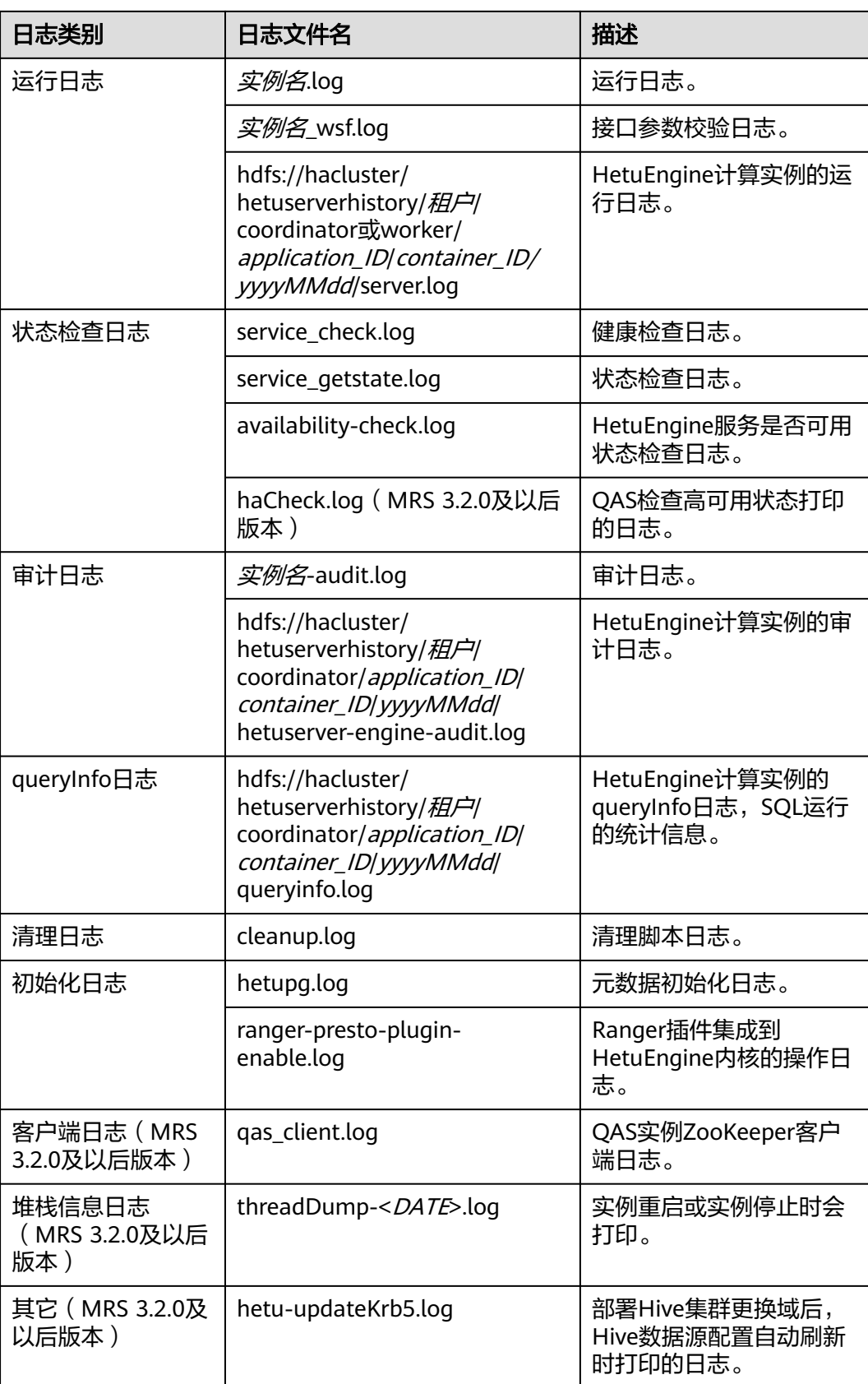

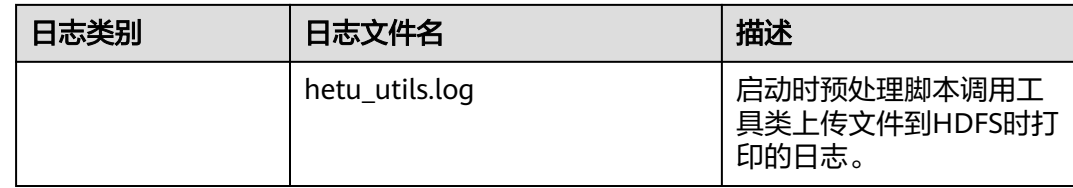

### 日志级别

HetuEngine中提供了如表**10-62**所示的日志级别。日志级别优先级从高到低分别是 OFF、ERROR、WARN、INFO、DEBUG。程序会打印高于或等于所设置级别的日志, 设置的日志等级越高,打印出来的日志就越少。

表 **10-62** 日志级别

| 级别           | 描述                      |
|--------------|-------------------------|
| OFF          | OFF表示不记录日志。             |
| <b>ERROR</b> | ERROR表示记录当前时间处理存在错误信息。  |
| <b>WARN</b>  | WARN表示记录当前事件处理存在异常信息。   |
| <b>INFO</b>  | INFO表示记录系统及各事件正常运行状态信息。 |
| <b>DEBUG</b> | DEBUG表示记录系统及系统的调试信息。    |

如果您需要修改实例的运行日志或审计日志级别,请执行如下操作:

- 步骤**1** 登录FusionInsight Manager。
- 步骤**2** 选择"集群 > 服务 > HetuEngine > 配置 > 全部配置 "。
- 步骤**3** 在参数列表中查看日志级别的参数,搜索"logback.xml",可以看到HSBroker、 HSConsole、HSFabric当前的运行日志和审计日志的级别。
- 步骤**4** 选择所需修改的日志级别。
- 步骤5 单击"保存",然后单击"确定",成功后等待大约30秒,配置自动生效。

#### **----**结束

如果要修改HetuEngine Coordinator/Worker日志级别,请执行如下操作:

- 步骤**1** 登录FusionInsight Manager。
- 步骤**2** 选择"集群 > 服务 > HetuEngine > 配置 > 全部配置 "。
- 步骤**3** 在参数列表中查看日志级别的参数,搜索"log.properties",可以看到当前的日志级 别。
- 步骤**4** 选择所需修改的日志级别。
- 步骤5 单击"保存",然后单击"确定",等待操作成功。
- 步骤**6** 选择"集群 > 服务 > HetuEngine > 实例",单击角色列表的HSBroker实例,选择 "更多 > 重启实例"。
- 步骤**7** 待HSBroker实例重启后,选择"集群 > 服务 > HetuEngine"在 概览页面单击 "HSConsole WebUI"后的链接,进入计算实例界面。
- 步骤**8** 选择计算实例,单击"停止",待实例停止后,再单击"启动"重新启动计算实例。

**----**结束

# **10.14 HetuEngine** 性能调优

# **10.14.1** 调整 **Yarn** 服务配置

### 操作场景

HetuEngine依赖Yarn服务提供的资源分配、控制等能力,需要根据实际业务和集群的 服务器配置情况调整Yarn服务配置,以获得最佳的性能效果。

### 操作步骤

- 步骤**1** 登录FusionInsight Manager页面。
- 步骤**2** 选择"集群 > 服务 > Yarn > 配置 > 全部配置",参考表**10-63**配置Yarn服务参数。

| 参数名称                                             | 描述                                                                                                | 默认<br>值   | 建议值                                                   |
|--------------------------------------------------|---------------------------------------------------------------------------------------------------|-----------|-------------------------------------------------------|
| yarn.nodemanage<br>r.resource.memor<br>y-mb      | 表示该节点上YARN可使用<br>的物理内存总量,默认为<br>16384,单位: MB。如果<br>该节点有其他业务的常驻<br>进程,请降低此参数值给<br>该进程预留足够运行资<br>源。 | 1638<br>4 | 为达到更优性能,可配置<br>为集群中节点最小物理内<br>存的90%。                  |
| yarn.nodemanage<br>r.resource.cpu-<br>vcores     | 可分配给container的CPU<br>核数。                                                                          | 8         | 为达到更优性能,可配置<br>为集群中节点最小CPU<br>$v\text{Cores}_{\circ}$ |
| yarn.scheduler.ma<br>ximum-<br>allocation-mb     | 为ResourceManager中每<br>个container请求分配的最<br>大内存。单位: MB。如果<br>请求的内存量很多,将分<br>配该参数设置的内存量。             | 6553<br>6 | 为达到更优性能,可配置<br>为集群中节点最小物理内<br>存的90%。                  |
| yarn.scheduler.ma<br>ximum-<br>allocation-vcores | ResourceManager中每个<br>container请求的最大分配<br>值,用虚拟CPU核数表<br>示。高于该值的请求将不<br>生效,且将覆写为该值。               | 32        | 为达到更优性能,可配置<br>为集群中节点最小CPU<br>vCores.                 |

表 **10-63** Yarn 服务配置参数

步骤**3** 单击"保存",保存配置。

步骤**4** 选择"集群 > 服务 > Yarn > 更多 > 重启服务",重启Yarn服务让参数生效。

**----**结束

# **10.14.2** 调整集群节点资源配置

### 操作场景

HetuEngine默认的内存大小参数和硬盘溢出路径参数默认并非最佳,需要根据实际业 务和集群的服务器配置情况调整集群节点资源配置,以获得最佳的性能效果。

## 操作步骤

步骤**1** 登录FusionInsight Manager页面。

步骤**2** 选择"集群 > 服务 > HetuEngine > 配置 > 全部配置",参考表**10-64**调整集群节点 资源配置参数。

表 **10-64** 集群节点资源配置参数

| 参数名称                                                                    | 默认值            | 建议值                                                                         | 参数解释                                 | 参数文件                           |
|-------------------------------------------------------------------------|----------------|-----------------------------------------------------------------------------|--------------------------------------|--------------------------------|
| yarn.hetuserv<br>er.engine.coor<br>dinator.memo<br>ry                   | 5120           | 比<br>"yarn.scheduler.<br>maximum-<br>allocation-mb" 至<br>少少2GB。             | 单个Coordinator<br>节点使用的内存大<br>小。      | applicatio<br>n.propertie<br>S |
| yarn.hetuserv<br>er.engine.coor<br>dinator.numb<br>er-of-<br>containers | $\overline{2}$ | $\overline{2}$                                                              | Coordinator节点<br>数量。                 | applicatio<br>n.propertie<br>S |
| yarn.hetuserv<br>er.engine.coor<br>dinator.numb<br>er-of-cpus           | 1              | 比<br>"yarn.scheduler.<br>maximum-<br>allocation-<br>vcores"至少少2<br>个vCores。 | 单个Coordinator<br>节点使用的CPU<br>vCores. | applicatio<br>n.propertie<br>S |
| yarn.hetuserv<br>er.engine.wor<br>ker.memory                            | 10240          | 比<br>"yarn.scheduler.<br>maximum-<br>allocation-mb" 至<br>少少2GB。             | 单个Worker节点<br>使用的内存大小。               | applicatio<br>n.propertie<br>S |
| yarn.hetuserv<br>er.engine.wor<br>ker.number-<br>of-containers          | $\overline{2}$ | 根据具体业务调<br>整。                                                               | Worker节点数<br>量。                      | applicatio<br>n.propertie<br>S |

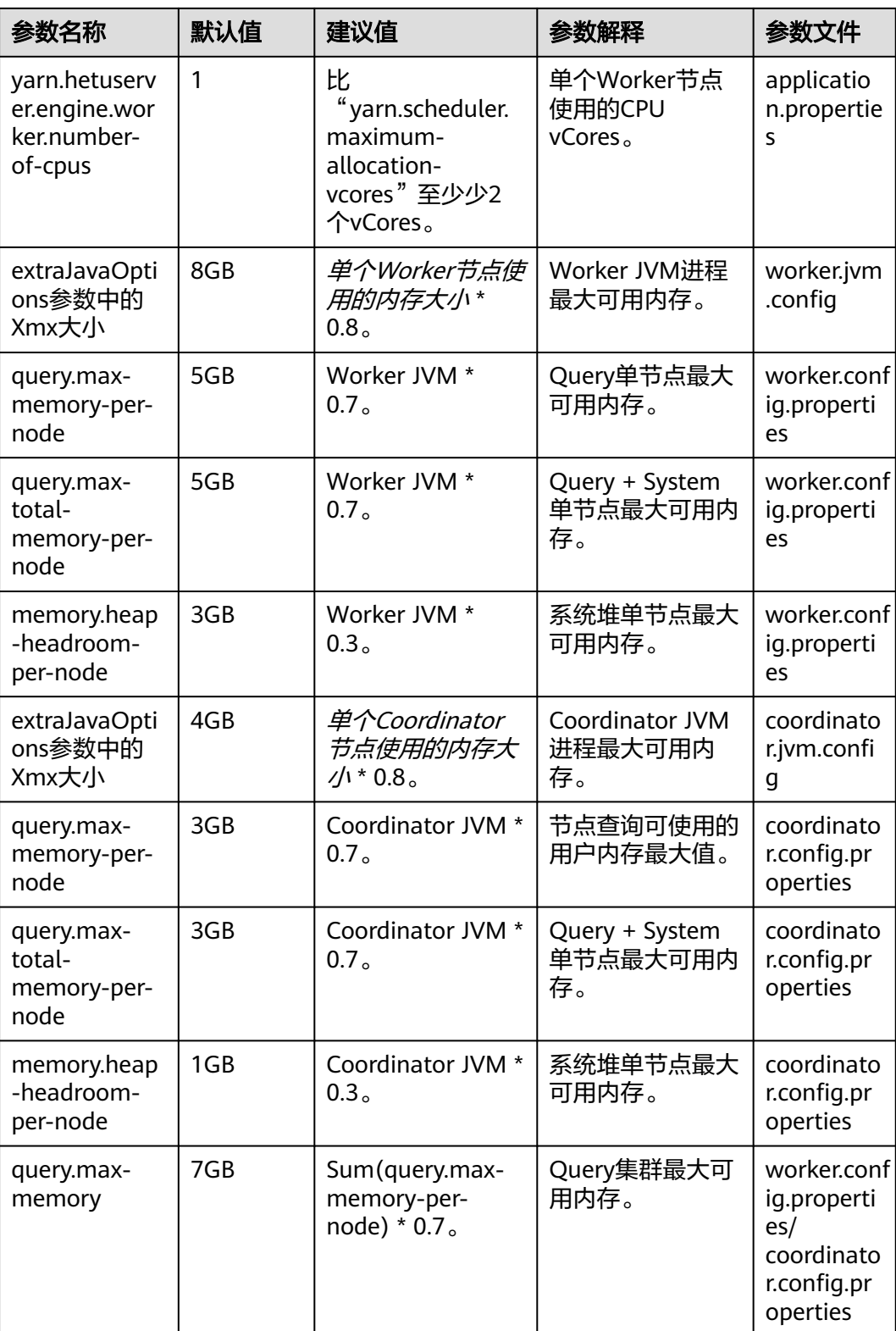

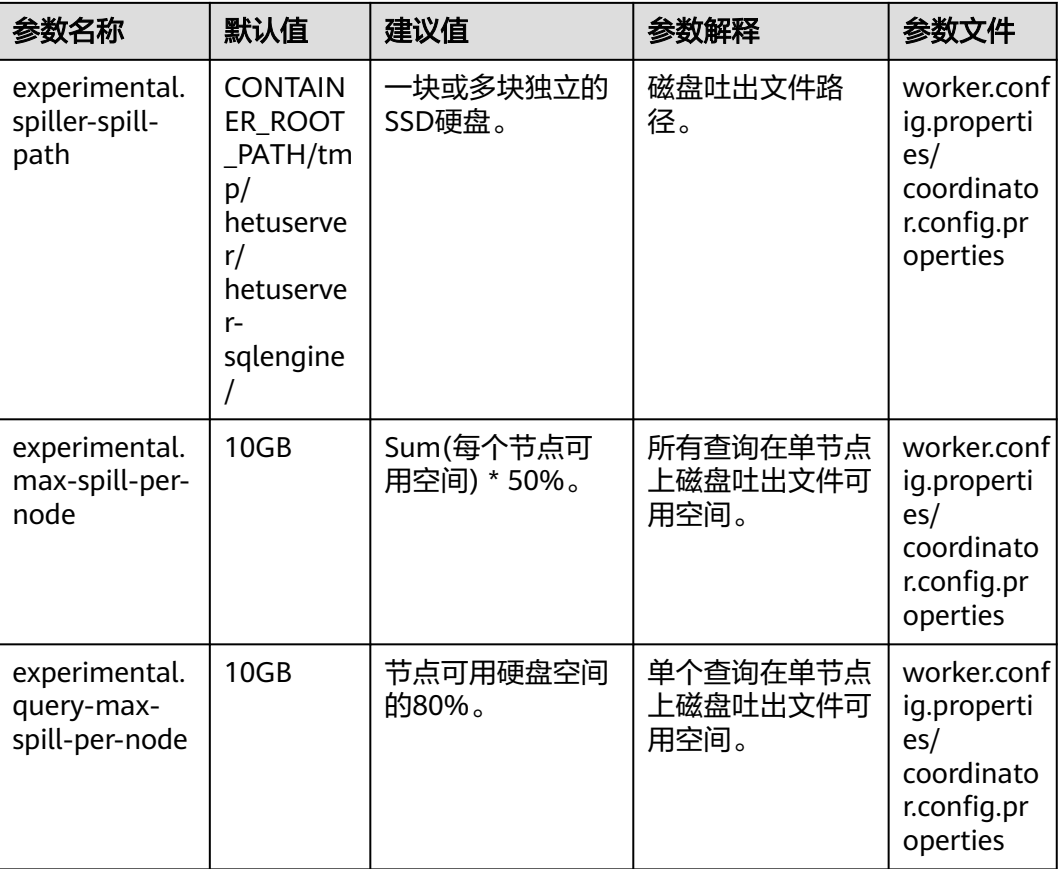

- 步骤**3** 单击"保存",保存配置。
- 步骤**4** 选择"集群 > 服务 > HetuEngine > 更多 > 重启服务",重启HetuEngine服务让参数 生效。
- 步骤**5** 若存在运行中的计算实例需重启HetuEngine计算实例。
	- 1. 使用HetuEngine管理员用户登录Manager,选择"集群 > 服务 > HetuEngine",进入HetuEngine服务页面。
	- 2. 在"概览"页签下的"基本信息"区域,单击"HSConsole WebUI"后的链接, 进入HSConsole界面。
	- 3. 单击"计算实例",勾选待操作实例,单击"重启"根据界面提示重启 HetuEngine计算实例。

#### **----**结束

# **10.14.3** 调整 **INSERT** 写入优化

## 操作场景

HetuEngine向Hive数据源分区表写入数据时,需要根据实际业务的查询结果中分区列 数量添加相关自定义配置,以获得最佳的性能效果。

# 操作步骤

- 步骤**1** 使用HetuEngine管理员用户登录FusionInsight Manager页面,选择"集群 > 服务 > HetuEngine",进入HetuEngine服务页面。
- 步骤**2** 在"概览"页签下的"基本信息"区域,单击"HSConsole WebUI"后的链接,进入 HSConsole界面。
- 步骤3 单击"数据源",在Hive数据源所在行的"操作"列下单击"编辑",在页面内新增 自定义配置, 参考表**10-65**调整自定义参数。

表 **10-65** INSERT 语句性能调优参数

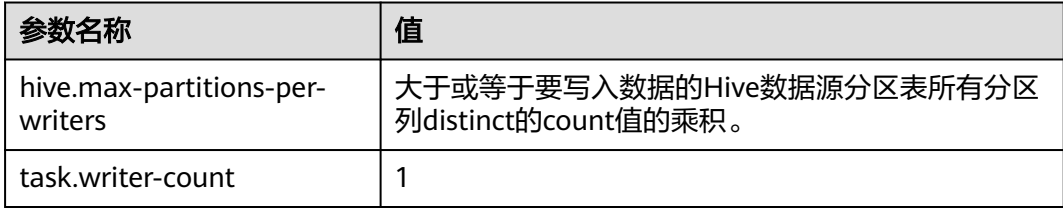

### 说明

```
distinct的count值举例:
```
结果表"t2"有"col1", "col2"和"col3"三列, 查询结果数据如下所示:

**col1 col2 col3**

- A 100 5
- C 103 4
- B 101 3
- E 110 4
- D 100 5
- 如果"col3"为分区列,其distinct (去重)的count值为3, "hive.max-partitions-perwriters"的值建议大于或等于3。
- 如果结果表有多个分区列,如"col2"和"col3"都是分区列, "col2"的distinct的count值 为4,"col3"的distinct的count值为3,则"hive.max-partitions-per-writers"的值建议大 于或等于12(distinct的count值乘积)。

步骤**4** 单击"确定"完成配置。

#### **----**结束

# **10.14.4** 调整元数据缓存

### 操作场景

当HetuEngine访问Hive数据源时,需要访问Hive metastore获取元数据信息。 HetuEngine提供了元数据缓存的功能,当首次访问Hive数据源的库或表时,会将该库 或表的元数据信息(数据库名、表名、表字段、分区信息、权限信息等)缓存起来, 后续访问时不需要再次访问Hive metastore,在Hive数据源的表数据变化不频繁的场 景下,可以一定程度上提升查询的性能。

# 操作步骤

- 步骤**1** 使用HetuEngine管理员用户登录FusionInsight Manager页面,选择"集群 > 服务 > HetuEngine", 进入HetuEngine服务页面。
- 步骤**2** 在"概览"页签下的"基本信息"区域,单击"HSConsole WebUI"后的链接,进入 HSConsole界面。
- 步骤3 单击"数据源",在Hive数据源所在行的"操作"列下单击"编辑",在页面内新增 自定义配置,参考表**10-66**调整元数据缓存参数。

表 **10-66** 元数据缓存参数

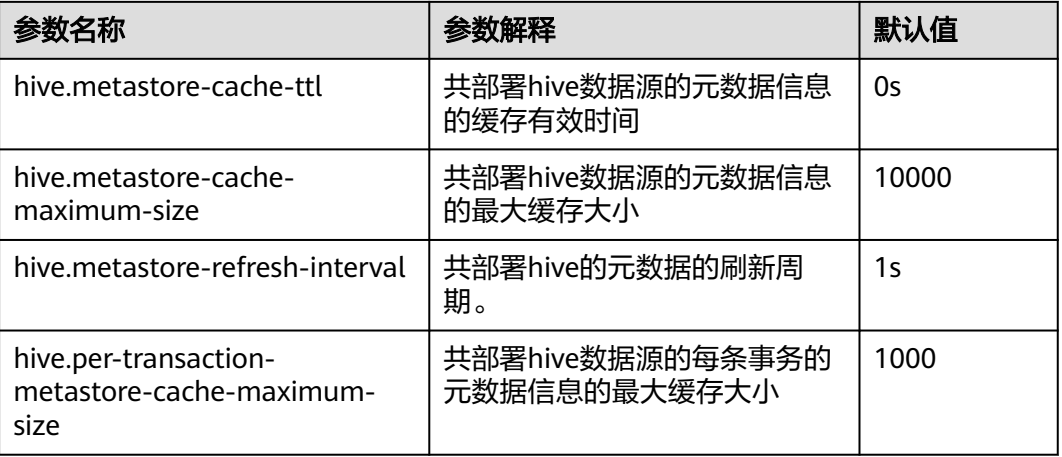

- 步骤**4** 单击"确定"完成配置。
- 步骤**5** 重启HetuEngine服务。

返回Manager, 在"概览"选择"更多 > 重启服务", 根据界面提示重启HetuEngine 服务。

步骤**6** 若存在运行中的计算实例需重启HetuEngine计算实例。

返回HSConsole界面,单击"计算实例",勾选待操作实例,单击"重启"根据界面 提示重启HetuEngine计算实例。

**----**结束

# **10.14.5** 调整 **CTE**(公用表表达式)配置

### 操作场景

如果查询中包含的表或公用表表达式(CTE)出现多次且具有相同的投影和过滤器,则 可以配置打开CTE Reuse功能来将数据缓存在内存中,可以避免多次从磁盘读取数据, 减少执行查询所需的时间。

### 操作步骤

- 步骤**1** 登录FusionInsight Manager页面。
- 步骤**2** 选择"集群 > 服务 > HetuEngine > 配置 > 全部配置",参考表**[10-67](#page-981-0)**配置相关参 数。

#### <span id="page-981-0"></span>表 **10-67** CTE 配置参数

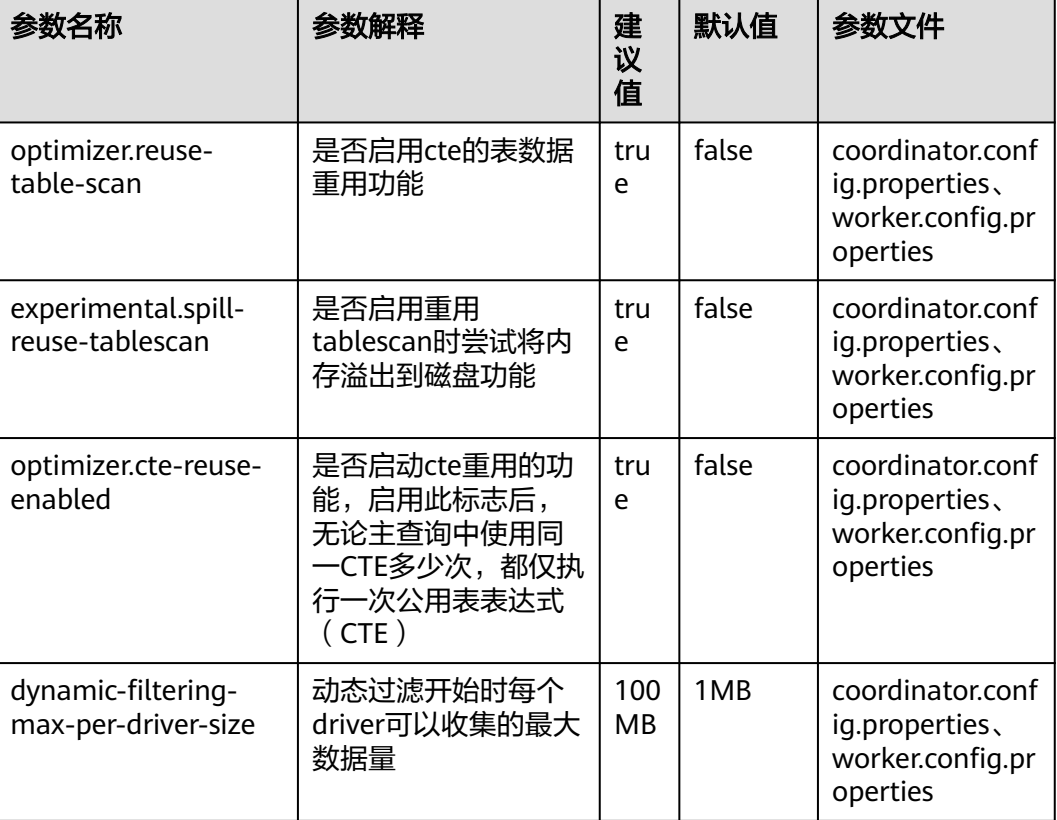

- 步骤**3** 单击"保存",保存配置。
- 步骤**4** 选择"集群 > 服务 > HetuEngine > 更多 > 重启服务",输入密码后重启HetuEngine 服务让参数生效。
- 步骤**5** 若存在运行中的计算实例需重启HetuEngine计算实例。
	- 1. 使用HetuEngine管理员用户登录Manager,选择"集群 > 服务 > HetuEngine", 进入HetuEngine服务页面。
	- 2. 在"概览"页签下的"基本信息"区域,单击"HSConsole WebUI"后的链接, 进入HSConsole界面。
	- 3. 单击"计算实例",勾选待操作实例,单击"重启"根据界面提示重启 HetuEngine计算实例。

#### **----**结束

# **10.14.6** 调整动态过滤

本章节适用于MRS 3.2.0及以后版本。

### 操作场景

HetuEngine提供了动态过滤的功能,在Join场景中开启动态过滤往往有较大的性能提 升。

本章节介绍如何开启动态过滤功能。

# 操作步骤

- 步骤1 使用可访问HetuEngine WebUI界面的用户登录FusionInsight Manager, 选择"集群 > 服务 > HetuEngine",进入HetuEngine服务页面。
- 步骤**2** 在概览页签下的"基本信息"区域,单击"HSConsole WebUI"后的链接,进入 HSConsole界面。
- 步骤3 在"计算实例"页签,在待操作的实例所在行的"操作"列单击"配置"。
- 步骤**4** 在"自定义配置"单击"增加"添加如下参数。

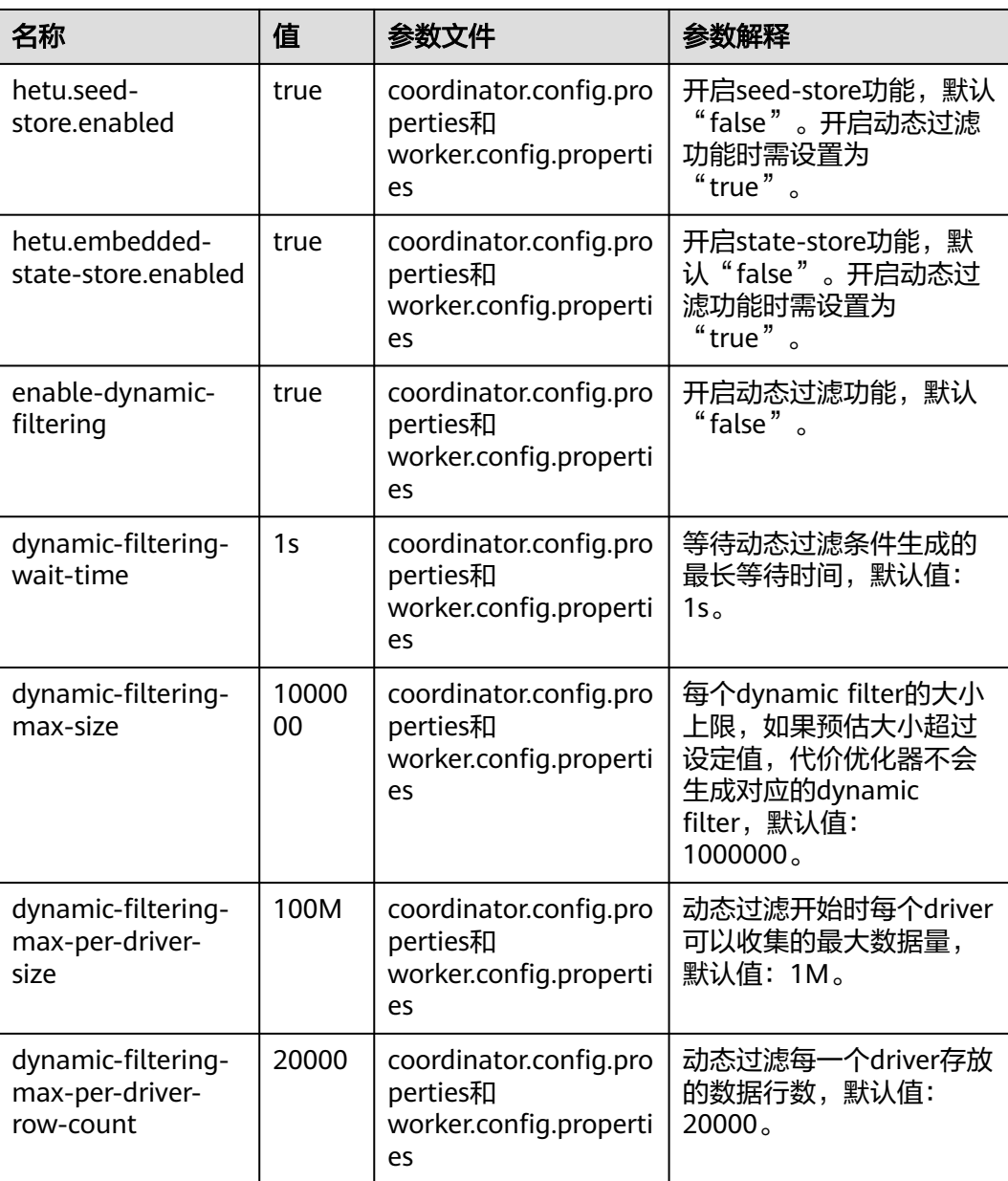

#### 表 **10-68** 动态过滤参数

步骤5 添加完成后勾选"立即启动", 单击"确定"。

**----**结束

# **10.14.7** 调整自适应查询执行

本章节适用于MRS 3.2.0及以后版本。

### 操作场景

一般来说,大任务的SQL语句(例如在从整个表中扫描大量数据的情况)会占用大量 的资源,在资源紧张的情况下,会影响其他任务的负载。这不仅导致用户体验不佳, 也会提高运维成本。为了解决上述问题,HetuEngine提供了自适应查询执行的功能, 该功能会自适应地调度执行查询。

本章节介绍如何开启自适应查询执行功能。

### 操作步骤

- 步骤1 使用HetuEngine管理员用户登录Manager,选择"集群 > 服务 > HetuEngine", 进 入HetuEngine服务页面。
- 步骤**2** 在"概览"页签下的"基本信息"区域,单击"HSConsole WebUI"后的链接,进入 HSConsole界面。
- 步骤3 单击"数据源", 在待修改的Hive数据源所在行的"操作"列下单击"编辑",
- **步骤4** 可参考<mark>步骤6.7</mark>,在自定义参数中添加"hive.strict-mode-restrictions",值为 "NONE",开启自适应查询执行功能。
- 步骤**5** 单击"确定"保存修改。
- 步骤**6** 重启HetuEngine服务。

返回Manager, 在"概览"选择"更多 > 重启服务", 根据界面提示重启HetuEngine 服务。

步骤**7** 若存在运行中的计算实例需重启HetuEngine计算实例。

返回HSConsole界面,单击"计算实例",勾选待操作实例,单击"重启"根据界面 提示重启HetuEngine计算实例。

#### **----**结束

# **10.14.8** 调整 **Hive** 元数据超时

本章节适用于MRS 3.3.0及以后版本。

#### 操作场景

大分区表包含过多分区,导致任务超时,同时大量分区可能需要更多时间来加载与元 存储缓存同步。因此,为了在更大规模存储中获得更好的性能,建议相应地调整加载 元数据缓存最大超时时间和加载元数据连接池最大等待时间。

### 操作步骤

- 步骤1 使用HetuEngine管理员用户登录FusionInsight Manager页面, 选择"集群 > 服务 > HetuEngine",进入HetuEngine服务页面。
- 步骤**2** 在"概览"页签下的"基本信息"区域,单击"HSConsole WebUI"后的链接,进入 HSConsole界面。

步骤3 单击"数据源",在Hive数据源所在行的"操作"列下单击"编辑",在页面内新增 如下自定义配置:

#### 表 **10-69** 元数据超时参数

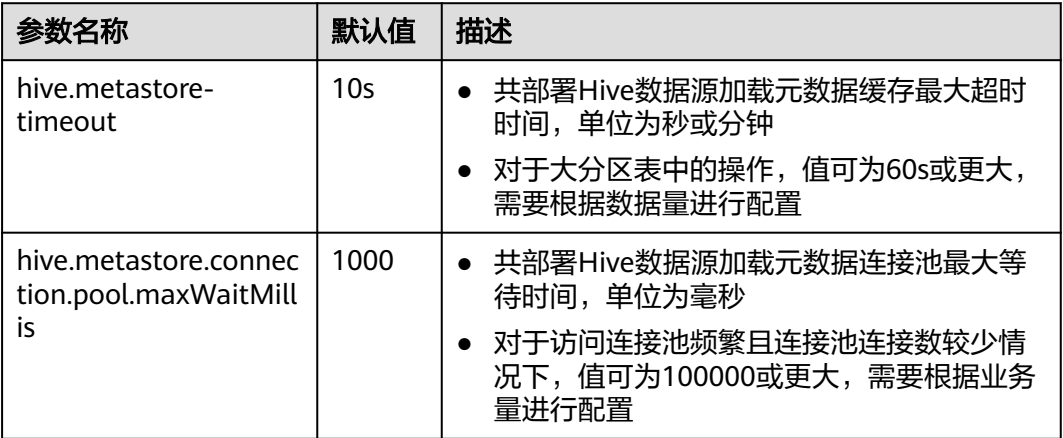

步骤**4** 单击"确定"完成配置。

**----**结束

# **10.15 HetuEngine** 常见问题

# **10.15.1** 如何进行域名修改后的相关操作

# 问题

用户修改域名后,会导致已安装的客户端配置和数据源配置失效,且新创建的集群不 可用。对接不同域的数据源时,HetuEngine会自动的合并krb5.conf文件。域名修改 后,kerberos认证的域名会发生变化,所以此前对接的数据源信息会失效。

# 回答

- 需要重新安装集群客户端。
- 参考<mark>[管理已配置的数据源](#page-938-0)</mark>删除HSConsole上旧的数据源信息,然后参考<mark>配置数据</mark> [源](#page-895-0)重新在HSConsole配置数据源信息。

# **10.15.2** 如何处理通过客户端启动集群超时

# 问题

通过客户端启动集群,集群启动时间过长会等待超时并退出等待界面。

# 回答

等待集群启动超时,会自动退出等待界面,用户可以等待集群启动成功后再重新登 录,用户还可以在HSConsole页面上查看集群的运行状态当集群处于运行中状态时再 重新登录。如果集群启动失败用户可以通过启动日志定位失败原因(参见[日志介](#page-972-0) [绍](#page-972-0))。

# **10.15.3** 如何处理数据源丢失问题

# 问题

登录客户端查看HSConsole界面对接的数据源,数据源丢失。

# 回答

数据源丢失可能原因是DBservice主备倒换或数据库连接数使用率超过阈值造成,用户 可以登录FusionInsight Manager页面查看告警信息,根据告警指导清除DBService告 警,问题即可解决。

# **10.15.4** 如何处理 **HetuEngine** 告警

## 问题

登录FusionInsight Manager,发现集群有HetuEngine相关告警信息。

# 回答

登录FusionInsight Manager,进入运维页面告警项,查看详细告警信息。单击关注告 警的下拉按钮可以看到告警详细信息。大部分告警通过详情中的告警原因项就可以获 得定位和处理告警的方法。用户还可以通过告警信息的查看帮助操作项查看告警的联 机帮助信息,如果是非自动清除类告警,在告警处理完后用户可以手动清除告警信 息。

- 1. 登录FusionInsight Manager。
- 2. 选择"运维 > 告警 > 告警 "。
- 3. 在告警信息列表中查看告警信息详情。
- 4. 单击告警所在行"操作"列的"查看帮助",查看告警联机帮助获取更多帮助信 息。
- 5. 根据联机帮助中提供的HetuEngine告警可能原因进行定位,并根据提供的处理步 骤指导清除告警。

# **10.15.5** 如何处理计算实例启动失败报错 **Python** 不存在

# 问题

启动HetuEngine计算实例失败,查看coordinator Container下面的"stderr.txt"日志 报错如下:

/usr/bin/env: 'python': No such file or directory

# 回答

HetuEngine计算实例的启动依赖Python文件,需确保各节点"/usr/bin/"路径下面存 在Python文件。

- 步骤1 登录FusionInsight Manager,单击"主机",查看并记录所有主机的业务IP。
- 步骤**2** 以**root**用户登录步骤**1**记录的节点,在所有节点都执行以下命令,在"/usr/bin/"目录 下添加"python3"的软连接。

**cd /usr/bin**

#### **ln -s python3 python**

步骤**3** 重新启动HetuEngine计算实例。

**----**结束

# **10.15.6** 如何处理计算实例启动 **30** 秒后直接故障

本章节适用于MRS 3.3.0及以后版本。

### 问题

启动HetuEngine计算实例后,大约过了30秒,计算实例直接进入故障状态。

## 回答

HetuEngine启动计算实例时,会给Yarn发送命令启动对应的application,如果30秒内 没有接收到Yarn的响应消息,则因超时结束此次请求。

如果由于机器性能或者是网络环境问题,无法在30秒内接收到Yarn启动application的 响应消息时,可适当延长对应的超时时间。

- 步骤**1** 登录FusionInsight Manager。
- 步骤**2** 选择"集群 > 服务 > HetuEngine > 配置 > 全部配置"。
- 步骤**3** 搜索参数"application.customized.properties",添加并保存自定义参数 "yarn.application.start.timeout",根据需求填写超时时间(仅填写数字,不输入单 位),单位:秒。
- 步骤**4** 单击"实例",勾选所有HSBroker实例,选择"更多 > 重启实例"根据界面提示完成 重启HSBroker实例。

**----**结束

# **10.16 HetuEngine SQL** 语法

# **10.16.1** 数据类型

### **10.16.1.1** 数据类型介绍

目前建表时支持的数据类型有: tinyint, smallint, bigint, int, boolean, real, decimal, double, varchar, string, binary, varbinary, timestamp, date, char, array, row, map, struct。其余的类型在数据查询和运算时支持。

通常情况下,大部分非复合数据类型都可以通过字面量加字符串的方式来输入,示例 为添加了一个json格式的字符串:

```
select json '{"name": "aa", "sex": "man"}';
         _col0 
---------------------------------
 {"name":"aa","sex":"man"} 
(1 row)
```
# **10.16.1.2** 布尔类型

"真"值的有效文本值是:TRUE、't'、'true'、'1'。

"假"值的有效文本值是:FALSE、'f'、'false'、'0'。

使用TRUE和FALSE是比较规范的用法(也是SQL兼容的用法)。

示例:

select BOOLEAN '0'; \_col0 ------ false (1 row) select BOOLEAN 'TRUE'; \_col0 ------ true (1 row) select BOOLEAN 't'; \_col0 ------ true

(1 row)

# **10.16.1.3** 整数类型

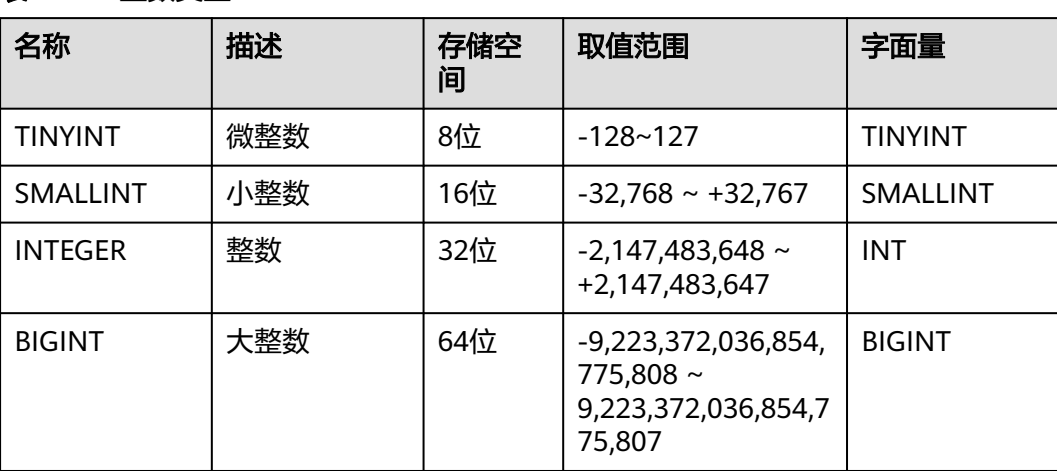

#### 表 **10-70** 整数类型

```
示例:
```

```
--创建具有TINYINT类型数据的表。 
CREATE TABLE int_type_t1 (IT_COL1 TINYINT) ; 
--插入TINYINT类型数据 
insert into int_type_t1 values (TINYINT'10'); 
--查看数据。
```

```
SELECT * FROM int_type_t1; 
 it_col1 
--------- 
 10 
(1 row) 
--删除表。 
DROP TABLE int_type_t1;
```
### **10.16.1.4** 固定精度型

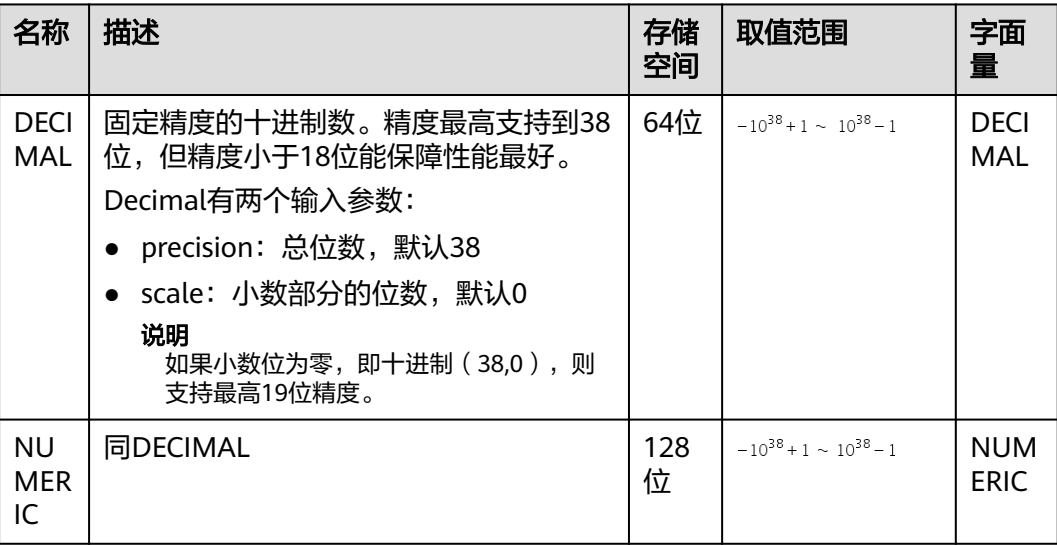

#### 表 **10-71** 字面量示例

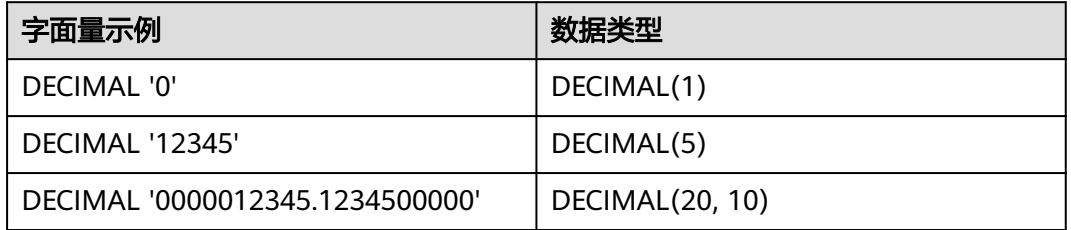

--创建具有DECIMAL类型数据的表 **CREATE TABLE** decimal\_t1 (dec\_col1 DECIMAL(10,3)) ;

--插入具有DECIMAL类型数据 **insert into** decimal\_t1 **values** (**DECIMAL** '5.325');

--查看数据 **SELECT** \* **FROM** decimal\_t1; dec\_col1 --------- 5.325 (1 row)

--反例: 小数位数超出定义长度, sql执行失败 insert into decimal\_t1 values (DECIMAL '5.3253'); Query 20201126\_034601\_00053\_tq98i@default@HetuEngine failed: Insert query has mismatched column types: Table: [decimal(10,3)], Query: [decimal(5,4)]

--删除表 **DROP TABLE** decimal\_t1; --创建NUMERIC 类型表 **CREATE TABLE** tb\_numberic\_hetu(col1 NUMERIC(9,7)); CREATE TABLE

--插入数据

**INSERT INTO** tb\_numberic\_hetu values(9.12); INSERT: 1 row

--查看数据

**SELECT** \* **FROM** tb\_numberic\_hetu; col1 ------------ 9.1200000 (1 row)

# **10.16.1.5** 浮点型

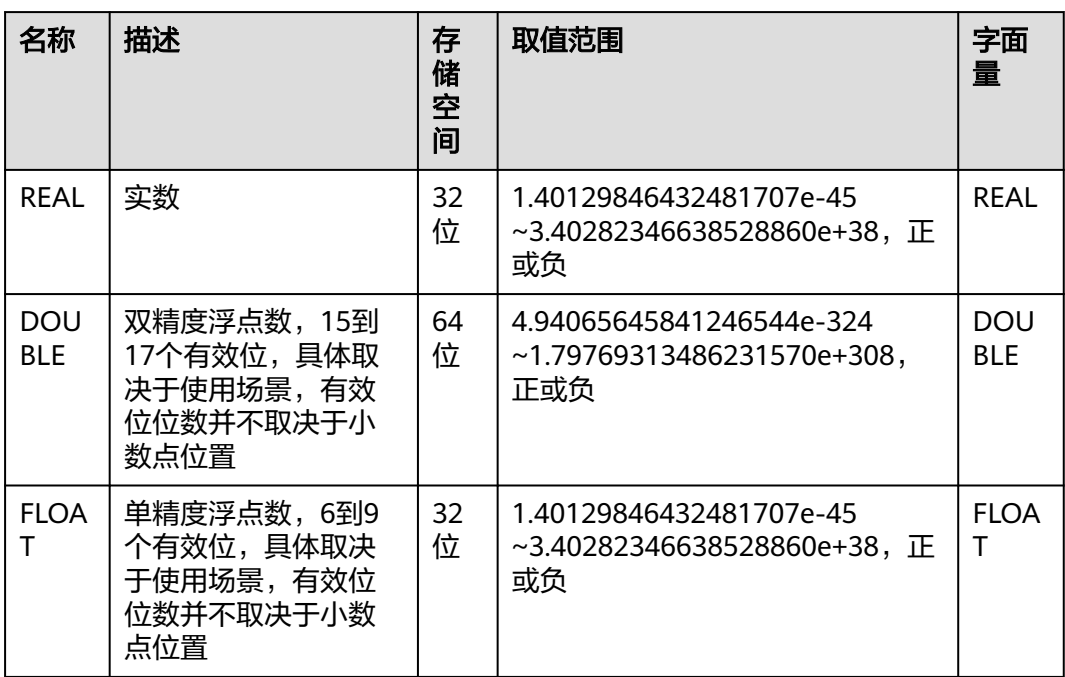

用法说明:

- 分布式查询使用高性能硬件指令进行单精度或者双精度运算时,由于每次执行的 顺序不一样,在调用聚合函数,比如SUM(),AVG(),特别是当数据规模非常大 时,达到数千万甚至数十亿,其运算结果可能会略有不同。这种情况下,建议使 用DECIMAL数据类型来运算。
- 可以使用别名来指定数据类型。

示例:

```
--创建具有float类型数据的表
CREATE TABLE float_t1 (float_col1 FLOAT) ;
--插入具有float类型数据
insert into float_t1 values (float '3.50282346638528862e+38');
--查看数据
SELECT * FROM float t1:
float_col1
------------
Infinity
(1 row)
```
--删除表 **DROP TABLE** float\_t1;

当小数部分为0时,可以通过cast()转为对应范围的整数处理,小数部分会四舍五 入。

```
示例:
```

```
select CAST(1000.0001 as INT);
_col0
-------
1000
(1 row)
select CAST(122.5001 as TINYINT);
_col0
-------
123
(1 row)
```
● 使用指数表达式时,可以将字符串转为对应类型。

```
示例:
```

```
select CAST(152e-3 as double);
_col0
-------
0.152
(1 row)
```
### **10.16.1.6** 字符类型

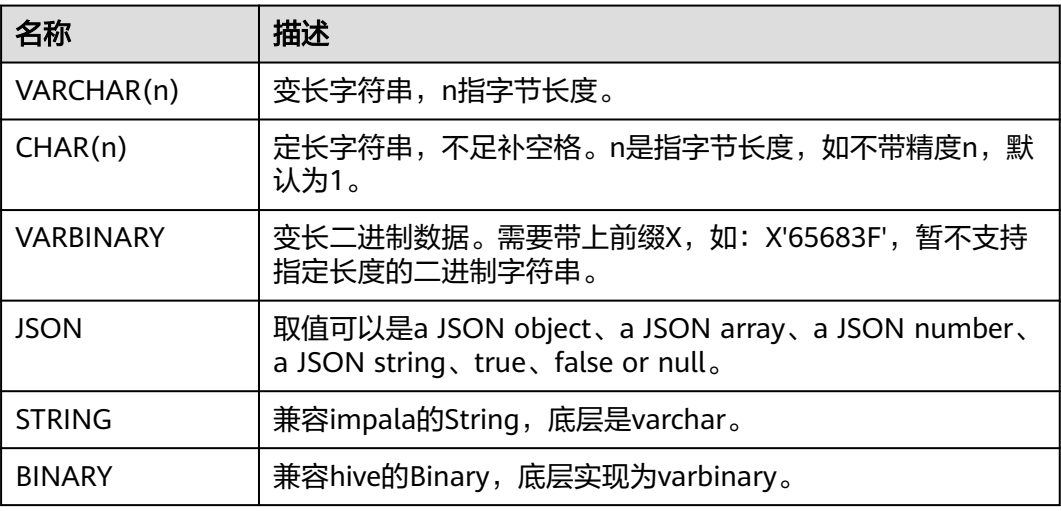

● SQL表达式中,支持简单的字符表达式,也支持Unicode方式,一个Unicode字符 串是以U&为固定前缀,以4位数值表示的Unicode前需要加转义符。 -- 字符表达式 **select** 'hello,winter!';

```
 _col0 
------------------ 
 hello,winter! 
(1 row)-- Unicode 表达式 
select U&'Hello winter \2603 !'; 
    _col0 
------------------ 
Hello winter 鑫 !
(1 row) 
-- 自定义转义符 
select U&'Hello winter #2603 !' UESCAPE '#'; 
 _col0
```
------------------ Hello winter **壹**!  $(1 row)$ 

● VARBINARY与BINARY。 -- 创建VARBINARY类型或BINARY类型的表 create table binary\_tb(col1 BINARY);

> -- 插入数据 INSERT INTO binary\_tb values (X'63683F');

--查询数据 select \* from binary\_tb; -- 63 68 3f

在做CHAR 数值比较的时候,在对两个仅尾部空格数不同的CHAR进行比较时,会 认为它们是相等的。 SELECT CAST('FO' AS CHAR(4)) = CAST('FO ' AS CHAR(5)); \_col0 ------ true (1 row)

# **10.16.1.7** 时间和日期类型

# 限制

时间和日期类型目前精确到毫秒。

#### 表 **10-72** 时间和日期类型

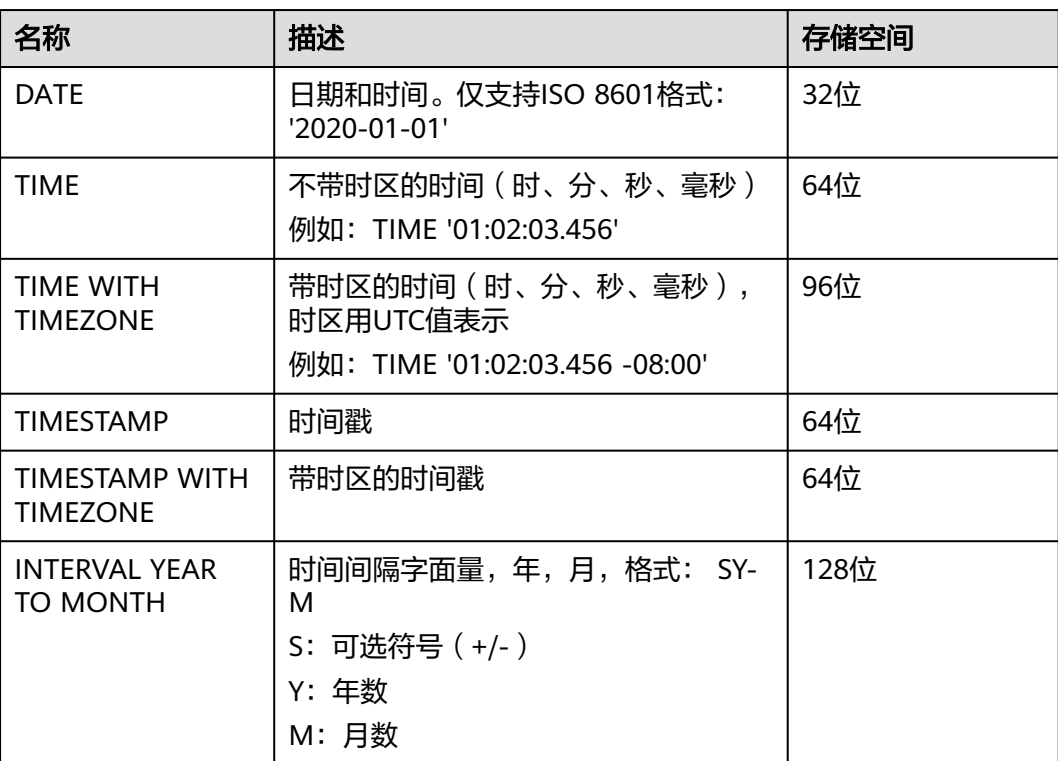

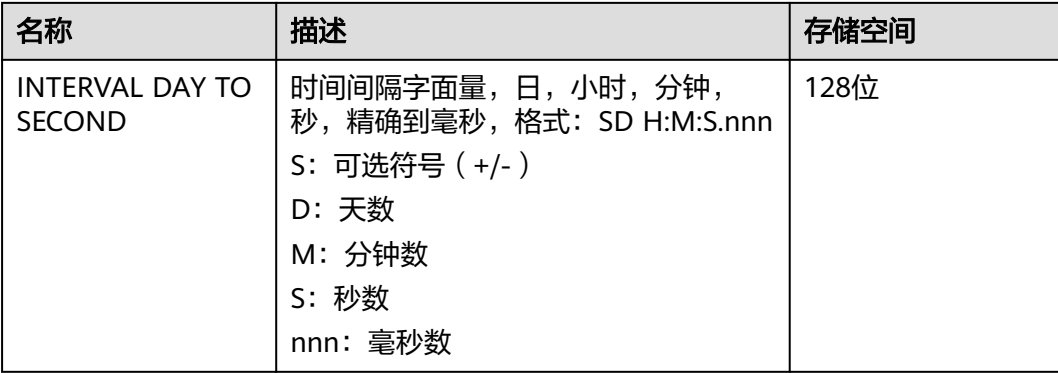

### 示例:

-- 查询日期 SELECT DATE '2020-07-08'; \_col0 ------------ 2020-07-08 (1 row) -- 查询时间 SELECT TIME '23:10:15'; \_col0  $-$  23:10:15 (1 row) SELECT TIME '01:02:03.456 -08:00'; \_col0 -------------- 01:02:03.456-08:00 (1 row) -- 时间间隔用法 SELECT TIMESTAMP '2015-10-18 23:00:15' + INTERVAL '3 12:15:4.111' DAY TO SECOND; \_col0 ------------------------- 2015-10-22 11:15:19.111 (1 row) SELECT TIMESTAMP '2015-10-18 23:00:15' + INTERVAL '3-1' YEAR TO MONTH; \_col0 ------------------------- 2018-11-18 23:00:15 (1 row) select INTERVAL '3' YEAR + INTERVAL '2' MONTH ; \_col0 ------- 3-2 (1 row) select INTERVAL '1' DAY+INTERVAL '2' HOUR +INTERVAL '3' MINUTE +INTERVAL '4' SECOND ; \_col0 ---------------- 1 02:03:04.000 (1 row)

# <span id="page-993-0"></span>**10.16.1.8** 复杂类型

## **ARRAY**

### 数组。

示例: ARRAY[1, 2, 3]。

--创建ARRAY类型表 create table array\_tb(col1 ARRAY<STRING>);

--插入一条ARRAY类型数据 insert into array\_tb values(ARRAY['HetuEngine','Hive','Mppdb']);

--查询数据 select \* from array\_tb; -- [HetuEngine, Hive, Mppdb]

### **MAP**

#### 键值对数据类型。

示例: MAP(ARRAY['foo', 'bar']、ARRAY[1, 2])。

--创建Map类型表 create table map\_tb(col1 MAP<STRING,INT>);

--插入一条Map类型数据 insert into map\_tb values(MAP(ARRAY['foo','bar'],ARRAY[1,2]));

--查询数据 select \* from map\_tb; -- {bar=2, foo=1}

### **ROW**

ROW的字段可是任意所支持的数据类型,也支持各字段数据类型不同的混合方式。

--创建ROW表 create table row\_tb (id int,col1 row(a int,b varchar));

--插入ROW类型数据 insert into row\_tb values (1,ROW(1,'HetuEngine'));

--查询数据 select \* from row tb; id | col1 ----|--------------

1 | {a=1, b=HetuEngine}

--字段是支持命名的,默认情况下,Row的字段是未命名的 select row(1,2e0),CAST(ROW(1, 2e0) AS ROW(x BIGINT, y DOUBLE)); \_col0 | \_col1 ------------------------|--------------  $\{1, 2.0\}$  |  $\{x=1, y=2.0\}$ 

(1 row)

--命名后的字段,可以通过域操作符"."访问 select col1.b from row\_tb; -- HetuEngine

--命名和未命名的字段,都可以通过位置索引来访问,位置索引从1开始,且必须是一个常量 select col1[1] from row\_tb; -- 1

### **UUID**

标准UUID (Universally Unique IDentifier), 也被称为GUID (Globally Unique IDentifier)。

遵从RFC 4122标准所定义的格式。

示例:

```
select UUID '12151fd2-7586-11e9-8f9e-2a86e4085a59';
          _col0
--------------------------------------
 12151fd2-7586-11e9-8f9e-2a86e4085a59
(1 row)
```
## **HYPERLOGLOG**

基数统计。

用HyperLogLog来近似计算唯一数的计数值,其代价要远远小于用count来计算。

参见**[HyperLogLog](#page-1133-0)**函数函数。

- HyperLogLog A HyperLogLog sketch可以用来高效的计算distinct()的近似值。 它以一个稀疏的表征开始,然后变成一个密集的表征,此时效率将变得更高。
- P4HyperLogLog 类似于A HyperLogLog sketch, 但是它以一个密集的表征开始。

### **QDIGEST**

分位数(Quantile),亦称分位点,是指将一个随机变量的概率分布范围分为几个等 份的数值点,常用的有中位数(即二分位数)、四分位数、百分位数等。quantile digest是一个分位数的集合,当需要查询的数据落在某个分位数附近时,就可以用这个 分位数作为要查询数据的近似值。它的精度可以调节,但更高精度的结果会带来空间 的昂贵开销。

# **STRUCT**

底层用ROW实现,参照**[ROW](#page-993-0)**。

示例:

-- 创建struct 表 create table struct\_tab (id int,col1 struct<col2: integer, col3: string>);

--插入 struct 类型数据 insert into struct\_tab VALUES(1, struct<2, 'HetuEngine'>);

--查询数据

select \* from struct\_tab;  $id$  | col1

----|---------------------

1 | {col2=2, col3=HetuEngine}

# **10.16.2 SQL** 语法

该章主要描述HetuEngine支持的SQL语法。本章节样例均以连接Hive数据源为使用场 景进行构建。

# **10.16.2.1 DDL** 语法

## **10.16.2.1.1 CREATE SCHEMA**

CREATE (DATABASE|SCHEMA) [IF NOT EXISTS] database\_name

[COMMENT database\_comment]

[LOCATION hdfs\_path]

[WITH DBPROPERTIES (property name=property value,...)];

CREATE (DATABASE|SCHEMA) [IF NOT EXISTS] database\_name

[WITH (property name=property value,...)]

# 描述

创建一个空的schema。schema是表、视图以及其他数据库对象的容器。当指定可选 参数IF NOT EXISTS时,如果系统已经存在同名的schema,将不会报错。

Schema默认路径为hdfs://hacluster/user/hive/warehouse/。

# 示例

- 创建一个名为web的schema: CREATE SCHEMA web;
- 在指定路径创建schema,兼容写法示例: CREATE SCHEMA test\_schema\_5 LOCATION '/user/hive';
- 在名为Hive的CATALOG下创建一个名为sales的schema: CREATE SCHEMA hive.sales;
- 如果当前catalogs下名为traffic的schema不存在时,则创建一个名为traffic的 schema: CREATE SCHEMA IF NOT EXISTS traffic;
- 创建一个带属性的schema: CREATE DATABASE createtestwithlocation COMMENT 'Holds all values' LOCATION '/user/hive/ warehouse/create\_new' WITH dbproperties('name'='akku', 'id' ='9');

--通过describe schema|database 语句来查看刚创建的schema describe schema createtestwithlocation;

### **10.16.2.1.2 CREATE VIRTUAL SCHEMA**

# **CREATE/DROP/SHOW VIRTUAL SCHEMA(S)**

● **CREATE**

HetuEngine中的CREATE语句用来创建SCHEMA映射,通过映射信息对外开放本 域数据源。

#### 语法如下:

CREATE VIRTUAL SCHEMA [ IF NOT EXISTS ] [ ctlg\_dest.]schema\_name WITH ( [catalog = ctlg\_name,] schema = schm\_name, [property\_name = expression, ...] )

#### 说明

创建一个virtual schema,需要在WITH中提供具体映射的schema信息。 ctlg\_dest为在哪个数据源创建virtual schema,参数可选,如果不指定则取当前Session中 的catalog,如果当前Session中也未指定catalog则会创建失败。 WITH必选,schema参数必选,catalog参数可选(如果不指定则取当前Session中的 catalog)。

样例语句:

```
CREATE VIRTUAL SCHEMA hive_default WITH (catalog = 'hive', schema = 'default');
```
#### ● **DROP**

```
HetuEngine中的DROP语句用来删除SCHEMA映射。
语法如下:
DROP VIRTUAL SCHEMA [ IF EXISTS ] schema_name
```
#### 说明

```
schema_name也可以替换为全限定名(catalogName.virtualSchema)。
样例语句:
DROP VIRTUAL SCHEMA hive default;
● SHOW
```

```
HetuEngine中的SHOW语句用来查询所有SCHEMA映射。
语法如下:
SHOW VIRTUAL SCHEMAS [ FROM catalog ] [ LIKE pattern ]
样例语句:
```
# **SHOW VIRTUAL SCHEMAS**;

### **10.16.2.1.3 CREATE TABLE**

# 语法

 $\mathcal{L}$ 

```
CREATE TABLE [ IF NOT EXISTS ]
[catalog_name.][db_name.]table_name (
{ column_name data_type [ NOT NULL ]
[ COMMENT col_comment]
[ WITH ( property name = expression [, ...] ) ]
| LIKE existing_table_name
[ { INCLUDING | EXCLUDING } PROPERTIES ]
}
[, ...]
\lambda[ COMMENT table_comment ]
[ WITH ( property_name = expression [, ...] ) ]
②
CREATE [EXTERNAL] TABLE [IF NOT EXISTS]
[catalog_name.][db_name.]table_name (
{ column_name data_type [ NOT NULL ]
```

```
[ COMMENT comment ]
[ WITH ( property_name = expression [, ...] ) ]
| LIKE existing_table_name
[ { INCLUDING | EXCLUDING } PROPERTIES ]
}
[, ...]
\lambda[COMMENT 'table_comment']
[PARTITIONED BY(col_name data_type, ....)]
[CLUSTERED BY (col_name, col_name, ...) [SORTED BY (col_name, col_name, ...)]
INTO num_buckets BUCKETS] ]
[ROW FORMAT row_format]
[STORED AS file_format]
[LOCATION 'hdfs_path']
[TBLPROPERTIES (orc_table_property = value [, ...] ) ]
③
CREATE [EXTERNAL] TABLE [IF NOT EXISTS]
[catalog_name.][db_name.]table_name (
{ column_name data_type [ NOT NULL ]
[ COMMENT comment ]
[ WITH ( property_name = expression [, ...] ) ]
| LIKE existing_table_name
[ { INCLUDING | EXCLUDING } PROPERTIES ]
}
[, ...]
)
[PARTITIONED BY(col_name data_type, ....)]
[SORT BY ([column [, column ...])][COMMENT 'table_comment']
[ROW FORMAT row_format]
[STORED AS file_format]
[LOCATION 'hdfs_path']
[TBLPROPERTIES (orc_table_property = value [, ...] ) ]
```
# 限制

- session属性可以设置bucket\_count,默认值为-1,表示未设置。创建分区表时, 如果bucket\_count为-1且建表语句中未设置buckets,则使用默认值16。
- 默认外部表存储位置/user/hive/warehouse/{*schema\_name*}/{*table\_name*}, 其 中{schema\_name}为建表时使用的schema,{table\_name}为表名。
- 指定属性"transactional=true"可以让表支持"原子性、一致性、隔离性、持久 性"写入的事务能力,但是将表定义为事务表后,无法通过设置 "transactional=false"将其退化为非事务表。

transactional='true'或 '0'在执行过程中不会进行类型转换,所以这种写法会发生 异常:

Cannot convert ['true'] to boolean

Cannot convert ['0'] to boolean

- 默认不允许向托管表(表属性external = true)插入数据,如需使用该功能,可参 [考注意事项](#page-1037-0),添加hive自定义属性: hive.non-managed-table-writesenabled=true。
- Mppdb有一个限制,数据库的标识符的最大长度为63,如果把标识符命名超过了 最大长度,那么会被自动截取掉超出的部分,只留下最大长度的标识符。
- 跨域场景不支持建表。

# 描述

使用CREATE TABLE创建一个具有指定列的、新的空表。使用CREATE TABLE AS创建 带数据的表。

- 使用可选参数IF NOT EXISTS, 如果表已经存在则不会报错。
- WITH子句可用于在新创建的表或单列上设置属性,如表的存储位置 (location)、是不是外表(external)等。
- LIKE子句用于在新表中包含来自现有表的所有列定义。可以指定多个LIKE子句, 从而允许从多个表中复制列。如果指定了INCLUDING PROPERTIES,则将所有表 属性复制到新表中。如果WITH子句指定的属性名称与复制的属性名称相同,则将 使用WITH子句中的值。默认是EXCLUDING PROPERTIES属性,而且最多只能为 一个表指定INCLUDING PROPERTIES属性。
- PARTITIONED BY能够用于指定分区的列; CLUSTERED BY能够被用于指定分桶的 列; SORT BY和 SORTED BY能够用于给指定的分桶列进行排序; BUCKETS能够被 用于指定分桶数; EXTERNAL可用于指定创建外部表; STORED AS能被用于指定 文件存储的格式;LOCATION能被用于指定在HDFS上存储的路径。

想要查看支持哪些column属性,可以运行以下命令,会显示当前对接的catalog分别支 持哪些列属性。

#### **SELECT** \* **FROM system.metadata.column\_properties;**

想要查看支持哪些table属性,可以运行以下命令:

#### **SELECT** \* **FROM system.metadata.table\_properties;**

下表为catalog为hive时的查询结果。

**SELECT** \* **FROM system.metadata.table\_properties where catalog\_name = 'hive';** 

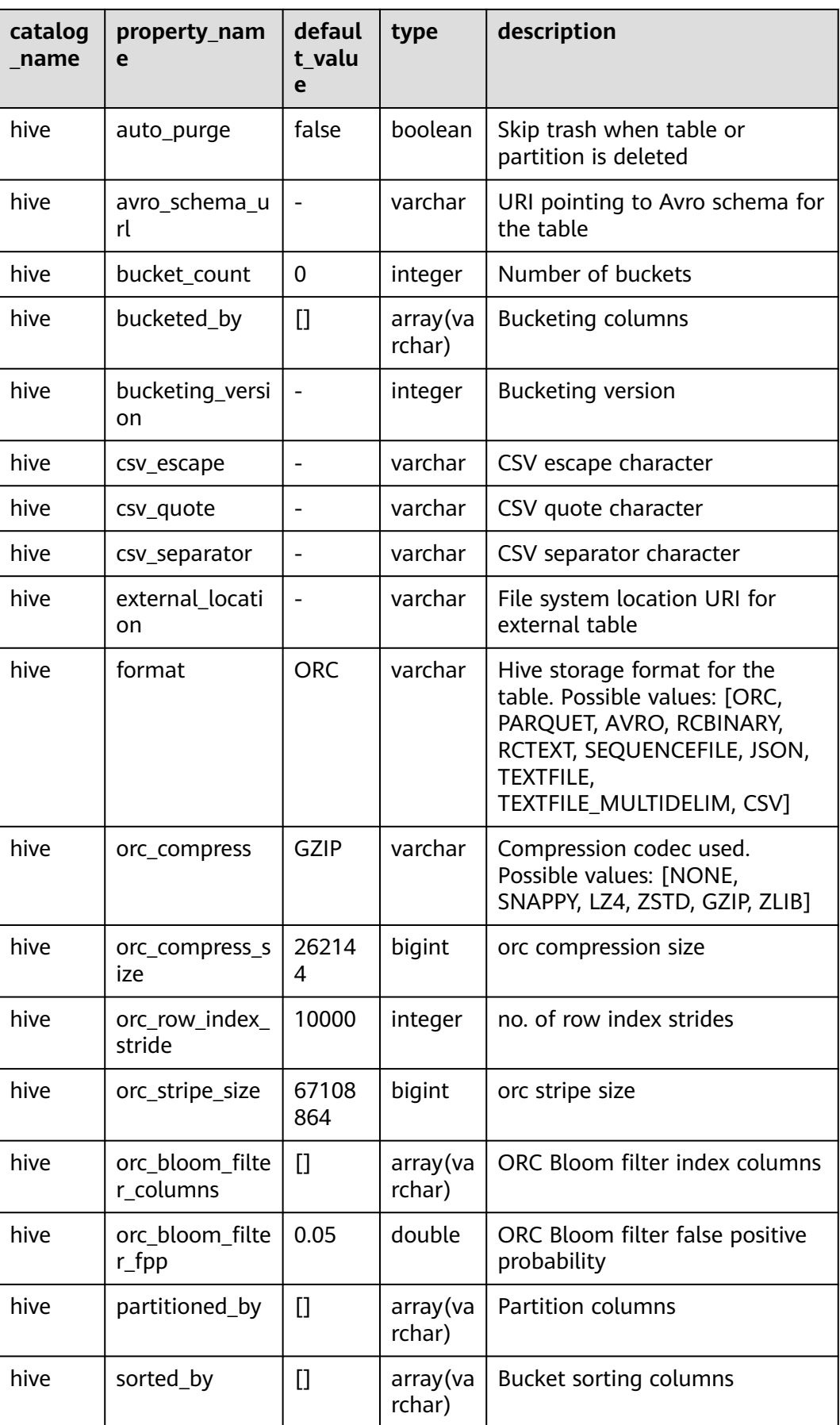

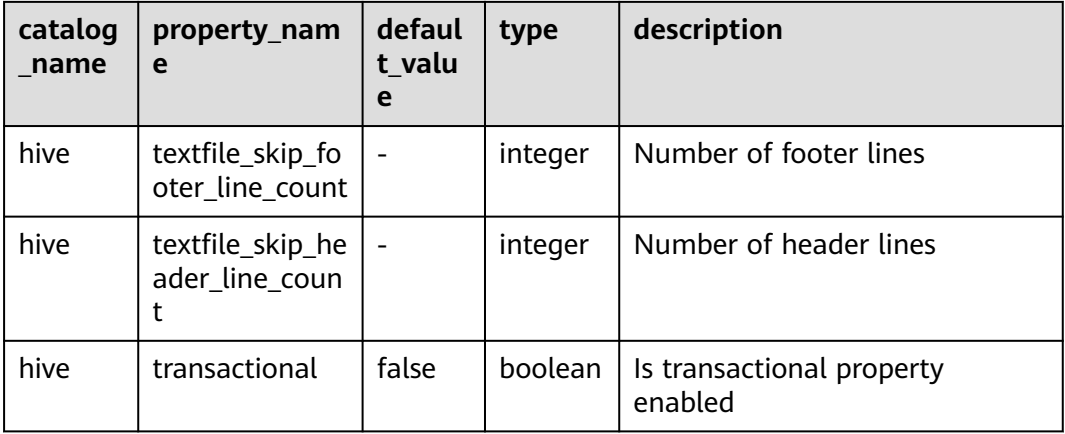

# 示例

● 创建一个新表orders,使用子句with指定创建表的存储格式、存储位置、以及是 否为外表。

通过"auto.purge"参数可以指定涉及到数据移除操作(如DROP、DELETE、 INSERT OVERWRITE、TRUNCATE TABLE)时是否清除相关数据:

- "auto.purge"='true'时,清除元数据和数据文件。
- "auto.purge"='false'时,仅清除元数据,数据文件会移入HDFS回收站。默认 值为"false",且不建议用户修改此属性,避免数据删除后无法恢复。

```
CREATE TABLE orders (
orderkey bigint,
orderstatus varchar,
totalprice double,
orderdate date
)
WITH (format = 'ORC', location='/user',orc_compress='ZLIB',external=true, "auto.purge"=false);
-- 通过DESC FORMATTED 语句, 可以查看建表的详细信息
desc formatted orders ;
                Describe Formatted Table 
------------------------------------------------------------------------------
 # col_name data_type comment 
 orderkey bigint 
 orderstatus varchar 
 totalprice double 
 orderdate date 
 # Detailed Table Information 
m<br>Database: default<br>Owner: admintest
 Owner: admintest 
 LastAccessTime: 0 
 Location: hdfs://hacluster/user 
 Table Type: EXTERNAL_TABLE 
 # Table Parameters: 
    EXTERNAL TRUE<br>auto.purge false
     auto.purge
      orc.compress.size 262144 
     orc.compression.codec ZLIB 
     orc.row.index.stride 10000 
     orc.stripe.size 67108864 
 presto_query_id 20220812_084110_00050_srknk@default@HetuEngine 
 presto_version 1.2.0-h0.cbu.mrs.320.r1-SNAPSHOT 
      transient_lastDdlTime 1660293670
```
# Storage Information

```
 SerDe Library: org.apache.hadoop.hive.ql.io.orc.OrcSerde 
                       InputFormat: org.apache.hadoop.hive.ql.io.orc.OrcInputFormat 
 OutputFormat: org.apache.hadoop.hive.ql.io.orc.OrcOutputFormat 
Compressed:
Num Buckets: -1
 Bucket Columns: [] 
Sort Columns: []
 Storage Desc Params: 
     serialization.format 1
(1 row)
● 创建一个新表,指定Row format:
--建表时,指定表的字段分隔符为','号(如果创建外表,要求数据文件中的每条记录的字段是以逗号进
行分隔)
CREATE TABLE student(
id string,birthday string,
grade int,
memo string)
ROW FORMAT DELIMITED FIELDS TERMINATED BY ',';
--建表时, 指定字段分隔符为'\t', 换行符为'\n'
CREATE TABLE test(
id int, 
name string ,
tel string)
ROW FORMAT DELIMITED FIELDS TERMINATED BY '\t'
LINES TERMINATED BY '\n'
STORED AS TEXTFILE;
● 如果表orders不存在,则创建表orders,并且增加表注释和列注释:
CREATE TABLE IF NOT EXISTS orders (
orderkey bigint,
orderstatus varchar,
totalprice double COMMENT 'Price in cents.',
orderdate date
)
COMMENT 'A table to keep track of orders.';
insert into orders values
(202011181113,'online',9527,date '2020-11-11'),
(202011181114,'online',666,date '2020-11-11'),
(202011181115,'online',443,date '2020-11-11'),
(202011181115,'offline',2896,date '2020-11-11');
● 使用表orders的列定义创建表bigger_orders:
CREATE TABLE bigger_orders (
another_orderkey bigint,
LIKE orders,
another_orderdate date
);
SHOW CREATE TABLE bigger_orders ;
                 Create Table 
---------------------------------------------------------------------
 CREATE TABLE hive.default.bigger_orders ( 
   another_orderkey bigint,
   orderkey bigint,
   orderstatus varchar,
   totalprice double,
   ordersdate date, 
   another_orderdate date 
) WITH ( 
  external = false,
   format = 'ORC', 
   location = 'hdfs://hacluster/user/hive/warehouse/bigger_orders', 
   orc_compress = 'GZIP', 
   orc_compress_size = 262144, 
   orc_row_index_stride = 10000, 
   orc_stripe_size = 67108864
```
 $)$  $(1$  row)

```
标号^{\rm 0} 建表示例:
CREATE EXTERNAL TABLE hetu_test (orderkey bigint, orderstatus varchar, totalprice double, orderdate 
date) PARTITIONED BY(ds int) SORT BY (orderkey, orderstatus) COMMENT 'test' STORED AS ORC 
LOCATION '/user' TBLPROPERTIES (orc_compress = 'SNAPPY', orc_compress_size = 6710422, 
orc_bloom_filter_columns = 'orderstatus,totalprice');
```
标号<sup>②</sup> 建表示例:

CREATE EXTERNAL TABLE hetu\_test1 (orderkey bigint, orderstatus varchar, totalprice double, orderdate date) COMMENT 'test' PARTITIONED BY(ds int) CLUSTERED BY (orderkey, orderstatus) SORTED BY (orderkey, orderstatus) INTO 16 BUCKETS STORED AS ORC LOCATION '/user' TBLPROPERTIES (orc\_compress = 'SNAPPY', orc\_compress\_size = 6710422, orc\_bloom\_filter\_columns = 'orderstatus,totalprice');

标号 ${}^{(3)}$ 建表示例:

CREATE TABLE hetu\_test2 (orderkey bigint, orderstatus varchar, totalprice double, orderdate date, ds int) COMMENT 'This table is in Hetu syntax' WITH (partitioned\_by = ARRAY['ds'], bucketed\_by = ARRAY['orderkey', 'orderstatus'], sorted\_by = ARRAY['orderkey', 'orderstatus'], bucket\_count = 16, orc\_compress = 'SNAPPY', orc\_compress\_size = 6710422, orc\_bloom\_filter\_columns = ARRAY['orderstatus', 'totalprice'], external = true, format = 'orc', location = '/user');

#### ● 查看表的建表语句:

show create table hetu test1;

```
 Create Table 
------------------------------------------------------------------
 CREATE TABLE hive.default.hetu_test1 ( 
   orderkey bigint, 
   orderstatus varchar, 
   totalprice double, 
   orderdate date, 
   ds integer 
) COMMENT 'test' 
 WITH ( 
   bucket_count = 16, 
   bucketed_by = ARRAY['orderkey','orderstatus'], 
  bucketing version = 1,
   external_location = 'hdfs://hacluster/user', 
  format = 'ORC'. orc_bloom_filter_columns = ARRAY['orderstatus','totalprice'], 
 orc_bloom_filter_fpp = 5E-2, 
 orc_compress = 'SNAPPY', 
   orc_compress_size = 6710422, 
   orc_row_index_stride = 10000, 
   orc_stripe_size = 67108864, 
   partitioned_by = ARRAY['ds'], 
   sorted_by = ARRAY['orderkey','orderstatus'] 
\lambda(1 row)
```
# 创建分区表

```
--创建schema
CREATE SCHEMA hive.web WITH (location = 'hdfs://hacluster/user');
--创建分区表
CREATE TABLE hive.web.page_views (
  view_time timestamp,
  user_id bigint,
 page_url varchar.
  ds date,
  country varchar
)
WITH (
  format = 'ORC',
  partitioned_by = ARRAY['ds', 'country'],
 bucketed by = ARRAY['user id']. bucket_count = 50
);
```
--插入空的分区 CALL system.create\_empty\_partition( schema\_name => 'web', table\_name => 'page\_views', partition\_columns => ARRAY['ds', 'country'] partition\_values => ARRAY['2020-07-17', 'US']); CALL system.create\_empty\_partition( schema\_name => 'web', table\_name => 'page\_views', partition\_columns => ARRAY['ds', 'country'], partition\_values => ARRAY['2020-07-18', 'US']); --查看分区 SELECT \* FROM hive.web."page\_views\$partitions"; ds | country ------------|--------- 2020-07-18 | US 2020-07-17 | US --插入数据 insert into hive.web.page\_views values(timestamp '2020-07-17 23:00:15',bigint '15141','www.local.com',date '2020-07-17','US' ); insert into hive.web.page\_views values(timestamp '2020-07-18 23:00:15',bigint '18148','www.local.com',date '2020-07-18','US' ); --查询数据 select \* from hive.web.page\_views; view\_time | user\_id | page\_url | ds | country -------------------------|---------|---------------|------------|--------- 2020-07-17 23:00:15.000 | 15141 | www.local.com | 2020-07-17 | US 2020-07-18 23:00:15.000 | 18148 | www.local.com | 2020-07-18 | US

## **10.16.2.1.4 CREATE TABLE AS**

# 语法

CREATE [EXTERNAL]① TABLE [IF NOT EXISTS] [catalog\_name.] [db\_name.]table\_name  $[$  ( column alias, ... ) ]

[[PARTITIONED BY  $\mathbb{O}(\text{col_name}, \ldots)$ ] [SORT BY $\mathbb{O}(\text{column }[, \text{column } \ldots$ ]])] ] $\mathbb{O}$ 

[COMMENT 'table\_comment']

[ WITH ( property\_name = expression [, ...] )  $]^{(2)}$ 

[[STORED AS file\_format] $\odot$ 

[LOCATION 'hdfs\_path']<sup>①</sup>

[TBLPROPERTIES (orc\_table\_property = value  $[$ , ...] ) ]  $]^{(1)}$ 

AS query

 $\lceil$  WITH  $\lceil$  NO  $\rceil$  DATA  $\rceil^{\oslash}$ 

# 限制

① 和 ②的语法不能组合使用。

当使用了avro\_schema\_url属性时, 以下操作是不支持的:

不支持CREATE TABLE AS操作

- 使用CREATE TABLE时不支持partitioned\_by 和 bucketed\_by
- 不支持使用alter table修改column

## 描述

创建包含SELECT查询结果的新表。

使用CREATE TABLE创建空表。

使用IF NOT EXISTS子句时,如果表已经存在则不会报错。

可选WITH子句可用于设置新创建的表的属性,如表的存储位置(location)、是不是 外表(external)等。

# 示例

- 用指定列的查询结果创建新表orders\_column\_aliased: CREATE TABLE orders\_column\_aliased (order\_date, total\_price) AS SELECT orderdate, totalprice FROM orders;
- 用表orders的汇总结果新建一个表orders by data: CREATE TABLE orders\_by\_date COMMENT 'Summary of orders by date' WITH (format = 'ORC') AS SELECT orderdate, sum(totalprice) AS price FROM orders GROUP BY orderdate;
- 如果表orders\_by\_date不存在,则创建表orders\_by\_date: CREATE TABLE IF NOT EXISTS orders by date AS SELECT orderdate, sum(totalprice) AS price FROM orders GROUP BY orderdate;
- 用和表orders具有相同schema创建新表empty\_orders table,但是没数据: CREATE TABLE empty\_orders AS SELECT \* FROM orders WITH NO DATA;
- 使用VALUES 创建表,参考 **[VALUES](#page-1022-0)**。
	- 分区表示例: CREATE EXTERNAL TABLE hetu\_copy(corderkey, corderstatus, ctotalprice, corderdate, cds) PARTITIONED BY(cds) SORT BY (corderkey, corderstatus) COMMENT 'test' STORED AS orc LOCATION '/user/hetuserver/tmp' TBLPROPERTIES (orc\_bloom\_filter\_fpp = 0.3, orc\_compress = 'SNAPPY', orc\_compress\_size = 6710422, orc\_bloom\_filter\_columns = 'corderstatus,ctotalprice') as select \* from hetu test;

```
 CREATE TABLE hetu_copy1(corderkey, corderstatus, ctotalprice, corderdate, cds) 
WITH (partitioned by = ARRAY['cds'], bucketed by = ARRAY['corderkey', 'corderstatus'],
 sorted_by = ARRAY['corderkey', 'corderstatus'], 
bucket count = 16,
 orc_compress = 'SNAPPY', 
 orc_compress_size = 6710422, 
orc_bloom_filter_columns = ARRAY['corderstatus', 'ctotalprice'], 
external = true.
 format = 'orc', 
 location = '/user/hetuserver/tmp ') 
as select * from hetu_test;
```
### **10.16.2.1.5 CREATE TABLE LIKE**

### 语法

CREATE TABLE [ IF NOT EXISTS] table\_name ( { coulumn\_name data\_type  $[$  COMMENT comment]  $[$  WITH (property\_name = expression  $[$ , ...  $]$ )  $]$  | LIKE existing\_table\_name [ {INCLUDING| EXCLUDING} PROPERTIES] } ) [,…] [ COMMENT table\_comment] [WITH (property\_name = expression  $[., . .]$  ) ]

### 描述

使用LIKE子句可以在一个新表中包含一个已存在的表所有的列定义。可以使用多个 LIKE来复制多个表的列。

如果使用了INCLUDING PROPERTIES,表的所有属性也会被复制到新表,该选项最多 只能对一个表生效。

对于从表中复制过来的属性,可以使用WITH子句指定属性名进行修改。

默认使用EXCLUDING PROPERTIES属性。

对于带分区的表,如果用括号包裹like子句,复制的列定义不会包含分区键的信息。

# 示例

- 创建基础表order01和order02 CREATE TABLE order01(id int,name string,tel string) ROW FORMAT DELIMITED FIELDS TERMINATED BY '\t' LINES TERMINATED BY '\n'STORED AS TEXTFILE; CREATE TABLE order02(sku int, sku\_name string, sku\_describe string);
- 创建表orders\_like01,它将包含表order01定义的列及表属性 CREATE TABLE orders like01 like order01 INCLUDING PROPERTIES;
- 创建表orders\_like02,它将包含表order02定义的列,并将表的存储格式设置为 'TEXTFILE'

CREATE TABLE orders\_like02 like order02 STORED AS TEXTFILE;

- 创建表orders\_like03,它将包含表order01定义的列及表属性,order02定义的 列,以及额外的列c1和c2 CREATE TABLE orders\_like03 (c1 int,c2 float,LIKE order01 INCLUDING PROPERTIES,LIKE order02);
- 创建表orders\_like04和orders\_like05,它们都会包含同一个表order\_partition的定 义,但orders\_like04不会包含分区键信息,而orders\_like05会包含分区键的信息 CREATE TABLE order\_partition(id int,name string,tel string) PARTITIONED BY (sku int); CREATE TABLE orders\_like04 (like order\_partition); CREATE TABLE orders\_like05 like order\_partition; DESC orders\_like04; Column | Type | Extra | Comment ----|---------|-------|--id | integer | | name | varchar | | tel | varchar | |

```
sku | integer |
(4 rows)
```
DESC orders\_like05;

 Column | Type | Extra | Comment ---|---------|------------------|id | integer | | | | | name | varchar | | tel | varchar | sku | integer | partition key | (4 rows)

### **10.16.2.1.6 CREATE VIEW**

## 语法

CREATE [ OR REPLACE ] VIEW view\_name [(column\_name [COMMENT 'column\_comment'][, ...])] [COMMENT 'view\_comment'] [TBLPROPERTIES (property\_name = property\_value)] AS query

## 限制

仅Hive数据源的Catalog支持视图的列描述。

在HetuEngine中创建的视图,视图的定义以编码方式存储在数据源里。在数据源可以 查询到该视图,但无法对该视图执行操作。

视图是只读的,不可对它执行LOAD、INSERT操作。

视图可以包含ORDER BY和LIMIT子句,如果关联了该视图的查询语句也包含了这些子 句,那么查询语句中的ORDER BY和LIMIT子句将以视图的结果为基础进行运算。

### 描述

使用SELECT查询结果创建新视图。视图是一个逻辑表,可以被将来的查询所引用,视 图中没有数据。该视图对应的查询在每次被其他查询引用该视图时都会被执行。

如果视图已经存在,则可选ORREPLACE子句将导致视图被替换,而不会报错。

## 示例

- 通过表orders创建一个视图test: CREATE VIEW test (oderkey comment 'orderId',orderstatus comment 'status',half comment 'half') AS SELECT orderkey, orderstatus, totalprice / 2 AS half FROM orders;
- 通过表orders的汇总结果创建视图orders by date: CREATE VIEW orders\_by\_date AS SELECT orderdate, sum(totalprice) AS price FROM orders GROUP BY orderdate;
- 创建一个新视图来替换已经存在的视图: CREATE OR REPLACE VIEW test AS SELECT orderkey, orderstatus, totalprice / 4 AS quarter FROM orders
- 创建一个视图的同时设置表属性: create or replace view view1 comment 'the first view' TBLPROPERTIES('format'='orc') as select \* from fruit;

# 注意事项

当使用alter修改创建视图所依赖的表时,需要重新创建视图,否则再次查询视图会报 错。

可以通过alter table来修改视图名: alter table orders by date rename to obd;

### **10.16.2.1.7 CREATE FUNCTION**

# 语法

CREATE FUNCTION qualified\_function\_name (

parameter\_name parameter\_type

[, ...]

 $\lambda$ 

RETURNS return\_type

[ COMMENT function description ]

[ LANGUAGE [ JAVA ] ]

[ SPECIFIC specificName ]

[ DETERMINISTIC | NOT DETERMINISTIC ]

[ RETURNS NULL ON NULL INPUT | CALLED ON NULL INPUT ]

[ SYMBOL class\_name ]

[ URI hdfs\_path\_to\_jar ]

# 描述

通过给定的定义创建一个新的函数。

- 每一个函数都由其限定函数名称和参数类型列表唯一标识。 "qualified\_function\_name"的格式需要为 "catalog.schema.function\_name",函数命名空间(格式为 "catalog.schema")可以自行规划管理,与HetuEngine中的catalog、schema 概念无关联;"parameter\_type"需要为HetuEngine支持的数据类型。
- "return\_type"需要为HetuEngine支持的数据类型,要与函数的返回实际类型匹 配,不做类型强制转换。
- 可以指定一组特征来修饰函数并指定其行为,每个特征最多只能指定一次,详情 请参考表**10-73**。

#### 表 **10-73** 特征说明

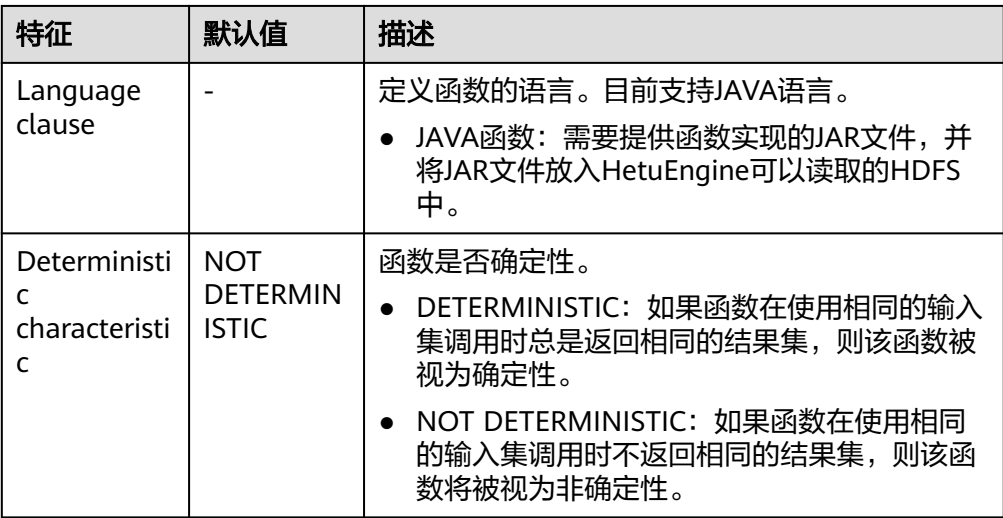
<span id="page-1008-0"></span>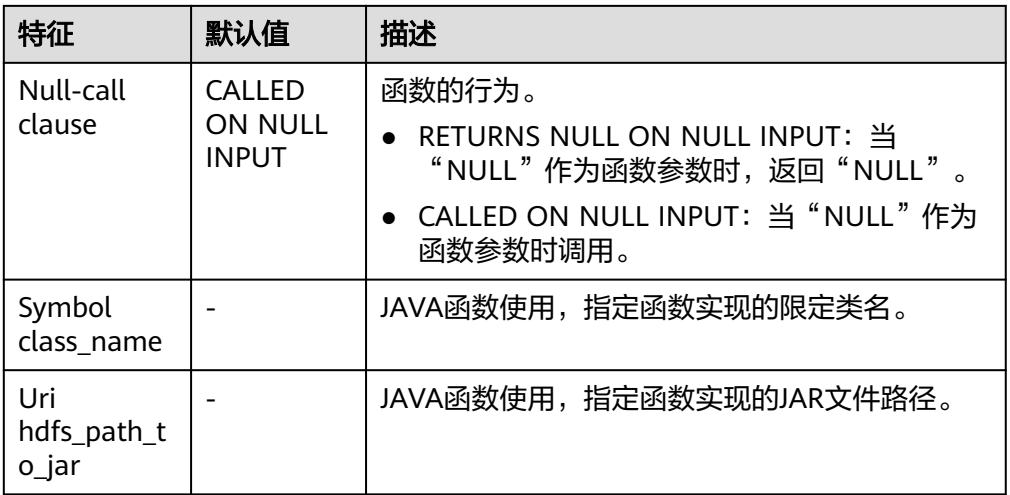

# 限制

● 权限控制仅使用基于用户组方式进行控制,详情如表**10-74**。

#### 表 **10-74** 权限控制

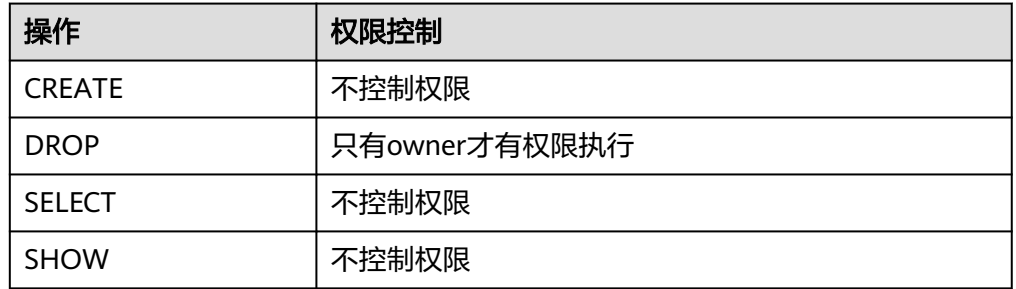

# 示例

● 创建一个新的JAVA函数"example.default.add\_two"(需要先构建和部署UDF) CREATE FUNCTION example.default.add\_two ( num integer

) RETURNS integer LANGUAGE JAVA DETERMINISTIC SYMBOL "com.example.functions.AddTwo" URI "hdfs://hacluster/udfs/function-1.0.jar";

--执行函数 select hetu.default.add\_two(2);

## **10.16.2.1.8 CREATE MATERIALIZED VIEW**

# 语法

CREATE [ OR REPLACE ] MATERIALIZED VIEW [ IF NOT EXISTS ] view\_name [ COMMENT string ] [ WITH properties ] AS query

# 描述

该语法是使用SELECT查询结果创建物化视图。物化视图是一个数据库对象,它包含了 一个查询的结果,例如:它可以是远程数据的本地副本,单表查询或者多表join后查询 的结果的行或列、行和列的子集,也可以是使用聚合函数的汇总表。

物化视图通常基于对数据表进行聚合和连接的查询结果创建。物化视图支持"查询重 写",这是一种优化技术,它将以原始表编写的用户查询转换为包括一个或多个物化 视图的等效请求。

语法支持的属性包括:

- storage\_table: 指定存储表表名。
- need\_auto\_refresh: 管理计算实例时,预先创建维护实例后,可通过设置 need\_auto\_refresh为true,创建具备自动刷新能力的物化视图,它会自动创建并 提交物化视图刷新任务, 在此基础上, 可对refresh duration, start refresh ahead of expiry,refresh priority等属性做进一步配置来调整自动刷 新任务。
- mv validity: 物化视图生命周期。0表示永久有效, 最短为1分钟。 need\_auto\_refresh设置为false时, mv \_validity默认值为0; 设置为true时, 默认 值为24小时。
- refresh\_duration: 物化视图自动刷新任务的最长等待时间。默认为5分钟,取值 范围为1分钟到24小时。如果自动刷新任务的等待时间超过设定的最长等待时间, 自动化任务界面对应的任务状态显示为"timeout"。
- start\_refresh\_ahead\_of\_expiry: 基于mv \_validity设置物化视图自动刷新任务的 提交时间,表示达到物化生命周期的指定百分比时,提交自动刷新任务,默认值 为0.2,最小值为0.05。
- refresh\_priority:物化视图提交自动刷新任务的优先级。默认值为3,最大值为 3,1表示最高优先级。高优先级的任务会有更大机会先被执行。

## 示例

- 在mv catalog和数据存储的catalog(示例中使用的数据存储的catalog为Hive) 中创建相同的schema,并启用物化视图"查询重写"。 hetuengine:tpcds\_2gb> set session materialized\_view\_rewrite\_enabled=true; hetuengine:tpcds\_2gb> create schema mv.tpcds; CREATE SCHEMA hetuengine:tpcds\_2gb> create schema hive.tpcds; CREATE SCHEMA
- 创建表。 hetuengine:tpcds 2gb> **create table** t1 (id int, c1 varchar); hetuengine:tpcds\_2gb> Insert into t1 values (1,'abc'), (2,'abc2'), (3,'abc3'), (4,'abc4'), (5,'abc5'),(6, 'abc6'); hetuengine:tpcds\_2gb> create table tb\_a(a int ,b varchar, c varchar); hetuengine:tpcds\_2gb> create table tb\_b(a int ,d varchar, e varchar);
- 在mv catalog的tpcds schema中创建名为"mv.tpcds.test"的视图。如果已存在 具有此名称的物化视图,则将发生错误信息。 hetuengine:tpcds\_2gb> **create materialized view** mv.tpcds.test **as select** c1 **from** t1 where id <7; CREATE MATERIALIZED VIEW
- 在mv catalog和tpcds schema中创建具有指定列名的物化视图 "mv.tpcds.test"。 hetuengine:tpcds\_2gb> **create materialized view** mv.tpcds.test (a ,b) **as select** c1, id **from** t1 where  $id < 7$ CREATE MATERIALIZED VIEW
- 在mv catalog和tpcds schema中使用"**if not exists**"关键字创建物化视图。如 果视图已存在,不会发生错误信息。 hetuengine:tpcds\_2gb> **create materialized view if not exists** mv.tpcds.test **as select** c1, id **from** t1 where id<7; CREATE MATERIALIZED VIEW
- 在mv catalog和tpcds schema中创建具有指定属性的物化视图。 hetuengine:tpcds\_2gb> **create materialized view** mv.tpcds.test **with** (storage\_table='mppdb.tpcds.test2',need\_auto\_refresh = true, mv\_validity = '10m', start\_refresh\_ahead\_of\_expiry = 0.2, refresh\_priority = 1, refresh\_duration = '5m') **as select** c1, id **from** t1 where id<7; CREATE MATERIALIZED VIEW
- 创建带有注释的物化视图。 hetuengine:tpcds\_2gb> **create materialized view** mv.tpcds.test **comment** 'test\_comment' **as select** c1, id **from** t1 where id<7; CREATE MATERIALIZED VIEW

### 注意事项

- 创建物化视图时, mv catalog应存在。
- 创建物化视图之后, 需要使用refresh materialized view xxx来填充物化视图的数 据。
- 需要在System或者Session级别开启物化视图重写功能。
- 用于在mv catalog中创建视图的schema,需要在用于数据存储的catalog和mv catalog中提前创建好。
- 不要删除用于存储的catalog中存在的物化视图数据表。
- 创建物化视图时, 建议查询中不要包含Order By。
- 创建物化视图时,查询语句不要包含子查询和子查询join,如果包含子查询和子查 询join需使用with子查询代替。

例如:

hetuengine:tpcds\_2gb> create materialized view mv.tpcds.test1 as select t1.a, b, d from ((select a, b, c from tb\_a) as t1 join (select a, d, e from tb\_b) as t2 on t1.a=t2.a);

#### 上述场景可用with语句代替:

```
hetuengine:tpcds_2gb> 
create materialized view mv.tpcds.test1 as
with t1 as (select a, b, c from the a).
t2 as (select a, d, e from tb b)select t1.a, b, d from t1 join t2 on t1.a = t2.a;
```
不支持查询部分物化视图的重写,这意味着当查询或子查询需要视图中的部分数 据(物化视图的子集数据)时,查询将无法被转换为包含物化视图的等效请求。

如使用"select id from test where id <100"创建物化视图t1, 如果用户需要查 询"select id from test where id <50", 则不会发生重写, 因为查询试图使用物 化视图的部分数据。

创建物化视图时表名必须是全限定名 (catalogName.schemaName.tableName)或者表名。

例如:

hetuengine:tpcds\_2gb> **create materialized view** mv.tpcds.test **as select** c1 **from** t1 where id <7; 其中表名"t1"也可替换为全限定名"hive.tpcds 2gb.t1",但不能为 " tpcds\_2gb.t1" $\,$ 。

物化视图的"查询重写"不支持全表扫描, SQL查询没有使用Where子句, 无法 被查询重写。

例如: 表"hivetb1"的列定义包含了"id"、"name"、"age"三个列, 如下 SQL查询就无法被"查询重写"。

Create MV SQL : **select id,name,age from hivetb1;** 

### **10.16.2.1.9 ALTER MATERIALIZED VIEW STATUS**

### 语法

ALTER MATERIALIZED VIEW qualifiedName SET STATUS <status>

## 描述

修改物化视图的状态,仅支持修改处于"ENABLED"和"SUSPEND"状态的物化视 图,且只能修改为其中一种状态。物化视图所有状态包含如下:

- INIT: 物化视图第一次创建时的状态
- SUSPEND:暂停使用状态,暂停使用的物化视图不会参与改写
- ENABLED:可使用状态
- REFRESHING:正在刷新物化视图数据,不可用于改写
- DISABLED:关闭使用

# 示例

将"mv.default.mv1"的状态更新为"SUSPEND"。

alter materialized view mv.default.mv1 set status SUSPEND;

#### **10.16.2.1.10 ALTER MATERIALIZED VIEW**

# 语法

ALTER MATERIALIZED VIEW QUALIFIEDNAME SET PROPERTIES PROPERTY\_NAME=PROPERTY\_VALUE;

## 描述

修改物化视图的属性,相关属性可以参考**[CREATE MATERIALIZED VIEW](#page-1008-0)**。

## 示例

将"mv.default.mv1mv.mvtestprop.pepa\_ss"的物化视图提交自动刷新任务的优先级 "PROPERTIES"属性更新为"refresh\_priority = 2"。

Alter materialized view mv.mvtestprop.pepa\_ss set PROPERTIES refresh\_priority = 2;

## **10.16.2.1.11 ALTER TABLE**

# 语法

#### 说明

name, new name, column name, new column name, table name \*为用户自定义参数。

1. 重命名一个表。

#### **ALTER TABLE name RENAME TO new\_name**

2. 修改表的列名,为列添加注释(可选项)和属性(可选项 ),可参考<mark>描述</mark>查看支 持的列属性。

**ALTER TABLE name ADD COLUMN column\_name data\_type [ COMMENT comment ] [ WITH ( property\_name = expression [, ...] ) ]**

3. 删除表中名为column\_name的列。

**ALTER TABLE name DROP COLUMN column\_name**

#### 须知

- 不支持删除分区列或者分桶列。
- DROP COLUMN不支持rctext、rcbinary、rcfile 格式存储的表。由于 connector对不同文件格式的列访问模式不同, drop column后可能会出现查询 失败的情况,例如:
	- 对于orc格式存储的非分区表,drop column后如果查询失败,需要设置 Session属性:

set session hive.orc use column names=true;

● 对于parquet格式存储的非分区表,drop column后如果查询失败,需要设 置Session属性:

set session hive.parquet\_use\_column\_names=true;

- 对于orc或parquet格式的分区表或事务表,drop column后无法通过设置 Session属性的方式来确保查询成功。
- 4. 将表中列名为column\_name的列重命名为new\_column\_name。

**ALTER TABLE name RENAME COLUMN column\_name TO new\_column\_name**

#### 须知

不支持重命名分区列或者分桶列。

5. 分区表添加分区。

**ALTER TABLE name ADD [IF NOT EXISTS] PARTITION partition\_spec [LOCATION 'location'][ PARTITION partition\_spec [LOCATION 'location'], ...];**

6. 分区表删除分区。这个操作会从分区移除数据和元数据。无论表是internal table 还是external table,如果ADD PARTITION时指定了分区保存路径,那么在DROP PARTITION执行后,分区所在文件夹和数据不会被删除。如果ADD PARTITION时 未指定分区保存路径,分区目录将从HDFS上删除,数据会移到.Trash/Current文 件夹。

**ALTER TABLE table\_name DROP [IF EXISTS] PARTITION partition\_spec[, PARTITION partition spec. ... 1:** 

### 须知

对于外接Hive数据源的场景,分区键如果是定长字符串,如char(5),那么对应的 数据如果字符串长度小于5位,则drop partition的操作就会失败。

7. 重命名分区。

**ALTER TABLE table\_name PARTITION(partition\_key = partition\_value1) rename to partition(partition\_key = partition\_value2)**

8. 将table\_name\_1的分区转移给table\_name\_2。

**ALTER TABLE table\_name\_2 EXCHANGE PARTITION (partition\_spec) WITH TABLE table\_name\_1;**

9. 同时将table\_name\_1的多个分区转移给table\_name\_2。

**ALTER TABLE table\_name\_2 EXCHANGE PARTITION (partition\_spec,** partition spec2, ...) WITH TABLE table name 1;

10. 新增/修改表属性。

**ALTER TABLE table\_name SET TBLPROPERTIES (property\_name = property\_value[, property\_name = property\_value,** …**] );**

#### 说明

TBLPROPERTIES允许用户通过键值对的方式(属性名和属性都必须是单引号或双引号包裹 的字符串),添加或修改连接器支持的表属性,以Hive连接器为例:

- TBLPROPERTIES ("transactional"="true"), 可能的取值为[true,false]
- TBLPROPERTIES ("auto.purge"="true"), 可能的取值为[true,false]
- 11. 修改表的列属性。

**ALTER TABLE table\_name [PARTITION partition\_spec] CHANGE [COLUMN] col\_old\_name col\_new\_name column\_type [COMMENT col\_comment] [FIRST|AFTER column\_name] [CASCADE|RESTRICT]**

### 须知

- 对一个已经存在的表,修改列名、数据类型、注释、位置([FIRST|AFTER column\_name] 用于指定列被修改后出现的位置) 或者以上任意组合。如果语 法中包含了分区子句,那么相应分区的元数据也会一起变动。CASCADE模式会 让语法对表和表分区的元数据产生作用,而默认的模式为RESTRICT,对列的修 改,仅对表的元数据产生作用。
- 列修改命令只能修改表/分区的元数据,而不会修改数据本身。用户应确保表/ 分区的实际数据布局符合元数据定义。
- 不支持更改表的分区列/桶列,也不支持更改ORC表。

#### 12. 修改表或分区的存储位置。

#### **ALTER TABLE table\_name [PARTITION partition\_spec] SET LOCATION location;**

#### 说明

- 可以使用ALTER TABLE [PARTITION] SET位置设置表的表或分区位置。
- 在Set location命令之后,表/分区数据可能不会显示。
- Set location在创建表/分区目录时会使用给定目录路径,而不是hive在创建表/分区时创 建的默认路径。
- 该语句不会对表或分区原有数据产生影响,也不会修改原有的表或分区目录,但是新增 的数据,都会保存到新指定的目录下。
- 13. 修改表或分区的数据文件保存格式。

#### **ALTER TABLE table\_name [PARTITION partition\_spec] SET FILEFORMAT file\_format;**

### 说明

- 该操作仅会改变表或分区的元数据,对存量数据文件的文件类型变更,SQL层面无法操 作,只能在外部进行操作。
- 支持的文件格式包括: AVRO、PARQUET、ORC、RCFILE、TEXTFILE和 SEQUENCEFILE。
- 14. 修改表的存储属性,用于修改表的物理存储属性。

#### **ALTER TABLE table\_name CLUSTERED BY (col\_name, col\_name, ...) [SORTED BY (col\_name, ...)] INTO num\_buckets BUCKETS;**

## 限制

- **EXCHANGE PARTITION:** 
	- 被迁移的单个或多个分区,迁移前必须都是已存在的分区,并归属于来源 表,且在目标表中不包含这些分区;
	- 该操作涉及的表需要有相同的列定义,并且有相同的分区键;
	- 如果表中包含索引,该操作会失败;
	- 来源表和目标表中任意一个为事务表时,不允许Exchange partition操作;
	- 对于目标表,在一次操作中,多个分区要么同时迁移成功,要么全部失败。 对于来源表,操作成功后,所有迁移的分区都会被释放;
	- Alter table change column不支持orc格式的表。
	- ALTER TABLE table\_name ADD | DROP col\_name命令仅对于ORC/PARQUET存 储格式的非分区表可用。

## 示例

- 将表名从users 修改为 people: **ALTER TABLE** users **RENAME TO** people**;**
- 在表users中增加名为zip的列: **ALTER TABLE** users **ADD COLUMN** zip **varchar;**
- 从表users中删除名为zip的列:

**ALTER TABLE** users **DROP COLUMN** zip**;**

将表users中列名id更改为user\_id:

**ALTER TABLE** users **RENAME COLUMN id TO** user\_id**;**

- 修改分区操作:
	- --创建两个分区表

CREATE TABLE IF NOT EXISTS hetu\_int\_table5 (eid int, name String, salary String, destination String, dept String, yoj int) COMMENT 'Employee Names' partitioned by (dt timestamp,country String, year int, bonus decimal(10,3)) STORED AS TEXTFILE;

CREATE TABLE IF NOT EXISTS hetu\_int\_table6 (eid int, name String, salary String, destination String, dept String, yoj int) COMMENT 'Employee Names' partitioned by (dt timestamp,country String, year int, bonus decimal(10,3)) STORED AS TEXTFILE;

#### --添加分区

ALTER TABLE hetu\_int\_table5 ADD IF NOT EXISTS PARTITION (dt='2008-08-08 10:20:30.0', country='IN', year=2001, bonus=500.23) PARTITION (dt='2008-08-09 10:20:30.0', country='IN', year=2001, bonus=100.50) ;

--查看分区 show partitions hetu\_int\_table5; dt | country | year | bonus -------------------------|---------|------|--------- 2008-08-09 10:20:30.000 | IN | 2001 | 100.500<br>2008-08-08 10:20:30.000 | IN | 2001 | 500.230 2008-08-08 10:20:30.000 | IN (2 rows) --删除分区 ALTER TABLE hetu\_int\_table5 DROP IF EXISTS PARTITION (dt=timestamp '2008-08-08 10:20:30.0', country='IN', year=2001, bonus=500.23); --查看分区 show partitions hetu\_int\_table5; dt | country | year | bonus ------|---------|-----|--- 2008-08-09 10:20:30.000 | IN | 2001 | 100.500 (1 row) --迁移分区示例 CREATE SCHEMA part\_test; CREATE TABLE hetu\_exchange\_partition1 (a string, b string) PARTITIONED BY (ds string); CREATE TABLE part\_test.hetu\_exchange\_partition2 (a string, b string) PARTITIONED BY (ds string); ALTER TABLE hetu\_exchange\_partition1 ADD PARTITION (ds='1'); --查看分区 show partitions hetu\_exchange\_partition1; ds ---- 1 (1 row) show partitions part\_test.hetu\_exchange\_partition2; ds ---- (0 rows) --迁移分区,从 T1 到 T2 ALTER TABLE part\_test.hetu\_exchange\_partition2 EXCHANGE PARTITION (ds='1') WITH TABLE hetu\_exchange\_partition1; --再次查看分区,可以看到分区迁移成功 show partitions hetu\_exchange\_partition1; ds ---- (0 row) show partitions part\_test.hetu\_exchange\_partition2; ds ---- 1 (1 rows) --重命名分区 CREATE TABLE IF NOT EXISTS hetu\_rename\_table ( eid int, name String, salary String, destination String, dept String, yoj int) COMMENT 'Employee details' partitioned by (year int) STORED AS TEXTFILE; ALTER TABLE hetu\_rename\_table ADD IF NOT EXISTS PARTITION (year=2001); SHOW PARTITIONS hetu rename table; year ------ 2001 (1 row)

ALTER TABLE hetu\_rename\_table PARTITION (year=2001) rename to partition (year=2020);

SHOW PARTITIONS hetu\_rename\_table; year ------ 2020 (1 row) --修改分区表 create table altercolumn4(a integer, b string) partitioned by (c integer); --修改表的文件格式 alter table altercolumn4 SET FILEFORMAT textfile; insert into altercolumn4 values (100, 'Daya', 500); alter table altercolumn4 partition (c=500) change column b empname string comment 'changed column name to empname' first; --修改分区表的存储位置(需要先在hdfs上创建目录,执行语句后,无法查到之前插入的那条数据) alter table altercolumn4 partition (c=500) set Location '/user/hive/warehouse/c500'; --修改列 b 改名为name,同时类型从integer转为string create table altercolumn1(a integer, b integer) stored as textfile; alter table altercolumn1 change column b name string; --修改altercolumn1的存储属性 ALTER TABLE altercolumn1 CLUSTERED BY(a, name) SORTED BY(name) INTO 25 BUCKETS; --查看altercolumn1的属性 describe formatted altercolumn1; Describe Formatted Table ---------------------------------------------------------------------------------------- # col\_name data\_type comment a integer name varchar # Detailed Table Information Database: default<br>Owner: default Owner: admintest LastAccessTime: 0 Location: hdfs://hacluster/user/hive/warehouse/altercolumn1 Table Type: MANAGED\_TABLE # Table Parameters: STATS\_GENERATED\_VIA\_STATS\_TASK workaround for potential lack of HIVE-12730 numFiles 0 numRows 0 orc.compress.size 262144 orc.compression.codec GZIP orc.row.index.stride 10000<br>orc.stripe.size 67108864 orc.stripe.size presto\_query\_id 20210325\_025238\_00034\_f63xj@default@HetuEngine presto\_version rawDataSize 0 totalSize 0 transient\_lastDdlTime 1616640758 # Storage Information SerDe Library: org.apache.hadoop.hive.serde2.lazy.LazySimpleSerDe InputFormat: org.apache.hadoop.mapred.TextInputFormat OutputFormat: org.apache.hadoop.hive.ql.io.HiveIgnoreKeyTextOutputFormat Compressed: No Num Buckets: 25 Bucket Columns: [a, name] Sort Columns: [SortingColumn{columnName=name, order=ASCENDING}] Storage Desc Params: serialization.format 1 (1 row)

Query 20210325\_090522\_00091\_f63xj@default@HetuEngine, FINISHED, 1 node Splits: 1 total, 1 done (100.00%) 0:00 [0 rows, 0B] [0 rows/s, 0B/s]

#### **10.16.2.1.12 ALTER VIEW**

## 语法

- ALTER VIEW view\_name AS select\_statement;
- ALTER VIEW view\_name SET TBLPROPERTIES table\_properties;

## 描述

"ALTER VIEW view\_name AS select\_statement;"用于改变已存在的视图的定义,语 法效果与CREATE OR REPLACE VIEW类似。

"ALTER VIEW view\_name SET TBLPROPERTIES table\_properties;"中 table\_properties格式为 (property\_name = property\_value, property\_name = property\_value, ...)。

视图可以包含Limit和ORDER BY子句,如果关联视图的查询语句也包含了这类子句, 则最后执行结果将根据视图的子句运算后得到。例如视图V指定了返回5条数据,而关 联查询为select \* from V limit 10, 则最终只有5条数据返回。

### 限制

#### 以上两种语法不可混用。

当视图包含分区,那么将无法通过这个语法来改变定义。

## 示例

CREATE OR REPLACE VIEW tv\_view as SELECT id,name from (values (1, 'HetuEngine')) as x(id,name);

SELECT \* FROM tv\_view; id | name

----|------ 1 | HetuEngine

(1 row)

ALTER VIEW tv\_view as SELECT id, brand FROM (VALUES (1, 'brand\_1', 100), (2, 'brand\_2', 300) ) AS x (id, brand, price);

SELECT \* FROM tv\_view; id | brand ----|--------- 1 | brand\_1 2 | brand\_2

(2 rows)

ALTER VIEW tv\_view SET TBLPROPERTIES ('comment' = 'This is a new comment');

#### show tblproperties ty\_view: SHOW TBLPROPERTIES

```
--------------------------------------------------------------------
      comment 'This is a new comment' 
      presto_query_id '20210325_034712_00040_f63xj@default@HetuEngine' 
      presto_version 
      presto_view 'true' 
      transient_lastDdlTime 
'1616644032' 
(1 row)
```
#### **10.16.2.1.13 ALTER SCHEMA**

### 语法

ALTER (DATABASE|SCHEMA) schema\_name SET LOCATION hdfs\_location

ALTER (DATABASE|SCHEMA) database\_name SET OWNER USER username

ALTER (DATABASE|SCHEMA) database\_name SET DBPROPERTIES (property\_name=property\_value, ...);

## 描述

这条命令并不会将SCHEMA当前的内容移动到修改后的路径下,也不会修改与指定 schema关联的表或分区,它只会修改新添加进数据库的表的上级目录。

### 示例

Create schema foo; --修改schema 存储路径 ALTER SCHEMA foo SET LOCATION 'hdfs://hacluster/newlocation'; --修改schema 的所有者 ALTER SCHEMA foo SET OWNER user admin;

#### **10.16.2.1.14 DROP SCHEMA**

## 语法

DROP (DATABASE|SCHEMA) [IF EXISTS] databasename [RESTRICT|CASCADE]

### 描述

DATABASE和SCHEMA在概念上是等价可互换的。

该语法用于删除数据库databasename,如果目标数据库不存在,将发生错误提示,但 如果使用了IF EXISTS子句则不会发生错误提示。

可选参数RESTRICT|CASCADE用于指定删除的模式,默认是RESTRICT模式,在这种模 式下,数据库必须为空,不包含任何表才能删除,如果是CASCADE模式,表示级联删 除,会先删除数据库下面的表 ,再删除数据库。

### 示例

- 删除schema web: DROP SCHEMA web;
- 如果schema sales存在,删除该schema: DROP SCHEMA IF EXISTS sales;
- 级联删除schema test\_drop,schema test\_drop中存在表tb\_web,会先删除 tb\_web,再删除test\_drop: CREATE SCHEMA test\_drop;

USE test\_drop;

CREATE TABLE tb\_web(col1 int);

DROP DATABASE test\_drop CASCADE;

#### **10.16.2.1.15 DROP TABLE**

### 语法

DROP TABLE [ IF EXISTS ] table\_name

## 描述

删除存在的表,可选参数IF EXISTS指定时,如果删除的表不存在,则不会报错。被删 除的数据行将被移动到HDFS的回收站。

# 示例

create table testfordrop(name varchar); drop table if exists testfordrop;

#### **10.16.2.1.16 DROP VIEW**

### 语法

DROP VIEW [ IF EXISTS ] view\_name

## 描述

删除存在的视图,可选参数IF EXISTS指定时,如果删除的视图不存在,则不会报错。

### 示例

- 创建视图 create view orders\_by\_date as select \* from orders;
- 删除视图orders\_by\_date,如果视图不存在则会报错 DROP VIEW orders\_by\_date;
- 删除视图orders\_by\_date,使用参数IF EXISTS,如果视图存在则删除视图,如果 视图不存在,也不会报错 DROP VIEW IF EXISTS orders\_by\_date;

### **10.16.2.1.17 DROP FUNCTION**

## 语法

DROP FUNCTION [ IF EXISTS ] qualified function name

#### 描述

删除与给定函数名称匹配的现有函数。如果不存在匹配的函数,可选的"IF EXISTS" 子句会导致"NOT\_FOUND"错误被抑制。

## 示例

- **删除函数** "example.namespace01.date\_diff" **DROP FUNCTION example.namespace01.date\_diff**
- 如果函数"example.namespace01.date\_diff"存在,则删除 **DROP FUNCTION IF EXISTS example.namespace01.date\_diff**

#### **10.16.2.1.18 DROP MATERIALIZED VIEW**

### 语法

DROP MATERIALIZED VIEW [IF EXISTS] view\_name

### 描述

用于删除现有的物化视图。如果删除的视图不存在,且指定了可选参数if exists, 则不 会发生错误信息。

删除物化视图将导致删除与指定视图关联的元数据和表数据。

#### 说明

如果在删除物化视图之前部分数据被删除(元数据或表数据),则删除物化视图将失败。

### 示例

- 创建表。 hetuengine:tpcds\_2gb> **create table** t1 (id int, c1 varchar); hetuengine:tpcds\_2gb> **Insert into** t1 **values** (1,'abc'), (2,'abc2'), (3,'abc3'), (4,'abc4'), (5,'abc5'), (6,'abc6');
- 创建物化视图。 hetuengine:tpcds\_2gb> **create materialized view** mv.tpcds.t1 **as select** c1 **from** t1 where id <7;
- 删除物化视图,如果视图不存在,则报错。 hetuengine:tpcds\_2gb> **drop materialized view** mv.tpcds.t1; Query 20211206\_095415\_00003\_k4wwu failed: line 1:1: MATERIALIZED VIEW 'mv.tpcds.t1' does not exist
- 删除物化视图,并使用if exists参数,如果视图存在,则将删除该视图;如果视图 不存在,则不会报错。 hetuengine:tpcds\_2gb> **drop materialized view if exists** mv.tpcds.t1; DROP MATERIALIZED VIEW

#### **10.16.2.1.19 REFRESH MATERIALIZED VIEW**

## 语法

REFRESH MATERIALIZED VIEW materialized\_view\_name

### 描述

用于更新物化视图的数据。

#### 示例

hetuengine:tpcds\_orc\_hive\_2> **refresh materialized view** mv.tpcds.test; REFRESH MATERIALIZED VIEW: 10 rows

#### **10.16.2.1.20 TRUNCATE TABLE**

### 语法

TRUNCATE [TABLE] table\_name [PARTITION partition\_spec];

partition\_spec:

: (partition\_column = partition\_col\_value, partition\_column = partition col value, ...)

### 描述

从表或分区中移除所有行。用户可以通过partition\_spec一次性删除分区表的多个分 区,如果不指定就一次清除分区表的所有分区。当表属性"auto.purge"采用默认值 "false"时,被删除的数据行将保存到文件系统的回收站,否则,当"auto.purge" 设置为"true"时,数据行将被直接删除。

### 限制

目标表必须是管控表(表属性external=false),否则执行语句将报错。

### 示例

-- 删除原生/管控表 Create table simple(id int, name string);

Insert into simple values(1,'abc'),(2,'def');

select \* from simple; id | name ----|------  $1 | abc$  2 | def (2 rows)

Truncate table simple;

select \* from simple; id | name ----|------ (0 rows)

--删除表分区 Create table tb\_truncate\_part (id int, name string) partitioned by (age int, state string);

Insert into tb\_truncate\_part values (1,'abc',10,'ap'),(2,'abc',10,'up'),(3,'abc',20,'ap'),(4,'abc',20,'up');

select \* from tb\_truncate\_part; id | name | age | state -----|------|---- $2 |abc| 10 |up$  3 | abc | 20 | ap 1 | abc | 10 | ap 4 | abc | 20 | up (4 rows

Truncate table tb\_truncate\_part partition (state = 'ap', age = 10);

select \* from tb\_truncate\_part; id | name | age | state ----|------|-----|------- 4 | abc | 20 | up 2 | abc | 10 | up

```
 3 | abc | 20 | ap
(3 rows)
```
### **10.16.2.1.21 COMMENT**

# 语法

COMMENT ON TABLE name IS 'comments'

## 描述

设置表的注释信息,可以通过设置注释信息为NULL来删除注释。

### 示例

修改表users的注释为"master table",表的注释语句可以通过show create table tablename语句查看:

COMMENT ON TABLE users IS 'master table';

#### **10.16.2.1.22 VALUES**

## 语法

VALUES row [, ...]

where row is a single expression or

( column\_expression [, ...] )

### 描述

VALUES用于查询可以使用的任何地方(例如SELECT、INSERT的FROM子句)。 VALUES用于创建了一个没有列名的匿名表,但是表和列可以使用具有列别名的AS子句 命名。

### 示例

- 返回一个1列3行的表: VALUES 1, 2, 3
- 返回一个2列3行的表: VALUES (1, 'a'), (2, 'b'), (3, 'c')
- 返回具有列名id、name的表: SELECT \* FROM (values (1, 'a'), (2, 'b'),(3, 'c')) AS t (id, name);
- 创建一个具有列名id、name的新表: CREATE TABLE example AS SELECT \* FROM (VALUES (1, 'a'), (2, 'b'), (3, 'c')) AS t (id, name);

#### **10.16.2.1.23 SHOW** 语法使用概要

SHOW语法主要用来查看数据库对象的相关信息,其中LIKE子句用来对数据库对象过 滤,匹配规则如下,具体示例可参看SHOW TABLES:

- 规则1:\_可以用来匹配单个任意字符。
- 规则2:%可以用来匹配0个或者任意个任意字符。
- 规则3:\* 可以用来匹配0个或者任意个任意字符。
- 规则4: |可以用来配置多种规则, 规则之间用"|"分隔。

规则5: 当想将"\_"作为匹配条件时,可以使用ESCAPE 指定一个转义字符, 对"\_" 进行转义,以免按照规则1对""进行解析。

#### **10.16.2.1.24 SHOW CATALOGS**

### 语法

SHOW CATALOGS | LIKE pattern [ESCAPE escapeChar] ]

### 描述

这个表达式用于列出可用的catalogs。可选参数like被用于基于关键字来进行匹配。

## 示例

- 列出所有catalogs: SHOW CATALOGS;
- 列出所有名字前缀为sys的catalogs: SHOW CATALOGS LIKE 'sys%';

### **10.16.2.1.25 SHOW SCHEMAS**(**DATABASES**)

## 语法

SHOW SCHEMAS|DATABASES [ (FROM| IN) catalog ] [ LIKE pattern [ESCAPE escapeChar]]

## 描述

该语法中DATABASES和SCHEMAS在概念上是等价的,是可互换的,该语法用于例举 所有metastore中定义的schemas。可选子句LIKE可以使用规则运算来过滤结果,它支 持的通配符为"\*"(匹配任意字符)和"|"(匹配可选项)。

## 示例

列出当前catalog所有的schemas: SHOW SCHEMAS;

列出指定catalog下的schema\_name前缀为"t"的所有schemas:

SHOW SCHEMAS FROM hive LIKE 't%';

--等价写法: SHOW SCHEMAS IN hive LIKE 't%';

如果匹配字符串中有字符与通配符冲突,可以指定转义字符来标识,示例为查询hive 这个catalog下, schema\_name前缀为"pm\_"的所有schema, 转义字符为"/":

SHOW SCHEMAS IN hive LIKE 'pm/\_%' ESCAPE '/';

### **10.16.2.1.26 SHOW TABLES**

## 语法

SHOW TABLES [ (FROM | IN) schema ] [ LIKE pattern [ESCAPE escapeChar] ]

## 描述

这个表达式用于列出指定schema下的所有表。如果没有指定schema,则默认使用当 前所在的schema。

可选参数like被用于基于关键字来进行匹配。

### 示例

--创建测试表 Create table show\_table1(a int); Create table show\_table2(a int); Create table showtable5(a int); Create table intable(a int); Create table fromtable(a int); --匹配单字符'\_' show tables in default like 'show\_table\_'; Table ------------ show\_table1 show\_table2 (2 rows) --匹配多字符'\*','%' show tables in default like 'show%'; Table ------------ show\_table1 show\_table2 showtable5 (3 rows) show tables in default like 'show\*'; Table ------------ show\_table1 show\_table2 showtable5 (3 rows) --转义字符使用,第二个示例将'\_'作为过滤条件,结果集不包含showtable5 show tables in default like 'show\_%'; Table ------------ show table1 show\_table2 showtable5 (3 rows) show tables in default like 'show\$\_%' ESCAPE '\$'; Table ------------ show\_table1 show\_table2 (2 rows) --同时满足多个条件,查询default中'show\_'开头或者'in'开头的表 show tables in default like 'show\$\_%|in%' ESCAPE '\$'; Table ------------ intable show\_table1 show\_table2

(3 rows)

#### **10.16.2.1.27 SHOW TBLPROPERTIES TABLE|VIEW**

### 语法

SHOW TBLPROPERTIES table\_name|view\_name[(property\_name)]

### 描述

如果不指定属性的关键词,该语句将返回所有的表属性,否则返回给定关键词的属性 值。

# 示例

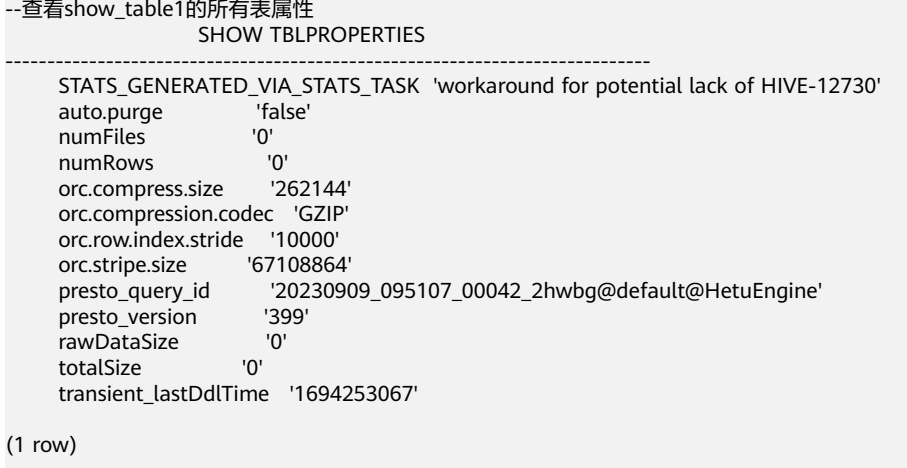

--查看show\_table1的压缩算法 SHOW TBLPROPERTIES show\_table1('orc.compression.codec'); SHOW TBLPROPERTIES --------------------- GZIP (1 row)

#### **10.16.2.1.28 SHOW TABLE/PARTITION EXTENDED**

# 语法

SHOW TABLE EXTENDED [IN | FROM schema\_name] LIKE 'identifier\_with\_wildcards' [PARTITION (partition\_spec)]

## 描述

用于展示表或分区的详细信息。

可以使用规则运算表达式来同时匹配多个表,但不可用于匹配分区。

展示的信息将包括表的基本信息和相关的文件系统信息,其中文件系统信息包括总文 件数、总文件大小、最大文件长度、最小文件长度、最后访问时间以及最后更新时 间。如果指定了分区,将给出指定分区的文件系统信息,而不是分区所在表的文件系 统信息。

### 参数说明

● IN | FROM schema\_name

指定schema名称,未指定时默认使用当前的schema。

- LIKE 'identifier\_with\_wildcards' identifier\_with\_wildcards只支持包含"\*"和"|"的规则匹配表达式。 其中"\*"可以匹配单个或多个字符,"|"适用于匹配多种规则匹配表达式中的任 意一种的情况,它用于分隔这些规则匹配表达式。 规则匹配表达式首尾的空格,不会参与匹配计算。
- partition spec

一个可选参数,使用键值对来指定分区列表,键值对之间通过逗号分隔。需要注 意,指定分区时,表名不支持模糊匹配。

# 示例

-- 演示数据准备 create schema show\_schema;

use show schema;

create table show\_table1(a int,b string); create table show\_table2(a int,b string); create table from\_table1(a int,b string); create table in\_table1(a int,b string);

--查询表名以"show"开始的表的详细信息 show table extended like 'show\*'; tab\_name

------------------------------------------------------------------------- tableName:show\_table1 owner:admintest location:hdfs://hacluster/user/hive/warehouse/show\_schema.db/show\_table1 InputFormat:org.apache.hadoop.hive.ql.io.orc.OrcInputFormat OutputFormat:org.apache.hadoop.hive.ql.io.orc.OrcOutputFormat columns:struct columns {int a,string b} partitioned:false partitionColumns: totalNumberFiles:0 totalFileSize:0

 tableName:show\_table2 owner:admintest location:hdfs://hacluster/user/hive/warehouse/show\_schema.db/show\_table2 InputFormat:org.apache.hadoop.hive.ql.io.orc.OrcInputFormat OutputFormat:org.apache.hadoop.hive.ql.io.orc.OrcOutputFormat columns:struct columns {int a,string b} partitioned:false partitionColumns: totalNumberFiles:0 totalFileSize:0

(1 row)

-- 查询表名以"from"或者"show"开头的表的详细信息 show table extended like 'from\*|show\*'; tab\_name

 $$ tableName show table1 owner admintest location hdfs://hacluster/user/hive/warehouse/show\_table1 InputFormat org.apache.hadoop.hive.ql.io.orc.OrcInputFormat OutputFormat org.apache.hadoop.hive.ql.io.orc.OrcOutputFormat columns struct columns {int a, string b} partitioned false partitionColumns totalNumberFiles 0 totalFileSize null

tableName from table1 owner admintest<br>location hdfs://hacl location hdfs://hacluster/user/hive/warehouse/from\_table1 InputFormat org.apache.hadoop.hive.ql.io.orc.OrcInputFormat org.apache.hadoop.hive.ql.io.orc.OrcOutputFormat columns struct columns {int a,string b} partitioned false partitionColumns totalNumberFiles 0 totalFileSize null tableName show table2 owner admintest location hdfs://hacluster/user/hive/warehouse/show\_table2 InputFormat org.apache.hadoop.hive.ql.io.orc.OrcInputFormat OutputFormat org.apache.hadoop.hive.ql.io.orc.OrcOutputFormat struct columns {int a, string b} partitioned false partitionColumns .<br>totalNumberFiles 0 totalFileSize null (1 row) -- 查询web schema下的page\_views表扩展信息 show table extended from web like 'page\*'; tab\_name ---------------------------------------------------------------------------- tableName:page\_views owner:admintest location:hdfs://hacluster/user/web.db/page\_views InputFormat:org.apache.hadoop.hive.ql.io.orc.OrcInputFormat OutputFormat:org.apache.hadoop.hive.ql.io.orc.OrcOutputFormat columns:struct columns {timestamp view\_time,bigint user\_id,string page\_url} partitioned:true partitionColumns: struct partition\_columns {date ds,string country} totalNumberFiles:0 totalFileSize:0

(1 row)

#### **10.16.2.1.29 SHOW STATS**

### 语法

SHOW STATS FOR table\_name;

SHOW STATS FOR (SELECT \* FROM table [WHERE condition]);

#### 限制

SHOW STATS 首先会ANALYZE表,参考**[ANALYZE](#page-1063-0)**。在ANALYZE之前对目标表进行 show stats会显示所有的值都是空值。

### 描述

返回表的近似统计信息。

返回每一列的统计信息。

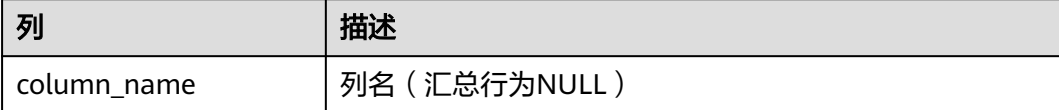

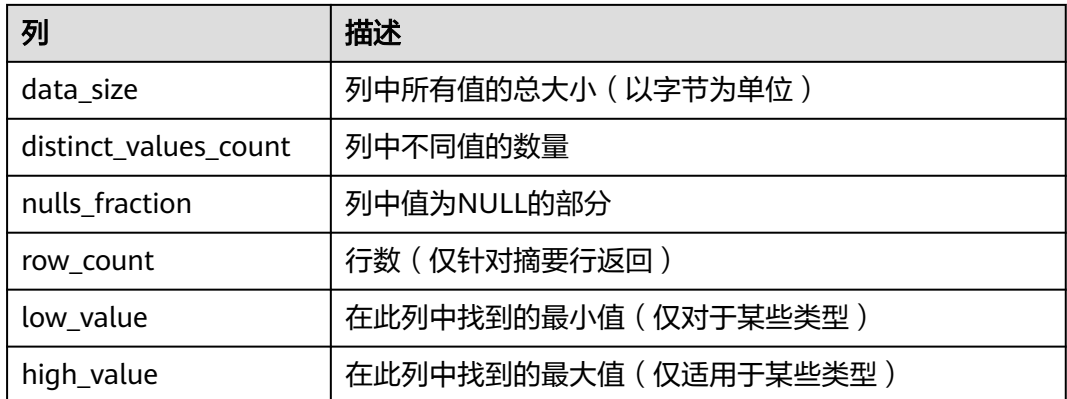

# 示例

SHOW STATS FOR orders; SHOW STATS FOR (SELECT \* FROM orders);

● 在 Analyze nation表之前:

SHOW STATS FOR nation; column\_name | data\_size | distinct\_values\_count | nulls\_fraction | row\_count | low\_value | high\_value

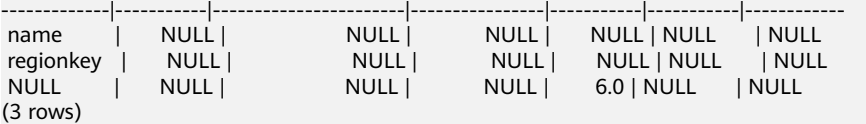

● 在 Analyze nation表之后: Analyze nation; ANALYZE: 6 rows

> --查询分析后的结果 SHOW STATS FOR nation; column\_name | data\_size | distinct\_values\_count | nulls\_fraction | row\_count | low\_value | high\_value -------------|-----------|-----------------------|----------------|-----------|-----------|------------

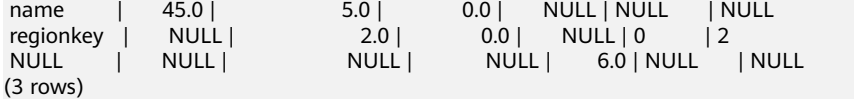

### **10.16.2.1.30 SHOW FUNCTIONS**

# 语法

SHOW FUNCTIONS [LIKE pattern [ESCAPE escapeChar]];

SHOW EXTERNAL FUNCTIONS;

SHOW EXTERNAL FUNCTION qualified\_function\_name;

# 描述

显示所有内置函数的定义信息。

显示所有JAVA函数的描述信息。

显示给定函数的定义信息。

# 示例

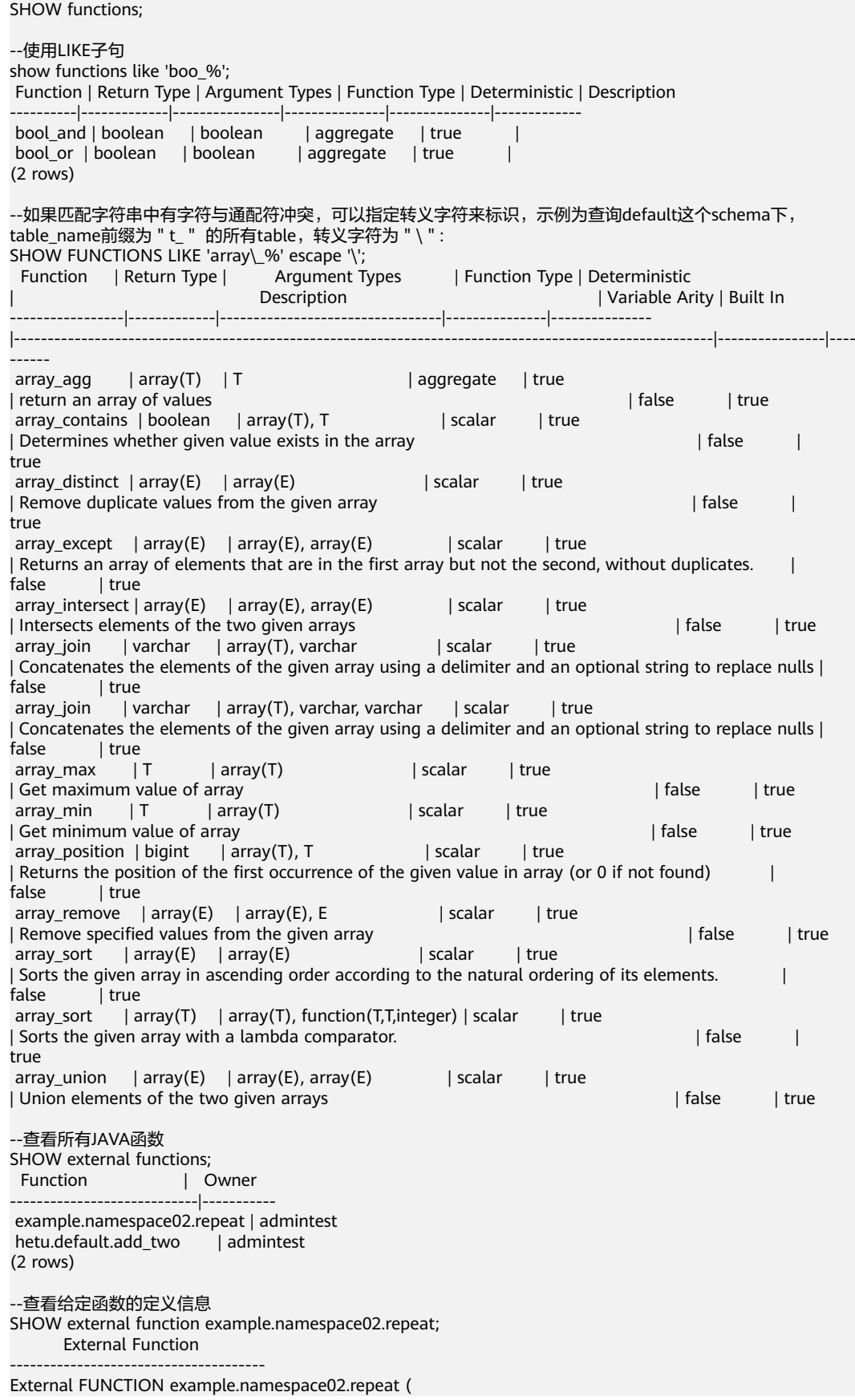

 s varchar, n integer ) RETURNS varchar

 COMMENT 'repeat' LANGUAGE JAVA DETERMINISTIC CALLED ON NULL INPUT SYMBOL com.test.udf.hetuengine.functions.repeat URI hdfs://hacluster/user/hetuserver/udf/data/hetu\_udf/udf-test-0.0.1-SNAPSHOT.jar FUNCPROPERTIES (

 owner = 'admintest' )

#### **10.16.2.1.31 SHOW SESSION**

### 语法

SHOW SESSION;

## 描述

这个表达式用于列出所有session的配置参数。

### 示例

show session;

### **10.16.2.1.32 SHOW PARTITIONS**

### 语法

SHOW PARTITIONS [catalog\_name.][db\_name.]table\_name [PARTITION (partitionSpecs)];

### 描述

这个表达式用于列出指定的的所有分区。

# 示例

SHOW PARTITIONS test PARTITION(hr = '12', ds = 12); SHOW PARTITIONS test PARTITION(ds > 12);

## **10.16.2.1.33 SHOW COLUMNS**

# 语法

SHOW COLUMNS [FROM | IN] table

### 描述

这个表达式用于列出指定表的列信息。

### 示例

列出fruit表的列信息:

SHOW COLUMNS FROM fruit; SHOW COLUMNS IN fruit;

#### **10.16.2.1.34 SHOW CREATE TABLE**

### 语法

SHOW CREATE TABLE table\_name

## 描述

显示指定数据表的SQL创建语句。

## 示例

#### 显示能够创建orders表的SQL 语句:

CREATE TABLE orders ( orderkey bigint, orderstatus varchar, totalprice double, orderdate date  $)$ WITH (format = 'ORC', location='/user',orc\_compress='ZLIB',external=true, "auto.purge"=false);

show create table orders;

Create Table

-------------------------------------------------

```
 CREATE TABLE hive.default.orders ( 
   orderkey bigint, 
   orderstatus varchar, 
   totalprice double, 
   orderdate date 
 ) 
 WITH ( 
   external_location = 'hdfs://hacluster/user', 
   format = 'ORC', 
   orc_compress = 'ZLIB', 
   orc_compress_size = 262144, 
   orc_row_index_stride = 10000, 
   orc_stripe_size = 67108864 
 ) 
(1 row)
```
### **10.16.2.1.35 SHOW VIEWS**

# 语法

SHOW VIEWS [IN/FROM database\_name] [ LIKE pattern [ESCAPE escapeChar] ]

## 描述

列举指定Schema中所有满足条件的视图。

默认使用当前Schema,也可以通过in/from子句来指定Schema。

通过可选子句"LIKE", 筛选视图名满足规则运算表达式的视图, 如果不使用这个子 句,会列举所有视图。匹配的视图会按字母顺序排列。

目前规则运算表达式只支持"\*"(匹配任意字符)。

## 示例

创建示例所需视图:

Create schema test1; Use test1; Create table t1(id int, name string); Create view v1 as select \* from t1; Create view v2 as select \* from t1; Create view t1view as select \* from t1; Create view t2view as select \* from t1; Show views; Table ------- t1view t2view v1 v2 (4 rows) Show views like 'v1'; Table ------ v1 (1 row) Show views 'v\_'; Table ------ v1 v2 (2 rows) show views like 't\*'; Table ------- t1view t2view Show views in test1; Table ------- t1view t2view v1 v2 (4 rows)

### **10.16.2.1.36 SHOW CREATE VIEW**

# 语法

SHOW CREATE VIEW view\_name

# 描述

显示指定数据视图的SQL创建语句。

# 示例

#### 显示能够创建order\_view视图的SQL语句:

```
SHOW CREATE VIEW test_view;
         Create View 
---------------------------------------
 CREATE VIEW hive.default.test_view AS 
 SELECT 
  orderkey 
 , orderstatus 
  , (totalprice / 4) quarter 
 FROM 
  orders 
(1 row)
```
### **10.16.2.1.37 SHOW MATERIALIZED VIEWS**

## 语法

SHOW MATERIALIZED VIEWS [IN/FROM schema\_name] [WITH TABLES LIKE pattern]

# 描述

列出catalogName为mv中的所有物化视图以及对应的数据表。如果希望只查看某个 schema中的物化视图,可以使用子句[IN/FROM schema\_name]

通过可选子句"LIKE", 筛选视图名满足规则运算表达式的视图, 如果不使用这个子 句,会列举所有视图。匹配的视图会按字母顺序排列。

目前规则运算表达式支持"\*"或"%"用于匹配任何字符,下划线"\_"用于匹配一个 字符,或"|"用于条件连接两个或多个条件。

# 示例

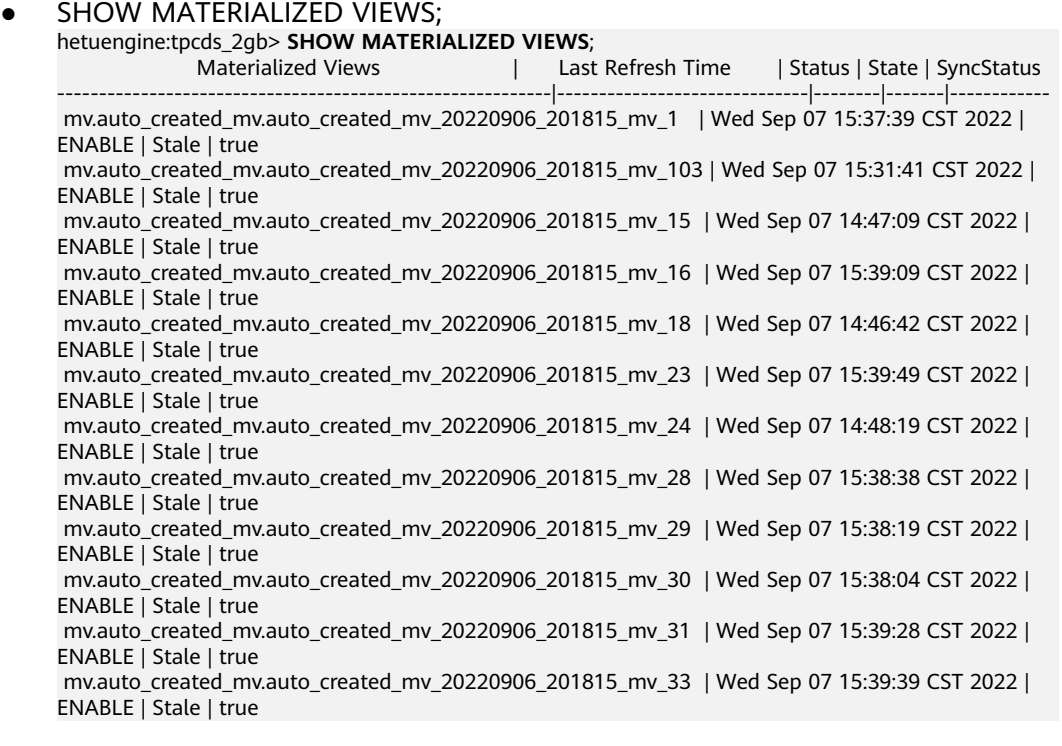

 mv.auto\_created\_mv.auto\_created\_mv\_20220906\_201815\_mv\_34 | Wed Sep 07 14:47:38 CST 2022 | ENABLE | Stale | true

#### 说明

- Materialized Views:物化视图的名称
- Last Refresh Time:最近一次刷新物化视图的时间
- Status: 物化视图状态
	- DISABLE:物化视图连续三次自动刷新失败导致的不可用状态,不可用作被改写
	- ENABLE:正常状态
	- REFRESHING: 刷新中
	- INIT: 物化视图首次被创建, 没有实体数据
	- SUSPEND: 挂起状态, 不能改写, 不能刷新
- State:物化视图有效期
	- Stale:物化视图过期
	- Valid: 物化视图未过期, 正常状态
- SyncStatus:物化视图缓存是否同步

#### SHOW MATERIALIZED VIEWS FROM tpcds:

hetuengine:tpcds\_2gb> **SHOW MATERIALIZED VIEWS FROM auto\_created\_mv**; Materialized Views | Last Refresh Time | Status | State | SyncStatus -----------------------------------------------------------|------------------------------|--------|-------|----------- mv.auto\_created\_mv.auto\_created\_mv\_20220906\_201815\_mv\_1 | Wed Sep 07 15:37:39 CST 2022 | ENABLE | Stale | true mv.auto\_created\_mv.auto\_created\_mv\_20220906\_201815\_mv\_103 | Wed Sep 07 15:31:41 CST 2022 | ENABLE | Stale | true mv.auto\_created\_mv.auto\_created\_mv\_20220906\_201815\_mv\_15 | Wed Sep 07 14:47:09 CST 2022 | ENABLE | Stale | true mv.auto\_created\_mv.auto\_created\_mv\_20220906\_201815\_mv\_16 | Wed Sep 07 15:39:09 CST 2022 | ENABLE | Stale | true mv.auto\_created\_mv.auto\_created\_mv\_20220906\_201815\_mv\_18 | Wed Sep 07 14:46:42 CST 2022 | ENABLE | Stale | true mv.auto\_created\_mv.auto\_created\_mv\_20220906\_201815\_mv\_23 | Wed Sep 07 15:39:49 CST 2022 | ENABLE | Stale | true mv.auto\_created\_mv.auto\_created\_mv\_20220906\_201815\_mv\_24 | Wed Sep 07 14:48:19 CST 2022 | ENABLE | Stale | true mv.auto\_created\_mv.auto\_created\_mv\_20220906\_201815\_mv\_28 | Wed Sep 07 15:38:38 CST 2022 | ENABLE | Stale | true mv.auto\_created\_mv.auto\_created\_mv\_20220906\_201815\_mv\_29 | Wed Sep 07 15:38:19 CST 2022 | ENABLE | Stale | true mv.auto\_created\_mv.auto\_created\_mv\_20220906\_201815\_mv\_30 | Wed Sep 07 15:38:04 CST 2022 | ENABLE | Stale | true SHOW MATERIALIZED VIEWS WITH TABLES LIKE 'hive.tpcds bin partitioned orc 2.call center'; hetuengine:tpcds\_2gb> **SHOW MATERIALIZED VIEWS** WITH **TABLES LIKE 'hive.tpcds\_bin\_partitioned\_orc\_2.call\_center'**; Materialized Views | Tables | Last Refresh Time | Status | State | SyncStatus ----------------------------------------------------------|----------------------------------------------|-------------- ----------------|--------|-------|----------- mv.auto\_created\_mv.auto\_created\_mv\_20220907\_142132\_mv\_65 | hive.tpcds\_bin\_partitioned\_orc\_2.call\_center | Wed Sep 07 15:28:20 CST 2022 | ENABLE | Stale | true mv.auto\_created\_mv.auto\_created\_mv\_20220907\_152143\_mv\_19 | hive.tpcds\_bin\_partitioned\_orc\_2.call\_center | Wed Sep 07 15:37:07 CST 2022 | ENABLE | Stale | true SHOW MATERIALIZED VIEWS WITH TABLES LIKE ive.tpcds\_bin\_partitioned\_orc\_2.call\_center'; hetuengine:tpcds\_2gb> **SHOW MATERIALIZED VIEWS WITH TABLES LIKE '\_ive.tpcds\_bin\_partitioned\_orc\_2.call\_center'**; Materialized Views | Tables | Last Refresh Time | Status | State | SyncStatus

----------------------------------------------------------|----------------------------------------------|-------------- ----------------|--------|-------|----------- mv.auto\_created\_mv.auto\_created\_mv\_20220907\_142132\_mv\_65 | hive.tpcds\_bin\_partitioned\_orc\_2.call\_center | Wed Sep 07 15:28:20 CST 2022 | ENABLE | Stale | true mv.auto\_created\_mv.auto\_created\_mv\_20220907\_152143\_mv\_19 | hive.tpcds\_bin\_partitioned\_orc\_2.call\_center | Wed Sep 07 15:37:07 CST 2022 | ENABLE | Stale | true SHOW MATERIALIZED VIEWS TABLES LIKE '\*.call\_center'; hetuengine:tpcds\_2gb> **SHOW MATERIALIZED VIEWS WITH TABLES LIKE '\*.call\_center'**; Materialized Views | Tables | Last Refresh Time | Status | State | SyncStatus ----------------------------------------------------------|----------------------------------------------|-------------- ----------------|--------|-------|----------- mv.auto\_created\_mv.auto\_created\_mv\_20220907\_142132\_mv\_65 | hive.tpcds\_bin\_partitioned\_orc\_2.call\_center | Wed Sep 07 15:28:20 CST 2022 | ENABLE | Stale | true mv.auto\_created\_mv.auto\_created\_mv\_20220907\_152143\_mv\_19 | hive.tpcds\_bin\_partitioned\_orc\_2.call\_center | Wed Sep 07 15:37:07 CST 2022 | ENABLE | Stale | true ● SHOW MATERIALIZED VIEWS WITH TABLES LIKE '\*.**call\_center**|\*.date\_dim'; hetuengine:tpcds\_2gb> **SHOW MATERIALIZED VIEWS WITH TABLES LIKE '\*.call\_center|\*.date\_dim'**; Materialized Views | Tables | Last Refresh Time | Status | State | SyncStatus ----------------------------------------------------------|----------------------------------------------|-------------- ----------------|--------|-------|----------- mv.auto\_created\_mv.auto\_created\_mv\_20220907\_142132\_mv\_65 | hive.tpcds\_bin\_partitioned\_orc\_2.call\_center | Wed Sep 07 15:28:20 CST 2022 | ENABLE | Stale | true mv.auto\_created\_mv.auto\_created\_mv\_20220907\_152143\_mv\_19 | hive.tpcds\_bin\_partitioned\_orc\_2.call\_center | Wed Sep 07 15:37:07 CST 2022 | ENABLE | Stale | true mv.auto\_created\_mv.auto\_created\_mv\_20220906\_201815\_mv\_1 | hive.tpcds\_bin\_partitioned\_orc\_2.date\_dim | Wed Sep 07 15:37:39 CST 2022 | ENABLE | Stale | true mv.auto\_created\_mv.auto\_created\_mv\_20220906\_201815\_mv\_103| hive.tpcds\_bin\_partitioned\_orc\_2.date\_dim | Wed Sep 07 15:31:41 CST 2022 | ENABLE | Stale | true

#### **10.16.2.1.38 SHOW CREATE MATERIALIZED VIEW**

语法

SHOW CREATE MATERIALIZED VIEW materialized view name

## 描述

显示用于创建物化视图的SQL语句。

### 示例

#### 显示创建物化视图的SQL语句。

```
hetuengine:tpcds_2gb> show create materialized view mv.tpcds.test;
        Create Materialized View
```

```
---------------------------------------------------
```

```
 CREATE MATERIALIZED VIEW mv.tpcds.test ( c1, id )
 WITH (
  storage_table = 'mppdb.tpcds.test'
 ) AS
 SELECT
 c1
 , id
 FROM
```
t1

WHERE (id < 7)

## **10.16.2.2 DML** 语法

#### **10.16.2.2.1 INSERT**

## 语法

INSERT { INTO | OVERWRITE } [TABLE] table\_name [(column\_list)] [ PARTITION (partition\_clause)] {select\_statement | VALUES (value [, value ...]) [, (value [, value ...]) ...] }

FROM from\_statement INSERT OVERWRITE TABLE tablename1 [PARTITION (partcol1=val1, partcol2=val2 ...)] select\_statement

FROM from\_statement INSERT INTO TABLE tablename1 [PARTITION (partcol1=val1, partcol2=val2 ...) select\_statement

### 限制

如果数据表中只有一个字段,且字段类型为row、struct、uniontype,那么插入数据 时需要用row对类型进行包裹。 -- 单字段表插入复杂类型需要用row()包裹 CREATE TABLE test\_row (id row(c1 int, c2 string));

INSERT INTO test\_row values row(row(1, 'test'));

CREATE TABLE test\_union (id uniontype<int, string>);

INSERT INTO test\_union values row(uniontype<0,1,'test'>);

--多字段表复杂类型可以直接插入 CREATE TABLE test\_multy\_value(id int, col row(c1 int, c2 string));

INSERT INTO test\_multy\_value values (1,row(1,'test'));

# 描述

- 向表中插入新的数据行。
- 如果指定了列名列表、那么这些列名列表必须与query语句产生列列表名完全匹 配。表中不在列名列表中的每一列,其值会设置为null。
- 如果没有指定列名列表,则query语句产生的列必须与将要插入的列完全匹配。
- 使用insert into时, 会往表中追加数据, 而使用insert overwrite时, 如果表属性 "auto.purge"被设置为"true",直接删除原表数据,再写入新的数据。
- 如果对象表是分区表时, insert overwrite会删除对应分区的数据而非所有数据。
- insert into后面的table关键字为可选,以兼容hive语法。

## 示例

- 创建fruit和fruit\_copy表: create table fruit (name varchar,price double); create table fruit\_copy (name varchar,price double);
- 向fruit表中插入一行数据: insert into fruit values('LIchee',32); -- 兼容写法示例,带上table关键字 insert into table fruit values('Cherry',88);
- 向fruit表中插入多行数据: insert into fruit values('banana',10),('peach',6),('lemon',12),('apple',7);
- 将fruit表中的数据行加载到fruit\_copy表中,执行后表中有5条记录: insert into fruit\_copy select \* from fruit;
- 先清空fruit\_copy表,再将fruit中的数据加载到表中,执行之后表中有2条记录: insert overwrite fruit\_copy select \* from fruit limit 2;
- 对于varchar类型,仅当目标表定义的列字段长度大于源表的实际字段长度时,才 可以使用INSERT... SELECT...的形式从源表中查数据并且插入到目标表: create table varchar50(c1 varchar(50)); insert into varchar50 values('hetuEngine'); create table varchar100(c1 varchar(100)); insert into varchar100 select \* from varchar50;
- 分区表使用insert overwrite语句时,只会清理插入值所在分区的数据,而不是整 个表: --创建表

create table test\_part (id int, alias varchar) partitioned by (dept\_id int, status varchar);

insert into test part partition(dept id=10, status='good') values (1, 'xyz'), (2, 'abc');

select \* from test\_part order by id; id | alias | dept\_id | status

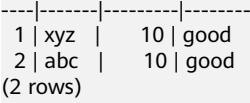

--清理分区partition(dept\_id=25, status='overwrite'),并插入一条数据 insert overwrite test\_part (id, alias, dept\_id, status) values (3, 'uvw', 25, 'overwrite'); select \* from test\_part ; id | alias | dept\_id | status

----|-------|--------|--<br>| 1 | xyz | 10 | g  $10 |$  good 2 | abc | 10 | good

3 | uvw | 25 | overwrite

--清理分区partition(dept\_id=10, status='good'),并插入一条数据 insert overwrite test\_part (id, alias, dept\_id, status) values (4, 'new', 10, 'good'); select \* from test\_part ordr; id | alias | dept\_id | status

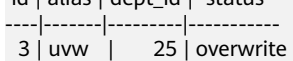

 4 | new | 10 | good (2 rows)

--分区表插入数据

create table test\_p\_1(name string, age int) partitioned by (provice string, city string);

create table test\_p\_2(name string, age int) partitioned by (provice string, city string);

#### -- 填充数据到test\_p\_1

```
 insert into test_p_1 partition (provice = 'hebei', city= 'baoding') values ('xiaobei',15),( 'xiaoming',22);
-- 根据test_p_1 插入数据到test_p_2
```
-- 方式一

from test\_p\_1 insert into table test\_p\_2 partition (provice = 'hebei', city= 'baoding') select name,age;

-- 方式二

insert into test\_p\_2 partition(provice = 'hebei', city= 'baoding') select name,age from test\_p\_1;

#### 注意事项

默认无法对外部表(external)插入数据的,如需使用该功能,可以给数据源添加配 置。

#### ● 共部署情况

登录 FusionInsight Manager, 选择"集群 > 服务 > HetuEngine > 概览", 单击 "HSConsole WebUI"的HSConsole链接进入计算实例界面。

然后选择"数据源 > hive > 编辑 > 自定义配置 > 增加"来新增一条用户自定义配 置项,名称为"hive.non-managed-table-writes-enabled",值为"true"。

● 独立部署Hive情况

登录 FusionInsight Manager,选择"集群 > 服务 > HetuEngine > 概览",单击 "HSConsole WebUI"的HSConsole链接进入计算实例界面。

然后选择"数据源 > *{hive数据源名称}* > 编辑 > 自定义配置 > 增加"来新增一条 用户自定义配置项,名称为"hive.non-managed-table-writes-enabled",值为 " $true$ "

自定义配置

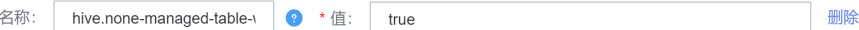

#### **10.16.2.2.2 DELETE**

## 语法

DELETE FROM table\_name [ WHERE condition ]

#### 描述

从表中删除数据行。

当前版本,使用delete可以删除整个表的数据,或者分区表的指定分区。

对于事务表 (指定了属性transactional = true), 如果指定了where条件, 将删除条件 匹配的数据行。

### 示例

#### 非事务表场景:

清空表数据

--创建表并插入数据 create table tb\_del as select \* from (values(1,'suse'),(2,'centos'),(3,'euler')) as t (id,os); select \* from tb\_del; id | os ----|--------

 1 | suse 2 | centos 3 | euler (3 rows)

--不支持通过where子句删除单条数据 delete from tb del where id =1; Query 20201116\_081955\_00027\_iyct5@default@HetuEngine failed: This connector only supports delete where one or more partitions are deleted entirely for Non-Transactional tables

--清空表数据 delete from tb del; select \* from tb\_del; id | os

----|---- (0 rows)

● 删除分区表hive.web.page\_views中partition(date='2020-07-17', country='US')的 分区:

delete from hive.web.page\_views where ds=date '2020-07-17' and country='US';

#### 事务表场景:删除指定记录

--创建事务表 create table tb\_trans(a int,b string) with (transactional=true); CREATE TABLE

--插入数据 insert into tb\_trans values(1,'a'),(2,'b'),(3,'c'); INSERT: 3 rows

--删除数据 delete from tb\_trans where a=1; DELETE: 1 row

### **10.16.2.2.3 UPDATE**

## 语法

UPDATE tablename SET column = value [, column = value ...] [WHERE expression]

### 描述

根据条件更新表数据。

### 限制

- 仅支持orc格式的事务表,并且不能为external Table。
- 不支持set(column\_name1,column\_name2,…)=(value1,value2,…)的语法。

## 示例

-- 创建事务表 create table upd\_tb(col1 int,col2 string) with (format='orc',transactional=true);

--插入数据 insert into upd\_tb values (3,'A'),(4,'B');

--修改col1 = 4的数据 update upd\_tb set col1=5 where col1=4;

```
--查询表,col1=4的记录已被修改
select * from upd_tb; -- 
 col1 | col2 
------|------
  5 | B 3 | A
```
## **10.16.2.2.4 LOAD**

## 语法

LOAD DATA INPATH filepath [OVERWRITE] INTO TABLE tablename

[PARTITION (partcol1=value1,partcol2=values2…)]

#### 描述

LOAD DATA命令用于从文件或者文件夹加载数据到table。

Filepath:需要填写文件或目录的绝对路径。

OVERWRITE:如果使用了这个关键字,目标表(或分区)的数据将被删除,并使用文 件中读取的数据来替代。

#### 限制

如果要加载数据到指定分区,用户必须在partition子句中列出表的所有字段。

不支持复杂类型数据,比如Array, Map等。

不支持外部表(external)。

数据文件的格式应当与目标表的文件格式一样。

创建目标表时,应该指定好文件的分割符,并且分割符要与数据文件中的分割符保持 一致。

#### 示例

创建文件"f1.txt",填入3行数字,并通过HDFS上传到"/opt/load\_test/"目录下。

```
--读取f1.txt的数据填充表f1
CREATE TABLE tb_load_f1(id int) with (format='TEXTFILE');
LOAD DATA INPATH '/opt/load_test/f1.txt' into table tb_load_f1;
select * from tb load f1;
 id 
----
 1 
 2 
 3 
(3 rows)
--读取/opt/load_test/目录下的文件,填充表f2
CREATE TABLE tb_load_f2(id int) with (format='TEXTFILE');
```
LOAD DATA INPATH '/opt/load\_test/' into table tb\_load\_f2;

select \* from tb\_load\_f2; id ---- 1 2 3

(3 rows)

```
--读取f3.txt文件内容填充表f3(多字段,数据分割符为'-'),并通过HDFS上传到/opt/load_test/ 目录下,f3.txt文
件内容如下:
 1-n1
 2-n2
-- 创建目标表tb_load_f3
CREATE TABLE tb_load_f3(id int,name varchar) with(format='TEXTFILE',textfile_field_separator='-');
```
Load data inpath '/opt/load\_test/f3.txt' into table tb\_load\_f3;

Select \* from tb\_load\_f3; id | name ----|------  $1$ | n1

 2 | n2 (2 rows)

## **10.16.2.3 TCL** 语法

### **10.16.2.3.1 START TRANSACTION**

### 语法

START TRANSACTION [ mode [, ...] ]

其中mode用于设置事务的隔离级别,可选的参数有:

ISOLATION LEVEL { READ UNCOMMITTED | READ COMMITTED | REPEATABLE READ | SERIALIZABLE }

READ { ONLY | WRITE }

#### 描述

在当前会话下,开启一个新的事务。

### 示例

START TRANSACTION; START TRANSACTION ISOLATION LEVEL REPEATABLE READ; START TRANSACTION READ WRITE; START TRANSACTION ISOLATION LEVEL READ COMMITTED, READ ONLY; START TRANSACTION READ WRITE, ISOLATION LEVEL SERIALIZABLE;

#### 说明

不支持嵌套事务,也就是开启事务后,在commit之前不能再开启其它事务。

#### **10.16.2.3.2 COMMIT**

## 语法

COMMIT [ WORK ]

### 描述

提交当前的事务。

### 示例

COMMIT; COMMIT WORK;

### **10.16.2.3.3 ROLLBACK**

## 语法

ROLLBACK [ WORK ]

# 描述

回滚当前的事务。

# 示例

ROLLBACK; ROLLBACK WORK;

# **10.16.2.4 DQL** 语法

### **10.16.2.4.1 SELECT**

# 语法

[/\*+ query\_rewrite\_hint\*/] [ WITH [ RECURSIVE ] with\_query [, ...] ] SELECT [ ALL | DISTINCT ] select\_expression [, ...] [ FROM from\_item [, ...] ] [ WHERE condition ] [ GROUP BY [ ALL | DISTINCT ] grouping\_element [, ...] ] [ HAVING condition] [ { UNION | INTERSECT | EXCEPT } [ ALL | DISTINCT ] select ] [ ORDER BY expression [ ASC | DESC ] [, ...] ] [ OFFSET count [ ROW | ROWS ] ] [ LIMIT { count | ALL } ] [ FETCH { FIRST | NEXT } [ count ] { ROW | ROWS } { ONLY | WITH TIES } ]

#### 说明

- from\_item 可以是以下形式:
	- table\_name [ [ AS ] alias [ ( column\_alias [, ...] ) ] ]
	- from\_item join\_type from\_item [ ON join\_condition | USING ( join\_column [, ...] ) ]
	- table name  $[$   $[$  AS  $]$  alias  $[$   $($  column alias  $[$ , ... $]$   $)$   $]$   $]$ MATCH\_RECOGNIZE pattern\_recognition\_specification [ [ AS ] alias [ ( column\_alias [, ...] ) ] ]
- join\_type 可以是以下形式:
	- [ INNER ] JOIN
	- LEFT [ OUTER ] JOIN
	- RIGHT [ OUTER ] JOIN
	- FULL [ OUTER ] JOIN
	- LEFT [SEMI] JOIN
	- RIGHT [SEMI] JOIN
	- LEFT [ANTI] JOIN
	- RIGHT [ANTI] JOIN
	- CROSS JOIN
- grouping\_element 可以是以下形式:
	- $\left( \right)$
	- expression
	- GROUPING SETS ( ( column [, ...] ) [, ...] )
	- CUBE ( column [, ...] )
	- ROLLUP ( column [, ...] )

## 描述

从零个或多个表中检索行数据。

查询stu表的内容。

SELECT id,name FROM stu;

#### **10.16.2.4.2 WITH**

WITH子句定义查询子句的命名关系,可以展平嵌套查询或简化子查询语句。例如下面 的查询语句是等价的:

SELECT name, maxprice FROM (SELECT mame, MAX(price) AS maxprice FROM fruit GROUP BY name) AS x;

WITH x AS (SELECT name, MAX(price) AS maxprice FROM fruit GROUP BY name) SELECT name, price FROM x;

# 多个子查询

with

t1 as(select name,max(price) as maxprice from fruit group by name), t2 as(select name,avg(price) as avgprice from fruit group by name) select  $t1.*t2.*$  from  $t1$  join  $t2$  on  $t1.name = t2.name;$ 

### **WITH** 的链式形式

**WITH** x AS (SELECT a FROM t),
y AS (SELECT a AS b FROM x), z AS (SELECT b AS c FROM y) SELECT c FROM z;

#### **10.16.2.4.3 GROUP BY**

#### **GROUP BY**

GROUP BY将SELECT语句的输出行划分成包含匹配值的分组。简单的GROUP BY可以 包含由输入列组成的任何表达式,也可以是按位置选择输出列的序号。

#### 以下查询是等效的:

SELECT count(\*), nationkey FROM customer GROUP BY 2; SELECT count(\*), nationkey FROM customer GROUP BY nationkey;

GROUP BY可以按未出现在SELECT语句输出中的输入列名对输出进行分组。

例如:

SELECT count(\*) FROM customer GROUP BY mktsegment; GROUPING SETS

可以指定多个列进行分组,结果列中不属于分组列的将被设置为NUll。具有复杂分组 语法(GROUPING SETS、CUBE或ROLLUP)的查询只从基础数据源读取一次,而使 用UNION ALL的查询将读取基础数据三次。这就是当数据源不具有确定性时,使用 UNION ALL的查询可能会产生不一致的结果的原因。

--创建一个航运表

NULL | NULL | New Jersey

NULL | NULL | Connecticut | 1562 California | 90210 | NULL | 1337 New York | NULL | NULL | 3

create table shipping(origin\_state varchar(25),origin\_zip integer,destination\_state varchar(25) ,destination\_zip integer,package\_weight integer);

--插入数据

insert into shipping values ('California',94131,'New Jersey',8648,13), ('California',94131,'New Jersey',8540,42), ('California',90210,'Connecticut',6927,1337), ('California',94131,'Colorado',80302,5), ('New York',10002,'New Jersey',8540,3), ('New Jersey',7081,'Connecticut',6708,225);

--执行查询Grouping sets SELECT origin\_state, origin\_zip, destination\_state, sum( package\_weight) FROM shipping GROUP BY GROUPING SETS ( ( origin\_state ), ( origin\_state, origin\_zip ), ( destination\_state )); --这个的查询在逻辑上等同于多个分组查询的union all SELECT origin\_state, NULL,NULL,sum( package\_weight ) FROM shipping GROUP BY origin\_state UNION ALL SELECT origin\_state,origin\_zip,NULL,sum( package\_weight ) FROM shipping GROUP BY origin\_state,origin\_zip UNION ALL SELECT NULL,NULL,destination\_state,sum( package\_weight ) FROM shipping GROUP BY destination\_state; --结果 origin\_state | origin\_zip | destination\_state | \_col3 --------------|------------|-------------------|------- New Jersey |<br>California | California | 94131 | NULL | 60<br>California | NULL | NULL | 1397 California | NULL | NULL<br>New York | 10002 | NUL | 10002 | NULL | 3<br>| NULL | New Jersey | 58

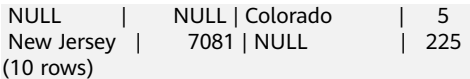

#### CUBE

为给定的列生成所有可能的分组,比如 (origin\_state, destination\_state) 的可能分组 为: (origin\_state, destination\_state), (origin\_state), (destination\_state), ()。

SELECT

```
 origin_state,
   destination_state,
   sum( package_weight ) 
FROM
   shipping 
GROUP BY
  CUBE ( origin_state, destination_state );
--等同于
SELECT
origin_state,
destination_state,
sum( package_weight ) 
FROM
   shipping 
GROUP BY
   GROUPING SETS (
      ( origin_state, destination_state ),
      ( origin_state ),
   ( destination_state ),
  ()
```
#### **ROLLUP**

为给定的列集生成部分可能的分类汇总:

```
SELECT
   origin_state,
   origin_zip,
   sum( package_weight ) 
FROM
   shipping 
GROUP BY
   ROLLUP ( origin_state, origin_zip );
--等同于
SELECT
origin_state,
origin_zip,
sum( package_weight ) 
FROM
   shipping 
GROUP BY
 GROUPING SETS ((origin_state,origin_zip ),( origin_state ),());
```
#### 说明

Group by 子句目前不支持使用列的别名,例如:

#### **select count(userid) as num ,dept as aaa from salary group by aaa having sum(sal)>2000;**

#### 报错如下:

Query 20210630\_084610\_00018\_wc8n9@default@HetuEngine failed: line 1:63: Column 'aaa' cannot be resolved

### **10.16.2.4.4 HAVING**

### **HAVING**

HAVING与聚合函数和GROUP BY一起使用,来控制选在哪些组。HAVING能够在分组 和聚合计算之后,过滤掉不满足给定条件的组。

例如:

SELECT count(\*), mktsegment, nationkey, CAST(sum(acctbal) AS bigint) AS totalbal FROM customer GROUP BY mktsegment, nationkey HAVING sum(acctbal) > 5700000 ORDER BY totalbal DESC;

### **10.16.2.4.5 UNION | INTERSECT | EXCEPT**

UNION、INTERSECT和EXCEPT都是集合操作。都用来将多个SELECT语句的结果集合 并成单个结果集。

### **UNION**

UNION将第一个查询的结果集中的所有行与第二个查询的结果集中的行合并。

query UNION [ALL | DISTINCT] query

ALL和DISTINCT表示是否返回包含重复的行。ALL返回所有的行;DISTINCT返回只包 含唯一的行。如果未设置,默认为DISTINCT。

### **INTERSECT**

query INTERSECT [DISTINCT] query

INTERSECT仅返回第一个和第二个查询的结果相交的行。以下是最简单的INTERSECT 子句之一的示例。它选择值13和42,并将此结果集与选择值13的第二个查询合并。由 于42仅在第一个查询的结果集中,因此不包含在最终结果中。

SELECT \* FROM (VALUES 13,42) INTERSECT SELECT 13;  $col0 -$  13 (1 row)

### **EXCEPT**

query EXCEPT [DISTINCT] query

EXCEPT返回在第一个查询结果而不在第二个查询结果中的行。

SELECT \* FROM (VALUES 13, 42) EXCEPT SELECT 13; \_col0 ------- 42 (1 row)

#### 说明

Having子句目前不支持使用列的别名,例如:

**select count(userid) as num ,dept as aaa from salary group by dept having aaa='d1';** 报错如下:

Query 20210630\_085136\_00024\_wc8n9@default@HetuEngine failed: line 1:75: Column 'aaa' cannot be resolved

#### **10.16.2.4.6 ORDER BY**

### **ORDER BY**

ORDER BY子句用于按一个或多个输出表达式对结果集排序。

ORDER BY expression [ ASC | DESC ] [ NULLS { FIRST | LAST } ] [, ...]

每个expression可以由输出列组成,也可以是按位置选择输出列的序号。

ORDER BY子句在GROUP BY或HAVING子句之后,在OFFSET、LIMIT或FETCH FIRST 子句之前进行计算。

### 须知

按照SQL规范,ORDER BY子句只影响包含该子句的查询结果的行顺序。HetuEngine 遵循该规范,并删除该子句的冗余用法,以避免对性能造成负面影响。

例如在执行INSERT语句时,ORDER BY子句不会对插入的数据产生影响,是个冗余的 操作,会对整个INSERT语句的整体性能产生负面影响,因此HetuEngine会跳过 ORDER BY操作。

- ORDER BY只作用于SELECT子句: INSERT INTO some\_table SELECT \* FROM another\_table ORDER BY field;
- ORDER BY冗余的例子是嵌套查询,不影响整个语句的结果: SELECT \* FROM some\_table JOIN (SELECT \* FROM another\_table ORDER BY field) u ON some\_table.key = u.key;

### **10.16.2.4.7 OFFSET**

### **OFFSET**

OFFSET的作用是丢弃结果集中的部分行数据。

OFFSET count [ ROW | ROWS ]

如果有ORDER BY,则OFFSET将会作用于排序后的结果集,OFFSET丢弃部分行数据后 保留的数据集,仍然是排序的:

SELECT name FROM fruit ORDER BY name OFFSET 3; name ----------- peach pear

watermelon (3 rows)

否则,如果没有使用ORDER BY,被丢弃的行可能是任意的行。如果OFFSET指定的行 数等于或超过了结果集的大小,则最终返回的结果为空。

#### **10.16.2.4.8 LIMIT | FETCH FIRST**

LIMIT和FETCH FIRST都可以限制结果集中的行数。Limit和offset可以配合使用进行分 页查询。

#### **LIMIT**

LIMIT { count | ALL }

下面的查询限制返回的行数为5:

SELECT \* FROM fruit LIMIT 5;

LIMIT ALL 与省略LIMIT的作用一样。

### **FETCH FIRST**

FETCH { FIRST | NEXT } [ count ] { ROW | ROWS } { ONLY | WITH TIES

FETCH FIRST支持FIRST或NEXT关键字以及ROW或ROWS关键字。这些关键字等效, 不影响query执行。

如果FETCH FIRST未指定数量,默认为1: SELECT orderdate FROM orders FETCH FIRST ROW ONLY; orderdate -------------- 2020-11-11

SELECT \* FROM new\_orders FETCH FIRST 2 ROW ONLY; orderkey | orderstatus | totalprice | orderdate --------------|-------------|------------|-------------- 202011181113 | online | 9527.0 | 2020-11-11 202011181114 | online | 666.0 | 2020-11-11 (2 rows)

- 如果使用了OFFSET, 则LIMIT或FETCH FIRST会在OFFSET之后应用于结果集: SELECT \* FROM (VALUES 5, 2, 4, 1, 3) t(x) ORDER BY x OFFSET 2 FETCH FIRST ROW ONLY; x
	- --- 3

(1 row)

● 对于FETCH FIRST子句,参数ONLY或WITH TIES控制结果集中包含哪些行。

如果指定了ONLY参数,则结果集将限制为包含参数数量的前部分行。

如果指定了WITH TIES参数,则要求必须带ORDER BY子句。其结果集中包含符合 条件的部分行基本结果集以及额外的行。这些额外的返回行与基本结果集中最后 一行的ORDER BY的参数一样:

CREATE TABLE nation (name varchar, regionkey integer);

insert into nation values ('ETHIOPIA',0),('MOROCCO',0),('ETHIOPIA',2),('KENYA',2),('ALGERIA',0), ('MOZAMBIQUE',0);

--返回regionkey与第一条相同的所有记录。

SELECT name, regionkey FROM nation ORDER BY regionkey FETCH FIRST ROW WITH TIES; name | regionkey

```
------------|-----------
ALGERIA | 0
```
ETHIOPIA | 0 MOZAMBIQUE | 0 MOROCCO | 0 (4 rows)

### **10.16.2.4.9 TABLESAMPLE**

有BERNOULLI和SYSTEM两种采样方法。

这两种采样方法都不允许限制结果集返回的行数。

#### **BERNOULLI**

每一行都将基于指定的采样率选择到采样表中。当使用Bernoulli方法对表进行采样 时,将扫描表的所有物理块并跳过某些行(基于采样百分比和运行时计算的随机值之 间的比较)。结果中包含一行的概率与任何其他行无关。这不会减少从磁盘读取采样 表所需的时间。如果进一步处理采样输出,则可能会影响总查询时间。

SELECT \* FROM users TABLESAMPLE BERNOULLI (50);

### **SYSTEM**

此采样方法将表划分为数据的逻辑段,并按此粒度对表进行采样。此采样方法要么从 特定数据段中选择所有行,要么跳过它(基于采样百分比与运行时计算的随机值之间 的比较)。系统采样中行的选择依赖于使用的connector。例如,如果使用Hive数据 源,这将取决于数据在HDFS上的布局。这种采样方法不能保证独立的抽样概率。

SELECT \* FROM users TABLESAMPLE SYSTEM (75);

#### **10.16.2.4.10 UNNEST**

UNNEST可以将ARRAY或MAP展开成relation。ARRAYS展开为单独一列,MAP展开为 两列(key,value)。UNNEST还可以与多个参数一起使用,将被展开成多列,行数 与最高基数参数相同(其他列用空填充)。UNNEST可以选择使用WITH ORDINALITY 子句,在这种情况下,会在末尾添加一个额外的ORDINALITY列。UNNEST通常与 JOIN一起使用,可以引用JOIN左侧关系中的列。

### 使用单独一列

SELECT student, score FROM tests CROSS JOIN UNNEST(scores) AS t (score);

### 使用多个列

SELECT numbers, animals, n, a FROM ( VALUES (ARRAY[2, 5], ARRAY['dog', 'cat', 'bird']), (ARRAY[7, 8, 9], ARRAY['cow', 'pig']) ) AS x (numbers, animals) CROSS JOIN UNNEST(numbers, animals) AS t (n, a);

### **10.16.2.4.11 JOINS**

允许合并多个relation的数据。

HetuEngine支持JOIN类型为:CROSS JOIN、INNER JOIN、OUTER JOIN(LEFT JOIN、RIGHT JOIN、FULL JOIN)、SEMIN JOIN和ANTI JOIN。

### **CROSS JOIN**

CROSS JOIN返回两个关系的笛卡尔积。可以使用CROSS JOIN语法指定,也可以在 FROM子句中指定多个relation。

以下的query是等价的:

SELECT \* FROM nation CROSS JOIN region; SELECT \* FROM nation, region;

### **INNER JOIN**

两个表中至少存在一个相匹配的数据时才返回行,等价于JOIN。也可以转换为等价的 WHERE语句,转换方式如下:

SELECT \* FROM nation (INNER) JOIN region ON nation.name=region.name; SELECT \* FROM nation , region WHERE nation.name=region.name;

### **OUTER JOIN**

OUTER JOIN返回符合查询条件的行的同时也返回不符合的行,分为以下三类:

- 左外连接: LEFT JOIN或LEFT OUTER JOIN, 表示以左表 (nation) 为基础返回左 表所有的行及右表(region)中相匹配行的数据,如果右表中没有匹配,则该行 对应的右表的值为空。
- 右外连接: RIGHT JOIN或RIGHT OUTER JOIN, 表示以右表 (region) 为基础返 回右表所有的行及左表(nation)中相匹配行的数据,如果左表中没有匹配,则 该行对应的左表的值为空。
- 全外连接: FULL JOIN或FULL OUTER JOIN,表示只要其中某个表存在匹配,则 返回相匹配的行,相当于LEFT JOIN和RIGHT JOIN结合。

SELECT \* FROM nation LEFT (OUTER) JOIN region ON nation.name=region.name; SELECT \* FROM nation RIGHT (OUTER) JOIN region ON nation.name=region.name; SELECT \* FROM nation FULL (OUTER ) JOIN region ON nation.name=region.name;

### **LATERAL**

FROM中的子查询可以加上LATERAL关键字,允许引用前面FROM项提供的列:

SELECT name, x, y FROM nation CROSS JOIN LATERAL (SELECT name || ' :-' AS x) CROSS JOIN LATERAL (SELECT x || ')' AS y);

### **SEMI JOIN**、**ANTI JOIN**

当一张表在另一张表找到匹配的记录之后,半连接(semi-join)返回第一张表中的记 录。与条件连接相反,即使在右节点中找到几条匹配的记录,左节点的表也只会返回 一条记录。另外,右节点的表一条记录也不会返回。半连接通常使用IN或EXISTS作为 连接条件。

而anti-join则与semi-join相反,即当在第二张表没有发现匹配记录时,才会返回第一 张表里的记录;当使用not exists/not in的时候会用到。

其他支持的条件包括如下内容:

- where子句中的多个条件
- 别名关系
- 下标表达式
- 解引用表达式
- 强制转换表达式
- 特定函数调用

### 须知

目前,只在如下情况下支持多个semi/anti join表达式:第一个表中的列在其直接后续 的join表达式中被查询,且不与其它join表达式有关系。

示例如下:

CREATE SCHEMA testing ;

USE testing;

CREATE TABLE table1(id int, name varchar,rank int);

INSERT INTO table1 VALUES(10,'sachin',1),(45,'rohit',2),(46,'rohit',3),(18,'virat',4),(25,'dhawan',5);

CREATE TABLE table2(serial int,name varchar);

INSERT INTO table2 VALUES(1,'sachin'),(2,'sachin'),(3,'rohit'),(4,'virat');

CREATE TABLE table3(serial int, name varchar,country varchar);

INSERT INTO table3 VALUES(1,'sachin','india'),(20,'bhuvi','india'),(45,'boult','newzealand'), (3,'maxwell','australia'),(45,'rohit','india'),(4,'pant','india'),(10,'KL','india'),(445,'rohit','india');

CREATE TABLE table4(id int, name varchar,rank int);

INSERT INTO table4 VALUES(10,'sachin',1),(45,'rohit',2),(46,'rohit',3),(18,'virat',4),(25,'dhawan',5);

select \* from table1 left semi join table2 on table1.name=table2.name where table1.name='rohit' and table2.serial=3;

 id | name | rank ----|-------|------ 45 | rohit | 2 46 | rohit | 3 (2 rows)

select \* from table1 left anti join table2 on table1.name=table2.name where table1.name='rohit' and table2.serial=3; id | name | rank ----|--------|------ 10 | sachin | 1

 18 | virat | 4  $25$  | dhawan | 5 (3 rows)

select \* from table1 right semi join table2 on table1.name=table2.name where table1.name='rohit' and table2.serial=3;

 serial | name --------|------- 3 | rohit

(1 row)

select \* from table1 right anti join table2 on table1.name=table2.name where table1.name='rohit' and table2.serial=3;

serial | name

--------|-------- 1 | sachin

 <sup>2 |</sup> sachin

 <sup>4 |</sup> virat

(3 rows)

```
SELECT * FROM table1 t1 LEFT SEMI JOIN table2 t2 on t1.name=t2.name left semi join table3 t3 on 
t1.name = t3.name left semi join table4 t4 on t1.name=t4.name;
id | name | rank
 ----|-------|------ 
 10 | sachin | 1 
 45 | rohit | 2
46 | rohit | 3(3 rows)
```
### **Qualifying Column Names**

当JOIN的两个relation有相同的列名时,列引用必须使用relation别名(如果relation有 别名)或relation名称进行限定:

```
SELECT nation.name, region.name FROM nation CROSS JOIN region;
SELECT n.name, r.name FROM nation AS n CROSS JOIN region AS r;
SELECT n.name, r.name FROM nation n CROSS JOIN region r;
```
#### **10.16.2.4.12 Subqueries**

### **EXISTS**

#### EXISTS谓词确定是否返回任意行:

SELECT name FROM nation WHERE EXISTS (SELECT \* FROM region WHERE region.regionkey = nation.regionkey)

#### **IN**

确定子查询生成的任意值是否等于给定的表达式。IN的结果遵循null的标准规则。子查 询必须只生成一列:

SELECT name FROM nation WHERE regionkey IN (SELECT regionkey FROM region)

### **10.16.2.4.13 SELECT VIEW CONTENT**

### 语法

SELECT column\_name FROM view\_name

### 描述

#### 查询视图内容

SELECT \* FROM test\_view;

#### **10.16.2.4.14 REWRITE HINT**

提示可以与SELECT语句一起提供,用于使用指定的物化视图重写查询,这将优化查 询,并有助于更快地执行它们。必须在查询开始时给出提示。目前支持两种类型的提 示,如下所示:

- 
- NOREWRITE 不会进行查询重写。格式为:/\*+ NOREWRITE \*/
- REWRITE(materialized\_view\_name ..)

### 查询将使用提到的物化视图名称重写。可以提供多个物化视图名称,以空格分 隔。物化视图名称应为完全限定名称。

格式为:/\*+ REWRITE(mv1 mv2 ..) \*/

# 示例

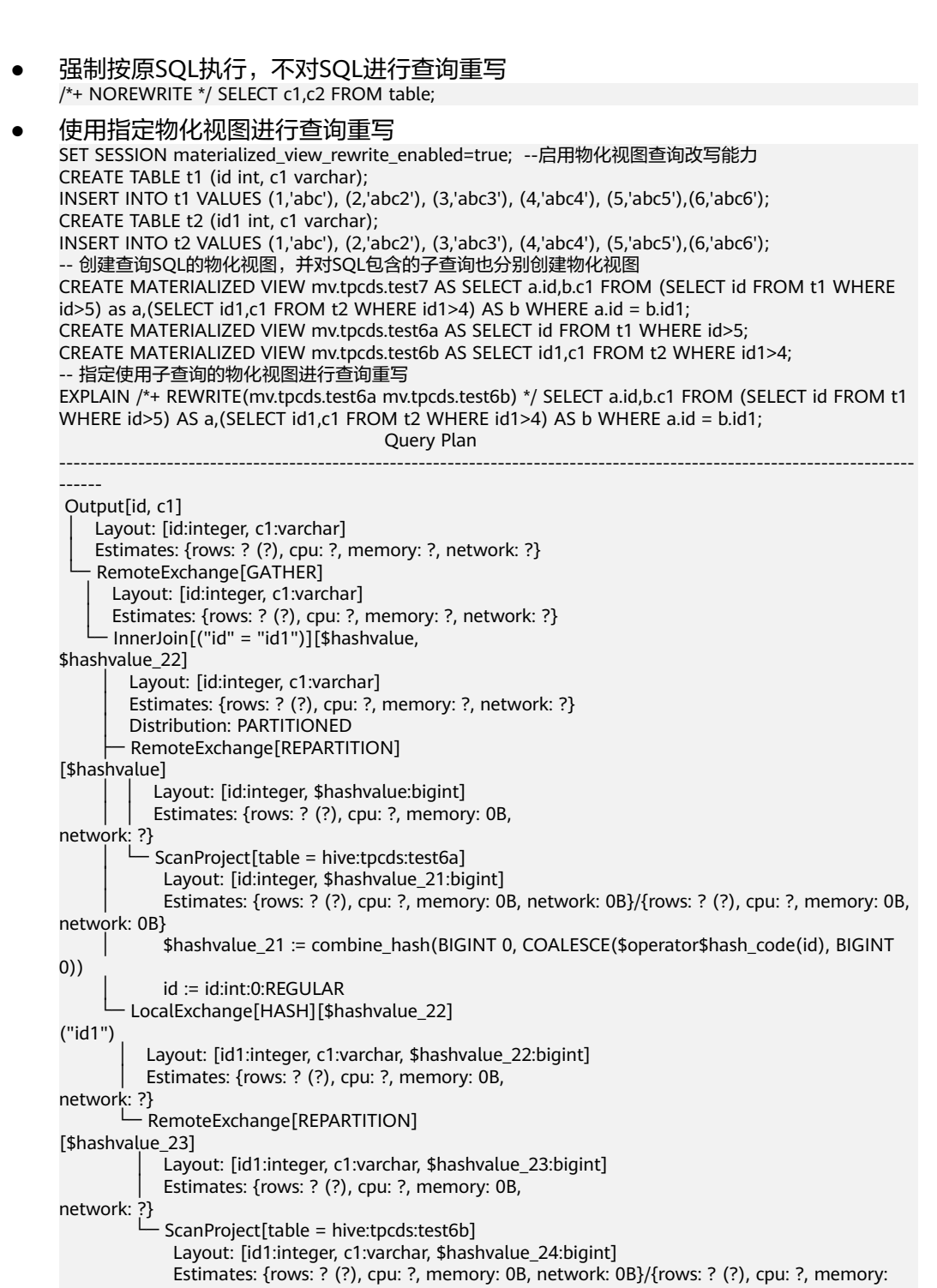

 \$hashvalue\_24 := combine\_hash(BIGINT 0, COALESCE(\$operator\$hash\_code(id1), BIGINT 0))

0B, network: 0B}

 id1 := id1:int:0:REGULAR c1 := c1:string:1:REGULAR (1 row)

```
-- 指定查询SQL整体对应的物化视图进行查询重写
EXPLAIN SELECT a.id,b.c1 FROM (SELECT id FROM t1 WHERE id>5) AS a,(SELECT id1,c1 FROM t2 
WHERE id1>4) AS b WHERE a.id = b.id1;
                    Query Plan 
---------------------------------------------------------------------
 Output[id, c1] 
   Layout: [id:integer, c1:varchar]
    Estimates: {rows: ? (?), cpu: ?, memory: 0B, network: ?}
    RemoteExchange[GATHER]
     Layout: [id:integer, c1:varchar]
     Estimates: {rows: ? (?), cpu: ?, memory: 0B, network: ?}
     - TableScan[table = hive:tpcds:test7]
       Layout: [id:integer, c1:varchar] 
        Estimates: {rows: ? (?), cpu: ?, memory: 0B, network: 0B} 
        id := id:int:0:REGULAR 
        c1 := c1:string:1:REGULAR 
(1 row)
```
# **10.16.2.5** 辅助命令语法

### **10.16.2.5.1 USE**

### 语法

- USE catalog.schema
- USE schema

### 描述

指定当前会话所使用的catalog和schema。如果cataglog未指定,则默认使用当前的 catalog。

### 示例

指定当前的会话到hive catalog下名为test的schema:

USER hive.test

### 注意事项

无。

### **10.16.2.5.2 SET SESSION**

### 语法

SET SESSION name = expression; SET SESSION catalog.name = expression;

### 描述

设置当前会话的指定属性。

# 示例

SET SESSION optimize\_hash\_generation = true; SET SESSION hive.optimized\_reader\_enabled = true;

### **10.16.2.5.3 RESET SESSION**

### 语法

- RESET SESSION name
- RESET SESSION catalog.name

# 描述

重置当前会话的指定属性。

### 示例

RESET SESSION optimize hash generation; RESET SESSION hive.optimized\_reader\_enabled;

### **10.16.2.5.4 DESCRIBE**

### 语法

DESCRIBE [EXTENDED| FORMATTED] table\_name DESCRIBE [EXTENDED| FORMATTED] table\_name PARTITION (partition\_spec)

### 描述

查看指定表的元数据信息。该语法目前只能显示列的元数据信息,等效于语法SHOW COLUMNS。

添加EXTENDED关键字会将表的所有元数据信息以"Thrift"序列化的格式显示出来。 添加FORMATTED关键字会将表的元数据信息以表格的形式展示。

# 示例

显示fruit数据表的列信息:

DESCRIBE fruit;

#### 显示fruit 元数据信息:

DESCRIBE FORMATTED fruit; Describe Formatted Table

------------------------------------------------------------------------------ # col\_name data\_type comment name varchar price integer

 # Detailed Table Information Database: default Owner: admintest LastAccessTime: 0<br>Location: hdfs: hdfs://hacluster/user/hive/warehouse/fruit Table Type: MANAGED\_TABLE

 # Table Parameters: Owner ggg STATS\_GENERATED\_VIA\_STATS\_TASK workaround for potential lack of HIVE-12730<br>numFiles 0 numFiles 0<br>numRows 0 numRows 0<br>orc.compress.size 262144 orc.compress.size orc.compression.codec GZIP orc.row.index.stride 10000 orc.stripe.size 67108864 presto\_query\_id 20210308\_072339\_00075\_5ck2k@default@HetuEngine presto\_version rawDataSize 0 totalSize transient\_lastDdlTime 1615188219 # Storage Information SerDe Library: org.apache.hadoop.hive.ql.io.orc.OrcSerde<br>
InputFormat: org.apache.hadoop.hive.ql.io.orc.OrcInput InputFormat: org.apache.hadoop.hive.ql.io.orc.OrcInputFormat org.apache.hadoop.hive.ql.io.orc.OrcOutputFormat Compressed: No Num Buckets: Bucket Columns: [] Sort Columns: [] serialization.format: 1 (1 row) Query 20210309\_022835\_00007\_2i9yy@default@HetuEngine, FINISHED, 1 node Splits: 1 total, 1 done (100.00%) 0:01 [0 rows, 0B] [0 rows/s, 0B/s];

### **10.16.2.5.5 DESCRIBE FORMATTED COLUMNS**

# 语法

DESCRIBE FORMATTED [db\_name.]table\_name [PARTITION partition\_spec] col\_name

### 描述

描述表或分区的列信息,将包含指定表或分区的列的统计数据。

# 示例

describe formatted show\_table1 a; Describe Formatted Column ------------------------------

col name a data\_type integer min max num\_nulls distinct\_count 0 avg\_col\_len max\_col\_len num\_trues num\_falses comment (1 row)

### **10.16.2.5.6 DESCRIBE DATABASE| SCHEMA**

# 语法

DESCRIBE DATABASE|SCHEMA [EXTENDED] schema\_name

# 描述

DATABASE和SCHEMA在此处是等价的,可互换的,它们有这相同的含义。 该语法用于显示SCHEMA的名称、注释、还有它在文件系统上的根路径。 可选项EXTENDED可以用来显示SCHEMA的数据库属性。

### 示例

CREATE SCHEMA web;

DESCRIBE SCHEMA web;

 Describe Schema ------------------------------------------------------------------------ web hdfs://hacluster/user/hive/warehouse/web.db admintest USER (1 row)

### **10.16.2.5.7 DESCRIBE INPUT**

### 语法

DESCRIBE INPUT statement\_name

### 描述

列举预编译语句(**prepared statement**)的输入参数,以及参数位置,每个输入参数 的类型。对于未确定的参数类型,会显示为unknown。

# 示例

准备一个预编译的语句,且有三个输入参数,然后罗列该预编译语句的参数列 表:

PREPARE my\_select1 FROM SELECT ? FROM fruit WHERE name = ? AND price < ?; DESCRIBE INPUT my\_select1;

● 一个没有输入参数的预编译语句: PREPARE my\_select2 FROM SELECT \* FROM fruit; DESCRIBE INPUT my\_select2;

### **10.16.2.5.8 DESCRIBE OUTPUT**

### 语法

DESCRIBE OUTPUT statement\_name

### 描述

列举预编译语句(**prepared statement**)的输出列,包括列名(或者别名), catalog, schema, 表名, 类型, 类型的大小 (in bytes), 以及一个boolean 值标识 是否为别名。

### 示例

--PREPARE my\_select1 FROM SELECT \* FROM fruit;

DESCRIBE OUTPUT my\_select1;

--PREPARE my\_select2 FROM SELECT count(\*) as my\_count, 1+2 FROM fruit;

DESCRIBE OUTPUT my\_select2;

--PREPARE my\_create FROM CREATE TABLE foo AS SELECT \* FROM fruit; DESCRIBE OUTPUT my\_create;

### **10.16.2.5.9 EXPLAIN**

# 语法

EXPLAIN  $\lceil$  ( option  $\lceil$ , ...] ) ] statement

其中选项可以是以下选项之一:

FORMAT { TEXT | GRAPHVIZ | JSON }

TYPE { LOGICAL | DISTRIBUTED | VALIDATE | IO | COST}

# 描述

显示一条语句的逻辑的或者分布式的执行计划,也可以用于校验一条SQL语句,或者 是分析IO。

参数TYPE DISTRIBUTED用于显示分片后的计划(fragmented plan)。每一个 fragment都会被一个或者多个节点执行。Fragments separation表示数据在两个节点 之间进行交换。Fragment type表示一个fragment如何被执行以及数据在不同 fragment之间怎样分布。

- SINGLE Fragment会在单个节点上执行。
- **HASH** Fragment会在固定数量的节点上执行,输入数据通过哈希函数进行分布。
- **ROUND ROBIN** Fragment会在固定数量的节点上执行,片段在固定数量的节点上执行,输入数据 以轮循方式进行分布。
- **BROADCAST**

Fragment会在固定数量的节点上执行,输入数据被广播到所有的节点。

**SOURCE** Fragment在访问输入分段的节点上执行。

# 示例

LOGICAL: CREATE TABLE testTable (regionkey int, name varchar); EXPLAIN SELECT regionkey, count(\*) FROM testTable GROUP BY 1; Query Plan ---------------------------------------------------------------------------------------------------- -------------- Output[regionkey, \_col1] │ Layout: [regionkey:integer, count:bigint] │ Estimates: {rows: ? (?), cpu: ?, memory: ?, network: ?}  $_$ col1 := count └─ RemoteExchange[GATHER] │ Layout: [regionkey:integer, count:bigint] │ Estimates: {rows: ? (?), cpu: ?, memory: ?,

```
network: ?} 
    └─ Project[] 
      Layout: [regionkey:integer,
count:bigint] 
       Estimates: {rows: ? (?), cpu: ?, memory: ?,
network: ?} 
      └─ Aggregate(FINAL)[regionkey]
[$hashvalue] 
        Layout: [regionkey:integer, $hashvalue:bigint,
count:bigint] 
          │ Estimates: {rows: ? (?), cpu: ?, memory: ?, 
network: ?} 
          count := count("count 8")- LocalExchange[HASH][$hashvalue]
("regionkey") 
           Layout: [regionkey:integer, count_8:bigint,
$hashvalue:bigint] 
            Estimates: {rows: ? (?), cpu: ?, memory: ?,
network: ?} 
           - RemoteExchange[REPARTITION]
[$hashvalue_9]
             Layout: [regionkey:integer, count_8:bigint,
$hashvalue_9:bigint] 
              │ Estimates: {rows: ? (?), cpu: ?, memory: ?, 
network: ?} 
 └─ Aggregate(PARTIAL)[regionkey]
[$hashvalue_10] 
                Layout: [regionkey:integer, $hashvalue_10:bigint,
count_8:bigint]
                count 8 := \text{count}(\cdot)ScanProject[table =
hive:default:testtable] 
                   Layout: [regionkey:integer, 
$hashvalue_10:bigint] 
                   Estimates: {rows: 0 (0B), cpu: 0, memory: 0B, network: 0B}/{rows: 0 (0B), cpu: 0, 
memory: 0B, network: 0B} 
                   $hashvalue_10 := "combine_hash"(bigint '0', COALESCE("$operator
$hash_code"("regionkey"), 0)) 
                   regionkey := regionkey:int:0:REGULAR
DISTRIBUTED:
EXPLAIN (type DISTRIBUTED) SELECT regionkey, count(*) FROM testTable GROUP BY 1;
                                      Query Plan 
-----------------------------------------------------------------------------------------------------------------------
 Fragment 0 [SINGLE] 
    Output layout: [regionkey, count] 
    Output partitioning: SINGLE [] 
    Stage Execution Strategy: 
UNGROUPED_EXECUTION 
    Output[regionkey, _col1] 
       Layout: [regionkey:integer, count:bigint]
       Estimates: {rows: ? (?), cpu: ?, memory: ?, network: ?}
       col1 := countRemoteSource[1]
         Layout: [regionkey:integer, count:bigint] 
 Fragment 1 [HASH] 
    Output layout: [regionkey, count] 
    Output partitioning: SINGLE [] 
    Stage Execution Strategy: 
UNGROUPED_EXECUTION 
   Project<sup>[]</sup>
       Layout: [regionkey:integer, count:bigint]
       Estimates: {rows: ? (?), cpu: ?, memory: ?, network: ?}
       Aggregate(FINAL)[regionkey][$hashvalue]
         Layout: [regionkey:integer, $hashvalue:bigint, count:bigint]
         Estimates: {rows: ? (?), cpu: ?, memory: ?, network: ?}
         count := count("count_8")
         LocalExchange[HASH][$hashvalue] ("regionkey")
         │ Layout: [regionkey:integer, count_8:bigint, $hashvalue:bigint]
```

```
Estimates: {rows: ? (?), cpu: ?, memory: ?, network: ?}
```
- RemoteSource[2]
	- Layout: [regionkey:integer, count\_8:bigint, \$hashvalue\_9:bigint]

```
 Fragment 2 [SOURCE]
```
- Output layout: [regionkey, count\_8, \$hashvalue\_10]
- Output partitioning: HASH [regionkey][\$hashvalue\_10]

 Stage Execution Strategy: UNGROUPED\_EXECUTION

Aggregate(PARTIAL)[regionkey][\$hashvalue\_10]

regionkey := regionkey:int:0:REGULAR

- Layout: [regionkey:integer, \$hashvalue\_10:bigint, count\_8:bigint]
- count  $8 :=$  count(\*)
- ScanProject[table = hive:default:testtable, grouped = false]
- Layout: [regionkey:integer, \$hashvalue\_10:bigint]
- Estimates: {rows: 0 (0B), cpu: 0, memory: 0B, network: 0B}/{rows: 0 (0B), cpu: 0, memory: 0B, network: 0B}
	- \$hashvalue\_10 := "combine\_hash"(bigint '0', COALESCE("\$operator\$hash\_code"("regionkey"),

0))

#### **VALIDATE:**

EXPLAIN (TYPE VALIDATE) SELECT id, count(\*) FROM testTable GROUP BY 1; Valid -------

true

#### ● IO:

EXPLAIN (TYPE IO, FORMAT JSON) SELECT regionkey , count(\*) FROM testTable GROUP BY 1;

```
 Query Plan 
---------------------------------
 { 
   "inputTableColumnInfos" : [ { 
    "table" : { 
      "catalog" : "hive", 
      "schemaTable" : { 
        "schema" : "default", 
        "table" : "testtable" 
     } 
    }, 
    "columnConstraints" : [ ] 
  } ] 
 }
```

```
COST:
```
EXPLAIN (TYPE COST, FORMAT JSON) SELECT regionkey , count(\*) FROM testTable GROUP BY 1; Query Plan

```
-----------------------------
 "Aggregated": { 
   "CPU Time": 0.0 
   "MaxMemory": 0.0 
   "outputRows": 0.0 
   "outputSize(bytes)": 0.0 
 } 
(1 row)
```
### **10.16.2.5.10 EXPLAIN ANALYZE**

# 语法

EXPLAIN ANALYZE [VERBOSE] statement

# 描述

执行一条SQL语句,并显示分布式执行计划,以及过程中每个操作的代价。

VERBOSE可选参数,带上这个参数意味着会显示更多详细信息和底层统计数据。这个 统计信息不能保证完全正确,特别是对于一些快速执行完成的语句。

### 限制

Explain analyze不支持DDL语句。

### 示例

下面这个例子,你可以看到每个阶段(Stage)的CPU时间消耗,每个计划节点相应的 代价。

### 须知

这个代价是基于现实时间(wall time),而非CPU 的相关时间。

对每一个计划节点,都可以看到额外的统计信息,例如每个节点实例的输入平均值, 哈希碰撞(hash collisions)的平均次数。这些统计信息对于分析一条SQL语句中的数 据异常情况(skewness数据倾斜,abnormal hash collisions)非常有用。

------------------------------------------------------------------------------------------------------------------------------

EXPLAIN ANALYZE SELECT count(\*),sum(totalprice) FROM new\_orders GROUP BY orderstatus; Query Plan

- Fragment 1 [HASH] CPU: 29.19ms, Scheduled: 134.78ms, Input: 2 rows (77B); per task: avg.: 1.00 std.dev.: 1.00, Output: 2 rows (36B) Output layout: [count, sum] Output partitioning: SINGLE [] Stage Execution Strategy: UNGROUPED\_EXECUTION Project[] │ Layout: [count:bigint, sum:double] Estimates: {rows: ? (?), cpu: ?, memory: ?, network: ?} │ CPU: 4.00ms (2.34%), Scheduled: 10.00ms (33.33%), Output: 2 rows (36B) │ Input avg.: 0.06 rows, Input std.dev.: 387.30% Aggregate(FINAL)[orderstatus][\$hashvalue] Layout: [orderstatus:varchar, \$hashvalue:bigint, count:bigint, sum:double] Estimates: {rows: ? (?), cpu: ?, memory: ?, network: ?} │ CPU: 6.00ms (3.51%), Scheduled: 17.00ms (56.67%), Output: 2 rows (77B) │ Input avg.: 0.06 rows, Input std.dev.: 387.30%  $count := count("count 9")$ sum := sum("sum\_10") LocalExchange[HASH][\$hashvalue] ("orderstatus") Layout: [orderstatus:varchar, sum\_10:double, count\_9:bigint, \$hashvalue:bigint] Estimates: {rows: ? (?), cpu: ?, memory: ?, network: ?} │ CPU: 2.00ms (1.17%), Scheduled: 3.00ms (10.00%), Output: 2 rows (77B) Input avg.: 0.06 rows, Input std.dev.: 556.78% RemoteSource<sub>[2]</sub> Layout: [orderstatus:varchar, sum\_10:double, count\_9:bigint, \$hashvalue\_11:bigint] CPU: 1.00ms (0.58%), Scheduled: 3.00ms (10.00%), Output: 2 rows (77B) Input avg.: 0.06 rows, Input std.dev.: 556.78% Fragment 2 [SOURCE] CPU: 17.35ms, Scheduled: 80.04ms, Input: 4 rows (81B); per task: avg.: 4.00 std.dev.: 0.00, Output: 2 rows

(77B)

 Output layout: [orderstatus, sum\_10, count\_9, \$hashvalue\_12] Output partitioning: HASH [orderstatus][\$hashvalue\_12] Stage Execution Strategy: UNGROUPED\_EXECUTION Aggregate(PARTIAL)[orderstatus][\$hashvalue\_12] Layout: [orderstatus:varchar, \$hashvalue\_12:bigint, sum\_10:double, count\_9:bigint] │ CPU: 1.00ms (0.58%), Scheduled: 6.00ms (20.00%), Output: 2 rows (77B) │ Input avg.: 4.00 rows, Input std.dev.: 0.00%  $sum_10 := sum("totalprice")$  $count 9 := count(*)$ - ScanProject[table = hive:default:new\_orders, grouped = false] Layout: [orderstatus:varchar, totalprice:double, \$hashvalue\_12:bigint] Estimates: {rows: 4 (292B), cpu: 256, memory: 0B, network: 0B}/{rows: 4 (292B), cpu: 548, memory: 0B, network: 0B} CPU: 16.00ms (9.36%), Scheduled: 132.00ms (440.00%), Output: 4 rows (117B) Input avg.: 4.00 rows, Input std.dev.: 0.00% \$hashvalue\_12 := "combine\_hash"(bigint '0', COALESCE("\$operator\$hash\_code"("orderstatus"), 0)) orderstatus := orderstatus:string:1:REGULAR totalprice := totalprice:double:2:REGULAR Input: 4 rows (81B), Filtered: 0.00% (1 row)

### **10.16.2.5.11 REFRESH CATALOG**

用于手动刷新HetuEngine Metastore缓存,用以同步Hive数据源的表、分区、数据库 等的Metadata。

# 语法

REFRESH CATALOG catalog\_name

# 示例

登录FusionInsight Manager, 选择"服务 > HetuEngine > 概览",单击 "HSConsole WebUI"后的HSConsole链接进入计算实例界面,然后选择"数据源 > hive数据源名称 > 编辑 > 自定义配置 > 增加", 新增如下自定义配置项。

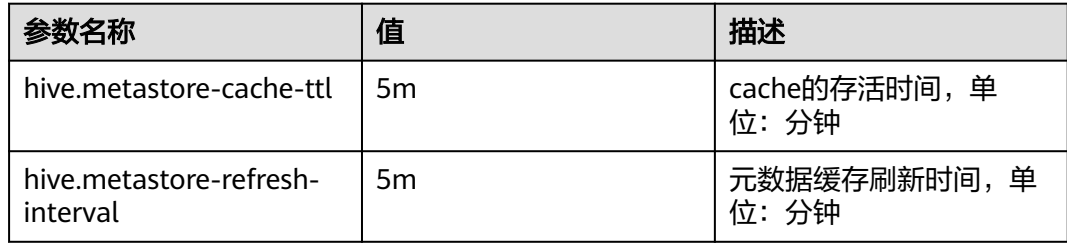

通过hive创建表tb3,此时Hetu-cli查询结果:

 show tables; Table ------ tb1 tb2 (2 rows)

刷新元数据缓存后再次查询:

 refresh catalog hive; show tables;

 Table ------ tb1 tb2 tb3 (3 rows)

### **10.16.2.5.12 REFRESH SCHEMA**

### 语法

REFRESH SCHEMA schema\_name

### 描述

刷新SCHEMA元数据缓存。

### 示例

refresh schema default; REFRESH

### **10.16.2.5.13 REFRESH TABLE**

# 语法

REFRESH TABLE table\_name

### 描述

刷新TABLE元数据缓存。

### 示例

refresh table fruit; REFRESH

### **10.16.2.5.14 ANALYZE**

# 语法

ANALYZE table name [ WITH ( property name = expression  $[, ...]$  ) ]

### 描述

### 收集给定表的表和列统计信息。

可选WITH子句可用于指定connector的属性。使用下面命令可列出所有可用的属性: SELECT \* FROM system.metadata.analyze\_properties。当前只有hive connector支持 该属性。

### 示例

- 收集表fruit的统计信息: ANALYZE fruit;
- 统计catalog hive、schema default下的表存储:

ANALYZE hive.default.orders;

● 从hive分区表中统计分区'2020-07-17' , '2020-07-18'信息: ANALYZE hive.web.page\_views WITH (partitions = ARRAY[ARRAY['2020-07-17','US'], ARRAY['2020-07-18','US']]);

### **10.16.2.5.15 CALL**

# 语法

CALL procedure name (  $\lceil$  name  $\Rightarrow$   $\rceil$  expression  $\lceil$ , ...] )

# 描述

#### 调用指定的存储过程。

存储过程由各个连接(connnectors)提供,实现数据操作或者管理任务。例如,系统 连接器(System Connector)就定义了存储过程可以取消一个正在运行的查询。有些 数据源,例如PostgreSQL,其系统有定义自己的存储过程,这与连接器定义的存储过 程不同,是无法被CALL调用的。

检查并更新metastroe中分区数组,它支持3种模式:

- ADD:将文件系统中存在但metastore里没有的分区系统同步到metastroe中。
- DROP:drop元数据表中存在但文件系统中不存在的分区。
- FULL: 同时进行ADD和DROP操作。

### 示例

CALL system.create\_empty\_partition( schema\_name => 'web', table\_name => 'page\_views', partition\_columns => ARRAY['ds', 'country'], partition\_values => ARRAY['2020-07-19', 'UK']);

hive connector支持的存储过程。 system.sync\_partition\_metadata(schema\_name, table\_name, mode)

### **10.16.2.5.16 PREPARE**

# 语法

PREPARE statement\_name FROM statement

### 描述

预处理一条语句,以便以后执行。预处理语句是将查询保存在给定名称的会话中。语 句可以包含参数,以代替执行时要替换的文本,参数用问号表示。

# 示例

- 预处理查询 PREPARE my\_select1 FROM SELECT \* FROM fruit;
- 预处理一个包含参数的查询,在**[EXECUTE](#page-1065-0)**语句中,与regionkey和nationkey比较 的值会被替换 PREPARE my\_select2 FROM SELECT name FROM fruit WHERE name= ? AND price< ?;

#### 预处理插入查询

PREPARE my\_insert FROM INSERT INTO fruit VALUES ('watermelon',18);

### <span id="page-1065-0"></span>**10.16.2.5.17 DEALLOCATE PREPARE**

### 语法

DEALLOCATE PREPARE statement\_name

### 描述

从会话中的预处理语句列表中移除语句名为statement\_name的语句。

### 示例

删除预处理语句name my\_query:

DEALLOCATE PREPARE my\_select1;

### **10.16.2.5.18 EXECUTE**

### 语法

EXECUTE statement name [ USING parameter1 [ , parameter2, ... ] ]

### 描述

执行预编译的SQL语句(prepared statement),并可以使用USING来指定输入参 数。

### 示例

- 执行一个不带输入参数的预编译语句 PREPARE my\_select1 FROM SELECT name FROM fruit; EXECUTE my\_select1;
- 执行一个带有两个输入参数的SQL 语句 PREPARE my\_select2 FROM SELECT name FROM fruit WHERE name= ? and price< ?; EXECUTE my\_select2 USING 'peach',10; This is equivalent to: SELECT name FROM fruit WHERE name = 'peach' AND price<10;

### **10.16.2.5.19 VERIFY**

### 语法

VERIFY MATERIALIZED VIEW MVNAME (mvname1,mvname2...) ORIGINALSQL query

# 描述

给定一条SQL查询语句,验证它是否可以被指定的物化视图重写。

# 示例

验证指定SQL是否能被物化视图mv.tpcds.test和mv.tpcds.t1重写。

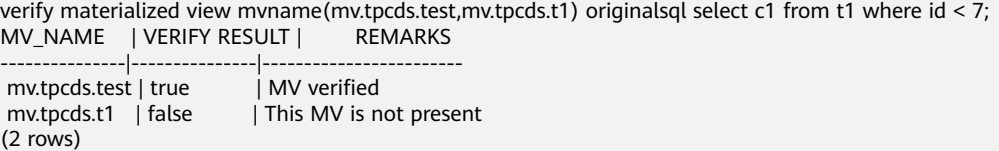

# **10.16.2.6** 预留关键字

表**10-75**罗列了系统预留的关键字,以及它们在其他SQL标准中是否为预留关键字。如 果需要使用这些关键字作为标识符,请加注双引号。

#### 表 **10-75** 关键字

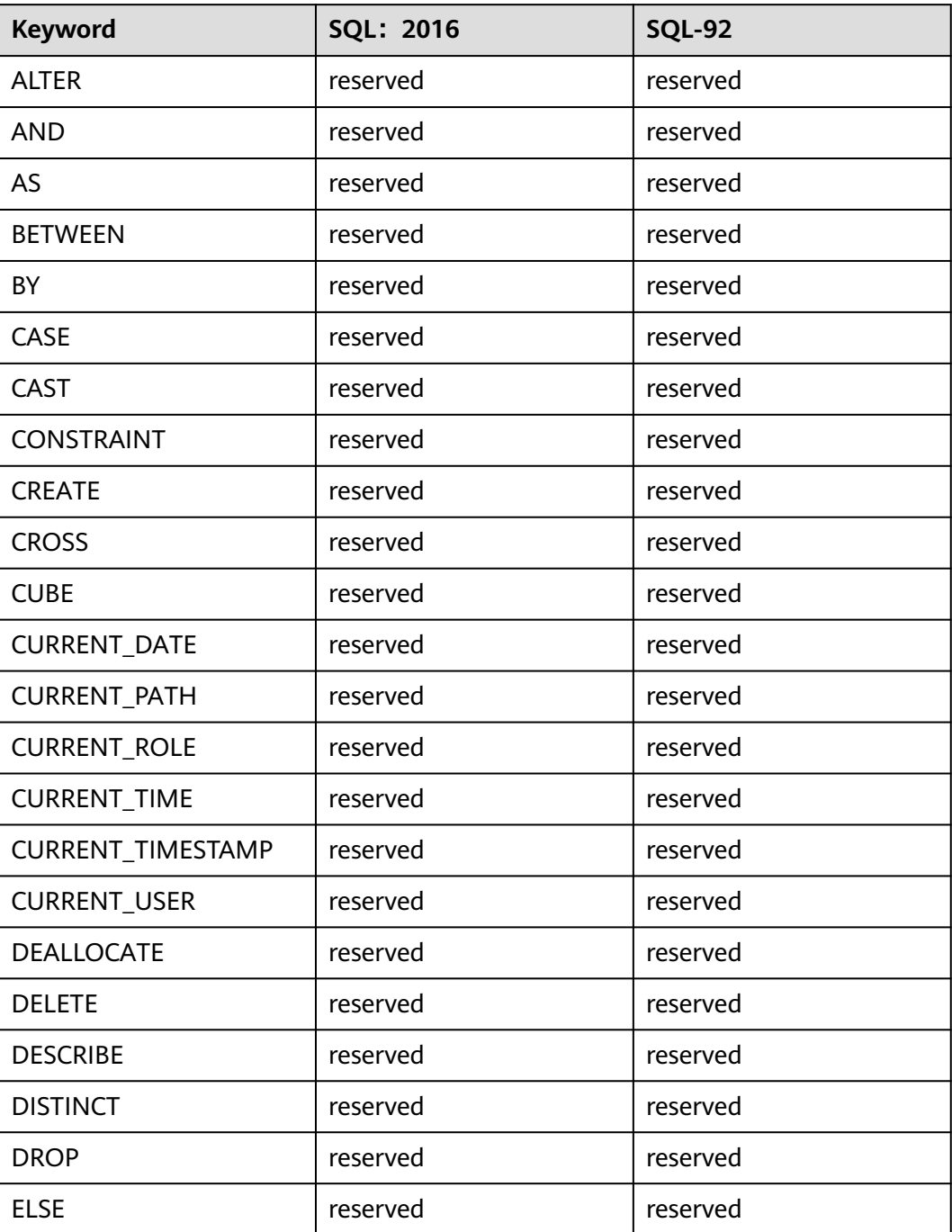

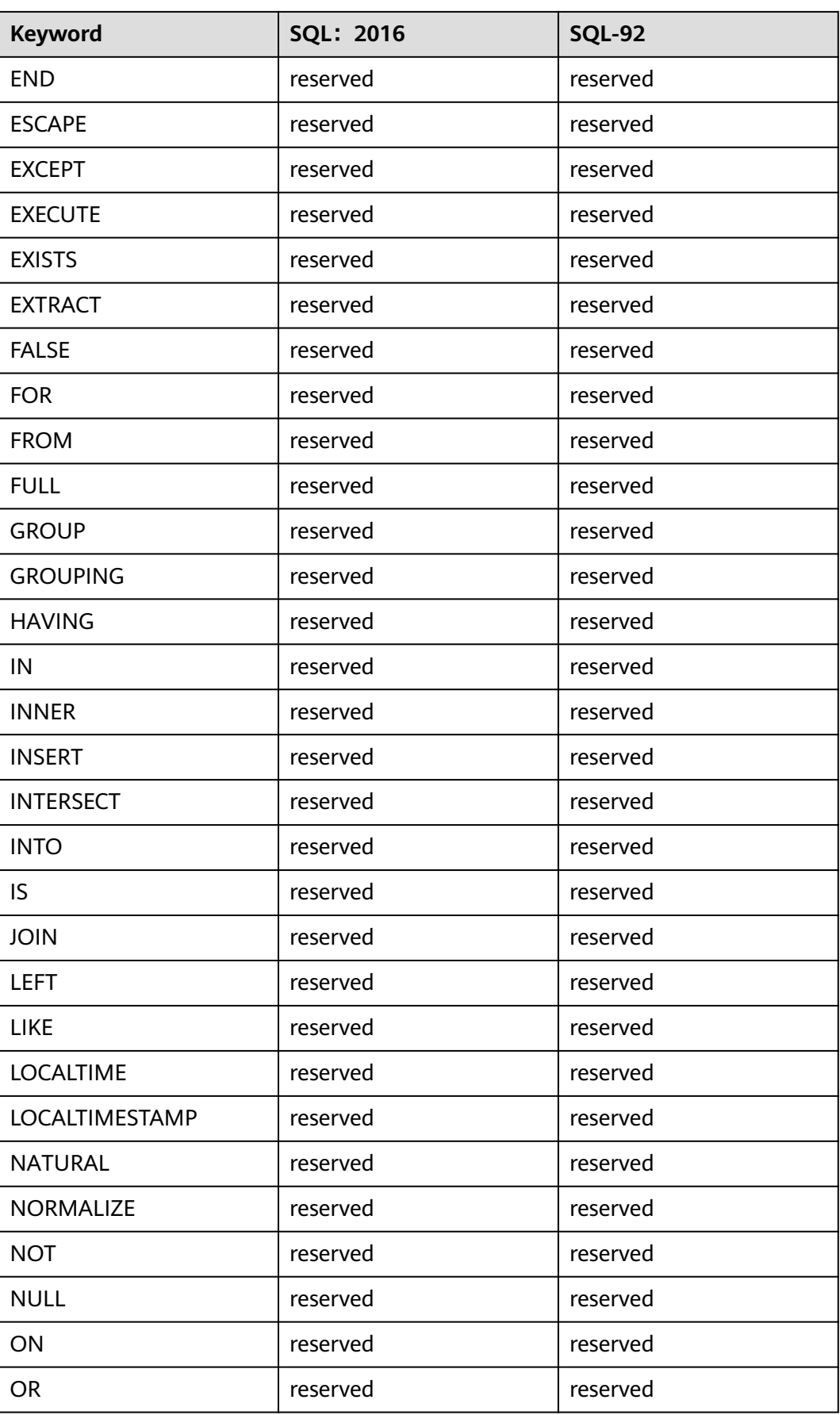

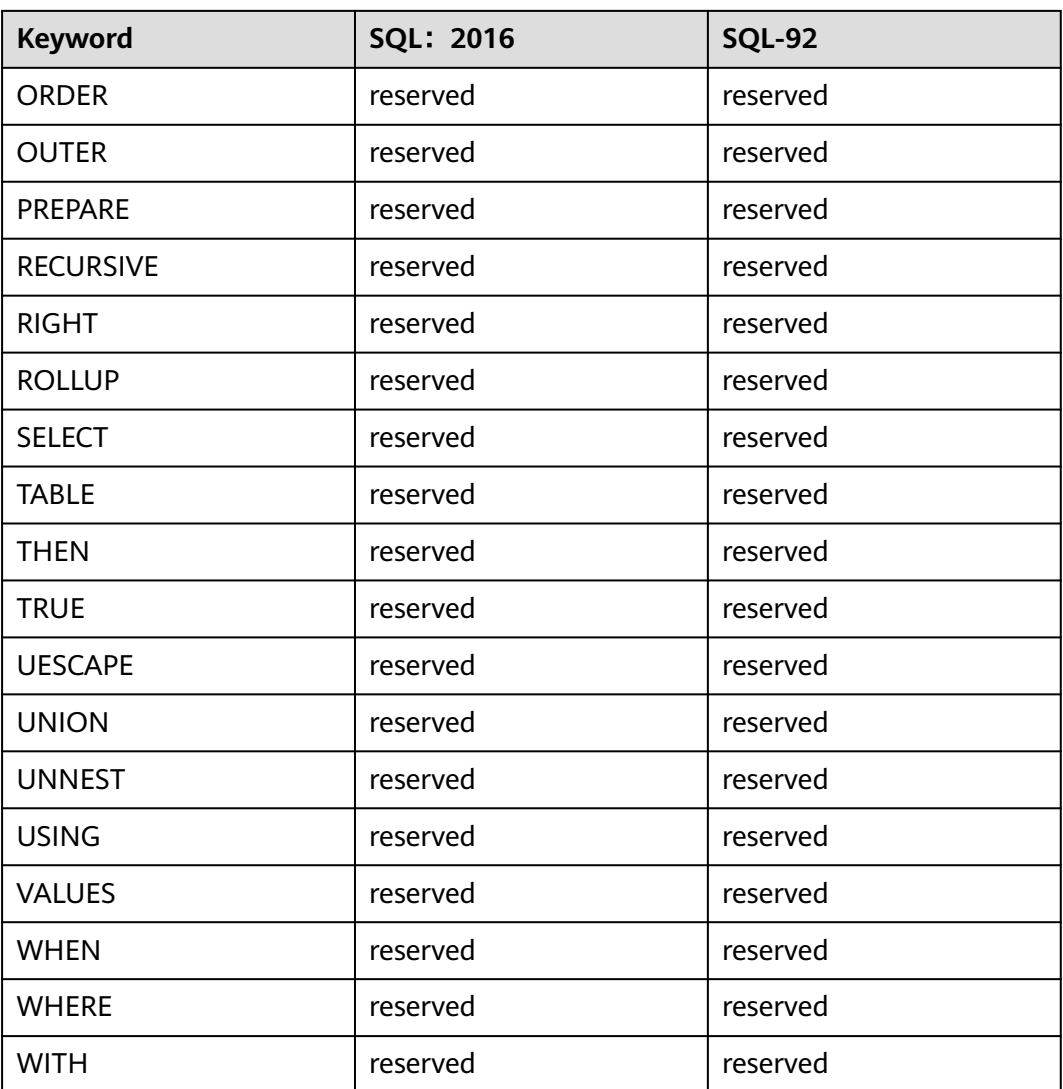

# **10.16.3 SQL** 函数和操作符

# **10.16.3.1** 逻辑运算符

逻辑运算符

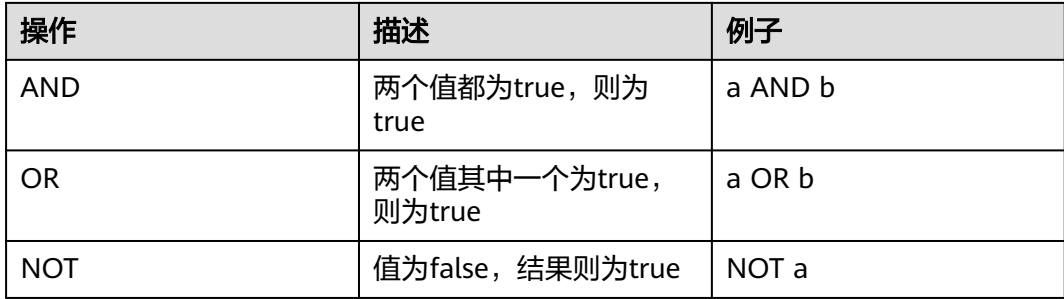

以下真值表反映了AND和OR如何处理NULL值:

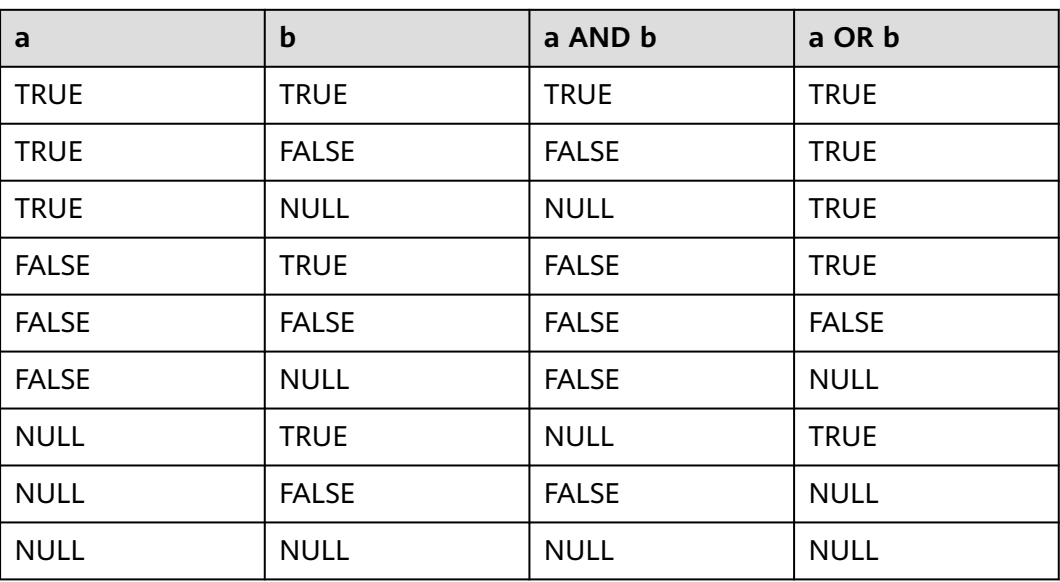

以下真值表反映了NOT如何处理NULL值:

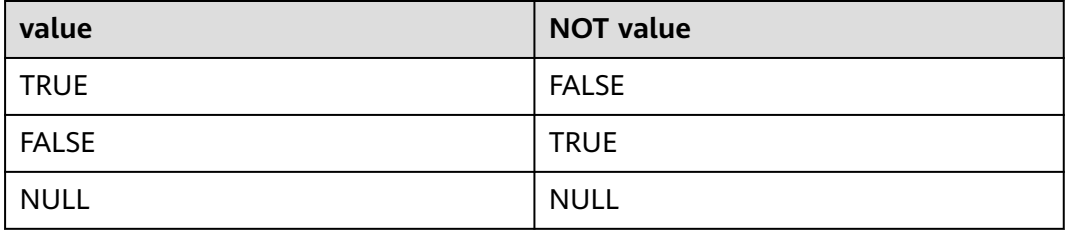

# **10.16.3.2** 比较函数和运算符

比较操作

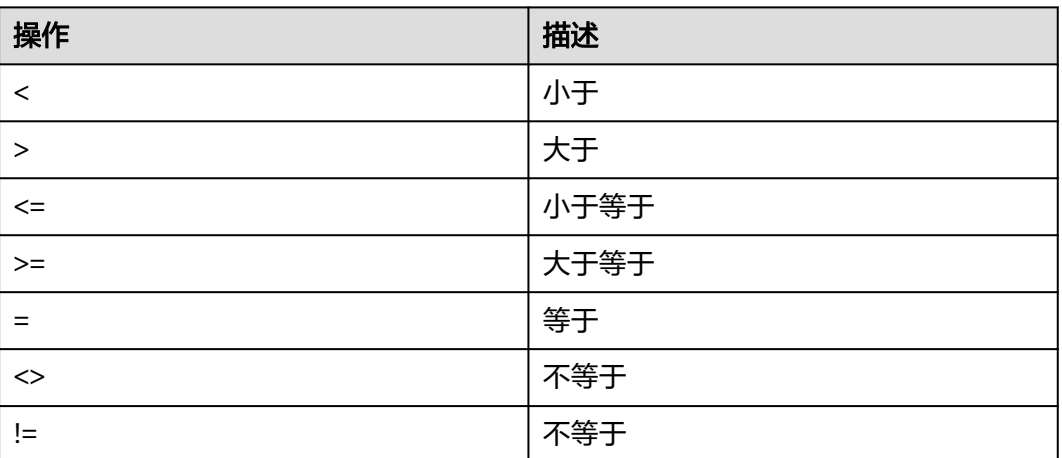

● 范围比较:between

between适用于值在一个特定的范围内,如: value BETWEEN min AND max Not between适用于值不在某个特定范围内。

null值不能出现在between操作中,如下两种执行结果都是Null:

SELECT NULL BETWEEN 2 AND 4: -- null SELECT 2 BETWEEN NULL AND 6; -- null

HetuEngine中, value, min和max 三个参数在between和not between中必须是 同一数据类型。

错误示例:'John' between 2.3 and 35.2

BETWEEN等价写法示例:

SELECT 3 BETWEEN 2 AND 6; -- true SELECT 3 >= 2 AND 3 <= 6; -- true

NOT BETWEEN等价写法示例:

SELECT 3 NOT BETWEEN 2 AND 6; -- false SELECT 3 < 2 OR 3 > 6; -- false

**IS NULL和IS NOT NULL** 

用于判断值是否为空,所有数据类型都可以用于此判断。

SELECT 3.0 IS NULL; -- false

**IS DISTINCT FROM和IS NOT DISTINCT FROM** 

特有用法。在HetuEngine的SQL中, NULL代表未知值, 所有与NULL有关的比 较,产生的结果也是NULL。IS DISTINCT FROM和IS NOT DISTINCT FROM可以 把null值当成某个已知值,从而使结果返回true或者false(即使表达式中有Null 值)。

示例:

--建表 create table dis tab(col int); --插入数据 insert into dis\_tab values (2),(3),(5),(null); --查询 select col from dis\_tab where col is distinct from null; col ---- 2 3 5 (3 rows)

如以下真值表,演示了IS DISTINCT FROM和IS NOT DISTINCT FROM对正常数据 和NULL值的处理结果:

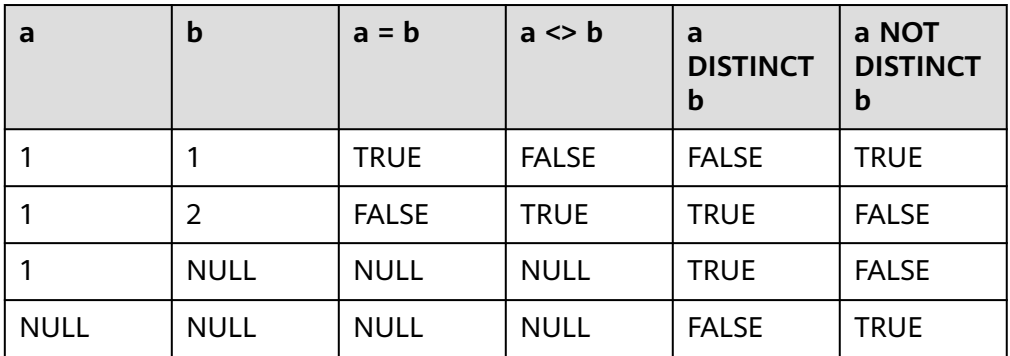

**GREATEST和LEAST** 

这两个函数不是SQL标准函数,是常用的扩展。参数中不能有Null值。

- greatest(value1, value2, ..., valueN) 返回提供的最大值。
- least(value1, value2, ..., valueN)  $\rightarrow$  [same as input] 返回提供的最小值。
- 批量比较判断: ALL, ANY和SOME

量词ALL, ANY和SOME可以参考以下方式, 结合比较操作符一起使用: expression operator quantifier ( subquery )

以下是一些量词和比较运算符组合的含义,ANY和SOME具有相同的含义,表中 的ANY换为SOME也同样:

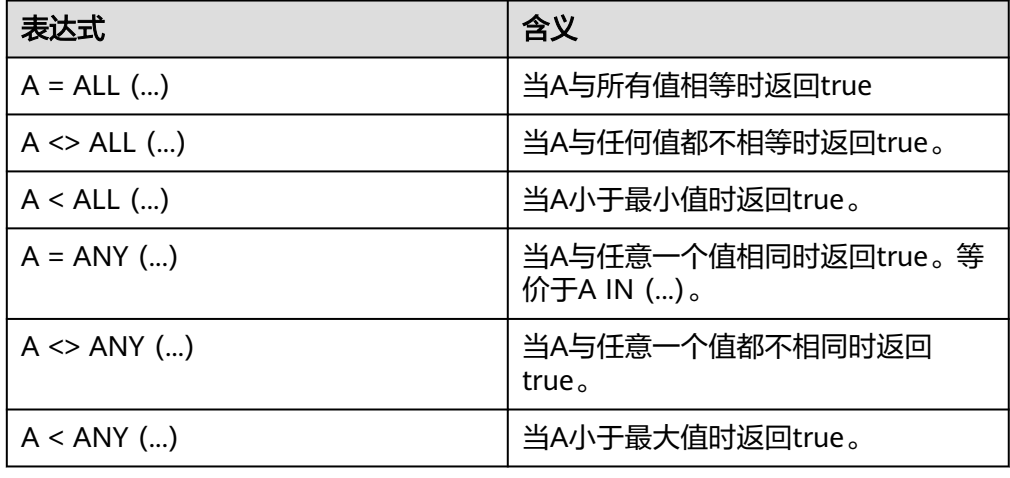

例如:

SELECT 'hello' = ANY (VALUES 'hello', 'world'); -- true SELECT 21 < ALL (VALUES 19, 20, 21); -- false SELECT 42 >= SOME (SELECT 41 UNION ALL SELECT 42 UNION ALL SELECT 43);-- true

# **10.16.3.3** 条件表达式

# **CASE**

标准的SQL CASE表达式有两种模式。

"简单模式"从左向右查找表达式的每个value,直到找出相等的expression: CASE expression

WHEN value THEN result

[ WHEN ... ]

[ ELSE result ]

END

返回匹配value的result。如果没有匹配到任何值,则返回ELSE子句的result;如果 没有ELSE子句,则返回空。示例: select a, case a

 when 1 then 'one' when 2 then 'two'

```
 else 'many' end from
(values (1), (2), (3), (4)) as t(a);
 a | _col1 
---|-------
 1 | one 
2 | two
 3 | many 
 4 | many 
(4 rows)
```
"查找模式"从左向右判断每个condition的布尔值,直到判断为真,返回匹配 result:

CASE

WHEN condition THEN result

[ WHEN ... ]

[ ELSE result ] END

#### 如果判断条件都不成立,则返回ELSE子句的result;如果没有ELSE子句,则返回 空。示例:

```
select a,b,
case
when a=1 then 'one'
when b=2 then 'tow'
else 'many' end from (values (1,2),(3,4),(1,3),(4,2)) as t(a,b);
a \mid b \mid col2---|---|-------
1 \mid 2 \mid one
3 | 4 | many
 1 | 3 | one 
4 \overline{\phantom{a}} 2 \overline{\phantom{a}} tow
(4 rows)
```
# **IF**

IF函数是语言结构,它与下面的CASE表达式功能相同:

CASE

WHEN condition THEN true\_value

[ ELSE false\_value ] END

if(condition, true\_value)

如果condition为真,返回true\_value; 否则返回NULL, true\_value不进行计算。 select if(a=1,8) from (values (1),(1),(2)) as t(a); -- 8 8 NULL select if(a=1,'value') from (values  $(1)$ , $(1)$ , $(2)$ ) as t(a); -- value value NULL

if(condition, true\_value, false\_value)

如果condition为真,返回true\_value;否则计算并返回false\_value 。

```
select if(a=1,'on','off') from (values (1),(1),(2)) as t(a);
_col0 
-------
 on 
 on 
off 
(3 rows)
```
# **COALESCE**

coalesce(value[, ...])

返回参数列表中的第一个非空value。与CASE表达式相似,仅在必要时计算参数。

#### 可类比MySQL的nvl功能,经常用于转空值为0或者' '(空字符)。

select coalesce(a,0) from (values (2),(3),(null)) as t(a); -- 2 3 0

### **NULLIF**

● nullif(value1, value2)

如果value1与value2相等,返回NULL;否则返回value1 。

select nullif(a,b) from (values  $(1,1),(1,2)$ ) as  $t(a,b)$ ; --\_col0

```
-------
 NULL 
    1 
(2 rows)
```
ZEROIFNULL(value)

```
如果value为null,返回0,否则返回原值。目前支持数值类型还有varchar类型。
```
select zeroifnull(a),zeroifnull(b),zeroifnull(c) from (values (null,13.11,bigint '157'),(88,null,bigint '188'),  $(55, 14.11, null)$ ) as  $t(a, b, c)$ ;

```
 _col0 | _col1 | _col2 
-------|-------|-------
  0|13.11| 157
   88 | 0.00 | 188 
   55 | 14.11 | 0 
(3 rows)
```
NVL(value1, value2)

```
如果value1为NULL,返回value2,否则,返回value1。
```
select nvl(NULL,3); -- 3 select  $nv(2,3)$ ;  $-2$ 

● ISNULL(value)

如果value1为NULL,返回true,否则返回false。

```
Create table nulltest(col1 int,col2 int);
insert into nulltest values(null,3);
select isnull(col1),isnull(col2) from nulltest;
 _col0 | _col1 
-------|-------
 true | false 
(1 row)
```
● ISNOTNULL(value)

如果value1为NULL,返回false,否则返回true。 select isnotnull(col1),isnotnull(col2) from nulltest; \_col0 | \_col1 -------|------ false | true  $(1 row)$ 

### **TRY**

评估一个表达式,如果出错,则返回Null。类似于编程语言中的try catch。try函数一 般结合COALESCE使用,COALESCE可以将异常的空值转为0或者空,以下情况会被try 捕获:

- 分母为0
- 错误的cast操作或者函数入参
- 数字超过了定义长度

不推荐使用,应该明确以上异常,做数据预处理

#### 示例:

#### 假设有以下表,字段origin\_zip中包含了一些无效数据:

-- 创建表

create table shipping (origin\_state varchar,origin\_zip varchar,packages int ,total\_cost int);

-- 插入数据 insert into shipping values ('California','94131',25,100), ('California','P332a',5,72), ('California','94025',0,155), ('New Jersey','08544',225,490);

#### -- 查询数据

SELECT \* FROM shipping; origin\_state | origin\_zip | packages | total\_cost

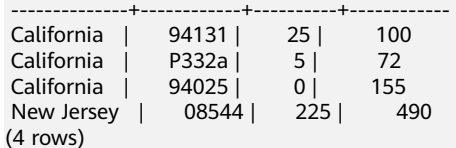

#### 不使用Try查询失败:

SELECT CAST(origin\_zip AS BIGINT) FROM shipping; Query failed: Cannot cast 'P332a' to BIGINT

#### 使用Try返回NULL:

SELECT TRY(CAST(origin\_zip AS BIGINT)) FROM shipping; origin\_zip ------------ 94131

 NULL 94025 08544 (4 rows)

#### 不使用try查询失败:

SELECT total\_cost/packages AS per\_package FROM shipping; Query failed: Division by zero

#### 使用TRY和COALESCE返回默认值:

SELECT COALESCE(TRY(total\_cost/packages),0) AS per\_package FROM shipping; per\_package

 ------------- 4 14 0 19 (4 rows)

### **10.16.3.4 Lambda** 表达式

Lambda表达式可以用->来表示:

x->x+1 (x,y)->x+y x->regexp\_like(x,'a+') x->x[1]/x[2] x->IF(x>0,x,-x) x->COALESCE(x,0) x->CAST(xASJSON) x->x+TRY(1/0)

#### 大部分SQL表达式都可以在Lambda函数体内使用,除了以下场景:

- 不支持子查询  $x -> 2 + (SELECT 3)$
- 不支持聚合函数  $x \rightarrow \max(y)$

### 示例

● 通过transform()函数获取数组元素的平方: SELECT numbers, transform(numbers,  $n \rightarrow n * n$ ) as squared numbers FROM (VALUES (ARRAY[1, 2]), (ARRAY[3, 4]),(ARRAY[5, 6, 7])) AS t(numbers); numbers | squared\_numbers -----------|-----------------  $[1, 2]$   $[1, 4]$  $[3, 4]$   $[9, 16]$  [5, 6, 7] | [25, 36, 49] (3 rows) 利用transform()函数将数组元素转为字符串,无法转换则转为NULL输出,避免 报错产生: SELECT transform(prices, n -> TRY\_CAST(n AS VARCHAR) || '\$') as price\_tags FROM (VALUES (ARRAY[100, 200]),(ARRAY[30, 4])) AS t(prices); price\_tags -------------- [100\$, 200\$] [30\$, 4\$] (2 rows) ● 在对数组元素进行运算时,也能获取其它列来参与运算。例如使用transform()来 计算线性方程f(x) =ax + b: SELECT xvalues, a, b, transform(xvalues, x -> a \* x + b) as linear function values FROM (VALUES (ARRAY[1, 2], 10, 5), (ARRAY[3, 4], 4, 2)) AS t(xvalues, a, b); xvalues | a | b | linear\_function\_values ---------|----|---|------------------------  $[1, 2]$  | 10 | 5 | [15, 25]  $[3, 4]$  | 4 | 2 |  $[14, 18]$  $(2 \text{ rows})$ 通过any\_match()过滤出至少有一个元素值大于100的数组: SELECT numbers FROM (VALUES (ARRAY[1,NULL,3]), (ARRAY[10,200,30]), (ARRAY[100,20,300])) AS t(numbers) WHERE any\_match(numbers, n -> COALESCE(n, 0) > 100); numbers ---------------- [10, 200, 30] [100, 20, 300] (2 rows) 使用regexp\_replace()将首字母大写: SELECT regexp\_replace('once upon a time ...', '^(\w)(\w\*)(\s+.\*)\$',x -> upper(x[1]) || x[2] || x[3]); --Once upon a time ... ● 在聚合函数中应用Lambda表达式。如使用reduce\_agg()计算一个较为复杂的按列 求元素和: SELECT reduce\_agg(value, 0, (a, b) -> a + b, (a, b) -> a + b) sum\_values FROM (VALUES (1), (2), (3), (4), (5)) AS t(value); sum\_values

------------

 15 (1 row)

### **10.16.3.5** 转换函数

#### **cast** 转换函数

HetuEngine会将数字和字符值隐式转换成正确的类型。HetuEngine不会把字符和数字 类型相互转换。例如,一个查询期望得到一个varchar类型的值,HetuEngine不会自动 将bigint类型的值转换为varchar类型。

如果有必要,可以将值显式转换为指定类型。

- cast(value AS type)  $\rightarrow$  type 显式转换一个值的类型。可以将varchar类型的值转为数字类型,反过来转换也可 以。 select cast('186' as int );
	- select cast(186 as varchar);
- try\_cast(value AS type)  $\rightarrow$  type

与cast()相似,区别是转换失败返回null。

```
select try_cast(1860 as tinyint);
 _col0 
-------
 NULL 
(1 row)
```
#### 说明

当出现数字溢出,null值转换等情况,会返回NULL,但无法转换的情况,还是会报错。 例如: select try\_cast(186 as date); Cannot cast integer to date

### **Format**

format(format, args...)  $\rightarrow$  varchar

描述:对一个字符串,按照格式字符串指定的方式进行格式化,并返回。

SELECT format('%s%%',123);-- '123%' SELECT format('%.5f',pi());-- '3.14159' SELECT format('%03d',8);-- '008'

- SELECT format('%,.2f',1234567.89);-- '1,234,567.89'
- SELECT format('%-7s,%7s','hello','world');-- 'hello , world'
- SELECT format('%2\$s %3\$s %1\$s','a','b','c');-- 'b c a' SELECT format('%1\$tA, %1\$tB %1\$te, %1\$tY',date'2006-07-04');-- 'Tuesday, July 4, 2006
- format\_number(number)  $\rightarrow$  varchar

描述:返回按照单位符号格式化的字符串

SELECT format\_number(123456); -- '123K' SELECT format\_number(1000000); -- '1M'

### **Data Size**

parse\_presto\_data\_size函数支持以下单位:

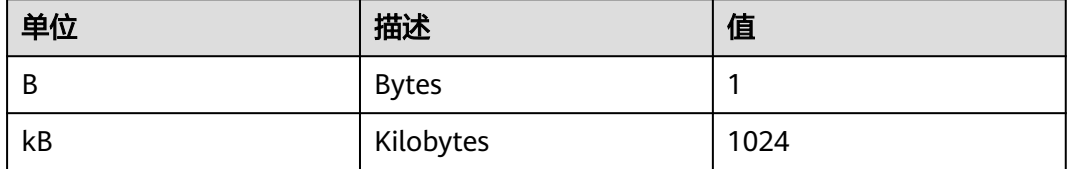

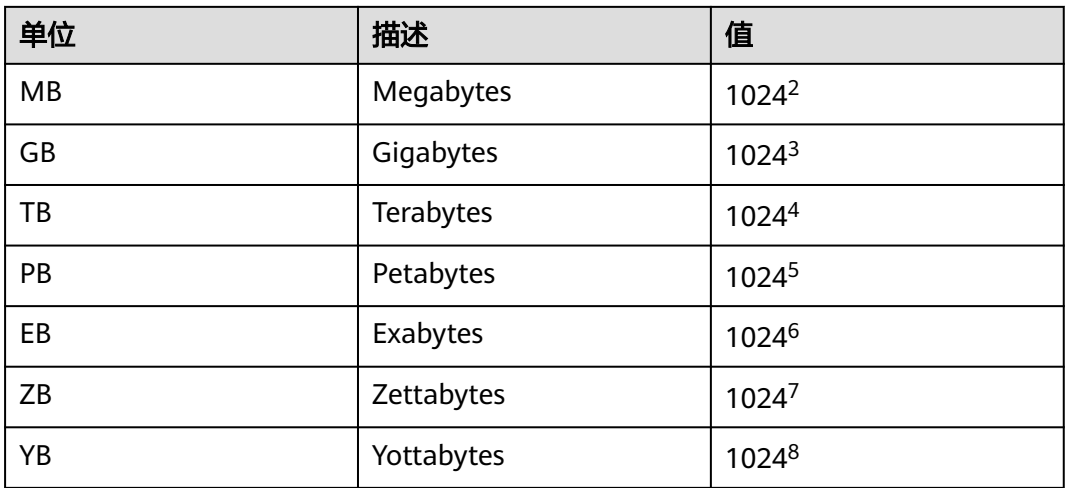

parse\_presto\_data\_size(string) → decimal(38)

将带单位的格式化的值转为数字,值可以是小数,如下所示:

SELECT parse\_presto\_data\_size('1B'); -- 1 SELECT parse\_presto\_data\_size('1kB'); -- 1024 SELECT parse\_presto\_data\_size('1MB'); -- 1048576 SELECT parse\_presto\_data\_size('2.3MB'); -- 2411724

# 其它

typeof(expr)  $\rightarrow$  varchar

返回表达式的数据类型名称。

SELECT typeof(123);-- integer SELECT typeof('cat');-- varchar(3) SELECT typeof(cos(2)+1.5);-- double

# **10.16.3.6** 数学函数和运算符

# 数学运算符

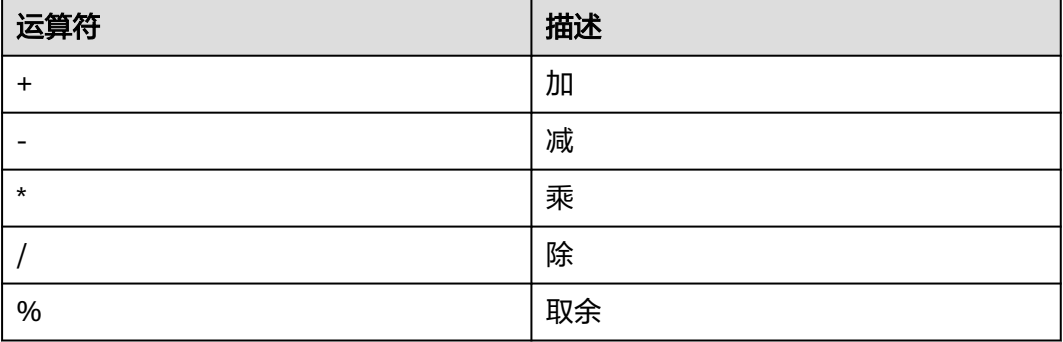

# 数学函数

 $abs(x) \rightarrow$  [same as input] 返回x的绝对值

SELECT abs(-17.4);-- 17.4

```
bin(biquint x) \rightarrow string返回x的二进制格式
select bin(5); --101
bround(double x) -> double
银行家舍入法:
– 1~4:舍
    – 6~9:进
    – 5的前位数是偶数:舍
    – 5的前位数是奇数:进
select bround(3.5); -- 4.0
select bround(2.5); -- 2.0
select bround(3.4); -- 3.0
bround(double x, int y) -> double
保留y位小数的银行家舍入法
select bround(8.35,1); --8.4
select bround(8.355,2); --8.36
ceil(x) \rightarrow [same as input]
同ceiling()
SELECT ceil(-42.8); -- -42
ceiling(x) \rightarrow [same as input]
返回x的向上取整的数值
SELECT ceiling(-42.8); -- -42 
conv(bigint num, int from base, int to base)
conv(string num, int from_base, int to_base)
对num做进制转换操作,示例为从10进制转为2进制
select conv('123',10,2); -- 1111011
rand() \rightarrow double
返回0到1之间的随机小数
select rand();-- 0.049510824616263105
cbrt(x) \rightarrow double返回x的立方根
SELECT cbrt(27.0); -- 3
e() \rightarrow double返回欧拉常数
select e();-- 2.718281828459045 
exp(x) \rightarrow double返回e的x次方
select exp(1);--2.718281828459045 
factorial(int x) \rightarrow bigint返回x的阶乘,x的有效值范围[0,20]
select factorial(4); --24
```
floor(x)  $\rightarrow$  [same as input] 返回x舍入最接近的整数

SELECT floor(-42.8);-- -43

- from base(string, radix)  $\rightarrow$  bigint 将一个指定进制数转为bigint, 如将3进制数'200' 转为十进制数 select from\_base('200',3);--18
- hex(bigint|string|binary x) -> string 如果x为int或二进制形式,则十六进制格式数字以string类型返回。否则,如果x为 string,则会将字符串的每个字符转换为十六进制表示形式,并返回结果string select hex(68); -- 44 select hex('AE'); -- 4145
- to base(x, radix)  $\rightarrow$  varchar

将一个整数转成radix进制数的字符表示,如将十进制的18转为3进制的表示法 select to\_base(18,3);-- 200

 $ln(x) \rightarrow double$ 返回x的自然对数

```
select ln(10);--2.302585092994046
select ln(e());--1.0
```
- $log2(x) \rightarrow double$ 返回x的以2为底的对数 select log2(4);-- 2.0
- $log10(x) \rightarrow double$ 返回x的以10为底的对数 select log10(1000);-- 3.0
- $log(b, x) \rightarrow double$ 返回x的以b为底的对数 select log(3,81); -- 4.0
- $mod(n, m) \rightarrow$  [same as input] 返回n除以m的模数 select mod(40,7) ;-- 5 select mod(-40,7); -- -5
- $pi() \rightarrow double$ 返回圆周率 select pi();--3.141592653589793
- $pmod(int x, int y) \rightarrow int$
- $pmod$  (double x, double y) -> double 返回x除y的余数的绝对值 select pmod(8,3); --2 Select pmod(8.35,2.0); --0.35
- $pow(x, p) \rightarrow double$ 同power() select pow(3.2,3);-- 32.76800000000001
- $power(x,p)$ 返回x的p次方 select power(3.2,3);-- 32.76800000000001
- radians(x)  $\rightarrow$  double
#### 将角度x转为弧度

select radians(57.29577951308232);-- 1.0

- $degree(x) \rightarrow double$ 将角度x(以弧度表示)转为角度 select degrees(1);-- 57.29577951308232
- round(x)  $\rightarrow$  [same as input] 返回x舍入到最近的整数 select round(8.57);-- 9
- round(x,  $d$ )  $\rightarrow$  [same as input] x四舍五入到保留d位小数 select round(8.57,1);-- 8.60
- shiftleft(tinyint|smallint|int x, int y)  $\rightarrow$  int
- shiftleft(bigint x, int y) -> bigint 返回x左移y个位置的值 select shiftleft(8,2);--32
- $shiftright(int|initial) \rightarrow int$
- shiftright(bigint a, int b)  $\rightarrow$  bigint 返回x右移y个位置的值 select shiftright(8,2);--2
- shiftrightunsigned(tinyint|smallint|int x, int y)  $\rightarrow$  int

```
shiftrightunsigned(bigint x, int y) \rightarrow bigint
按位无符号右移,返回x右移y个位置的值。当x为tinyint、smallint、int时,返回
int类型;当x为bigint时,返回bigint类型
select shiftrightunsigned(8,3); -- 1
```
 $sign(x) \rightarrow [same as input]$ 

#### 返回x的符号函数

- 如果x=0, 返回0
- x<0, 返回-1
- x>0,返回1

```
select sign(-32.133);-- -1
select sign(32.133); -- 1
select sign(0);--0
```
对于double类型的参数

- 参数是NaN,返回NaN
- 参数是+∞,返回1
- 参数是-∞,返回-1

select sign(NaN());--NaN select sign(Infinity());-- 1.0 select sign(-infinity());-- -1.0

- $sqrt(x) \rightarrow double$ 返回x的平方根 select sqrt(100); -- 10.0
- truncate(number,num\_digits)
- Number需要截尾取整的数字, Num digits用于指定取整精度的数字
- Num\_digits的默认值为 0
- truncate ()函数截取时不进行四舍五入

```
select truncate(10.526); -- 10
select truncate(10.526,2); -- 10.520
```
- trunc(number,num\_digits) 参考 truncate(number,num\_digits)
- unhex(string  $x$ ) -> binary

返回十六进制的倒数 select unhex('123'); --^A#

width\_bucket(x, bound1, bound2, n)  $\rightarrow$  bigint

#### 在具有指定bound1和bound2边界以及n个存储桶的等宽直方图中返回x的容器数 量

select value,width\_bucket(value,1,5000,10) from (values (1),(100),(500),(1000),(2000),(2500),(3000), (4000),(4500),(5000),(8000)) as t(value); value | \_col1

```
-------|-------
   1 | 1100 | 1
  500 | 1
 \begin{array}{c|cc} 1000 & 2 \\ 2000 & 4 \end{array}2000| 2500 | 5 
 3000 | 6<br>4000 | 84000 i4500 | 9<br>5000 | 115000 \mid 8000 | 11
(11 rows)
```
width bucket(x, bins)  $\rightarrow$  bigint

根据数组bin指定的bin返回x的bin数量。bins参数必须是双精度数组,并假定为升 序排列

select width\_bucket(x,array [1.00,2.89,3.33,4.56,5.87,15.44,20.78,30.77]) from (values (3),(4)) as t(x); \_col0 -------

```
 2 
 3
```
(2 rows)

quotient(BIGINT numerator, BIGINT denominator)  $\rightarrow$  bigint 描述:计算左边数字除于右边数字的值,会抛弃部分小数部分的值 select quotient(25,4);-- 6

# 随机数

- rand()  $\rightarrow$  double 同random()
- random()  $\rightarrow$  double 返回范围为0.0 <= x <1.0的伪随机值 select random();-- 0.021847965885988363 select random();-- 0.5894438037549372
- random $(n) \rightarrow$  [same as input] 返回介于0和n(不包括n)之间的伪随机数 select random(5);-- 2

#### 须知

random(n)包含数据类型tinyint, bigint, smallint, integer。

# 统计学函数

二项分布的置信区间有多种计算公式,最常见的是["正态区间"],但是,它只适用于样 本较多的情况(np > 5 且 n(1 − p) > 5),对于小样本,它的准确性很差。于是采用 威尔逊区间:

$$
\left(\hat{p} + \frac{z_{\alpha/2}^2}{2n} \pm z_{\alpha/2} \sqrt{[\hat{p}(1-\hat{p}) + z_{\alpha/2}^2/4n]/n}\right) / (1 + z_{\alpha/2}^2/n).
$$

z —— 正态分布, 均值 + z \* 标准差 置信度。 z = 1.96, 置信度为95% 以好评率统计为例, pos是好评数, n是评论总数, phat是好评率

 $z = 1.96$ 

phat=  $1.0*$  pos/n

 $z1 = phat + z * z/(2 * n)$ 

$$
z_{2z} = z^* \sqrt{\text{path}(1-\text{phot})/n + z^2/(4*n^2)}
$$

m=  $(1 + z * z / n)$ 

下界值(z1-z2)/m,上界值 (z1+z2)/m

- wilson interval lower(successes, trials, z)  $\rightarrow$  double 返回伯努利试验过程的威尔逊分数区间的下界,置信值由z分数z指定。 select wilson\_interval\_lower(1, 5, 1.96);-- 0.036223160969787456
- wilson\_interval\_upper(successes, trials,  $z$ )  $\rightarrow$  double 返回伯努利试验过程的威尔逊分数区间的上界,置信值由z分数z指定。 select wilson\_interval\_upper(1, 5, 1.96);-- 0.6244717358814612
- cosine\_similarity( $x$ ,  $y$ )  $\rightarrow$  double 返回稀疏向量x和y之间的余弦相似度。 SELECT cosine\_similarity (MAP(ARRAY['a'],ARRAY[1.0]),MAP(ARRAY['a'],ARRAY[2.0]));-- 1.0

# 累计分布函数

beta\_cdf(a, b, v)  $\rightarrow$  double

用给定的a,b参数计算贝塔分布的累计分布函数:P(N <v; a,b)。参数a,b必须为 正实数,而值v必须为实数。值v必须位于间隔[0,1]上。

beta分布的累积分布函数公式也称为不完全beta函数比(常用Ix表示),对应公式:

$$
F(x)=I_x(p,q)=\tfrac{\int_0^x t^{p-1}(1-t)^{q-1}\!dt}{B(p,q)}\quad 0\leq x\leq 1; p,q>0
$$

select beta\_cdf(3,4,0.0004); -- 1.278848368599041E-9

- inverse beta cdf(a, b, p)  $\rightarrow$  double 贝塔累计分布函数的逆运算,通过给定累计概率p的a和b参数:P(N <n)。参数 a,b必须为正实数,p在区间[0,1]上。 select inverse\_beta\_cdf(2, 5, 0.95) ;--0.5818034093775719
- inverse normal cdf(*mean*, sd, p)  $\rightarrow$  double 给定累积概率(p):P(N <n)相关的均值和标准偏差,计算正态累计分布函数 的逆。平均值必须是实数值,标准偏差必须是正实数值。概率p必须位于间隔  $(0, 1)$   $\perp$ .

select inverse\_normal\_cdf(2, 5, 0.95);-- 10.224268134757361

normal\_cdf(*mean*, sd,  $v$ )  $\rightarrow$  double 给定平均值和标准差,计算正态分布函数值。P(N<v;mean,sd),平均值和v必须 是实数值,标准差必须是正实数值。 select normal\_cdf(2, 5, 0.95);-- 0.4168338365175577

# 三角函数

所有三角函数的参数都是以弧度表示。参考单位转换函数degrees()和radians()。

- $acos(x) \rightarrow double$ 求反余弦值。 SELECT acos(-1);-- 3.14159265358979
- $asin(x) \rightarrow double$ 求反正弦值。 SELECT asin(0.5);-- 0.5235987755982989
- $atan(x) \rightarrow double$ 求x的反正切值。 SELECT atan(1);-- 0.7853981633974483
- atan2(y, x)  $\rightarrow$  double 返回y/x的反正切值。 SELECT atan2(2,1);-- 1.1071487177940904
- $cos(x) \rightarrow double$ 返回x的余弦值。 SELECT cos(-3.1415927);-- -0.9999999999999989
- $cosh(x) \rightarrow double$ 返回x的双曲余弦值。 SELECT cosh(3.1415967);-- 11.592000006553231
- $sin(x) \rightarrow double$ 求x的正弦值。 SELECT sin(1.57079);-- 0.9999999999799858
- $tan(x) \rightarrow double$ 求x的正切值。 SELECT tan(20);-- 2.23716094422474
- $tanh(x) \rightarrow double$ 求x双曲正切值。

#### select tanh(3.1415927);-- 0.9962720765661324

# 浮点函数

- infinity()  $\rightarrow$  double 返回表示正无穷大的常数。 select infinity();-- Infinity
- is\_finite(x)  $\rightarrow$  boolean 判断x是否有限值。 select is\_finite(infinity());-- false select is\_finite(50000);--true
- is\_infinite(x)  $\rightarrow$  boolean

判断x是否无穷大。 select is\_infinite(infinity());-- true select is\_infinite(50000);--false

is nan(x)  $\rightarrow$  boolean

判断x是否非数字。 --输入的值必须为double类型 select is\_nan(null); -- NULL select is\_nan(nan()); -- true

select is\_nan(45);-- false  $nan() \rightarrow double$ 返回表示非数字的常数。 select nan(); -- NaN

# **10.16.3.7 Bitwise** 函数

- bit\_count(x, bits)  $\rightarrow$  bigint 计算2的补码表示法中x中设置的位数(视为有符号位的整数)。 SELECT bit\_count(9, 64); -- 2 SELECT bit\_count $(9, 8)$ ; -- 2 SELECT bit\_count(-7, 64); -- 62 SELECT bit\_count(-7, 8); -- 6
- $\bullet$  bitwise\_and(x, y)  $\rightarrow$  bigint 以二进制补码形式返回x和y按位与的结果。 select bitwise  $and(8, 7)$ ; -- 0
- bitwise\_not(x)  $\rightarrow$  bigint 以二进制补码形式返回x按位非的结果。 select bitwise\_not(8);-- -9
- bitwise\_or(x, y)  $\rightarrow$  bigint 以二进制补码形式返回x和y按位或的结果。 select bitwise\_or(8,7);-- 15
- bitwise\_xor(x, y)  $\rightarrow$  bigint 以二进制补码形式返回x和y按位异或的结果。 SELECT bitwise\_xor(19,25); -- 10
- bitwise\_left\_shift(*value, shift*)  $\rightarrow$  [same as value] 描述:返回value左移shift位后的值。 SELECT bitwise\_left\_shift(1, 2); -- 4 SELECT bitwise\_left\_shift(5, 2); -- 20

SELECT bitwise\_left\_shift(0, 1); -- 0 SELECT bitwise\_left\_shift(20, 0); -- 20

bitwise\_right\_shift(value, shift)  $\rightarrow$  [same as value]

描述:返回value右移shift位后的值。

SELECT bitwise\_right\_shift(8, 3); -- 1 SELECT bitwise\_right\_shift(9, 1); -- 4 SELECT bitwise\_right\_shift(20, 0); -- 20 SELECT bitwise\_right\_shift(0, 1); -- 0 --<br>-- 右移超过64位,返回0 SELECT bitwise\_right\_shift( 12, 64); -- 0

bitwise\_right\_shift\_arithmetic(value, shift)  $\rightarrow$  [same as value]

描述:返回value的算术右移值,当shift小于64位时,返回结果与 bitwise\_right\_shift一样,当移动位数达到或者超过64位时,value是正数时返回 0,负数时返回-1: SELECT bitwise\_right\_shift\_arithmetic(  $12, 64$ ); -- 0

SELECT bitwise\_right\_shift\_arithmetic(-45, 64); -- -1

# **10.16.3.8** 十进制函数和操作符

## **DECIMAL** 字面量

可以使用 DECIMAL 'xxxxxxx.yyyyyyy' 语法来定义 DECIMAL 类型的字面量。

DECIMAL 类型的字面量精度将等于字面量(包括尾随零和前导零)的位数。范围将等 于小数部分(包括尾随零)的位数。

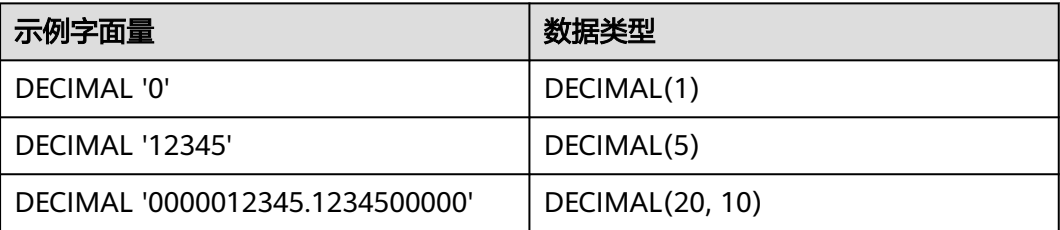

# 二进制算术 **decimal** 运算符

支持标准数学运算符。下表说明了结果的精度和范围计算规则。假设x的类型为 DECIMAL(xp, xs), y的类型为DECIMAL(yp, ys)。

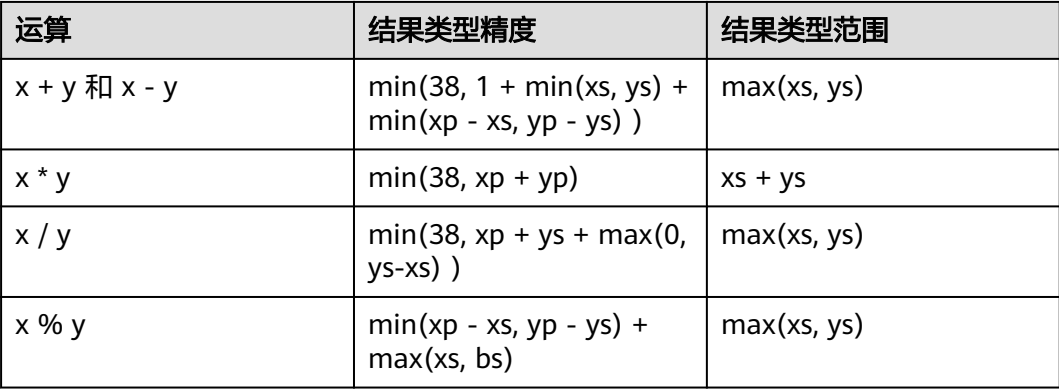

如果运算的数学结果无法通过结果数据类型的精度和范围精确地表示,则发生异常情 况: Value is out of range。

当对具有不同范围和精度的decimal类型进行运算时,值首先被强制转换为公共超类 型。对于接近于最大可表示精度 (38) 的类型,当一个操作数不符合公共超类型时,这 可能会导致"值超出范围"错误。例如:decimal(38, 0) 和decimal(38, 1) 的公共超 类型是decimal(38, 1),但某些符合decimal(38, 0) 的值无法表示为decimal(38, 1)。

### 比较运算符

所有标准比较运算符和BETWEEN运算符都适用于DECIMAL类型。

## 一元 **decimal** 运算符

运算符"-"执行取负运算,结果的类型与参数的类型相同。

## **10.16.3.9** 字符串函数和运算符

### 字符串运算符

||表示字符连接

SELECT 'he'||'llo'; –hello

### 字符串函数

这些函数假定输入字符串包含有效的UTF-8编码的Unicode代码点。不会显式检查 UTF-8数据是否有效,对于无效的UTF-8数据,函数可能会返回错误的结果。可以使用 from\_utf8来更正无效的UTF-8数据。

此外,这些函数对Unicode代码点进行运算,而不是对用户可见的字符(或字形群集) 进行运算。某些语言将多个代码点组合成单个用户感观字符(这是语言书写系统的基 本单位),但是函数会将每个代码点视为单独的单位。

lower和upper函数不执行某些语言所需的区域设置相关、上下文相关或一对多映射。

- $chr(n) \rightarrow varchar$ 描述:返回Unicode编码值为n的字符值。 select chr(100); --d
- char\_length(string)  $\rightarrow$  bigint 参考length(string)
- character length(string)  $\rightarrow$  bigint 参考length(string)
- codepoint(*string*)  $\rightarrow$  integer 描述:返回单个字符对应的Unicode编码。 select codepoint('d'); --100
- concat(string1, string2)  $\rightarrow$  varchar 描述:字符串连接。 select concat('hello','world'); -- helloworld
- concat ws(string0, string1, ..., stringN)  $\rightarrow$  varchar

描述:将string1、string2、...,stringN,以string0作为分隔符串联成一个字符串。 如果string0为null,则返回值为null。分隔符后的参数如果是NULL值,将会被跳 过。

```
select concat_ws(',','hello','world'); -- hello,world
select concat_ws(NULL,'def'); --NULL
select concat_ws(',','hello',NULL,'world'); -- hello,world
select concat_ws(',','hello','','world'); -- hello,,world
```
concat ws(string0, array(varchar))  $\rightarrow$  varchar

描述: 将数组中的元素以string0为分隔符进行串联。如果string0为null, 则返回 值为null。数组中的任何null值都将被跳过。

select concat\_ws(NULL,ARRAY['abc']);--NULL select concat\_ws(',',ARRAY['abc',NULL,NULL,'xyz']); -- abc,xyz select concat\_ws(',',ARRAY['hello','world']); -- hello,world

 $decode(binary bin, string character) \rightarrow varchar$ 

描述:根据给定的字符集将第一个参数编码为字符串,支持的字符集包括 ('UTF-8', 'UTF-16BE', 'UTF-16LE', 'UTF-16'),当第一个参数为null,将返回 null。

```
select decode(X'70 61 6e 64 61','UTF-8');
 _col0 
-------
 panda 
(1 row)
select decode(X'00 70 00 61 00 6e 00 64 00 61','UTF-16BE');
 _col0 
-------
 panda 
(1 row)
```
encode(string str, string charset)  $\rightarrow$  binary

描述:字符串按照给定的字符集进行编码。

```
select encode('panda','UTF-8');
    _col0 
----------------
 70 61 6e 64 61 
(1 row)
```
find\_in\_set (string str, string strList)  $\rightarrow$  int

描述: 返回str在逗号分隔的strList中第一次出现的位置。当有参数为null时, 返回 值也为null。

select find\_in\_set('ab', 'abc,b,ab,c,def'); -- 3

format number(number x, int d)  $\rightarrow$  string

描述: 将数字x格式化为'#,###,###.##', 保留d位小数, 以字符串的形式返回结 果。

```
select format_number(541211.212,2); -- 541,211.21
```
- format(format,args...)  $\rightarrow$  varchar 描述:参见**[Format](#page-1076-0)**。
- locate(string substr, string str, int pos])  $\rightarrow$  int

```
描述:返回子串在字符串的第pos位后第一次出现的位置。没有满足条件的返回
0<sub>o</sub>
```

```
select locate('aaa','bbaaaaa',6);-- 0
select locate('aaa','bbaaaaa',1);-- 3
select locate('aaa','bbaaaaa',4);-- 4
```
 $length(string) \rightarrow bigint$ 

描述:返回字符串的长度。

select length('hello');-- 5

- levenshtein\_distance(string1, string2)  $\rightarrow$  bigint
	- 描述:计算string1和string2的Levenshtein距离,即将string转为string2所需要的 单字符编辑(包括插入、删除或替换)最少次数。

select levenshtein\_distance('helo word','hello,world'); -- 3

- hamming\_distance(*string1*, string2)  $\rightarrow$  bigint 描述:返回字符串1和字符串2的汉明距离,即对应位置字符不同的数量。 请注 意,两个字符串的长度必须相同。 select hamming\_distance('abcde','edcba');-- 4
- $instr(String, substring) \rightarrow bigint$ 描述:查找substring 在string中首次出现的位置。 select instr('abcde', 'cd');--3
- levenshtein(*string1, string2*) → bigint 参考levenshtein\_distance(*string1,* string2)
- levenshtein distance(string1, string2)  $\rightarrow$  bigint 描述:返回字符串1和字符串2的Levenshtein编辑距离,即将字符串1更改为字符 串2所需的最小单字符编辑(插入,删除或替换)次数。 select levenshtein\_distance('apple','epplea');-- 2
- $lower(\text{string}) \rightarrow \text{varchar}$ 描述:将字符转换为小写。 select lower('HELLo!');-- hello!
- $lcase(string A) \rightarrow Varchar$ 描述:同lower(string)。
- ltrim(string)  $\rightarrow$  varchar 描述:去掉字符串开头的空格。 select ltrim(' hello');-- hello
- lpad(*string, size, padstring*)  $\rightarrow$  varchar 描述:右填充字符串以使用padstring调整字符大小。如果size小于字符串的长 度,则结果将被截断为size个字符。大小不能为负,并且填充字符串必须为非空。 select lpad('myk',5,'dog'); -- domyk
- $luhn_{\text{c}}$ check(string)  $\rightarrow$  boolean 描述:根据Luhn算法测试数字字符串是否有效。 这种校验和函数,也称为模10,广泛应用于信用卡号码和政府身份证号码,以区 分有效号码和键入错误、错误的号码。 select luhn\_check('79927398713'); -- true select luhn\_check('79927398714'); -- false
- $octet_length(String str) \rightarrow int$ 描述: 返回用于保存UTF-8编码的字符串str的字节数。 select octet\_length('query');--5
- parse\_url(string urlString, string partToExtract [, string keyToExtract]) → string 描述: 返回URL的指定部分。partToExtract参数有效值包括: HOST、PATH、 QUERY、REF、PROTOCOL、AUTHORITY、FILE和USERINFO。keyToExtract为 可选参数,用于选取QUERY中的key对应的值。

```
select parse_url('https://www.example.com/index.html','HOST');
 _col0 
----------
 www.example.com
(1 row)
-- 查询URL中QUERY部分service对应的值
select parse_url('https://www.example.com/query/index.html?name=panda','QUERY','name');
 _col0 
-------
 panda 
(1 row)
position(substring IN string) \rightarrow bigint
描述:返回子串在父串中第一次出现的位置
select position('ab' in 'sssababa');-- 4
quote(String text) \rightarrow string
描述:返回单引号包裹的字符串。不支持含单引号的字符串。
select quote('DONT');-- 'DONT'
select quote(NULL);-- NULL
repeat2(string str, int n) \rightarrow string
描述:返回str重复n次获得的字符串。
select repeat2('abc',4);
  _col0 
--------------
 abcabcabcabc 
(1 row)
replace(string, 'a') \rightarrow varchar
描述:去掉字符串中的a字符。
select replace('hello','e');-- hllo
replace(string, 'a', 'b') \rightarrow varchar
描述:把字符串中所有的a字符 替换为b。
select replace('hello','l','m');-- hemmo
reverse(string) \rightarrow varchar
描述: 字符串倒序。
select reverse('hello');-- olleh
rpad(string, size, padstring) \rightarrow varchar
描述:右填充字符串以使用padstring调整字符大小。如果size小于字符串的长
度,则结果将被截断为size个字符。大小不能为负,并且填充字符串必须为非空。
select rpad('myk',5,'dog'); -- mykdo
rtrim(string) \rightarrow varchar
描述:去掉字符串尾部的空格。
select rtrim('hello world! ');-- hello world!
space(int n) \rightarrow varchar
描述: 返回n个空格。
select space(4);
 _col0 
-------
(1 row)
select length(space(4));
```
\_col0

```
-------
   4 
(1 row)
split(string, delimiter) \rightarrow array
描述:将字符串按限定符(delimiter)分隔为一个array。
select split('a:b:c:d',':');-- [a, b, c, d]
split(string, delimiter, limit) \rightarrow array
描述:将字符串按delimiter分割为一个array,元素个数为limit。最后一个元素包
含了最后一个字符串后面所有的字符。Limit 必须是个数字。
select split('a:b:c:d',':',2);-- [a, b:c:d]
select split('a:b:c:d',':',4);-- [a, b, c, d]
split part(string, delimiter, index) \rightarrow varchar
描述:将字符串按delimiter分隔为一个array,并取出索引值为index的元素。
index从1开始,如果index超过了数组长度,则返回null。
select split part('a:b:c:d',':',2); -- b
select split_part('a:b:c:d',':',5); -- NULL
split_to_map (string, entryDelimiter, keyValueDelimiter) → map<varchar,
varchar>
描述:将字符串按entryDelimiter分割为Map的键值对,而每个键值对又按照
keyValueDelimiter来区分Key和Value。
select split_to_map('li:18,wang:17',',',':');--{wang=17, li=18}
split to multimap(string, entryDelimiter, keyValueDelimiter) -> map(varchar,
array(varchar)
描述: 将字符串按照entryDelimiter和keyValueDelimiter分割, 返回一个map,
每个key对应一个类型为array的value。其中,entryDelimiter将字符串分割为键
值对,keyValueDelimiter将键值对分割为Key和Value。
select split_to_multimap('li:18,wang:17,li:19,wang:18',',',':');--{wang=[17, 18], li=[18, 19]}
strpos(string, substring) \rightarrow bigint
描述: 返回字符串中第一次出现substring的位置。从1开始,如果未找到,返回
0。举例:
select strpos('hello world!','l'); --3
select strpos('hello world!','da'); --0
str to map() 参考split to map()
substr(string, start) \rightarrow varchar
描述:从start位置开始截取字符串。
select substr('hello world',3);-- llo world
substr(string, start, length) \rightarrow varchar
描述:从start位置开始截取字符串,截取的长度为length。
一般用于截取时间戳格式。
Select substr('2019-03-10 10:00:00',1,10); --截取到日 2019-03-10
```
substring(string, start)  $\rightarrow$  varchar

参考substr(string, start)

substring\_index(string A, string delim, int count)  $\rightarrow$  varchar

Select substr('2019-03-10 10:00:00',1,7); --截取到月 2019-03

描述:当count为正数时,返回从左边开始计数的第count个分隔符delim左边的所 有内容。当count为负数时,返回从右边开始计数的第count个分隔符delim右侧的 所有内容。

```
select substring_index('one.two.three','.',2);
    _col0 
-----------------
 one.two 
(1 row)
select substring_index('one.two.three','.',-2);
    _col0 
-----------------
 two.three 
(1 row)
select substring index('one.two.three','.',0);
 _col0 
-------
 NULL 
(1 row)
```
- soundex(string A)  $\rightarrow$  varchar
	- 描述: SOUNDEX返回由四个字符组成的代码 ( SOUNDEX ) 以评估两个字符串在 发音时的相似性。规则如下:

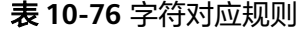

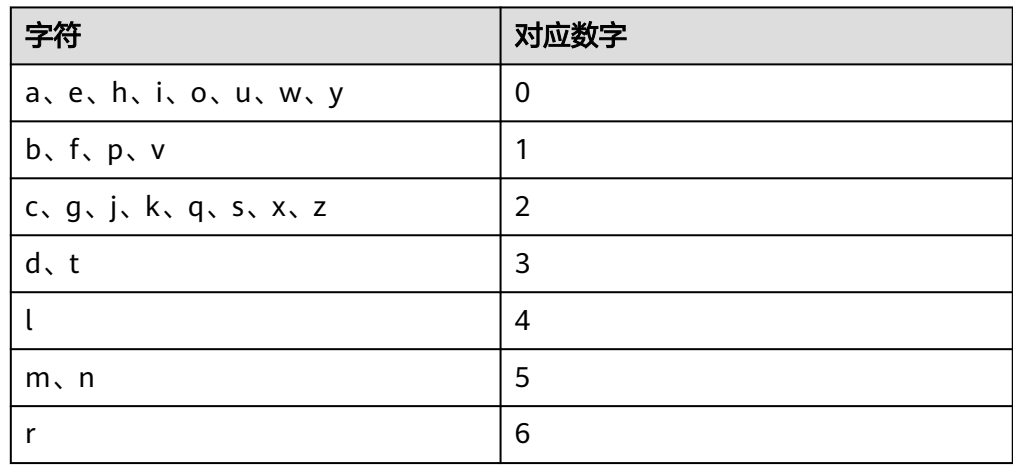

- 提取字符串的首字母作为soundex的第一个值。
- 按照上面的字母对应规则,将后面的字母逐个替换为数字。如果有连续的相 等的数字,只保留一个,其余的都删除掉,并去除所有的0。
- 如果结果超过4位,取前四位。如果结果不足4位向后补0。 select soundex('Miller'); \_col0 ------- M460 (1 row)
- translate(string|char|varchar input, string|char|varchar from, string|char| varchar to)  $\rightarrow$  varchar

描述:对于input字符串,将其中的参数from指代字符串替换为参数to指代的字符 串。三个参数有一个为NULL,则结果返回NULL。

```
select translate('aabbcc','bb','BB');
 _col0 
--------
 aaBBcc 
(1 row)
```
- trim(string)  $\rightarrow$  varchar 描述:去掉字符串首尾的空格。 select trim(' hello world! ');-- hello world! btrim(String str1,String str2)  $\rightarrow$  varchar 描述:从str1首尾去掉str2中包含的所有字符。 select btrim('hello','hlo');-- e upper(string)  $\rightarrow$  varchar 描述:将字符串转为大写。 select upper('heLLo');-- HELLO ucase(string A)  $\rightarrow$  varchar 描述:同upper(string)。 base64decode(STRING str) 描述:对字符串进行base64反编码。 SELECT to\_base64(CAST('hello world' as varbinary));-- aGVsbG8gd29ybGQ= select base64decode('aGVsbG8gd29ybGQ=');-- hello world jaro\_distance(STRING str1, STRING str2) 描述:比较两个字符串的相似度。 select JARO\_DISTANCE('hello', 'hell');-- 0.9333333333333332 FNV HASH(type v) 描述:计算字符串的hash值。 select FNV\_HASH('hello');-- -6615550055289275125 word\_stem(word)  $\rightarrow$  varchar 描述:返回英语单词的词干。 select word\_stem('greating');-- great word\_stem(*word*, *lang*)  $\rightarrow$  varchar 描述:返回指定语种单词中的词干。 select word\_stem('ultramoderne','fr');-- ultramodern translate(source, from, to)  $\rightarrow$  varchar 描述:通过将源字符串中找到的字符替换为目标字符串中的相应字符来返回翻译 后的源字符串。如果from字符串包含重复项,则仅使用第一个。如果源字符在 from字符串中不存在,则将复制源字符而不进行翻译。如果在from字符串中匹配 字符的索引超出了to字符串的长度,则将从结果字符串中省略源字符。 SELECT translate('abcd', '', ''); -- 'abcd' SELECT translate('abcd', 'a', 'z'); -- 'zbcd' SELECT translate('abcda', 'a', 'z'); -- 'zbcdz' SELECT translate('Palhoça', 'ç','c'); -- 'Palhoca' SELECT translate('abcd', 'a', ''); -- 'bcd' SELECT translate('abcd', 'a', 'zy'); -- 'zbcd' SELECT translate('abcd', 'ac', 'z'); -- 'zbd' SELECT translate('abcd', 'aac', 'zq'); -- 'zbd' Unicode函数 normalize(string)  $\rightarrow$  varchar 描述:返回NFC形式的标准字符串。 select normalize('e'); \_col0 ------ e
	- (1 row)

normalize(string, form)  $\rightarrow$  varchar

描述:Unicode允许你用不同的字节来写相同的字符,例如é和é,第一个是由 0xC3 0xA9这两个字节组成的,第二个是由0x65 0xCC 0x81这三个字节组成的。 normalize()将根据参数form给定的Unicode规范化形式 (包括NFC、NFD、 NFKC、NFKD)返回标准字符串,如未指定参数,默认使用NFC。

select to utf8('é'); \_col0 ------ c3 a9 (1 row) select to\_utf8('é'); \_col0 ---------- 65 cc 81 (1 row) select normalize('é',NFC)=normalize('é',NFC); \_col0 ------ true (1 row)

to utf8(string)  $\rightarrow$  varbinary

将字符串编码为utf8格式字符串。

select to utf8('panda'); \_col0 ---------------- 70 61 6e 64 61 (1 row)

from\_utf8(binary)  $\rightarrow$  varchar

描述:将一个二进制串编码为UTF-8格式字符串。无效的UTF-8序列将被Unicode 字符U+FFFD替换。

select from\_utf8(X'70 61 6e 64 61'); \_col0 ------ panda (1 row)

from utf8(binary, replace)  $\rightarrow$  varchar

描述:将一个二进制串编码为UTF-8格式字符串。无效的UTF-8序列将被参数 replace替换。参数replace必须为单个字符或空(以免无效字符被移除)。 select from utf8(X'70 61 6e 64 61 b1','!'); \_col0 ------- panda! (1 row)

### **10.16.3.10** 正则表达式函数

# 概述

所有的正则表达式函数都使用Java样式的语法。但以下情况除外:

- 使用多行模式 (通过 (? m)标志启用 )时, 只有\ n被识别为行终止符。 此外, 不支持(?d)标志,因此不能使用。
- 大小写区分模式 ( 通过 ( ? i ) 标志启用 ) 时, 总是以unicode的模式去实现。同 时,不支持上下文敏感匹配和局部敏感匹配。此外,不支持(?u)标志。
- 不支持Surrogate Pair编码方式。例如,\ uD800\uDC00不被视为U + 10000, 必须将其指定为\ x {10000}。
- 边界字符(\b)无法被正确处理,因为它一个不带基字符的非间距标记。
- \Q和\E在字符类(如[A-Z123])中不受支持,而是作为文本处理。
- 支持Unicode字符类(\p {prop}), 但有以下差异:
	- 名称中的所有下划线都必须删除。例如,使用OldItalic而不是Old\_Italic
	- 必须直接指定脚本,不能带Is,script =或sc =前缀。示例: \p {Hiragana}
	- 必须使用In前缀指定块。不支持block =和blk =前缀。示例:\p{Mongolian}
	- 必须直接指定类别,而不能带Is, general category =或gc =前缀。示例:  $\{p\}$
	- 二进制属性必须直接指定,而不是Is。示例:\p{NoncharacterCodePoint}

# 函数

- regexp count(*string, pattern*)  $\rightarrow$  bigint 描述:返回字符串中pattern匹配的次数。 SELECT regexp\_count('1a 2b 14m', '\s\*[a-z]+\s\*'); -- 3
- regexp\_extract\_all(string, pattern) -> array(varchar) 描述:以数组格式返回匹配的所有子串。 SELECT regexp\_extract\_all('1a 2b 14m','\d+');-- [1, 2, 14]
- regexp\_extract\_all(string, pattern, group) -> array(varchar) 描述: 当pattern包含多个分组时,用group指定返回满足<mark>被捕获分组</mark>的所有子 串。

SELECT regexp\_extract\_all('1a 2b 14m','(\d+)([a-z]+)',2);-- [a, b, m]

- regexp\_extract(string, pattern)  $\rightarrow$  varchar 描述:返回与字符串中的正则表达式模式匹配的第一个子字符串。 SELECT regexp\_extract('1a 2b 14m','\d+');-- 1
- regexp\_extract(string, pattern, group)  $\rightarrow$  varchar 描述: 当pattern包含多个分组时,用group指定返回满足<mark>被捕获分组</mark>的第一个子 字符串。 SELECT regexp\_extract('1a 2b 14m','(\d+)([a-z]+)',2);-- 'a'

regexp\_like(string, pattern)  $\rightarrow$  boolean

- 描述: 验证字符串是否包含满足正则表达式的子串, 如果有, 返回true。 SELECT regexp\_like('1a 2b 14m','\d+b');-- true
- regexp\_position(string, pattern)  $\rightarrow$  integer 描述:返回字符串中pattern第一次匹配到的索引。没有匹配的项则返回-1。 SELECT regexp\_position('I have 23 apples, 5 pears and 13 oranges', '\b\d+\b'); -- 8
- regexp\_position(string, pattern, start)  $\rightarrow$  integer 描述: 返回字符串从start (含start) 开始pattern第一次匹配到的项的索引。没有 匹配的项则返回-1。 SELECT regexp\_position('I have 23 apples, 5 pears and 13 oranges', '\b\d+\b', 5); -- 8 SELECT regexp\_position('I have 23 apples, 5 pears and 13 oranges', '\b\d+\b', 12); -- 19
- regexp\_position(string, pattern, start, occurrence)  $\rightarrow$  integer 描述: 返回字符串中从索引start (含start) 开始, pattern第occurrence次匹配到 的项的索引。没有匹配的项则返回-1。

SELECT regexp\_position('I have 23 apples, 5 pears and 13 oranges','\b\d+\b',12,1);-- 19 SELECT regexp\_position('I have 23 apples, 5 pears and 13 oranges','\b\d+\b',12,2);-- 31 SELECT regexp\_position('I have 23 apples, 5 pears and 13 oranges','\b\d+\b',12,3);-- -1

- regexp\_replace(string, pattern)  $\rightarrow$  varchar 描述:从目标字符串中移除满足正则表达式的子串。 SELECT regexp\_replace('1a 2b 14m','\d+[ab] ');-- '14m'
- regexp\_replace(string, pattern, replacement)  $\rightarrow$  varchar 描述:使用replacement替换目标字符串中满足正则表达式的子串。如果 replacement中包含'\$'字符,使用'\\$' 进行转义。在替换中,可以对编号组使用\$g 引用捕获组,对命名组使用\${name}引用捕获组。

SELECT regexp\_replace('1a 2b 14m','(\d+)([ab]) ','3c\$2 ');-- '3ca 3cb 14m'

- regexp\_replace(string, pattern, function)  $\rightarrow$  varchar 描述:使用function替换与字符串中的正则表达式模式匹配的子字符串的每个实 例。对于每个匹配,以数组形式传递的<mark>捕获组</mark>都会调用lambda表达式函数。捕获 组号从1开始;整个匹配没有分组(如果需要,请用括号将整个表达式括起来)。 SELECT regexp\_replace('new york','(\w)(\w\*)',x->upper(x[1])||lower(x[2]));--'New York'
- regexp split(string, pattern) -> array(varchar) 描述:使用正则表达式模式拆分字符串并返回一个数组。尾随的空字符串被保 留。

SELECT regexp\_split('1a 2b 14m','\s\*[a-z]+\s\*');-- [1, 2, 14, ]

# **10.16.3.11** 二进制函数和运算符

## 二进制运算符

|| 运算符执行连接。

# 二进制函数

- length(binary)  $\rightarrow$  bigint 返回binary的字节长度。 select length(x'00141f');-- 3
- concat(binary1, ..., binaryN)  $\rightarrow$  varbinary 将binary1,binary2,binaryN串联起来。这个函数返回与SQL标准连接符||相同的 功能。 select concat(X'32335F',x'00141f'); -- 32 33 5f 00 14 1f
- to\_base64(binary)  $\rightarrow$  varchar 将binary编码为base64字符串表示。 select to\_base64(CAST('hello world' as binary)); -- aGVsbG8gd29ybGQ=
- from\_base64(string)  $\rightarrow$  varbinary 将base64编码的string解码为varbinary。 select from\_base64('helloworld'); -- 85 e9 65 a3 0a 2b 95
- to base64url(binary)  $\rightarrow$  varchar 使用URL安全字符, 将binary编码为base64字符串表示。 select to\_base64url(x'555555'); -- VVVV
- from\_base64url(string)  $\rightarrow$  varbinary 使用URL安全字符,将base64编码的string解码为二进制数据。

select from\_base64url('helloworld'); -- 85 e9 65 a3 0a 2b 95

- to hex(binary)  $\rightarrow$  varchar 将binary编码为16进制字符串表示。 select to\_hex(x'15245F'); -- 15245F
- from\_hex(string)  $\rightarrow$  varbinary 将16进制编码的string解码为二进制数据。 select from\_hex('FFFF'); -- ff ff
- to big endian  $64(biqint) \rightarrow$  varbinary 将bigint类型的数字编码为64位大端补码格式。 select to big endian 64(1234); \_col0

------------------------- 00 00 00 00 00 00 04 d2 (1 row)

from\_big\_endian\_64(*binary*)  $\rightarrow$  bigint 64位大端补码格式的二进制解码为bigint类型的数字。

```
select from_big_endian_64(x'00 00 00 00 00 00 04 d2');
 _col0 
-------
 1234 
(1 row)
```
to big endian  $32(inteder) \rightarrow varbinary$ 将bigint类型的数字编码为32位大端补码格式。

```
select to big endian 32(1999);
   _col0 
-------------
 00 00 07 cf 
(1 row)
```
from\_big\_endian\_32(*binary*)  $\rightarrow$  integer

```
32位大端补码格式的二进制解码为bigint类型的数字。
select from big endian 32(x'00 00 07 cf');
 _col0 
-------
 1999
```

```
(1 row)
```
to ieee754 32(*real*)  $\rightarrow$  varbinary 根据IEEE 754算法,将单精度浮点数编码为一个32位大端字节序的二进制块。

```
select to_ieee754_32(3.14);
   _col0 
-------------
 40 48 f5 c3 
(1 row)
```
from ieee754 32(*binary*)  $\rightarrow$  real 对采用IEEE 754单精度浮点格式的32位大端字节序binary进行解码。 select from ieee754 32(x'40 48 f5 c3'); \_col0 -------

```
 3.14 
(1 row)
```
to\_ieee754\_64(*double*)  $\rightarrow$  varbinary 根据IEEE 754算法,将双精度浮点数编码为一个64位大端字节序的二进制块。 select to\_ieee754\_64(3.14); \_col0

```
-------------------------
 40 09 1e b8 51 eb 85 1f 
(1 row)
```
from\_ieee754\_64(*binary*)  $\rightarrow$  double

对采用IEEE 754单精度浮点格式的64位大端字节序binary进行解码。

```
 select from_ieee754_64(X'40 09 1e b8 51 eb 85 1f');
 _col0 
-------
 3.14 
(1 row)
```
 $\text{load}(binary, size, padding \rightarrow \text{varbinary})$ 

左填充二进制以使用padbinary调整字节大小。如果size小于二进制文件的长度, 则结果将被截断为size个字符。size不能为负,并且padbinary不能为空。 select lpad(x'15245F', 11,x'15487F') ; -- 15 48 7f 15 48 7f 15 48 15 24 5f

rpad(*binary, size, padbinary*)  $\rightarrow$  varbinary

右填充二进制以使用padbinary调整字节大小。如果size小于二进制文件的长度, 则结果将被截断为size个字符。size不能为负,并且padbinary不能为空。 SELECT rpad(x'15245F', 11,x'15487F'); -- 15 24 5f 15 48 7f 15 48 7f 15 48

- $crc32(binary) \rightarrow bigint$ 计算二进制块的CRC 32值。
- md5(*binary*)  $\rightarrow$  varbinary 计算二进制块的MD 5哈希值。
- sha1(*binary*)  $\rightarrow$  varbinary 计算二进制块的SHA 1哈希值。
- sha256(*binary*)  $\rightarrow$  varbinary 计算二进制块的SHA 256哈希值。
- sha512(*binary*)  $\rightarrow$  varbinary 计算二进制块的SHA 512哈希值。
- xxhash64(*binary*)  $\rightarrow$  varbinary 计算二进制块的XXHASH 64哈希值。
- spooky\_hash\_v2\_32(*binary*)  $\rightarrow$  varbinary 计算二进制块的32位SpookyHashV2哈希值。
- spooky\_hash\_v2\_64(*binary*)  $\rightarrow$  varbinary 计算二进制块的64位SpookyHashV2哈希值。
- hmac md5(*binary, key*)  $\rightarrow$  varbinary 使用给定的key计算二进制块的HMAC值(采用 md5)。
- hmac\_sha1(*binary, key*)  $\rightarrow$  varbinary 使用给定的key计算二进制块的HMAC值(采用 sha1)。
- hmac sha256(*binary, key*)  $\rightarrow$  varbinary 使用给定的key计算二进制块的HMAC值(采用 sha256)。
- hmac sha512(*binary*,  $key$ )  $\rightarrow$  varbinary 使用给定的key计算二进制块的HMAC值(采用 sha512)。

#### 须知

CRC32、MD5、SHA1算法在密码学场景已被攻击者破解,不建议应用于密码学安 全场景。

#### **10.16.3.12 Json** 函数和运算符

- Cast to JSON SELECT CAST(9223372036854775807 AS JSON); -- JSON '9223372036854775807'
- Cast from JSON SELECT CAST(JSON '[1,23,456]' AS ARRAY(INTEGER)); -- [1, 23, 456]

### **JSON** 函数

#### 说明

NULL到JSON的转换并不能简单地实现。从独立的NULL进行转换将产生一个SQLNULL,而不是 JSON 'null'。不过,在从包含NULL的数组或Map进行转换时,生成的JSON将包含NULL。

在从ROW转换为JSON时,结果是一个JSON数组,而不是一个JSON对象。这是因为对于SQL中 的行,位置比名称更重要。

支持从BOOLEAN、TINYINT、SMALLINT、INTEGER、BIGINT、REAL、DOUBLE或 VARCHAR进行转换。当数组的元素类型为支持的类型之一、Map的键类型是 VARCHAR且Map的值类型是支持的类型之一或行的每个字段类型是支持的类型之一时 支持从ARRAY、MAP或ROW进行转换。下面通过示例展示了转换的行为:

SELECT CAST(NULL AS JSON);-- NULL SELECT CAST(1 AS JSON);-- JSON '1' SELECT CAST(9223372036854775807 AS JSON);-- JSON '9223372036854775807' SELECT CAST('abc' AS JSON);-- JSON '"abc"' SELECT CAST(true AS JSON);-- JSON 'true' SELECT CAST(1.234 AS JSON);-- JSON '1.234' SELECT CAST(ARRAY[1, 23, 456] AS JSON);-- JSON '[1,23,456]' SELECT CAST(ARRAY[1, NULL, 456] AS JSON);-- JSON '[1,null,456]' SELECT CAST(ARRAY[ARRAY[1, 23], ARRAY[456]] AS JSON);-- JSON '[[1,23],[456]]' SELECT CAST(MAP(ARRAY['k1', 'k2', 'k3'], ARRAY[1, 23, 456]) AS JSON);-- JSON '{"k1":1,"k2":23,"k3 ":456}' SELECT CAST(CAST(ROW(123, 'abc', true) AS ROW(v1 BIGINT, v2 VARCHAR, v3 BOOLEAN)) AS JSON);-- JSON '[123,"abc",true]'

### **JSON** 转其它类型

SELECT CAST(JSON 'null' AS VARCHAR);-- NULL SELECT CAST(JSON '1' AS INTEGER);-- 1 SELECT CAST(JSON '9223372036854775807' AS BIGINT);-- 9223372036854775807 SELECT CAST(JSON '"abc"' AS VARCHAR);-- abc SELECT CAST(JSON 'true' AS BOOLEAN);-- true SELECT CAST(JSON '1.234' AS DOUBLE);-- 1.234 SELECT CAST(JSON '[1,23,456]' AS ARRAY(INTEGER));-- [1, 23, 456] SELECT CAST(JSON '[1,null,456]' AS ARRAY(INTEGER));-- [1, NULL, 456] SELECT CAST(JSON '[[1,23],[456]]' AS ARRAY(ARRAY(INTEGER)));-- [[1, 23], [456]] SELECT CAST(JSON '{"k1":1, "k2":23, "k3":456}' AS MAP(VARCHAR, INTEGER));-- {k1=1, k2=23, k3=456} SELECT CAST(JSON '{"v1":123, "v2":"abc","v3":true}' AS ROW(v1 BIGINT, v2 VARCHAR, v3 BOOLEAN));-- {v1=123, v2=abc, v3=true} SELECT CAST(JSON '[123, "abc",true]' AS ROW(v1 BIGINT, v2 VARCHAR, v3 BOOLEAN));-- {value1=123, value2=abc, value3=true} SELECT CAST(JSON'[[1, 23], 456]'AS ARRAY(JSON));-- [JSON '[1,23]', JSON '456'] SELECT CAST(JSON'{"k1": [1, 23], "k2": 456}'AS MAP(VARCHAR,JSON));-- {k1 = JSON '[1,23]', k2 = JSON '456'} SELECT CAST(JSON'[null]'AS ARRAY(JSON));-- [JSON 'null']

#### 说明

在从JSON转换为ROW时,支持JSON数组和JSON对象。 JSON数组可以具有混合元素类型,JSON Map可以有混合值类型。这使得在某些情况下无法将 其转换为SQL数组和Map。为了解决该问题,HetuEngine支持对数组和Map进行部分转换: SELECT CAST(JSON'[[1, 23], 456]'AS ARRAY(JSON));-- [JSON '[1,23]', JSON '456'] SELECT CAST(JSON'{"k1": [1, 23], "k2": 456}'AS MAP(VARCHAR,JSON));-- {k1 = JSON '[1,23]', k2 = JSON '456'} SELECT CAST(JSON'[null]'AS ARRAY(JSON));-- [JSON 'null']

- is\_json\_scalar(json)  $\rightarrow$  boolean 判断json是否为标量(即JSON数字、JSON字符串、true、false或null): select is\_json\_scalar(json'[1,22]'); -- false
- $\gamma$  json\_array\_contains(json, value)  $\rightarrow$  boolean 判断json中是否包含某value select json\_array\_contains(json '[1,23,44]',23); -- true
- $\gamma$  json\_array\_get(json\_array, index)  $\rightarrow$  json

### 须知

该函数的语义已被破坏。如果提取的元素是字符串,它将被转换为未正确使用引 号括起来的无效JSON值(值不会被括在引号中,任何内部引号不会被转义)。建 议不要使用该函数。无法在不影响现有用法的情况下修正该函数,可能会在将来 的版本中删除该函数。

#### 返回指定索引位置的json元素,索引从0开始

SELECT json\_array\_get('["a", [3, 9], "c"]', 0); -- JSON 'a' (invalid JSON) SELECT json\_array\_get('["a", [3, 9], "c"]', 1); -- JSON '[3,9]'

索引页支持负数,表示从最后开始,-1表示最后一个元素,索引超过实际长度会 返回null

SELECT json\_array\_get('["c", [3, 9], "a"]', -1); -- JSON 'a' (invalid JSON) SELECT json\_array\_get('["c", [3, 9], "a"]', -2); -- JSON '[3,9]'

如果指定索引位置的json元素不存在,将返回NULL值

SELECT json\_array\_get('[]', 0); -- NULL SELECT json\_array\_get('["a", "b", "c"]', 10); -- NULL SELECT json\_array\_get('["c", "b", "a"]', -10); -- NULL

json array length(json)  $\rightarrow$  bigint

返回json的长度 SELECT json\_array\_length(json '[1,2,3,4]'); -- 4 SELECT ison\_array\_length( $[1, 2, 3]$ '); -- 3

- get json object(string json, string json path); 按照json\_path格式抓取json中的信息 SELECT get\_json\_object('{"id": 1, "value":"xxx"}', '\$.value'); -- "xxx"
- json extract(json, json path)  $\rightarrow$  json 按照json\_path格式抓取json中的信息 SELECT json\_extract(json '{"id": 1, "value":"xxx"}', '\$.value');-- JSON "xxx"
- json extract scalar(json, json path)  $\rightarrow$  varchar 和json\_extract功能相同,返回值是varchar SELECT json\_extract\_scalar(json '{"id": 1, "value": "xxx"}', '\$.value'); -- xxx

json format(json)  $\rightarrow$  varchar

把json值转为序列化的json文本, 这是json\_parse的反函数:

SELECT JSON\_format(json '{"id": 1, "value":"xxx"}'); -- {"id":1, "value":"xxx"} 注意:

json\_format和CAST(json AS VARCHAR)具有完全不同的语义。

json\_format将输入JSON值序列化为遵守7159标准的JSON文本。JSON值可以是 JSON对象、JSON数组、JSON字符串、JSON数字、true、false或null:

SELECT json\_format(JSON '{"a": 1, "b": 2}'); -- '{"a":1,"b":2}' SELECT json\_format(JSON '[1, 2, 3]'); -- '[1,2,3]' SELECT json\_format(JSON ""abc"'); -- ""abc"' SELECT json\_format(JSON '42'); -- '42' SELECT json\_format(JSON 'true'); -- 'true' SELECT json\_format(JSON 'null'); -- 'null'

CAST(json AS VARCHAR)将JSON值转换为对应的SQL VARCHAR值。对于JSON 字符串、JSON数字、true、false或null,转换行为与对应的SQL类型相同。JSON 对象和JSON数组无法转换为VARCHAR:

SELECT CAST(JSON '{"a": 1, "b": 2}' AS VARCHAR); -- NULL SELECT CAST(JSON '[1, 2, 3]' AS VARCHAR); -- NULL SELECT CAST(JSON '"abc"' AS VARCHAR); -- 'abc'; Note the double quote is gone SELECT CAST(JSON '42' AS VARCHAR); -- '42' SELECT CAST(JSON 'true' AS VARCHAR); -- 'true' SELECT CAST(JSON 'null' AS VARCHAR); -- NULL

 $\mathsf{ison\_parse}(\mathsf{string}) \rightarrow \mathsf{ison}$ 

和json format(json)功能相反, 将json格式的字符串转换为json

Json\_parse和json\_extract通常结合使用,用于解析数据表中的json字符串

select JSON\_parse('{"id": 1, "value":"xxx"}'); -- json {"id":1, "value":"xxx"}

 $json_size(json, json_path) \rightarrow bigint$ 

和json\_extract类似,但是返回的是json里的对象个数

SELECT json\_size('{ "x": {"a": 1, "b": 2} }', '\$.x'); => 2 SELECT json\_size('{ "x": [1, 2, 3] }', '\$.x'); =>3 SELECT json\_size('{ "x": {"a": 1, "b": 2} }', '\$.x.a'); => 0

# **10.16.3.13** 日期、时间函数及运算符

# 日期时间运算符

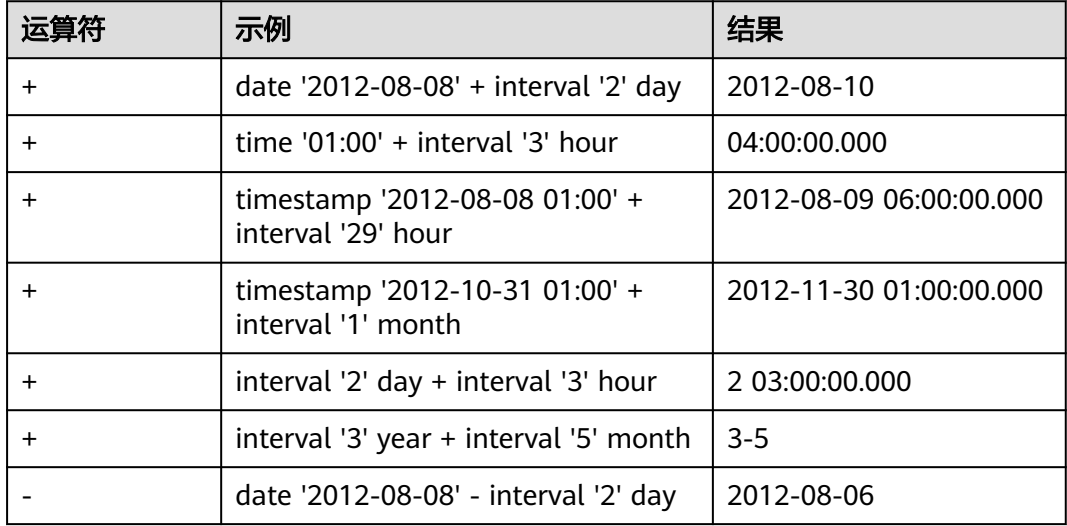

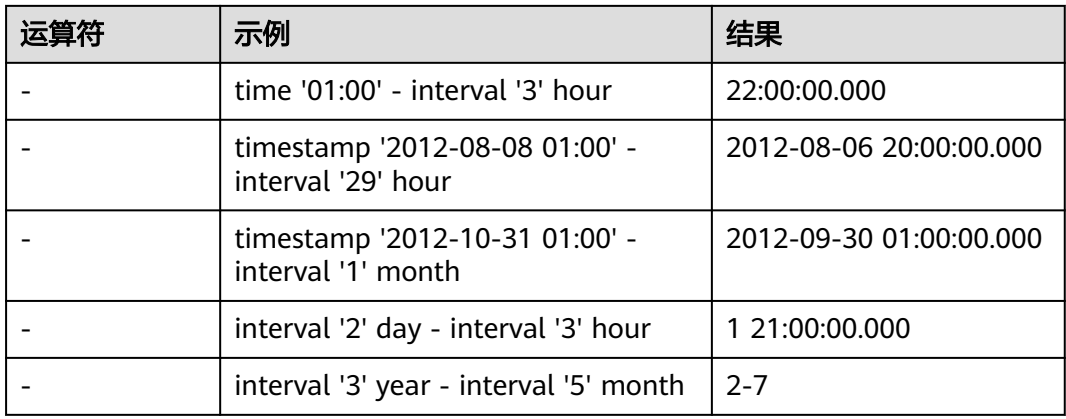

# 时区转换

运算符:AT TIME ZONE,用于设置一个时间戳的时区。

SELECT timestamp '2012-10-31 01:00 UTC';-- 2012-10-31 01:00:00.000 UTC SELECT timestamp '2012-10-31 01:00 UTC' AT TIME ZONE 'Asia/Singapore'; -- 2012-10-30 09:00:00.000 Asia/Singapore

# 日期时间函数

- $current$  date  $\rightarrow$  date 返回当前日期(utc时区) select current\_date; -- 2020-07-25
- current\_time -> time with time zone 返回当前时间(utc时区) select current\_time;-- 16:58:48.601+08:00
- current timestamp  $\rightarrow$  timestamp with time zone 返回当前时间戳(当前时区) select current\_timestamp; -- 2020-07-25 11:50:27.350 Asia/Singapore
- current timezone()  $\rightarrow$  varchar 返回当前时区 select current\_timezone();-- Asia/Singapore
- $date(x) \rightarrow date$ 将日期字面量转换成日期类型的变量 select date('2020-07-25');-- 2020-07-25
- from\_iso8601\_timestamp(string)  $\rightarrow$  timestamp with time zone 将ISO 8601格式的时戳字面量转换成带时区的时戳变量

SELECT from\_iso8601\_timestamp('2020-05-11');-- 2020-05-11 00:00:00.000 Asia/Singapore SELECT from\_iso8601\_timestamp('2020-05-11T11:15:05'); -- 2020-05-11 11:15:05.000 Asia/Singapore SELECT from\_iso8601\_timestamp('2020-05-11T11:15:05.055+01:00');-- 2020-05-11 11:15:05.055 +01:00

from iso8601 date(string)  $\rightarrow$  date

将ISO 8601格式的日期字面量转换成日期类型的变量

SELECT from\_iso8601\_date('2020-05-11');-- 2020-05-11 SELECT from\_iso8601\_date('2020-W10');-- 2020-03-02 SELECT from\_iso8601\_date('2020-123');-- 2020-05-02

- from unixtime(unixtime)  $\rightarrow$  timestamp with time zone 将UNIX时戳转换为时间戳变量(当前时区) Select FROM\_UNIXTIME(1.595658735E9); -- 2020-07-25 14:32:15.000 Asia/Singapore Select FROM\_UNIXTIME(875996580); --1997-10-05 04:23:00.000 Asia/Singapore
- from unixtime(unixtime, string)  $\rightarrow$  timestamp with time zone 将UNIX时戳转换成时戳变量,可以带时区选项 select from\_unixtime(1.595658735E9, 'Asia/Singapore');-- 2020-07-25 14:32:15.000 Asia/Singapore
- from unixtime(unixtime, hours, minutes)  $\rightarrow$  timestamp with time zone 将UNIX时戳转换成带时区的时戳变量,hours和minutes表示时区偏移量 select from\_unixtime(1.595658735E9, 8, 30);-- 2020-07-25 14:32:15.000 +08:30
- localtime -> time 获取当前时间 select localtime;-- 14:16:13.096
- localtimestamp -> timestamp 获取当前时间戳 select localtimestamp;-- 2020-07-25 14:17:00.567
- months between(date1, date2) -> double

返回date1和date2之间的月数,如果date1比date2迟,结果就是正数,那么结果 就是负数;如果两个日期的日数相同,那么结果就是整数,否则按照每月31天以 及时分秒的差异来计算小数部分。date1和date2的类型可以是date, timestamp,也可以是"yyyy-MM-dd"或"yyyy-MM-dd HH:mm:ss"格式的字 符串

select months\_between('2020-02-28 10:30:00', '2021-10-30');-- -20.05040323 select months\_between('2021-01-30', '2020-10-30'); -- 3.0

- now()  $\rightarrow$  timestamp with time zone 获取当前时间, current\_timestamp的别名 select now();-- 2020-07-25 14:39:39.842 Asia/Singapore
- unix timestamp() 获取当前unix时间戳 select unix\_timestamp(); -- 1600930503

to iso8601(x)  $\rightarrow$  varchar 将x转换成ISO8601格式的字符串。这里x可以是DATE、TIMESTAMP [with time zone]这几个类型 select to\_iso8601(date '2020-07-25'); -- 2020-07-25 select to\_iso8601(timestamp '2020-07-25 15:22:15.214'); -- 2020-07-25T15:22:15.214

- to\_milliseconds(interval)  $\rightarrow$  bigint 获取当前距当天零时已经过去的毫秒数 select to\_milliseconds(interval '8' day to second);-- 691200000
- to unixtime(timestamp)  $\rightarrow$  double 将时间戳转换成UNIX时间 select to\_unixtime(cast('2020-07-25 14:32:15.147' as timestamp));-- 1.595658735147E9
- trunc(string date, string format)  $\rightarrow$  string 按照format格式去截取日期值,支持的格式有: MONTH/MON/MM, YEAR/ YYYY/YY, QUARTER/Q select trunc(date '2020-07-08','yy');-- 2020-01-01 select trunc(date '2020-07-08','MM');-- 2020-07-01

### 说明

使用下列 SQL 标准函数时,兼容使用圆括号的方式:

- current\_date
- current\_time
- current\_timestamp
- localtime
- Localtimestamp
- 如: select current\_date();

#### 截取函数

类似于保留几位小数的操作,函数 date\_trunc 支持如下单位:

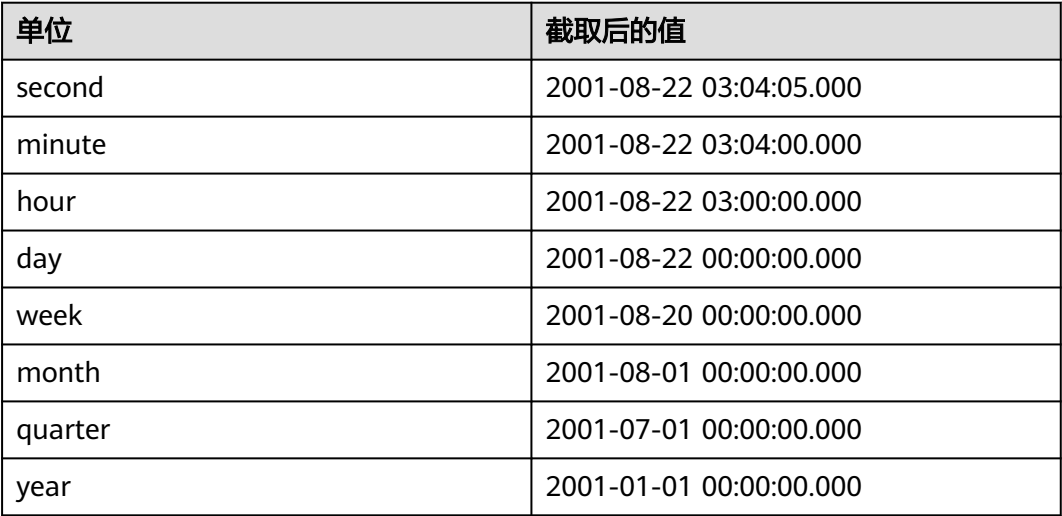

上面的例子使用时间戳2001-08-22 03:04:05.321作为输入。

date\_trunc(unit,  $x$ )  $\rightarrow$  [same as input]

返回x截取到单位unit之后的值。

select date\_trunc('hour', timestamp '2001-08-22 03:04:05.321'); -- 2001-08-22 03:00:00.000

# 间隔函数

### 本章中的函数支持如下所列的间隔单位:

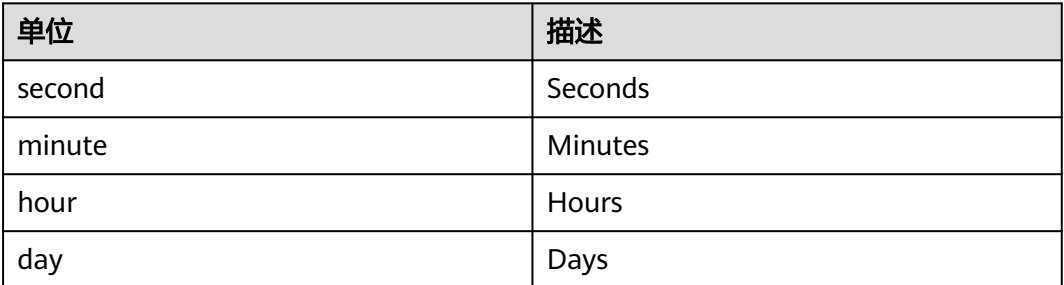

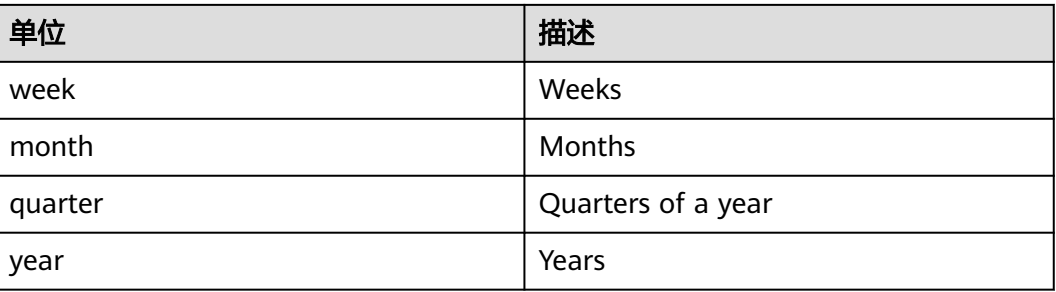

date add(unit, value, timestamp)  $\rightarrow$  [same as input]

在timestamp的基础上加上value个unit。如果想要执行相减的操作,可以通过将 value赋值为负数来完成。

SELECT date\_add('second', 86, TIMESTAMP '2020-03-01 00:00:00');-- 2020-03-01 00:01:26 SELECT date\_add('hour', 9, TIMESTAMP '2020-03-01 00:00:00');-- 2020-03-01 09:00:00 SELECT date\_add('day', -1, TIMESTAMP '2020-03-01 00:00:00 UTC');-- 2020-02-29 00:00:00 UTC

date diff(unit, timestamp1, timestamp2)  $\rightarrow$  bigint

返回timestamp2 - timestamp1之后的值,该值的表示单位是unit。

unit的值是字符串。例如: 'day'、 'week'、 'vear'

SELECT date\_diff('second', TIMESTAMP '2020-03-01 00:00:00', TIMESTAMP '2020-03-02 00:00:00');-- 86400 SELECT date\_diff('hour', TIMESTAMP '2020-03-01 00:00:00 UTC', TIMESTAMP '2020-03-02 00:00:00 UTC');-- 24 SELECT date\_diff('day', DATE '2020-03-01', DATE '2020-03-02');-- 1 SELECT date\_diff('second', TIMESTAMP '2020-06-01 12:30:45.000', TIMESTAMP '2020-06-02 12:30:45.123');-- 86400 SELECT date\_diff('millisecond', TIMESTAMP '2020-06-01 12:30:45.000', TIMESTAMP '2020-06-02 12:30:45.123');-- 86400123

adddate(date, bigint)  $\rightarrow$  [same as input]

描述:日期加法。输入的类型可以是date或timestamp,表示对日期做加减,当 做减法时,bigint对应值为负。 select ADDDATE(timestamp '2020-07-04 15:22:15.124',-5);-- 2020-06-29 15:22:15.124

select ADDDATE(date '2020-07-24',5); -- 2020-07-29

# 持续时间函数

持续时间可以使用以下单位:

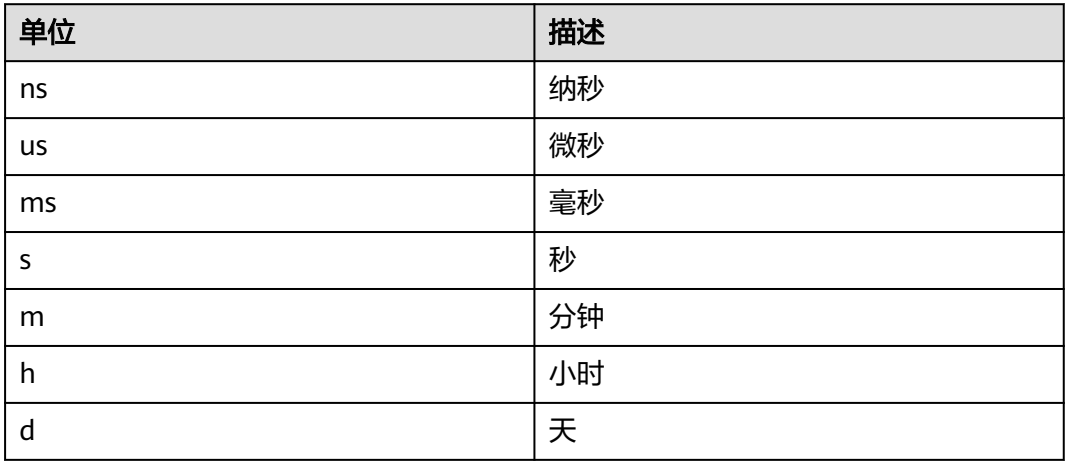

parse\_duration(string)  $\rightarrow$  interval

```
SELECT parse_duration('42.8ms'); -- 0 00:00:00.043
SELECT parse_duration('3.81 d'); -- 3 19:26:24.000
SELECT parse_duration('5m'); -- 0 00:05:00.000
```
# **MySQL** 日期函数

在这一章节使用与MySQL date\_parse和str\_to\_date方法兼容的格式化字符串。

- $\bullet$  date\_format(timestamp, format)  $\rightarrow$  varchar 使用format格式化timestamp。 select date\_format(timestamp '2020-07-22 15:00:15', '%Y/%m/%d');-- 2020/07/22
- date\_parse(string, format)  $\rightarrow$  timestamp 按format格式解析日期字面量。 select date\_parse('2020/07/20', '%Y/%m/%d');-- 2020-07-20 00:00:00.000

下面的表格是基于MySQL手册列出的,描述了各种格式化描述符:

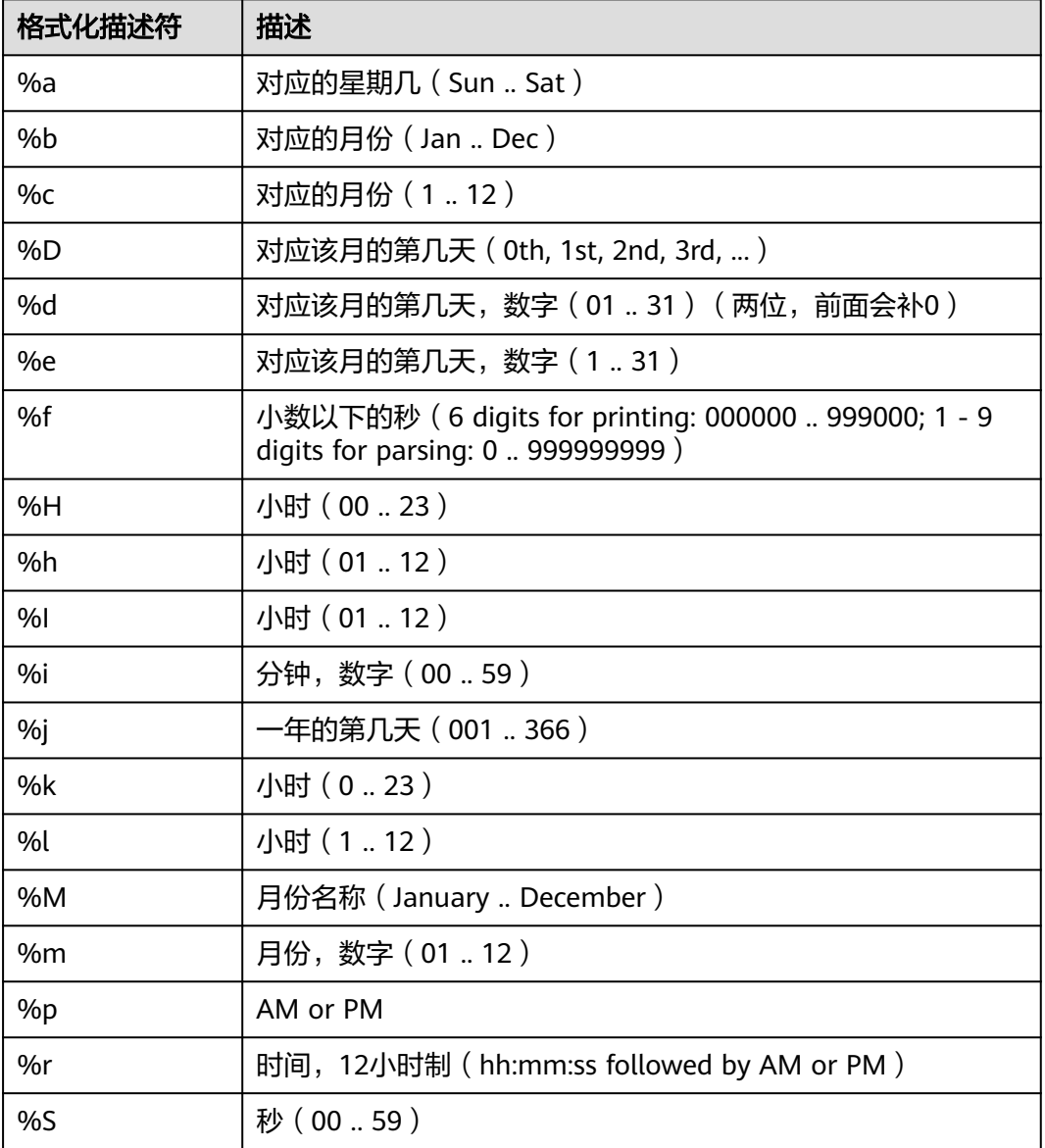

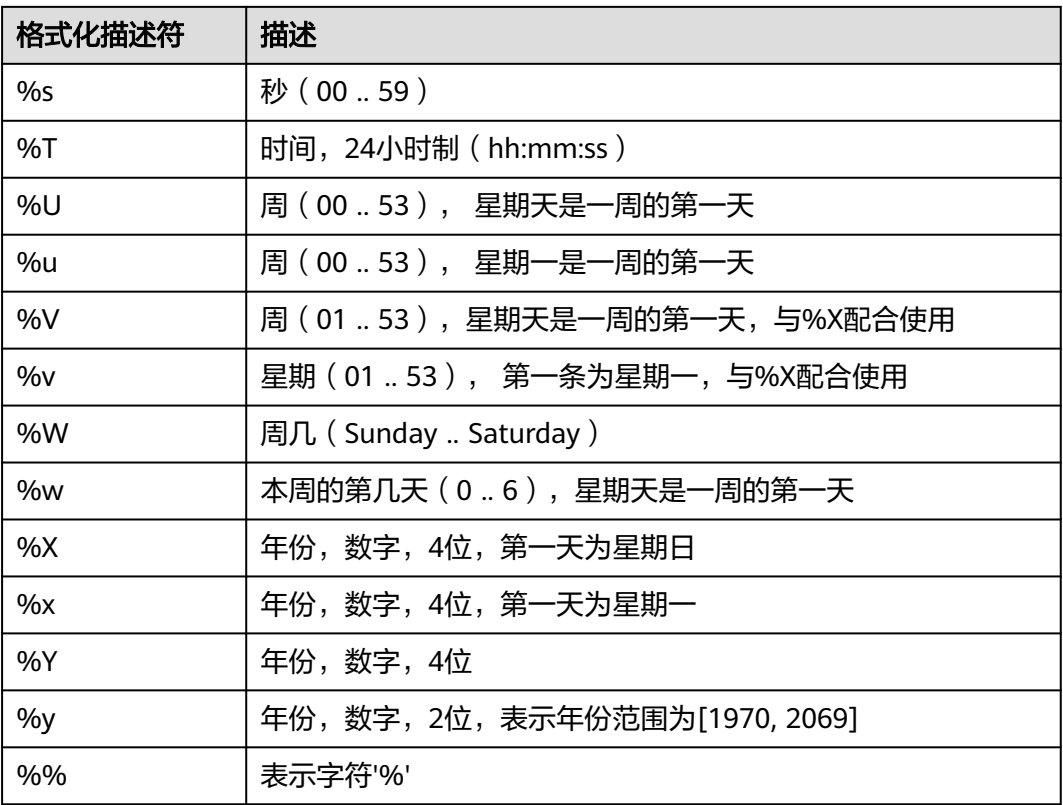

#### 示例:

select date\_format(timestamp '2020-07-25 15:04:00.124','一年的第%j天, %m月的第%d天, %p %T %W'); \_col0

--------------------------------------------------- 一年的第207天,07月的第25天,PM 15:04:00 Saturday

(1 row)

#### 说明

这些格式化描述符现在还不支持:%D、%U、%u、%V、%w、%X。

- date\_format(timestamp, format)  $\rightarrow$  varchar 使用format格式化timestamp
- date\_parse(string, format)  $\rightarrow$  timestamp 解析时间戳字符串 select date\_parse('2020/07/20', '%Y/%m/%d');-- 2020-07-20 00:00:00.000

# **Java** 日期函数

在这一章节中使用的格式化字符串都是与Java的**[SimpleDateFormat](http://docs.oracle.com/javase/7/docs/api/java/text/SimpleDateFormat.html)**样式兼容的。

- format datetime(timestamp, format)  $\rightarrow$  varchar 使用format格式化timestamp
- parse\_datetime(string, format)  $\rightarrow$  timestamp with time zone 使用指定的格式,将字符串格式化为timestamp with time zone select parse\_datetime('1960/01/22 03:04', 'yyyy/MM/dd HH:mm'); \_col0

--------------------------------------- 1960-01-22 03:04:00.000 Asia/Shanghai (1 row)

#### 常用提取函数

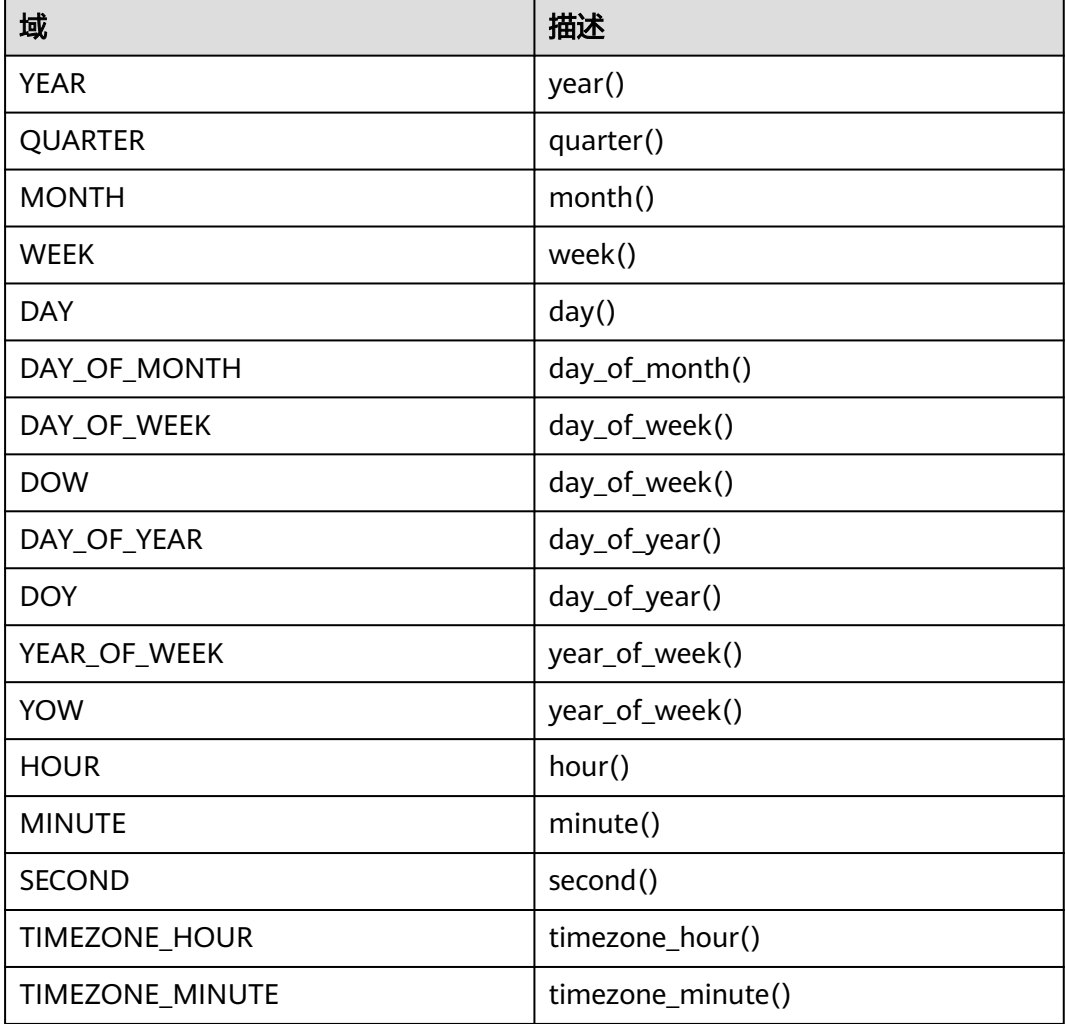

#### 例如:

select second(timestamp '2020-02-12 15:32:33.215');-- 33 select timezone\_hour(timestamp '2020-02-12 15:32:33.215');-- 8

● MONTHNAME(date)

描述:获取月份名称。

SELECT monthname(timestamp '2019-09-09 12:12:12.000');-- SEPTEMBER SELECT monthname(date '2019-07-09');--JULY

extract(field FROM x)  $\rightarrow$  bigint

描述: 从x中返回域, 对应的域字段, 参照本篇的表格。

select extract(YOW FROM timestamp '2020-02-12 15:32:33.215');-- 2020 select extract(SECOND FROM timestamp '2020-02-12 15:32:33.215');-- 33 select extract(DOY FROM timestamp '2020-02-12 15:32:33.215');--43

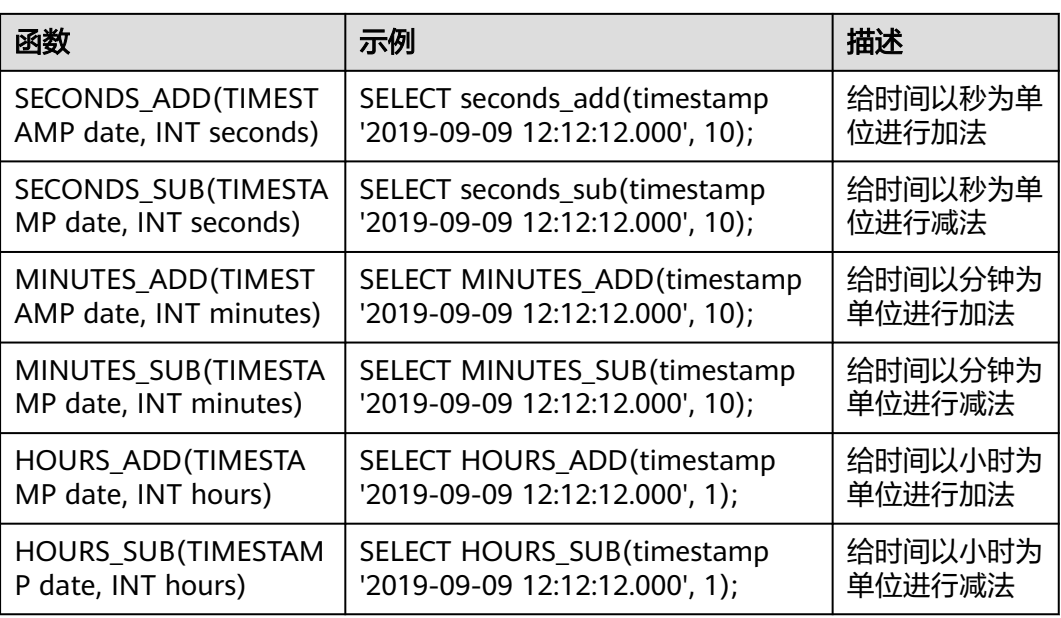

● last\_day(timestamp) -> date 描述:根据指定的时间戳返回每个月的最后一天。

SELECT last\_day(timestamp '2019-09-09 12:12:12.000');-- 2019-09-30 SELECT last\_day(date '2019-07-09');--2019-07-31

add months(timestamp) -> [same as input]

描述:通过将指定的月份增加指定的日期来返回正确的日期。

SELECT add\_months(timestamp'2019-09-09 00:00:00.000', 11);-- 2020-08-09 00:00:00.000

next\_day() (timestamp, string) -> date 描述:根据指定日期返回指定周几的下一天日期。

SELECT next\_day(timestamp'2019-09-09 00:00:00.000', 'monday');-- 2019-09-16 00:00:00.000 SELECT next\_day(date'2019-09-09', 'monday');-- 2019-09-16

numtoday(integer) -> BIGINT

描述:将传递的整数值转换为day类型,例如BIGINT类型。 SELECT numtoday(2);-- 2

# **10.16.3.14** 聚合函数

聚合函数对一组值进行运算,最终获得一个单值。

除count()、count\_if()、max\_by()、min\_by()和approx\_distinct()外,其它聚合函数 都忽略空值,并在没有输入行或所有值都为空时返回空值。例如sum()返回null而不是 零,并且avg()在统计时不会包含null值。coalesce函数可用于将null转换为零。

# 聚合函数的子句

● 排序order by

有些聚合函数可能会因为输入值的顺序不同而导致产生不同的结果,可以通过在 聚合函数中使用order by子句来指定此顺序。

array\_agg(x ORDER BY y DESC); array\_agg(x ORDER BYx,y,z);

#### ● 过滤filter

使用filter关键字可以在聚合的过程中,通过使用where的条件表达式来过滤掉不 需要的行。所有的聚合函数都支持这个功能。

aggregate\_function(...) FILTER (WHERE <condition>)

示例:

--建表 create table fruit (name varchar, price int); --插入数据 insert into fruit values ('peach',5),('apple',2); --排序 select array\_agg (name order by price) from fruit;-- [apple, peach] --过滤 select array\_agg(name) filter (where price<10) from fruit;-- [peach, apple]

#### 常用聚合函数

聚合函数通常作用于数据集(表或视图)的某个具体字段,以下的参数x,均用于代指 该字段。

 $arbitrary(x)$ 

描述: 返回类型和X 一样, 返回X的任意一个非null值。

select arbitrary(price) from fruit;-- 5

 $array_{agg(x)}$ 描述: 返回由输入的x字段构成的数组,元素类型和输入字段一样。

select array\_agg(price) from fruit;-- [5,2]

 $av<sub>a</sub>(x)$ 

描述:以double类型返回所有输入值的平均值。

select avg(price) from fruit;-- 3.5

avg(time interval type)

描述: 返回所有输入时间间隔的平均长度,返回类型为 interval。

select avg(last\_login) from (values ('admin',interval '0 06:15:30' day to second),('user1',interval '0 07:15:30' day to second), ('user2', interval '0 08:15:30' day to second)) as login  $log(user, last, login)$ ; -- 0 07:15:30.000 假设有日志表记录用户距离上次登录的时间,那么这个结果表明平均登录时间间隔为0天 7小时15分钟30秒

bool and(boolean value)

描述:当每个输入值都是true,返回true,否则返回false。

select bool\_and(isfruit) from (values ('item1',true), ('item2',false),('item3',true)) as items(item,isfruit);--false select bool\_and(isfruit) from (values ('item1',true), ('item2',true),('item3',true)) as items(item,isfruit);-- true

bool or(boolean value)

描述:只要输入值中有为true的,返回true,否则返回false。

select bool\_or(isfruit) from (values ('item1',false), ('item2',false),('item3',false)) as items(item,isfruit);-- false select bool\_or(isfruit) from (values ('item1',true), ('item2',false),('item3',false)) as items(item,isfruit); -true

 $checksum(x)$ 

描述: 返回输入值的检查和,其值不受输入顺序影响,结果类型为varbinary。 select checksum(price) from fruit; -- fb 28 f3 9a 9a fb bf 86

● count(\*) 描述:返回输入记录的条数,结果类型为bigint。 select count(\*) from fruit; -- 2

- $count(x)$ 描述:返回输入字段非null值的记录条数,结果类型为bigint。 select count(name) from fruit;-- 2
- $count_if(x)$ 描述: 类似于count(CASE WHEN x THEN 1 END),返回输入值为true的记录 数,bigint类型。

select count\_if(price>7) from fruit;-- 0

- every(boolean) 描述:是bool\_and()的一个别名。
- qeometric\_mean(x) 描述:返回输入字段值的几何平均数,double类型。 select geometric\_mean(price) from fruit; -- 3.162277660168379
- listagg(x, separator)  $\rightarrow$  varchar

描述: 返回由输入值连接的字符串, 输入值之间由指定分隔符隔开 语法:

LISTAGG( expression [, separator] [ON OVERFLOW overflow\_behaviour]) WITHIN GROUP (ORDER BY sort\_item, [...])

如果separator未指定, 将默认使用空字符作为分隔符。

SELECT listagg(value, ',') WITHIN GROUP (ORDER BY value) csv\_value FROM (VALUES 'a', 'c', 'b') t(value); csv\_value

-----------

'a,b,c'

当该函数的输出值超过了1048576字节时, overflow\_behaviour 可以指定这种情 况下的行为,默认是发生一个Error:

SELECT listagg(value, ',' ON OVERFLOW ERROR) WITHIN GROUP (ORDER BY value) csv\_value FROM (VALUES 'a', 'b', 'c') t(value);

也可以是当函数输出长度超出1048576字节,截断超出非空字符串,并用 TRUNCATE 指定的字符串替代,WITH COUNT和WITHOUT COUNT,表示输出结 果是否包含计数:

SELECT LISTAGG(value, ',' ON OVERFLOW TRUNCATE '.....' WITH COUNT) WITHIN GROUP (ORDER BY value)FROM (VALUES 'a', 'b', 'c') t(value);

listagg函数也可以用于分组相关的场景,例如:

SELECT id, LISTAGG(value, ',') WITHIN GROUP (ORDER BY o) csv\_value FROM (VALUES (100, 1, 'a'), (200, 3, 'c'),

 (200, 2, 'b') ) t(id, o, value) GROUP BY id ORDER BY id; id | csv\_value -----+------------- 100 | a 200 | b,c

 $max_by(x, y)$ 

描述:返回与所有输入值中y字段的最大值相关联的x的值。

select max\_by(name,price) from fruit; -- peach

max  $by(x, y, n)$ 

描述:返回按y降序排列的对应n个x值。

select max\_by(name,price,2) from fruit;-- [peach, apple]

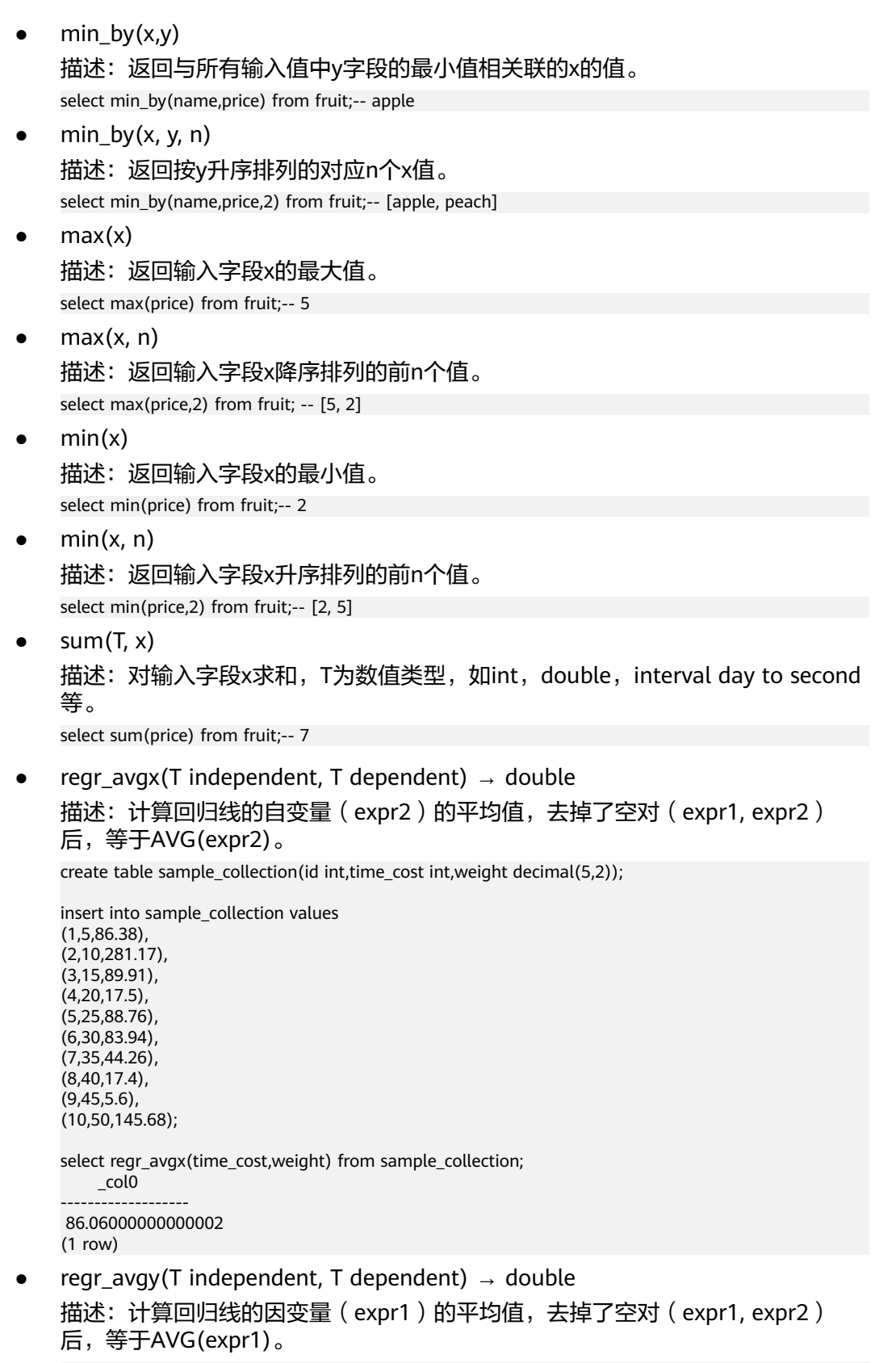

select regr\_avgy(time\_cost,weight) from sample\_collection; \_col0 ------- 27.5 (1 row)

```
regr_count(T independent, T dependent) \rightarrow double
描述:返回用于拟合线性回归线的非空对数。
select regr_count(time_cost,weight) from sample_collection;
 _col0
```
------- 10 (1 row)

regr\_r2(T independent, T dependent)  $\rightarrow$  double 描述: 返回回归的确定系数。

```
select regr_r2(time_cost,weight) from sample_collection;
     _col0 
--------------------
 0.1446739237728169 
(1 row)
```
regr\_sxx(T independent, T dependent)  $\rightarrow$  double

```
描述: 返回值等于REGR_COUNT(expr1, expr2) * VAR_POP(expr2)。
```

```
select regr_sxx(time_cost,weight) from sample_collection;
     _col0 
--------------------
 59284.886600000005
```
(1 row)

regr\_sxy(T independent, T dependent)  $\rightarrow$  double

描述:返回值等于REGR\_COUNT(expr1, expr2) \* COVAR\_POP(expr1, expr2)。

select regr\_sxy(time\_cost,weight) from sample\_collection; \_col0

```
----------
 -4205.95
```
(1 row)

regr\_syy(T independent, T dependent)  $\rightarrow$  double 描述: 返回值等于REGR\_COUNT(expr1, expr2) \* VAR\_POP(expr1)。

```
select regr_syy(time_cost,weight) from sample_collection;
 _col0
```

```
--------
 2062.5 
(1 row)
```
# **Bitwise** 聚合函数

- bitwise\_and\_agg(x) 描述:用补码表示输入字段x的按位与,返回类型为bigint。 select bitwise\_and\_agg(x) from (values (31),(32)) as t(x);-- 0
- $bitwise_or_agg(x)$ 描述:用补码表示输入字段x的按位或,返回类型为bigint。 select bitwise\_or\_agg(x) from (values (31),(32)) as t(x);-- 63

# **Map** 聚合函数

- histogram $(x)$  -> map $(K,$  bigint) 描述: 返回一个map, 包含了所有输入字段x出现的次数。 select histogram(x),histogram(y) from (values (15,17),(15,18),(15,19),(15,20)) as t(x,y);-- {15=4}, {17=1, 18=1, 19=1, 20=1}
- $map\_agg(key, value)$  -> map(K, V) 描述:返回一个由输入字段key和输入字段value为键值对的map。

select map\_agg(name,price) from fruit;-- {apple=2, peach=5}

map\_union( $x(K, V)$ ) -> map(K, V) 描述: 返回所有输入map的并集。如果一个key值在输入集中出现多次,对应的 value取输入集中的key对应的任意值。

select map\_union(x) from (values (map(array['banana'],array[10.0])), (map(array['apple'],array[7.0]))) as t(x);-- {banana=10.0, apple=7.0} select map\_union(x) from (values (map(array['banana'],array[10.0])), (map(array['banana'],array[7.0]))) as t(x);-- {banana=10.0}

multimap agg(key, value) -> map(K, array(V))

描述:返回一个由输入key、value键值对组成的多重映射map。每个key可以对应 多个value。

select multimap\_agg(key, value) from (values ('apple',7),('apple',8),('apple',8),('lemon',5) ) as t(key,value); - {apple=[7, 8, 8], lemon=[5]}

### 近似值聚合函数

在实际情况下,对大量数据进行统计时,有时只关心一个近似值,而非具体值,比如 统计某产品的销量,这种时候,近似值聚合函数就很有用,它使用较少的内存和CPU 资源,以便可以获取数据结果而不会出现任何问题,例如溢出到磁盘或CPU峰值。这 对于数十亿行数据运算的需求很有用。

approx\_distinct(x)  $\rightarrow$  bigint

描述:该函数返回类型为bigint,它提供了count(distinct x)的近似计数。如果所 有输入都是null值,则返回0。

此函数所有可能的值相对于正确的值的误差服从近似正态分布,其标准差为 2.3%。它不保证任何特定输入集误差的上限。

select approx\_distinct(price) from fruit; -- 2

approx\_distinct(x, e)  $\rightarrow$  bigint 描述:该函数返回类型为bigint,它提供了count(distinct x)的近似计数。如果所 有输入都是null值,则返回0。

此函数所有可能的值相对于正确的值的误差服从近似正态分布,其标准差应小于 e。它不保证任何特定输入集的误差的上限。

当前该函数的实现中,e的取值范围为[0.0040625,0.26000]。

select approx\_distinct(weight,0.0040625) from sample\_collection; -- 10 select approx\_distinct(weight,0.26) from sample\_collection; -- 8

approx\_most\_frequent(*buckets, value, capacity*)  $\rightarrow$  map<[same as value], bigint>

描述: 近似统计出前buckets个最频繁出现的元素。函数统计高频值时,采用近似 估算的方式使用的内存更少。capacity值越大,结果越精确,但消耗的内存也更 多。该函数的返回结果是一个map,map的键值对为高频值及对应的频次。

SELECT approx\_most\_frequent(3, x, 15) FROM (values 'A', 'B', 'A', 'C', 'A', 'B', 'C', 'D', 'E') t(x); -- {A=3, B=2, C=2}

SELECT approx\_most\_frequent(3, x, 100) FROM (values 1, 2, 1, 3, 1, 2, 3, 4, 5) t(x); -- {1=3, 2=2, 3=2}

说明

分位数,常用的有二分位数,四分位数,十分位数,百分位数等,意味将输入集合均分为 对应等份,然后找到大约位于该位置的数值。比如approx\_percentile(x, 0.5)就是找到大约 位于x值排序后大约50%位置的值,也就是二分位数。

approx\_percentile(x, percentage)  $\rightarrow$  [same as x]

描述:根据给定的百分比,返回对应的近似百分位数。这个百分比的值对于所有 输入的行来说必须是0到1之间的一个常量。

select approx\_percentile(x, 0.5) from ( values  $(2)$ , $(3)$ , $(7)$ , $(8)$ , $(9)$ ) as t(x); --7

approx percentile(x, percentages)  $\rightarrow$  array<[same as x]>

描述: 以给定的百分比数组中的每个百分比, 返回所有输入字段x值的近似百分位 数。这个百分比数组中的每个值对于所有输入的行来说必须是0到1之间的一个常 量。

select approx\_percentile(x, array[0.1,0.2,0.3,0.5]) from ( values (2),(3),(7),(8),(9)) as t(x); --[2, 3, 3, 7]

approx percentile(x, w, percentage)  $\rightarrow$  array<[same as x]>

描述:按照百分比percentage,返回所有x输入值的近似百分位数。每一项的权重 值为w且必须为正数。x设置有效的百分位。percentage的值必须在0到1之间,并 且所有输入行必须为常量。

select approx\_percentile(x, 5,array[0.1,0.2,0.3,0.5]) from ( values (2),(3),(7),(8),(9)) as t(x); --[2, 3, 3, 7]

approx\_percentile(x, w, percentage, accuracy)  $\rightarrow$  [same as x]

描述:按照百分比percentage,返回所有x输入值的近似百分位数。每一项的权重 值为w且必须为正数。x设置有效的百分位。percentage的值必须在0到1之间,并 且所有输入行必须为常量。其中,近似值的最大进度误差由accuracy指定。

select approx\_percentile(x, 5,0.5,0.97) from ( values  $(2),(3),(7),(8),(9)$ ) as t(x); --7

approx\_percentile(x, w, percentages)  $\rightarrow$  [same as x]

描述:按照百分比数组中的每个百分比值,返回所有 x 输入值的近似百分位数。 每一项的权重值为w且必须为正数。x设置有效的百分位。百分比数组中每个元素 值必须在0到1之间,并且所有输入行必须为常量。

select approx\_percentile(x,5, array[0.1,0.2,0.3,0.5]) from ( values (2),(3),(7),(8),(9)) as t(x); -- [2, 3, 3, 7]

#### 说明

以上approx\_percentile函数也支持同参数集的percentile\_approx函数。

numeric\_histogram(buckets, value, weight)

描述:按照buckets桶的数量,为所有的value计算近似直方图,每一项的宽度使 用weight。本算法大体上基于。

Yael Ben-Haim and Elad Tom-Tov, "A streaming parallel decision tree algorithm", J. Machine Learning Research 11 (2010), pp. 849--872.

buckets必须是bigint。value和weight必须是数值类型。

```
select numeric histogram(20,x,4) from ( values (2),(3),(7),(8),(9)) as t(x);
_col0 
-----------------------------------------------
```
 {2.0=4.0, 3.0=4.0, 7.0=4.0, 8.0=4.0, 9.0=4.0} (1 row)

numeric histogram(buckets, value)

描述: 与numeric\_histogram(buckets, value,weight)相比, 相当于将weight设为 1。

```
select numeric_histogram(20,x) from ( values (2),(3),(7),(8),(9)) as t(x);
_col0 
-----------------------------------------------
```
 {2.0=1.0, 3.0=1.0, 7.0=1.0, 8.0=1.0, 9.0=1.0} (1 row)

### 统计聚合函数

 $corr(y,x)$ 

描述: 返回输入值的相关系数。

select corr(y,x) from (values  $(1,5)$ , $(2,6)$ , $(3,7)$ , $(4,8)$ ) as t(x,y);-- 1.0

- covar  $pop(y, x)$ 描述:返回输入值的总体协方差。 select covar\_pop(y,x) from (values  $(1,5)$ , $(2,6)$ , $(3,7)$ , $(4,8)$ ) as t(x,y); --1.25
- $covar\_sample(y, x)$ 描述:返回输入值的样本协方差。 select covar\_samp(y,x) from (values  $(1,5)$ , $(2,6)$ , $(3,7)$ , $(4,8)$ ) as t(x,y);-- 1.66666666
- kurtosis $(x)$

描述:峰度又称峰态系数,表征概率密度分布曲线在平均值处峰值高低的特征 数,即是描述总体中所有取值分布形态陡缓程度的统计量。直观看来,峰度反映 了峰部的尖度。这个统计量需要与正态分布相比较。

定义上峰度是样本的标准四阶中心矩(standardized 4th central moment)。 随机变量的峰度计算方法为随机变量的四阶中心矩与方差平方的比值。 具体计算公式为:

Kurtosis = 
$$
\frac{1}{n-1} \sum_{i=1}^{n} (x_i - \overline{x})^4 / SD^4 - 3
$$

select kurtosis(x) from (values (1),(2),(3),(4)) as t(x); -- -1.1999999999999993

- regr intercept(y, x) 描述: 返回输入值的线性回归截距。y是从属值。x是独立值。 select regr\_intercept(y,x) from (values  $(1,5)$ , $(2,6)$ , $(3,7)$ , $(4,8)$ ) as t(x,y);-- 4.0
- regr\_slope(y,  $x$ ) 描述:返回输入值的线性回归斜率。y是从属值。x是独立值。 select regr\_slope(y,x) from (values  $(1,5)$ , $(2,6)$ , $(3,7)$ , $(4,8)$ ) as t(x,y);-- 1.0
- $skewness(x)$ 描述:返回所有输入值的偏斜度。 select skewness(x) from (values  $(1)$ , $(2)$ , $(3)$ , $(4)$ ) as t(x); -- 0.0
- stddev $(x)$ 描述: stedev\_samp()的别名。
- stddev  $pop(x)$ 描述:返回所有输入值的总体标准差。 select stddev\_pop(x) from (values (1),(2),(3),(4)) as t(x);-- 1.118033988749895
- stddev samp $(x)$ 描述:返回所有输入值的样本标准偏差。 select stddev\_samp(x) from (values (1),(2),(3),(4)) as t(x);-- 1.2909944487358056  $variance(x)$ 
	- 描述:var\_samp()的别名。
- var  $pop(x)$ 描述: 返回所有输入值的总体方差。 select var\_pop(x) from (values  $(1)$ , $(2)$ , $(3)$ , $(4)$ ) as t(x);-- 1.25
- $var_s$ samp $(x)$ 描述:返回所有输入值的样本方差。
select var\_samp(x) from (values  $(1)$ , $(2)$ , $(3)$ , $(4)$ ) as t(x);-- 1.666666666666666667

## **Lambda** 聚合函数

reduce agg(inputValue T, initialState S, inputFunction(S, T, S), combineFunction(S, S, S))

每个非空输入值将调用inputFunction。除了获取输入值之外,inputFunction还获取当 前状态,最初为initialState,然后返回新状态。将调用CombineFunction将两个状态 合并为一个新状态。 返回最终状态。

```
SELECT id, reduce aaq(value, 0, (a, b) -> a + b, (a, b) -> a + b)
FROM (
   VALUES
      (1, 3),
       (1, 4),
       (1, 5),
       (2, 6),
      (2, 7)) AS t(id, value)
GROUP BY id;
-- (1, 12)
-- (2, 13)
SELECT id, reduce_agg(value, 1, (a, b) -> a * b, (a, b) -> a * b)
FROM (
   VALUES
       (1, 3),
      (1, 4),
       (1, 5),
       (2, 6),
       (2, 7)
) AS t(id, value)
GROUP BY id;
-- (1, 60)
-- (2, 42)
```
说明

状态值必须是 boolean、integer、 floating-point或date、time、interval。

#### **10.16.3.15** 窗口函数

窗口函数跨查询结果的行执行计算。它们在HAVING子句之后但在ORDER BY子句之前 运行。调用窗口函数需要使用OVER子句来指定窗口的特殊语法。窗口具有三个组成部 分:

- 分区规范,它将输入行分为不同的分区。这类似于GROUP BY子句如何将行分为 聚合函数的不同组。
- 排序规范,它确定窗口函数将处理输入行的顺序。
- 窗口框架,指定给定行该功能要处理的行的滑动窗口。如果未指定帧,则默认为 "RANGE UNBOUNDED PRECEDING",与"UNBOUNDEEN PREBODING AND CURRENT ROWGE"相同。该帧包含从分区的开始到当前行的最后一个对 等方的所有行。在没有ORDER BY的情况下,所有行都被视为对等行,因此未绑定 的前导和当前行之间的范围等于未绑定的前导和未绑定的后续之间的范围。

例如:下面的查询将salary表中的信息按照每个部门员工工资的大小进行排序。

```
 --创建数据表并插入数据
create table salary (dept varchar, userid varchar, sal double);
 insert into salary values ('d1','user1',1000),('d1','user2',2000),('d1','user3',3000),('d2','user4',4000),
('d2','user5',5000);
```
--数据查询

select dept,userid,sal,rank() over (partition by dept order by sal desc) as rnk from salary order by dept,rnk;

dept | userid | sal | rnk ------|--------|--------|---- d1 | user3 | 3000.0 | 1 d1 | user2 | 2000.0 | 2 d1 | user1 | 1000.0 | 3 d2 | user5 | 5000.0 | 1 d2 | user4 | 4000.0 | 2

#### **Aggregate Functions**

所有的聚合函数都能通过添加over子句来当做窗口函数使用。聚合函数将在当前窗口 框架下的每行记录进行运算。

下面的查询生成每个职员按天计算的订单价格的滚动总和。

select dept,userid,sal,sum(sal) over (partition by dept order by sal desc) as rolling\_sum from salary order by dept,userid,sal;

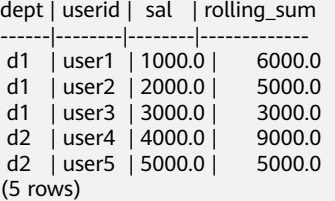

#### **Ranking Functions**

cume dist()  $\rightarrow$  bigint

描述:小于等于当前值的行数/分组内总行数–比如,统计小于等于当前薪水的人 数,所占总人数的比例。

--查询示例

SELECT dept, userid, sal, CUME\_DIST() OVER(ORDER BY sal) AS rn1, CUME\_DIST() OVER(PARTITION BY dept ORDER BY sal) AS rn2 FROM salary;

dept | userid | sal | rn1 | rn2 ------|--------|--------|-----|------------------- d2 | user4 | 4000.0 | 0.8 | 0.5 d2 | user5 | 5000.0 | 1.0 | 1.0 d1 | user1 | 1000.0 | 0.2 | 0.3333333333333333 d1 | user2 | 2000.0 | 0.4 | 0.6666666666666666 d1 | user3 | 3000.0 | 0.6 | 1.0 (5 rows)

dense\_rank()  $\rightarrow$  bigint

描述: 返回值在一组值中的排名。这与rank () 相似, 不同的是tie值不会在序列 中产生间隙。

ntile( $n$ ) → bigint

描述:用于将分组数据按照顺序切分成n片,返回当前切片值。NTILE不支持 ROWS BETWEEN, 比如NTILE(2) OVER(PARTITION BY cookieid ORDER BY createtime ROWS BETWEEN 3 PRECEDING AND CURRENT ROW)如果切片不均 匀,默认增加第一个切片的分布。

```
--创建表并插入数据
create table cookies_log (cookieid varchar,createtime date,pv int);
insert into cookies_log values 
   ('cookie1',date '2020-07-10',1),
   ('cookie1',date '2020-07-11',5), 
   ('cookie1',date '2020-07-12',7), 
   ('cookie1',date '2020-07-13',3),
   ('cookie1',date '2020-07-14',2),
```
 ('cookie1',date '2020-07-15',4), ('cookie1',date '2020-07-16',4), ('cookie2',date '2020-07-10',2), ('cookie2',date '2020-07-11',3), ('cookie2',date '2020-07-12',5), ('cookie2',date '2020-07-13',6), ('cookie2',date '2020-07-14',3), ('cookie2',date '2020-07-15',9), ('cookie2',date '2020-07-16',7); -- 查询结果 SELECT cookieid,createtime,pv, NTILE(2) OVER(PARTITION BY cookieid ORDER BY createtime) AS rn1, --分组内将数据分成2片 NTILE(3) OVER(PARTITION BY cookieid ORDER BY createtime) AS rn2, --分组内将数据分成3片 NTILE(4) OVER(ORDER BY createtime) AS rn3 --将所有数据分成4片 FROM cookies\_log ORDER BY cookieid,createtime; cookieid | createtime | pv | rn1 | rn2 | rn3 ----------|------------|----|-----|-----|---- cookie1 | 2020-07-10 | 1 | 1 | 1 | 1 cookie1 | 2020-07-11 | 5 | 1 | 1 | 1 cookie1 | 2020-07-12 | 7 | 1 | 1 | 2 cookie1 | 2020-07-13 | 3 | 1 | 2 | 2 cookie1 | 2020-07-14 | 2 | 2 | 2 | 3 cookie1 | 2020-07-15 | 4 | 2 | 3 | 4 cookie1 | 2020-07-16 | 4 | 2 | 3 | 4 cookie2 | 2020-07-10 | 2 | 1 | 1 | 1 cookie2 | 2020-07-11 | 3 | 1 | 1 | 1 cookie2 | 2020-07-12 | 5 | 1 | 1 | 2 cookie2 | 2020-07-13 | 6 | 1 | 2 | 2 cookie2 | 2020-07-14 | 3 | 2 | 2 | 3 cookie2 | 2020-07-15 | 9 | 2 | 3 | 3 cookie2 | 2020-07-16 | 7 | 2 | 3 | 4 (14 rows) percent rank()  $\rightarrow$  double 描述:返回值在一组值中的百分比排名。 结果为(r-1)/(n-1),其中r是该行 的rank(),n是窗口分区中的总行数。 SELECT dept,userid,sal, PERCENT\_RANK() OVER(ORDER BY sal) AS rn1, --分组内 RANK() OVER(ORDER BY sal) AS rn11, --分组内RANK值 SUM(1) OVER(PARTITION BY NULL) AS rn12, --分组内总行数 PERCENT\_RANK() OVER(PARTITION BY dept ORDER BY sal) AS rn2 from salary; dept | userid | sal | rn1 | rn11 | rn12 | rn2 ------|--------|--------|------|------|------|---- d2 | user4 | 4000.0 | 0.75 | 4 | 5 | 0.0 d2 | user5 | 5000.0 | 1.0 | 5 | 5 | 1.0 d1 | user1 | 1000.0 | 0.0 | 1 | 5 | 0.0 d1 | user2 | 2000.0 | 0.25 | 2 | 5 | 0.5 d1 | user3 | 3000.0 | 0.5 | 3 | 5 | 1.0 (5 rows) rank()  $\rightarrow$  bigint 描述:返回值在一组值中的排名。等级为1加上该行之前与该行不对等的行数。因 此,排序中的平局值将在序列中产生缺口。对每个窗口分区执行排名。 SELECT cookieid, createtime, p<sub>v</sub> RANK() OVER(PARTITION BY cookieid ORDER BY pv desc) AS rn1, DENSE\_RANK() OVER(PARTITION BY cookieid ORDER BY pv desc) AS rn2,

ROW\_NUMBER() OVER(PARTITION BY cookieid ORDER BY pv DESC) AS rn3 FROM cookies\_log WHERE cookieid = 'cookie1':

```
 cookieid | createtime | pv | rn1 | rn2 | rn3 
----------|------------|----|-----|-----|-----
cookie1 | 2020-07-12 | 7 | 1 | 1 | 1
 cookie1 | 2020-07-11 | 5 | 2 | 2 | 2
```
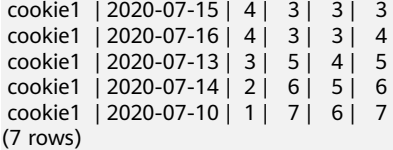

 $\bullet$  row\_number()  $\rightarrow$  bigint

描述: 从1开始, 按照顺序, 生成分组内记录的序列–比如, 按照pv降序排列, 生 成分组内每天的pv名次ROW\_NUMBER() 的应用场景非常多,再比如,获取分组 内排序第一的记录。获取一个session中的第一条refer等。

SELECT cookieid, createtime, pv, ROW\_NUMBER() OVER(PARTITION BY cookieid ORDER BY pv desc) AS rn from cookies\_log;

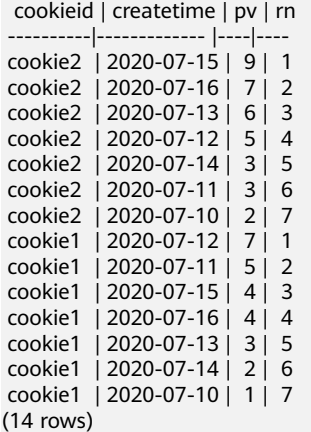

#### **Value Functions**

通常情况下,要重视null值。如果指定了IGNORE NULLS,那么计算中所有包含x为 null值的行都会被排除掉,如果所有行的x字段值都是null值,将会返回默认值,否则 返回null值。

-- 数据准备

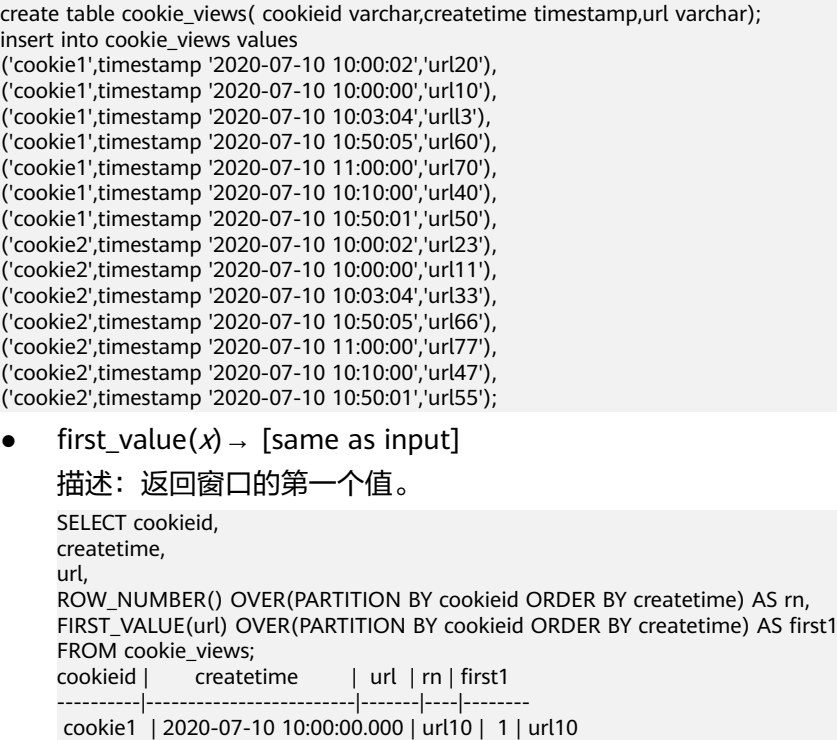

```
 cookie1 | 2020-07-10 10:00:02.000 | url20 | 2 | url10 
 cookie1 | 2020-07-10 10:03:04.000 | urll3 | 3 | url10 
 cookie1 | 2020-07-10 10:10:00.000 | url40 | 4 | url10 
 cookie1 | 2020-07-10 10:50:01.000 | url50 | 5 | url10 
 cookie1 | 2020-07-10 10:50:05.000 | url60 | 6 | url10 
 cookie1 | 2020-07-10 11:00:00.000 | url70 | 7 | url10 
 cookie2 | 2020-07-10 10:00:00.000 | url11 | 1 | url11 
 cookie2 | 2020-07-10 10:00:02.000 | url23 | 2 | url11 
 cookie2 | 2020-07-10 10:03:04.000 | url33 | 3 | url11 
 cookie2 | 2020-07-10 10:10:00.000 | url47 | 4 | url11 
 cookie2 | 2020-07-10 10:50:01.000 | url55 | 5 | url11 
 cookie2 | 2020-07-10 10:50:05.000 | url66 | 6 | url11 
 cookie2 | 2020-07-10 11:00:00.000 | url77 | 7 | url11 
(14 rows)
last_value(x) → [same as input]
描述:返回窗口的最后一个值。
SELECT cookieid createtime url
ROW_NUMBER() OVER(PARTITION BY cookieid ORDER BY createtime) AS rn,
LAST_VALUE(url) OVER(PARTITION BY cookieid ORDER BY createtime) AS last1
FROM cookie_views;
 cookieid | createtime | url | rn | last1 
----------|-------------------------|-------|----|-------
 cookie2 | 2020-07-10 10:00:00.000 | url11 | 1 | url11 
 cookie2 | 2020-07-10 10:00:02.000 | url23 | 2 | url23 
 cookie2 | 2020-07-10 10:03:04.000 | url33 | 3 | url33 
 cookie2 | 2020-07-10 10:10:00.000 | url47 | 4 | url47 
 cookie2 | 2020-07-10 10:50:01.000 | url55 | 5 | url55 
 cookie2 | 2020-07-10 10:50:05.000 | url66 | 6 | url66 
 cookie2 | 2020-07-10 11:00:00.000 | url77 | 7 | url77 
 cookie1 | 2020-07-10 10:00:00.000 | url10 | 1 | url10 
 cookie1 | 2020-07-10 10:00:02.000 | url20 | 2 | url20 
 cookie1 | 2020-07-10 10:03:04.000 | urll3 | 3 | urll3 
 cookie1 | 2020-07-10 10:10:00.000 | url40 | 4 | url40 
 cookie1 | 2020-07-10 10:50:01.000 | url50 | 5 | url50 
 cookie1 | 2020-07-10 10:50:05.000 | url60 | 6 | url60 
 cookie1 | 2020-07-10 11:00:00.000 | url70 | 7 | url70 
(14 rows)
nth value(x, offset) \rightarrow [same as input]
描述: 返回距窗口开头指定偏移量的值。偏移量从1开始。偏移量可以是任何标量
表达式。如果偏移量为null或大于窗口中的值数,则返回null。偏移量不允许为0
或者负数。
SELECT cookieid,createtime,url,
ROW_NUMBER() OVER(PARTITION BY cookieid ORDER BY createtime) AS rn,
NTH_VALUE(url,3) OVER(PARTITION BY cookieid ORDER BY createtime) AS last1 
FROM cookie_views;
cookieid | createtime | url | rn | last1
      ----------|-------------------------|-------|----|-------
 cookie1 | 2020-07-10 10:00:00.000 | url10 | 1 | NULL 
 cookie1 | 2020-07-10 10:00:02.000 | url20 | 2 | NULL 
 cookie1 | 2020-07-10 10:03:04.000 | urll3 | 3 | urll3 
 cookie1 | 2020-07-10 10:10:00.000 | url40 | 4 | urll3 
 cookie1 | 2020-07-10 10:50:01.000 | url50 | 5 | urll3 
 cookie1 | 2020-07-10 10:50:05.000 | url60 | 6 | urll3 
 cookie1 | 2020-07-10 11:00:00.000 | url70 | 7 | urll3 
 cookie2 | 2020-07-10 10:00:00.000 | url11 | 1 | NULL 
 cookie2 | 2020-07-10 10:00:02.000 | url23 | 2 | NULL 
 cookie2 | 2020-07-10 10:03:04.000 | url33 | 3 | url33 
 cookie2 | 2020-07-10 10:10:00.000 | url47 | 4 | url33 
 cookie2 | 2020-07-10 10:50:01.000 | url55 | 5 | url33 
 cookie2 | 2020-07-10 10:50:05.000 | url66 | 6 | url33 
 cookie2 | 2020-07-10 11:00:00.000 | url77 | 7 | url33 
(14 \text{ rows})
```
lead(x[, *offset*[, *default value*]]) → [same as input]

描述: 返回窗口分区中当前行之后的偏移行处的值。偏移量从0开始, 即当前行。 偏移量可以是任何标量表达式。默认偏移量为1。如果偏移量为null,则返回 null。如果偏移量指向不在分区内的行, 则返回default\_value, 或者如果未指 定,则返回null。lead()函数要求指定窗口顺序。不得指定窗框。

SELECT cookieid,createtime,url,

ROW\_NUMBER() OVER(PARTITION BY cookieid ORDER BY createtime) AS rn, LEAD(createtime,1,timestamp '2020-01-01 00:00:00') OVER(PARTITION BY cookieid ORDER BY

createtime) AS next\_1\_time, LEAD(createtime,2) OVER(PARTITION BY cookieid ORDER BY createtime) AS next\_2\_time FROM cookie\_views;

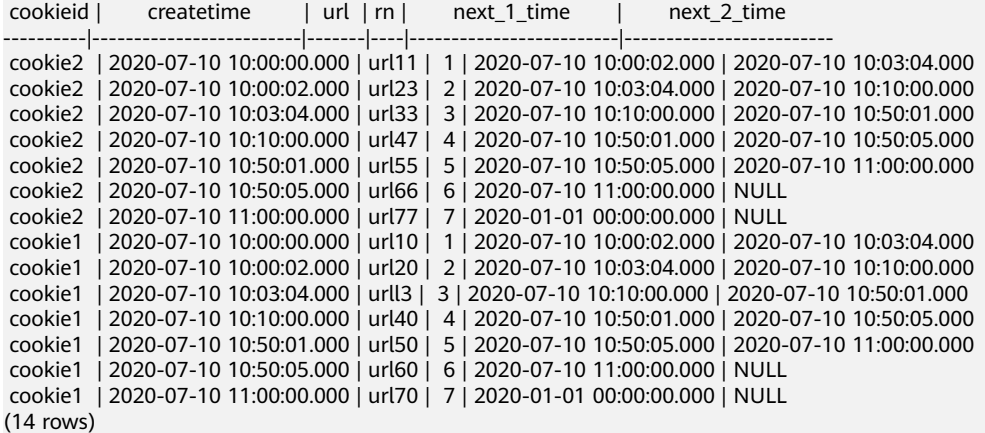

 $lag(x),$  offset[, default value]])  $\rightarrow$  [same as input]

描述: 返回窗口分区中当前行之前的偏移行的值, 偏移量从0开始, 即当前行, 偏 移量可以是任何标量表达式,默认偏移量为1。如果偏移量为null,则返回null。 如果偏移量指向不在分区内的行,则返回default\_value。如果未指定,则返回 null。lag()函数要求指定窗口顺序,不得指定窗框。

 SELECT cookieid, createtime, url, ROW\_NUMBER() OVER(PARTITION BY cookieid ORDER BY createtime) AS rn,

 LAG(createtime,1, timestamp '2020-01-01 00:00:00') OVER(PARTITION BY cookieid ORDER BY createtime) AS last\_1\_time,

LAG(createtime,2) OVER(PARTITION BY cookieid ORDER BY createtime) AS last 2 time FROM cookie\_views;

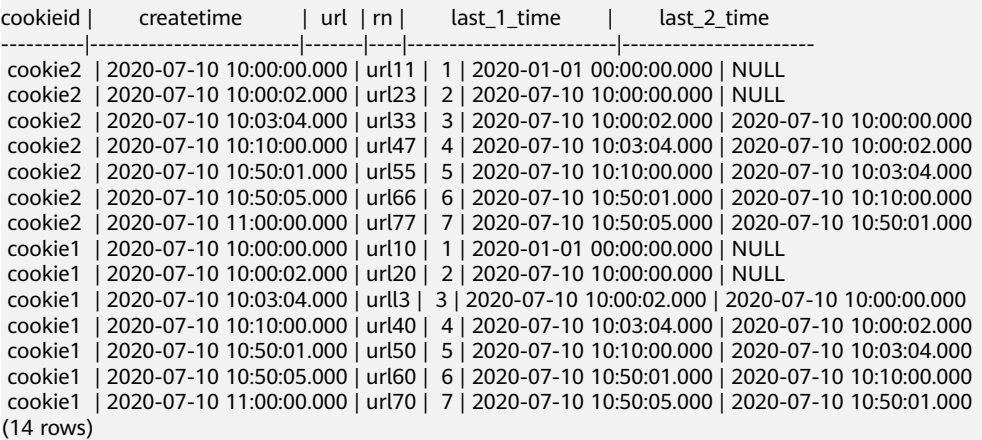

## **10.16.3.16** 数组函数和运算符

## 下标操作符:**[]**

描述:下标操作符用于访问数组中的元素,并从1开始建立索引。

```
select myarr[5] from (values array [1,4,6,78,8,9],array[2,4,6,8,10,12]) as t(myarr);
 _col0 
-------
    8 
   10
```
## **Concatenation Operator : ||**

|| 操作符用于将相同类型的数组或数值串联起来。

```
SELECT ARRAY[1] || ARRAY[2];
 _col0 
--------
 [1, 2] 
(1 row)
SELECT ARRAY[1] || 2;
 _col0 
--------
[1, 2]
(1 row)
SELECT 2 || ARRAY[1];
 _col0 
--------
 [2, 1] 
(1 row)
```
#### **Array** 函数

#### 下标运算符**: []**

下标运算符 [] 用于获取数组中对应位置的值。

```
SELECT ARRAY[5,3,41,6][1] AS first_element; -- 5
```
#### **Concatenation Operator: ||**

The || operator is used to concatenate an array with an array or an element of the same type:

```
SELECT ARRAY[1]||ARRAY[2];-- [1, 2]
SELECT ARRAY[1]||2; -- [1, 2]
SELECT 2||ARRAY[1];-- [2, 1]
```
array contains(x, element)  $\rightarrow$  boolean

描述:如果数组x中包含element,则返回true。

select array\_contains (array[1,2,3,34,4],4); -- true

all match(array(T), function(T, boolean))  $\rightarrow$  boolean

描述:返回是否数组的所有元素满足给定的断言函数。如果都满足断言函数或者 数组为空时,返回true, 如果有一个或者多个元素不满足断言函数,则返回false。 当断言函数对于一个或者多个元素的结果是NULL时,返回结果也是NULL:

```
select all_match(a, x-> true) from (values array[]) t(a); -- true
select all_match(a, x-> x>2) from (values array[4,5,7]) t(a); -- true
select all_match(a, x-> x>2) from (values array[1,5,7]) t(a); -- false
select all_match(a, x-> x>1) from (values array[NULL, NULL ,NULL]) t(a); --NULL
```
any\_match(array(T), function(T, boolean))  $\rightarrow$  boolean 描述: 返回数组是否存在满足断言的元素。当一个或多个元素满足断言时, 返回 true。都不满足断言或者数组为空时,返回false。当断言函数对于一个或者多个 元素的结果是NULL时,返回结果也是NULL:

select any\_match(a, x-> true) from (values array[]) t(a); -- false select any\_match(a, x-> x>2) from (values array[0,1,2]) t(a); -- false

```
select any_match(a, x-> x>2) from (values array[1,5,7]) t(a); -- true
select any_match(a, x-> x>1) from (values array[NULL, NULL, NULL]) t(a); -- NULL
```
- array\_distinct( $x$ )  $\rightarrow$  array 描述:输出去重后的数组x。 select array\_distinct(array [1,1,1,1,1,1,3,3,3,33,4,5,6,6,6,6]);-- [1, 3, 33, 4, 5, 6]
- array\_intersect( $x$ ,  $y$ )  $\rightarrow$  array 描述: 返回两个数组去重后的交集。 select array\_intersect(array [1,3,5,7,9],array [1,2,3,4,5]); \_col0 ----------- [1, 3, 5]  $(1$  row)
- array\_union $(x, y) \rightarrow$  array 描述:返回两个数组的并集。 select array\_union(array [1,3,5,7,9],array [1,2,3,4,5]); \_col0 ----------------------- [1, 3, 5, 7, 9, 2, 4] (1 row)
- array\_except $(x, y) \rightarrow$  array 描述:返回去重后的在x中但不在y中的元素数组。 select array\_except(array [1,3,5,7,9],array [1,2,3,4,5]); \_col0 -------- [7, 9] (1 row)
- array join(x, delimiter, null replacement)  $\rightarrow$  varchar 描述:使用分隔符来连接给定数组x的元素,并用可选字符替换x中的null值。 select array\_join(array[1,2,3,null,5,6],'|','0');-- 1|2|3|0|5|6
- array\_max $(x) \rightarrow x$ 描述: 返回数组x的最大值。 select array\_max(array[2,54,67,132,45]); -- 132
- array min $(x) \rightarrow x$ 描述:返回数组x的最小值。 select array\_min(array[2,54,67,132,45]); -- 2
- array\_position(x,element)  $\rightarrow$  bigint 描述:返回数组x中element第一次出现的位置,没找到则返回0。 select array\_position(array[2,3,4,5,1,2,3],3); -- 2
- array\_remove(x, element)  $\rightarrow$  array 描述:移除数组x中的值为element的元素并返回。 select array\_remove(array[2,3,4,5,1,2,3],3); -- [2, 4, 5, 1, 2]
- array\_sort $(x) \rightarrow$  array 排序并返回数组x。 x的元素必须是可排序的。 空元素将放置在返回数组的末尾。 select array\_sort(array[2,3,4,5,1,2,3]); -- [1, 2, 2, 3, 3, 4, 5]
- array sort( $array(T)$ , function(T, T, int)) 描述:根据给定的比较器函数对数组进行排序并返回。比较器将使用两个可为空 的参数,表示数组的两个可为空的元素。当第一个可为空的元素小于,等于或大 于第二个可为空的元素时,它将返回-1、0或1。如果比较器函数返回其他值(包 括NULL),则查询将失败并引发错误。

```
SELECT array_sort(ARRAY [3, 2, 5, 1, 2], (x, y) -> IF(x < y, 1, IF(x = y, 0, -1)));
 _col0 
--------
[5, 3, 2, 2, 1]
(1 row)
SELECT array_sort(ARRAY ['bc', 'ab', 'dc'], (x, y) -> IF(x < y, 1, IF(x = y, 0, -1)));
 _col0 
--------
[dc, bc, ab](1 row)
 -- null值排在前,其余值按降序排列
SELECT array_sort(ARRAY [3, 2, null, 5, null, 1, 2]
            (x, y) -> CASE WHEN x IS NULL THEN -1
                      WHEN y IS NULL THEN 1
                      WHEN x < y THEN 1
                     WHEN x = y THEN 0
                      ELSE -1 END);
 _col0 
--------
[null, null, 5, 3, 2, 2, 1]
(1 row)
-- null值在后的降序排列
SELECT array_sort(ARRAY [3, 2, null, 5, null, 1, 2], 
           (x, y) -> CASE WHEN x IS NULL THEN 1
                      WHEN y IS NULL THEN -1
                      WHEN x < y THEN 1
                     WHEN x = y THEN 0
                      ELSE -1 END); 
 _col0 
--------
[5, 3, 2, 2, 1, null, null]
(1 row)
-- 按字符串长度排序
SELECT array_sort(ARRAY ['a', 'abcd', 'abc'], 
           (x, y) -> IF(length(x) < length(y), -1,
                    IF(length(x) = length(y), 0, 1));
 _col0 
--------
[a, abc, abcd]
(1 row)
-- 按数组长度排序
SELECT array_sort(ARRAY [ARRAY[2, 3, 1], ARRAY[4, 2, 1, 4], ARRAY[1, 2]], 
            (x, y) -> IF(cardinality(x) < cardinality(y),
-1,IF(cardinality(x) = cardinality(y), 0, 1)));
 _col0 
--------
[[1, 2], [2, 3, 1], [4, 2, 1, 4]]
(1 row)
arrays_overlap(x, y)
描述:如果两个数组有共同的非null元素,则返回true。否则返回false。
select arrays_overlap(array[1,2,3],array[3,4,5]);-- true
select arrays_overlap(array[1,2,3],array[4,5,6]);-- false
cardinality(x)描述:返回数组x的容量。
select cardinality(array[1,2,3,4,5,6]); --6
```
concat(array1, array2, ..., arrayN) 描述: 此函数提供与sql标准连接运算符(||)相同的功能。 combinations( $array(T)$ , n) ->  $array(Tr)$ 描述: 返回输入数组的n个元素子组。 如果输入数组没有重复项,则组合将返回n 个元素的子集。

SELECT combinations(ARRAY['foo', 'bar', 'baz'], 2); -- [[foo, bar], [foo, baz], [bar, baz]]

SELECT combinations(ARRAY[1, 2, 3], 2); -- [[1, 2], [1, 3], [2, 3]]

SELECT combinations(ARRAY[1, 2, 2], 2); -- [[1, 2], [1, 2], [2, 2]]

子组以及子组中的元素,虽未指明,都是有序的。参数n必须不大于5,且产生的 子组个数最大不超过100000。

- contains( $x$ , element) 描述:如果数组x中包含element,则返回true。 select contains(array[1,2,3,34,4],4); -- true
- element\_at(*array(E)*, *index*) 描述: 返回给定索引处数组的元素。 如果index> 0,则此函数提供与SQL标准下 标运算符([])相同的功能,但在访问大于数组长度的索引时该函数返回NULL, 且下标运算符在这种情况下将失败。 如果index <0,则element\_at从最后到第一 个访问元素。

select element\_at(array['a','b','c','d','e'],3); -- c

filter(array(T), function(T, boolean)) -> array(T) 描述:删选出按函数运算结果为true的元素构成的数组。 SELECT filter(ARRAY [], x -> true); -- []

SELECT filter(ARRAY [5, -6, NULL, 7], x -> x > 0); -- [5, 7]

SELECT filter(ARRAY [5, NULL, 7, NULL], x -> x IS NOT NULL); -- [5, 7]

- flatten $(x)$ 描述:以串联的方式将array(array(T)) 展开为array(T)。
- ngrams( $array(T)$ , n) ->  $array(array(T))$ 描述: 返回数组的n元语法 ( 相邻n个元素的子序列 ) 。结果中n元语法的顺序未指 定。

SELECT ngrams(ARRAY['foo', 'bar', 'baz', 'foo'], 2); -- [[foo, bar], [bar, baz], [baz, foo]]

SELECT ngrams(ARRAY['foo', 'bar', 'baz', 'foo'], 3); -- [[foo, bar, baz], [bar, baz, foo]]

SELECT ngrams(ARRAY['foo', 'bar', 'baz', 'foo'], 4); -- [[foo, bar, baz, foo]]

SELECT ngrams(ARRAY['foo', 'bar', 'baz', 'foo'], 5); -- [[foo, bar, baz, foo]]

SELECT ngrams(ARRAY[1, 2, 3, 4], 2); -- [[1, 2], [2, 3], [3, 4]]

none match( $array(T)$ , function(T, boolean))

描述:返回数组是否没有元素与给定谓词匹配。如果没有元素与谓词匹配,则返 回true(特殊情况是当数组为空时)。如果一个或多个元素匹配,则为false;如 果谓词函数对一个或多个元素返回NULL,而对所有其他元素返回false,则为 NULL。

reduce( $arrow(S, R)$ ), initialState S, inputFunction(S, T, S), outputFunction(S, R)) 返回从数组减少的单个值。将按顺序为数组中的每个元素调用inputFunction。除 了获取元素之外,inputFunction还获取当前状态,最初为initialState,然后返回 新状态。将调用outputFunction将最终状态转换为结果值。它可能是恒等函数(i-  $>$  i)  $\circ$ 

SELECT reduce(ARRAY [], 0, (s, x) -> s + x, s -> s); -- 0 SELECT reduce(ARRAY [5, 20, 50], 0, (s, x) -> s + x, s -> s); -- 75

```
SELECT reduce(ARRAY [5, 20, NULL, 50], 0, (s, x) -> s + x, s -> s); -- NULL
SELECT reduce(ARRAY [5, 20, NULL, 50], 0, (s, x) -> s + COALESCE(x, 0), s -> s); -- 75
SELECT reduce(ARRAY [5, 20, NULL, 50], 0, (s, x) -> IF(x IS NULL, s, s + x), s -> s); -- 75
SELECT reduce(ARRAY [2147483647, 1], CAST (0 AS BIGINT), (s, x) -> s + x, s -> s); -- 2147483648
SELECT reduce(ARRAY [5, 6, 10, 20], CAST(ROW(0.0, 0) AS ROW(sum DOUBLE, count 
INTEGER)),
```
 $(s, x)$  -> CAST(ROW( $x + s$ .sum, s.count + 1) AS ROW(sum DOUBLE, count INTEGER)), s -> IF(s.count = 0, NULL, s.sum / s.count)); -- 10.25

repeat(element, count)

描述:将element重复输出count次,填充到数组中。

select repeat(4,5);-- [4, 4, 4, 4, 4]

reverse $(x)$ 

描述:以相反顺序将数组元素填充到返回的新数组中。

select reverse(array[1,2,3,4,5]); --[5, 4, 3, 2, 1]

sequence(start, stop)

描述: 输出一个从start开始,到*stop*结束的数组。start不大于*stop*时,每次递增 1,否则,每次递减1。

start和stop的数据类型还可以是date或者timstamp类型,按1天递增或递减。

select sequence(5,1); \_col0 -----------------

```
 [5, 4, 3, 2, 1] 
(1 row)
select sequence(5,10);
```
 \_col0 --------------------- [5, 6, 7, 8, 9, 10] (1 row)

- sequence(*start, stop, step*) $\rightarrow$  array 描述:以步长step从start输出到stop。 select sequence(1,30,5);-- [1, 6, 11, 16, 21, 26]
- shuffle $(x) \rightarrow$  array 描述:根据给的数组随机排列获得一个新的数组。 select shuffle(array[1,2,3,4,5]);-- [1, 5, 4, 2, 3] select shuffle(array[1,2,3,4,5]);-- [2, 1, 3, 5, 4]
- size( $x$ )  $\rightarrow$  bigint 描述:返回arrayx的容量。 select size(array[1,2,3,4,5,6]); --6
- slice(*x*, *start*, *length*)  $\rightarrow$  array 描述:子集数组x从索引开头开始(如果start为负,则从结尾开始),长度为 length。 select slice(array[1,2,3,4,5,6],2,3);-- [2, 3, 4]
- sort\_array(x) 参考array\_sort(x)。
- trim\_array( $x$ ,  $n$ )  $\rightarrow$  array 描述:返回数组末尾n个元素。 SELECT trim\_array(ARRAY[1, 2, 3, 4], 1); -- [1, 2, 3] SELECT trim\_array(ARRAY[1, 2, 3, 4], 2); -- [1, 2]

transform( $array(T)$ , function(T, U)) ->  $array(U)$ 

描述:返回一个数组,该数组是将函数应用于数组的每个元素的结果。

SELECT transform(ARRAY  $[1, x -> x + 1)$ ; --  $[1, x -> x + 1]$ SELECT transform(ARRAY [5, 6], x -> x + 1); -- [6, 7] SELECT transform(ARRAY [5, NULL, 6], x -> COALESCE(x, 0) + 1); -- [6, 1, 7] SELECT transform(ARRAY ['x', 'abc', 'z'], x -> x || '0'); -- [x0, abc0, z0] SELECT transform(ARRAY [ARRAY [1, NULL, 2], ARRAY[3, NULL]], a -> filter(a, x -> x IS NOT NULL)); -- [[1, 2], [3]]

 $zip(array1, array2[, ...]) \rightarrow array(row)$ 

描述:将给定数组按元素合并到单个行数组中。第N个自变量的第M个元素将是第 M个输出元素的第N个字段。如果参数长度不均匀,则缺少的值将填充为NULL。 SELECT zip(ARRAY[1, 2], ARRAY['1b', null, '3b']); -- [{1, 1b}, {2, NULL}, {NULL, 3b}]

 $zip\_with(array(T), array(U), function(T, U, R)) \rightarrow array(R)$ 描述:使用函数将两个给定的数组逐个元素合并到单个数组中。如果一个数组较 短,则在应用函数之前,将在末尾添加空值以匹配较长数组的长度。 SELECT zip\_with(ARRAY[1, 3, 5], ARRAY['a', 'b', 'c'],  $(x, y)$  ->  $(y, x)$ ; -- [{a, 1}, {b, 3}, {c, 5}]

SELECT zip\_with(ARRAY[1, 2], ARRAY[3, 4],  $(x, y)$  ->  $x + y$ ); -- [4, 6]

SELECT zip\_with(ARRAY['a', 'b', 'c'], ARRAY['d', 'e', 'f'], (x, y) -> concat(x, y)); -- [ad, be, cf]

SELECT zip\_with(ARRAY['a'], ARRAY['d', null, 'f'],  $(x, y)$  -> coalesce $(x, y)$ ); -- [a, null, f]

## **10.16.3.17 Map** 函数和运算符

## 下表操作符**: []**

#### 描述:[]运算符用于从映射中检索与给定键对应的值。

select age\_map['li'] from (values (map(array['li','wang'],array[15,27]))) as table\_age(age\_map);-- 15

## **Map** 函数

- cardinality $(x)$ 描述: 返回map x的基数大小。 select cardinality(map(array['num1','num2'],array[11,12]));-- 2
	- element\_at( $map(K, V)$ , key) 描述:返回map中key对应值,如果map中不包含这个key,则返回NULL。 select element\_at(map(array['num1','num2'],array[11,12]),'num1'); --11 select element\_at(map(array['num1','num2'],array[11,12]),'num3');-- NULL
- $map()$ 描述: 返回一个空的map。 select map();-- {}
- $map(\text{array}(K), \text{array}(V)) \rightarrow map(K, V)$ 描述: 根据给定的键值对数组, 返回map。聚合函数中的map\_agg()和 multimap\_agg()也同样能用于生成map。 SELECT map(ARRAY[1,3],ARRAY[2,4]);-- {1=2, 3=4}
- map from entries(*array(row(K, V))) -> map(K, V*) 描述:使用给定数组生成map。 SELECT map\_from\_entries(ARRAY[(1, 'x'), (2, 'y')]); -- {1=x, 2=y}
- multimap from entries( $array(row(K, V))$ ) -> map(K, array(V)) 描述:根据给定的row数组返回复合map,每个键可以对应多个值。 SELECT multimap\_from\_entries(ARRAY[(1, 'x'), (2, 'y'), (1, 'z')]); -- {1=[x, z], 2=[y]}
- map\_entries( $map(K, V)$ ) -> array(row(K, V)) 描述:使用给定map生成一个row数组。 SELECT map\_entries(MAP(ARRAY[1, 2], ARRAY['x', 'y'])); -- [{1, x}, {2, y}]

```
map_concat(map1(K, V), map2(K, V), ..., mapN(K, V))
描述:合并多个map,当key值一样时,取最后一个map的value来构造键值对。
如下示例中,a就使用了最后一个map的value值10。
select map_concat(map(ARRAY['a','b'],ARRAY[1,2]),map(ARRAY['a', 'c'], ARRAY[10, 20]));
    _col0 
-------------------
 {a=10, b=2, c=20} 
(1 row)
```
- map\_filter( $map(K, V)$ , function(K, V, boolean)) -> map(K, V) 描述:使用map中仅给定函数映射为true的entry去构造一个新的map。 SELECT map\_filter(MAP(ARRAY[], ARRAY[]), (k, v) -> true); -- {} SELECT map\_filter(MAP(ARRAY[10, 20, 30], ARRAY['a', NULL, 'c']), (k, v) -> v IS NOT NULL); -- {10=a, 30=c} SELECT map\_filter(MAP(ARRAY['k1', 'k2', 'k3'], ARRAY[20, 3, 15]), (k, v) -> v > 10); -- {k3=15, k1=20}
- map keys( $x(K, V)$ ) -> array(K) 描述:返回map中所有的key构造的数组。 select map\_keys(map(array['num1','num2'],array[11,12])); -- [num1, num2]
- map values( $x(K, V)$ ) -> array(V) 描述:返回map中所有的value构造的数组。 select map\_values(map(array['num1','num2'],array[11,12]));-- [11, 12]
- map\_zip\_with(*map(K, V1), map(K, V2), function(K, V1, V2, V3))* 描述:通过将函数应用于具有相同键的一对值,将两个给定的map合并为一个 map。对于仅在一个map中显示的键,将传递NULL作为缺少键的值。 SELECT map zip with(MAP(ARRAY[1, 2, 3], ARRAY['a', 'b', 'c']), -- {1 -> ad, 2 -> be, 3 -> cf}

 MAP(ARRAY[1, 2, 3], ARRAY['d', 'e', 'f']),  $(k, v1, v2)$  -> concat(v1, v2)); \_col0

```
--------------------
 {1=ad, 2=be, 3=cf} 
(1 row)
```
SELECT map\_zip\_with(MAP(ARRAY['k1','k2'],ARRAY[1,2]),Map(ARRAY['K2','k3'],ARRAY[4,9]),(k,v1,v2)- >(v1,v2)); -- {k3={NULL, 9}, k1={1, NULL}, k2={2, NULL}, K2={NULL, 4}}

```
 _col0 
-------------------------------------------------------------------------------
{k3={NULL, 9}, k1={1, NULL}, k2={2, NULL}, K2={NULL, 4}}
(1 row)
 SELECT map_zip_with(MAP(ARRAY['a', 'b', 'c'], ARRAY[1, 8, 27]), -- {a -> a1, b -> b4, c -> c9} 
                MAP(ARRAY['a', 'b', 'c'], ARRAY[1, 2, 3]), 
                (k, v1, v2) -> k || CAST(v1/v2 AS VARCHAR));
      _col0 
--------------------
 {a=a1, b=b4, c=c9} 
(1 row)
```
transform\_keys( $map(K1, V)$ , function(K1, V, K2)) -> map(K2, V) 描述:对map中的每个entry,将key值K1映射为新的key值K2,保持对应的value 不变。

SELECT transform\_keys(MAP(ARRAY[], ARRAY[]), (k, v) -> k + 1); -- {}

SELECT transform\_keys(MAP(ARRAY [1, 2, 3], ARRAY ['a', 'b', 'c']), (k, v) -> k + 1); -- {2=a, 3=b, 4=c}

SELECT transform\_keys(MAP(ARRAY ['a', 'b', 'c'], ARRAY [1, 2, 3]), (k, v) -> v \* v); -- {1=1, 9=3, 4=2}

SELECT transform\_keys(MAP(ARRAY ['a', 'b'], ARRAY [1, 2]), (k, v) -> k || CAST(v as VARCHAR)); --{a1=1, b2=2}

SELECT transform\_keys(MAP(ARRAY [1, 2], ARRAY [1.0, 1.4]), (k, v) -> MAP(ARRAY[1, 2], ARRAY['one', 'two'])[k]); -- {two=1.4, one=1.0}

- $size(x) \rightarrow bigint$ 
	- 描述: 返回Map(x) 的容量。

select size(map(array['num1','num2'],array[11,12])); --2

transform\_values( $map(K, V1)$ , function(K, V2, V2)) -> map(K, V2) 描述:对map中的每个entry,将value值V1映射为新的value值V2,保持对应的 key不变。

SELECT transform\_values(MAP(ARRAY[], ARRAY[]), (k, v) -> v + 1); -- {}

SELECT transform\_values(MAP(ARRAY [1, 2, 3], ARRAY [10, 20, 30]), (k, v) -> v + k); -- {1=11, 2=22, 3=33}

SELECT transform\_values(MAP(ARRAY [1, 2, 3], ARRAY ['a', 'b', 'c']), (k, v) -> k \* k); -- {1=1, 2=4, 3=9}

SELECT transform\_values(MAP(ARRAY ['a', 'b'], ARRAY [1, 2]), (k, v) -> k || CAST(v as VARCHAR)); -- {a=a1, b=b2}

SELECT transform\_values(MAP(ARRAY [1, 2], ARRAY [1.0, 1.4]),(k, v) -> MAP(ARRAY[1, 2], ARRAY['one', 'two'])[k] || '\_' || CAST(v AS VARCHAR)); -- {1=one\_1.0, 2=two\_1.4}

#### **10.16.3.18 URL** 函数

#### 提取函数

描述:提取函数用于从HTTP URL(或任何符合RFC 2396标准的URL)中提取内容。

[protocol:][//host[:port]][path][?query][#fragment]

提取的内容不会包含URI的语法分割符, 比如": "或"?"。

- $url\_extract_fragment(\textit{url}) \rightarrow varchar$ 描述: 返回url的片段标识符, 即#后面的字符串。 select url\_extract\_fragment('http://www.example.com:80/stu/index.html? name=xxx&age=25#teacher');--teacher
- url\_extract\_host(url) → varchar 描述:返回url中的主机域名。 select url\_extract\_host('http://www.example.com:80/stu/index.html?name=xxx&age=25#teacher');- www.example.com
- url\_extract\_parameter(url, name)  $\rightarrow$  varchar

描述:返回url中参数名为name的参数。

select url\_extract\_parameter('http://www.example.com:80/stu/index.html? name=xxx&age=25#teacher','age');-- 25

url\_extract\_path( $url$ ) → varchar

描述:提取url中的路径。

 select url\_extract\_path('http://www.example.com:80/stu/index.html? name=xxx&age=25#teacher');-- /stu/index.html

- url\_extract\_port( $url \rightarrow$  bigint 描述:提取url中的端口。 select url\_extract\_port('http://www.example.com:80/stu/index.html?name=xxx&age=25#teacher');-- 80
- url\_extract\_protocol( $url \rightarrow$  varchar 描述:提取url中的协议。 select url\_extract\_protocol('http://www.example.com:80/stu/index.html?name=xxx&age=25#teacher'); -- http
- url\_extract\_query( $url$ ) → varchar 描述:提取url中的查询字符串。

```
select url_extract_query('http://www.example.com:80/stu/index.html?name=xxx&age=25#teacher'); -- 
name=xxx&age=25
```
## 编码函数

- url\_encode(value)  $\rightarrow$  varchar 描述:对value进行转义处理,以便可以安全地将其包含在URL查询参数名和值 中:
	- 字母字符不会被编码。
	- 字符 ., -, \* 和 \_不会被编码。
	- ASCII 空格字符会被编码为**+** 。
	- 所有其他字符都将转换为UTF-8,并且字节被编码为字符串%XX,其中XX是 UTF-8字节的大写十六进制值。

select url\_encode('http://www.example.com:80/stu/index.html?name=xxx&age=25#teacher'); -- http%3A%2F%2Fwww.example.com%3A80%2Fstu%2Findex.html%3Fname%3Dxxx%26age %3D25%23teacher

url\_decode(value)  $\rightarrow$  varchar

描述:对value编码后的URL进行解码操作。

select url\_decode('http%3A%2F%2Fwww.example.com%3A80%2Fstu%2Findex.html%3Fname%3Dxxx %26age%3D25%23teacher');

-- http://www.example.com:80/stu/index.html?name=xxx&age=25#teacher

## **10.16.3.19 Geospatial** 函数

以ST\_前缀开头的HetuEngine Geospatial功能支持SQL、MM规范,并符合Open Geospatial Consortium(OGC)的OpenGIS规范。因此,许多HetuEngine Geospatial功能要求或更准确地说是假设要操作的几何图形既简单又有效。例如,计 算在多边形外部定义了孔的多边形的面积,或者从非简单边界线构造多边形是没有意 义的。

HetuEngine地理空间功能支持空间对象的已知文本(WKT)和已知二进制(WKB)形 式:

- $\bullet$  POINT  $(0 0)$
- LINESTRING (0 0, 1 1, 1 2)
- POLYGON ((0 0, 4 0, 4 4, 0 4, 0 0), (1 1, 2 1, 2 2, 1 2, 1 1))
- $\bullet$  MULTIPOINT (0 0, 1 2)
- MULTILINESTRING ((0 0, 1 1, 1 2), (2 3, 3 2, 5 4))
- MULTIPOLYGON (((0 0, 4 0, 4 4, 0 4, 0 0), (1 1, 2 1, 2 2, 1 2, 1 1)), ((-1 -1, -1  $-2, -2, -2, -2, -1, -1, -1)$

GEOMETRYCOLLECTION (POINT(2 3), LINESTRING (2 3, 3 4))

WKT(Well-known text)是开放地理空间联盟OGC ( Open GIS Consortium ) 制定的 一种文本标记语言,用于表示矢量几何对象、空间参照系统及空间参照系统之间的转 换。

WKB(well-known binary) 是WKT的二进制表示形式,解决了WKT表达方式冗余的问 题,便于传输和在数据库中存储相同的信息。

GeoJSON 一种JSON格式的Feature信息输出格式,它便于被JavaScript等脚本语言处 理,OpenLayers等地理库便是采用GeoJSON格式。此外,TopoJSON等更精简的扩展 格式。

使用ST\_GeometryFromText()和ST\_GeomFromBinary()函数从WKT或WKB创建 几何对象。

SphericalGeography类型为地理坐标(有时称为大地坐标或lat / lon或lon / lat)上表 示的空间要素提供本地支持。地理坐标是以角度单位(度)表示的球坐标。几何类型 的基础是平面。平面上两点之间的最短路径是一条直线。这意味着可以使用笛卡尔数 学和直线矢量来计算几何形状(面积,距离,长度,交点等)。

SphericalGeography类型的基础是一个球体。球面上两点之间的最短路径是大圆弧。 这意味着必须使用更复杂的数学方法在球体上计算地形(区域,距离,长度,交点 等)。不支持考虑到实际球体形状的更精确的测量。

测量函数ST\_Distance()和ST\_Length()返回的值以米为单位;ST\_Area()返回 的值以平方米为单位。

使用to spherical geography () 函数将几何对象转换为地理对象。

例如ST\_Distance (ST\_Point (-71.0882, 42.3607), ST\_Point (-74.1197, 40.6976))以欧几里得平面上传入值的单位返回3.4577, 而ST\_Distance (to\_spherical\_geography(ST\_Point(-71.0882,42.3607)) , to spherical geography (ST Point (-74.1197, 40.6976)))以米为单位返回 312822.179。

## 构造器

ST\_AsBinary( $Geometry$ ) → varbinary 描述:返回几何图形的二进制表示。

select ST\_AsBinary(ST\_GeometryFromText('POINT(12 13)')); \_col0

--------------------------------------------------------------- 01 01 00 00 00 00 00 00 00 00 00 28 40 00 00 00 00 00 00 2a 40 (1 row)

 $ST\_AsText(Geometry) \rightarrow Varchar$ 

描述:返回几何图形的WKT表示。对于空的几何图形 ST\_AsText(ST\_LineFromText('LINESTRING EMPTY')) 将生成 'MULTI LINE STRING EMPTY', ST\_AsText(ST\_Polygon('POLYGON EMPTY')) 生成 'MULTIPOLYGON EMPTY'。

SELECT st\_astext(ST\_GeometryFromText('LINESTRING (0 0, 1 1, 1 2)'));-- LINESTRING (0 0, 1 1, 1 2)

ST\_GeometryFromText(varchar)  $\rightarrow$  Geometry

描述:返回一个WKT表示的几何对象。

select ST\_GeometryFromText('POLYGON ((0 0, 4 0, 4 4, 0 4, 0 0), (1 1, 2 1, 2 2, 1 2, 1 1))'); --POLYGON ((0 0, 4 0, 4 4, 0 4, 0 0), (1 1, 1 2, 2 2, 2 1, 1 1))

- ST\_GeomFromBinary(*varbinary*)  $\rightarrow$  Geometry 描述:返回一个WKB表示的几何类型。 select ST\_geomFromBinary(ST\_AsBinary(ST\_GeometryFromText('POINT(12 13)')));-- POINT (12 13)
- ST\_LineFromText(*varchar*)  $\rightarrow$  LineString 描述:返回WKT表示的线条字符串对象。 select st\_lineFromText('LINESTRING (0 0, 1 1, 1 2)');-- LINESTRING (0 0, 1 1, 1 2)
- ST\_Point(*double*, *double*) 描述: 返回具有给定坐标值的几何类型点对象。 select st\_point(12.1,34.1); POINT (12.1 34.1)
- ST\_Polygon(varchar) 描述:返回WKT字符串表示的多边形。 select ST\_Polygon('POLYGON ((0 0, 4 0, 4 4, 0 4, 0 0), (1 1, 2 1, 2 2, 1 2, 1 1))'); POLYGON ((0 0, 4 0, 4 4, 0 4, 0 0), (1 1, 1 2, 2 2, 2 1, 1 1))

#### **Operations**

ST\_Boundary( $Geometry$ )  $\rightarrow$  Geometry

描述:返回一个封闭图形的边界。

select ST\_boundary(ST\_Polygon('POLYGON ((0 0, 4 0, 4 4, 0 4, 0 0), (1 1, 2 1, 2 2, 1 2, 1 1))')); MULTILINESTRING ((0 0, 4 0, 4 4, 0 4, 0 0), (1 1, 1 2, 2 2, 2 1, 1 1))

ST\_Buffer(*Geometry, distance*)  $\rightarrow$  Geometry

描述:返回表示与指定几何图形之间的距离小于或等于指定距离的所有点的几何 图形。

```
select ST_Buffer(ST_POINT(0,0),4);
POLYGON ((4 0, 3.9914356929544113 0.2616125169205717, 3.965779445495239 
0.5221047688802056, 3.923141121612919 0.7803612880645122, 3.8637033051562706 
1.035276180410082, 3.7877205179804205 1.2857578612126452, 3.695518130045145 
1.5307337294603...
```
 $ST\_Difference(Geometry, Geometry) \rightarrow Geometry$ 

描述:返回表示给定几何图形的点集差异的几何图形值。 select ST\_Difference(ST\_POINT(0,0),ST\_POINT(2,3));-- POINT (0 0)

ST\_EnvelopeAsPts(*Geometry) -> array(Geometry*)

描述:返回包含两个点的数组:几何图形的边界矩形多边形的左下角和右上角。 如果输入几何为空,则返回NULL。

select ST\_EnvelopeAsPts(ST\_LineFromText('LINESTRING (0 0, 1 1, 1 2)'));-- [POINT (0 0), POINT (1 2)]

ST\_Intersection(*Geometry, Geometry*)  $\rightarrow$  Geometry

```
描述:返回表示两个几何的点集交集的几何值。
```
 select ST\_Intersection(ST\_LineFromText('LINESTRING (0 0, 1 1, 1 2)'), ST\_LineFromText('LINESTRING (0 0, 1 1, 1 3)'));

- -- LINESTRING (0 0, 1 1, 1 2)
- ST\_SymDifference(*Geometry, Geometry*)  $\rightarrow$  Geometry

描述:返回表示两个几何的点集对称差异的几何值。

select ST\_SymDifference(ST\_LineFromText('LINESTRING (0 0, 1 1, 1 2)'), ST\_LineFromText('LINESTRING (0 0, 1 1, 1 3)'));-- LINESTRING (1 2, 1 3)

 $ST\_Union(Geometry, Geometry) \rightarrow Geometry$ 

描述:返回一个表示输入几何图形的点集并集的几何图形。

select ST\_Union(ST\_LineFromText('LINESTRING (0 0, 1 1, 1 2)'), ST\_LineFromText('LINESTRING (0 0, 1 1, 1 3)')); -- LINESTRING (0 0, 1 1, 1 2, 1 3)

## **10.16.3.20 HyperLogLog** 函数

HetuEngine使用HyperLogLog数据结构实现rox\_distinct()函数。

#### 数据结构

HyperLogLog(hll)是一种统计基数的算法。它实际上不会存储每个元素出现的次 数,它使用的是概率算法,通过存储元素的32位hash值的第一个1的位置,来计算元 素数量。通常分为稀疏存储结构和密集存储结构两种。hll创建时是稀疏存储结构,当 需要更高效处理时会转为密集型数据结构。P4HyperLogLog则在其整改生命周期都是 密集型数据结构。如有必要,可以显式地转换cast(hll as P4HyperLogLog)。在当前数 据引擎的实现中,hll的数据草图是通过一组32位的桶来存储对应的最大hash。

#### 序列化

数据草图可以通过varbinary进行序列化和反序列化。这使得可以被方便地存储,以备 后用。通过合并多个草图,可以在查询分区中所有元素的approx\_distinct(),即每个元 素出现的近似次数,进而通过很小的开销去完成整个查询。

例如,只要计算每日每个用户浏览了多少次网页,就可以通过累加的方式,去计算每 周、每年对应的数据,类似于通过汇总每日收入来计算每周收入。

可以将approx\_distinct()与GROUPING SETS一起使用转换为HyperLogLog。如下所 示:

CREATE TABLE visit\_summaries(visit\_date date,hll varbinary);

INSERT INTO visit\_summaries SELECT visit\_date,cast(approx\_set(user\_id) AS varbinary) FROM user\_visits GROUP BY visit\_date;

SELECT cardinality(merge(cast(hll AS HyperLogLog)))AS weekly\_unique\_users FROM visit\_summaries WHERE visit\_date>=current\_date-interval'7'day;

## 函数

- $approx\_set(x) \rightarrow HyperLogLog$ 描述:返回HyperLogLog。这个数据草图是approx distinct()的基础,可以通过调 用cardinality()来存储和使用。 select approx\_set(cookieid) from cookies\_log;--02 0c 02 00 c0 77 15 40 c1 2f 1b c2
- cardinality( $hll$ )  $\rightarrow$  bigint 描述:计算hll汇总的数据。 select cardinality(approx\_set(cookieid)) from cookies\_log; --2
- empty\_approx\_set()  $\rightarrow$  HyperLogLog 描述:返回一个空的hyperloglog。 select empty\_approx\_set();--02 0c 00 00
- $merge(HyperLogLog) \rightarrow HyperLogLog$ 描述:对每个独立的hll数据草图进行汇总求并集的操作。 CREATE TABLE visit\_summaries ( visit\_date date, hll varbinary);

insert into visit\_summaries select createtime,cast(approx\_set(cookieid) as varbinary) from cookies\_log group by createtime;

```
SELECT cardinality(merge(cast(hll AS HyperLogLog))) AS weekly_unique_users FROM visit_summaries 
WHERE visit_date >=date '2020-07-11';
 weekly_unique_users 
---------------------
             2 
(1 row)
```
#### **10.16.3.21 UUID** 函数

使用该函数产生一个伪随机的唯一通用标识符。

select uuid();

#### **10.16.3.22 Color** 函数

 $bar(x, width)$ 

描述:使用默认的低频红色和高频绿色渲染ANSI条形图中的单个条形。例如,如 果将25%的x和40的宽度传递给此函数。将绘制一个10个字符的红色条形,后跟 30个空格,以创建一个40个字符的条形。

 $bar(x, width, low-color, high-color)$ 

描述: 在ANSI条形图中以指定宽度绘制一条直线。参数x是0到1之间的一个双精 度值。x的值超出[0,1]范围将被截断为0或1值。low\_color和high\_color捕获用于 水平条形图任一端的颜色。例如,如果x为0.5,宽度为80, low\_color为 0xFF0000, high\_color为0x00FF00, 则此函数将返回一个40个字符的条形,该条 形由红色(0xFF0000)和黄色(0xFFFF00)组成,其余80个字符条为用空格填 充。

select bar(0.75,80,rgb(255,0,0),rgb(0,255,0));

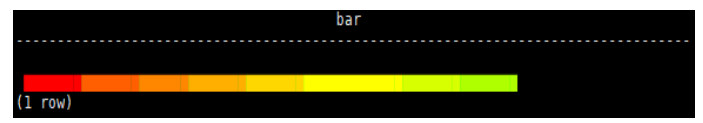

render(b)

描述:根据布尔值返回对错符号。 select render(true),render(false);

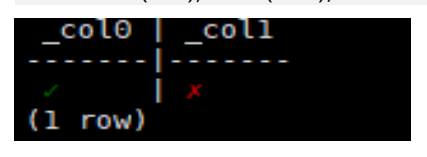

## **10.16.3.23 Session** 信息

current\_user

描述: 返回当前用户。

select current\_user;

current\_user()

参考current\_user。

current\_catalog

描述:返回当前的catalog名字。

select current\_catalog;

current\_schema

描述:返回当前的schema名字。

select current\_schema;

## **10.16.3.24 Teradata** 函数

以下函数提供Teradata SQL的能力。

## 字符串函数

- char2hexint(string) 描述:返回字符串的UTF-16BE编码的十六进制表示形式。
- index(*string*, *substring*) 描述:同strpos() 函数。

## 日期函数

本节中的函数使用与Teradata datetime函数兼容的格式字符串。下表基于Teradata参 考手册,描述了受支持的格式说明符。

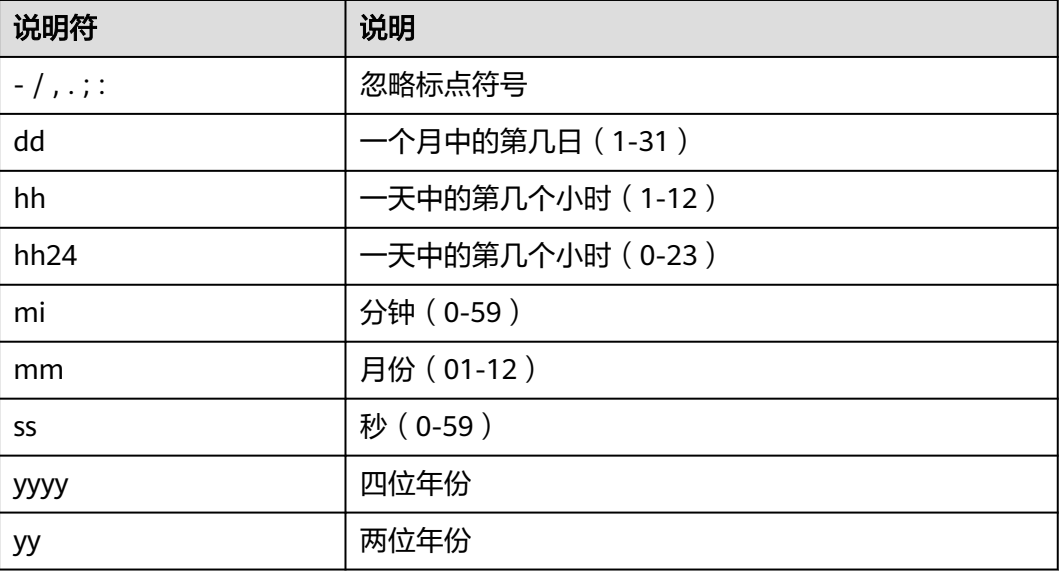

#### 说明

当前不支持不区分大小写。 所有说明符必须小写。

- to\_char(timestamp, format) 描述:将时间戳按指定格式输出为字符串。 select to\_char(timestamp '2020-12-18 15:20:05','yyyy/mmdd hh24:mi:ss');-- 2020/1218 15:20:05
- to\_timestamp(string, format) 描述:将字符串按规定格式解析为timestamp。 select to\_timestamp('2020-12-18 15:20:05','yyyy-mm-dd hh24:mi:ss'); -- 2020-12-18 15:20:05.000
- to\_date(string, format)

#### 描述:将字符串按格式转换为日期。

select to\_date('2020/12/04','yyyy/mm/dd'); -- 2020-12-04

#### **10.16.3.25 Data masking** 函数

数据脱敏(Data masking) 指对某些敏感信息通过脱敏规则进行数据的变形,实现敏感 隐私数据的可靠保护。

mask\_first\_n(string str[, int n])  $\rightarrow$  varchar

```
描述: 返回str的屏蔽版本, 前n个值被屏蔽。大写字母被转为 " X " , 小写字母被
转为"x",数字被转为"n"。
select mask_first_n('Aa12-5678-8765-4321', 4);
    _col0 
---------------------
 Xxnn-5678-8765-4321 
(1 row)
```
mask\_last\_n(string str[, int n])  $\rightarrow$  varchar

```
描述: 返回str的屏蔽版本,后n个值被屏蔽。大写字母被转为 " X " ,小写字母被
转为"x",数字被转为"n"。
```
select mask\_last\_n('1234-5678-8765-Hh21', 4);

```
 _col0 
---------------------
 1234-5678-8765-Xxnn 
(1 row)
```
mask show first  $n(\text{string str}$ , int n])  $\rightarrow$ varchar

描述: 返回str的屏蔽版本,只显示前n个字符。大写字母被转为 " X " ,小写字母 被转为"x",数字被转为"n"。

```
select mask show first n('1234-5678-8765-4321',4);
     _col0 
---------------------
 1234-nnnn-nnnn-nnnn 
(1 row)
```
mask\_show\_flairst\_n(string str[, int n])  $\rightarrow$  varchar

```
描述: 返回str的屏蔽版本,只显示后n个值。大写字母被转为 " X " ,小写字母被
转为"x",数字被转为"n"。
```

```
select mask_show_last_n('1234-5678-8765-4321',4);
      _col0 
---------------------
 nnnn-nnnn-nnnn-4321 
(1 row))
```
mask hash(string|char|varchar str)  $\rightarrow$ varchar 描述:返回基于str的散列值。散列是一致的,可以用于跨表连接被屏蔽的值。对 于非字符串类型,返回NULL。

```
select mask_hash('panda');
```

```
 _col0 
------------------------------------------------------------------
```

```
 a7cdf5d0586b392473dd0cd08c9ba833240006a8a7310bf9bc8bf1aefdfaeadb 
(1 row)
```
## **10.16.3.26 IP Address** 函数

contains(network, address) → boolean

当CIDR网络中包含address时返回true。

```
SELECT contains('10.0.0.0/8', IPADDRESS '10.255.255.255'); -- true 
SELECT contains('10.0.0.0/8', IPADDRESS '11.255.255.255'); -- false
```
SELECT contains('2001:0db8:0:0:0:ff00:0042:8329/128', IPADDRESS '2001:0db8:0:0:0:ff00:0042:8329'); -- true SELECT contains('2001:0db8:0:0:0:ff00:0042:8329/128', IPADDRESS '2001:0db8:0:0:0:ff00:0042:8328'); -- false

## **10.16.3.27 Quantile digest** 函数

## 概述

Quantile digest(分位数摘要)是存储近似百分位信息的数据草图。HetuEngine中用 qdigest表示这种数据结构。

## 函数

- merge(qdigest)  $\rightarrow$  qdigest 描述:将所有输入的qdigest数据合并成一个qdigest。
- value at\_quantile(qdigest(T), quantile)  $\rightarrow$  T 描述:给定0到1之间的数字分位数,返回分位数摘要中的近似百分位值。
- values\_at\_quantiles(qdigest(T), quantiles) -> array(T) 描述:给定一组0到1之间的数字分位数,从分位数摘要中返回对应的近似百分位 值组成的数组。
- $q$ digest\_agg(x) ->  $q$ digest([same as x]) 描述:返回由x的所有输入值组成的qdigest。
- $q \text{digest\_agq}(x, w) \rightarrow q \text{digest}([same as x])$ 描述:返回由x的所有输入值(使用每项权重w)组成的qdigest。
- $adi\alpha$ est  $aaa(x, w, accuracy)$  ->  $adi\alpha$ est([same as x]) 描述: 返回由x的所有输入值 ( 使用每项权重w和最大误差accuracy ) 组成的 qdigest。accuracy必须是一个大于0且小于1的值,并且对于所有输入行是一个常 量。

## **10.16.3.28 T-Digest** 函数

## 概述

T-digest是存储近似百分位信息的数据草图。HetuEngine中用tdigest表示这种数据结 构。T-digest可以合并,在存储时可以强转为VARBINARY,检索时再由VARBINARY转 换为T-digest

## 函数

- merge(tdigest)→tdigest 描述:将所有输入的tdigest数据合并成一个tdigest。
- value at quantile(tdigest,quantile)  $\rightarrow$  double 描述:给定0到1之间的数字分位数,返回T-digest中的近似百分位值。
- values at quantiles(tdigest,quantiles)->array(double) 描述: 给定一组0到1之间的数字分位数, 从T-digest中返回对应的分位数组成的数 组。
- tdigest  $aqq(x)$ ->tdigest 描述:返回由x的所有输入值组成的tdigest。x可以是任何数值类型。
- $\bullet$  tdigest  $\text{agg}(x,w)$ ->tdigest
	- 描述:返回由x的所有输入值(使用每项权重w)组成的tdigest。w必须大于或等 于1。x和w可以是任何数值类型。

## **10.16.3.29 Set Digest** 函数

## 概述

HetuEngine提供了几个处理MinHash技术的函数。

MinHash用于估计两个集合的Jaccard相似系数。它通常用于数据挖掘,用于大规模检 测近乎相同的网页。通过使用这些信息,搜索引擎有效地避免了在搜索结果中显示两 个几乎相同的网页。

以下示例展示了如何使用Set Digest函数来简单估计文本之间的相似性。通过使用函数 ngrams()将输入文本分割为4-shingles(文本被分成长度为4的连续子序列,每个子序 列称为一个shingle或者gram),它们被用于创建每个初始文本的集合摘要。将集合摘 要相互比较,以获得其相应初始文本相似性的近似值。

```
WITH text_input(id, text) AS (
       VALUES
         (1, 'The quick brown fox jumps over the lazy dog'),
         (2, 'The quick and the lazy'),
         (3, 'The quick brown fox jumps over the dog')
    ), 
   text_ngrams(id, ngrams) AS (
     SELECT id,
           transform(
             ngrams(
              split(text, ' '),
\sim 4
             ),
             token -> array_join(token, ' ')
\overline{\phantom{a}} FROM text_input
 ),
    minhash_digest(id, digest) AS (
       SELECT id,
            (SELECT make_set_digest(v) FROM unnest(ngrams) u(v))
      FROM text_ngrams
    ),
    setdigest_side_by_side(id1, digest1, id2, digest2) AS (
       SELECT m1.id as id1,
           m1.digest as digest1,
           m2.id as id2,
           m2.digest as digest2
       FROM (SELECT id, digest FROM minhash_digest) m1
       JOIN (SELECT id, digest FROM minhash_digest) m2
        ON m1.id != m2.id AND m1.id < m2.id
\qquad \qquadSELECT id1,
     id2,
     intersection_cardinality(digest1, digest2) AS intersection_cardinality,
    jaccard_index(digest1, digest2)
        AS jaccard_index
FROM setdigest_side_by_side
ORDER BY id1, id2:
 id1 | id2 | intersection_cardinality | jaccard_index 
-----|-----|--------------------------|---------------
 1 | 2 | 0 | 0.01 \mid 3 \mid 4 \mid 0.62 | 3 | 0 | 0.0(3 rows)
```
上述结果列表指出,正如预期的那样,id为1和3的文本非常相似。

#### 说明

Data sketches(数据草图)可以序列化为varbinary,也可以从varbinary反序列化。因此可以用 varbinary来存储数据草图。

#### 函数

make\_set\_digest(x)  $\rightarrow$  setdigest

描述:将所有的输入值X,组合到setdigest中。

```
SELECT make_set_digest(value) FROM (VALUES 1, 2, 3) T(value);
               _col0 
-------------------------------------------------
 01 10 00 00 00 02 0b 03 00 80 03 44 00 00 58 3d 
 5b 80 20 08 de 00 20 00 00 03 00 00 00 a8 c0 76 
 6c a0 20 08 de 4a c4 05 fb b7 03 44 00 0c 8b 48 
 b2 39 58 3d 5b 01 00 01 00 01 00 
(1 row)
SELECT make_set_digest(value) FROM (VALUES 'Trino', 'SQL', 'on', 'everything') T(value);
               _col0
```
------------------------------------------------- 01 14 00 00 00 02 0b 04 00 c0 8c 7d 1e c0 75 c9 2d c0 1a 1a 66 03 11 c3 a5 00 20 00 00 04 00 00 00 06 e5 2d 45 05 11 c3 a5 48 85 6b d5 e0 8c 7d 1e b9 1a 8a 39 ff 75 c9 2d 02 ad 0c 7c ed 1a 1a 66 01 00 01 00 01 00 01 00  $(1$  row)

- merge\_set\_digest(setdigest) → setdigest 描述:返回由输入值setdigest聚合组成的setdigest。
- cardinality(setdigest)  $\rightarrow$  long

描述:基于内部HyperLogLog组件返回setdigest的基数。 SELECT cardinality(make\_set\_digest(value)) FROM (VALUES 1, 2, 2, 3, 3,4, 4, 4, 5) T(value); -- 5

intersection cardinality(x, y)  $\rightarrow$  long

```
描述:返回两个集合摘要交集的基数估计。其中x,y 都是setdigest类型。
SELECT intersection_cardinality(make_set_digest(v1), make_set_digest(v2)) FROM (VALUES (1, 1), 
(NULL, 2), (2, 3), (3, 4)) T(v1, v2); -- 3
```
 $jaccard_index(x, y) \rightarrow double$ 

描述:返回两个集合摘要的Jaccard索引估计值。其中x,y 都是setdigest类型。 SELECT jaccard\_index(make\_set\_digest(v1), make\_set\_digest(v2)) FROM (VALUES (1, 1), (NULL,2), (2, 3), (NULL, 4)) T(v1, v2); -- 0.5

hash  $counts(x)$ 

描述:返回一个包含Murmur3Hash128哈希值及其在属于x的内部MinHash结构 中出现的计数的Map。其中x是setdigest类型。

SELECT hash\_counts(make\_set\_digest(value)) FROM (VALUES 1, 1, 1, 2, 2) T(value); -- {19144387141682250=3, -2447670524089286488=2}

# **10.17** 数据类型隐式转换

# **10.17.1** 简介

数据类型隐式转换指用户通过客户端访问HetuEngine资源时,当查询的数据类型和表 的数据类型不匹配时,HetuEngine能自动进行数据类型转换,避免用户在使用时因强

数据类型校验带来的不便。当前在插入数据(Insert)、条件判断(Where)、运算操 作 ( +、-、\*、/ ) 以及函数调用 ( 连接操作 II ) 时能提供数据类型隐式转换功能。

## **10.17.2** 开启**/**关闭隐式转换功能

类型隐式转换功能是可以打开、关闭的,默认是关闭状态,使用前需要先打开隐式转 换功能。

# **10.17.3** 开启隐式转换

#### 在 **Session** 级别开启隐式转换

步骤**1** 登录HetuEngine客户端。

步骤**2** 执行以下命令,开启数据类型隐式转换功能。

set session implicit conversion=true;

**----**结束

#### 在 **Session** 级别开启 **UDF** 函数运算结果的隐式转换

- 步骤**1** 登录HetuEngine客户端。
- 步骤**2** 执行以下命令,开启UDF函数运算结果的隐式转换功能。

**set session udf\_implicit\_conversion=true**;

**----**结束

## 在 **System** 级别开启隐式转换或 **UDF** 函数运算结果的隐式转换

- 步骤1 登录 FusionInsight Manager, 选择"集群 > 服务 > HetuEngine > 概览", 单击 "HSConsole WebUI"的HSConsole链接进入计算实例界面。
- 步骤**2** 选择并停止需要配置的计算实例,单击计算实例的"配置",进入计算实例配置界 面。
- 步骤**3** 根据使用场景添加如下自定义配置并保存。

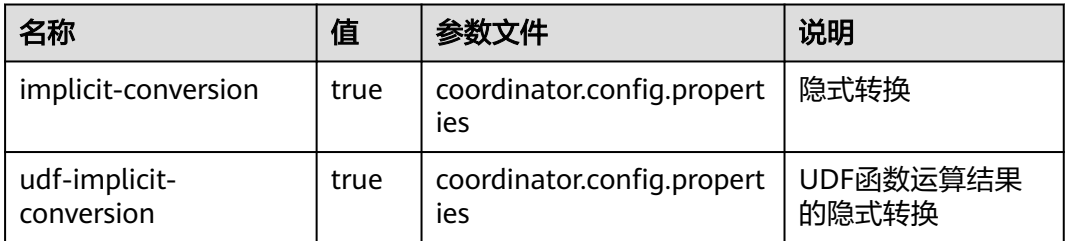

步骤**4** 勾选"立即启动",单击"确定"启动计算实例。

**----**结束

# **10.17.4** 关闭隐式转换

#### 在 **Session** 级别关闭隐式转换

- 步骤**1** 登录HetuEngine客户端。
- 步骤**2** 执行以下命令,关闭隐式转换功能。

**set session implicit\_conversion=false**;

**----**结束

#### 在 **Session** 级别关闭 **UDF** 函数运算结果的隐式转换

- 步骤**1** 登录HetuEngine客户端。
- 步骤**2** 执行以下命令,关闭隐式转换功能。

**set session udf\_implicit\_conversion=false**;

**----**结束

#### 在 **System** 级别关闭隐式转换或 **UDF** 函数运算结果的隐式转换

- 步骤1 登录 FusionInsight Manager, 选择"集群 > 服务 > HetuEngine > 概览", 单击 "HSConsole WebUI"的HSConsole链接进入计算实例界面。
- 步骤**2** 选择并停止需要配置的计算实例,单击计算实例的"配置",进入计算实例配置界 面。
- 步骤**3** 根据使用场景删除如下自定义配置并保存。

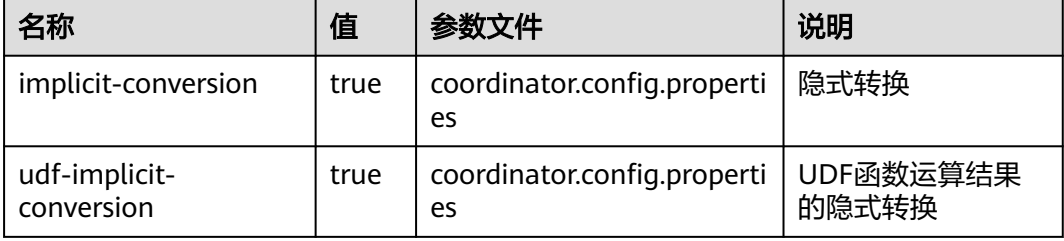

步骤**4** 勾选"立即启动",单击"确定"启动计算实例。

**----**结束

## **10.17.5** 隐式转换对照表

在开启隐式转换功能后,当数据类型不匹配时会隐式转换,但并是不是所有的数据类 型都支持隐式转换。以下为当前隐式转换功能支持的数据类型转换表:

#### 表 **10-77** 隐式转换对照表

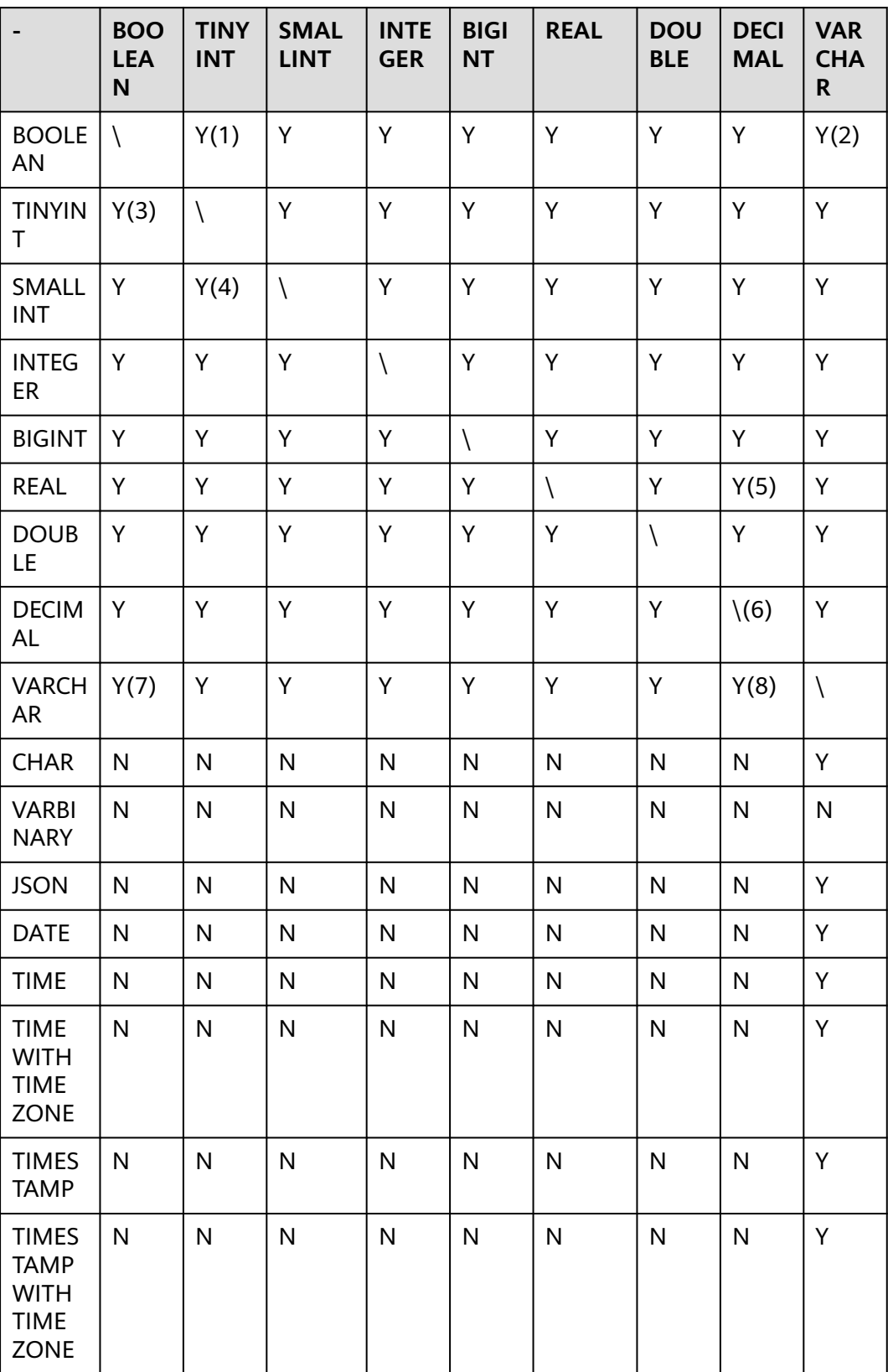

#### 表 **10-78** 隐式转换对照表(续)

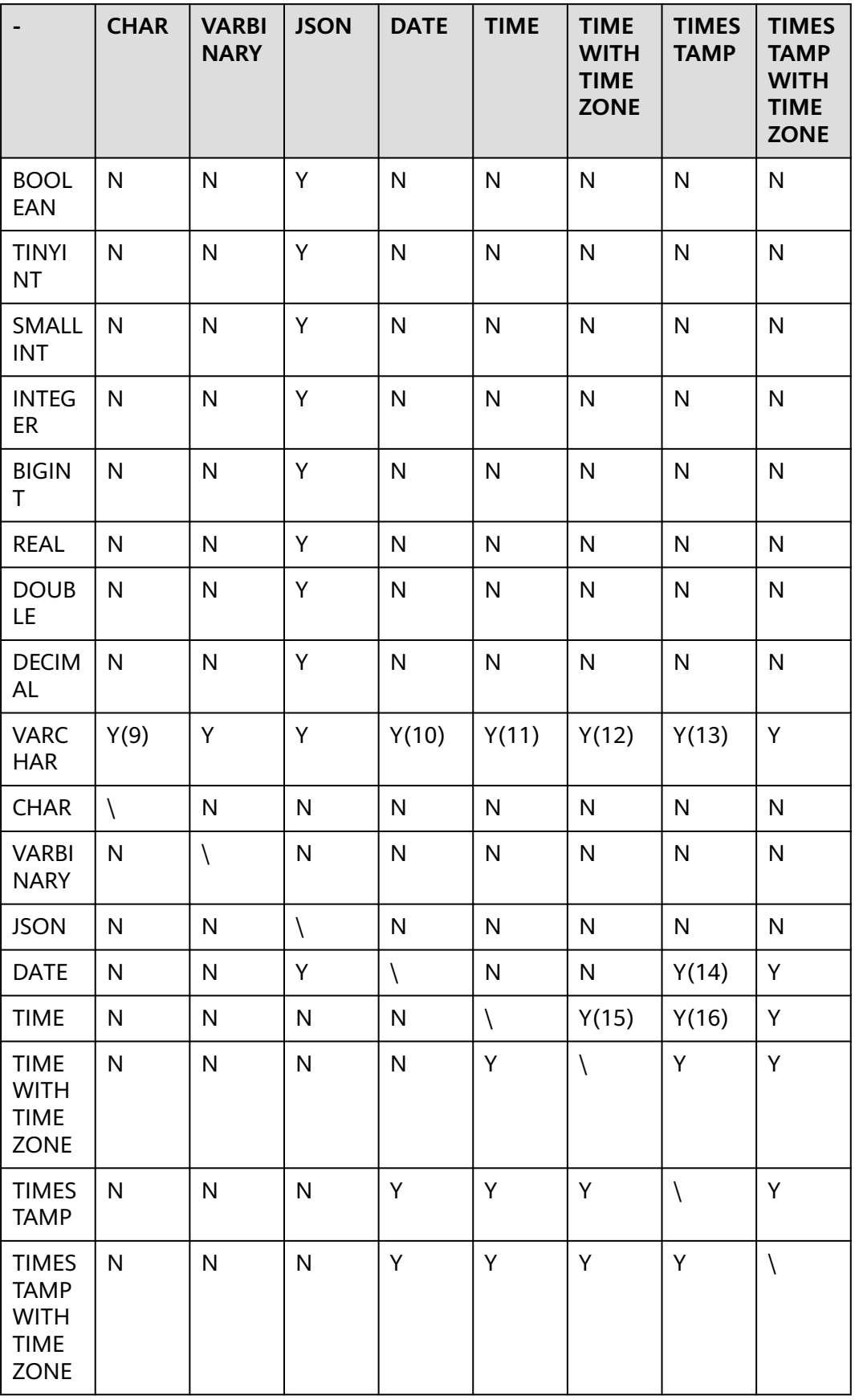

#### 说明

- BOOLEAN->NUMBER 结果只会是0/1。
- BOOLEAN->VARCHAR 字符结果只会是'TRUE'/'FALSE'。
- NUMBER -> BOOLEAN 0就是false, 非0就是true。
- BIG PRECISION -> SMALL不能大于目标类型的取值范围,否则会报错。
- REAL/FLOAT ->DECIMAL目标类型的整数位必须大于或等于REAL/FLOAT整数位,否则转换 报错,小数位不足会截断。
- DECIMAL->DECIMAL目标类型整数位的范围必须大于等于源类型,否则转换失败,小数位不 足会截断。
- VARCHAR->BOOLEAN字符只有 '0', '1', 'TRUE', 'FALSE' 可转换。
- VARCHAR->DECIMAL如果小数位大于目标decimal的小数位,则会发生截断,如果整数位超 过目标decimal的范围则报错。
- VARCHAR->CHAR 如果VARCHAR长度超过目标长度,则会截断。
- VARCHAR->DATE仅支持按照"-"分割的日期,例如2000-01-01。
- VARCHAR->TIME仅支持严格的日期格式:HH:MM:SS.XXX。
- VARCHAR->TIME ZONE仅支持严格的格式:例如01:02:03.456 America/Los\_Angeles。
- VARCHAR->TIMESTAMP仅支持严格的格式YYYY-MM-DD HH:MM:SS.XXX。
- DATE->TIMESTAMP自动补齐时间,补零 '2010-01-01' -> 2010-01-01 00:00:00.000。
- TIME->TIME WITH TIME ZONE自动补齐时区。
- TIME->TIMESTAMP自动补齐日期,取默认值1970-01-01。

# **10.18** 附录

## **10.18.1** 本文样例表数据准备

--创建具有TINYINT类型数据的表。 **CREATE TABLE** int\_type\_t1 (IT\_COL1 TINYINT) ; --插入TINYINT类型数据 **insert into** int\_type\_t1 **values (TINYINT'10');** --创建具有DECIMAL类型数据的表。<br>CREATE TABLE decimal\_t1 (d (dec\_col1 DECIMAL(10,3)) ; --插入具有DECIMAL类型数据 **insert into** decimal\_t1 **values** (**DECIMAL** '5.325' ); create table array\_tb(col1 array<int>,col2 array<array<int>>); create table row\_tb(col1 row(a int,b varchar));

--创建Map类型表 create table map\_tb(col1 MAP<STRING,INT>); --插入一条Map类型数据 insert into map\_tb values(MAP(ARRAY['foo','bar'],ARRAY[1,2])); --查询数据 select  $*$  from map tb: --  $\{bar=2, foo=1\}$ 

--创建ROW表 create table row\_tb (id int,col1 row(a int,b varchar)); --插入ROW类型数据 insert into row tb values (1,ROW(1,'SSS')); --查询数据 select \* from row tb; - id | col1 ----|--------------

```
1 | {a=1, b=SSS}select col1.b from row tb; -- SSS
select col1[1] from row_tb; -- 1
-- 创建struct 表
create table struct_tab (id int,col1 struct<col2: integer, col3: string>);
--插入 struct 类型数据
 insert into struct_tab VALUES(1, struct<2, 'test'>);
--查询数据
select * from struct_tab; --
id | col1
----|---------------------
 1 | {col2=2, col3=test} 
--创建一个名为web的schema:
CREATE SCHEMA web;
--在hive 数据源下创建一个名为sales的schema:
CREATE SCHEMA hive.sales;
--创建一个名为traffic,如果不存在的话:
CREATE SCHEMA IF NOT EXISTS traffic;
--创建一个新表orders,使用子句with指定创建表的存储格式、存储位置、以及是否为外表:
CREATE TABLE orders ( 
orderkey bigint, 
orderstatus varchar, 
totalprice double, 
orderdate date 
) 
WITH (format = 'ORC', location='/user',external=true);
--如果表orders不存在,则创建表orders,并且增加表注释和列注释:
CREATE TABLE IF NOT EXISTS new_orders ( 
orderkey bigint, 
orderstatus varchar, 
totalprice double COMMENT 'Price in cents.', 
orderdate date 
) 
COMMENT 'A table to keep track of orders.';
--使用表orders的列定义创建表bigger_orders:
CREATE TABLE bigger_orders ( 
another_orderkey bigint, 
LIKE orders, 
another_orderdate date 
);
CREATE SCHEMA hive.web WITH (location = 'hdfs://hacluster/user'); 
--创建分区表
CREATE TABLE hive.web.page_views ( 
  view_time timestamp, 
  user_id bigint, 
  page_url varchar, 
  ds date, 
  country varchar 
) 
WITH ( 
  format = 'ORC', 
  partitioned_by = ARRAY['ds', 'country'], 
  bucketed_by = ARRAY['user_id'], 
 bucket count = 50); 
--插入空的分区
CALL system.create_empty_partition( 
  schema_name => 'web',
   table_name => 'page_views', 
   partition_columns => ARRAY['ds', 'country'], 
   partition_values => ARRAY['2020-07-17', 'US']); 
CALL system.create_empty_partition(
```
 table\_name => 'page\_views', partition\_columns => ARRAY['ds', 'country'], partition\_values => ARRAY['2020-07-18', 'US']); --插入数据 insert into hive.web.page\_views values(timestamp '2020-07-17 23:00:15',bigint '15141','www.local.com',date '2020-07-17','US' ); insert into hive.web.page\_views values(timestamp '2020-07-17 23:00:16',bigint '15142','www.abc.com',date '2020-07-17','US' ); insert into hive.web.page\_views values(timestamp '2020-07-18 23:00:18',bigint '18148','www.local.com',date '2020-07-18','US' ); -- 删除分区表数据(删除where子句指定的分区所有数据) delete from hive.web.page\_views where ds=date '2020-07-17' and country='US'; --用指定列的查询结果创建新表orders\_column\_aliased: CREATE TABLE orders\_column\_aliased (order\_date, total\_price) AS SELECT orderdate, totalprice FROM orders; --用表orders的汇总结果新建一个表orders\_by\_data: CREATE TABLE orders\_by\_date COMMENT 'Summary of orders by date' WITH (format = 'ORC') AS SELECT orderdate, sum(totalprice) AS price FROM orders GROUP BY orderdate; --如果表orders\_by\_date不存在,则创建表orders\_by\_date: CREATE TABLE IF NOT EXISTS orders\_by\_date AS SELECT orderdate, sum(totalprice) AS price FROM orders GROUP BY orderdate; --用和表orders具有相同schema创建新表empty\_orders table,但是没数据: CREATE TABLE empty\_orders AS SELECT \* FROM orders WITH NO DATA; --通过表orders创建一个视图test\_view: CREATE VIEW test\_view (oderkey comment 'orderId',orderstatus comment 'status',half comment 'half') AS SELECT orderkey, orderstatus, totalprice / 2 AS half FROM orders; --通过表orders的汇总结果创建视图orders\_by\_date\_view: CREATE VIEW orders\_by\_date\_view AS SELECT orderdate, sum(totalprice) AS price FROM orders GROUP BY orderdate; --创建一个新视图来替换已经存在的视图: CREATE OR REPLACE VIEW test\_view AS SELECT orderkey, orderstatus, totalprice / 4 AS quarter FROM orders; --更改已存在表的定义。 --数据准备 create table users (id int,name varchar); --将表名从users 修改为 people: ALTER TABLE users RENAME TO people; --在表people中增加名为zip的列: ALTER TABLE people ADD COLUMN zip varchar; --从表people中删除名为zip的列: ALTER TABLE people DROP COLUMN zip; --将表people中列名id更改为user\_id: ALTER TABLE people RENAME COLUMN id TO user\_id; create table testfordrop(name varchar); --创建视图 create view orders\_by\_date as select \* from orders; --设置表的注释信息,可以通过设置注释信息为NULL来删除注释

COMMENT ON TABLE people IS 'master table';

--创建一个具有列名id、name的新表: CREATE TABLE example AS SELECT \* FROM ( VALUES (1, 'a'),  $(2, 'b'),$ (3, 'c') ) AS t (id, name); --创建fruit 和 fruit\_copy表

create table fruit (name varchar, price double); create table fruit\_copy (name varchar,price double); --向 fruit 表中插入一行数据 insert into fruit values('LIchee',32); --向fruit 表中插入多行数据 insert into fruit values('banana',10),('peach',6),('lemon',12),('apple',7); --将fruit表中的数据行加载到fruit\_copy 表中, 执行后表中有5条记录 insert into fruit\_copy select \* from fruit; --先清空fruit\_copy表,再将fruit 中的数据加载到表中,执行之后表中有2条记录。 insert overwrite fruit\_copy select \* from fruit limit 2;

--创建一个航运表

create table shipping(origin\_state varchar(25),origin\_zip integer,destination\_state varchar(25) ,destination\_zip integer,package\_weight integer);

--插入数据

insert into shipping values ('California',94131,'New Jersey',8648,13), ('California',94131,'New Jersey',8540,42), ('California',90210,'Connecticut',6927,1337), ('California',94131,'Colorado',80302,5), ('New York',10002,'New Jersey',8540,3), ('New Jersey',7081,'Connecticut',6708,225);

--创建表并插入数据

create table cookies\_log (cookieid varchar,createtime date,pv int); insert into cookies\_log values ('cookie1',date '2020-07-10',1), ('cookie1',date '2020-07-11',5),

 ('cookie1',date '2020-07-12',7), ('cookie1',date '2020-07-13',3), ('cookie1',date '2020-07-14',2), ('cookie1',date '2020-07-15',4), ('cookie1',date '2020-07-16',4), ('cookie2',date '2020-07-10',2), ('cookie2',date '2020-07-11',3), ('cookie2',date '2020-07-12',5), ('cookie2',date '2020-07-13',6), ('cookie2',date '2020-07-14',3), ('cookie2',date '2020-07-15',9), ('cookie2',date '2020-07-16',7);

#### -- 创建表

create table new\_shipping (origin\_state varchar,origin\_zip varchar,packages int ,total\_cost int);

#### -- 插入数据

insert into new\_shipping values ('California','94131',25,100), ('California','P332a',5,72), ('California','94025',0,155), ('New Jersey','08544',225,490);

#### --创建数据表并插入数据

create table salary (dept varchar, userid varchar, sal double); insert into salary values ('d1','user1',1000),('d1','user2',2000),('d1','user3',3000),('d2','user4',4000), ('d2','user5',5000);

-- 数据准备

create table cookie\_views( cookieid varchar,createtime timestamp,url varchar);

insert into cookie\_views values ('cookie1',timestamp '2020-07-10 10:00:02','url20'), ('cookie1',timestamp '2020-07-10 10:00:00','url10'), ('cookie1',timestamp '2020-07-10 10:03:04','urll3'), ('cookie1',timestamp '2020-07-10 10:50:05','url60'), ('cookie1',timestamp '2020-07-10 11:00:00','url70'), ('cookie1',timestamp '2020-07-10 10:10:00','url40'), ('cookie1',timestamp '2020-07-10 10:50:01','url50'), ('cookie2',timestamp '2020-07-10 10:00:02','url23'), ('cookie2',timestamp '2020-07-10 10:00:00','url11'), ('cookie2',timestamp '2020-07-10 10:03:04','url33'), ('cookie2',timestamp '2020-07-10 10:50:05','url66'), ('cookie2',timestamp '2020-07-10 11:00:00','url77'), ('cookie2',timestamp '2020-07-10 10:10:00','url47'), ('cookie2',timestamp '2020-07-10 10:50:01','url55');

CREATE TABLE visit\_summaries ( visit\_date date, hll varbinary);

insert into visit\_summaries select createtime,cast(approx\_set(cookieid) as varbinary) from cookies\_log group by createtime;

CREATE TABLE nation (name varchar, regionkey integer); insert into nation values ('ETHIOPIA',0), ('MOROCCO',0), ('ETHIOPIA',0), ('KENYA',0), ('ALGERIA',0), ('MOZAMBIQUE',0);

CREATE TABLE region ( name varchar, regionkey integer); insert into region values ('ETHIOPIA',0), ('MOROCCO',0), ('ETHIOPIA',0), ('KENYA',0), ('ALGERIA',0), ('MOZAMBIQUE',0);

# **10.18.2** 常用数据源语法兼容性

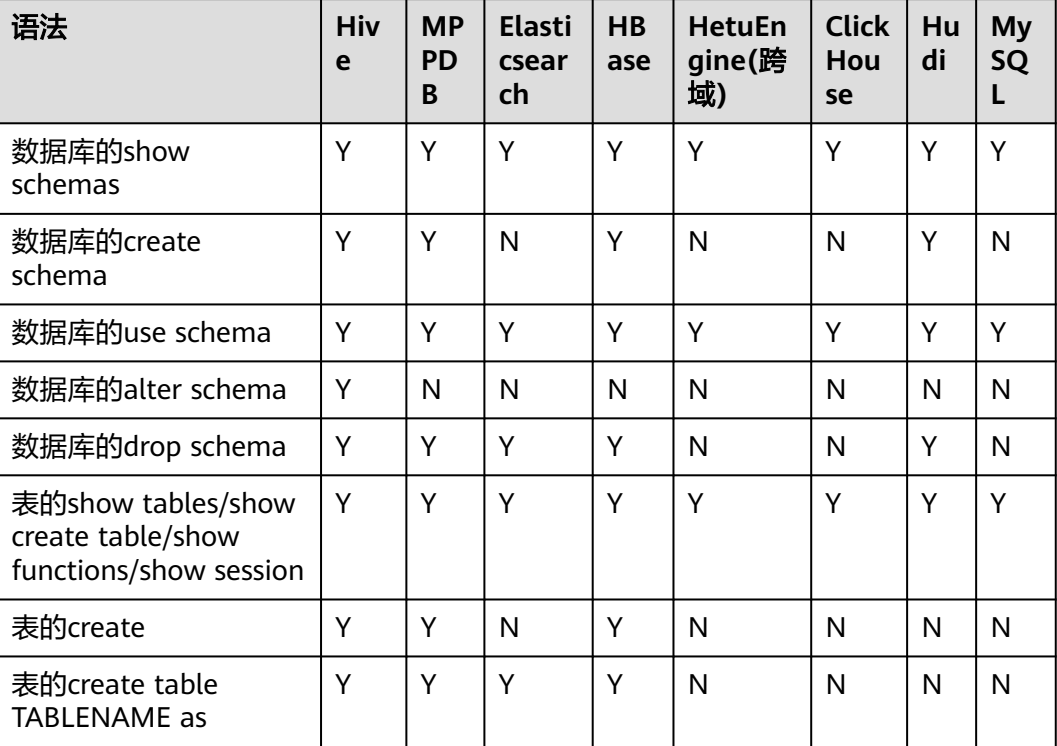

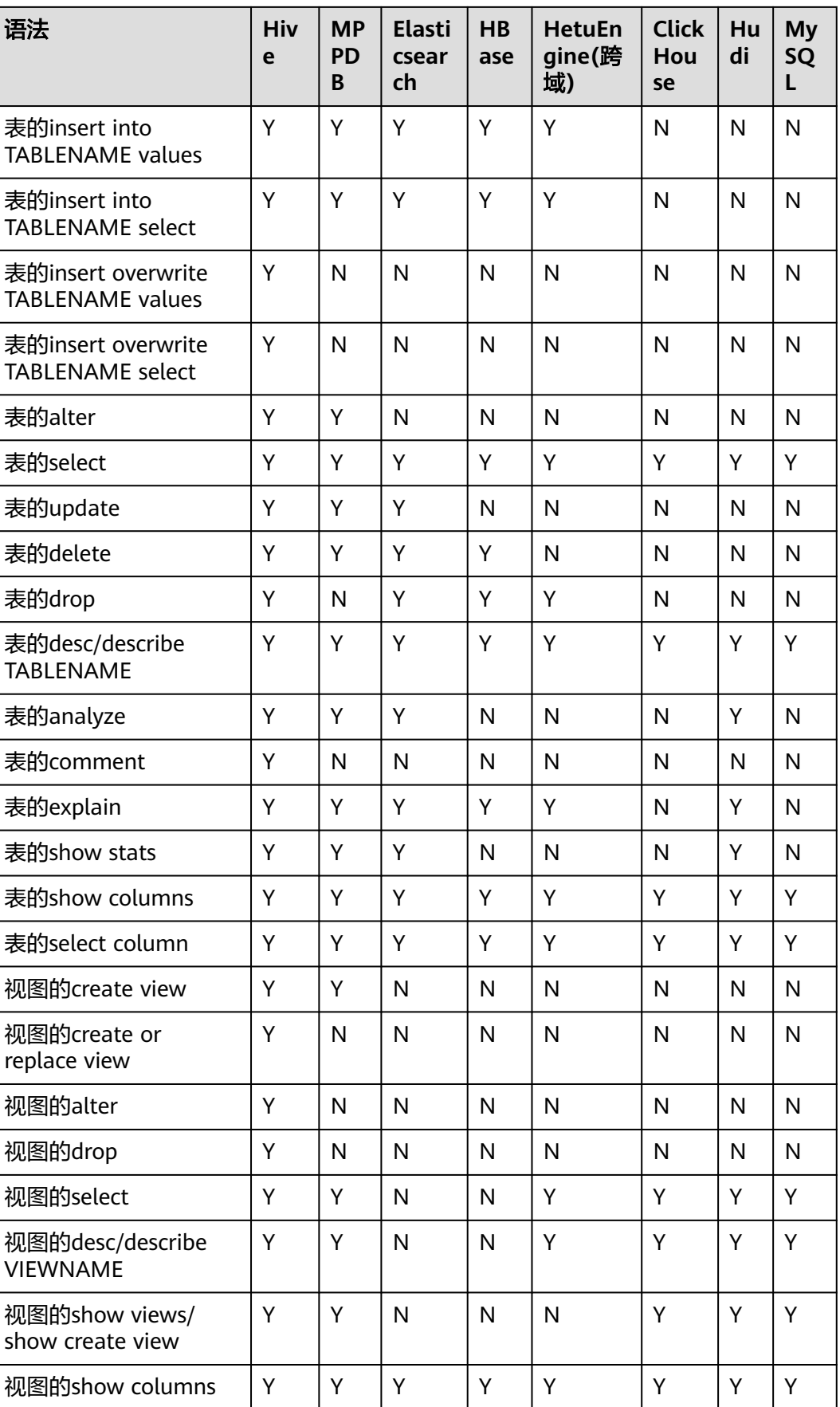

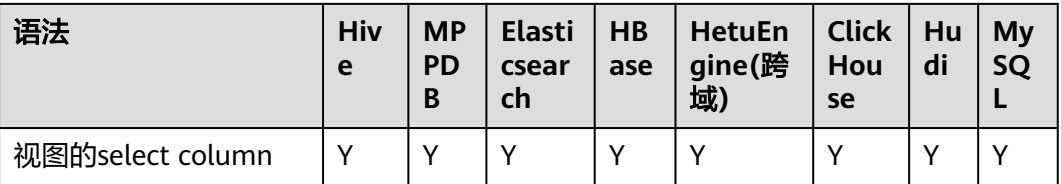

# **11** 使用 **Hive**

# **11.1** 从零开始使用 **Hive**

Hive是基于Hadoop的一个数据仓库工具,可将结构化的数据文件映射成一张数据库 表,并提供类SQL的功能对数据进行分析处理,通过类SQL语句快速实现简单的 MapReduce统计,不必开发专门的MapReduce应用,十分适合数据仓库的统计分析。

## 背景信息

假定用户开发一个应用程序,用于管理企业中的使用A业务的用户信息,使用Hive客户 端实现A业务操作流程如下:

#### 普通表的操作:

- 创建用户信息表**user\_info**。
- 在用户信息中新增用户的学历、职称信息。
- 根据用户编号查询用户姓名和地址。
- A业务结束后,删除用户信息表。

#### 表 **11-1** 用户信息

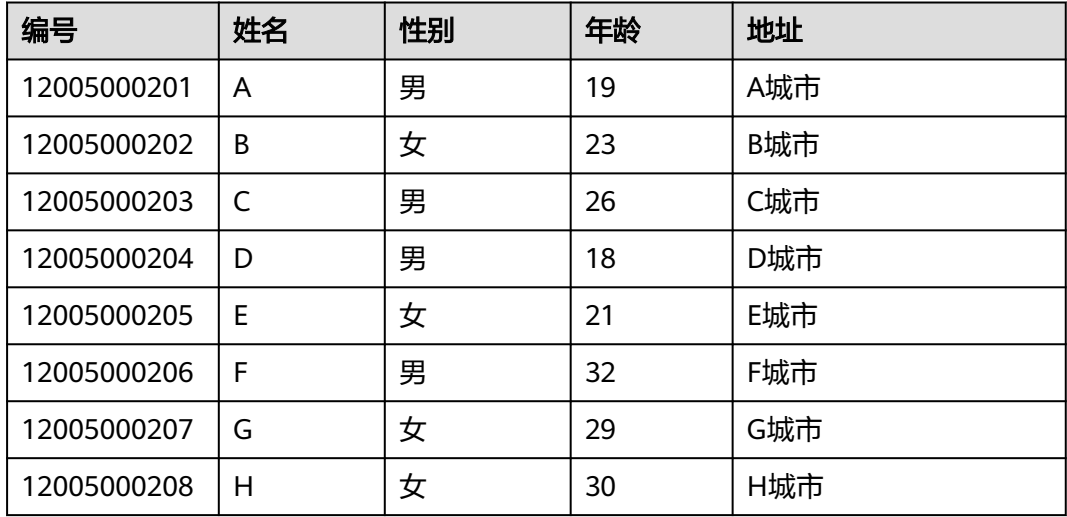
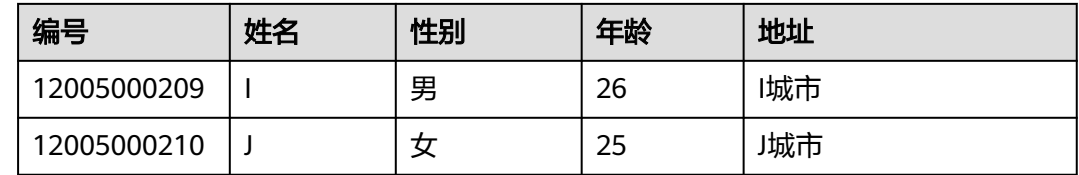

## 操作步骤

- 步骤**1** 以客户端安装用户,登录安装客户端的节点,客户端安装详细操作请参见[安装客户端](https://support.huaweicloud.com/usermanual-mrs/mrs_01_0089.html) (**3.x**[及之后版本\)。](https://support.huaweicloud.com/usermanual-mrs/mrs_01_0089.html)
- 步骤**2** 执行以下命令切换到客户端目录,客户端安装目录如:/opt/client。

**cd** /opt/client

步骤**3** 执行以下命令配置环境变量。

### **source bigdata\_env**

步骤**4** 如果当前集群已启用Kerberos认证,执行以下命令认证当前用户,当前用户需要具有 创建Hive表的权限,具体请参见<mark>创建角色</mark>配置拥有对应权限的角色,参考<mark>创建用户</mark>为 用户绑定对应角色。如果当前集群未启用Kerberos认证,则无需执行此命令。

**kinit** MRS集群用户

例如,**kinit hiveuser**。

- 步骤**5** 运行Hive客户端命令,实现A业务。
	- 内部表操作
		- a. 执行以下命令登录Hive客户端命令行:

**beeline**

b. 根据表**[11-1](#page-1151-0)**创建用户信息表**user\_info**并添加相关数据,例如:

**create table user\_info(id string,name string,gender string,age int,addr string);**

**insert into table user\_info(id,name,gender,age,addr) values("12005000201","A","**男**",19,"A**城市**");**

c. 在用户信息表**user\_info**中新增用户的学历、职称信息。 以增加编号为12005000201的用户的学历、职称信息为例,其他用户类似。

**alter table user\_info add columns(education string,technical string);**

d. 根据用户编号查询用户姓名和地址。 以查询编号为12005000201的用户姓名和地址为例,其他用户类似。

**select name,addr from user\_info where id='12005000201';**

e. 删除用户信息表。

**drop table user\_info;**

- f. 执行以下命令退出Hive客户端。 **!q**
- 外部分区表操作
- a. 可使用insert语句直接向外部表中插入数据,也可以使用**load data**命令导入 HDFS中的文件数据到外部表中。如果需要使用l**oad data**命令导入文件数 据,需执行以下操作:
	- i. 根据表**[11-1](#page-1151-0)**数据创建文件。例如,文件名为"txt.log",以空格拆分字 段,以换行符作为行分隔符。
	- ii. 执行以下命令上传文件至HDFS中,例如"/tmp"目录下。

**hdfs dfs -put txt.log /tmp**

b. 执行以下命令创建外部表数据存储路径:

**hdfs dfs -mkdir /hive/**

**hdfs dfs -mkdir /hive/user\_info**

c. 执行以下命令登录Hive客户端命令行:

**beeline**

d. 执行以下命令创建表:

**create external table user\_info(id string,name string,gender string,age int,addr string) partitioned by(year string) row format delimited fields terminated by ' ' lines terminated by '\n' stored as textfile location '/hive/user\_info';**

说明

- fields terminated: 表示分隔的字符, 如按空格分隔, ''。
- lines terminated: 表示分行的字符, 如按换行分隔, '\n'。
- /hive/user\_info: 存储表user\_info数据的HDFS路径。
- e. 导入数据。
	- 使用insert语句插入数据, 以插入编号为12005000201的用户相关信息为 例, 其他用户类似。

**insert into user\_info partition(year="2018") values ("12005000201","A","**男**",19,"A**城市**");**

■ 使用**load data**命令导入文件数据。 **load data inpath '/tmp/txt.log' into table user\_info partition (year='2011');**

其中,"/tmp/txt.log"为步骤**5.a**上传至HDFS的数据文件。

- f. 执行以下命令查询导入数据。 **select \* from user\_info;**
- g. 执行以下命令删除用户信息表。 **drop table user\_info;**
- h. 执行以下命令退出Hive客户端。

**!q**

**----**结束

# **11.2** 配置 **Hive** 常用参数

Hive是建立在Hadoop上的数据仓库框架,提供大数据平台批处理计算能力,能够对结 构化/半结构化数据进行批量分析汇总完成数据计算。

本章节主要介绍Hive常用参数。

## 操作步骤

- 步骤**1** 登录FusionInsight Manager,选择"集群 > 服务 > Hive > 配置 > 全部配置"。
- 步骤**2** 在右上角搜索框中搜索对应的参数名称,即可修改相应参数值,Hive常用参数如表 **11-2**所示。

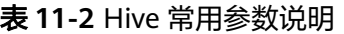

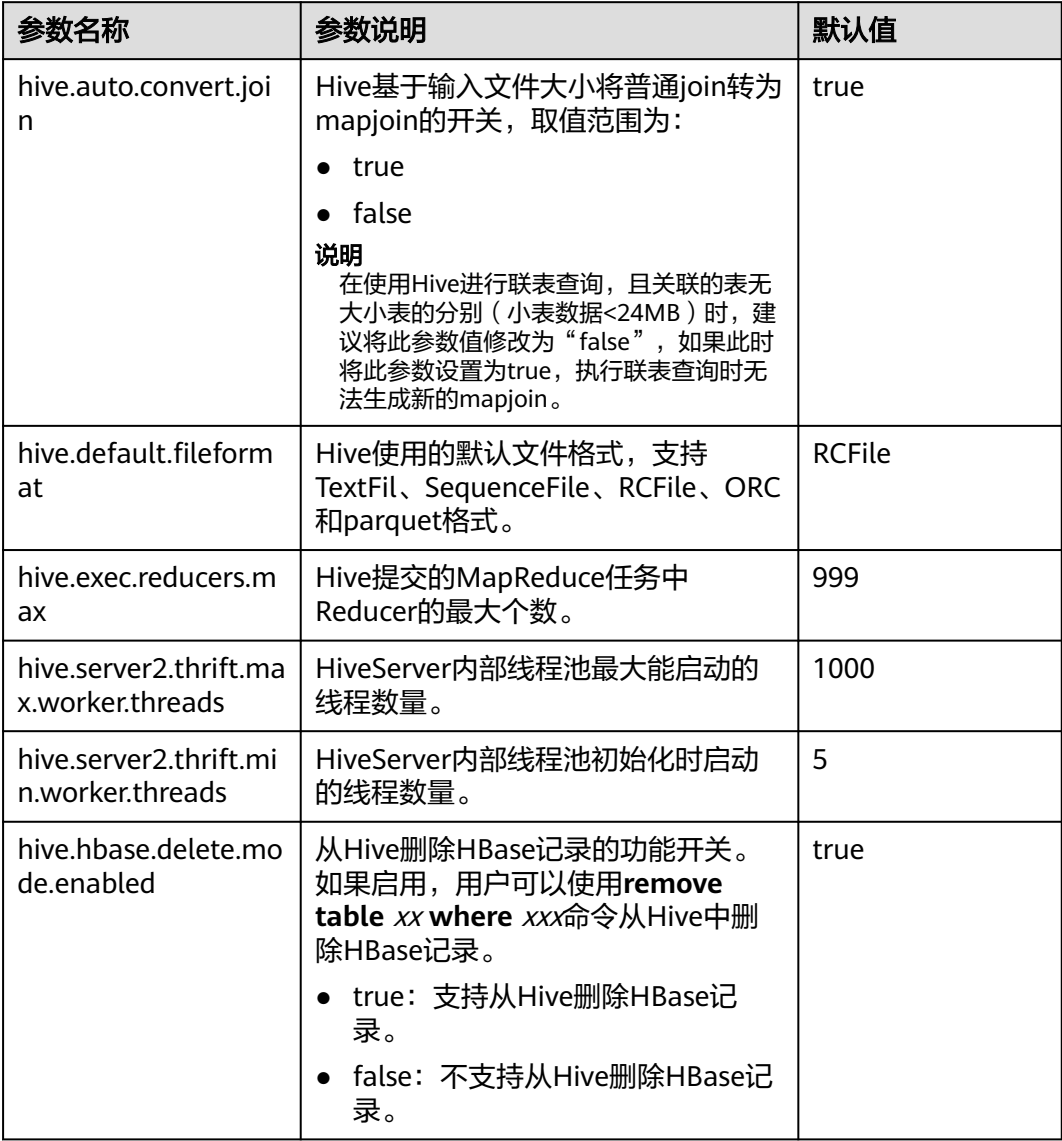

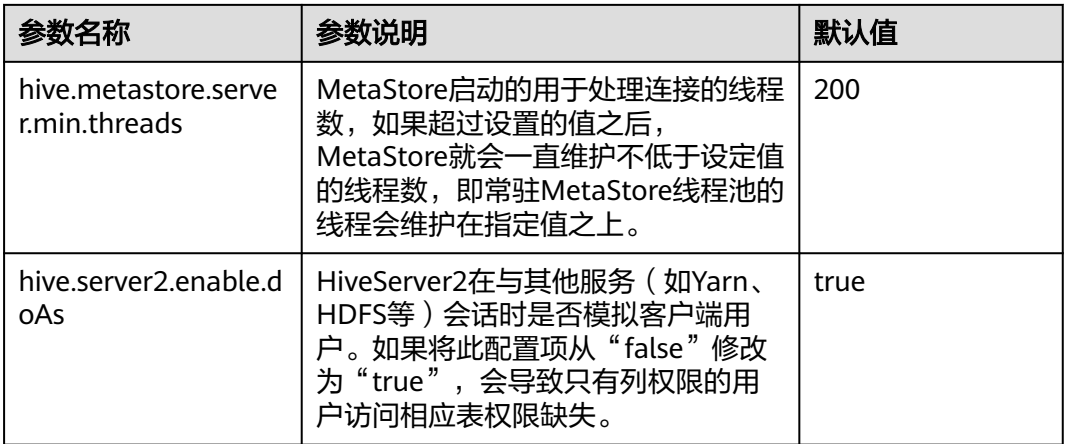

步骤**3** 单击"保存",保存配置。

步骤4 单击"实例",勾选对应的实例,选择"更多 > 重启实例",使配置生效。

**----**结束

# **11.3 Hive SQL**

Hive SQL支持Hive-3.1.0版本中的所有特性,详情请参见**[https://cwiki.apache.org/](https://cwiki.apache.org/confluence/display/hive/languagemanual) [confluence/display/hive/languagemanual](https://cwiki.apache.org/confluence/display/hive/languagemanual)**。

系统提供的扩展Hive语句如表**[11-3](#page-1156-0)**所示。

## <span id="page-1156-0"></span>表 **11-3** 扩展 Hive 语句

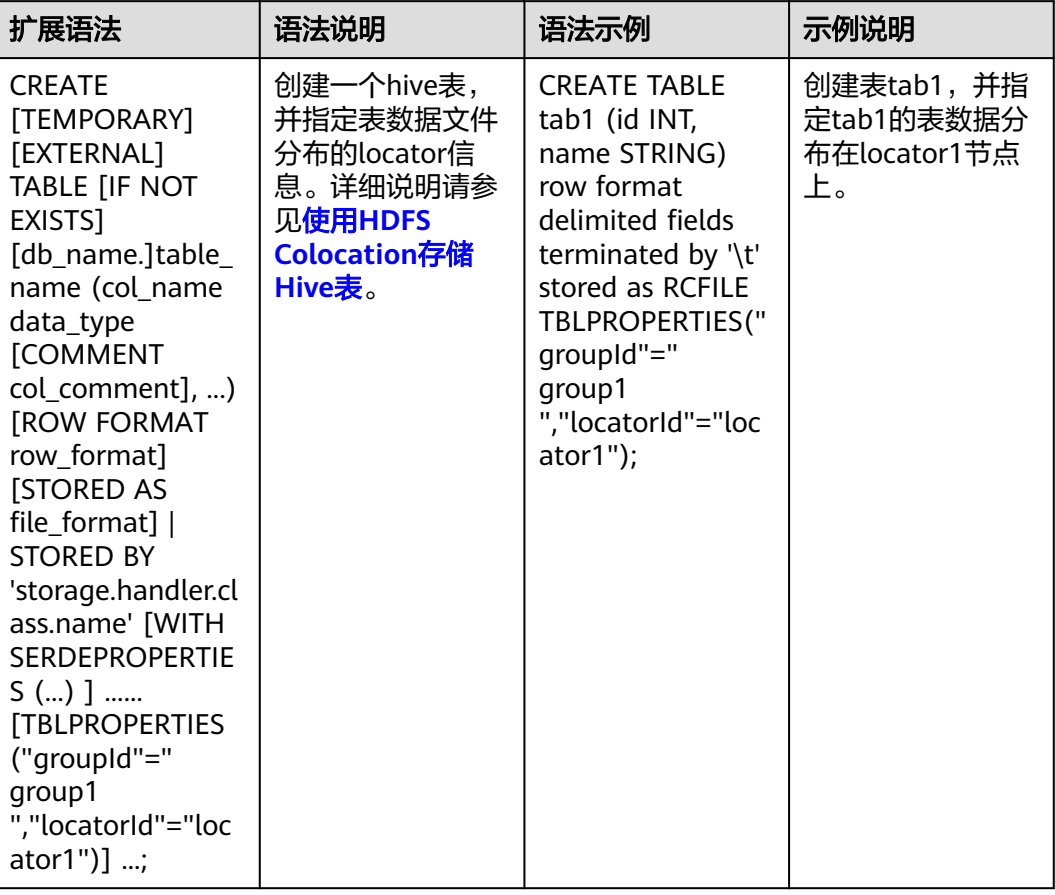

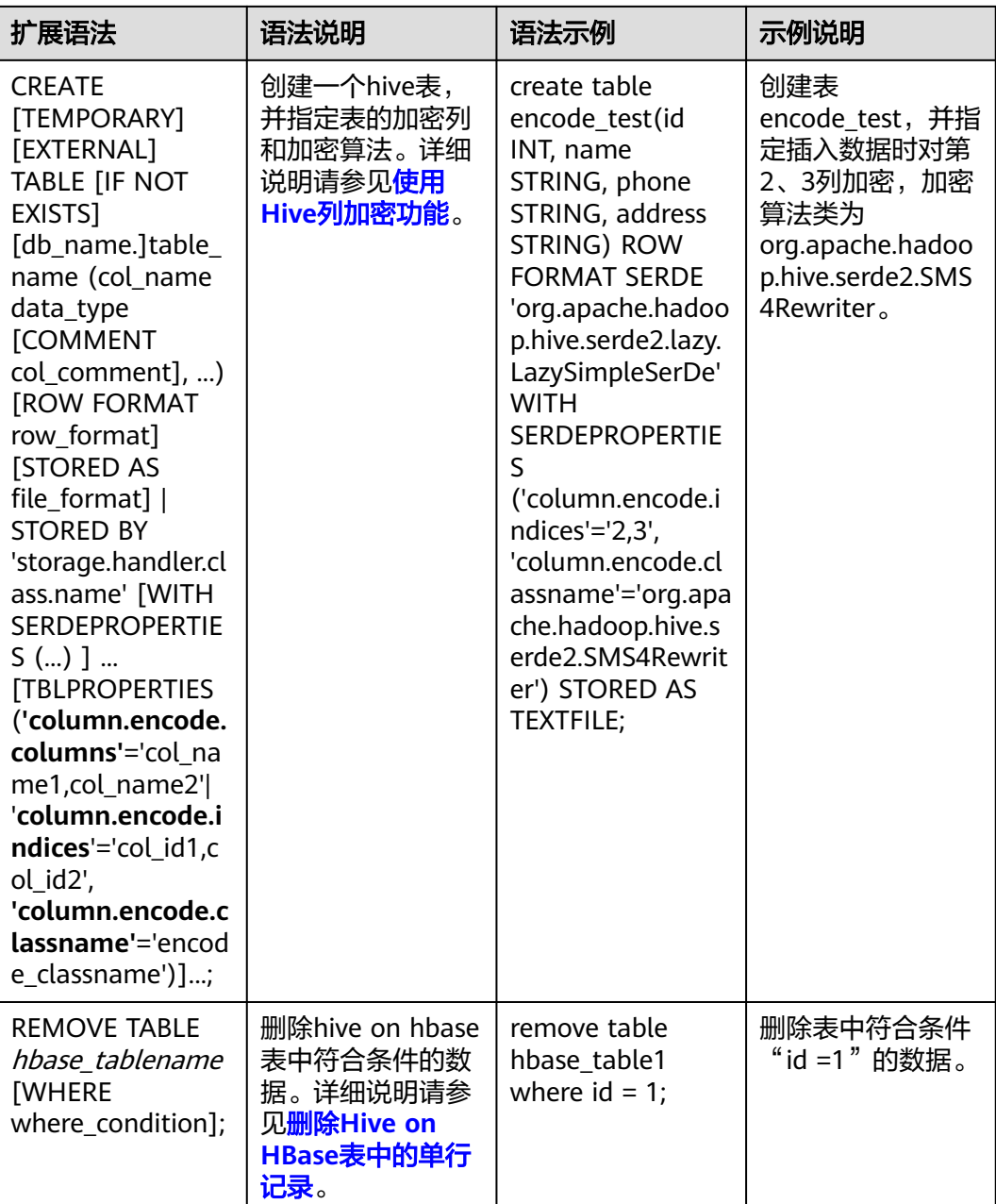

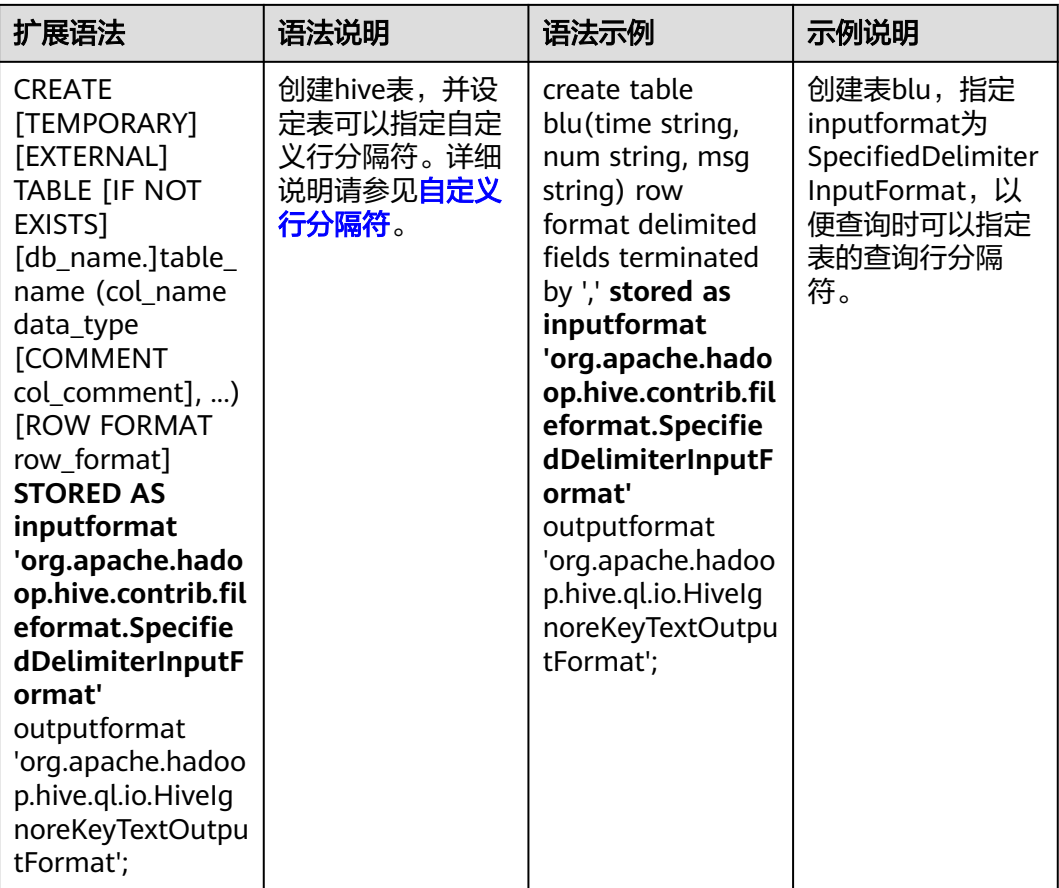

# **11.4** 权限管理

## **11.4.1 Hive** 权限介绍

Hive是建立在Hadoop上的数据仓库框架,提供类似SQL的HQL操作结构化数据。

MRS提供用户、用户组和角色,集群中的各类权限需要先授予角色,然后将用户或者 用户组与角色绑定。用户只有绑定角色或者加入绑定角色的用户组,才能获得权限。 Hive授权相关信息请参考:**[https://cwiki.apache.org/confluence/display/Hive/](https://cwiki.apache.org/confluence/display/Hive/LanguageManual+Authorization) [LanguageManual+Authorization](https://cwiki.apache.org/confluence/display/Hive/LanguageManual+Authorization)**。

说明

- Hive在安全模式下需要进行权限管理,在普通模式下无需进行权限管理。
- 如果当前组件使用了Ranger进行权限控制,须基于Ranger配置相关策略进行权限管理,具 体操作可参考添加**Hive**的**Ranger**[访问权限策略。](#page-1765-0)

## **Hive** 权限模型

使用Hive组件,必须对Hive数据库和表(含外表和视图)拥有相应的权限。在MRS 中,完整的Hive权限模型由Hive元数据权限与HDFS文件权限组成。使用数据库或表时 所需要的各种权限都是Hive权限模型中的一种。

● Hive元数据权限。

与传统关系型数据库类似,MRS的Hive数据库包含"建表"和"查询"权限, Hive表和列包含"查询"、"插入"和"删除"权限。Hive中还包含拥有者权限 "OWNERSHIP"和"Hive管理员权限"。

**Hive数据文件权限,即HDFS文件权限。** 

Hive的数据库、表对应的文件保存在HDFS中。默认创建的数据库或表保存在 HDFS目录"/user/hive/warehouse"。系统自动以数据库名称和数据库中表的名 称创建子目录。访问数据库或者表,需要在HDFS中拥有对应文件的权限,包含 "读"、"写"和"执行"权限。

用户对Hive数据库或表执行不同操作时,需要关联不同的元数据权限与HDFS文件权 限。例如,对Hive数据表执行查询操作,需要关联元数据权限"查询",以及HDFS文 件权限"读"和"写"。

使用Manager界面图形化的角色管理功能来管理Hive数据库和表的权限,只需要设置 元数据权限,系统会自动关联HDFS文件权限,减少界面操作,提高效率。

## **Hive** 用户对象

MRS提供了用户和角色来使用Hive,比如创建表、在表中插入数据或者查询表。Hive 中定义了"USER"类,对应用户实例;定义了"GROUP"类,对应角色实例。

使用Manager设置Hive用户对象的权限,只支持在角色中设置,用户或用户组需要绑 定角色才能获得权限。支持授予Hive管理员权限、访问数据库、表和列的权限。

## **Hive** 支持级联鉴权功能(适用于 **MRS 3.3.0** 及之后版本)

开启了Ranger鉴权的集群的Hive表支持开启表的级联授权功能,极大地提升了鉴权易 用性,只需在Ranger页面上对业务表进行一次授权,后台就会自动细粒度关联数据存 储源的权限,不需要感知表的存储路径,无需进行二次授权。同时也补齐了基于存算 分离授权功能的缺陷。详细操作请参见**Hive**[表支持级联授权功能](#page-1802-0)。

## **Hive** 使用场景及对应权限

用户使用Hive并创建数据库需要加入hive组,不需要角色授权。用户在Hive和HDFS中 对自己创建的数据库或表拥有完整权限,可直接创建表、查询数据、删除数据、插入 数据、更新数据以及授权他人访问表与对应HDFS目录与文件。

如果用户访问别人创建的表或数据库,需要授予权限。所以根据Hive使用场景的不 同,用户需要的权限可能也不相同。

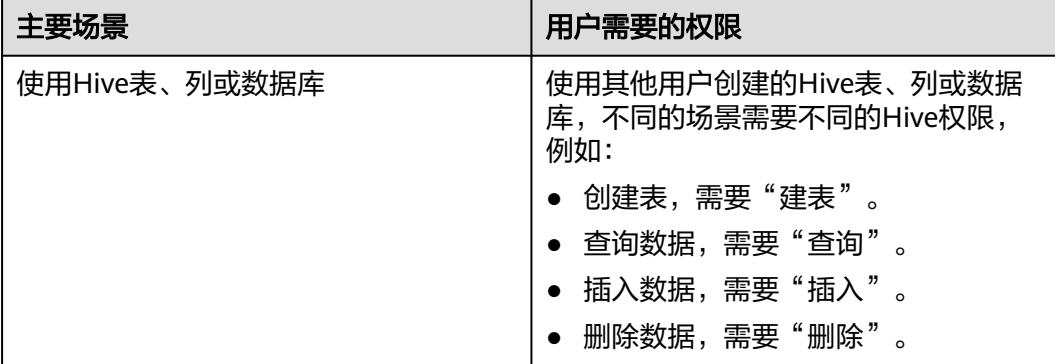

### 表 **11-4** Hive 使用场景

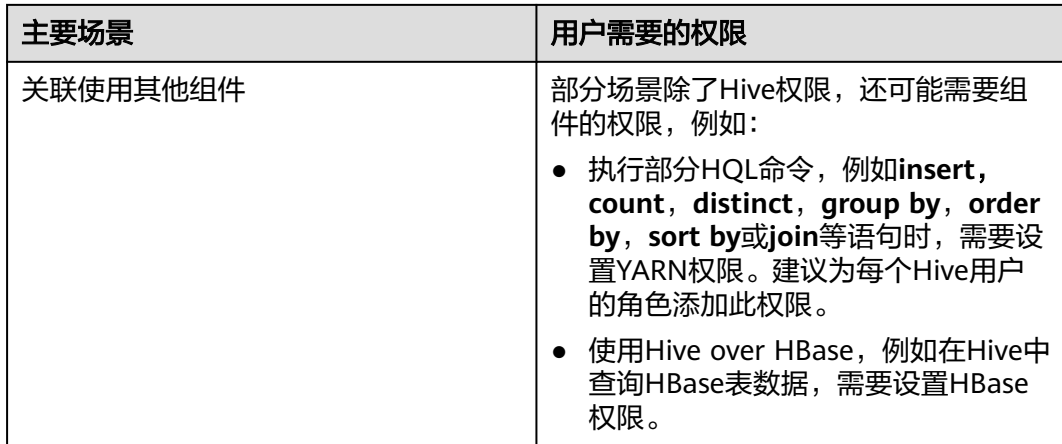

在一些特殊Hive使用场景下,需要单独设置其他权限。

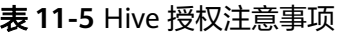

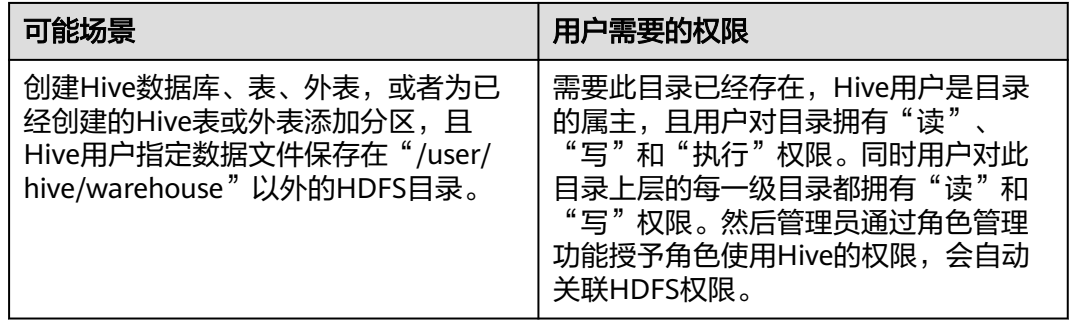

<span id="page-1161-0"></span>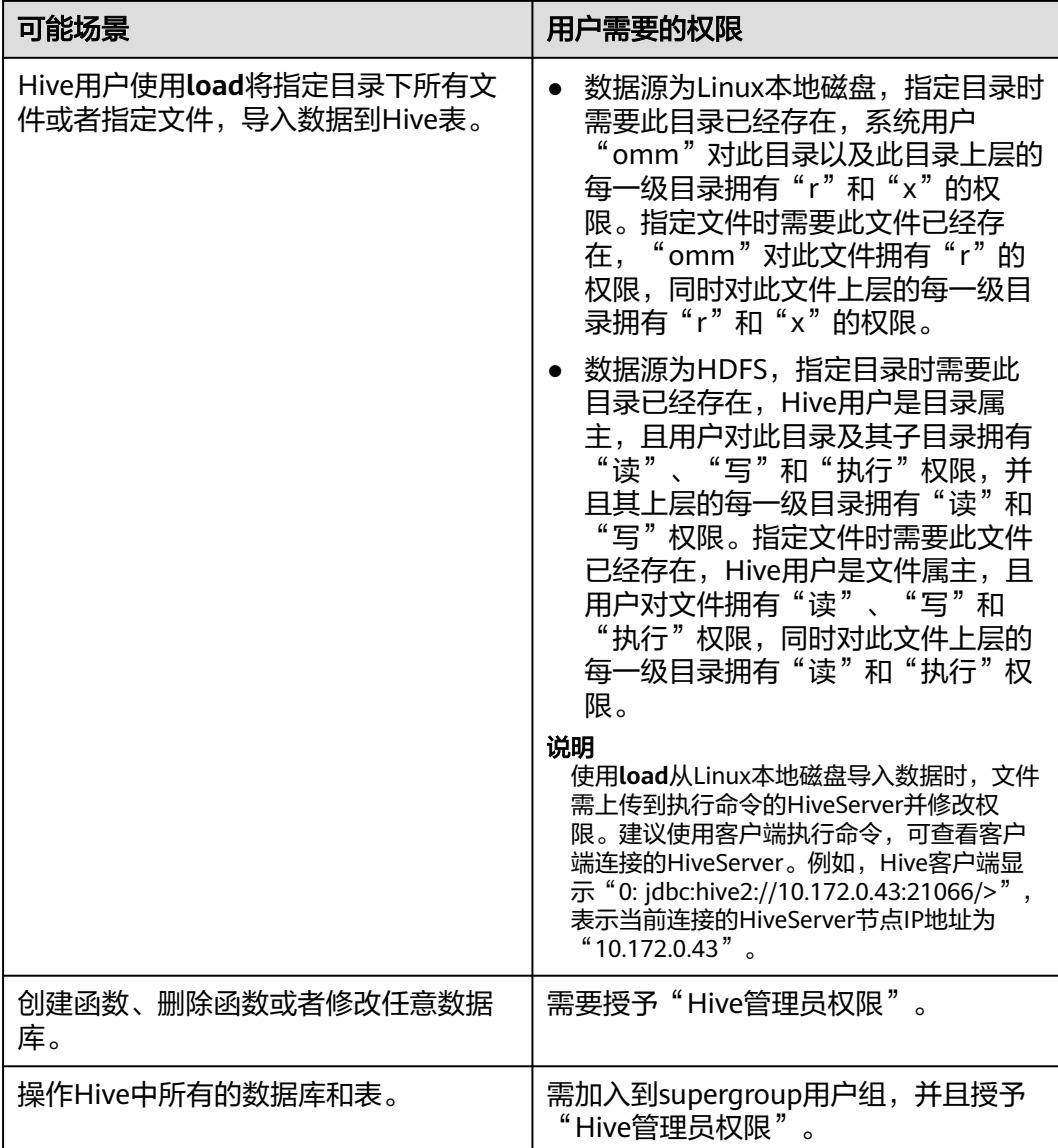

# **11.4.2** 创建 **Hive** 角色

## 操作场景

该任务指导MRS集群管理员在Manager创建并设置Hive的角色。Hive角色可设置Hive 管理员权限以及Hive数据表的数据操作权限。

用户使用Hive并创建数据库需要加入hive组,不需要角色授权。用户在Hive和HDFS中 对自己创建的数据库或表拥有完整权限,可直接创建表、查询数据、删除数据、插入 数据、更新数据以及授权他人访问表与对应HDFS目录与文件。默认创建的数据库或表 保存在HDFS目录"/user/hive/warehouse"。

### 说明

- 安全模式支持创建Hive角色,普通模式不支持创建Hive角色。
- 如果当前组件使用了Ranger进行权限控制,须基于Ranger配置相关策略进行权限管理,具 体操作可参考添加**Hive**的**Ranger**[访问权限策略。](#page-1765-0)

## 前提条件

- MRS集群管理员已明确业务需求。
- 已登录Manager。
- 已安装好Hive客户端。

### 操作步骤

- 步骤**1** 登录FusionInsight Manager,具体请参见访问集群**[Manager](#page-2037-0)**。
- 步骤**2** 选择"系统 > 权限 > 角色"。
- 步骤**3** 单击"添加角色",输入"角色名称"和"描述"。
- 步骤**4** 设置角色"配置资源权限"请参见表**[11-6](#page-1163-0)**。
	- 设置HDFS目录的读和执行权限。
		- 选择"*待操作集群的名称* > HDFS > 文件系统 > hdfs://hacluster/ > user", 在"hive"的"权限"列,勾选"读"和"执行"。
		- 选择"*待操作集群的名称* > HDFS > 文件系统 > hdfs://hacluster/ > user > hive", 在 "warehouse" 的 "权限" 列,勾选 "读" 和 "执行" 。
		- 选择"*待操作集群的名称* > HDFS > 文件系统 > hdfs://hacluster/ > tmp", 在"hive-scratch"的"权限"列,勾选"读"和"执行"。
	- "Hive管理员权限":Hive管理员权限。
	- "Hive读写权限": Hive数据表管理权限,可设置与管理已创建的表的数据操作 权限。

### 说明

- Hive角色管理支持授予管理员权限、访问库、表和视图的权限。
- Hive管理员权限不支持管理HDFS的权限。
- 如果数据库中的表或者表中的文件数量比较多,在授权时可能需要等待一段时间。例如表的 文件数量为1万时,可能需要等待2分钟。

### <span id="page-1163-0"></span>表 **11-6** 设置角色

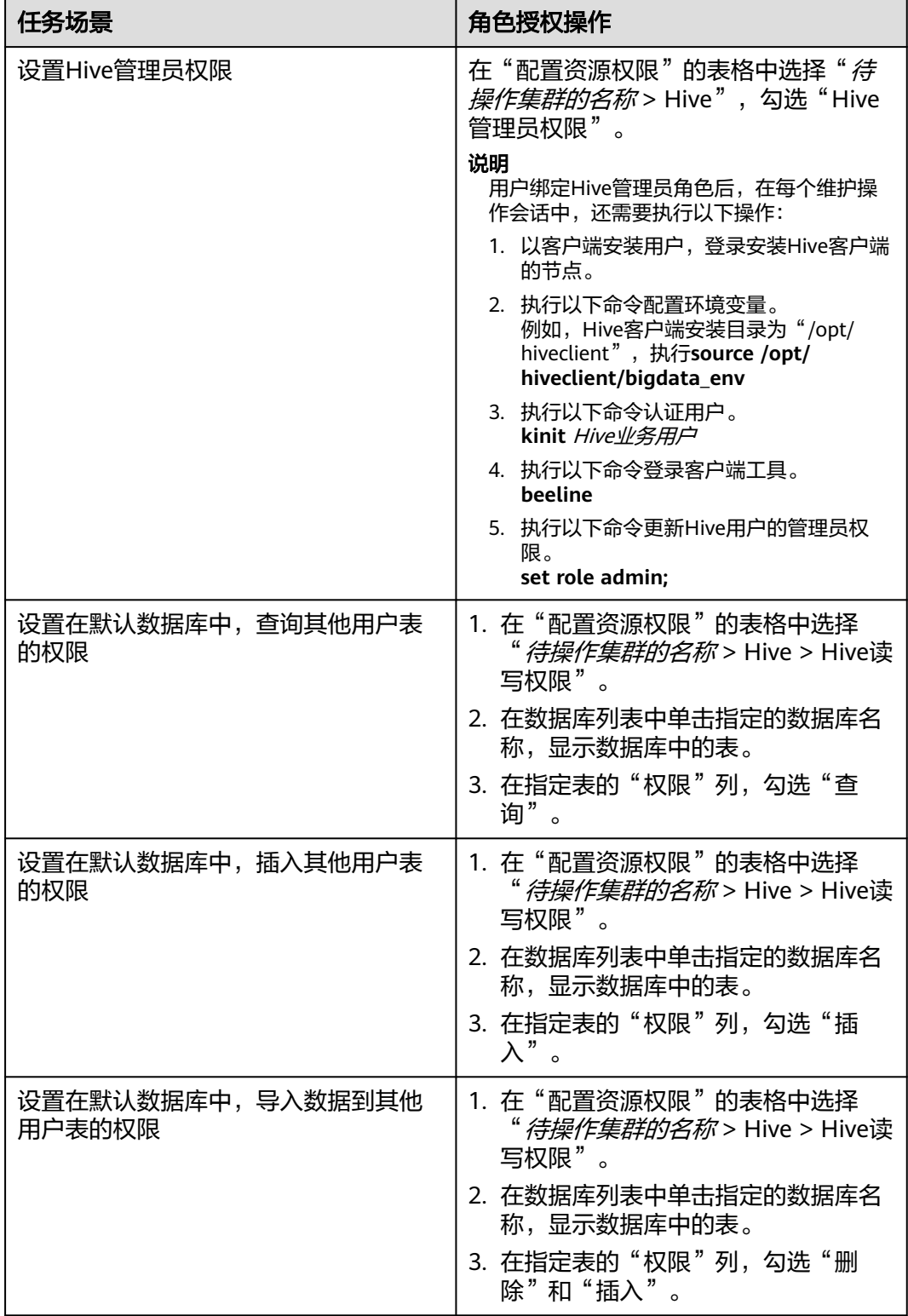

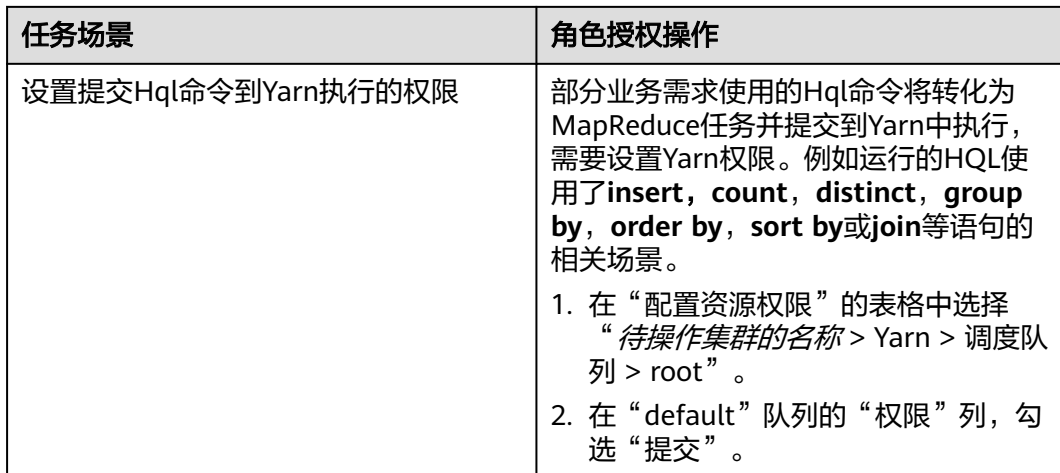

**步骤5** 单击"确定",返回"角色"。

- **步骤6** 选择"权限 > 用户", 单击"添加用户"。
- 步骤**7** 输入用户名,选择"用户类型"选择"人机"类型,设置用户密码,在用户组添加 Hive相应权限的用户组并选择主组,绑定新创建的角色,单击"确定"完成Hive用户 创建。
- 步骤**8** 待用户生成后,即可使用该用户执行相应SQL语句。

**----**结束

## **11.4.3** 配置 **Hive** 表、列或数据库的权限

### 操作场景

使用Hive表或者数据库时,如果用户访问别人创建的表或数据库,需要授予对应的权 限。为了实现更严格权限控制,Hive也支持列级别的权限控制。如果要访问别人创建 的表上某些列,需要授予列权限。以下介绍使用Manager角色管理功能在表授权、列 授权和数据库授权三个场景下的操作。

#### 说明

- 安全模式支持配置Hive表、列或数据库的权限,普通模式不支持配置Hive表、列或数据库的 权限。
- 如果当前组件使用了Ranger进行权限控制,须基于Ranger配置相关策略进行权限管理,具 体操作可参考添加**Hive**的**Ranger**[访问权限策略。](#page-1765-0)

## 前提条件

- 获取一个拥有管理员权限的用户,例如"admin"。
- 请参考<mark>创建[Hive](#page-1161-0)角色</mark>,在Manager界面创建一个角色,例如"hrole",不需要设 置Hive权限,设置提交Hql命令到Yarn执行的权限。
- 在Manager界面创建两个使用Hive的"人机"用户并加入"hive"组,例如 "huser1"和"huser2"。"huser2"需绑定"hrole"。使用"huser1"创建一 个数据库"hdb",并在此数据库中创建表"htable"。

## 操作步骤

### ● 表授权

用户在Hive和HDFS中对自己创建的表拥有完整权限,用户访问别人创建的表,需 要授予权限。授予权限时只需要授予Hive元数据权限,HDFS文件权限将自动关 联。以授予用户对应角色在表"htable"中查询、插入和删除数据的权限为例, 操作步骤如下:

- a. 在FusionInsight Manager界面,选择"系统 > 权限 > 角色"。
- b. 在角色"hrole"所在行,单击"修改"。

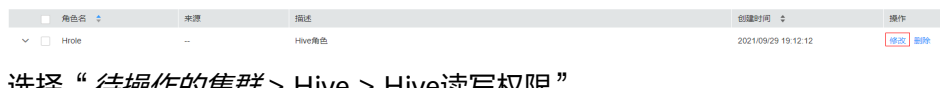

c. 选择"*待操作的集群* > Hive > Hive读与权限"

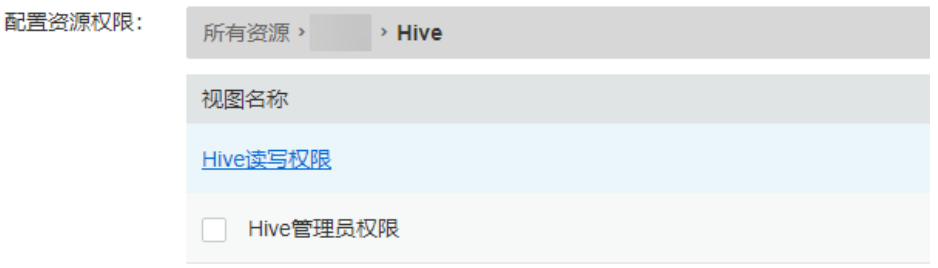

- d. 在数据库列表中单击指定的数据库名称"hdb",显示数据库中的表 "htable"。
- e. 在表"htable"的"权限"列,勾选"查询"、"插入"和"删除"。
- f. 单击"确定"完成。

### 说明

在角色管理中,授予角色在Hive外表中查询、插入和删除数据的操作与Hive表相同,授予元数 据权限将自动关联HDFS文件权限。

● 列授权

用户在Hive和HDFS中对自己创建的表拥有完整权限,用户没有权限访问别人创建 的表。如果要访问别人创建的表上某些列,需要授予列权限。授予权限时只需要 授予Hive元数据权限,HDFS文件权限将自动关联。以授予用户对应角色在表 'htable"的列"hcol"中查询、插入数据的权限为例,操作步骤如下:

- a. 在FusionInsight Manager界面,选择"系统 > 权限 > 角色"。
- b. 在角色"hrole"所在行,单击"修改"。
- c. 选择"*待操作的集群* > Hive > Hive读写权限"。
- d. 在数据库列表中单击指定的数据库名称"hdb", 显示数据库中的表 "htable",单击表"htable",显示表下的列"hcol"。
- e. 在列"hcol"的"权限"列,勾选"查询"和"插入"。
- f. 单击"确定"完成。

### 说明

在权限管理中,授予元数据权限将自动关联HDFS文件权限,所以列授权后会增加表对应所有文 件的HDFS ACL权限。

数据库授权

用户在Hive和HDFS中对自己创建的数据库拥有完整权限,用户访问别人创建的数 据库,需要授予权限。授予权限时只需要授予Hive元数据权限,HDFS文件权限将 自动关联。以授予用户对应角色在数据库"hdb"中查询和创建表的权限为例,操 作步骤如下,不支持对角色授予数据库其他的操作权限:

- a. 在FusionInsight Manager界面,选择"系统 > 权限 > 角色"。
- b. 在角色"hrole"所在行,单击"修改"。
- c. 选择"*待操作的集群* > Hive > Hive读写权限"。
- d. 在数据库"hdb"的"权限"列,勾选"查询"和"建表"。
- e. 单击"确定"完成。

### 说明

- 在权限管理中,为了方便用户使用,授予数据库下表的任意权限将自动关联该数据库目录的 HDFS权限。为了避免产生性能问题,取消表的任意权限,系统不会自动取消数据库目录的 HDFS权限,但对应的用户只能登录数据库和查看表名。
- 如果为角色添加或删除数据库的查询权限,数据库中的表也将自动添加或删除查询权限。
- MRS 3.2.0及之后版本,如果数据库中分区超过百万级,并且分区都在表目录下。如需加快 授权速度,可以在FusionInsight Manager 界面,选择"集群 > 服务 > Hive > 配置 > 全部 配置 > MetaStore(角色 )> 自定义 " ,添加" hive-ext.skip.grant.partition " 参数,值为 "true"。添加该参数后在库授权时会跳过分区扫描。需要重启Metastore实例生效。

## 相关概念

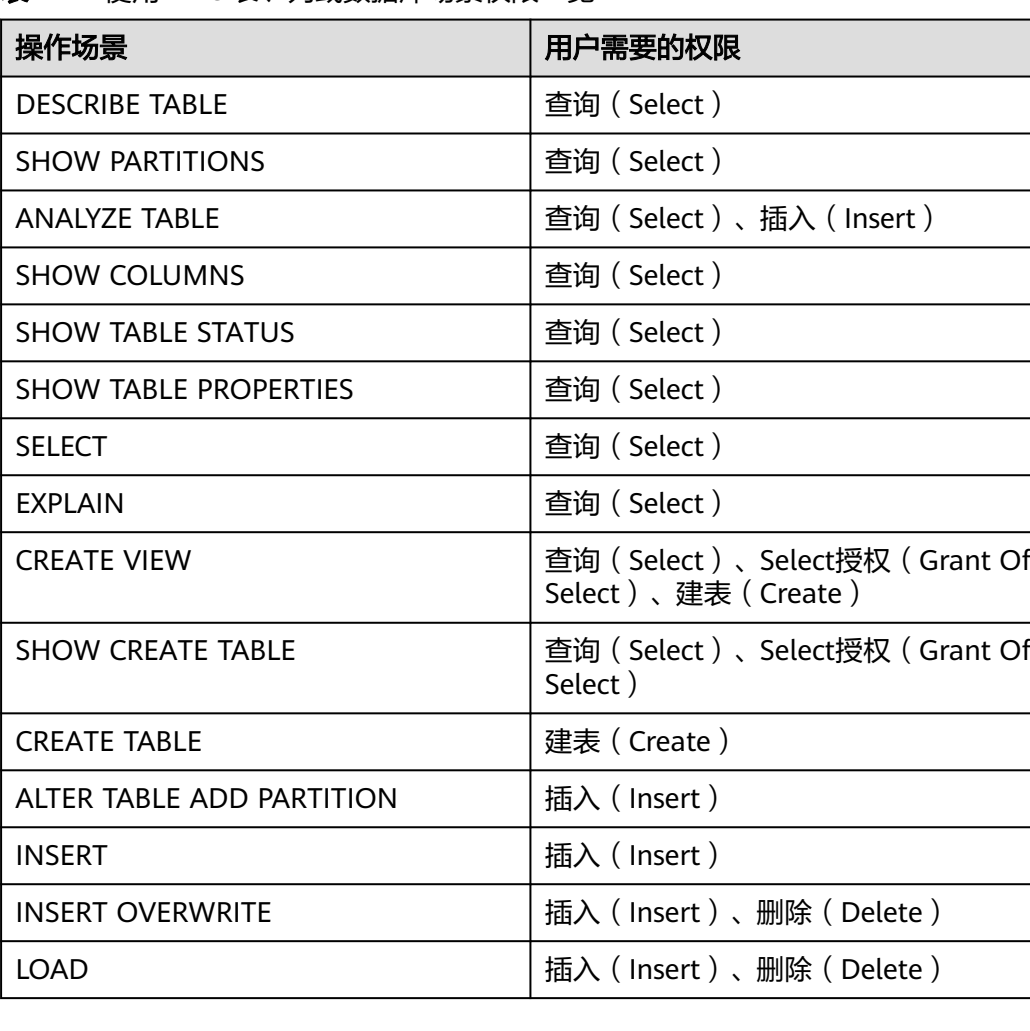

表 **11-7** 使用 Hive 表、列或数据库场景权限一览

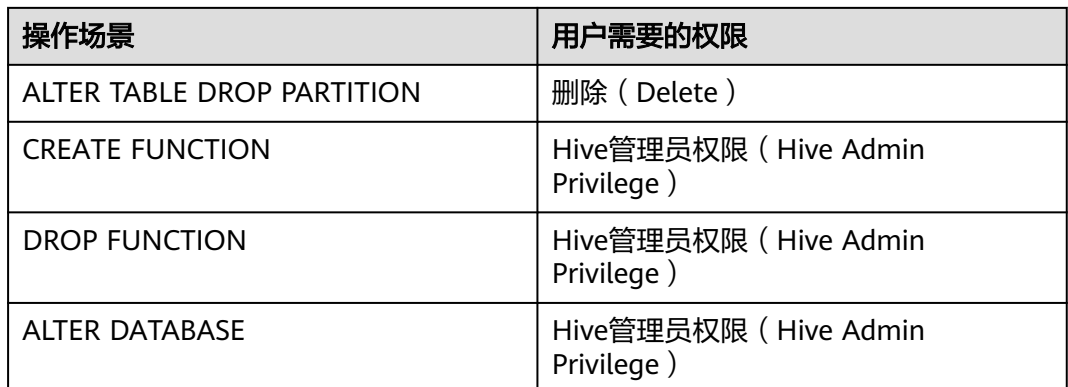

## **11.4.4** 配置 **Hive** 业务使用其他组件的权限

## 操作场景

Hive业务还可能需要关联使用其他组件,例如HQL语句触发MapReduce任务需要设置 Yarn权限,或者Hive over HBase的场景需要HBase权限。以下介绍Hive关联Yarn和 Hive over HBase两个场景下的操作。

### 说明

- 安全模式下Yarn和HBase的权限管理默认是开启的,因此在安全模式下默认需要配置Yarn和 HBase权限。
- 在普通模式下,Yarn和HBase的权限管理默认是关闭的,即任何用户都有权限,因此普通模 式下默认不需要配置Yarn和HBase权限。如果用户修改了YARN或者HBase的配置来开启权限 管理,则修改后也需要配置Yarn和HBase权限。
- 如果当前组件使用了Ranger进行权限控制, 须基于Ranger配置相关策略进行权限管理, 具 体操作可参考添加**Hive**的**Ranger**[访问权限策略。](#page-1765-0)

## 前提条件

- 完成Hive客户端的安装。例如安装目录为"/opt/client"。
- 获取一个拥有管理员权限的用户,例如"admin"。

## 操作步骤

### **Hive**关联**Yarn**

用户如果执行**insert**,**count**,**distinct**,**group by**,**order by**,**sort by**或**join**等语句 时,将触发MapReduce任务,需要设置Yarn权限。以授予角色在表"thc"执行**count** 语句的权限为例,操作步骤如下:

- 步骤**1** 在FusionInsight Manager角色界面创建一个角色。
- 步骤**2** 在"配置资源权限"的表格中选择"待操作集群的名称 > Yarn > 调度队列 > root"。
- 步骤**3** 在"default"队列的"权限"列,勾选"提交",单击"确定"保存。
- 步骤**4** 在"配置资源权限"的表格中选择"待操作集群的名称 > Hive > Hive读写权限 > default",勾选表"thc"的"查询",单击"确定"保存。

### **----**结束

#### **Hive over HBase**授权

用户如果需要使用类似SQL语句的方式来操作HBase表,授予权限后可以在Hive中使用 HQL命令访问HBase表。以授予用户在Hive中查询HBase表的权限为例,操作步骤如 下

步骤**1** 在FusionInsight Manager角色管理界面创建一个HBase角色,例如 "hive\_hbase\_create",并授予创建HBase表的权限。

在"配置资源权限"的表格中选择"*待操作集群的名称* > HBase > HBase Scope > global",勾选命名空间"default"的"创建",单击"确定"保存。

- 步骤2 在FusionInsight Manager用户管理界面创建一个"人机"用户, 例如 "hbase creates user", 加入"hive"组,绑定角色"hive hbase create",用于创 建Hive表和HBase表。
- 步骤3 如果当前组件使用了Ranger进行权限控制, 需给"hive hbase create"或 "hbase\_creates\_user"配置"Create"权限,具体操作可参考<mark>添加Hive的[Ranger](#page-1765-0)访</mark> [问权限策略](#page-1765-0)。
- 步骤**4** 以客户端安装用户,登录安装客户端的节点。
- 步骤**5** 执行以下命令,配置环境变量。

**source /opt/client/bigdata\_env**

步骤**6** 执行以下命令,认证用户。

**kinit hbase\_creates\_user**

步骤**7** 执行以下命令,进入Hive客户端shell环境:

**beeline**

步骤**8** 执行以下命令,同时在Hive和HBase中创建表。例如创建表"thh"。

**CREATE TABLE thh(id int, name string, country string) STORED BY 'org.apache.hadoop.hive.hbase.HBaseStorageHandler' WITH SERDEPROPERTIES("hbase.columns.mapping" = "cf1:id,cf1:name,:key") TBLPROPERTIES ("hbase.table.name" = "thh");**

创建好的Hive表和HBase表分别保存在Hive的数据库"default"和HBase的命名空间 "default"。

- 步骤9 在FusionInsight Manager角色管理界面创建一个角色, 例如"hive hbase select", 并授予查询Hive表"thh"和HBase表"thh"的权限。
	- 1. 在"配置资源权限"的表格中选择"*待操作集群的名称* > HBase > HBase Scope > global > default",勾选表"thh"的"读",单击"确定"保存,授予HBase 角色查询表的权限。
	- 2. 编辑角色, 在"配置资源权限"的表格中选择"*待操作集群的名称* > HBase > HBase Scope > qlobal > hbase", 勾选表"hbase:meta"的"执行",单击 "确定"保存。
	- 3. 编辑角色,在"配置资源权限"的表格中选择"*待操作集群的名称* > Hive > Hive 读写权限 > default", 勾选表"thh"的"查询", 单击"确定"保存。
- 步骤10 在FusionInsight Manager用户管理界面创建一个"人机"用户,例如 "hbase\_select\_user",加入"hive"组,绑定角色"hive\_hbase\_select",用于查 询Hive表和HBase表。

步骤**11** 执行以下命令,配置环境变量。

**source /opt/client/bigdata\_env**

步骤**12** 执行以下命令,认证用户。

**kinit hbase\_select\_user**

步骤**13** 执行以下命令,进入Hive客户端shell环境。

**beeline**

步骤**14** 执行以下命令,使用Hive的HQL语句查询HBase表的数据。

**select \* from thh;**

**----**结束

## **11.5** 使用 **Hive** 客户端

### 操作场景

该任务指导用户在运维场景或业务场景中使用Hive客户端。

### 前提条件

- 已安装客户端, 例如安装目录为"/opt/hadoopclient", 以下操作的客户端目录 只是举例,请根据实际安装目录修改。
- 各组件业务用户由MRS集群管理员根据业务需要创建。安全模式下,"机机"用 户需要下载keytab文件。"人机"用户第一次登录时需修改密码。

### 使用 **Hive** 客户端

- **步骤1** 安装客户端,具体请参考<mark>安装客户端</mark>童节。
- 步骤**2** 以客户端安装用户,登录安装客户端的节点。
- 步骤**3** 执行以下命令,切换到客户端安装目录。

**cd /opt/hadoopclient**

步骤**4** 执行以下命令配置环境变量。

### **source bigdata\_env**

- 步骤**5** 根据集群认证模式,完成Hive客户端登录。
	- 安全模式,则执行以下命令,完成用户认证并登录Hive客户端。 **kinit** 组件业务用户 **beeline**
	- 普通模式,则执行以下命令,登录Hive客户端,如果不指定组件业务用户,则会 以当前操作系统用户登录。

**beeline -n** 组件业务用户

步骤**6** 使用以下命令,执行HCatalog的客户端命令。

**hcat -e** "cmd"

其中"cmd"必须为Hive DDL语句,如**hcat -e "show tables"**。

### 说明

- 如果要使用HCatalog客户端,必须从服务页面选择"更多 > 下载客户端", 下载全部服务 的客户端。Beeline客户端不受此限制。
- 由于权限模型不兼容,使用HCatalog客户端创建的表,在HiveServer客户端中不能访问,但 可以使用WebHCat客户端访问。
- 在普通模式下使用HCatalog客户端,系统将以当前登录操作系统用户来执行DDL命令。
- 退出beeline客户端时请使用**!q**命令,不要使用"Ctrl + C"。否则会导致连接生成的临时文 件无法删除,长期会累积产生大量的垃圾文件。
- 在使用beeline客户端时,如果需要在一行中输入多条语句,语句之间以";"分隔,需要将 "entireLineAsCommand"的值设置为"false"。

设置方法:如果未启动beeline,则执行**beeline --entireLineAsCommand=false**命令;如 果已启动beeline,则在beeline中执行**!set entireLineAsCommand false**命令。

设置完成后,如果语句中含有不是表示语句结束的";",需要进行转义,例如**select concat\_ws('\;', collect\_set(col1)) from tbl**。

#### **----**结束

## **Hive** 客户端常用命令

常用的Hive Beeline客户端命令如下表所示。

更多命令可参考**[https://cwiki.apache.org/confluence/display/Hive/](https://cwiki.apache.org/confluence/display/Hive/HiveServer2+Clients#HiveServer2Clients-BeelineCommands) [HiveServer2+Clients#HiveServer2Clients-BeelineCommands](https://cwiki.apache.org/confluence/display/Hive/HiveServer2+Clients#HiveServer2Clients-BeelineCommands)**。

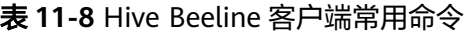

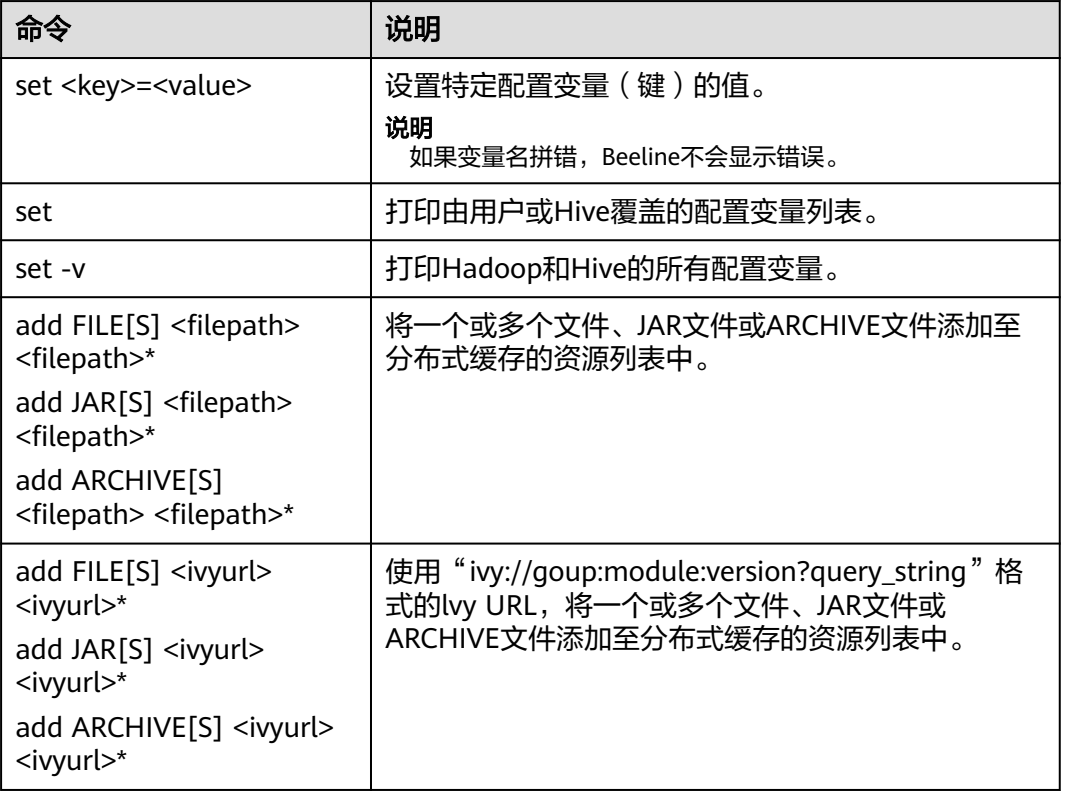

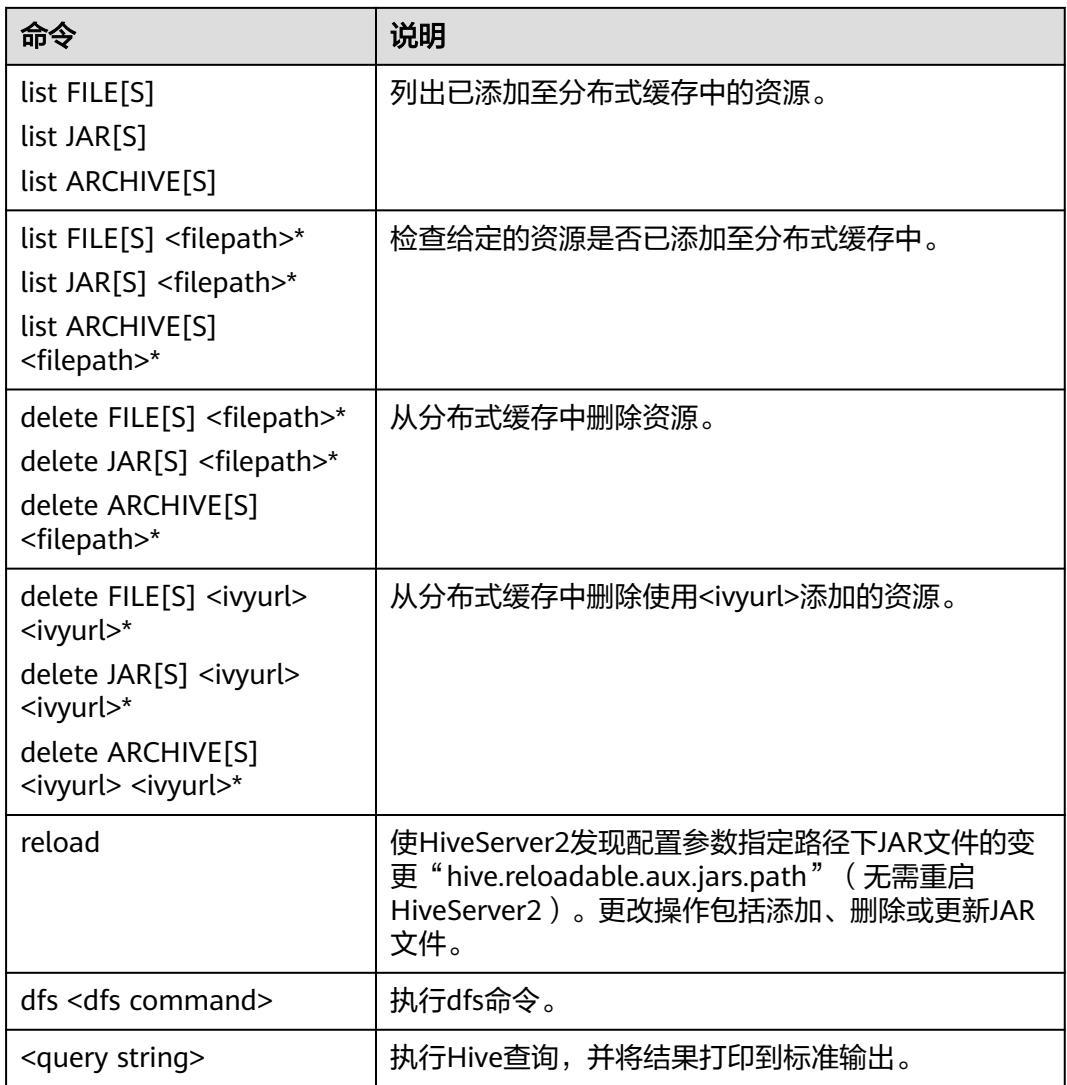

# **11.6** 使用 **HDFS Colocation** 存储 **Hive** 表

## 操作场景

HDFS Colocation (同分布)是HDFS提供的数据分布控制功能,利用HDFS Colocation接口,可以将存在关联关系或者可能进行关联操作的数据存放在相同的存 储节点上。Hive支持HDFS的Colocation功能,即在创建Hive表时,设置表文件分布的 locator信息,当使用insert语句向该表中插入数据时会将该表的数据文件存放在相同的 存储节点上(不支持其他数据导入方式),从而使后续的多表关联的数据计算更加方 便和高效。表格式只支持TextFile和RCFile。

## 操作步骤

- 步骤**1** 使用客户端安装用户登录客户端所在节点。
- 步骤**2** 执行以下命令,切换到客户端安装目录,如:/opt/client。

### **cd /opt/client**

### 步骤**3** 执行以下命令配置环境变量。

**source bigdata\_env**

**步骤4** 如果集群为安全模式,执行以下命令认证用户。

**kinit** MRS用户名

步骤**5** 通过HDFS接口创建<groupid>

#### **hdfs colocationadmin -createGroup -groupId <groupid> -locatorIds <locatorid1>,<locatorid2>,<locatorid3>**

#### 说明

其中*<groupid>*为创建的group名称,该示例语句创建的group包含三个locator,用户可以根据 需要定义locator的数量。

关于hdfs创建groupid,以及HDFS Colocation的详细介绍请参考hdfs的相关说明,这里不做赘 述。

步骤**6** 执行以下命令进入Hive客户端:

#### **beeline**

步骤**7** Hive使用colocation。

假设table\_name1和table\_name2是相关联的两张表,创建两表的语句如下:

**CREATE TABLE <[db\_name.]table\_name1>[(col\_name data\_type , ...)] [ROW FORMAT <row\_format>] [STORED AS <file\_format>] TBLPROPERTIES("groupId"=" <group> ","locatorId"="<locator1>");**

**CREATE TABLE <[db\_name.]table\_name2> [(col\_name data\_type , ...)] [ROW FORMAT <row\_format>] [STORED AS <file\_format>] TBLPROPERTIES("groupId"=" <group> ","locatorId"="<locator1>");**

当使用insert语句分别向table\_name1和table\_name2插入数据后,table\_name1和 table\_name2的数据文件就会分布在hdfs的相同存储位置上,从而方便两表进行关联 操作。

### **----**结束

# **11.7** 使用 **Hive** 列加密功能

## 操作场景

Hive支持对表的某一列或者多列进行加密;在创建Hive表时,可以指定要加密的列和 加密算法。当使用insert语句向表中插入数据时,即可实现将对应列加密。列加密只支 持存储在HDFS上的TextFile和SequenceFile文件格式的表。Hive列加密不支持视图以 及Hive over HBase场景。

Hive列加密机制目前支持的加密算法有两种,在建表时指定:

- AES(对应加密类名称为: org.apache.hadoop.hive.serde2.AESRewriter)
- SMS4(对应加密类名称为: org.apache.hadoop.hive.serde2.SMS4Rewriter)

### 说明

将原始数据从普通Hive表导入到Hive列加密表后,在不影响其他业务情况下,建议删除普通 Hive表上原始数据,因为保留一张未加密的表存在安全风险。

## 操作步骤

步骤**1** 在创建表时指定相应的加密列和加密算法:

**create table<[db\_name.]table\_name> (<col\_name1> <data\_type> ,<col\_name2> <data\_type>,<col\_name3> <data\_type>,<col\_name4> <data\_type>) ROW FORMAT SERDE 'org.apache.hadoop.hive.serde2.lazy.LazySimpleSerDe' WITH SERDEPROPERTIES ('column.encode.columns'='<col\_name2>,<col\_name3>', 'column.encode.classname'='org.apache.hadoop.hive.serde2.AESRewriter')STO RED AS TEXTFILE;**

### 或者使用如下语句:

**create table <[db\_name.]table\_name> (<col\_name1> <data\_type> ,<col\_name2> <data\_type>,<col\_name3> <data\_type>,<col\_name4> <data\_type>) ROW FORMAT SERDE 'org.apache.hadoop.hive.serde2.lazy.LazySimpleSerDe' WITH SERDEPROPERTIES ('column.encode.indices'='1,2', 'column.encode.classname'='org.apache.hadoop.hive.serde2.SMS4Rewriter') STORED AS TEXTFILE;**

### 说明

- 使用序号指定加密列时,序号从0开始。0代表第1列,1代表第2列,依次类推。
- 创建列加密表时,表所在的目录必须是空目录。

步骤**2** 使用insert语法向设置列加密的表中导入数据。

假设test表已存在且有数据:

**insert into table <table\_name> select <col\_list> from test;**

**----**结束

# **11.8** 自定义行分隔符

## 操作场景

通常情况下,Hive以文本文件存储的表会以回车作为其行分隔符,即在查询过程中, 以回车符作为一行表数据的结束符。但某些数据文件并不是以回车分隔的规则文本格 式,而是以某些特殊符号分割其规则文本。

MRS Hive支持指定不同的字符或字符组合作为Hive文本数据的行分隔符,即在创建表 的时候,指定inputformat为SpecifiedDelimiterInputFormat,然后在每次查询前,都 设置如下参数来指定分隔符,就可以以指定的分隔符查询表数据。

**set hive.textinput.record.delimiter='';**

### 说明

当前版本的Hue组件,不支持导入文件到Hive表时设置多个分割符。

### 操作步骤

步骤**1** 创建表时指定inputFormat和outputFormat:

**CREATE [TEMPORARY] [EXTERNAL] TABLE [IF NOT EXISTS]** [db\_name.]table\_name **[(**col\_name data\_type **[COMMENT** col\_comment**],** ...**)] [ROW FORMAT** row\_format**] STORED AS inputformat 'org.apache.hadoop.hive.contrib.fileformat.SpecifiedDelimiterInputFormat' outputformat 'org.apache.hadoop.hive.ql.io.HiveIgnoreKeyTextOutputFormat';**

步骤**2** 查询之前指定配置项:

**set hive.textinput.record.delimiter='!@!';**

Hive会以'!@!'为行分隔符查询数据。

**----**结束

## **11.9** 配置跨集群互信下 **Hive on HBase**

两个开启Kerberos认证的互信集群中,使用Hive集群操作HBase集群,将目的端HBase 集群的HBase关键配置项配置到源端Hive集群的HiveServer中。

## 前提条件

两个开启Kerberos认证的安全集群已完成跨集群互信配置。

### 跨集群配置 **Hive on HBase**

步骤**1** 下载HBase配置文件到本地,并解压。

- 1. 登录目的端HBase集群的FusionInsight Manager, 选择"集群 > 服务 > HBase"。
- 2. 选择"更多 > 下载客户端"。

### 图 **11-1** 下载 HBase 客户端

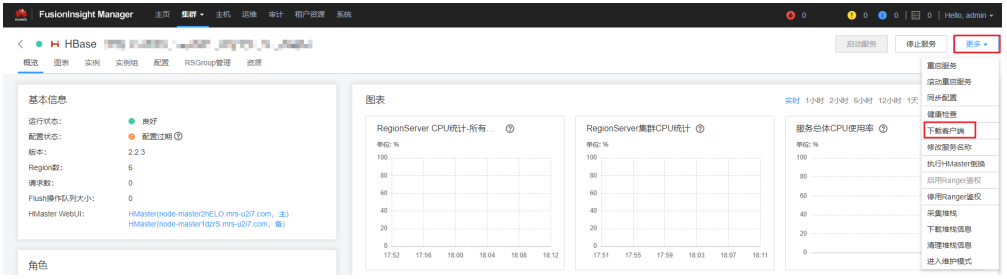

3. 下载HBase配置文件,客户端类型选择仅配置文件。

图 **11-2** 下载 HBase 配置文件

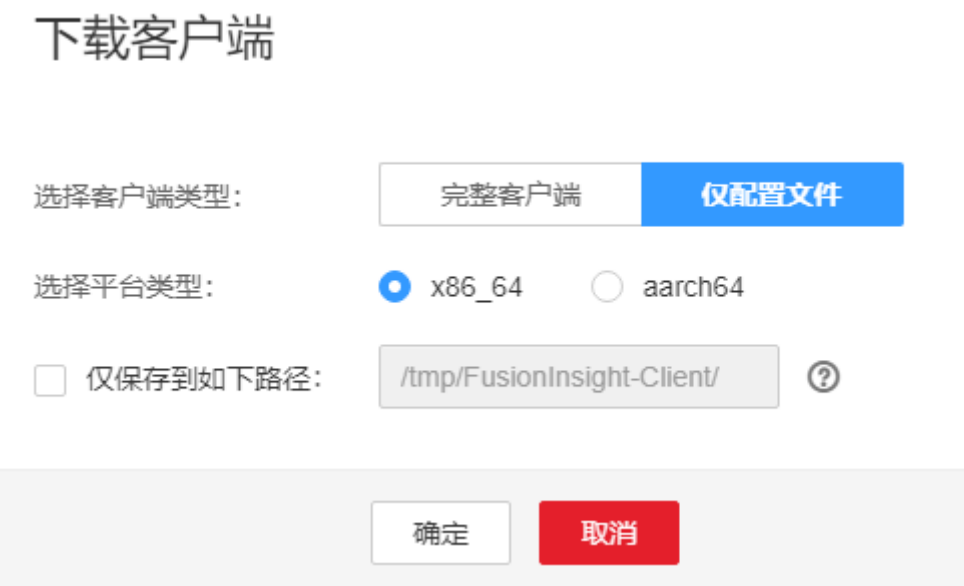

步骤**2** 登录源端Hive集群的FusionInsight Manager。

步骤**3** 选择"集群 > 服务 > Hive > 配置 > 全部配置"进入Hive服务配置页面,修改 HiveServer角色的hive-site.xml自定义配置文件,增加HBase配置文件的如下配置项。

从已下载的HBase客户端配置文件的hbase-site.xml中,搜索并添加如下配置项及其取 值到HiveServer中。

- hbase.security.authentication
- hbase.security.authorization
- hbase.zookeeper.property.clientPort
- hbase.zookeeper.quorum(域名需要转换为IP)
- hbase.regionserver.kerberos.principal
- hbase.master.kerberos.principal

### 图 **11-3** HiveServer 角色的自定义配置

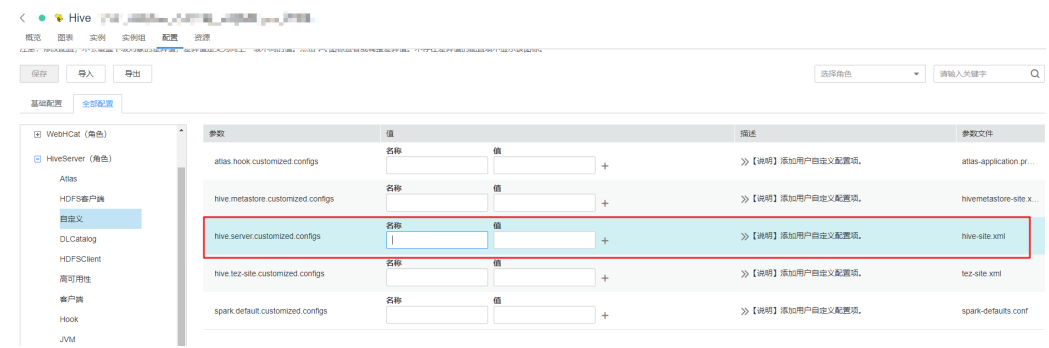

### 步骤**4** 保存配置并重启Hive服务。

**----**结束

# **11.10** 删除 **Hive on HBase** 表中的单行记录

## 操作场景

由于底层存储系统的原因,Hive并不能支持对单条表数据进行删除操作,但在Hive on HBase功能中, MRS Hive提供了对HBase表的单条数据的删除功能, 通过特定的语 法,Hive可以将自己的HBase表中符合条件的一条或者多条数据清除。

表 **11-9** 删除 Hive on HBase 表中的单行记录所需权限

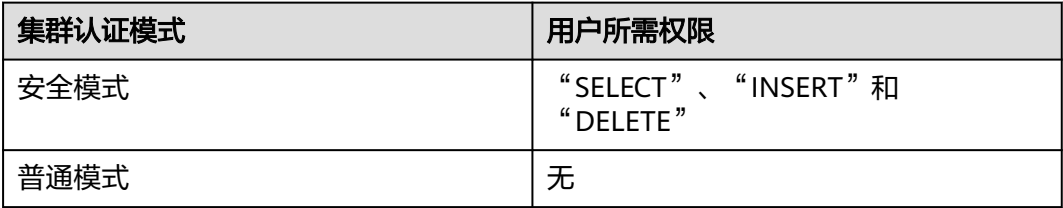

## 操作步骤

步骤**1** 如果要删除某张HBase表中的某些数据,可以执行HQL语句:

**remove table <table\_name> where <expression>;**

其中<expression>规定要删除数据的筛选条件; <table\_name>为要删除数据的Hive on HBase表。

**----**结束

# **11.11** 配置基于 **HTTPS/HTTP** 协议的 **REST** 接口

## 操作场景

WebHCat为Hive提供了对外可用的REST接口,开源社区版本默认使用HTTP协议。 MRS Hive支持使用更安全的HTTPS协议,并且可以在两种协议间自由切换。

### 说明

安全模式支持HTTPS和HTTP协议,普通模式只支持HTTP协议。

## 操作步骤

步骤**1** 进入Hive服务配置页面:

登录FusionInsight [Manager](#page-2037-0),具体请参见<mark>访问集群Manager</mark>。然后选择"集群 > 服 务 > Hive > 配置 > 全部配置"。

步骤**2** 修改Hive配置:

选择"WebHCat > 安全",在该界面选择HTTPS或者HTTP,修改后重启Hive服务即 可使用对应的协议。

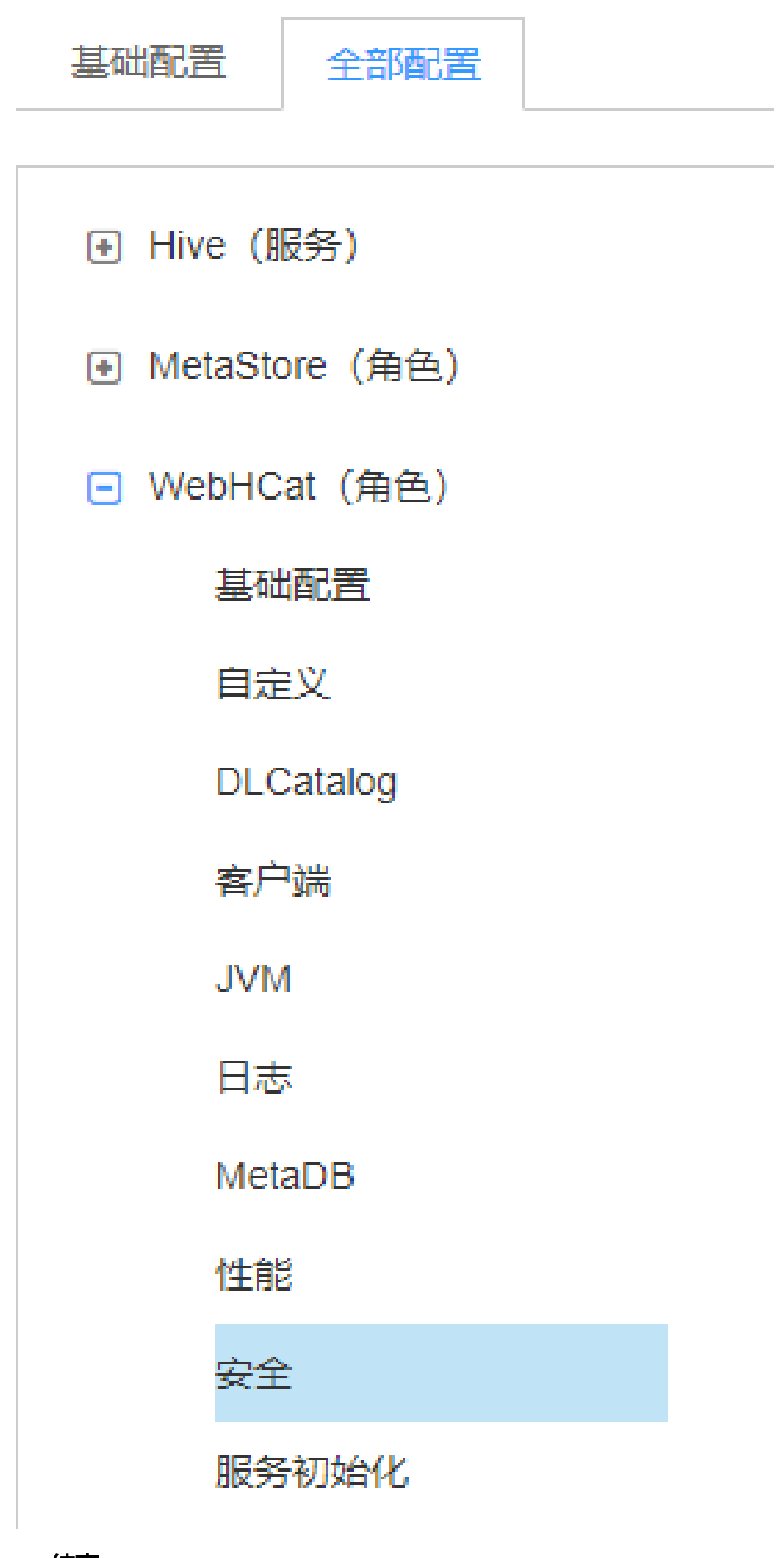

**----**结束

# **11.12** 配置是否禁用 **Transform** 功能

## 操作场景

Hive开源社区版本禁用Transform功能。

MRS Hive提供配置开关,默认为禁用Transform功能,与开源社区版本保持一致。

用户可修改配置开关,开启Transform功能,当开启Transform功能时,存在一定的安 全风险。

### 说明

只有安全模式支持禁用Transform功能,普通模式不支持该功能。

## 操作步骤

### 步骤**1** 进入Hive服务配置页面:

登录FusionInsight [Manager](#page-2037-0),具体请参见<mark>访问集群Manager</mark>。然后选择"集群 > 服 务 > Hive > 配置 > 全部配置"。

| $\bullet$ Hive (<br>$\left\langle \quad \right\rangle$<br>٠<br>图表<br>实例组<br>配置<br>概览<br>实例 | 资源                                      |      |
|--------------------------------------------------------------------------------------------|-----------------------------------------|------|
| 注意:修改配置,不会要盖下级对象的差异值,差异值定义为同上一级不同的值。点击 X、图标查看或调整差异值。不存在差异值的配置项不显示该图标。                      |                                         |      |
| 保存<br>导入<br>导出                                                                             |                                         |      |
| 基础配置<br>全部配置                                                                               |                                         |      |
| Hive (服务)<br>$\Box$                                                                        | 参数                                      | 值    |
| 自定义                                                                                        | appender.ObsAccessLogAppender.policies  | 20MB |
| <b>DLCatalog</b>                                                                           | appender.ObsAccessLogAppender.strategy  | 20   |
| HDFS客户端                                                                                    | appender.ObsNorthInterfaceLogAppender.p | 20MB |
| 日志<br>MetaDB                                                                               | appender.ObsNorthInterfaceLogAppender.s | 20   |

步骤**2** 在搜索框中输入参数名称,搜索"hive.security.transform.disallow",修改参数值为 "true"或"false",修改后重启所有HiveServer实例。

### 说明

- 选择"true"时,禁用Transform功能,与开源社区版本保持一致。
- 选择"false"时,开启Transform功能,存在一定的安全风险。

### **----**结束

# **11.13 Hive** 支持创建单表动态视图授权访问控制

## 操作场景

MRS中安全模式下Hive可以创建一个视图并控制用户访问权限,支持授权给不同的用 户访问,又可以限定不同用户只能访问的不同数据。

在视图中,Hive可以通过获取当前客户端提交任务的用户的内置函数 "current\_user()"来进行过滤,这样被授权的用户,在访问视图时,即可被限定访问 对应的数据。

#### 说明

- 在普通模式下"current user()"函数无法区别客户端提交任务的用户,因此,当前访问控 制仅对安全模式下的Hive有效。
- 如果已经在实际业务逻辑中使用了"current\_user()"函数,那么,在安全模式与普通模式 互转时,需要充分评估可能的风险。

## 操作示例

- 不采用"current user"函数,要实现不同的用户,访问不同数据,需要创建不同 的视图:
	- 将视图v1授权给用户hiveuser1, hiveuser1用户可以访问表table1中 "type='hiveuser1'"的数据:
		- **create view v1 as select \* from table1 where type='hiveuser1';**
	- 将视图v2授权给用户hiveuser2, hiveuser2用户可以访问表table1中 "type='hiveuser2'"的数据:

**create view v2 as select \* from table1 where type='hiveuser2';**

采用"current\_user"函数,则只需要创建一个视图:

将视图v分别赋给用户hiveuser1、hiveuser2,当hiveuser1查询视图v时, "current\_user()"被自动转化为hiveuser1,当hiveuser2查询视图v时, "current\_user()"被自动转化为hiveuser2:

**create view v as select \* from table1 where type=current\_user();**

## **11.14** 配置创建临时函数是否需要 **ADMIN** 权限

## 操作场景

Hive开源社区版本创建临时函数需要用户具备ADMIN权限。

MRS Hive提供配置开关,默认为创建临时函数需要ADMIN权限,与开源社区版本保持 一致。

用户可修改配置开关,实现创建临时函数不需要ADMIN权限。当该选项配置成false 时,存在一定的安全风险。

#### 说明

安全模式支持配置创建临时函数是否需要ADMIN权限功能,而普通模式不支持该功能。

## 操作步骤

- **步骤1** 登录FusionInsight [Manager](#page-2037-0)页面,具体请参见**访问集群Manager**,选择"集群 > 服 务 > Hive > 配置 > 全部配置"。
- 步骤2 在搜索框中输入参数名称,搜索"hive.security.temporary.function.need.admin", 修改参数值为"true"或"false",修改后重启所有HiveServer实例。

### 说明

- 选择"true"时,创建临时函数需要ADMIN权限,与开源社区版本保持一致。
- 选择"false"时,创建临时函数不需要ADMIN权限。

### **----**结束

## **11.15** 使用 **Hive** 读取关系型数据库数据

## 操作场景

Hive支持创建与其他关系型数据库关联的外表。该外表可以从关联到的关系型数据库 中读取数据,并与Hive的其他表进行Join操作。

目前支持使用Hive读取数据的关系型数据库如下:

- DB2
- **Oracle**

## 前提条件

已安装Hive客户端。

## 操作步骤

- 步骤**1** 以Hive客户端安装用户登录安装客户端的节点。
- 步骤**2** 执行以下命令,切换到客户端安装目录。

**cd** 客户端安装目录

例如安装目录为"/opt/client",则执行以下命令:

### **cd /opt/client**

步骤**3** 执行以下命令配置环境变量。

### **source bigdata\_env**

- 步骤**4** 集群认证模式是否为安全模式。
	- 是,执行行下命令进行用户认证: **kinit** Hive业务用户
	- 否,执行步骤**5**。
- 步骤**5** 执行以下命令,将需要关联的关系型数据库驱动Jar包上传到HDFS目录下。

**hdfs dfs -put** Jar包所在目录 保存Jar包的HDFS目录

例如将"/opt"目录下ORACLE驱动Jar包上传到HDFS的"/tmp"目录下,则执行如下 命令。

**hdfs dfs -put /opt/ojdbc6.jar /tmp**

步骤**6** 按照如下示例,在Hive客户端创建关联关系型数据库的外表。

### 说明

```
如果是安全模式,建表的用户需要"ADMIN"权限,ADD JAR的路径请以实际路径为准。
-- 关联oracle linux6版本示例
-- 如果是安全模式,设置admin权限
set role admin;
-- 添加连接关系型数据库的驱动jar包,不同数据库有不同的驱动JAR
ADD JAR hdfs:///tmp/ojdbc6.jar;
CREATE EXTERNAL TABLE ora_test
-- hive表的列需比数据库返回结果多一列用于分页查询
(id STRING,rownum string)
STORED BY 'com.qubitproducts.hive.storage.jdbc.JdbcStorageHandler'
TBLPROPERTIES (
-- 关系型数据库类型
"qubit.sql.database.type" = "ORACLE",
-- 通过JDBC连接关系型数据库的url(不同数据库有不同的url格式)
"qubit.sql.jdbc.url" = "jdbc:oracle:thin:@//10.163.0.1:1521/mydb",
-- 关系型数据库驱动类名
"qubit.sql.jdbc.driver" = "oracle.jdbc.OracleDriver",
-- 在关系型数据库查询的sql语句,结果将返回hive表
"qubit.sql.query" = "select name from aaa",
-- hive表的列与关系型数据库表的列进行匹配(可忽略)
"qubit.sql.column.mapping" = "id=name",
-- 关系型数据库用户
"qubit.sql.dbcp.username" = "test",
-- 关系型数据库密码,命令中如果携带认证密码信息可能存在安全风险,在执行命令前建议关闭系统的
history命令记录功能,避免信息泄露。
"qubit.sql.dbcp.password" = "xxx");
```
**----**结束

# **11.16 Hive** 支持的传统关系型数据库语法

## 概述

Hive支持如下传统关系型数据库语法:

- Grouping
- EXCEPT、INTERSECT

## **Grouping**

语法简介:

- 当Group by语句带with rollup/cube选项时, Grouping才有意义。
- CUBE生成的结果集显示了所选列中值的所有组合的聚合。
- ROLLUP生成的结果集显示了所选列中值的某一层次结构的聚合。
- Grouping:当用CUBE或ROLLUP运算符添加行时,附加的列输出值为1;当所添 加的行不是由CUBE或ROLLUP产生时,附加列值为0。

```
例如, Hive中有一张表"table test", 表结构如下所示:
```
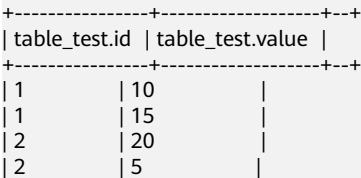

 $| 2 \t | 13 \t |$ +----------------+-------------------+--+

执行如下语句:

**select id,grouping(id),sum(value) from table\_test group by id with rollup;**

得到如下结果:

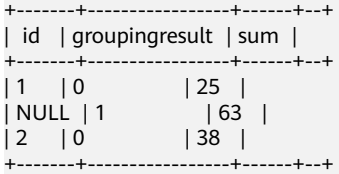

## **EXCEPT**、**INTERSECT**

语法简介

- EXCEPT返回两个结果集的差(即从左查询中返回右查询没有找到的所有非重复 值)。
- INTERSECT返回两个结果集的交集(即两个查询都返回的所有非重复值)。

```
例如,Hive中有两张表"test_table1"、"test_table2"。
```
"test\_table1"表结构如下所示:

```
+-----------------+--+
| test_table1.id |
+-----------------+--+
\begin{array}{ccc} \n\begin{array}{ccc} 1 & \cdot & \cdot & \cdot \n\end{array}| 2 |
\overline{\phantom{a}} 3
\begin{vmatrix} 4 & 1 \end{vmatrix}+-----------------+--+
```
"test\_table2"表结构如下所示:

```
+-----------------+--+
| test_table2.id |
+-----------------+--+
\vert 2 \vert \vert| 3 |
\begin{array}{ccc} 14 & & & \end{array}\begin{array}{ccc} \vert 5 & \vert & \vert \end{array}+-----------------+--+
```
● 执行如下的EXCEPT语句:

**select id from test\_table1 except select id from test\_table2;** 显示如下结果:

```
+--------------+--+
| _alias_0.id |
 +--------------+--+
\begin{array}{ccc} \n\begin{array}{ccc} 1 & \cdot & \cdot & \cdot \n\end{array}+--------------+--+
```
● 执行INTERSECT语句:

**select id from test\_table1 intersect select id from test\_table2;** 显示如下结果:

```
+--------------+--+
| _alias_0.id |
+--------------+--+
```
 $|2$  $\overline{\phantom{a}}$  3  $\begin{array}{ccc} \n | 4 & \n | \n \end{array}$ +--------------+--+

# **11.17** 创建 **Hive** 用户自定义函数

当Hive的内置函数不能满足需要时,可以通过编写用户自定义函数UDF(User-Defined Functions)插入自己的处理代码并在查询中使用它们。

按实现方式,UDF分如下分类:

- 普通的UDF,用于操作单个数据行,且产生一个数据行作为输出。
- 用户定义聚集函数UDAF (User-Defined Aggregating Functions), 用于接受多 个输入数据行,并产生一个输出数据行。
- 用户定义表生成函数UDTF (User-Defined Table-Generating Functions), 用于 操作单个输入行,产生多个输出行。

按使用方法,UDF有如下分类:

- 临时函数,只能在当前会话使用,重启会话后需要重新创建。
- 永久函数,可以在多个会话中使用,不需要每次创建。

#### 说明

用户自定义函数需要用户控制函数中变量的内存、线程等资源的占用,如果控制不当可能会导致 内存溢出、CPU使用高等问题。

下面以编写一个AddDoublesUDF为例,说明UDF的编写和使用方法。

## 功能介绍

AddDoublesUDF主要用来对两个及多个浮点数进行相加,在该样例中可以掌握如何编 写和使用UDF。

### 说明

- 一个普通UDF必须继承自"org.apache.hadoop.hive.ql.exec.UDF"。
- 一个普通UDF必须至少实现一个evaluate()方法,evaluate函数支持重载。
- 开发自定义函数需要在工程中添加"hive-exec-\*.jar"依赖包,可从Hive服务的安装目录下获 取,例如在"\${BIGDATA\_HOME}/components/FusionInsight\_HD\_\*/Hive/disaster/ plugin/lib/"目录下获取。

### 样例代码

以下为UDF示例代码:

其中,xxx通常为程序开发的组织名称。

package com.xxx.bigdata.hive.example.udf; import org.apache.hadoop.hive.ql.exec.UDF;

```
public class AddDoublesUDF extends UDF { 
 public Double evaluate(Double... a) { 
  Double total = 0.0;
   // 处理逻辑部分. 
  for (int i = 0; i < a. length; i++)if (a[i] := null)
```

```
total += a[i]; return total; 
 }
```
}

## 如何使用

步骤**1** 在客户端安装节点,把以上程序打包成AddDoublesUDF.jar,并上传到HDFS指定目录 下(例如"/user/hive\_examples\_jars")。

创建函数的用户与使用函数的用户都需要具有该文件的可读权限。

示例语句:

**hdfs dfs -put ./hive\_examples\_jars /user/hive\_examples\_jars**

**hdfs dfs -chmod 777 /user/hive\_examples\_jars**

### 步骤**2** 判断集群的认证模式。

● 安全模式,需要使用一个具有Hive管理权限的用户登录beeline客户端,执行如下 命令:

**kinit** Hive业务用户

**beeline**

**set role admin;**

普通模式,执行如下命令: **beeline -n** Hive业务用户

步骤**3** 在Hive Server中定义该函数,以下语句用于创建永久函数:

**CREATE FUNCTION** addDoubles **AS**

**'com.**xxx**.bigdata.hive.example.udf.AddDoublesUDF' using jar 'hdfs://hacluster/ user/hive\_examples\_jars/AddDoublesUDF.jar';**

其中addDoubles是该函数的别名,用于SELECT查询中使用;xxx通常为程序开发的组 织名称。

以下语句用于创建临时函数:

**CREATE TEMPORARY FUNCTION addDoubles AS 'com.**xxx**.bigdata.hive.example.udf.AddDoublesUDF' using jar 'hdfs://hacluster/ user/hive\_examples\_jars/AddDoublesUDF.jar';**

- addDoubles是该函数的别名,用于SELECT查询中使用。
- 关键字TEMPORARY说明该函数只在当前这个Hive Server的会话过程中定义使 用。
- 步骤**4** 在Hive Server中使用该函数,执行SQL语句:

**SELECT addDoubles(1,2,3);**

### 说明

如果重新连接客户端再使用函数出现[Error 10011]的错误,可执行**reload function;**命令后再使 用该函数。

步骤**5** 在Hive Server中删除该函数,执行SQL语句:

**DROP FUNCTION addDoubles;**

**----**结束

## 扩展应用

无

# **11.18 beeline** 可靠性增强特性介绍

## 操作场景

- 在批处理任务运行过程中,beeline客户端由于网络异常等问题断线时,Hive能支 持beeline在断线前已经提交的任务继续运行。当再次运行该批处理任务时,已经 提交过的任务不再重新执行,直接从下一个任务开始执行。
- 在批处理任务运行过程中,HiveServer服务由于某些原因导致故障时,Hive能支 持当再次运行该批处理任务时,已经成功执行完成的任务不再重新执行,直接从 HiveServer2故障时正在运行的任务开始运行。

## 操作示例

1. beeline启动断线重连功能。 示例:

beeline -e "\${SQL}" --hivevar batchid=xxxxx

2. beeline kill正在运行的任务。 示例:

beeline -e "" --hivevar batchid=xxxxx --hivevar kill=true

3. 登录beeline客户端,启动断线重连机制。 登录beeline客户端后, 执行"set hivevar:batchid=xxxx"

#### 说明

使用说明:

● 其中"*xxxx*"表示每一次通过beeline提交任务的批次号,通过该批次号,可以识别出 先提交的任务。如果提交任务时不带批次号,该特性功能不会启用。"xxxx"的值是执 行任务时指定的,如下所示, "xxxx"值为"012345678901":

**beeline -f hdfs://hacluster/user/hive/table.sql --hivevar batchid=012345678901**

- 如果运行的SQL脚本依赖数据的失效性,建议不启用断点重连机制,或者每次运行时使 用新的batchid。因为重复执行时,可能由于某些SQL语句已经执行过了不再重新执 行,导致获取到过期的数据。
- 如果SQL脚本中使用了一些内置时间函数,建议不启用断点重连机制,或者每次运行时 使用新的batchid,理由同上。
- 一个SQL脚本里面会包含一个或多个子任务。如果SQL脚本中存在先创建再删除临时表 的逻辑,建议将删除临时表的逻辑放到脚本的最后。假定删除临时表子任务的后续子任 务执行失败,并且删除临时表的子任务之前的子任务用到了该临时表;当下一次以相同 batchid执行该SQL脚本时,因为临时表在上一次执行时已被删除,则会导致删除临时 表的子任务之前用到该临时表的子任务(不包括创建该临时表的子任务,因为上一次已 经执行成功,本次不会再执行,仅可编译)编译失败。这种情况下,建议使用新的 batchid执行脚本。

参数说明:

- zk.cleanup.finished.job.interval: 执行清理任务的间隔时间, 默认隔60s执行一次。
- zk.cleanup.finished.job.outdated.threshold:节点的过期时间,每个批次的任务都会生 成对应节点,从当前批次任务的结束时间开始算,如果超过60分钟,则表示已经过期 了,那么就清除节点。
- batch.job.max.retry.count: 单批次任务的最大重试次数, 当单批次的任务失败重试次 数超过这个值,就会删除该任务记录,下次运行时将从头开始运行,默认是10次。
- beeline.reconnect.zk.path:存储任务执行进度的根节点,Hive服务默认是/beeline。

## **11.19** 具备表 **select** 权限可用 **show create table** 查看表结 构

## 操作场景

此功能适用于Hive, Spark2x。

开启此功能后,使用Hive建表时,其他用户被授予select权限后,可通过**show create table**查看表结构。

## 操作步骤

- **步骤1** 登录FusionInsight [Manager](#page-2037-0)页面,具体请参见**访问集群Manager**,选择"集群 > 服 务 > Hive > 配置 > 全部配置"。
- 步骤2 选择"HiveServer (角色) > 自定义", 对参数文件"hive-site.xml"添加自定义参 数,设置"名称"为"hive.allow.show.create.table.in.select.nogrant","值"为 "true ",修改后重启所有Hive实例。
- 步骤**3** 是否需要在Spark/Spark2x客户端中启用此功能?
	- 是,重新下载并安装Spark/Spark2x客户端。
	- 否,操作结束。
	- **----**结束

# **11.20 Hive** 写目录旧数据进回收站

## 操作场景

此功能适用于Hive组件。

开启此功能后,执行写目录:**insert overwrite directory "**/path1**" ...**,写成功之后, 会将旧数据移除到回收站,并且同时限制该目录不能为Hive元数据库中已经存在的数 据库路径。

- 步骤**1** 登录FusionInsight Manager页面,具体请参见访问集群**[Manager](#page-2037-0)**,选择"集群 > 服 务 > Hive > 配置 > 全部配置"。
- **步骤2** 选择" HiveServer(角色 )> 自定义 " ,对参数文件" hive-site.xml "添加自定义参 数,设置 "名称" 为 "hive.overwrite.directory.move.trash" , "值" 为 "true" ,修 改后重启所有Hive实例。

**----**结束

# **11.21 Hive** 能给一个不存在的目录插入数据

## 操作场景

此功能适用于Hive组件。

开启此功能后,在执行写目录:**insert overwrite directory** "/path1/path2/ path3" ...时, 其中"/path1/path2"目录权限为700且属主为当前用户, "path3" 目录不存在, 会自动创建" path3"目录, 并写数据成功。

上述功能,在Hive参数"hive.server2.enable.doAs"为"true"时已经支持,本次增 加当"hive.server2.enable.doAs"为"false"时的功能支持。

### 说明

本功能参数调整与**Hive**写目录旧数据进回收站添加的自定义参数相同。

## 操作步骤

- **步骤1** 登录FusionInsight [Manager](#page-2037-0)页面,具体请参见**访问集群Manager**,选择"集群 > 服 务 > Hive > 配置 > 全部配置"。
- 步骤**2** 选择"HiveServer(角色) > 自定义",对参数文件"hive-site.xml"添加自定义参 数,设置"名称"为"hive.overwrite.directory.move.trash","值"为"true",修 改后重启所有Hive实例。

**----**结束

# **11.22** 限定仅 **Hive** 管理员用户能创建库和在 **default** 库建表

## 操作场景

此功能适用于Hive, Spark2x。
开启此功能后,仅有Hive管理员可以创建库和在default库中建表,其他用户需通过 Hive管理员授权才可使用库。

### 说明

- 开启本功能之后,会限制普通用户新建库和在default库新建表。请充分考虑实际应用场景, 再决定是否作出调整。
- 因为对执行用户做了限制,使用非管理员用户执行建库、表脚本迁移、重建元数据操作时需 要特别注意,防止错误。

### 操作步骤

- 步骤1 登录FusionInsight [Manager](#page-2037-0)页面,具体请参见访<mark>问集群Manager</mark>,选择"集群 > 服 务 > Hive > 配置 > 全部配置"。
- **步骤2**  选择 "HiveServer(角色 )> 自定义 " ,对参数文件 "hive-site.xml " 添加自定义参 数,设置"名称"为"hive.allow.only.admin.create","值"为"true",修改后重 启所有Hive实例。
- 步骤**3** 是否需要在Spark/Spark2x客户端中启用此功能?
	- 是,执行步骤**4**。
	- 否,操作结束。
- 步骤**4** 选择"SparkResource2x > 自定义"和"JDBCServer2x > 自定义",对参数文件 "hive-site.xml"添加自定义参数,设置"名称"为 "hive.allow.only.admin.create","值"为"true",修改后重启所有Spark2x实 例。
- 步骤**5** 重新下载并安装Spark/Spark2x客户端。

**----**结束

# **11.23** 限定创建 **Hive** 内部表不能指定 **location**

### 操作场景

此功能适用于Hive, Spark2x/Spark。

开启此功能后,在创建Hive内部表时,不能指定location。即表创建成功之后,表的 location路径会被创建在当前默认warehouse目录下,不能被指定到其他目录。如果创 建内部表时指定location,则创建失败。

### 说明

开启本功能之后,创建Hive内部表不能执行location。因为对建表语句做了限制,如果数据库中 已存在建表时指向非当前默认warehouse目录的表,在执行建库、表脚本迁移、重建元数据操作 时需要特别注意,防止错误。

### 操作步骤

步骤1 登录FusionInsight [Manager](#page-2037-0)页面,具体请参见**访问集群Manager**,选择"集群 > 服 务 > Hive > 配置 > 全部配置"。

**步骤2** 选择" HiveServer(角色 )> 自定义 " ,对参数文件" hive-site.xml "添加自定义参 数,设置"名称"为"hive.internaltable.notallowlocation","值"为"true",修 改后重启所有Hive实例。

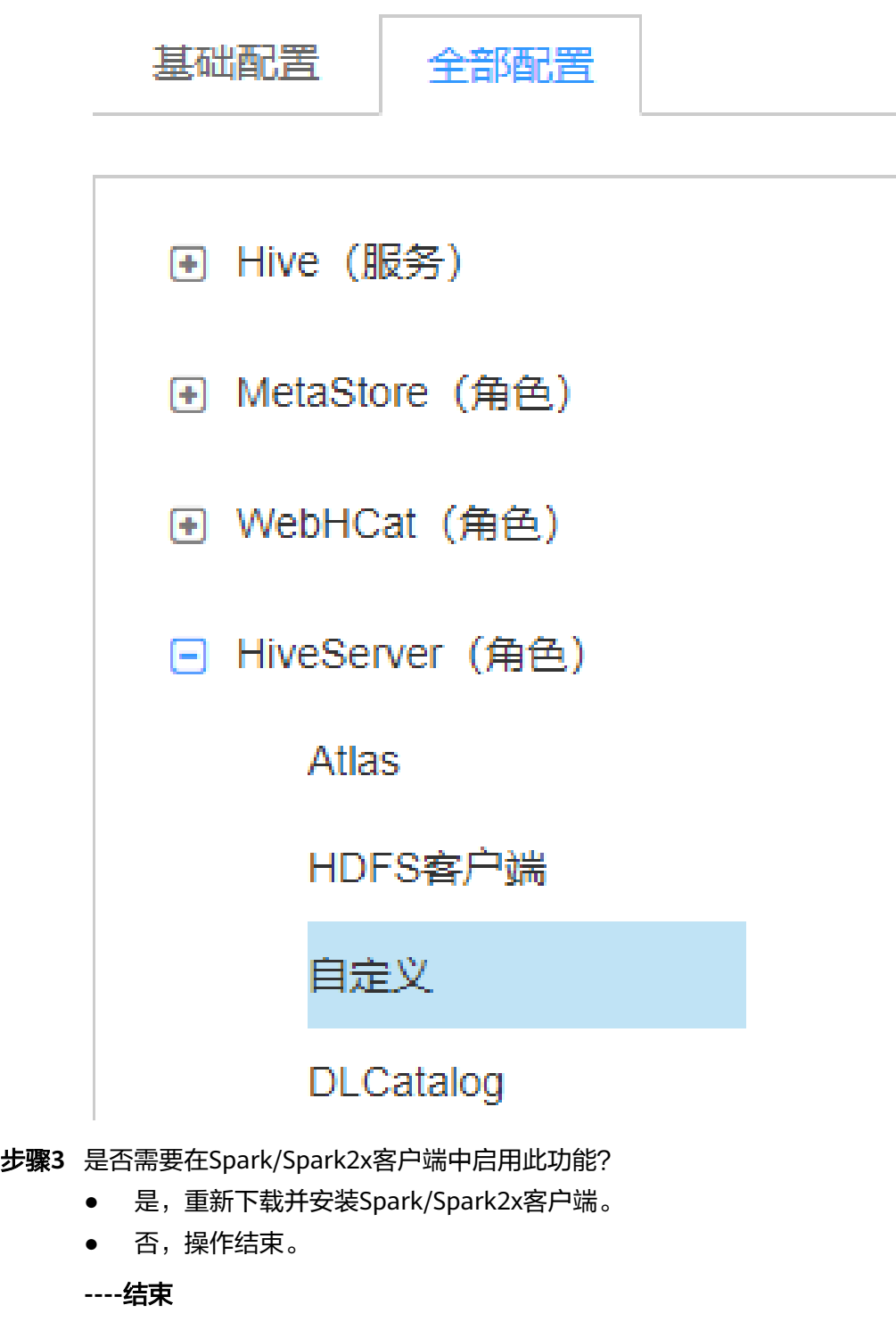

# **11.24** 允许在只读权限的目录建外表

### 操作场景

此功能适用于Hive, Spark2x/Spark。

开启此功能后,允许有目录读权限和执行权限的用户和用户组创建外部表,而不必检 查用户是否为该目录的属主,并且禁止外表的location目录在当前默认warehouse目录 下。同时在外表授权时,禁止更改其location目录对应的权限。

### 说明

开启本功能之后,外表功能变化大。请充分考虑实际应用场景,再决定是否作出调整。

### 操作步骤

- 步骤1 登录FusionInsight [Manager](#page-2037-0)页面,具体请参见访问集群Manager,选择"集群 > 服 务 > Hive > 配置 > 全部配置"。
- 步骤**2** 选择"HiveServer(角色) > 自定义",对参数文件"hive-site.xml"添加自定义参 数,设置"名称"为"hive.restrict.create.grant.external.table", "值"为 " $true"$
- 步骤**3** 选择"MetaStore(角色) > 自定义",对参数文件"hivemetastore-site.xml"添加 自定义参数,设置"名称"为"hive.restrict.create.grant.external.table","值"为 "true",修改后重启所有Hive实例。
- 步骤**4** 是否需要在Spark/Spark2x客户端中启用此功能?
	- 是,重新下载并安装Spark/Spark2x客户端。
	- 否,操作结束。

### **----**结束

# **11.25 Hive** 支持授权超过 **32** 个角色

### 操作场景

此功能适用于Hive。

因为操作系统用户组个数限制,导致Hive不能创建超过32个角色,开启此功能后, Hive将支持创建超过32个角色。

### 说明

- 开启本功能并对表库等授权后, 对表库目录具有相同权限的角色将会用"|"合并。查询acl 权限时,将显示合并后的结果,与开启该功能前的显示会有区别。此操作不可逆,请充分考 虑实际应用场景,再决定是否作出调整。
- 如果当前组件使用了Ranger进行权限控制,需基于Ranger配置相关策略进行权限管理,具 体操作可参考添加Hive的Ranger[访问权限策略。](#page-1765-0)
- 开启此功能后,包括**owner**在内默认最大可支持512个角色,由MetaStore自定义参数 "hive.supports.roles.max"控制,可考虑实际应用场景进行修改。

### 操作步骤

- 步骤**1** 登录FusionInsight Manager页面,具体请参见访问集群**[Manager](#page-2037-0)**,选择"集群 > 服 务 > Hive > 配置 > 全部配置"。
- 步骤**2** 修改参数并重启相关实例:
	- MRS 3.2.0之前版本:
		- a. 选择"MetaStore (角色) > 自定义", 对参数文件"hivemetastoresite.xml"添加自定义参数,设置"名称"为 " hive.supports.over.32.roles ", "值"为"true "。
		- b. 选择"HiveServer(角色) > 自定义", 对参数文件"hive-site.xml"添加 自定义参数,设置"名称"为"hive.supports.over.32.roles", "值"为 "true"。
		- c. 单击"保存",保存配置。
		- d. 单击"实例",勾选所有Hive实例,选择"更多 > 重启实例",重启Hive实 例。
	- MRS 3.2.0及之后版本:
		- a. 选择"MetaStore(角色) > 自定义", 对参数文件"hivemetastoresite.xml"添加自定义参数,设置"名称"为 " hive.supports.over.32.roles ", "值"为"true "。
		- b. 单击"保存",保存配置。
		- c. 单击"实例",勾选所有MetaStore实例,选择"更多 > 重启实例",重启 所有MetaStore实例。

**----**结束

## **11.26 Hive** 任务支持限定最大 **map** 数

### 操作场景

- 此功能适用于Hive。
- 此功能用于从服务端限定Hive任务的最大map数,避免HiveSever服务过载而引发 的性能问题。

### 操作步骤

- **步骤1** 登录FusionInsight [Manager](#page-2037-0)页面,具体请参见**访问集群Manager**,选择"集群 > 服 务 > Hive > 配置 > 全部配置"。
- 步骤**2** 选择"MetaStore(角色) > 自定义",对参数文件"hivemetastore-site.xml"添加 自定义参数,设置"名称"为"hive.mapreduce.per.task.max.splits", "值"为具体 设定值,一般尽量设置大,修改后重启所有Hive实例。

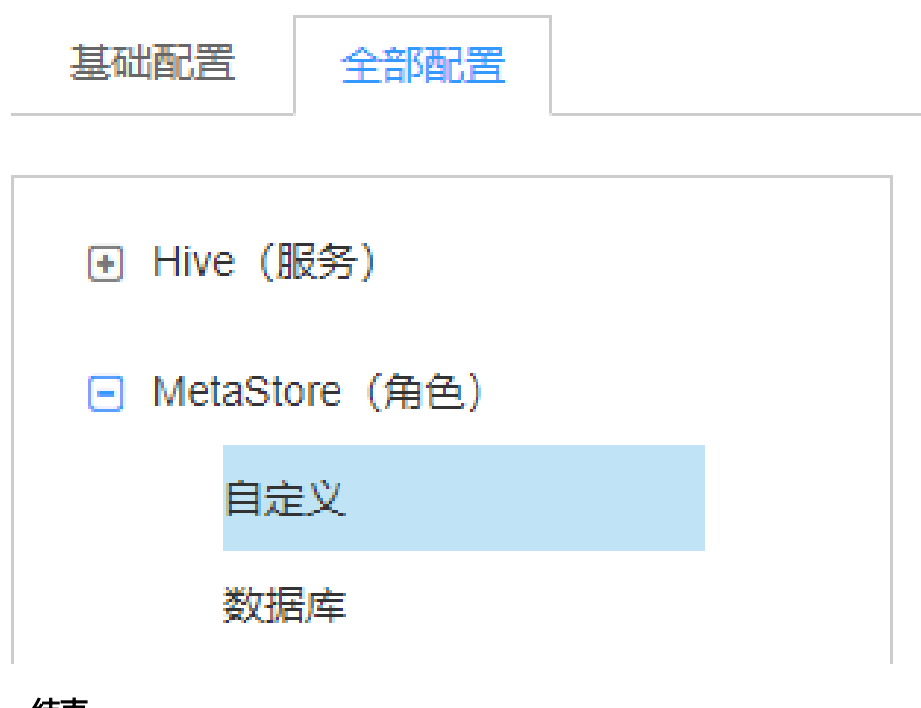

**----**结束

# **11.27 HiveServer** 租约隔离使用

### 操作场景

- 此功能适用于Hive。
- 开启此功能可以限定指定用户访问指定节点上的HiveServer服务,实现对用户访 问HiveServer服务的资源隔离。

### 操作步骤

以对用户hiveuser设置租约隔离为例,选取Hive当前已有的或者新添加一个或者多个实 例,此处选择已有的HiveServer实例:

- 步骤**1** 登录FusionInsight Manager,具体请参见访问集群**[Manager](#page-2037-0)**。
- 步骤**2** 选择"集群 > 待操作集群的名称 > 服务 > Hive > HiveServer"。

<span id="page-1193-0"></span>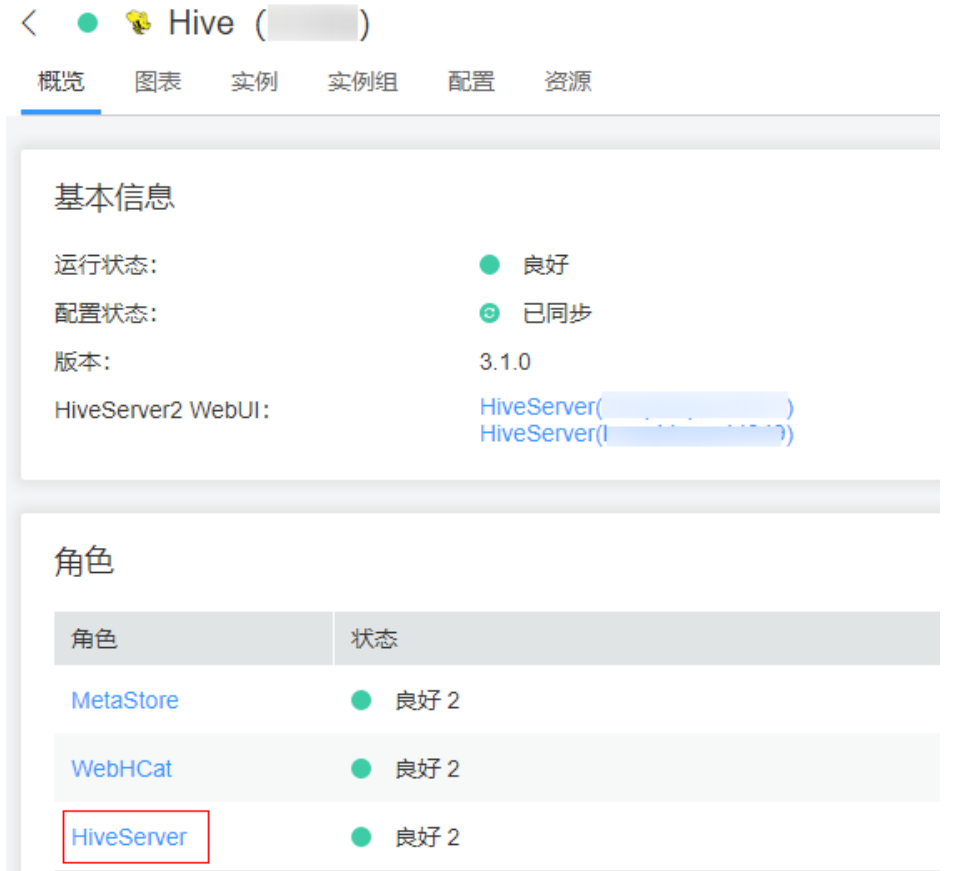

步骤**3** 在HiveServer列表里选择设置租约隔离的HiveServer,选择"HiveServer > 实例配置 > 全部配置"。

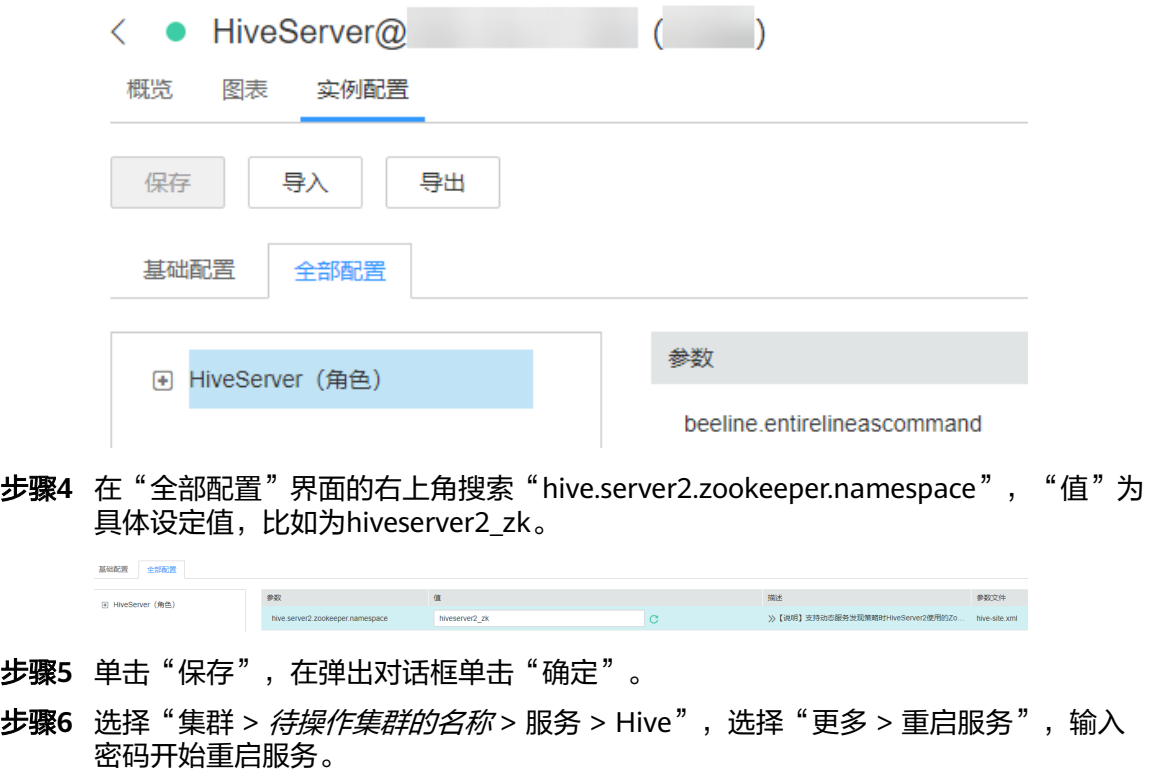

步骤**7** 使用beeline -u 的方式登录客户端,执行以下命令:

#### **beeline -u**

**"jdbc:hive2://**10.5.159.13**:2181/;serviceDiscoveryMode=zooKeeper;zooKeeperNa mespace=**hiveserver2\_zk**;sasl.qop=auth-conf;auth=KERBEROS;principal=hive/ hadoop.<**系统域名**>@<**系统域名**>"**

执行命令时将"10.5.159.13"替换为任意一个ZooKeeper实例的IP地址, 查找方式为 "集群 > *待操作集群的名称* > 服务 > ZooKeeper > 实例 " 。

"zooKeeperNamespace="后面的"hiveserver2\_zk"为<mark>步骤</mark>4中参数 "hive.server2.zookeeper.namespace"设置的具体设定值。

结果将只会登录到被设置租约隔离的HiveServer。

#### 说明

- 开启本功能后,必须在登录时使用以上命令才可以访问这个被设置租约隔离的HiveServer。 如果直接使用**beeline**命令登录客户端,将只会访问其他没有被设置租约隔离的HiveServer。
- 用户可登录FusionInsight Manager,选择"系统 > 权限 > 域和互信",查看"本端域"参 数,即为当前系统域名。"hive/hadoop.<系统域名>"为用户名,用户名所包含的系统域名 所有字母为小写。

**----**结束

# **11.28 Hive** 支持 **MetaStore** 根据组件隔离

### 操作场景

MRS 3.2.0及之后的版本支持此功能, 此功能用于限制集群内组件连接指定的Hive MetaStore实例,组件默认可连接所有MetaStore实例。

目前集群中支持连接MetaStore的组件有HetuEngine、Hive、Loader、Metadata、 Spark2x、Flink,此功能适用于限制各组件服务端连接的MetaStore实例,支持在 MetaStore中统一分配。

### 说明

- 此功能仅限制各组件服务端访问的MetaStore实例,元数据未隔离。
- 暂不支持Flink,Flink任务均使用客户端配置,仍可连接所有MetaStore实例,不支持统一配 置。
- 使用spark-sql执行任务时客户端直接连接MetaStore,隔离后需要更新客户端才可生效。
- 此功能仅支持同集群内隔离,HetuEngine不同集群部署的场景不支持统一配置,需要修改 HetuEngine配置实现连接指定的MetaStore实例。
- 配置隔离时,考虑可用性,建议组件最少配置两个MetaStore实例。

### 前提条件

集群已安装Hive服务,且服务运行正常。

### 操作步骤

步骤**1** 登录FusionInsight Manager页面,选择"集群 > 服务 > Hive > 配置 > 全部配置", 搜索配置项"HIVE METASTORE URI"。

### 步骤2 其中"HIVE METASTORE URI DEFAULT"配置项的值即为所有MetaStore实例的URI 连接串。

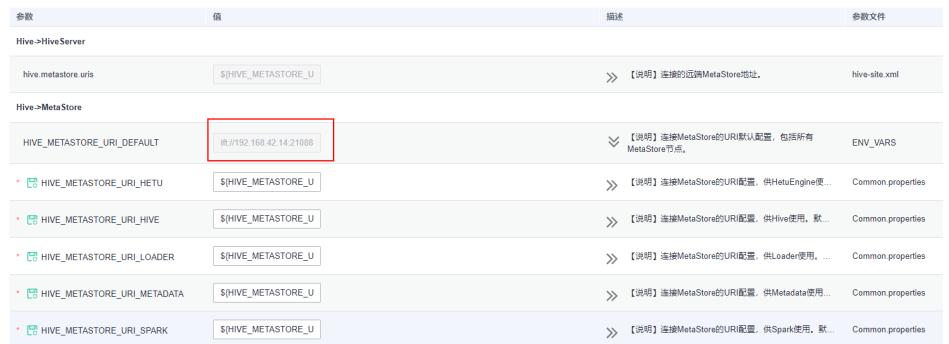

### 步骤**3** 需要配置组件连接指定MetaStore时,复制步骤**2**中的参数值,按组件名称修改对应配 置项,保存后重启对应组件。

以Spark2x为例,限制Spark2x仅可连接Hive服务中两个MetaStore实例。

- 1. 登录FusionInsight Manager页面,选择"集群 > 服务 > Hive > 配置 > 全部配 置",搜索配置项"HIVE\_METASTORE\_URI"。
- 2. 复制"HIVE METASTORE URI DEFAULT"的默认配置到Spark2x的URI配置项, 如果Spark2x仅需要连接两个MetaStore实例,则根据需要仅保留两个节点信息 (具体以实际为准),单击"保存"。

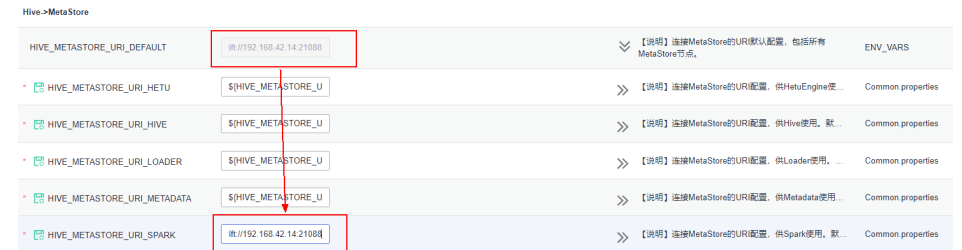

3. 选择"集群 > 服务 > Spark2x > 实例",勾选配置过期的实例,选择"更多 > 重 启实例",在弹出对话框输入密码,单击"确定",重启实例。

### **----**结束

# **11.29** 切换 **Hive** 执行引擎为 **Tez**

### 操作场景

Hive支持使用Tez引擎处理数据计算任务,用户在执行任务前可手动切换执行引擎为 Tez。

### 前提条件

集群已安装Yarn服务的TimelineServer角色,且角色运行正常。

### 客户端切换执行引擎为 **Tez**

步骤**1** 安装并登录Hive客户端,具体操作请参考使用**Hive**[客户端](#page-1169-0)。

步骤2 针对MRS 3.1.2版本,执行以下命令切换引擎并开启"yarn.timeline-service.enabled" 参数:

**set hive.execution.engine=tez**;

**set yarn.timeline-service.enabled=true**;

说明

- "yarn.timeline-service.enabled"参数开启后可以在Tez服务中通过TezUI查看Tez引擎执行 任务的详细情况。开启后任务信息将上报TimelineServer,如果TimelineServer实例故障, 会导致任务失败。
- 由于Tez使用ApplicationMaster缓冲池, "yarn.timeline-service.enabled " 必须在提交Tez 任务前开启,否则会导致此参数无法生效,需要重新登录客户端进行配置。
- 当执行引擎需要切换为其它引擎时,需要通过客户端执行**set yarn.timelineservice.enabled=false**命令关闭"yarn.timeline-service.enabled"参数。
- 如果需要指定Yarn运行队列,可以在客户端执行**set tez.queue.name=default**命令指定运 行队列。

步骤**3** 针对MRS 3.2.0及之后版本,执行以下命令切换引擎:

**set hive.execution.engine=tez**;

#### 说明

如果需要指定Yarn运行队列,可以在客户端执行**set tez.queue.name=default**命令指定运行队 列。

- 步骤**4** 提交并执行Tez任务。
- 步骤5 登录FusionInsight [Manager](#page-2037-0)界面, 具体请参见**访问集群Manager**, 选择"集群 > *待 操作的集群* > 服务 > Tez > TezUI ( *主机名称*) ", 在TezUI界面查看任务执行情况。

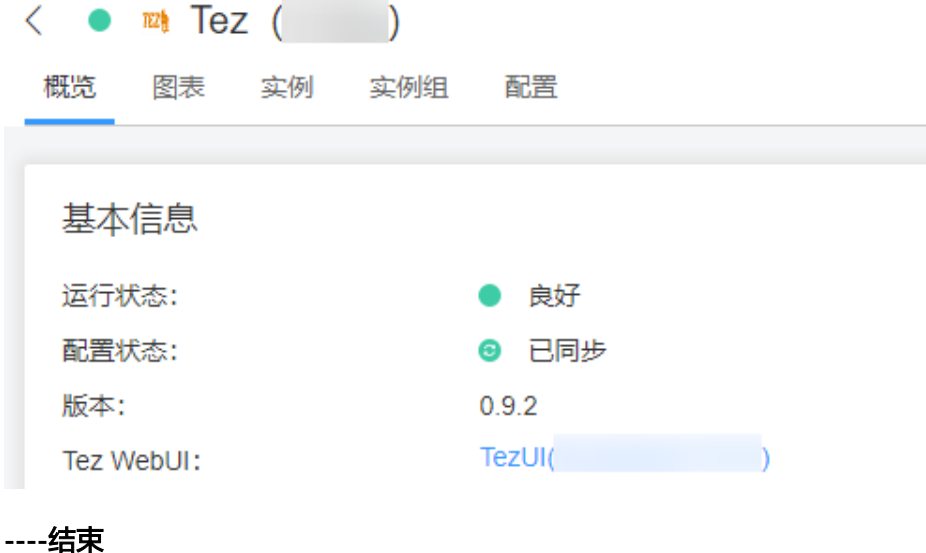

### 切换 **Hive** 服务默认执行引擎为 **Tez**

步骤1 登录FusionInsight [Manager](#page-2037-0)界面,具体请参见**访问集群Manager**,选择"集群 > *待 操作的集群* > 服务 > Hive > 配置 > 全部配置 > HiveServer ( 角色 ) " , 搜索 "hive.execution.engine"参数。

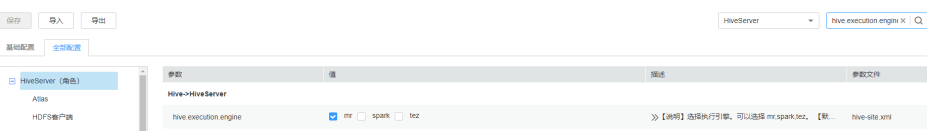

- 步骤**2** 将"hive.execution.engine"参数设置为"tez"。
- 步骤**3** 针对MRS 3.1.2版本,选择"Hive(服务) > 自定义",搜索 "yarn.site.customized.configs"。
- **步骤4** 针对MRS 3.1.2版本,在"yarn.site.customized.configs"参数后添加自定义参数,名 称为"yarn.timeline-service.enabled", 值为"true"。

说明

- "yarn.timeline-service.enabled"开启后可以在Tez服务中通过TezUI查看Tez引擎执行任务 详细情况。开启后任务信息将上报TimelineServer,如果TimelineServer实例故障,会导致 任务失败。
- 由于Tez使用ApplicationMaster缓冲池,"yarn.timeline-service.enabled"必须在提交Tez 任务前开启,否则会导致此参数无法生效,需要重新登录客户端配置。
- 当执行引擎需要切换为其它引擎时,需要将自定义参数"varn.timeline-service.enabled"的 值设置为"false"。
- 步骤5 单击"保存"在弹出窗口单击"确定"。

步骤**6** 选择"概览 > 更多 > 重启服务",重启Hive服务,输入密码开始重启服务。

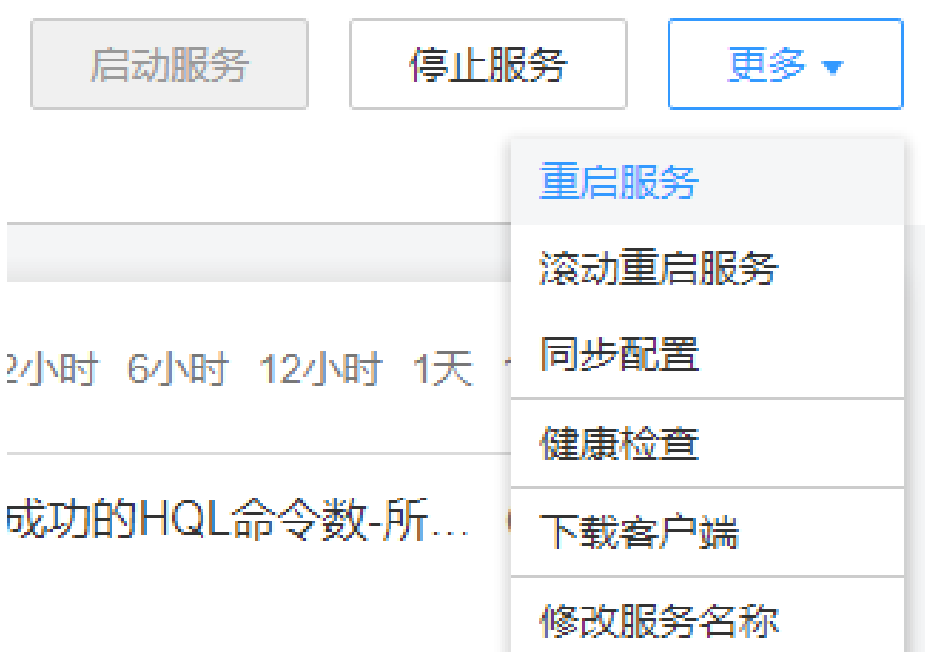

步骤**7** 安装并登录Hive客户端,具体操作请参考使用**Hive**[客户端](#page-1169-0)。

步骤**8** 提交并执行Tez任务。

步骤**9** 登录FusionInsight Manager界面,选择"集群 > 待操作的集群 > 服务 > Tez > TezUI (*主机名称*)",跳转TezUI界面查看任务执行情况。

**----**结束

# **11.30 Hive** 支持读取 **Hudi** 表

### **Hudi** 表对应的 **Hive** 外部表介绍

Hudi源表对应一份HDFS的数据,通过Spark组件、Flink组件或者Hudi客户端,可以将 Hudi表的数据映射为Hive外部表,基于该外部表,Hive可以方便地进行实时视图查 询、读优化视图查询以及增量视图查询。

### 说明

- 根据Hudi源表的类型的不同,提供不同的视图查询:
	- Hudi源表类型为Copy On Write时,可以映射为Hive的一张外部表,该表可以提供实时 视图查询以及增量视图查询。
	- Hudi源表类型为Merge On Read时,可以映射为Hive的两张外部表(ro表和rt表),ro 表提供读优化视图查询,rt表提供实时视图查询以及增量视图查询。
- 不能对Hudi表映射的Hive外部表做增删改操作(即insert、update、delete、load、 merge、alter、msck),只支持查询操作(select)。
- 表授权:不支持修改类权限(update、Alter、write、All)。
- 备份与恢复:由于ro表和rt表均由同一个hudi源表映射的,备份其中一张表,另一张也会跟 着备份,恢复也是同时恢复的,因此只需备份其中一张表即可。
- 组件版本:
	- Hive: FusionInsight\_HD\_xxx, Hive内核版本3.1.0。
	- Spark2x: FusionInsight\_Spark2x\_xxx, Hudi内核版本: 0.11.0。

### 创建 **Hudi** 表对应的 **Hive** 外部表

Hudi表数据在入湖的时候一般会同步到Hive外部表,此时在Beeline中可以直接查询到 对应的Hive外部表,如果没有同步到Hive外部表,则可以通过Hudi客户端工具手动同 步,具体步骤可参考将**Hudi**[表数据同步到](#page-1254-0)**Hive**。

### 查询 **Hudi** 表对应的 **Hive** 外部表

### 操作前提

使用Hive对Hudi表进行增量查询前,需要设置表**11-10**的3个参数,这3个参数是表级 别的参数,每个Hudi源表都对应3个参数,其中hudisourcetablename代表Hudi源表的 表名(注意不是Hive外部表的表名),需根据实际情况进行修改。

登录Hive Beeline命令行可参考[从零开始使用](#page-1151-0)**Hive**。

### 表 **11-10** 参数说明

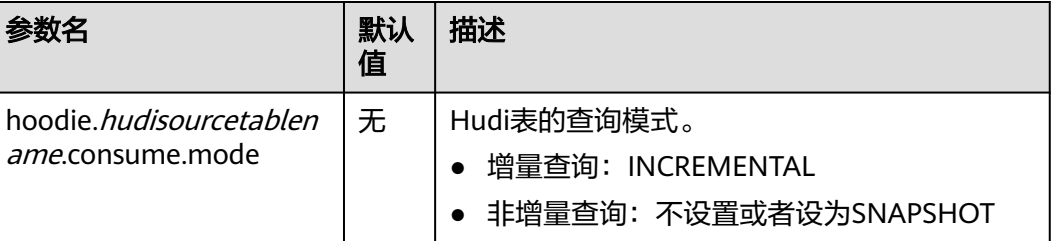

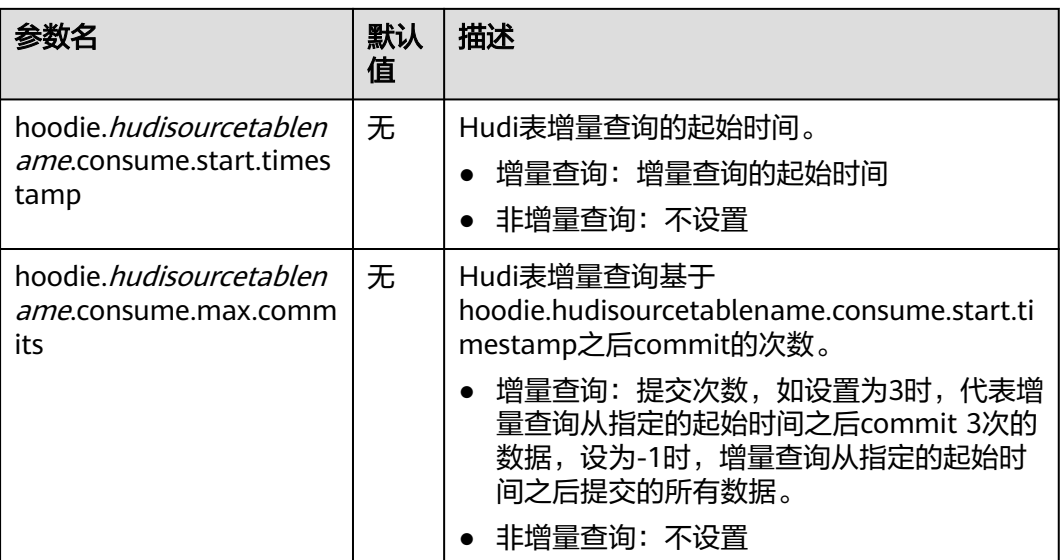

### **Copy On Write**类型**Hudi**表查询

例如cow类型的Hudi源表的表名为hudicow,映射为Hive外部表的表名为hudicow。

● cow表实时视图查询:

**select \* from hudicow;**

cow表增量查询:需要根据Hudi源表的表名设置3个增量查询参数,且增量查询语 句的where子句必须包含"`\_hoodie\_commit\_time`>'xxx'", 其中的xxx为 "hoodie.hudisourcetablename.consume.start.timestamp"增量参数的值:

**set hoodie.hudicow.consume.mode= INCREMENTAL;**

**set hoodie.hudicow.consume.max.commits=3;**

**set hoodie.hudicow.consume.start.timestamp= 20200427114546;**

**select count(\*) from hudicow where `\_hoodie\_commit\_time`>'20200427114546';**

#### **Merge On Read**类型**Hudi**表的查询

例如mor类型的Hudi源表的表名为hudimor,映射为两张Hive外部表hudimor\_ro(ro 表)和hudimor\_rt ( rt表 )。

ro表提供读读优化视图查询:

**select \* from hudicow\_ro;**

rt的实时视图查询:

**select \* from hudicow\_rt;**

rt表的增量查询:需要根据Hudi源表的表名设置3个增量查询参数,且增量查询语 句的where子句必须包含"`\_hoodie\_commit\_time`>'xxx'", 其中的xxx为 "hoodie.hudisourcetablename.consume.start.timestamp"增量参数的值:

**set hoodie.hudimor.consume.mode=INCREMENTAL;**

**set hoodie.hudimor.consume.max.commits=-1;**

**set hoodie.hudimor.consume.start.timestamp=20210207144611;**

### **select \* from hudimor\_rt where `\_hoodie\_commit\_time`>'20210207144611';**

### 说明

**set hoodie.hudisourcetablename.consume.mode=INCREMENTAL;**仅用于该表的增量 查询模式,如果要对该表切换为其他查询模式,应设置**set hoodie.hudisourcetablename.consume.mode=SNAPSHOT;**。

### 查询 **Hudi** 的 **Schema** 演进表对应的 **Hive** 外部表

如果该Hudi表为Schema演进表(表的字段执行过修改),则Hive查询该表还需额外设 置一个参数:

**set hive.exec.schema.evolution=true;**

例如以cow表实时视图的查询举例,其他各个视图的查询都要额外添加该参数:

**set hive.exec.schema.evolution=true;**

**select \* from** hudicow;

# **11.31 Hive** 支持分区元数据冷热存储

### 分区元数据冷热存储介绍

- 为了减轻元数据库压力,将长时间未使用过的指定范围的分区相关元数据移动到 备份表,这一过程称为分区数据冻结,移动的分区数据称为冷分区,未冻结的分 区称为热分区,存在冷分区的表称为冻结表。将被冻结的数据重新移回原元数据 表,这一过程称为分区数据解冻。
- 一个分区从热分区变成冷分区,仅仅是在元数据中进行标识,其HDFS业务侧分区 路径、数据文件内容并未发生变化。

### 冻结分区

支持创建表的用户按照条件过滤的方式对一个或多个分区进行冻结,格式为: freeze partitions 数据库名称.表名称 where 分区过滤条件

例如:

**freeze partitions testdb.test where year <= 2021;**

**freeze partitions testdb.test where year<=2021 and month <= 5;**

**freeze partitions testdb.test where year<=2021 and month <= 5 and day <= 27;**

### 解冻分区

支持创建表的用户按照条件过滤的方式对一个或多个分区进行解冻,格式为unfreeze partitions 数据库名称.表名称 where 分区过滤条件,如:

**unfreeze partitions testdb.test where year <= 2021;**

**unfreeze partitions testdb.test where year<=2021 and month <= 5;**

**unfreeze partitions testdb.test where year<=2021 and month <= 5 and day <= 27;**

### 查询含有冻结数据的表

- 查询当前数据库下的所有冻结表: **show frozen tables**;
- 查询指定数据库下的所有冻结表: **show frozen tables in** 数据库名称;

### 查询冻结表的冻结分区

查询冷冻分区:

**show frozen partitions** 表名;

### 说明

- 默认元数据库冻结分区类型只支持int、string、varchar、date、timestamp类型。
- 外置元数据库只支持Postgres数据库,且冻结分区类型只支持int、string、varchar、 timestamp类型。
- 对冻结后的表进行Msck元数据修复时,需要先解冻数据。如果对冻结表进行过备份后恢复操 作,则可以直接执行Msck元数据修复操作,且解冻只能通过**msck repair**命令进行操作。
- 对冻结后的分区进行rename时,需要先解冻数据,否则会提示分区不存在。
- 删除存在冻结数据的表时,被冻结的数据会同步删除。
- 删除存在冻结数据的分区时,被冻结的分区信息不会被删除,HDFS业务数据也不会被删 除。
- select查询数据时,会自动添加排查冷分区数据的过滤条件,查询结果将不包含冷分区的数 据。
- show partitions table查询表下的分区数据时,查询结果将不包含冷分区,可通过show frozen partitions table进行冷冻分区查询。

# **11.32 Hive** 支持 **ZSTD** 压缩格式

ZSTD(全称为Zstandard)是一种开源的无损数据压缩算法,其压缩性能和压缩比均 优于当前Hadoop支持的其他压缩格式,本特性使得Hive支持ZSTD压缩格式的表。 Hive支持基于ZSTD压缩的存储格式有常见的ORC, RCFile, TextFile, JsonFile, Parquet, Squence, CSV。

ZSTD压缩格式的建表方式如下:

- ORC存储格式建表时可指定TBLPROPERTIES("orc.compress"="zstd"): **create table tab\_1(...) stored as orc TBLPROPERTIES("orc.compress"="zstd");**
- Parquet存储格式建表可指定TBLPROPERTIES("parquet.compression"="zstd"): **create table tab\_2(...) stored as parquet TBLPROPERTIES("parquet.compression"="zstd");**
- 其他格式或通用格式建表可执行设置参数指定compress.codec为 "org.apache.hadoop.io.compress.ZStandardCode":

**set hive.exec.compress.output=true;**

**set mapreduce.map.output.compress=true;**

**set**

**mapreduce.map.output.compress.codec=org.apache.hadoop.io.compress.Z StandardCodec;**

**set mapreduce.output.fileoutputformat.compress=true;**

**set**

**mapreduce.output.fileoutputformat.compress.codec=org.apache.hadoop.i o.compress.ZStandardCodec;**

**set hive.exec.compress.intermediate=true;**

**create table tab\_3(...) stored as textfile;**

说明

ZSTD压缩格式的表和其他普通压缩表的SQL操作没有区别,可支持正常的增删查及聚合类SQL 操作。

# **11.33 Hive** 分区表支持 **OBS** 和 **HDFS** 存储源

### 操作场景

存算分离场景下,Hive分区表支持不同的分区分别指定不同的存储源,可以指定一个 分区表中不同分区的存储源为OBS或者HDFS。

### 说明

本特性仅适用于MRS 3.2.0及之后版本。此章节仅说明分区表指定存储源的能力,关于Hive如何 在存算分离场景下对接OBS,对接指导可参考**Hive**对接**OBS**[文件系统章](https://support.huaweicloud.com/usermanual-mrs/mrs_01_1286.html)节。

### 前提条件

已安装Hive客户端。

### 操作示例

- 1. 以Hive客户端安装用户登录安装客户端的节点。
- 2. 执行以下命令,切换到客户端安装目录。 **cd** 客户端安装目录 例如安装目录为"/opt/client",则执行以下命令: **cd /opt/client**
- 3. 执行以下命令配置环境变量。

### **source bigdata\_env**

- 4. 集群认证模式是否为安全模式。
	- 是,执行行下命令进行用户认证:
	- **kinit** Hive业务用户
	- 否,执行**5**。
- 5. 执行以下命令登录Hive客户端。 **beeline**

6. 执行如下命令创建Hive分区表"table\_1", 指定分区"pt='2021-12-12'"的路径 为"hdfs//xxx",指定分区"pt='2021-12-18'"的路径为"obs://xxx":

**create table table\_1(id string) partitioned by(pt string) [stored as [orc| textfile|parquet|...]];**

**alter table table\_1 add partition(pt='2021-12-12') location 'hdfs://**xxx**'; alter table table\_1 add partition(pt='2021-12-18') location 'obs://**xxx';

7. 给分区表"table 1"中插入数据后,对应的分区数据存储在对应的存储源上,可 以使用**desc**查看分区的location,执行以下命令查看路径下的数据:

**desc formatted table\_1 partition(pt='2021-12-18');**

# **11.34 Hive** 异常文件定位定界工具

### 操作场景

- 由于某些异常操作或者磁盘损坏等原因导致Hive存储的数据文件出现异常,异常 的数据文件会导致任务运行失败或者数据结果不正确。
- 该工具用于对常见的非文本类的数据文件格式进行异常排查。

### 说明

该章节内容仅适用MRS 3.2.0及之后版本。

### 操作步骤

- 1. 使用**omm**用户登录安装了Hive服务的节点,执行以下命令进入Hive安装目录。 **cd \${BIGDATA\_HOME}/FusionInsight\_HD\_\*/install/FusionInsight-Hive-\*/ hive-\*/bin**
- 2. Hive异常文件定位定界工具使用方式如下:

sh hive parser file.sh [--help] <filetype> <command> <input-file|input**directory>**

相关参数说明如表**11-11**所示:

注意:一次只能运行一个command。

### 表 **11-11** 参数说明

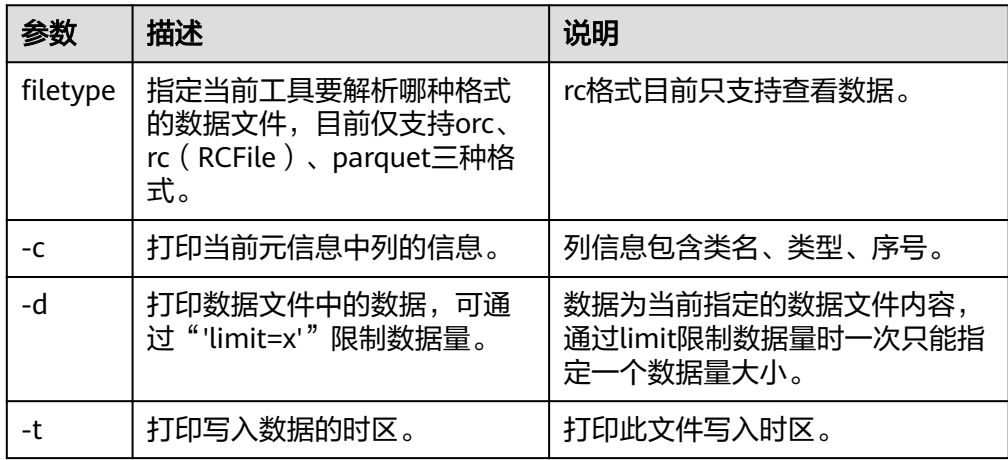

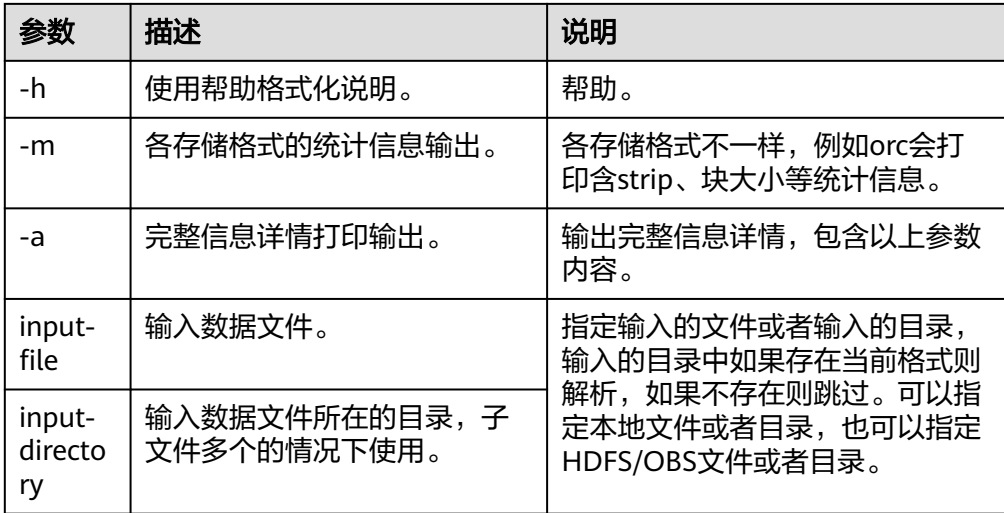

3. 应用举例:

**sh hive\_parser\_file.sh orc -d limit=100 hdfs://hacluster/user/hive/ warehouse/orc\_test**

如果不带类似"hdfs://hacluster"的文件存储前缀, 默认读取本地文件。

# **11.35** 使用 **ZSTD\_JNI** 压缩算法压缩 **Hive ORC** 表

### 操作场景

ZSTD\_JNI是ZSTD压缩算法的native实现,相较于ZSTD而言,压缩读写效率和压缩率 更优些,并允许用户设置压缩级别,以及对特定格式的数据列指定压缩方式。

目前仅ORC格式的表支持ZSTD\_JNI压缩方式,而普通的ZSTD压缩算法支持全量存储格 式而不限于ORC,所以建议用户对数据压缩有特殊要求的场景下再使用此特性。

#### 说明

该章节内容仅适用MRS 3.2.0及之后版本。

### 操作示例

- 步骤**1** 以Hive客户端安装用户登录安装客户端的节点。
- 步骤**2** 执行以下命令,切换到客户端安装目录,例如安装目录为"/opt/client",请用户根据 实际情况修改。

**cd /opt/client**

步骤**3** 执行以下命令配置环境变量。

**source bigdata\_env**

- 步骤**4** 集群认证模式是否为安全模式。
	- 是,执行以下命令进行用户认证,然后执行<mark>步骤5</mark>。 **kinit** Hive业务用户
- 否,执行步骤**5**。
- <span id="page-1205-0"></span>步骤**5** 执行以下命令登录Hive客户端。

#### **beeline**

- 步骤**6** ZSTD\_JNI压缩格式的建表方式如下:
	- 使用此压缩算法时,只需在创建ORC表时指定表属性参数"orc.compress"为 ZSTD JNI即可, 如:

**create table tab\_1(...) stored as orc TBLPROPERTIES("orc.compress"="ZSTD\_JNI");**

ZSTD JNI的压缩级别的取值范围为1~19,数值越高压缩比越高,相对压缩读写速 率会变慢;数值越低压缩比越低,相对读写速率会变快,缺省默认值为"6"。建 表时设置表属性参数"orc.global.compress.level"即可,如:

**create table tab\_1(...) stored as orc TBLPROPERTIES("orc.compress"="ZSTD\_JNI", 'orc.global.compress.level'='3');**

● 用户可以对特定的数据格式列指定压缩,可对业务数据进一步压缩。当前识别的 特定格式数据包括: Json数据列、BASE64数据列、时间戳数据列和UUID数据 列。建表时设置表属性参数"orc.column.compress"即可。

例如,以下示例指定了压缩格式为ZSTD\_JNI,压缩列f2为json格式的数据,f3为 BASE64格式的数据,f4为时间戳格式的数据,f5为UUID格式的数据:

**create table test\_orc\_zstd\_jni(f1 int, f2 string, f3 string, f4 string, f5 string) stored as orc**

**TBLPROPERTIES('orc.compress'='ZSTD\_JNI', 'orc.column.compress'='[{"type":"cjson","columns":"f2"}, {"type":"base64","columns":"f3"},{"type ":"gorilla","columns":{"format": "yyyy-MM-dd HH:mm:ss.SSS", "columns": "f4"}}, {"type":"uuid","columns":"f5"}]');**

用户可根据实际情况按照对应格式插入数据即可实现进一步压缩的效果。

### **----**结束

## **11.36 HiveMetaStore** 客户端连接支持负载均衡

### 操作场景

Hive的MetaStore客户端连接支持负载均衡,即可通过服务端在ZooKeeper记录的连接 数,选择连接最少的节点进行连接,防止大业务场景下造成某个MetaStore高负载,其 他MetaStore空闲情况,开启此功能不影响原有连接方式。

### 说明

该章节内容适用于MRS 3.2.0及之后版本。

### 操作步骤

- 步骤**1** 登录FusionInsight Manager页面,选择"集群 > 服务 > Hive > 配置 > 全部配置"。
- 步骤**2** 在搜索框中搜索参数"hive.metastore-ext.balance.connection.enable",修改该参数 值为"true"。

步骤**3** 单击"保存",保存配置。

- **步骤4** 配置保存成功后,单击"实例",勾选所有实例,选择"更多 > 重启实例",在弹出 对话框输入密码,单击"确定",重启所有Hive实例。
- 步骤5 对于其他连接MetaStore的组件,还需要添加"hive.metastoreext.balance.connection.enable"参数,值为"true"。

以Spark2x为例:

- 1. 登录FusionInsight Manager页面,选择"集群 > 服务 > Spark2x > 配置"。
- 2. 搜索"自定义", 在所有的"hive-site.xml"参数文件中新增名称为 "hive.metastore-ext.balance.connection.enable",值为"true"的自定义参 数,单击"保存",保存配置。
- 3. 配置保存成功后,单击"实例",勾选配置过期的实例,选择"更多 > 重启实 例",在弹出对话框输入密码,单击"确定",重启配置过期的实例。

**----**结束

## **11.37 Hive** 数据导入导出

### **11.37.1 Hive** 表**/**分区数据导入导出

### 操作场景

在大数据应用场景中,往往存在将Hive中的数据表迁移到另一个集群上,使用Hive的 导入导出命令可以实现表级别数据迁移,即可使用Export命令将源集群的Hive表导出 到目标集群的HDFS中,再在目标集群使用Import命令将导出的数据导入到相应的Hive 表中。

### 说明

本章节内容适用于MRS 3.2.0及之后版本。

Hive表导入导出功能目前不支持对加密表、HBase外部表、Hudi表、视图表、物化视图表进行 导入导出操作。

### 前提条件

- 如果是跨集群对Hive表或分区数据进行导入导出,且目标集群和源集群都开启了 Kerberos认证,需配置跨集群互信。
- 如果使用Import/Export命令导入导出其他用户创建的表或分区,需要授予用户对 应表的权限:
	- 集群未启用Ranger鉴权,需登录FusionInsight Manager授予该用户所属角色 对应表的"Select授权"权限,详细操作请参考配置**Hive**[表、列或数据库的](#page-1164-0) [权限](#page-1164-0)章节。
	- 集群启用了Ranger鉴权,需参考添加**Hive**的**Ranger**[访问权限策略章](#page-1765-0)节授予 用户对应表的Import/Export操作权限。
- 还需在源端集群和目标集群启用集群间复制功能。
- 需配置源端集群访问目标集群HDFS服务地址参数。

登录源端集群的FusionInsight Manager,选择"集群 > 服务 > Hive > 配置", 搜索"hdfs.site.customized.configs",新增自定义参数"dfs.namenode.rpcaddress.haclusterX", 值为"*目标集群主NameNode实例节点业务IP.RPC端 囗*"; 新增自定义参数"dfs.namenode.rpc-address.haclusterX1",值为"*目标 集群备NameNode实例节点的业务IP.RPC端口*",NameNode RPC端口默认为 "25000"。保存配置后需滚动重启Hive服务。

### <span id="page-1207-0"></span>操作步骤

- 步骤**1** 以Hive客户端安装用户登录源端集群安装客户端的节点。
- 步骤**2** 执行以下命令,切换到客户端安装目录,例如安装目录为"/opt/client",请用户根据 实际情况修改。

**cd /opt/client**

步骤**3** 执行以下命令配置环境变量。

**source bigdata\_env**

- 步骤**4** 如果集群开启了Kerberos认证,执行以下命令认证用户,否则跳过此步骤。 **kinit** Hive业务用户
- 步骤**5** 执行以下命令登录源端集群的Hive客户端。

### **beeline**

步骤6 执行以下命令创建表"export test"。

**create table** export\_test(id int) **;**

步骤7 执行以下命令向表"export test"中插入数据。

**insert into** export\_test values(123)**;**

步骤**8** 在目标集群重复执行步骤**1**-步骤**4**,并执行以下命令创建存放表"export\_test"导出后 的HDFS路径。

**dfs -mkdir** /tmp/export

步骤**9** 执行以下命令登录目标集群的Hive客户端。

### **beeline**

步骤10 导入导出表"export test"。

使用Hive Import/Export对表数据迁移时,支持以下几种场景,可以根据实际情况选择 合适的导入导出方式。

- 场景一:简单导出导入
	- a. 在源端集群执行以下命令将表"export\_test"的元数据和业务数据导出到步 骤**8**创建的目录下。

**export table** export\_test **to 'hdfs://hacluster**X/tmp/export**';**

b. 在目标集群执行以下命令将步骤10.a导出的表数据导入到表"export\_test" 中。

**import from '**/tmp/export**';**

- 场景二: 在导入时重命名表
	- a. 在源端集群执行以下命令将表"export\_test"的元数据和业务数据导出到步 骤**8**创建的目录下。

**export table** export\_test **to 'hdfs://hacluster**X/tmp/export**';**

b. 在目标集群执行以下命令将<mark>步骤10.a</mark>导出的表数据导入到表"import\_test" 中。

**import table** import\_test **from '**/tmp/export**';**

- 场景三: 导出分区数据并导入
	- a. 在源端集群执行以下命令将表"export\_test"的pt1和pt2分区导出到<mark>[步骤](#page-1207-0)8</mark>创 建的目录下。

**export table** export\_test **partition (**pt1**="**in**"**, pt2**="**ka**") to 'hdfs:// haclusterX**/tmp/export**';**

b. 在目标集群执行以下命令将步骤10.a导出的表数据导入到表"export\_test" 中。

**import from '**/tmp/export**';**

- 场景四:导出表数据并且将该数据导入到分区中
	- a. 在源端集群执行以下命令将表"export\_test"的元数据和业务数据导出到<mark>[步](#page-1207-0)</mark> [骤](#page-1207-0)**8**创建的目录下。

**export table** export\_test **to 'hdfs://hacluster**X/tmp/export**';**

- b. 在目标集群执行以下命令将<mark>步骤10.a</mark>导出的表数据导入到表"import\_test" 的pt1和pt2分区中。 **import table** import\_test **partition (**pt1**="**us**",** pt2**="**tn**") from '**/tmp/ export**';**
- 场景五:导入表数据时指定表的Location
	- a. 在源端集群执行以下命令将表"export\_test"的元数据和业务数据导出到<mark>[步](#page-1207-0)</mark> [骤](#page-1207-0)**8**创建的目录下。

**export table** export\_test **to 'hdfs://hacluster**X/tmp/export**';**

b. 在目标集群执行以下命令将步骤10.a导出的表数据导入到表"import\_test" 中, 且该表的Location为"/tmp/export"。

**import table** import\_test **from '**/tmp' **location '**/tmp/export**';**

- 场景六:导入表数据为外部表
	- a. 在源端集群执行以下命令将表"export\_test"的元数据和业务数据导出到[步](#page-1207-0) [骤](#page-1207-0)**8**创建的目录下。

**export table** export\_test **to 'hdfs://hacluster**X/tmp/export**';**

b. 在目标集群执行以下命令将步骤**10.a**导出的表数据导入到外部表 "import\_test"  $\mp$ .

**import external table** import\_test **from '**/tmp/export**';**

### 说明

导出表/分区数据时,存放表/分区数据的HDFS路径需提前创建,且该目录为空,否则导出失 败。

导出分区时,导出的表必须为分区表,且不支持导出同一个分区字段的多个分区值的数据;导入 到表中分区时导入的表必须是分区表。

导入数据时需注意:

- 使用**import from '**/tmp/export**';**命令导入表是没有指定表名的场景,该场景导入的数据会 保存到与源表名相同的表路径下,需注意以下两点:
	- 如果目标集群上不存在与源集群上同名的表,在导入表的过程中会创建该表。
	- 如果目标集群上已存在与源集群上同名的表,该表对应的HDFS目录下必须为空,否 则导入失败。
- 使用**import external table** import\_test **from '**/tmp/export**';**命令导入表会将导出的表导 入到指定的表中,需注意以下两点:
	- 如果目标集群上不存在与指定的表名相同的表,在导入表的过程中会创建该表。
	- 如果目标集群上已存在与指定的表名相同的表,该表对应的HDFS目录下必须为空, 否则导入失败。

"**hacluster**X"为新增的自定义参数"dfs.namenode.rpc-address.haclusterX"中的 "haclusterX"

### **----**结束

### **11.37.2 Hive** 数据库导入导出

### 操作场景

在大数据应用场景中,往往存在将Hive中的数据库及数据库下的所有表迁移到另一个 集群上,使用Hive的导出导入数据库命令可以实现完整数据库的迁移。

#### 说明

本章节内容适用于MRS 3.2.0及之后版本。

Hive数据库导入导出功能目前不支持对加密表、HBase外部表、Hudi表、视图表及物化视图表 进行导入导出操作。

### 前提条件

- 如果是跨集群对Hive数据库进行导入导出,且目标集群和源集群都开启了 Kerberos认证,需配置跨集群互信。
- 如果使用Dump/Load命令导入导出其他用户创建的数据库,需要授予用户对应数 据库的权限:
	- 集群未启用Ranger鉴权,需登录FusionInsight Manager授予该用户所属角色 管理员权限,详细操作请参考创建**[Hive](#page-1161-0)**角色章节。
	- 集群启用了Ranger鉴权,需参考添加**Hive**的**Ranger**[访问权限策略章](#page-1765-0)节授予 用户对应数据库的Repl Dump/Load操作权限。
- 还需在源端集群和目标集群启用集群间拷贝功能。
- 需配置源端集群访问目标集群HDFS服务地址参数。

登录源端集群的FusionInsight Manager, 选择"集群 > 服务 > Hive > 配置", 搜索"hdfs.site.customized.configs", 新增自定义参数"dfs.namenode.rpcaddress.haclusterX",值为"*目标集群的NameNode实例主节点业务IP.RPC端 口*"; 新增自定义参数"dfs.namenode.rpc-address.haclusterX1", 值为"*目标*  *集群的NameNode实例备节点的业务IP.RPC端口*",NameNode RPC端口默认为 "25000"。保存配置后需滚动重启Hive服务。

### <span id="page-1210-0"></span>操作步骤

- 步骤**1** 以Hive客户端安装用户登录源端集群安装客户端的节点。
- 步骤**2** 执行以下命令,切换到客户端安装目录,例如安装目录为"/opt/client",请用户根据 实际情况修改。

**cd /opt/client**

步骤**3** 执行以下命令配置环境变量。

**source bigdata\_env**

- 步骤**4** 如果集群开启了Kerberos认证,执行以下命令认证用户,否则跳过此步骤。 **kinit** Hive业务用户
- 步骤**5** 执行以下命令登录Hive客户端。

### **beeline**

步骤**6** 执行以下命令创建数据库"dump\_db"。

**create database** dump\_db**;**

步骤**7** 执行以下命令切换到"dump\_db"数据库。

**use** dump\_db**;**

步骤**8** 执行以下命令在"dump\_db"中创建表"test"。

**create table** test**(**id int**);**

步骤**9** 执行以下命令向表"test"中插入数据。

**insert into** test **values(**123**);**

步骤**10** 执行以下命令将数据库"dump\_db"设置为复制策略的源。

**alter database** dump\_db **set dbproperties ('**repl.source.for**'='**replpolicy1**');**

### 说明

- 执行alter命令修改数据库属性时,用户需要对该数据库拥有对应权限。权限设置方式如下:
	- 集群未启用Ranger鉴权,需登录FusionInsight Manager授予该用户所属角色管理员权 限,详细操作请参考创建**[Hive](#page-1161-0)**角色章节。
	- 集群启用了Ranger鉴权,需参考添加**Hive**的**Ranger**[访问权限策略](#page-1765-0)章节授予用户对应数 据库的Repl Dump/Load操作权限。
- 删除设置了复制策略源的数据库时,需要先将该数据库的复制策略源设置为空,再对数据库 执行删除操作,否则无法删除。将数据库复制策略源设置为空的命令如下:

**alter database** dump\_db **set dbproperties ('**repl.source.for**'='');**

步骤**11** 执行以下命令将"dump\_db"导出到目标集群的"/user/hive/test"目录下。

**repl dump** dump\_db **with ('hive.repl.rootdir'='hdfs://hacluster**X/user/hive/test**');**

### 说明

- "**hacluster**X"为新增的自定义参数"dfs.namenode.rpc-address.haclusterX"中的 "haclusterX"。
- 指定导出目录时需要确保当前用户对该目录拥有读写权限。
- 步骤**12** 以Hive客户端安装用户登录目标集群安装客户端的节点,并执[行步骤](#page-1210-0)**2**-[步骤](#page-1210-0)**5**。
- 步骤**13** 执行以下命令将"/user/hive/test"目录下的"dump\_db"数据库的数据导入到 "load\_db"数据库中。

**repl load** load\_db **from '**/user/hive/repl**';**

### 说明

通过**repl load**导入数据库,指定数据库名称时需要注意以下情况:

- 指定的数据库不存在,在导入的过程中会创建对应的数据库;
- 指定的数据库已存在,且该数据库的"hive.repl.ckpt.key"属性值与导入的路径一致,则跳 过导入操作。
- 指定的数据库已存在,但是该数据库下不存在任何表和functions,导入的过程中只将源数据 库下的表导入到当前数据库中;如果该数据库下存在表或functions会导入失败。

### **----**结束

# **11.38 Hive** 日志介绍

### 日志描述

日志路径: Hive相关日志的默认存储路径为"/var/log/Bigdata/hive/角色名", Hive1 相关日志的默认存储路径为"/var/log/Bigdata/hive1/角色名",以此类推。

- HiveServer: "/var/log/Bigdata/hive/hiveserver" (运行日志), "/var/log/ Bigdata/audit/hive/hiveserver"(审计日志)。
- MetaStore: "/var/log/Bigdata/hive/metastore" (运行日志), "/var/log/ Bigdata/audit/hive/metastore"(审计日志)。
- WebHCat: "/var/log/Bigdata/hive/webhcat" (运行日志), "/var/log/ Bigdata/audit/hive/webhcat"(审计日志)。

日志归档规则:Hive的日志启动了自动压缩归档功能,缺省情况下,当日志大小超过 20MB的时候(此日志文件大小可进行配置),会自动压缩,压缩后的日志文件名规则 为: "<原有日志名>-<yyyy-mm-dd\_hh-mm-ss>.[编号].log.zip"。最多保留最近的 20个压缩文件,压缩文件保留个数和压缩文件阈值可以配置。

#### 表 **11-12** Hive 日志列表

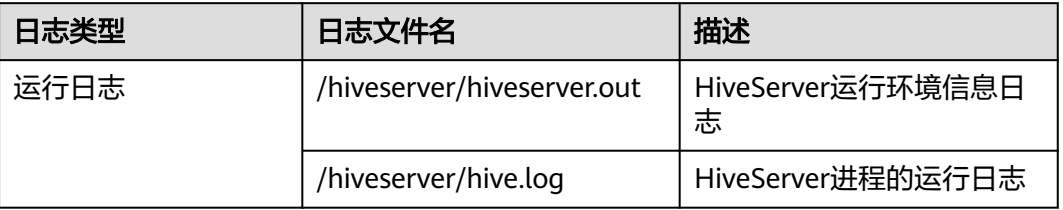

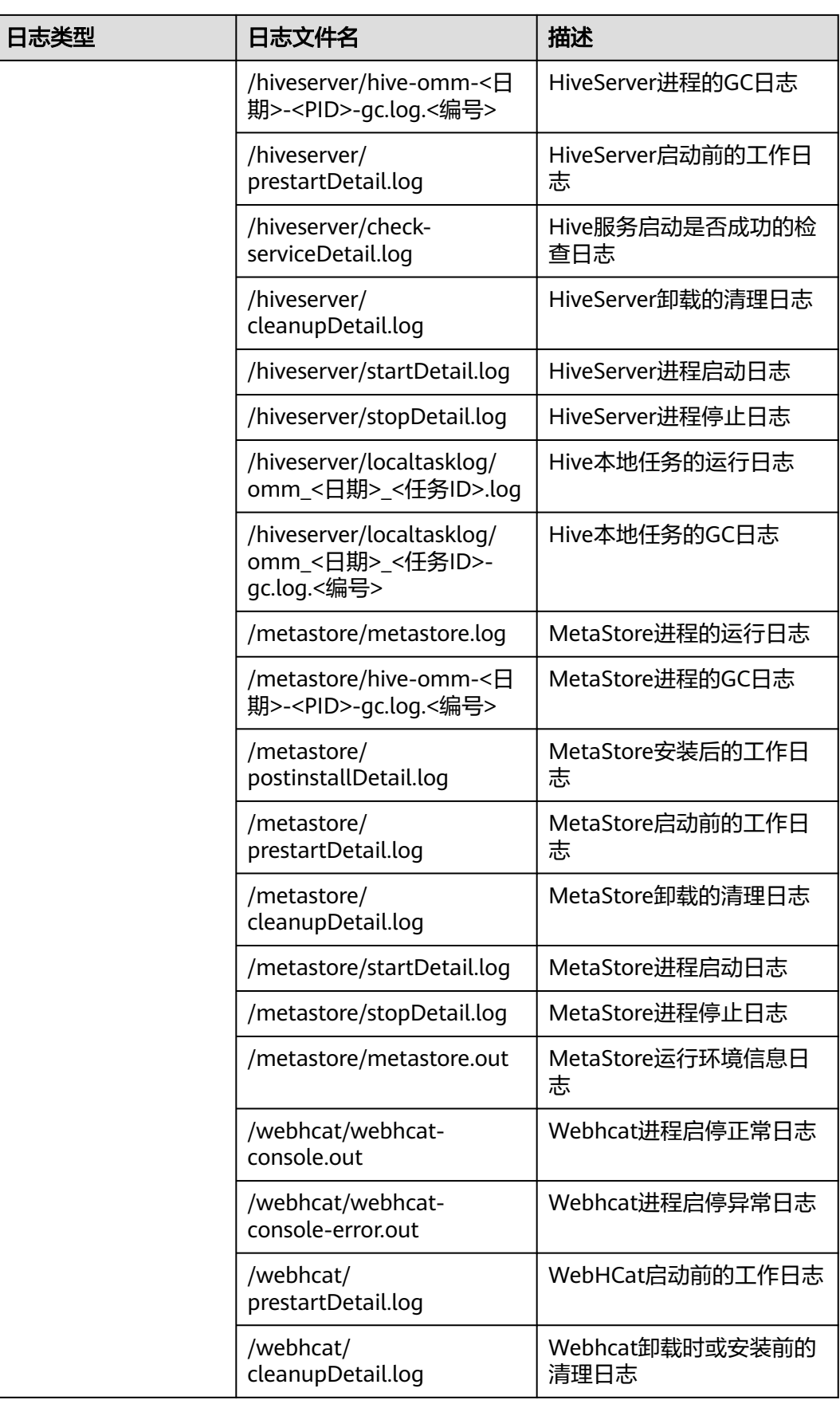

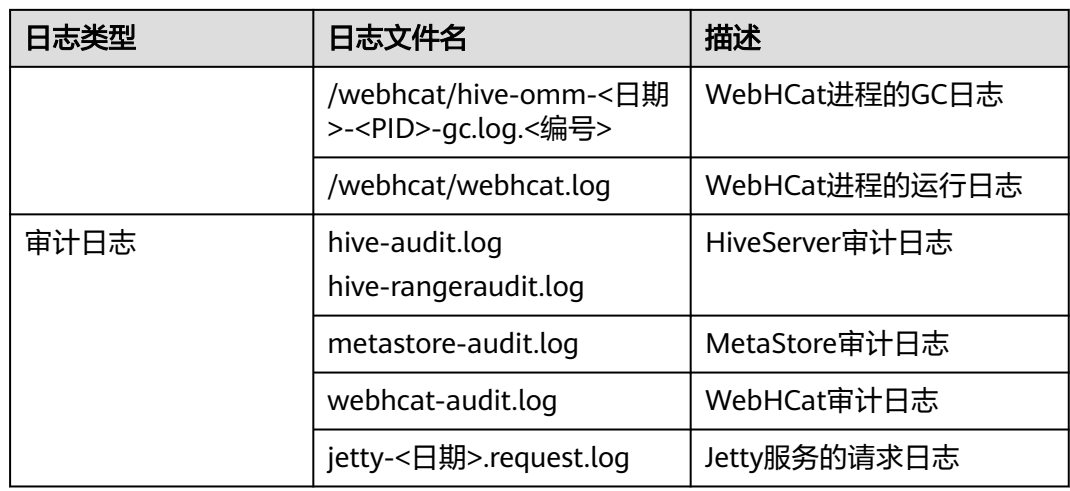

### 日志级别

Hive提供了如表**11-13**所示的日志级别。

运行日志的级别优先级从高到低分别是ERROR、WARN、INFO、DEBUG,程序会打 印高于或等于所设置级别的日志,设置的日志等级越高,打印出来的日志就越少。

表 **11-13** 日志级别

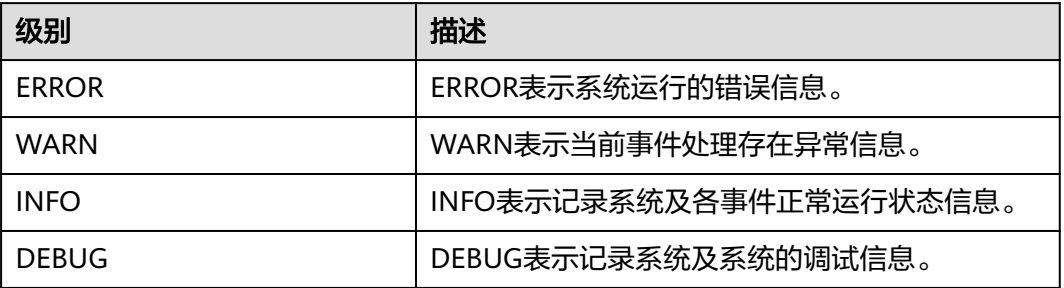

如果您需要修改日志级别,请执行如下操作:

- 步骤1 参考[修改集群服务配置参数,](#page-2036-0)进入Hive服务"全部配置"页面。
- 步骤**2** 左边菜单栏中选择所需修改的角色所对应的日志菜单。
- 步骤**3** 选择所需修改的日志级别并保存。

说明

配置Hive日志级别后可立即生效,无需重启服务。

**----**结束

### 日志格式

Hive的日志格式如下所示:

### 表 **11-14** 日志格式

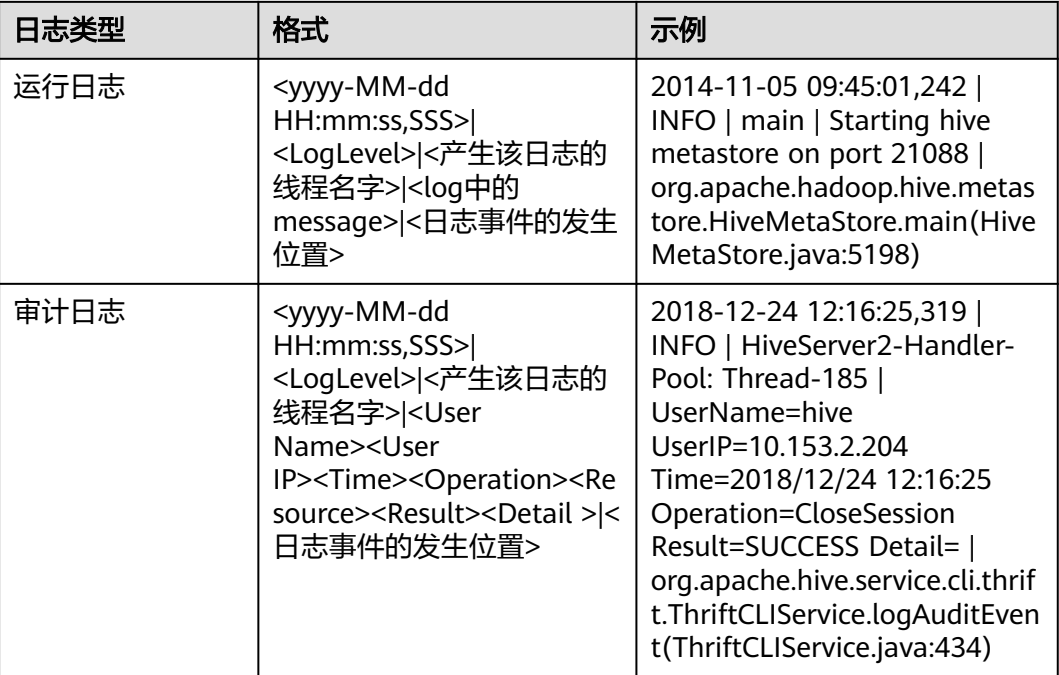

# **11.39 Hive** 性能调优

### **11.39.1** 建立表分区

### 操作场景

Hive在做Select查询时,一般会扫描整个表内容,会消耗较多时间去扫描不关注的数 据。此时,可根据业务需求及其查询维度,建立合理的表分区,从而提高查询效率。

### 操作步骤

- 步骤**1** 以**root**用户登录已安装Hive客户端的节点。
- 步骤**2** 执行以下命令,进入客户端安装目录,例如"/opt/client"。 **cd /opt/client**
- 步骤**3** 执行**source bigdata\_env**命令,配置客户端环境变量。
- 步骤**4** 在客户端中执行如下命令,执行登录操作。

**kinit** 用户名

步骤**5** 执行以下命令登录客户端工具。

**beeline**

- 步骤**6** 指定静态分区或者动态分区。
	- 静态分区:

静态分区是手动输入分区名称,在创建表时使用关键字**PARTITIONED BY**指定分 区列名及数据类型。应用开发时,使用**ALTER TABLE ADD PARTITION**语句增加 分区,以及使用**LOAD DATA INTO PARTITON**语句将数据加载到分区时,只能静 态分区。

● 动态分区:通过查询命令,将结果插入到某个表的分区时,可以使用动态分区。 动态分区通过在客户端工具执行如下命令来开启:

**set hive.exec.dynamic.partition=true;**

动态分区默认模式是strict,也就是必须至少指定一列为静态分区,在静态分区下 建立动态子分区,可以通过如下设置来开启完全的动态分区:

**set hive.exec.dynamic.partition.mode=nonstrict;**

### 说明

- 动态分区可能导致一个DML语句创建大量的分区,对应的创建大量新文件夹,对系统性能可 能带来影响。
- 在文件数量大的情况下,执行一个SQL语句启动时间较长,可以在执行SQL语句之前执行 "set mapreduce.input.fileinputformat.list-status.num-threads = 100;"命令来缩短启动时 间。"mapreduce.input.fileinputformat.list-status.num-threads"参数需要先添加到Hive 的白名单才可设置。

**----**结束

### **11.39.2 Join** 优化

### 操作场景

使用Join语句时,如果数据量大,可能造成命令执行速度和查询速度慢,此时可进行 Join优化。

Join优化可分为以下方式:

- Map Join
- Sort Merge Bucket Map Join
- Join顺序优化

### **Map Join**

Hive的Map Join适用于能够在内存中存放下的小表 ( 指表大小小于25MB ), 通过 "hive.mapjoin.smalltable.filesize"定义小表的大小,默认为25MB。

Map Join的方法有两种:

- 使用/\*+ MAPJOIN(join\_table) \*/。
- 执行语句前设置如下参数,当前版本中该值默认为true。

### **set hive.auto.convert.join=true;**

使用Map Join时没有Reduce任务,而是在Map任务前起了一个MapReduce Local Task,这个Task通过TableScan读取小表内容到本机,在本机以HashTable的形式保存 并写入硬盘上传到DFS,并在distributed cache中保存,在Map Task中从本地磁盘或 者distributed cache中读取小表内容直接与大表join得到结果并输出。

使用Map Join时需要注意小表不能过大,如果小表将内存基本用尽,会使整个系统性 能下降甚至出现内存溢出的异常。

### **Sort Merge Bucket Map Join**

使用Sort Merge Bucket Map Join必须满足以下2个条件:

- **join的两张表都很大,内存中无法存放。**
- 两张表都按照join key进行分桶(clustered by (column))和排序(sorted by(column)),且两张表的分桶数正好是倍数关系。

通过如下设置,启用Sort Merge Bucket Map Join:

**set hive.optimize.bucketmapjoin=true;**

#### **set hive.optimize.bucketmapjoin.sortedmerge=true;**

这种Map Join也没有Reduce任务,是在Map任务前启动MapReduce Local Task,将小 表内容按桶读取到本地,在本机保存多个桶的HashTable备份并写入HDFS,并保存在 Distributed Cache中,在Map Task中从本地磁盘或者Distributed Cache中按桶一个一 个读取小表内容,然后与大表做匹配直接得到结果并输出。

### **Join** 顺序优化

当有3张及以上的表进行Join时,选择不同的Join顺序,执行时间存在较大差异。使用 恰当的Join顺序可以有效缩短任务执行时间。

Join顺序原则:

- Join出来结果较小的组合,例如表数据量小或两张表Join后产生结果较少,优先执 行。
- Join出来结果大的组合,例如表数据量大或两张表Join后产生结果较多,在后面执 行。

例如,customer表的数据量最多,orders表和lineitem表优先Join可获得较少的中间结 果。

原有的Join语句如下:

```
select
  l_orderkey,
  sum(l_extendedprice * (1 - l_discount)) as revenue,
  o_orderdate,
  o_shippriority
from
  customer,
  orders,
  lineitem
where
  c_mktsegment = 'BUILDING'
  and c_custkey = o_custkey
  and l_orderkey = o_orderkey
  and o_orderdate < '1995-03-22'
  and l_shipdate > '1995-03-22'
limit 10<sup>.</sup>
```
Join顺序优化后如下:

select l\_orderkey, sum(l\_extendedprice \* (1 - l\_discount)) as revenue, o\_orderdate, o\_shippriority from **orders,**

```
 lineitem,
  customer
where
  c_mktsegment = 'BUILDING'
 and c custkey = o custkey
 and Lorderkey = 0_orderkey
  and o_orderdate < '1995-03-22'
  and l_shipdate > '1995-03-22'
limit 10;
```
### 注意事项

### **Join**数据倾斜问题

执行任务的时候,任务进度长时间维持在99%,这种现象叫数据倾斜。

数据倾斜是经常存在的,因为有少量的Reduce任务分配到的数据量和其他Reduce差异 过大,导致大部分Reduce都已完成任务,但少量Reduce任务还没完成的情况。

解决数据倾斜的问题,可通过设置"set hive.optimize.skewjoin=true"并调整 hive.skewjoin.key的大小。hive.skewjoin.key是指Reduce端接收到多少个key即认为数 据是倾斜的,并自动分发到多个Reduce。

### **11.39.3 Group By** 优化

### 操作场景

优化Group by语句,可提升命令执行速度和查询速度。

Group by的时候, Map端会先进行分组, 分组完后分发到Reduce端, Reduce端再进 行分组。可采用Map端聚合的方式来进行Group by优化,开启Map端初步聚合,减少 Map的输出数据量。

### 操作步骤

在Hive客户端进行如下设置:

**set hive.map.aggr=true;**

### 注意事项

### **Group By**数据倾斜

Group By也同样存在数据倾斜的问题,设置hive.groupby.skewindata为true,生成的 查询计划会有两个MapReduce Job,第一个Job的Map输出结果会随机的分布到 Reduce中,每个Reduce做聚合操作,并输出结果,这样的处理会使相同的Group By Key可能被分发到不同的Reduce中,从而达到负载均衡,第二个Job再根据预处理的结 果按照Group By Key分发到Reduce中完成最终的聚合操作。

### **Count Distinct**聚合问题

当使用聚合函数count distinct完成去重计数时,处理值为空的情况会使Reduce产生很 严重的数据倾斜,可以将空值单独处理,如果是计算count distinct,可以通过where 字句将该值排除掉,并在最后的count distinct结果中加1。如果还有其他计算,可以先 将值为空的记录单独处理,再和其他计算结果合并。

### **11.39.4** 数据存储优化

### 操作场景

"ORC"是一种高效的列存储格式,在压缩比和读取效率上优于其他文件格式。 建议使用"ORC"作为Hive表默认的存储格式。

### 前提条件

已登录Hive客户端,具体操作请参见使用**Hive**[客户端](#page-1169-0)。

### 操作步骤

- 推荐:使用"SNAPPY"压缩,适用于压缩比和读取效率要求均衡场景。 **Create table xx (col\_name data\_type) stored as orc tblproperties ("orc.compress"="SNAPPY");**
- 可用:使用"ZLIB"压缩,适用于压缩比要求较高场景。 **Create table xx (col\_name data\_type) stored as orc tblproperties ("orc.compress"="ZLIB");**

### 说明

xx为具体使用的Hive表名。

### **11.39.5 SQL** 优化

### 操作场景

在Hive上执行SQL语句查询时,如果语句中存在"(a&b) or (a&c)"逻辑时,建议将逻 辑改为"a & (b or c)"。

### 样例

```
假设条件a为"p_partkey = l_partkey",优化前样例如下所示:
```

```
select
      sum(l_extendedprice* (1 - l_discount)) as revenue
from
      lineitem,
      part
where 
\overline{\phantom{a}} p_partkey = l_partkey 
            and p_brand = 'Brand#32'
            and p_container in ('SM CASE', 'SM BOX', 'SM PACK', 'SM PKG')
           and L quantity >= 7 and L quantity <= 7 + 10
            and p_size between 1 and 5
          and L shipmode in ('AIR', 'AIR REG')
           and l_shipinstruct = 'DELIVER IN PERSON'
      )
      or
            ( p_partkey = l_partkey
           and p_brand = Brand#35' and p_container in ('MED BAG', 'MED BOX', 'MED PKG', 'MED PACK')
           and l_quantity >= 15 and l_quantity <= 15 + 10 and p_size between 1 and 10
           and L shipmode in ('AIR', 'AIR REG')
```

```
 and l_shipinstruct = 'DELIVER IN PERSON'
 )
 or
 ( p_partkey = l_partkey
      and p_brand = 'Brand#24'
      and p_container in ('LG CASE', 'LG BOX', 'LG PACK', 'LG PKG')
     and Lquantity >= 26 and Lquantity <= 26 + 10
      and p_size between 1 and 15
     and L_shipmode in ('AIR', 'AIR REG')
      and l_shipinstruct = 'DELIVER IN PERSON'
\lambda
```
### 优化后样例如下所示:

```
select
      sum(l_extendedprice* (1 - l_discount)) as revenue
from
      lineitem,
      part
where p_partkey = l_partkey and
      ((
            p_brand = 'Brand#32'
            and p_container in ('SM CASE', 'SM BOX', 'SM PACK', 'SM PKG')
           and L quantity >= 7 and L quantity <= 7 + 10
            and p_size between 1 and 5
            and l_shipmode in ('AIR', 'AIR REG')
            and l_shipinstruct = 'DELIVER IN PERSON'
      )
      or
\overline{\phantom{a}} p_brand = 'Brand#35'
            and p_container in ('MED BAG', 'MED BOX', 'MED PKG', 'MED PACK')
           and L quantity >= 15 and L quantity <= 15 + 10
            and p_size between 1 and 10
           and L shipmode in ('AIR', 'AIR REG')
            and l_shipinstruct = 'DELIVER IN PERSON'
      )
      or
      (
            p_brand = 'Brand#24'
            and p_container in ('LG CASE', 'LG BOX', 'LG PACK', 'LG PKG')
           and L quantity >= 26 and L quantity <= 26 + 10
            and p_size between 1 and 15
           and L shipmode in ('AIR', 'AIR REG')
            and l_shipinstruct = 'DELIVER IN PERSON'
      ))
```
## **11.39.6** 使用 **Hive CBO** 优化查询

### 操作场景

在Hive中执行多表Join时, Hive支持开启CBO ( Cost Based Optimization ), 系统会 自动根据表的统计信息,例如数据量、文件数等,选出合适计划提高多表Join的效率。 Hive需要先收集表的统计信息后才能使CBO正确的优化。

### 说明

- CBO优化器会基于统计信息和查询条件,尽可能地使join顺序达到更优。但是也可能存在特 殊情况导致join顺序调整不准确。例如数据存在倾斜,以及查询条件值在表中不存在等场 景,可能调整出非优化的join顺序。
- 开启列统计信息自动收集时,需要在reduce侧做聚合统计。对于没有reduce阶段的insert任 务,将会多出reduce阶段,用于收集统计信息。

### 前提条件

已登录Hive客户端,具体操作请参见使用**Hive**[客户端](#page-1169-0)。

### 操作步骤

步骤1 在Manager界面Hive组件的配置中搜索"hive.cbo.enable"参数,选中"true"永久 开启功能。

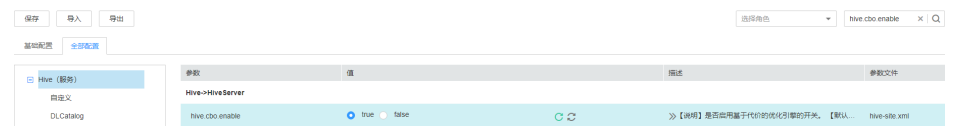

### 步骤**2** 手动收集Hive表已有数据的统计信息。

执行以下命令,可以手动收集统计信息。仅支持统计一张表,如果需要统计不同的表 需重复执行。

**ANALYZE TABLE [db\_name.]tablename [PARTITION(partcol1[=val1], partcol2[=val2], ...)]**

**COMPUTE STATISTICS**

**[FOR COLUMNS]**

**[NOSCAN];**

说明

- 指定FOR COLUMNS时,收集列级别的统计信息。
- 指定NOSCAN时,将只统计文件大小和个数,不扫描具体文件。

例如:

**analyze table table\_name compute statistics;**

**analyze table table\_name compute statistics for columns;**

- 步骤**3** 配置Hive自动收集统计信息。开启配置后,执行**insert overwrite/into**命令插入数据 时才自动统计新数据的信息。
	- 在Hive客户端执行以下命令临时开启收集:

**set hive.stats.autogather = true;**开启表/分区级别的统计信息自动收集。

**set hive.stats.column.autogather = true;** 开启列级别的统计信息自动收集。

### 说明

- 列级别统计信息的收集不支持复杂的数据类型,例如Map,Struct等。
- 表级别统计信息的自动收集不支持Hive on HBase表。
- 在Manager界面Hive的服务配置中,搜索参数"hive.stats.autogather"和 "hive.stats.column.autogather",选中"true"永久开启收集功能。

### 步骤**4** 执行以下命令可以查看统计信息。

### **DESCRIBE FORMATTED table\_name[.column\_name] PARTITION partition\_spec;**

例如:

<span id="page-1221-0"></span>**desc formatted table\_name;**

**desc formatted table\_name id;**

**desc formatted table\_name partition(time='2016-05-27');**

### 说明

分区表仅支持分区级别的统计信息收集,因此分区表需要指定分区来查询统计信息。

**----**结束

# **11.40 Hive** 常见问题

### **11.40.1** 如何在多个 **HiveServer** 之间同步删除 **UDF**

问题

如果需要删除永久函数(Permanent UDF),如何在多个HiveServer之间同步删除?

### 回答

因为多个HiveServer之间共用一个MetaStore存储数据库,所以MetaStore存储数据库 和HiveServer的内存之间数据同步有延迟。如果在单个HiveServer上删除永久函数,操 作结果将无法同步到其他HiveServer上。

遇到如上情况,需要登录Hive客户端,连接到每个HiveServer,并分别删除永久函 数。具体操作如下:

- 步骤**1** 以Hive客户端安装用户登录安装客户端的节点。
- 步骤**2** 执行以下命令,切换到客户端安装目录。

**cd** 客户端安装目录

例如安装目录为"/opt/client",则执行以下命令:

**cd /opt/client**

步骤**3** 执行以下命令配置环境变量。

**source bigdata\_env**

步骤**4** 执行以下命令进行用户认证。

**kinit** Hive业务用户

说明

登录的用户需具备Hive admin权限。

步骤**5** 执行如下命令,连接指定的HiveServer。

**beeline -u "jdbc:hive2://**10.39.151.74**:**21066**/default;sasl.qop=authconf;auth=KERBEROS;principal=**hive/hadoop.<系统域名>@<系统域名>"

### 说明

- 20.39.151.74为HiveServer所在节点的IP地址。
- 21066为HiveServer端口。HiveServer端口默认范围为21066~21070,用户需根据实际配置 端口进行修改。
- *hive*为用户名。例如, 使用Hive1实例时, 则使用hive1。
- 用户可登录FusionInsight Manager,选择"系统 > 权限 > 域和互信",查看"本端域"参 数,即为当前系统域名。
- "hive/hadoop.*<系统域名>*"为用户名,用户的用户名所包含的系统域名所有字母为小写。

步骤**6** 执行如下命令,启用Hive admin权限。

### **set role admin;**

步骤**7** 执行如下命令,删除永久函数。

**drop function** function\_name**;**

### 说明

- function\_name为永久函数的函数名。
- 如果永久函数是在Spark中创建的,在Spark中删除该函数后需要在HiveServer中删除,即执 行上述删除命令。
- 步骤**8** 确定是否已连接所有HiveServer并删除永久函数。
	- 是,操作完毕。
	- 否,执行[步骤](#page-1221-0)**5**。

**----**结束

### **11.40.2** 已备份的 **Hive** 表无法执行 **drop** 操作

### 问题

为什么已备份的Hive表执行drop操作会失败?

### 回答

由于已备份Hive表对应的HDFS目录创建了快照,导致HDFS目录无法删除,造成Hive 表删除失败。

Hive表在执行备份操作时,会创建表对应的HDFS数据目录快照。而HDFS的快照机制 有一个约束:如果一个HDFS目录已创建快照,则在快照完全删除之前,该目录无法删 除或修改名称。Hive表(除EXTERNAL表外)执行drop操作时,会尝试删除该表对应 的HDFS数据目录,如果目录删除失败,系统会提示表删除失败。

如果确实需要删除该表,可手动删除涉及到该表的所有备份任务。

### **11.40.3** 如何在 **Hive** 自定义函数中操作本地文件

### 问题

在Hive自定义函数中需要操作本地文件,例如读取文件的内容,需要如何操作?

### 回答

### 默认情况下,可以在UDF中用文件的相对路径来操作文件,如下示例代码:

public String evaluate(String text) { // some logic File file = new File("foo.txt"); // some logic // do return here }

在Hive中使用时,将UDF中用到的文件"foo.txt"上传到HDFS上,如上传到"hdfs:// hacluster/tmp/foo.txt", 使用以下语句创建UDF, 在UDF中就可以直接操作 "foo.txt"文件了:

**create function testFunc as 'some.class' using jar 'hdfs://hacluster/ somejar.jar', file 'hdfs://hacluster/tmp/foo.txt';**

例外情况下,如果"hive.fetch.task.conversion"参数的值为"more",在UDF中不 能再使用相对路径来操作文件,而要使用绝对路径,并且保证所有的HiveServer节点 和NodeManager节点上该文件是存在的且**omm**用户对该文件有相应的权限,才能正 常在UDF中操作本地文件。

# **11.40.4** 如何强制停止 **Hive** 执行的 **MapReduce** 任务

### 问题

在Hive执行MapReduce任务长时间卡住的情况下想手动停止任务,需要如何操作?

### 回答

- 步骤**1** 登录FusionInsight Manager。
- 步骤**2** 选择"集群 > 服务 > Yarn"。
- 步骤3 单击左侧页面的"ResourceManager(*主机名称*,主)"按钮,登录Yarn界面。
- 步骤**4** 单击对应任务ID的按钮进入任务页面,单击界面左上角的"Kill Application"按钮, 在弹框中单击"确认"停止任务。

**----**结束

### **11.40.5 Hive** 复杂类型字段名称中包含特殊字符导致建表失败

### 问题

Hive复杂类型字段名称中包含特殊字符,导致建表失败。

### 回答

Hive不支持复杂类型字段名称中包含特殊字符,特殊字符是指英文大小写字母、阿拉 伯数字、中文字符、葡萄牙文字符以外的其他字符。
# **11.40.6** 如何对 **Hive** 表大小数据进行监控

## 问题

如何对Hive中的表大小数据进行监控?

## 回答

当用户要对Hive表大小数据进行监控时,可以通过HDFS的精细化监控对指定表目录进 行监控,从而到达监控指定表大小数据的目的。

#### 前提条件

- Hive、HDFS组件功能正常
- HDFS精细化监控功能正常

## 操作步骤

- 步骤**1** 登录FusionInsight Manager。
- 步骤**2** 通过"集群 <sup>&</sup>gt; 服务 > HDFS > 资源 ",进入HDFS精细化页面。
- 步骤**3** 找到"资源使用(按目录)"监控项,单击该监控项左上角第一个图标。

资源使用(按目录) 圖 【1】 ⑦

- **步骤4** 讲入配置空间监控子页面, 单击"添加"。
- 步骤**5** 在名称空格中填写监控的表名称(或其他用户自定义的别名),在路径中填写需要监 控表的路径。单击"确定"。该监控的横坐标为时间,纵坐标为监控目录的大小。

#### **----**结束

# **11.40.7** 如何对重点目录进行保护,防止"**insert overwrite**"语句 误操作导致数据丢失

# 问题

如何对重点目录进行保护,防止"insert overwrite"语句误操作导致数据丢失?

## 回答

当用户要对Hive重点数据库、表或目录进行监控,防止"insert overwrite"语句误操 作导致数据丢失时,可以利用Hive配置中的"hive.local.dir.confblacklist"进行目录保 护。

该配置项已对"/opt/", "/user/hive/warehouse"等目录进行了默认配置。

#### 前提条件

Hive、HDFS组件功能正常。

#### 操作步骤

- **步骤2** 选择"集群 > *待操作集群的名称 >* 服务 > Hive > 配置 > 全部配置", 搜索 "hive.local.dir.confblacklist"配置项。
- 步骤**3** 在该配置项中添加用户要重点保护的数据库、表或目录路径。
- 步骤**4** 输入完成后,单击"保存",保存配置项。

**----**结束

# **11.40.8** 未安装 **HBase** 时 **Hive on Spark** 任务卡顿处理

#### 操作场景

此功能适用于Hive组件。

按如下操作步骤设置参数后,在未安装HBase的环境执行Hive on Spark任务时,可避 免任务卡顿。

#### 说明

Hive on Spark任务的Spark内核版本已经升级到Spark2x,可以支持在不安装Spark2x的情况 下,执行Hive on Spark任务。如果没有安装HBase,默认在执行Spark任务时,会尝试去连接 Zookeeper访问HBase, 直到超时, 这样会造成任务卡顿。 在未安装HBase的环境,要执行Hive on Spark任务,可以按如下操作处理。如果是从已有 HBase低版本环境升级上来的,升级完成之后可不进行设置。

#### 操作步骤

- 步骤**1** 登录FusionInsight Manager 。
- 步骤**2** 选择"集群 > 服务 > Hive > 配置 > 全部配置"。
- 步骤**3** 选择"HiveServer(角色) > 自定义",对参数文件"spark-defaults.conf"添加自定 义参数,设置"名称"为"spark.security.credentials.hbase.enabled", "值"为  $"$ false" 。
- 步骤4 单击"保存",在弹出对话框单击"确定"。
- <mark>步骤5</mark>  选择 "集群 > *待操作集群的名称 >* 服务 > Hive > 实例 " . 勾选所有Hive实例,选择 "更多 > 重启实例",输入密码,单击"确定"。

**----**结束

# **11.40.9 FusionInsight Hive** 使用 **WHERE** 条件查询超过 **3.2** 万分区 的表报错

#### 问题

Hive创建超过3.2万分区的表,执行带有WHERE分区的条件查询时出现异常,且 "metastore.log"中打印的异常信息包含以下信息:

Caused by: java.io.IOException: Tried to send an out-of-range integer as a 2-byte value: 32970 at org.postgresql.core.PGStream.SendInteger2(PGStream.java:199) at org.postgresql.core.v3.QueryExecutorImpl.sendParse(QueryExecutorImpl.java:1330)

 at org.postgresql.core.v3.QueryExecutorImpl.sendOneQuery(QueryExecutorImpl.java:1601) at org.postgresql.core.v3.QueryExecutorImpl.sendParse(QueryExecutorImpl.java:1191) at org.postgresql.core.v3.QueryExecutorImpl.execute(QueryExecutorImpl.java:346)

# 回答

带有分区条件的查询,Hiveserver会对分区进行优化,避免全表扫描,需要查询元数据 符合条件的所有分区,而gaussDB中提供的接口sendOneQuery,调用的sendParse方 法中对参数的限制为32767,如果分区条件数超过32767就异常。

# **11.40.10** 使用 **IBM** 的 **jdk** 访问 **Beeline** 客户端出现连接 **hiveserver** 失败

## 操作场景

查看客户端使用的jdk版本,如果是IBM JDK,则需要对Beeline客户端进行改造,否则 会造成连接hiveserver失败。

## 操作步骤

- 步骤1 登录FusionInsight Manager 页面, 选择"系统 > 权限 > 用户", 在待操作用户的 "操作"栏下选择"更多 > 下载认证凭据",选择集群信息后单击"确定",下载 keytab文件。
- 步骤**2** 解压keytab文件,使用WinSCP工具将解压得到的"user.keytab"文件上传到待操作节 点的Hive客户端安装目录下,例如:"/opt/client"。
- 步骤**3** 使用以下命令打开hive客户端目录下面的配置文件Hive/component\_env:

**vi** Hive客户端安装目录**/Hive/component\_env**

在变量"export CLIENT\_HIVE\_URI"所在行后面添加如下内容: \;user.principal=用户名@HADOOP.COM\;user.keytab=user.keytab文件所在路径/user.keytab

#### **----**结束

# **11.40.11** 关于 **Hive** 表的 **location** 支持跨 **OBS** 和 **HDFS** 路径的说明

## 问题

Hive表的location支持跨OBS和HDFS路径吗?

# 回答

- 1. Hive存储在OBS上的普通表,支持表location配置为hdfs路径。
- 2. 同一个Hive服务中可以分别创建存储在OBS上的表和存储在HDFS上的表。
- 3. Hive存储在OBS上的分区表,不支持将分区location配置为hdfs路径(存储在 HDFS上的分区表也不支持修改分区location为OBS)。

# **11.40.12** 通过 **Tez** 引擎执行 **union** 相关语句写入的数据,切换 **MR** 引擎后查询不出来。

#### 问题

Hive通过Tez引擎执行union相关语句写入的数据,切换到Mapreduce引擎后进行查 询,发现数据没有查询出来。

## 回答

由于Hive使用Tez引擎在执行union语句时,生成的输出文件会存在 HIVE\_UNION\_SUBDIR目录, 切回Mapreduce引擎后默认不读取目录下的文件, 所以 没有读取到HIVE\_UNION\_SUBDIR目录下的数据。

此时可以设置参数**set mapreduce.input.fileinputformat.input.dir.recursive=true**,开启union优化,决 定是否读取目录下的数据。

# **11.40.13 Hive** 不支持对同一张表或分区进行并发写数据

## 问题

为什么通过接口并发对Hive表进行写数据会导致数据不一致?

#### 说明

该章节仅适用于MRS 3.1.2版本。

# 回答

Hive不支持对同一张表或同一个分区进行并发数据插入,这样会导致多个任务操作同 一个数据临时目录,一个任务将另一个任务的数据移走,导致任务数据异常。解决方 法是修改业务逻辑,单线程插入数据到同一张表或同一个分区。

# **11.40.14 Hive** 不支持向量化查询

## 问题

当设置向量化参数hive.vectorized.execution.enabled=true时,为什么执行hive on Tez/Mapreduce/Spark时会偶现一些空指针或类型转化异常?

# 回答

当前Hive不支持向量化执行,向量化执行有很多社区问题引入目前没有稳定修复,默 认hive.vectorized.execution.enabled=false,不建议将次参数打开。

# **11.40.15 Hive** 表 **HDFS** 数据目录被误删,但是元数据仍然存在,导 致执行任务报错处理

# 问题

Hive表HDFS数据目录被误删,但是元数据仍然存在,导致执行任务报错。

# 回答

这是一种误操作的异常情况,需要手动删除对应表的元数据后重试。

例如:

执行以下命令进入控制台:

**source \${BIGDATA\_HOME}/FusionInsight\_BASE\_**xxx**/install/FusionInsightdbservice-2.7.0/.dbservice\_profile**

**gsql -p 20051 -U hive -d hivemeta -W HiveUser@**

执行 **delete from tbls where tbl\_id='xxx';**

# **11.40.16** 如何关闭 **Hive** 客户端日志

## 问题

如何关闭Hive客户端的运行日志?

# 回答

- 步骤**1** 使用**root**用户登录安装客户端的节点。
- 步骤**2** 执行以下命令,切换到客户端安装目录,例如"/opt/client"。 **cd** /opt/client
- 步骤**3** 执行以下命令配置环境变量。

#### **source bigdata\_env**

- 步骤**4** 根据集群认证模式,完成Hive客户端登录。
	- 安全模式,则执行以下命令,完成用户认证并登录Hive客户端。 **kinit** 组件业务用户 **beeline**
	- **普通模式,则执行以下命令,登录Hive客户端。** 
		- 使用指定组件业务用户登录Hive客户端。 **beeline -n** 组件业务用户
		- 不指定组件业务用户登录Hive客户端,则会以当前操作系统用户登录。 **beeline**
- 步骤**5** 执行以下命令关闭客户端日志:

#### **set hive.server2.logging.operation.enabled=false;**

步骤**6** 执行以下命令查看客户端日志是否已关闭,如下图所示即为关闭成功。

**set hive.server2.logging.operation.enabled;**

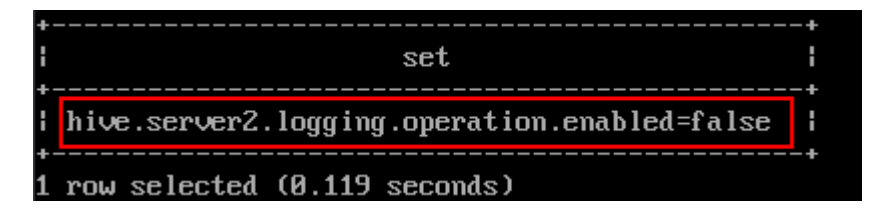

**----**结束

# **11.40.17 Hive** 快删目录配置类问题

## 问题

在配置MRS多用户访问OBS细粒度权限的场景中,在Hive自定义配置中添加OBS快删 目录的配置后,删除Hive表,执行结果为成功,但是OBS目录没有删掉。

# 回答

由于没有给用户配置快删目录的权限,导致数据不能被删除。需要修改用户对应的委 托的IAM自定义策略,在策略内容上,配置Hive快删目录的权限。

# **11.40.18 Hive** 配置类问题

- Hive SQL执行报错: java.lang.OutOfMemoryError: Java heap space. 解决方案:
	- 对于MapReduce任务,增大下列参数:
		- **set mapreduce.map.memory.mb=8192;**
		- **set mapreduce.map.java.opts=-Xmx6554M;**
		- **set mapreduce.reduce.memory.mb=8192;**
		- **set mapreduce.reduce.java.opts=-Xmx6554M;**
	- 对于Tez任务,增大下列参数:

**set hive.tez.container.size=8192;**

- Hive SQL对列名as为新列名后,使用原列名编译报错: Invalid table alias or column reference 'xxx'.
	- 解决方案:**set hive.cbo.enable=true;**
- Hive SQL子查询编译报错: Unsupported SubQuery Expression 'xxx': Only SubQuery expressions that are top level conjuncts are allowed.

```
解决方案:set hive.cbo.enable=true;
```
Hive SQL子查询编译报错: CalciteSubquerySemanticException [Error 10249]: Unsupported SubQuery Expression Currently SubQuery expressions are only allowed as Where and Having Clause predicates.

解决方案:**set hive.cbo.enable=true;**

Hive SOL编译报错: Error running query: java.lang.AssertionError: Cannot add expression of different type to set.

解决方案:**set hive.cbo.enable=false;**

Hive SQL执行报错: java.lang.NullPointerException at org.apache.hadoop.hive.ql.udf.generic.GenericUDAFComputeStats \$GenericUDAFNumericStatsEvaluator.init.

#### 解决方案:**set hive.map.aggr=false;**

● Hive SQL设置hive.auto.convert.join = true ( 默认开启 ) 和 hive.optimize.skewjoin=true执行报错:ClassCastException org.apache.hadoop.hive.ql.plan.ConditionalWork cannot be cast to org.apache.hadoop.hive.ql.plan.MapredWork.

#### 解决方案:**set hive.optimize.skewjoin=false;**

- Hive SQL设置hive.auto.convert.join=true(默认开启)、 hive.optimize.skewjoin=true和hive.exec.parallel=true执行报错: java.io.FileNotFoundException: File does not exist:xxx/reduce.xml. 解决方案:
	- 方法一:切换执行引擎为Tez,详情请参考切换**Hive**[执行引擎为](#page-1195-0)**Tez**。
	- 方法二:**set hive.exec.parallel=false;**
	- 方法三:**set hive.auto.convert.join=false;**
- Hive on Tez执行Bucket表Join报错: NullPointerException at org.apache.hadoop.hive.ql.exec.CommonMergeJoinOperator.mergeJoinComput eKeys

解决方案:**set tez.am.container.reuse.enabled=false;**

# **11.40.19** 如何对 **insert overwrite** 自读自写场景进行优化

## 场景说明

对于需要使用动态分区插入(使用历史分区更新)数据到目的表中,且和数据源表是 同一张表时,由于直接在原表上执行insert overwrite可能会导致数据丢失或数据不一 致的风险,建议先使用一个临时表来处理数据,再执行insert overwrite操作。

# 操作步骤

假设存在如下一张表:

user\_data(user\_group int, user\_name string, update\_time timestamp);

其中**user\_group**是分区列,需要根据已有数据,按更新时间进行排序,刷新用户组信 息。操作步骤如下:

步骤**1** 在Hive Beeline命令行执行以下命令开启Hive动态分区:

**set hive.exec.dynamic.partition=true;**

**set hive.exec.dynamic.partition.mode=nonstrict;**

步骤**2** 执行以下命令创建一个临时表,用于存储去重后的数据:

**CREATE TABLE** temp\_user\_data **AS**

**SELECT \* FROM (**

**SELECT \*,**

**ROW\_NUMBER() OVER(PARTITION BY user\_group ORDER BY update\_time DESC) as rank**

**FROM user\_data**

**) tmp**

**WHERE rank = 1;**

步骤**3** 执行以下命令使用临时数据作为数据源,并插入到目的表中:

**INSERT OVERWRITE TABLE** user\_data

**SELECT user\_group, user\_name, update\_time**

**FROM** temp\_user\_data**;**

步骤**4** 执行以下命令清理临时表:

**DROP TABLE IF EXISTS** temp\_user\_data**;**

**----**结束

# **12** 使用 **Hudi**

# <span id="page-1232-0"></span>**12.1** 从零开始使用 **Hudi**

## 操作场景

本章节主要介绍了如何通过spark-shell使用Hudi功能。

使用Spark数据源,通过代码段展示如何插入和更新Hudi的默认存储类型数据集COW 表,以及每次写操作之后如何读取快照和增量数据。

## 前提条件

- 已下载并安装Hudi客户端,目前Hudi集成在MRS集群的Spark/Spark2x服务中, 用户从Manager页面下载包含Spark/Spark2x服务的客户端即可,例如客户端安装 目录为"/opt/hadoopclient"。
- 如果集群已开启Kerberos认证,已在Manager界面创建1个人机用户并关联到 hadoop和hive用户组,主组为hadoop。

## 操作步骤

- 步骤**1** 下载并安装Hudi客户端,具体请参考安装**MRS**[客户端章](#page-2039-0)节。
- 步骤2 使用客户端安装用户登录客户端节点,执行如下命令进入客户端目录。

**cd /opt/hadoopclient**

步骤**3** 执行以下命令加载环境变量。

**source bigdata\_env**

**source Hudi/component\_env**

**kinit** 创建的业务用户

说明

- 新创建的用户首次认证需要修改密码。
- 普通模式(未开启kerberos认证)集群无需执行**kinit**命令。

#### <span id="page-1233-0"></span>步骤**4** 执行**spark-shell --master yarn-client**命令进入spark-shell,然后引入Hudi相关软件 包并生成测试数据。

● 引入需要的包。

**import org.apache.hudi.QuickstartUtils.\_ import scala.collection.JavaConversions.\_ import org.apache.spark.sql.SaveMode.\_ import org.apache.hudi.DataSourceReadOptions.\_ import org.apache.hudi.DataSourceWriteOptions.\_ import org.apache.hudi.config.HoodieWriteConfig.\_**

- 定义表名,存储路径,生成测试数据。 **val tableName = "hudi\_cow\_table" val basePath = "hdfs://hacluster/tmp/hudi\_cow\_table" val dataGen = new DataGenerator val inserts = convertToStringList(dataGen.generateInserts(10)) val df = spark.read.json(spark.sparkContext.parallelize(inserts, 2))**
- 步骤**5** 执行以下命令写入Hudi表,模式为OVERWRITE。

**df.write.format("org.apache.hudi").**

**options(getQuickstartWriteConfigs).**

**option(PRECOMBINE\_FIELD\_OPT\_KEY, "ts").**

**option(RECORDKEY\_FIELD\_OPT\_KEY, "uuid").**

**option(PARTITIONPATH\_FIELD\_OPT\_KEY, "partitionpath").**

**option(TABLE\_NAME, tableName).**

**mode(Overwrite).**

**save(basePath)**

步骤**6** 执行以下命令注册临时表并查询。

**val roViewDF = spark.read.format("org.apache.hudi").load(basePath + "/\*/\*/\*/\*")**

**roViewDF.createOrReplaceTempView("hudi\_ro\_table")**

**spark.sql("select fare, begin\_lon, begin\_lat, ts from hudi\_ro\_table where fare > 20.0").show()**

步骤**7** 执行以下命令生成更新数据并更新Hudi表,模式为APPEND。

**val updates = convertToStringList(dataGen.generateUpdates(10))**

**val df = spark.read.json(spark.sparkContext.parallelize(updates, 1))**

**df.write.format("org.apache.hudi").**

**options(getQuickstartWriteConfigs).**

**option(PRECOMBINE\_FIELD\_OPT\_KEY, "ts").**

**option(RECORDKEY\_FIELD\_OPT\_KEY, "uuid").**

**option(PARTITIONPATH\_FIELD\_OPT\_KEY, "partitionpath").**

**option(TABLE\_NAME, tableName).**

**mode(Append).**

**save(basePath)**

步骤**8** 查询Hudi表增量数据。

● 重新加载:

**spark.read.format("org.apache.hudi").load(basePath + "/\*/\*/\*/ \*").createOrReplaceTempView("hudi\_ro\_table")**

讲行增量查询:

**val commits = spark.sql("select distinct(\_hoodie\_commit\_time) as commitTime from hudi\_ro\_table order by commitTime").map(k => k.getString(0)).take(50)**

**val beginTime = commits(commits.length - 2)**

**val incViewDF = spark.read.format("org.apache.hudi").**

**option(VIEW\_TYPE\_OPT\_KEY, VIEW\_TYPE\_INCREMENTAL\_OPT\_VAL).**

**option(BEGIN\_INSTANTTIME\_OPT\_KEY, beginTime).**

**load(basePath);**

**incViewDF.registerTempTable("hudi\_incr\_table")**

spark.sql("select `hoodie commit time`, fare, begin lon, begin lat, ts **from hudi\_incr\_table where fare > 20.0").show()**

步骤**9** 进行指定时间点提交的查询。

**val beginTime = "000"**

**val endTime = commits(commits.length - 2)**

**val incViewDF = spark.read.format("org.apache.hudi").**

**option(VIEW\_TYPE\_OPT\_KEY, VIEW\_TYPE\_INCREMENTAL\_OPT\_VAL).**

**option(BEGIN\_INSTANTTIME\_OPT\_KEY, beginTime).**

**option(END\_INSTANTTIME\_OPT\_KEY, endTime).**

**load(basePath);**

**incViewDF.registerTempTable("hudi\_incr\_table")**

**spark.sql("select `\_hoodie\_commit\_time`, fare, begin\_lon, begin\_lat, ts from hudi\_incr\_table where fare > 20.0").show()**

步骤**10** 删除测试数据。

● 准备删除的数据。

**val df = spark.sql("select uuid, partitionpath from hudi\_ro\_table limit 2") val deletes = dataGen.generateDeletes(df.collectAsList())**

● 执行删除操作。 **val df = spark.read.json(spark.sparkContext.parallelize(deletes, 2)); df.write.format("org.apache.hudi").**

<span id="page-1235-0"></span>**options(getQuickstartWriteConfigs). option(OPERATION\_OPT\_KEY,"delete"). option(PRECOMBINE\_FIELD\_OPT\_KEY, "ts"). option(RECORDKEY\_FIELD\_OPT\_KEY, "uuid"). option(PARTITIONPATH\_FIELD\_OPT\_KEY, "partitionpath"). option(TABLE\_NAME, tableName). mode(Append). save(basePath);**

● 重新查询数据。 **val roViewDFAfterDelete = spark.read.format("org.apache.hudi"). load(basePath + "/\*/\*/\*/\*") roViewDFAfterDelete.createOrReplaceTempView("hudi\_ro\_table") spark.sql("select uuid, partitionPath from hudi\_ro\_table").show()**

**----**结束

# **12.2 Hudi** 常用参数

本章节介绍Hudi重要配置的详细信息,更多配置请参考hudi官网:**[http://](http://hudi.apache.org/cn/docs/configurations.html) [hudi.apache.org/cn/docs/configurations.html](http://hudi.apache.org/cn/docs/configurations.html)**。

# 写入操作配置

#### 表 **12-1** 写入操作重要配置项

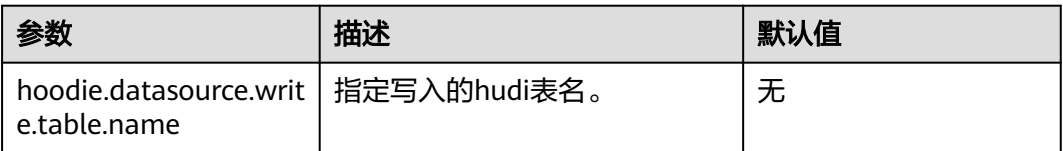

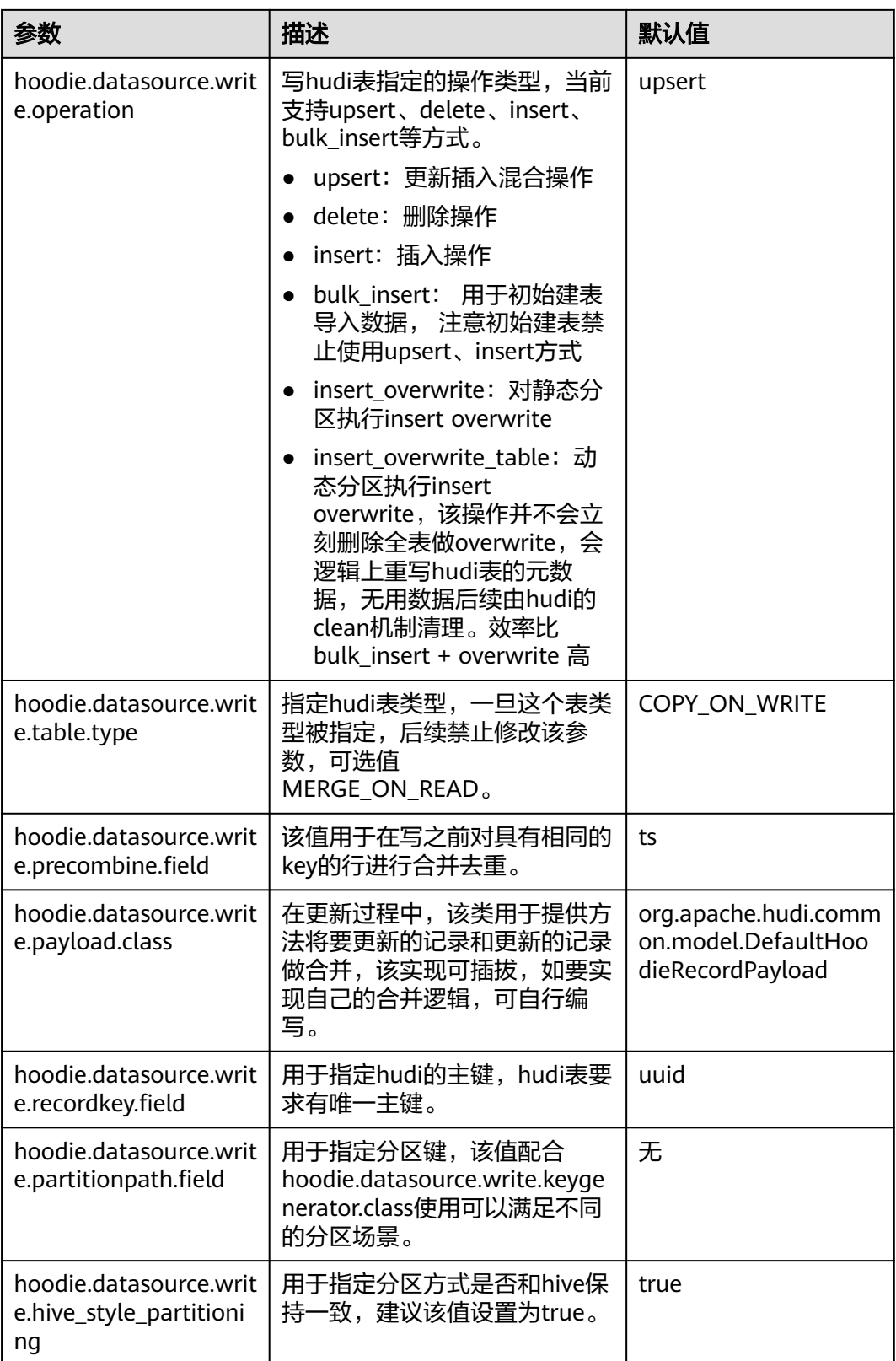

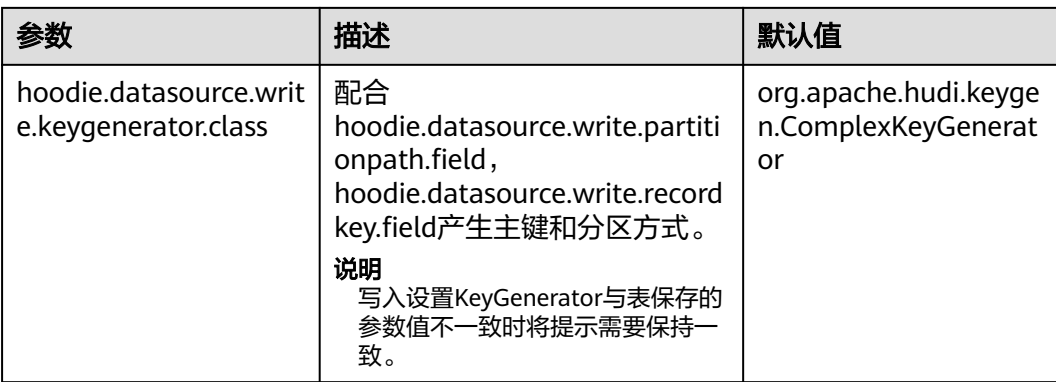

# 同步 **Hive** 表配置

#### 表 **12-2** 同步 Hive 表参数配置

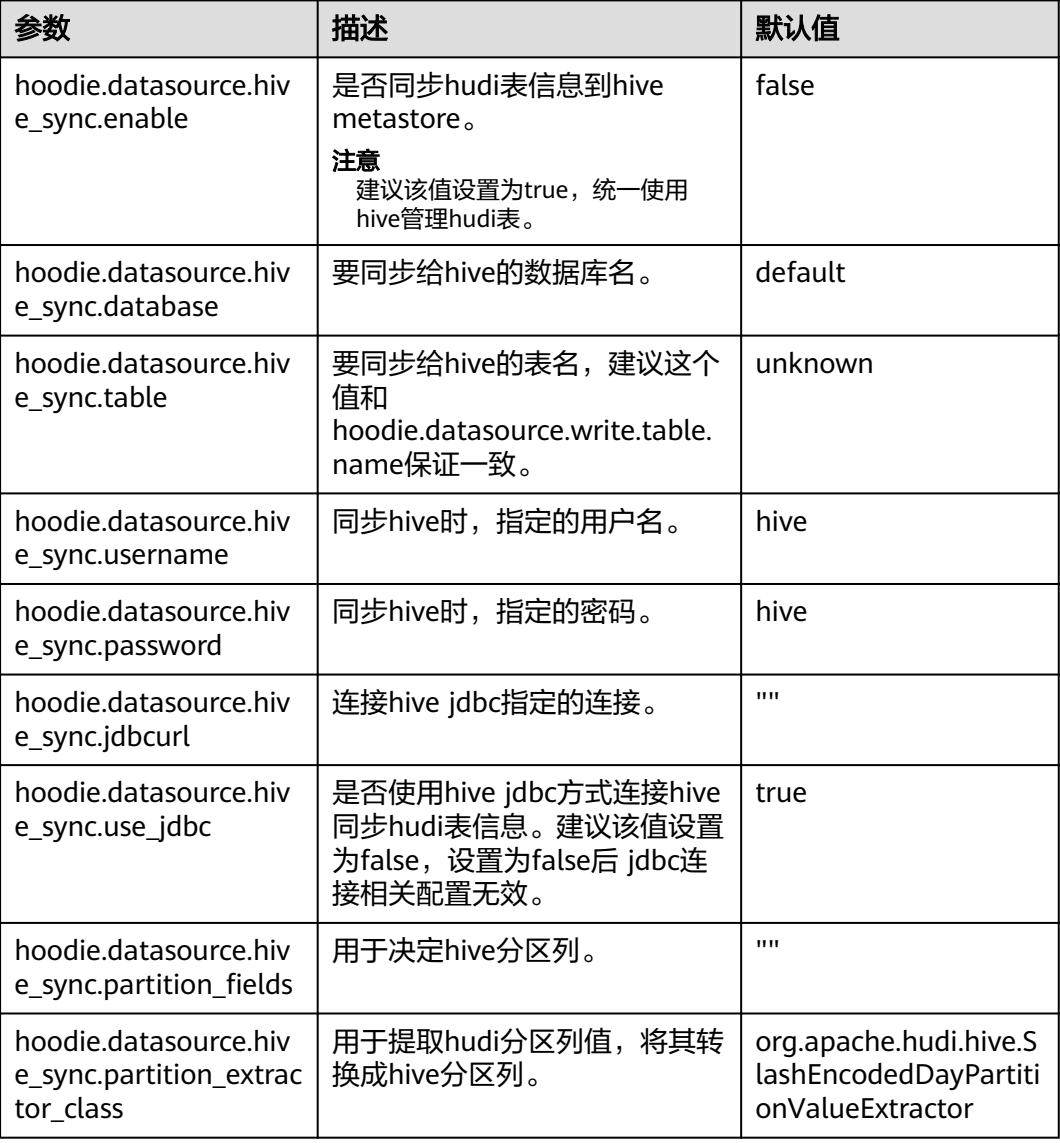

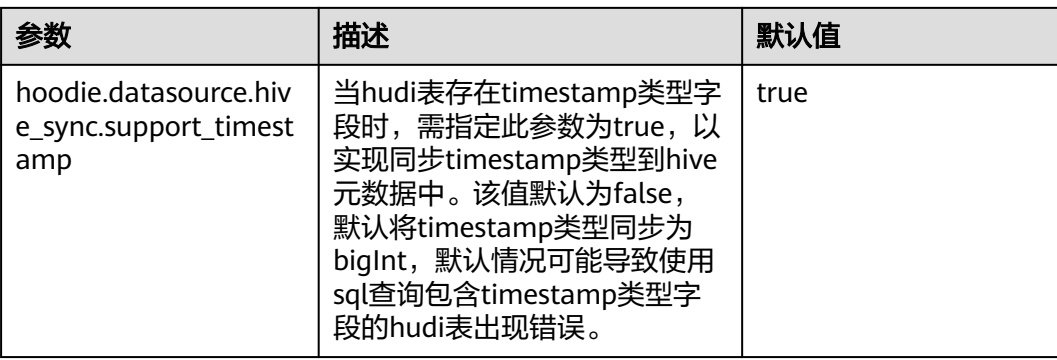

# **index** 相关配置

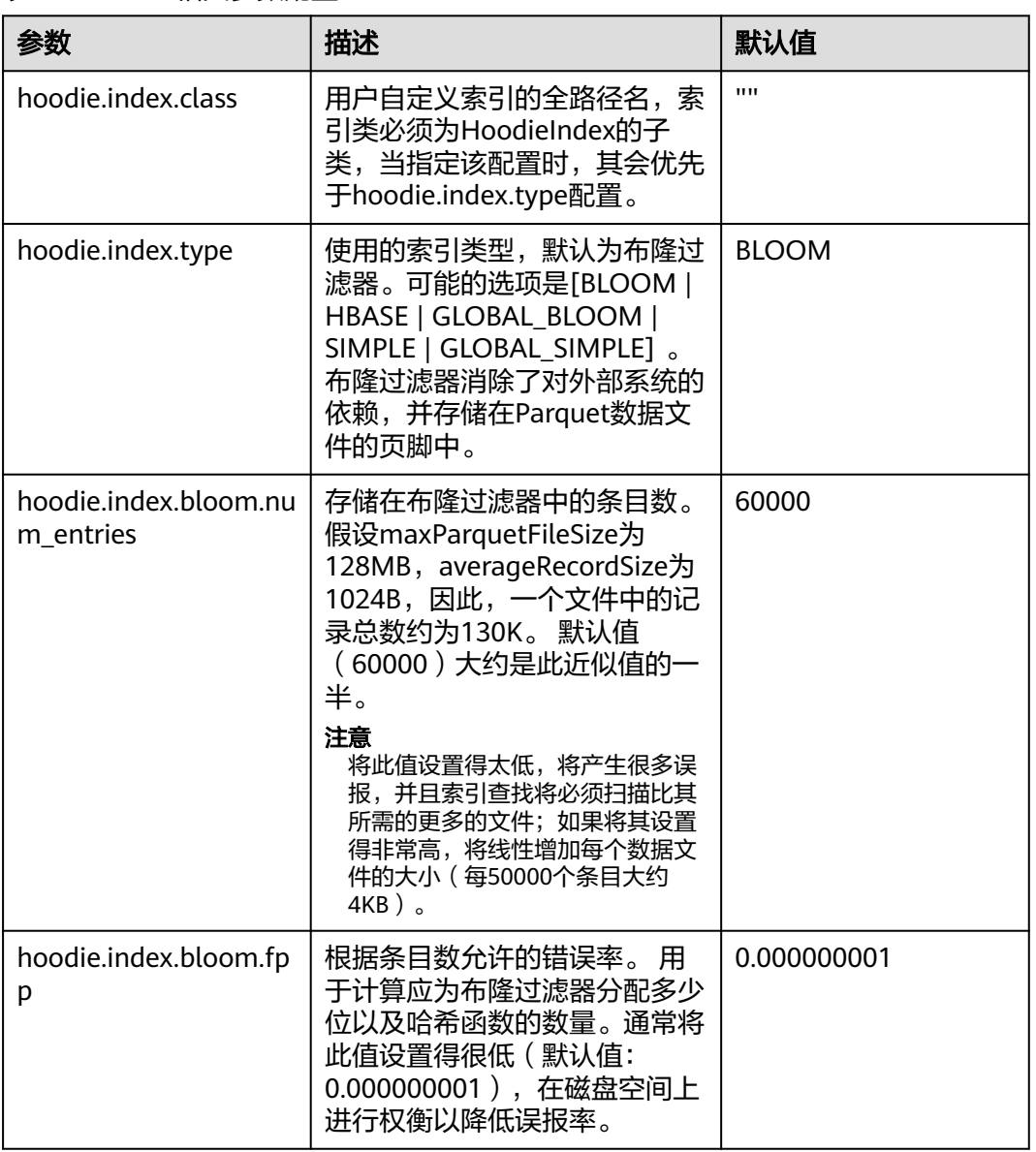

#### 表 **12-3** index 相关参数配置

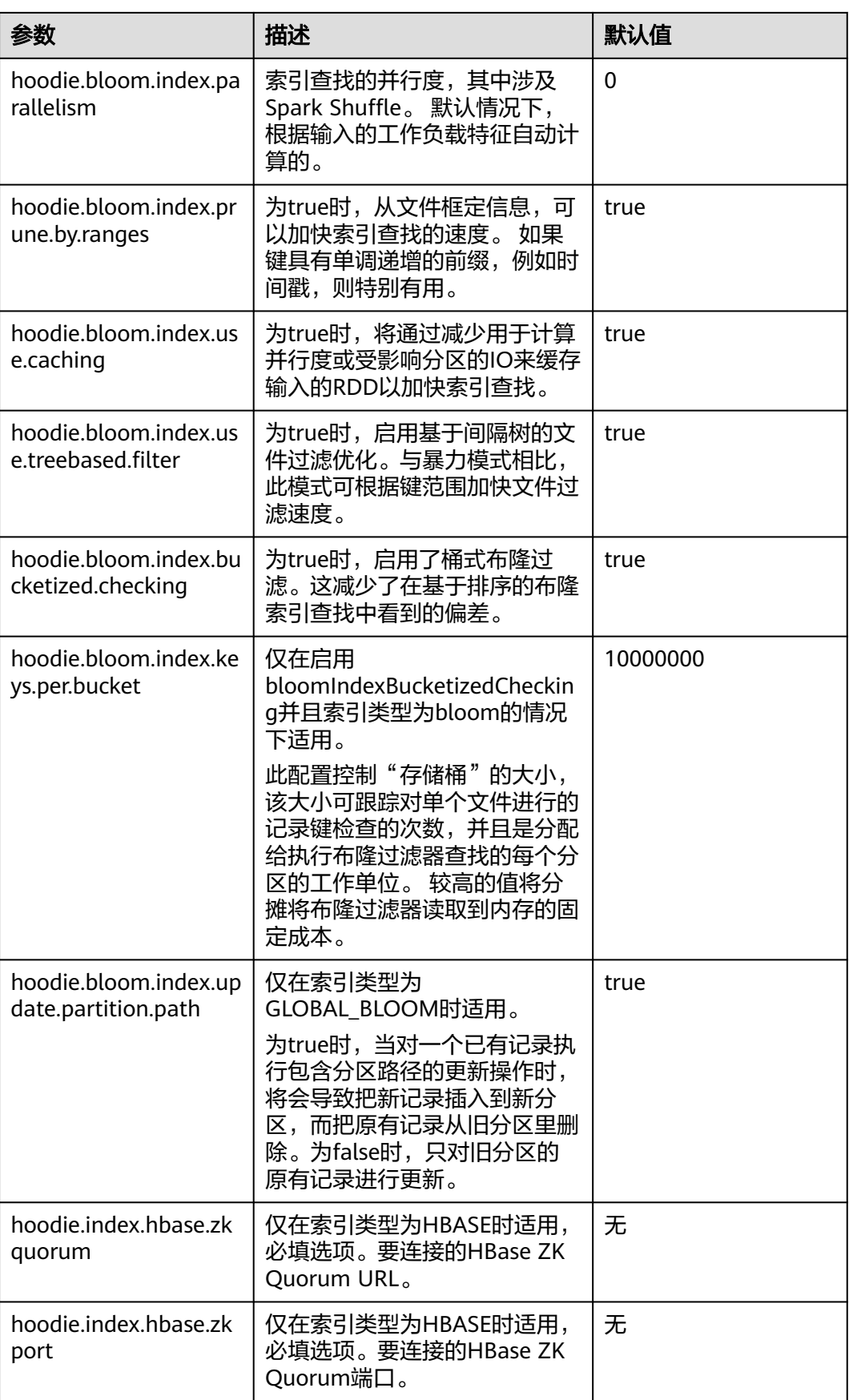

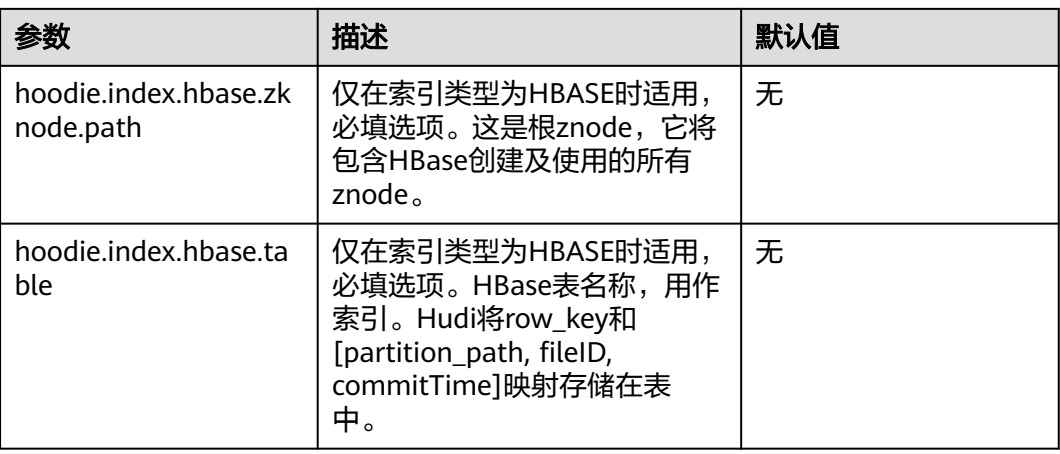

# 存储配置

## 表 **12-4** 存储参数配置

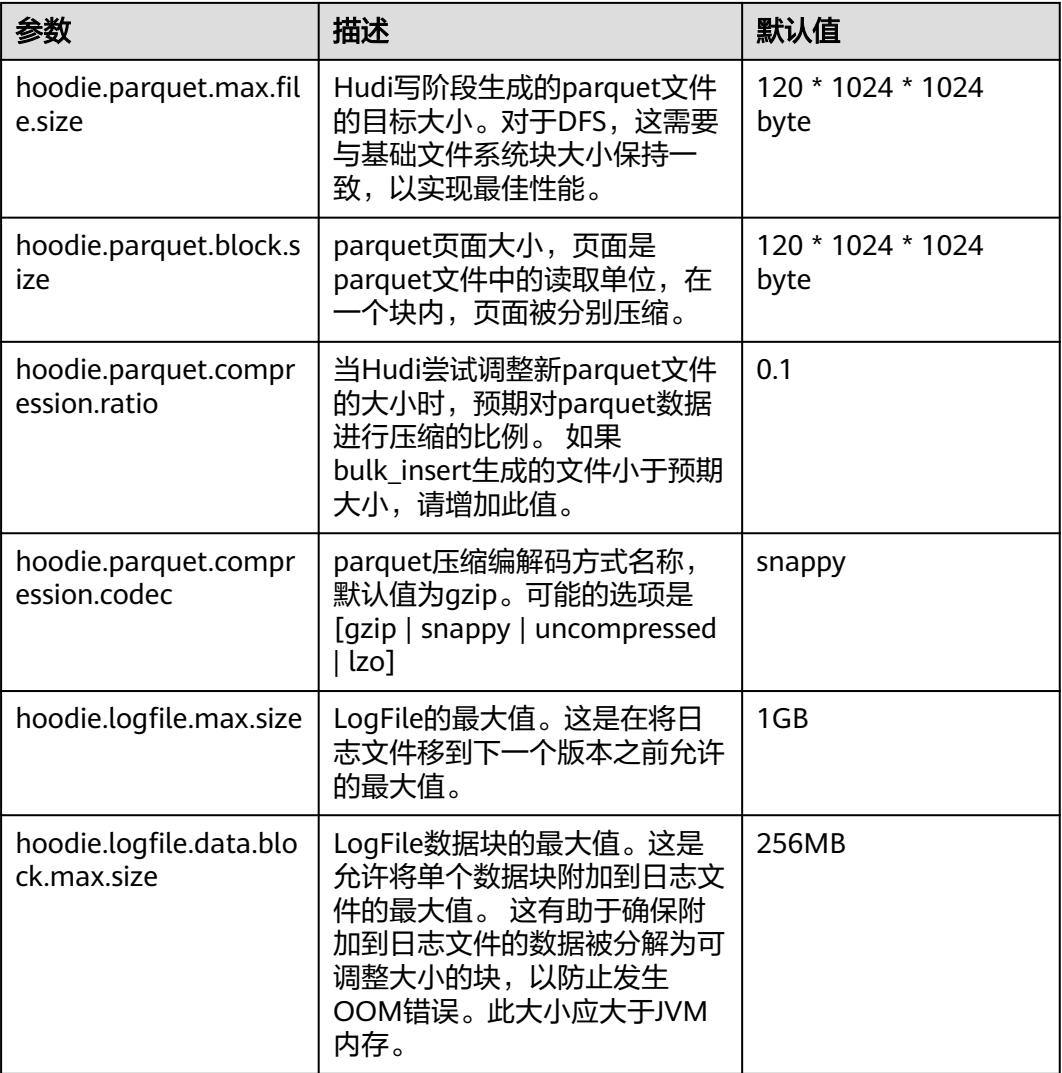

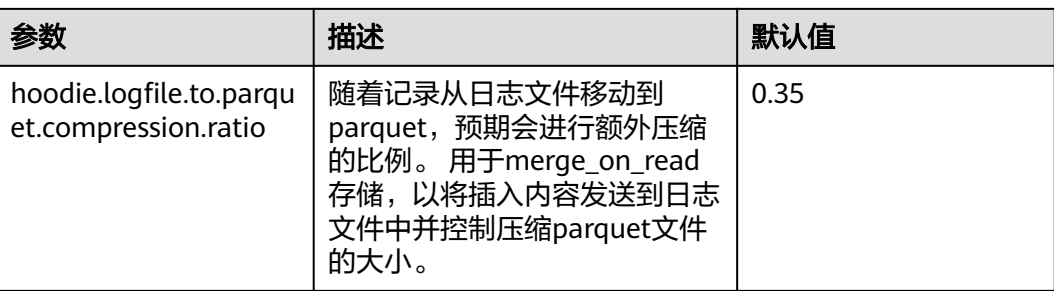

# **compaction&cleaning** 配置

## 表 **12-5** compaction&cleaning 参数配置

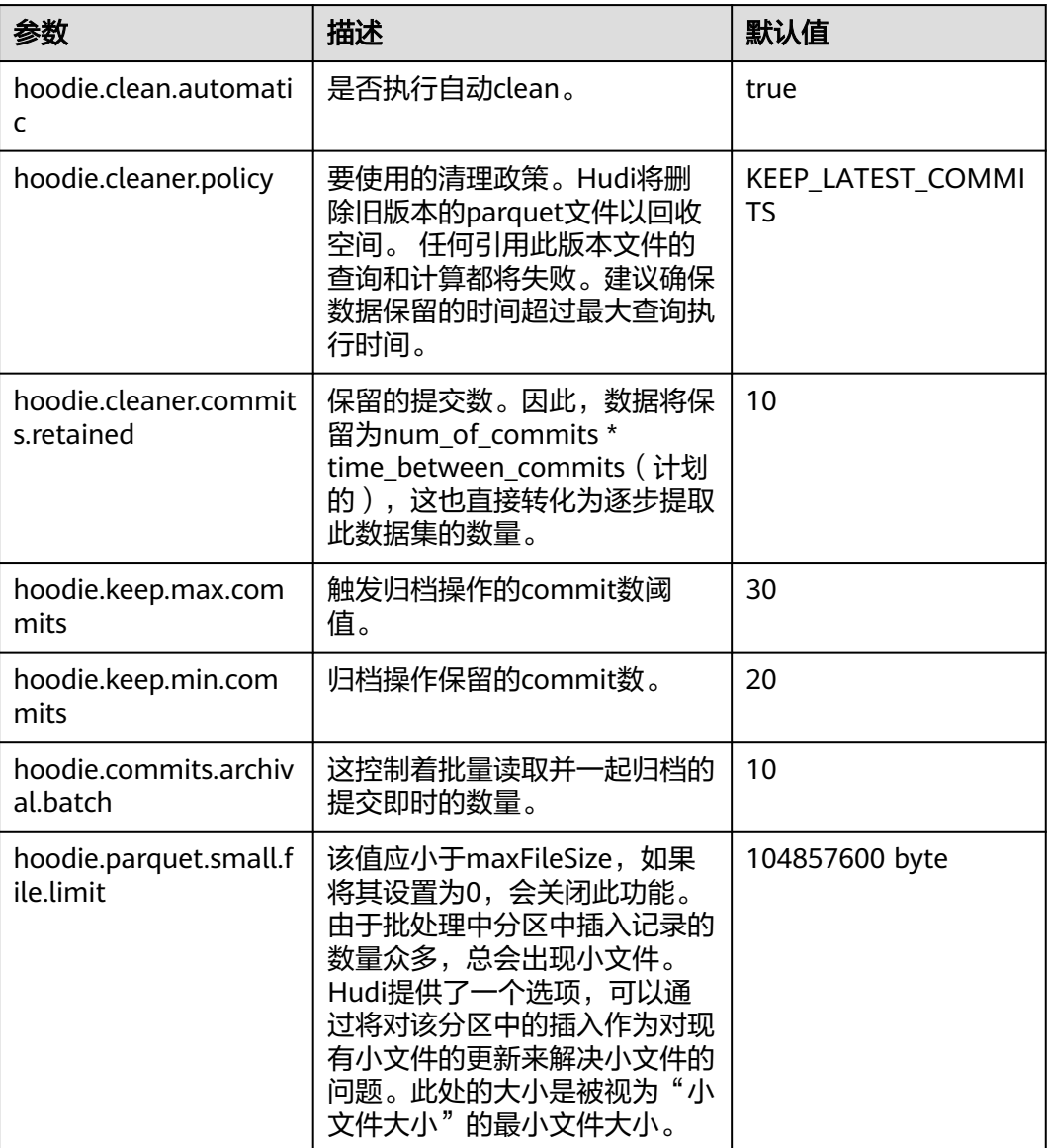

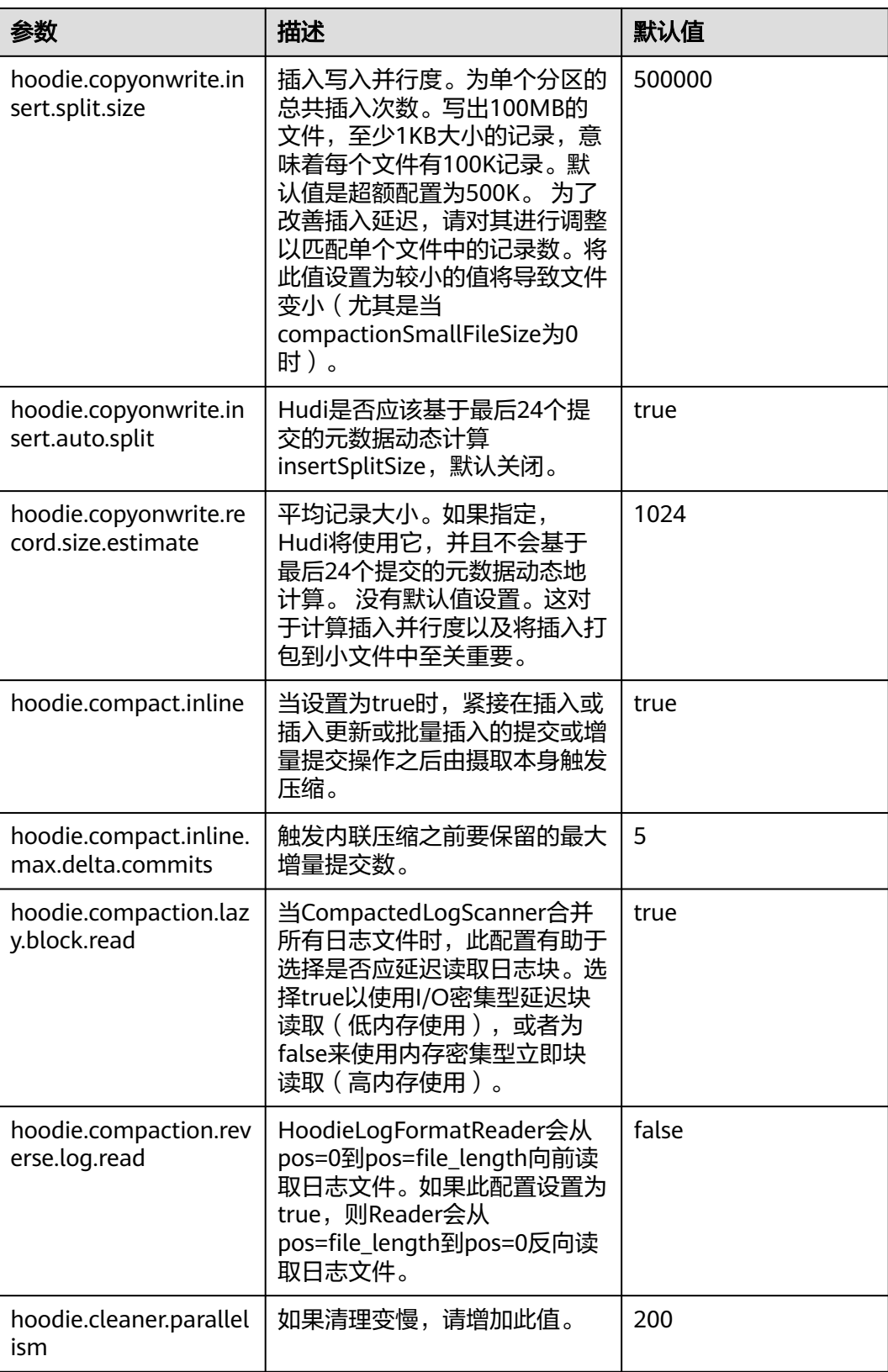

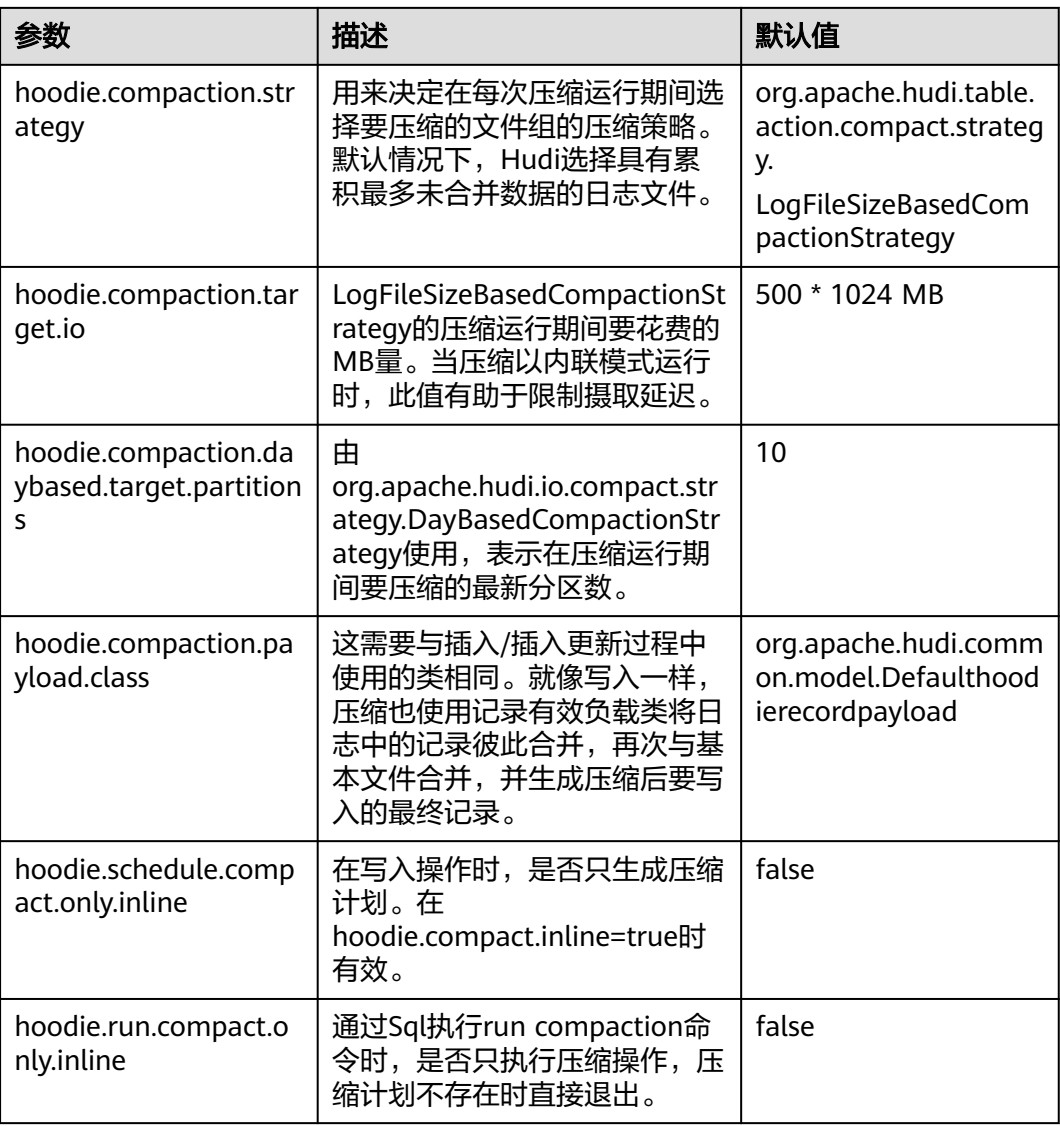

# 单表并发控制配置

#### 表 **12-6** 单表并发控制参数配置

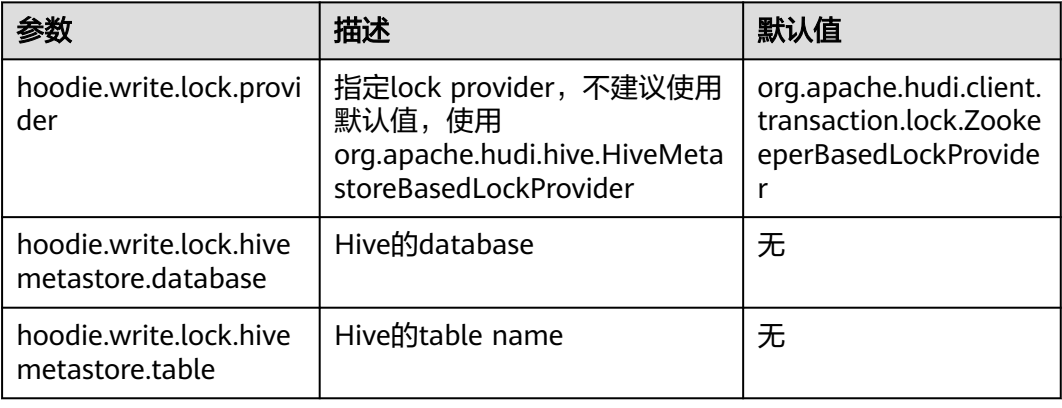

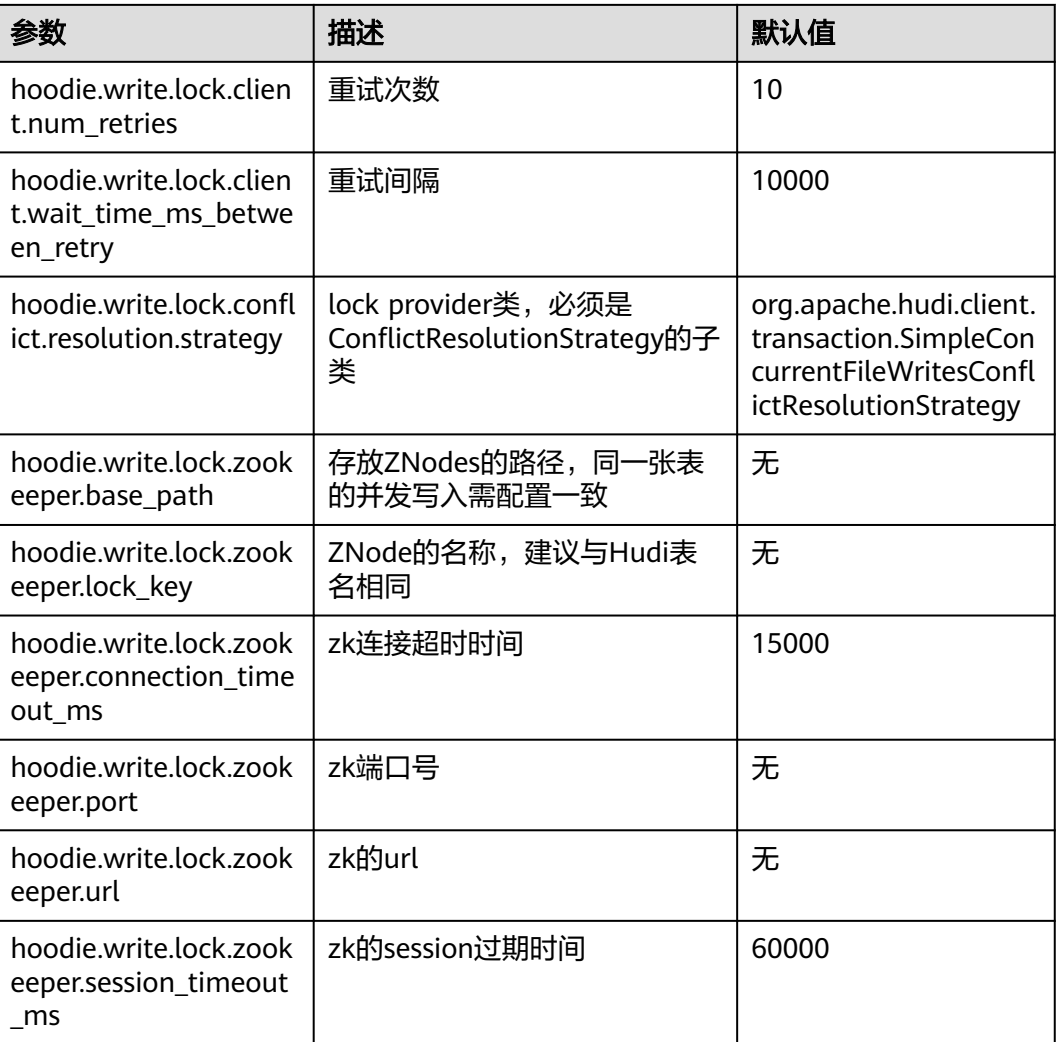

# **Clustering** 配置

## 说明

本章节内容仅使用于MRS 3.2.0及之后版本。

Clustering中有两个策略分别是hoodie.clustering.plan.strategy.class和 hoodie.clustering.execution.strategy.class。一般情况下指定plan.strategy为 SparkRecentDaysClusteringPlanStrategy或者SparkSizeBasedClusteringPlanStrategy时, execution.strategy不需要指定。但当plan.strategy为SparkSingleFileSortPlanStrategy时,需要 指定execution.strategy为SparkSingleFileSortExecutionStrategy。

#### 表 **12-7** Clustering 参数配置

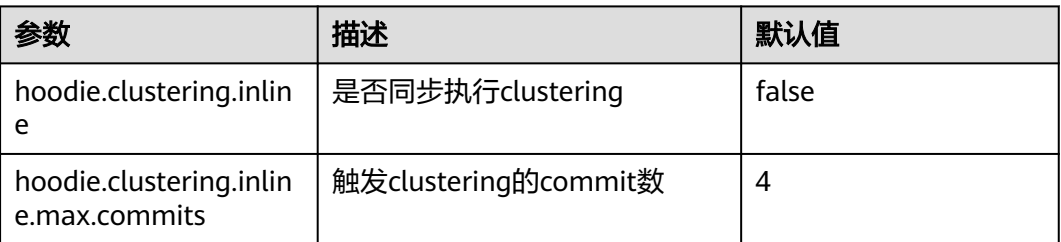

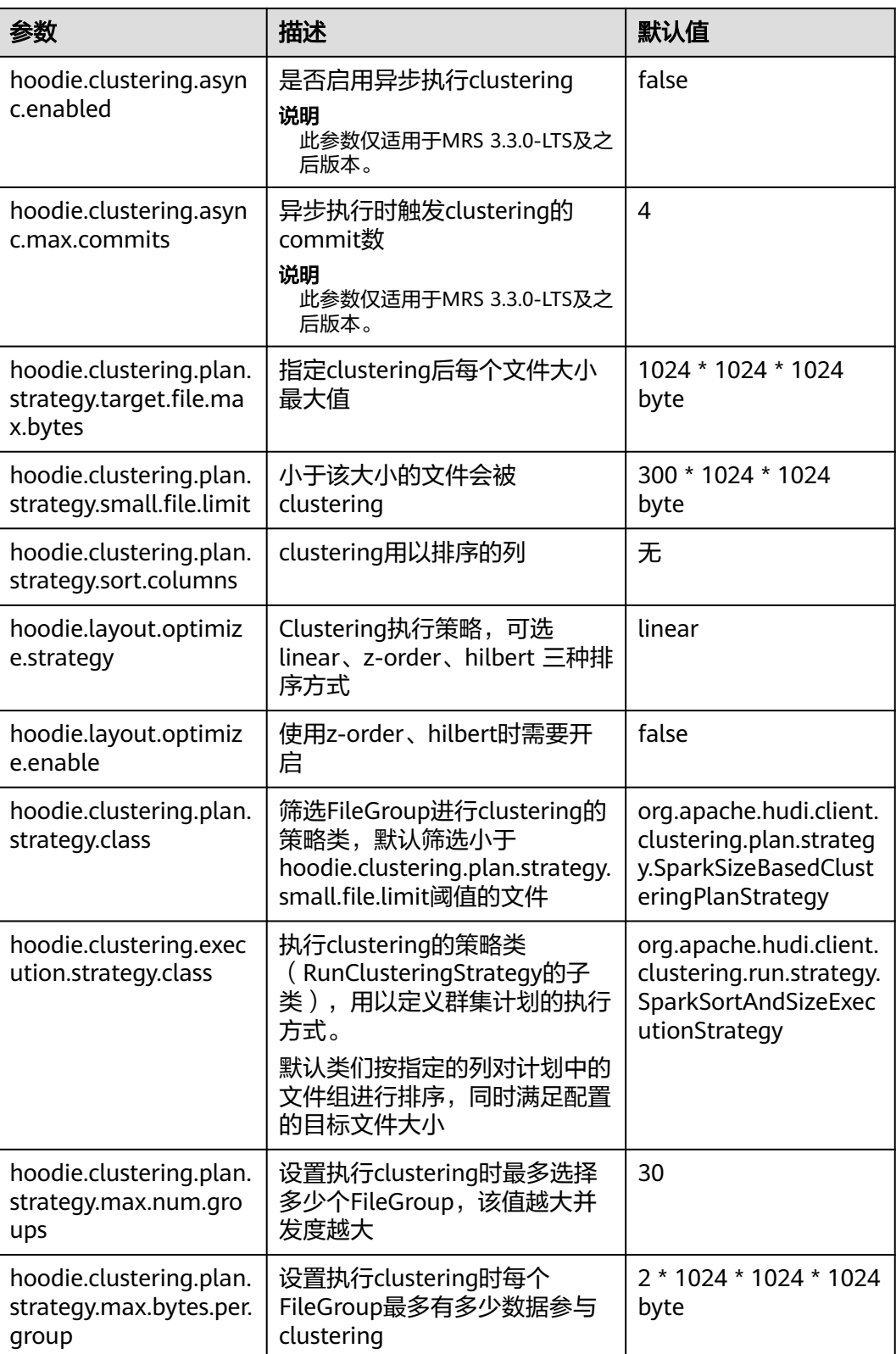

# **12.3** 基本操作

# **12.3.1 Hudi** 表结构

Hudi在写入数据时会根据设置的存储路径、表名、分区结构等属性生成Hudi表。

Hudi表的数据文件,可以使用操作系统的文件系统存储,也可以使用HDFS这种分布式 的文件系统存储。为了后续分析性能和数据的可靠性,一般使用HDFS进行存储。以 HDFS存储来看,一个Hudi表的存储文件分为两类。

登录FusionInsight Manager页面,选择"集群 > 服务 > HDFS", 在"概览"页面单 击NameNode WebUI后的链接,进入到HDFS的WebUI界面,选择"Utilities > Browse the file system", 即可查看Hudi表。

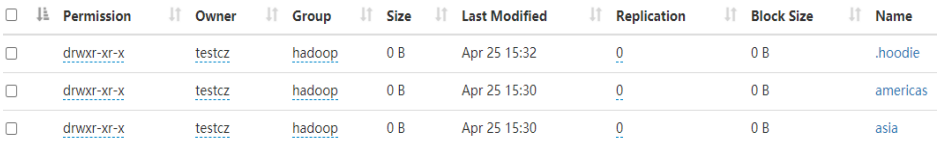

#### ● ".hoodie"文件夹中存放了对应的文件合并操作相关的日志文件。

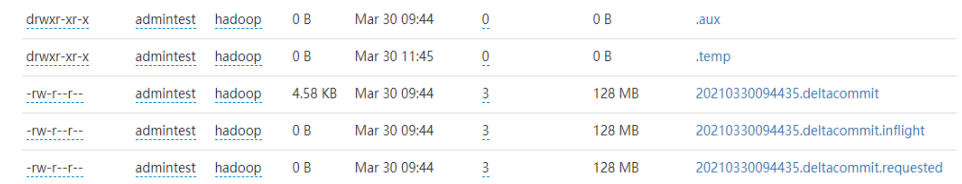

● 包含\_partition\_key相关的路径是实际的数据文件和metadata,按分区存储。 Hudi的数据文件使用Parquet文件格式的base file和Avro格式的log file存储。

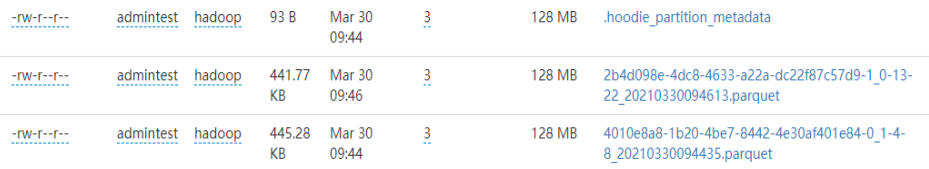

# **12.3.2** 写操作指导

# **12.3.2.1** 批量写入

## 操作场景

Hudi提供多种写入方式,具体见hoodie.datasource.write.operation配置项,这里主要 介绍UPSERT、INSERT和BULK\_INSERT。

- INSERT(插入): 该操作流程和UPSERT基本一致,但是不需要通过索引去查询 具体更新的文件分区,因此它的速度比UPSERT快。当数据源不包含更新数据时建 议使用该操作,如果数据源中存在更新数据,则在数据湖中会出现重复数据。
- BULK\_INSERT(批量插入): 用于初始数据集加载, 该操作会对主键进行排序后 直接以写普通parquet表的方式插入Hudi表,该操作性能是最高的,但是无法控制 小文件,而UPSERT和INSERT操作使用启发式方法可以很好的控制小文件。
- UPSERT(插入更新): 默认操作类型。Hudi会根据主键进行判断,如果历史数 据存在则update如果不存在则insert。因此在对于CDC之类几乎肯定包括更新的数 据源,建议使用该操作。

#### 说明

- 由于INSERT时不会对主键进行排序,所以初始化数据集不建议使用INSERT。
- 在确定数据都为新数据时建议使用INSERT, 当存在更新数据时建议使用UPSERT, 当初始化 数据集时建议使用BULK\_INSERT。

## 批量写入 **Hudi** 表

- 1. 引入Hudi包生成测试数据,参考[从零开始使用](#page-1232-0)**Hudi**章节[的步骤](#page-1232-0)**2**到[步骤](#page-1233-0)**4**。
- 2. 写入Hudi表,写入命令中加入参数: option("hoodie.datasource.write.operation", "bulk\_insert"), 指定写入方式为 bulk\_insert,指定其它写入方式请参考表**[12-1](#page-1235-0)**。 df.write.format("org.apache.hudi"). options(getQuickstartWriteConfigs). option("hoodie.datasource.write.precombine.field", "ts"). option("hoodie.datasource.write.recordkey.field", "uuid"). option("hoodie.datasource.write.partitionpath.field", ""). **option("hoodie.datasource.write.operation", "bulk\_insert")**. option("hoodie.table.name", tableName). option("hoodie.datasource.write.keygenerator.class", "org.apache.hudi.keygen.NonpartitionedKeyGenerator"). option("hoodie.datasource.hive\_sync.enable", "true"). option("hoodie.datasource.hive\_sync.partition\_fields", ""). option("hoodie.datasource.hive\_sync.partition\_extractor\_class", "org.apache.hudi.hive.NonPartitionedExtractor"). option("hoodie.datasource.hive\_sync.table", tableName). option("hoodie.datasource.hive\_sync.use\_jdbc", "false"). option("hoodie.bulkinsert.shuffle.parallelism", 4). mode(Overwrite). save(basePath)

说明

- 示例中各参数介绍请参考表**[12-1](#page-1235-0)**。
- 使用spark datasource接口更新Mor表, Upsert写入小数据量时可能触发更新数据的小 文件合并,使在Mor表的读优化视图中能查到部分更新数据。
- 当update的数据对应的base文件是小文件时,insert中的数据和update中的数据会被合 在一起和base文件直接做合并产生新的base文件,而不是写log。

# 分区设置操作

Hudi支持多种分区方式,如多级分区、无分区、单分区、时间日期分区。用户可以根 据实际需求选择合适的分区方式,接下来将详细介绍Hudi如何配置各种分区类型。

多级分区

多级分区即指定多个字段为分区键,需要注意的配置项:

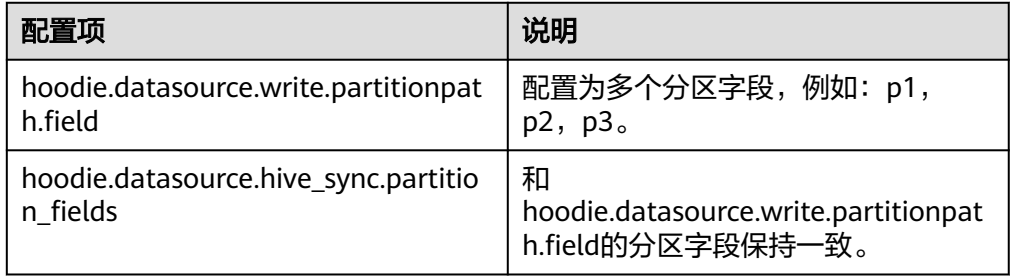

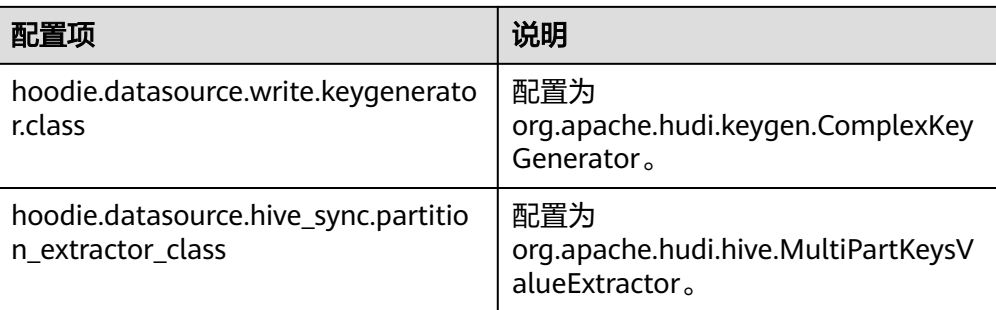

df.write.format("org.apache.hudi").

options(getQuickstartWriteConfigs).

- option("hoodie.datasource.write.precombine.field", "ts"). option("hoodie.datasource.write.recordkey.field", "uuid"). **option("hoodie.datasource.write.partitionpath.field", "p1,p2,p3").** option("hoodie.datasource.write.operation", "bulk\_insert"). option("hoodie.table.name", tableName). **option("hoodie.datasource.write.keygenerator.class", "org.apache.hudi.keygen.ComplexKeyGenerator").** option("hoodie.datasource.hive\_sync.enable", "true"). **option("hoodie.datasource.hive\_sync.partition\_fields", "p1,p2,p3"). option("hoodie.datasource.hive\_sync.partition\_extractor\_class", "org.apache.hudi.hive.MultiPartKeysValueExtractor").** option("hoodie.datasource.hive\_sync.table", tableName). option("hoodie.datasource.hive\_sync.use\_jdbc", "false"). option("hoodie.bulkinsert.shuffle.parallelism", 4). mode(Overwrite). save(basePath)
- 无分区

hudi支持无分区表,需要注意的配置项:

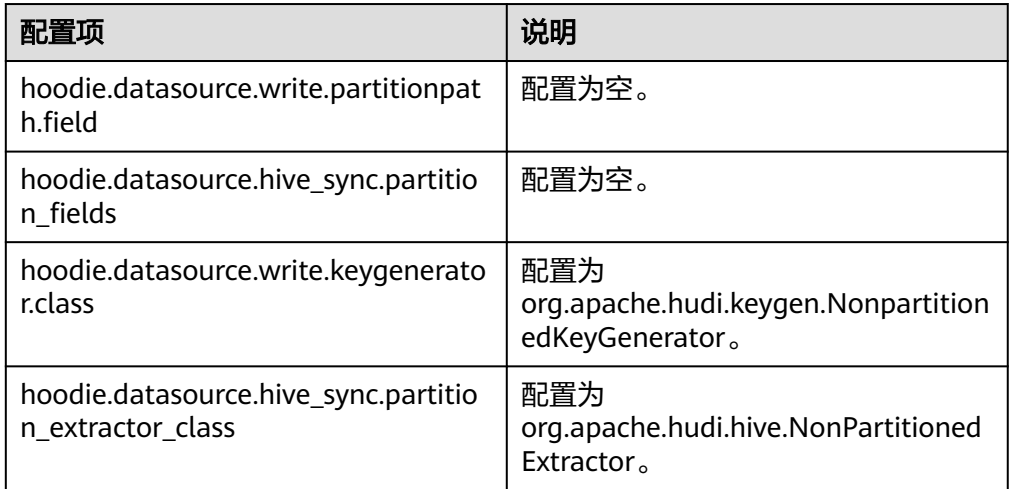

df.write.format("org.apache.hudi").

options(getQuickstartWriteConfigs).

option("hoodie.datasource.write.precombine.field", "ts").

option("hoodie.datasource.write.recordkey.field", "uuid").

**option("hoodie.datasource.write.partitionpath.field", "").** option("hoodie.datasource.write.operation", "bulk\_insert").

option("hoodie.table.name", tableName).

**option("hoodie.datasource.write.keygenerator.class",** 

**"org.apache.hudi.keygen.NonpartitionedKeyGenerator").**

option("hoodie.datasource.hive\_sync.enable", "true").

**option("hoodie.datasource.hive\_sync.partition\_fields", ""). option("hoodie.datasource.hive\_sync.partition\_extractor\_class", "org.apache.hudi.hive.NonPartitionedExtractor").** option("hoodie.datasource.hive\_sync.table", tableName). option("hoodie.datasource.hive\_sync.use\_jdbc", "false"). option("hoodie.bulkinsert.shuffle.parallelism", 4). mode(Overwrite). save(basePath)

单分区

和多级分区类似,需要配置项:

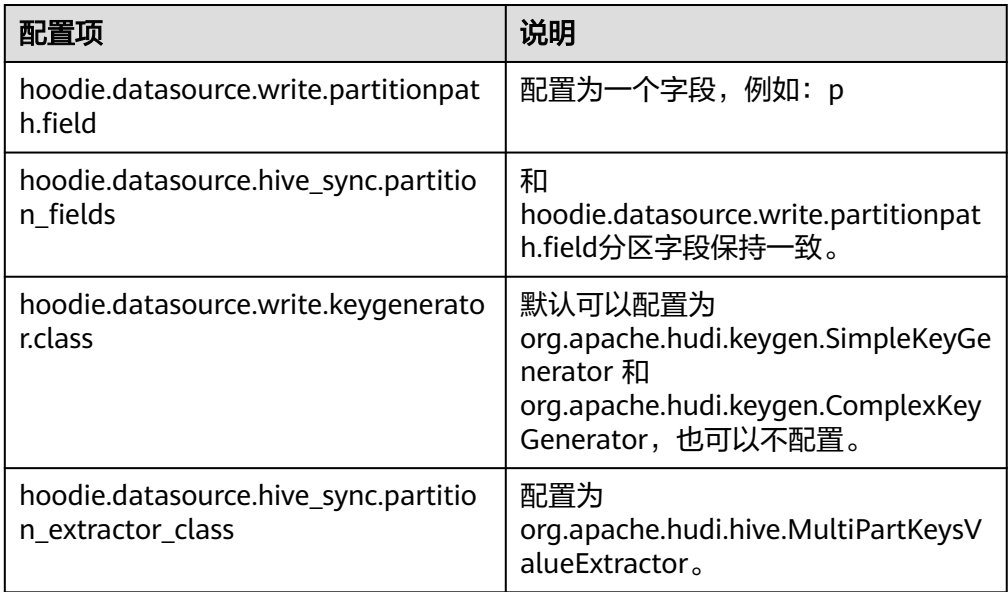

```
df.write.format("org.apache.hudi").
options(getQuickstartWriteConfigs).
option("hoodie.datasource.write.precombine.field", "ts").
option("hoodie.datasource.write.recordkey.field", "uuid").
option("hoodie.datasource.write.partitionpath.field", "p").
option("hoodie.datasource.write.operation", "bulk_insert").
option("hoodie.table.name", tableName).
option("hoodie.datasource.write.keygenerator.class", 
"org.apache.hudi.keygen.ComplexKeyGenerator").
option("hoodie.datasource.hive_sync.enable", "true").
option("hoodie.datasource.hive_sync.partition_fields", "p").
option("hoodie.datasource.hive_sync.partition_extractor_class", 
"org.apache.hudi.hive.MultiPartKeysValueExtractor").
option("hoodie.datasource.hive_sync.table", tableName).
option("hoodie.datasource.hive_sync.use_jdbc", "false").
option("hoodie.bulkinsert.shuffle.parallelism", 4).
mode(Overwrite).
save(basePath)
```
● 时间日期分区

即指定date类型字段作为分区字段,需要注意的配置项:

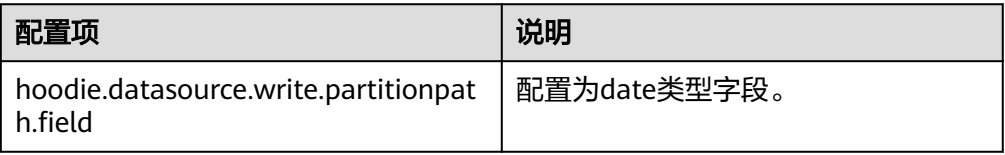

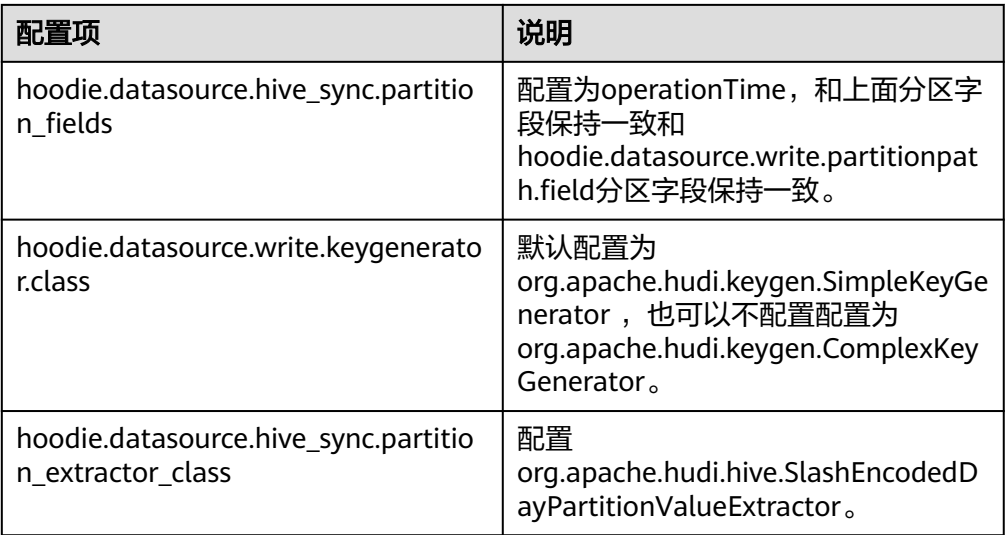

#### 说明

SlashEncodedDayPartitionValueExtractor存在以下约束:要求写入的日期格式为 yyyy/mm/dd。

分区排序:

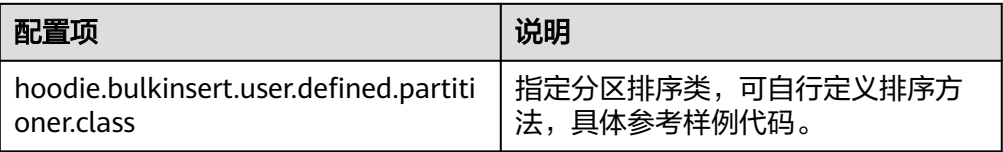

#### 说明

bulk\_insert默认字符排序,仅适用于StringType的主键。

# **12.3.2.2** 流式写入

#### **HoodieDeltaStreamer** 流式写入

Hudi自带HoodieDeltaStreamer工具支持流式写入,也可以使用SparkStreaming以微 批的方式写入。HoodieDeltaStreamer提供以下功能:

- 支持Kafka,DFS多种数据源接入 。
- 支持管理检查点、回滚和恢复,保证exactly once语义。
- 支持自定义转换操作。

示例:

准备配置文件kafka-source.properties

#hudi配置 hoodie.datasource.write.recordkey.field=id hoodie.datasource.write.partitionpath.field=age hoodie.upsert.shuffle.parallelism=100

#hive config

hoodie.datasource.hive\_sync.table=hudimor\_deltastreamer\_partition hoodie.datasource.hive\_sync.partition\_fields=age hoodie.datasource.hive\_sync.partition\_extractor\_class=org.apache.hudi.hive.MultiPartKeysValueExtractor hoodie.datasource.hive\_sync.use\_jdbc=false hoodie.datasource.hive\_sync.support\_timestamp=true # Kafka Source topic hoodie.deltastreamer.source.kafka.topic=hudimor\_deltastreamer\_partition #checkpoint hoodie.deltastreamer.checkpoint.provider.path=hdfs://hacluster/tmp/huditest/ hudimor deltastreamer partition # Kafka props # The kafka cluster we want to ingest from bootstrap.servers= xx.xx.xx.xx:xx auto.offset.reset=earliest #auto.offset.reset=latest group.id=hoodie-delta-streamer offset.rang.limit=10000

指定HoodieDeltaStreamer执行参数(具体参数配置,请查看官网**[https://](https://hudi.apache.org/) hudi.apache.org/** )执行如下命令:

#### **spark-submit --master yarn**

**--jars /opt/hudi-java-examples-1.0.jar** // 指定spark运行时需要的hudi jars路径

#### **--driver-memory 1g**

**--executor-memory 1g --executor-cores 1 --num-executors 2 --conf spark.kryoserializer.buffer.max=128m**

**--driver-class-path /opt/client/Hudi/hudi/conf:/opt/client/Hudi/ hudi/lib/\*:/opt/client/Spark2x/spark/jars/\*:/opt/hudi-examples-0.6.1- SNAPSHOT.jar:/opt/hudi-examples-0.6.1-SNAPSHOT-tests.jar** // 指定spark driver 需要的hudi jars路径

**--class org.apache.hudi.utilities.deltastreamer.HoodieDeltaStreamer sparkinternal**

**--props file:///opt/kafka-source.properties** // 指定配置文件,注意:使用yarncluster模式提交任务时,请指定配置文件路径为HDFS路径。

**--target-base-path /tmp/huditest/hudimor1\_deltastreamer\_partition** // 指定 hudi表路径

**--table-type MERGE\_ON\_READ** // 指定要写入的hudi表类型

**--target-table hudimor\_deltastreamer\_partition** // 指定hudi表名

**--source-ordering-field name** // 指定hudi表预合并列

**--source-class org.apache.hudi.utilities.sources.JsonKafkaSource** // 指定消费的 数据源 为JsonKafkaSource, 该参数根据不同数据源指定不同的source类

#### **--schemaprovider-class**

**com.huaweixxx.bigdata.hudi.examples.DataSchemaProviderExample** // 指定 hudi表所需要的schema

#### **--transformer-class**

**com.huaweixxx.bigdata.hudi.examples.TransformerExample** // 指定如何处理数 据源拉取来的数据,可根据自身业务需求做定制

**--enable-hive-sync** // 开启hive同步,同步hudi表到hive

**--continuous** // 指定流处理模式为连续模式

# **HoodieMultiTableDeltaStreamer** 流式写入

#### 说明

HoodieMultiTableDeltaStreamer流式写入仅适用于MRS 3.2.0及之后版本。

HoodieDeltaStreamer支持从多种类型的源表抓取数据写入Hudi目标表,但是 HoodieDeltaStreamer只能完成一个源表更新一个目标表。而 HoodieMultiTableDeltaStreamer可以完成多个源表更新多个目标表,也可以完成多个 源表更新一个目标表。

#### ● 多个源表写一个目标表**(**两个**kafka source**写一个**Hudi**表**)**:

#### 说明

主要配置:

// 指定目标表

hoodie.deltastreamer.ingestion.tablesToBeIngested=*目录名.目标表* 

// 指定所有的源表给特定目标表

hoodie.deltastreamer.source.sourcesBoundTo.目标表=*目录名.源表1,目录名.源表2* 

// 指定每个源表的配置文件路径

hoodie.deltastreamer.source.*目录名.源表1*.configFile=*路径1* 

hoodie.deltastreamer.source.*目录名.源表2*.configFile=*路径2* 

// 指定每个源表的恢复点, source类型不同, 恢复点的格式也不同。如kafka soruce格式为"topic名, 分区名:offset"

hoodie.deltastreamer.current.source.checkpoint=topic名,分区名:offset

// 指定每个源表的关联表(hudi表),如果有多个用逗号隔开

hoodie.deltastreamer.source.associated.tables=hdfs://hacluster/.....,hdfs://hacluster/..

// 指定每个源表的数据在写入hudi前的transform操作,注意需要明确列出需要写入的列,不要使用 select \*

// <SRC>代表当前source表,不要替换,这是固定写法

hoodie.deltastreamer.transformer.sql=select field1,field2,field3,... from <SRC>

#### Spark提交命令:

spark-submit \

- --master yarn \
- --driver-memory 1g \
- --executor-memory 1g \
- --executor-cores 1 \
- --num-executors 5 \

--conf spark.driver.extraClassPath=/opt/client/Hudi/hudi/conf:/opt/client/Hudi/hudi/lib/\*:/opt/client/ Spark2x/spark/jars/\* \

--class org.apache.hudi.utilities.deltastreamer.HoodieMultiTableDeltaStreamer /opt/client/Hudi/ hudi/lib/hudi-utilities\_2.12-\*.jar \

--props file:///opt/hudi/testconf/sourceCommon.properties \

--config-folder file:///opt/hudi/testconf/ \

--source-class org.apache.hudi.utilities.sources.JsonKafkaSource \

--schemaprovider-class

org.apache.hudi.examples.common.HoodieMultiTableDeltaStreamerSchemaProvider \

- --transformer-class org.apache.hudi.utilities.transform.SqlQueryBasedTransformer \
- --source-ordering-field col6 \
- --base-path-prefix hdfs://hacluster/tmp/ \
- --table-type COPY\_ON\_WRITE \
- --target-table KafkaToHudi \
- --enable-hive-sync \
- --allow-fetch-from-multiple-sources \
- --allow-continuous-when-multiple-sources

#### 说明

- 1. 当"source"的类型是"kafka source"时, "--schemaprovider-class"指定的 schema provider类需要用户自己开发。
- 2. "--allow-fetch-from-multiple-sources"表示开启多源表写入。
- 3. "--allow-continuous-when-multiple-sources"表示开启多源表持续写入,如果未设 置所有源表写入一次后任务就会结束。

#### sourceCommon.properties :

hoodie.deltastreamer.ingestion.tablesToBeIngested=testdb.KafkaToHudi hoodie.deltastreamer.source.sourcesBoundTo.KafkaToHudi=source1,source2 hoodie.deltastreamer.source.default.source1.configFile=file:///opt/hudi/testconf/source1.properties hoodie.deltastreamer.source.default.source2.configFile=file:///opt/hudi/testconf/source2.properties

hoodie.datasource.write.keygenerator.class=org.apache.hudi.keygen.SimpleKeyGenerator hoodie.datasource.write.partitionpath.field=col0 hoodie.datasource.write.recordkey.field=primary\_key hoodie.datasource.write.precombine.field=col6

hoodie.datasource.hive\_sync.table=kafkatohudisync hoodie.datasource.hive\_sync.partition\_fields=col0 hoodie.datasource.hive\_sync.partition\_extractor\_class=org.apache.hudi.hive.MultiPartKeysValueExtracto r

bootstrap.servers=192.168.34.221:21005,192.168.34.136:21005,192.168.34.175:21005 auto.offset.reset=latest group.id=hoodie-test

#### source1.properties:

hoodie.deltastreamer.current.source.name=source1 // kafka topic的名称有时候可读性很差,所以这里给 它取个别名当作source的名称

hoodie.deltastreamer.source.kafka.topic=s1

hoodie.deltastreamer.current.source.checkpoint=s1,0:0,1:0 // 任务启动时,该source的恢复点(从0分区的 0 offset,1分区的0 offset开始恢复)

// 指定与source1表进行join的hudi表, 如果该hudi表已经同步到hive, 则不需要该配置, 直接在sql中通过 表名来使用

hoodie.deltastreamer.source.associated.tables=hdfs://hacluster/tmp/huditest/tb\_test\_cow\_par // <SRC>代表当前的source表, 即source1, 固定写法

hoodie.deltastreamer.transformer.sql=select A.primary\_key, A.col0, B.col1, B.col2, A.col3, A.col4, B.col5, B.col6, B.col7 from <SRC> as A join tb\_test\_cow\_par as B on A.primary\_key = B.primary\_key

#### source2.properties

hoodie.deltastreamer.current.source.name=source2

hoodie.deltastreamer.source.kafka.topic=s2

hoodie.deltastreamer.current.source.checkpoint=s2,0:0,1:0

hoodie.deltastreamer.source.associated.tables=hdfs://hacluster/tmp/huditest/tb\_test\_cow\_par hoodie.deltastreamer.transformer.sql=select A.primary\_key, A.col0, B.col1, B.col2, A.col3, A.col4, B.col5, B.col6, B.col7 from <SRC> as A join tb\_test\_cow\_par as B on A.primary\_key = B.primary\_key

#### ● 多个源表写一个目标表**(**两个**Hudi**表**source**写一个**Hudi**表**)**:

#### Spark提交命令:

spark-submit \ --master yarn \ --driver-memory 1g \ --executor-memory 1g \ --executor-cores 1 \ --num-executors 2 \ --conf spark.driver.extraClassPath=/opt/client/Hudi/hudi/conf:/opt/client/Hudi/hudi/lib/\*:/opt/client/ Spark2x/spark/jars/\* \ --class org.apache.hudi.utilities.deltastreamer.HoodieMultiTableDeltaStreamer /opt/client/Hudi/ hudi/lib/hudi-utilities\_2.12-\*.jar \ --props file:///opt/testconf/sourceCommon.properties \ --config-folder file:///opt/testconf/ \ --source-class org.apache.hudi.utilities.sources.HoodieIncrSource \ //指定source的类型是Hudi表,作为 源表的Hudi表只能是COW类型 --payload-class org.apache.hudi.common.model.OverwriteNonDefaultsWithLatestAvroPayload \ //指定 一个payload, payload决定了新值更新旧值的方式。

--transformer-class org.apache.hudi.utilities.transform.SqlQueryBasedTransformer \ //指定一个 transformer类,源表schema和目标表的schema不一致时,源表的数据需要进行transform才能写入目标

表。

--source-ordering-field col6 \

--base-path-prefix hdfs://hacluster/tmp/ \ //目标表的存放路径

--table-type MERGE\_ON\_READ \ //目标表的类型,可以是COW表也可以是MOR表。

--target-table tb\_test\_mor\_par\_300 \ //指定目标表的表名,多源表更新单表时,目标表的表名必须给出。 --checkpoint 000 \ //指定一个检查点(commit时间戳),表明从此检查点恢复Delta Streamer,000代表从

头开始。

--enable-hive-sync \

--allow-fetch-from-multiple-sources \

--allow-continuous-when-multiple-sources \

--op UPSERT //指定写操作类型

#### 说明

- 当"source"的类型是"HoodieIncrSourc"时,不需要指定"--schemaproviderclass"。
- "--transformer-class"指定SqlQueryBasedTransformer,可以通过SQL来操作数据转 换,将源数据结构转换成目标表数据结构。

#### file:///opt/testconf/sourceCommon.properties:

#### # source的公共属性

hoodie.deltastreamer.ingestion.tablesToBeIngested=testdb.tb\_test\_mor\_par\_300 //指定一个目标表。多 源表写单目标表,所以目标表可以作为公共属性。 hoodie.deltastreamer.source.sourcesBoundTo.tb\_test\_mor\_par\_300=testdb.tb\_test\_mor\_par\_100.testdb.t b\_test\_mor\_par\_200 //指定多个源表。 hoodie.deltastreamer.source.testdb.tb\_test\_mor\_par\_100.configFile=file:///opt/testconf/ tb\_test\_mor\_par\_100.properties //源表tb\_test\_mor\_par\_100的属性文件路径 hoodie.deltastreamer.source.testdb.tb\_test\_mor\_par\_200.configFile=file:///opt/testconf/ tb\_test\_mor\_par\_200.properties //源表tb\_test\_mor\_par\_200的属性文件路径

# 所有source公用的hudi写配置,source独立的配置需要写到自己对应的属性文件中 hoodie.datasource.write.keygenerator.class=org.apache.hudi.keygen.SimpleKeyGenerator hoodie.datasource.write.partitionpath.field=col0 hoodie.datasource.write.recordkey.field=primary\_key hoodie.datasource.write.precombine.field=col6

#### file:///opt/testconf/tb\_test\_mor\_par\_100.properties

#### # 源表tb\_test\_mor\_par\_100的配置

hoodie.deltastreamer.source.hoodieincr.path=hdfs://hacluster/tmp/testdb/tb\_test\_mor\_par\_100 //源表 的路径

hoodie.deltastreamer.source.hoodieincr.partition.fields=col0 //源表的分区键

hoodie.deltastreamer.source.hoodieincr.read\_latest\_on\_missing\_ckpt=false

hoodie.deltastreamer.source.associated.tables=hdfs://hacluster/tmp/testdb/tb\_test\_mor\_par\_400 //指定 与源表进行关联操作的表

hoodie.deltastreamer.transformer.sql=select A.primary\_key, A.col0, B.col1, B.col2, A.col3, A.col4, B.col5, A.col6, B.col7 from <SRC> as A join tb\_test\_mor\_par\_400 as B on A.primary\_key = B.primary\_key //该配 置在transformer类指定为SqlQueryBasedTransformer才会生效

#### file:///opt/testconf/tb\_test\_mor\_par\_200.properties

# 源表tb\_test\_mor\_par\_200的配置

hoodie.deltastreamer.source.hoodieincr.path=hdfs://hacluster/tmp/testdb/tb\_test\_mor\_par\_200 hoodie.deltastreamer.source.hoodieincr.partition.fields=col0

hoodie.deltastreamer.source.hoodieincr.read\_latest\_on\_missing\_ckpt=false

hoodie.deltastreamer.source.associated.tables=hdfs://hacluster/tmp/testdb/tb\_test\_mor\_par\_400 hoodie.deltastreamer.transformer.sql=select A.primary\_key, A.col0, B.col1, B.col2, A.col3, A.col4, B.col5, A.col6, B.col7 from <SRC> as A join tb\_test\_mor\_par\_400 as B on A.primary\_key = B.primary\_key //源表 数据结构转换为目标表的数据结构。该源表如果需要和Hive进行关联操作,可以直接在SQL中通过表名来进 行关联操作;该源表如果需要和Hudi表关联操作,需要先指定Hudi表的路径,然后在SQL中通过表名来进 行关联操作。

## **12.3.2.3** 将 **Hudi** 表数据同步到 **Hive**

通过执行run\_hive\_sync\_tool.sh可以将Hudi表数据同步到Hive中。

例如:需要将HDFS上目录为hdfs://hacluster/tmp/huditest/ hudimor1\_deltastreamer\_partition的Hudi表同步为Hive表,表名为table hive\_sync\_test3,使用unite、country和state为分区键,命令示例如下:

**run\_hive\_sync\_tool.sh --partitioned-by unite,country,state --base-path hdfs:// hacluster/tmp/huditest/hudimor1\_deltastreamer\_partition --table hive\_sync\_test3 --partition-value-extractor org.apache.hudi.hive.MultiPartKeysValueExtractor --support-timestamp**

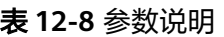

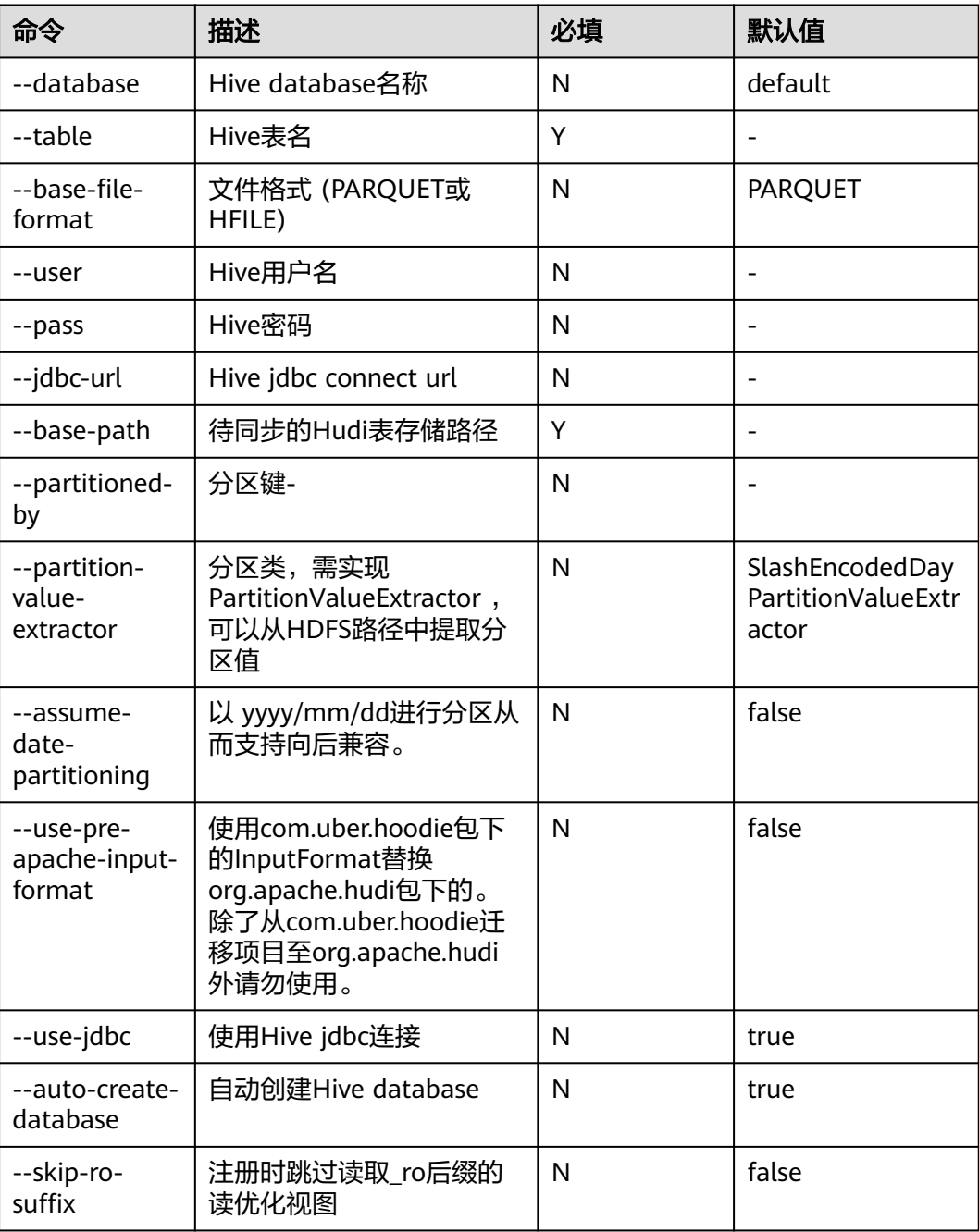

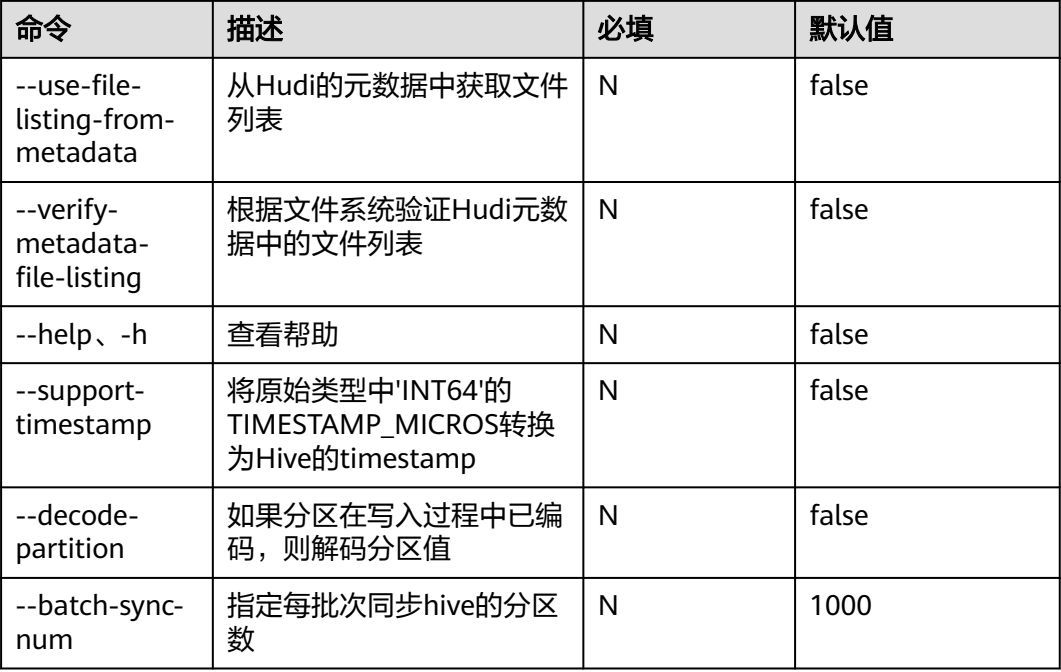

#### 说明

Hive Sync时会判断表不存在时建外表并添加分区,表存在时对比表的schema是否存在差异,存 在则替换,对比分区是否有新增,有则添加分区。

因此使用hive sync时有以下约束:

- 写入数据Schema只允许增加字段,不允许修改、删除字段。
- 分区目录只能新增,不会删除。
- Overwrite覆写Hudi表不支持同步覆盖Hive表。
- Hudi同步Hive表时,不支持使用timestamp类型作为分区列。

# **12.3.3** 读操作指导

## **12.3.3.1** 简介

Hudi的读操作,作用于Hudi的三种视图之上,可以根据需求差异选择合适的视图进行 查询。

Hudi 支持多种查询引擎Spark、Hive、HetuEngine,具体支持矩阵见表**12-9**[和表](#page-1257-0) **[12-10](#page-1257-0)**。

#### 表 **12-9** cow 表

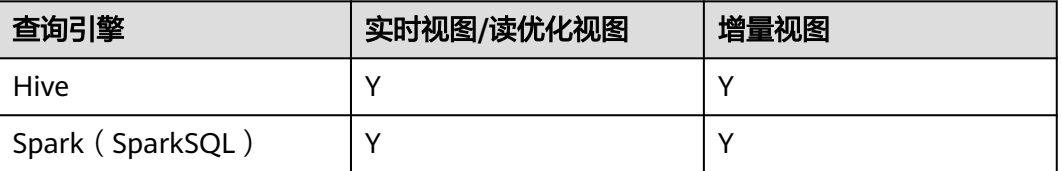

<span id="page-1257-0"></span>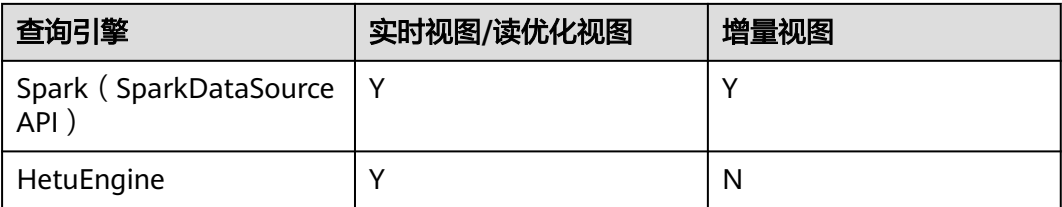

#### 表 **12-10** mor 表

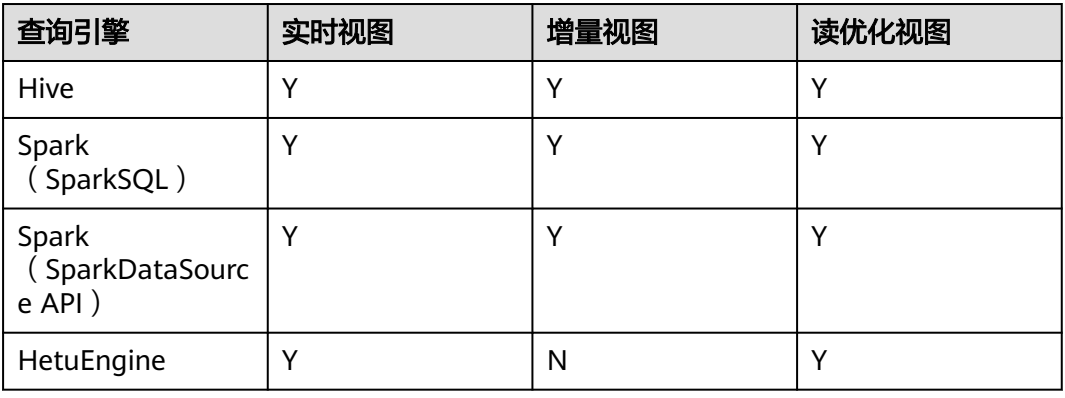

## 注意

- 当前Hudi使用Spark datasource接口读取时,不支持分区推断能力。比如bootstrap 表使用datasource接口查询时,可能出现分区字段不显示,或者显示为null的情 况。
- 增量视图,需设置**set hoodie.hudicow.consume.mode = INCREMENTAL;**,但该 参数仅限于增量视图查询,不能用于Hudi表的其他类型查询,和其他表的查询。 恢复配置可设置**set hoodie.hudicow.consume.mode = SNAPSHOT;**或任意值。

#### **12.3.3.2 cow** 表视图读取

- 实时视图读取(Hive, SparkSQL为例): 直接读取Hive里面存储的Hudi表即可, **\${table\_name}**表示表名称。 select count(\*) from *\${table name}*;
- 实时视图读取 ( Spark dataSource API为例 ): 和读普通的dataSource表类似。 必须指定查询类型QUERY\_TYPE\_OPT\_KEY 为 QUERY\_TYPE\_SNAPSHOT\_OPT\_VAL,**\${table\_name}**表示表名称。

```
spark.read.format("hudi")
.option(QUERY_TYPE_OPT_KEY, QUERY_TYPE_SNAPSHOT_OPT_VAL) // 指定查询类型为实时视图模式
.load("/tmp/default/cow_bugx/") // 指定读取的hudi表路径
.createTempView("mycall")
spark.sql("select * from mycall").show(100)
```
● 增量视图读取(Hive为例,**\${table\_name}**表示表名称): set hoodie. *\${table\_name}*.consume.mode=INCREMENTAL; //设置增量读取模式 set hoodie. \${table\_name}.consume.max.commits=3; // 指定最大消费的commits数量 set hoodie. \${table\_name}.consume.start.timestamp=20201227153030; // 指定初始增量拉取commit select count(\*) from default. \${table\_name} where `\_hoodie\_commit\_time`>'20201227153030'; // 这个 过滤条件必须加且值为初始增量拉取的commit。

- 增量视图读取(SparkSQL为例,**\${table\_name}**表示表名称): set hoodie. \${table\_name}.consume.mode=INCREMENTAL; //设置增量读取模式 set hoodie. *\${table\_name}*.consume.start.timestamp=20201227153030; // 指定初始增量拉取commit set hoodie. \${table\_name}.consume.end.timestamp=20210308212318; // 指定增量拉取结束commit, 如 果不指定的话采用最新的commit select count(\*) from default. *\${table\_name}* where `hoodie\_commit\_time`>'20201227153030'; // 这个 过滤条件必须加且值为初始增量拉取的commit。
- 增量视图读取(Spark dataSource API为例):

必须指定查询类型QUERY\_TYPE\_OPT\_KEY 为增量模式 QUERY\_TYPE\_INCREMENTAL\_OPT\_VAL

spark.read.format("hudi") .option(OUERY\_TYPE\_OPT\_KEY, OUERY\_TYPE\_INCREMENTAL\_OPT\_VAL) // 指定查询类型为增量模式 .option(BEGIN\_INSTANTTIME\_OPT\_KEY, "20210308212004") // 指定初始增量拉取commit .option(END\_INSTANTTIME\_OPT\_KEY, "20210308212318") // 指定增量拉取结束commit .load("/tmp/default/cow\_bugx/") // 指定读取的hudi表路径 .createTempView("mycall") // 注册为spark临时表 spark.sql("select \* from mycall where `\_hoodie\_commit\_time`>'20210308211131'") // 开始查询,和 hive增量查询语句一样 .show(100, false)

● 读优化视图:cow表读优化视图等同于实时视图。

#### **12.3.3.3 mor** 表视图读取

mor表同步给Hive后,会在Hive表中同步出: "表名+后缀 rt"和"表名+后缀 ro"两 张表。其中后缀为rt表代表实时视图,后缀为ro的表代表读优化视图。例如:同步给 Hive的hudi表名为**\${table\_name}**, 同步Hive后hive表\${table\_name}张表分别为**\$ {table\_name}\_rt**,和**\${table\_name}\_ro**。

实时视图读取(Hive, SparkSQL为例): 直接读取Hive里面存储的后缀为\_rt的 hudi表即可。

select count(\*) from  $$$ {table\_name} rt;

- 实时视图读取 (Spark dataSource API为例): 和cow表一样, 请参考cow表相关 操作。
- 增量视图读取(hive为例): set hive.input.format=org.apache.hudi.hadoop.hive.HoodieCombineHiveInputFormat; // sparksql 不需要 指定 set hoodie. \$ftable\_name}.consume.mode=INCREMENTAL; set hoodie. \${table\_name}.consume.max.commits=3; set hoodie. \${table\_name}.consume.start.timestamp=20201227153030; select count(\*) from default. \${table\_name}\_rt where `\_hoodie\_commit\_time`>'20201227153030'; ● 增量视图读取(SparkSQL为例):

set hoodie. \${table\_name}.consume.mode=INCREMENTAL; set hoodie.*\${table\_name}*.consume.start.timestamp=20201227153030; // 指定初始增量拉取commit set hoodie. \${table\_name}.consume.end.timestamp=20210308212318; // 指定增量拉取结束commit,如 果不指定的话采用最新的commit

select count(\*) from default.  $f(table\_name\_r$  where `\_hoodie\_commit\_time`>'20201227153030';

- 增量视图 (Spark dataSource API为例): 和cow表一样, 请参考cow表相关操 作。
- 读优化视图读取 (Hive, SparkSQL为例): 直接读取Hive里面存储的后缀为\_ro 的hudi表即可。

select count(\*) from  $f{table}$  name} ro;

读优化视图读取 ( Spark dataSource API为例 ): 和读普通的dataSource表类 似。

必须指定查询类型QUERY\_TYPE\_OPT\_KEY 为 QUERY\_TYPE\_READ\_OPTIMIZED\_OPT\_VAL

spark.read.format("hudi") .option(QUERY\_TYPE\_OPT\_KEY, QUERY\_TYPE\_READ\_OPTIMIZED\_OPT\_VAL) // 指定查询类型为读优化视 图 .load("/tmp/default/mor\_bugx/") // 指定读取的hudi表路径 .createTempView("mycall") spark.sql("select \* from mycall").show(100)

# **12.3.4** 数据管理维护

# **12.3.4.1 Clustering**

# 什么是 **Clustering**

即数据布局,该服务可重新组织数据以提高查询性能,也不会影响摄取速度。

## **Clustering** 架构

Hudi通过其写入客户端API提供了不同的操作, 如insert/upsert/bulk\_insert来将数据写 入Hudi表。为了能够在文件大小和入湖速度之间进行权衡,Hudi提供了一个 hoodie.parquet.small.file.limit配置来设置最小文件大小。用户可以将该配置设置为 "0",以强制新数据写入新的文件组,或设置为更高的值以确保新数据被"填充"到 现有小的文件组中,直到达到指定大小为止,但其会增加摄取延迟。

为能够支持快速摄取的同时不影响查询性能,引入了Clustering服务来重写数据以优化 Hudi数据湖文件的布局。

Clustering服务可以异步或同步运行,Clustering会添加了一种新的REPLACE操作类 型,该操作类型将在Hudi元数据时间轴中标记Clustering操作。

Clustering服务基于Hudi的MVCC设计,允许继续插入新数据,而Clustering操作在后 台运行以重新格式化数据布局,从而确保并发读写者之间的快照隔离。

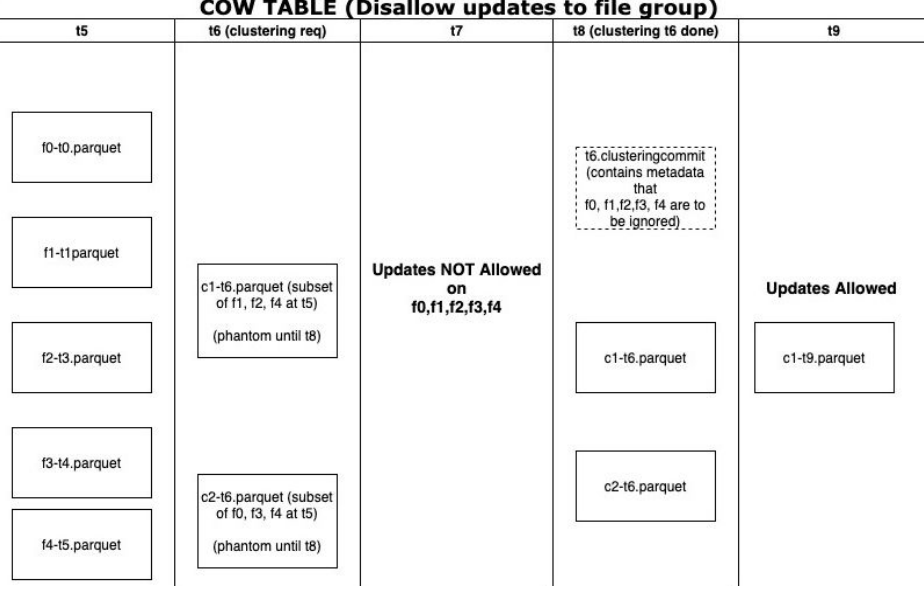

**COW TABLE (Disallow updates to file group)** 

总体而言Clustering分为两个部分:

- 调度Clustering:使用可插拔的Clustering策略创建Clustering计划。
	- a. 识别符合Clustering条件的文件: 根据所选的Clustering策略, 调度逻辑将识 别符合Clustering条件的文件。
- b. 根据特定条件对符合Clustering条件的文件进行分组。每个组的数据大小应为 targetFileSize的倍数。分组是计划中定义的"策略"的一部分。此外还有一个 选项可以限制组大小,以改善并行性并避免混排大量数据。
- c. 将Clustering计划以avro元数据格式保存到时间线。
- 执行Clustering:使用执行策略处理计划以创建新文件并替换旧文件。
	- a. 读取Clustering计划,并获得ClusteringGroups,其标记了需要进行 Clustering的文件组。
	- b. 对于每个组使用strategyParams实例化适当的策略类(例如: sortColumns),然后应用该策略重写数据。
	- c. 创建一个REPLACE提交,并更新HoodieReplaceCommitMetadata中的元数 据。

### 如何执行 **Clustering**

1. 同步执行Clustering配置。

在写入时加上配置参数:

**option("hoodie.clustering.inline", "true").**

**option("hoodie.clustering.inline.max.commits", "4").**

**option("hoodie.clustering.plan.strategy.target.file.max.bytes", "1073741824").**

**option("hoodie.clustering.plan.strategy.small.file.limit", "629145600"). option("hoodie.clustering.plan.strategy.sort.columns", "column1,column2").**

2. 异步执行Clustering:

MRS 3.2.0及之后版本:

通过spark-sql命令来执行clustering,具体可以参考**[CLUSTERING](#page-1291-0)**章节。

MRS 3.1.2版本:

**spark-submit --master yarn --class**

**org.apache.hudi.utilities.HoodieClusteringJob /opt/client/Hudi/hudi/lib/ hudi-utilities\*.jar --schedule --base-path <table\_path> --table-name <table\_name> --props /tmp/clusteringjob.properties --spark-memory 1g**

**spark-submit --master yarn --driver-memory 16G --executor-memory 12G --executor-cores 4 --num-executors 4 --class org.apache.hudi.utilities.HoodieClusteringJob /opt/client/Hudi/hudi/lib/ hudi-utilities\*.jar --base-path <table\_path> --instant-time 20210605112954 --table-name <table\_name> --props /tmp/ clusteringjob.properties --spark-memory 12g**

3. 指定clustering的排序方式和排序列:

当前clustering支持linear、z-order、hilbert 三种排序方式,可以通过option方式 或者set方式来设置。

- linear:普通排序,默认排序,适合排序一个字段,或者多个低级字段。
- z-order和hilbert:多维排序,需要指定"hoodie.layout.optimize.strategy" 为z-order或者hilbert。 适合排序多个字段,例如查询条件中涉及到多个字段。推荐排序字段的个数2 到4个。

hilbert多维排序效果比z-order好,但是排序效率没z-order高。

<span id="page-1261-0"></span>详细配置请参考**Hudi**[常用参数](#page-1235-0)。

### 注意

- 1. Clustering的排序列不允许值存在null,是spark rdd的限制。
- 2. 当target.file.max.bytes的值较大时,启动Clustering执行需要提高--sparkmemory,否则会导致executor内存溢出。
- 3. 当前clean不支持清理Clustering失败后的垃圾文件。
- 4. Clustering后可能出现新文件大小不等引起数据倾斜的情况。
- 5. cluster不支持和upsert并发。
- 6. 如果clustering处于inflight状态,该FileGroup下的文件不支持Update操作。
- 7. 如果存在未完成的Clustering计划,后续写入触发生成compaction调度计划时会报 错失败,需要及时执行Clustering计划。

### **12.3.4.2 Cleaning**

Cleaning用于清理不再需要的版本数据。

Hudi使用Cleaner后台作业,不断清除不需要的旧得版本的数据。通过配置 hoodie.cleaner.policy和hoodie.cleaner.commits.retained可以使用不同的清理策略和 保存的commit数量。

执行cleaning有两种方式:

● 同步clean由参数hoodie.clean.automatic控制,默认自动开启。 关闭同步clean:

datasource写入时可以通过**.option("hoodie.clean.automatic", "false")**来关闭 自动clean。

spark-sql写入时可以通过**set hoodie.clean.automatic=false;**来关闭自动clean。

● 异步clean可以使用spark-sql来执行,详情可以参考章节**[CLEAN](#page-1284-0)**。

更多clean相关参数请参考**[compaction&cleaning](#page-1241-0)**配置章节。

### **12.3.4.3 Compaction**

Compaction用于合并mor表Base和Log文件。

对于Merge-On-Read表,数据使用列式Parquet文件和行式Avro文件存储,更新被记 录到增量文件,然后进行同步/异步compaction生成新版本的列式文件。Merge-On-Read表可减少数据摄入延迟,因而进行不阻塞摄入的异步Compaction很有意义。

- 异步Compaction会进行如下两个步骤:
	- a. 调度Compaction: 由入湖作业完成, 在这一步, Hudi扫描分区并选出待进行 compaction的FileSlice,最后CompactionPlan会写入Hudi的Timeline。
	- b. 执行Compaction:一个单独的进程/线程将读取CompactionPlan并对 FileSlice执行Compaction操作。
- 使用Compaction的方式分为同步和异步两种:
	- 同步方式由参数hoodie.compact.inline控制,默认为true,自动生成 compaction调度计划并执行compaction:
- 关闭同步compaction datasource写入时可以通过 **.option("hoodie.compact.inline", "false")** 来关闭自动compaction。 spark-sql写入时可以通过**set hoodie.compact.inline=false;**来关闭自动 compaction。
- 仅同步生成compaction调度而不执行compaction
	- ·datasource写入时可以通过以下option参数来实现: **option("hoodie.compact.inline", "true"). option("hoodie.schedule.compact.only.inline", "true"). option("hoodie.run.compact.only.inline", "false").**
	- ·spark-sql写入时可以通过set 以下参数来实现:
		- **set hoodie.compact.inline=true;**
		- **set hoodie.schedule.compact.only.inline=true;**
		- **set hoodie.run.compact.only.inline=false;**
- 异步方式由spark-sql来实现。

如果需要在异步compaction时只执行已经产生的compaction调度计划而不创 建新的调度计划,则需要通过set命令设置以下参数:

**set hoodie.compact.inline=true;**

#### **set hoodie.schedule.compact.only.inline=false;**

**set hoodie.run.compact.only.inline=true;**

更多compaction参数请参考**[compaction&cleaning](#page-1241-0)**配置章节。

#### 说明

为了保证入湖的最高效率,推荐使用同步产生compaction调度计划,异步执行 compaction调度计划的方式。

#### **12.3.4.4 Savepoint**

Savepoint用于保存并还原自定义的版本数据。

Hudi提供的savepoint就可以将不同的commit保存起来以便清理程序不会将其删除, 后续可以使用Rollback进行恢复。

使用spark-sql管理savepoint。

示例如下:

- 创建savepoint call create\_savepoints('hudi\_test1', '20220908155421949');
- 查看所有存在的savepoint call show savepoints(table =>'hudi test1');
- 回滚savepoint call rollback\_savepoints('hudi\_test1', '20220908155421949');

#### 说明

savepoint的rollback与commit rollback相同,都必须从最新的instant逐个向前rollback。 MRS 3.1.2版本: MoR表暂时不支持savepoint。

## **12.3.4.5** 单表并发控制

默认情况下Hudi不支持单表并发写和Compaction操作,在使用Flink、Spark引擎进行 数据写入以及使用Spark引擎进行Compaction操作时,会先尝试获取锁对应的锁(集 群内Zookeeper提供分布式锁服务,并自动配置生效),如果获取失败则任务直接退 出,以防止所任务并发操作表时导致表损坏。如果开启Hudi单表并发写功能,则上述 功能自动失效。

## **Hudi** 单表并发写实现方案

- 1. 使用外部服务(Zookeeper/Hive MetaStore)作为分布式互斥锁服务。
- 2. 允许并发写入文件,但是不允许并发提交commit,提交commit操作封装到事务 中。
- 3. 提交commit时,执行冲突检查:如果本次提交的commit中,修改的文件列表, 与本次instanceTime之后的commit存在重叠文件,则提交失败,本次写入无效。

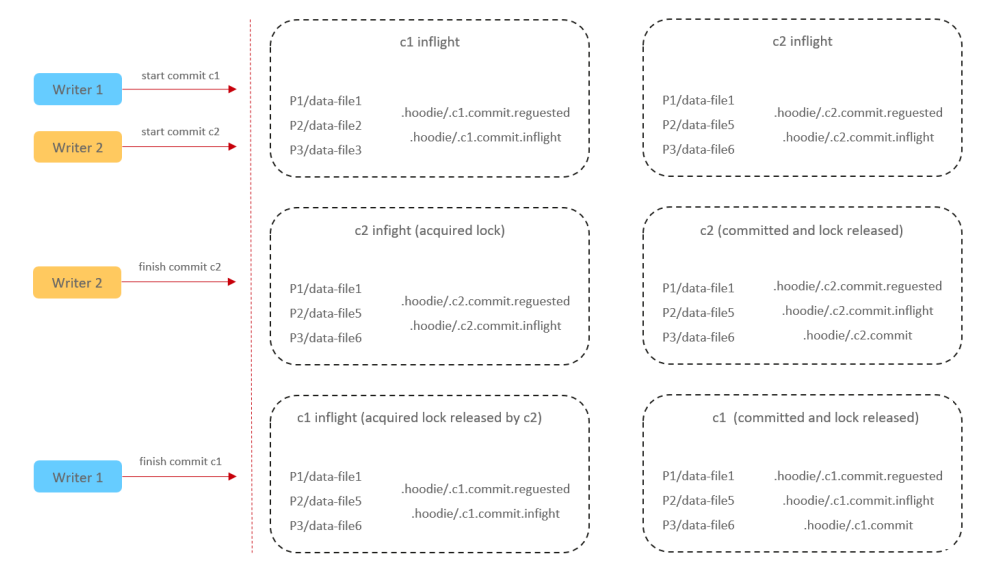

## 使用并发机制需要注意问题

- 1. Hudi当前并发机制无法保证写入后表主键唯一, 这个需要用户自己来保证。
- 2. 增量查询问题:数据消费以及Checkpoint可能会乱序,多个并发写操作在不同的 时间点完成。
- 3. 并发写需要在启用并发写特性后支持并发,未开启时不支持并发写入。

## 如何使用并发机制

1. 启用并发写入机制。

**hoodie.write.concurrency.mode=optimistic\_concurrency\_control hoodie.cleaner.policy.failed.writes=LAZY**

2. 设置并发锁方式。 Hive MetaStore: **hoodie.write.lock.provider=org.apache.hudi.hive.HiveMetastoreBasedLock Provider**

**hoodie.write.lock.hivemetastore.database**=<database\_name> **hoodie.write.lock.hivemetastore.table**=<table\_name>

Zookeeper:

**hoodie.write.lock.provider=org.apache.hudi.client.transaction.lock.Zookee perBasedLockProvider**

**hoodie.write.lock.zookeeper.url**=<zookeeper\_url>

**hoodie.write.lock.zookeeper.port**=<zookeeper\_port>

**hoodie.write.lock.zookeeper.lock\_key**=<table\_name>

**hoodie.write.lock.zookeeper.base\_path**=<table\_path>

更多配置参数请参考**Hudi**[常用参数](#page-1235-0)。

### 注意

当设置cleaner policy为Lazy时,本次写入仅能关注到自己写入的文件是否过期,不能 检查并清理历史写入产生的垃圾文件,即在并发场景下,无法自动清理垃圾文件。

### **12.3.4.6** 分区并发控制

#### 说明

本章节内容仅使用于MRS 3.3.0-LTS及之后版本。

分区并发写每个任务基于对当前存在inflight状态的commit中存储的修改分区信息来判 断是否存在写冲突,从而实现并发写入。

并发过程中的锁控制基于ZK锁实现,无需用户配置额外参数。

#### 注意事项

分区并发写控制基于单表并发写控制的基础上实现,因此使用约束条件与单表并控制 写基本相同。

**当前分区并发只支持Spark方式写入, Flink不支持该特性。** 

为避免过大并发量占用ZooKeeper过多资源,对Hudi在ZooKeeper上增加了Quota配额 限制,可以通过服务端修改Spark组件中参数zk.quota.number来调整Hudi的Quota配 额,默认为500000,最小为5,且不可通过此参数来控制并行任务数,仅用来控制对 ZooKeeper的访问压力。

### 使用分区并发机制

通过设置参数:hoodie.support.partition.lock=true来启动分区并发写。

示例:

spark datasource方式开启分区并发写:

```
upsert_data.write.format("hudi").
option("hoodie.datasource.write.table.type", "COPY_ON_WRITE").
option("hoodie.datasource.write.precombine.field", "col2").
option("hoodie.datasource.write.recordkey.field", "primary_key").
option("hoodie.datasource.write.partitionpath.field", "col0").
option("hoodie.upsert.shuffle.parallelism", 4).
option("hoodie.datasource.write.hive_style_partitioning", "true").
option("hoodie.support.partition.lock", "true").
option("hoodie.table.name", "tb_test_cow").
mode("Append").save(s"/tmp/huditest/tb_test_cow")
```
#### spark-sql开启分区并发写:

set hoodie.support.partition.lock=true; insert into hudi\_table1 select 1,1,1;

### **12.3.4.7** 历史数据清理

#### 说明

本章节仅适用于MRS 3.3.0-LTS及之后版本

#### 操作场景

随着时间的推移,Hudi表中的数据越来越多,表中的老数据价值逐渐变弱并且还会占 用存储空间,对这些老数据Hudi需要支持删除操作以便节约存储成本。

#### **delete/drop partition** 语句直接删除历史数据

**delete/drop paritition**命令可以用来清理历史数据,具体可以参考**[Hudi SQL](#page-1268-0)**语法参 [考](#page-1268-0)相关内容。

优点:操作简单,支持cow表和mor表。

缺点:并发能力不足。 当Hudi表处于实时写入状态,并发执行**delete/drop partition** 命令容易导致实时入库作业失败。

#### **call clean\_data** 命令删除历史数据

命令功能

**call clean\_data**的功能是用来删除mor表的历史数据。 优点:可以和入库任务并发执行,不会影响实时入库数据。 缺点:只支持mor表,并且是惰性删除,依赖于compaction。

命令格式

#### **call clean\_data(table => 'table\_name', sql => 'delete statement')**

● 参数描述

#### 表 **12-11** 参数描述

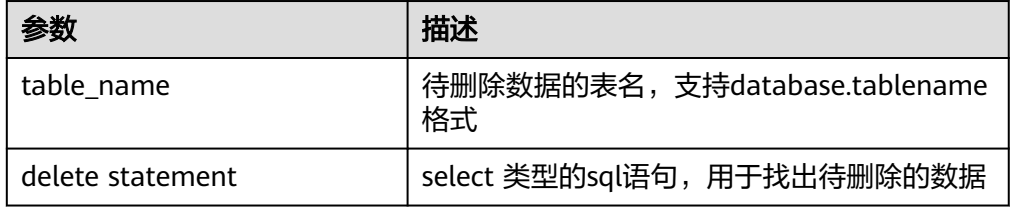

● 示例

从mytable表中删除primaryKey < 100 的所有数据:

call clean\_data(table => 'mytable', sql=>'select \* from mytable where primaryKey < 100')

清理上次clean\_data命令残留文件; cleanData执行失败会产生临时文件, 该命令 可以清理这些临时文件:

call clean\_data(table => 'mytable', sql=>'delete cleanData')

#### 系统响应

可在客户端中查看查询结果。

## **12.3.5** 使用 **Hudi Payload**

#### 说明

本章节仅适用于MRS 3.3.0及之后版本。

## **Payload** 介绍

Payload是Hudi实现数据增量更新和删除的关键,它可以帮助Hudi在数据湖中高效的 管理数据变更。Hudi Payload的格式是基于Apache Avro的,它使用了Avro的schema 来定义数据的结构和类型。Payload可以被序列化和反序列化,以便在Hudi中进行数据 的读取和写入。总之,Hudi Payload是Hudi的一个重要组成部分,它提供了一种可靠 的、高效的、可扩展的方式来管理大规模数据湖中的数据变更。

## 常用 **Payload**

DefaultHoodieRecordPayload

Hudi中默认使用DefaultHoodieRecordPayload,该Payload通过比较增量数据与 存量数据的preCombineField字段值的大小来决定同主键的存量数据是否能被同主 键的增量数据更新。在同主键的增量数据的preCombineField字段值绝对大于同主 键的存量数据的preCombineField字段值时,同主键的增量数据将会被更新。

- OverwriteWithLatestAvroPayload 该Payload保证同主键的增量数据永远都会更新至同主键的存量数据中。
- PartialUpdateAvroPayload

该Payload继承了OverwriteNonDefaultsWithLatestAvroPayload,它可以保证在 任何场景下增量数据中的null值不会覆盖存量数据。

## 使用 **Payload**

#### ● Spark建表时指定Payload

create table hudi\_test(id int, comb int, price string, name string, par string) using hudi options( primaryKey = "id", preCombineField = "comb", payloadClass="org.apache.hudi.common.model.OverwriteWithLatestAvroPayload") partitioned by  $(par)$ :

#### ● Datasource方式写入时指定Payload

```
data.write.format("hudi").
option("hoodie.datasource.write.table.type", COW_TABLE_TYPE_OPT_VAL).
option("hoodie.datasource.write.precombine.field", "comb").
option("hoodie.datasource.write.recordkey.field", "id").
option("hoodie.datasource.write.partitionpath.field", "par").
option("hoodie.datasource.write.payload.class", 
"org.apache.hudi.common.model.DefaultHoodieRecordPayload").
option("hoodie.datasource.write.keygenerator.class", "org.apache.hudi.keygen.SimpleKeyGenerator").
option("hoodie.datasource.write.operation", "upsert").
option("hoodie.datasource.hive_sync.enable", "true").
option("hoodie.datasource.hive_sync.partition_fields", "par").
option("hoodie.datasource.hive_sync.partition_extractor_class", 
"org.apache.hudi.hive.MultiPartKeysValueExtractor").
option("hoodie.datasource.hive_sync.table", "hudi_test").
option("hoodie.datasource.hive_sync.use_jdbc", "false").
option("hoodie.upsert.shuffle.parallelism", 4).
option("hoodie.datasource.write.hive_style_partitioning", "true").
option("hoodie.table.name", "hudi_test").mode(Append).save(s"/tmp/hudi_test")
```
# **12.3.6 Hudi** 客户端使用

### **12.3.6.1** 使用 **Hudi-Cli.sh** 操作 **Hudi** 表

### 前提条件

- 对于开启了Kerberos认证的安全模式集群,已在集群FusionInsight Manager界面 创建一个用户并关联"hadoop"和"hive"用户组。
- 已下载并安装Hudi集群客户端。

### 基础操作

- 1. 使用**root**用户登录集群客户端节点,执行如下命令: **cd** {客户端安装目录} **source bigdata\_env source Hudi/component\_env kinit** 创建的用户
- 2. 执行**hudi-cli.sh**进入Hudi客户端, **cd** {客户端安装目录}**/Hudi/hudi/bin/ ./hudi-cli.sh**

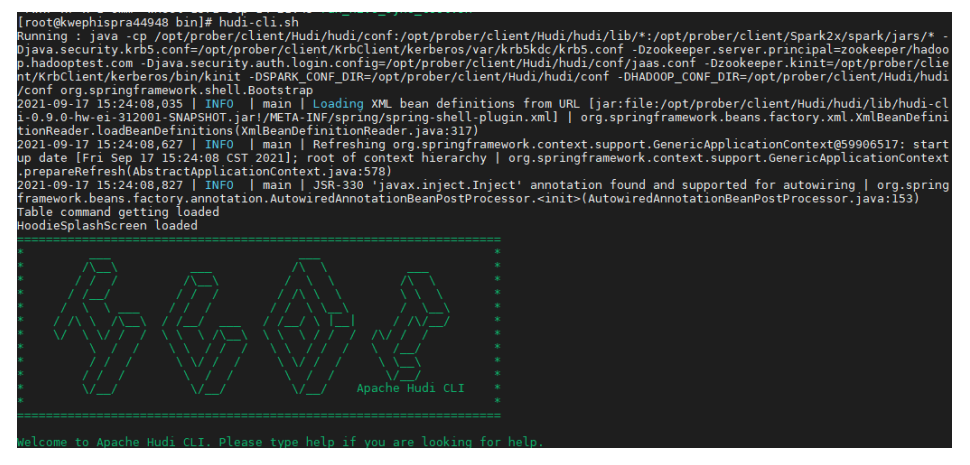

- 3. 即可执行各种Hudi命令,执行示例(仅部分命令,全部命令请参考Hudi官网: **<https://hudi.apache.org/docs/quick-start-guide/>**):
	- 查看帮助:
		- **help** //查看hudi-cli的所有命令
		- **help '**command**'** //查看某一个命令的帮助及参数列表。
	- 连接表:
		- **connect --path '**/tmp/huditest/test\_table'
	- 查看表信息:

**desc**

- 查看compaction计划:
- **compactions show all**
- 查看clean计划:

#### **cleans show**

<span id="page-1268-0"></span>– 执行clean:

```
cleans run
```
- 查看commit信息: **commits show**
- 查看commit写入的分区:

**commit showpartitions --commit** 20210127153356

### 说明

20210127153356表示commit的时间戳,下同。

– 查看指定commit写入的文件:

**commit showfiles --commit** 20210127153356

- 比较两个表的commit信息差异:
	- **commits compare --path** /tmp/hudimor/mytest100
- rollback指定提交(rollback每次只允许rollback最后一次commit): **commit rollback --commit** 20210127164905
- 
- compaction调度:

**compaction schedule --**hoodieConfigs 'hoodie.compaction.strategy=org.apache.hudi.table.action.compact.strateg y.BoundedIOCompactionStrategy,hoodie.compaction.target.io=1,hoodie.co mpact.inline.max.delta.commits=1'

– 执行compaction

**compaction run --**parallelism 100 --sparkMemory 1g --retry 1 - compactionInstant 20210602101315 --hoodieConfigs 'hoodie.compaction.strategy=org.apache.hudi.table.action.compact.strateg y.BoundedIOCompactionStrategy,hoodie.compaction.target.io=1,hoodie.co mpact.inline.max.delta.commits=1' --propsFilePath hdfs://hacluster/tmp/ default/tb\_test\_mor/.hoodie/hoodie.properties --schemaFilePath /tmp/ default/tb\_test\_mor/.hoodie/compact\_tb\_base.json

– 创建savepoint

**savepoint create --commit** 20210318155750

– 回滚指定的savepoint **savepoint rollback --savepoint** 20210318155750

### 注意

- 1. 如果commit写入导致元数据冲突异常,执行commit rollback、savepoint rollback能回退数据,但不能回退Hive元数据,只能删除Hive表然后手动 进行同步刷新。
- 2. commit rollback只能回退当前最新的一个commit, savepoint rollback只 能回退到最新的一个savepoint。二者均不能随意指定进行回退。

# **12.4 Hudi SQL** 语法参考

# **12.4.1** 使用约束

Hudi支持使用Spark SQL操作Hudi的DDL/DML的语法,使得所有用户(非工程师、分 析师等)更容易访问和操作Hudi。

## 约束

- 支持在Hudi客户端执行Spark SQL操作Hudi。
- 支持在Spark2x的JDBCServer中执行Spark SQL操作Hudi。
- 不支持在Spark2x的客户端执行Spark SQL操作Hudi,支持在Spark3.1.1及之后版 本的客户端执行Spark SQL操作Hudi。
- 不支持在Hive、Hetu引擎中写hudi表,以及修改hudi表结构,仅支持读。
- 由于SQL的KeyGenerator默认是 org.apache.hudi.keygen.ComplexKeyGenerator,要求DataSource方式写入时 KeyGenerator与SQL设置的一致。

**12.4.2 DDL**

## **12.4.2.1 CREATE TABLE**

### 命令功能

**CREATE TABLE**命令通过指定带有表属性的字段列表来创建Hudi Table。

## 命令格式

**CREATE TABLE** [ IF NOT EXISTS] [database\_name.]table\_name

[ (columnTypeList)]

**USING hudi**

[ COMMENT table\_comment ]

[ LOCATION location\_path ]

[ OPTIONS (options list) ]

### 参数描述

#### 表 **12-12** CREATE TABLE 参数描述

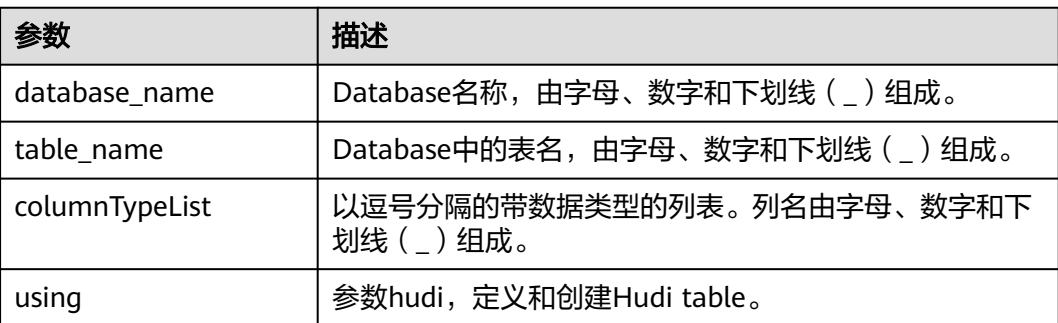

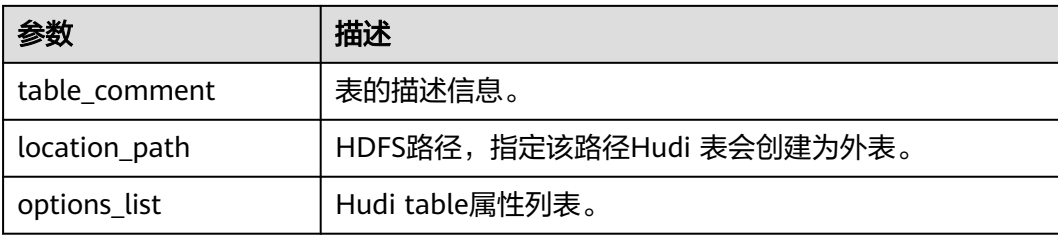

#### 表 **12-13** CREATE TABLE Options 描述

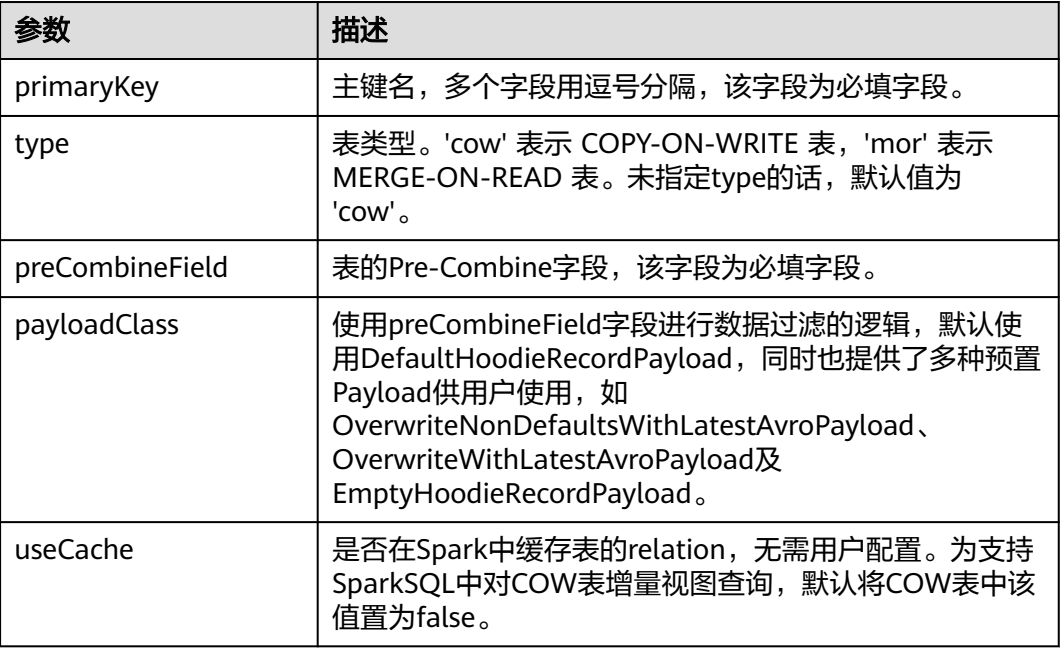

示例

#### 创建非分区表

create table if not exists hudi\_table0 ( id int, name string, price *double* ) *using* hudi options ( type = 'cow',<br>primaryKey = 'id', primaryKey = 'id', preCombineField = 'price' );

#### 创建分区表

create table if not exists hudi\_table\_p0 ( id bigint, name string, ts bigint, dt string, hh string ) using hudi options (  $type = 'cow',$ primaryKey = 'id', preCombineField = 'ts'

) partitioned by (dt, hh);

#### ● 在指定路径下创建表

create table if not exists h3( id bigint, name string, price double ) using hudi

options ( primaryKey = 'id', preCombineField = 'price' )

location '/path/to/hudi/h3';

#### 创建表指定表属性

```
create table if not exists h3(
id bigint,
name string,
price double
) using hudi
options (
primaryKey = 'id',
type = 'mor',
hoodie.cleaner.fileversions.retained = '20',
hoodie.keep.max.commits = '20'
);
```
### 注意事项

- Hudi当前不支持使用char、varchar、tinyint、smallint类型,建议使用string或 int类型。
- Hudi当前只有int、bigint、float、double、decimal、string、date、 timestamp、boolean、binary类型支持设置默认值。
- Hudi表必须指定primaryKey与preCombineField。
- 在指定路径下创建表时,如果路径下已存在Hudi表,则建表时不需要指定列。

### 系统响应

Table创建成功,创建成功的消息将被记录在系统日志中。

### **12.4.2.2 CREATE TABLE AS SELECT**

### 命令功能

**CREATE TABLE As SELECT**命令通过指定带有表属性的字段列表来创建Hudi Table。

### 命令格式

**CREATE TABLE** [ IF NOT EXISTS] [database\_name.]table\_name

#### **USING hudi**

[ COMMENT table\_comment ]

[ LOCATION location\_path ]

[ OPTIONS (options\_list) ]

[AS query\_statement ]

## 参数描述

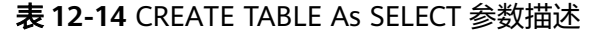

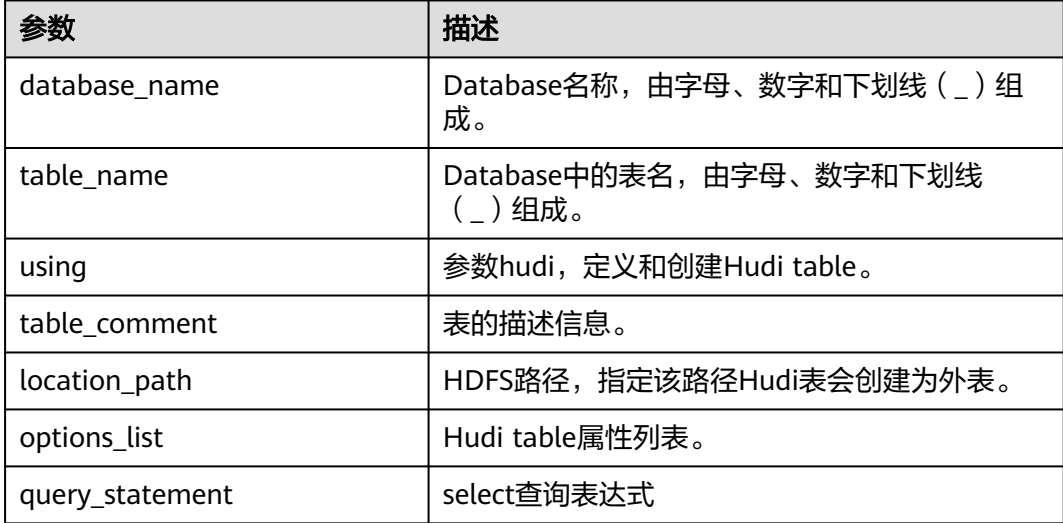

## 示例

#### 创建分区表

create table h2 using hudi options (type = 'cow', primaryKey = 'id') partitioned by (dt) .<br>as select 1 as id, 'a1' as name, 10 as price, 1000 as dt;

创建非分区表 create table h3 using hudi as select 1 as id, 'a1' as name, 10 as price;

> 从parquet表加载数据到hudi表 # 创建parquet表 create table parquet\_mngd using parquet options(path=' hdfs:///tmp/parquet\_dataset/\*.parquet');

# CTAS创建hudi表 create table hudi\_tbl using hudi location 'hdfs:///tmp/hudi/hudi\_tbl/' options (  $type = 'cow',$ primaryKey = 'id', preCombineField = 'ts' )

#### partitioned by (datestr) as select \* from parquet\_mngd;

### 注意事项

为了更好的加载数据性能,CTAS使用bulk insert作为写入方式。

### 系统响应

Table创建成功,创建成功的消息将被记录在系统日志中。

### **12.4.2.3 DROP TABLE**

## 命令功能

**DROP TABLE**的功能是用来删除已存在的Table。

### 命令格式

**DROP TABLE** [IF EXISTS] [db\_name.]table\_name;

### 参数描述

表 **12-15** DROP TABLE 参数描述

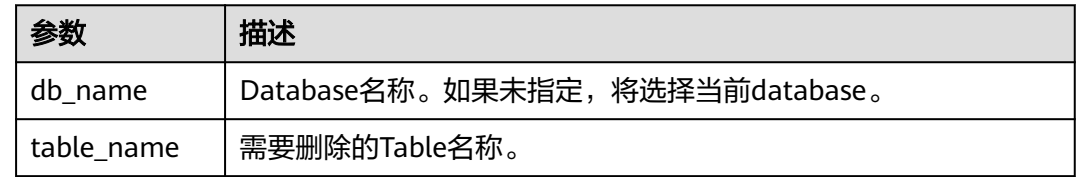

### 注意事项

在该命令中,IF EXISTS和db\_name是可选配置。

### 示例

**DROP TABLE IF EXISTS hudidb.h1;**

### 系统响应

Table将被删除。

### **12.4.2.4 SHOW TABLE**

## 命令功能

**SHOW TABLES**命令用于显示所有在当前database中的table,或所有指定database的 table。

### 命令格式

**SHOW TABLES** [IN db\_name];

### 参数描述

#### 表 **12-16** SHOW TABLES 参数描述

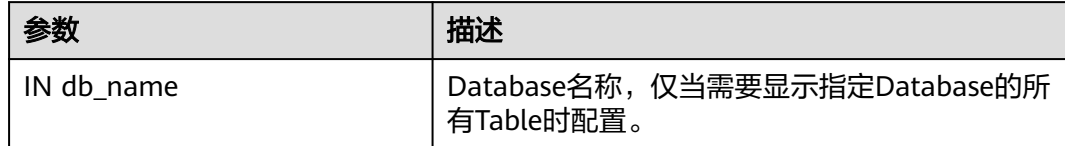

### 注意事项

IN db\_Name为可选配置。

#### 示例

SHOW TABLES IN hudidb;

### 系统响应

显示所有Table。

### **12.4.2.5 ALTER RENAME TABLE**

### 命令功能

RENAME命令用于重命名现有表。

### 命令语法

**ALTER TABLE** oldTableName **RENAME TO** newTableName

### 参数描述

#### 表 **12-17** RENAME 参数描述

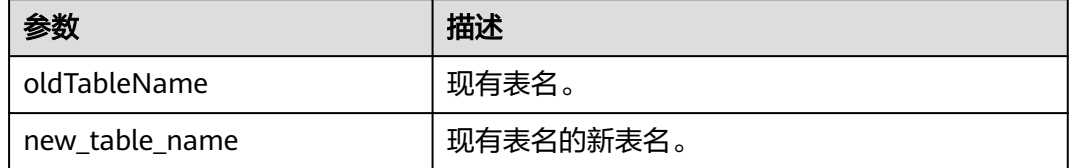

### 示例

alter table h0 rename to h0\_1;

### 系统响应

可以通过运行SHOW TABLES显示新表名称。

### **12.4.2.6 ALTER ADD COLUMNS**

## 命令功能

ADD COLUMNS命令用于为现有表添加新列。

### 命令语法

**ALTER TABLE** tableIdentifier **ADD COLUMNS**(colAndType (,colAndType)\*)

### 参数描述

#### 表 **12-18** ADD COLUMNS 参数描述

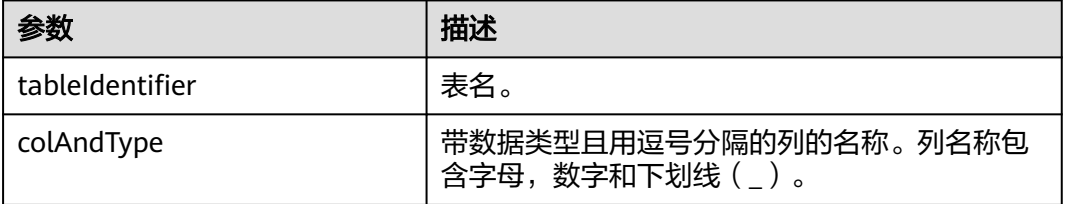

### 示例

alter table h0\_1 add columns(ext0 string);

### 系统响应

通过运行DESCRIBE命令,可显示新添加的列。

### **12.4.2.7 ALTER COLUMN**

#### 说明

本章节内容仅使用于MRS 3.3.0及之后版本。

### 命令功能

ALTER COLUMN命令用于修改列的默认值。

### 命令语法

**ALTER TABLE** tableIdentifier **ALTER COLUMN** colName **SET DEFAULT** defaultValue

### 参数描述

#### 表 **12-19** ADD COLUMNS 参数描述

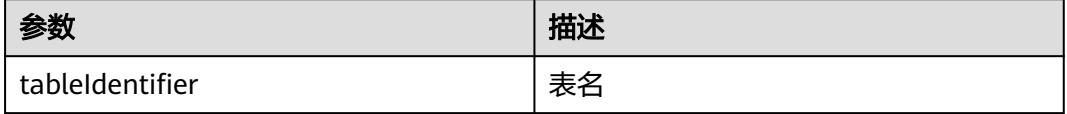

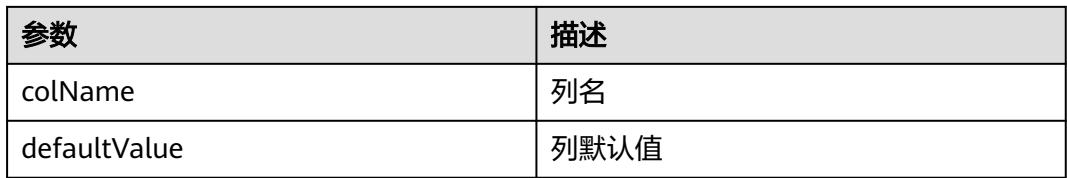

### 示例

alter table h0\_1 alter column extl set default 'new\_default\_value';

### 系统响应

可在客户端中查看查询结果。

### **12.4.2.8 TRUNCATE TABLE**

### 命令功能

该命令将会把表中的数据清空。

### 命令语法

**TRUNCATE TABLE** tableIdentifier

### 参数描述

#### 表 **12-20 TRUNCATE TABLE** 参数描述

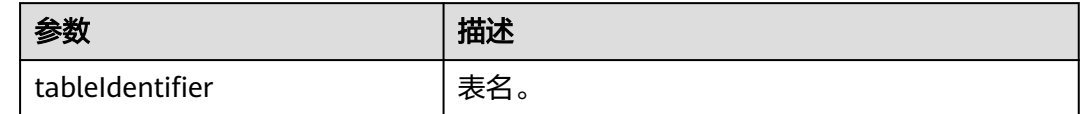

### 示例

truncate table h0\_1;

### 系统响应

通过运行QUERY语句查看表中数据已被删除。

## **12.4.3 DML**

## **12.4.3.1 INSERT INTO**

### 命令功能

INSERT命令用于将SELECT查询结果加载到Hudi表中。

**INSERT INTO** tableIndentifier select query:

## 参数描述

#### 表 **12-21** INSERT INTO 参数

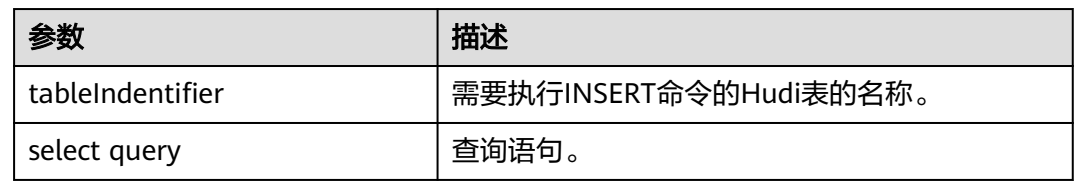

### 注意事项

- 写入模式: Hudi对于设置了主键的表支持三种写入模式, 用户可以设置参数 hoodie.sql.insert.mode来指定Insert模式,默认为upsert。
	- strict模式, Insert 语句将保留 COW 表的主键唯一性约束, 不允许重复记 录。如果在插入过程中已经存在记录,则会为COW表执行 HoodieDuplicateKeyException;对于MOR表,该模式与upsert模式行为一 致。
	- non-strict模式,对主键表采用insert处理。
	- upsert模式,对于主键表的重复值进行更新操作。
	- 在执行spark-sql时,用户可以设置"hoodie.sql.bulk.insert.enable = true"和 "hoodie.sql.insert.mode = non-strict"来开启bulk insert作为Insert语句的写入 方式。

也可以通过直接设置hoodie.datasource.write.operation的方式控制insert语句的 写入方式,包括bulk\_insert、insert、upsert。使用这种方式控制hoodie写入,需 要注意执行完SQL后,必须执行**reset hoodie.datasource.write.operation;**重置 Hudi的写入方式,否则该参数会影响其他SQL的执行。

## 示例

insert into h0 select 1, 'a1', 20;

-- insert static partition insert into  $h$  p0 partition(dt = '2021-01-02') select 1, 'a1';

-- insert dynamic partition insert into h\_p0 select 1, 'a1', dt;

-- insert dynamic partition insert into h\_p1 select 1 as id, 'a1', '2021-01-03' as dt, '19' as hh;

-- insert overwrite table insert overwrite table h0 select 1, 'a1', 20;

-- insert overwrite table with static partition insert overwrite h p0 partition(dt =  $'2021-01-02'$ ) select 1, 'a1';

-- insert overwrite table with dynamic partition insert overwrite table h\_p1 select 2 as id, 'a2', '2021-01-03' as dt, '19' as hh;

### 系统响应

可在driver日志中查看命令运行成功或失败。

### **12.4.3.2 MERGE INTO**

### 命令功能

通过MERGE INTO命令,根据一张表或子查询的连接条件对另外一张表进行查询,连 接条件匹配上的进行UPDATE或DELETE,无法匹配的执行INSERT。这个语法仅需要-次全表扫描就完成了全部同步工作,执行效率要高于INSERT+UPDATE。

### 命令格式

**MERGE INTO** tableIdentifier AS target\_alias **USING** (sub\_query | tableIdentifier) AS source\_alias **ON** <merge\_condition> [ WHEN MATCHED [ AND <condition> ] THEN <matched\_action> ] [ WHEN MATCHED [ AND <condition> ] THEN <matched\_action> ] [ WHEN NOT MATCHED [ AND <condition> ] THEN <not\_matched\_action> ] <merge\_condition> =A equal bool condition <matched\_action> = DELETE | UPDATE SET \* | UPDATE SET column1 = expression1 [, column2 = expression2 ...]  $<$ not matched action $>$  = INSERT \* | INSERT (column1 [, column2 ...]) VALUES (value1 [, value2 ...])

## 参数描述

#### 表 **12-22** UPDATE 参数

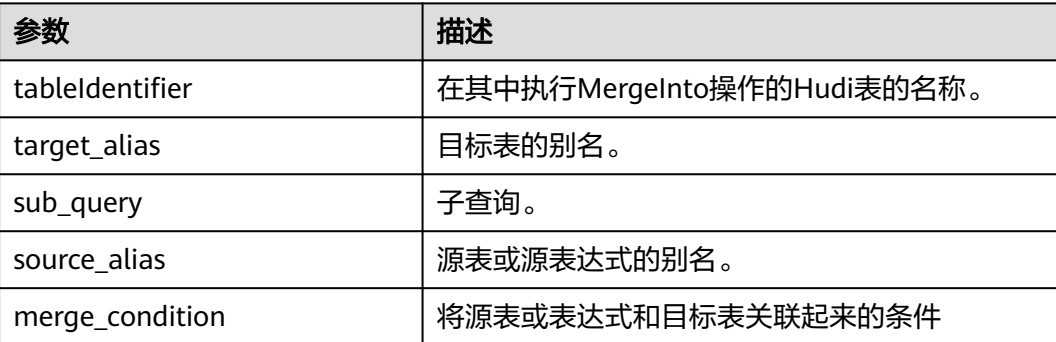

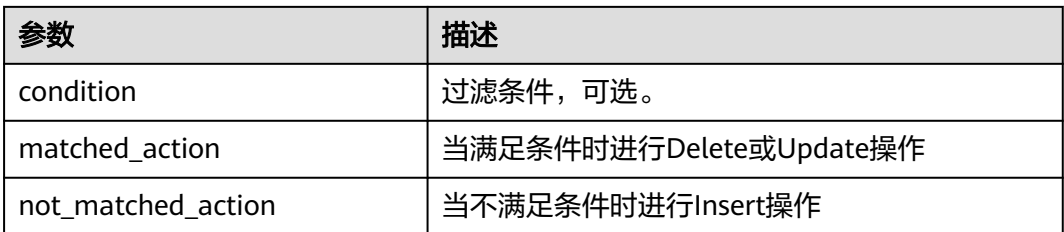

### 注意事项

- 1. merge-on condition当前只支持主键列。
- 2. 当前仅支持对COW表进行部分字段更新,且更新值必须包含预合并列,MOR表需 要在Update语法中给出全部字段。

### 示例

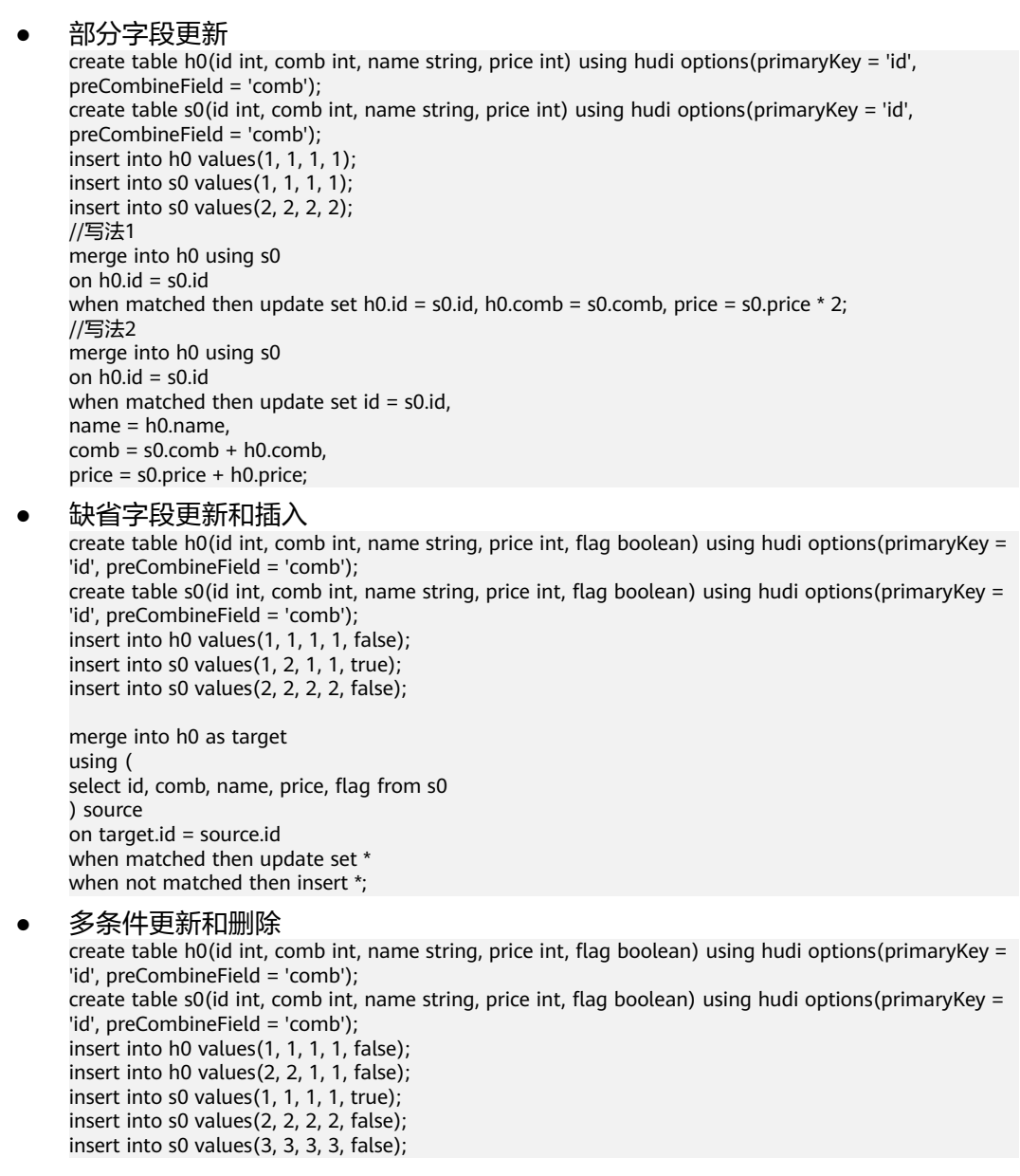

merge into h0 using ( select id, comb, name, price, flag from s0 ) source on  $h0.id = source.id$ when matched and flag = false then update set id = source.id, comb = h0.comb + source.comb, price = source.price \* 2 when matched and flag  $=$  true then delete when not matched then insert \*;

#### 系统响应

可在driver日志和客户端中查看命令运行成功或失败。

### **12.4.3.3 UPDATE**

### 命令功能

UPDATE命令根据列表达式和可选的过滤条件更新Hudi表。

### 命令格式

**UPDATE** tableIdentifier SET column = EXPRESSION(,column = EXPRESSION) [ WHERE boolExpression]

### 参数描述

#### 表 **12-23** UPDATE 参数

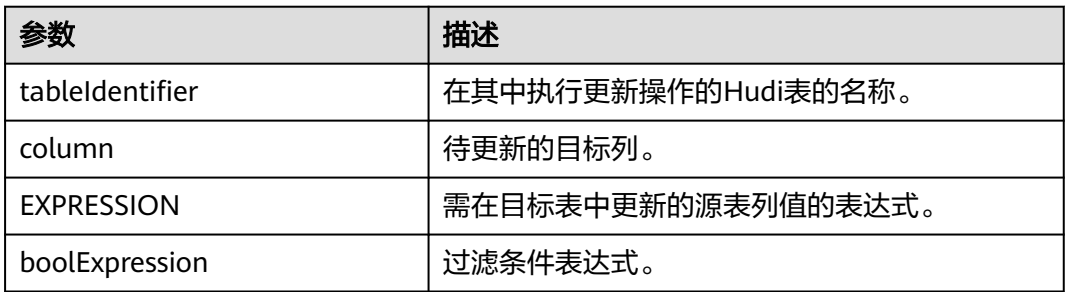

### 示例

update h0 set price = price + 20 where  $id = 1$ ; update h0 set price = price  $*2$ , name = 'a2' where id = 2;

### 系统响应

可在driver日志和客户端中查看命令运行成功或失败。

### **12.4.3.4 DELETE**

### 命令功能

DELETE命令从Hudi表中删除记录。

**DELETE from** tableIdentifier [ WHERE boolExpression]

### 参数描述

#### 表 **12-24** DELETE 参数

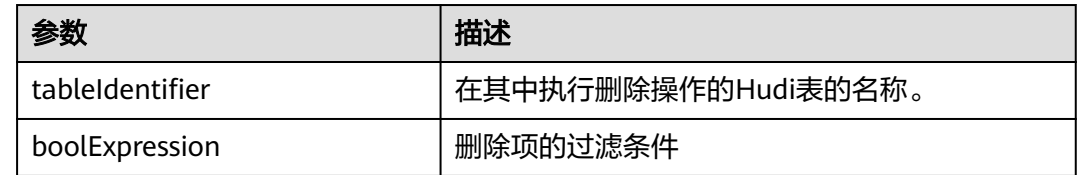

### 示例

- 示例1: delete from h0 where column1 = 'country';
- 示例2: delete from h0 where column1 IN ('country1', 'country2');
- 示例3: delete from h0 where column1 IN (select column11 from sourceTable2);
- 示例4: delete from h0 where column1 IN (select column11 from sourceTable2 where column1 = 'xxx');
- 示例5: delete from h0;

### 系统响应

可在driver日志和客户端中查看命令运行成功或失败。

### **12.4.3.5 COMPACTION**

### 命令功能

压缩( compaction)用于在 MergeOnRead表将基于行的log日志文件转化为parquet列 式数据文件,用于加快记录的查找。

## 命令格式

**SCHEDULE COMPACTION** on *tableIdentifier* |tablelocation;

**SHOW COMPACTION** on *tableIdentifier* |tablelocation;

**RUN COMPACTION** on *tableIdentifier* |tablelocation [at instant-time];

## 参数描述

#### 表 **12-25** COMPACTION 参数

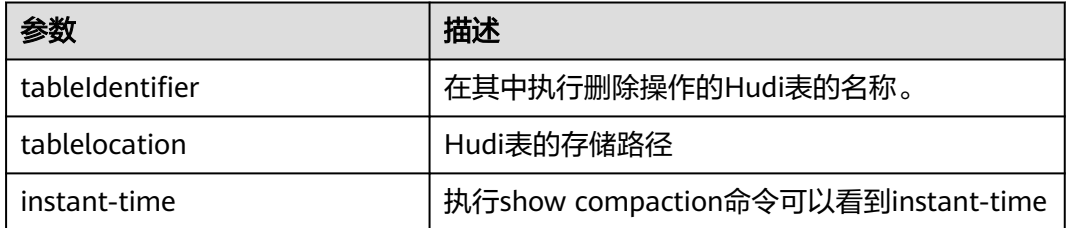

## 示例

schedule compaction on h1; show compaction on h1; run compaction on h1 at 20210915170758;

schedule compaction on '/tmp/hudi/h1'; run compaction on '/tmp/hudi/h1';

### 注意事项

使用hudi-cli或API方式对SQL创建的Hudi表触发Compaction时需要添加参数 **hoodie.payload.ordering.field**为**preCombineField**的值。

### 系统响应

可在driver日志和客户端中查看命令运行成功或失败。

### **12.4.3.6 SET/RESET**

### 命令功能

此命令用于动态Add, Update, Display或Reset Hudi参数, 而无需重新启动driver。

## 命令格式

- Add或Update参数值: **SET** parameter\_name=parameter\_value 此命令用于添加或更新"parameter\_name"的值。
- Display参数值: **SET** parameter\_name 此命令用于显示指定的"parameter\_name"的值。
- Display会话参数: **SET** 此命令显示所有支持的会话参数。
- Display会话参数以及使用细节: **SET** -v 此命令显示所有支持的会话参数及其使用细节。

Reset参数值: **RESET** 此命令清除所有会话参数。

## 参数描述

#### 表 **12-26** SET 参数描述

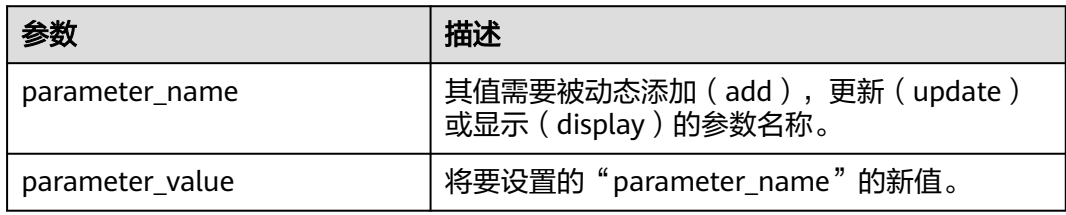

### 注意事项

以下为分别使用SET和RESET命令进行动态设置或清除操作的属性:

#### 表 **12-27** 属性描述

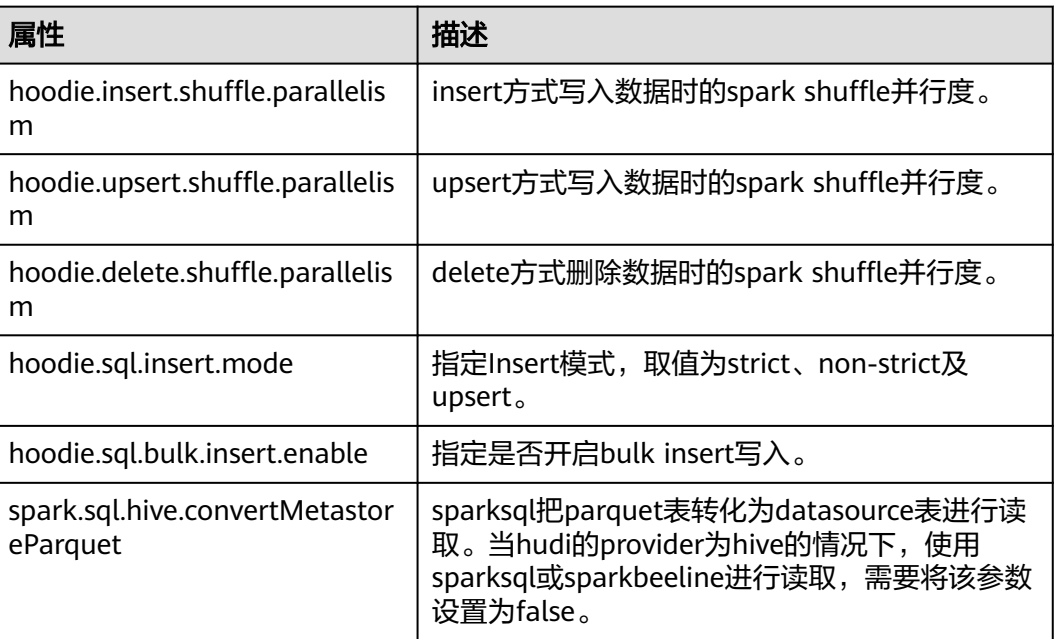

## 示例

- 添加(Add)或更新(Update): set hoodie.insert.shuffle.parallelism = 100; set hoodie.upsert.shuffle.parallelism = 100; set hoodie.delete.shuffle.parallelism = 100;
- 重置(Reset): RESET

### <span id="page-1284-0"></span>系统响应

- 如果运行成功,将记录在driver日志中。
- 如果出现故障,将显示在用户界面(UI)中。

### **12.4.3.7 ARCHIVELOG**

#### 说明

本章节仅适用于MRS 3.2.0及之后版本。

### 命令功能

用于根据配置对Timeline上的Instant进行归档,并从Timeline上将已归档的Instant删 除,以减少Timeline的操作压力。

### 命令格式

**RUN ARCHIVELOG ON tableIdentifier;** 

**RUN ARCHIVELOG ON** tablelocation;

### 参数描述

#### 表 **12-28** 参数描述

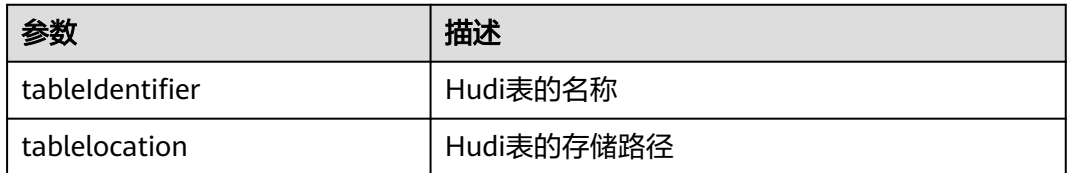

### 示例

run archivelog on h1; run archivelog on "/tmp/hudi/h1";

### 注意事项

- clean操作之前的Instant才允许归档。
- 不管是否进行compaction操作,至少会保留 hoodie.compact.inline.max.delta.commits个Instant不会被归档,以此保证有足 够的Instant去触发compation schedule。

### 系统响应

可在driver日志和客户端中查看命令运行成功或失败。

### **12.4.3.8 CLEAN**

#### 说明

本章节仅适用于MRS 3.2.0及之后版本。

## 命令功能

用于根据配置对Timeline上的Instant进行clean,删除老旧的历史版本文件,以减少 hudi表的数据存储及读写压力。

### 命令格式

**RUN CLEAN ON** tableIdentifier;

**RUN CLEAN ON** tablelocation;

### 参数描述

#### 表 **12-29** 参数描述

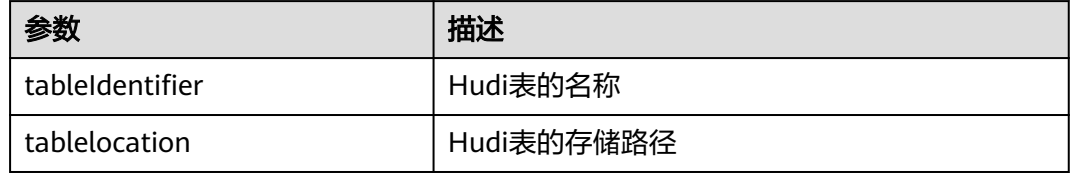

### 示例

```
run clean on h1;
run clean on "/tmp/hudi/h1";
```
### 注意事项

对表执行clean操作时需要表的owner才可以执行。

如果需要修改clean默认的参数,需要在执行前以set 方式设置好需要保留的commit数 等参数

### 系统响应

可在driver日志和客户端中查看命令运行成功或失败。

## **12.4.3.9 CLEANARCHIVE**

### 命令功能

用于对Hudi表的归档文件进行清理,以减少Hudi表的数据存储及读写压力。

## 命令格式

**set hoodie.archive.file.cleaner.policy = KEEP\_ARCHIVED\_FILES\_BY\_SIZE; set hoodie.archive.file.cleaner.size.retained = 5368709120;** run cleanarchive on *tableIdentifierI tablelocation*; **set hoodie.archive.file.cleaner.policy = KEEP\_ARCHIVED\_FILES\_BY\_DAYS; set hoodie.archive.file.cleaner.days.retained = 30;**

#### **run cleanarchive on** tableIdentifier**/**tablelocation**;**

### 参数描述

#### 表 **12-30** 参数描述

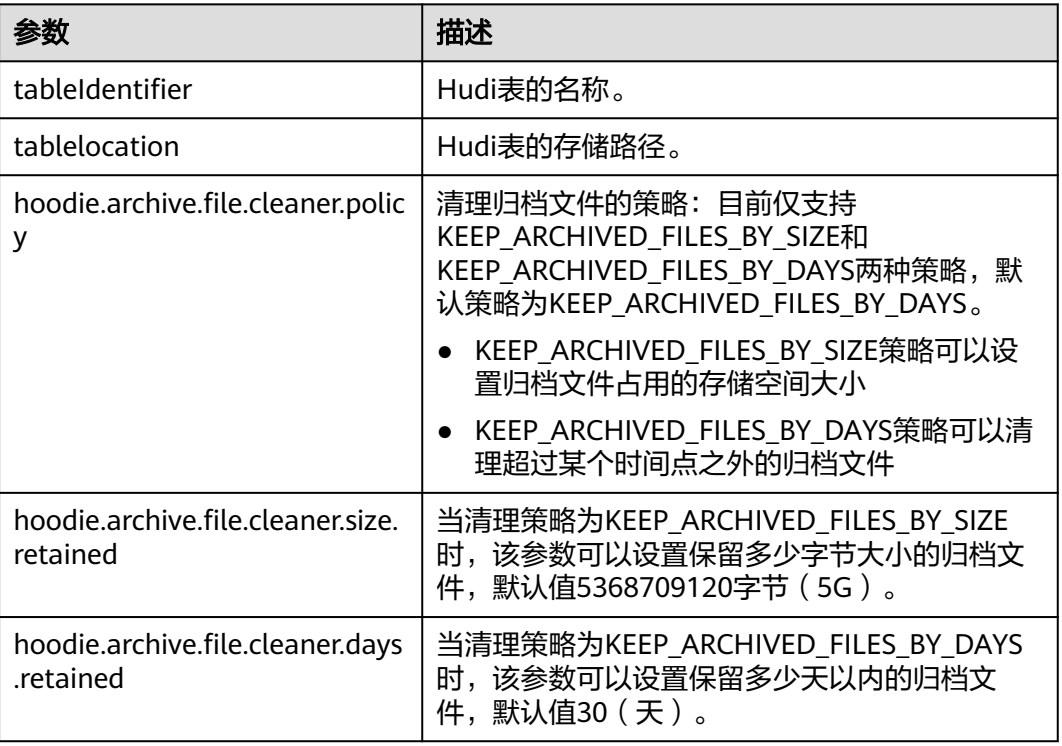

### 注意事项

归档文件,没有备份,删除之后无法恢复。

### 系统响应

可在driver日志和客户端中查看命令运行成功或失败。

## **12.4.4 CALL COMMAND (MRS 3.2.0** 及之后版本**)**

### **12.4.4.1 CHANGE\_TABLE**

### 命令功能

CHANGE\_TABLE命令可以方便的修改表的类型以及索引,由于Hudi表本不支持修改表 类型及索引等关键参数,该命令实际是将表重写。

## 命令格式

call change\_table(table => '[table\_name]', hoodie.index.type => '[index\_type]', hoodie.datasource.write.table.type => '[table\_type]');

## 参数描述

#### 表 **12-31** 参数描述

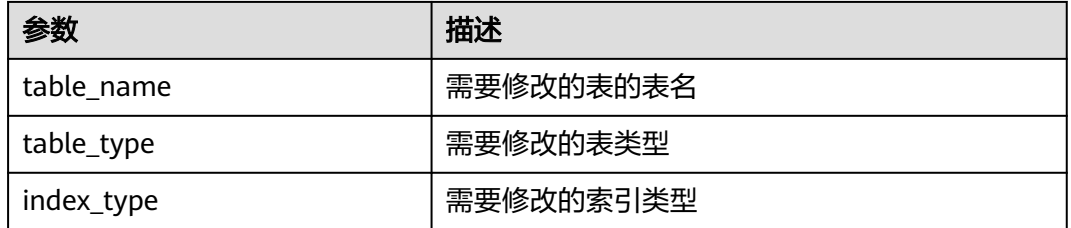

### 注意事项

如修改的索引类型有其对应的其他配置参数,同样需要以key => 'value'格式传入sql 中。

例如修改为bucket索引:

call change\_table(table => 'hudi\_table1', hoodie.index.type => 'BUCKET', hoodie.bucket.index.num.buckets  $=> '3')$ ;

### 示例

call change\_table(table => 'hudi\_table1', hoodie.index.type => 'SIMPLE', hoodie.datasource.write.table.type => 'MERGE\_ON\_READ');

### 系统响应

执行完成后可通过desc formatted table来查看表属性。

### **12.4.4.2 CLEAN\_FILE**

### 命令功能

用于清理Hudi表目录下的无效数据文件。

### 命令格式

**call clean\_file**(table => '[table\_name]', mode=>'[op\_type]', backup\_path=>'[backup\_path]', start\_instant\_time=>'[start\_time]', end instant time=>'[end time]');

### 参数描述

#### 表 **12-32** 参数描述

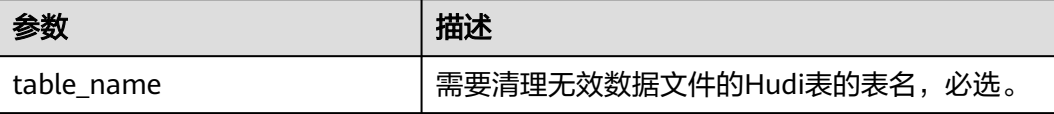

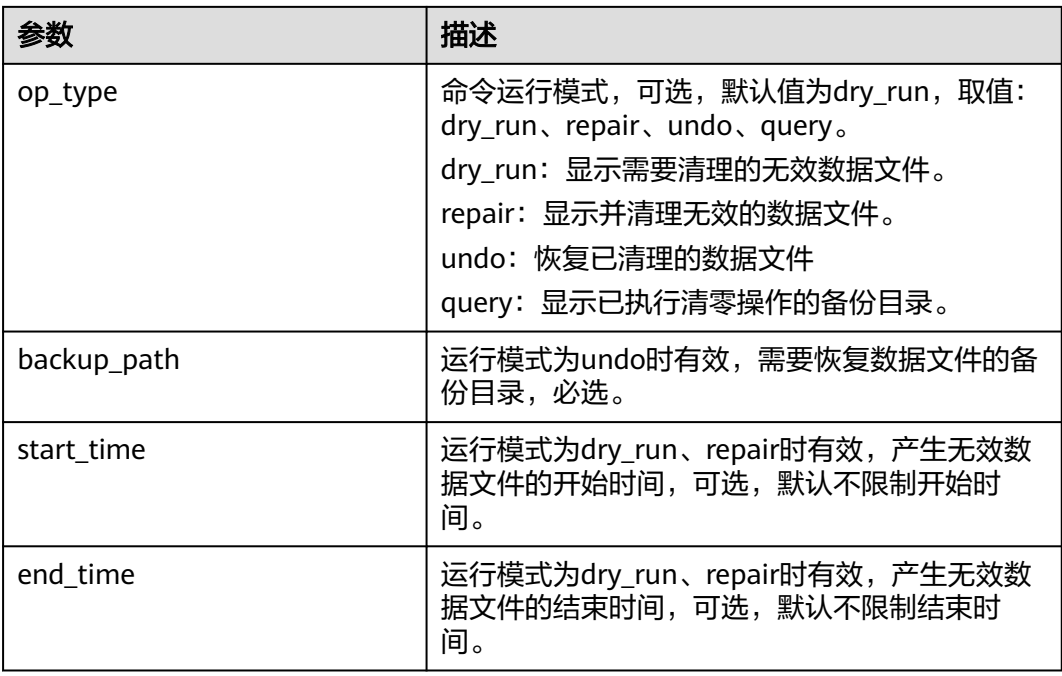

## 示例

call clean\_file(table => 'h1', mode=>'repair'); call clean\_file(table => 'h1', mode=>'dry\_run'); call clean\_file(table => 'h1', mode=>'query'); call clean\_file(table => 'h1', mode=>'undo', backup\_path=>'/tmp/hudi/h1/.hoodie/.cleanbackup/ hoodie\_repair\_backup\_20220222222222');

## 注意事项

命令只清理无效的parquet文件。

### 系统响应

可在driver日志和客户端中查看命令运行成功或失败。

## **12.4.4.3 SHOW\_TIME\_LINE**

## 命令功能

查看当前生效或者被归档的Hudi time line以及某个指定instant time的详细内容。

## 命令格式

- 查看某个表生效的time line列表: call show active instant list(table => '[table name]');
- 查看某个表某个时间戳后的生效的time line列表: **call show\_active\_instant\_list(table => '[table\_name]', instant => '[instant]');**
- 查看某个表生效的某个instant信息:

**call show\_active\_instant\_detail(table => '[table\_name]', instant => '[instant]');**

- 查看某个表已被归档的instant time line列表:
- **call show\_archived\_instant\_list(table => '[table\_name]');**
- 查看某个表某个时间戳后的已被归档的instant time line列表: **call show\_archived\_instant\_list(table => '[table\_name]', instant => '[instant]');**
- 查看某个表已被归档的instant信息: **call show\_archived\_instant\_detail(table => '[table\_name], instant => '[instant]');**

## 参数描述

### 表 **12-33** 参数描述

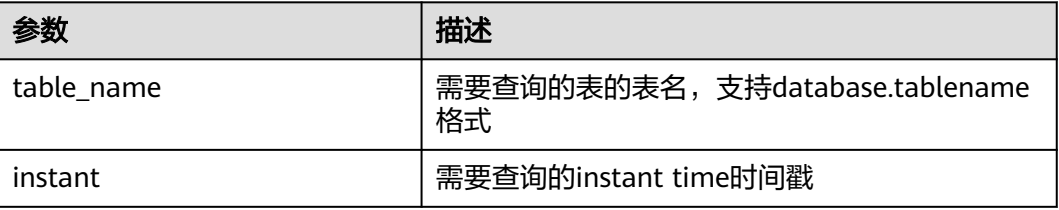

## 示例

call show\_active\_instant\_detail(table => 'hudi\_table1', instant => '20220913144936897'");

### 系统响应

可在客户端中查看查询结果。

## **12.4.4.4 SHOW\_HOODIE\_PROPERTIES**

## 命令功能

查看指定hudi表的hoodie.properties文件中的配置。

### 命令格式

**call show\_hoodie\_properties(table => '[table\_name]');**

### 参数描述

### 表 **12-34** 参数描述

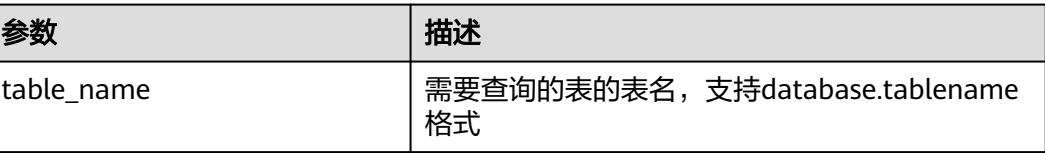

### 示例

call show\_hoodie\_properties(table => "hudi\_table5");

### 系统响应

可在客户端中查看查询结果。

### **12.4.4.5 SAVE\_POINT**

## 命令功能

管理Hudi表的savepoint。

## 命令格式

- 创建savepoint: **call create\_savepoints('[table\_name]', '[commit\_Time]', '[user]', '[comments]');**
- 查看所有存在的savepoint **call show\_savepoints(table =>'[table\_name]');**
- 回滚savepoint: **call rollback\_savepoints('[table\_name]', '[commit\_Time]');**

## 参数描述

### 表 **12-35** 参数描述

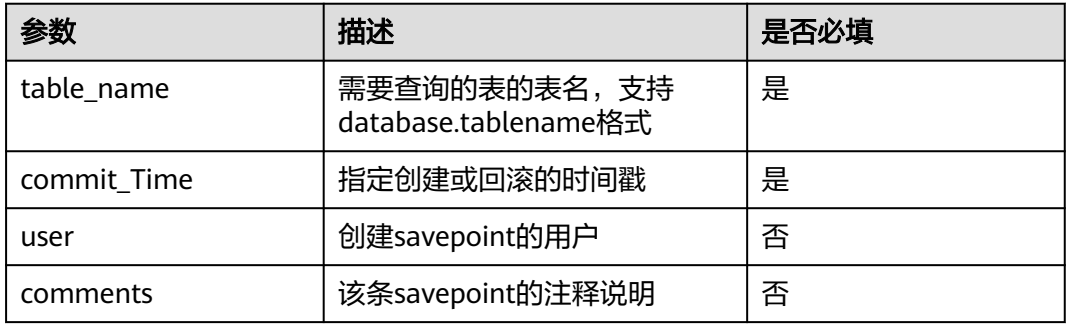

## 示例

call create\_savepoints('hudi\_test1', '20220908155421949'); call show\_savepoints(table =>'hudi\_test1'); call rollback\_savepoints('hudi\_test1', '20220908155421949');

## 注意事项

● MOR表不支持savepoint。

- 最大的savepoint之前的commit相关文件不会被clean。
- 存在多个savepoint时需要从最大的savepoint开始执行rollback,逻辑是: rollback savepoint -> delete savepoint -> rollback下一个savepoint。

### <span id="page-1291-0"></span>系统响应

可在客户端中查看查询结果。

### **12.4.4.6 ROLL\_BACK**

### 命令功能

用于回滚指定的commit。

### 命令格式

**call rollback\_to\_instant(table => '[table\_name]', instant\_time => '[instant]');**

### 参数描述

#### 表 **12-36** 参数描述

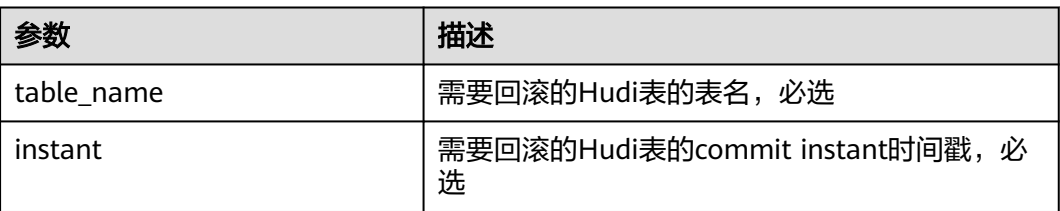

## 示例

call rollback\_to\_instant(table => 'h1', instant\_time=>'20220915113127525');

## 注意事项

只能依次回滚最新的commit时间戳

### 系统响应

可在driver日志和客户端中查看命令运行成功或失败。

### **12.4.4.7 CLUSTERING**

说明

本章节仅适用于MRS 3.2.0及之后版本。

## 命令功能

对Hudi表进行clustering操作,具体作用可以参考**[Clustering](#page-1259-0)**章节。

- 执行clustering: **call run\_clustering(table=>'[table]', path=>'[path]', predicate=>'[predicate]', order=>'[order]');**
- 查看clustering计划: **call show\_clustering(table=>'[table]', path=>'[path]', limit=>'[limit]');**

## 参数描述

### 表 **12-37** 参数描述

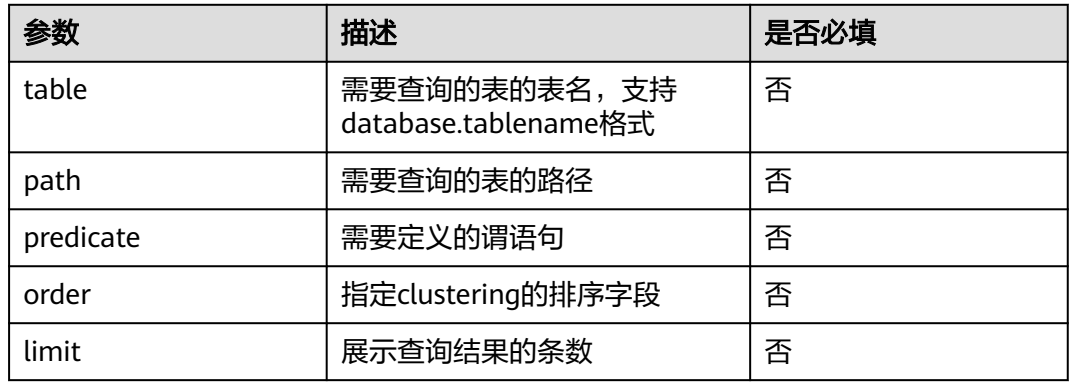

## 示例

call show\_clustering(table => 'hudi\_table1');

call run\_clustering(table => 'hudi\_table1', predicate => '(ts >= 1006L and ts < 1008L) or ts >= 1009L', order => 'ts');

call run\_clustering(path => '/user/hive/warehouse/hudi\_test2', predicate => "dt = '2021-08-28"', order => 'id');

## 注意事项

- table与path参数必须存在一个,否则无法判断需要执行clustering的表
- 如果需要对指定分区进行clustering, 参考格式: predicate => "dt = '2021-08-28'"

## 系统响应

可在客户端中查看查询结果。

## **12.4.4.8 Cleaning**

### 说明

本章节仅适用于MRS 3.3.0及之后版本。

## 命令功能

对Hudi表进行cleaning操作,具体作用可以参考**[Cleaning](#page-1261-0)**章节。

**call run\_clean(table=>'[table]', clean\_policy=>'[clean\_policy]', retain\_commits=>'[retain\_commits]', hours\_retained=> '[hours\_retained]', file\_versions\_retained=> '[file\_versions\_retained]');**

### 参数描述

#### 表 **12-38** 参数描述

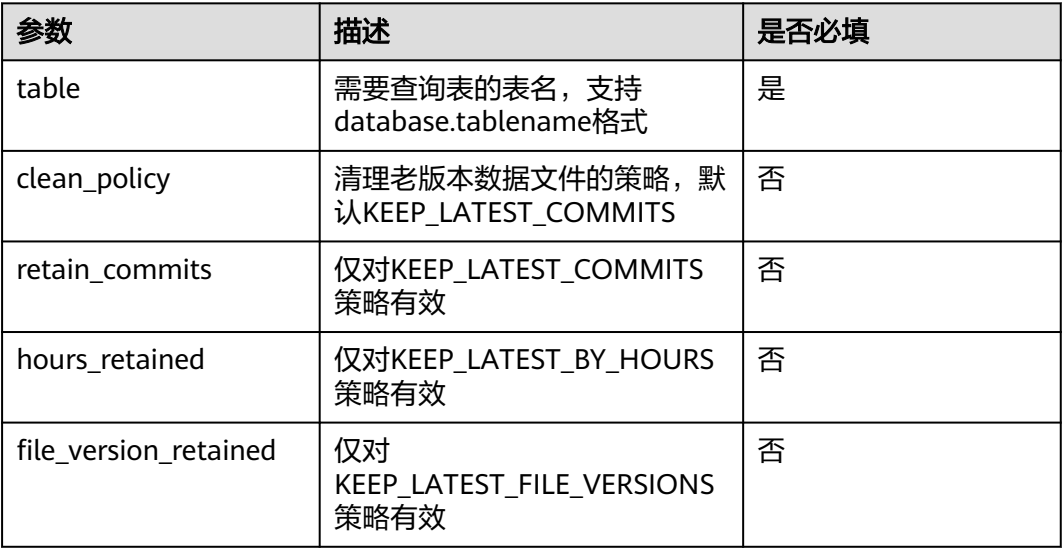

## 示例

call run\_clean(table => 'hudi\_table1');

call run\_clean(table => 'hudi\_table1', retain\_commits => 2);

call run\_clean(table => 'hudi\_table1', clean\_policy => 'KEEP\_LATEST\_FILE\_VERSIONS', file\_version\_retained  $=> 1);$ 

### 注意事项

cleaning操作只有在满足触发条件后才会对分区的老版本数据文件进行清理,不满足 触发条件虽然执行命令成功也不会执行清理。

### 系统响应

可在客户端中查看查询结果。

### **12.4.4.9 Compaction**

说明

本章节仅适用于MRS 3.3.0及之后版本。

## 命令功能

对Hudi表进行compaction操作,具体作用可以参考**[Compaction](#page-1261-0)**章节。

**call run\_compaction(op => '[op]', table=>'[table]', path=>'[path]', timestamp=>'[timestamp]');**

## 参数描述

#### 表 **12-39** 参数描述

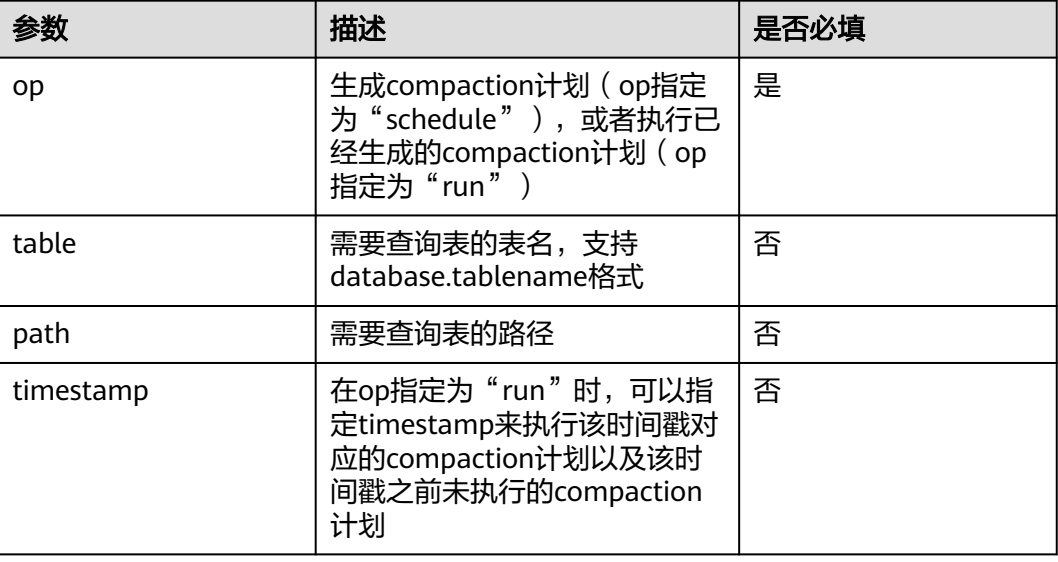

### 示例

call run\_compaction(table => 'hudi\_table1', op => 'schedule'); call run\_compaction(table => 'hudi\_table1', op => 'run'); call run\_compaction(table => 'hudi\_table1', op => 'run', timestamp => 'xxx'); call run\_compaction(path => '/user/hive/warehouse/hudi\_table1', op => 'run', timestamp => 'xxx');

### 注意事项

compaction操作仅支持MOR表。

## 系统响应

可在客户端中查看查询结果。

### **12.4.4.10 SHOW\_COMMIT\_FILES**

#### 说明

本章节仅适用于MRS 3.3.0及之后版本。

## 命令功能

查看指定的instant一共更新或者插入了多个文件。

**call show\_commit\_files(table=>'[table]', instant\_time=>'[instant\_time]', limit=>'[limit]');**

## 参数描述

#### 表 **12-40** 参数描述

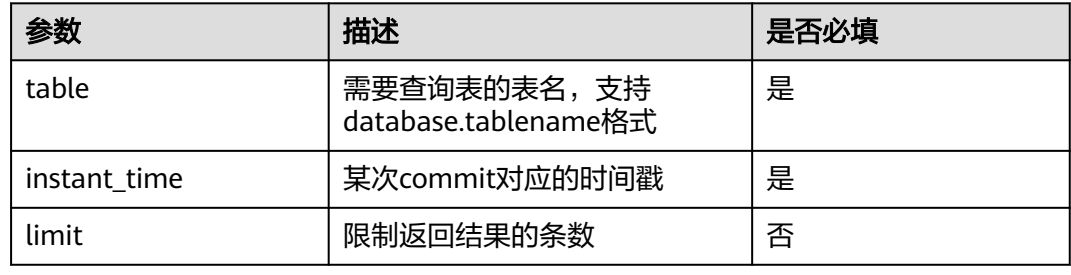

### 示例

call show\_commit\_files(table=>'hudi\_mor', instant\_time=>'20230216144548249'); call show\_commit\_files(table=>'hudi\_mor', instant\_time=>'20230216144548249', limit=>'1');

## 返回结果

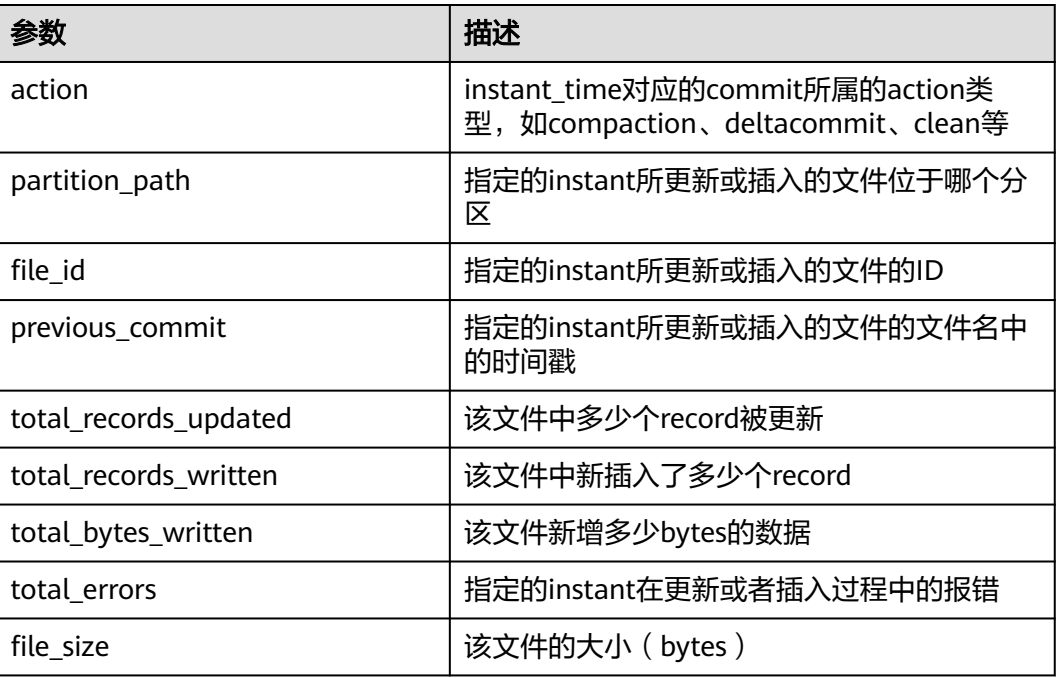

### 系统响应

可在客户端中查看查询结果。
# **12.4.4.11 SHOW\_FS\_PATH\_DETAIL**

#### 说明

本章节仅适用于MRS 3.3.0及之后版本。

# 命令功能

查看指定的FS路径的统计数据

#### 命令格式

**call show\_fs\_path\_detail(path=>'[path]', is\_sub=>'[is\_sub]', sort=>'[sort]');**

#### 参数描述

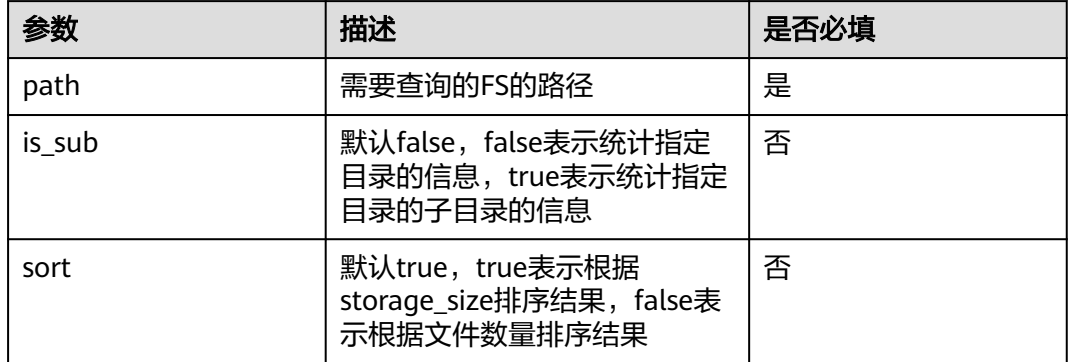

#### 表 **12-41** 参数描述

# 示例

call show\_fs\_path\_detail(path=>'/user/hive/warehouse/hudi\_mor/dt=2021-08-28', is\_sub=>false, sort=>true);

# 返回结果

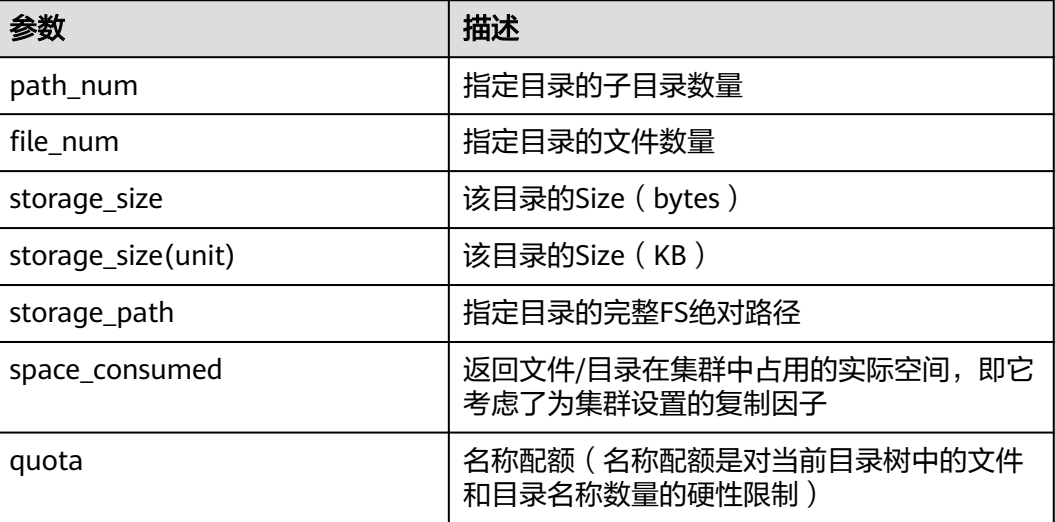

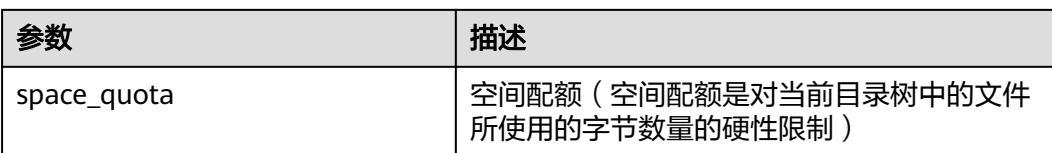

#### 系统响应

可在客户端中查看查询结果。

#### **12.4.4.12 SHOW\_LOG\_FILE**

#### 说明

本章节仅适用于MRS 3.3.0及之后版本。

#### 命令功能

查看log文件的meta和record信息。

#### 命令格式

● 查看meta:

**call show\_logfile\_metadata(table => '[table]', log\_file\_path\_pattern => '[log\_file\_path\_pattern]', limit => '[limit]')**

● 查看record: **call show\_logfile\_records(table => '[table]', log\_file\_path\_pattern => '[log\_file\_path\_pattern]', merge => '[merge]', limit => '[limit]')**

## 参数描述

#### 表 **12-42** 参数描述

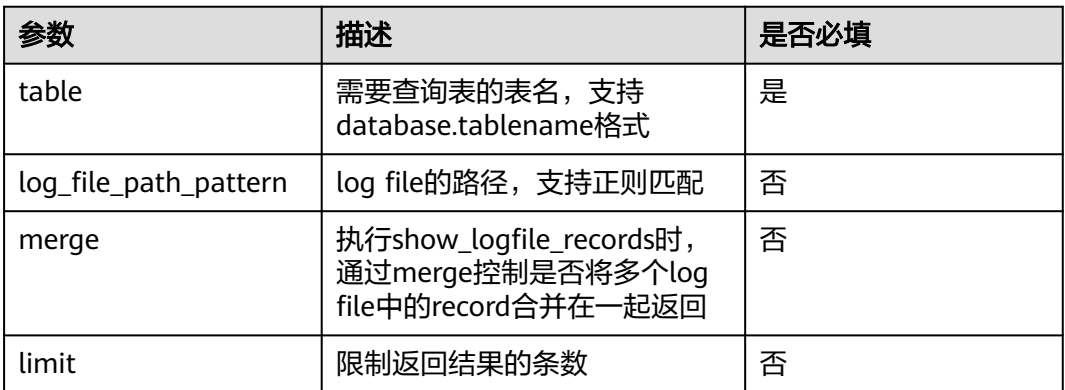

## 示例

call show\_logfile\_metadata(table => 'hudi\_mor', log\_file\_path\_pattern => 'http://hacluster/user/hive/ warehouse/hudi\_mor/dt=2021-08-28/.\*?log.\*?');

call show\_logfile\_records(table => 'hudi\_mor', log\_file\_path\_pattern => 'http://hacluster/user/hive/ warehouse/hudi\_mor/dt=2021-08-28/.\*?log.\*?', merge => false, limit => 1);

## 注意事项

● 仅MOR表会用到此命令。

#### 系统响应

可在客户端中查看查询结果。

# **12.4.4.13 SHOW\_INVALID\_PARQUET**

#### 说明

本章节仅适用于MRS 3.3.0及之后版本。

# 命令功能

查看执行路径下损坏的parquet文件。

#### 命令格式

**call show\_invalid\_parquet(path => 'path')**

#### 参数描述

#### 表 **12-43** 参数描述

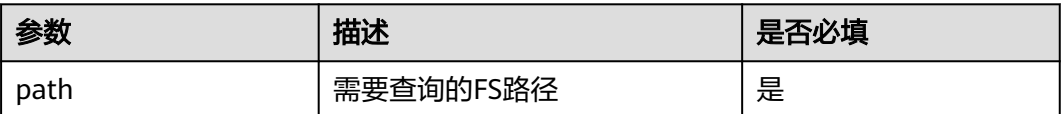

## 示例

call show invalid parquet(path => '/user/hive/warehouse/hudi\_mor/dt=2021-08-28');

## 系统响应

可在客户端中查看查询结果。

# **12.5 Hudi Schema** 演进

# **12.5.1 Schema** 演进介绍

Schema演进(Schema Evolution)允许用户能够方便的修改Hudi表的当前Schema, 以适应不断变化的数据。

#### 说明

本章节内容仅使用于MRS 3.2.0及之后版本。

# <span id="page-1299-0"></span>**12.5.2 Schema** 演进支持范围

Schema演进支持范围:

- 支持列(包括嵌套列)相关的增、删、改、位置调整等操作。
- 不支持对分区列做演进。
- 不支持对Array类型的嵌套列进行增、删、列操作。

#### 表 **12-44** 引擎支持矩阵

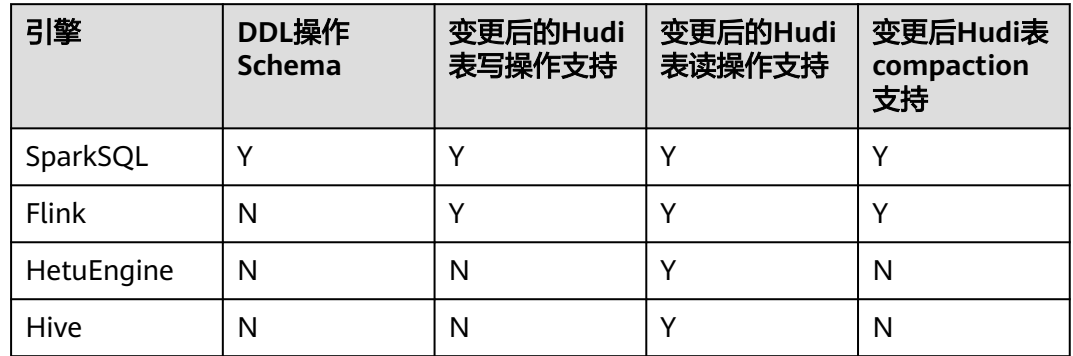

# **12.5.3 SparkSQL** 支持 **Schema** 演进及语法说明

# **12.5.3.1** 功能开启

注意

- Schema演进开启后不能关闭。
- 本章节仅适用于MRS 3.2.0及之前版本。
- 使用spark-beeline时,需要登录Manager页面,选择"集群 > 服务 > Spark2x > 配置 > 全部配置"。 在搜索栏中搜索参数"spark.sql.extensions",修改JDBCServer的 spark.sql.extensions参数值为: org.apache.spark.sql.hive.FISparkSessionExtension,org.apache.spark.sql.hudi.H oodieSparkSessionExtension,org.apache.spark.sql.hive.CarbonInternalExtension s
- 如果是SQL操作,执行SQL前需要执行: set hoodie.schema.evolution.enable=true
- 如果是API操作, DataFrame options里面需要指定: hoodie.schema.evolution.enable -> true

# **12.5.3.2** 新增列操作

## 命令功能

**ADD COLUMNS**命令用于为现有表添加新列。

# 命令语法

#### **ALTER TABLE** tableName **ADD COLUMNS**(col\_spec[, col\_spec ...])

## 参数描述

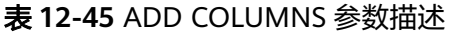

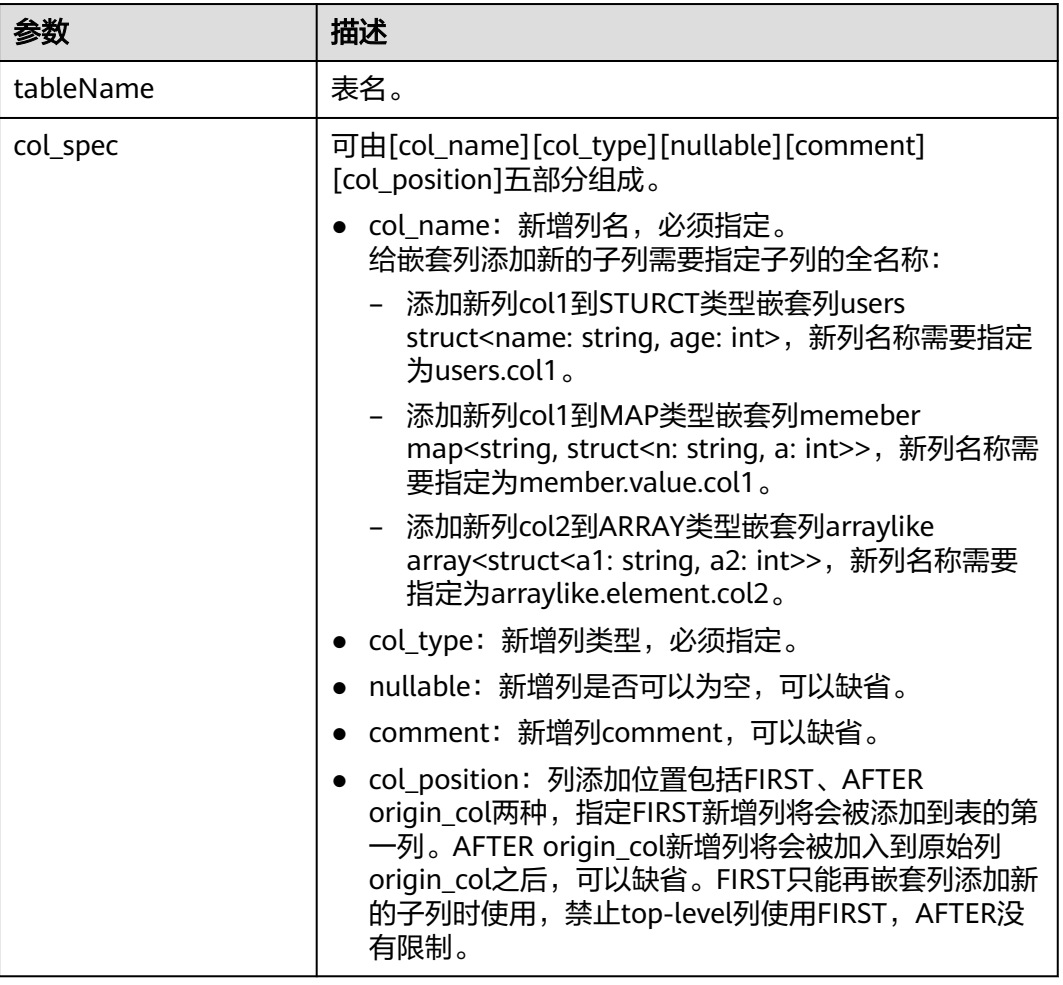

## 示例

alter table h0 add columns(ext0 string); alter table h0 add columns(new\_col int not null comment 'add new column' after col1); alter table complex\_table add columns(col\_struct.col\_name string comment 'add new column to a struct col' after col\_from\_col\_struct);

# 系统响应

通过运行**DESCRIBE**命令,可显示新添加的列。

# **12.5.3.3** 更新列操作

#### 命令功能

**ALTER TABLE ... ALTER COLUMN**语法用于修改当前列属性包括列类型、列位置、列 comment。

## 命令语法

**ALTER TABLE** tableName **ALTER [COLUMN]** col\_old\_name **TYPE** column\_type **[COMMENT]** col\_comment **[FIRST|AFTER]** column\_name

## 参数描述

#### 表 **12-46** ALTER COLUMN 参数描述

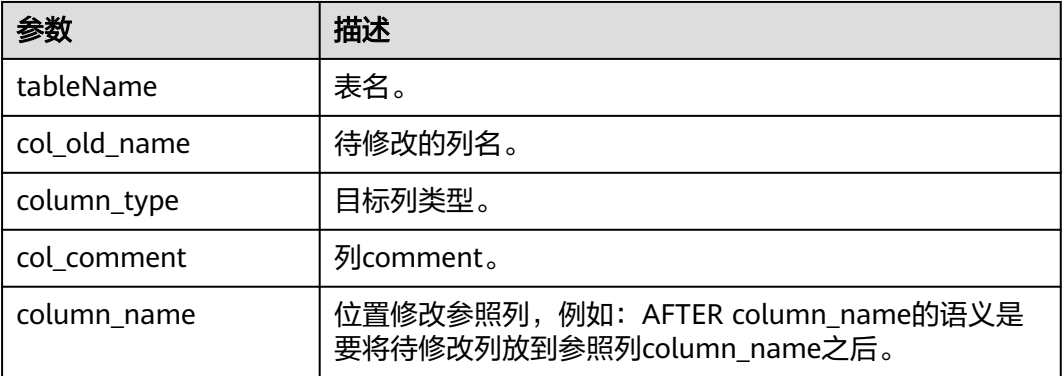

# 示例

- 列类型修改
	- ALTER TABLE table1 ALTER COLUMN a.b.c TYPE bigint a.b.c 表示嵌套列全路径,嵌套列具体规则[见新增列操作。](#page-1299-0) 当前类型修改支持:
	- int => long/float/double/string/decimal
	- long => float/double/string/decimal
	- float => double/String/decimal
	- double => String/Decimal
	- Decimal => Decimal/String
	- String  $\Rightarrow$  date/decimal
	- date  $\Rightarrow$  String
- 其他修改

```
ALTER TABLE table1 ALTER COLUMN a.b.c DROP NOT NULL
ALTER TABLE table1 ALTER COLUMN a.b.c COMMENT 'new comment'
ALTER TABLE table1 ALTER COLUMN a.b.c FIRST
ALTER TABLE table1 ALTER COLUMN a.b.c AFTER x
```
a.b.c 表示嵌套列全路径, 嵌套列具体规则[见新增列操作。](#page-1299-0)

#### 系统响应

通过运行**DESCRIBE**命令,可显示修改的列。

#### **12.5.3.4** 删除列操作

#### 命令功能

**ALTER TABLE ... DROP COLUMN**语法用于删除列。

#### 命令语法

**ALTER TABLE** tableName **DROP COLUMN|COLUMNS** cols

#### 参数描述

表 **12-47** DROP COLUMN 参数描述

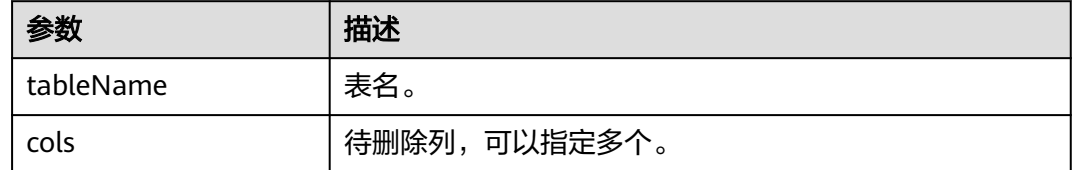

#### 示例

ALTER TABLE table1 DROP COLUMN a.b.c ALTER TABLE table1 DROP COLUMNS a.b.c, x, y

a.b.c 表示嵌套列全路径, 嵌套列具体规则见[新增列操作](#page-1299-0)。

#### 系统响应

通过运行**DESCRIBE**命令,可查看删除列。

## **12.5.3.5** 修改表名操作

命令功能

**ALTER TABLE ... RENAME**语法用于修改表名。

#### 命令语法

**ALTER TABLE** tableName **RENAME TO** newTableName

# 参数描述

#### 表 **12-48** RENAME 参数描述

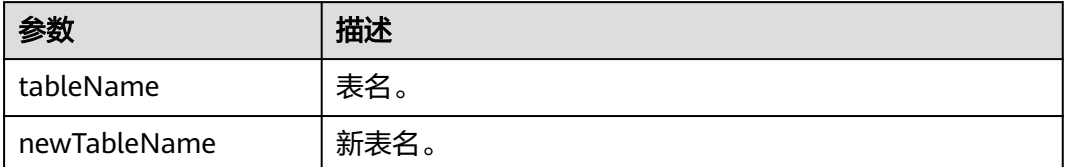

## 示例

ALTER TABLE table1 RENAME TO table2

#### 系统响应

通过运行**SHOW TABLES**查看新的表名。

# **12.5.3.6** 表属性修改操作

# 命令功能

**ALTER TABLE ... SET|UNSET**语法用于修改表属性。

# 命令语法

**ALTER TABLE** tableName **SET|UNSET** tblproperties

## 参数描述

#### 表 **12-49** 参数描述

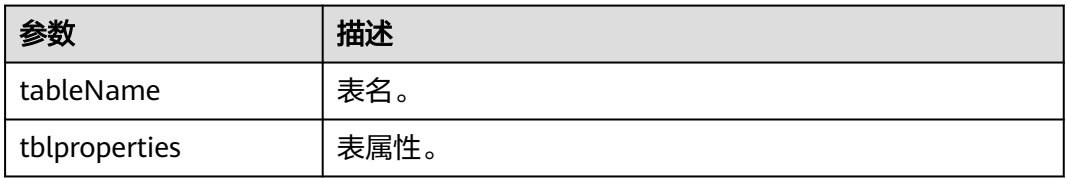

## 示例

ALTER TABLE table SET TBLPROPERTIES ('table\_property' = 'property\_value') ALTER TABLE table UNSET TBLPROPERTIES [IF EXISTS] ('comment', 'key')

#### 系统响应

通过运行**DESCRIBE**命令查看表属性修改。

# **12.5.3.7** 修改列名称

# 命令功能

**ALTER TABLE ... RENAME COLUMN**语法用于修改列名称。

#### 命令语法

**ALTER TABLE** tableName **RENAME COLUMN** old\_columnName **TO** new\_columnName

#### 参数描述

#### 表 **12-50** 参数描述

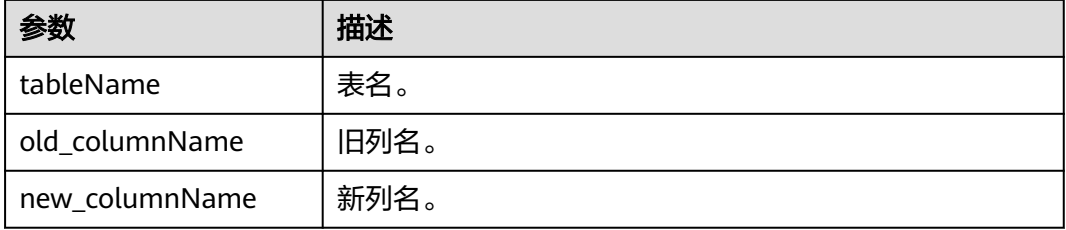

## 示例

ALTER TABLE table1 RENAME COLUMN a.b.c TO x

a.b.c 表示嵌套列全路径,嵌套列具体规则见<mark>[新增列操作](#page-1299-0)</mark>。

#### 说明

修改列名后自动同步到列comment中, comment的形式为: rename oldName to newName。

#### 系统响应

通过运行**DESCRIBE**命令查看表列修改。

# **12.5.4 Schema** 演进并发

#### 注意

建表时需要指定hoodie.cleaner.policy.failed.writes = 'LAZY', 否则并发提交时会触发 rollback。

# **DDL** 并发

#### 表 **12-51** 支持的 DDL 并发操作

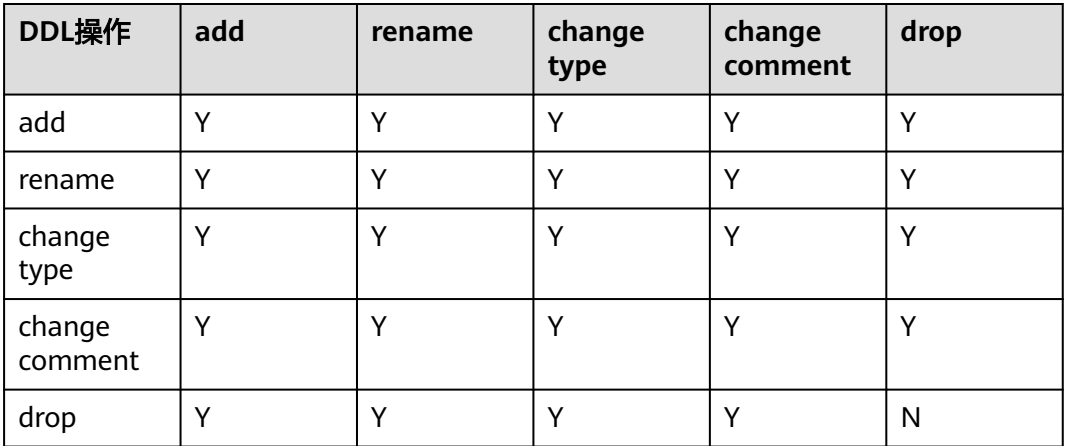

#### 说明

对同一列并发执行DDL操作需要注意以下两点:

- 不能对同一列并发执行drop,否则只能成功执行第一个drop随后发生异常 "java.lang.UnsupportedOperationException: cannot evolution schema implicitly, the column for which the update operation is performed does not exist."。
- drop与rename、change type和change comment并发执行时,drop必须是最后执行,否则 只能执行drop以及drop之前的命令,执行drop之后的命令会发生异常 "java.lang.UnsupportedOperationException: cannot evolution schema implicitly, the column for which the update operation is performed does not exist."。

# **DDL** 与 **DML** 并发

表 **12-52** 支持的 DDL 与 DML 并发操作

| DDL操作             | insert into | update | delete       | set/reset |
|-------------------|-------------|--------|--------------|-----------|
| add               |             |        | v            |           |
| rename            | N           | N      |              | N         |
| change type       | N           | N      |              | N         |
| change<br>comment |             |        | v            |           |
| drop              | N           | N      | $\checkmark$ | N         |

#### 说明

执行不支持的DDL与DML并发操作时会发生异常"cannot evolution schema implicitly, actions such as rename, delete, and type change were found".

# **12.6 Hudi** 支持列设置默认值

该特性允许用户在给表新增列时,设置列的默认值。查询历史数据时新增列返回默认 值。

#### 说明

本章节仅适用于MRS 3.3.0及之后版本。

#### 使用约束

- 新增列在设置默认值前,如果数据已经进行了重写,则查询历史数据不支持返回 列的默认值,返回NULL。数据入库、更新、执行Compaction、Clustering都会导 致部分或全部数据重写。
- 列的默认值设置要与列的类型一致,如不一致会进行类型强转,导致默认值精度 丢失或者默认值为NULL。
- 历史数据的默认值与列第一次设置的默认值一致,多次修改列的默认值不会影响 历史数据的查询结果。
- 设置默认值后rollback不能回滚默认值配置。
- Spark SQL暂不支持查看列默认值信息,可以通过Hive beeline执行**show create table**命令查看。

#### 支持范围

当前仅支持int、bigint、float、double、decimal、string、date、timestamp、 boolean、binary类型,其他类型不支持。

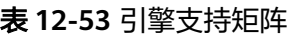

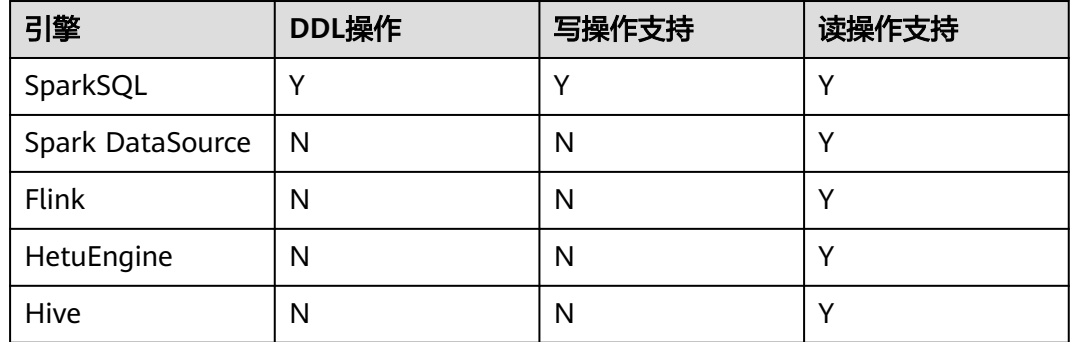

示例

SQL语法具体参考**[Hudi SQL](#page-1268-0)**语法参考章节。

示例:

建表指定列默认值 create table if not exists h3( id bigint, name string, price double default 12.34

) using hudi options ( primaryKey = 'id',  $t$ <sub>vpe</sub> =  $'m$ or', preCombineField = 'name' );

- 添加列指定列默认值 alter table h3 add columns(col1 string default 'col1\_value'); alter table h3 add columns(col2 string default 'col2\_value', col3 int default 1);
- 修改列默认值 alter table h3 alter column price set default 14.56;
- 插入数据使用列默认值 insert into h3(id, name) values(1, 'aaa'); insert into h3(id, name, price) select 2, 'bbb', 12.5;

# **12.7 Hudi** 性能调优

# 性能调优方式

当前版本Hudi写入操作主推Spark,因此Hudi的调优和Spark比较类似,可参考 **Spark2x**[性能调优](#page-1900-0)。

## 推荐资源配置

● mor表:

由于其本质上是写增量文件,调优可以直接根据hudi的数据大小(dataSize)进 行调整。

dataSize如果只有几个G,推荐跑单节点运行spark,或者yarn模式但是只分配一 个container。

入湖程序的并行度p设置: 建议 p =( dataSize ) /128M,程序分配core的数量保 持和p一致即可。内存设置建议内存大小和core的比例大于1.5:1 即一个core配 1.5G内存, 堆外内存设置建议内存大小和core的比例大于0.5:1。

● cow表:

cow表的原理是重写原始数据,因此这种表的调优,要兼顾dataSize和最后重写的 文件数量。总体来说core数量越大越好(和最后重写多少个文件数直接相关), 并行度p和内存大小和mor设置类似。

# **12.8 Hudi** 常见问题

# **12.8.1** 数据写入

# **12.8.1.1** 写入更新数据时报错 **Parquet/Avro schema**

问题

数据写入时报错:

org.apache.parquet.io.InvalidRecordException: Parquet/Avro schema mismatch: Avro field 'col1' not found

# 回答

建议在使用Hudi时,schema应该以向后兼容的方式演进。此错误通常发生在使用向后 不兼容的演进方式删除某些列如"col1"后,更新parquet文件中以旧的schema写入 的列"col1",在这种情况下,parquet尝试在传入记录中查找所有当前字段,当发现 "col1"不存在时,发生上述异常。

解决这个问题的办法是使用所有schema演进版本来创建uber schema,并使用该 schema作为target schema。用户可以从hive metastore中获取schema并将其与当前 schema合并。

# **12.8.1.2** 写入更新数据时报错 **UnsupportedOperationException**

#### 问题

#### 数据写入时报错:

java.lang.UnsupportedOperationException: org.apache.parquet.avro.AvroConverters\$FieldIntegerConverter

# 回答

因为schema演进以非向后兼容的方式进行,此错误将再次发生。基本上,如果已经写 入Hudi数据集parquet文件的记录R有一些更新U。R包含字段F,该字段包含某类数据 类型,也就是LONG。U具有相同的字段F,该字段的数据类型是INT。Parquet FS不支 持这种不兼容的数据类型转换。

对于此类错误,请从源头数据采集的位置进行有效的数据类型转换。

# **12.8.1.3** 写入更新数据时报错 **SchemaCompatabilityException**

#### 问题

#### 数据写入时报错:

org.apache.hudi.exception.SchemaCompatabilityException: Unable to validate the rewritten record <record> against schema <schema>at org.apache.hudi.common.util.HoodieAvroUtils.rewrite(HoodieAvroUtils.java:215)

# 回答

如果schema包含non-nullable字段但是值是不存在或者null,则可能会发生这种情 况。

建议以使用向后兼容的演进schema。本质上,这意味着要么将每个新添加的字段设置 为空值,要么为每个新字段设置为默认值。从Hudi版本0.5.1起,如果依赖字段的默认 值,则该故障处理对此无效。

# **12.8.1.4 Hudi** 在 **upsert** 时占用了临时文件夹中大量空间

## 问题

Hudi在upsert时占用了临时文件夹中大量空间。

# 回答

当UPSERT大量输入数据时,如果数据量达到合并的最大内存时,Hudi将溢出部分输入 数据到磁盘。

如果有足够的内存,请增加spark executor的内存和添加 "hoodie.memory.merge.fraction"选项,如: option("hoodie.memory.merge.fraction", "0.8")

# **12.8.1.5 Hudi** 写入小精度 **Decimal** 数据失败

#### 问题

Hudi表初始入库采用BULK\_INSERT方式入库含有Decimal类型的数据,之后执行 **upsert**,数据写入时报错:

java.lang.UnsupportedOperationException: org.apache.parquet.avro.AvroConverters\$FieldFixedConverter

# 回答

#### 原因:

Hudi表数据含有Decimal类型数据。

初始入库BULK\_INSET方式会使用Spark内部parquet文件的写入类进行写入,Spark对 不同精度的Decimal类型处理是不同的。

UPSERT操作时, Hudi使用Avro兼容的parquet文件写入类进行写入, 这个和Spark的 写入方式是不兼容的。

#### 解决方案:

执行BULK\_INSERT时指定设置"hoodie.datasource.write.row.writer.enable = false",使hoodie采用Avro兼容的parquet文件写入类进行写入。

# **12.8.1.6** 使用 **Spark SQL** 删除 **MOR** 表后重新建表写入数据无法同步 **ro**、**rt** 表

## 问题

使用Spark SQL删除MOR表后重新建表写入数据不能实时同步ro、rt表,报错如下:

WARN HiveSyncTool: Got runtime exception when hive syncing, but continuing as ignoreExceptions config is set

java.lang.IllegalArgumentException: Failed to get schema for table hudi\_table2\_ro does not exist at org.apache.hudi.hive.HoodieHiveClient.getTableSchema(HoodieHiveClient.java:183) at org.apache.hudi.hive.HiveSyncTool.syncHoodieTable(HiveSyncTool.java:286) at org.apache.hudi.hive.HiveSyncTool.doSync(HiveSyncTool.java:213)

# 回答

#### 原因:

Hudi表为减少访问Hive Metastore的频率, 增加了缓存机制, 默认缓存1小时, 所以使 用Spark SQL删除MOR表后重新建表写入数据无法同步ro、rt表。

#### 解决方案:

执行SQL时设置参数:hoodie.datasource.hive\_sync.interval=0

set hoodie.datasource.hive\_sync.interval=0;

# **12.8.2** 数据采集

# **12.8.2.1** 使用 **kafka** 采集数据时报错 **IllegalArgumentException**

#### 问题

线程"main"报错 org.apache.kafka.common.KafkaException, 构造kafka消费者失 败,报错:

java.lang.IllegalArgumentException: Could not find a 'KafkaClient' entry in the JAAS configuration. System property 'java.security.auth.login.config' is not set

## 回答

当试图从启用SSL的kafka数据源采集数据时,而安装程序无法读取jars.conf文件及其 属性时,可能会发生这种情况。

要解决此问题,需要将所需的属性作为通过Spark提交的命令的一部分传递。如:- files jaas.conf,failed\_tables.json --conf 'spark.driver.extraJavaOptions=- Djava.security.auth.login.config=jaas.conf' --conf 'spark.executor .extraJavaOptions=-Djava.security.auth.login.config=jaas.conf'

#### **12.8.2.2** 采集数据时报错 **HoodieException**

#### 问题

#### 数据采集时报错:

com.uber.hoodie.exception.HoodieException: created\_at(Part -created\_at) field not found in record. Acceptable fields were :[col1, col2, col3, id, name, dob, created\_at, updated\_at]

# 回答

这种情况通常当标记为recordKey或partitionKey的字段在某些传入记录中不存在时发 生。请交叉验证你的传入记录。

## **12.8.2.3** 采集数据时报错 **HoodieKeyException**

#### 问题

创建Hudi表时,是否可以使用包含空记录的可空字段作为主键?

# 回答

不可以,会抛HoodieKeyException异常。

Caused by: org.apache.hudi.exception.HoodieKeyException: recordKey value: "null" for field: "name" cannot be null or empty.

at org.apache.hudi.keygen.SimpleKeyGenerator.getKey(SimpleKeyGenerator.java:58)

at org.apache.hudi.HoodieSparkSqlWriter\$\$anonfun\$1.apply(HoodieSparkSqlWriter.scala:104) at org.apache.hudi.HoodieSparkSqlWriter\$\$anonfun\$1.apply(HoodieSparkSqlWriter.scala:100)

# **12.8.3 Hive** 同步

# **12.8.3.1 Hive** 同步数据报错 **SQLException**

# 问题

Hive同步数据时报错:

Caused by: java.sql.SQLException: Error while processing statement: FAILED: Execution Error, return code 1 from org.apache.hadoop.hive.ql.exec.DDLTask. Unable to alter table. The following columns have types incompatible with the existing columns in their respective positions : \_\_col1,\_\_col2

# 回答

这种情况通常会发生当您试图使用HiveSyncTool.java类向现有hive表添加新列时。数 据库通常不允许将列数据类型按照从高到低的顺序修改,或者数据类型可能与表中已 存储/将要存储的数据冲突。如果要修复相同的问题,请尝试设置以下属性:

设置hive.metastore.disallow.in compatible.col.type.changes为false。

## **12.8.3.2 Hive** 同步数据报错 **HoodieHiveSyncException**

#### 问题

Hive同步数据时报错:

com.uber.hoodie.hive.HoodieHiveSyncException: Could not convert field Type from <type1> to <type2> for field col1

## 回答

出现这种情况是因为HiveSyncTool目前只支持很少的兼容数据类型转换。进行任何其 他不兼容的更改都会引发此异常。

请检查相关字段的数据类型演进,并验证它是否确实可以被视为根据Hudi代码库的有 效数据类型转换。

## **12.8.3.3 Hive** 同步数据报错 **SemanticException**

#### 问题

Hive同步数据时报错:

org.apache.hadoop.hive.ql.parse.SemanticException: Database does not exist: test\_db

# 回答

这种情况通常在试图对Hudi数据集执行Hive同步,但配置的hive\_sync数据库不存在时 发生。

请在您的Hive集群上创建对应的数据库后重试。

# 13 使用 Hue

# <span id="page-1312-0"></span>**13.1** 从零开始使用 **Hue**

Hue汇聚了与大多数Apache Hadoop组件交互的接口,致力让用户通过界面图形化的 方式轻松使用Hadoop组件。目前Hue支持HDFS、Hive、HBase、Yarn、 MapReduce、Oozie和SparkSQL等组件的可视化操作。

## 前提条件

已安装Hue组件。

## 操作步骤

- 步骤**1** 访问Hue WebUI,请参考访问**Hue**的**[WebUI](#page-1313-0)**。
- 步骤2 在左侧导航栏单击编辑器 </>,<br>参照2 在左侧导航栏单击编辑器 </>,<br>
- 步骤**3** 在"Database"右侧下拉列表选择一个Hive中的数据库,默认数据库为"default"。 系统将自动显示数据库中的所有表。可以输入表名关键字,系统会自动搜索包含此关 键字的全部表。
- 步骤**4** 单击指定的表名,可以显示表中所有的列。
- 步骤**5** 在HiveQL语句编辑区输入HiveQL语句。

**create table hue\_table(id int,name string,company string) row format delimited fields terminated by ',' stored as textfile;**

步骤**6** 单击 开始执行HiveQL语句。

图 **13-1** 执行语句

Database default 1 | create table hue\_table(id\_int,name\_string,company\_string) row format delimited fields terminated by ',' stored as textfile;

 $\blacktriangleright$ 

<span id="page-1313-0"></span>步骤**7** 在命令输入框内输入**show tables;**,单击 按钮,查看"结果"中[有步骤](#page-1312-0)**5**创建的表 hue\_table。

**----**结束

# **13.2** 访问 **Hue** 的 **WebUI**

# 操作场景

MRS集群安装Hue组件后,用户可以通过Hue的WebUI,在图形化界面使用Hadoop生 态相关组件。

该任务指导用户在MRS集群中打开Hue的WebUI。

#### 说明

Internet Explorer浏览器可能存在兼容性问题,建议更换兼容的浏览器访问Hue WebUI, 例如 Google Chrome浏览器50版本。

## 对系统的影响

第一次访问Manager和Hue WebUI,需要在浏览器中添加站点信任以继续打开Hue WebUI。

## 前提条件

**启用Kerberos认证时, MRS集群管理员已分配用户使用Hive的权限。具体操作请参见** "用户指南 > MRS操作指导 > 权限管理 > 创建用户"章节。例如创建一个"人机"用 户"hueuser",并加入"hive"、"hadoop"、"supergroup"组和 "manager\_view"角色,主组为"hive"。

该用户用于登录Manager。

# 操作步骤

步骤**1** 登录服务页面:

登录FusionInsight [Manager](#page-2037-0),具体请参见<mark>访问集群Manager</mark>,选择"集群 > 服务 > Hue"。

步骤**2** 在"Hue WebUI"右侧,单击链接,打开Hue的WebUI。

Hue的WebUI支持以下功能:

- 使用编辑器 </> <sub>执行</sub>Hive、SparkSql的查询语句以及Notebook代码段。需要 MRS集群已安装Hive、Spark2x。
- 使用计划程序 提交Workflow任务、计划任务、Bundle任务。
- 使用文档 <mark>企 </mark>查看、导入、导出在Hue页面上操作的任务,例如保存的Workflow 任务、定时任务、Bundle任务等。
- 使用表 管理Hive、SparkSql中的元数据。需要MRS集群已安装Hive、 Spark2x。
- 使用文件 <sup>C2D</sup> 查看HDFS中的目录和文件。需要MRS集群已安装HDFS。
- 使用作业 查看MRS集群中所有作业。需要MRS集群已安装Yarn。
- 使用HBase <sup>#1</sup> 创建/查询HBase表。需要MRS集群已安装HBase组件并添加 Thrift1Server实例。
- 使用导入器 <br> 在通过".csv", ".txt"等格式的文件导入数据。

#### 说明

- 使用创建的用户第一次登录Hue WebUI,需修改密码。
- 用户获取Hue WebUI的访问地址后,可以给其他无法访问Manager的用户用于访问Hue WebUI。
- 在Hue的WebUI操作但不操作Manager页面,重新访问Manager时需要输入已登录的账号密 码。

**----**结束

# **13.3 Hue** 常用参数

# 参数入口

参数入口,请参考<mark>修改集群服务配置参数</mark>进入Hue服务"全部配置"页面。

# 参数说明

Hue常用参数请参见表**13-1**。

#### 表 **13-1** Hue 常用参数

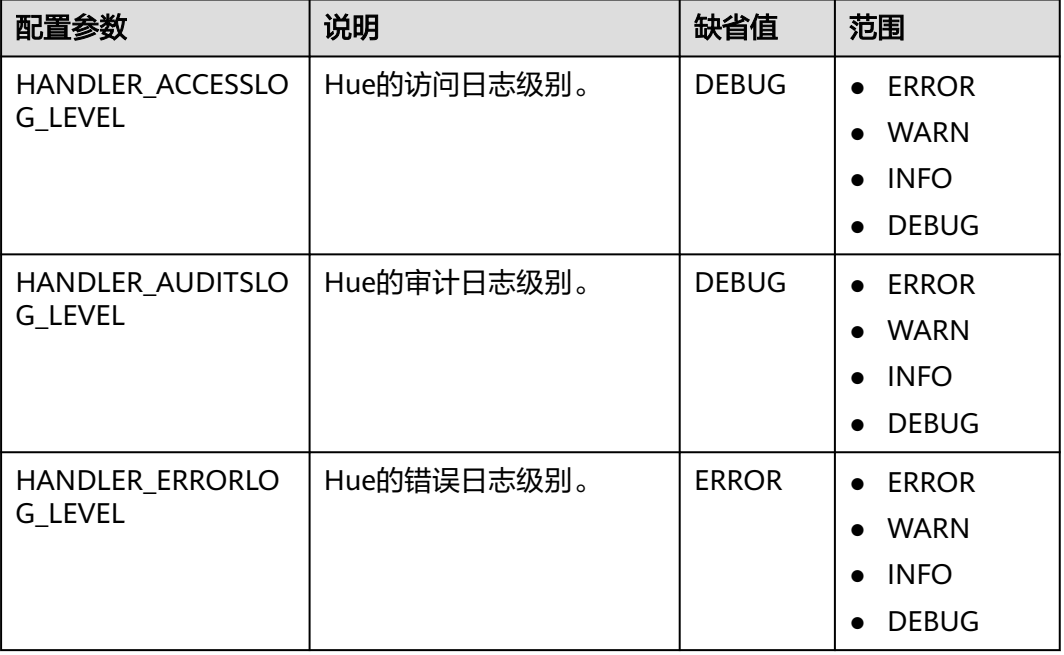

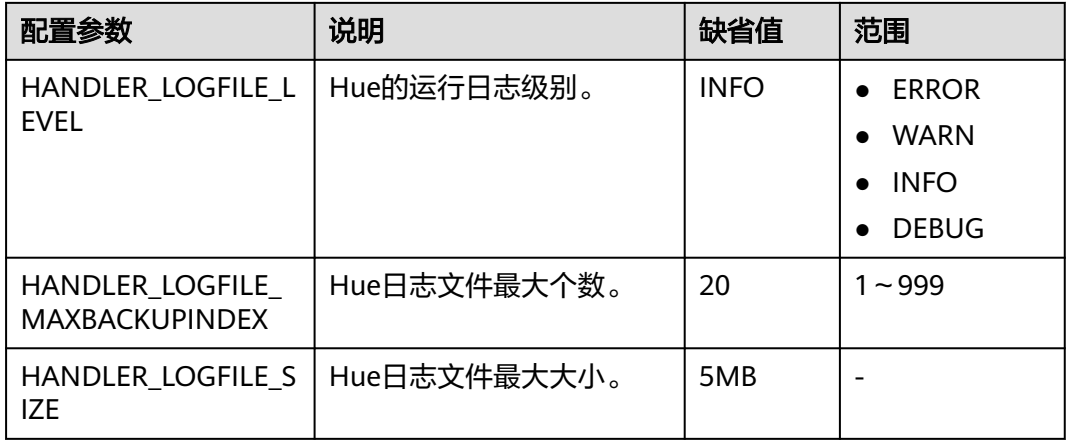

Hue自定义参数请参见表**13-2**。以下自定义参数仅MRS 3.1.2及之后版本适用。

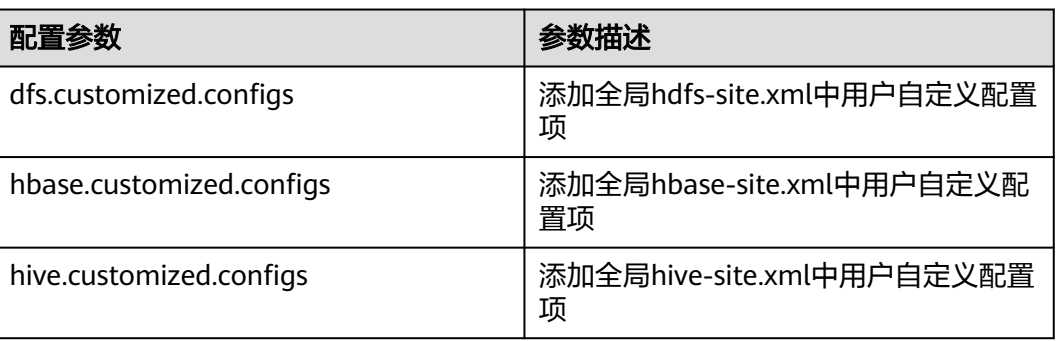

表 **13-2** Hue 自定义参数

# **13.4** 在 **Hue WebUI** 使用 **HiveQL** 编辑器

# 操作场景

用户需要使用图形化界面在集群中执行HiveQL语句时,可以通过Hue完成任务。

# 访问编辑器

- 步骤**1** 访问Hue WebUI,请参考访问**Hue**的**[WebUI](#page-1313-0)**。
- <mark>步骤2</mark> 在左侧导航栏单击<mark> </> ,</mark>然后选择"Hive",进入"Hive"。

"Hive"支持以下功能:

- 执行和管理HiveQL语句。
- 在"保存的查询"中查看当前访问用户已保存的HiveQL语句。
- 在"查询历史记录"中查看当前访问用户执行过的HiveQL语句。

**----**结束

#### 执行 **HiveQL** 语句

- 步骤**1** 在"Database"右侧下拉列表选择一个Hive中的数据库,默认数据库为"default"。 系统将自动显示数据库中的所有表。可以输入表名关键字,系统会自动搜索包含此关 键字的全部表。
- 步骤**2** 单击指定的表名,可以显示表中所有的列。

光标移动到表或列所在的行,单击 1 可以查看详细信息。

- 步骤**3** 在HiveQL语句编辑区输入查询语句。
- 步骤**4** 单击 开始执行HiveQL语句。

#### 图 **13-2** 执行语句

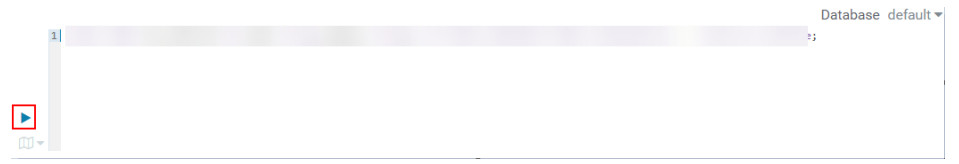

#### 说明

- 如果希望下次继续使用已输入的HiveQL语句,请单击 保存。
- 高级查询配置:

单击右上角的<sup>点</sup>,对文件、功能、设置等信息进行配置。

● 查看快捷键:

单击右上角的, 可查看语法和键盘快捷方式信息。

- 删除已输入的HiveQL语句,请单击 后的三角选择"清除"。
- 查看历史: 单击"查询历史记录",可查看HiveQL运行情况,支持显示所有语句或只显示保存的语句的 运行情况。历史记录存在多个结果时,可以在输入框使用关键字进行搜索。

#### **----**结束

#### 查看执行结果

步骤1 在"Hive"的执行区, 默认显示"查询历史记录"。

- 步骤**2** 单击结果查看已执行语句的执行结果。
	- 说明

Hue暂不支持大数据量展示,当SQL查询结果加载过量时可能出现页面卡顿,部分数据不显示等 情况。目前建议查询结果加载不超过5000行。

#### **----**结束

#### 管理查询语句

步骤**1** 单击"保存的查询"。

步骤**2** 单击一条已保存的语句,系统会自动将其填充至编辑区中。

**----**结束

#### 修改在 **Hue** 使用编辑器的会话配置

- **步骤1** 在编辑器页面,单击 靠。
- 步骤2 在"文件"的右侧单击<sup>++</sup>,然后单击 ,选择文件。 可以单击"文件"后的 + 新增加一个文件资源。

步骤3 在"功能"<sup>十</sup>,输入用户自定义的名称和函数的类名称。

可以单击"功能"后的 + 新增加一个自定义函数。

步骤4 在"设置"+, 在"设置"的"键"输入Hive的参数名, 在"值"输入对应的参数 值,则当前Hive会话会以用户定义的配置连接Hive。

可以单击 新增加一个参数。

**----**结束

# **13.5** 在 **Hue WebUI** 使用 **SparkSql** 编辑器

#### 操作场景

用户需要使用图形化界面在集群中执行SparkSql语句时,可以通过Hue完成任务。

#### 配置 **Spark2x**

使用SparkSql编辑器之前需要先修改Spark2x配置。

- 步骤**1** 进入Spark2x的全部配置页面,具体操作请参[考修改集群服务配置参数](#page-2036-0)。
- 步骤**2** 设置Spark2x多实例模式,搜索并修改Spark2x服务的以下参数:

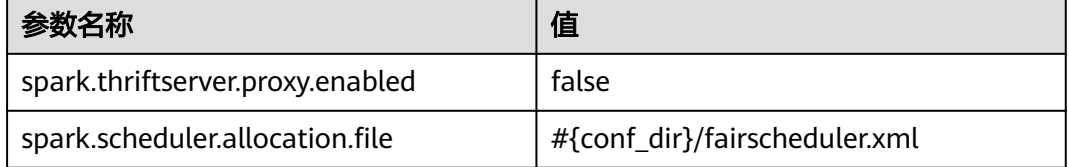

步骤**3** 进入JDBCServer2x自定义界面,在"spark.core-site.customized.configs"参数内,添 加如下两个自定义项:

#### 表 **13-3** 自定义参数

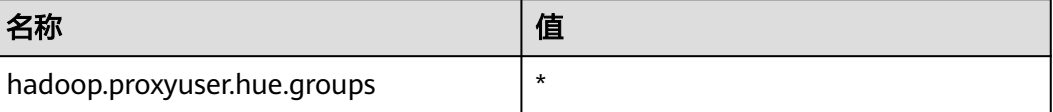

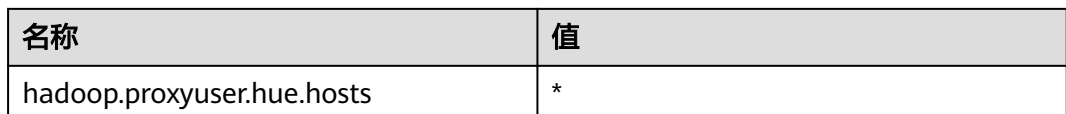

步骤**4** 保存配置,重启Spark2x服务。

**----**结束

#### 访问编辑器

步骤**1** 访问Hue WebUI,请参考访问**Hue**的**[WebUI](#page-1313-0)**。

- <mark>步骤2</mark> 在左侧导航栏单击<mark>S/> ,</mark> 然后选择 "SparkSql " ,进入 "SparkSql " 。 "SparkSql"支持以下功能:
	- 执行和管理SparkSql语句。
	- 在"保存的查询"中查看当前访问用户已保存的SparkSql语句。
	- 在"查询历史记录"中查看当前访问用户执行过的SparkSql语句。

**----**结束

#### 执行 **SparkSql** 语句

步骤**1** 在"Database"右侧下拉列表选择一个SparkSql中的数据库,默认数据库为 "default"。

系统将自动显示数据库中的所有表。可以输入表名关键字,系统会自动搜索包含此关 键字的全部表。

图 **13-3** 选择数据库

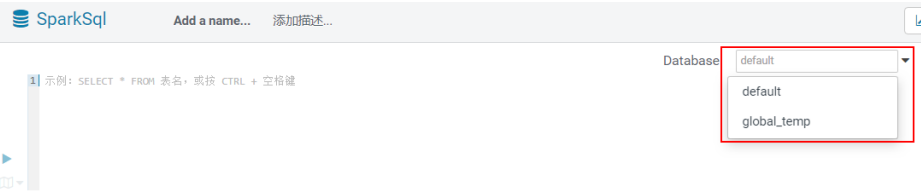

步骤**2** 单击指定的表名,可以显示表中所有的列。

光标移动到表所在的行,单击 可以查看列的详细信息。

步骤**3** 在SparkSql语句编辑区输入查询语句。

单击 <sup>(II)</sup> • 后的三角并选择"解释",编辑器将分析输入的查询语句是否有语法错误以 及执行计划,如果存在语法错误则显示"Error while compiling statement"。

步骤**4** 单击 开始执行SparkSql语句。

#### 图 **13-4** 执行语句

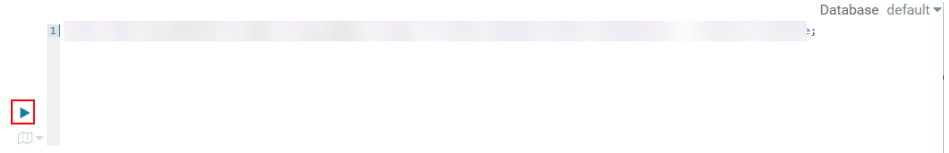

#### 说明

- 如果希望下次继续使用已输入的SparkSql语句,请单击 <mark>出</mark>保存。
- 高级查询配置:
	- 单击右上角的 <sup>章</sup>,对文件、功能、设置等信息进行配置。
- 查看快捷键:

单击右上角的, 可查看语法和键盘快捷方式信息。

- 格式化SparkSql语句,请单击<sup>〔①】</sup>▼ 后的三角选择"格式 "
- 删除已输入的SparkSql语句,请单击 后的三角选择"清除"
- 查看历史: 单击"查询历史记录",可查看SparkSql运行情况,支持显示所有语句或只显示保存的语句 的运行情况。历史记录存在多个结果时,可以在输入框使用关键字进行搜索。

#### **----**结束

## 查看执行结果

- 步骤1 在"SparkSql"的执行区,默认显示"查询历史记录"。
- 步骤**2** 单击结果查看已执行语句的执行结果。

#### **----**结束

#### 管理查询语句

- 步骤**1** 单击"保存的查询"。
- 步骤**2** 单击一条已保存的语句,系统会自动将其填充至编辑区中。

#### **----**结束

# **13.6** 在 **Hue WebUI** 使用元数据浏览器

#### 操作场景

用户需要使用图形化界面在集群中管理Hive的元数据,可以通过Hue完成任务。

## 元数据管理器使用介绍

访问Hue WebUI,请参考访问**Hue**的**[WebUI](#page-1313-0)**。

● 查看Hive表的元数据

在左侧导航栏单击表 ——,单击某一表名称,界面将显示Hive表的元数据信息。

- 管理Hive表的元数据 在Hive表的元数据信息界面:
	- 单击右上角的"导入"可导入数据。
- 单击"概述",在"属性"域可查看表文件的位置信息。 可查看Hive表各列字段的信息,并手动添加描述信息,注意此处添加的描述 信息并不是Hive表中的字段注释信息(comment)。
- 单击"样本"可浏览数据。
- 管理Hive元数据表

单击左侧列表中的 可在数据库中根据上传的文件创建一个新表,也可手动创建 一个新表。

#### 注意

Hue界面主要用于文件、表等数据的查看与分析,禁止通过Hue界面对操作对象进行删 除等高危管理操作。如需操作,建议在确认对业务没有影响后通过各组件的相应操作 方法进行处理,例如使用HDFS客户端对HDFS文件进行操作,使用Hive客户端对Hive 表进行操作。

# **13.7** 在 **Hue WebUI** 使用文件浏览器

#### 操作场景

用户需要使用图形化界面管理HDFS文件时,可以通过Hue完成任务。

#### 注意

Hue界面主要用于文件、表等数据的查看与分析,禁止通过Hue界面对操作对象进行删 除等高危管理操作。如需操作,建议在确认对业务没有影响后通过各组件的相应操作 方法进行处理,例如使用HDFS客户端对HDFS文件进行操作,使用Hive客户端对Hive 表进行操作。

#### 访问文件浏览器

步骤**1** 访问Hue WebUI,请参考访问**Hue**的**[WebUI](#page-1313-0)**。

**步骤2** 在左侧导航栏单击文件<sup>CC</sup>OI。进入"文件浏览器"页面。

"文件浏览器"的"主页"默认进入当前登录用户的主目录。界面将显示目录中的子 目录或文件的以下信息:

#### 表 **13-4** HDFS 文件属性介绍

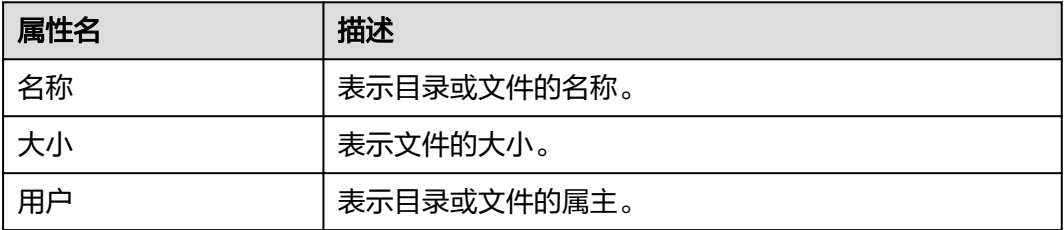

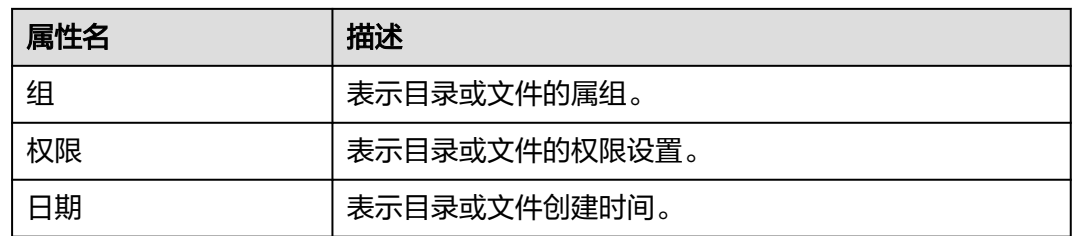

- 步骤**3** 在搜索框输入关键字,系统会在当前目录自动搜索目录或文件。
- 步骤**4** 清空搜索框的内容,系统会重新显示所有目录和文件。

#### **----**结束

#### 执行动作

- 步骤**1** 在"文件浏览器"界面,勾选一个或多个目录或文件。
- 步骤2 单击"操作",在弹出菜单选择一个操作。
	- 重命名:表示重新命名一个目录或文件。
	- 移动: 表示移动文件, 在"移至"页面选择新的目录并单击"移动"完成移动。
	- 复制:表示复制选中的文件或目录。
	- 更改权限:表示修改选中目录或文件的访问权限。
		- 可以为属主、属组和其他用户设置"读取"、"写"和"执行"权限。
		- "易贴"表示禁止HDFS的管理员、目录属主或文件属主以外的用户在目录中 移动文件。
		- "递归"表示递归设置权限到子目录。
	- 存储策略:表示设置目录或文件在HDFS中的存储策略。
	- 摘要:表示查看选中的文件或目录的HDFS存储信息。

#### **----**结束

#### 上传用户文件

**步骤1** 在"文件浏览器"界面,单击"上传"。

步骤**2** 在弹出的上传文件窗口中单击"选择文件"或将文件拖至窗口中,完成文件上传。

**----**结束

#### 创建新文件或者目录

- **步骤1** 在"文件浏览器"界面,单击"新建"。
- 步骤**2** 选择一个操作。
	- 文件:表示创建一个文件,输入文件名后单击"创建"完成。
	- 目录:表示创建一个目录,输入目录名后单击"创建"完成。

#### **----**结束

# 存储策略定义使用介绍

#### 说明

如果Hue的服务配置参数"fs\_defaultFS"配置为"viewfs://ClusterX"时,不能启用存储策略定 义功能。

- 步骤**1** 登录FusionInsight Manager。
- 步骤**2** 在FusionInsight Manager界面,选择"系统 > 权限 > 角色 > 添加角色":
	- 1. 设置"角色名称"。
	- 2. 在"配置资源权限"下选择"*待操作集群名称* >Hue",勾选"存储策略管理 员",单击"确定",为该角色赋予存储策略管理员的权限。
- 步骤3 选择"系统 > 权限 > 用户组 > 添加用户组", 设置"组名", 单击"角色"后的"添 加",在弹出的界面选择<mark>步骤</mark>2创建的角色,单击"确定"将该角色添加到组中,单击 "确定"完成用户组的创建。
- 步骤**4** 选择"系统 > 权限 > 用户 > 添加用户":
	- 1. "用户名"填写待添加的用户名。
	- 2. "用户类型"设置为"人机"。
	- 3. 设置登录Hue的WebUI界面的"密码"、"确认密码"。
	- 4. 单击"用户组"后的"添加",在弹出的界面选择<mark>步骤</mark>3创建的用户组、 supergroup、hadoop和hive用户组,单击"确定"。
	- 5. "主组"选择"hive"。
	- 6. 单击"角色"后的"添加",在弹出的界面选择步骤**2**创建的角色和 System\_administrator角色,单击"确定"。
	- 7. 再单击"确定",成功添加该用户。
- 步骤**5** 使用创建的用户访问Hue WebUI,具体操作请参考访问**Hue**的**[WebUI](#page-1313-0)**。
- **步骤6** 左侧导航栏单击文件<sup>【21】</sup>。进入"文件浏览器"页面。
- **步骤7** 勾选目录的复选框,单击页面上方的"操作",单击"存储策略"。

#### 图 **13-5** 存储策略

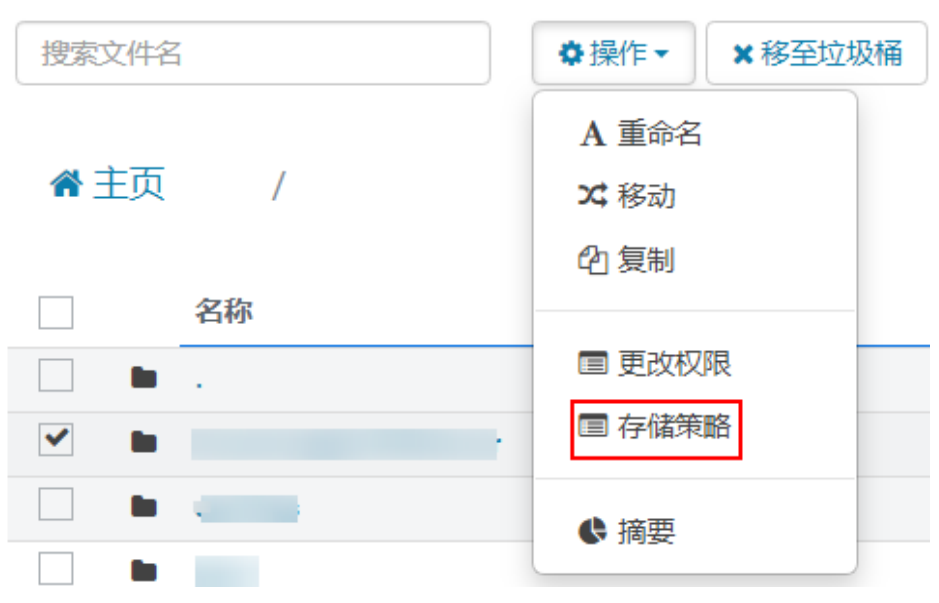

步骤8 在弹出的对话框中设置新的存储策略,单击"保存"。

**----**结束

# **13.8** 在 **Hue WebUI** 使用作业浏览器

#### 操作场景

用户需要使用图形化界面查看集群中所有作业时,可以通过Hue完成任务。

#### 访问作业浏览器

步骤**1** 访问Hue WebUI,请参考访问**Hue**的**[WebUI](#page-1313-0)**。

# 步骤2 单击作业

默认显示当前集群的所有作业。

#### 说明

作业浏览器显示的数字表示集群中所有作业的总数。

"作业浏览器"将显示作业以下信息:

表 **13-5** MRS 作业属性介绍

| 属性名  | 描述                              |  |
|------|---------------------------------|--|
| 名称   | 表示作业的名称。                        |  |
| 用户   | 表示启动该作业的用户。                     |  |
| 类型   | 表示作业的类型。                        |  |
| 状态   | 表示作业的状态,包含"成功"、"正在运行"、"失<br>败"。 |  |
| 进度   | 表示作业运行进度。                       |  |
| 细    | 表示作业所属组。                        |  |
| 开始   | 表示作业开始时间。                       |  |
| 持续时间 | 表示作业运行使用的时间。                    |  |
| Id   | 表示作业的编号,由系统自动生成。                |  |

#### 说明

如果MRS集群安装了Spark组件,则默认会启动一个作业"Spark-JDBCServer",用于执行任 务。

**----**结束

#### 搜索作业

- 步骤**1** 在"作业浏览器"的搜索栏,输入指定的字符,系统会按照ID、名称、用户自动搜索 包含此关键字的全部作业。
- 步骤**2** 清空搜索框的内容,系统会重新显示所有作业。

**----**结束

#### 查看作业详细信息

- 步骤**1** 在"作业浏览器"的作业列表,单击作业所在的行,可以打开作业详情。
- 步骤**2** 在"元数据"页签,可查看作业的元数据。

说明

单击"日志"可打开作业运行时的日志。

#### **----**结束

# **13.9** 在 **Hue WebUI** 使用 **HBase**

## 操作场景

用户需要使用图形化界面在集群中创建或查询HBase表时,可以通过Hue完成任务。

#### 说明

如需在Hue WebUI中操作HBase,当前MRS集群中必须部署HBase的Thrift1Server实例。

Thrift1Server实例默认不会安装,用户可在创建自定义类型的MRS集群时,选择HBase组件并通 过调整集群自定义拓扑,添加Thrift1Server实例,详情请参考**购买自定义拓扑集群**。 如果当前集群支持手动添加服务,也可以在首次添加HBase服务时,选择部署Thrift1Server实 例,服务添加成功后,需重启Hue服务,详情请参考<mark>添加服务</mark>。

#### 访问作业浏览器

步骤**1** 访问Hue WebUI,请参考访问**Hue**的**[WebUI](#page-1313-0)**。

步骤2 单击HBase<sup>11</sup>, 进入"HBase Browser"页面。

**----**结束

#### 新建 **HBase** 表

- 步骤**1** 访问Hue WebUI。
- 步骤2 单击HBase<sup>TT</sup>, 进入 "HBase Browser"页面。
- **步骤3** 单击右侧"新建表"按钮,输入表名和列族参数,单击"提交",完成HBase表创 建。

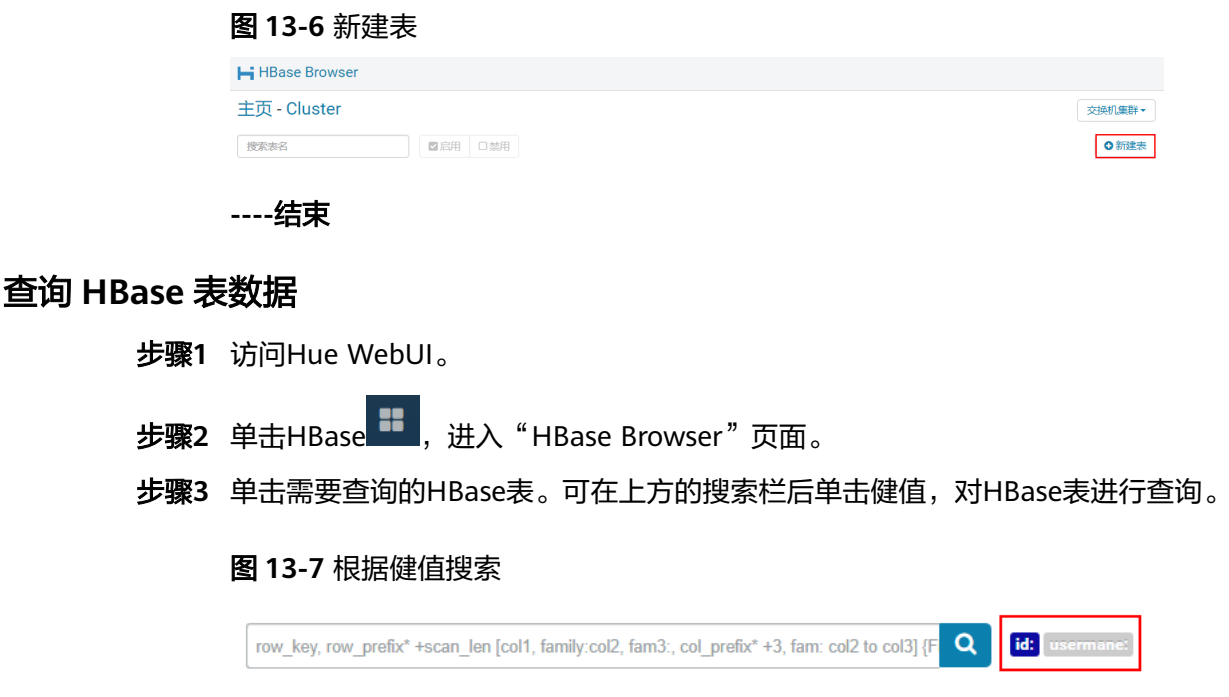

**----**结束

# **13.10 Hue WebUI** 使用 **HetuEngine SQL** 编辑器

## 操作场景

用户需要使用图形化界面在集群中执行HetuEngine语句时,可以通过Hue完成任务。

## 前提条件

- 需要MRS集群已安装HetuEngine组件并添加HSFabric实例。HSFabric实例的新 增,删除,迁移和端口的修改,都需要重启Hue服务。
- 已在集群中创建HetuEngine管理员"人机"用户,如hetu\_user,可参[考创建](#page-868-0) **[HetuEngine](#page-868-0)**用户。启用Ranger鉴权的集群需根据业务需求为该**hetu\_user**添加 Ranger权限,可参考添加**HetuEngine**的**Ranger**[访问权限策略](#page-1791-0)。
- 已创建计算实例并运行正常,可参考创建**[HetuEngine](#page-869-0)**计算实例。

#### 访问编辑器

- 步骤**1** 访问Hue WebUI,请参考访问**Hue**的**[WebUI](#page-1313-0)**。
- <mark>步骤2</mark> 在左侧导航栏单击<mark>S/></mark>,然后选择"HetuEngine",进入"HetuEngine"。 "HetuEngine"支持以下功能:
	- 执行和管理HetuEngine SQL语句。
	- 在"保存的查询"中查看当前访问用户已保存的HetuEngine SQL语句。
	- 在"查询历史记录"中查看当前访问用户执行过的HetuEngine SQL语句。
	- **----**结束

# 执行 **HetuEngine SQL** 语句

- 步骤**1** 在HetuEngine语句编辑区输入SQL语句。
- 步骤**2** 单击 开始执行HetuEngine SQL语句。

#### 图 **13-8** 执行语句

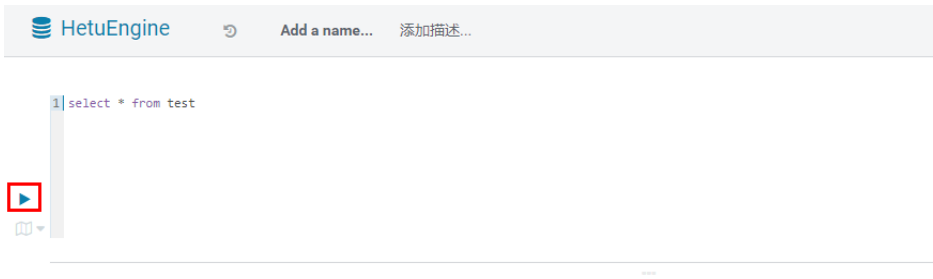

#### 说明

- Hue上执行HetuEngine语句一次只支持单条语句执行。
- Hue上执行HetuEngine默认使用catalog=hive, schema=default。如果需要切换可使用SQL 语法**use** <catalog>.<schema>进行切换。
- 如果希望下次继续使用已输入的HetuEngine SOL语句,请单击 B 保存。
- Hue界面不支持指定租户运行任务,会在用户关联的租户列表中随机选择一个默认租户运行 任务。
- 查看历史: 单击"查询历史记录",可查看HetuEngine SQL运行情况,支持显示所有语句或只显示保 存的语句的运行情况。历史记录存在多个结果时,可以在输入框使用关键字进行搜索。

**----**结束

## 查看执行结果

步骤**1** 在"HetuEngine"的执行区,默认显示"查询历史记录"。

步骤**2** 单击结果查看已执行语句的执行结果。

说明

Hue暂不支持大数据量展示,当SQL查询结果加载过量时可能出现页面卡顿,部分数据不显示等 情况。目前建议查询结果加载不超过5000行。

#### **----**结束

# **13.11** 典型场景

# **13.11.1 HDFS on Hue**

Hue提供了文件浏览器功能,使用户可以通过界面图形化的方式使用HDFS。

# 注意

Hue界面主要用于文件、表等数据的查看与分析,禁止通过Hue界面对操作对象进行删 除等高危管理操作。如需操作,建议在确认对业务没有影响后通过各组件的相应操作 方法进行处理,例如使用HDFS客户端对HDFS文件进行操作,使用Hive客户端对Hive 表进行操作。

# 文件浏览器使用介绍

访问Hue WebUI,请参考访问**Hue**的**[WebUI](#page-1313-0)**。

然后单击 ,进入"文件浏览器"页面。您可以进行以下操作。

● 查看文件和目录

默认显示登录用户的目录及目录中的文件,可查看目录或文件的"名称"、"大 小"、"用户"、"组"、"权限"和"日期"信息。

单击文件名,可查看文本文件的文本信息或二进制数据。支持编辑文件内容。 如果文件和目录数量比较多,可以在搜索框输入关键字,搜索特定的文件或目 录。

● 创建文件或目录

单击右上角的"新建",选择"文件"创建文件,选择"目录"创建目录。

● 管理文件或目录

勾选文件或目录的复选框,单击"操作",选择"重命名"、"移动"、"复 制"和"更改权限"等,实现文件或目录的重命名、移动、复制、更改权限等功 能。

上传文件 单击右上角的"上传",单击"选择文件"或将文件拖至窗口中可进行文件上 传。

# 存储策略定义使用介绍

#### 说明

如果Hue的服务配置参数"fs\_defaultFS"配置为"viewfs://ClusterX"时,不能启用存储策略定 义功能。

#### 存储策略定义在**Hue**的**WebUI**界面上分为两大类:

- 静态存储策略
	- 当前存储策略

根据HDFS的文档访问频率、重要性,为HDFS目录指定存储策略,例如 ONE\_SSD、ALL\_SSD等,此目录下的文件可被迁移到相应存储介质上保存。

● 动态存储策略

为HDFS目录设置规则,系统可以根据文件的最近访问时间、最近修改时间自动修 改存储策略、修改文件副本数、移动文件目录,详细的介绍请参见配置**[HDFS](#page-1330-0)**冷热 [数据迁移。](#page-1330-0)

在Hue的WebUI界面设置动态存储策略之前,需先在Manager界面设置冷热数据 迁移的CRON表达式,并启动自动冷热数据迁移特性。

<span id="page-1328-0"></span>操作方法为:

修改HDFS服务的NameNode的如下参数值。参数修改方法请参考<mark>[修改集群服务配](#page-2036-0)</mark> [置参数](#page-2036-0)。

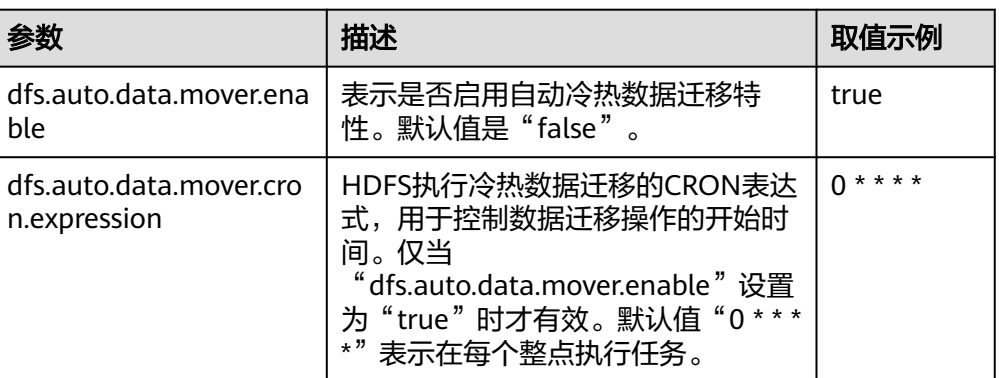

修改参数"dfs.auto.data.mover.cron.expression"时,表达式介绍如表**13-6**所 示。支持"\*"表示连续的时间段。

#### 表 **13-6** 执行表达式参数解释

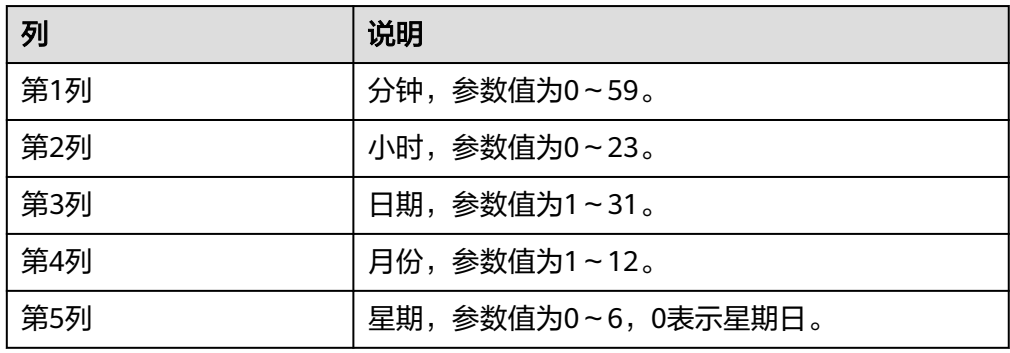

#### 存储策略定义在**WebUI**界面上的操作如下:

- 步骤**1** 登录FusionInsight Manager,具体请参见访问集群**[Manager](#page-2037-0)**。
- 步骤**2** 在FusionInsight Manager界面,选择"系统 > 权限 > 角色 > 添加角色":
	- 1. 设置"角色名称"。
	- 2. 在"配置资源权限"下选择"*待操作集群名称* >Hue",勾选"存储策略管理 员",单击"确定",为该角色赋予存储策略管理员的权限。
- 步骤3 选择"系统 > 权限 > 用户组 > 添加用户组",设置"组名",单击"角色"后的"添 加 ", 在弹出的界面选择<mark>步骤</mark>2创建的角色,单击"确定 "将该角色添加到组中,单击 "确定"完成用户组的创建。
- 步骤**4** 选择"系统 > 权限 > 用户 > 添加用户":
	- 1. "用户名"填写待添加的用户名。
	- 2. "用户类型"设置为"人机"。
	- 3. 设置登录Hue的WebUI界面的"密码"、"确认密码"。
	- 4. 单击"用户组"后的"添加",在弹出的界面选择步骤**3**创建的用户组、 supergroup、hadoop和hive用户组,单击"确定"。
- 5. "主组"选择"hive"。
- 6. 单击"角色"后的"添加",在弹出的界面选[择步骤](#page-1328-0)**2**创建的角色和 System\_administrator角色,单击"确定"。
- 7. 再单击"确定",成功添加该用户。

步骤**5** 使用创建的用户访问Hue WebUI。

**步骤6** 左侧导航栏单击文件<sup>【21】</sup>。进入"文件浏览器"页面。

步骤7 勾选目录的复选框,单击页面上方的"操作",单击"存储策略"。

图 **13-9** 存储策略

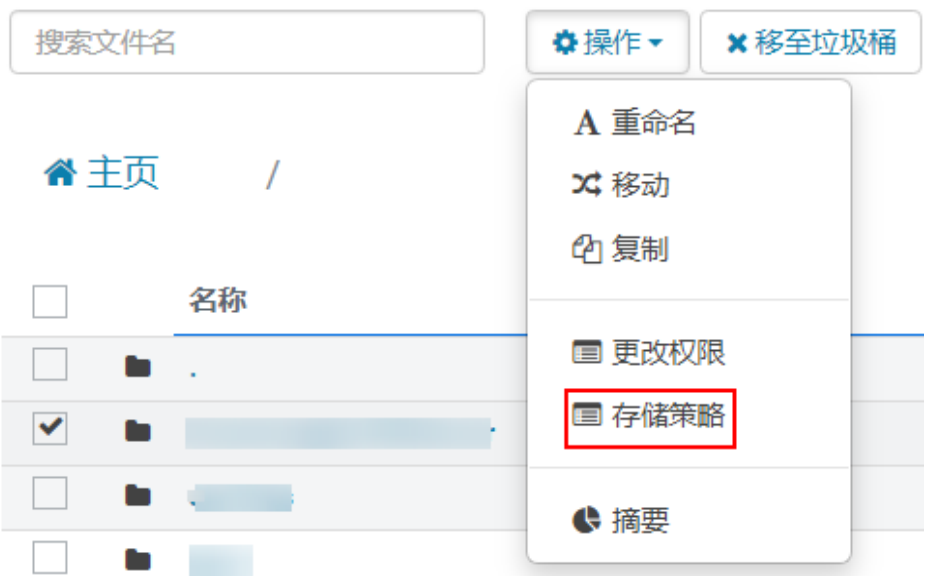

步骤8 在弹出的对话框中设置新的存储策略,单击"确定"。

- 在"静态存储策略"页签设置静态存储策略,单击"保存"。
- 在"动态存储策略"页签可创建、删除、修改动态存储策略,详细的参数介绍如 表**13-7**所示。

表 **13-7** 动态存储策略参数介绍

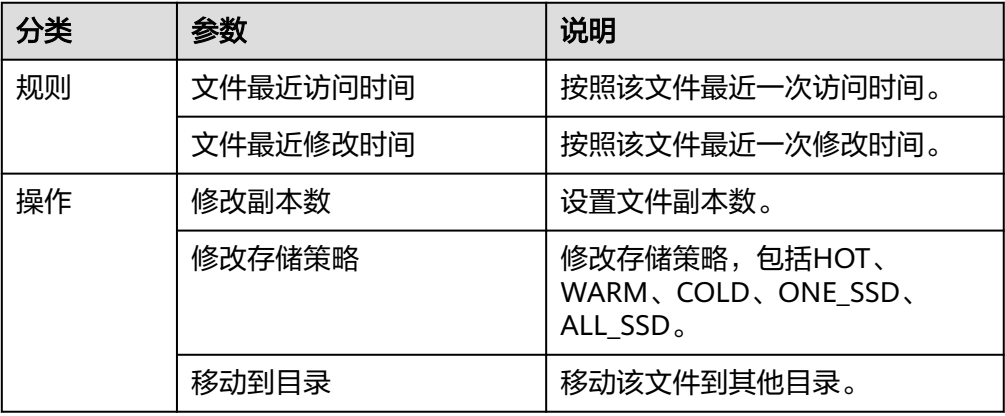

#### <span id="page-1330-0"></span>说明

- 设置规则需要用户充分考虑合理性,例如多条规则之间是否有冲突,是否会对系统造成 破坏等。
- 一个目录设置多个规则和动作时,规则被先触发的放在规则/动作列表的下面,规则被 后触发的放在规则/动作列表的上面,避免动作反复执行。
- 系统每个小时整点扫描动态存储策略指定的目录下的文件是否符合规则,如果满足,则 触发执行动作。执行日志记录在主NameNode的"/var/log/Bigdata/hdfs/nn/ hadoop.log"目录下。

**----**结束

#### 典型场景

通过Hue界面对HDFS以文本或二进制查看和编辑文件的操作如下:

#### 查看文件

- 步骤**1** 访问Hue WebUI。
- **步骤2** 左侧导航栏单击文件<sup>CCO</sup>O。进入"文件浏览器"页面。
- 步骤**3** 单击需要查看的文件名。
- 步骤4 单击"以二进制格式查看",可以切换视图从文本到二进制;单击"以文本格式查 看",可以切换视图从二进制到文本。

#### 编辑文件

- 步骤5 单击"编辑文件",显示文件内容可编辑。
- 步骤**6** 单击"保存"或"另存为"保存文件。

#### **----**结束

# **13.11.2** 配置 **HDFS** 冷热数据迁移

#### 配置场景

冷热数据迁移工具根据配置的策略移动HDFS文件。配置策略是条件或非条件规则的集 合。如果规则匹配文件集,则该工具将对该文件执行一组行为操作。

冷热数据迁移工具支持以下规则和行为。

- 迁移规则:
	- 根据文件的最后访问时间迁移数据
	- 根据年龄时间迁移数据(修改时间)
	- 无条件迁移数据

#### 表 **13-8** 规则条件标签

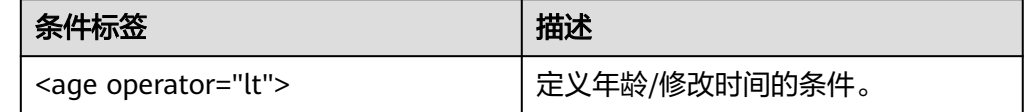

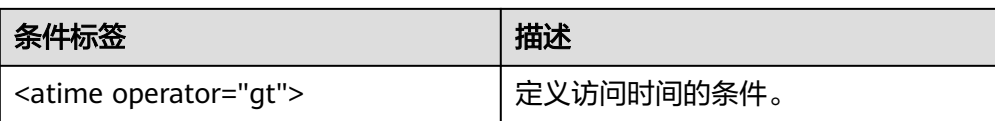

#### 说明

对于手动迁移规则,不需要条件。

- 行为列表:
	- 将存储策略设置为给定的数据层名称
	- 迁移到其他文件夹
	- 为文件设置新的副本数
	- 删除文件
	- 设置节点标签(NodeLabel)

#### 表 **13-9** 行为类型

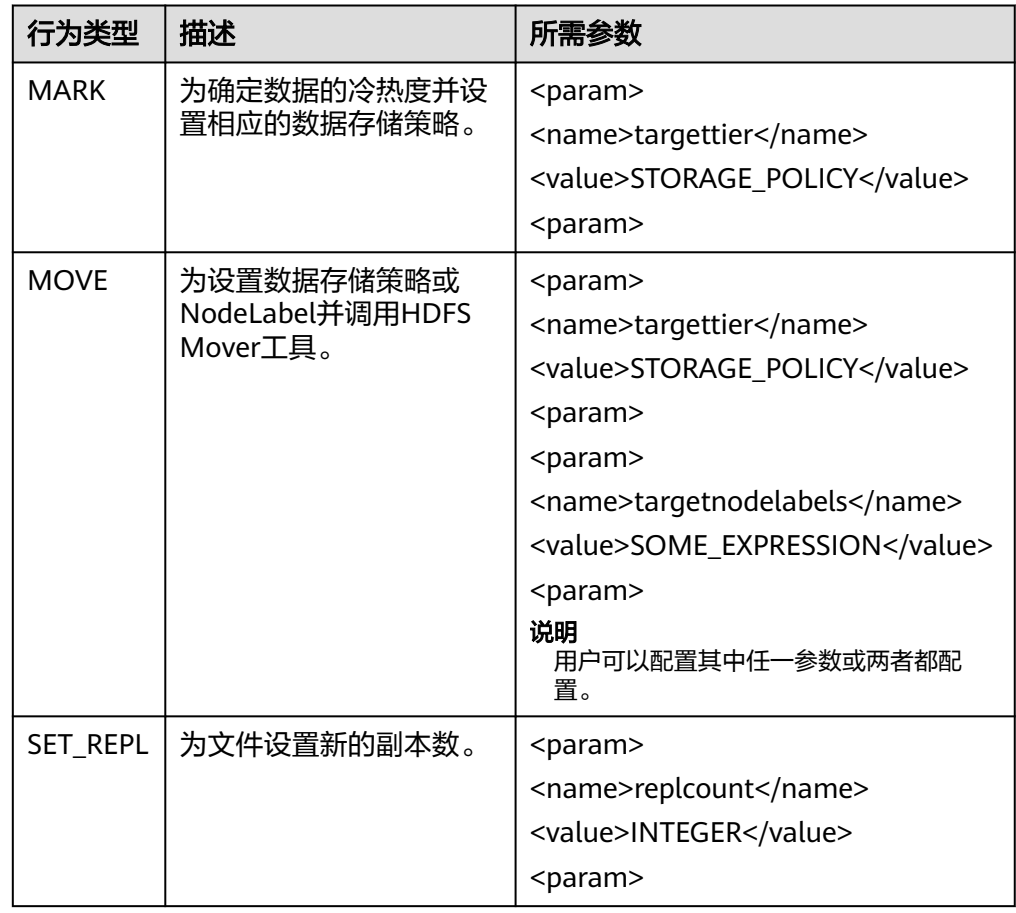
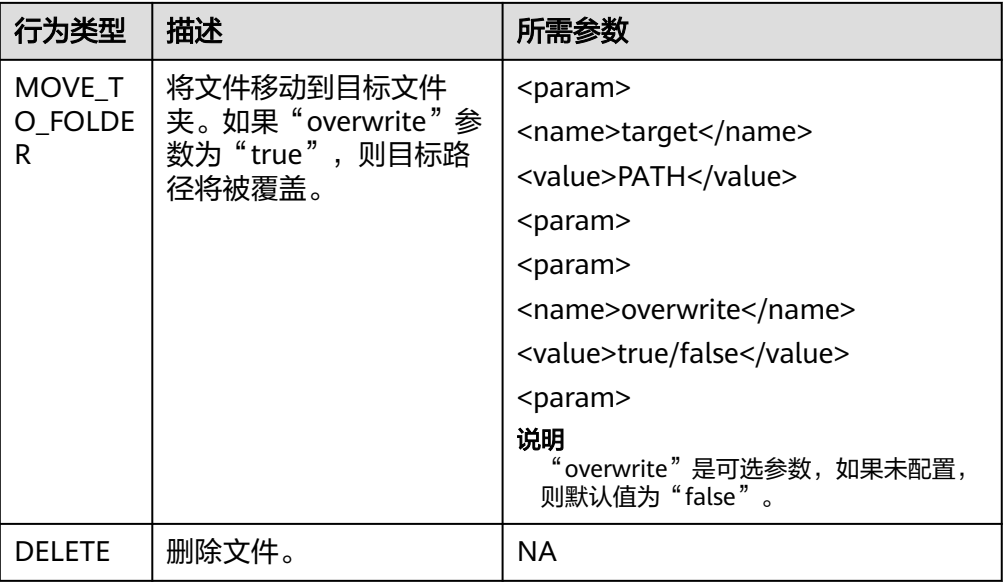

# 配置描述

必须定期调用迁移工具,并需要在客户端的"hdfs-site.xml"文件中进行以下配置。

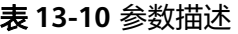

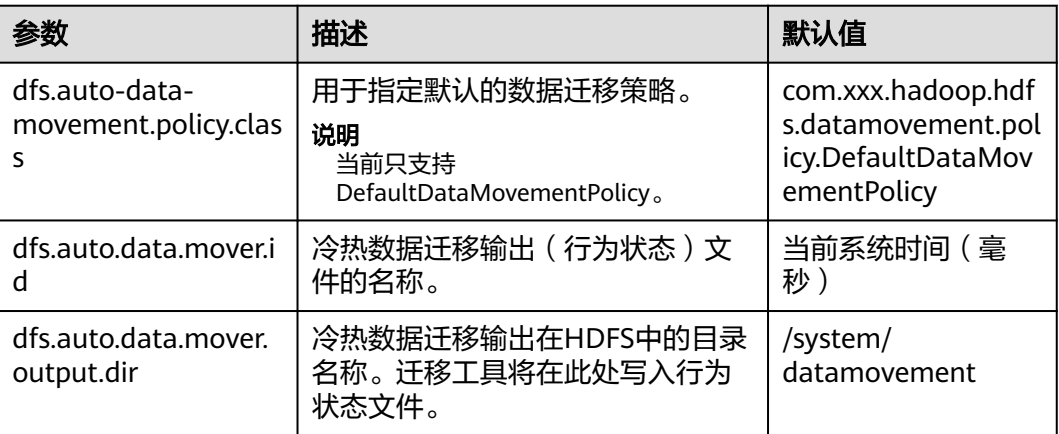

DefaultDataMovementPolicy拥有配置文件"default-datamovement-policy.xml"。 用户需要定义所有基于age/accessTime的规则和在此文件中采取的行为操作, 此文件 必须存储在客户端的classpath中。

如下为"default-datamovement-policy.xml"配置文件的示例:

<policies> <policy> <fileset> <file> <name>/opt/data/1.txt</name> </file> <file> <name>/opt/data/\*/subpath/</name> <excludes> <name>/opt/data/some/subpath/sub1</name>

```
 </excludes>
     </file>
    </fileset>
   \overline{\mathsf{r}}ules
     <rule>
      <age>2w</age>
       <action>
        <type>MOVE</type>
        <params>
         <param>
           <name>targettier</name>
           <value>HOT</value>
          </param>
        </params>
       </action>
    \overline{\left\langle \right\rangle} /rule>
  </rules>
  </policy>
</policies>
```
#### 说明

在策略,规则和行为操作中使用的标签中,可以添加其他属性,例如"name"可用于管理用户 界面(例如: Hue UI)和工具输入xml之间的映射。

示例: <policy name="Manage\_File1">

标签(Tag)说明如下:

表 **13-11** 配置标签(Tag)描述

| 标签<br>$($ Tag $)$ 名<br>称 | 描述                                                                                                    | 是否可重复使<br>用         |
|--------------------------|----------------------------------------------------------------------------------------------------|---------------------|
| <policy></policy>        | 定义单一策略。                                                                                                    | Yes                 |
|                          | • idempotent属性: 指定当策略中有多个规则时,<br>如果满足当前规则,是否检查下一个规则。<br>示例: <policy idempotent<br="" name="policy2"><math>=</math>"true"<math>&gt;</math></policy> |                     |
|                          | 其默认值为"true", 表示其中的规则和行为操作<br>是幂等的,可以继续检查下一个规则。如果值为<br>"false",则将在当前规则处停止评估。                                                                        |                     |
|                          | • hours_allowed属性: 配置是否根据系统时间执行<br>策略评估。 hours_allowed的值是以逗号分隔的数<br>字,范围从0到23,表示系统时间。                                                              |                     |
|                          | 示例: <policy hours_allowed<br="" name="policy1"><math>=</math>"2-6,13-14"&gt;</policy>                                                              |                     |
|                          | 如果当前系统时间在配置的范围内,则继续评<br>估。否则,将跳过评估。                                                                                                    |                     |
|                          | 说明                                                                                                    |                     |
|                          | 在输入XML中,每个文件仅支持一个策略。因此,文件<br>中的所有规则必须由一个策略标签覆盖。                                                                                                    |                     |
| <fileset></fileset>      | 为每个策略定义一组文件/文件夹。                                                                                                    | No (在policy<br>标签内) |

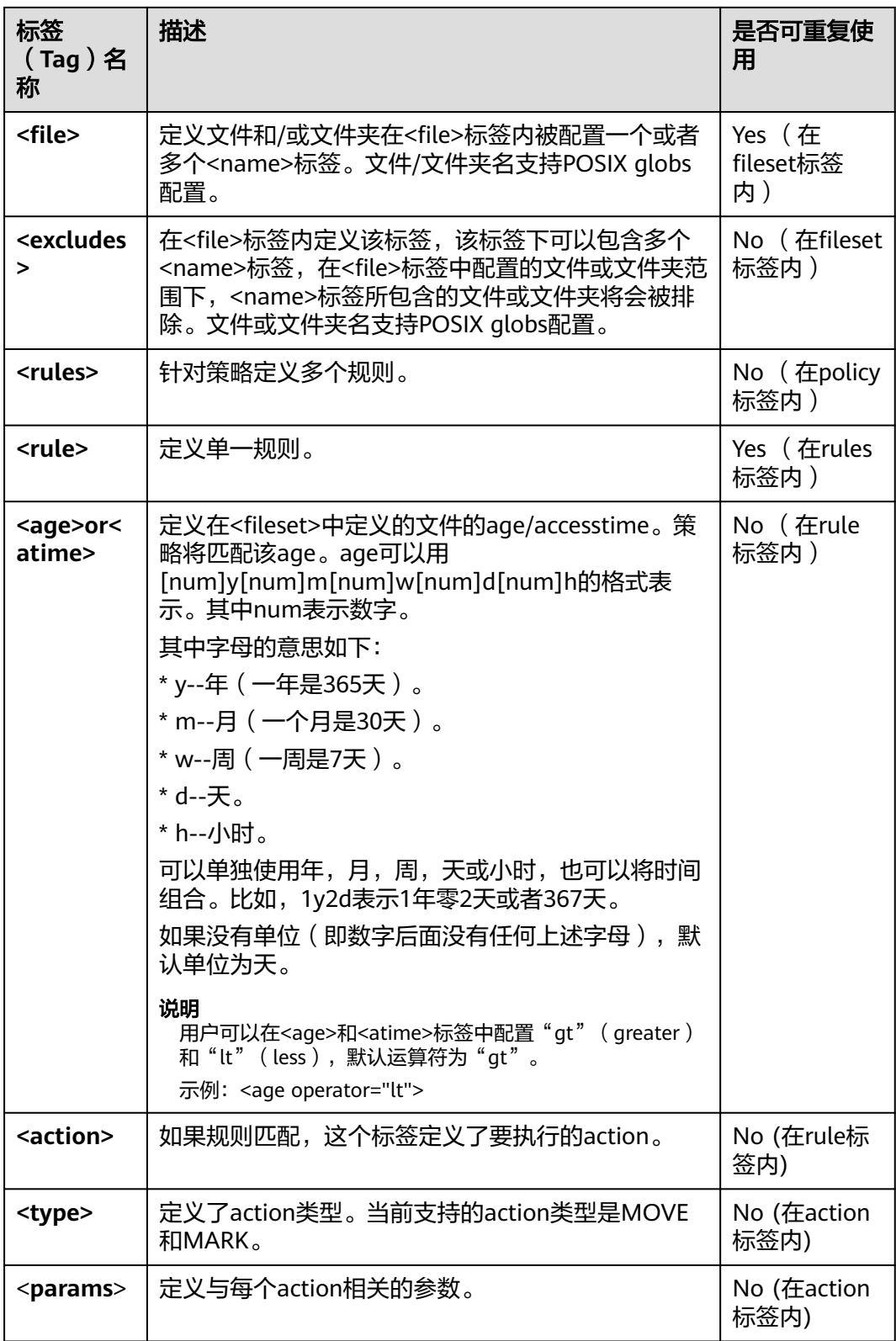

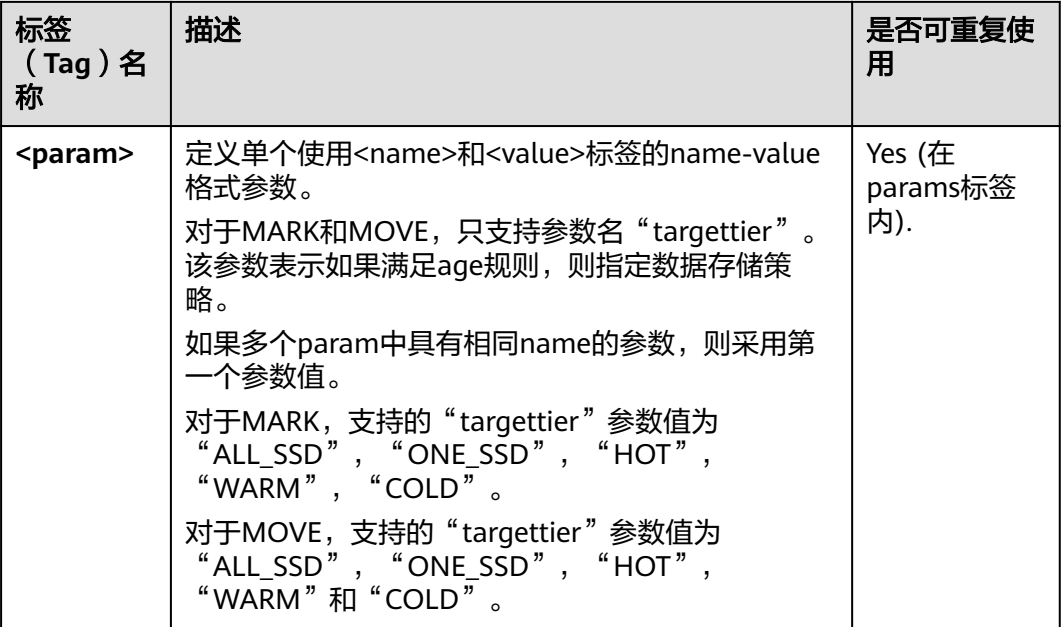

对于在<file>标签下的文件/文件夹使用FileSystem#globStatus API, 对于其他的使用 GlobPattern类(被GlobFilter使用)。参照支持的API的细节。例如,对于 globStatus,"/opt/hadoop/\*"将匹配"/opt/hadoop"文件夹下的一切。"/opt/\*/ hadoop"将匹配/"opt"目录的子目录下的所有hadoop文件夹。

对于globStatus,分别匹配每个路径组件的glob模式,而对于其他的,直接匹配glob 模式。

MRS 3.2.0之前版本:**[https://hadoop.apache.org/docs/r3.1.1/api/org/apache/](https://hadoop.apache.org/docs/r3.1.1/api/org/apache/hadoop/fs/FileSystem.html#globStatus(org.apache.hadoop.fs.Path)) [hadoop/fs/FileSystem.html#globStatus\(org.apache.hadoop.fs.Path\)](https://hadoop.apache.org/docs/r3.1.1/api/org/apache/hadoop/fs/FileSystem.html#globStatus(org.apache.hadoop.fs.Path))**

MRS 3.2.0及之后版本:**[https://hadoop.apache.org/docs/r3.3.1/api/org/apache/](https://hadoop.apache.org/docs/r3.3.1/api/org/apache/hadoop/fs/FileSystem.html#globStatus(org.apache.hadoop.fs.Path)) [hadoop/fs/FileSystem.html#globStatus\(org.apache.hadoop.fs.Path\)](https://hadoop.apache.org/docs/r3.3.1/api/org/apache/hadoop/fs/FileSystem.html#globStatus(org.apache.hadoop.fs.Path))**

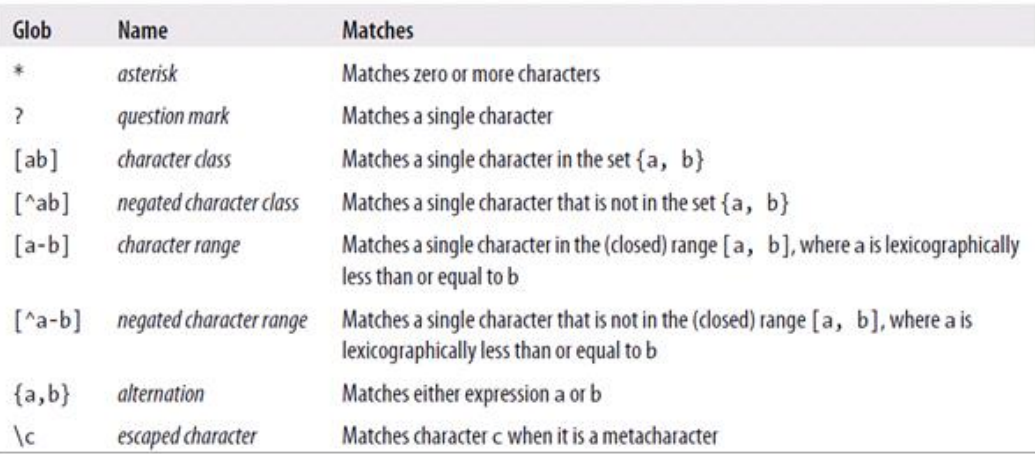

# 行为操作示例

**MARK** 

<action> <type>MARK</type>

<params> <param> <name>targettier</name> <value>HOT</value> </param> </params> </action>

#### **MOVE**

<action> <type>MOVE</type> <params> <param> <name>targettier</name> <value>HOT</value> </param>  $<$ param $>$  <name>targetnodelabels</name> <value>SOME\_EXPRESSION</value> </param> </params> </action>

#### SET\_REPL

<action> <type>SET\_REPL</type> <params> <param> <name>replcount</name> <value>5</value> </param> </params> </action>

MOVE TO FOLDER

<action>

 <type>MOVE\_TO\_FOLDER</type> <params> <param> <name>target</name> <value>path</value> </param> <param> <name>overwrite</name> <value>true</value>

</param>

 </params> </action>

#### 说明

MOVE\_TO\_FOLDER操作只是将文件路径更改为目标文件夹,不会更改块位置。如果想要 移动块,则需要配置一个独立的move策略。

**DELETE** 

```
<action>
 <type>DELETE</type>
</action>
```
#### 说明

- 在编写xml文件时,用户应该注意行为操作的配置和顺序。冷热数据迁移工具按照输入xml中 给定的顺序执行规则。
- 如果只希望运行基于atime/age的一个规则,则按照时间逆序排列,且将idempotent属性设 置为false。
- 如果为文件集配置删除操作,则在删除操作后不能再配置其他规则。
- 支持使用"-fs"选项,用于指定客户端默认的文件系统地址。

# 审计日志

冷热数据迁移工具支持以下操作的审计日志。

- 工具启动状态
- 行为类型及参数详细信息和状态
- 工具完成状态

对于启用审计日志工具,在"<HADOOP\_CONF\_DIR>/log4j.property"文件中添加以 下属性。

```
autodatatool.logger=INFO, ADMTRFA
autodatatool.log.file=HDFSAutoDataMovementTool.audit
log4j.logger.com.xxx.hadoop.hdfs.datamovement.HDFSAutoDataMovementTool.audit=${autodatatool.logger}
log4j.additivity.com.xxx.hadoop.hdfs.datamovement.HDFSAutoDataMovementTool-audit=false
log4j.appender.ADMTRFA=org.apache.log4j.RollingFileAppender
log4j.appender.ADMTRFA.File=${hadoop.log.dir}/${autodatatool.log.file}
log4j.appender.ADMTRFA.layout=org.apache.log4j.PatternLayout
log4j.appender.ADMTRFA.layout.ConversionPattern=%d{ISO8601} %p %c: %m%n
log4j.appender.ADMTRFA.MaxBackupIndex=10
log4j.appender.ADMTRFA.MaxFileSize=64MB
```
说明

具体请参考"<HADOOP\_CONF\_DIR>/log4j\_autodata\_movment\_template.properties"文件。

# **13.11.3 Hive on Hue**

Hue提供了Hive图形化管理功能,使用户可以通过界面的方式查询Hive的不同数据。

## 查询编辑器使用介绍

访问Hue WebUI,请参考访问**Hue**的**[WebUI](#page-1313-0)**。

在左侧导航栏单击编辑器 </> , 然后选择"Hive",进入"Hive"。

● 执行Hive HQL语句

在左侧选中目标数据库,也可通过单击右上角的 <sup>default</sup> , 输入目标数据库的名 称以搜索目标数据库。

在文本编辑框输入Hive HOL语句,单击 cutate "Ctrl+Enter",运行HOL语 句,执行结果将在"结果"页签显示。

● 分析HQL语句

在左侧选中目标数据库,在文本编辑框输入Hive HQL语句,单击<sup> $f\Box f$ </sup>编译HQL语 句并显示语句是否正确,执行结果将在文本编辑框下方显示。

● 保存HQL语句

在文本编辑框输入Hive HQL语句,单击右上角的 <mark>出</mark>,并输入名称和描述。已保存 的语句可以在"保存的查询"页签查看。

● 查看历史

单击"查询历史记录",可查看HQL运行情况,支持显示所有语句或只显示保存 的语句的运行情况。历史记录存在多个结果时,可以在输入框使用关键字进行搜 索。

高级查询配置

单击右上角的 , 对文件、函数、设置等信息进行配置。

● 查看快捷键

单击右上角的?,可查看所有快捷键信息。

## 元数据浏览器使用介绍

访问Hue WebUI。

● 查看Hive表的元数据

在左侧导航栏单击表 , 单击某一表名称, 界面将显示Hive表的元数据信息。

- 管理Hive表的元数据 在Hive表的元数据信息界面:
	- 单击右上角的"导入"可导入数据。
	- 单击"概述",在"属性"域可查看表文件的位置信息。 可查看Hive表各列字段的信息,并手动添加描述信息,注意此处添加的描述 信息并不是Hive表中的字段注释信息(comment)。
	- 单击"样本"可浏览数据。
- 管理Hive元数据表

单击左侧列表中的 可在数据库中根据上传的文件创建一个新表,也可手动创建 一个新表。

# 注意

Hue界面主要用于文件、表等数据的查看与分析,禁止通过Hue界面对操作对象进行删 除等高危管理操作。如需操作,建议在确认对业务没有影响后通过各组件的相应操作 方法进行处理,例如使用HDFS客户端对HDFS文件进行操作,使用Hive客户端对Hive 表进行操作。

#### 典型场景

通过Hue界面对Hive进行创建表的操作如下:

步骤1 单击Hue的WebUI界面左上角的<sup>5/2</sup>,选择要操作的Hive实例,进入Hive命令的执行 页面。

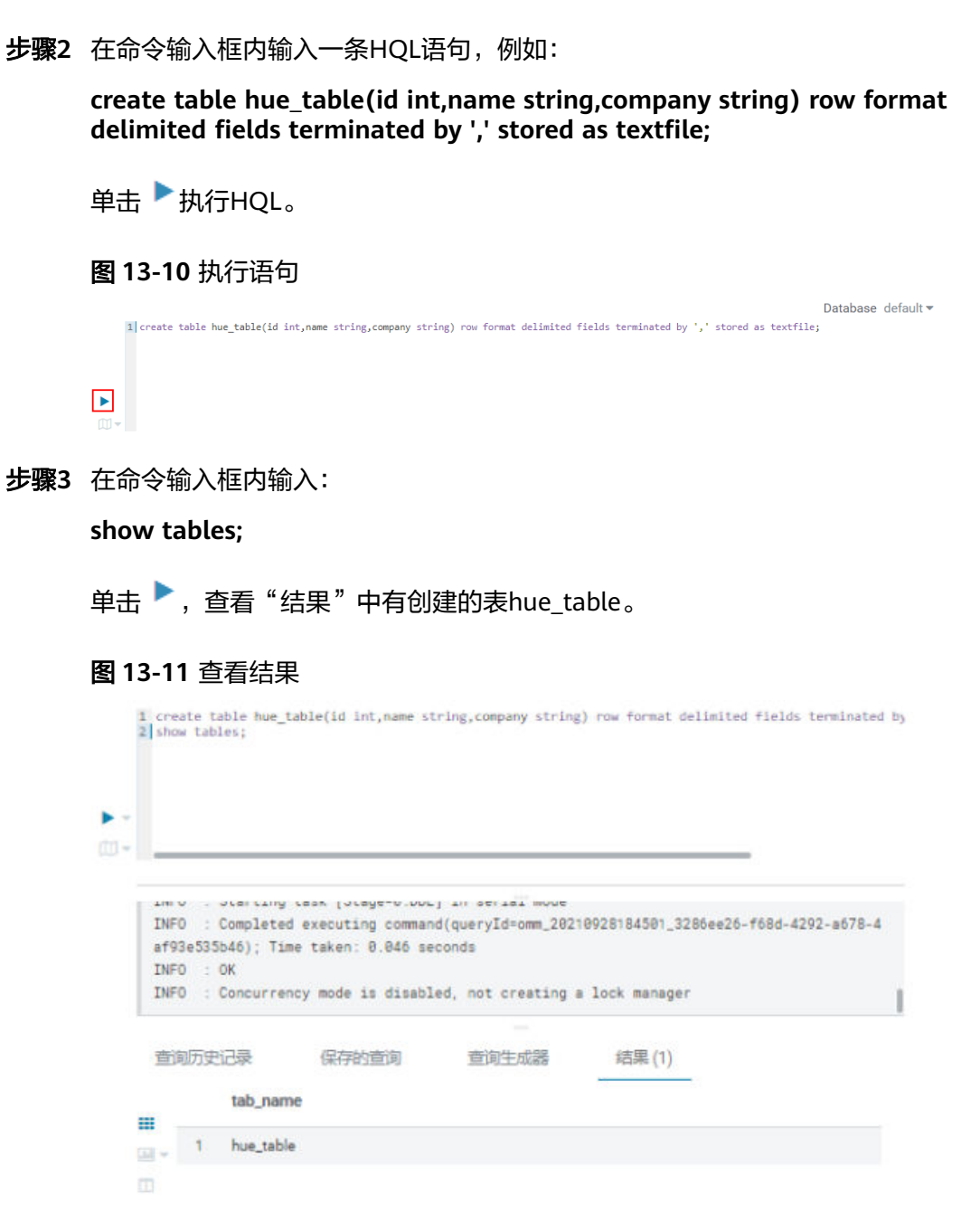

**----**结束

# **13.11.4 Oozie on Hue**

Hue提供了Oozie作业管理器功能,使用户可以通过界面图形化的方式使用Oozie。

# 注意

Hue界面主要用于文件、表等数据的查看与分析,禁止通过Hue界面对操作对象进行删 除等高危管理操作。如需操作,建议在确认对业务没有影响后通过各组件的相应操作 方法进行处理,例如使用HDFS客户端对HDFS文件进行操作,使用Hive客户端对Hive 表进行操作。

# **Oozie** 作业设计器使用介绍

访问Hue WebUI,请参考访问**Hue**的**[WebUI](#page-1313-0)**。

在左侧导航栏单击 20 . 选择"Workflow"。

在作业设计器,支持用户创建MapReduce、Java、Streaming、Fs、Ssh、Shell和 DistCp作业。

# 仪表板使用介绍

访问Hue WebUI。

选择右上角"作业",进入"作业浏览器"。

支持查看Workflow、Coordinator和Bundles作业的运行情况。

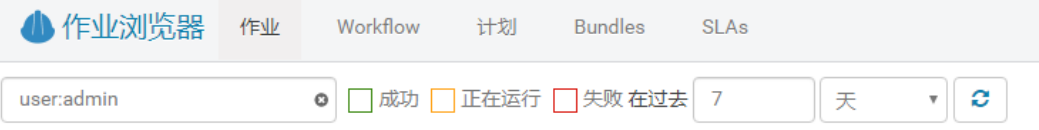

# 编辑器使用介绍

访问Hue WebUI,请参考访问**Hue**的**[WebUI](#page-1313-0)**。

在左侧导航栏单击 | | | | | | | | 然后选择"Workflow"。

支持创建Workflow、计划和Bundles的操作。支持提交运行、共享、复制和导出已创 建的应用。

每个Workflow可以包含一个或多个作业,形成完整的工作流,用于实现指定的业 务。

创建Workflow时,可直接在Hue的编辑器设计作业,并添加到Workflow中。

- **每个计划可定义一个时间触发器,用于定时触发执行一个指定的Workflow。不支** 持多个Workflow。
- **每个Bundles可定义一个集合,用于触发执行多个计划,使不同Workflow批量执** 行。

# **13.12 Hue** 日志介绍

## 日志描述

日志路径: Hue相关日志的默认存储路径为"/var/log/Bigdata/hue"(运行日志), "/var/log/Bigdata/audit/hue"(审计日志)。

日志归档规则: Hue的日志启动了自动压缩归档功能, 默认情况下, 当 "access.log"、"error.log"、"runcpserver.log"和"hue-audits.log"大小超过 5MB的时候,会自动压缩。最多保留最近的20个压缩文件,压缩文件保留个数和压缩 文件阈值可以配置。

## 表 **13-12** Hue 日志列表

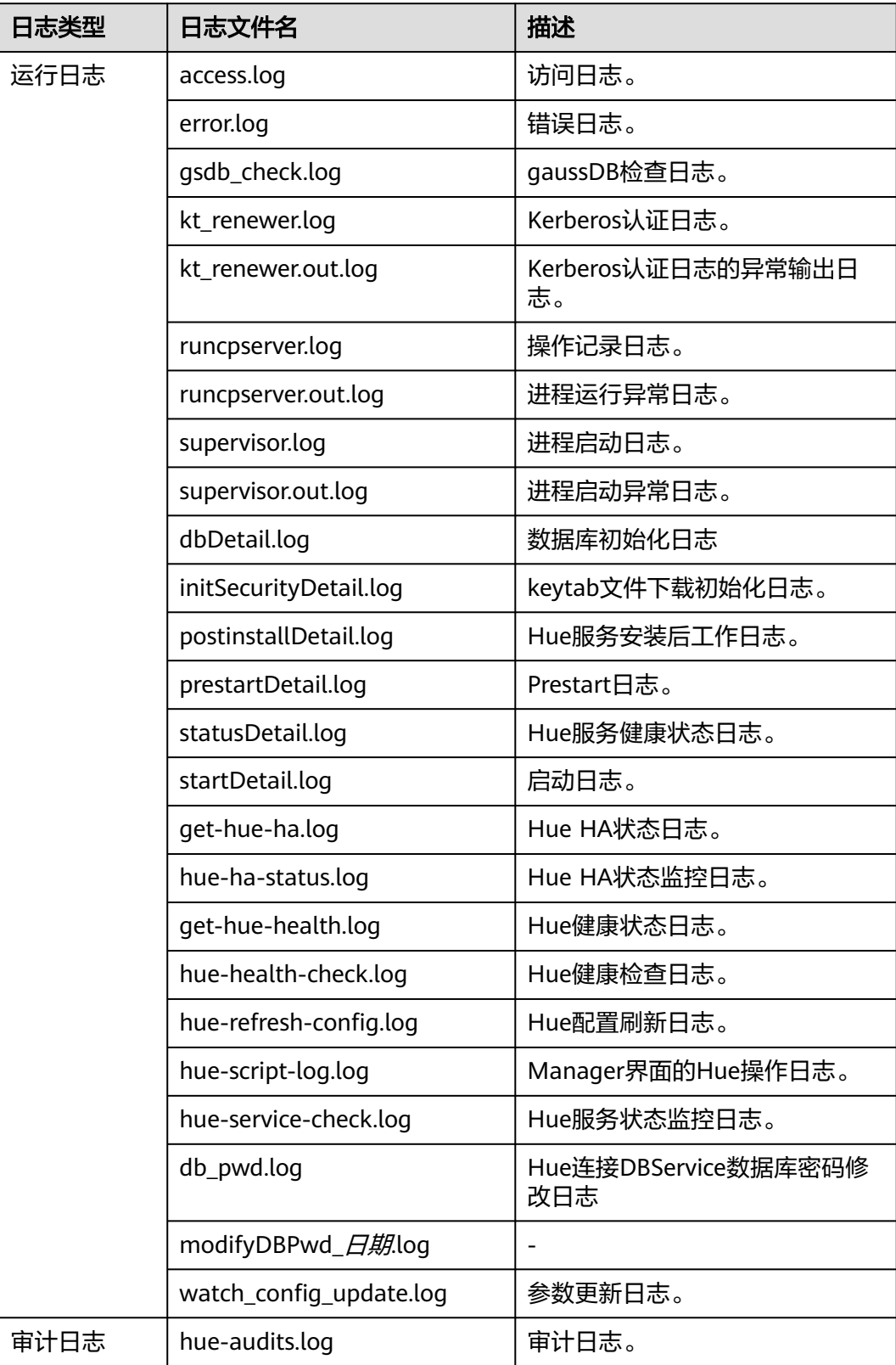

# 日志级别

Hue提供了如表**13-13**所示的日志级别。

日志的级别优先级从高到低分别是ERROR、WARN、INFO、DEBUG,程序会打印高 于或等于所设置级别的日志,设置的日志等级越高,打印出来的日志就越少。

表 **13-13** 日志级别

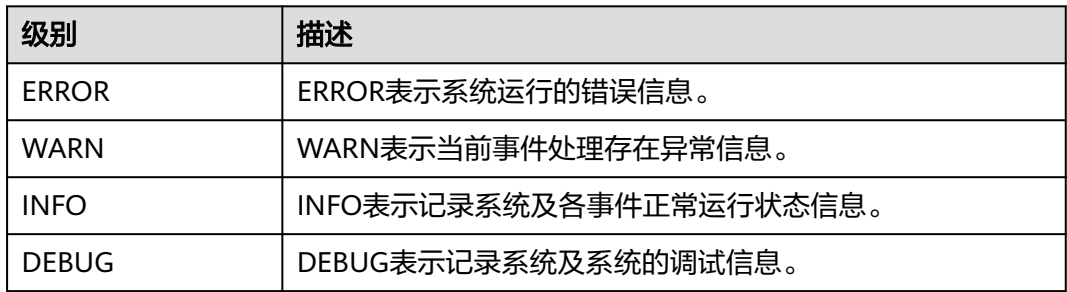

如果您需要修改日志级别,请执行如下操作:

- 步**骤1** 参考<mark>修改集群服务配置参数</mark>进入Hue服务"全部配置"页面。
- 步骤**2** 在左侧导航栏选择需修改的角色所对应的"日志"菜单。
- 步骤**3** 在右侧选择所需修改的日志级别。
- 步骤**4** 保存配置,在弹出窗口中单击"确定"使配置生效。
- 步骤**5** 重新启动配置过期的服务或实例以使配置生效。

**----**结束

# 日志格式

Hue的日志格式如下所示:

#### 表 **13-14** 日志格式

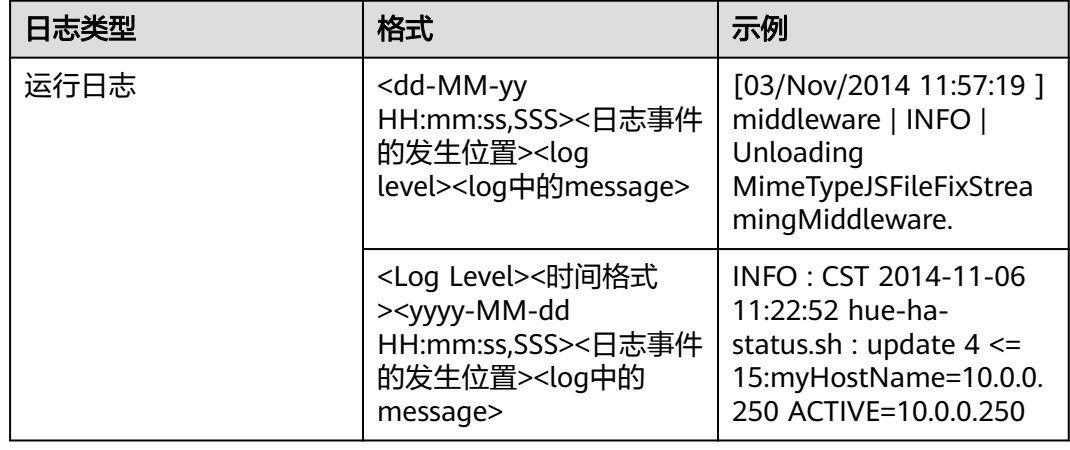

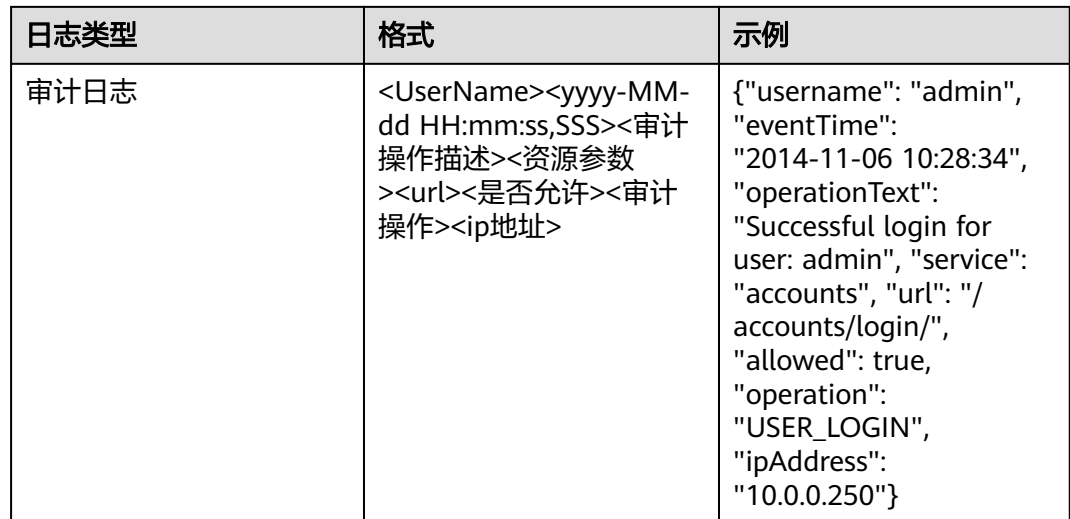

# **13.13 Hue** 常见问题

# **13.13.1** 使用 **IE** 浏览器在 **Hue** 中执行 **HQL** 失败

# 问题

遇到使用IE浏览器在Hue中访问Hive Editor并执行所有HQL失败, 界面提示"There was an error with your query.", 如何解决并正常执行HQL?

# 回答

IE浏览器存在功能问题,不支持在307重定向中处理含有form data的AJAX POST请 求,建议更换兼容的浏览器,例如Google Chrome浏览器。

# **13.13.2** 使用 **Hive** 输入 **use database** 语句失效

## 问题

使用Hive的时候,在输入框中输入了**use database**的语句切换数据库,重新在输入框 内输入其他语句,为什么数据库没有切换过去?

## 回答

在Hue上使用Hive有区别于用Hive客户端使用Hive, Hue界面上有选择数据库的按 钮,当前SQL执行的数据库以界面上显示的数据库为准。与此相关的还有设置参数等 session级别的一次性操作,都应该使用界面功能进行设置,不建议使用输入语句进行 操作。如果是必须使用输入语句进行操作,需保证所有语句在同一个输入框内。

# **13.13.3** 使用 **Hue WebUI** 访问 **HDFS** 文件失败

## 问题

在使用Hue WebUI访问HDFS文件时, 报如下图所示无法访问的错误提示, 该如何处 理?

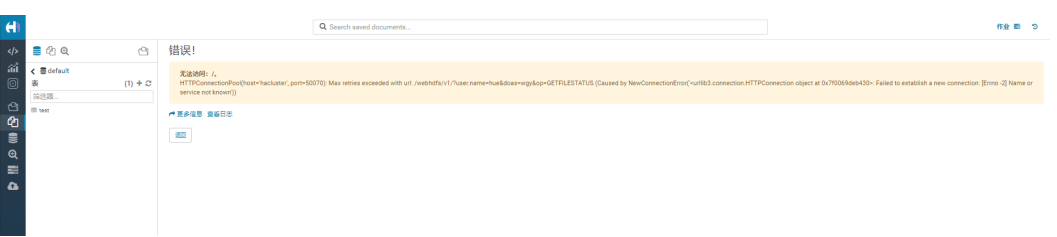

# 回答

- 1. 查看登录Hue WebUI的用户是否具有"hadoop"用户组权限。
- 2. 查看HDFS服务是否安装了HttpFS实例且运行正常。如果未安装HttpFS实例,需手 动安装并重启Hue服务。

# **13.13.4** 在 **Hue** 页面上传大文件失败

# 问题

通过Hue页面上传大文件时,上传失败。

# 回答

- 1. 不建议使用Hue文件浏览器上传大文件,大文件建议使用客户端通过命令上传。
- 2. 如果必须使用Hue上传,参考以下步骤修改Httpd的参数:
	- a. 以**omm**用户登录主管理节点。
	- b. 执行以下命令编辑"httpd.conf"配置文件。

#### **vi \$BIGDATA\_HOME/om-server/Apache-httpd-\*/conf/httpd.conf**

c. 搜索21201,在</VirtualHost>配置中加上"RequestReadTimeout handshake=0 header=0 body=0", 如下所示。

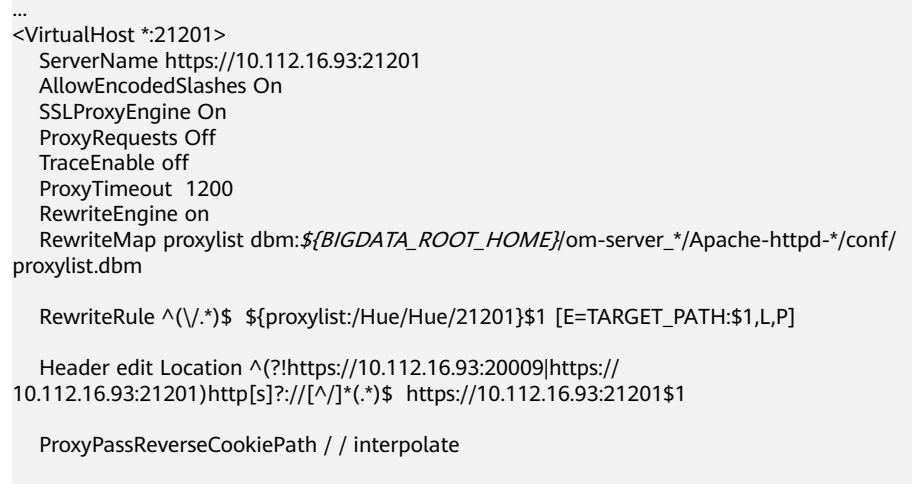

SSLEngine On

 SSLProxyProtocol All +TLSv1.2 -SSLv2 -SSLv3 -TLSv1 -TLSv1.1 SSLProtocol ALL +TLSv1.2 -SSLv2 -SSLv3 -TLSv1 -TLSv1.1 SSLCipherSuite ECDHE-RSA-AES256-GCM-SHA384:ECDHE-ECDSA-AES256-GCM-SHA384:ECDHE-RSA-AES128-GCM-SHA256:ECDHE-ECDSA-AES128-GCM-SHA256:DHE-DSS-AES256-GCM-SHA384:DHE-RSA-AES256-GCM-SHA384:DHE-DSS-AES128-GCM-SHA256:DHE-RSA-AES128-GCM-SHA256 SSLProxyCheckPeerName off SSLProxyCheckPeerCN off SSLCertificateFile "\${BIGDATA\_ROOT\_HOME}/om-server\_\*/Apache-httpd-\*/conf/security/ proxy\_ssl.cert" SSLCertificateKeyFile "\${BIGDATA\_ROOT\_HOME}/om-server\_\*/Apache-httpd-\*/conf/security/ server.key" SSLProxyCACertificateFile \${BIGDATA\_ROOT\_HOME}/om-server\_\*/apache-tomcat-\*/conf/ security/tomcat.crt SSLCertificateChainFile "\${BIGDATA\_ROOT\_HOME}/om-server\_\*/Apache-httpd-2.4.39/conf/ security/proxy\_chain.cert" **RequestReadTimeout handshake=0 header=0 body=0** </VirtualHost> ...

d. 执行**pkill -9 httpd**命令结束httpd进程,并等待自动重启httpd。

# **13.13.5** 集群未安装 **Hive** 服务时 **Hue** 原生页面无法正常显示

问题

集群没有安装Hive服务时,Hue服务原生页面显示空白。

#### 回答

MRS 3.x版本存在Hue依赖Hive组件,如果出现此情况,首先需要检查当前集群是否安 装了Hive组件,如果没有,需要安装Hive。

# **13.13.6 Hue WebUI** 中 **Oozie** 编辑器的时区设置问题

#### 问题

在Hue设置Oozie工作流调度器的时区时,部分时区设置会导致任务提交失败。

## 回答

部分时区存在适配问题,建议时区选择"Asia/Shanghai",如图[13-12](#page-1346-0)所示。

#### <span id="page-1346-0"></span>图 **13-12** 时区选择

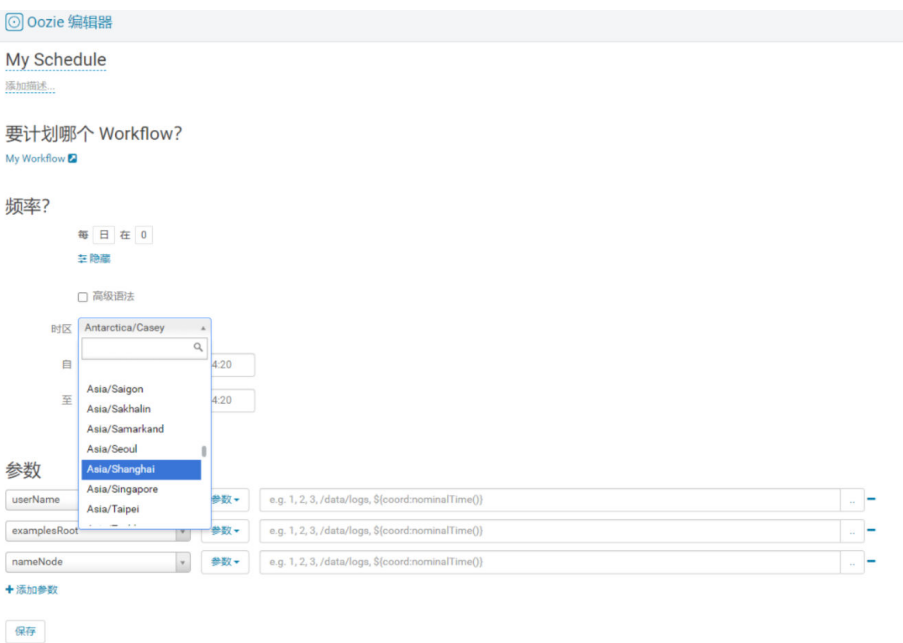

支持的时区可以参考Oozie WebUI页面"Settings"页签的"Timezone",如图 **13-13**。

#### 图 **13-13** 时区参考

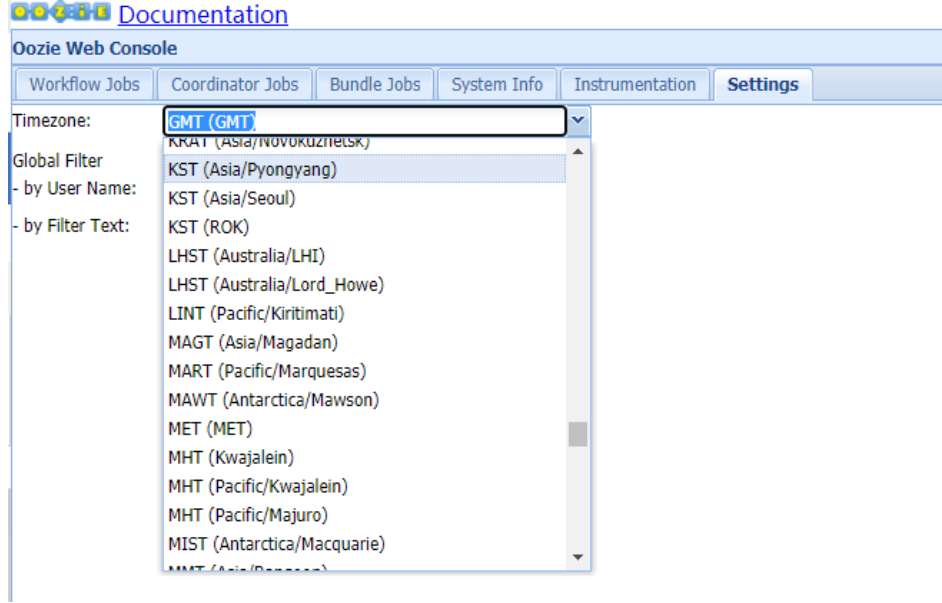

# **13.13.7** 访问 **Hue** 原生页面时间长,文件浏览器报错 **Read timed out**

# 问题

访问Hue原生页面时页面加载时间较长,访问Hue的HDFS文件浏览器报错Read timed out,如何解决。

# 回答

检查HDFS服务中是否安装Httpfs实例。

- 否,请联系运维人员处理。
- 是,重启HttpFS实例解决。

# $14$   $\oplus$   $\oplus$  IoTDB

# <span id="page-1348-0"></span>**14.1** 从零开始使用 **IoTDB**

IoTDB是针对时间序列数据收集、存储与分析一体化的数据管理引擎。它具有体量轻、 性能高、易使用的特点,支持对接Hadoop与Spark生态,适用于工业物联网应用中海 量时间序列数据高速写入和复杂分析查询的需求。

# 背景信息

假定某某集团旗下有3个生产线,每个生产线上有5台设备,传感器会实时采集这些设 备的指标数据(例如温度、速度、运行状态等),如图**14-1**所示。使用IoTDB存储并 管理这些数据的业务操作流程为:

- 1. 创建存储组"root.集团名称"以表示该集团。
- 2. 创建时间序列,用于存储具体设备传感器对应的指标数据。
- 3. 模拟传感器,录入指标数据。
- 4. 使用SQL查询指标数据信息。
- 5. 业务结束后,删除存储的数据。

#### 图 **14-1** 数据结构

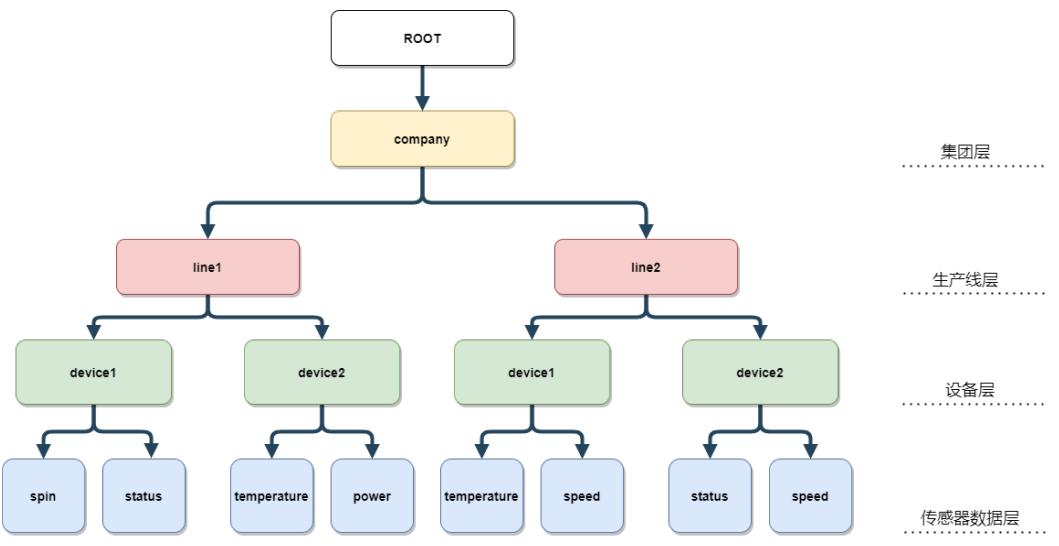

# <span id="page-1349-0"></span>操作步骤

#### 步骤**1** 登录客户端。

1. 以客户端安装用户登录安装客户端的节点,执行以下命令切换到客户端安装目 录,例如客户端安装目录为"/opt/client"。

**cd /opt/client**

2. 执行以下命令配置环境变量。

#### **source bigdata\_env**

- 3. 首次登录IoTDB客户端前需执行以下步骤生成SSL客户端证书:
	- a. 执行以下命令生成客户端SSL证书:

**keytool -noprompt -import -alias myservercert -file ca.crt -keystore truststore.jks**

执行该命令后需输入一个自定义密码。

b. 将生成的"truststore.jks"文件复制到"*客户端安装目录*/loTDB/iotdb/ conf"目录下:

**cp truststore.jks** 客户端安装目录**/IoTDB/iotdb/conf**

4. 如果当前集群已启用Kerberos认证,执行以下命令认证当前用户,当前用户需要 具有创建IoTDB表的权限,可参考**IoTDB**[权限管理](#page-1356-0)。如果当前集群未启用Kerberos 认证,则无需执行此命令。

**kinit** MRS集群用户

例如:

**kinit iotdbuser**

步骤**2** 执行以下命令,切换IoTDB客户端运行脚本所在目录。

**cd /opt/client/IoTDB/iotdb/sbin**

步骤**3** 集群未启用Kerberos认证(普通模式)需先调用"alter-cli-password.sh"脚本修改默 认用户**root**的默认密码:

**sh alter-cli-password.sh** IoTDBServer实例节点IP RPC端口

#### 说明

- IoTDBServer实例节点IP地址可在Manager界面,选择"集群 > 服务 > IoTDB > 实例"查 看。
- IoTDBServer RPC端口可在参数"IOTDB SERVER RPC PORT"中自行配置。默认端口如 下:
	- 开源端口默认值为:6667
	- 定制端口默认值为:22260

端口定制/开源区分: 创建LTS版本类型集群时,可以选择"组件端口"为"开源"或是"定 制",选择"开源"使用开源端口,选择"定制"使用定制端口。

- **root**用户初始密码MRS 3.3.0之前版本为"root", MRS 3.3.0及之后版本为 " $lotdb@123"$
- 修改的用户密码字符长度MRS 3.3.0之前版本至少为4位,MRS 3.3.0及之后版本至少为8位, 且不能包含空格。

步骤**4** 执行以下命令登录客户端。

#### **./start-cli.sh -h** IoTDBServer实例节点ip **-p** IoTDBServer RPC端口

IoTDBServer RPC端口可在参数"IOTDB\_SERVER\_RPC\_PORT"中自行配置。

运行该命令后,根据实际需求指定业务用户名(集群未启用Kerberos认证(普通模 式)使用**root**用户登录):

指定业务用户名,则输入"yes",并根据提示输入业务用户名和对应的业务用户 密码:

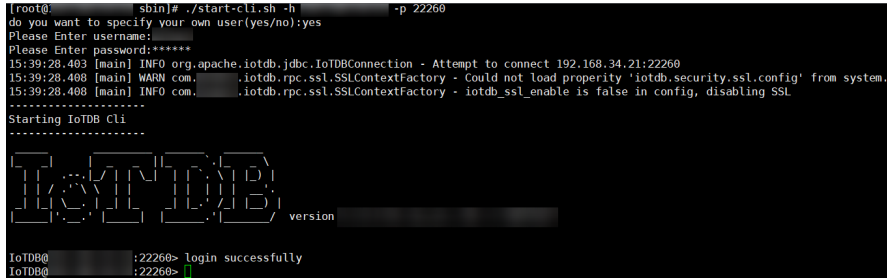

● 不指定业务用户名,则输入"no";此时,则使用[步骤](#page-1349-0)**1.4**中的用户执行后续操 作:

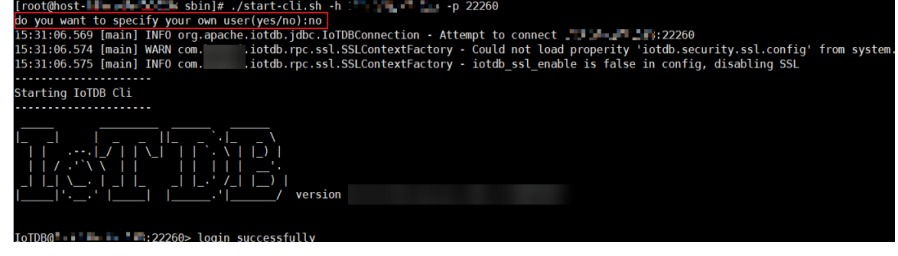

输入其它,则退出登录:

[root@host-|| = = = = 1 sbin]# ./start-cli.sh -h = = = = = = = 22260 do you want to specify your own user(yes/no):asda  $\frac{1}{2}$  Exit.

步骤**5** 根据图**[14-1](#page-1348-0)**创建存储组/数据库(MRS 3.3.0及之后版本)"root.company"。

**set storage group to root.company;**

步骤**6** 创建对应的时间序列,用于表示生产线下对应设备的传感器。

**create timeseries root.company.line1.device1.spin WITH DATATYPE=FLOAT, ENCODING=RLE;**

**create timeseries root.company.line1.device1.status WITH DATATYPE=BOOLEAN, ENCODING=PLAIN;**

**create timeseries root.company.line1.device2.temperature WITH DATATYPE=FLOAT, ENCODING=RLE;**

**create timeseries root.company.line1.device2.power WITH DATATYPE=FLOAT, ENCODING=RLE;**

**create timeseries root.company.line2.device1.temperature WITH DATATYPE=FLOAT, ENCODING=RLE;**

**create timeseries root.company.line2.device1.speed WITH DATATYPE=FLOAT, ENCODING=RLE;**

**create timeseries root.company.line2.device2.speed WITH DATATYPE=FLOAT, ENCODING=RLE;**

**create timeseries root.company.line2.device2.status WITH DATATYPE=BOOLEAN, ENCODING=PLAIN;**

步骤**7** 向时间序列中加入数据。

**insert into root.company.line1.device1(timestamp, spin) values (now(), 6684.0);**

**insert into root.company.line1.device1(timestamp, status) values (now(), false);**

**insert into root.company.line1.device2(timestamp, temperature) values (now(), 66.7);**

**insert into root.company.line1.device2(timestamp, power) values (now(), 996.4);**

**insert into root.company.line2.device1(timestamp, temperature) values (now(), 2684.0);**

**insert into root.company.line2.device1(timestamp, speed) values (now(), 120.23);**

**insert into root.company.line2.device2(timestamp, speed) values (now(), 130.56);**

**insert into root.company.line2.device2(timestamp, status) values (now(), false);**

步骤**8** 查询1号生产线下所有设备指标。

```
select * from root.company.line1.**;
```
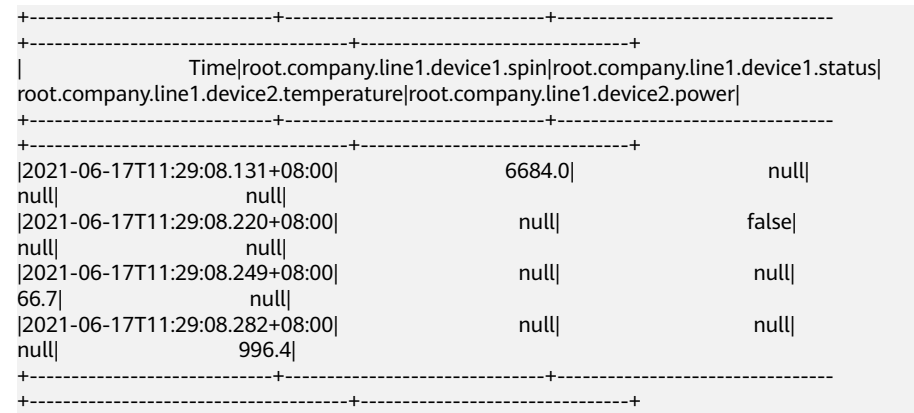

步骤**9** 删除2号生产线下所有设备指标。

**delete timeseries root.company.line2.\*\*;**

查询2号生产线指标数据已无内容。

**select \* from root.company.line2.\*\*;**

+----+ |Time| +----+ +----+ Empty set.

**----**结束

# <span id="page-1352-0"></span>**14.2** 使用 **IoTDB** 客户端

## 操作场景

该任务指导用户在运维场景或业务场景中使用IoTDB客户端。

## 前提条件

- 已安装客户端。例如安装目录为"/opt/client",以下操作的客户端目录只是举 例,请根据实际安装目录修改。
- 各组件业务用户由MRS集群管理员根据业务需要创建。安全模式下, "机机"用 户需要下载keytab文件。"人机"用户第一次登录时需修改密码。

# 操作步骤

- 步骤**1** 以客户端安装用户,登录安装客户端的节点。
- 步骤**2** 切换到IoTDB客户端安装目录,例如:/opt/client。

**cd /opt/client**

步骤**3** 执行以下命令配置环境变量。

**source bigdata\_env**

- 步骤**4** 首次登录IoTDB客户端前需执行以下步骤生成SSL客户端证书:
	- 1. 执行以下命令生成客户端SSL证书: **keytool -noprompt -import -alias myservercert -file ca.crt -keystore truststore.jks** 执行该命令后需输入一个自定义密码。
	- 2. 将生成的"truststore.jks"文件复制到"*客户端安装目录*/loTDB/iotdb/conf"目 录下:

**cp truststore.jks** 客户端安装目录**/IoTDB/iotdb/conf**

- 步骤**5** 根据集群认证模式,完成IoTDB客户端登录。
	- 安全模式,执行以下命令,完成用户认证并登录IoTDB客户端。 **kinit** 组件业务用户。
	- 普通模式则跳过此步骤。
- 步骤**6** 执行以下命令,切换IoTDB客户端运行脚本所在目录。

**cd /opt/client/IoTDB/iotdb/sbin**

步骤**7** 集群未启用Kerberos认证(普通模式)需先调用"alter-cli-password.sh"脚本修改默 认用户**root**的默认密码:

**sh alter-cli-password.sh** IoTDBServer实例节点IP RPC端口

#### 说明

- IoTDBServer实例节点IP地址可在Manager界面,选择"集群 > 服务 > IoTDB > 实例"查 看。
- IoTDBServer RPC端口可在参数"IOTDB\_SERVER\_RPC\_PORT"中自行配置。默认端口如 下:
	- 开源端口默认值为:6667
	- 定制端口默认值为:22260

端口定制/开源区分: 创建LTS版本类型集群时, 可以选择"组件端口"为"开源"或是"定 制",选择"开源"使用开源端口,选择"定制"使用定制端口。

- **root**用户初始密码MRS 3.3.0之前版本为"root",MRS 3.3.0及之后版本为 "Iotdb@123"。
- 修改的用户密码字符长度MRS 3.3.0之前版本至少为4位, MRS 3.3.0及之后版本至少为8位, 且不能包含空格。

#### 步骤**8** 执行以下命令登录客户端

**./start-cli.sh -h** IoTDBServer实例节点ip -**p** IoTDBServer RPC端口

运行该命令后,根据实际需求指定业务用户名:

指定业务用户名,则输入"yes",并根据提示输入业务用户名和对应的业务用户 密码:

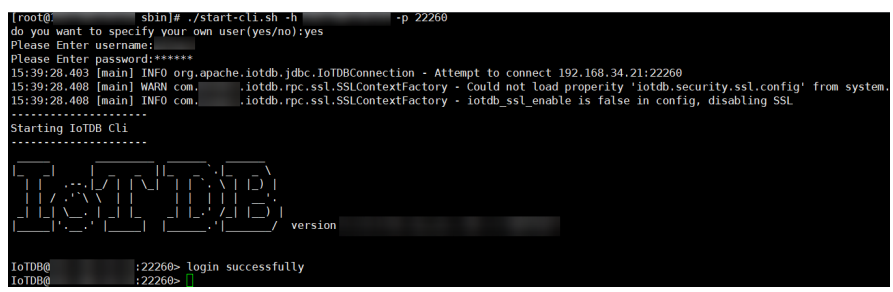

不指定业务用户名,则输入"no";此时,则使用<mark>[步骤](#page-1352-0)5</mark>中的用户执行后续操作:

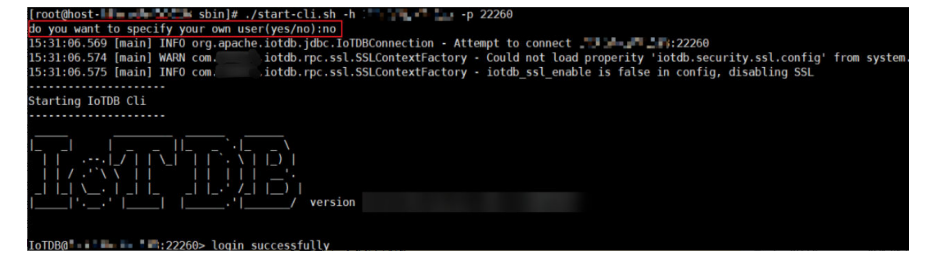

● 输入其它,则退出登录:

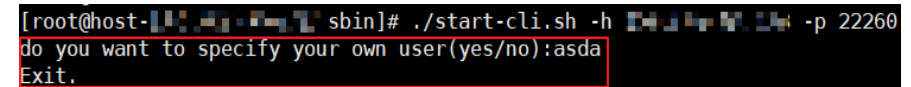

#### 说明

- 集群未启用Kerberos认证(普通模式)使用**root**用户登录。
- 登录客户端时可以通过-maxRPC参数,控制执行结果一次性打印多少行,默认值是1000; 如果将**-maxRPC**参数值设置为小于等于0,则会一次性打印所有结果,通常用于重定向SQL 执行结果。
- 登录客户端时,可选**-disableISO8601**参数,用于控制查询结果的时间列展示格式。不指定 该参数会显示年月日时分秒格式,指定则显示时间戳。
- 如果服务端关闭了SSL配置,则需在客户端需也关闭SSL配置才能通信,操作为:

**cd** 客户端安装目录**/IoTDB/iotdb/conf**

**vi iotdb-client.env**

将"iotdb\_ssl\_enable"参数的值修改为"false",保存并退出。

其中,服务端SSL配置,可登录FusionInsight Manager,选择"集群 > 服务 > loTDB > 配 置",搜索"SSL\_ENABLE"查看,该参数值为"true"表示开启了SSL,为"false"则表示 未开启SSL。

步骤**9** 登录客户端成功即可执行SQL。

**----**结束

# **14.3** 配置 **IoTDB** 常用参数

## 操作场景

IoTDB通过多副本的部署架构实现了集群的高可用,每个Region(DataRegion和 SchemaRegion)默认具有3个副本,也可配置3个以上。当某节点故障时,Region副 本的其他主机节点上的副本可替代工作,保证服务能正常运行,提高集群的稳定性。

#### 操作步骤

- 步骤**1** 登录集群Manager页面,选择"集群 > 服务 > IoTDB > 配置 > 全部配置",进入 IoTDB配置界面修改参数。
- 步骤**2** 修改ConfigNode和IoTDBServer配置:
	- 修改ConfigNode配置:
		- 单击"ConfigNode(角色)",可参考表**[14-1](#page-1355-0)**修改已有配置。
		- 选择"ConfigNode(角色) > 自定义",可参考表**[14-1](#page-1355-0)**在参数 "confignode.customized.configs"中设置自定义ConfigNode配置。
	- 修改IoTDBServer配置:
		- 单击"IoTDBServer(角色)",可参考表**[14-1](#page-1355-0)**修改已有配置。
		- 选择"IoTDBServer(角色) > 自定义",可参考表**[14-1](#page-1355-0)**在参数 "engine.customized.configs"中设置自定义IoTDBServer配置。

#### <span id="page-1355-0"></span>表 **14-1** 常用参数

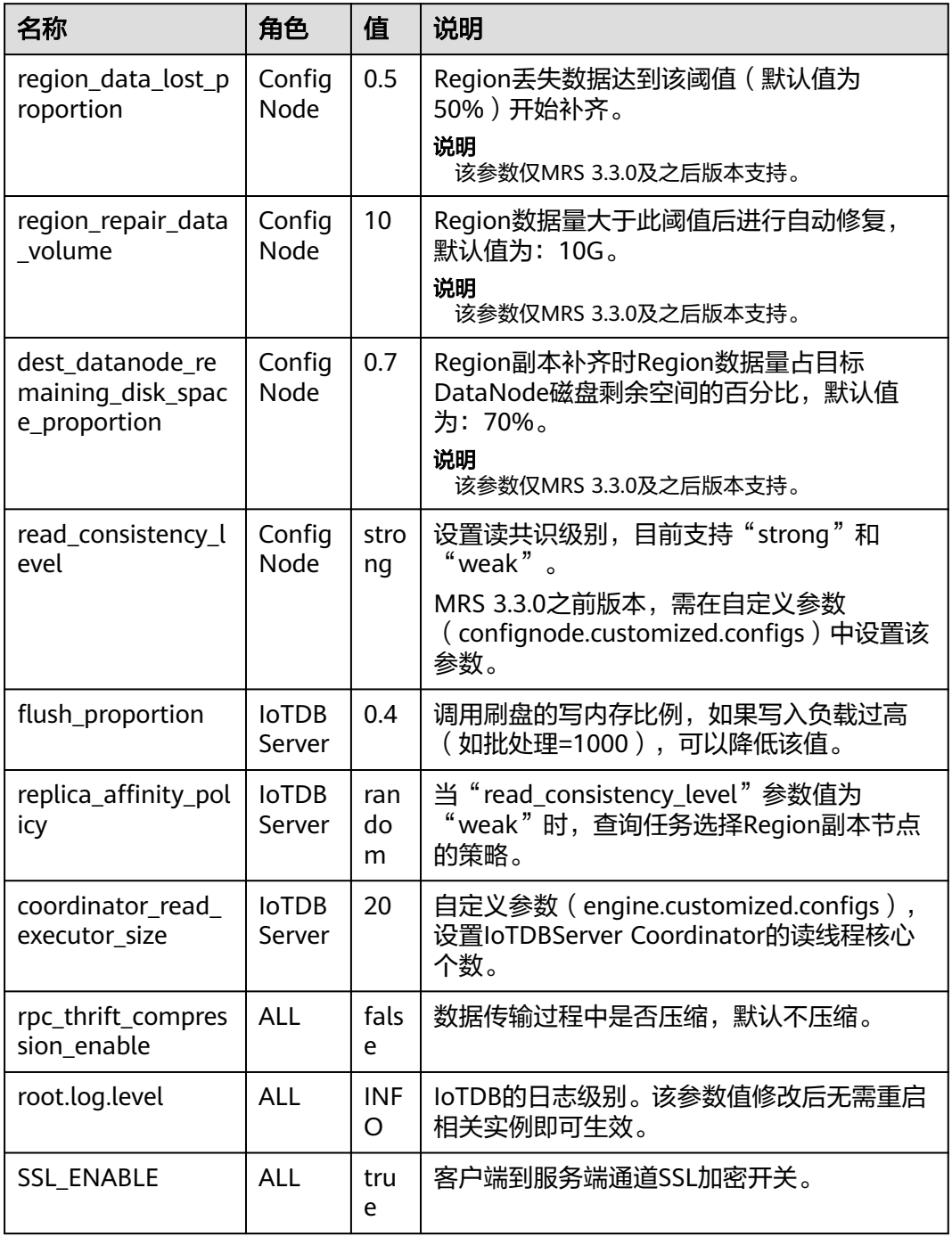

步骤**3** 单击"保存",配置完成。

步骤4 单击"实例",勾选对应的实例,选择"更多 > 重启实例",使配置生效。 **----**结束

# **14.4 IoTDB** 支持的数据类型和编码

IoTDB支持如下几种数据类型和编码方式,参见表**[14-2](#page-1356-0)**。

#### <span id="page-1356-0"></span>表 **14-2** IoTDB 支持的数据类型和编码

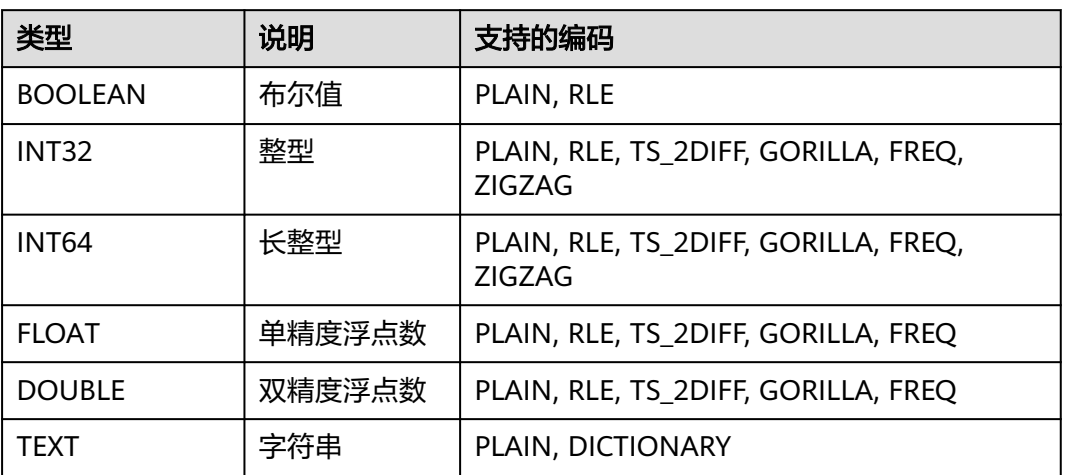

# **14.5 IoTDB** 权限管理

# **14.5.1 IoTDB** 权限介绍

MRS提供用户、用户组和角色,集群中的各类权限需要先授予角色,然后将用户或者 用户组与角色绑定。用户只有绑定角色或者加入绑定角色的用户组,才能获得权限。

#### 说明

IoTDB在安全模式下需要进行权限管理,将创建的用户加入**iotdbgroup**用户组。在普通模式下 无需进行权限管理。

## **IoTDB** 权限列表

表**14-3**中"权限名称"列为IoTDB开源支持的相关权限,如果MRS用户需要使用对应 的权限进行相关操作,则需参考表**14-3**中"用户需要的权限"列在Manager上赋予对 应用户相应的权限,相关操作请参见创建**[IoTDB](#page-1358-0)**角色。

#### 表 **14-3** IoTDB 权限一览

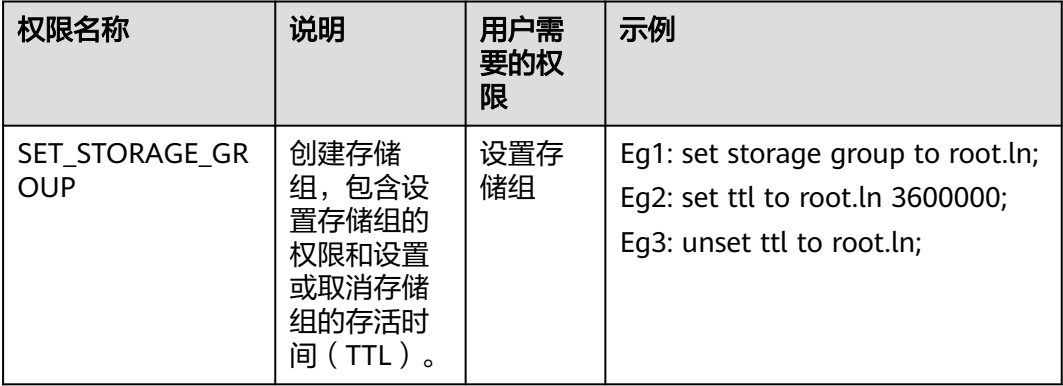

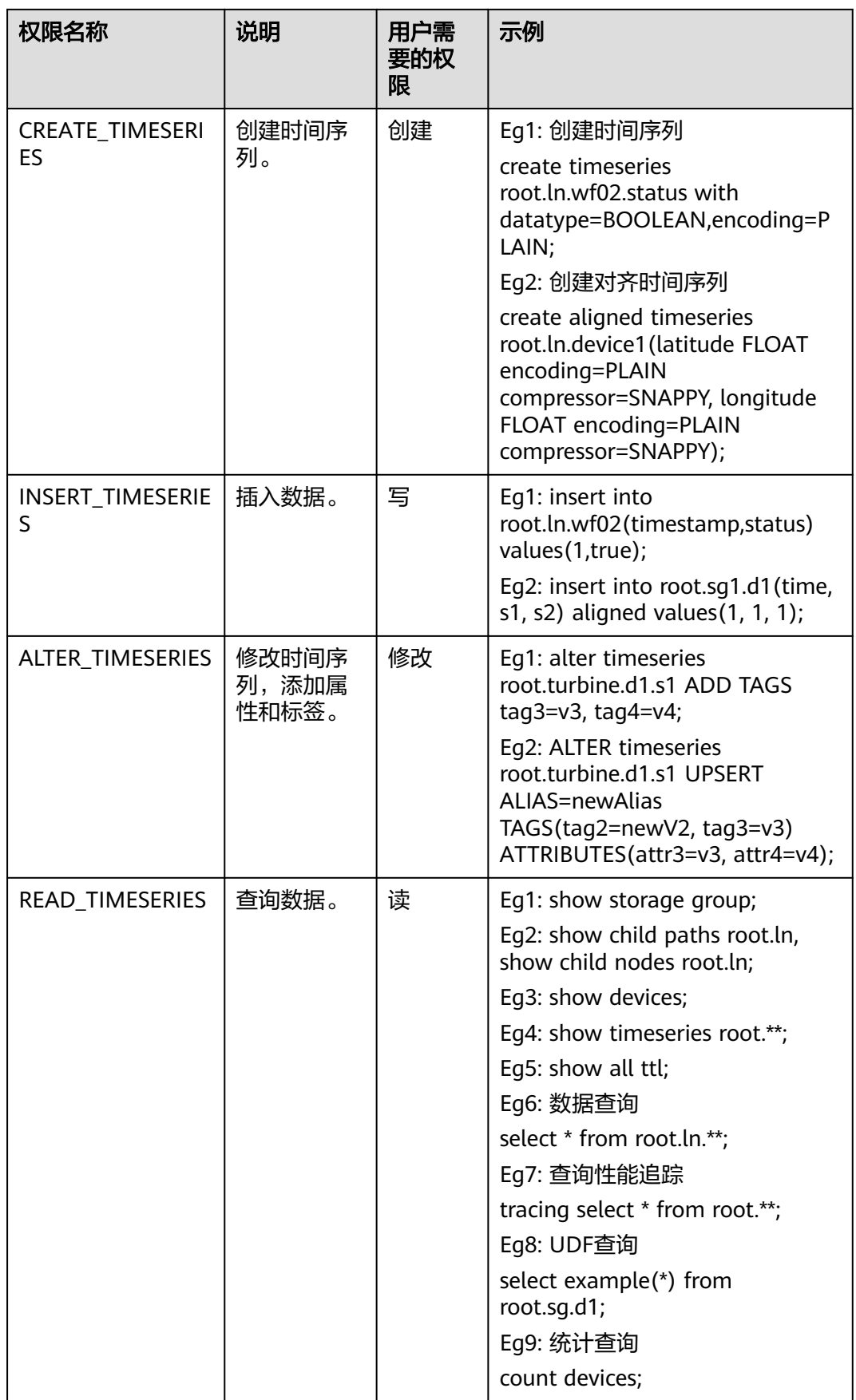

<span id="page-1358-0"></span>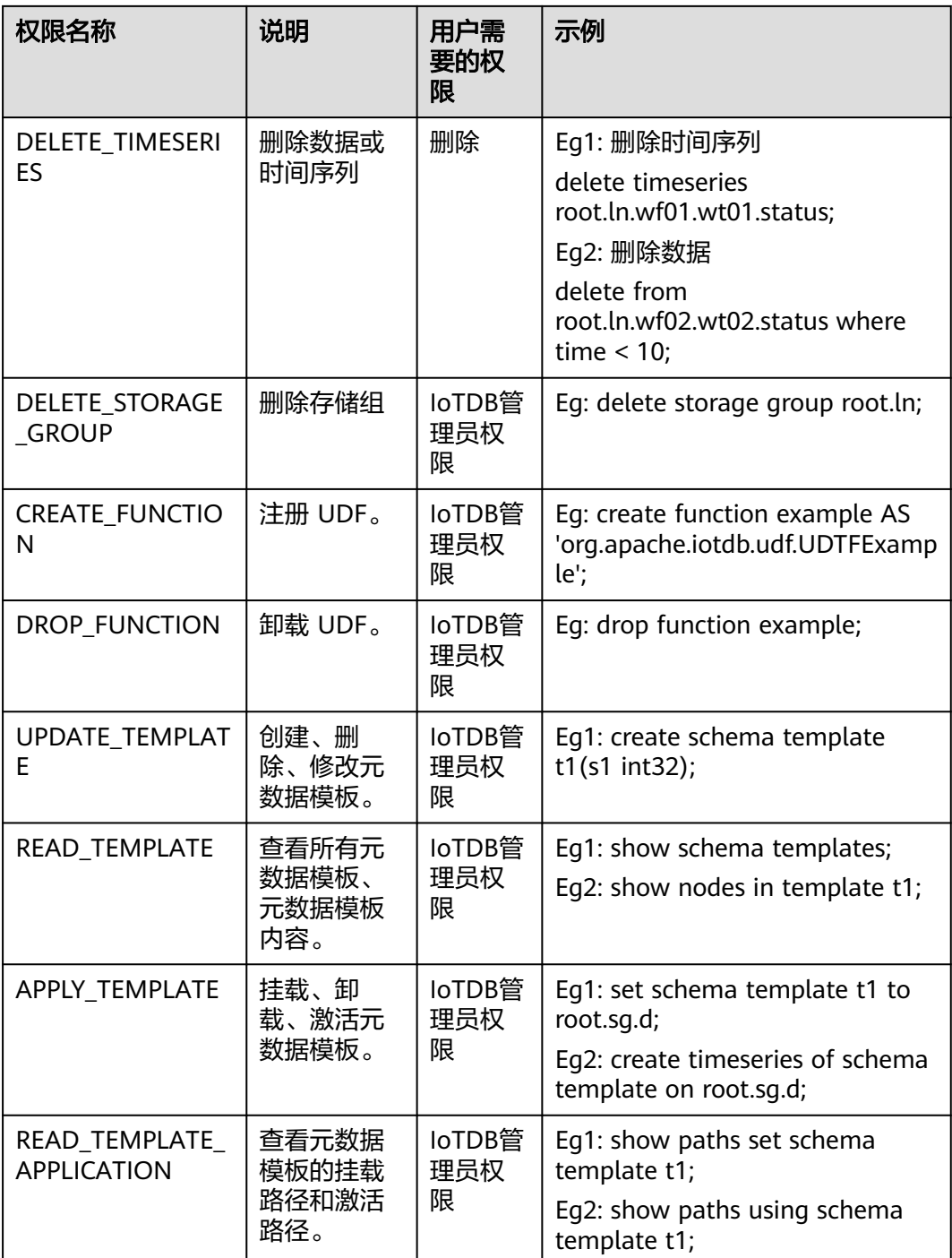

# **14.5.2** 创建 **IoTDB** 角色

该任务指导MRS集群管理员在Manager创建并设置IoTDB的角色。IoTDB角色可设置 IoTDB管理员权限以及普通用户对数据的读、写或删除等权限。

# 前提条件

● MRS集群管理员已明确业务需求。

● 已安装好IoTDB客户端。

# 操作步骤

步骤**1** 在Manager界面,选择"系统 > 权限 > 角色"。

- 步骤2 单击"添加角色",然后在"角色名称"和"描述"输入角色名字与描述。
- 步骤**3** 设置角色"配置资源权限"请参见表**14-4**。

IoTDB权限:

- 普通用户权限: 具有数据操作权限, 可选择性的对IoTDB根目录、存储组及存储组 到时间序列之间任意节点路径授权,最小可支持对时间序列进行数据的读、写、 修改和删除权限。
- IoTDB管理员权限:具有表**[14-3](#page-1356-0)**的所有权限。

#### 表 **14-4** 设置角色

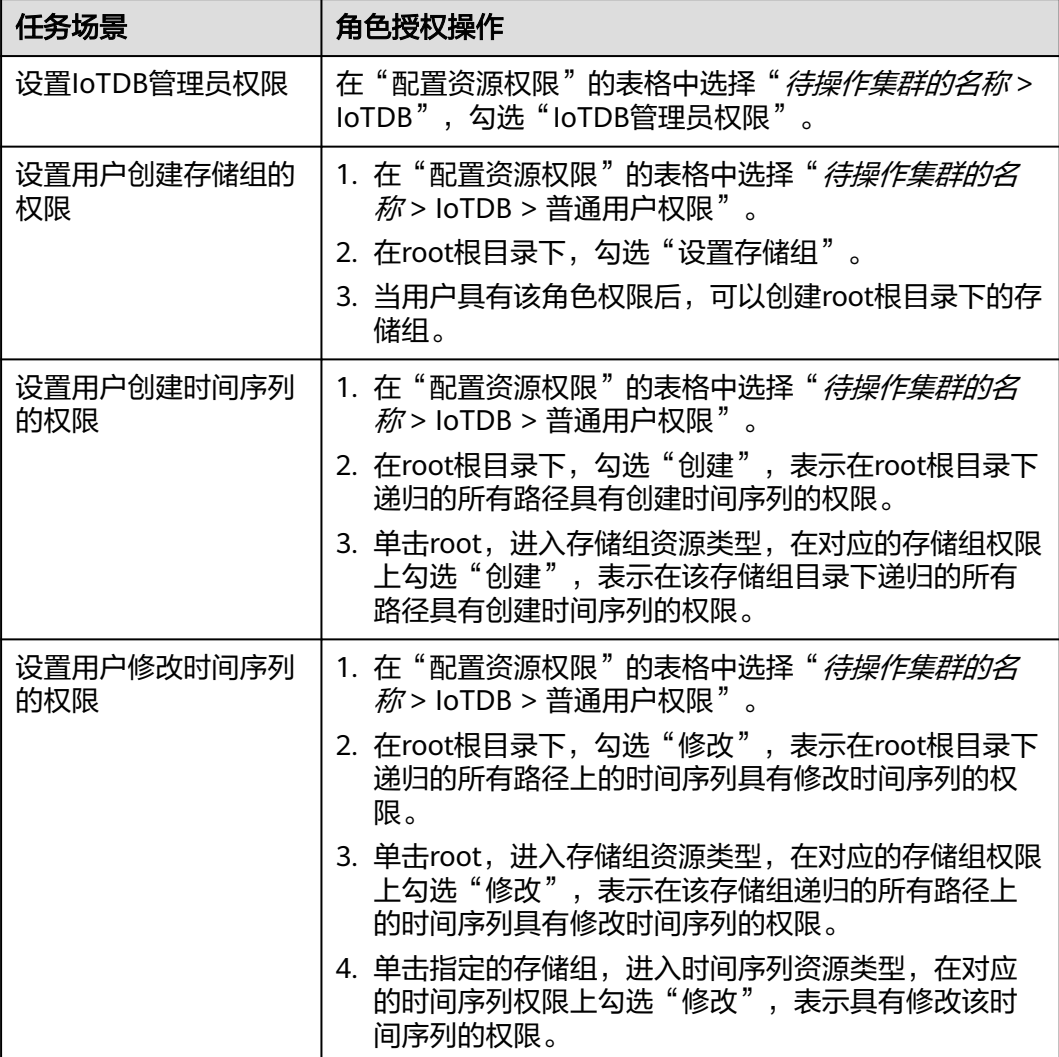

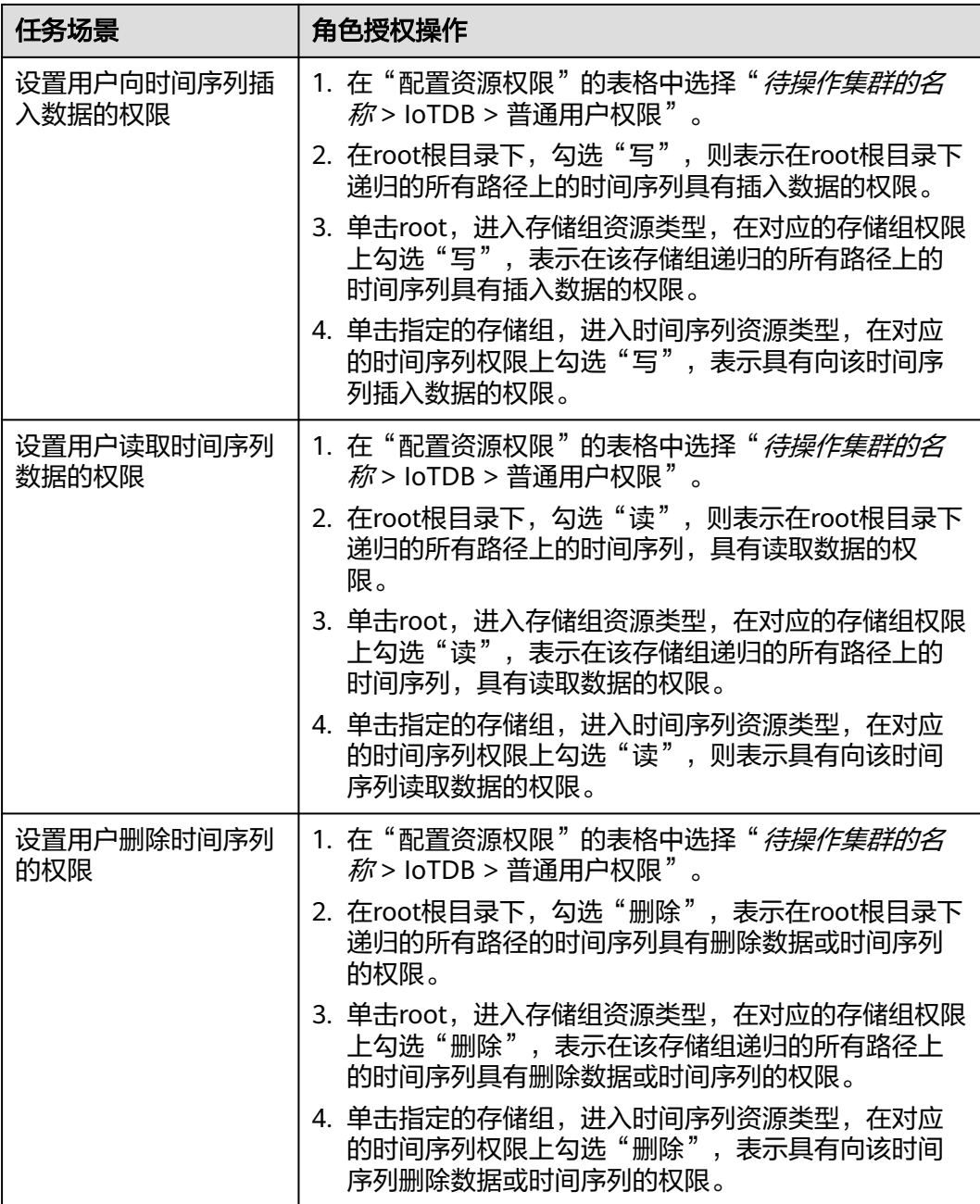

**----**结束

# **14.6 IoTDB** 日志介绍

日志描述

## 日志描述

**日志路径**: IoTDB相关日志的默认存储路径为"/var/log/Bigdata/iotdb/iotdbserver" (运行日志)、"/var/log/Bigdata/audit/iotdb/iotdbserver"(审计日志)。

日志归档规则: IoTDB的日志启动了自动压缩归档功能, 缺省情况下, 当日志大小超过 20MB的时候(此日志文件大小可进行配置),会自动压缩,压缩后的日志文件名规则 为: "<原有日志名>-<yyyymmdd>.编号.log.gz"。最多保留最近的10个压缩文件, 压缩文件保留个数和压缩文件阈值可以配置。

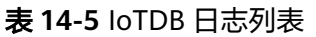

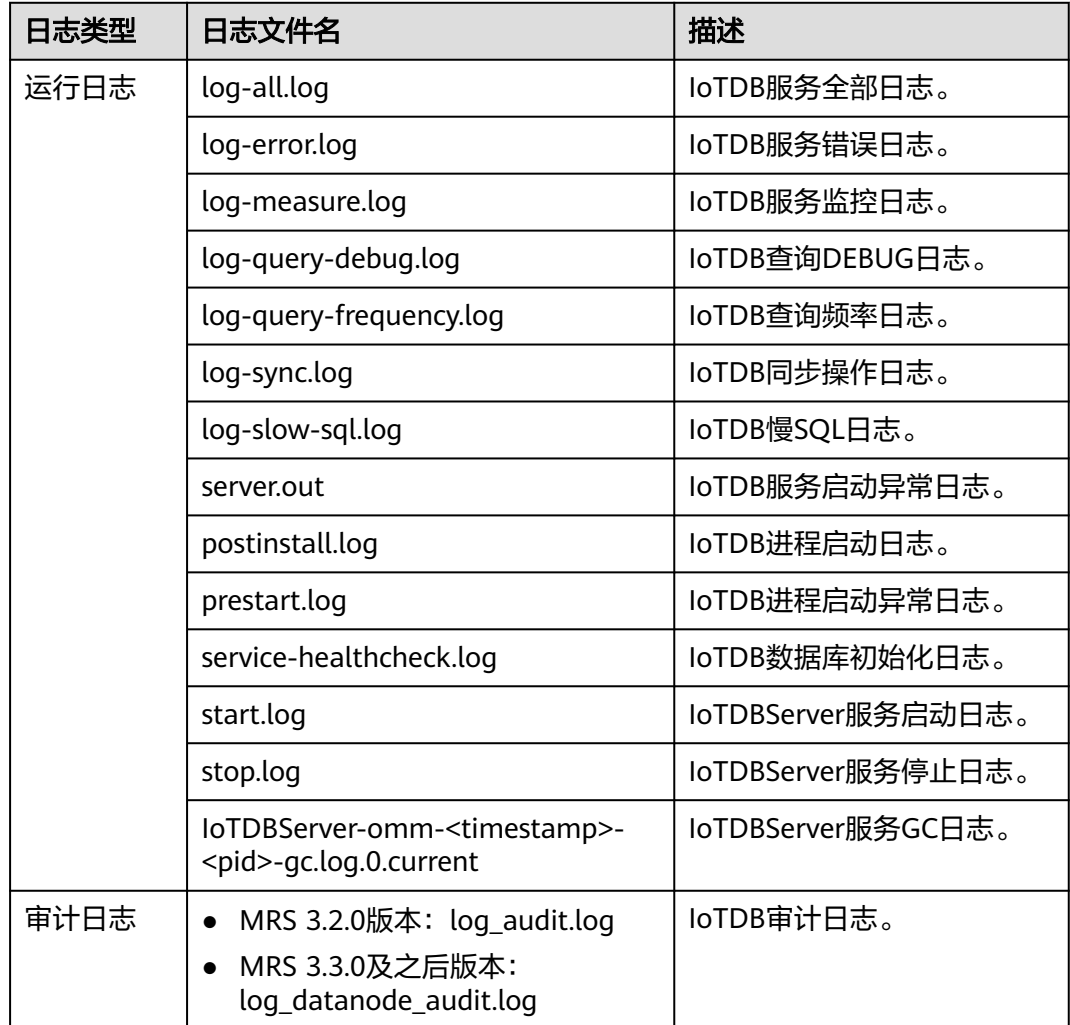

#### 日志级别

IoTDB提供了如表**14-6**所示的日志级别。

日志的级别优先级从高到低分别是ERROR、WARN、INFO、DEBUG,程序会打印高 于或等于所设置级别的日志,设置的日志等级越高,打印出来的日志就越少。

#### 表 **14-6** 日志级别

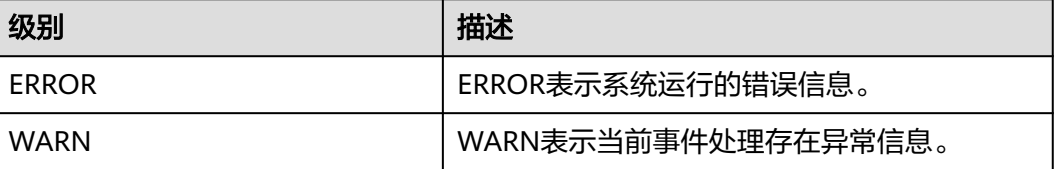

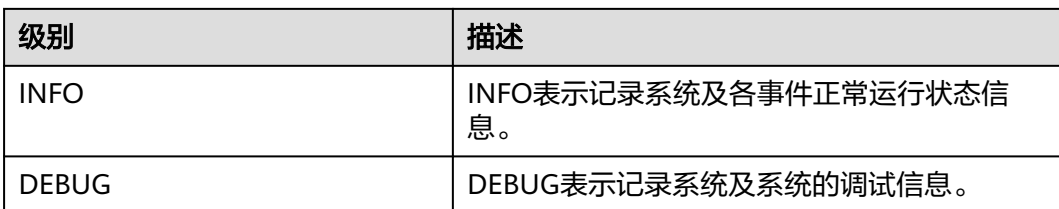

如果您需要修改日志级别,请执行如下操作:

- 1. 参考<mark>修改集群服务配置参数</mark>,进入IoTDB服务"全部配置"页面。
- 2. 在左侧导航栏选择需修改的角色所对应的日志菜单。
- 3. 选择所需修改的日志级别并保存。

#### 说明

配置IoTDB日志级别60秒后即可生效,无需重启服务。

#### 日志格式

IoTDB的日志格式如下所示:

表 **14-7** 日志格式

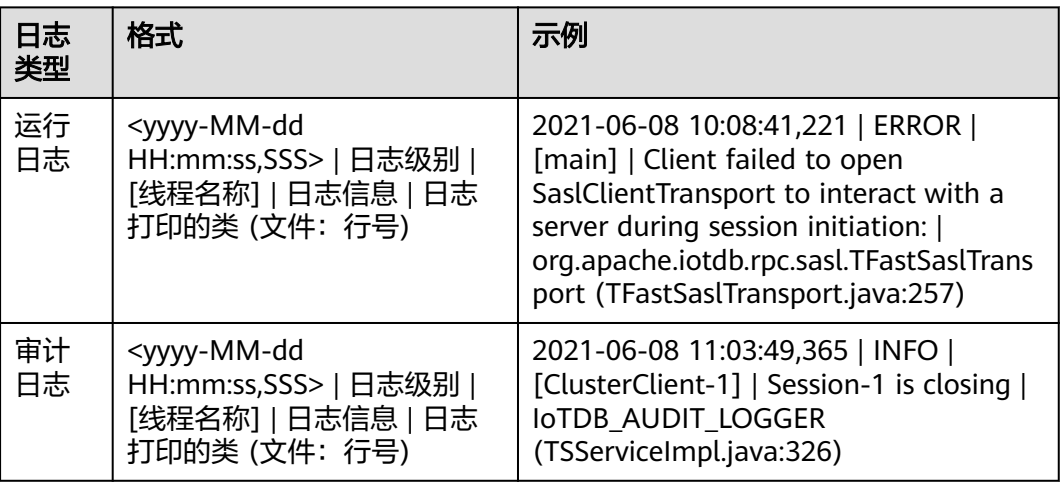

# **14.7** 用户自定义函数(**UDF**)

# **14.7.1 UDF** 概述

UDF(User Defined Function)即用户自定义函数。IoTDB提供多种内建函数及自定 义函数来满足用户的计算需求。

## **UDF** 类型

IoTDB支持的UDF函数的类型如表**[14-8](#page-1363-0)**所示。

#### <span id="page-1363-0"></span>表 **14-8** UDF 函数类型

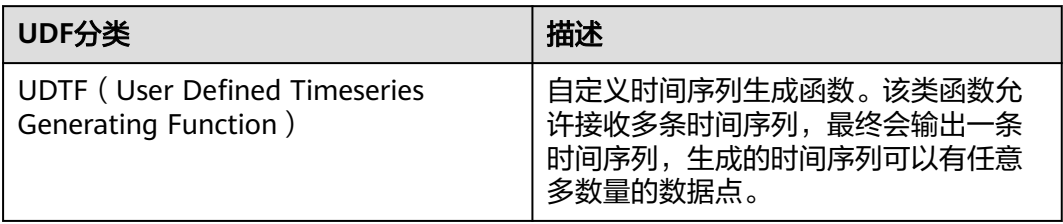

# **UDTF**(**User Defined Timeseries Generating Function**)

编写一个UDTF需要继承"org.apache.iotdb.db.query.udf.api.UDTF"类,并至少实现 "beforeStart"方法和一种"transform"方法。

表**14-9**是所有可供用户实现的接口说明。

#### 表 **14-9** 接口说明

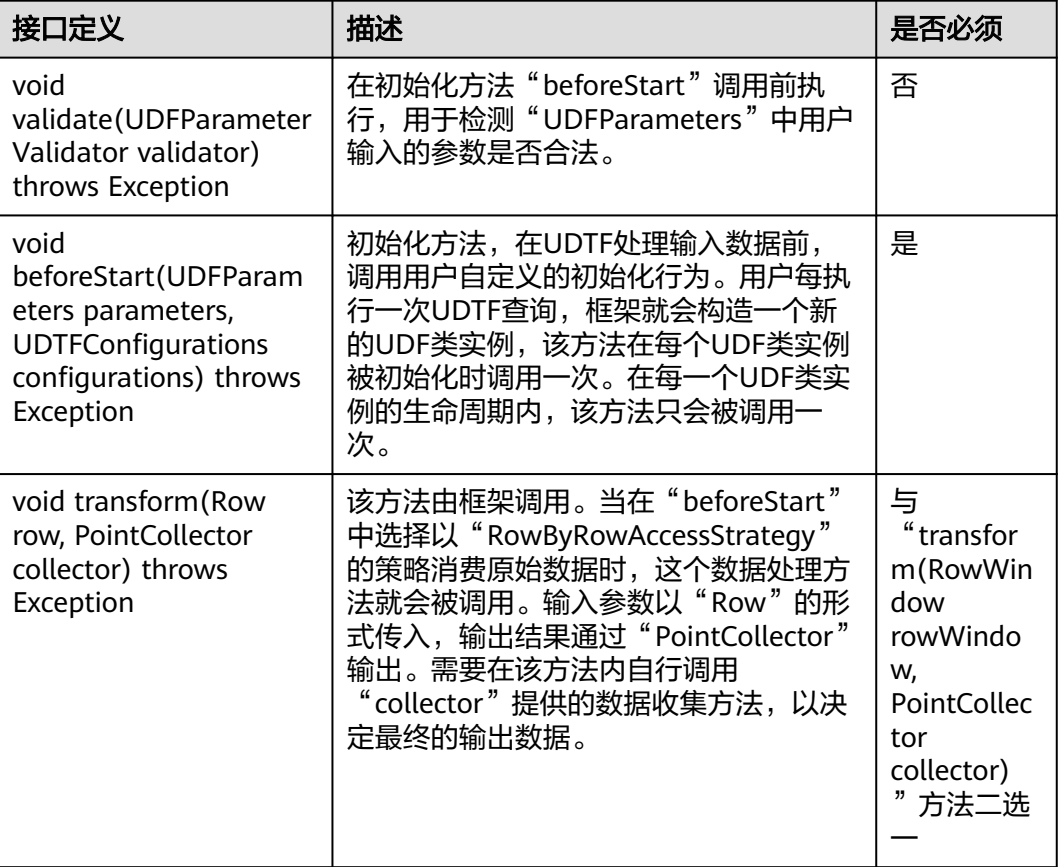

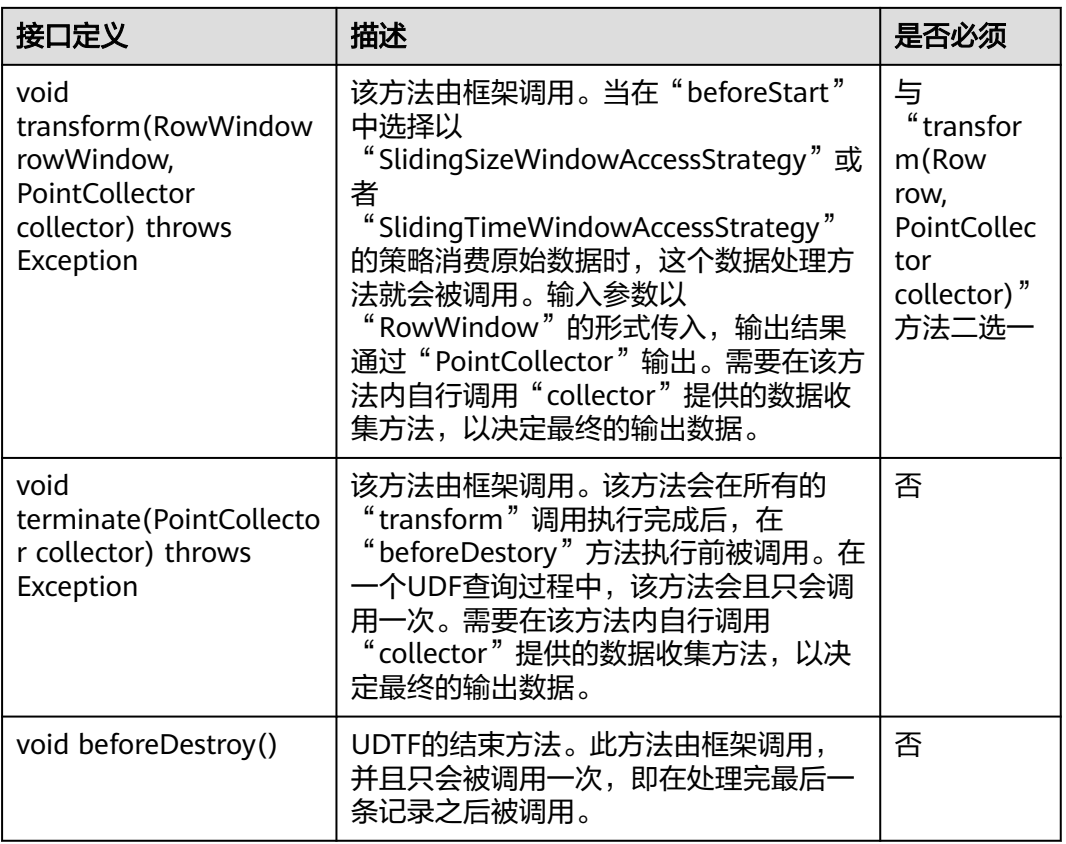

#### 调用顺序:

- 1. void validate(UDFParameterValidator validator) throws Exception
- 2. void beforeStart(UDFParameters parameters, UDTFConfigurations configurations) throws Exception
- 3. void transform(Row row, PointCollector collector) throws Exception或者void transform(RowWindow rowWindow, PointCollector collector) throws Exception
- 4. void terminate(PointCollector collector) throws Exception
- 5. void beforeDestroy()

#### 须知

框架每执行一次UDTF查询,都会构造一个全新的UDF类实例,查询结束时,对应的 UDF类实例即被销毁,因此不同UDTF查询(即使是在同一个SQL语句中)UDF类实例 内部的数据都是隔离的。用户可以放心地在UDTF中维护一些状态数据,无需考虑并发 对UDF类实例内部状态数据的影响。

#### 使用方法:

void validate(UDFParameterValidator validator) throws Exception "validate"方法能够对用户输入的参数进行验证。

在该方法中限制输入序列的数量和类型,检查用户输入的属性或者进行自定义逻 辑的验证。

- void beforeStart(UDFParameters parameters, UDTFConfigurations configurations) throws Exception
	- "beforeStart"方法有以下作用:
	- 帮助用户解析SQL语句中的UDF参数。
	- 配置UDF运行时必要的信息,即指定UDF访问原始数据时采取的策略和输出 结果序列的类型。
	- 创建资源,比如建立外部链接,打开文件等。

#### **UDFParameters**

UDFParameters的作用是解析SQL语句中的UDF参数(SQL中UDF函数名称后括号中的 部分)。参数包括路径(及其序列类型)参数和字符串"key-value"对形式输入的属 性参数。

例如:

SELECT UDF(s1, s2, 'key1'='iotdb', 'key2'='123.45') FROM root.sg.d;

用法:

void beforeStart(UDFParameters parameters, UDTFConfigurations configurations) throws Exception { // parameters

```
 for (PartialPath path : parameters.getPaths()) {
   TSDataType dataType = parameters.getDataType(path);
  // do something
 }
 String stringValue = parameters.getString("key1"); // iotdb
  Float floatValue = parameters.getFloat("key2"); // 123.45
  Double doubleValue = parameters.getDouble("key3"); // null
  int intValue = parameters.getIntOrDefault("key4", 678); // 678
 // do something
 // configurations
```

```
 // ...
}
```
## **UDTFConfigurations**

使用"UDTFConfigurations"指定UDF访问原始数据时采取的策略和输出结果序列的 类型。

用法:

```
void beforeStart(UDFParameters parameters, UDTFConfigurations configurations) throws Exception {
 // parameters
 11... // configurations
  configurations
   .setAccessStrategy(new RowByRowAccessStrategy())
   .setOutputDataType(TSDataType.INT32);
}
其中"setAccessStrategy"方法用于设定UDF访问原始数据时采取的策略,
 "setOutputDataType"用于设定输出结果序列的类型。
```
setAccessStrategy

注意: 在此处设定的原始数据访问策略决定了框架会调用哪一种"transform"方 法,请实现与原始数据访问策略对应的"transform"方法。也可以根据

"UDFParameters"解析出来的属性参数,动态决定设定哪一种策略,因此,实 现两种"transform"方法也是被允许的。

可以设定的访问原始数据的策略:

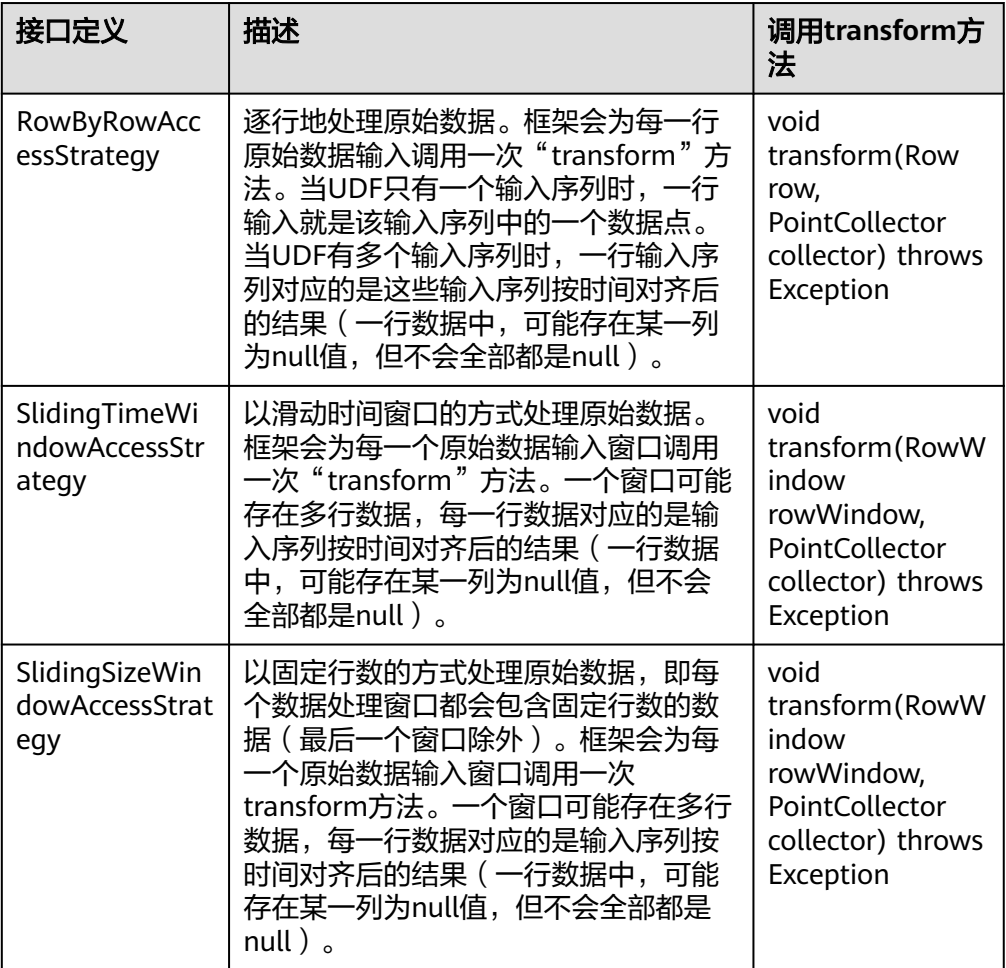

"RowByRowAccessStrategy"的构造不需要任何参数。

"SlidingTimeWindowAccessStrategy"有多种构造方法,可以向构造方法提供三 类参数:

- 时间轴显示时间窗开始和结束时间。
- 划分时间轴的时间间隔参数(必须为正数)。
- 滑动步长(不要求大于等于时间间隔,但是必须为正数)。

时间轴显示时间窗开始和结束时间不是必须要提供的。当不提供这类参数时,时 间轴显示时间窗开始时间会被定义为整个查询结果集中最小的时间戳,时间轴显 示时间窗结束时间会被定义为整个查询结果集中最大的时间戳。

滑动步长参数也不是必须的。当不提供滑动步长参数时,滑动步长会被设定为划 分时间轴的时间间隔。

三类参数的关系可见下图:

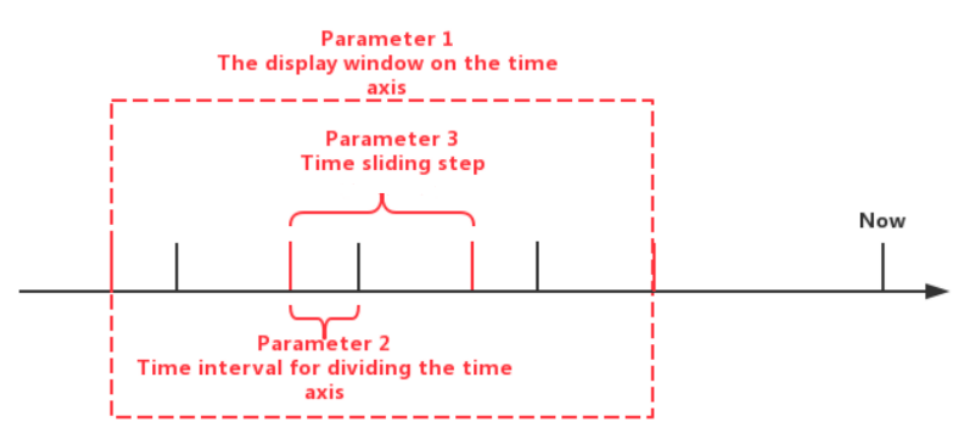

注意,最后的一些时间窗口的实际时间间隔可能小于规定的时间间隔参数。另 外,可能存在某些时间窗口内数据行数量为0的情况,这种情况框架也会为该窗口 调用一次"transform"方法。

"SlidingSizeWindowAccessStrategy"有多种构造方法,用户可以向构造方法提 供两个参数:

- 窗口大小,即一个数据处理窗口包含的数据行数。注意,最后一些窗口的数 据行数可能少于规定的数据行数。
- 滑动步长,即下一窗口第一个数据行与当前窗口第一个数据行间的数据行数 (不要求大于等于窗口大小,但是必须为正数)。

滑动步长参数不是必须的。当不提供滑动步长参数时,滑动步长会被设定为窗口 大小。

注意: 在此处设定的输出结果序列的类型, 决定了"transform"方法中 "PointCollector"实际能够接收的数据类型。"setOutputDataType"中设定的 输出类型和"PointCollector"实际能够接收的数据输出类型关系如下:

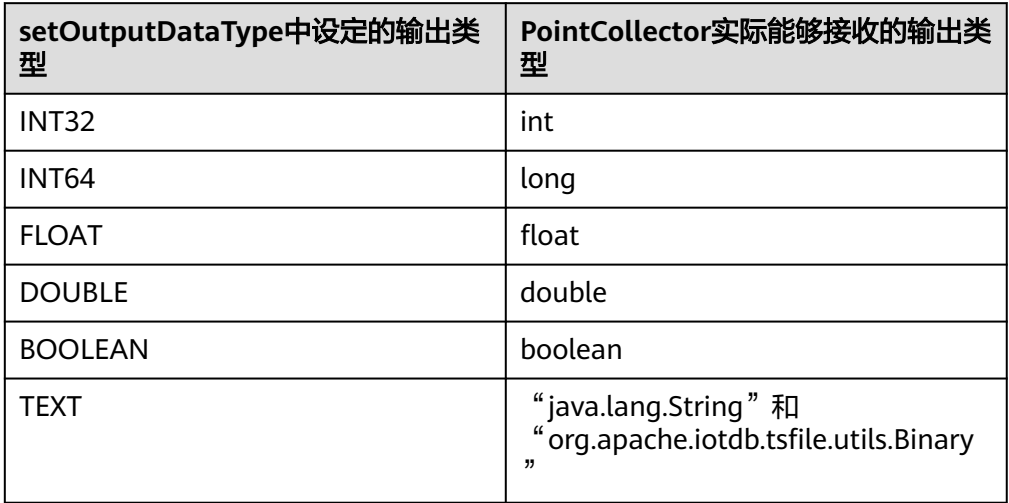

● UDTF输出序列的类型是运行时决定的。可以根据输入序列类型动态决定输出序列 类型。

#### 例如:

void beforeStart(UDFParameters parameters, UDTFConfigurations configurations) throws Exception { // do something

 $//$ ...

configurations
}

```
 .setAccessStrategy(new RowByRowAccessStrategy())
 .setOutputDataType(parameters.getDataType(0));
  – void transform(Row row, PointCollector collector) throws Exception
  当在"beforeStart"方法中指定UDF读取原始数据的策略为
   "RowByRowAccessStrategy",就需要实现该方法,在该方法中增加对原始
  数据处理的逻辑。
  该方法每次处理原始数据的一行。原始数据由"Row"读入,由
   "PointCollector"输出。可以选择在一次"transform"方法调用中输出任
  意数量的数据点。需要注意的是,输出数据点的类型必须与在
   "beforeStart"方法中设置的一致,而输出数据点的时间戳必须是严格单调
  递增的。
  下面是一个实现了"void transform(Row row, PointCollector collector)
  throws Exception"方法的完整UDF示例。它是一个加法器,接收两列时间
  序列输入,当这两个数据点都不为"null"时,输出这两个数据点的代数和。
  import org.apache.iotdb.db.query.udf.api.UDTF;
  import org.apache.iotdb.db.query.udf.api.access.Row;
  import org.apache.iotdb.db.query.udf.api.collector.PointCollector;
  import org.apache.iotdb.db.query.udf.api.customizer.config.UDTFConfigurations;
  import org.apache.iotdb.db.query.udf.api.customizer.parameter.UDFParameters;
  import org.apache.iotdb.db.query.udf.api.customizer.strategy.RowByRowAccessStrategy;
  import org.apache.iotdb.tsfile.file.metadata.enums.TSDataType;
  public class Adder implements UDTF {
    @Override
    public void beforeStart(UDFParameters parameters, UDTFConfigurations configurations) {
     configurations
       .setOutputDataType(TSDataType.INT64)
       .setAccessStrategy(new RowByRowAccessStrategy());
    }
    @Override
    public void transform(Row row, PointCollector collector) throws Exception {
    if (row.isNull(0) \parallel row.isNull(1)) {
      return;
     }
     collector.putLong(row.getTime(), row.getLong(0) + row.getLong(1));
   }
  }
  – void transform(RowWindow rowWindow, PointCollector collector) throws
  Exception
  当在"beforeStart"方法中指定UDF读取原始数据的策略为
   "SlidingTimeWindowAccessStrategy"或者
   "SlidingSizeWindowAccessStrategy"时,就需要实现该方法,在该方法中
  增加对原始数据处理的逻辑。
```
该方法每次处理固定行数或者固定时间间隔内的一批数据,称包含这一批数 据的容器为窗口。原始数据由"RowWindow"读入,由"PointCollector" 输出。 "RowWindow" 能够帮助访问某一批次的"Row",它提供了对这一 …<br>批次的"Row"进行随机访问和迭代访问的接口。可以选择在一次

"transform"方法调用中输出任意数量的数据点,需要注意的是,输出数据 点的类型必须与在"beforeStart"方法中设置的一致,而输出数据点的时间 戳必须是严格单调递增的。

下面是一个实现了"void transform(RowWindow rowWindow, PointCollector collector) throws Exception"方法的完整UDF示例。它是一 个计数器,接收任意列数的时间序列输入,作用是统计并输出指定时间范围 内每一个时间窗口中的数据行数。

import java.io.IOException;

```
import org.apache.iotdb.db.query.udf.api.UDTF;
import org.apache.iotdb.db.query.udf.api.access.RowWindow;
import org.apache.iotdb.db.query.udf.api.collector.PointCollector;
import org.apache.iotdb.db.query.udf.api.customizer.config.UDTFConfigurations;
import org.apache.iotdb.db.query.udf.api.customizer.parameter.UDFParameters;
import org.apache.iotdb.db.query.udf.api.customizer.strategy.SlidingTimeWindowAccessStrategy;
import org.apache.iotdb.tsfile.file.metadata.enums.TSDataType;
```
public class Counter implements UDTF {

#### @Override

 public void beforeStart(UDFParameters parameters, UDTFConfigurations configurations) { configurations

- .setOutputDataType(TSDataType.INT32)
- .setAccessStrategy(new SlidingTimeWindowAccessStrategy(
- parameters.getLong("time\_interval"),
- parameters.getLong("sliding\_step"),
- parameters.getLong("display\_window\_begin"),
- parameters.getLong("display\_window\_end")));

@Override

}

- public void transform(RowWindow rowWindow, PointCollector collector) throws Exception { if (rowWindow.windowSize() !=  $0$ ) {
	- collector.putInt(rowWindow.getRow(0).getTime(), rowWindow.windowSize());
- } } }
- void terminate(PointCollector collector) throws Exception

在一些场景下,UDF需要遍历完所有的原始数据后才能得到最后的输出结 果。"terminate"接口为这类UDF提供了支持。

该方法会在所有的"transform"调用执行完成后, 在"beforeDestory"方 法执行前被调用。可以选择使用"transform"方法进行单纯的数据处理,最 后使用"terminate"将处理结果输出。

结果需要由"PointCollector"输出。可以选择在一次"terminate"方法调 用中输出任意数量的数据点。需要注意的是,输出数据点的类型必须与在 "beforeStart"方法中设置的一致,而输出数据点的时间戳必须是严格单调 递增的。

下面是一个实现了"void terminate(PointCollector collector) throws Exception"方法的完整UDF示例。它接收一个"INT32"类型的时间序列输 入,作用是输出该序列的最大值点。

import java.io.IOException;

import org.apache.iotdb.db.query.udf.api.UDTF; import org.apache.iotdb.db.query.udf.api.access.Row; import org.apache.iotdb.db.query.udf.api.collector.PointCollector; import org.apache.iotdb.db.query.udf.api.customizer.config.UDTFConfigurations; import org.apache.iotdb.db.query.udf.api.customizer.parameter.UDFParameters; import org.apache.iotdb.db.query.udf.api.customizer.strategy.RowByRowAccessStrategy; import org.apache.iotdb.tsfile.file.metadata.enums.TSDataType;

public class Max implements UDTF {

 private Long time; private int value;

}

 @Override public void beforeStart(UDFParameters parameters, UDTFConfigurations configurations) { configurations .setOutputDataType(TSDataType.INT32) .setAccessStrategy(new RowByRowAccessStrategy());

```
 @Override
  public void transform(Row row, PointCollector collector) {
  int candidateValue = row.getInt(0);if (time == null || value < candidateValue) {
    time = row.getTime():
     value = candidateValue;
   }
  }
  @Override
  public void terminate(PointCollector collector) throws IOException {
  if (time != null) {
     collector.putInt(time, value);
   }
  }
}
```
– void beforeDestroy()

UDTF的结束方法,可以在此方法中进行一些资源释放等的操作。

此方法由框架调用。对于一个UDF类实例而言,生命周期中会且只会被调用 一次,即在处理完最后一条记录之后被调用。

# **14.7.2 UDF** 样例程序与操作

## **UDF** 完整样例程序

可以参考**[IoTDB UDF](https://support.huaweicloud.com/devg-lts-mrs/mrs_07_500041.html)**样例代码章节。

## 操作步骤

步骤**1** UDF注册。

注册一个全类名为"com.xxx.bigdata.iotdb.UDTFExample"的UDF可以按如下流程进 行:

- 1. 将项目打成Jar包,如果使用Maven管理项目,可参考以下章节的"构建Jar包"部 分:
	- 开启Kerberos认证的集群请参考注册**[UDF](https://support.huaweicloud.com/devg-lts-mrs/mrs_07_500043.html)**。
	- 关闭Kerberos认证的集群请参考注册**[UDF](https://support.huaweicloud.com/devg-lts-mrs/mrs_07_490041.html)**。
- 2. 以**root**用户,登录IoTDBServer所在的节点,执行**su omm**命令切换到**omm**用 户,将步骤**1.1**中的Jar包导入到目录"\$BIGDATA\_HOME/FusionInsight\_IoTDB\_\*/ install/FusionInsight-IoTDB-\*/iotdb/ext/udf" $\overline{\mathcal{F}}$  .

## 须知

在部署集群的时候,需要保证每一个IoTDBserver节点的UDF JAR包路径下都存在 相应的Jar包。可以通过修改IoTDB配置"udf\_root\_dir"来指定UDF加载Jar的根 路径。

3. 使用SQL语句注册该UDF,语法如下: **CREATE FUNCTION** <UDF-NAME> **AS** '<UDF-CLASS-FULL-PATHNAME>' 例如,注册名称为"example"的UDF命令为: CREATE FUNCTION example AS 'com.xxx.bigdata.iotdb.UDTFExample' 由于IoTDB的UDF是通过反射技术动态装载的,因此您在装载过程中无需启停服务 器。

须知

- UDF函数名称是大小写不敏感的。
- 请不要给UDF函数注册一个内置函数的名字。使用内置函数的名字给UDF注册 会失败。
- 不同的JAR包中建议不要有全类名相同但实现功能逻辑不一样的类。例如 UDF(UDAF/UDTF): udf1、udf2分别对应资源udf1.jar、udf2.jar。如果两个 Jar包里都包含一个"com.xxx.bigdata.iotdb.UDTFExample"类,当同一个 SQL中同时使用到这两个UDF时,系统会随机加载其中一个类,导致UDF执行 行为不一致。

## 步骤**2** UDF查询。

- UDF支持对的基础SQL语法为:
	- SLIMIT / SOFFSET
	- LIMIT / OFFSET
	- NON ALIGN
	- 支持值过滤
	- 支持时间过滤
- 对齐时间查询。 UDF查询目前不支持对对齐时间序列"(Aligned Timeseries)"进行查询,当在 SELECT子句中选择的序列中包含对齐时间序列时,会提示错误。
- 带"\*"查询。

假定现在有时间序列"root.sg.d1.s1"和"root.sg.d1.s2"。

- 执行**SELECT example(\*) from root.sg.d1** 那么结果集中将包括"example(root.sg.d1.s1)"和 "example(root.sg.d1.s2)"的结果。
- 执行**SELECT example(s1, \*) from root.sg.d1** 那么结果集中将包括"example(root.sg.d1.s1, root.sg.d1.s1)"和 "example(root.sg.d1.s1, root.sg.d1.s2)"的结果。
- 执行**SELECT example(\*, \*) from root.sg.d1**

那么结果集中将包括"example(root.sg.d1.s1, root.sg.d1.s1)", "example(root.sg.d1.s2, root.sg.d1.s1)", "example(root.sg.d1.s1, root.sg.d1.s2)"和" example(root.sg.d1.s2, root.sg.d1.s2)"的结果。

带自定义参数输入的查询。

您可以在进行UDF查询的时候,向UDF传入任意数量的键值对参数。键值对中的 键和值都需要被单引号或者双引号引起来。注意,键值对参数只能在所有时间序 列后传入。例如:

SELECT example(s1, 'key1'='value1', 'key2'='value2'), example(\*, 'key3'='value3') FROM root.sg.d1; SELECT example(s1, s2, 'key1'='value1', 'key2'='value2') FROM root.sg.d1;

● 查看所有注册的UDF。

## **SHOW FUNCTIONS**

步骤**3** UDF卸载。

卸载UDF的SQL语法如下:

## **DROP FUNCTION** <UDF-NAME>

<span id="page-1372-0"></span>卸载名称为"example"的UDF的命令为:

DROP FUNCTION example

**----**结束

# **14.8 IoTDB** 数据导入与导出

# **14.8.1 IoTDB** 数据导入

## 操作场景

该任务指导用户使用"import-csv.sh"将CSV格式的数据导入到IoTDB。

## 前提条件

- 已安装客户端,请参见。例如安装目录为"/opt/client",以下操作的客户端目录 只是举例,请根据实际安装目录修改。
- 各组件业务用户由MRS集群管理员根据业务需要创建,具体操作请参见。安全模 式下, "机机"用户需要下载kevtab文件,具体操作请参见。"人机"用户第一 次登录时需修改密码。
- 服务端默认开启了SSL,需参考<mark>使用IoTDB[客户端](#page-1352-0)</mark>章节生成"truststore.jks"证 书,并复制到"*客户端安装目录*/loTDB/iotdb/conf"目录下。

## 操作步骤

1. 在本地准备CSV文件,文件名为: example-filename.csv, 内容如下: Time,root.fit.d1.s1,root.fit.d1.s2,root.fit.d2.s1,root.fit.d2.s3,root.fit.p.s1 1,100,hello,200,300,400 2,500,world,600,700,800 3,900,"hello, \"world\"",1000,1100,1200

## 须知

在导入数据前,需要注意:

- MRS 3.3.0之前版本,导入的数据不能包含空格,否则此行数据导入失败并跳 过导入,后续操作不受影响。
- MRS 3.3.0及之后版本,导入的数据不能包含空格,否则此次数据导入操作会 失败,需要对导入数据类型进行自检。
- 包含**,**的字段需要使用反引号括起来,例如:hello,world修改为`hello,world`。
- 字段中的"需要被替换成转义字符\",例如: "world"修改为\"world\"。
- 字段中的**'**需要被替换成转义字符**\'**,例如:'world' 修改为\'world\'。
- 如果输入的值为时间,格式为"yyyy-MM-dd'T'HH:mm:ss, yyy-MM-dd HH:mm:ss"或者"yyyy-MM-dd'T'HH:mm:ss.SSSZ",例如: 2022-02-28T11:07:00、2022-02-28 11:07:00或者 2022-02-28T11:07:00.000Z。
- 2. 使用WinSCP工具将CSV文件导入客户端节点,例如"/opt/client/IoTDB/iotdb/ tools"目录下。
- <span id="page-1373-0"></span>3. 以客户端安装用户,登录安装客户端的节点。
- 4. 执行以下命令,切换到客户端安装目录。 **cd /opt/client**
- 5. 执行以下命令配置环境变量。

## **source bigdata\_env**

- 6. 首次登录IoTDB客户端前需执行以下步骤生成SSL客户端证书:
	- a. 执行以下命令生成客户端SSL证书:
		- **keytool -noprompt -import -alias myservercert -file ca.crt -keystore truststore.jks**

执行该命令后需输入一个自定义密码。

b. 将生成的"truststore.jks"文件复制到"*客户端安装目录*/loTDB/iotdb/ conf"目录下:

**cp truststore.jks** 客户端安装目录**/IoTDB/iotdb/conf**

7. 如果当前集群开启了Kerberos认证,执行以下命令认证当前用户,如果集群未开 启Kerberos认证请跳过该步骤。

**kinit** 组件业务用户

8. 执行以下命令,切换到IoTDB客户端运行脚本所在目录。

**cd /opt/client/IoTDB/iotdb/sbin**

9. 集群未启用Kerberos认证(普通模式)需先调用"alter-cli-password.sh"脚本修 改默认用户**root**的默认密码:

**sh alter-cli-password.sh** IoTDBServer实例节点IP RPC端口

## 说明

- IoTDBServer实例节点IP地址可在Manager界面,选择"集群 > 服务 > IoTDB > 实例" 查看。
- IoTDBServer RPC端口可在参数"IOTDB\_SERVER\_RPC\_PORT"中自行配置。默认端口 如下:
	- 开源端口默认值为:6667
	- 定制端口默认值为:22260
	- 端口定制/开源区分: 创建LTS版本类型集群时, 可以选择"组件端口"为"开源"或是 "定制",选择"开源"使用开源端口,选择"定制"使用定制端口。
- **root**用户初始密码MRS 3.3.0之前版本为"root",MRS 3.3.0及之后版本为  $"$ lotdb $@123"$ 。
- 修改的用户密码字符长度MRS 3.3.0之前版本至少为4位,MRS 3.3.0及之后版本至少为 8位,且不能包含空格。
- 10. 执行以下命令登录客户端

**./start-cli.sh -h** IoTDBServer实例节点的业务ip -**p** IoTDBServer RPC端口

## 说明

- loTDBServer实例节点的业务IP地址可登录FusionInsight Manager后选择"集群 > 服务 > IoTDB > 实例"查看。
- RPC端口可通过"集群 > 服务 > IoTDB > 配置 > 全部配置",搜索参数 "IOTDB\_SERVER\_RPC\_PORT"获得。
- 集群未启用Kerberos认证(普通模式)使用**root**用户登录。

运行该命令后,根据实际需求指定业务用户名:

指定业务用户名,则输入"yes",并根据提示输入业务用户名和对应的业务 用户密码:

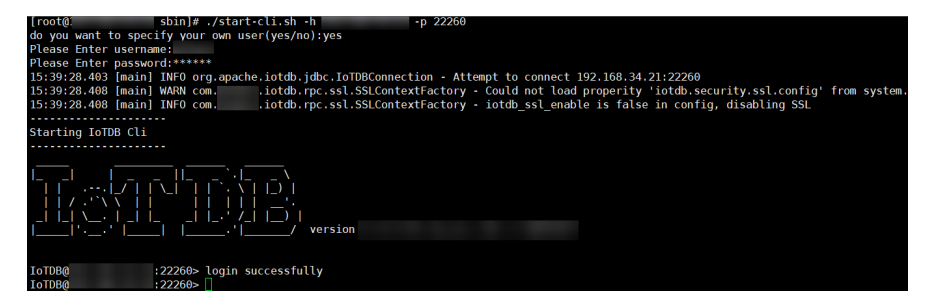

– 不指定业务用户名,则输入"no";此时,则使用**[7](#page-1373-0)**中的用户执行后续操作:

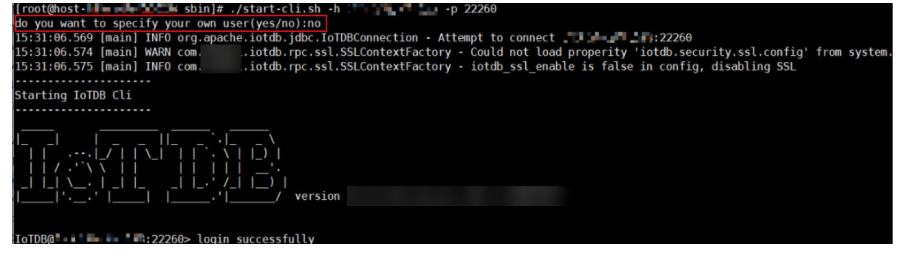

输入其它,则退出登录:

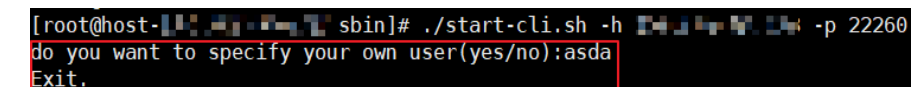

11. (可选)创建元数据。

IoTDB具有类型推断的能力,因此在数据导入前创建元数据不是必须的。但仍然推 荐在使用CSV导入工具导入数据前创建元数据,因为这可以避免不必要的类型转 换错误。命令如下: SET STORAGE GROUP TO root.fit.d1; SET STORAGE GROUP TO root.fit.d2;

SET STORAGE GROUP TO root.fit.p; CREATE TIMESERIES root.fit.d1.s1 WITH DATATYPE=INT32,ENCODING=RLE; CREATE TIMESERIES root.fit.d1.s2 WITH DATATYPE=TEXT,ENCODING=PLAIN; CREATE TIMESERIES root.fit.d2.s1 WITH DATATYPE=INT32,ENCODING=RLE; CREATE TIMESERIES root.fit.d2.s3 WITH DATATYPE=INT32,ENCODING=RLE; CREATE TIMESERIES root.fit.p.s1 WITH DATATYPE=INT32,ENCODING=RLE;

12. 执行以下命令,退出客户端。

**quit;**

13. 执行以下命令,切换到"import-csv.sh"运行脚本所在目录。

## **cd /opt/client/IoTDB/iotdb/tools**

14. 执行以下命令运行import-csv.sh,导入"example-filename.csv"文件。

**./import-csv.sh -h** IoTDBServer实例节点的业务ip **-p** IoTDBServer RPC端口 **-f** example-filename.csv

需根据提示交互式输入业务用户名和对应密码,如下显示表示CSV文件导入成 功:

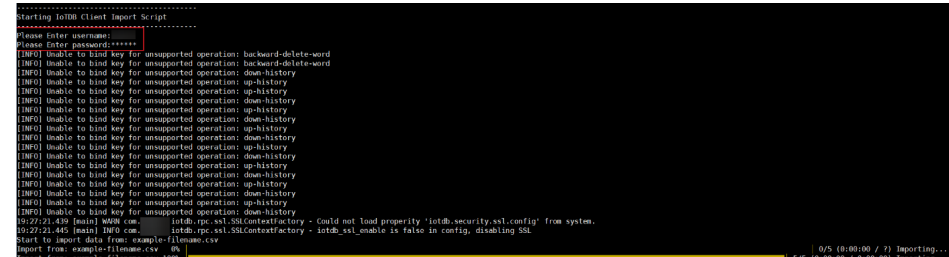

## 15. 验证数据一致性。

- a. 执行以下命令,切换到IoTDB客户端运行脚本所在目录。 **cd /opt/client/IoTDB/iotdb/sbin**
- b. 参考**[10](#page-1373-0)**登录IoTDB客户端。执行SQL查询数据并与**[1](#page-1372-0)**中数据进行对比。
- c. 查看导入的数据与**[1](#page-1372-0)**中的数据是否一致,如果一致则表示导入成功。

例如,执行以下命令查看导入的数据:

#### **SELECT \* FROM root.fit.\*\*;**

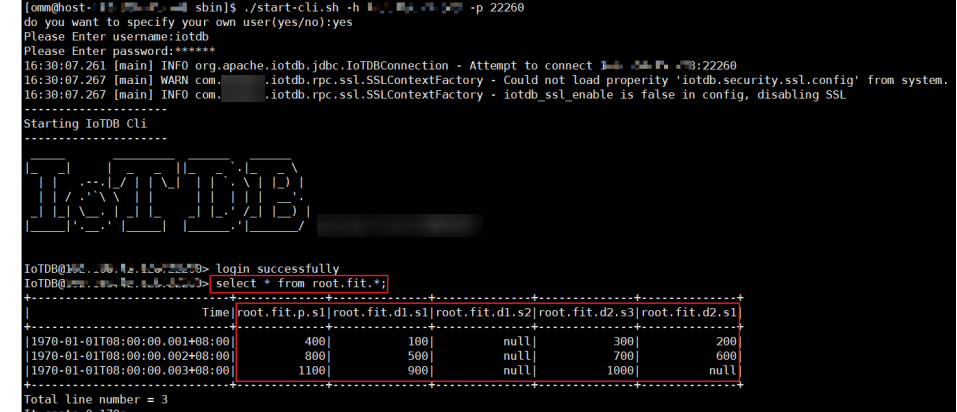

## 说明

- 为避免安全风险,推荐使用交互式方式导入CSV文件。
- CSV文件导入也可使用"**./import-csv.sh -h** IoTDBServer实例节点的业务ip **-p** IoTDBServer RPC端口 **-u** 业务用户名 **-pw** 业务用户密码 **-f** examplefilename.csv<sup>"</sup>命令。

如下显示表示CSV文件导入成功:

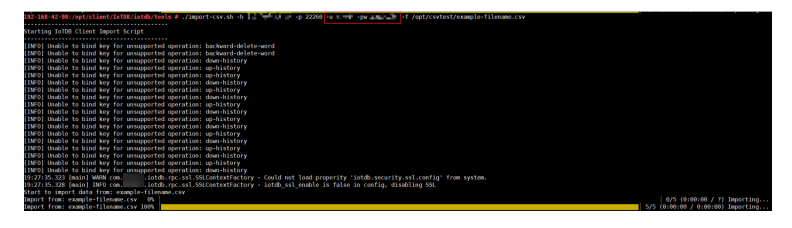

● 如果服务端IoTDB开启了纳秒 ( ns ) 时间精度, 客户端导入纳秒时间戳数据时, 需要加上**-tp ns**参数。集群是否开启纳秒时间精度可登录FusionInsight Manager, 选择"集群 > 配置 > 所有非默认值", 搜索 "timestamp\_precision"查看。

# <span id="page-1376-0"></span>**14.8.2 IoTDB** 数据导出

# 操作场景

该任务指导用户使用"export-csv.sh"将数据从IoTDB导出为CSV格式的文件。

## 须知

导出CSV格式的数据文件,可能存在注入风险,请谨慎使用。

## 前提条件

- 已安装客户端,请参见。例如安装目录为"/opt/client",以下操作的客户端目录 只是举例,请根据实际安装目录修改。
- 各组件业务用户由MRS集群管理员根据业务需要创建,具体操作请参见。安全模 式下, "机机"用户需要下载keytab文件, 具体操作请参见。"人机"用户第一 次登录时需修改密码。
- 服务端默认开启了SSL,需参考<mark>使用IoTDB[客户端](#page-1352-0)</mark>章节生成"truststore.jks"证 书,并复制到"*客户端安装目录*/IoTDB/iotdb/conf"目录下。

## 操作步骤

- 1. 以客户端安装用户,登录安装客户端的节点。
- 2. 执行以下命令,切换到客户端安装目录。

## **cd /opt/client**

3. 执行以下命令配置环境变量。

## **source bigdata\_env**

4. 如果当前集群开启了Kerberos认证,执行以下命令认证当前用户,如果集群未开 启Kerberos认证请跳过该步骤。

**kinit** 组件业务用户

5. 执行以下命令,切换"export-csv.sh"运行脚本所在目录。

## **cd /opt/client/IoTDB/iotdb/tools**

- 6. 在运行导出脚本之前,需要输入一些查询或指定一些SQL文件。如果在一个SQL文 件中有多个SQL, SQL应该被换行符分割。例如: select \* from root.fit.d1 select \* from root.sg1.d1
- 7. 运行"export-csv.sh",导出数据。

**./export-csv.sh -h** IoTDBServer实例节点的业务ip **-p** IoTDBServer RPC端口 -td <directory> [-tf <time-format> -s <sqlfile>]

#### 运行示例:

```
./export-csv.sh -h x.x.x.x -p 22260 -td ./
# Or
./export-csv.sh -h x.x.x.x -p 22260 -td ./ -tf yyyy-MM-dd\ HH:mm:ss
# Or
./export-csv.sh -h x.x.x.x -p 22260 -td ./ -s sql.txt
# Or
./export-csv.sh -h x.x.x.x -p 22260 -td ./ -tf yyyy-MM-dd\ HH:mm:ss -s sql.txt
```
## 说明

- IoTDBServer实例节点的业务IP地址可登录FusionInsight Manager后选择"集群 > 服务 > IoTDB > 实例"查看。
- RPC端口可通过"集群 > 服务 > IoTDB > 配置 > 全部配置", 搜索参数 "IOTDB\_SERVER\_RPC\_PORT"获得。
- 如果导出字段存在**,**特殊字符:整个字段会被用双引号括起来,例如:hello,world导出 为"hello,world"。
- 如果导出字段存在**"**特殊字符:整个字段会被用双引号括起来且**"**会被替换为\",例如: "world"导出为"\"world\""。
- 8. 运行**[7](#page-1376-0)**的命令会出现CSV注入风险提示,输入"yes"继续执行命令,输入其他, 则取消数据导出操作。

Starting IoTDB Client Export Script Export data to CSV file may invoke CSV injection when opened in Windows. Are you sure you want to continue(yes/no)?

例如:输入"yes"后,需根据提示输入业务用户名和对应密码,当显示以下信 息,表示数据导出成功。

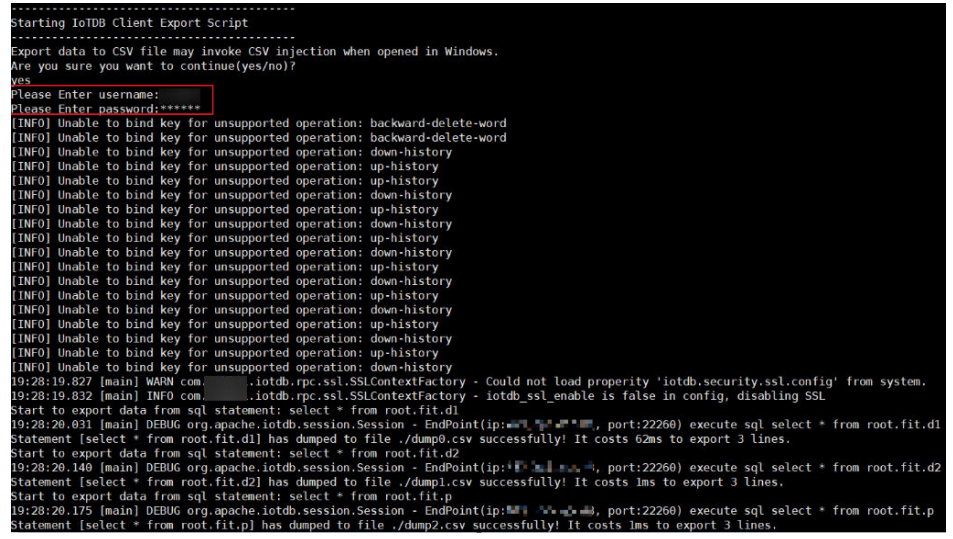

## 说明

- 为避免安全风险,推荐使用交互式方式导出CSV文件。
- 导出CSV文件也可使用"**./export-csv.sh -h** IoTDBServer实例节点的业务ip **-p** IoTDBServer RPC端口 **-u** 业务用户名 **-pw** 业务用户密码 -td <directory> [-tf <timeformat> -s <sqlfile>]"命令。命令中如果携带认证密码信息可能存在安全风险,在执 行命令前建议关闭系统的history命令记录功能,避免信息泄露。

运行示例:

./export-csv.sh -h x.x.x.x -p 22260 -u test -pw 密码 -td ./ # Or ./export-csv.sh -h x.x.x.x -p 22260 -u test -pw 密码 -td ./ -tf yyyy-MM-dd\ HH:mm:ss # Or ./export-csv.sh -h x.x.x.x -p 22260 -u test -pw 密码 -td ./ -s sql.txt

# Or

./export-csv.sh -h x.x.x.x -p 22260 -u test -pw 密码 -td ./ -tf yyyy-MM-dd\ HH:mm:ss -s sql.txt

如下显示表示CSV文件导出成功:

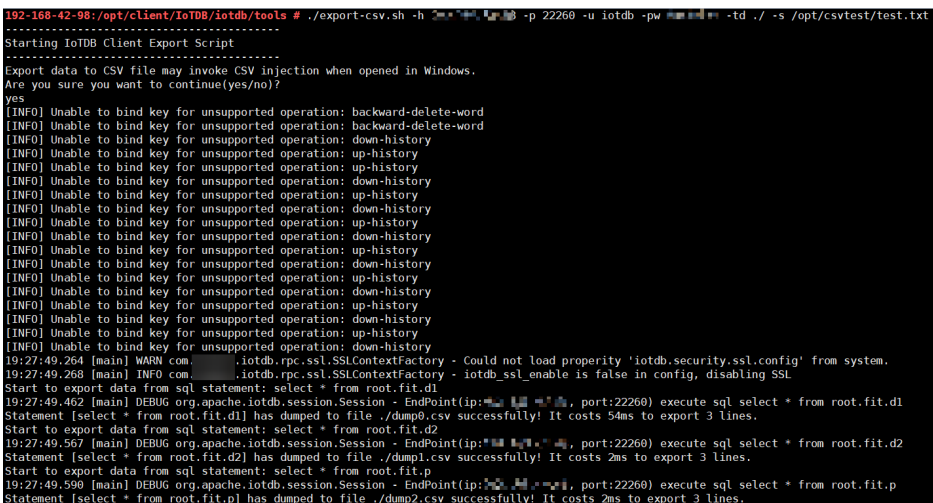

# **14.9** 规划 **IoTDB** 容量

IoTDB自身有多副本机制, region (schema region和data region) 默认是3副本。 ConfigNode上保存region和IoTDBServer的映射关系,IoTDBServer保存region数据, 直接使用操作系统自身的文件系统来管理元数据和数据文件。

# 容量规格

● ConfigNode容量规格

当创建新的存储组时,IoTDB默认为该存储组分配10000个槽位,数据写入时根据 写入的设备名和时间值,分配或创建一个data region并挂载在某个槽位上。所以 ConfigNode的内存容量占用跟存储组个数和该存储组持续写入的时间相关。

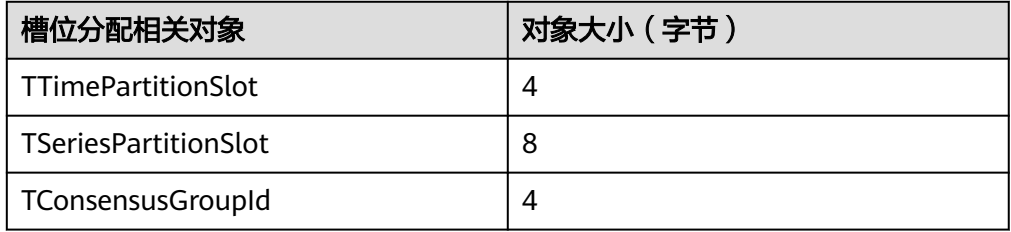

根据上表计算可得一个ConfigNode,如果创建一个存储组,持续运行10年,大约 需要0.68G内存 : 10000(槽位) \* 10(年)\* 53 (分区) \* (TTimePartitionSlot size +

TSeriesPartitionSlot size + TConsensusGroupId size)= 0.68G

● IoTDBServer容量规格 IoTDB中数据以region分配在IoTDBServer上, region副本数默认是"3", 最终在 IoTDBServer文件系统上表现为3个文件。上限为操作系统可存储文件个数最大 值,对于Linux系统即是inode个数。

# **14.10 IoTDB** 性能调优

# 配置场景

IoTDB主要利用堆内存完成读写操作。提高IoTDB内存可以有效提高IoTDB读写性能。

## 配置描述

登录集群FusionInsight Manager页面,选择"集群 > 服务 > IoTDB > 配置 > 全部配 置",进入IoTDB配置界面搜索并修改参数。

配制方法如表**14-10**所示。

## 表 **14-10** 参数说明

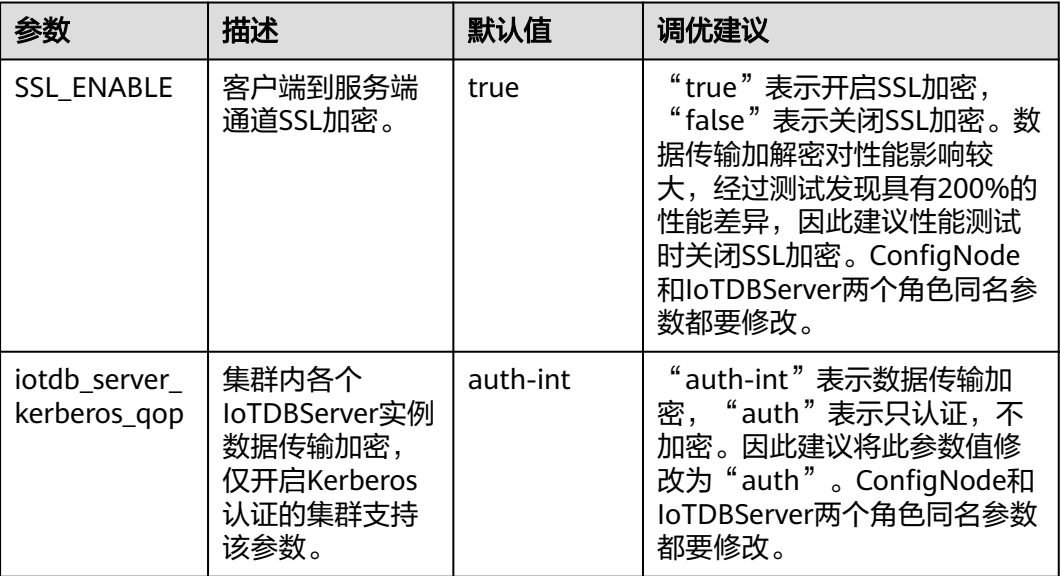

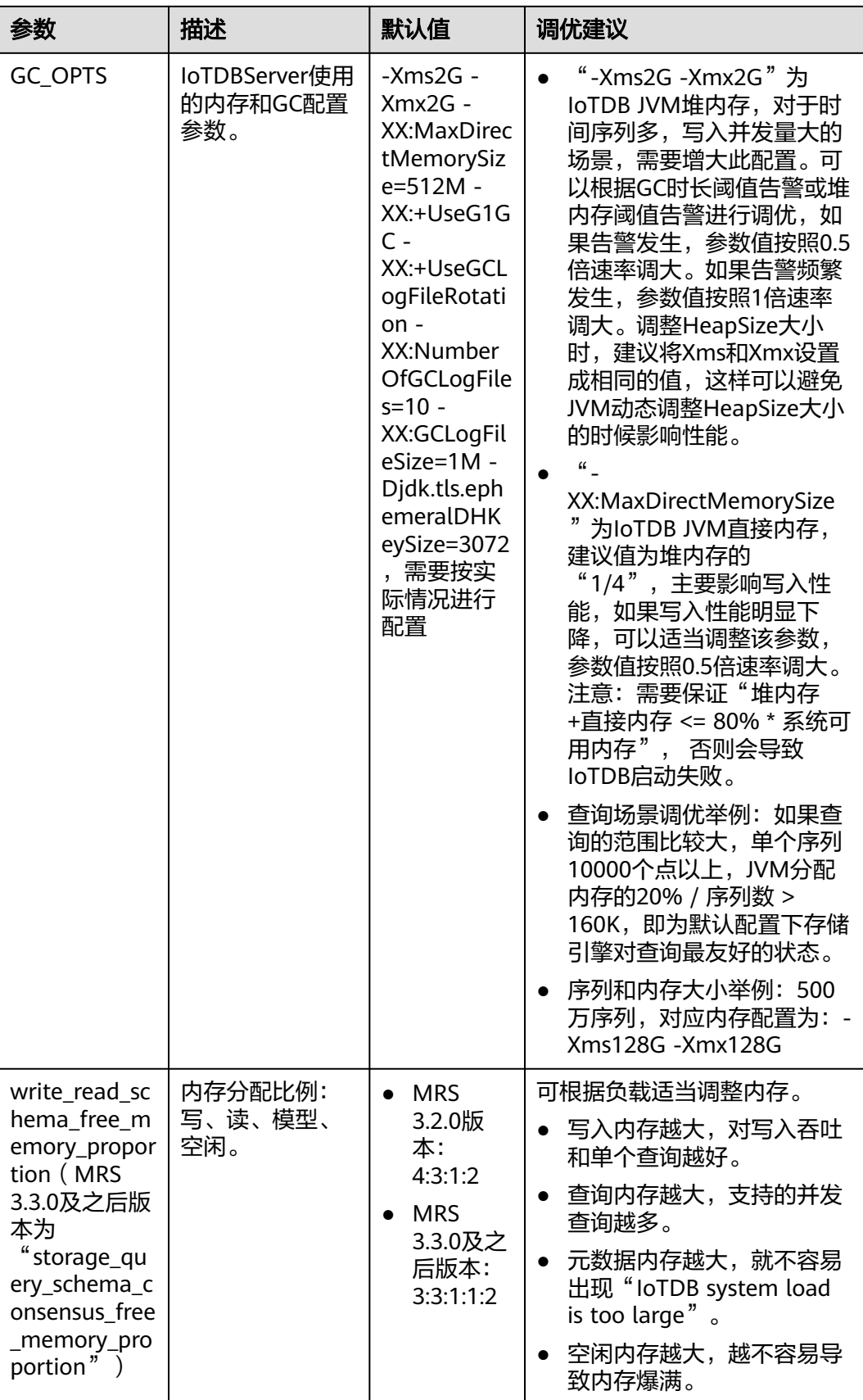

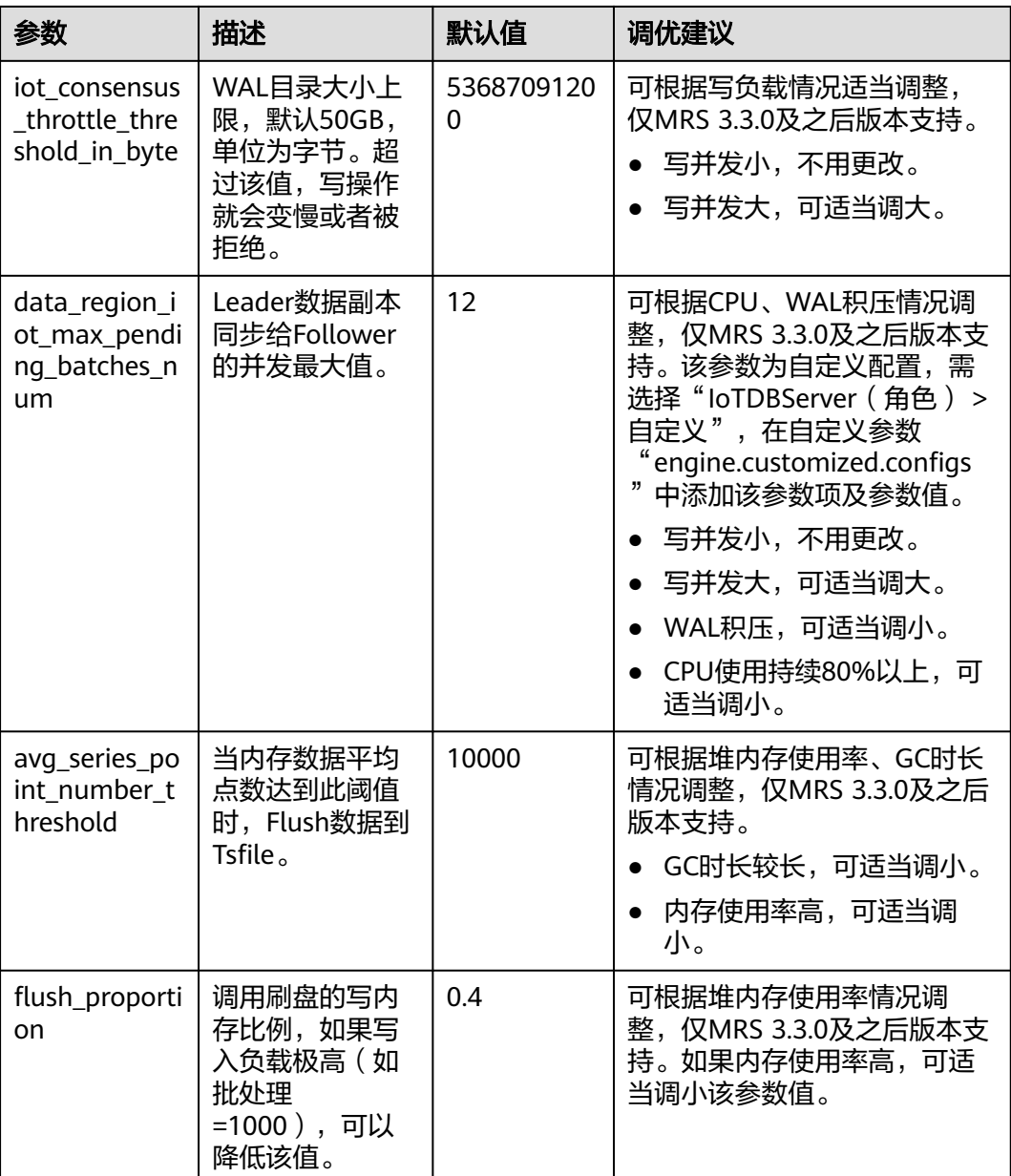

# 15 使用 JobGateway

# **15.1** 从零开始使用 **JobGateway**

JobGateway是模拟大数据(Mapreduce、Spark、Flink、Hive等)客户端用于大数据 业务提交功能的网关,是一个具备HTTPS的REST系统服务,支持提交Mapreduce、 Spark、Flink、Hive等类型的大数据作业, 同时具有管理作业的能力,用户可以查 询、终止已提交的作业。它具备高性能、易使用、高可用、高扩展性等特点,并具有 监控、告警、配置分离等特性,能够大幅缩短作业提交链路,简化大数据作业提交流 程。

JobGateway服务由JobBalancer和JobServer两个角色组成,其中,JobBalancer是作业 REST请求转发的网关,将作业请求转发到不同的jobserver实例,提供负载均衡的能 力; JobServer是大数据作业提交的主要执行者, 能根据不同的作业类型, 构造提交上 下文,将作业提交到YARN上

# 背景信息

例如某用户作业提交较多,流程耗时、繁琐、复杂,使用组件客户端完成作业提交效 率低下。不想使用大数据组件客户端提交大数据作业,可以安装JobGateway组件,使 用JobGateway服务完成作业的提交;只需要构建基于rest风格的http/https的url即可 完成作业提交。

```
以Hive作业提交为例,示例如下:
```

```
curl --location --request POST 'https://{host}:{port}/mrsjob/submit?user.name={username}'
--header 'JobServerAuthorization: {AuthorizationInfo}'
--header 'Content-Type: application/json'
--data-raw '{
"job_name":"{job-name}",
"job_type":"HiveSql",
"arguments":["SHOW TABLES"]
}'
```
返回值:

{

 "id": **null**, "state": "COMPLETE", "errorCode": 0, "errorCodeDescription": **null**, "errorDescription": **null**, "failedNodeList": **null**,

"totalProgress": "0",

"job\_id": "466710d2-b1ff-4a98-805b-4675292e5cc8"

}

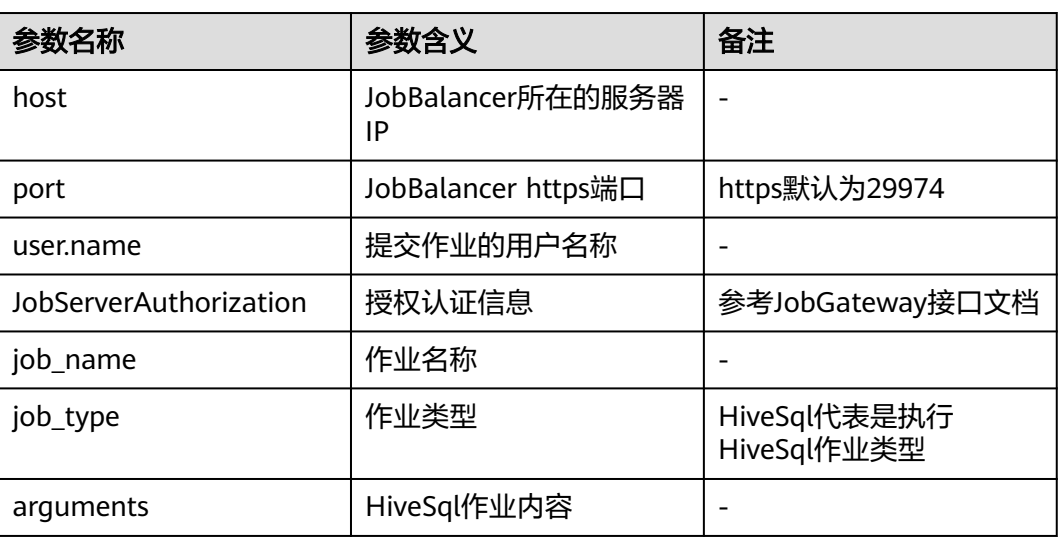

## 说明

如果在服务端修改了其他组件如ZooKeeper配置,同时,JobGateway配置也过期时,则需要重 启JobGateway组件,并且刷新JobServer角色所在节点的客户端配置。刷新JobServer所在节点 的客户端配置步骤如下:

1. 以**root**用户登录客户端安装节点,执行以下命令切换至**omm**用户。

**su - omm**

2. 进入客户端安装的目录,例如"/opt/Bigdata/client",执行以下命令更新配置文件:

## **cd /opt/Bigdata/client**

#### **sh autoRefreshConfig.sh**

- 3. 按照提示输入FusionInsight Manager管理员用户名,密码以及FusionInsight Manager界面 浮动IP。
- 4. 输入需要更新配置的组件名,组件名之间使用","分隔。如需更新所有组件配置,可直接单 击回车键。

界面显示以下信息表示配置更新成功: Succeed to refresh components client config.

# **15.2 JobGateway** 常见参数

# 参数入口

请参考<mark>修改集群服务配置参数</mark>进入JobGateway服务配置页面。

# 参数说明

## 表 **15-1** JobGateway 参数说明

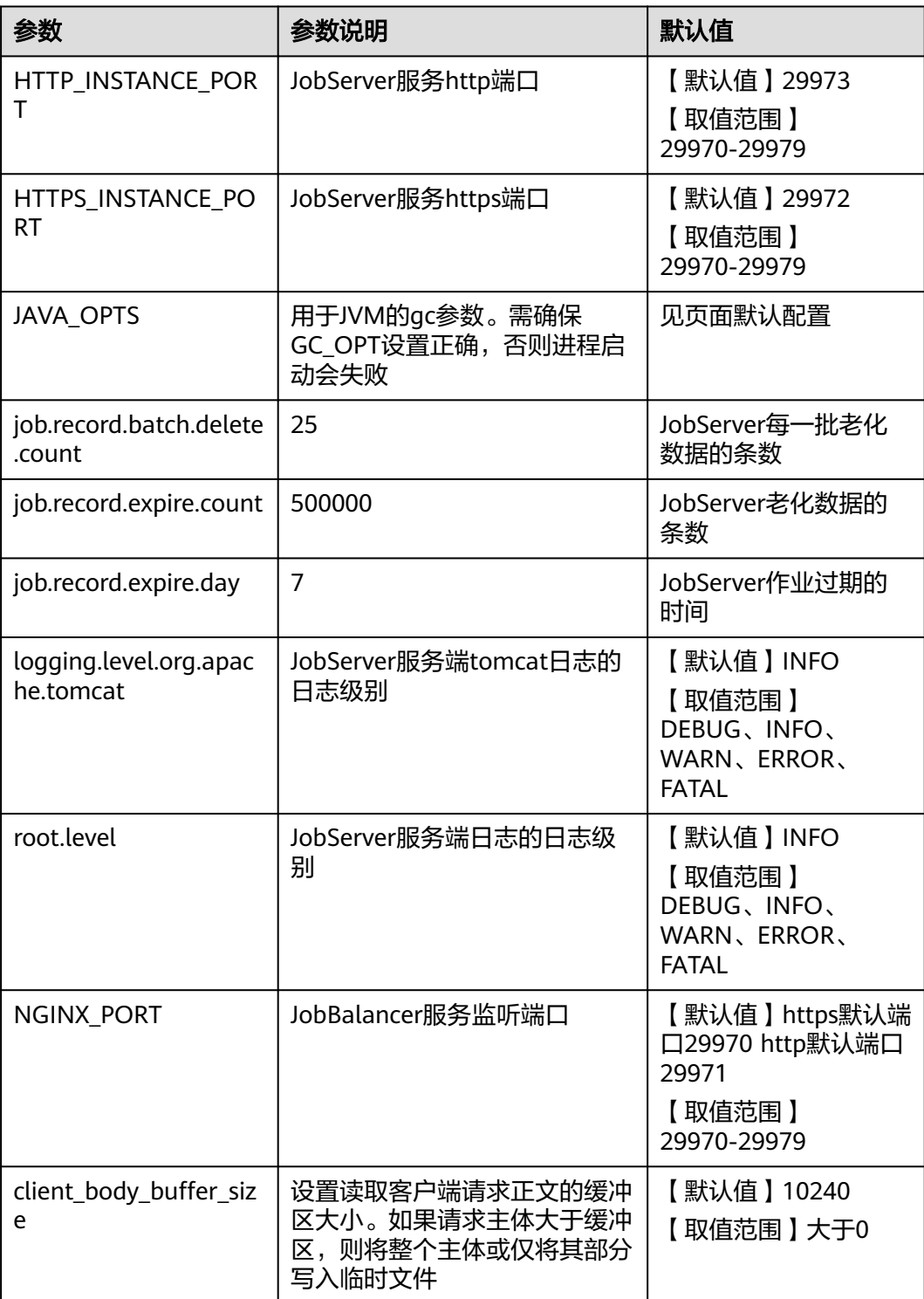

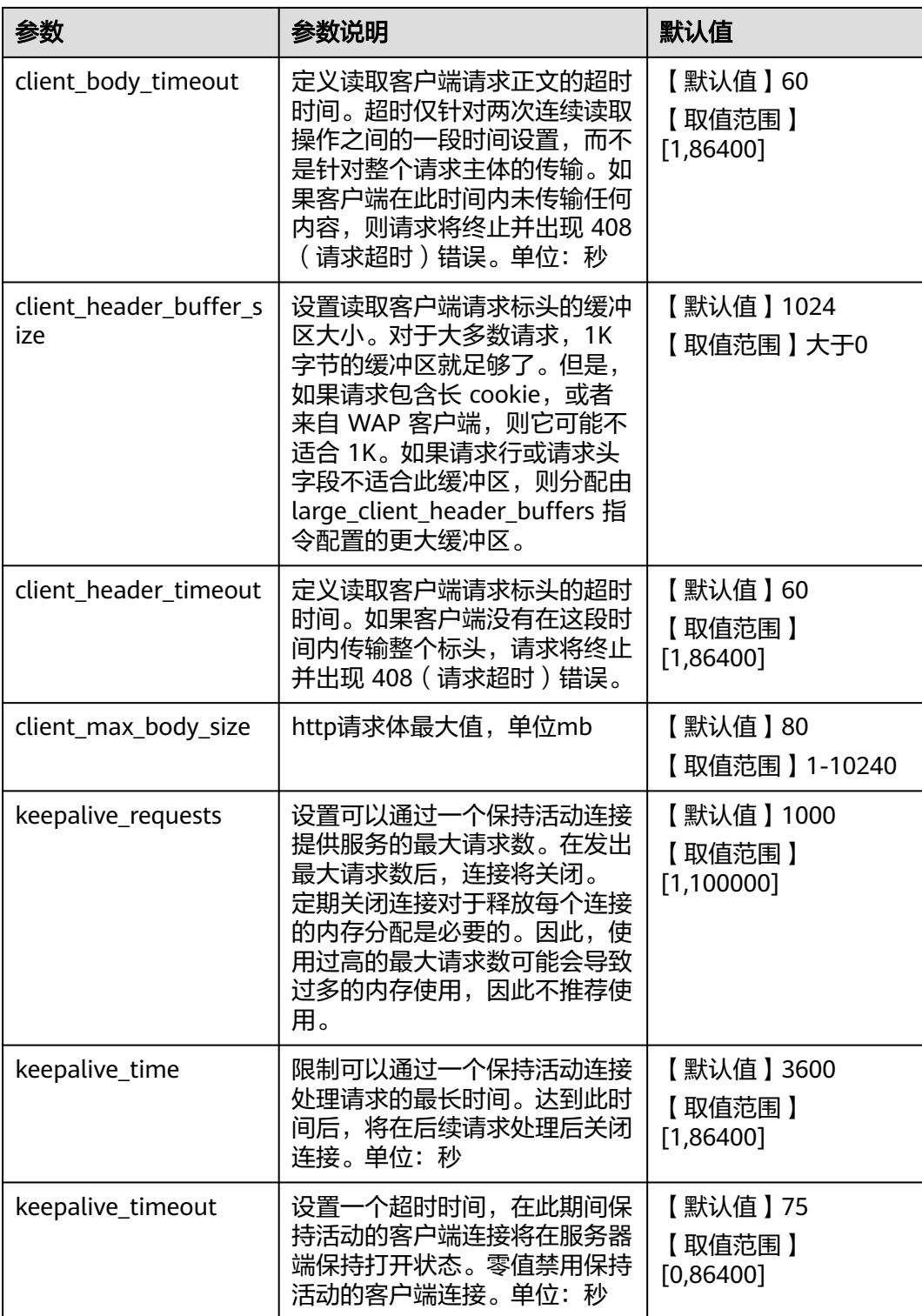

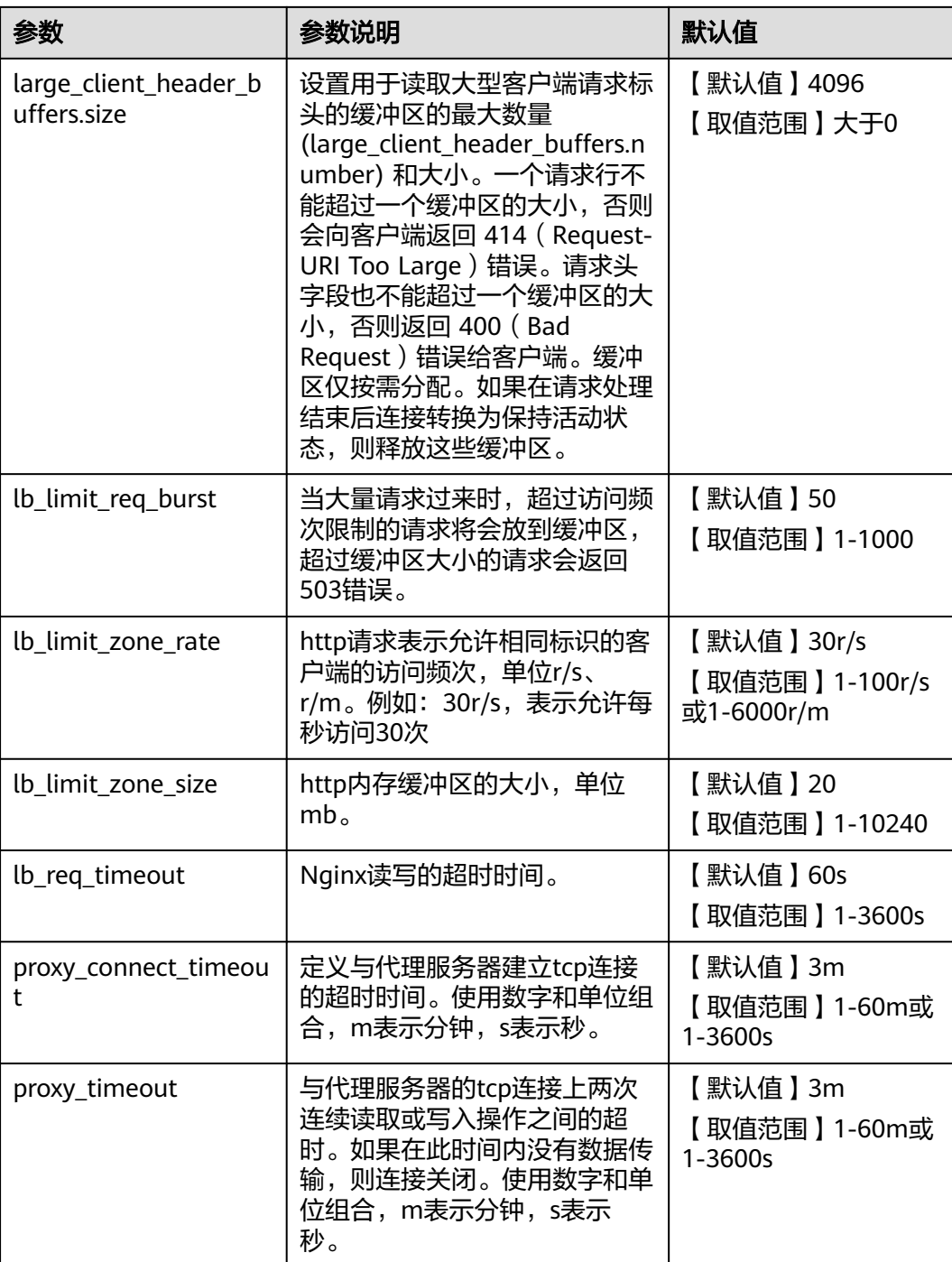

# **15.3 JobGateway** 日志介绍

# 日志描述

**日志路径:** JobGateway相关日志的存储路径为: "/var/log/Bigdata/jobgateway/"。

日志归档规则: JobGateway的运行日志启动了自动压缩归档功能, 当日志大小超过 20MB的时候(此日志文件大小可进行配置),会自动压缩,压缩后的日志文件名规则 为: "<原有日志名>-<yyyy-mm-dd>.[编号].log.zip"。最多保留最近的20个压缩文 件,压缩文件保留个数和压缩文件阈值可以配置

## 表 **15-2** JobGateway 日志列表

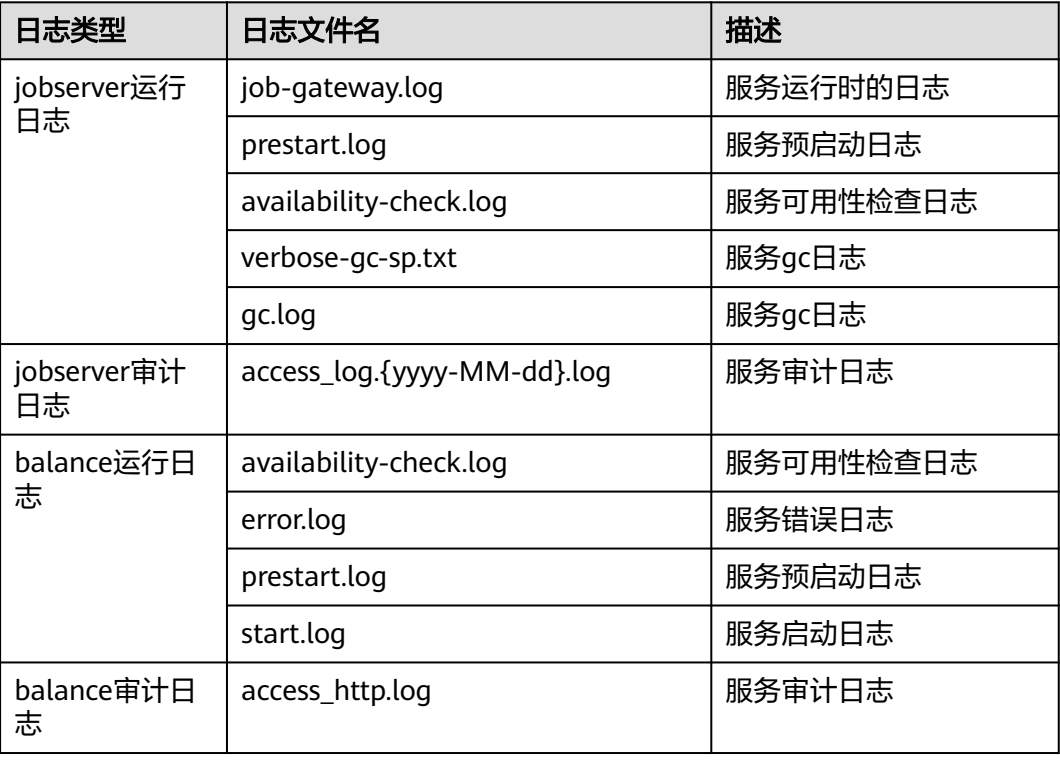

# 日志级别

JobGateway提供了如下表2所示的日志级别。

日志的级别优先级从高到低分别是ERROR、WARN、INFO、DEBUG,程序会打印高 于或等于所设置级别的日志,设置的日志等级越高,打印出来的日志就越少。

## 表 **15-3** 日志级别

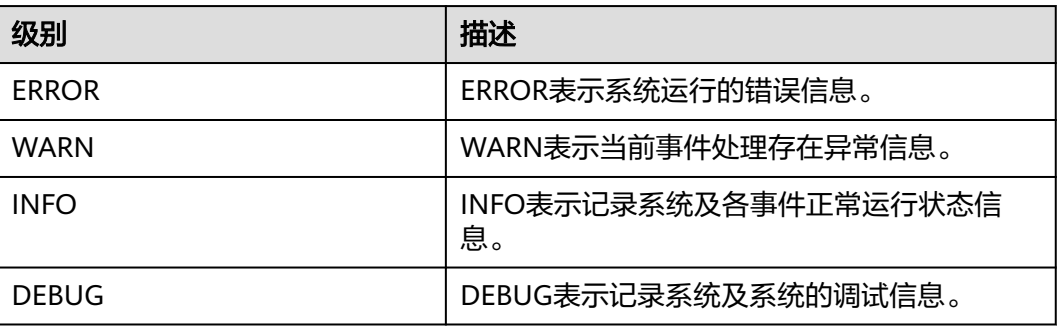

如果您需要修改日志级别,请执行如下操作:

1. 登录FusionInsight Manager系统。

- 2. 选择"集群 > 服务 > JobGateway > 配置"。
- 3. 单击"全部配置"。
- 4. 左边菜单栏中选择所需修改的角色所对应的日志菜单。
- 5. 选择所需修改的日志级别。
- 6. 单击"保存",然后单击"确定",成功后配置生效。

# **16** 使用 **Kafka**

# **16.1** 从零开始使用 **Kafka**

# 操作场景

用户可以在集群客户端完成Topic的创建、查询、删除等基本操作。可参考管理**[Kafka](#page-1392-0) 用户权限**进行设置。

## 前提条件

已安装客户端,例如安装目录为"/opt/client", 以下操作的客户端目录只是举例, 请 根据实际安装目录修改。

# 使用 **Kafka** 客户端

- 步骤**1** 安装客户端,具体请参考安装**MRS**[客户端](#page-2039-0)章节。
- 步骤**2** 进入ZooKeeper实例页面:

登录FusionInsight [Manager](#page-2037-0),具体请参见**访问集群Manager**。然后选择"集群 > 服 务 > ZooKeeper > 实例"。

步骤**3** 查看ZooKeeper角色实例的IP地址。

记录ZooKeeper角色实例其中任意一个的IP地址即可。

- 步骤**4** 登录安装客户端的节点。
- 步骤**5** 执行以下命令,切换到客户端目录,例如"/opt/client/Kafka/kafka/bin"。

**cd /opt/client/Kafka/kafka/bin**

步骤**6** 执行以下命令,配置环境变量。

**source /opt/client/bigdata\_env**

步骤**7** 如果当前集群已启用Kerberos认证,执行以下命令认证当前用户。如果当前集群未启 **用Kerberos认证, 则无需执行此命令。** 

**kinit** Kafka用户

- 步骤**8** 登录FusionInsight Manager,选择"集群 > 服务 > ZooKeeper > 配置 > 全部配 置",搜索参数"clientPort",记录"clientPort"的参数值。
- 步骤**9** 创建一个Topic:

**sh kafka-topics.sh --create --topic** 主题名称 **--partitions** 主题占用的分区数 **- replication-factor** 主题的备份个数 **--zookeeper** ZooKeeper角色实例所在节点IP地 址**:**clientPort**/kafka**

例如:**sh kafka-topics.sh --create --topic TopicTest --partitions 3 --replicationfactor 3 --zookeeper 10.10.10.100:2181/kafka**

#### 说明

clientPort可在ZooKeeper的全部配置参数中搜索" clientPort"查看。默认端口如下:

- 开源端口默认值为:2181
- 定制端口默认值为:24002

端口定制/开源区分: 创建LTS版本类型集群时, 可以选择"组件端口"为"开源"或是"定 制",选择"开源"使用开源端口,选择"定制"使用定制端口。

步骤**10** 执行以下命令,查询集群中的Topic信息:

**sh kafka-topics.sh --list --zookeeper** ZooKeeper角色实例所在节点IP地 址:clientPort**/kafka**

例如:**sh kafka-topics.sh --list --zookeeper 10.10.10.100:2181/kafka**

步骤**11** 删除步骤**9**中创建的Topic:

**sh kafka-topics.sh --delete --topic** 主题名称 **--zookeeper** ZooKeeper角色实例所在 节点IP地址:clientPort**/kafka**

例如:**sh kafka-topics.sh --delete --topic TopicTest --zookeeper 10.10.10.100:2181/kafka**

**----**结束

# **16.2** 管理 **Kafka** 主题

## 操作场景

用户可以根据业务需要,使用集群客户端管理Kafka的主题。启用Kerberos认证的集 群,需要拥有管理Kafka主题的权限。

## 前提条件

已安装客户端。

## 操作步骤

步骤**1** 进入ZooKeeper实例页面:

登录FusionInsight [Manager](#page-2037-0),具体请参见<mark>访问集群Manager</mark>。然后选择"集群 > 服 务 > ZooKeeper > 实例"。

步骤**2** 查看ZooKeeper角色实例的IP地址。

记录ZooKeeper角色实例其中任意一个的IP地址即可。

- 步骤**3** 根据业务情况,准备好客户端,参考使用**MRS**[客户端章](#page-2039-0)节,登录安装客户端的节点。
- 步骤**4** 执行以下命令,切换到客户端目录,例如"/opt/client/Kafka/kafka/bin"。

**cd /opt/client/Kafka/kafka/bin**

步骤**5** 执行以下命令,配置环境变量。

**source /opt/client/bigdata\_env**

步骤**6** 执行以下命令,进行用户认证。(普通模式跳过此步骤)

**kinit** 组件业务用户

- 步骤**7** 使用**kafka-topics.sh**管理Kafka主题。
	- 创建主题:

**./kafka-topics.sh --create --topic** 主题名称 **--partitions** 主题占用的分区数 **- replication-factor** 主题的备份数 **--zookeeper** ZooKeeper的任意一个节点的业 务IP:clientPort**/kafka**

**./kafka-topics.sh --create --topic** 主题名称 **--partitions** 主题占用的分区数 **- replication-factor** 主题的备份数 **--bootstrap-server** Kafka集群IP:21007 **- command-config ../config/client.properties**

- 罗列主题:
	- **./kafka-topics.sh --list --zookeeper** ZooKeeper的任意一个节点的业务 IP:clientPort**/kafka**
	- **./kafka-topics.sh --list --bootstrap-server** Kafka集群IP:21007 **- command-config ../config/client.properties**
- 查看主题:
	- **./kafka-topics.sh --describe --zookeeper** ZooKeeper的任意一个节点的业 务IP:clientPort**/kafka** --**topic** 主题名称
	- **./kafka-topics.sh --describe --bootstrap-server** Kafka集群IP:21007 **- command-config ../config/client.properties --topic** 主题名称
- 修改主题:
	- **./kafka-topics.sh --alter --topic** 主题名称 **--config** 配置项=配置值 **- zookeeper** ZooKeeper的任意一个节点的业务IP:clientPort**/kafka**
- 扩展分区:
	- **./kafka-topics.sh --alter --topic** 主题名称 **--zookeeper** ZooKeeper的任意 一个节点的业务IP:clientPort**/kafka --command-config Kafka/kafka/ config/client.properties --partitions** 扩展后分区个数
	- **./kafka-topics.sh --alter --topic** 主题名称 **--bootstrap-server** Kafka集群 IP:21007 **--command-config Kafka/kafka/config/client.properties - partitions** 扩展后分区个数
- 删除主题:
	- **./kafka-topics.sh --delete --topic** 主题名称 **--zookeeper** ZooKeeper的任 意一个节点的业务IP:clientPort**/kafka**

– **./kafka-topics.sh --delete --topic** 主题名称 **--bootstrap-server** Kafka集 群IP:21007 **--command-config ../config/client.properties**

**----**结束

# <span id="page-1392-0"></span>**16.3** 查看 **Kafka** 主题

## 操作场景

用户可以在MRS上查看Kafka已创建的主题信息。

## 操作步骤

步骤**1** 进入Kafka服务页面:

登录FusionInsight [Manager](#page-2037-0),具体请参见**访问集群Manager**。然后选择"集群 > 服 务 > Kafka"。

步骤**2** 单击"KafkaTopic监控"。

主题列表默认显示所有主题。可以查看主题的分区数和备份数。

步骤**3** 在主题列表单击指定主题的名称,可查看详细信息。

#### 说明

如果执行过以下几种操作:

- Kafka或者Zookeeper进行过扩容或缩容操作。
- Kafka或者Zookeeper增加或者删除过实例。
- 重装Zookeeper服务。
- Kafka切换到了其他的Zookeeper服务。

可能导致Kafka Topic监控不显示,请按以下步骤恢复:

- 1. 登录到集群的主OMS节点,执行以下切换到**omm**用户:
	- **su omm**
- 2. 重启cep服务: **restart\_app cep** 重启后等待3分钟,再次查看kafka Topic监控。

## **----**结束

# **16.4** 管理 **Kafka** 用户权限

# 操作场景

在启用Kerberos认证的集群中,用户使用Kafka前需要拥有对应的权限。MRS集群支持 将Kafka的使用权限,授予不同用户。

Kafka默认用户组如表**[16-1](#page-1393-0)**所示。

## <span id="page-1393-0"></span>说明

```
Kafka支持两种鉴权插件: "Kafka开源自带鉴权插件"和"Ranger鉴权插件"。
本章节描述的是基于"Kafka开源自带鉴权插件"的用户权限管理。如果想使用 "Ranger鉴权
插件",请参考添加Kafka的Ranger访问权限策略。
```
## 表 **16-1** Kafka 默认用户组

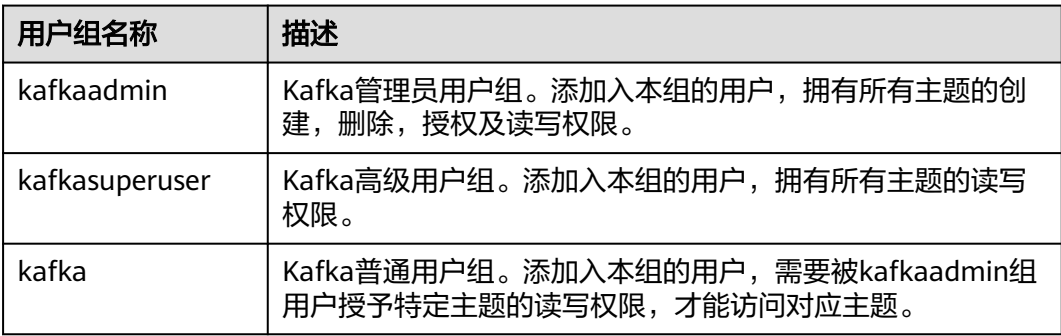

# 前提条件

- 已安装客户端。
- 用户已明确业务需求,并准备一个属于kafkaadmin组的用户,作为Kafka管理员 用户。例如"admin"。

# 操作步骤

- 步骤1 登录FusionInsight [Manager](#page-2037-0),具体请参见访问集群Manager。然后选择"集群 > 服 务 > ZooKeeper > 实例"。
- 步骤**2** 查看ZooKeeper角色实例的IP地址。

记录ZooKeeper角色实例其中任意一个的IP地址即可。

- 步骤**3** 根据业务情况,准备好客户端,参考使用**MRS**[客户端章](#page-2039-0)节,登录安装客户端的节点。
- 步骤**4** 执行以下命令,切换到客户端目录,例如"/opt/client/Kafka/kafka/bin"。 **cd /opt/client/Kafka/kafka/bin**
- 步骤**5** 执行以下命令,配置环境变量。

**source /opt/client/bigdata\_env**

步骤**6** 执行以下命令,进行用户认证。

**kinit** 组件业务用户

- 步骤**7** 使用"kafka-acl.sh"进行用户授权常用命令如下。
	- 查看某Topic权限控制列表:

**./kafka-acls.sh --authorizer-properties zookeeper.connect=**<ZooKeeper的任 意一个节点的业务IP:2181/kafka > **--list --topic** <Topic名称<sup>&</sup>gt;

**./kafka-acls.sh --bootstrap-server** <Kafka集群IP:21007> **--commandconfig ../config/client.properties --list --topic** <Topic名称>

● 添加给某用户Producer权限:

**./kafka-acls.sh --authorizer-properties zookeeper.connect=**<ZooKeeper的任 意一个节点的业务IP:2181/kafka > **--add --allow-principal User:**<用户名<sup>&</sup>gt; **- producer --topic <Topic名称>** 

**./kafka-acls.sh --bootstrap-server** <Kafka集群IP:21007> **--commandconfig ../config/client.properties --add --allow-principal User:**<用户名> **- producer --topic** <Topic名称>

● 给某用户批量添加Producer权限

**./kafka-acls.sh --authorizer-properties zookeeper.connect=**<ZooKeeper的任 意一个节点的业务IP:2181/kafka > **--add --allow-principal User:**<用户名> **- producer --topic** <Topic名称> **--resource-pattern-type prefixed**

**./kafka-acls.sh --bootstrap-server** <Kafka集群IP:21007> **--commandconfig ../config/client.properties --add --allow-principal User:**<用户名> **- producer --topic** <Topic名称>**--resource-pattern-type prefixed**

● 删除某用户Producer权限:

**./kafka-acls.sh --authorizer-properties zookeeper.connect=**<ZooKeeper的任 意一个节点的业务IP:2181/kafka > **--remove --allow-principal User:**<用户名<sup>&</sup>gt; **--producer --topic** <Topic名称<sup>&</sup>gt;

**./kafka-acls.sh --bootstrap-server** <Kafka集群IP:21007> **--commandconfig ../config/client.properties --remove --allow-principal User:**<用户名<sup>&</sup>gt; --producer --topic <Topic名称>

● 批量删除某用户Producer权限:

**./kafka-acls.sh --authorizer-properties zookeeper.connect=**<ZooKeeper的任 意一个节点的业务IP:2181/kafka > **--remove --allow-principal User:**<用户名<sup>&</sup>gt; **--producer --topic** <Topic名称> **--resource-pattern-type prefixed**

**./kafka-acls.sh --bootstrap-server** <Kafka集群IP:21007> **--commandconfig ../config/client.properties --remove --allow-principal User:**<用户名<sup>&</sup>gt; **--producer --topic** <Topic名称>**--resource-pattern-type prefixed**

● 添加给某用户Consumer权限:

**./kafka-acls.sh --authorizer-properties zookeeper.connect=**<ZooKeeper的任 意一个节点的业务IP:2181/kafka > **--add --allow-principal User:**<用户名> **- consumer --topic** <Topic名称> **--group** <消费者组名称<sup>&</sup>gt;

**./kafka-acls.sh --bootstrap-server** <Kafka集群IP:21007> **--commandconfig ../config/client.properties --add --allow-principal User:**<用户名> **- consumer --topic** <Topic名称> **--group** <消费者组名称<sup>&</sup>gt;

● 给某用户批量添加Consumer权限

**./kafka-acls.sh --authorizer-properties zookeeper.connect=**<ZooKeeper的任 意一个节点的业务IP:2181/kafka > **--add --allow-principal User:**<用户名> **- consumer --topic** <Topic名称> **--group** <消费者组名称> **--resource-patterntype prefixed**

**./kafka-acls.sh --bootstrap-server** <Kafka集群IP:21007> **--commandconfig ../config/client.properties --add --allow-principal User:**<用户名> **- consumer --topic** <Topic名称> **--group** <消费者组名称> **--resource-patterntype prefixed**

● 删除某用户Consumer权限:

**./kafka-acls.sh --authorizer-properties zookeeper.connect=**<ZooKeeper的任 意一个节点的业务IP:2181/kafka > **--remove --allow-principal User:**<用户名<sup>&</sup>gt; **--consumer --topic** <Topic名称> **--group** <消费者组名称<sup>&</sup>gt;

**./kafka-acls.sh --bootstrap-server** <Kafka集群IP:21007> **--commandconfig ../config/client.properties --remove --allow-principal User:**<用户名<sup>&</sup>gt; **--consumer --topic** <Topic名称> **--group** <消费者组名称<sup>&</sup>gt;

● 批量删除某用户Consumer权限:

**./kafka-acls.sh --authorizer-properties zookeeper.connect=**<ZooKeeper的任 意一个节点的业务IP:2181/kafka > **--remove --allow-principal User:**<用户名<sup>&</sup>gt; **--consumer --topic** <Topic名称> **--group** <消费者组名称> **--resource-patterntype prefixed**

**./kafka-acls.sh --bootstrap-server** <Kafka集群IP:21007> **--commandconfig ../config/client.properties --remove --allow-principal User:**<用户名<sup>&</sup>gt; **--consumer --topic** <Topic名称> **--group** <消费者组名称> **--resource-patterntype prefixed**

**----**结束

# **16.5** 管理 **Kafka** 主题中的消息

# 操作场景

用户可以根据业务需要,使用MRS集群客户端,在Kafka主题中产生消息,或消费消 息。

# 前提条件

- 已安装集群客户端。
- **启用Kerberos认证的集群,需要提前在Manager中创建业务用户,用户拥有在** Kafka主题中执行相应操作的权限。

# 操作步骤

步骤**1** 进入Kafka服务页面:

登录FusionInsight Manager, 然后选择"集群 > 服务 > Kafka"。

- 步骤**2** 单击"实例",查看Kafka Broker角色实例的IP地址。 记录Kafka角色实例其中任意一个的IP地址即可。
- 步骤**3** 根据业务情况,准备好客户端,参考使用**MRS**[客户端章](#page-2039-0)节,登录安装客户端的节点。
- 步骤**4** 执行以下命令,切换到客户端目录,例如"/opt/client/Kafka/kafka/bin"。 **cd /opt/client/Kafka/kafka/bin**
- 步骤**5** 执行以下命令,配置环境变量。

**source /opt/client/bigdata\_env**

步骤**6** 启用Kerberos认证的集群,执行以下命令认证用户身份。未启用Kerberos认证的集群 无需执行本步骤。

**kinit** Kafka用户

步骤**7** 根据业务需要,管理Kafka主题中的消息。

● 在主题中产生消息

**sh kafka-console-producer.sh --broker-list** Broker角色实例所在节点的IP地 址**:9092 --topic** Topic名称 **--producer.config /opt/client/Kafka/kafka/config/ producer.properties**

Topic需提前创建,用户可以输入指定的内容作为生产者产生的消息,输入完成后 按回车发送消息。如果需要结束产生消息,使用"Ctrl + C"退出任务。

消费主题中的消息

重新打开一个客户端连接,执行以下命令消费主题中的消息。

**cd /opt/client/Kafka/kafka/bin**

**source /opt/client/bigdata\_env**

**sh kafka-console-consumer.sh --topic** Topic名称 **--bootstrap-server** Broker 角色实例所在节点的IP地址**:9092 --consumer.config /opt/client/Kafka/kafka/ config/consumer.properties**

配置文件中"group.id"指定的消费者组默认为"example-group1"。用户可根 据业务需要,自定义其他消费者组。每次消费时生效。

执行命令时默认会读取当前消费者组中未被处理的消息。如果在配置文件指定了 新的消费者组且命令中增加参数"--from-beginning",则会读取所有Kafka中未 被自动删除的消息。

## 说明

- Kafka角色实例所在节点IP地址,填写Broker角色实例其中任意一个的IP地址即可。
- 如果集群启用Kerberos认证,则端口需要修改为"21007"。
- 默认情况下, ZooKeeper的" clientPort"为"2181"。

## **----**结束

# **16.6** 基于 **binlog** 的 **MySQL** 数据同步到 **MRS** 集群中

本章节为您介绍使用Maxwell同步工具将线下基于binlog的数据迁移到MRS Kafka集群 中的指导。

Maxwell是一个开源程序(**<https://maxwells-daemon.io>**),通过读取MySQL的 binlog日志,将增删改等操作转为JSON格式发送到输出端(如控制台/文件/Kafka等)。 Maxwell可部署在MySQL机器上,也可独立部署在其他与MySQL网络可通的机器上。

Maxwell运行在Linux服务器上,常见的有EulerOS、Ubuntu、Debian、CentOS、 OpenSUSE等,且需要Java 1.8+支持。

同步数据具体内容如下。

- 1. 配置**[MySQL](#page-1397-0)**
- 2. 安装**[Maxwell](#page-1397-0)**
- 3. 配置**[Maxwell](#page-1397-0)**
- 4. 启动**[Maxwell](#page-1399-0)**
- 5. 验证**[Maxwell](#page-1400-0)**
- 6. 停止**[Maxwell](#page-1401-0)**
- 7. **Maxwell**[生成的数据格式及常见字段含义](#page-1401-0)

# <span id="page-1397-0"></span>配置 **MySQL**

步骤1 开启binlog, 在MySQL中打开my.cnf文件, 在[mysqld] 区块检查是否配置server\_id, log-bin与binlog\_format,如果没有配置请执行如下命令添加配置项并重启MySQL, 如果已经配置则忽略此步骤。

\$ vi my.cnf

[mysqld] server\_id=1 log-bin=master binlog\_format=row

- 步骤**2** Maxwell需要连接MySQL,并创建一个名称为maxwell的数据库存储元数据,且需要 能访问需要同步的数据库,所以建议新创建一个MySQL用户专门用来给Maxwell使 用。使用root登录MySQL之后,执行如下命令创建maxwell用户(其中XXXXXX是密 码,请修改为实际值)。命令中如果携带认证密码信息可能存在安全风险,在执行命 令前建议关闭系统的history命令记录功能,避免信息泄露。
	- 如果Maxwell程序部署在非MySQL机器上,则创建的maxwell用户需要有远程登 录数据库的权限,此时创建命令为

**mysql> GRANT ALL on maxwell.\* to 'maxwell'@'%' identified by 'XXXXXX';**

**mysql> GRANT SELECT, REPLICATION CLIENT, REPLICATION SLAVE on \*.\* to 'maxwell'@'%';**

● 如果Maxwell部署在MySQL机器上,则创建的maxwell用户可以设置为只能在本 机登录数据库,此时创建命令为

**mysql> GRANT SELECT, REPLICATION CLIENT, REPLICATION SLAVE on \*.\* to 'maxwell'@'localhost' identified by 'XXXXXX';**

**mysql> GRANT ALL on maxwell.\* to 'maxwell'@'localhost';**

**----**结束

## 安装 **Maxwell**

- 步骤**1** 下载安装包,下载路径为**<https://github.com/zendesk/maxwell/releases>**,选择名 为maxwell-XXX.tar.gz的二进制文件下载,其中XXX为版本号。
- 步骤**2** 将tar.gz包上传到任意目录下(本示例路径为Master节点的/opt)。
- 步骤**3** 登录部署Maxwell的服务器,并执行如下命令进入tar.gz包所在目录。

**cd /opt**

步骤**4** 执行如下命令解压"maxwell-XXX.tar.gz"压缩包,并进入"maxwell-XXX"文件夹。

**tar -zxvf maxwell-XXX.tar.gz**

**cd maxwell-XXX**

**----**结束

## 配置 **Maxwell**

在maxwell-XXX文件夹下如果有conf目录则配置config.properties文件,配置项说明请 参见表**[16-2](#page-1398-0)**。如果没有conf目录,则是在maxwell-XXX文件夹下将 config.properties.example修改成config.properties。

## <span id="page-1398-0"></span>表 **16-2** Maxwell 配置项说明

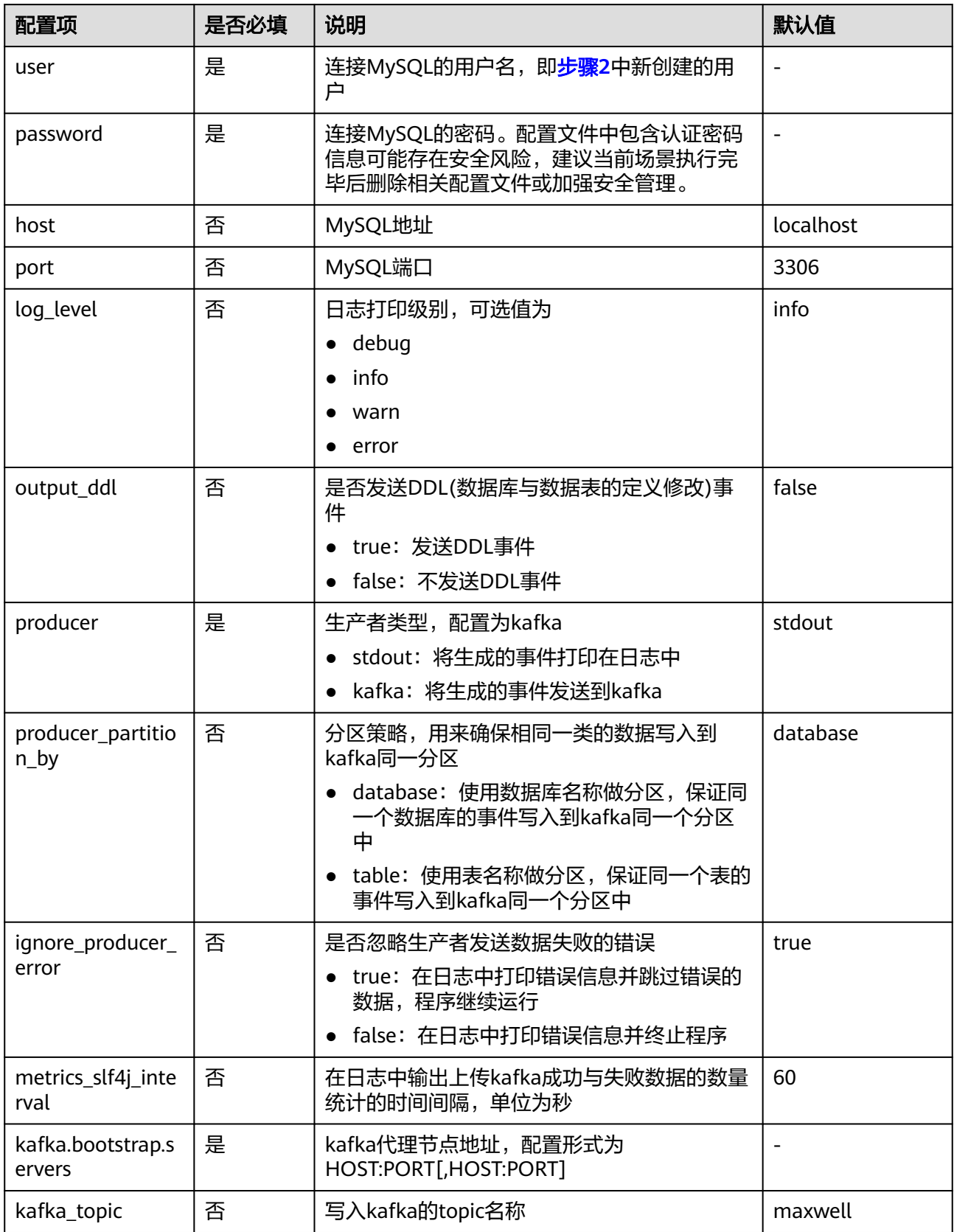

<span id="page-1399-0"></span>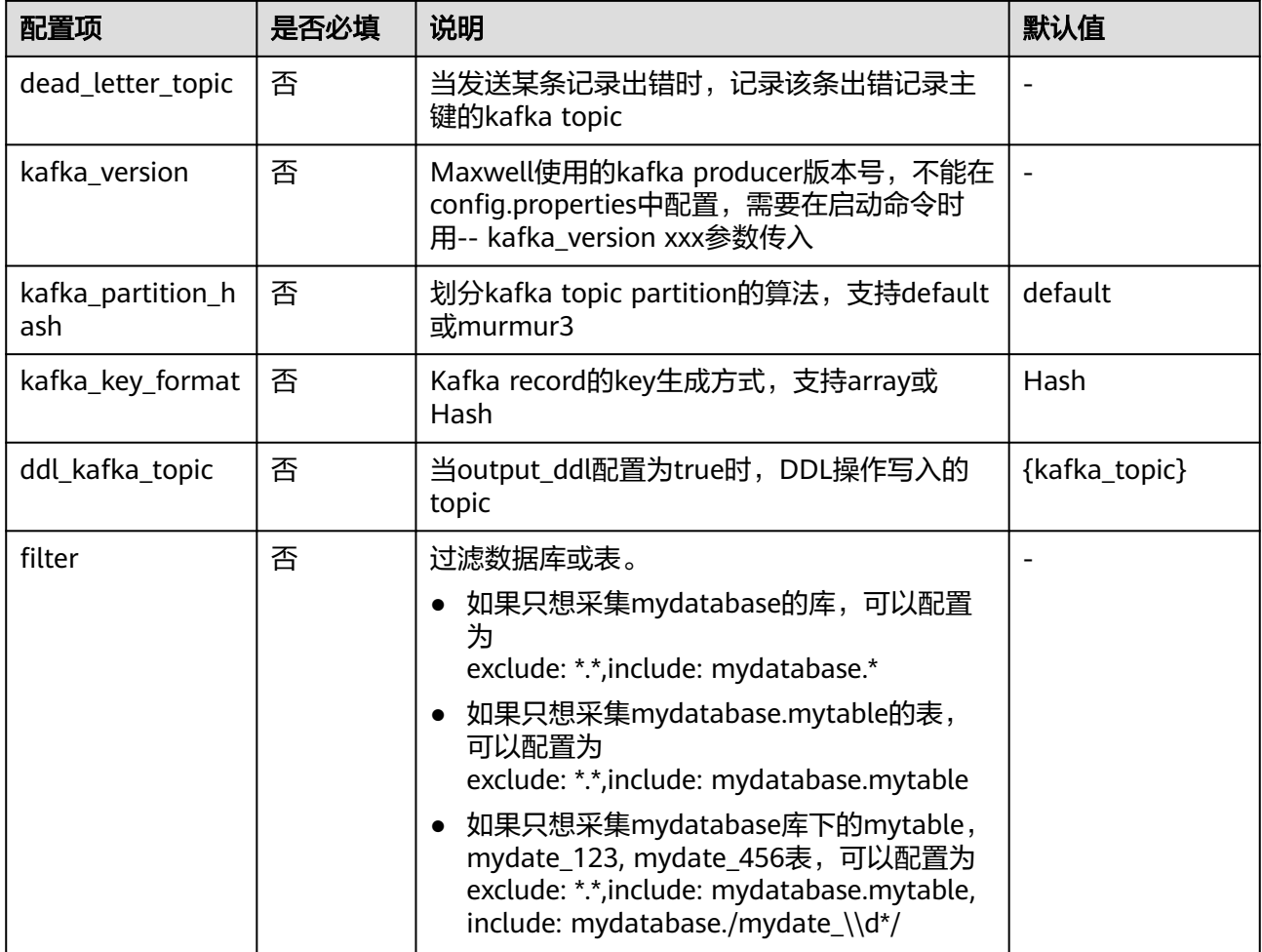

# 启动 **Maxwell**

- 步骤**1** 登录Maxwell所在的服务器。
- 步骤**2** 执行如下命令进入Maxwell安装目录。

## **cd /opt/maxwell-1.21.0/**

## 说明

如果是初次使用Maxwell,建议将conf/config.properties中的log\_level改为debug(调试级别), 以便观察启动之后是否能正常从MySQL获取数据并发送到kafka,当整个流程调试通过之后,再 把log\_level修改为info,然后先停止再启动Maxwell生效。

# log level [debug | info | warn | error]

log\_level=debug

步骤**3** 执行如下命令启动Maxwell。

## **source /opt/client/bigdata\_env**

## **bin/Maxwell**

**bin/maxwell --user='maxwell' --password='XXXXXX' --host='127.0.0.1' \**

#### <span id="page-1400-0"></span>**--producer=kafka --kafka.bootstrap.servers=kafkahost:9092 - kafka\_topic=Maxwell**

其中,user,password和host分别表示MySQL的用户名,密码和IP地址,这三个参数 可以通过修改配置项配置也可以通过上述命令配置,kafkahost为流式集群的Core节点 的IP地址。

显示类似如下信息,表示Maxwell启动成功。

Success to start Maxwell [78092].

**----**结束

## 验证 **Maxwell**

- 步骤**1** 登录Maxwell所在的服务器。
- 步骤**2** 查看日志。如果日志里面没有ERROR日志,且有打印如下日志,表示与MySQL连接正 常。

BinlogConnectorLifecycleListener - Binlog connected.

步骤**3** 登录MySQL数据库,对测试数据进行更新/创建/删除等操作。操作语句可以参考如下 示例。

```
-- 创建库
create database test;
-- 创建表
create table test.e (
 id int(10) not null primary key auto increment.
  m double,
  c timestamp(6),
  comment varchar(255) charset 'latin1'
);
-- 增加记录
insert into test.e set m = 4.2341, c = now(3), comment = 'I am a creature of light.';
-- 更新记录
update test.e set m = 5.444, c = now(3) where id = 1;
-- 删除记录
delete from test e where id = 1:
-- 修改表
alter table test.e add column torvalds bigint unsigned after m;
-- 删除表
drop table test.e;
-- 删除库
drop database test;
```
步骤**4** 观察Maxwell的日志输出,如果没有WARN/ERROR打印,则表示Maxwell安装配置正 常。

如果要确定数据是否成功上传,可设置config.properties中的log\_level为debug,则数 据上传成功时会立刻打印如下JSON格式数据,具体字段含义请参考**[Maxwell](#page-1401-0)**生成的数 [据格式及常见字段含义。](#page-1401-0)

```
{"database":"test","table":"e","type":"insert","ts":1541150929,"xid":60556,"commit":true,"data":
{"id":1,"m":4.2341,"c":"2018-11-02 09:28:49.297000","comment":"I am a creature of light."}}
……
```
#### 说明

当整个流程调试通过之后,可以把config.properties文件中的配置项log\_level修改为info,减少 日志打印量,并重启Maxwell。

# log level [debug | info | warn | error] log\_level=info

**----**结束

## <span id="page-1401-0"></span>停止 **Maxwell**

- 步骤**1** 登录Maxwell所在的服务器。
- 步骤**2** 执行如下命令,获取Maxwell的进程标识(PID)。输出的第二个字段即为PID。

**ps -ef | grep Maxwell | grep -v grep**

步骤**3** 执行如下命令,强制停止Maxwell进程。

**kill -9 PID**

#### **----**结束

## **Maxwell** 生成的数据格式及常见字段含义

Maxwell生成的数据格式为JSON, 常见字段含义如下:

- type: 操作类型, 包含database-create, database-drop, table-create, tabledrop, table-alter, insert, update, delete
- database: 操作的数据库名称
- ts:操作时间,13位时间戳
- table:操作的表名
- data:数据增加/删除/修改之后的内容
- old:数据修改前的内容或者表修改前的结构定义
- sql:DDL操作的SQL语句
- def:表创建与表修改的结构定义
- xid:事务唯一ID
- commit:数据增加/删除/修改操作是否已提交

# **16.7** 创建 **Kafka** 角色

## 操作场景

该任务指导MRS集群管理员创建并设置Kafka的角色。

本章节内容适用于MRS 3.x及后续版本。

#### 说明

安全模式支持创建Kafka角色,普通模式不支持创建Kafka角色。 如果当前组件使用了Ranger进行权限控制,须基于Ranger配置相关策略进行权限管理,具体操 作可参考添加**Kafka**的**Ranger**[访问权限策略](#page-1784-0)。

# 前提条件

MRS集群管理员已明确业务需求。

## 操作步骤

**步骤1** 登录FusionInsight Manager, 选择"系统 > 权限 > 角色"。

步骤2 单击"添加角色",然后在"角色名称"和"描述"输入角色名字与描述。

步骤3 在"配置资源权限"中,选择"*待操作集群的名称* > Kafka"。

步骤**4** 根据业务需求选择权限,具体配置项,请参见表**16-3**

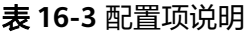

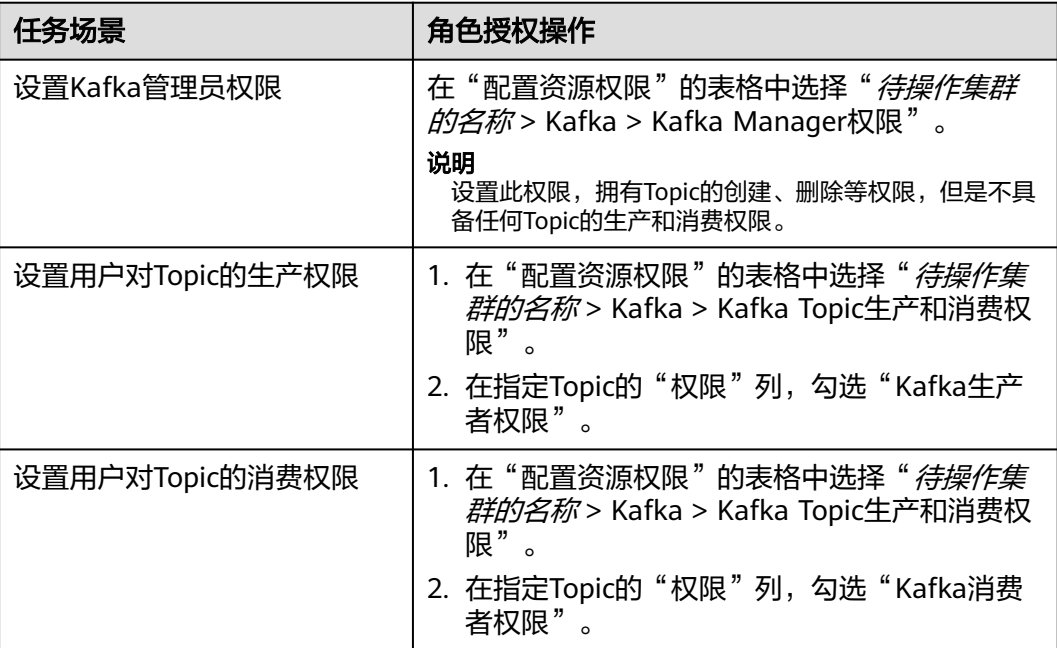

步骤**5** 单击"确定"完成,返回"角色"。

**----**结束

# **16.8 Kafka** 常用参数

本章节内容适用于MRS 3.x及后续版本。

## 参数入口

参数入口,请参考[修改集群服务配置参数。](#page-2036-0)

# 常用参数

## 表 **16-4** 参数说明

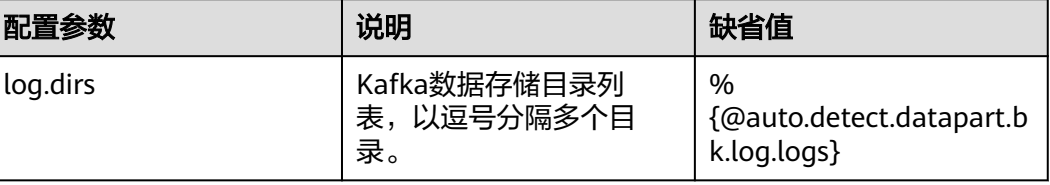

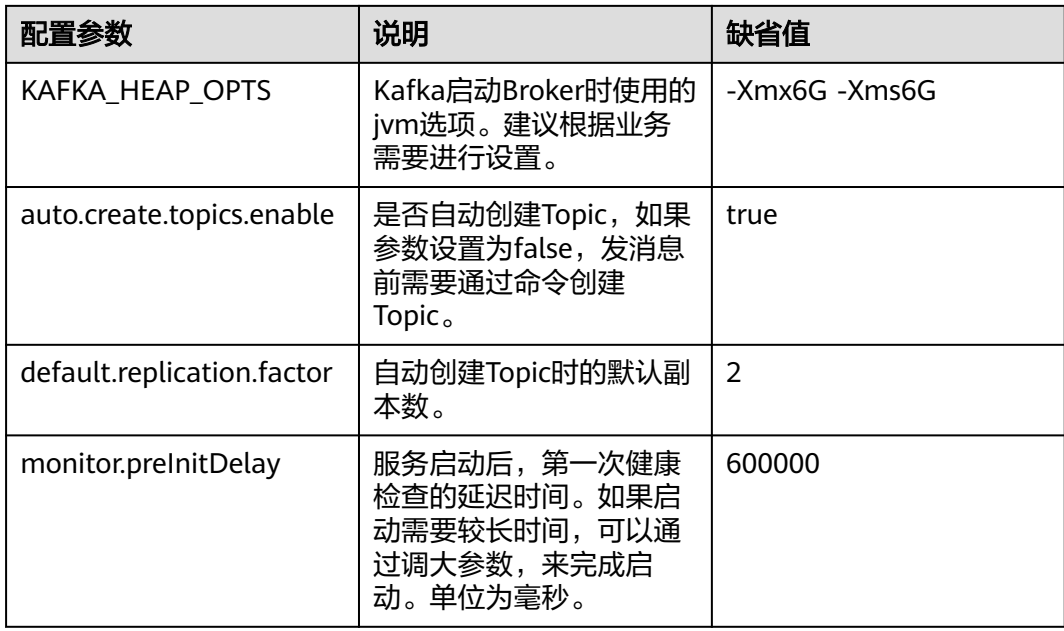

# 超时参数

## 表 **16-5** Broker 相关超时参数

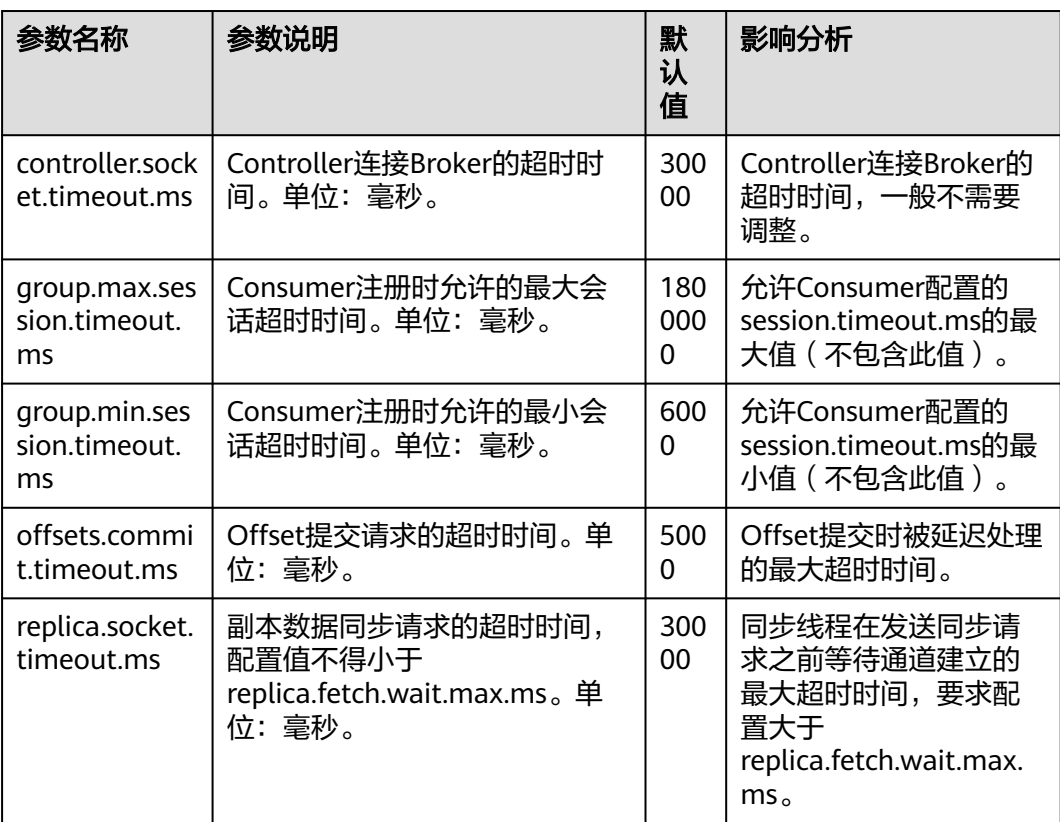
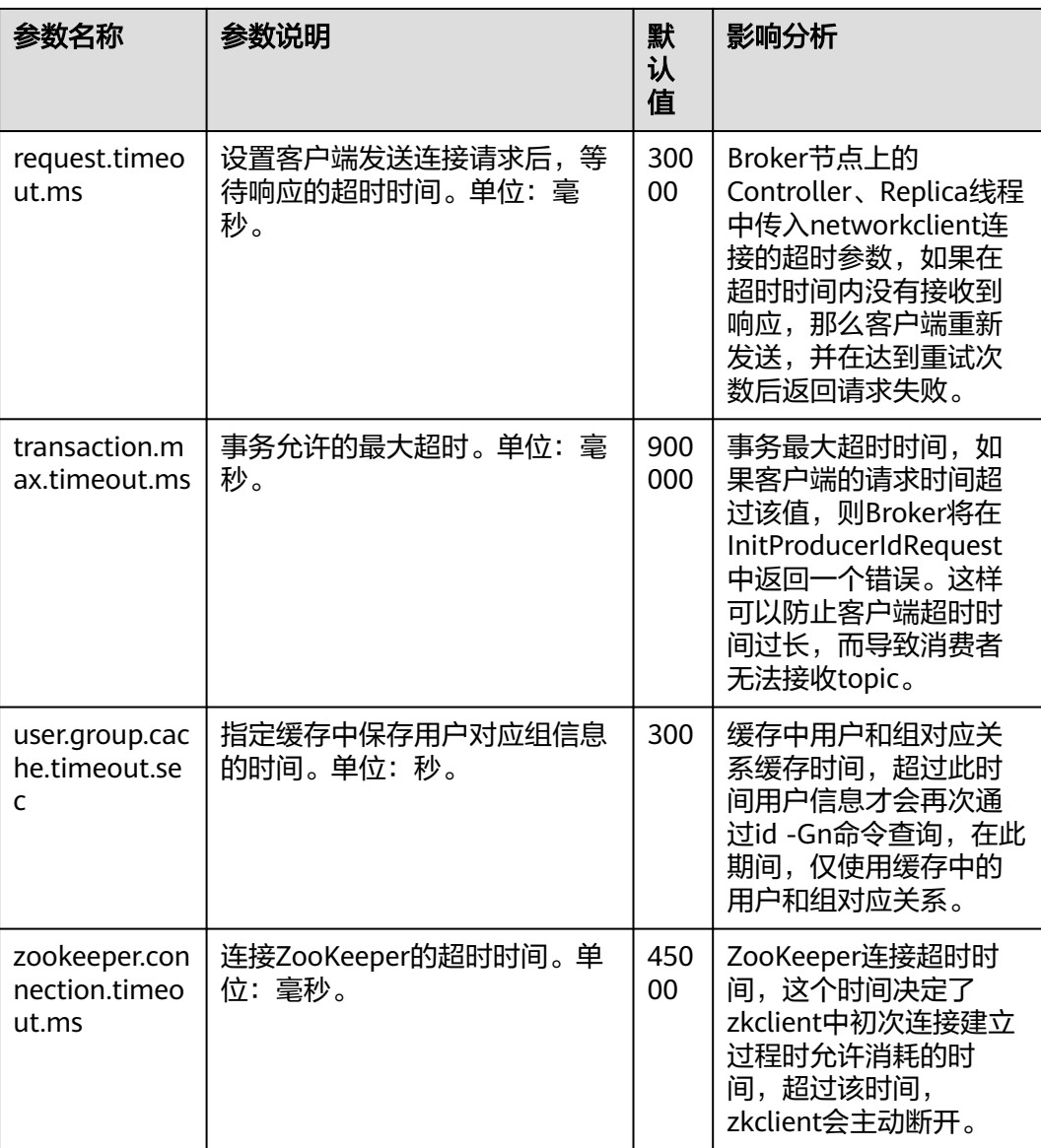

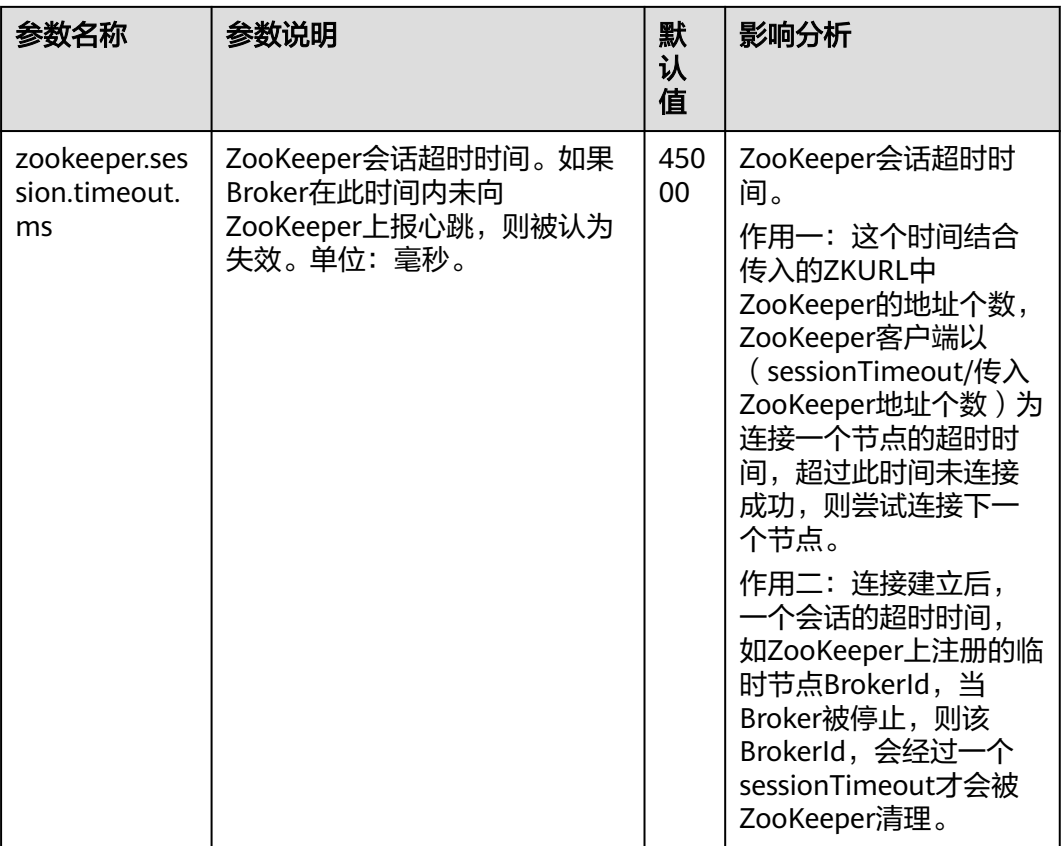

## 表 **16-6** Producer 相关超时参数

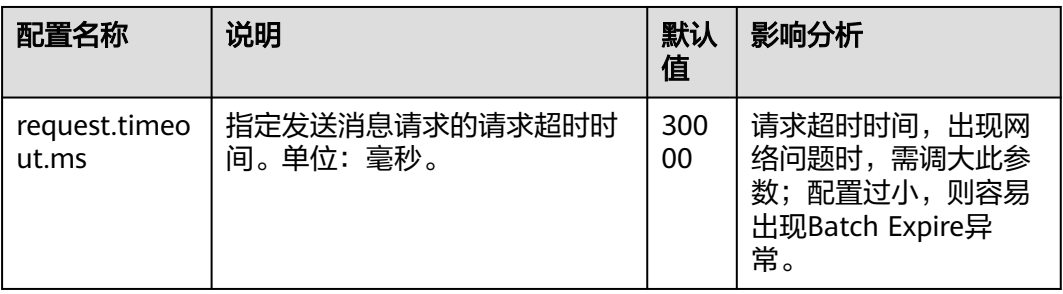

## 表 **16-7** Consumer 相关超时参数

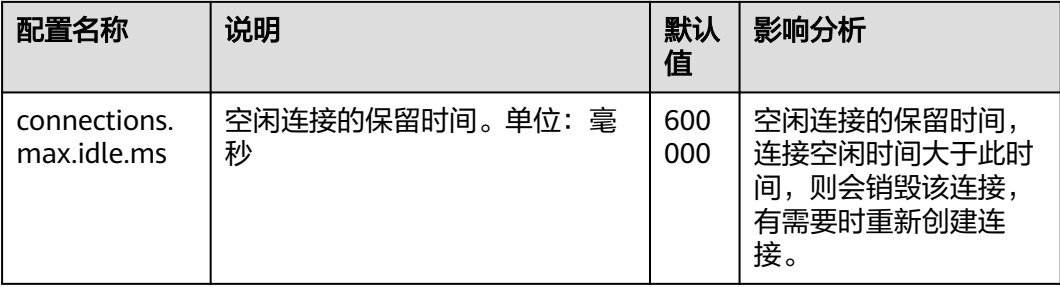

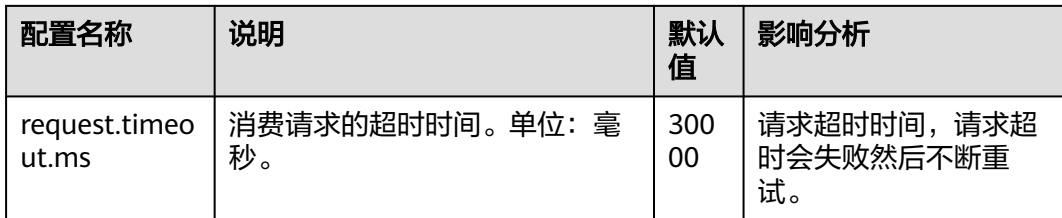

# **16.9 Kafka** 安全使用说明

本章节内容适用于MRS 3.x及后续版本。

## **Kafka API** 简单说明

Producer API

指**org.apache.kafka.clients.producer.KafkaProducer**中定义的接口,在使用 "kafka-console-producer.sh"时,默认使用此API。

Consumer API

指**org.apache.kafka.clients.consumer.KafkaConsumer**中定义的接口,在使用 "kafka-console-consumer.sh"时,默认会调用此API。

### 说明

MRS 3.x后, Kafka不支持旧Producer API和旧Consumer API。

## **Kafka** 访问协议说明

请参考**修改集群服务配置参数**查看或配置参数。

Kafka当前支持四种协议类型的访问:PLAINTEXT、SSL、SASL\_PLAINTEXT、 SASL\_SSL。

Kafka服务启动时,默认会启动PLAINTEXT和SASL\_PLAINTEXT两种协议类型的访问监 测。可通过设置Kafka服务配置"ssl.mode.enable"为"true",来启动SSL和 SASL\_SSL两种协议类型的访问监测。下表是四种协议类型的简单说明:

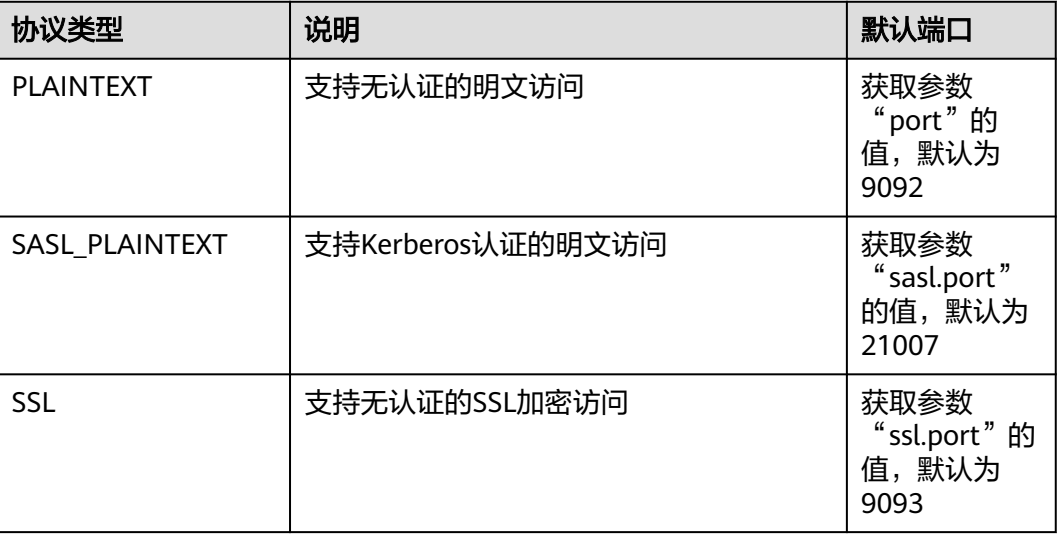

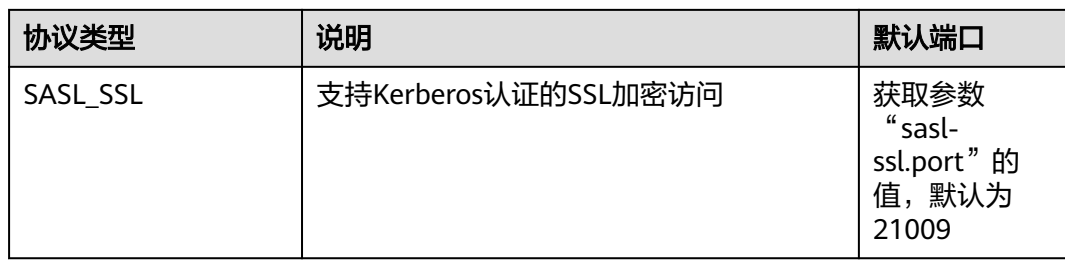

## **Topic** 的 **ACL** 设置

Topic的权限信息,需要在Linux客户端上,使用"kafka-acls.sh"脚本进行查看和设 置,具体可参考管理**Kafka**[用户权限](#page-1392-0)。

## 针对不同的 **Topic** 访问场景,**Kafka** 中 **API** 使用说明

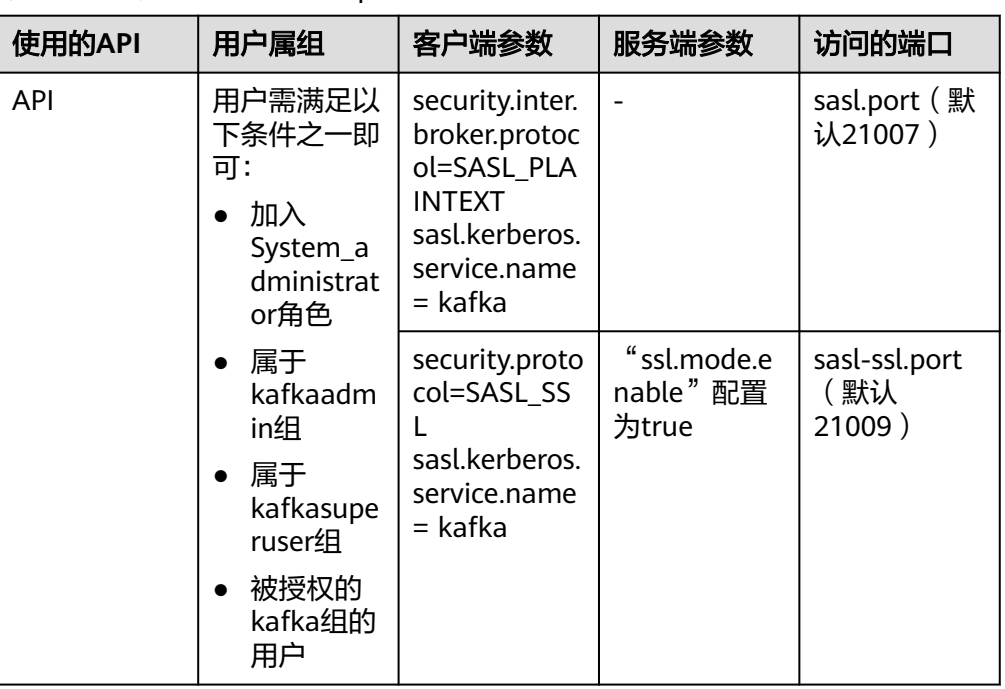

场景一: 访问设置了ACL的Topic

● 场景二:访问未设置ACL的Topic

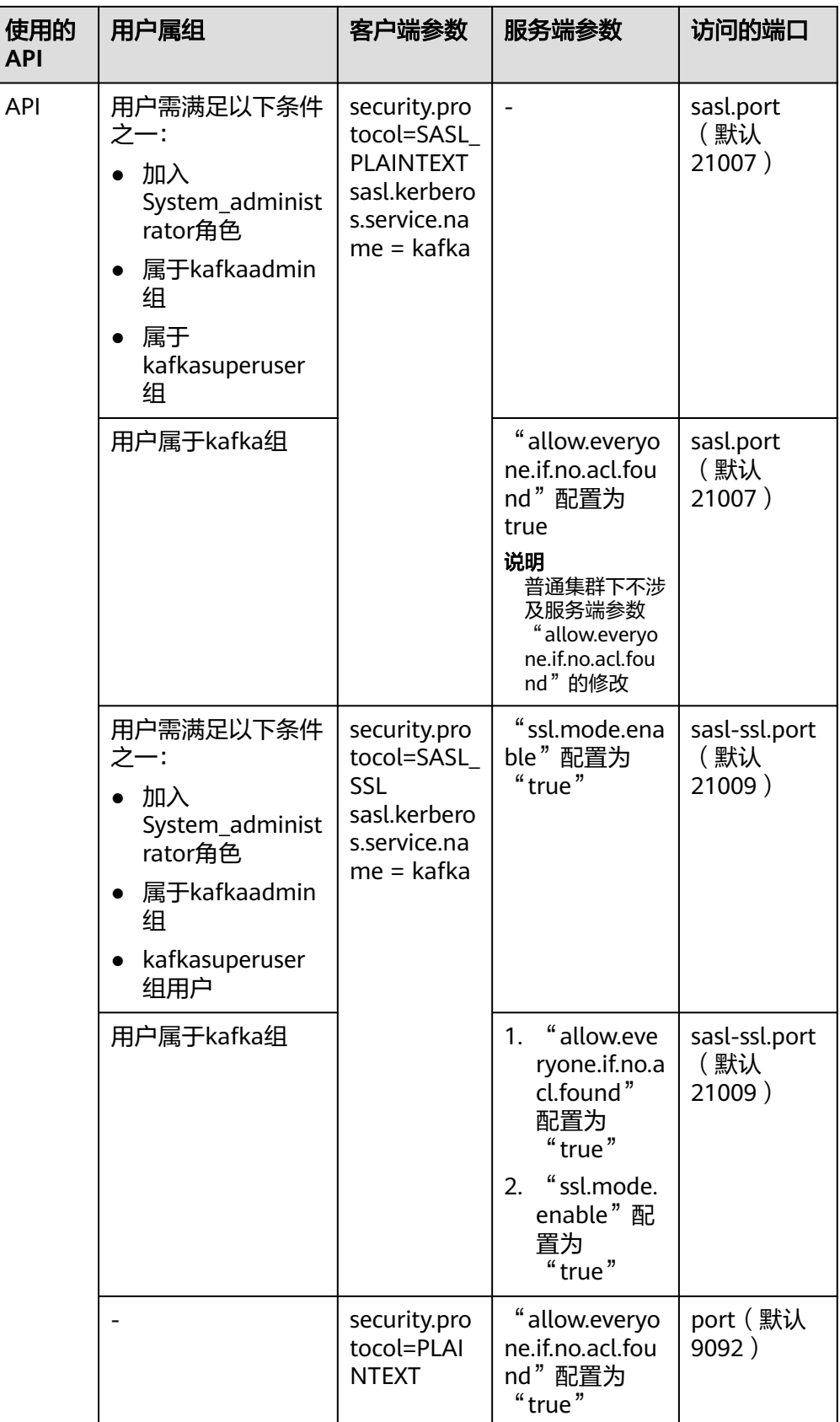

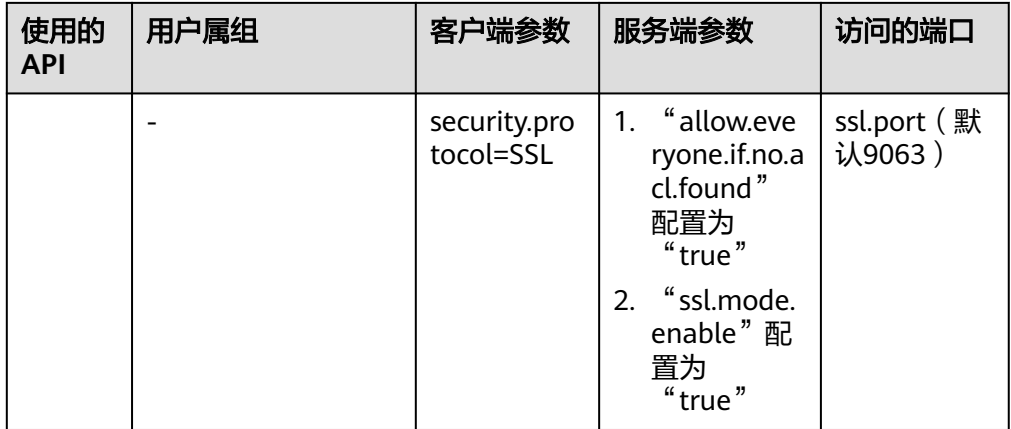

# **16.10 Kafka** 业务规格说明

本章节内容适用于MRS 3.x及后续版本。

## 支持的 **Topic** 上限

支持Topic的个数,受限于进程整体打开的文件句柄数(现场环境一般主要是数据文件 和索引文件占用比较多)。

- 1. 可通过**ulimit -n**命令查看进程最多打开的文件句柄数;
- 2. 执行**lsof -p** <Kafka PID>命令, 查看当前单节点上Kafka进程打开的文件句柄 ( 会 继续增加);
- 3. 权衡当前需要创建的Topic创建完成后,会不会达到文件句柄上限,每个Partition 文件夹下会最多保存多大的数据,会产生多少个数据文件(\*.log文件,默认配置 为1GB,可通过修改**log.segment.bytes**来调整大小)和索引文件(\*.index文件, 默认配置为10MB,可通过修改**log.index.size.max.bytes**来调整大小),是否会 影响Kafka正常运行。

## **Consumer** 的并发量

在一个应用中,同一个Group的Consumer并发量建议与Topic的Partition个数保持一 致,保证每个Consumer对应消费一个Partition上的数据。如果Consumer的并发量多 于Partition个数,那么多余的Consumer将消费不到数据。

## **Topic** 和 **Partition** 的划分关系说明

假设集群中部署了K个Kafka节点,每个节点上配置的磁盘个数为N,每块磁盘大 小为M,集群总共有n个Topic(T1,T2…Tn),并且其中第m个Topic的每秒输入数 据总流量为X(Tm) MB/s,配置的副本数为R(Tm),配置数据保存时间为Y(Tm)小 时, 那么整体必须满足:

$$
M \times N \times K > \sum_{i=T_1}^{Tn} (X(i)R(i)Y(i) \times 3600)
$$

假设单个磁盘大小为M,该磁盘上有n个Partition(P0,P1……Pn),并且其中第 m个Partition的每秒写入数据流量为Q(Pm) MB/s(计算方法:所属Topic的数据 流量除以Partition数) 、数据保存时间为T(Pm)小时,那么单个磁盘必须满足:

$$
M > \sum_{i = P0}^{Pn} (Q(i)T(i) \times 3600)
$$

● 根据吞吐量粗略计算,假设生产者可以达到的吞吐量为P,消费者可以达到的吞吐 量为C,预期Kafka吞吐量为T,那么建议该Topic的Partition数目设置为Max(T/P,  $T/C$ )。

### 说明

- 在Kafka集群中,分区越多吞吐量越高,但是分区过多也存在潜在影响,例如文件句柄增 加、不可用性增加(如:某个节点故障后,部分Partition重选Leader后时间窗口会比较大) 及端到端时延增加等。
- 建议:单个Partition的磁盘占用最大不超过100GB;单节点上Partition数目不超过3000;整 个集群的分区总数不超过10000。

# **16.11** 使用 **Kafka** 客户端

## 操作场景

该任务指导用户在运维场景或业务场景中使用Kafka客户端。

本章节适用于MRS 3.x及后续版本。

## 前提条件

- 已安装客户端。例如安装目录为"/opt/client"。
- 各组件业务用户由MRS集群管理员根据业务需要创建。"机机"用户需要下载 keytab文件。"人机"用户第一次登录时需修改密码。(普通模式不涉及)
- 在修改集群域名后,需要重新下载客户端,以保证客户端配置文件中 kerberos.domain.name配置为正确的服务端域名。

## 操作步骤

- 步骤**1** 以客户端安装用户,登录安装客户端的节点。
- 步骤**2** 执行以下命令,切换到客户端安装目录。

**cd /opt/client**

步骤**3** 执行以下命令配置环境变量。

### **source bigdata\_env**

- 步骤**4** 执行以下命令,进行用户认证。(普通模式跳过此步骤) **kinit** 组件业务用户
- 步骤**5** 执行以下命令切换到Kafka客户端安装目录。

**cd Kafka/kafka/bin**

- 步骤**6** 执行以下命令使用客户端工具查看帮助并使用。
	- ./kafka-console-consumer.sh: Kafka消息读取工具
- ./kafka-console-producer.sh: Kafka消息发布工具
- ./kafka-topics.sh: Kafka Topic管理工具

**----**结束

# **16.12** 配置 **Kafka** 高可用和高可靠参数

## 操作场景

Kafka消息传输保障机制,可以通过配置不同的参数来保障消息传输,进而满足不同的 性能和可靠性要求。本章节介绍如何配置Kafka高可用和高可靠参数。

本章节内容适用于MRS 3.x及后续版本。

## 对系统的影响

配置高可用、高性能的影响:

### 须知

配置高可用、高性能模式后,数据可靠性会降低。在磁盘故障、节点故障等场景 下存在数据丢失风险。

- 配置高可靠性的影响:
	- 性能降低:

在生产数据时,配置了高可靠参数ack=-1之后,需要多个副本均写入成功之 后才认为是写入成功。这样会导致单条消息时延增加,客户端处理能力下 降。具体性能以现场实际测试数据为准。

– 可用性降低:

不允许不在ISR中的副本被选举为Leader。如果Leader下线时,其他副本均不 在ISR列表中,那么该分区将保持不可用,直到Leader节点恢复。当分区的一 个副本所在节点故障时,无法满足最小写入成功的副本数,那么将会导致业 务写入失败。

● 参数配置项为服务级配置需要重启Kafka,建议在变更窗口做服务级配置修改。

## 参数描述

● 如果业务需要保证高可用和高性能。 在服务端配置如表**16-8**中参数,参数配置入口请参考[修改集群服务配置参数。](#page-2036-0)

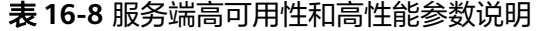

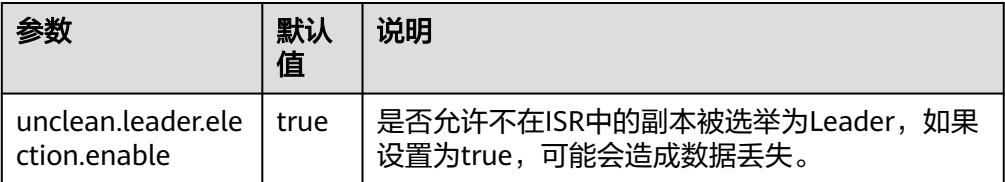

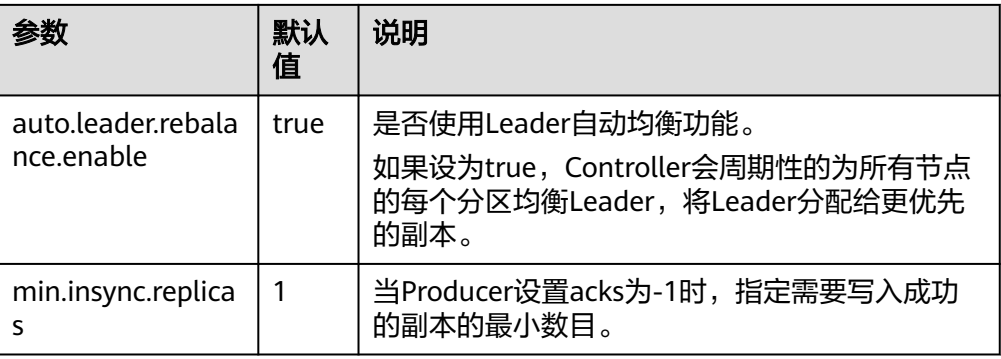

在客户端配置文件producer.properties中配置如表**16-9**中参数, producer.properties存放路径为:/opt/client/Kafka/kafka/config/ producer.properties,其中/opt/client为Kafka客户端安装目录。

表 **16-9** 客户端高可用性和高性能参数说明

| 参数   | 默认值 | 说明                                                                                                    |
|------|-----|----------------------------------------------------------------------------------------------------|
| acks | 1   | 需要Leader确认消息是<br>否已经接收并认为已经<br>处理完成。该参数会影<br>响消息的可靠性和性<br>能。<br>acks=0: Producer将                                                                |
|      |     | 不会等待服务端任何<br>响应。消息将会被认<br>为成功。                                                                                                    |
|      |     | acks=1: 当副本所在<br>$\bullet$<br>Leader确认数据已写<br>入,但是其不会等待<br>所有的副本完全写入<br>即返回响应。在这种<br>情况下,如果Leader<br>确认后但是副本未同<br>步完成时Leader异<br>常,那么数据就会丢<br>失。 |
|      |     | acks = - 1 : 意味着等<br>待所有的同步副本确<br>认后才认为成功,配<br>合<br>"min.insync.replicas<br>"可以确保多副本写<br>入成功,只要有一个<br>副本保持活跃状态,<br>记录将不会丢失。                      |

● 如果业务需要保证数据高可靠性。

### 在服务端配置如表**16-10**参数,参数配置入口请参[考修改集群服务配置参数](#page-2036-0)。

### 表 **16-10** 服务端高可靠性参数说明

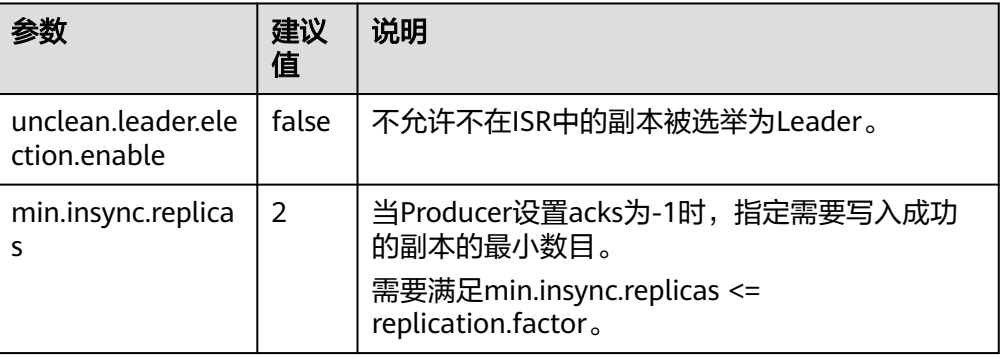

在客户端配置文件producer.properties中配置如表**16-11**中参数, producer.properties存放路径为:/opt/client/Kafka/kafka/config/ producer.properties,其中/opt/client为Kafka客户端安装目录。

### 表 **16-11** 客户端高可靠性参数说明

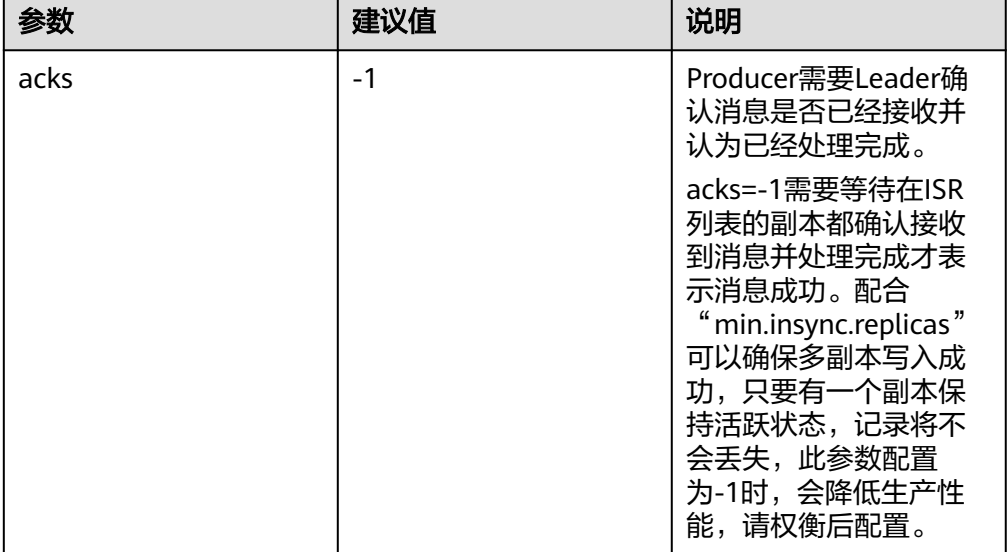

## 配置建议

请根据以下业务场景对可靠性和性能要求进行评估,采用合理参数配置。

- 对于价值数据,这两种场景下建议Kafka数据目录磁盘配置raid1或者raid5,从而 提高单个磁盘故障情况下数据可靠性。
- 参数配置项均为Topic级别可修改的参数,默认采用服务级配置。

可针对不同Topic可靠性要求对Topic进行单独配置。以root用户登录Kafka客户端 节点,在客户端安装目录下配置Topic名称为test的可靠性参数命令:

### **cd Kafka/kafka/bin**

### **kafka-topics.sh --zookeeper 192.168.1.205:2181/kafka --alter --topic test --config unclean.leader.election.enable=false --config min.insync.replicas=2**

其中192.168.1.205为ZooKeeper业务IP地址。

● 参数配置项为服务级配置需要重启Kafka,建议在变更窗口做服务级配置修改。

# **16.13** 更改 **Broker** 的存储目录

## 操作场景

本章节内容适用于MRS 3.x及后续版本。

增加Broker的存储目录时,MRS集群管理员需要在FusionInsight Manager中修改 Broker的存储目录,以保证Kafka正常工作,新创建的主题分区将在分区最少的目录中 生成。适用于以下场景:

### 说明

由于Kafka不感知磁盘容量,建议各Broker实例配置的磁盘个数和容量保持一致。

- 更改Broker角色的存储目录,所有Broker实例的存储目录将同步修改。
- 更改Broker单个实例的存储目录,只对单个实例生效,其他节点Broker实例存储 目录不变。

## 对系统的影响

- 更改Broker角色的存储目录需要重新启动服务,服务重启时无法访问。
- 更改Broker单个实例的存储目录需要重新启动实例,该节点Broker实例重启时无 法提供服务。
- 服务参数配置如果使用旧的存储目录,需要更新为新目录。

## 前提条件

- 在各个数据节点准备并安装好新磁盘,并格式化磁盘。
- 已安装好Kafka客户端。
- 更改Broker单个实例的存储目录时,保持活动的Broker实例数必须大于创建主题 时指定的备份数。

## 操作步骤

### 更改**Kafka**角色的存储目录

- 步骤1 以root用户登录到安装Kafka服务的各个数据节点中,执行如下操作。
	- 1. 创建目标目录。 例如目标目录为"\${BIGDATA\_DATA\_HOME}/kafka/data2": 执行**mkdir \${BIGDATA\_DATA\_HOME}/kafka/data2**。
	- 2. 挂载目录到新磁盘。例如挂载"\${BIGDATA\_DATA\_HOME}/kafka/data2"到新 磁盘。
	- 3. 修改新目录的权限。

例如新目录路径为"\${BIGDATA\_DATA\_HOME}/kafka/data2":

执行**chmod 700 \${BIGDATA\_DATA\_HOME}/kafka/data2 -R**和**chown omm:wheel \${BIGDATA\_DATA\_HOME}/kafka/data2 -R**。

- 步骤2 MRS 3.x及后续版本,登录FusionInsight Manager,然后选择"集群 > 服务 > Kafka > 配置"。
- 步骤**3** 添加新目录到"log.dirs"的默认值后面。

在搜索框中输入"log.dirs"进行搜索,将新目录添加到配置项"log.dirs"的默认值后 面,多个目录使用逗号分隔。例如"

\${BIGDATA\_DATA\_HOME}/kafka/data1/kafka-logs,\${BIGDATA\_DATA\_HOME}/ kafka/data2/kafka-logs"。

- 步骤4 单击"保存",并单击"确定"。界面提示"操作成功",单击"完成"。
- 步骤5 选择"集群 > 服务 > Kafka , 右上角选择"更多 > 重启服务", 重启Kafka服务。

### 更改**Kafka**单个实例的存储目录

- 步骤**6** 以**root**用户登录到Broker节点,执行如下操作。
	- 1. 创建目标目录。 例如目标目录为"\${BIGDATA\_DATA\_HOME}/kafka/data2": 执行**mkdir \${BIGDATA\_DATA\_HOME}/kafka/data2**。
	- 2. 挂载目录到新磁盘。例如挂载"\${BIGDATA\_DATA\_HOME}/kafka/data2"到新 磁盘。
	- 3. 修改新目录的权限。 例如新目录路径为"\${BIGDATA\_DATA\_HOME}/kafka/data2": 执行**chmod 700 \${BIGDATA\_DATA\_HOME}/kafka/data2 -R**和**chown omm:wheel \${BIGDATA\_DATA\_HOME}/kafka/data2 -R**。
- 步骤7 MRS 3.x及后续版本,登录FusionInsight Manager,然后选择"集群 > 服务 > Kafka > 实例"。
- 步骤**8** 单击指定的Broker实例并切换到"实例配置"。

在搜索框中输入"log.dirs"进行搜索,将新目录添加到配置项"log.dirs"的默认值后 面,多个目录使用逗号分隔。例如"\${BIGDATA\_DATA\_HOME}/kafka/data1/kafkalogs,\${BIGDATA\_DATA\_HOME}/kafka/data2/kafka-logs"。

- 步骤9 单击"保存",并单击"确定",界面提示"操作成功",单击"完成"。
- 步骤**10** 在Broker实例页面选择"更多 > 重启实例",重启Broker实例。

**----**结束

# **16.14** 查看 **Consumer Group** 消费情况

### 操作场景

该任务指导MRS集群管理员根据业务需求,在客户端中查看当前消费情况。

本章节内容适用于MRS 3.x及后续版本。

## 前提条件

- MRS集群管理员已明确业务需求,并准备一个系统用户。
- 已安装Kafka客户端。

## 操作步骤

- 步骤**1** 以客户端安装用户,登录安装Kafka客户端的节点。
- 步骤**2** 切换到Kafka客户端安装目录,例如"/opt/client"。

**cd /opt/client**

步骤**3** 执行以下命令,配置环境变量。

#### **source bigdata\_env**

- 步骤**4** 执行以下命令,进行用户认证。(普通模式跳过此步骤) **kinit** 组件业务用户
- 步骤**5** 执行以下命令,切换到Kafka客户端安装目录。

#### **cd Kafka/kafka/bin**

- 步骤**6** 使用**kafka-consumer-groups.sh**查看当前消费情况。
	- 查看Offset保存在Kafka上的Consumer Group列表:

./kafka-consumer-groups.sh --list --bootstrap-server <*Broker的任意一个节* 点的业务IP:Kafka集群IP端口号> **--command-config ../config/ consumer.properties**

例如:**./kafka-consumer-groups.sh --bootstrap-server 192.168.1.1:21007 - list --command-config ../config/consumer.properties**

● 查看Offset保存在Kafka上的Consumer Group消费情况:

**./kafka-consumer-groups.sh --describe --bootstrap-server** <Broker的任意一 个节点的业务IP:Kafka集群IP端口号> --group 消费组名称 **--command-config ../ config/consumer.properties**

例如:**./kafka-consumer-groups.sh --describe --bootstrap-server 192.168.1.1:21007 --group example-group --command-config ../config/ consumer.properties**

### 须知

- 1. 确保当前consumer在线消费。
- 2. 确保配置文件consumer.properties中的group.id与命令中--group的参数均配置为待 查询的group。
- 3. Kafka集群IP端口号安全模式下是21007,普通模式下是9092。

**----**结束

# **16.15 Kafka** 均衡工具使用说明

## 操作场景

该任务指导管理员根据业务需求,在客户端中执行Kafka均衡工具来均衡Kafka集群的 负载,一般用于节点的退服、入服以及负载均衡的场景。

## 前提条件

- MRS集群管理员已明确业务需求,并准备一个Kafka管理员用户(属于 kafkaadmin组,普通模式不需要)。
- 已安装Kafka客户端。

## 操作步骤

- 步骤**1** 以客户端安装用户,登录已安装Kafka客户端的节点。
- 步骤**2** 切换到Kafka客户端安装目录,例如"/opt/client"。 **cd /opt/client**
- 步骤**3** 执行以下命令,配置环境变量。

**source bigdata\_env**

- 步骤**4** 执行以下命令,进行用户认证(普通模式跳过此步骤)。 **kinit** 组件业务用户
- 步骤**5** 执行以下命令,切换到Kafka客户端安装目录。

## **cd Kafka/kafka**

- 步骤**6** 使用"kafka-balancer.sh"进行用户集群均衡,常用命令如下:
	- 使用--run命令执行集群均衡:

**./bin/kafka-balancer.sh --run --zookeeper** <ZooKeeper的任意一个节点的业务 IP:zkPort**/kafka**<sup>&</sup>gt; **--bootstrap-server** <Kafka集群IP: port> **--throttle 10000000 --consumer-config config/consumer.properties --show-details**

该命令包含均衡方案的生成和执行两部分,其中--show-details为可选参数,表示 是否打印方案明细,--throttle表示均衡方案执行时的带宽限制,单位:bytes/sec。

● 使用--run命令执行节点退服:

**./bin/kafka-balancer.sh --run --zookeeper** <ZooKeeper的任意一个节点的业务 IP:zkPort**/kafka**<sup>&</sup>gt; **--bootstrap-server** <Kafka集群IP: port> **--throttle 10000000 --consumer-config config/consumer.properties --remove-brokers** <BrokerId 列表> **--force**

其中--remove-brokers表示要删除的BrokerId列表,多个间用逗号分隔,--force参 数为可选参数,表示忽略磁盘使用率告警,强制生成迁移方案。

### 说明

此退服命令会将待退服Broker节点上的数据迁移至其他Broker节点。

● 查看执行状态:

<span id="page-1418-0"></span>**./bin/kafka-balancer.sh --status --zookeeper** <ZooKeeper的任意一个节点的 业务IP:zkPort**/kafka**<sup>&</sup>gt;

生成均衡方案:

**./bin/kafka-balancer.sh --generate --zookeeper** <ZooKeeper的任意一个节点 的业务IP:zkPort**/kafka**> **--bootstrap-server** <Kafka集群IP:port> **--consumerconfig config/consumer.properties**

该命令仅根据集群当前状态生成迁移方案,并打印到控制台。

清理中间状态

**./bin/kafka-balancer.sh --clean --zookeeper** <ZooKeeper的任意一个节点的业 务IP:zkPort**/kafka**<sup>&</sup>gt;

一般在迁移没有正常执行完成时用来清理ZooKeeper上的中间状态信息。

### 须知

Kafka集群IP端口号安全模式下是21007,普通模式下是9092。

### **----**结束

## 异常情况处理

在使用Kafka均衡工具进行Partition迁移的过程中,如果出现集群中Broker故障导致均 衡工具的执行进度阻塞,这时需要人工介入来恢复,分为以下几种场景:

- 存在Broker因为磁盘占有率达到100%导致Broker故障的情况。
	- a. 登录FusionInsight Manager, 选择"集群 > 服务 > Kafka > 实例", 将运行 状态为"正在恢复"的Broker实例停止并记录实例所在节点的管理IP地址以 及对应的"broker.id",该值可通过单击角色名称,在"实例配置"页面中 选择"全部配置", 搜索"broker.id"参数获取。
	- b. 以**root**用户登录记录的管理IP地址,并执行**df -lh**命令,查看磁盘占用率为 100%的挂载目录,例如"\${BIGDATA\_DATA\_HOME}/kafka/data1"。
	- c. 进入该目录,执行**du -sh \***命令,查看该目录下各文件夹的大小。查看是否存 在除"kafka-logs"目录外的其他文件,并判断是否可以删除或者迁移。
		- 是,删除或者讦移相关数据,然后执行<mark>[8](#page-1419-0)</mark>。
		- 否,执行**4**。
	- d. 进入"kafka-logs"目录,执行**du -sh \***命令,选择一个待移动的Partition文 件夹,其名称命名规则为"Topic名称-Partition标识",记录Topic及 Partition。
	- e. 修改"kafka-logs"目录下的"recovery-point-offset-checkpoint"和 "replication-offset-checkpoint"文件(两个文件做同样的修改)。
		- i. 减少文件中第二行的数字(如果移出多个目录,则减少的数字为移出的 目录个数)。
		- ii. 删除待移出的Partition所在的行(行结构为"Topic名称 Partition标识 Offset",删除前先将该行数据保存,后续此内容还要添加到目的目录 下的同名文件中)。
- <span id="page-1419-0"></span>f. 修改目的数据目录下(例如:"\${BIGDATA\_DATA\_HOME}/kafka/data2/ kafka-logs")的 "recovery-point-offset-checkpoint"和 "replicationoffset-checkpoint"文件(两个文件做同样的修改)。
	- 增加文件中第二行的数字(如果移入多个Partition目录,则增加的数字 为移入的Partition目录个数)。
	- 添加待移入的Partition行到文件末尾 ( 行结构为 "Topic名称 Partition标 识 Offset",直接复制**[5](#page-1418-0)**中保存的行数据即可)。
- g. 移动数据,将待移动的Partition文件夹移动到目的目录下,移动完成后执行 **chown omm:wheel -R** Partition目录命令修改Partition目录属组。
- h. 登录FusionInsight Manager, 选择"集群 > 服务 > Kafka > 实例", 启动停 止的Broker实例。
- i. 等待5至10分钟后查看Broker实例的运行状态是否为"良好"。
	- 是,修复完成后按照"ALM-38001 Kafka磁盘容量不足"告警指导彻底 解决磁盘容量不足问题。
	- 否, 联系运维人员。

按照上述步骤将故障Broker进行恢复后,阻塞的均衡任务会继续执行,可使用- status命令来查看任务的执行进度。

- 存在由其他原因导致的Broker故障,且问题场景单一明确,短时间内可以恢复 Broker的情况。
	- a. 根据问题根因指定恢复方案,恢复故障Broker。
	- b. 故障Broker恢复后,阻塞的均衡任务会继续执行,可使用--status命令来查看 任务的执行进度。
- 存在由其他原因导致的Broker故障,且问题场景复杂,短时间内无法恢复Broker 的情况。
	- a. 执行**kinit** Kafka管理员用户。(普通模式跳过此步骤)
	- b. 使用**zkCli.sh -server** <ZooKeeper集群业务IP:zkPort**/kafka**>登录ZooKeeper Shell。
	- c. 执行**addauth krbgroup**。(普通模式跳过此步骤)
	- d. 删除"/admin/reassign\_partitions"目录和"/controller"目录。
	- e. 通过以上步骤强行终止迁移,待集群恢复后使用**kafka-reassignpartitions.sh**命令手动将中间过程中导致的多余的副本删除。

# **16.16 Kafka Token** 认证机制工具使用说明

## 操作场景

使用Token认证机制时对Token的操作。

本章节内容适用于MRS 3.x及后续版本的启用Kerberos认证的集群。

## 前提条件

- MRS集群管理员已明确业务需求,并准备一个系统用户。
- 已开启Token认证机制。

● 已安装Kafka客户端。

## 操作步骤

- 步骤**1** 以客户端安装用户,登录安装Kafka客户端的节点。
- 步骤**2** 切换到Kafka客户端安装目录,例如"/opt/client"。 **cd /opt/client**
- 步骤**3** 执行以下命令,配置环境变量。

### **source bigdata\_env**

- 步骤**4** 执行以下命令,进行用户认证。 **kinit** 组件业务用户
- 步骤**5** 执行以下命令,切换到Kafka客户端安装目录。

### **cd Kafka/kafka/bin**

- 步骤**6** 使用**kafka-delegation-tokens.sh**对Token进行操作
	- 为用户生成Token

**./kafka-delegation-tokens.sh --create --bootstrap-server <**IP1:PORT, IP2:PORT,...**> --max-life-time-period <**Long: max life period in milliseconds**> --command-config <**config file**> --renewer-principal User:<**user name**>**

例如: **./kafka-delegation-tokens.sh --create --bootstrap-server 192.168.1.1:21007,192.168.1.2:21007,192.168.1.3:21007 --commandconfig ../config/producer.properties --max-life-time-period -1 --renewerprincipal User:username**

● 列出归属在特定用户下的所有Token信息

**./kafka-delegation-tokens.sh --describe --bootstrap-server <**IP1:PORT, IP2:PORT,...**> --command-config <**config file**> --owner-principal User:<**user name**>**

例如: **./kafka-delegation-tokens.sh --describe --bootstrap-server 192.168.1.1:21007,192.168.1.2:21007,192.168.1.3:21007 --commandconfig ../config/producer.properties --owner-principal User:username**

● Token有效期刷新

**./kafka-delegation-tokens.sh --renew --bootstrap-server <**IP1:PORT, IP2:PORT,...**> --renew-time-period <**Long: renew time period in milliseconds**> --command-config <**config file**> --hmac <**String: HMAC of the delegation token**>**

例如: **./kafka-delegation-tokens.sh --renew --bootstrap-server 192.168.1.1:21007,192.168.1.2:21007,192.168.1.3:21007 --renew-timeperiod -1 --command-config ../config/producer.properties --hmac ABCDEFG**

● 销毁Token

**./kafka-delegation-tokens.sh --expire --bootstrap-server <**IP1:PORT, IP2:PORT,...**> --expiry-time-period <**Long: expiry time period in milliseconds**> --command-config <**config file**> --hmac <**String: HMAC of the delegation token**>**

<span id="page-1421-0"></span>例如: **./kafka-delegation-tokens.sh --expire --bootstrap-server 192.168.1.1:21007,192.168.1.2:21007,192.168.1.3:21007 --expiry-timeperiod -1 --command-config ../config/producer.properties --hmac ABCDEFG**

**----**结束

# **16.17** 使用 **KafkaUI**

## **16.17.1** 访问 **KafkaUI**

## 操作场景

MRS集群安装Kafka组件后,通过KafkaUI,用户能够便捷查询集群信息、节点状态、 topic分区、数据的生产、消费详情等多维度信息。KafkaUI将topic创建、删除、配置 修改、扩展分区、分区迁移等复杂易出错的管理操作界面化,降低用户使用门槛,提 高运维效率。

## 前提条件

已创建具有KafkaUI页面访问权限的用户,如需在页面上进行相关操作,例如创建 Topic,需同时授予用户相关权限,请参考管理**Kafka**[用户权限](#page-1392-0)。

## 对系统的影响

第一次访问Manager和KafkaUI,需要在浏览器中添加站点信任以继续访问KafkaUI。

## 操作步骤

- **步骤1** 登录FusionInsight [Manager](#page-2037-0),具体请参见**访问集群Manager**,选择"集群 > 服务 > Kafka"。
- 步骤**2** 在"KafkaManager WebUI"右侧,单击URL链接,访问KafkaUI的页面。

KafkaUI界面支持以下功能:

- 集群内部分区重分布
- 创建、查看和删除topic
- 对已有topic进行加分区、配置修改
- 查看topic生产数据信息
- 查看Broker实例信息
- 查看Consumer Group消费情况

### **----**结束

## **16.17.2 KafkaUI** 概览

## 操作场景

用户通过登录KafkaUI可在主页查看当前集群已有的Cluster、Topic、Broker和 Consumer Group的基本情况,对Topic执行创建、删除、增加分区、修改配置操作, 还可以执行集群内分区迁移。

## 操作步骤

**Cluster Summary**

- 步骤1 进入[KafkaUI](#page-1421-0), 请参考访问KafkaUI。
- 步骤**2** 在"Cluster Summary"栏,可查看当前集群已有的Topic、Broker和Consumer Group数量。

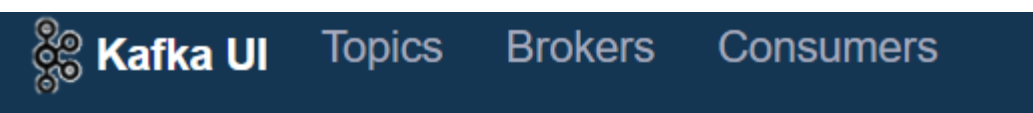

## **Cluster Summary**

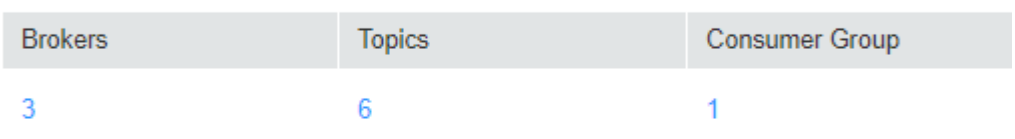

## **Cluster Action**

**Create Topic** Generate assignment

**Topic Rank** 

**步骤3** 单击"Brokers"下方的数字,可自动跳转至"Brokers"页面,在该页面的具体操作请 参考使用**[KafkaUI](#page-1428-0)**查看**Broker**。

单击"Topics"下方的数字,可自动跳转至"Topics"页面,在该页面的具体操作请参 考使用**[KafkaUI](#page-1425-0)**管理**Topic**。

单击"Consumer Group"下方的数字,可自动跳转至"Consumers"页面,在该页面 的具体操作请参考使用**KafkaUI**查看**[Consumer Group](#page-1429-0)**。

**----**结束

**Cluster Action**

步骤1 进入[KafkaUI](#page-1421-0), 请参考访问KafkaUI。

步骤**2** 在"Cluster Action"栏,可创建Topic与分区迁移,具体操作请分别参考在**KafkaUI**创 建**Topic**和在**KafkaUI**[进行分区迁移章](#page-1424-0)节。

**----**结束

**Topic Rank**

- 步骤**1** 进入KafkaUI,请参考访问**[KafkaUI](#page-1421-0)**。
- 步骤**2** 在"Topic Rank"栏,可查看当前集群Topic日志条数、数据体积大小、数据流入量、 数据流出量前十名的Topic。

**Topic Rank** 

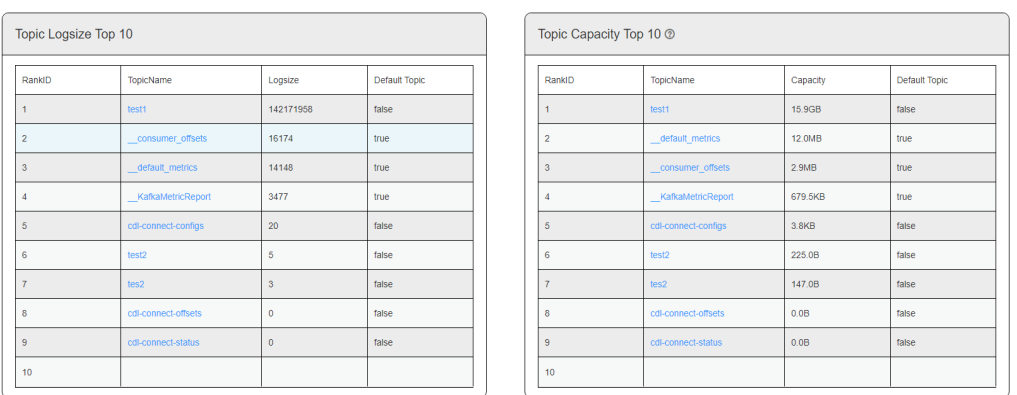

步骤**3** 单击"TopicName"可进入到该Topic的详情页面中,在该页面的具体操作请参考[使用](#page-1425-0) **[KafkaUI](#page-1425-0)**管理**Topic**。

**----**结束

## **16.17.3** 在 **KafkaUI** 创建 **Topic**

## 操作场景

通过KafkaUI创建Topic。

## 创建 **Topic**

- 步骤1 进入[KafkaUI](#page-1421-0), 请参考访问KafkaUI。
- 步骤**2** 单击"Create Topic"进入创建Topic页面。在弹出的页面中参考表**16-12**填写信息,单 击"Create",完成Topic创建。

### 表 **16-12** 创建 Topic 信息

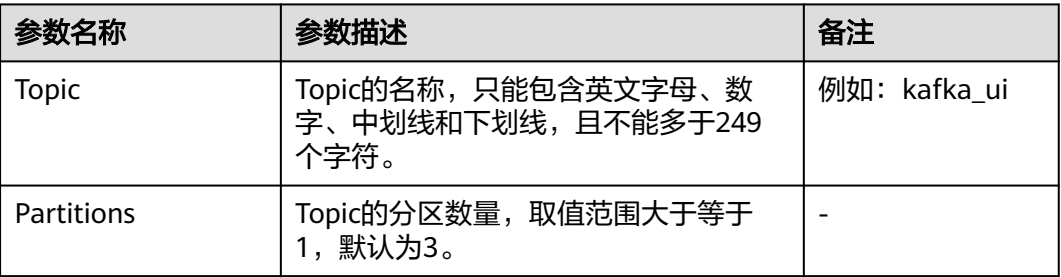

<span id="page-1424-0"></span>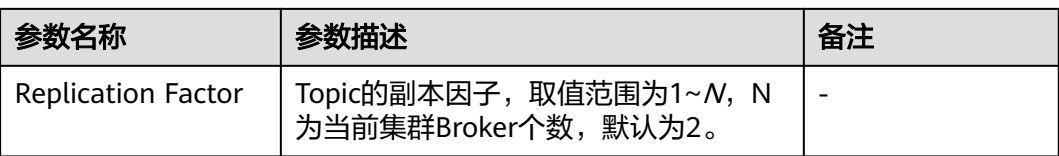

### 说明

- 用户可根据业务需要单击"Advanced Options"配置topic相关高级参数,通常保持默认即 可。
- 安全模式集群下,执行Create Topic操作的用户需属于"kafkaadmin"用户组,否则将会由 于鉴权失败导致无法创建。
- 非安全模式集群下,执行Create Topic操作不作鉴权,即任意用户都可执行Create Topic操 作。

**----**结束

## **16.17.4** 在 **KafkaUI** 进行分区迁移

## 操作场景

通过KafkaUI进行分区迁移。

#### 说明

- 安全模式集群下,执行分区迁移操作的用户需属于"kafkaadmin"用户组,否则将会由于鉴 权失败导致操作失败。
- 非安全模式下,KafkaUI对任意操作不作鉴权处理。

## 分区迁移

- 步骤**1** 进入KafkaUI,请参考访问**[KafkaUI](#page-1421-0)**。单击"Generate assignment"进入分区迁移页 面。
- 步骤**2** 在"Brokers"处选择要将主题重新分配的Broker。
- 步骤**3** 单击"Generate Partition Assignments"生成分区迁移方案。

<span id="page-1425-0"></span>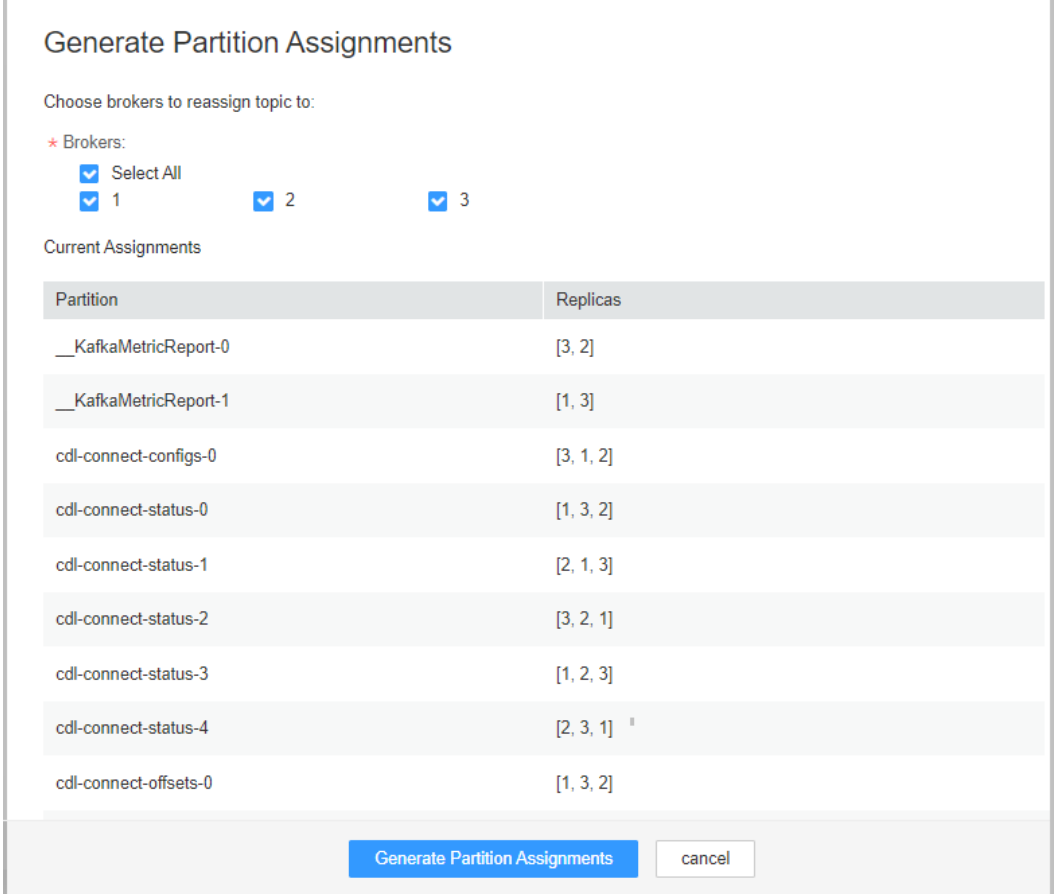

步骤**4** 继续单击"Run assignment"执行分区迁移方案,完成分区迁移。

**----**结束

## **16.17.5** 使用 **KafkaUI** 管理 **Topic**

## 操作场景

通过KafkaUI查看Topic详情、修改Topic Configs、增加Topic分区个数、删除Topic,并 可实时查看不同时段的生产数据条数。

### 说明

- 安全模式下,KafkaUI对查看Topic详情操作不作鉴权处理,即任何用户都可以查询Topic信 息;对于修改Topic Configs、增加Topic分区个数、删除Topic场景,需保证KafkaUI登录用户 属于"kafkaadmin"用户组或者单独给用户授予对应操作权限,否则将会鉴权失败。
- 非安全模式下,KafkaUI对所有操作不作鉴权处理。

## 查看 **Topic** 详情

步骤1 进入[KafkaUI](#page-1421-0), 请参考访问KafkaUI。

- 步骤**2** 单击"Topics",进入Topic管理页面。
- 步骤**3** 在"Topic List"栏可查看当前集群已创建的Topic的名称、状态、分区数量、创建时间 和副本个数等信息。

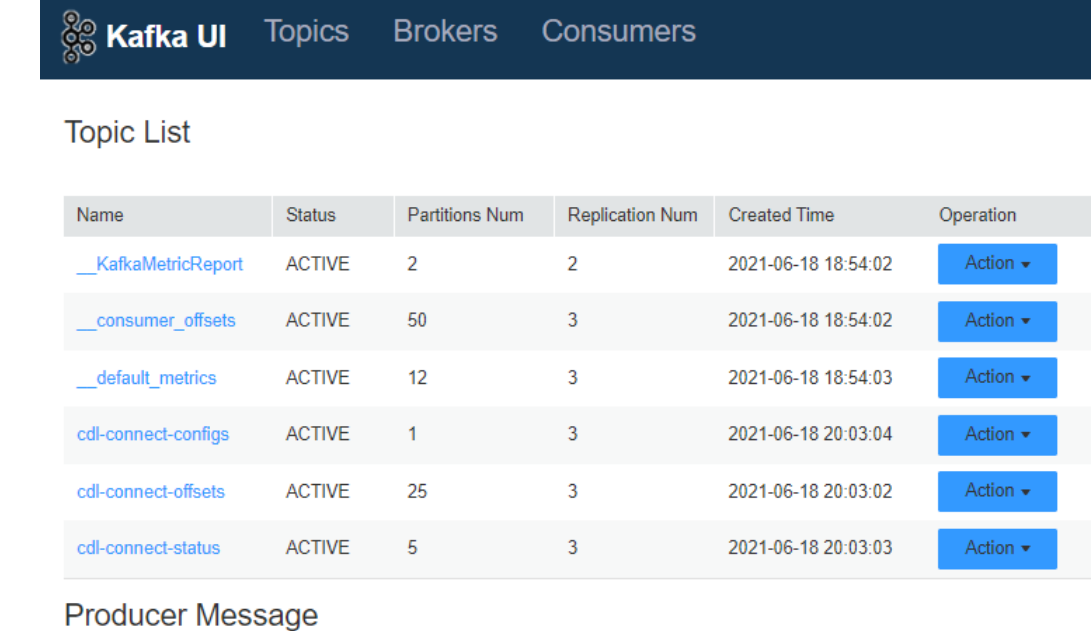

```
步骤4 单击Topic名称可进入Topic详情页面。在该页面可查看Topic与分区的详细信息。
```

| <b>Partition Summary</b> |                         |           |                  |           |              |                      |  |  |
|--------------------------|-------------------------|-----------|------------------|-----------|--------------|----------------------|--|--|
| Partition Id             | Leader                  | Replicas  | In Sync Replicas | Logsize 2 | Start Offset | End Offset           |  |  |
| $\bullet$                |                         | [1, 2, 3] | [1,2,3]          | 0.08      | $\bullet$    | $\bullet$            |  |  |
|                          | $\overline{2}$          | [2, 3, 1] | [2,3,1]          | 0.08      | $\mathbf{0}$ | $\bullet$            |  |  |
| $\overline{2}$           | $^{\rm 3}$              | [3, 1, 2] | [3, 1, 2]        | 0.08      | $\bullet$    | $\bullet$            |  |  |
| $\overline{\mathbf{3}}$  |                         | [1, 3, 2] | [1,3,2]          | 0.0B      | $\mathbf{0}$ | $\bullet$            |  |  |
| $\Delta$                 | $\sqrt{2}$              | [2, 1, 3] | [2, 1, 3]        | 0.08      | $\circ$      | $\bullet$            |  |  |
| 5                        | $\overline{\mathbf{3}}$ | [3, 2, 1] | [3,2,1]          | 3.0MB     | $\circ$      | 14583                |  |  |
| 6                        | $\blacksquare$          | [1, 2, 3] | [1,2,3]          | 0.06      | $\mathbf 0$  | $\bullet$            |  |  |
| $\overline{7}$           | $\mathbf{2}$            | [2, 3, 1] | [2,3,1]          | 0.06      | $\theta$     | $\bullet$            |  |  |
| 8                        | $\overline{\mathbf{3}}$ | [3, 1, 2] | [3, 1, 2]        | 0.06      | $\bullet$    | $\circ$              |  |  |
| 9                        |                         | [1, 3, 2] | [1,3,2]          | 0.0B      | $\theta$     | $\ddot{\phantom{0}}$ |  |  |

步骤**5** 在"Producer Message"栏可根据业务需求选择"Day"、"Week"、"Month"不 同时段查看此Topic生产数据条数。

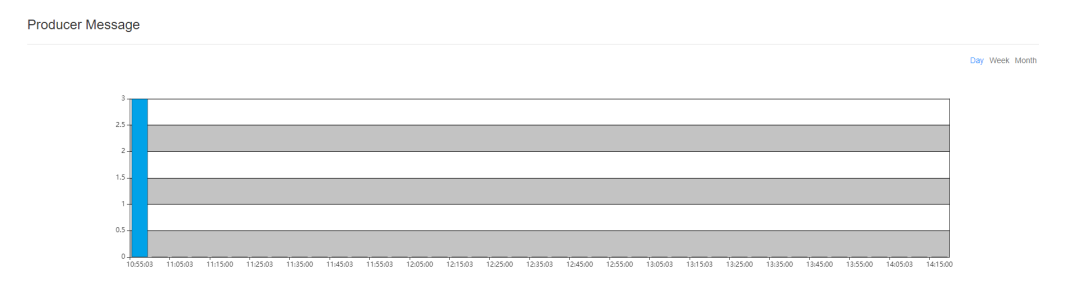

**----**结束

## 修改 **Topic** 配置

步骤1 进入[KafkaUI](#page-1421-0), 请参考访问KafkaUI。

步骤**2** 单击"Topics",进入Topic管理页面。

- 步骤**3** 在待修改项的"Operation"列单击"Action > Config",弹出的页面中可修改Topic 的"Key"和"Value"值,如需要添加多条,可单击十添加。
- 步骤**4** 单击"OK"完成修改。

**----**结束

### 搜索 **Topic**

- 步骤**1** 进入KafkaUI,请参考访问**[KafkaUI](#page-1421-0)**。
- 步骤**2** 单击"Topics",进入Topic管理页面。
- 步骤**3** 在页面右上角,用户可以输入Topic名称搜索查看该Topic信息。

### **----**结束

### 增加分区

- 步骤1 进入[KafkaUI](#page-1421-0), 请参考访问KafkaUI。
- 步骤**2** 单击"Topics",进入Topic管理页面。
- 步骤**3** 在待修改项的"Operation"列单击"Action > Alter",弹出的页面中修改Topic分 区。

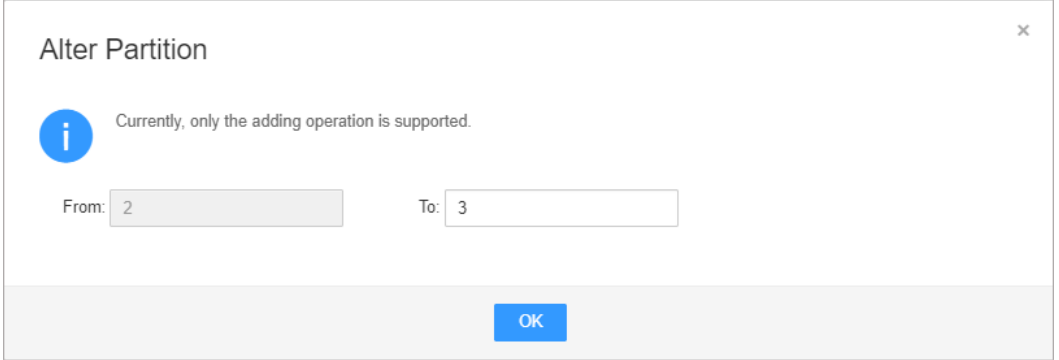

#### 说明

目前集群只支持增加分区操作,即修改的分区个数要大于原设置的分区个数。

步骤**4** 单击"OK"完成修改。

**----**结束

### 删除 **Topic**

步骤**1** 进入KafkaUI,请参考访问**[KafkaUI](#page-1421-0)**。

步骤**2** 单击"Topics",进入Topic管理页面。

步骤**3** 在待修改项的"Operation"列单击"Action > Delete"。

步骤**4** 在弹出的确认信息页面中单击"OK"即可完成删除。

### 说明

系统默认内置的Topic不支持删除操作。

**----**结束

### <span id="page-1428-0"></span>查看生产数据条数

- 步骤1 进入[KafkaUI](#page-1421-0), 请参考访问KafkaUI。
- 步骤**2** 单击"Topics",进入Topic管理页面。
- 步骤**3** 在"Producer Message"栏可选择"Day"、"Week"、"Month"不同时段查看当 前集群所有集群生产数据条数。

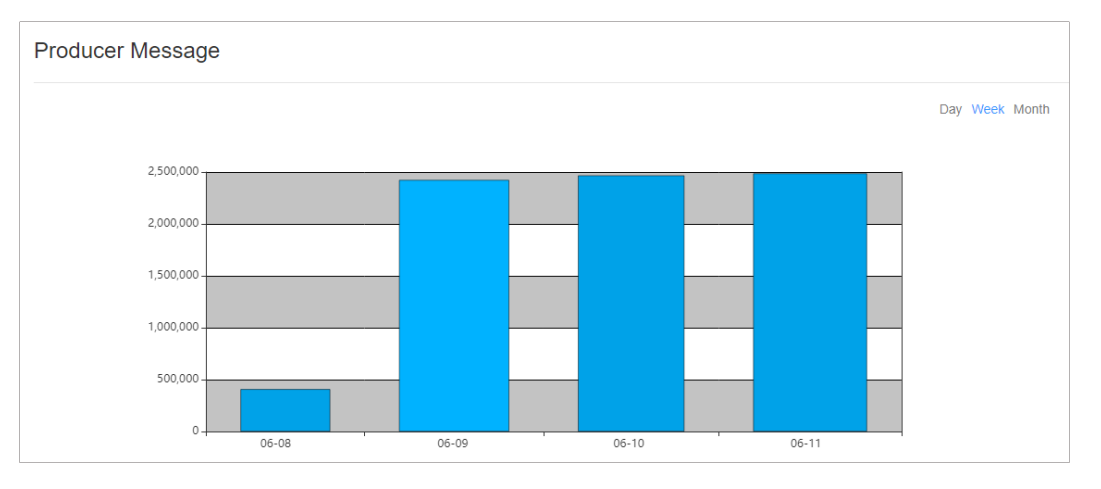

**----**结束

## **16.17.6** 使用 **KafkaUI** 查看 **Broker**

## 操作场景

通过KafkaUI可查看的Broker的详情信息与Broker节点数据流量的jmx指标。

## 查看 **Broker**

- 步骤1 进入[KafkaUI](#page-1421-0), 请参考访问KafkaUI。
- 步骤**2** 单击"Brokers",进入Broker详情页面。
- 步骤**3** 在"Broker Summary"一栏可查看Broker的"Broker ID"、"Host"、"Rack"、 "Disk(Used|Total)"和 "Memory(Used|Total)"。

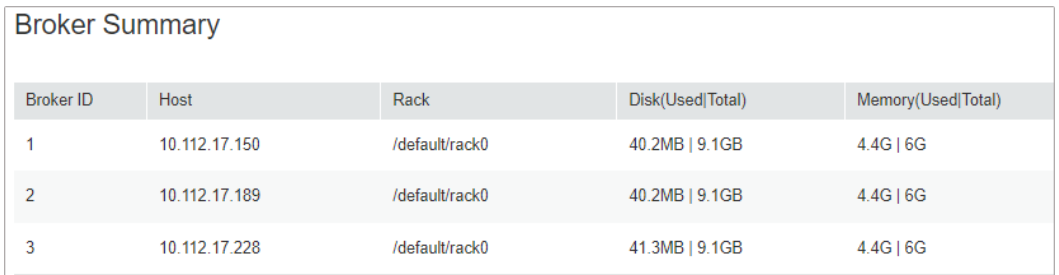

<span id="page-1429-0"></span>步骤**4** 在"Brokers Metrics"处可查看Broker节点数据流量的jmx指标,包括在不同时段的时 间窗口内,Broker节点平均每秒流入消息条数,每秒流入消息字节数,每秒流出消息 字节数,每秒失败的请求数,每秒总的请求数和每秒生产的请求数。

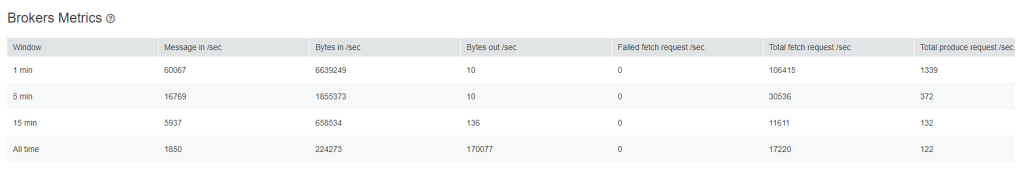

#### **----**结束

## 搜索 **Broker**

- 步骤**1** 进入KafkaUI,请参考访问**[KafkaUI](#page-1421-0)**。
- 步骤**2** 单击"Brokers",进入Broker详情页面。
- 步骤**3** 在页面右上角,用户可以输入主机IP地址或者机架配置信息搜索查看该Broker信息。 **----**结束

# **16.17.7** 使用 **KafkaUI** 查看 **Consumer Group**

## 操作场景

通过KafkaUI可查看消费组的基本信息以及组内包含的Topic的消费状态。

## 查看消费组

- 步骤**1** 进入KafkaUI,请参考访问**[KafkaUI](#page-1421-0)**。
- **步骤2** 单击"Consumers",进入消费组详情页面,可以查看当前集群内的所有 ConsumerGroups,并可以查看各个ConsumerGroups Coordinator所在节点lP,在页 面右上角,用户可以输入ConsumerGroup来搜索指定的ConsumerGroup信息。

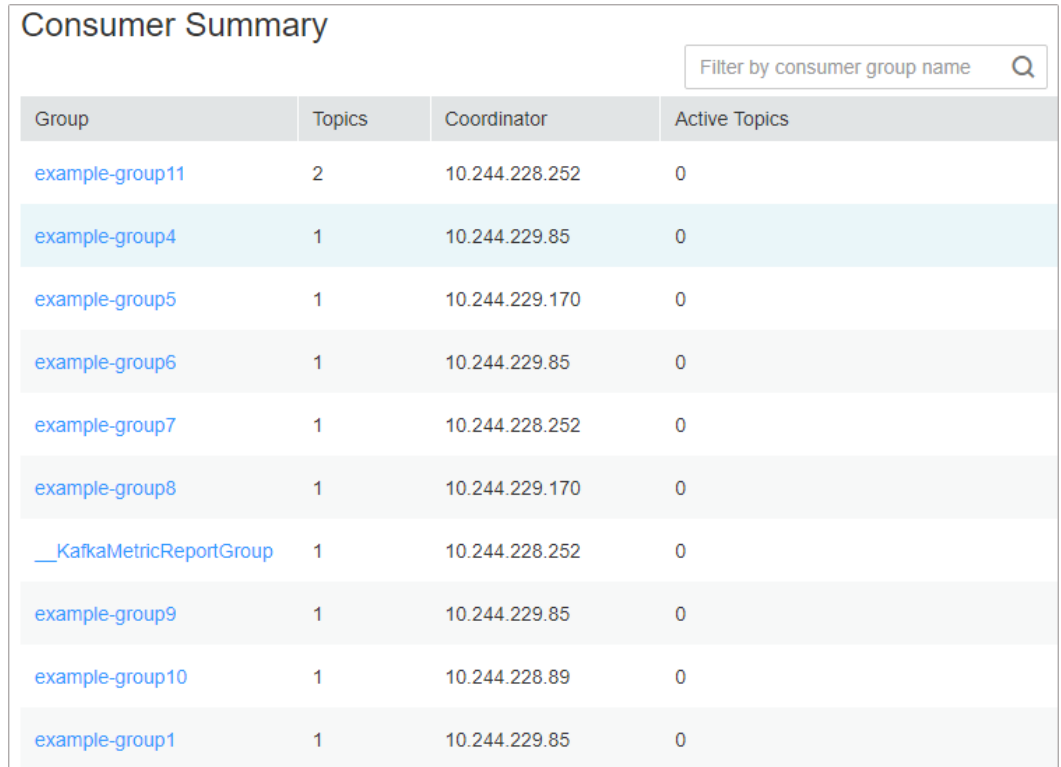

**步骤3** 在Consumer Summary一栏,可查看当前集群已存在的消费组,单击消费组名称,可 查看该消费组所消费过的Topic,消费过的Topic有两种状态: "pending"和 "running", 分别表示"曾经消费过但现在未消费"和"现在正在消费", 在弹框右 上角,可以输入Topic名来进行过滤。

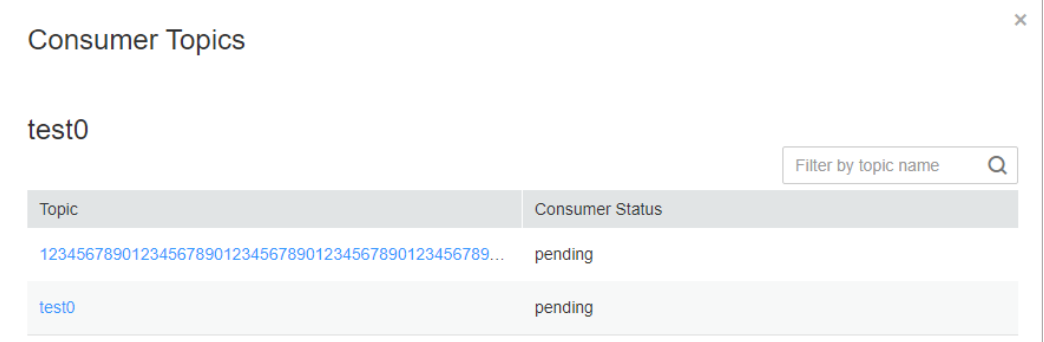

步骤**4** 单击Topic名称,进入Consumer Offsets页面,可查看Topic消费详情。

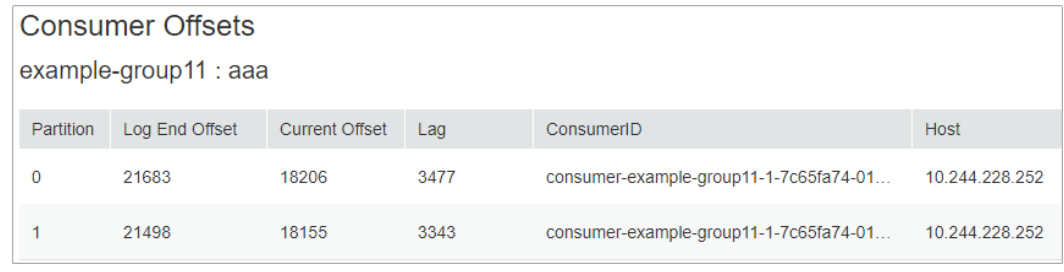

**----**结束

## 查看消费血缘图

步骤1 进入[KafkaUI](#page-1421-0), 请参考访问KafkaUI。

步骤**2** 单击"Consumers",进入消费组详情页面。在Active Topic 处可以查看当前集群所有 的消费组,以及各个Consumer Group正在消费的Topic。

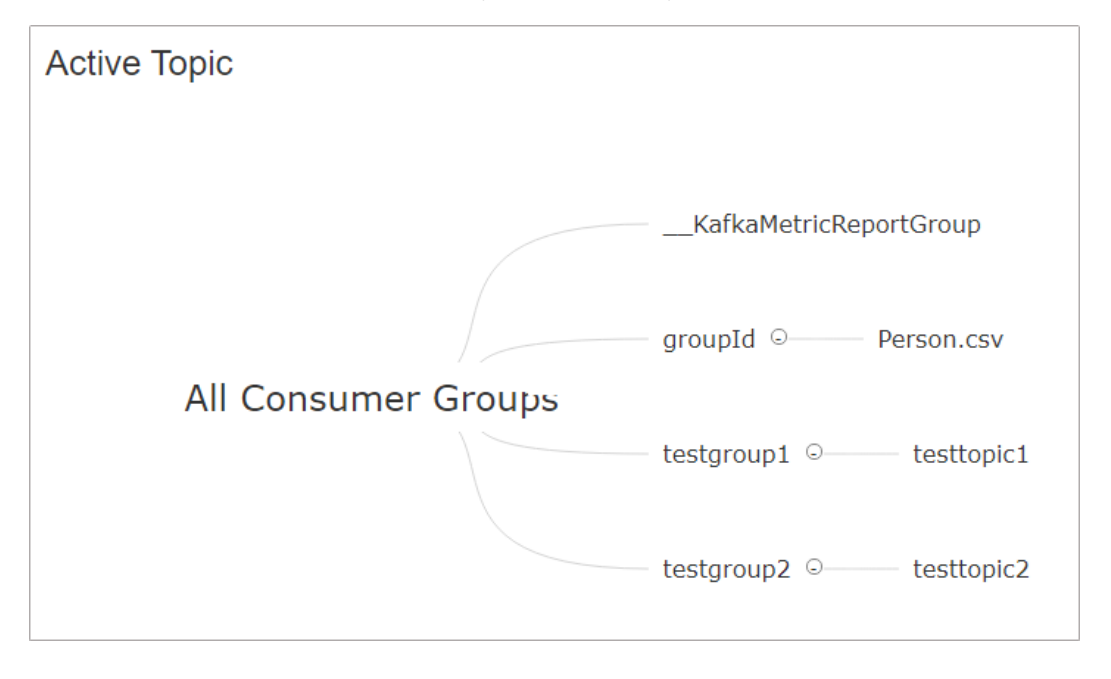

#### 说明

MRS集群当前不支持单击消费组名称进行跳转。

**----**结束

# **16.18 Kafka** 日志介绍

## 日志描述

日志路径: Kafka相关日志的默认存储路径为"/var/log/Bigdata/kafka",审计日志 的默认存储路径为"/var/log/Bigdata/audit/kafka"。

- Broker: "/var/log/Bigdata/kafka/broker" (运行日志)
- KafkaUI: "/var/log/Bigdata/kafka/ui" (运行日志)
- MirrorMaker: "/var/log/Bigdata/kafka/mirrormaker" (运行日志)

日志归档规则: Kafka的日志启动了自动压缩归档功能, 默认情况下, 当日志大小超过 30MB的时候,会自动压缩,压缩后的日志文件名规则为: "<原有日志名>-<yyyymm-dd\_hh-mm-ss>.[编号].log.zip"。默认最多保留最近的20个压缩文件,压缩文件 保留个数和压缩文件阈值可以配置。

## 表 **16-13** Broker 日志列表

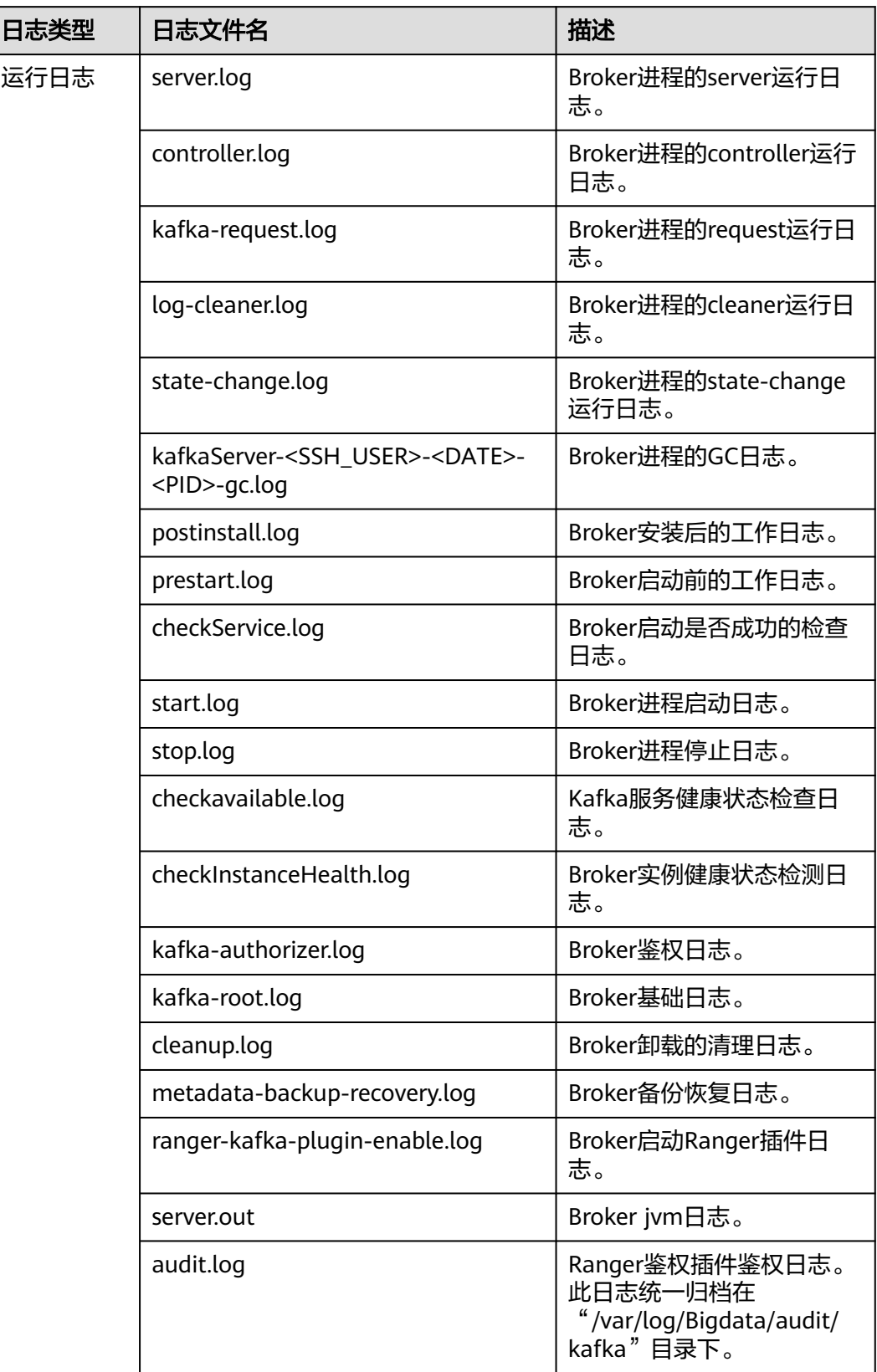

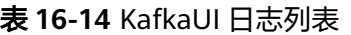

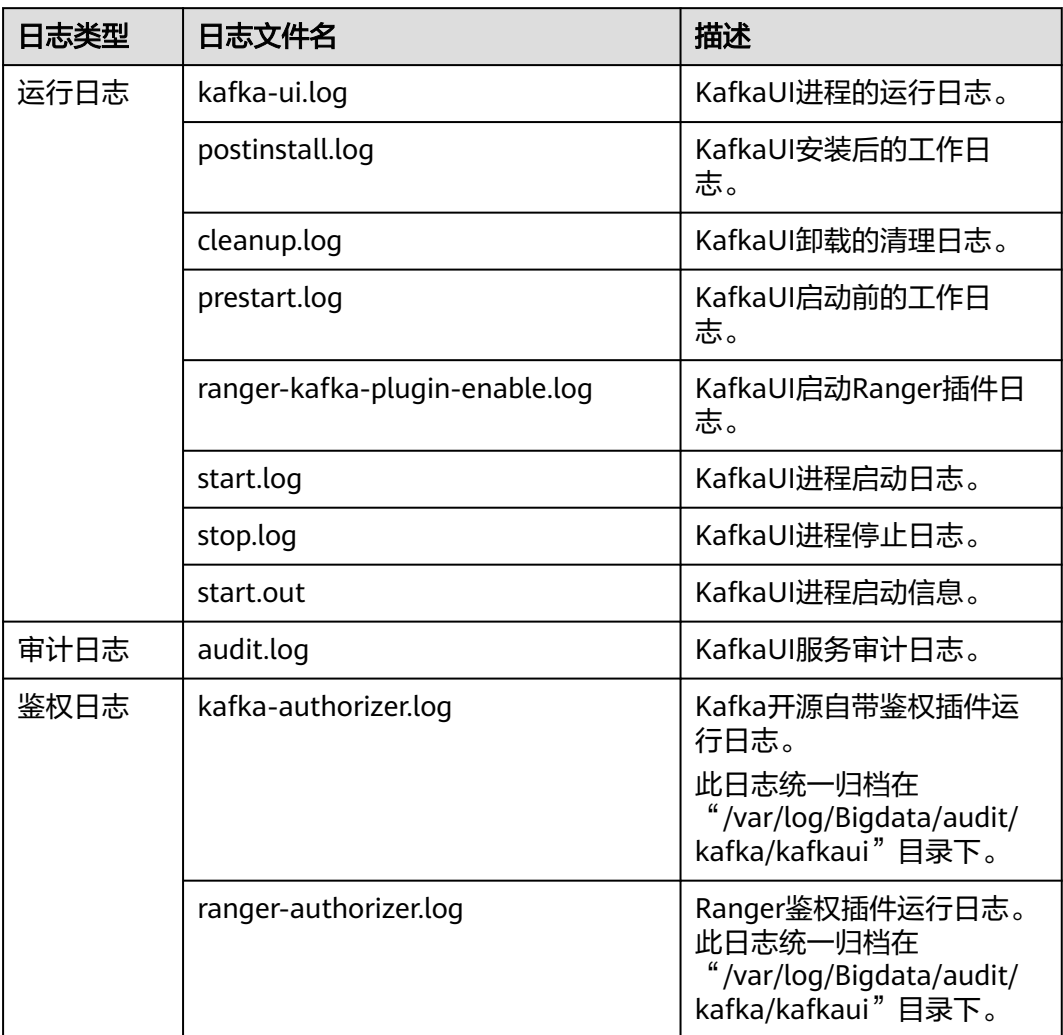

## 表 **16-15** MirrorMaker 日志列表

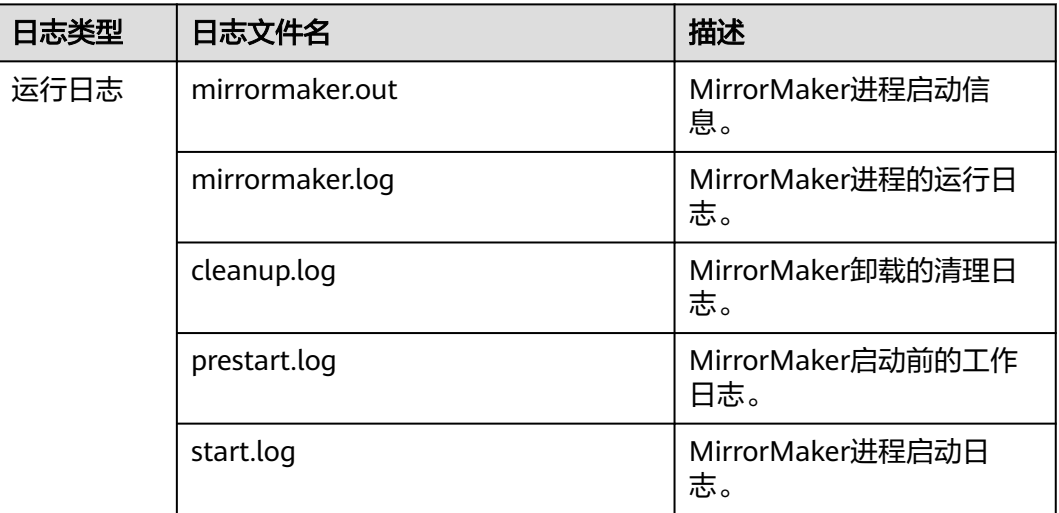

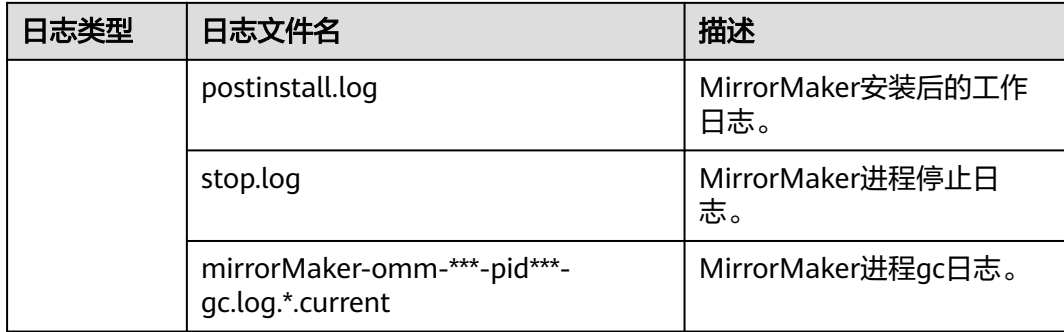

## 日志级别

#### Kafka提供了如表**16-16**所示的日志级别。

运行日志的级别优先级从高到低分别是ERROR、WARN、INFO、DEBUG,程序会打 印高于或等于所设置级别的日志,设置的日志等级越高,打印出来的日志就越少。

### 表 **16-16** 日志级别

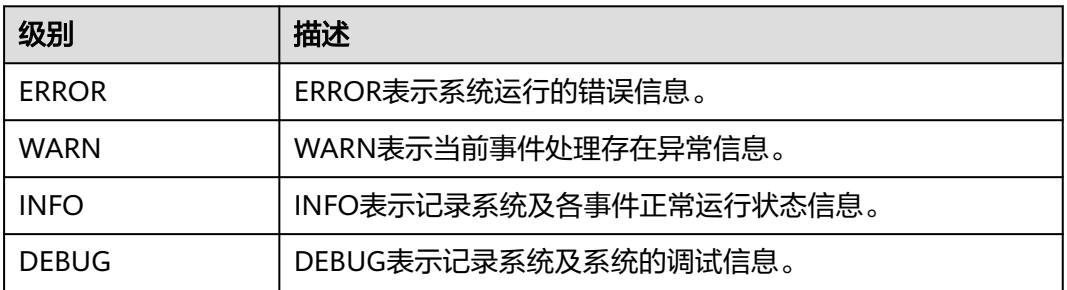

如果您需要修改日志级别,请执行如下操作:

- 步骤1 请参考<mark>修改集群服务配置参数</mark>,进入Kafka的"全部配置"页面。
- 步骤**2** 左边菜单栏中选择所需修改的角色所对应的日志菜单。
- 步骤**3** 选择所需修改的日志级别。
- 步骤4 保存配置,在弹出窗口中单击"确定"使配置生效。

## **----**结束

## 日志格式

Kafka的日志格式如下所示

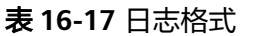

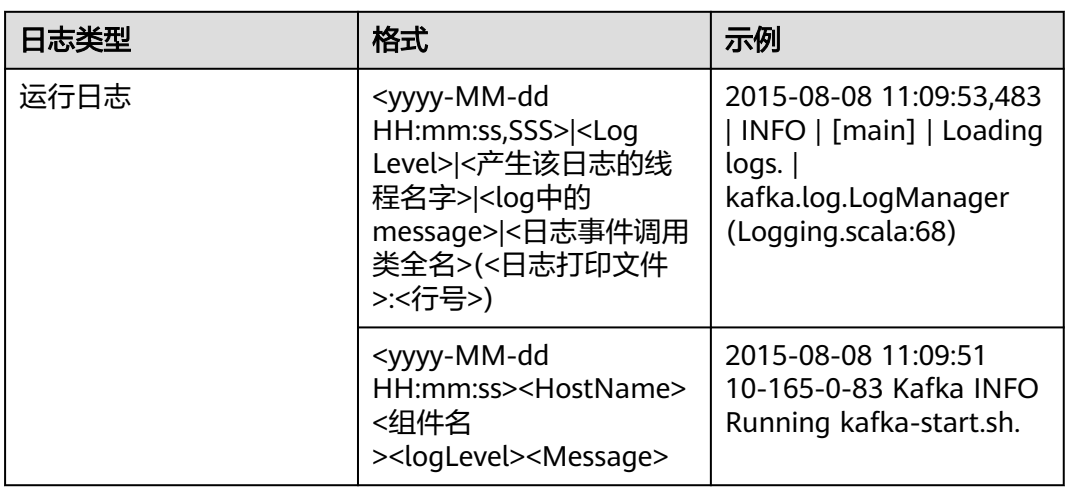

# **16.19** 性能调优

# **16.19.1 Kafka** 性能调优

## 操作场景

通过调整Kafka服务端参数,可以提升特定业务场景下Kafka的处理能力。

## 参数调优

修改服务配置参数,请参考[修改集群服务配置参数。](#page-2036-0)调优参数请参考表**16-18**。

| 配置参数                                  | 缺省值 | 调优场景                                                        |
|---------------------------------------|-----|-------------------------------------------------------------|
| num.recovery.threads.per.d<br>ata.dir | 10  | 在Kafka启动过程中,数据量较大情<br>况下,可调大此参数,可以提升启<br>动速度。               |
| background.threads                    | 10  | Broker后台任务处理的线程数目。<br>数据量较大的情况下,可适当调大<br>此参数,以提升Broker处理能力。 |
| num.replica.fetchers                  |     | 副本向Leader请求同步数据的线程<br>数,增大这个数值会增加副本的I/O<br>并发度。             |
| num.io.threads                        | 8   | Broker用来处理磁盘I/O的线程数<br>目,这个线程数目建议至少等于硬<br>盘的个数。             |

表 **16-18** 调优参数

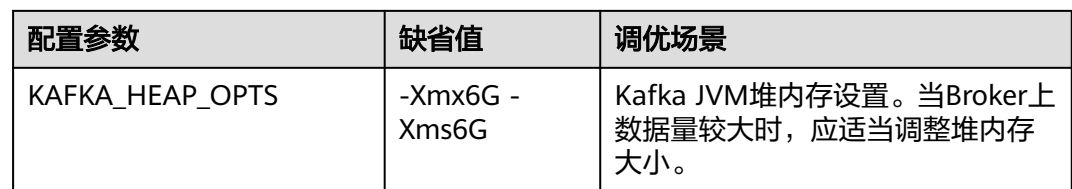

# **16.20 Kafka** 特性说明

## **Kafka Idempotent** 特性

特性说明:Kafka从0.11.0.0版本引入了创建幂等性Producer的功能,开启此特性后, Producer自动升级成幂等性Producer,当Producer发送了相同字段值的消息后, Broker会自动感知消息是否重复,继而避免数据重复。需要注意的是,这个特性只能 保证单分区上的幂等性,即一个幂等性Producer能够保证某个主题的一个分区内不出 现重复消息;只能实现单会话上的幂等性,这里的会话指的是Producer进程的一次运 行,即重启Producer进程后,幂等性不保证。

### 开启方法:

- 1. 二次开发代码中添加 "props.put("enable.idempotence", true)"。
- 2. 客户端配置文件中添加 "enable.idempotence = true"。

## **Kafka Transaction** 特性

特性说明: Kafka在0.11版本中, 引入了事务特性, Kafka事务特性指的是一系列的生 产者生产消息和消费者提交偏移量的操作在一个事务中,或者说是一个原子操作,生 产消息和提交偏移量同时成功或者失败,此特性提供的是read committed隔离级别的 事务,保证多条消息原子性的写入到目标分区,同时也能保证Consumer只能看到成功 提交的事务消息。Kafka中的事务特性主要用于以下两种场景:

- 1. 生产者发送多条数据可以封装在一个事务中,形成一个原子操作。多条消息要么 都发送成功,要么都发送失败。
- 2. read-process-write模式:将消息消费和生产封装在一个事务中,形成一个原子操 作。在一个流式处理的应用中,常常一个服务需要从上游接收消息,然后经过处 理后送达到下游,这就对应着消息的消费和生产。

二次开发代码样例如下:

```
// 初始化配置,开启事务特性
Properties props = new Properties();
props.put("enable.idempotence", true);
props.put("transactional.id", "transaction1");
...
```
KafkaProducer producer = new KafkaProducer<String, String>(props);

```
// init 事务
producer.initTransactions();
try {
   // 开启事务
   producer.beginTransaction();
   producer.send(record1);
   producer.send(record2);
   // 结束事务
   producer.commitTransaction();
} catch (KafkaException e) {
```
}

 // 事务 abort producer.abortTransaction();

## 就近消费特性

特性说明: Kafka 2.4.0之前版本,客户端的生产、消费都是面向各个partition的leader 副本,follower副本仅用来作数据冗余,不对外提供服务,常会导致leader副本压力较 大,且在跨机房、机架的消费场景下,常会导致大量的机房、机架间的数据传输; Kafka 2.4.0及之后版本, Kafka内核支持从follower副本消费数据, 在跨机房、机架的 场景中,会大大降低数据传输量,减轻网络带宽压力。社区开放了ReplicaSelector接 口来支持此特性,MRS Kafka中默认提供两种实现此接口的方式。

- 1. RackAwareReplicaSelector:优先从相同机架的副本进行消费(机架内就近消费 特性)。
- 2. AzAwareReplicaSelector:优先从相同AZ内的节点上的副本进行消费(AZ内就近 消费特性)。

以RackAwareReplicaSelector为例,描述实现就近消费副本的选取: public class RackAwareReplicaSelector implements ReplicaSelector {

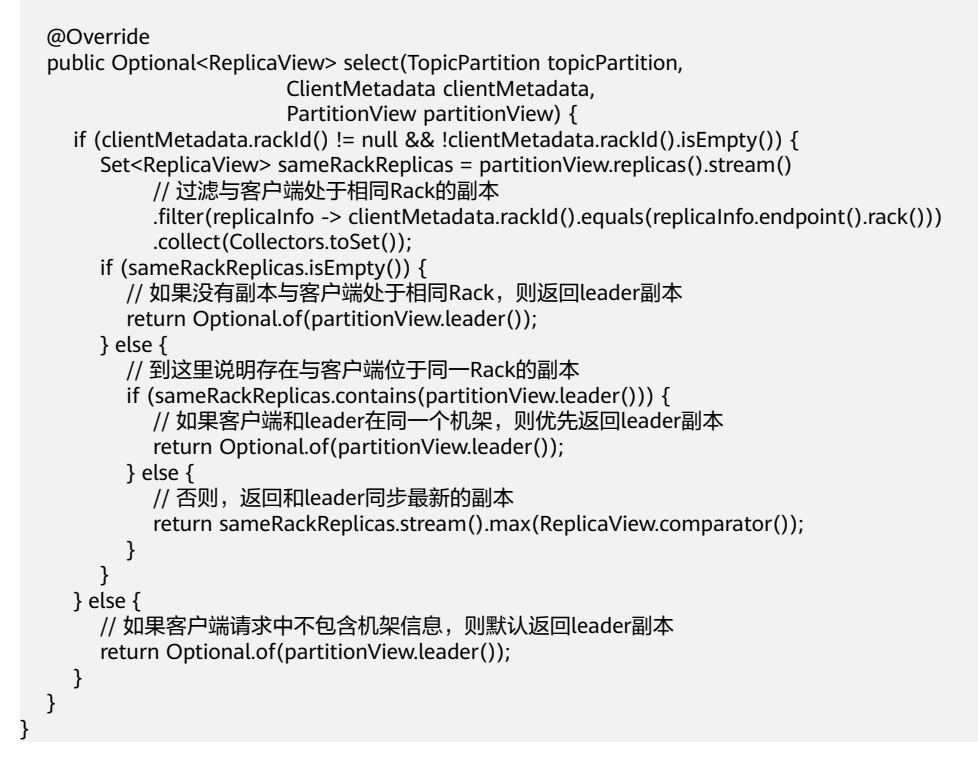

### 开启方法:

- 1. 服务端: 根据不同特性更新"replica.selector.class"配置项:
	- 开启"机架内就近消费特性",配置为 "org.apache.kafka.common.replica.RackAwareReplicaSelector"。 开启"AZ内就近消费特性", 配置为 " org.apache.kafka.common.replica.AzAwareReplicaSelector " $\,$  。
- 2. 客户端: 在"{*客户端安装目录*}/Kafka/kafka/config"目录中的 "consumer.properties"消费配置文件里添加"client.rack"配置项:
	- 如果服务端开启"机架内就近消费特性",添加客户端所处的机架信息,如 client.rack = /default0/rack1。

如果服务端开启"AZ内就近消费特性",添加客户端所处的机架信息, 如 client.rack = /AZ1/rack1。

### <span id="page-1438-0"></span>**Ranger** 统一鉴权特性

特性说明: 在Kafka 2.4.0之前版本, Kafka组件仅支持社区自带的 SimpleAclAuthorizer鉴权插件, Kafka 2.4.0及之后版本, MRS Kafka同时支持Ranger 鉴权插件和社区自带鉴权插件。默认使用Ranger鉴权,基于Ranger鉴权插件,可进行 细粒度的Kafka Acl管理。

### 说明

服务端使用Ranger鉴权插件时,如果"allow.everyone.if.no.acl.found"配置为"true",使用 非安全端口访问时,所有行为将直接放行。建议使用Ranger鉴权插件的安全集群,不要开启 "allow.everyone.if.no.acl.found"。

# **16.21 Kafka** 节点内数据迁移

## 操作场景

该任务指导管理员根据业务需求,通过Kafka客户端命令,在不停止服务的情况下,进 行节点内磁盘间的分区数据迁移。

### 前提条件

- MRS集群管理员已明确业务需求,并准备一个Kafka用户(属于kafkaadmin组, 普通模式不需要)。
- 已安装Kafka客户端。
- Kafka实例状态和磁盘状态均正常。
- 根据待迁移分区当前的磁盘空间占用情况,评估迁移后,不会导致新迁移后的磁 盘空间不足。

## 操作步骤

- 步骤**1** 以客户端安装用户,登录已安装Kafka客户端的节点。
- 步骤**2** 执行以下命令,切换到Kafka客户端安装目录,例如"/opt/kafkaclient"。

**cd /opt/kafkaclient**

步骤**3** 执行以下命令,配置环境变量。

### **source bigdata\_env**

- 步骤**4** 执行以下命令,进行用户认证(普通模式跳过此步骤)。 **kinit** 组件业务用户
- 步骤**5** 执行以下命令,切换到Kafka客户端目录。

**cd Kafka/kafka/bin**

步骤**6** 执行以下命令,查看待迁移的Partition对应的Topic的详细信息。

### 安全模式:

**./kafka-topics.sh --describe --bootstrap-server** Kafka集群IP:21007 **--commandconfig ../config/client.properties --topic** 主题名称

### 普通模式:

**./kafka-topics.sh --describe --bootstrap-server** Kafka集群IP:21005 **--commandconfig ../config/client.properties --topic** 主题名称

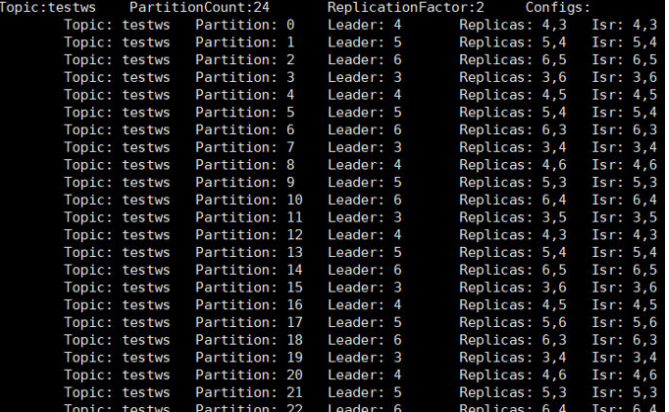

步骤**7** 执行以下命令,查询Broker\_ID和IP对应关系。

**./kafka-broker-info.sh --zookeeper** ZooKeeper的quorumpeer实例业务 IP:ZooKeeper客户端端口号**/kafka**

Broker\_ID IP\_Address

-------------------------- 4 192.168.0.100 5 192.168.0.101 6 192.168.0.102

说明

● ZooKeeper的quorumpeer实例业务IP:

ZooKeeper服务所有quorumpeer实例业务IP。登录FusionInsight Manager,选择"集群 > 服务 > ZooKeeper > 实例", 可查看所有quorumpeer实例所在主机业务IP地址。

● ZooKeeper客户端端口号: 登录FusionInsight Manager,选择"集群 > 服务 > ZooKeeper",在"配置"页签查看 "clientPort"的值。默认为24002。

步骤**8** [从步骤](#page-1438-0)**6**和步骤**7**回显中获取分区的分布信息和节点信息,在当前目录下创建执行重新 分配的json文件。

以迁移的是Broker\_ID为6的节点的分区为例,迁移到"/srv/BigData/hadoop/data1/ kafka-logs",完成迁移所需的json配置文件,内容如下。

{"partitions":[{"topic": "testws","partition": 2,"replicas": [6,5],"log\_dirs": ["/srv/BigData/hadoop/data1/kafkalogs","any"]}],"version":1}
#### <span id="page-1440-0"></span>说明

- topic为Topic名称,此处以testws为例,具体以实际为准。
- partition为Topic分区。
- replicas中的数字对应Broker\_ID。replicas必须与分区的副本数相对应,不然会造成副本缺少 的情况。在本案例中分区所在的replicas对应6和5,只迁移Broker\_ID为6的节点的分区中的 数据时,也必须把Broker ID为5的节点的分区带上。
- log\_dirs为需要迁移的磁盘路径。此样例迁移的是Broker\_ID为6的节点, Broker\_ID为5的节 点对应的log\_dirs可设置为"any", Broker\_ID为6的节点对应的log\_dirs设置为"/srv/ BigData/hadoop/data1/kafka-logs"。注意路径需与节点对应。

步骤**9** 使用如下命令,执行重分配操作。

#### 安全模式:

**./kafka-reassign-partitions.sh --bootstrap-server** Broker业务IP**:21007 - command-config ../config/client.properties --zookeeper** {zk\_host}:{port}**/kafka --reassignment-json-file** [步骤](#page-1439-0)**8**中编写的json文件路径 **--execute**

#### 普通模式:

**./kafka-reassign-partitions.sh --bootstrap-server** Broker业务IP**:21005 - command-config ../config/client.properties --zookeeper** {zk\_host}:{port}**/kafka --reassignment-json-file** [步骤](#page-1439-0)**8**中编写的json文件路径 **--execute**

提示"Successfully started reassignment of partitions"表示执行成功。

#### **----**结束

# **16.22 Kafka** 配置内外网访问

本章节适用于MRS 3.2.0及之后版本。

## 操作场景

外网环境Kafka客户端访问部署在内网的Kafka Broker,需开启Kafka内外网分流访 问。

## 前提条件

- Broker所在节点同时具有内网IP和外网IP,Broker绑定在内网IP上,外网无法访 问。或者Broker所在节点只具有内网IP,外部服务通过网闸机映射访问内网。
- ZooKeeper服务正常。
- Kafka实例状态和磁盘状态均正常。

#### 操作步骤

- 步骤**1** 登录FusionInsight Manager界面。
- 步骤**2** 选择"集群 > 服务 > Kafka > 实例 > Broker > 实例配置 > 全部配置"。在搜索框输入 "broker.id",查看并记录当前Broker实例的Broker ID。
- 步骤**3** 重复步骤**2**,查看并记录每一个Broker实例的Broker ID。

#### 步骤**4** 选择"集群 > 服务 > Kafka > 配置 > 全部配置 > Broker(角色) > 服务"。在搜索框分 别输入"advertised"和 "actual",会出现如下图所示五个配置项,可参考**表16-19**配 置具体参数。

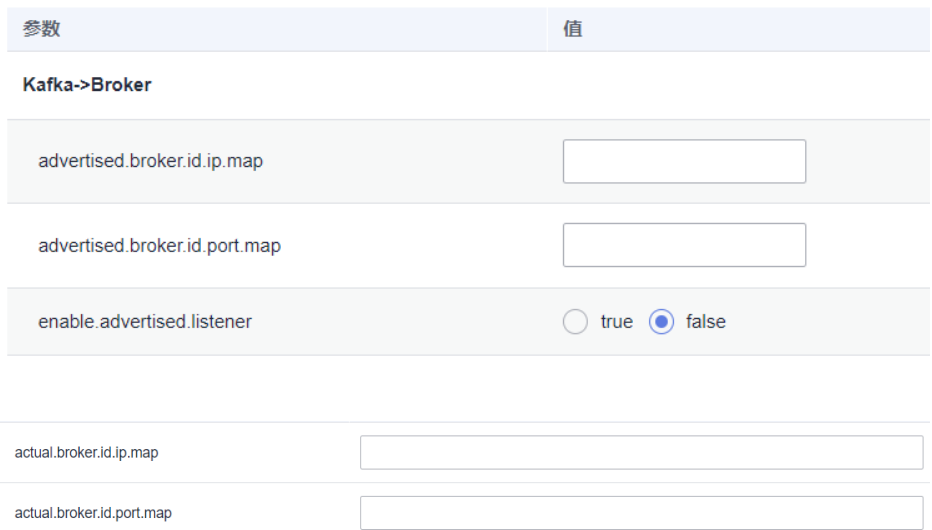

#### 表 **16-19** 参数配置说明

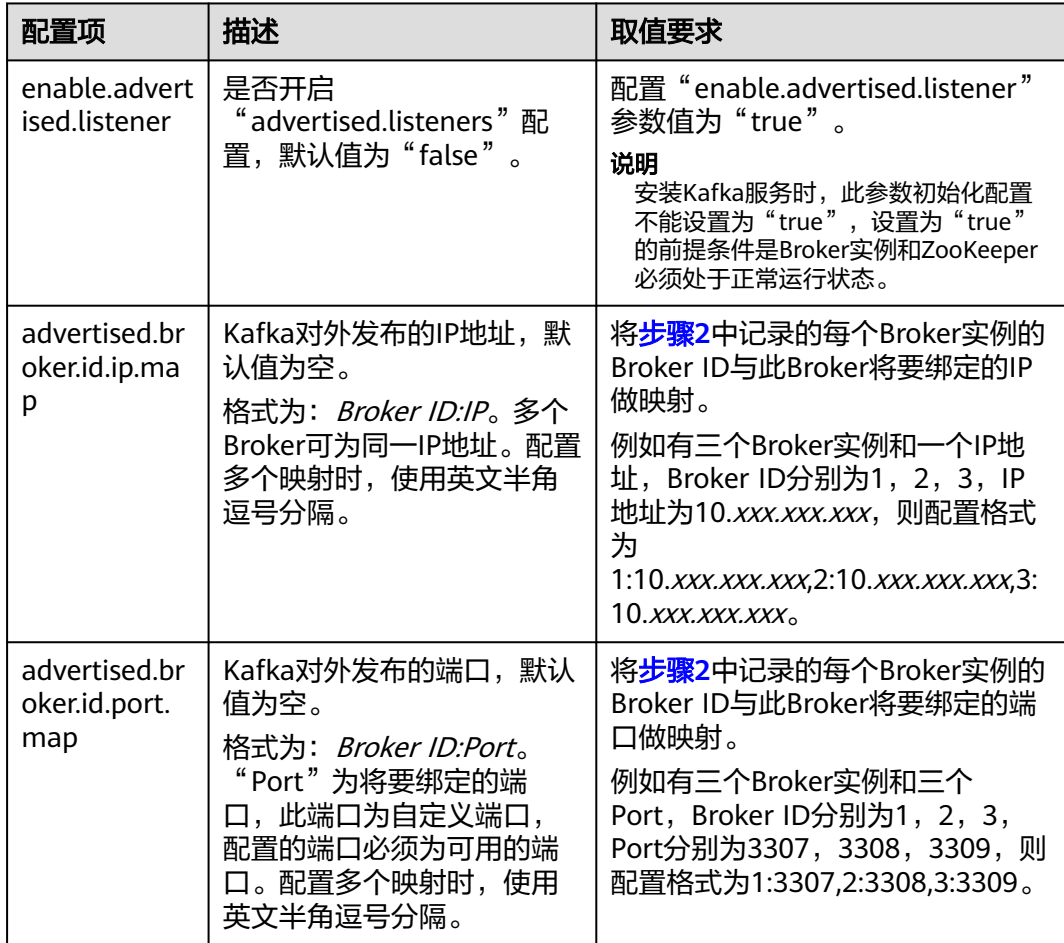

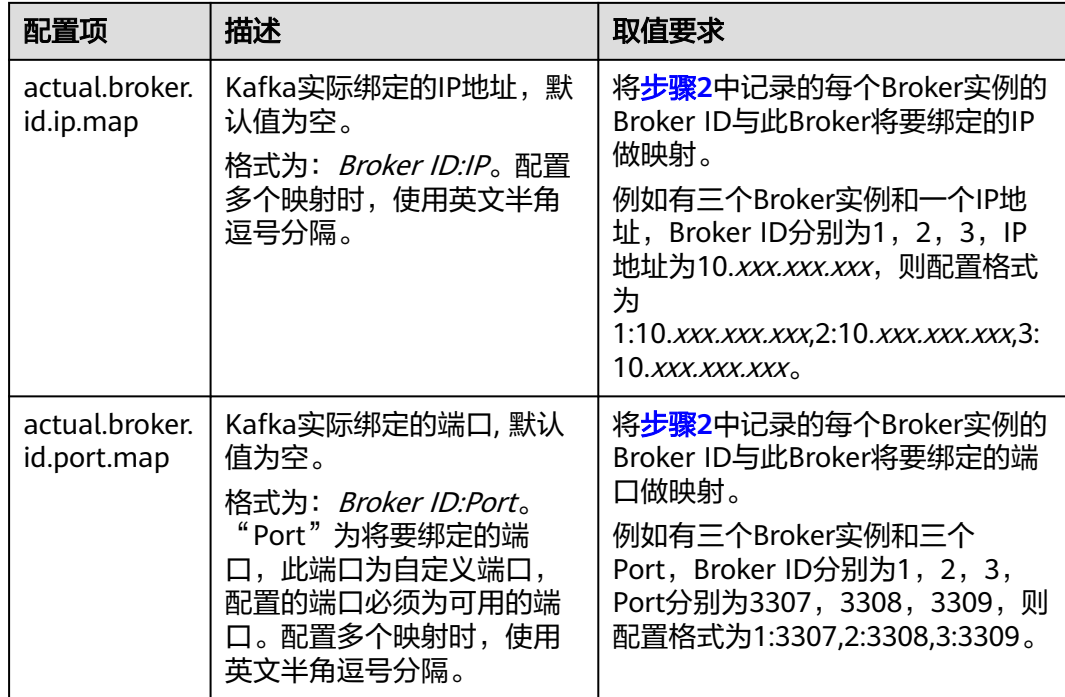

- 步骤5 配置完成后,左上角单击"保存",在Kafka"实例"界面,勾选Broker实例,选择 "更多 > 滚动重启实例",等待滚动重启完成生效。
- 步骤6 (可选)如果需要关闭此配置,将"enable.advertised.listener"设置为"false",单 击"保存"。在Kafka"实例"界面,勾选Broker实例,选择"更多 > 滚动重启实 例",等待滚动重启完成生效。

**----**结束

说明

- 开启Kerberos认证集群中,开启"enable.advertised.listener"配置后,客户端只支持使用 Kerberos认证,不支持使用Plain认证。
- 参数"advertised.broker.id.port.map"与参数"actual.broker.id.port.map"中的"Port"可 以配置为相同端口。

# **16.23 Kafka** 常见问题

# **16.23.1** 如何解决 **Kafka topic** 无法删除的问题

问题

删除Kafka topic后发现未成功删除, 如何正常删除?

回答

- 可能原因一: 配置项"delete.topic.enable"未配置为"true",只有配置为 "true"才能执行真正删除。
- 可能原因二: "auto.create.topics.enable" 配置为 "true", 其他应用程序有使 用该Topic,并且一直在后台运行。

解决方法:

- 针对原因一: 配置页面上将"delete.topic.enable"设置为"true"。
- 针对原因二:先停掉后台使用该Topic的应用程序,或者 "auto.create.topics.enable"配置为"false"(需要重启Kafka服务),然后再 做删除操作。

# **17** 使用 **Loader**

# **17.1 Loader** 常用参数

# 参数入口

参数入口,请参考<mark>修改集群服务配置参数</mark>。

# 参数说明

## 表 **17-1** Loader 常用参数

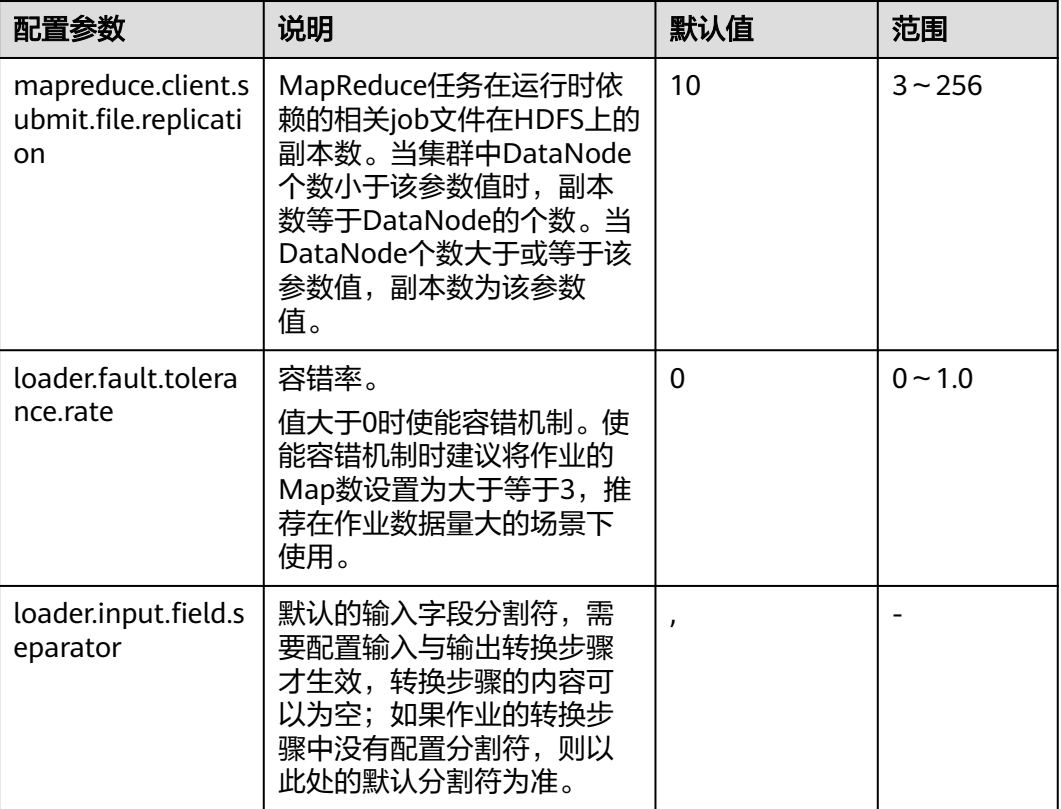

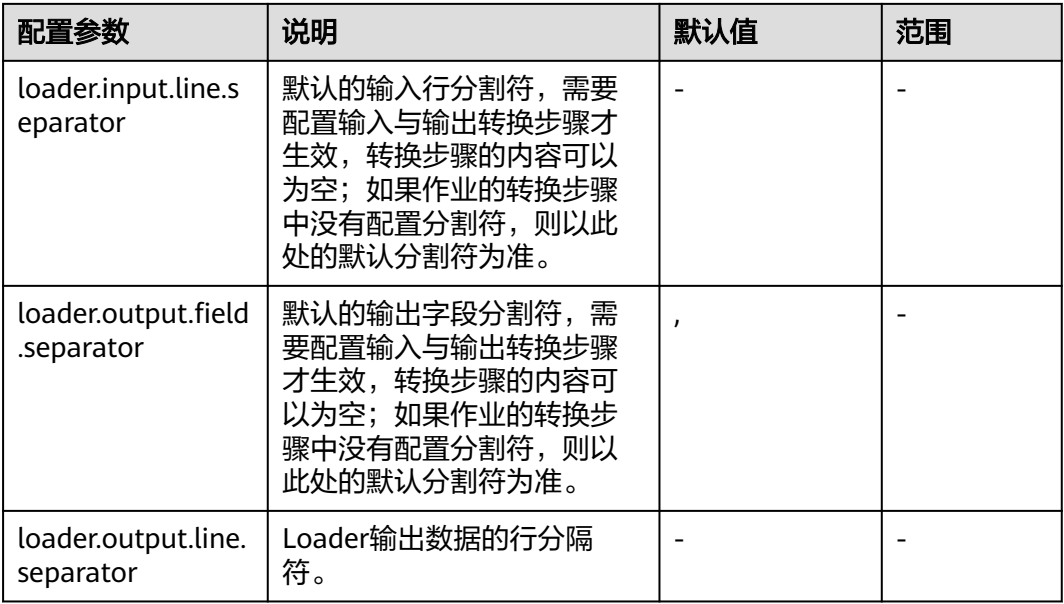

#### 说明

- 由于容错率的统计需要时间,为保证使用效果,建议在作业运行时间在2分钟以上时使用 "loader.fault.tolerance.rate"参数。
- 此处参数设置的为Loader全局的默认分割符,如果作业的转换步骤中配置了分割符,则以转 换步骤为准,转换步骤中没有配置分割符则以此处的默认分割符为准。

# **17.2** 创建 **Loader** 角色

# 操作场景

该任务指导MRS集群管理员在FusionInsight Manager创建并设置Loader的角色。 Loader角色可设置Loader管理员权限、作业连接、作业分组以及Loader作业的操作和 调度权限。

#### 前提条件

- MRS集群管理员已明确业务需求。
- 已登录FusionInsight Manager,具体请参见访问集群**[Manager](#page-2037-0)**。

## 操作步骤

- 步骤**1** 选择"系统 > 权限 > 角色"。
- 步骤2 单击"添加角色",然后"角色名称"和"描述"输入角色名字与描述。
- 步骤**3** 设置角色"权限"请参见表**[17-2](#page-1446-0)**。

#### 说明

设置角色的权限时,不能同时选择跨资源权限,如果需要设置多个资源的相关权限,请依次逐一 设置。

<span id="page-1446-0"></span>Loader权限:

- "管理员":Loader管理员权限。
- "作业连接器":Loader的连接权限。
- "作业分组":Loader的作业分组操作权限。用户可以在指定作业分组下设置具 体作业的操作权限,包括作业的编辑"编辑"与执行"执行"权限。
- "作业调度":Loader的作业调度权限。

#### 表 **17-2** 设置 Loader 角色

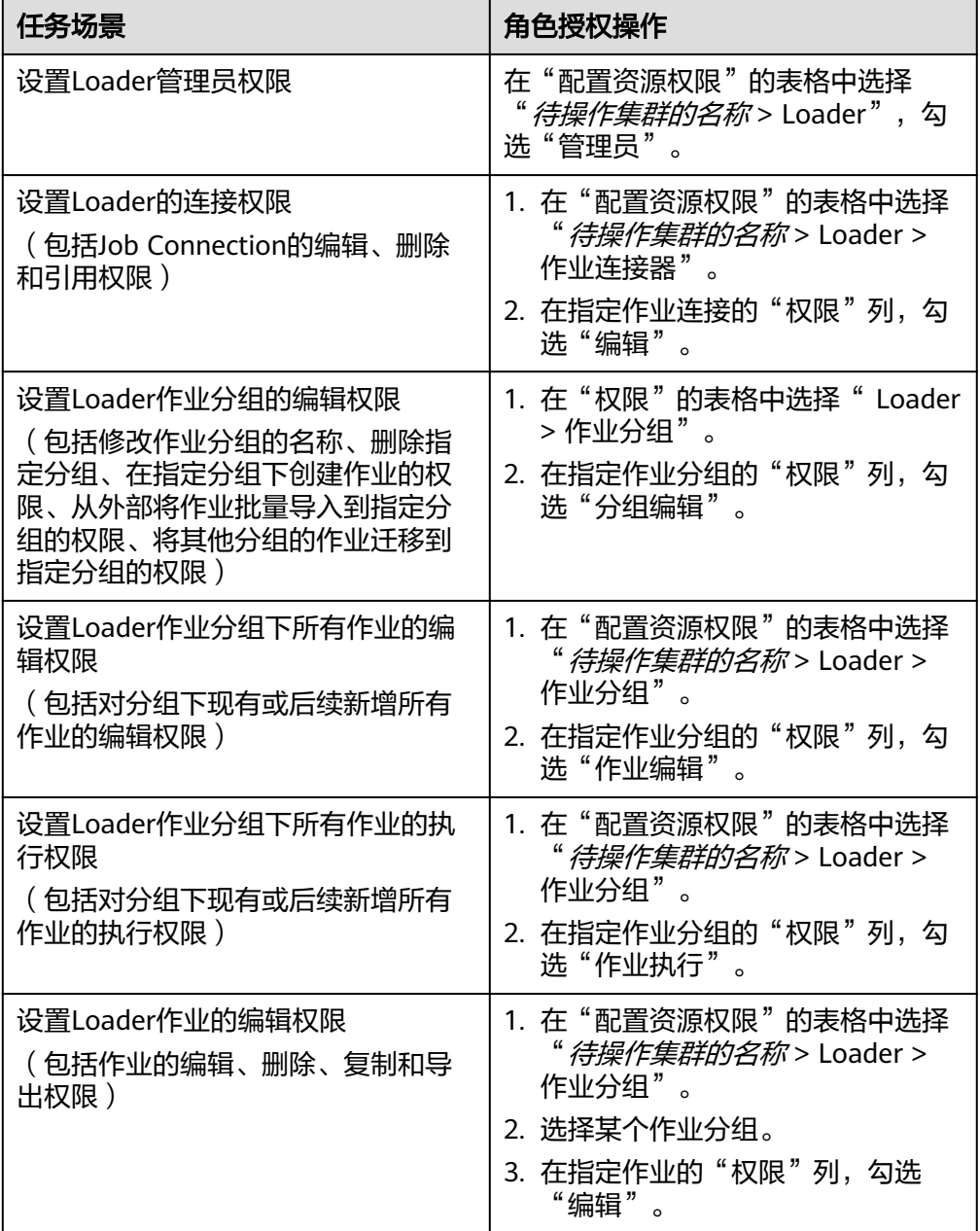

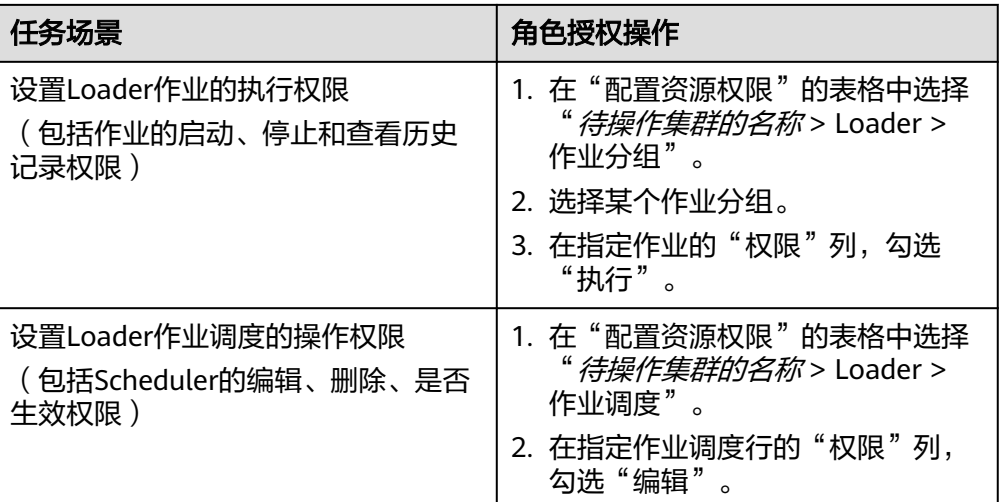

说明

- 1. 除了"管理员"权限,以上权限只针对存量的资源信息进行权限配置。
- 2. 未设置以上角色的用户也可以创建任务、分组、连接器,但是无法对存量的资源进行操 作。

步骤**4** 单击"确定"完成,返回"角色"。

**----**结束

# **17.3** 管理 **Loader** 连接

#### 操作场景

Loader页面支持创建、查看、编辑和删除连接。

## 创建连接

步骤**1** 登录服务页面:

登录FusionInsight [Manager](#page-2037-0),具体请参见<mark>访问集群Manager</mark>,选择"集群 > 服 务"。

步骤**2** 选择"Loader",在"Loader WebUI"右侧,单击链接,打开Loader的WebUI。

- 步骤**3** 在Loader页面,单击"新建作业"。
- 步骤**4** 在"连接"后单击"添加",配置连接参数。 参数介绍具体可参见**Loader**[连接配置说明。](#page-1448-0)
- 步骤**5** 单击"确定"。

如果连接配置,例如IP地址、端口、访问用户等信息不正确,将导致验证连接失败无 法保存。

#### 说明

用户可以直接单击"测试"立即检测连接是否可用。

**----**结束

#### <span id="page-1448-0"></span>查看连接

步骤**1** 在Loader页面,单击"新建作业"。

步骤**2** 单击"连接"后的下拉列表框,可以查看已创建的连接。

**----**结束

#### 编辑连接

- 步骤1 在Loader页面,单击"新建作业"。
- 步骤**2** 单击"连接"后的下拉列表框,选择待编辑的连接名称。
- 步骤**3** 在"连接"后单击"编辑",进入编辑页面。
- 步骤**4** 根据业务需要,修改连接配置参数。
- 步骤**5** 单击"测试"。
	- 如果显示测试成功,则执行步骤**6**。
	- 如果显示测试失败,则需要重复步骤**4**。
- 步骤**6** 单击"保存"。

如果某个Loader作业已集成一个Loader连接,那么编辑连接参数后可能导致Loader作 业运行效果也产生变化。

**----**结束

#### 删除连接

- 步骤**1** 在Loader页面,单击"新建作业"。
- 步骤**2** 单击"连接"后的下拉列表框,选择待删除的连接名称。
- 步骤**3** 单击"删除"。
- 步骤**4** 在弹出的对话框窗口,单击"确定"。 如果某个Loader作业已集成一个Loader连接,那么该连接不可以被删除。 **----**结束

# **Loader** 连接配置说明

Loader支持以下多种连接:

- generic-jdbc-connector:参数配置请参见表**[17-3](#page-1449-0)**。
- ftp-connector:参数配置请参见表**[17-4](#page-1449-0)**。
- sftp-connector:参数配置请参见表**[17-5](#page-1450-0)**。
- <span id="page-1449-0"></span>● hdfs-connector:参数配置请参见表**[17-6](#page-1450-0)**。
- oracle-connector:参数配置请参见表**[17-7](#page-1450-0)**。
- mysql-fastpath-connector:参数配置请参见表**[17-9](#page-1451-0)**。
- oracle-partition-connector:参数配置请参见表**[17-8](#page-1451-0)**。

## 表 **17-3** generic-jdbc-connector 配置

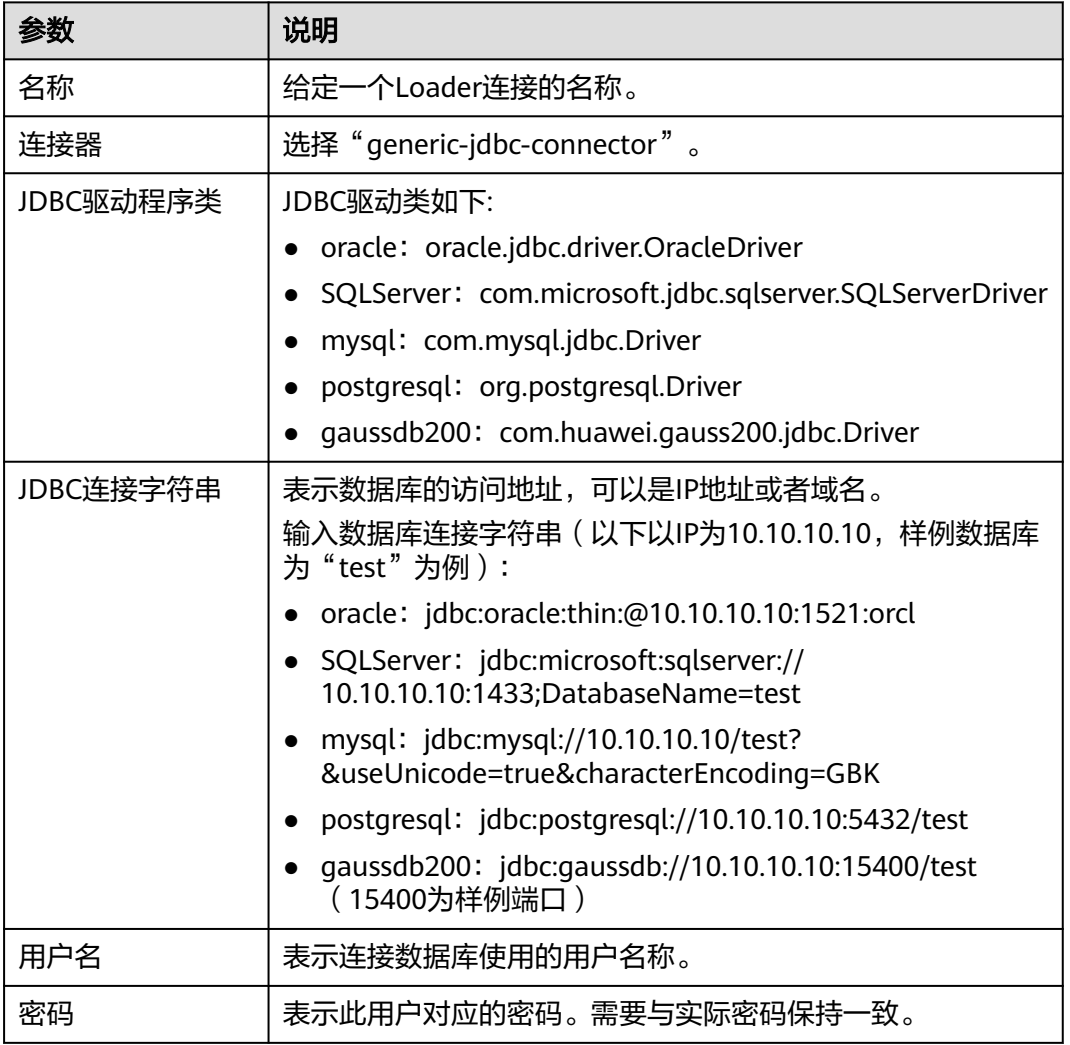

#### 表 **17-4** ftp-connector 配置

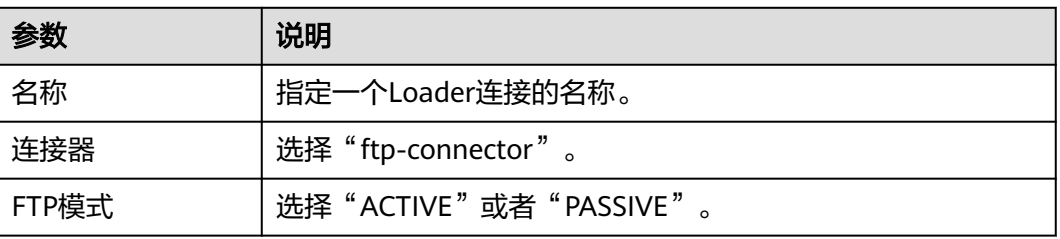

<span id="page-1450-0"></span>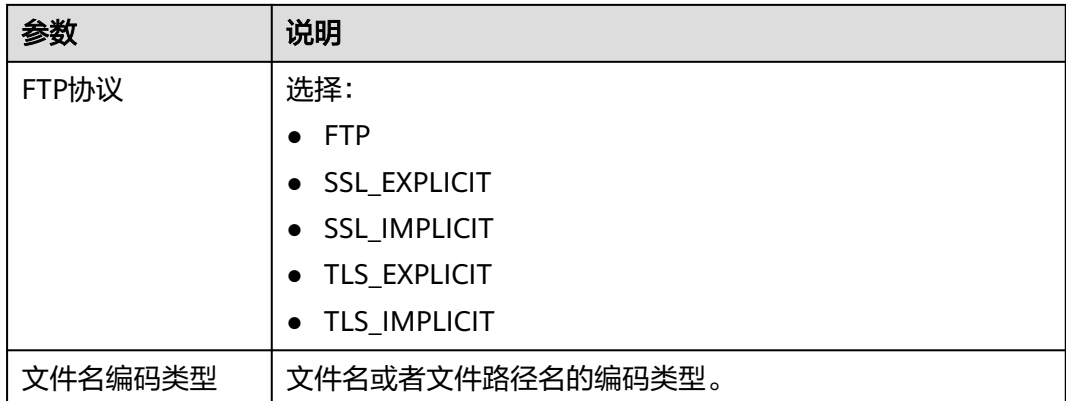

#### 表 **17-5** sftp-connector 配置

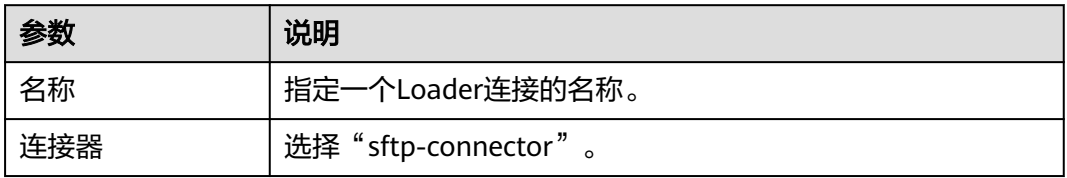

#### 表 **17-6** hdfs-connector 配置

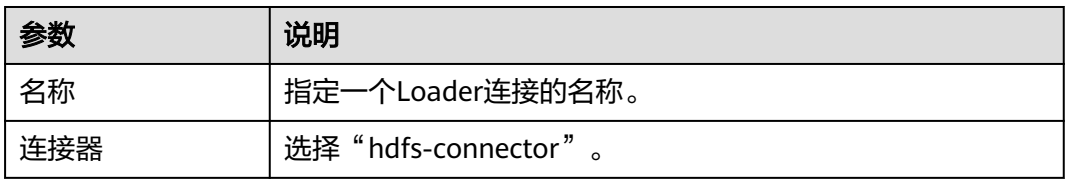

## 表 **17-7** oracle-connector 配置

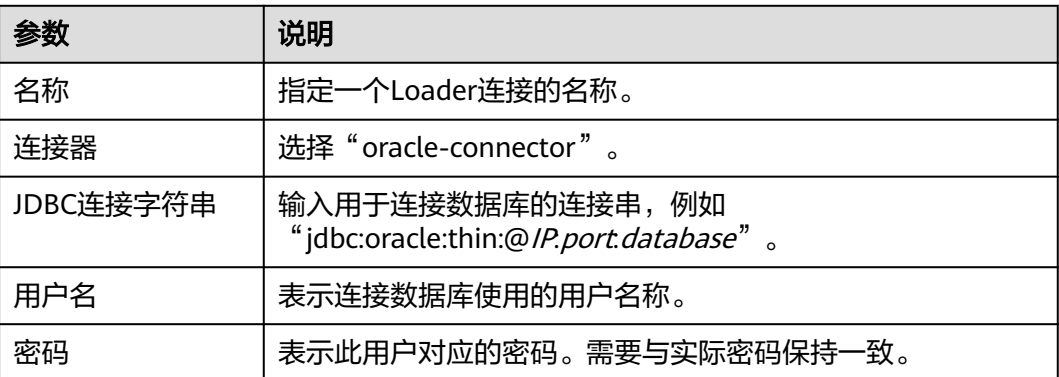

#### <span id="page-1451-0"></span>表 **17-8** oracle-partition-connector 配置

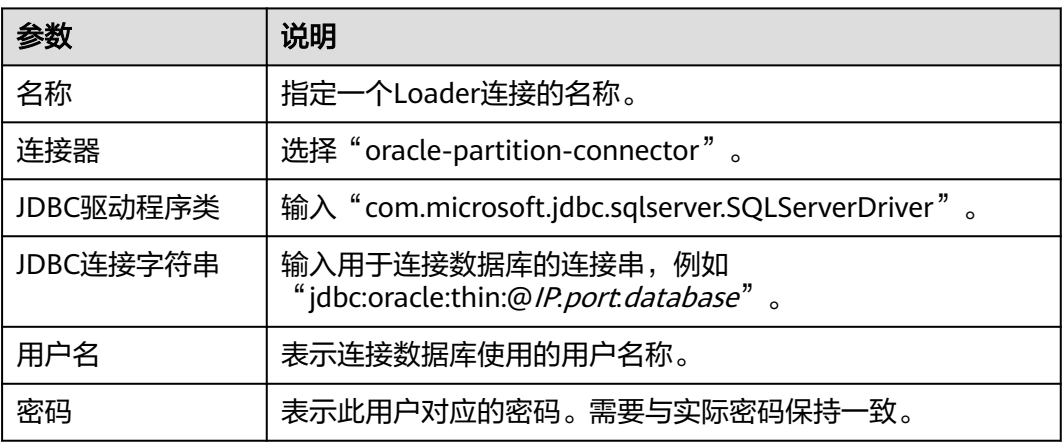

#### 表 **17-9** mysql-fastpath-connector 配置

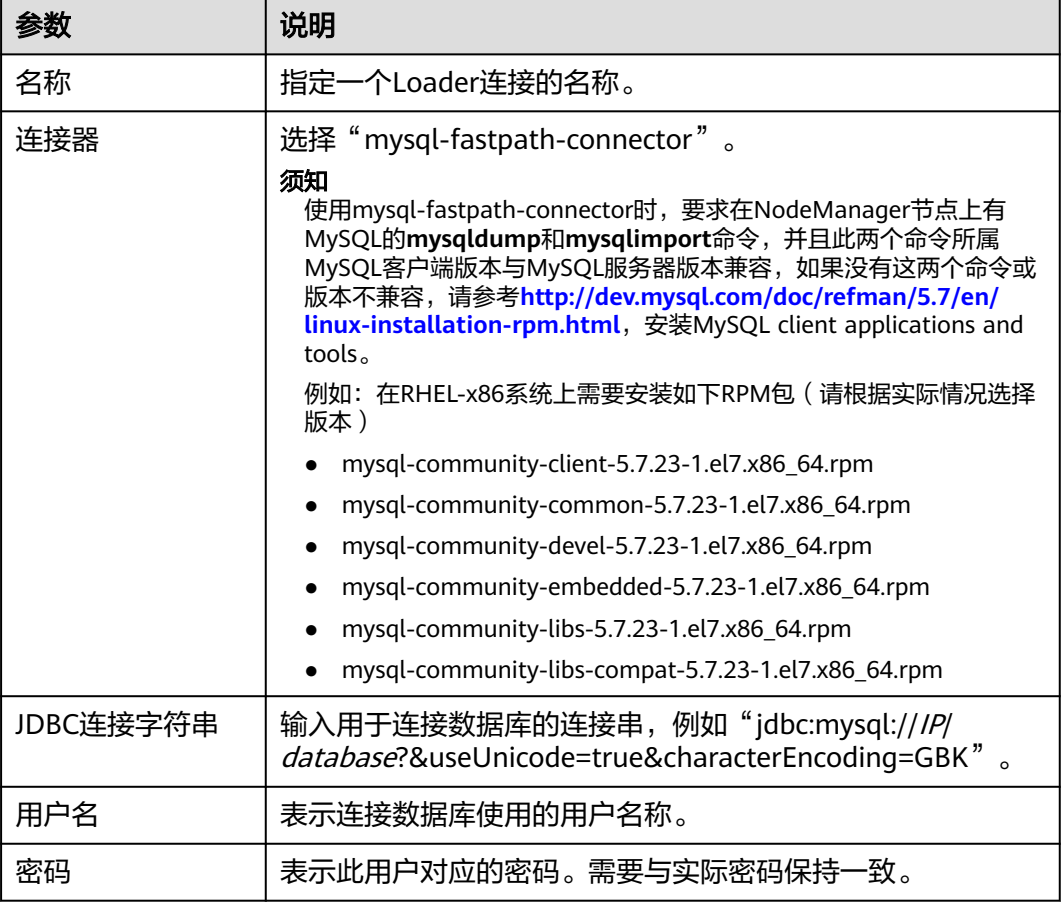

# **17.4** 准备 **MySQL** 数据库连接的驱动

# 操作场景

Loader作为批量数据导出的组件,可以通过关系型数据库导入、导出数据。

## 前提条件

已准备业务数据。

## 操作步骤

修改关系型数据库对应的驱动jar包文件权限。

- 步骤**1** 登录Loader服务的主备管理节点,获取关系型数据库对应的驱动jar包保存在Loader服 务主备节点的lib路径: "\${BIGDATA\_HOME}/FusionInsight\_Porter\_xxx/install/ FusionInsight-Sqoop-1.99.3/FusionInsight-Sqoop-1.99.3/server/webapps/loader/ WEB-INF/ext-lib"。
- 步骤**2** 使用**root**用户在Loader服务主备节点分别执行以下命令修改权限:

**cd \${BIGDATA\_HOME}/FusionInsight\_Porter\_xxx/install/FusionInsight-Sqoop-1.99.3/FusionInsight-Sqoop-1.99.3/server/webapps/loader/WEB-INF/ ext-lib**

**chown omm:wheel** jar包文件名

**chmod 600** jar包文件名

步骤**3** 登录FusionInsight Manager系统,选择"集群 > 服务 > Loader > 更多 > 重启服务" 输入管理员密码重启Loader服务。

**----**结束

# **17.5** 数据导入

# **17.5.1** 概述

简介

Loader是实现MRS与外部数据源如关系型数据库、SFTP服务器、FTP服务器之间交换 数据和文件的ETL工具,支持将数据或文件从关系型数据库或文件系统导入到MRS系统 中。

Loader支持如下数据导入方式:

- 从关系型数据库导入数据到HDFS/OBS
- 从关系型数据库导入数据到HBase
- 从关系型数据库导入数据到Phoenix表
- 从关系型数据库导入数据到Hive表
- 从SFTP服务器导入数据到HDFS/OBS
- 从SFTP服务器导入数据到HBase
- 从SFTP服务器导入数据到Phoenix表
- 从SFTP服务器导入数据到Hive表
- 从FTP服务器导入数据到HDFS/OBS
- 从FTP服务器导入数据到HBase
- 从FTP服务器导入数据到Phoenix表
- 从FTP服务器导入数据到Hive表
- 从同一集群内HDFS/OBS导入数据到HBase

MRS与外部数据源交换数据和文件时需要连接数据源。系统提供以下连接器,用于配 置不同类型数据源的连接参数:

- generic-jdbc-connector:关系型数据库连接器。
- ftp-connector:FTP数据源连接器。
- hdfs-connector: HDFS数据源连接器。
- oracle-connector: Oracle数据库专用连接器, 使用row\_id作为分区列, 相对 generic-jdbc-connector来说, Map任务分区更均匀, 并且不依赖分区列是否有创 建索引。
- mysql-fastpath-connector:MYSQL数据库专用连接器,使用MYSQL的 mysqldump和mysqlimport工具进行数据的导入导出,相对generic-jdbcconnector来说,导入导出速度更快。
- sftp-connector: SFTP数据源连接器。
- oracle-partition-connector:支持Oracle分区特性的连接器,专门对Oracle分区 表的导入导出进行优化。

#### 说明

- 使用FTP数据源连接器时不加密数据,可能存在安全风险,建议使用SFTP数据源连接器。
- 建议将SFTP服务器、FTP服务器和数据库服务器与Loader部署在独立的子网中,以保障数据 安全地导入。
- 与关系数据库连接时,可以选择通用数据库连接器(generic-jdbc-connector)或者专用数据 库连接器 (oracle-connector、oracle-partition-connector、mysql-fastpath-connector), 专用数据库连接器特别针对具体数据库类型进行优化,相对通用数据库连接器来说,导出、 导入速度更快。
- 使用mysql-fastpath-connector时,要求在NodeManager节点上有MySQL的**mysqldump**和 **mysqlimport**命令,并且此两个命令所属MySQL客户端版本与MySQL服务器版本兼容,如 果没有这两个命令或版本不兼容,请参考**[http://dev.mysql.com/doc/refman/5.7/en/](http://dev.mysql.com/doc/refman/5.7/en/linux-installation-rpm.html) [linux-installation-rpm.html](http://dev.mysql.com/doc/refman/5.7/en/linux-installation-rpm.html)**,安装MySQL client applications and tools。
- 使用oracle-connector时,要求给连接用户赋予如下系统表或者视图的select权限: dba\_tab\_partitions、dba\_constraints、dba\_tables 、dba\_segments 、v\$version、 dba\_objects、v\$instance、SYS\_CONTEXT函数、dba\_extents、 dba\_tab\_subpartitions。
- 使用oracle-partition-connector时,要求给连接用户赋予如下系统表的select权限: dba\_objects、dba\_extents。

# 导入流程

用户通过Loader界面进行数据导入作业,导入流程如图**[17-1](#page-1454-0)**所示。

#### <span id="page-1454-0"></span>图 **17-1** 导入流程示意

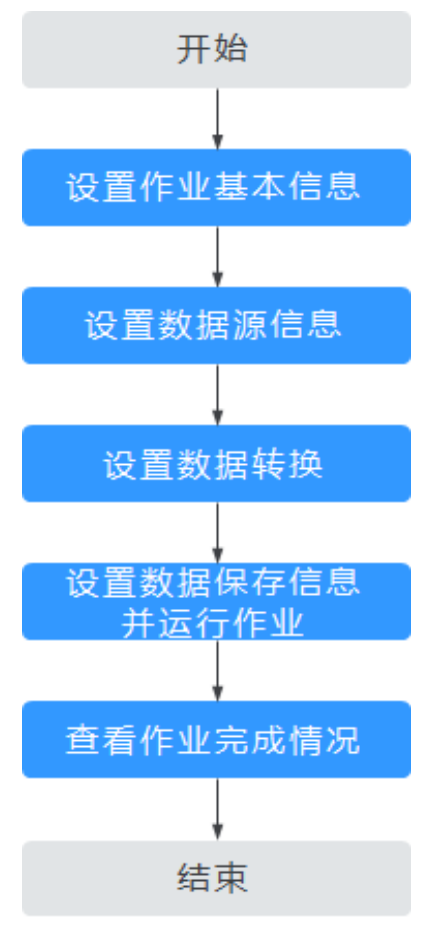

用户也可以通过shell脚本来更新与运行Loader作业,该方式需要对已安装的Loader客 户端进行配置。

# **17.5.2** 使用 **Loader** 导入数据

# 操作场景

该任务指导用户完成将数据从外部的数据源导入到MRS的工作。

一般情况下,用户可以手工在Loader界面管理数据导入导出作业。当用户需要通过 shell脚本来更新与运行Loader作业时,必须对已安装的Loader客户端进行配置。

# 前提条件

- 创建或获取该任务中创建Loader作业的业务用户和密码。
- 确保用户已授权访问作业执行时操作的HDFS/OBS目录、HBase表和数据。
- 获取外部数据源(SFTP服务器或关系型数据库)使用的用户和密码。
- 检查磁盘空间,确保没有出现告警且余量满足导入、导出数据的大小。
- 使用Loader从SFTP、FTP和HDFS/OBS导入数据时,确保外部数据源的输入路径 目录名、输入路径的子目录名及子文件名不能包含特殊字符/\"':;,中的任意字符。
- 如果设置的任务需要使用指定Yarn队列功能,该用户需要已授权有相关Yarn队列 的权限。

设置任务的用户需要获取该任务的执行权限,并获取该任务对应的连接的使用权 限。

## 操作步骤

步骤**1** 是否第一次从MRS导入数据到关系型数据库?

- 是,执行步骤**2**。
- 否,执行步骤**3**。

#### 步骤**2** 修改关系型数据库对应的驱动jar包文件权限。

- 1. 登录Loader服务的主备管理节点,获取关系型数据库对应的驱动jar包保存在 Loader服务主备节点的lib路径: "\${BIGDATA\_HOME}/ FusionInsight\_Porter\_xxx/install/FusionInsight-Sqoop-1.99.3/FusionInsight-Sqoop-1.99.3/server/webapps/loader/WEB-INF/ext-lib"。
- 2. 使用**root**用户在Loader服务主备节点分别执行以下命令修改权限:

**cd \${BIGDATA\_HOME}/FusionInsight\_Porter\_xxx/install/FusionInsight-Sqoop-1.99.3/FusionInsight-Sqoop-1.99.3/server/webapps/loader/WEB-INF/ext-lib**

**chown omm:wheel** jar包文件名 **chmod 600** jar包文件名

- 3. 登录FusionInsight Manager系统,选择"集群 > 服务 > Loader > 更多 > 重启服 务"输入管理员密码重启Loader服务。
- 步骤**3** 登录"Loader WebUI"界面。
	- 1. 登录FusionInsight Manager系统,具体请参见访问集群**[Manager](#page-2037-0)**。
	- 2. 选择"集群 > 服务 > Loader"。
	- 3. 单击"LoaderServer(*节点名称*,主)"打开"Loader WebUI"界面。

图 **17-2** Loader WebUI 界面

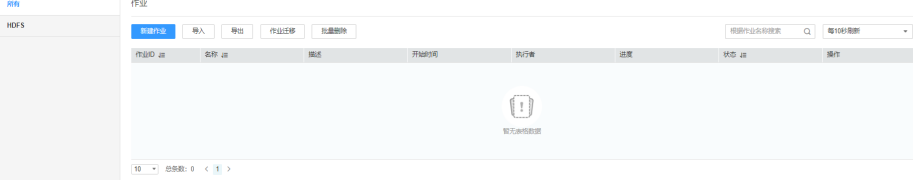

- 步骤4 创建Loader数据导入作业,单击"新建作业",在"1.基本信息"选择所需要的作业 类型,然后单击"下一步"。
	- 1. "名称"输入作业的名称, "类型"选择"导入"。
	- 2. "连接"选择一个连接。默认没有已创建的连接,单击"添加"创建一个新的连 接,完成后单击"测试",测试是否可用,待提示成功后单击"确定"。 MRS与外部数据源交换数据和文件时需要连接数据源, "连接"表示连接数据源 时的连接参数集合。

#### 表 **17-10** 连接配置参数一览表

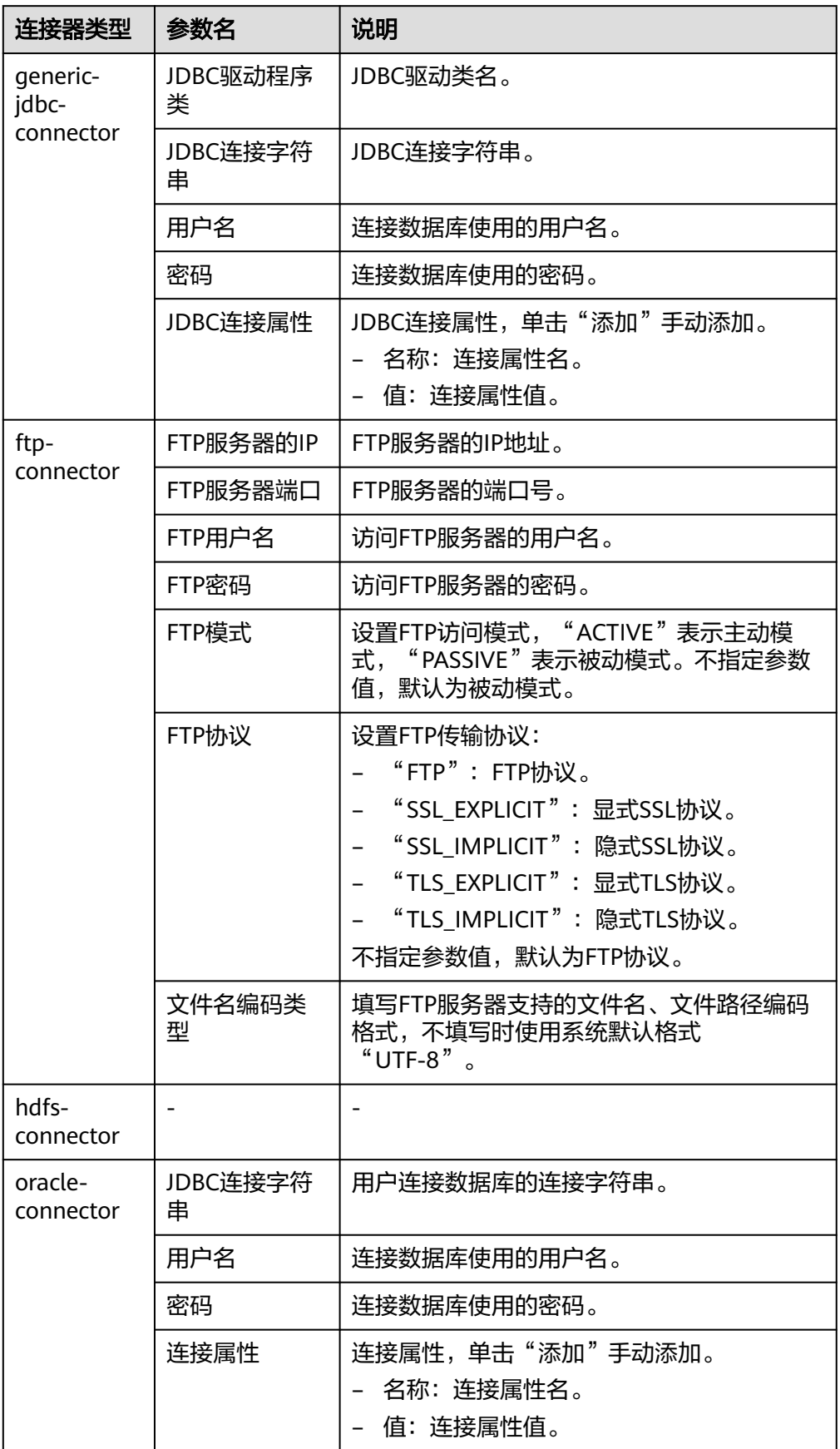

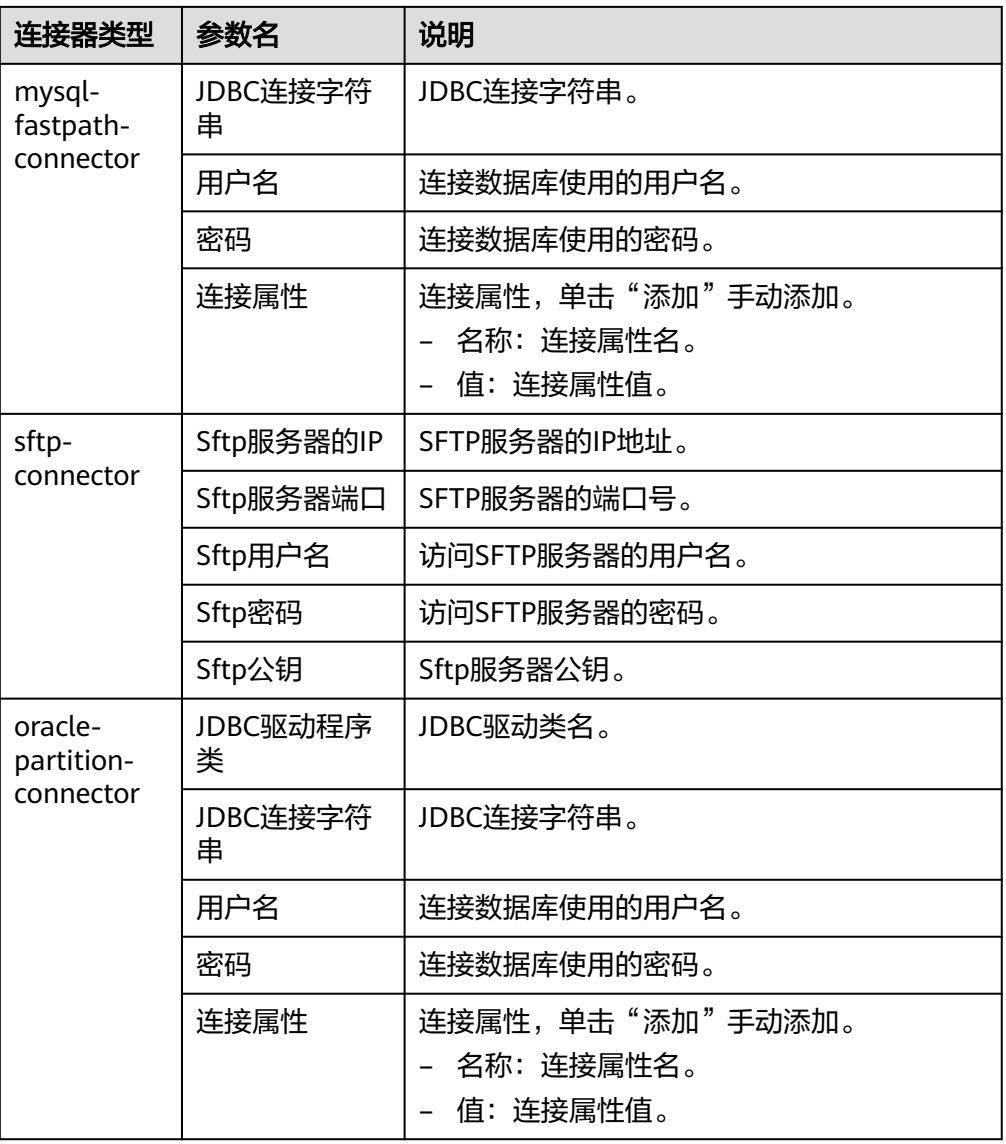

- 3. "组"设置作业所属组,默认没有已创建的组,单击"添加"创建一个新的组, 单击"确定"保存。
- 4. "队列"设置Loader的任务在指定的Yarn队列中执行。默认值"root.default"表 示任务在"default"队列中执行。
- 5. "优先级"设置Loader的任务在指定的Yarn队列中的优先级。可选值为 "VERY\_LOW"、"LOW"、"NORMAL"、"HIGH"和"VERY\_HIGH"。默 认值为"NORMAL"。
- 步骤5 在"2.输入设置",设置数据来源,然后单击"下一步"。

说明

- 创建或者编辑Loader作业时,在配置SFTP路径、HDFS/OBS路径、SQL的Where条件等参数 时,可以使用宏定义,具体请参考<mark>配置项中使用宏定义</mark>章节。
- Loader支持常见的字段数据类型,如Char、VarChar、Boolean、Binary、SmallInt、Int、 BigInt、Decimal、Float、Double、Date、Time、TimeStamp、String等,具体支持类型根 据数据来源的不同可能会有所变化,具体支持的类型可以参考Loader界面中相应输入算子 (如表输入等)的字段数据类型下拉框中的内容。一些数据库的特有字段可能不被支持,例 如Loader不支持oracle中的CLOB和XMLType、BLOB字段。

#### 表 **17-11** 输入配置参数一览表

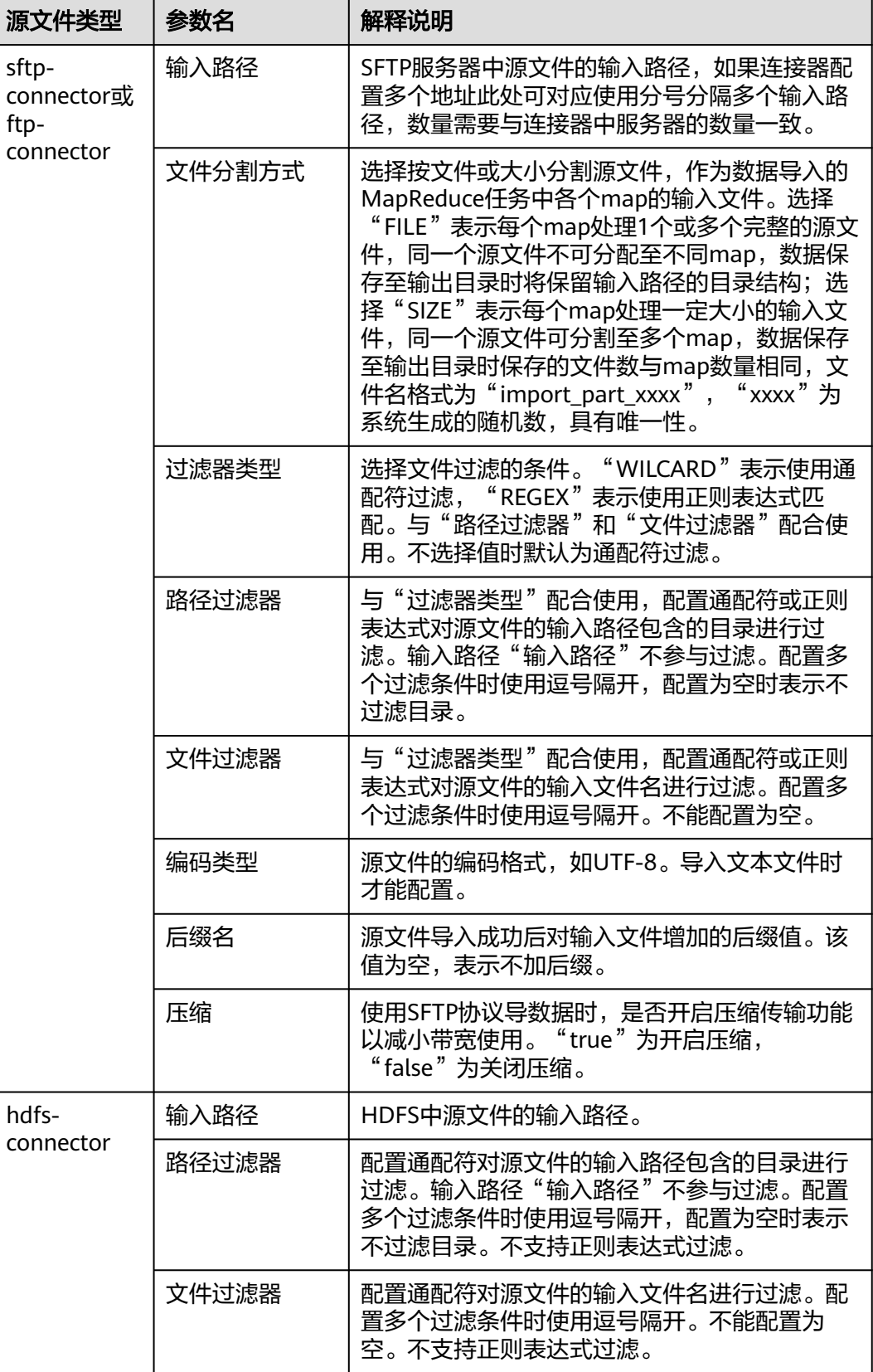

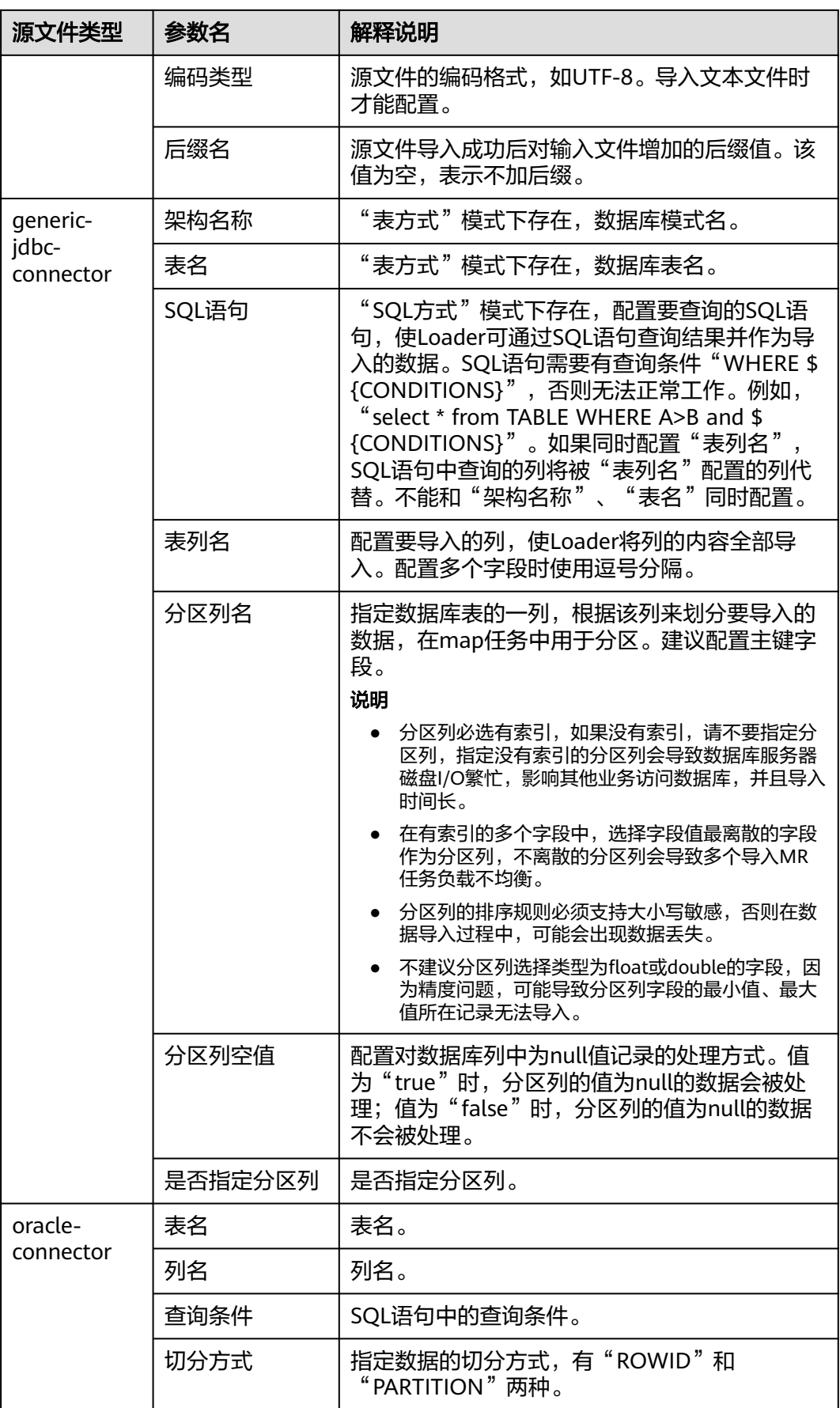

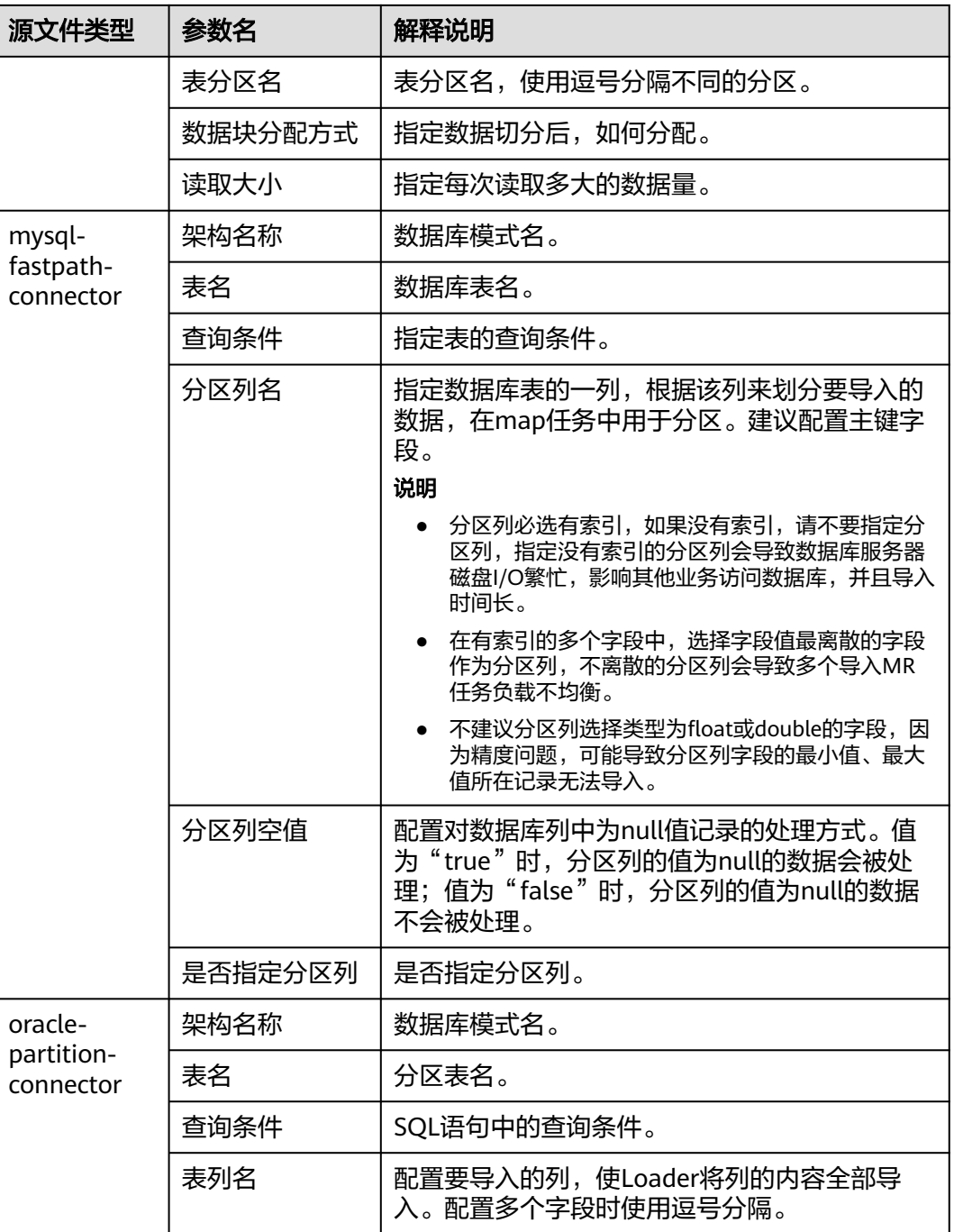

步骤**6** 在"3.转换"设置数据传输过程中的转换操作。

确认Loader创建的数据操作作业中,源数据的值是否满足直接使用需求而不进行转 换,例如大小写转换、截取、拼接和分隔。

- 满足需求,请单击"下一步"。
- 不满足需求,请执行步骤**6.1**~[步骤](#page-1464-0)**6.4**。
- 1. 默认没有已创建的转换步骤,可拖动左侧样例到编辑框,添加一个新的转换步 骤。
- 2. 完整的转换流程包含以下类型,每个类型请根据业务需要进行选择。
- a. 输入类型,第一个转换步骤,仅添加一种,任务涉及HBase或关系型数据库 必须添加。
- b. 转换类型,中间转换步骤,可添加一种以上或不添加。
- c. 输出类型,最后一个转换步骤,仅添加一种,任务涉及HBase或关系型数据 库必须添加。

表 **17-12** 样例一览表

| 类型   | 描述                                                                                          |  |
|------|---------------------------------------------------------------------------------------------|--|
| 输入类型 | CSV文件输入:CSV文件输入步骤,配置分隔符以<br>转换生成多个字段。                                                       |  |
|      | 固定宽度文件输入:文本文件输入步骤,配置截取<br>字符或字节的长度以转换生成多个字段。                                                |  |
|      | ■ 表输入: 关系型数据输入步骤, 配置数据库的指定<br>列为输入的字段。                                                      |  |
|      | ■ HBase输入: HBase表输入步骤,配置HBase表的<br>列定义到指定字段。                                                |  |
|      | ■ HTML输入: HTML网页数据输入步骤,配置获取<br>HTML网页文件目标数据到指定字段。                                           |  |
|      | ■ Hive输入: Hive表输入步骤, 配置Hive表的列定义<br>到指定字段。                                                  |  |
|      | Spark输入: SparkSQL表输入步骤, 配置<br>$\blacksquare$<br>SparkSQL表的列定义到指定字段。仅支持<br>SparkSQL存取Hive数据。 |  |

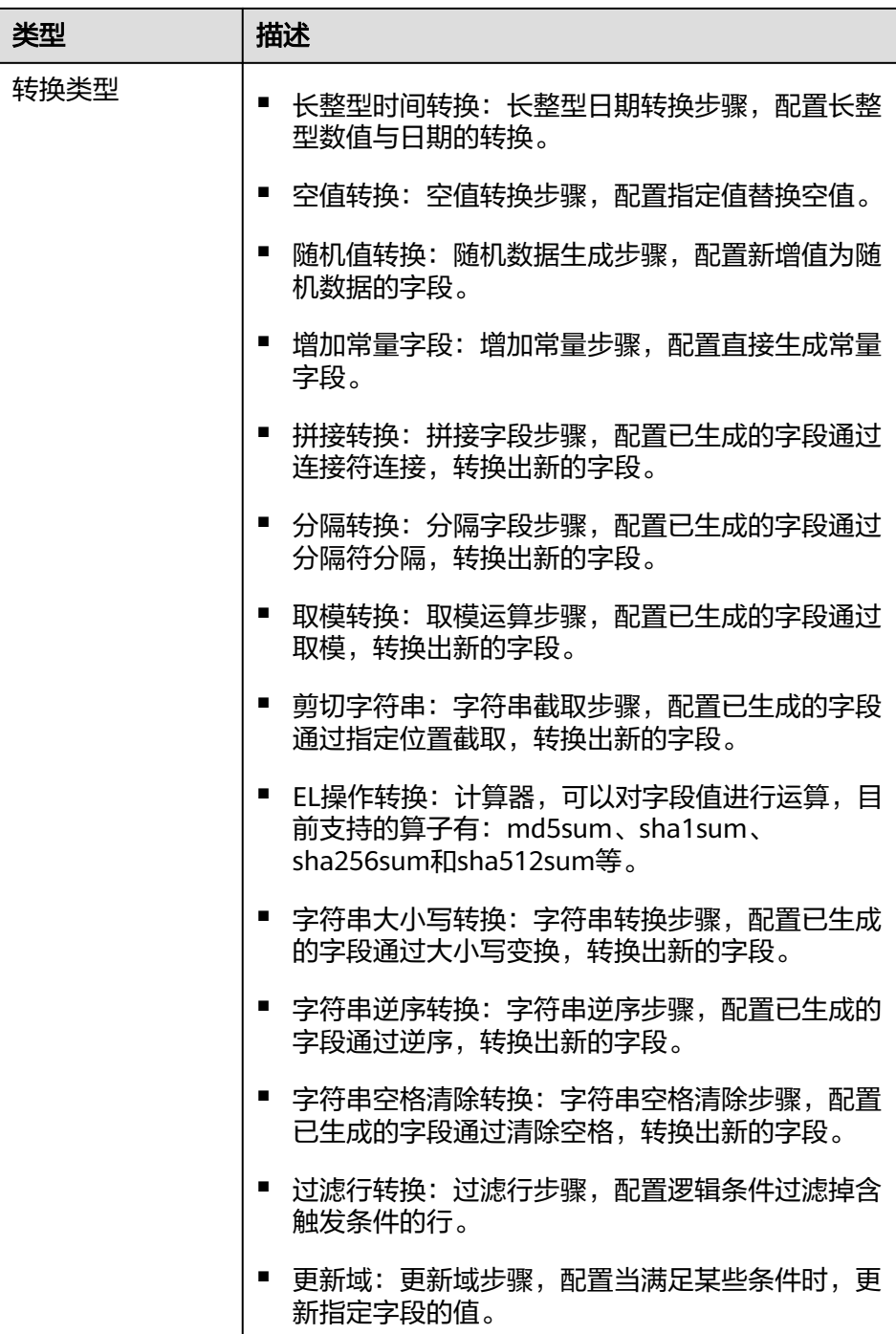

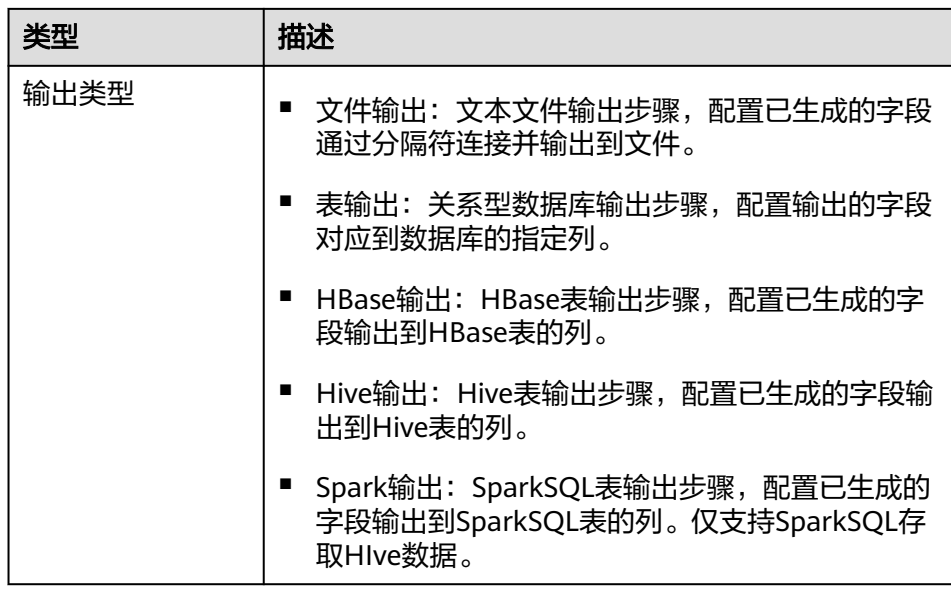

编辑栏包括以下几种任务:

- 重命名:重命名样例。
- 编辑:编辑步骤转换,参考<mark>步骤6.3</mark>。
- 删除:删除样例。

说明

也可使用快捷键"Del"删除。

3. 单击"编辑",编辑步骤转换信息,配置字段与数据。

步骤转换信息中的具体参数设置请参考<mark>算子帮助</mark>。

#### 说明

- 使用sftp-connector或ftp-connector导入数据时,在数据转换步骤中,需要将原数据中 时间类型数值对应的字段,设置为字符串类型,才能精确到毫秒并完成导入。数据中包 含比毫秒更精确的部分不会被导入。
- 使用generic-jdbc-connector导入数据时,在数据转换步骤中,建议"CHAR"或 ~;<br>"VARCHAR<sup>"</sup>类型字段设置数据长度为"-1",使全部数据正常导入,避免实际数据 字符太长时被部分截取,出现缺失。
- 使用generic-jdbc-connector导入数据时,在数据转换步骤中,需要将原数据中时间类 型数值对应的字段,设置为时间类型,才能精确到秒并完成导入。数据中包含比秒更精 确的部分不会被导入。
- 导入到Hive分区表内表时,Hive默认不会扫描新导入的数据,需要执行如下HQL修复 表才可以查询到新导入数据:

#### **MSCK REPAIR TABLE** table\_name;

转换步骤配置不正确时,传输的数据将无法转换并成为脏数据,脏数据标记规则 如下:

- 任意输入类型步骤中,原数据包含字段的个数小于配置字段的个数,或者原 数据字段值与配置字段的类型不匹配时,全部数据成为脏数据。
- "CSV文件输入"步骤中, "验证输入字段"检验输入字段与值的类型匹配 情况,检查不匹配时跳过该行,当前行成为脏数据。
- <span id="page-1464-0"></span>"固定宽度文件输入"步骤中, "固定长度"指定字段分割长度, 长度大于 原字段值的长度则数据分割失败,当前行成为脏数据。
- $"$ HBase输入"步骤中,  $"$ HBase表名"指定HBase表名不正确,或者"主 键"没有配置主键列,全部数据成为脏数据。
- 任意转换类型步骤中,转换失败的行成为脏数据。例如"分隔转换"步骤 中,生成的字段个数小于配置字段的个数,或者原数据不能转换为String类 型,当前行成为脏数据。
- "过滤行转换"步骤中,被筛选条件过滤的行成为脏数据。
- "取模转换"步骤中,原字段值为"NULL",当前行成为脏数据。
- 对于导入数据到Hive/SparkSQL表的作业,必须配置Hive的转换步骤。
- 4. 单击"下一步"。
- 步骤7 在"4.输出设置",设置数据保存目标位置,然后单击"保存"保存作业或"保存并运 行",保存作业并运行作业。

表 **17-13** 输出配置参数一览表

| 存储类型        | 参数名  | 解释说明                                                                                                    |
|-------------|------|----------------------------------------------------------------------------------------------------|
| <b>HDFS</b> | 文件类型 | 在下拉菜单中选择数据导入HDFS后保存文件<br>的文件类型。<br>"TEXT FILE":导入文本文件并保存为文<br>$\bullet$<br>本文件。<br>"SEQUENCE_FILE": 导入文本文件并保<br>$\bullet$<br>存为sequence file文件格式。<br>• "BINARY FILE": 以二进制流的方式导入<br>文件,可以导入任何格式的文件,不对文<br>件做任何处理。<br>说明<br>文件类型选择"TEXT FILE"或<br>"SEQUENCE FILE"导入时, Loader会自动根<br>据文件的后缀选择对应的解压方法,对文件进<br>行解压。 |
|             | 压缩格式 | 在下拉菜单中选择数据导入HDFS后保存文件<br>的压缩格式,未配置或选择NONE表示不压缩<br>数据。                                                                                                    |
|             | 输出目录 | 数据导入到HDFS里存储的保存目录。                                                                                                    |

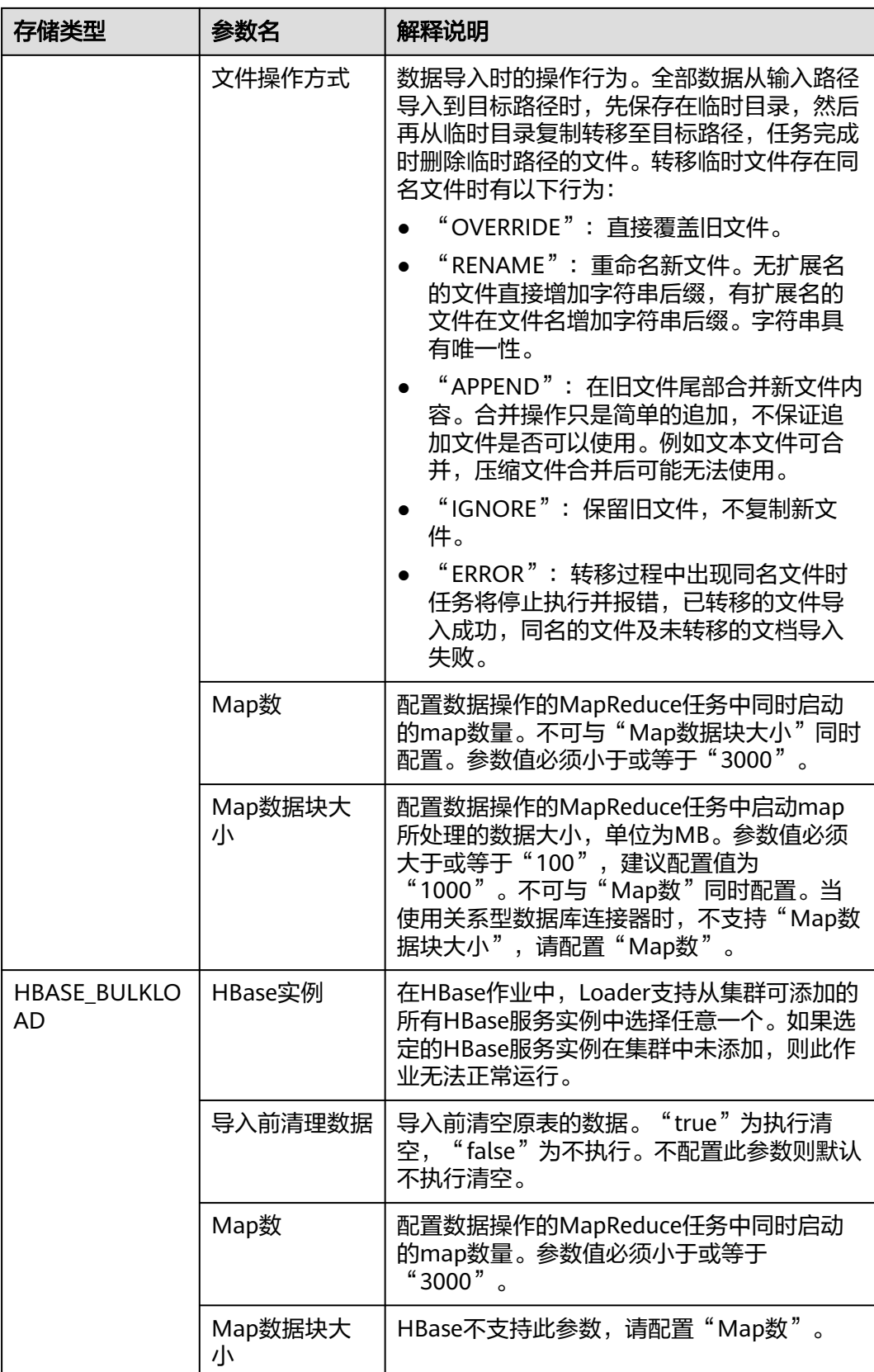

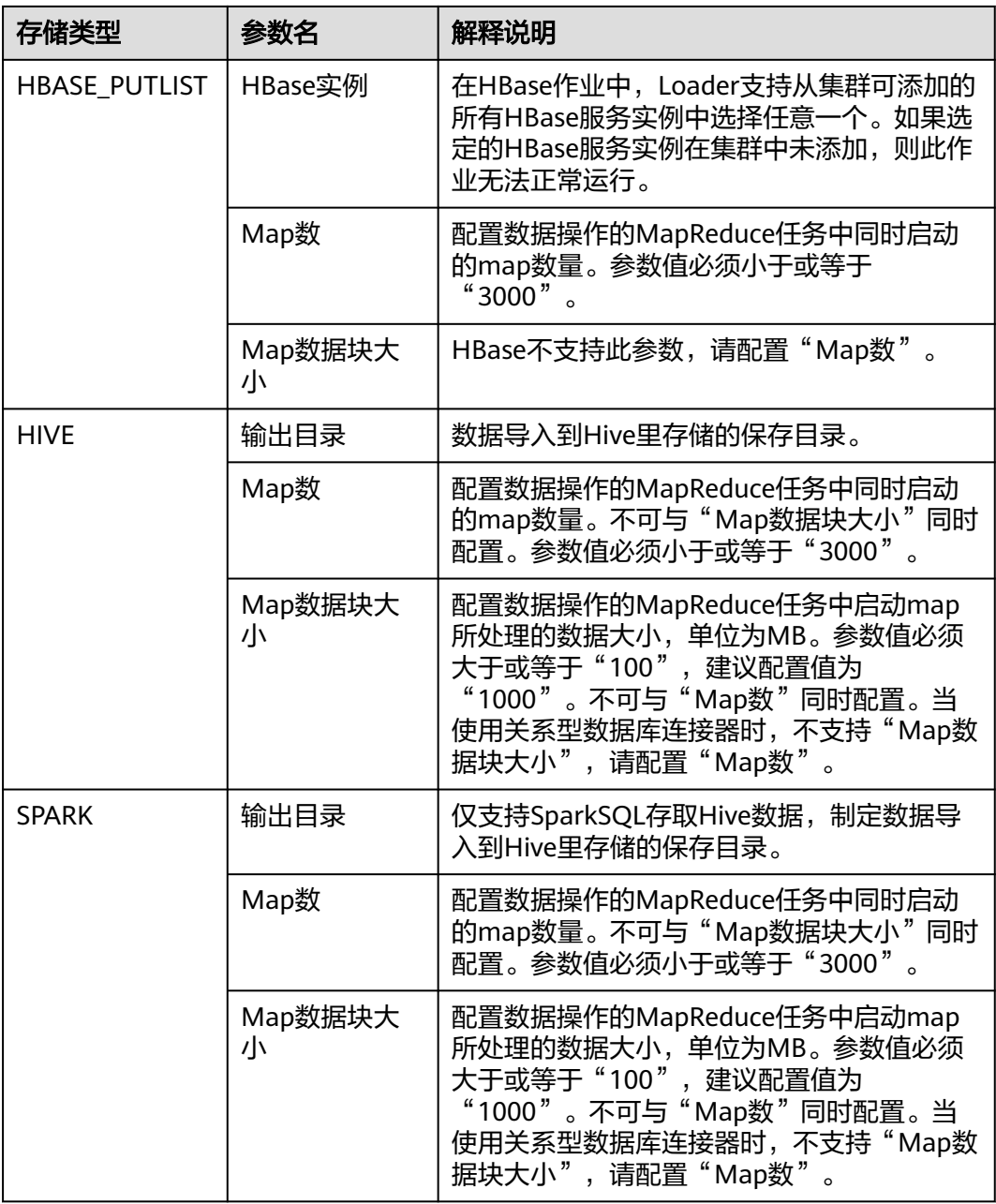

步骤**8** 已创建的作业可以在"Loader WebUI"界面上进行浏览,可进行启动、停止、复制、 删除、编辑和查看历史信息操作。

#### 图 **17-3** 查看 Loader 作业

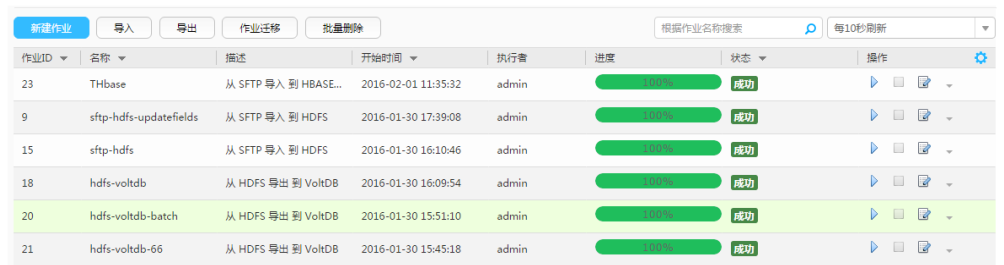

#### **----**结束

# **17.5.3** 典型场景:从 **SFTP** 服务器导入数据到 **HDFS/OBS**

#### 操作场景

该任务指导用户使用Loader将数据从SFTP服务器导入到HDFS/OBS。

#### 前提条件

- 创建或获取该任务中创建Loader作业的业务用户和密码。
- 确保用户已授权访问作业执行时操作的HDFS/OBS目录和数据。
- 获取SFTP服务器使用的用户和密码,且该用户具备SFTP服务器上源文件的读取权 限。如果源文件在导入后文件名要增加后缀,则该用户还需具备源文件的写入权 限。
- 检查磁盘空间,确保没有出现告警且余量满足导入、导出数据的大小。
- 使用Loader从SFTP服务器导入数据时,确保SFTP服务器输入路径目录名、输入路 径的子目录名及子文件名不能包含特殊字符/\"':;,中的任意字符。
- 如果设置的作业需要使用指定YARN队列功能,该用户需要已授权有相关YARN队 列的权限。
- 设置任务的用户需要获取该任务的执行权限,并获取该任务对应的连接的使用权 限。

## 操作步骤

#### 设置作业基本信息

- 步骤**1** 登录"Loader WebUI"界面。
	- 1. 登录FusionInsight Manager系统,具体请参见访问集群**[Manager](#page-2037-0)**。
	- 2. 选择"集群 > 服务 > Loader"。
	- 3. 单击"LoaderServer(*节点名称*,主)"打开"Loader WebUI"界面。

#### 图 **17-4** Loader WebUI 界面

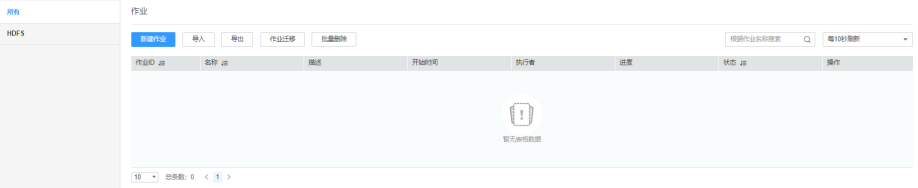

步骤**2** 单击"新建作业",进入"基本信息"界面,创建作业基本信息。

#### 图 **17-5** "基本信息"界面

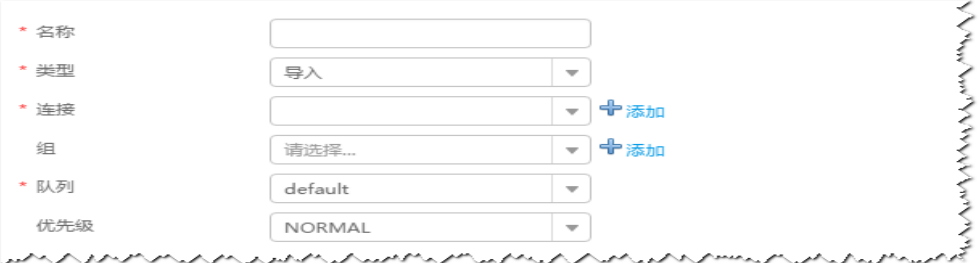

- 1. 在"名称"中输入作业的名称。
- 2. 在"类型"中选择"导入"。
- 3. 在"组"中设置作业所属组,默认没有已创建的组,单击"添加"创建一个新的 组,输入组的名称,单击"确定"保存。
- 4. 在"队列"中选择执行该作业的YARN队列。默认值"root.default"。
- 5. 在"优先级"中选择执行该作业的YARN队列优先级。默认值为"NORMAL"。 可选值为"VERY\_LOW"、"LOW"、"NORMAL"、"HIGH"和 "VERY\_HIGH"。
- 步骤3 在"连接"区域,单击"添加"新建一个的连接,在"连接器"中选择"sftpconnector", 单击"添加",输入配置连接参数,单击"测试"验证连接是否可用, 待提示"测试成功"后单击"确定"。Loader支持配置多个SFTP服务器操作数据,单 击"添加"可增加多行SFTP服务器的配置信息。

#### 表 **17-14** 连接参数

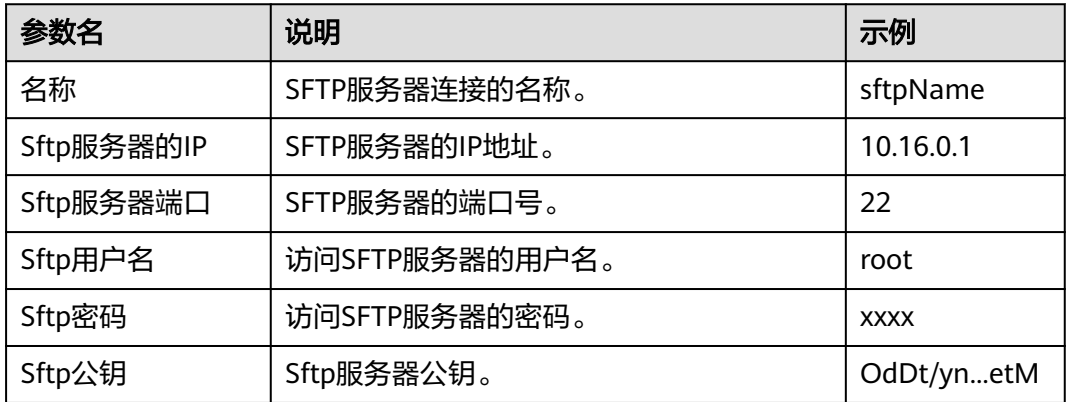

#### 说明

配置多个SFTP服务器时,多个SFTP服务器指定目录的数据导入到HDFS/OBS的同一个目录下。

#### 设置数据源信息

步骤**4** 单击"下一步",进入"输入设置"界面,设置数据源信息。

#### 表 **17-15** 输入设置参数

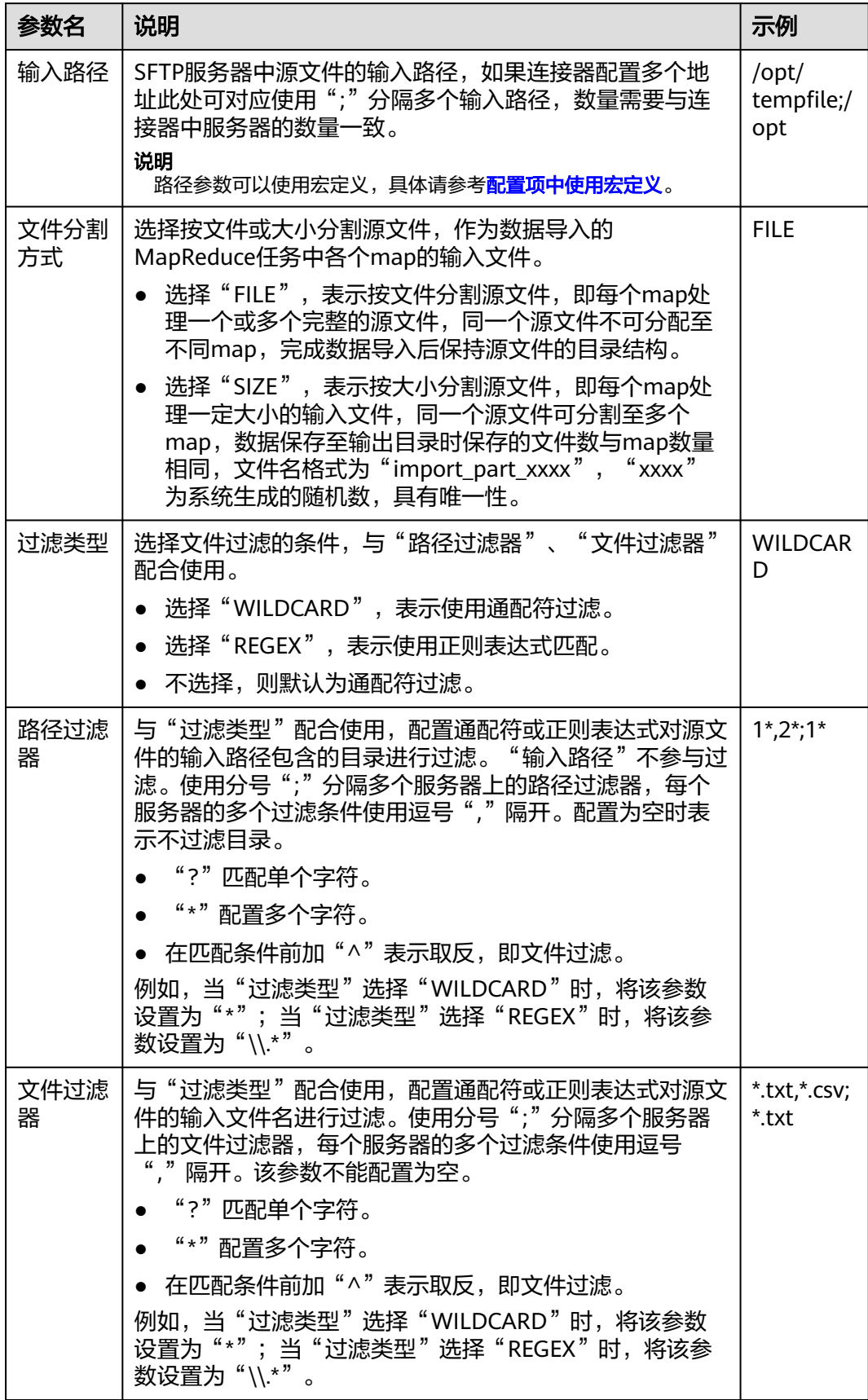

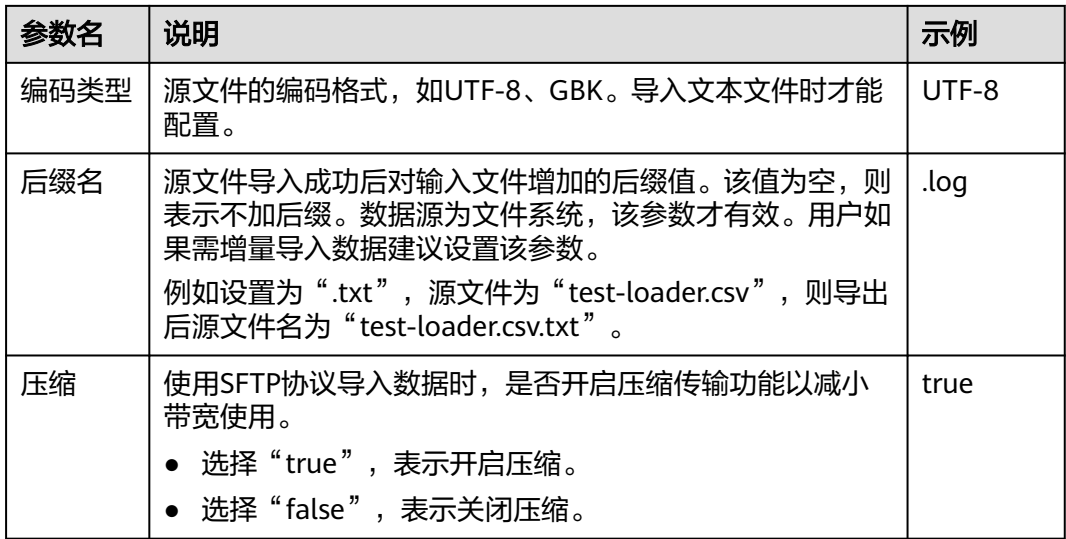

#### 设置数据转换

步骤5 单击"下一步",进入"转换"界面,设置数据传输过程中的转换操作。算子的选择 和参数设置具体请参考[算子帮助及](#page-1573-0)表**17-16**。

表 **17-16** 算子输入、输出参数设置

| 输入类型     | 输出类型 |
|----------|------|
| CSV文件输入  | 文件输出 |
| HTML输入   | 文件输出 |
| 固定宽度文件输入 | 文件输出 |

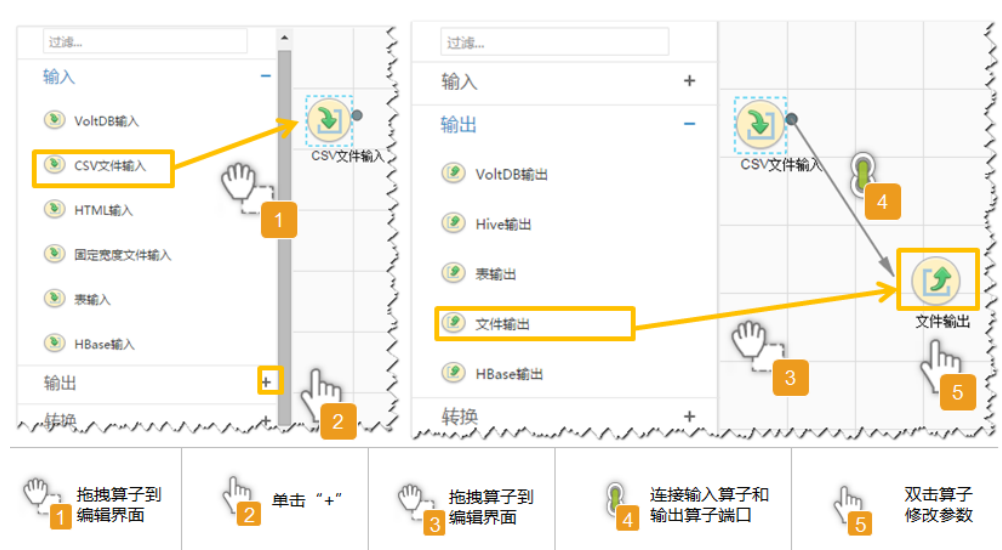

#### 图 **17-6** 算子操作方法示意

#### 设置数据保存信息并运行作业

步骤6 单击"下一步",进入"输出设置"界面,在"存储类型"中选择"HDFS",设置数 据保存方式。

#### 表 **17-17** 输出设置参数

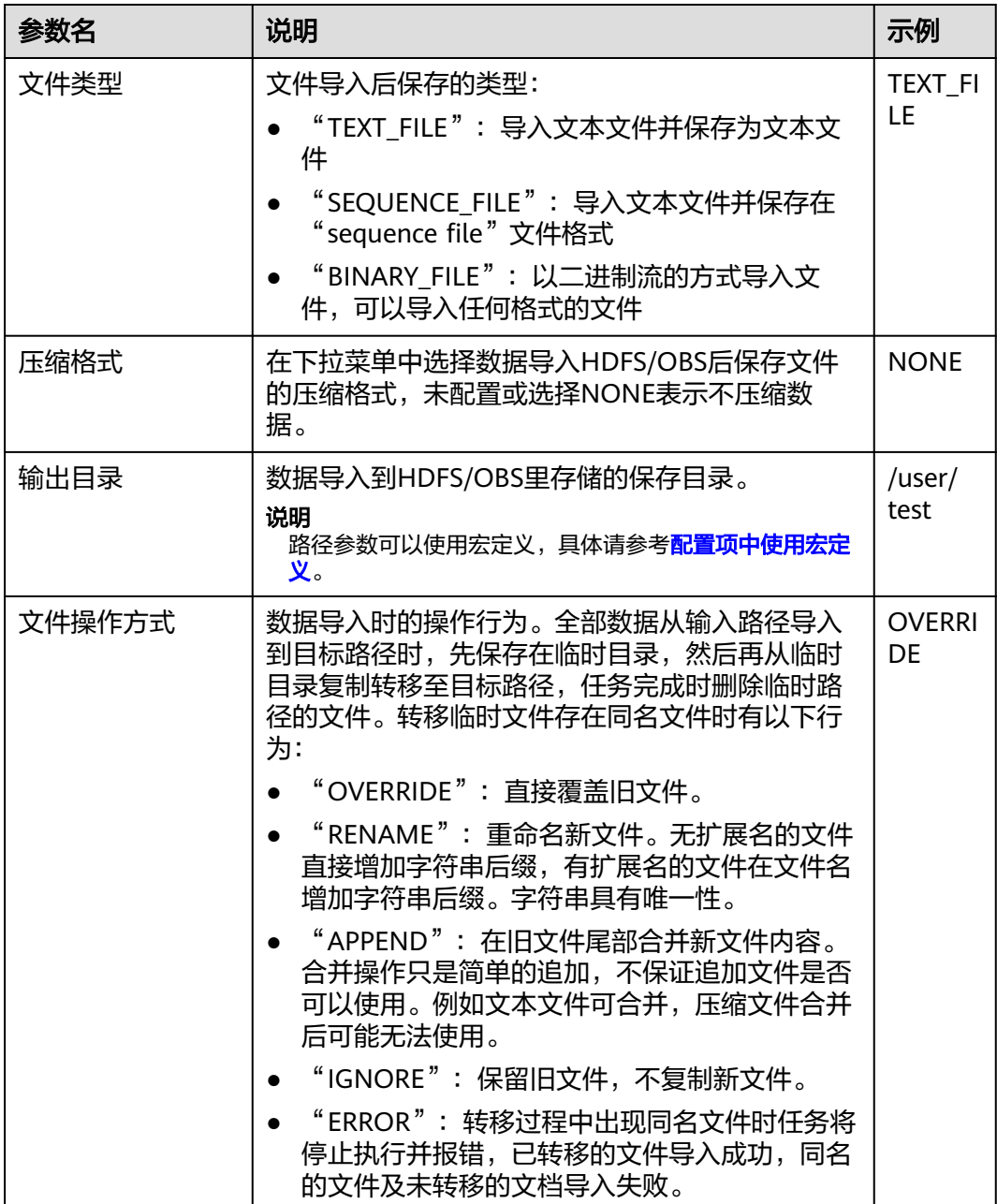

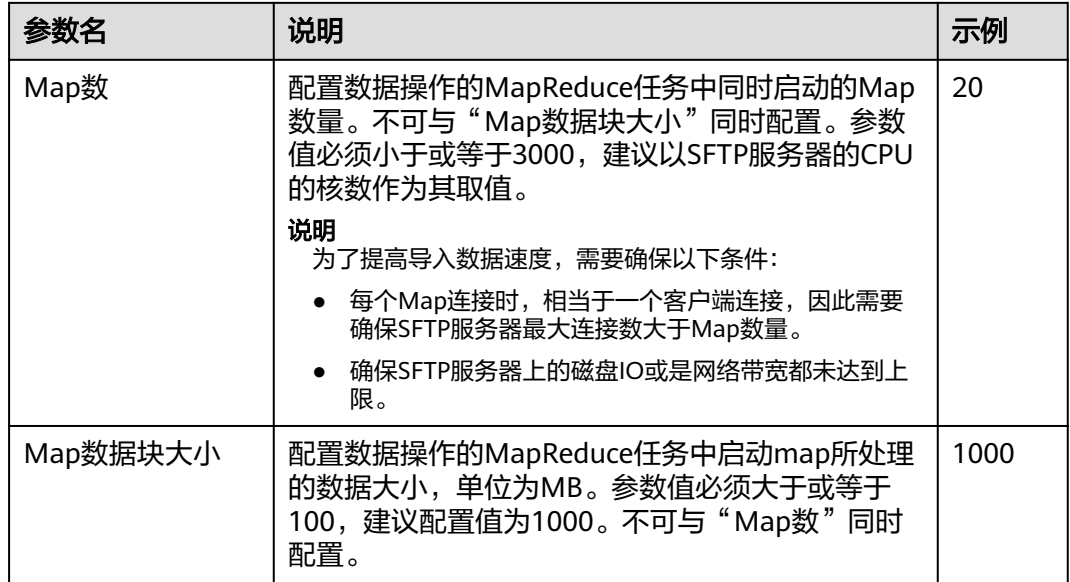

步骤7 单击"保存并运行", 开始保存并运行作业。

#### 查看作业完成情况

步骤**8** 进入"Loader WebUI"界面,待"状态"显示"成功"则说明作业完成。

图 **17-7** 查看作业

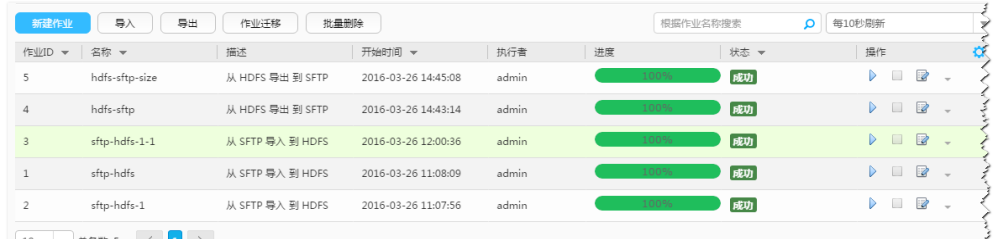

# **17.5.4** 典型场景:从 **SFTP** 服务器导入数据到 **HBase**

# 操作场景

该任务指导用户使用Loader将数据从SFTP服务器导入到HBase。

# 前提条件

- 创建或获取该任务中创建Loader作业的业务用户和密码。
- 确保用户已授权访问作业执行时操作的HBase表或phoenix表。
- 获取SFTP服务器使用的用户和密码,且该用户具备SFTP服务器上源文件的读取权 限。如果源文件在导入后文件名要增加后缀,则该用户还需具备源文件的写入权 限。
- 检查磁盘空间,确保没有出现告警且余量满足导入、导出数据的大小。

**<sup>----</sup>**结束

- 使用Loader从SFTP服务器导入数据时,确保SFTP服务器输入路径目录名、输入路 径的子目录名及子文件名不能包含特殊字符/\"':;,中的任意字符。
- 如果设置的作业需要使用指定YARN队列功能,该用户需要已授权有相关YARN队 列的权限。
- 设置任务的用户需要获取该任务的执行权限,并获取该任务对应的连接的使用权 限。

## 操作步骤

#### 设置作业基本信息

步骤**1** 登录"Loader WebUI"界面。

- 1. 登录FusionInsight Manager系统,具体请参见访问集群**[Manager](#page-2037-0)**。
- 2. 选择"集群 > 服务 > Loader"。
- 3. 单击"LoaderServer(*节点名称*, 主)"打开"Loader WebUI"界面。

#### 图 **17-8** Loader WebUI 界面

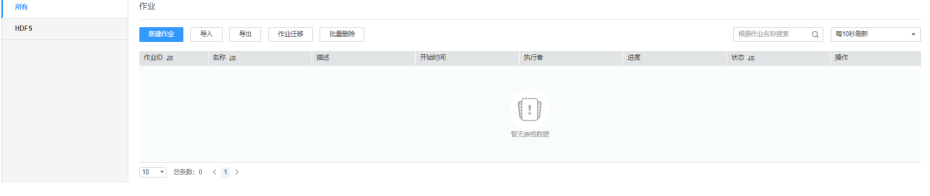

**步骤2** 单击"新建作业",进入"基本信息"界面,创建作业基本信息。

#### 图 **17-9** "基本信息"界面

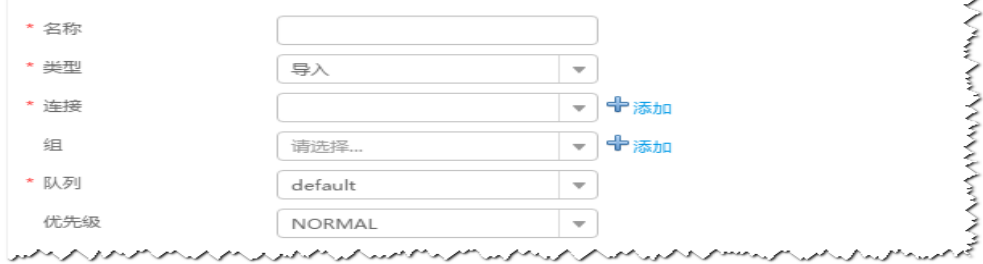

- 1. 在"名称"中输入作业的名称。
- 2. 在"类型"中选择"导入"。
- 3. 在"组"中设置作业所属组,默认没有已创建的组,单击"添加"创建一个新的 组,输入组的名称,单击"确定"保存。
- 4. 在"队列"中选择执行该作业的YARN队列。默认值"root.default"。
- 5. 在"优先级"中选择执行该作业的YARN队列优先级。默认值为"NORMAL"。 可选值为"VERY\_LOW"、"LOW"、"NORMAL"、"HIGH"和 "VERY\_HIGH"。
- 步骤3 在"连接"区域,单击"添加"新建一个的连接,在"连接器"中选择"sftpconnector ", 单击"添加", 输入配置连接参数,单击"测试 "验证连接是否可用, 待提示"测试成功"后单击"确定"。Loader支持配置多个SFTP服务器操作数据,单 击"添加"可增加多行SFTP服务器的配置信息。

#### 表 **17-18** 连接参数

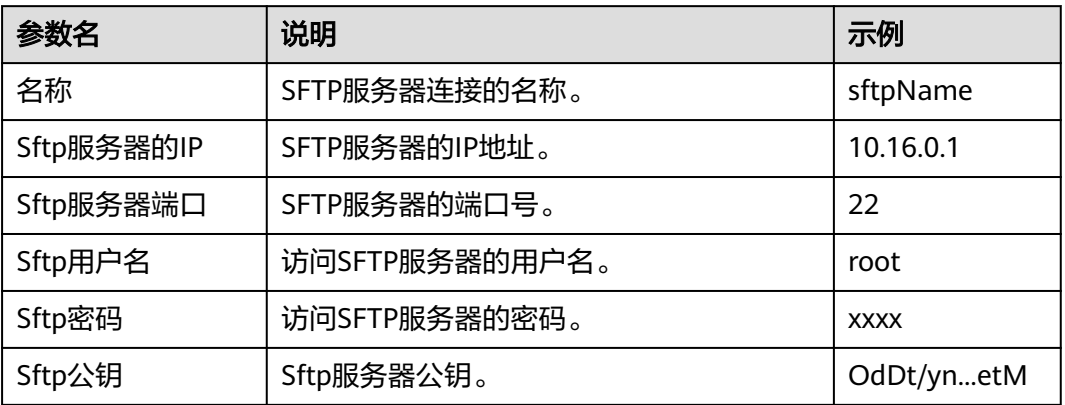

#### 说明

配置多个SFTP服务器,多个服务器指定目录的数据将导入到HBase。

#### 设置数据源信息

**步骤4** 单击"下一步",进入"输入设置"界面,设置数据源信息。

#### 表 **17-19** 输入设置参数

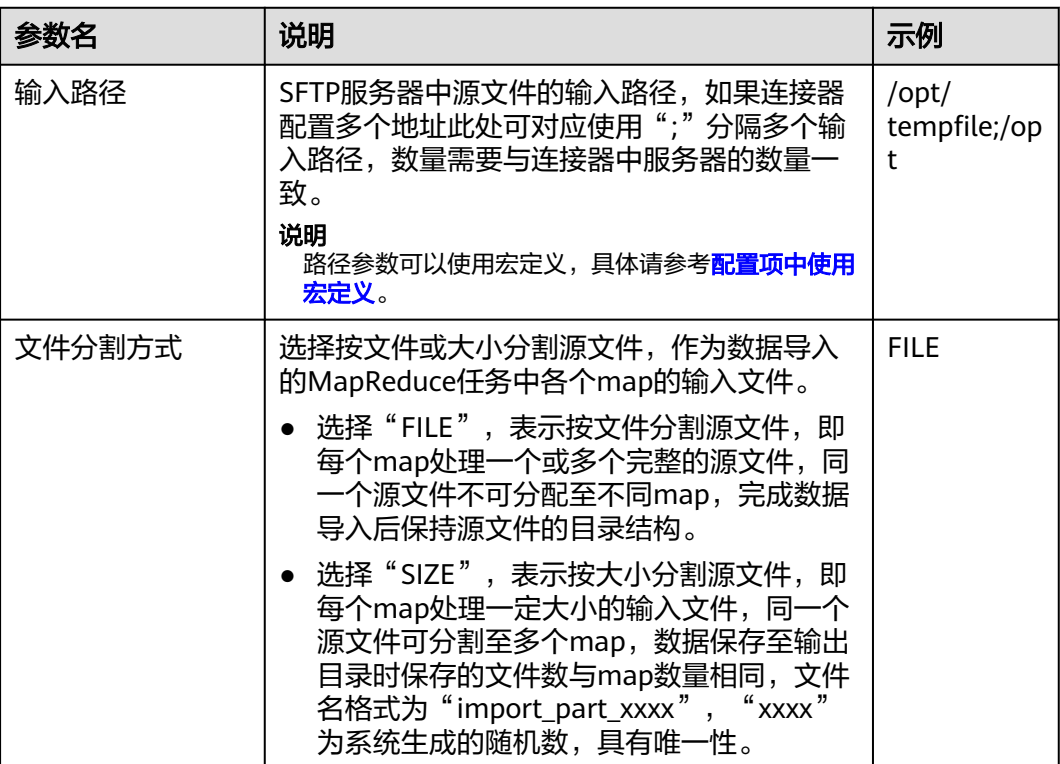

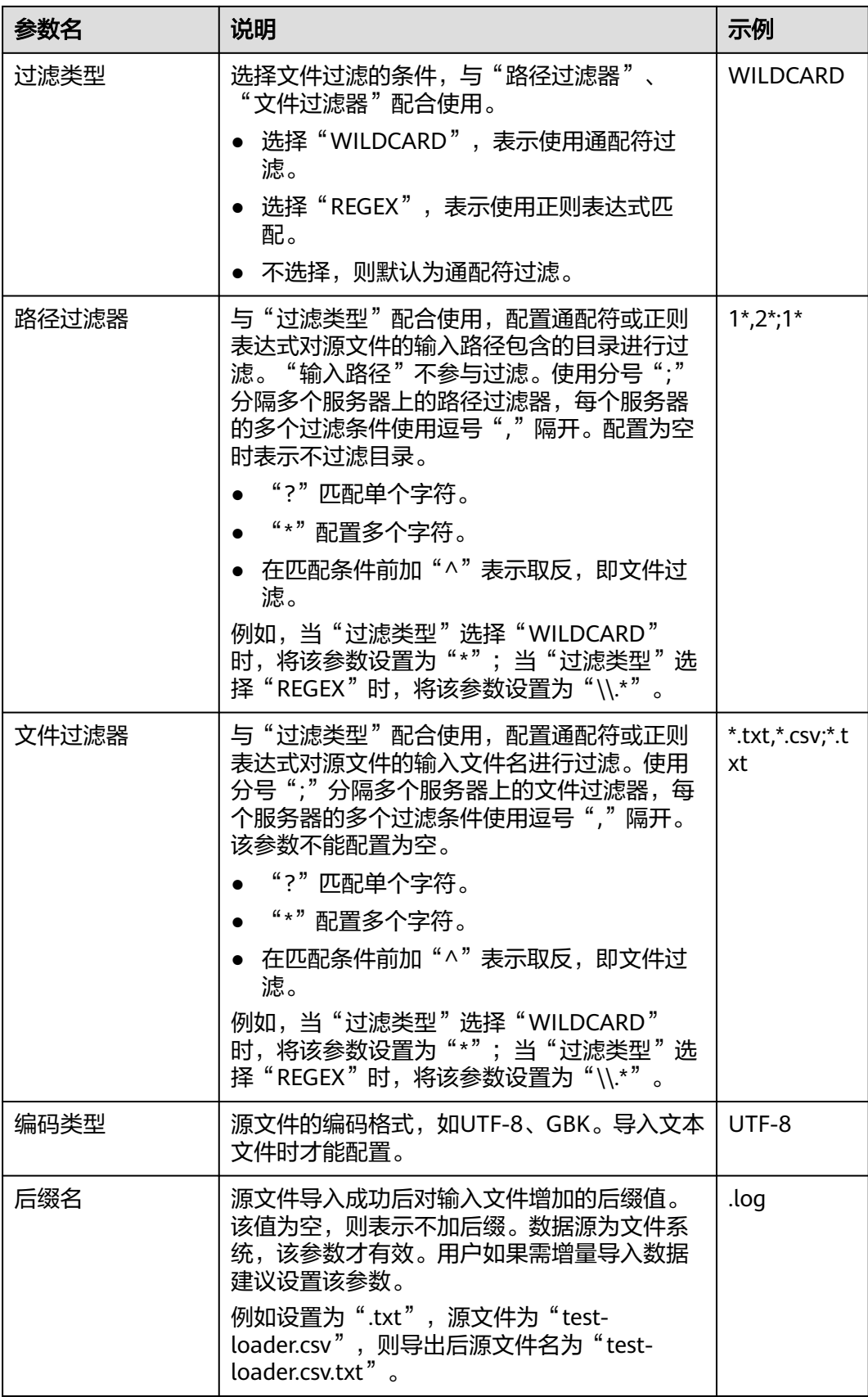
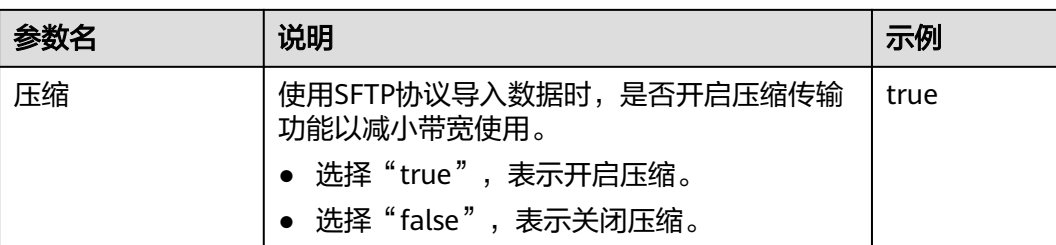

步骤5 单击"下一步",进入"转换"界面,设置数据传输过程中的转换操作。算子的选择 和参数设置具体请参考[算子帮助及](#page-1573-0)表**17-20**。

表 **17-20** 算子输入、输出参数设置

| 输入类型     | 输出类型    |
|----------|---------|
| CSV文件输入  | HBase输出 |
| HTML输入   | HBase输出 |
| 固定宽度文件输入 | HBase输出 |

#### 图 **17-10** 算子操作方法示意

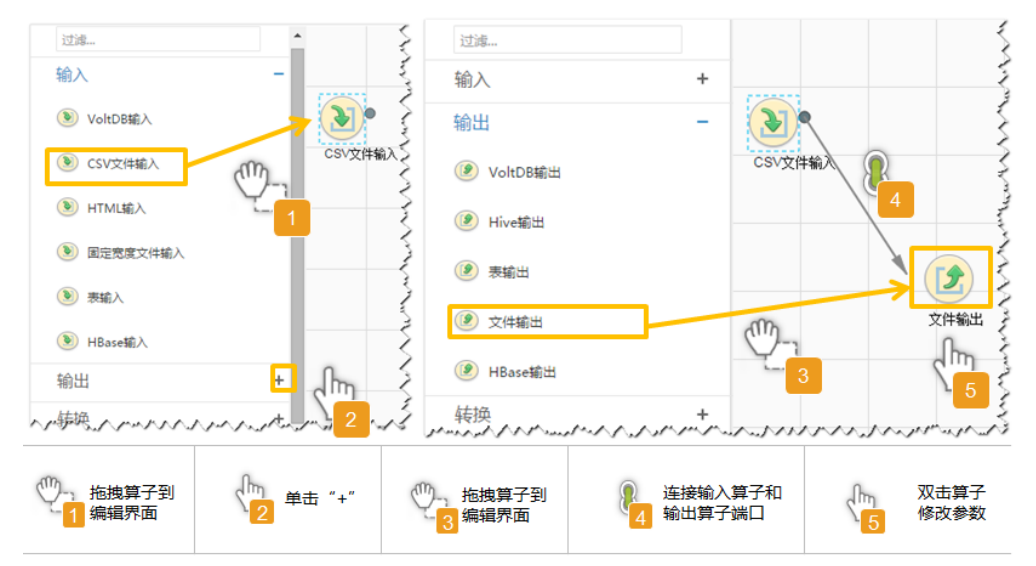

### 设置数据保存信息并运行作业

步骤6 单击"下一步",进入"输出设置"界面,根据实际场景在"存储类型"选择 "HBASE\_BULKLOAD"或"HBASE\_PUTLIST",设置数据保存方式。

### 表 **17-21** 输出设置参数

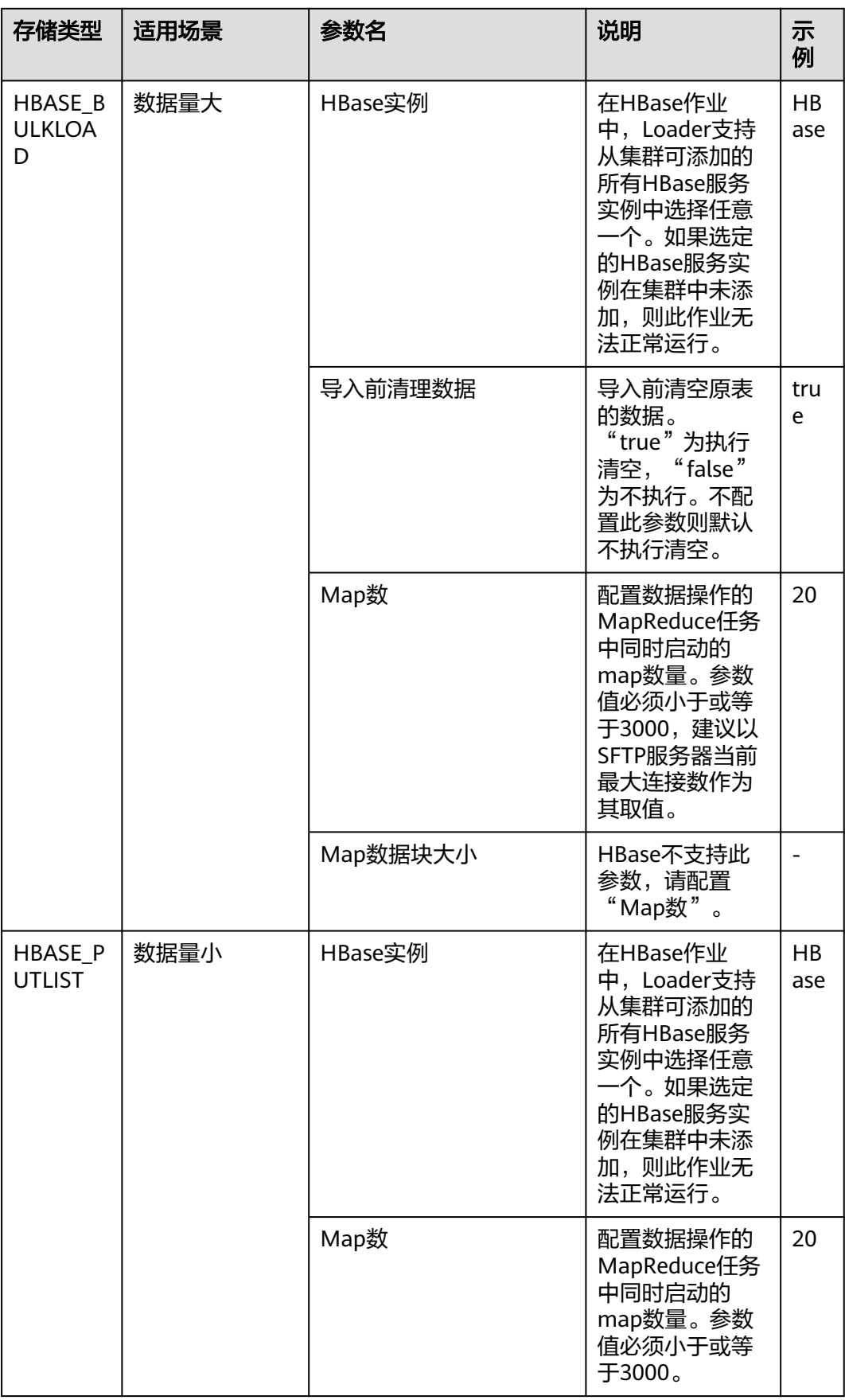

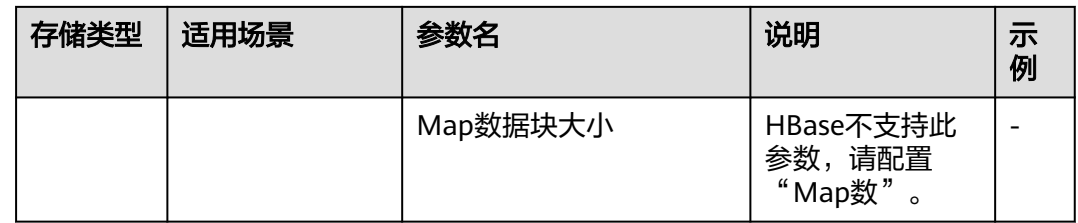

**步骤7** 单击"保存并运行", 开始保存并运行作业。

### 查看作业完成情况

步骤**8** 进入"Loader WebUI"界面,待"状态"显示"成功"则说明作业完成。

### 图 **17-11** 查看作业

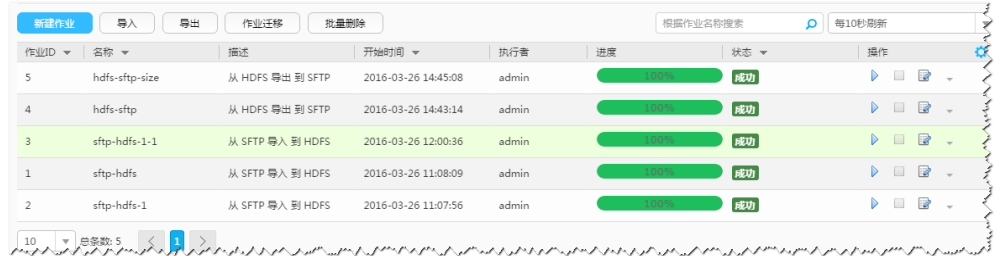

#### **----**结束

# **17.5.5** 典型场景:从 **SFTP** 服务器导入数据到 **Hive**

## 操作场景

该任务指导用户使用Loader将数据从SFTP服务器导入到Hive。

# 前提条件

- 创建或获取该任务中创建Loader作业的业务用户和密码。
- 确保用户已授权访问作业中指定的Hive表的权限。
- 获取SFTP服务器使用的用户和密码,且该用户具备SFTP服务器上源文件的读取权 限。如果源文件在导入后文件名要增加后缀,则该用户还需具备源文件的写入权 限。
- 检查磁盘空间,确保没有出现告警且余量满足导入、导出数据的大小。
- 使用Loader从SFTP服务器导入数据时,确保SFTP服务器输入路径目录名、输入路 径的子目录名及子文件名不能包含特殊字符/\"':;,中的任意字符。
- 如果设置的作业需要使用指定YARN队列功能,该用户需要已授权有相关YARN队 列的权限。
- 设置任务的用户需要获取该任务的执行权限,并获取该任务对应的连接的使用权 限。

## 操作步骤

### 设置作业基本信息

#### 步骤**1** 登录"Loader WebUI"界面。

- 1. 登录FusionInsight Manager系统,具体请参见访问集群**[Manager](#page-2037-0)**。
- 2. 选择"集群 > 服务 > Loader"。
- 3. 单击"LoaderServer(*节点名称*,主)"打开"Loader WebUI"界面。

#### 图 **17-12** Loader WebUI 界面

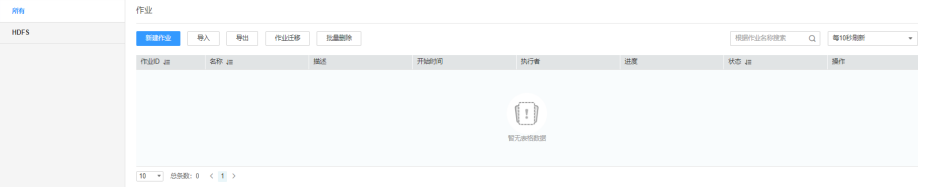

### 步骤**2** 单击"新建作业",进入"基本信息"界面,创建作业基本信息。

### 图 **17-13** "基本信息"界面

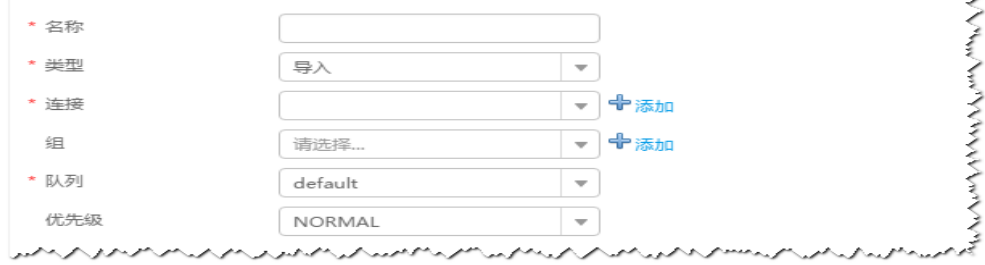

- 1. 在"名称"中输入作业的名称。
- 2. 在"类型"中选择"导入"。
- 3. 在"组"中设置作业所属组,默认没有已创建的组,单击"添加"创建一个新的 组,输入组的名称,单击"确定"保存。
- 4. 在"队列"中选择执行该作业的YARN队列。默认值"root.default"。
- 5. 在"优先级"中选择执行该作业的YARN队列优先级。默认值为"NORMAL"。 可选值为"VERY\_LOW"、"LOW"、"NORMAL"、"HIGH"和 "VERY\_HIGH"。
- **步骤3** 在"连接"区域,单击"添加"新建一个的连接,在"连接器"中选择"sftpconnector ", 单击"添加", 输入配置连接参数,单击"测试 "验证连接是否可用, 待提示"测试成功"后单击"确定"。Loader支持配置多个SFTP服务器操作数据,单 击"添加"可增加多行SFTP服务器的配置信息。

#### 表 **17-22** 连接参数

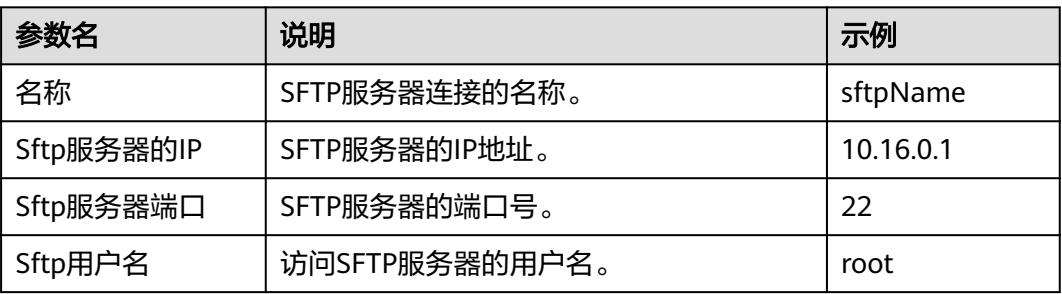

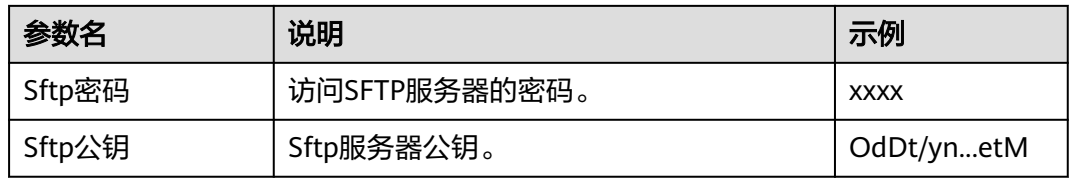

### 说明

配置多个SFTP服务器,多个服务器指定目录的数据将导入到Hive。

### 设置数据源信息

步骤4 单击"下一步",进入"输入设置"界面,设置数据源信息。

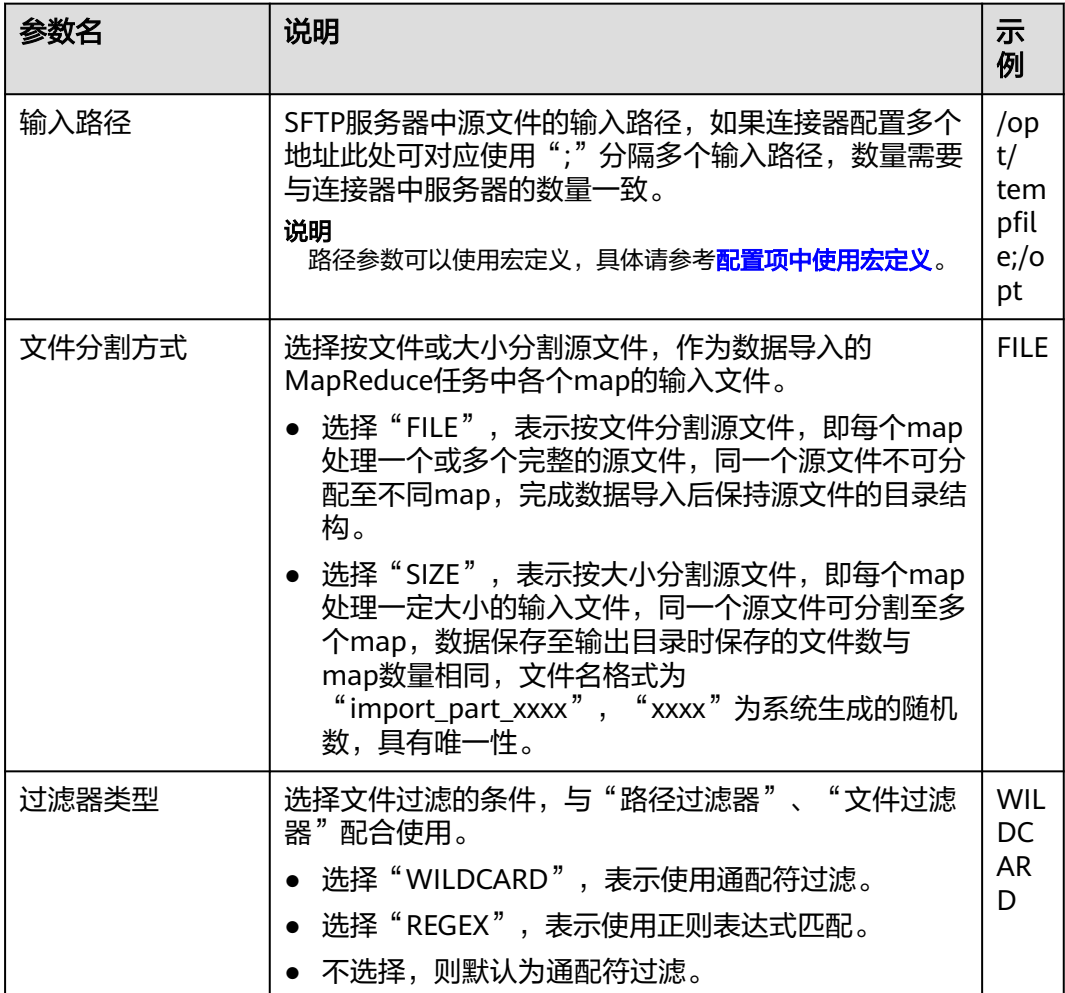

表 **17-23** 输入设置参数

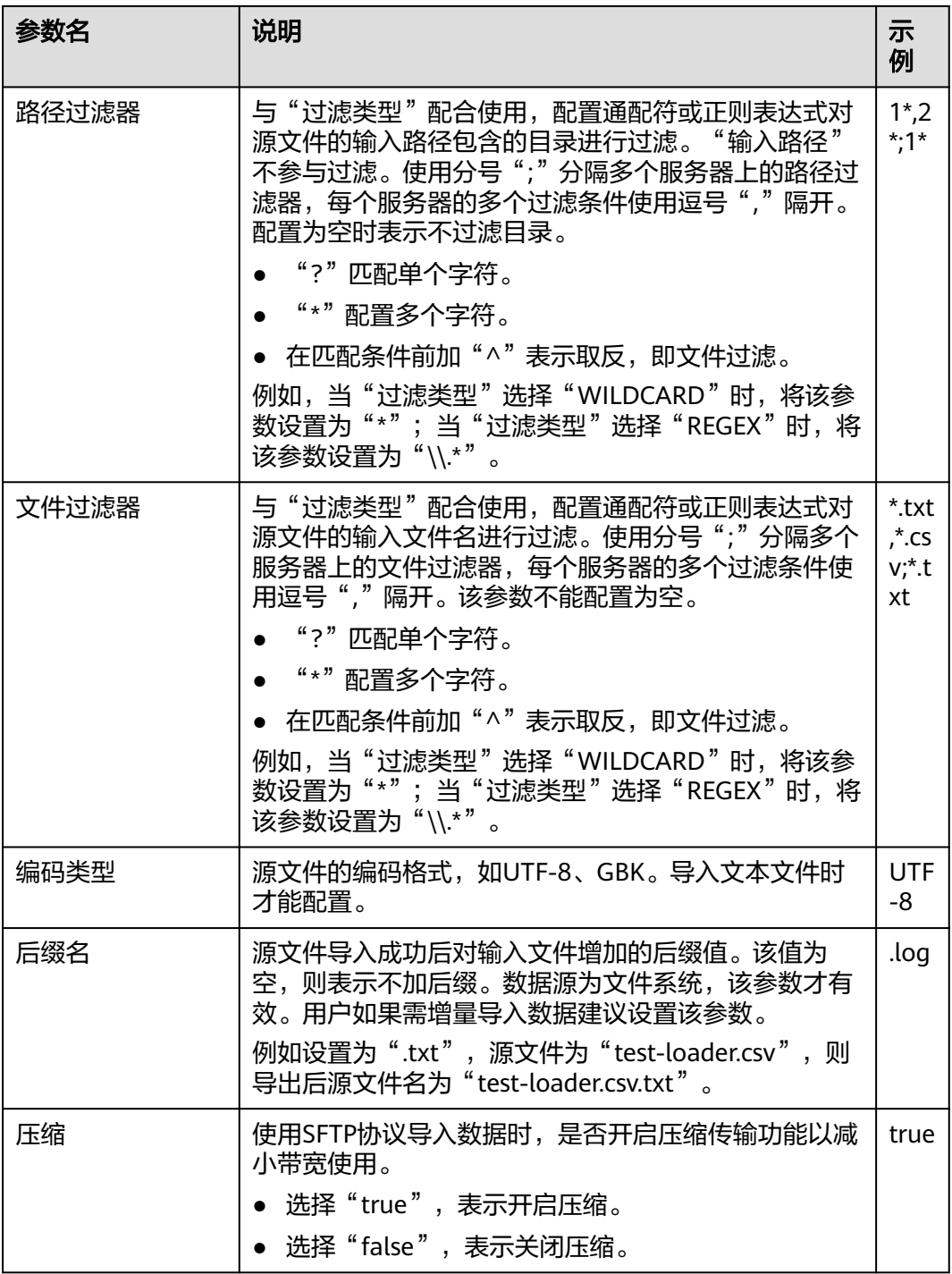

步骤5 单击"下一步",进入"转换"界面,设置数据传输过程中的转换操作。算子的选择 和参数设置具体请参考[算子帮助及](#page-1573-0)表**[17-24](#page-1482-0)**。

### <span id="page-1482-0"></span>表 **17-24** 算子输入、输出参数设置

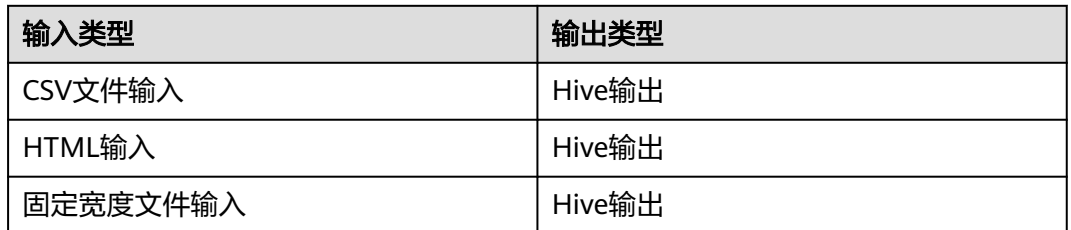

### 图 **17-14** 算子操作方法示意

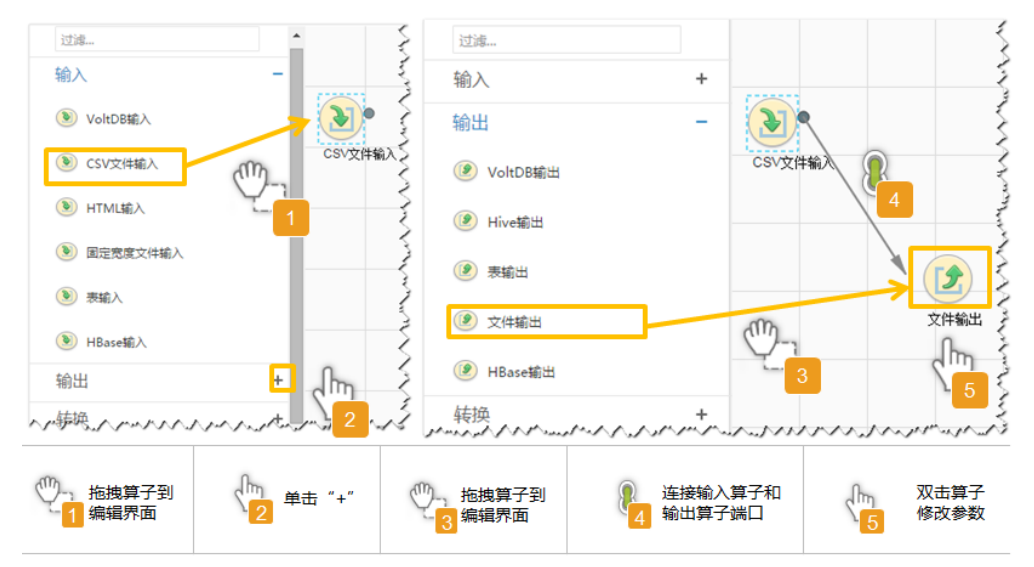

# 设置数据保存信息并运行作业

步骤6 单击"下一步",进入"输出设置"界面,在"存储类型"选择"HIVE",设置数据 保存方式。

### 表 **17-25** 输出设置参数

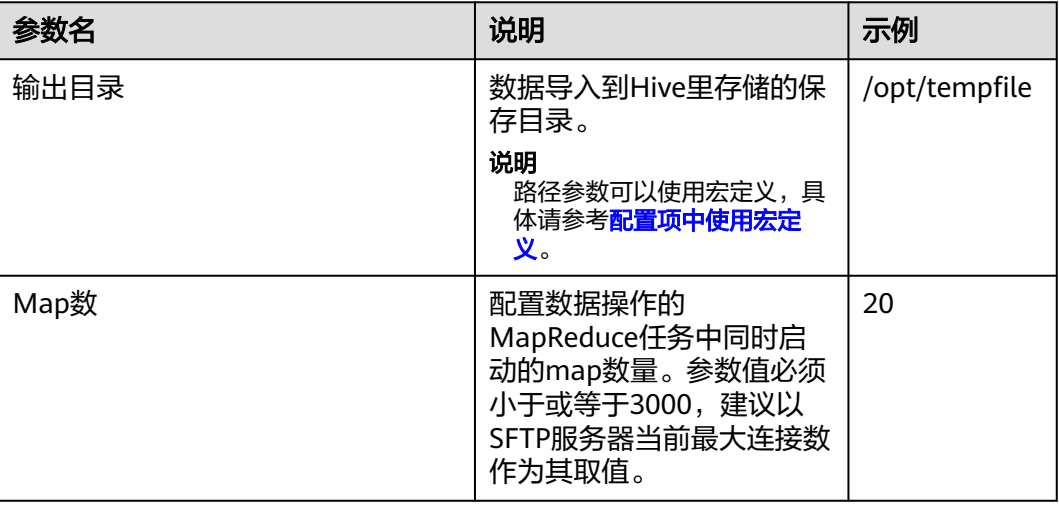

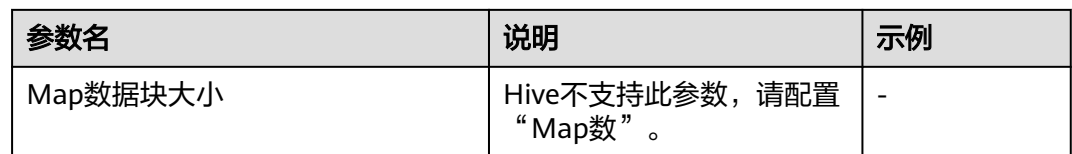

步骤**7** 单击"保存并运行",开始保存并运行作业。

### 查看作业完成情况

步骤**8** 进入"Loader WebUI"界面,待"状态"显示"成功"则说明作业完成。

图 **17-15** 查看作业

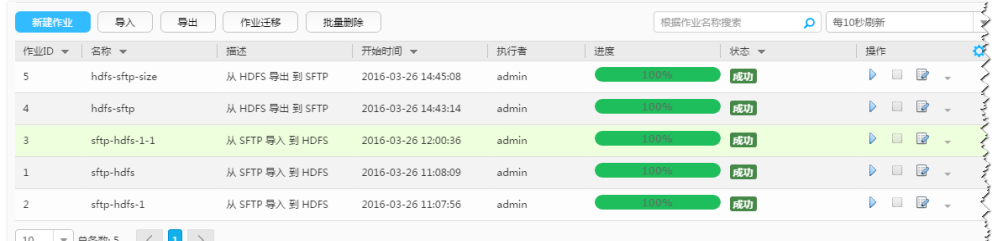

the company of the company of the company of the company of the company of the company of the company of the company of the company of the company of the company of the company of the company of the company of the company

#### **----**结束

# **17.5.6** 典型场景:从 **FTP** 服务器导入数据到 **HBase**

## 操作场景

该任务指导用户使用Loader将数据从FTP服务器导入到HBase。

# 前提条件

- 创建或获取该任务中创建Loader作业的业务用户和密码。
- 获取FTP服务器使用的用户和密码,且该用户具备FTP服务器上源文件的读取权 限。如果源文件在导入后文件名要增加后缀,则该用户还需具备源文件的写入权 限。
- 检查磁盘空间,确保没有出现告警且余量满足导入、导出数据的大小。
- 使用Loader从FTP服务器导入数据时,确保FTP服务器输入路径目录名、输入路径 的子目录名及子文件名不能包含特殊字符/\"':;,中的任意字符。
- 如果设置的作业需要使用指定YARN队列功能,该用户需要已授权有相关YARN队 列的权限。
- 设置任务的用户需要获取该任务的执行权限,并获取该任务对应的连接的使用权 限。

# 操作步骤

## 设置作业基本信息

步骤**1** 登录"Loader WebUI"界面。

1. 登录FusionInsight Manager系统,具体请参见访问集群**[Manager](#page-2037-0)**。

- 2. 选择"集群 > 服务 > Loader"。
- 3. 单击"LoaderServer(*节点名称*,主)"打开"Loader WebUI"界面。

#### 图 **17-16** Loader WebUI 界面

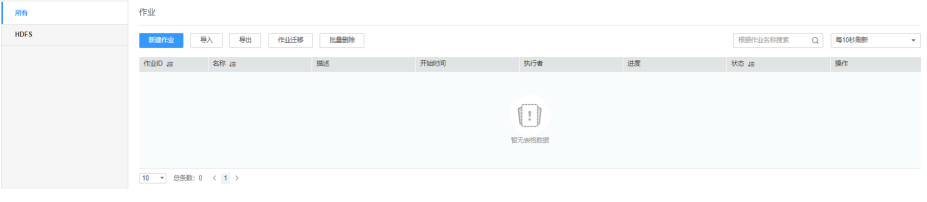

#### **----**结束

#### **步骤1** 单击"新建作业",进入"基本信息"界面,创建作业基本信息。

图 **17-17** "基本信息"界面

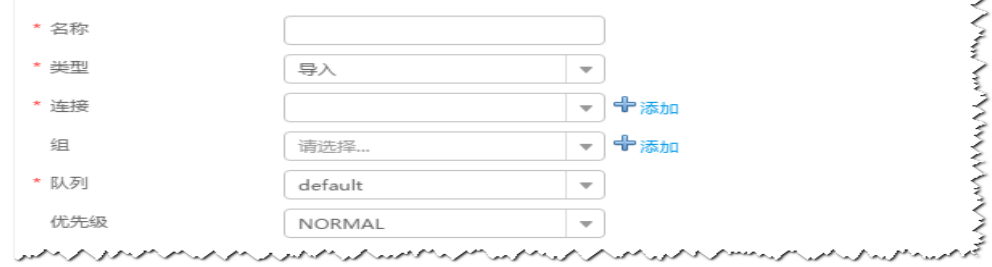

- 1. 在"名称"中输入作业的名称。
- 2. 在"类型"中选择"导入"。
- 3. 在"组"中设置作业所属组,默认没有已创建的组,单击"添加"创建一个新的 组,输入组的名称,单击"确定"保存。
- 4. 在"队列"中选择执行该作业的YARN队列。默认值"root.default"。
- 5. 在"优先级"中选择执行该作业的YARN队列优先级。默认值为"NORMAL"。 可选值为"VERY\_LOW"、"LOW"、"NORMAL"、"HIGH"和 "VERY\_HIGH"。
- 步骤2 在"连接"区域,单击"添加"新建一个的连接,在"连接器"中选择"ftpconnector", 单击"添加",输入配置连接参数,单击"测试"验证连接是否可用, 待提示"测试成功"后单击"确定"。Loader支持配置多个FTP服务器操作数据,单击 "添加"可增加多行FTP服务器的配置信息。

#### 表 **17-26** 连接参数

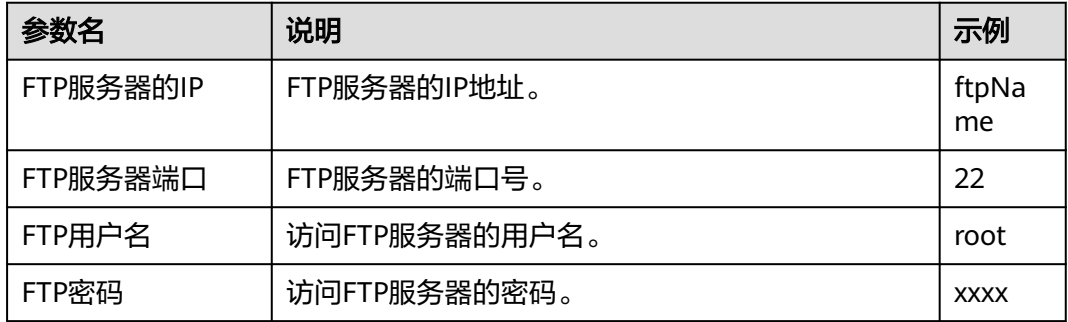

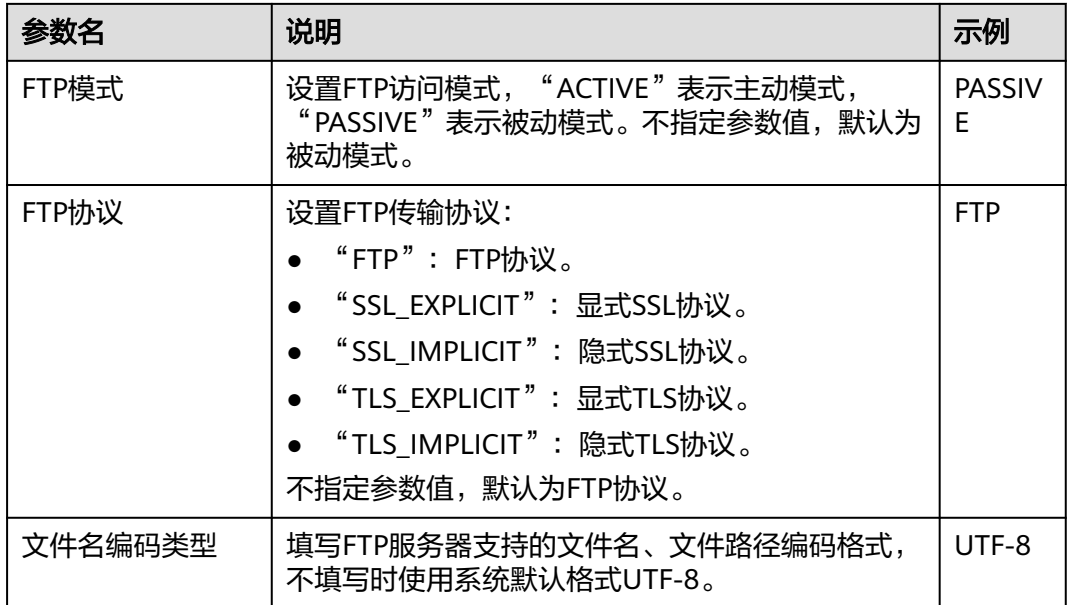

### 说明

配置多个FTP服务器,多个服务器指定目录的数据将导入到HBase。

#### 设置数据源信息

步骤3 单击"下一步",进入"输入设置"界面,设置数据源信息。

表 **17-27** 输入设置参数

| 参数名    | 说明                                                                                                    | 示例                         |
|--------|----------------------------------------------------------------------------------------------------|----------------------------|
| 输入路径   | FTP服务器中源文件的输入路径,如果连接器配<br>置多个地址此处可对应使用";"分隔多个输入<br>路径,数量需要与连接器中服务器的数量一致。<br>说明<br>路径参数可以使用宏定义,具体请参考 <mark>配置项中使用</mark><br>宏定义。                                                                                                    | /opt/<br>tempfile;/o<br>рt |
| 文件分割方式 | 选择按文件或大小分割源文件,作为数据导入的<br>MapReduce任务中各个map的输入文件。<br>● 选择"FILE",表示按文件分割源文件,即<br>每个map处理一个或多个完整的源文件,同<br>一个源文件不可分配至不同map,完成数据<br>导入后保持源文件的目录结构。<br>● 选择"SIZE",表示按大小分割源文件,即<br>每个map处理一定大小的输入文件,同一个<br>源文件可分割至多个map,数据保存至输出<br>目录时保存的文件数与map数量相同,文件<br>名格式为"import_part_xxxx", "xxxx"<br>为系统生成的随机数,具有唯一性。 | <b>FILE</b>                |

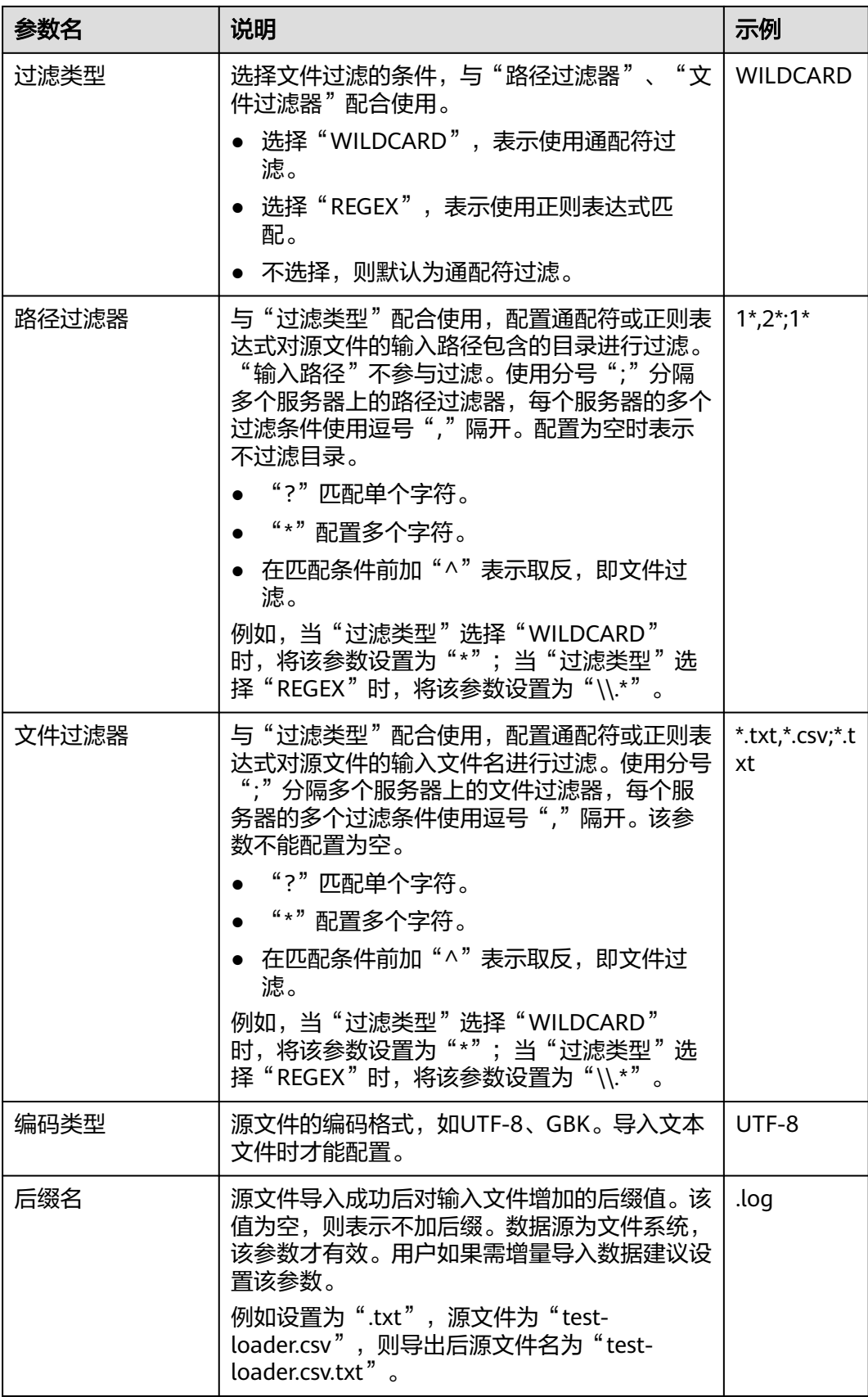

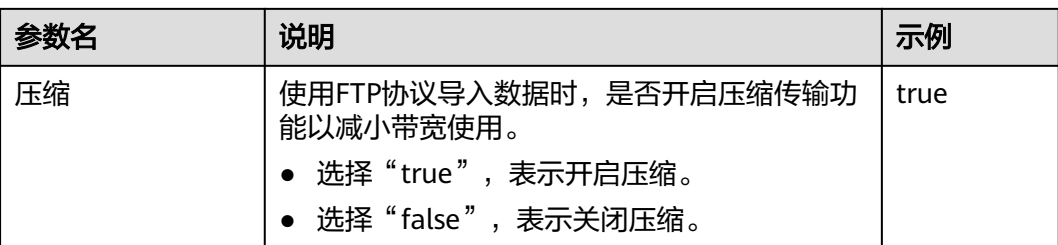

步骤4 单击"下一步",进入"转换"界面,设置数据传输过程中的转换操作。算子的选择 和参数设置具体请参考[算子帮助及](#page-1573-0)表**17-28**。

表 **17-28** 算子输入、输出参数设置

| 输入类型     | 输出类型     |
|----------|----------|
| CSV文件输入  | ່HBase输出 |
| HTML输入   | HBase输出  |
| 固定宽度文件输入 | HBase输出  |

#### 图 **17-18** 算子操作方法示意

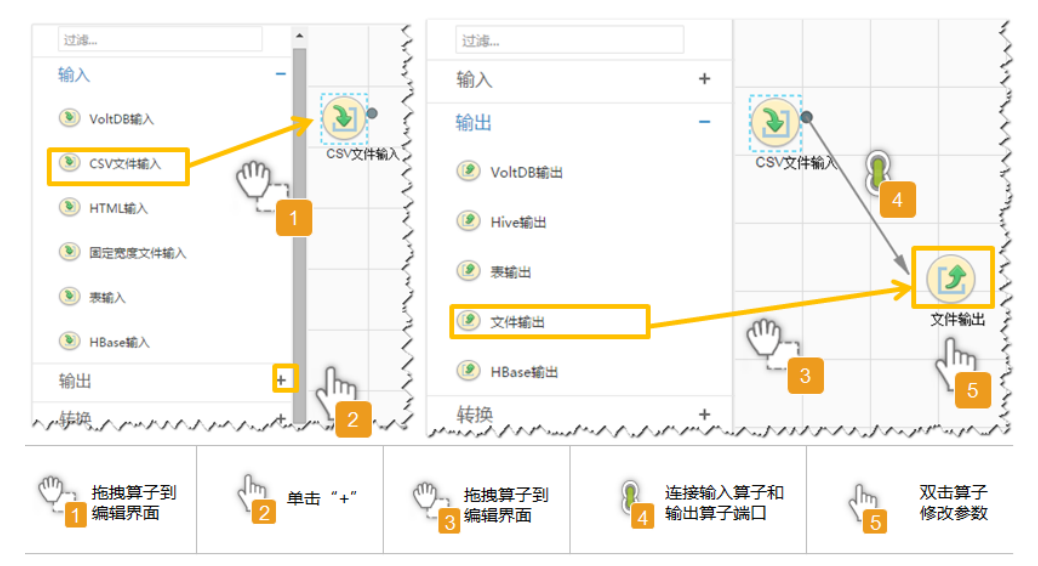

### 设置数据保存信息并运行作业

步骤5 单击"下一步",进入"输出设置"界面,根据实际场景在"存储类型"选择 "HBASE\_BULKLOAD"或"HBASE\_PUTLIST",设置数据保存方式。

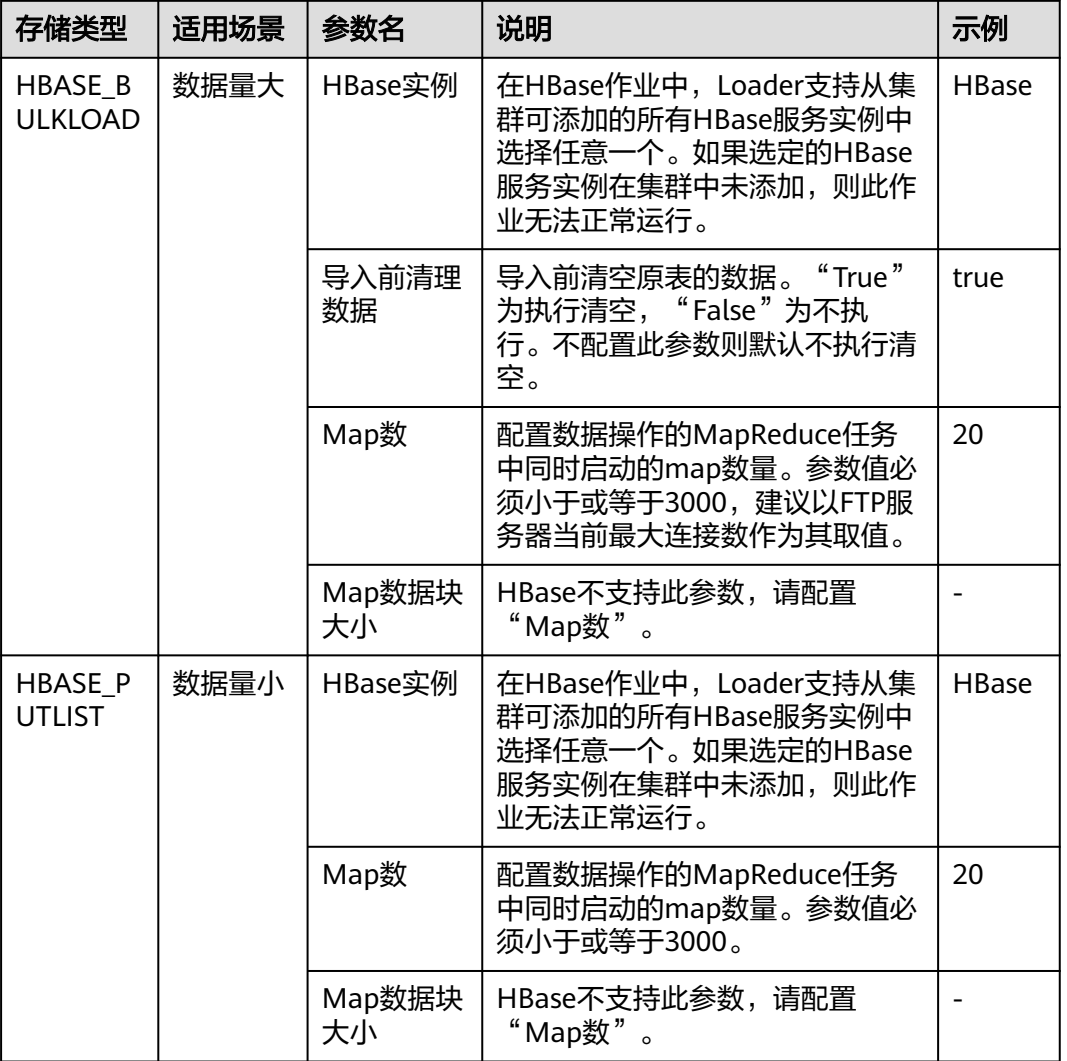

#### 表 **17-29** 输出设置参数

步骤**6** 单击"保存并运行",开始保存并运行作业。

#### 查看作业完成情况

步骤**7** 进入"Loader WebUI"界面,待"状态"显示"成功"则说明作业完成。

### 图 **17-19** 查看作业

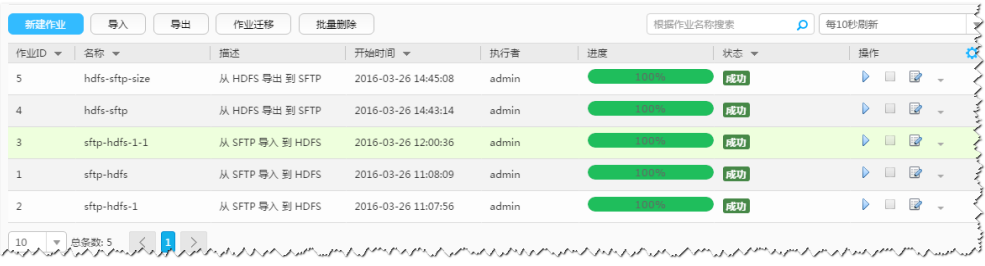

**----**结束

# **17.5.7** 典型场景:从关系型数据库导入数据到 **HDFS/OBS**

# 操作场景

该任务指导用户使用Loader将数据从关系型数据库导入到HDFS/OBS。

# 前提条件

- 创建或获取该任务中创建Loader作业的业务用户和密码。
- 确保用户已授权访问作业执行时操作的HDFS/OBS目录和数据。
- 获取关系型数据库使用的用户和密码。
- 检查磁盘空间,确保没有出现告警且余量满足导入、导出数据的大小。
- 如果设置的作业需要使用指定YARN队列功能,该用户需要已授权有相关YARN队 列的权限。
- 设置任务的用户需要获取该任务的执行权限,并获取该任务对应的连接的使用权 限。
- 操作前需要进行如下配置:
	- a. 获取关系型数据库对应的驱动jar包保存在Loader服务主备节点的lib路径: "\${BIGDATA\_HOME}/FusionInsight\_Porter\_xxx/install/FusionInsight-Sqoop-1.99.3/FusionInsight-Sqoop-1.99.3/server/webapps/loader/WEB-INF/ext-lib"。
	- b. 使用root用户在主备节点分别执行以下命令修改权限:

**cd \${BIGDATA\_HOME}/FusionInsight\_Porter\_xxx/install/FusionInsight-Sqoop-1.99.3/FusionInsight-Sqoop-1.99.3/server/webapps/loader/ WEB-INF/ext-lib**

**chown omm:wheel** jar包文件名

**chmod 600** jar包文件名

c. 登录FusionInsight Manager系统,选择"集群 > 服务 > Loader > 更多 > 重 启服务",输入管理员密码重启Loader服务。

# 操作步骤

### 设置作业基本信息

步骤**1** 登录"Loader WebUI"界面。

- 1. 登录FusionInsight Manager系统,具体请参见访问集群**[Manager](#page-2037-0)**。
- 2. 选择"集群 > 服务 > Loader"。
- 3. 单击"LoaderServer(*节点名称*,主)"打开"Loader WebUI"界面。

#### 图 **17-20** Loader WebUI 界面

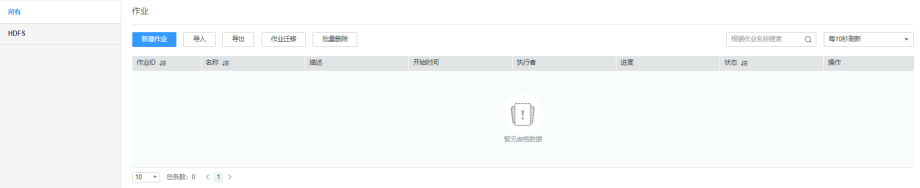

步骤**2** 单击"新建作业",进入"基本信息"界面,创建作业基本信息。

### 图 **17-21** "基本信息"界面

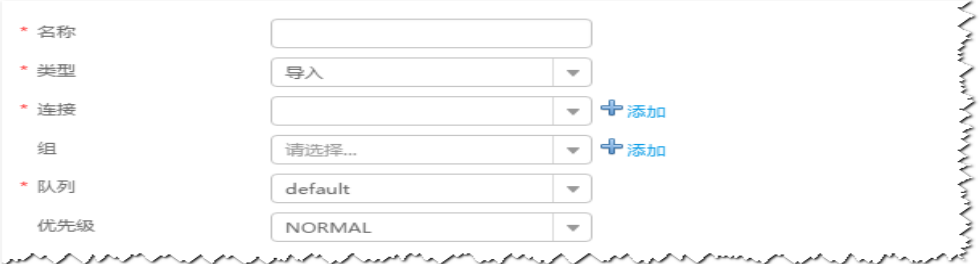

- 1. 在"名称"中输入作业的名称。
- 2. 在"类型"中选择"导入"。
- 3. 在"组"中设置作业所属组,默认没有已创建的组,单击"添加"创建一个新的 组,输入组的名称,单击"确定"保存。
- 4. 在"队列"中选择执行该作业的YARN队列。默认值"root.default"。
- 5. 在"优先级"中选择执行该作业的YARN队列优先级。默认值为"NORMAL"。 可选值为"VERY LOW"、"LOW"、"NORMAL"、"HIGH"和 "VERY HIGH" $\sim$
- 步骤3 在"连接"区域,单击"添加"新建一个的连接,在"连接器"中选择"genericjdbc-connector"或者专用数据库连接器 ( oracle-connector 、oracle-partitionconnector、mysql-fastpath-connector),输入配置连接参数,单击"测试"验证连 接是否可用, 待提示"测试成功"后单击"确定"。

说明

- 与关系数据库连接时,可以选择通用数据库连接器(generic-jdbc-connector)或者专用数据 库连接器(oracle-connector、oracle-partition-connector、mysql-fastpath-connector), 专用数据库连接器特别针对具体数据库类型进行优化,相对通用数据库连接器来说,导出、 导入速度更快。
- 使用mysql-fastpath-connector时,要求在NodeManager节点上有MySQL的**mysqldump**和 **mysqlimport**命令,并且此两个命令所属MySQL客户端版本与MySQL服务器版本兼容,如 果没有这两个命令或版本不兼容,请参考**[http://dev.mysql.com/doc/refman/5.7/en/](http://dev.mysql.com/doc/refman/5.7/en/linux-installation-rpm.html) [linux-installation-rpm.html](http://dev.mysql.com/doc/refman/5.7/en/linux-installation-rpm.html)**,安装MySQL client applications and tools。

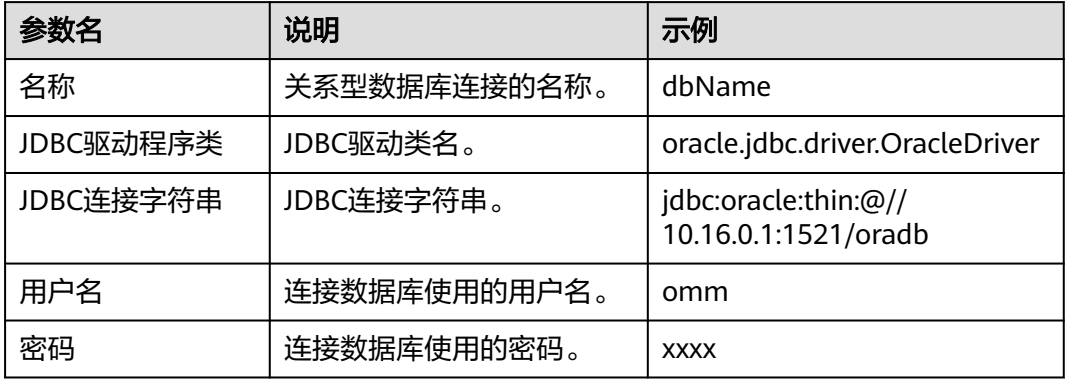

表 **17-30** "generic-jdbc-connector"连接参数

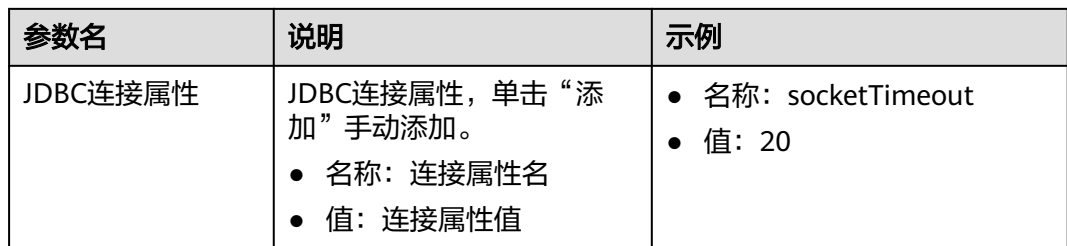

# 设置数据源信息

步骤4 单击"下一步",进入"输入设置"界面,设置数据源信息。

表 **17-31** 输入设置参数

| 参数名   | 说明                                                                                                    | 示例                                                                    |
|-------|----------------------------------------------------------------------------------------------------|-----------------------------------------------------------------------|
| 架构名称  | "表方式"模式下存在,数据库模式名。                                                                                                    | public                                                                |
| 表名    | "表方式"模式下存在,数据库表名。                                                                                                    | test                                                                  |
| SQL语句 | "SQL方式"模式下存在,配置要查询的SQL语<br>句,使Loader可通过SQL语句查询结果并作为导入<br>的数据。SQL语句需要有查询条件"WHERE \$<br>{CONDITIONS}", 否则无法正常工作。例如,<br>"select * from TABLE WHERE A>B and \$<br>{CONDITIONS}"。如果同时配置"表列名",<br>SQL语句中查询的列将被"表列名"配置的列代<br>替。不能和"架构名称"、"表名"同时配置。<br>说明<br>SQL Where语句可以使用宏定义,具体请参考 <b>配置项中使</b><br>用宏定义。                                                      | select * from<br><b>TABLE WHERE</b><br>$A > B$ and \$<br>{CONDITIONS} |
| 表列名   | 配置要导入的列,使Loader将列的内容全部导入。<br>配置多个字段时使用","分隔。<br>如果不配置, 则导入所有列, 同时"Select *"的顺<br>序作为列的位置。                                                                                                    | id,name                                                               |
| 分区列名  | 指定数据库表的一列,根据该列来划分要导入的数<br>据,在Map任务中用于分区。建议配置主键字段。<br>说明<br>• 分区列必选有索引,如果没有索引,请不要指定分区<br>列,指定没有索引的分区列会导致数据库服务器磁盘<br>I/O繁忙, 影响其他业务访问数据库, 并且导入时间<br>长。<br>在有索引的多个字段中,选择字段值最离散的字段作<br>为分区列, 不离散的分区列会导致多个导入MR任务负<br>载不均衡。<br>分区列的排序规则必须支持大小写敏感,否则在数据<br>$\bullet$<br>导入过程中,可能会出现数据丢失。<br>不建议分区列选择类型为float或double的字段,因为<br>精度问题,可能导致分区列字段的最小值、最大值所<br>在记录无法导入。 | id                                                                    |

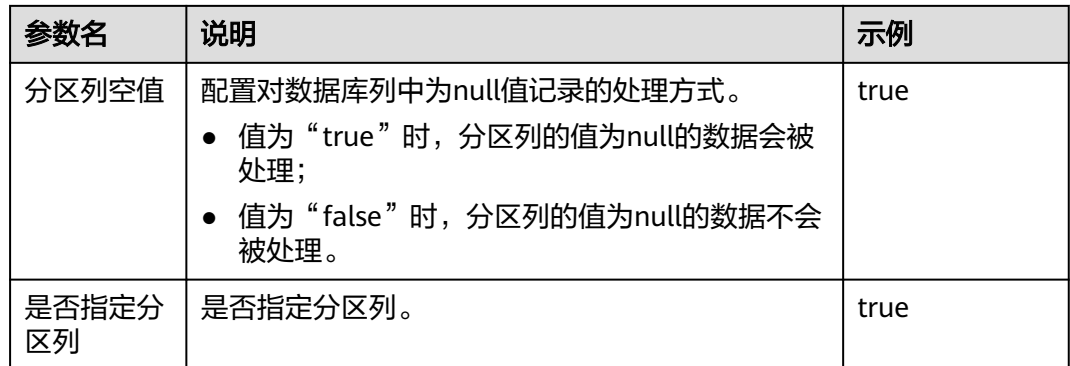

步骤5 单击"下一步",进入"转换"界面,设置数据传输过程中的转换操作。算子的选择 和参数设置具体请参考[算子帮助及](#page-1573-0)表**17-32**。

表 **17-32** 算子输入、输出参数设置

| 输<br>入类型 | التتكلح زارن<br>tė.<br>坕<br>TDJ |
|----------|---------------------------------|
| 表输冫      | 件输出<br>∽                        |

### 图 **17-22** 算子操作方法示意

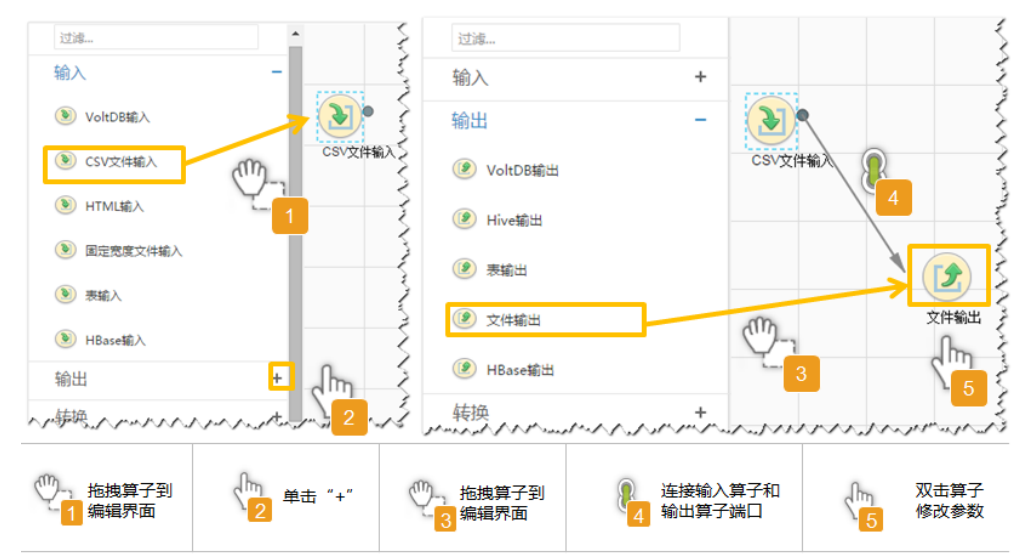

### 设置数据保存信息并运行作业

步骤6 单击"下一步",进入"输出设置"界面,在"存储类型"中选择"HDFS",设置数 据保存方式。

### 表 **17-33** 输出设置参数

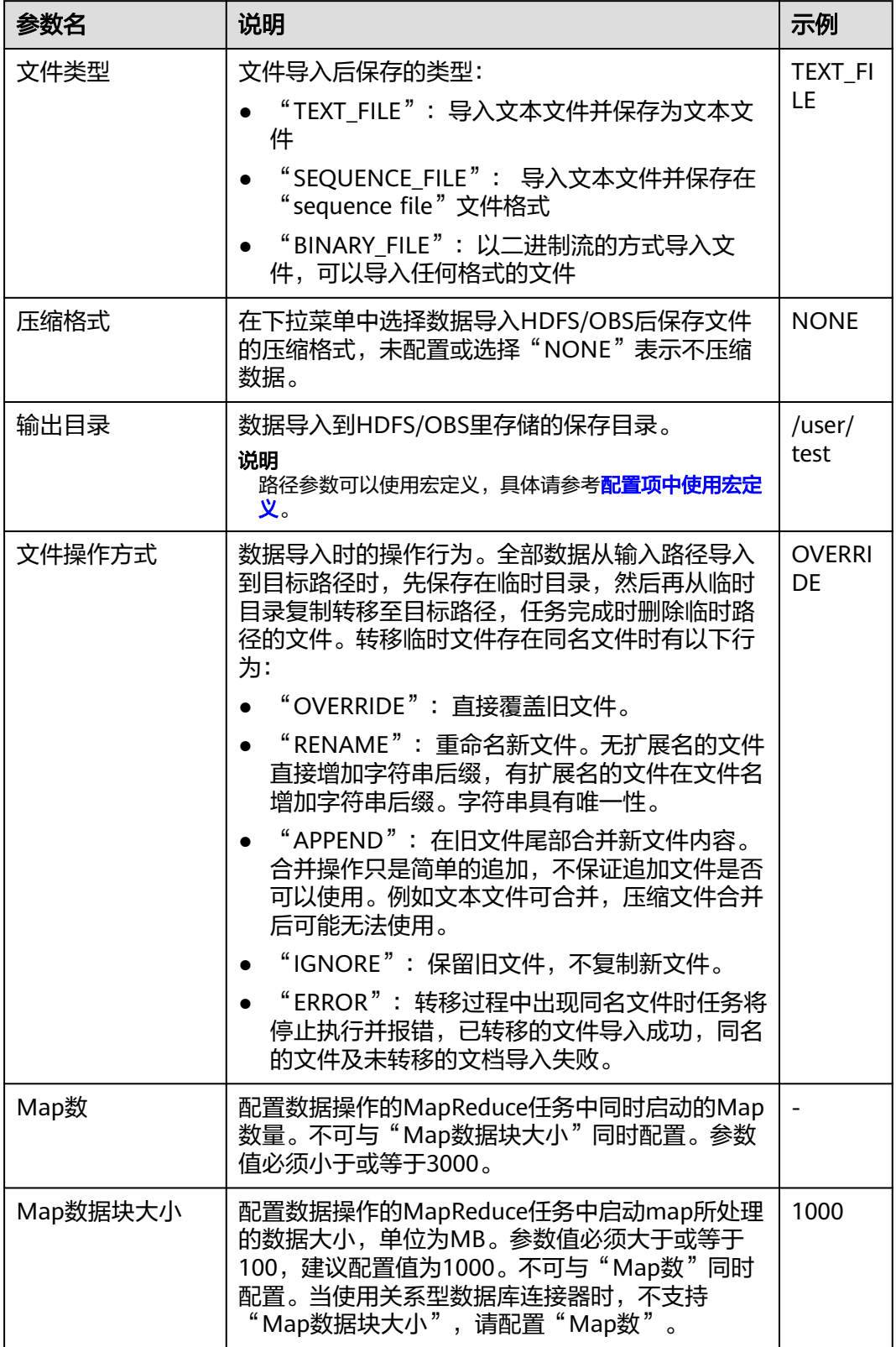

步骤**7** 单击"保存并运行",开始保存并运行作业。

### 查看作业完成情况

步骤**8** 进入"Loader WebUI"界面,待"状态"显示"成功"则说明作业完成。

### 图 **17-23** 查看作业

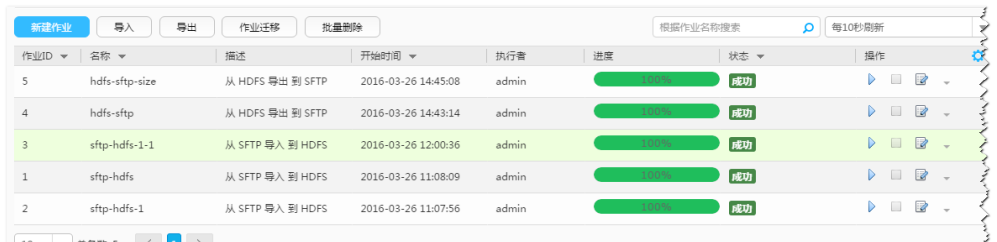

لەيسىن «ئەسىرىسىزىرەس، «سىرىن بىرەسىنى بىرىن بىرىن بىرىن بىرىن بىرىن بىرىن بىرىن بىرىن بىرىن بىرىن بىرىن بىرىن<br>ئەسىرى «ئەسىرىسىزىرە بىرىش بەسىرى بىرىن بىرىن بىرىن بىرىن بىرىن بىرىن بىرىن بىرىن بىرىن بىرىن بىرىن بىرىن بىر

#### **----**结束

# **17.5.8** 典型场景:从关系型数据库导入数据到 **HBase**

## 操作场景

该任务指导用户使用Loader将数据从关系型数据库导入到HBase。

## 前提条件

- 创建或获取该任务中创建Loader作业的业务用户和密码。
- 确保用户已授权访问作业执行时操作的HBase表或phoenix表。
- 获取关系型数据库使用的用户和密码。
- 检查磁盘空间,确保没有出现告警且余量满足导入、导出数据的大小。
- 如果设置的作业需要使用指定YARN队列功能,该用户需要已授权有相关YARN队 列的权限。
- 设置任务的用户需要获取该任务的执行权限,并获取该任务对应的连接的使用权 限。
- 操作前需要进行如下配置:
	- a. 获取关系型数据库对应的驱动jar包保存在Loader服务主备节点的lib路径: "\${BIGDATA\_HOME}/FusionInsight\_Porter\_xxx/install/FusionInsight-Sqoop-1.99.3/FusionInsight-Sqoop-1.99.3/server/webapps/loader/WEB-INF/ext-lib"。
	- b. 使用root用户在主备节点分别执行以下命令修改权限:

**cd \${BIGDATA\_HOME}/FusionInsight\_Porter\_xxx/install/FusionInsight-Sqoop-1.99.3/FusionInsight-Sqoop-1.99.3/server/webapps/loader/ WEB-INF/ext-lib**

**chown omm:wheel** jar包文件名

**chmod 600** jar包文件名

c. 登录FusionInsight Manager系统,选择"集群 > 服务 > Loader > 更多 > 重 启服务",输入管理员密码重启Loader服务。

操作步骤

### 设置作业基本信息

步骤**1** 登录"Loader WebUI"界面。

- 1. 登录FusionInsight Manager系统,具体请参见访问集群**[Manager](#page-2037-0)**。
- 2. 选择"集群 > 服务 > Loader"。
- 3. 单击"LoaderServer(*节点名称*,主)"打开"Loader WebUI"界面。

#### 图 **17-24** Loader WebUI 界面

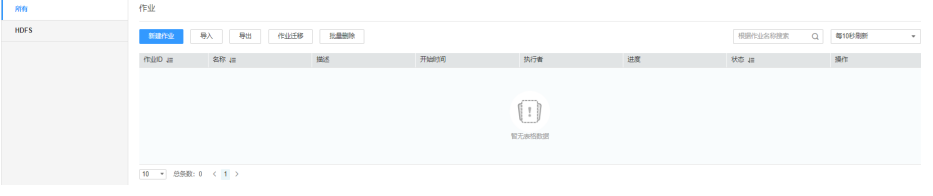

步骤**2** 单击"新建作业",进入"基本信息"界面,创建作业基本信息。

### 图 **17-25** "基本信息"界面

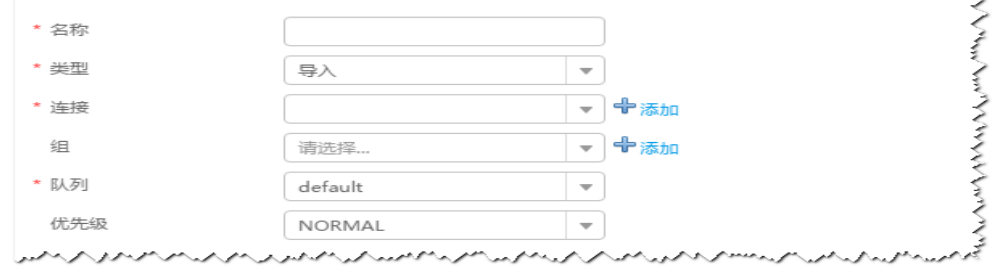

- 1. 在"名称"中输入作业的名称。
- 2. 在"类型"中选择"导入"。
- 3. 在"组"中设置作业所属组,默认没有已创建的组,单击"添加"创建一个新的 组,输入组的名称,单击"确定"保存。
- 4. 在"队列"中选择执行该作业的YARN队列。默认值"root.default"。
- 5. 在"优先级"中选择执行该作业的YARN队列优先级。默认值为"NORMAL"。 可选值为"VERY\_LOW"、"LOW"、"NORMAL"、"HIGH"和 "VERY HIGH" $\sim$
- 步骤3 在"连接"区域,单击"添加"新建一个的连接,在"连接器"中选择"genericjdbc-connector"或者专用数据库连接器(oracle-connector、oracle-partitionconnector、mysql-fastpath-connector),输入配置连接参数,单击"测试"验证连 接是否可用, 待提示"测试成功"后单击"确定"。

#### 说明

- 与关系数据库连接时,可以选择通用数据库连接器(generic-jdbc-connector)或者专用数据 库连接器 (oracle-connector、oracle-partition-connector、mysql-fastpath-connector), 专用数据库连接器特别针对具体数据库类型进行优化,相对通用数据库连接器来说,导出、 导入速度更快。
- 使用mysql-fastpath-connector时,要求在NodeManager节点上有MySQL的**mysqldump**和 **mysqlimport**命令,并且此两个命令所属MySQL客户端版本与MySQL服务器版本兼容,如 果没有这两个命令或版本不兼容,请参考**[http://dev.mysql.com/doc/refman/5.7/en/](http://dev.mysql.com/doc/refman/5.7/en/linux-installation-rpm.html) [linux-installation-rpm.html](http://dev.mysql.com/doc/refman/5.7/en/linux-installation-rpm.html)**,安装MySQL client applications and tools。

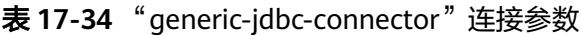

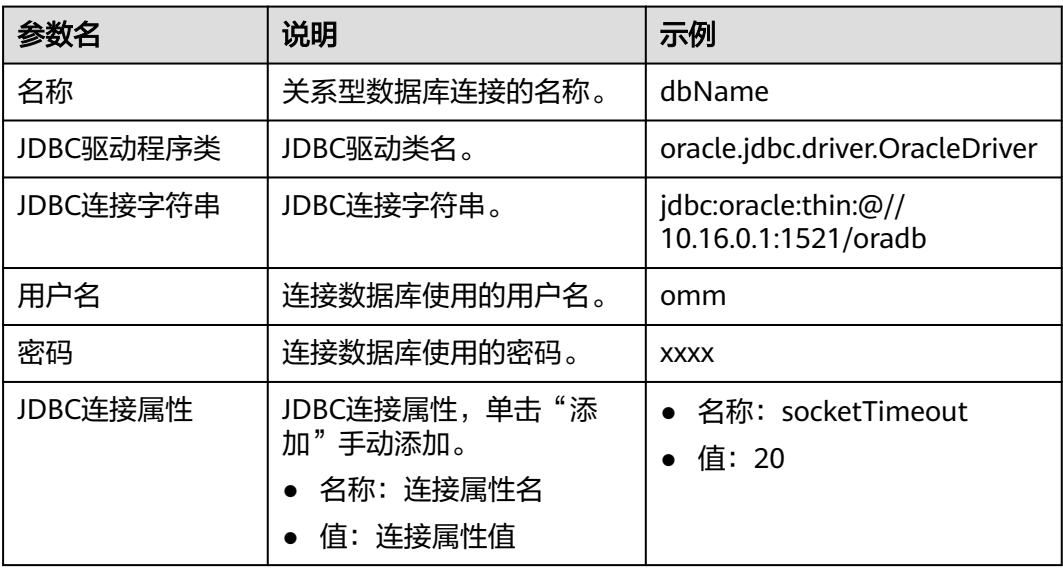

### 设置数据源信息

步骤4 单击"下一步",进入"输入设置"界面,设置数据源信息。

表 **17-35** 输入设置参数

| 参数名   | 说明                                                                                                    | 示例                                             |
|-------|----------------------------------------------------------------------------------------------------|------------------------------------------------|
| 架构名称  | "表方式"模式下存在,数据库模式<br>名。                                                                                                    | dho                                            |
| 表名    | "表方式"模式下存在,数据库表名。                                                                                                    | test                                           |
| SQL语句 | "SQL方式"模式下存在,配置要查询<br>的SQL语句,使Loader可通过SQL语句<br>查询结果并作为导入的数据。SQL语句<br>需要有查询条件"WHERE\$<br>{CONDITIONS}", 否则无法正常工<br>作。例如,"select * from TABLE<br>WHERE A>B and \${CONDITIONS}".<br>如果同时配置"表列名", SQL语句中<br>查询的列将被"表列名"配置的列代<br>替。不能和"架构名称"、"表名"同<br>时配置。<br>说明<br>SQL Where语句可以使用宏定义, 具体请参<br>考配置项中使用宏定义。 | select * from test<br>where \$<br>{CONDITIONS} |
| 表列名   | 配置要导入的列,使Loader将列的内容<br>全部导入。配置多个字段时使用","分<br>隔。                                                                                                    |                                                |
|       | 如果不配置,则导入所有列,同时<br>"Select *"的顺序作为列的位置。                                                                                                    |                                                |

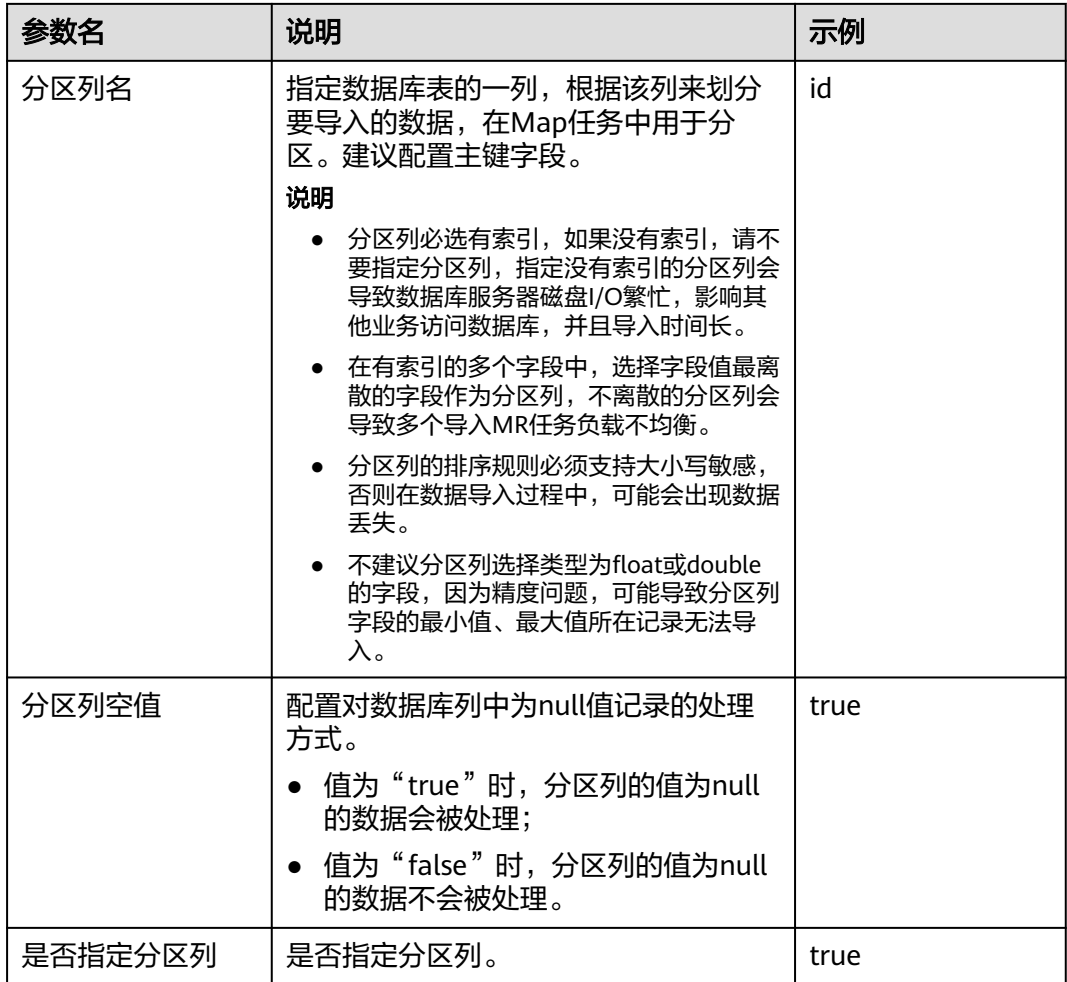

**步骤5**  单击"下一步",进入"转换"界面,设置数据传输过程中的转换操作。算子的选择 和参数设置具体请参考[算子帮助及](#page-1573-0)表**17-36**。

表 **17-36** 算子输入、输出参数设置

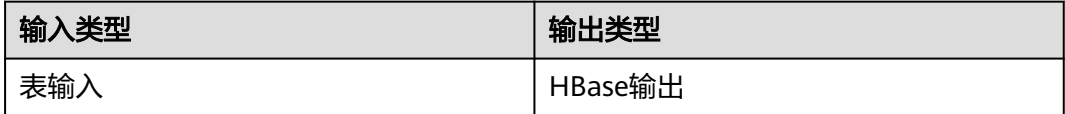

### 图 **17-26** 算子操作方法示意

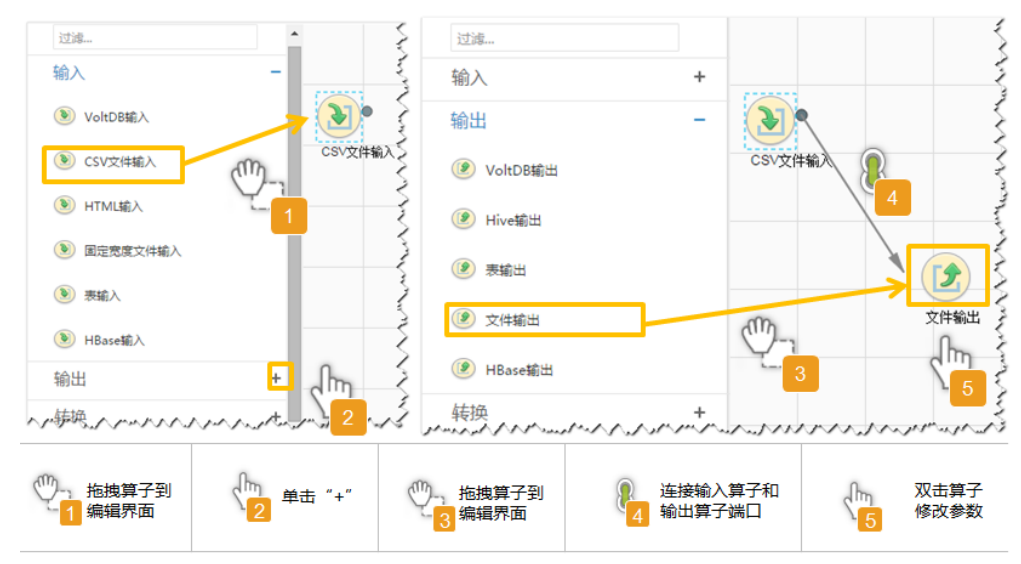

### 设置数据保存信息并运行作业

步骤6 单击"下一步",进入"输出设置"界面,根据实际场景在"存储类型"选择 "HBASE\_BULKLOAD"或"HBASE\_PUTLIST",设置数据保存方式。

#### 表 **17-37** 输出设置参数

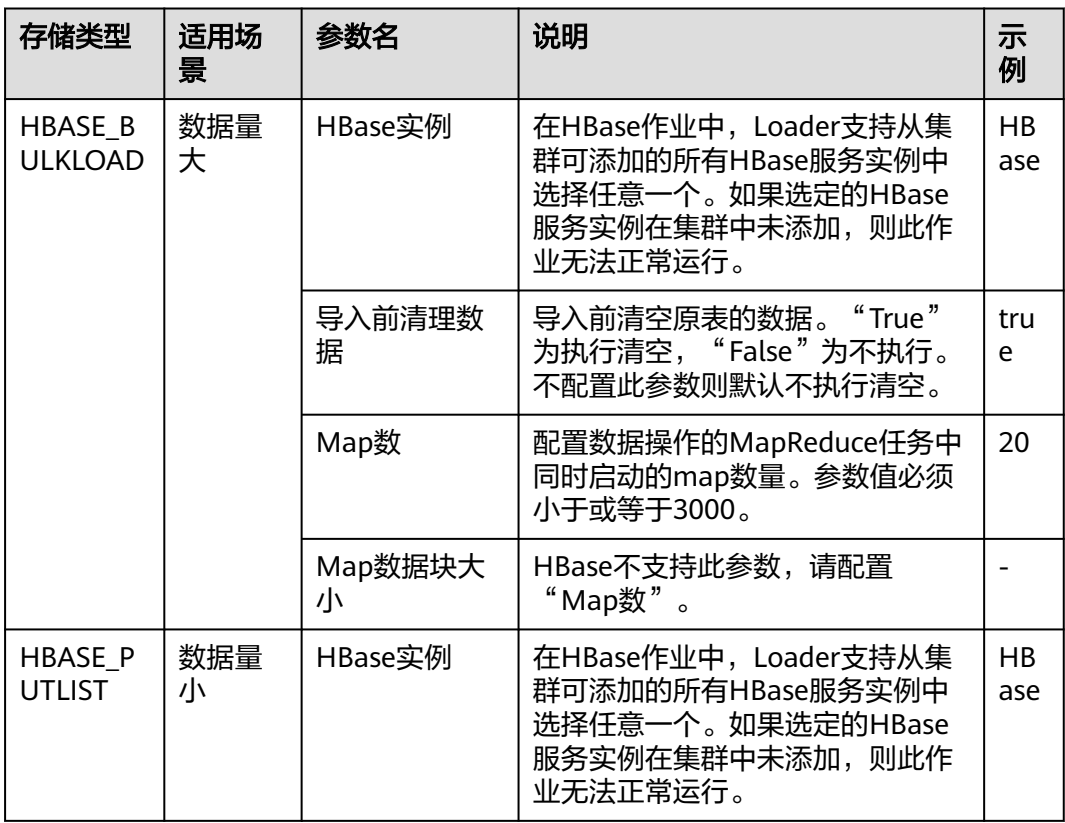

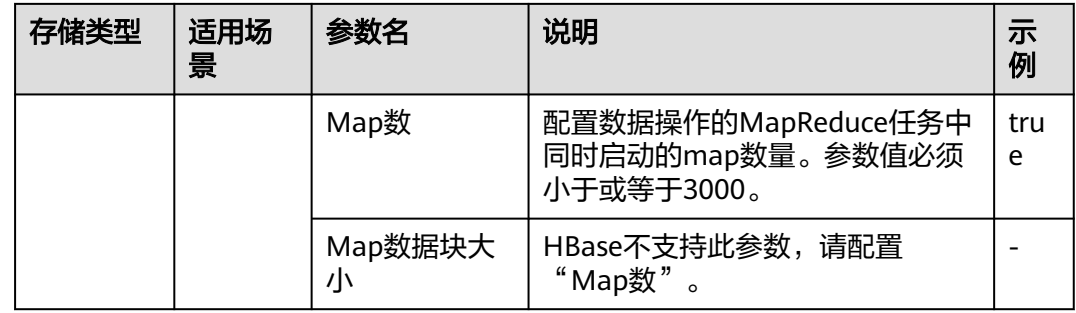

步骤**7** 单击"保存并运行",开始保存并运行作业。

### 查看作业完成情况

步骤**8** 进入"Loader WebUI"界面,待"状态"显示"成功"则说明作业完成。

### 图 **17-27** 查看作业

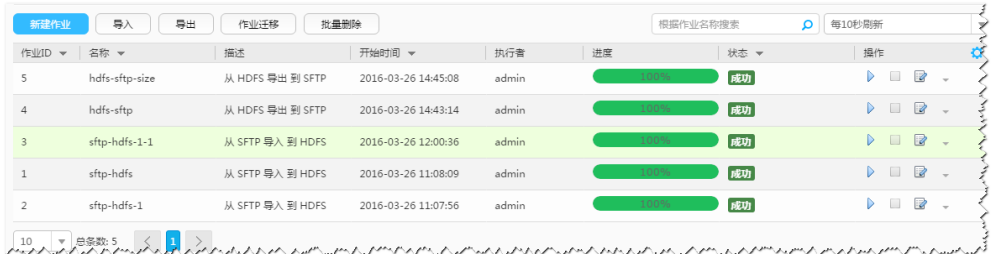

### **----**结束

# **17.5.9** 典型场景:从关系型数据库导入数据到 **Hive**

# 操作场景

该任务指导用户使用Loader将数据从关系型数据库导入到Hive。

# 前提条件

- 创建或获取该任务中创建Loader作业的业务用户和密码。
- 确保用户已授权访问作业执行时操作的Hive表。
- 获取关系型数据库使用的用户和密码。
- 检查磁盘空间,确保没有出现告警且余量满足导入、导出数据的大小。
- 如果设置的作业需要使用指定YARN队列功能,该用户需要已授权有相关YARN队 列的权限。
- 设置任务的用户需要获取该任务的执行权限,并获取该任务对应的连接的使用权 限。
- 操作前需要进行如下配置:
	- a. 获取关系型数据库对应的驱动jar包保存在Loader服务主备节点的lib路径: "\${BIGDATA\_HOME}/FusionInsight\_Porter\_xxx/install/FusionInsight-Sqoop-1.99.3/FusionInsight-Sqoop-1.99.3/server/webapps/loader/WEB-INF/ext-lib"。

b. 使用root用户在主备节点分别执行以下命令修改权限:

**cd \${BIGDATA\_HOME}/FusionInsight\_Porter\_xxx/install/FusionInsight-Sqoop-1.99.3/FusionInsight-Sqoop-1.99.3/server/webapps/loader/ WEB-INF/ext-lib**

**chown omm:wheel** jar包文件名

**chmod 600** jar包文件名

c. 登录FusionInsight Manager系统,选择"集群 > 服务 > Loader > 更多 > 重 启服务",输入管理员密码重启Loader服务。

# 操作步骤

#### 设置作业基本信息

步骤**1** 登录"Loader WebUI"界面。

- 1. 登录FusionInsight Manager系统,具体请参见访问集群**[Manager](#page-2037-0)**。
- 2. 选择"集群 > 服务 > Loader"。
- 3. 单击"LoaderServer(*节点名称*,主)"打开"Loader WebUI"界面。

图 **17-28** Loader WebUI 界面

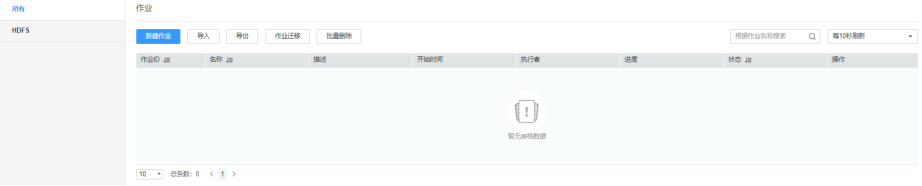

步骤**2** 单击"新建作业",进入"基本信息"界面,创建作业基本信息。

#### 图 **17-29** "基本信息"界面

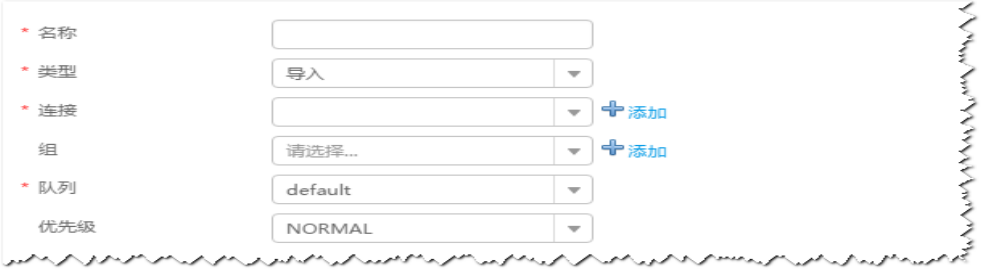

- 1. 在"名称"中输入作业的名称。
- 2. 在"类型"中选择"导入"。
- 3. 在"组"中设置作业所属组,默认没有已创建的组,单击"添加"创建一个新的 组,输入组的名称,单击"确定"保存。
- 4. 在"队列"中选择执行该作业的YARN队列。默认值"root.default"。
- 5. 在"优先级"中选择执行该作业的YARN队列优先级。默认值为"NORMAL"。 可选值为"VERY\_LOW"、"LOW"、"NORMAL"、"HIGH"和 "VERY\_HIGH"。
- **步骤3** 在"连接"区域,单击"添加"新建一个的连接,在"连接器"中选择"genericjdbc-connector"或者专用数据库连接器(oracle-connector、oracle-partition-

connector、mysql-fastpath-connector),输入配置连接参数,单击"测试"验证连 接是否可用, 待提示"测试成功"后单击"确定"。

#### 说明

- 与关系数据库连接时,可以选择通用数据库连接器(generic-jdbc-connector)或者专用数据 库连接器(oracle-connector、oracle-partition-connector、mysql-fastpath-connector), 专用数据库连接器特别针对具体数据库类型进行优化,相对通用数据库连接器来说,导出、 导入速度更快。
- 使用mysql-fastpath-connector时,要求在NodeManager节点上有MySQL的**mysqldump**和 **mysqlimport**命令,并且此两个命令所属MySQL客户端版本与MySQL服务器版本兼容,如 果没有这两个命令或版本不兼容,请参考**[http://dev.mysql.com/doc/refman/5.7/en/](http://dev.mysql.com/doc/refman/5.7/en/linux-installation-rpm.html) [linux-installation-rpm.html](http://dev.mysql.com/doc/refman/5.7/en/linux-installation-rpm.html)**, 安装MySQL client applications and tools。

| 参数名       | 说明                                                                                                    | 示例                                           |  |
|-----------|----------------------------------------------------------------------------------------------------|----------------------------------------------|--|
| 名称        | 关系型数据库连接的名称。                                                                                                    | dbName                                       |  |
| JDBC驱动程序类 | JDBC驱动类名。                                                                                                    | oracle.jdbc.driver.OracleDriver              |  |
| JDBC连接字符串 | JDBC连接字符串。                                                                                                    | jdbc:oracle:thin:@//<br>10.16.0.1:1521/oradb |  |
| 用户名       | 连接数据库使用的用户名。                                                                                                    | omm                                          |  |
| 密码        | 连接数据库使用的密码。                                                                                                    | <b>XXXX</b>                                  |  |
| JDBC连接属性  | JDBC连接属性,单击"添<br>加"手动添加。<br>● 名称: 连接属性名<br>值: 连接属性值<br>须知<br>使用通用连接器连接<br>MySQL时,在大数据量场<br>景下,需要在MySQL的<br>JDBC连接串中设置连接属<br>忤<br>"useCursorFetch=true"<br>$\circ$ | 名称: socketTimeout<br>值: 20                   |  |

表 **17-38** "generic-jdbc-connector"连接参数

#### 设置数据源信息

步骤4 单击"下一步",进入"输入设置"界面,设置数据源信息。

表 **17-39** 输入设置参数

| 参数名  | 说明                     | 示例   |
|------|------------------------|------|
| 架构名称 | "表方式"模式下存在,数据库模式<br>名。 | dbo  |
| 表名   | "表方式"模式下存在,数据库表名。      | test |

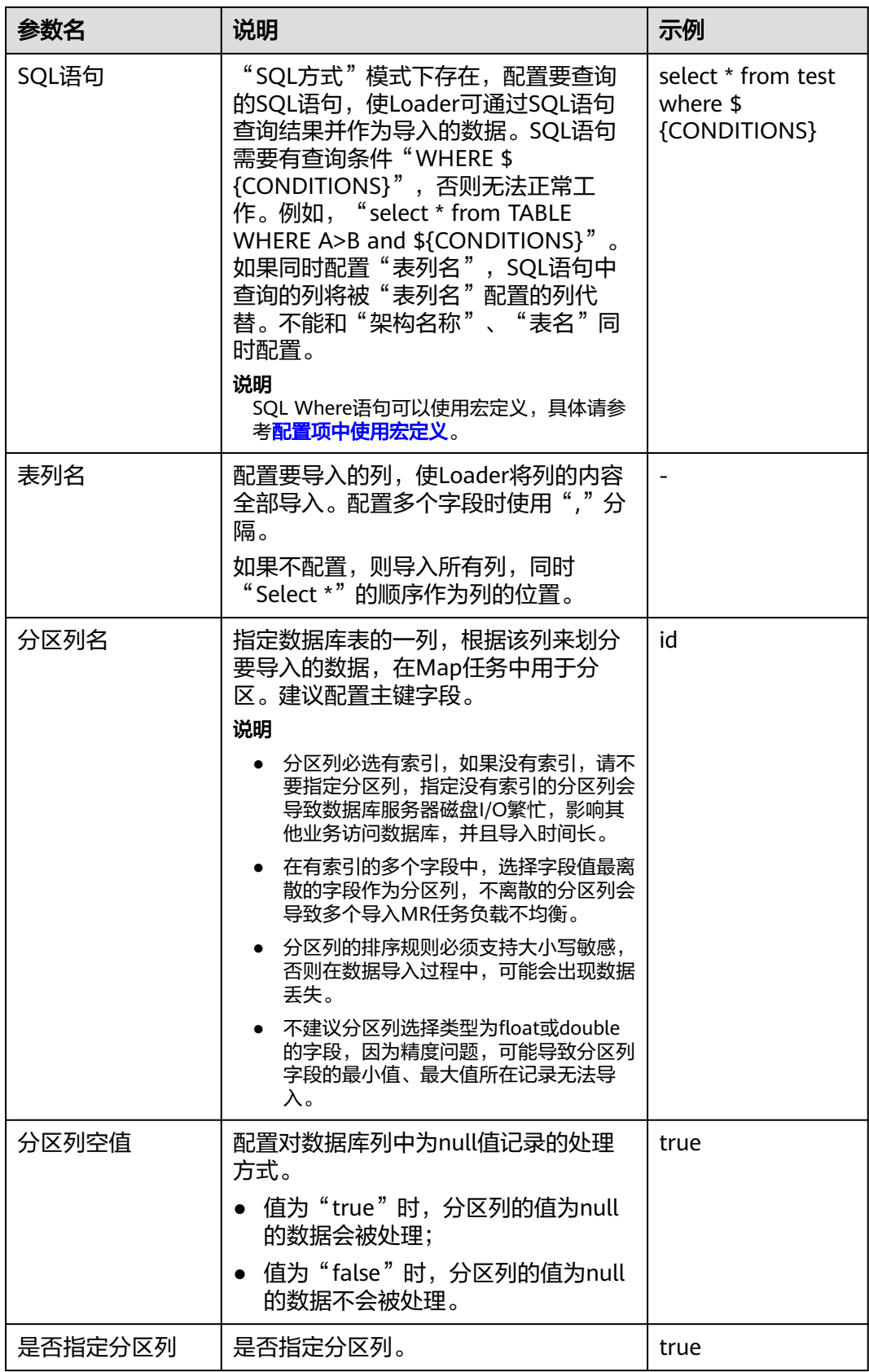

### 步骤5 单击"下一步",进入"转换"界面,设置数据传输过程中的转换操作。算子的选择 和参数设置具体请参考[算子帮助及](#page-1573-0)表**17-40**。

表 **17-40** 算子输入、输出参数设置

| 输入类型 | 输出类型   |
|------|--------|
| 表输   | Hive输出 |

#### 图 **17-30** 算子操作方法示意

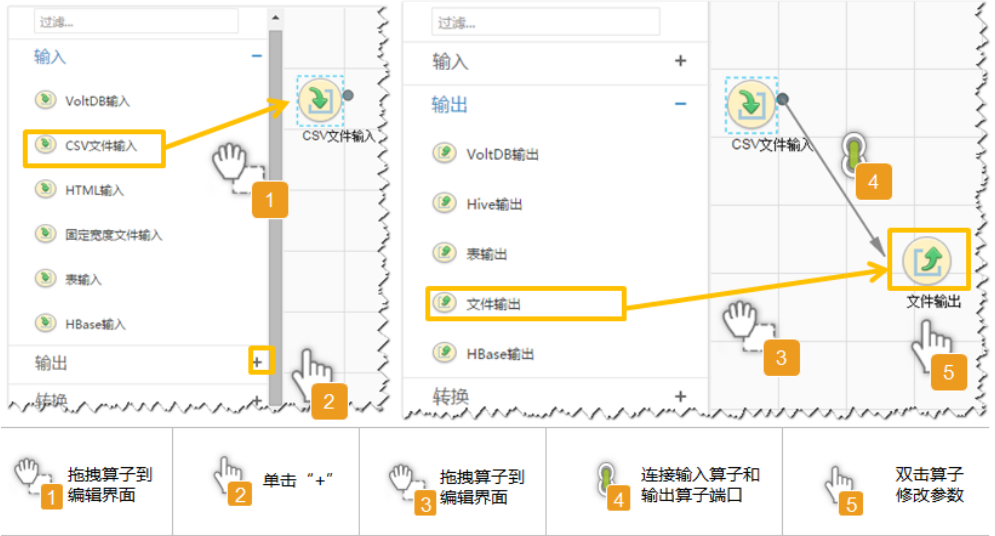

### 设置数据保存信息并运行作业

步骤6 单击"下一步",进入"输出设置"界面,在"存储类型"选择"HIVE",设置数据 保存方式。

表 **17-41** 输出设置参数

| 参数名      | 说明                                                                                | 示例                |
|----------|-----------------------------------------------------------------------------------|-------------------|
| 输出目录     | 数据导入到Hive里存储的保存目录。<br>说明<br>路径参数可以使用宏定义,具体请参考 <mark>配置项中</mark><br>使用宏定义。         | /opt/<br>tempfile |
| Map数     | 配置数据操作的MapReduce任务中同时启<br>动的map数量。参数值必须小于或等于<br>3000, 建议以SFTP服务器当前最大连接数<br>作为其取值。 | 20                |
| Map数据块大小 | Hive不支持此参数,请配置"Map数"。                                                             |                   |

步骤**7** 单击"保存并运行",开始保存并运行作业。

### 查看作业完成情况

步骤**8** 进入"Loader WebUI"界面,待"状态"显示"成功"则说明作业完成。

### 图 **17-31** 查看作业

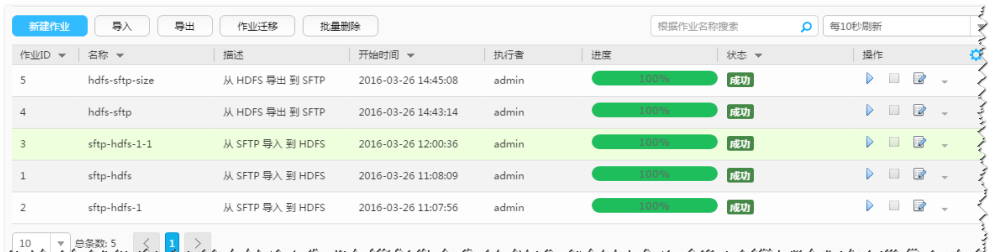

### **----**结束

# **17.5.10** 典型场景:从 **HDFS/OBS** 导入数据到 **HBase**

## 操作场景

该任务指导用户使用Loader将文件从HDFS/OBS导入到HBase。

# 前提条件

- 创建或获取该任务中创建Loader作业的业务用户和密码。
- 确保用户已授权访问作业执行时操作的HDFS/OBS目录和数据。
- 确保用户已授权访问作业执行时操作的HBase表或phoenix表。
- 检查磁盘空间,确保没有出现告警且余量满足导入、导出数据的大小。
- 使用Loader从HDFS/OBS导入数据时,确保HDFS/OBS输入路径目录名、输入路 径的子目录名及子文件名不能包含特殊字符/\"':;,中的任意字符。
- 如果设置的作业需要使用指定YARN队列功能,该用户需要已授权有相关YARN队 列的权限。
- 设置任务的用户需要获取该任务的执行权限,并获取该任务对应的连接的使用权 限。

# 操作步骤

### 设置作业基本信息

- 步骤**1** 登录"Loader WebUI"界面。
	- 1. 登录FusionInsight Manager系统,具体请参见访问集群**[Manager](#page-2037-0)**。
	- 2. 选择"集群 > 服务 > Loader"。
	- 3. 单击"LoaderServer(*节点名称*,主)"打开"Loader WebUI"界面。

#### 图 **17-32** Loader WebUI 界面

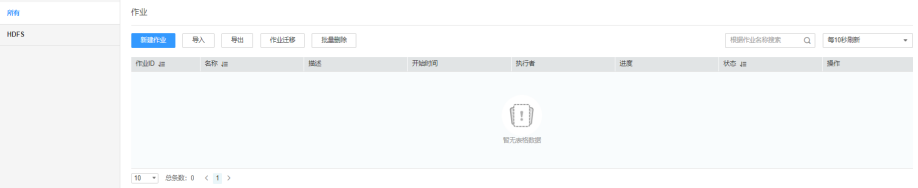

步骤**2** 单击"新建作业",进入"基本信息"界面,创建作业基本信息。

### 图 **17-33** "基本信息"界面

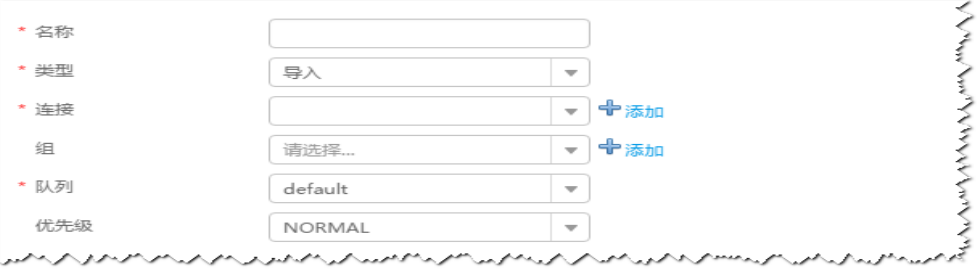

- 1. 在"名称"中输入作业的名称。
- 2. 在"类型"中选择"导入"。
- 3. 在"组"中设置作业所属组,默认没有已创建的组,单击"添加"创建一个新的 组,输入组的名称,单击"确定"保存。
- 4. 在"队列"中选择执行该作业的YARN队列。默认值"root.default"。
- 5. 在"优先级"中选择执行该作业的YARN队列优先级。默认值为"NORMAL"。 可选值为"VERY\_LOW"、"LOW"、"NORMAL"、"HIGH"和 "VERY\_HIGH"。
- 步骤3 在"连接"区域,单击"添加"新建一个的连接,在"连接器"中选择"hdfsconnector",输入配置连接参数,单击"测试"验证连接是否可用,待提示"测试成 功"后单击"确定"。

#### 设置数据源信息

步骤**4** 单击"下一步",进入"输入设置"界面,设置数据源信息。

表 **17-42** 输入设置参数

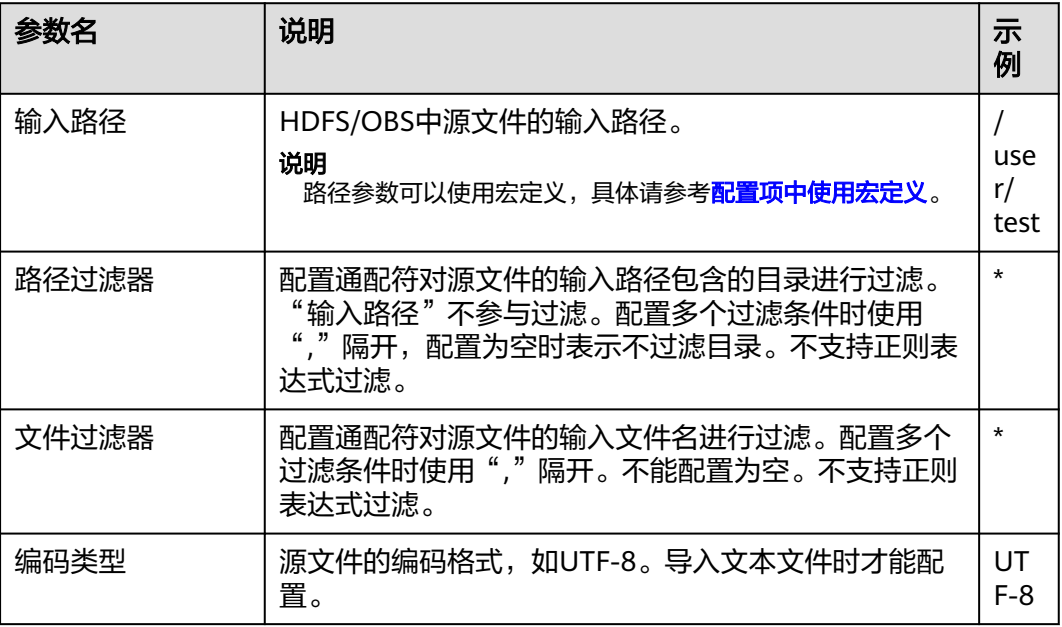

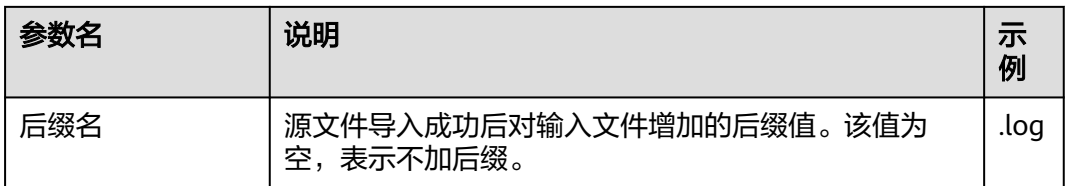

步骤5 单击"下一步",进入"转换"界面,设置数据传输过程中的转换操作。算子的选择 和参数设置具体请参考[算子帮助及](#page-1573-0)表**17-43**。

表 **17-43** 算子输入、输出参数设置

| 输入类型     | 输出类型    |
|----------|---------|
| CSV文件输入  | HBase输出 |
| HTML输入   | HBase输出 |
| 固定宽度文件输入 | HBase输出 |

#### 图 **17-34** 算子操作方法示意

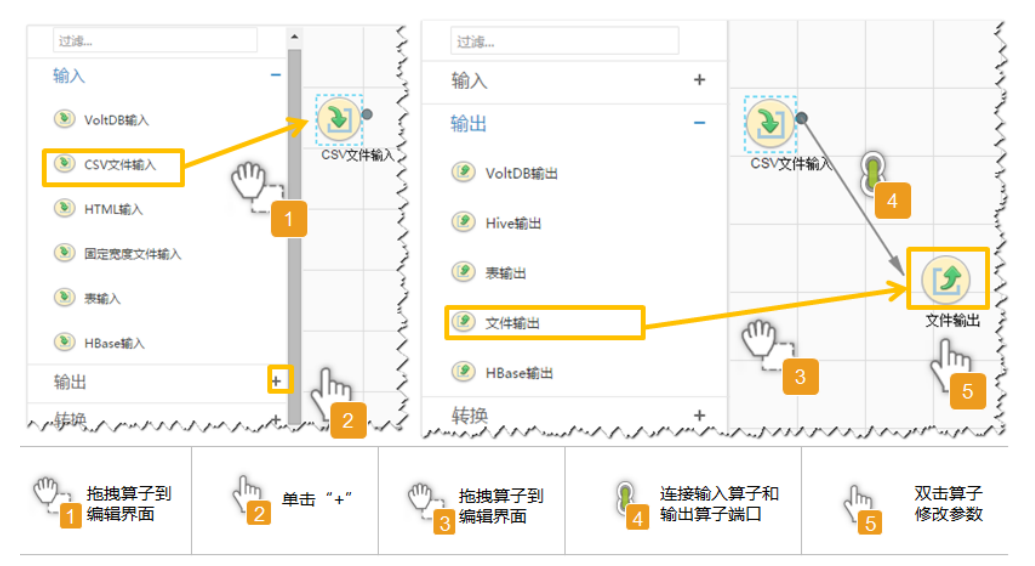

### 设置数据保存信息并运行作业

步骤6 单击"下一步",进入"输出设置"界面,根据实际场景在"存储类型"选择 "HBASE\_BULKLOAD"或"HBASE\_PUTLIST",设置数据保存方式。

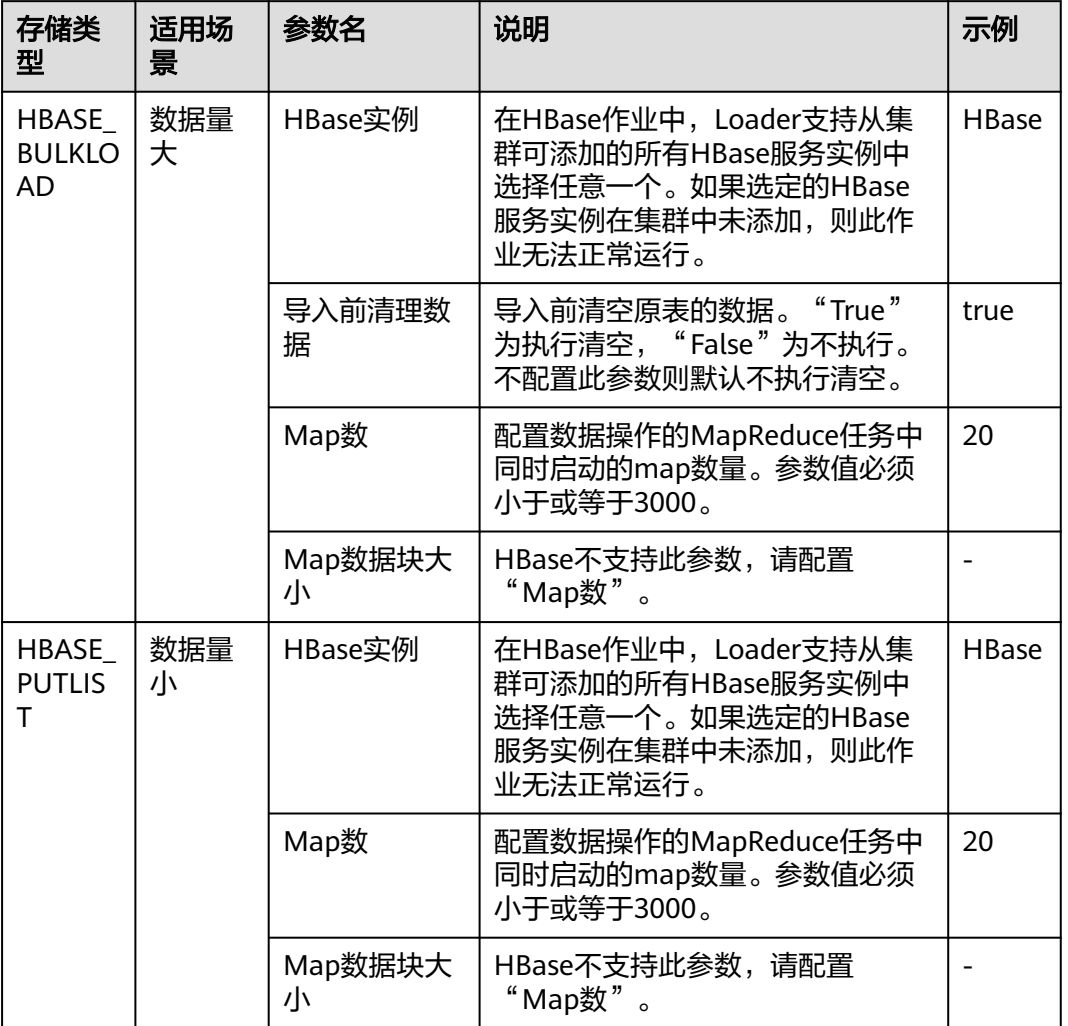

#### 表 **17-44** 输出设置参数

步骤7 单击"保存并运行", 开始保存并运行作业。

#### 查看作业完成情况

步骤**8** 进入"Loader WebUI"界面,待"状态"显示"成功"则说明作业完成。

#### 图 **17-35** 查看作业

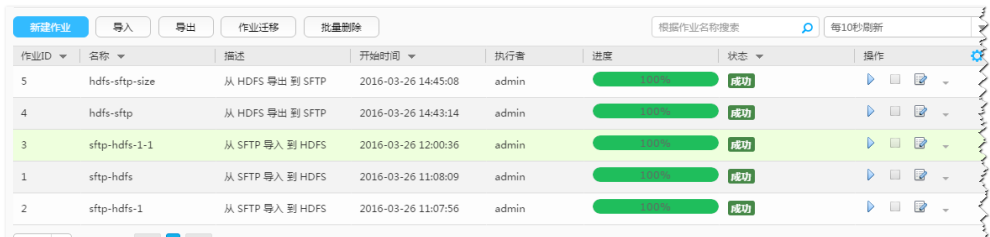

www.communication.com/www.com/www.com/www.com/www.com/www.com/www.com/www.com/www.com/www.com/

**----**结束

# **17.5.11** 典型场景:从关系型数据库导入数据到 **ClickHouse**

# 操作场景

该任务指导用户使用Loader将数据从关系型数据库导入到ClickHouse,本章节已 MySQL为例进行操作。

# 前提条件

- 创建或获取该任务中创建Loader作业的业务用户和密码。
- ClickHouse表已创建,确保用户已授权访问作业执行时操作该表的权限。
- 获取MySQL数据库使用的用户和密码。
- 检查磁盘空间,确保没有出现告警且余量满足导入、导出数据的大小。
- 如果设置的作业需要使用指定YARN队列功能,该用户需要已授权有相关YARN队 列的权限。
- 设置任务的用户需要获取该任务的执行权限,并获取该任务对应的连接的使用权 限。
- 操作前需要进行如下配置:
	- a. 从MySQL数据库安装路径下获取MySQL客户端jar包(如 mysqlclient-5.8.1.jar),将其保存在Loader服务主备节点的lib路径: "\$ {BIGDATA\_HOME}/FusionInsight\_Porter\_xxx/install/FusionInsight-Sqoop-1.99.3/FusionInsight-Sqoop-1.99.3/server/webapps/loader/WEB-INF/ext-lib"。
	- b. 在ClickHouse的安装目录获取clickhouse-jdbc-\*.jar包,将其保存在Loader服 务主备节点的lib路径: "\${BIGDATA\_HOME}/FusionInsight\_Porter\_xxx/ install/FusionInsight-Sqoop-1.99.3/FusionInsight-Sqoop-1.99.3/server/ webapps/loader/WEB-INF/ext-lib"。
	- c. 使用root用户在主备节点分别执行以下命令修改权限:

**cd \${BIGDATA\_HOME}/FusionInsight\_Porter\_xxx/install/FusionInsight-Sqoop-1.99.3/FusionInsight-Sqoop-1.99.3/server/webapps/loader/ WEB-INF/ext-lib**

**chown omm:wheel** *jar包文件名* 

**chmod 600** *jar包文件名* 

d. 登录FusionInsight Manager系统,选择"集群 > 服务 > Loader > 更多 > 重 启服务",输入管理员密码重启Loader服务。

# 操作步骤

### 设置作业基本信息

步骤**1** 登录"Loader WebUI"界面。

- 1. 登录FusionInsight Manager系统,具体请参见访问集群**[Manager](#page-2037-0)**。
- 2. 选择"集群 > 服务 > Loader"。
- 3. 单击"LoaderServer(*节点名称*,主)"打开"Loader WebUI"界面。

#### 图 **17-36** Loader WebUI 界面

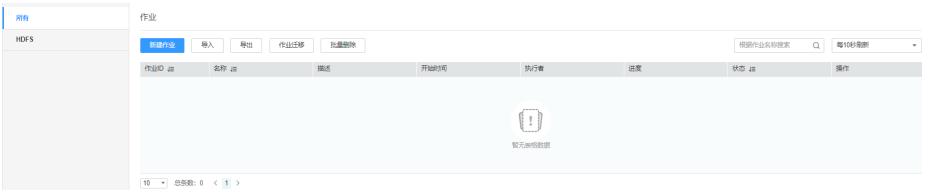

步骤**2** 单击"新建作业",进入"基本信息"界面,创建作业基本信息。

### 图 **17-37** "基本信息"界面

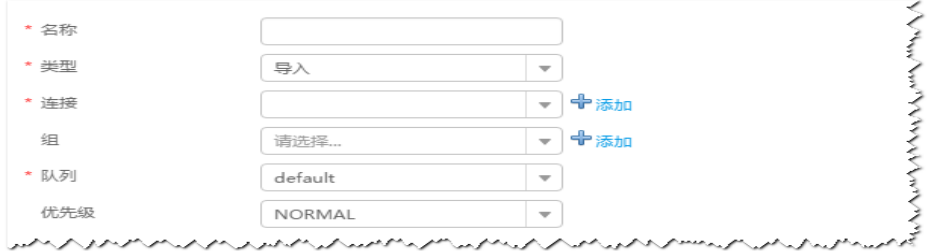

- 1. 在"名称"中输入作业的名称。
- 2. 在"类型"中选择"导入"。
- 3. 在"组"中设置作业所属组,默认没有已创建的组,单击"添加"创建一个新的 组,输入组的名称,单击"确定"保存。
- 4. 在"队列"中选择执行该作业的YARN队列。默认值"root.default"。
- 5. 在"优先级"中选择执行该作业的YARN队列优先级。默认值为"NORMAL"。 可选值为"VERY\_LOW"、"LOW"、"NORMAL"、"HIGH"和 "VERY\_HIGH"。
- 步骤**3** 在"连接"区域,单击"添加"新建一个的连接,在"连接器"中选择"genericjdbc-connector"或者专用数据库连接器(oracle-connector、oracle-partitionconnector、mysql-fastpath-connector),输入配置连接参数,单击"测试"验证连 接是否可用, 待提示"测试成功"后单击"确定"。

#### 说明

- 与关系数据库连接时,可以选择通用数据库连接器(generic-jdbc-connector)或者专用数据 库连接器 (oracle-connector、oracle-partition-connector、mysql-fastpath-connector), 专用数据库连接器特别针对具体数据库类型进行优化,相对通用数据库连接器来说,导出、 导入速度更快。
- 使用mysql-fastpath-connector时,要求在NodeManager节点上有MySQL的**mysqldump**和 **mysqlimport**命令,并且此两个命令所属MySQL客户端版本与MySQL服务器版本兼容,如 果没有这两个命令或版本不兼容,请参考**[http://dev.mysql.com/doc/refman/5.7/en/](http://dev.mysql.com/doc/refman/5.7/en/linux-installation-rpm.html) [linux-installation-rpm.html](http://dev.mysql.com/doc/refman/5.7/en/linux-installation-rpm.html)**,安装MySQL client applications and tools。

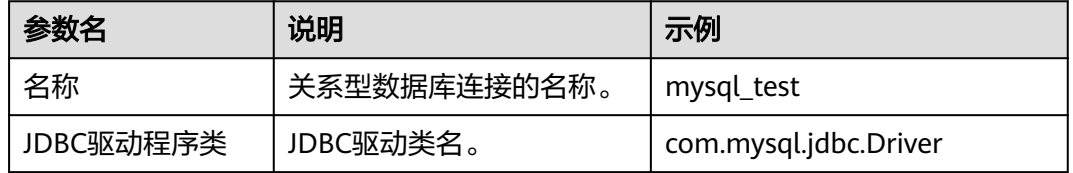

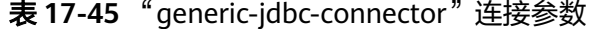

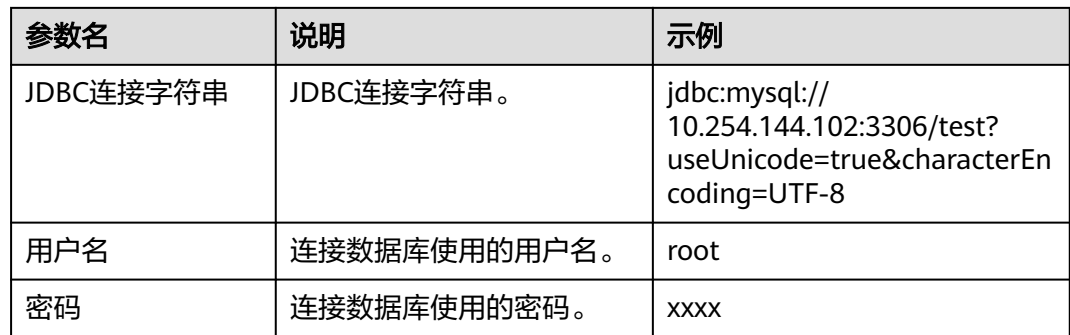

#### 设置数据源信息

步骤4 单击"下一步",进入"输入设置"界面,设置数据源信息,暂只支持选择"表方 式"。

表 **17-46** 输入设置参数

| 参数名     | 说明          | 示例      |
|---------|-------------|---------|
| 架构名称    | 用户指定数据库的模式名 | public  |
| 表名      | 表名称         | test    |
| 表列名     | 指定要输入的列名    | id,name |
| 是否指定分区列 | 暂只支持不指定分区模式 | false   |

### 设置数据转换

步骤5 单击"下一步",进入"转换"界面,设置数据传输过程中的转换操作。算子的选择 和参数设置具体请参考[算子帮助及](#page-1573-0)表**17-47**。

表 **17-47** 算子输入、输出参数设置

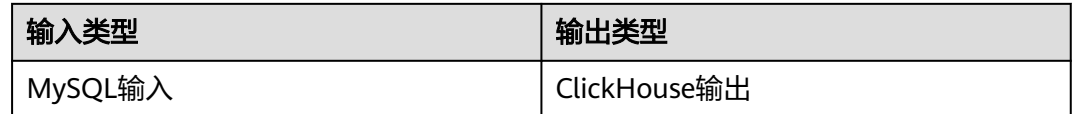

在输入中把"表输入"拖拽到网格中,双击"表输入",选择"自动识别"如<mark>图17-38</mark> 所示。

#### 图 **17-38** 算子输入

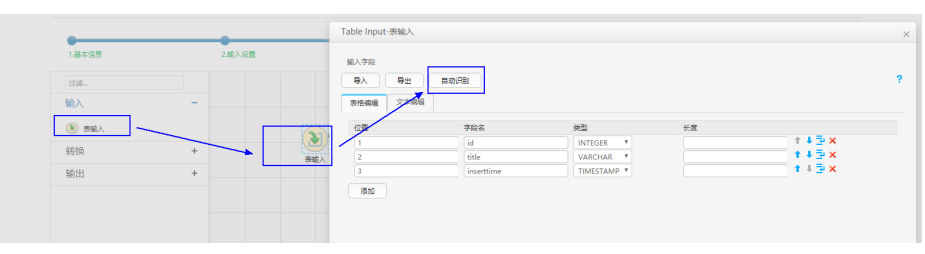

在输出中把"ClickHouse输出"拖拽到网格中,双击"表输出",选择"关联"或者 手动编辑表格,与输入的表格对应,如图17-39所示。

### 图 **17-39** 算子输出

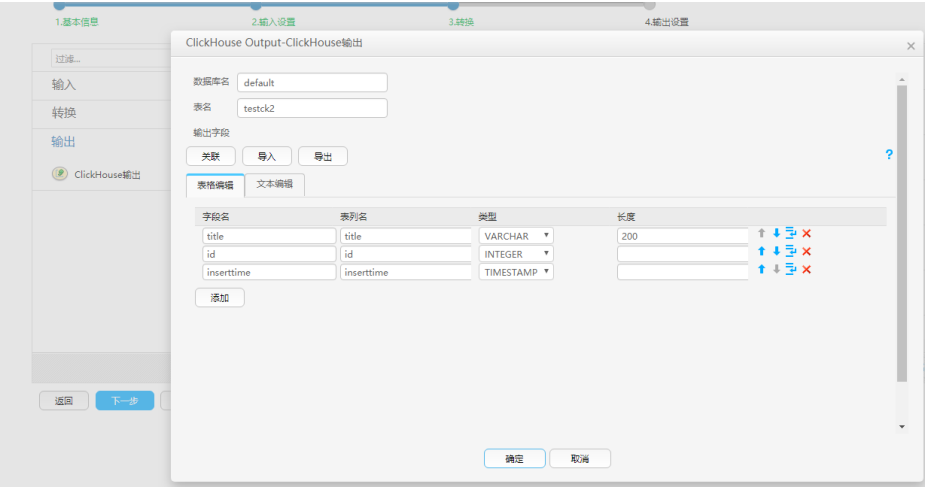

### 设置数据保存信息并运行作业

步骤6 单击"下一步",进入"输出设置"界面,在"存储类型"中选择 "CLICKHOUSE",设置数据保存方式。

表 **17-48** 输出设置参数

| 参数名          | 说明                                                                                                  | 示例   |
|--------------|----------------------------------------------------------------------------------------------------|------|
| 存储类型         | 选择CLICKHOUSE                                                                                        |      |
| ClickHouse实例 | 选择ClickHouse                                                                                        |      |
| 导入前清理数据      | 选择"true"或"false"<br>说明<br>如果导入的表为ClickHouse分布式表,且需要清理数据<br>时,请在导入前手动删除ClickHouse分布式表对应的本<br>地表中的数据。 | true |

步骤**7** 单击"保存并运行",开始保存并运行作业。

### 查看作业完成情况

步骤**8** 进入"Loader WebUI"界面,待"状态"显示"成功"则说明作业完成。

#### 图 **17-40** 查看作业

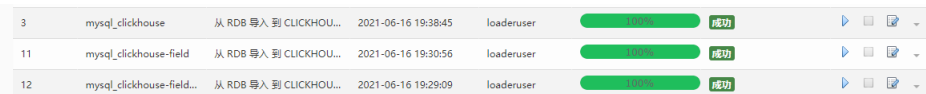

步骤**9** 使用ClickHouse客户端,查询ClickHouse表数据是否和MySQL的表数据一致。

#### **----**结束
# **17.5.12** 典型场景:从 **HDFS** 导入数据到 **ClickHouse**

# 操作场景

该任务指导用户使用Loader将文件从HDFS导入到ClickHouse。

# 前提条件

- 创建或获取该任务中创建Loader作业的业务用户和密码。
- 确保用户已授权访问作业执行时操作的HDFS目录和数据。
- ClickHouse相关表已创建,并确保用户已授权访问作业执行时操作该表的权限。
- 检查磁盘空间,确保没有出现告警且余量满足导入、导出数据的大小。
- 使用Loader从HDFS导入数据时,确保HDFS输入路径目录名、输入路径的子目录 名及子文件名不能包含特殊字符/\"':;,中的任意字符。
- 如果设置的作业需要使用指定YARN队列功能,该用户需要已授权有相关YARN队 列的权限。
- 设置任务的用户需要获取该任务的执行权限,并获取该任务对应的连接的使用权 限。

# 操作步骤

# 设置作业基本信息

步骤**1** 登录"Loader WebUI"界面。

- 1. 登录FusionInsight Manager系统,具体请参见访问集群**[Manager](#page-2037-0)**。
- 2. 选择"集群 > 服务 > Loader"。
- 3. 单击"LoaderServer(*节点名称*, 主)"打开"Loader WebUI"界面。

图 **17-41** Loader WebUI 界面

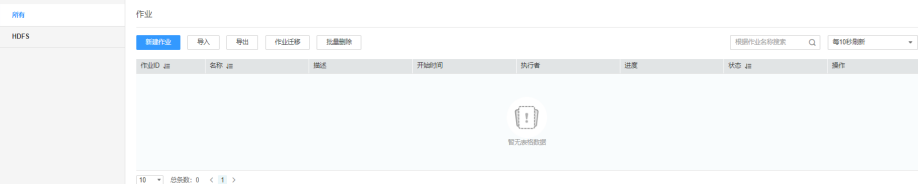

步骤**2** 单击"新建作业",进入"基本信息"界面,创建作业基本信息。

#### 图 **17-42** "基本信息"界面

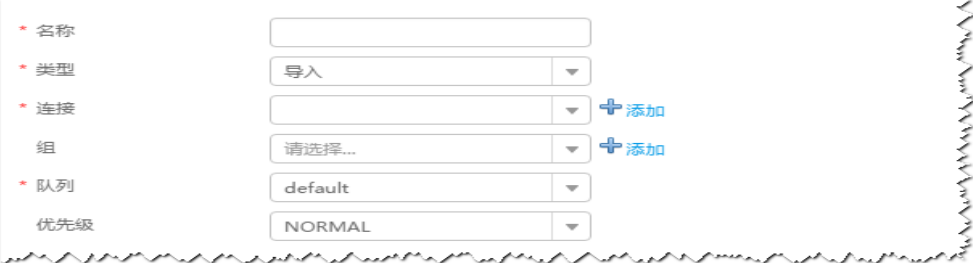

- 1. 在"名称"中输入作业的名称。
- 2. 在"类型"中选择"导入"。
- 3. 在"组"中设置作业所属组,默认没有已创建的组,单击"添加"创建一个新的 组,输入组的名称,单击"确定"保存。
- 4. 在"队列"中选择执行该作业的YARN队列。默认值"root.default"。
- 5. 在"优先级"中选择执行该作业的YARN队列优先级。默认值为"NORMAL"。 可选值为"VERY\_LOW"、"LOW"、"NORMAL"、"HIGH"和 "VERY\_HIGH"。
- 步骤3 在"连接"区域,单击"添加"新建一个的连接,在"连接器"中选择"hdfsconnector ", 输入配置连接参数,单击"测试 "验证连接是否可用,待提示"测试成 功"后单击"确定"。

#### 设置数据源信息

步骤**4** 单击"下一步",进入"输入设置"界面,设置数据源信息。

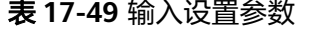

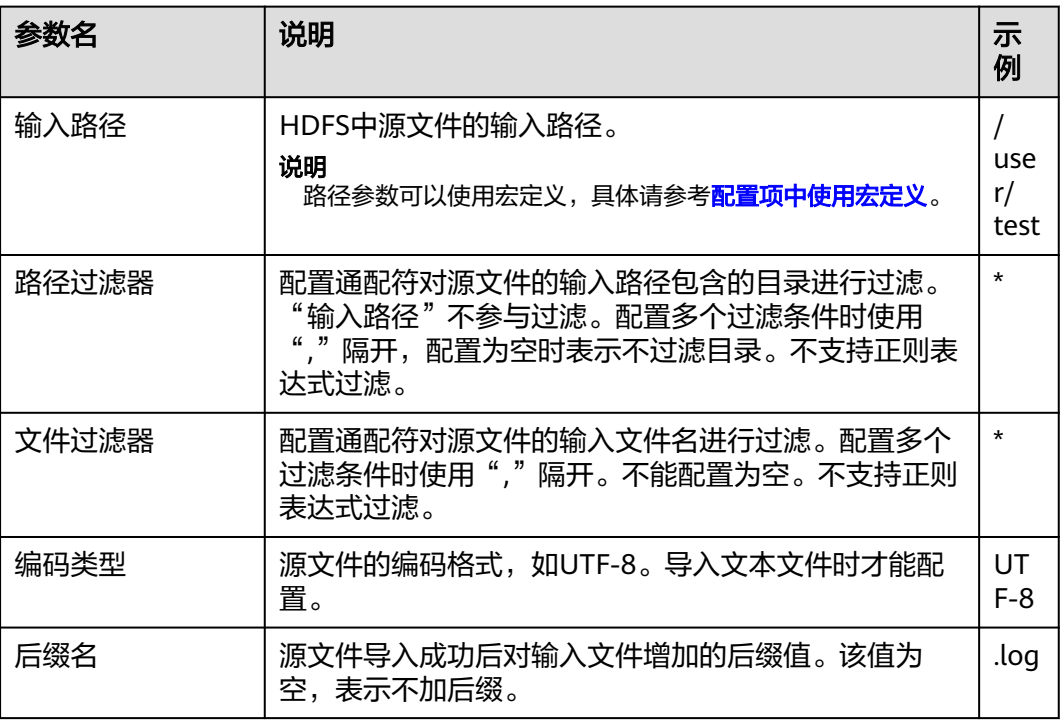

#### 设置数据转换

步骤5 单击"下一步",进入"转换"界面,设置数据传输过程中的转换操作。算子的选择 和参数设置具体请参考[算子帮助及](#page-1573-0)表**17-50**。

表 **17-50** 算子输入、输出参数设置

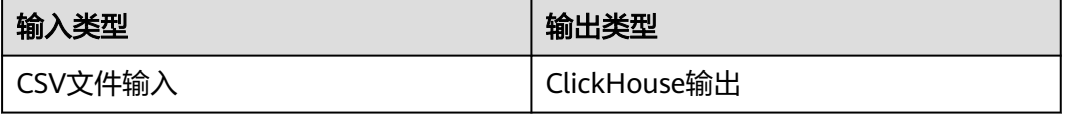

## 图 **17-43** 算子操作方法示意

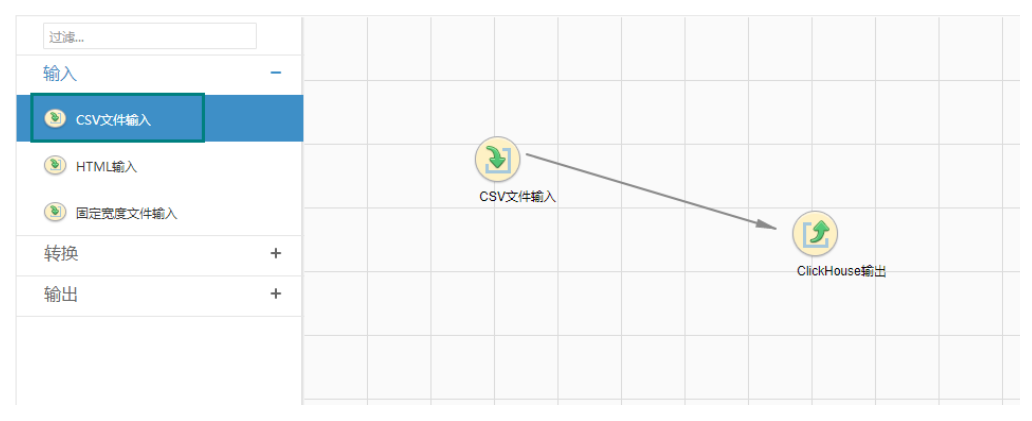

# 设置数据保存信息并运行作业

步骤6 单击"下一步",进入"输出设置"界面,根据实际场景在"存储类型"选择 "CLICKHOUSE",设置数据保存方式。

#### 表 **17-51** 输出设置参数

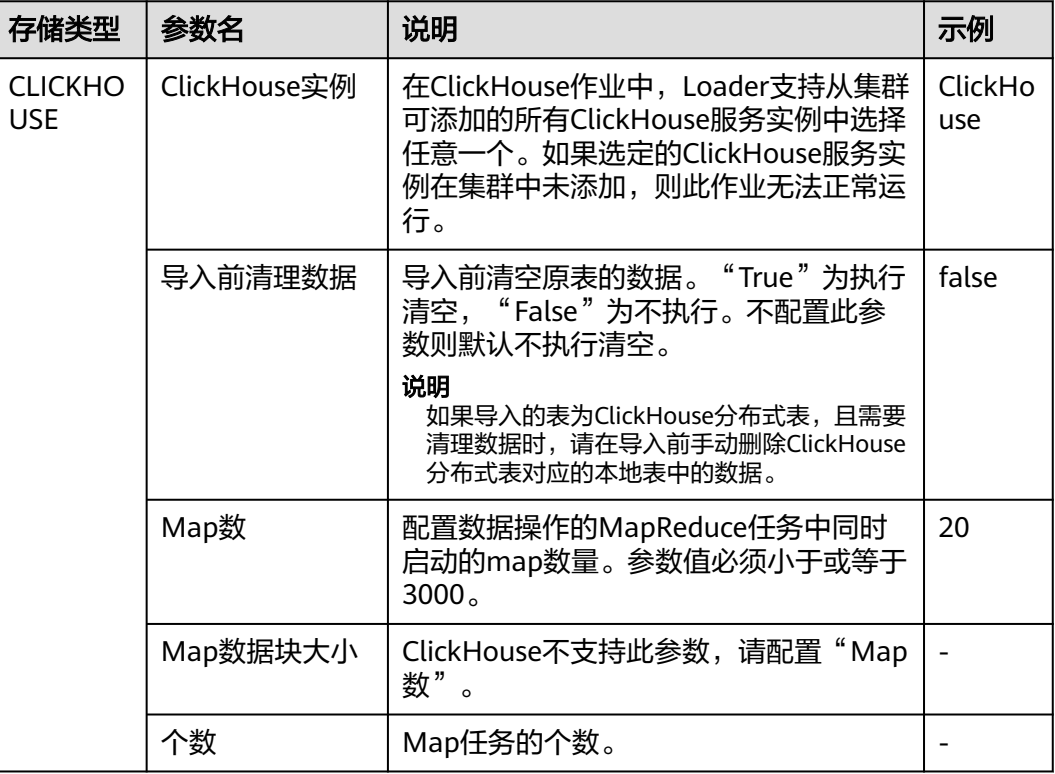

步骤**7** 单击"保存并运行",开始保存并运行作业。

## 查看作业完成情况

步骤**8** 进入"Loader WebUI"界面,待"状态"显示"成功"则说明作业完成。

## 图 **17-44** 查看作业

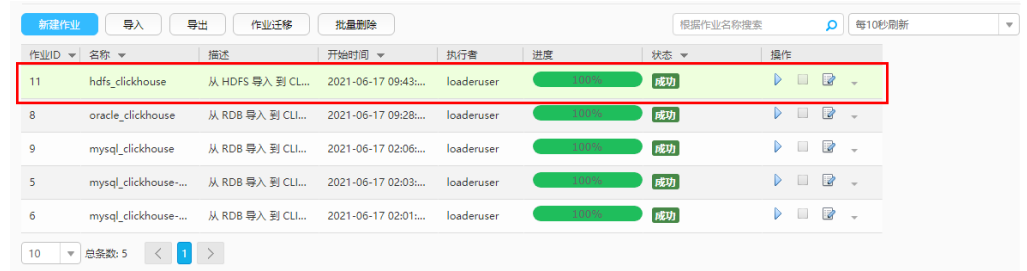

步骤**9** 使用ClickHouse客户端,查询ClickHouse表数据是否和HDFS导入的数据一致。

# **----**结束

# **17.6** 数据导出

# **17.6.1** 概述

"数据导出"章节适用于MRS 3.x及后续版本。

# 简介

Loader是实现MRS与关系型数据库、文件系统之间交换数据和文件的ETL工具,支持 将数据或者文件从MRS系统中导出到关系型数据库或文件系统中。

Loader支持如下数据导出方式:

- 从HDFS/OBS中导出数据到SFTP服务器
- 从HDFS/OBS中导出数据到关系型数据库
- 从HBase中导出数据到SFTP服务器
- 从HBase中导出数据到关系型数据库
- 从Phoenix表导出数据到SFTP服务器
- 从Phoenix表导出数据到关系型数据库
- 从Hive中导出数据到SFTP服务器
- 从Hive中导出数据到关系数据库
- 从同一集群内HBase导出数据到HDFS/OBS

MRS与外部数据源交换数据和文件时需要连接数据源。系统提供以下连接器,用于配 置不同类型数据源的连接参数:

- generic-jdbc-connector:关系型数据库连接器。
- hdfs-connector: HDFS数据源连接器。
- oracle-connector: Oracle数据库专用连接器,使用row\_id作为分区列,相对 generic-jdbc-connector来说, Map任务分区更均匀, 并且不依赖区分列是否有创 建索引。
- mysql-fastpath-connector: MySQL数据库专用连接器, 使用MySQL的 mysqldump和mysqlimport工具进行数据的导入导出,相对generic-jdbcconnector来说,导入导出速度更快。
- sftp-connector: SFTP数据源连接器。
- oracle-partition-connector:支持Oracle分区特性的连接器,专门对Oracle分区 表的导入导出进行优化。

### 说明

- 建议将SFTP服务器和数据库服务器与Loader部署在独立的子网中,以保障数据安全地导出。
- 与关系数据库连接时,可以选择通用数据库连接器(generic-jdbc-connector)或者专用数据 库连接器 (oracle-connector、oracle-partition-connector、mysql-fastpath-connector), 专用数据库连接器特别针对具体数据库类型进行优化,相对通用数据库连接器来说,导出、 导入速度更快。
- 使用mysql-fastpath-connector时,要求在NodeManager节点上有MySQL的**mysqldump**和 **mysqlimport**命令,并且此两个命令所属MySQL客户端版本与MySQL服务器版本兼容,如 果没有这两个命令或版本不兼容,请参考**[http://dev.mysql.com/doc/refman/5.7/en/](http://dev.mysql.com/doc/refman/5.7/en/linux-installation-rpm.html) [linux-installation-rpm.html](http://dev.mysql.com/doc/refman/5.7/en/linux-installation-rpm.html)**,安装MySQL client applications and tools。
- 使用oracle-connector时,要求给连接用户赋予如下系统表或者视图的select权限:
- dba\_tab\_partitions、dba\_constraints、dba\_tables 、dba\_segments 、v\$version、 dba\_objects、v\$instance、dba\_extents、 dba\_tab\_partitions、dba\_tab\_subpartitions。
- 使用oracle-partition-connector时,要求给连接用户赋予如下系统表的select权限: dba\_objects、dba\_extents。

# 导出流程

用户通过Loader界面进行数据导出作业,导出流程如图**17-45**所示。

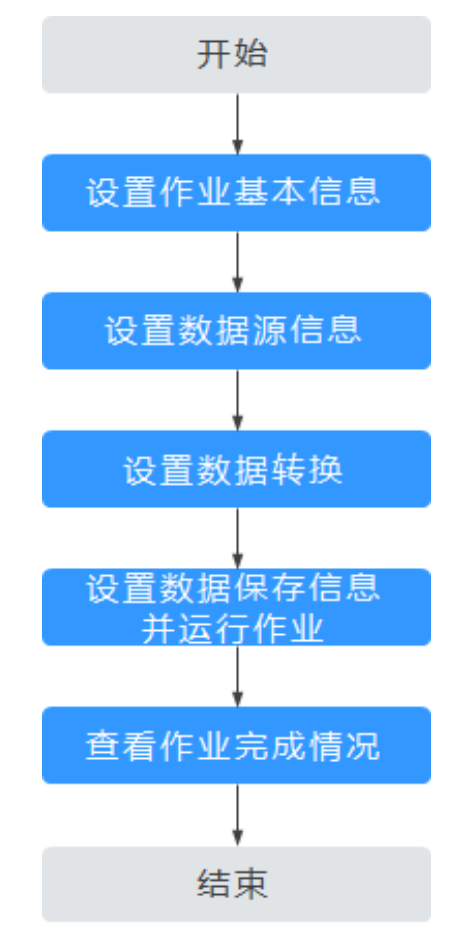

#### 图 **17-45** 导出流程示意

用户也可以通过Shell脚本来更新与运行Loader作业。该方式需要对已安装的Loader客 户端进行配置。

# **17.6.2** 使用 **Loader** 导出数据

# 操作场景

该任务指导用户完成将数据从MRS导出到外部的数据源的工作。

一般情况下,用户可以手工在Loader界面管理数据导入导出作业。当用户需要通过 shell脚本来更新与运行Loader作业时,必须对已安装的Loader客户端进行配置。

# 前提条件

- 创建或获取该任务中创建Loader作业的业务用户和密码。
- 确保用户已授权访问作业执行时操作的目录、HBase表和数据。
- 获取外部数据源(SFTP服务器或关系型数据库)使用的用户和密码。
- 检查磁盘空间,确保没有出现告警且余量满足导入、导出数据的大小。
- 使用Loader从HDFS/OBS导出数据时,确保HDFS/OBS数据源的输入路径目录 名、输入路径的子目录名及子文件名不能包含特殊字符**/\"':;,**中的任意字符。
- 如果设置的任务需要使用指定Yarn队列功能,该用户需要已授权有相关Yarn队列 的权限。
- 设置任务的用户需要获取该任务的执行权限,并获取该任务对应的连接的使用权 限。

# 操作步骤

- 步骤**1** 是否第一次从Loader导出数据到关系型数据库?
	- 是,执行步骤**2**。
	- 否,执行步骤**3**。
- 步骤**2** 修改关系型数据库对应的驱动jar包文件权限。
	- 1. 获取关系型数据库对应的驱动jar包保存在Loader服务主备节点的lib路径: "\$ {BIGDATA\_HOME}/FusionInsight\_Porter\_xxx/install/FusionInsight-Sqoop-1.99.3/FusionInsight-Sqoop-1.99.3/server/webapps/loader/WEB-INF/ ext-lib"。
	- 2. 使用**root**用户在主备节点分别执行以下命令修改权限:

**cd \${BIGDATA\_HOME}/FusionInsight\_Porter\_xxx/install/FusionInsight-Sqoop-1.99.3/FusionInsight-Sqoop-1.99.3/server/webapps/loader/WEB-INF/ext-lib**

**chown omm:wheel** *jar包文件名* 

#### **chmod 600** jar包文件名

3. 登录FusionInsight Manager系统,选择"集群 > 服务 > Loader > 更多 > 重启服 务"输入管理员密码重启Loader服务。

步骤**3** 登录"Loader WebUI"界面。

- 1. 登录FusionInsight Manager系统,具体请参见访问集群**[Manager](#page-2037-0)**。
- 2. 选择"集群 > 服务 > Loader"。

3. 单击"LoaderServer(*节点名称*,主)"打开"Loader WebUI"界面。

#### 图 **17-46** Loader WebUI 界面

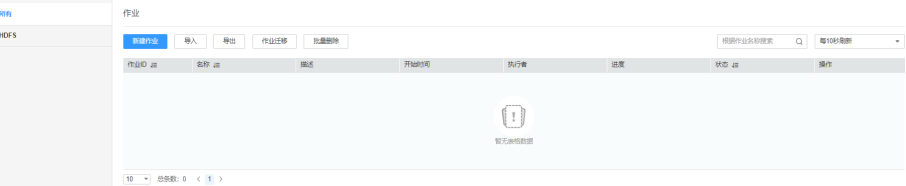

- 步骤4 创建Loader数据导出作业,单击"新建作业",在"1.基本信息"选择所需要的作业 类型,然后单击"下一步"。
	- 1. "名称"输入作业的名称,"类型"选择"导出"即导出。
	- 2. "连接"选择一个连接。默认没有已创建的连接,单击"添加"创建一个新的连 接,完成后单击"测试",测试是否可用,待提示成功后单击"确定"。

表 **17-52** 连接配置参数一览表

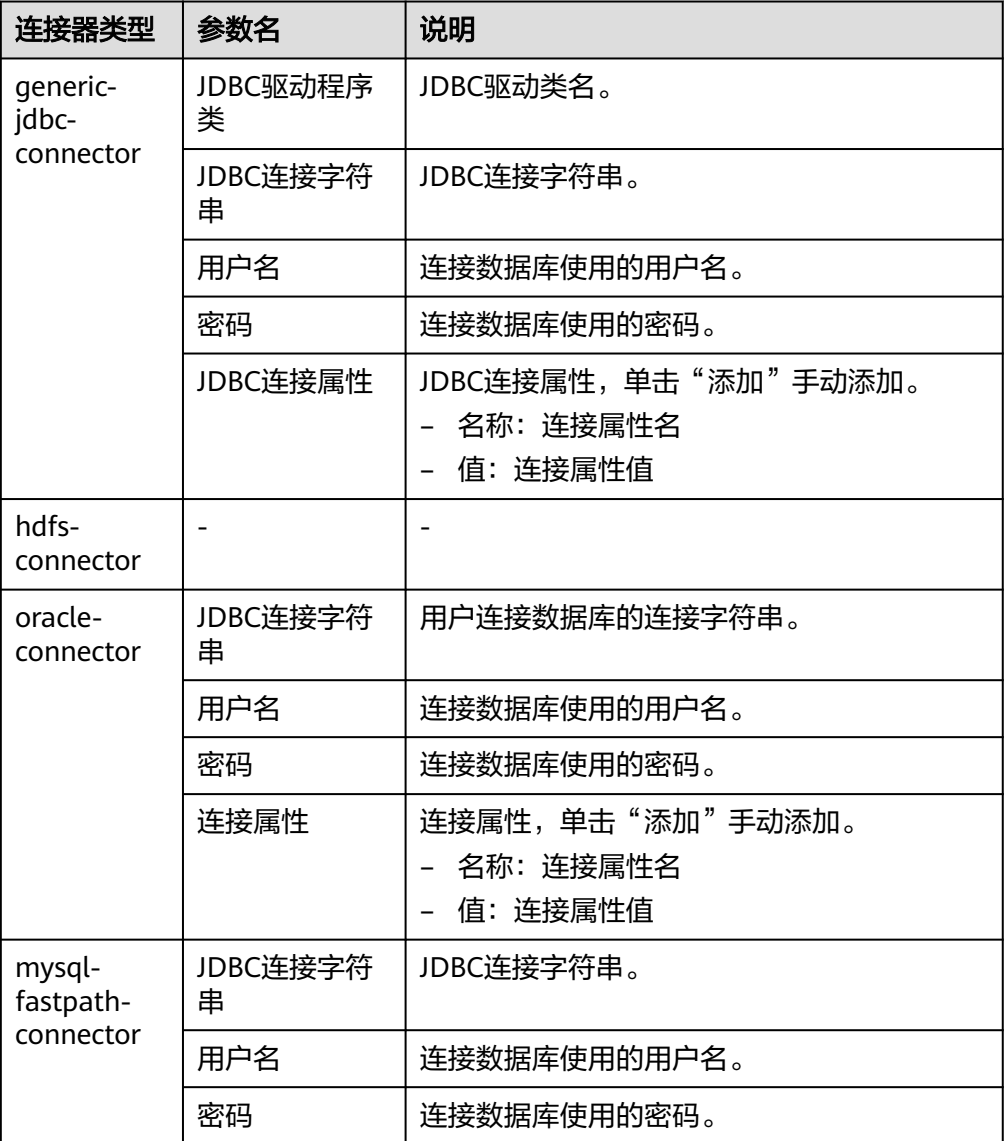

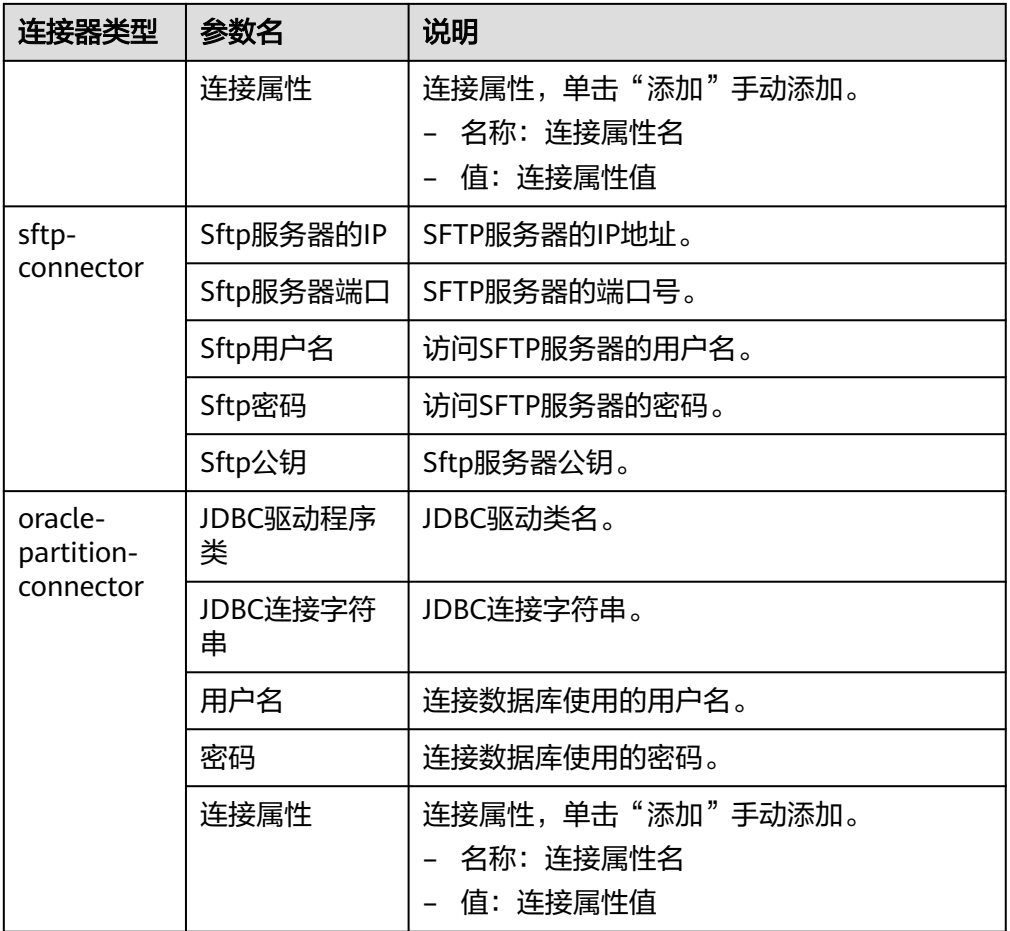

- 3. "组"设置"作业"所属组,默认没有已创建的组,单击"添加"创建一个新的 组,单击"确定"保存。
- 4. "队列"设置Loader的任务在指定的Yarn队列中执行。默认值"root.default"表 示任务在"default"队列中执行。
- 5. "优先级"设置Loader的任务在指定的Yarn队列中的优先级。可选值为 "VERY\_LOW"、 "LOW"、 "NORMAL"、 "HIGH"和 "VERY\_HIGH"。默 认值为"NORMAL"。
- 步骤5 在"2.输入设置",设置数据来源,然后单击"下一步"。

说明

创建或者编辑Loader作业时,在配置SFTP路径、HDFS/OBS路径、SQL的Where条件等参数时, 可以使用宏定义,具体请参[考配置项中使用宏定义](#page-1622-0)章节。

#### 表 **17-53** 输入配置参数一览表

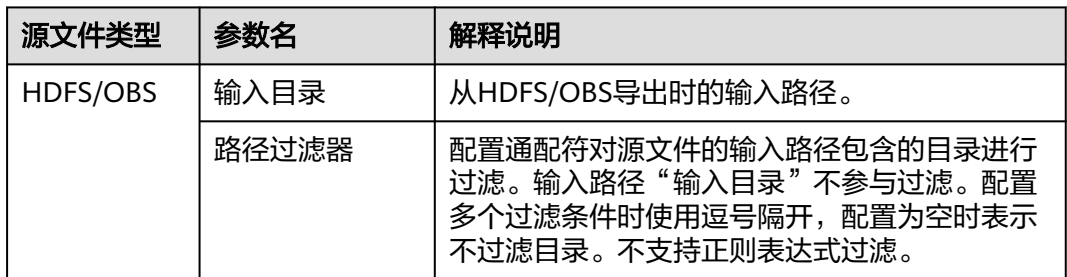

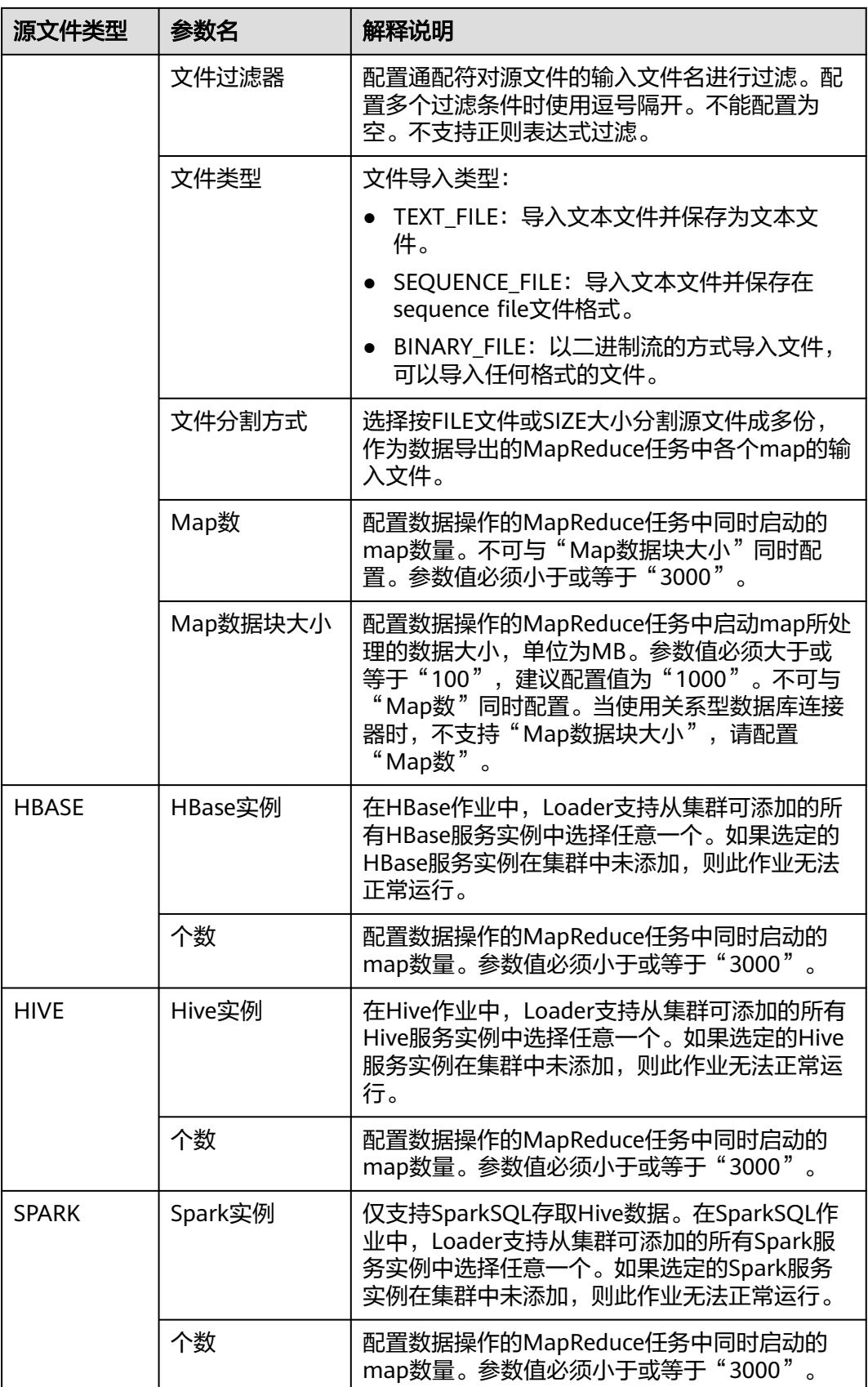

#### 步骤**6** 在"3.转换"设置数据传输过程中的转换操作。

确认Loader创建的数据操作作业中,源数据的值是否满足直接使用需求而不进行转 换,例如大小写转换、截取、拼接和分隔。

- 满足需求,请单击"下一步"。
- 不满足需求,请执行<mark>[步骤](#page-1523-0)6.1~步骤6.4</mark>。
- 1. 默认没有已创建的转换步骤,可拖动左侧样例到编辑框,添加一个新的转换步 骤。
- 2. 完整的转换流程包含以下类型,每个类型请根据业务需要进行选择。
	- a. 输入类型,第一个转换步骤,仅添加一种,任务涉及HBase或关系型数据库 必须添加。
	- b. 转换类型,中间转换步骤,可添加一种以上或不添加。
	- c. 输出类型,最后一个转换步骤,仅添加一种,任务涉及HBase或关系型数据 库必须添加。

表 **17-54** 样例一览表

| 类型   | 描述                                                                                   |
|------|--------------------------------------------------------------------------------------|
| 输入类型 | ■ CSV文件输入: CSV文件输入步骤,配置分隔符以<br>转换生成多个字段。                                             |
|      | 固定宽度文件输入:文本文件输入步骤,配置截取<br>字符或字节的长度以转换生成多个字段。                                         |
|      | 表输入:关系型数据输入步骤,配置数据库的指定<br>. .<br>列为输入的字段。                                            |
|      | ■ HBase输入: HBase表输入步骤,配置HBase表的<br>列定义到指定字段。                                         |
|      | ■ HTML输入: HTML网页数据输入步骤,配置获取<br>HTML网页文件目标数据到指定字段。                                    |
|      | ■ Hive输入: Hive表输入步骤, 配置Hive表的列定义<br>到指定字段。                                           |
|      | Spark输入: SparkSQL表输入步骤,配置<br>$\blacksquare$ .<br>SparkSQL表的列定义到指定字段。仅支持存取<br>Hive数据。 |

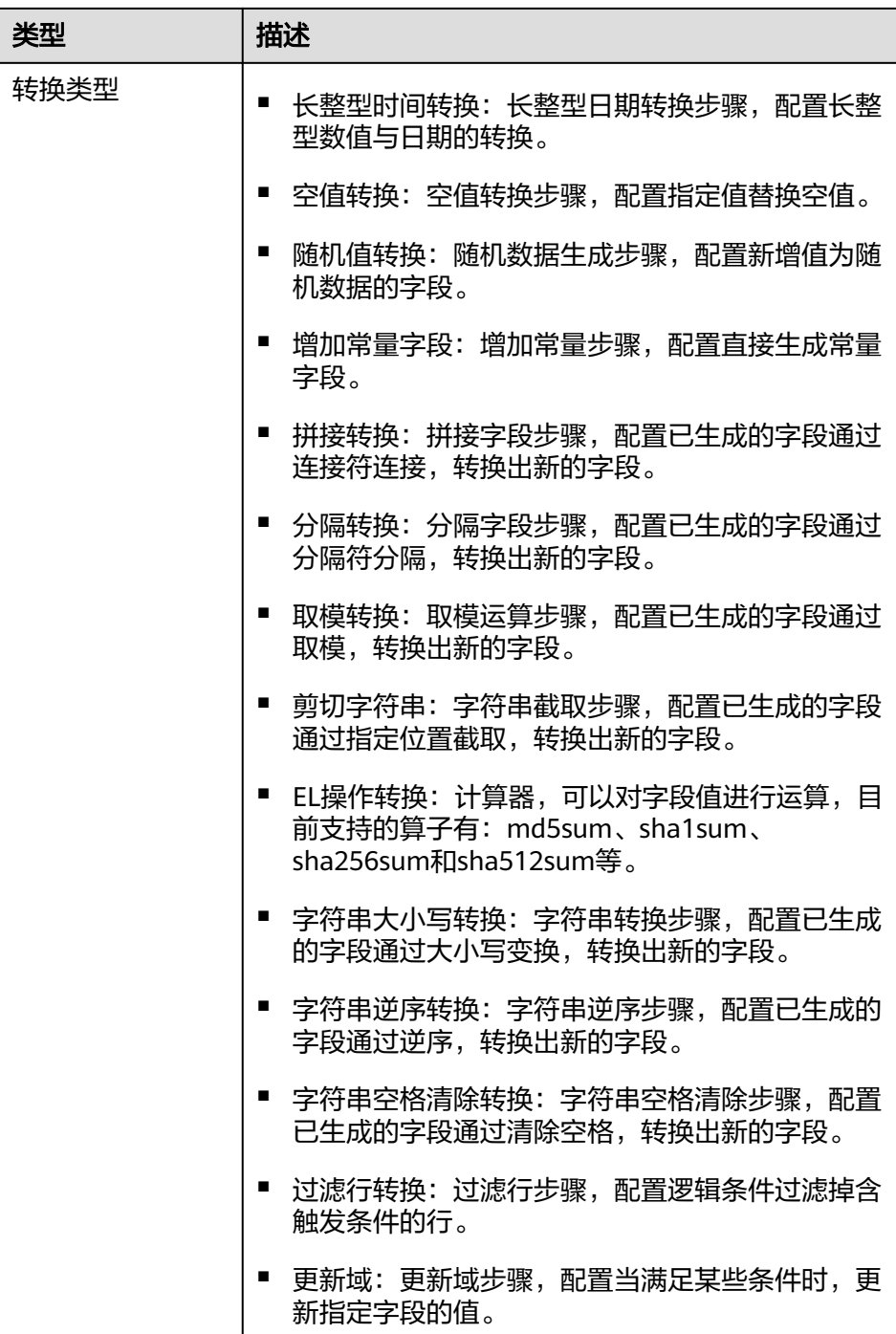

<span id="page-1523-0"></span>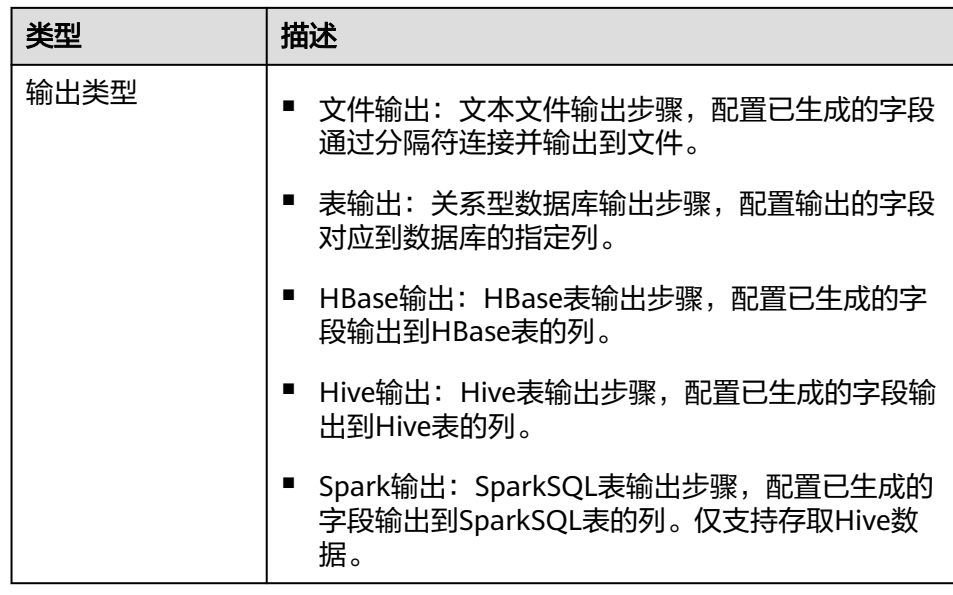

编辑栏包括以下几种任务:

- 重命令:重命名样例。
- 编辑:编辑步骤转换,参考<mark>步骤6.3</mark>。
- 删除:删除样例。

#### 说明

也可使用快捷键"Del"删除。

3. 单击"编辑",编辑步骤转换信息,配置字段与数据。

步骤转换信息中的具体参数设置请参[考算子帮助](#page-1573-0)。

转换步骤配置不正确时,传输的数据将无法转换并成为脏数据,脏数据标记规则 如下:

- 任意输入类型步骤中,原数据包含字段的个数小于配置字段的个数,或者原 数据字段值与配置字段的类型不匹配时,全部数据成为脏数据。
- "CSV文件输入"步骤中, "验证输入字段"检验输入字段与值的类型匹配 情况,检查不匹配时跳过该行,当前行成为脏数据。
- "固定宽度文件输入"步骤中, "固定长度"指定字段分割长度, 长度大于 原字段值的长度则数据分割失败,当前行成为脏数据。
- $"$ HBase输入"步骤中,  $"$ HBase表名"指定HBase表名不正确,或者"主 键"没有配置主键列,全部数据成为脏数据。
- 任意转换类型步骤中,转换失败的行成为脏数据。例如"分隔转换"步骤 中,生成的字段个数小于配置字段的个数,或者原数据不能转换为String类 型,当前行成为脏数据。
- "过滤行转换"步骤中,被筛选条件过滤的行成为脏数据。
- "取模转换"步骤中,原字段值为"NULL",当前行成为脏数据。
- 4. 单击"下一步"。
- 步骤7 在"4.输出设置",设置数据保存目标位置,然后单击"保存"保存作业或"保存并运 行",保存作业并运行作业。

### 表 **17-55** 输出配置参数一览表

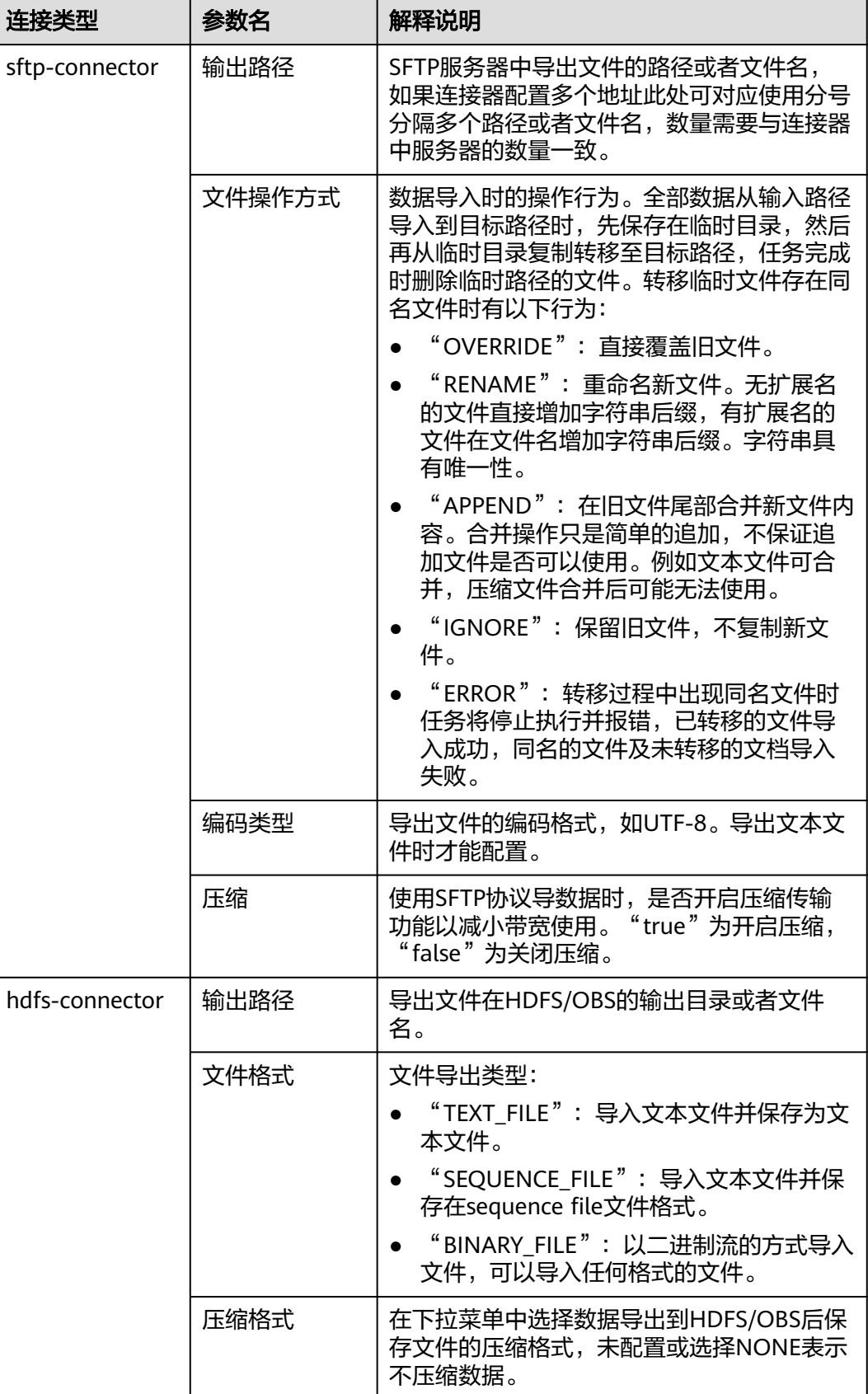

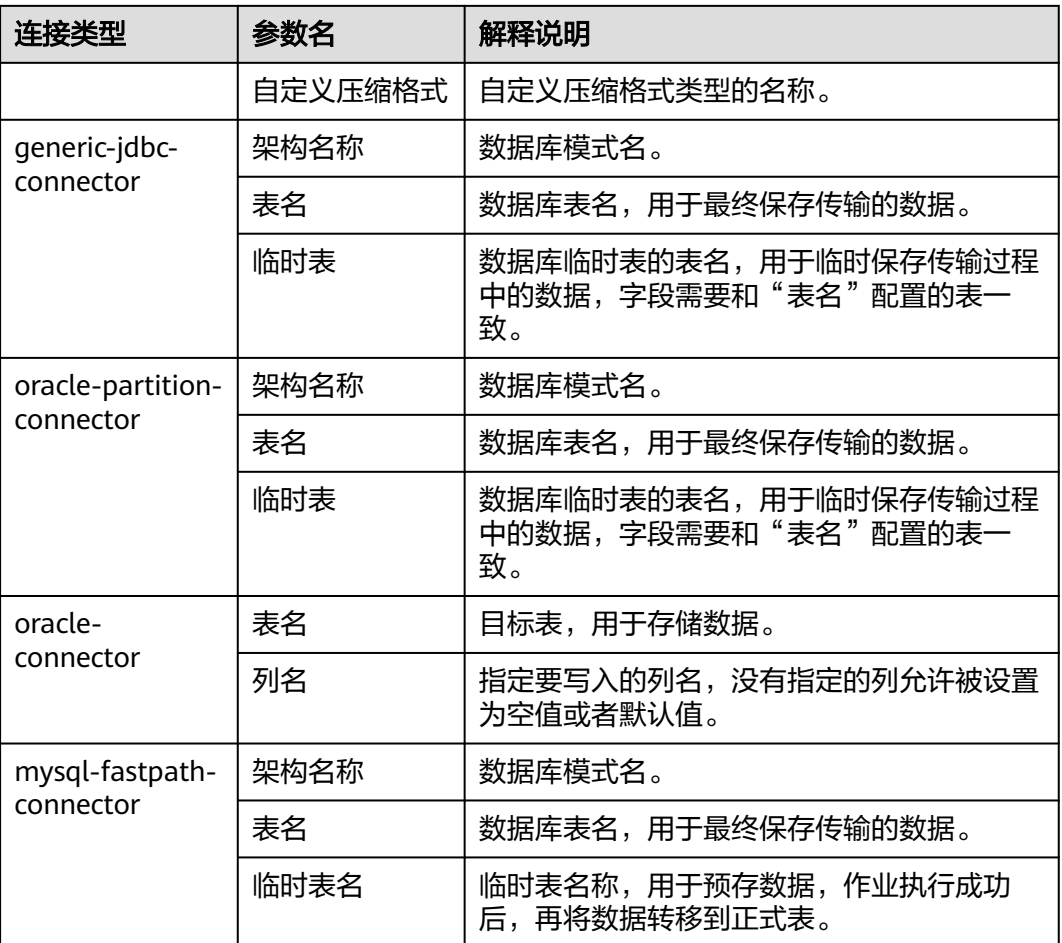

步骤**8** 已创建的作业可以在"Loader WebUI"界面上进行浏览,可进行启动、停止、复制、 删除、编辑和查看历史信息操作。

图 **17-47** 查看 Loader 作业

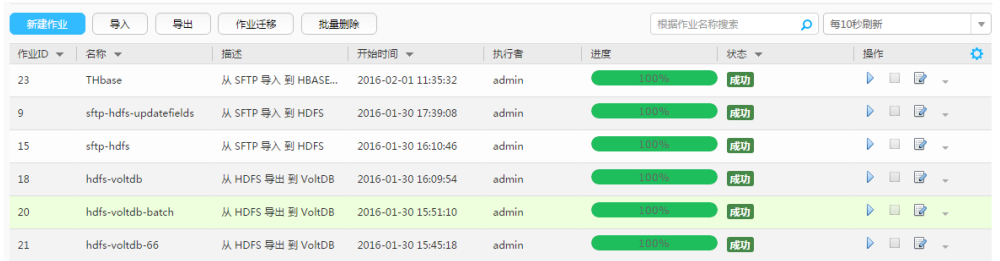

**----**结束

# **17.6.3** 典型场景:从 **HDFS/OBS** 导出数据到 **SFTP** 服务器

# 操作场景

该任务指导用户使用Loader将数据从HDFS/OBS导出到SFTP服务器。

# 前提条件

- 创建或获取该任务中创建Loader作业的业务用户和密码。
- 确保用户已授权访问作业执行时操作的HDFS/OBS目录和数据。
- 获取SFTP服务器使用的用户和密码,且该用户具备SFTP服务器数据导出目录的写 入权限。
- 检查磁盘空间,确保没有出现告警且余量满足导入、导出数据的大小。
- 使用Loader从HDFS/OBS导出数据时,确保HDFS/OBS数据源的输入路径目录 名、输入路径的子目录名及子文件名不能包含特殊字符/\"':;,中的任意字符。
- 如果设置的任务需要使用指定YARN队列功能,该用户需要已授权有相关YARN队 列的权限。
- 设置任务的用户需要获取该任务的执行权限,并获取该任务对应的连接的使用权 限。

# 操作步骤

### 设置作业基本信息

- 步骤**1** 登录"Loader WebUI"界面。
	- 1. 登录FusionInsight Manager系统,具体请参见访问集群**[Manager](#page-2037-0)**。
	- 2. 选择"集群 > 服务 > Loader"。
	- 3. 单击"LoaderServer(*节点名称*,主)"打开"Loader WebUI"界面。

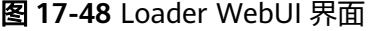

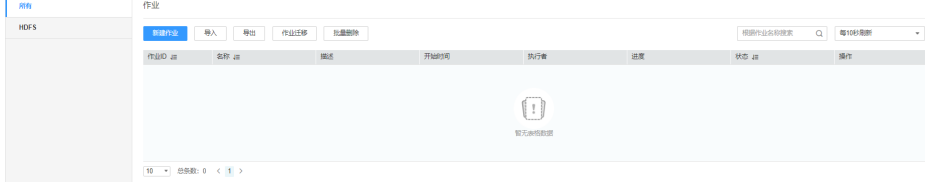

步骤**2** 单击"新建作业",进入"基本信息"界面,创建作业基本信息。

#### 图 **17-49** 基本信息界面

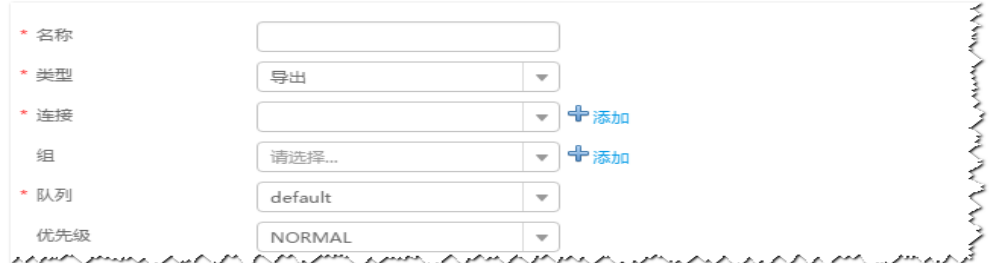

- 1. 在"名称"中输入作业的名称。
- 2. 在"类型"中选择"导出"。
- 3. 在"组"中设置作业所属组,默认没有已创建的组,单击"添加"创建一个新的 组,输入组的名称,单击"确定"保存。
- 4. 在"队列"中选择执行该作业的YARN队列。默认值"root.default"。
- 5. 在"优先级"中选择执行该作业的YARN队列优先级。默认值为"NORMAL"。 可选值为"VERY\_LOW"、"LOW"、"NORMAL"、"HIGH"和 "VERY\_HIGH"。
- 步骤3 在"连接"区域,单击"添加"新建一个的连接,在"连接器"中选择"sftpconnector",单击"添加",输入配置连接参数,单击"测试"验证连接是否可用, 待提示"测试成功"后单击"确定"。Loader支持配置多个SFTP服务器操作数据,单 击"添加"可增加多行SFTP服务器的配置信息。

#### 表 **17-56** 连接参数

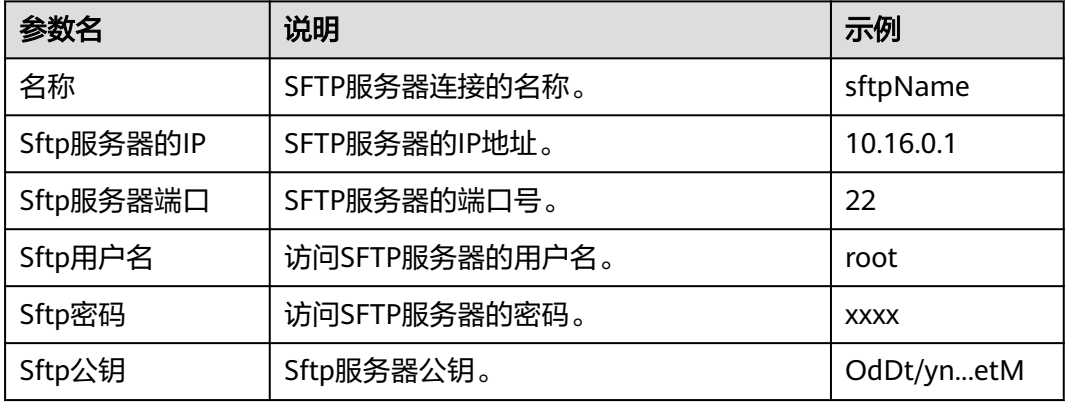

#### 说明

配置多个SFTP服务器时,HDFS/OBS的数据将分为多份随机导出到各个SFTP服务器。

#### 设置数据源信息

步骤4 单击"下一步",进入"输入设置"界面,在"源文件类型"中选择"HDFS",设置 数据源信息。

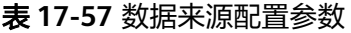

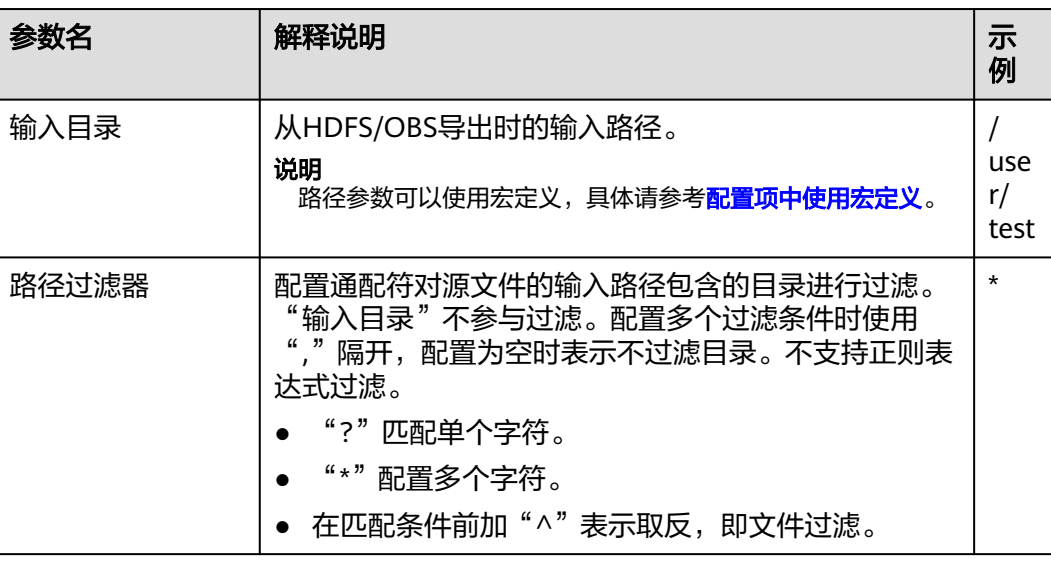

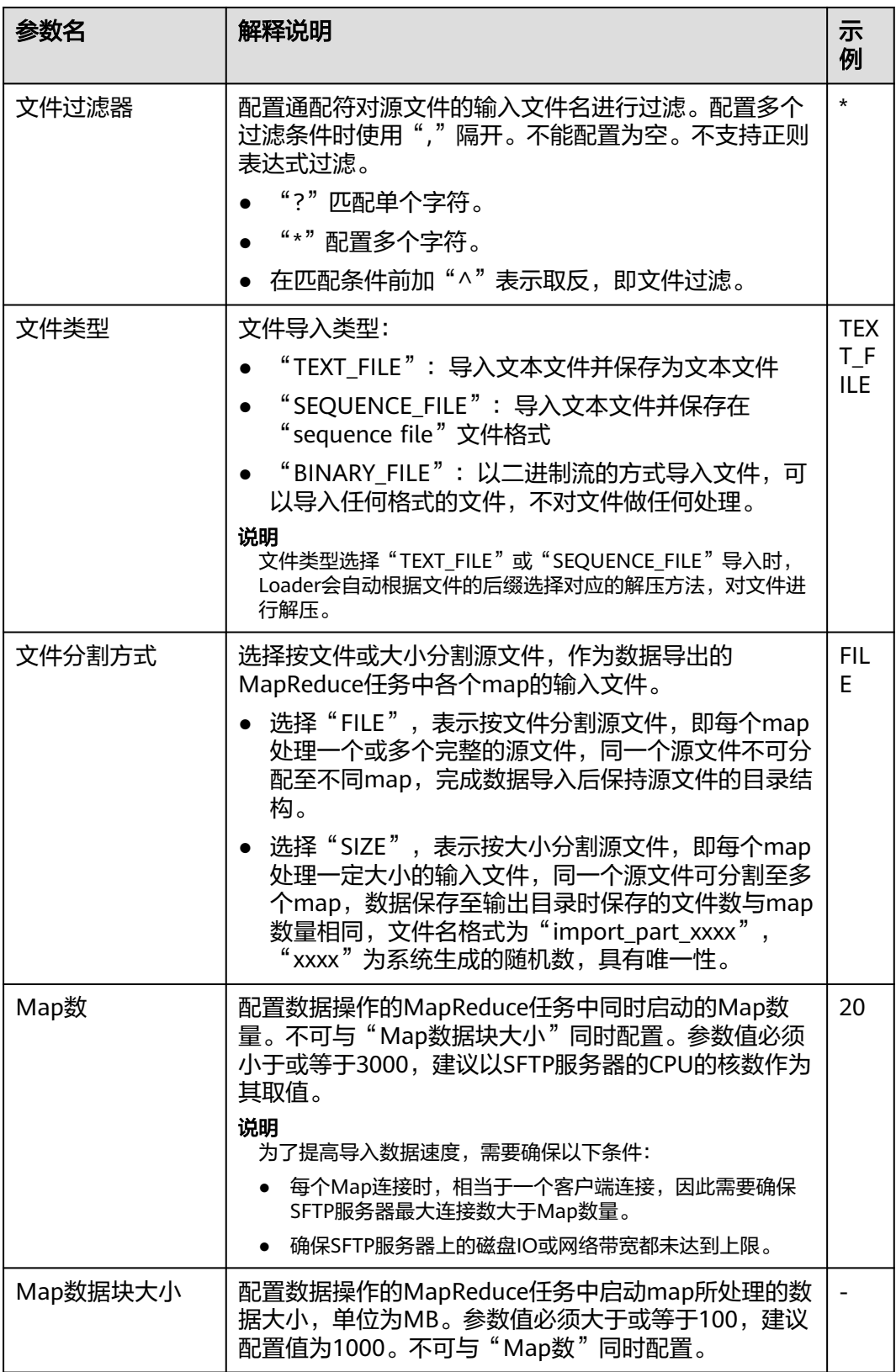

# 设置数据转换

步骤5 单击"下一步",进入"转换"界面,设置数据传输过程中的转换操作。算子的选择 和参数设置具体请参考[算子帮助及](#page-1573-0)表**17-58**。

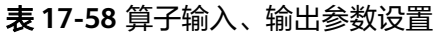

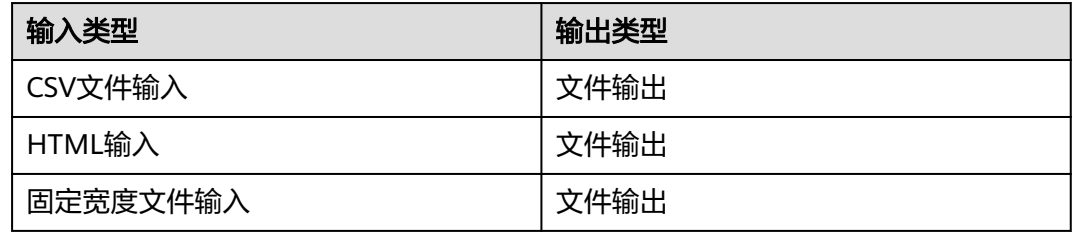

## 图 **17-50** 算子操作方法示意

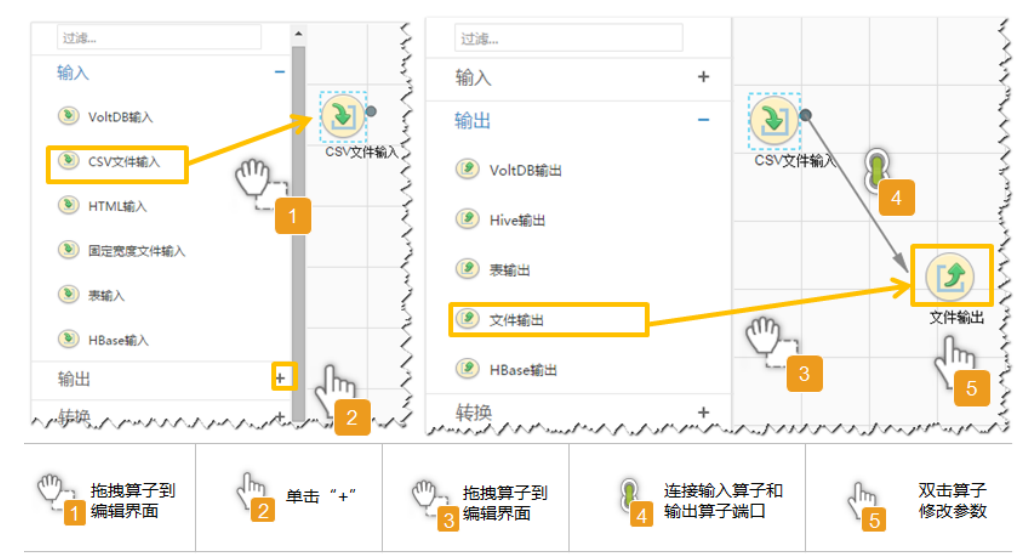

## 设置数据保存信息并运行作业

步骤6 单击"下一步",进入"输出设置"界面,设置数据保存方式。

表 **17-59** 输出设置参数

| 参数名  | 解释说明                                                                                                    | 示例                   |
|------|----------------------------------------------------------------------------------------------------|----------------------|
| 输出路径 | SFTP服务器中导出文件的路径或者文件名,如果连接<br>器配置多个地址此处可对应使用";"分隔多个路径或<br>者文件名,数量需要与连接器中服务器的数量一致。<br>说明<br>路径参数可以使用宏定义,具体请参考 <mark>配置项中使用宏定</mark><br>义。 | opt/<br>tempf<br>ile |

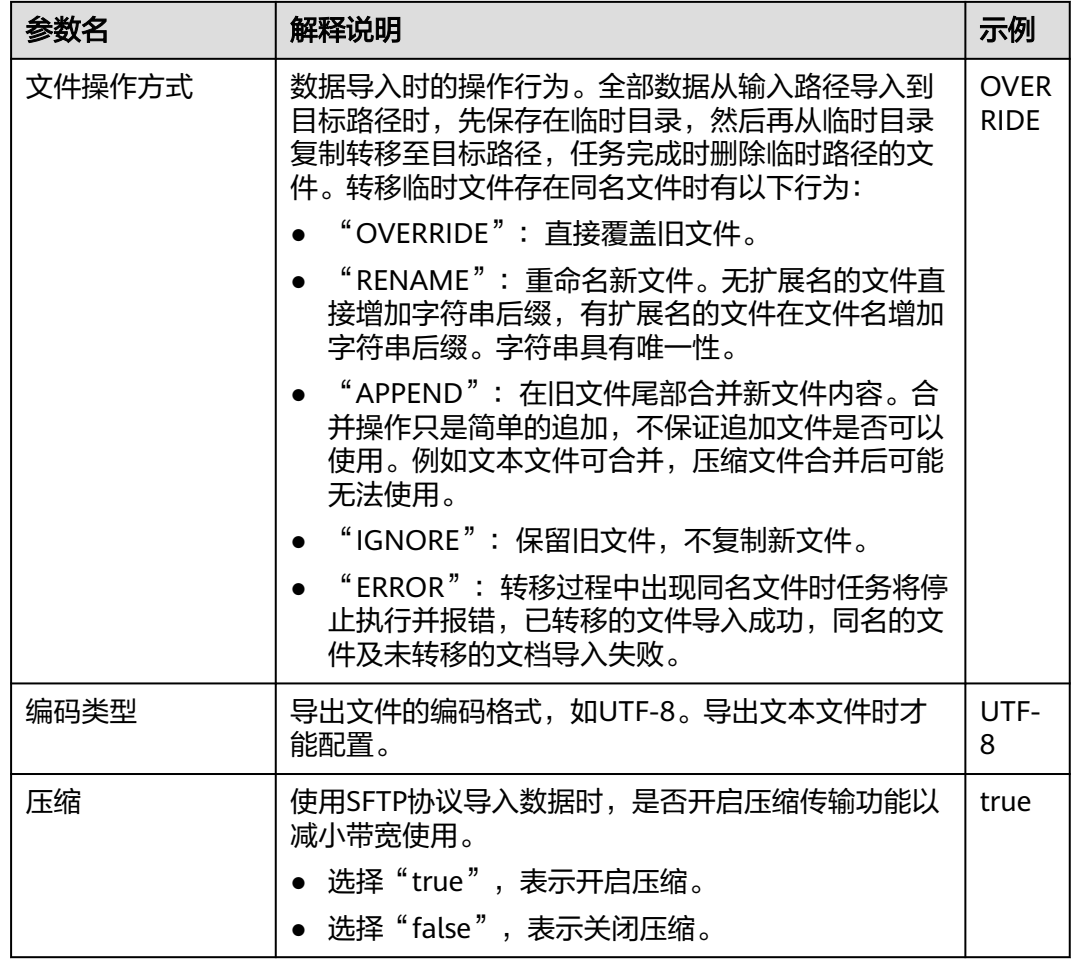

步骤**7** 单击"保存并运行",开始保存并运行作业。

#### 查看作业完成情况

步骤**8** 进入"Loader WebUI"界面,待"状态"显示"成功"则说明作业完成。

图 **17-51** 查看作业

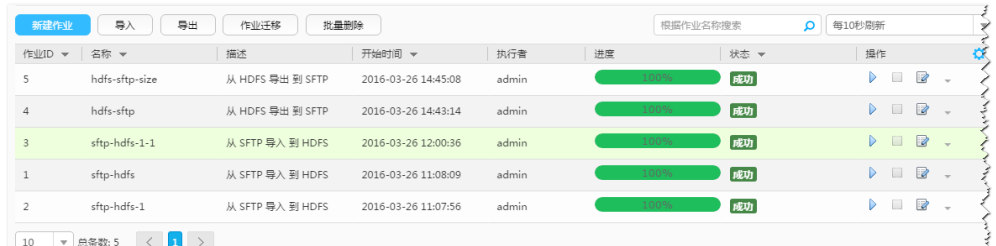

งและเป็นสมัยที่สุดให้เป็นสมัยที่สุดให้เป็นสมัยที่สุดให้เป็นสมัยที่สุดให้เป็นสมัยที่สุดให้เป็นสมัยที่สุดให้เป็นสมัยที่สุดให้เป็นสมัยที่สุดให้เป็นสมัยที่สุดให้เป็นสมัยที่สุดให้เป็นสมัยที่สุดให้เป็นสมัยที่สุดให้เป็นสมัยที่ส

**----**结束

# **17.6.4** 典型场景:从 **HBase** 导出数据到 **SFTP** 服务器

# 操作场景

该任务指导用户使用Loader将数据从HBase导出到SFTP服务器。

# 前提条件

- 创建或获取该任务中创建Loader作业的业务用户和密码。
- 确保用户已授权访问作业执行时操作的HBase表或phoenix表。
- 获取SFTP服务器使用的用户和密码,且该用户具备SFTP服务器数据导出目录的写 入权限。
- 检查磁盘空间,确保没有出现告警且余量满足导入、导出数据的大小。
- 如果设置的任务需要使用指定YARN队列功能,该用户需要已授权有相关YARN队 列的权限。
- 设置任务的用户需要获取该任务的执行权限,并获取该任务对应的连接的使用权 限。

# 操作步骤

### 设置作业基本信息

步骤**1** 登录"Loader WebUI"界面。

- 1. 登录FusionInsight Manager系统,具体请参见访问集群**[Manager](#page-2037-0)**。
- 2. 选择"集群 > 服务 > Loader"。
- 3. 单击"LoaderServer(*节点名称*,主)"打开"Loader WebUI"界面。

#### 图 **17-52** Loader WebUI 界面

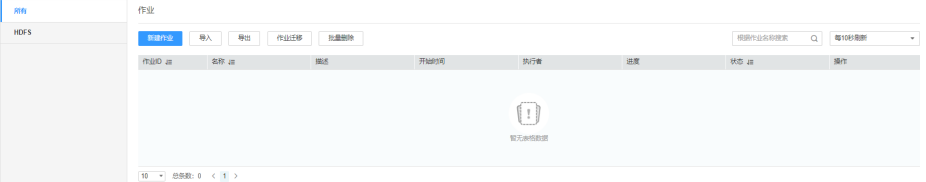

步骤**2** 单击"新建作业",进入"基本信息"界面,创建作业基本信息。

#### 图 **17-53** 基本信息界面

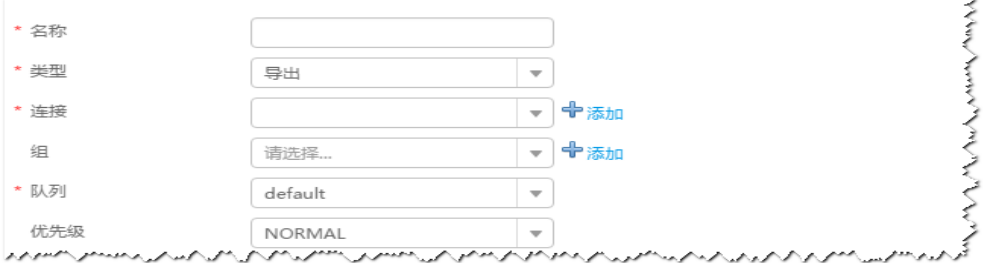

- 1. 在"名称"中输入作业的名称。
- 2. 在"类型"中选择"导出"。
- 3. 在"组"中设置作业所属组,默认没有已创建的组,单击"添加"创建一个新的 组,输入组的名称,单击"确定"保存。
- 4. 在"队列"中选择执行该作业的YARN队列。默认值"root.default"。
- 5. 在"优先级"中选择执行该作业的YARN队列优先级。默认值为"NORMAL"。 可选值为"VERY\_LOW"、"LOW"、"NORMAL"、"HIGH"和 "VERY\_HIGH"。

步骤3 在"连接"区域,单击"添加"新建一个的连接,在"连接器"中选择"sftpconnector", 单击"添加",输入配置连接参数,单击"测试"验证连接是否可用, 待提示"测试成功"后单击"确定"。Loader支持配置多个SFTP服务器操作数据,单 击"添加"可增加多行SFTP服务器的配置信息。

#### 表 **17-60** 连接参数

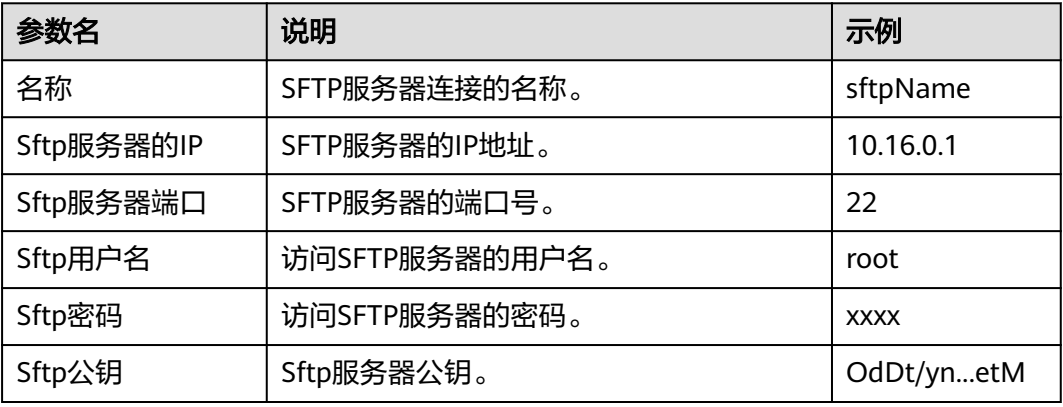

#### 说明

配置多个SFTP服务器时,HBase表或phoenix表将分成多份随机保存到各个SFTP服务器。

#### 设置数据源信息

步骤4 单击"下一步",进入"输入设置"界面,在"源文件类型"中选择"HBASE",设 置数据源信息。

#### 表 **17-61** 数据源配置参数说明

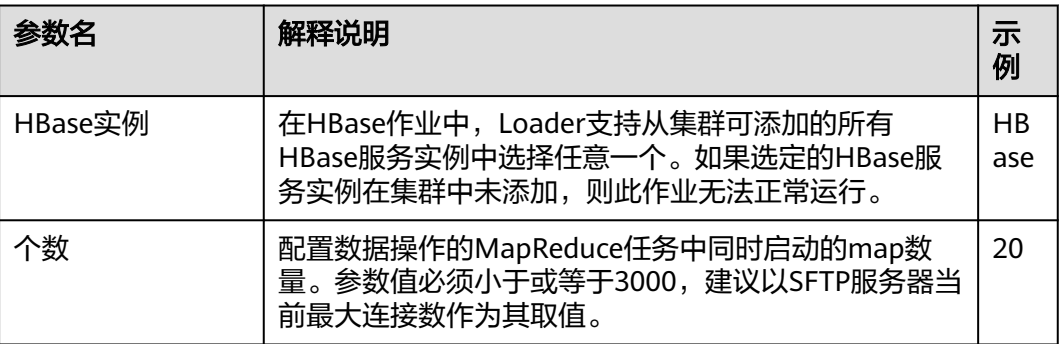

#### 设置数据转换

步骤5 单击"下一步",进入"转换"界面,设置数据传输过程中的转换操作。算子的选择 和参数设置具体请参考[算子帮助及](#page-1573-0)表**[17-62](#page-1533-0)**。

### <span id="page-1533-0"></span>表 **17-62** 算子输入、输出参数设置

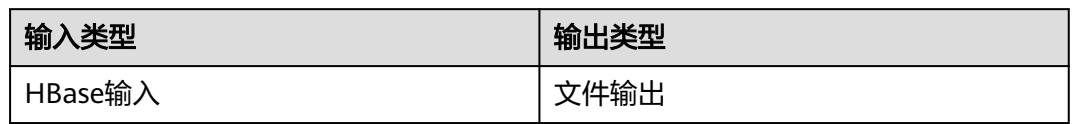

### 图 **17-54** 算子操作方法示意

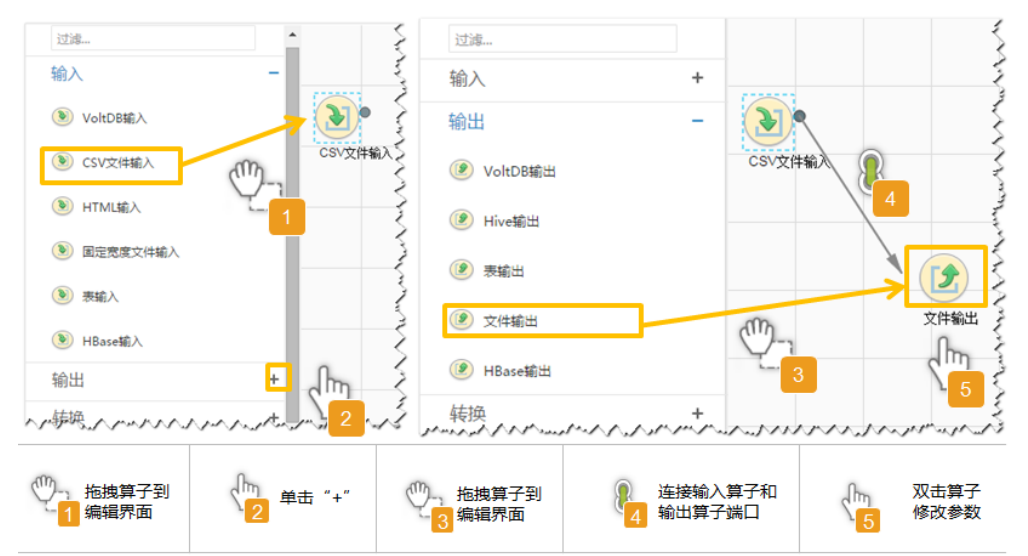

## 设置数据保存信息并运行作业

步骤6 单击"下一步",进入"输出设置"界面,设置数据保存方式。

表 **17-63** 输出设置参数

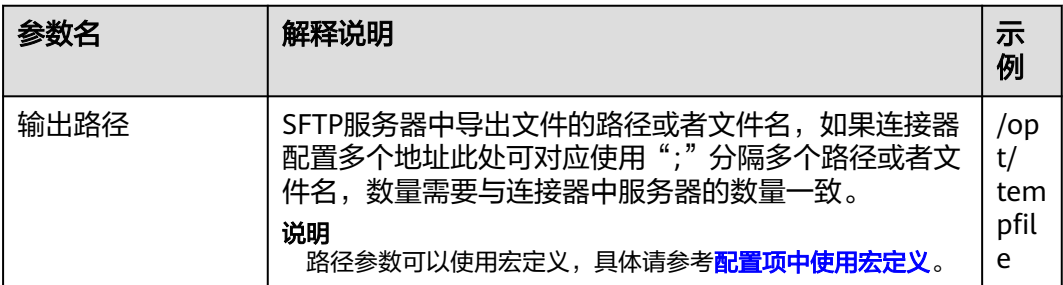

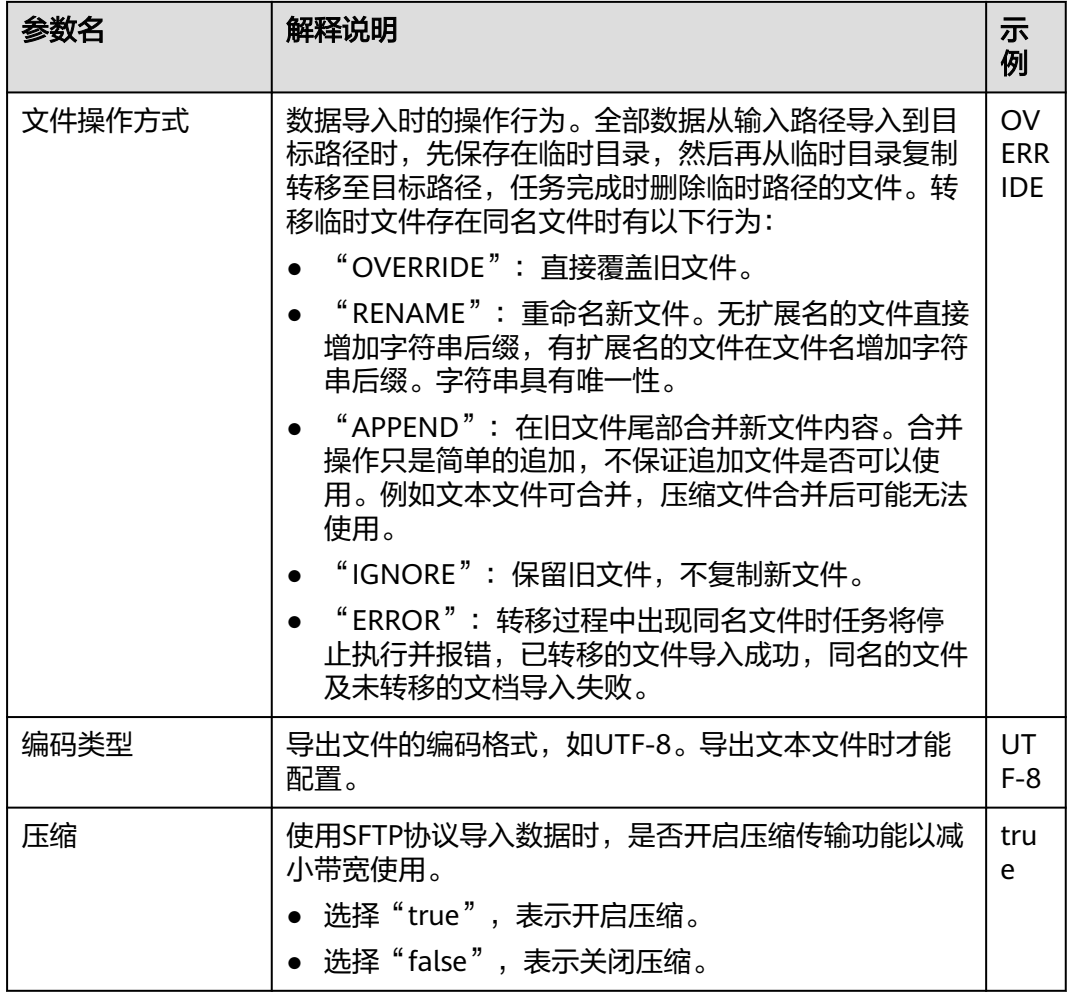

步骤7 单击"保存并运行", 开始保存并运行作业。

### 查看作业完成情况

步骤**8** 进入"Loader WebUI"界面,待"状态"显示"成功"则说明作业完成。

### 图 **17-55** 查看作业

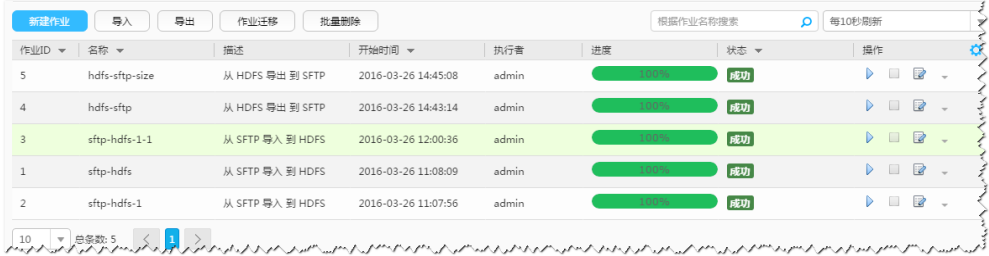

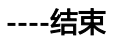

# **17.6.5** 典型场景:从 **Hive** 导出数据到 **SFTP** 服务器

# 操作场景

该任务指导用户使用Loader将数据从Hive导出到SFTP服务器。

# 前提条件

- 创建或获取该任务中创建Loader作业的业务用户和密码。
- 确保用户已授权访问作业中指定的Hive表的权限。
- 获取SFTP服务器使用的用户和密码,且该用户具备SFTP服务器数据导出目录的写 入权限。
- 检查磁盘空间,确保没有出现告警且余量满足导入、导出数据的大小。
- 如果设置的任务需要使用指定YARN队列功能,该用户需要已授权有相关YARN队 列的权限。
- 设置任务的用户需要获取该任务的执行权限,并获取该任务对应的连接的使用权 限。

# 操作步骤

# 设置作业基本信息

- 步骤**1** 登录"Loader WebUI"界面。
	- 1. 登录FusionInsight Manager系统,具体请参见访问集群**[Manager](#page-2037-0)**。
	- 2. 选择"集群 > 服务 > Loader"。
	- 3. 单击"LoaderServer(*节点名称*,主)"打开"Loader WebUI"界面。

#### 图 **17-56** Loader WebUI 界面

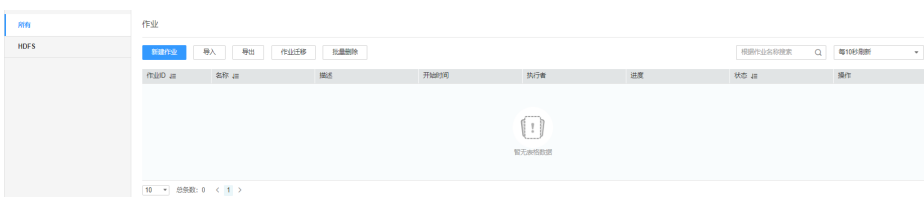

步骤**2** 单击"新建作业",进入"基本信息"界面,创建作业基本信息。

## 图 **17-57** 基本信息界面

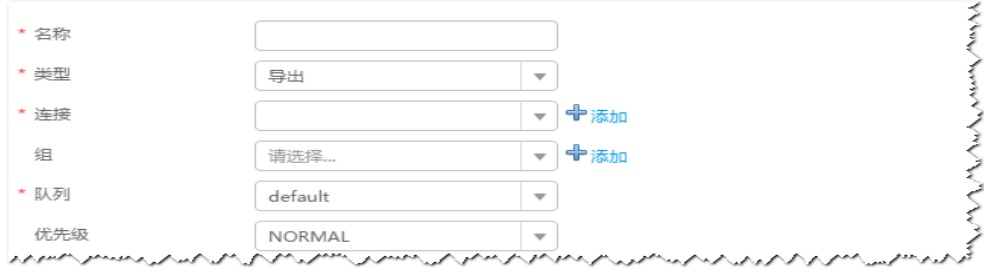

1. 在"名称"中输入作业的名称。

- 2. 在"类型"中选择"导出"。
- 3. 在"组"中设置作业所属组,默认没有已创建的组,单击"添加"创建一个新的 组,输入组的名称,单击"确定"保存。
- 4. 在"队列"中选择执行该作业的YARN队列。默认值"root.default"。
- 5. 在"优先级"中选择执行该作业的YARN队列优先级。默认值为"NORMAL"。 可选值为"VERY\_LOW"、"LOW"、"NORMAL"、"HIGH"和 "VERY\_HIGH"。
- 步骤3 在"连接"区域,单击"添加"新建一个的连接,在"连接器"中选择"sftpconnector ", 单击"添加", 输入配置连接参数,单击"测试 "验证连接是否可用, 待提示"测试成功"后单击"确定"。Loader支持配置多个SFTP服务器操作数据,单 击"添加"可增加多行SFTP服务器的配置信息。

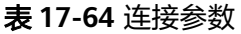

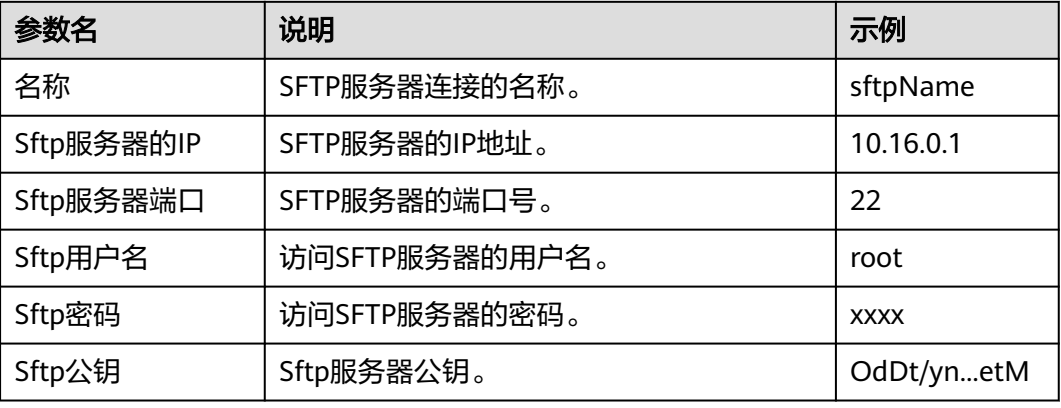

#### 说明

配置多个SFTP服务器时,Hive表将分成多份随机保存到各个SFTP服务器。

#### 设置数据源信息

步骤4 单击"下一步",进入"输入设置"界面,在"源文件类型"中选择"HIVE",设置 数据源信息。

#### 表 **17-65** 数据源配置参数说明

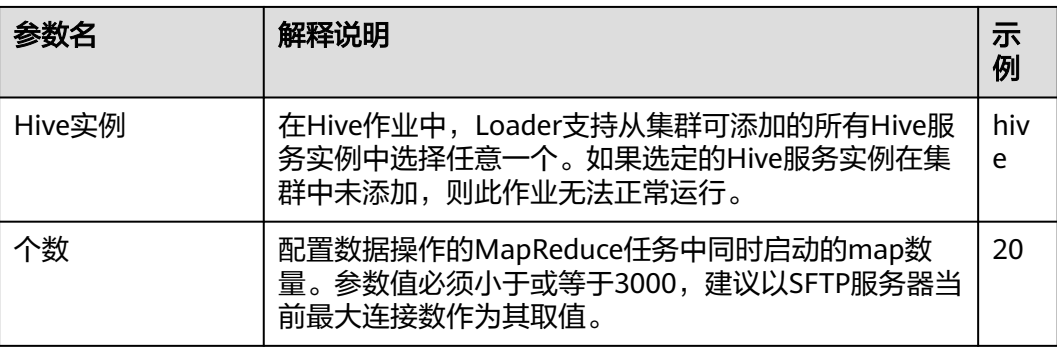

### 设置数据转换

### 步骤5 单击"下一步",进入"转换"界面,设置数据传输过程中的转换操作。算子的选择 和参数设置具体请参考[算子帮助及](#page-1573-0)表**17-66**。

表 **17-66** 算子输入、输出参数设置

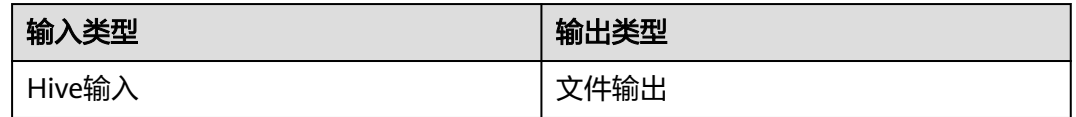

### 图 **17-58** 算子操作方法示意

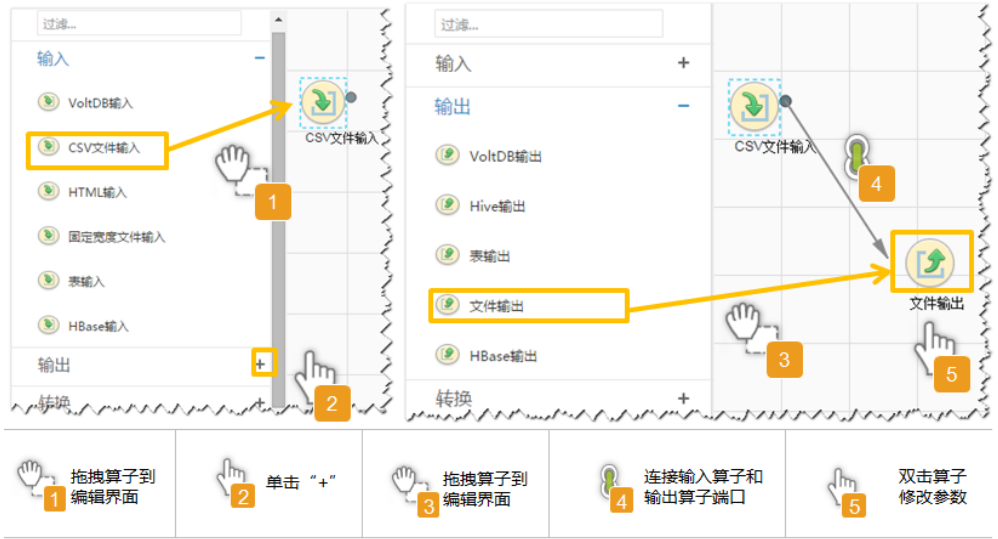

# 设置数据保存信息并运行作业

步骤6 单击"下一步",进入"输出设置"界面,设置数据保存方式。

表 **17-67** 输出设置参数

| 参数名  | 解释说明                                                                                                    | 示<br>例                        |
|------|----------------------------------------------------------------------------------------------------|-------------------------------|
| 输出路径 | SFTP服务器中导出文件的路径或者文件名, 如果连接器<br>配置多个地址此处可对应使用";"分隔多个路径或者文<br>数量需要与连接器中服务器的数量一致。<br>件名,<br>说明<br>路径参数可以使用宏定义,具体请参考 <b>配置项中使用宏定义</b> 。 | /op<br>t,<br>tem<br>pfil<br>e |

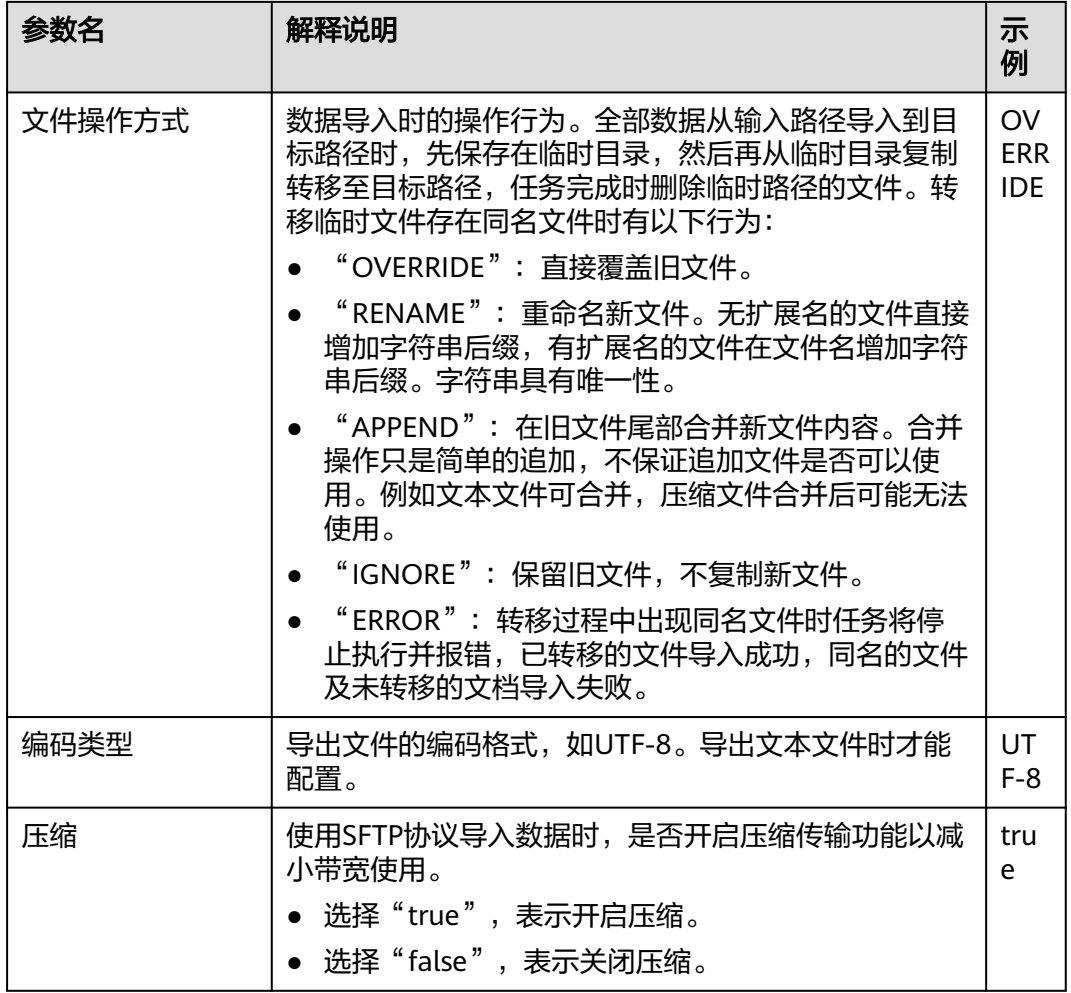

步骤7 单击"保存并运行", 开始保存并运行作业。

### 查看作业完成情况

步骤**8** 进入"Loader WebUI"界面,待"状态"显示"成功"则说明作业完成。

### 图 **17-59** 查看作业

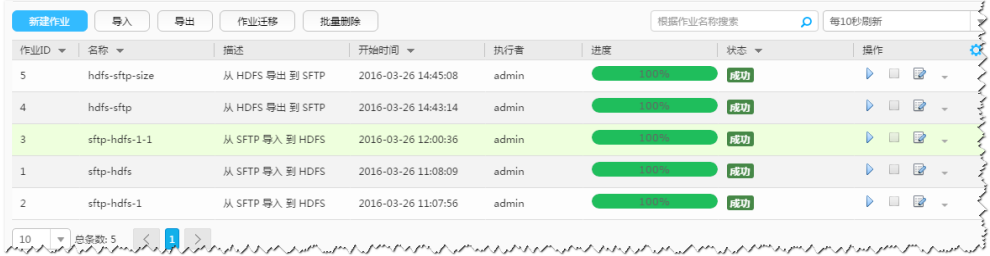

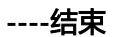

# **17.6.6** 典型场景:从 **HDFS/OBS** 导出数据到关系型数据库

# 操作场景

该任务指导用户使用Loader将数据从HDFS/OBS导出到关系型数据库。

# 前提条件

- 创建或获取该任务中创建Loader作业的业务用户和密码。
- 确保用户已授权访问作业执行时操作的HDFS/OBS目录和数据。
- 获取关系型数据库使用的用户和密码。
- 检查磁盘空间,确保没有出现告警且余量满足导入、导出数据的大小。
- 如果设置的作业需要使用指定YARN队列功能,该用户需要已授权有相关YARN队 列的权限。
- 设置任务的用户需要获取该任务的执行权限,并获取该任务对应的连接的使用权 限。
- 操作前需要进行如下配置:
	- a. 获取关系型数据库对应的驱动jar包保存在Loader服务主备节点的lib路径: "\${BIGDATA\_HOME}/FusionInsight\_Porter\_xxx/install/FusionInsight-Sqoop-1.99.3/FusionInsight-Sqoop-1.99.3/server/webapps/loader/WEB-INF/ext-lib"。
	- b. 使用root用户在主备节点分别执行以下命令修改权限:

**cd \${BIGDATA\_HOME}/FusionInsight\_Porter\_xxx/install/FusionInsight-Sqoop-1.99.3/FusionInsight-Sqoop-1.99.3/server/webapps/loader/ WEB-INF/ext-lib**

**chown omm:wheel** jar包文件名

**chmod 600** jar包文件名

c. 登录FusionInsight Manager系统,选择"集群 > 服务 > Loader > 更多 > 重 启服务",输入管理员密码重启Loader服务。

# 操作步骤

## 设置作业基本信息

步骤**1** 登录"Loader WebUI"界面。

- 1. 登录FusionInsight Manager系统,具体请参见访问集群**[Manager](#page-2037-0)**。
- 2. 选择"集群 > 服务 > Loader"。
- 3. 单击"LoaderServer(*节点名称*,主)"打开"Loader WebUI"界面。

## 图 **17-60** Loader WebUI 界面

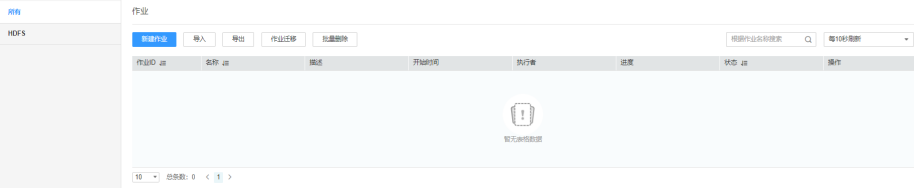

步骤**2** 单击"新建作业",进入"基本信息"界面,创建作业基本信息。

图 **17-61** 基本信息界面

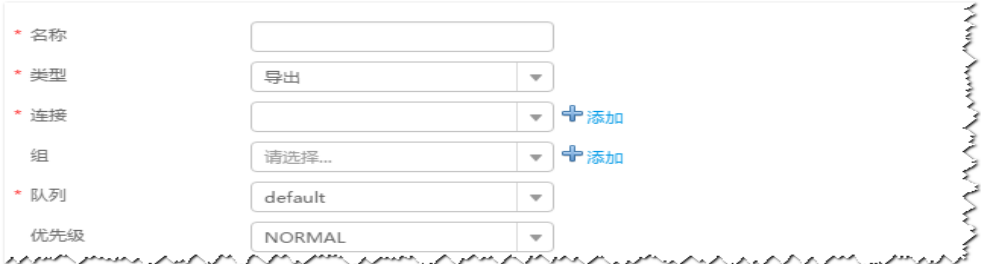

- 1. 在"名称"中输入作业的名称。
- 2. 在"类型"中选择"导出"。
- 3. 在"组"中设置作业所属组,默认没有已创建的组,单击"添加"创建一个新的 组,输入组的名称,单击"确定"保存。
- 4. 在"队列"中选择执行该作业的YARN队列。默认值"root.default"。
- 5. 在"优先级"中选择执行该作业的YARN队列优先级。默认值为"NORMAL"。 可选值为"VERY LOW"、"LOW"、"NORMAL"、"HIGH"和 "VERY HIGH" $\sim$
- 步骤3 在"连接"区域,单击"添加"新建一个的连接,在"连接器"中选择"genericjdbc-connector"或者专用数据库连接器 ( oracle-connector 、oracle-partitionconnector、mysql-fastpath-connector),输入配置连接参数,单击"测试"验证连 接是否可用, 待提示"测试成功"后单击"确定"。

说明

- 与关系数据库连接时,可以选择通用数据库连接器(generic-jdbc-connector)或者专用数据 库连接器(oracle-connector、oracle-partition-connector、mysql-fastpath-connector), 专用数据库连接器特别针对具体数据库类型进行优化,相对通用数据库连接器来说,导出、 导入速度更快。
- 使用mysql-fastpath-connector时,要求在NodeManager节点上有MySQL的**mysqldump**和 **mysqlimport**命令,并且此两个命令所属MySQL客户端版本与MySQL服务器版本兼容,如 果没有这两个命令或版本不兼容,请参考**[http://dev.mysql.com/doc/refman/5.7/en/](http://dev.mysql.com/doc/refman/5.7/en/linux-installation-rpm.html) [linux-installation-rpm.html](http://dev.mysql.com/doc/refman/5.7/en/linux-installation-rpm.html)**,安装MySQL client applications and tools。

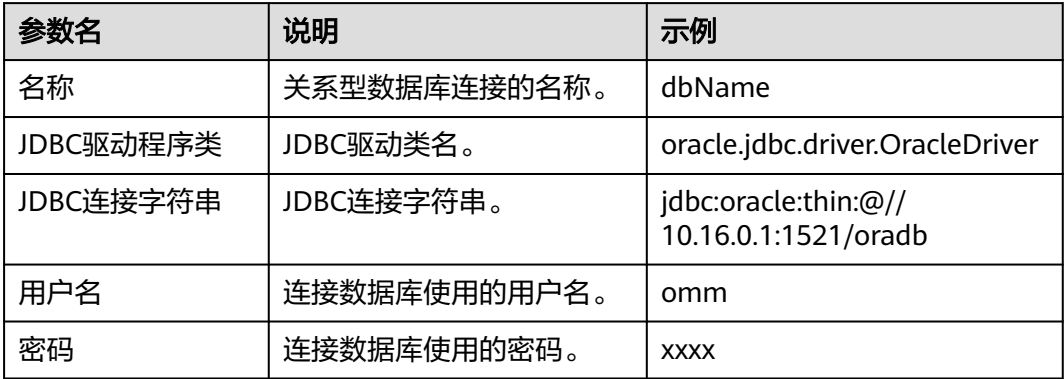

表 **17-68** "generic-jdbc-connector"连接参数

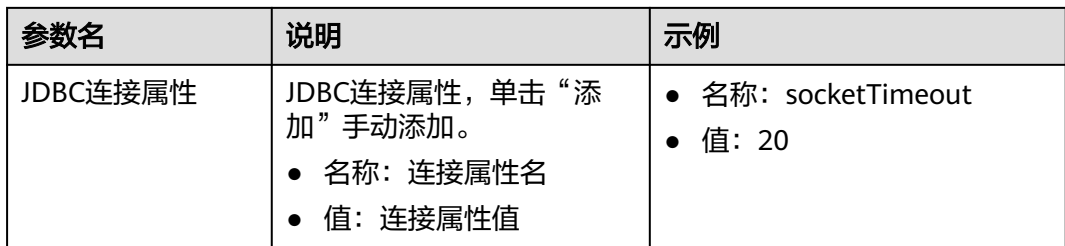

## 设置数据源信息

步骤4 单击"下一步",进入"输入设置"界面,在"源文件类型"中选择"HDFS",设置 数据源信息。

表 **17-69** 数据来源配置参数

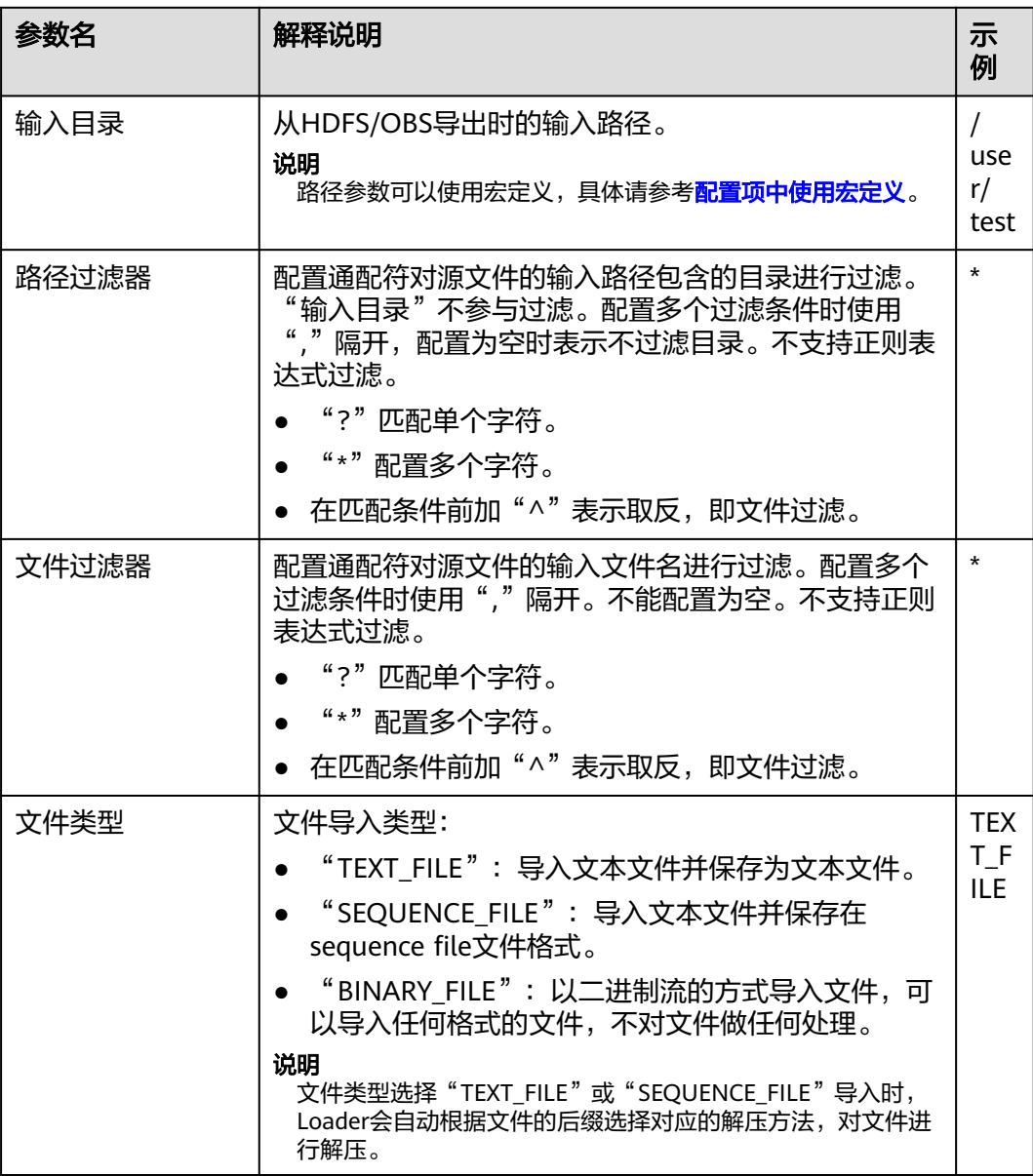

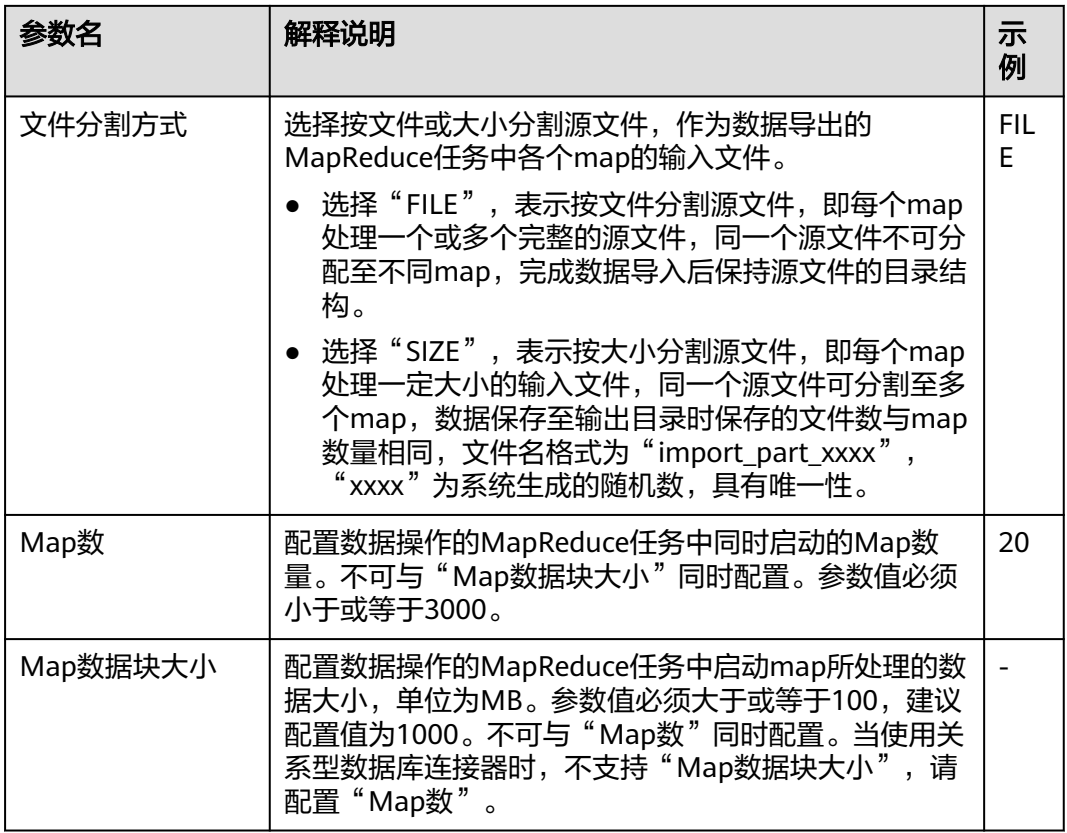

### 设置数据转换

步骤5 单击"下一步",进入"转换"界面,设置数据传输过程中的转换操作。算子的选择 和参数设置具体请参考[算子帮助及](#page-1573-0)表**17-70**。

表 **17-70** 算子输入、输出参数设置

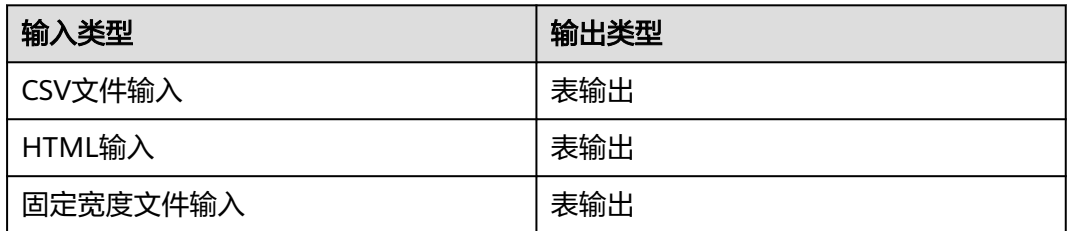

### 图 **17-62** 算子操作方法示意

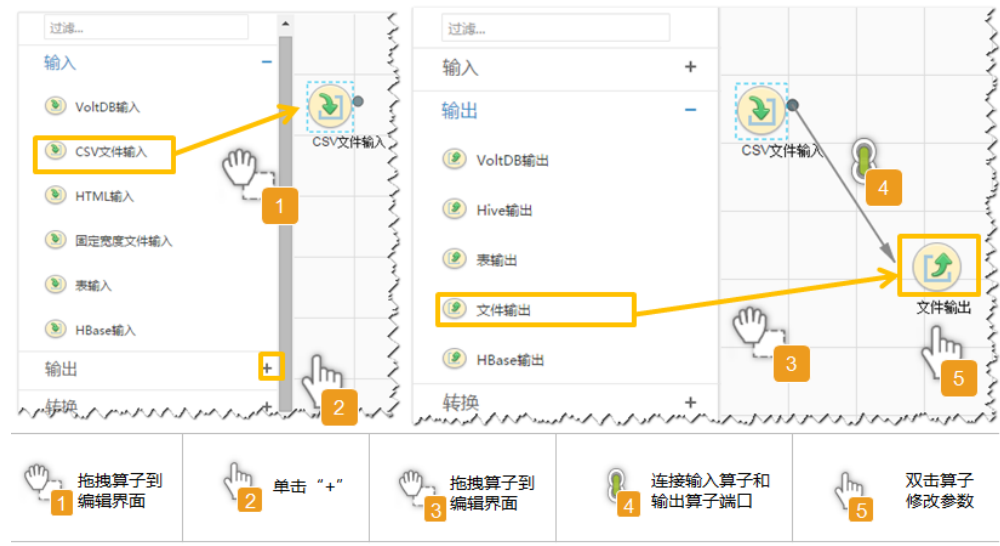

### 设置数据保存信息并运行作业

步骤6 单击"下一步",进入"输出设置"界面,设置数据保存方式。

表 **17-71** 输出设置参数

| 参数名  | 说明                                                                                                    | 示<br>例 |
|------|----------------------------------------------------------------------------------------------------|--------|
| 架构名称 | 数据库模式名。                                                                                                    | dbo    |
| 表名   | 数据库表名,用于最终保存传输的数据。<br>说明<br>.表名可以使用宏定义,具体请参考 <b>配置项中使用宏定义</b> 。                                                                                 |        |
| 临时表  | 数据库临时表表名,用于临时保存传输过程中的数据,<br>字段需要和"表名"配置的表一致。<br>说明<br>使用临时表是为了使得导出数据到数据库时,不会在目的表中<br>产生脏数据。只有在所有数据成功写入临时表后,才会将数据<br>从临时表迁移到目的表。使用临时表会增加作业的执行时间。 |        |

步骤**7** 单击"保存并运行",开始保存并运行作业。

### 查看作业完成情况

步骤**8** 进入"Loader WebUI"界面,待"状态"显示"成功"则说明作业完成。

# 图 **17-63** 查看作业

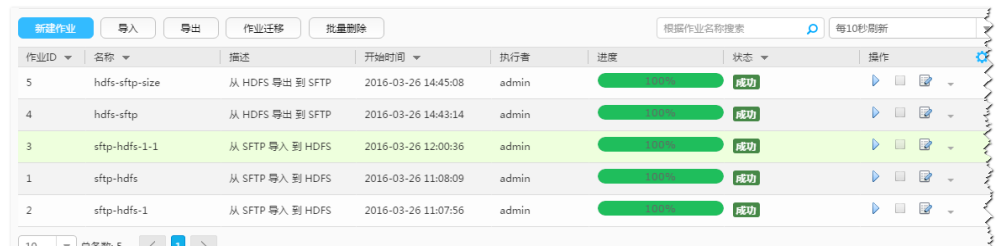

the complete the complete the complete the complete the complete the complete the complete the complete the complete the complete the complete the complete the complete the complete the

#### **----**结束

# **17.6.7** 典型场景:从 **HDFS** 导出数据到 **MOTService**

# 操作场景

本章节适用于MRS 3.3.0及之后版本。

在MOTService中需要根据表中数据版本字段对表进行更新操作,MOTService外部表 不支持Upsert语句,您可以使用Loader将文件从HDFS导出到MOTService从而批量更 新数据。

# 前提条件

- 获取关系型数据库使用的用户和密码。
- 输入的数据需为CSV格式文件。
- 在FusionInsight Manager中创建一个人机用户, 例如"Loaderuser", 加入用户 组hive、hadoop,主组选择" hadoop"组,关联角色 "Manager\_administrator"。

# 操作步骤

## 准备操作

步骤**1** 使用**root**用户登录RTDServer所在节点,获取关系型数据库对应的驱动Jar包,本场景 需要获取"opengaussjdbc-V500R002C00.jar"。

**cd \${BIGDATA\_HOME}/FusionInsight\_FARMER\_RTD\_\*/install/FusionInsight-RTD-\*/RTD/rtdservice/WEB-INF/lib**

- 步骤**2** 将步骤**1**获取到的Jar包保存在Loader服务主备节点的lib路径"\${BIGDATA\_HOME}/ FusionInsight\_Porter\_\*/install/FusionInsight-Sqoop-\*/FusionInsight-Sqoop-\*/server/ webapps/loader/WEB-INF/ext-lib"。
- 步骤**3** 使用**root**用户在主备节点分别执行以下命令修改Jar包权限:

**cd \${BIGDATA\_HOME}/FusionInsight\_Porter\_\*/install/FusionInsight-Sqoop-\*/ FusionInsight-Sqoop-\*/server/webapps/loader/WEB-INF/ext-lib**

**chown omm:wheel** jar包文件名

**chmod 600** jar包文件名

步骤**4** 登录FusionInsight Manager系统,选择"集群 > 服务 > Loader > 更多 > 重启服 务",输入管理员密码重启Loader服务。

步骤**5** 需要提前在MOTService中创建版本管控表并在表中增加特定字段用于版本管控,如果 存在则不需要创建。所有MOT类型(全量或增量)作业共用一张表,参考命令如下:

**CREATE TABLE T\_RTD\_TBL\_CUR\_VER\_INFO (**

**TBL\_NAME varchar NOT NULL,**

**CUR\_VER\_FLAG tinyint DEFAULT '0' NOT NULL,**

**CONSTRAINT PK\_T\_RTD\_TBL\_CUR\_VER\_INFO PRIMARY KEY (TBL\_NAME)**

**);**

### 设置作业基本信息

步骤**6** 登录"Loader WebUI"界面。

- 1. 登录FusionInsight Manager系统,具体请参见访问集群**[Manager](#page-2037-0)**。
- 2. 选择"集群 > 服务 > Loader"。
- 3. 单击"LoaderServer(*节点名称*,主)"打开"Loader WebUI"界面。

图 **17-64** Loader WebUI 界面

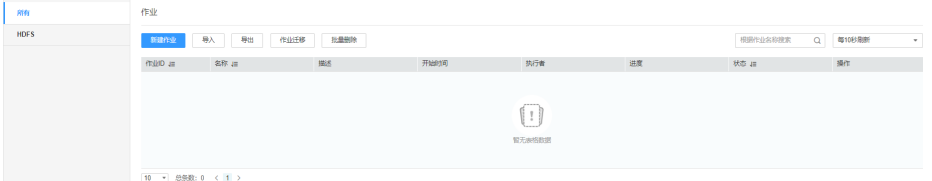

步骤**7** 单击"新建作业",进入"基本信息"界面,创建作业基本信息。

#### 图 **17-65** "基本信息"界面

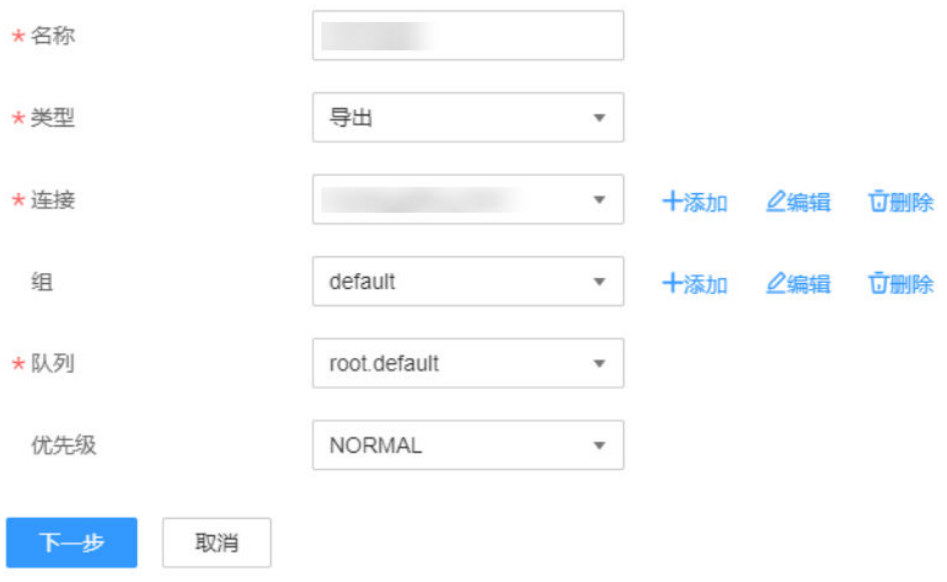

- 1. 在"名称"中输入作业的名称。
- 2. 在"类型"中选择"导出"。
- 3. 在"组"中设置作业所属组,默认没有已创建的组,单击"添加"创建一个新的 组,输入组的名称,单击"确定"保存。
- 4. 在"队列"中选择执行该作业的YARN队列。默认值"root.default"。
- 5. 在"优先级"中选择执行该作业的YARN队列优先级。默认值为"NORMAL"。 可选值为"VERY\_LOW"、"LOW"、"NORMAL"、"HIGH"和 "VERY\_HIGH"。
- **步骤8** 在"连接"区域,单击"添加"新建一个的连接,在"连接器"中选择"genericjdbc-connector",输入配置连接参数,单击"测试"验证连接是否可用,待提示"测 试成功"后单击"确定"。

| 参数名           | 说明                                                             | 示例                                                  |
|---------------|----------------------------------------------------------------|-----------------------------------------------------|
| 名称            | 关系型数据库连接的名称。                                                   | dbName                                              |
| JDBC驱动程序<br>类 | JDBC驱动类名。                                                      | com.huawei.o<br>pengauss.jdbc<br><b>Driver</b>      |
| JDBC连接字符<br>串 | JDBC连接字符串, 格式为:<br>jdbc:opengauss://数据库访问地址.数据库访问端<br>口号/数据库名称 | jdbc:opengaus<br>S:I/<br>10.10.10.10:15<br>400/test |
| 用户名           | 连接数据库使用的用户名。                                                   | omm                                                 |
| 密码            | 连接数据库使用的密码。                                                    | <b>XXXX</b>                                         |

表 **17-72** "generic-jdbc-connector"连接参数

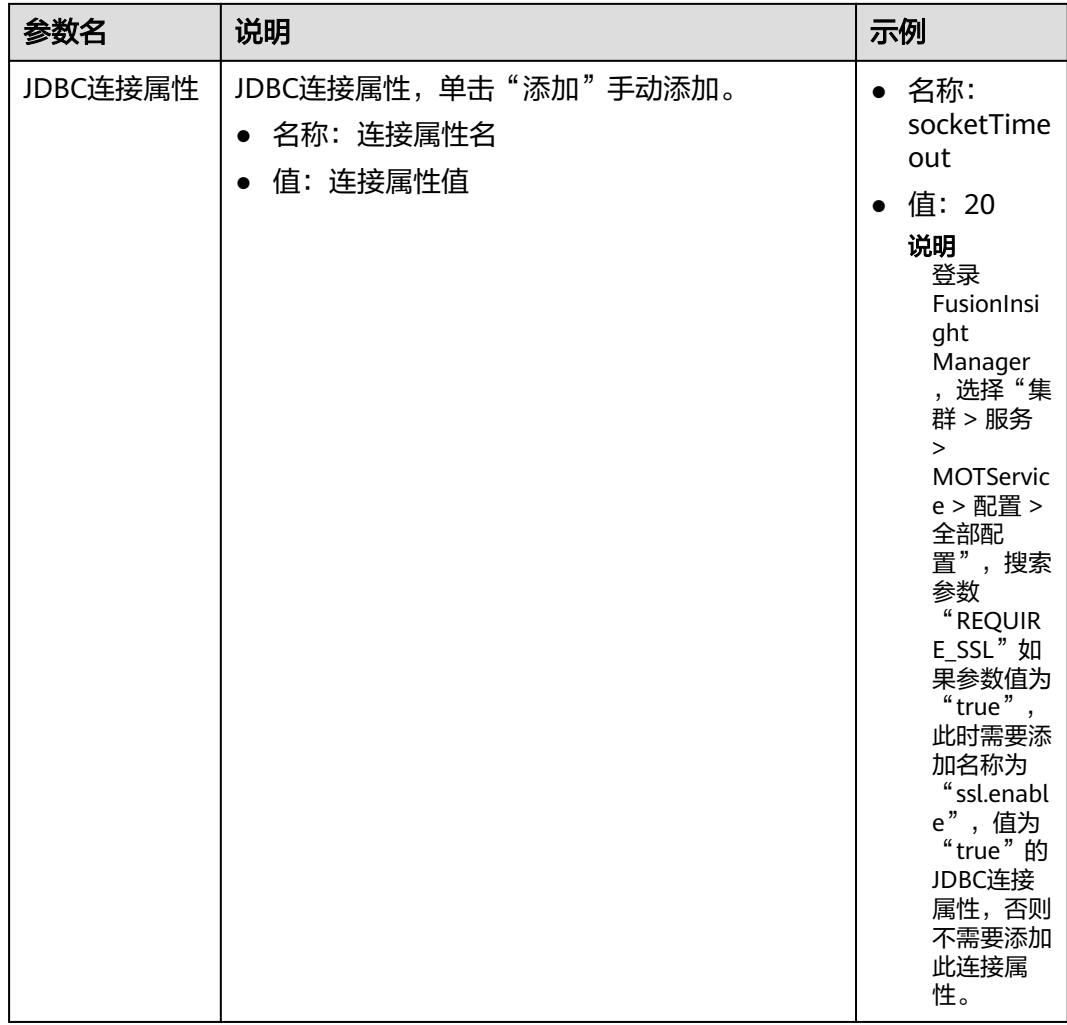

# 设置数据源信息

步骤9 单击"下一步",进入"输入设置"界面,在"源文件类型"中选择"HDFS",设置 数据源信息。

表 **17-73** 数据来源配置参数

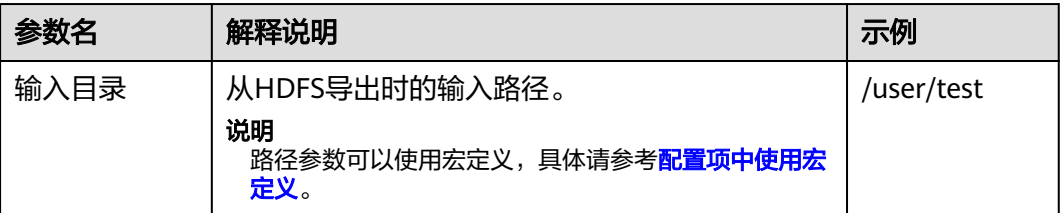
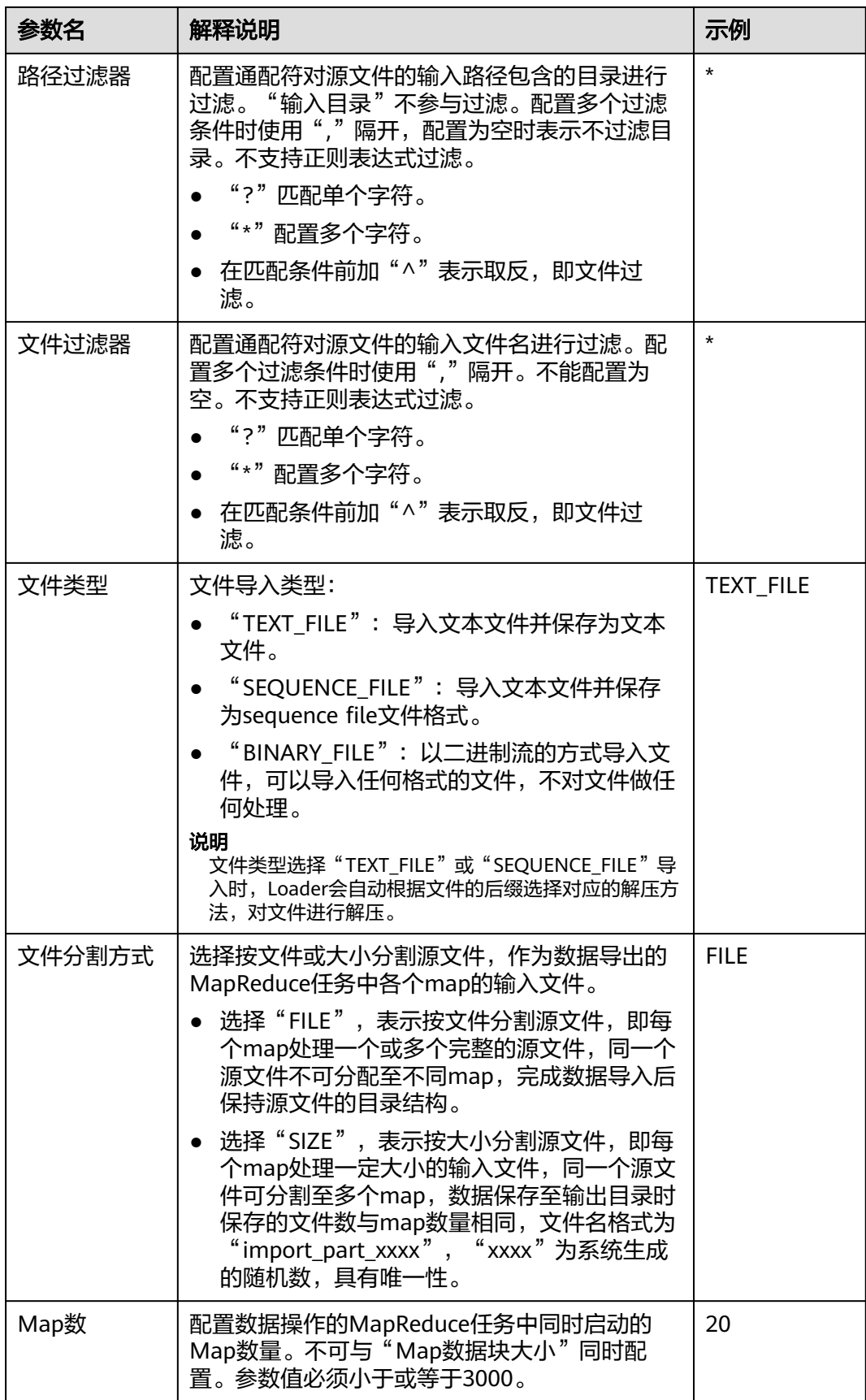

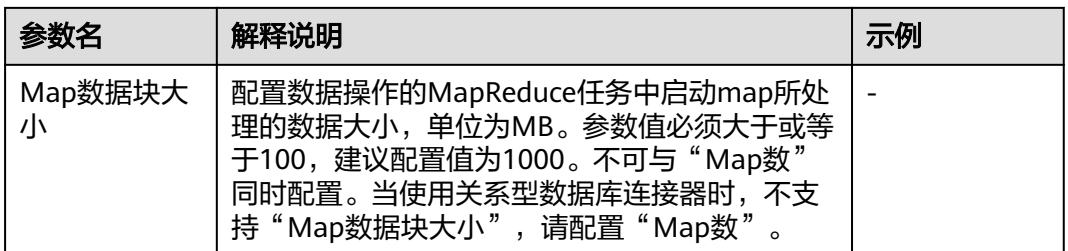

#### 设置数据转换

步骤10 单击"下一步",进入"转换"界面,设置数据传输过程中的转换操作。算子的选择 和参数设置具体请参考[算子帮助及](#page-1573-0)表**17-74**。

表 **17-74** 算子输入、输出参数设置

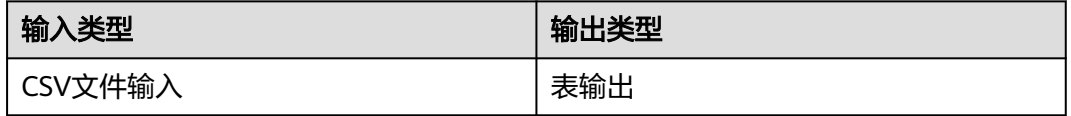

在"输入"中把"CSV文件输入"拖拽到网格中,在"输出"中把"表输出"拖拽到网 格中,"输入"与"输出"之间用箭头进行连接。

### 设置数据保存信息并运行作业

步骤**11** 单击"下一步",进入"输出设置"界面参考下表填写参数。

表 **17-75** 输出设置参数

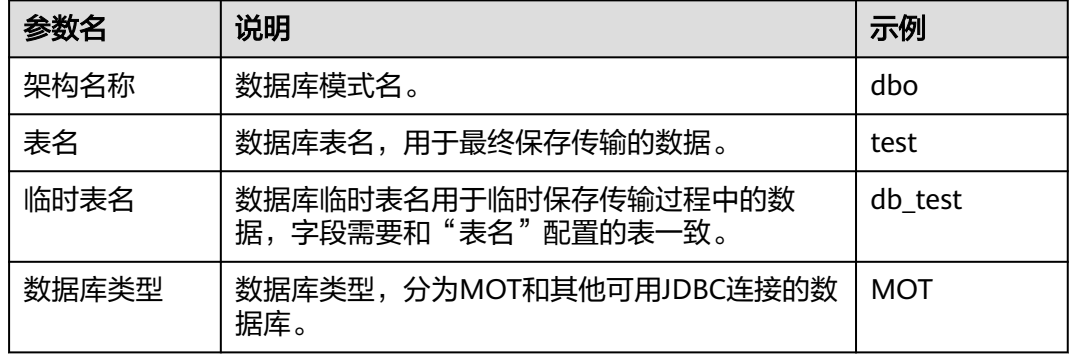

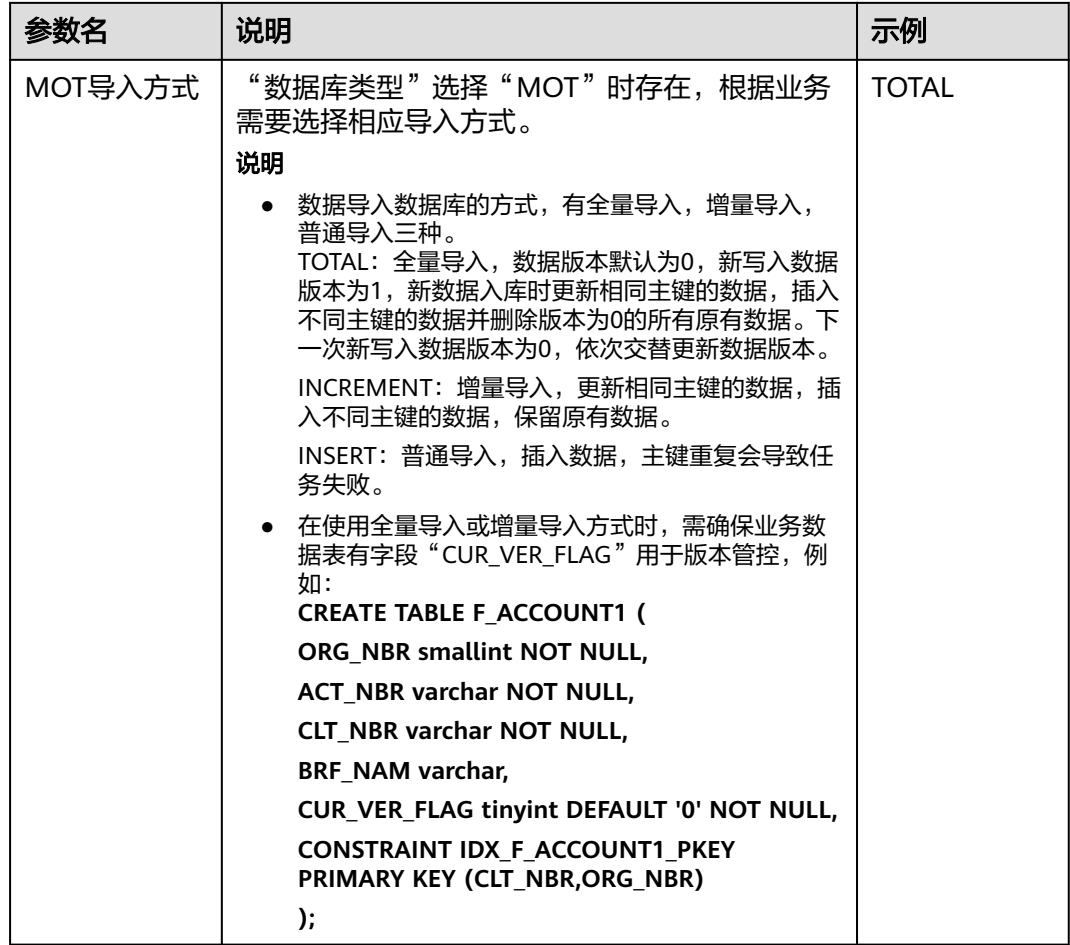

步骤**12** 单击"保存并运行",开始保存并运行作业。

### 查看作业完成情况

25 hdfs->mot

步骤**13** 进入"Loader WebUI"界面,待"状态"显示"成功"则说明作业完成。

从 HDFS 导出 到 RDB 2022-11-21 18:21:42 3uper

**----**结束

# **17.6.8** 典型场景:从 **HBase** 导出数据到关系型数据库

# 操作场景

该任务指导用户使用Loader将数据从HBase导出到关系型数据库。

# 前提条件

- 创建或获取该任务中创建Loader作业的业务用户和密码。
- 确保用户已授权访问作业执行时操作的HBase表或phoenix表。
- 获取关系型数据库使用的用户和密码。
- 检查磁盘空间,确保没有出现告警且余量满足导入、导出数据的大小。

开始 停止 编辑 更多 v

成功 100% 成功

- 如果设置的作业需要使用指定YARN队列功能,该用户需要已授权有相关YARN队 列的权限。
- 设置任务的用户需要获取该任务的执行权限,并获取该任务对应的连接的使用权 限。
- 操作前需要进行如下配置:
	- a. 获取关系型数据库对应的驱动jar包保存在Loader服务主备节点的lib路径: "\${BIGDATA\_HOME}/FusionInsight\_Porter\_xxx/install/FusionInsight-Sqoop-1.99.3/FusionInsight-Sqoop-1.99.3/server/webapps/loader/WEB-INF/ext-lib"。
	- b. 使用root用户在主备节点分别执行以下命令修改权限:

**cd \${BIGDATA\_HOME}/FusionInsight\_Porter\_xxx/install/FusionInsight-Sqoop-1.99.3/FusionInsight-Sqoop-1.99.3/server/webapps/loader/ WEB-INF/ext-lib**

**chown omm:wheel** jar包文件名

**chmod 600** jar包文件名

c. 登录FusionInsight Manager系统,选择"集群 > 服务 > Loader > 更多 > 重 启服务",输入管理员密码重启Loader服务。

# 操作步骤

#### 设置作业基本信息

步骤**1** 登录"Loader WebUI"界面。

- 1. 登录FusionInsight Manager系统,具体请参见访问集群**[Manager](#page-2037-0)**。
- 2. 选择"集群 > 服务 > Loader"。
- 3. 单击"LoaderServer(*节点名称*,主)"打开"Loader WebUI"界面。

图 **17-66** Loader WebUI 界面

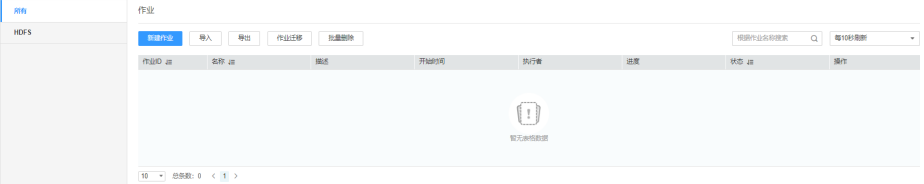

步骤**2** 单击"新建作业",进入"基本信息"界面,创建作业基本信息。

#### 图 **17-67** 基本信息界面

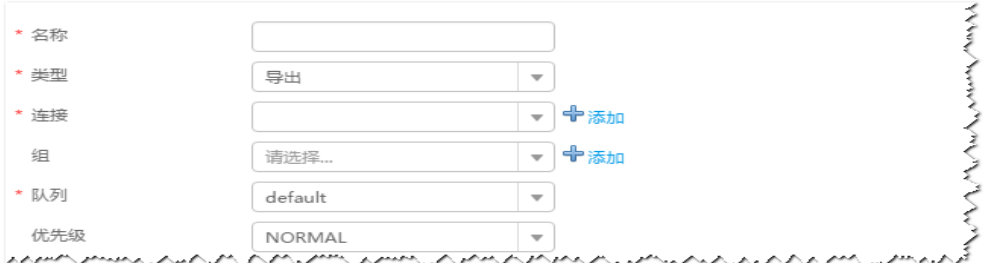

- 1. 在"名称"中输入作业的名称。
- 2. 在"类型"中选择"导出"。
- 3. 在"组"中设置作业所属组,默认没有已创建的组,单击"添加"创建一个新的 组,输入组的名称,单击"确定"保存。
- 4. 在"队列"中选择执行该作业的YARN队列。默认值"root.default"。
- 5. 在"优先级"中选择执行该作业的YARN队列优先级。默认值为"NORMAL"。 可选值为"VERY LOW"、"LOW"、"NORMAL"、"HIGH"和 "VERY\_HIGH"。
- 步骤**3** 在"连接"区域,单击"添加"新建一个的连接,在"连接器"中选择"genericjdbc-connector"或者专用数据库连接器(oracle-connector、oracle-partitionconnector、mysql-fastpath-connector),输入配置连接参数,单击"测试"验证连 接是否可用,待提示"测试成功"后单击"确定"。

说明

- 与关系数据库连接时,可以选择通用数据库连接器(generic-jdbc-connector)或者专用数据 库连接器 (oracle-connector、oracle-partition-connector、mysql-fastpath-connector), 专用数据库连接器特别针对具体数据库类型进行优化,相对通用数据库连接器来说,导出、 导入速度更快。
- 使用mysql-fastpath-connector时,要求在NodeManager节点上有MySQL的**mysqldump**和 **mysqlimport**命令,并且此两个命令所属MySQL客户端版本与MySQL服务器版本兼容,如 果没有这两个命令或版本不兼容,请参考**[http://dev.mysql.com/doc/refman/5.7/en/](http://dev.mysql.com/doc/refman/5.7/en/linux-installation-rpm.html) [linux-installation-rpm.html](http://dev.mysql.com/doc/refman/5.7/en/linux-installation-rpm.html)**,安装MySQL client applications and tools。

| 参数名       | 说明                                                 | 示例                                           |  |  |
|-----------|----------------------------------------------------|----------------------------------------------|--|--|
| 名称        | 关系型数据库连接的名称。                                       | dbName                                       |  |  |
| JDBC驱动程序类 | JDBC驱动类名。                                          | oracle.jdbc.driver.OracleDriver              |  |  |
| JDBC连接字符串 | JDBC连接字符串。                                         | jdbc:oracle:thin:@//<br>10.16.0.1:1521/oradb |  |  |
| 用户名       | 连接数据库使用的用户名。                                       | omm                                          |  |  |
| 密码        | 连接数据库使用的密码。                                        | <b>XXXX</b>                                  |  |  |
| JDBC连接属性  | JDBC连接属性,单击"添<br>加"手动添加。<br>● 名称: 连接属性名<br>值:连接属性值 | ● 名称: socketTimeout<br>值: 20                 |  |  |

表 **17-76** "generic-jdbc-connector"连接参数

#### 设置数据源信息

步骤4 单击"下一步",进入"输入设置"界面,在"源文件类型"中选择"HBASE",设 置数据源信息。

#### 表 **17-77** 数据源配置参数说明

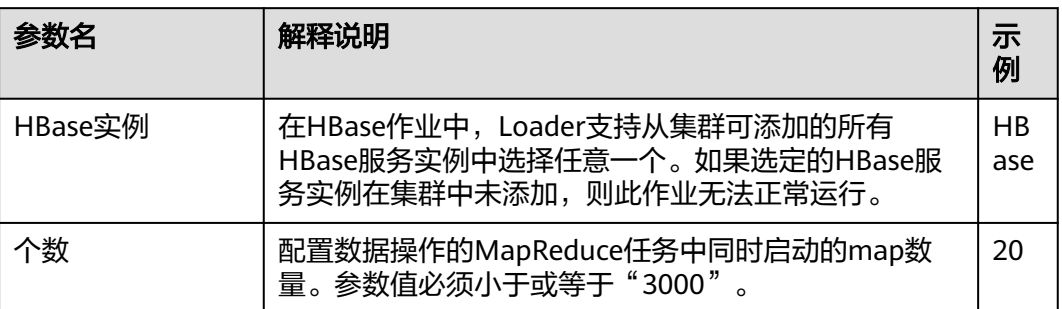

#### 设置数据转换

步骤5 单击"下一步",进入"转换"界面,设置数据传输过程中的转换操作。算子的选择 和参数设置具体请参考[算子帮助及](#page-1573-0)表**17-78**。

#### 表 **17-78** 算子输入、输出参数设置

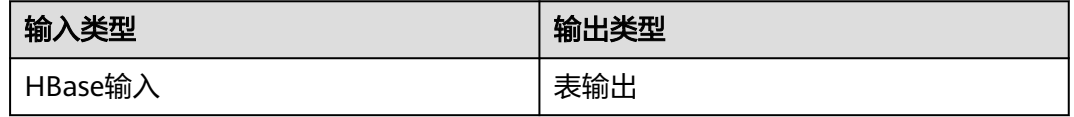

## 图 **17-68** 算子操作方法示意

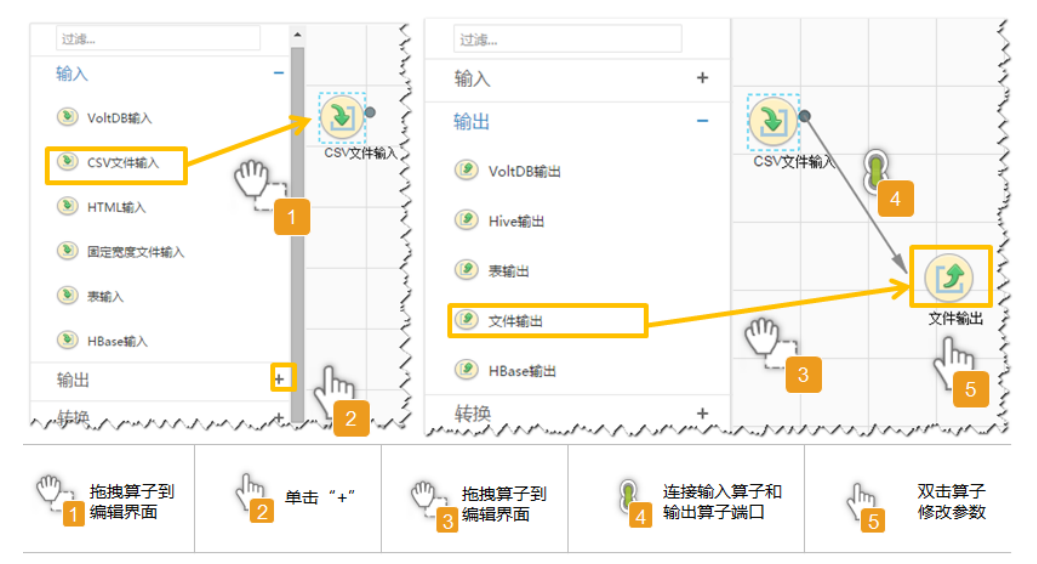

### 设置数据保存信息并运行作业

步骤6 单击"下一步",进入"输出设置"界面,设置数据保存方式。

#### 表 **17-79** 输出设置参数

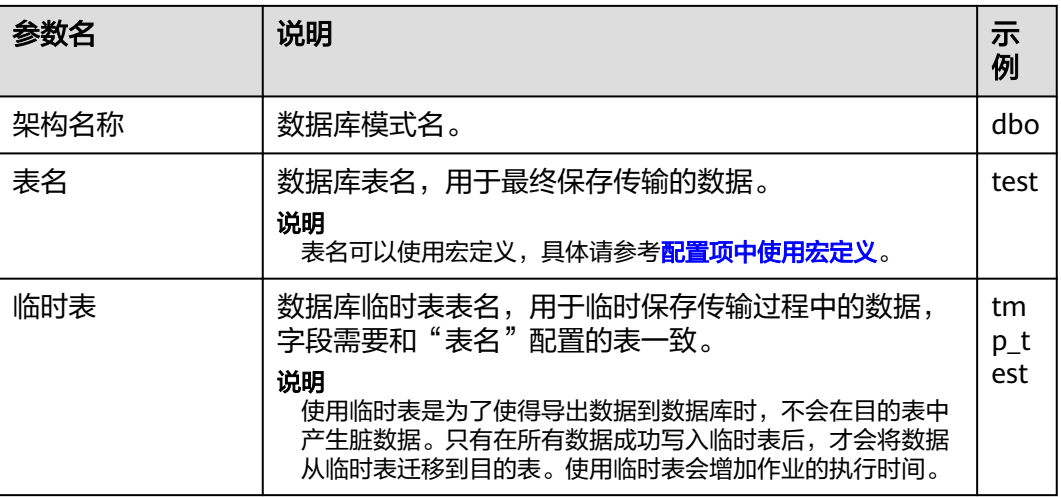

**步骤7** 单击"保存并运行", 开始保存并运行作业。

## 查看作业完成情况

步骤**8** 进入"Loader WebUI"界面,待"状态"显示"成功"则说明作业完成。

#### 图 **17-69** 查看作业

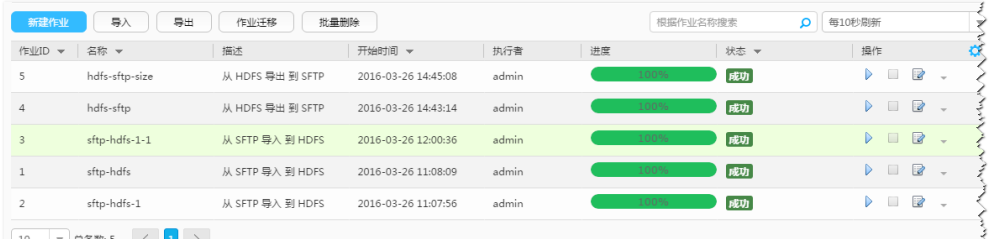

# **----**结束

# **17.6.9** 典型场景:从 **Hive** 导出数据到关系型数据库

# 操作场景

该任务指导用户使用Loader将数据从Hive导出到关系型数据库。

# 前提条件

- 创建或获取该任务中创建Loader作业的业务用户和密码。
- 确保用户已授权访问作业执行时操作的Hive表。
- 获取关系型数据库使用的用户和密码。
- 检查磁盘空间,确保没有出现告警且余量满足导入、导出数据的大小。
- 如果设置的作业需要使用指定YARN队列功能,该用户需要已授权有相关YARN队 列的权限。
- 设置任务的用户需要获取该任务的执行权限,并获取该任务对应的连接的使用权 限。
- 操作前需要进行如下配置:
	- a. 获取关系型数据库对应的驱动jar包保存在Loader服务主备节点的lib路径: "\${BIGDATA\_HOME}/FusionInsight\_Porter\_xxx/install/FusionInsight-Sqoop-1.99.3/FusionInsight-Sqoop-1.99.3/server/webapps/loader/WEB-INF/ext-lib"。
	- b. 使用root用户在主备节点分别执行以下命令修改权限:

**cd \${BIGDATA\_HOME}/FusionInsight\_Porter\_xxx/install/FusionInsight-Sqoop-1.99.3/FusionInsight-Sqoop-1.99.3/server/webapps/loader/ WEB-INF/ext-lib**

chown omm:wheel *jar包文件名* 

**chmod 600** jar包文件名

c. 登录FusionInsight Manager系统,选择"集群 > 服务 > Loader > 更多 > 重 启服务",输入管理员密码重启Loader服务。

# 操作步骤

#### 设置作业基本信息

- 步骤**1** 登录"Loader WebUI"界面。
	- 1. 登录FusionInsight Manager系统,具体请参见访问集群**[Manager](#page-2037-0)**。
	- 2. 选择"集群 > 服务 > Loader"。
	- 3. 单击"LoaderServer(*节点名称*, 主)"打开"Loader WebUI"界面。

#### 图 **17-70** Loader WebUI 界面

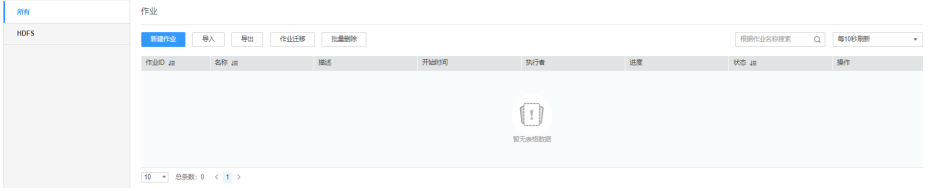

步骤**2** 单击"新建作业",进入"基本信息"界面,创建作业基本信息。

#### 图 **17-71** 基本信息界面

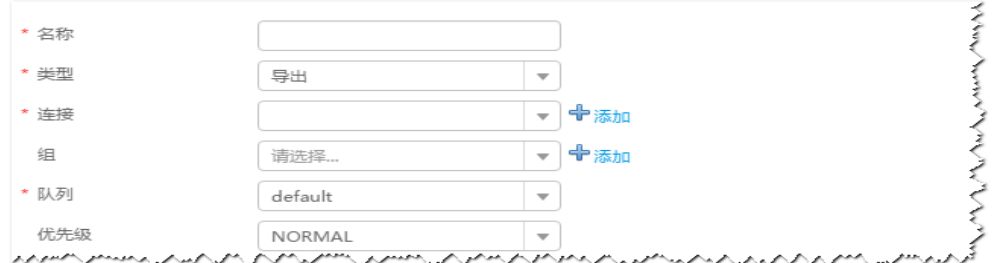

- 1. 在"名称"中输入作业的名称。
- 2. 在"类型"中选择"导出"。
- 3. 在"组"中设置作业所属组,默认没有已创建的组,单击"添加"创建一个新的 组,输入组的名称,单击"确定"保存。
- 4. 在"队列"中选择执行该作业的YARN队列。默认值"root.default"。
- 5. 在"优先级"中选择执行该作业的YARN队列优先级。默认值为"NORMAL"。 可选值为"VERY\_LOW"、"LOW"、"NORMAL"、"HIGH"和 "VERY\_HIGH"。
- 步骤3 在"连接"区域,单击"添加"新建一个的连接,在"连接器"中选择"genericjdbc-connector"或者专用数据库连接器(oracle-connector、oracle-partitionconnector、mysql-fastpath-connector),输入配置连接参数,单击"测试"验证连 接是否可用, 待提示"测试成功"后单击"确定"。

#### 说明

- 与关系数据库连接时,可以选择通用数据库连接器(generic-jdbc-connector)或者专用数据 库连接器 (oracle-connector、oracle-partition-connector、mysql-fastpath-connector), 专用数据库连接器特别针对具体数据库类型进行优化,相对通用数据库连接器来说,导出、 导入速度更快。
- 使用mysql-fastpath-connector时,要求在NodeManager节点上有MySQL的**mysqldump**和 **mysqlimport**命令,并且此两个命令所属MySQL客户端版本与MySQL服务器版本兼容,如 果没有这两个命令或版本不兼容,请参考**[http://dev.mysql.com/doc/refman/5.7/en/](http://dev.mysql.com/doc/refman/5.7/en/linux-installation-rpm.html) [linux-installation-rpm.html](http://dev.mysql.com/doc/refman/5.7/en/linux-installation-rpm.html)**,安装MySQL client applications and tools。

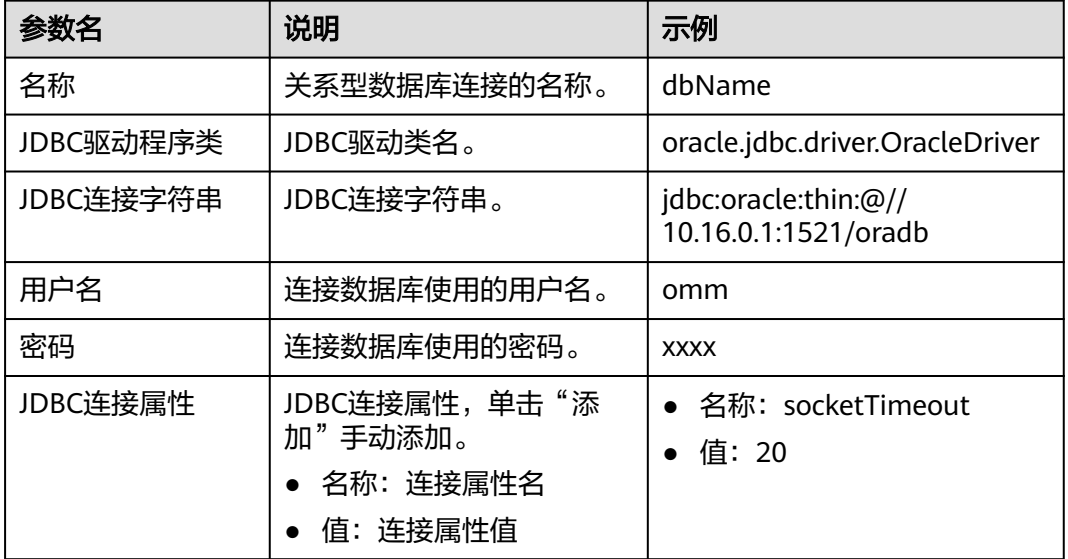

表 **17-80** "generic-jdbc-connector"连接参数

## 设置数据源信息

步骤4 单击"下一步",进入"输入设置"界面,在"源文件类型"中选择"HIVE",设置 数据源信息。

#### 表 **17-81** 数据源配置参数说明

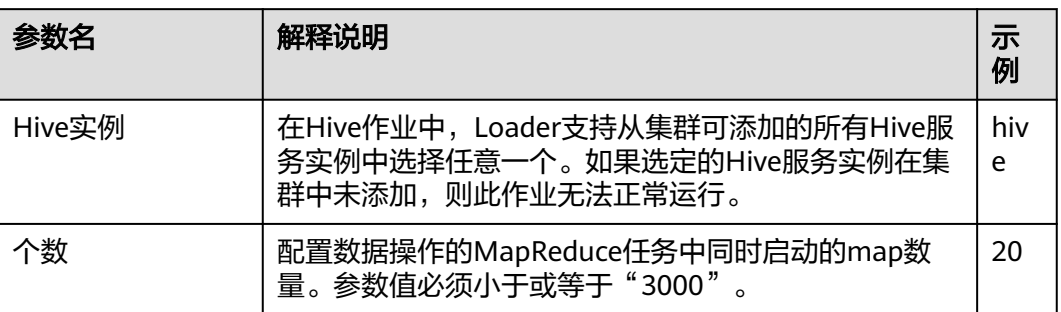

### 设置数据转换

步骤5 单击"下一步",进入"转换"界面,设置数据传输过程中的转换操作。算子的选择 和参数设置具体请参考[算子帮助及](#page-1573-0)表**17-82**。

#### 表 **17-82** 算子输入、输出参数设置

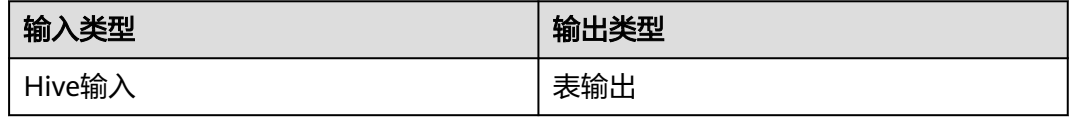

## 图 **17-72** 算子操作方法示意

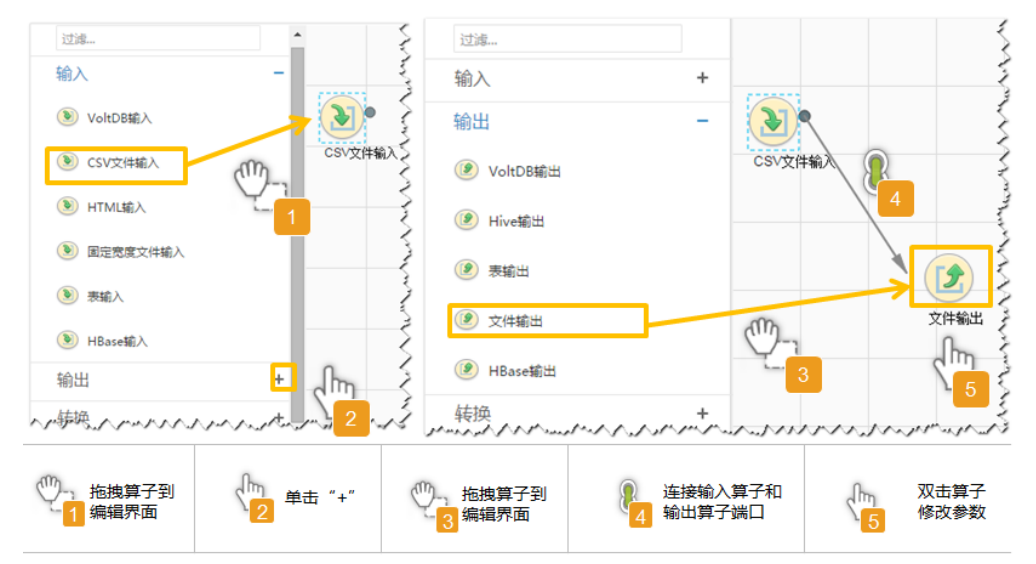

### 设置数据保存信息并运行作业

步骤6 单击"下一步",进入"输出设置"界面,设置数据保存方式。

#### 表 **17-83** 输出设置参数

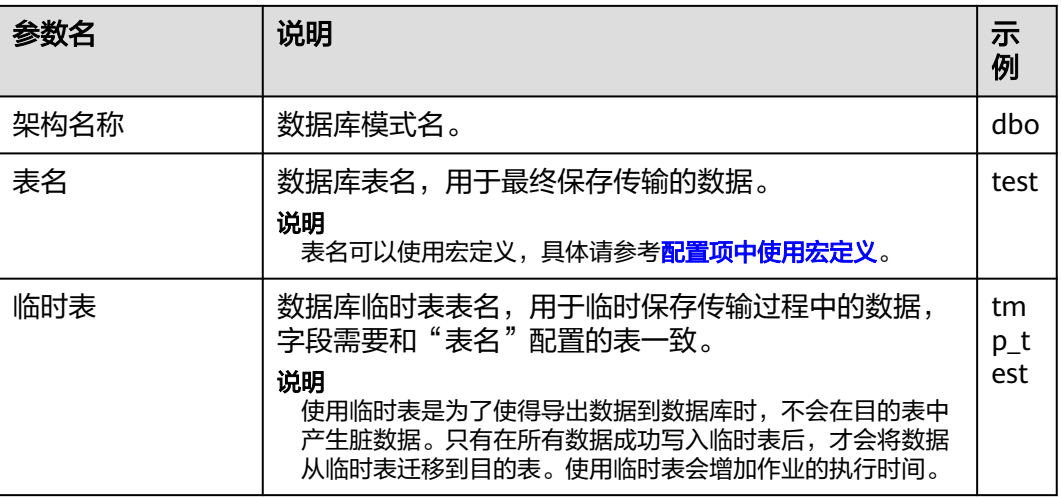

**步骤7** 单击"保存并运行", 开始保存并运行作业。

## 查看作业完成情况

步骤**8** 进入"Loader WebUI"界面,待"状态"显示"成功"则说明作业完成。

#### 图 **17-73** 查看作业

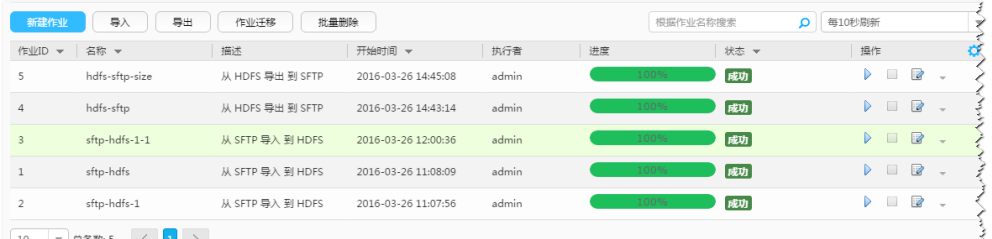

# **----**结束

# **17.6.10** 典型场景:从 **HBase** 导出数据到 **HDFS/OBS**

# 操作场景

该任务指导用户使用Loader将数据从HBase导出到HDFS/OBS。

# 前提条件

- 创建或获取该任务中创建Loader作业的业务用户和密码。
- 确保用户已授权访问作业执行时操作的HDFS/OBS目录和数据。
- 确保用户已授权访问作业执行时操作的HBase表或phoenix表。
- 检查磁盘空间,确保没有出现告警且余量满足导入、导出数据的大小。
- 如果设置的作业需要使用指定YARN队列功能,该用户需要已授权有相关YARN队 列的权限。
- 设置任务的用户需要获取该任务的执行权限,并获取该任务对应的连接的使用权 限。

# 操作步骤

#### 设置作业基本信息

步骤**1** 登录"Loader WebUI"界面。

- 1. 登录FusionInsight Manager系统,具体请参见访问集群**[Manager](#page-2037-0)**。
- 2. 选择"集群 > 服务 > Loader"。
- 3. 单击"LoaderServer(*节点名称*,主)"打开"Loader WebUI"界面。

#### 图 **17-74** Loader WebUI 界面

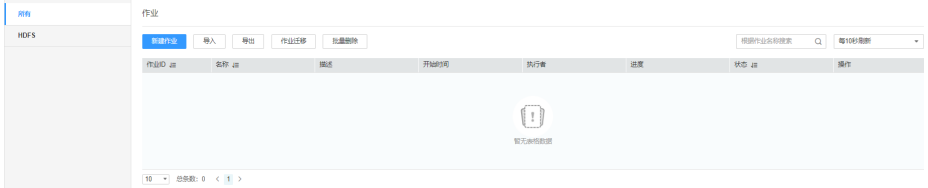

步骤**2** 单击"新建作业",进入"基本信息"界面,创建作业基本信息。

图 **17-75** 基本信息界面

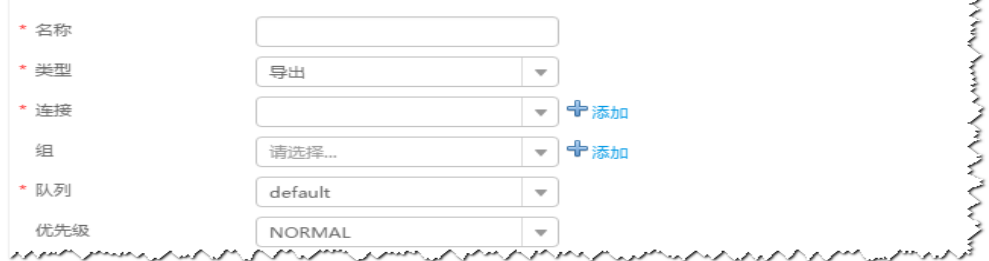

- 1. 在"名称"中输入作业的名称。
- 2. 在"类型"中选择"导出"。
- 3. 在"组"中设置作业所属组,默认没有已创建的组,单击"添加"创建一个新的 组,输入组的名称,单击"确定"保存。
- 4. 在"队列"中选择执行该作业的YARN队列。默认值"root.default"。
- 5. 在"优先级"中选择执行该作业的YARN队列优先级。默认值为"NORMAL"。 可选值为"VERY\_LOW"、"LOW"、"NORMAL"、"HIGH"和 "VERY\_HIGH"。
- 步骤3 在"连接"区域,单击"添加"新建一个的连接,在"连接器"中选择"hdfsconnector", 输入配置连接参数,单击"测试"验证连接是否可用,待提示"测试成 功"后单击"确定"。

#### 设置数据源信息

步骤4 单击"下一步",进入"输入设置"界面,在"源文件类型"中选择"HBASE",设 置数据源信息。

#### 表 **17-84** 输入设置参数

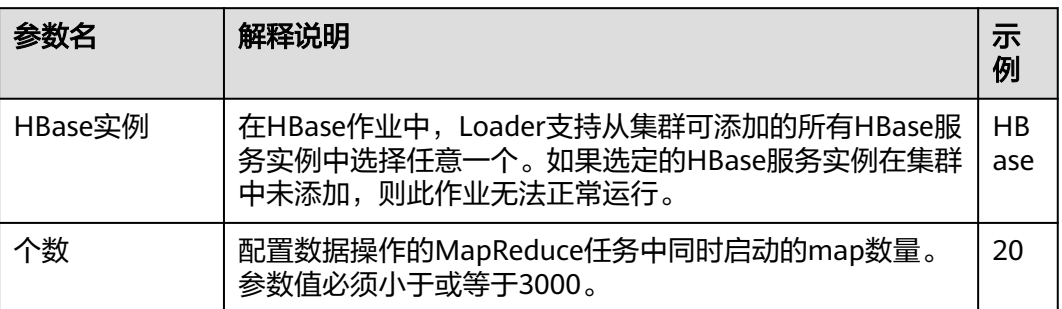

### 设置数据转换

步骤5 单击"下一步",进入"转换"界面,设置数据传输过程中的转换操作。算子的选择 和参数设置具体请参考[算子帮助及](#page-1573-0)表**17-85**。

#### 表 **17-85** 算子输入、输出参数设置

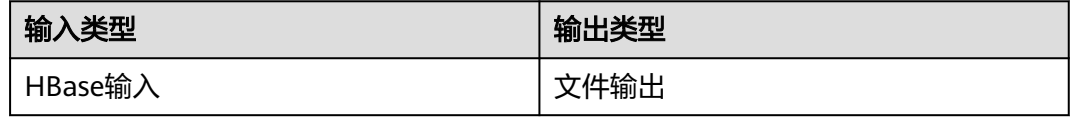

# 图 **17-76** 算子操作方法示意

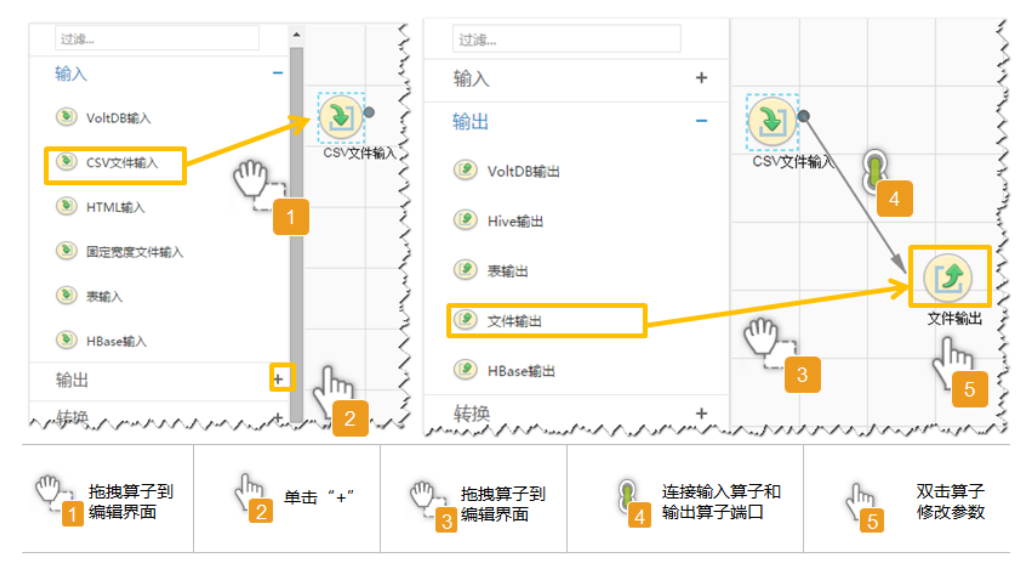

# 设置数据保存信息并运行作业

步骤6 单击"下一步",进入"输出设置"界面,设置数据保存方式。

#### 表 **17-86** 输出设置参数

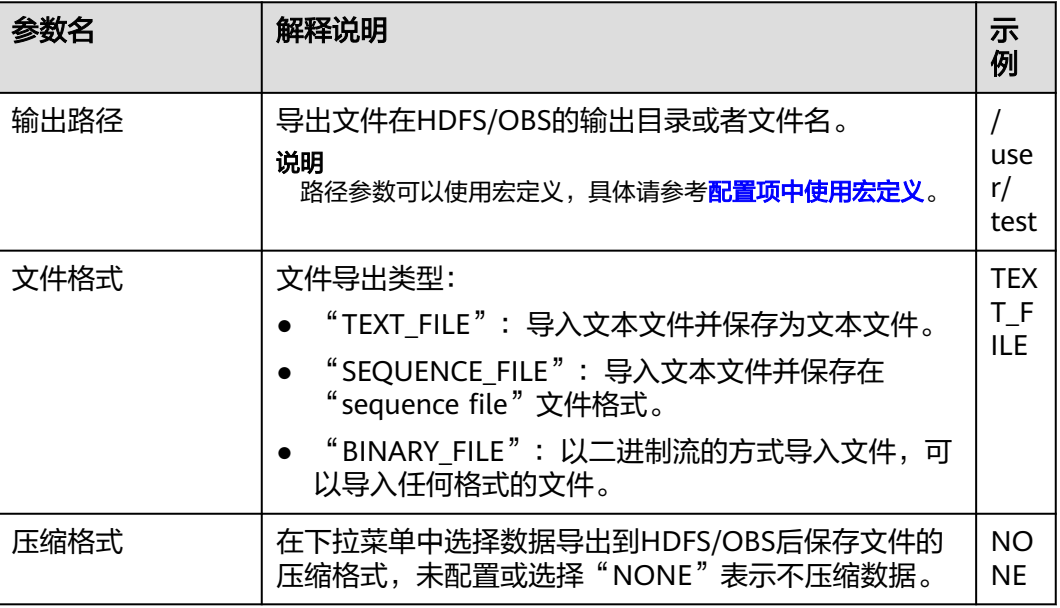

步骤**7** 单击"保存并运行",开始保存并运行作业。

# 查看作业完成情况

步骤**8** 进入"Loader WebUI"界面,待"状态"显示"成功"则说明作业完成。

#### 图 **17-77** 查看作业

| 作业ID<br>$\mathbf{v}$ | 名称 ▼           | 描述               | 开始时间 ▼              | 执行者   | 进度   | 状态 | 操作                                   |
|----------------------|----------------|------------------|---------------------|-------|------|----|--------------------------------------|
| 5                    | hdfs-sftp-size | 从 HDFS 导出 到 SFTP | 2016-03-26 14:45:08 | admin | 100% | 咸功 | 2<br>D                               |
| $\overline{4}$       | hdfs-sftp      | 从 HDFS 导出 到 SFTP | 2016-03-26 14:43:14 | admin | 100% | 咸功 | 2<br>$\triangleright$ $\blacksquare$ |
| $\overline{3}$       | sftp-hdfs-1-1  | 从 SFTP 导入 到 HDFS | 2016-03-26 12:00:36 | admin | 100% | 成功 | $\mathbb{R}$<br>D.                   |
|                      | sftp-hdfs      | 从 SFTP 导入 到 HDFS | 2016-03-26 11:08:09 | admin | 100% | 咸功 | $\Box$<br>D.                         |
| $\overline{2}$       | sftp-hdfs-1    | 从 SFTP 异入 휜 HDFS | 2016-03-26 11:07:56 | admin | 100% | 咸功 | 2<br>D.                              |

**<sup>----</sup>**结束

# **17.6.11** 典型场景:从 **HDFS** 导出数据到 **ClickHouse**

本章节适用于MRS 3.3.0及以后版本。

# 操作场景

该任务指导用户使用Loader将文件从HDFS导出到ClickHouse。

# 前提条件

- 在FusionInsight Manager创建一个角色,添加ClickHouse逻辑集群的管理权限以 及Loader作业分组权限。创建Loader作业的业务用户,关联该角色和并添加用户 组**yarnviewgroup**。
- ClickHouse表已创建,确保用户已授权访问作业执行时操作该表的权限,参照[从](#page-240-0) 零开始使用**[ClickHouse](#page-240-0)**创建本地复制表和分布式表,导出时选择本地复制表。

**确保没有出现ClickHouse相关告警。** 

# 操作步骤

#### 准备操作

- 步骤**1** 在ClickHouse的安装目录获取clickhouse-jdbc-\*.jar包,将其保存在Loader服务主备节 点的lib路径: "\${BIGDATA\_HOME}/FusionInsight\_Porter\_\*/install/FusionInsight-Sqoop-1.99.3/FusionInsight-Sqoop-1.99.3/server/webapps/loader/WEB-INF/extlib"。
- 步骤**2** 使用root用户在主备节点分别执行以下命令修改权限:

**cd \${BIGDATA\_HOME}/FusionInsight\_Porter\_\*/install/FusionInsight-Sqoop-1.99.3/FusionInsight-Sqoop-1.99.3/server/webapps/loader/WEB-INF/ ext-lib**

**chown omm:wheel** jar包文件名

**chmod 600** jar包文件名

步骤**3** 登录FusionInsight Manager系统,选择"集群 > 服务 > Loader > 更多 > 重启服 务",输入管理员密码重启Loader服务。

### 设置作业基本信息

- 步骤**4** 登录"Loader WebUI"界面。
	- 1. 登录FusionInsight Manager系统,具体请参见访问集群**[Manager](#page-2037-0)**。
	- 2. 选择"集群 > 服务 > Loader"。
	- 3. 单击"LoaderServer(*节点名称*,主)"打开"Loader WebUI"界面。

#### 图 **17-78** Loader WebUI 界面

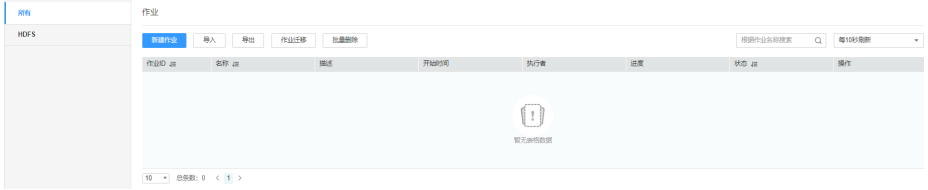

步骤5 单击"新建作业",进入"基本信息"界面,创建作业基本信息。

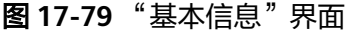

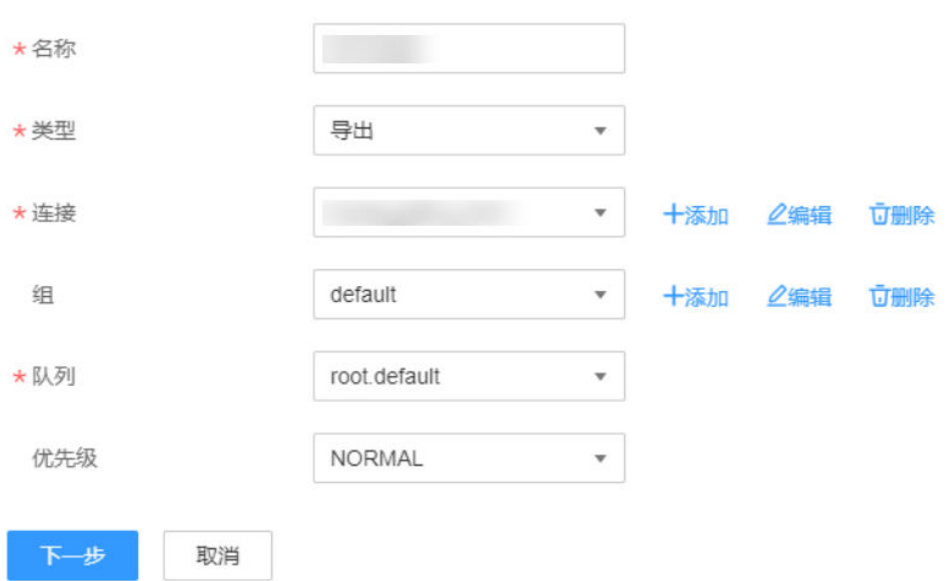

- 1. 在"名称"中输入作业的名称。
- 2. 在"类型"中选择"导出"。
- 3. 在"组"中设置作业所属组,默认没有已创建的组,单击"添加"创建一个新的 组,输入组的名称,单击"确定"保存。
- 4. 在"队列"中选择执行该作业的YARN队列。默认值"root.default"。
- 5. 在" 优先级"中选择执行该作业的YARN队列优先级。默认值为" NORMAL"。 可选值为"VERY\_LOW"、"LOW"、"NORMAL"、"HIGH"和 "VERY HIGH" $\frac{1}{\circ}$
- **步骤6** 在"连接" 区域,单击"添加" 新建一个的连接,在"连接器" 中选择"clickhouseconnector ", 输入配置连接参数,单击"测试 "验证连接是否可用,待提示"测试成 功"后单击"确定",参数设置请参考<mark>表17-87</mark>。

表 **17-87** "clickhouse-connector"连接参数

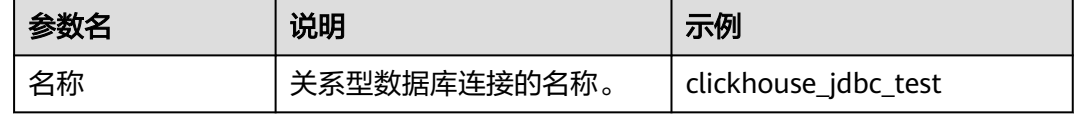

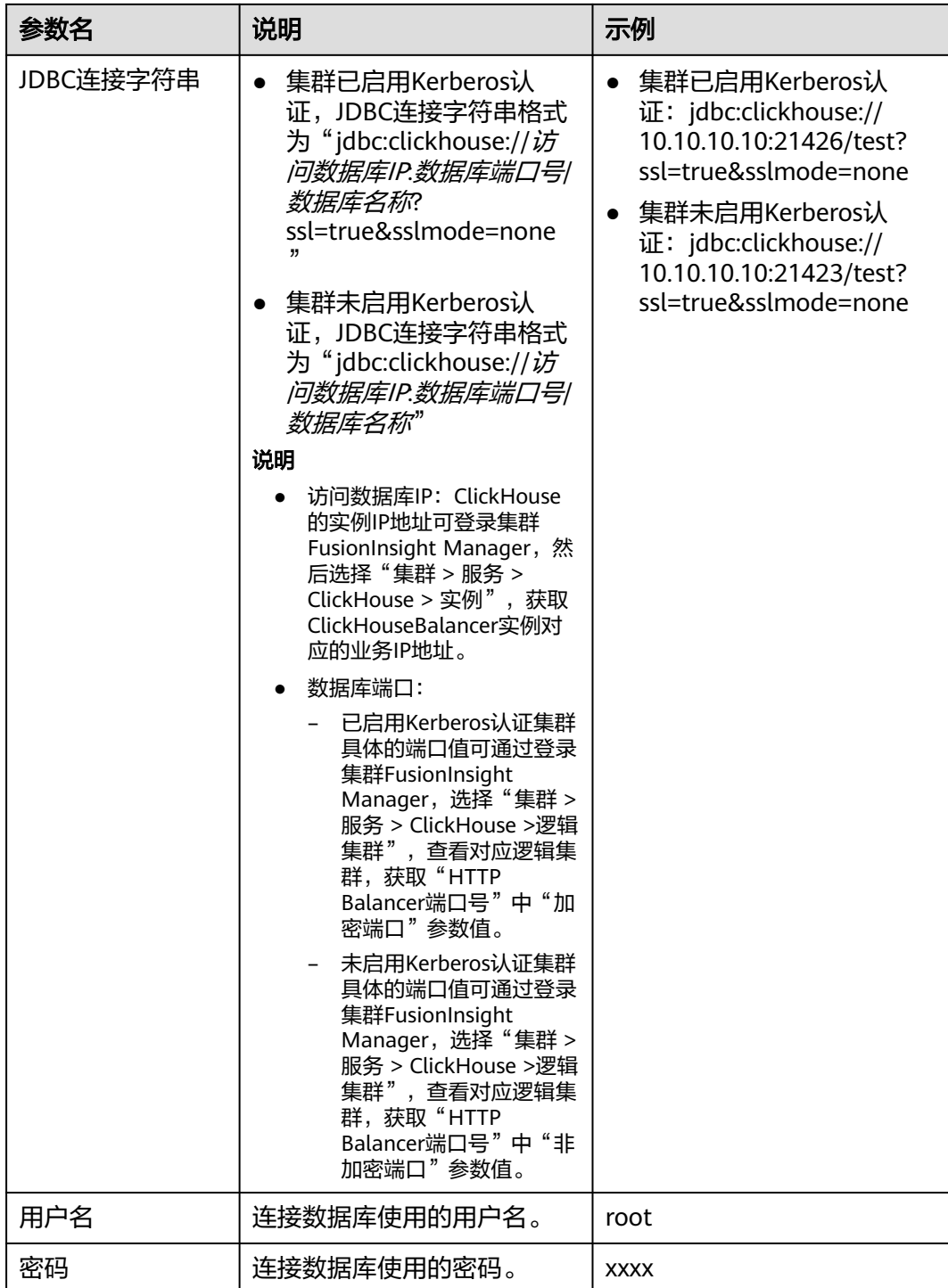

## 设置数据源信息

步骤7 单击"下一步",进入"输入设置"界面,在"源文件类型"选择"HDFS",设置数 据源信息。

## 表 **17-88** 输入设置参数

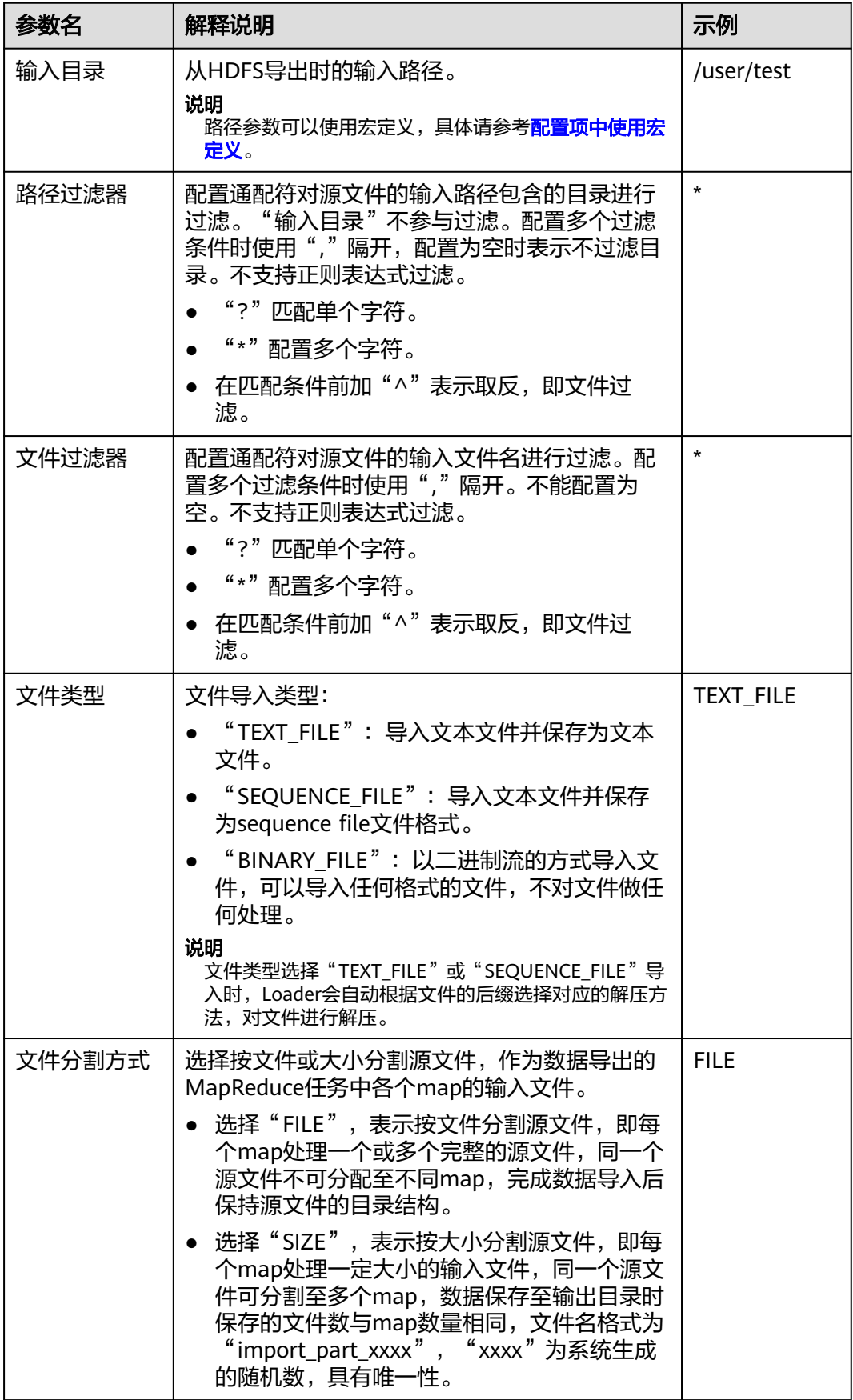

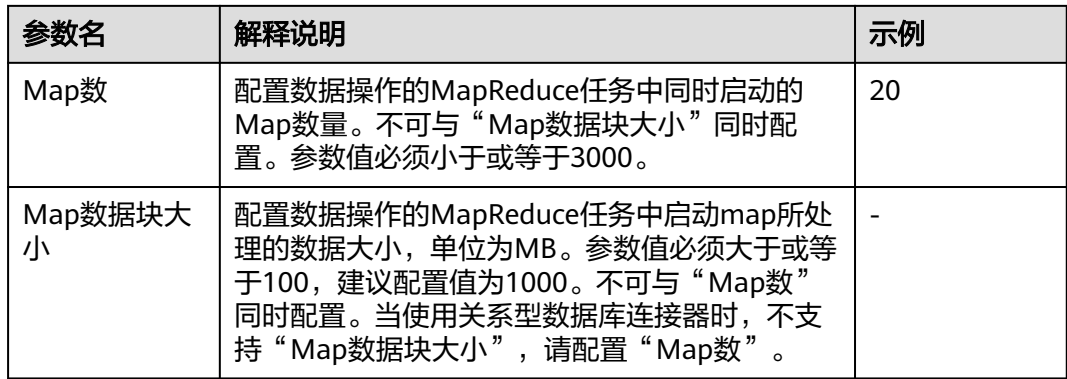

#### 设置数据转换

步骤8 单击"下一步",进入"转换"界面,设置数据传输过程中的转换操作。算子的选择 和参数设置具体请参考[算子帮助及](#page-1573-0)表**17-89**。

#### 表 **17-89** 算子输入、输出参数设置

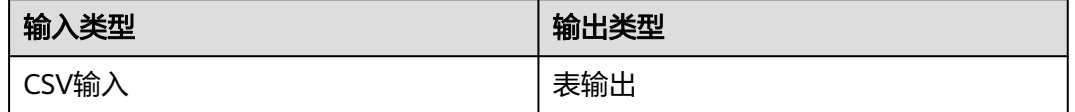

### 图 **17-80** 算子选择

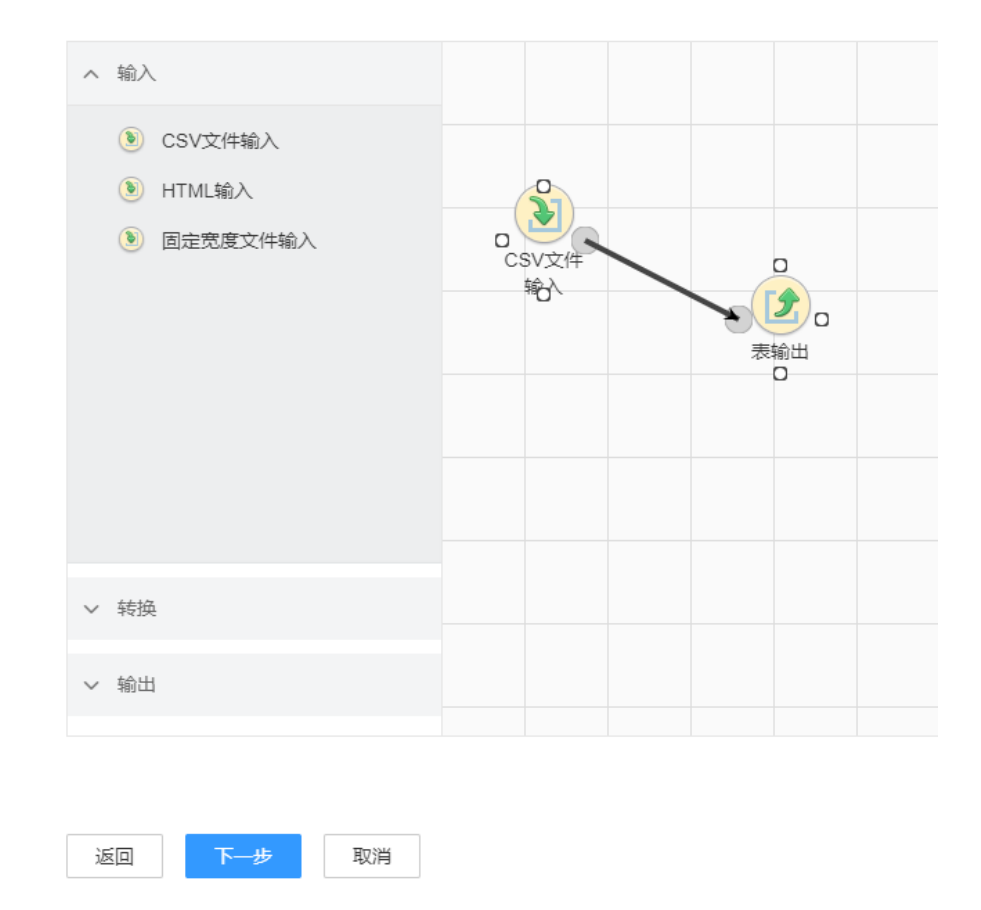

#### 设置数据保存信息并运行作业

步骤9 单击"下一步",进入"输出设置"界面,设置数据保存方式。

表 **17-90** 输出设置参数

| 参数名 | 解释说明                                                        | 示例   |
|-----|-------------------------------------------------------------|------|
| 表名  | 数据库表名,用于最终保存传输的数据。<br>说明<br>表名可以使用宏定义,具体请参考 <b>配置项中使用宏定</b> | test |

步骤**10** 单击"保存并运行",开始保存并运行作业。

#### 查看作业完成情况

步骤**11** 进入"Loader WebUI"界面,待"状态"显示"成功"则说明作业完成。

#### 图 **17-81** 查看作业

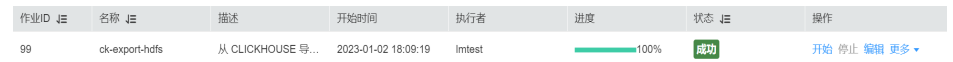

步骤**12** 使用ClickHouse客户端,查询ClickHouse表数据是否和HDFS导入的数据一致。 **----**结束

# **17.7** 作业管理

# **17.7.1** 批量迁移 **Loader** 作业

# 操作场景

Loader支持将作业批量从一个分组(源分组)迁移到另一个分组(目标分组)。

### 前提条件

- 源分组和目标分组均存在。
- 当前用户具备源分组和目标分组的编辑"Group Edit"权限。
- 当前用户具备源分组的作业编辑"Jobs Edit"权限或待迁移作业的编辑"Edit"权 限。

# 操作步骤

- 步骤**1** 登录"Loader WebUI"界面。
	- 1. 登录FusionInsight Manager系统,具体请参见访问集群**[Manager](#page-2037-0)**。
	- 2. 选择"集群 > 服务 > Loader"。
	- 3. 单击"LoaderServer(*节点名称*,主)"打开"Loader WebUI"界面。

图 **17-82** Loader WebUI 界面

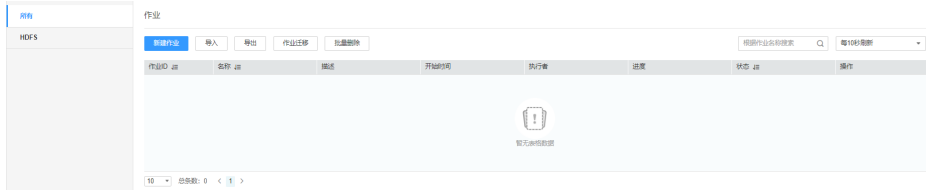

- 步骤**2** 单击"作业迁移",进入作业迁移界面。
- 步骤**3** 在"源分组"中选择待迁移作业当前所属分组,在"目标分组"中选择待迁移作业的 目标分组。
- 步骤**4** 在"选择迁移类型"中选择迁移类型。
	- "所有":将源分组所有作业迁移到目标分组。
	- "指定作业":将源分组中指定的作业迁移到目标分组。选择"指定作业",在 作业列表中勾选需要迁移的作业。
- 步骤**5** 单击"确定",开始作业迁移。当弹出框中进度条显示100%,则说明作业迁移完成。

**----**结束

# **17.7.2** 批量删除 **Loader** 作业

# 操作场景

Loader支持批量删除已有作业。

### 前提条件

当前用户具备待删除作业的编辑"Edit"权限或作业所在分组的编辑"Jobs Edit"权 限。

### 操作步骤

步骤**1** 登录"Loader WebUI"界面。

- 1. 登录FusionInsight Manager系统,具体请参见访问集群**[Manager](#page-2037-0)**。
- 2. 选择"集群 > 服务 > Loader"。
- 3. 单击"LoaderServer(*节点名称*,主)"打开"Loader WebUI"界面。

#### 图 **17-83** Loader WebUI 界面

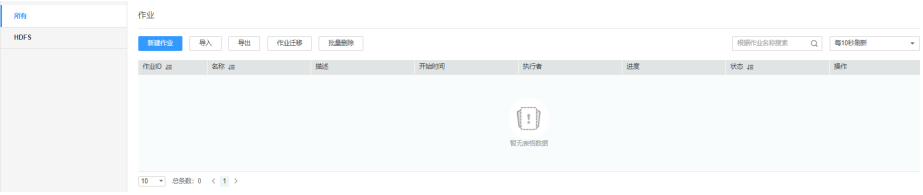

步骤**2** 单击"批量删除",进入作业批量删除界面。

步骤**3** 在"批量删除"中选择删除作业类型。

● "所有",表示删除当前所有的作业。

"指定作业",表示指定需要删除的作业。选择"指定作业",在作业列表中勾 选需要删除的作业。

步骤**4** 单击"确定",开始删除作业。当弹出框中进度条显示100%,则说明作业删除完成。

**----**结束

# **17.7.3** 批量导入 **Loader** 作业

# 操作场景

Loader支持批量导入某个配置文件中的所有作业。

## 前提条件

当前用户具备待导入作业所在分组的编辑"Jobs Edit"权限。

#### 说明

如果作业所在的分组不存在,则会自动先创建该分组。当前用户就是该分组的创建者,拥有该分 组的编辑"Jobs Edit"权限。

## 操作步骤

步骤**1** 登录"Loader WebUI"界面。

- 1. 登录FusionInsight Manager系统,具体请参见访问集群**[Manager](#page-2037-0)**。
- 2. 选择"集群 > 服务 > Loader"。
- 3. 单击"LoaderServer(*节点名称*,主)"打开"Loader WebUI"界面。

#### 图 **17-84** Loader WebUI 界面

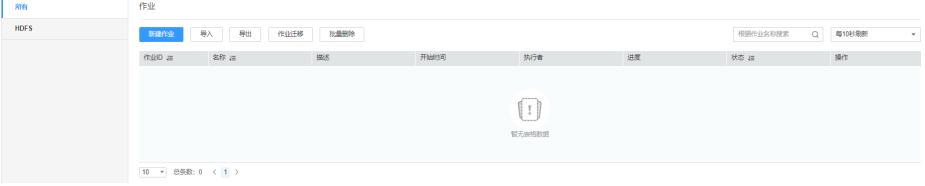

步骤**2** 单击"导入",进入作业导出界面。

步骤**3** 在"导入"界面中选择要导入的配置文件的路径。

步骤**4** 单击"上传",开始导入作业。当弹出框中进度条显示100%,则说明作业导出完成。

**----**结束

# **17.7.4** 批量导出 **Loader** 作业

# 操作场景

Loader支持批量导出已有作业。

# 前提条件

当前用户具备待导出作业的编辑"Edit"权限或作业所在分组的编辑"Jobs Edit"权 限。

# 操作步骤

步骤**1** 登录"Loader WebUI"界面。

- 1. 登录FusionInsight Manager系统,具体请参见访问集群**[Manager](#page-2037-0)**。
- 2. 选择"集群 > 服务 > Loader"。
- 3. 单击"LoaderServer(*节点名称*,主)"打开"Loader WebUI"界面。

图 **17-85** Loader WebUI 界面

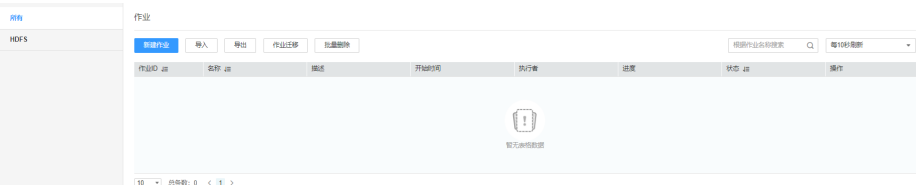

步骤2 单击"导出",进入作业导出界面。

步骤**3** 在"选择导出类型"中选择删除作业类型。

- "所有":表示导出当前所有的作业。
- "指定作业":表示指定需要导出的作业。选择"指定作业",在作业列表中勾 选需要导出的作业。
- "指定组别":表示导出某个指定分组中的所有作业。选择"指定分组",在分 组列表中勾选需要导出的作业分组。

"是否导出密码":导出时是否导出连接器密码,勾选时,导出加密后的密码串。

步骤**4** 单击"确定",开始导出作业。当弹出框中进度条显示100%,则说明作业导出完成。

**----**结束

# **17.7.5** 查看作业历史信息

## 操作场景

该任务指导您在日常运维中,查看某个Loader作业的历史执行状态以及每次执行时 长,同时提供该作业两种操作:

- 脏数据:查看作业执行过程中处理失败的数据、或者被清洗过滤掉的数据,针对 该数据可以查看源数据中哪些数据不符合转换、清洗规则。
- 日志:查看作业在MapReduce执行的日志信息。

本章节适用于MRS 3.x及后续版本。

## 前提条件

获取登录"Loader WebUI"的账户和密码。

# 操作步骤

步骤**1** 登录"Loader WebUI"界面。

- 1. 登录FusionInsight Manager系统,具体请参见访问集群**[Manager](#page-2037-0)**。
- 2. 选择"集群 > 服务 > Loader"。
- 3. 单击"LoaderServer(*节点名称*,主)"打开"Loader WebUI"界面。

图 **17-86** Loader WebUI 界面

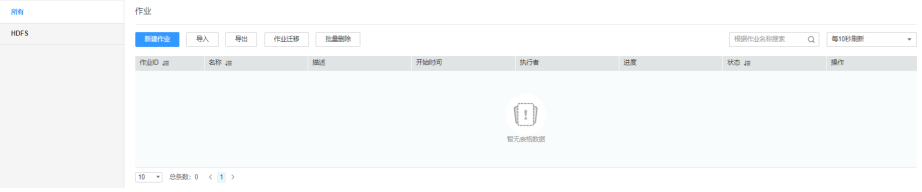

步骤**2** 查看Loader作业的历史记录。

- 1. 选择待查看的作业所在行。
- 2. 如图所示,选择"更多>历史记录"查看作业执行的历史记录。

#### 图 **17-87** 查看历史记录

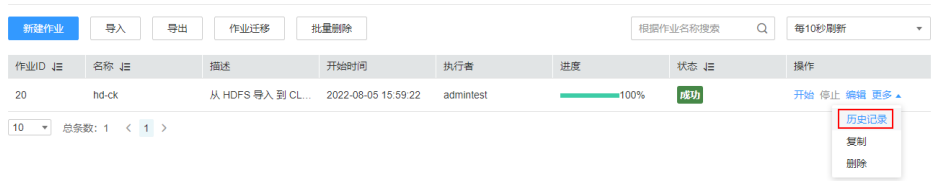

#### 表 **17-91** 参数说明

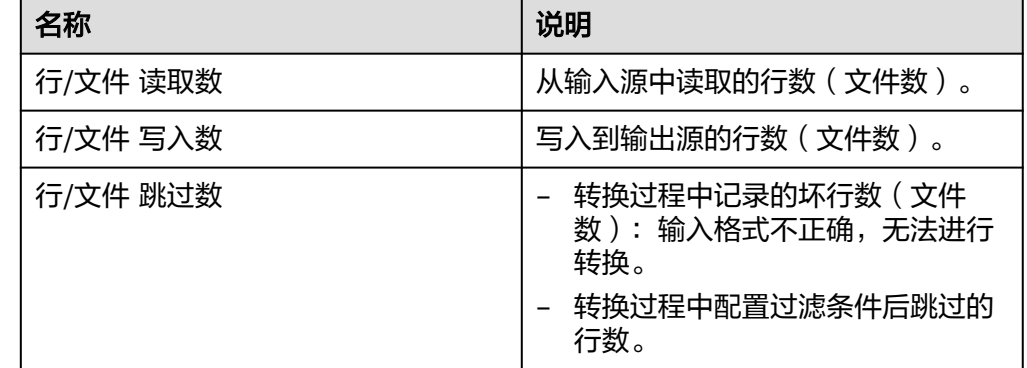

#### **----**结束

# **17.7.6** 清理 **Loader** 历史数据

本章节适用于MRS 3.2.0及之后版本。

# 操作场景

在业务不断运行中,Loader会积累大量的历史数据,这些历史数据可能会对作业提 交、作业运行、作业状态获取等产生影响,严重时可能导致页面访问卡顿,作业运行 失败等,所以需要根据具体Loader业务数据量,合理配置历史数据清理机制。

# 操作步骤

- 步骤**1** 登录FusionInsight Manager。
- 步骤**2** 选择"集群 > 服务 > Loader > 配置 > 全部配置 > LoaderServer(角色) > 清除"出 现如下图所示配置项,可参考表**1**调整以下参数配置。

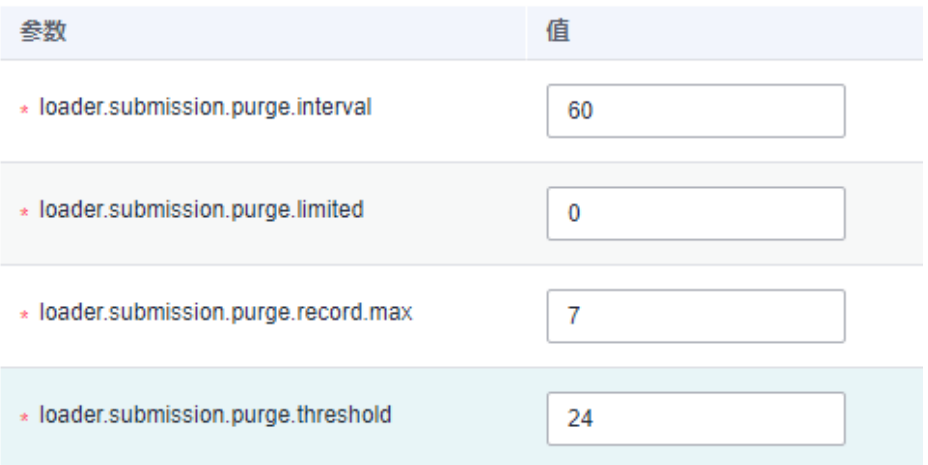

#### 表 **17-92** 清除 Loader 历史数据参数

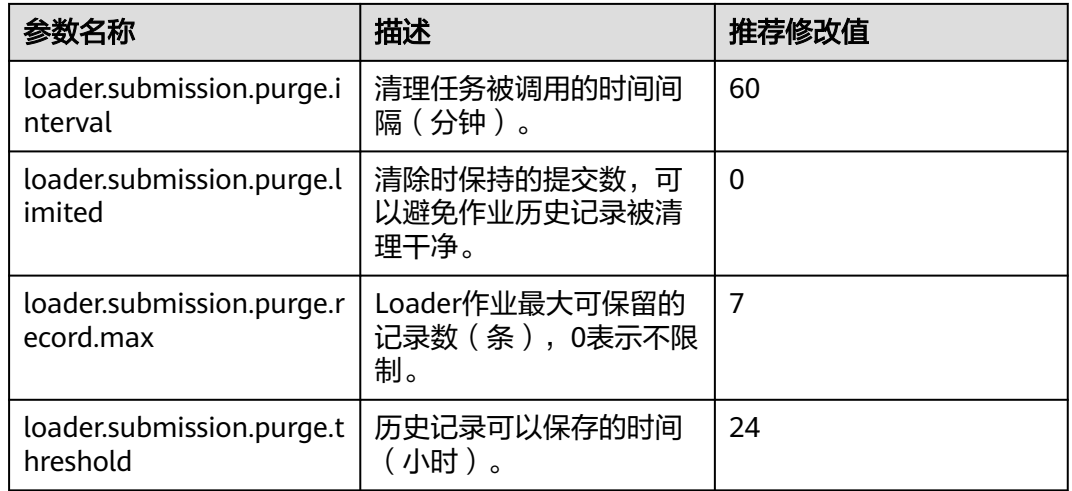

**步骤3** 配置完成后,单击"保存"。

步骤4 单击"概览"进入Loader服务概览界面,选择"更多 > 重启服务",验证用户身份 后,单击"确定",等待重启成功。

**----**结束

# <span id="page-1573-0"></span>**17.8** 算子帮助

# **17.8.1** 概述

## 转换流程

Loader读取源端数据,通过输入算子将数据按规则逐一转换成字段,再通过转换算 子,对这些字段做清洗或转换,最后通过输出算子将处理后的字段,输出到目标端。

- 每个作业,如果进行数据转换操作,有且只能有一个输入算子,有且只能有一个 输出算子。
- 不符合转换规则的数据,将成为脏数据跳过。

#### 说明

- 从关系型数据库导入数据到HDFS/OBS,可以不用配置数据转换,数据将按","分隔保存到 HDFS/OBS。
- 从HDFS/OBS导出数据到关系型数据库,可以不用配置数据转换,数据将按","分隔保存到 关系型数据库。

# 算子简介

Loader算子包括以下类型:

- 输入算子 数据转换的第一步,负责将数据转换成字段,每次转换有且只能有一种输入算 子,涉及HBase或Hive导入导出时,必须填写。
- 转换算子 数据转换的中间转换步骤,属于可选类型,各个转换算子可任意搭配使用。转换 算子是针对字段而言,必须先使用输入算子,将数据转换成字段。
- 输出算子 数据转换的最后一步,每次转换有且只能有一种输出算子,用于输出处理后的字 段。涉及HBase或Hive导入导出时,必须填写。

## 表 **17-93** 算子分类一览表

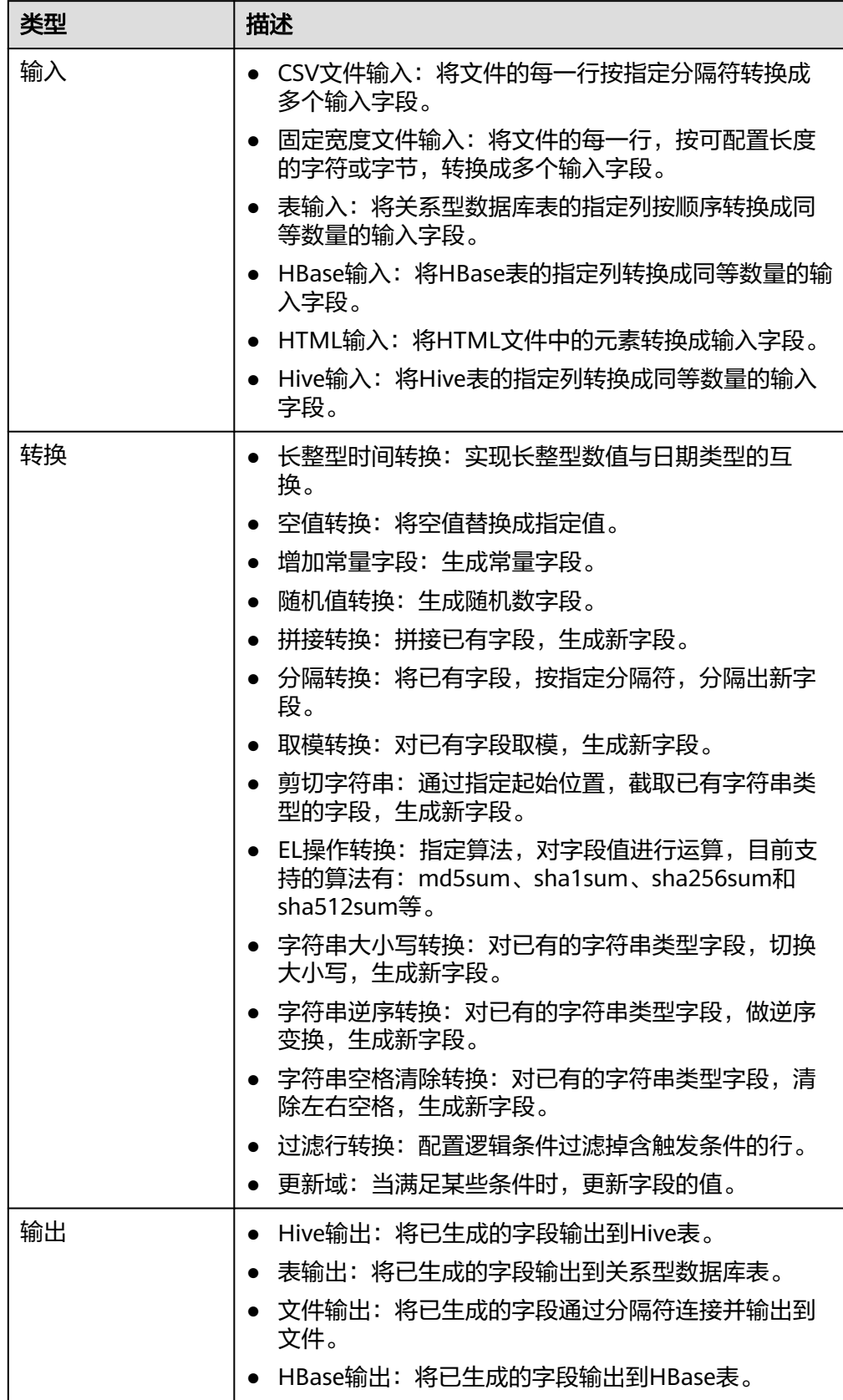

# 字段简介

作业配置中的字段是Loader按业务需要定义的与用户数据对应的一种数据项,它拥有 具体类型,必须与用户实际数据类型保持一致。

# **17.8.2** 输入算子

# **17.8.2.1 CSV** 文件输入

## 概述

"CSV文件输入"算子,用于导入所有能用文本编辑器打开的文件。

# 输入与输出

- 输入:文本文件
- 输出:多个字段

# 参数说明

### 表 **17-94** 算子参数说明

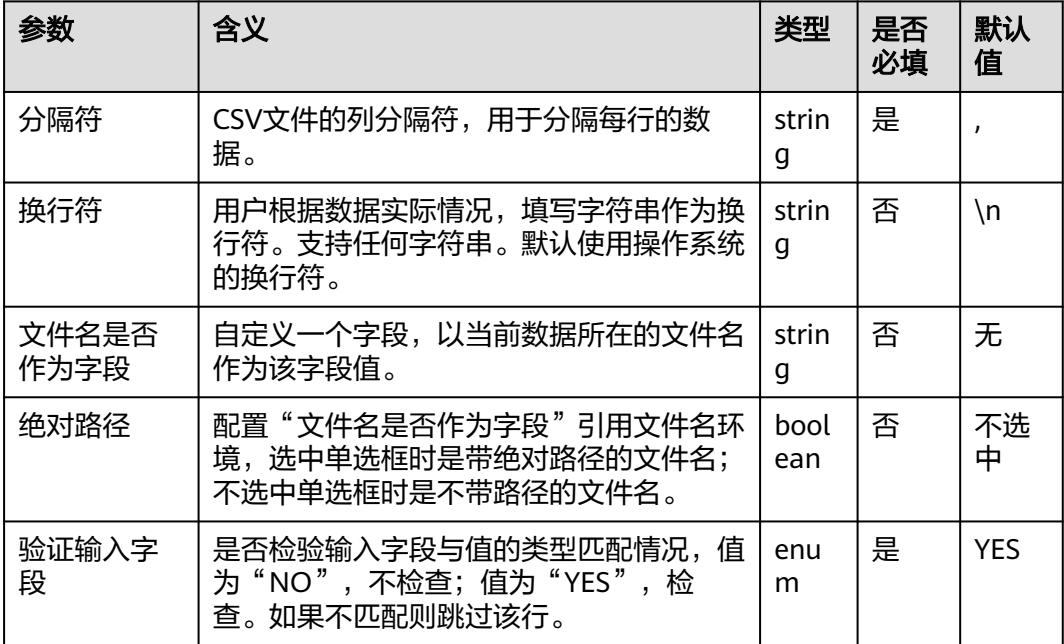

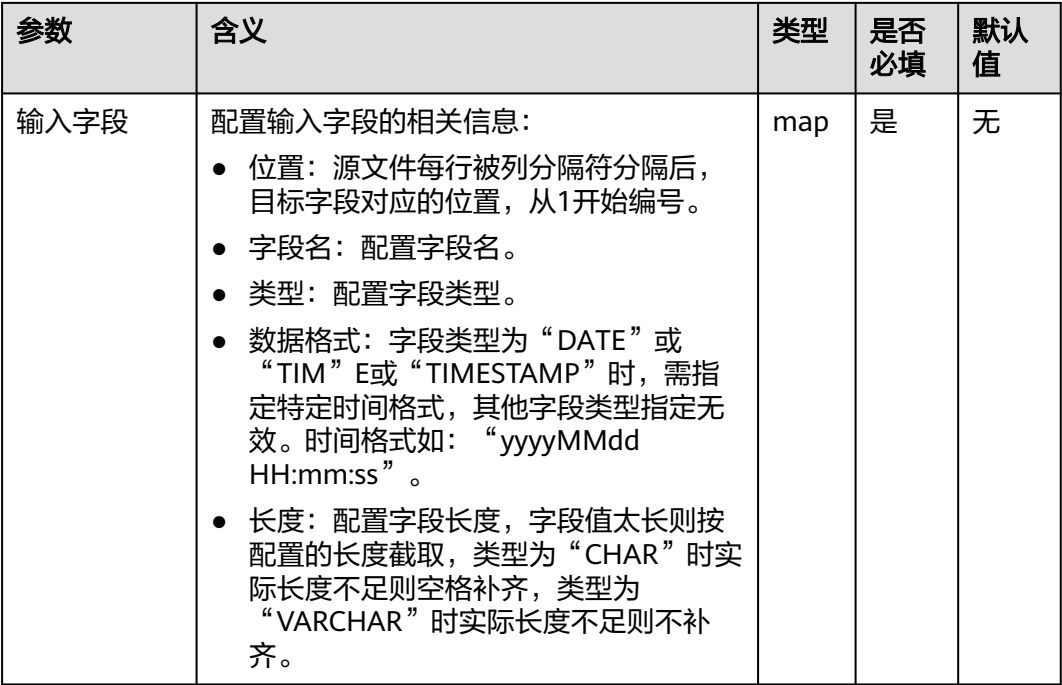

# 数据处理规则

- 将每行数据按照指定的分隔符,分隔成多个字段,供之后的转换算子使用。
- 当字段的值与实际的类型不匹配时,该行数据会成为脏数据。
- 输入字段列数不等于原始数据实际包含字段列数,该行数据会保存为脏数据。

# 样例

源文件如下图:

2016, year year, 2016

#### 配置"CSV文件输入"算子,分隔符为",",生成两个字段A、B。

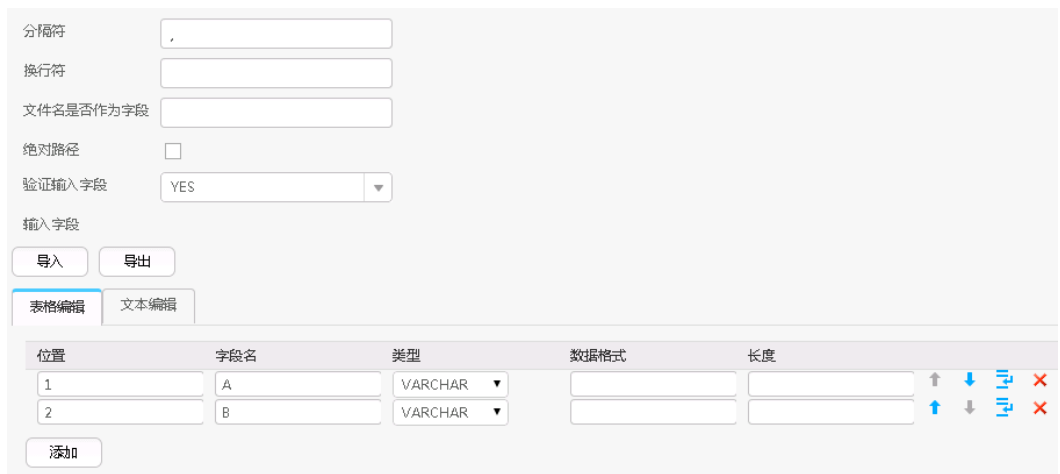

将A、B输出,结果如下:

2016, year year, 2016

# **17.8.2.2** 固定宽度文件输入

# 概述

"固定宽度文件输入"算子,将文件的每一行,按可配置长度的字符或字节,转换成 多个输入字段。

# 输入与输出

- 输入:文本文件
- 输出:多个字段

# 参数说明

#### 表 **17-95** 算子参数说明

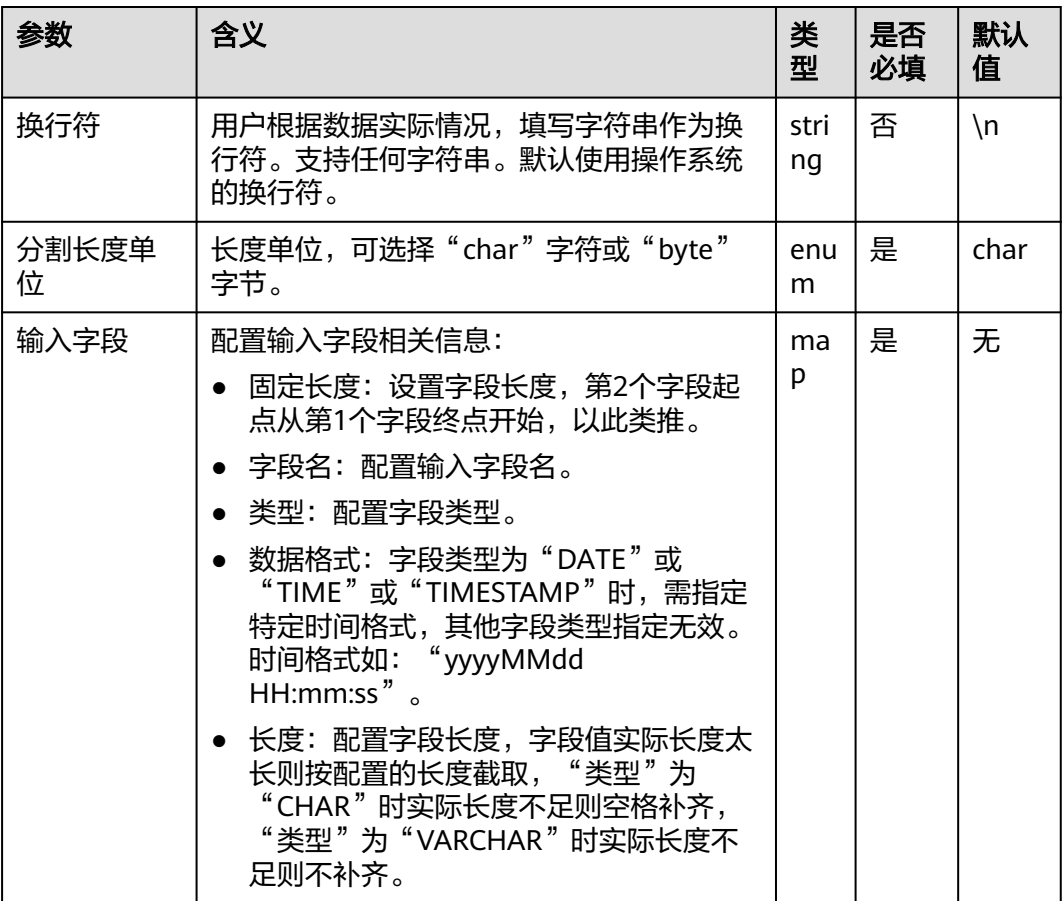

# 数据处理规则

- 按照输入字段的长度依次截取源文件,生成字段。
- 当字段的值与实际的类型不匹配时,该行数据会成为脏数据。
- 配置字段分割长度,大于原字段值的长度,则数据分割失败,当前行成为脏数 据。

# 样例

源文件如下图:

```
fusionInsightbigdataproduct
```
### 配置"固定宽度文件输入"算子,生成三个字段A、B和C。

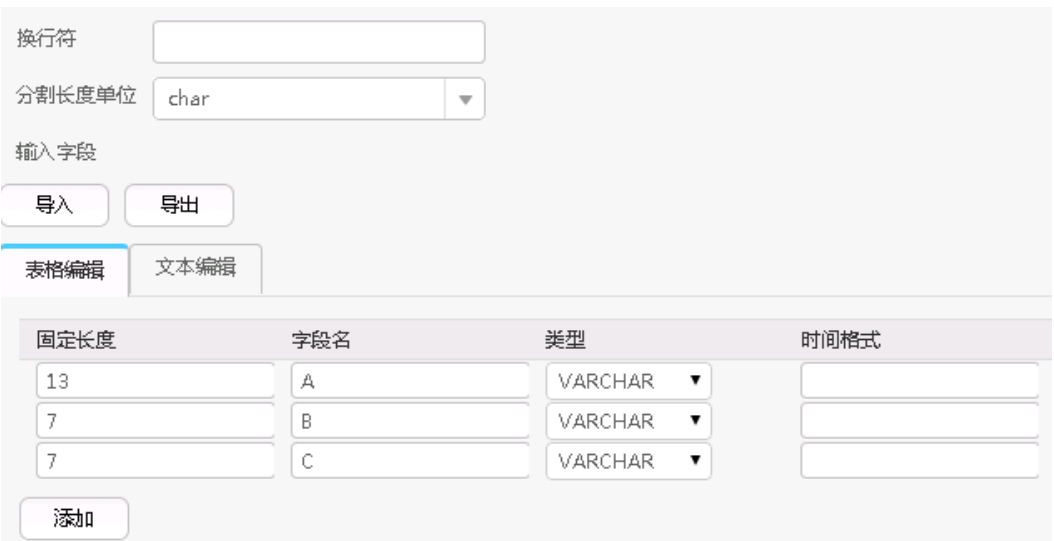

### 将三个字段依次输出,结果如下:

fusionInsight, bigdata, product

# **17.8.2.3** 表输入

概述

"表输入"算子,将关系型数据库表的指定列按顺序转换成同等数量的输入字段。

# 输入与输出

- 输入:表列
- 输出:字段

# 参数说明

#### 表 **17-96** 算子参数说明

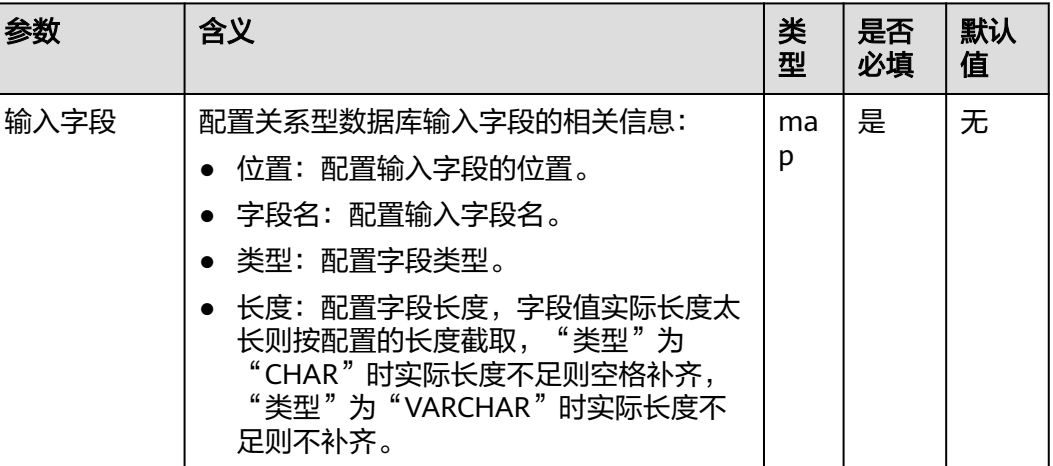

## 数据处理规则

- 将指定的列按顺序生成字段。具体的表列是在作业配置的第二步"输入设置"中 指定,当配置了"表列名"时,就是配置的值; 当没配置"表列名"时,默认该 表的所有列或者是"SQL语句"配置项里配置的查询条件中指明的列。
- 配置的输入字段个数不能大于实际指定的列数,否则全部数据成为脏数据。
- 当字段的值与实际的类型不匹配时,该行数据会成为脏数据。

# 样例

以sqlserver 2014为例,创建测试表test:

**create table test (id int, name text, value text);**

往测试表中插入三条数据:

**insert into test values (1,'zhangshan','zhang');**

**insert into test values (2,'lisi','li');**

**insert into test values (3,'wangwu','wang');**

查询表:

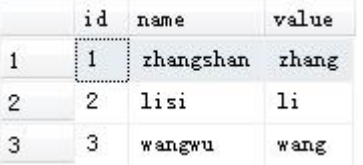

配置"表输入"算子,生成三个字段:

设置了数据连接器后,可以单击"自动识别",系统将自动读取数据库中的字段,可 根据需要选择添加,然后根据业务场景手动进行完善或者修正即可,无需逐一手动添 加。

# 说明

- 此操作会覆盖表格内已有数据。
- 单击"自动识别"后,建议手动检查系统自动识别出的字段类型,确保与表中实际的字段类 型相符合。

例如Oracle数据库中的"date"类型,系统会自动识别为"timestamp"类型,如果不手动 处理会导致后续Hive表在查询数据时报错。

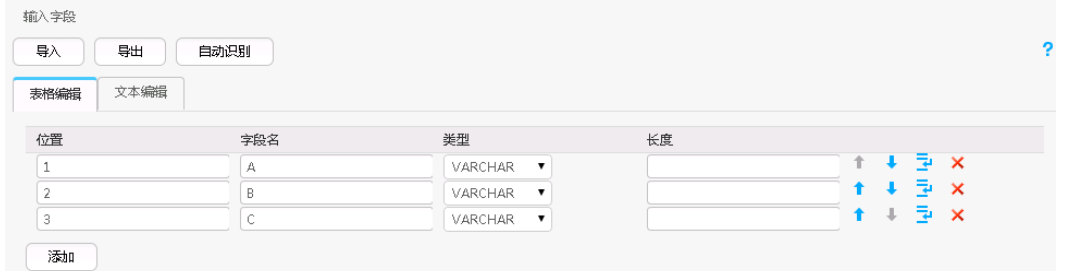

配置输出算子,输出到HDFS/OBS,结果如下:

1, zhangshan, zhang  $2,$ lisi, $1i$ 3, wangwu, wang

# **17.8.2.4 HBase** 输入

# 概述

"HBase输入"算子,将HBase表的指定列转换成同等数量的输入字段。

# 输入与输出

- 输入: HBase表列
- 输出:字段

# 参数说明

### 表 **17-97** 算子参数说明

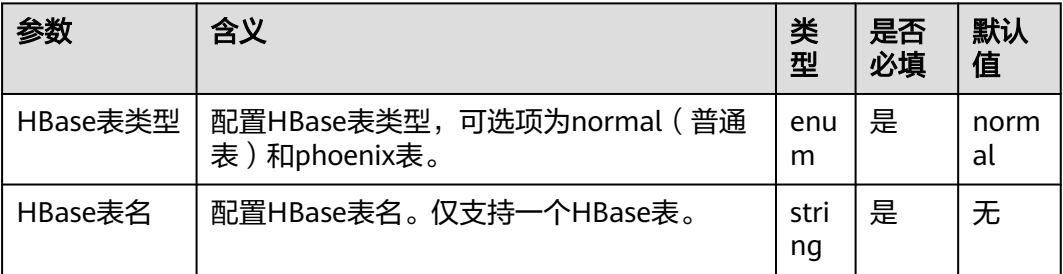

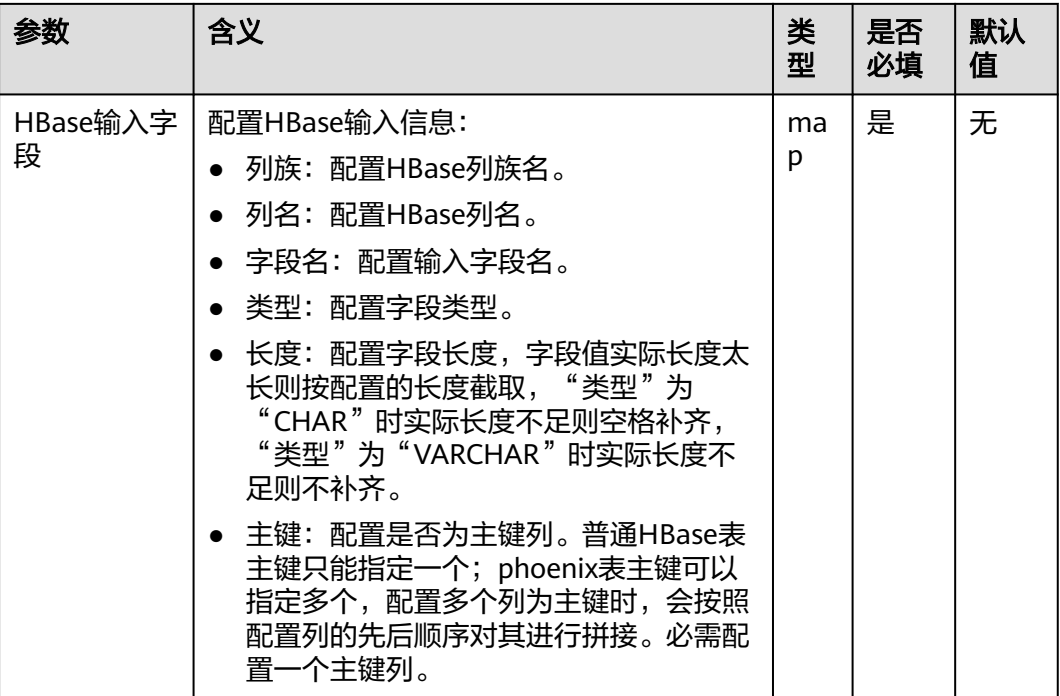

# 数据处理规则

- 当配置HBase表名不存在时,作业提交失败。
- 当配置的列名与HBase表列名不匹配时,读取不到数据,导入数据条数会为0。
- 配置输入字段列数,大于原始数据实际包含字段列数,全部数据成为脏数据。
- 当字段的值与实际的类型不匹配时,该行数据会成为脏数据。

# 样例

以HBase导出到sqlserver2014数据库为例。

在sqlserver2014上创建一张空表test\_1用于存储HBase数据。执行以下语句:

**create table test\_1 (id int, name text, value text);**

配置"HBase输入"算子,生成三个字段A、B和C:

设置了数据连接器后,可以单击"自动识别",系统将自动读取数据库中的字段,可 根据需要选择添加,然后根据业务场景手动进行完善或者修正即可,无需逐一手动添 加。

#### 说明

此操作会覆盖表格内已有数据。

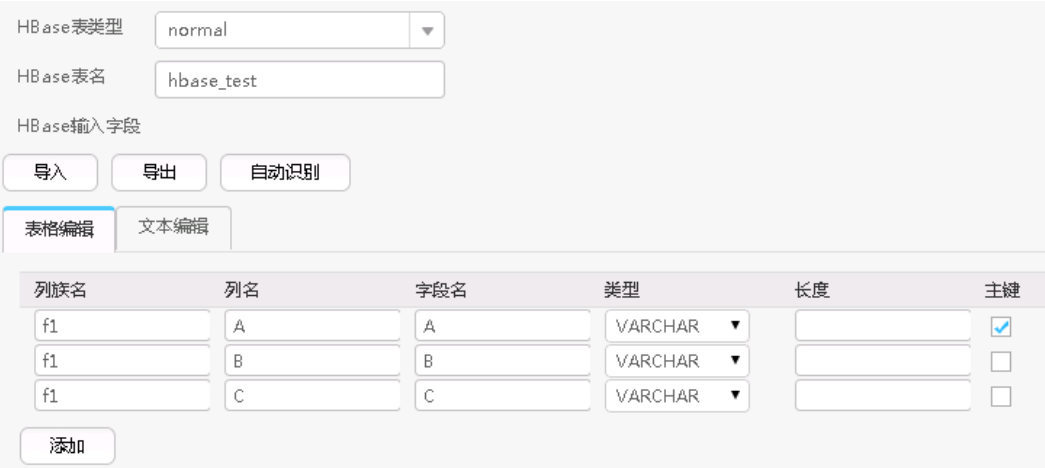

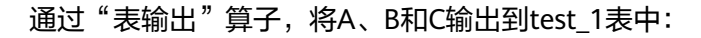

**select \* from test\_1;**

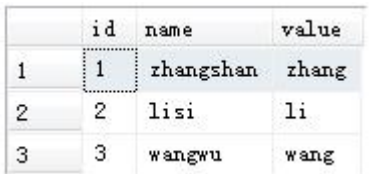

# **17.8.2.5 HTML** 输入

# 概述

"HTML输入"算子,导入有规则的HTML文件,并将HTML文件中的元素转换成输入 字段。

# 输入与输出

输入: HTML文件

输出:多个字段

# 参数说明

### 表 **17-98** 算子参数说明

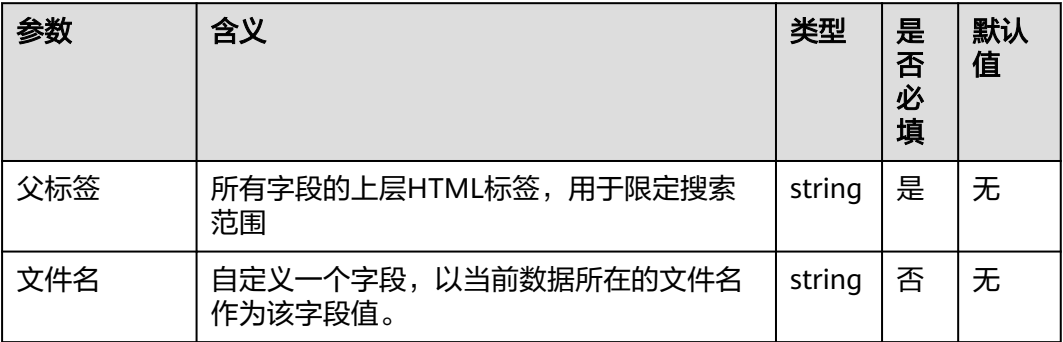

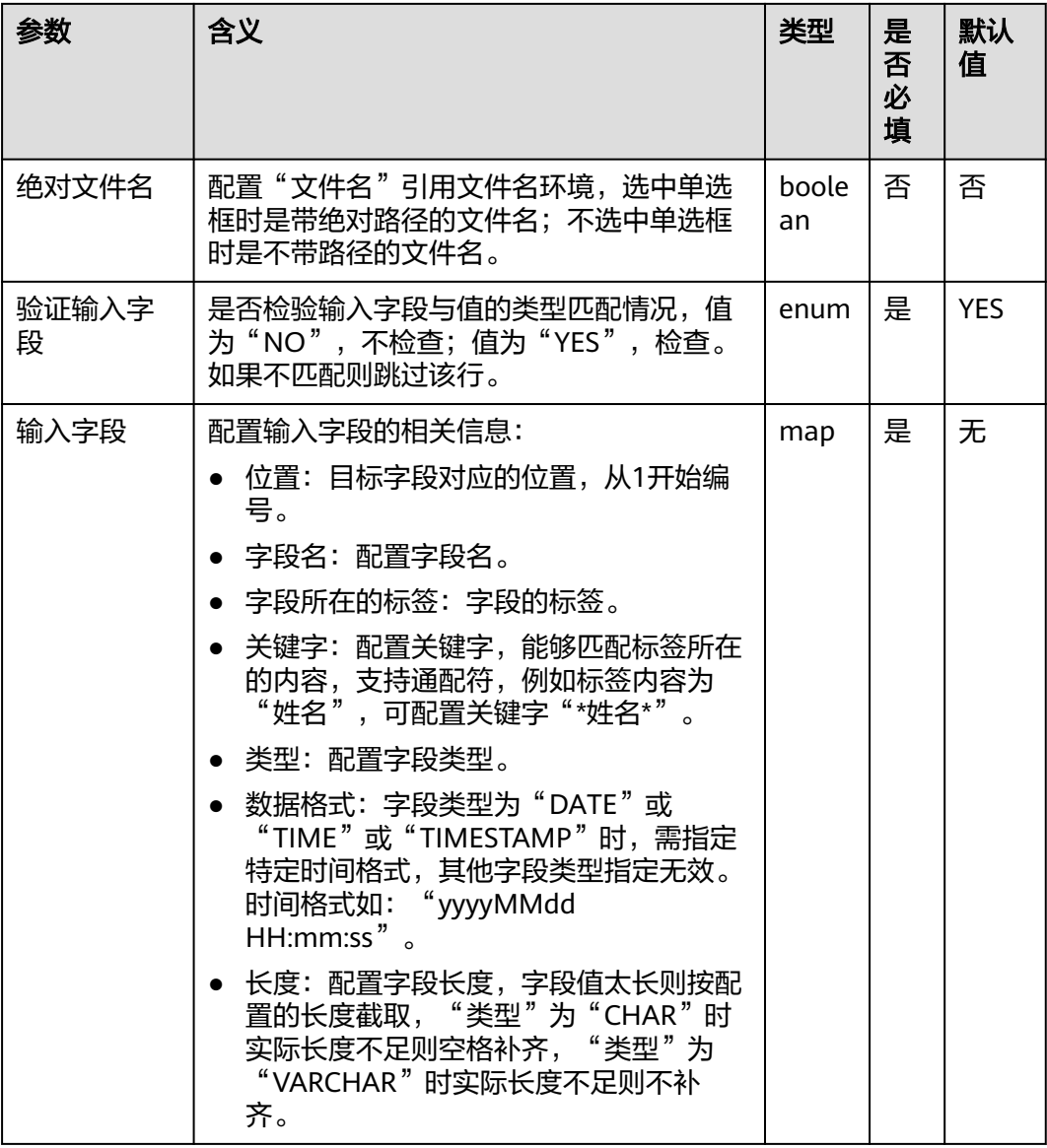

### 数据处理规则

- 首先配置父标签,限定搜索范围,父标签要存在,否则取到的内容为空。
- 配置输入字段,子标签用于精确定位字段所在的标签,相同的标签再通过关键字 来精确匹配。
- 关键字用于匹配字段的内容,配置方法类似于"输入设置"中的"文件过滤器" 字段,支持"\*"通配符,提供三种标记用于辅助定位,分别为:
	- a. "#PART"标记,表示取被通配符"\*"所匹配的值,如果存在多个"\*"号, 可以指定一个序号,按从左到右的顺序,取得对应序号的"\*"所配置的内 容。例如"#PART1",表示取第1个"\*"号匹配的值;"#PART8",表示 取第8个"\*"号匹配的值。
	- b. "#NEXT"标记,表示取当前匹配的标签的下一个标签的值。
	- c. "#ALL"标记,表示取当前匹配的标签的所有内容作为值。
- 配置的标签有误时,取到的值为空,不会报错。
## 样例

源文件如下:

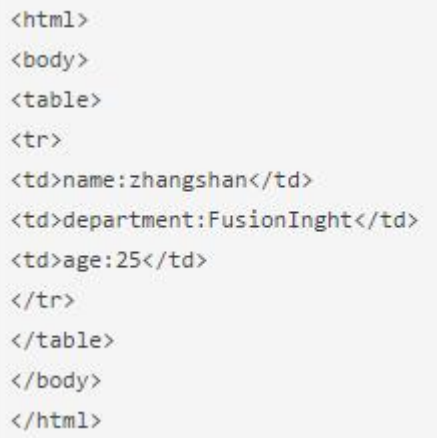

配置"HTML输入"算子,生成三个字段A、B和C:

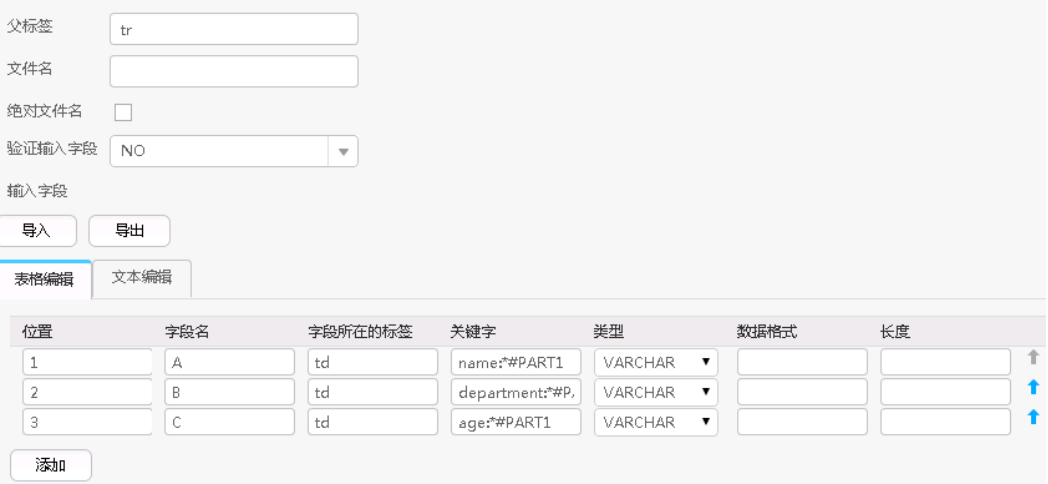

依次输出这三个字段,结果如下:

zhangshan, FusionInght, 25

## **17.8.2.6 Hive** 输入

概述

"Hive输入"算子,将Hive表的指定列转换成同等数量的输入字段。

## 输入与输出

- 输入: Hive表列
- 输出:字段

## 参数说明

#### 表 **17-99** 算子参数说明

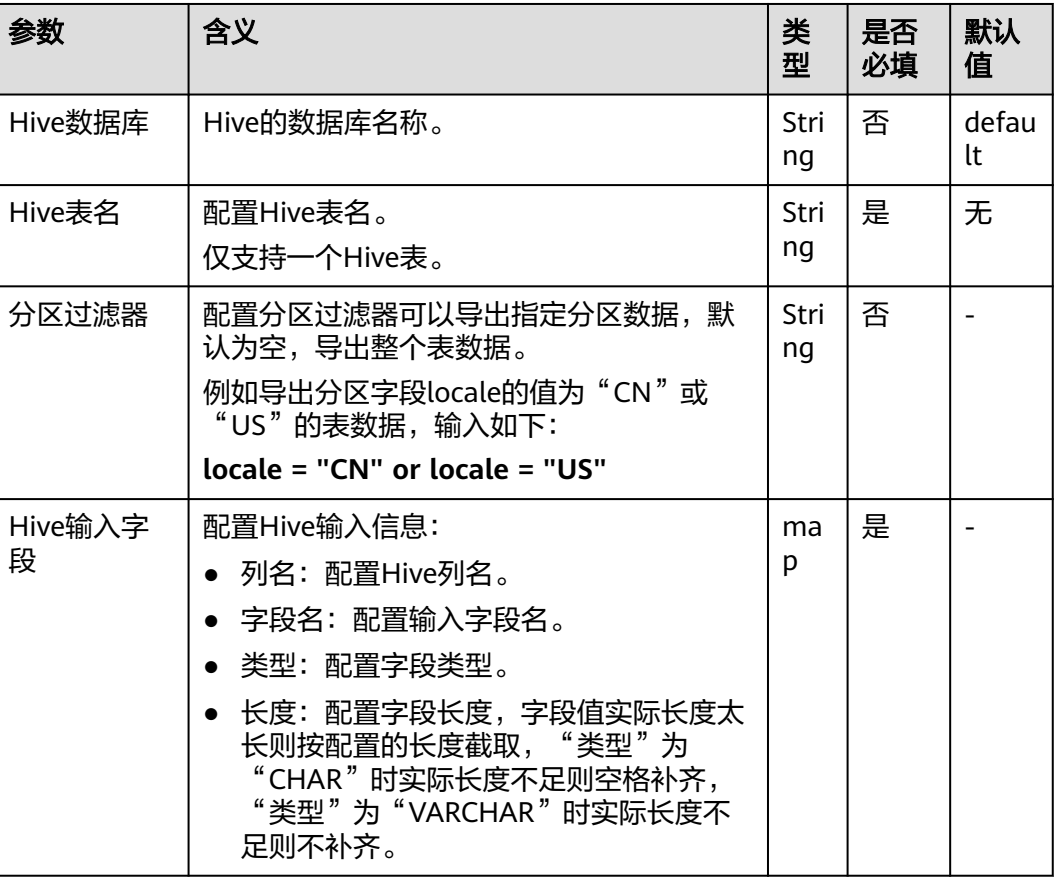

#### 数据处理规则

- 当配置Hive表名不存在时,作业提交失败。
- 当配置的列名与Hive表列名不匹配时,读取不到数据,导入数据条数会为0。
- 当字段的值与实际的类型不匹配时,该行数据会成为脏数据。

## 样例

以Hive导出到sqlserver2014数据库为例。

在sqlserver2014上创建一张空表"test\_1"用于存储Hive数据。执行以下语句:

**create table test\_1 (id int, name text, value text);**

配置"Hive输入"算子,生成三个字段A、B和C:

设置了数据连接器后,单击"自动识别",系统将自动读取数据库中的字段,可根据 需要选择添加,然后根据业务场景手动进行完善或者修正即可,无需逐一手动添加。

#### 说明

此操作会覆盖表格内已有数据。

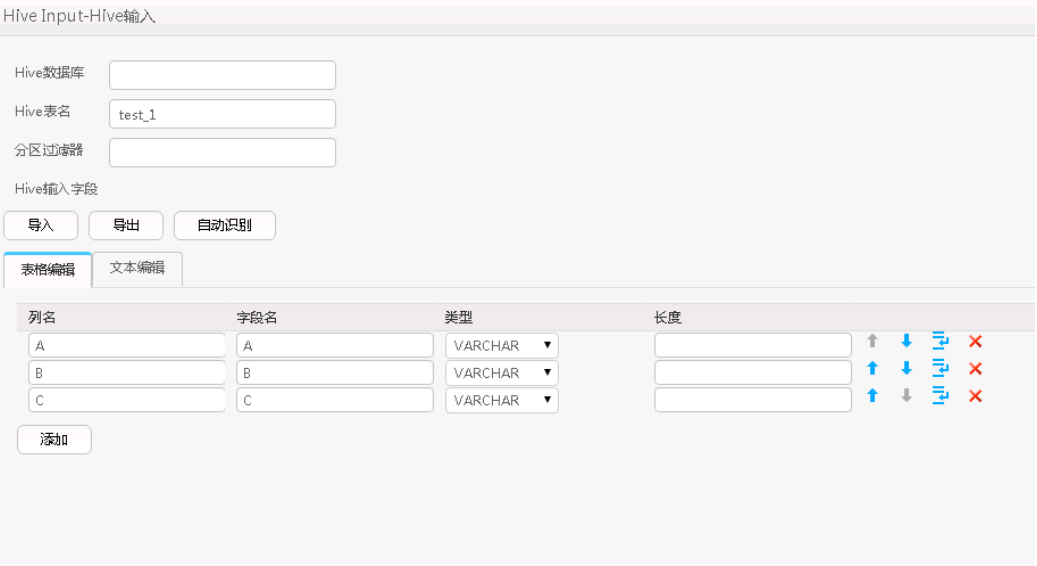

通过"表输出"算子,将A、B和C输出到"test\_1"表中:

**select \* from test\_1;**

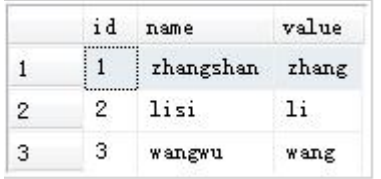

## **17.8.2.7 Spark** 输入

概述

"Spark输入"算子,将SparkSQL表的指定列转换成同等数量的输入字段。

## 输入与输出

- 输入: SparkSQL表列
- 输出:字段

## 参数说明

#### 表 **17-100** 算子参数说明

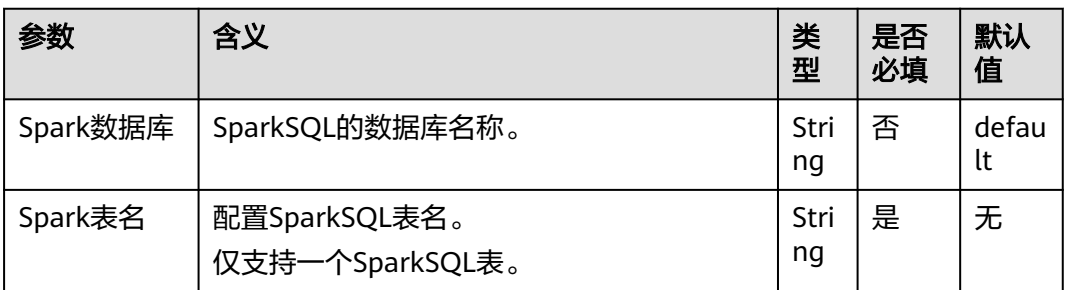

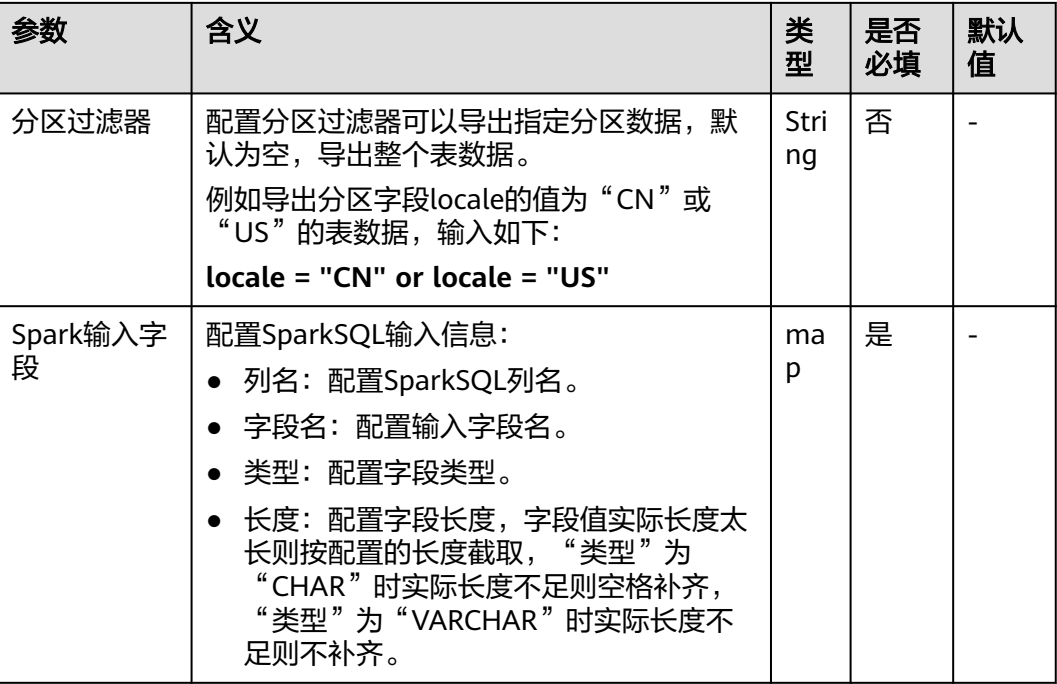

- 当配置SparkSQL表名不存在时,作业提交失败。
- 当配置的列名与SparkSQL表列名不匹配时,读取不到数据,导入数据条数会为 0。
- 当字段的值与实际的类型不匹配时,该行数据会成为脏数据。

## 样例

以SPARK导出到sqlserver2014数据库为例。

在sqlserver2014上创建一张空表"test\_1"用于存储SparkSQL数据。执行以下语句:

**create table test\_1 (id int, name text, value text);**

配置"Spark输入"算子,生成三个字段A、B和C:

设置了数据连接器后,单击"自动识别",系统将自动读取数据库中的字段,可根据 需要选择添加,然后根据业务场景手动进行完善或者修正即可,无需逐一手动添加。

#### 说明

此操作会覆盖表格内已有数据。

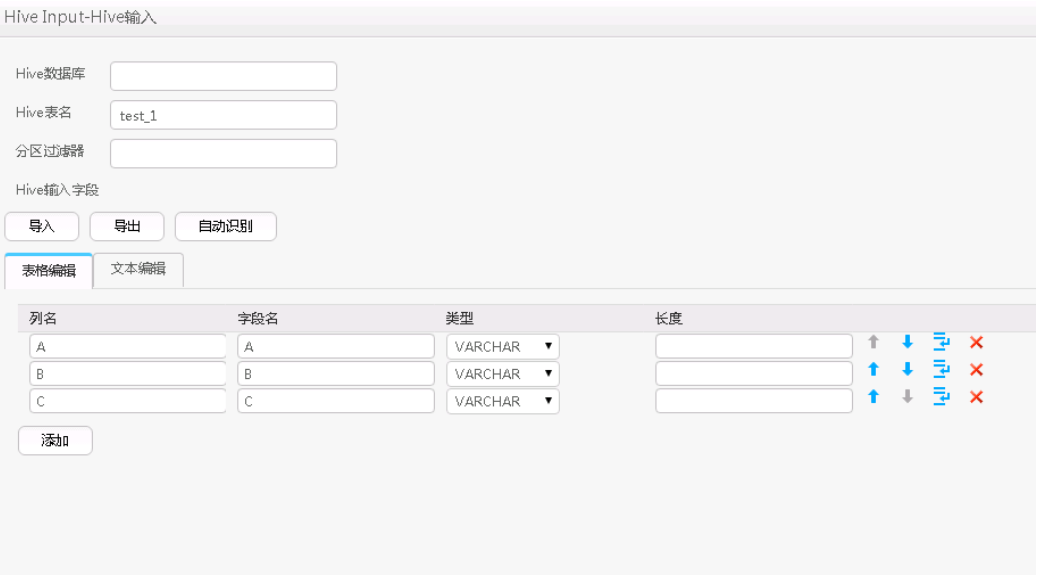

通过"表输出"算子,将A、B和C输出到"test 1"表中:

**select \* from test\_1;**

|   | id | name            | value |
|---|----|-----------------|-------|
|   |    | zhangshan zhang |       |
| 2 |    | lisi            |       |
| З | з  | wangwu          | wang  |

# **17.8.3** 转换算子

## **17.8.3.1** 长整型时间转换

### 概述

"长整型时间转换"算子,用于配置长整型数值与日期的转换。

## 输入与输出

- 输入:需要转换的字段
- 输出:转换后的新字段

## 参数说明

#### 表 **17-101** 算子参数说明

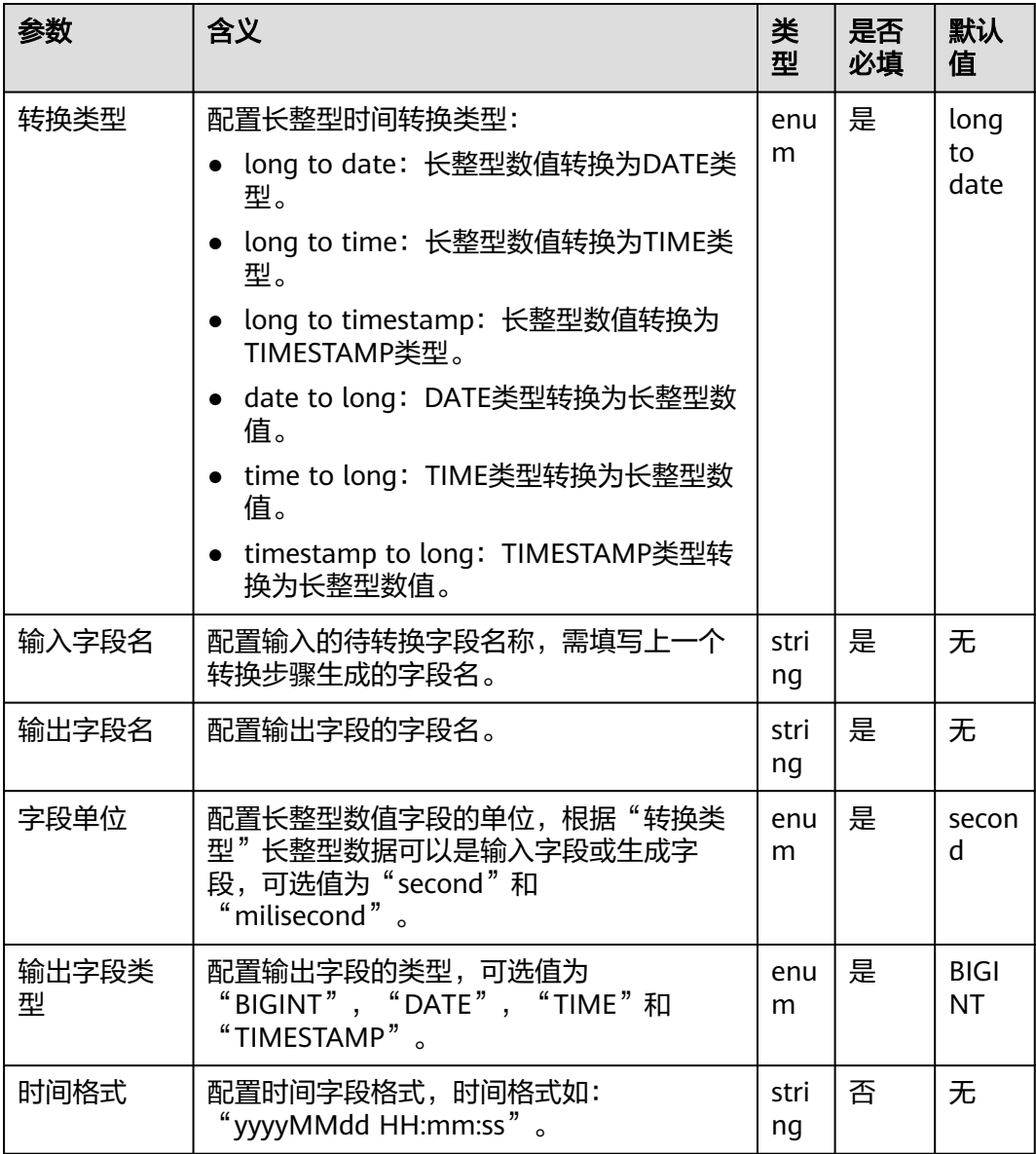

### 数据处理规则

- 原始数据包含null值,不做转换处理。
- 配置输入字段列数,大于原始数据实际包含字段列数,全部数据成为脏数据。
- 遇到类型转换错误,当前数据保存为脏数据。

## 样例

通过"CSV文件输入"算子,生成两个字段A和B。

源文件如下图:

1453431755874, 2016-01-22 10:40:00

配置"长整型时间转换"算子,生成四个新字段C、D、E和F,类型分别为DATE、 TIME、TIMESTAMP、BIGINT。

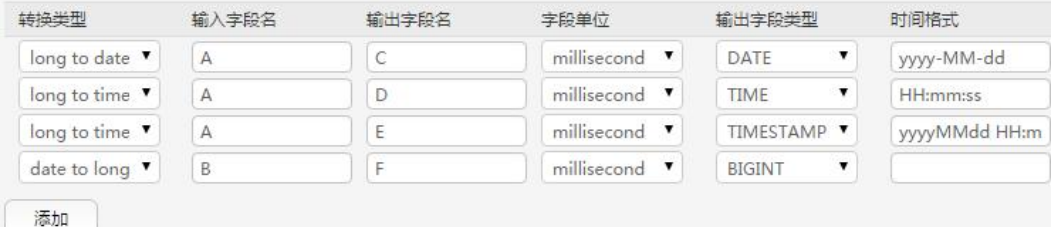

转换后,依次输出,结果如下:

1453431755874, 2016-01-22, 2016-01-22, 11:02:35, 20160122 11:02:35, 1453430400000

### **17.8.3.2** 空值转换

### 概述

"空值转换"算子,用于将空值替换成指定值。

## 输入与输出

- 输入: 空值字段
- 输出:原字段,但值已经被替换

### 参数说明

#### 表 **17-102** 算子参数说明

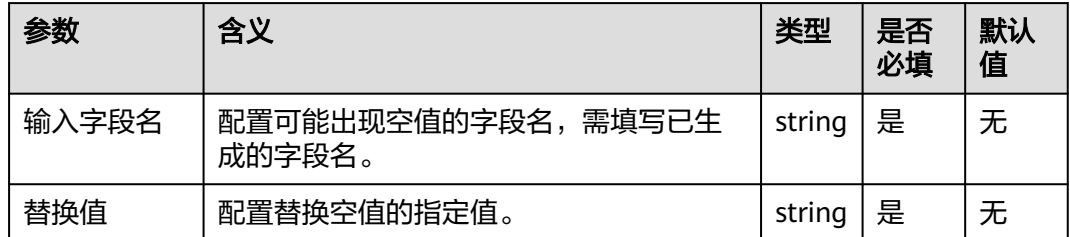

### 数据处理规则

字段原值为null时,替换成指定的值。

### 样例

通过"CSV文件输入"算子,生成两个字段A和B。

源文件如下图:

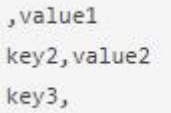

### 配置"空值转换"算子,如下图:

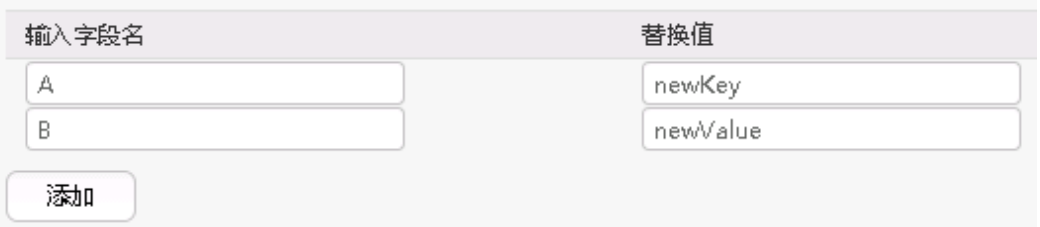

转换后,将A和B的值输出后的结果如下:

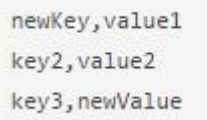

# **17.8.3.3** 增加常量字段

## 概述

"增加常量字段"算子,用于直接生成常量字段。

## 输入与输出

- 输入:无
- 输出:常量字段

## 参数说明

#### 表 **17-103** 算子参数说明

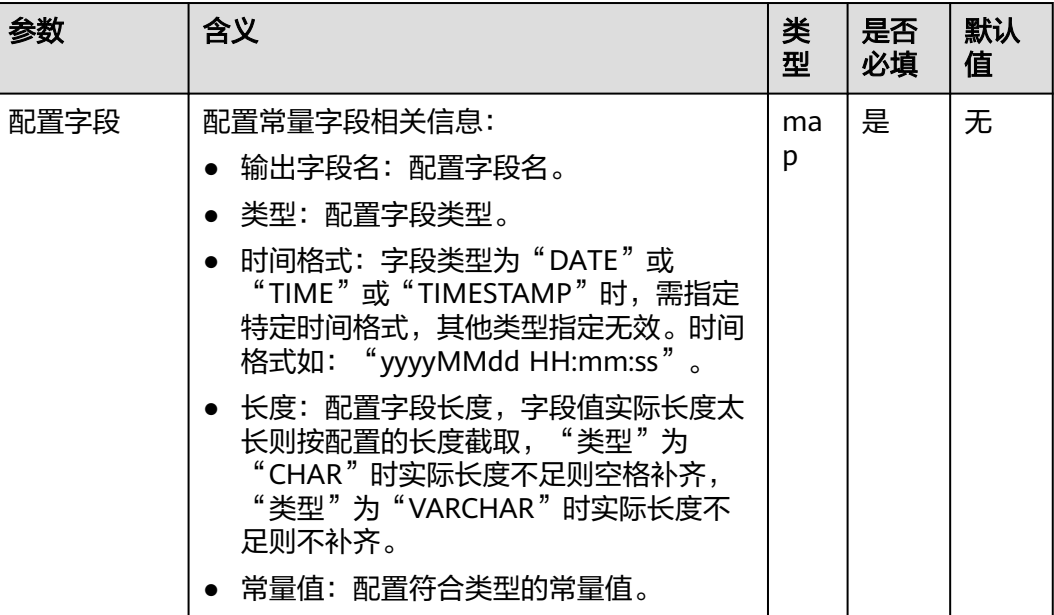

## 数据处理规则

生成指定类型的常量字段。

## 样例

通过"CSV文件输入"算子,生成两个字段A和B。

源文件如下图:

```
, value1
key2, value2
key3,
```
配置"增加常量字段"算子,增加两个字段C和D:

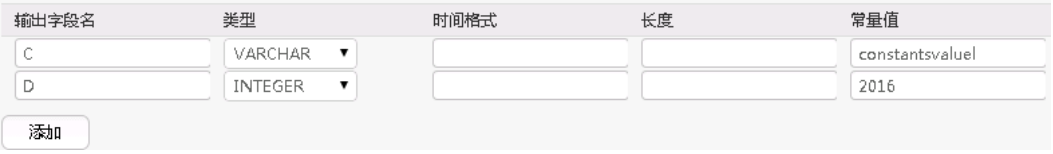

### 转换后,将A、B、C和D按顺序输出,结果如下:

```
, value1, constantsvalue1, 2016
key2, value2, constantsvalue1, 2016
key3,, constantsvalue1, 2016
```
## **17.8.3.4** 随机值转换

### 概述

"随机值转换"算子,用于配置新增值为随机数的字段。

## 输入与输出

- 输入:无
- 输出:随机值字段

### 参数说明

#### 表 **17-104** 算子参数说明

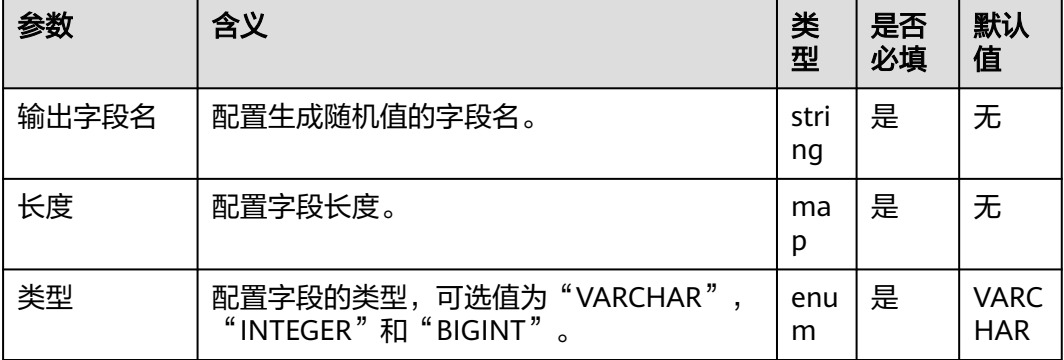

### 数据处理规则

生成指定类型的随机值。

## 样例

通过"CSV文件输入"算子,生成两个字段A和B。

源文件如下图:

```
, value1
key2, value2
key3,
```
配置"随机值转换"算子,生成C、D、E三个字段:

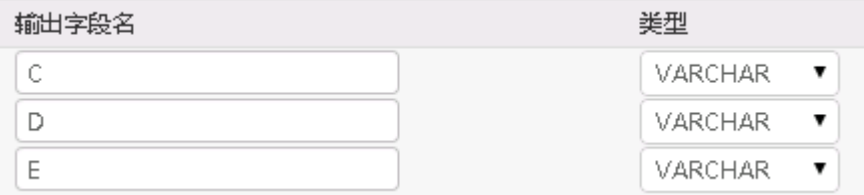

转换后,按顺序输入这五个字段:

```
value1,2druceak69ril,769974975,8452014577467885098
key2, value2, 7oq2dku93q9cg, 1631427868, 867914116689501757
key3,,2jg5e7b1m17kq,654806209,2477823020516316030
```
可以发现,每次生成的随机值都不一样。

## **17.8.3.5** 拼接转换

概述

"拼接转换"算子,将已有字段的值通过连接符拼接,生成新的字段。

## 输入与输出

- 输入:需要拼接的字段
- 输出:拼接后的字段

### 参数说明

#### 表 **17-105** 算子参数说明

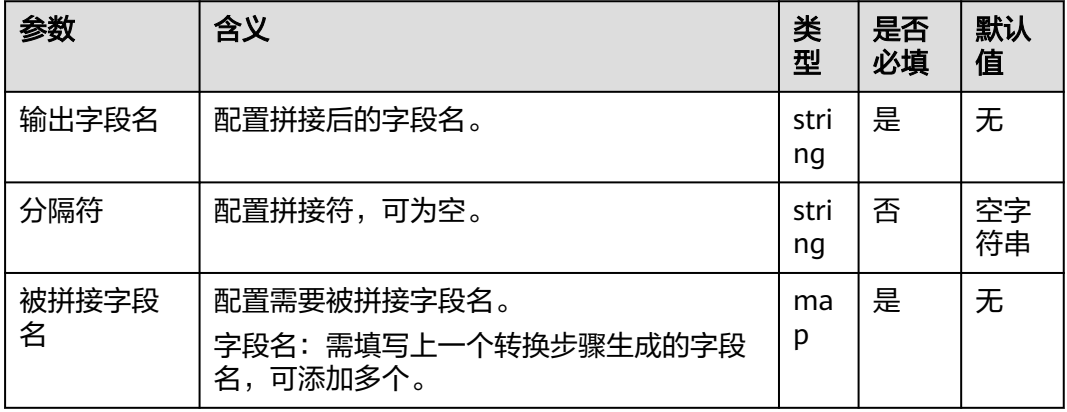

#### 数据处理规则

- 按顺序将"被拼接字段名"中配置的字段的值,通过连接符拼接后,赋给"输出 字段名"。
- 当有字段的值为null时,会转化为空字符串,再与其它字段值拼接。

样例

通过"CSV文件输入"算子,生成三个字段A、B和C。

源文件如下图:

happy, new, year welcome, to, 2016 配置"拼接转换"算子, "分隔符"为空格, 生成新字段D:

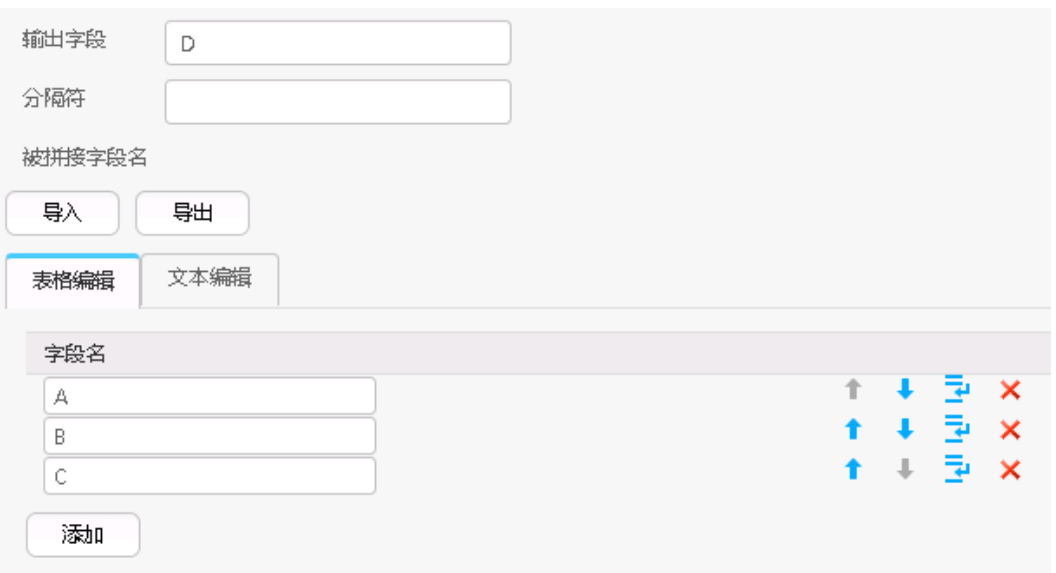

转换后,依次输出A、B、C和D,结果如下:

happy, new, year, happy new year welcome, to, 2016, welcome to 2016

## **17.8.3.6** 分隔转换

### 概述

"分隔转换"算子,将已有字段的值按指定的分隔符分隔后生成新字段。

## 输入与输出

- 输入:需要分隔的字段
- 输出:分隔后的字段

### 参数说明

#### 表 **17-106** 算子参数说明

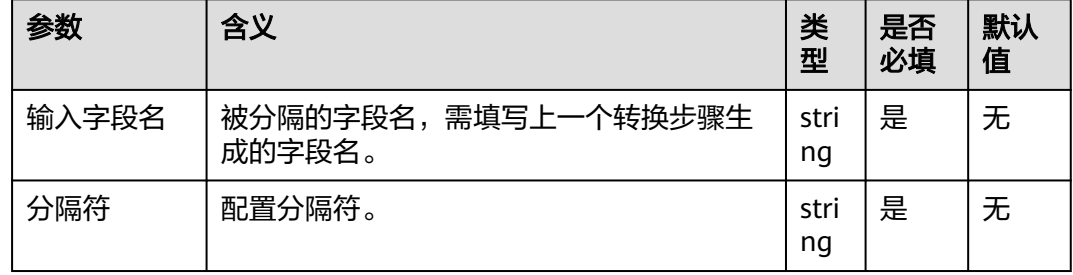

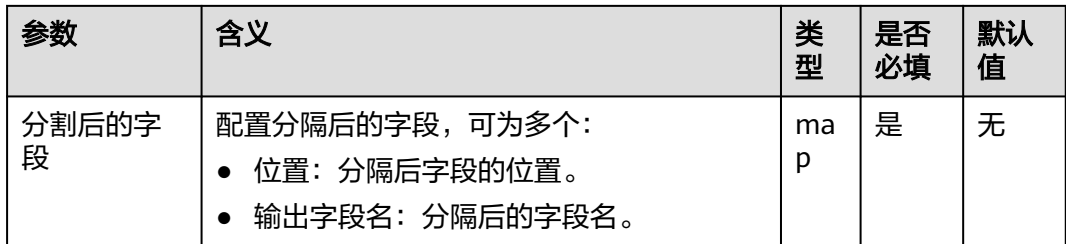

- 将输入字段的值按指定的分隔符分隔后,依次赋给配置的新字段。
- 配置分割后字段列数,大于原始数据实际可分割出来的字段列数,当前行成为脏 数据。

### 样例

通过"CSV文件输入"算子,生成一个字段A。

源文件如下:

```
happy new year
welcome to 2016
```
配置"分隔转换"算子, "分隔符"为空格, 生成三个字段B、C和D:

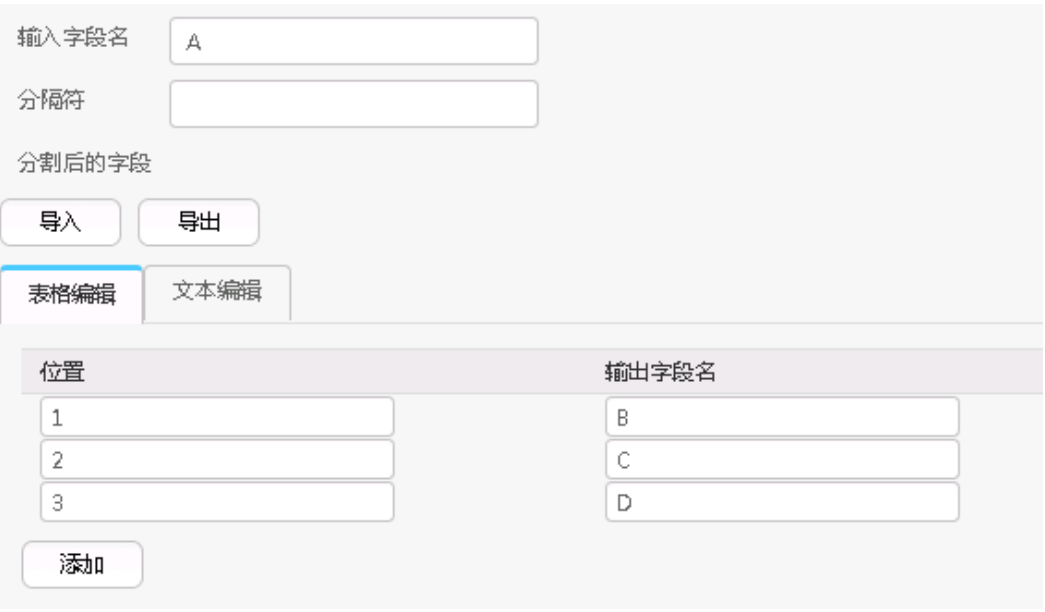

转换后,依次输出A、B、C和D,结果如下:

```
happy new year, happy, new, year
welcome to 2016, welcome, to, 2016
```
## **17.8.3.7** 取模转换

### 概述

"取模转换"算子,对整数字段取模,生成新字段。

## 输入与输出

- 输入:整数字段
- 输出:模数字段

### 参数说明

#### 表 **17-107** 算子参数说明

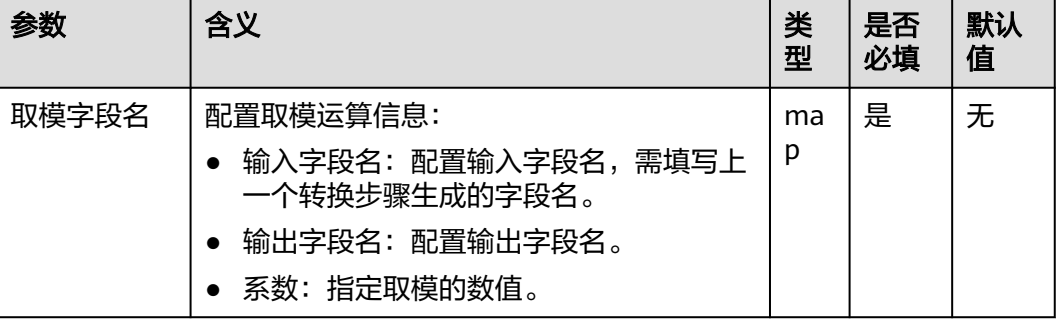

### 数据处理规则

- 生成新字段,值为取模后的值。
- 字段的值须为整数,否则当前行会成为脏数据。

### 样例

通过"CSV文件输入"算子,生成两个字段A和B。

源文件如下图:

 $10, 12$ 2015, 2016

配置"取模转换"算子,生成两个新字段C和D:

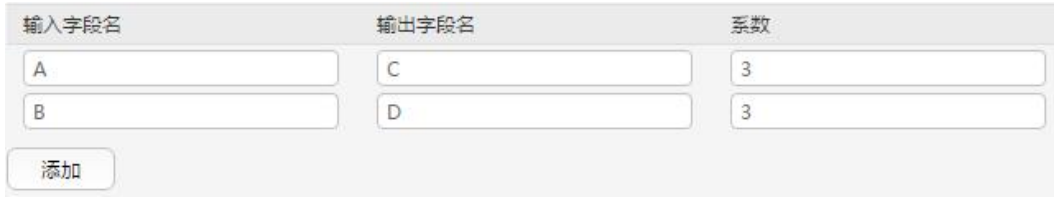

转换后,依次输出A、B、C和D,结果如下:

 $10, 12, 1, 0$ 2015, 2016, 2, 0

### **17.8.3.8** 剪切字符串

概述

"剪切字符串"算子,截取已有字段的值,生成新的字段。

## 输入与输出

- 输入:需要截取的字段
- 输出:截取后生成的新字段

### 参数说明

#### 表 **17-108** 算子参数说明

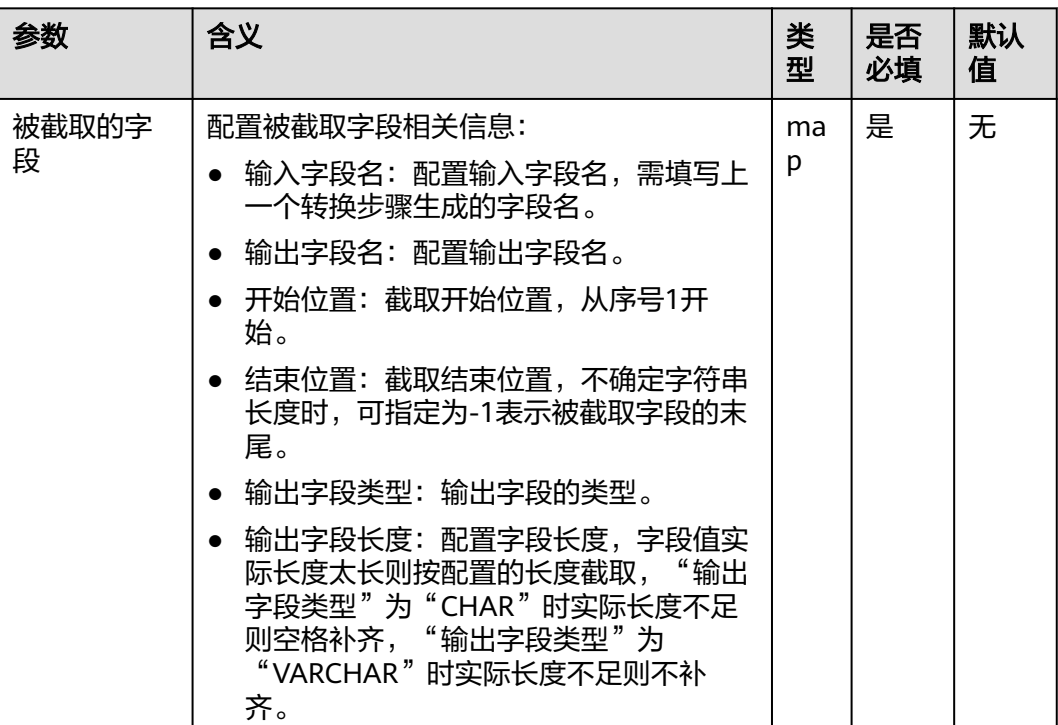

### 数据处理规则

- 用开始位置和结束位置去截取原字段的值,生成新字段。
- 结束位置为"-1"时,表示字段的末尾。其它情况下,结束位置不能小于开始位 置。
- 字符截取的开始位置或结束位置,大于输入字段的长度时,当前行成为脏数据。

## 样例

通过"CSV文件输入"算子,生成两个字段A和B。

源文件如下:

abcd,product FusionInsight,Bigdata

配置"剪切字符串"算子后,生成两个新字段C和D:

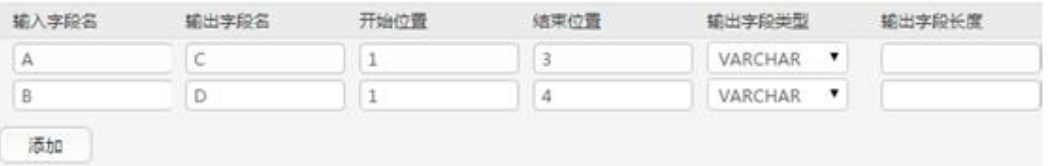

转换后,分别输出这三个字段:

abcd,product,abc,prod FusionInsight,Bigdata,Fus,Bigd

## **17.8.3.9 EL** 操作转换

## 概述

"EL操作转换"算子,对字段值进行运算后生成新的字段,目前支持的算子有: md5sum、sha1sum、sha256sum和sha512sum等。

## 输入与输出

- 输入:需要转换的字段
- 输出:经过EL表达式转换后的字段

## 参数说明

#### 表 **17-109** 算子参数说明

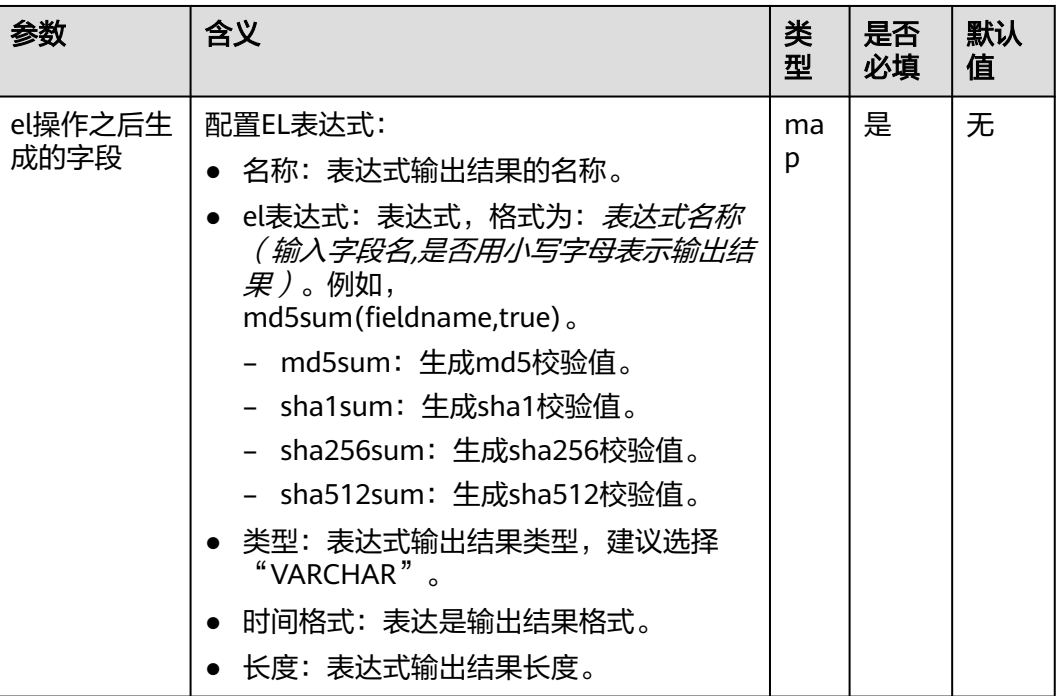

## 数据处理规则

- 对字段值进行运算后生成新的字段。
- 当前新字段的类型只能为VARCHAR。

## 样例

通过"CSV文件输入"算子,生成两个字段A和B。

源文件见下图:

2016, year year, 2016

### 配置"EL操作转换"算子,生成C、D、E和F四个字段:

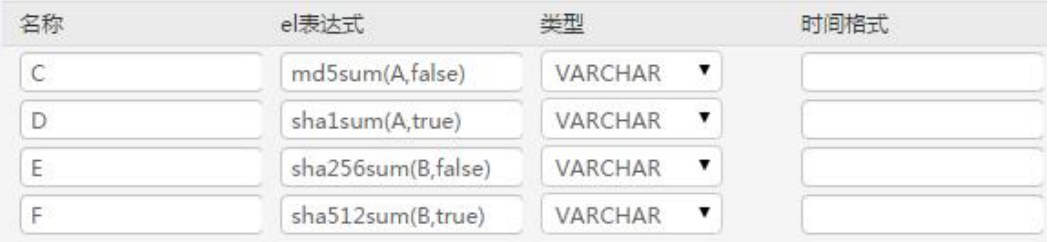

依次输出这六个字段,结果如下图:

2016, year, 95192C98732387165BF8E396C0F2DAD2, ab39c54239118a4b086b878b7878100f769dd1 97,4CB4EA25583C25647247AE96FC90225D99AD7A6FABC3E2C2FD13C502E323CD9E,779edfe0463b2 596e7a83e4c59083e19242e8c51eace8e2ec57704643be5e15ba80f79af227cf3ea2e2362b4081377 96a1d82cb0535652b99844bb9a62019563 vear.2016.84CDC76CABF41BD7C961F6AB12F117D8.4ff0b1538469338a0073e2cdaab6a517801b6a

b4, DA6E2F539726FABD1F8CD7C9469A22B36769137975B28ABC65FE2DC29E659B77, da0ae9104086a 1c58f89f82766ac55a02c8ab44277ce39f959ec0e73391bef651c6f9793657396ce47fbd846068465 ccbf3056764424bed9be7789bd1101ace7

## **17.8.3.10** 字符串大小写转换

### 概述

"字符串大小写转换"算子,用于配置已生成的字段通过大小写变换,转换出新的字 段。

### 输入与输出

- 输入:需要转换大小写的字段
- 输出:转换后的字段

### 参数说明

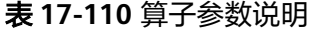

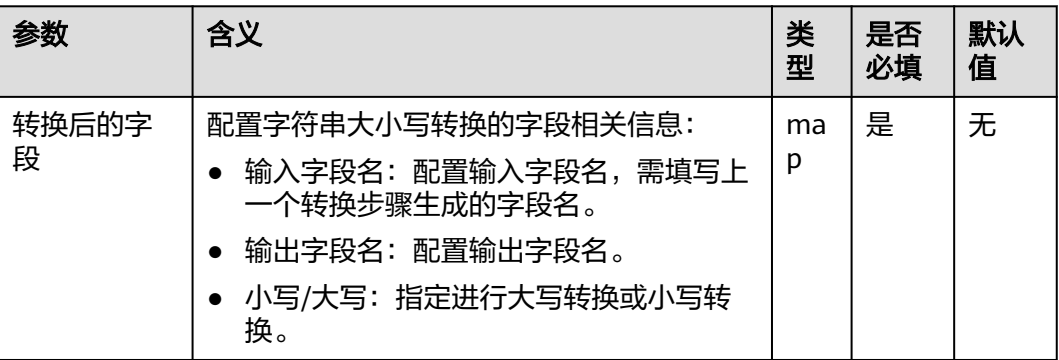

### 数据处理规则

- 对字符串值做大小写转换。
- 传入数据为NULL值,不做转换处理。

### 样例

通过"CSV文件输入"算子,生成两个字段A和B。

源文件如下:

abcd,product FusionInsight,Bigdata 配置"字符串大小写转换"算子后,生成两个新字段C和D:

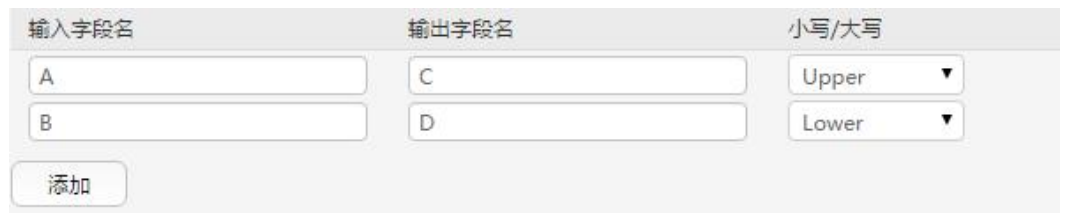

转换后,依次输出四个字段,结果如下:

abcd,product,ABCD,product FusionInsight,Bigdata,FUSIONINSIGHT,bigdata

## **17.8.3.11** 字符串逆序转换

### 概述

"字符串逆序转换"算子,用于配置已生成的字段通过逆序,转换出新的字段。

## 输入与输出

- 输入:需要逆序的字段
- 输出:逆序转换后的字段

### 参数说明

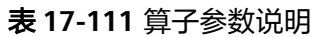

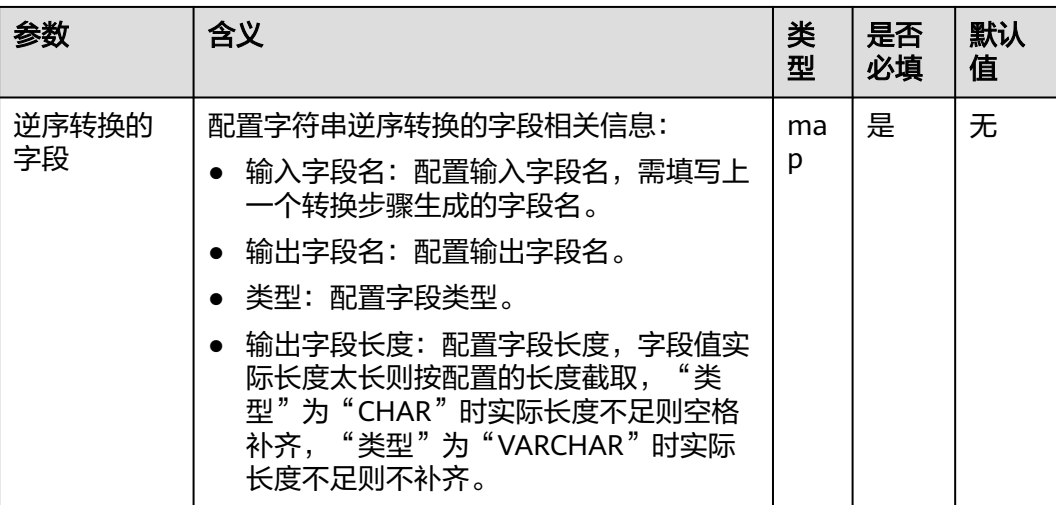

#### 数据处理规则

- 对字段的值做逆序操作。
- 传入数据为NULL值,不做转换处理。
- 配置输入字段列数,大于原始数据实际包含字段列数,全部数据成为脏数据。

## 样例

通过"CSV文件输入"算子,生成两个字段A和B。

源文件如下:

abcd,product FusionInsight,Bigdata

配置"字符串逆序转换"算子后,生成两个新字段C和D:

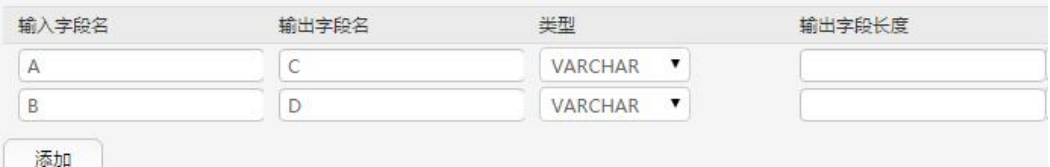

转换后,依次输出四个字段,结果如下:

abcd,product,dcba,tcudorp FusionInsight,Bigdata,thgisnInoisuF,atadgiB

### **17.8.3.12** 字符串空格清除转换

### 概述

"字符串空格清除转换"算子,用于配置已生成的字段通过清除空格,转换出新的字 段。

## 输入与输出

- 输入:需要清除空格的字段
- 输出:转换后的字段

### 参数说明

#### 表 **17-112** 算子参数说明

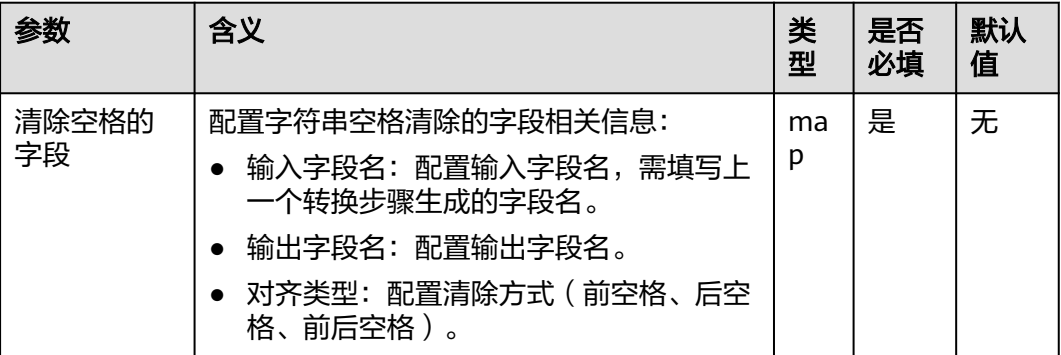

### 数据处理规则

● 清空值两边的空格,支持只清除左边、只清除右边和同时清除左右空格。

- 传入数据为NULL值,不做转换处理。
- 配置输入字段列数,大于原始数据实际包含字段列数,全部数据成为脏数据。

### 样例

通过"CSV文件输入"算子,生成三个字段A、B和C。

源文件如下:

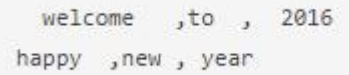

配置"字符串空格清除转换"算子,生成三个新字段D、E和F。

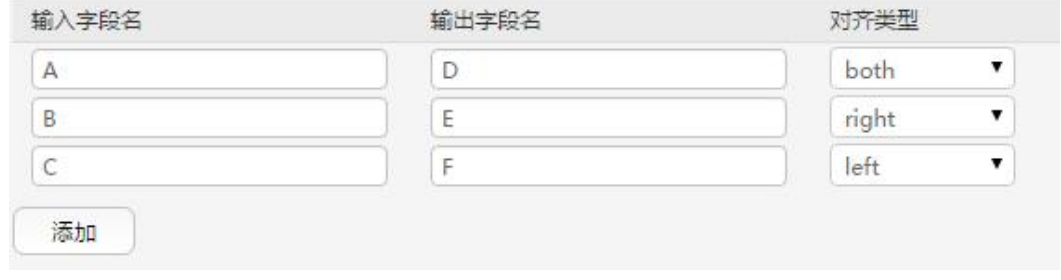

转换后,依次输出这六个字段,结果如下:

```
welcome ,to , 2016, welcome, to, 2016
happy , new , year, happy, new, year
```
## **17.8.3.13** 过滤行转换

### 概述

"过滤行转换"算子,用于配置逻辑条件过滤掉含触发条件的行。

## 输入与输出

- 输入:用来做过滤条件的字段
- 输出:无

### 参数说明

#### 表 **17-113** 算子参数说明

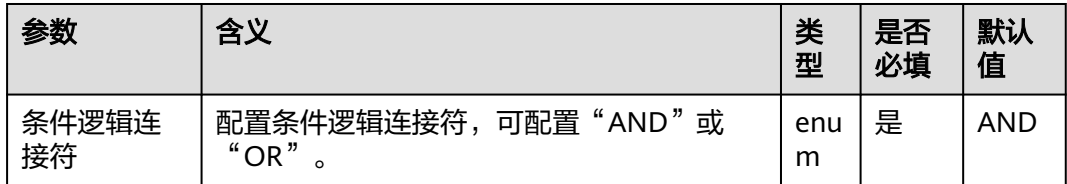

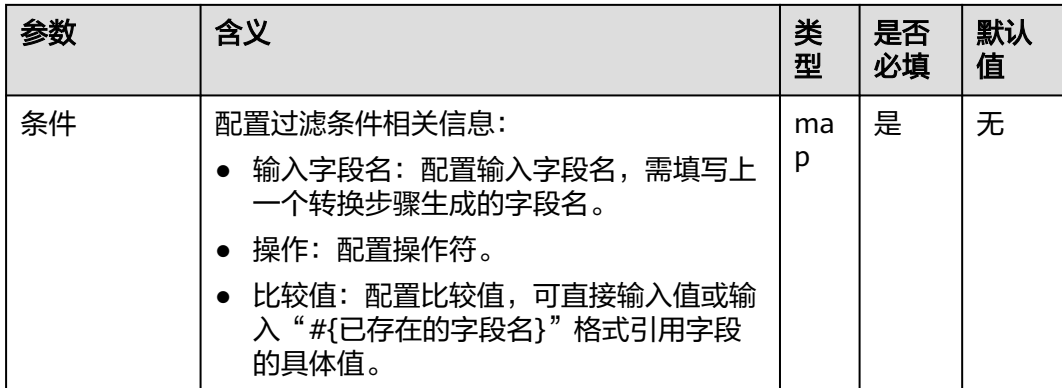

- 条件逻辑为"AND",如果未添加过滤条件,全部数据成为脏数据;或者原始数 据满足添加的全部过滤条件,当前行成为脏数据。
- 条件逻辑为"OR",如果未添加过滤条件,全部数据成为脏数据;或者原始数据 满足任意添加的过滤条件,当前行成为脏数据。

样例

通过"CSV文件输入"算子,生成两个字段A和B。

源文件如下:

test, product FusionInsight, Bigdata

配置"过滤行转换"算子,过滤掉含有test的行。

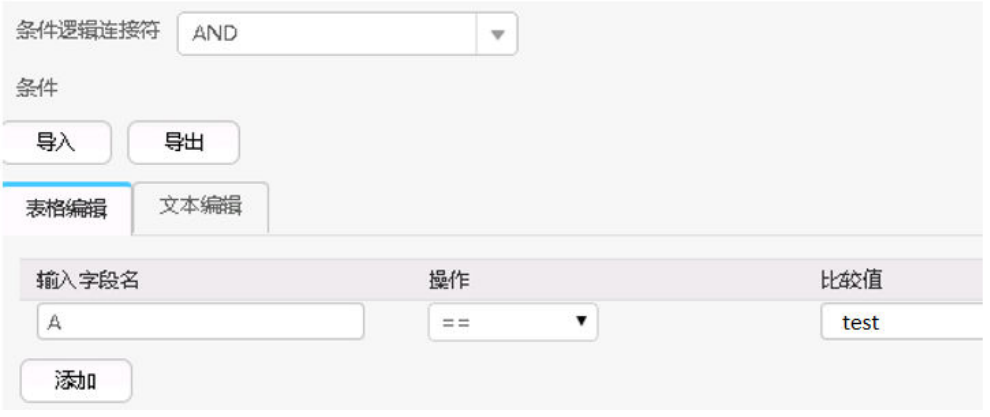

转换后,输入原字段,结果如下:

FusionInsight, Bigdata

### **17.8.3.14** 更新域

### 概述

"更新域"算子,当满足某些条件时,更新字段的值。

目前支持的类型有"BIGINT"、"DECIMAL"、"DOUBLE"、"FLOAT"、 "INTEGER"、"SMALLINT"、"VARCHAR"。当类型为"VARCHAR"时,运算符 为"+"时,表示在字符串后追加串,不支持"-",当为其它类型时,"+"、"-" 分别表示值的加和减。针对支持的所有类型,运算符"="都表示直接赋新值。

## 输入与输出

输入:字段

输出:输入字段

### 参数说明

#### 表 **17-114** 算子参数说明

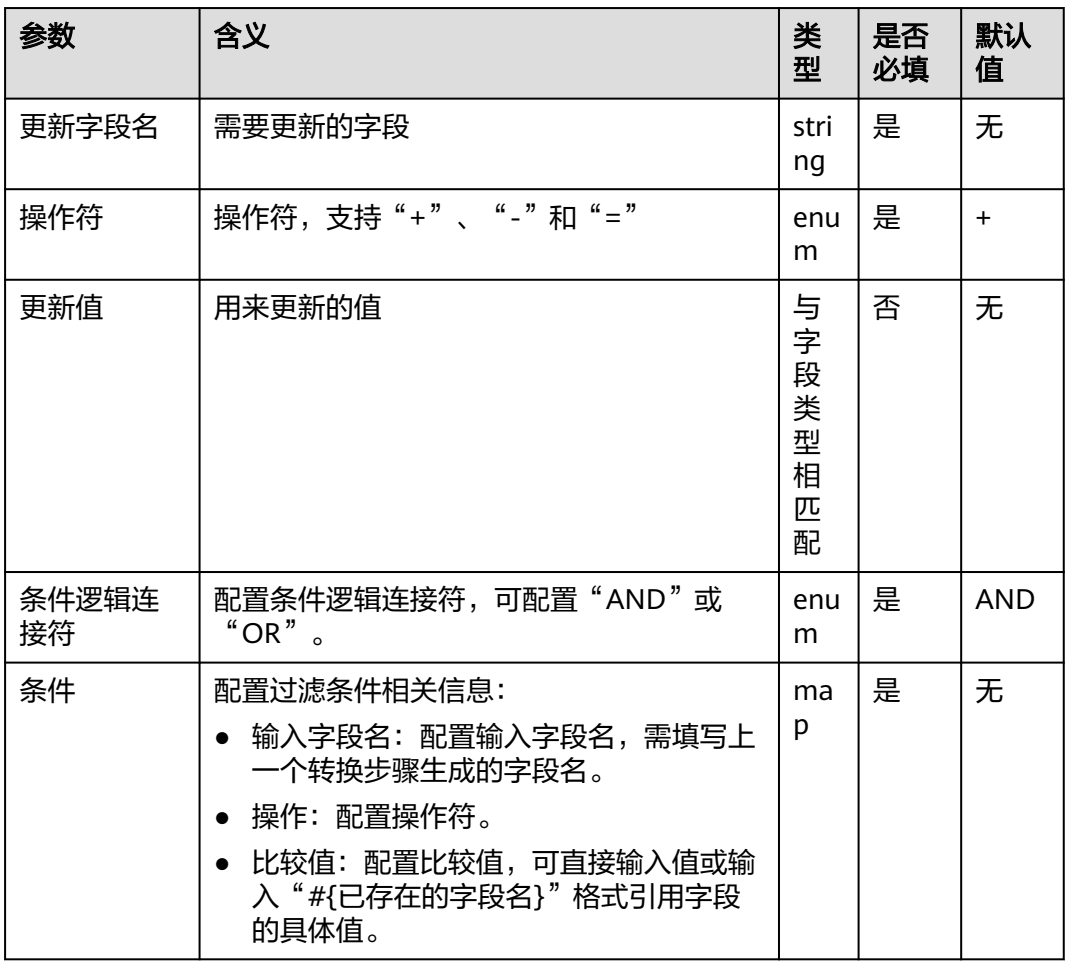

- 首先判断条件是否成立。如果成立,更新字段的值;如果不成立,则不更新。
- 当更新字段为数值类型时,更新值需要为数值。
- 当更新字段为字符串类型时,更新操作不能为"-"。

### 样例

通过"CSV文件输入"算子,生成两个字段A和B。 源文件如下:

test, product FusionInsight, Bigdata

配置"更新域"算子,当发现值为test时,更新值,在test后面加上good。

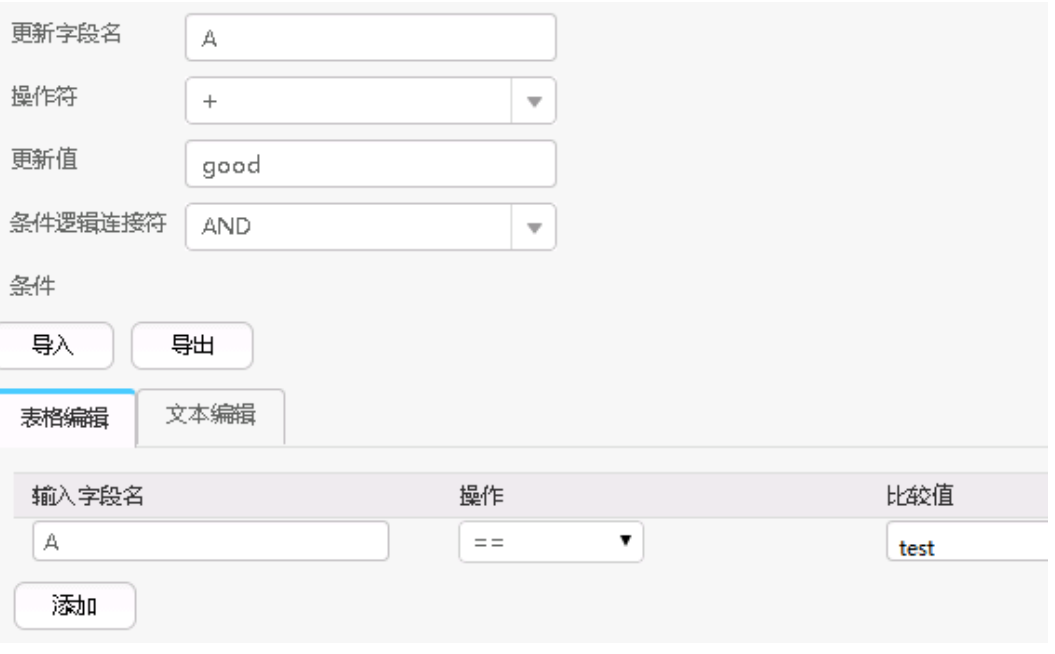

转换后,输出A和B,结果如下:

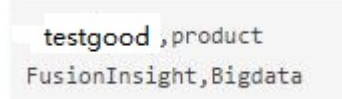

# **17.8.4** 输出算子

## **17.8.4.1 Hive** 输出

## 概述

"Hive输出"算子,用于配置已生成的字段输出到Hive表的列。

## 输入与输出

- 输入:需要输出的字段
- 输出:Hive表

## 参数说明

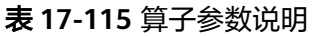

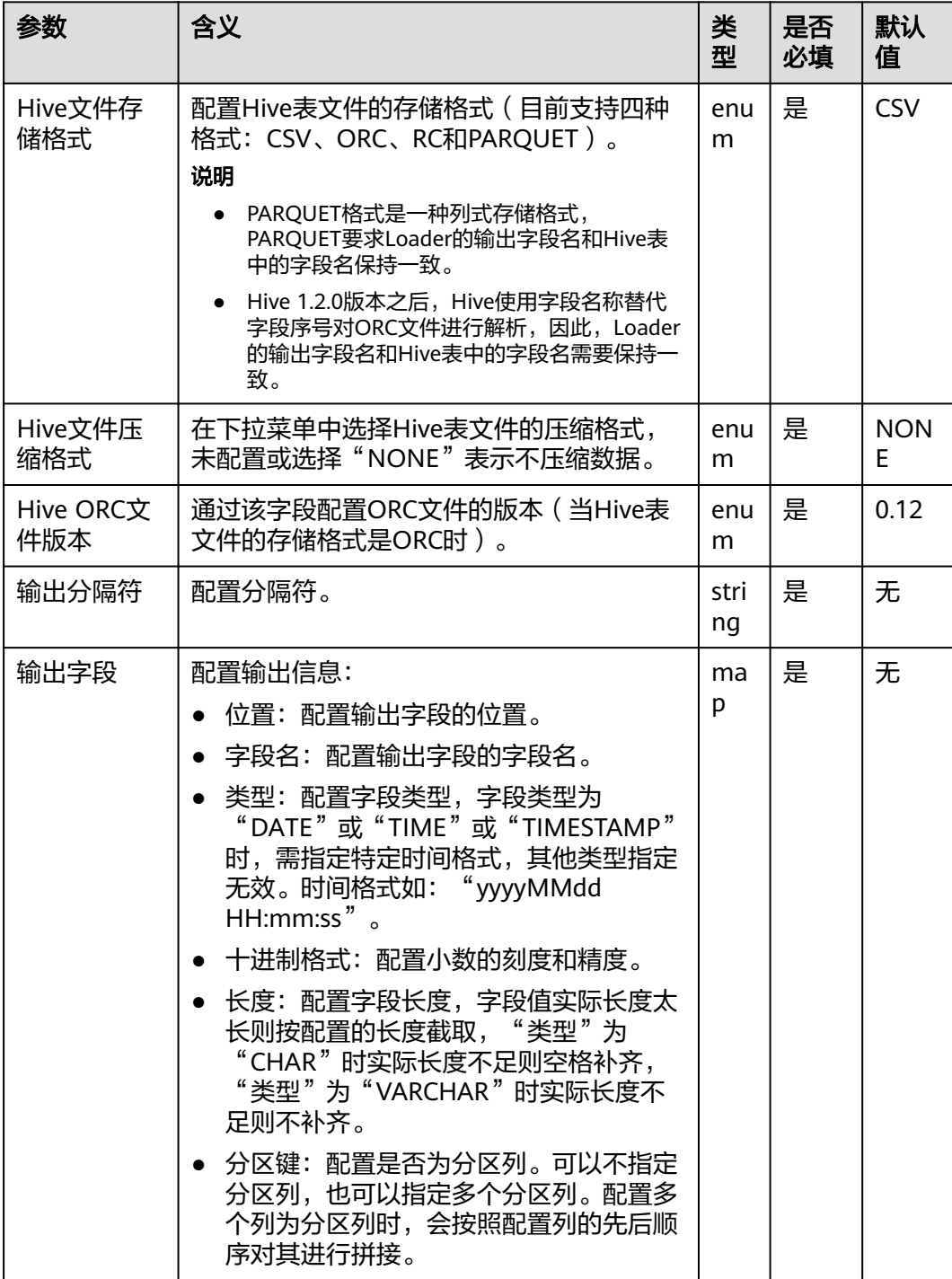

- 将字段值输出到Hive表中。
- 如果指定了一个或多个列为分区列,则在作业配置第四步"输出设置"页面上, 会显示"分割程序"属性,该属性表示使用多少个处理器去对分区数据进行处 理。
- 如果没有指定任何列为分区列,则表示不需要对输入数据进行分区处理, "分割 程序"属性默认隐藏。

### 样例

通过"CSV文件输入"算子,生成两个字段a\_str和b\_str。

#### 源文件如下:

2016, year year, 2016

#### 配置"Hive输出"算子,将a\_str和b\_str输出到Hive的表中。

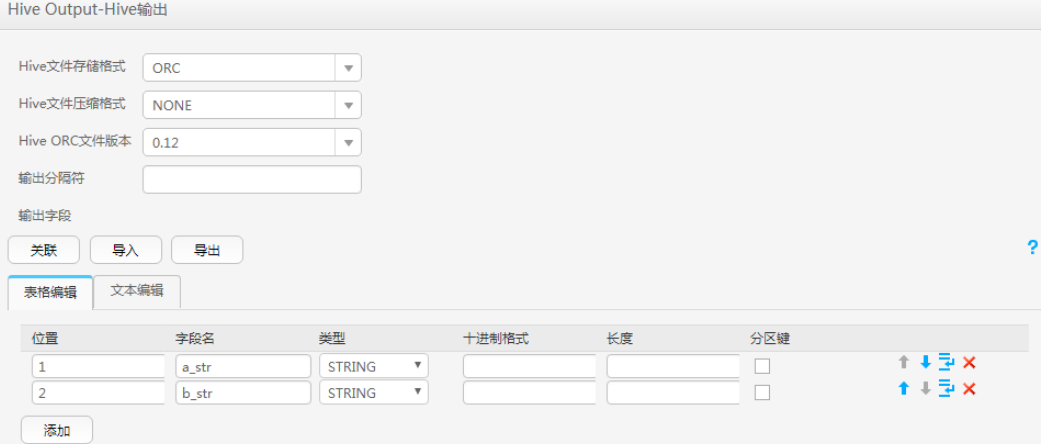

执行成功后,查看表数据:

0: jdbc:hive2://10.52.0.97:21066/> select \* from hive test; | hive test.a str | hive test.b str |  $12016$ | year  $12016$ | year 2 rows selected (1.6 seconds)

### **17.8.4.2 Spark** 输出

### 概述

"Spark输出"算子,用于配置已生成的字段输出到SparkSQL表的列。

## 输入与输出

- 输入:需要输出的字段
- 输出:SparkSQL表

## 参数说明

#### 表 **17-116** 算子参数说明

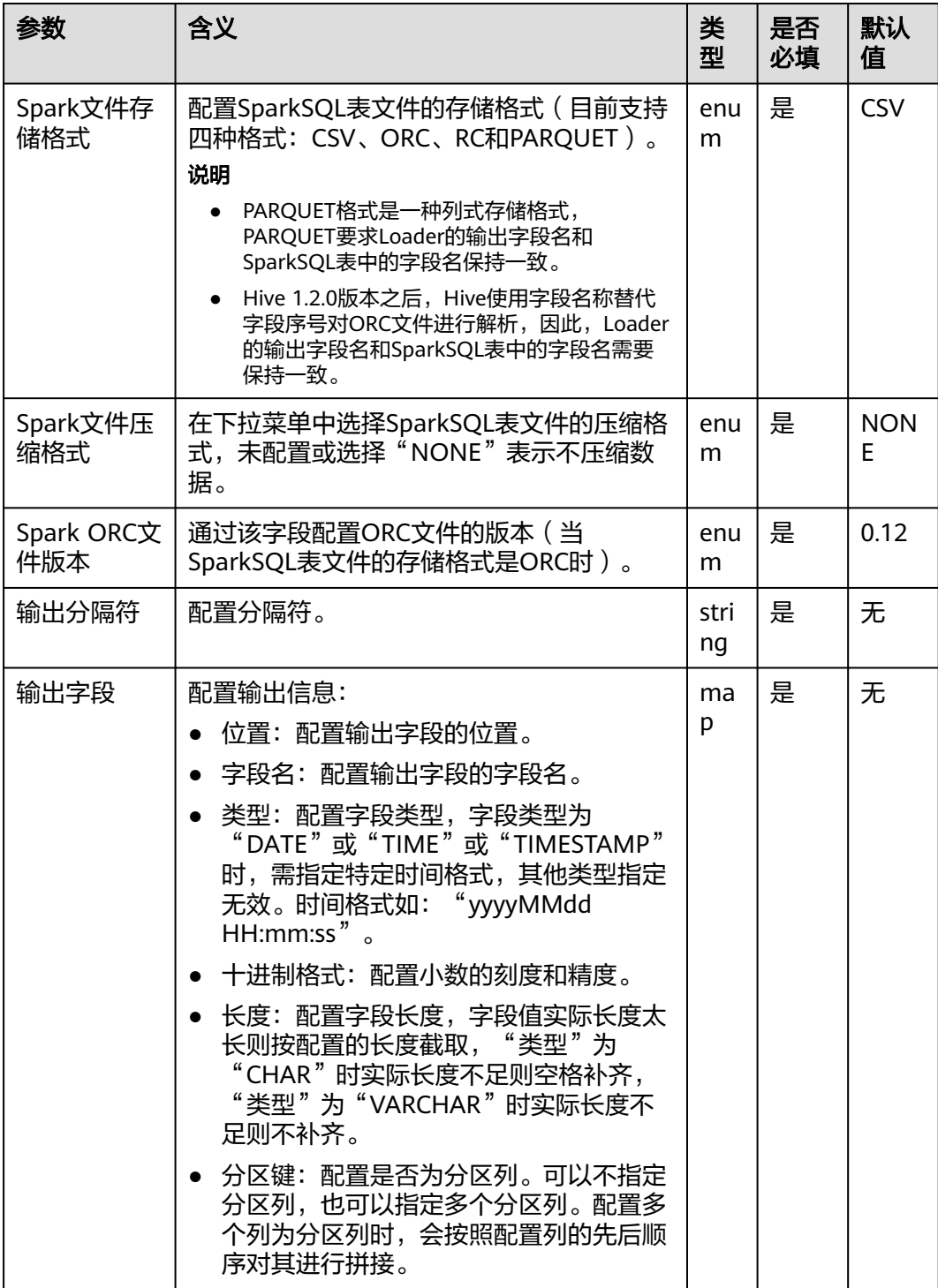

- 将字段值输出到SparkSQL表中。
- 如果指定了一个或多个列为分区列,则在作业配置第四步"输出设置"页面上, 会显示"分割程序"属性,该属性表示使用多少个处理器去对分区数据进行处 理。
- 如果没有指定任何列为分区列,则表示不需要对输入数据进行分区处理,"分割 程序"属性默认隐藏。

#### 样例

通过"CSV文件输入"算子,生成两个字段A和B。

源文件如下:

2016, year year, 2016

#### 配置"Spark输出"算子,将A和B输出到SparkSQL的表中。

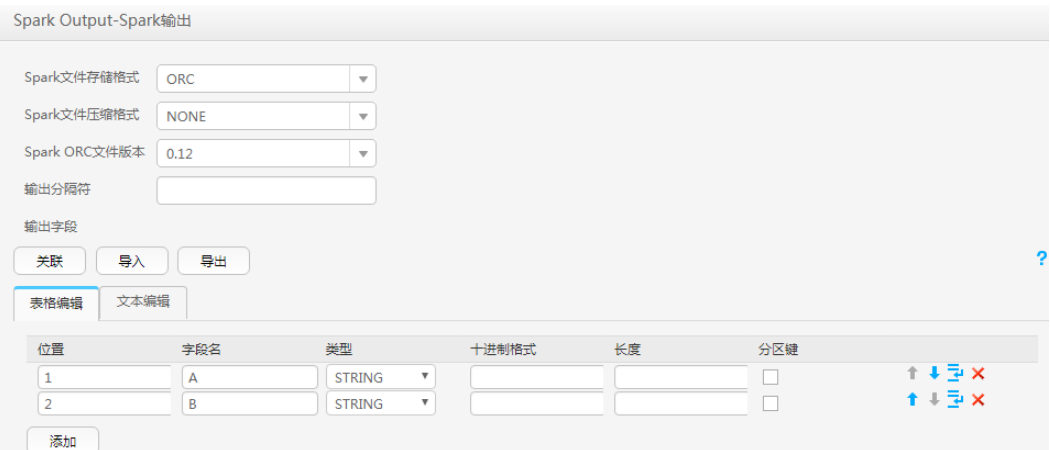

## **17.8.4.3** 表输出

### 概述

"表输出"算子,用于配置输出的字段对应到关系型数据库的指定列。

## 输入与输出

- 输入:需要输出的字段
- 输出:关系型数据库表

## 参数说明

#### 表 **17-117** 算子参数说明

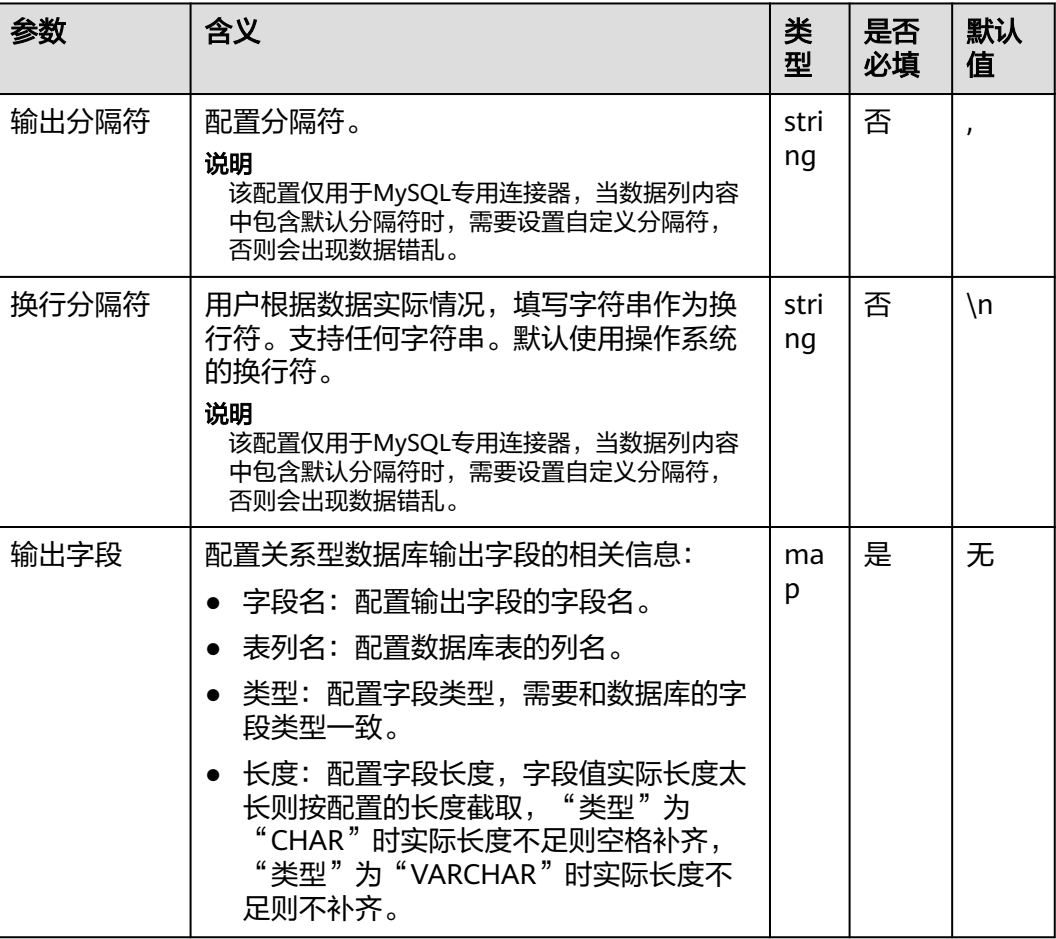

### 数据处理规则

将字段值输出到表中。

## 样例

以HBase导出到sqlserver2014数据库为例。

在sqlserver2014上创建一张空表test\_1用于存储HBase数据。执行以下语句:

**create table test\_1 (id int, name text, value text);**

通过HBase输入步骤,生成三个字段A、B和C。

配置"表输出"算子,将A、B和C输出到test\_1表中:

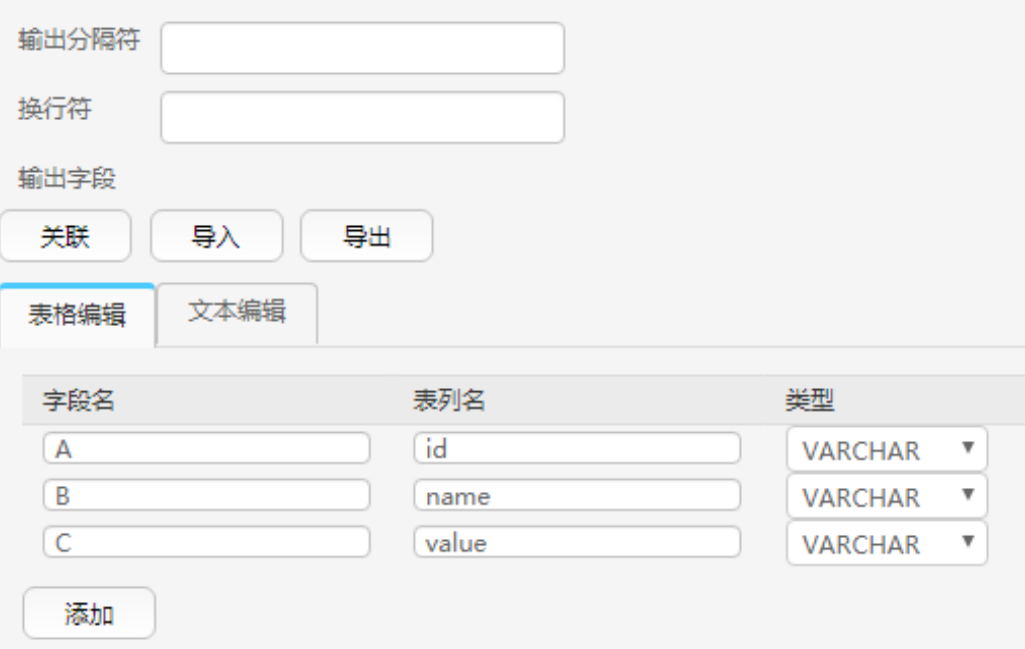

### 输出结果如下:

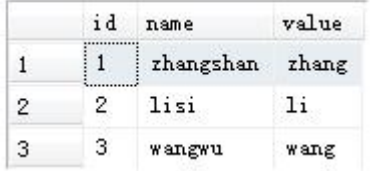

## **17.8.4.4** 文件输出

## 概述

"文件输出"算子,用于配置已生成的字段通过分隔符连接并输出到文件。

## 输入与输出

- 输入:需要输出的字段
- 输出:文件

## 参数说明

#### 表 **17-118** 算子参数说明

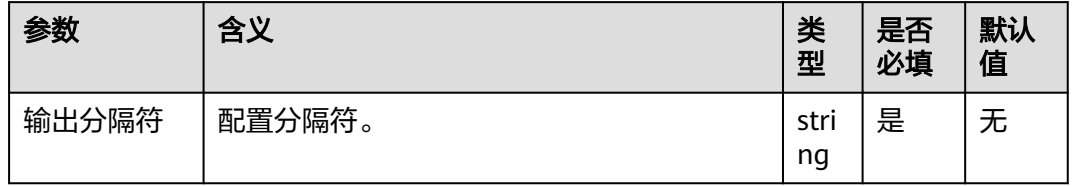

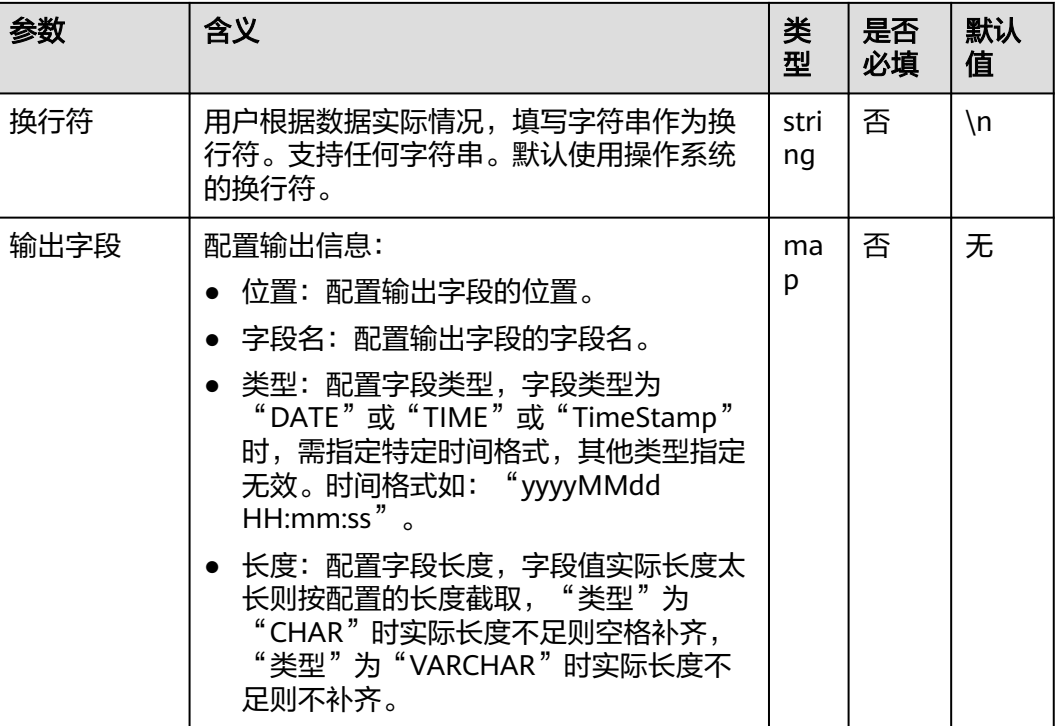

将字段值输出到文件。

## 样例

通过"CSV文件输入"算子,生成两个字段A和B。

源文件如下:

aaa,product bbb,Bigdata

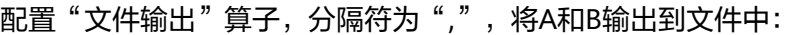

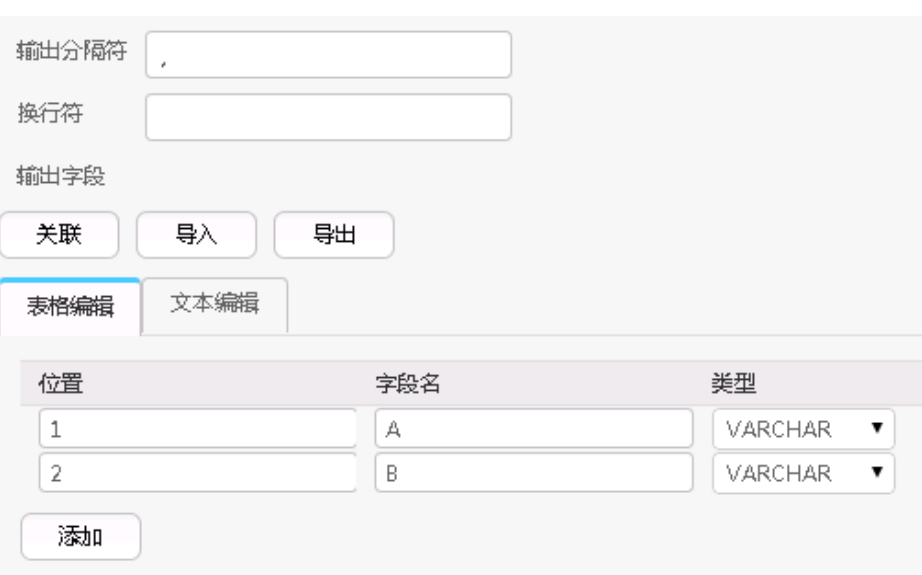

#### 输出后的结果如下:

aaa,product bbb,Bigdata

## **17.8.4.5 HBase** 输出

## 概述

"HBase输出"算子,用于配置已生成的字段输出到HBase表的列。

## 输入与输出

- 输入:需要输出的字段
- 输出:HBase表

## 参数说明

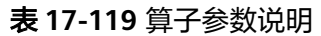

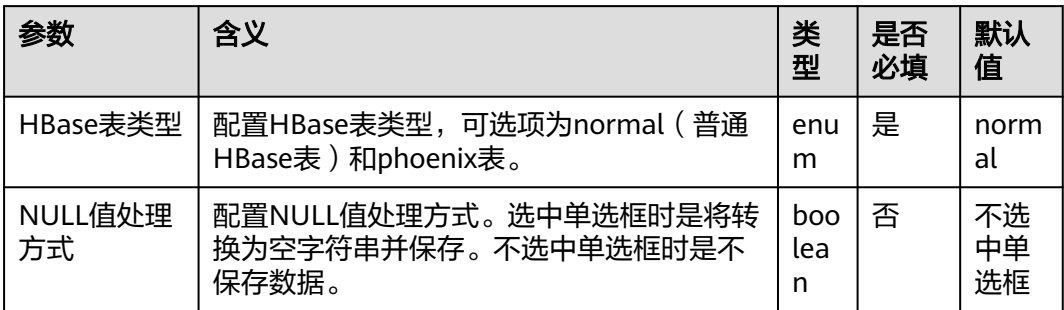

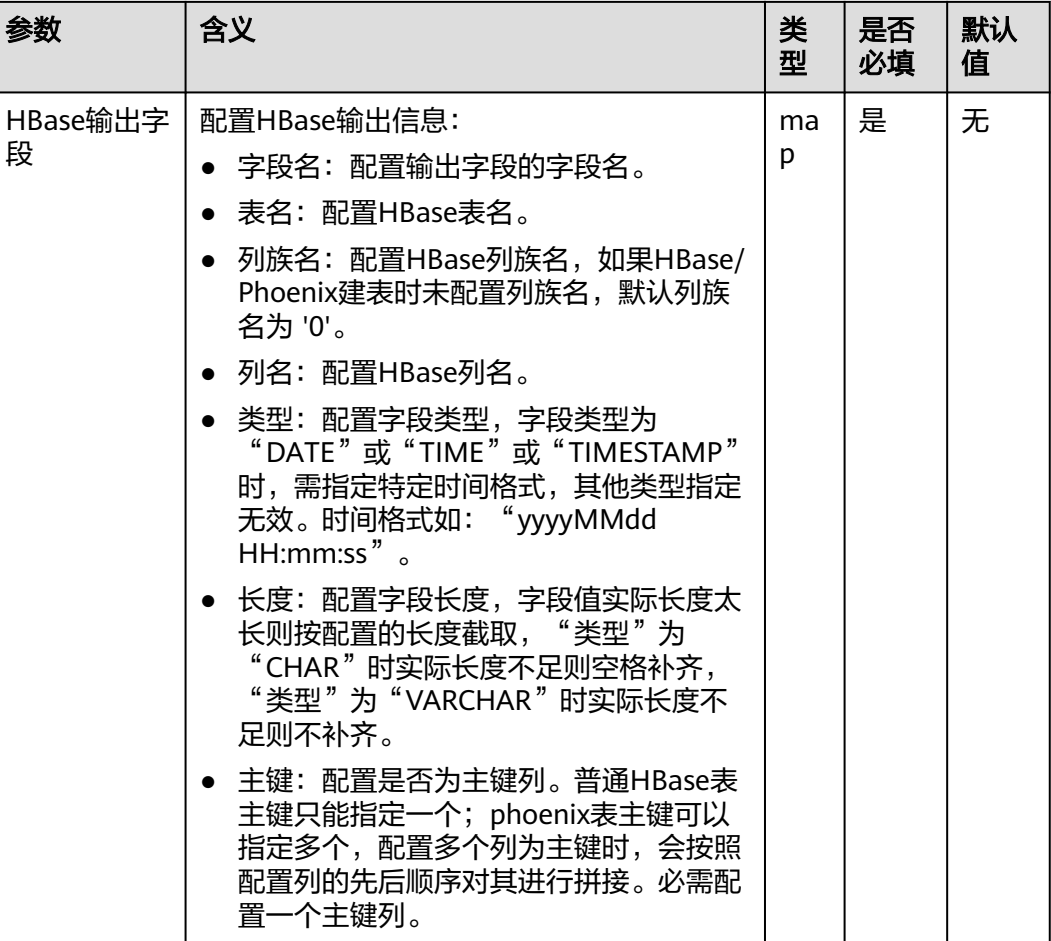

- 将字段值输出到HBase表中。
- 原始数据包含NULL值,如果"NULL值处理方式"选中单选框时,将转换为空字 符串并保存。如果"NULL值处理方式"不选中单选框时,不保存数据。

## 样例

以表输入为例,生成字段后,由HBase输出到对应的HBase表中,数据存放于test表 中,如下图:

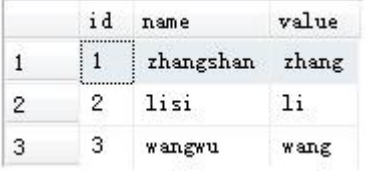

创建HBase表:

**create 'hbase\_test','f1','f2';**

配置"HBase输出"算子,如下图:

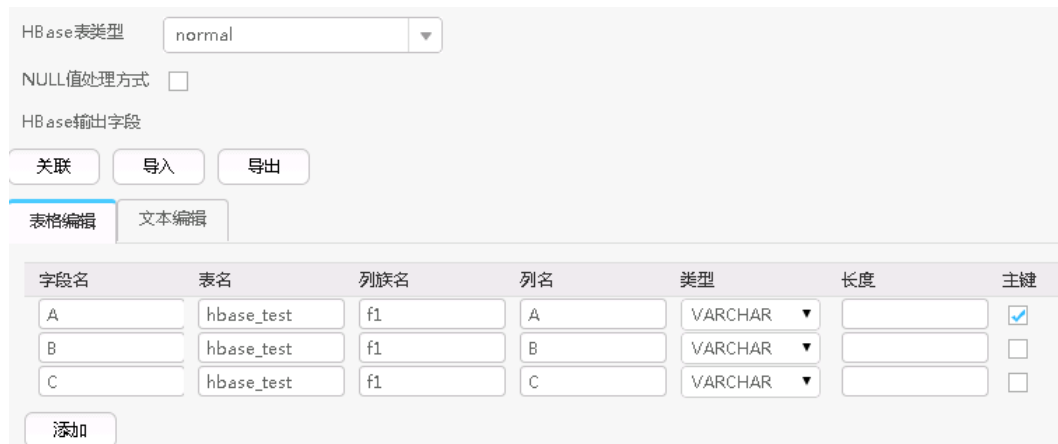

### 作业执行成功后, 查看hbase\_test表中数据:

hbase(main):001:0> scan 'hbase\_test'

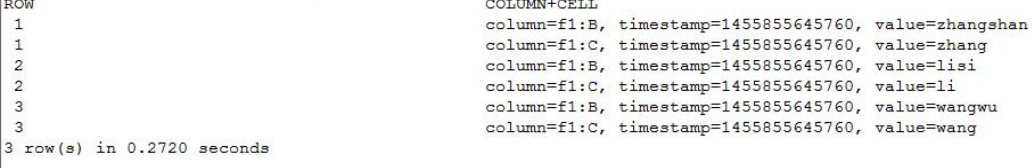

## **17.8.4.6 ClickHouse** 输出

### 概述

"ClickHouse输出"算子,用于配置已生成的字段输出到ClickHouse表的列。

## 输入与输出

- 输入:需要输出的字段
- 输出:ClickHouse表

## 参数说明

#### 表 **17-120** 算子参数说明

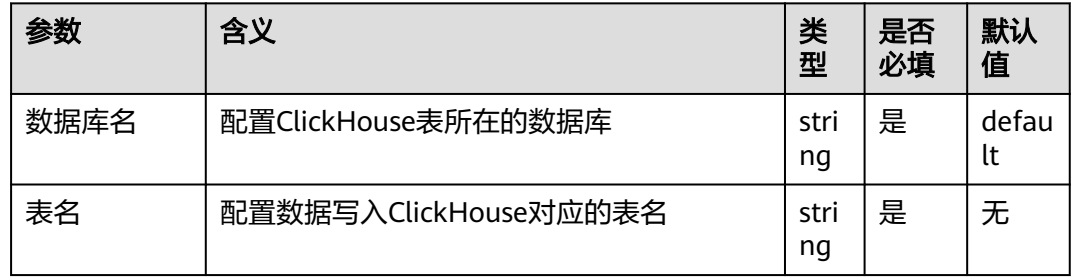

### 数据处理规则

将字段值输出到ClickHouse表中。

## 样例

通过"CSV文件输入"算子,生成十二个字段。

#### 源文件如下:

1, 'b', 'abcd', '2021-06-15', '12:00:06', '2021-06-15 12:00:06', 1, 12, 6.8, 18.6, 12.8, true  $2, 'abc', 'abcd', '2021-06-15', '12:00:06', '2021-06-15 12:00:06', 1, 12, 6.8, 18.6, 12.8, true$ <br>3, 'ab', 'abcd', '2021-06-15', '12:00:06', '2021-06-15 12:00:06', 1, 12, 6.8, 18.6, 12.8, true 4, 'abcdef', 'abcd', '2021-06-15', '12:00:06', '2021-06-15 12:00:06', 1, 12, 6.8, 18.6, 12.8, true 5, 'a', 'abcd', '2021-06-15', '12:00:06', '2021-06-15 12:00:06', 1, 12, 6.8, 18.6, 12.8, true 6, 'bg', 'cde', '2020-06-15', '13:00:06', '2021-06-15' 12:00:06', 1, 12, 6.8, 18.6, 12.8, true 7, 'f', 'cde', '2020-06-15', '13:00:06', '2021-06-15 12:00:06', 1,12, 6.8, 18.6, 12.8, true 8, 'h', 'cde', '2020-06-15', '13:00:06', '2021-06-15' 12:00:06', 1, 12, 6.8, 18.6, 12.8, true

创建ClickHouse表的语句如下:

**CREATE TABLE IF NOT EXISTS testck4 ON CLUSTER default\_cluster(**

**a Int32,**

**b VARCHAR(100) NOT NULL,**

**c char(100),**

**d DateTime,**

**e DateTime,**

**f DateTime,**

**g smallint,**

**h bigint,**

**l Float32,**

**j Float64,**

**k decimal(10,2),**

**m boolean**

**)**

**ENGINE = ReplicatedMergeTree('/clickhouse/tables/{shard}/default/testck4', '{replica}')**

#### **PARTITION BY toYYYYMM(d)ORDER BY a;**

配置"ClickHouse输出"算子,如下图:

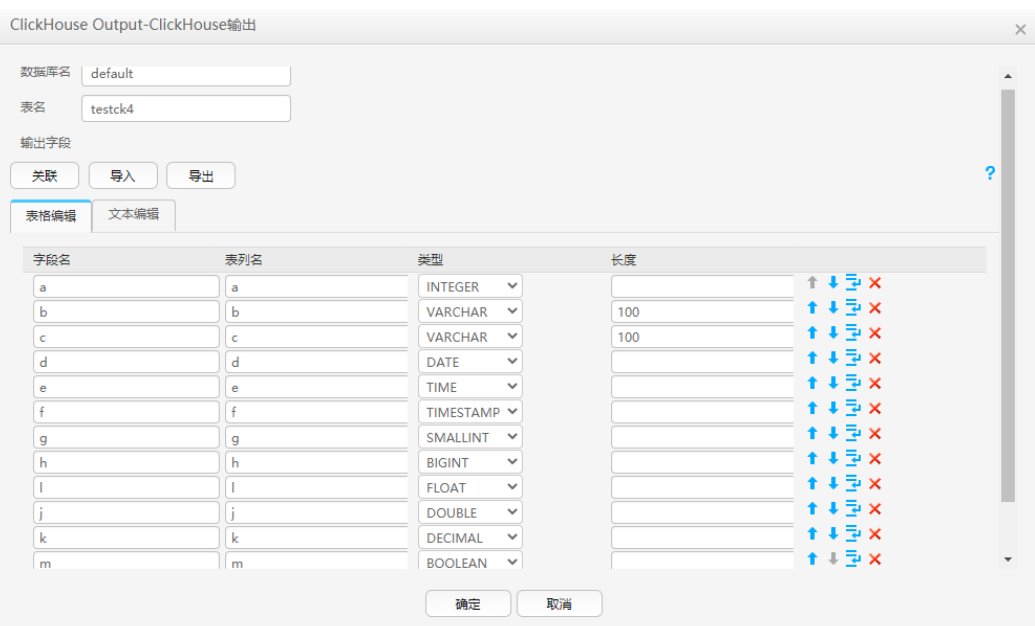

作业执行成功后,查看testck4表中数据:

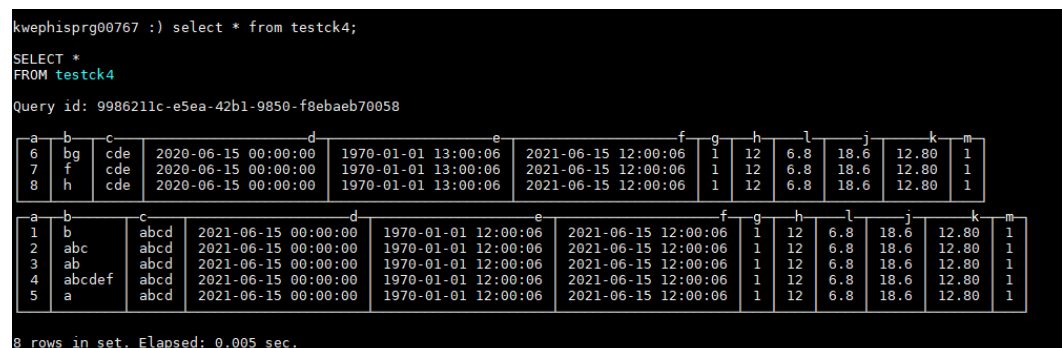

# **17.8.5** 关联、编辑、导入、导出算子的字段配置信息

## 操作场景

该任务指导用户在创建或编辑Loader作业时关联、导入或导出算子的字段配置信息。

- 关联操作 将输入算子的字段配置信息关联到输出算子中。
- 编辑操作

编辑算子配置参数中的字段信息。

- 导入操作 通过算子导出文件或算子模板文件将字段配置信息导入到算子中。
- 导出操作 将算子的字段配置信息以json文件导出保存到本地。

### 前提条件

获取登录"Loader WebUI"的账户和密码。
# 操作步骤

# ● 关联操作

步骤**1** 登录"Loader WebUI"界面。

- 1. 登录FusionInsight Manager系统,具体请参见访问集群**[Manager](#page-2037-0)**。
- 2. 选择"集群 > 服务 > Loader"。
- 3. 单击"LoaderServer(*节点名称*,主)"打开"Loader WebUI"界面。

图 **17-88** Loader WebUI 界面

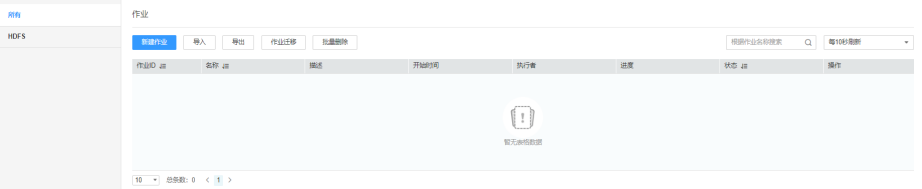

- 步骤**2** 编辑已有作业或者新建作业,进入"转换"界面。
- 步骤**3** 双击指定的输入算子(例如CSV文件输入)进入编辑页面,在输入字段的参数表格添加 相应配置信息。
- 步骤**4** 双击指定的输出算子(例如文件输出)进入编辑页面,单击"关联",并在弹出的 "关联"对话框中勾选需要的字段信息。

说明

- 在输出算子的字段表格里面已存在名称的字段信息,不会在"关联"窗口显示。
- 用户也可在"字段名"的列表中选择需要字段,相应配置信息会在输出字段的参数表格显 示。
- 步骤**5** 单击"确定",选中字段信息将会在输出字段的参数表格显示。

## **----**结束

## ● 编辑操作

步骤**1** 登录"Loader WebUI"界面。

- 1. 登录FusionInsight Manager系统,具体请参见访问集群**[Manager](#page-2037-0)**。
- 2. 选择"集群 > *待操作集群名称* > 服务 > Loader"。
- 3. 单击"LoaderServer(*节点名称*,主)"打开"Loader WebUI"界面。

图 **17-89** Loader WebUI 界面

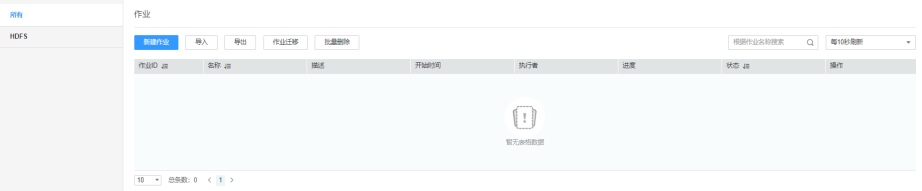

步骤**2** 编辑已有作业或者新建作业,进入"转换"界面。

步骤**3** 双击指定算子(例如CSV文件输入)进入编辑页面,在输入字段的"表格编辑"页签单 击"添加"按钮,根据算子的参数格式要求填写相应字段信息。

步骤**4** 单击每行字段后的按钮可对字段进行上移、下移、下面插入一行以及删除等操作。

单击"文本编辑",可以直接以文本形式对字段列表进行编辑,不同字段属性直接使 用英文逗号","进行分隔。

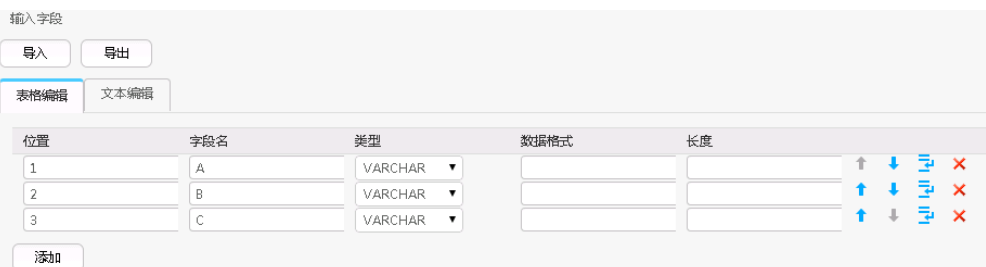

步骤**5** 单击"确定",保存字段信息。

**----**结束

## ● 导入操作

步骤**1** 登录"Loader WebUI"界面。

- 1. 登录FusionInsight Manager系统,具体请参见访问集群**[Manager](#page-2037-0)**。
- 2. 选择"集群 > *待操作集群名称* > 服务 > Loader"。
- 3. 单击"LoaderServer(*节点名称*,主)"打开"Loader WebUI"界面。

图 **17-90** Loader WebUI 界面

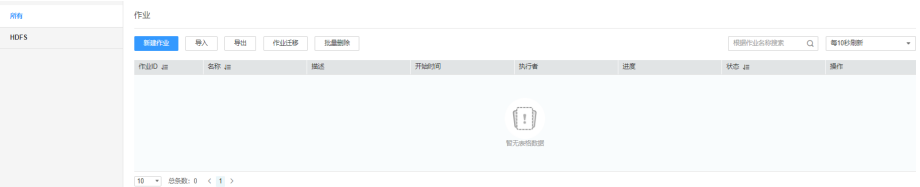

- 步骤**2** 编辑已有作业或者新建作业,进入"转换"界面。
- 步骤**3** 双击指定的算子进入编辑页面,在输入或输出字段的参数表格添加相应配置信息。单 击"导入"。
- 步骤**4** 选择导入的类型。
	- 导出的文件

通过算子导出的json文件导入字段的配置信息。

● 指导的模板 通过根据算子模板手动编写txt文件,将字段配置信息导入到算子中。

步**骤5** 单击 ,选择上传文件对应路径。

步骤6 单击"上传",字段的配置信息将会导入到算子。

**----**结束

# ● 导出操作

步骤**1** 登录"Loader WebUI"界面。

- 1. 登录FusionInsight Manager系统,具体请参见访问集群**[Manager](#page-2037-0)**。
- 2. 选择"集群 > *待操作集群名称* > 服务 > Loader"。
- 3. 单击"LoaderServer(*节点名称*,主)"打开"Loader WebUI"界面。

图 **17-91** Loader WebUI 界面

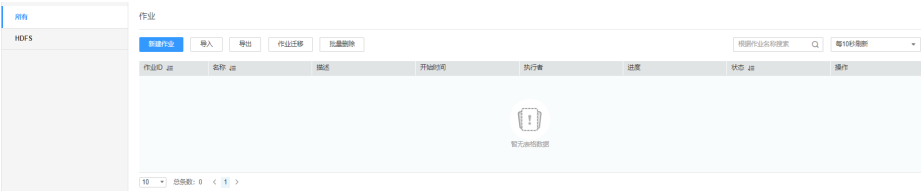

步骤**2** 编辑已有作业或者新建作业,进入"转换"界面。

步骤**3** 双击指定的算子进入编辑页面,在输入或输出字段的参数表格添加相应配置信息,单 击"导出"。

步骤**4** 选择导出的类型。

● 所有

所有的字段信息将以json文件格式导出保存到本地。

- 指导字段 在字段列表上勾选需要导出的字段以json文件格式导出保存到本地。
- 步骤**5** 单击"确定",完成导出操作。

**----**结束

# **17.8.6** 配置项中使用宏定义

用户在创建或者编辑Loader作业时,在配置参数时中可以使用宏,在执行作业任务时 会自动替换为宏对应的值。

## 说明

- 宏定义只在该作业范围内生效。
- 宏定义支持随作业导入导出,如果作业中有使用宏定义,则导出的作业包括宏定义。导入作 业时默认也导入宏定义。
- 时间宏dataformat中的第一个参数的日期格式定义可参考 "java.text.SimpleDateFormat.java"中的定义,但需要遵循目标系统的约束,例如 HDFS/OBS目录不支持特殊符号等。

# **Loader** 宏定义

目前Loader默认支持以下时间宏定义:

表 **17-121** Loader 常用宏定义

| 名称                               | 替换后效果      | 说明    |
|----------------------------------|------------|-------|
| @{dateformat("yyyy-<br>MM-dd")}@ | 2016-05-17 | 当前日期。 |

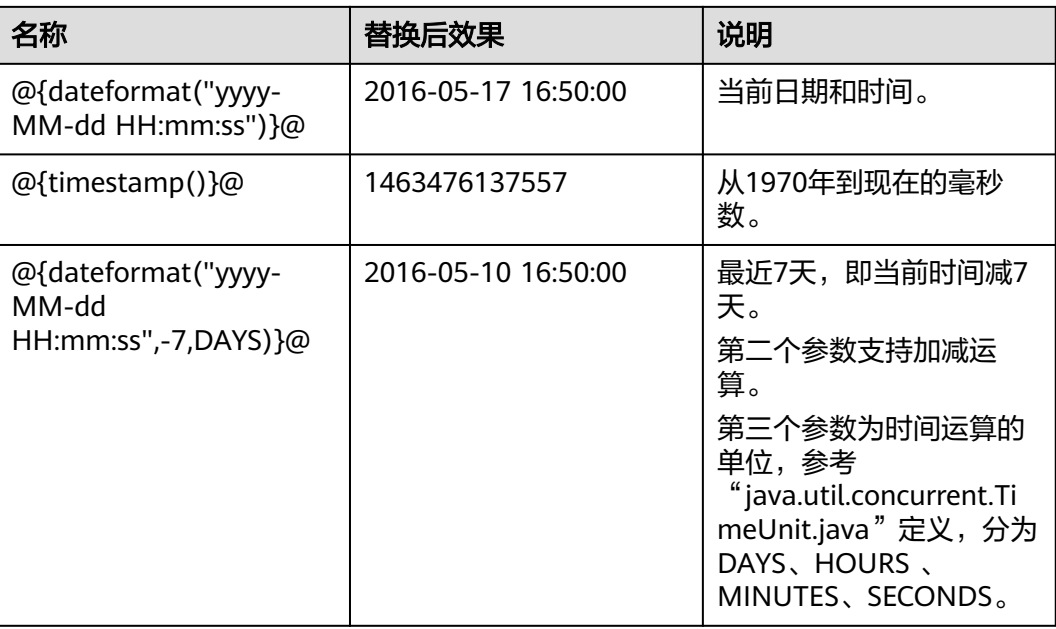

在以下场景中,可以使用宏进行配置参数:

- 指定以当天时间命名的数据目录 参数项配置为"/user/data/inputdate\_@{dateformat("yyyy-MM-dd")}@"。
- 通过SOL语句查询最近7天的数据 select \* from table where time between '@{dateformat("yyyy-MM-dd HH:mm:ss",-7,DAYS)}@' and '@{dateformat("yyyy-MM-dd HH:mm:ss")}@'
- 指定当天的表名 参数项配置为"table\_@{dateformat("yyyy-MM-dd")}@"。

# **17.8.7** 算子数据处理规则

在Loader导入或导出数据的任务中,每个算子对于原始数据中NULL值、空字符串定义 了不同的处理规则;在算子中无法正确处理的数据,将成为脏数据,无法导入或导 出。

在转换步骤中,算子数据处理规则请参见下表。

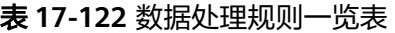

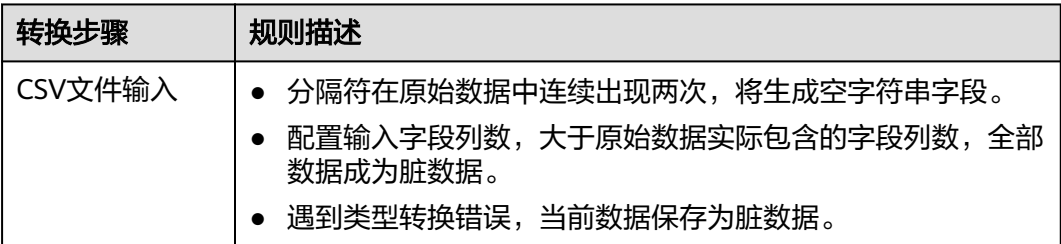

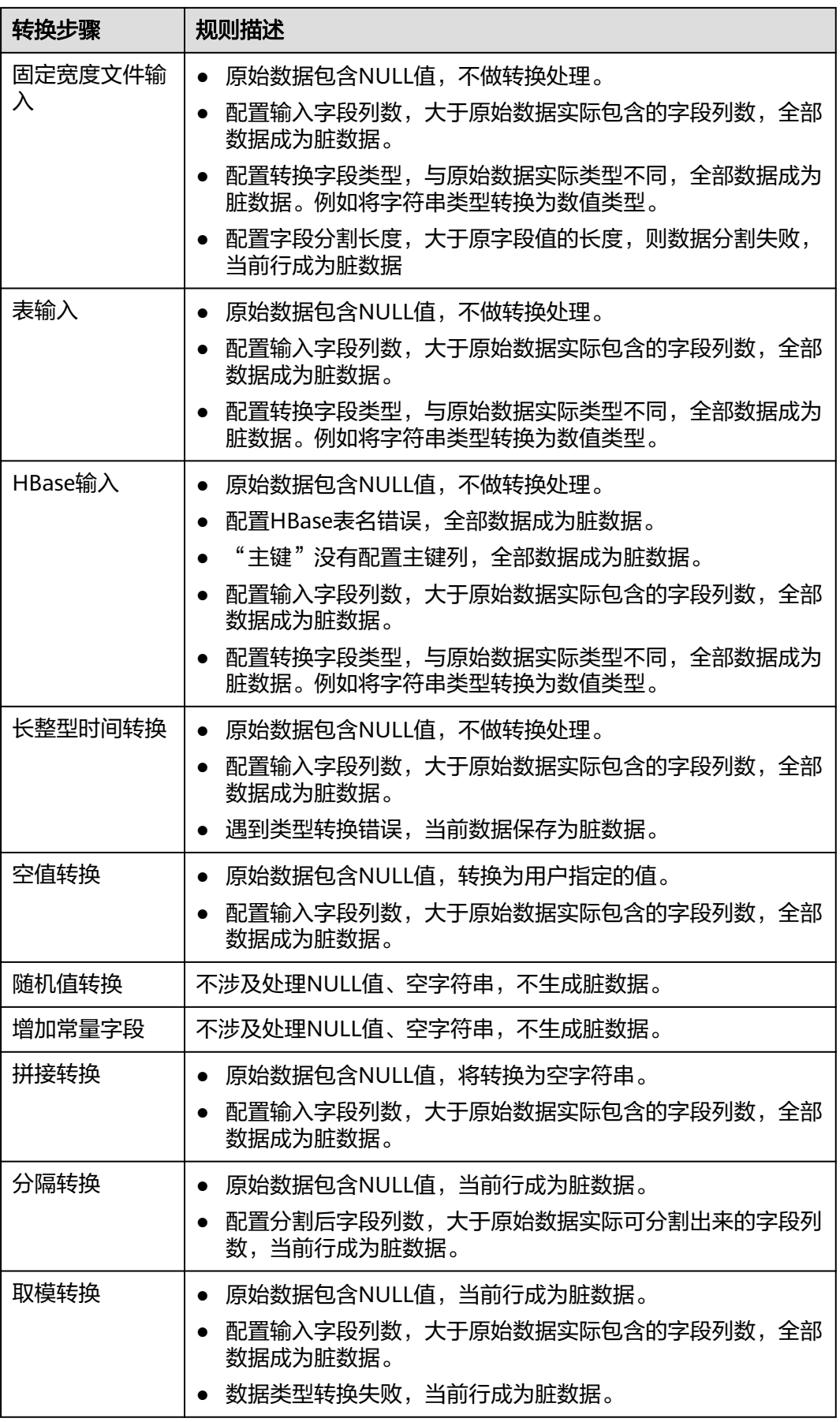

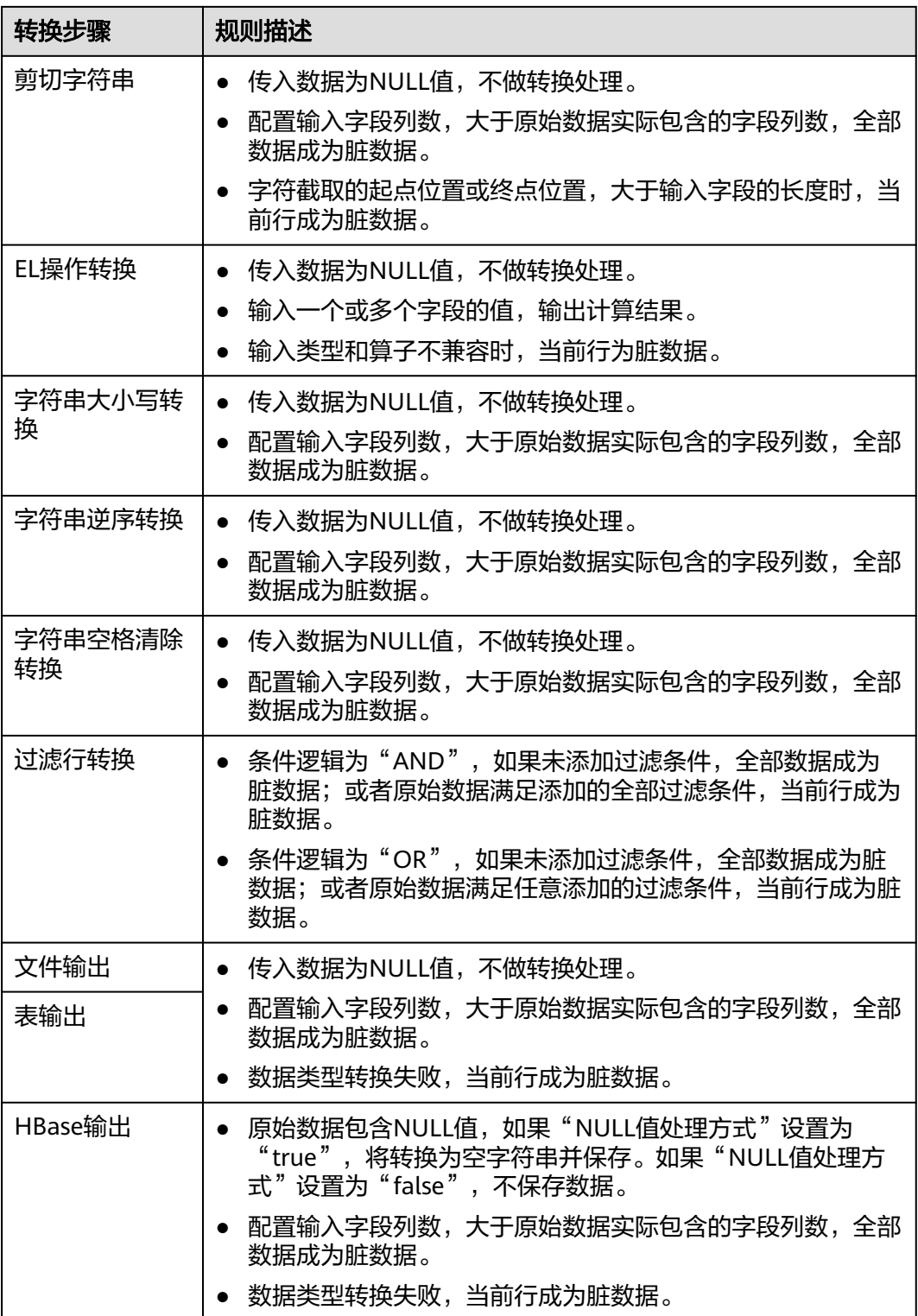

<span id="page-1626-0"></span>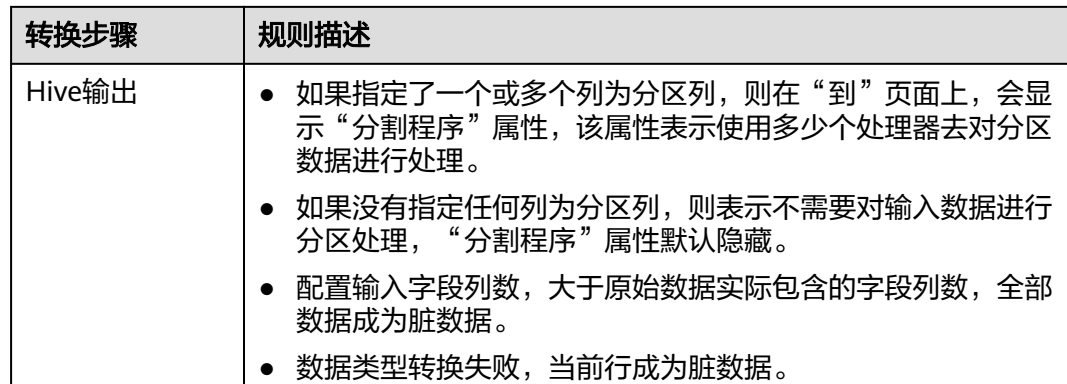

# **17.9** 客户端工具说明

# **17.9.1** 使用命令行运行 **Loader** 作业

# 操作场景

一般情况下,用户可以手工在Loader界面管理数据导入导出作业。当用户需要通过 shell脚本来更新与运行Loader作业时,必须对已安装的Loader客户端进行配置。

## 说明

Loader不兼容旧版本客户端,如果重新安装集群或Loader服务,请重新下载并安装客户端,然 后正常使用客户端。

# 前提条件

- 完成Loader客户端的安装。使用非**root**用户安装Loader客户端时,如果其他用户 也需要使用该客户端,则需要当前客户端的安装用户或者其他拥有更大权限的用 户进行授权(将loader客户端的安装目录赋予"755"权限),请用户关注授权后 的安全问题。
- 创建访问Loader服务的用户,如果是"机机"用户需要下载keytab文件。

# 操作步骤

步骤**1** 配置Loader shell客户端。

- 1. 使用安装客户端的用户登录客户端所在节点。
- 2. 执行以下命令,防止超时退出。

# **TMOUT=0**

## 说明

执行完本章节操作后,请及时恢复超时退出时间,执行命令**TMOUT=**超时退出时间。例 如:**TMOUT=600**,表示用户无操作600秒后超时退出。

3. 执行以下命令,进入Loader客户端安装目录。例如,Loader客户端安装目录为 "/opt/client/Loader"。

## **cd /opt/client/Loader**

4. 执行以下命令,配置环境变量。

**source/opt/client/bigdata\_env**

5. 如果集群为安全模式,执行以下命令进行用户认证。普通模式集群无需执行用户 认证。

kinit 组件业务用户

6. 执行以下命令修改工具授权配置文件"login-info.xml",并保存退出。配置文件 参数请参见表**17-123**。

**vi loader-tools-1.99.3/loader-tool/job-config/login-info.xml**

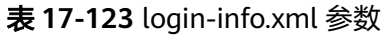

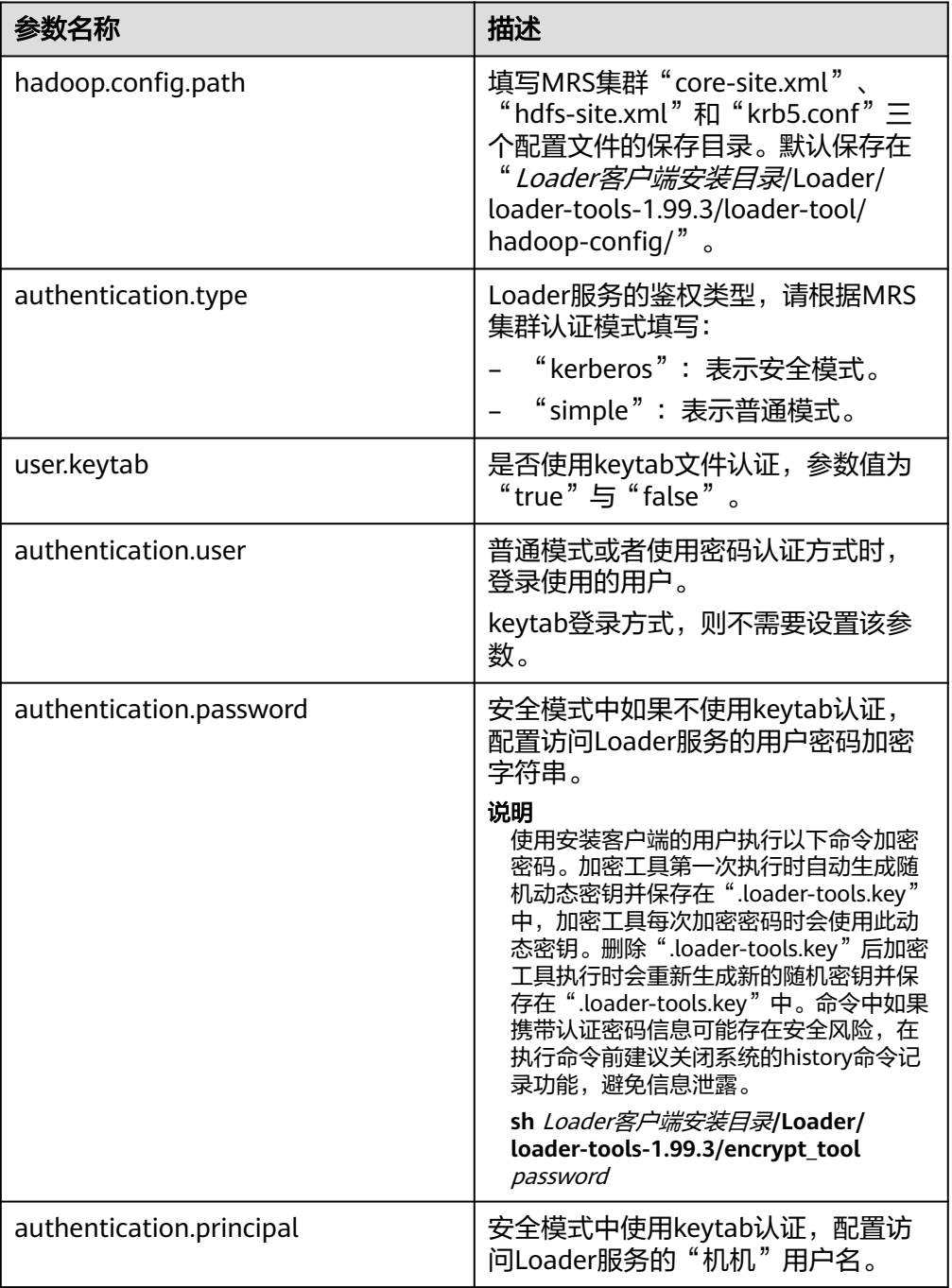

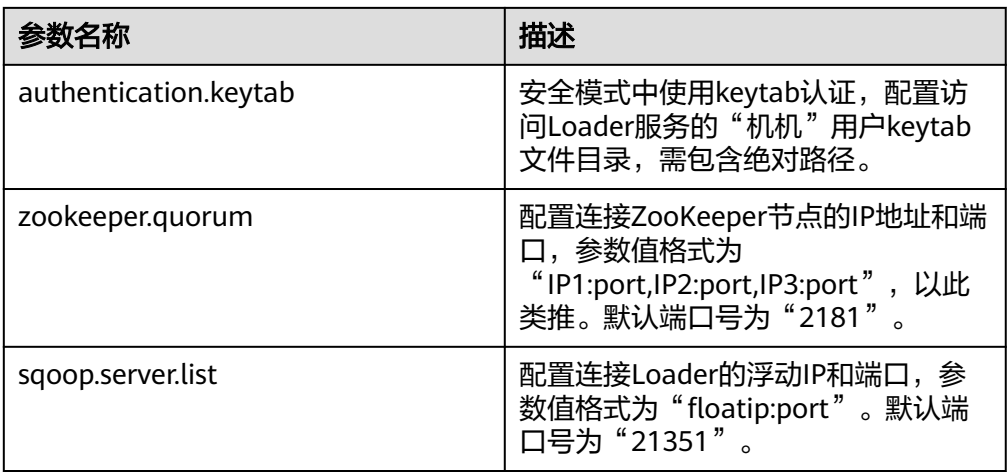

步骤**2** 使用Loader shell客户端。

1. 执行以下命令,进入Loader shell客户端目录。例如,Loader客户端安装目录为 "/opt/client/Loader"。

## **cd /opt/client/Loader/loader-tools-1.99.3/shell-client/**

2. 执行以下命令,通过Loader shell客户端工具运行作业。

./submit\_job.sh -n <arg> -u <arg> -jobType <arg> -connectorType <arg> frameworkType <arg>

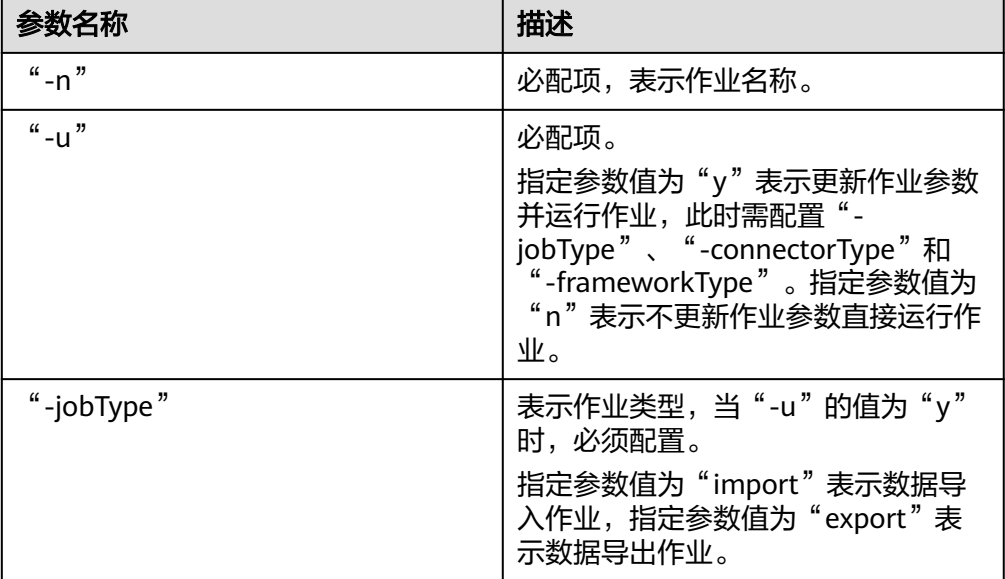

表 **17-124** Loader shell 客户端工具参数一览表

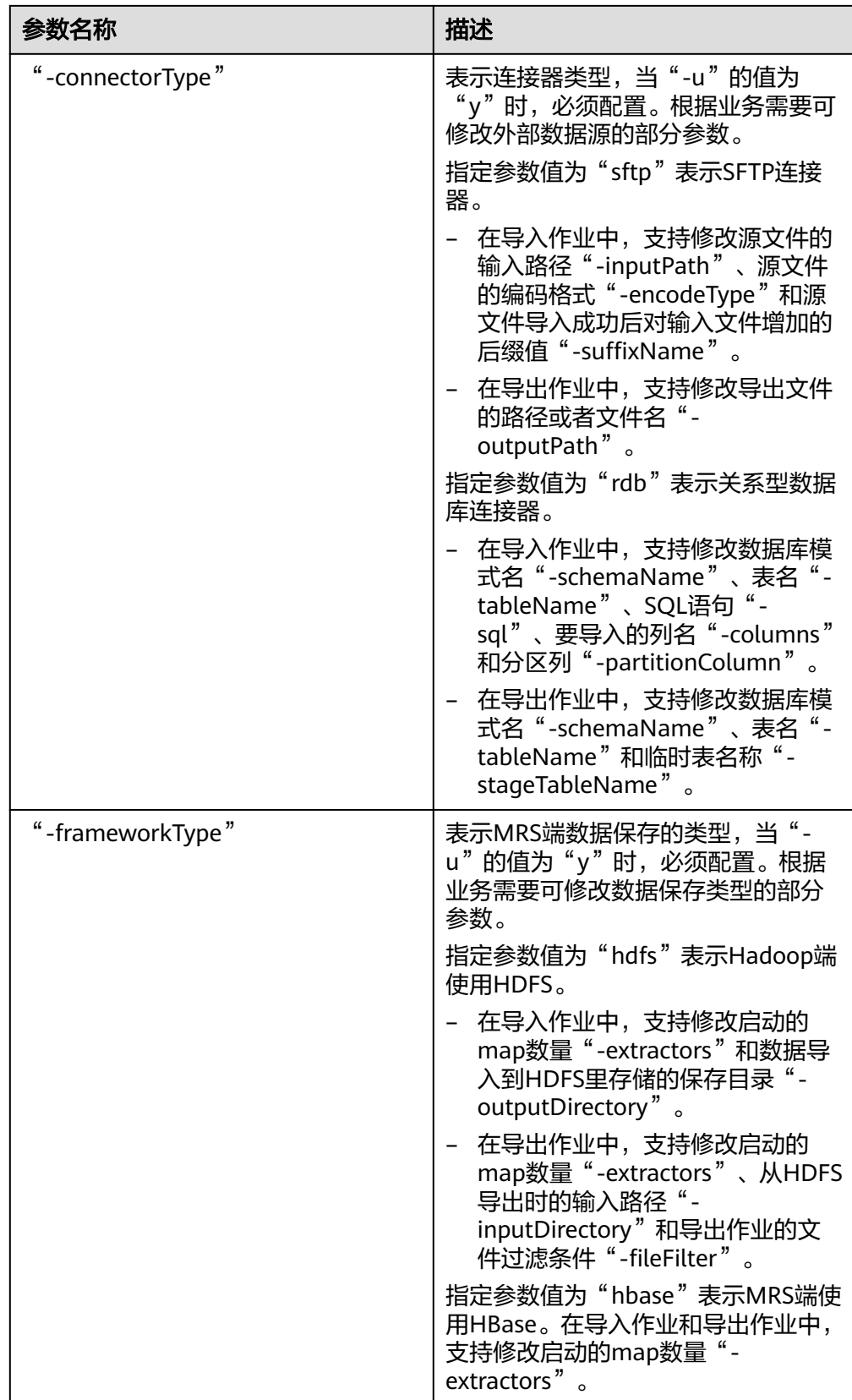

**----**结束

# 任务实例

- 不更新作业参数, 直接运行名称为"sftp-hdfs"的作业。 **./submit\_job.sh -n sftp-hdfs -u n**
- 更新名称为"sftp-hdfs"导入作业的输入路径、编码类型、后缀、输出路径和启 动的map数量参数,并运行作业。

**./submit\_job.sh -n sftp-hdfs -u y -jobType import -connectorType sftp inputPath /opt/tempfile/1 -encodeType UTF-8 -suffixName '' frameworkType hdfs -outputDirectory /user/user1/tttest -extractors 10**

更新名称为"db-hdfs"导入作业的数据库模式、表名、输出路径参数,并运行作 业。

**./submit\_job.sh -n db-hdfs -u y -jobType import -connectorType rdb schemaName public -tableName sq\_submission -sql '' -partitionColumn sqs\_id -frameworkType hdfs -outputDirectory /user/user1/dbdbt**

# **17.9.2 loader-tool** 工具使用指导

# 概述

loader-tool工具是Loader客户端工具之一,包括"lt-ucc"、"lt-ucj"、"lt-ctl"三 个工具。

Loader支持通过参数选项或作业模板这两种方式,对连接器进行创建、更新、查询和 删除,以及对Loader作业进行创建、更新、查询、删除、启动和停止等操作。

## 说明

loader-tool工具是异步接口,命令提交后其结果不会实时返回到控制台,因此对连接器的创建、 更新、查询和删除等操作,以及对Loader作业的创建、更新、查询、删除、启动和停止等操 作,其成功与否需要在Loader WebUI确认或通过查询server端日志确认。

参数选项方式:

通过直接添加具体配置项的参数调用脚本。

作业模板方式:

修改作业模板中所有配置项的参数值,调用脚本时引用修改后的作业模板文件。

Loader客户端安装后,系统自动在"Loader客户端安装目录/loader-tools-1.99.3/ loader-tool/job-config/"目录生成各种场景对应的作业模板,不同模板中配置项 存在差异。作业模板中包含作业信息以及关联的连接器信息。

作业模板为xml文件,文件名格式为"*数据原保存位置*-to-*数据新保存位* .<br>*置.*xml",例如"sftp-to-hdfs.xml"。如果此场景的作业支持转换步骤,则存在 同名的转换步骤配置文件,文件类型为json,例如"sftp-to-hdfs.json"。

## 说明

作业模板中包含了连接器的配置信息。创建、更新连接器时,实际上仅调用到作业模板中 的连接器的信息。

# 使用场景

不同的连接器或作业的配置项不同。

● 更新个别配置项时,使用参数选项方式。

● 创建连接器或作业时,使用作业模板方式。

## 说明

本工具目前支持FTP、HDFS、JDBC、MySQL、Oracle以及Oracle专用连接器,如果使用其 他类型连接器,建议使用开源sqoop-shell工具。

# 参数说明

例如,Loader客户端的安装目录为:"/opt/client/Loader/"。

# ● **lt-ucc**使用说明

lt-ucc: loader-tool user-configuration-connection连接器配置工具,用于连接器 的创建、更新和删除操作。

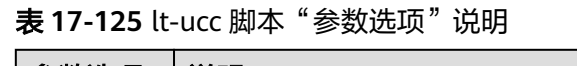

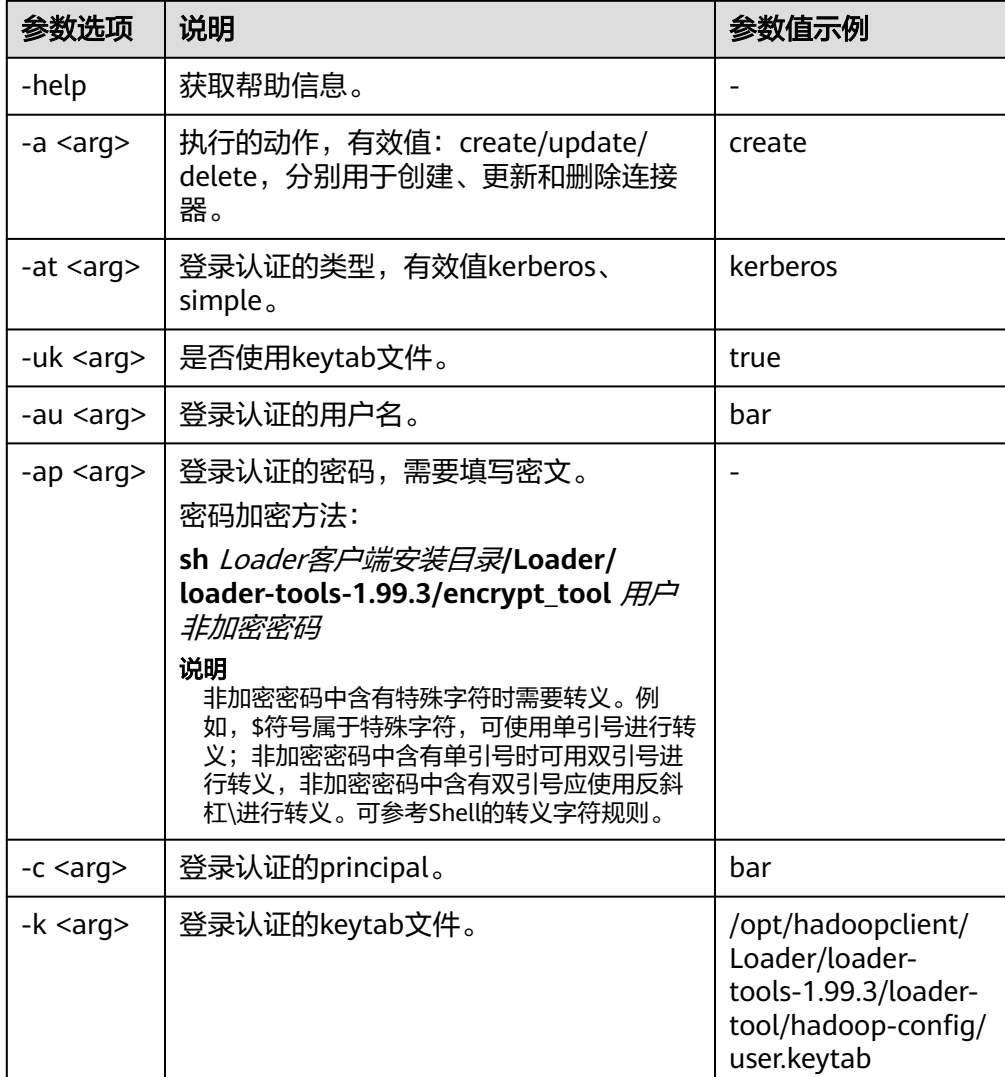

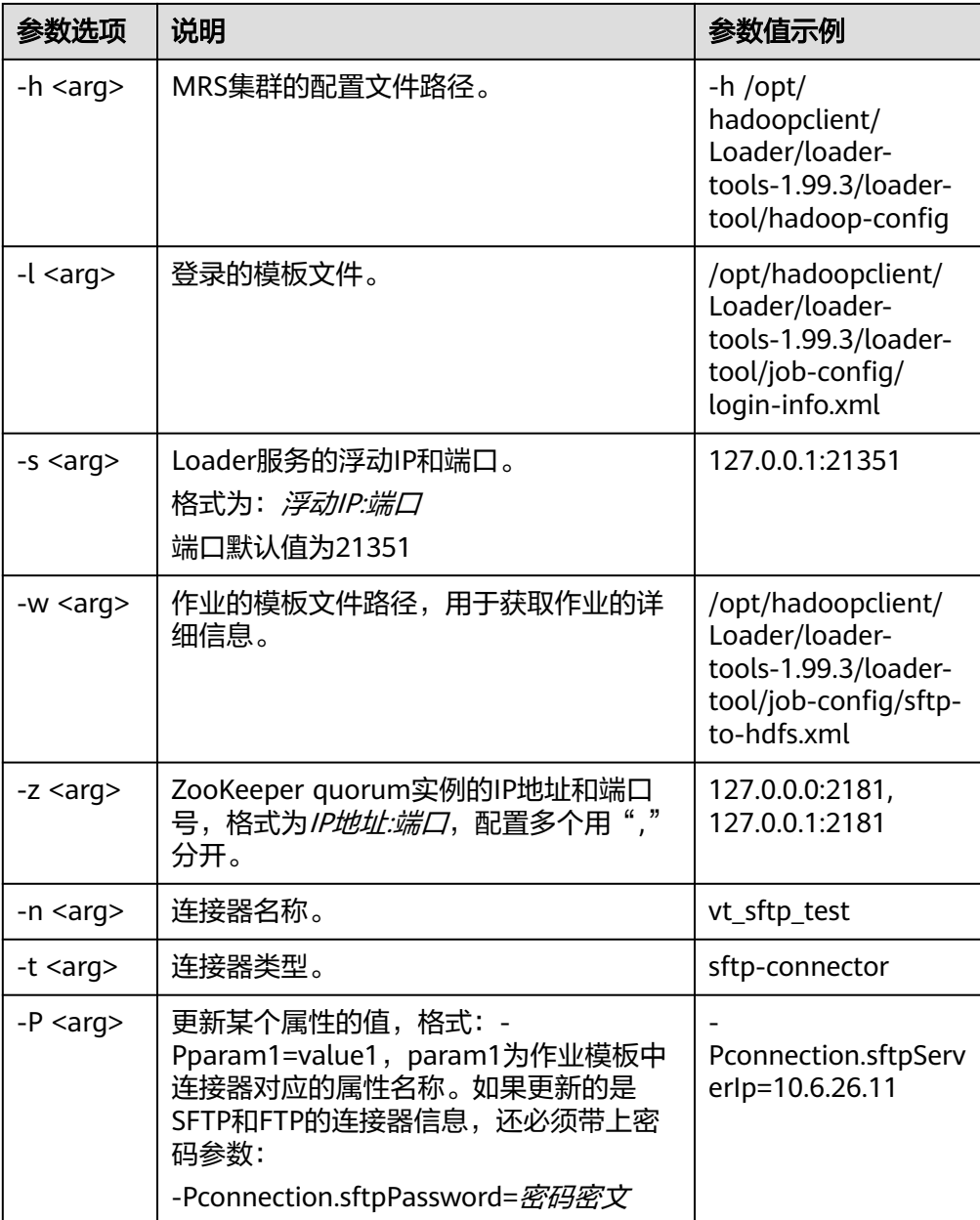

## 完整示例如下:

**./bin/lt-ucc -l /opt/hadoopclient/Loader/loader-tools-1.99.3/loader-tool/ job-config/login-info.xml -n vt\_sftp\_test -t sftp-connector - Pconnection.sftpPassword=**密码密文 **-Pconnection.sftpServerIp=10.6.26.111 -a update**

lt-ucc脚本的作业模板配置说明:

以SFTP数据保存到HDFS为例,编辑"*loader客户端安装目录*/loadertools-1.99.3/loader-tool/job-config/"目录下的"sftp-to-hdfs.xml"文件,连接 器的配置如下:

```
<!-- 连接数据库的信息 -->
<sqoop.connection name="vt_sftp_test" type="sftp-connector">
<connection.sftpServerIp>10.96.26.111</connection.sftpServerIp>
<connection.sftpServerPort>22</connection.sftpServerPort>
```
<connection.sftpUser>root</connection.sftpUser> <connection.sftpPassword>密码密文</connection.sftpPassword> </sqoop.connection>

– 创建命令,如下:

**./lt-ucc -l /opt/hadoopclient/Loader/loader-tools-1.99.3/loader-tool/ job-config/login-info.xml -w /opt/hadoopclient/Loader/loadertools-1.99.3/loader-tool/job-config/ftp-to-hdfs.xml -a create**

– 更新命令,如下:

**./lt-ucc -l /opt/hadoopclient/Loader/loader-tools-1.99.3/loader-tool/ job-config/login-info.xml -w /opt/hadoopclient/Loader/loadertools-1.99.3/loader-tool/job-config/ftp-to-hdfs.xml -a update**

– 删除命令,如下:

**./lt-ucc -l /opt/hadoopclient/Loader/loader-tools-1.99.3/loader-tool/ job-config/login-info.xml -w /opt/hadoopclient/Loader/loadertools-1.99.3/loader-tool/job-config/ftp-to-hdfs.xml -a delete**

## ● **lt-ucj**使用说明

lt-ucj: loader-tool user-configuration-job作业配置工具,用于对作业的创建、更 新、删除操作。

| 参数选项            | 说明                                                                                                    | 参数值示例    |
|-----------------|----------------------------------------------------------------------------------------------------|----------|
| -help           | 获取帮助信息。                                                                                                    |          |
| $-a < arg$      | 执行的动作,有效值: create/update/<br>delete, 分别用于创建、更新和删除作<br>业。                                                                                                    | create   |
| -at <arg></arg> | 登录认证的类型,有效值kerberos、<br>simple.                                                                                                    | kerberos |
| -uk <arg></arg> | 是否使用keytab文件。                                                                                                    | true     |
| -au <arg></arg> | 登录认证的用户名。                                                                                                    | bar      |
| -ap <arg></arg> | 登录认证的密码,需要填写密文。<br>密码加密方法:<br>sh Loader客户端安装目录/Loader/<br>loader-tools-1.99.3/encrypt_tool $\#$<br>户非加密密码<br>说明<br>非加密密码中含有特殊字符时需要转义。<br>例如,\$符号属于特殊字符,可使用单引号<br>进行转义;非加密密码中含有单引号时可<br>用双引号进行转义,非加密密码中含有双<br>引号应使用反斜杠\进行转义。可参考Shell<br>的转义字符规则。 |          |
| $-c <$ arg $>$  | 登录认证的principal。                                                                                                    | bar      |

表 17-126 lt-ucj 脚本的"参数选项"配置说明

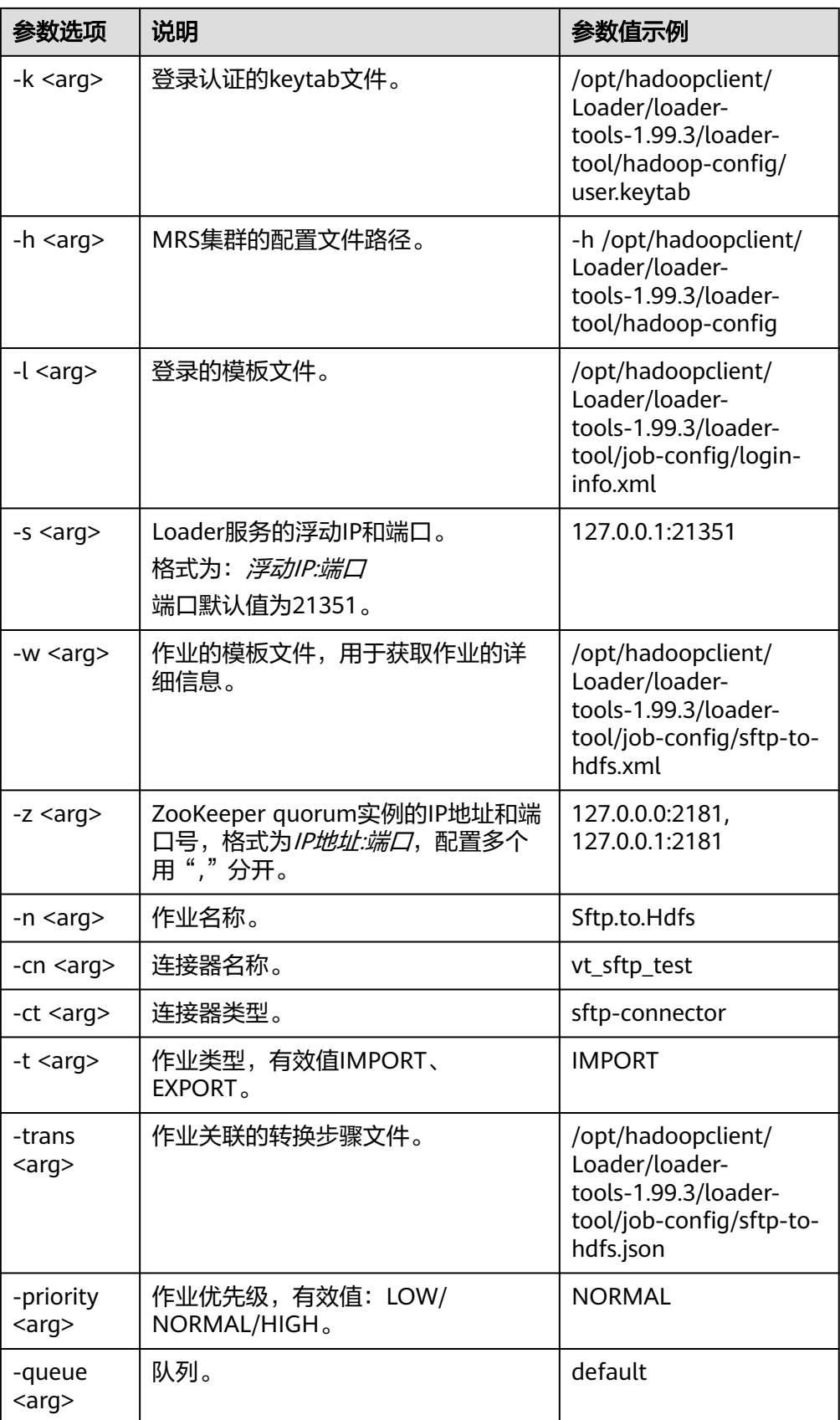

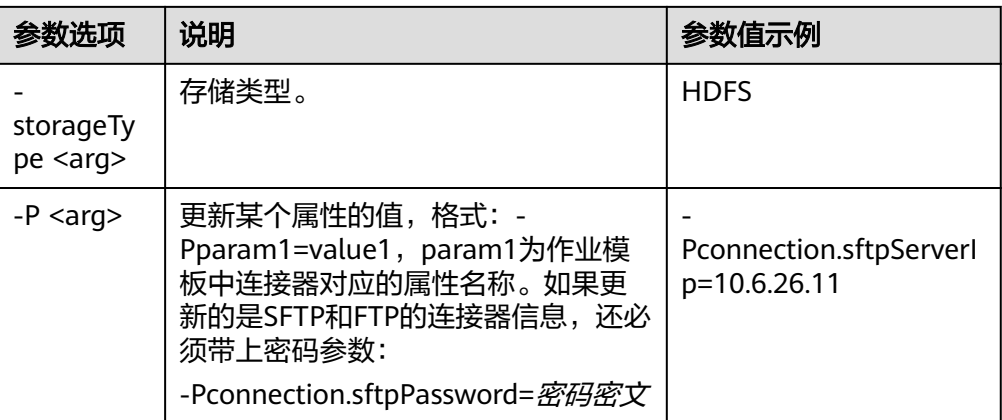

#### 完整示例如下:

**./bin/lt-ucj -l /opt/hadoopclient/Loader/loader-tools-1.99.3/loader-tool/ job-config/login-info.xml -n Sftp.to.Hdfs -t IMPORT -ct sftp-connector - Poutput.outputDirectory=/user/loader/sftp-to-hdfs-test8888 -a update**

lt-ucj 脚本的"作业模板"配置说明:

以SFTP数据保存到HDFS为例,编辑"loader客户端安装目录/loadertools-1.99.3/loader-tool/job-config/sftp-to-hdfs.xml",作业的配置如下:

<!-- Job名称,全局唯一 --> <sqoop.job name="Sftp.to.Hdfs" type="IMPORT" queue="default" priority="优先级NORMAL">

<!-- 外部数据源,参数配置 --> <data.source connectionName="**vt\_sftp\_test**" connectionType="sftp-connector"> <file.inputPath>/opt/houjt/hive/all</file.inputPath> <file.splitType>FILE</file.splitType> <file.filterType>WILDCARD</file.filterType> <file.pathFilter>\*</file.pathFilter> <file.fileFilter>\*</file.fileFilter> <file.encodeType>GBK</file.encodeType> <file.suffixName></file.suffixName> <file.isCompressive>FALSE</file.isCompressive> </data.source>

<!-- MRS集群,参数配置 --> <hadoop.source storageType="HDFS" > <output.outputDirectory>/user/loader/sftp-to-hdfs</output.outputDirectory> <output.fileOprType>OVERRIDE</output.fileOprType> <throttling.extractors>3</throttling.extractors> <output.fileType>TEXT\_FILE</output.fileType> </hadoop.source>

<!-- 作业关联的转换步骤文件 --> <sqoop.job.trans.file>/opt/hadoopclient/Loader/loader-tools-1.99.3/loader-tool/job-config/sftp-tohdfs.json</sqoop.job.trans.file> </sqoop.job>

– 创建命令,如下:

**./bin/lt-ucj -l /opt/hadoopclient/Loader/loader-tools-1.99.3/loadertool/job-config/login-info.xml -w /opt/hadoopclient/Loader/loadertools-1.99.3/loader-tool/job-config/sftp-to-hdfs.xml -a create**

– 更新命令,如下:

**./bin/lt-ucj -l /opt/hadoopclient/Loader/loader-tools-1.99.3/loadertool/job-config/login-info.xml -w /opt/hadoopclient/Loader/loadertools-1.99.3/loader-tool/job-config/sftp-to-hdfs.xml -a update**

– 删除命令,如下:

**./bin/lt-ucj -l /opt/hadoopclient/Loader/loader-tools-1.99.3/loadertool/job-config/login-info.xml -w /opt/hadoopclient/Loader/loadertools-1.99.3/loader-tool/job-config/sftp-to-hdfs.xml -a delete**

# ● **lt-ctl**使用说明

lt-ctl: loader-tool controller作业管理工具,用于启停作业,查询作业状态与进 度,查询作业是否运行中。

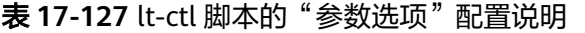

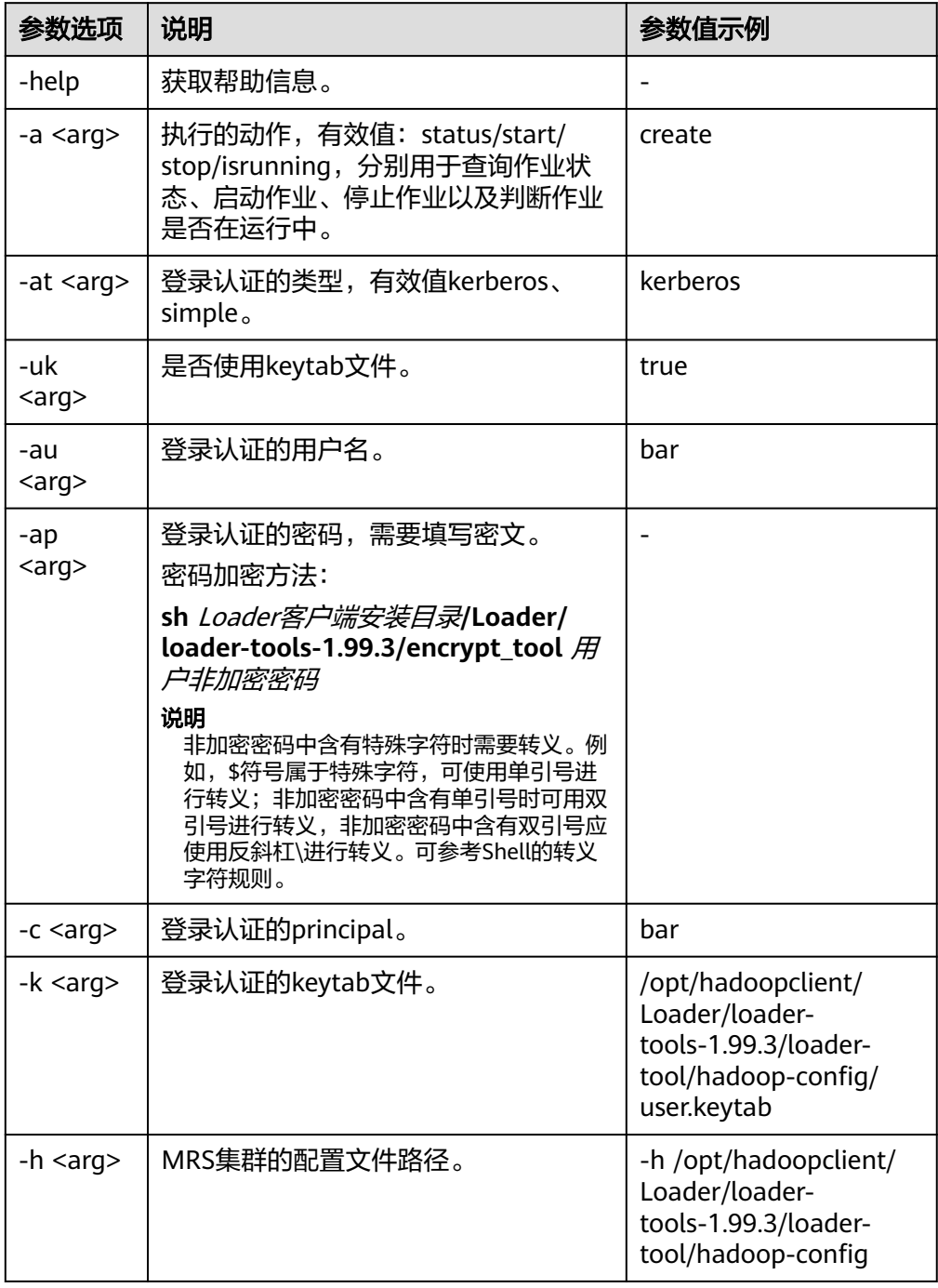

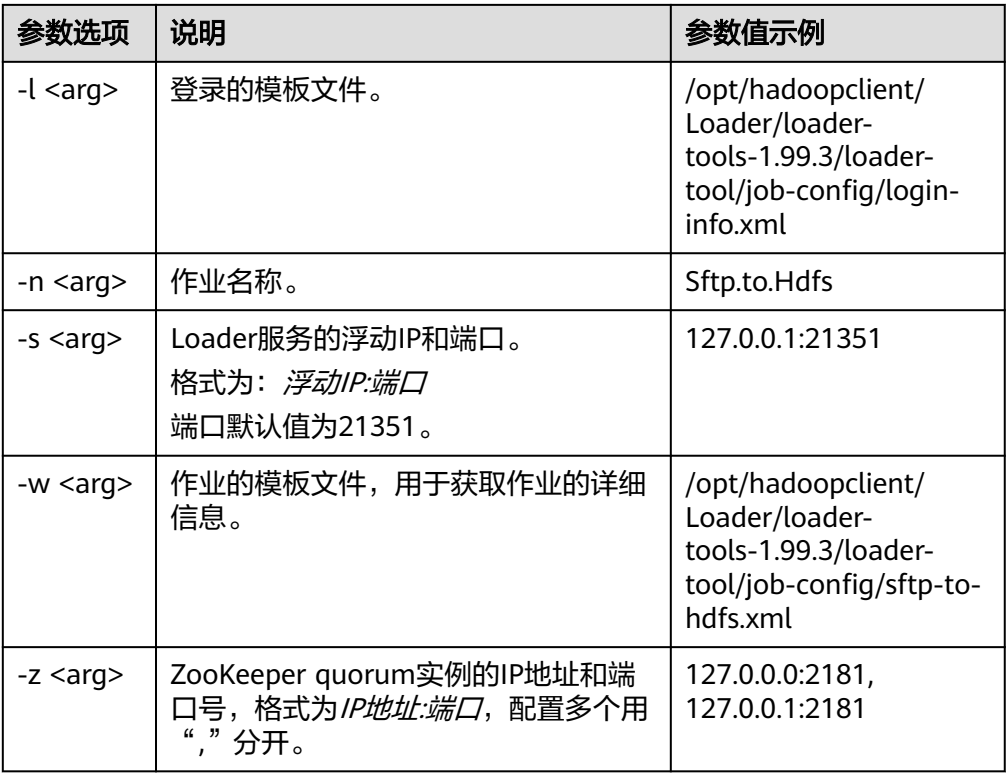

– 启动作业:

**./bin/lt-ctl -l /opt/hadoopclient/Loader/loader-tools-1.99.3/loadertool/job-config/login-info.xml -n Sftp.to.Hdfs -a start**

– 查看作业状态:

**./bin/lt-ctl -l /opt/hadoopclient/Loader/loader-tools-1.99.3/loadertool/job-config/login-info.xml -n Sftp.to.Hdfs -a status**

- 判断作业是否运行中: **./bin/lt-ctl -l /opt/hadoopclient/Loader/loader-tools-1.99.3/loadertool/job-config/login-info.xml -n Sftp.to.Hdfs -a isrunning**
	- 停止作业: **./bin/lt-ctl -l /opt/hadoopclient/Loader/loader-tools-1.99.3/loadertool/job-config/login-info.xml -n Sftp.to.Hdfs -a stop**

# **17.9.3 loader-tool** 工具使用示例

# 操作场景

loader-tool工具支持通过作业模板或参数选项的方式,对连接器或者作业进行创建、 更新、查询、删除等操作。

本文将以"从SFTP服务器导入数据到HDFS"的作业为例,通过引用作业模板的方式, 介绍loader-tool工具的使用方法。

# 前提条件

已安装并配置Loader客户端,具体操作请参见[使用命令行运行](#page-1626-0)**Loader**作业。

# 操作步骤

- 步骤**1** 使用安装客户端的用户登录客户端所在节点。
- 步骤**2** 执行以下命令,进入Loader客户端的loader-tool工具目录。例如,Loader客户端安装 目录为"/opt/client/Loader/"。

#### **cd /opt/client/Loader/loader-tools-1.99.3/loader-tool/**

步骤**3** 执行以下命令,修改已有的作业模板。例如,"/opt/hadoopclient/Loader/loadertools-1.99.3/loader-tool/job-config/"目录下已有的作业模板"sftp-to-hdfs.xml"。

#### **vi /opt/hadoopclient/Loader/loader-tools-1.99.3/loader-tool/job-config/sftpto-hdfs.xml**

```
\simroot\sim<!-- 连接数据库的信息 -->
<sqoop.connection name="vt_sftp_test" type="sftp-connector">
```

```
<connection.sftpServerIp>10.96.26.111</connection.sftpServerIp>
<connection.sftpServerPort>22</connection.sftpServerPort>
<connection.sftpUser>root</connection.sftpUser>
<connection.sftpPassword>密码密文</connection.sftpPassword>
</sqoop.connection>
```

```
<!-- Job名称,全局唯一 -->
<sqoop.job name="Sftp.to.Hdfs" type="IMPORT" queue="default" priority="NORMAL">
<data.source connectionName="vt_sftp_test" connectionType="sftp-connector">
<file.inputPath>/opt/houjt/hive/all</file.inputPath>
<file.splitType>FILE</file.splitType>
<file.filterType>WILDCARD</file.filterType>
<file.pathFilter>*</file.pathFilter>
<file.fileFilter>*</file.fileFilter>
<file.encodeType>GBK</file.encodeType>
<file.suffixName></file.suffixName>
<file.isCompressive>FALSE</file.isCompressive>
</data.source>
```

```
<hadoop.source storageType="HDFS" >
<output.outputDirectory>/user/loader/sftp-to-hdfs</output.outputDirectory>
<output.fileOprType>OVERRIDE</output.fileOprType>
<throttling.extractors>3</throttling.extractors>
<output.fileType>TEXT_FILE</output.fileType>
</hadoop.source>
```
<sqoop.job.trans.file></sqoop.job.trans.file> </sqoop.job> </root>

## 说明

Loader每个作业都需要关联一个连接器,连接器主要作用:对于数据导入到集群的场景来说, 就是从外部数据源读取数据;对于数据从集群导出去的场景来说,就是将数据写入到外部数据 源。上述示例配置的是一个SFTP数据源连接器。配置SFTP和FTP的数据源连接器需要设置密码 并进行加密。密码加密方法如下:

1. 执行以下命令,进入到loader-tools-1.99.3目录。Loader客户端安装目录为"/opt/ hadoopclient/Loader"。

**cd /opt/hadoopclient/Loader/loader-tools-1.99.3**

2. 执行以下命令,对非加密密码加密。

**./encrypt\_tool** 未加密的密码

步骤**4** 执行以下命令,进入loader-tool工具目录。

#### **cd /opt/client/Loader/loader-tools-1.99.3/loader-tool**

<span id="page-1639-0"></span>步骤**5** 执行以下命令,使用lt-ucc工具创建连接器。

**./bin/lt-ucc -l /opt/client/Loader/loader-tools-1.99.3/loader-tool/job-config/ login-info.xml -w /opt/hadoopclient/Loader/loader-tools-1.99.3/loader-tool/ job-config/sftp-to-hdfs.xml -a create**

如无报错信息,且显示如下信息,则表示创建连接器的任务提交成功。

User login success. begin to execute task.

步骤**6** 执行以下命令,使用lt-ucj工具创建作业。

**./bin/lt-ucj -l /opt/client/Loader/loader-tools-1.99.3/loader-tool/job-config/ login-info.xml -w /opt/hadoopclient/Loader/loader-tools-1.99.3/loader-tool/ job-config/sftp-to-hdfs.xml -a create**

如无报错信息,且显示如下信息,则表示创建作业的任务提交成功。

User login success. begin to execute task.

步骤**7** 执行以下命令,使用lt-ctl工具提交作业。

**./bin/lt-ctl -l /opt/client/Loader/loader-tools-1.99.3/loader-tool/job-config/ login-info.xml -n Sftp.to.Hdfs -a start**

显示如下信息,表示作业提交成功。

Start job success.

步骤**8** 执行以下命令,查看作业状态。

**./bin/lt-ctl -l /opt/client/Loader/loader-tools-1.99.3/loader-tool/job-config/ login-info.xml -n Sftp.to.Hdfs -a status**

Job:Sftp.to.Hdfs Status:RUNNING Progress: 0.0

**----**结束

# **17.9.4 schedule-tool** 工具使用指导

# 概述

schedule-tool工具,用于提交数据源为SFTP的作业。提交作业前可以修改输入路径、 文件过滤条件,当目标源为HDFS时,可以修改输出路径。

# 参数说明

# 表 **17-128** schedule.properties 配置参数说明

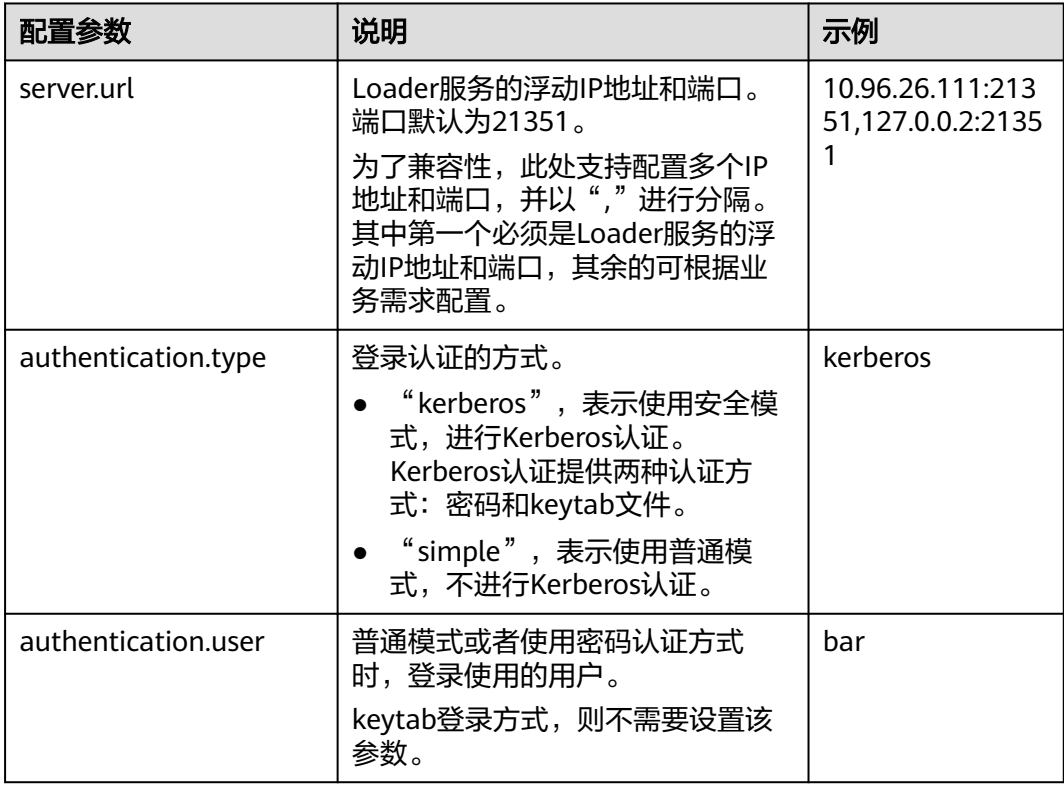

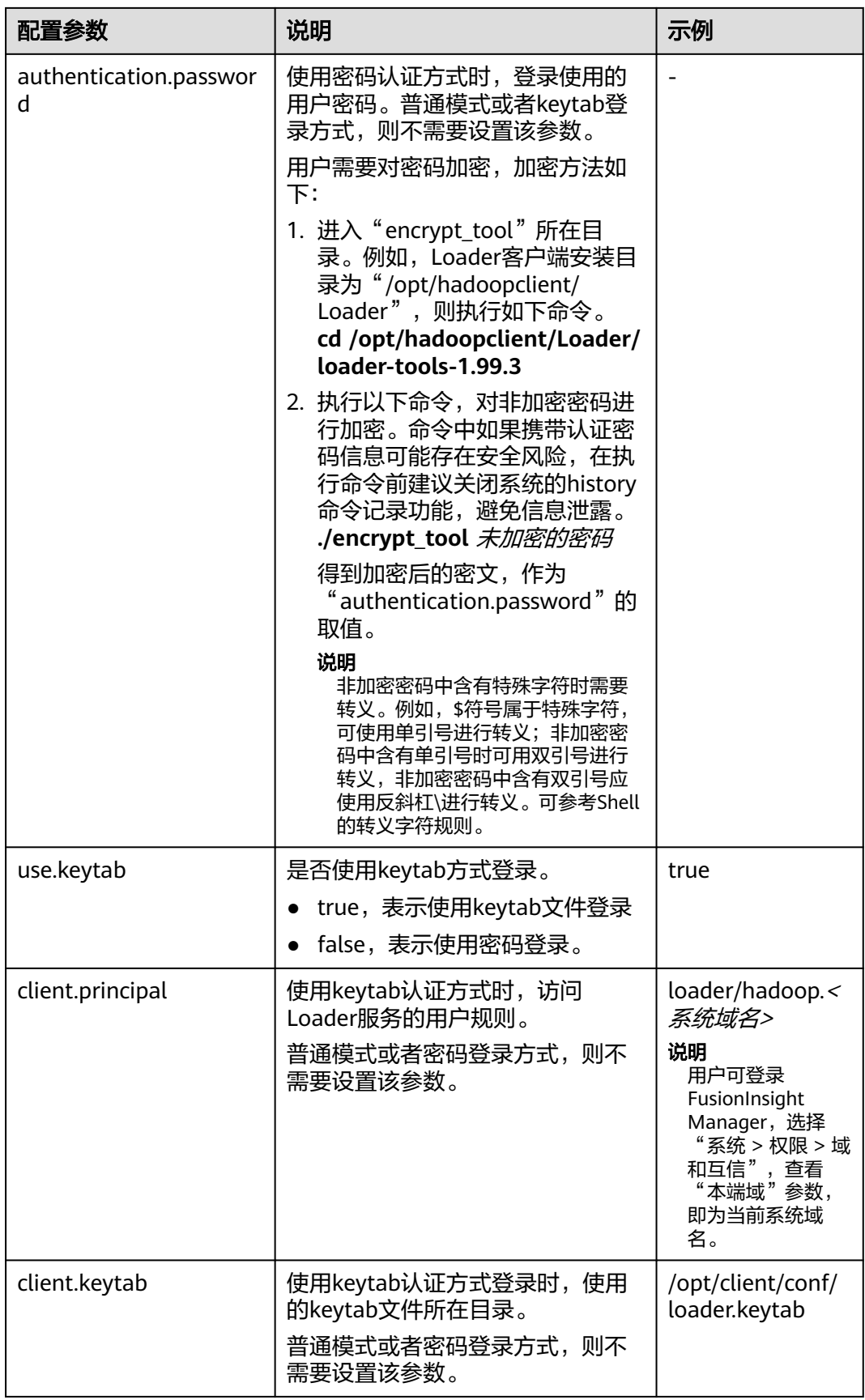

<span id="page-1642-0"></span>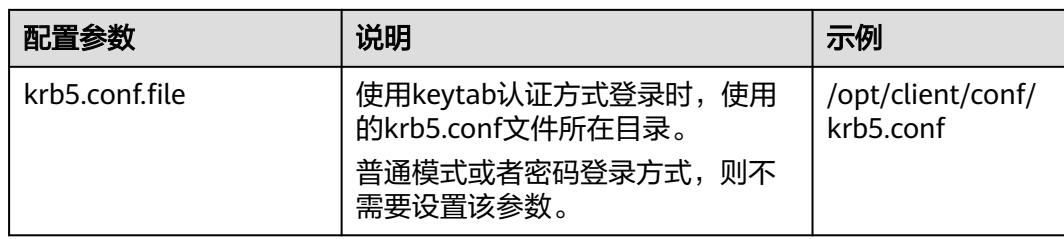

# 表 **17-129** job.properties 配置参数说明

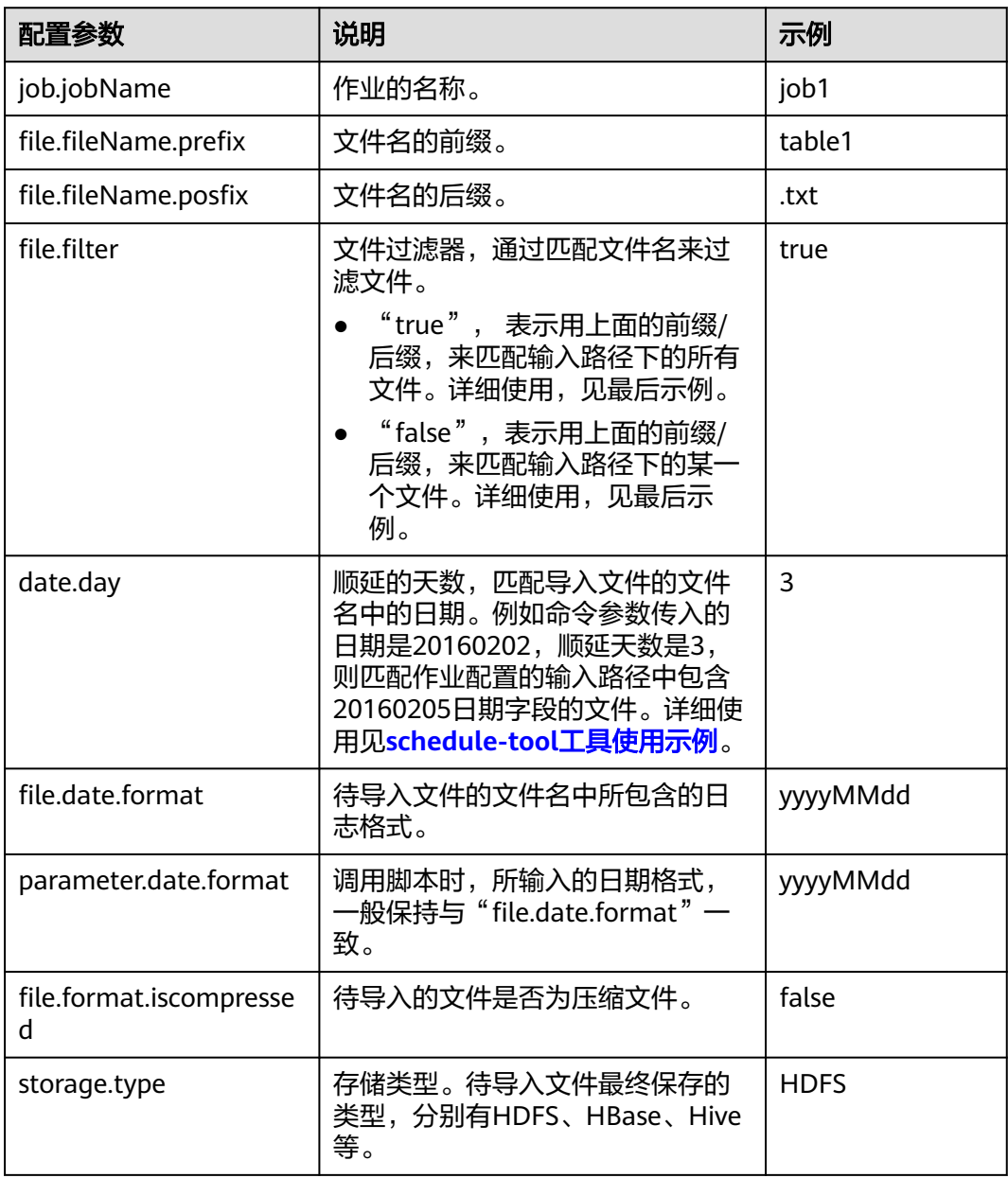

## 说明

schedule-tool工具支持同时配置多个作业。配置多个作业时,表**[17-129](#page-1642-0)**中"job.jobName"、 "file.fileName.prefix"、"file.fileName.posfix"参数需配置多个值,并且以","分隔。

# <span id="page-1643-0"></span>注意事项

server.url属性必须需要配置两个IP地址和端口的格式串,用","分隔。

# **17.9.5 schedule-tool** 工具使用示例

# 操作场景

通过Loader WebUI或客户端工具Loader-tool创建好作业后,可使用schedule-tool工 具执行作业。

# 前提条件

完成了Loader客户端的安装与配置,具体操作请参[见使用命令行运行](#page-1626-0)**Loader**作业。

## 操作步骤

步骤**1** 在SFTP服务器的"/opt/houjt/test03"路径中,创建多个以"table1"为前缀, ".txt"为后缀,中间为yyyyMMdd的日期格式的文件。

#### 图 **17-92** 示例

[root@C12-RHEL64-ZYL111 test03]# 11 total 36 -rw-r--r--. 1 root root 54 Feb 29 19:11 table120160221.txt -rw-r--r--. 1 root root 54 Feb 29 19:11 table120160222.txt -rw-r--r--. 1 root root 54 Feb 29 19:11 table120160223.txt -rw-r--r--. 1 root root 54 Feb 29 19:11 table120160224.txt -rw-r--r--. 1 root root 54 Feb 29 19:11 table120160225.txt -rw-r--r--. 1 root root 54 Feb 29 19:11 table120160226.txt -rw-r--r--. 1 root root 54 Feb 29 18:43 table120160227.txt -rw-r--r--. 1 root root 54 Feb 29 19:11 table120160228.txt -rw-r--r--. 1 root root 54 Feb 29 19:11 table120160229.txt

- 步骤**2** 创建一个从SFTP服务器导入数据到HDFS的Loader作业,具体操作请参[见典型场景:](#page-1467-0) 从**SFTP**[服务器导入数据到](#page-1467-0)**HDFS/OBS**。
- 步骤**3** 使用安装客户端的用户登录客户端所在节点。
- 步骤**4** 执行以下命令,进入schedule-tool工具的conf目录。例如,Loader客户端安装目录为 "/opt/client/Loader/"。

**cd /opt/client/Loader/loader-tools-1.99.3/schedule-tool/conf**

步骤**5** 执行以下命令,编辑schedule.properties文件,配置登录方式。

#### **vi schedule.properties**

schedule-tool工具支持两种登录方式,两者只能选一。详细参数请参见**[schedule-tool](#page-1639-0)** [工具使用指导。](#page-1639-0)配置文件中包含认证密码信息可能存在安全风险,建议当前场景执行 完毕后删除相关配置文件或加强安全管理。

- 以密码方式登录,配置信息示例如下: [server.url = 10.10.26.187:21351,127.0.0.2:21351] [authentication.type = kerberos] [use.keytab = false] [authentication.user = admin] # 密码明文存储存在安全风险,建议在配置文件或者环境变量中密文存放,使用时解密,确保安全 [authentication.password= xxx]
- 以keytab文件方式登录, 配置信息示例如下: [server.url = 10.10.26.187:21351,127.0.0.2:21351] [authentication.type = kerberos] [use.keytab = true] [client.principal = bar] [client.keytab = /opt/hadoopclient/Loader/loader-tools-1.99.3/loader-tool/hadoop-config/user.keytab] [krb5.conf.file = /opt/hadoopclient/Loader/loader-tools-1.99.3/loader-tool/hadoop-config/krb5.conf]

步骤**6** 执行以下命令,编辑job.properties文件,配置作业信息。

#### **vi job.properties**

#job name job.jobName = sftp2hdfs-schedule-tool

#Whether to update the loader configuration parameters(File filter)£?This parameter is used to match the import file name.Values are true or false. #false means update.the file name which is get by schedule tool will be updated to Loader configuration parameters (File filter). #false means no update.the file name which is get by schedule tool will be updated to Loader configuration parameters (import path). **file.filter = false**

#File name = prefix + date + suffix #Need to import the file name prefix **file.fileName.prefix=table1**

#Need to import the file name suffixes **file.fileName.posfix=.txt**

#Date Days.Value is an integer. #According to the date and number of days to get the date of the import file. **date.day = 1**

#Date Format.Import file name contains the date format.Format Type£ºyyyyMMdd,yyyyMMdd HHmmss,yyyy-MM-dd,yyyy-MM-dd HH:mm:ss **file.date.format = yyyyMMdd**

#Date Format.Scheduling script execution. Enter the date format. **parameter.date.format = yyyyMMdd**

#Whether the import file is a compressed format.Values ??are true or false. #true indicates that the file is a compressed format£?Execution scheduling tool will extract the files.false indicates that the file is an uncompressed.Execution scheduling tool does not unpack. file.format.iscompressed = false

#Hadoop storage type.Values are HDFS or HBase. storage.type = HDFS

根据[步骤](#page-1643-0)**1**的所准备的数据,以文件table120160221.txt为例,过滤规则设置如下:

● 文件名的前缀

file.fileName.prefix=table1

文件名的后缀 file.fileName.posfix=.txt

- 文件名中包含的日期格式 file.date.format = yyyyMMdd
- 调用脚本输入的日期参数 parameter.date.format = yyyyMMdd
- 顺延的天数

 $date.dav = 1$ 

例如,脚本传入的日期参数是20160220,则通过加法计算,得到的结果是 20160221。

## 说明

如果执行的命令是 **./run.sh 20160220 /user/loader/schedule\_01**时,以上过滤规则会拼 凑出一个字符串:"table1"+"20160221"+.txt = table120160221.txt

- 步骤**7** 根据file.filter的值,选择过滤规则。
	- 精确匹配某一个文件,请执行步骤**8**。
	- 模糊匹配一系列文件,请执行步骤**9**。
- 步骤**8** 将job.properties文件中"file.filter"的值修改为"false"。

执行以下命令,运行作业,任务结束。

**cd /opt/client/Loader/loader-tools-1.99.3/schedule-tool**

**./run.sh** 20160220 /user/loader/schedule\_01

其中20160220为输入的日期, /user/loader/schedule 01为输出的路径。

## 说明

通过以上过滤规则,拼凑得到的字符串"table120160221.txt",会直接作为文件名,追加到作 业配置的输入路径中。所以,作业只会处理唯一匹配到的文件"table120160221.txt"。

步骤9 将iob.properties文件中"file.filter"的值修改为"true", "file.fileName.prefix"设 置为"\*"。

执行以下命令,运行作业,任务结束。

**cd /opt/client/Loader/loader-tools-1.99.3/schedule-tool**

**./run.sh** 20160220 /user/loader/schedule\_01

其中20160220为输入的日期, /user/loader/schedule\_01为输出的路径。

说明

通过以上过滤规则,拼凑到的字符串"\*20160221.txt",会作为文件过滤器的模糊匹配模式, 在作业配置的输入路径下,所有符合"\*20160221.txt"这个模式的文件都将被作业处理。

**----**结束

# **17.9.6** 使用 **loader-backup** 工具备份作业数据

# 操作场景

通过Loader WebUI或客户端工具loader-tool创建好作业后,可使用loader-backup工 具进行数据备份。

## 说明

- 仅有数据导出的Loader作业才支持数据备份。
- 此工具为Loder的内部接口,供上层组件HBase调用,只支持HDFS到SFTP的数据备份。

# 前提条件

完成了Loader客户端的安装与配置,具体操作请参[见使用命令行运行](#page-1626-0)**Loader**作业。

# 操作步骤

- 步骤**1** 使用安装客户端的用户登录客户端所在节点,具体操作请参[见使用命令行运行](#page-1626-0)**Loader** [作业。](#page-1626-0)
- 步骤**2** 执行以下命令,进入"backup.properties"文件所在目录。例如,Loader客户端安装 目录为 "/opt/client/Loader/"。

## **cd /opt/client/Loader/loader-tools-1.99.3/loader-backup/conf**

步骤**3** 执行以下命令,修改"backup.properties"文件的配置参数,参数具体说明如表 **17-130**所示。

## **vi backup.properties**

server.url = 10.0.0.1:21351,10.0.0.2:12000 authentication.type =  $kerberos$  $auth$ entication.user = authentication.password= job.jobId =  $1$ use.keytab =  $true$ client.principal = loader/hadoop client.keytab = /opt/client/conf/loader.keytab

## 表 **17-130** 配置参数说明

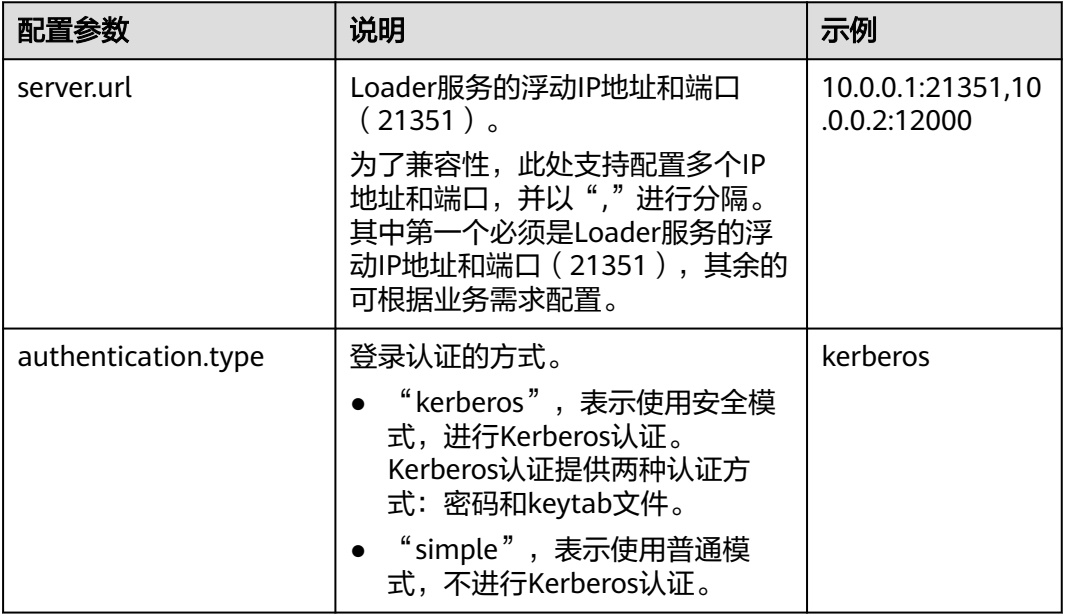

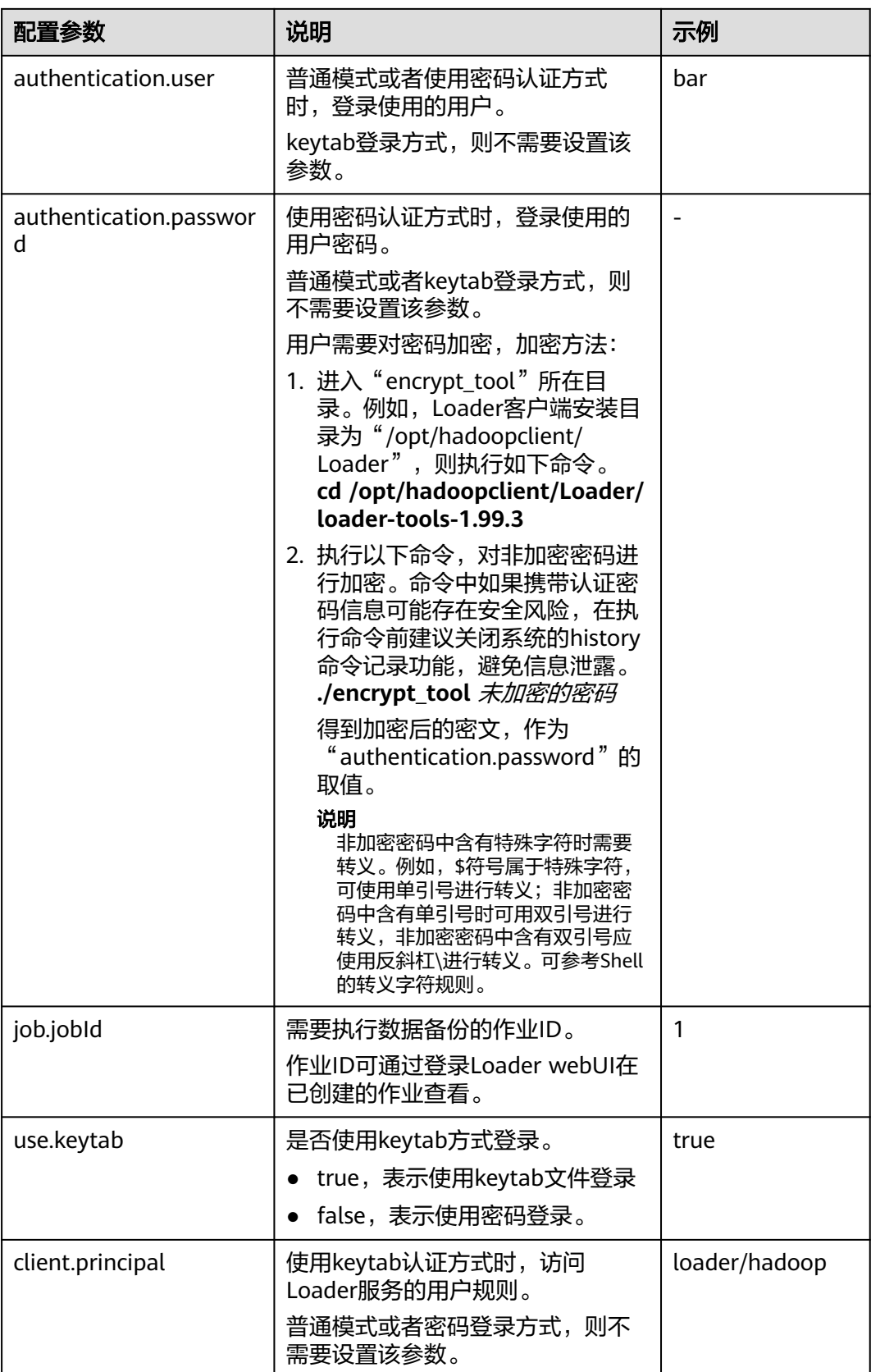

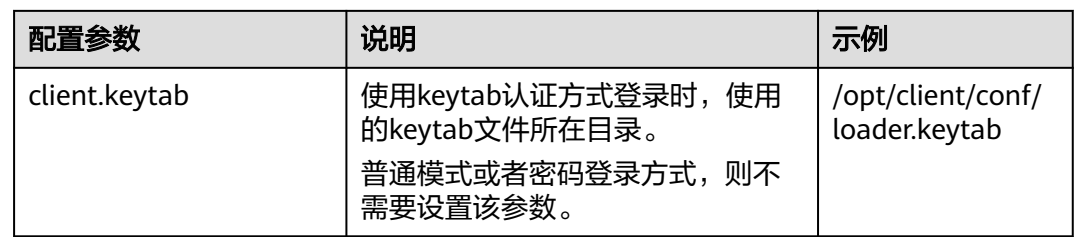

步骤**4** 执行以下命令,进入备份脚本"run.sh"所在目录。例如,Loader客户端安装目录为 "/opt/hadoopclient/Loader"。

**cd /opt/hadoopclient/Loader/loader-tools-1.99.3/loader-backup**

**步骤5** 执行以下命令,运行备份脚本"run.sh",进行Loader作业数据备份。系统将数据备 份到作业的输出路径同一层目录。

**./run.sh** 备份数据的输入目录

例如,备份数据的输入目录为"/user/hbase/",作业的输出路径为/opt/client/sftp/ sftp1,其中sftp1只起到一个占位符的作用。执行如下命令,数据将备份到/opt/client/ sftp/hbase目录。

**./run.sh /user/hbase/**

**----**结束

# **17.9.7** 开源 **sqoop-shell** 工具使用指导

# 概述

sqoop-shell是一个开源的shell工具,其所有功能都是通过执行脚本"sqoop2-shell" 来实现的。

sqoop-shell工具提供了如下功能:

- 支持创建和更新连接器
- 支持创建和更新作业
- 支持删除连接器和作业
- 支持以同步或异步的方式启动作业
- 支持停止作业
- 支持查询作业状态
- 支持查询作业历史执行记录
- 支持复制连接器和作业
- 支持创建和更新转换步骤
- 支持指定行、列分隔符

sqoop-shell工具支持如下模式:

交互模式

通过执行不带参数的"sqoop2-shell"脚本,进入Loader特定的交互窗口,用户 输入脚本后,工具会返回相应信息到交互窗口。

# ● 批量模式

通过执行"sqoop2-shell"脚本,带一个文件名作为参数,该文件中按行存储了多 条命令, sqoop-shell工具将会按顺序执行文件中所有命令; 或者在"sqoop2shell"脚本后面通过"-c"参数附加一条命令,一次只执行一条命令。

sqoop-shell通过表**17-131**的命令来实现Loader各种功能。

表 **17-131** 命令一览表

| 命令          | 说明                       |
|-------------|--------------------------|
| exit        | 表示退出交互模式。<br>该命令仅支持交互模式。 |
|             |                          |
| histor<br>у | 查看执行过的命令。<br>该命令仅支持交互模式。 |
|             |                          |
| help        | 查看工具帮助信息。                |
| set         | 设置服务端属性。                 |
| show        | 显示服务属性和Loader所有元数据信息。    |
| creat<br>e  | 创建连接器和作业。                |
| updat<br>e  | 更新连接器和作业。                |
| delet<br>e  | 删除连接器和作业。                |
| clone       | 复制连接器和作业。                |
| start       | 启动作业。                    |
| stop        | 停止作业。                    |
| status      | 查询作业状态。                  |

# 命令参考

- sqoop2-shell有两种获取登录认证信息的方式,第一种通过配置文件获取,具体配 置项请参考开源**sqoop-shell**[工具使用示例\(](#page-1658-0)**SFTP - HDFS**)、开源**[sqoop-shell](#page-1667-0)** 工具使用示例(**[Oracle - HBase](#page-1667-0)**);第二种方式则使用参数直接提供认证信息, 这个方式有两种模式:密码模式和Kerberos认证模式。
- 进入交互模式命令 通过执行不带参数的"sqoop2-shell"脚本,进入sqoop工具窗口,逐条执行命 令。 通过读取配置文件获取认证信息: **./sqoop2-shell** 通过密码模式认证:
	- **./sqoop2-shell -uk false -u** username **-p** encryptedPassword

### 命令中如果携带认证密码信息可能存在安全风险,在执行命令前建议关闭系统的 history命令记录功能,避免信息泄露。

#### 通过Kerberos模式认证:

**./sqoop2-shell -uk true -k** user.keytab **-s** userPrincipal

#### 系统显示如下信息:

Welcome to sqoop client Use the username and password authentication mode Authentication success. Sqoop Shell: Type 'help' or '\h' for help.

sqoop:000>

进入批量模式命令

进入批量模式有两种方式:

1.通过执行"sqoop2-shell"脚本,带一个文本文件名作为参数,该文件中按行存 储了多条命令,工具会按顺序执行该文件中的所有命令。使用这种方式有个限制 条件,这个sh脚本必须放到当前用户的家目录下,如:/root/ batchCommand.sh。

通过读取配置文件进行认证:

**./sqoop2-shell** /root/batchCommand.sh

通过密码模式认证:

**./sqoop2-shell -uk false -u** username **-p** encryptedPassword /root/ batchCommand.sh

命令中如果携带认证密码信息可能存在安全风险,在执行命令前建议关闭系统的 history命令记录功能, 避免信息泄露。

通过Kerberos模式认证:

**./sqoop2-shell -uk true -k** user.keytab **-s** userPrincipal /root/ batchCommand.sh

其中batchCommand.sh为用户自定义文本文件名称。

2.通过执行"sqoop2-shell"脚本, 在脚本后面通过"-c"参数附带一条命令, 工 具将执行该条命令。

通过取配置文件进行认证:

**./sqoop2-shell** -c expression

通过密码模式认证:

**./sqoop2-shell -uk false -u** username **-p** encryptedPassword -c expression 通过Kerberos模式认证:

**./sqoop2-shell -uk true -k** user.keytab **-s** userPrincipal -c expression 其中*expression*为附带的语句, 其格式和第一种方式中的文本内语句格式一致。

● exit命令

该命令用于退出交互模式,仅在交互模式支持。

示例:

Welcome to sqoop client Use the username and password authentication mode Authentication success. Sqoop Shell: Type 'help' or '\h' for help.

sqoop:000> exit 10-5-211-9:/opt/hadoopclient/Loader/loader-tools-1.99.3/sqoop-shell#

#### ● history命令

该命令用于查看已执行的命令,仅在交互模式支持。

示例:

- sqoop:000> history
	- 0 show connector 1 create connection -c 4
	- 2 show connections;
	- 3 show connection;
	- 4 show connection -a;
	- 5 show connections;
	- 6 show connection;
	- 7 show connection -x 53;
	- 8 show connection -x 52;
	- 9 show connection -x 2
- 10 show connection -x 53;
- 11 show connection
- 12 show connection -x 53
- 13 create job -x 53 -t import
- 14 show connector 15 create connection -c 5
- 16 show connection -x 54
- 17 exit
- 18 show connector
- 19 create connection -c 5
- 20 exit
- 21 show connector
- 22 create connection -c 6
- 23 create job -x 20 -t import
- 24 start job -j 85 -s
- 25  $\xrightarrows$
- 26 exit
- 27 history sqoop:000>
- help命令

#### 该命令用于查看工具帮助信息。

示例:

sqoop:000> help For information about Sqoop, visit: http://sqoop.apache.org/docs/1.99.3/index.html

Available commands:

exit  $(\x)$  Exit the shell

- history (\H ) Display, manage and recall edit-line history
- help (\h ) Display this help message
- set (\st ) Set server or option Info
- show  $\bigcup_{k=1}^{\infty}$  (\sh ) Show server, connector, framework, connection, job, submission or option Info
- create (\cr ) Create connection or job Info
- delete (\d ) Delete connection or job Info
- update (\up ) Update connection or job Info
- clone (\cl ) Clone connection or job Info
- start (\sta) Start job
- stop (\stp) Stop job
- status (\stu) Status job

For help on a specific command type: help command

sqoop:000>

● set命令

set命令,用于设置客户端和服务端属性,支持如下属性:

– server表示设置服务端连接属性。

## 说明

当设置了-u属性时,-h、-p、-w被会忽略。

## – option表示设置客户端属性。

说明

option通过键值对来赋值,例如:**set option --name verbose --value true**。

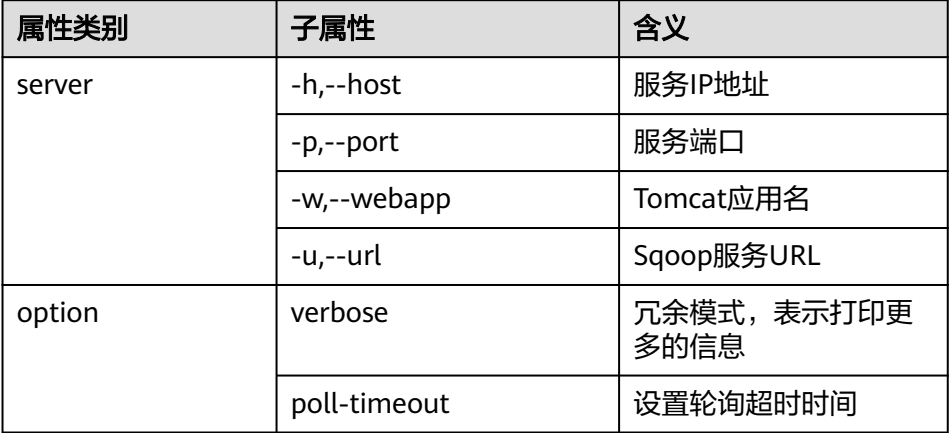

## 示例:

set option --name verbose --value false set server --host 10.0.0.1 --port 21351 --webapp loader

● show命令

该命令用于显示变量信息、存储元数据信息等。

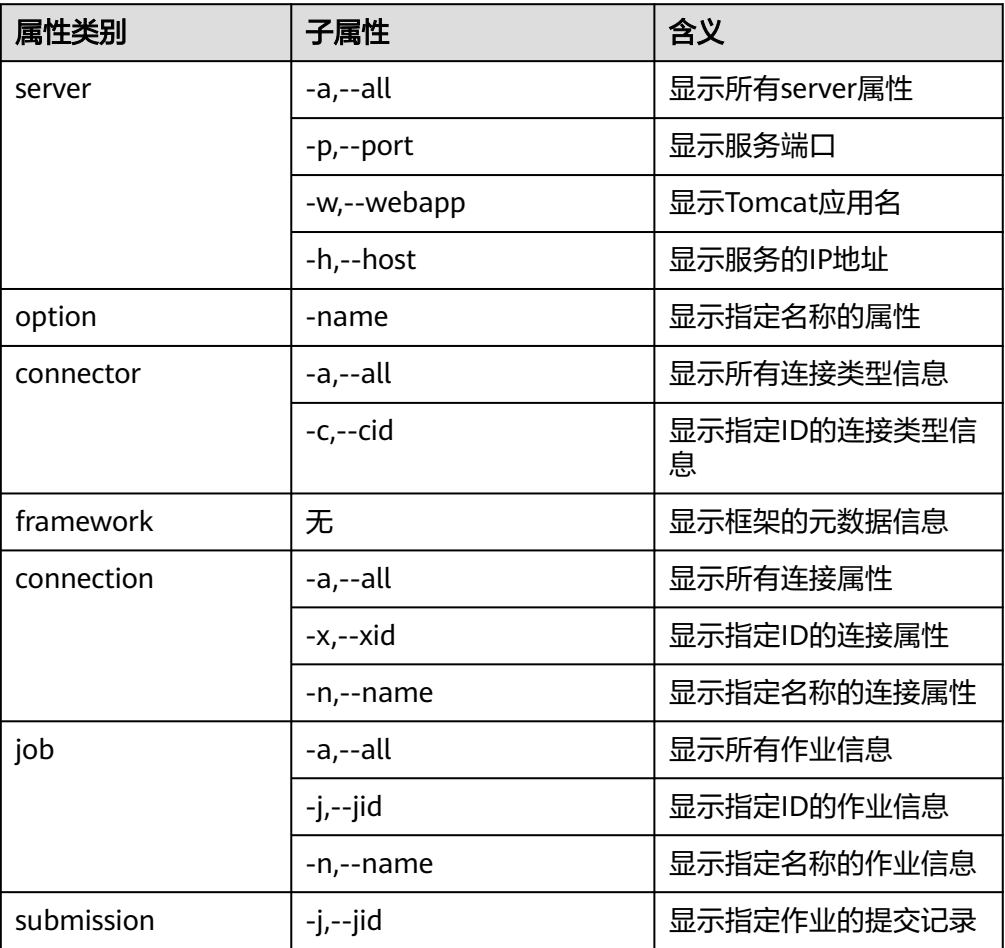

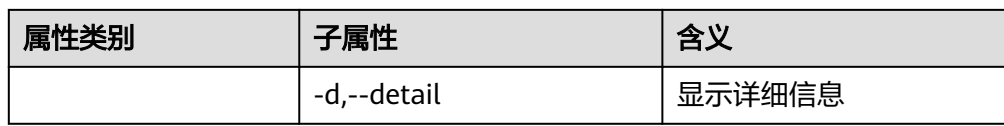

### 示例:

```
show server -all
show option --name verbose
show connector -all
show framework
show connection -all
show connection -n sftp-example
show job -all
show job -j 1
show submission --jid 1
show submission --jid 1 -d
```
● create命令

该命令用于创建连接器或作业。

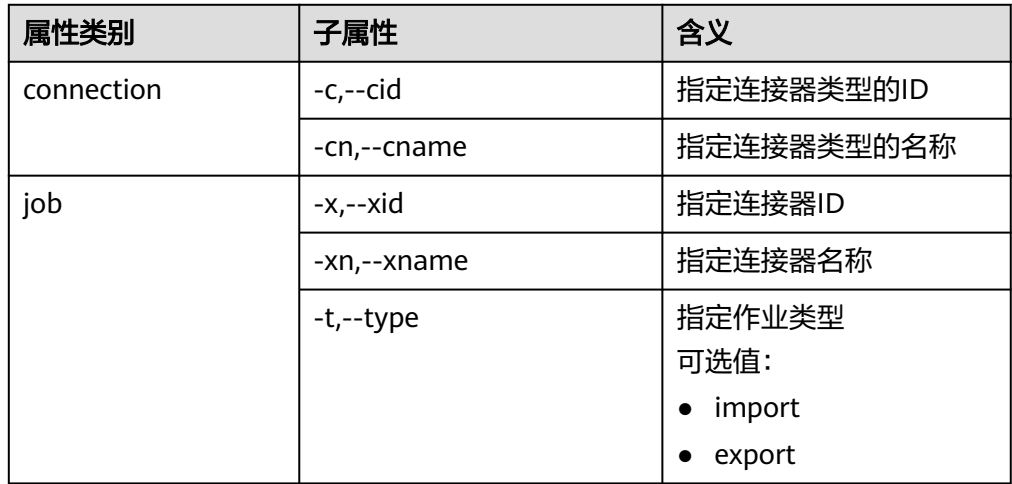

– 交互模式下,根据界面的提示逐一输入属性值。

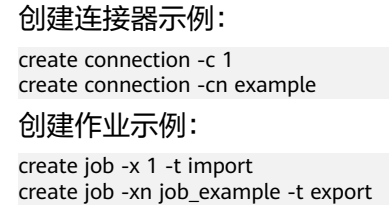

– 批量模式下,需要先执行如下命令查看具体的属性,再对属性赋值。

## **create job -t import -x 1 --help**

执行该命令有两种方式:

将命令保存到文本中,并在执行sqoop-shell脚本时将该文本作为附带参数:

**./sqoop2-shell** batchCommand.sh

使用-c参数,将需要执行的单条命令作为-c参数的输入:

**./sqoop2-shell** -c expression

可参考本节前文关于命令执行的描述。完整的命令语句可参考如下示例。

#### 创建连接器示例:

create connection -c 4 --connector-connection-sftpPassword xxxxx --connector-connectionsftpServerIp 10.0.0.1 --connector-connection-sftpServerPort 22 --connector-connection-sftpUser root--name testConnection

#### 创建作业示例:

create job -t import -x 1 --connector-file-inputPath /opt/tempfile --connector-file-fileFilter \* framework-output-outputDirectory /user/loader/1 --framework-output-storageType HDFS - framework-throttling-extractorSize 120 --framework-output-fileType TEXT\_FILE --connector-filesplitType FILE -queue default -priority low -name newJob

批量模式下,可以使用"-c"参数附带一条语句。

## 创建连接器示例:

./sqoop2-shell -c "create connection -c 4 --connector-connection-sftpPassword xxxxx - connector-connection-sftpServerIp 10.0.0.1 --connector-connection-sftpServerPort 22 - connector-connection-sftpUser root--name testConnection"

● update命令

该命令用于更新连接器或作业。

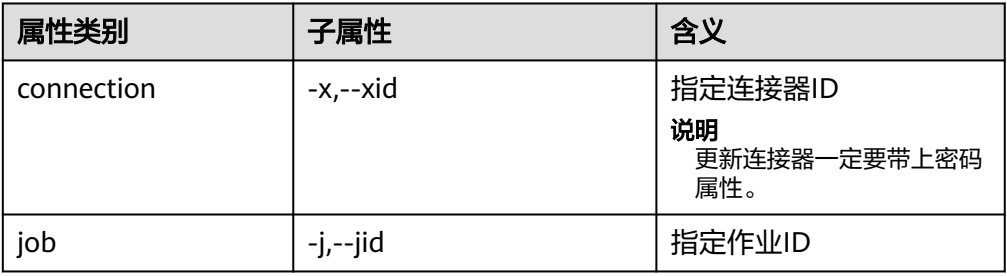

#### – 交互模式

更新连接器示例:

update connection --xid 1

#### 更新作业示例:

update job --jid 1

– 批量模式

#### 更新连接器示例:

update connection -x 6 --connector-connection-sftpServerPort 21 - --name sfp\_130--connectorconnection-sftpPassword xxxx

#### 更新作业示例:

示例1:

update job -jid 1 -name sftp2hdfs --connector-file-fileFilter \*.txt

#### 示例2:

./sqoop2-shell -uk true -k /opt/loader/user.keytab -s luser /opt/loader/testupdate.txt ./sqoop2-shell -uk true -k /opt/loader/user.keytab -s luser -c "update job --jid 24 --name oraclehive --connector-table-sql 'SELECT \* FROM range\_example WHERE replace(datadt,\'- \',\'\')='20240801' and \\${CONDITIONS}'"

## 说明

更新作业可以将需要更新的命令写在文件中,例如"/opt/loader/testupdate.txt" (文件名自定义),也可以以--connector-table-sql来指定,后面跟随的sqlcmd需要 用"'"单引号括起来,具体操作参考"更新作业示例-示例2"。涉及的命令还有 connector-table-sql,connector-table-columns,connector-tablepartitionColumn,connector-table-conditions,connector-table-queryCondition等。

# ● delete命令

该命令用于删除连接器或作业。

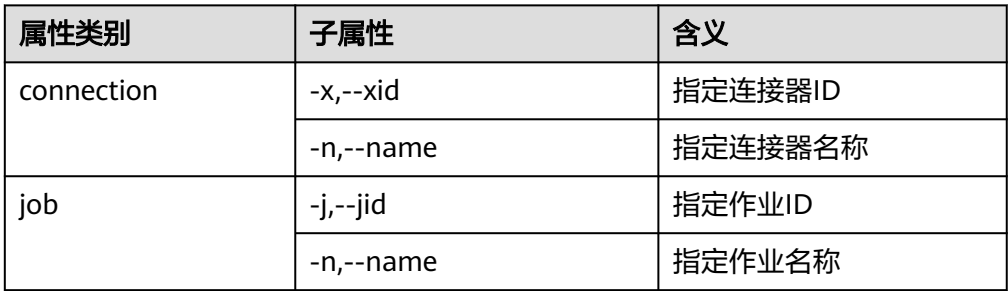

## 示例:

```
delete connection -x 1
delete connection --name abc
delete job -j 1
delete job -n qwerty
```
● clone命令

该命令用于复制连接器或作业。

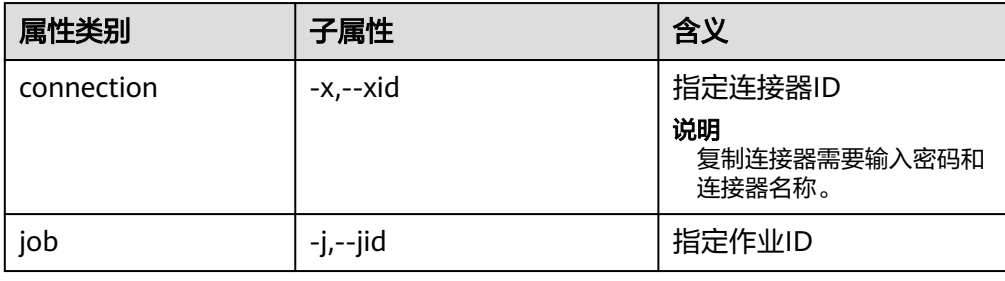

#### 示例如下:

clone job -j 1

● start命令

该命令用于启动作业。

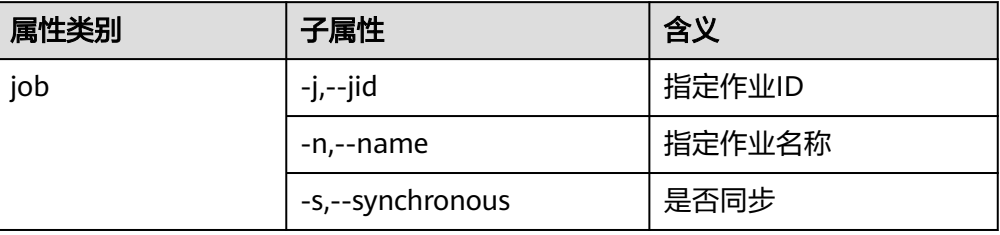

## 异步启动作业示例:

start job -j 1 start job -n abc 同步启动作业示例:

start job -j 1 -s start job --name abc --synchronous
# ● stop命令

该命令用于停止作业。

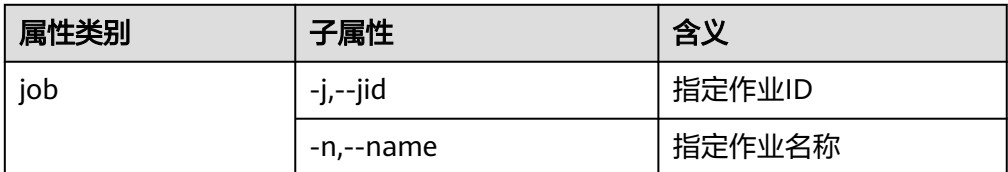

## 示例:

```
stop job -j 1
stop job -n abc
```
● status命令

该命令用于查询作业状态。

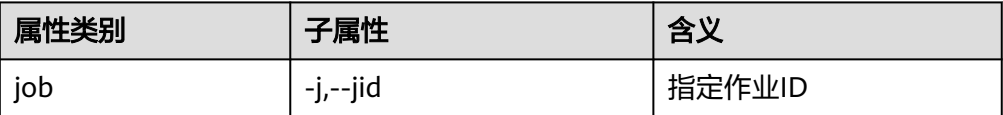

查询状态时,可以使用"-s"参数,只查询作业的状态枚举。

示例:

status job -j 1 status job -j 1 -s

# **create** 命令扩展属性

针对HDFS与SFTP服务器或RDB进行数据交换场景,MRS在开源sqoop-shell工具的基 础上对create命令属性进行扩展,以达到在创建作业时指定行、列分隔符及转换步骤的 目的。

表 **17-132** create 命令扩展属性

| 属性                          | 说明                                              |
|-----------------------------|-------------------------------------------------|
| fields-terminated-by        | 默认的列分割符。                                        |
| lines-terminated-by         | 默认的行分割符。                                        |
| input-fields-terminated-by  | 输入步骤的列分割符,当不指定时,默<br>认等于fields-terminated-by的值。 |
| input-lines-terminated-by   | 输入步骤的行分割符,当不指定时,默<br>认等于lines-terminated-by的值。  |
| output-fields-terminated-by | 输出步骤的列分割符,当不指定时,默<br>认等于fields-terminated-by的值。 |
| output-lines-terminated-by  | 输出步骤的行分割符,当不指定时,默<br>认等于lines-terminated-by的值。  |

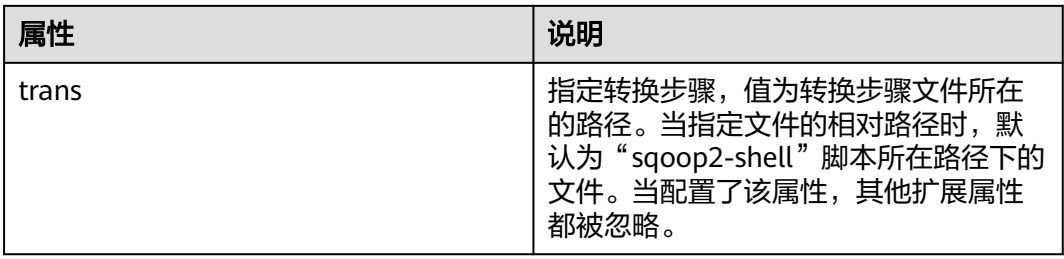

# **sqoop1** 对接 **MRS** 服务

- 步骤**1** 下载开源Sqoop,**<http://www.apache.org/dyn/closer.lua/sqoo:p/1.4.7>**。
- 步骤**2** 将下载好的sqoop-1.4.7.bin\_\_hadoop-2.6.0.tar.gz 包放入MRS集群master节点的/opt/ sqoop目录下并解压。

**tar zxvf sqoop-1.4.7.bin\_\_hadoop-2.6.0.tar.gz**

步骤**3** 进入解压完成的目录,修改配置。

**cd /opt/sqoop/sqoop-1.4.7.bin\_\_hadoop-2.6.0/conf**

**cp sqoop-env-template.sh sqoop-env.sh**

**vi sqoop-env.sh**

添加配置:

export HADOOP\_COMMON\_HOME=/opt/client/HDFS/hadoop

export HADOOP\_MAPRED\_HOME=/opt/client/HDFS/hadoop

export HIVE\_HOME=/opt/Bigdata/MRS\_1.9.X/install/FusionInsight-Hive-3.1.0/ hive(请按照实际路径填写)

export HIVE\_CONF\_DIR=/opt/client/Hive/config

export HCAT\_HOME=/opt/client/Hive/HCatalog

步骤**4** 添加系统变量,将"SQOOP\_HOME"添加到PATH中。

# **vi /etc/profile**

添加以下信息:

export SQOOP\_HOME=/opt/sqoop/sqoop-1.4.7.bin\_hadoop-2.6.0

export PATH=\$PATH:\$SQOOP\_HOME/bin

步骤**5** 执行以下命令复制jline-2.12.jar文件到lib文件下。

**cp /opt/share/jline-2.12/jline-2.12.jar /opt/sqoop/ sqoop-1.4.7.bin\_\_hadoop-2.6.0/lib**

步骤**6** 执行以下命令,在文件中添加下列配置。

**vim \$JAVA\_HOME/jre/lib/security/java.policy**

permission javax.management.MBeanTrustPermission "register";

步骤7 执行以下命令,实现sqoop1对接MRS服务。

**source /etc/profile**

**----**结束

# **17.9.8** 开源 **sqoop-shell** 工具使用示例(**SFTP - HDFS**)

# 操作场景

本文将以"从SFTP服务器导入数据到HDFS"的作业为例, 介绍如何分别在交互模式和 批量模式下使用sqoop-shell工具进行创建和启动Loader作业。

# 前提条件

已安装并配置Loader客户端,具体操作请参见[使用命令行运行](#page-1626-0)**Loader**作业。

# 交互模式示例

- 步骤**1** 使用安装客户端的用户登录Loader客户端所在节点。
- 步骤**2** 执行以下命令,进入sqoop-shell工具的"conf"目录。例如,Loader客户端安装目录 为"/opt/client/Loader/"。

## **cd /opt/client/Loader/loader-tools-1.99.3/sqoop-shell/conf**

步骤**3** 执行以下命令,配置认证信息。

#### **vi client.properties**

server.url=10.0.0.1:21351 # simple or kerberos authentication.type=simple # true or false use.keytab=true

authentication.user= authentication.password=

client.principal=hdfs/hadoop@<系统域名<sup>&</sup>gt;

# keytab file client.keytab.file=./conf/login/hdfs.keytab

## 说明

登录FusionInsight Manager,选择"系统 > 权限 > 域和互信","本端域"参数即为当前系统 域名。

# 表 **17-133** 配置参数说明

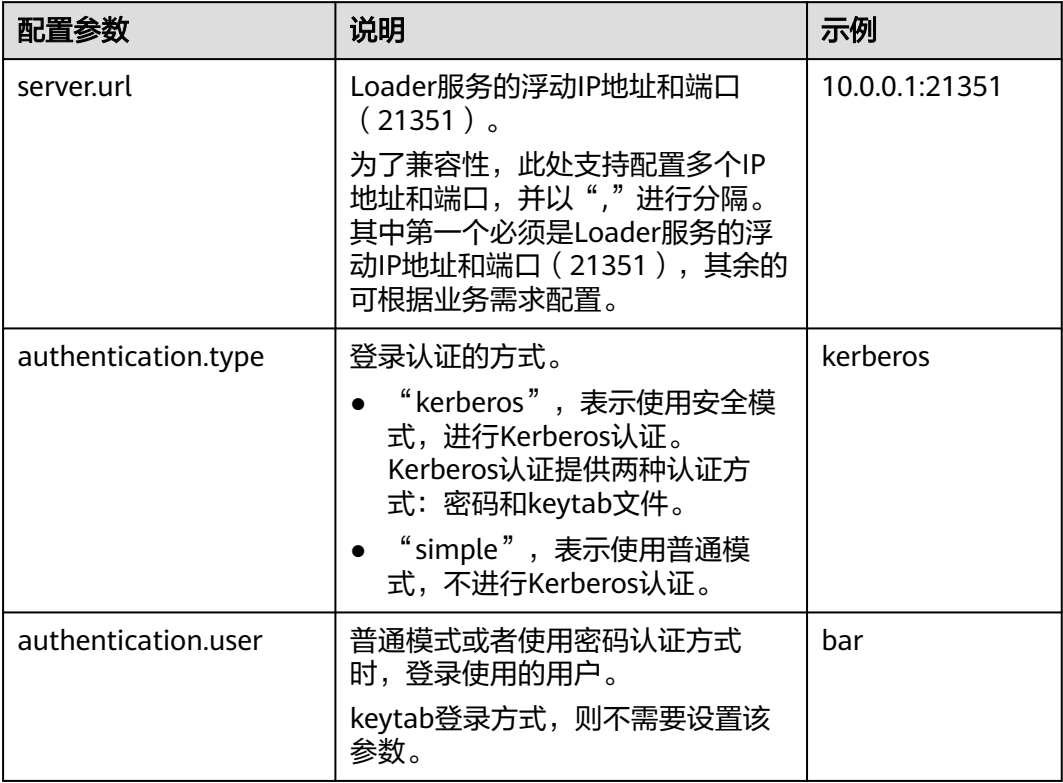

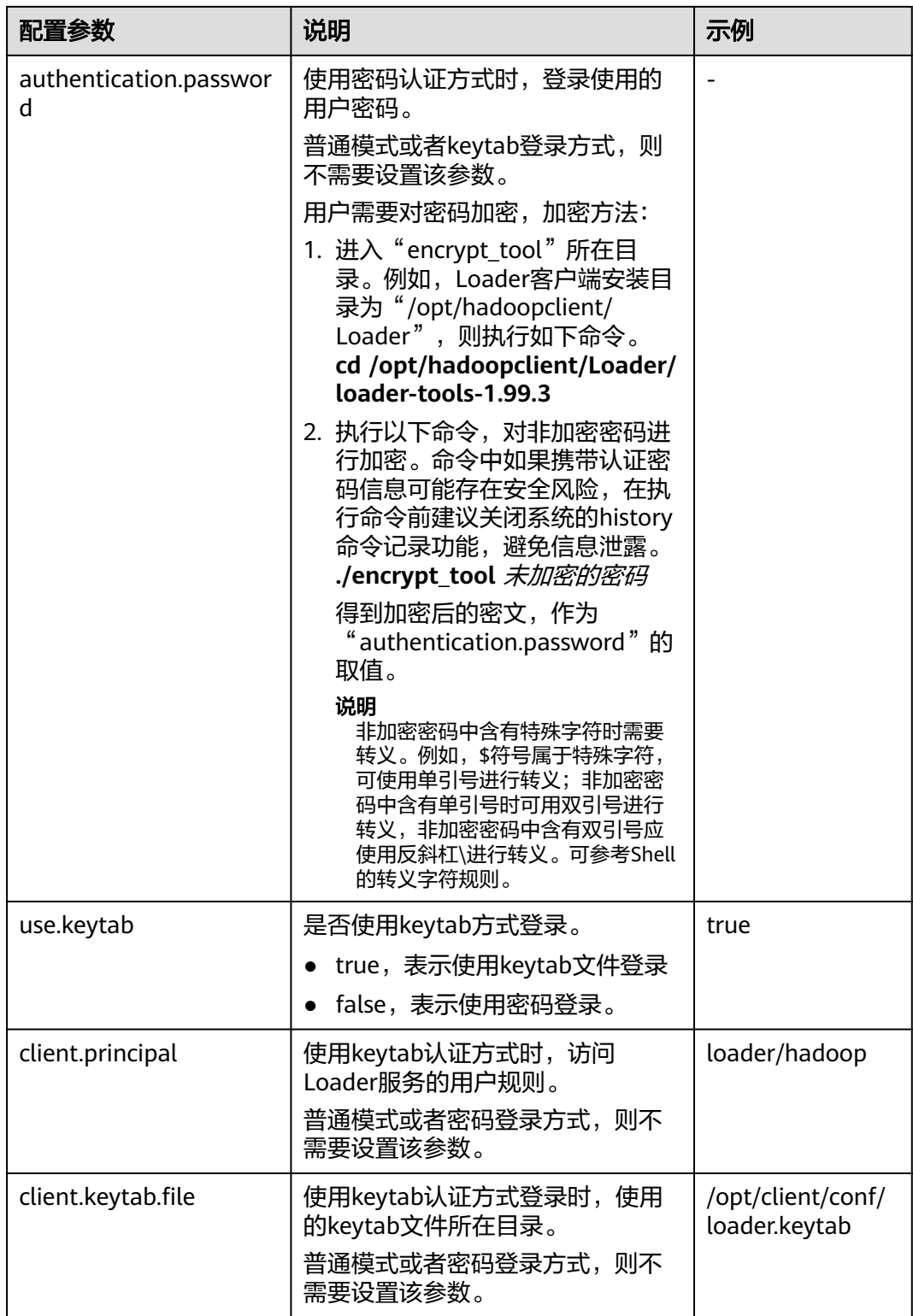

步骤**4** 执行以下命令,进入交互模式。

**source /opt/client/bigdata\_env**

**cd /opt/client/Loader/loader-tools-1.99.3/sqoop-shell**

**./sqoop2-shell**

上述命令通过读取配置文件获取认证信息。

也可以直接通过密码或者Kerberos认证。

使用密码进行认证:

**./sqoop2-shell -uk false -u** username **-p** encryptedPassword

命令中如果携带认证密码信息可能存在安全风险,在执行命令前建议关闭系统的 history命令记录功能,避免信息泄露。

#### 使用Kerberos认证:

#### **./sqoop2-shell -uk true -k** user.keytab **-s** userPrincipal

Welcome to sqoop client Use the username and password authentication mode Authentication success. Sqoop Shell: Type 'help' or '\h' for help.

sqoop:000>

## 步骤**5** 执行以下命令,查看当前连接器对应的ID。

#### **show connector**

显示如下信息:

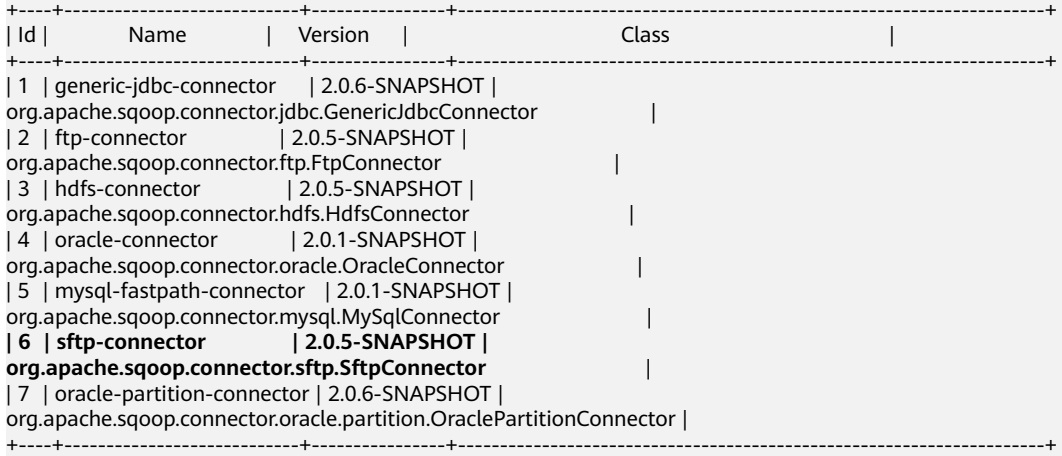

根据如上信息,可知SFTP连接器类型ID为6。

#### 步骤**6** 执行如下命令,创建连接器,根据提示输入具体的连接器信息。

#### **create connection -c** 连接器类型ID

例如,连接器类型的ID为6,则执行如下命令:

#### **create connection -c 6**

sqoop:000> create connection -c 6 Creating connection for connector with id 6 Please fill following values to create new connection object Name: sftp14

Connection configuration

Sftp server IP: 10.0.0.1 Sftp server port: 22 Sftp user name: root Sftp password: \*\*\*\*\*\*\*\*\*\*\*\* Sftp public key:

New connection was successfully created with validation status FINE and persistent id **20** sqoop:000>

根据如上信息,可知连接器ID为20。

步骤7 根据连接器ID,执行如下命令,创建作业。

**create job -x** 连接器ID **-t impor**t

例如,连接器ID为20,则执行如下命令:

#### **create job -x 20 -t import**

显示如下信息:

Creating job for connection with id 20 Please fill following values to create new job object Name: sftp-hdfs-test

File configuration

Input path: /opt/tempfile File split type:  $0:$  FILE 1 : SIZE Choose: 0 Filter type: 0 : WILDCARD 1 : REGEX Choose: 0 Path filter: \* File filter: \* Encode type: Suffix name: Compression: Output configuration Storage type: 0 : HDFS 1 : HBASE\_BULKLOAD 2 : HBASE\_PUTLIST 3 : HIVE Choose: 0 File type: 0 : TEXT\_FILE 1 : SEQUENCE\_FILE 2 : BINARY\_FILE Choose: 0 Compression format: 0 : NONE 1 : DEFAULT 2 : DEFLATE 3 : GZIP 4 : BZIP2 5 : LZ4 6 : SNAPPY Choose: Output directory: /user/loader/test File operate type: 0 : OVERRIDE 1 : RENAME 2 : APPEND 3 : IGNORE 4 : ERROR Choose: 0

Throttling resources

Extractors: 2

Extractor size: New job was successfully created with validation status FINE and persistent id **85** sqoop:000>

根据如上信息,可知作业ID为85。

步骤**8** 执行以下命令,启动作业。

**start job -j** 作业ID **-s**

例如,作业ID为85,则执行如下命令:

## **start job -j 85 -s**

显示"SUCCEEDED"信息,则说明作业启动成功。 Submission details Job ID: 85 Server URL: https://10.0.0.0:21351/loader/ Created by: admin Creation date: 2016-07-20 16:25:38 GMT+08:00 Lastly updated by: admin 2016-07-20 16:25:38 GMT+08:00: BOOTING - Progress is not available 2016-07-20 16:25:46 GMT+08:00: BOOTING - 0.00 % 2016-07-20 16:25:53 GMT+08:00: BOOTING - 0.00 % 2016-07-20 16:26:08 GMT+08:00: RUNNING - 90.00 % 2016-07-20 16:26:08 GMT+08:00: RUNNING - 90.00 % 2016-07-20 16:26:27 GMT+08:00: **SUCCEEDED**

**----**结束

## 批量模式示例

- 步骤**1** 使用安装客户端的用户登录Loader客户端所在节点。
- 步骤**2** 执行以下命令,进入sqoop-shell工具的"conf"目录。例如,Loader客户端安装目录 为"/opt/client/Loader/"。

#### **cd /opt/client/Loader/loader-tools-1.99.3/sqoop-shell/conf**

步骤**3** 执行以下命令,配置认证信息。

#### **vi client.properties**

server.url=10.0.0.1:21351 # simple or kerberos authentication.type=simple # true or false use.keytab=true

authentication.user= authentication.password=

client.principal=hdfs/hadoop@<系统域名>

# keytab file client.keytab.file=./conf/login/hdfs.keytab

# 表 **17-134** 配置参数说明

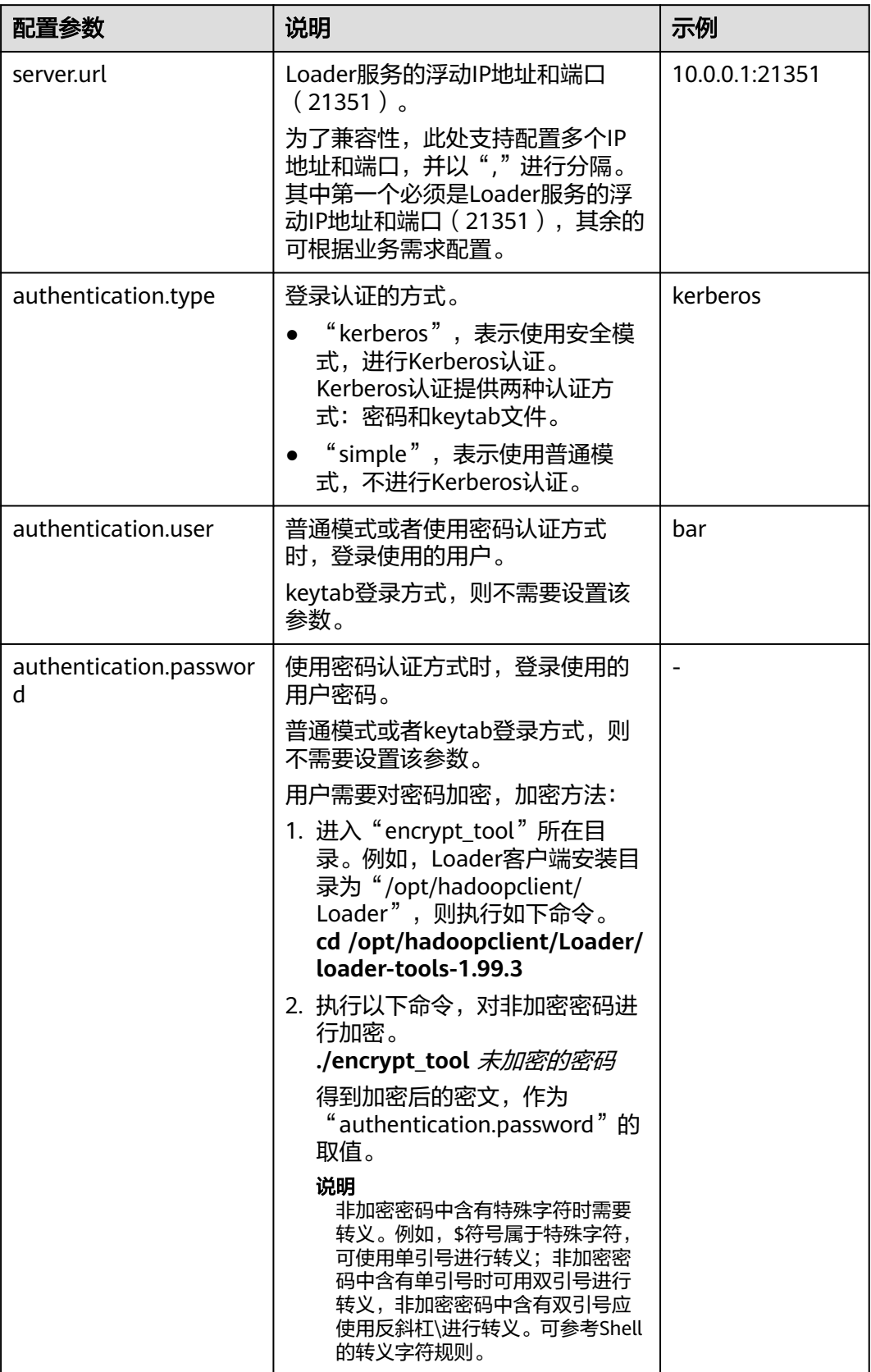

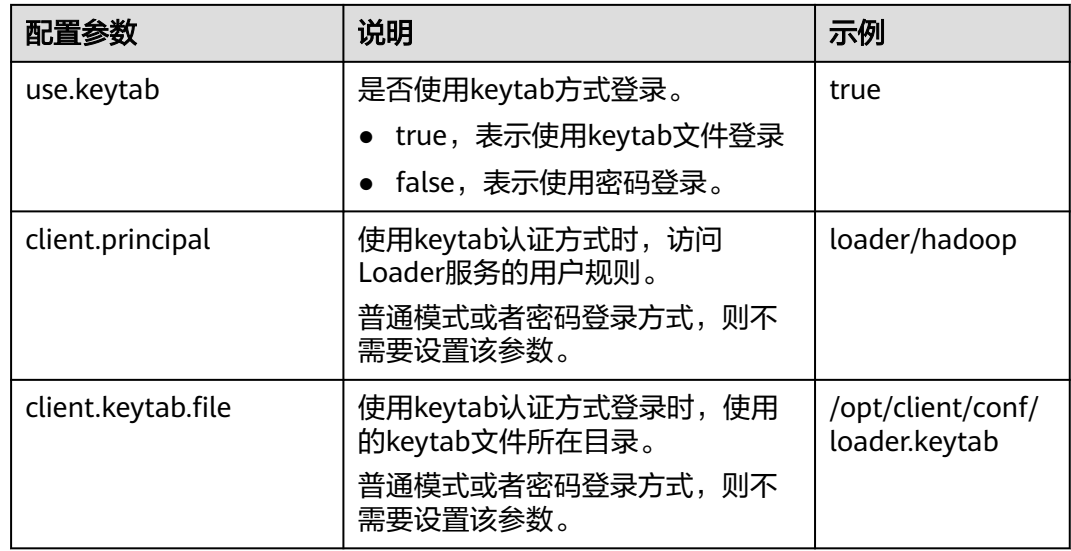

步骤**4** 执行以下命令,进入"sqoop2-shell"脚本所在目录,并在该目录下创建一个文本文 件,例如"batchCommand.sh"。

**cd /opt/client/Loader/loader-tools-1.99.3/sqoop-shell**

#### **vi batchCommand.sh**

"batchCommand.sh"样例如下:

//查看参数

create connection -c 6 --help

#### //创建连接器

create connection -c 6 -name sftp-connection --connector-connection-sftpServerIp 10.0.0.1 --connectorconnection-sftpServerPort 22 --connector-connection-sftpUser root --connector-connection-sftpPassword xxxxx

#### //创建作业

create job -t import -x 20 --connector-file-inputPath /opt/tempfile --connector-file-fileFilter \* --frameworkoutput-outputDirectory /user/loader/1 --framework-output-storageType HDFS --framework-throttlingextractorSize 120 --framework-output-fileType TEXT\_FILE --connector-file-splitType FILE -name test

//启动作业 start job -j 85 -s

#### 其中xxxxx为连接器密码。

步骤**5** 执行如下命令,sqoop-shell工具将依次执行上述命令。

#### **./sqoop2-shell batchCommand.sh**

也可以直接在命令里附带认证信息。

#### 使用密码认证:

## **./sqoop2-shell -uk false -u** username **-p** encryptedPassword **batchCommand.sh**

#### 使用Kerberos认证:

#### **./sqoop2-shell -uk true -k** user.keytab **-s** userPrincipal **batchCommand.sh**

显示"SUCCEEDED"信息,则说明作业启动成功。

Welcome to sqoop client Use the username and password authentication mode Authentication success.

sqoop:000> create connection -c 6 --help usage: Show connection parameters:

- --connector-connection-sftpPassword <arg>
- --connector-connection-sftpServerIp <arg>
- --connector-connection-sftpServerPort <arg>
- --connector-connection-sftpUser <arg>
- --framework-security-maxConnections <arg>
- --name <arg>

 $==$ > FINE

sgoop:000> create connection -c 6 -name sftp-connection --connector-connection-sftpServerIp 10.0.0.1 -connector-connection-sftpServerPort 22 --connector-connection-sftpUser root --connector-connectionsftpPassword xxxxx

Creating connection for connector with id 6

New connection was successfully created with validation status FINE and persistent id 20  $==>=$ > FINF

sqoop:000> create job -t import -x 20 --connector-file-inputPath /opt/tempfile --connector-file-fileFilter \* - framework-output-outputDirectory /user/loader/1 --framework-output-storageType HDFS --frameworkthrottling-extractorSize 120 --framework-output-fileType TEXT\_FILE --connector-file-splitType FILE -name test

Creating job for connection with id 20 New job was successfully created with validation status FINE and persistent id 85  $=$  $=$  $>$  FINF

Submission details Job ID: 85 Server URL: https://10.0.0.0:21351/loader/ Created by: admin Creation date: 2016-07-20 16:25:38 GMT+08:00 Lastly updated by: admin 2016-07-20 16:25:38 GMT+08:00: BOOTING - Progress is not available 2016-07-20 16:25:46 GMT+08:00: BOOTING - 0.00 % 2016-07-20 16:25:53 GMT+08:00: BOOTING - 0.00 % 2016-07-20 16:26:08 GMT+08:00: RUNNING - 90.00 % 2016-07-20 16:26:08 GMT+08:00: RUNNING - 90.00 % 2016-07-20 16:26:27 GMT+08:00: **SUCCEEDED**

步骤**6** 批处理模式下,使用-c参数附带一条命令,sqoop-shell可以一次只执行附带的这一条 命令。

执行如下命令将创建连接器。

**./sqoop2-shell -c "create connection -c 6 -name sftp-connection --connectorconnection-sftpServerIp 10.0.0.1 --connector-connection-sftpServerPort 22 - connector-connection-sftpUser root --connector-connection-sftpPassword xxxxx"**

可以在命令里直接附带认证信息。

使用密码认证:

**./sqoop2-shell -uk false -u** username **-p** encryptedPassword **-c "create connection -c 6 -name sftp-connection --connector-connection-sftpServerIp 10.0.0.1 --connector-connection-sftpServerPort 22 --connector-connectionsftpUser root --connector-connection-sftpPassword xxxxx"**

使用Kerberos认证:

**./sqoop2-shell -uk true -k** user.keytab **-s** userPrincipal **-c "create connection -c 6 -name sftp-connection --connector-connection-sftpServerIp 10.0.0.1 - connector-connection-sftpServerPort 22 --connector-connection-sftpUser root --connector-connection-sftpPassword xxxxx"**

显示"FINE"信息,则说明连接创建成功。

Welcome to sqoop client Use the username and password authentication mode Authentication success.

sqoop:000> create connection -c 6 -name sftp-connection --connector-connection-sftpServerIp 10.0.0.1 -connector-connection-sftpServerPort 22 --connector-connection-sftpUser root --connector-connectionsftpPassword xxxxx Creating connection for connector with id 6 New connection was successfully created with validation status FINE and persistent id 20  $==>$  FINE

**----**结束

# **17.9.9** 开源 **sqoop-shell** 工具使用示例(**Oracle - HBase**)

# 操作场景

本文将以"从Oracle导入数据到HBase"的作业为例,介绍如何分别在交互模式和批 量模式下使用sqoop-shell工具进行创建和启动Loader作业。

# 前提条件

已安装并配置Loader客户端,具体操作请参见[使用命令行运行](#page-1626-0)**Loader**作业。

# 交互模式示例

- 步骤**1** 使用安装客户端的用户登录Loader客户端所在节点。
- 步骤**2** 执行以下命令,进入sqoop-shell工具的"conf"目录。例如,Loader客户端安装目录 为"/opt/client/Loader/"。

**cd /opt/client/Loader/loader-tools-1.99.3/sqoop-shell/conf**

步骤**3** 执行以下命令,配置认证信息。

#### **vi client.properties**

server.url=10.0.0.1:21351 # simple or kerberos authentication.type=simple # true or false use.keytab=true

authentication.user= authentication.password=

client.principal=oracle/hadoop@<系统域名<sup>&</sup>gt;

# keytab file client.keytab.file=./conf/login/oracle.keytab

## 说明

登录FusionInsight Manager,选择"系统 > 权限 > 域和互信","本端域"参数即为当前系统 域名。

# 表 **17-135** 配置参数说明

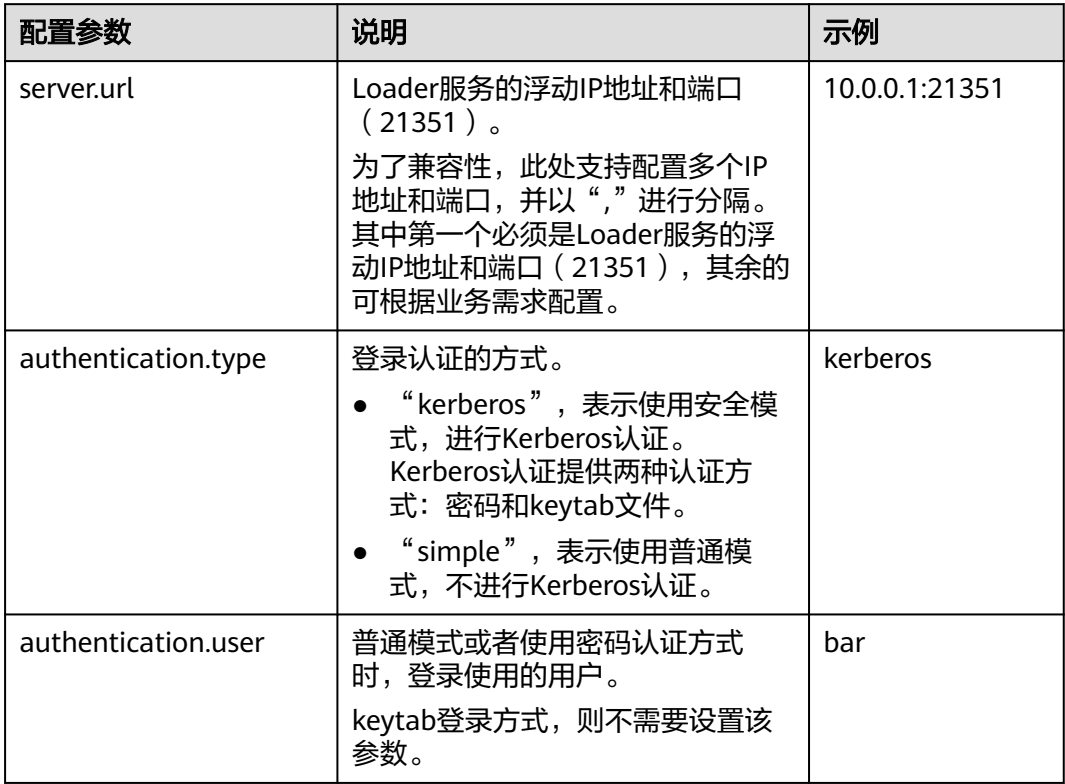

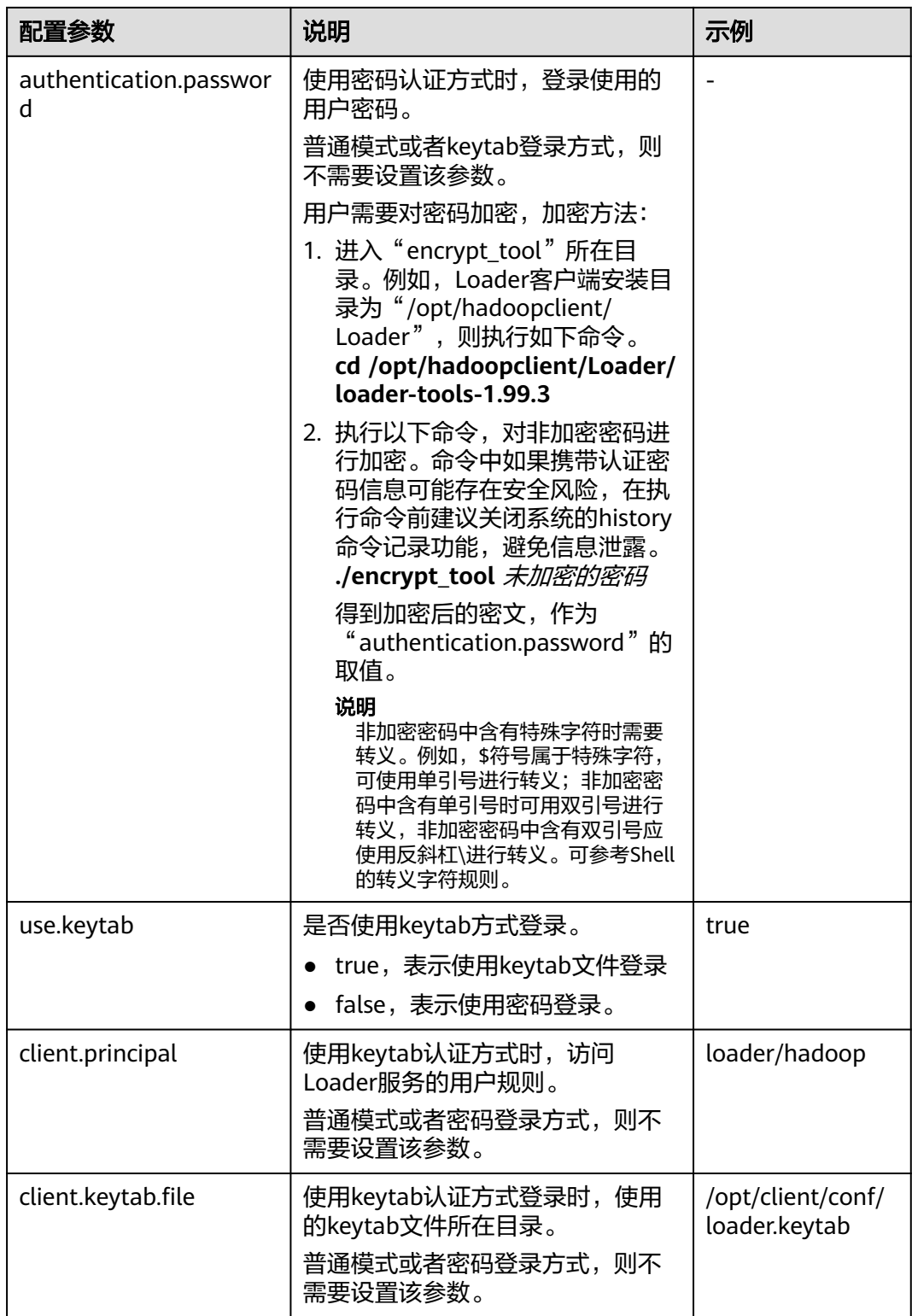

步骤**4** 执行以下命令,进入交互模式。

**source /opt/client/bigdata\_env**

**cd /opt/client/Loader/loader-tools-1.99.3/sqoop-shell**

**./sqoop2-shell**

上述命令通过读取配置文件获取认证信息。

也可以直接通过密码或者Kerberos认证。

使用密码进行认证:

**./sqoop2-shell -uk false -u** username **-p** encryptedPassword

命令中如果携带认证密码信息可能存在安全风险,在执行命令前建议关闭系统的 history命令记录功能,避免信息泄露。

#### 使用Kerberos认证:

#### **./sqoop2-shell -uk true -k** user.keytab **-s** userPrincipal

Welcome to sqoop client Use the username and password authentication mode Authentication success. Sqoop Shell: Type 'help' or '\h' for help.

sqoop:000>

## 步骤**5** 执行以下命令,查看当前连接器对应的ID。

#### **show connector**

显示如下信息:

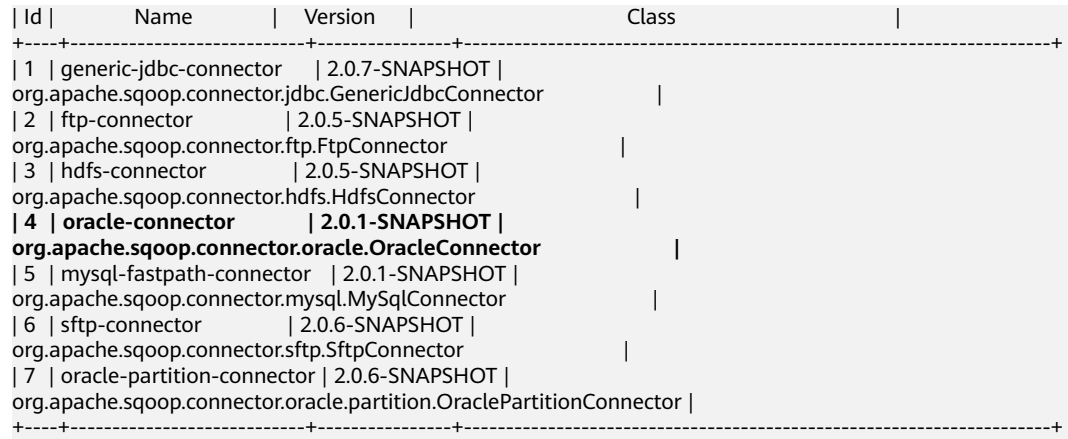

根据如上信息,可知oracle连接器类型ID为4。

#### 步骤**6** 执行如下命令,创建连接器,根据提示输入具体的连接器信息。

**create connection -c** 连接器类型ID

例如,连接器类型的ID为4,则执行如下命令:

#### **create connection -c 4**

sqoop:000> create connection -c 4 Creating connection for connector with id 4 Please fill following values to create new connection object Name: oracle14

Oracle connection configuration

JDBC connection string: jdbc:oracle:thin:@189.120.84.106:1521:orcl Username: oracledba Password: \*\*\*\*\*\*\*\*\*\* JDBC connection properties: There are currently 0 values in the map:

entry#

New connection was successfully created with validation status FINE and persistent id 3 sqoop:000>

根据如上信息,可知连接器ID为3。

步骤7 根据连接器ID,执行如下命令,创建作业。

**create job -x** 连接器ID **-t import --trans** job-config目录的绝对路径**/oraclehbase.json**

例如,连接器ID为3,则执行如下命令:

#### **create job -x 3 -t import --trans /opt/hadoopclient/Loader/loader-tools-1.99.3/ loader-tool/job-config/oracle-hbase.json**

显示如下信息:

sqoop:000> create job -x 3 -t import --trans /opt/hadoopclient/Loader/loader-tools-1.99.3/loader-tool/jobconfig/oracle-to-hbase.json Creating job for connection with id 3 Please fill following values to create new job object Name: run

Database target

Table name: test Columns: Conditions: Data split method: 0 : ROWID 1 : PARTITION Choose: Table Partitions: Data split allocation method: 0 : ROUNDROBIN 1 : SEQUENTIAL 2 : RANDOM Choose: JDBC fetch size:

Output configuration

Storage type: 0 : HDFS 1 : HBASE\_BULKLOAD 2 : HBASE\_PUTLIST 3 : HIVE 4 : SPARK Choose: 1 HBase instance: HBase Clear data before import : false

Throttling resources

Extractors: 10 Extractor size: New job was successfully created with validation status FINE and persistent id 7 sqoop:000>

根据如信息,而知作业ID为7。

步骤**8** 执行以下命令,启动作业。

**start job -j** 作业ID **-s**

例如,作业ID为7,则执行如下命令:

**start job -j 7 -s**

显示"SUCCEEDED"信息,则说明作业启动成功。

Submission details Job ID: 7 Server URL: https://10.0.0.0:21351/loader/ Created by: admintest Creation date: 2019-12-04 16:37:34 CST Lastly updated by: admintest 2019-12-04 16:37:34 CST: BOOTING - Progress is not available 2019-12-04 16:37:42 CST: BOOTING - 0.00 % 2019-12-04 16:37:42 CST: BOOTING - 0.00 % 2019-12-04 16:37:57 CST: RUNNING - 0.00 % 2019-12-04 16:38:12 CST: RUNNING - 45.00 % 2019-12-04 16:38:12 CST: RUNNING - 45.00 % 2019-12-04 16:38:27 CST: SUCCEEDED

#### **----**结束

# 批量模式示例

- 步骤**1** 使用安装客户端的用户登录Loader客户端所在节点。
- 步骤**2** 执行以下命令,进入sqoop-shell工具的"conf"目录。例如,Loader客户端安装目录 为"/opt/client/Loader/"。

#### **cd /opt/client/Loader/loader-tools-1.99.3/sqoop-shell/conf**

步骤**3** 执行以下命令,配置认证信息。

#### **vi client.properties**

server.url=10.0.0.1:21351 # simple or kerberos authentication.type=simple # true or false use.keytab=true

authentication.user= authentication.password=

client.principal=hdfs/hadoop.<系统域名>@<系统域名>

# keytab file client.keytab.file=./conf/login/hdfs.keytab

#### 表 **17-136** 配置参数说明

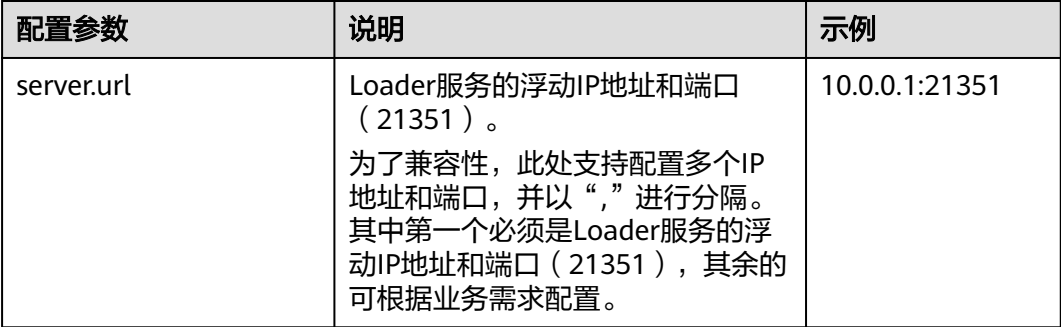

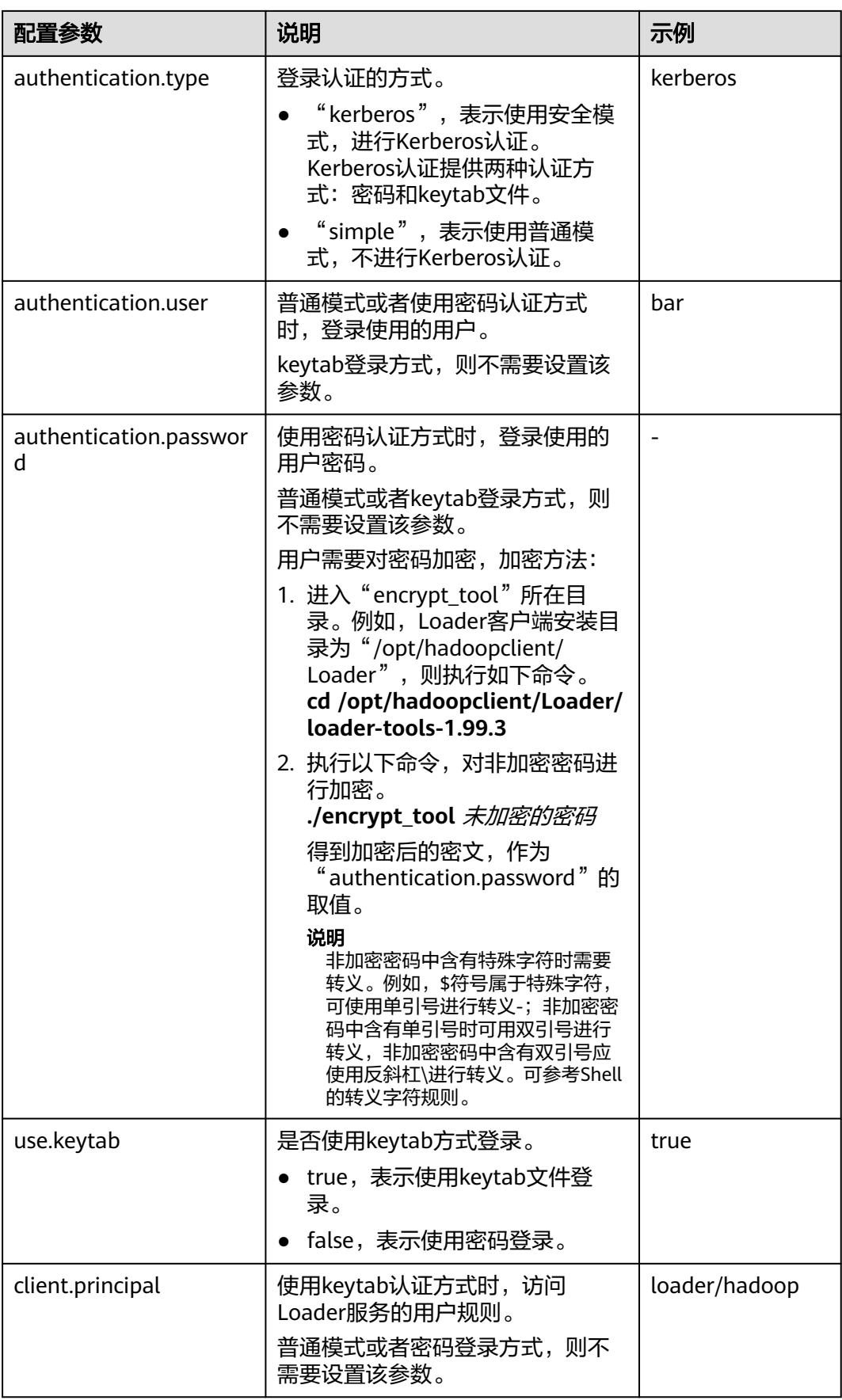

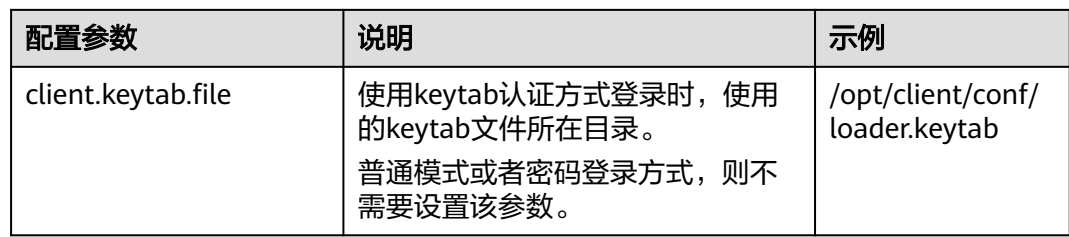

步骤**4** 执行以下命令,进入"sqoop2-shell"脚本所在目录,并在该目录下创建一个文本文 件,例如"batchCommand.sh"。

#### **cd /opt/client/Loader/loader-tools-1.99.3/sqoop-shell**

#### **vi batchCommand.sh**

"batchCommand.sh"样例如下:

//查看参数

create connection -c 4 --help

#### //创建连接器

create connection -c 4 -name oracle-connection --connector-connection-oracleServerIp 10.0.0.1 --connectorconnection-oracleServerPort 22 --connector-connection-oracleUser root --connector-connectionoraclePassword xxxxx

#### //创建作业

create job -t import -x 3 --connector-file-inputPath /opt/tempfile --connector-file-fileFilter \* --frameworkoutput-outputDirectory /user/loader/1 --framework-output-storageType HBase --framework-throttlingextractorSize 120 --framework-output-fileType TEXT\_FILE --connector-file-splitType FILE -name test

//启动作业 start job -j 7 -s

其中xxxxx为连接器密码。

步骤**5** 执行如下命令,sqoop-shell工具将依次执行上述命令。

#### **./sqoop2-shell batchCommand.sh**

也可以直接在命令里附带认证信息。

使用密码认证:

#### **./sqoop2-shell -uk false -u** username **-p** encryptedPassword **batchCommand.sh**

使用Kerberos认证:

#### **./sqoop2-shell -uk true -k** user.keytab **-s** userPrincipal **batchCommand.sh**

显示"SUCCEEDED"信息,则说明作业启动成功。

Welcome to sqoop client Use the username and password authentication mode Authentication success. sqoop:000> create connection -c 4 --help usage: Show connection viparameters: --connector-connection-oraclePassword <arg> --connector-connection-oracleServerIp <arg>

- --connector-connection-oracleServerPort <arg>
- --connector-connection-oracleUser <arg>
- --framework-security-maxConnections <arg>
- --name <arg>

 $==$ > FINF

sqoop:000> create connection -c 4 -name oracle-connection --connector-connection-oracleServerIp 10.0.0.1 --connector-connection-oracleServerPort 22 --connector-connection-oracleUser root --connector-connectionoraclePassword xxxxx Creating connection for connector with id 4 New connection was successfully created with validation status FINE and persistent id 3  $==>$  FINE sqoop:000> create job -t import -x 3 --connector-file-inputPath /opt/tempfile --connector-file-fileFilter \* - framework-output-outputDirectory /user/loader/1 --framework-output-storageType HDFS --frameworkthrottling-extractorSize 120 --framework-output-fileType TEXT\_FILE --connector-file-splitType FILE -name test Creating job for connection with id 3 New job was successfully created with validation status FINE and persistent id 7  $=$  $=$  $>$  FINE Submission details Job ID: 7 Server URL: https://10.0.0.0:21351/loader/ Created by: admintest Creation date: 2019-12-04 16:37:34 CST Lastly updated by: admintest 2019-12-04 16:37:34 CST: BOOTING - Progress is not available 2019-12-04 16:37:42 CST: BOOTING - 0.00 % 2019-12-04 16:37:42 CST: BOOTING - 0.00 % 2019-12-04 16:37:57 CST: RUNNING - 0.00 % 2019-12-04 16:38:12 CST: RUNNING - 45.00 % 2019-12-04 16:38:12 CST: RUNNING - 45.00 % 2019-12-04 16:38:27 CST: SUCCEEDED

步骤**6** 批处理模式下,使用-c参数附带一条命令,sqoop-shell可以一次只执行附带的这一条 命令。

执行如下命令将创建连接器。

**./sqoop2-shell -c "create connection -c 4 -name oracle-connection - connector-connection-oracleServerIp 10.0.0.1 --connector-connectionoracleServerPort 22 --connector-connection-oracleUser root --connectorconnection-oraclePassword xxxxx"**

可以在命令里直接附带认证信息。

使用密码认证:

**./sqoop2-shell -uk false -u** username **-p** encryptedPassword **-c "create connection -c 4 -name oracle-connection --connector-connectionoracleerverIp 10.0.0.1 --connector-connection-oracleServerPort 22 - connector-connection-oracleUser root --connector-connection-oraclePassword xxxxx"**

使用Kerberos认证:

**./sqoop2-shell -uk true -k** user.keytab **-s** userPrincipal **-c "create connection -c 4 -name oracle-connection --connector-connection-oracleServerIp 10.0.0.1 - connector-connection-oracleServerPort 22 --connector-connection-oracleUser root --connector-connection-oraclePassword xxxxx"**

显示"FINE"信息,则说明连接创建成功。

Welcome to sqoop client Use the username and password authentication mode Authentication success. sqoop:000> create connection -c 4 -name oracle-connection --connector-connection-oracleServerIp 10.0.0.1 --connector-connection-oracleServerPort 22 --connector-connection-oracleUser root --connector-connectionoraclePassword xxxxx Creating connection for connector with id 4 New connection was successfully created with validation status FINE and persistent id 3  $==$ > FINE

**----**结束

# **17.10 Loader** 日志介绍

# 日志描述

日志存储路径: Loader相关日志的默认存储路径为"/var/log/Bigdata/loader/日志分 类"。

- runlog:"/var/log/Bigdata/loader/runlog"(运行日志)
- scriptlog: "/var/log/Bigdata/loader/scriptlog/" (脚本的执行日志)
- catalina: "/var/log/Bigdata/loader/catalina" (tomcat的启停日志)
- audit: "/var/log/Bigdata/loader/audit" (审计日志)

# 日志归档规则:

Loader的运行日志和审计日志,启动了自动压缩归档功能,默认情况下,当日志大小 超过10MB的时候,会自动压缩,压缩后的日志文件名规则为: "<原有日志名>-<yyyy-mm-dd\_hh-mm-ss>.[编号].log.zip"。最多保留最近的20个压缩文件,压缩文 件保留个数可以在Manager界面中配置。

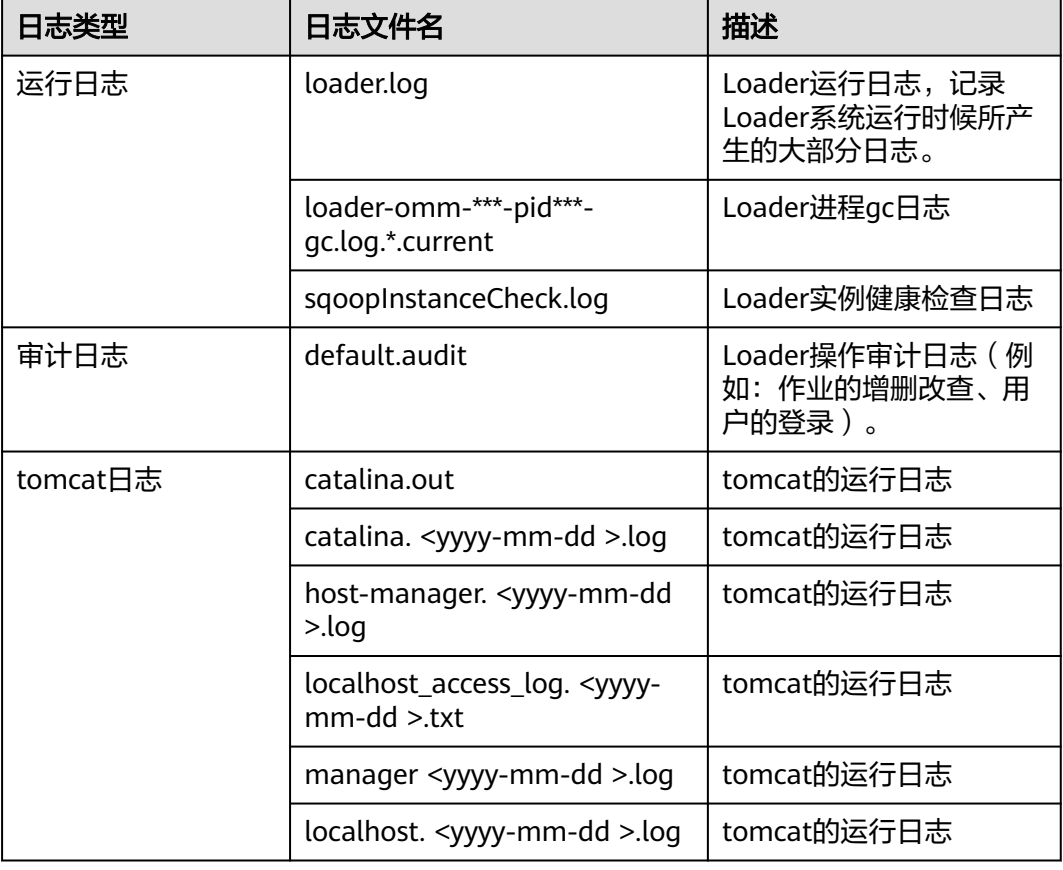

表 **17-137** Loader 日志列表

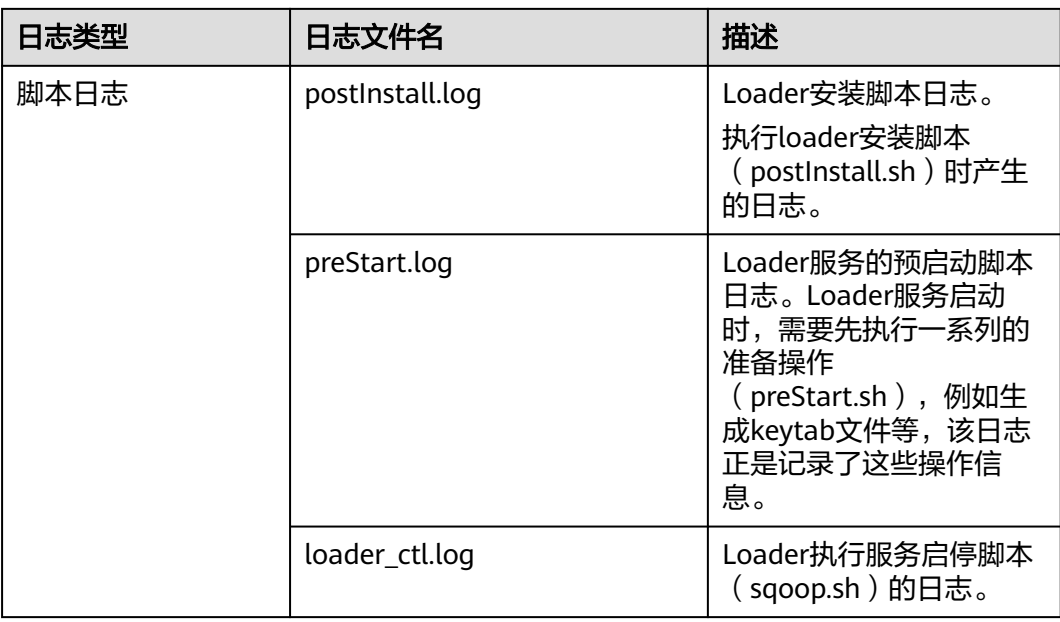

# 日志级别

Loader中提供了如表**17-138**所示的日志级别,日志级别优先级从高到低分别是 ERROR、WARN、INFO、DEBUG,程序会打印高于或等于所设置级别的日志,设置 的日志等级越高,打印出来的日志就越少。

表 **17-138** 日志级别

| 级别           | 描述                    |
|--------------|-----------------------|
| <b>ERROR</b> | ERROR表示错误日志输出。        |
| <b>WARN</b>  | WARN表示当前事件处理存在异常信息。   |
| <b>INFO</b>  | INFO表示系统及各事件正常运行状态信息。 |
| <b>DEBUG</b> | DEBUG表示系统及系统调试信息。     |

如果您需要修改日志级别,请执行如下操作:

- 步骤1 请参考<mark>修改集群服务配置参数</mark>,进入Loader的"全部配置"页面。
- 步骤**2** 左边菜单栏中选择所需修改的角色所对应的日志菜单。
- 步骤**3** 选择所需修改的日志级别。
- 步骤4 保存配置, 在弹出窗口中单击"确定", 完成后重启服务使配置生效。

**----**结束

# 日志格式

Loader的日志格式如下所示:

# 表 **17-139** 日志格式

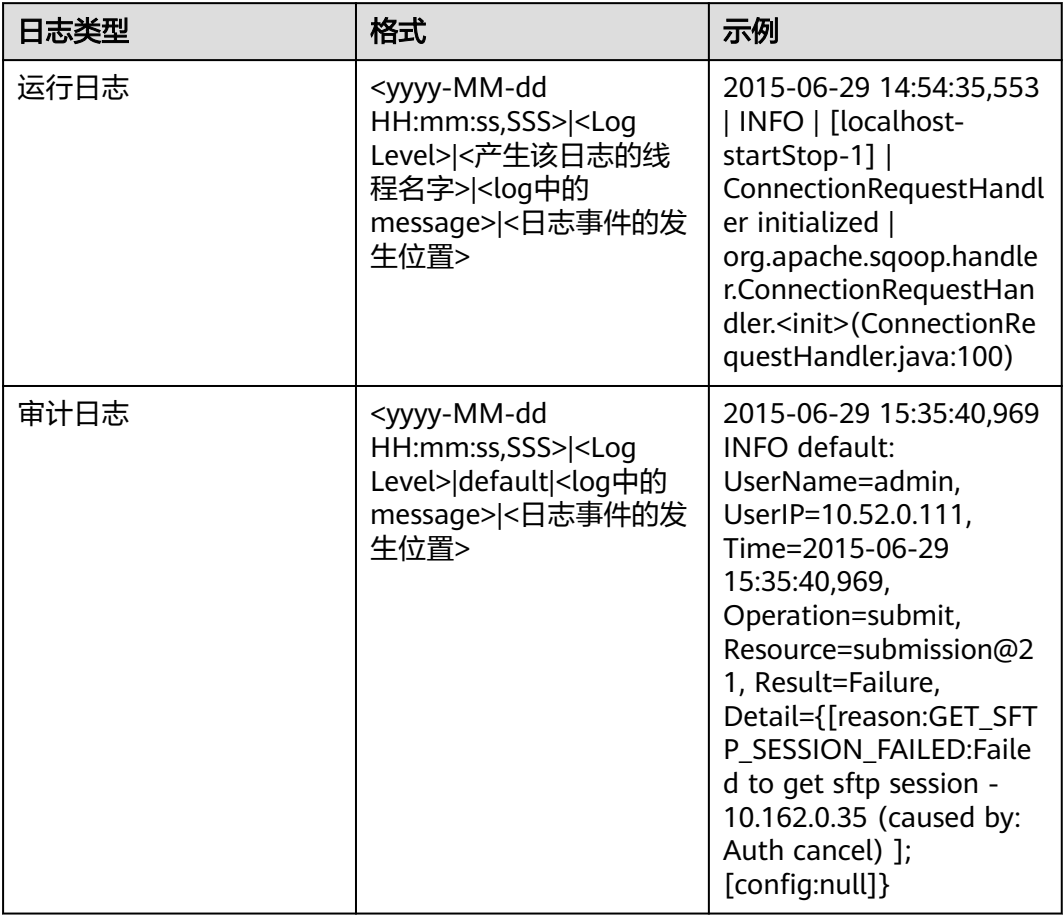

# **17.11 Loader** 常见问题

# **17.11.1 IE 10&IE 11** 浏览器无法保存数据

# 问题

通过IE 10&IE 11浏览器访问Loader界面,提交数据后,会报错。

# 回答

现象

保存提交数据,出现类似报错: Invalid query parameter jobgroup id. cause: [jobgroup]。

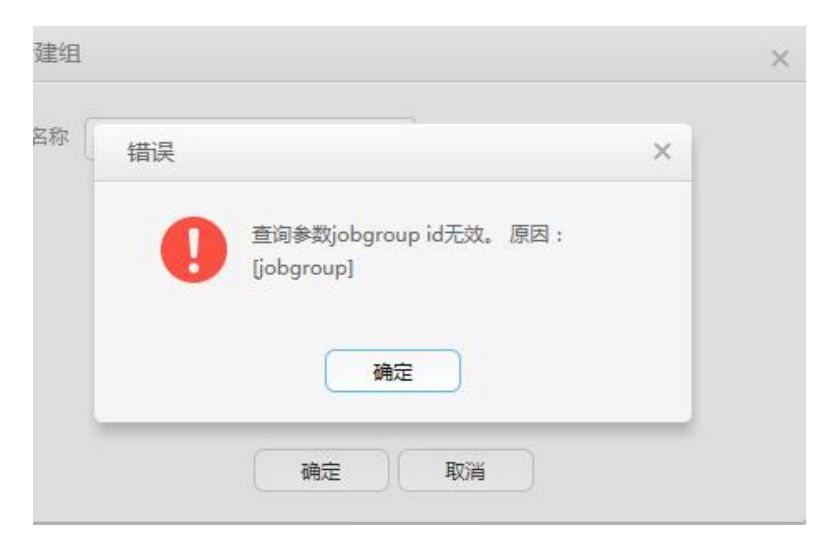

原因

IE 11浏览器的某些版本在接收到HTTP 307响应时,会将POST请求转化为GET请 求,从而使得POST数据无法下发到服务端。

解决建议

使用Google Chrome浏览器。

# **17.11.2** 将 **Oracle** 数据库中的数据导入 **HDFS** 时各连接器的区别

# 问题

使用Loader将Oracle数据库中的数据导入到HDFS中时,可选择的连接器有genericjdbc-connector、oracle-connector、oracle-partition-connector三种,要怎么选?有 什么区别?

# 答案

generic-jdbc-connector

使用JDBC方式从Oracle数据库读取数据,适用于支持JDBC的数据库。

在这种方式下,Loader加载数据的性能受限于分区列的数据分布是否均匀。当分 区列的数据偏斜(数据集中在一个或者几个值)时,个别Map需要处理绝大部分 数据,进而导致索引失效,造成SQL查询性能急剧下降。

generic-jdbc-connector支持视图的导入导出,而oracle-partition-connector和 oracle-connector暂不支持,因此导入视图只能选择该连接器。

oracle-partition-connector和oracle-connector

这两种连接器都支持按照Oracle的ROWID进行分区(oracle-partition-connector 是自研, oracle-connector是社区开源版本 ), 二者的性能较为接近。 oracle-connector需要的系统表权限较多,下面是各自需要的系统表,需要赋予读 权限。

- oracle-connector: dba\_tab\_partitions, dba\_constraints, dba\_tables, dba\_segments、v\$version、dba\_objects、v\$instance、SYS\_CONTEXT函 数、dba\_extents、dba\_tab\_subpartitions。
- oracle-partition-connector: DBA\_OBJECTS、DBA\_EXTENTS。

相比于 generic-jdbc-connector, oracle-partition-connector和oracle-connector 具有以下优点:

- a. 负载均匀,数据分片的个数和范围与源表的数据无关,而是由源表的存储结 构(数据块)确定,颗粒度可以达到"每个数据块一个分区"。
- b. 性能稳定,完全消除"数据偏斜"和"绑定变量窥探"导致的"索引失 效"。
- c. 查询速度快,数据分片的查询速度比用索引快。
- d. 水平扩展性好,如果数据量越大,产生的分片就越多,所以只要增加任务的 并发数,就可以获得较理想的性能;反之,减少任务并发数,就可以节省资 源。
- e. 简化数据分片逻辑,不需要考虑"精度丢失"、"类型兼容"和"绑定变 量"等问题。
- f. 易用性得到增强,用户不需要专门为Loader创建分区列、分区表。

# **17.11.3 SQLServer** 全数据类型导入 **HDFS** 数据跳过

# 问题

SQLServer全数据类型导入HDFS,数据全部跳过。

```
create table test (rtdl varchar (20), rtd2 char (20), rtd3 smallint, rtd4 int, rtd5 bigint, rtd6 float, rtd8 decimal (10, 3), rtd9 date, rtd10 timestamp, rtd12 binary (20));
insert into test values ('ghikg\nhui','sa\tfsd',15,89734,9374293493,14,25,145,22,'2007-12-20',DEFAULT,1110111)
select * from test
```
# 答案

数据中包含SQLServer中特有的Timestamp类型,该数据类型与时间和日期无关,需要 替换为Datetime类型。

# **17.11.4** 大量数据写入 **HDFS** 时报错

# 问题

大量数据写入HDFS时偶现"NotReplicatedYet Exception: Not replicated yet"错误。

# 图 **17-93** 报错信息

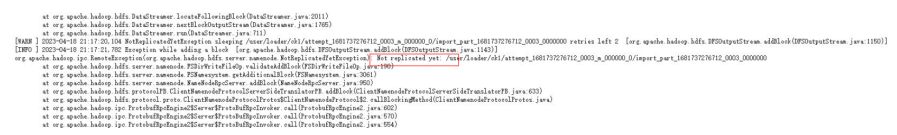

# 回答

以下原因可能造成该报错:

- 1. HDFS客户端向NameNode发送新Block申请,由于NameNode来不及处理导致超 时。
- 2. DataNode增量上报太慢,NameNode无法及时分配新的Block。

出现该报错作业不会立即异常,在超过重试次数时才会通知作业异常。可以适当增大 HDFS参数"dfs.client.block.write.retries"配置,例如: "dfs.client.block.write.retries=10"。

# **17.11.5 sftp-connector** 连接器相关作业运行失败

# 问题

- 使用sftp-connector连接器相关作业运行失败,出现如下类似报错: "获取Sftp通 道失败。xxx (原因是: failed to send channel request)"。
- SFTP服务出现如下报错: "subsystem request failed on channel 0. Connection closed"。

## 图 **17-94** SFTP 服务报错

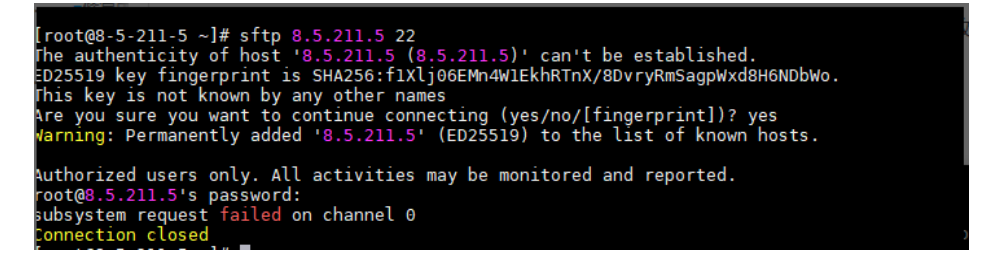

# 回答

该报错是由于未启用SFTP服务导致。

# 处理步骤

步骤**1** 执行以下命令修改sshd\_config配置,并保存退出。

**cd /etc/ssh**

**vi sshd\_config**

**Subsystem sftp /usr/libexec/openssh/sftp-server**

图 **17-95** 修改 sshd\_config 文件

# override default of no subsystems /usr/libexec/openssh/sftp-server Subsystem sftp

步骤**2** 执行以下命令重启SFTP服务。

**systemctl restart sshd.service**

**----**结束

# 18 使用 Mapreduce

# **18.1** 配置日志归档和清理机制

# 配置场景

执行一个MapReduce应用会产生两种类型日志文件:作业日志和任务日志。

- 作业日志由MRApplicationMaster产生,详细记录了作业启动时间、运行时间, 每个任务启动时间、运行时间、Counter值等信息。此日志内容被HistoryServer解 析以后用于查看作业执行的详细信息。
- **任务日志记录了每个运行在Container中的任务输出的日志信息。默认情况下,任** 务日志只会存放在各NodeManager的本地磁盘上。打开日志聚合功能后, NodeManager会在作业运行完成后将本地的任务日志进行合并,写入到HDFS 中。

由于MapReduce的作业日志和任务日志(聚合功能开启的情况下)都保存在HDFS 上。对于计算任务量大的集群,如果不进行合理的配置对日志文件进行定期归档和删 除,日志文件将占用HDFS大量内存空间,增加集群负载。

日志归档是通过Hadoop Archives功能实现的, Hadoop Archives启动的并行归档任务 数(Map数)与待归档的日志文件总大小有关。计算公式为:并行归档任务数=待归档 的日志文件总大小/归档文件大小。

# 配置描述

进入Mapreduce服务参数"全部配置"界面,具体操作请参[考修改集群服务配置参数](#page-2036-0) 章节。

在搜索框中输入参数名称,修改并保存配置。然后在Mapreduce服务"概览"页面选 择"更多 > 同步配置"。同步完成后重启Mapreduce服务。

作业日志参数:

# 表 **18-1** 参数说明

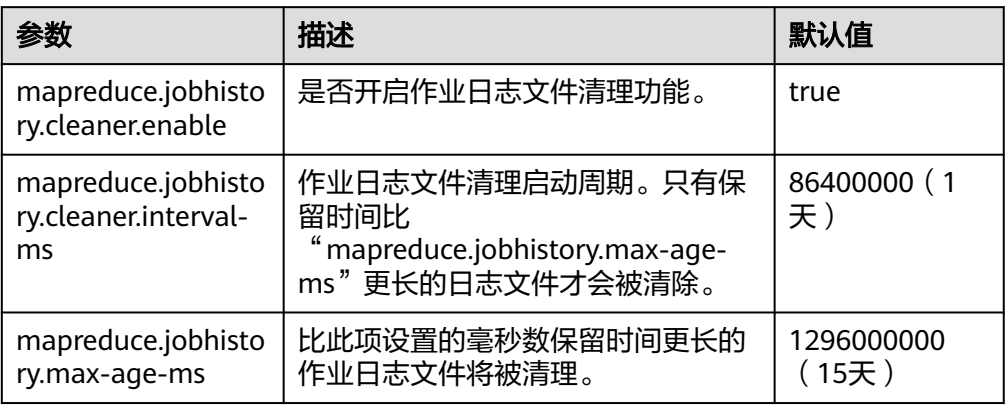

任务日志参数:

# 表 **18-2** 参数说明

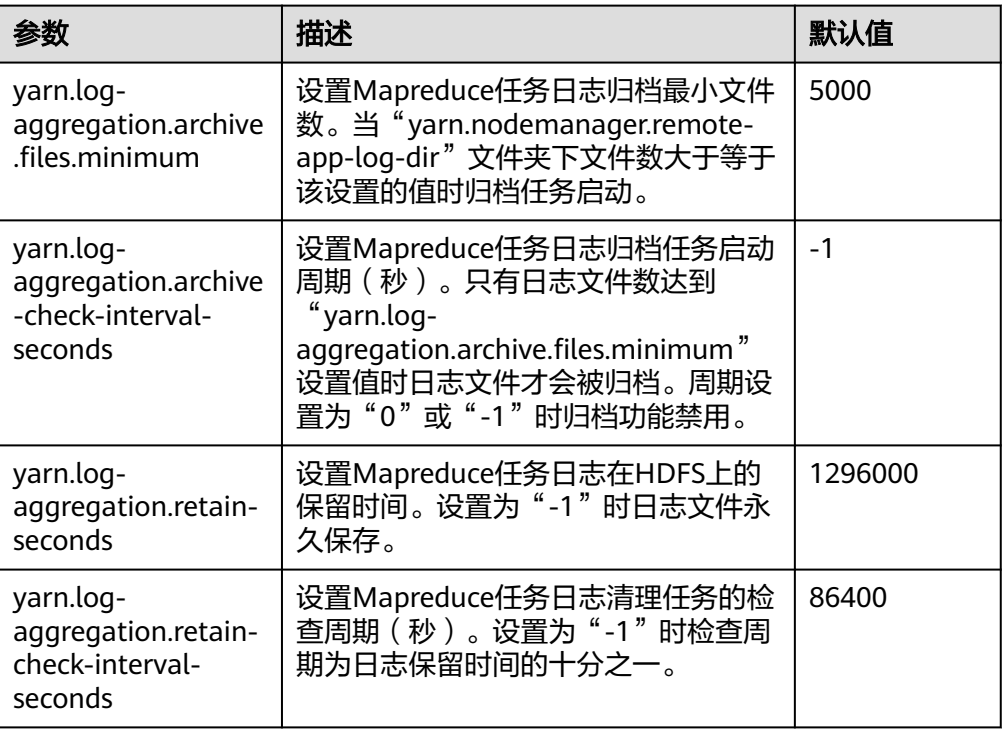

# 说明

如果是任务日志将HDFS存储空间占用太多,主要修改上面的 "mapreduce.jobhistory.max-age-ms"和"yarn.log-aggregation.retain-check-intervalseconds"配置项来控制任务日志保存时间。

# **18.2** 降低客户端应用的失败率

# 配置场景

当网络不稳定或者集群IO、CPU负载过高的情况下,通过调整如下参数值,降低客户 端应用的失败率,保证应用的正常运行。

# 配置描述

在客户端的"mapred-site.xml"配置文件中调整如下参数。

## 说明

"mapred-site.xml"配置文件在客户端安装路径的conf目录下,例如"/opt/client/Yarn/ config"。

#### 表 **18-3** 参数说明

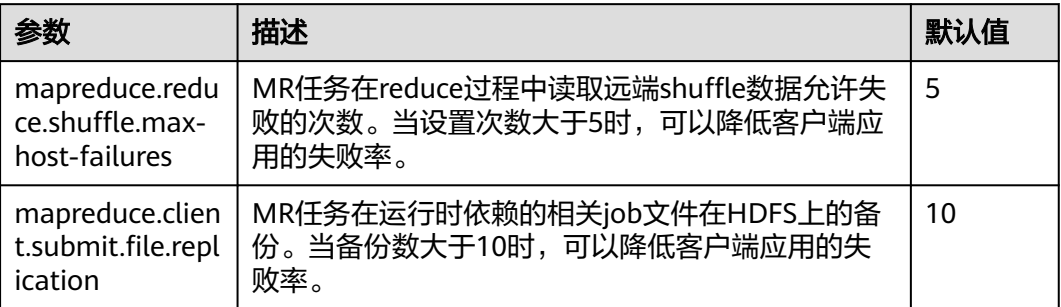

# **18.3** 将 **MR** 任务从 **Windows** 上提交到 **Linux** 上运行

# 配置场景

用户将MapReduce任务从Windows上提交到Linux上运行,则"mapreduce.appsubmission.cross-platform"参数值需配置为"true"。如果集群无此参数,或参数值 为"false",则表示集群不支持此功能,需要按照如下操作增加该参数或修改参数值 进行开启。

# 配置描述

在客户端的"mapred-site.xml"配置文件中进行如下配置。"mapred-site.xml"配置 文件在客户端安装路径的config目录下,例如"/opt/client/Yarn/config"。

## 表 **18-4** 参数说明

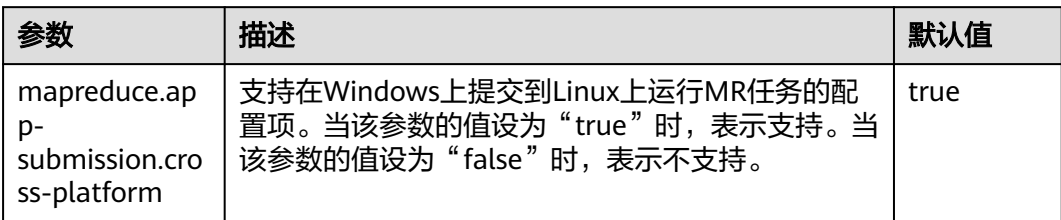

# **18.4** 配置使用分布式缓存

# 配置场景

分布式缓存在两种情况下非常有用。

## 滚动升级

在升级过程中,应用程序必须保持文字内容(jar文件或配置文件)不变。而这些内容 并非基于当前版本的YARN,而是要基于其提交时的版本。这是一个具有挑战性的问 题。一般情况下,应用程序(例如MapReduce、Hive、Tez等)需要进行完整的本地 安装,将库安装至所有的集群机器(客户端及服务器端机器)中。当集群内开始进行 滚动升级或降级时,本地安装的库的版本必然会在应用运行过程时发生改变。在滚动 升级过程中,首先只会对少数NodeManager进行升级,这些NodeManager会获得新 版本的软件。这导致了行为的不一致,并可能发生运行时错误。

## 同时存在多个**YARN**版本

集群管理员可能会在一个集群内运行使用多个版本YARN及Hadoop jars的任务。这在 当前很难实现,因为jars已被本地化且只有一个版本。

MapReduce应用框架可以通过分布式缓存进行部署,且无需依赖安装中复制的静态版 本。因此,可以在HDFS中存放多版本的Hadoop,并通过配置"mapred-site.xml"文 件指定任务默认使用的版本。只需设置适当的配置属性,用户就可以运行不同版本的 MapReduce,而无需使用部署在集群中的版本。

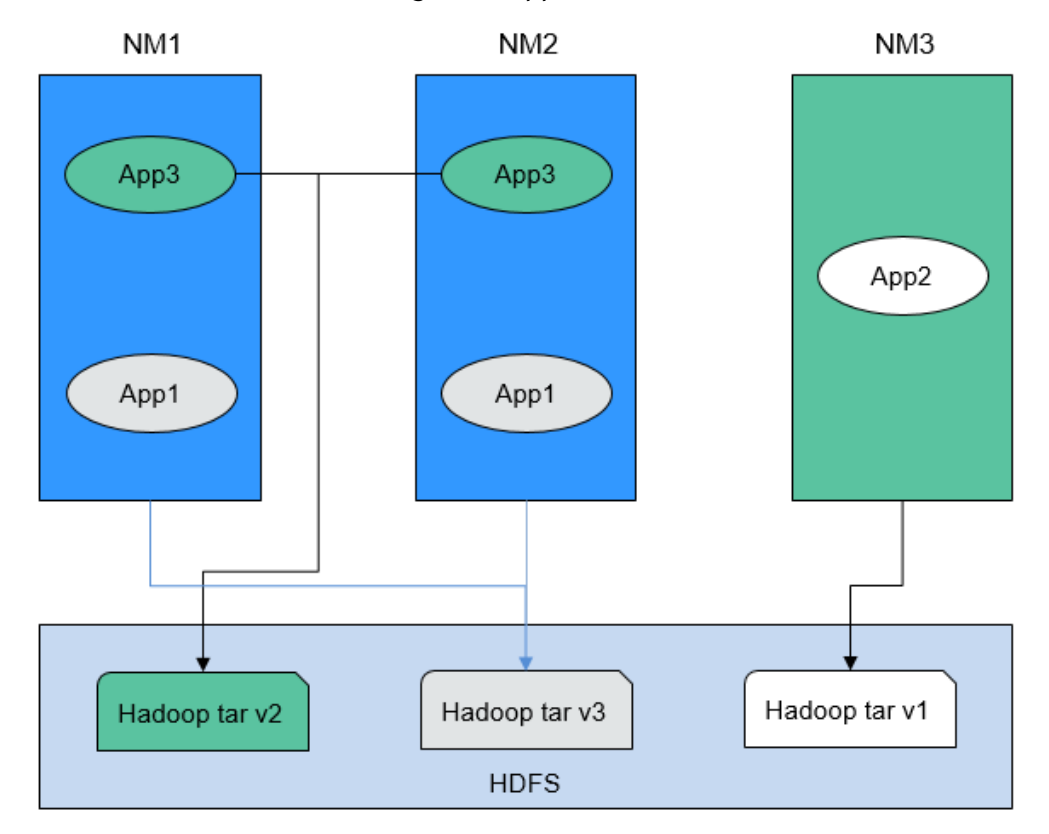

# 图 **18-1** 具有多个版本 NodeManagers 及 Applications 的集群

在图**18-1**中:可以看出,应用程序可以使用HDFS中的Hadoop jars,而无需使用本地 版本。因此在滚动升级中,即使NodeManager已经升级,应用程序仍然可以运行旧版 本的Hadoop。

# 配置描述

步骤**1** 首先,需要将指定版本的MapReduce tar包存放至HDFS中应用程序可以访问的目录 下,如下所示:

\$HADOOP\_HOME**/bin/hdfs dfs -put** hadoop-x.tar.gz /mapred/framework/

步骤**2** 根据表**18-5**,对"客户端安装路径/Yarn/config/mapred-site.xml"文件中的参数进行 设置。

# 表 **18-5** 分布式缓存相关参数

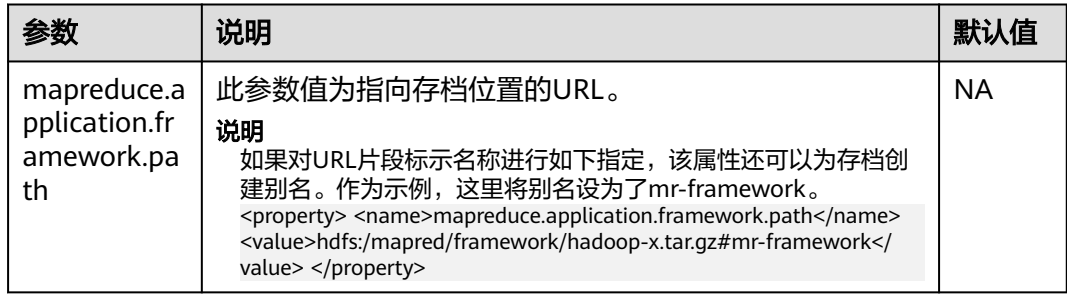

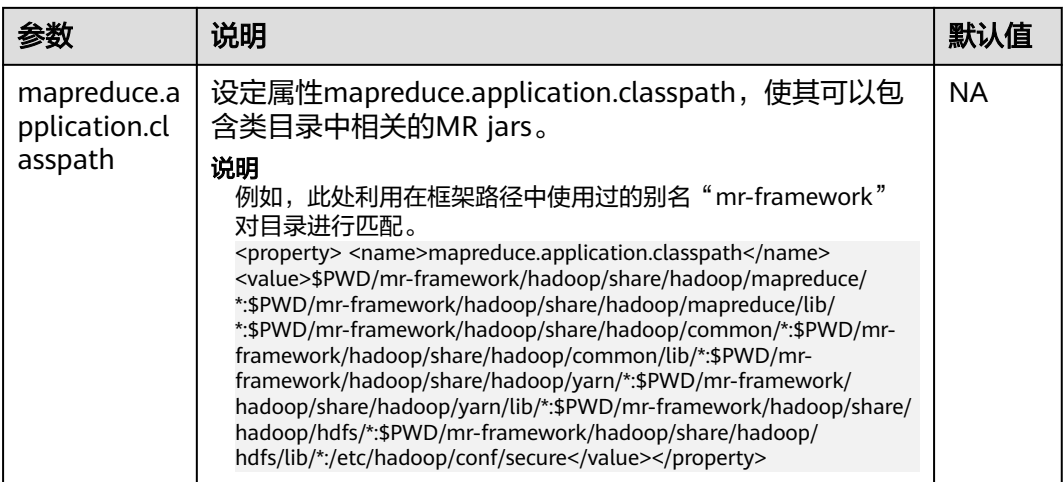

可以将多个版本的MR tarball上传至HDFS。不同的"mapred-site.xml"文件可以指向 不同的位置。用户在此之后可以针对特定的"mapred-site.xml"文件运行任务。以下 是一个针对x版本的MR tarball运行MR任务的例子:

**hadoop jar** share/hadoop/mapreduce/hadoop-mapreduce-examples-\*.jar pi **-conf etc/hadoop-x/mapred-site.xml** 10 10

**----**结束

# **18.5** 配置 **MapReduce shuffle address**

# 配置场景

当MapReduce shuffle服务启动时,它尝试基于localhost绑定IP。如果需要 MapReduce shuffle服务去连接特定IP, 那么没有可用的配置。下面的描述允许您配置 连接到特定的IP。

# 配置描述

当需要MapReduce shuffle服务绑定特定IP时,需要在NodeManager实例所在节点的 配置文件"mapred-site.xml"中 (例如路径为: \${BIGDATA\_HOME}/ FusionInsight HD xxx/x xx NodeManager/etc/mapred-site.xml)设置下面的参数。

# 表 **18-6** 参数描述

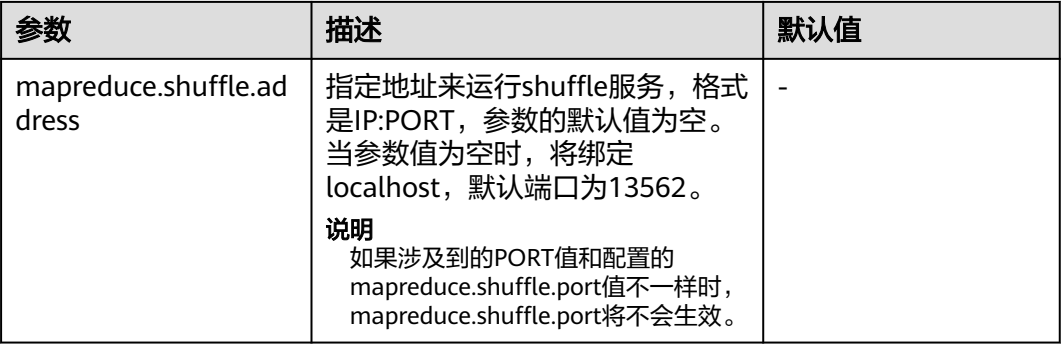

# **18.6** 配置集群管理员列表

# 配置场景

该功能主要用于指定MapReduce集群管理员。

其中,集群管理员列表由参数"mapreduce.cluster.administrators"指定,集群管理 员admin具有所有可以操作的权限。

# 配置描述

进入Mapreduce服务参数"全部配置"界面,在搜索框中输入参数名称。具体操作请 参考[修改集群服务配置参数章](#page-2036-0)节。

## 表 **18-7** 参数描述

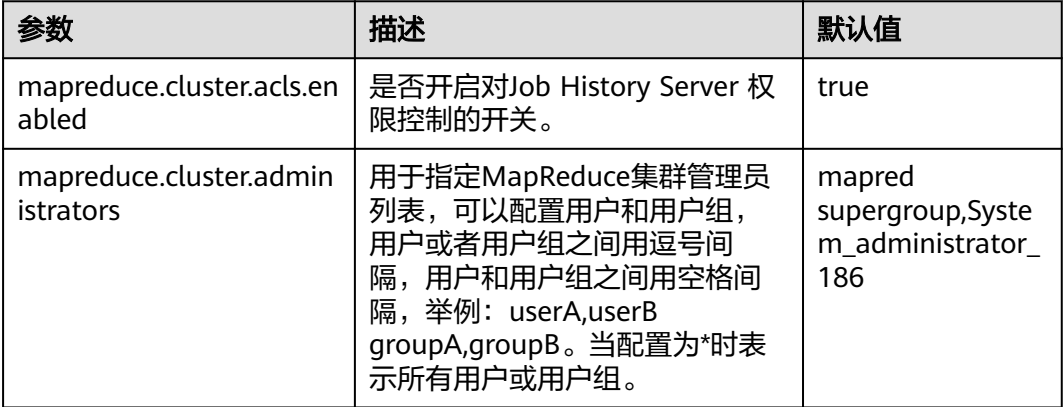

# **18.7 MapReduce** 日志介绍

# 日志描述

# 日志默认存储路径:

- JobhistoryServer: "/var/log/Bigdata/mapreduce/jobhistory" (运行日志), "/var/log/Bigdata/audit/mapreduce/jobhistory"(审计日志)
- Container: "/srv/BigData/hadoop/data1/nm/containerlogs/application \$ {appid}/container\_{\$contid}"

# 说明

运行中的任务日志存储在以上路径中,运行结束后会基于YARN的配置是否汇聚到HDFS目录 中,详情请参见**Yarn**[常用参数。](#page-1980-0)

## 日志归档规则:

MapReduce的日志启动了自动压缩归档功能,缺省情况下,当日志大小超过50MB的 时候,会自动压缩,压缩后的日志文件名规则为: "<*原有日志名*>-<yyyy-mmdd\_hh-mm-ss>.[*编号*].log.zip"。最多保留最近的100个压缩文件,压缩文件保留个数 可以在参数配置界面中配置。

在MapReduce服务中,JobhistoryServer会定时去清理HDFS上存储的旧的日志文件 (默认目录为HDFS文件系统中的"/mr-history/done"),具体清理的时间间隔参数 配置为mapreduce.jobhistory.max-age-ms, 默认值为1296000000, 即15天。

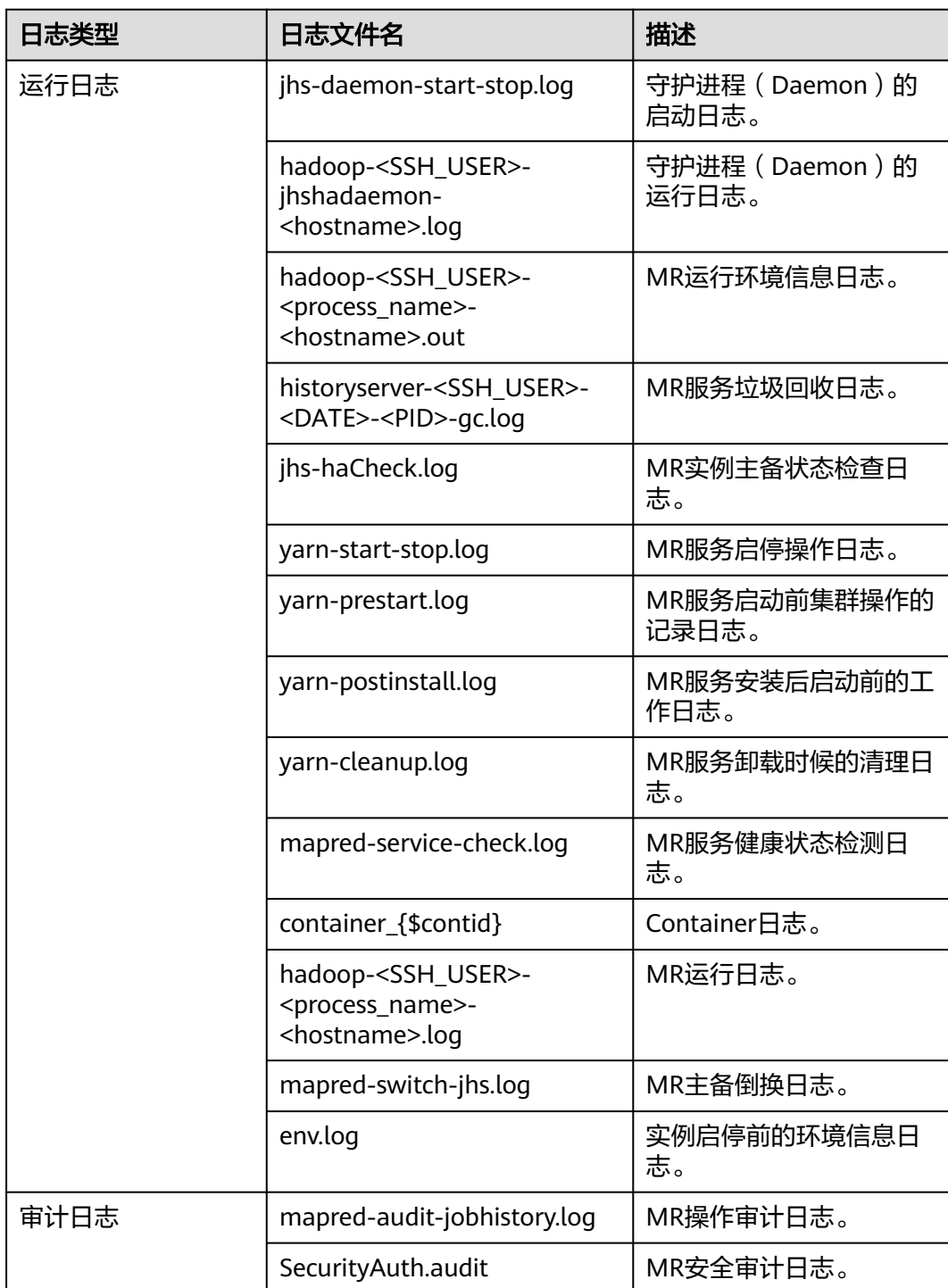

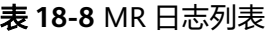

# 日志级别

MapReduce中提供了如表**18-9**所示的日志级别。其中日志级别优先级从高到低分别是 FATAL、ERROR、WARN、INFO、DEBUG。程序会打印高于或等于所设置级别的日 志,设置的日志等级越高,打印出来的日志就越少。

## 表 **18-9** 日志级别

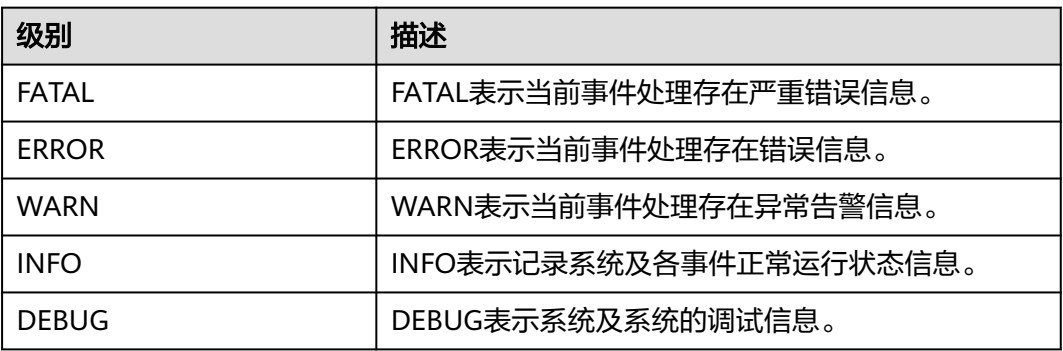

如果您需要修改日志级别,请执行如下操作:

- 步骤1 进入MapReduce服务参数"全部配置"界面,具体操作请参考<mark>[修改集群服务配置参](#page-2036-0)</mark> [数](#page-2036-0)。
- 步骤**2** 左边菜单栏中选择所需修改的角色所对应的日志菜单。
- 步骤**3** 选择所需修改的日志级别。
- 步骤4 保存配置,在弹出窗口中单击"确定"使配置生效。

说明

配置完成后立即生效,不需要重启服务。

## **----**结束

# 日志格式

MapReduce日志格式如下所示:

## 表 **18-10** 日志格式

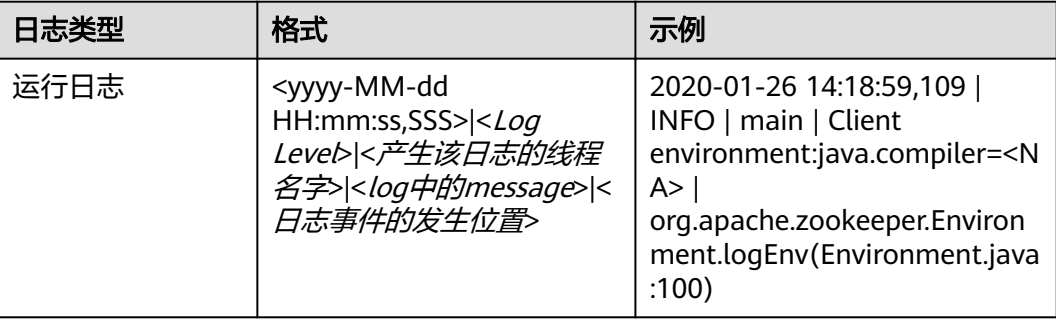

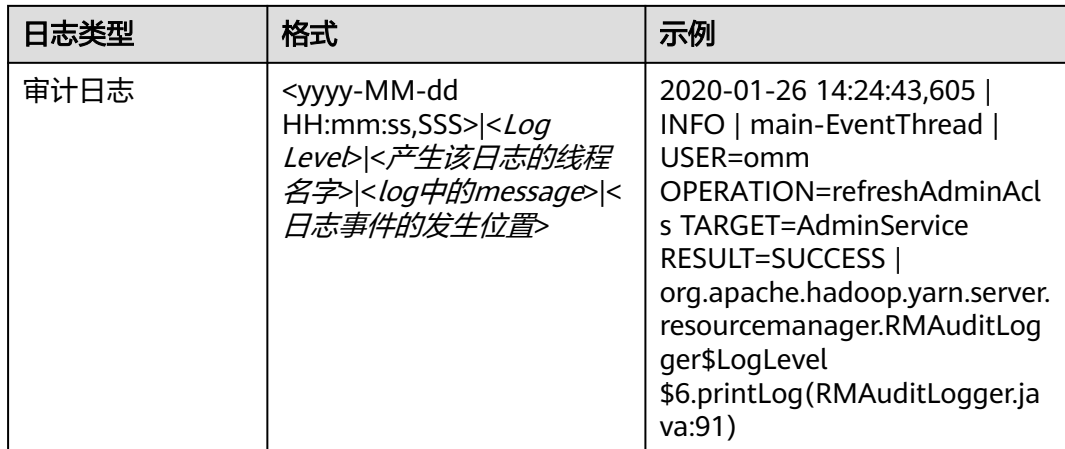

# **18.8 MapReduce** 性能调优

# **18.8.1** 多 **CPU** 内核下的调优配置

# 操作场景

当CPU内核数很多时,如CPU内核为磁盘数的3倍时的调优配置。

# 操作步骤

以下参数有如下两个配置入口:

- 服务器端配置 进入Yarn服务参数"全部配置"界面,在搜索框中输入参数名称。具体操作请参 [考修改集群服务配置参数](#page-2036-0)章节。
- 客户端配置 直接在客户端中修改相应的配置文件。

## 说明

- HDFS客户端配置文件路径: 客户端安装目录/HDFS/hadoop/etc/hadoop/hdfssite.xml。
- Yarn客户端配置文件路径: 客户端安装目录/HDFS/hadoop/etc/hadoop/yarnsite.xml。
- MapReduce客户端配置文件路径: *客户端安装目录*/HDFS/hadoop/etc/hadoop/ mapred-site.xml。
# 表 **18-11** 多 CPU 内核设置

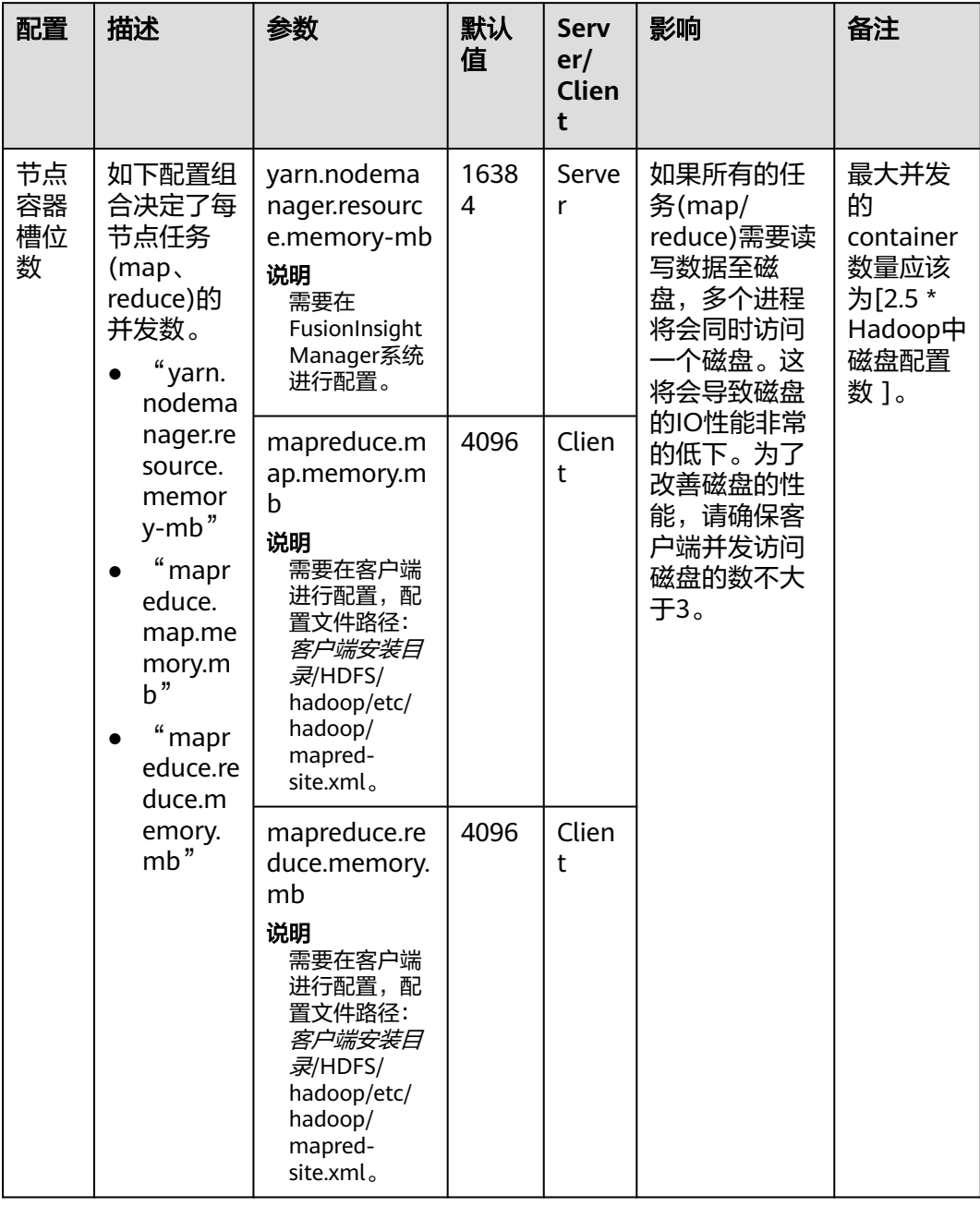

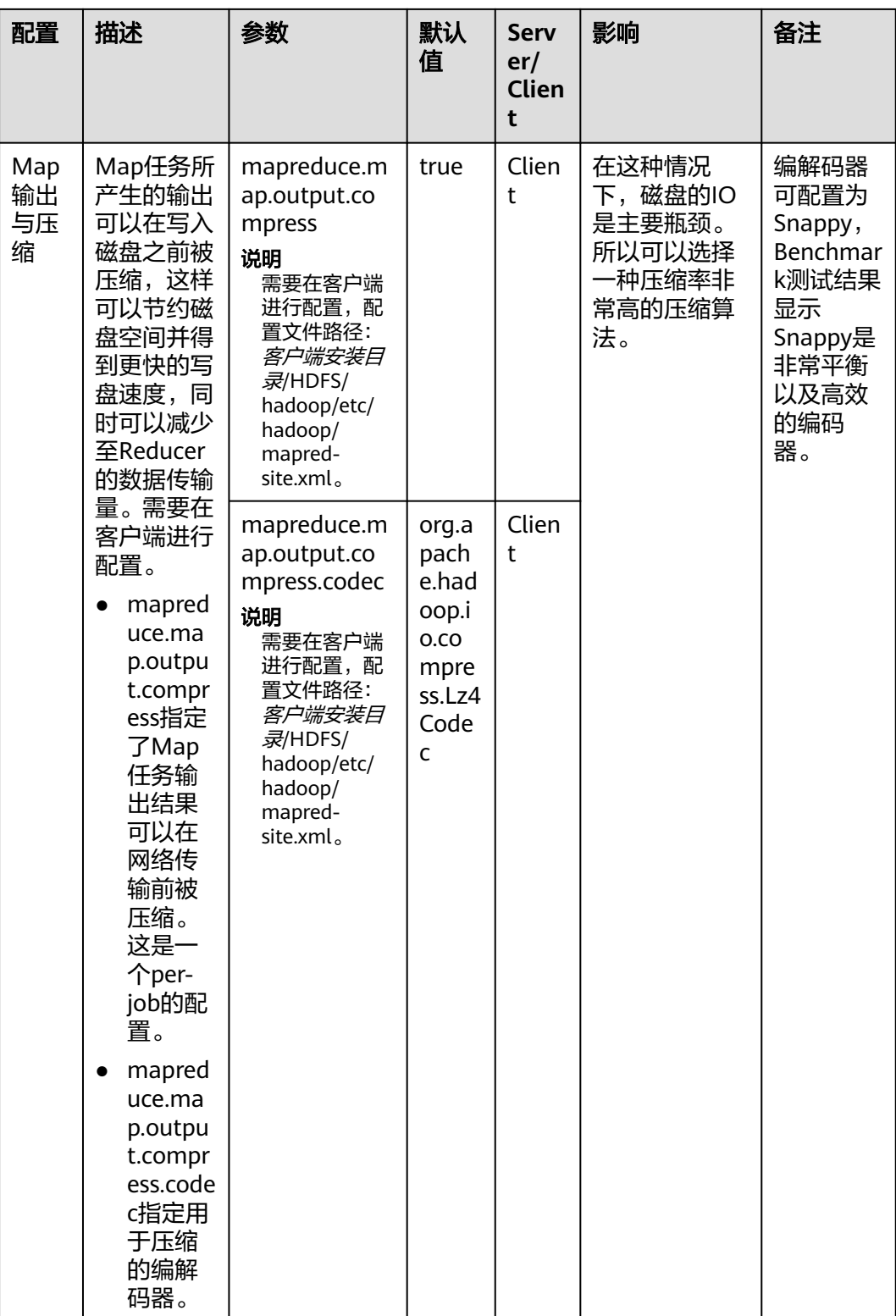

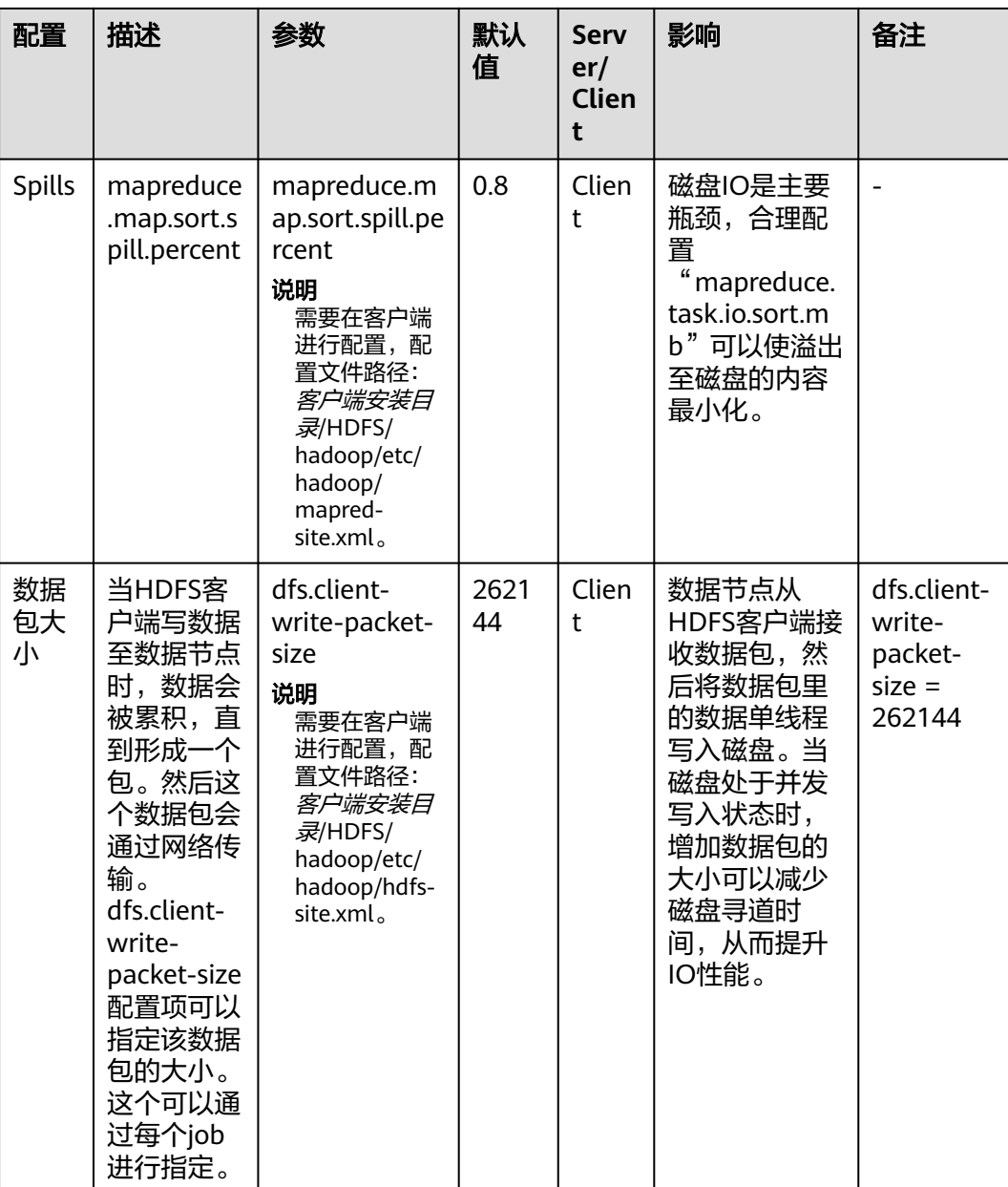

# **18.8.2** 确定 **Job** 基线

# 操作场景

确定Job基线是调优的基础,一切调优项效果的检查,都是通过和基线数据做对比来获 得。

Job基线的确定有如下三个原则:

- 充分利用集群资源
- reduce阶段尽量放在一轮
- 每个task的执行时间要合理

# 操作步骤

### 原则一:充分利用集群资源。

Job运行时,会让所有的节点都有任务处理,且处于繁忙状态,这样才能保证资源 充分利用,任务的并发度达到最大。可以通过调整处理的数据量大小,以及调整 map和reduce个数来实现。

Reduce个数的控制使用"mapreduce.job.reduces"。

Map个数取决于使用了哪种InputFormat,以及待处理的数据文件是否可分割。默 认的TextFileInputFormat将根据block的个数来分配map数(一个block一个 map)。通过如下配置参数进行调整。

参数入口:

进入Yarn服务参数"全部配置"界面,在搜索框中输入参数名称。具体操作请参 [考修改集群服务配置参数](#page-2036-0)章节。

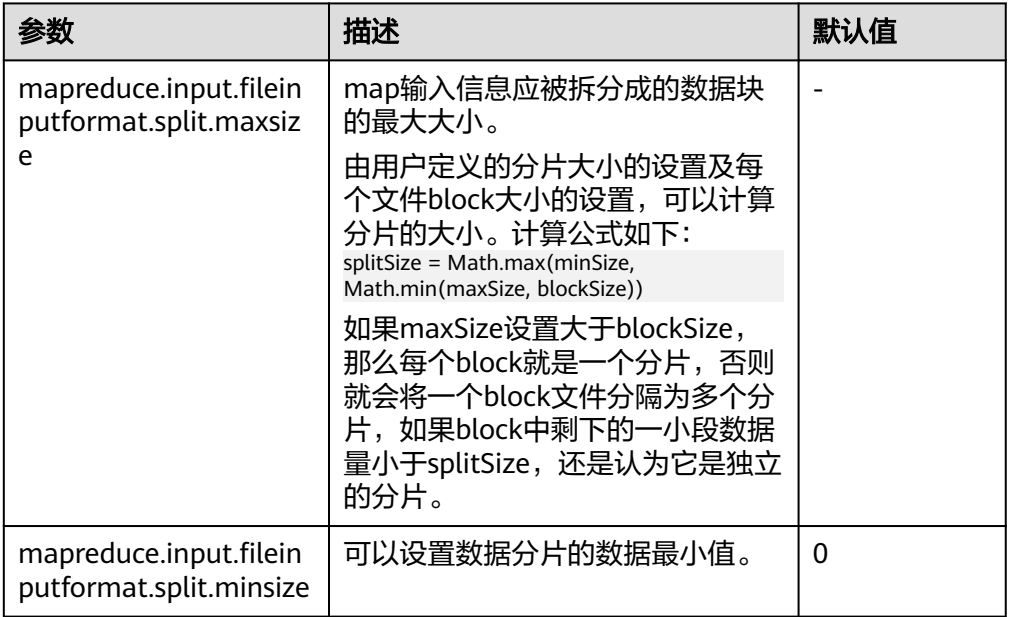

### ● 原则二:控制**reduce**阶段在一轮中完成。

避免以下两种场景:

- 大部分的reduce在第一轮运行完后,剩下唯一一个reduce继续运行。这种情 况下,这个reduce的执行时间将极大影响这个job的运行时间。因此需要将 reduce个数减少。
- 所有的map运行完后,只有个别节点有reduce在运行。这时候集群资源没有 得到充分利用,需要增加reduce的个数以便每个节点都有任务处理。

### ● 原则三:每个**task**的执行时间要合理。

如果一个job,每个map或reduce的执行时间只有几秒钟,就意味着这个job的大 部分时间都消耗在task的调度和进程启停上了,因此需要增加每个task处理的数据 大小。建议一个task处理时间为1分钟。

控制单个task处理时间的大小,可以通过如下配置来调整。

参数入口:

进入Yarn服务参数"全部配置"界面,在搜索框中输入参数名称。具体操作请参 [考修改集群服务配置参数](#page-2036-0)章节。

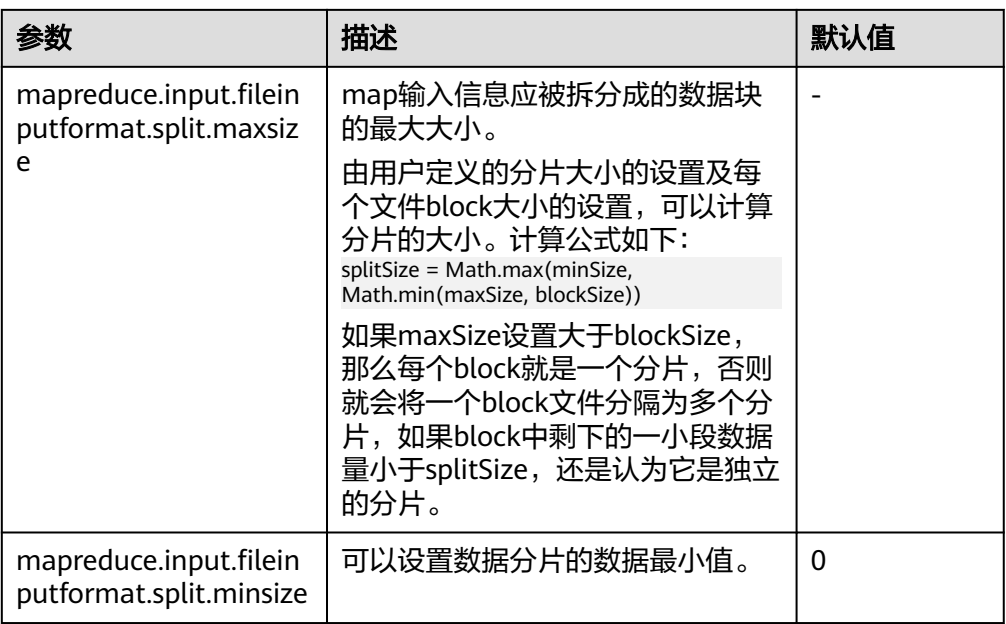

# **18.8.3 Shuffle** 调优

# 操作场景

Shuffle阶段是MapReduce性能的关键部分,包括了从Map task将中间数据写到磁盘一 直到Reduce task复制数据并最终放到reduce函数的全部过程。这一块Hadoop提供了 大量的调优参数。

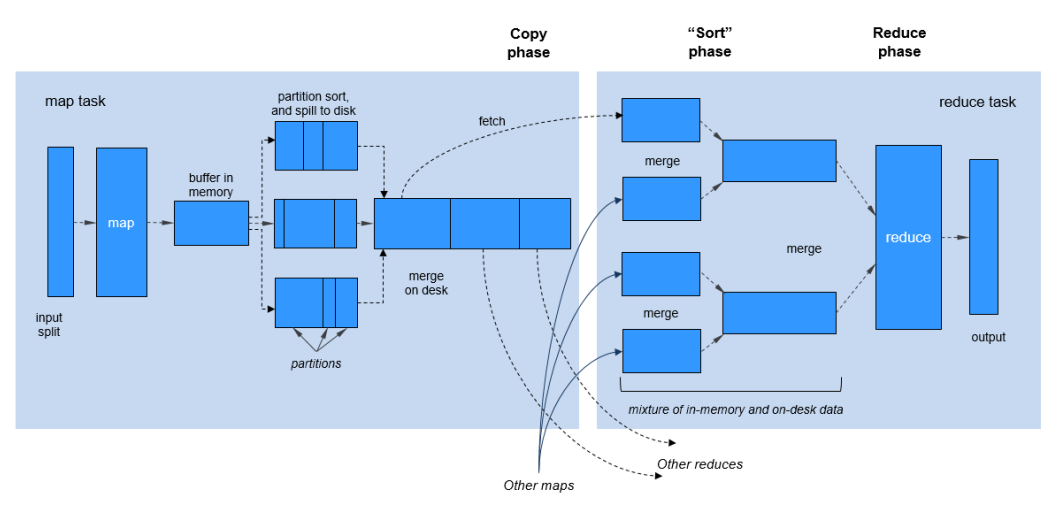

# 图 **18-2** Shuffle 过程

# 操作步骤

# 1. **Map**阶段的调优

– 判断Map使用的内存大小

判断Map分配的内存是否足够,一个简单的办法是查看运行完成的job的 Counters中,对应的task是否发生过多次GC,以及GC时间占总task运行时间 之比。通常, GC时间不应超过task运行时间的10%, 即GC time elapsed (ms)/CPU time spent (ms)<10%。

主要通过如下参数进行调整。

参数入口:

进入Yarn服务参数"全部配置"界面, 在搜索框中输入参数名称。具体操作 请参考**修改集群服务配置参数**章节。

### 表 **18-12** 参数说明

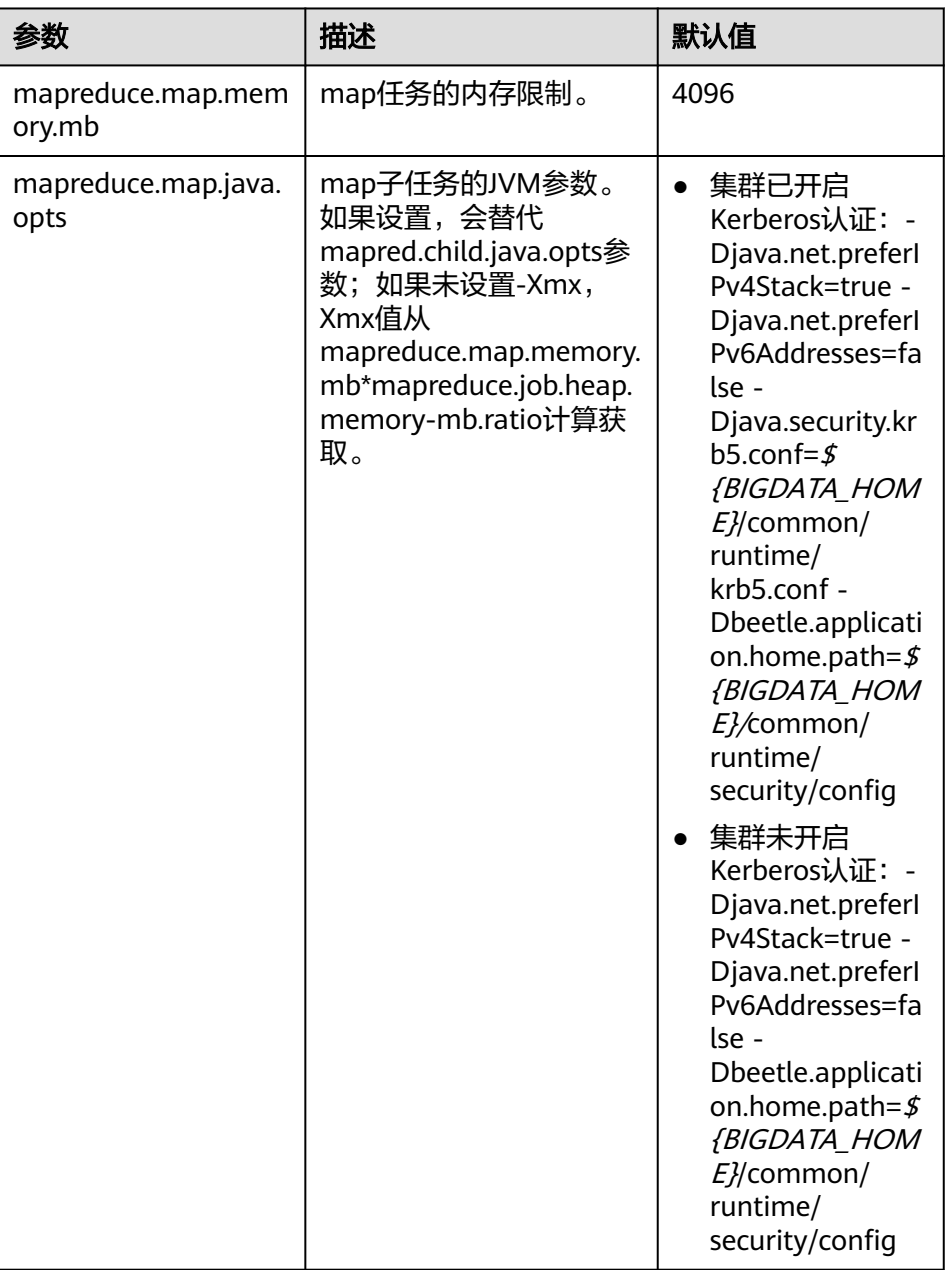

建议: 配置"mapreduce.map.java.opts"参数中"-Xmx"值为 "mapreduce.map.memory.mb"参数值的0.8倍。

– 使用Combiner

在Map阶段,有一个可选过程,将同一个key值的中间结果合并,叫做 combiner。一般将reduce类设置为combiner即可。通过combine,一般情况 下可以显著减少Map输出的中间结果,从而减少shuffle过程的网络带宽占 用。可通过如下接口为一个任务设置Combiner类。

### 表 **18-13** Combiner 设置接口

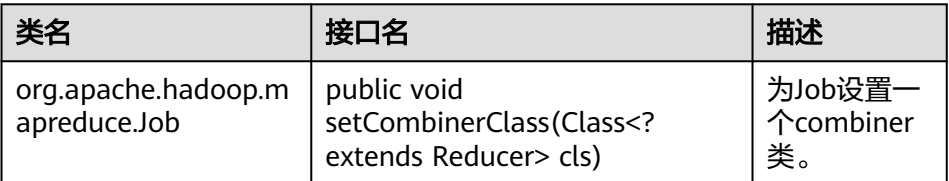

### 2. **Copy**阶段的调优

– 数据是否压缩

对Map的中间结果进行压缩,当数据量大时,会显著减少网络传输的数据 量,但是也因为多了压缩和解压,带来了更多的CPU消耗。因此需要做好权 衡。当任务属于网络瓶颈类型时,压缩Map中间结果效果明显。针对 bulkload调优,压缩中间结果后性能提升60%左右。

配置方法:将"mapreduce.map.output.compress"参数值设置为 "true",将"mapreduce.map.output.compress.codec"参数值设置为 "org.apache.hadoop.io.compress.SnappyCodec"。

### 3. **Merge**阶段的调优

通过调整如下参数减少reduce写磁盘的次数。

参数入口:

进入Yarn服务参数"全部配置"界面, 在搜索框中输入参数名称。具体操作请参 [考修改集群服务配置参数](#page-2036-0)章节。

### 表 **18-14** 参数说明

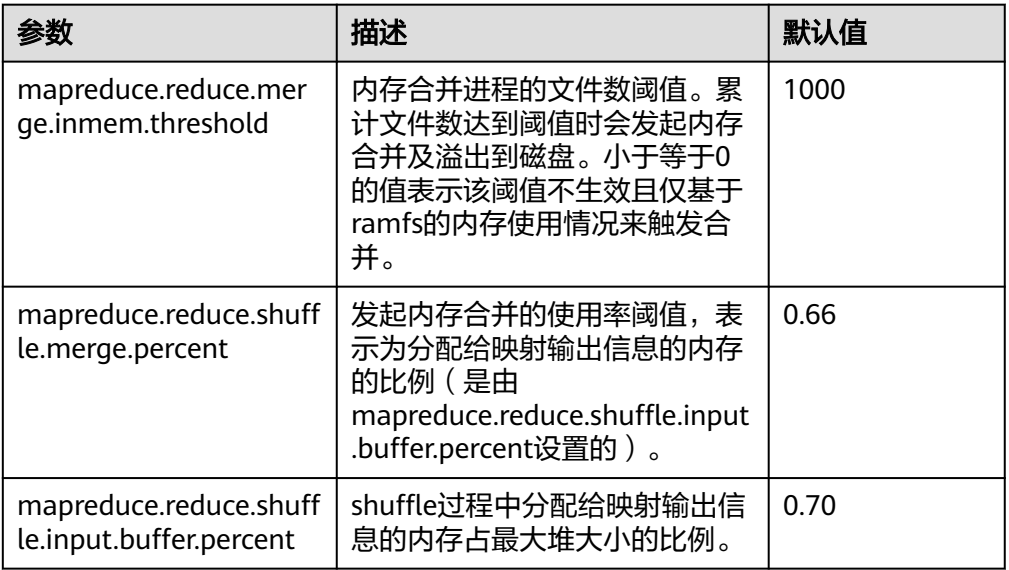

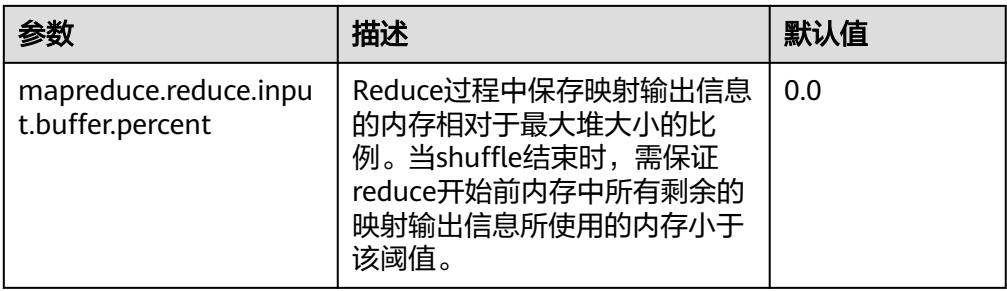

# **18.8.4** 大任务的 **AM** 调优

# 操作场景

任务场景:运行的一个大任务(map总数达到了10万的规模),但是一直没有跑成 功。经过查询,发现是ApplicationMaster(以下简称AM)反应缓慢,最终超时失 败。

此任务的问题是,task数量变多时,AM管理的对象也线性增长,因此就需要更多的内 存来管理。AM默认分配的内存堆大小是1GB。

# 操作步骤

通过调大如下的参数来进行AM调优。

参数入口:

在Yarn客户端的"mapred-site.xml"配置文件中调整如下参数。"mapred-site.xml" 配置文件在客户端安装路径的conf目录下,例如"/opt/client/Yarn/config"。

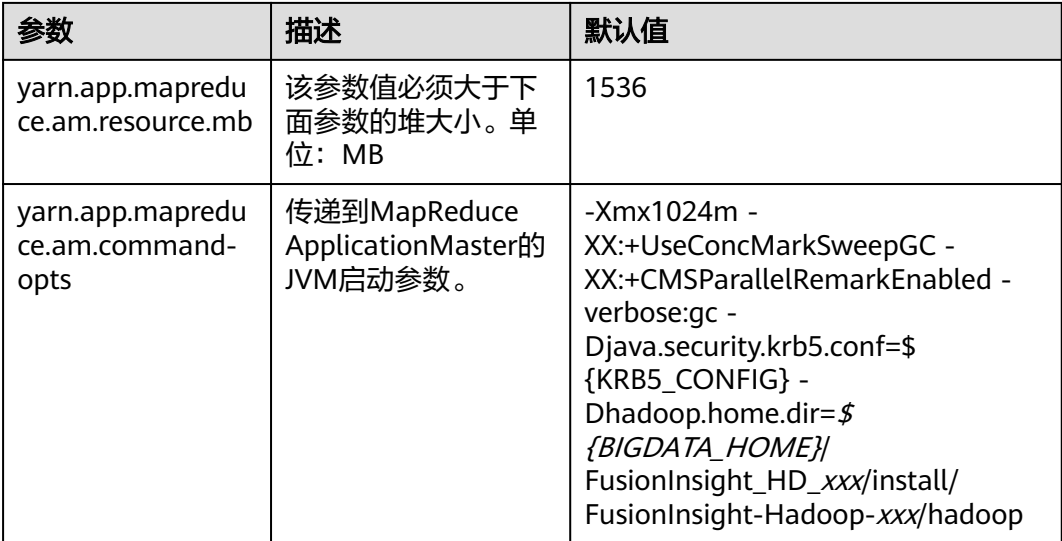

# **18.8.5** 推测执行

# 操作场景

当集群规模很大时(如几百上千台节点的集群),个别机器出现软硬件故障的概率就 变大了,并且会因此延长整个任务的执行时间(跑完的任务都在等出问题的机器跑结 束)。推测执行通过将一个task分给多台机器跑,取先运行完的那个,会很好的解决 这个问题。对于小集群,可以将这个功能关闭。

### 操作步骤

参数入口:

进入Yarn服务参数"全部配置"界面,在搜索框中输入参数名称。具体操作请参考[修](#page-2036-0) [改集群服务配置参数](#page-2036-0)章节。

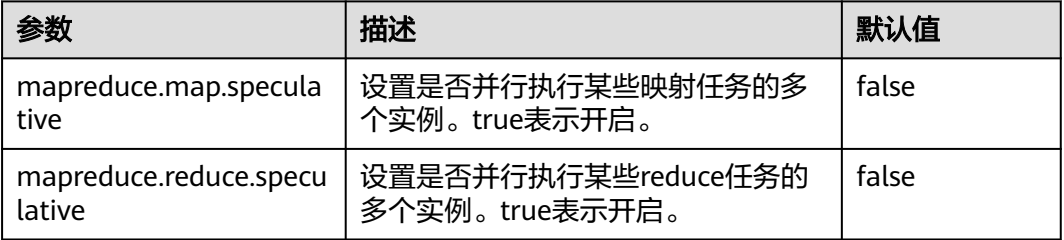

# **18.8.6** 通过"**Slow Start**"调优

# 操作场景

Slow Start特性指定Map任务完成度为多少时Reduce任务可以启动,过早启动Reduce 任务会导致资源占用,影响任务运行效率,但适当的提早启动Reduce任务会提高 Shuffle阶段的资源利用率,提高任务运行效率。例如:某集群可启动10个Map任务, MapReduce作业共15个Map任务,那么在一轮Map任务执行完成后只剩5个Map任 务,集群还有剩余资源,在这种场景下,配置Slow Start参数值小于1,比如0.8,则 Reduce就可以利用集群剩余资源。

# 操作步骤

#### 参数入口:

进入Mapreduce服务参数"全部配置"界面, 在搜索框中输入参数名称。具体操作请 参考[修改集群服务配置参数章](#page-2036-0)节。

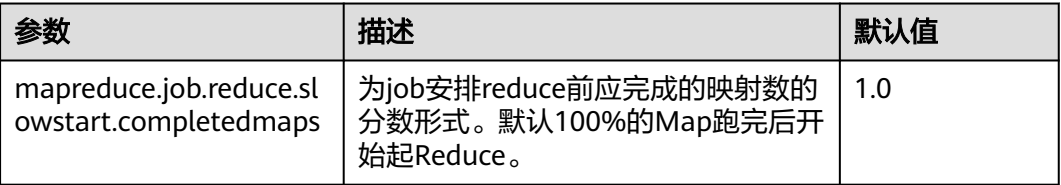

# **18.8.7 MR job commit** 阶段优化

# 操作场景

默认情况下,如果一个MR任务会产生大量的输出结果文件,那么该job在最后的 commit阶段会耗费较长的时间将每个task的临时输出结果commit到最终的结果输出目 录。特别是在大集群中,大Job的commit过程会严重影响任务的性能表现。

针对以上情况,可以通过将以下参数

"mapreduce.fileoutputcommitter.algorithm.version"配置为"2",来提升MR Job commit阶段的性能。

# 操作步骤

### 参数入口:

进入Yarn服务参数"全部配置"界面,在搜索框中输入参数名称。具体操作请参考<mark>[修](#page-2036-0)</mark> [改集群服务配置参数](#page-2036-0)章节。

#### 表 **18-15** 参数说明

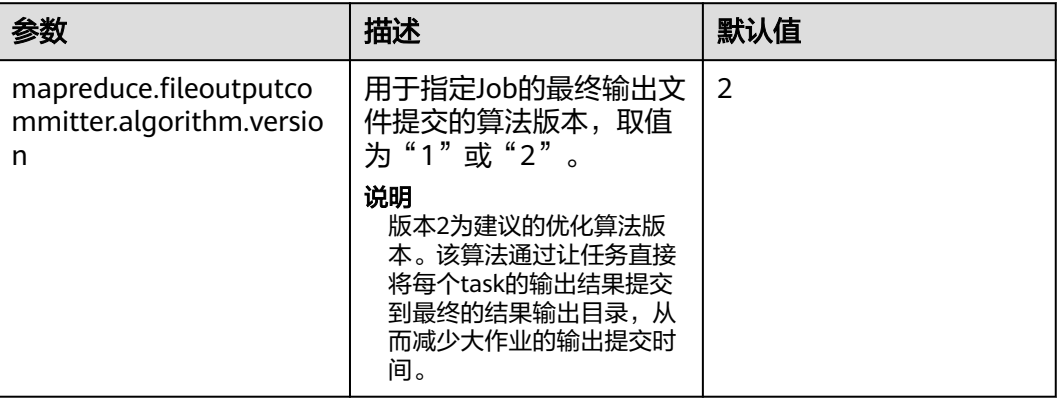

# **18.9 MapReduce** 常见问题

# **18.9.1 ResourceManager** 进行主备切换后,任务中断后运行时间过 长

# 问题

在MapReduce任务运行过程中,ResourceManager发生主备切换,切换完成后, MapReduce任务继续执行,此时任务的运行时间过长。

# 回答

因为ResourceManager HA已启用,但是Work-preserving RM restart功能未启用。

如果Work-preserving RM restart功能未启用, ResourceManager切换时container会 被kill,然后导致Application Master超时。Work-preserving RM restart功能介绍请参 见:

MRS 3.2.0之前版本:**[http://hadoop.apache.org/docs/r3.1.1/hadoop-yarn/](http://hadoop.apache.org/docs/r3.1.1/hadoop-yarn/hadoop-yarn-site/ResourceManagerRestart.html) [hadoop-yarn-site/ResourceManagerRestart.html](http://hadoop.apache.org/docs/r3.1.1/hadoop-yarn/hadoop-yarn-site/ResourceManagerRestart.html)**

MRS 3.2.0及之后版本:**[https://hadoop.apache.org/docs/r3.3.1/hadoop-yarn/](https://hadoop.apache.org/docs/r3.3.1/hadoop-yarn/hadoop-yarn-site/ResourceManagerRestart.html) [hadoop-yarn-site/ResourceManagerRestart.html](https://hadoop.apache.org/docs/r3.3.1/hadoop-yarn/hadoop-yarn-site/ResourceManagerRestart.html)**

可以通过如下方式解决此问题:

设置如下参数启用Work-preserving RM restart功能。

"yarn.resourcemanager.work-preserving-recovery.enabled"="true"

# **18.9.2 MapReduce** 任务长时间无进展

# 问题

MapReduce任务长时间无进展。

# 回答

一般是因为内存太少导致的。当内存较小时,任务中复制map输出的时间将显著增 加。

为了减少等待时间,您可以适当增加堆内存空间。

任务的配置可根据mapper的数量和各mapper的数据大小来进行优化。根据输入数据 的大小,优化"*客户端安装路径|*Yarn/config/mapred-site.xml"文件中的如下参数:

- "mapreduce.reduce.memory.mb"
- "mapreduce.reduce.java.opts"

例如:如果10个mapper的数据大小为5GB,那么理想的堆内存是1.5GB。随着数据大 小的增加而增加堆内存大小。

# 18.9.3 运行任务时, 客户端不可用

# 问题

当运行任务时,将MR ApplicationMaster或ResourceManager移动为D状态,为什么 此时客户端会不可用?

# 回答

当运行任务时,将MR ApplicationMaster或ResourceManager移动为D状态(不间断 睡眠状态)或T状态(停止状态),客户端会等待返回任务运行的状态,由于AM无返 回,客户端会一直处于等待状态。

为避免出现上述场景,使用"core-site.xml"中的"ipc.client.rpc.timeout"配置项设 置客户端超时时间。

该参数的参数值为毫秒。默认值为0,表示无超时。客户端超时的取值范围可以为0~ 2147483647毫秒。

### 说明

- 如果Hadoop进程已处于D状态,重启该进程所处的节点。
- "core-site.xml"配置文件在客户端安装路径的conf目录下,例如"/opt/client/Yarn/ config"。

# **18.9.4** 在缓存中找不到 **HDFS\_DELEGATION\_TOKEN**

# 问题

安全模式下,为什么在缓存中找不到HDFS\_DELEGATION\_TOKEN?

# 回答

在MapReduce中,默认情况下,任务完成之后,HDFS\_DELEGATION\_TOKEN将会被 删除。因此如果在下一个任务中再次使用HDFS\_DELEGATION\_TOKEN,缓存中将会找 不到HDFS\_DELEGATION\_TOKEN。

为了能够在随后的工作中再次使用同一个Token,为MapReduce任务配置参数。当参 数为false时,用户能够再次使用同一个Token。

jobConf.setBoolean("mapreduce.job.complete.cancel.delegation.tokens", false);

# **18.9.5** 如何在提交 **MapReduce** 任务时设置任务优先级

# 问题

如何在提交MapReduce任务时设置任务优先级?

# 回答

当您在客户端提交MapReduce任务时,可以在命令行中增加"- Dmapreduce.job.priority=<priority>"参数来设置任务优先级。格式如下:

**yarn jar** <jar> [mainClass] **-Dmapreduce.job.priority=**<priority> [path1] [path2]

命令行中参数含义为:

- <jar>: 指定需要运行的jar包名称。
- [mainClass]:指jar包应用工程中的类得main方法。
- <priority>:指定任务的优先级,其取值可为: VERY HIGH、HIGH、NORMAL、 LOW、VERY\_LOW。
- [path1]: 指数据输入路径。
- [path2]:指数据输出路径。

例如,将"/opt/client/HDFS/hadoop/share/hadoop/mapreduce/hadoopmapreduce-examples\*.jar"包设置为高优先级任务。

**yarn jar /opt/client/HDFS/hadoop/share/hadoop/mapreduce/hadoopmapreduce-examples\*.jar wordcount -Dmapreduce.job.priority=VERY\_HIGH / DATA.txt /out/**

# **18.9.6 MapReduce** 任务运行失败,**ApplicationMaster** 出现物理 内存溢出异常

# 问题

HBase bulkload任务有210000个map和10000个reduce, MapReduce任务运行失败, ApplicationMaster出现物理内存溢出异常。

For more detailed output, check the application tracking page:https://bigdata-55:8090/cluster/app/ application\_1449841777199\_0003

Then click on links to logs of each attempt.

Diagnostics: Container [pid=21557,containerID=container\_1449841777199\_0003\_02\_000001] **is running beyond physical memory limits**

Current usage: 1.0 GB of 1 GB physical memory used; 3.6 GB of 5 GB virtual memory used. Killing container. Dump of the process-tree for container\_1449841777199\_0003\_02\_000001 :

|- PID PPID PGRPID SESSID CMD\_NAME USER\_MODE\_TIME(MILLIS) SYSTEM\_TIME(MILLIS) VMEM\_USAGE(BYTES) RSSMEM\_USAGE(PAGES) FULL\_CMD\_LINE

|- 21584 21557 21557 21557 (java) 12342 1627 3871748096 271331 \${BIGDATA\_HOME}/jdk1.8.0\_51//bin/ java

-Djava.io.tmpdir=/srv/BigData/hadoop/data1/nm/localdir/usercache/hbase/appcache/ application\_1449841777199\_0003/container\_1449841777199\_0003\_02\_000001/tmp - Dlog4j.configuration=container-log4j.properties

-Dyarn.app.container.log.dir=/srv/BigData/hadoop/data1/nm/containerlogs/

application\_1449841777199\_0003/container\_1449841777199\_0003\_02\_000001 -

Dyarn.app.container.log.filesize=0 -Dhadoop.root.logger=INFO,CLA

-Dhadoop.root.logfile=syslog -Xmx784m org.apache.hadoop.mapreduce.v2.app.MRAppMaster |- 21557 21547 21557 21557 (bash) 0 0 13074432 368 /bin/bash -c \${BIGDATA\_HOME}/jdk1.8.0\_51//bin/

java

-Djava.io.tmpdir=/srv/BigData/hadoop/data1/nm/localdir/usercache/hbase/appcache/ application\_1449841777199\_0003/container\_1449841777199\_0003\_02\_000001/tmp - Dlog4j.configuration=container-log4j.properties

-Dyarn.app.container.log.dir=/srv/BigData/hadoop/data1/nm/containerlogs/

application\_1449841777199\_0003/container\_1449841777199\_0003\_02\_000001 -

Dyarn.app.container.log.filesize=0 -Dhadoop.root.logger=INFO,CLA

-Dhadoop.root.logfile=syslog -Xmx784m org.apache.hadoop.mapreduce.v2.app.MRAppMaster 1>/srv/ BigData/hadoop/data1/nm/containerlogs/application\_1449841777199\_0003/

container\_1449841777199\_0003\_02\_000001/stdout

2>/srv/BigData/hadoop/data1/nm/containerlogs/application\_1449841777199\_0003/

- container\_1449841777199\_0003\_02\_000001/stderr
- Container killed on request. Exit code is 143

Container exited with a non-zero exit code 143

Failing this attempt. Failing the application.

# 回答

这是性能规格的问题,MapReduce任务运行失败的根本原因是由于ApplicationMaster 的内存溢出导致的,即物理内存溢出导致被NodeManager kill。

# 解决方案:

将ApplicationMaster的内存配置调大,在客户端"*客户端安装路径*/Yarn/config/ mapred-site.xml"配置文件中优化如下参数:

- "yarn.app.mapreduce.am.resource.mb"
- "yarn.app.mapreduce.am.command-opts",该参数中-Xmx值建议为0.8\* "yarn.app.mapreduce.am.resource.mb"

### 参考规格:

ApplicationMaster配置如下时,可以同时支持并发Container数为2.4万个。

● "yarn.app.mapreduce.am.resource.mb"=2048

● "yarn.app.mapreduce.am.command-opts"该参数中-Xmx=1638m

# **18.9.7 MapReduce JobHistoryServer** 服务地址变更后,为什么运 行完的 **MapReduce** 作业信息无法通过 **ResourceManager Web UI** 页面的 **Tracking URL** 打开

# 问题

MapReduce JobHistoryServer服务地址变更后,为什么运行完的MapReduce作业无法 通过ResourceManager Web UI页面打开?

# 回答

JobHistoryServer地址(mapreduce.jobhistory.address / mapreduce.jobhistory.webapp.<https.>address) 是MapReduce参数, MapReduce客 户端提交作业时,会将此地址随任务一起提交给ResourceManager。 ResourceManager在作业完成后,将此参数作为查看作业历史信息的跳转地址保存在 RMStateStore中。

JobHistoryServer服务地址变更后,需要将新的服务地址及时更新到MapReduce客户 端配置文件中,否则,新运行的作业在查看作业历史信息时,仍然会指向原 JobHistoryServer地址,导致无法正常跳转到作业历史信息页面。服务地址变更前运行 的MapReduce作业,由于其跳转信息已经保存在RMStateStore中,无法变更,因此从 ResourceManager Web UI页面是无法进行正常跳转的,但可以直接访问新的 JobHistoryServer服务地址进行查找,作业信息不会丢失。

# **18.9.8** 多个 **NameService** 环境下,运行 **MapReduce** 任务失败

# 问题

多个NameService环境下,运行使用viewFS功能的MapReduce或YARN任务失败。

# 回答

当使用viewFS时,只有在viewFS中挂载的目录才能被访问到。所以最可能的原因是配 置的路径没有在viewFS的挂载点上。例如:

<property> <name>fs.defaultFS</name> <value>viewfs://ClusterX/</value> </property> <property> <name>fs.viewfs.mounttable.ClusterX.link./folder1</name> <value>hdfs://NS1/folder1</value> </property> <property> <name>fs.viewfs.mounttable.ClusterX.link./folder2</name> <value>hdfs://NS2/folder2</value> </property>

对于依赖HDFS的MR配置中,需要使用已挂载的目录。

### 错误示例:

<property> <name>yarn.app.mapreduce.am.staging-dir</name> <value>/tmp/hadoop-yarn/staging</value> </property>

根目录(/)在viewFS中是无法访问的。

正确示例:

<property> <name>yarn.app.mapreduce.am.staging-dir</name> <value>/folder1/tmp/hadoop-yarn/staging</value> </property>

# **18.9.9** 基于分区的任务黑名单

# 问题

Map&Reduce任务失败,并且故障节点数与集群总节点数的比值低于 "yarn.resourcemanager.am-scheduling.node-blacklisting-disable-threshold"配置 的黑名单阈值,为什么Map&Reduce任务故障节点没有加入黑名单?

回答

当集群中有超过阈值的节点都被加入黑名单时,黑名单会释放这些节点,其中阈值为 故障节点数与集群总节点数的比值。现在每个节点都有其标签表达式,黑名单阈值应 根据有效节点标签表达式关联的节点数进行计算,其值为故障节点数与有效节点标签 表达式关联的节点数的比值。

假设集群中有100个节点,其中有10个节点为有效节点标签表达式关联的节点 (labelA)。其中所有有效节点标签表达式关联的节点都已经故障,黑名单节点释放 阈值默认值为0.33,按照传统的计算方式,10/100=0.1,远小于该阈值。这就造成这 10个节点永远无法得到释放,Map&Reduce任务一直无法获取节点,应用程序无法正 常运行。实际需要根据与Map&Reduce任务的有效节点关联的节点总数进行计算,即 10/10=1,大于黑名单节点释放阈值,节点被释放。

因此即使故障节点数与集群总节点数的比值没有超过阈值,也存在黑名单将这些节点 释放的情况。

# **19** 使用 **Oozie**

# **19.1** 从零开始使用 **Oozie**

Oozie是一个基于工作流引擎的开源框架,能够提供对Hadoop作业的任务调度与协 调。

Oozie支持提交多种类型任务,例如Hive、Spark2x、Loader、Mapreduce、Java、 DistCp、Shell、HDFS、SSH、SubWorkflow、Streaming、定时任务等。

本章节指导用户通过使用Oozie客户端提交MapReduce任务。

# 前提条件

已[安装客户端](https://support.huaweicloud.com/usermanual-mrs/mrs_01_24212.html),具体请参考<mark>安装客户端</mark>。例如安装目录为"/opt/client",以下操作的 客户端目录只是举例,请根据实际安装目录修改。

# 操作步骤

- 步骤**1** 以客户端安装用户,登录安装客户端的节点。
- 步骤**2** 执行以下命令,切换到客户端安装目录。假如客户端安装目录为:/opt/client,请根据 实际安装目录修改。

**cd /opt/client**

步骤**3** 执行以下命令配置环境变量。

#### **source bigdata\_env**

- 步骤**4** 判断集群认证模式。
	- 安全模式,执行以下命令进行用户认证。*UserOozie*为提交任务的用户。 **kinit** UserOozie
	- 普通模式,执行步骤**5**。
- 步骤**5** 上传Oozie配置文件以及Jar包至HDFS:

**hdfs dfs -mkdir /user/**UserOozie

**hdfs dfs -put -f /opt/client/Oozie/oozie-client-**\***/examples /user/**UserOozie/

### <span id="page-1708-0"></span>说明

- "/opt/client"为客户端安装目录,请根据实际安装目录修改。
- UserOozie为提交任务的用户。

#### 步骤**6** 修改任务执行配置文件:

#### **cd /opt/client/Oozie/oozie-client-**\***/examples/apps/map-reduce/**

#### **vi job.properties**

nameNode=hdfs://hacluster resourceManager=10.64.35.161:8032 (10.64.35.161为Yarn resourceManager(Active)节点业务平面IP;8032 为yarn.resourcemanager.port) queueName=default examplesRoot=examples user.name=admin oozie.wf.application.path=\${nameNode}/user/\${user.name}/\${examplesRoot}/apps/map-reduce #hdfs上传路 径 outputDir=map-reduce oozie.wf.rerun.failnodes=true

#### 步骤**7** 运行oozie任务:

**oozie job -oozie https://**oozie角色的主机名**:21003/oozie/ -config job.properties run**

"21003"为Oozie HTTPS请求的运行端口,可在FusionInsight Manager,选择"集 群 > 服务 > Oozie > 配置",在搜索框中搜索"OOZIE\_HTTPS\_PORT"查看。

[root@kwephispra44947 map-reduce]# oozie job -oozie https://kwephispra44948:21003/oozie/ -config job.properties -run

...... job: 0000000-200730163829770-oozie-omm-W

#### 步骤**8** 登录FusionInsight Manager。具体请参见访问集群**[Manager](#page-2037-0)**。

**步骤9** 选择"集群 > *待操作集群的名称* > 服务 > Oozie ", 单击"oozie WebUI"后的超链 接进入Oozie页面,在Oozie的WebUI上查看任务运行结果。

#### 图 **19-1** 任务运行结果

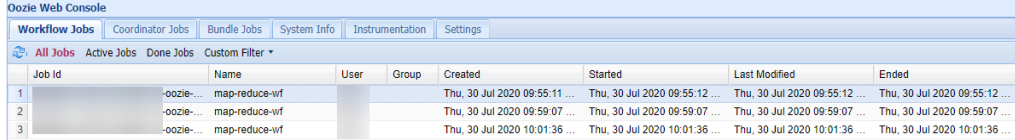

**----**结束

# **19.2** 使用 **Oozie** 客户端

### 操作场景

该任务指导用户在运维场景或业务场景中使用Oozie客户端。

### 前提条件

已安装客户端。例如安装目录为"/opt/client",以下操作的客户端目录只是举 例,请根据实际安装目录修改。

各组件业务用户由MRS集群管理员根据业务需要创建。安全模式下, "机机"用 户需要下载keytab文件。"人机"用户第一次登录时需修改密码。

### 使用 **Oozie** 客户端

- **步骤1** 安装客户端,详细操作请参考<mark>安装客户端</mark>章节。
- 步骤**2** 以客户端安装用户,登录安装客户端的节点。
- 步骤**3** 执行以下命令,切换到客户端安装目录,该操作的客户端目录只是举例,请根据实际 安装目录修改。

**cd /opt/client**

步骤**4** 执行以下命令配置环境变量。

**source bigdata\_env**

- 步骤**5** 判断集群认证模式。
	- 安全模式,执行以下命令进行用户认证。*exampleUser*为提交任务的用户名。 **kinit** exampleUser
	- 普通模式,执行步骤**6**。
- 步骤**6** 配置Hue。
	- 1. spark2x环境配置(如果不涉及spark2x任务,可以跳过此步骤): **hdfs dfs -put /opt/client/Spark2x/spark/jars/\*.jar /user/oozie/share/lib/ spark2x/**

当HDFS目录"/user/oozie/share"中的Jar包发生变化时,需要重启Oozie服务。

2. 上传Oozie配置文件以及Jar包至HDFS:

**hdfs dfs -mkdir /user/**exampleUser

**hdfs dfs -put -f /opt/client/Oozie/oozie-client-\*/examples /user/** exampleUser/

### 说明

- exampleUser为提交任务的用户名。
- 在提交任务的用户和非job.properties文件均无变更的前提下,客户端安装目录/Oozie/ oozie-client-\*/examples目录一经上传HDFS,后续可重复使用,无需多次提交。
- 解决Spark和Yarn关于jetty的jar冲突。

**hdfs dfs -rm -f /user/oozie/share/lib/spark/jetty-all-9.2.22.v20170606.jar**

– 普通模式下,上传过程如果遇到"Permission denied"的问题,可执行以下命令进行 处理。

**su - omm**

**source /opt/client/bigdata\_env**

**hdfs dfs -chmod -R 777 /user/oozie**

**exit**

**----**结束

# **19.3** 开启 **Oozie HA** 机制

# 操作场景

Oozie多个节点同时提供服务的时候,通过ZooKeeper来提供高可用(HA)功能,防 止单节点故障以及多节点同时处理一个任务。

# 对系统影响

操作过程中需要重启Oozie服务。重启过程中,Oozie服务无法提供服务。

# 前提条件

- 已安装Oozie、ZooKeeper服务,且服务正常运行。
- 没有任务正在运行。
- 如果当前集群不是安装最新的版本包,需要从"\$BIGDATA\_HOME/ FusionInsight Porter x.x.x/install/FusionInsight-Oozie-x.x.x/oozie-x.x.x/ embedded-oozie-server/webapp/WEB-INF/lib"路径复制" curator-x-discovery $x.x.x$  ar  $"$  包到 "\$BIGDATA\_HOME/FusionInsight\_Porter\_x.x.x/install/ FusionInsight-Oozie-x.x.x/oozie-x.x.x/lib"目录下。

# 操作步骤

步骤1 在FusionInsight Manager界面选择"集群 > 服务 > Oozie > 配置 > 全部配置", 在  $"$ 自定义"的  $"$ oozie.site.configs"参数中添加如下四个配置项。修改完成后单击 "保 存",在弹框中单击"确定"保存配置。

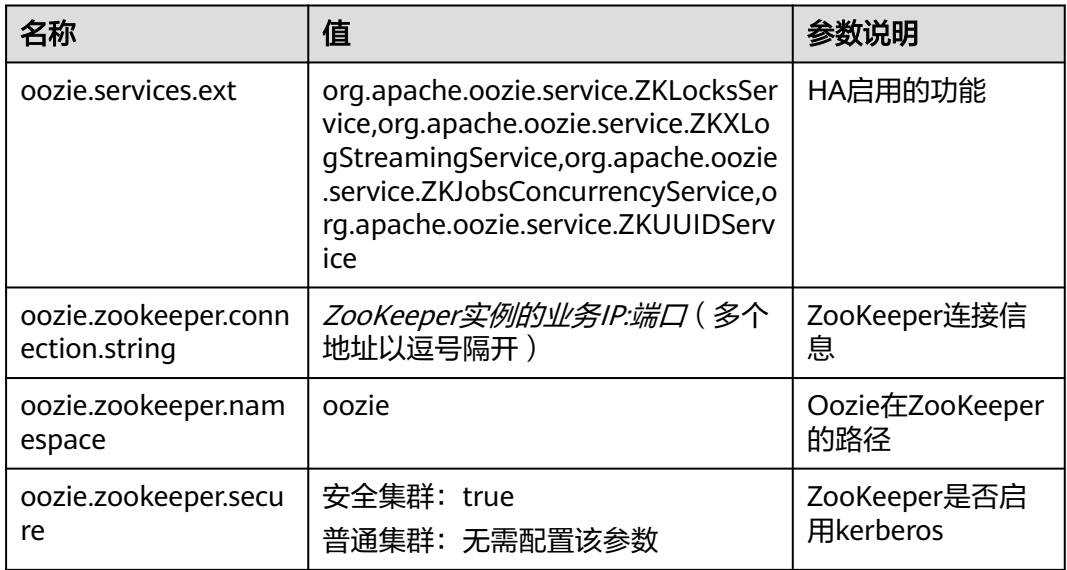

# 步骤**2** 在Oozie的"概览"界面,选择右上角"更多 > 重启服务",重启Oozie集群。

**----**结束

# **19.4** 使用 **Share Lib** 检查工具

Oozie任务运行需要依赖Share Lib中的原生Jar包, Share Lib由Oozie内核启动时自动 上传到HDFS的"/user/oozie"目录下,当HDFS上的Share Lib损坏、缺失或Jar包冲突 可能导致Oozie任务运行失败。

当用户提交的Oozie作业运行失败时,可以通过该工具对Share Lib进行检查。

该操作仅适用于MRS 3.3.0及之后版本。

# 前提条件

- 已安装HDFS、Oozie客户端。
- 如果需要检查Spark Share Lib, Oozie客户端所在节点上还需要安装Spark客户 端。
- 执行检查的用户需要拥有Oozie的"普通用户权限",及HDFS"/user/oozie"目 录的访问权限。

# 操作步骤

- 步骤**1** 以客户端安装用户登录安装客户端的节点。
- 步骤**2** 执行以下命令,切换到客户端安装目录。 **cd** 客户端安装目录
- 步骤**3** 执行以下命令配置环境变量并认证用户。

### **source bigdata\_env**

**kinit** 提交Oozie任务的用户( 如果集群未启用Kerberos认证(普通模式)请跳过该操 作)

- 步骤**4** 检查Share Lib,包括客户端和服务端两种方式。Spark Share Lib仅支持客户端检查。
	- 客户端方式:
		- 检查Oozie核心Share Lib,且执行检查的Oozie客户端所在节点必须安装了一 个oozie实例。

**oozie -validatesharelib -oozie.core.path=**oozie实例安装路径 例加:

**oozie -validatesharelib -oozie.core.path=\${BIGDATA\_HOME}/ FusionInsight\_Porter\_\*/install/FusionInsight-Oozie-\*/oozie-\***

– 检查Spark Share Lib。 **oozie -validatesharelib -spark.client.path=**Spark客户端安装目录 例如:

**oozie -validatesharelib -spark.client.path=/opt/client/Spark/**

服务端方式:

执行以下命令检查Oozie核心Share Lib:

**oozie job -oozie https://**oozie角色的主机名**:21003/oozie -validatesharelib** oozie角色的主机名可在FusionInsight Manager,选择"集群 > 服务 > Oozie > 实例"查看。

"21003"为Oozie HTTPS请求的运行端口,可在FusionInsight Manager,选择  $\lq$ "集群 > 服务 > Oozie > 配置", 搜索 "OOZIE\_HTTPS\_PORT"查看。

步骤**5** 查看检查结果。包括以下几种情况:

- Share Lib存在Jar包缺失 如果检测到缺失Jar包,将输出"Share Lib jar file(s) not found on hdfs: "及缺 失的Jar包信息。 如果Share Lib Jar包完整,将输出"All Share Lib jar file(s) found on hdfs."。
- 已损坏的Jar包 如果检测到已损坏的Jar包,将输出"Share Lib jar file(s) mismatch on hdfs:"以 及损坏的Jar包信息。 如果Share Lib jar包完好,将输出"All Share Lib jar file(s) on hdfs match."。
	- 已上传的自定义Jar包 如果检测到已上传的自定义Jar包,将输出"Extra Share Lib jar file(s) found on hdfs:"以及自定义Jar包信息。 如果未检测到自定义Jar包,将输出"No extra Share Lib jar file(s) found on hdfs."。

### 步骤**6** 根据检查结果进行异常处理。

如果步骤**5**的检测结果中包括缺失或已损坏的Jar包信息,需执行以下步骤进行处理:

Spark Share Lib: 上传"Spark客户端安装目录**/spark/jars**"路径下的Spark Jar包到检查结果对应 的HDFS路径下:

### **hdfs dfs -put -f** 本地Jar包路径 异常Spark Jar包所在的HDFS路径

- Core Share Lib:
	- a. 解压oozie安装路径下的"\${BIGDATA\_HOME}/FusionInsight\_Porter \*/ install/FusionInsight-Oozie-\*/oozie-\*/oozie-sharelib-\*.tar.gz",找到Share Lib Jar包:

### **tar -zxf oozie-sharelib-\*.tar.gz**

b. 上传步骤**6.a**获取的oozie Jar包到检查结果对应的HDFS路径下。 **hdfs dfs -put -f** 本地Jar包路径 异常Oozie Jar包所在的HDFS路径

**----**结束

# **19.5** 使用 **Oozie** 客户端提交作业

# **19.5.1** 提交 **Hive** 任务

# 操作场景

该任务指导用户在使用Oozie客户端提交Hive任务

Hive任务有如下类型:

● Hive作业 使用JDBC方式连接的Hive作业。 ● Hive2作业

使用Beeline方式连接的Hive作业。

本文以使用Oozie客户端提交Hive作业为例介绍。

### 说明

- 使用Oozie客户端提交Hive2作业与提交Hive作业操作步骤一致,只需将操作步骤中对应路径 的"/Hive"改成"/Hive2"即可。
	- 例如, Hive作业运行目录"/opt/client/Oozie/oozie-client-\*/examples/apps/hive/", 则 Hive2对应的运行目录为"/opt/client/Oozie/oozie-client-\*/examples/apps/hive2/'
- 建议下载使用最新版本的客户端。

# 前提条件

- Hive和Oozie组件及客户端已经安装,并且正常运行。
- 已创建或获取访问Oozie服务的人机用户账号及密码。

#### 说明

- 该用户需要从属于hadoop、supergroup、hive组,同时添加Oozie的角色操作权限。如 果使用Hive多实例,该用户还需要从属于具体的Hive实例组,如hive3。
- 用户同时还需要至少有manager\_viewer权限的角色。
- 获取运行状态的Oozie服务器(任意实例)URL, 如 "https://10.1.130.10:21003/ oozie"。
- 获取运行状态的Oozie服务器主机名, 如"10-1-130-10"。
- 获取Yarn ResourceManager主节点IP, 如10.1.130.11。

# 操作步骤

- 步骤**1** 以客户端安装用户,登录安装Oozie客户端的节点。
- 步骤**2** 执行以下命令,获取安装环境信息。其中"/opt/client"为客户端安装路径,该操作的 客户端目录只是举例,请根据实际安装目录修改。

#### **source /opt/client/bigdata\_env**

- 步骤**3** 判断集群认证模式。
	- 安全模式,执行**kinit**命令进行用户认证。 例如,使用**oozieuser**用户进行认证。 **kinit oozieuser**
	- 普通模式,执行步骤**4**。
- 步骤**4** 执行以下命令,进入样例目录。

### **cd /opt/client/Oozie/oozie-client-**\***/examples/apps/hive/**

该目录下需关注文件如表**[19-1](#page-1714-0)**所示。

### <span id="page-1714-0"></span>表 **19-1** 文件说明

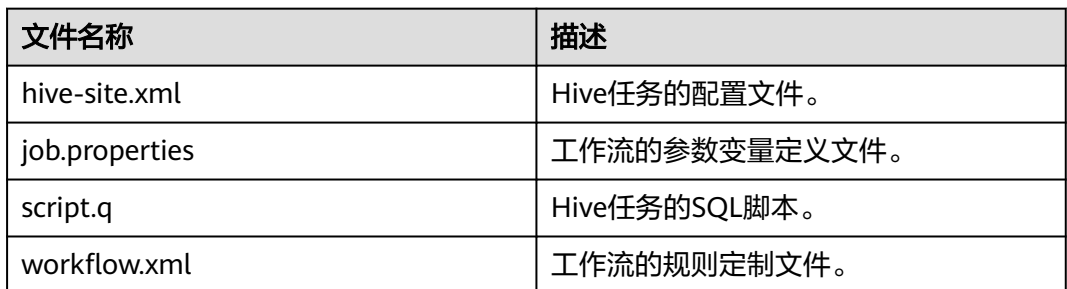

步骤**5** 执行以下命令,编辑"job.properties"文件。

### **vi job.properties**

修改如下内容:

更改"userName"的参数值为提交任务的人机用户名,例如 "userName=oozieuser"。

步骤**6** 执行**oozie job**命令,运行工作流文件。

**oozie job -oozie https://**oozie角色的主机名**:21003/oozie/ -config job.properties run**

### 说明

- 命令参数解释如下: -oozie 实际执行任务的Oozie服务器URL -config 工作流属性文件 -run 运行工作流
- 执行完工作流文件,显示job id表示提交成功,例如: job: 0000021-140222101051722oozie-omm-W。登录Oozie管理页面,查看运行情况。 使用**oozieuser**用户,登录Oozie WebUI页面:https://oozie角色的ip地址:21003/oozie 。 Oozie的WebUI界面中,可在页面表格根据jobid查看已提交的工作流信息。

**----**结束

# **19.5.2** 提交 **Spark2x** 任务

# 操作场景

该任务指导用户在使用Oozie客户端提交Spark2x任务。

#### 说明

请下载使用最新版本的客户端。

# 前提条件

- Spark2x和Oozie组件安装完成且运行正常,客户端安装成功。 如果当前客户端为旧版本,需要重新下载和安装客户端。
- 已创建或获取访问Oozie服务的人机用户账号及密码。

### 说明

- 该用户需要从属于hadoop、supergroup、hive组,同时添加Oozie的角色操作权限。如 果使用Hive多实例,该用户还需要从属于具体的Hive实例组,如hive3。
- 用户同时还需要至少有manager\_viewer权限的角色。
- 获取运行状态的Oozie服务器(任意实例)URL, 如 "https://10.1.130.10:21003/ oozie"。
- 获取运行状态的Oozie服务器主机名, 如" 10-1-130-10"。
- 获取Yarn ResourceManager主节点IP, 如"10.1.130.11"。

# 操作步骤

- 步骤**1** 以客户端安装用户登录安装Oozie客户端的节点。
- 步骤**2** 执行以下命令,获取安装环境信息。其中"/opt/client"为客户端安装路径,该操作的 客户端目录只是举例,请根据实际安装目录修改。

#### **source /opt/client/bigdata\_env**

- 步骤**3** 判断集群认证模式。
	- 安全模式,执行**kinit**命令进行用户认证。 例如,使用**oozieuser**用户进行认证。 **kinit oozieuser**
	- 普通模式,执行<mark>步骤4</mark>。
- 步骤**4** 执行以下命令,进入样例目录。

#### **cd /opt/client/Oozie/oozie-client-\*/examples/apps/spark2x/**

该目录下需关注文件如表**19-2**所示。

#### 表 **19-2** 文件说明

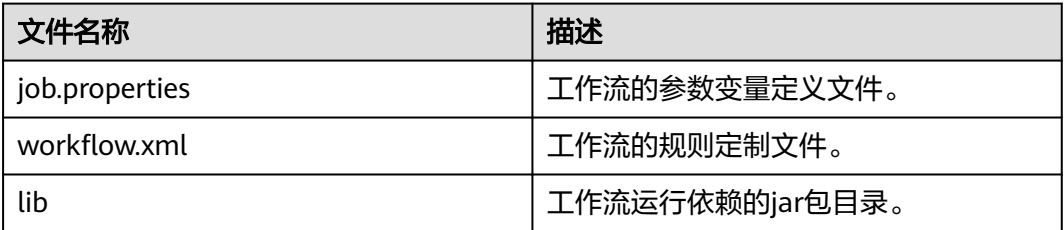

步骤**5** 执行以下命令,编辑"job.properties"文件。

#### **vi job.properties**

修改如下内容:

更改"userName"的参数值为提交任务的人机用户名,例如 "userName=oozieuser"。

### 步骤**6** 执行**oozie job**命令,运行工作流文件。

**oozie job -oozie https://**oozie角色的主机名**:21003/oozie/ -config job.properties run**

### 说明

- 命令参数解释如下: -oozie 实际执行任务的Oozie服务器URL -config 工作流属性文件 -run 运行工作流
- 执行完工作流文件,显示"job id"表示提交成功,例如"iob: 0000021-140222101051722-oozie-omm-W"。登录Oozie管理页面,查看运行情况。 使用**oozieuser**用户,登录Oozie WebUI页面:https://oozie角色的ip地址:21003/oozie 。 Oozie的WebUI界面中,可在页面表格根据"job id"查看已提交的工作流信息。

### **----**结束

# **19.5.3** 提交 **Loader** 任务

# 操作场景

该任务指导用户在使用Oozie客户端提交Loader任务。

### 说明

请下载使用最新版本的客户端。

# 前提条件

- Loader和Oozie组件及客户端已经安装,并且正常运行。
- 已创建或获取访问Oozie服务的人机用户账号及密码。

#### 说明

- 该用户需要从属于hadoop、supergroup、hive组,同时添加Oozie的角色操作权限。如 果使用Hive多实例,该用户还需要从属于具体的Hive实例组,如hive3。
- 用户同时还需要至少有manager\_viewer权限的角色。
- 获取运行状态的Oozie服务器(任意实例)URL, 如 "https://10.1.130.10:21003/ oozie"。
- 获取运行状态的Oozie服务器主机名, 如"10-1-130-10"。
- 获取Yarn ResourceManager主节点IP,如10.1.130.11。
- 创建需要调度的Loader作业,并获取该作业ID。

# 操作步骤

- 步骤**1** 以客户端安装用户,登录安装Oozie客户端的节点。
- 步骤**2** 执行以下命令,获取安装环境信息。其中"/opt/client"为客户端安装路径,该操作的 客户端目录只是举例,请根据实际安装目录修改。

**source /opt/client/bigdata\_env**

- 步骤**3** 判断集群认证模式。
	- 安全模式,执行**kinit**命令进行用户认证。 例如,使用**oozieuser**用户进行认证。

### **kinit oozieuser**

● 普通模式,执行步骤**4**。

步骤**4** 执行以下命令,进入样例目录。

### **cd /opt/client/Oozie/oozie-client-\*/examples/apps/sqoop/**

该目录下需关注文件如表**19-3**所示。

### 表 **19-3** 文件说明

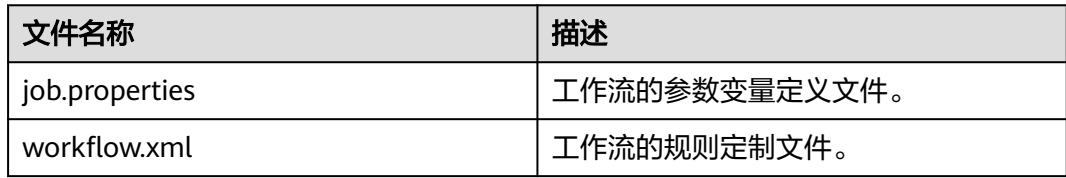

步骤**5** 执行以下命令,编辑"job.properties"文件。

### **vi job.properties**

修改如下内容:

更改"userName"的参数值为提交任务的人机用户名,例如 "userName=oozieuser"。

步骤**6** 执行以下命令,编辑"workflow.xml"文件。

### **vi workflow.xml**

修改如下内容:

"command"的值修改为需要调度的已有Loader作业ID,例如1。

将"workflow.xml"文件上传至 "job.properties" 文件中的HDFS路径。

**hdfs dfs -put -f workflow.xml /user/userName/examples/apps/sqoop**

步骤**7** 执行**oozie job**命令,运行工作流文件。

**oozie job -oozie https://**oozie角色的主机名**:21003/oozie/ -config job.properties run**

### 说明

- 命令参数解释如下: -oozie 实际执行任务的Oozie服务器URL -config 工作流属性文件 -run 运行工作流
- 执行完工作流文件,显示job id表示提交成功,例如: job: 0000021-140222101051722oozie-omm-W。登录Oozie管理页面,查看运行情况。 使用**oozieuser**用户,登录Oozie WebUI页面:https://oozie角色的ip地址:21003/oozie 。 Oozie的WebUI界面中,可在页面表格根据jobid查看已提交的工作流信息。

#### **----**结束

# **19.5.4** 提交 **DistCp** 任务

# 操作场景

该任务指导用户在使用Oozie客户端提交DistCp任务。

### 说明

请下载使用最新版本的客户端。

# 前提条件

- HDFS和Oozie组件安装完成且运行正常,客户端安装成功。 如果当前客户端为旧版本,需要重新下载和安装客户端。
- **已创建或获取访问Oozie服务的人机用户账号及密码。**

#### 说明

- 该用户需要从属于hadoop、supergroup、hive组,同时添加Oozie的角色操作权限。如 果使用Hive多实例,该用户还需要从属于具体的Hive实例组,如hive3。
- 用户同时还需要至少有manager\_viewer权限的角色。
- 已获取运行状态的Oozie服务器 (任意实例) URL, 如"https:// 10.1.130.10:21003/oozie"。
- 已获取运行状态的Oozie服务器主机名, 如" 10-1-130-10"。
- 已获取Yarn ResourceManager主节点IP, 如"10.1.130.11"。

# 操作步骤

- 步骤**1** 以客户端安装用户登录安装Oozie客户端的节点。
- 步骤**2** 执行以下命令,获取安装环境信息。其中"/opt/client"为客户端安装路径,该操作的 客户端目录只是举例,请根据实际安装目录修改。

#### **source /opt/client/bigdata\_env**

- 步骤**3** 判断集群认证模式。
	- 安全模式,执行**kinit**命令进行用户认证。 例如,使用**oozieuser**用户进行认证。 **kinit oozieuser**
	- 普通模式,执行步骤**4**。
- 步骤**4** 执行以下命令,进入样例目录。

### **cd /opt/client/Oozie/oozie-client-\*/examples/apps/distcp/**

该目录下需关注文件如表**19-4**所示。

#### 表 **19-4** 文件说明

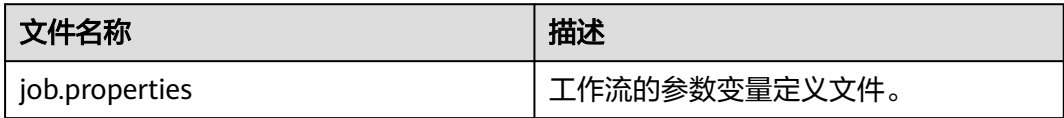

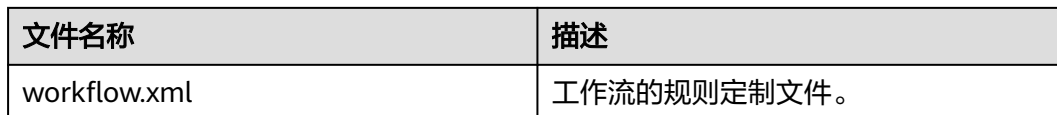

步骤**5** 执行以下命令,编辑"job.properties"文件。

**vi job.properties**

修改如下内容:

更改"userName"的参数值为提交任务的人机用户名, 例如 "userName=oozieuser"。

- 步骤**6** 是否是跨安全集群的DistCp。
	- 是,执行步骤步骤**7**。
	- 否,则执行步[骤步骤](#page-1720-0)**9**。
- 步骤**7** 对两个集群进行跨Manager集群互信。
- 步骤**8** 备份并且修改workflow.xml的文件内容,命令如下:

#### **cp workflow.xml workflow.xml.bak**

#### **vi workflow.xml**

修改以下内容:

```
<workflow-app xmlns="uri:oozie:workflow:1.0" name="distcp-wf">
   <start to="distcp-node"/>
   <action name="distcp-node">
      <distcp xmlns="uri:oozie:distcp-action:1.0">
        <resource-manager>${resourceManager}</resource-manager>
        <name-node>${nameNode}</name-node>
        <prepare>
           <delete path="hdfs://target_ip:target_port/user/${userName}/${examplesRoot}/output-data/$
{outputDir}"/>
        </prepare>
         <configuration>
           <property>
              <name>mapred.job.queue.name</name>
              <value>${queueName}</value>
          </property>
           <property>
              <name>oozie.launcher.mapreduce.job.hdfs-servers</name>
              <value>hdfs://source_ip:source_port,hdfs://target_ip:target_port</value>
           </property>
        </configuration>
        <arg>${nameNode}/user/${userName}/${examplesRoot}/input-data/text/data.txt</arg>
        <arg>hdfs://target_ip:target_port/user/${userName}/${examplesRoot}/output-data/${outputDir}/
data.txt</arg>
        </distcp>
      <ok to="end"/>
      <error to="fail"/>
   </action>
   <kill name="fail">
      <message>DistCP failed, error message[${wf:errorMessage(wf:lastErrorNode())}]</message>
   </kill>
  <end name="end"/>
</workflow-app>
```
其中"target\_ip:target\_port"为另一个互信集群的HDFS active namenode地址,例 如:  $10.10.10.233:25000$ 。

<span id="page-1720-0"></span>"source\_ip:source\_port "为源集群的HDFS active namenode地址,例如: 10.10.10.223:25000。

两个IP地址和端口都需要根据自身的集群实际情况修改。

步骤**9** 执行**oozie job**命令,运行工作流文件。

**oozie job -oozie https://**oozie角色的主机名**:21003/oozie/ -config job.properties run**

说明

● 命令参数解释如下:

-oozie 实际执行任务的Oozie服务器URL

-config 工作流属性文件

-run 运行工作流

● 执行完工作流文件,显示"job id"表示提交成功,例如"job: 0000021-140222101051722-oozie-omm-W"。登录Oozie管理页面,查看运行情况。 使用**oozieuser**用户,登录Oozie WebUI页面:https://oozie角色的ip地址:21003/oozie 。 Oozie的WebUI界面中,可在页面表格根据"job id"查看已提交的工作流信息。

**----**结束

# **19.5.5** 提交其它任务

# 操作场景

除了Hive、Spark2x、Loader任务,也支持使用Oozie客户端提交MapReduce、Java、 Shell、HDFS、SSH、SubWorkflow、Streaming、定时等任务。

说明

请下载使用最新版本的客户端。

# 前提条件

- Oozie组件及客户端已经安装,并且正常运行。
- 已创建或获取访问Oozie服务的人机用户账号及密码。

说明

● Shell任务:

该用户需要从属于hadoop、supergroup组,添加Oozie的角色操作权限,并确保Shell 脚本在每个nodemanager节点都有执行权限。

- SSH任务: 该用户需要从属于hadoop、supergroup组,添加Oozie的角色操作权限,并完成互信 配置。
- 其他任务: 该用户需要从属于hadoop、supergroup组,添加Oozie的角色操作权限,并具备对应 任务类型所需的权限。
- 用户同时还需要至少manager\_viewer权限的角色。
- 获取运行状态的Oozie服务器(任意实例)URL, 如 "https://10.1.130.10:21003/ oozie"。
- 获取运行状态的Oozie服务器主机名,如"10-1-130-10"。
- 获取Yarn ResourceManager主节点IP, 如10.1.130.11。

### 操作步骤

- 步骤**1** 以客户端安装用户,登录安装Oozie客户端的节点。
- 步骤**2** 执行以下命令,获取安装环境信息。其中"/opt/client"为客户端安装路径,该操作的 客户端目录只是举例,请根据实际安装目录修改。

#### **source /opt/client/bigdata\_env**

- 步骤**3** 判断集群认证模式。
	- 安全模式,执行**kinit**命令进行用户认证。 例如,使用**oozieuser**用户进行认证。 **kinit oozieuser**
	- 普通模式,执行步骤**4**。
- 步骤**4** 根据提交任务类型,进入对应样例目录。

### 表 **19-5** 样例目录列表

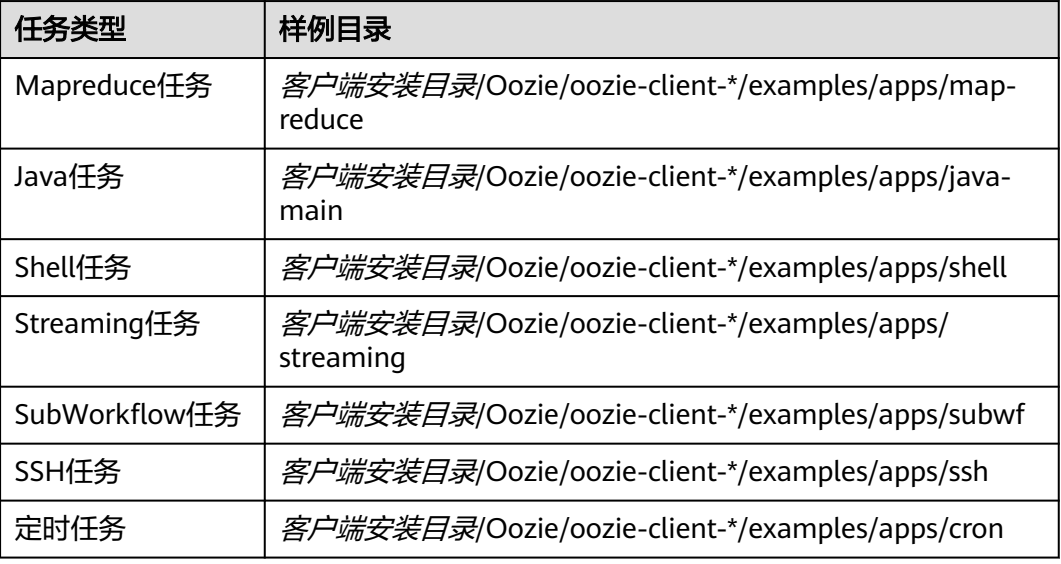

### 说明

其他任务样例中已包含HDFS任务样例。

样例目录下需关注文件如表**19-6**所示。

#### 表 **19-6** 文件说明

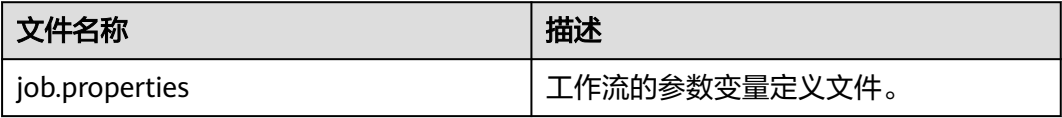

<span id="page-1722-0"></span>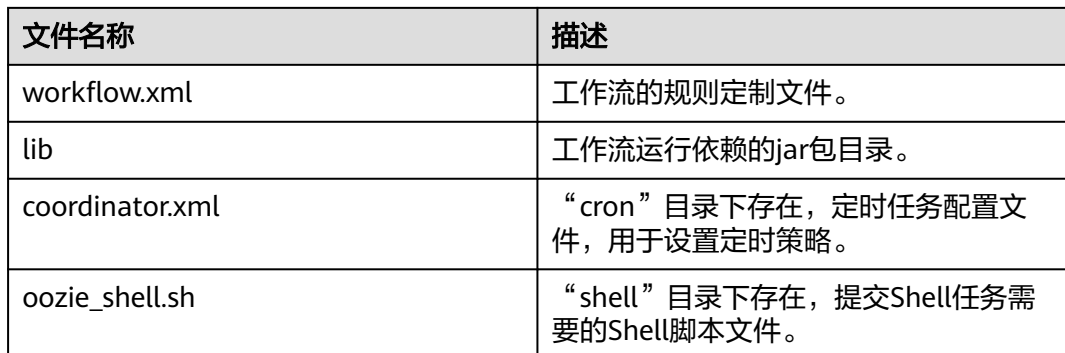

步骤**5** 执行以下命令,编辑"job.properties"文件。

#### **vi job.properties**

修改如下内容:

更改"userName"的参数值为提交任务的人机用户名,例如 "userName=oozieuser"。

步骤**6** 执行**oozie job**命令,运行工作流文件。

**oozie job -oozie https://**oozie角色的主机名**:21003/oozie -config** job.properties文 件所在路径 **-run**

例如:

**oozie job -oozie https://10-1-130-10:21003/oozie -config**

**/opt/client/Oozie/oozie-client-\*/examples/apps/map-reduce/job.properties run**

说明

● 命令参数解释如下:

-oozie 实际执行任务的Oozie服务器URL -config 工作流属性文件 -run 运行工作流

● 执行完工作流文件,显示job id表示提交成功,例如: job: 0000021-140222101051722oozie-omm-W。登录Oozie管理页面,查看运行情况。

使用**oozieuser**用户,登录Oozie WebUI页面:https://oozie角色的ip地址:21003/oozie 。 Oozie的WebUI界面中,可在页面表格根据jobid查看已提交的工作流信息。

**----**结束

# **19.6** 使用 **Hue** 提交 **Oozie** 作业

# **19.6.1** 创建工作流

# 操作场景

用户通过Hue管理界面可以进行提交Oozie作业,提交作业之前,首先需要创建一个工 作流。

### 前提条件

使用Hue提交Oozie作业之前,需要提前配置好Oozie客户端,并上传样例配置文件和 jar至HDFS指定目录,具体操作请参考使用**Oozie**[客户端章](#page-1708-0)节。

### 操作步骤

步骤**1** 准备一个具有对应组件操作权限的用户。

例如:使用**admin**用户登录FusionInsight Manager,选择"系统 > 用户 > 添加用 户",创建一个"人机"用户"hueuser",并加入"hive"、"hadoop"、 "supergroup"组和"System\_administrator"角色,主组为"hive"。

- 步骤**2** 使用步骤**1**创建的用户登录FusionInsight Manager(首次登录需要修改密码),选择 "集群 > 服务 > Hue",单击"Hue WebUI"右侧的链接,进入Hue WebUI界面。
- <mark>步骤3</mark> 在界面左侧导航栏单击<mark>(☉)</mark> <sub>,选择</sub>"Workflow",打开Workflow编辑器。
- 步骤**4** 单击"文档"后的下拉框选择"操作", 在操作列表中选择需要创建的作业类型,将 其拖到操作界面中即可。

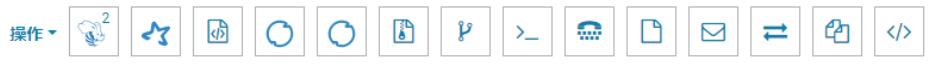

我的工作流程 添加描述...

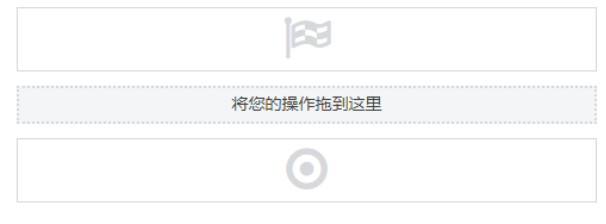

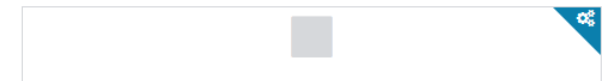

不同类型作业提交请参考以下章节:

- 提交**[Hive2](#page-1724-0)**作业
- 提交**[Spark2x](#page-1725-0)**作业
- 提交**[Java](#page-1726-0)**作业
- 提交**[Loader](#page-1727-0)**作业
- 提交**[Mapreduce](#page-1728-0)**作业
- 提交**[Sub workflow](#page-1729-0)**作业
- 提交**[Shell](#page-1729-0)**作业
- 提交**[HDFS](#page-1731-0)**作业
- 提交**[Streaming](#page-1732-0)**作业

● 提交**[Distcp](#page-1733-0)**作业

**----**结束

# <span id="page-1724-0"></span>**19.6.2** 提交 **Workflow** 工作流作业

# **19.6.2.1** 提交 **Hive2** 作业

# 操作场景

该任务指导用户通过Hue界面提交Hive2类型的Oozie作业。

# 操作步骤

步骤**1** 创建工作流,请参[考创建工作流。](#page-1722-0)

步骤2 在工作流编辑页面,选择"HiveServer2 脚本"按钮 → 将其拖到操作区中。

- 步骤**3** 在弹出的"HiveServer2 Script"窗口中配置HDFS上的脚本路径,例如"/user/admin/ examples/apps/hive2/script.q",然后单击"添加"。
- 步骤**4** 单击"参数+",添加输入输出参数。

例如输入参数为"INPUT=/user/admin/examples/input-data/table",输出参数为 "OUTPUT=/user/admin/examples/output-data/hive2\_workflow"。

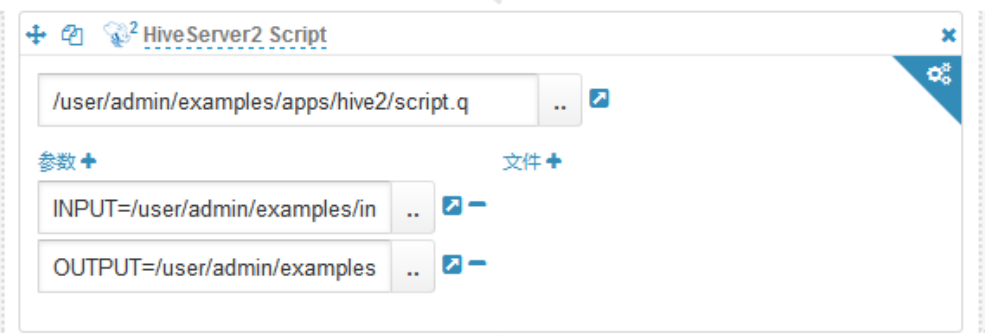

步骤5 单击右上角的配置按钮<br>**boogled and the condity of the condity of the condity of the condity of the "删除+", 添加删除目** 录,例如"/user/admin/examples/output-data/hive2\_workflow"。

œ

**步骤6** 配置"作业 XML",值为"*客户端安装目录*/Oozie/oozie-client-\*/examples/apps/ hive/hive-site.xml"上传至HDFS目录中所在路径,例如"/user/admin/examples/ apps/hive2/hive-site.xml"。HiveServer2 URL"及其他参数无需配置。

<span id="page-1725-0"></span>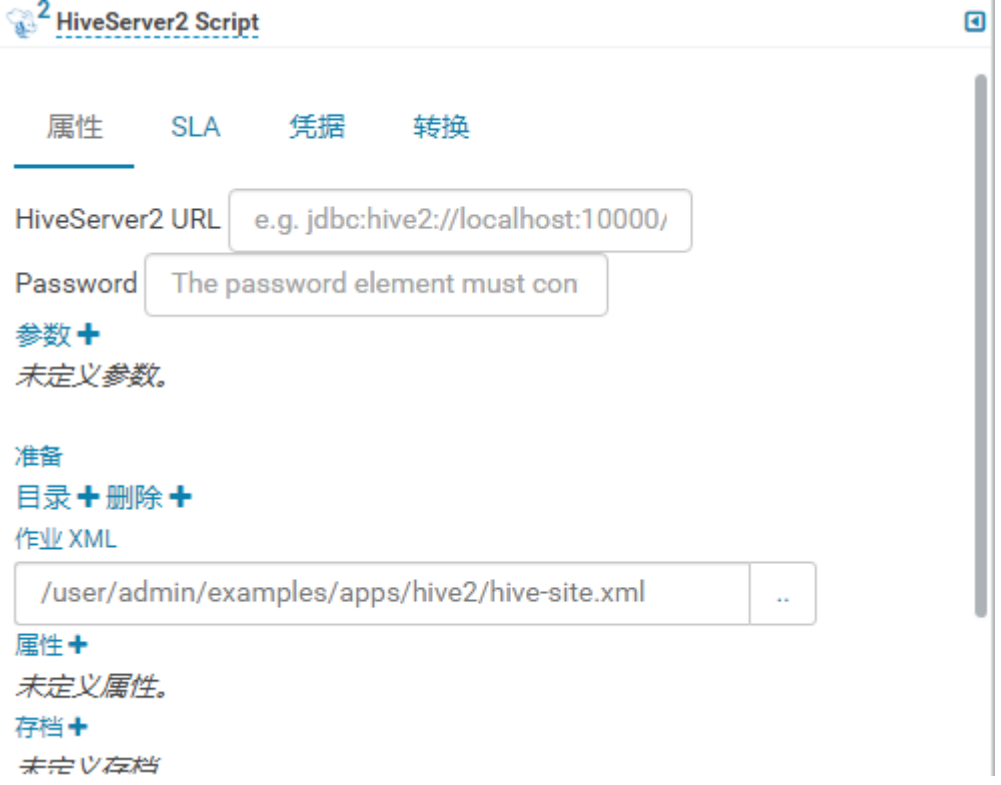

#### 说明

如果以上的参数和值在使用过程中发生了修改,可在"Oozie客户端安装目录/oozie-client-\*/ conf/hive-site.xml"文件中查询。

# <mark>步骤7</mark> 单击Oozie编辑器右上角的<sup>图</sup> 。

保存前如果需要修改作业名称(默认为"My Workflow"), 可以直接单击该名称进 行修改, 例如"Hive2-Workflow"。

步骤8 保存完成后,单击<br>
……

作业提交后,可通过Hue界面查看作业的详细信息、日志、进度等相关内容。

#### **----**结束

# **19.6.2.2** 提交 **Spark2x** 作业

# 操作场景

该任务指导用户通过Hue界面提交Spark2x类型的Oozie作业。

# 操作步骤

步骤**1** 创建工作流,请参[考创建工作流。](#page-1722-0)

步**骤2** 在工作流编辑页面,选择"Spark 程序"按钮 <mark>(</mark>1),将其拖到操作区中。

- <span id="page-1726-0"></span>步骤**3** 在弹出的"Spark"窗口配置"Files",例如"hdfs://hacluster/user/admin/ examples/apps/spark2x/lib/oozie-examples.jar"。配置"jar/py name",例如 "oozie-examples.jar",配置完成后单击"添加"。
- 步骤**4** 配置"Main class"的值。例如"org.apache.oozie.example.SparkFileCopy"。
- 步骤**5** 单击"参数+",添加输入输出相关参数。

例如添加:

- "hdfs://hacluster/user/admin/examples/input-data/text/data.txt"
- "hdfs://hacluster/user/admin/examples/output-data/spark\_workflow"
- 步骤**6** 在"Options list"文本框指定spark参数,例如"--conf spark.yarn.archive=hdfs:// hacluster/user/spark2x/jars/xxx/spark-archive-2x.zip --conf spark.eventLog.enabled=true --conf spark.eventLog.dir=hdfs://hacluster/ spark2xJobHistory2x"。

#### 说明

此处版本号"xxx"为示例,可登录FusionInsight Manager界面,单击右上角的<mark>(2)</mark>,在下拉框 中单击"关于",在弹框中查看Manager版本号。

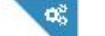

- 步骤**7** 单击右上角的配置按钮 。配置"Spark Master"的值,例如"yarn-cluster"。 配置"Mode"的值,例如"cluster"。
- 步骤**8** 在打开的配置界面中,单击"删除+",添加删除目录,例如"hdfs://hacluster/user/ admin/examples/output-data/spark\_workflow".
- 步骤9 单击"属性+",添加oozie使用的sharelib, 左边文本框填写属性名称 "oozie.action.sharelib.for.spark",右边文本框填写属性值"spark2x"。
- 步骤10 单击Oozie编辑器右上角的B

保存前如果需要修改作业名称(默认为"My Workflow"), 可以直接单击该名称进 行修改, 例如"Spark-Workflow"。

步骤11 保存完成后,单击**,而** 根交该作业。

作业提交后,可通过Hue界面查看作业的详细信息、日志、进度等相关内容。

**----**结束

# **19.6.2.3** 提交 **Java** 作业

### 操作场景

该任务指导用户通过Hue界面提交Java类型的Oozie作业。

### 操作步骤

步骤**1** 创建工作流,请参[考创建工作流。](#page-1722-0)

<span id="page-1727-0"></span>步骤**2** 在工作流编辑页面,选择"Java 程序"按钮 ,将其拖到操作区中。

- 步骤**3** 在弹出的"Java program"窗口中配置"Jar name"的值,例如"/user/admin/ examples/apps/java-main/lib/oozie-examples-5.1.0.jar"。配置"Main class"的 值,例如"org.apache.oozie.example.DemoJavaMain"。然后单击"添加"。
- 步骤4 单击Oozie编辑器右上角的

保存前如果需要修改作业名称(默认为"My Workflow"),可以直接单击该名称进 行修改, 例如"Java-Workflow"。

步骤**5** 保存完成后,单击 ,提交该作业。

作业提交后,可通过Hue界面查看作业的详细信息、日志、进度等相关内容。

**----**结束

### **19.6.2.4** 提交 **Loader** 作业

### 操作场景

该任务指导用户通过Hue界面提交Loader类型的Oozie作业。

### 操作步骤

- 步骤**1** 创建工作流,请参[考创建工作流。](#page-1722-0)
- 步骤2 在工作流编辑页面, 选择"Loader"按钮 Q , 将其拖到操作区中。
- 步骤3 在弹出的"Loader"窗口中配置"Job id"的值,例如"1"。然后单击"添加"。

1 Job id

添加

C Loader

说明

"Job id"是需要编排的Loader作业的ID值,可从Loader页面获取。 创建需要调度的Loader作业,并获取该作业ID,具体操作请参见使用**[Loader](#page-1444-0)**相关章节。

步骤4 单击Oozie编辑器右上角的

保存前如果需要修改作业名称(默认为"My Workflow"), 可以直接单击该名称讲 行修改,例如"Loader-Workflow"。

×
步骤5 保存完成后,单击**上了一**,提交该作业。 作业提交后,可通过Hue界面查看作业的详细信息、日志、进度等相关内容。 **----**结束

### **19.6.2.5** 提交 **Mapreduce** 作业

### 操作场景

该任务指导用户通过Hue界面提交Mapreduce类型的Oozie作业。

### 操作步骤

步骤**1** 创建工作流,请参[考创建工作流。](#page-1722-0)

- 步骤2 在工作流编辑页面,选择"MapReduce 作业"按钮 <sup>Ladi</sup> ,将其拖到操作区中。
- 步骤**3** 在弹出的"MapReduce job"窗口中配置"Jar name"的值,例如"/user/admin/ examples/apps/map-reduce/lib/oozie-examples-5.1.0.jar"。然后单击"添加"。

步骤**4** 单击"属性+",添加输入输出相关属性。

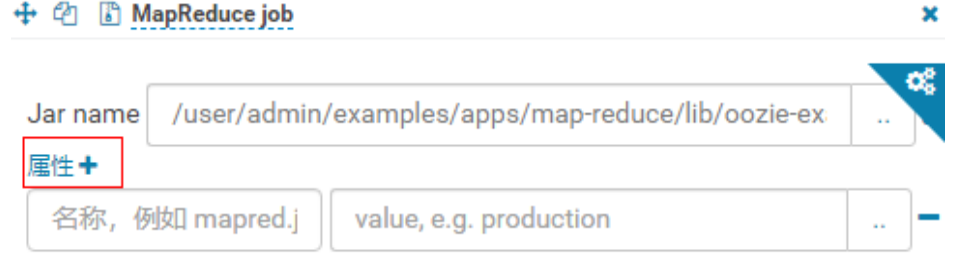

#### 文件+

例如配置"mapred.input.dir"的值为"/user/admin/examples/input-data/text", 配置 "mapred.output.dir" 的值为 "/user/admin/examples/output-data/mapreduce\_workflow"。

- 步骤**5** 单击右上角的配置按钮 。在打开的配置界面中,单击"删除+",添加删除目 录, 例如"/user/admin/examples/output-data/map-reduce\_workflow"。
- 步骤6 单击Oozie编辑器右上角的<sup>日</sup>。

保存前如果需要修改作业名称(默认为"My Workflow"), 可以直接单击该名称进 行修改,例如"MapReduce-Workflow"。

**步骤7** 保存完成后,单击 , 提交该作业。 作业提交后,可通过Hue界面查看作业的详细信息、日志、进度等相关内容。 **----**结束

### **19.6.2.6** 提交 **Sub workflow** 作业

### 操作场景

该任务指导用户通过Hue界面提交Sub Workflow类型的Oozie作业。

#### 操作步骤

- 步骤1 创建工作流, 请参[考创建工作流。](#page-1722-0)
- 步骤2 在工作流编辑页面,选择"子Workflow"按钮 <sup>6</sup> ,将其拖到操作区中。

步骤**3** 在弹出的"Sub workflow"窗口中配置"Sub-workflow"的值,例如从下拉列表中选 取"Java-Workflow"(这个值是已经创建好的工作流之一),然后单击"添加"。

ย

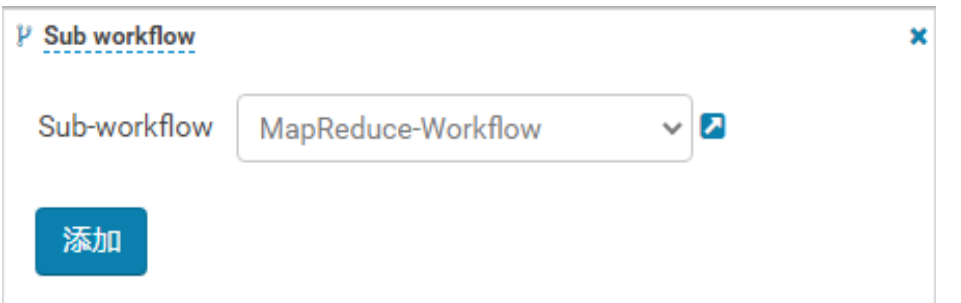

- 步骤4 单击Oozie编辑器右上角的 保存前如果需要修改作业名称(默认为"My Workflow"), 可以直接单击该名称进 行修改,例如"Subworkflow-Workflow"。
- 步骤5 保存完成后,单击<sup>▶▶</sup>,提交该作业。 作业提交后,可通过Hue界面查看作业的详细信息、日志、进度等相关内容。 **----**结束

### **19.6.2.7** 提交 **Shell** 作业

### 操作场景

该任务指导用户通过Hue界面提交Shell类型的Oozie作业。

### 操作步骤

步骤**1** 创建工作流,请参[考创建工作流。](#page-1722-0)

- 步骤**2** 在工作流编辑页面,选择"Shell"按钮 ,将其拖到操作区中。
- 步骤**3** 在弹出的"Shell"窗口中配置"Shell command"的值,例如"oozie\_shell.sh",然 后单击"添加"。
- 步骤**4** 单击"文件+",添加Shell命令执行文件或Oozie样例执行文件,可以选择存储在 HDFS的文件或本地文件。
	- 如果文件存储在HDFS上,选择".sh"文件所在路径即可,例如"user/hueuser/ shell/oozie\_shell.sh"。

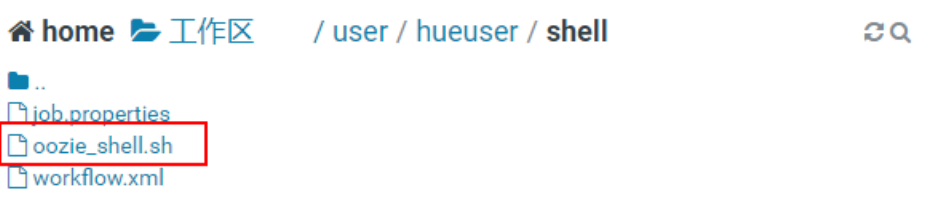

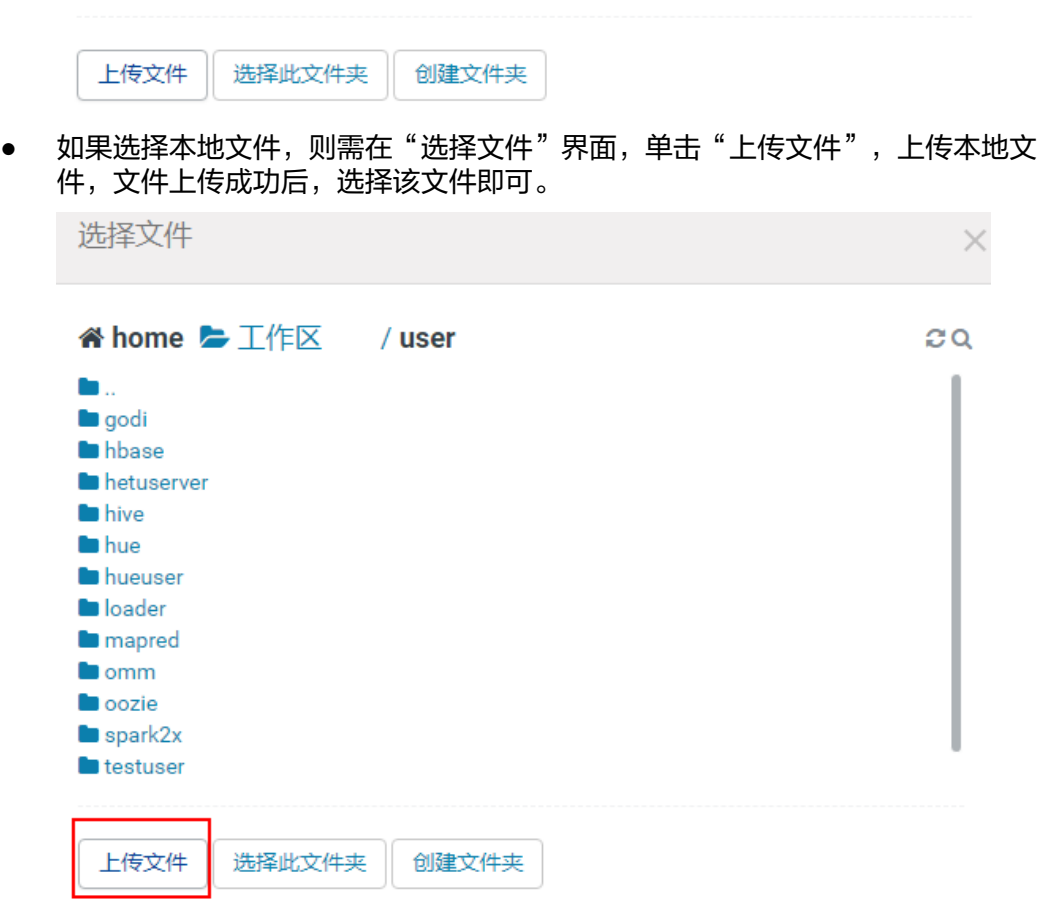

步骤5 如果执行的Shell文件需要传递参数,可单击"参数+"设置参数。

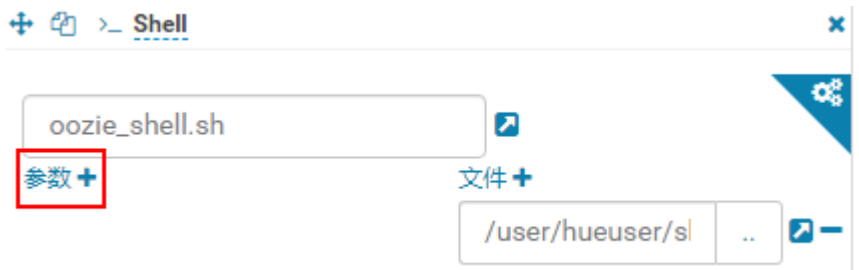

#### 说明

传递参数的顺序需要和Shell脚本中保持一致。

步骤6 单击Oozie编辑器右上角的<sup>图</sup>。

保存前如果需要修改作业名称(默认为"My Workflow"), 可以直接单击该名称进 行修改,例如"Shell-Workflow"。

步骤7 保存完成后,单击<sup>,第11</sup>,提交该作业。

作业提交后,可通过Hue界面查看作业的详细信息、日志、进度等相关内容。

说明

- 配置Shell命令为Linux指令时,请指定为原始指令,不要使用快捷键指令。例如:**ls -l** ,不要 配置成**ll**。可配置成Shell命令**ls** ,参数添加一个 "-l"。
- Windows上传Shell脚本到HDFS时,请保证Shell脚本的格式为Unix,格式不正确会导致Shell 作业提交失败。

**----**结束

### **19.6.2.8** 提交 **HDFS** 作业

### 操作场景

该任务指导用户通过Hue界面提交HDFS类型的Oozie作业。

### 操作步骤

- 步骤**1** 创建工作流,请参[考创建工作流。](#page-1722-0)
- <mark>步骤2</mark> 在工作流编辑页面, 选择"Fs"按钮 → ,将其拖到操作区中。
- 步骤3 在弹出的"Fs"窗口中单击"添加"。
- 步骤**4** 单击"CREATE DIRECTORY+",添加待创建的HDFS目录。例如"/user/admin/ examples/output-data/mkdir\_workflow"和 "/user/admin/examples/output-data/ mkdir\_workflow1"。

### 注意

如果单击了"DELETE PATH+"添加待删除的HDFS路径,该参数不能为空,否则会默 which and the manufacture of production and the control worlds in the set of the set of the set of the whole w<br>认删除HDFS的"/user{*提交用户名*}"目录,可能会导致其他任务运行异常。

步骤**5** 单击Oozie编辑器右上角的 。

保存前如果需要修改作业名称(默认为"My Workflow"), 可以直接单击该名称进 行修改,例如"HDFS-Workflow"。

步骤6 保存完成后,单击**、有**、提交该作业。

作业提交后,可通过Hue界面查看作业的详细信息、日志、进度等相关内容。

**----**结束

### **19.6.2.9** 提交 **Streaming** 作业

### 操作场景

该任务指导用户通过Hue界面提交Streaming类型的Oozie作业。

### 操作步骤

- 步骤**1** 创建工作流,请参[考创建工作流。](#page-1722-0)
- 步骤2 在工作流编辑页面, 选择"数据流"按钮<sup>4————</sup>, 将其拖到操作区中。
- 步骤**3** 在弹出的"Streaming"窗口中配置"Mapper"的值,例如"/bin/cat"。配置 "Reducer"的值,例如"/usr/bin/wc"。然后单击"添加"。
- 步骤**4** 单击"文件+",添加运行所需的文件。

例如"/user/oozie/share/lib/mapreduce-streaming/hadoop-streaming-xxx.jar"和 "/user/oozie/share/lib/mapreduce-streaming/oozie-sharelibstreaming-5.1.0.jar"。

- 步骤5 单击右上角的配置按钮 。在打开的配置界面中,单击"删除+",添加删除目 录, 例如"/user/admin/examples/output-data/streaming\_workflow"。
- 步骤**6** 单击"属性+",添加下列属性。
	- 左边框填写属性名称"mapred.input.dir", 右边框填写属性值"/user/admin/ examples/input-data/text"。
	- 左边框填写属性名称"mapred.output.dir", 右边框填写属性值"/user/admin/ examples/output-data/streaming\_workflow"。
- 步骤7 单击Oozie编辑器右上角的

保存前如果需要修改作业名称(默认为"My Workflow"),可以直接单击该名称讲 行修改,例如"Streaming-Workflow"。

步骤8 保存完成后,单击**上了一**,提交该作业。

作业提交后,可通过Hue界面查看作业的详细信息、日志、进度等相关内容。

**----**结束

### **19.6.2.10** 提交 **Distcp** 作业

### 操作场景

该任务指导用户通过Hue界面提交Distcp类型的Oozie作业。

### 操作步骤

- 步骤**1** 创建工作流,请参[考创建工作流。](#page-1722-0)
- <mark>步骤2</mark> 在工作流编辑页面,选择"DistCp"按钮 <sup>42</sup> ,将其拖到操作区中。
- 步骤**3** 当前DistCp操作是否是跨集群操作。
	- 是,执行<mark>步骤4</mark>。
	- 否,执行步骤**7**。
- 步骤**4** 对两个集群进行跨Manager集群互信。
- **步骤5** 在弹出的" Distcp" 窗口中配置"源" 的值,例如" hdfs://hacluster/user/admin/ examples/input-data/text/data.txt"。配置"目标"的值,例如"hdfs:// target\_ip:target\_port/user/admin/examples/output-data/distcp-workflow/ data.txt"。然后单击"添加"。
- 步骤6 单击右上角的配置按钮 , 在打开的"属性"页签配置界面中, 单击"属性+", 在 左边文本框中填写属性名称"oozie.launcher.mapreduce.job.hdfs-servers",在右边 文本框中填写属性值"hdfs://source\_ip:source\_port,hdfs://target\_ip:target\_port", 执行步骤**8**。

### 说明

source\_ip: 源集群的HDFS的NameNode的业务地址。

source\_port: 源集群的HDFS的NameNode的端口号。

target ip: 目标集群的HDFS的NameNode的业务地址。

target\_port: 目标集群的HDFS的NameNode的端口号。

- 步骤**7** 在弹出的"Distcp"窗口中配置"源"的值,例如"/user/admin/examples/inputdata/text/data.txt"。配置"目标"的值,例如"/user/admin/examples/outputdata/distcp-workflow/data.txt"。然后单击"添加"。
- 步**骤8** 单击右上角的配置按钮 ,在打开的配置界面中,单击"删除+",添加删除目录, 例如"/user/admin/examples/output-data/distcp-workflow"。

<span id="page-1734-0"></span>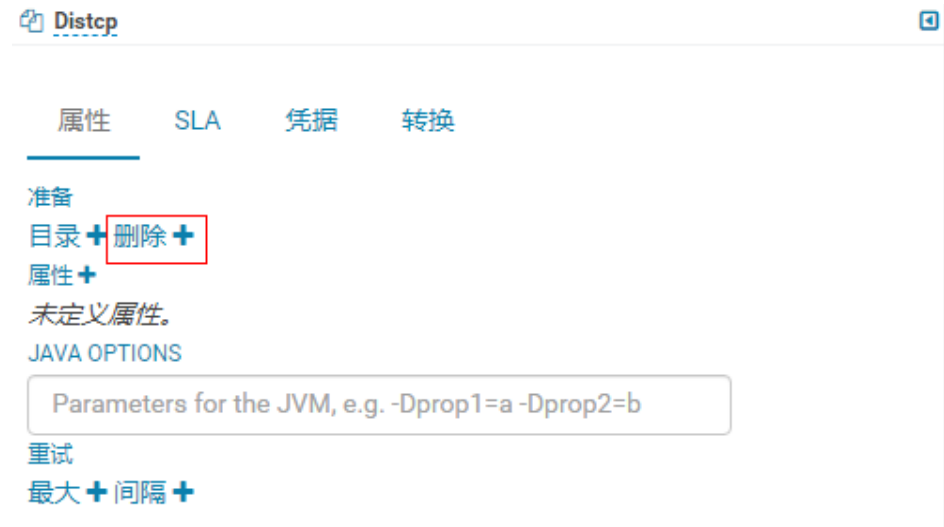

步骤9 单击Oozie编辑器右上角的<sup>图</sup>。

保存前如果需要修改作业名称(默认为"My Workflow"), 可以直接单击该名称进 行修改,例如"Distcp-Workflow"。

步骤10 保存完成后,单击▶,提交该作业。

作业提交后,可通过Hue界面查看作业的详细信息、日志、进度等相关内容。

**----**结束

### **19.6.2.11** 互信操作示例

### 操作场景

在使用Oozie节点通过SSH作业执行外部节点的Shell,需要单向免密互信时,可以参考 此示例。

### 前提条件

已经安装Oozie,而且能与外部节点(SSH连接的节点)通信。

### 操作步骤

- 步骤**1** 在外部节点上确保连接SSH时使用的用户存在,且该用户"~/.ssh"目录存在。
- 步骤**2** 使用**omm**用户登录Oozie所在节点,查看"~/.ssh/id\_rsa.pub"文件是否存在。
	- 是,执行步骤**3**。
	- 否,执行以下命令生成公私钥: **ssh-keygen -t rsa**
- 步骤**3** 以**omm**用户登录oozie实例所在节点,执行以下命令配置互信:

**ssh-copy-id -i ~/.ssh/id\_rsa.pub** 运行SSH任务的用户@运行SSH任务的节点的IP地址 执行该命令后需要输入*运行SSH任务的用户*的密码。

#### 说明

- Shell所在节点(外部节点)的账户需要有权限执行Shell脚本并对于所有Shell脚本里涉及到 的所有目录文件有足够权限。
- 如果Oozie具有多个节点,需要在所有Oozie节点执行[步骤](#page-1734-0)**2**~[步骤](#page-1734-0)**3**。

步骤**4** 使用**omm**用户登录依次其他Oozie所在节点,重复执行[步骤](#page-1734-0)**2**-[步骤](#page-1734-0)**3**。

**----**结束

### **19.6.2.12** 提交 **SSH** 作业

### 操作场景

该任务指导用户通过Hue界面提交SSH类型的Oozie作业。

由于有安全攻击的隐患,所以默认是无法提交SSH作业的,如果想使用SSH功能,需要 手动开启。

### 操作步骤

步骤**1** 开启SSH功能(如果当前集群无"oozie.job.ssh.enable"参数,则跳过该操作):

1. 在FusionInsight Manager界面,选择"集群 > 服务 > Oozie > 配置 > 全部配置 > oozie(角色 )> 安全 " ,修改 "oozie.job.ssh.enable " 的值为"true " ,单击 "保存",在弹出的"保存配置"界面单击"确定",保存配置。

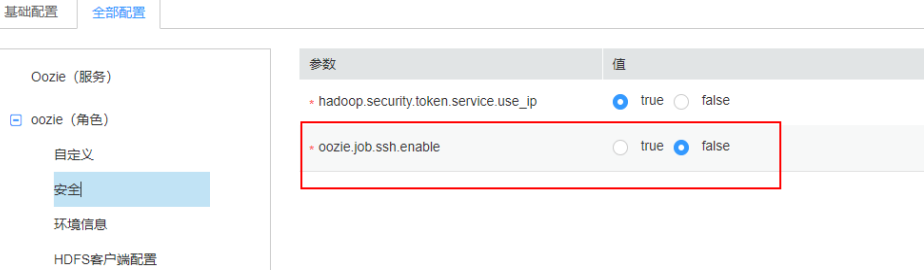

- 2. 在Oozie的"概览"界面,选择右上角"更多 > 重启服务",重启Oozie服务。
- 步骤**2** 创建工作流,请参[考创建工作流。](#page-1722-0)
- 步骤**3** 添加互信操作,请参考[互信操作示例。](#page-1734-0)

步骤4 在工作流编辑页面, 选择"Ssh"按钮 , 将其拖到操作区中。

- **步骤5** 在弹出的"Ssh"窗口中配置以下参数并单击"添加"。
	- User and Host: User为<mark>[步骤](#page-1734-0)3</mark>中配置互信的用户,参数配置格式为: 运行SSH任 务的用户**@**运行SSH任务的节点的IP地址。例如该配置项的值可设置为: root@x.x.x.x。
	- Ssh command: 提交作业的具体命令。

步骤6 单击Oozie编辑器右上角的

保存前如果需要修改作业名称(默认为"My Workflow"),可以直接单击该名称进 行修改,例如"Ssh-Workflow"。

步骤**7** 保存完成后,单击 ,提交该作业。

作业提交后,可通过Hue界面查看作业的详细信息、日志、进度等相关内容。

**----**结束

### **19.6.2.13** 提交 **Hive** 脚本

### 操作场景

该任务指导用户通过Hue界面提交Hive脚本作业。

### 操作步骤

- 步骤**1** 访问Hue WebUI,请参考访问**Hue**的**[WebUI](#page-1313-0)**。
- 步骤**2** 在界面左侧导航栏选择" > Workflow",打开Workflow编辑器。
- 步骤**3** 单击"文档", 在操作列表中选择Hive脚本 ,将其拖到操作界面中。
- 步骤**4** 在弹出的"HiveServer2 Script"框中, 选择之前保存的Hive脚本,关于保存Hive脚本 参考在[Hue WebUI](#page-1315-0)使用HiveQL编辑器章节。选择脚本后单击"添加"。

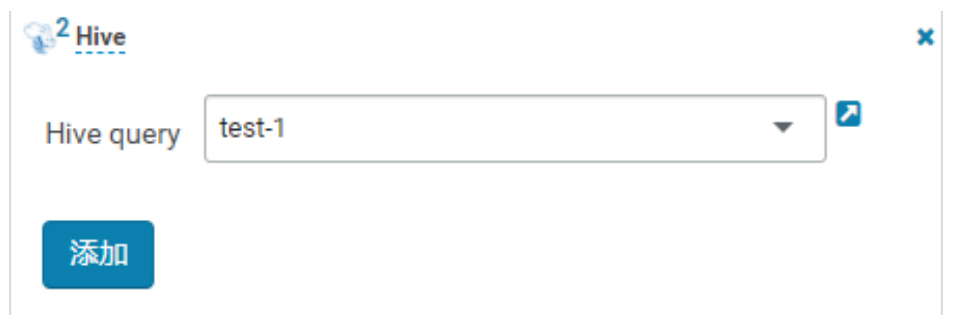

步骤5 配置"作业 XML", 例如配置为hdfs路径"/user/admin/examples/apps/hive2/hive-site.xml<sup>"</sup>,配置方式参考<mark>提交[Hive2](#page-1724-0)作业</mark>。

步骤6 单击Oozie编辑器右上角的 步骤7 保存完成后,单击<sup>▶</sup>,提交该作业。 作业提交后,可通过Hue界面查看作业的详细信息、日志、进度等相关内容。 **----**结束

### **19.6.3** 提交 **Coordinator** 定时调度作业

### 操作场景

该任务指导用户通过Hue界面提交定时调度类型的作业。

### 前提条件

提交Coordinator任务之前需要提前配置好相关的workflow作业。

### 操作步骤

- 步骤**1** 访问Hue WebUI,请参考访问**Hue**的**[WebUI](#page-1313-0)**。
- **步骤2** 在界面左侧导航栏单击  $\boxed{\odot}$  , 选择"计划", 打开Coordinator编辑器。
- 步骤**3** 在作业编辑界面中单击"My Schedule"修改作业的名称。
- 步骤**4** 单击"选择Workflow..."选择需要编排的Workflow。

# My Schedule

添加描述...

# 要计划哪个 Workflow? 洗择 Workflow...

步骤**5** 选择好Workflow,根据界面提示设置作业执行的频率,如果执行的Workflow需要传 递参数,可单击"+添加参数"设置参数,然后单击右上角的<sup>旧】</sup>保存作业。

#### 说明

因时区转化的原因,此处时间有可能会与当地系统实际时间差异数个小时。比如在中国,此处的 时间则会比当地时间晚8个小时。

如果需要统一同步配置为上海时间,操作如下:

- 1. 在Manager页面,选择 "集群 > 服务 > Oozie > 配置 > 全部配置 ",修改oozie的服务配置 参数"oozie.processing.timezone"值为"GMT+0800"(修改配置需要重启服务生效)。
- 2. 在Oozie编辑器页面,提交Coordinator定时调度任务时,单击频率下方的"选项"按钮。弹 出下拉选项,在"时区"中选择"Asia/Shanghai"。

步骤6 单击编辑器右上角的<sup>第一</sup>,设置定时任务执行的时间范围的起始值与结束值,然后单 击"提交"提交作业。

说明

因时区转化的原因,此处时间有可能会与当地系统实际时间差异数个小时。

**----**结束

### **19.6.4** 提交 **Bundle** 批处理作业

### 操作场景

当同时存在多个定时任务的情况下,用户可以通过Bundle任务进行批量管理作业。该 任务指导用户通过Hue界面提交批量类型的作业。

### 前提条件

提交Bundle批处理之前需要提前配置好相关的Workflow和Coordinator作业。

### 操作步骤

- 步骤**1** 访问Hue WebUI,请参考访问**Hue**的**[WebUI](#page-1313-0)**。
- <mark>步骤2</mark> 在界面左侧导航栏单击<mark>(〇)</mark><sub>,选择</sub>" Bundle",打开Bundle编辑器。
- 步骤**3** 在作业编辑界面中单击"My Bundle"修改作业的名称。
- 步骤**4** 单击"+添加Coordinator"选择需要编排的Coordinator作业。
- 步骤**5** 根据界面提示设置Coordinator任务调度的开始、结束时间,然后单击右上角的 保 存作业。
- 步骤6 单击编辑器右上角的:,在弹出菜单选择<sup>。本</sup>,设置Bundle任务的启动时间,根据实 际需求单击"+添加参数"设置提交参数,然后关闭对话框保存设置。

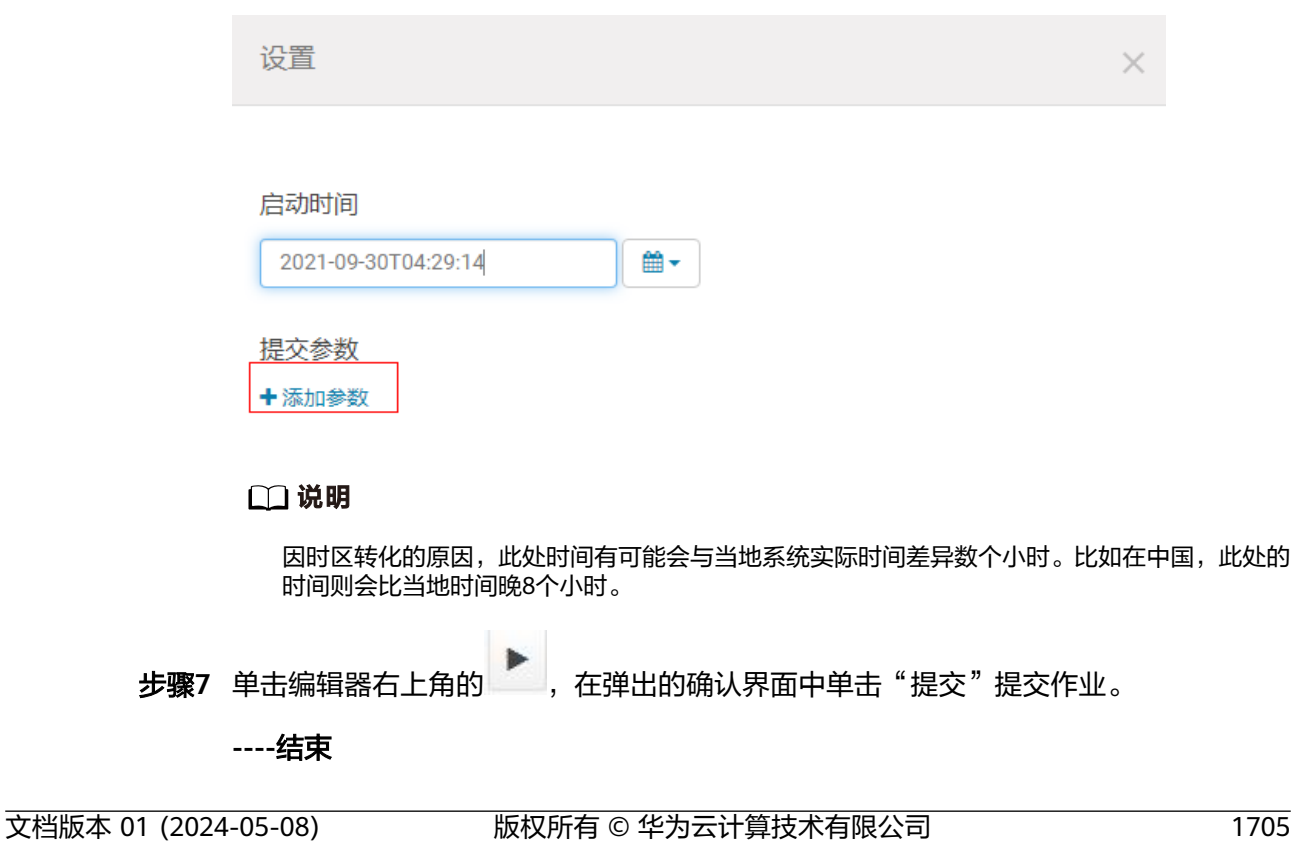

### **19.6.5** 作业结果查询

### 操作场景

提交作业后,可以通过Hue界面查看具体作业的执行情况。

### 操作步骤

步骤**1** 访问Hue WebUI,请参考访问**Hue**的**[WebUI](#page-1313-0)**。

步骤**2** 单击菜单左侧的 ,在打开的页面中可以查看Workflow、计划、Bundles任务的 相关信息。

默认显示当前集群的所有作业。

#### 说明

作业浏览器显示的数字表示集群中所有作业的总数。

"作业浏览器"将显示作业以下信息:

表 **19-7** MRS 作业属性介绍

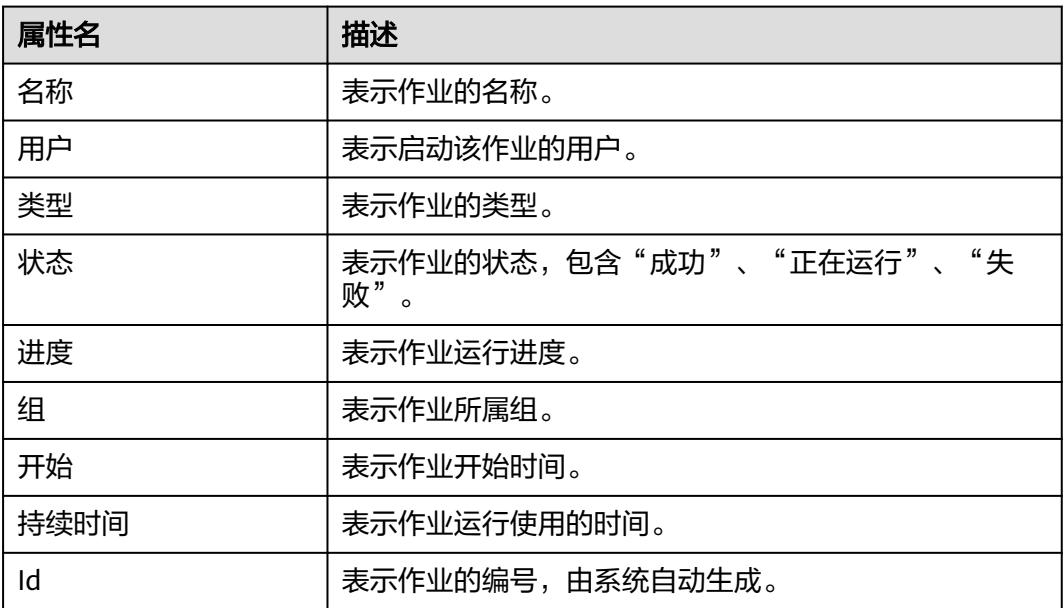

#### 说明

如果MRS集群安装了Spark组件,则默认会启动一个作业"Spark-JDBCServer",用于执行任 务。

**----**结束

### **19.7 Oozie** 日志介绍

### 日志描述

日志路径: Oozie相关日志的默认存储路径为:

- 运行日志:"/var/log/Bigdata/oozie"。
- 审计日志:"/var/log/Bigdata/audit/oozie"。

日志归档规则: Oozie的日志分三类: 运行日志、 脚本日志和审计日志。运行日志每 个文件最大20M,最多20个。审计日志每个文件最大20M,最多20个。

说明

"oozie.log"日志每小时生成一个日志压缩文件,默认保留720个(一个月的日志)。

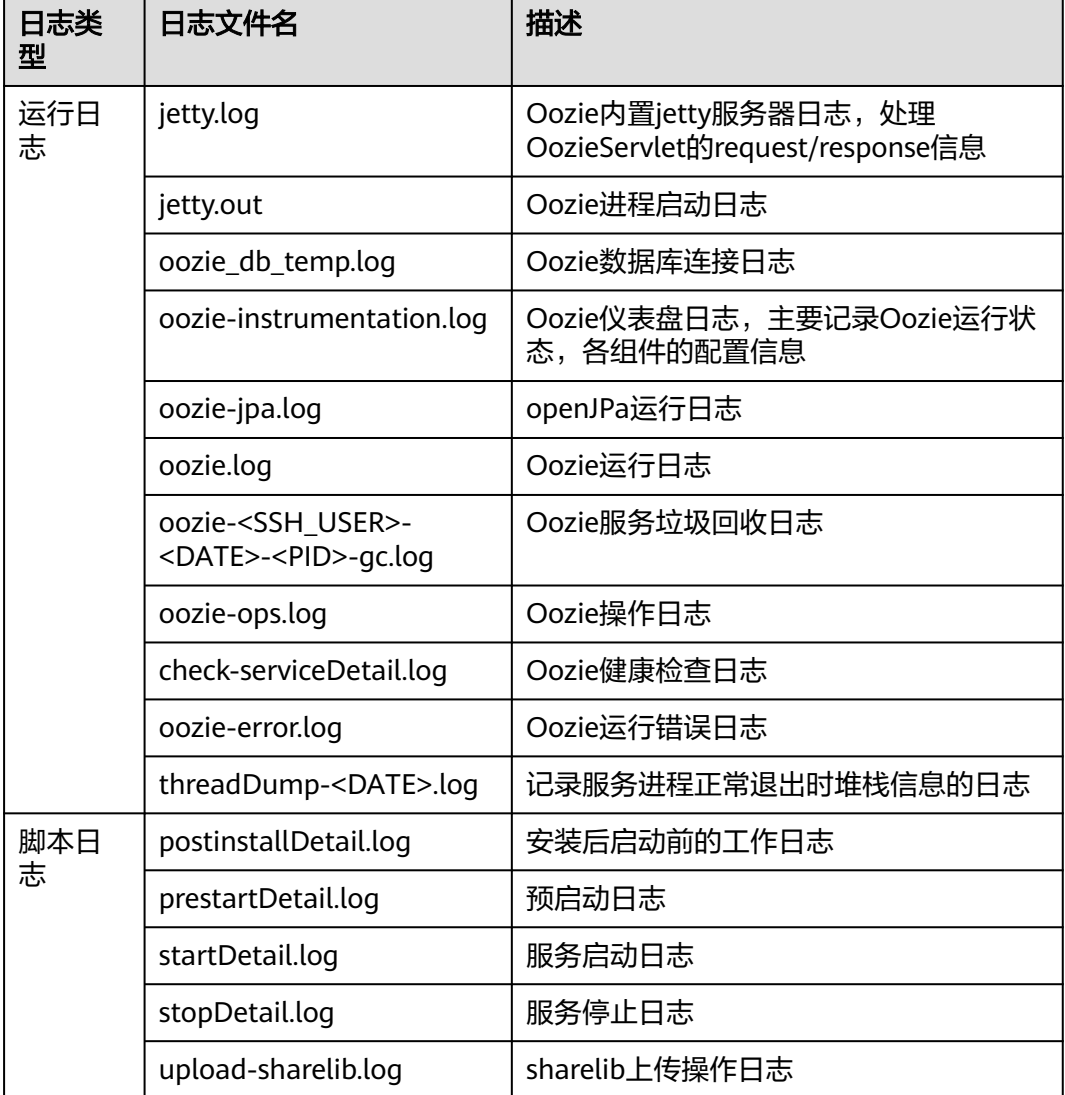

#### 表 **19-8** Oozie 日志列表

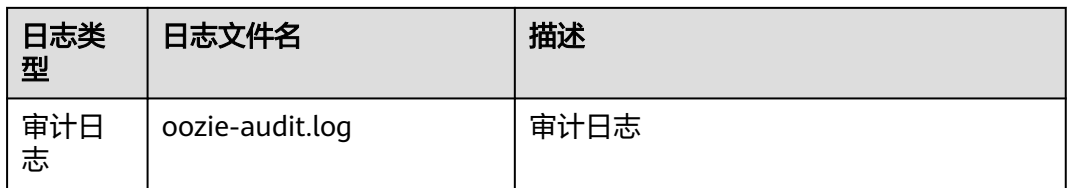

### 日志级别

Oozie中提供了如表**19-9**所示的日志级别。

日志级别优先级从高到低分别是ERROR、WARN、INFO、DEBUG,程序会打印高于 或等于所设置级别的日志,设置的日志等级越高,打印出来的日志就越少。

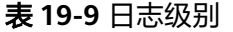

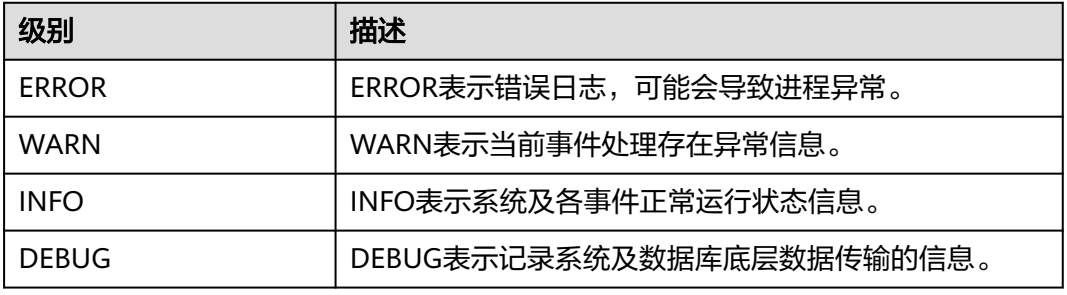

如果您需要修改日志级别,请执行如下操作:

- 步骤**1** 登录FusionInsight Manager系统。
- 步骤**2** 选择"集群 > 待操作集群的名称 > 服务 > Oozie > 配置"。
- 步骤**3** 选择"全部配置"。
- 步骤**4** 左边菜单栏中选择所需修改的角色所对应的日志菜单。
- 步骤**5** 选择所需修改的日志级别。
- 步骤6 单击"保存",单击"确定",处理结束后生效。

**----**结束

### 日志格式

Oozie的日志格式如下所示。

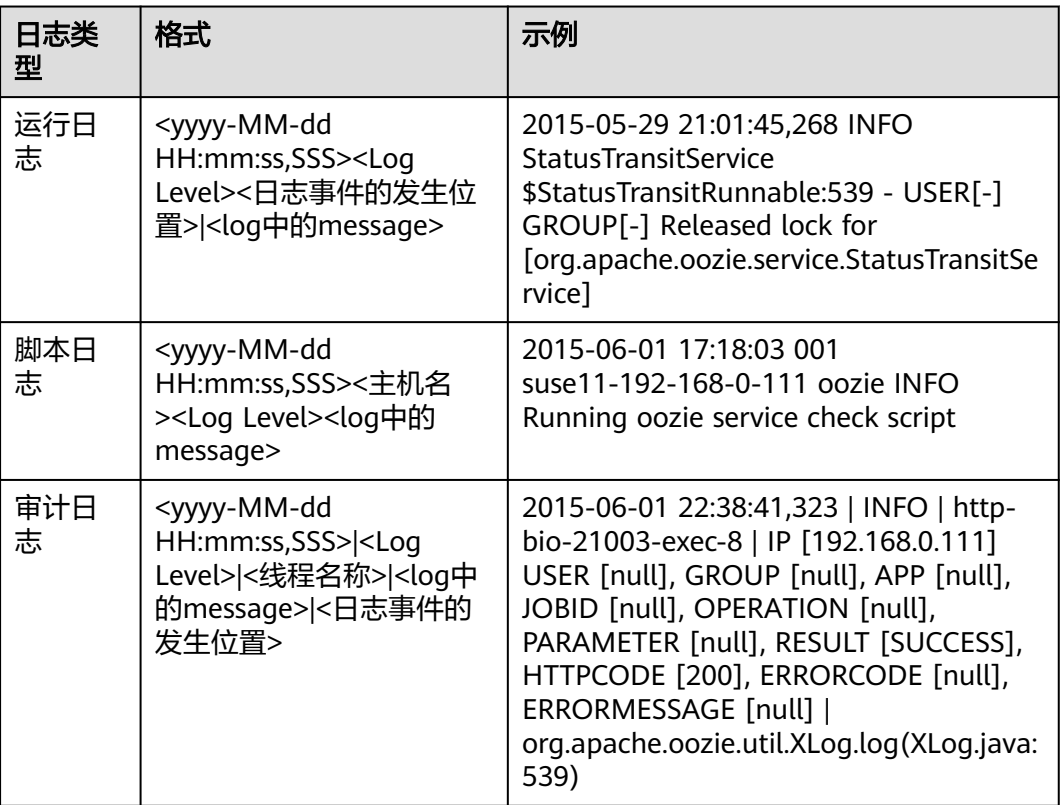

### <span id="page-1742-0"></span>表 **19-10** 日志格式

### **19.8 Oozie** 常见问题

### **19.8.1 Oozie** 定时任务没有准时运行

问题

在Hue或者Oozie客户端设置执行Coordinator定时任务,但没有准时执行。

### 回答

需要使用UTC时间,例如在"job.properties"中配置"start=2016-12-20T09:00Z"。

### **19.8.2 HDFS** 上更新了 **oozie** 的 **share lib** 目录但没有生效

### 问题

在HDFS的"/user/oozie/share/lib"目录上传了新的jar包,但执行任务时仍然报找不 到类的错误。

### 回答

在客户端执行如下命令刷新目录:

**oozie admin -oozie https://xxx.xxx.xxx.xxx:21003/oozie -sharelibupdate**

### **19.8.3 Oozie** 常用排查手段

- 1. 根据任务在Yarn上的任务日志排查,首先把实际的运行任务,比如Hive SQL通过 beeline运行一遍,确认Hive无问题。
- 2. 出现"classnotfoundException"等报错,排查"/user/oozie/share/lib"路径下 各组件有没有报错的类的Jar包,如果没有,添加Jar包并执行<mark>HDFS[上更新了](#page-1742-0)oozie</mark><br><mark>的share lib目录但没有生效</mark>。如果执行了更新"share lib"目录依然报找不到 **的share lib[目录但没有生效](#page-1742-0)**。如果执行了更新"share lib"目录依然报找不到 类,那么可以查看执行更新"share lib"的命令打印出来的路径 "share ho David Alles Alles Alles in State for David Michael<br>类,那么可以查看执行更新"share lib"的命令打印出来的路径<br>"sharelibDirNew"是否是" /user/oozie/share/lib", 一定不能是其它目录。
- 3. 出现NosuchMethodError,排查"/user/oozie/share/lib"路径下各组件的Jar包 是不是有多个版本,注意业务本身上传的Jar包冲突,可通过Oozie在Yarn上的运 行日志打印的加载的Jar包排查是否有Jar包冲突。
- 4. 自研代码运行异常,可以先运行Oozie的自带样例,排除Oozie自身的异常。
- 5. 寻求技术人员的支持,需要收集Yarn上Oozie任务运行日志、Oozie自身的日志及 组件的运行的日志,例如使用Oozie运行Hive报异常,需收集Hive的日志。

# **20** 使用 **Ranger**

### <span id="page-1744-0"></span>**20.1** 登录 **Ranger** 管理界面

Ranger服务提供了集中式的权限管理框架,可以对HDFS、HBase、Hive、Yarn等组件 进行细粒度的权限访问控制,并且提供了Web UI方便Ranger管理员进行操作。

### **Ranger** 用户类型

Ranger中的用户可分为Admin、User、Auditor等类型,不同用户具有的Ranger管理 界面查看和操作权限不同。

- Admin: Ranger安全管理员,可查看所有页面内容,进行服务权限管理插件及权 限访问控制策略的管理操作,可查看审计信息内容,可进行用户类型设置。
- Auditor:Ranger审计管理员,可查看服务权限管理插件及权限访问控制策略的内 容。
- User: 普通用户, 可以被Ranger管理员赋予具体权限。

### 登录 **Ranger** 管理界面

### 安全模式(集群开启了**Kerberos**认证)

- 步骤**1** 使用**admin**用户登录FusionInsight Manager,具体请参见访问集群**[Manager](#page-2037-0)**。选择  $"$ 集群 > 服务 > Ranger $"$ , 进入Ranger服务概览页面。
- 步骤**2** 单击"基本信息"区域中的"RangerAdmin",进入Ranger WebUI界面。
	- admin用户在Ranger中的用户类型为"User",只能查看Access Manager和 Security Zone页面。
	- 如需查看所有管理页面,需要切换至**rangeradmin**用户或者其他具有Ranger管理 员权限的用户:
		- a. 在Ranger WebUI界面,单击右上角用户名,选择"Log Out",退出当前用 户。

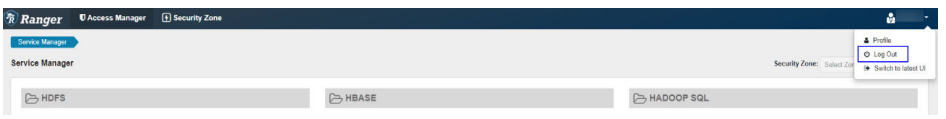

b. 使用**rangeradmin**用户(默认密码为Rangeradmin@123)或者其他具有 Ranger管理员权限用户重新登录。用户及默认密码请参[考用户信息一览表。](https://support.huaweicloud.com/usermanual-mrs/admin_guide_000239.html)

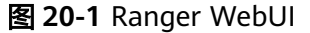

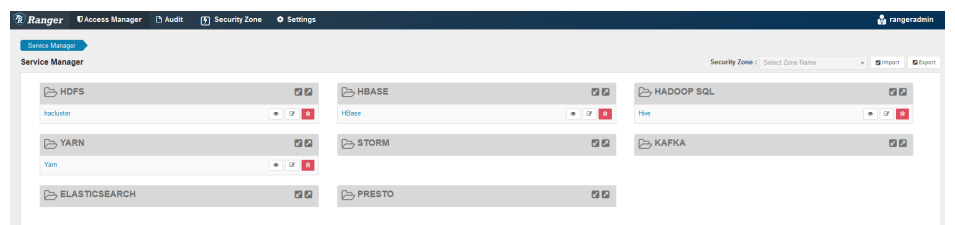

#### **----**结束

### 普通模式(集群关闭了**Kerberos**认证):

- 步骤**1** 使用**admin**用户登录FusionInsight Manager,具体请参见访问集群**[Manager](#page-2037-0)**。选择 "集群 > 服务 > Ranger",进入Ranger服务概览页面。
- 步骤**2** 单击"基本信息"区域中的"RangerAdmin",进入Ranger WebUI界面。

**admin**用户在Ranger中的用户类型为"Admin",能查看Ranager所有管理页面,无 需切换至**rangeradmin**用户。

#### 说明

普通模式下使用**rangeradmin**用户登录Ranger WebUI界面,页面报错401。

#### **----**结束

在Ranger管理首页可查看当前Ranger已集成的各服务权限管理插件,用户可通过对应 插件设置更细粒度的权限,具体主要操作页面功能描述参见表**20-1**。

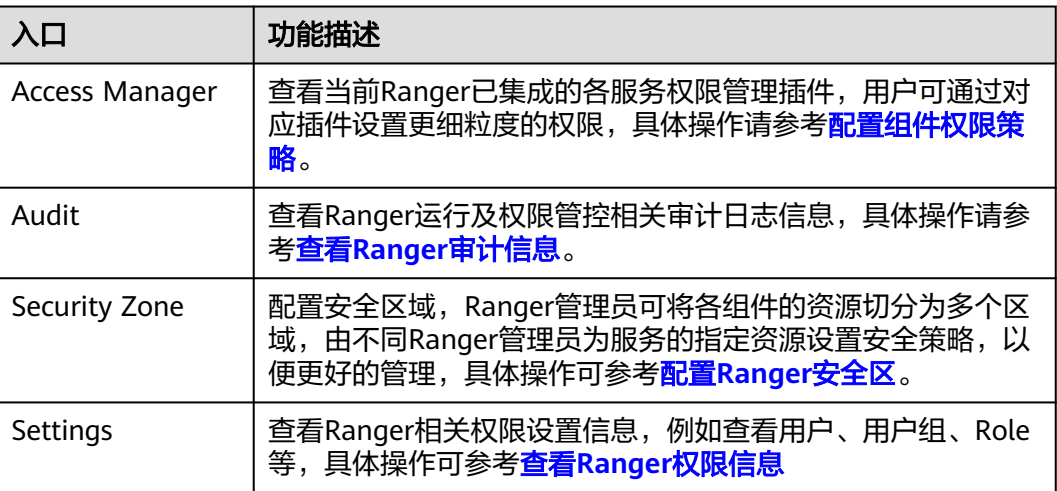

表 **20-1** Ranger 界面操作入口功能描述

### <span id="page-1746-0"></span>**20.2** 启用 **Ranger** 鉴权

### 操作场景

该章节指导用户如何启用Ranger鉴权。安全模式默认开启Ranger鉴权,普通模式默认 关闭Ranger鉴权。

### 操作步骤

- 步骤**1** 登录FusionInsight Manager页面,具体请参见访问集群**[Manager](#page-2037-0)**。选择"集群 > 服 务 > 需要启用Ranger鉴权的服务名称"。
- 步骤**2** 在服务"概览"页面右上角单击"更多",选择"启用Ranger鉴权"。在弹出的对话 框中输入密码,单击"确定",操作成功后单击"完成"。

说明

- 如果"启用Ranger鉴权"是灰色,表示已开启Ranger鉴权,如<mark>图20-2</mark>所示。
- 已启用Ranger授权的组件 (HDFS与Yarn除外), Manager上非系统默认角色的权限将无法 生效,需要通过配置Ranger策略为用户组赋权。

图 **20-2** 启用 Ranger 鉴权

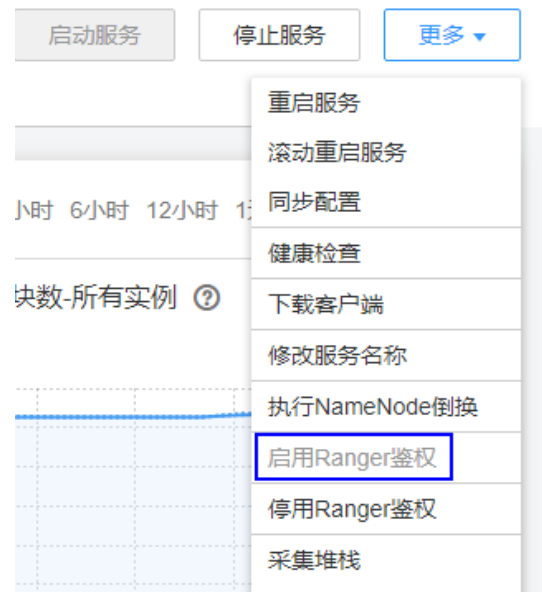

步骤**3** 滚动重启服务或者重启服务。

### **----**结束

### **20.3** 配置组件权限策略

**新安装的MRS集群默认安装Ranger服务并启用了Ranger鉴权模型, Ranger管理员可以** 通过组件权限插件对组件资源的访问设置细粒度的安全访问策略。

目前安全模式集群中支持Ranger的组件包括:CDL、HDFS、Yarn、HBase、Hive、 Spark2x、Kafka、Elasticsearch、HetuEngine。

### 通过 **Ranger** 配置用户权限策略

- 步骤**1** 使用Ranger管理员用户**rangeradmin**登录Ranger管理页面,具体操作可参考[登录](#page-1744-0) **Ranger**[管理界面。](#page-1744-0)
- 步骤**2** 在Ranger首页的"Service Manager"区域内,单击组件名称下的权限插件名称,即 可进入组件安全访问策略列表页面。

#### 说明

各组件的策略列表中,系统默认会生成部分条目,用于保证集群内的部分默认用户或用户组的权 限(例如supergroup用户组),请勿删除,否则系统默认用户或用户组的权限会受影响。

步骤**3** 单击"Add New Policy",根据业务场景规划配置相关用户或者用户组的资源访问策 略。

不同组件的访问策略配置样例参考:

- 添加**CDL**的**Ranger**[访问权限策略](#page-1753-0)
- 添加**HDFS**的**Ranger**[访问权限策略](#page-1758-0)
- 添加**HBase**的**Ranger**[访问权限策略](#page-1761-0)
- 添加**Hive**的**Ranger**[访问权限策略](#page-1765-0)
- 添加**Yarn**的**Ranger**[访问权限策略](#page-1774-0)
- 添加**Spark2x**的**Ranger**[访问权限策略](#page-1776-0)
- 添加**Kafka**的**Ranger**[访问权限策略](#page-1784-0)
- 添加**HetuEngine**的**Ranger**[访问权限策略](#page-1791-0)

策略添加后,需等待30秒左右,待系统生效。

#### 说明

组件每次启动都会检查组件默认的Ranger Service是否存在,如果不存在则会创建以及为其添加 默认Policy。如果用户在使用过程中误删了Service,可以重启或者滚动重启相应组件服务来恢 复,如果是误删了默认Policy,可先手动删除Service,再重启组件服务。

步骤**4** 单击"Access Manager > Reports",可查看各组件所有的安全访问策略。

系统策略较多时,可通过策略名称、类型、组件、资源对象、策略标签、安全区域、 用户或用户组等信息进行过滤搜索,也可以单击"Export"导出相关策略内容。

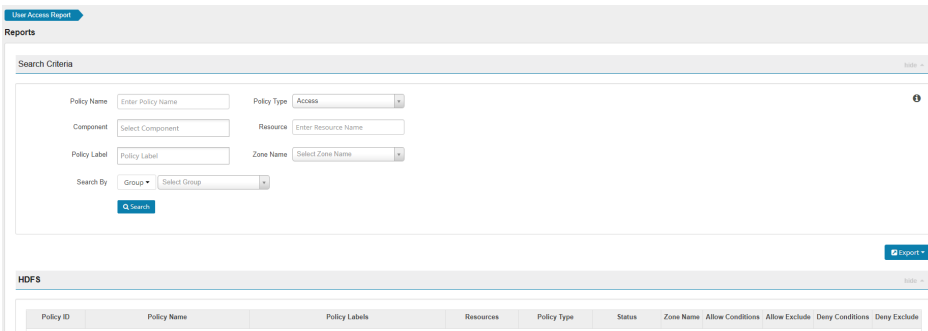

### <span id="page-1748-0"></span>说明

- 对于同一个固定资源对象通常只能配置一条策略,多条策略针对的具体资源对象重复时将无 法保存。
- 配置策略时,不同条件的优先级可参考**Ranger**权限策略条件判断优先级。

#### **----**结束

### **Ranger** 权限策略条件判断优先级

配置资源的权限策略时,可配置针对该资源的允许条件(Allow Conditions)、允许例 外条件(Exclude from Allow Conditions)、拒绝条件(Deny Conditions)以及拒绝 例外条件(Exclude from Deny Conditions),以满足不同场景下的例外需求。

不同条件的优先级由高到低为:拒绝例外条件 > 拒绝条件 > 允许例外条件 > 允许条 件。

系统判断流程可参考下图所示,如果组件资源请求未匹配到Ranger中的权限策略,系 统默认将拒绝访问。但是对于HDFS和Yarn,系统会将决策下放给组件自身的访问控制 层继续进行判断。

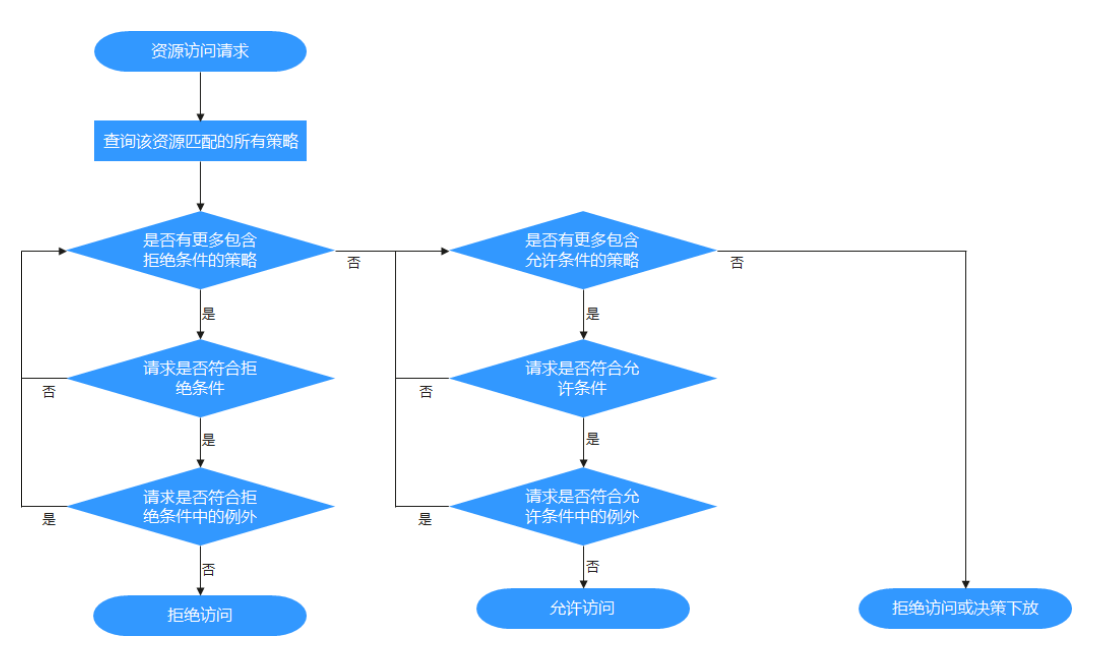

例如要将一个文件夹FileA的读写权限授权给用户组groupA,但是该用户组内某个用户 UserA除外,这时可以增加一个允许条件及一个例外条件即可实现。

### **20.4** 查看 **Ranger** 审计信息

Ranger管理员可通过Ranger界面查看Ranger运行审计日志及组件使用Ranger鉴权后 权限管控审计日志信息。

### 查看 **Ranger** 审计信息内容

步骤**1** 使用Ranger管理员用户**rangeradmin**登录Ranger管理页面,具体操作可参考[登录](#page-1744-0) **Ranger**[管理界面。](#page-1744-0)

<span id="page-1749-0"></span>步骤**2** 单击"Audit",查看相关审计信息,各页签内容说明请参考表**20-2**,条目较多时,单 击搜索框可根据关键字字段进行筛选。

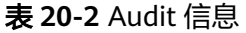

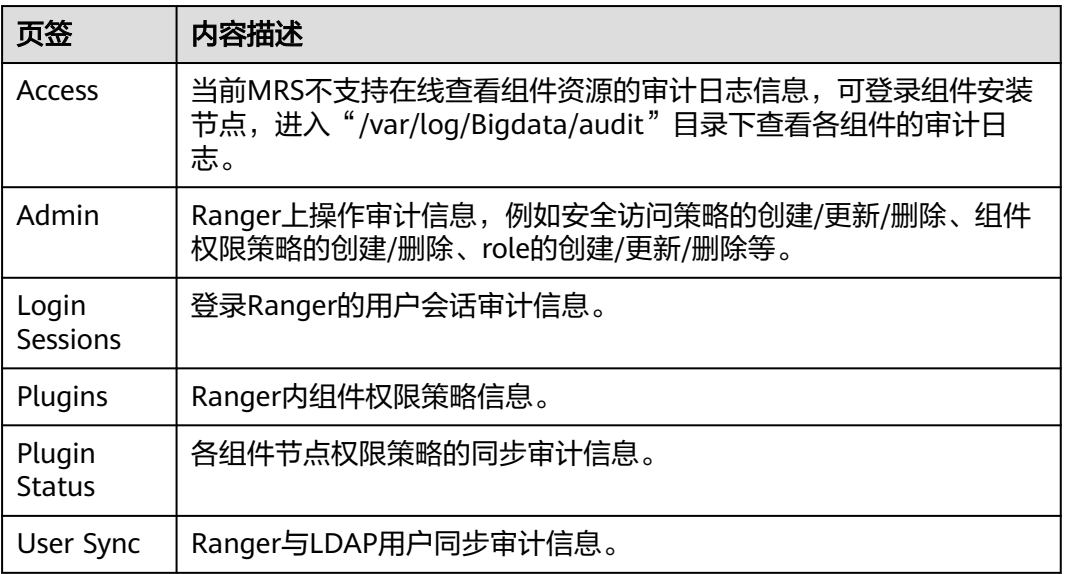

**----**结束

### **20.5** 配置 **Ranger** 安全区

Ranger支持配置安全区, Ranger管理员可将各组件的资源切分为多个安全区, 由对应 Ranger管理员用户为区域的指定资源设置安全策略,以便更好的细分资源管理。安全 区中定义的策略仅适用于区域中的资源,服务的资源被划分到安全区后,非安全区针 对该资源的访问权限策略将不再生效。安全区的管理员只能在其作为管理员的安全区 中设置策略。

### 添加安全区

步骤**1** 使用Ranger管理员用户**rangeradmin**登录Ranger管理页面,具体操作可参考[登录](#page-1744-0) **Ranger**[管理界面。](#page-1744-0)

步骤2 单击"Security Zone", 在区域列表页面中单击LLI,添加安全区。

#### 表 **20-3** 安全区配置参数

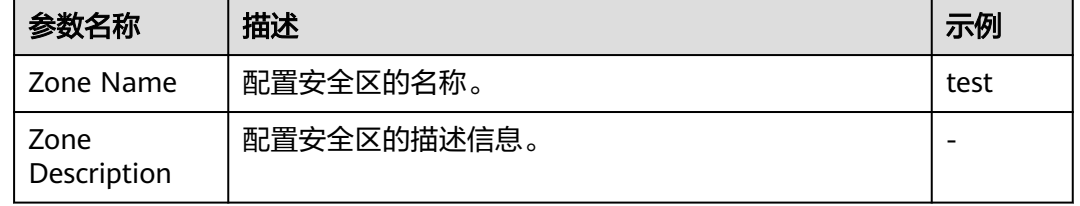

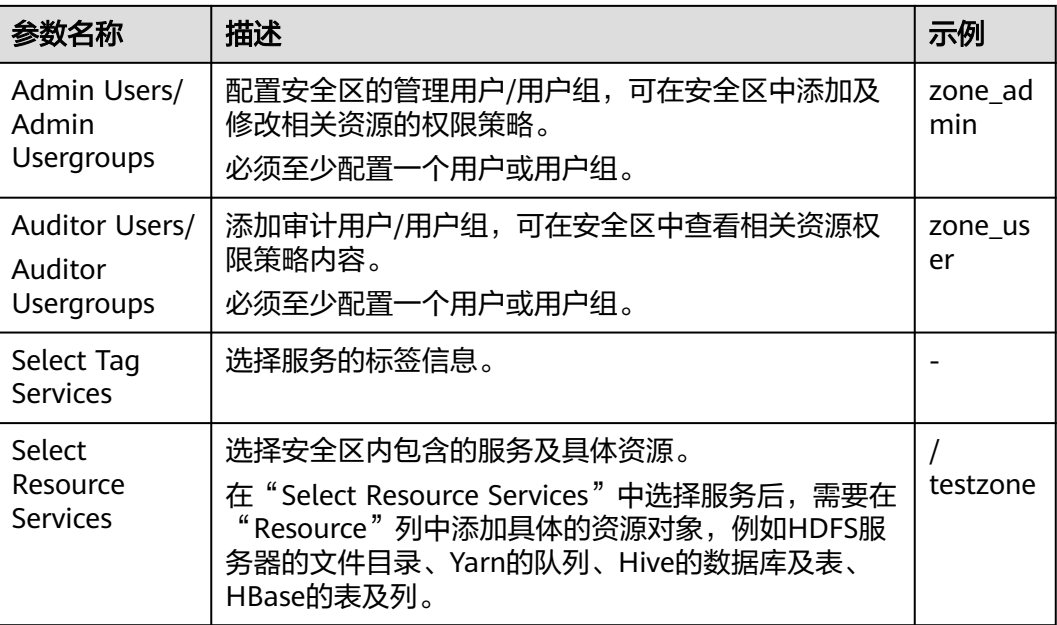

### 例如针对HDFS中的"/testzone"目录创建一个安全区,配置如下:

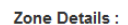

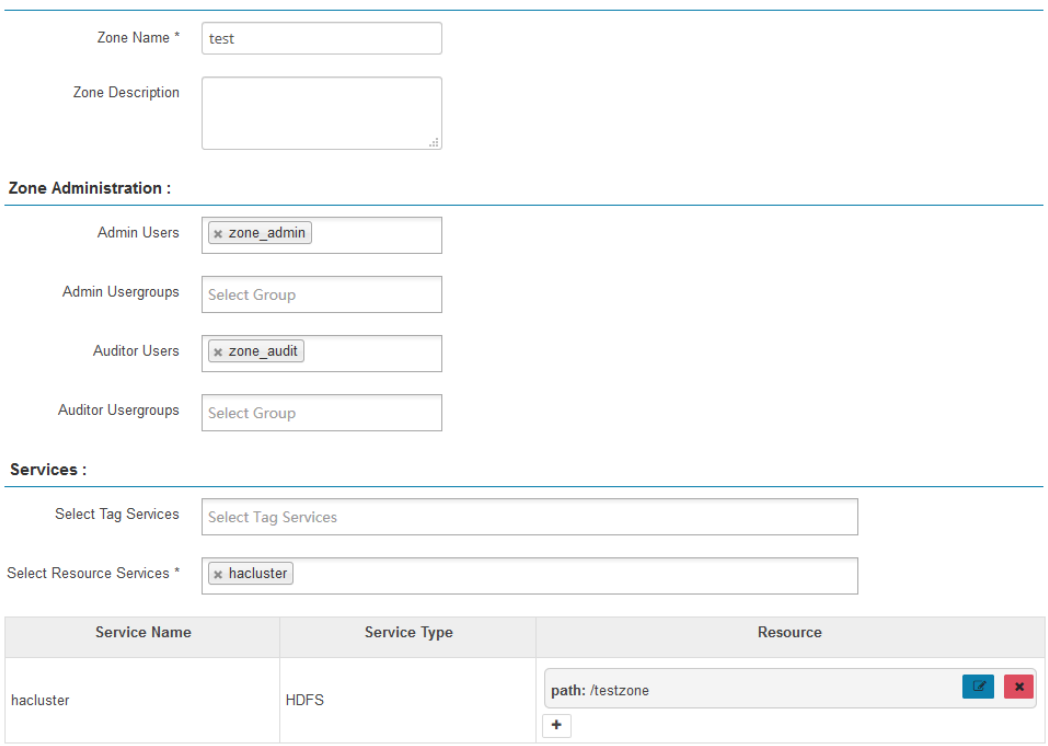

### 步骤**3** 单击"Save",等待安全区添加成功。

Ranger管理员可在"Security Zone"页面查看当前的所有安全区并单击"Edit"修改 安全区的属性信息,当相关资源不需要在安全区中进行管理时,可单击"Delete"删 除对应安全区。

**----**结束

### 在安全区中配置权限策略

- 步骤**1** 使用Ranger安全区管理员用户登录Ranger管理页面。
- 步骤**2** 在Ranger首页右上角的"Security Zone"选项的下拉列表中选择对应的安全区,即可 切换至该安全区内的权限视图。

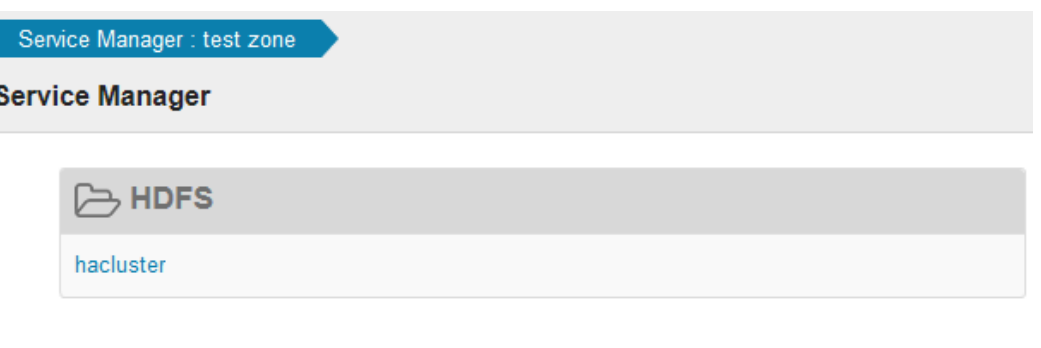

步骤**3** 单击组件名称下的权限插件名称,即可进入组件安全访问策略列表页面。

#### 说明

各组件的策略列表中,系统默认生成的条目会自动继承至安全区内,用于保证集群内的部分系统 默认用户或用户组的权限。

步骤**4** 单击"Add New Policy",根据业务场景规划配置相关用户或者用户组的资源访问策 略。

例如在本章节样例中,在安全区内配置一条允许"test"用户访问"/testzone/test" 目录的策略:

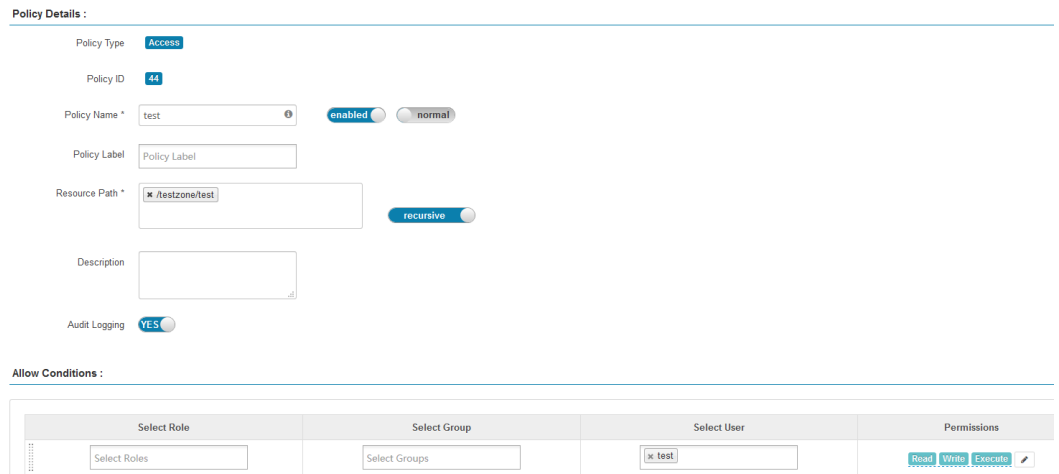

其他不同组件的完整访问策略配置样例参考:

- 添加**CDL**的**Ranger**[访问权限策略](#page-1753-0)
- 添加**HDFS**的**Ranger**[访问权限策略](#page-1758-0)
- 添加**HBase**的**Ranger**[访问权限策略](#page-1761-0)
- 添加**Hive**的**Ranger**[访问权限策略](#page-1765-0)
- 添加**Yarn**的**Ranger**[访问权限策略](#page-1774-0)
- <span id="page-1752-0"></span>● 添加**Spark2x**的**Ranger**[访问权限策略](#page-1776-0)
- 添加**Kafka**的**Ranger**[访问权限策略](#page-1784-0)
- 添加**HetuEngine**的**Ranger**[访问权限策略](#page-1791-0)

策略添加后,需等待30秒左右,待系统生效。

#### 说明

- 安全区中定义的策略仅适用于区域中的资源,服务的资源被划分到安全区后,非安全区针对 该资源的访问权限策略将不再生效。
- 如需配置针对当前安全区之外其他资源的访问策略,需在Ranger首页右上角的"Security Zone"选项中退出当前安全区后进行配置。

**----**结束

### **20.6** 查看 **Ranger** 权限信息

查看Ranger相关权限设置信息,例如查看用户、用户组、Role。

### 查看 **Ranger** 权限信息

- 步骤**1** 使用Ranger管理员用户**rangeradmin**登录Ranger管理页面,具体操作可参考[登录](#page-1744-0) **Ranger**[管理界面。](#page-1744-0)
- 步骤**2** 选择"Settings > Users/Groups/Roles",可查看系统中的用户、用户组、Roles信 息。
	- Users:显示Ranger从LDAP或者OS同步的所有用户信息。
	- Groups:显示Ranger从LDAP或者OS同步的所有用户组、角色信息。
	- Roles:显示Ranger中创建的Role信息。

#### 说明

- 在FusionInsight Manager上创建的用户、角色、用户组会定期自动同步至Ranger,默认周 期为300000毫秒(5分钟)。FusionInsight Manager中的角色和用户组在同步至Ranger后 都变为用户组(Group)。只有被用户关联了的角色和用户组才会自动同步至Ranger。
- Ranger界面中创建的Role为用户或用户组的集合,用于灵活设置组件的权限访问策略,与 FusionInsight Manager中的"角色"不同,请注意区分。

**----**结束

### 调整 **Ranger** 用户类型

步骤**1** 登录Ranger管理页面。

调整Ranger用户类型须使用Admin类型的用户(例如**admin**)进行操作,具体用户类 型请参考**Ranger**[用户类型。](#page-1744-0)

- 步骤**2** 选择"Settings > Users/Groups/Roles",在"Users"用户列表中,单击待修改类型 的用户名。
- 步骤**3** 设置"Select Role"配置项为待修改的类型。
- 步骤**4** 单击"Save"。

**----**结束

### <span id="page-1753-0"></span>创建 **Ranger Role**

```
Ranger管理员在设置组件的权限访问策略时,可基于用户、用户组或者Role灵活配
置,其中用户与用户组信息从LDAP中自动同步,Role可手动添加。
```
- 步骤**1** 登录Ranger管理页面。
- 步骤**2** 选择"Settings > Users/Groups/Roles > Roles > Add New Role"。
- 步骤**3** 根据界面提示填写Role的名称与描述信息。

步骤**4** 添加Role内需要包含的用户、用户组、子Role信息。

- 在"Users"区域,选择系统中已创建的用户,然后单击"Add Users"。
- 在"Groups"区域,选择系统中已创建的用户组,然后单击"Add Group"。
- 在"Roles"区域,选择系统中已创建的Role,然后单击"Add Role"。

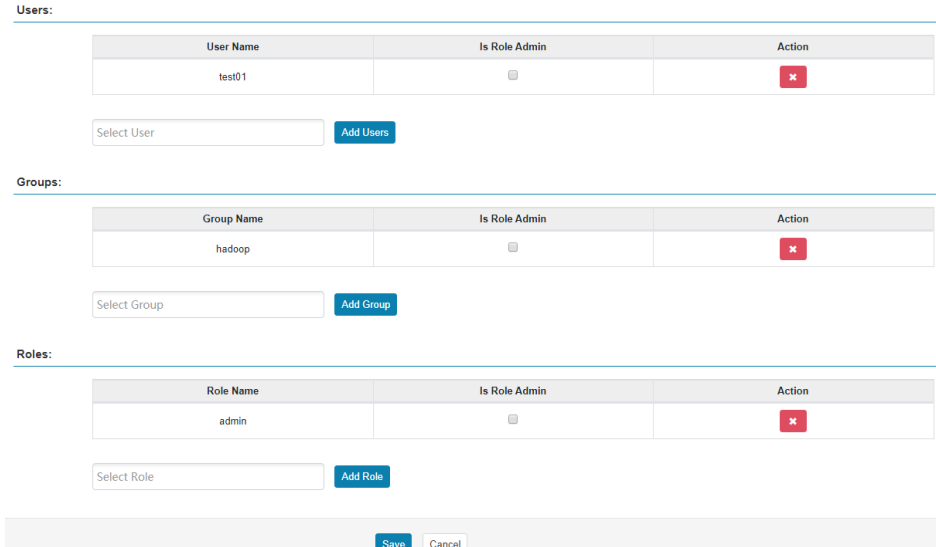

步骤5 单击"Save", Role添加成功。

说明

新创建的role,页面不提供删除操作,可以修改。

**----**结束

### **20.7** 添加 **CDL** 的 **Ranger** 访问权限策略

### 操作场景

Ranger管理员可通过Ranger为CDL用户配置创建、执行、查询、删除权限。

### 前提条件

- 已安装Ranger服务且服务运行正常。
- 已创建需要配置权限的用户、用户组或Role。

### 操作步骤

- 步骤**1** 使用Ranger管理员用户**rangeradmin**登录Ranger管理页面,具体操作可参考[登录](#page-1744-0) **Ranger**[管理界面。](#page-1744-0)
- 步骤**2** 在首页中单击"CDL"区域的组件插件名称,例如"CDL"。
- 步骤**3** 单击"Add New Policy",添加CDL权限控制策略。
- 步骤**4** 根据业务需求配置相关参数。

### 表 **20-4** CDL 权限参数

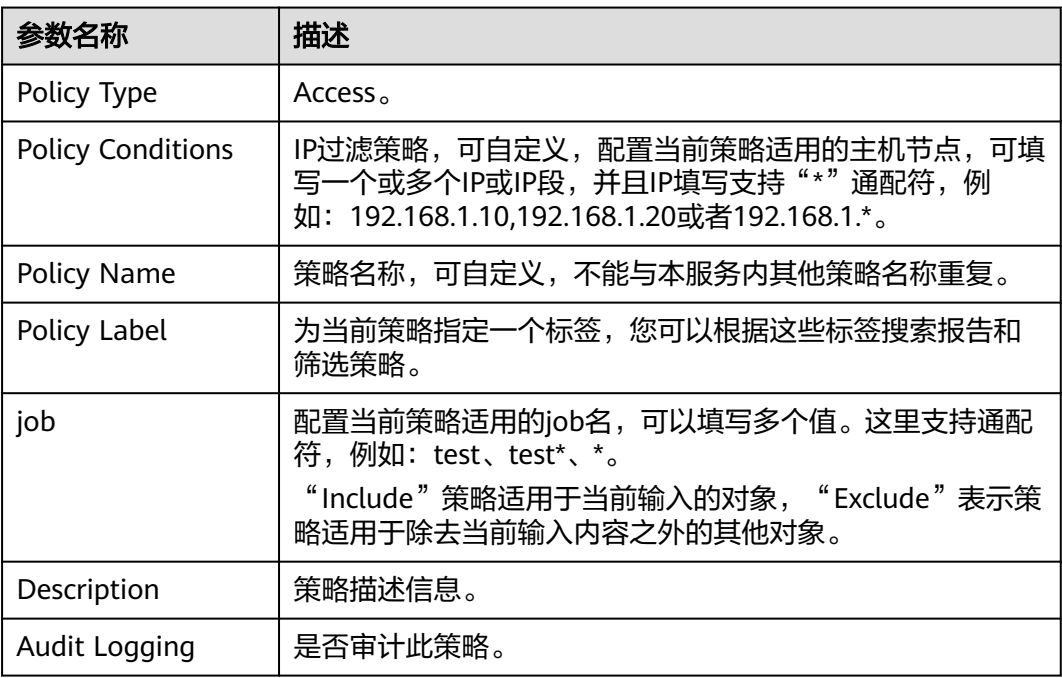

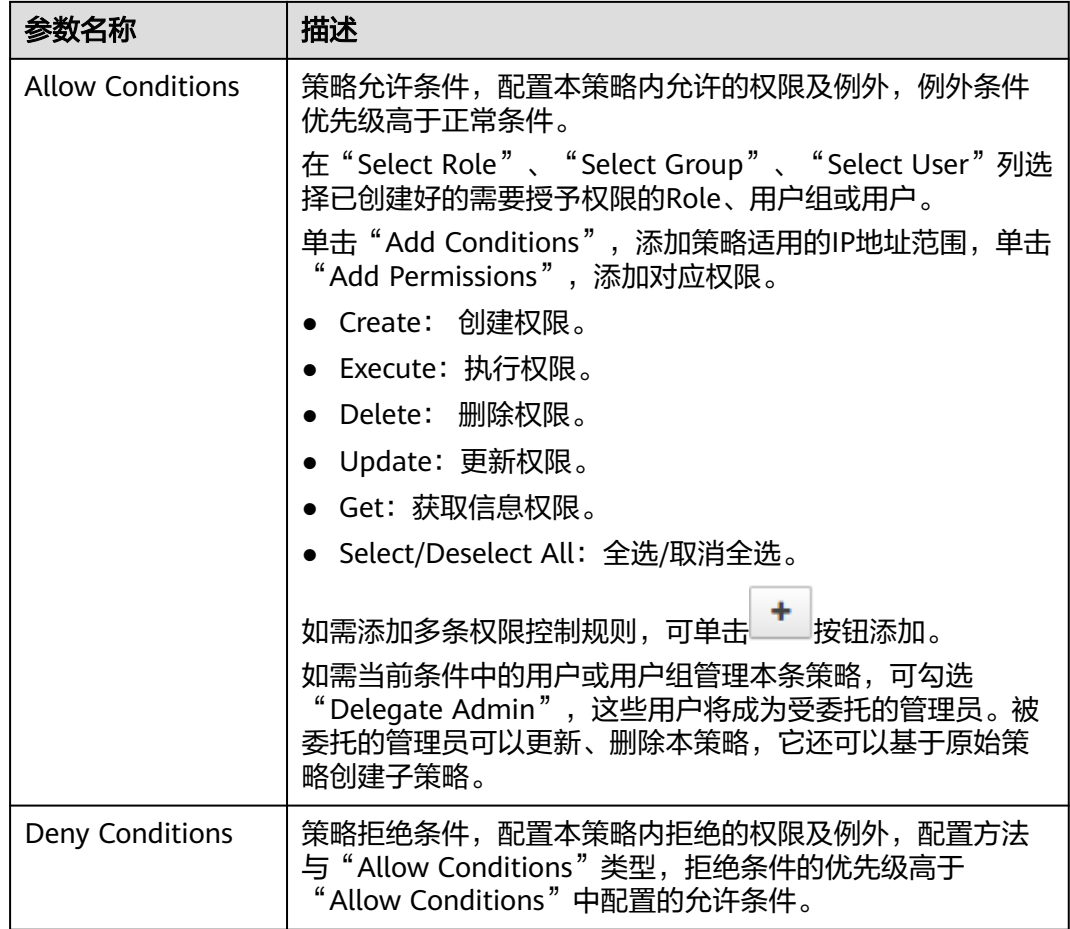

### 表 **20-5** 设置权限

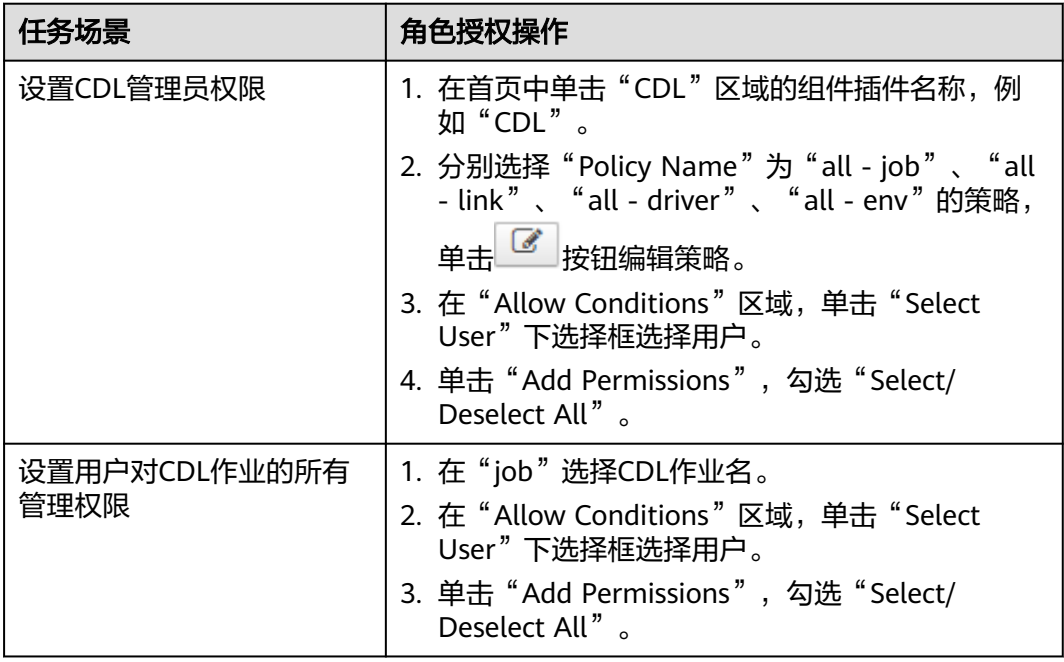

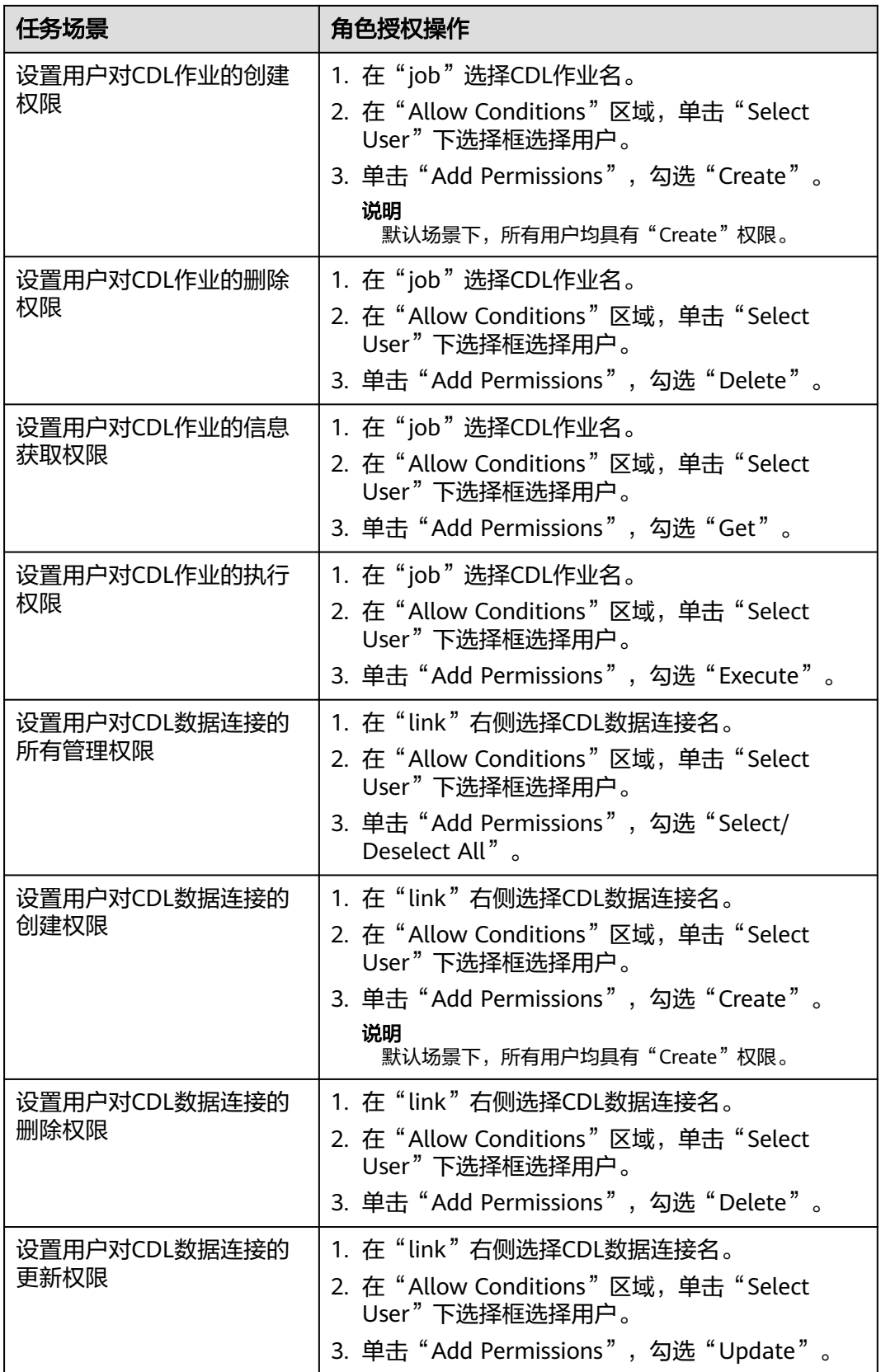

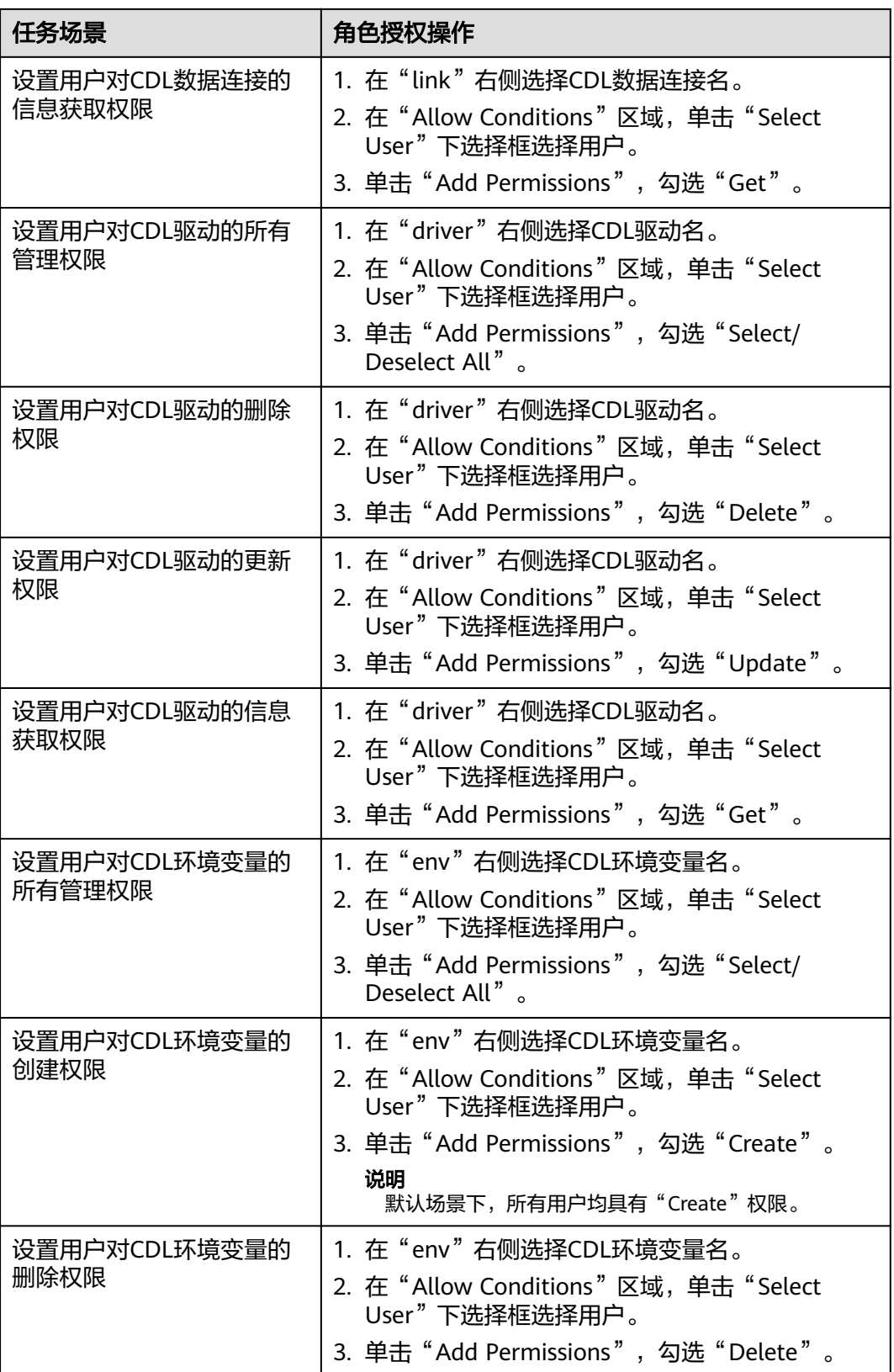

<span id="page-1758-0"></span>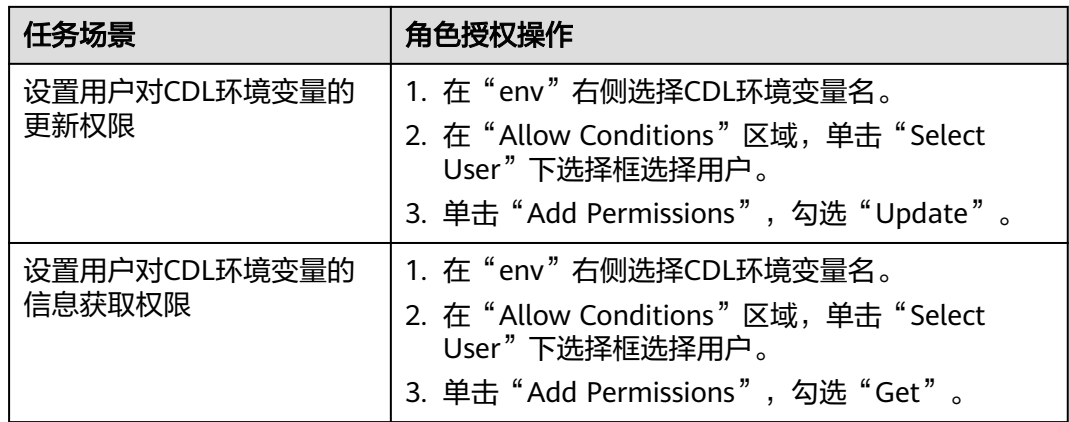

- 步骤**5** (可选)添加策略有效期。在页面右上角单击"Add Validity period",设置"Start Time"和"End Time",选择"Time Zone"。单击"Save"保存。如需添加多条策 略有效期,可单击 按钮添加。如需删除策略有效期,可单击 按钮删除。
- 步骤**6** 单击"Add",在策略列表可查看策略的基本信息。等待策略生效后,验证相关权限 是否正常。

如需禁用某条策略,可单击<br>安全执线钮编辑策略,设置策略开关为"Disabled"。

如果不再使用策略,可单击<sup>面,</sup>按钮删除策略。

**----**结束

### **20.8** 添加 **HDFS** 的 **Ranger** 访问权限策略

### 操作场景

Ranger管理员可通过Ranger为HDFS用户配置HDFS目录或文件的读、写和执行权限。

### 前提条件

- 已安装Ranger服务且服务运行正常。
- 已创建需要配置权限的用户、用户组或Role。

### 操作步骤

- 步骤**1** 使用Ranger管理员用户**rangeradmin**登录Ranger管理页面,具体操作可参考[登录](#page-1744-0) **Ranger**[管理界面。](#page-1744-0)
- 步骤**2** 在首页中单击"HDFS"区域的组件插件名称,例如"hacluster"。
- 步骤**3** 单击"Add New Policy",添加HDFS权限控制策略。
- 步骤**4** 根据业务需求配置相关参数。

### 表 **20-6** HDFS 权限参数

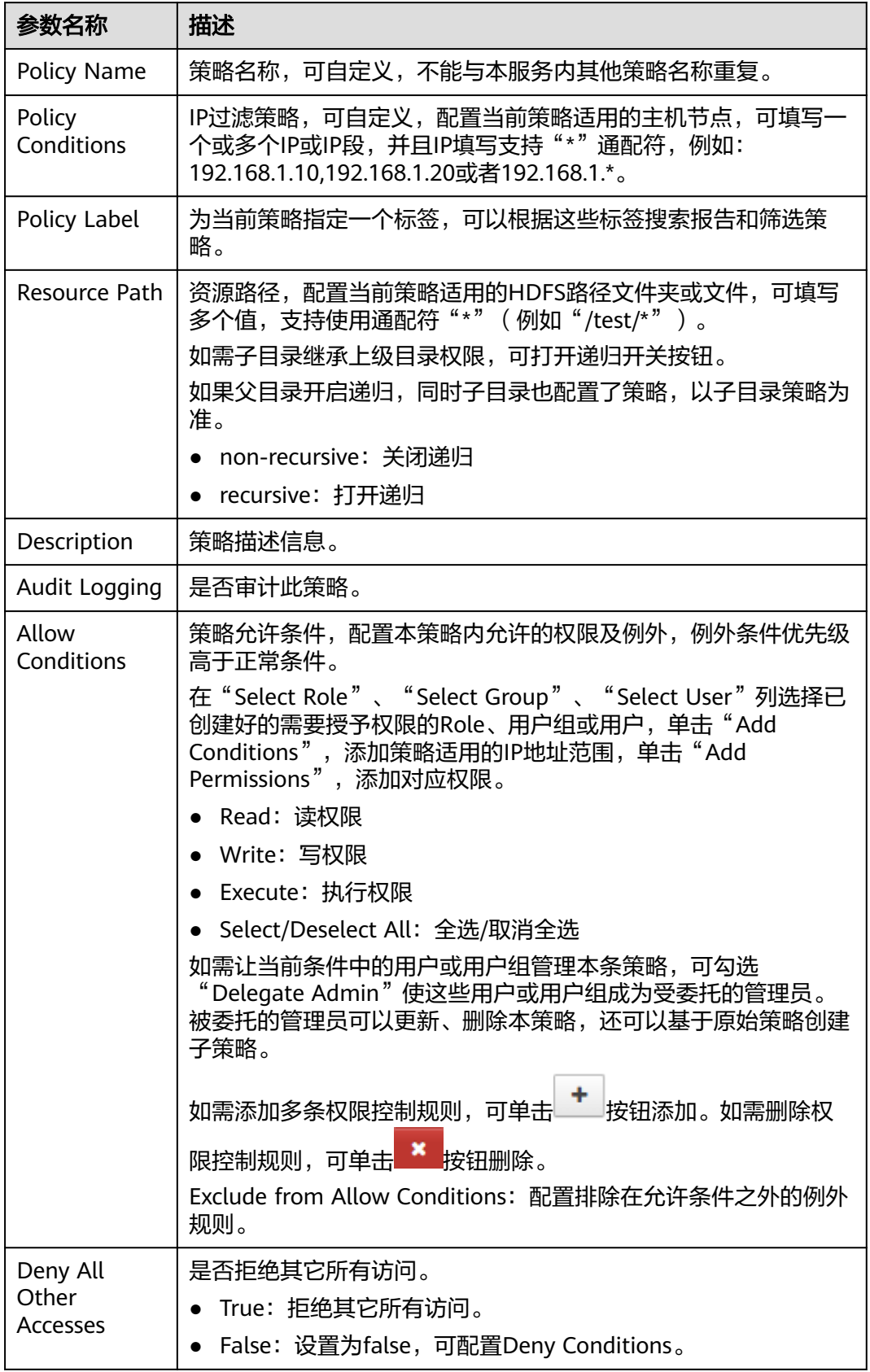

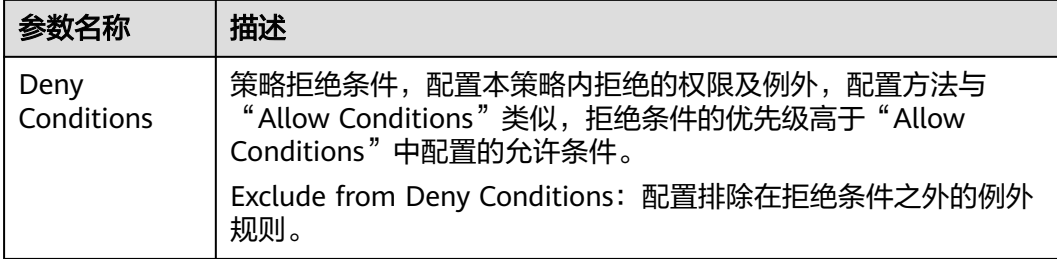

例如为用户"testuser"添加"/user/test"目录的写权限,配置如下:

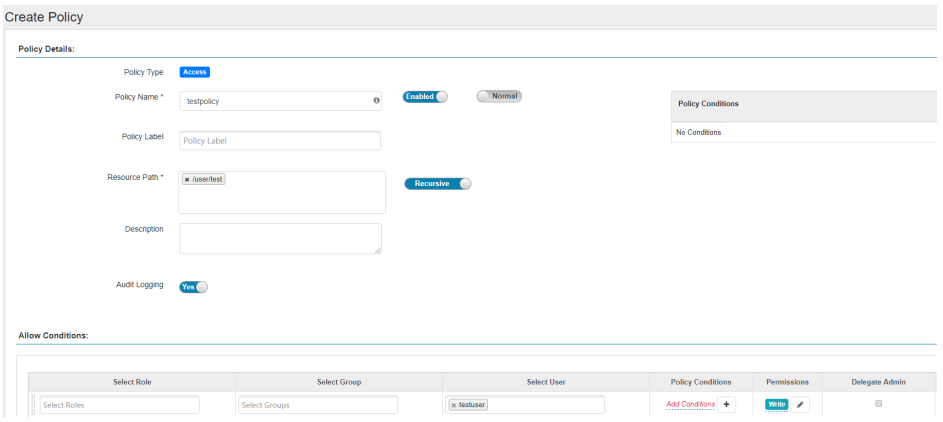

### 表 **20-7** 设置权限

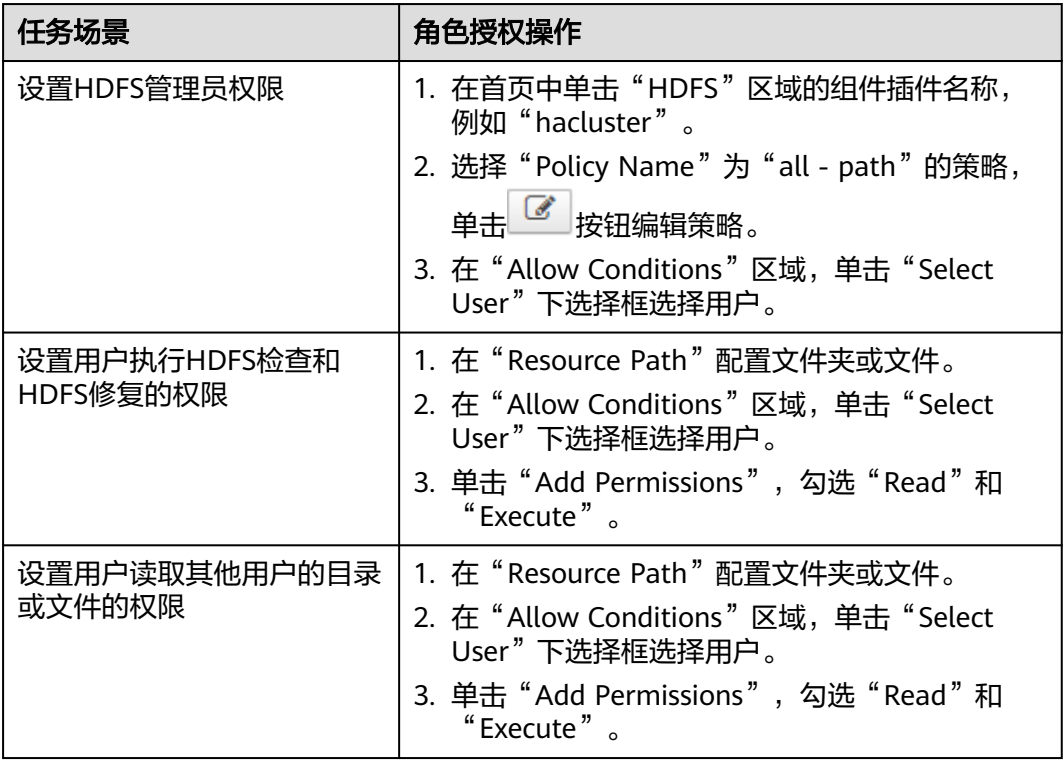

<span id="page-1761-0"></span>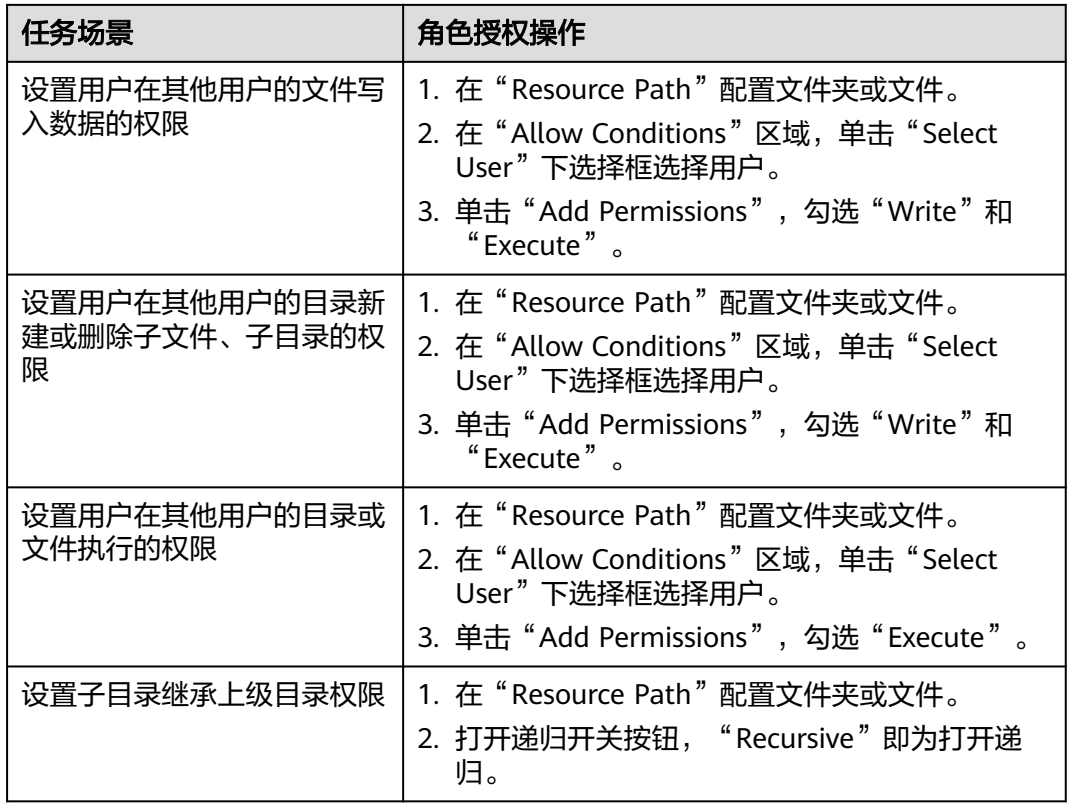

- **步骤5** (可选 )添加策略有效期。在页面右上角单击" Add Validity period ",设置" Start Time"和"End Time",选择"Time Zone"。单击"Save"保存。如需添加多条策 略有效期,可单击 <mark> <sup>十</sup> </mark>按钮添加。如需删除策略有效期,可单击<mark> \* </mark>按钮删除。
- 步骤6 单击"Add",在策略列表可查看策略的基本信息。等待策略生效后,验证相关权限 是否正常。

如需禁用某条策略,可单击 按钮编辑策略,设置策略开关为"Disabled"。

如果不再使用策略,可单击<sup>面,</sup>按钮删除策略。

**----**结束

### **20.9** 添加 **HBase** 的 **Ranger** 访问权限策略

### 操作场景

Ranger管理员可通过Ranger为HBase用户配置HBase表和列族,列的权限。

### 前提条件

- 已安装Ranger服务且服务运行正常。
- 已创建需要配置权限的用户、用户组或Role。

### 操作步骤

- 步骤**1** 使用Ranger管理员用户**rangeradmin**登录Ranger管理页面,具体操作可参考[登录](#page-1744-0) **Ranger**[管理界面。](#page-1744-0)
- 步骤2 在首页中单击"HBASE"区域的组件插件名称如"HBase"。
- 步骤**3** 单击"Add New Policy",添加HBase权限控制策略。
- 步骤**4** 根据业务需求配置相关参数。

### 表 **20-8** HBase 权限参数

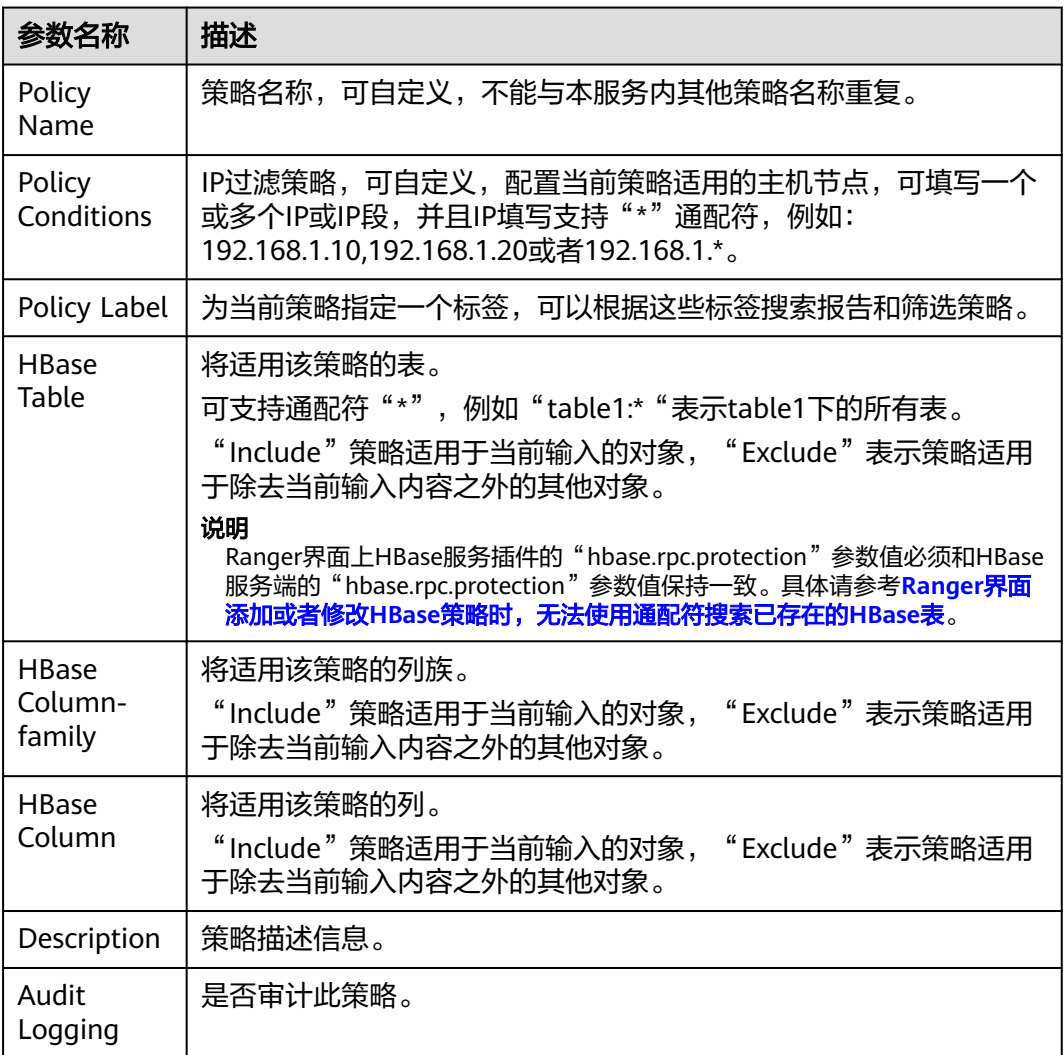

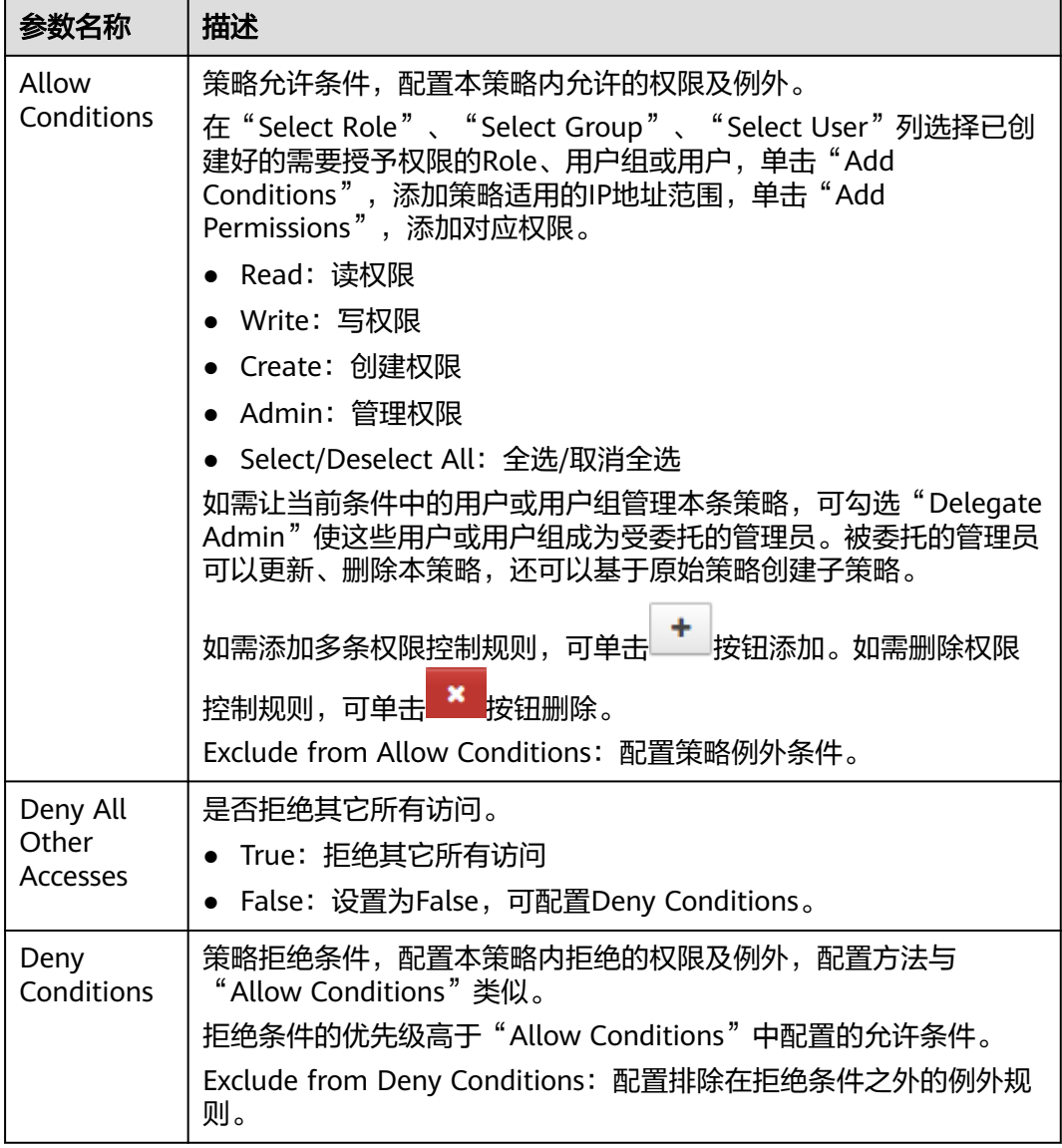

### 表 **20-9** 设置权限

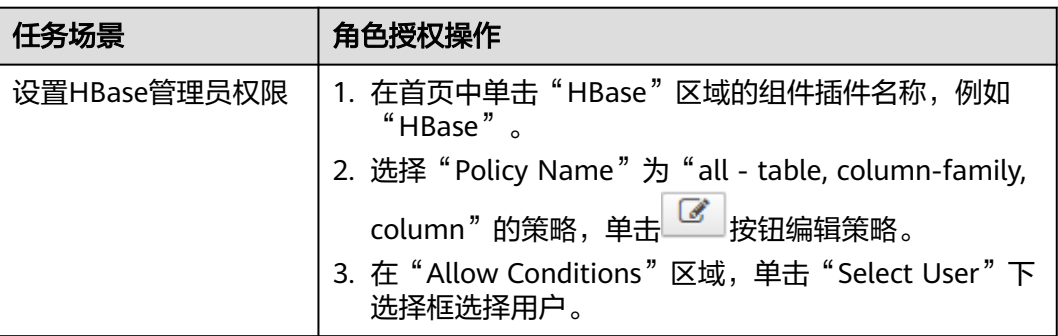
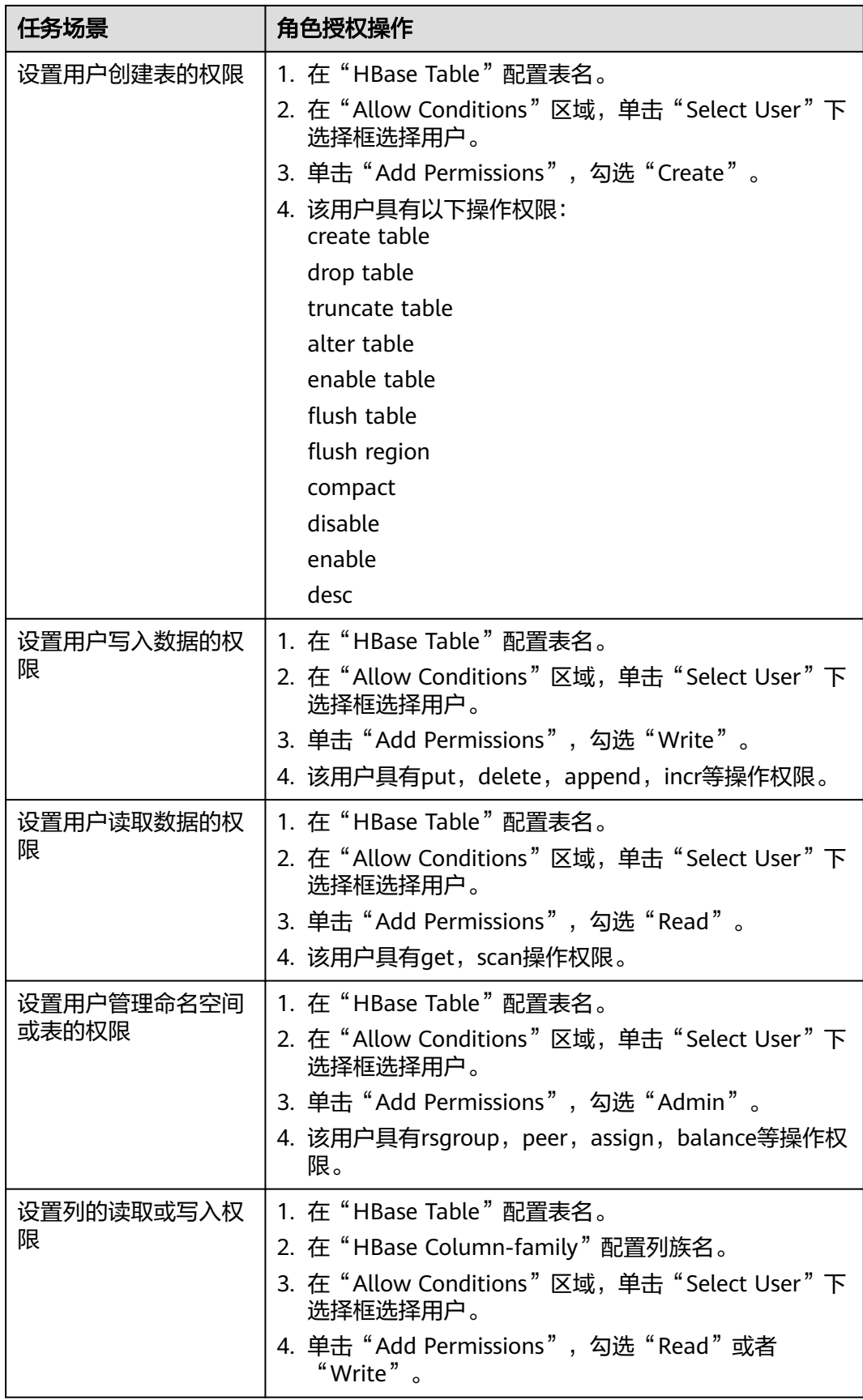

如果用户在hbase shell中执行desc操作,需要同时给该用户赋予hbase:quota表的读权限。

- 步骤**5** (可选)添加策略有效期。在页面右上角单击"Add Validity period",设置"Start Time "和"End Time ",选择"Time Zone "。单击"Save "保存。如需添加多条策 略有效期,可单击 按钮添加。如需删除策略有效期,可单击 按钮删除。
- 步骤6 单击"Add",在策略列表可查看策略的基本信息。等待策略生效后,验证相关权限 是否正常。

如需禁用某条策略,可单击 按钮编辑策略,设置策略开关为"Disabled"。

如果不再使用策略,可单击<sup>直面</sup>按钮删除策略。

**----**结束

# **20.10** 添加 **Hive** 的 **Ranger** 访问权限策略

## 操作场景

Ranger管理员可通过Ranger为Hive用户进行相关的权限设置。Hive默认管理员账号为 hive,初始密码为Hive@123。

## 前提条件

- 已安装Ranger服务且服务运行正常。
- 已创建用户需要配置权限的用户、用户组或Role。
- 用户加入hive组。

## 操作步骤

- 步骤**1** 使用Ranger管理员用户**rangeradmin**登录Ranger管理页面,具体操作可参考[登录](#page-1744-0) **Ranger**[管理界面。](#page-1744-0)
- 步骤2 在首页中单击"HADOOP SQL"区域的组件插件名称如"Hive"。
- 步骤**3** 在"Access"页签单击"Add New Policy",添加Hive权限控制策略。
- 步骤**4** 根据业务需求配置相关参数。

#### 表 **20-10** Hive 权限参数

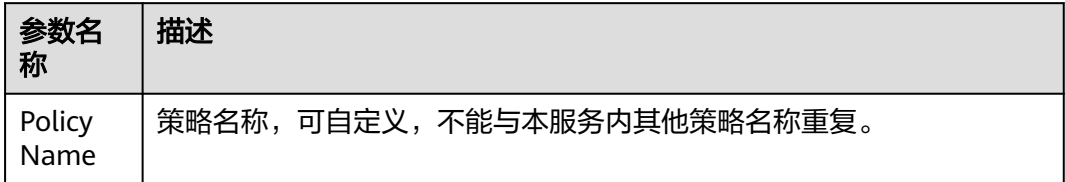

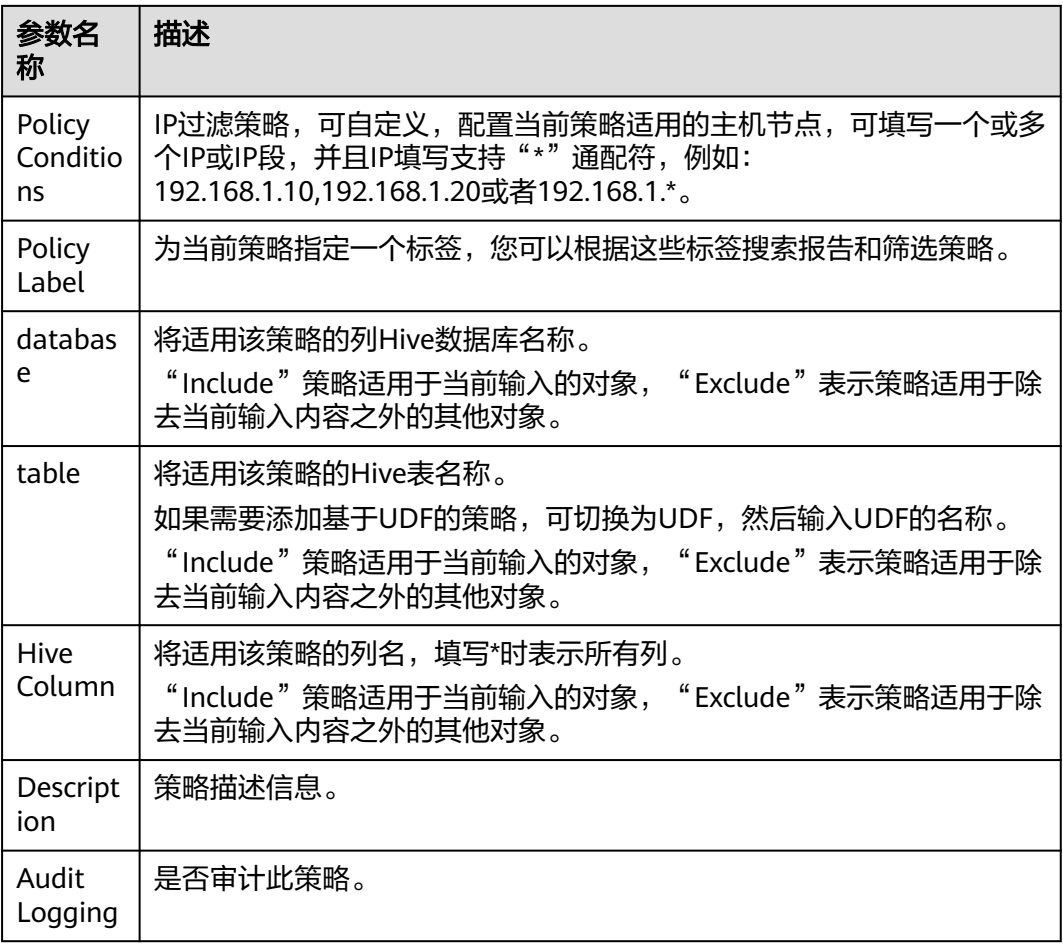

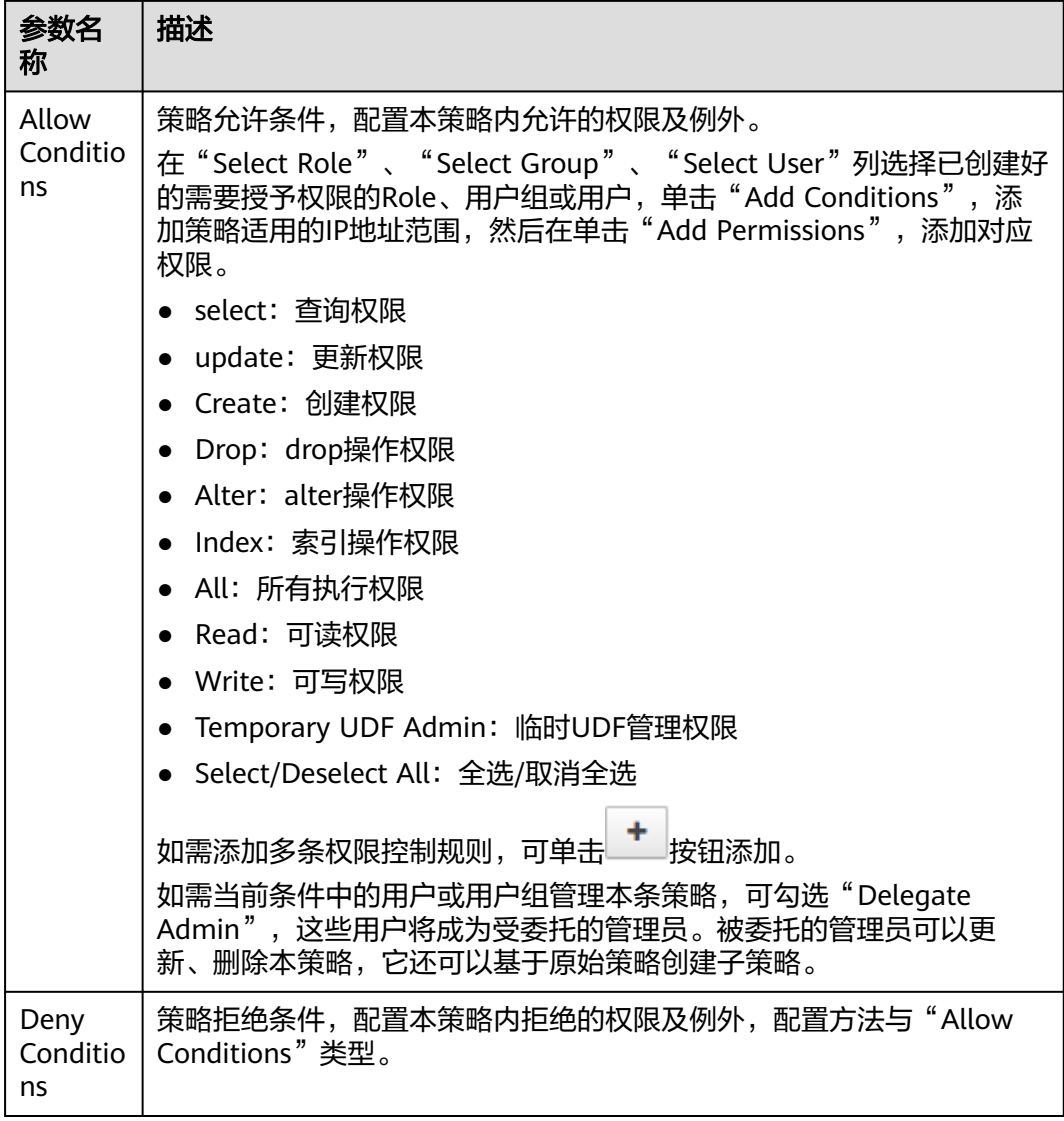

## 表 **20-11** 设置权限

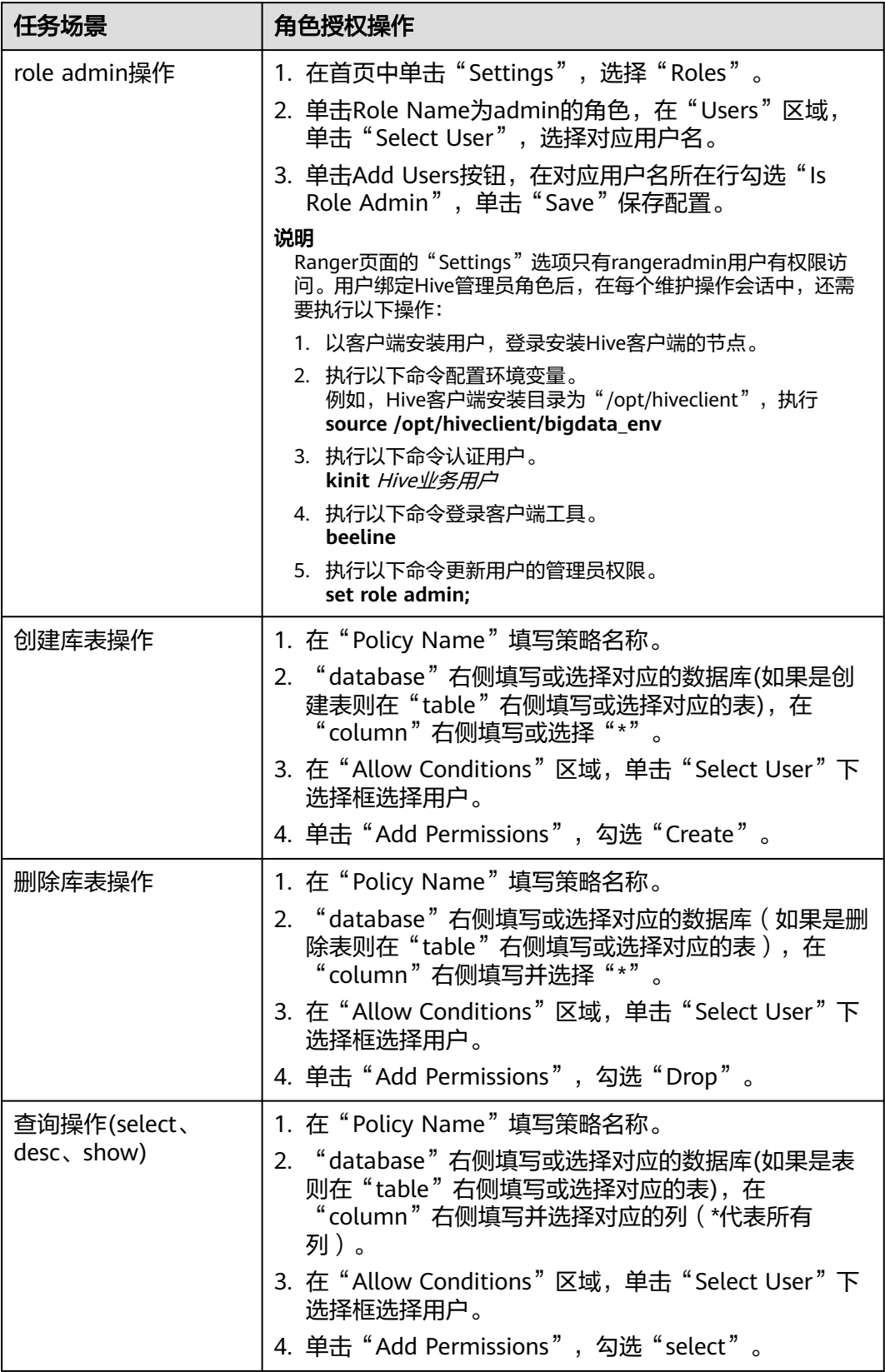

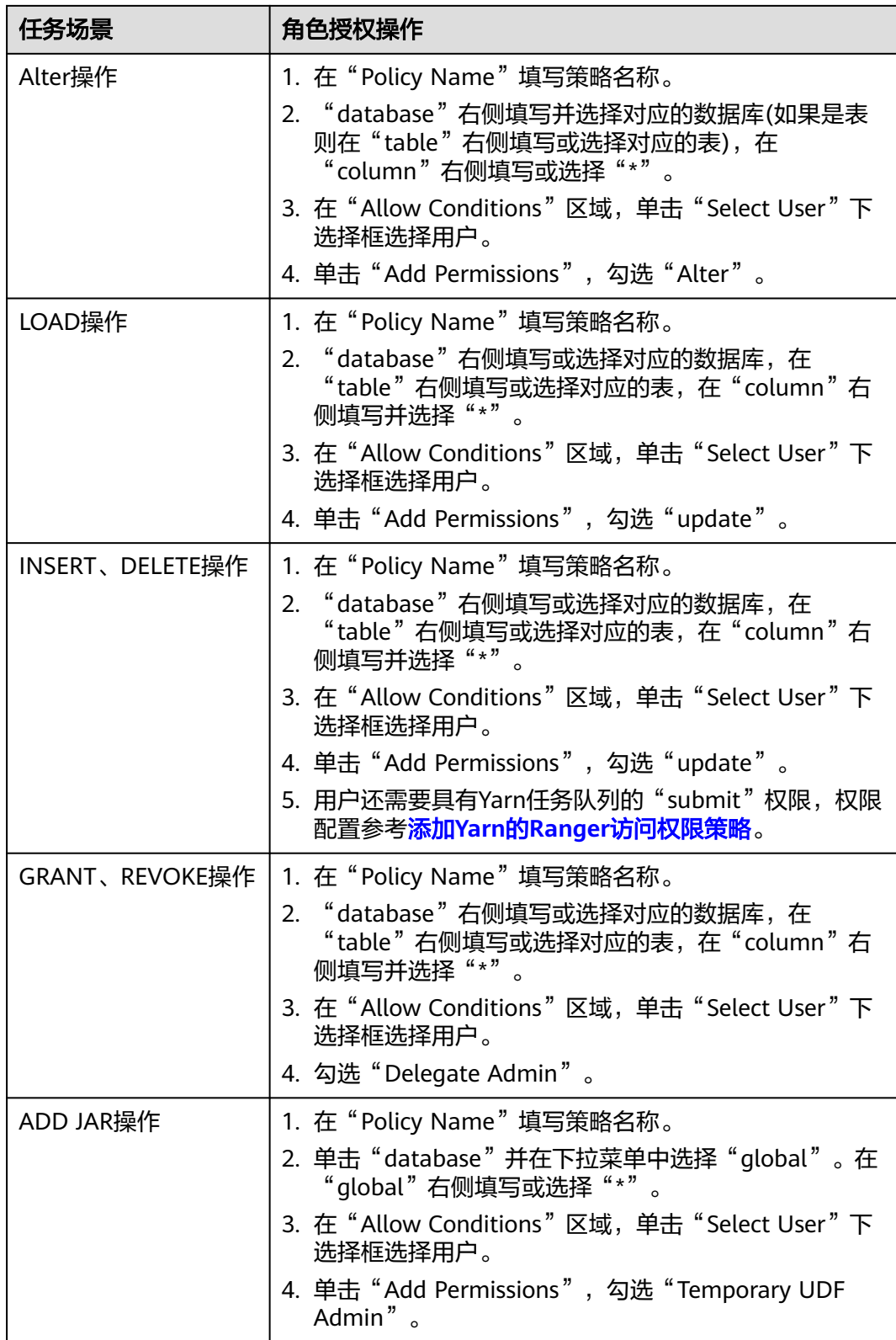

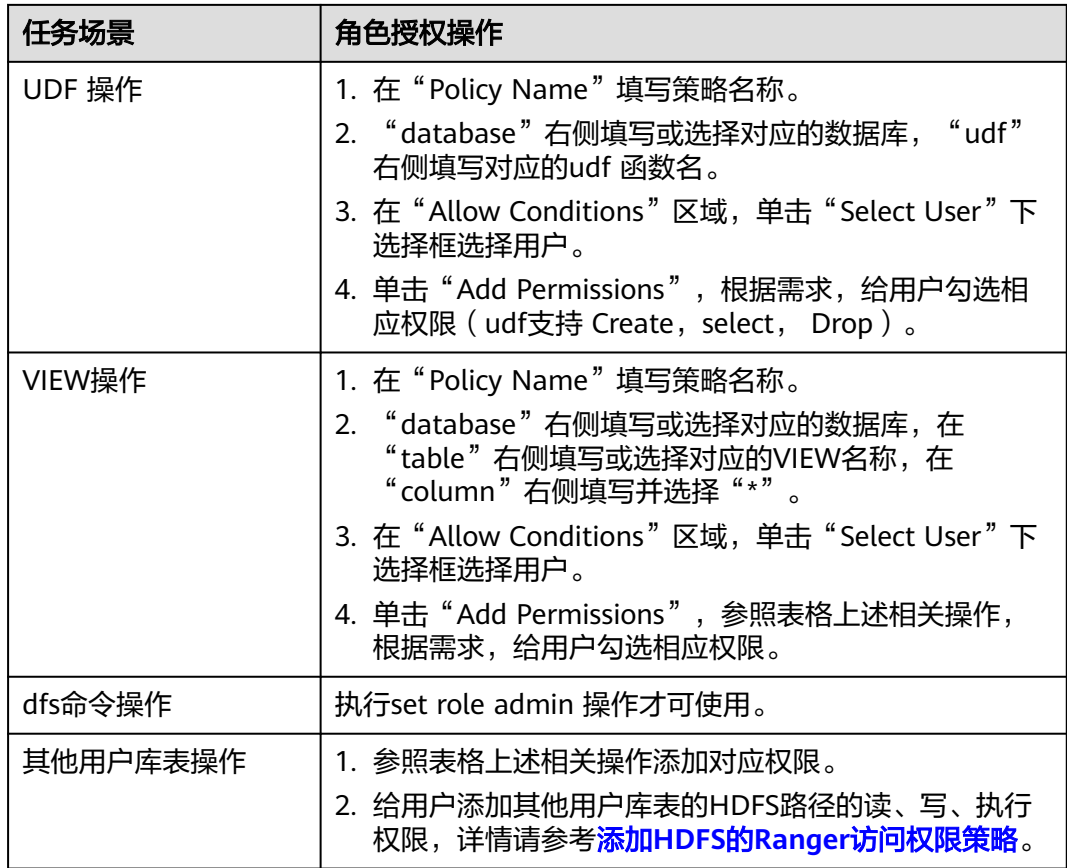

- 如果用户在执行命令时指定了HDFS路径,需要给该用户添加HDFS路径的读、写、执行权 限,详情请参考添加**HDFS**的**Ranger**[访问权限策略。](#page-1758-0)也可以不配置HDFS的Ranger策略,通 过之前Hive权限插件的方式,给角色添加权限,然后把角色赋予对应用户。如果HDFS Ranger策略可以匹配到Hive库表的文件或目录权限,则优先使用HDFS Ranger策略。
- MRS 3.3.0及之后版本,如果已参考**Hive**[表支持级联授权功能章](#page-1802-0)节开启了Hive表的级联授权 功能,则无需对表所在的HDFS路径进行授权操作。
- Ranger策略中的URL策略是Hive表存储在OBS上的场景涉及,URL填写对象在OBS上的完整 路径。与URL联合使用的Read, Write 权限, 其他场景不涉及URL策略。
- Ranger策略中global策略仅用于和Temprorary UDF Admin权限联合使用,控制UDF包的上 传。
- Ranger策略中的hiveservice策略仅用于和Service Admin权限联合使用,用于控制命令:**kill query <queryId>** 结束正在执行的任务的权限。
- lock、index、refresh、replAdmin 权限暂不支持。
- 使用**show grant**命令查看表权限,表owner的grantor列统一显示为hive用户,其他用户 Ranger页面赋权或后台采用grant命令赋权, 则grantor显示为对应用户; 如果用户需要查看 之前Hive权限插件的结果,可设置hive-ext.ranger.previous.privileges.enable为true后采用 **show grant**查看。
- 步骤**5** 单击"Add",在策略列表可查看策略的基本信息。等待策略生效后,验证相关权限 是否正常。

如需禁用某条策略,可单击 <sup>634</sup>按钮编辑策略,设置策略开关为" Disabled"。

如果不再使用策略,可单击<sup>回,</sup>按钮删除策略。

**----**结束

## **Hive** 数据脱敏

Ranger支持对Hive数据进行脱敏处理(Data Masking),可对用户执行的select操作 的返回结果进行处理,以屏蔽敏感信息。

步骤1 登录Ranger WebUI界面,在首页中单击"HADOOP SQL"区域的"Hive"

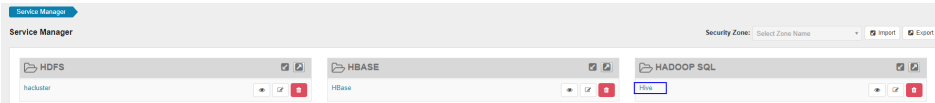

步骤**2** 在"Masking"页签单击"Add New Policy",添加Hive权限控制策略。

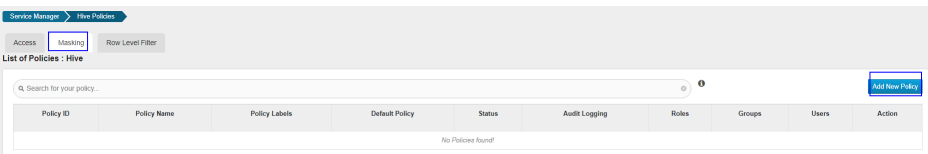

步骤**3** 根据业务需求配置相关参数。

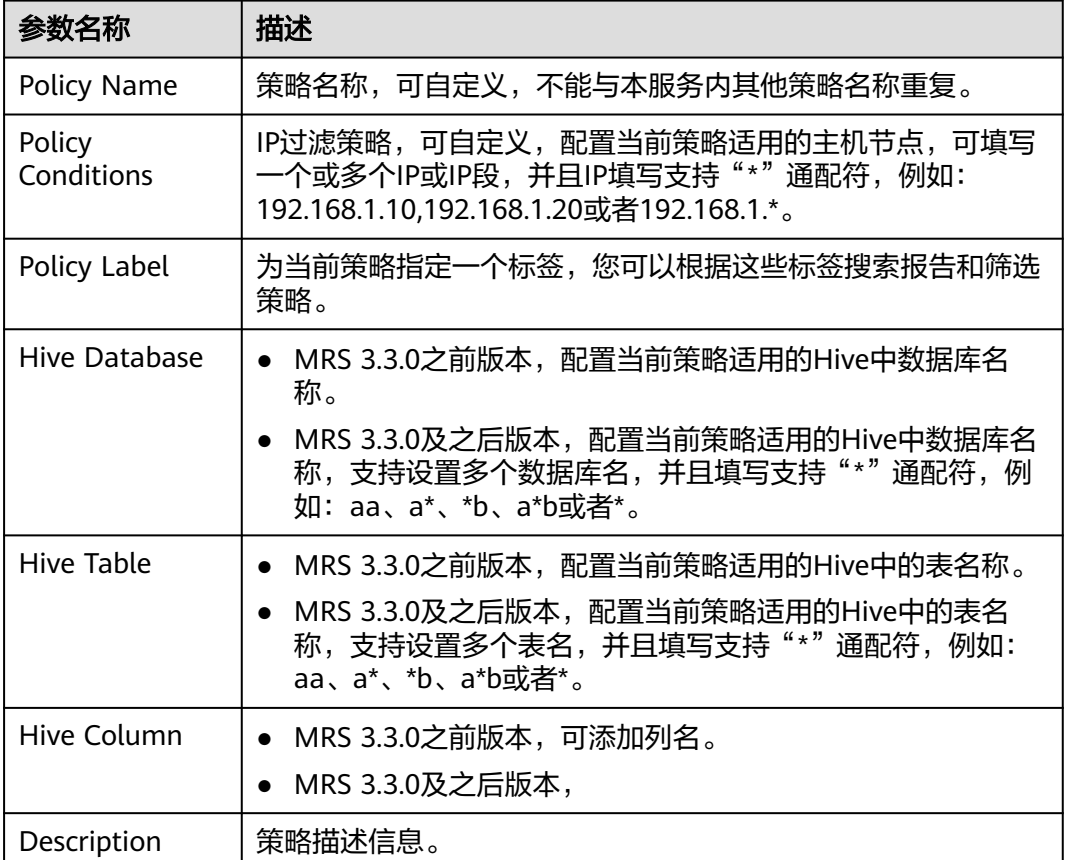

#### 表 **20-12** Hive 数据脱敏参数

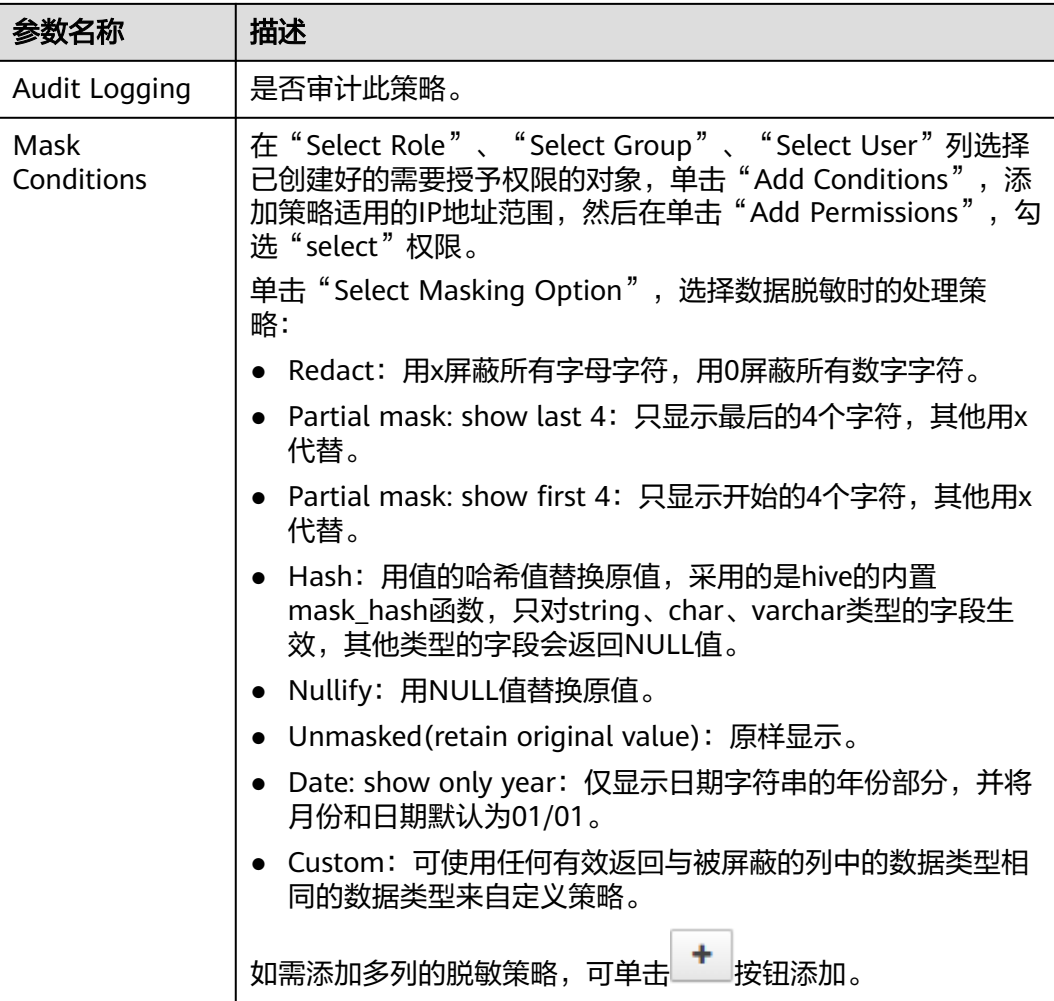

- 步骤4 单击"Add", 在策略列表可查看策略的基本信息。
- 步骤**5** 用户通过Hive客户端对配置了数据脱敏策略的表执行select操作,系统将对数据进行处 理后进行展示。

处理数据需要用户同时具有向Yarn队列提交任务的权限。

#### **----**结束

## **Hive** 行级别数据过滤

Ranger支持用户对Hive数据表执行select操作时进行行级别的数据过滤。

步骤**1** 登录Ranger WebUI界面,在首页中单击"HADOOP SQL"区域的"Hive"。

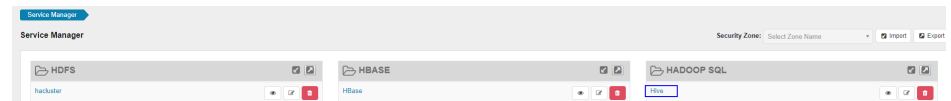

步骤**2** 在"Row Level Filter"页签单击"Add New Policy",添加行数据过滤策略。

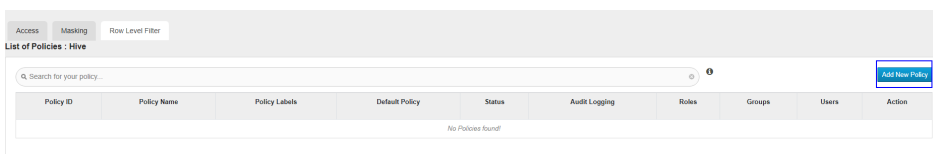

### 步骤**3** 根据业务需求配置相关参数。

### 表 **20-13** Hive 行数据过滤参数

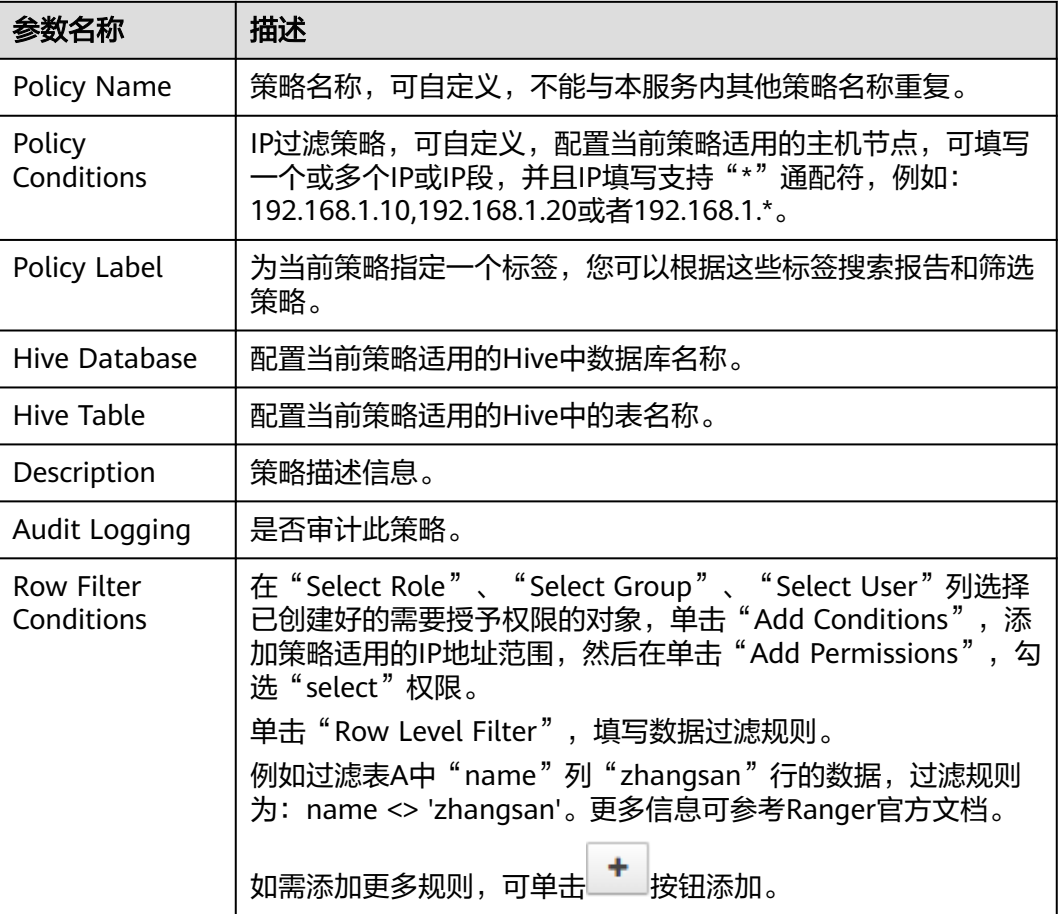

步骤4 单击"Add",在策略列表可查看策略的基本信息。

步骤**5** 用户通过Hive客户端对配置了数据脱敏策略的表执行select操作,系统将对数据进行处 理后进行展示。

说明

处理数据需要用户同时具有向Yarn队列提交任务的权限。

**----**结束

# <span id="page-1774-0"></span>**20.11** 添加 **Yarn** 的 **Ranger** 访问权限策略

# 操作场景

Ranger管理员可通过Ranger为Yarn用户配置Yarn管理员权限以及Yarn队列资源管理权 限。

## 前提条件

- 已安装Ranger服务且服务运行正常。
- 已创建需要配置权限的用户、用户组或Role。

## 操作步骤

- 步骤**1** 登录FusionInsight Manager界面,选择"集群 > 服务 > Yarn"。
- 步骤**2** 选择"配置 > 全部配置",搜索参数"yarn.acl.enable",修改参数值为"true"。 如果该参数值已经为"true", 则无需处理。

图 **20-3** 配置参数"yarn.acl.enable"

Yarn

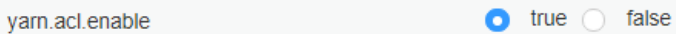

- 步骤**3** 使用Ranger管理员用户**rangeradmin**登录Ranger管理页面,具体操作可参考[登录](#page-1744-0) **Ranger**[管理界面。](#page-1744-0)
- **步骤4** 在首页中单击"YARN"区域的组件插件名称如"Yarn"。
- 步骤**5** 单击"Add New Policy",添加Yarn权限控制策略。
- 步骤**6** 根据业务需求配置相关参数。

#### 表 **20-14** Yarn 权限参数

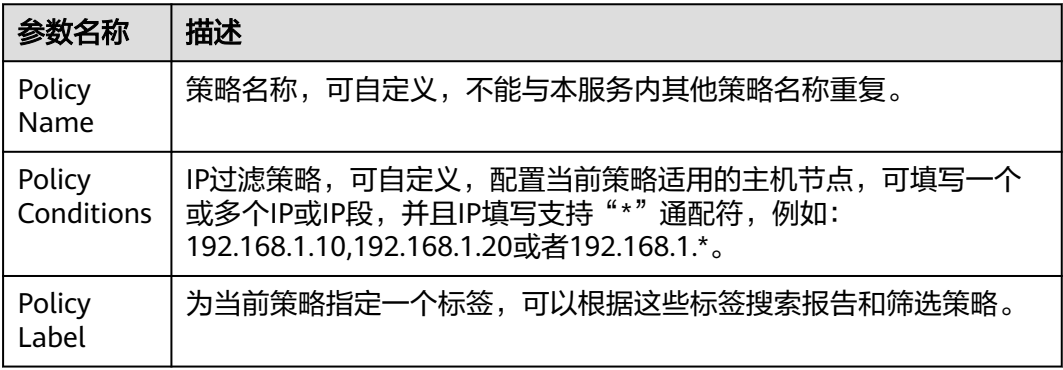

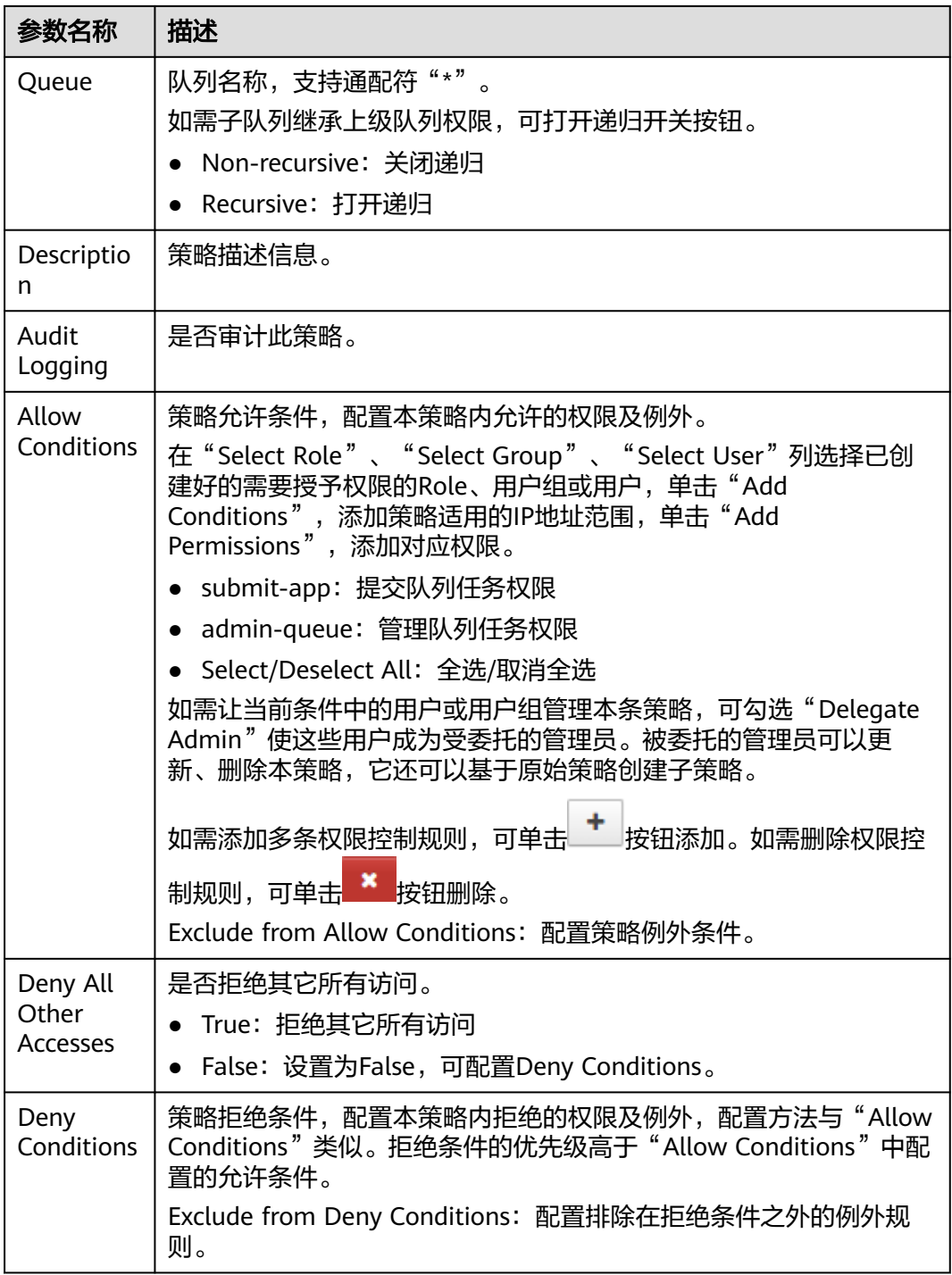

#### 表 **20-15** 设置权限

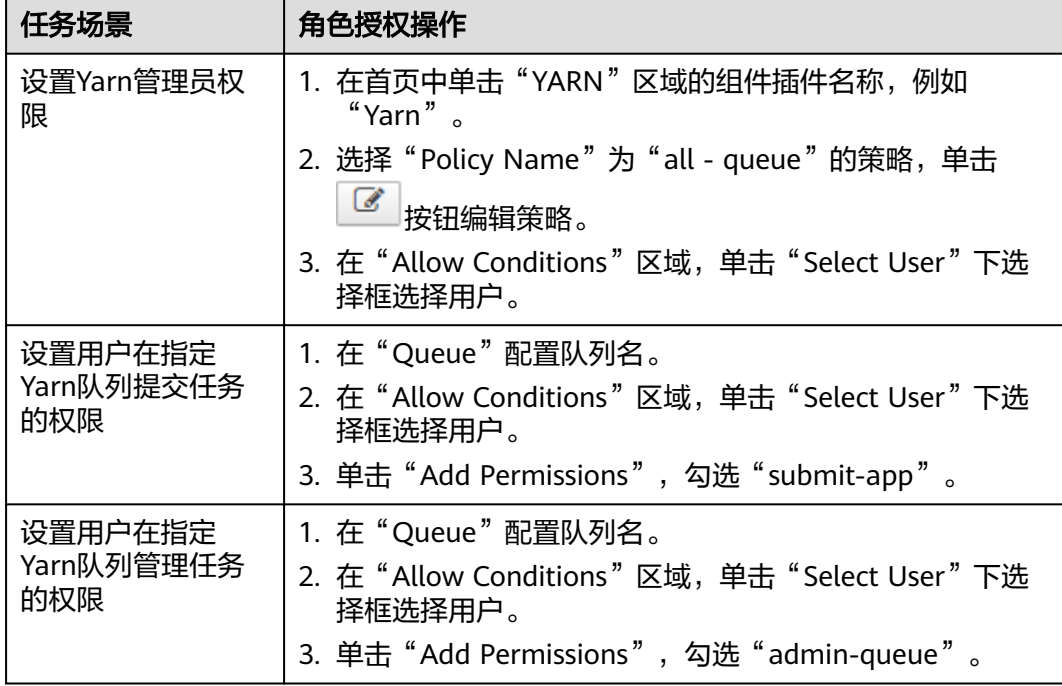

- 步骤**7** (可选)添加策略有效期。在页面右上角单击"Add Validity period",设置"Start Time"和"End Time",选择"Time Zone"。单击"Save"保存。如需添加多条策 略有效期,可单击 按钮添加。如需删除策略有效期,可单击 按钮删除。
- 步骤**8** 单击"Add",在策略列表可查看策略的基本信息。等待策略生效后,验证相关权限 是否正常。

如需禁用某条策略,可单击 <sup>[63]</sup> 按钮编辑策略,设置策略开关为" Disabled"。

如果不再使用策略,可单击<sup>面,</sup>按钮删除策略。

**----**结束

## 说明

Ranger Yarn上面各个权限之间相互独立,没有语义上的包含与被包含关系。当前支持下面两种 权限:

- submit-app:提交队列任务权限
- admin-queue:管理队列任务权限

虽然admin-queue也有提交任务的权限,但和submit-app权限之间并没有包含关系。

# **20.12** 添加 **Spark2x** 的 **Ranger** 访问权限策略

# 操作场景

Ranger管理员可通过Ranger为Spark2x用户进行相关的权限设置。

- Spark2x开启或关闭Ranger鉴权后,需要重启Spark2x服务。
- 需要重新下载客户端,或手动刷新客户端配置文件"*客户端安装目录*/Spark2x/spark/conf/ spark-defaults.conf":

开启Ranger鉴权: spark.ranger.plugin.authorization.enable=true,同时需要修改参数 "spark.sql.authorization.enabled"值为"true"。

关闭Ranger鉴权: spark.ranger.plugin.authorization.enable=false

- Spark2x中,spark-beeline(即连接到JDBCServer的应用)支持Ranger的IP过滤策略(即 Ranger权限策略中的Policy Conditions ), spark-submit与spark-sql不支持。
- MRS 3.3.0-LTS及之后的版本中,Spark2x服务改名为Spark,服务包含的角色名也有差异, 例如JobHistory2x变更为JobHistory。相关涉及服务名称、角色名称的描述和操作请以实际 版本为准。

## 前提条件

- 已安装Ranger服务且服务运行正常。
- 已启用Hive服务的Ranger鉴权功能,并且需要先重启Hive服务,再重启Spark服 务,再启用Spark服务的Ranger鉴权。启用Spark服务的Ranger鉴权后再重启 Spark服务。
- 已创建用户需要配置权限的用户、用户组或Role。
- 创建的用户已加入hive用户组。

## 操作步骤

- 步骤**1** 使用Ranger管理员用户**rangeradmin**登录Ranger管理页面,具体操作可参考[登录](#page-1744-0) **Ranger**[管理界面。](#page-1744-0)
- 步骤2 在首页中单击"HADOOP SOL"区域的组件插件名称如"Hive"。

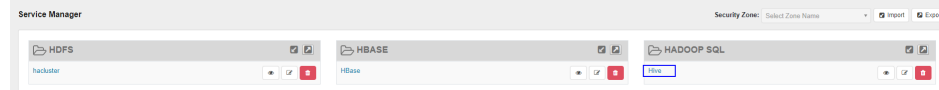

步骤**3** 在"Access"页签单击"Add New Policy",添加Spark2x权限控制策略。

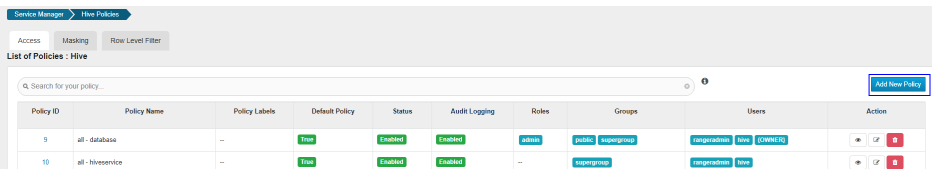

#### 步骤**4** 根据业务需求配置相关参数。

#### 表 **20-16** Spark2x 权限参数

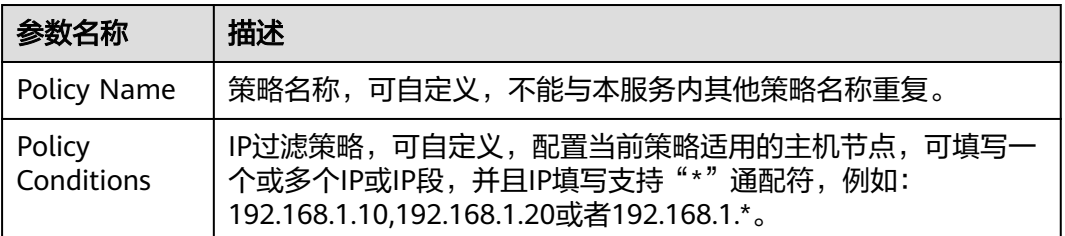

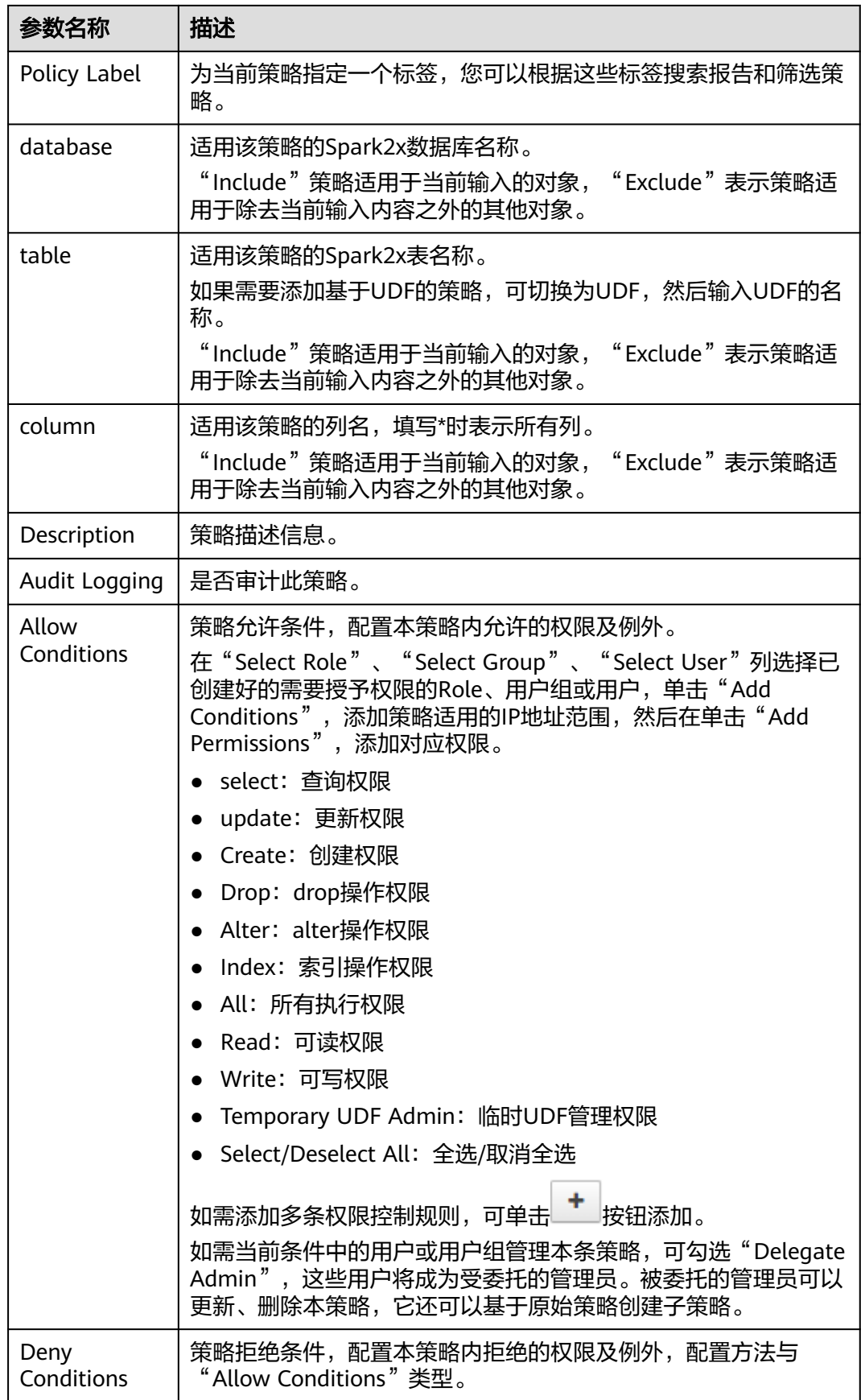

# 表 **20-17** 设置权限

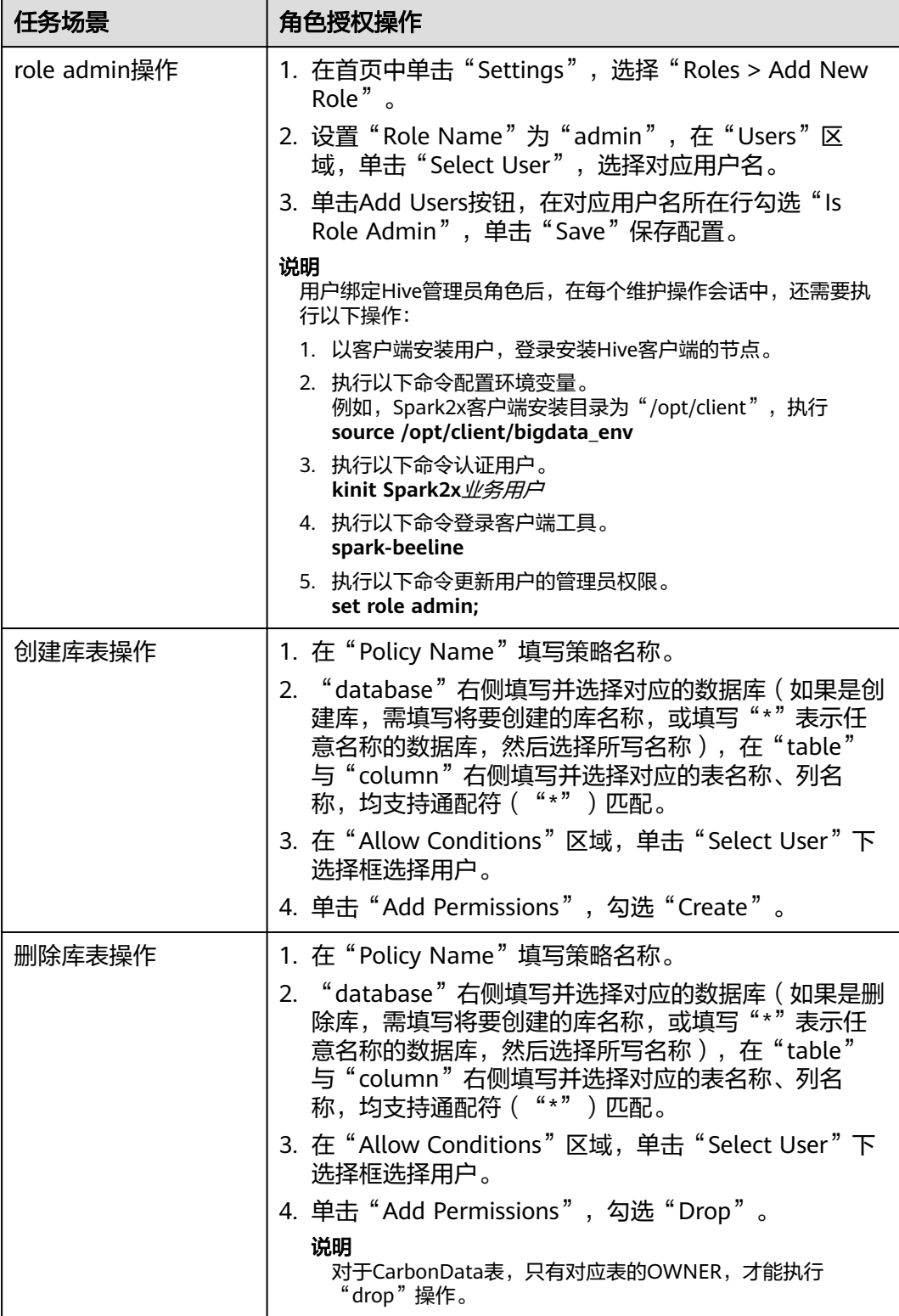

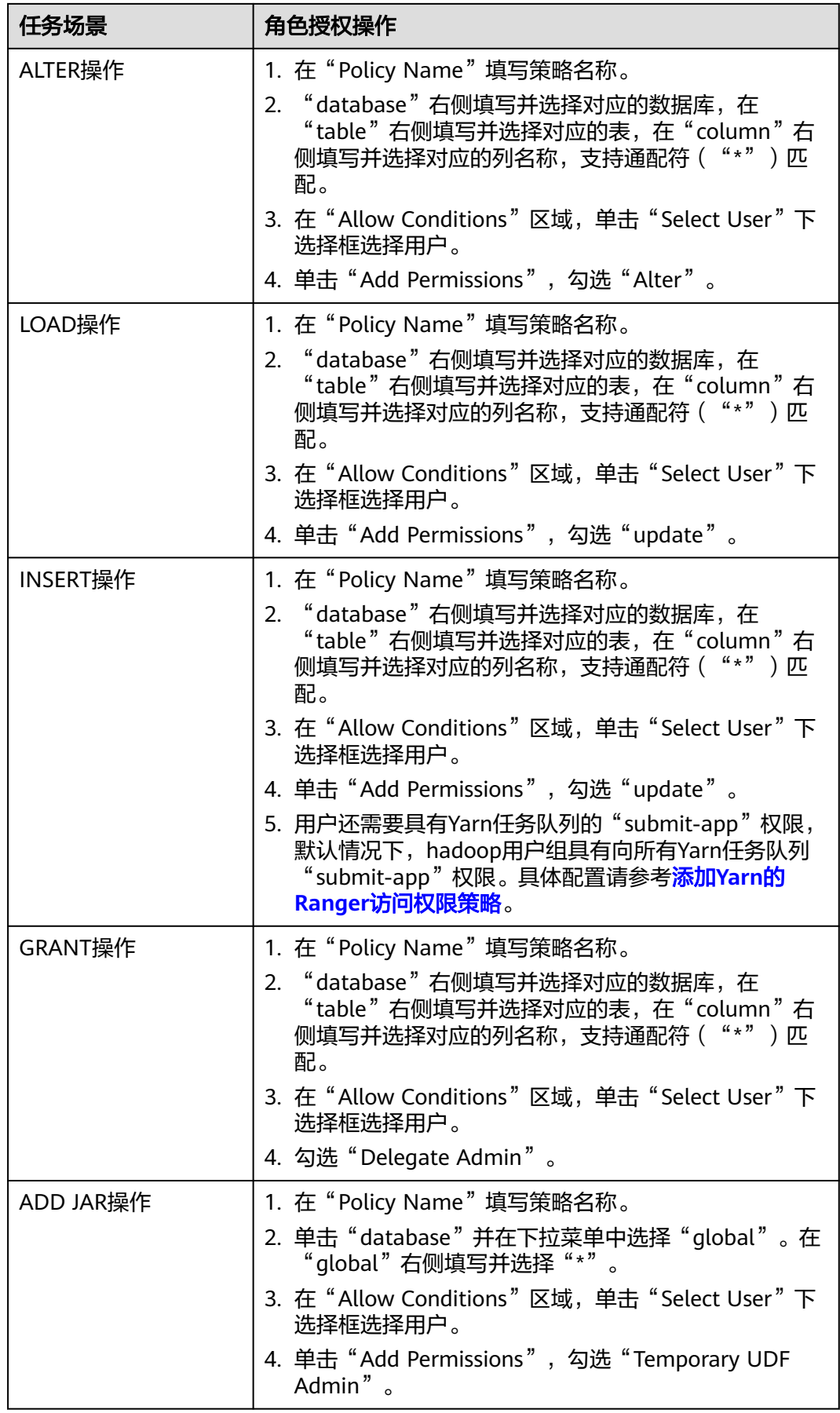

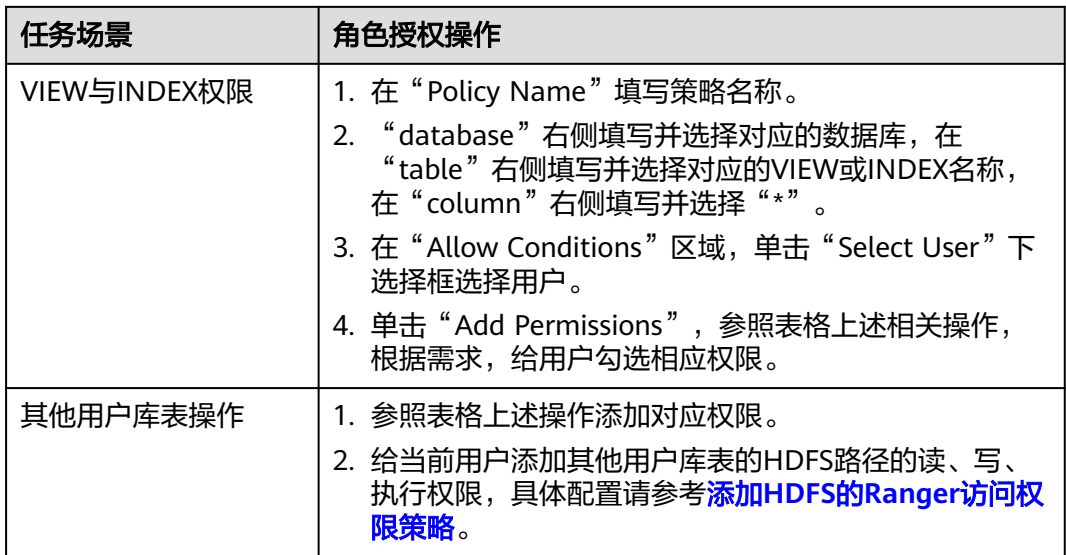

在Ranger上为用户添加Spark SQL的访问策略后,需要在HDFS的访问策略中添加相应的路径访 问策略,否则无法访问数据文件,具体请参考添加**HDFS**的**Ranger**[访问权限策略。](#page-1758-0)

- Ranger策略中global策略仅用于联合Temprorary UDF Admin权限,用来控制UDF包的上 传。
- 通过Ranger对Spark SQL进行权限控制时,不支持empower语法。
- 步骤5 单击"Add",在策略列表可查看策略的基本信息。等待策略生效后,验证相关权限 是否正常。
	- 如果需要禁用某条策略,可单击 按钮编辑该策略,设置策略开关为 "Disabled"。

如果不再使用某条策略,可单击<sup>。■■</sup> 按钮删除该策略。

**----**结束

## **Spark2x** 表数据脱敏

Ranger支持对Spark2x数据进行脱敏处理(Data Masking),可对用户执行的select操 作的返回结果进行处理,以屏蔽敏感信息。

- 步骤**1** 修改服务端和客户端spark.ranger.plugin.masking.enable参数值为ture。
	- 服务端: 登录FusionInsight Manage页面, 选择"集群 > 服务 > Spark2x > 配置 > 全部配置",搜索并修改所有的spark.ranger.plugin.masking.enable参数值为 true,保存配置并重启服务。
	- 客户端:登录Spark客户端节点,进入目录"*{客户端安装目录}*/Spark/spark/ conf/spark-defaults.conf",修改spark.ranger.plugin.masking.enable参数值为 true。
- 步骤**2** 登录Ranger WebUI界面,在首页单击"HADOOP SQL"区域的组件插件名称如 "Hive"。

步骤**3** 在"Masking"页签单击"Add New Policy",添加Spark2x权限控制策略。

# 步骤**4** 根据业务需求配置相关参数。

表 **20-18** Spark2x 数据脱敏参数

| 参数名称                 | 描述                                                                                                    |
|----------------------|----------------------------------------------------------------------------------------------------|
| Policy Name          | 策略名称,可自定义,不能与本服务内其他策略名称重复。                                                                                                    |
| Policy<br>Conditions | IP过滤策略,可自定义,配置当前策略适用的主机节点,可填写一<br>个或多个IP或IP段,并且IP填写支持"*"通配符,例如:<br>192.168.1.10,192.168.1.20或者192.168.1.*。                                                                                                    |
| Policy Label         | 为当前策略指定一个标签,您可以根据这些标签搜索报告和筛选策<br>略。                                                                                                    |
| Hive<br>Database     | 配置当前策略适用的Spark2x中的数据库名称。                                                                                                    |
| <b>Hive Table</b>    | 配置当前策略适用的Spark2x中的表名称。                                                                                                    |
| Hive Column          | 配置当前策略适用的Spark2x中的列名称。                                                                                                    |
| Description          | 策略描述信息。                                                                                                    |
| Audit Logging        | 是否审计此策略。                                                                                                    |
| Mask<br>Conditions   | 在"Select Group"、"Select User"列选择已创建好的需要授予<br>权限的用户组或用户,单击"Add Conditions",添加策略适用的<br>IP地址范围, 然后在单击"Add Permissions", 勾选"select"权<br>限。<br>单击"Select Masking Option", 选择数据脱敏时的处理策略:<br>Redact: 用x屏蔽所有字母字符,用0屏蔽所有数字字符。<br>Partial mask: show last 4: 只显示最后的4个字符。<br>Partial mask: show first 4: 只显示开始的4个字符。<br>Hash: 对数据进行Hash处理。<br>$\bullet$<br>Nullify: 用NULL值替换原值。<br>$\bullet$<br>Unmasked(retain original value): 不脱敏, 显示原数据。<br>$\bullet$<br>Date: show only year: 日期格式数据只显示年份信息。<br>Custom: 可使用任何有效Hive UDF (返回与被屏蔽的列中的数<br>据类型相同的数据类型)来自定义策略。<br>如需添加多列的脱敏策略,可单击<br>按钮添加。 |
| Deny<br>Conditions   | 策略拒绝条件,配置本策略内拒绝的权限及例外,配置方法与<br>"Allow Conditions"类型。                                                                                                    |

**----**结束

# **Spark2x** 行级别数据过滤

Ranger支持用户对Spark2x数据表执行select操作时进行行级别的数据过滤。

- 步骤**1** 修改服务端和客户端spark.ranger.plugin.rowfilter.enable参数值为ture。
	- 服务端: 登录FusionInsight Manage页面, 选择"集群 > 服务 > Spark2x > 配置 > 全部配置",搜索并修改所有的spark.ranger.plugin.rowfilter.enable参数值为 true,保存配置并重启服务。
	- 客户端:登录Spark客户端节点,进入目录"*{客户端安装目录}*/Spark/spark/ conf/spark-defaults.conf",修改spark.ranger.plugin.rowfilter.enable参数值为 true。
- 步骤2 登录Ranger WebUI界面, 在首页单击"HADOOP SQL"区域的组件插件名称如 "Hive" $\overline{\phantom{a}}$
- 步骤**3** 在"Row Level Filter"页签单击"Add New Policy",添加行数据过滤策略。
- 步骤**4** 根据业务需求配置相关参数。

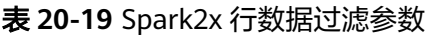

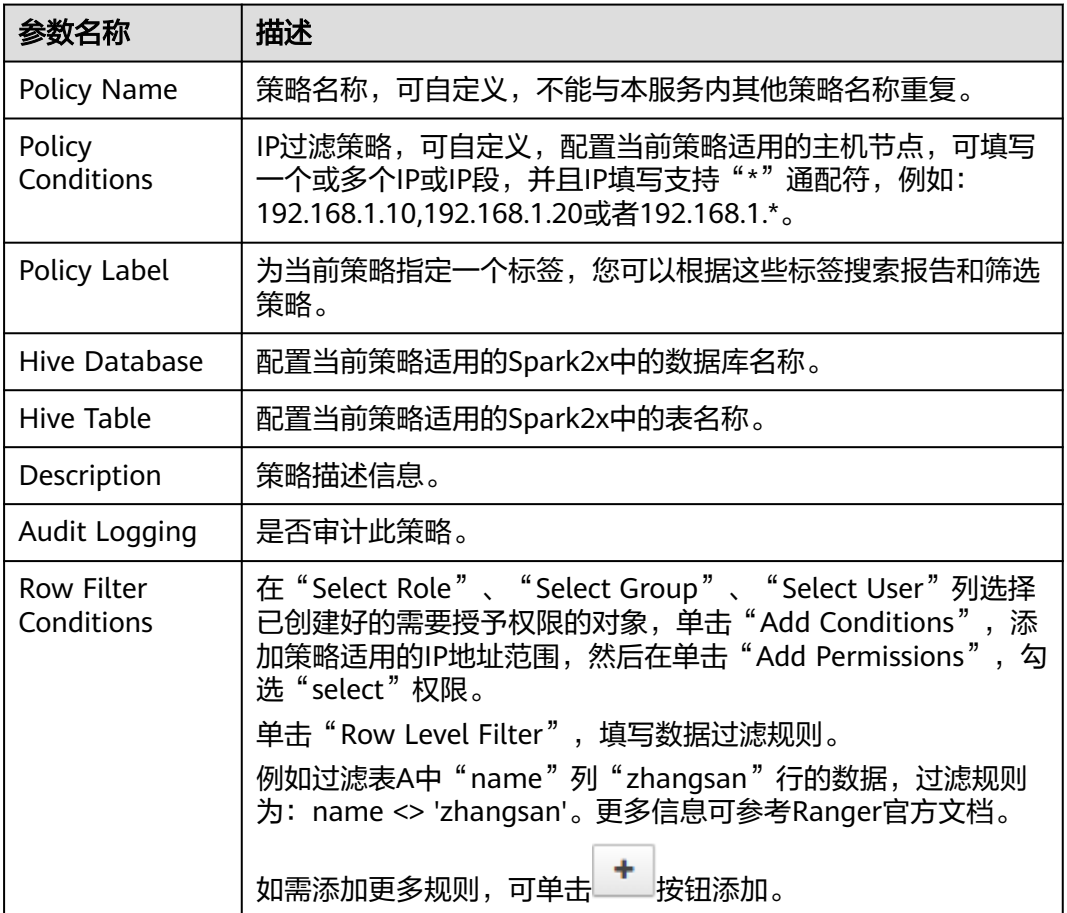

步骤**5** 单击"Add",在策略列表可查看策略的基本信息。

步骤**6** 用户通过Spark2x客户端对配置了数据脱敏策略的表执行select操作,系统将对数据进 行处理后进行展示。

**----**结束

# **20.13** 添加 **Kafka** 的 **Ranger** 访问权限策略

# 操作场景

Ranger管理员可通过Ranger为Kafka用户配置Kafka主题的读、写、管理权限以及集群 的管理权限,本章节以为用户"test"添加 "test" 主题的"生产"权限。

# 前提条件

- 已安装Ranger服务且服务运行正常。
- 已创建用户需要配置权限的用户、用户组或Role。

# 操作步骤

- 步骤**1** 使用Ranger管理员用户**rangeradmin**登录Ranger管理页面,具体操作可参考[登录](#page-1744-0) **Ranger**[管理界面。](#page-1744-0)
- 步骤2 在首页中单击"KAFKA"区域的组件插件名称如"Kafka"。
- 步骤**3** 单击"Add New Policy",添加Kafka权限控制策略。
- 步骤**4** 根据业务需求配置相关参数。

#### 表 **20-20** Kafka 权限参数

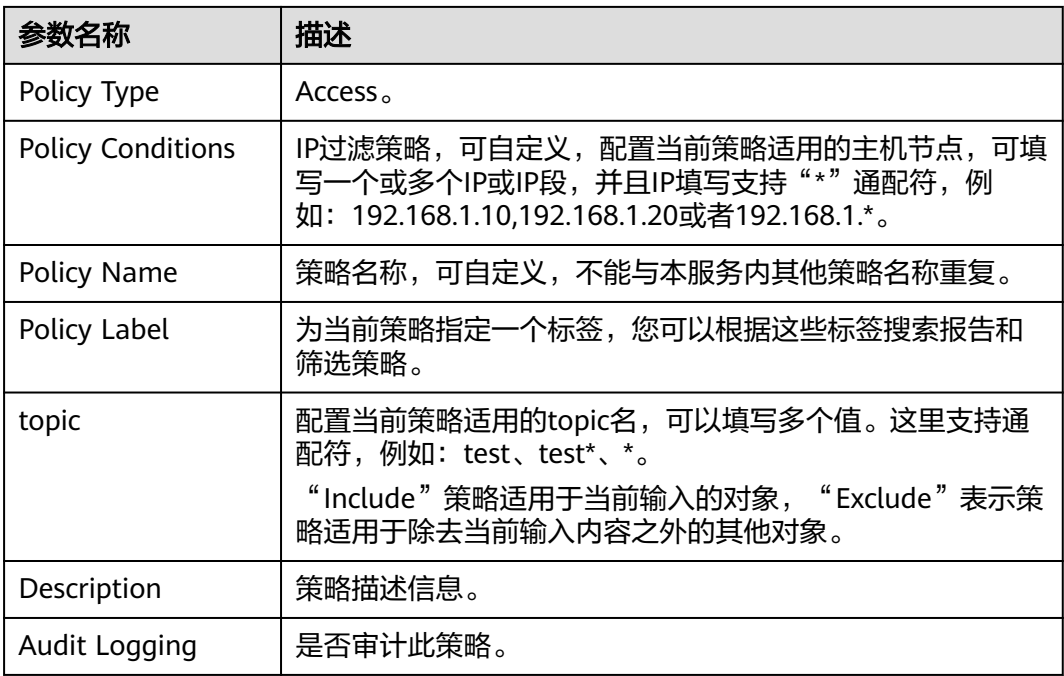

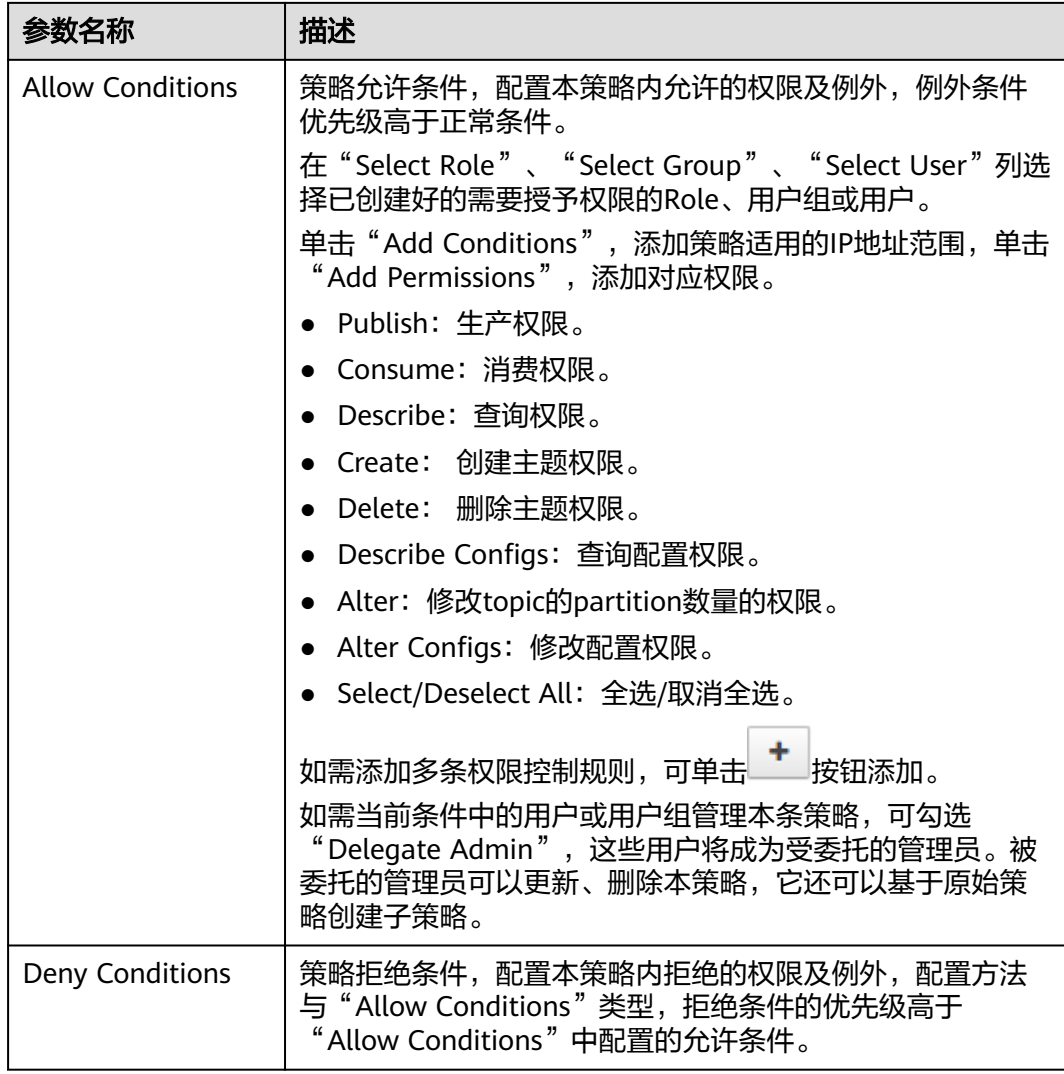

例如为用户"testuser"添加"test"主题的生产权限,配置如下:

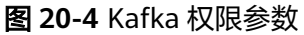

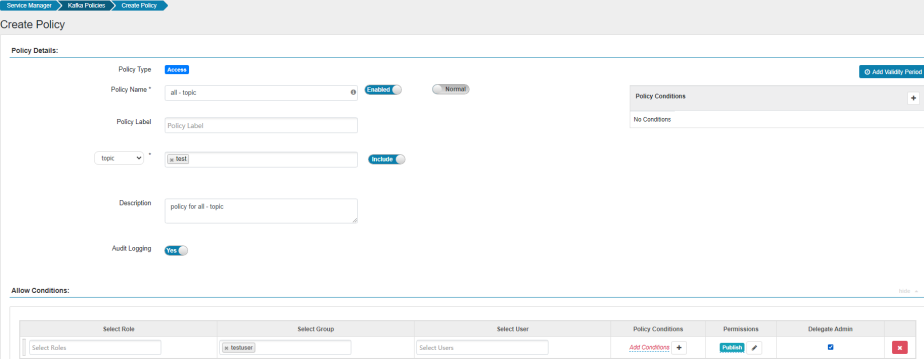

## 表 **20-21** 设置权限

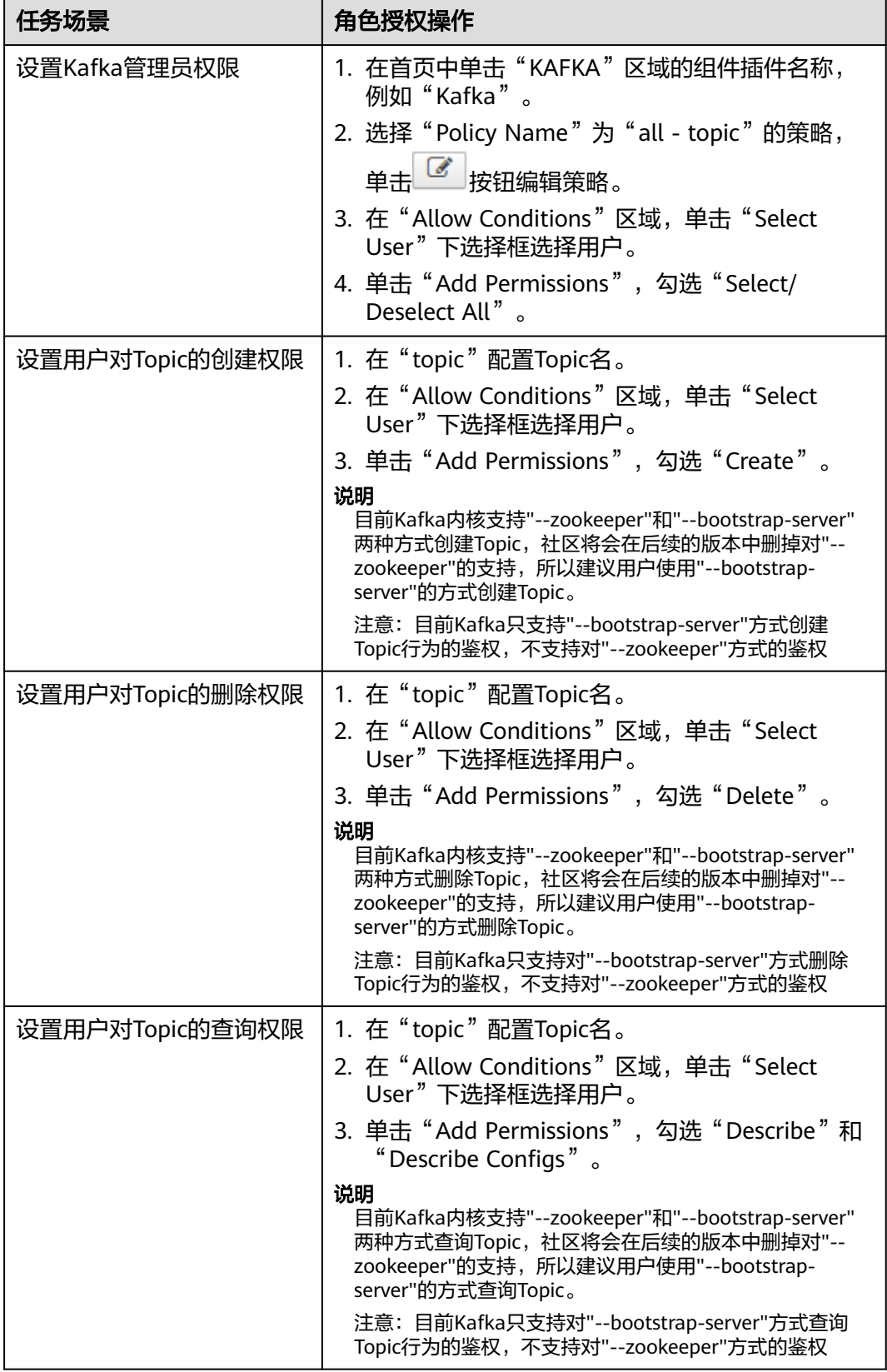

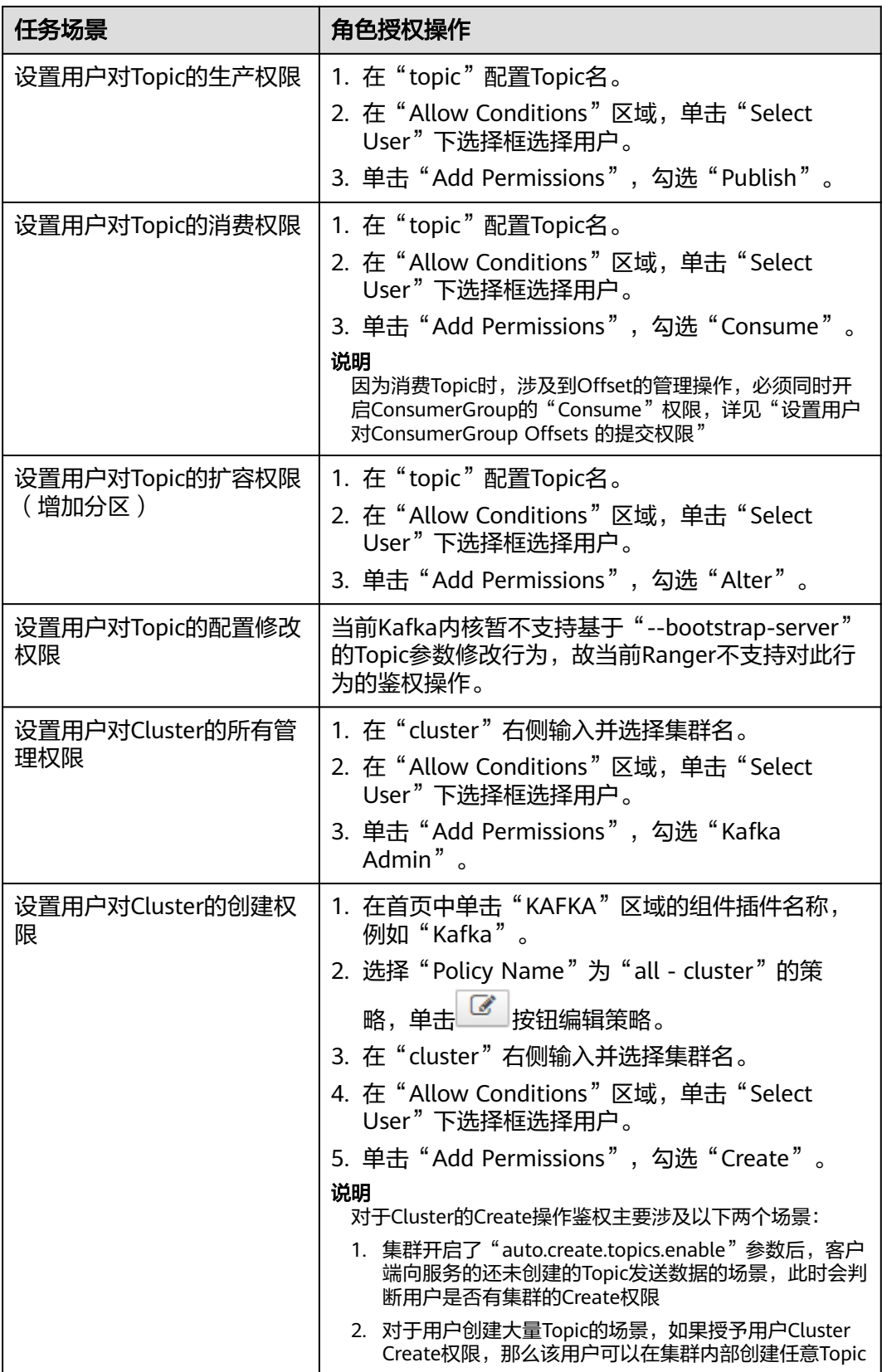

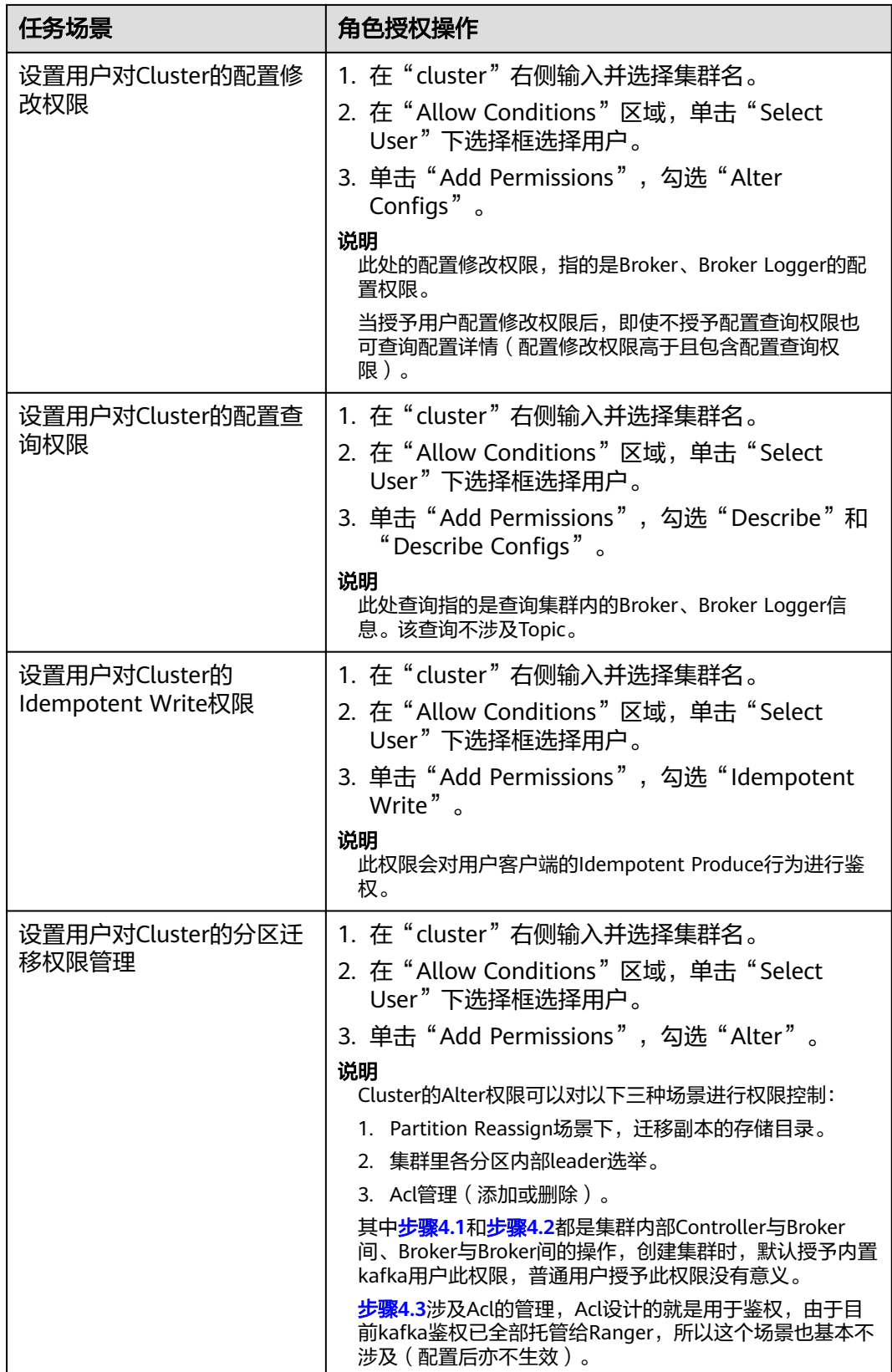

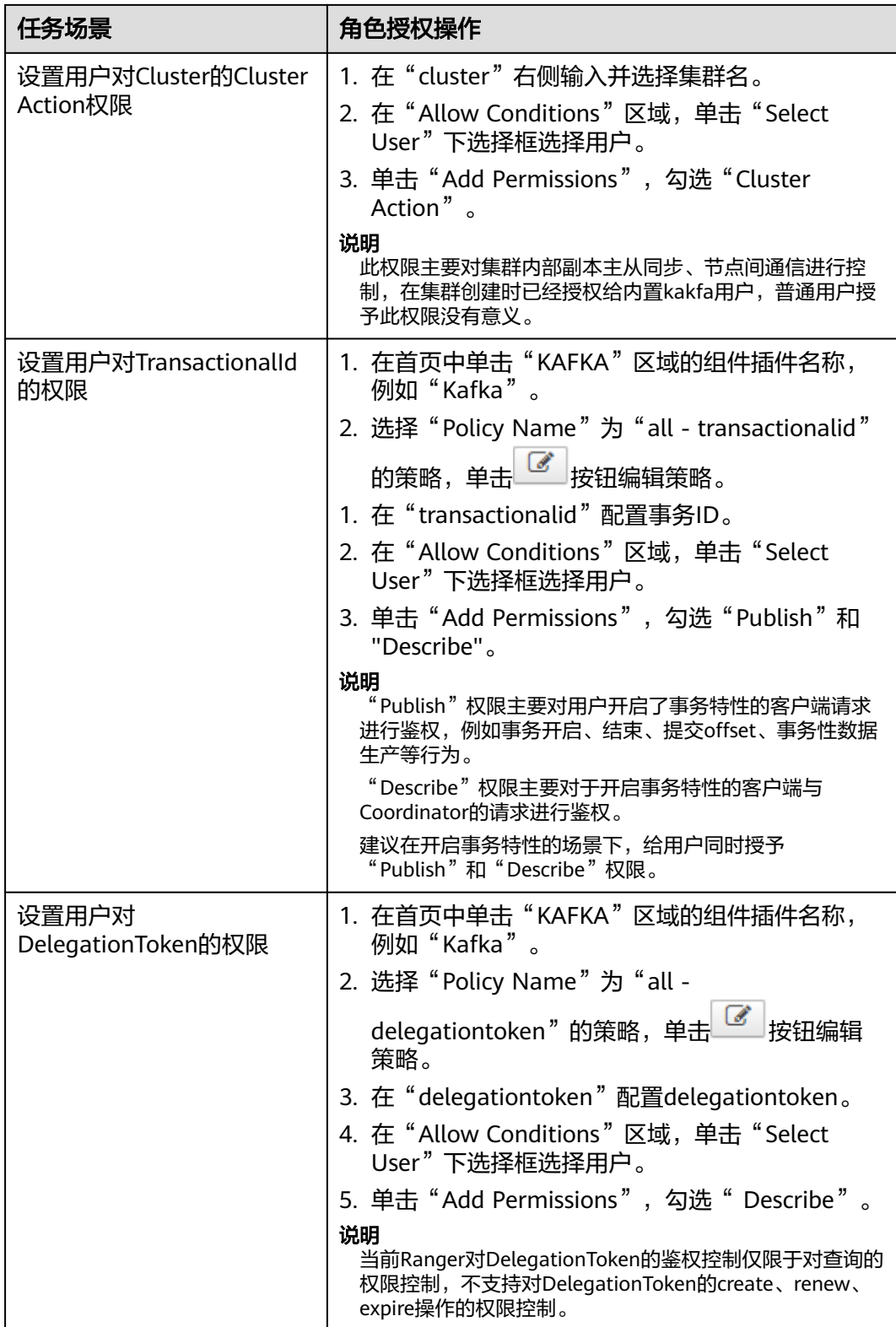

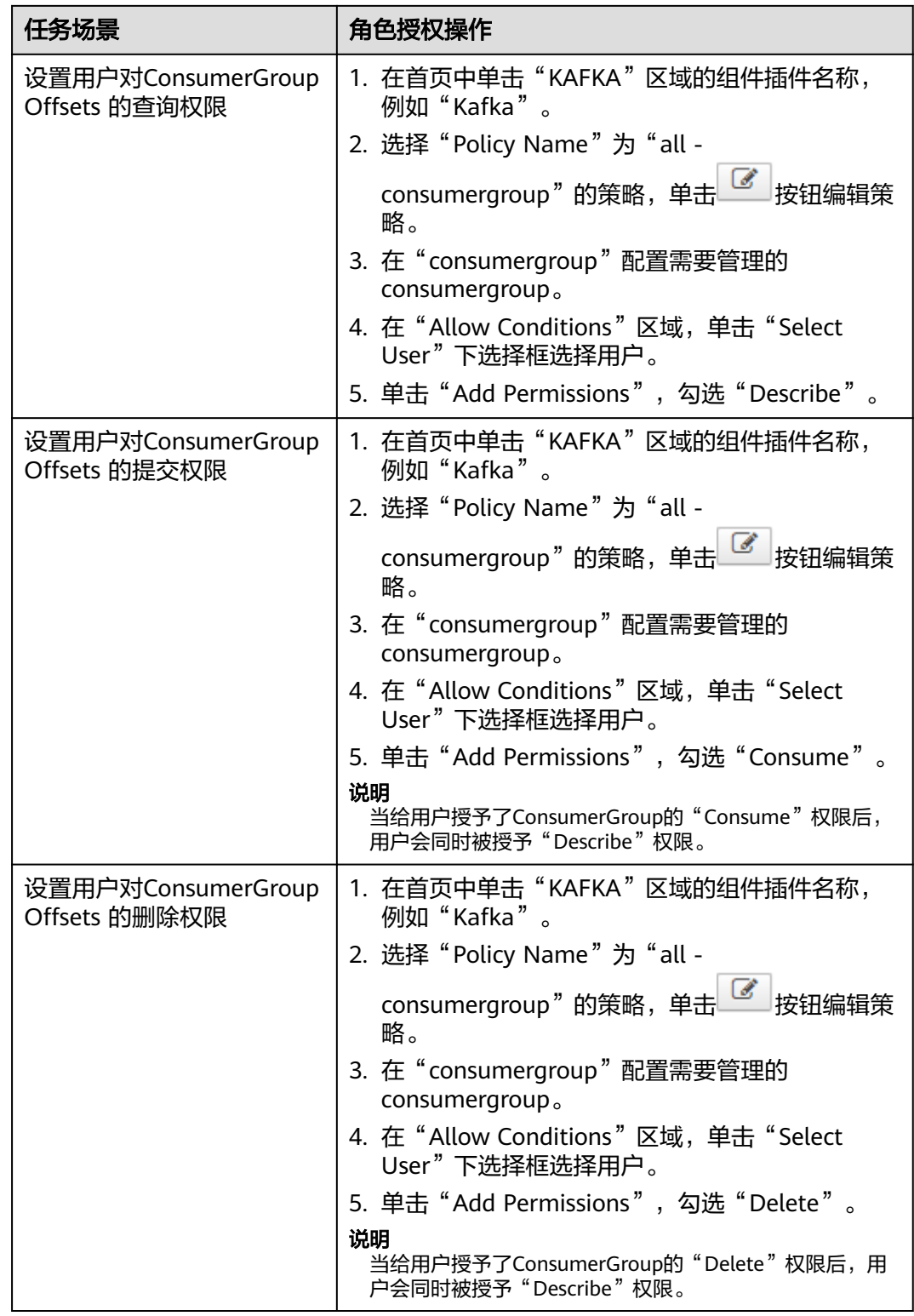

步骤**5** (可选)添加策略有效期。在页面右上角单击"Add Validity period",设置"Start Time "和"End Time ",选择"Time Zone "。单击"Save "保存。如需添加多条策 略有效期,可单击 按钮添加。如需删除策略有效期,可单击 按钮删除。

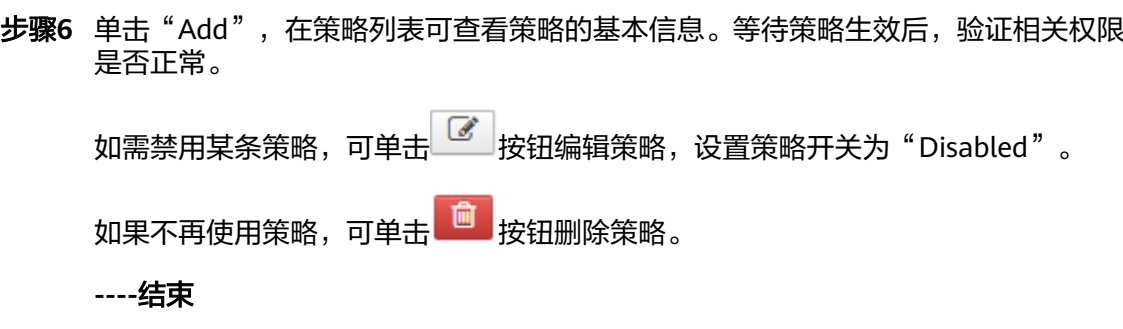

# **20.14** 添加 **HetuEngine** 的 **Ranger** 访问权限策略

## 操作场景

Ranger管理员可通过Ranger为HetuEngine用户配置操作数据源的数据库、表、列的管 理权限。

## 前提条件

- 已安装Ranger服务且服务运行正常。
- 已创建用户需要配置权限的用户、用户组或角色。
- 用户已加入hetuuser组。
- 在使用HetuEngine前,请确保客户端操作用户/连接数据源的配置文件中的用户是 具备预期的操作权限,如果没有请参考对应的数据源权限配置。

## 操作步骤

- 步骤**1** 使用Ranger管理员用户**rangeradmin**登录Ranger管理页面,具体操作可参考[登录](#page-1744-0) **Ranger**[管理界面。](#page-1744-0)
- 步骤**2** 在首页中单击"PRESTO"区域的"HetuEngine"。
- 步骤**3** 在"Access"页签单击"Add New Policy",添加HetuEngine权限控制策略。
- 步骤**4** 根据业务需求配置相关参数。

"授予访问表所在的Catalog策略"为基础策略,配置其他策略前必须先确保配置了此 策略,可参考表**[20-23](#page-1793-0)**进行配置。

### 表 **20-22** HetuEngine 权限参数

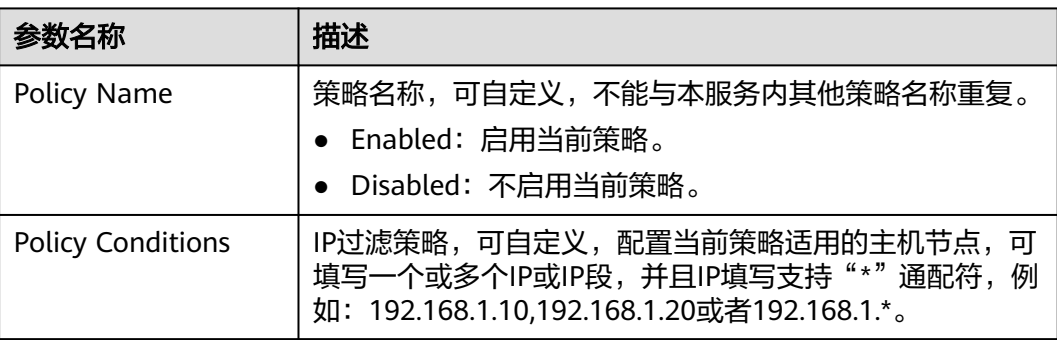

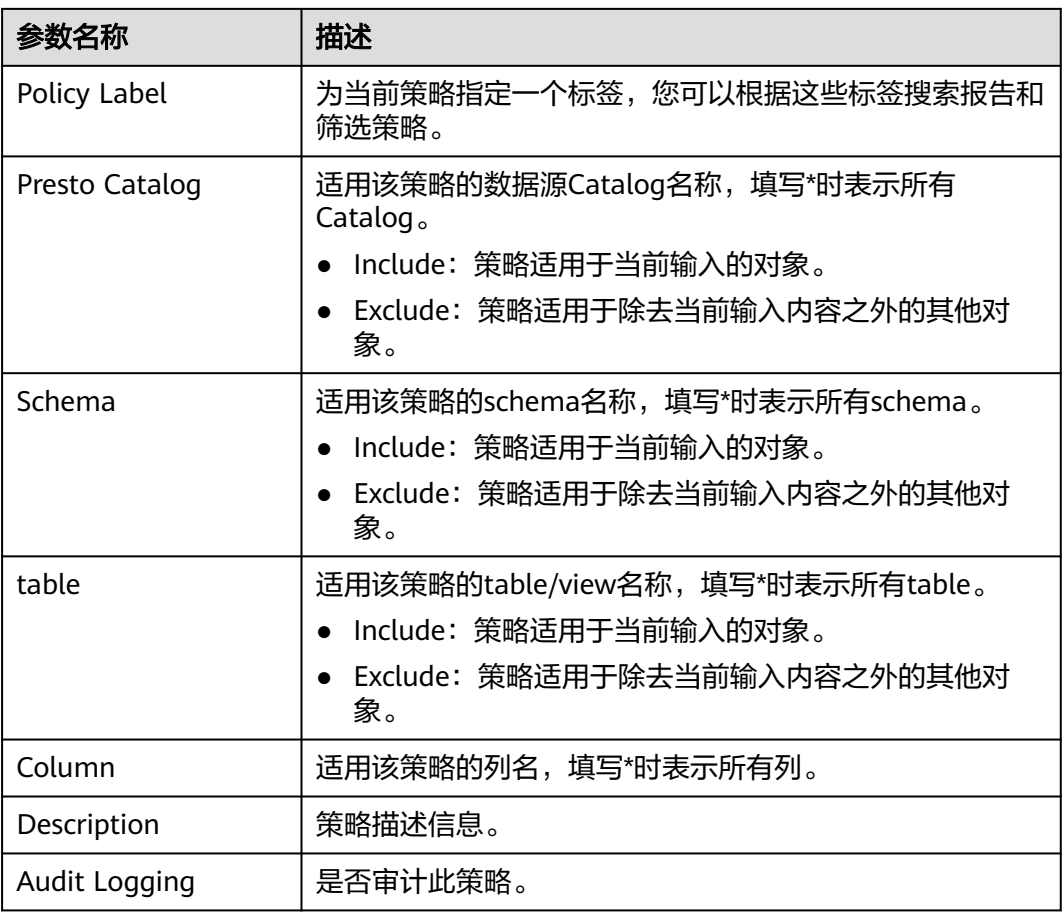

<span id="page-1793-0"></span>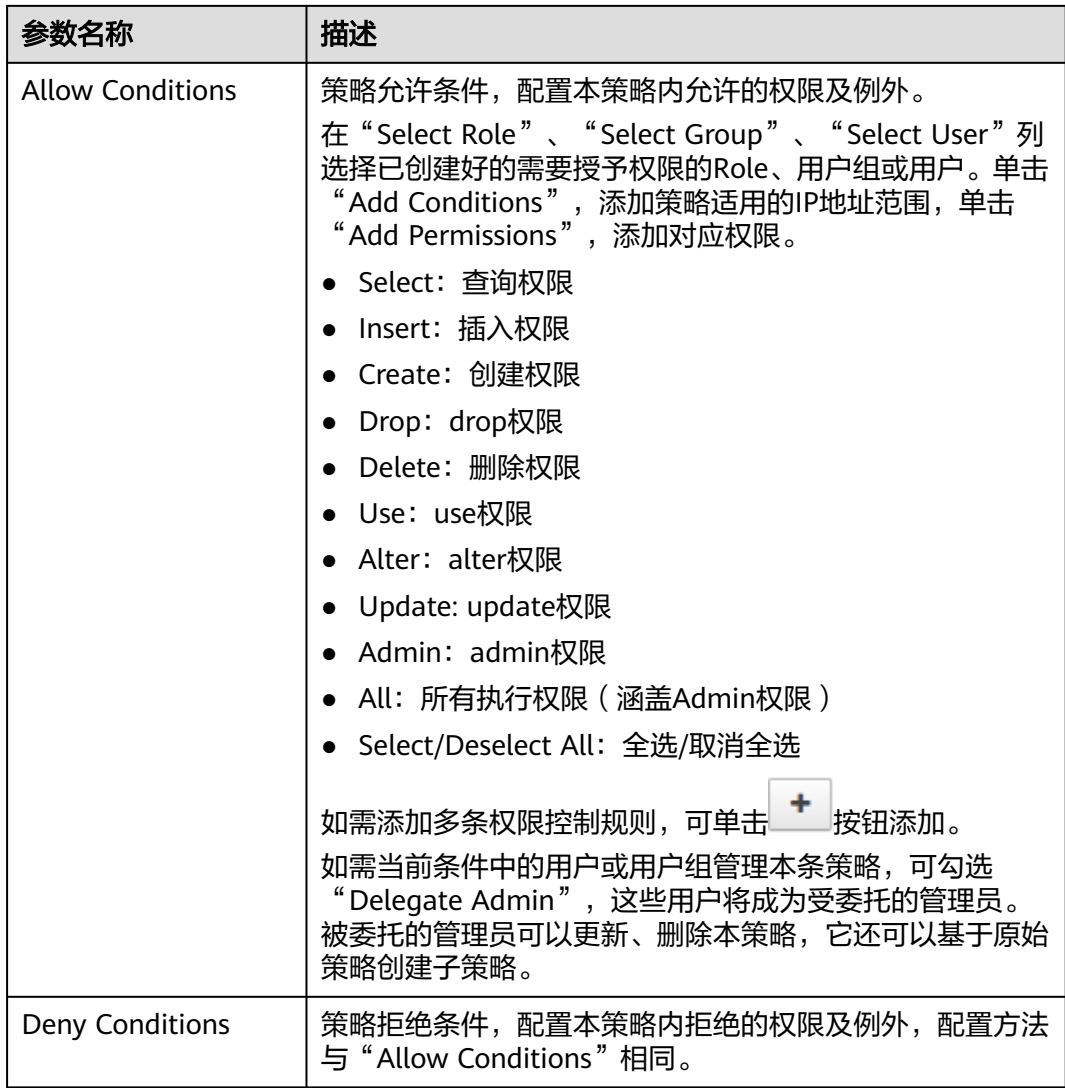

# 表 **20-23** 设置权限

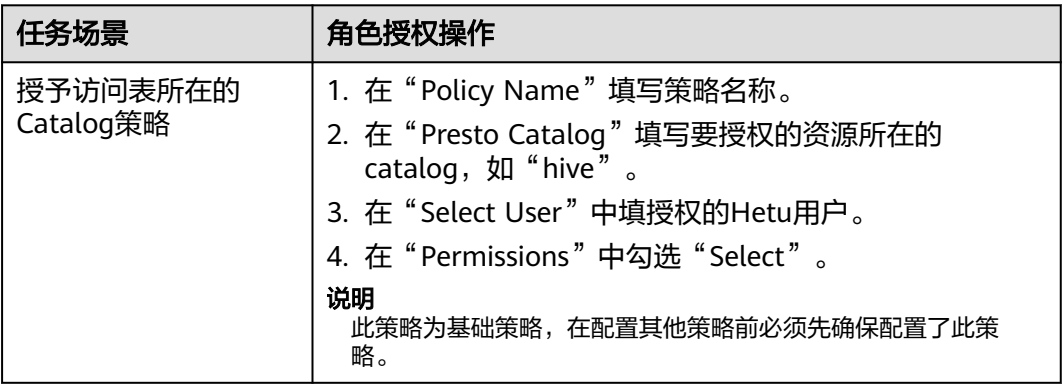

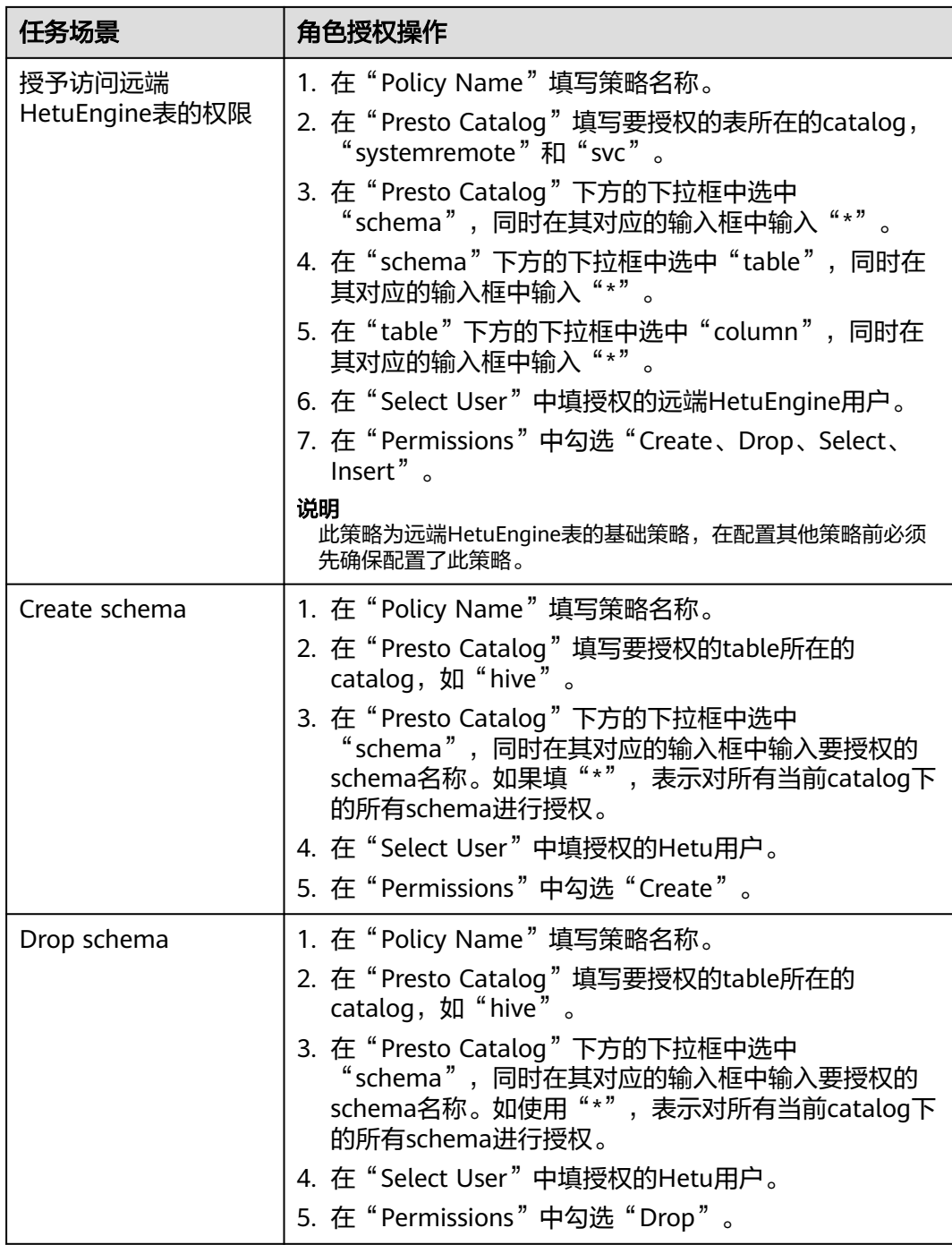

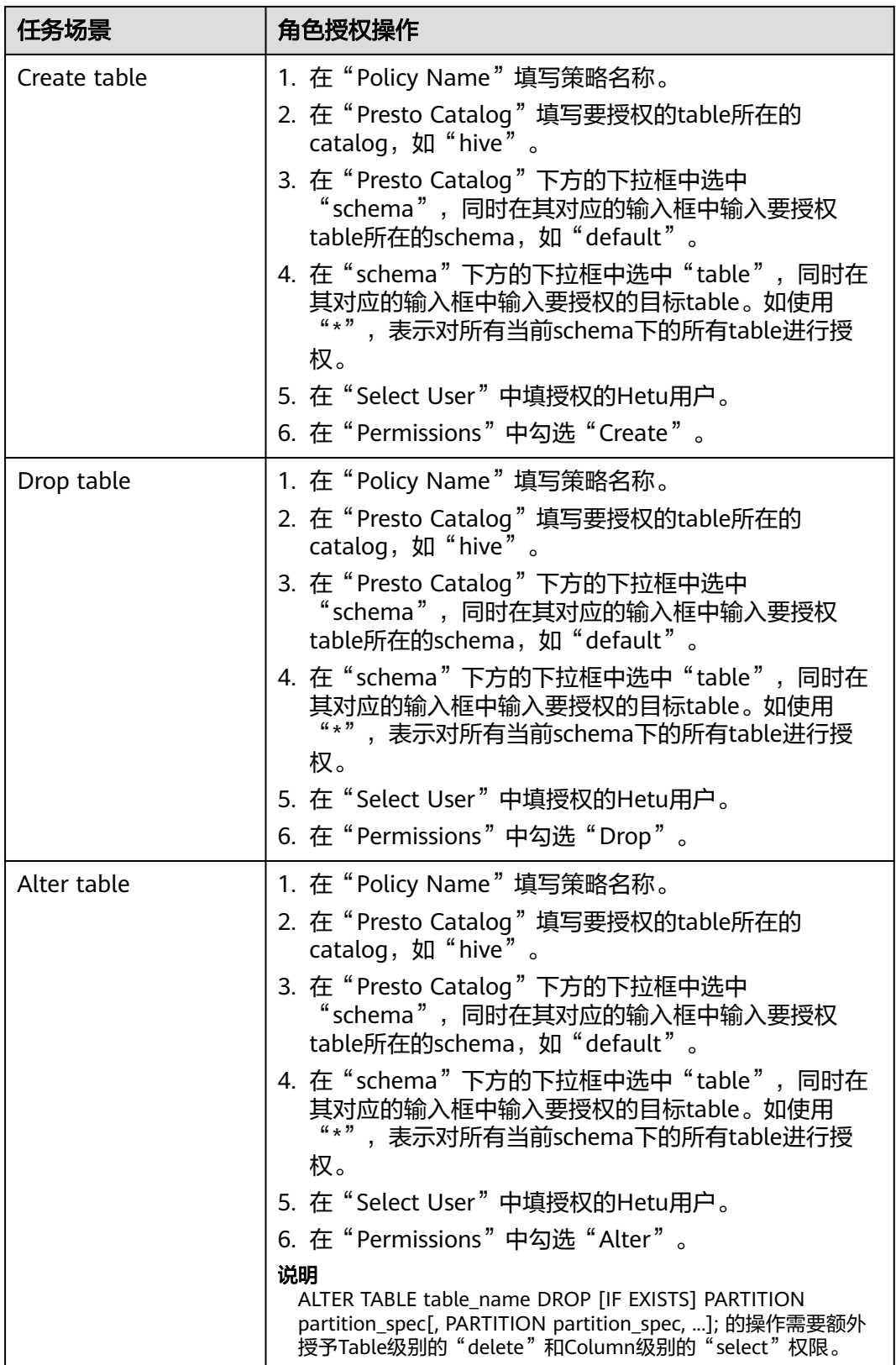

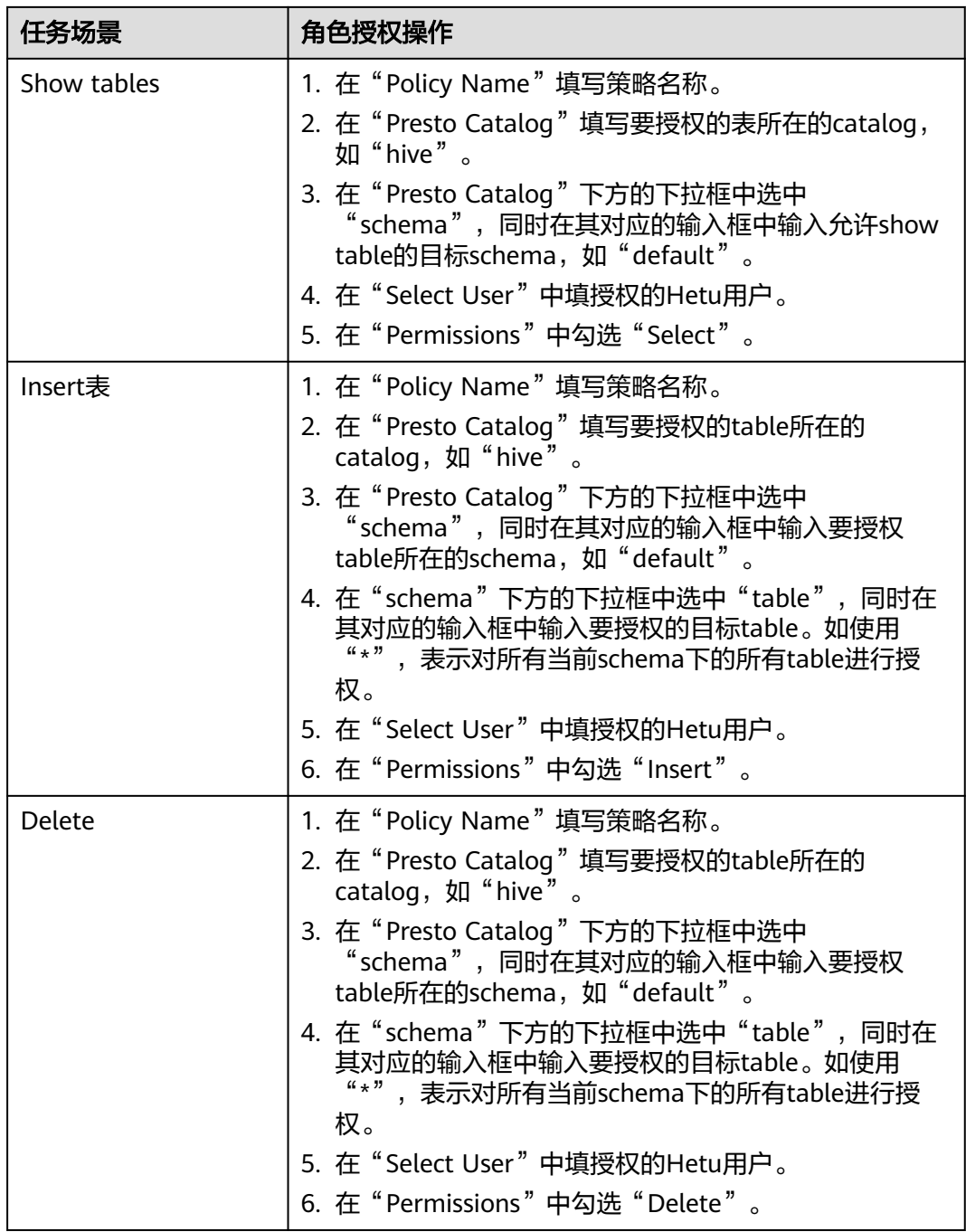

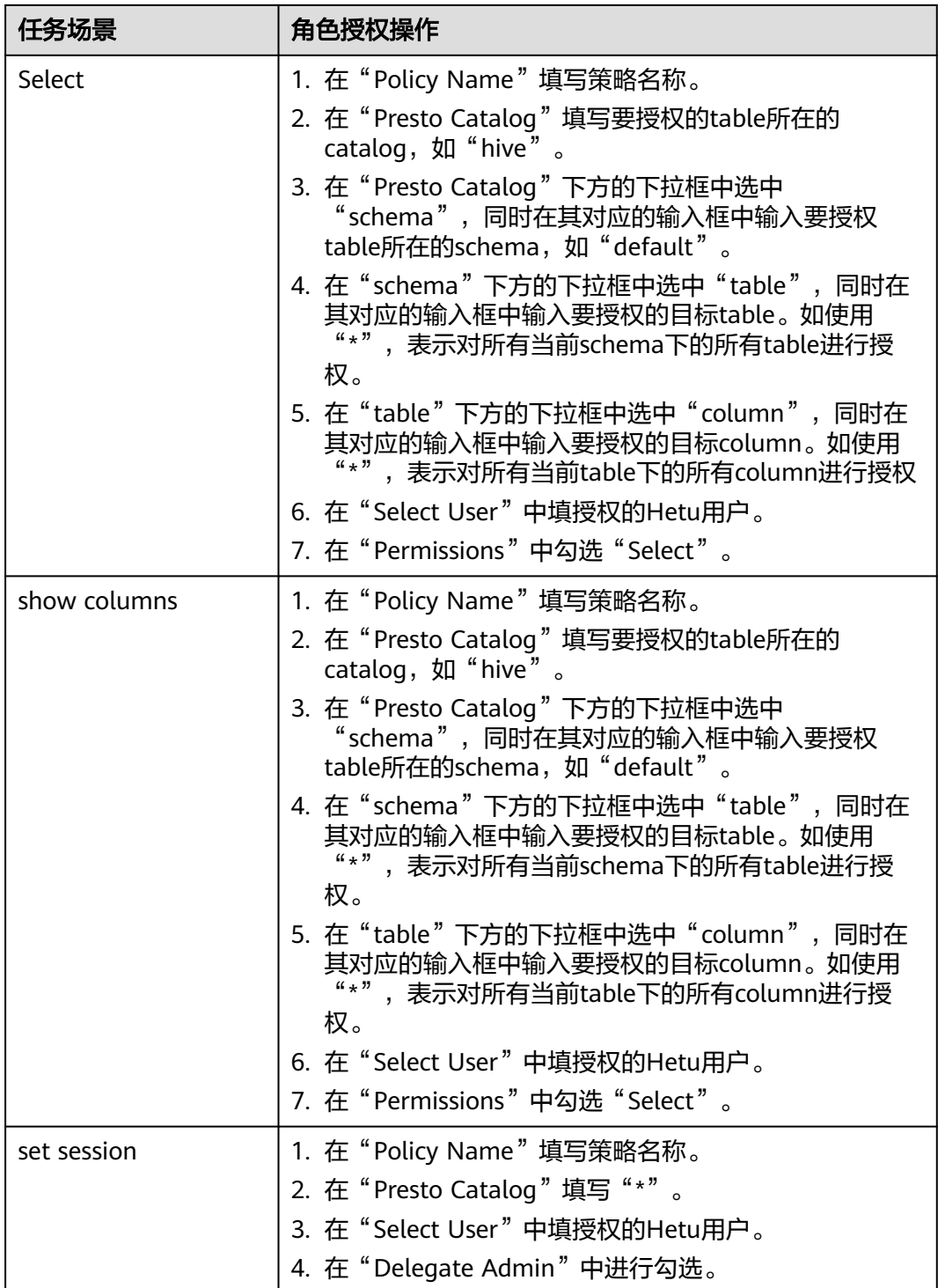

- 配置权限后预计30秒左右生效。
- 目前的权限管控可以到达列的级别。

**步骤5** ( 可选 )添加策略有效期。在页面右上角单击" Add Validity period " ,设置" Start Time"和"End Time",选择"Time Zone"。单击"Save"保存。如需添加多条策 略有效期,可单击 <sup>十</sup> 按钮添加。如需删除策略有效期,可单击 <sup>\*</sup> 按钮删除。

步骤6 单击"Add",在策略列表可查看策略的基本信息。等待策略生效后,验证相关权限 是否正常。

如需禁用某条策略,可单击 按钮编辑策略,设置策略开关为"Disabled"。

如果不再使用策略,可单击<mark>。 <sup>面</sup> 按钮删除策略 。</mark>

**----**结束

## **HetuEngine** 数据脱敏

Ranger支持对HetuEngine数据进行脱敏处理(Data Masking),可对用户执行的 select操作的返回结果进行处理,以屏蔽敏感信息。

- 步骤**1** 登录Ranger WebUI界面,在首页中单击"PRESTO"区域的"HetuEngine"。
- 步骤**2** 在"Masking"页签单击"Add New Policy",添加HetuEngine数据脱敏策略。
- 步骤**3** 根据业务需求配置相关参数。

表 **20-24** HetuEngine 数据脱敏参数

| 参数名称                 | 描述                                                                                                    |
|----------------------|----------------------------------------------------------------------------------------------------|
| Policy Name          | 策略名称,可自定义,不能与本服务内其他策略名称重复。                                                                                 |
| Policy<br>Conditions | IP过滤策略,可自定义,配置当前策略适用的主机节点,可填写一<br>个或多个IP或IP段,并且IP填写支持"*"通配符,例如:<br>192.168.1.10,192.168.1.20或者192.168.1.*。 |
| Policy Label         | 为当前策略指定一个标签,您可以根据这些标签搜索报告和筛选策<br>略。                                                                        |
| Presto<br>Catalog    | 配置当前策略使用的Catalog名称。                                                                                        |
| Presto<br>Schema     | 配置当前策略使用的数据库名称。                                                                                            |
| Presto Table         | 配置当前策略使用的表名称。                                                                                              |
| Presto<br>Column     | 配置当前策略使用的列名称。                                                                                              |
| Description          | 策略描述信息。                                                                                                    |
| Audit<br>Logging     | 是否审计此策略。                                                                                                   |

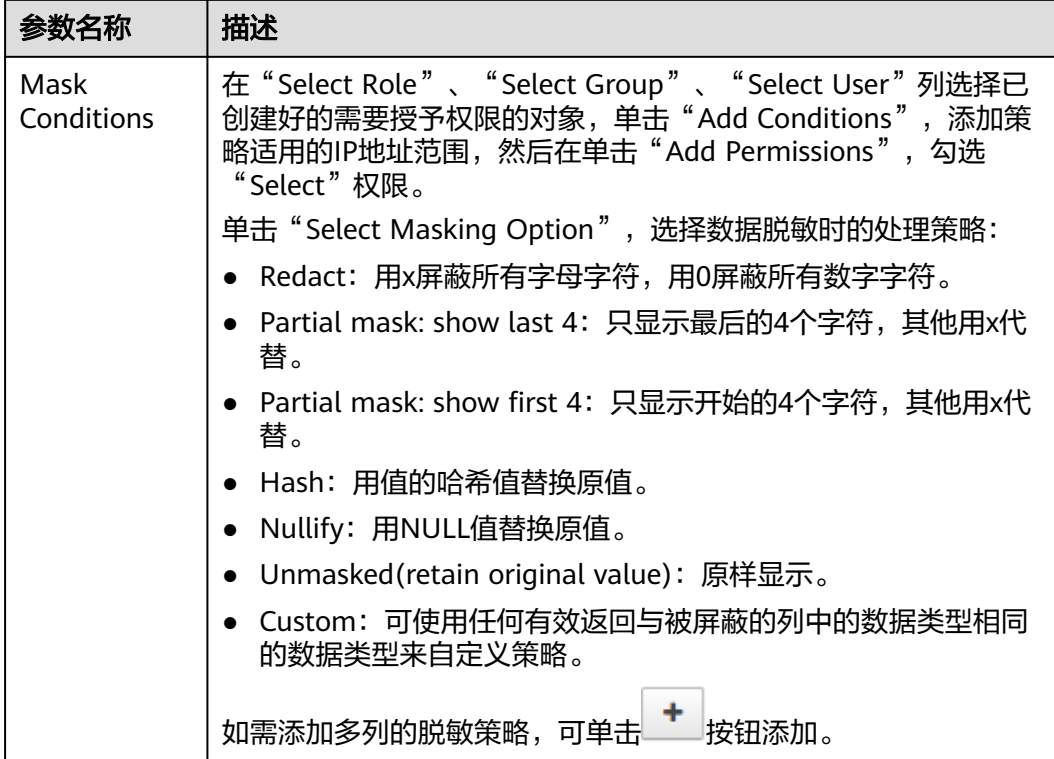

- 步骤4 单击"Add", 在策略列表可查看策略的基本信息。
- 步骤**5** 用户通过HetuEngine客户端对配置了数据脱敏策略的表执行select操作,系统将对数 据进行处理后进行展示。

### **----**结束

## **HetuEngine** 行级别数据过滤

Ranger支持用户对HetuEngine数据表执行select操作时进行行级别的数据过滤。

- 步骤**1** 登录Ranger WebUI界面,在首页中单击"PRESTO"区域的"HetuEngine"。
- 步骤**2** 在"Row Level Filter"页签单击"Add New Policy",添加行数据过滤策略。
- 步骤**3** 根据业务需求配置相关参数。

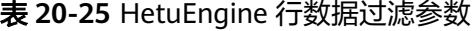

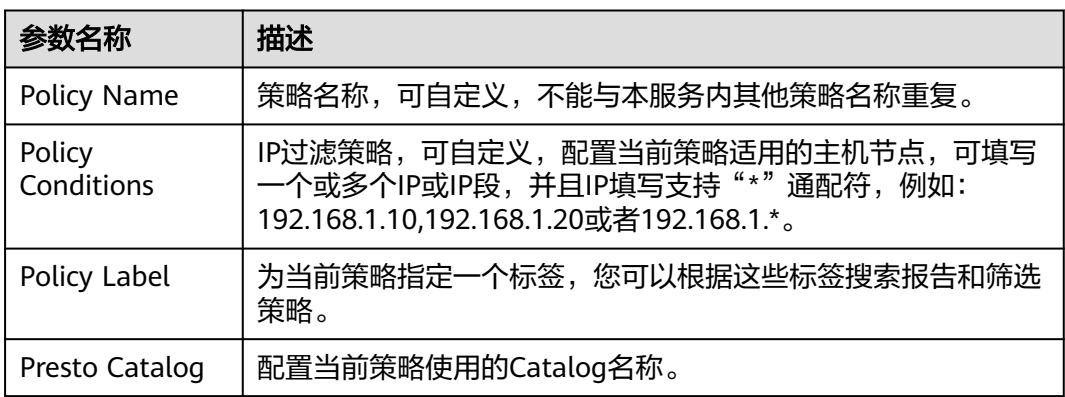
<span id="page-1800-0"></span>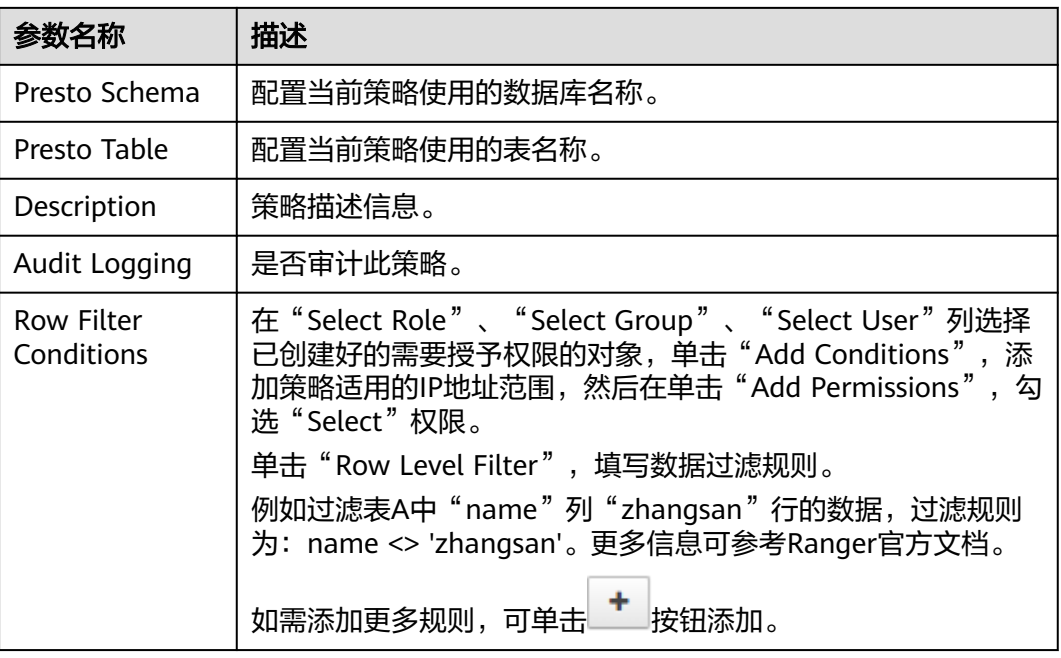

- 步骤4 单击"Add", 在策略列表可查看策略的基本信息。
- 步骤**5** 用户通过HetuEngine客户端对配置了数据脱敏策略的表执行select操作,系统将对数 据进行处理后进行展示。

**----**结束

# **20.15** 添加 **OBS** 的 **Ranger** 访问权限策略

## 操作场景

Ranger管理员可以通过Ranger为OBS用户配置OBS目录或文件的读、写权限。

## 说明

本章节仅适用于MRS 3.3.0-LTS及之后版本。

## 前提条件

- 已安装Ranger服务且服务运行正常。
- 已创建需要配置权限的用户组。
- 已安装Guardian服务。

## 操作步骤

- 步骤**1** 使用Ranger管理员用户**rangeradmin**登录Ranger管理页面,具体操作可参考[登录](#page-1744-0) **Ranger**[管理界面。](#page-1744-0)
- 步骤**2** 在首页中单击"EXTERNAL AUTHORIZATION"区域的组件插件名称"OBS"。
- 步骤**3** 单击"Add New Policy",添加OBS权限控制策略。

#### 步骤**4** 根据业务需求配置相关参数。

## 表 **20-26** OBS 权限参数

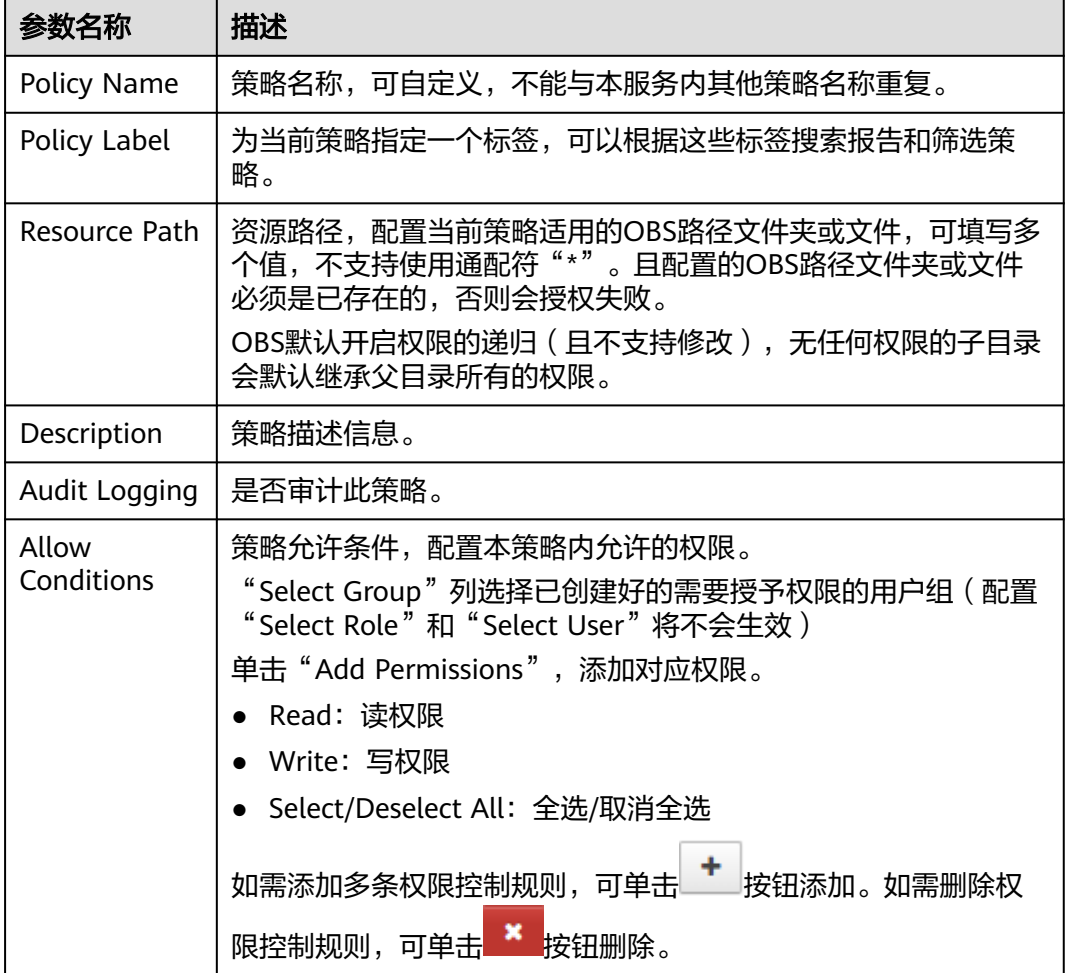

例如,为用户组"hs\_group1"(该用户组仅由数字0~9、字母a~Z、下划线或#组 成,且最大长度为52个字符,否则将导致策略添加失败)添加"obs://hs-test/user/ hive/warehouse/o4"表的读写权限,配置如下:

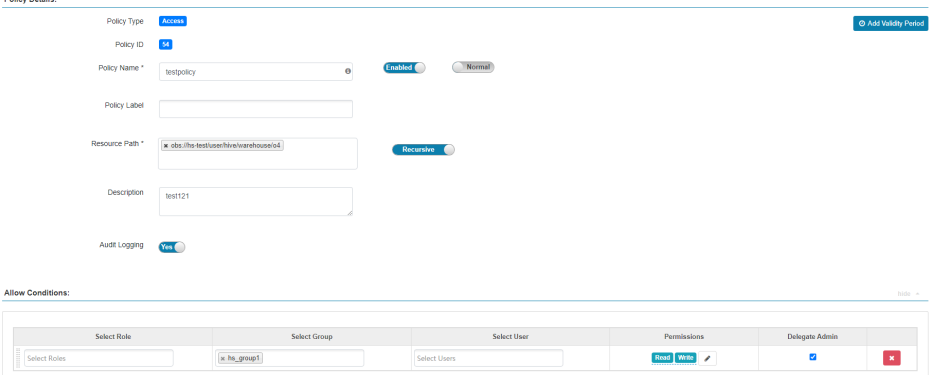

步骤5 单击"Add",在策略列表可查看策略的基本信息。等待策略生效后,验证相关权限 是否正常。

-<br>Policy Details:

如果不再使用策略,可单击 <sup>面</sup> 按钮删除策略。

**----**结束

# **20.16 Hive** 表支持级联授权功能

本章节适用于MRS 3.3.0及之后版本。

## 操作场景

开启级联授权功能的集群极大地提升了鉴权易用性,用户只需在Ranger页面上对业务 表进行一次授权,系统就会自动细粒度关联数据存储源的权限,不需要感知表的存储 路径,无需进行二次授权。同时也补齐了基于存算分离授权功能缺陷,可以在Ranger 上实现对存算分离表的授权鉴权。Hive表的级联授权功能主要体现为:

- 开启Ranger级联授权后,Ranger中创建策略对表授权时,只需创建表的Hive策 略,无需对表存储源进行二次授权。
- 针对已授权的库/表,当存储源发生变动时,周期同步关联新存储源HDFS/OBS, 生成对应权限。

## 说明

- 不支持对视图表进行级联授权。
- 仅支持对数据库/表讲行级联授权操作,不支持对分区做级联权限,如果分区路径不在表路径 下,则需要用户手动授权分区路径。
- 不支持对Hive Ranger策略中的"Deny Conditions"进行级联授权,即"Deny Conditions"的权限仅限制表权限,不能生成HDFS/OBS存储源端的权限。
- 不支持在Hive Ranger中创建"database"为"\*"目"table"为"\*"的策略。
- 级联授权生成的HDFS/OBS存储源端的权限弱于HDFS Ranger策略的权限,即如果已经对表 的HDFS存储源设置了HDFS Ranger权限,则级联权限将不会生效。
- 不支持对存储源为OBS的表级联授权后直接进行**alter**操作,需要给对应用户组额外授予OBS 表路径的父目录的"Read"和"Write"权限才能使用**alter**功能,且用户组仅由数字0~9、 字母a~Z、下划线或#组成,且最大长度为52个字符,否则将导致策略添加失败,可参考<mark>用</mark> [户组管理修](https://support.huaweicloud.com/usermanual-mrs/admin_guide_000147.html)改用户组信息。
- 针对OBS存储源,需满足以下条件,否则OBS表将授权失败:
	- 集群中必须已安装Guardian服务。
	- OBS表的授权只能针对用户组。
	- 仅支持安全模式集群的OBS级联授权。

## 开启级联授权功能

- 步骤**1** 登录FusionInsight Manager页面,选择"集群 > 服务 > Ranger > 配置"。
- **步骤2** 在搜索框中搜索参数"ranger.ext.authorization.cascade.enable",修改该参数值为 " true " $\sim$
- 步骤**3** 单击"保存",保存配置。
- 步骤**4** 配置保存成功后,单击"实例",勾选所有RangerAdmin实例,选择"更多 > 重启实 例",在弹出对话框输入密码,单击"确定",重启所有RangerAdmin实例。

**----**结束

## 对接 **HDFS** 存储源

HDFS存储源无需进行配置。

## 对接 **OBS** 存储源

- 建表时指定Location为OBS路径:
	- a. 已参考配置**[Guardian](https://support.huaweicloud.com/usermanual-mrs/mrs_01_248987.html)**服务对接**OBS**完成存算分离配置。
	- b. 使用Ranger管理员用户**rangeradmin**登录Ranger管理页面,在首页中单击 "EXTERNAL AUTHORIZATION"区域的组件插件名称"OBS",单击 "Add New Policy",为对应用户的用户组赋予OBS存储路径的"Read"和 "Write"的权限,详细操作请参见添加**OBS**的**Ranger**[访问权限策略](#page-1800-0)。

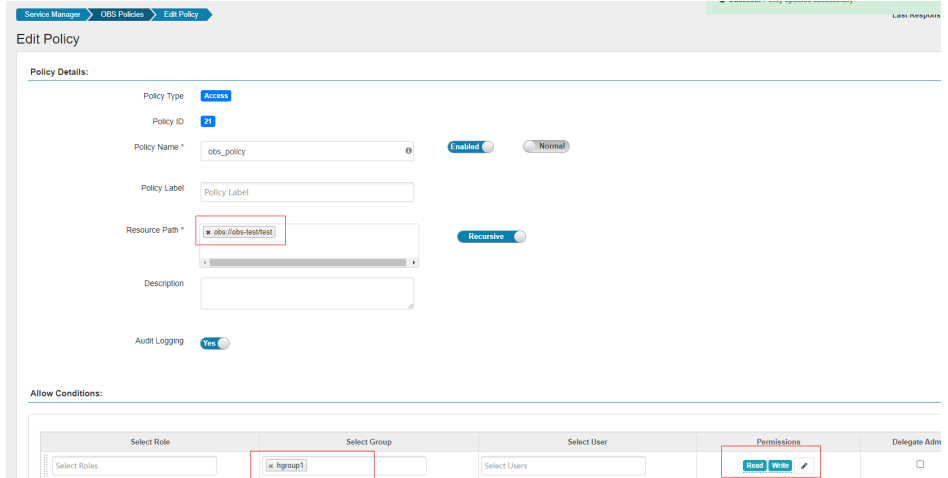

c. 在首页中单击"HADOOP SQL"区域的组件插件名称"Hive"。在 "Access"页签单击"Add New Policy"为对应用户的用户组添加赋予OBS 存储路径的"Read"和"Write"权限的URL策略,详细操作请参见<mark>添加</mark> **Hive的Ranger[访问权限策略](#page-1765-0)。** 

例如,为"hgroup1"用户组创建"hive\_url\_policy"URL策略赋予"obs:// obs-test/test/" 目录的"Read"和"Write"的权限:

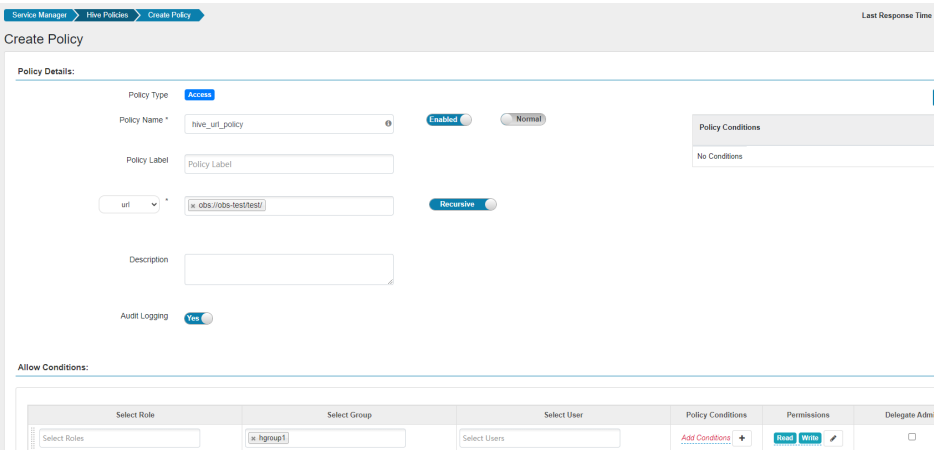

d. 进入**beeline**客户端,在创建表时指定Location为OBS文件系统路径。 **cd** 客户端安装目录

例如,为"hgroup1"用户组赋予"obs://obs-test/test/"目录的"Read"和 "Write"的权限:

**kinit** 组件操作用户

**beeline**

例如,创建一个表"test",该表的Location为"obs://obs-test/test/数据库 名/表名":

**create table test(name string) location "obs://**obs-test/test/数据库名/ 表名**";**

- 配置Hive基于MetaStore方式对接OBS:
	- a. 已参考配置**[Guardian](https://support.huaweicloud.com/usermanual-mrs/mrs_01_248987.html)**服务对接**OBS**完成存算分离配置。
	- b. 登录FusionInsight Manager,选择"集群 > 服务 > Hive > 配置"。
	- c. 在搜索框搜索"hive.metastore.warehouse.dir",修改参数值为OBS路径, 例如:obs://hivetest/user/hive/warehouse/,其中"hivetest"为OBS文件 系统名。

图 **20-5** hive.metastore.warehouse.dir 配置

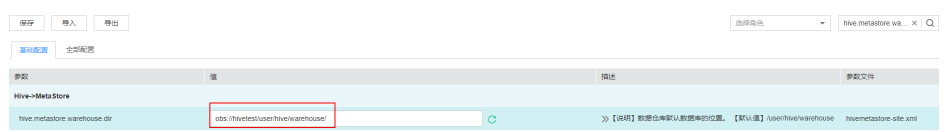

- d. 保存配置,然后单击"集群 > 服务",在服务列表中重启Hive服务。
- e. 更新客户端配置文件。
	- i. 登录Hive客户端所在的节点,执行以下命令修改Hive客户端配置文件目 录下的"hivemetastore-site.xml"。
		- **vi** 客户端安装目录**/Hive/config/hivemetastore-site.xml**
	- ii. 将"hive.metastore.warehouse.dir"的值修改为对应的OBS路径,例如 "obs://hivetest/user/hive/warehouse/"。

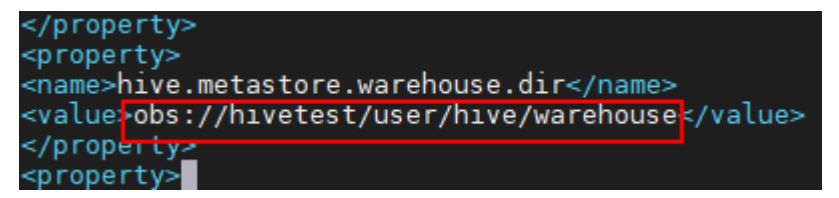

- iii. 修改HCatalog客户端配置文件目录下的"hivemetastore-site.xml",将 " hive.metastore.warehouse.dir "的值修改为对应的OBS路径,例如 "obs://hivetest/user/hive/warehouse/"。
	- **vi** 客户端安装目录**/Hive/HCatalog/conf/hivemetastore-site.xml**
- iv. 使用Ranger管理员用户**rangeradmin**登录Ranger管理页面,在首页中单 击"EXTERNAL AUTHORIZATION"区域的组件插件名称"OBS", 单 击"Add New Policy",为对应用户的用户组赋予OBS存储路径的 "Read"和"Write"的权限。

例如,为"hgroup1"用户组赋予"obs://hivetest/user/hive/ warehouse/"目录的"Read"和"Write"的权限:

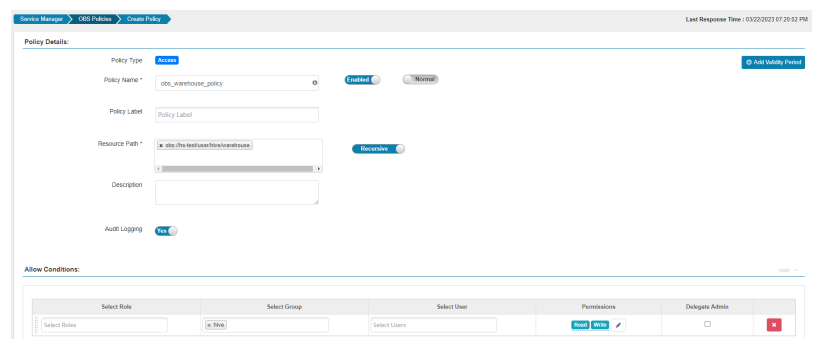

v. 选择"Settings > Roles > Add New Role ",创建"Role Name "为 "hive" 的角色:

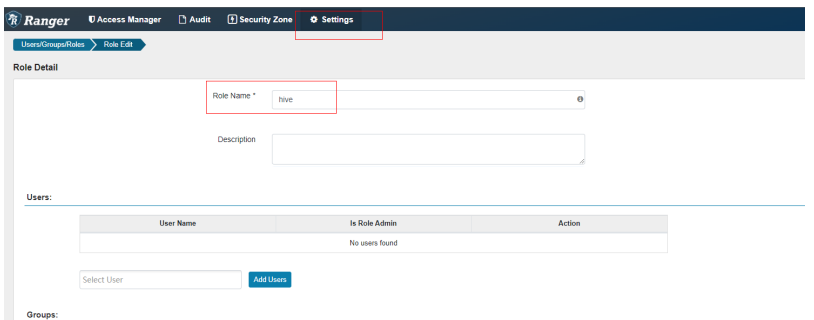

f. 进入Hive Beeline命令行,创建一个表并确认Location为OBS路径。 **cd** 客户端安装目录 **kinit** 组件操作用户 **beeline create table test(name string); desc formatted test;**

## 说明

如果当前数据库Location已指向HDFS,那么在当前数据库下建表(不指定 Location)默认也指向当前HDFS。如需修改默认建表策略可以修改数据库的 Location重新指向OBS。

操作如下:

1. 执行以下命令查看数据库Location。

**show create database** obs\_test**;**

| ---------------------------------                  |  |
|----------------------------------------------------|--|
| createdb stmt                                      |  |
| .                                                  |  |
| CREATE DATABASE `obs test`                         |  |
| <b>LOCATION</b>                                    |  |
| 'hdfs://hacluster/user/hive/warehouse/obs test.db' |  |
| -------------------------------                    |  |
| rows selected (0.038 seconds)                      |  |

2. 执行以下命令修改数据库Location。

**alter database** obs\_test **set location** 'obs://test1/'

执行命令**show create database** obs\_test,查看数据库Location已经指向OBS。

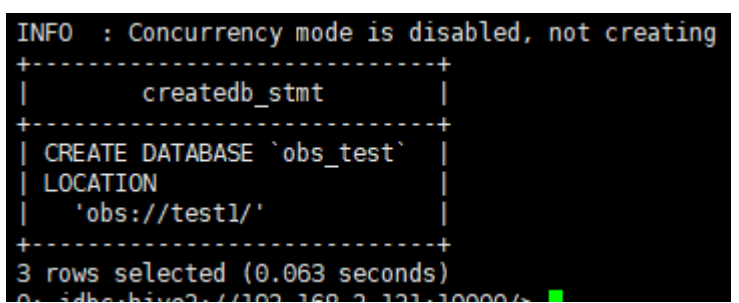

3. 执行以下命令修改表的Location。

**alter table** user\_info **set location** 'obs://test1/' 如果表已有业务数据,需要同步迁移原数据文件至修改后的Location地址。

# **20.17 Ranger** 规格配置

## 操作场景

Ranger给各组件提供权限策略,当使用Ranger的服务增多,需要调整Ranger的规格。

#### 说明

本章节仅适用MRS 3.2.0及之后版本。

## 内存参数配置

步骤**1** 登录FusionInsight Manager页面,选择"集群 > 服务 > Ranger > 配置 > 全部配 置",搜索RangerAdmin JVM的参数"GC\_OPTS",参数默认值为"- Dproc\_rangeradmin -Xms2G -Xmx2G -XX:MaxDirectMemorySize=512M - XX:MetaspaceSize=100M -XX:MaxMetaspaceSize=200M -XX:PermSize=64M - XX:MaxPermSize=512M -XX:+PrintGCDetails -XX:+PrintGCDateStamps -Xloggc:\$ {RANGER\_ADMIN\_LOG\_DIR}/gc-worker-%p-%t.log -XX:+UseGCLogFileRotation - XX:NumberOfGCLogFiles=20 -XX:GCLogFileSize=20M -verbose:gc - Djdk.tls.ephemeralDHKeySize=3072 -Djava.security.auth.login.config=#{conf\_dir}/ jaas.conf -Djava.security.krb5.conf=\${KRB5\_CONFIG} -Dbeetle.application.home.path=\${BIGDATA\_HOME}/common/runtime/security/ config -Djna.tmpdir=\${RANGER\_TMP\_HOME} -Djava.io.tmpdir=\$ {RANGER\_TMP\_HOME} \${JAVA\_STACK\_PREFER} - Djdk.tls.rejectClientInitiatedRenegotiation=true"。

步骤**2** 修改RangerAdmin JVM的参数"GC\_OPTS"值,修改方案如下:

使用Ranger的服务实例包括HDFS(NameNode)、Yarn(ResourceManager)、 HBase(HMaster、RegionServer)、Hive(HiveServer)、Kafka(Broker)、 Elasticsearch(EsNode、EsMaster、EsClient)、HetuEngine(HSBroker)、CDL (CDLService)增多时,请修改默认值中的"-Xms2G -Xmx2G", RangerAdmin内 存规格参考值如下:

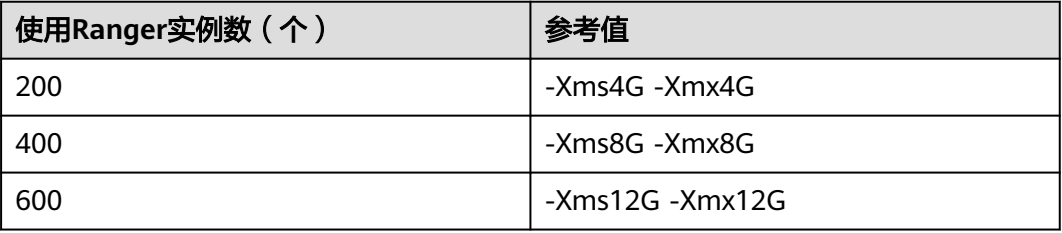

**----**结束

# **20.18 Ranger** 日志介绍

## 日志描述

日志存储路径: Ranger相关日志的默认存储路径为"/var/log/Bigdata/ranger/*角色* 名"

- RangerAdmin: "/var/log/Bigdata/ranger/rangeradmin" (运行日志), "/var/log/Bigdata/audit/ranger/rangeradmin"(审计日志,MRS 3.3.0及之后 版本)。
- TagSync: "/var/log/Bigdata/ranger/tagsync" (运行日志)。
- UserSync "/var/log/Bigdata/ranger/usersync" (运行日志)。
- PolicySync: "/var/log/Bigdata/ranger/policysync" (运行日志, MRS 3.3.0及 之后版本)。

日志归档规则: Ranger的日志启动了自动压缩归档功能, 缺省情况下, 当日志大小超 过20MB的时,会自动压缩,压缩后的日志文件名规则为: "<原有日志名>-<yyyymm-dd\_hh-mm-ss>.[编号].log.zip",最多保留最近的20个压缩文件。

#### 表 **20-27** Ranger 日志列表

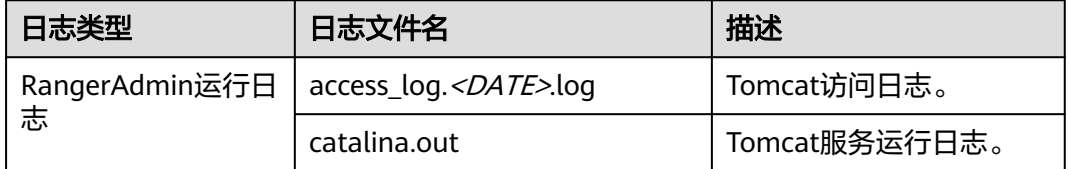

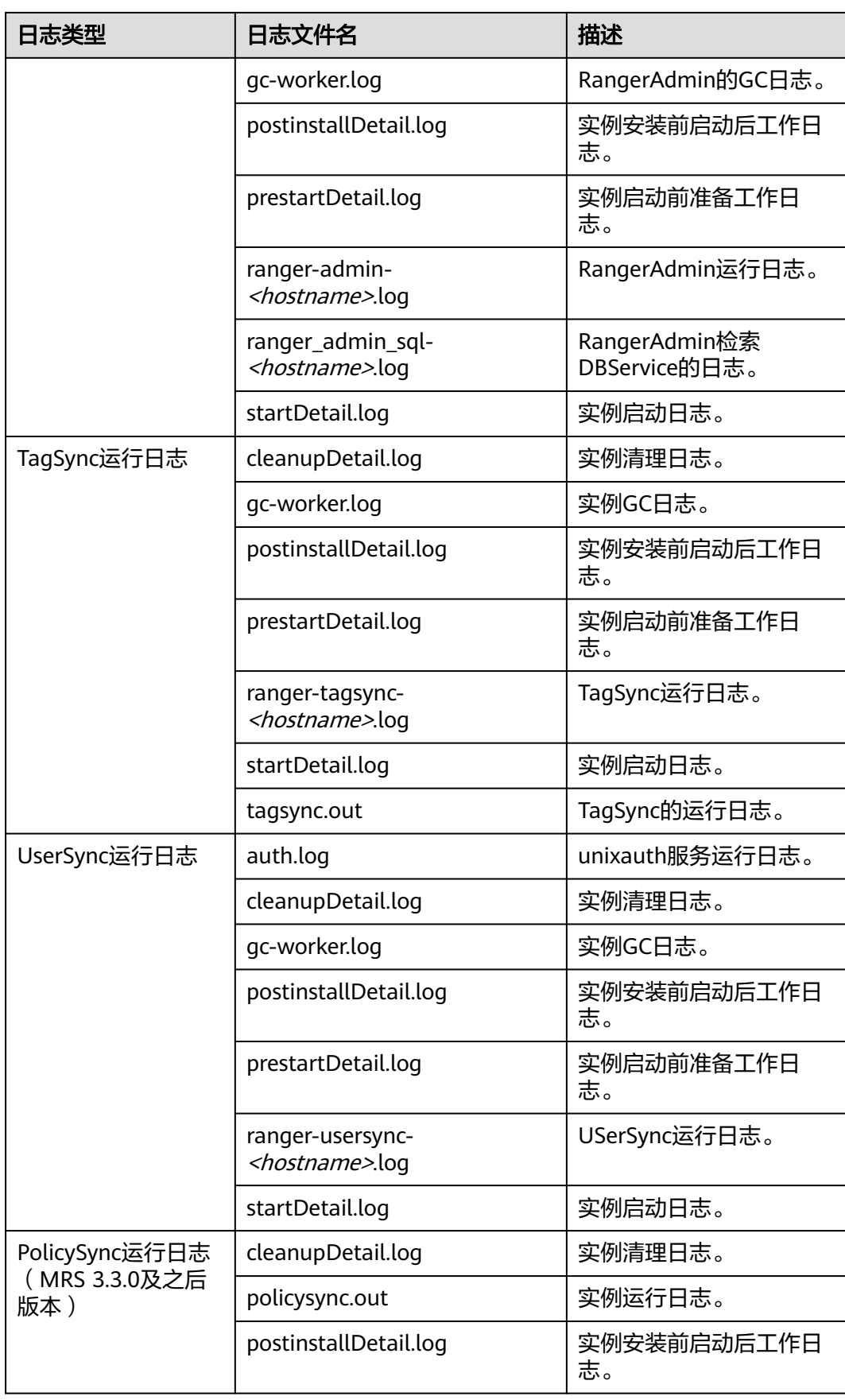

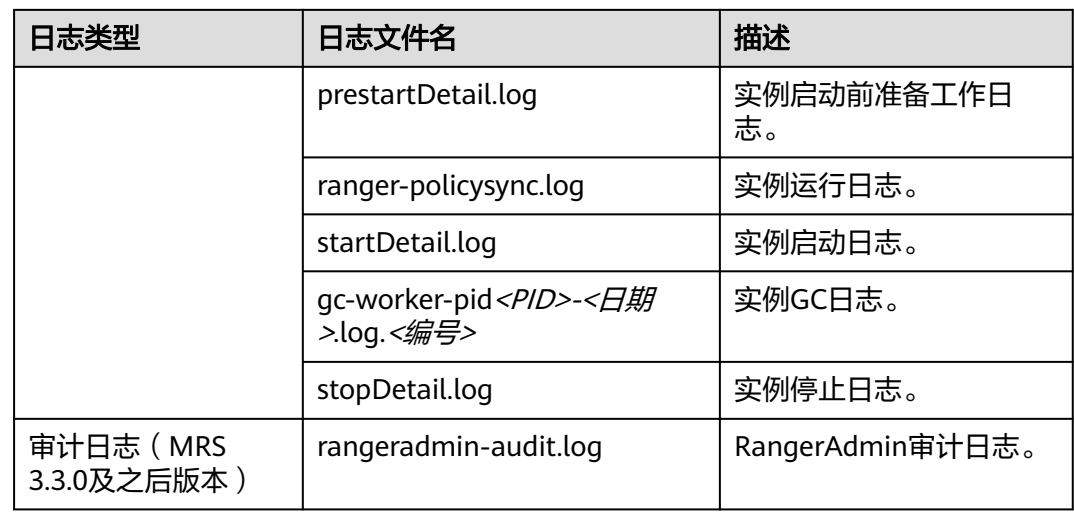

## 日志级别

HDFS中提供了如表**20-28**所示的日志级别,日志级别优先级从高到低分别是FATAL、 ERROR、WARN、INFO、DEBUG,程序会打印高于或等于所设置级别的日志,设置 的日志等级越高,打印出来的日志就越少。

## 表 **20-28** 日志级别

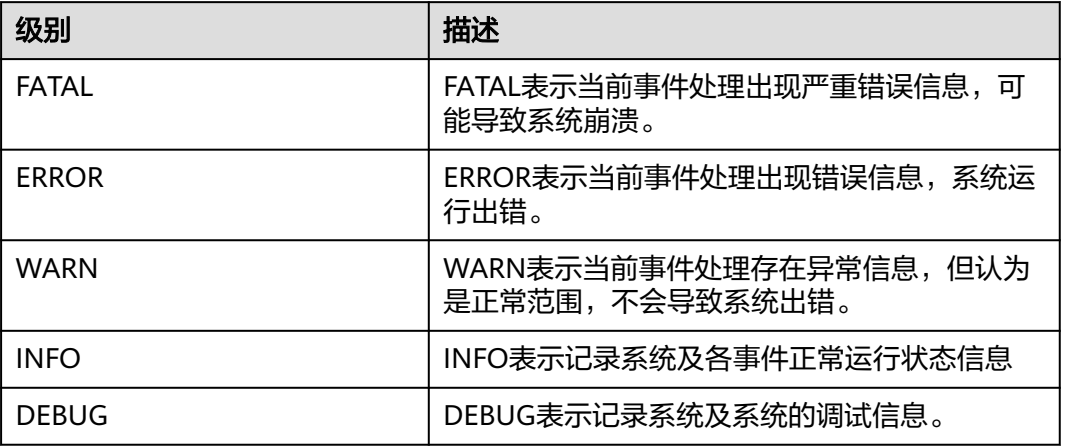

如果您需要修改日志级别,请执行如下操作:

- 步骤**1** 登录FusionInsight Manager。
- 步骤**2** 选择"集群 > 服务 > Ranger > 配置"。
- 步骤**3** 选择"全部配置"。
- 步骤**4** 左边菜单栏中选择所需修改的角色所对应的日志菜单。
- 步骤**5** 选择所需修改的日志级别。
- 步骤6 单击"保存",在弹出窗口中单击"确定"使配置生效。

## 说明

配置完成后立即生效,不需要重启服务。

**----**结束

# 日志格式

Ranger的日志格式如下所示:

## 表 **20-29** 日志格式

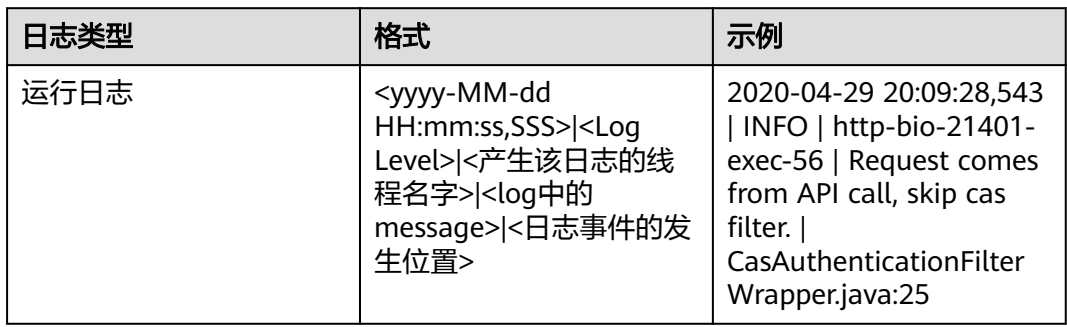

# **20.19 Ranger** 常见问题

# **20.19.1** 安装集群过程中,**Ranger** 启动失败

# 问题

安装集群过程中, Ranger启动失败, Manager进程任务列表里打印"ERROR: cannot drop sequence X\_POLICY\_REF\_ACCESS\_TYPE\_SEQ"等关于数据库信息,如何解决并 正常安装Ranger?

# 回答

该现象可能出现在安装两个RangerAmdin实例的场景下,安装失败后,请先手动重启 一个RangerAdmin,然后再逐步重启其他实例。

# **20.19.2** 如何判断某个服务是否使用了 **Ranger** 鉴权

## 问题

如何判断某个支持使用Ranger鉴权的服务当前是否启用了Ranger鉴权?

# 回答

登录FusionInsight Manager,选择"集群 > 服务 > *服务名称*",在服务详情页上继 续单击"更多", 查看"启用Ranger鉴权"是否为可单击?

是,表示当前本服务未启用Ranger鉴权插件,可单击"启用Ranger鉴权"启用该 功能。

● 否,表示当前本服务已启用Ranger鉴权插件,可通过Ranger管理界面配置访问该 服务资源的权限策略。

#### 说明

如果不存在该选项,则表示当前服务不支持Ranger鉴权插件,未开启Ranger鉴权。

# **20.19.3** 新创建用户修改完密码后无法登录 **Ranger**

## 问题

使用新建用户登录Ranger页面,为什么在修改完密码后登录报401错误?

# 回答

由于UserSync同步用户数据有时间周期,默认是5分钟,因此在Manager上新创建的用 户在用户同步成功前无法登录Ranger,因为Ranger的DB里暂时还没有该用户信息,需 要等待同步周期所设置的时间后再尝试登录。

非安全模式下,由于Ranger并不从Manager同步用户数据,因此,仅有admin用户可 以登录Ranger,暂时不支持其他用户登录。

# **20.19.4 Ranger** 界面添加或者修改 **HBase** 策略时,无法使用通配符 搜索已存在的 **HBase** 表

## 问题

添加HBase的Ranger访问权限策略时,在策略中使用通配符搜索已存在的HBase表 时,搜索不到已存在的表,并且在/var/log/Bigdata/ranger/rangeradmin/rangeradmin-\*log中报以下错误

Caused by: javax.security.sasl.SaslException: No common protection layer between client and server at com.sun.security.sasl.gsskerb.GssKrb5Client.doFinalHandshake(GssKrb5Client.java:253) at com.sun.security.sasl.gsskerb.GssKrb5Client.evaluateChallenge(GssKrb5Client.java:186) at

org.apache.hadoop.hbase.security.AbstractHBaseSaslRpcClient.evaluateChallenge(AbstractHBaseSaslRpcClien t.java:142)

at org.apache.hadoop.hbase.security.NettyHBaseSaslRpcClientHandler

\$2.run(NettyHBaseSaslRpcClientHandler.java:142)

at org.apache.hadoop.hbase.security.NettyHBaseSaslRpcClientHandler

\$2.run(NettyHBaseSaslRpcClientHandler.java:138)

at java.security.AccessController.doPrivileged(Native Method)

at javax.security.auth.Subject.doAs(Subject.java:422)

at org.apache.hadoop.security.UserGroupInformation.doAs(UserGroupInformation.java:1761) at

org.apache.hadoop.hbase.security.NettyHBaseSaslRpcClientHandler.channelRead0(NettyHBaseSaslRpcClientH andler.java:138)

org.apache.hadoop.hbase.security.NettyHBaseSaslRpcClientHandler.channelRead0(NettyHBaseSaslRpcClientH andler.java:42) at

org.apache.hbase.thirdparty.io.netty.channel.SimpleChannelInboundHandler.channelRead(SimpleChannelInbo undHandler.java:105)

org.apache.hbase.thirdparty.io.netty.channel.AbstractChannelHandlerContext.invokeChannelRead(AbstractCh annelHandlerContext.java:362)

at

at

# 回答

Ranger界面上HBase服务插件的"hbase.rpc.protection"参数值和HBase服务端的 "hbase.rpc.protection"参数值必须保持一致。

- 步骤**1** 参考登录**Ranger**[管理界面章](#page-1744-0)节,登录Ranger管理界面。
- 步**骤2** 在首页中"HBASE"区域,单击组件插件名称,如HBase的
- 步骤**3** 搜索配置项"hbase.rpc.protection",修改配置项的value值,与HBase服务端的 "hbase.rpc.protection"的值保持一致。
- 步骤**4** 单击"保存"。

**----**结束

# **21** 使用 **Spark/Spark2x**

# **21.1 Spark/Spark2x** 服务名称说明

MRS 3.3.0-LTS及之后的版本中, Spark2x服务改名为Spark, 服务包含的角色名也有差 异,例如JobHistory2x变更为JobHistory。相关涉及服务名称、角色名称的描述和操作 请以实际版本为准。

# **21.2** 基本操作

# **21.2.1** 快速入门

本章节提供从零开始使用Spark2x提交spark应用程序,包括Spark Core及Spark SQL。 其中, Spark Core为Spark的内核模块, 主要负责任务的执行, 用于编写spark应用程 序;Spark SQL为执行SQL的模块。

# 场景说明

假定用户有某个周末网民网购停留时间的日志文本,基于某些业务要求,要求开发 Spark应用程序实现如下要求:

- 统计日志文件中本周末网购停留总时间超过2个小时的女性网民信息。
- **周末两天的日志文件第一列为姓名,第二列为性别,第三列为本次停留时间,单** 位为分钟,分隔符为","。

log1.txt:周六网民停留日志

LiuYang,female,20 YuanJing,male,10 GuoYijun,male,5 CaiXuyu,female,50 Liyuan,male,20 FangBo,female,50 LiuYang,female,20 YuanJing,male,10 GuoYijun,male,50 CaiXuyu,female,50 FangBo,female,60

log2.txt:周日网民停留日志

LiuYang,female,20 YuanJing,male,10 CaiXuyu,female,50 FangBo,female,50 GuoYijun,male,5 CaiXuyu,female,50 Liyuan,male,20 CaiXuyu,female,50 FangBo,female,50 LiuYang,female,20 YuanJing,male,10 FangBo,female,50 GuoYijun,male,50 CaiXuyu,female,50 FangBo,female,60

# 前提条件

- 在Manager界面创建用户并开通其HDFS、YARN、Kafka和Hive权限。
- 根据所用的开发语言安装并配置IntelliJ IDEA及JDK等工具。
- 已完成Spark2x客户端的安装及客户端网络连接的配置。
- 对于Spark SQL程序,需要先在客户端启动Spark SQL或Beeline以输入SQL语句。

# 操作步骤

- 步骤**1** 获取样例工程并将其导入IDEA,导入样例工程依赖jar包。通过IDEA配置并生成jar 包。
- 步骤**2** 准备样例工程所需数据。

将场景说明中的原日志文件放置在HDFS系统中。

- 1. 本地新建两个文本文件,分别将log1.txt及log2.txt中的内容复制保存到 input data1.txt和input data2.txt。
- 2. 在HDFS上建立一个文件夹"/tmp/input", 并上传input data1.txt、 input\_data2.txt到此目录。
- 步骤**3** 将生成的jar包上传至Spark2x运行环境下(Spark2x客户端),如"/opt/female"。
- 步骤**4** 进入客户端目录,执行以下命令加载环境变量并登录。如果安装了Spark2x多实例或者 同时安装了Spark和Spark2x,在使用客户端连接具体实例时,请执行以下命令加载具 体实例的环境变量。

#### **source bigdata\_env**

**source Spark2x/component\_env**

## **kinit <**用于认证的业务用户**>**

步骤**5** 在bin目录下调用以下脚本提交Spark应用程序。

**spark-submit --class** com.huaweixxx.bigdata.spark.examples.FemaleInfoCollection **--master yarn-client** /opt/female/FemaleInfoCollection.jar <inputPath>

说明

- FemaleInfoCollection.jar为步骤**1**生成的jar包。
- <inputPath>是步骤**2.2**创建的目录。

## 步骤**6** (可选)在bin目录下调用**spark-sql**或**spark-beeline**脚本后便可直接输入SQL语句执 行查询等操作。

如创建一个表,插入一条数据再对表进行查询。

spark-sql> CREATE TABLE TEST(NAME STRING, AGE INT); Time taken: 0.348 seconds spark-sql>INSERT INTO TEST VALUES('Jack', 20); Time taken: 1.13 seconds spark-sql> SELECT \* FROM TEST; Jack 20 Time taken: 0.18 seconds, Fetched 1 row(s)

## 步骤**7** 查看Spark应用运行结果。

- 通过指定文件查看运行结果数据。 结果数据的存储路径和格式由Spark应用程序指定。
- 通过Web页面查看运行情况。
	- a. 登录Manager主页面。在服务中选择Spark2x。
	- b. 进入Spark2x概览页面,单击SparkWebUI任意一个实例,如 JobHistory2x(host2)。
	- c. 进入History Server页面。

History Server页面用于展示已完成和未完成的应用的运行情况。

## 图 **21-1** History Server 页面

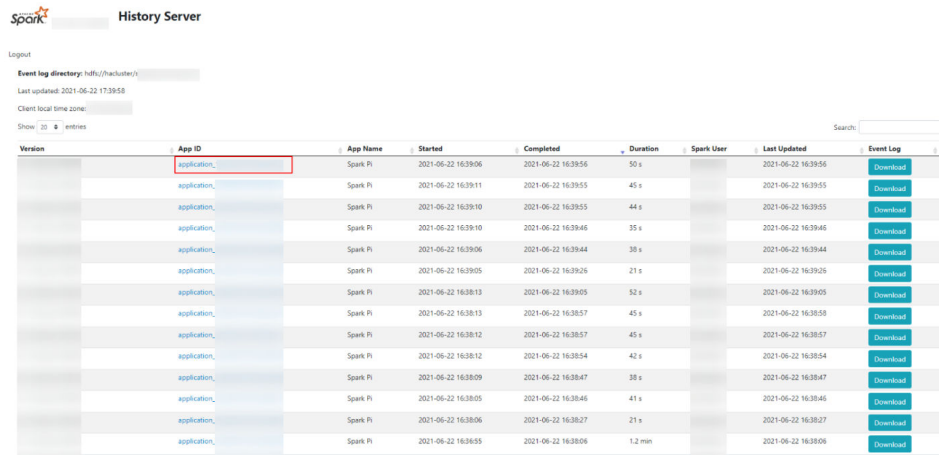

d. 选择一个应用ID,单击此页面将跳转到该应用的Spark UI页面。 Spark UI页面, 用于展示正在执行的应用的运行情况。

#### 图 **21-2** Spark UI 页面

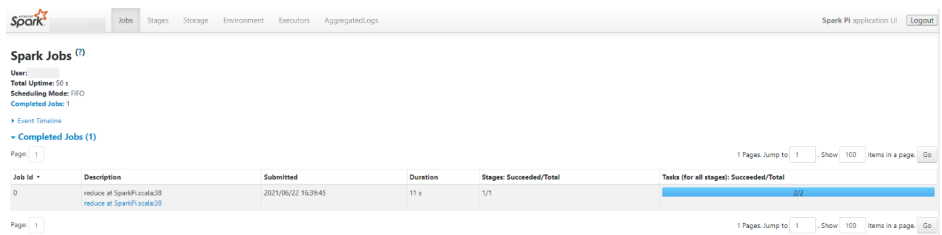

● 通过查看Spark日志获取应用运行情况。

通过查看**Spark2x**[日志介绍](#page-1889-0)了解应用运行情况,并根据日志信息调整应用程序。

**----**结束

# <span id="page-1816-0"></span>**21.2.2** 快速配置参数

## 概述

本节介绍Spark2x使用过程中快速配置常用参数和不建议修改的配置参数。

# 快速配置常用参数

其他参数在安装集群时已进行了适配,以下参数需要根据使用场景进行调整。以下参 数除特别指出外,一般在Spark2x客户端的"spark-defaults.conf"文件中配置。

## 表 **21-1** 快速配置常用参数

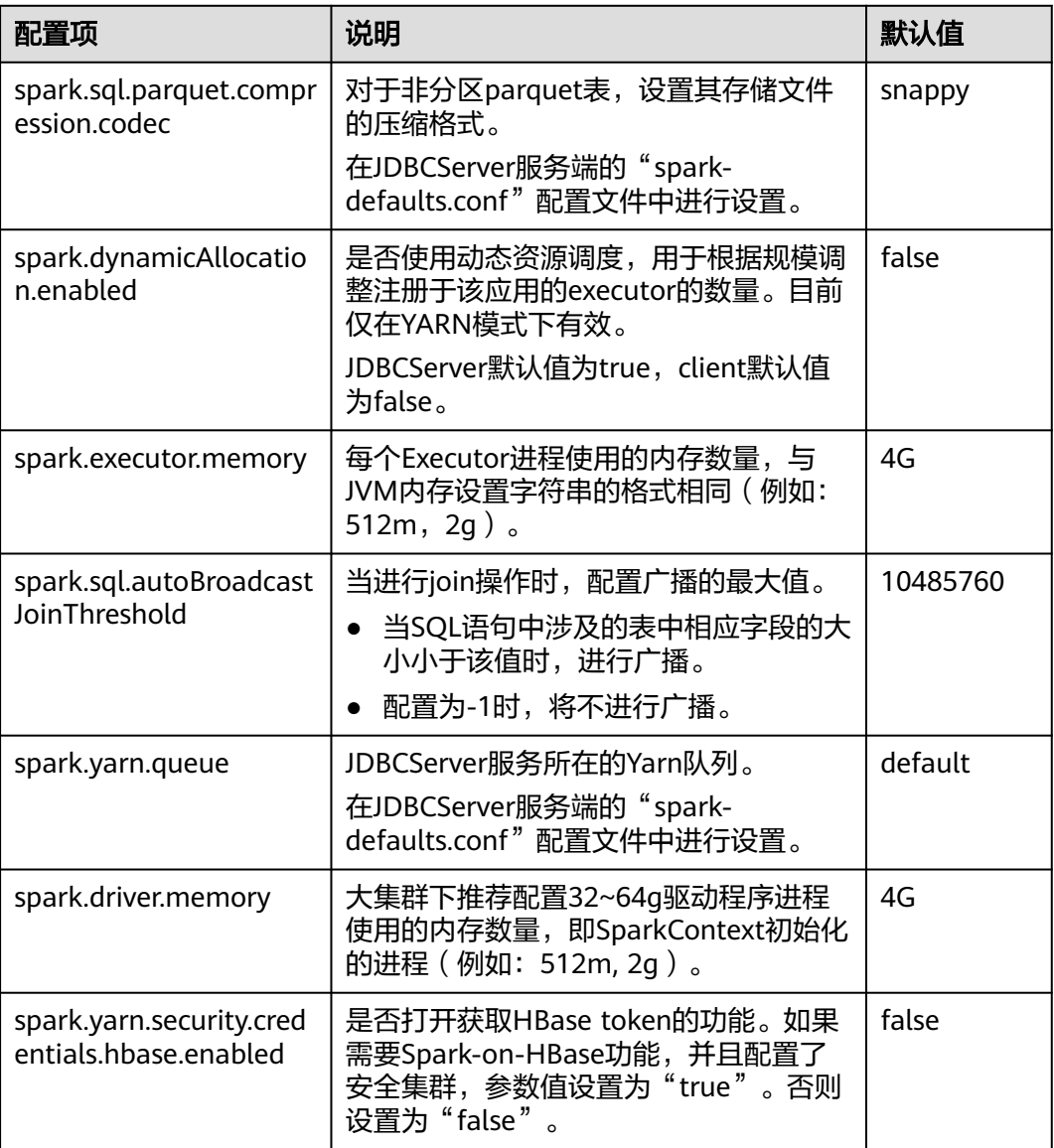

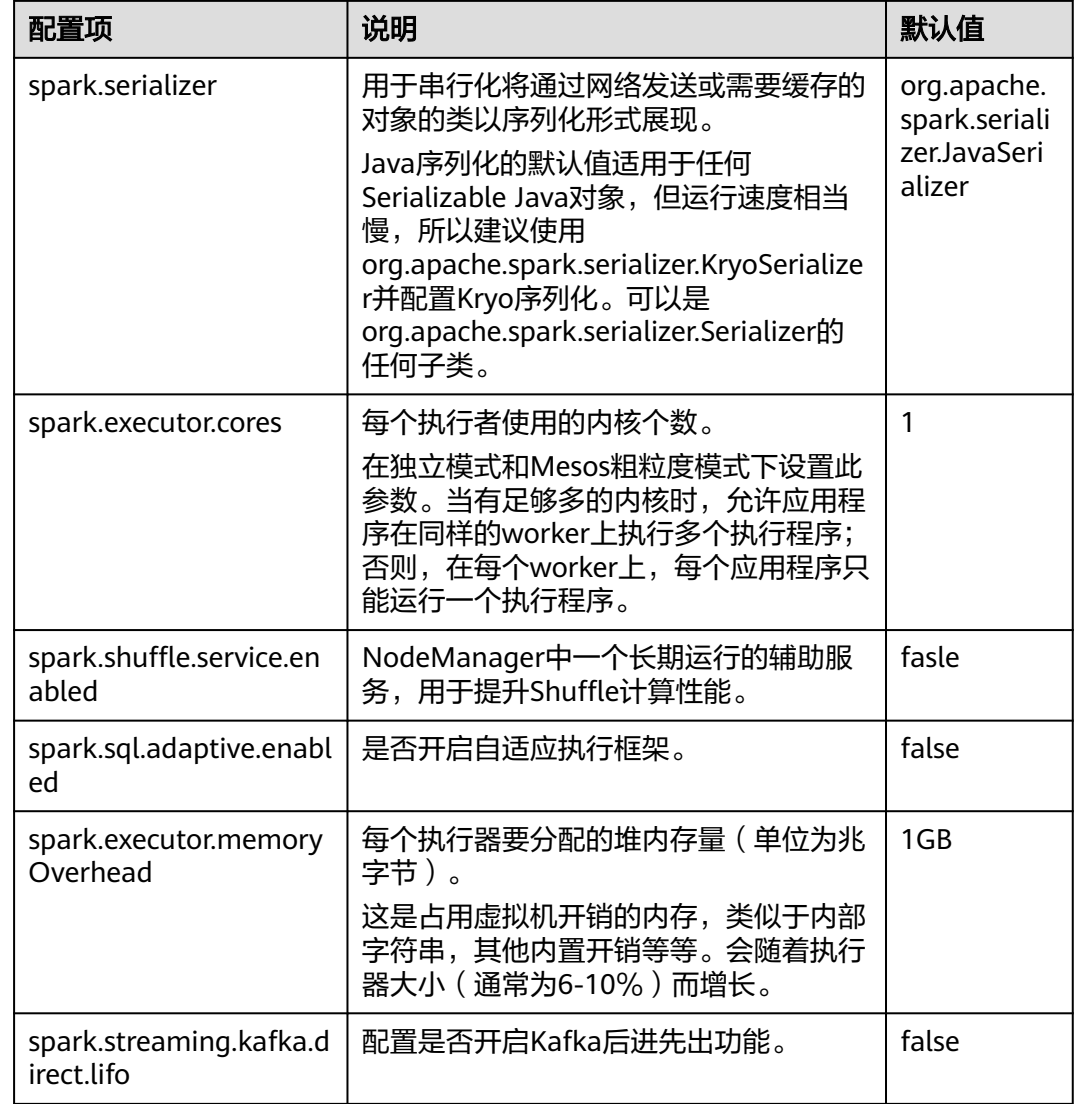

# 不建议修改的参数

以下参数在安装集群时已进行了适配,不建议用户进行修改。

## 表 **21-2** 不建议修改的参数说明

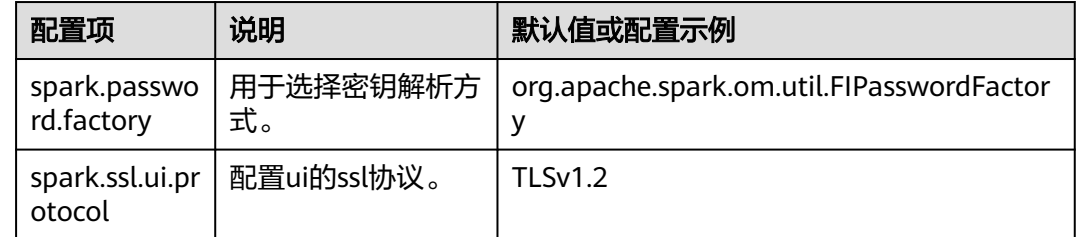

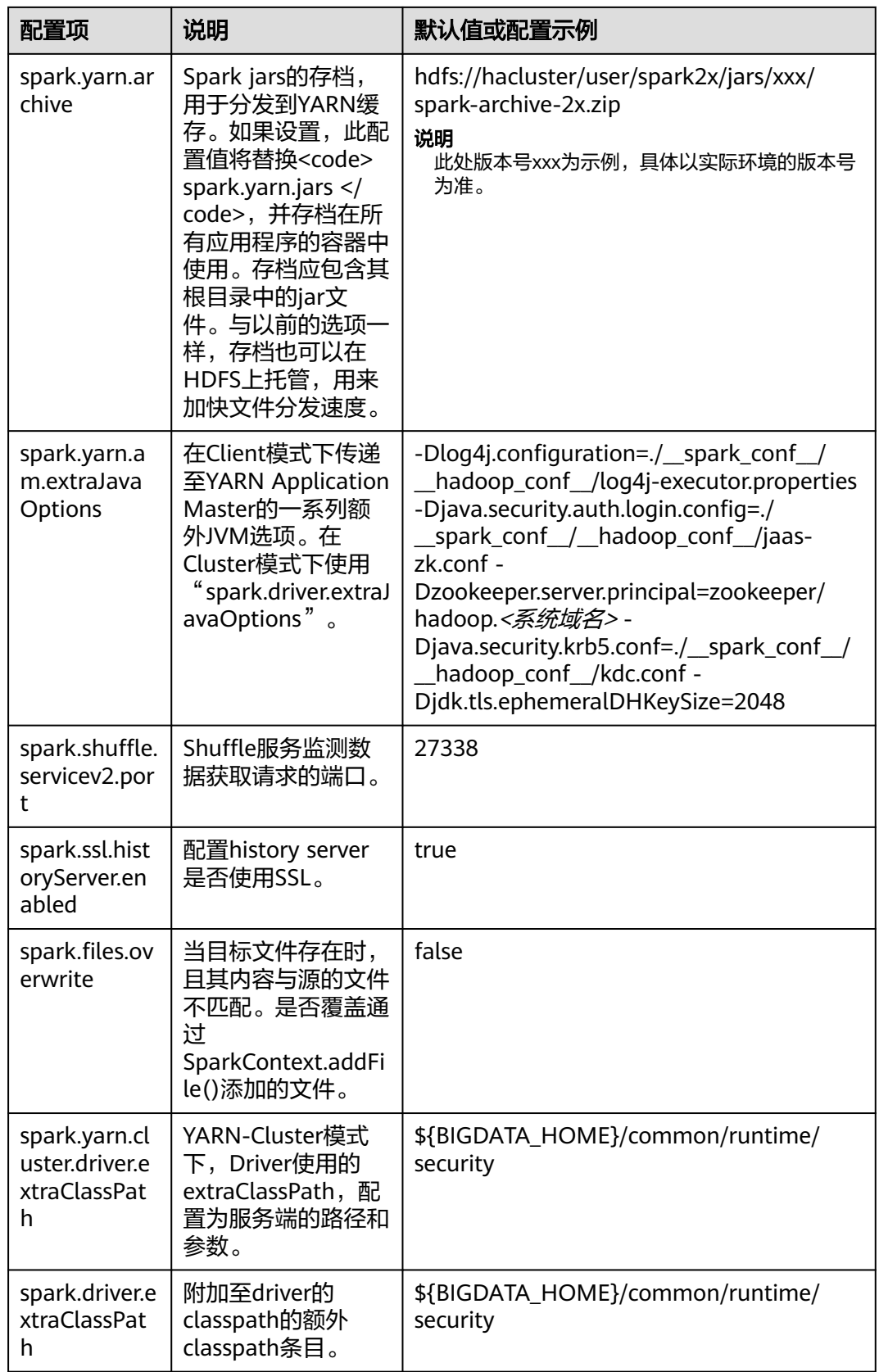

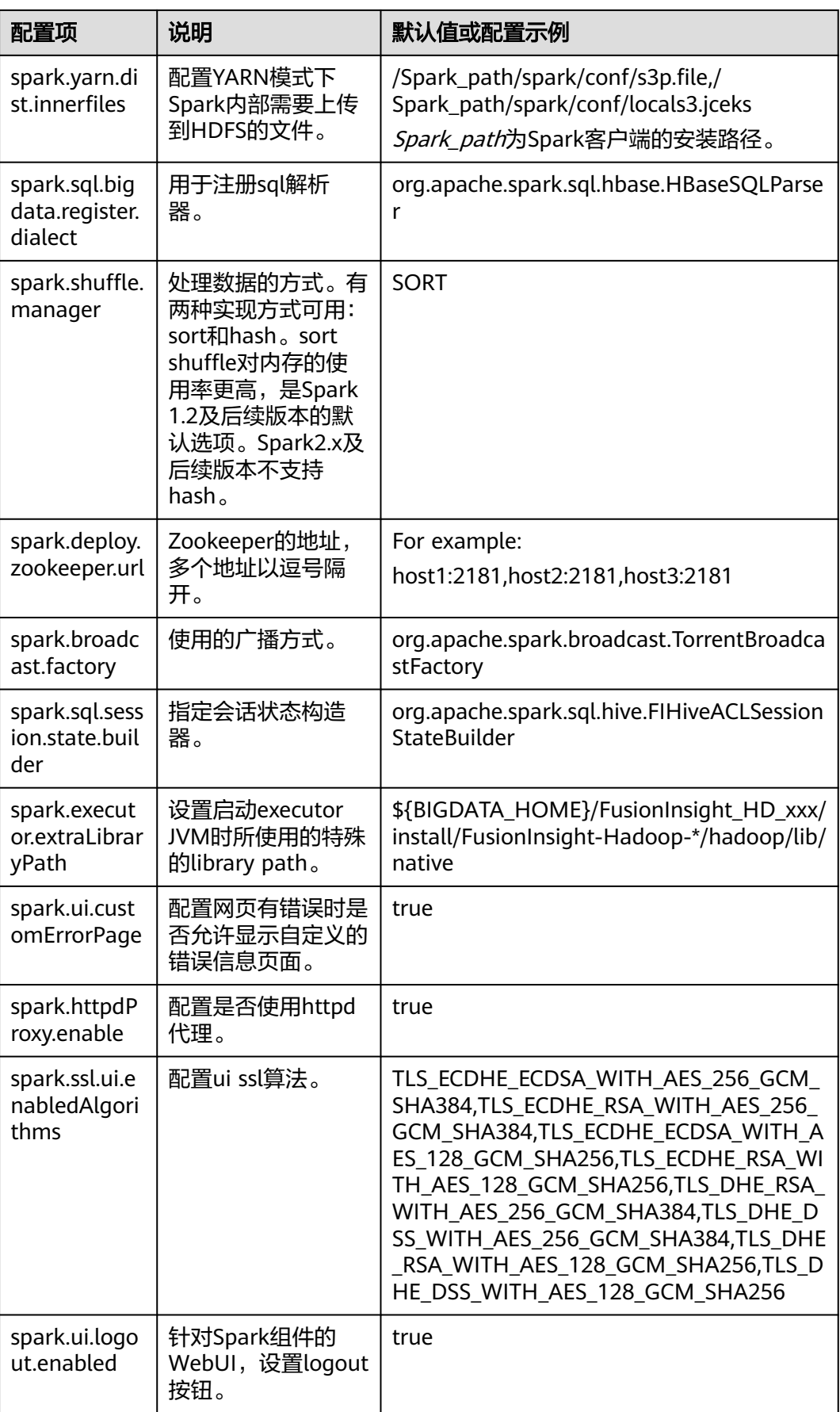

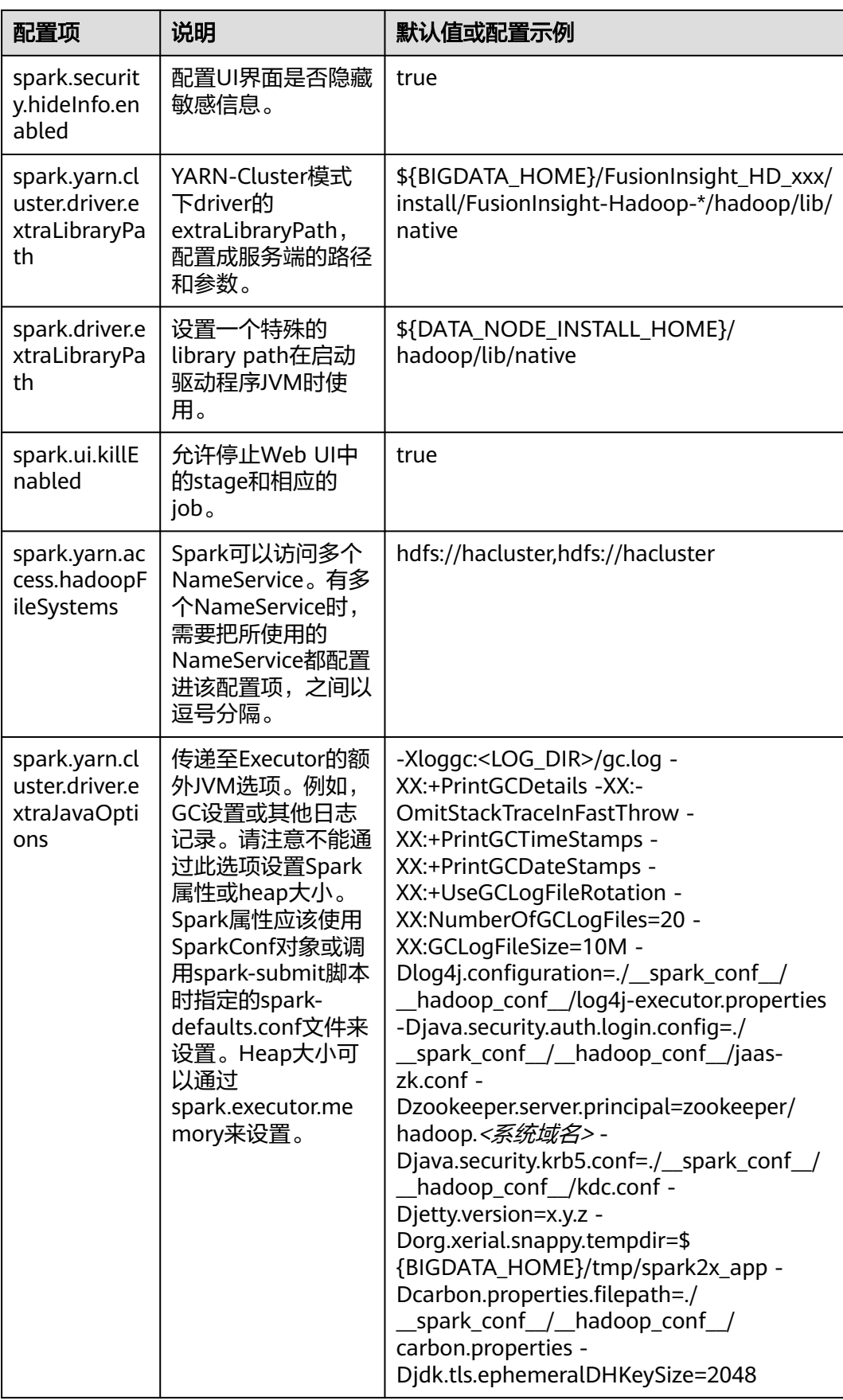

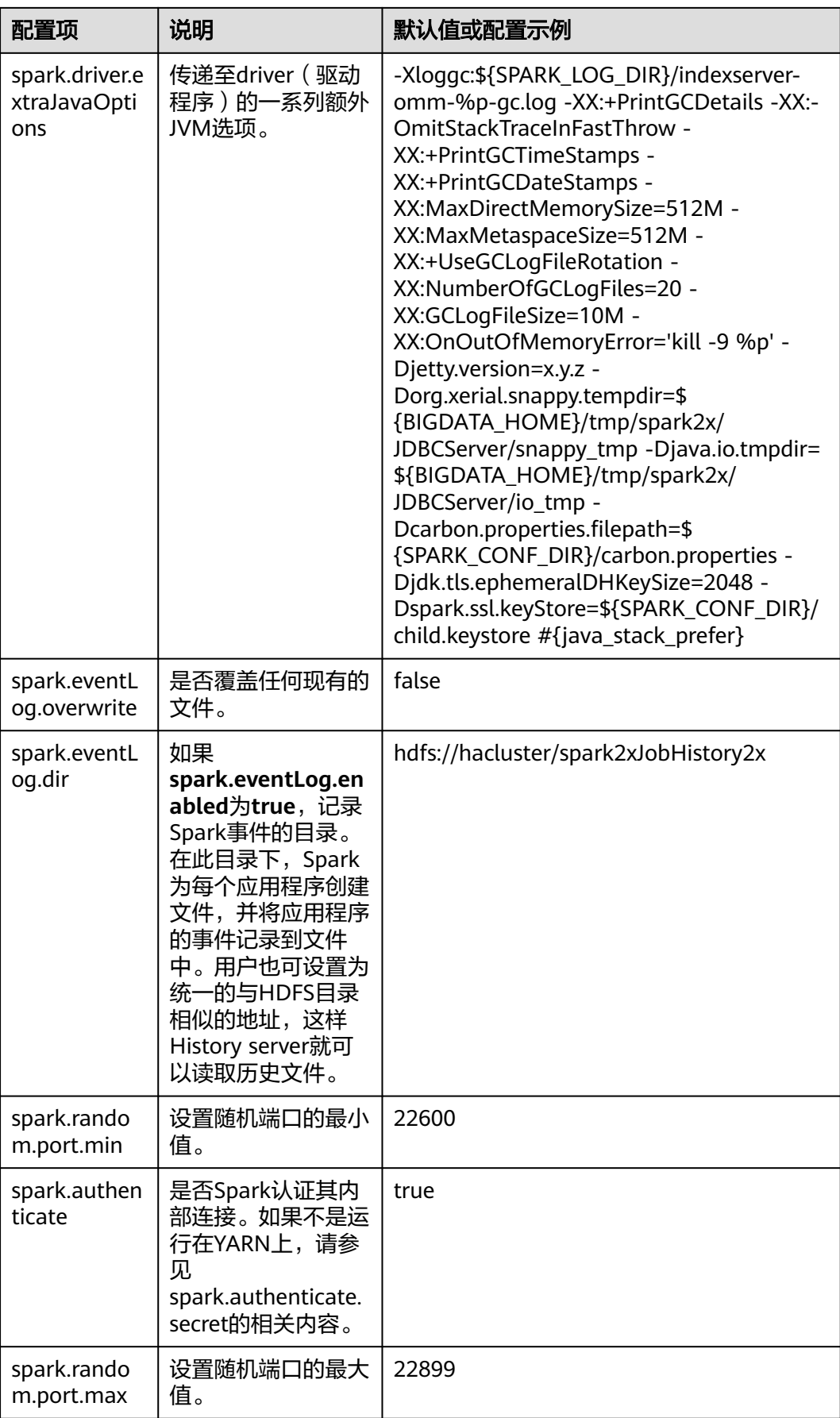

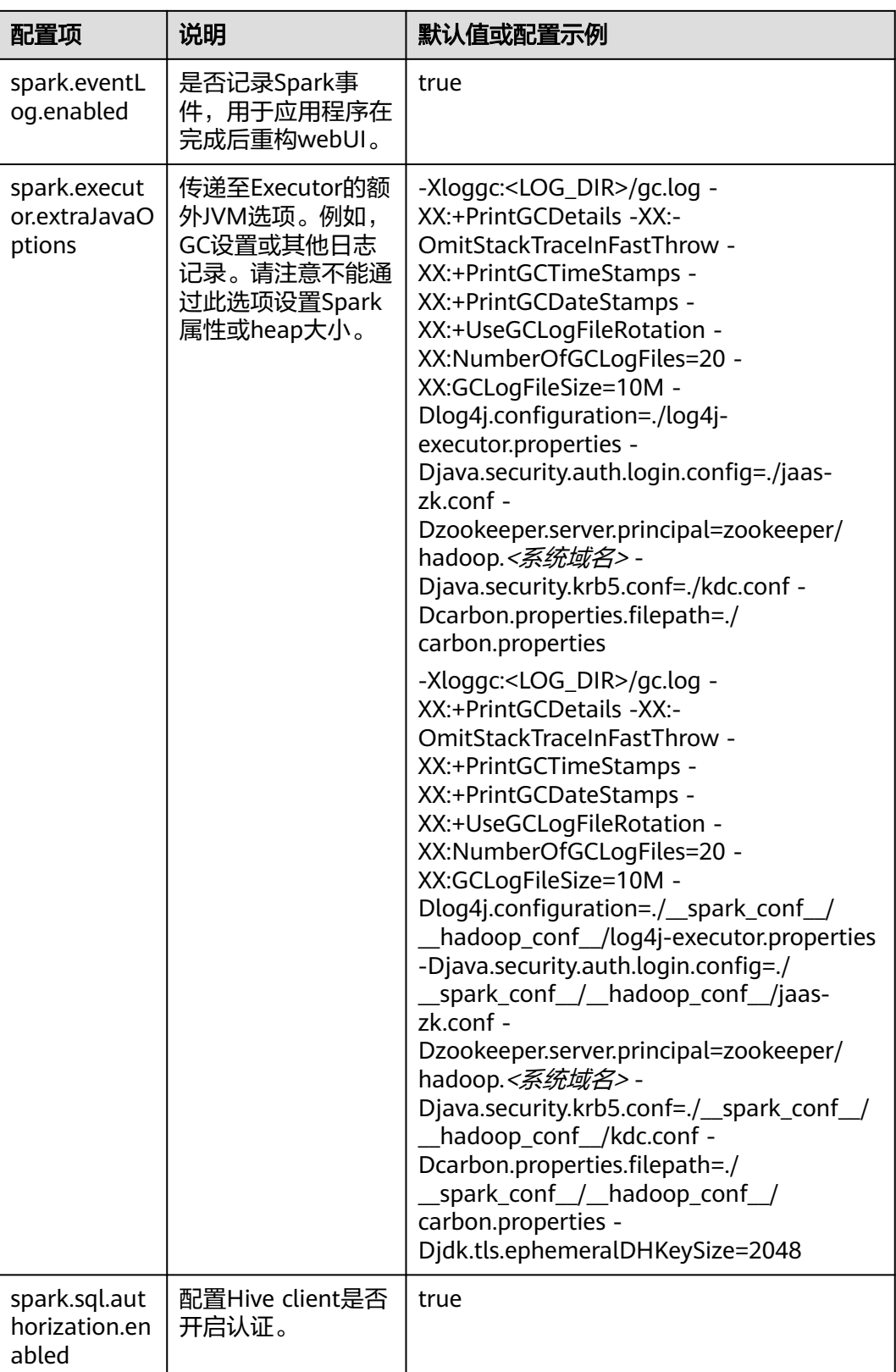

# **21.2.3** 常用参数

# 概述

本节介绍Spark使用过程中的常用配置项。以特性为基础划分子章节,以便用户快速搜 索到相应的配置项。如果用户使用MRS集群,本节介绍的参数大部分已经适配好,用 户无需再进行配置。少数需要用户根据实际场景配置的参数,请参见**快速配置参数**。

# 配置 **Stage** 失败重试次数

Spark任务在遇到FetchFailedException时会触发Stage重试。为了防止Stage无限重 试,对Stage重试次数进行限制。重试次数可以根据实际需要进行调整。

在Spark客户端的"spark-defaults.conf"文件中配置如下参数。

## 表 **21-3** 参数说明

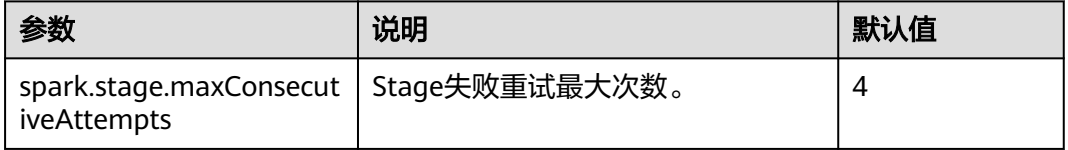

# 配置是否使用笛卡尔积功能

要启动使用笛卡尔积功能,需要在Spark的"spark-defaults.conf"配置文件中进行如 下设置。

## 表 **21-4** 笛卡尔积参数说明

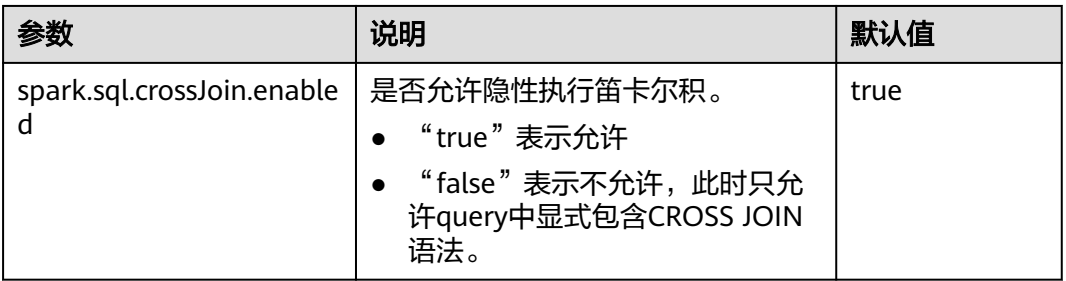

## 说明

- JDBC应用在服务端的"spark-defaults.conf"配置文件中设置该参数。
- Spark客户端提交的任务在客户端配的"spark-defaults.conf"配置文件中设置该参数。

## **Spark** 长时间任务安全认证配置

安全模式下,使用Spark CLI (如spark shell、spark sql、spark submit)时,如果使 用kinit命令进行安全认证,当执行长时间运行任务时,会因为认证过期导致任务失 败。

在客户端的"spark-defaults.conf"配置文件中设置如下参数,配置完成后,重新执行 Spark CLI即可。

#### 说明

当参数值为"true"时,需要保证"spark-defaults.conf"和"hive-site.xml"中的Keytab和 principal的值相同。

## 表 **21-5** 参数说明

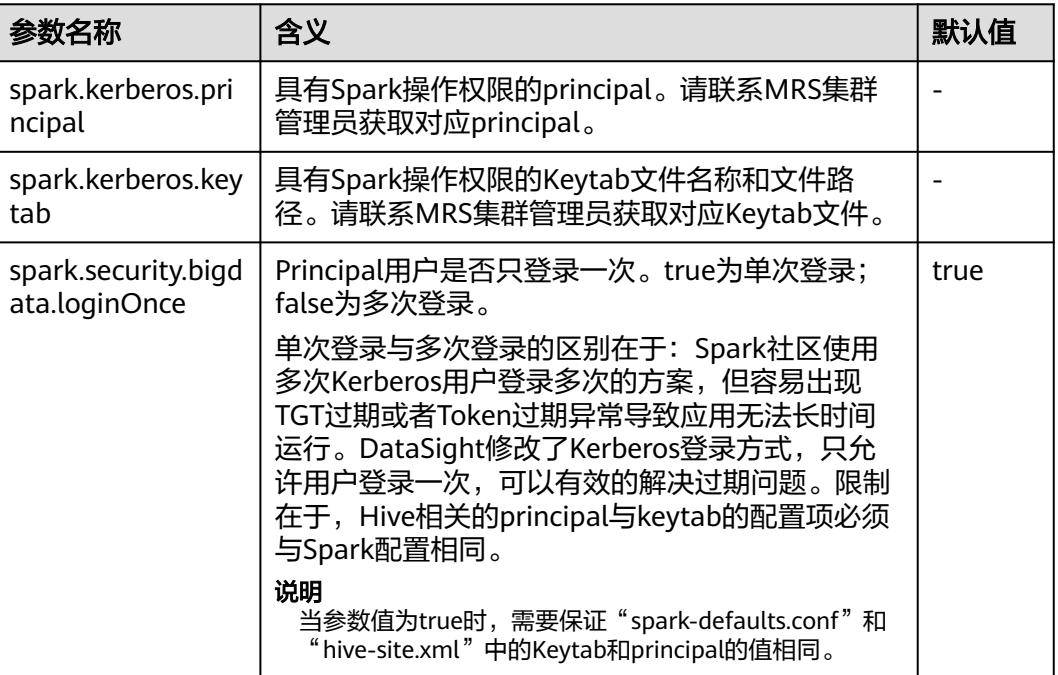

# **Python Spark**

Python Spark是Spark除了Scala、Java两种API之外的第三种编程语言。不同于Java和 Scala都是在JVM平台上运行, Python Spark不仅会有JVM进程, 还会有自身的Python 进程。以下配置项只适用于Python Spark场景,而其他配置项也同样可以在Python Spark中生效。

#### 表 **21-6** 参数说明

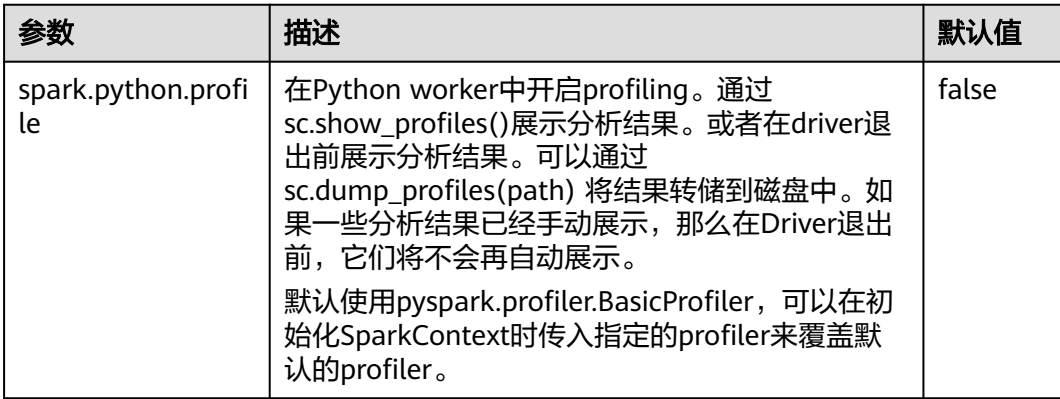

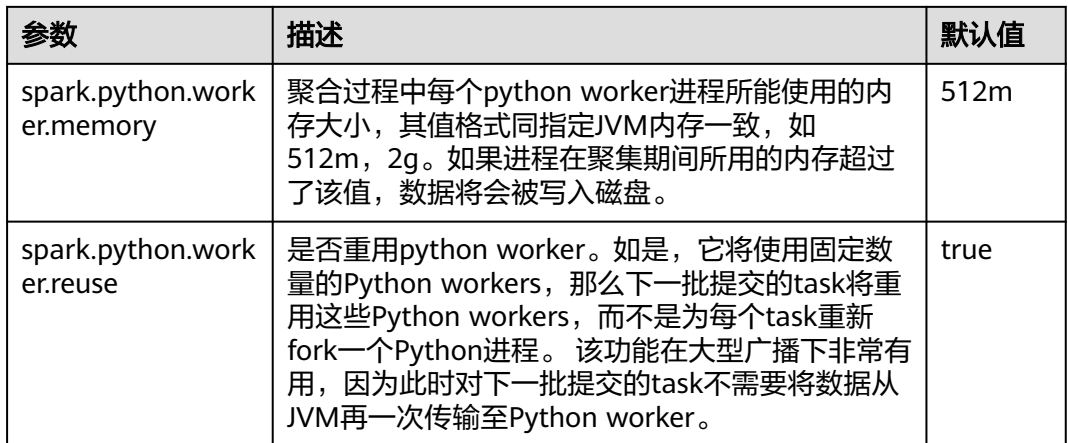

# **Dynamic Allocation**

动态资源调度是On Yarn模式特有的特性,并且必须开启Yarn External Shuffle才能使 用这个功能。在使用Spark作为一个常驻的服务时候,动态资源调度将大大的提高资源 的利用率。例如JDBCServer服务,大多数时间该进程并不接受JDBC请求,因此将这段 空闲时间的资源释放出来,将极大的节约集群的资源。

## 表 **21-7** 参数说明

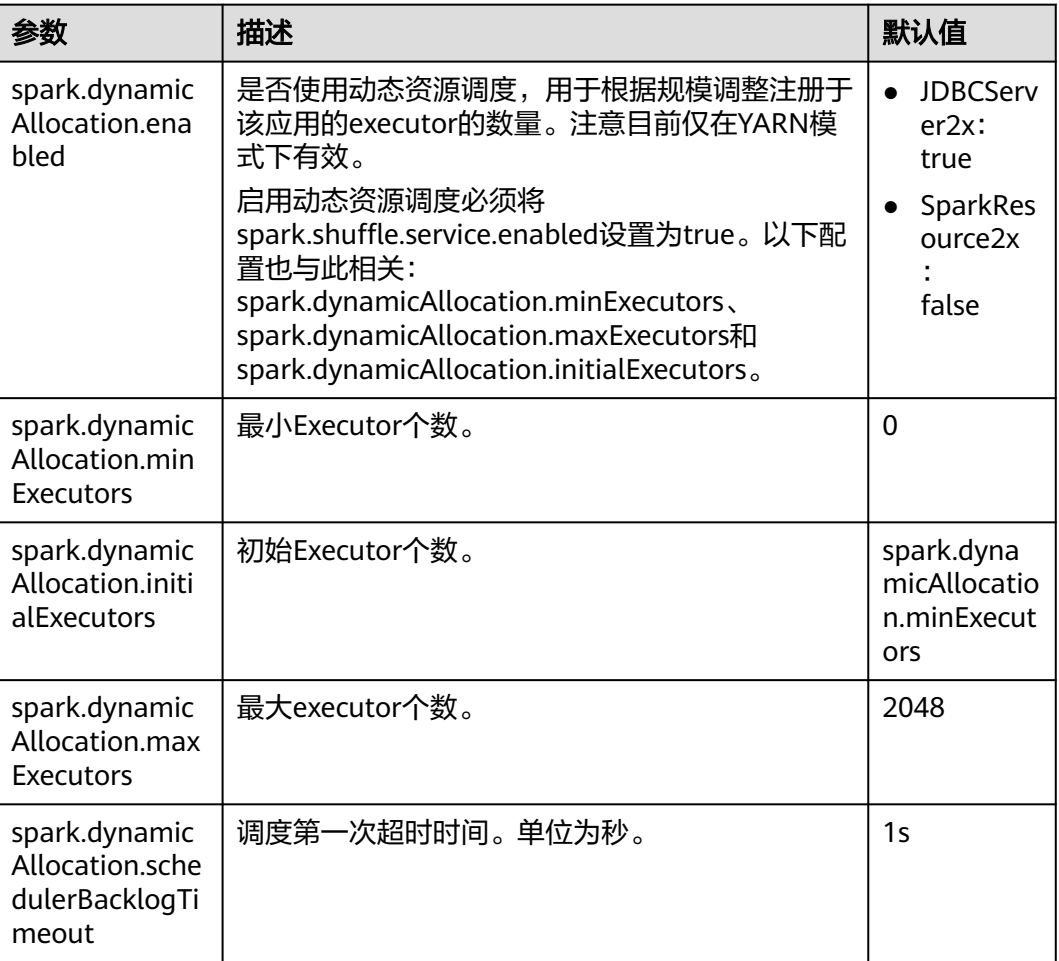

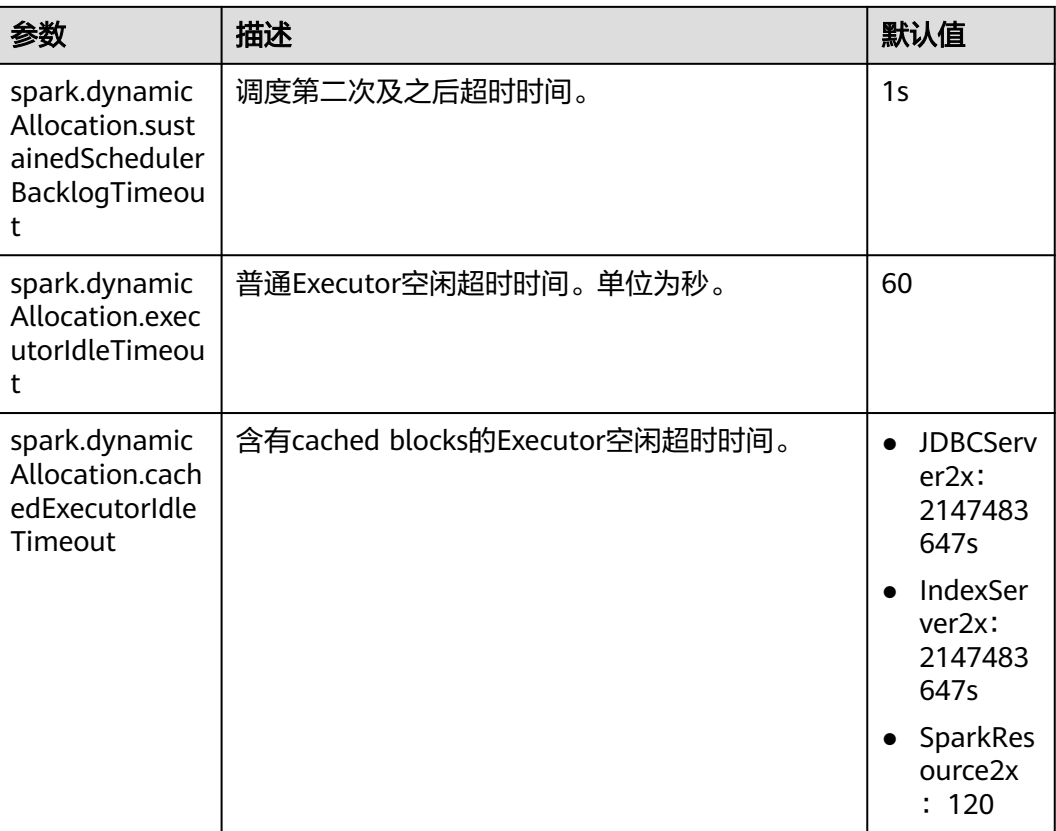

# **Spark Streaming**

Spark Streaming是在Spark批处理平台提供的流式数据的处理能力,以"minibatch"的方式处理从外部输入的数据。

在Spark客户端的"spark-defaults.conf"文件中配置如下参数。

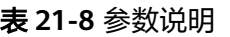

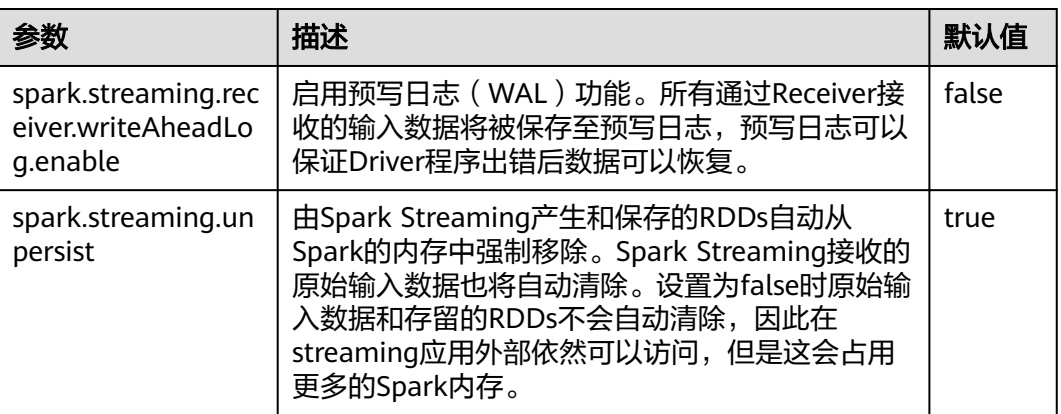

# **Spark Streaming Kafka**

Receiver是Spark Streaming一个重要的组成部分,它负责接收外部数据,并将数据封 装为Block,提供给Streaming消费。最常见的数据源是Kafka, Spark Streaming对

Kafka的集成也是最完善的,不仅有可靠性的保障,而且也支持从Kafka直接作为RDD 输入。

## 表 **21-9** 参数说明

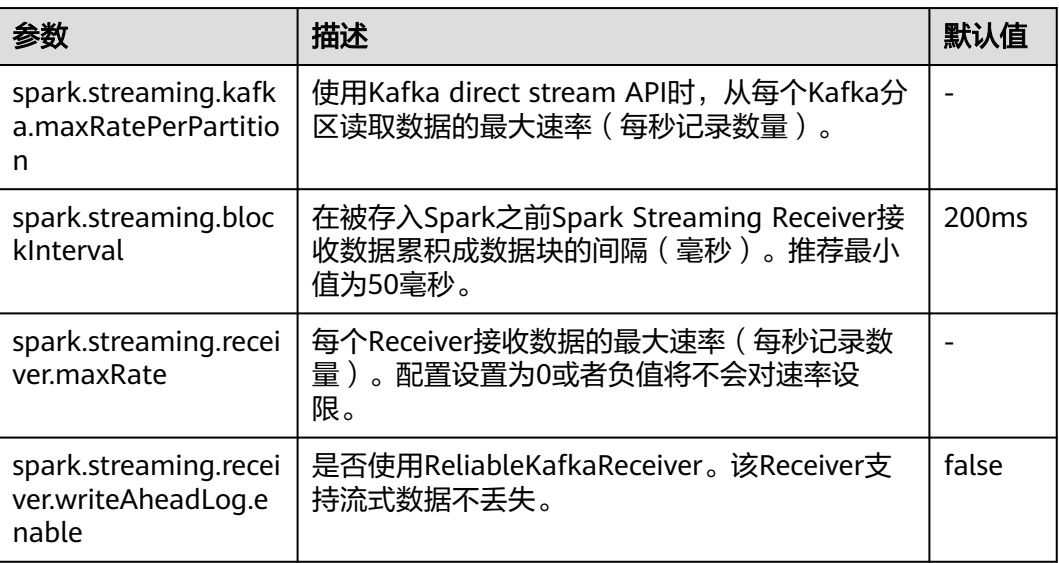

# **Netty/NIO** 及 **Hash/Sort** 配置

Shuffle是大数据处理中最重要的一个性能点,网络是整个Shuffle过程的性能点。目前 Spark支持两种Shuffle方式,一种是Hash,另外一种是Sort。网络也有两种方式, Netty和NIO。

#### 表 **21-10** 参数说明

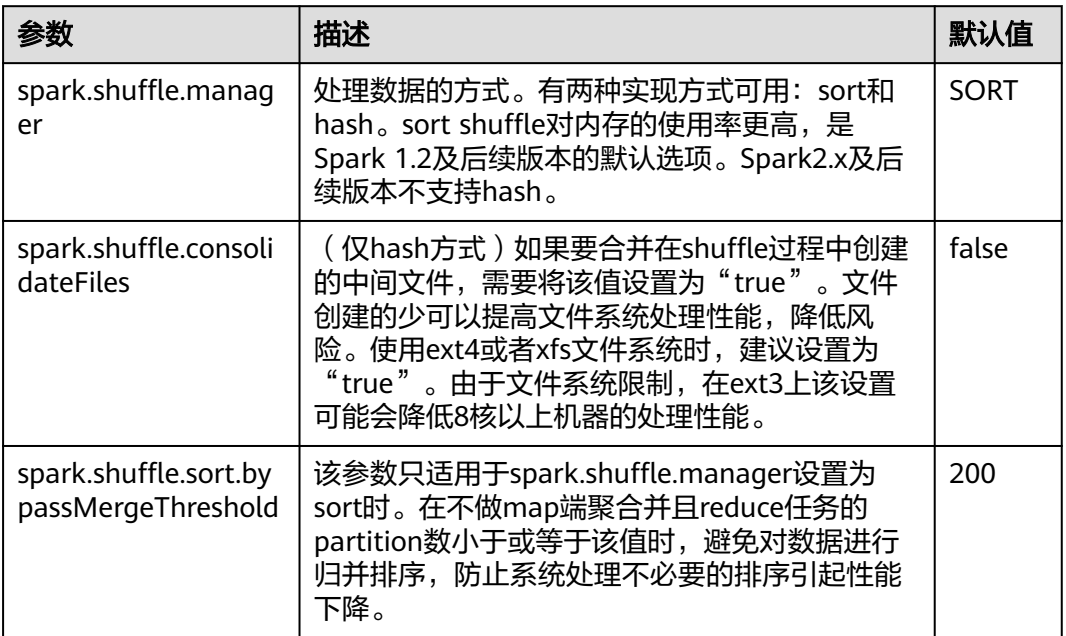

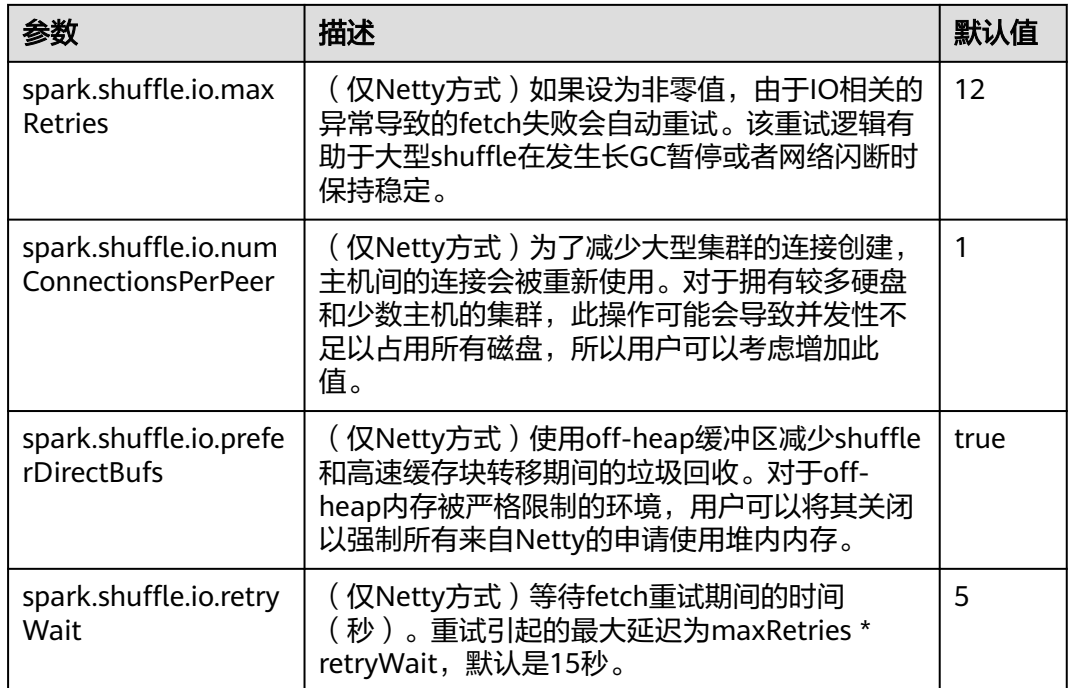

# 普通 **Shuffle** 配置

## 表 **21-11** 参数说明

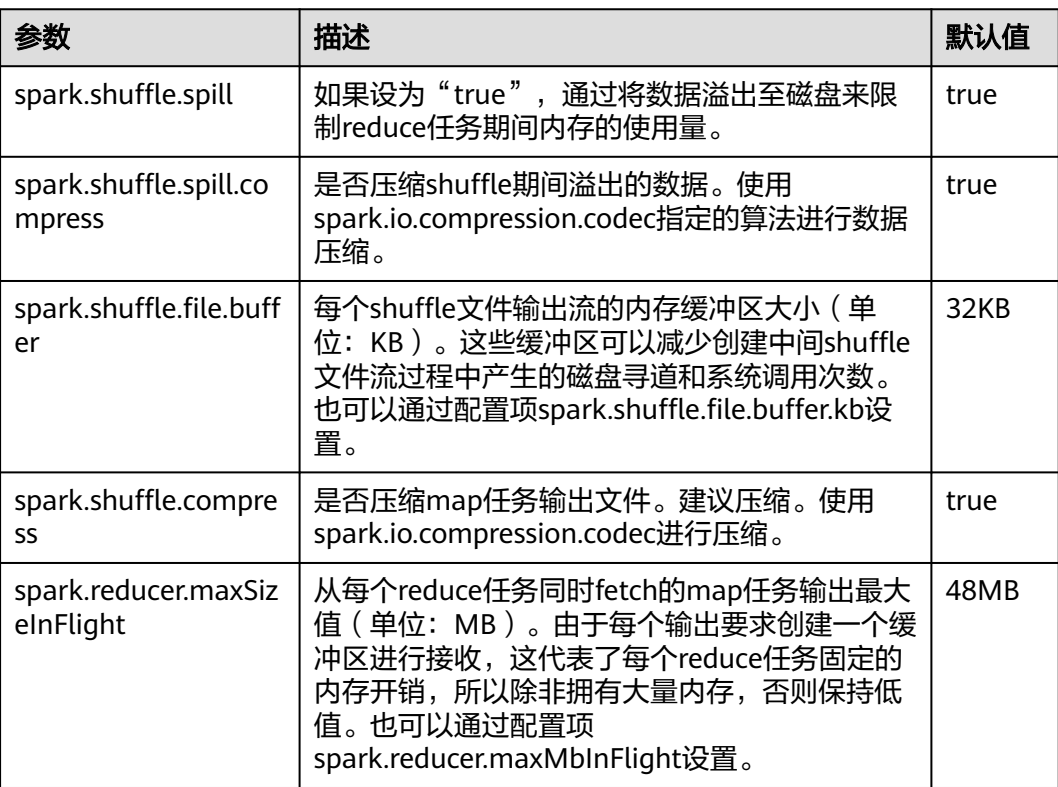

# **Driver** 配置

Spark Driver可以理解为Spark提交应用的客户端,所有的代码解析工作都在这个进程 中完成,因此该进程的参数尤其重要。下面将以如下顺序介绍Spark中进程的参数设 置:

- JavaOptions: Java命令中"-D"后面的参数,可以由System.getProperty获取。
- ClassPath:包括Java类和Native的Lib加载路径。
- Java Memory and Cores: Java进程的内存和CPU使用量。
- Spark Configuration:Spark内部参数,与Java进程无关。

## 表 **21-12** 参数说明

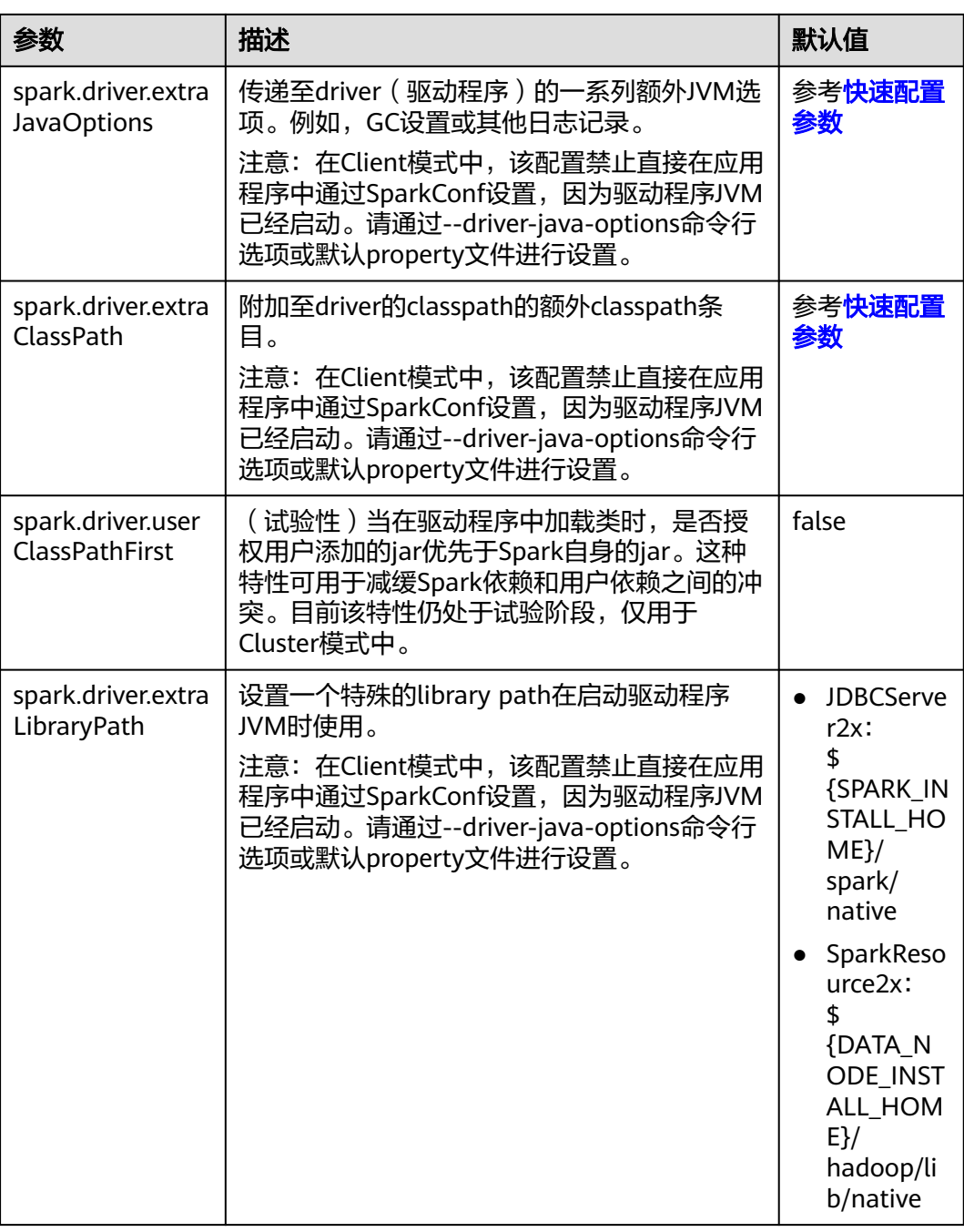

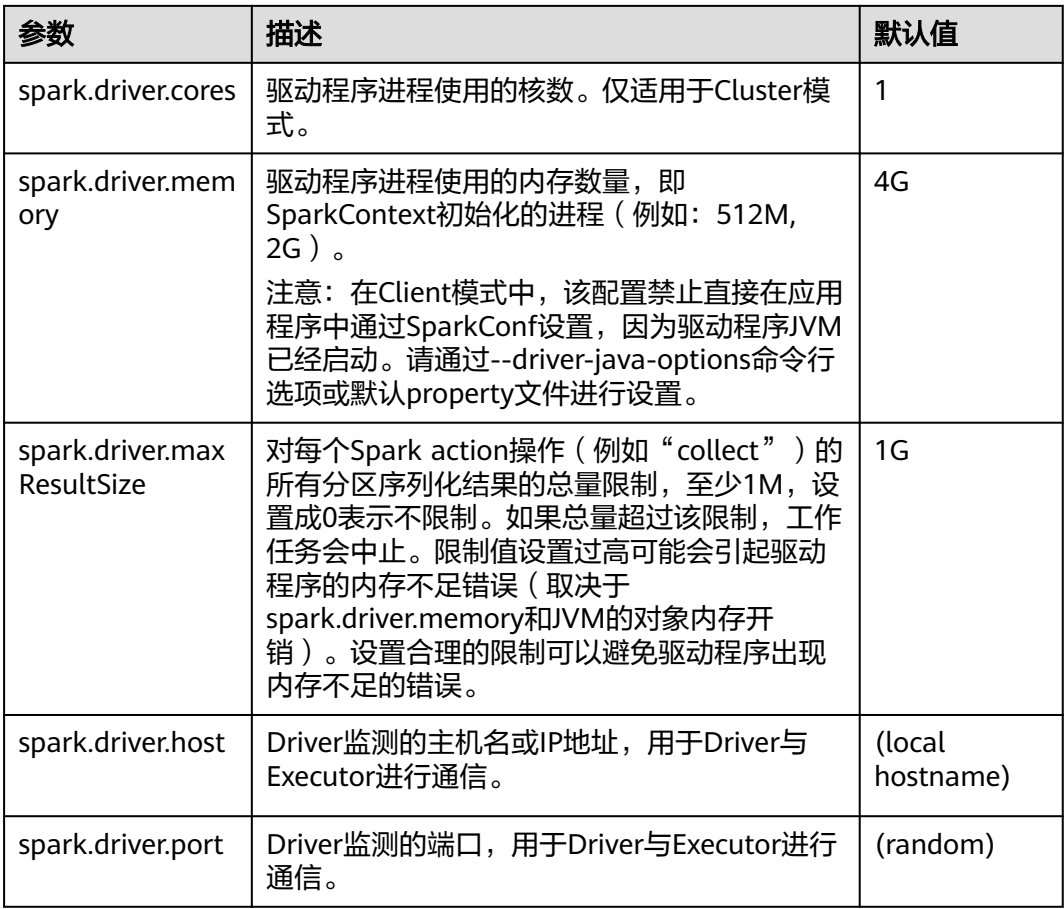

# **ExecutorLaucher** 配置

ExecutorLauncher只有在Yarn-Client模式下才会存在的角色, Yarn-Client模式下, ExecutorLauncher和Driver不在同一个进程中,需要对ExecutorLauncher的参数进行 特殊的配置。

## 表 **21-13** 参数说明

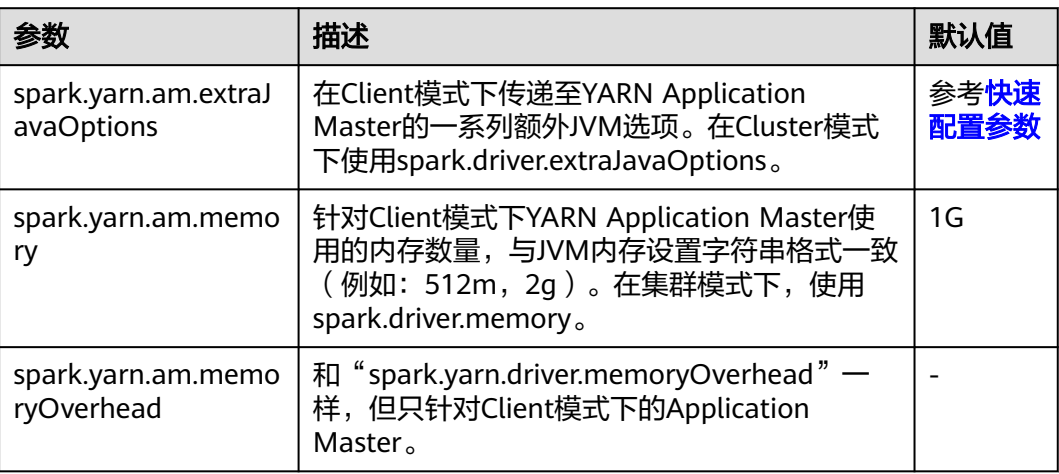

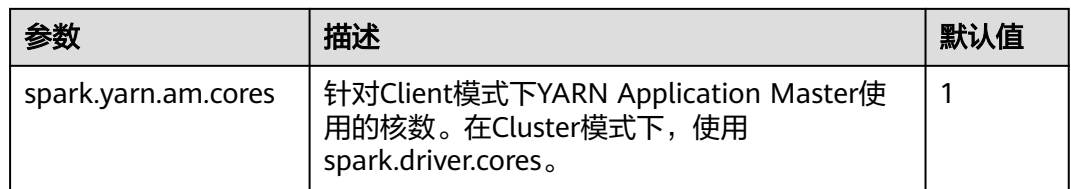

# **Executor** 配置

Executor也是单独一个Java进程,但不像Driver和AM只有一个, Executor可以有多个 进程,而目前Spark只支持相同的配置,即所有Executor的进程参数都必然是一样的。

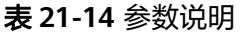

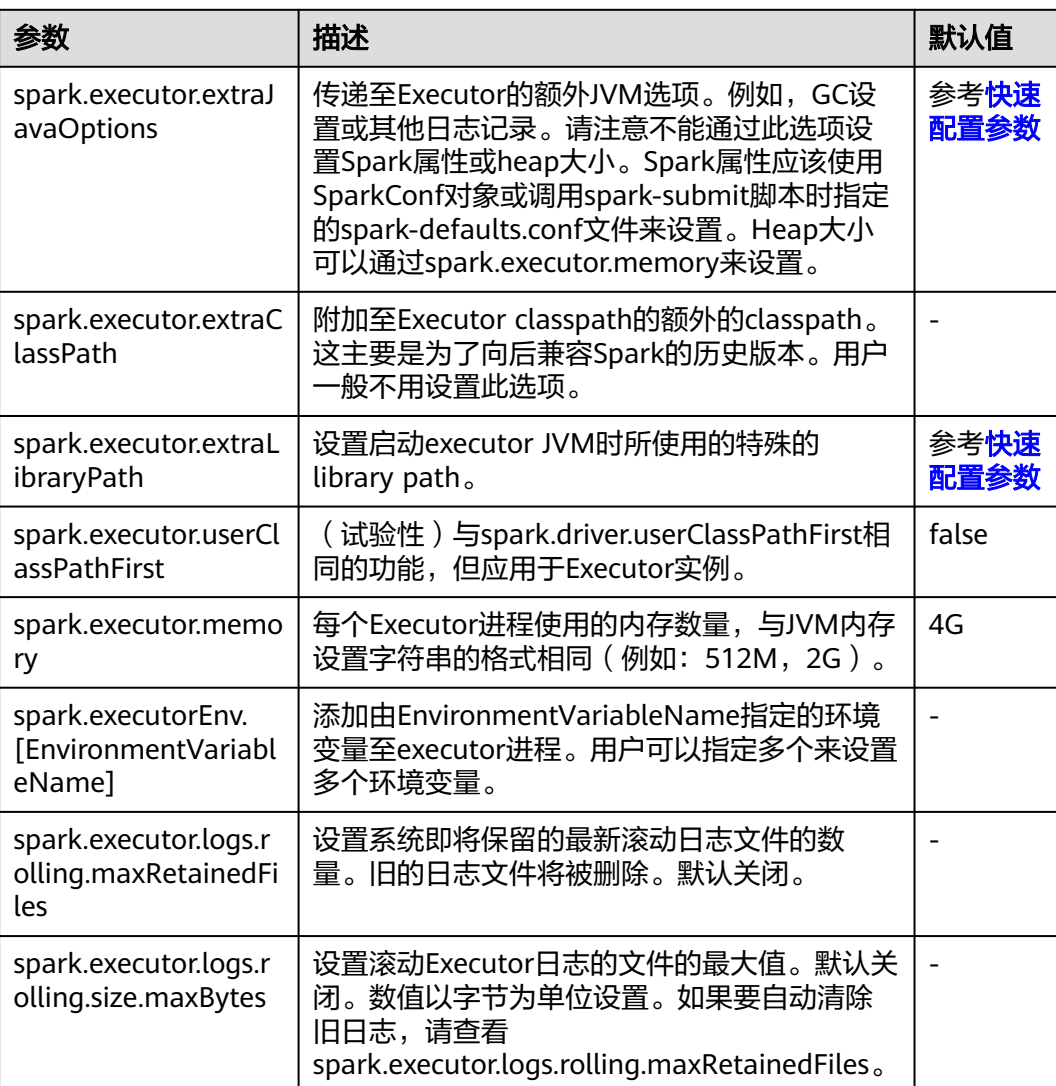

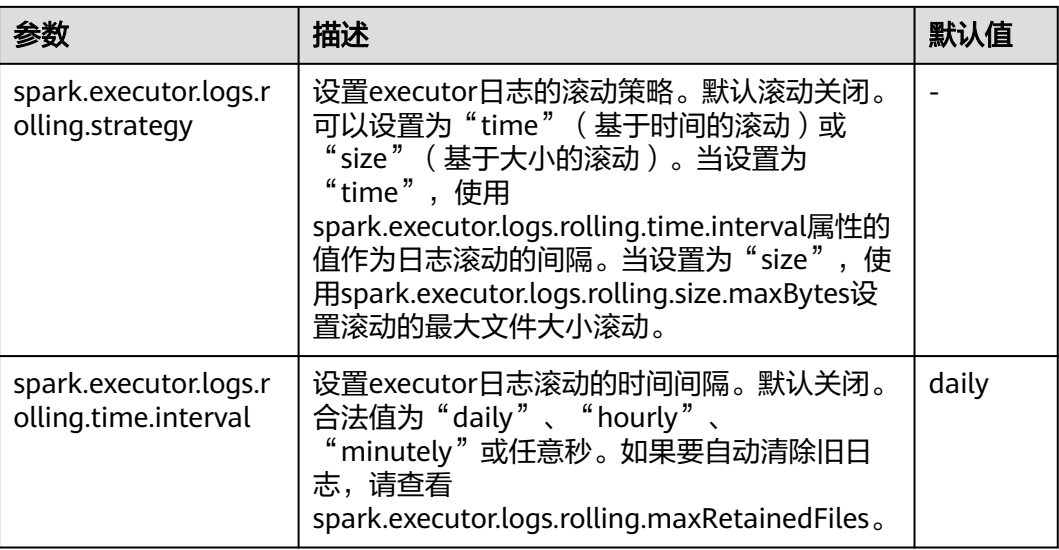

# **WebUI**

WebUI展示了Spark应用运行的过程和状态。

## 表 **21-15** 参数说明

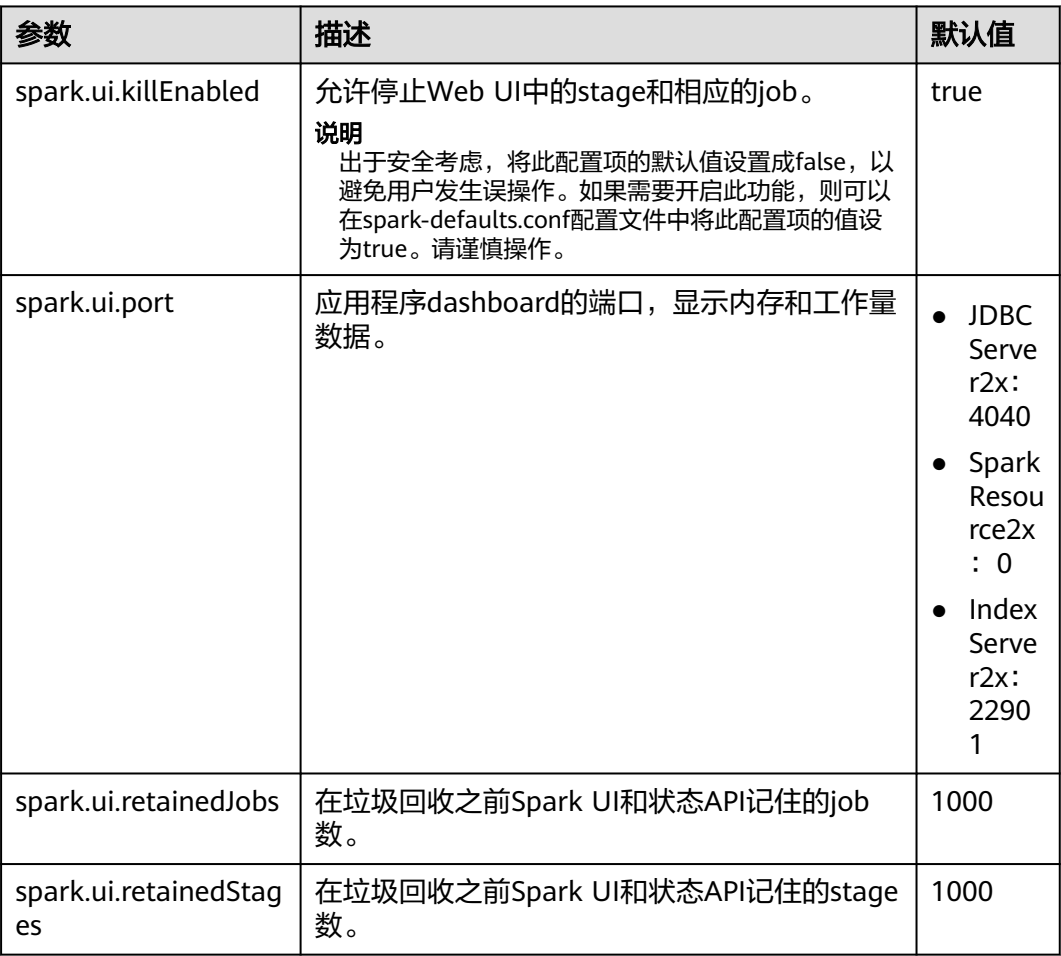

# **HistoryServer**

HistoryServer读取文件系统中的EventLog文件,展示已经运行完成的Spark应用在运 行时的状态信息。

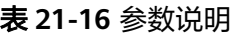

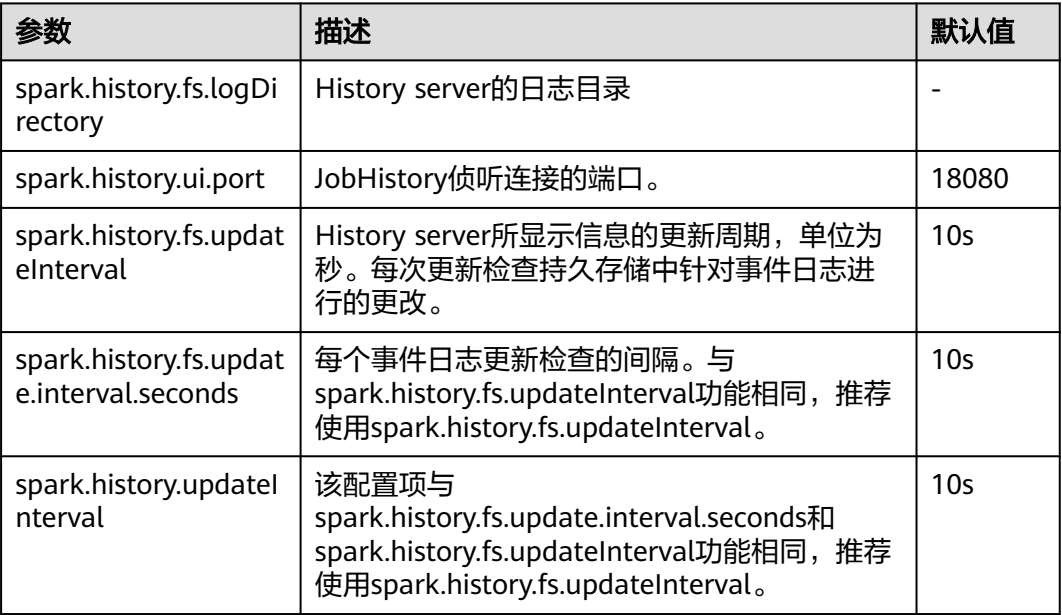

# **HistoryServer UI** 超时和最大访问数

## 表 **21-17** 参数说明

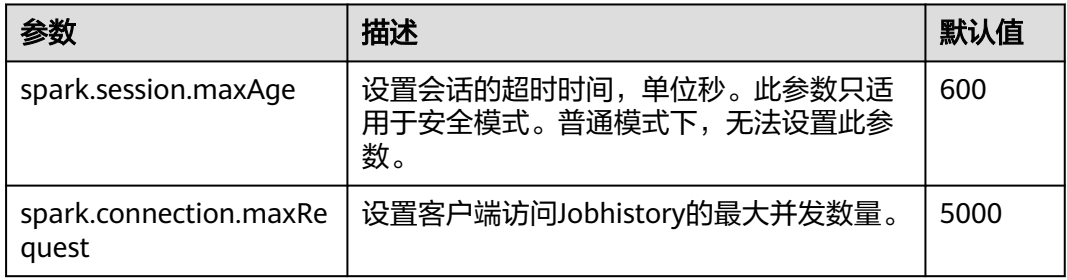

## **EventLog**

Spark应用在运行过程中,实时将运行状态以JSON格式写入文件系统,用于 HistoryServer服务读取并重现应用运行时状态。

#### 表 **21-18** 参数说明

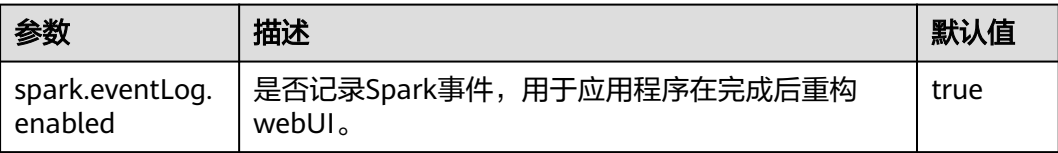

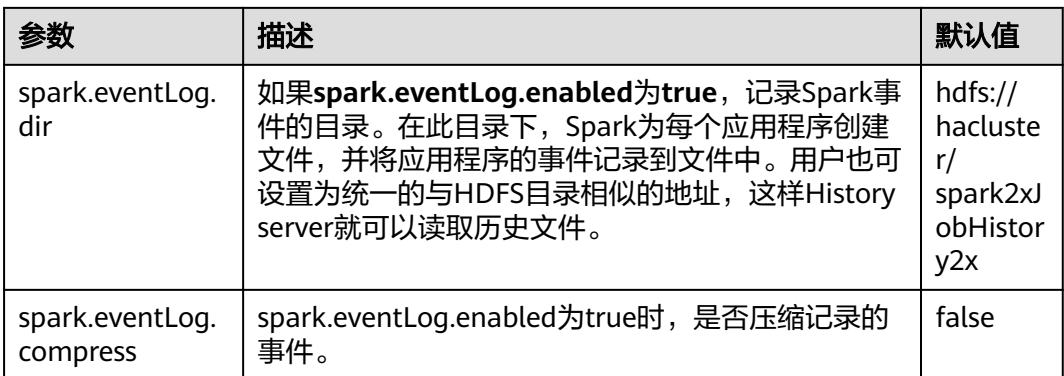

# **EventLog** 的周期清理

JobHistory上的Event log是随每次任务的提交而累积的,任务提交的次数多了之后会 造成太多文件的存放。Spark提供了周期清理Evnet log的功能,用户可以通过配置开 关和相应的清理周期参数来进行控制。

#### 表 **21-19** 参数说明

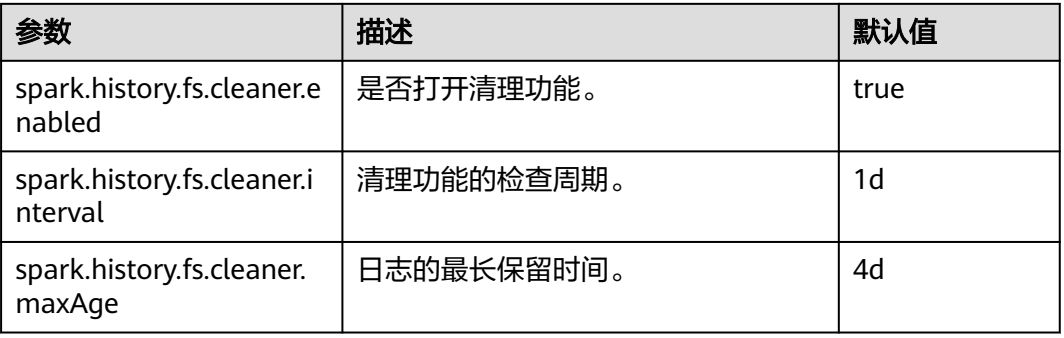

## **Kryo**

Kryo是一个非常高效的Java序列化框架,Spark中也默认集成了该框架。几乎所有的 Spark性能调优都离不开将Spark默认的序列化器转化为Kryo序列化器的过程。目前 Kryo序列化只支持Spark数据层面的序列化,还不支持闭包的序列化。设置Kryo序列 元, 需要将配置项"spark.serializer"设置为

"org.apache.spark.serializer.KryoSerializer",同时也搭配设置以下的配置项,优化 Kryo序列化的性能。

#### 表 **21-20** 参数说明

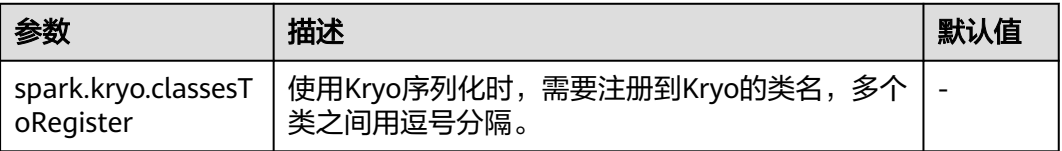

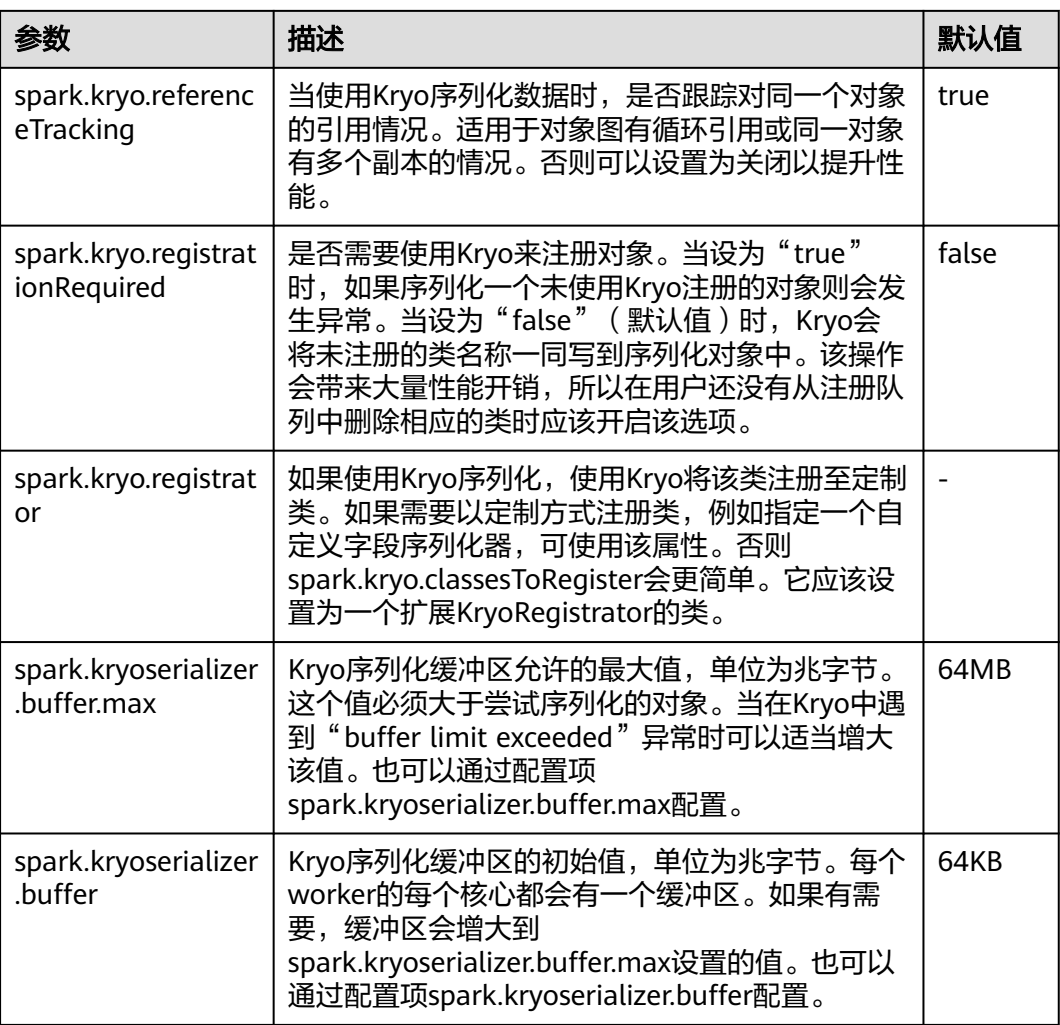

## **Broadcast**

Broadcast用于Spark进程间数据块的传输。Spark中无论Jar包、文件还是闭包以及返 回的结果都会使用Broadcast。目前的Broadcast支持两种方式,Torrent与HTTP。前者 将会把数据切成小片,分布到集群中,有需要时从远程获取;后者将文件存入到本地 磁盘,有需要时通过HTTP方式将整个文件传输到远端。前者稳定性优于后者,因此 Torrent为默认的Broadcast方式。

## 表 **21-21** 参数说明

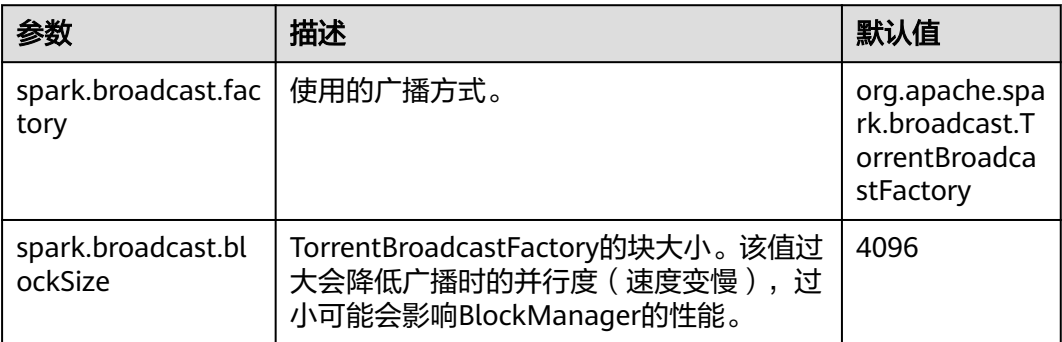
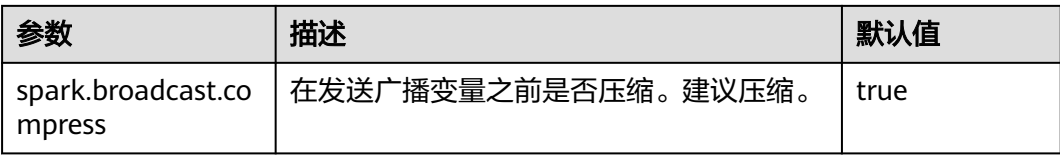

### **Storage**

内存计算是Spark的最大亮点,Spark的Storage主要管理内存资源。Storage中主要存 储RDD在Cache过程中产生的数据块。JVM中堆内存是整体的,因此在Spark的Storage 管理中,"Storage Memory Size"变成了一个非常重要的概念。

#### 表 **21-22** 参数说明

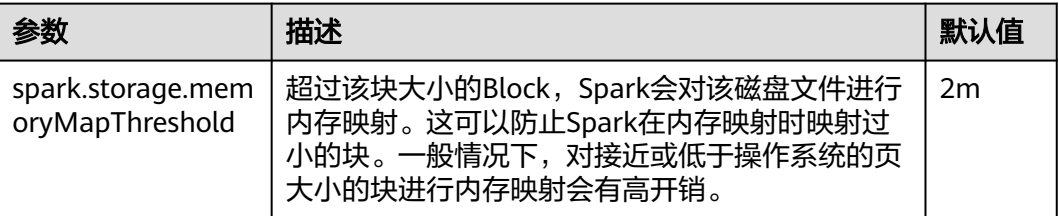

### **PORT**

### 表 **21-23** 参数说明

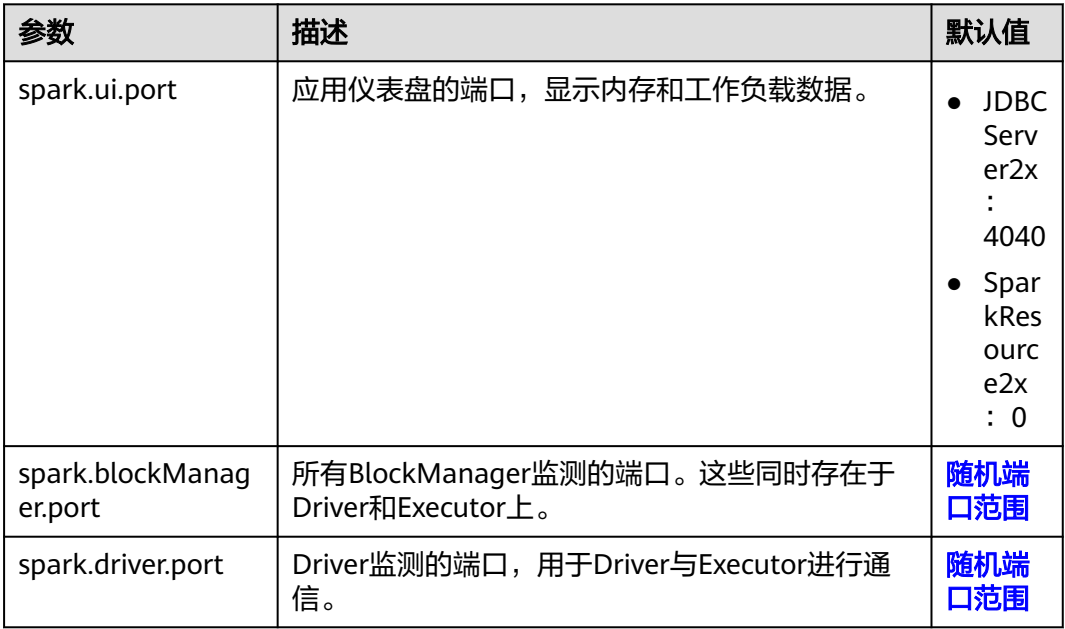

### 随机端口范围

所有随机端口必须在一定端口范围内。

### 表 **21-24** 参数说明

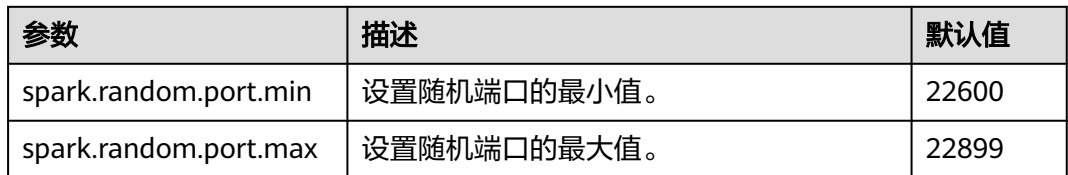

### **TIMEOUT**

Spark默认配置能很好的处理中等数据规模的计算任务,但一旦数据量过大,会经常出 现超时导致任务失败的场景。在大数据量场景下,需调大Spark中的超时参数。

#### 表 **21-25** 参数说明

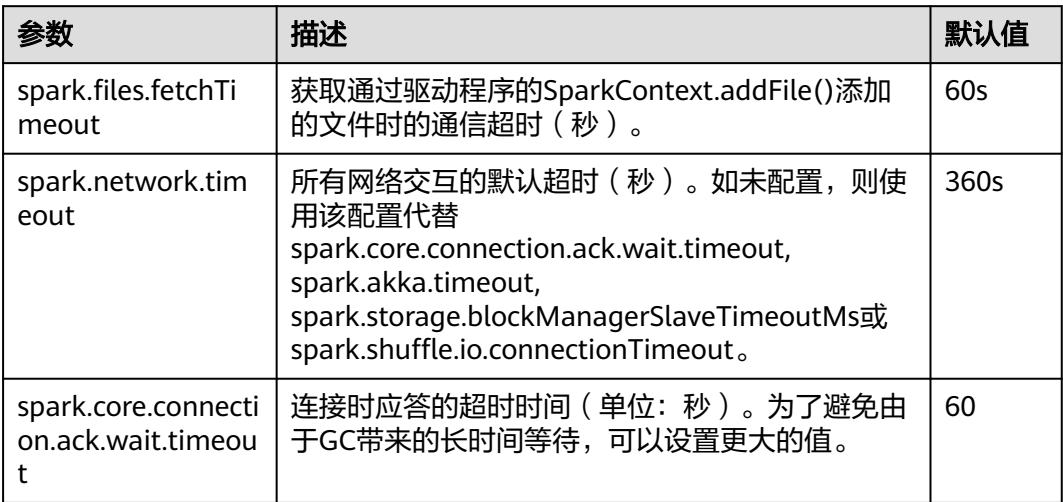

# 加密

Spark支持Akka和HTTP(广播和文件服务器)协议的SSL,但WebUI和块转移服务仍 不支持SSL。

SSL必须在每个节点上配置,并使用特殊协议为通信涉及到的每个组件进行配置。

#### 表 **21-26** 参数说明

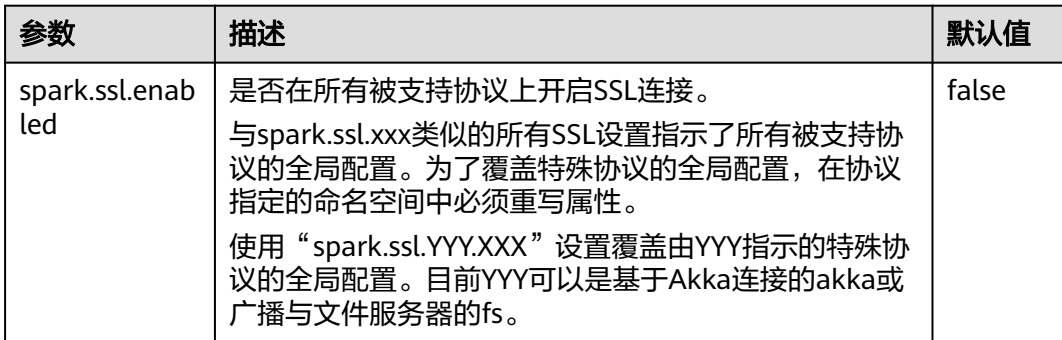

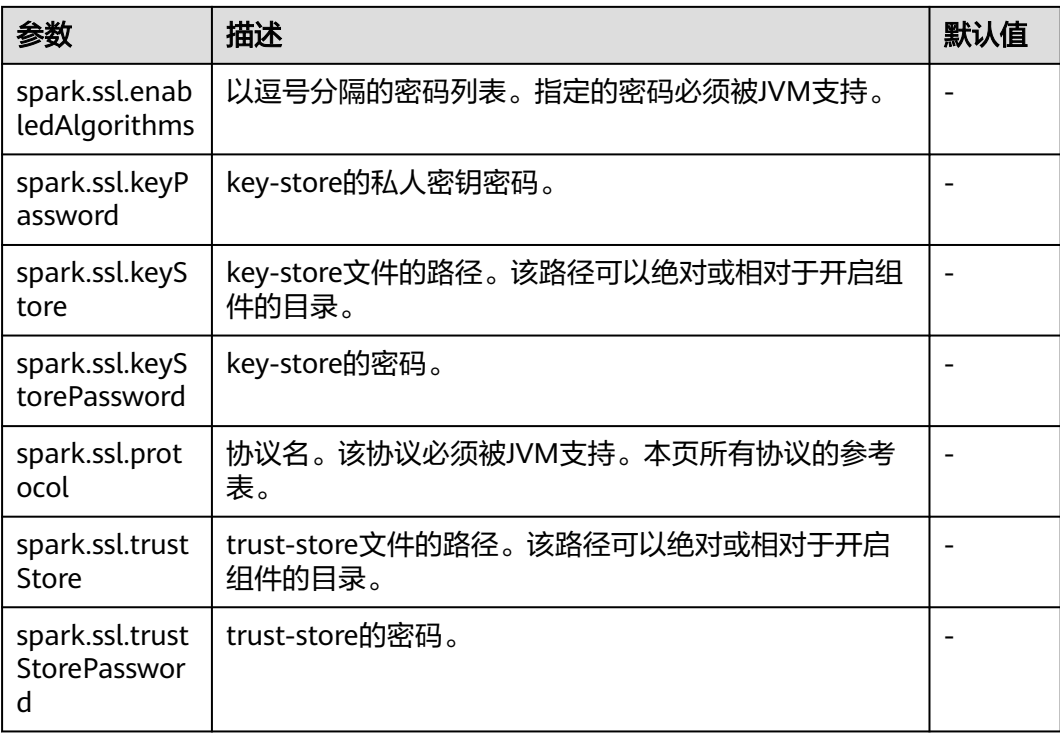

# 安全性

Spark目前支持通过共享密钥认证。可以通过spark.authenticate配置参数配置认证。 该参数控制Spark通信协议是否使用共享密钥执行认证。该认证是确保双边都有相同的 共享密钥并被允许通信的基本握手。如果共享密钥不同,通信将不被允许。共享密钥 通过如下方式创建:

- 对于YARN部署的Spark,将spark.authenticate配置为真会自动处理生成和分发共 享密钥。每个应用程序会独占一个共享密钥。
- 对于其他类型部署的Spark,应该在每个节点上配置Spark参数 spark.authenticate.secret。所有Master/Workers和应用程序都将使用该密钥。

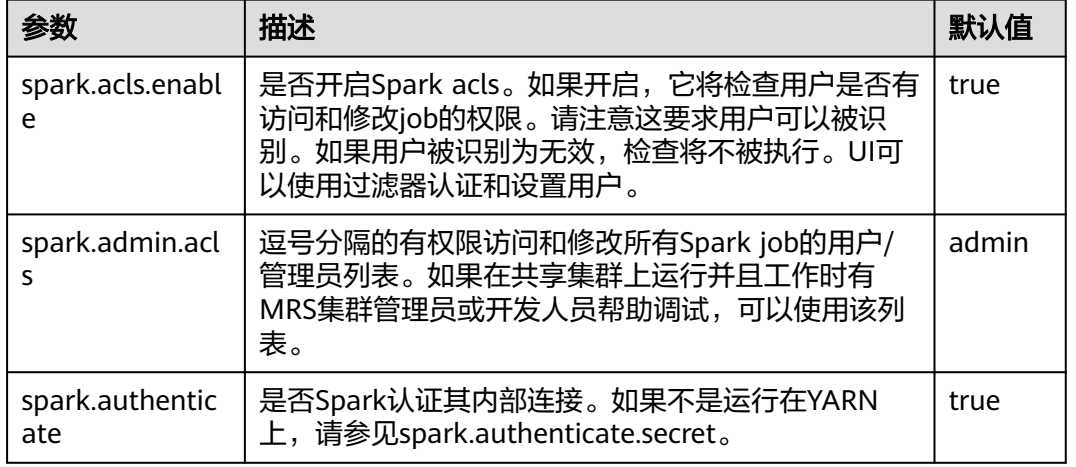

### 表 **21-27** 参数说明

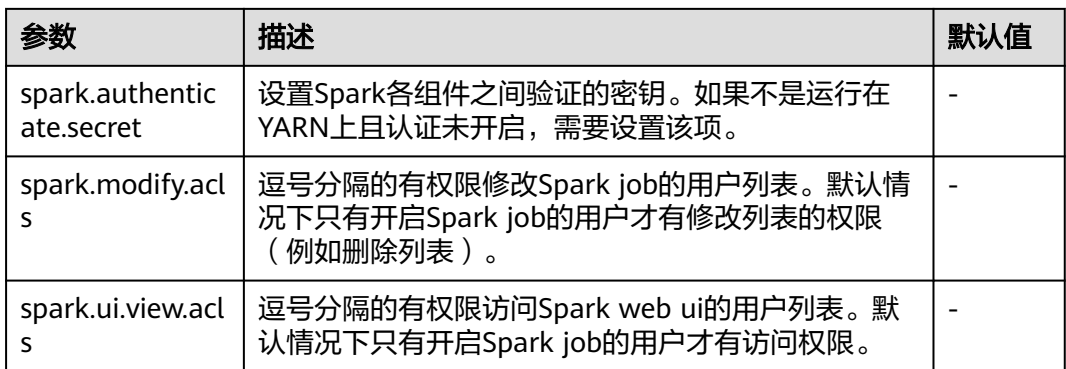

# 开启 **Spark** 进程间的认证机制

目前Spark进程间支持共享密钥方式的认证机制,通过配置spark.authenticate可以控 制Spark在通信过程中是否做认证。这种认证方式只是通过简单的握手来确定通信双方 享有共同的密钥。

在Spark客户端的"spark-defaults.conf"文件中配置如下参数。

#### 表 **21-28** 参数说明

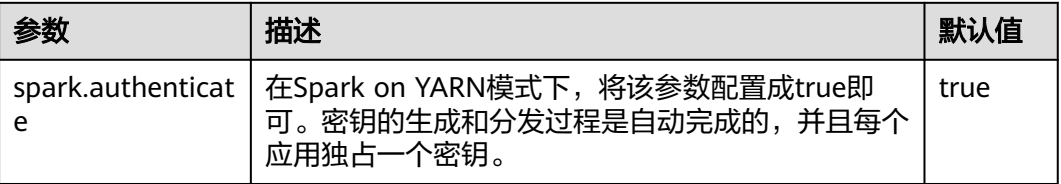

# **Compression**

数据压缩是一个以CPU换内存的优化策略,因此当Spark内存严重不足的时候(由于内 存计算的特质,这种情况非常常见),使用压缩可以大幅提高性能。目前Spark支持三 种压缩算法: snappy, lz4, lzf。Snappy为默认压缩算法, 并且调用native方法进行压 缩与解压缩,在Yarn模式下需要注意堆外内存对Container进程的影响。

### 表 **21-29** 参数说明

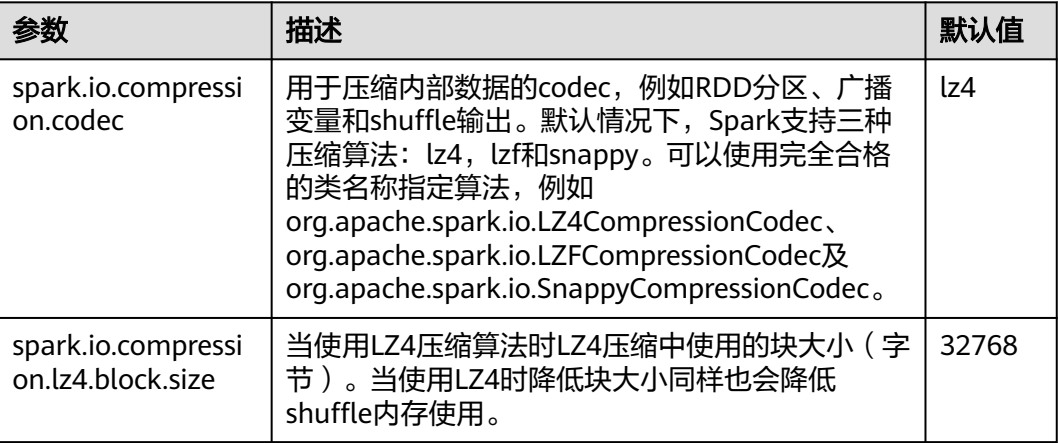

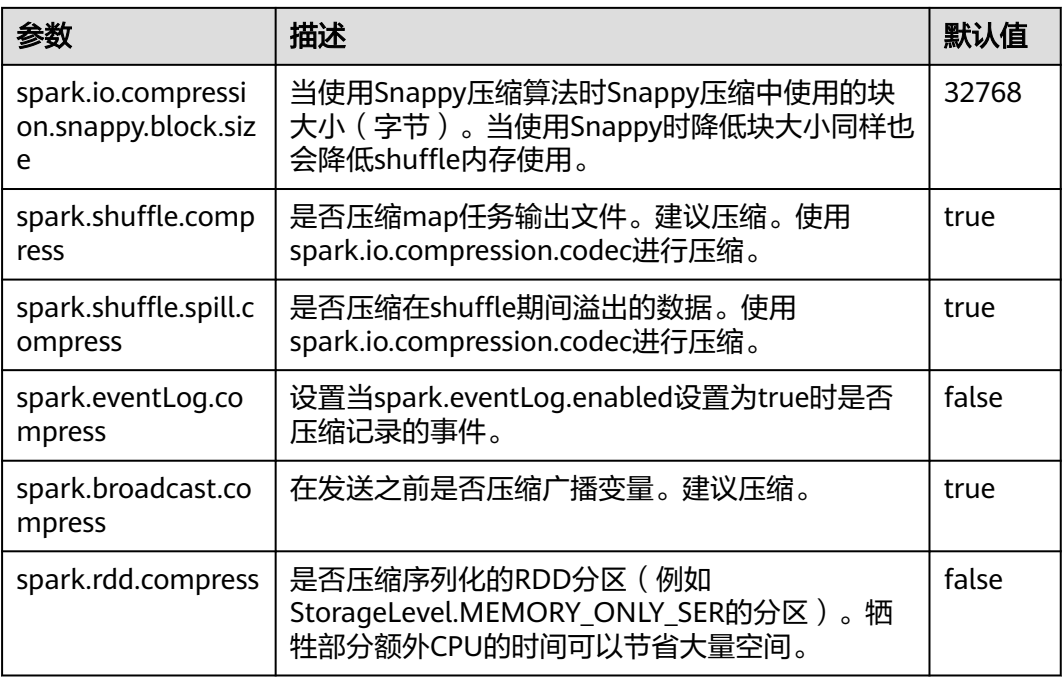

# 在资源不足的情况下,降低客户端运行异常概率

在资源不足的情况下,Application Master会因等待资源出现超时,导致任务被删除。 调整如下参数,降低客户端应用运行异常概率。

在客户端的"spark-defaults.conf"配置文件中调整如下参数。

### 表 **21-30** 参数说明

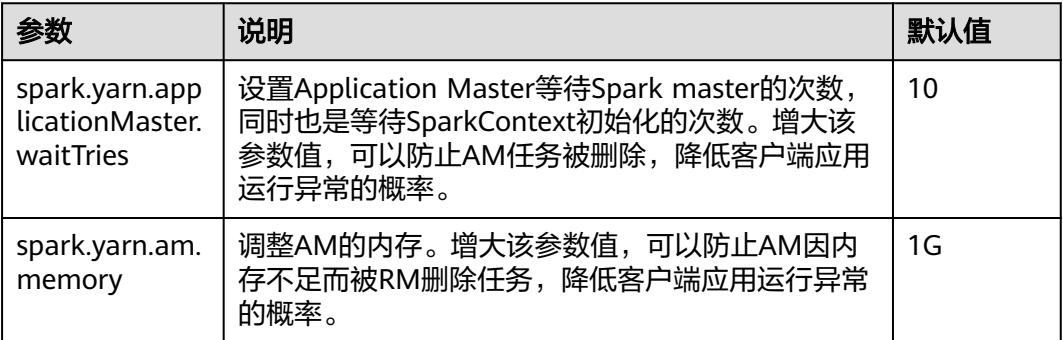

# **21.2.4 SparkOnHBase** 概述及基本应用

## 操作场景

Spark on HBase为用户提供了在Spark SQL中查询HBase表,通过Beeline工具为 HBase表进行存数据等操作。通过HBase接口可实现创建表、读取表、往表中插入数据 等操作。

## 操作步骤

- 步骤1 登录Manager界面,选择"集群 > *待操作集群的名称* > 集群属性"查看集群是否为安 全模式。
	- 是,执行步骤**2**。
	- 否,执行步骤**5**。
- 步骤**2** 选择"集群 > 待操作集群的名称 > 服务 > Spark2x > 配置 > 全部配置 > JDBCServer2x > 默认",修改以下参数:

#### 表 **21-31** 参数列表 1

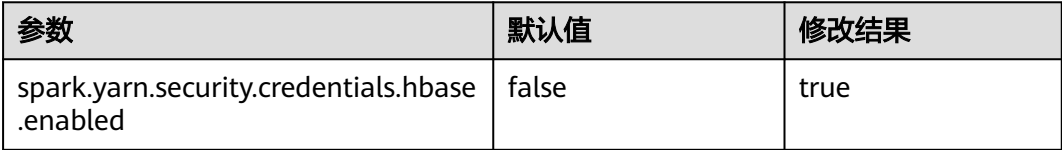

#### 说明

为了保证Spark2x可以长期访问HBase,建议不要修改HBase与HDFS服务的以下参数:

- dfs.namenode.delegation.token.renew-interval
- dfs.namenode.delegation.token.max-lifetime
- hbase.auth.key.update.interval
- hbase.auth.token.max.lifetime (不可修改,固定值为604800000毫秒,即7天)

如果必须要修改以上参数,请务必保证HDFS参数"dfs.namenode.delegation.token.renewinterval"的值不大于HBase参数"hbase.auth.key.update.interval"、

"hbase.auth.token.max.lifetime"的值和HDFS参数"dfs.namenode.delegation.token.maxlifetime"的值。

步骤**3** 选择"SparkResource2x > 默认",修改以下参数:

#### 表 **21-32** 参数列表 2

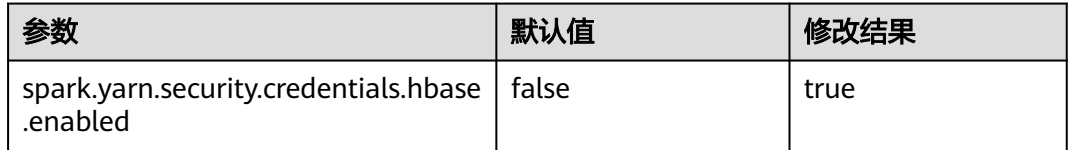

步骤**4** 重启Spark2x服务,配置生效。

#### 说明

如果需要在Spark2x客户端用Spark on HBase功能,需要重新下载并安装Spark2x客户端。

- 步骤**5** 在Spark2x客户端使用spark-sql或者spark-beeline连接,可以查询由Hive on HBase所 创建的表,支持通过SQL命令创建HBase表或创建外表关联HBase表。建表前,确认 HBase中已存在对应 HBase表,下面以HBase表table1为例说明。
	- 1. 通过Beeline工具创建HBase表,命令如下:
		- **create table** hbaseTable

**(**

```
id string,
name string,
age int
)
using org.apache.spark.sql.hbase.HBaseSource
options(
hbaseTableName "table1",
keyCols "id",
colsMapping "
name=cf1.cq1,
age=cf1.cq2
");
 说明
```
- hbaseTable:是创建的spark表的表名。
- id string,name string, age int:是spark表的字段名和字段类型。
- table1:HBase表名。
- id: HBase表的rowkey列名。
- name=cf1.cq1, age=cf1.cq2: spark表的列和HBase表的列的映射关系。spark的name 列映射HBase表的cf1列簇的cq1列, spark的age列映射HBase表的cf1列簇的cq2列。
- 2. 通过csv文件导入数据到HBase表,命令如下:

**hbase org.apache.hadoop.hbase.mapreduce.ImportTsv - Dimporttsv.separator="," - Dimporttsv.columns=HBASE\_ROW\_KEY,**cf1:cq1,cf1:cq2,cf1:cq3,cf1:cq4,cf1:cq5 table1 /hperson

其中: table1为HBase表名, /hperson为csv文件存放的路径。

3. 在spark-sql或spark-beeline中查询数据, hbaseTable为对应的spark表名。命令如 下:

**select \* from** hbaseTable;

**----**结束

# **21.2.5 SparkOnHBasev2** 概述及基本应用

## 操作场景

Spark on HBaseV2为用户提供了在Spark SQL中查询HBase表,通过Beeline工具为 HBase表进行存数据等操作。通过HBase接口可实现创建表、读取表、往表中插入数据 等操作。

## 操作步骤

- 步骤1 登录Manager界面, 选择"集群 > *待操作集群的名称* > 集群属性"查看集群是否为安 全模式。
	- 是,执行**[步骤](#page-1843-0)2**。
	- 否,执行[步骤](#page-1843-0)**5**。

#### <span id="page-1843-0"></span>步骤**2** 选择"集群 > 待操作集群的名称 > 服务 > Spark2x > 配置 > 全部配置 > JDBCServer2x > 默认",修改以下参数:

#### 表 **21-33** 参数列表 1

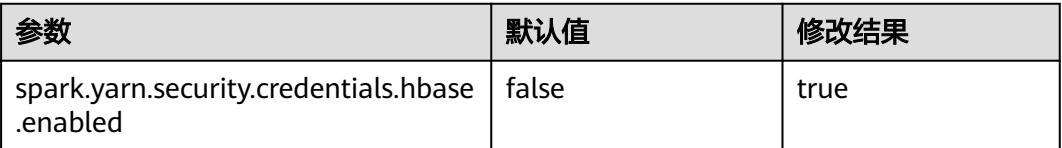

### 说明

为了保证Spark2x可以长期访问HBase,建议不要修改HBase与HDFS服务的以下参数:

- dfs.namenode.delegation.token.renew-interval
- dfs.namenode.delegation.token.max-lifetime
- hbase.auth.key.update.interval
- hbase.auth.token.max.lifetime (不可修改,固定值为604800000毫秒,即7天)

如果必须要修改以上参数,请务必保证HDFS参数"dfs.namenode.delegation.token.renewinterval"的值不大于HBase参数"hbase.auth.key.update.interval"、 "hbase.auth.token.max.lifetime"的值和HDFS参数"dfs.namenode.delegation.token.max-

lifetime"的值。

```
步骤3 选择"SparkResource2x > 默认",修改以下参数:
```
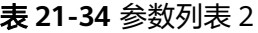

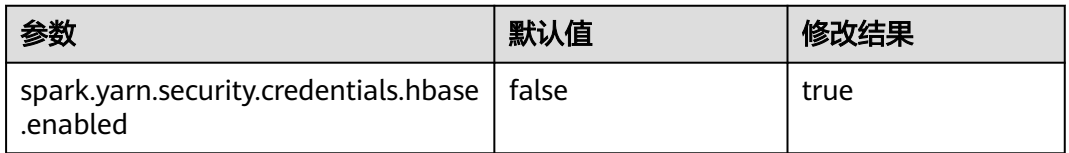

步骤4 重启Spark2x服务,配置生效。

#### 说明

如果需要在Spark2x客户端用Spark on HBase功能,需要重新下载并安装Spark2x客户端。

- 步骤**5** 在Spark2x客户端使用spark-sql或者spark-beeline连接,可以查询由Hive on HBase所 创建的表,支持通过SQL命令创建HBase表或创建外表关联HBase表。具体见下面说 明。下面以HBase表table1为例说明。
	- 1. 通过spark-beeline工具创建表的语法命令如下:

**create table** hbaseTable1

**(**id string, name string, age int**)**

**using org.apache.spark.sql.hbase.HBaseSourceV2**

**options(**

**hbaseTableName** "table2"**,**

**keyCols** "id"**,**

**colsMapping "**name=cf1.cq1,age=cf1.cq2**");**

#### 说明

- hbaseTable1:是创建的spark表的表名。
- id string,name string, age int:是spark表的字段名和字段类型。
- table2:HBase表名。
- id: HBase表的rowkey列名。
- name=cf1.cq1, age=cf1.cq2: spark表的列和HBase表的列的映射关系。spark的name 列映射HBase表的cf1列簇的cq1列,spark的age列映射HBase表的cf1列簇的cq2列。
- 2. 通过csv文件导入数据到HBase表,命令如下:

**hbase org.apache.hadoop.hbase.mapreduce.ImportTsv - Dimporttsv.separator="," - Dimporttsv.columns=HBASE\_ROW\_KEY,**cf1:cq1,cf1:cq2,cf1:cq3,cf1:cq4,cf1:cq5 table2 /hperson

其中: table2为HBase表名, /hperson为csv文件存放的路径。

3. 在spark-sql或spark-beeline中查询数据,hbaseTable1为对应的spark表名,命令 如下:

**select \* from** hbaseTable1;

**----**结束

# **21.2.6 SparkSQL** 权限管理(安全模式)

### **21.2.6.1 SparkSQL** 权限介绍

### **SparkSQL** 权限

类似于Hive, SparkSQL也是建立在Hadoop上的数据仓库框架, 提供类似SQL的结构 化数据。

MRS提供用户、用户组和角色,集群中的各类权限需要先授予角色,然后将用户或者 用户组与角色绑定。用户只有绑定角色或者加入绑定角色的用户组,才能获得权限。

#### 说明

- 如果当前组件使用了Ranger进行权限控制,须基于Ranger配置相关策略进行权限管理,具 体操作可参考添加**Spark2x**的**Ranger**[访问权限策略](#page-1776-0)。
- Spark2x开启或关闭Ranger鉴权后,需要重启Spark2x服务,并重新下载客户端,或刷新客户 端配置文件spark/conf/spark-defaults.conf:

开启Ranger鉴权: spark.ranger.plugin.authorization.enable=true

关闭Ranger鉴权: spark.ranger.plugin.authorization.enable=false

### 权限管理介绍

SparkSQL的权限管理是指SparkSQL中管理用户操作数据库的权限系统,以保证不同用 户之间操作数据库的独立性和安全性。如果一个用户想操作另一个用户的表、数据库 等,需要获取相应的权限才能进行操作,否则会被拒绝。

SparkSQL权限管理部分集成了Hive权限管理的功能。使用SparkSQL权限管理功能需 要使用Hive的MetaStore服务和页面上的赋权功能。

图**[21-3](#page-1845-0)**展示了SparkSQL权限管理的基本架构。主要包含了两部分:页面赋权和服务获 权并判断。

- <span id="page-1845-0"></span>页面赋权: SparkSQL仅支持页面赋权的方式。在FusionInsight Manager的"系 统 > 权限"中,可以进行用户、用户组和角色的添加/删除操作,可以对某个角色 进行赋权/撤权。
- 服务获权并判断:当接收到客户端的DDL、DML的SQL命令时,SparkSQL服务会 向MetaStore服务获取客户端用户对数据库信息的已有权限,并检查是否包含了所 需的所有权限,如果是则继续执行,否则拒绝该用户的操作。当通过了MetaStore 的权限检查后,还需进行HDFS的ACLs权限检查。

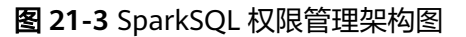

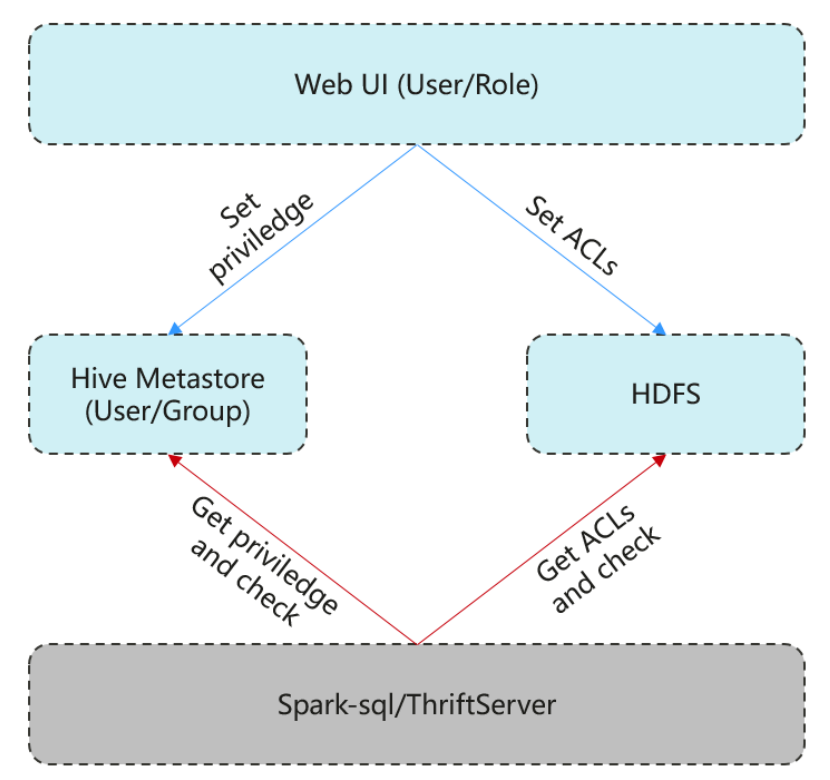

SparkSQL还提供了列权限和视图权限,以满足用户不同场景的需求。

列权限介绍

SparkSQL权限控制由元数据权限控制和HDFS ACL权限控制两部分组成。Hive MetaStore会将表权限自动同步到HDFS ACL中时,不会同步列级别的权限。也就 是说,当用户对表具有部分列权限或全部列权限时,不能通过HDFS Client访问 HDFS文件。

- 在spark-sql模式下,用户仅具有列级别权限(即列权限用户)将不能访问 HDFS文件,因此无法访问相应表的列。
- Beeline/JDBCServer模式下,用户间赋权,例如将A用户创建的表赋权给B用 户时。
	- "hive.server2.enable.doAs"=true(在Spark服务端的"hivesite.xml"文件中配置) 此时用户B不可查询。需在HDFS上手动为文件赋读权限。
	- "hive.server2.enable.doAs"=false
		- 用户A和B均通过Beeline连接,用户B可查询。

○ A用户通过SQL方式建表,B用户可在Beeline进行查询。

而其他情况,如A用户使用Beeline建表,B用户通过SQL查询,或者A用 户通过SQL方式建表,B用户使用SQL方式查询的情况均不支持。需在 HDFS上手动为文件赋读权限。

#### 说明

由于"spark"用户在HDFS ACL的权限控制上为Spark管理员用户权限, Beeline客户端用 户的权限控制仅取决于Spark侧的元数据权限。

视图权限介绍

视图权限是指仅对表的视图具有查询、修改等操作的权限,不再依赖于视图所在 的表的相应权限。即用户拥有视图的查询权限时,不管是否有表权限都可以进行 查询。视图的权限是针对整个表而言的,不支持对其中的部分列创建视图权限。

视图权限在SparkSQL权限上的限制与列权限相似,详细如下:

- 在spark-sql模式下,只有视图权限而没有表权限,且没有HDFS的读取权限 时,用户不能访问HDFS上存储的表的数据,即该情况下不支持对该表的视图 进行查询。
- Beeline/JDBCServer模式下,用户间赋权,例如将A用户创建的视图赋权给B 用户时。
	- "hive.server2.enable.doAs"=true(在Spark服务端的"hivesite.xml"文件中配置) 此时用户B不可查询。需在HDFS上手动为文件赋读权限。

- "hive.server2.enable.doAs" =false
	- 用户A和B均通过Beeline连接,用户B可查询。
	- A用户通过SQL方式创建视图,B用户可在Beeline进行查询。

而其他情况,如A用户使用Beeline创建视图,B用户通过SQL查询,或者 A用户通过SQL方式创建视图,B用户使用SQL方式查询的情况均不支 持。需在HDFS上手动为文件赋读权限。

对表的视图进行相应操作,分别需要具有以下权限。

- 创建视图时,需要数据库的CREATE权限、表的SELECT、SELECT\_of\_GRANT 权限。
- 查询、描述视图时,只需要视图的SELECT权限,不需要视图所依赖的表或依 赖的视图的SELECT权限。如果同时查询视图和其他表,则仍然需要其他表的 SELECT权限,例如:select \* from v1 join t1时,需要有视图v1和表t1的 SELECT权限,即使v1是基于t1的视图,也需要表t1的SELECT权限。

### 说明

在Beeline/JDBCServer模式下,查询视图只需表的SELECT权限;而在spark-sql模式 下,查询视图需要视图的SELECT权限和表的SELECT权限。

– 删除、修改视图时,必须要有视图的owner权限。

### **SparkSQL** 权限模型

用户使用SparkSQL服务进行SQL操作,必须对SparkSQL数据库和表(含外表和视图) 拥有相应的权限。完整的SparkSQL权限模型由元数据权限与HDFS文件权限组成。使 用数据库或表时所需要的各种权限都是SparkSQL权限模型中的一种。

● 元数据权限

元数据权限即在元数据层上进行权限控制,与传统关系型数据库类似,SparkSQL 数据库包含"创建"和"查询"权限,表和列包含"查询"、"插入"、 "UPDATE"和"删除"权限。SparkSQL中还包含拥有者权限"OWNERSHIP" 和Spark管理员权限"管理"。

**数据文件权限,即HDFS文件权限** 

SparkSQL的数据库、表对应的文件保存在HDFS中。默认创建的数据库或表保存 在HDFS目录"/user/hive/warehouse"。系统自动以数据库名称和数据库中表的 名称创建子目录。访问数据库或者表,需要在HDFS中拥有对应文件的权限,包含 "读"、"写"和"执行"权限。

用户对SparkSQL数据库或表执行不同操作时,需要关联不同的元数据权限与HDFS文 件权限。例如,对SparkSQL数据表执行查询操作,需要关联元数据权限"查询",以 及HDFS文件权限"读"和"执行"。

使用Manager界面图形化的角色管理功能来管理SparkSQL数据库和表的权限,只需要 设置元数据权限,系统会自动关联HDFS文件权限,减少界面操作,提高效率。

## **SparkSQL** 使用场景及对应权限

用户通过SparkSQL服务创建数据库需要加入Hive组,不需要角色授权。用户在Hive和 HDFS中对自己创建的数据库或表拥有完整权限,可直接创建表、查询数据、删除数 据、插入数据、更新数据以及授权他人访问表与对应HDFS目录与文件。

如果用户访问别人创建的表或数据库,需要授予权限。所以根据SparkSQL使用场景的 不同,用户需要的权限可能也不相同。

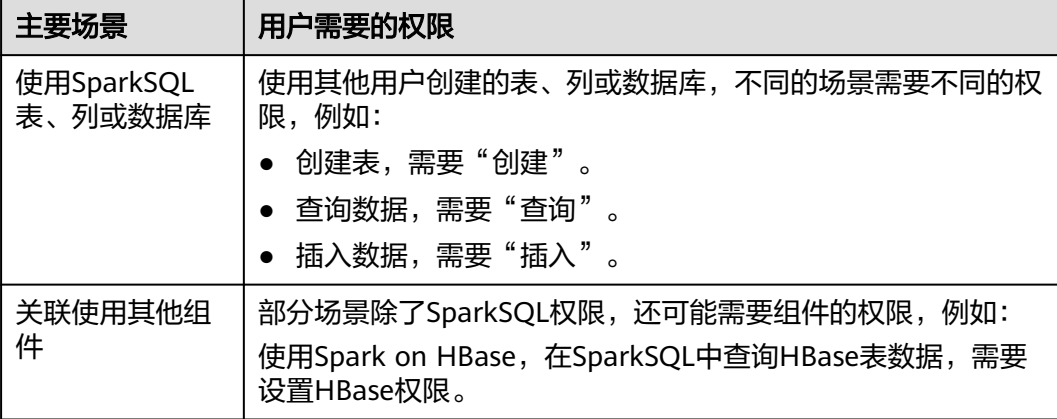

#### 表 **21-35** SparkSQL 使用场景

在一些特殊SparkSQL使用场景下,需要单独设置其他权限。

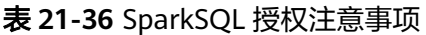

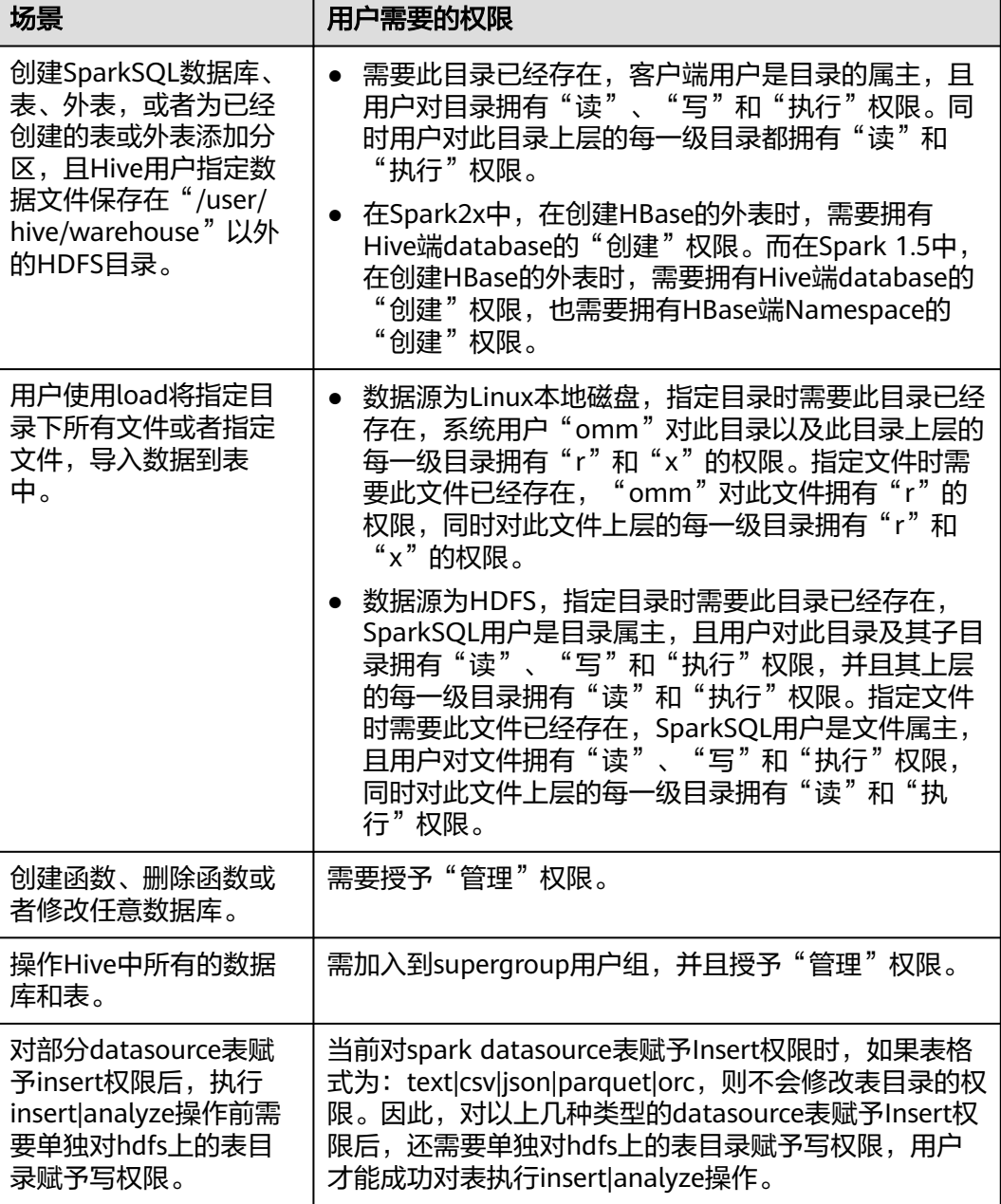

# **21.2.6.2** 创建 **SparkSQL** 角色

# 操作场景

该任务指导MRS集群管理员在Manager创建并设置SparkSQL的角色。SparkSQL角色 可设置Spark管理员权限以及数据表的数据操作权限。

用户使用Hive并创建数据库需要加入hive组,不需要角色授权。用户在Hive和HDFS中 对自己创建的数据库或表拥有完整权限,可直接创建表、查询数据、删除数据、插入 数据、更新数据以及授权他人访问表与对应HDFS目录与文件。默认创建的数据库或表 保存在HDFS目录"/user/hive/warehouse"。

### 说明

- 如果当前组件使用了Ranger进行权限控制, 须基于Ranger配置相关策略进行权限管理, 具 体操作可参考添加**Spark2x**的**Ranger**[访问权限策略](#page-1776-0)。
- Spark2x开启或关闭Ranger鉴权后,需要重启Spark2x服务,并重新下载客户端,或刷新客户 端配置文件spark/conf/spark-defaults.conf:

开启Ranger鉴权: spark.ranger.plugin.authorization.enable=true 关闭Ranger鉴权: spark.ranger.plugin.authorization.enable=false

# 操作步骤

- 1. 登录Manager页面,选择"系统 > 权限 > 角色"。
- 2. 单击"添加角色",然后"角色名称"和"描述"输入角色名字与描述。
- 3. 设置角色"配置资源权限"请参见表**[21-37](#page-1850-0)**。
	- "Hive管理员权限":Hive管理员权限。
	- "Hive读写权限": Hive数据表管理权限,可设置与管理已创建的表的数据 操作权限。

说明

- Hive角色管理支持授予Hive管理员权限、访问表和视图的权限,不支持数据库的 授权。
- Hive管理员权限不支持管理HDFS的权限。
- 如果数据库中的表或者表中的文件数量比较多,在授权时可能需要等待一段时 间。例如表的文件数量为1万时,可能需要等待2分钟。

### <span id="page-1850-0"></span>表 **21-37** 设置角色

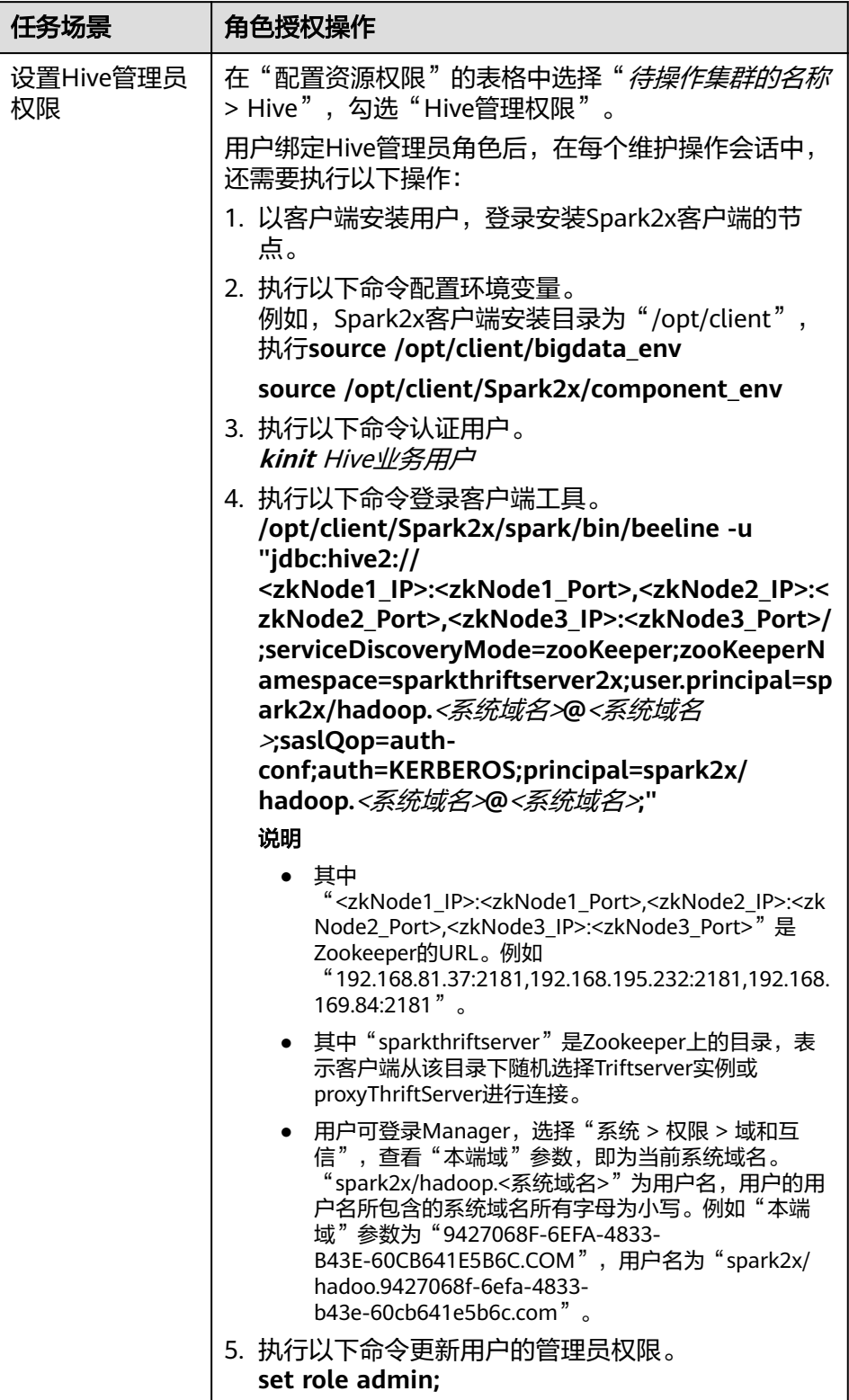

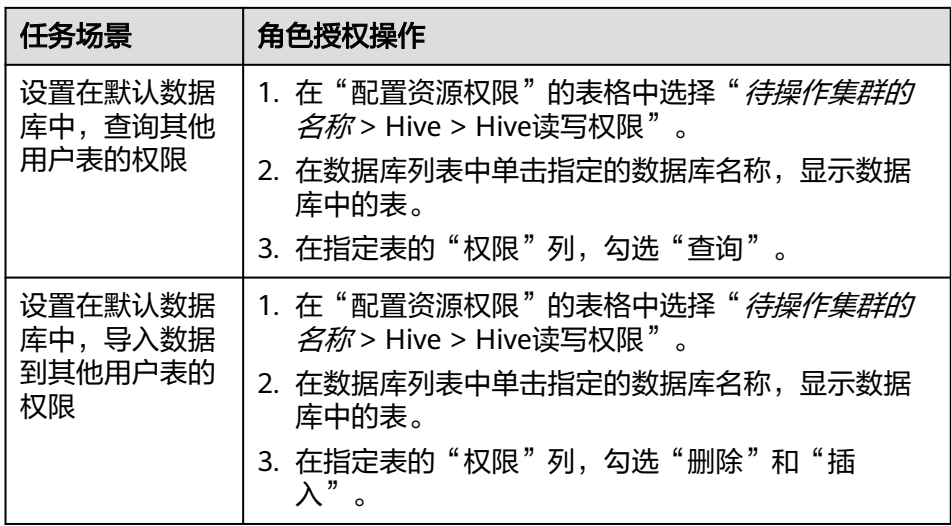

4. 单击"确定"完成。

# **21.2.6.3** 配置表、列和数据库的权限

### 操作场景

使用SparkSQL操作表或者数据库时,如果用户访问别人创建的表或数据库,需要授予 对应的权限。为了实现更严格权限控制,SparkSQL也支持列级别的权限控制。如果要 访问别人创建的表上某些列,需要授予列权限。以下介绍使用Manager角色管理功能 在表授权、列授权和数据库授权三个场景下的操作。

### 操作步骤

SparkSQL表授权、列授权、数据库授权与Hive的操作相同,详情请参见<mark>权限管理</mark>。

#### 说明

- 在权限管理中,为了方便用户使用,授予数据库下表的任意权限将自动关联该数据库目录的 HDFS权限。为了避免产生性能问题,取消表的任意权限,系统不会自动取消数据库目录的 HDFS权限,但对应的用户只能登录数据库和查看表名。
- 如果为角色添加或删除数据库的查询权限,数据库中的表也将自动添加或删除查询权限。此 机制为Hive实现,SparkSQL与Hive保持一致。
- Spark不支持struct数据类型中列名称含有特殊字符(除字母、数字、下划线外的其他字 符)。如果struct类型中列名称含有特殊字符,在FusionInsight Manager的"编辑角色"页 面进行授权时,该列将无法正确显示。

## 相关概念

SparkSQL的语句在SparkSQL中进行处理,权限要求如表**[21-38](#page-1852-0)**所示。

<span id="page-1852-0"></span>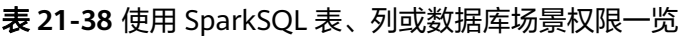

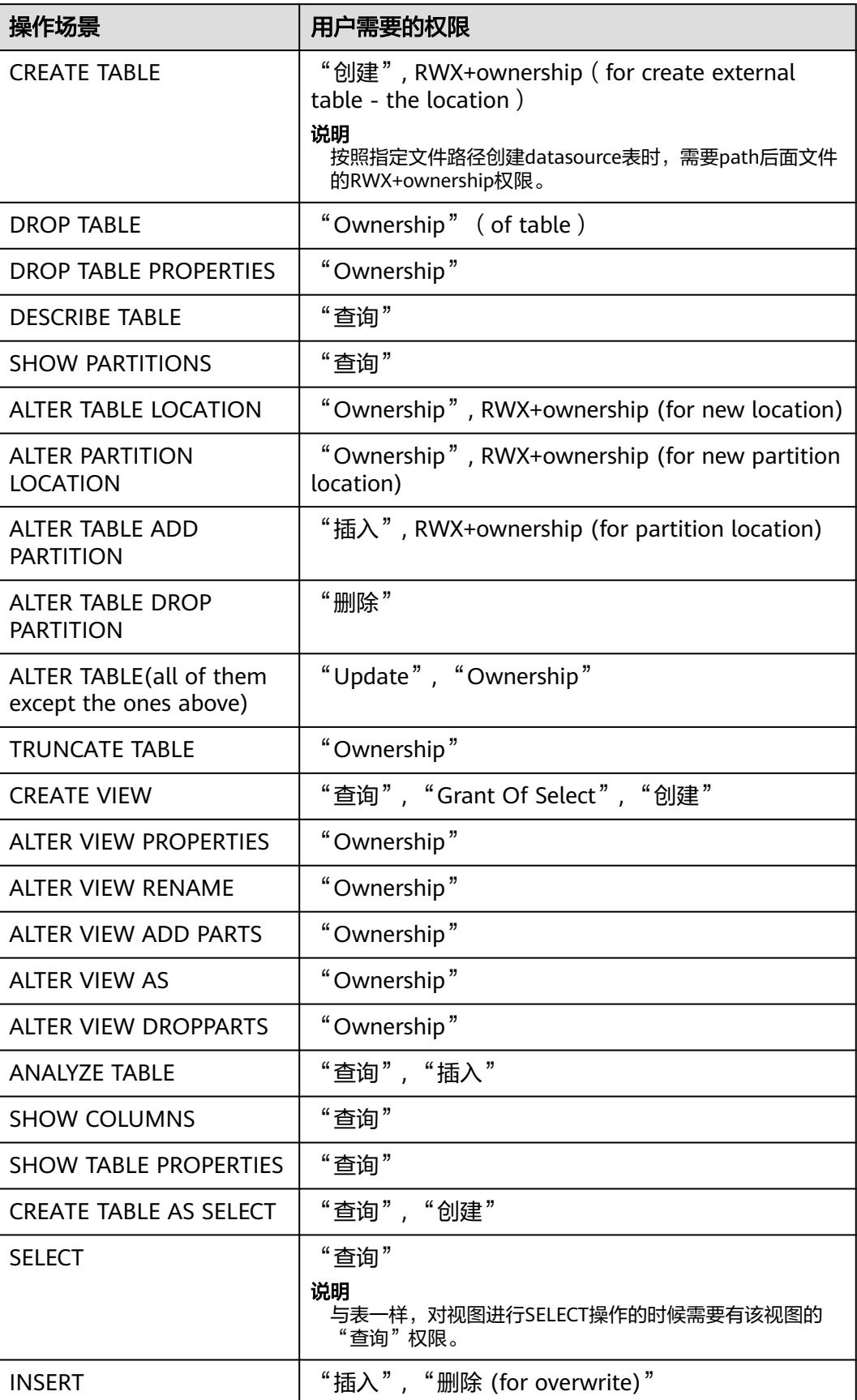

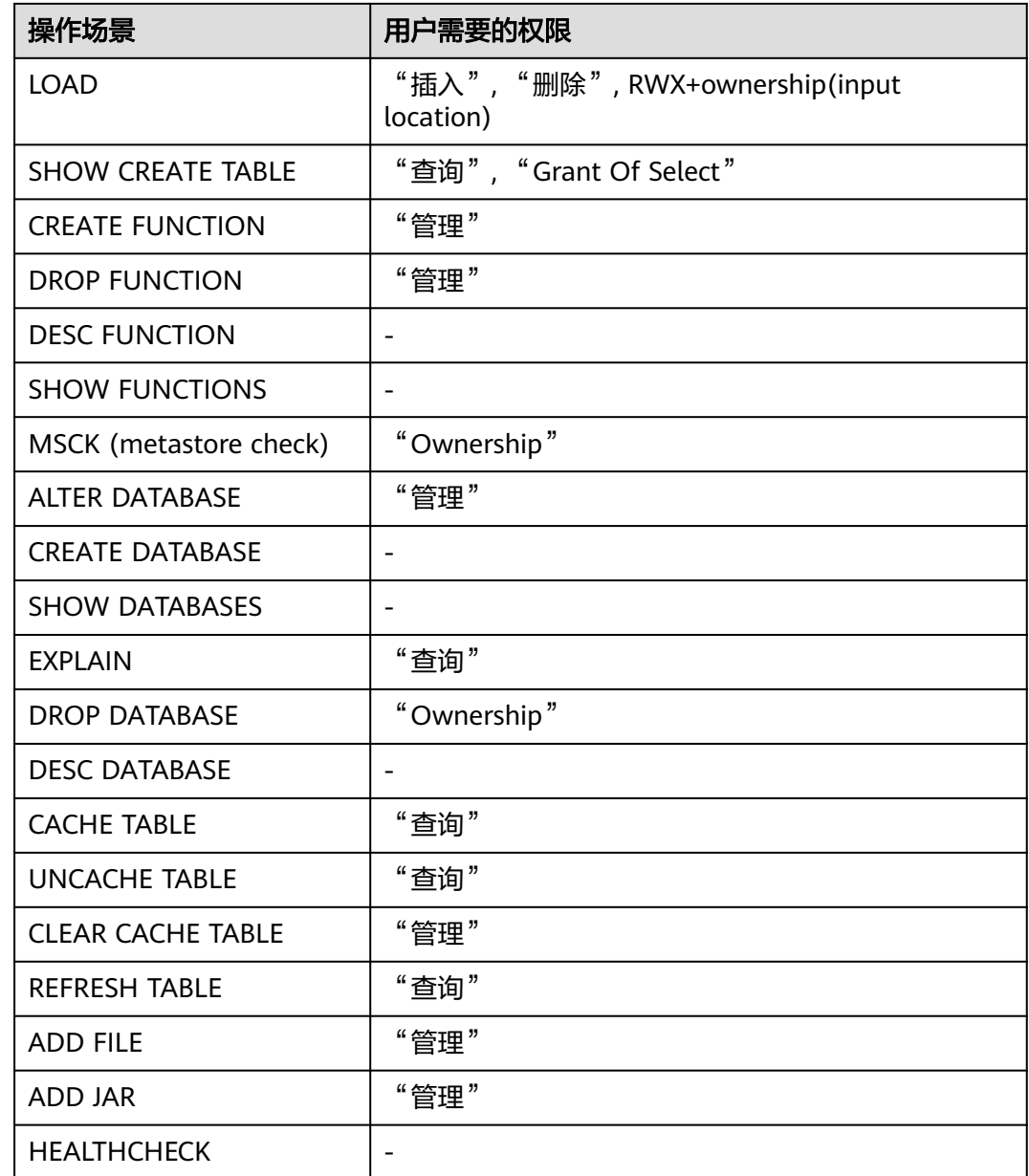

# **21.2.6.4** 配置 **SparkSQL** 业务使用其他组件的权限

## 操作场景

SparkSQL业务还可能需要关联使用其他组件,例如spark on HBase需要HBase权限。 以下介绍SparkSQL关联HBase服务的操作。

# 前提条件

- 完成Spark客户端的安装,例如安装目录为"/opt/client"。
- 获取一个拥有MRS集群管理员权限的用户,例如"admin"。

# 操作步骤

### ● **Spark on HBase**授权

用户如果需要使用类似SQL语句的方式来操作HBase表,授予权限后可以使用 SparkSQL访问HBase表。以授予用户在SparkSQL中查询HBase表的权限为例,操 作步骤如下:

### 说明

设置"spark.yarn.security.credentials.hbase.enabled"为"true"。

a. 在Manager角色界面创建一个角色,例如"hive hbase create",并授予创 建HBase表的权限。

在"配置资源权限"的表格中选择"*待操作集群的名称* > HBase > HBase Scope > qlobal", 勾选命名空间 "default"的"创建", 单击"确定"保 存。

#### 说明

本例中建表是保存在Hive的"default"数据库中,默认具有"default"数据库的 "建表"权限。如果Hive的数据库不是"default",则还需要执行以下步骤:

在"配置资源权限"的表格中选择"*待操作集群的名称* > Hive > Hive读写权限 ", 勾选所需指定的数据库的"建表",单击"确定"保存。

b. 在Manager角色界面创建一个角色,例如"hive hbase submit",并授予提 交任务到Yarn的队列的权限。

在"配置资源权限"的表格中选择"*待操作集群的名称* > Yarn > 调度队列 > root",勾选队列"default"的"提交",单击"确定"保存。

- c. 在Manager用户界面创建一个"人机"用户,例如 "hbase\_creates\_user",加入"hive"组,绑定角色 "hive\_hbase\_create"和"hive\_hbase\_submit",用于创建SparkSQL表和 HBase表。
- d. 以客户端安装用户登录安装客户端的节点。
- e. 执行以下命令,配置环境变量。

**source /opt/client/bigdata\_env**

**source /opt/client/Spark2x/component\_env**

f. 执行以下命令,认证用户。

**kinit hbase\_creates\_user**

g. 执行以下命令,进入Spark JDBCServer客户端shell环境:

**/opt/client/Spark2x/spark/bin/beeline -u "jdbc:hive2:// <zkNode1\_IP>:<zkNode1\_Port>,<zkNode2\_IP>:<zkNode2\_Port>,<zkNo de3\_IP>:<zkNode3\_Port>/;serviceDiscoveryMode=zooKeeper;zooKeepe rNamespace=sparkthriftserver2x;user.principal=spark2x/hadoop.**<系统 域名>**@**<系统域名>**;saslQop=auth-**

**conf;auth=KERBEROS;principal=spark2x/hadoop.**<系统域名>**@**<系统域 名>**;"**

h. 执行以下命令,同时在SparkSQL和HBase中创建表。例如创建表 hbaseTable。

**create table hbaseTable (id string, name string, age int) using org.apache.spark.sql.hbase.HBaseSource options (hbaseTableName "table1", keyCols "id", colsMapping = ", name=cf1.cq1, age=cf1.cq2");** 创建好的SparkSQL表和HBase表分别保存在Hive的数据库"default"和 HBase的命名空间"default"。

- i. 在Manager角色界面创建一个角色,例如"hive\_hbase\_select",并授予查 询SparkSQL on HBase表hbaseTable和HBase表hbaseTable的权限。
	- 在"配置资源权限"的表格中选择"*待操作集群的名称* > HBase > HBase Scope > global > default " ,勾选表hbaseTable的"读",单击 "确定"保存,授予HBase角色查询表的权限。
	- 编辑角色,在"配置资源权限"的表格中选择"*待操作集群的名称*> HBase > HBase Scope > global > hbase", 勾选表 "hbase:meta"的 "执行",单击"确定"保存。
	- 编辑角色,在"配置资源权限"的表格中选择"*待操作集群的名称*> Hive > Hive读写权限 > default", 勾选表hbaseTable的"查询", 单 击"确定"保存。
- j. 在Manager用户界面创建一个"人机"用户,例如"hbase select user", 加入"hive"组,绑定角色"hive\_hbase\_select",用于查询SparkSQL表和 HBase表。
- k. 执行以下命令,配置环境变量。

**source /opt/client/bigdata\_env**

**source /opt/client/Spark2x/component\_env**

l. 执行以下命令,认证用户。

**kinit hbase\_select\_user**

m. 执行以下命令,进入Spark JDBCServer客户端shell环境:

**/opt/client/Spark2x/spark/bin/beeline -u "jdbc:hive2:// <zkNode1\_IP>:<zkNode1\_Port>,<zkNode2\_IP>:<zkNode2\_Port>,<zkNo de3\_IP>:<zkNode3\_Port>/;serviceDiscoveryMode=zooKeeper;zooKeepe rNamespace=sparkthriftserver2x;user.principal=spark2x/hadoop.**<系统 域名>**@**<系统域名>**;saslQop=auth-**

**conf;auth=KERBEROS;principal=spark2x/hadoop.**<系统域名>**@**<系统域 名>**;"**

n. 执行以下命令,使用SparkSQL语句查询HBase表的数据。 **select \* from hbaseTable;**

## **21.2.6.5** 客户端和服务端配置

SparkSQL权限管理功能相关的配置如下所示,客户端与服务端的配置相同。要使用表 权限功能,需要在服务端和客户端添加如下配置。

● "spark-defaults.conf"配置文件

#### 表 **21-39** 参数说明(1)

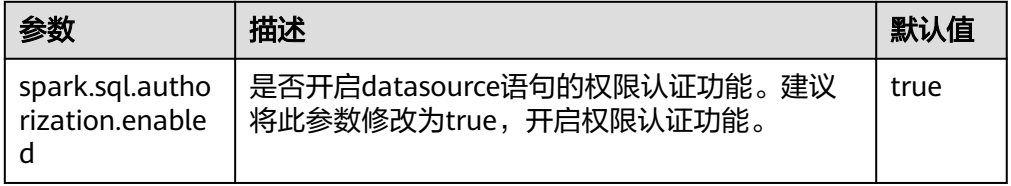

● "hive-site.xml"配置文件

## 表 **21-40** 参数说明(2)

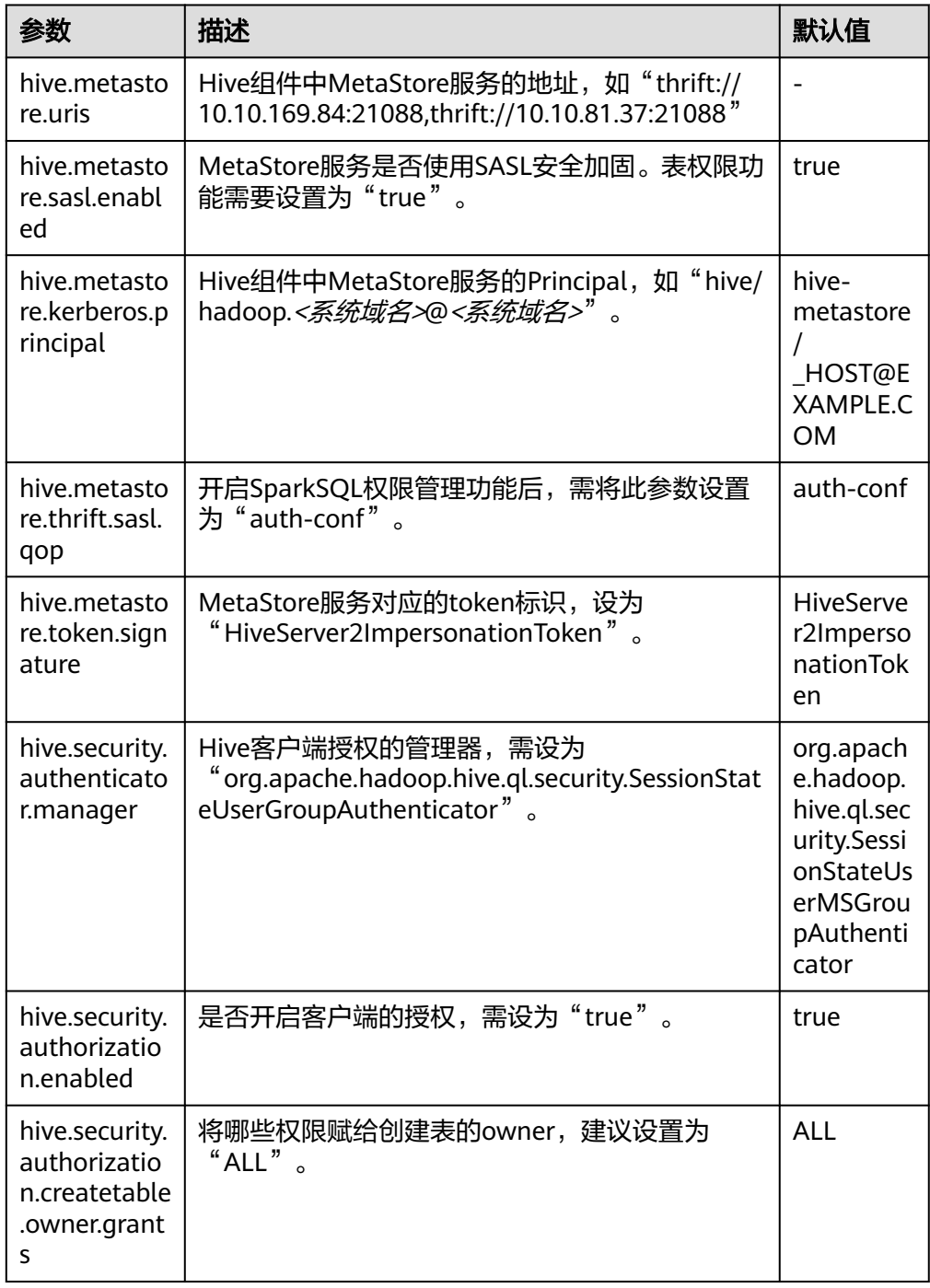

● MetaStore服务的core-site.xml配置文件

#### 表 **21-41** 参数说明 (3)

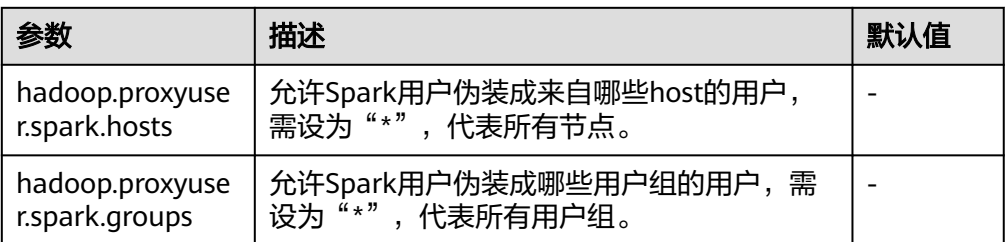

# **21.2.7** 场景化参数

# **21.2.7.1** 配置多主实例模式

### 配置场景

集群中支持同时共存多个ThriftServer服务,通过客户端可以随机连接其中的任意一个 服务进行业务操作。即使集群中一个或多个ThriftServer服务停止工作,也不影响用户 通过同一个客户端接口连接其他正常的ThriftServer服务。

## 配置描述

登录Manager,选择"集群 > *待操作集群的名称* > 服务 > Spark2x > 配置<sup>"</sup>,单击 "全部配置",搜索并修改以下参数。

### 表 **21-42** 多主实例参数说明

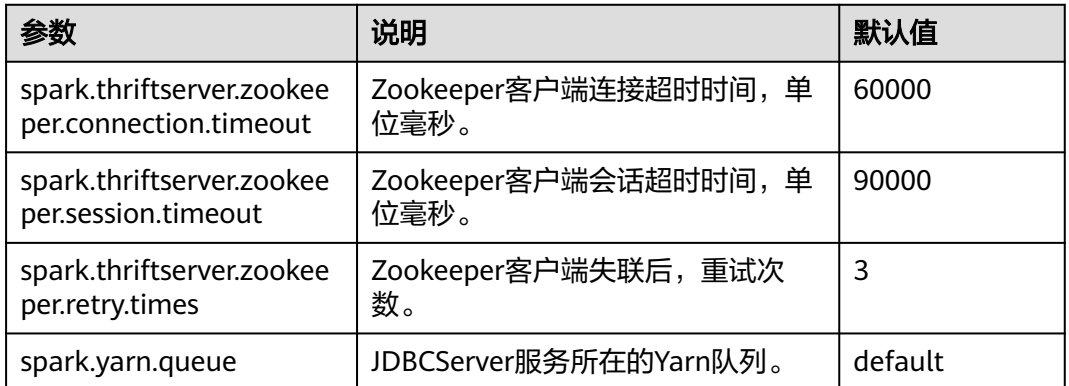

# **21.2.7.2** 配置多租户模式

### 配置场景

多租户模式是将JDBCServer和租户绑定,每一个租户对应一个或多个JDBCServer,一 个JDBCServer只给一个租户提供服务。不同的租户可以配置不同的Yarn队列,从而达 到资源隔离。

# 配置描述

登录Manager,选择"集群 > *待操作集群的名称* > 服务 > Spark2x > 配置",单击 "全部配置",搜索并修改以下参数。

表 **21-43** 参数说明

| 参数                                                         | 说明                                                                                                    | 默认值                                    |
|------------------------------------------------------------|----------------------------------------------------------------------------------------------------|----------------------------------------|
| spark.proxyserver.has<br>h.enabled                         | 是否使用Hash算法连接ProxyServer。<br>true为使用Hash算法, 使用多租户模式<br>时,该参数需配置为true。<br>false为使用随机连接, 多主实例模式,<br>配置为false。                                                  | true<br>说明<br>该参数修改后<br>需要重新下载<br>客户端。 |
| spark.thriftserver.pro<br>xy.enabled                       | 是否使用多租户模式。<br>false表示使用多实例模式<br>true表示使用多租户模式                                                                                                    | true                                   |
| spark.thriftserver.pro<br>xy.maxThriftServerPe<br>rTenancy | 多租户模式下,一个租户可启动<br>JDBCServer实例的最大个数。                                                                                                    | 1                                      |
| spark.thriftserver.pro<br>xy.maxSessionPerThri<br>ftServer | 多租户模式下, 单个JDBCServer实例的<br>session数量超过该值时, 如果租户的<br>JDBCServer最大实例数量没超过限制, 则<br>启动新的JDBCServer, 否则输出警告日<br>志。                                               | 50                                     |
| spark.thriftserver.pro<br>xy.sessionWaitTime               | 多租户模式下, 当JDBCServer的session连<br>接数为0时,停止JDBCServer前的等待时<br>间。                                                                                               | 180000                                 |
| spark.thriftserver.pro<br>xy.sessionThreshold              | 多租户模式下, 当JDBCServer的session使<br>用率 (公式: 当前session数 /<br>(spark.thriftserver.proxy.maxSessionPerT<br>hriftServer * 当前JDBCServer个数))达到<br>阈值时,自动新增JDBCServer。 | 100                                    |
| spark.thriftserver.pro<br>xy.healthcheck.period            | 多租户模式下, JDBCServer代理检查<br>JDBCServer健康状态周期。                                                                                                    | 60000                                  |
| spark.thriftserver.pro<br>xy.healthcheck.rechec<br>kTimes  | 多租户模式下, JDBCServer代理检查<br>JDBCServer健康状态失败后重试次数。                                                                                                    | 3                                      |
| spark.thriftserver.pro<br>xy.healthcheck.waitTi<br>me      | 多租户模式下,JDBCServer代理发送健康<br>检查,等待JDBCServer响应的超时时间。                                                                                                    | 10000                                  |
| spark.thriftserver.pro<br>xy.session.check.inter<br>val    | 多租户模式下,JDBCServer代理检查<br>session的周期。                                                                                                    | 6h                                     |

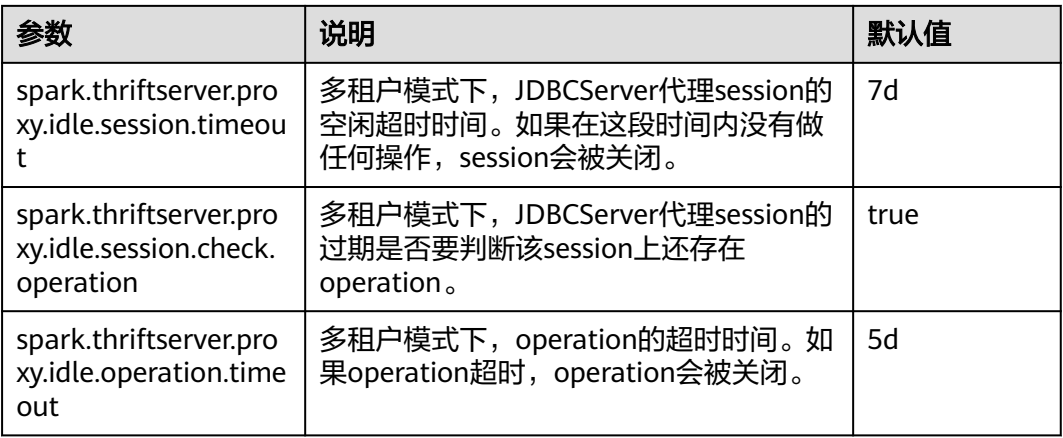

# **21.2.7.3** 配置多主实例与多租户模式切换

## 配置场景

在使用集群中,如果需要在多主实例模式与多租户模式之间切换,则还需要进行如下 参数的设置。

多租户切换成多主实例模式

修改Spark2x服务的以下参数:

- spark.thriftserver.proxy.enabled=false
- spark.scheduler.allocation.file=#{conf\_dir}/fairscheduler.xml
- spark.proxyserver.hash.enabled=false
- 多主实例切换成多租户模式

修改Spark2x服务的以下参数:

- spark.thriftserver.proxy.enabled=true
- spark.scheduler.allocation.file=./\_\_spark\_conf\_\_/\_\_hadoop\_conf\_\_/ fairscheduler.xml
- spark.proxyserver.hash.enabled=true

## 配置描述

登录Manager,选择"集群 > *待操作集群的名称* > 服务 > Spark2x > 配置",单击 "全部配置",搜索并修改以下参数。

### 表 **21-44** 参数说明

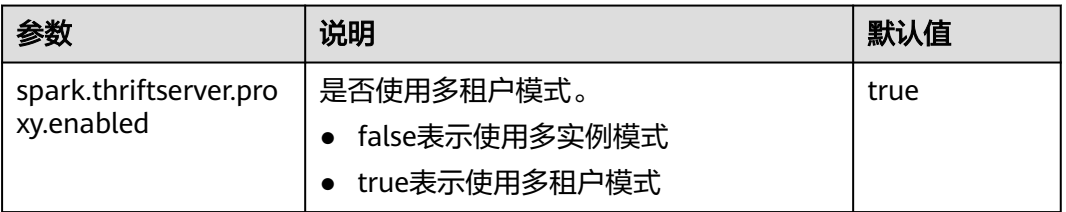

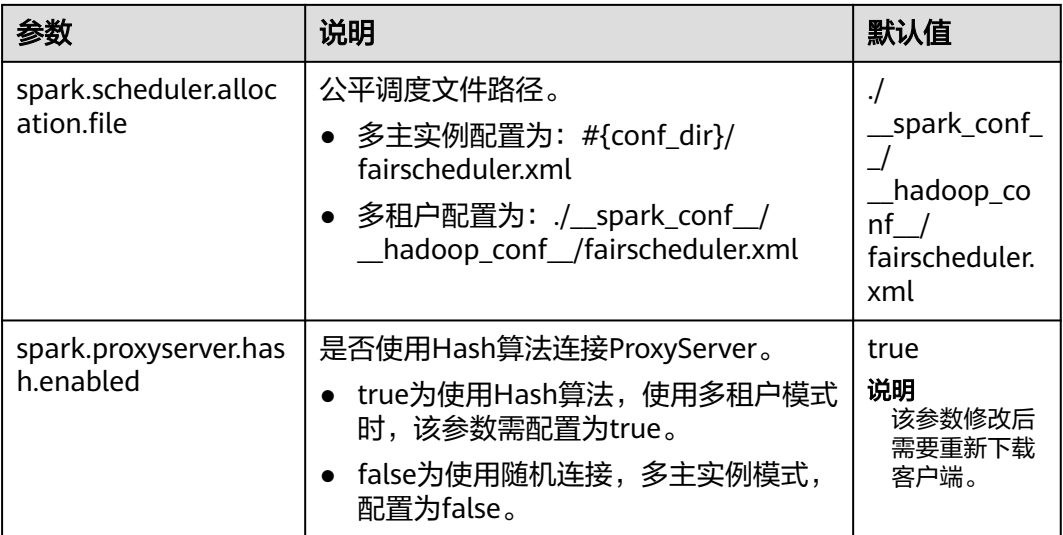

# **21.2.7.4** 配置事件队列的大小

## 配置场景

Spark中见到的UI、EventLog、动态资源调度等功能都是通过事件传递实现的。事件有 SparkListenerJobStart、SparkListenerJobEnd等,记录了每个重要的过程。

**每个事件在发生后都会保存到一个队列中,Driver在创建SparkContext对象时,会启** 动一个线程循环的从该队列中依次拿出一个事件,然后发送给各个Listener,每个 Listener感知到事件后就会做各自的处理。

因此当队列存放的速度大于获取的速度时,就会导致队列溢出,从而丢失了溢出的事 件,影响了UI、EventLog、动态资源调度等功能。所以为了更灵活的使用,在这边添 加一个配置项,用户可以根据Driver的内存大小设置合适的值。

## 配置描述

### 参数入口:

在执行应用之前,在Spark服务配置中修改。在Manager系统中,选择"集群 > *待操 作集群的名称* > 服务 > Spark2x > 配置",单击"全部配置"。在搜索框中输入参数 名称。

### 表 **21-45** 参数说明

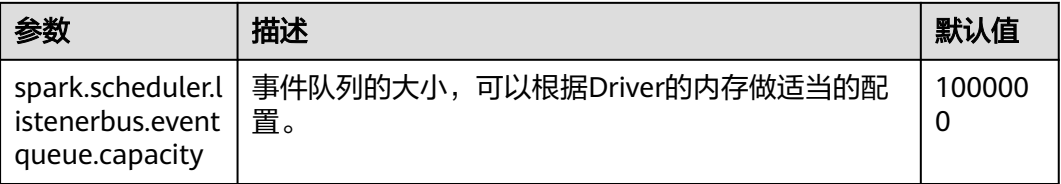

### 说明

当Driver日志中出现如下的日志时,表示队列溢出了。

- 1. 普通应用: Dropping SparkListenerEvent because no remaining room in event queue. This likely means one of the SparkListeners is too slow and cannot keep up with the rate at which tasks are being started by the scheduler.
- 2. Spark Streaming应用: Dropping StreamingListenerEvent because no remaining room in event queue. This likely means one of the StreamingListeners is too slow and cannot keep up with the rate at which events are being started by the scheduler.

# **21.2.7.5** 配置 **executor** 堆外内存大小

### 配置场景

当分配的内存太小或者被更高优先级的进程抢占资源时,会出现物理内存超限的情 况。调整如下参数,可以防止物理内存超限。

### 配置描述

### 参数入口:

在应用提交时通过"--conf"设置这些参数,或者在客户端的"spark-defaults.conf" 配置文件中调整如下参数。

#### 表 **21-46** 参数说明

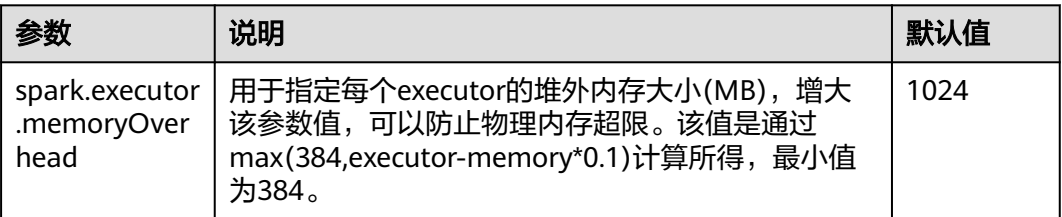

### **21.2.7.6** 增强有限内存下的稳定性

### 配置场景

当前Spark SQL执行一个查询时需要使用大量的内存,尤其是在做聚合(Aggregate) 和关联(Join)操作时,此时如果内存有限的情况下就很容易出现 OutOfMemoryError。有限内存下的稳定性就是确保在有限内存下依然能够正确执行 相关的查询,而不出现OutOfMemoryError。

#### 说明

有限内存并不意味着内存无限小,它只是在内存不足于放下大于内存可用总量几倍的数据时,通 过利用磁盘来做辅助从而确保查询依然稳定执行,但依然有一些数据是必须留在内存的,如在做 涉及到Join的查询时,对于当前用于Join的相同key的数据还是需要放在内存中,如果该数据量 较大而内存较小依然会出现OutOfMemoryError。

有限内存下的稳定性涉及到3个子功能:

1. ExternalSort

外部排序功能,当执行排序时如果内存不足会将一部分数据溢出到磁盘中。

2. TungstenAggregate

新Hash聚合功能,默认对数据调用外部排序进行排序,然后再进行聚合,因此内 存不足时在排序阶段会将数据溢出到磁盘,在聚合阶段因数据有序,在内存中只 保留当前key的聚合结果,使用的内存较小。

3. SortMergeJoin、SortMergeOuterJoin

基于有序数据的等值连接。该功能默认对数据调用外部排序进行排序,然后再进 行等值连接,因此内存不足时在排序阶段会将数据溢出到磁盘,在连接阶段因数 据有序,在内存中只保留当前相同key的数据,使用的内存较小。

## 配置描述

### 参数入口:

在应用提交时通过"--conf"设置这些参数,或者在客户端的"spark-defaults.conf" 配置文件中调整如下参数。

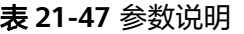

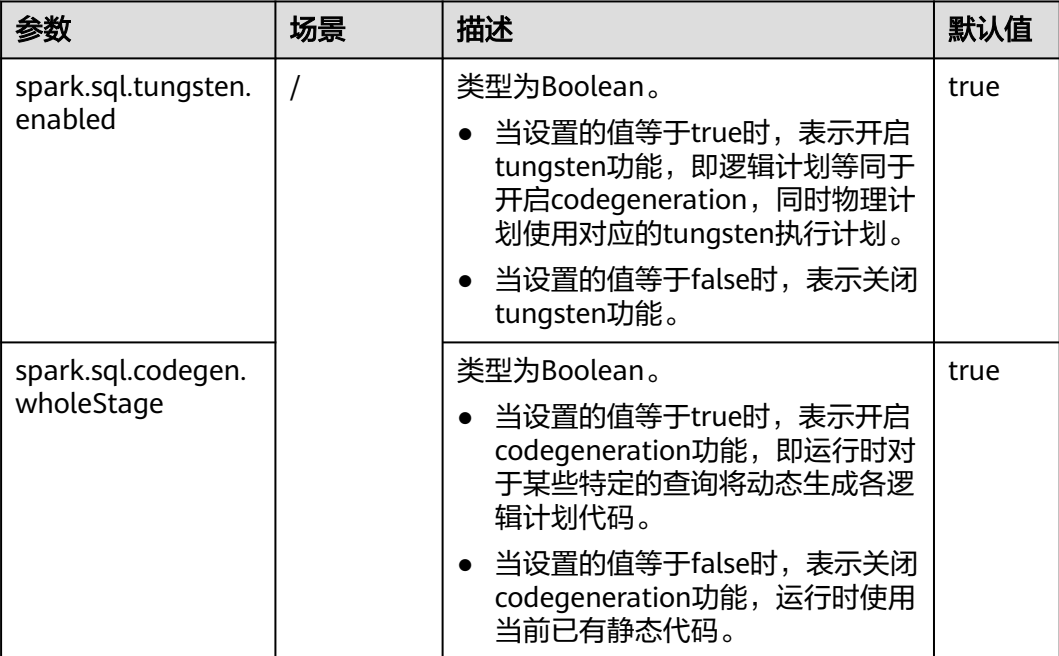

### 说明

- 1. 开启ExternalSort除配置spark.sql.planner.externalSort=true外,还需配置 spark.sql.unsafe.enabled=false或者spark.sql.codegen.wholeStage =false。
- 2. 如果您需要开启TungstenAggregate, 有如下几种方式:

将spark.sql.codegen.wholeStage 和spark.sql.unsafe.enabled的值都设置为true (通过配置 文件或命令行方式设置)。

如果spark.sql.codegen.wholeStage 和spark.sql.unsafe.enabled都不为true或者其中一个不 为true,只要spark.sql.tungsten.enabled的值设置为true时,TungstenAggregate会开启。

# **21.2.7.7** 配置 **WebUI** 上查看聚合后的 **container** 日志

### 配置场景

当Yarn配置"yarn.log-aggregation-enable"为"true"时,就开启了container日志 聚合功能。日志聚合功能是指:当应用在Yarn上执行完成后,NodeManager将本节点 中所有container的日志聚合到HDFS中,并删除本地日志。详情请参见配置**[Container](#page-1989-0)** [日志聚合功能。](#page-1989-0)

然而,开启container日志聚合功能之后,其日志聚合至HDFS目录中,只能通过获取 HDFS文件来查看日志。开源Spark和Yarn服务不支持通过WebUI查看聚合后的日志。

因此,Spark在此基础上进行了功能增强。如图**21-4**所示,在HistoryServer页面添加 "AggregatedLogs"页签,可以通过"logs"链接查看聚合的日志。

#### 图 **21-4** 聚合日志显示页面

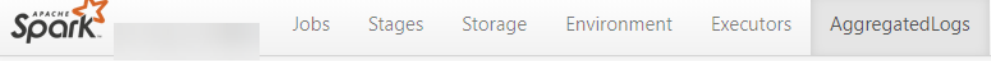

### **Aggregated Logs of Containers:**

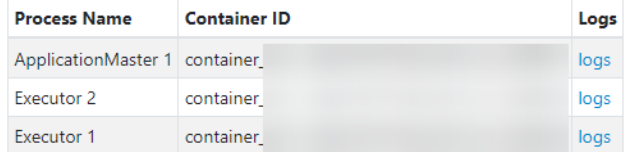

## 配置描述

为了使WebUI页面显示日志,需要将聚合日志进行解析和展现。Spark是通过Hadoop 的JobHistoryServer来解析聚合日志的,所以您可以通过"spark.jobhistory.address" 参数,指定JobHistoryServer页面地址,即可完成解析和展现。

### 参数入口:

在应用提交时通过"--conf"设置这些参数,或者在客户端的"spark-defaults.conf" 配置文件中调整如下参数。

#### 说明

- 此功能依赖Hadoop中的JobHistoryServer服务,所以使用聚合日志之前需要保证 JobHistoryServer服务已经运行正常。
- 如果参数值为空, "AggregatedLogs"页签仍然存在, 但是无法通过logs链接查看日志。
- 只有当App已经running, HDFS上已经有该App的事件日志文件时才能查看到聚合的 container日志。
- 正在运行的任务的日志,用户可以通过"Executors"页面的日志链接进行查看,任务结束后 日志会汇聚到HDFS上, "Executors"页面的日志链接就会失效, 此时用户可以通过 "AggregatedLogs"页面的logs链接查看聚合日志。

#### 表 **21-48** 参数说明

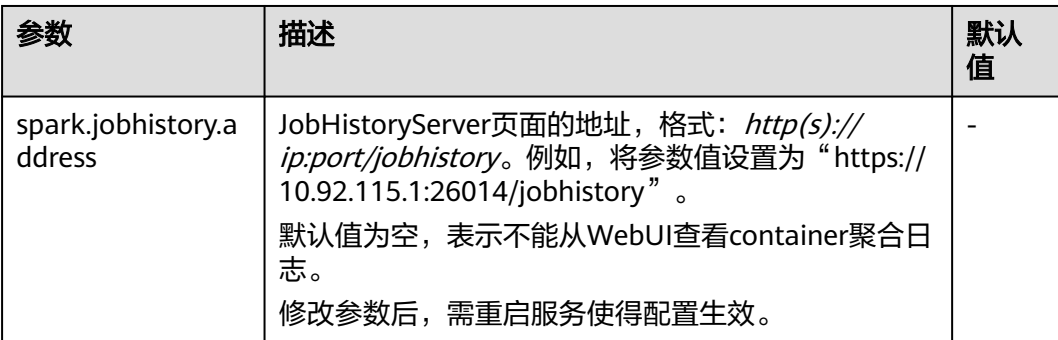

# **21.2.7.8** 配置 **YARN-Client** 和 **YARN-Cluster** 不同模式下的环境变量

### 配置场景

当前,在YARN-Client和YARN-Cluster模式下,两种模式的客户端存在冲突的配置,即 当客户端为一种模式的配置时,会导致在另一种模式下提交任务失败。

为避免出现如上情况,添加**表21-49**中的配置项,避免两种模式下来回切换参数,提升 软件易用性。

- YARN-Cluster模式下,优先使用新增配置项的值,即服务端路径和参数。
- YARN-Client模式下,直接使用原有的三个配置项的值。

原有的三个配置项为:"spark.driver.extraClassPath"、 "spark.driver.extraJavaOptions"、"spark.driver.extraLibraryPath"。

#### 说明

不添加表**21-49**中配置项时,使用方式与原有方式一致,程序可正常执行,只是在不同模式下需 切换配置。

## 配置参数

### 参数入口:

在Manager系统中,选择"集群 > *待操作集群的名称* > 服务 > Spark2x > 配置",单 击"全部配置",在搜索框中输入参数名称。

#### 表 **21-49** 参数介绍

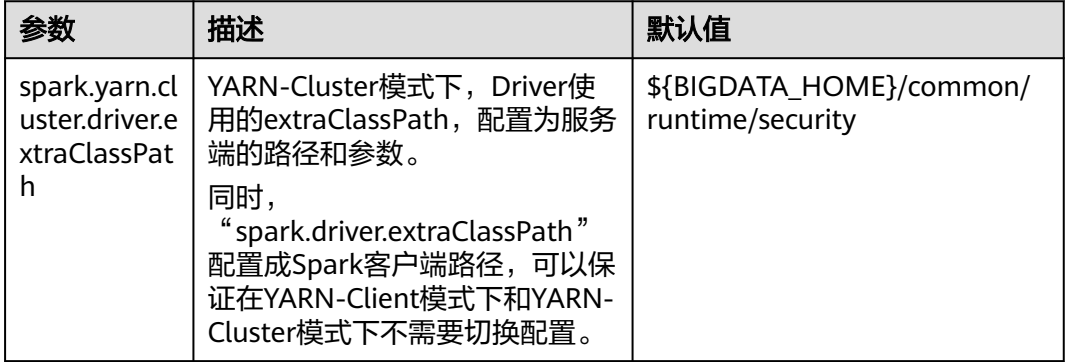

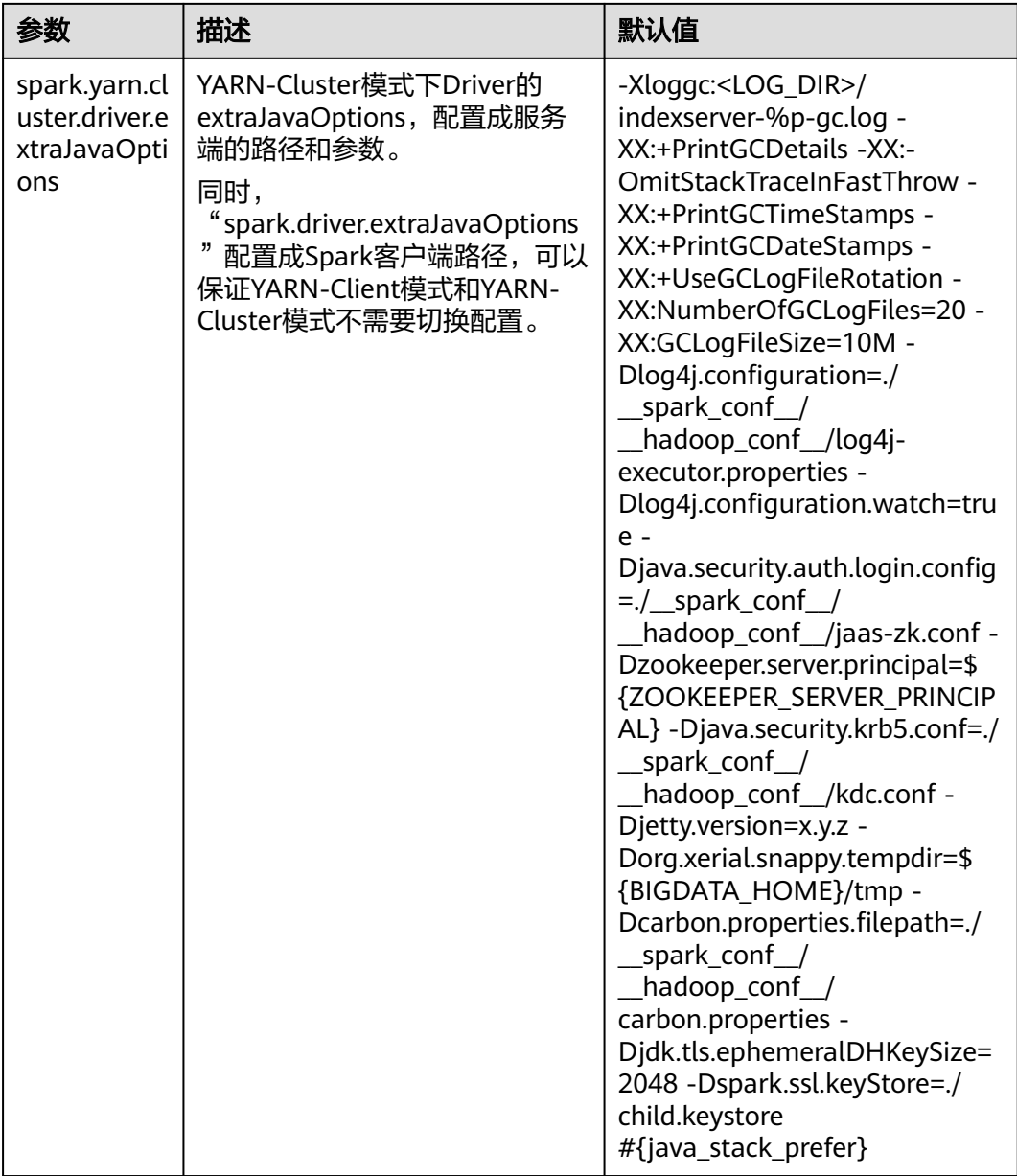

# **21.2.7.9** 配置 **SparkSQL** 的分块个数

### 配置场景

SparkSQL在进行shuffle操作时默认的分块数为200。在数据量特别大的场景下,使用 默认的分块数就会造成单个数据块过大。如果一个任务产生的单个shuffle数据块大于 2G,该数据块在被fetch的时候还会报类似错误:

Adjusted frame length exceeds 2147483647: 2717729270 - discarded

例如,SparkSQL运行TPCDS 500G的测试时,使用默认配置出现错误。所以当数据量 较大时需要适当的调整该参数。

# 配置参数

### 参数入口:

在Manager系统中,选择"集群 > *待操作集群的名称* > 服务 > Spark2x > 配置",单 击"全部配置"。在搜索框中输入参数名称。

#### 表 **21-50** 参数介绍

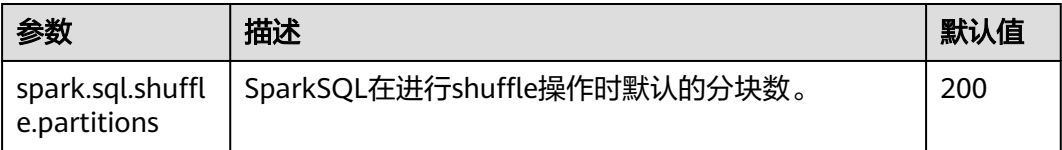

# **21.2.7.10** 配置 **parquet** 表的压缩格式

### 配置场景

当前版本对于parquet表的压缩格式分以下两种情况进行配置:

- 1. 对于分区表,需要通过parquet本身的配置项"parquet.compression"设置 parquet表的数据压缩格式。如在建表语句中设置tblproperties: "parquet.compression"="snappy"。
- 2. 对于非分区表,需要通过"spark.sql.parquet.compression.codec"配置项来设置 parquet类型的数据压缩格式。直接设置"parquet.compression"配置项是无效 的,因为它会读取"spark.sql.parquet.compression.codec"配置项的值。当 "spark.sql.parquet.compression.codec"未做设置时默认值为"snappy", "parquet.compression"会读取该默认值。

因此, "spark.sql.parquet.compression.codec"配置项只适用于设置非分区表的 parquet压缩格式。

# 配置参数

### 参数入口:

在Manager系统中,选择"集群 > *待操作集群的名称* > 服务 > Spark2x > 配置",单 击"全部配置",在搜索框中输入参数名称。

### 表 **21-51** 参数介绍

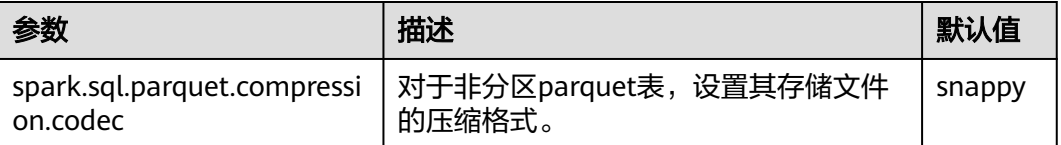

# **21.2.7.11** 配置 **WebUI** 上显示的 **Lost Executor** 信息的个数

### 配置场景

Spark WebUI中"Executor"页面支持展示Lost Executor的信息,对于JDBCServer长 任务来说,Executor的动态回收是常态,Lost Executor个数太多,会撑爆 "Executor"页面,因此需要控制页面显示的Lost Executor个数。

### 配置描述

在Spark客户端的"spark-defaults.conf"配置文件中进行设置。

#### 表 **21-52** 参数说明

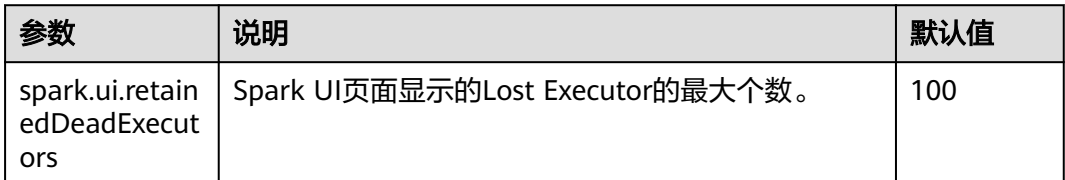

# **21.2.7.12** 动态设置日志级别

### 配置场景

在某些场景下,当任务已经启动后,用户想要修改日志级别以定位问题或者查看想要 的信息。

用户可以在进程启动前,在进程的JVM参数中增加参数"-Dlog4j.configuration.watch=true"来打开动态设置日志级别的功能。进程启动后, 就 可以通过修改进程对应的log4j配置文件,来调整日志打印级别。

目前支持动态设置日志级别功能的有:Driver日志、Executor日志、AM日志、 JobHistory日志、JDBCServer日志。

允许设置的日志级别是:FATAL,ERROR,WARN,INFO,DEBUG,TRACE和ALL。

### 配置描述

在进程对应的JVM参数配置项中增加以下参数。

#### 表 **21-53** 参数描述

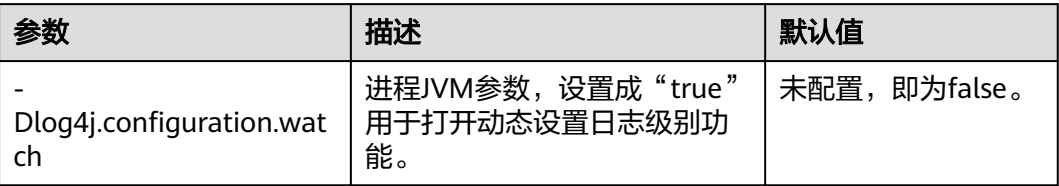

Driver、Executor、AM进程的JVM参数如表**21-54**所示。在Spark客户端的配置文件 "spark-defaults.conf"中进行配置。Driver、Executor、AM进程的日志级别在对应 的JVM参数中的"-Dlog4j.configuration"参数指定的log4j配置文件中设置。

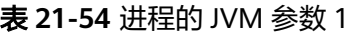

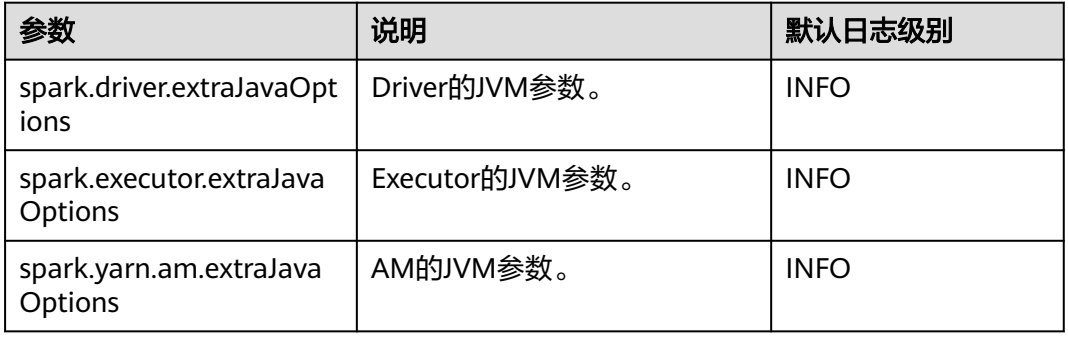

JobHistory Server和JDBCServer的JVM参数如表**21-55**所示。在服务端配置文件 "ENV\_VARS"中进行配置。JobHistory Server和JDBCServer的日志级别在服务端配 置文件"log4j.properties"中设置。

#### 表 **21-55** 进程的 JVM 参数 2

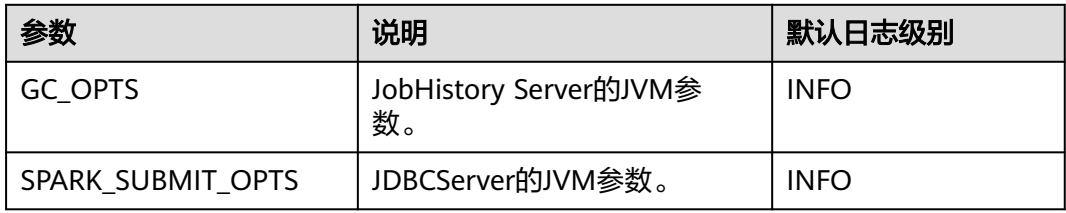

### 示例:

为了动态修改Executor日志级别为DEBUG, 在进程启动之前, 修改"sparkdefaults.conf"文件中的Executor的JVM参数"spark.executor.extraJavaOptions", 增加如下配置:

-Dlog4j.configuration.watch=true

提交用户应用后,修改"spark.executor.extraJavaOptions"中"- Dlog4j.configuration"参数指定的log4j日志配置文件(例如: "-Dlog4j.configuration=file:\${BIGDATA\_HOME}/FusionInsight\_Spark2x\_xxx/install/ FusionInsight-Spark2x-\*/spark/conf/log4j-executor.properties")中的日志级别为 DEBUG, 如下所示:

log4j.rootCategory=DEBUG, sparklog

DEBUG级别生效会有一定的时延。

# **21.2.7.13** 配置 **Spark** 是否获取 **HBase Token**

### 配置场景

使用Spark提交任务时,Driver默认会去HBase获取Token,访问HBase则需要配置文件  $"$ jaas.conf"进行安全认证。此时如果用户未配置"jaas.conf"文件,会导致应用运 行失败。

因此,根据应用是否涉及HBase进行以下处理:

- 当应用不涉及HBase时,即无需获取HBase Token。此时,将 "spark.yarn.security.credentials.hbase.enabled"设置为"false"即可。
- 当应用涉及HBase时,将"spark.yarn.security.credentials.hbase.enabled "设置 为"true",且需要在Driver端配置"jaas.conf"文件,配置如下: {client}/spark/bin/spark-sql --master yarn-client --principal {principal} --keytab {keytab} --driver-javaoptions "-Djava.security.auth.login.config={LocalPath}/jaas.conf"

在"jaas.conf"中指定Keytab和Prinical,示例如下:

Client { com.sun.security.auth.module.Krb5LoginModule required useKeyTab=true keyTab = "{LocalPath}/user.keytab" principal="super@*<系统域名>*" useTicketCache=false debug=false; };

### 配置描述

在Spark客户端的"spark-defaults.conf"配置文件中进行设置。

#### 表 **21-56** 参数说明

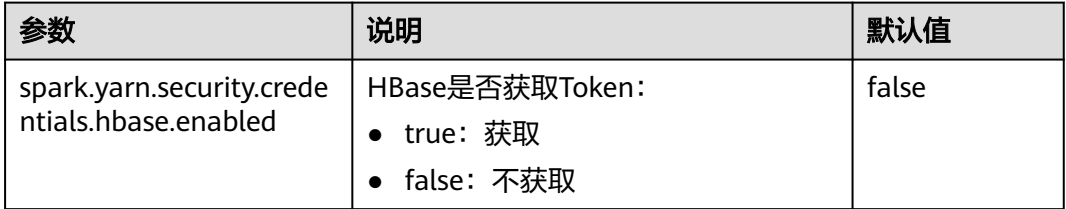

## **21.2.7.14** 配置 **Kafka** 后进先出

### 配置场景

当Spark Streaming应用与Kafka对接,Spark Streaming应用异常终止并从checkpoint 恢复重启后,对于进入Kafka数据的任务,系统默认优先处理应用终止前(A段时间) 未完成的任务和应用终止到重启完成这段时间内(B段时间)进入Kafka数据生成的任 务,最后再处理应用重启完成后(C段时间)进入Kafka数据生成的任务。并且对于B 段时间进入Kafka的数据,Spark将按照终止时间(batch时间)生成相应个数的任务, 其中第一个任务读取全部数据,其余任务可能不读取数据,造成任务处理压力不均 匀。

如果A段时间的任务和B段时间任务处理得较慢,则会影响C段时间任务的处理。针对 上述场景,Spark提供Kafka后进先出功能。

### 图 **21-5** Spark Streaming 应用重启时间轴

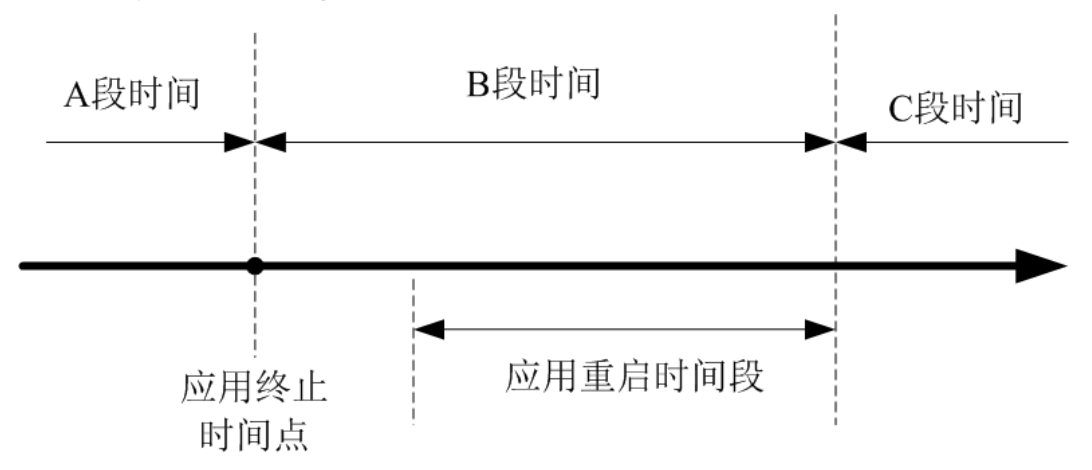

开启此功能后,Spark将优先调度C段时间内的任务,如果存在多个C段任务,则按照任 务产生的先后顺序调度执行,再执行A段时间和B段时间的任务。另外,对于B段时间 进入Kafka的数据,Spark除了按照终止时间生成相应任务,还将这个期间进入Kafka的 所有数据均匀分配到各个任务,避免任务处理压力不均匀。

约束条件:

- 目前该功能只适用于Spark Streaming中的Direct方式,且执行结果与上一个batch 时间处理结果没有依赖关系(即无state操作,如updatestatebykey)。对多条数 据输入流,需要相对独立无依赖的状态,否则可能导致数据切分后结果发生变 化。
- Kafka后进先出功能的开启要求应用只能对接Kafka输入源。
- 如果提交应用的同时开启Kafka后进先出和流控功能,对于B段时间进入Kafka的 数据,将不启动流控功能,以确保读取这些数据的任务调度优先级最低。应用重 新启动后C段时间的任务启用流控功能。

## 配置描述

在Spark Driver端的"spark-defaults.conf"配置文件中进行设置。

#### 表 **21-57** 参数说明

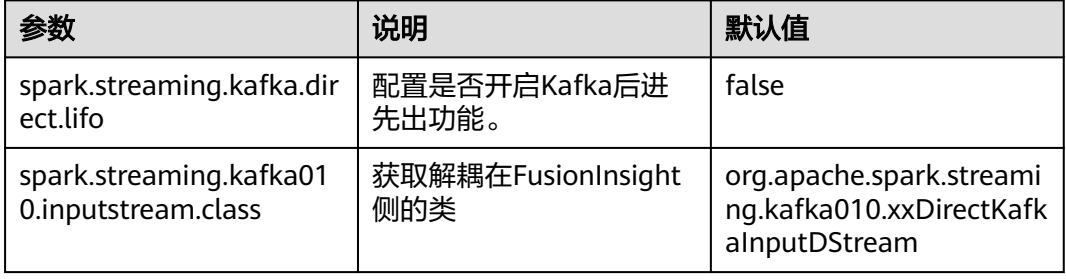

# **21.2.7.15** 配置对接 **Kafka** 可靠性

### 配置场景

Spark Streaming对接Kafka时,当Spark Streaming应用重启后,应用根据上一次读取 的topic offset作为起始位置和当前topic最新的offset作为结束位置从Kafka上读取数据 的。

Kafka服务的topic的leader异常后,如果Kafka的leader和follower的offset相差太大, 用户重启Kafka服务, Kafka的follower和leader相互切换, 则Kafka服务重启后, topic 的offset变小。

- 如果Spark Streaming应用一直在运行,由于Kafka上topic的offset变小,会导致 读取Kafka数据的起始位置比结束位置大,这样将无法从Kafka读取数据,应用报 错。
- 如果在重启Kafka服务前,先停止Spark Streaming应用,等Kafka重启后,再重启 Spark Streaming应用使应用从checkpoint恢复。此时,Spark Streaming应用会 记录终止前读取到的offset位置,以此为基准读取后面的数据,而Kafka offset变 小 (例如从10万变成1万), Spark Streaming会等待Kafka leader的offset增长至 10万之后才会去消费,导致新发送的offset在1万至10万之间的数据丢失。

针对上述背景,提供配置Streaming对接Kafka更高级别的可靠性。对接Kafka可靠性 功能开启后,上述场景处理方式如下。

如果Spark Streaming应用在运行应用时Kafka上topic的offset变小, 则会将Kafka 上topic最新的offset作为读取Kafka数据的起始位置,继续读取后续的数据。

对于已经生成但未调度处理的任务,如果读取的Kafka offset区间大于Kafka上 topic的最新offset, 则该任务会运行失败。

#### 说明

如果任务失败过多,则会将executor加入黑名单,从而导致后续的任务无法部署运行。此 时用户可以通过配置"spark.blacklist.enabled"参数关闭黑名单功能,黑名单功能默认为 开启。

如果Kafka上topic的offset变小后, Spark Streaming应用进行重启恢复终止前未 处理完的任务如果读取的Kafka offset区间大于Kafka上topic的最新offset,则该 任务直接丢弃,不进行处理。

#### 说明

如果Streaming应用中使用了state函数,则不允许开启对接Kafka可靠性功能。

### 配置描述

在Spark客户端的"spark-defaults.conf"配置文件中进行设置。

#### 表 **21-58** 参数说明

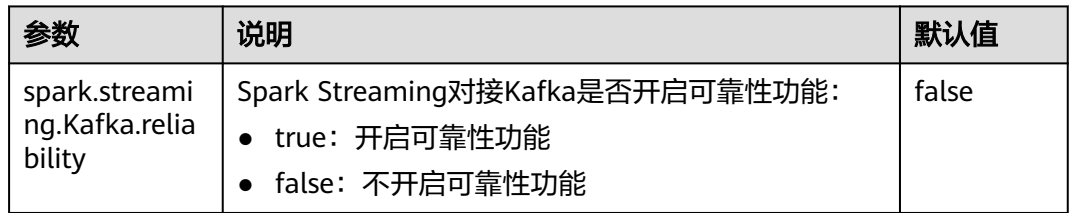
## **21.2.7.16** 配置流式读取 **driver** 执行结果

#### 配置场景

在执行查询语句时,返回结果有可能会很大(10万数量以上),此时很容易导致 JDBCServer OOM (Out of Memory)。因此,提供数据汇聚功能特性,在基本不牺 牲性能的情况下尽力避免OOM。

## 配置描述

提供两种不同的数据汇聚功能配置选项,两者在Spark JDBCServer服务端的tunning选 项中进行设置,设置完后需要重启JDBCServer。

表 **21-59** 参数说明

| 参数                                                        | 说明                                                                                                    | 默认值   |
|-----------------------------------------------------------|----------------------------------------------------------------------------------------------------|-------|
| spark.sql.bigd<br>ata.thriftServe<br>r.useHdfsColle<br>ct | 是否将结果数据保存到HDFS中而不是内存中。<br>优点:由于查询结果保存在hdfs端,因此基本不会造<br>成JDBCServer的OOM。<br>缺点: 速度慢。<br>• true: 保存至HDFS中                                                                                                    | false |
|                                                           | • false: 不使用该功能<br>须知<br>spark.sql.bigdata.thriftServer.useHdfsCollect参数设置<br>为true时, 将结果数据保存到HDFS中, 但JobHistory原<br>生页面上Job的描述信息无法正常关联到对应的SQL语<br>句, 同时spark-beeline命令行中回显的Execution ID为<br>null, 为解决JDBCServer OOM问题, 同时显示信息正<br>确, 建议选择 spark.sql.userlocalFileCollect参数进行配<br>置。 |       |
| spark.sql.uselo<br>calFileCollect                         | 是否将结果数据保存在本地磁盘中而不是内存里面。<br>优点:结果数据小数据量情况下和原生内存的方式相<br>比性能损失可以忽略,大数据情况下(亿级数据)性<br>能远比使用hdfs,以及原生内存方式好。<br>缺点: 需要调优。大数据情况下建议JDBCServer<br>driver端内存10G,executor端每个核心分配3G内<br>存。<br>true: 使用该功能<br>• false: 不使用该功能                                                                      | false |

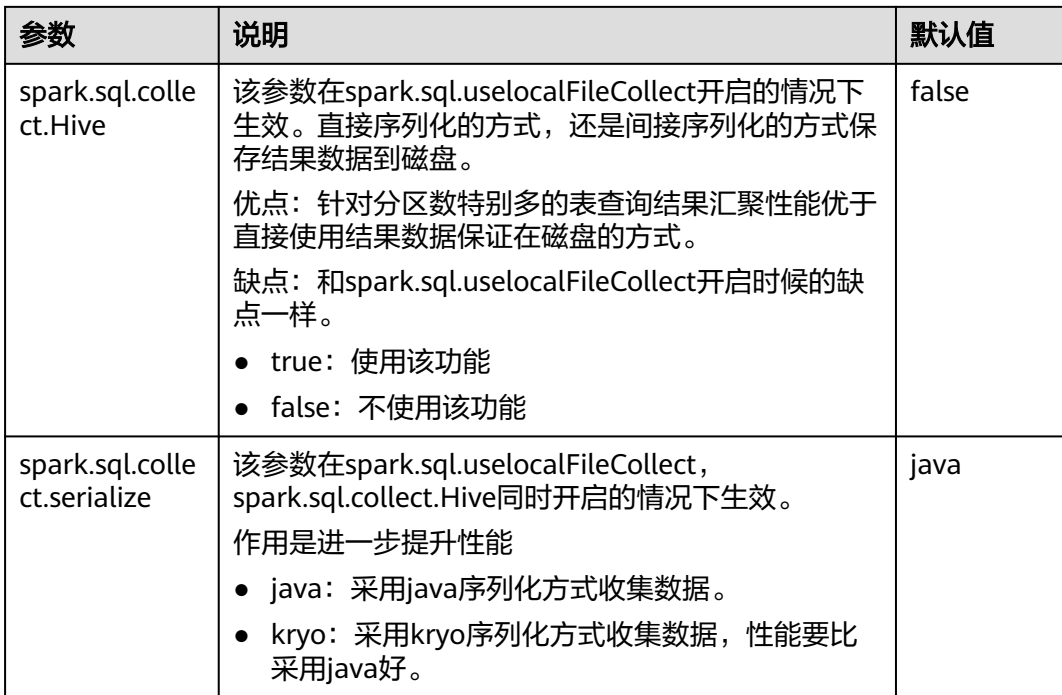

#### 说明

参数spark.sql.bigdata.thriftServer.useHdfsCollect和spark.sql.uselocalFileCollect不能同时设置 为true。

## **21.2.7.17** 配置过滤掉分区表中路径不存在的分区

#### 配置场景

当读取HIVE分区表时,如果指定的分区路径在HDFS上不存在,则执行**select**查询时会 报FileNotFoundException异常。此时可以通过配置 "spark.sql.hive.verifyPartitionPath"参数来过滤掉分区路径不存在的分区,来避免读 取时报错。

## 配置描述

可以通过以下两种方式配置是否过滤掉分区表分区路径不存在的分区。

● 在Spark Driver端的"spark-defaults.conf"配置文件中进行设置。

#### 表 **21-60** 参数说明

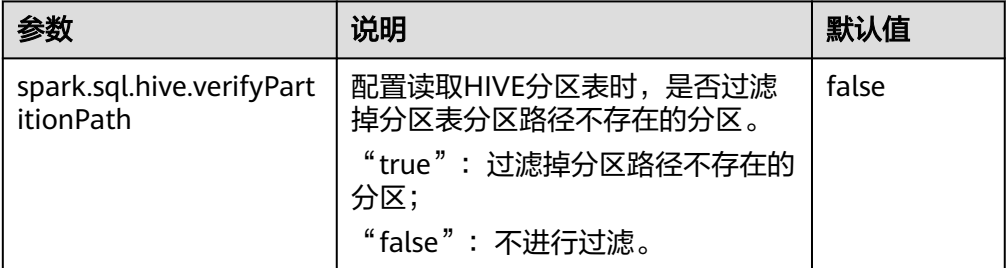

● 在spark-submit命令提交应用时,通过"--conf"参数配置是否过滤掉分区表分区 路径不存在的分区。

```
示例:
```
spark-submit --class org.apache.spark.examples.SparkPi --conf spark.sql.hive.verifyPartitionPath=true \$SPARK\_HOME/lib/spark-examples\_\*.jar

## **21.2.7.18** 配置 **Spark2x Web UI ACL**

#### 配置场景

当Spark2x Web UI中有一些不允许其他用户看到的数据时,用户可能想对UI进行安全 防护。用户一旦登录,Spark2x 可以比较与这个用户相对应的视图ACLs来确认是否授 权用户访问 UI。

Spark2x存在两种类型的Web UI,一种为运行中任务的Web UI,可以通过Yarn原生页 面的应用链接或者REST接口访问。一种为已结束任务的Web UI,可以通过Spark2x JobHistory服务或者REST接口访问。

#### 说明

本章节仅支持安全模式(开启了Kerberos认证)集群。

运行中任务Web UI ACL配置。

运行中的任务,可通过服务端对如下参数进行配置。

- "spark.admin.acls":指定Web UI的管理员列表。
- "spark.admin.acls.groups":指定管理员组列表。
- "spark.ui.view.acls":指定yarn界面的访问者列表。
- "spark.modify.acls.groups":指定yarn界面的访问者组列表。
- "spark.modify.acls":指定Web UI的修改者列表。
- "spark.ui.view.acls.groups":指定Web UI的修改者组列表。
- 运行结束后Web UI ACL配置。

运行结束的任务通过客户端的参数"spark.history.ui.acls.enable"控制是否开启 ACL访问权限。

如果开启了ACL控制,由客户端的"spark.admin.acls"和 "spark.admin.acls.groups"配置指定Web UI的管理员列表和管理员组列表,由 客户端的"spark.ui.view.acls"和"spark.modify.acls.groups"配置指定查看 Web UI任务明细的访问者列表和组列表,由客户端的"spark.modify.acls"和 "spark.ui.view.acls.groups"配置指定修改Web UI任务明细的访问者列表和组列 表。

## 配置描述

登录FusionInsight Manager系统,选择"集群 > *待操作集群的名称* > 服务 > Spark2x > 配置",单击"全部配置",搜索acl,在对应的JobHistory, JDBCServer, SparkResource和Spark界面修改以下参数。

#### 表 **21-61** 参数说明

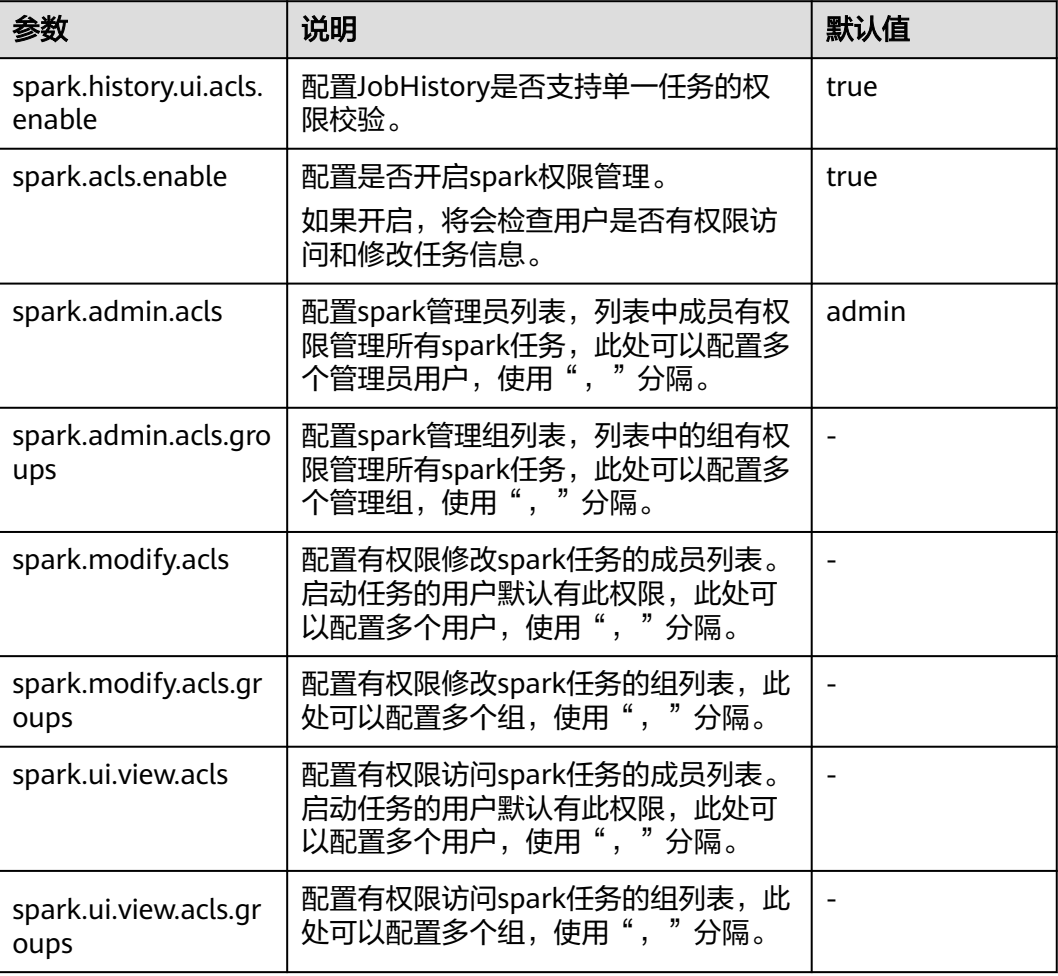

#### 说明

如果使用客户端提交任务,"spark.admin.acls"、"spark.admin.acls.groups"、 "spark.modify.acls"、"spark.modify.acls.groups"、"spark.ui.view.acls"和 - spark................<br>"spark.ui.view.acls.groups"参数修改后需要重新下载客户端。

## **21.2.7.19** 配置矢量化读取 **ORC** 数据

## 配置场景

ORC文件格式是一种Hadoop生态圈中的列式存储格式,它最初产生自Apache Hive, 用于降低Hadoop数据存储空间和加速Hive查询速度。和Parquet文件格式类似,它并 不是一个单纯的列式存储格式,仍然是首先根据行组分割整个表,在每一个行组内按 列进行存储,并且文件中的数据尽可能的压缩来降低存储空间的消耗。矢量化读取 ORC格式的数据能够大幅提升ORC数据读取性能。在Spark2.3版本中, SparkSQL支持 矢量化读取ORC数据(这个特性在Hive的历史版本中已经得到支持)。矢量化读取 ORC格式的数据能够获得比传统读取方式数倍的性能提升。

该特性可以通过下面的配置项开启:

● "spark.sql.orc.enableVectorizedReader":指定是否支持矢量化方式读取ORC格 式的数据,默认为true。

- "spark.sql.codegen.wholeStage":指定是否需要将多个操作的所有stage编译 为一个java方法,默认为true。
- "spark.sql.codegen.maxFields":指定codegen的所有stage所支持的最大字段 数(包括嵌套字段),默认为100。
- "spark.sql.orc.impl":指定使用Hive还是Spark SQL native作为SQL执行引擎来 读取ORC数据,默认为hive。

## 配置参数

登录FusionInsight Manager系统,选择"集群 > *待操作集群的名称* > 服务 > Spark2x > 配置",单击"全部配置",搜索以下参数。

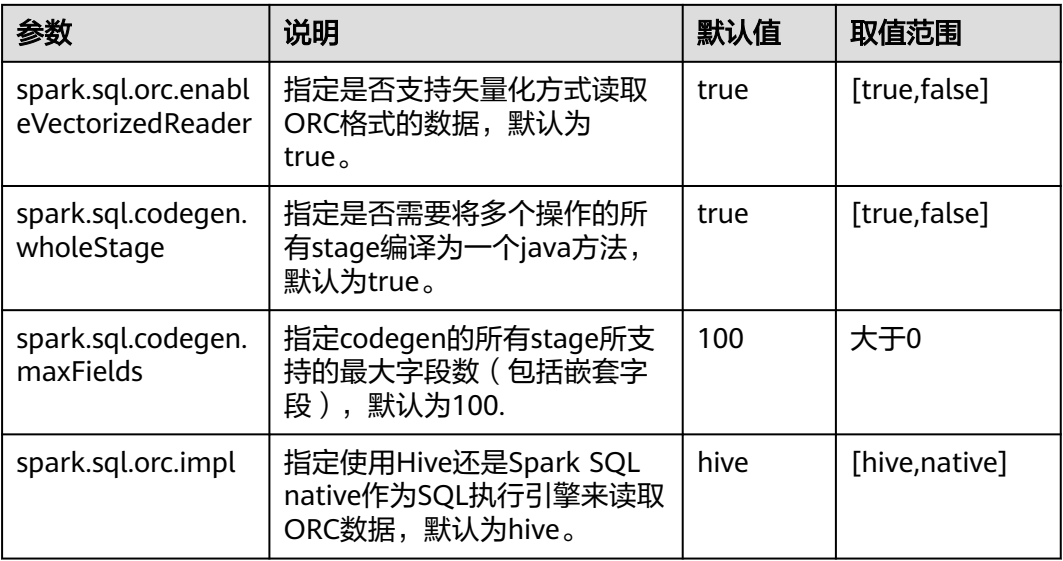

#### 说明

- 1. 使用SparkSQL内置的矢量化方式读取ORC数据需要满足下面的条件:
	- spark.sql.orc.enableVectorizedReader: true, 默认是true, 一般不做修改。
	- spark.sql.codegen.wholeStage:true,默认为true,一般不做修改。
	- spark.sql.codegen.maxFields不小于scheme的列数。
	- 所有的数据类型均为AtomicType类型;所谓Atomic Type表示非NULL、UDTs、 arrays, maps类型。如果列中存在这几种类型的任意一种, 都无法获得预期的性能。
	- spark.sql.orc.impl : native ,默认为hive。
- 2. 如果使用客户端提交任务, "spark.sql.orc.enableVectorizedReader"、 "spark.sql.codegen.wholeStage"、"spark.sql.codegen.maxFields"、
	- "spark.sql.orc.impl"、参数修改后需要重新下载客户端才能生效。

## **21.2.7.20 Hive** 分区修剪的谓词下推增强

## 配置场景

在旧版本中,对Hive表的分区修剪的谓词下推,只支持列名与整数或者字符串的比较 表达式的下推,在2.3版本中,增加了对null、in、and、or表达式的下推支持。

## 配置参数

登录FusionInsight Manager系统,选择"集群 > *待操作集群的名称* > 服务 > Spark2x > 配置",单击"全部配置",搜索以下参数。

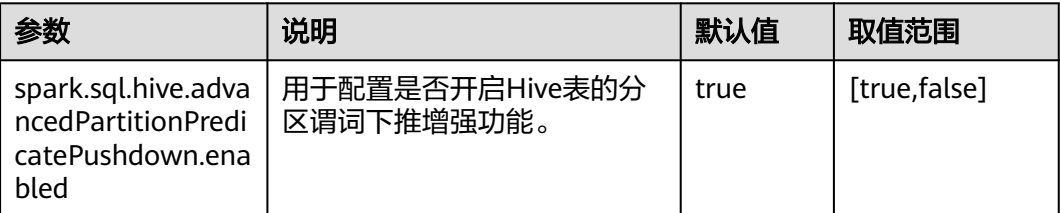

## **21.2.7.21** 支持 **Hive** 动态分区覆盖语义

#### 配置场景

在旧版本中,使用insert overwrite语法覆写分区表时,只支持对指定的分区表达式进 行匹配,未指定表达式的分区将被全部删除。在spark2.3版本中,增加了对未指定表 达式的分区动态匹配的支持,此种语法与Hive的动态分区匹配语法行为一致。

#### 配置参数

登录FusionInsight Manager系统,选择"集群 > *待操作集群的名称* > 服务 > Spark2x > 配置",单击"全部配置",搜索以下参数。

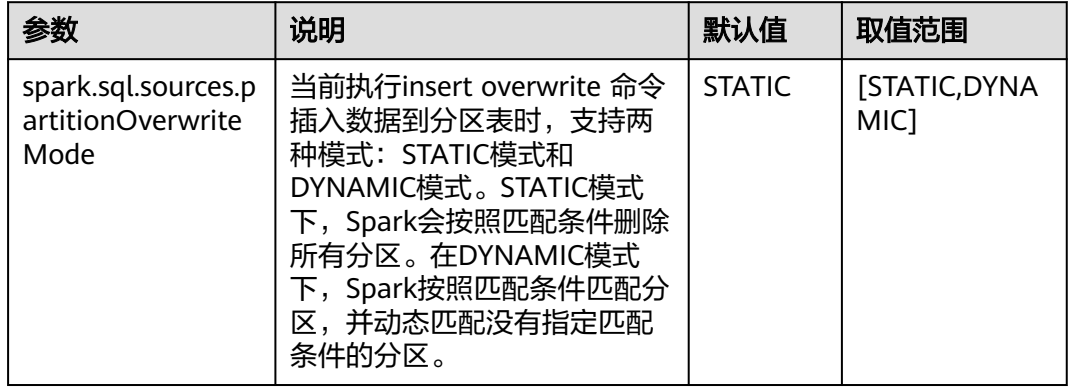

## **21.2.7.22** 配置列统计值直方图 **Histogram** 用以增强 **CBO** 准确度

## 配置场景

Spark优化sql的执行,一般的优化规则都是启发式的优化规则,启发式的优化规则, 仅仅根据逻辑计划本身的特点给出优化,没有考虑数据本身的特点,也就是未考虑算 子本身的执行代价。Spark在2.2中引入了基于代价的优化规则(CBO)。CBO会收集 表和列的统计信息,结合算子的输入数据集来估计每个算子的输出条数以及字节大 小,这些就是执行一个算子的代价。

CBO会调整执行计划,来最小化端到端的查询时间,中心思路2点:

- 尽早过滤不相关的数据。
- 最小化每个算子的代价。

CBO优化过程分为2步:

- 1. 收集统计信息。
- 2. 根据输入的数据集估算特定算子的输出数据集。

表级别统计信息包括:记录条数;表数据文件的总大小。

列级别统计信息包括:唯一值个数;最大值;最小值;空值个数;平均长度;最大长 度;直方图。

有了统计信息后,就可以估计算子的执行代价了。常见的算子包括过滤条件Filter算子 和Join算子。

直方图为列统计值的一种,可以直观的描述列数据的分布情况,将列的数据从最小值 到最大值划分为事先指定数量的槽位(bin),计算各个槽位的上下界的值,使得全部 数据都确定槽位后,所有槽位中的数据数量相同(等高直方图)。有了数据的详细分 布后,各个算子的代价估计能更加准确,优化效果更好。

该特性可以通过下面的配置项开启:

**spark.sql.statistics.histogram.enabled**:指定是否开启直方图功能,默认为false。

#### 配置参数

登录FusionInsight Manager系统,选择"集群 > *待操作集群的名称* > 服务 > Spark2x > 配置",单击"全部配置",搜索以下参数。

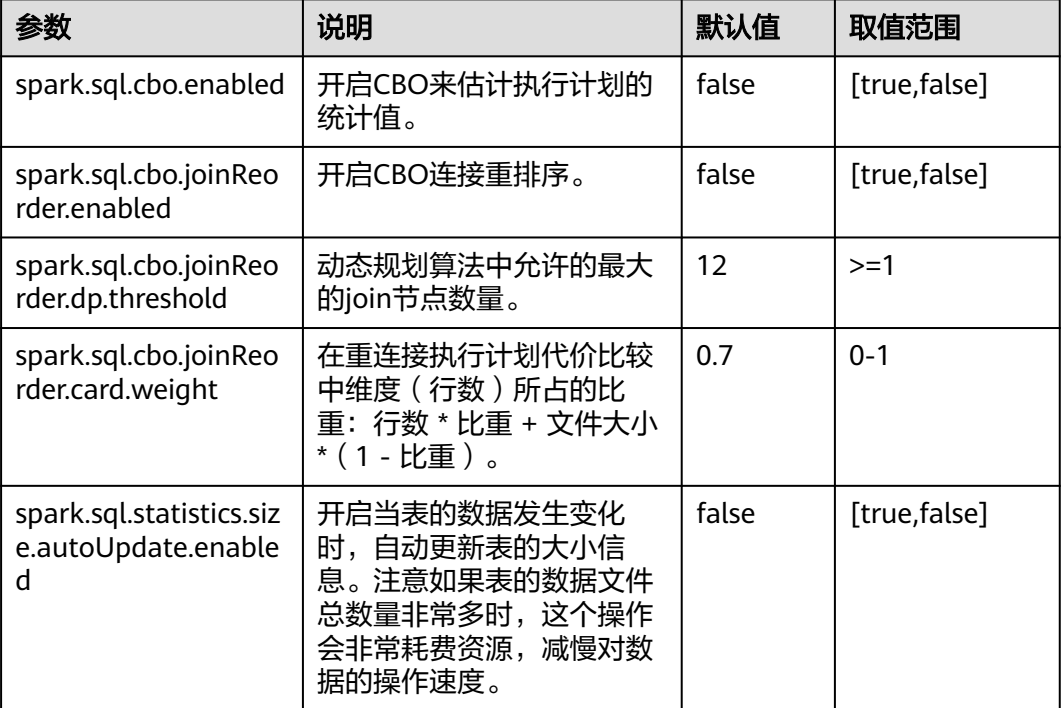

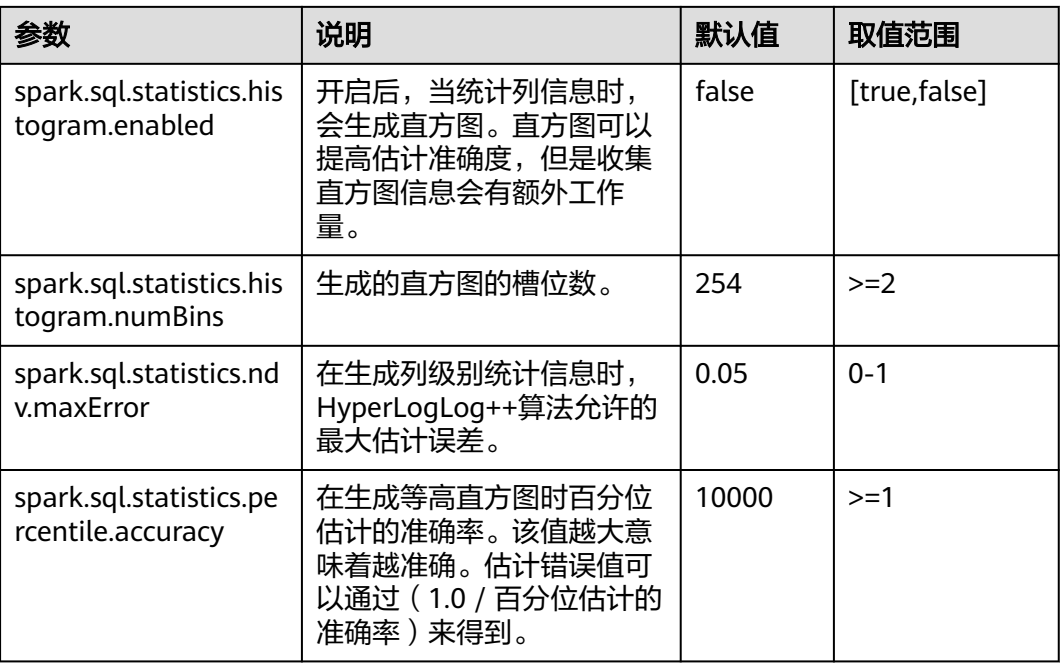

#### 说明

- 如果希望直方图可以在CBO中生效,需要满足下面的条件:
	- spark.sql.statistics.histogram.enabled : true, 默认是false, 修改为true开启直方图功 能。
	- spark.sql.cbo.enabled : true, 默认为false, 修改为true开启CBO。
	- spark.sql.cbo.joinReorder.enabled : true, 默认为false, 修改为true开启连接重排序。
- 如果使用客户端提交任务,"spark.sql.cbo.enabled"、
	- "spark.sql.cbo.joinReorder.enabled"、"spark.sql.cbo.joinReorder.dp.threshold"、
	- "spark.sql.cbo.joinReorder.card.weight"、
	- "spark.sql.statistics.size.autoUpdate.enabled"、
	- "spark.sql.statistics.histogram.enabled"、"spark.sql.statistics.histogram.numBins"、

"spark.sql.statistics.ndv.maxError"、"spark.sql.statistics.percentile.accuracy"参数修改 后需要重新下载客户端才能生效。

## **21.2.7.23** 配置 **JobHistory** 本地磁盘缓存

#### 配置场景

JobHistory可使用本地磁盘缓存spark应用的历史数据,以防止JobHistory内存中加载 大量应用数据,减少内存压力,同时该部分缓存数据可以复用以提高后续对相同应用 的访问速度。

## 配置参数

登录FusionInsight Manager系统,选择"集群 > *待操作集群的名称* > 服务 > Spark2x > 配置",单击"全部配置",搜索以下参数。

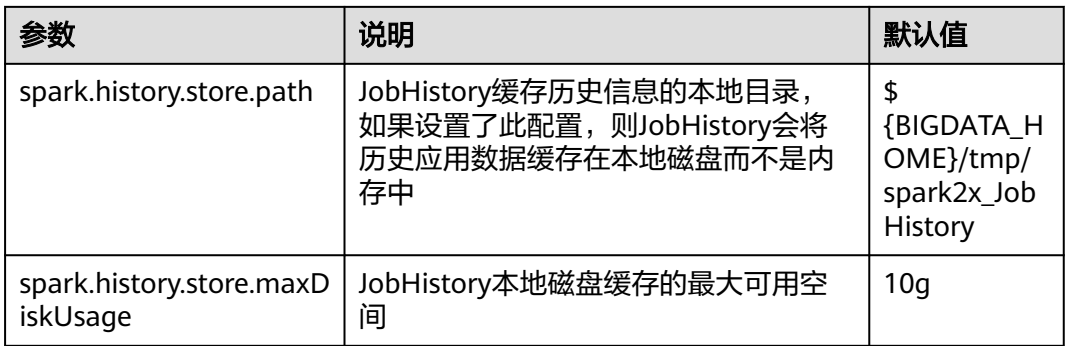

## **21.2.7.24** 配置 **Spark SQL** 开启 **Adaptive Execution** 特性

## 配置场景

Spark SQL Adaptive Execution特性用于使Spark SQL在运行过程中,根据中间结果优 化后续执行流程,提高整体执行效率。当前已实现的特性如下:

1. 自动设置shuffle partition数

在启用Adaptive Execution特性前, Spark SQL根据spark.sql.shuffle.partitions配 置指定shuffle时的partition个数。此种方法在一个应用中执行多种SQL查询时缺 乏灵活性,无法保证所有场景下的性能更优。开启Adaptive Execution后,Spark SQL将自动为每个shuffle过程动态设置partition个数,而不是使用通用配置,使 每次shuffle过程自动使用最合理的partition数。

2. 动态调整执行计划

在启用Adaptive Execution特性前, Spark SOL根据RBO和CBO的优化结果创建执 行计划,此种方法忽略了数据在运行过程中的结果集变化。比如基于某个大表创 建的视图,与其他大表join时,即便视图的结果集很小,也无法将执行计划调整为 BroadcastJoin。启用Adaptive Execution特性后, Spark SQL能够在运行过程中根 据前面stage的运行结果动态调整后续的执行计划,从而获得更好的执行性能。

3. 自动处理数据倾斜

在执行SQL语句时,如果存在数据倾斜,可能导致单个executor内存溢出、任务执 行缓慢等问题。启动Adaptive Execution特性后, Spark SQL能自动处理数据倾斜 场景,对倾斜的分区,启动多个task进行处理,每个task读取部分shuffle输出文 件,再对这部分任务的Join结果进行Union操作,以达到消除数据倾斜的效果

## 配置参数

登录FusionInsight Manager系统,选择"集群 > 服务 > Spark2x > 配置",单击"全 部配置",搜索以下参数。

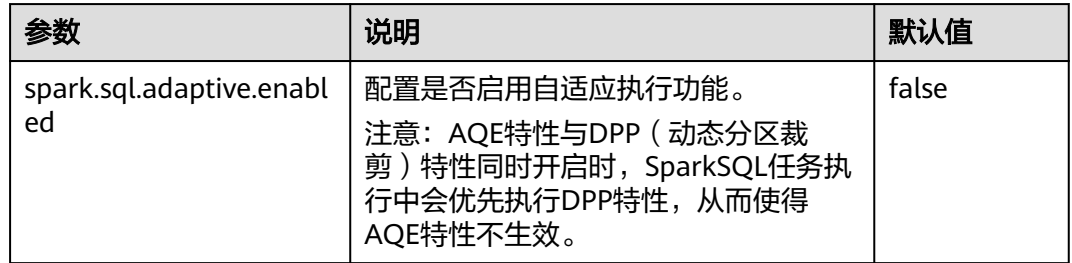

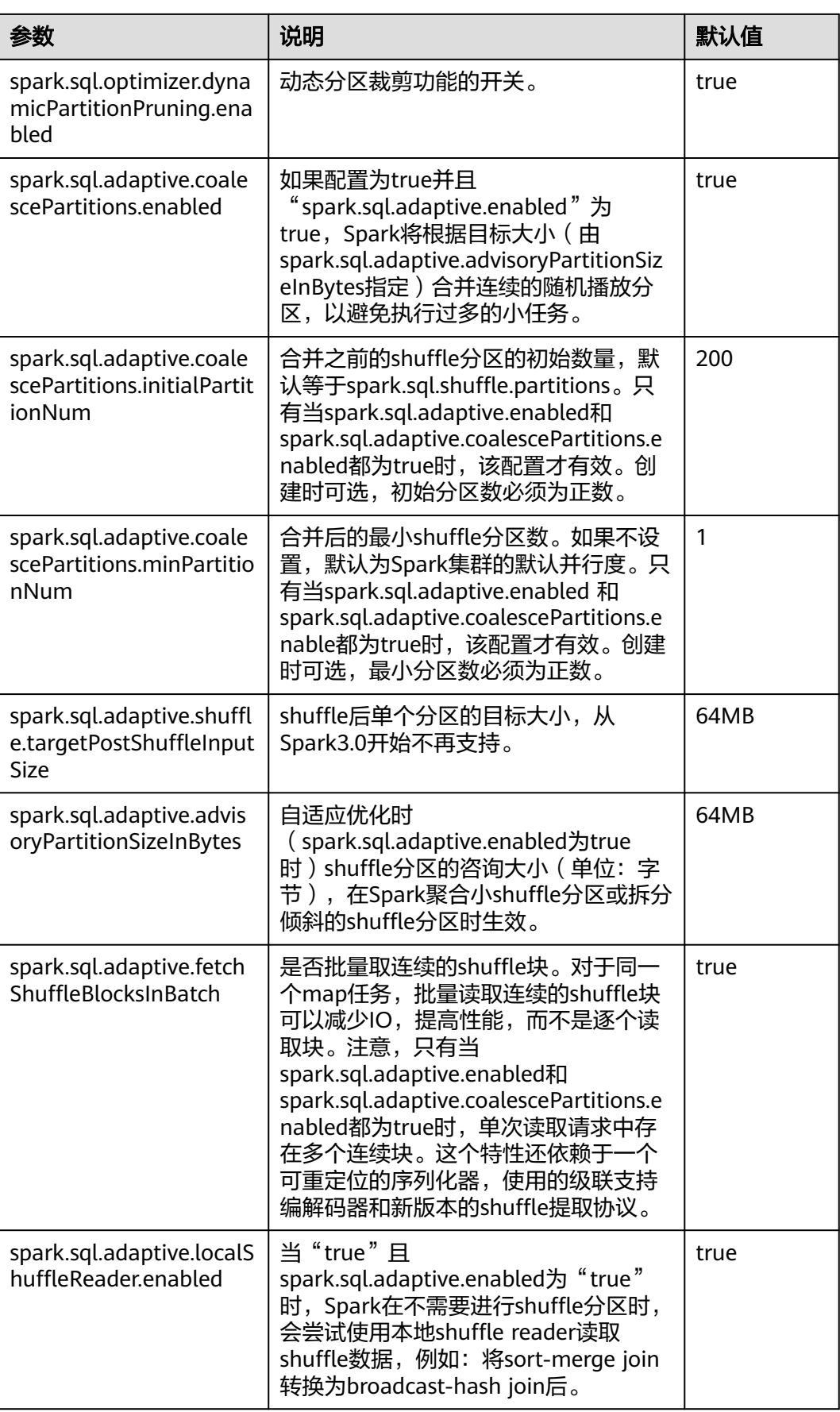

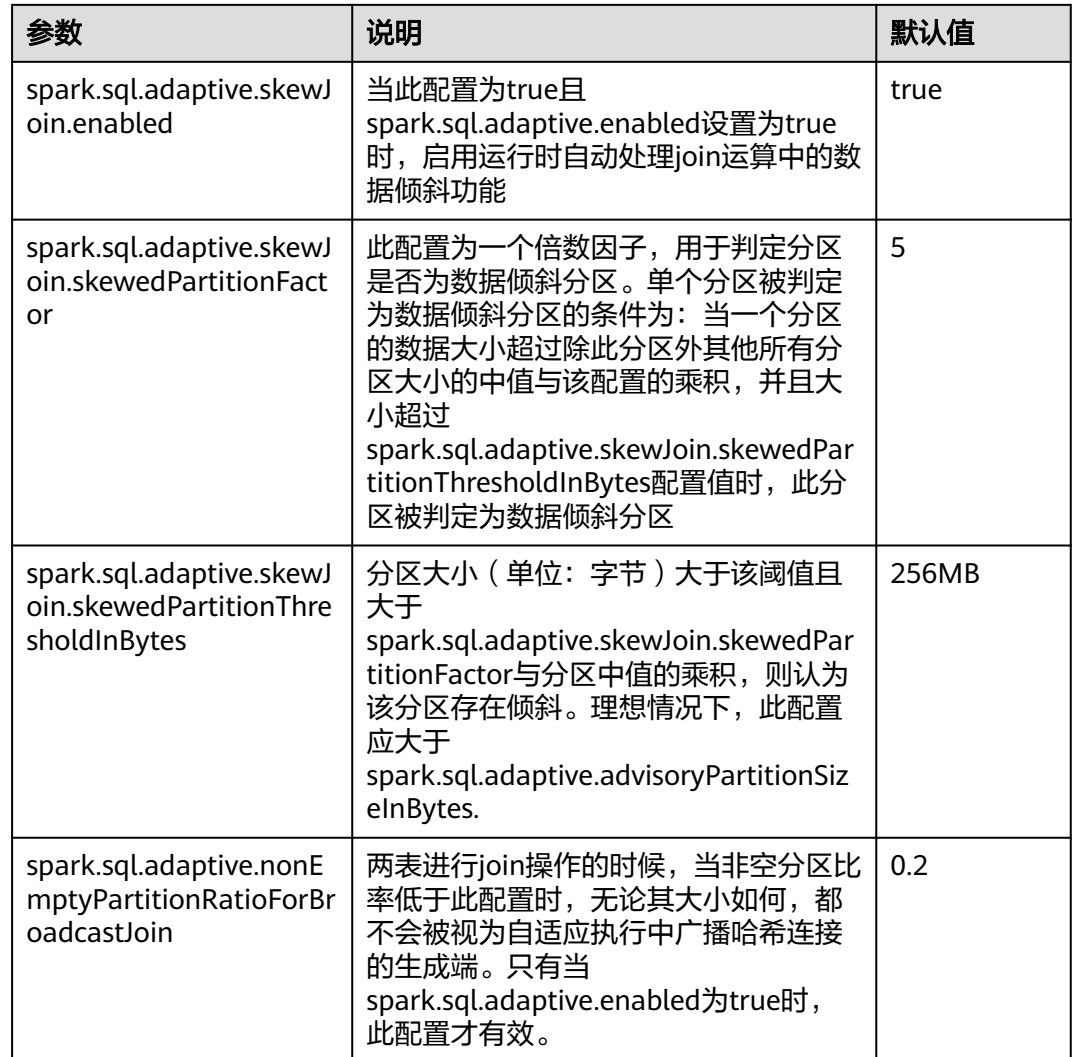

## **21.2.7.25** 配置 **eventlog** 日志回滚

## 配置场景

当Spark开启事件日志模式,即设置"spark.eventLog.enabled"为"true"时,就会 往配置的一个日志文件中写事件,记录程序的运行过程。当程序运行很久,job很多, task很多时就会造成日志文件很大,如JDBCServer、Spark Streaming程序。

而日志回滚功能是指在写事件日志时,将元数据事件(EnviromentUpdate, BlockManagerAdded, BlockManagerRemoved, UnpersistRDD, ExecutorAdded, ExecutorRemoved, MetricsUpdate, ApplicationStart, ApplicationEnd, LogStart) 写入日志文件中,Job事件(StageSubmitted, StageCompleted, TaskResubmit, TaskStart,TaskEnd, TaskGettingResult, JobStart,JobEnd)按文件的大小进行决 定是否写入新的日志文件。对于Spark SQL的应用,Job事件还包含ExecutionStart、 ExecutionEnd。

Spark中有个HistoryServer服务,其UI页面就是通过读取解析这些日志文件获得的。在 启动HistoryServer进程时,内存大小就已经定了。因此当日志文件很大时,加载解析 这些文件就可能会造成内存不足,driver gc等问题。

所以为了在小内存模式下能加载较大日志文件,需要对大应用开启日志滚动功能。一 般情况下,长时间运行的应用建议打开该功能。

## 配置参数

登录FusionInsight Manager系统,选择"集群 > 服务 > Spark2x > 配置",单击"全 部配置",搜索以下参数。

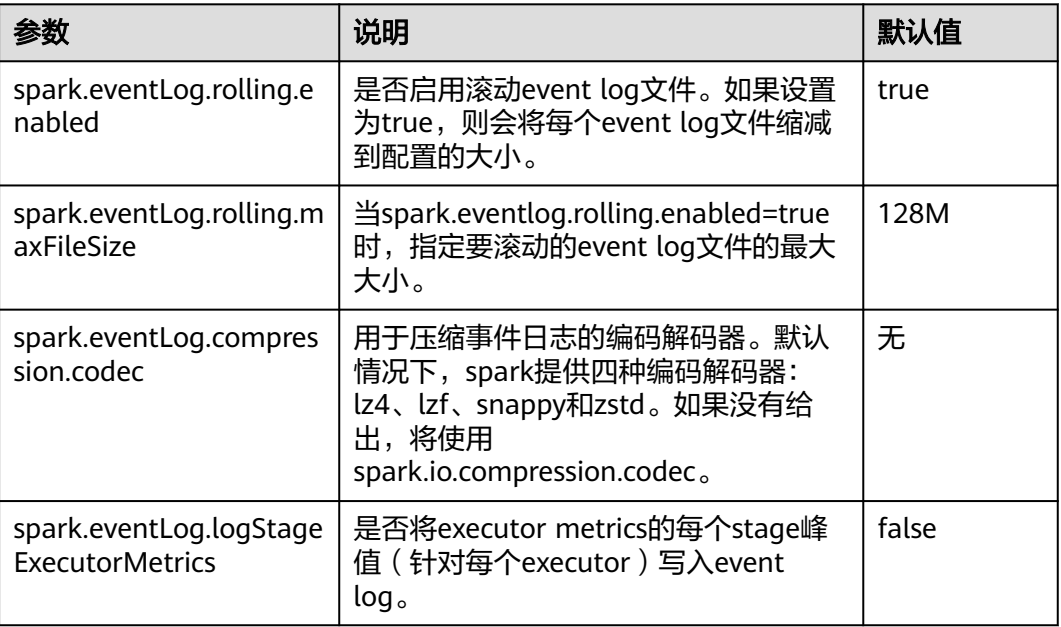

## **21.2.7.26** 配置 **Drop Partition** 命令支持批量删除

#### 说明

本章节仅适用于MRS 3.2.0及之后版本。

#### 配置场景

当前Spark中Drop Partition命令只支持等号来删除分区,配置该参数后可以支持多种 过滤条件来批量删除,如'<','<=','>','>=','!>','!<'。

## 配置参数

登录FusionInsight Manager系统,选择"集群 > *待操作集群的名称* > 服务 > Spark2x ——-<br>> 配置", 单击"全部配置", 搜索以下参数。

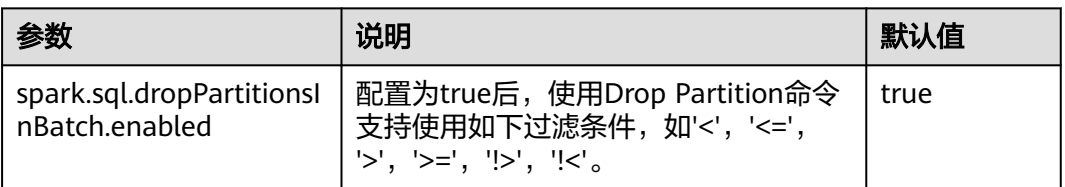

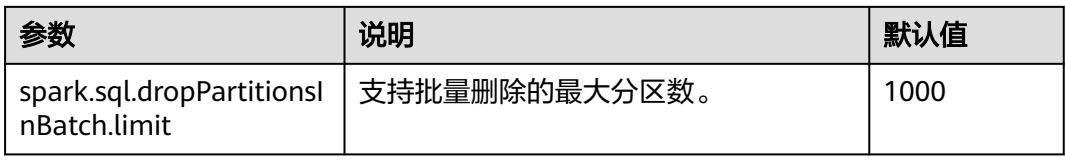

## **21.2.7.27** 配置 **Executor** 退出时执行自定义代码

#### 说明

本章节仅适用于MRS 3.2.0及之后版本。

#### 配置场景

通过配置如下参数可以实现Executor退出时执行自定义代码。

#### 配置参数

在Spark客户端的"spark-defaults.conf"配置文件中进行设置。

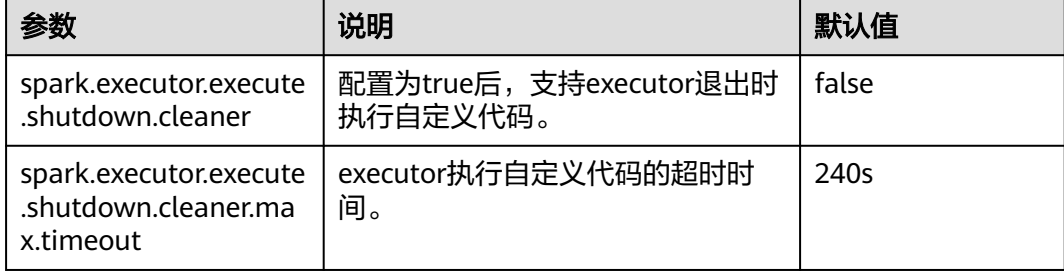

## **21.2.7.28** 配置 **Structured Streaming** 使用 **RocksDB** 做状态存储

#### 说明

本章节仅适用于MRS 3.3.0及之后版本。

#### 配置场景

当大量的状态信息存储在默认的HDFSBackedStateStore,导致JVM GC占用大量时间 时,可以通过如下配置,选择RocksDB作为状态后端。

## 配置参数

在Spark客户端的"spark-defaults.conf"配置文件中进行设置。

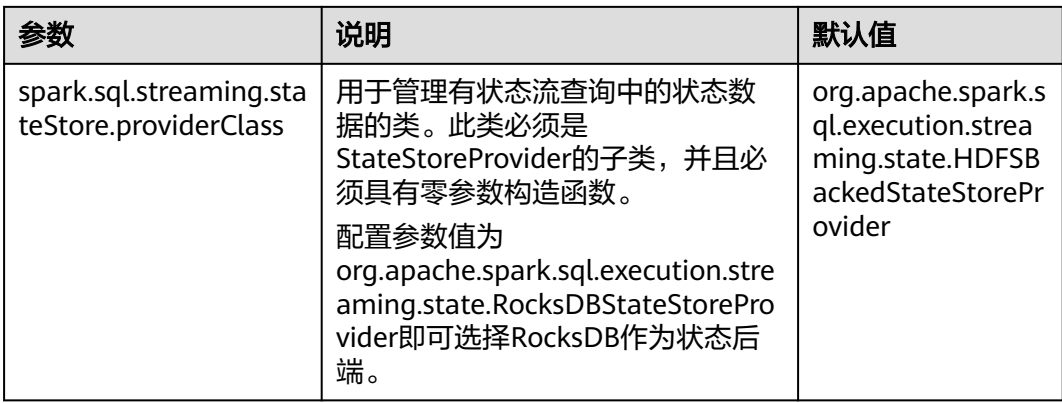

## **21.2.7.29** 配置 **Spark Native** 引擎

#### 说明

本章节仅适用于MRS 3.3.0及之后版本。

#### 配置场景

Spark Native引擎是通过使用向量化的C++加速库,实现对Spark算子性能加速的一种 技术方案。传统的SparkSQL是基于行式数据,通过JVM的codegen来实现查询加速 的,由于JVM对生成的java代码存在各种约束,比如方法长度,参数个数等,以及行式 数据对内存带宽的利用率不足,因此存在性能提升空间。使用成熟的向量化的c++加速 库后,数据采用向量化格式存在内存中,可以提高带宽利用率,并通过批量的列数处 理获得加速效果。

通过开启Spark Native引擎特性,获得SparkSQL的性能加速。

## 使用约束

- Scan算子当前支持的数据类型为: Boolean、Integer、Long、Float、Double、 String、Date、Decimal
- 支持的数据格式:parquet、orc
- 支持的文件系统:obs、hdfs
- 支持的机型: AMD64、ARM
- 支持的场景:spark-sql模式

## 配置参数

1. 在Spark客户端的"*{客户端安装目录}*/Spark/spark/conf/spark-defaults.conf"配 置文件中进行设置,修改如下参数:

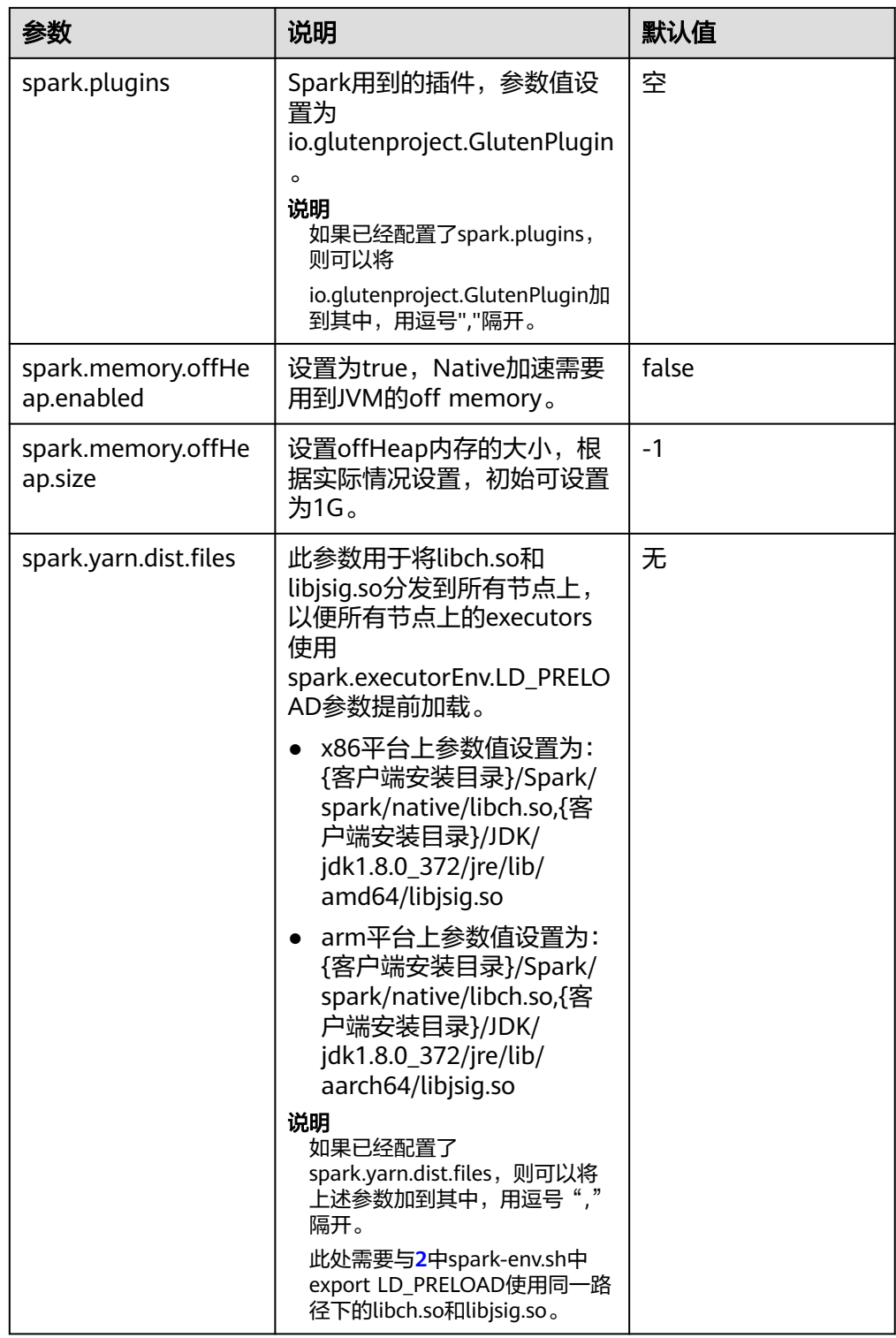

<span id="page-1887-0"></span>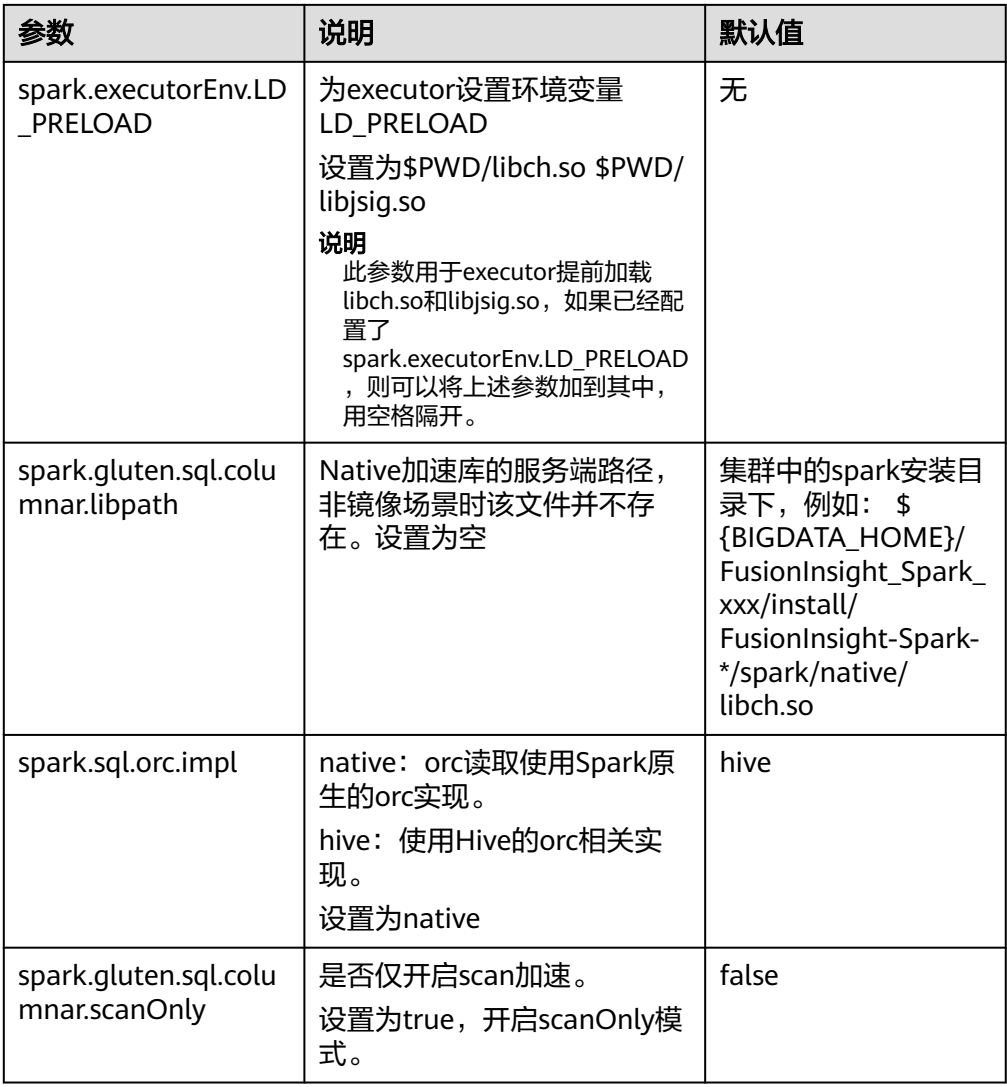

- 2. 在Spark客户端的"*{客户端安装目录}*/Spark/spark/conf/spark-env.sh"配置文件 中进行设置。
	- X86平台参数如下:

export LD\_PRELOAD="{客户端安装目录}/Spark/spark/native/libch.so {客户 端安装目录}/JDK/jdk1.8.0\_372/jre/lib/amd64/libjsig.so"

– ARM平台参数如下:

export LD\_PRELOAD="{客户端安装目录}/Spark/spark/native/libch.so {客户 端安装目录}/JDK/jdk1.8.0\_372/jre/lib/aarch64/libjsig.so"

注意: 此处需要与表中spark.yarn.dist.files参数使用同一路径下的libch.so和 libjsig.so,多个so间用空格隔开,前后需要加上双引号。

## **21.2.7.30** 配置小文件自动合并

#### 说明

本章节仅适用于MRS 3.3.0及之后版本。

## <span id="page-1888-0"></span>配置场景

小文件自动合并特性开启后,Spark将数据先写入临时目录,再去检测每个分区的平均 文件大小是否小于16MB(默认值)。如果发现平均文件大小小于16MB,则认为分区 下有小文件,Spark会启动一个Job合并这些小文件,并将合并后的大文件写入到最终 的表目录下。

#### 使用约束

- 写入表的类型为:Hive、Datasource
- 支持的数据格式:parquet、orc

## 配置参数

在Spark客户端的"*{客户端安装目录}*/Spark/spark/conf/spark-defaults.conf"配置文 件中进行设置,修改如下参数:

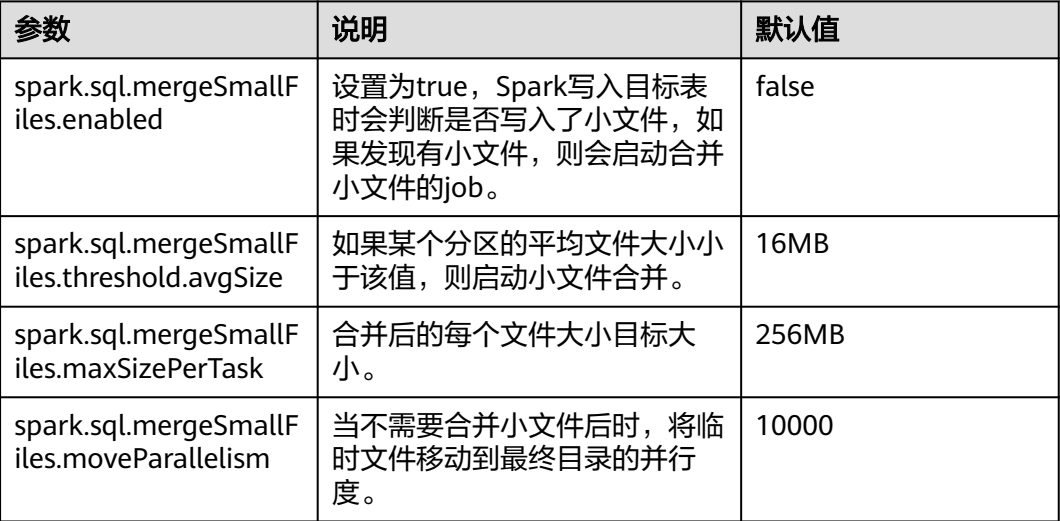

## **21.2.8** 使用 **Ranger** 时适配第三方 **JDK**

## 配置场景

当使用Ranger作为spark sql的权限管理服务时,访问RangerAdmin需要使用集群中的 证书。如果用户未使用集群中的JDK或者JRE,而是使用第三方JDK时,会出现访问 RangerAdmin失败,进而spark应用程序启动失败的问题。

在这个场景下,需要进行以下操作,将集群中的证书导入第三方JDK或者JRE中。

## 配置方法

步骤**1** 导出集群中的证书:

- 1. 安装集群客户端,例如安装路径为"/opt/client"。
- 2. 执行以下命令,切换到客户端安装目录。

**cd /opt/client**

- 3. 执行以下命令配置环境变量。 **source bigdata\_env**
- 4. 生成证书文件

**keytool -export -alias fusioninsightsubroot -storepass changeit keystore /opt/client/JRE/jre/lib/security/cacerts -file fusioninsightsubroot.crt**

步骤**2** 将集群中的证书导入第三方JDK或者JRE中

[将步骤](#page-1888-0)**1**中生成的**fusioninsightsubroot.crt**文件复制到第三方JRE节点上,设置好该节 点的JAVA\_HOME环境变量后,执行以下命令导入证书:

**keytool -import -trustcacerts -alias fusioninsightsubroot -storepass changeit file fusioninsightsubroot.crt -keystore MY\_JRE/lib/security/cacerts**

#### 说明

'MY JRE'表示第三方JRE安装路径,请自行修改。

**----**结束

# **21.3 Spark2x** 日志介绍

## 日志描述

#### 日志存储路径:

Executor运行日志: "\${BIGDATA\_DATA\_HOME}/hadoop/data\${i}/nm/ containerlogs/application \${appid}/container {\$contid}"

#### 说明

运行中的任务日志存储在以上路径中,运行结束后会基于Yarn的配置确定是否汇聚到HDFS 目录中,详情请参见**Yarn**[常用参数](#page-1980-0)。

● 其他日志:"/var/log/Bigdata/spark2x"

#### 日志归档规则:

- 使用varn-client或varn-cluster模式提交任务时, Executor日志默认50MB滚动存 储一次,最多保留10个文件,不压缩。
- JobHistory2x日志默认100MB滚动存储一次,最多保留100个文件,压缩存储。
- JDBCServer2x日志默认100MB滚动存储一次,最多保留100个文件,压缩存储。
- IndexServer2x日志默认100MB滚动存储一次,最多保留100个文件,压缩存储。
- JDBCServer2x审计日志默认20MB滚动存储一次,最多保留20个文件,压缩存 储。
- 日志大小和压缩文件保留个数可以在FusionInsight Manager界面中配置。

#### 表 **21-62** Spark2x 日志列表

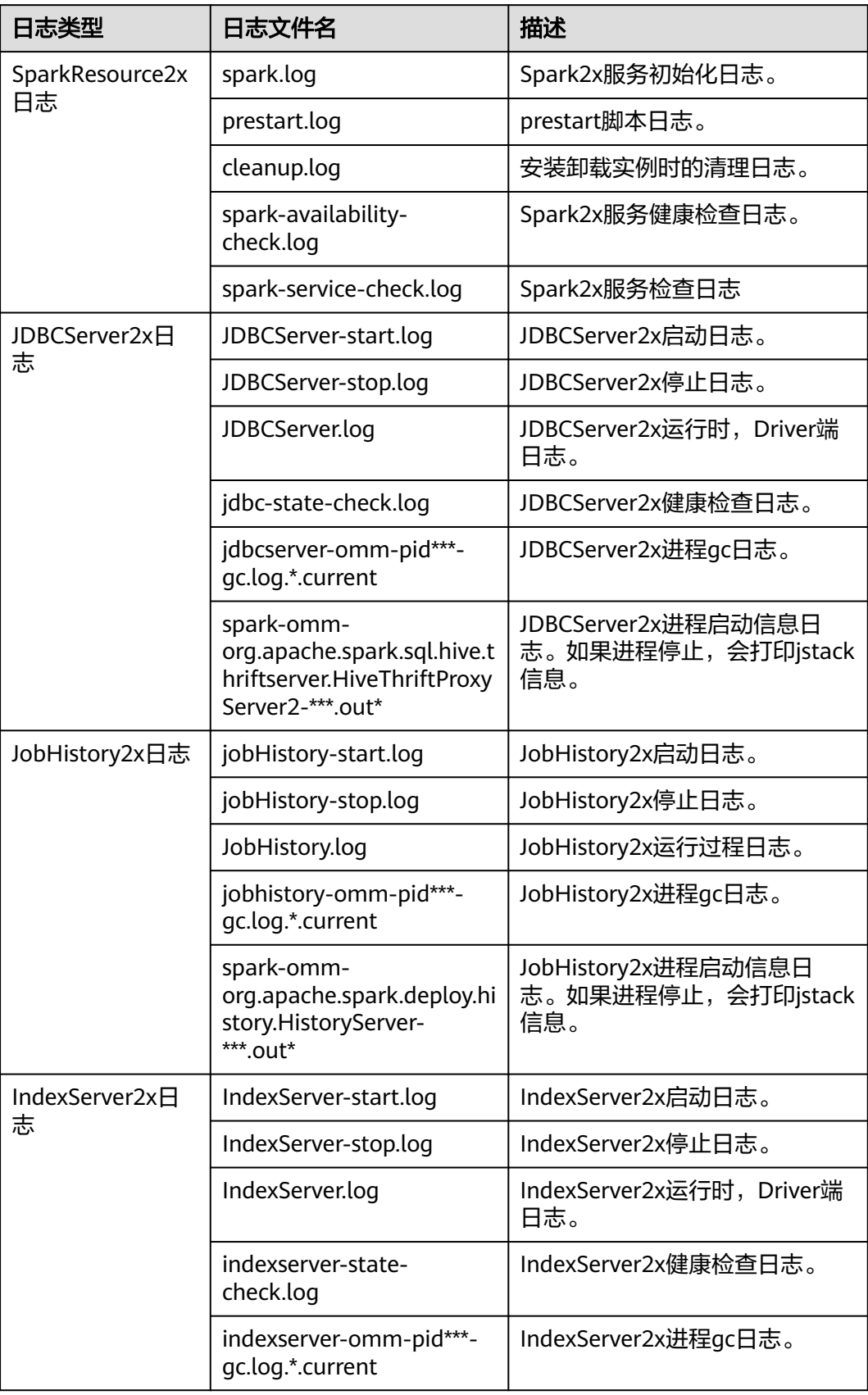

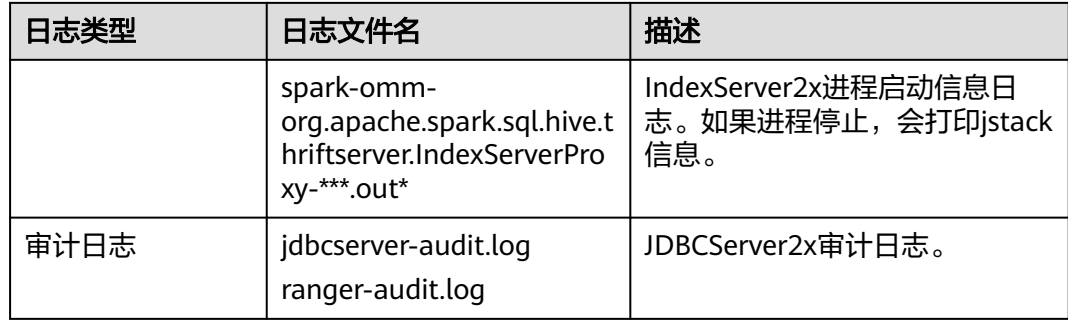

## 日志级别

Spark2x中提供了如表**21-63**所示的日志级别。日志级别优先级从高到低分别是 ERROR、WARN、INFO、DEBUG。程序会打印高于或等于所设置级别的日志,设置 的日志等级越高,打印出来的日志就越少。

#### 表 **21-63** 日志级别

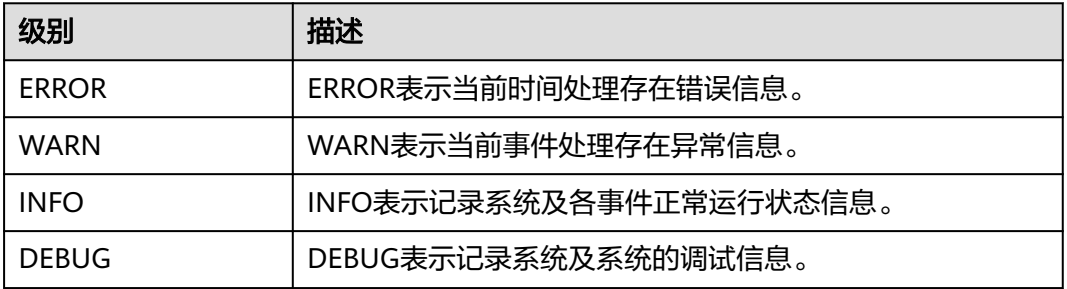

如果您需要修改日志级别,请执行如下操作:

#### 说明

默认情况下配置Spark2x日志级别不需要重启服务。

- 步骤**1** 登录FusionInsight Manager系统。
- 步骤**2** 选择"集群 > 待操作集群的名称 > 服务 > Spark2x > 配置"。
- 步骤**3** 单击"全部配置"。
- 步骤**4** 左边菜单栏中选择所需修改的角色所对应的日志菜单。
- 步骤**5** 选择所需修改的日志级别。
- 步骤6 单击"保存",然后单击"确定",成功后配置生效。

#### **----**结束

## 日志格式

#### 表 **21-64** 日志格式

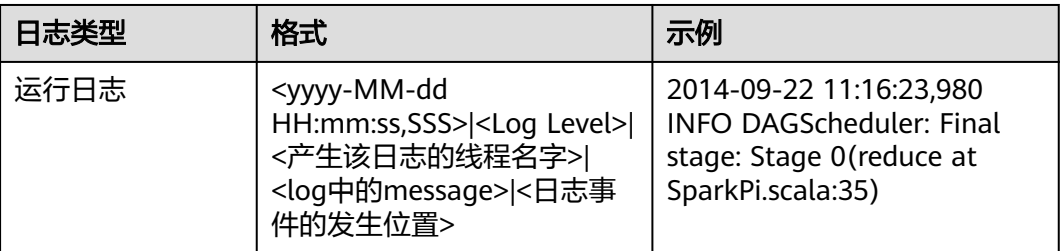

# **21.4** 获取运行中 **Spark** 应用的 **Container** 日志

运行中Spark应用的Container日志分散在多个节点中,本章节用于说明如何快速获取 Container日志。

#### 场景说明

可以通过yarn logs命令获取运行在Yarn上的应用的日志,针对不同的场景,可以使用 以下命令获取需要的日志:

1. 获取application的完整日志:**yarn logs --applicationId** <appId> **-out** <outputDir>

例如:**yarn logs --applicationId application\_1574856994802\_0016 out /opt/test**

执行结果:

- a. 如果该application处于运行状态,则无法获取dead状态的container日志
- b. 如果该application处于结束状态,则可以获取全部归档的container日志
- 2. 获取指定Container日志:**yarn logs -applicationId** <appId> **-containerId** <containerId>

例如:**yarn logs -applicationId application\_1574856994802\_0018 containerId container\_e01\_1574856994802\_0018\_01\_000003** 执行结果:

- a. 如果该application处于运行状态,则无法获取dead状态的Container日志
- b. 如果该application处于结束状态,则可获取任意Container的日志
- 3. 获取任意状态的Container日志:**yarn logs -applicationId** <appId> **containerId** <containerId> **-nodeAddress** <nodeAddress>

例如:**yarn logs -applicationId application\_1574856994802\_0019 containerId container\_e01\_1574856994802\_0019\_01\_000003 -nodeAddress 192-168-1-1:**8041

执行结果:可获取任意Container的日志

说明

此命令的参数中需要填入nodeAddress,可通过以下命令获取: **yarn node -list -all**

# **21.5** 小文件合并工具

## 工具介绍

在Hadoop大规模生产集群中,由于HDFS的元数据都保存在NameNode的内存中,集 群规模受制于NameNode单点的内存限制。如果HDFS中有大量的小文件,会消耗 NameNode大量内存,还会大幅降低读写性能,延长作业运行时间。因此,小文件问 题是制约Hadoop集群规模扩展的关键问题。

本工具主要有如下两个功能:

- 1. 扫描表中有多少低于用户设定阈值的小文件,返回该表目录中所有数据文件的平 均大小。
- 2. 对表文件提供合并功能,用户可设置合并后的平均文件大小。

## 支持的表类型

Spark: Parquet、ORC、CSV、Text、Json。

Hive:Parquet、ORC、CSV、Text、RCFile、Sequence、Bucket。

#### 说明

- 1. 数据有压缩的表在执行合并后会采用Spark默认的压缩格式-Snappy。可以通过在客户端设置 "spark.sql.parquet.compression.codec"(可选: uncompressed, gzip, snappy )和 "spark.sql.orc.compression.codec" ( 可选: uncompressed, zlib, lzo, snappy ) 来选择 Parquet和Orc表的压缩格式;由于Hive和Spark表在可选的压缩格式上有区别,除以上列出 的压缩格式外,其他的压缩格式不支持。
- 2. 合并桶表数据,需要先在Spark2x客户端的hive-site.xml里加上配置: <property> <name>hive.enforce.bucketing</name> <value>false</value> </property> <property> <name>hive.enforce.sorting</name> <value>false</value> </property>
- 3. Spark暂不支持Hive的加密列特性。

## 工具使用

下载安装客户端,例如安装目录为"/opt/client"。讲入"/opt/client/Spark2x/spark/ bin",执行mergetool.sh脚本。

#### 加载环境变量

**source /opt/client/bigdata\_env**

**source /opt/client/Spark2x/component\_env**

#### 扫描功能

命令形式: **sh mergetool.sh scan <db.table> <filesize>**

db.table的形式是"数据库名.表名", filesize为用户自定义的小文件阈值 ( 单位 MB),返回结果为小于该阈值的文件个数,及整个表目录数据文件的平均大小。

#### 例如:**sh mergetool.sh scan default.table1 128**

#### 合并功能

#### 命令形式: **sh mergetool.sh merge <db.table> <filesize> <shuffle>**

db.table的形式是"数据库名.表名", filesize为用户自定义的合并后平均文件大小 (单位MB),shuffle是一个boolean值,取值true/false,作用是设置合并过程中是否 允许数据进行shuffle。

#### 例如:**sh mergetool.sh merge default.table1 128 false**

#### 提示如下,则操作成功:

SUCCESS: Merge succeeded

#### 说明

- 1. 请确保当前用户对合并的表具有owner权限。
- 2. 合并前请确保HDFS上有足够的存储空间,至少需要被合并表大小的一倍以上。
- 3. 合并表数据的操作需要单独进行,在此过程中读表,可能临时出现找不到文件的问题,合并 完成后会恢复正常;另外在合并过程中请注意不要对相应的表进行写操作,否则可能会产生 数据一致性问题。
- 4. 如果合并完成后,在一直处于连接状态的spark-beeline/spark-sql session中查询分区表的数 据,出现文件不存在的问题,根据提示可以执行"refresh table 表名"后再重新查询。
- 5. 请依据实际情况合理设置filesize值,例如可以在scan得到表中平均文件大小值average后, 在merge时将filesize设置一个比average更大的值;否则,执行合并后可能出现文件数变得 更多的情况。
- 6. 合并过程中,会将原表数据放入回收站,再填入已合并的数据。如果在此过程中发生异常, 根据工具提示,可将trash目录中的数据通过hdfs的mv命令恢复。
- 7. 在HDFS router联邦场景下,如果表的根路径与根路径"/user"的目标NameService不同, 在二次合并时需要手动清理放入回收站的原表文件,否则会导致合并失败。
- 8. 此工具应用客户端配置,需要做性能调优可修改客户端配置文件的相关配置。

#### **shuffle**设置

对于合并功能,可粗略估计合并前后分区数的变化:

一般来说,旧分区数>新分区数,可设置shuffle为false;但如果旧分区远大于新分区 数,例如高于100倍以上,可以考虑设置shuffle为true,增加并行度,提高合并的速 度。

#### 须知

- 设置shuffle为true(repartition),会有性能上的提升;但是由于Parquet和Orc存 储方式的特殊性,repartition会使压缩率变小,直接表现是hdfs上表的总大小会增 大到1.3倍。
- 设置shuffle为false(coalesce),合并后的大小不会非常平均,可能会分布在设置 的filesize左右。

#### 日志存放位置

默认日志存放位置为/tmp/SmallFilesLog.log4j,如需自定义日志存放位置,可在/opt/ client/Spark2x/spark/tool/log4j.properties中配置log4j.appender.logfile.File。

# **21.6 Spark** 中使用代理用户提交 **Spark** 任务

#### 说明

本章节仅适用MRS 3.3.0及之后版本。

#### 场景说明

提交Spark任务时,用户可以使用当前实际运行用户提交任务,也可以使用代理用户提 交任务。本章节介绍如何开启代理用户提交任务。

#### 前提条件

创建用户,登录FusionInsight Manager页面,选择"系统 > 权限 > 用户",单击 "添加用户",创建用户test(实际运行用户)和test1(代理用户)用户,用户组选 择hadoop、hive和supergroup,主组选择hadoop。

## 在 **spark-beeline** 中使用代理用户提交 **Spark** 任务

步骤**1** 修改JDBCServer实例配置,登录FusionInsight Manager页面,选择"集群 > 服务 > Spark > 配置 > 全部配置 > JDBCServer(角色) > 自定义"在参数"spark.coresite.customized.configs"中添加如下自定义参数:

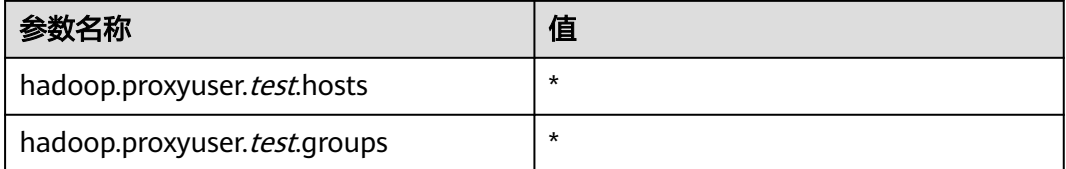

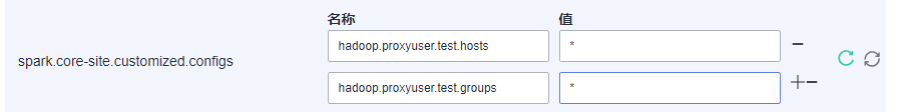

#### 说明

- 配置中的test是实际运行用户。
- 参数"hadoop.proxyuser.test.hosts"值为"\*": 表示test用户连接后, 可以使用任意代理 用户,不限制集群节点。
- 参数"hadoop.proxyuser.test.groups"值为"\*": 表示test用户连接后,可以使用任意代理 用户,不限制代理用户所在的用户组。

#### 步骤**2** 修改如下参数值,切换JDBCServer实例至多实例模式:

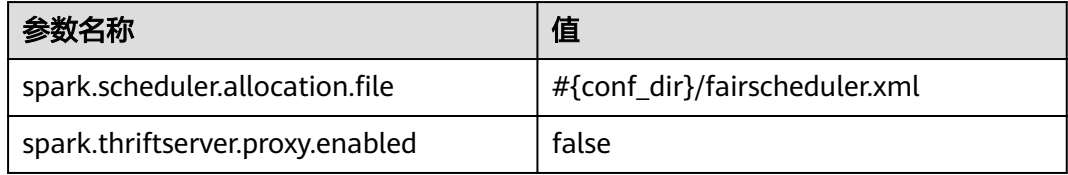

- 步骤**3** 保存配置,重启Spark服务。
- 步骤**4** 登录Spark客户端节点,执行如下命令:
	- **cd** 客户端安装目录

**source bigdata\_env**

**source Spark/component\_env**

安全模式执行以下命令,普通模式无需执行:

**kinit test**,输入密码完成认证(首次登录需要修改密码)

步骤**5** 使用Spark的 beeline命令提交任务:

**cd /opt/client/Spark/spark/bin**

**./beeline**

**!connect jdbc:hive2://**Zookeeper实例所在节点IP**:**Zookeeper Client的端 口**,**Zookeeper实例所在节点IP**:**Zookeeper Client的端口**,**Zookeeper实例所在节点 IP**:**Zookeeper Client的端 口**/;serviceDiscoveryMode=zooKeeper;zooKeeperNamespace=sparkthriftserver; saslQop=auth-conf;auth=KERBEROS;principal=spark2x/ hadoop.hadoop.com@HADOOP.COM;hive.server2.proxy.user=**test1

其中:

- Zookeeper实例所在节点IP: 在FusionInsight Manager页面, 选择"集群 > 服务 > Zookeeper > 实例", 即可查看Zookeeper实例节点IP。
- Zookeeper Client的端口: 在FusionInsight Manager页面, 选择"集群 > 服务 > Zookeeper > 配置> 全部配置",搜索参数"clientPort"即可查看Zookeeper Client的端口。
- hive.server2.proxy.user=test1: test1为代理用户

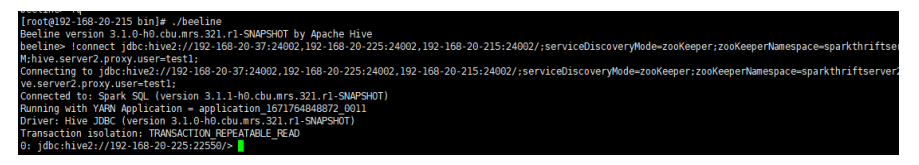

步骤**6** 创建Spark表:

**create table** sparktest1**(a string,b int);**

查看新创建的表:

**desc formatted** sparktest1**;**

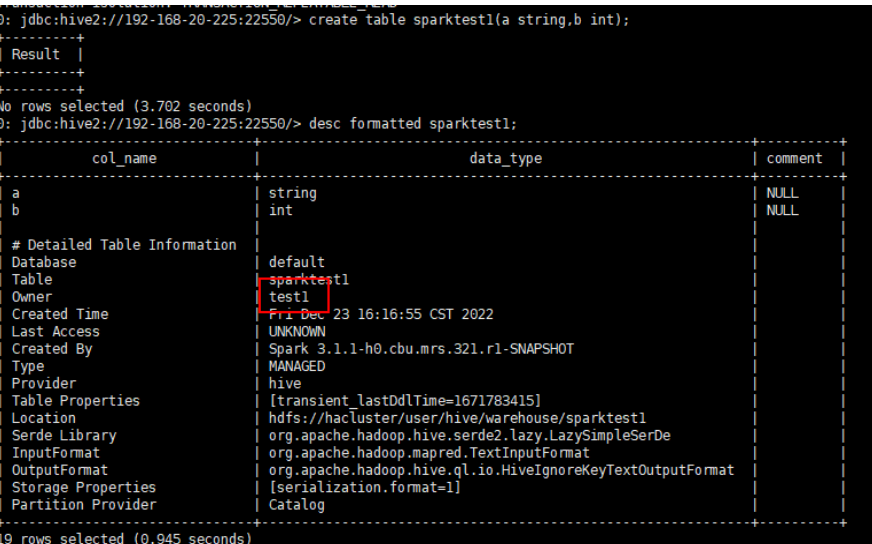

可以看到表的owner为代理用户test1,使用代理用户成功。

**----**结束

## 在 **spark-sql** 和 **spark-submit** 中使用代理用户提交 **Spark** 任务

步骤**1** 修改HDFS实例配置,登录FusionInsight Manager页面,选择"集群 > 服务 > HDFS > 配置 > 全部配置 > HDFS ( 服务 ) > 自定义 "在参数" hdfs.coresite.customized.configs"中添加如下自定义参数,保存配置。

| 参数名称                                  | 值       |
|---------------------------------------|---------|
| hadoop.proxyuser. <i>test</i> .hosts  | $\star$ |
| hadoop.proxyuser. <i>test</i> .groups | $\star$ |

步骤**2** 修改Yarn实例配置,登录FusionInsight Manager页面,选择"集群 > 服务 > Yarn > 配置 > 全部配置 > Yarn ( 服务 ) > 自定义"在参数" yarn.coresite.customized.configs"中添加如下自定义参数,保存配置。

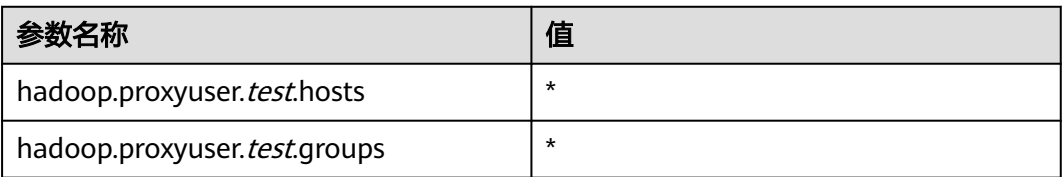

步骤**3** 修改SparkReource实例配置,登录FusionInsight Manager页面,选择"集群 > 服务 > Spark > 配置 > 全部配置 > SparkResource(角色) > 自定义"在参数"spark.coresite.customized.configs"中添加如下自定义参数,保存配置。

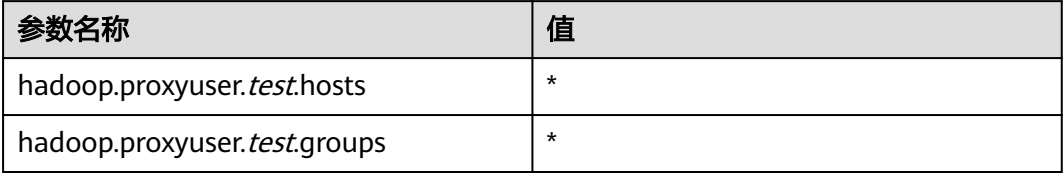

步骤**4** 修改Hive实例配置,登录FusionInsight Manager页面,选择"集群 > 服务 > Hive > 配置 > 全部配置 > Hive(服务) > 自定义"在参数"core.site.customized.configs" 中添加如下自定义参数,保存配置。

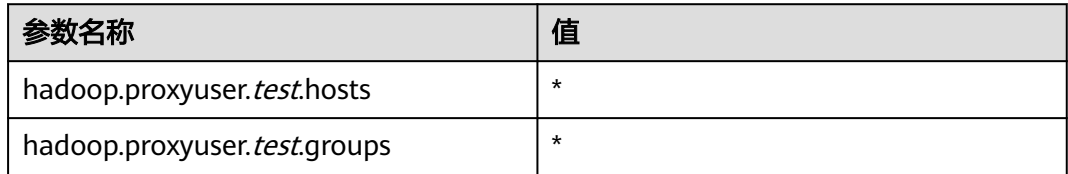

- 步骤**5** 重启HDFS、Yarn、Spark、Hive服务,并更新客户端HDFS、Yarn、Spark、Hive配置 文件。
- 步骤**6** 登录Spark客户端节点,执行如下命令:

**cd** 客户端安装目录

**source bigdata\_env**

**source Spark/component\_env**

安全模式执行以下命令,普通模式无需执行:

**kinit test**,输入密码完成认证(首次登录需要修改密码)

步骤**7** 提交spark-sql任务:

**spark-sql --master yarn --proxy-user** test1

步骤**8** 创建Spark表:

**create table** sparktest2**(a string,b int);**

查看新创建的表:

**desc formatted** sparktest2**;**

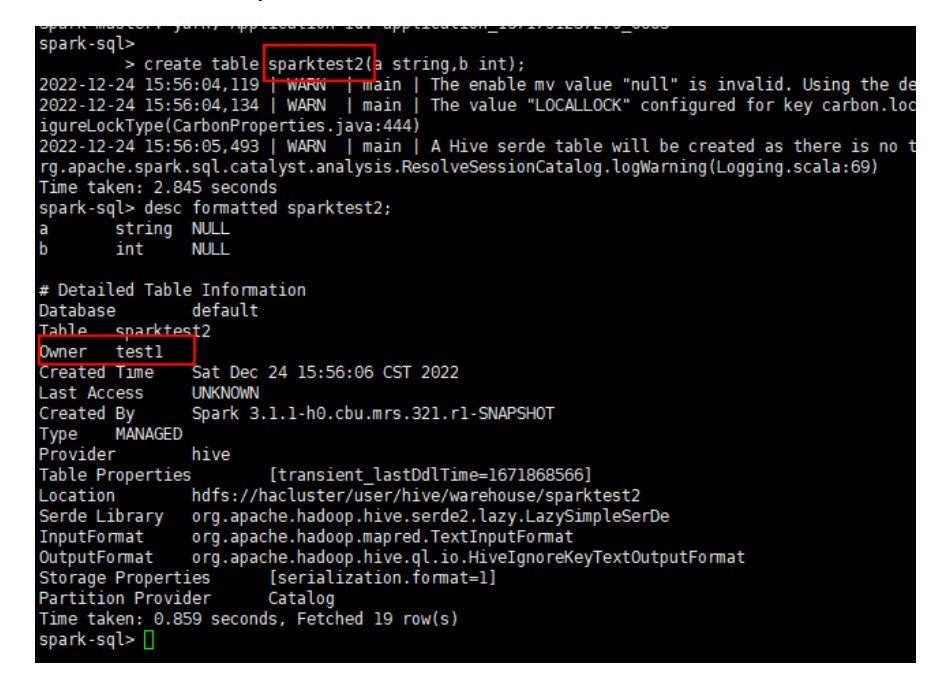

可以看到表的owner为代理用户test1,使用代理用户成功。

步骤**9** 使用重新下发的客户端提交spark-submit任务:

**spark-submit --master yarn --class org.apache.spark.examples.SparkPi - master yarn-client --proxy-user** test1 **/opt/client/Spark/spark/examples/jars/ spark-examples\_\*.jar**

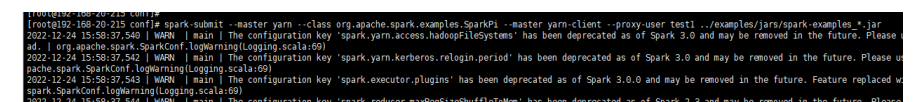

#### 步骤**10** 查看yarn中运行的application信息:

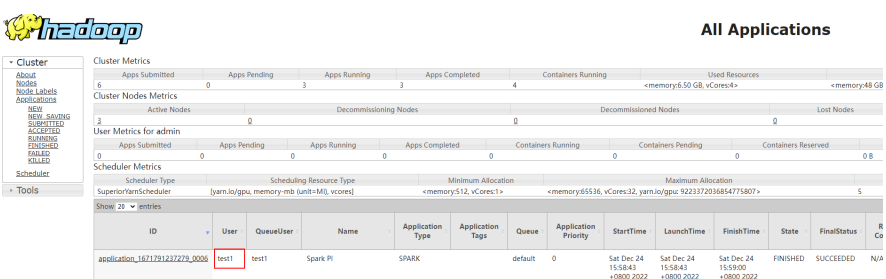

可以看到任务的运行用户为test1,使用代理用户成功。

**----**结束

# **21.7 CarbonData** 首查优化工具

## 工具介绍

CarbonData 的首次查询较慢,对于实时性要求较高的节点可能会造成一定的时延。

本工具主要提供以下功能:

对查询时延要求较高的表进行首次查询预热。

## 工具使用

下载安装客户端,例如安装目录为"/opt/client"。进入 目录"/opt/client/Spark2x/ spark/bin", 执行**start-prequery.sh**。

参考**表21-65**,配置prequeryParams.properties。

#### 表 **21-65** 参数列表

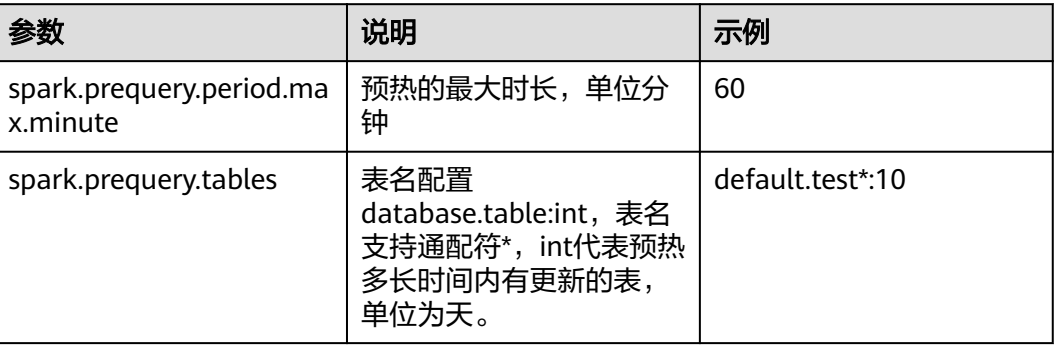

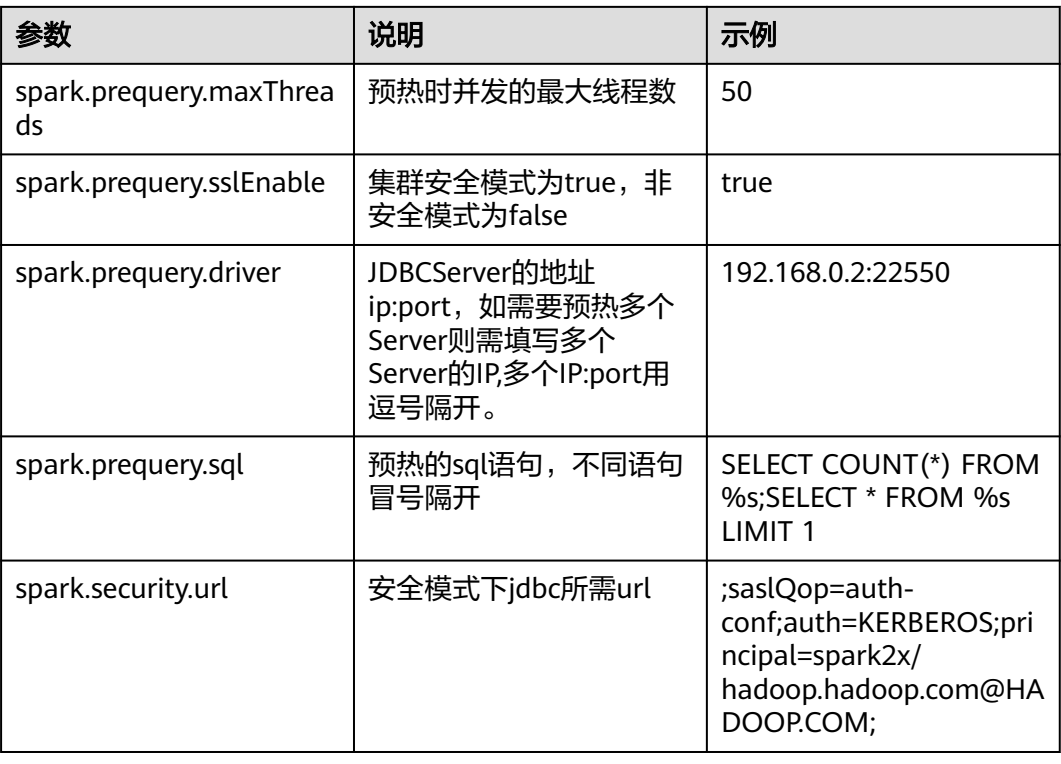

#### 说明

spark.prequery.sql 配置的语句在每个所预热的表中都会执行,表名用%s代替。

#### 脚本使用

#### 命令形式:**sh start-prequery.sh**

执行此条命令需要:将user.keytab或jaas.conf(二选一),krb5.conf(必须)放入 conf目录中。

#### 说明

- 此工具暂时只支持Carbon表。
- 此工具会初始化Carbon环境和预读取表的元数据到JDBCServer,所以更适合在多主实例、静 态分配模式下使用。

# **21.8 Spark2x** 性能调优

## **21.8.1 Spark Core** 调优

## **21.8.1.1** 数据序列化

## 操作场景

Spark支持两种方式的序列化 :

- **Java原生序列化JavaSerializer**
- Kryo序列化KryoSerializer

序列化对于Spark应用的性能来说,具有很大的影响。在特定的数据格式的情况下, KryoSerializer的性能可以达到JavaSerializer的10倍以上,而对于一些Int之类的基本类 型数据,性能的提升就几乎可以忽略。

KryoSerializer依赖Twitter的Chill库来实现,相对于JavaSerializer,主要的问题在于不 是所有的Java Serializable对象都能支持,兼容性不好,所以需要手动注册类。

序列化功能用在两个地方:序列化任务和序列化数据。Spark任务序列化只支持 JavaSerializer,数据序列化支持JavaSerializer和KryoSerializer。

#### 操作步骤

Spark程序运行时, 在shuffle和RDD Cache等过程中, 会有大量的数据需要序列化, 默 认使用JavaSerializer,通过配置让KryoSerializer作为数据序列化器来提升序列化性 能。

在开发应用程序时,添加如下代码来使用KryoSerializer作为数据序列化器。

实现类注册器并手动注册类。 package com.etl.common;

> import com.esotericsoftware.kryo.Kryo; import org.apache.spark.serializer.KryoRegistrator;

public class DemoRegistrator implements KryoRegistrator

```
 @Override
   public void registerClasses(Kryo kryo)
\{ //以下为示例类,请注册自定义的类
     kryo.register(AggrateKey.class);
     kryo.register(AggrateValue.class);
   }
```
}

{

您可以在Spark客户端对spark.kryo.registrationRequired参数进行配置,设置是否 需要Kryo注册序列化。

当参数设置为true时,如果工程中存在未被序列化的类,则会发生异常。如果设 置为false(默认值),Kryo会自动将未注册的类名写到对应的对象中。此操作会 对系统性能造成影响。设置为true时,用户需手动注册类,针对未序列化的类, 系统不会自动写入类名,而是发生异常,相对比false,其性能较好。

● 配置KryoSerializer作为数据序列化器和类注册器。 val conf = new SparkConf() conf.set("spark.serializer", "org.apache.spark.serializer.KryoSerializer") .set("spark.kryo.registrator", "com.etl.common.DemoRegistrator")

## **21.8.1.2** 配置内存

#### 操作场景

Spark是内存计算框架,计算过程中内存不够对Spark的执行效率影响很大。可以通过 监控GC(Garbage Collection),评估内存中RDD的大小来判断内存是否变成性能瓶 颈,并根据情况优化。

监控节点进程的GC情况 (在客户端的conf/spark-default.conf配置文件中, 在 spark.driver.extraJavaOptions和spark.executor.extraJavaOptions配置项中添加参数: "-verbose:gc -XX:+PrintGCDetails -XX:+PrintGCTimeStamps"

),如果频繁出现Full GC,需要优化GC。把RDD做Cache操作,通过日志查看RDD在 内存中的大小,如果数据太大,需要改变RDD的存储级别来优化。

## 操作步骤

- 优化GC,调整老年代和新生代的大小和比例。在客户端的conf/sparkdefault.conf配置文件中,在spark.driver.extraJavaOptions和 spark.executor.extraJavaOptions配置项中添加参数:-XX:NewRatio。如," - XX:NewRatio=2", 则新生代占整个堆空间的1/3, 老年代占2/3。
- **开发Spark应用程序时, 优化RDD的数据结构。** 
	- 使用原始类型数组替代集合类,如可使用fastutil库。
	- 避免嵌套结构。
	- Key尽量不要使用String。
- 开发Spark应用程序时,建议序列化RDD。 RDD做cache时默认是不序列化数据的,可以通过设置存储级别来序列化RDD减小 内存。例如: testRDD.persist(StorageLevel.MEMORY\_ONLY\_SER)

## **21.8.1.3** 设置并行度

#### 操作场景

并行度控制任务的数量,影响shuffle操作后数据被切分成的块数。调整并行度让任务 的数量和每个任务处理的数据与机器的处理能力达到更优。

查看CPU使用情况和内存占用情况,当任务和数据不是平均分布在各节点,而是集中 在个别节点时,可以增大并行度使任务和数据更均匀的分布在各个节点。增加任务的 并行度,充分利用集群机器的计算能力,一般并行度设置为集群CPU总和的2-3倍。

## 操作步骤

并行度可以通过如下三种方式来设置,用户可以根据实际的内存、CPU、数据以及应 用程序逻辑的情况调整并行度参数。

- 在会产生shuffle的操作函数内设置并行度参数,优先级最高。 testRDD.groupByKey(24)
- 在代码中配置"spark.default.parallelism"设置并行度,优先级次之。 val conf = new SparkConf() conf.set("spark.default.parallelism", 24)
- 在"\$SPARK\_HOME/conf/spark-defaults.conf"文件中配置 "spark.default.parallelism"的值,优先级最低。 spark.default.parallelism 24

## **21.8.1.4** 使用广播变量

#### 操作场景

Broadcast(广播)可以把数据集合分发到每一个节点上, Spark任务在执行过程中要 使用这个数据集合时,就会在本地查找Broadcast过来的数据集合。如果不使用

Broadcast,每次任务需要数据集合时,都会把数据序列化到任务里面,不但耗时,还 使任务变得很大。

- 1. 每个任务分片在执行中都需要同一份数据集合时,就可以把公共数据集Broadcast 到每个节点,让每个节点在本地都保存一份。
- 2. 大表和小表做join操作时可以把小表Broadcast到各个节点,从而就可以把join操 作转变成普通的操作,减少了shuffle操作。

#### 操作步骤

在开发应用程序时,添加如下代码,将"testArr"数据广播到各个节点。

```
def main(args: Array[String]) {
 ...
  val testArr: Array[Long] = new Array[Long](200)
  val testBroadcast: Broadcast[Array[Long]] = sc.broadcast(testArr)
  val resultRdd: RDD[Long] = inpputRdd.map(input => handleData(testBroadcast, input))
 ...
}
def handleData(broadcast: Broadcast[Array[Long]], input: String) {
  val value = broadcast.value
 ...
}
```
## **21.8.1.5** 使用 **External Shuffle Service** 提升性能

#### 操作场景

**Spark系统在运行含shuffle过程的应用时,Executor进程除了运行task,还要负责写** shuffle数据以及给其他Executor提供shuffle数据。当Executor进程任务过重,导致触 发GC(Garbage Collection)而不能为其他Executor提供shuffle数据时,会影响任务 运行。

External shuffle Service是长期存在于NodeManager进程中的一个辅助服务。通过该 服务来抓取shuffle数据,减少了Executor的压力,在Executor GC的时候也不会影响其 他Executor的任务运行。

#### 操作步骤

- 步骤**1** 登录FusionInsight Manager系统。
- <mark>步骤2</mark> 选择"集群 > *待操作集群的名称* > 服务 > Spark2x > 配置"。单击"全部配置"。
- 步骤**3** 选择"SparkResource2x > 默认",修改以下参数:

#### 表 **21-66** 参数列表

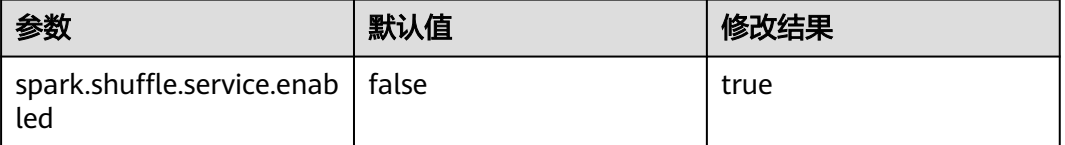

步骤4 重启Spark2x服务, 配置生效。

#### 说明

如果需要在Spark2x客户端用External Shuffle Service功能,需要重新下载并安装Spark2x客户 端。

**----**结束

## **21.8.1.6 Yarn** 模式下动态资源调度

## 操作场景

对于Spark应用来说,资源是影响Spark应用执行效率的一个重要因素。当一个长期运 行的服务(比如JDBCServer),如果分配给它多个Executor,可是却没有任何任务分 配给它,而此时有其他的应用却资源紧张,这就造成了很大的资源浪费和资源不合理 的调度。

动态资源调度就是为了解决这种场景,根据当前应用任务的负载情况,实时的增减 Executor个数,从而实现动态分配资源,使整个Spark系统更加健康。

#### 操作步骤

- 步骤**1** 需要先配置External shuffle service。
- 步骤2 登录FusionInsight Manager, 选择"集群 > *待操作集群的名称* > 服务 > Spark2x > 配置 > 全部配置"。在搜索框中输入"spark.dynamicAllocation.enabled"参数名  $m$ , 将JDBCServer下的该参数值设置为"true", 表示开启动态资源调度功能。

#### **----**结束

下面是一些可选配置,如表**21-67**所示。

#### 表 **21-67** 动态资源调度参数

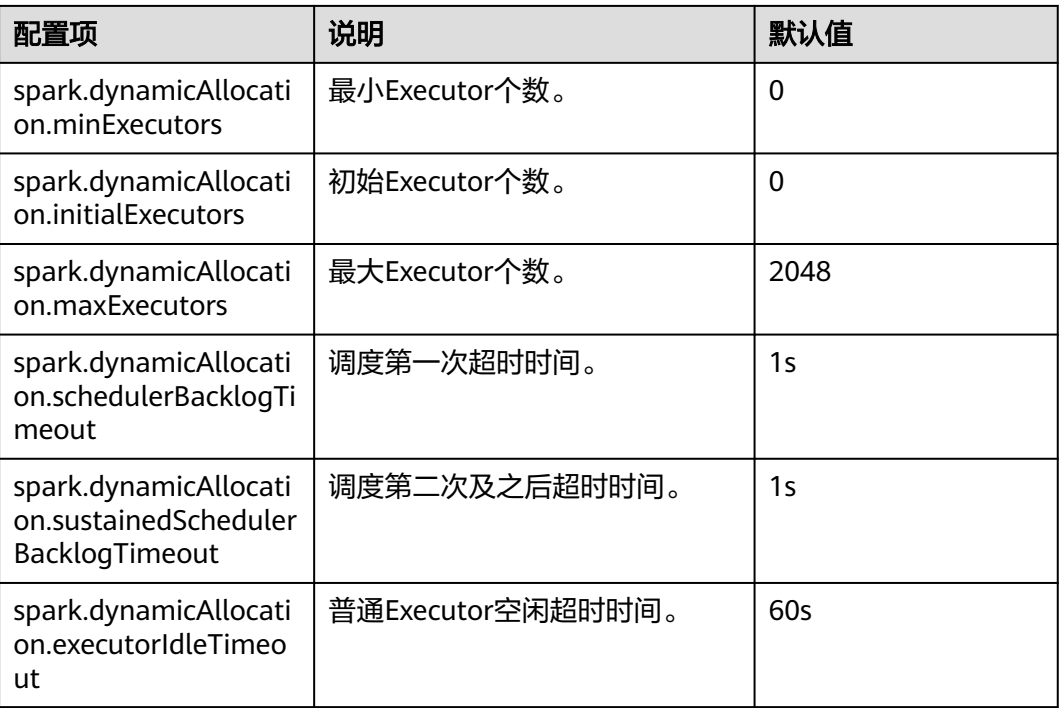

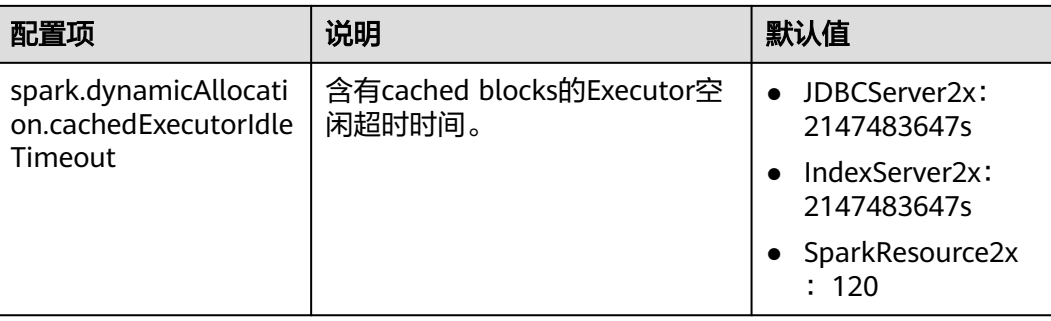

#### 说明

使用动态资源调度功能,必须配置External Shuffle Service。

## **21.8.1.7** 配置进程参数

#### 操作场景

Spark on Yarn模式下,有Driver、ApplicationMaster、Executor三种进程。在任务调 度和运行的过程中,Driver和Executor承担了很大的责任,而ApplicationMaster主要 负责container的启停。

因而Driver和Executor的参数配置对Spark应用的执行有着很大的影响意义。用户可通 过如下操作对Spark集群性能做优化。

## 操作步骤

步骤**1** 配置Driver内存。

Driver负责任务的调度,和Executor、AM之间的消息通信。当任务数变多,任务平行 度增大时,Driver内存都需要相应增大。

您可以根据实际任务数量的多少,为Driver设置一个合适的内存。

- 将"spark-defaults.conf"中的"spark.driver.memory"配置项设置为合适大 小。
- 在使用spark-submit命令时,添加"--driver-memory MEM"参数设置内存。
- 步骤**2** 配置Executor个数。

每个Executor每个核同时能跑一个task,所以增加了Executor的个数相当于增大了任务 的并发度。在资源充足的情况下,可以相应增加Executor的个数,以提高运行效率。

- 将"spark-defaults.conf"中的"spark.executor.instance"配置项或者"sparkenv.sh"中的"SPARK\_EXECUTOR\_INSTANCES"配置项设置为合适大小。
- 在使用spark-submit命令时,添加"--num-executors NUM"参数设置Executor 个数。

步骤**3** 配置Executor核数。

每个Executor多个核同时能跑多个task,相当于增大了任务的并发度。但是由于所有核 **共用Executor的内存,所以要在内存和核数之间做好平衡。** 

- 将"spark-defaults.conf"中的"spark.executor.cores"配置项或者"sparkenv.sh"中的"SPARK EXECUTOR CORES"配置项设置为合适大小。
- 在使用spark-submit命令时,添加"--executor-cores NUM"参数设置核数。

#### 步骤**4** 配置Executor内存。

Executor的内存主要用于任务执行、通信等。当一个任务很大的时候,可能需要较多 资源,因而内存也可以做相应的增加;当一个任务较小运行较快时,就可以增大并发 度减少内存。

- 将"spark-defaults.conf"中的"spark.executor.memory"配置项或者"sparkenv.sh"中的"SPARK\_EXECUTOR\_MEMORY"配置项设置为合适大小。
- 在使用spark-submit命令时,添加"--executor-memory MEM"参数设置内存。

**----**结束

## 示例

● 在执行spark wordcount计算中。1.6T数据,250个executor。 在默认参数下执行失败,出现Futures timed out和OOM错误。

因为数据量大,task数多,而wordcount每个task都比较小,完成速度快。当task 数多时driver端相应的一些对象就变大了,而且每个task完成时executor和driver 都要通信,这就会导致由于内存不足,进程之间通信断连等问题。

当把Driver的内存设置到4g时,应用成功跑完。

使用JDBCServer执行TPC-DS测试套, 默认参数配置下也报了很多错误: Executor Lost等。而当配置Driver内存为30g, executor核数为2, executor个数为125, executor内存为6g时, 所有任务才执行成功。

## **21.8.1.8** 设计 **DAG**

#### 操作场景

合理的设计程序结构,可以优化执行效率。在程序编写过程中要尽量减少shuffle操 作,合并窄依赖操作。

#### 操作步骤

以"同行车判断"例子讲解DAG设计的思路。

- 数据格式: 通过收费站时间、车牌号、收费站编号......
- 逻辑:以下两种情况下判定这两辆车是同行车:
	- 如果两辆车都通过相同序列的收费站,
	- 通过同一收费站之间的时间差小于一个特定的值。

该例子有两种实现模式,其中实现1的逻辑如图**[21-6](#page-1907-0)**所示,实现2的逻辑如图**[21-7](#page-1908-0)**所 示。

#### <span id="page-1907-0"></span>图 **21-6** 实现 1 逻辑

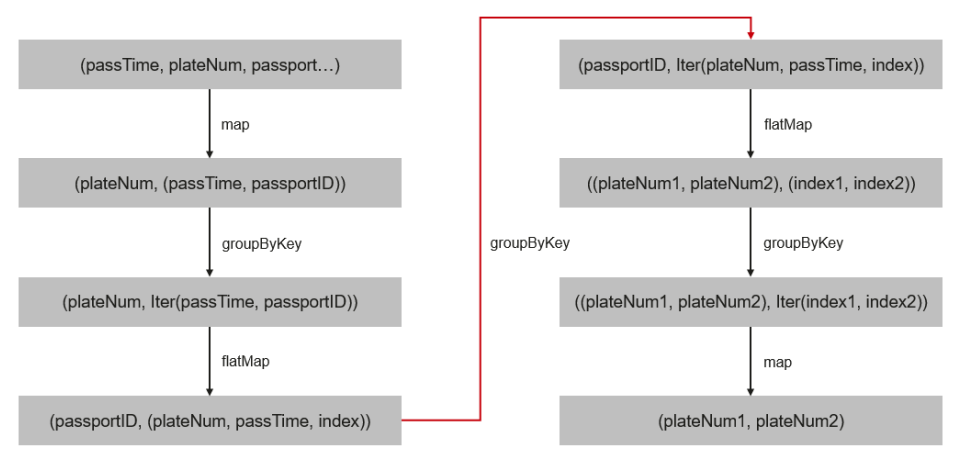

实现1的逻辑说明 :

- 1. 根据车牌号聚合该车通过的所有收费站并排序,处理后数据如下: 车牌号1, [(通过时间, 收费站3), (通过时间, 收费站2), (通过时间, 收 费站4),(通过时间,收费站5)]
- 2. 标识该收费站是这辆车通过的第几个收费站。

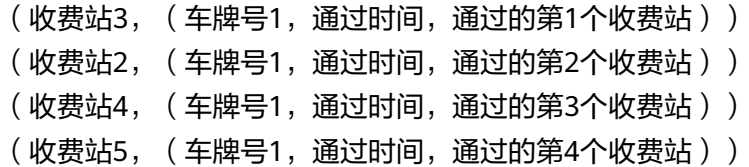

3. 根据收费站聚合数据。

收费站1, [(车牌号1, 通过时间, 通过的第1个收费站), (车牌号2, 通过时 间,通过的第5个收费站),(车牌号3,通过时间,通过的第2个收费站)]

4. 判断两辆车通过该收费站的时间差是否满足同行车的要求,如果满足则取出这两 辆车。

```
(车牌号1,车牌号2), (通过的第1个收费站,通过的第5个收费站)
```
- (车牌号1,车牌号3),(通过的第1个收费站,通过的第2个收费站)
- 5. 根据通过相同收费站的两辆车的车牌号聚合数据,如下:

(车牌号1,车牌号2),[(通过的第1个收费站,通过的第5个收费站),(通过 的第2个收费站,通过的第6个收费站),(通过的第1个收费站,通过的第7个收 费站),(通过的第3个收费站,通过的第8个收费站)]

6. 如果车牌号1和车牌号2通过相同收费站是顺序排列的(比如收费站3、4、5是车 牌1通过的第1、2、3个收费站,是车牌2通过的第6、7、8个收费站)且数量大于 同行车要求的数量则这两辆车是同行车。

实现1逻辑的缺点 :

- 逻辑复杂
- 实现过程中shuffle操作过多,对性能影响较大。
#### 图 **21-7** 实现 2 逻辑

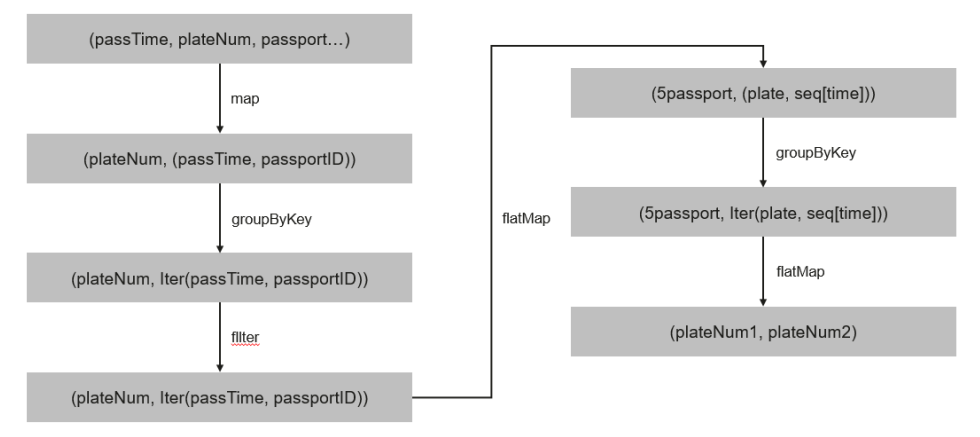

#### 实现2的逻辑说明 :

- 1. 根据车牌号聚合该车通过的所有收费站并排序,处理后数据如下: 车牌号1,[(通过时间,收费站3),(通过时间,收费站2),(通过时间,收 费站4),(通过时间,收费站5)]
- 2. 根据同行车要通过的收费站数量(例子里为3)分段该车通过的收费站序列,如上 面的数据被分解成 :

收费站3->收费站2->收费站4, (车牌号1,[收费站3时间,收费站2时间,收费 站4时间1) 收费站2->收费站4->收费站5, (车牌号1,[收费站2时间,收费站4时间,收费

- 站5时间])
- 3. 把通过相同收费站序列的车辆聚合,如下: 收费站3->收费站2->收费站4,[(车牌号1,[收费站3时间,收费站2时间,收费 站4时间]), (车牌号2, [收费站3时间, 收费站2时间, 收费站4时间]), (车 牌号3,[收费站3时间,收费站2时间,收费站4时间])]
- 4. 判断通过相同序列收费站的车辆通过相同收费站的时间差是不是满足同行车的要 求,如果满足则说明是同行车。

实现2的优点如下:

- 简化了实现逻辑。
- 减少了一个groupByKey,也就减少了一次shuffle操作,提升了性能。

### **21.8.1.9** 经验总结

## 使用 **mapPartitions**,按每个分区计算结果

如果每条记录的开销太大,例:

rdd.map{x=>conn=getDBConn;conn.write(x.toString);conn.close}

则可以使用MapPartitions,按每个分区计算结果,如

rdd.mapPartitions(records => conn.getDBConn;for(item <- records) write(item.toString); conn.close)

使用mapPartitions可以更灵活地操作数据,例如对一个很大的数据求TopN,当N不是 很大时,可以先使用mapPartitions对每个partition求TopN, collect结果到本地之后再 做排序取TopN。这样相比直接对全量数据做排序取TopN效率要高很多。

## 使用 **coalesce** 调整分片的数量

coalesce可以调整分片的数量。coalesce函数有两个参数:

coalesce(numPartitions: Int, shuffle: Boolean = false)

当shuffle为true的时候,函数作用与repartition(numPartitions: Int)相同,会将数据通 过Shuffle的方式重新分区;当shuffle为false的时候,则只是简单的将父RDD的多个 partition合并到同一个task进行计算, shuffle为false时, 如果numPartitions大于父 RDD的切片数,那么分区不会重新调整。

遇到下列场景,可选择使用coalesce算子:

- 当之前的操作有很多filter时,使用coalesce减少空运行的任务数量。此时使用 coalesce(numPartitions, false), numPartitions小于父RDD切片数。
- 当输入切片个数太大,导致程序无法正常运行时使用。
- 当任务数过大时候Shuffle压力太大导致程序挂住不动,或者出现linux资源受限的 问题。此时需要对数据重新进行分区,使用coalesce(numPartitions, true)。

### **localDir** 配置

Spark的Shuffle过程需要写本地磁盘, Shuffle是Spark性能的瓶颈, I/O是Shuffle的瓶 颈。配置多个磁盘则可以并行的把数据写入磁盘。如果节点中挂载多个磁盘,则在每 个磁盘配置一个Spark的localDir,这将有效分散Shuffle文件的存放,提高磁盘I/O的效 率。如果只有一个磁盘,配置了多个目录,性能提升效果不明显。

### **Collect** 小数据

大数据量不适用collect操作。

collect操作会将Executor的数据发送到Driver端,因此使用collect前需要确保Driver端 内存足够,以免Driver进程发生OutOfMemory异常。当不确定数据量大小时,可使用 saveAsTextFile等操作把数据写入HDFS中。只有在能够大致确定数据大小且driver内存 充足的时候,才能使用collect。

## 使用 **reduceByKey**

reduceByKey会在Map端做本地聚合,使得Shuffle过程更加平缓,而groupByKey等 Shuffle操作不会在Map端做聚合。因此能使用reduceByKey的地方尽量使用该算子, 避免出现groupByKey().map(x=>(x.\_1,x.\_2.size))这类实现方式。

## 广播 **map** 代替数组

当每条记录需要查表,如果是Driver端用广播方式传递的数据,数据结构优先采用 set/map而不是Iterator,因为Set/Map的查询速率接近O(1),而Iterator是O(n)。

#### 数据倾斜

当数据发生倾斜(某一部分数据量特别大),虽然没有GC(Gabage Collection,垃圾 回收),但是task执行时间严重不一致。

- 需要重新设计key,以更小粒度的key使得task大小合理化。
- 修改并行度。

#### 优化数据结构

- 把数据按列存放,读取数据时就可以只扫描需要的列。
- 使用Hash Shuffle时,通过设置spark.shuffle.consolidateFiles为true,来合并 shuffle中间文件,减少shuffle文件的数量,减少文件IO操作以提升性能。最终文 件数为reduce tasks数目。

# **21.8.2 SQL** 和 **DataFrame** 调优

### **21.8.2.1 Spark SQL join** 优化

#### 操作场景

Spark SQL中,当对两个表进行join操作时,利用Broadcast特性(见"使用广播变 量"章节),将被广播的表BroadCast到各个节点上,从而转变成非shuffle操作,提高 任务执行性能。

#### 说明

这里join操作,只指inner join。

#### 操作步骤

在Spark SQL中进行Join操作时,可以按照以下步骤进行优化。为了方便说明,设表A 和表B,且A、B表都有个名为name的列。对A、B表进行join操作。

1. 估计表的大小。

根据每次加载数据的大小,来估计表大小。

也可以在Hive的数据库存储路径下直接查看表的大小。首先在Spark的配置文件 "hive-site.xml"中,查看Hive的数据库路径的配置,默认为"/user/hive/ warehouse"。Spark服务多实例默认数据库路径为"/user/*hive*/warehouse", 例如"/user/hive1/warehouse"。

```
<property>
  <name>hive.metastore.warehouse.dir</name>
  <value>${test.warehouse.dir}</value>
  <description></description>
</property>
```
然后通过hadoop命令查看对应表的大小。如查看表A的大小命令为:

hadoop fs -du -s -h \${test.warehouse.dir}/a

#### 说明

进行广播操作,需要至少有一个表不是空表。

2. 配置自动广播的阈值。

Spark中,判断表是否广播的阈值为10485760(即10M)。如果两个表的大小至 少有一个小于10M时,可以跳过该步骤。

自动广播阈值的配置参数介绍,见表**[21-68](#page-1911-0)**。

#### <span id="page-1911-0"></span>表 **21-68** 参数介绍

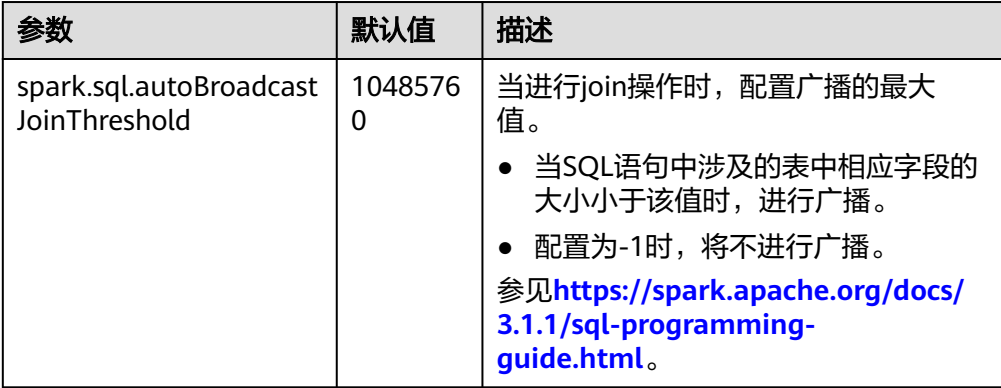

配置自动广播阈值的方法:

- 在Spark的配置文件"spark-defaults.conf"中,设置 "spark.sql.autoBroadcastJoinThreshold"的值。 spark.sql.autoBroadcastJoinThreshold = <size>
- 利用Hive CLI命令,设置阈值。在运行Join操作时,提前运行下面语句: SET spark.sql.autoBroadcastJoinThreshold=<size>;
- 3. 讲行join操作。
	- 两个表的大小都小于阈值。
		- A表的字节数小于B表,则运行B join A,如 SELECT A.name FROM B JOIN A ON A.name = B.name;
		- 否则运行A join B。 SELECT A.name FROM A JOIN B ON A.name = B.name;
	- 一个表大于阈值一个表小于阈值。

将小表进行BroadCast操作。

- 两个表的大小都大于阈值。 比较查询所涉及的字段大小与阈值的大小。
	- 如果某表中涉及字段的大小小于阈值, 将该表相应数据进行广播。
	- 如果两表中涉及字段的大小都大于阈值, 则不进行广播。
- 4. (可选)如下两种场景,需要执行Analyze命令(**ANALYZE TABLE tableName COMPUTE STATISTICS noscan;**)更新表元数据后进行广播。
	- 需要广播的表是分区表,新建表且文件类型为非Parquet文件类型。
	- 需要广播的表是分区表,更新表数据后。

## 参考信息

被广播的表执行超时,导致任务结束。

默认情况下, BroadCastJoin只允许被广播的表计算5分钟, 超过5分钟该任务会出现超 时异常,而这个时候被广播的表的broadcast任务依然在执行,造成资源浪费。

这种情况下,有两种方式处理:

- 调整"spark.sql.broadcastTimeout"的数值,加大超时的时间限制。
- 降低"spark.sql.autoBroadcastJoinThreshold"的数值,不使用BroadCastJoin的 优化。

## **21.8.2.2** 优化数据倾斜场景下的 **Spark SQL** 性能

#### 配置场景

在Spark SQL多表Join的场景下,会存在关联键严重倾斜的情况,导致Hash分桶后,部 分桶中的数据远高于其它分桶。最终导致部分Task过重,跑得很慢;其它Task过轻, 跑得很快。一方面,数据量大Task运行慢,使得计算性能低;另一方面,数据量少的 Task在运行完成后,导致很多CPU空闲,造成CPU资源浪费。

通过如下配置项可开启自动进行数据倾斜处理功能,通过将Hash分桶后数据量很大 的、且超过数据倾斜阈值的分桶拆散,变成多个task处理一个桶的数据机制,提高CPU 资源利用率,提高系统性能。

#### 说明

未产生倾斜的数据,将采用原有方式进行分桶并运行。

使用约束:

- 只支持两表Join的场景。
- 不支持FULL OUTER JOIN的数据倾斜处理。 示例:执行下面SQL语句,a表倾斜或b表倾斜都无法触发该优化。 **select aid FROM a FULL OUTER JOIN b ON aid=bid;**
- 不支持LEFT OUTER JOIN的右表倾斜处理。 示例:执行下面SOL语句,b表倾斜无法触发该优化。 **select aid FROM a LEFT OUTER JOIN b ON aid=bid;**
- 不支持RIGHT OUTER JOIN的左表倾斜处理。 示例:执行下面SQL语句,a表倾斜无法触发该优化。 **select aid FROM a RIGHT OUTER JOIN b ON aid=bid;**

## 配置描述

在Spark Driver端的"spark-defaults.conf"配置文件中添加如下表格中的参数。

#### 表 **21-69** 参数说明

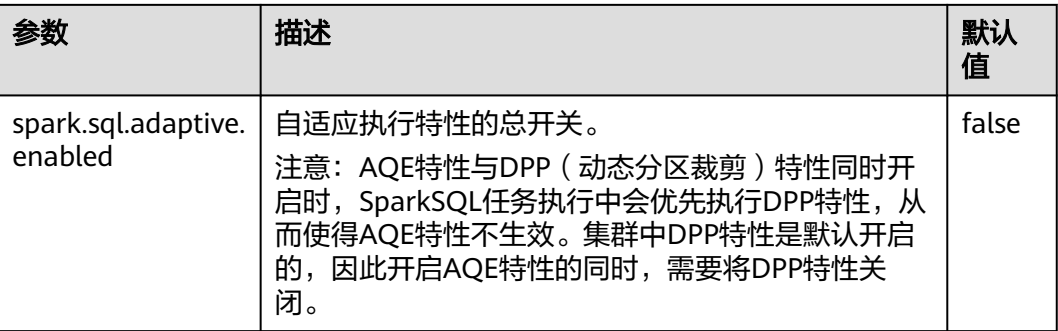

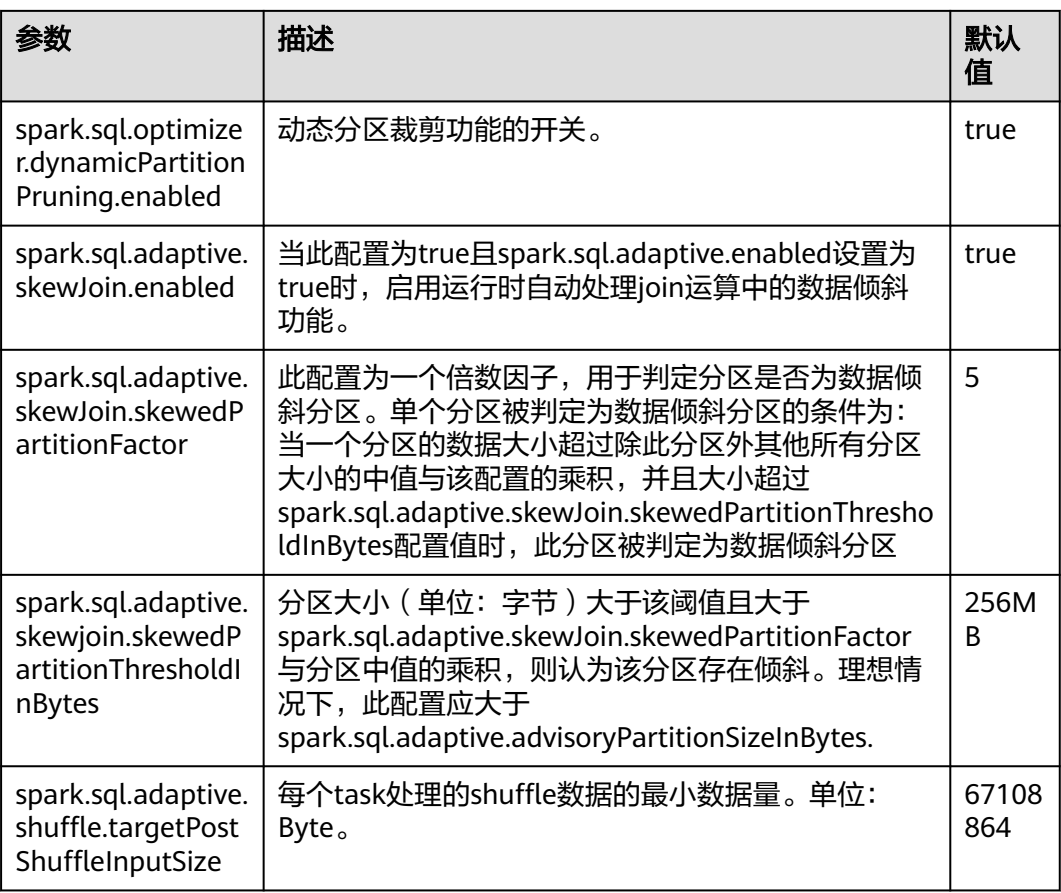

## **21.8.2.3** 优化小文件场景下的 **Spark SQL** 性能

## 配置场景

Spark SQL的表中,经常会存在很多小文件 (大小远小于HDFS块大小), 每个小文件 默认对应Spark中的一个Partition,也就是一个Task。在很多小文件场景下,Spark会 起很多Task。当SQL逻辑中存在Shuffle操作时,会大大增加hash分桶数,严重影响性 能。

在小文件场景下,您可以通过如下配置手动指定每个Task的数据量(Split Size),确 保不会产生过多的Task,提高性能。

#### 说明

当SQL逻辑中不包含Shuffle操作时,设置此配置项,不会有明显的性能提升。

### 配置描述

要启动小文件优化,在Spark客户端的"spark-defaults.conf"配置文件中进行设置。

#### 表 **21-70** 参数说明

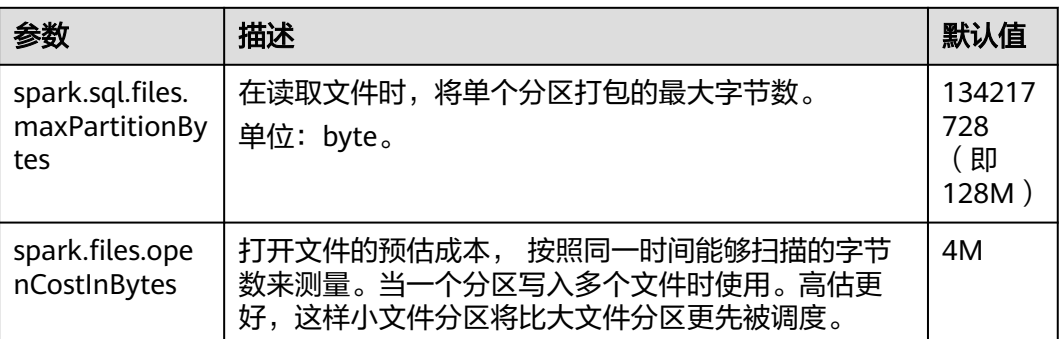

## **21.8.2.4 INSERT...SELECT** 操作调优

### 操作场景

在以下几种情况下,执行INSERT...SELECT操作可以进行一定的调优操作。

- 查询的数据是大量的小文件。
- 查询的数据是较多的大文件。
- 在Beeline/JDBCServer模式下使用非Spark用户操作。

#### 操作步骤

可对INSERT...SELECT操作做如下的调优操作。

- 如果建的是Hive表,将存储类型设为Parquet,从而减少执行INSERT...SELECT语句 的时间。
- 建议使用spark-sql或者在Beeline/JDBCServer模式下使用spark用户来执行 INSERT...SELECT操作,避免执行更改文件owner的操作,从而减少执行 INSERT...SELECT语句的时间。

#### 说明

在Beeline/JDBCServer模式下,executor的用户跟driver是一致的,driver是JDBCServer服 务的一部分,是由spark用户启动的,因此其用户也是spark用户,且当前无法实现在运行 时将Beeline端的用户透传到executor,因此使用非spark用户时需要对文件进行更改owner 为Beeline端的用户,即实际用户。

● 如果查询的数据是大量的小文件将会产生大量map操作,从而导致输出存在大量 的小文件,在执行重命名文件操作时将会耗费较多时间,此时可以通过设置 "spark.sql.files.maxPartitionBytes"与"spark.files.openCostInBytes"来设置 一个partiton读取的最大字节,在一个partition中合并多个小文件来减少输出文件 数及执行重命名文件操作的时间,从而减少执行INSERT...SELECT语句的时间。

#### 说明

上述优化操作并不能解决全部的性能问题,对于以下场景仍然需要较多时间: 对于动态分区表,如果其分区数非常多,那么也需要执行较长的时间。

### **21.8.2.5** 多并发 **JDBC** 客户端连接 **JDBCServer**

### 操作场景

JDBCServer支持多用户多并发接入,但当并发任务数量较高的时候,默认的 JDBCServer配置将无法支持,因此需要进行优化来支持该场景。

### 操作步骤

1. 设置JDBCServer的公平调度策略。

Spark默认使用FIFO (First In First Out)的调度策略,但对于多并发的场景,使 用FIFO策略容易导致短任务执行失败。因此在多并发的场景下,需要使用公平调 度策略,防止任务执行失败。

- a. 在Spark中设置公平调度,具体请参考**[http://spark.apache.org/docs/3.1.1/](http://spark.apache.org/docs/3.1.1/job-scheduling.html#scheduling-within-an-application) [job-scheduling.html#scheduling-within-an-application](http://spark.apache.org/docs/3.1.1/job-scheduling.html#scheduling-within-an-application)**。
- b. 在JDBC客户端中设置公平调度。
	- i. 在BeeLine命令行客户端或者JDBC自定义代码中,执行以下语句,

其中PoolName是公平调度的某一个调度池。

SET spark.sql.thriftserver.scheduler.pool=PoolName;

- ii. 执行相应的SQL命令, Spark任务将会在上面的调度池中运行。
- 2. 设置BroadCastHashJoin的超时时间。

BroadCastHashJoin有超时参数, 一旦超过预设的时间, 该查询任务直接失败, 在 多并发场景下,由于计算任务抢占资源,可能会导致BroadCastHashJoin的Spark 任务无法执行,导致超时出现。因此需要在JDBCServer的"spark-defaults.conf" 配置文件中调整超时时间。

#### 表 **21-71** 参数描述

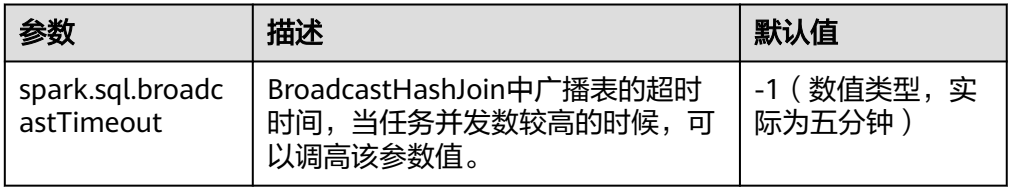

## **21.8.2.6** 动态分区插入场景内存优化

#### 操作场景

SparkSQL在往动态分区表中插入数据时,分区数越多,单个Task生成的HDFS文件越 多,则元数据占用的内存也越多。这就导致程序GC(Gabage Collection)严重,甚至 发生OOM(Out of Memory)。

经测试证明:10240个Task,2000个分区,在执行HDFS文件从临时目录rename到目 标目录动作前,FileStatus元数据大小约29G。为避免以上问题,可修改SQL语句对数 据进行重分区,以减少HDFS文件个数。

#### 操作步骤

在动态分区语句中加入**distribute by**,by值为分区字段。

#### 示例如下:

insert into table store\_returns partition (sr\_returned\_date\_sk) select sr\_return\_time\_sk,sr\_item\_sk,sr\_customer\_sk,sr\_cdemo\_sk,sr\_hdemo\_sk,sr\_addr\_sk, sr\_store\_sk,sr\_reason\_sk,sr\_ticket\_number,sr\_return\_quantity,sr\_return\_amt,sr\_retur n\_tax,sr\_return\_amt\_inc\_tax,sr\_fee,sr\_return\_ship\_cost,sr\_refunded\_cash,sr\_reversed charge, sr\_store\_credit, sr\_net\_loss, sr\_returned\_date\_sk from \$ {SOURCE}.store\_returns **distribute by sr\_returned\_date\_sk**;

## **21.8.2.7** 小文件优化

### 操作场景

Spark SQL表中, 经常会存在很多小文件 (大小远小于HDFS的块大小), 每个小文件 **默认对应Spark中的一个Partition,即一个Task。在有很多小文件时,Spark会启动很** 多Task,此时当SQL逻辑中存在Shuffle操作时,会大大增加hash分桶数,严重影响系 统性能。

针对小文件很多的场景,DataSource在创建RDD时,先将Table中的split生成 PartitionedFile,再将这些PartitionedFile进行合并。即将多个PartitionedFile组成一个 partition,从而减少partition数量,避免在Shuffle操作时生成过多的hash分桶,如图 **21-8**所示。

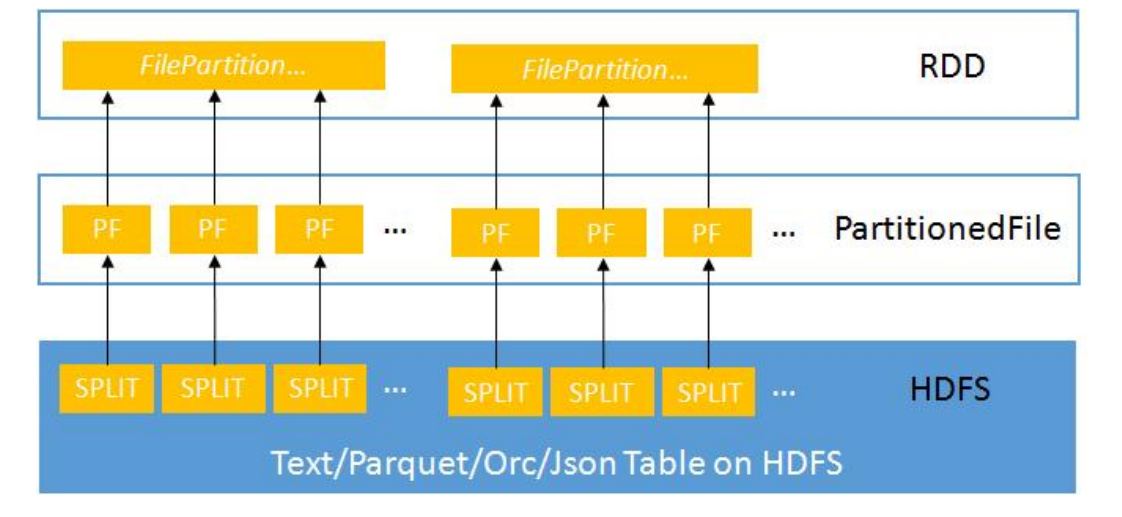

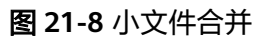

## 操作步骤

要启动小文件优化,在Spark客户端的"spark-defaults.conf"配置文件中进行设置。

#### 表 **21-72** 参数介绍

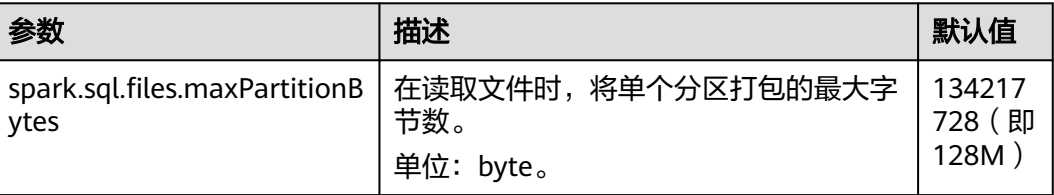

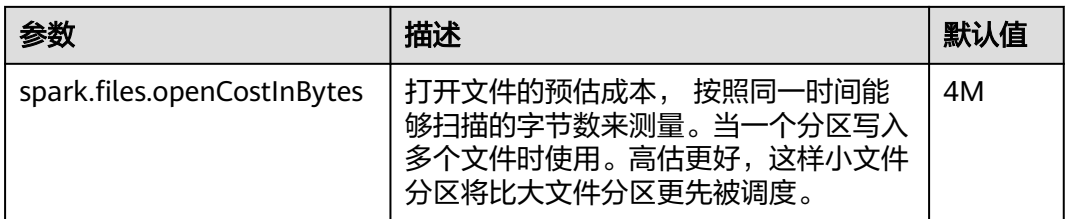

### **21.8.2.8** 聚合算法优化

### 操作场景

在Spark SQL中支持基于行的哈希聚合算法,即使用快速聚合hashmap作为缓存,以 提高聚合性能。hashmap替代了之前的ColumnarBatch支持,从而避免拥有聚合表的 宽模式(大量key字段或value字段)时产生的性能问题。

### 操作步骤

要启动聚合算法优化,在Spark客户端的"spark-defaults.conf"配置文件中进行设 置。

#### 表 **21-73** 参数介绍

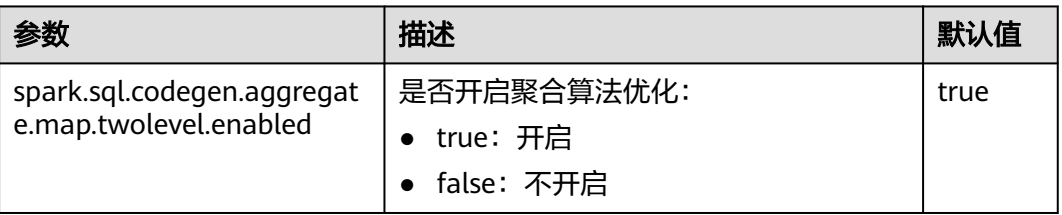

## **21.8.2.9 Datasource** 表优化

### 操作场景

将datasource表的分区消息存储到Metastore中,并在Metastore中对分区消息进行处 理。

- 优化datasource表,支持对表中分区执行增加、删除和修改等语法,从而增加与 Hive的兼容性。
- **支持在查询语句中,把分区裁剪并下压到Metastore上,从而过滤掉不匹配的分** 区。

示例如下:

select count(\*) from table where partCol=1; //partCol列为分区列

此时,在物理计划中执行TableScan操作时,只处理分区(partCol=1)对应的数 据。

### 操作步骤

要启动Datasource表优化, 在Spark客户端的"spark-defaults.conf"配置文件中进行 设置。

#### 表 **21-74** 参数介绍

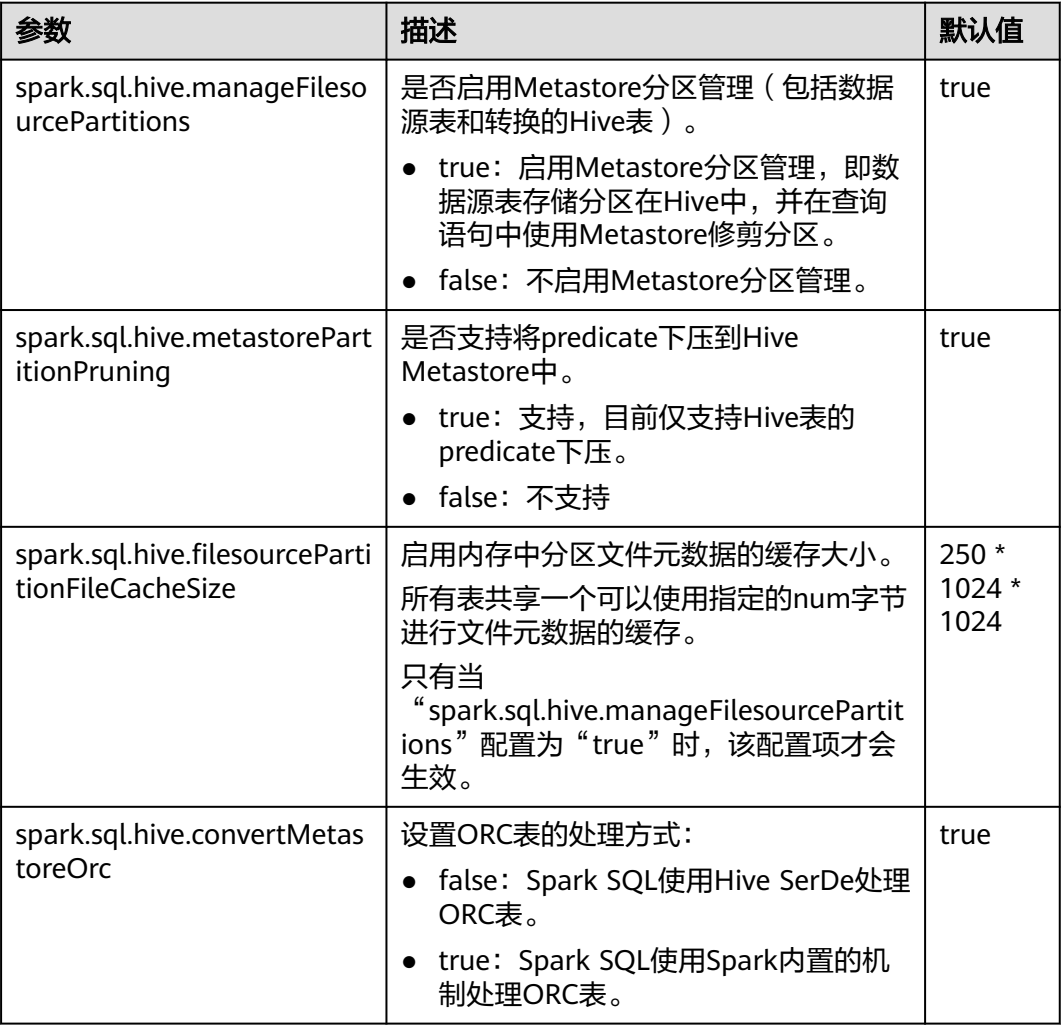

## **21.8.2.10** 合并 **CBO** 优化

### 操作场景

Spark SQL默认支持基于规则的优化,但仅仅基于规则优化不能保证Spark选择合适的 查询计划。CBO(Cost-Bsed Optimizer)是一种为SQL智能选择查询计划的技术。通 过配置开启CBO后,CBO优化器可以基于表和列的统计信息,进行一系列的估算,最 终选择出合适的查询计划。

## 操作步骤

要使用CBO优化,可以按照以下步骤进行优化。

- 1. 需要先执行特定的SQL语句来收集所需的表和列的统计信息。 SQL命令如下(根据具体情况选择需要执行的SQL命令):
	- 生成表级别统计信息 ( 扫表 ) :
		- **ANALYZE TABLE src COMPUTE STATISTICS**

生成sizeInBytes和rowCount。

使用ANALYZE语句收集统计信息时,无法计算非HDFS数据源的表的文件大 小。

生成表级别统计信息 (不扫表):

#### **ANALYZE TABLE src COMPUTE STATISTICS NOSCAN**

只生成sizeInBytes,如果原来已经生成过sizeInBytes和rowCount,而本次生 成的sizeInBytes和原来的大小一样,则保留rowCount(如果存在),否则清 除rowCount。

– 生成列级别统计信息

## **ANALYZE TABLE src COMPUTE STATISTICS FOR COLUMNS a, b, c** 生成列统计信息,为保证一致性,会同步更新表统计信息。目前不支持复杂

数据类型(如Seq, Map等)和HiveStringType的统计信息生成。

– 显示统计信息

#### **DESC FORMATTED src**

在Statistics中会显示"xxx bytes, xxx rows"分别表示表级别的统计信息。也 可以通过如下命令显示列统计信息:

#### **DESC FORMATTED src a**

使用限制:当前统计信息收集不支持针对分区表的分区级别的统计信息。

2. 在Spark客户端的"spark-defaults.conf"配置文件中进行表**21-75**设置。

#### 表 **21-75** 参数介绍

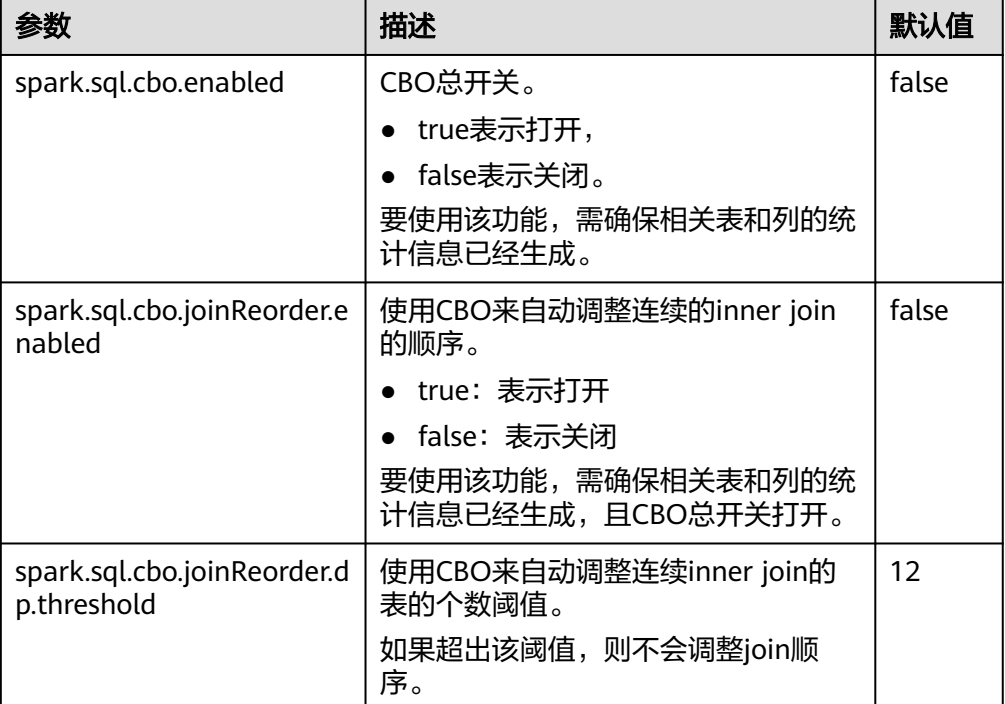

## **21.8.2.11** 多级嵌套子查询以及混合 **Join** 的 **SQL** 调优

#### 操作场景

本章节介绍在多级嵌套以及混合Join SQL查询的调优建议。

## 前提条件

例如有一个复杂的查询样例如下:

select s\_name, count(1) as numwait from ( select s\_name from ( select s\_name, t2.l\_orderkey, l\_suppkey, count\_suppkey, max\_suppkey from test2 t2 right outer join ( select s\_name, l\_orderkey, l\_suppkey from ( select s\_name, t1.l\_orderkey, l\_suppkey, count\_suppkey, max\_suppkey from test1 t1 join ( select s\_name, l\_orderkey, l\_suppkey from orders o join ( select s\_name, l\_orderkey, l\_suppkey from nation n join supplier s on s.s\_nationkey = n.n\_nationkey and n.n\_name = 'SAUDI ARABIA' join lineitem l on s.s\_suppkey = l.l\_suppkey where l.l\_receiptdate > l.l\_commitdate and l.l\_orderkey is not null ) l1 on o.o\_orderkey = l1.l\_orderkey and o.o\_orderstatus = 'F' ) l2 on l2.l\_orderkey = t1.l\_orderkey ) a where (count\_suppkey > 1) or ((count\_suppkey=1) and (l\_suppkey <> max\_suppkey)) ) l3 on l3.l orderkey =  $t2.1$  orderkey ) b where (count\_suppkey is null) or ((count\_suppkey=1) and (l\_suppkey = max\_suppkey)) ) c group by s\_name order by numwait desc,

s name limit 100;

#### 操作步骤

步骤**1** 分析业务。

从业务入手分析是否可以简化SQL,例如可以通过合并表去减少嵌套的层级和Join的次 数。

- 步骤**2** 如果业务需求对应的SQL无法简化,则需要配置DRIVER内存:
	- 使用**spark-submit**或者**spark-sql**运行SQL语句,执行步骤**3**。
	- 使用**spark-beeline**运行SQL语句,执行步骤**4**。
- 步骤**3** 执行SQL语句时,需要添加参数"--driver-memory",设置内存大小,例如:

**/spark-sql --master=local[4] --driver-memory=512M -f /tpch.sql**

- 步骤**4** 在执行SQL语句前,请使用MRS集群管理员用户修改内存大小配置。
	- 1. 登录FusionInsight Manager,选择"集群 > *待操作集群的名称* > 服务 > Spark2x > 配置"。
	- 2. 单击"全部配置", 并搜索"SPARK\_DRIVER\_MEMORY"。
	- 3. 修改参数值适当增加内存大小。仅支持整数值,且需要输入单位M或者G。例如输 入512M。

**----**结束

参考信息

#### DRIVER内存不足时,查询操作可能遇到以下错误提示信息:

2018-02-11 09:13:14,683 | WARN | Executor task launch worker for task 5 | Calling spill() on RowBasedKeyValueBatch. Will not spill but return 0. | org.apache.spark.sql.catalyst.expressions.RowBasedKeyValueBatch.spill(RowBasedKeyValueBatch.java:173) 2018-02-11 09:13:14,682 | WARN | Executor task launch worker for task 3 | Calling spill() on RowBasedKeyValueBatch. Will not spill but return 0. | org.apache.spark.sql.catalyst.expressions.RowBasedKeyValueBatch.spill(RowBasedKeyValueBatch.java:173) 2018-02-11 09:13:14,704 | ERROR | Executor task launch worker for task 2 | Exception in task 2.0 in stage 1.0 (TID 2) | org.apache.spark.internal.Logging\$class.logError(Logging.scala:91) java.lang.OutOfMemoryError: Unable to acquire 262144 bytes of memory, got 0 at org.apache.spark.memory.MemoryConsumer.allocateArray(MemoryConsumer.java:100) at org.apache.spark.unsafe.map.BytesToBytesMap.allocate(BytesToBytesMap.java:791) at org.apache.spark.unsafe.map.BytesToBytesMap.<init>(BytesToBytesMap.java:208) at org.apache.spark.unsafe.map.BytesToBytesMap.<init>(BytesToBytesMap.java:223) at org.apache.spark.sql.execution.UnsafeFixedWidthAggregationMap.<init>(UnsafeFixedWidthAggregationMap.j ava:104) at org.apache.spark.sql.execution.aggregate.HashAggregateExec.createHashMap(HashAggregateExec.scala:307)

at org.apache.spark.sql.catalyst.expressions.GeneratedClass

\$GeneratedIterator.agg\_doAggregateWithKeys\$(Unknown Source) at org.apache.spark.sql.catalyst.expressions.GeneratedClass\$GeneratedIterator.processNext(Unknown Source)

- at org.apache.spark.sql.execution.BufferedRowIterator.hasNext(BufferedRowIterator.java:43)
- at org.apache.spark.sql.execution.WholeStageCodegenExec\$\$anonfun\$8\$\$anon

\$1.hasNext(WholeStageCodegenExec.scala:381)

- at scala.collection.Iterator\$\$anon\$11.hasNext(Iterator.scala:408) at
- org.apache.spark.shuffle.sort.BypassMergeSortShuffleWriter.write(BypassMergeSortShuffleWriter.java:126) at org.apache.spark.scheduler.ShuffleMapTask.runTask(ShuffleMapTask.scala:96) at org.apache.spark.scheduler.ShuffleMapTask.runTask(ShuffleMapTask.scala:53)

at org.apache.spark.scheduler.Task.run(Task.scala:99)

- at org.apache.spark.executor.Executor\$TaskRunner.run(Executor.scala:325)
- at java.util.concurrent.ThreadPoolExecutor.runWorker(ThreadPoolExecutor.java:1149)
- at java.util.concurrent.ThreadPoolExecutor\$Worker.run(ThreadPoolExecutor.java:624)
- at java.lang.Thread.run(Thread.java:748)

# **21.8.3 Spark Streaming** 调优

### 操作场景

Streaming作为一种mini-batch方式的流式处理框架,它主要的特点是:秒级时延和高 吞吐量。因此Streaming调优的目标:在秒级延迟的情景下,提高Streaming的吞吐能 力,在单位时间处理尽可能多的数据。

#### 说明

本章节适用于输入数据源为Kafka的使用场景。

### 操作步骤

一个简单的流处理系统由以下三部分组件组成:数据源 + 接收器 + 处理器。数据源为 Kafka,接受器为Streaming中的Kafka数据源接收器,处理器为Streaming。

对Streaming调优,就必须使该三个部件的性能都更优化。

● 数据源调优

在实际的应用场景中,数据源为了保证数据的容错性,会将数据保存在本地磁盘 中,而Streaming的计算结果全部在内存中完成,数据源很有可能成为流式系统的 最大瓶颈点。

对Kafka的性能调优,有以下几个点:

– 使用Kafka-0.8.2以后版本,可以使用异步模式的新Producer接口。

– 配置多个Broker的目录,设置多个IO线程,配置Topic合理的Partition个数。 详情请参见Kafka开源文档中的"性能调优"部分:**[http://kafka.apache.org/](http://kafka.apache.org/documentation.html) [documentation.html](http://kafka.apache.org/documentation.html)**。

#### ● 接收器调优

Streaming中已有多种数据源的接收器,例如Kafka、Flume、MQTT、ZeroMQ 等,其中Kafka的接收器类型最多,也是最成熟一套接收器。

Kafka包括三种模式的接收器API:

- KafkaReceiver:直接接收Kafka数据,进程异常后,可能出现数据丢失。
- ReliableKafkaReceiver:通过ZooKeeper记录接收数据位移。
- DirectKafka:直接通过RDD读取Kafka每个Partition中的数据,数据高可 靠。

从实现上来看,DirectKafka的性能更优,实际测试上来看,DirectKafka也确实比 其他两个API性能好了不少。因此推荐使用DirectKafka的API实现接收器。 数据接收器作为一个Kafka的消费者,对于它的配置优化,请参见Kafka开源文 档:**<http://kafka.apache.org/documentation.html>**。

● 处理器调优

Spark Streaming的底层由Spark执行,因此大部分对于Spark的调优措施,都可以 应用在Spark Streaming之中,例如:

– 数据序列化

- 配置内存
- 设置并行度
- 使用External Shuffle Service提升性能

#### 说明

在做Spark Streaming的性能优化时需注意一点,越追求性能上的优化, Spark Streaming 整体的可靠性会越差。例如:

"spark.streaming.receiver.writeAheadLog.enable"配置为"false"的时候,会明显减少 磁盘的操作,提高性能,但由于缺少WAL机制,会出现异常恢复时,数据丢失。

因此,在调优Spark Streaming的时候,这些保证数据可靠性的配置项,在生产环境中是不 能关闭的。

#### 日志归档调优

参数"spark.eventLog.group.size"用来设置一个应用的JobHistory日志按照指定 job个数分组,每个分组会单独创建一个文件记录日志,从而避免应用长期运行时 形成单个过大日志造成JobHistory无法读取的问题,设置为"0"时表示不分组。

大部分Spark Streaming任务属于小型job,而且产生速度较快,会导致频繁的分 组,产生大量日志小文件消耗磁盘I/O。建议增大此值,例如改为"1000"或更大 值。

## **21.8.4 Spark on OBS** 调优

### 配置场景

Spark on OBS在小批量频繁请求OBS的场景下,可以通过关闭OBS监控提升性能。

#### 配置描述

在Spark客户端的"core-site.xml"配置文件中修改配置。

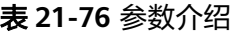

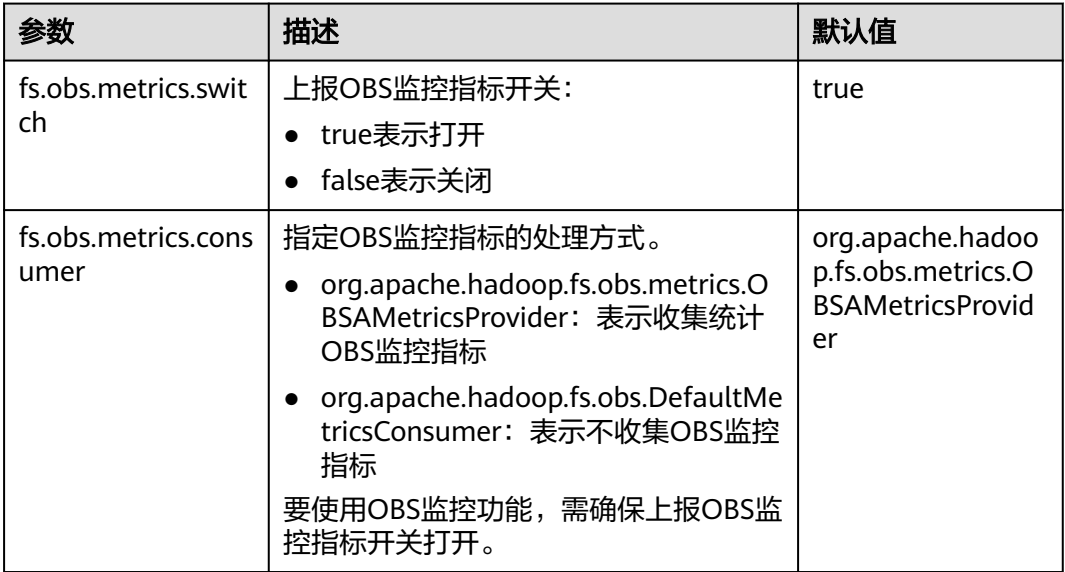

# **21.8.5** 消减 **Spark Insert Overwrite** 自读自写风险

#### 场景说明

对于目的表,需要使用动态分区插入(使用历史分区更新),且目的表和数据源表都 是同一张表。

由于直接在原表上执行insert overwrite可能会**导致数据丢失或数据不一致的风险**,建 议首先使用一个临时表来处理数据。

### 操作步骤

假设存在如下一张表:

user\_data(user\_group int, user\_name string, update\_time timestamp);

其中user\_group是分区列,现在需要根据已有数据,按更新时间进行排序,刷新用户 组信息。

步骤**1** 开启Hive动态分区参数。

**set hive.exec.dynamic.partition=true;**

**set hive.exec.dynamic.partition.mode=nonstrict;**

步骤**2** 创建一个临时表存储去重后的数据。

**CREATE TABLE temp\_user\_data AS**

**SELECT \* FROM (**

**SELECT \*,**

**ROW\_NUMBER() OVER(PARTITION BY user\_group ORDER BY update\_time DESC) as rank**

**FROM user\_data**

**) tmp**

**WHERE rank = 1;**

步骤3 使用临时数据作为数据源,插入目的表。

**INSERT OVERWRITE TABLE user data** 

**SELECT user\_group, user\_name, update\_time**

**FROM temp\_user\_data;**

步骤**4** 清理临时表。

**DROP TABLE IF EXISTS temp\_user\_data;**

**----**结束

# **21.9 Spark2x** 常见问题

# **21.9.1 Spark Core**

## **21.9.1.1** 日志聚合下,如何查看 **Spark** 已完成应用日志

### 问题

当YARN开启了日志聚合功能时,如何在页面看到聚合后的container日志?

### 回答

请参考配置**WebUI**[上查看聚合后的](#page-1863-0)**container**日志。

### **21.9.1.2 Driver** 返回码和 **RM WebUI** 上应用状态显示不一致

### 问题

ApplicationMaster与ResourceManager之间通信发生长时间异常时,为什么Driver返 回码和RM WebUI上应用状态显示不一致?

## 回答

在yarn-client模式下,Spark的Driver和ApplicationMaster作为两个独立的进程在运 行。当Driver完成任务退出时,会通知ApplicationMaster向ResourceManager注销自 **身, 即调用unregister方法。** 

由于是远程调用,则存在发生网络故障的可能性。当发生网络故障时, ApplicationMaster会使用Yarn客户端的重试机制进行重试。在达到最大重试次数之前 网络恢复正常,则ApplicationMaster会正常退出。

如果超过重试次数和重试时长,则ApplicationMaster注销失败,ResourceManager会 认为ApplicationMaster异常退出并尝试重新启动ApplicationMaster。新启动的 ApplicationMaster在尝试连接已经退出的Driver失败后,会在ResourceManager页面 上标记此次Application为FAILED状态。

这种情况为小概率事件且不影响Spark SQL对外展现的应用完成状态。也可以通过增大 Yarn客户端连接次数和连接时长的方式减少此事件发生的概率。

配置详情请参见:

MRS 3.2.0之前版本:**[http://hadoop.apache.org/docs/r3.1.1/hadoop-yarn/](http://hadoop.apache.org/docs/r3.1.1/hadoop-yarn/hadoop-yarn-common/yarn-default.xml) [hadoop-yarn-common/yarn-default.xml](http://hadoop.apache.org/docs/r3.1.1/hadoop-yarn/hadoop-yarn-common/yarn-default.xml)**

MRS 3.2.0及之后版本:**[https://hadoop.apache.org/docs/r3.3.1/hadoop-yarn/](https://hadoop.apache.org/docs/r3.3.1/hadoop-yarn/hadoop-yarn-common/yarn-default.xml) [hadoop-yarn-common/yarn-default.xml](https://hadoop.apache.org/docs/r3.3.1/hadoop-yarn/hadoop-yarn-common/yarn-default.xml)**

## **21.9.1.3** 为什么 **Driver** 进程不能退出

## 问题

运行Spark Streaming任务,然后使用**yarn application -kill applicationID**命令停止 任务,为什么Driver进程不能退出?

### 回答

使用**yarn application -kill applicationID**命令后Spark只会停掉任务对应的 **SparkContext,而不是退出当前进程。如果当前进程中存在其他常驻的线程(类似** spark-shell需要不断检测命令输入, Spark Streaming不断在从数据源读取数据), SparkContext被停止并不会终止整个进程。

如果需要退出Driver进程,建议使用**kill -9 pid**命令手动退出当前Driver。

#### **21.9.1.4** 网络连接超时导致 **FetchFailedException**

### 问题

在380节点的大集群上,运行29T数据量的HiBench测试套中ScalaSort测试用例,使用 以下关键配置(**--executor-cores 4**)出现如下异常:

org.apache.spark.shuffle.FetchFailedException: Failed to connect to /192.168.114.12:23242 at

org.apache.spark.storage.ShuffleBlockFetcherIterator.throwFetchFailedException(ShuffleBlockFetcherIterator.s cala:321)

at org.apache.spark.storage.ShuffleBlockFetcherIterator.next(ShuffleBlockFetcherIterator.scala:306)

- at org.apache.spark.storage.ShuffleBlockFetcherIterator.next(ShuffleBlockFetcherIterator.scala:51)
- at scala.collection.Iterator\$\$anon\$11.next(Iterator.scala:328)

at scala.collection.Iterator\$\$anon\$13.hasNext(Iterator.scala:371)

at scala.collection.Iterator\$\$anon\$11.hasNext(Iterator.scala:327)

at org.apache.spark.util.CompletionIterator.hasNext(CompletionIterator.scala:32)

- at org.apache.spark.InterruptibleIterator.hasNext(InterruptibleIterator.scala:39)
- at org.apache.spark.util.collection.ExternalSorter.insertAll(ExternalSorter.scala:217)
- at org.apache.spark.shuffle.hash.HashShuffleReader.read(HashShuffleReader.scala:102)
- at org.apache.spark.rdd.ShuffledRDD.compute(ShuffledRDD.scala:90)
- at org.apache.spark.rdd.RDD.computeOrReadCheckpoint(RDD.scala:301)
- at org.apache.spark.rdd.RDD.iterator(RDD.scala:265)
- at org.apache.spark.rdd.MapPartitionsRDD.compute(MapPartitionsRDD.scala:38)
- at org.apache.spark.rdd.RDD.computeOrReadCheckpoint(RDD.scala:301) at org.apache.spark.rdd.RDD.iterator(RDD.scala:265)
- at org.apache.spark.rdd.MapPartitionsRDD.compute(MapPartitionsRDD.scala:38)
- at org.apache.spark.rdd.RDD.computeOrReadCheckpoint(RDD.scala:301)
- at org.apache.spark.rdd.RDD.iterator(RDD.scala:265)
- at org.apache.spark.rdd.UnionRDD.compute(UnionRDD.scala:87)
- at org.apache.spark.rdd.RDD.computeOrReadCheckpoint(RDD.scala:301)
- at org.apache.spark.rdd.RDD.iterator(RDD.scala:265)
- at org.apache.spark.scheduler.ShuffleMapTask.runTask(ShuffleMapTask.scala:73)
- at org.apache.spark.scheduler.ShuffleMapTask.runTask(ShuffleMapTask.scala:41)
- at org.apache.spark.scheduler.Task.run(Task.scala:87)
- at org.apache.spark.executor.Executor\$TaskRunner.run(Executor.scala:213)
- at java.util.concurrent.ThreadPoolExecutor.runWorker(ThreadPoolExecutor.java:1142)
- at java.util.concurrent.ThreadPoolExecutor\$Worker.run(ThreadPoolExecutor.java:617)
- at java.lang.Thread.run(Thread.java:745)

Caused by: java.io.IOException: Failed to connect to /192.168.114.12:23242

- at org.apache.spark.network.client.TransportClientFactory.createClient(TransportClientFactory.java:214)
- at org.apache.spark.network.client.TransportClientFactory.createClient(TransportClientFactory.java:167)
- at org.apache.spark.network.netty.NettyBlockTransferService\$\$anon
- \$1.createAndStart(NettyBlockTransferService.scala:91)
- at
- org.apache.spark.network.shuffle.RetryingBlockFetcher.fetchAllOutstanding(RetryingBlockFetcher.java:140) at org.apache.spark.network.shuffle.RetryingBlockFetcher.access\$200(RetryingBlockFetcher.java:43)
	- at org.apache.spark.network.shuffle.RetryingBlockFetcher\$1.run(RetryingBlockFetcher.java:170)
	- at java.util.concurrent.Executors\$RunnableAdapter.call(Executors.java:511)
	- at java.util.concurrent.FutureTask.run(FutureTask.java:266)
	- ... 3 more

Caused by: java.net.ConnectException: Connection timed out: /192.168.114.12:23242

- at sun.nio.ch.SocketChannelImpl.checkConnect(Native Method)
- at sun.nio.ch.SocketChannelImpl.finishConnect(SocketChannelImpl.java:717)
- at io.netty.channel.socket.nio.NioSocketChannel.doFinishConnect(NioSocketChannel.java:224)

at io.netty.channel.nio.AbstractNioChannel

\$AbstractNioUnsafe.finishConnect(AbstractNioChannel.java:289)

- at io.netty.channel.nio.NioEventLoop.processSelectedKey(NioEventLoop.java:528)
- at io.netty.channel.nio.NioEventLoop.processSelectedKeysOptimized(NioEventLoop.java:468)
- at io.netty.channel.nio.NioEventLoop.processSelectedKeys(NioEventLoop.java:382)
- at io.netty.channel.nio.NioEventLoop.run(NioEventLoop.java:354)
- at io.netty.util.concurrent.SingleThreadEventExecutor\$2.run(SingleThreadEventExecutor.java:111)
- ... 1 more

### 回答

在运行应用程序时,使用Executor参数"--executor-cores 4",单进程中并行度高导 致IO非常繁忙,以至于任务运行缓慢。

16/02/26 10:04:53 INFO TaskSetManager: Finished task 2139.0 in stage 1.0 (TID 151149) in 376455 ms on 10-196-115-2 (694/153378)

单个任务运行时间超过6分钟,从而导致连接超时问题,最终使得任务失败。

将参数中的核数设置为1, "--executor-cores 1", 任务正常完成, 单个任务处理时间 在合理范围之内(15秒左右)。

16/02/29 02:24:46 INFO TaskSetManager: Finished task 59564.0 in stage 1.0 (TID 208574) in 15088 ms on 10-196-115-6 (59515/153378)

因此,处理这类网络超时任务,可以减少单个Executor的核数来规避该类问题。

### **21.9.1.5** 当事件队列溢出时如何配置事件队列的大小

### 问题

当Driver日志中出现如下的日志时,表示事件队列溢出了。当事件队列溢出时如何配置 事件队列的大小?

普通应用

Dropping SparkListenerEvent because no remaining room in event queue. This likely means one of the SparkListeners is too slow and cannot keep up with the rate at which tasks are being started by the scheduler.

● Spark Streaming应用 Dropping StreamingListenerEvent because no remaining room in event queue. This likely means one of the StreamingListeners is too slow and cannot keep up with the rate at which events are being started by the scheduler.

## 回答

- 1. 停止应用,在Spark的配置文件"spark-defaults.conf"中将配置项 "spark.event.listener.logEnable"配置为"true"。并把配置项 "spark.eventQueue.size"配置为1000W。如果需要控制打印频率(默认为1000 毫秒打印1条日志),请根据需要修改配置项"spark.event.listener.logRate", 该配置项的单位为毫秒。
- 2. 启动应用,可以发现如下的日志信息(消费者速率、生产者速率、当前队列中的 消息数量和队列中消息数量的最大值)。 INFO LiveListenerBus: [SparkListenerBus]:16044 events are consumed in 5000 ms. INFO LiveListenerBus: [SparkListenerBus]:51381 events are produced in 5000 ms, eventQueue still has 86417 events, MaxSize: 171764.
- 3. 用户可以根据日志信息【队列中消息数量的最大值MaxSize】,在配置文件 "spark-defaults.conf"中将配置项"spark.eventQueue.size"配置成合适的队列 大小。比如【队列中消息数量的最大值】为250000,那么配置合适的队列大小为  $300000<sub>o</sub>$

## **21.9.1.6 Spark** 应用执行过程中,日志中一直打印 **getApplicationReport** 异常且应 用较长时间不退出

### 问题

Spark应用执行过程中,当driver连接RM失败时,会报下面的错误,且较长时间不退 出。

16/04/23 15:31:44 INFO RetryInvocationHandler: Exception while invoking getApplicationReport of class ApplicationClientProtocolPBClientImpl over 37 after 1 fail over attempts. Trying to fail over after sleeping for 44160ms.

java.net.ConnectException: Call From vm1/192.168.39.30 to vm1:8032 failed on connection exception: java.net.ConnectException: Connection refused; For more details see: http://wiki.apache.org/hadoop/ ConnectionRefused

## 回答

在Spark中有个定期线程,通过连接RM监测AM的状态。由于连接RM超时,就会报上 面的错误,且一直重试。RM中对重试次数有限制,默认是30次,每次间隔默认为30秒 左右,每次重试时都会报上面的错误。超过次数后,driver才会退出。

RM中关于重试相关的配置项如表**21-77**所示。

#### 表 **21-77** 参数说明

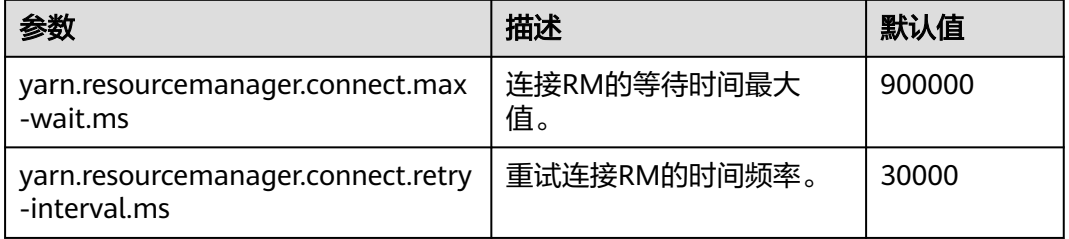

重试次数=yarn.resourcemanager.connect.max-wait.ms/

yarn.resourcemanager.connect.retry-interval.ms,即重试次数=连接RM的等待时间最 大值/重试连接RM的时间频率。

在Spark客户端机器中,通过修改"conf/yarn-site.xml"文件,添加并配置 "yarn.resourcemanager.connect.max-wait.ms"和

"yarn.resourcemanager.connect.retry-interval.ms",这样可以更改重试次数, Spark应用可以提早退出。

### **21.9.1.7 Spark** 执行应用时上报"**Connection to ip:port has been quiet for xxx ms while there are outstanding requests**"并导致应用结束

## 问题

#### Spark执行应用时上报如下类似错误并导致应用结束。

2016-04-20 10:42:00,557 | ERROR | [shuffle-server-2] | Connection to 10-91-8-208/10.18.0.115:57959 has been quiet for 180000 ms while there are outstanding requests. Assuming connection is dead; please adju st spark.network.timeout if this is wrong. |

org.apache.spark.network.server.TransportChannelHandler.userEventTriggered(TransportChannelHandler.java: 128)

2016-04-20 10:42:00,558 | ERROR | [shuffle-server-2] | Still have 1 requests outstanding when connection

from 10-91-8-208/10.18.0.115:57959 is closed | org.apache.spark.network.client.TransportResponseHandl er.channelUnregistered(TransportResponseHandler.java:102) 2016-04-20 10:42:00,562 | WARN | [yarn-scheduler-ask-am-thread-pool-160] | Error sending message [message = DoShuffleClean(application\_1459995017785\_0108,319)] in 1 attempts | org.apache.spark.Logging\$clas s.logWarning(Logging.scala:92) java.io.IOException: Connection from 10-91-8-208/10.18.0.115:57959 closed at org.apache.spark.network.client.TransportResponseHandler.channelUnregistered(TransportResponseHandler.j ava:104) at org.apache.spark.network.server.TransportChannelHandler.channelUnregistered(TransportChannelHandler.jav a:94) at io.netty.channel.AbstractChannelHandlerContext.invokeChannelUnregistered(AbstractChannelHandlerContex t.java:158) at io.netty.channel.AbstractChannelHandlerContext.fireChannelUnregistered(AbstractChannelHandlerContext.ja va:144) at io.netty.channel.ChannelInboundHandlerAdapter.channelUnregistered(ChannelInboundHandlerAdapter.java:5 3) at io.netty.channel.AbstractChannelHandlerContext.invokeChannelUnregistered(AbstractChannelHandlerContex t.java:158) at io.netty.channel.AbstractChannelHandlerContext.fireChannelUnregistered(AbstractChannelHandlerContext.ja va:144) at io.netty.channel.ChannelInboundHandlerAdapter.channelUnregistered(ChannelInboundHandlerAdapter.java:5 3) at io.netty.channel.AbstractChannelHandlerContext.invokeChannelUnregistered(AbstractChannelHandlerContex t.java:158) at io.netty.channel.AbstractChannelHandlerContext.fireChannelUnregistered(AbstractChannelHandlerContext.ja va:144) at io.netty.channel.ChannelInboundHandlerAdapter.channelUnregistered(ChannelInboundHandlerAdapter.java:5 3) at io.netty.channel.AbstractChannelHandlerContext.invokeChannelUnregistered(AbstractChannelHandlerContex t.java:158) at io.netty.channel.AbstractChannelHandlerContext.fireChannelUnregistered(AbstractChannelHandlerContext.ja va:144) at io.netty.channel.DefaultChannelPipeline.fireChannelUnregistered(DefaultChannelPipeline.java:739) at io.netty.channel.AbstractChannel\$AbstractUnsafe\$8.run(AbstractChannel.java:659) at io.netty.util.concurrent.SingleThreadEventExecutor.runAllTasks(SingleThreadEventExecutor.java:357) at io.netty.channel.nio.NioEventLoop.run(NioEventLoop.java:357) at io.netty.util.concurrent.SingleThreadEventExecutor\$2.run(SingleThreadEventExecutor.java:111) at java.lang.Thread.run(Thread.java:745)

2016-04-20 10:42:00,573 | INFO | [dispatcher-event-loop-14] | Starting task 177.0 in stage 1492.0 (TID 1996351, linux-254, PROCESS\_LOCAL, 2106 bytes) | org.apache.spark.Logging\$class.logInfo(Logging.scala: 59)

2016-04-20 10:42:00,574 | INFO | [task-result-getter-0] | Finished task 85.0 in stage 1492.0 (TID 1996259) in 191336 ms on linux-254 (106/3000) | org.apache.spark.Logging\$class.logInfo(Logging.scala:59) 2016-04-20 10:42:00,811 | ERROR | [Yarn application state monitor] | Yarn application has already exited with state FINISHED! | org.apache.spark.Logging\$class.logError(Logging.scala:75)

### 回答

当配置channel过期时间(spark.rpc.io.connectionTimeout) < RPC响应超时时间 (spark.rpc.askTimeout),在特殊条件下(Full GC,网络延时等)消息响应时间较 长,消息还没有反馈,channel又达到了过期时间,该channel就被终止了,AM端感知 到channel被终止后认为driver失联,然后整个应用停止。

解决办法: 在Spark客户端的"spark-defaults.conf"文件中或通过set命令行进行设 置。参数配置时要保证channel过期时间(spark.rpc.io.connectionTimeout)大于或等 于RPC响应超时时间(spark.rpc.askTimeout)。

#### 表 **21-78** 参数说明

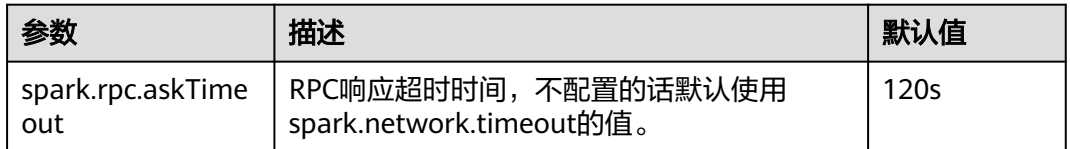

### **21.9.1.8 NodeManager** 关闭导致 **Executor(s)**未移除

#### 问题

在Executor动态分配打开的情况下,如果在任务执行过程中,执行NodeManager关闭 动作,NodeManager关闭节点上的Executor(s)在空闲超时之后,在driver页面上未被 移除。

### 回答

这是因为ResourceManager感知到NodeManager关闭时,Executor(s)已经因空闲超 时而被driver请求kill掉,但因NodeManager已经关闭,这些Executor(s)实际上并不能 被kill掉,因此driver不能感知到这些Executor(s)的LOST事件,所以并未从自身的 Executor list中移除,从而导致在driver页面上还能看到这些Executor(s),这是YARN NodeManager关闭之后的正常现象,NodeManager再次启动后,这些Executor(s)会 被移除。

#### **21.9.1.9 Password cannot be null if SASL is enabled** 异常

#### 问题

运行Spark的应用启用了ExternalShuffle,应用出现了Task任务丢失,原因是由于 java.lang.NullPointerException: Password cannot be null if SASL is enabled异常, 部分关键日志如下图所示:

2016-05-13 12:05:27,093 | WARN | [task-result-getter-2] | Lost task 98.0 in stage 22.1 (TID 193603, linux-173, 2): FetchFailed(BlockManagerId(13, 172.168.100.13, 27337),<br>org.apache.spark.shuffle.FetchFailedException: java.

- 
- 
- 
- 

## 回答

造成该现象的原因是NodeManager重启。使用ExternalShuffle的时候,Spark将借用 NodeManager传输Shuffle数据,因此NodeManager的内存将成为瓶颈。

在当前版本的FusionInsight中, NodeManager的默认内存只有1G, 在数据量比较大 (1T以上)的Spark任务下,内存严重不足,消息响应缓慢,导致FusionInsight健康检 查认为NodeManager进程退出,强制重启NodeManager,导致上述问题产生。

解决方式:

调整NodeManager的内存,数据量比较大(1T以上)的情况下,NodeManager的内 存至少在4G以上。

### **21.9.1.10** 向动态分区表中插入数据时,在重试的 **task** 中出现**"Failed to CREATE\_FILE"**异常

问题

向动态分区表中插入数据时,shuffle过程中大面积shuffle文件损坏(磁盘掉线、节点 故障等)后,为什么会在重试的task中出现"Failed to CREATE\_FILE"异常?

2016-06-25 15:11:31,323 | ERROR | [Executor task launch worker-0] | Exception in task 15.0 in stage 10.1 (TID 1258) | org.apache.spark.Logging\$class.logError(Logging.scala:96) org.apache.hadoop.hive.ql.metadata.HiveException:

org.apache.hadoop.ipc.RemoteException(org.apache.hadoop.hdfs.protocol.AlreadyBeingCreatedException): Failed to CREATE\_FILE /user/hive/warehouse/testdb.db/we

b\_sales/.hive-staging\_hive\_2016-06-25\_15-09-16\_999\_8137121701603617850-1/-ext-10000/\_temporary/0/ \_temporary/attempt\_201606251509\_0010\_m\_000015\_0/ws\_sold\_date=1999-12-17/part-00015 for DFSClient\_attempt\_2016

06251509\_0010\_m\_000015\_0\_353134803\_151 on 10.1.1.5 because this file lease is currently owned by DFSClient\_attempt\_201606251509\_0010\_m\_000015\_0\_-848353830\_156 on 10.1.1.6

## 回答

动态分区表插入数据的最后一步是读取shuffle文件的数据,再写入到表对应的分区文 件中。

当大面积shuffle文件损坏后,会引起大批量task失败,然后进行job重试。重试前 Spark会将写表分区文件的句柄关闭,大批量task关闭句柄时HDFS无法及时处理。在 task进行下一次重试时,句柄在NameNode端未被及时释放,即会发生"Failed to CREATE\_FILE"异常。

这种现象仅会在大面积shuffle文件损坏时发生,出现异常后task会重试,重试耗时在 毫秒级,影响较小,可以忽略不计。

### **21.9.1.11** 使用 **Hash shuffle** 出现任务失败

#### 问题

使用Hash shuffle运行1000000(map个数)\*100000(reduce个数)的任务,运行日 志中出现大量的消息发送失败和Executor心跳超时,从而导致任务失败。

### 回答

对于Hash shuffle,在shuffle的过程中写数据时不做排序操作,只是将数据根据Hash 的结果,将各个reduce分区的数据写到各自的磁盘文件中。

这样带来的问题是如果reduce分区的数量比较大的话,将会产生大量的磁盘文件(比 如:该问题中将产生1000000 \* 100000 = 10^11个shuffle文件)。如果磁盘文件数量 特别巨大,对文件读写的性能会带来比较大的影响,此外由于同时打开的文件句柄数 量多,序列化以及压缩等操作需要占用非常大的临时内存空间,对内存的使用和GC带 来很大的压力,从而容易造成Executor无法响应Driver。

因此,建议使用Sort shuffle,而不使用Hash shuffle。

## **21.9.1.12** 访问 **Spark** 应用的聚合日志页面报"**DNS** 查找失败"错误

### 问题

采用http(s)://<spark ip>:<spark port>的方式直接访问Spark JobHistory页面时,如果 当前跳转的Spark JobHistory页面不是FusionInsight代理的页面(FusionInsight代理的 URL地址类似于: https://<oms ip>:20026/Spark2x/JobHistory2x/xx/),单击某个应 用,再单击"AggregatedLogs",然后单击需要查看的其中一个Executor的 "logs",此时会报如图**21-9**所示的错误。

#### 图 **21-9** 聚合日志失败页面

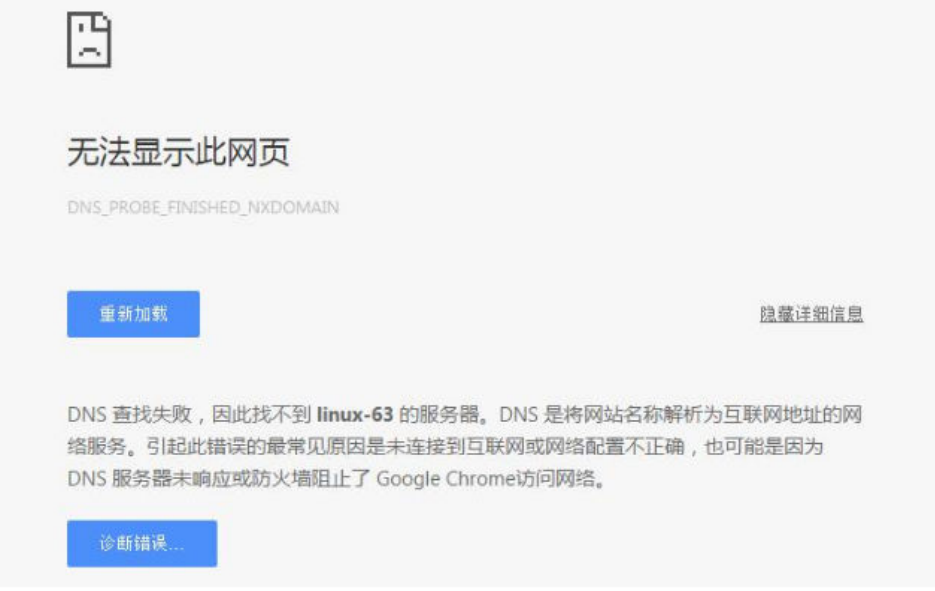

## 回答

原因:弹出的URL地址(如https://<hostname>:20026/Spark2x/JobHistory2x/xx/ history/application\_xxx/jobs/ ), 其中的<hostname>没有在Windows系统的hosts文 件中添加域名信息,导致DNS查找失败无法显示此网页。

#### 解决措施:

建议用户使用FusionInsight代理去访问Spark JobHistory页面,即单击如图[21-10](#page-1933-0) 中蓝框所示的Spark WebUI的链接。

<span id="page-1933-0"></span>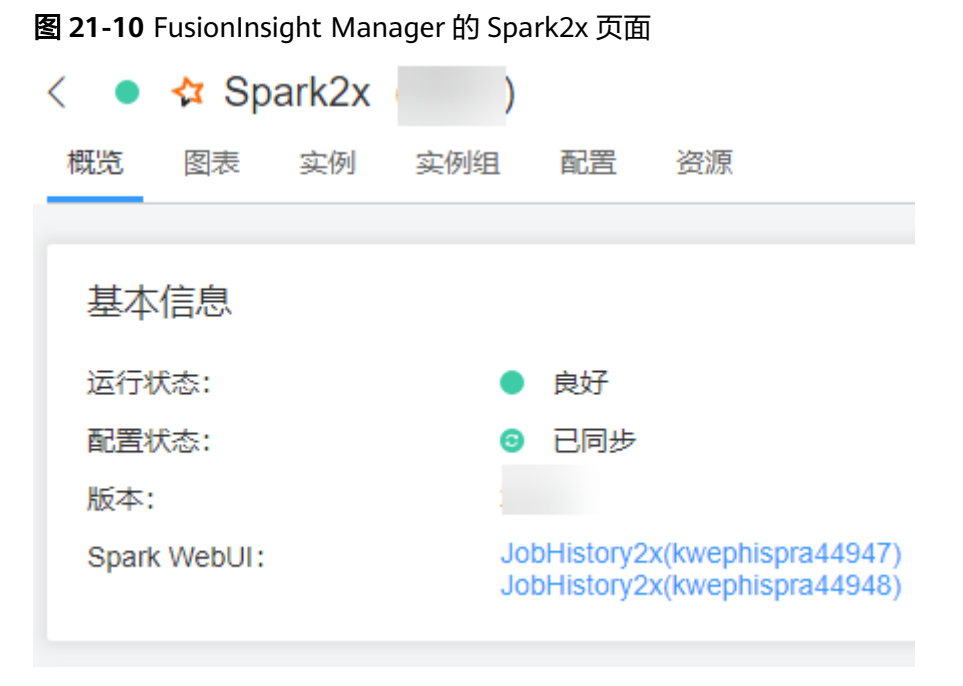

如果用户需要不通过FusionInsight Manager访问Spark JobHistory页面, 则需要 将URL地址中的<hostname>更改为IP地址进行访问, 或者在Windows系统的 hosts文件中添加该域名信息。

## **21.9.1.13** 由于 **Timeout waiting for task** 异常导致 **Shuffle FetchFailed**

### 问题

使用JDBCServer模式执行100T的TPCDS测试套,出现Timeout waiting for task异常导 致Shuffle FetchFailed, Stage一直重试, 任务无法正常完成。

## 回答

JDBCServer方式使用了ShuffleService功能,Reduce阶段所有的Executor会从 NodeManager中获取数据,当数据量达到一个级别(10T级别),会出现 NodeManager单点瓶颈(ShuffleService服务在NodeManager进程中),就会出现某 些Task获取数据超时,从而出现该问题。

因此, 当数据量达到10T级别以上的Spark任务, 建议用户关闭ShuffleService功能, 即 在"Spark-defaults.conf"配置文件中将配置项"spark.shuffle.service.enabled"配置 为"false"。

### **21.9.1.14 Executor** 进程 **Crash** 导致 **Stage** 重试

### 问题

在执行大数据量的Spark任务(如100T的TPCDS测试套)过程中,有时会出现Executor 丢失从而导致Stage重试的现象。查看Executor的日志,出现"Executor 532 is lost rpc with driver,but is still alive, going to kill it"所示信息, 表明Executor丢失是由于 JVM Crash导致的。

JVM的关键Crash错误日志,如下:

```
#
# A fatal error has been detected by the Java Runtime Environment:
#
# Internal Error (sharedRuntime.cpp:834), pid=241075, tid=140476258551552
# fatal error: exception happened outside interpreter, nmethods and vtable stubs at pc 
0x00007fcda9eb8eb1
```
### 回答

上述问题在Oracle官网上有类似的情况,该问题现象是Oracle JVM的缺陷,并不是平 台代码引入的问题,且Spark中有对Executor的容错机制,Executor Crash之后,Stage 会进入重试,可以保证任务最终可以执行完成,不会对业务产生影响。

## **21.9.1.15** 执行大数据量的 **shuffle** 过程时 **Executor** 注册 **shuffle service** 失败

### 问题

执行超过50T数据的shuffle过程时,出现部分Executor注册shuffle service超时然后丢 失从而导致任务失败的问题。错误日志如下所示:

2016-10-19 01:33:34,030 | WARN | ContainersLauncher #14 | Exception from container-launch with container ID: container\_e1452\_1476801295027\_2003\_01\_004512 and exit code: 1 | LinuxContainerExecutor.java:397 ExitCodeException exitCode=1: at org.apache.hadoop.util.Shell.runCommand(Shell.java:561) at org.apache.hadoop.util.Shell.run(Shell.java:472) at org.apache.hadoop.util.Shell\$ShellCommandExecutor.execute(Shell.java:738) at org.apache.hadoop.yarn.server.nodemanager.LinuxContainerExecutor.launchContainer(LinuxContainerExecuto r.java:381) at org.apache.hadoop.yarn.server.nodemanager.containermanager.launcher.ContainerLaunch.call(ContainerLaun ch.java:312) at org.apache.hadoop.yarn.server.nodemanager.containermanager.launcher.ContainerLaunch.call(ContainerLaun ch.java:88) at java.util.concurrent.FutureTask.run(FutureTask.java:266) at java.util.concurrent.ThreadPoolExecutor.runWorker(ThreadPoolExecutor.java:1142) at java.util.concurrent.ThreadPoolExecutor\$Worker.run(ThreadPoolExecutor.java:617) at java.lang.Thread.run(Thread.java:745) 2016-10-19 01:33:34,031 | INFO | ContainersLauncher #14 | Exception from container-launch. | ContainerExecutor.java:300 2016-10-19 01:33:34,031 | INFO | ContainersLauncher #14 | Container id: container\_e1452\_1476801295027\_2003\_01\_004512 | ContainerExecutor.java:300 2016-10-19 01:33:34,031 | INFO | ContainersLauncher #14 | Exit code: 1 | ContainerExecutor.java:300 2016-10-19 01:33:34,031 | INFO | ContainersLauncher #14 | Stack trace: ExitCodeException exitCode=1: | ContainerExecutor.java:300

## 回答

由于当前数据量较大,有50T数据导入,超过了shuffle的规格,shuffle负载过高, shuffle service服务处于过载状态,可能无法及时响应Executor的注册请求,从而出现 上面的问题。

Executor注册shuffle service的超时时间是5秒,最多重试3次,该参数目前不可配。

建议适当调大task retry次数和Executor失败次数。

在客户端的"spark-defaults.conf"配置文件中配置如下参数。 "spark.yarn.max.executor.failures"如果不存在,则手动添加该参数项。

#### 表 **21-79** 参数说明

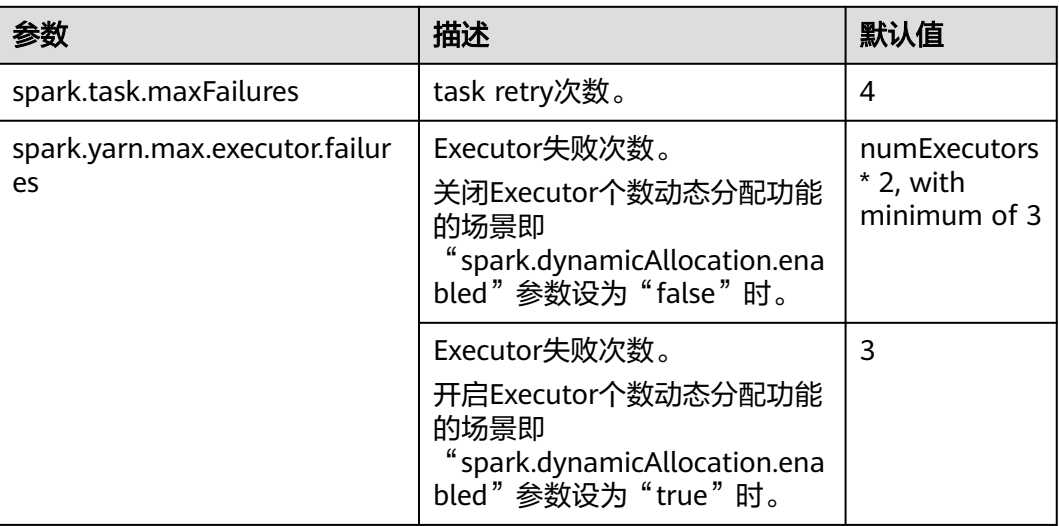

## **21.9.1.16** 在 **Spark** 应用执行过程中 **NodeManager** 出现 **OOM** 异常

### 问题

当开启Yarn External Shuffle服务时,在Spark应用执行过程中,如果当前shuffle连接 过多,Yarn External Shuffle会出现"java.lang.OutofMemoryError: Direct buffer Memory"的异常,该异常说明内存不足。错误日志如下:

2016-12-06 02:01:00,768 | WARN | shuffle-server-38 | Exception in connection from /192.168.101.95:53680 | TransportChannelHandler.java:79

io.netty.handler.codec.DecoderException: java.lang.OutOfMemoryError: Direct buffer memory

 at io.netty.handler.codec.ByteToMessageDecoder.channelRead(ByteToMessageDecoder.java:153) at

io.netty.channel.AbstractChannelHandlerContext.invokeChannelRead(AbstractChannelHandlerContext.java:33 3)

at

io.netty.channel.AbstractChannelHandlerContext.fireChannelRead(AbstractChannelHandlerContext.java:319)

at io.netty.channel.DefaultChannelPipeline.fireChannelRead(DefaultChannelPipeline.java:787)

at io.netty.channel.nio.AbstractNioByteChannel\$NioByteUnsafe.read(AbstractNioByteChannel.java:130)

at io.netty.channel.nio.NioEventLoop.processSelectedKey(NioEventLoop.java:511)

- at io.netty.channel.nio.NioEventLoop.processSelectedKeysOptimized(NioEventLoop.java:468)
- at io.netty.channel.nio.NioEventLoop.processSelectedKeys(NioEventLoop.java:382)

at io.netty.channel.nio.NioEventLoop.run(NioEventLoop.java:354)

 at io.netty.util.concurrent.SingleThreadEventExecutor\$2.run(SingleThreadEventExecutor.java:116) at java.lang.Thread.run(Thread.java:745)

Caused by: java.lang.OutOfMemoryError: Direct buffer memory

at java.nio.Bits.reserveMemory(Bits.java:693)

at java.nio.DirectByteBuffer.<init>(DirectByteBuffer.java:123)

at java.nio.ByteBuffer.allocateDirect(ByteBuffer.java:311)

at io.netty.buffer.PoolArena\$DirectArena.newChunk(PoolArena.java:434)

at io.netty.buffer.PoolArena.allocateNormal(PoolArena.java:179)

at io.netty.buffer.PoolArena.allocate(PoolArena.java:168)

at io.netty.buffer.PoolArena.reallocate(PoolArena.java:277)

at io.netty.buffer.PooledByteBuf.capacity(PooledByteBuf.java:108)

at io.netty.buffer.AbstractByteBuf.ensureWritable(AbstractByteBuf.java:251)

at io.netty.buffer.AbstractByteBuf.writeBytes(AbstractByteBuf.java:849)

at io.netty.buffer.AbstractByteBuf.writeBytes(AbstractByteBuf.java:841)

at io.netty.buffer.AbstractByteBuf.writeBytes(AbstractByteBuf.java:831)

at io.netty.handler.codec.ByteToMessageDecoder.channelRead(ByteToMessageDecoder.java:146)

... 10 more

### 回答

对于Yarn的Shuffle Service,其启动的线程数为机器可用CPU核数的两倍,而默认配置 的Direct buffer Memorv为128M,因此当有较多shuffle同时连接时,平均分配到各线 程所能使用的Direct buffer Memory将较低(例如,当机器的CPU为40核,Yarn的 Shuffle Service启动的线程数为80,80个线程共享进程里的Direct buffer Memory, 这种场景下每个线程分配到的内存将不足2MB)。

因此建议根据集群中的NodeManager节点的CPU核数适当调整Direct buffer Memory,例如在CPU核数为40时,将Direct buffer Memory配置为512M。即配置集 群NodeManger的"GC\_OPTS"参数,如:

-XX:MaxDirectMemorySize=512M

#### 说明

GC\_OPTS参数中-XX:MaxDirectMemorySize默认没有配置,如需配置,用户可在GC\_OPTS参数 中自定义添加。

#### 具体的配置方法如下:

用户可登录FusionInsight Manager,单击"集群 > *待操作集群的名称* > 服务 > Yarn > 配置",单击"全部配置",单击"NodeManager > 系统",在"GC\_OPTS"参 数中修改配置。

#### 表 **21-80** 参数说明

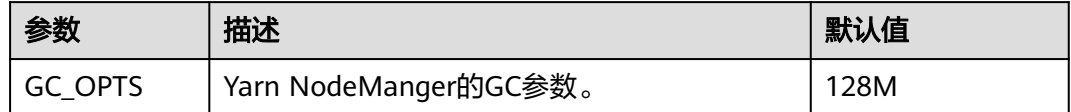

## **21.9.1.17** 安全集群使用 **HiBench** 工具运行 **sparkbench** 获取不到 **realm**

问题

运行HiBench6的sparkbench任务,如Wordcount,任务执行失败, bench.log显示 Yarn任务执行失败,登录Yarn UI,查看对应application的失败信息,显示如下:

Exception in thread "main" org.apache.spark.SparkException: Unable to load YARN support

at org.apache.spark.deploy.SparkHadoopUtil\$.liftedTree1\$1(SparkHadoopUtil.scala:390)

at org.apache.spark.deploy.SparkHadoopUtil\$.yarn\$lzycompute(SparkHadoopUtil.scala:385)

at org.apache.spark.deploy.SparkHadoopUtil\$.yarn(SparkHadoopUtil.scala:385)

at org.apache.spark.deploy.SparkHadoopUtil\$.get(SparkHadoopUtil.scala:410)

at org.apache.spark.deploy.yarn.ApplicationMaster\$.main(ApplicationMaster.scala:796)

at org.apache.spark.deploy.yarn.ExecutorLauncher\$.main(ApplicationMaster.scala:821)

 at org.apache.spark.deploy.yarn.ExecutorLauncher.main(ApplicationMaster.scala) Caused by: java.lang.IllegalArgumentException: Can't get Kerberos realm

at org.apache.hadoop.security.HadoopKerberosName.setConfiguration(HadoopKerberosName.java:65)

at org.apache.hadoop.security.UserGroupInformation.initialize(UserGroupInformation.java:288)

at org.apache.hadoop.security.UserGroupInformation.setConfiguration(UserGroupInformation.java:336)

at org.apache.spark.deploy.SparkHadoopUtil.<init>(SparkHadoopUtil.scala:51)

at org.apache.spark.deploy.yarn.YarnSparkHadoopUtil.<init>(YarnSparkHadoopUtil.scala:49)

at sun.reflect.NativeConstructorAccessorImpl.newInstance0(Native Method)

at sun.reflect.NativeConstructorAccessorImpl.newInstance(NativeConstructorAccessorImpl.java:62)

 at sun.reflect.DelegatingConstructorAccessorImpl.newInstance(DelegatingConstructorAccessorImpl.java:45) at java.lang.reflect.Constructor.newInstance(Constructor.java:423)

at java.lang.Class.newInstance(Class.java:442)

at org.apache.spark.deploy.SparkHadoopUtil\$.liftedTree1\$1(SparkHadoopUtil.scala:387)

... 6 more

- Caused by: java.lang.reflect.InvocationTargetException
- at sun.reflect.NativeMethodAccessorImpl.invoke0(Native Method)
- at sun.reflect.NativeMethodAccessorImpl.invoke(NativeMethodAccessorImpl.java:62)
- at sun.reflect.DelegatingMethodAccessorImpl.invoke(DelegatingMethodAccessorImpl.java:43)
- at java.lang.reflect.Method.invoke(Method.java:498)
- at org.apache.hadoop.security.authentication.util.KerberosUtil.getDefaultRealm(KerberosUtil.java:88) at org.apache.hadoop.security.HadoopKerberosName.setConfiguration(HadoopKerberosName.java:63) ... 16 more
- Caused by: KrbException: Cannot locate default realm
- at sun.security.krb5.Config.getDefaultRealm(Config.java:1029)

... 22 more

### 回答

失败原因是C80SPC200版本开始,安装集群不再替换/etc/krb5.conf文件,改为通过配 置参数指定到客户端内krb5路径,而HiBench并不引用客户端配置文件。解决方案: 将客户端/opt/client/KrbClient/kerberos/var/krb5kdc/krb5.conf, copy覆盖集群内所 有节点的/etc/krb5.conf,注意替换前需要备份。

# **21.9.2 SQL** 和 **DataFrame**

#### **21.9.2.1 Spark SQL ROLLUP** 和 **CUBE** 使用的注意事项

## 问题

假设有表src(d1, d2, m),其数据如下:

对于语句select d1, sum(d1) from src group by d1, d2 with rollup其结果如下:

对于以上结果的第一条为什么是(NULL,0)而不是(NULL,4)。

## 回答

在进行rollup和cube操作时,用户通常是基于维度进行分析,需要的是度量的结果,因 此不会对维度进行聚合操作。

例如当前有表src(d1, d2, m),那么语句1"select d1, sum(m) from src group by d1, d2 with rollup"就是对维度d1和d2进行上卷操作计算度量m的结果,因此有实际业务 意义,而其结果也跟预期是一致的。但语句2"select d1, sum(d1) from src group by d1, d2 with rollup"则从业务上无法解释。当前对于语句2所有聚合(sum/avg/max/ min)结果均为0。

#### 说明

只有在rollup和cube操作中对出现在group by中的字段进行聚合结果才是0, 非rollup和cube操 作其结果跟预期一致。

## **21.9.2.2 Spark SQL** 在不同 **DB** 都可以显示临时表

### 问题

切换数据库之后,为什么还能看到之前数据库的临时表?

- 1. 创建一个DataSource的临时表,例如以下建表语句。 create temporary table ds\_parquet using org.apache.spark.sql.parquet options(path '/tmp/users.parquet');
- 2. 切换到另外一个数据库,执行show tables,依然可以看到上个步骤创建的临时 表。

0: jdbc:hive2://192.168.169.84:22550/default> show tables;

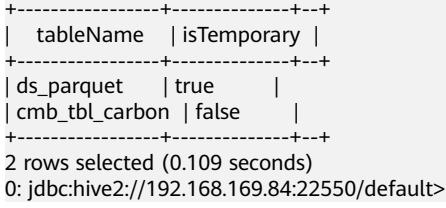

## 回答

Spark的表管理层次如图**21-11**所示,最底层是Spark的临时表,存储着使用 DataSource方式的临时表,在这一个层面中没有数据库的概念,因此对于这种类型 表,表名在各个数据库中都是可见的。

上层为Hive的MetaStore,该层有了各个DB之分。在每个DB中,又有Hive的临时表与 Hive的持久化表,因此在Spark中允许三个层次的同名数据表。

查询的时候,Spark SQL优先查看是否有Spark的临时表,再查找当前DB的Hive临时 表,最后查找当前DB的Hive持久化表。

#### 图 **21-11** Spark 表管理层次

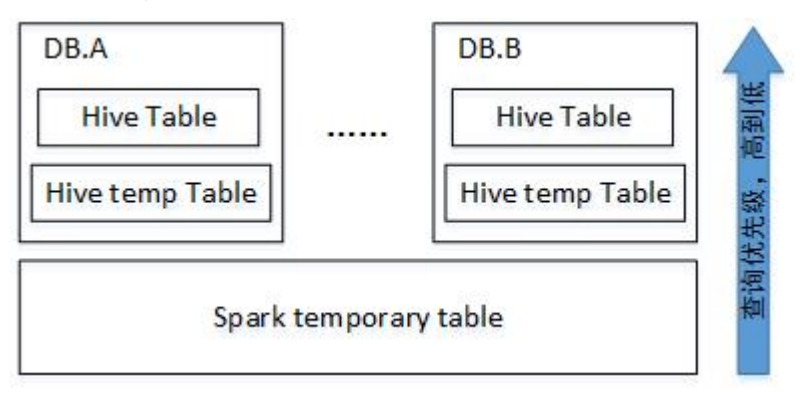

当Session退出时,用户操作相关的临时表将自动删除。建议用户不要手动删除临时 表。

删除临时表时,其优先级与查询相同,从高到低为Spark临时表、Hive临时表、Hive持 久化表。如果想直接删除Hive表,不删除Spark临时表,您可以直接使用**drop table DbName.TableName**命令。

## **21.9.2.3** 如何在 **Spark** 命令中指定参数值

### 问题

如果用户不希望在界面上或配置文件设置参数值,如何在Spark命令中指定参数值?

回答

Spark的配置项,不仅可以在配置文件中设置,也可以在命令中指定参数值。

在Spark客户端,应用执行命令添加如下内容设置参数值,命令执行完成后立即生效。 在--conf后添加参数名称及其参数值,例如:

--conf spark.eventQueue.size=50000

## **21.9.2.4 SparkSQL** 建表时的目录权限

## 问题

#### 新建的用户,使用SparkSQL建表时出现类似如下错误:

0: jdbc:hive2://192.168.169.84:22550/default> create table testACL(c string); Error: org.apache.spark.sql.execution.QueryExecutionException: FAILED: Execution Error, return code 1 from org.apache.hadoop.hive.ql.exec.DDLTask. MetaException(message:Got exception: org.apache.hadoop.security.AccessControlException Permission denied: user=testACL, access=EXECUTE, inode="/user/hive/warehouse/ testacl":spark:hadoop:drwxrwx-- at org.apache.hadoop.hdfs.server.namenode.FSPermissionChecker.checkAccessAcl(FSPermissionChecker.java:403 ) at org.apache.hadoop.hdfs.server.namenode.FSPermissionChecker.check(FSPermissionChecker.java:306) at org.apache.hadoop.hdfs.server.namenode.FSPermissionChecker.checkTraverse(FSPermissionChecker.java:259) at org.apache.hadoop.hdfs.server.namenode.FSPermissionChecker.checkPermission(FSPermissionChecker.java:20 5) at org.apache.hadoop.hdfs.server.namenode.FSPermissionChecker.checkPermission(FSPermissionChecker.java:19 0) at org.apache.hadoop.hdfs.server.namenode.FSDirectory.checkPermission(FSDirectory.java:1710) at org.apache.hadoop.hdfs.server.namenode.FSDirStatAndListingOp.getFileInfo(FSDirStatAndListingOp.java:109) at org.apache.hadoop.hdfs.server.namenode.FSNamesystem.getFileInfo(FSNamesystem.java:3762) at org.apache.hadoop.hdfs.server.namenode.NameNodeRpcServer.getFileInfo(NameNodeRpcServer.java:1014) at org.apache.hadoop.hdfs.protocolPB.ClientNamenodeProtocolServerSideTranslatorPB.getFileInfo(ClientNamen odeProtocolServerSideTranslatorPB.java:853) at org.apache.hadoop.hdfs.protocol.proto.ClientNamenodeProtocolProtos\$ClientNamenodeProtocol \$2.callBlockingMethod(ClientNamenodeProtocolProtos.java) at org.apache.hadoop.ipc.ProtobufRpcEngine\$Server\$ProtoBufRpcInvoker.call(ProtobufRpcEngine.java:616) at org.apache.hadoop.ipc.RPC\$Server.call(RPC.java:973) at org.apache.hadoop.ipc.Server\$Handler\$1.run(Server.java:2089) at org.apache.hadoop.ipc.Server\$Handler\$1.run(Server.java:2085) at java.security.AccessController.doPrivileged(Native Method) at javax.security.auth.Subject.doAs(Subject.java:422) at org.apache.hadoop.security.UserGroupInformation.doAs(UserGroupInformation.java:1675) at org.apache.hadoop.ipc.Server\$Handler.run(Server.java:2083)

) (state=,code=0)

## 回答

Spark SQL建表底层调用的是Hive的接口,其建表时会在"/user/hive/warehouse"日 录下新建一个以表名命名的目录,因此要求用户具备"/user/hive/warehouse"目录 的读写、执行权限或具有Hive的group权限。

"/user/hive/warehouse"目录可通过hive.metastore.warehouse.dir参数指定。

## **21.9.2.5** 为什么不同服务之间互相删除 **UDF** 失败

### 问题

不同服务之间互相删除UDF失败,例如,Spark SQL无法删除Hive创建的UDF。

### 回答

当前可以通过以下3种方式创建UDF:

- 1. 在Hive端创建UDF。
- 2. 通过JDBCServer接口创建UDF。用户可以通过Spark Beeline或者JDBC客户端代码 来连接JDBCServer,从而执行SQL命令,创建UDF。
- 3. 通过spark-sql创建UDF。

删除UDF失败,存在以下两种场景:

在Spark Beeline中,对于其他方式创建的UDF,需要重新启动Spark服务端的 JDBCServer后,才能将此类UDF删除成功,否则删除失败。在spark-sql中,对于 其他方式创建的UDF,需要重新启动spark-sql后,才能将此类UDF删除成功,否 则删除失败。

原因:创建UDF后,Spark服务端的JDBCServer未重启或者spark-sql未重新启动的 **场景, Spark所在线程的FunctionRegistry对象未保存新创建的UDF, 那么删除** UDF时就会出现错误。

解决方法:重启Spark服务端的JDBCServer和spark-sql,再删除此类UDF。

● 在Hive端创建UDF时未在创建语句中指定jar包路径,而是通过**add jar**命令添加 UDF的jar包如**add jar /opt/test/two\_udfs.jar**,这种场景下,在其他服务中删除 UDF时就会出现ClassNotfound的错误,从而导致删除失败。

原因:在删除UDF时,会先获取该UDF,此时会去加载该UDF对应的类,由于创 建UDF时是通过**add jar**命令指定jar包路径的,其他服务进程的classpath不存在这 些jar包,因此会出现ClassNotfound的错误从而导致删除失败。

解决方法:该方式创建的UDF不支持通过其他方式删除,只能通过与创建时一致 的方式删除。

### **21.9.2.6 Spark SQL** 无法查询到 **Parquet** 类型的 **Hive** 表的新插入数据

## 问题

为什么通过Spark SQL无法查询到存储类型为Parquet的Hive表的新插入数据?主要有 以下两种场景存在这个问题:

1. 对于分区表和非分区表,在Hive客户端中执行插入数据的操作后,会出现Spark SQL无法查询到最新插入的数据的问题。

2. 对于分区表,在Spark SQL中执行插入数据的操作后,如果分区信息未改变,会出 现Spark SQL无法查询到最新插入的数据的问题。

### 回答

由于Spark存在一个机制,为了提高性能会缓存Parquet的元数据信息。当通过Hive或 其他方式更新了Parquet表时,缓存的元数据信息未更新,导致Spark SQL查询不到新 插入的数据。

对于存储类型为Parquet的Hive分区表,在执行插入数据操作后,如果分区信息未改 变,则缓存的元数据信息未更新,导致Spark SQL查询不到新插入的数据。

解决措施:在使用Spark SQL查询之前,需执行Refresh操作更新元数据信息。

#### **REFRESH TABLE table\_name;**

table\_name为刷新的表名,该表必须存在,否则会出错。

执行查询语句时,即可获取到最新插入的数据。

Spark官网提供了此机制的描述,详情请参见:**[https://spark.apache.org/docs/](https://spark.apache.org/docs/3.1.1/sql-programming-guide.html#metadata-refreshing) [3.1.1/sql-programming-guide.html#metadata-refreshing](https://spark.apache.org/docs/3.1.1/sql-programming-guide.html#metadata-refreshing)**

### **21.9.2.7 cache table** 使用指导

### 问题

cache table的作用是什么? cache table时需要注意哪些方面?

### 回答

Spark SQL可以将表cache到内存中,并且使用压缩存储来尽量减少内存压力。通过将 表cache,查询可以直接从内存中读取数据,从而减少读取磁盘带来的内存开销。

但需要注意的是,被cache的表会占用executor的内存。尽管在Spark SQL采用压缩存 储的方式来尽量减少内存开销、缓解GC压力,但当缓存的表较大或者缓存表数量较多 时,将不可避免的影响executor的稳定性。

此时的最佳实践是,当不需要将表cache来实现查询加速时,应及时将表进行uncache 以释放内存。可以执行命令**uncache table** table\_name来uncache表。

#### 说明

被cache的表也可以在Spark Driver UI的Storage标签里查看。

### **21.9.2.8 Repartition** 时有部分 **Partition** 没数据

#### 问题

在repartition操作时, 分块数"spark.sql.shuffle.partitions"设置为4500, repartition 用到的key列中有超过4000个的不同key值。期望不同key对应的数据能分到不同的 partition,实际上却只有2000个partition里有数据,不同key对应的数据也被分到相同 的partition里。

## 回答

这是正常现象。

数据分到哪个partition是通过对key的hashcode取模得到的,不同的hashcode取模后 的结果有可能是一样的,那样数据就会被分到相同的partition里面,因此出现有些 partition没有数据而有些partition里面有多个key对应的数据。

通过调整"spark.sql.shuffle.partitions"参数值可以调整取模时的基数,改善数据分 块不均匀的情况,多次验证发现配置为质数或者奇数效果比较好。

在Driver端的"spark-defaults.conf"配置文件中调整如下参数。

表 **21-81** 参数说明

| 参数 | 描述                                                           | 默认值 |
|----|--------------------------------------------------------------|-----|
|    | spark.sql.shuffle.partition   shuffle操作时, shuffle数据的<br>分块数。 | 200 |

## **21.9.2.9 16T** 的文本数据转成 **4T Parquet** 数据失败

## 问题

使用默认配置时,16T的文本数据转成4T Parquet数据失败,报如下错误信息。

Job aborted due to stage failure: Task 2866 in stage 11.0 failed 4 times, most recent failure: Lost task 2866.6 in stage 11.0 (TID 54863, linux-161, 2): java.io.IOException: Failed to connect to /10.16.1.11:23124 at org.apache.spark.network.client.TransportClientFactory.createClient(TransportClientFactory.java:214) at org.apache.spark.network.client.TransportClientFactory.createClient(TransportClientFactory.java:167) at org.apache.spark.network.netty.NettyBlockTransferService\$\$anon \$1.createAndStart(NettyBlockTransferService.scala:92)

使用的默认配置如表**21-82**所示。

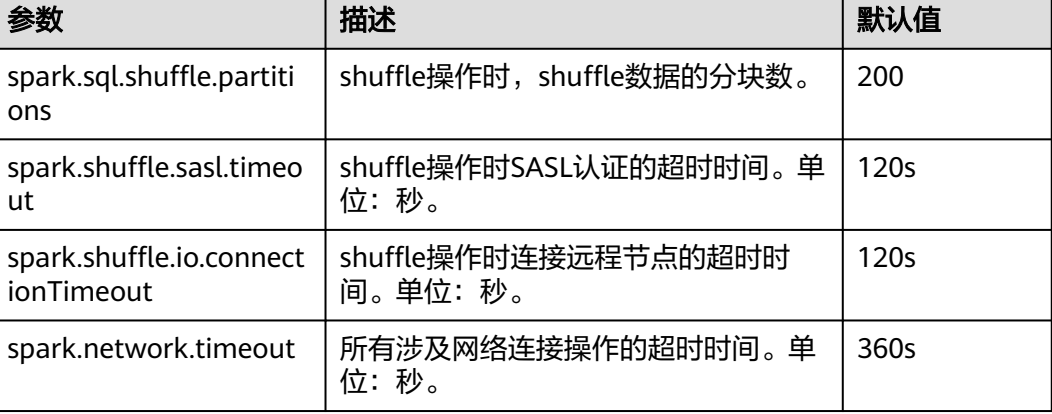

#### 表 **21-82** 参数说明

## 回答

由于当前数据量较大,有16T,而分区数只有200,造成每个task任务过重,才会出现 上面的问题。

为了解决上面问题,需要对参数进行调整。

- 增大partition数,把任务切分的更小。
- 增大任务执行过程中的超时时间。

在客户端的"spark-defaults.conf"配置文件中配置如下参数。

#### 表 **21-83** 参数说明

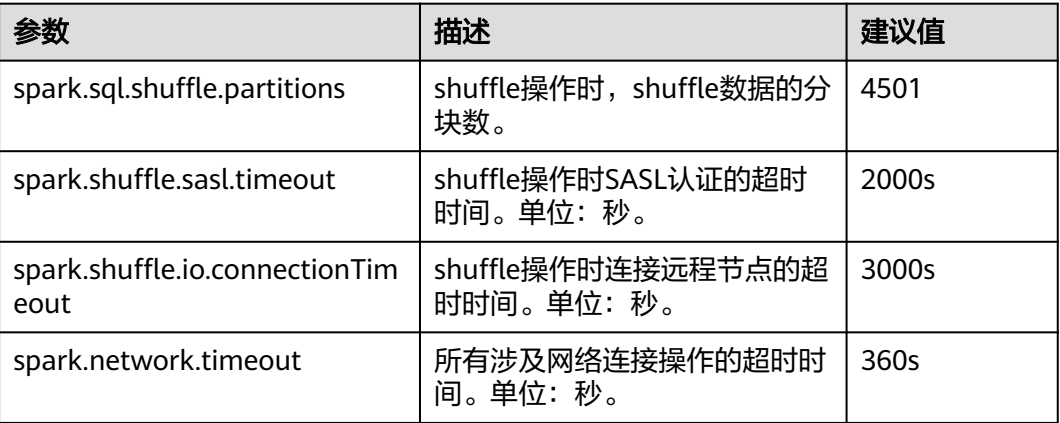

## **21.9.2.10** 当表名为 **table** 时,执行相关操作时出现异常

## 问题

当创建了表名为table的表后,执行**drop table table**上报以下错误,或者执行其他操 作也会出现类似错误。

16/07/12 18:56:29 ERROR SparkSQLDriver: Failed in [drop table table] java.lang.RuntimeException: [1.1] failure: identifier expected table  $\wedge$ 

at scala.sys.package\$.error(package.scala:27)

at org.apache.spark.sql.catalyst.SqlParserTrait\$class.parseTableIdentifier(SqlParser.scala:56) at org.apache.spark.sql.catalyst.SqlParser\$.parseTableIdentifier(SqlParser.scala:485)

### 回答

这是因为table为Spark SQL的关键词,不能用作表名使用。建议用户不要使用table用 作表的名字。

## **21.9.2.11** 执行 **analyze table** 语句,因资源不足出现任务卡住

### 问题

使用spark-sql执行**analyze table**语句,任务一直卡住,打印的信息如下:
spark-sql> analyze table hivetable2 compute statistics; Query ID = root\_20160716174218\_90f55869-000a-40b4-a908-533f63866fed Total jobs  $= 1$ Launching Job 1 out of 1 Number of reduce tasks is set to 0 since there's no reduce operator 16/07/20 17:40:56 WARN JobResourceUploader: Hadoop command-line option parsing not performed. Implement the Tool interface and execute your application with ToolRunner to remedy this. Starting Job = job\_1468982600676\_0002, Tracking URL = http://10-120-175-107:8088/proxy/ application\_1468982600676\_0002/ Kill Command = /opt/client/HDFS/hadoop/bin/hadoop job -kill job\_1468982600676\_0002

回答

执行**analyze table hivetable2 compute statistics**语句时,由于该sql语句会启动 MapReduce任务。从YARN的ResourceManager Web UI页面看到,该任务由于资源不 足导致任务没有被执行,表现出任务卡住的现象。

图 **21-12** ResourceManager Web UI 页面

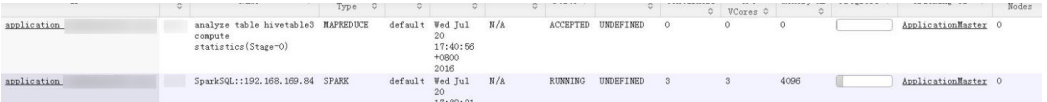

建议用户执行**analyze table**语句时加上noscan,其功能与**analyze table hivetable2 compute statistics**语句相同,具体命令如下:

spark-sql> analyze table hivetable2 compute statistics noscan

该命令不用启动MapReduce任务,不会占用YARN资源,从而任务可以被执行。

## **21.9.2.12** 为什么有时访问没有权限的 **parquet** 表时,在上报"**Missing Privileges**"错误提示之前,会运行一个 **Job**?

问题

为什么有时访问没有权限的parquet表时,在上报"Missing Privileges"错误提示之 前,会运行一个Job?

#### 回答

Spark SQL对用户SQL语句的执行逻辑是:首先解析出语句中包含的表,再获取表的元 数据信息,然后对权限进行检查。

当表是parquet表时,元数据信息包括文件的Split信息。Split信息需要调用HDFS的接 口去读取,当表包含的文件数量很多时,串行读取Split信息变得缓慢,影响性能。故 对此做了优化,当表包含的文件大于一定阈值(即 spark.sql.sources.parallelSplitDiscovery.threshold参数值)时,会生成一个Job,利用 Executor的并行能力去读取,从而提升执行效率。

由于权限检查在获取表元数据之后,因此当读取的parquet表包含的文件数量很多时, 会在报"Missing Privileges"之前,运行一个Job来并行读取元数据信息。

## **21.9.2.13** 执行 **Hive** 命令修改元数据时失败或不生效

#### 问题

对于datasource表和Spark on HBase表,执行Hive相关命令修改元数据时,出现失败 或者不生效情况。

#### 回答

当前版本不支持执行Hive修改元数据的相关命令操作datasource表和Spark on HBase 表。

## **21.9.2.14 spark-sql** 退出时打印 **RejectedExecutionException** 异常栈

#### 问题

执行大数据量的Spark任务(如2T的TPCDS测试套),任务运行成功后,在spark-sql退 出时概率性出现RejectedExecutionException的异常栈信息,相关日志如下所示:

16/07/16 10:19:56 ERROR TransportResponseHandler: Still have 2 requests outstanding when connection from linux-192/10.1.1.5:59250 is closed java.util.concurrent.RejectedExecutionException: Task scala.concurrent.impl.CallbackRunnable@5fc1ab rejected from java.util.concurrent.ThreadPoolExecutor@52fa7e19[Terminated, pool size = 0, active threads = 0, queued tasks = 0, completed tasks =  $3025$ ]

## 回答

出现上述问题的原因是:当spark-sql退出时,应用退出关闭消息通道,如果当前还有 消息未处理,需要做连接关闭异常的处理,此时,如果scala内部的线程池已经关闭, 就会打印RejectEdExecutionException的异常栈,如果scala内部的线程池尚未关闭就 不会打印该异常栈。

因为该问题出现在应用退出时,此时任务已经运行成功,所以不会对业务产生影响。

## **21.9.2.15** 健康检查时,误将 **JDBCServer Kill**

#### 问题

健康检查方案中,在并发执行的语句达到线程池上限后依然会导致健康检查命令无法 执行,从而导致健康检查程序超时,然后把Spark JDBCServer进程Kill。

## 回答

当前JDBCServer中存在两个线程池HiveServer2-Handler-Pool和HiveServer2- Background-Pool,其中HiveServer2-Handler-Pool用于处理session连接, HiveServer2-Background-Pool用于处理SQL语句的执行。

当前的健康检查机制是通过新建session连接,并在该session所在的线程中执行健康检 <u>查命令*HEALTHCHECK*来判断Spark JDBCServer的健康状况,因此HiveServer2-</u> Handler-Pool必须保留一个线程,用于处理健康检查的session连接和健康检查命令执 行,否则将导致无法建立健康检查的session连接或健康检查命令无法执行,从而认为 Spark JDBCServer不健康而被Kill。即如果当前HiveServer2-Handler-Pool的线程池数 为100,那么最多支持连接99个session。

#### **21.9.2.16** 日期类型的字段作为过滤条件时匹配**'2016-6-30'**时没有查询结果

#### 问题

为什么日期类型的字段作为过滤条件时匹配'2016-6-30'时没有查询结果,匹配 '2016-06-30'时有查询结果。

如下图所示: "select count(\*)from trxfintrx2012 a where trx\_dte\_par='2016-6-30'",其中trx\_dte\_par为日期类型的字段,当过滤条件为 "where trx dte par='2016-6-30'" 时没有查询结果, 当过滤条件为"where trx\_dte\_par='2016-06-30'"时有查询结果。

图 **21-13** 示例

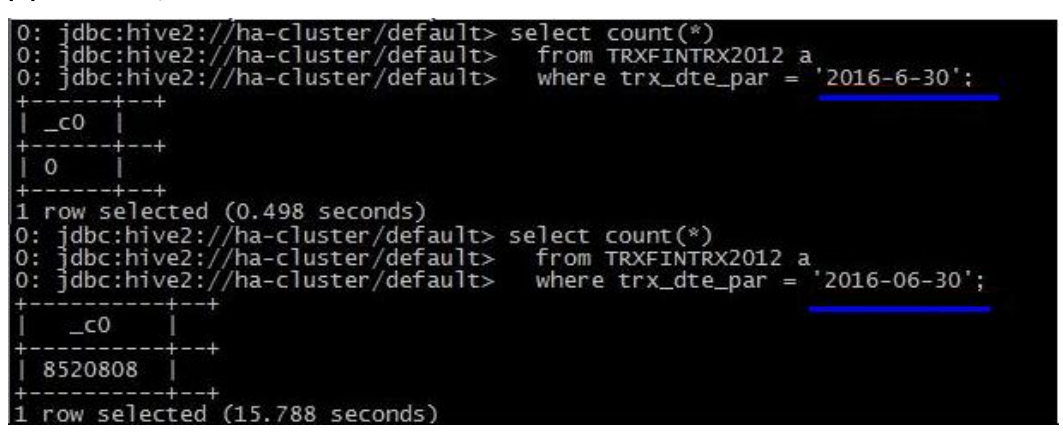

## 回答

在Spark SQL查询语句中,当查询条件中含有日期格式的字符串时,Spark SQL不会对 它做日期格式的检查,就是把它当做普通的字符串进行匹配。以上面的例子为例,如 果数据格式为"yyyy-mm-dd",那么字符串'2016-6-30'就是不正确的数据格式。

#### **21.9.2.17** 执行复杂 **SQL** 语句时报"**Code of method ... grows beyond 64 KB**"的 错误

#### 问题

当执行一个很复杂的SQL语句时,例如有多层语句嵌套,且单层语句中对字段有大量 的逻辑处理(如多层嵌套的case when语句),此时执行该语句会报如下所示的错误日 志,该错误表明某个方法的代码超出了64KB。

java.util.concurrent.ExecutionException: java.lang.Exception: failed to compile: org.codehaus.janino.JaninoRuntimeException: Code of method "(Lorg/apache/spark/sql/catalyst/expressions/ GeneratedClass\$SpecificUnsafeProjection;Lorg/apache/spark/sql/catalyst/InternalRow;)V" of class "org.apache.spark.sql.catalyst.expressions.GeneratedClass\$SpecificUnsafeProjection" grows beyond 64 KB

## 回答

在开启钨丝计划(即tungsten功能)后,Spark对于部分执行计划会使用codegen的方 式来生成Java代码,但JDK编译时要求Java代码中的每个函数的长度不能超过64KB。 当执行一个很复杂的SQL语句时,例如有多层语句嵌套,且单层语句中对字段有大量 的逻辑处理(如多层嵌套的case when语句),这种情况下,通过codegen生成的Java 代码中函数的大小就可能会超过64KB,从而导致编译失败。

#### 规避措施:

当出现上述问题时,用户可以通过关闭钨丝计划,关闭使用codegen的方式来生成Java 代码的功能, 从而确保语句的正常执行。即在客户端的"spark-defaults.conf"配置文 件中将"spark.sql.codegen.wholeStage"配置为"false"。

#### **21.9.2.18** 在 **Beeline/JDBCServer** 模式下连续运行 **10T** 的 **TPCDS** 测试套会出现内 存不足的现象

#### 问题

在Driver内存配置为10G时, Beeline/JDBCServer模式下连续运行10T的TPCDS测试 套,会出现因为Driver内存不足导致SQL语句执行失败的现象。

#### 回答

当前在默认配置下,在内存中保留的Job和Stage的UI数据个数为1000个。

当前大集群优化已增加将UI数据溢出到磁盘的优化,其溢出条件是每个Stage中的UI数 据大小达到最小阈值5MB。如果每个Stage的task数较小,那么其UI数据大小可能达不 到该阈值,从而导致该Stage的UI数据一直缓存在内存中,直到UI数据个数到达保留的 上限值(当前默认值为1000个),旧的UI数据才会在内存中被清除。

因此,在将旧的UI数据从内存中清除之前,UI数据会占用大量内存,从而导致执行10T 的TPCDS测试套时出现Driver内存不足的现象。

规避措施:

- 根据业务需要,配置合适的需要保留的Job和Stage的UI数据个数,即配置 "spark.ui.retainedJobs"和"spark.ui.retainedStages"参数。详细信息请参考 [常用参数中](#page-1823-0)的表**[21-15](#page-1832-0)**。
- 如果需要保留的Job和Stage的UI数据个数较多,可通过配置 "spark.driver.memory<sup>"</sup>参数,适当增大Driver的内存。详细信息请参考<mark>[常用参](#page-1823-0)</mark> [数](#page-1823-0)中的表**[21-12](#page-1829-0)**。

#### **21.9.2.19** 连上不同的 **JDBCServer**,**function** 不能正常使用

#### 问题

场景一:

通过add jar的方式建立永久函数,当Beeline连上不同的JDBCServer或者JDBCServer重 启后都需要重新add jar。

#### 图 **21-14** 场景一异常信息

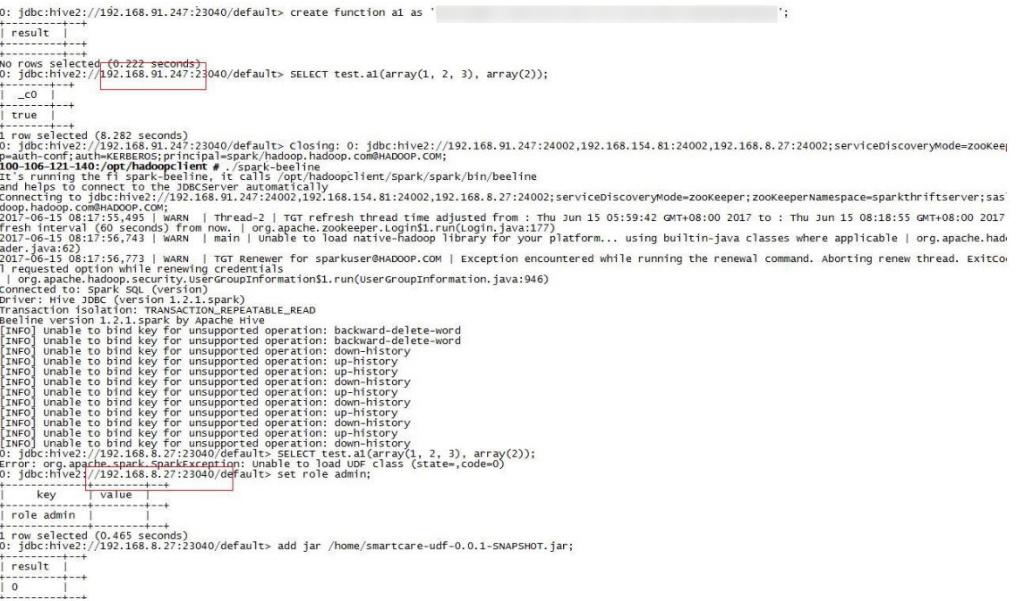

#### 场景二:

show functions能够查到相应的函数,但是无法使用,这是由于连接上的JDBC节点上 没有相应路径的jar包,添加上相应的jar包能够查询成功。

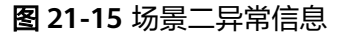

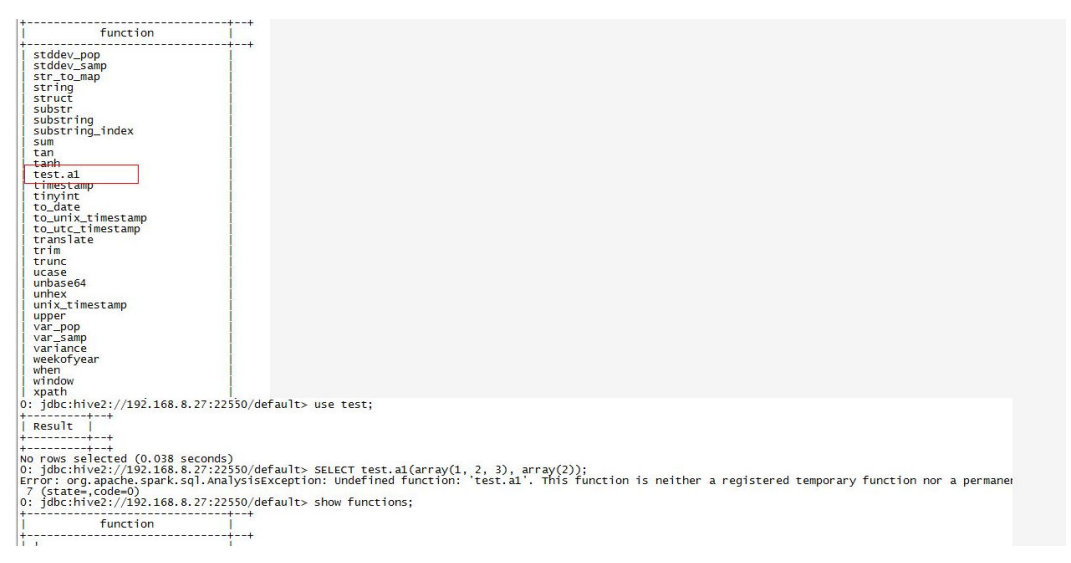

## 回答

#### 场景一:

add jar语句只会将jar加载到当前连接的JDBCServer的jarClassLoader,不同 JDBCServer不会共用。JDBCServer重启后会创建新的jarClassLoader,所以需要重新 add jar。

添加jar包有两种方式:可以在启动spark-sql的时候添加jar包,如**spark-sql - jars /opt/test/two\_udfs.jar**;也可在spark-sql启动后再添加jar包,如**add jar /opt/ test/two\_udfs.jar**。add jar所指定的路径可以是本地路径也可以是HDFS上的路径。

场景二:

show functions会从外部的Catalog获取当前database中所有的function。SQL中使用 function时, JDBCServer会加载该function对应的jar。

如果jar不存在,则该function无法使用,需要重新执行**add jar**命令。

## **21.9.2.20** 用 **add jar** 方式创建 **function**,执行 **drop function** 时出现问题

#### 问题

问题一:

用户没有drop function的权限,能够drop成功。具体场景如下:

a. 在FusionInsight Manager页面上添加user1用户,给予用户admin权限,执 行下列操作:

set role admin;add jar /home/smartcare-udf-0.0.1-SNAPSHOT.jar;create database db4;use db4;create function f11 as 'com.huaweixxx.smartcare.dac.hive.udf.UDFArrayGreaterEqual';create function f12 as 'com.huaweixxx.smartcare.dac.hive.udf.UDFArrayGreaterEqual';

b. 修改user1用户,取消admin权限,执行下列操作: drop functiondb4.f11;

结果显示drop成功,如图21-16所示。

#### 图 **21-16** 用户没有权限却 drop 成功结果

source /opt/\${clientPath}/bigdata\_env;/opt/\${clientPath}/Spark2x/spark/bin/beeline -u 'idbc:hive2://10.90.46.60:24002.10.90.46.61:24002.10.90.46.62:24002:serviceDiscoveryMode=zooKeeper:zooKe eperNamespace=sparkthriftserver2x;saslQop=auth-conf;auth=KERBEROS;principal=spark2x/hadoop.hadoop.com@HA DOOP.COM; '-e "drop function db4.f11;;

问题二:

用户drop function成功,show function的时候,function仍然存在。具体场景如 下:

- a. 在FusionInsight Manager页面上添加user1用户,给予用户admin权限,进 入spark-beeline执行下列操作: set role admin;create database db2;use db2;add jar /home/smartcare-udf-0.0.1- SNAPSHOT.jar;create function f11 as 'com.huaweixxx.smartcare.dac.hive.udf.UDFArrayGreaterEqual';create function f12 as 'com.huaweixxx.smartcare.dac.hive.udf.UDFArrayGreaterEqual'; b. 退出后再进入spark-beeline执行下列操作:
- set role admin;use db2;drop function db2.f11;
- c. 退出后再进入spark-beeline执行下列操作: use db2;show functions;

结果显示,被drop的function仍然存在,如图**[21-17](#page-1950-0)**所示。

#### <span id="page-1950-0"></span>图 **21-17** 执行 show functions 操作后的结果

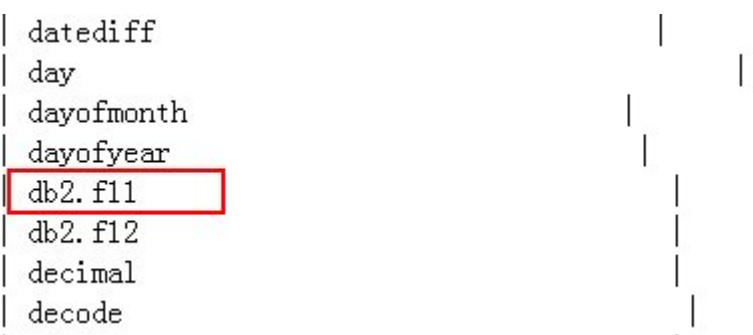

## 回答

问题根因:

上述两个问题是由于多主实例模式或者多租户模式下,使用spark-beeline通过add jar的方式创建function,此function在各个JDBCServer实例之间是不可见的。执 行drop function时,如果该session连接的JDBCServer实例不是创建function的 **JDBCServer实例, 则在该session中找不到该function, 而且hive默认将** "hive.exec.drop.ignorenonexistent"设置为"true",即当function不存在时, 删除function操作不会报错,这样就表现出了用户没有drop function的权限,执 行drop时却没有报错,让用户误以为drop成功;但重新起session时又连到创建 function的JDBCServer上,因此执行show function, function仍然存在。该行为 是hive的社区行为。

修改方案:

在执行drop function命令之前先执行add jar命令,则该function在有权限的情况 下才能drop成功,且drop成功之后不会出现show function仍然存在的现象。

## **21.9.2.21 Spark2x** 无法访问 **Spark1.5** 创建的 **DataSource** 表

## 问题

在Spark2x中访问Spark1.5创建的DataSource表时,报无法获取schema信息,导致无 法访问表。

## 回答

原因分析:

这是由于Spark2x与Spark1.5存储DataSoure表信息的格式不一致导致的。 Spark1.5会将schema信息分成多个part,使用path.park.0作为key进行存储,读 取时再将各个part都读取出来,重新拼成完整的信息。而Spark2x直接使用相应的 key获取对应的信息。这样在Spark2x中去读取Spark1.5创建的DataSource表时, 就无法成功读取到key对应的信息,导致解析DataSource表信息失败。

而在处理Hive格式的表时,Spark2x与Spark1.5的存储方式一致,所以Spark2x可 以直接读取Spark1.5创建的表,不存在上述问题。

● 规避措施:

Spark2x可以通过创建外表的方式来创建一张指向Spark1.5表实际数据的表,这样 可以实现在Spark2x中读取Spark1.5创建的DataSource表。同时, Spark1.5更新过 数据后,Spark2x中访问也能感知到变化 ,反过来一样。这样即可实现Spark2x对 Spark1.5创建的DataSource表的访问。

## **21.9.2.22** 为什么 **spark-beeline** 运行失败报"**Failed to create ThriftService instance**"的错误

#### 问题

为什么spark-beeline运行失败报" Failed to create ThriftService instance"的错误?

Beeline日志如下所示:

**Error: Failed to create ThriftService instance** (state=,code=0) Beeline version 1.2.1.spark by Apache Hive [INFO] Unable to bind key for unsupported operation: backward-delete-word [INFO] Unable to bind key for unsupported operation: backward-delete-word [INFO] Unable to bind key for unsupported operation: down-history [INFO] Unable to bind key for unsupported operation: up-history [INFO] Unable to bind key for unsupported operation: up-history [INFO] Unable to bind key for unsupported operation: down-history [INFO] Unable to bind key for unsupported operation: up-history [INFO] Unable to bind key for unsupported operation: down-history [INFO] Unable to bind key for unsupported operation: up-history [INFO] Unable to bind key for unsupported operation: down-history [INFO] Unable to bind key for unsupported operation: up-history [INFO] Unable to bind key for unsupported operation: down-history beeline> 同时, 在JDBCServer端出现"Timed out waiting for client to connect"的错误日 志,关键日志如下所示: 2017-07-12 17:35:11,284 | INFO | [main] | Will try to open client transport with JDBC Uri: jdbc:hive2://192.168.101.97:23040/default;principal=spark/hadoop.<系统域名>@<系统域名 >;healthcheck=true;saslQop=auth-conf;auth=KERBEROS;user.principal=spark/hadoop.<*系统域名>*@<*系统域名* <sup>&</sup>gt;;user.keytab=\${BIGDATA\_HOME}/FusionInsight\_HD\_xxx/install/FusionInsight-Spark-\*/keytab/spark/ JDBCServer/spark.keytab | org.apache.hive.jdbc.HiveConnection.openTransport(HiveConnection.java:317) 2017-07-12 17:35:11,326 | INFO | [HiveServer2-Handler-Pool: Thread-92] | Client protocol version: HIVE\_CLI\_SERVICE\_PROTOCOL\_V8 | org.apache.proxy.service.ThriftCLIProxyService.OpenSession(ThriftCLIProxyService.java:554) 2017-07-12 17:35:49,790 | ERROR | [HiveServer2-Handler-Pool: Thread-113] | **Timed out waiting for client to connect**. Possible reasons include network issues, errors in remote driver or the cluster has no available resources, etc. Please check YARN or Spark driver's logs for further information. | org.apache.proxy.service.client.SparkClientImpl.<init>(SparkClientImpl.java:90) java.util.concurrent.ExecutionException: java.util.concurrent.TimeoutException: **Timed out waiting for client connection**. at io.netty.util.concurrent.AbstractFuture.get(AbstractFuture.java:37) at org.apache.proxy.service.client.SparkClientImpl.<init>(SparkClientImpl.java:87) at org.apache.proxy.service.client.SparkClientFactory.createClient(SparkClientFactory.java:79) at org.apache.proxy.service.SparkClientManager.createSparkClient(SparkClientManager.java:145) at org.apache.proxy.service.SparkClientManager.createThriftServerInstance(SparkClientManager.java:160) at org.apache.proxy.service.ThriftServiceManager.getOrCreateThriftServer(ThriftServiceManager.java:182) at org.apache.proxy.service.ThriftCLIProxyService.OpenSession(ThriftCLIProxyService.java:596) at org.apache.hive.service.cli.thrift.TCLIService\$Processor\$OpenSession.getResult(TCLIService.java:1257) at org.apache.hive.service.cli.thrift.TCLIService\$Processor\$OpenSession.getResult(TCLIService.java:1242) at org.apache.thrift.ProcessFunction.process(ProcessFunction.java:39) at org.apache.thrift.TBaseProcessor.process(TBaseProcessor.java:39) at org.apache.hadoop.hive.thrift.HadoopThriftAuthBridge\$Server \$TUGIAssumingProcessor.process(HadoopThriftAuthBridge.java:696) at org.apache.thrift.server.TThreadPoolServer\$WorkerProcess.run(TThreadPoolServer.java:286) at java.util.concurrent.ThreadPoolExecutor.runWorker(ThreadPoolExecutor.java:1142) at java.util.concurrent.ThreadPoolExecutor\$Worker.run(ThreadPoolExecutor.java:617) at java.lang.Thread.run(Thread.java:748) Caused by: java.util.concurrent.TimeoutException: Timed out waiting for client connection.

## 回答

当网络不稳定时,会出现上述问题。当beeline出现timed-out异常时,Spark不会尝试 重连。

#### 解决措施:

用户需要通过重新启动spark-beeline进行重连。

#### **21.9.2.23 Spark SQL** 无法查询到 **ORC** 类型的 **Hive** 表的新插入数据

#### 问题

为什么通过Spark SQL无法查询到存储类型为ORC的Hive表的新插入数据?主要有以下 两种场景存在这个问题:

- 对于分区表和非分区表,在Hive客户端中执行插入数据的操作后,会出现Spark SQL无法查询到最新插入的数据的问题。
- 对于分区表,在Spark SQL中执行插入数据的操作后,如果分区信息未改变,会出 现Spark SQL无法查询到最新插入的数据的问题。

## 回答

由于Spark存在一个机制,为了提高性能会缓存ORC的元数据信息。当通过Hive或其他 方式更新了ORC表时,缓存的元数据信息未更新,导致Spark SQL查询不到新插入的数 据。

对于存储类型为ORC的Hive分区表,在执行插入数据操作后,如果分区信息未改变, 则缓存的元数据信息未更新,导致Spark SQL查询不到新插入的数据。

#### 解决措施:

- 1. 在使用Spark SQL查询之前,需执行Refresh操作更新元数据信息: **REFRESH TABLE** table\_name**;** table\_name为刷新的表名,该表必须存在,否则会出错。 执行查询语句时,即可获取到最新插入的数据。
- 2. 使用sqark时,执行以下命令禁用Spark优化: **set spark.sql.hive.convertMetastoreOrc=false;**

# **21.9.3 Spark Streaming**

## **21.9.3.1 Streaming** 任务打印两次相同 **DAG** 日志

#### 问题

在使用Spark Streaming时,使用以下命令运行程序:

spark-submit -master yarn-client --conf spark.logLineage=true --jars \$SPARK\_HOME/jars/streamingClient/ kafka-clients-0.8.2.1.jar,\$SPARK\_HOME/jars/streamingClient/kafka\_2.11-0.8.2.1.jar,\$SPARK\_HOME/jars/ streamingClient/spark-streaming-kafka-0-8\_2.11-2.1.0.jar --class com.huaweixxx.bigdata.spark.examples.FemaleInfoCollectionPrint /opt/female/ SparkStreamingJavaExample-1.0.jar <checkpoint> <br/> <br/> <br/>hotomaginal continue> <topics> <br/> <br/>
<topics> <br/>
<topics> <topics> <topics>

在没有Kafka数据输入的情况下,日志中显示的RDD的DAG结构会在一个Batch中打印 两次,相关日志如下所示:

------------------------------------------- Time: 1491447950000 ms

-------------------------------------------

17/04/06 11:06:00 INFO SparkContext: RDD's recursive dependencies:

(2) MapPartitionsRDD[49] at filter at FemaleInfoCollectionPrint.java:111 []

| MapPartitionsRDD[48] at reduceByKeyAndWindow at FemaleInfoCollectionPrint.java:98 []

| CoGroupedRDD[47] at reduceByKeyAndWindow at FemaleInfoCollectionPrint.java:98 []

| MapPartitionsRDD[38] at reduceByKeyAndWindow at FemaleInfoCollectionPrint.java:98 []

| CachedPartitions: 2; MemorySize: 8.0 B; ExternalBlockStoreSize: 0.0 B; DiskSize: 0.0 B

| ReliableCheckpointRDD[40] at print at FemaleInfoCollectionPrint.java:123 []

| ShuffledRDD[36] at reduceByKeyAndWindow at FemaleInfoCollectionPrint.java:98 []

| CachedPartitions: 2; MemorySize: 8.0 B; ExternalBlockStoreSize: 0.0 B; DiskSize: 0.0 B

+-(5) MapPartitionsRDD[35] at map at FemaleInfoCollectionPrint.java:81 []

| MapPartitionsRDD[34] at filter at FemaleInfoCollectionPrint.java:81 []

| MapPartitionsRDD[33] at map at FemaleInfoCollectionPrint.java:72 []

| MapPartitionsRDD[32] at map at FemaleInfoCollectionPrint.java:63 []

KafkaRDD[31] at createDirectStream at FemaleInfoCollectionPrint.java:63 [] | ShuffledRDD[46] at reduceByKeyAndWindow at FemaleInfoCollectionPrint.java:98 []

+-(5) MapPartitionsRDD[45] at map at FemaleInfoCollectionPrint.java:81 []

| MapPartitionsRDD[44] at filter at FemaleInfoCollectionPrint.java:81 []

| MapPartitionsRDD[43] at map at FemaleInfoCollectionPrint.java:72 []

| MapPartitionsRDD[42] at map at FemaleInfoCollectionPrint.java:63 []

| KafkaRDD[41] at createDirectStream at FemaleInfoCollectionPrint.java:63 []

17/04/06 11:06:00 INFO SparkContext: RDD's recursive dependencies: (2) MapPartitionsRDD[48] at

reduceByKeyAndWindow at FemaleInfoCollectionPrint.java:98 [Memory Serialized 1x Replicated]

| CachedPartitions: 1; MemorySize: 4.0 B; ExternalBlockStoreSize: 0.0 B; DiskSize: 0.0 B

 | CoGroupedRDD[47] at reduceByKeyAndWindow at FemaleInfoCollectionPrint.java:98 [Memory Serialized 1x Replicated]

 | MapPartitionsRDD[38] at reduceByKeyAndWindow at FemaleInfoCollectionPrint.java:98 [Memory Serialized 1x Replicated]

 | CachedPartitions: 2; MemorySize: 8.0 B; ExternalBlockStoreSize: 0.0 B; DiskSize: 0.0 B ReliableCheckpointRDD[40] at print at FemaleInfoCollectionPrint.java:123 [Memory Serialized 1x Replicated]

 | ShuffledRDD[36] at reduceByKeyAndWindow at FemaleInfoCollectionPrint.java:98 [Memory Serialized 1x Replicated]

| CachedPartitions: 2; MemorySize: 8.0 B; ExternalBlockStoreSize: 0.0 B; DiskSize: 0.0 B

 +-(5) MapPartitionsRDD[35] at map at FemaleInfoCollectionPrint.java:81 [Memory Serialized 1x Replicated]

 | MapPartitionsRDD[34] at filter at FemaleInfoCollectionPrint.java:81 [Memory Serialized 1x Replicated] | MapPartitionsRDD[33] at map at FemaleInfoCollectionPrint.java:72 [Memory Serialized 1x Replicated]

| MapPartitionsRDD[32] at map at FemaleInfoCollectionPrint.java:63 [Memory Serialized 1x Replicated]

KafkaRDD[31] at createDirectStream at FemaleInfoCollectionPrint.java:63 [Memory Serialized 1x Replicated]

 | ShuffledRDD[46] at reduceByKeyAndWindow at FemaleInfoCollectionPrint.java:98 [Memory Serialized 1x Replicated]

| CachedPartitions: 1; MemorySize: 4.0 B; ExternalBlockStoreSize: 0.0 B; DiskSize: 0.0 B

 +-(5) MapPartitionsRDD[45] at map at FemaleInfoCollectionPrint.java:81 [Memory Serialized 1x Replicated]

| MapPartitionsRDD[44] at filter at FemaleInfoCollectionPrint.java:81 [Memory Serialized 1x Replicated]

 | MapPartitionsRDD[43] at map at FemaleInfoCollectionPrint.java:72 [Memory Serialized 1x Replicated] | MapPartitionsRDD[42] at map at FemaleInfoCollectionPrint.java:63 [Memory Serialized 1x Replicated]

| KafkaRDD[41] at createDirectStream at FemaleInfoCollectionPrint.java:63 [Memory Serialized 1x

Replicated]

------------------------------------------- Time: 1491447960000 ms -------------------------------------------

## 解答

该应用程序中使用了DStream中的print算子来显示结果,该算子会调用RDD中的take 算子来实现底层的计算。

Take算子会以Partition为单位多次触发计算。

在该问题中,由于Shuffle操作,导致take算子默认有两个Partition,Spark首先计算第 一个Partition,但由于没有数据输入,导致获取结果不足10个,从而触发第二次计 算,因此会出现RDD的DAG结构打印两次的现象。

在代码中将print算子修改为foreach(collect),该问题则不会出现。

## **21.9.3.2 Spark Streaming** 任务一直阻塞

#### 问题

运行一个Spark Streaming任务,确认有数据输入后,发现没有任何处理的结果。打开 Web界面查看Spark Job执行情况,发现如下图所示:有两个Job一直在等待运行,但 一直无法成功运行。

#### 图 **21-18** Active Jobs

Active Jobs (2)

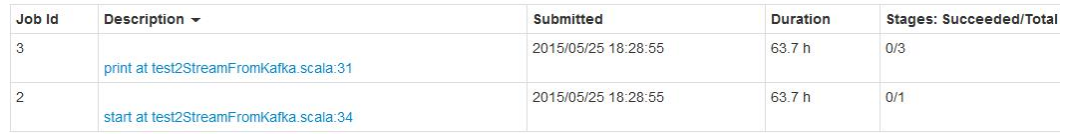

继续查看已经完成的Job,发现也只有两个,说明Spark Streaming都没有触发数据计 算的任务(Spark Streaming默认有两个尝试运行的Job,就是图中两个)

#### 图 **21-19** Completed Jobs

Completed Jobs (2)

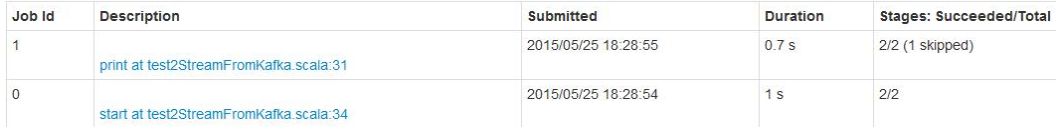

## 回答

经过定位发现,导致这个问题的原因是:Spark Streaming的计算核数少于Receiver的 个数,导致部分Receiver启动以后,系统已经没有资源去运行计算任务,导致第一个任 务一直在等待,后续任务一直在排队。从现象上看,就是如问题中的图**21-18**中所示, 会有两个任务一直在等待。

因此,当Web出现两个任务一直在等待的情况,首先检查Spark的核数是否大于 Receiver的个数。

#### 说明

Receiver在Spark Streaming中是一个常驻的Spark Job, Receiver对于Spark是一个普通的任务, 但它的生命周期和Spark Streaming任务相同,并且占用一个核的计算资源。 在调试和测试等经常使用默认配置的场景下,要时刻注意核数与Receiver个数的关系。

## **21.9.3.3** 运行 **Spark Streaming** 任务参数调优的注意事项

#### 问题

运行Spark Streaming任务时,随着executor个数的增长,数据处理性能没有明显提 升,对于参数调优有哪些注意事项?

## 回答

在executor核数等于1的情况下,遵循以下规则对调优Spark Streaming运行参数有所 帮助。

- Spark任务处理速度和Kafka上partition个数有关,当partition个数小于给定 executor个数时,实际使用的executor个数和partition个数相同,其余的将会被空 闲。所以应该使得executor个数小于或者等于partition个数。
- 当Kafka上不同partition数据有倾斜时,数据较多的partition对应的executor将成 为数据处理的瓶颈,所以在执行Producer程序时,数据平均发送到每个partition 可以提升处理的速度。
- 在partition数据均匀分布的情况下,同时提高partition和executor个数,将会提升 Spark处理速度(当partition个数和executor个数保持一致时,处理速度是最快 的)。
- 在partition数据均匀分布的情况下,尽量保持partition个数是executor个数的整数 倍,这样将会使资源得到合理利用。

## **21.9.3.4** 为什么提交 **Spark Streaming** 应用超过 **token** 有效期,应用失败

#### 问题

修改kerberos的票据和HDFS token过期时间为5分钟,设置 "dfs.namenode.delegation.token.renew-interval"小于60秒,提交Spark Streaming 应用,超过token有效期,提示以下错误,应用失败。

token (HDFS\_DELEGATION\_TOKEN token 17410 for spark2x) is expired

# 回答

问题原因:

ApplicationMaster进程中有1个Credential Refresh Thread会根据token renew周 期 \* 0.75的时间比例上传更新后的Credential文件到HDFS上。

Executor进程中有1个Credential Refresh Thread会根据token renew周期 \*0.8的 时间比例去HDFS上获取更新后的Credential文件,用来刷新 UserGroupInformation中的token,避免token失效。

当Executor进程的Credential Refresh Thread发现当前时间已经超过Credential文 件更新时间 (即token renew周期 \*0.8)时, 会等待1分钟再去HDFS上面获取最 新的Credential文件,以确保AM端已经将更新后的Credential文件放到HDFS上。

当"dfs.namenode.delegation.token.renew-interval"配置值小于60秒, Executor进程起来时发现当前时间已经超过Credential文件更新时间,等待1分钟 再去HDFS上面获取最新的Credential文件,而此时token已经失效,task运行失 败,然后在其他Executor上重试,由于重试时间都是在1分钟内完成,所以task在 其他Executor上也运行失败,导致运行失败的Executor加入到黑名单,没有可用 的Executor,应用退出。

修改方案:

在Spark使用场景下,需设置"dfs.namenode.delegation.token.renew-interval" 大于80秒。"dfs.namenode.delegation.token.renew-interval"参数描述请参<mark>[表](#page-1956-0)</mark> **[21-84](#page-1956-0)**考。

#### <span id="page-1956-0"></span>表 **21-84** 参数说明

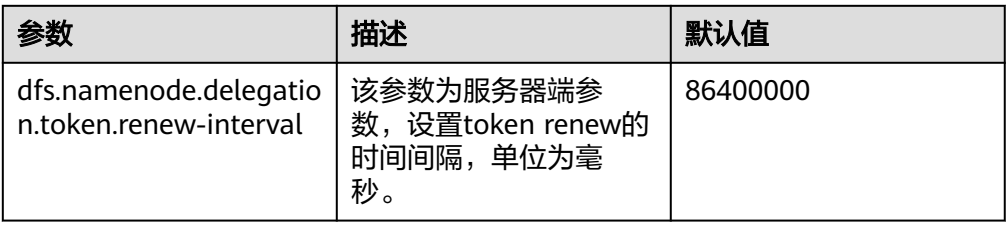

## **21.9.3.5** 为什么 **Spark Streaming** 应用创建输入流,但该输入流无输出逻辑时,应 用从 **checkpoint** 恢复启动失败

#### 问题

Spark Streaming应用创建1个输入流,但该输入流无输出逻辑。应用从checkpoint恢 复启动失败,报错如下:

17/04/24 10:13:57 ERROR Utils: Exception encountered

java.lang.NullPointerException

at org.apache.spark.streaming.dstream.DStreamCheckpointData\$\$anonfun\$writeObject\$1.apply\$mcV \$sp(DStreamCheckpointData.scala:125)

at org.apache.spark.streaming.dstream.DStreamCheckpointData\$\$anonfun\$writeObject

\$1.apply(DStreamCheckpointData.scala:123)

at org.apache.spark.streaming.dstream.DStreamCheckpointData\$\$anonfun\$writeObject

\$1.apply(DStreamCheckpointData.scala:123)

at org.apache.spark.util.Utils\$.tryOrIOException(Utils.scala:1195)

at org.apache.spark.streaming.dstream.DStreamCheckpointData.writeObject(DStreamCheckpointData.scala:123 )

at sun.reflect.NativeMethodAccessorImpl.invoke0(Native Method)

at sun.reflect.NativeMethodAccessorImpl.invoke(NativeMethodAccessorImpl.java:62)

at sun.reflect.DelegatingMethodAccessorImpl.invoke(DelegatingMethodAccessorImpl.java:43)

at java.lang.reflect.Method.invoke(Method.java:498)

at java.io.ObjectStreamClass.invokeWriteObject(ObjectStreamClass.java:1028)

at java.io.ObjectOutputStream.writeSerialData(ObjectOutputStream.java:1496)

at java.io.ObjectOutputStream.writeOrdinaryObject(ObjectOutputStream.java:1432

at java.io.ObjectOutputStream.writeObject0(ObjectOutputStream.java:1178)

at java.io.ObjectOutputStream.defaultWriteFields(ObjectOutputStream.java:1548)

at java.io.ObjectOutputStream.defaultWriteObject(ObjectOutputStream.java:441)

at org.apache.spark.streaming.dstream.DStream\$\$anonfun\$writeObject\$1.apply\$mcV\$sp(DStream.scala:515)

at org.apache.spark.streaming.dstream.DStream\$\$anonfun\$writeObject\$1.apply(DStream.scala:510) at org.apache.spark.streaming.dstream.DStream\$\$anonfun\$writeObject\$1.apply(DStream.scala:510)

at org.apache.spark.util.Utils\$.tryOrIOException(Utils.scala:1195)

at org.apache.spark.streaming.dstream.DStream.writeObject(DStream.scala:510)

at sun.reflect.NativeMethodAccessorImpl.invoke0(Native Method)

at sun.reflect.NativeMethodAccessorImpl.invoke(NativeMethodAccessorImpl.java:62)

at sun.reflect.DelegatingMethodAccessorImpl.invoke(DelegatingMethodAccessorImpl.java:43)

at java.lang.reflect.Method.invoke(Method.java:498)

at java.io.ObjectStreamClass.invokeWriteObject(ObjectStreamClass.java:1028)

at java.io.ObjectOutputStream.writeSerialData(ObjectOutputStream.java:1496)

at java.io.ObjectOutputStream.writeOrdinaryObject(ObjectOutputStream.java:1432

at java.io.ObjectOutputStream.writeObject0(ObjectOutputStream.java:1178)

at java.io.ObjectOutputStream.writeArray(ObjectOutputStream.java:1378)

at java.io.ObjectOutputStream.writeObject0(ObjectOutputStream.java:1174)

at java.io.ObjectOutputStream.defaultWriteFields(ObjectOutputStream.java:1548)

at java.io.ObjectOutputStream.writeSerialData(ObjectOutputStream.java:1509)

at java.io.ObjectOutputStream.writeOrdinaryObject(ObjectOutputStream.java:1432

at java.io.ObjectOutputStream.writeObject0(ObjectOutputStream.java:1178)

at java.io.ObjectOutputStream.defaultWriteFields(ObjectOutputStream.java:1548)

at java.io.ObjectOutputStream.defaultWriteObject(ObjectOutputStream.java:441) at org.apache.spark.streaming.DStreamGraph\$\$anonfun\$writeObject\$1.apply\$mcV

\$sp(DStreamGraph.scala:191)

at org.apache.spark.streaming.DStreamGraph\$\$anonfun\$writeObject\$1.apply(DStreamGraph.scala:186)

at org.apache.spark.streaming.DStreamGraph\$\$anonfun\$writeObject\$1.apply(DStreamGraph.scala:186) at org.apache.spark.util.Utils\$.tryOrIOException(Utils.scala:1195) at org.apache.spark.streaming.DStreamGraph.writeObject(DStreamGraph.scala:186 at sun.reflect.NativeMethodAccessorImpl.invoke0(Native Method) at sun.reflect.NativeMethodAccessorImpl.invoke(NativeMethodAccessorImpl.java:62) at sun.reflect.DelegatingMethodAccessorImpl.invoke(DelegatingMethodAccessorImpl.java:43) at java.lang.reflect.Method.invoke(Method.java:498) at java.io.ObjectStreamClass.invokeWriteObject(ObjectStreamClass.java:1028) at java.io.ObjectOutputStream.writeSerialData(ObjectOutputStream.java:1496) at java.io.ObjectOutputStream.writeOrdinaryObject(ObjectOutputStream.java:1432 at java.io.ObjectOutputStream.writeObject0(ObjectOutputStream.java:1178) at java.io.ObjectOutputStream.defaultWriteFields(ObjectOutputStream.java:1548) at java.io.ObjectOutputStream.writeSerialData(ObjectOutputStream.java:1509) at java.io.ObjectOutputStream.writeOrdinaryObject(ObjectOutputStream.java:1432 at java.io.ObjectOutputStream.writeObject0(ObjectOutputStream.java:1178) at java.io.ObjectOutputStream.writeObject(ObjectOutputStream.java:348) at org.apache.spark.streaming.Checkpoint\$\$anonfun\$serialize\$1.apply\$mcV\$sp(Checkpoint.scala:142) at org.apache.spark.streaming.Checkpoint\$\$anonfun\$serialize\$1.apply(Checkpoint.scala:142) at org.apache.spark.streaming.Checkpoint\$\$anonfun\$serialize\$1.apply(Checkpoint.scala:142) at org.apache.spark.util.Utils\$.tryWithSafeFinally(Utils.scala:1230) at org.apache.spark.streaming.Checkpoint\$.serialize(Checkpoint.scala:143) at org.apache.spark.streaming.StreamingContext.validate(StreamingContext.scala:566) at org.apache.spark.streaming.StreamingContext.liftedTree1\$1(StreamingContext.scala:612) at org.apache.spark.streaming.StreamingContext.start(StreamingContext.scala:611) at com.spark.test.kafka08LifoTwoInkfk\$.main(kafka08LifoTwoInkfk.scala:21) at com.spark.test.kafka08LifoTwoInkfk.main(kafka08LifoTwoInkfk.scala) at sun.reflect.NativeMethodAccessorImpl.invoke0(Native Method) at sun.reflect.NativeMethodAccessorImpl.invoke(NativeMethodAccessorImpl.java:62) at sun.reflect.DelegatingMethodAccessorImpl.invoke(DelegatingMethodAccessorImpl.java:43) at java.lang.reflect.Method.invoke(Method.java:498) at org.apache.spark.deploy.SparkSubmit\$.org\$apache\$spark\$deploy\$SparkSubmit\$ \$runMain(SparkSubmit.scala:772) at org.apache.spark.deploy.SparkSubmit\$.doRunMain\$1(SparkSubmit.scala:183) at org.apache.spark.deploy.SparkSubmit\$.submit(SparkSubmit.scala:208) at org.apache.spark.deploy.SparkSubmit\$.main(SparkSubmit.scala:123)

#### at org.apache.spark.deploy.SparkSubmit.main(SparkSubmit.scala)

## 回答

Streaming Context启动时,如果应用设置了checkpoint,则需要对应用中的DStream checkpoint对象进行序列化,序列化时会用到dstream.context。

dstream.context是Streaming Context启动时从output Streams反向查找所依赖的 DStream,逐个设置context。如果Spark Streaming应用创建1个输入流,但该输入流 无输出逻辑时,则不会给它设置context。所以在序列化时报  $^{\prime}$  NullPointerException  $^{\prime\prime}$   $_{\circ}$ 

解决办法:应用中如果有无输出逻辑的输入流,则在代码中删除该输入流,或添加该 输入流的相关输出逻辑。

#### **21.9.3.6 Spark Streaming** 应用运行过程中重启 **Kafka**,**Web UI** 界面部分 **batch time** 对应 **Input Size** 为 **0 records**

#### 问题

在Spark Streaming应用执行过程中重启Kafka时,应用无法从Kafka获取topic offset,从而导致生成Job失败。如图**[21-20](#page-1958-0)**所示,其中2017/05/11 10:57:00~2017/05/11 10:58:00为Kafka重启时间段。2017/05/11 10:58:00重启成功后 对应的"Input Size"的值显示为"0 records"。

#### <span id="page-1958-0"></span>图 **21-20** Web UI 界面部分 batch time 对应 Input Size 为 0 records

Completed Batches (last 9 out of 9)

| <b>Batch Time</b>   | <b>Input Size</b> | Scheduling Delay <sup>(?)</sup> | Processing Time (?) | Total Delay <sup>(?)</sup> | <b>Output Ops: Succeeded/Total</b> |  |  |  |
|---------------------|-------------------|---------------------------------|---------------------|----------------------------|------------------------------------|--|--|--|
| 2017/05/11 10:58:50 | 18 records        | 0 <sub>ms</sub>                 | 0.4s                | 0.4s                       | 1/1                                |  |  |  |
| 2017/05/11 10:58:40 | 20 records        | 4s                              | 0.3s                | 4s                         | 1/1                                |  |  |  |
| 2017/05/11 10:58:30 | 20 records        | 14 <sub>s</sub>                 | 0.5s                | 14 <sub>s</sub>            | 1/1                                |  |  |  |
| 2017/05/11 10:58:20 | 20 records        | 23 <sub>s</sub>                 | 0.4s                | 24s                        | 1/1                                |  |  |  |
| 2017/05/11 10:58:10 | 20 records        | 33 <sub>s</sub>                 | 0.5s                | 33 <sub>s</sub>            | 1/1                                |  |  |  |
| 2017/05/11 10:58:00 | 0 records         | 6 ms                            | 43s                 | 43s                        | 1/1                                |  |  |  |
| 2017/05/11 10:57:00 | 19 records        | 1 <sub>ms</sub>                 | 0.9 s               | 0.9 <sub>s</sub>           | 1/1                                |  |  |  |
| 2017/05/11 10:56:50 | 20 records        | 1 <sub>ms</sub>                 | 0.6s                | 0.6s                       | 1/1                                |  |  |  |
| 2017/05/11 10:56:40 | 28 records        | 13 <sub>ms</sub>                | 5 <sub>s</sub>      | 5s                         | 1/1                                |  |  |  |

## 回答

Kafka重启成功后应用会按照batch时间把2017/05/11 10:57:00~2017/05/11 10:58:00 缺失的RDD补上(如图21-21所示),尽管UI界面上显示读取的数据个数为"0",但 实际上这部分数据在补的RDD中进行了处理,因此,不存在数据丢失。

Kafka重启时间段的数据处理机制如下。

Spark Streaming应用使用了state函数(例如: updateStateByKey), 在Kafka重启成 功后, Spark Streaming应用生成2017/05/11 10:58:00 batch任务时, 会按照batch时 间把2017/05/11 10:57:00~2017/05/11 10:58:00缺失的RDD补上(Kafka重启前Kafka 上未读取完的数据,属于2017/05/11 10:57:00之前的batch),如图**21-21**所示。

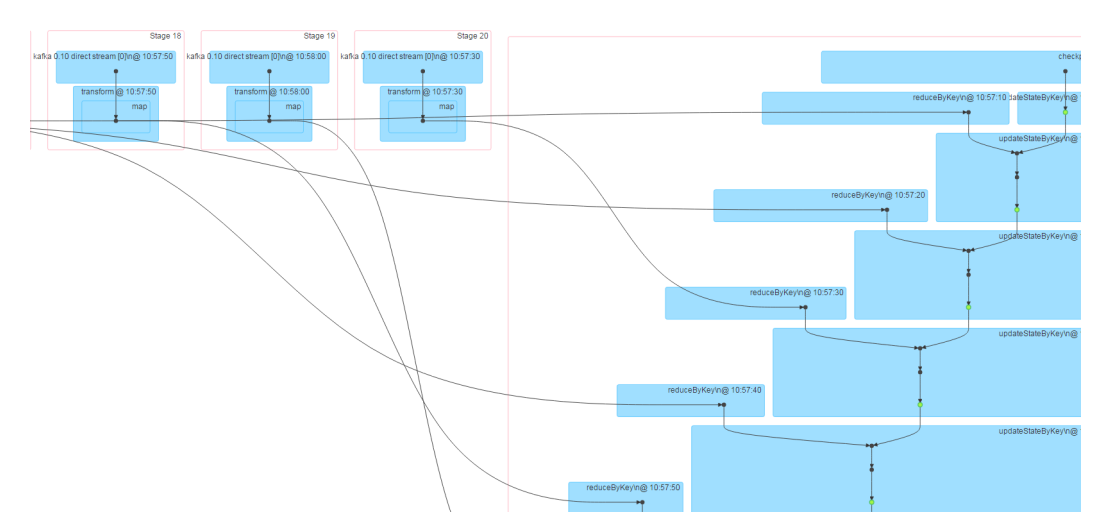

图 **21-21** 重启时间段缺失数据处理机制

# **21.9.4** 访问 **Spark** 应用获取的 **restful** 接口信息有误

## 问题

当Spark应用结束后,访问该应用的restful接口获取job信息,发现job信息中 "numActiveTasks<sup>"</sup>的值是负数,如<mark>图[21-22](#page-1959-0)</mark>所示。

<span id="page-1959-0"></span>图 **21-22** job 信息

```
[ {
    jobId" : 0,
  "name" : "reduce at SparkPi.scala:36",<br>"submissionTime" : "2016-05-28T09:35:34.415GMT",<br>"completionTime" : "2016-05-28T09:35:35.686GMT",
   "stageIds" : [0],<br>"status" : "SUCCEEDED",<br>"numTasks" : 2.
   "numActiveTasks" : -1,numCompletedTasks":
    "numSkippedTasks" : 2,
   "numFailedTasks" : 0,
   "numActiveStages" : 0,
   "numCompletedStages" : 1,
   "numSkippedStages" : 0,
   "numFailedStages" : 0
1<sup>1</sup>
```
#### 说明

numActiveTasks是指当前正在运行task的个数。

## 回答

通过下面两种途径获取上面的job信息:

- 配置**spark.history.briefInfo.gather=true**,查看JobHistory的brief信息。
- 使用Spark JobHistory2x页面访问:https://IP:port/api/v1/<appid>/jobs/。

job信息中"numActiveTasks"的值是根据eventlog文件中SparkListenerTaskStart和 SparkListenerTaskEnd事件的个数的差值计算得到的。如果eventLog文件中有事件丢 失,就可能出现上面的现象。

# **21.9.5** 为什么从 **Yarn Web UI** 页面无法跳转到 **Spark Web UI** 界面

#### 问题

FusionInsight版本中,在客户端采用yarn-client模式运行Spark应用,然后从Yarn的页 面打开该应用的Web UI界面,出现下面的错误:

Error Occurred.

Problem accessing /proxy/application\_

Powered by Jetty://

#### 从YARN ResourceManager的日志看到: 2016-07-21 16:35:27,099 | INFO | Socket Reader #1 for port 8032 | Auth successful for mapred/hadoop.<系 统域名>@<系统域名> (auth:KERBEROS) | Server.java:1388 2016-07-21 16:35:27,105 | INFO | 1526016381@qtp-1178290888-1015 | admin is accessing unchecked http://10.120.169.53:23011 which is the app master GUI of application 1468986660719\_0045 owned by spark | WebAppProxyServlet.java:393 2016-07-21 16:36:02,843 | INFO | Socket Reader #1 for port 8032 | Auth successful for hive/hadoop.<系统域 名>@<系统域名> (auth:KERBEROS) | Server.java:1388

2016-07-21 16:36:02,851 | INFO | Socket Reader #1 for port 8032 | Auth successful for hive/hadoop.<系统域 名>@<系统域名> (auth:KERBEROS) | Server.java:1388 2016-07-21 16:36:12,163 | WARN | 1526016381@qtp-1178290888-1015 | /proxy/ application\_1468986660719\_0045/: java.net.ConnectException: Connection timed out | Slf4jLog.java:76 2016-07-21 16:37:03,918 | INFO | Socket Reader #1 for port 8032 | Auth successful for hive/hadoop.<系统域 名>@<系统域名> (auth:KERBEROS) | Server.java:1388 2016-07-21 16:37:03,926 | INFO | Socket Reader #1 for port 8032 | Auth successful for hive/hadoop.<系统域 名>@<系统域名> (auth:KERBEROS) | Server.java:1388 2016-07-21 16:37:11,956 | INFO | AsyncDispatcher event handler | Updating application attempt appattempt\_1468986660719\_0045\_000001 with final state: FINISHING, and exit status: -1000 | RMAppAttemptImpl.java:1253

## 回答

打开FusionInsight Manager页面,看到Yarn服务的业务IP地址为192网段。

从Yarn的日志看到,Yarn读取的Spark Web UI地址为http://10.120.169.53:23011,是 10网段的IP地址。由于192网段的IP和10网段的IP不能互通,所以导致访问Spark Web UI界面失败。

#### 修改方案:

登录10.120.169.53客户端机器,修改/etc/hosts文件,将10.120.169.53更改为相对应 的192网段的IP地址。再重新运行Spark应用,这时就可以打开Spark Web UI界面。

## **21.9.6 HistoryServer** 缓存的应用被回收,导致此类应用页面访问时 出错

#### 问题

在History Server页面中访问某个Spark应用的页面时,发现访问时出错。

查看相应的HistoryServer日志后,发现有"FileNotFound"异常,相关日志如下所 示:

2016-11-22 23:58:03,694 | WARN | [qtp55429210-232] | /history/application\_1479662594976\_0001/stages/ stage/ | org.sparkproject.jetty.servlet.ServletHandler.doHandle(ServletHandler.java:628) java.io.FileNotFoundException: \${BIGDATA\_HOME}/tmp/spark/jobHistoryTemp/ blockmgr-5f1f6aca-2303-4290-9845-88fa94d78480/09/temp\_shuffle\_11f82aaf-e226-46dcb1f0-002751557694 (No such file or directory)

## 回答

在History Server页面加载Task个数较多的Spark应用时,由于无法把全部的数据放入 内存中, 导致数据溢出到磁盘时, 会产生前缀为"temp\_shuffle"的文件。

HistoryServer默认会缓存50个Spark应用(由配置项

"spark.history.retainedApplications"决定),当内存中的Spark应用个数超过这个 数值时,HistoryServer会回收最先缓存的Spark应用,同时会清理掉相应的 "temp\_shuffle"文件。

当用户正在查看即将被回收的Spark应用时,可能会出现找不到"temp\_shuffle"文件 的错误,从而导致当前页面无法访问。

如果遇到上述问题,可参考以下两种方法解决。

- 重新访问这个Spark应用的HistoryServer页面,即可查看到正确的页面信息。
- 如果用户场景需要同时访问50个以上的Spark应用时,需要调大 "spark.history.retainedApplications"参数的值。

请登录FusionInsight Manager管理界面,单击"集群 > *待操作集群的名称* > 服 务 > Spark2x > 配置", 单击"全部配置", 在左侧的导航列表中, 单击  $\overline{\phantom{a}}$ "JobHistory2x > 界面",配置如下参数。

#### 表 **21-85** 参数说明

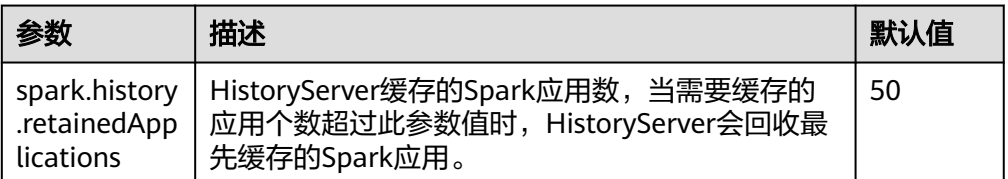

# **21.9.7** 加载空的 **part** 文件时,**app** 无法显示在 **JobHistory** 的页面 上

问题

在分组模式下执行应用,当HDFS上的part文件为空时,发现JobHistory首页面上不显 示该part对应的app。

#### 回答

JobHistory服务更新页面上的app时,会根据HDFS上的part文件大小变更与否判断是 否刷新首页面的app显示信息。如果文件为第一次查看,则将当前文件大小与0作比 较,如果大于0则读取该文件。

分组的情况下,如果执行的app没有job处于执行状态,则part文件为空,即JobHistory 服务不会读取该文件,此app也不会显示在JobHistory页面上。但如果part文件大小之 后有更新,JobHistory又会显示该app。

# **21.9.8 Spark2x** 导出带有相同字段名的表,结果导出失败

#### 问题

在Spark2x的spark-shell上执行如下代码失败:

```
val acctId = List(("49562", "Amal", "Derry"), ("00000", "Fred", "Xanadu"))
val rddLeft = sc.makeRDD(acctId)
val dfLeft = rddLeft.toDF("Id", "Name", "City")
//dfLeft.show
val acctCustId = List(("Amal", "49562", "CO"), ("Dave", "99999", "ZZ"))
val rddRight = sc.makeRDD(acctCustId)
val dfRight = rddRight.toDF("Name", "CustId", "State")
//dfRight.show
val dfJoin = dfLeft.join(dfRight, dfLeft("Id") === dfRight("CustId"), "outer")
dfloin show
dfJoin.repartition(1).write.format("com.databricks.spark.csv").option("delimiter", "\t").option("header", 
"true").option("treatEmptyValuesAsNulls", "true").option("nullValue", "").save("/tmp/outputDir")
```
#### 回答

Spark2x中对join语句重名字段做了判断,需要修改代码保证保存的数据中无重复字 段。

# **21.9.9** 为什么多次运行 **Spark** 应用程序会引发致命 **JRE** 错误

#### 问题

为什么多次运行Spark应用程序会引发致命JRE错误?

#### 回答

多次运行Spark应用程序会引发致命的JRE错误,这个错误由Linux内核导致。

升级内核版本到4.13.9-2.ge7d7106-default来解决这个问题。

# **21.9.10 IE** 浏览器访问 **Spark2x** 原生 **UI** 界面失败,无法显示此页或 者页面显示错误

#### 问题

通过IE 9、IE 10和IE 11浏览器访问Spark2x的原生UI界面,出现访问失败情况或者页 面显示错误问题。

## 现象

访问页面失败,浏览器无法显示此页,如下图所示:

在高级设置中启用 SSL 3.0、TLS 1.0、TLS 1.1 和 TLS 1.2, 然后尝试再次连接

## 原因

IE 9、IE 10、IE 11浏览器的某些版本在处理SSL握手有问题导致访问失败。

## 解决方法

推荐使用Google Chrome浏览器71及其以上版本。

# **21.9.11 Spark2x** 如何访问外部集群组件

## 问题

存在两个集群: cluster1 和cluster2, 如何使用cluster1中的Spark2x访问cluster2中的 HDFS、Hive、HBase和Kafka组件。

## 回答

- 1. 可以有条件的实现两个集群间组件互相访问,但是存在以下限制:
	- 仅允许访问一个Hive MetaStore,不支持同时访问cluster1的Hive MetaStore 和cluster2的Hive MetaStore。
- 不同集群的用户系统没有同步,因此访问跨集群组件时,用户的权限管理由 对端集群的用户配置决定。比如cluster1的userA没有访问本集群HBase meta 表权限,但是cluster2的userA有访问该集群HBase meta表权限,则cluster1 的userA可以访问cluster2的HBase meta表。
- 跨Manager之间的安全集群间组件互相访问,需要先配置系统互信。
- 2. 以下分别阐述cluster1上使用userA访问cluster2的Hive、HBase、Kafka组件。

#### 说明

以下操作皆以用户使用FusionInsight客户端提交Spark2x应用为基础,如果用户使用了自己 的配置文件目录,则需要修改本应用配置目录中的对应文件,并注意需要将配置文件上传 到executor端。

由于hdfs和hbase客户端访问服务端时,使用hostname配置服务端地址,因此,客户端 的/etc/hosts需要保存有所有需要访问节点的hosts配置。用户可预先将对端集群节点的 host添加到客户端节点的/etc/hosts文件中。

– 访问Hive MetaStore:使用cluster2中的Spark2x客户端下"conf"目录下的 hive-site.xml文件,替换到cluster1中的Spark2x客户端下"conf"目录下的 hive-site.xml文件。

如上操作后可以用sparksql访问hive MetaStore,如需访问hive表数据,需要 按照•**同时访问两个集群的HDFS:** 的操作步骤配置且指定对端集群 nameservice为LOCATION后才能访问表数据。

- 访问对端集群的HBase:
	- i. 先将cluster2集群的所有Zookeeper节点和HBase节点的IP和主机名配置 到cluster1集群的客户端节点的/etc/hosts文件中。
	- ii. 使用cluster2中的Spark2x客户端下"conf"目录的hbase-site.xml文件, 替换到cluster1中的Spark2x客户端下"conf"目录hbase-site.xml文件。
- 访问Kafka,仅需将应用访问的Kafka Broker地址设置为cluster2中的Kafka Broker地址即可。
- 同时访问两个集群的HDFS:
	- 无法同时获取两个相同nameservice的token,因此两个HDFS的 nameservice必须不同,例如:一个为hacluster,一个为test
		- 1) 从cluster2的hdfs-site.xml中获取以下配置,添加到cluster1的 spark2x客户端conf目录的hdfs-site.xml中

dfs.nameservices.mappings、dfs.nameservices、 dfs.namenode.rpc-address.test.\*、dfs.ha.namenodes.test、 dfs.client.failover.proxy.provider.test

#### 参考样例如下:

```
<property>
<name>dfs.nameservices.mappings</name>
<value>[{"name":"hacluster","roleInstances":["14","15"]},
{"name":"test","roleInstances":["16","17"]}]</value>
</property>
<property>
<name>dfs.nameservices</name>
<value>hacluster,test</value>
</property>
<property>
<name>dfs.namenode.rpc-address.test.16</name>
<value>192.168.0.1:8020</value>
</property>
<property>
<name>dfs.namenode.rpc-address.test.17</name>
<value>192.168.0.2:8020</value>
</property>
```
<property> <name>dfs.ha.namenodes.test</name> <value>16,17</value> </property> <property> <name>dfs.client.failover.proxy.provider.test</name> <value>org.apache.hadoop.hdfs.server.namenode.ha.ConfiguredFailoverProxyProvider </value> </property>

- 2) 修改cluster1的spark客户端conf目录下的spark-defaults.conf配置文 件中,修改spark.yarn.extra.hadoopFileSystems = hdfs://test, spark.hadoop.hdfs.externalToken.enable = true, 如下所示: spark.yarn.extra.hadoopFileSystems = hdfs://test spark.hadoop.hdfs.externalToken.enable = true
- 3) 应用提交命令中,需要添加--keytab 和 --principal参数,参数配置 为cluster1中提交任务的用户。
- 4) 使用cluster1的spark客户端提交应用,即可同时访问两个hdfs服务
- 同时访问两个集群的HBase:
	- i. 修改cluster1的spark客户端conf目录下的spark-defaults.conf配置文件 中,修改spark.hadoop.hbase.externalToken.enable = true,如下所 示:
		- spark.hadoop.hbase.externalToken.enable = true
	- ii. 用户访问HBase时,需要使用对应集群的配置文件创建Configuration对 象,用于创建Connection对象。
	- iii. MRS集群中支持同时获取多个HBase服务的token,以解决Executor中无 法访问HBase的问题,使用方式如下:

假设需要访问本集群的HBase和cluster2的HBase,将cluster2的hbasesite.xml文件放到一个压缩包内,压缩包命名为 external\_hbase\_conf\*\*\*,提交命令时,使用--archives指定这些压缩 包。

# **21.9.12** 对同一目录创建多个外表,可能导致外表查询失败

## 问题

假设存在数据文件路径"/test\_data\_path",用户userA对该目录创建外表tableA,用 户userB对该目录创建外表tableB,当userB对tableB执行insert操作后,userA将查询 tableA失败,出现Permission denied异常。

回答

当userB对tableB执行insert操作后,会在外表数据路径下生成新的数据文件,且文件 属组是userB,当userA查询tableA时,会读取外表数据目录下的所有的文件,此时会 因没有userB生成的文件的读取权限而查询失败。

实际上,不只是查询场景,还有其他场景也会出现问题。例如: inset overwrite操作将 会把此目录下的其他表文件也一起复写。

由于Spark SQL当前的实现机制,如果对此种场景添加检查限制,会存在一致性问题和 性能问题,因此未对此种场景添加限制,但是用户应避免此种用法,以避免此场景带 来的各种问题。

# **21.9.13** 访问 **Spark2x JobHistory** 中某个应用的原生页面时页面显 示错误

#### 问题

提交一个Spark应用,包含单个Job 百万个task。应用结束后,在JobHistory中访问该 应用的原生页面,浏览器会等待较长时间才跳转到应用原生页面,如果10分钟内无法 跳转,则页面会显示Proxy Error信息。

#### 图 **21-23** 错误信息样例

#### Proxy Error

The proxy server received an invalid response from an upstream server.<br>The proxy server could not handle the request  $\underline{\mathcal{CH}}$  /Spark2x/JobHistory/2x/77/history/application  $\Lambda$ /iohs/ Reason: Error reading from remote server

#### 回答

在JobHistory界面中跳转到某个应用的原生页面时,JobHistory需要回放该应用的 Event log,如果应用包含的事件日志较大,则回放时间较长,浏览器需要较长时间的 等待。

当前浏览器访问JobHistory原生页面需经过httpd代理,代理的超时时间是10分钟,因 此,如果JobHistory在10分钟内无法完成Event log的解析并返回,httpd会主动向浏览 器返回Proxy Error信息。

## 解决方法

由于当前JobHistory开启了本地磁盘缓存功能, 访问应用时, 会将应用的Event log的 解析结果缓存到本地磁盘中,第二次访问时,能大大加快响应速度。因此,出现此种 情况时,仅需稍作等待,重新访问原来的链接即可,此时不会再出现需要长时间等待 的现象。

# **21.9.14** 对接 **OBS** 场景中,**spark-beeline** 登录后指定 **loaction** 到 **OBS** 建表失败

#### 问题

对接OBS ECS/BMS集群,spark-beeline登录后,指定location到OBS建表报错失败。

#### 图 **21-24** 错误信息

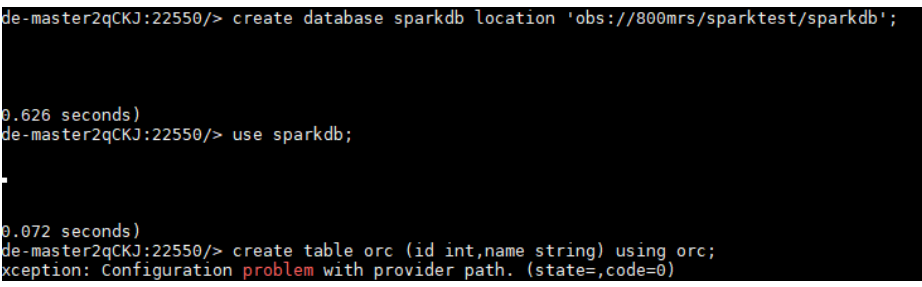

## 回答

HDFS上ssl.jceks文件权限不足,导致建表失败。

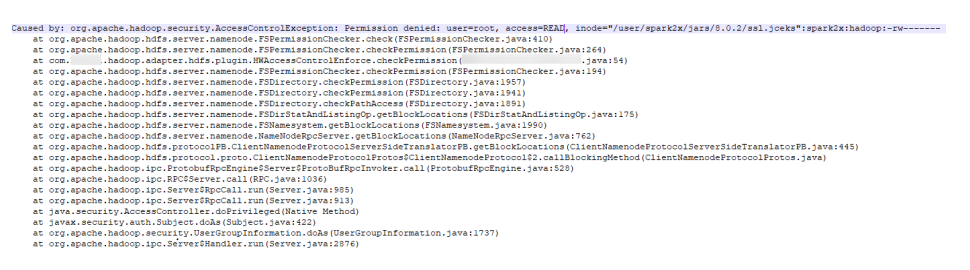

## 解决方法

- 1. 使用**omm**用户登录Spark2x所在节点,执行如下命令: **vi \${BIGDATA\_HOME}/FusionInsight\_Spark2x\_xxx/install/FusionInsight-Spark2x-\*/spark/sbin/fake\_prestart.sh**
- 2. 将"eval "\${hdfsCmd}" -chmod 600 "\${InnerHdfsDir}"/ssl.jceks >> "\$ {PRESTART\_LOG}" 2>&1"修改成"eval "\${hdfsCmd}" -chmod 644 "\$ {InnerHdfsDir}"/ssl.jceks >> "\${PRESTART\_LOG}" 2>&1"。
- 3. 重启SparkResource实例。

# **21.9.15 Spark shuffle** 异常处理

## 问题

在部分场景Spark shuffle阶段会有如下异常

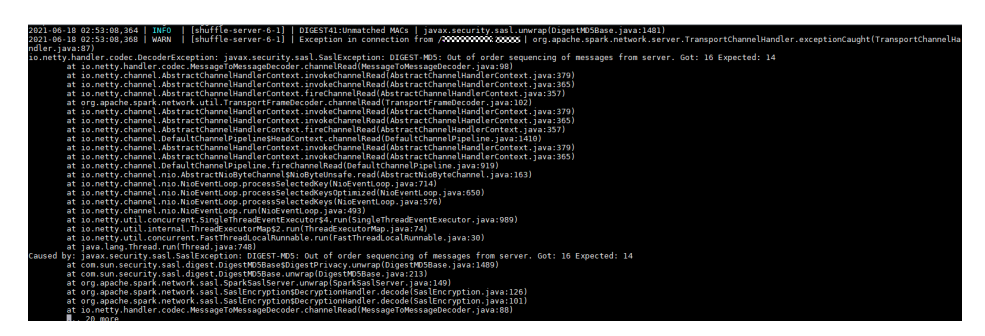

## 解决方法

JDBC应该:

登录FusionInsight Manager管理界面,修改JDBCServer的参数 "spark.authenticate.enableSaslEncryption"值为"false",并重启对应的实例。

客户端作业:

客户端应用在提交应用的时候,修改spark-defaults.conf配置文件的 "spark.authenticate.enableSaslEncryption"值为"false"。

# **21.9.16 Spark** 多服务场景下,普通用户无法登录 **Spark** 客户端

#### 问题

Spark存在多个服务场景时,当使用多服务时,普通用户无法登录spark-beeline。报错 如下图所示:

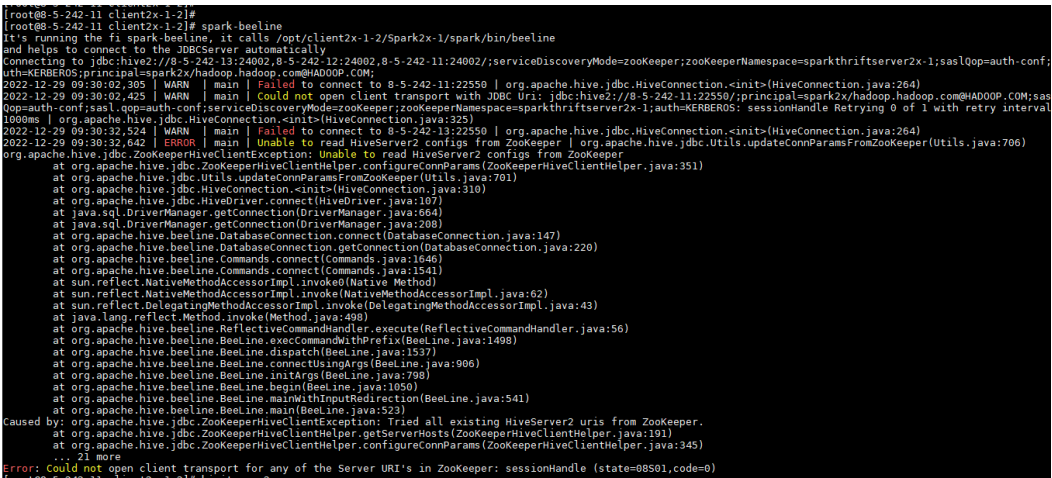

#### 原因

当Hive同时存在多场景服务时,普通用户不属于Hive用户组,没有Hive目录权限,导 致无法登录。

#### 解决方法

登录FusionInsight Manager页面上,修改普通用户所属用户组,添加并加入Hive下的 所有用户组。

# **21.9.17** 安装使用集群外客户端时,连接集群端口失败

#### 问题

安装集群外客户端或使用集群外客户端时,有时会出现连接Spark任务端口失败的问 题。

异常信息:Failed to bind SparkUi

Cannot assign requested address: Service 'sparkDriver' failed after 16 retries (on a random free port)! Consider explicitly setting the appropriate binding address for the service 'sparkDriver' (for example spark.driver.bindAddress for SparkDriver) to the correct binding address.

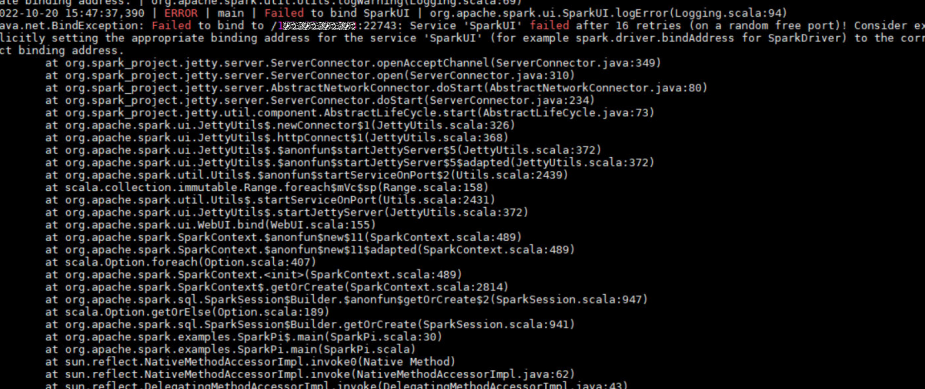

## 原因

- 集群节点与客户端节点网络不通。
- 客户端节点防火墙未关闭。
- 端口被占用:每一个Spark任务都会占用一个SparkUI端口,默认为22600,如果 被占用则依次递增端口重试。但是有个默认重试次数,为16次。16次重试都失败 后,会放弃该任务的运行。
- 客户端Spark配置参数错误。
- 代码问题。

## 解决方法

应用无法访问到SparkUI的IP:PORT。有以下可能:

● 查看集群节点与客户端节点是否通信: 查看客户端节点"/etc/hosts"文件中是否配置集群节点映射,在客户端节点执行 命令: **ping** sparkui的IP

如果ping不同,检查映射配置与网络设置。

关闭客户端节点防火墙设置。

执行如下命令可查看是否关闭:

**systemctl status firewalld**(不同的操作系统查询命令不一致,此命令以 CentOS为例)

如下图所示:dead表示关闭。

hux-buɔy:/opt # systemctl status firewalld firewalld.service Loaded: not-found (Reason: No such file or directory) Active: inactive (dead)

防火墙开则影响通信,执行如下命令关闭防火墙:

**service firewalld stop**(不同的操作系统查询命令不一致,此命令以CentOS为 例)

查看端口是否被占用:

**ssh -v -p port username@ip**

如果输出"Connection established",则表示连接成功,端口已被占用。

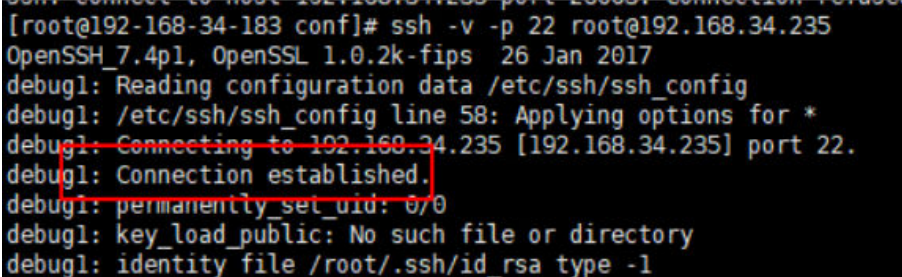

Spark UI端口范围由配置文件spark-defaults.conf中的参数

"spark.random.port.min "和 "spark.random.port.max "决定,如果该范围端 口都已被占用,则

导致无端口可用从而连接失败。

解决方案:调节重连次数spark.port.maxRetries=50,并且调节executor随机端口 范围spark.random.port.max+100

● 查看Spark配置参数:

在客户端节点执行命令**cat spark-env.sh**,查看SPARK\_LOCAL\_HOSTNAME,是 否为本机IP。

该问题容易出现在从其他节点直接复制客户端时,配置参数未修改。

需修改SPARK\_LOCAL\_HOSTNAME为本机IP

#### 注:如果集群使用**EIP**通信,则需要设置

- a. spark-default.conf中添加spark.driver.host = EIP (客户端节点弹性公网IP)
- b. spark-default.conf中添加spark.driver.bindAddress=本地IP
- c. spark-env.sh中修改SPARK\_LOCAL\_HOSTNAME=EIP(客户端节点弹性公网  $IP)$
- 如果通信与配置均无问题,则从代码层面排查:

Spark在启动任务时会在客户端创建sparkDriverEnv并绑定 DRIVER\_BIND\_ADDRESS,该逻辑并没有走到服务端,所以该问题产生的原因也 是客户端节点操作系统环境问题导致sparkDriver获取不到对应的主机IP。

可以尝试执行**export SPARK\_LOCAL\_HOSTNAME=172.0.0.1**或者设置 spark.driver.bindAddress=127.0.0.1,使提交任务driver端可以加载到 loopbackAddress,从而规避问题。

# **21.9.18 Datasource Avro** 格式查询异常

#### 问题

Datasource Avro格式查询报错,提示Caused by: org.apache.spark.sql.avro.IncompatibleSchemaException。

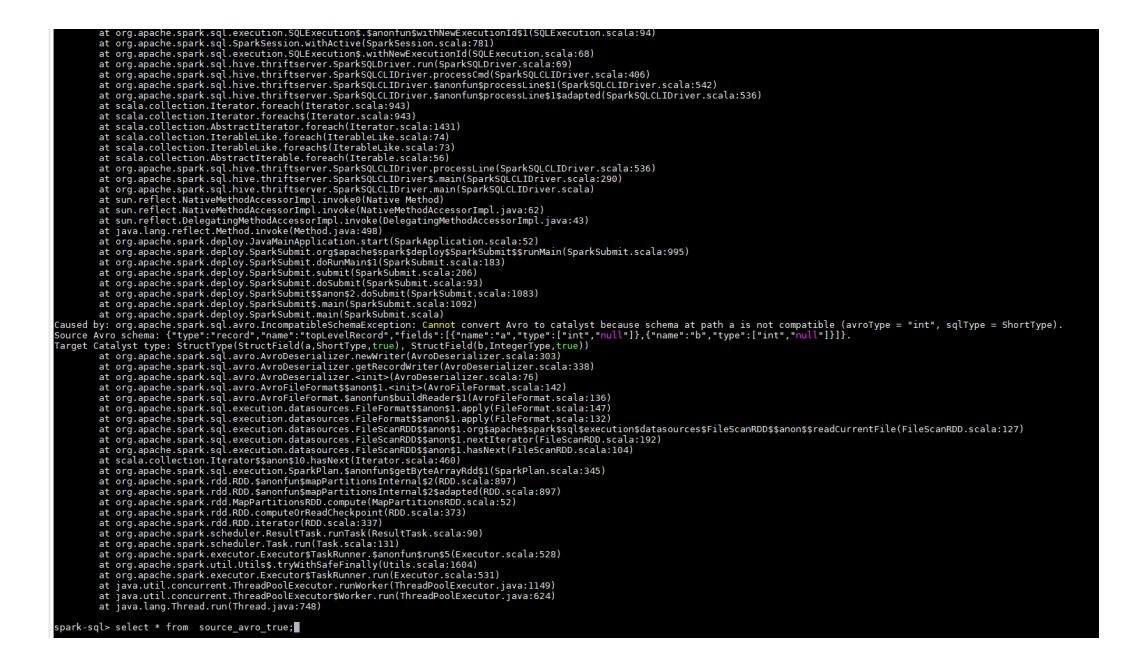

## 解决方法

针对avro格式表查询报错,根本原因是avro格式表schema不匹配导致,需要考虑增量 和存量avro格式表查询两个场景:

- 1. 增量avro格式表,需要创建表之前设置参数 spark.sql.forceConvertSchema.enabled=true,会将avro表格式强转指定数据类 型,一次性修改schema。
- 2. 存量avro格式表,查询avro表之前设置参数 spark.sql.forceConvertSchema.enabled=true,如果查询失败,可能avro格式表 schema被缓存,执行**refresh table**命令,清除缓存后再设置参数进行查询,会将 avro表格式强转指定数据类型,客户端临时修改schema。

# **21.9.19** 通过 **Spark-sql** 创建 **Hudi** 表或者 **Hive** 表,未插入数据前, 查询表统计信息为空

## 问题

通过spark-sql创建Hudi表或者Hive表,未插入数据之前,查询表统计信息都为空。

## 解决方法

可以通过以下两种方式生成:

- 1. 手动通过**analyze**命令,触发统计信息收集。如果没有插入数据,**analyze**命令执 行完之后,再通过**desc formatted table\_name**命令查询totalsize等于0。
- 2. 配置spark.sql.statistics.size.autoUpdate.enabled=true,再插入数据,后台会触 发统计信息收集。

# **21.9.20** 建表语句分区列为 **timestamp** 时,使用非标准格式的时间 指定分区查询表统计失败

#### 问题

建表语句分区列为timestamp时,使用非标准格式的时间指定分区查询表统计失败以 及show partitions table结果编码不对。

执行**desc formatted test\_hive\_orc\_snappy\_internal\_table partition(a='**2016-8-1 11:45:5**');** 查询报错,如下所示:

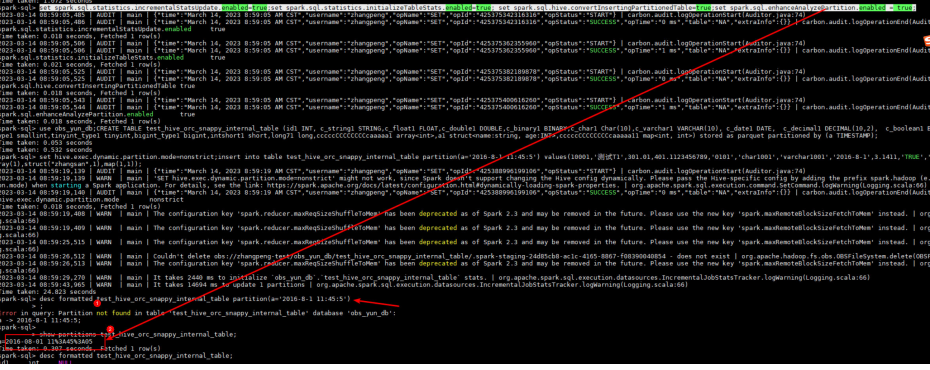

## 解决方法

spark.sql.hive.convertInsertingPartitionedTable开关控制了Hive和Datasource表的插 入写操作逻辑, 使用Hive表时逻辑不会自动格式化时间戳,使用Datasource表时会自动 格式化时间戳。

如果写入的分区字段是a='2016-8-1 11:45:5'会自动格式化成a='2016-08-01 11:45:05',此时查询使用a='2016-8-1 11:45:5'会报错。

正确查询方式如下:

spark.sql.hive.convertInsertingPartitionedTable=true时使用datasource表逻辑,使用 如下方式即可以正常查询:

**desc formatted test\_hive\_orc\_snappy\_internal\_table partition(a='**2016-08-01 11:45:05**');**

# **21.9.21 SQL** 语法兼容 **TIMESTAMP/DATE** 特殊字符

## 问题

在Spark 3.2.0社区版本之后,将不再支持TIMESTAMP(\*)或DATE(\*)的语法,其中\*代表 如下特殊时间字符:

- epoch
- today
- yesterday
- tomorrow
- now

默认只支持timestamp '\*' 或者data '\*'的格式, 如果使用之前的语法插入数据表, 会得 到NULL值。

#### 解决方法

在Spark客户端中执行以下命令设置"spark.sql.convert.special.datetime"参数即可兼 容之前的语法。

**set spark.sql.convert.special.datetime=true;**

spark-sql> set spark.sql.convert.special.datetime=true; spark.sql.convert.special.datetime true Time taken: 0.035 seconds, Fetched 1 row(s)

# **21.9.22 Spark** 客户端设置回收站 **version** 不生效

#### 问题

Spark客户端设置fs.obs.hdfs.trash.version=1不生效,drop table后文件在回收站的存 放路径不改变。

通常,默认情况:

- 当fs.obs.hdfs.trash.version=2时,回收站路径为: /user/.Trash/\${userName}/ **Current**
- 当fs.obs.hdfs.trash.version=1时,回收站路径为:/user/\${userName}/.Trash/ Current

## 解决办法

登录FusionInsight Manager页面,选择"集群 > 服务 > Hive > 配置 > 全部配置 > MetaStore(角色)> 自定义",在自定义配置项

"hive.metastore.customized.configs"中添加参数"fs.obs.hdfs.trash.version"值为 "1",保存并重启Metastore实例。

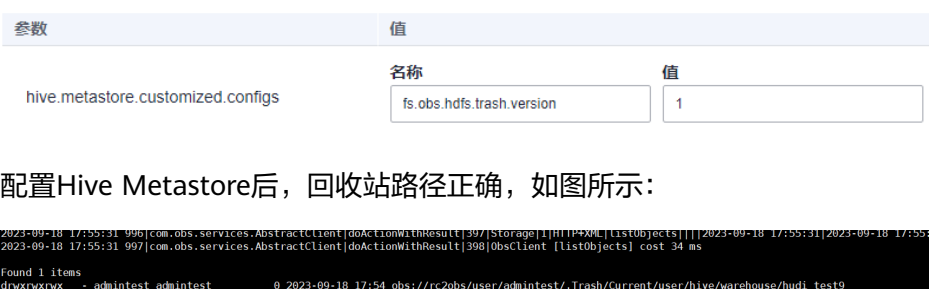

# **21.9.23 Spark yarn-client** 模式下如何修改日志级别为 **INFO**

## 问题

Spark yarn-client模式下如何修改日志级别为INFO?

## 解决办法

步骤1 登录Spark客户端节点,修改"*{客户端安装目录}*Spark/spark/conf/log4j.properties" 配置文件,修改参数"Log4j.rootCategory"值为"INFO",如下所示:

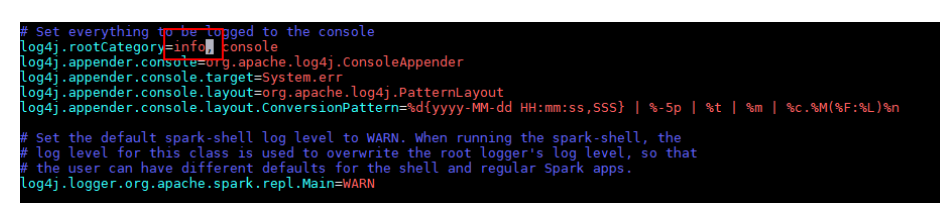

步骤**2** 重新启动spark-sql客户端。

**----**结束

# **22** 使用 **Tez**

# **22.1 Tez** 常用参数

## 参数入口

在Manager系统中,选择"集群 > 服务 > Tez > 配置",选择"全部配置"。在搜索 框中输入参数名称。

#### 参数说明

#### 表 **22-1** 参数说明

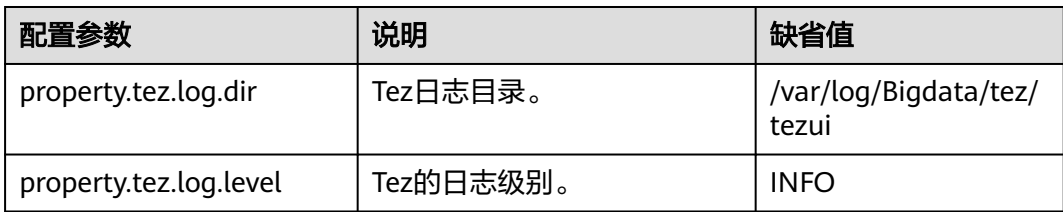

# **22.2** 访问 **TezUI**

Tez提供Tez任务执行过程图形化展示功能,使用户可以通过界面的方式查看Tez任务执 行细节。

#### 前提条件

已安装Yarn服务的TimelineServer实例。

#### 使用介绍

登录Manager系统,具体请参见访问集群**[Manager](#page-2037-0)**,在Manager界面选择"集群 > 服 务 > Tez", 在"基本信息"中单击"Tez WebUI"右侧的链接, 打开Tez WebUI。可 查看执行的Tez任务执行细节。

# **22.3** 日志介绍

#### 日志描述

日志路径: Tez相关日志的默认存储路径为"/var/log/Bigdata/tez/*角色名*"。

TezUI:"/var/log/Bigdata/tez/tezui"(运行日志),"/var/log/Bigdata/audit/tez/ tezui"(审计日志)。

日志归档规则: Tez的日志启动了自动压缩归档功能, 缺省情况下, 当日志大小超过 20MB的时候(此日志文件大小可进行配置),会自动压缩,压缩后的日志文件名规则 为: "<原有日志名>-<yyyy-mm-dd\_hh-mm-ss>.[编号].log.zip"。最多保留最近的 20个压缩文件,压缩文件保留个数和压缩文件阈值可以配置。

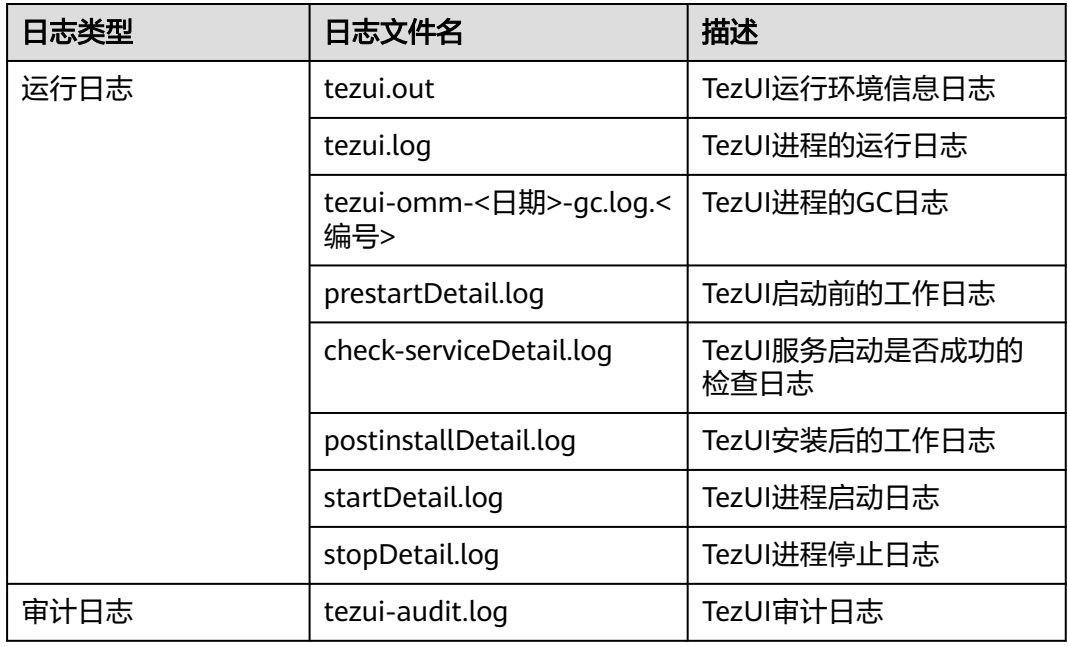

表 **22-2** Tez 日志列表

## 日志级别

TezUI提供了如表**22-3**所示的日志级别。

运行日志的级别优先级从高到低分别是ERROR、WARN、INFO、DEBUG,程序会打 印高于或等于所设置级别的日志,设置的日志等级越高,打印出来的日志就越少。

#### 表 **22-3** 日志级别

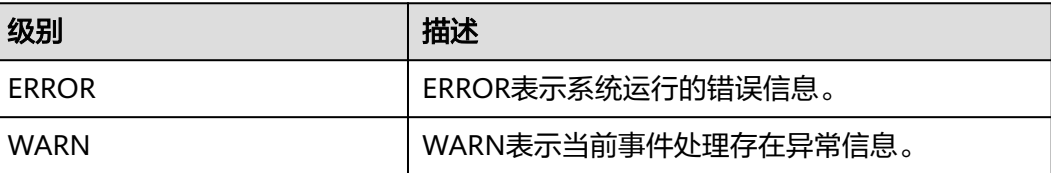

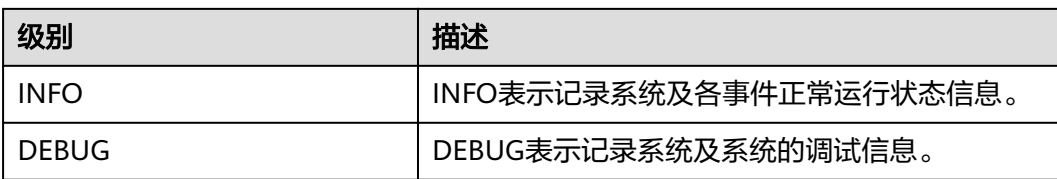

如果您需要修改日志级别,请执行如下操作:

- 步骤**1** 登录Manager。
- 步骤**2** 选择"集群 > 服务 > Tez > 配置"。
- 步骤**3** 选择"全部配置"。
- 步骤**4** 左边菜单栏中选择"TezUI > 日志"。
- 步骤**5** 选择所需修改的日志级别。
- 步骤6 单击"保存", 在弹出窗口中单击"确定"保存配置。
- 步骤7 单击"实例",勾选"TezUI"角色,选择"更多 > 重启实例",输入用户密码后, 在 弹出窗口单击"确定"。
- 步骤**8** 等待实例重启完成,配置生效。

**----**结束

#### 日志格式

Tez的日志格式如下所示:

#### 表 **22-4** 日志格式

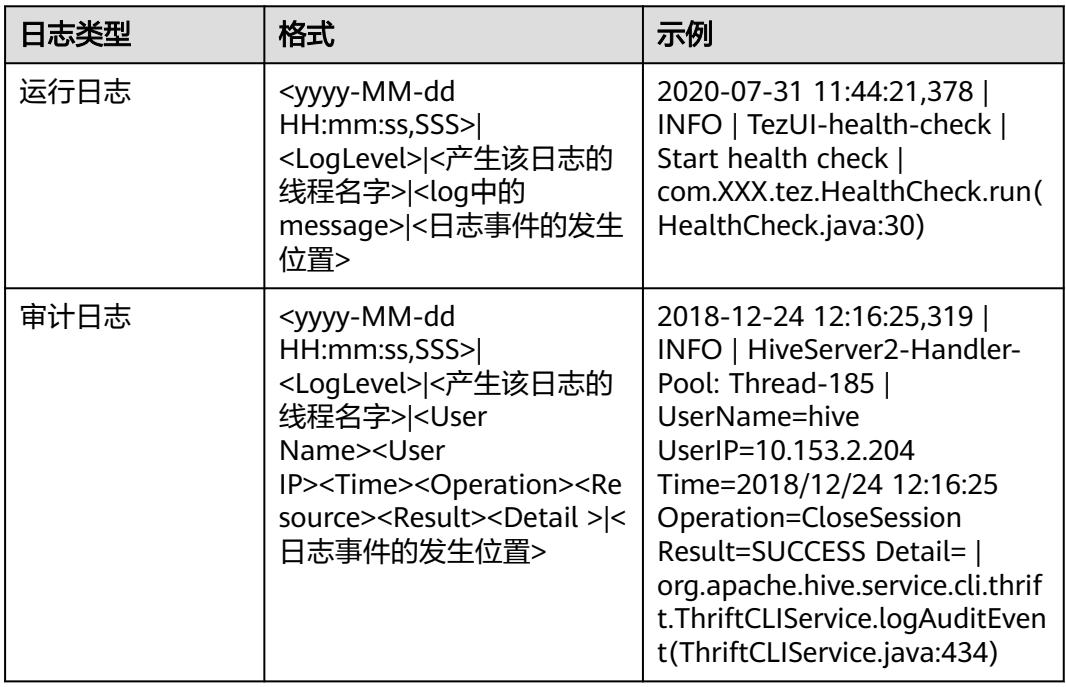

# **22.4** 常见问题

# **22.4.1 TezUI** 无法展示 **Tez** 任务执行细节

#### 问题

登录Manager界面, 跳转Tez WebUI界面, 已经提交的Tez任务未展示, 如何解决。

## 回答

Tez WebUI展示的Tez任务数据,需要Yarn的TimelineServer支持,确认提交任务之前 TimelineServer已经开启且正常运行。

在设置Hive执行引擎为Tez的同时,需要设置参数"yarn.timeline-service.enabled"为 "true",详情请参考切换**Hive**[执行引擎为](#page-1195-0)**Tez**。

# **22.4.2** 进入 **Tez** 原生界面显示异常

## 问题

登录Manager界面,跳转Tez WebUI界面,显示404异常或503异常。

# **HTTP ERROR 404**

Problem accessing /null/applicationhistory. Reason:

Not Found

Powered by Jetty:// 9.3.20.v20170531

**O** Adapter operation failed  $\hat{A}$ » 503: Error accessing https:// 20026/Yarn/TimelineServer/57/ws/v1/timeline/TEZ\_DAG\_ID

## 回答

Tez WebUI依赖Yarn的TimelineServer实例,需要预先安装TimelineServer,且处于良 好状态。

# **22.4.3 TezUI** 界面无法查看 **yarn** 日志

#### 问题

登录Tez WebUI界面,单击Logs跳转yarn日志界面失败,无法加载数据。

# 无法访问此网站

找不到 10-244-224-45 的服务器 IP 地址。

请试试以下办法:

- 检查网络连接
- 检查代理服务器、防火墙和 DNS 配置
- 运行 Windows 网络诊断

ERR\_NAME\_NOT\_RESOLVED

#### 重新加载

## 回答

Tez WebUI跳转Yarn Logs界面时,目前是通过hostname进行访问,需要在windows机 器,配置hostname到ip的映射。具体方法为:

修改windows机器C:\Windows\System32\drivers\etc\hosts文件,增加一行hostname 到ip的映射,例:10.244.224.45 10-044-224-45,保存后重新访问正常。

# **22.4.4 TezUI HiveQueries** 界面表格数据为空

## 问题

登录Manager界面, 跳转Tez WebUI界面, 已经提交的任务, Hive Queries界面未展示 数据,如何解决。

## 回答

Tez WebUI展示的Hive Queries任务数据,需要设置以下3个参数:

在FusionInsight Manager页面,选择"集群 > 服务 > Hive > 配置 > 全部配置 > HiveServer > 自定义 ", 在hive-site.xml中增加以下配置:

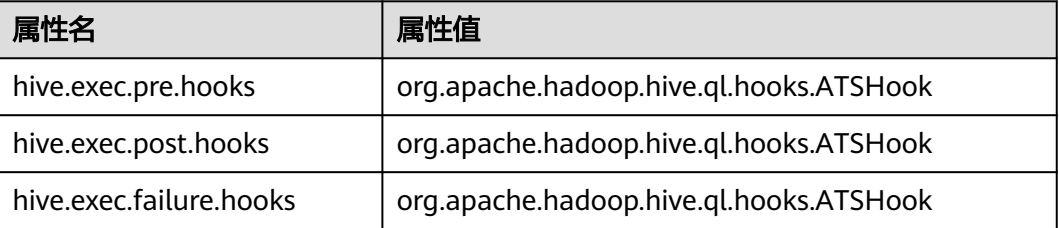

#### 说明

TezUI数据展示依赖于Yarn组件的TimelineServer实例,如果TimelineServer实例故障或未启动, 需设置hive自定义参数yarn-site.xml中**yarn.timeline-service.enabled**=false,否则hive任务会 执行失败。

参数设置完成后,Hive Queries界面即可展示数据,但无法展示历史数据,展示效果 如下:

| TEZ Home / All Queries          |         |                    |                     |                                                  |                 |                           |                |                |                        |                                                     |          | Version                                          |                    | <b>Q</b> Loquet |
|---------------------------------|---------|--------------------|---------------------|--------------------------------------------------|-----------------|---------------------------|----------------|----------------|------------------------|-----------------------------------------------------|----------|--------------------------------------------------|--------------------|-----------------|
| All DAGs<br><b>Hive Queries</b> |         |                    |                     |                                                  |                 |                           |                |                |                        |                                                     |          | Last refreshed at 18 Nov 2021 15:04:53 C Refresh |                    |                 |
| Query ID:                       | User:   | DAG ID:            | <b>Tables Read:</b> |                                                  | Tables Written: |                           | Ago ID:        | Queue:         | <b>Execution Mode:</b> |                                                     |          |                                                  |                    |                 |
| Search                          | Search. | Search.            | Search              |                                                  | Search.         |                           | Search         | Search         | Search.                |                                                     |          |                                                  | 10 Rows V <b>Q</b> |                 |
|                                 |         |                    |                     |                                                  |                 |                           |                |                |                        |                                                     |          |                                                  |                    |                 |
| Query ID                        | User    | <b>Status</b>      | Query               | DAG ID                                           |                 | <b>Tables Read</b>        | Tables Written | I LLAP App ID  | Start Time             | Fed Time                                            | Duration | Application Id                                   | Queue              | Exe             |
|                                 |         | $\times$ Baccarded |                     | insert into table 11 se dag 1637193276232 0003 S |                 | dummy database            | default !!     | Not Available! |                        | 18 Nov 2021 14:56:24 18 Nov 2021 14:56:34 10s 35ms  |          | application 1637193 default                      |                    | TEZ             |
|                                 |         | v succeeded        |                     | insert into table 11 se dag 1637199276232 0003 2 |                 | dummy database default.tt |                | Not Available! |                        | 18 Nov 2021 14:55:15 18 Nov 2021 14:55:26 10s 677ms |          | application 1637199 default                      |                    | TE2             |
|                                 |         | v successes        |                     | insert into table 11 se dag 1637199276232 0003 1 |                 | dummy database default.tt |                | Not Available! |                        | 18 Nov 2021 14:53:55 18 Nov 2021 14:54:21 28s 313ms |          | application 1637199 default                      |                    | TE2             |
|                                 |         |                    |                     |                                                  |                 |                           |                |                |                        |                                                     |          |                                                  |                    |                 |
# **23** 使用 **Yarn**

# **23.1 Yarn** 常用参数

# 队列资源分配

Yarn服务提供队列给用户使用,用户分配对应的系统资源给各队列使用。完成配置 后, 您可以单击"刷新队列"按钮或者重启Yarn服务使配置生效。

## 参数入口:

用户可在Manager系统中,选择"租户资源 > 动态资源计划 > 队列配置"。

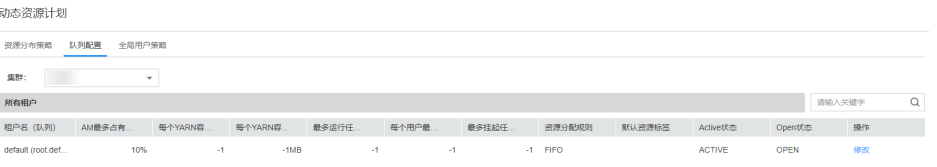

参数说明以修改Superior调度器的default租户为例,其他队列的配置类似,单击"修 改"编辑。

#### 表 **23-1** 队列配置参数

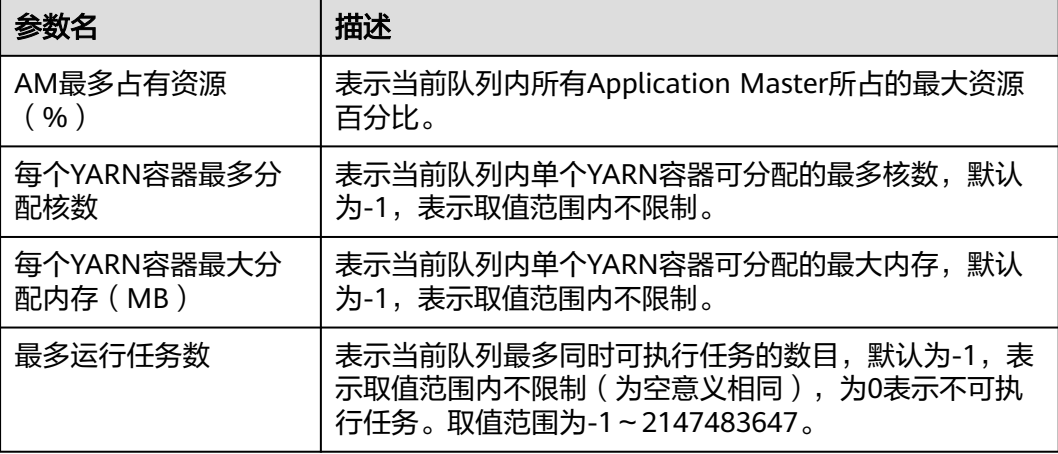

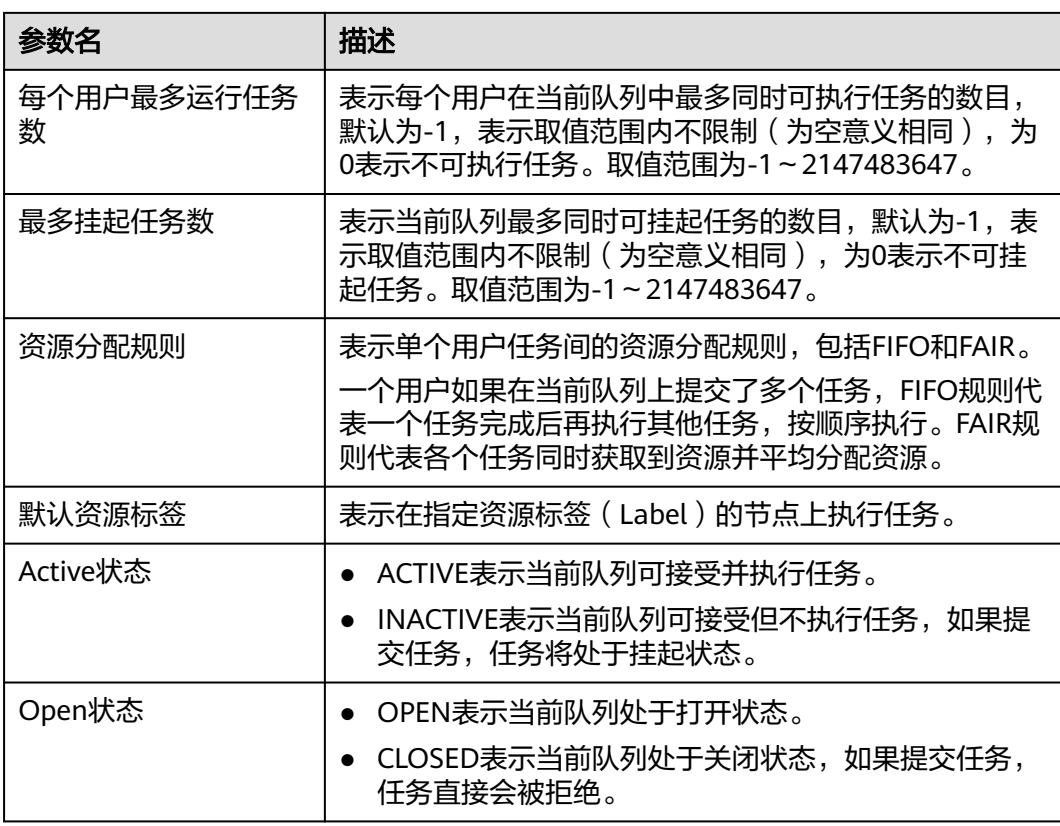

# 在 **UI** 显示 **container** 日志

默认情况下,系统会将container日志收集到HDFS中。如果您不需要将container日志 收集到HDFS中,可以配置参数见表**[23-2](#page-1982-0)**。具体配置操作请参[考修改集群服务配置参](#page-2036-0) [数](#page-2036-0)。

#### <span id="page-1982-0"></span>表 **23-2** 参数说明

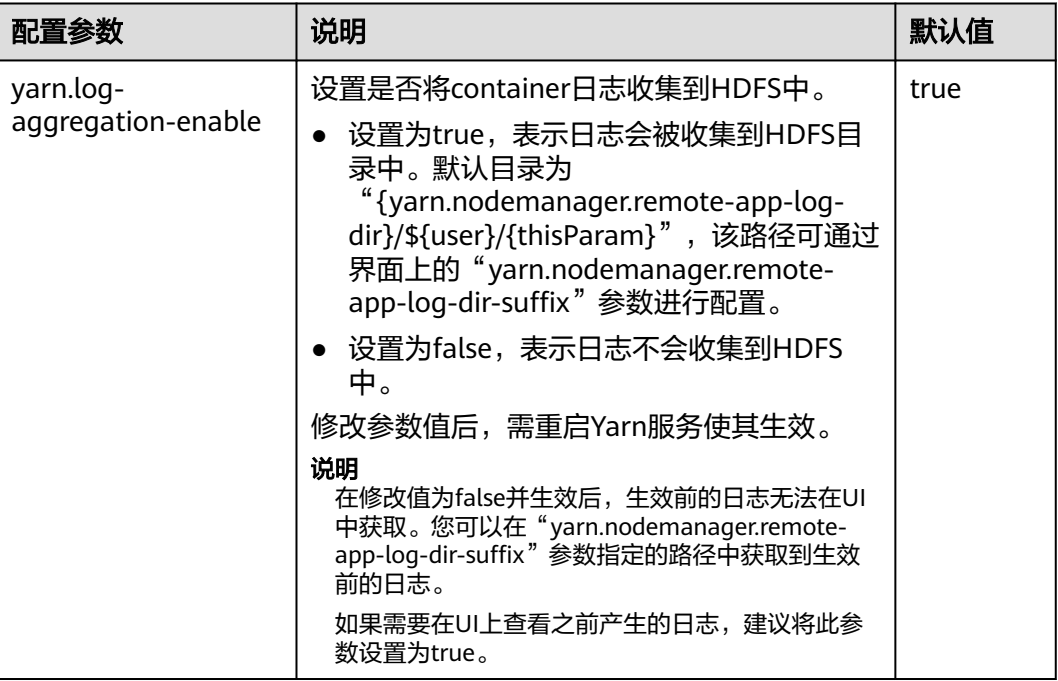

# 在 **WebUI** 显示更多历史作业

默认情况下, Yarn WebUI界面支持任务列表分页功能, 每个分页最多显示5000条历史 作业,总共最多保留10000条历史作业。如果您需要在WebUI上查看更多的作业,可 以配置参数如表**23-3**。具体配置操作请参考[修改集群服务配置参数。](#page-2036-0)

#### 表 **23-3** 参数说明

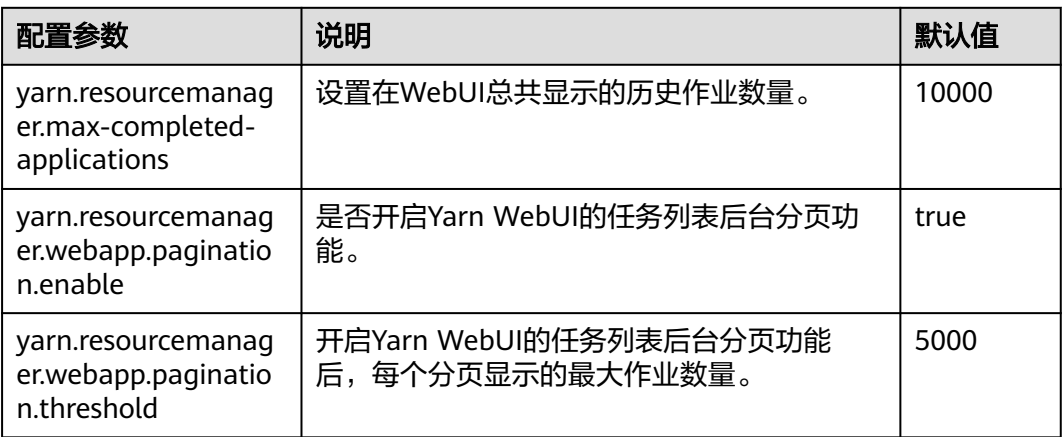

#### 说明

- 显示更多的历史作业,会影响性能,增加打开Yarn WebUI的时间,建议开启后台分页功能, 并根据实际硬件性能修改"yarn.resourcemanager.max-completed-applications"参数。
- 修改参数值后,需重启Yarn服务使其生效。

# **23.2** 创建 **Yarn** 角色

## 操作场景

该任务指导MRS集群管理员创建并设置Yarn的角色。Yarn角色可设置Yarn管理员权限 以及Yarn队列资源管理。

#### 说明

如果当前组件使用了Ranger进行权限控制,须基于Ranger配置相关策略进行权限管理。具体操 作可参考添加**Yarn**的**Ranger**[访问权限策略。](#page-1774-0)

# 前提条件

- MRS集群管理员已明确业务需求。
- 登录Manager。

## 操作步骤

- 步骤**1** 选择"系统 > 权限 > 角色"。
- 步骤2 单击"添加角色",然后"角色名称"和"描述"输入角色名字与描述。
- 步骤**3** 设置角色"配置资源权限"请参见表**23-4**。

#### Yarn权限:

- "集群管理操作权限":Yarn管理员权限。
- "调度队列":队列资源管理。

#### 表 **23-4** 设置角色

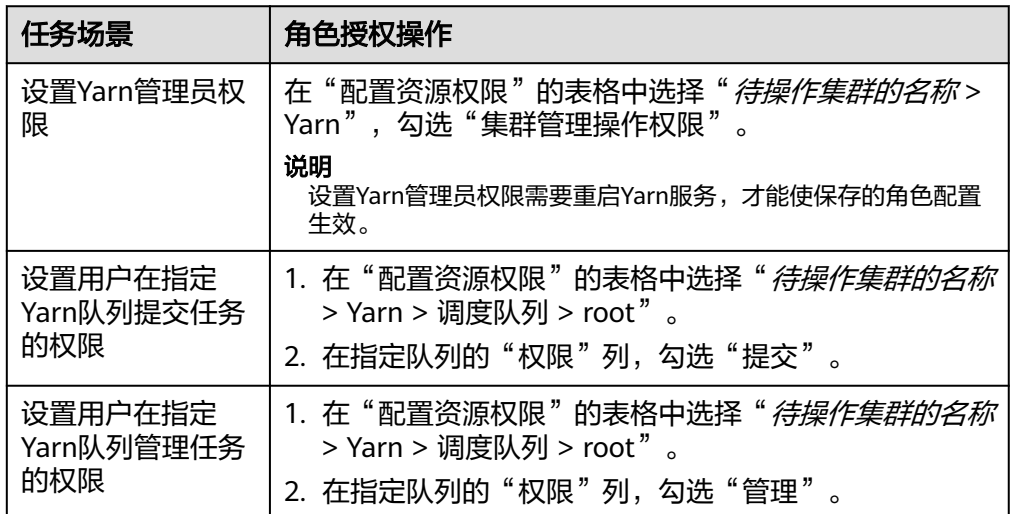

如果Yarn角色包含了某个父队列的"提交"或"管理"权限,则角色默认子队列也继 承此权限,将自动添加子队列的"提交"或"管理"权限。子队列继承的权限不在 "配置资源权限"表格显示被选中。

如果设置Yarn角色时仅勾选到某个父队列的"提交"权限,使用拥有该角色权限的用 户提交任务时,注意需要手动指定队列名称,否则当父队列下有多个子队列时,系统 并不会自动判断,从而将任务提交到了"default"队列。

步骤**4** 单击"确定"完成。

**----**结束

# **23.3** 使用 **Yarn** 客户端

#### 操作场景

该任务指导用户在运维场景或业务场景中使用Yarn客户端。

#### 前提条件

- 已安装客户端。 例如安装目录为"/opt/client",以下操作的客户端目录只是举例,请根据实际安 装目录修改。
- 各组件业务用户由MRS集群管理员根据业务需要创建。安全模式下,"机机"用 户需要下载keytab文件。"人机"用户第一次登录时需修改密码。普通模式不需 要下载keytab文件及修改密码操作。

#### 使用 **Yarn** 客户端

- 步骤**1** 安装客户端,具体请参考安装**MRS**[客户端](#page-2039-0)。
- 步骤**2** 以客户端安装用户,登录安装客户端的节点。
- 步骤**3** 执行以下命令,切换到客户端安装目录。

**cd /opt/client**

步骤**4** 执行以下命令配置环境变量。

#### **source bigdata\_env**

步骤**5** 如果集群为安全模式,执行以下命令进行用户认证。普通模式集群无需执行用户认 证。

**kinit** 组件业务用户

步骤**6** 直接执行Yarn命令。例如:

**yarn application -list**

#### **----**结束

## 客户端常见使用问题

1. 当执行Yarn客户端命令时,客户端程序异常退出,报 "java.lang.OutOfMemoryError"的错误。

这个问题是由于Yarn客户端运行时的所需的内存超过了Yarn客户端设置的内存上 限(默认为128MB)。可以通过修改"<客户端安装路径>/HDFS/ component\_env"中的"CLIENT\_GC\_OPTS"来修改Yarn客户端的内存上限。例 如,需要设置该内存上限为1GB,则设置:

export CLIENT\_GC\_OPTS="-Xmx1G"

在修改完后,使用如下命令刷新客户端配置,使之生效:

**source** <客户端安装路径>/**bigdata\_env**

2. 如何设置Yarn客户端运行时的日志级别?

Yarn客户端运行时的日志是默认输出到Console控制台的,其级别默认是INFO级 别。有的时候为了定位问题,需要开启DEBUG级别日志,可以通过导出一个环境 变量来设置,命令如下:

**export YARN\_ROOT\_LOGGER=DEBUG,console**

在执行完上面命令后,再执行Yarn Shell命令时,即可打印出DEBUG级别日志。 如果想恢复INFO级别日志,可执行如下命令:

**export YARN\_ROOT\_LOGGER=INFO,console**

# **23.4** 配置 **NodeManager** 角色实例使用的资源

#### 操作场景

如果部署NodeManager的各个节点硬件资源(如CPU核数、内存总量)不一样,而 NodeManager可用硬件资源设置为相同的值,可能造成性能浪费或状态异常,需要修 改各个NodeManager角色实例的配置,使硬件资源得到充分利用。

#### 对系统的影响

保存新的配置需要重启NodeManager角色实例,此时对应的角色实例不可用。

#### 前提条件

已登录Manager。

### 操作步骤

- 步骤**1** 选择"集群 > 待操作集群的名称 > 服务 > Yarn > 实例"。
- 步骤**2** 单击部署NodeManager节点对应角色实例名称,并切换到"实例配置",选择"全部 配置"。
- 步骤**3** "yarn.nodemanager.resource.cpu-vcores"设置当前节点上NodeManager可使用的 虚拟CPU核数,建议按节点实际逻辑核数的1.5到2倍配置。

"yarn.nodemanager.resource.memory-mb"设置当前节点上NodeManager可使用 的物理内存大小,建议按节点实际物理内存大小的75%配置。

说明

"yarn.scheduler.maximum-allocation-vcores"可配置单个Container最多CPU可用核数, "yarn.scheduler.maximum-allocation-mb"可配置单个Container最大内存可用值。不支持实 例级别的修改,需要在Yarn服务的配置中修改参数值,并重启Yarn服务。

步骤**4** 单击"保存",单击"确定"。重启NodeManager角色实例。

界面提示"操作成功",单击"完成",NodeManager角色实例成功启动。

**----**结束

# **23.5** 更改 **NodeManager** 的存储目录

# 操作场景

Yarn NodeManager定义的存储目录不正确或Yarn的存储规划变化时, MRS集群管理 员需要在Manager中修改NodeManager的存储目录,以保证Yarn正常工作。 NodeManager的存储目录包含本地存放目录"yarn.nodemanager.local-dirs"和日志 目录"yarn.nodemanager.log-dirs"。适用于以下场景:

- 更改NodeManager角色的存储目录,所有NodeManager实例的存储目录将同步 修改。
- 更改NodeManager单个实例的存储目录,只对单个实例生效,其他节点 NodeManager实例存储目录不变。

# 对系统的影响

- 更改NodeManager角色的存储目录需要停止并重新启动集群,集群未启动前无法 提供服务。
- 更改NodeManager单个实例的存储目录需要停止并重新启动实例,该节点 NodeManager实例未启动前无法提供服务。
- 服务参数配置如果使用旧的存储目录,需要更新为新目录。
- 更改NodeManager的存储目录以后,需要重新下载并安装客户端。

## 前提条件

- 在各个数据节点准备并安装好新磁盘,并格式化磁盘。
- 规划好新的目录路径,用于保存旧目录中的数据。
- 准备好MRS集群管理员用户**admin**。

# 操作步骤

- 步骤**1** 检查环境。
	- 1. 登录Manager,选择"集群 > *待操作集群的名称* > 服务<sup>"</sup> 查看Yarn的状态 "运行 状态"是否为"良好"。
		- 是,执行**1.c**。
		- 否,Yarn状态不健康,执行**1.b**。
	- 2. 修复Yarn异常,任务结束。
	- 3. 确定修改NodeManager的存储目录场景。
		- 更改NodeManager角色的存储目录,执行**2**。
		- 更改NodeManager单个实例的存储目录,执行**[3](#page-1987-0)**。
- 步骤**2** 更改NodeManager角色的存储目录。
	- 1. 选择"集群 > *待操作集群的名称* > 服务 > Yarn > 停止服务",停止Yarn服务。
	- 2. 以**root**用户登录到安装Yarn服务的各个节点中,执行如下操作。
		- a. 创建目标目录。 例如目标目录为"\${BIGDATA\_DATA\_HOME}/data2":

#### 执行**mkdir \${BIGDATA\_DATA\_HOME}/data2**

- <span id="page-1987-0"></span>b. 挂载目标目录到新磁盘。 例如挂载"\${BIGDATA\_DATA\_HOME}/data2"到新磁盘。
- c. 修改新目录的权限。

例如新目录路径为"\${BIGDATA\_DATA\_HOME}/data2":

执行**chmod 750 \${BIGDATA\_DATA\_HOME}/data2 -R**和**chown omm:wheel \${BIGDATA\_DATA\_HOME}/data2 -R**

3. 在Manager管理界面,选择"集群 > *待操作集群的名称* > 服务 > Yarn > 实 例",选择对应主机的NodeManager实例,单击"实例配置",选择"全部配 置"。

将配置项"yarn.nodemanager.local-dirs"或"yarn.nodemanager.log-dirs"修 改为新的目标目录。

例如: 如果修改"yarn.nodemanager.local-dirs"参数, 则将其值修改为"/srv/ BigData/data2/nm/localdir"。如果修改"yarn.nodemanager.log-dirs"参数, 则将其值修改为"/srv/BigData/data2/nm/containerlogs"。

4. 单击"保存",单击"确定"。重启Yarn服务。

界面提示"操作成功", 单击"完成", Yarn成功启动, 任务结束。

- 步骤**3** 更改NodeManager单个实例的存储目录。
	- 1. 选择"集群 > *待操作集群的名称* > 服务 > Yarn > 实例<sup>"</sup> ,勾选需要修改存储目 录的NodeManager单个实例,选择"更多 > 停止实例"。
	- 2. 以**root**用户登录到这个NodeManager节点,执行如下操作。
		- a. 创建目标目录。

例如目标目录为"\${BIGDATA\_DATA\_HOME}/data2":

执行**mkdir \${BIGDATA\_DATA\_HOME}/data2**。

b. 挂载目标目录到新磁盘。

例如挂载"\${BIGDATA\_DATA\_HOME}/data2"到新磁盘。

c. 修改新目录的权限。

例如新目录路径为"\${BIGDATA\_DATA\_HOME}/data2":

执行**chmod 750 \${BIGDATA\_DATA\_HOME}/data2 -R**和**chown omm:wheel \${BIGDATA\_DATA\_HOME}/data2 -R**。

3. 在Manager管理界面,单击指定的NodeManager实例并切换到"实例配置"。

将配置项"varn.nodemanager.local-dirs"或"varn.nodemanager.log-dirs"修 改为新的目标目录。

例如:如果修改"yarn.nodemanager.local-dirs"参数,则将其值修改为"/srv/ BigData/data2/nm/localdir"。如果修改"yarn.nodemanager.log-dirs"参数, 则将其值修改为"/srv/BigData/data2/nm/containerlogs"。

4. 单击"保存",单击"确定"。重启NodeManager实例。

界面提示"操作成功",单击"完成",NodeManager实例启动成功。

**----**结束

# **23.6** 配置 **YARN** 严格权限控制

## 配置场景

在安全模式的多租户场景下,一个集群可以支持多个用户使用以及支持多个用户任务 提交、运行,用户之间是不可见,需要有一个权限控制机制,使用户的任务信息不被 其他用户获取。

例如,用户A提交的应用正在运行,此时用户B登录系统并查看应用列表,用户B不应 该访问到A用户的应用信息。

#### 配置描述

● 查看Yarn服务配置参数

参考[修改集群服务配置参数进](#page-2036-0)入Yarn服务参数"全部配置"界面,在搜索框中输 入表**23-5**中参数名称。

#### 表 **23-5** 参数描述

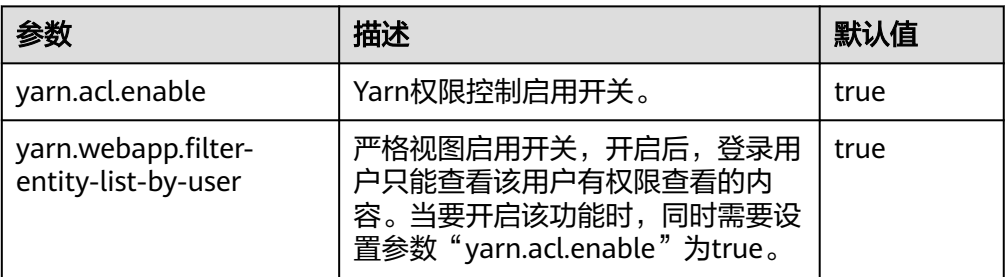

#### ● 查看Mapreduce服务配置参数

参考[修改集群服务配置参数进](#page-2036-0)入Mapreduce服务参数"全部配置"界面,在搜索 框中输入表**23-6**中参数名称。

#### 表 **23-6** 参数描述

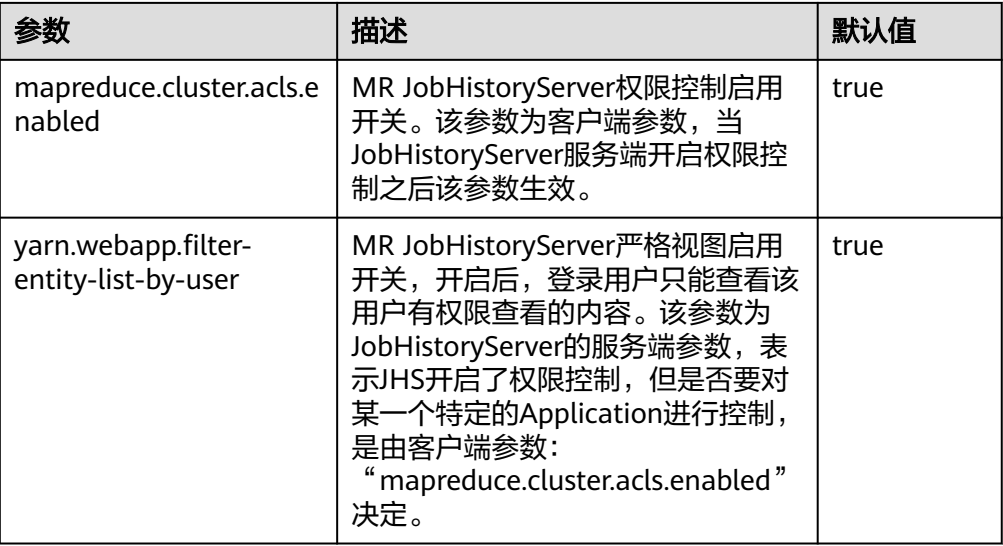

#### 须知

以上配置会影响restful API和shell命令结果, 即以上配置开启后, restful API调用 和shell命令运行所返回的内容只包含调用用户有权查看的信息。

当yarn.acl.enable或mapreduce.cluster.acls.enabled设置为false时,即关闭Yarn 或Mapreduce的权限校验功能。此时任何用户都可以在Yarn或MapReduce上提交 任务和查看任务信息,存在安全风险,请谨慎使用。

# **23.7** 配置 **Container** 日志聚合功能

## 配置场景

YARN提供了Container日志聚合功能,可以将各节点Container产生的日志收集到 HDFS,释放本地磁盘空间。日志收集的方式有两种:

- 应用完成后将Container日志一次性收集到HDFS。
- 应用运行过程中周期性收集Container输出的日志片段到HDFS。

#### 配置描述

## 参数入口:

参考<mark>修改集群服务配置参数</mark>进入Yarn服务参数"全部配置"界面,在搜索框中输入表 **23-7**中参数名称,修改并保存配置。然后在Yarn服务"概览"页面选择"更多 > 同步 配置"。同步完成后重启Yarn服务。

周期性收集日志功能目前仅支持MapReduce应用,且MapReduce应用必须进行相应的 日志文件滚动输出配置,需要在MapReduce客户端节点的"客户端安装路径/Yarn/ config/mapred-site.xml"配置文件中进行如表**[23-9](#page-1991-0)**所示的配置。

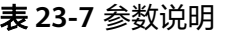

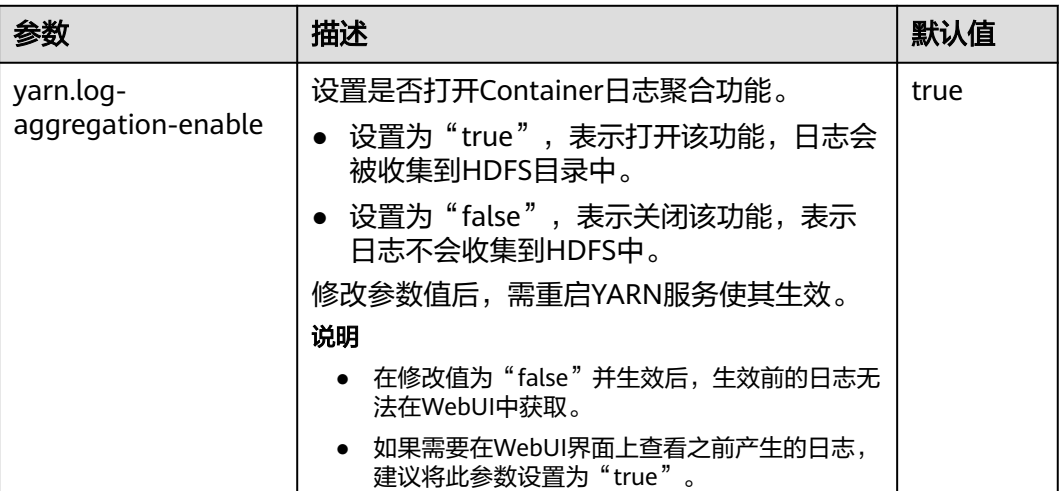

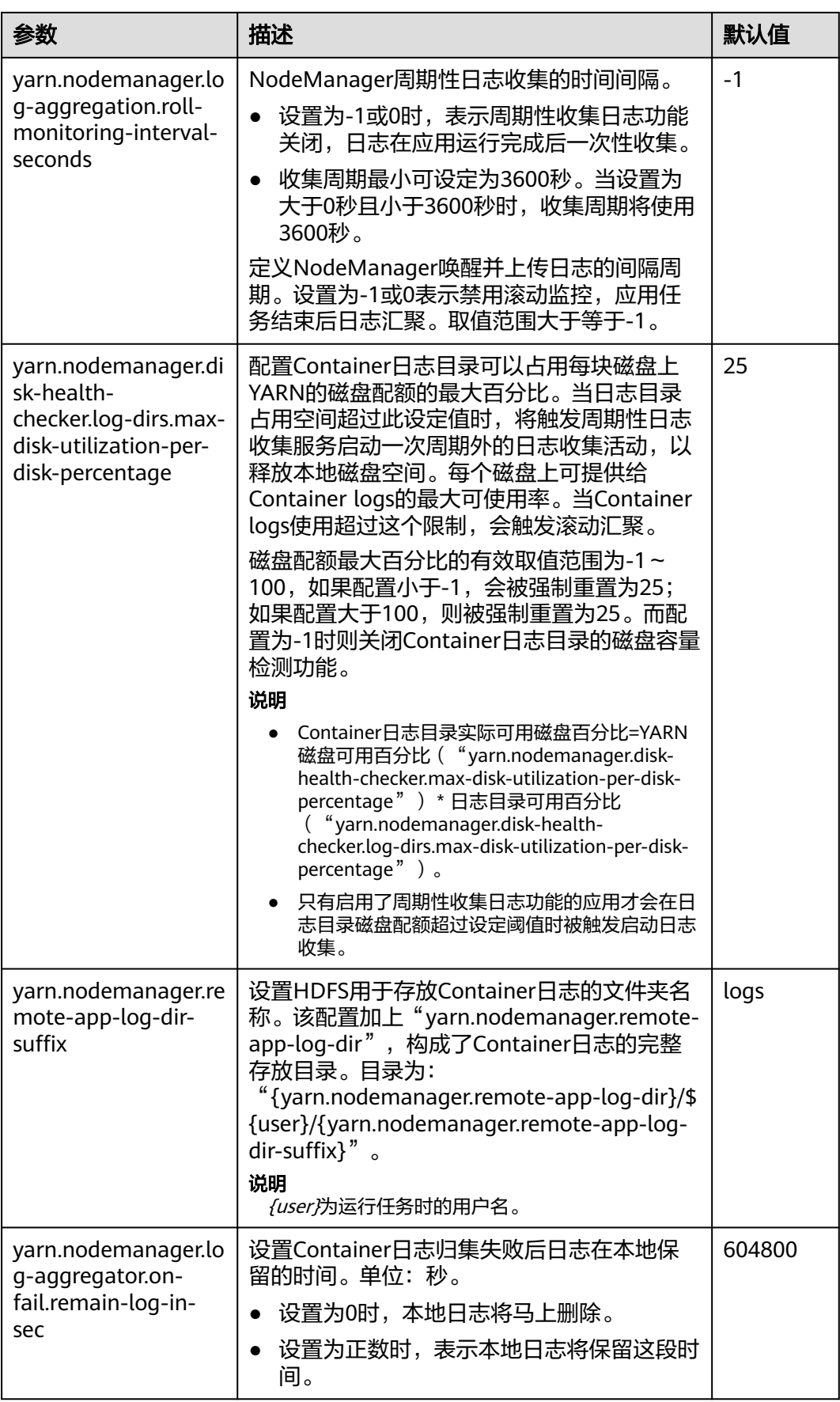

#### <span id="page-1991-0"></span>参考<mark>修改集群服务配置参数</mark>进入Mapreduce服务参数"全部配置"界面,在搜索框中 输入表**23-8**中参数名称。

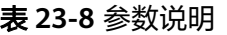

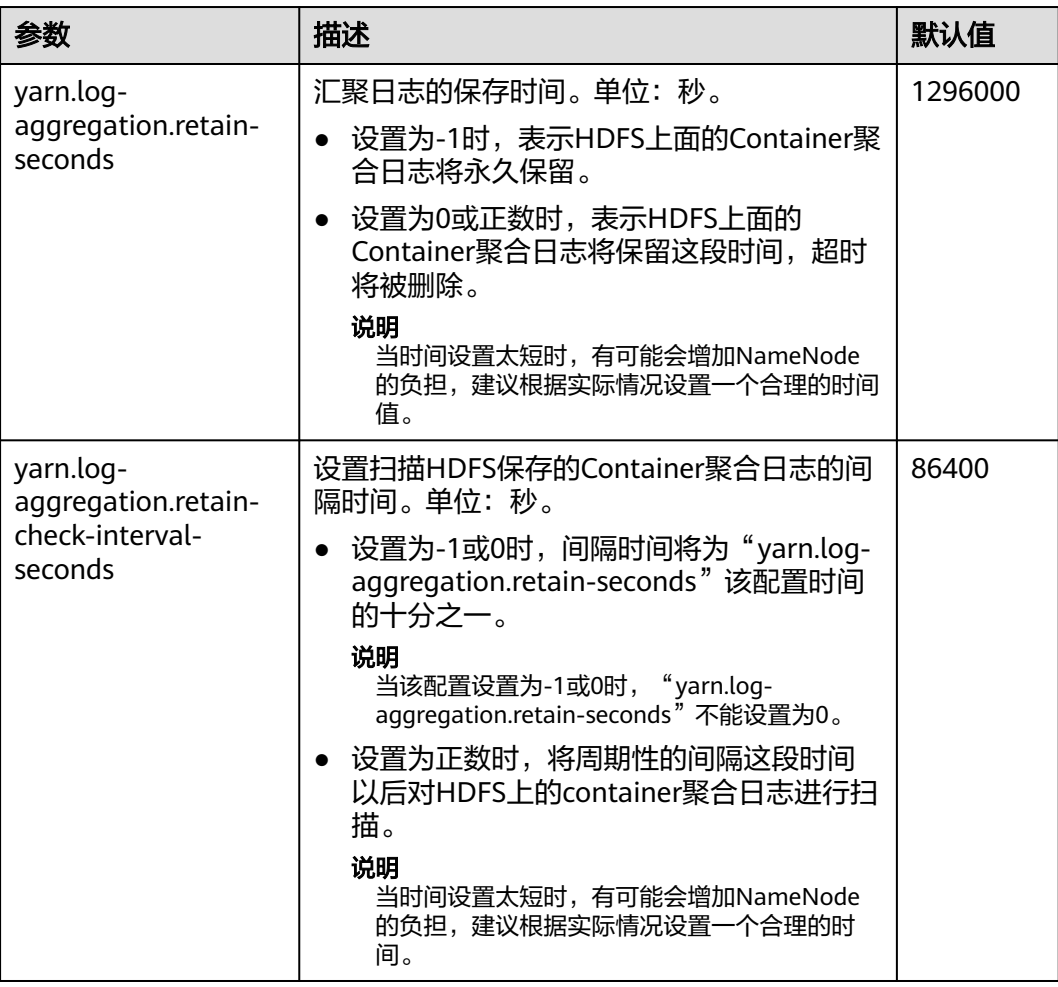

参考<mark>修改集群服务配置参数</mark>进入Yarn服务参数"全部配置"界面,在搜索框中输入表 **23-9**中参数名称。

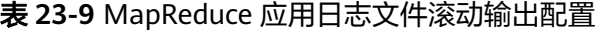

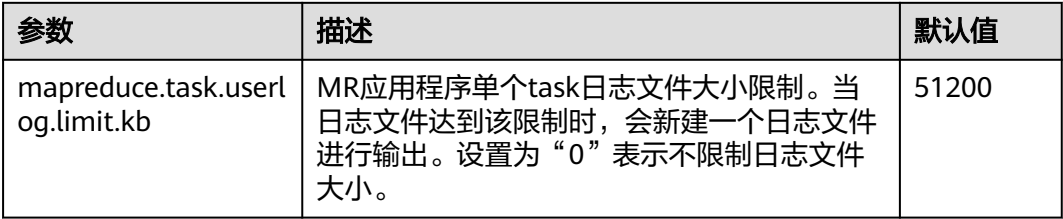

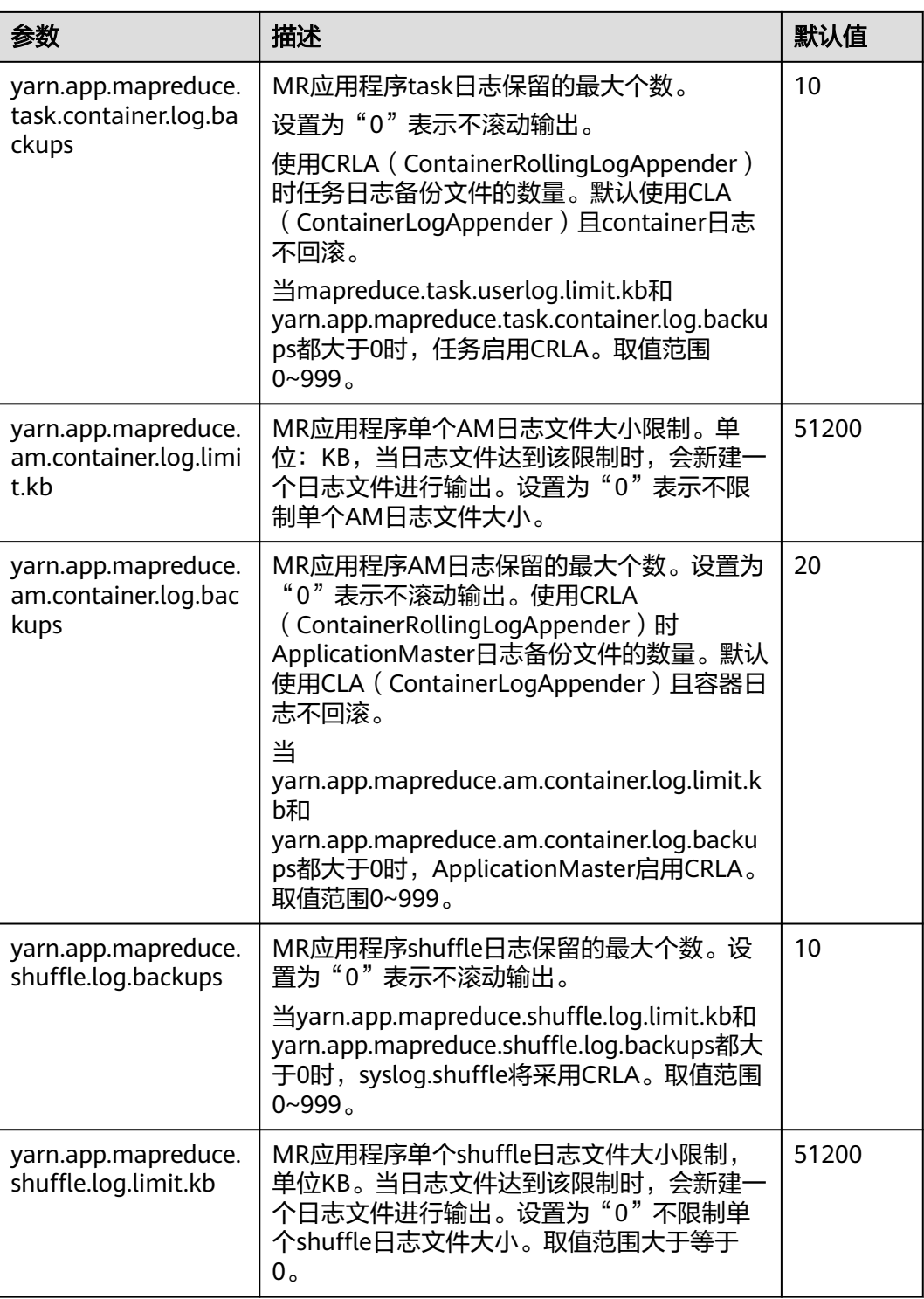

# <span id="page-1993-0"></span>**23.8** 启用 **CGroups** 功能

## 配置场景

CGroups是一个Linux内核特性。它可以将任务集及其子集聚合或分离成具备特定行为 的分层组。在YARN中,CGroups特性对容器(container)使用的资源(例如CPU使用 率)进行限制。本特性大大降低了限制容器CPU使用的难度。

#### 说明

当前CGroups仅用于限制CPU使用率。

# 配置描述

有关如何配置CPU隔离与安全的CGroups功能的详细信息,请参见Hadoop官网:

MRS 3.2.0之前版本:**[http://hadoop.apache.org/docs/r3.1.1/hadoop-yarn/](http://hadoop.apache.org/docs/r3.1.1/hadoop-yarn/hadoop-yarn-site/NodeManagerCgroups.html) [hadoop-yarn-site/NodeManagerCgroups.html](http://hadoop.apache.org/docs/r3.1.1/hadoop-yarn/hadoop-yarn-site/NodeManagerCgroups.html)**

MRS 3.2.0及之后版本:**[https://hadoop.apache.org/docs/r3.3.1/hadoop-yarn/](https://hadoop.apache.org/docs/r3.3.1/hadoop-yarn/hadoop-yarn-site/NodeManagerCgroups.html) [hadoop-yarn-site/NodeManagerCgroups.html](https://hadoop.apache.org/docs/r3.3.1/hadoop-yarn/hadoop-yarn-site/NodeManagerCgroups.html)**

由于CGroups为Linux内核特性,是通过**LinuxContainerExecutor**进行开放。请参考官 网资料对**LinuxContainerExecutor**进行安全配置。您可通过官网资料了解系统用户和 用户组配置对应的文件系统权限。详情请参见:

MRS 3.2.0之前版本:**[http://hadoop.apache.org/docs/r3.1.1/hadoop-project-dist/](http://hadoop.apache.org/docs/r3.1.1/hadoop-project-dist/hadoop-common/SecureMode.html#LinuxContainerExecutor) [hadoop-common/SecureMode.html#LinuxContainerExecutor](http://hadoop.apache.org/docs/r3.1.1/hadoop-project-dist/hadoop-common/SecureMode.html#LinuxContainerExecutor)**

MRS 3.2.0及之后版本:**[https://hadoop.apache.org/docs/r3.3.1/hadoop-project](https://hadoop.apache.org/docs/r3.3.1/hadoop-project-dist/hadoop-common/SecureMode.html#LinuxContainerExecutor)[dist/hadoop-common/SecureMode.html#LinuxContainerExecutor](https://hadoop.apache.org/docs/r3.3.1/hadoop-project-dist/hadoop-common/SecureMode.html#LinuxContainerExecutor)**

#### 说明

- 请勿修改对应文件系统中各路径所属的用户、用户组及对应的权限,否则可能导致本功能异 常。
- 当参数"yarn.nodemanager.resource.percentage-physical-cpu-limit"配置过小,导致可使 用的核不足1个时,例如4核节点,将此参数设置为20%,不足1个核,那么将会使用系统全 部的核。Linux的一些版本不支持Quota模式,例如Cent OS。在这种情况下,可以使用 CPUset模式。

配置cpuset模式,即YARN只能使用配置的CPU,需要添加以下配置。

#### 表 **23-10** cpuset 配置

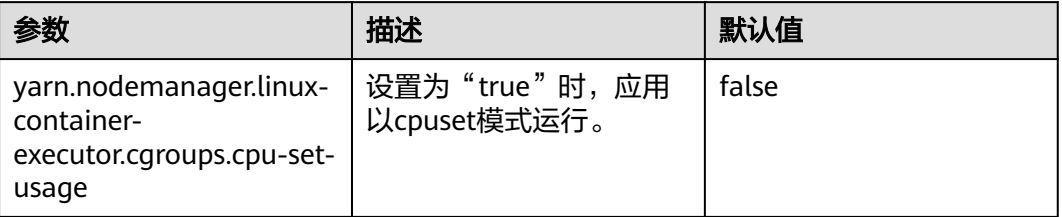

配置strictcpuset模式,即container只能使用配置的CPU,需要添加以下配置。

#### 表 **23-11** CPU 硬隔离参数配置

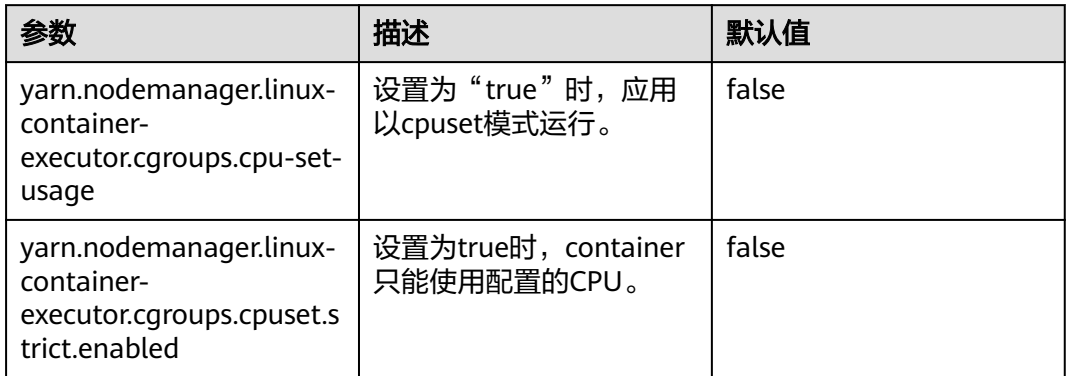

要从cpuset模式切换到Quota模式,必须遵循以下条件:

- 配置 "yarn.nodemanager.linux-container-executor.cgroups.cpu-set-usage" = "false"。
- 删除"/sys/fs/cgroup/cpuset/hadoop-yarn/"路径下container文件夹(如果存 在)。
- 删除"/sys/fs/cgroup/cpuset/hadoop-yarn/"路径下cpuset.cpus文件中设置的所 有CPU。

## 操作步骤

- 步骤1 登录Manager系统。选择"集群 > *待操作集群的名称* > 服务 > Yarn > 配置",选择 "全部配置"。
- 步骤**2** 在左侧导航栏选择"NodeManager > 自定义",找到yarn-site.xml文件。
- 步骤**3** 添加表**[23-10](#page-1993-0)**和表**23-11**中的参数为自定义参数。

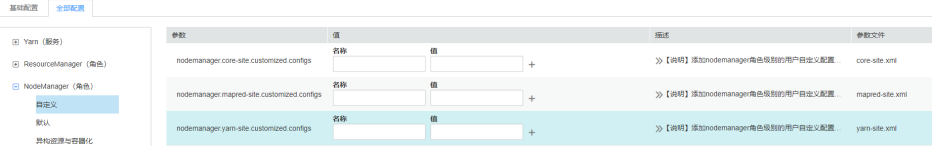

根据配置文件与参数作用, 在"yarn-site.xml"所在行"名称"列输入参数名, 在 "值"列输入此参数的参数值。

单击"+"增加自定义参数。

步骤4 单击"保存",在弹出的"保存配置"窗口中确认修改参数,单击"确定"。界面提 示"操作成功",单击"完成",配置保存成功。

保存完成后请重新启动配置过期的Yarn服务以使配置生效。

**----**结束

# **23.9** 配置 **AM** 失败重试次数

## 配置场景

在资源不足导致ApplicationMaster启动失败的情况下,调整如下参数值,提高容错 性,保证客户端应用的正常运行。

## 配置描述

参考<mark>修改集群服务配置参数</mark>进入Yarn服务参数"全部配置"界面,在搜索框中输入**表 23-12**中参数名称。

#### 表 **23-12** 参数说明

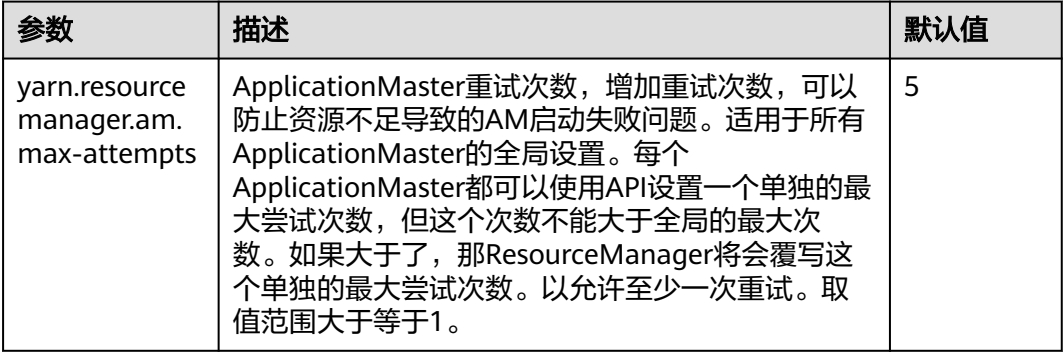

# **23.10** 配置 **AM** 自动调整分配内存

#### 配置场景

启动该配置的过程中,ApplicationMaster在创建container时,分配的内存会根据任务 总数的浮动自动调整,资源利用更加灵活,提高了客户端应用运行的容错性。

#### 配置描述

#### 参数入口:

在Manager系统中,选择"集群 > *待操作集群的名称* > 服务 > Yarn > 配置",选择 "全部配置",在搜索框中输入参数名称"mapreduce.job.am.memory.policy"。

#### 配置说明:

配置项的默认值为空,此时不会启动自动调整的策略,ApplicationMaster的内存仍受 "yarn.app.mapreduce.am.resource.mb"配置项的影响。

配置参数的值由5个数值组成,中间使用":"与","分隔,格式为: **baseTaskCount:taskStep:memoryStep,minMemory:maxMemory**,在键入时会严 格校验格式。

#### 表 **23-13** 配置数值说明

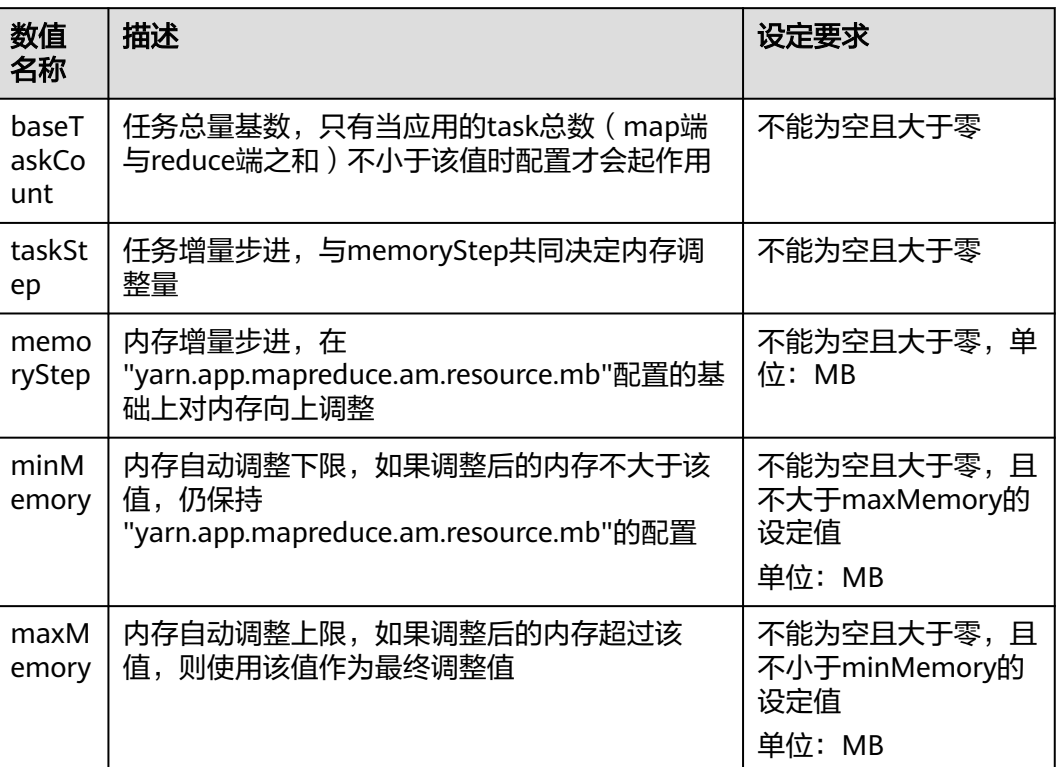

# 配置示例

配置情况:

- yarn.app.mapreduce.am.resource.mb=1536
- mapreduce.job.am.memory.policy=100:10:50,1200:2000
- 某应用task总数=120

#### 计算过程:

调整后内存=1536+[(120-100)/10]\*50=1636,满足1200<1636且2000>1636,最 终ApplicationMaster内存会设定为1636MB。

如果memStep修改为250,调整后内存=1536+[(120-100)/10]\*250=2136,超过 maxMemory=2000的限制,最终ApplicationMaster内存会设定为2000MB。

#### 说明

对于计算后的调整值低于设定的"minMemory"值的情形,虽然此时配置不会生效但后台仍然 会打印出这个调整值,用于为用户提供"minMemory"参数调整的依据,保证配置可以生效。

# **23.11** 配置访问通道协议

## 配置场景

服务端配置了web访问为https通道,如果客户端没有配置,默认使用http访问,客户 端和服务端的配置不同,就会导致访问结果显示乱码。在客户端和服务端配置相同的 "yarn.http.policy"参数,可以防止客户端访问结果显示乱码。

# 操作步骤

- 步骤1 在Manager系统中,选择"集群 > 服务 > Yarn > 配置",选择"全部配置",在搜索 框中输入参数名称"yarn.http.policy"。
	- 安全模式下配置为"HTTPS ONLY"。
	- 普通模式下配置为"HTTP\_ONLY"。
- 步骤**2** 以客户端安装用户,登录安装客户端的节点。
- 步骤**3** 执行以下命令,进入客户端安装路径。

#### **cd /opt/client**

步骤**4** 执行以下命令编辑"yarn-site.xml"文件。

#### **vi Yarn/config/yarn-site.xml**

修改"yarn.http.policy"的参数值。

安全模式下, "yarn.http.policy"配置成"HTTPS\_ONLY"。

普通模式下, "yarn.http.policy"配置成 "HTTP\_ONLY"。

- 步骤**5** 执行**:wq**命令保存。
- 步骤**6** 重启客户端使配置生效。

#### **----**结束

# **23.12** 检测内存使用情况

#### 配置场景

针对所提交应用的内存使用无法预估的情况,可以通过修改服务端的配置项控制是否 对内存使用进行检测。

如果不检测内存使用,Container会占用内存直到内存溢出;如果检测内存使用,当内 存使用超过配置的内存大小时,相应的Container会被kill掉。

#### 配置描述

参考<mark>修改集群服务配置参数</mark>进入Yarn服务参数"全部配置"界面,在搜索框中输入参 数名称。

#### 表 **23-14** 参数说明

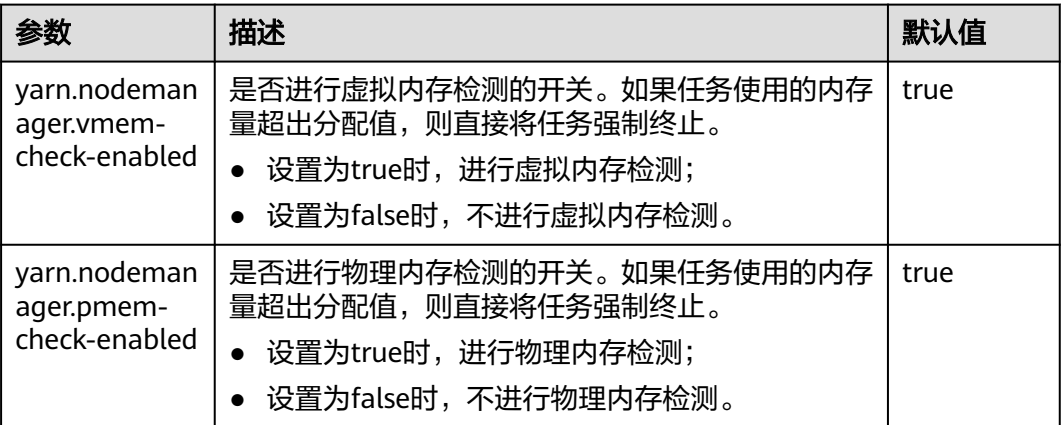

# **23.13** 配置自定义调度器的 **WebUI**

## 配置场景

如果用户在ResourceManager中配置了自定义的调度器,可以通过以下配置项为其配 置相应的Web展示页面及其他Web应用。

## 配置描述

参考<mark>修改集群服务配置参数</mark>进入Yarn服务参数"全部配置"界面,在搜索框中输入参 数名称。

表 **23-15** 配置自定义调度器的 WebUI

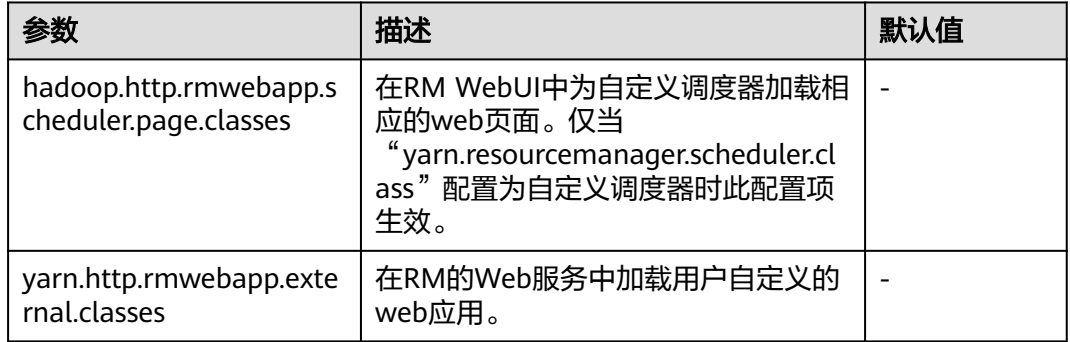

# **23.14** 配置 **YARN Restart** 特性

# 配置场景

YARN Restart特性包含两部分内容: ResourceManager Restart和NodeManager Restart。

当启用ResourceManager Restart时,升主后的ResourceManager就可以通过加 载之前的主ResourceManager的状态信息,并通过接收所有NodeManager上

container的状态信息,重构运行状态继续执行。这样应用程序通过定期执行检查 点操作保存当前状态信息,就可以避免工作内容的丢失。

● 当启用NodeManager Restart时, NodeManager在本地保存当前节点上运行的 container信息,重启NodeManager服务后通过恢复此前保存的状态信息,就不 会丢失在此节点上运行的container进度。

## 配置描述

参考[修改集群服务配置参数进](#page-2036-0)入Yarn服务参数"全部配置"界面,在搜索框中输入参 数名称。

ResourceManager Restart特性配置如下。

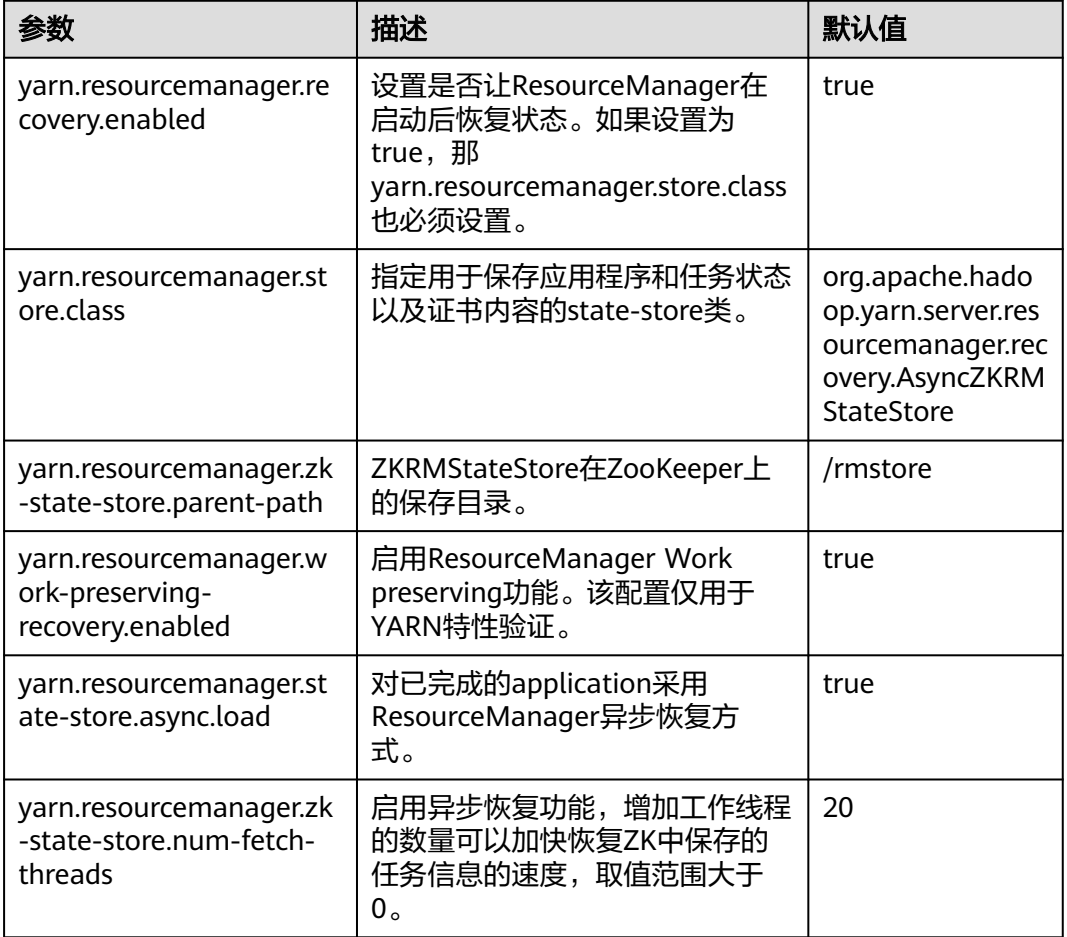

表 **23-16** ResourceManager Restart 参数配置

NodeManager Restart特性配置如下。

#### 表 **23-17** NodeManager Restart 参数配置

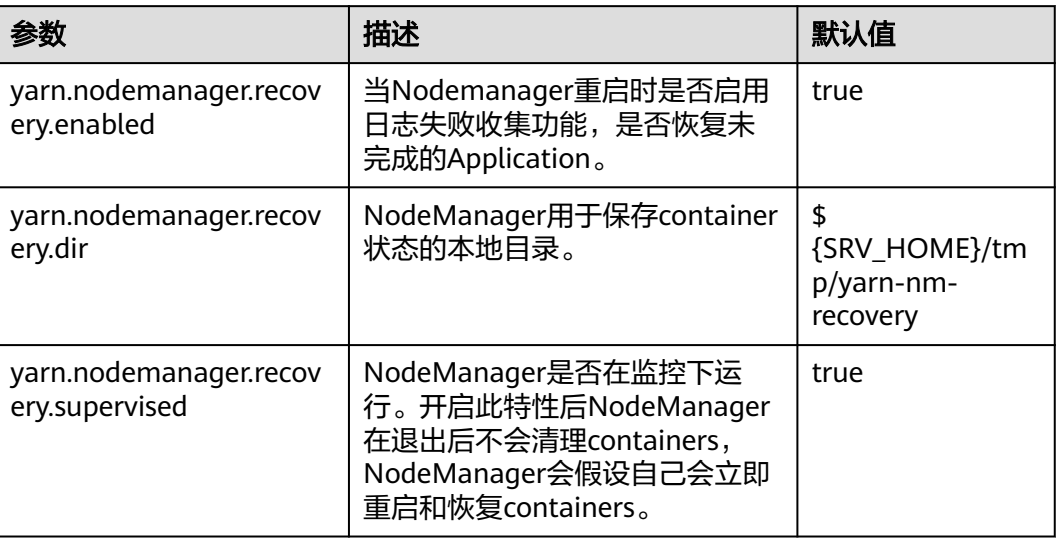

# **23.15** 配置 **AM** 作业保留

# 配置场景

在YARN中, ApplicationMaster(AM)与Container类似,都运行在NodeManager(NM) 上(本文中忽略未管理的AM)。AM可能由于多种原因崩溃、退出或关闭。如果AM停 止运行, ResourceManager(RM)会关闭ApplicationAttempt中管理的所有 Container,其中包括当前在NM上运行的所有Container。RM会在另一计算节点上启 动新的ApplicationAttempt。

对于不同类型的应用,希望以不同方式处理AM重启的事件。MapReduce类应用的目 标是不丢失任务,但允许丢失当前运行的Container。但是对于长周期的YARN服务而 言,用户可能并不希望由于AM的故障而导致整个服务停止运行。

YARN支持在新的ApplicationAttempt启动时,保留之前Container的状态,因此运行 中的作业可以继续无故障的运行。

#### 图 **23-1** AM 作业保留

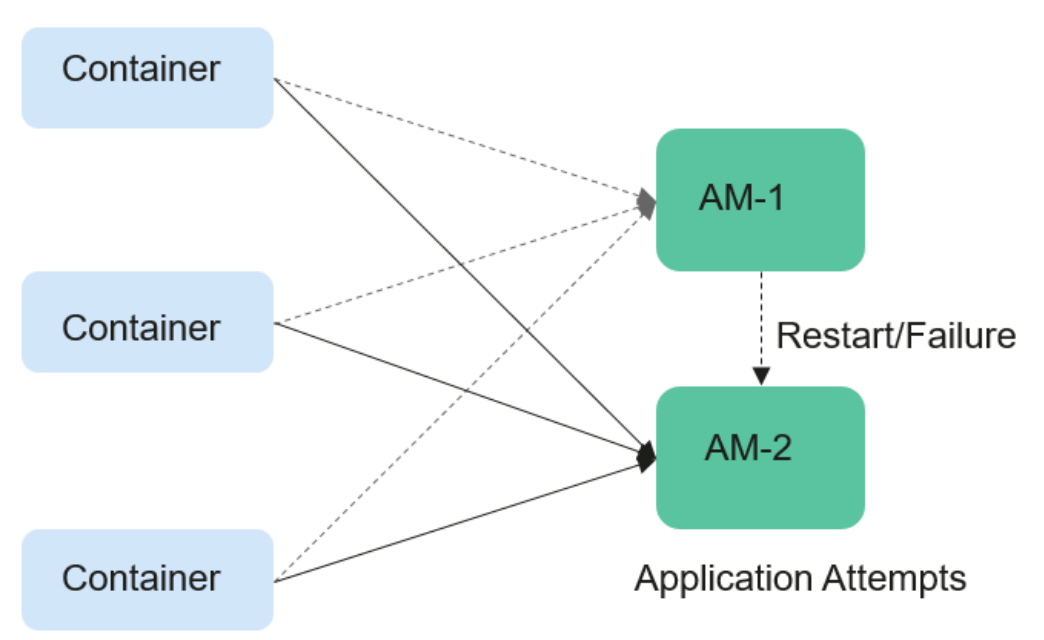

# 配置描述

参考<mark>修改集群服务配置参数</mark>进入Yarn服务参数"全部配置"界面,在搜索框中输入参 数名称。

根据<mark>表23-18</mark>,对如下参数进行设置。

#### 表 **23-18** AM 作业保留相关参数

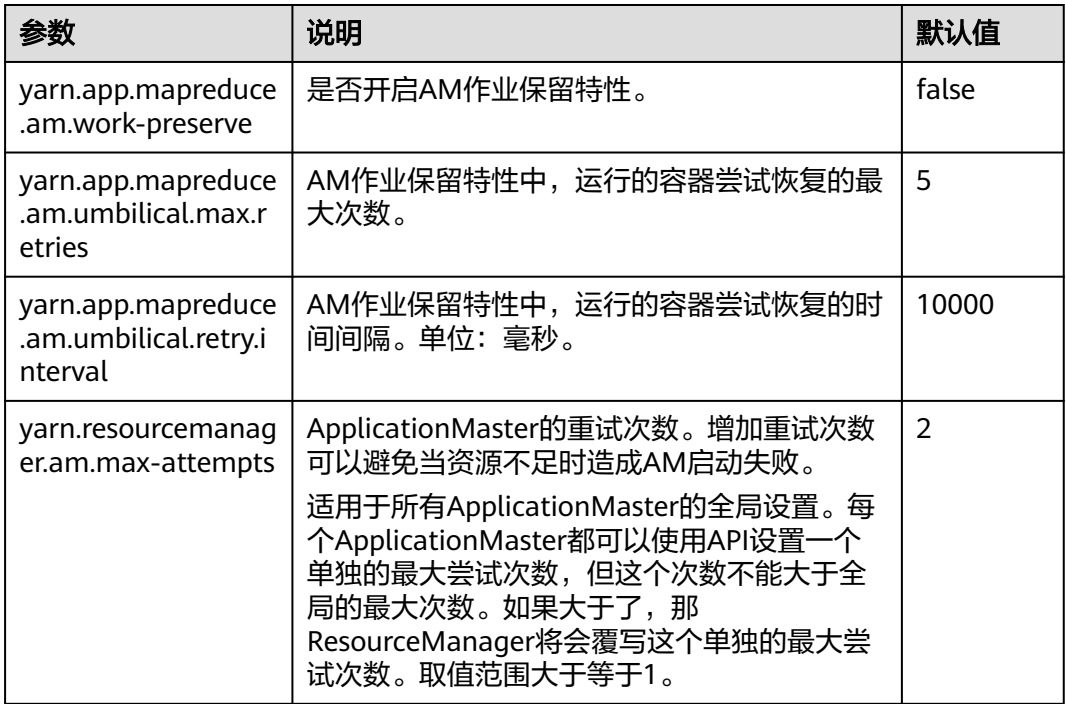

# **23.16** 配置本地化日志级别

## 配置场景

container本地化默认的日志级别是INFO。用户可以通过配置 "yarn.nodemanager.container-localizer.java.opts"来改变日志级别。

## 配置描述

在Manager系统中,选择"集群 > *待操作集群的名称* > 服务 > Yarn > 配置",选择 "全部配置",在NodeManager的配置文件"yarn-site.xml"中配置下面的参数来更 改日志级别。

#### 表 **23-19** 参数描述

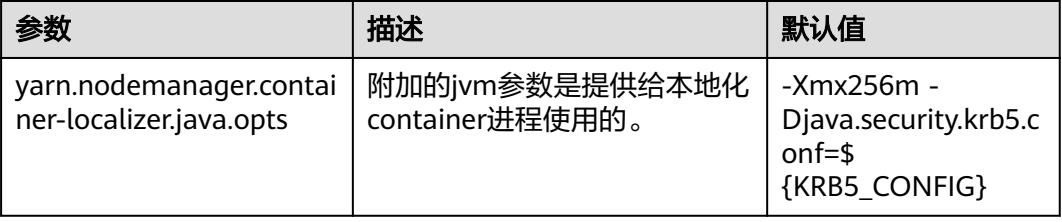

默认值-Xmx256m -Djava.security.krb5.conf=\${KRB5\_CONFIG}和默认日志级别是 INFO。为了更改container本地化的日志级别,添加下面的内容。

-Dhadoop.root.logger=<LOG\_LEVEL>,localizationCLA

#### 示例:

为了更改本地化日志级别为DEBUG,参数值应该为

-Xmx256m -Dhadoop.root.logger=DEBUG,localizationCLA

#### 说明

允许的日志级别是:FATAL,ERROR,WARN,INFO,DEBUG,TRACE和ALL。

# **23.17** 配置运行任务的用户

#### 配置场景

目前YARN支持启动NodeManager的用户运行所有用户提交的任务,也支持以提交任 务的用户运行任务。

#### 配置描述

在Manager系统中,选择"集群 > *待操作集群的名称* > 服务 > Yarn > 配置",选择 "全部配置"。在搜索框中输入参数名称。

#### 表 **23-20** 参数描述

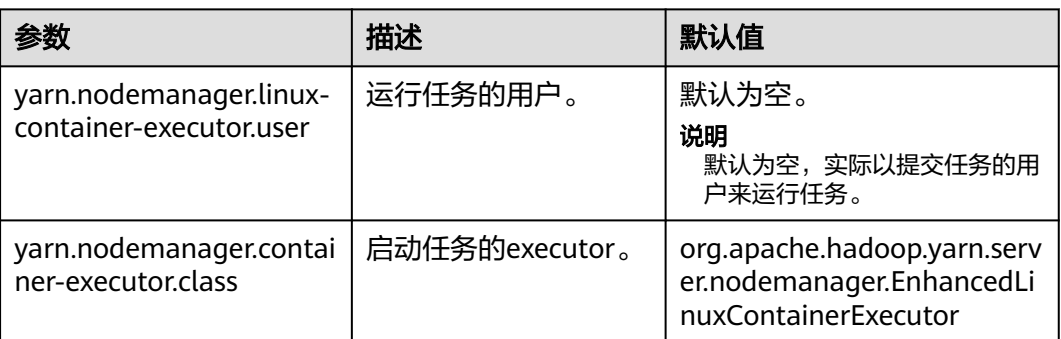

#### 说明

● "yarn.nodemanager.linux-container-executor.user"配置运行container的用户。默认空表 示运行container的用户就是提交任务的用户。该参数仅在"yarn.nodemanager.containerexecutor.class"配置为

"org.apache.hadoop.yarn.server.nodemanager.EnhancedLinuxContainerExecutor"时有 效。

- 非安全模式下,当"yarn.nodemanager.linux-container-executor.user<sup>"</sup>设置为omm时,也 需设置"yarn.nodemanager.linux-container-executor.nonsecure-mode.local-user"为 omm。
- 建议"varn.nodemanager.linux-container-executor.user"和 "yarn.nodemanager.container-executor.class"这两个参数都采用默认值,这样安全性更 高。

# **23.18 TimelineServer** 支持 **HA**

# 操作场景

TimelineServer作为Yarn服务的一个角色,当前版本开始支持HA模式。如果需要避免 TimelineServer单点故障问题,可以通过开启TimelineServer HA来确保Yarn TimelineServer角色的高可用性。

#### 说明

该功能适用于MRS 3.2.0-LTS.1及之后版本。

# 对系统的影响

- 转换前,需要修改TimelineServer的服务端参数"TLS\_FLOAT\_IP"为一个可用的 浮动IP(单实例时该配置默认使用节点业务IP)。
- 转换过程中,依赖TimelineServer角色会出现配置过期,需要重启配置过期的实 例。

#### 操作步骤

步骤1 登录FusionInsight Manager界面, 选择"集群 > 服务 > Yarn > 配置", 打开Yarn服 务配置页面。

- 步骤2 修改配置项"TLS FLOAT IP"的值为一个可用的浮动IP(浮动IP与两个 TimelineServer实例的业务IP需要在同一个网段),然后选择"保存 > 确定",保存配 置成功。
- 步骤**3** 选择"实例 > 添加实例",选择一个节点添加TimelineServer实例,选择"下一步 > 下一步 > 提交",添加实例成功。
- 步骤4 进入FusionInsight Manager主页, 单击集群的名称后的 \*\*\*, 选择"重启配置过期的 实例",等待重启实例成功。
- 步骤**5** 查看重启后的各实例状态,例如TimelineServer实例的主备显示和运行状态正常。

**----**结束

# **23.19 Yarn** 日志介绍

# 日志描述

Yarn相关日志的默认存储路径如下:

- ResourceManager: "/var/log/Bigdata/yarn/rm" (运行日志), "/var/log/ Bigdata/audit/yarn/rm"(审计日志)
- NodeManager: "/var/log/Bigdata/yarn/nm" (运行日志), "/var/log/ Bigdata/audit/yarn/nm"(审计日志)

日志归档规则: Yarn的日志启动了自动压缩归档功能, 缺省情况下, 当日志大小超过 50MB的时候,会自动压缩,压缩后的日志文件名规则为: "<原有日志名>-<yyyymm-dd\_hh-mm-ss>.[编号].log.zip"。最多保留最近的100个压缩文件,压缩文件保 留个数可以在Manager界面中配置。

#### 日志归档规则:

表 **23-21** Yarn 日志列表

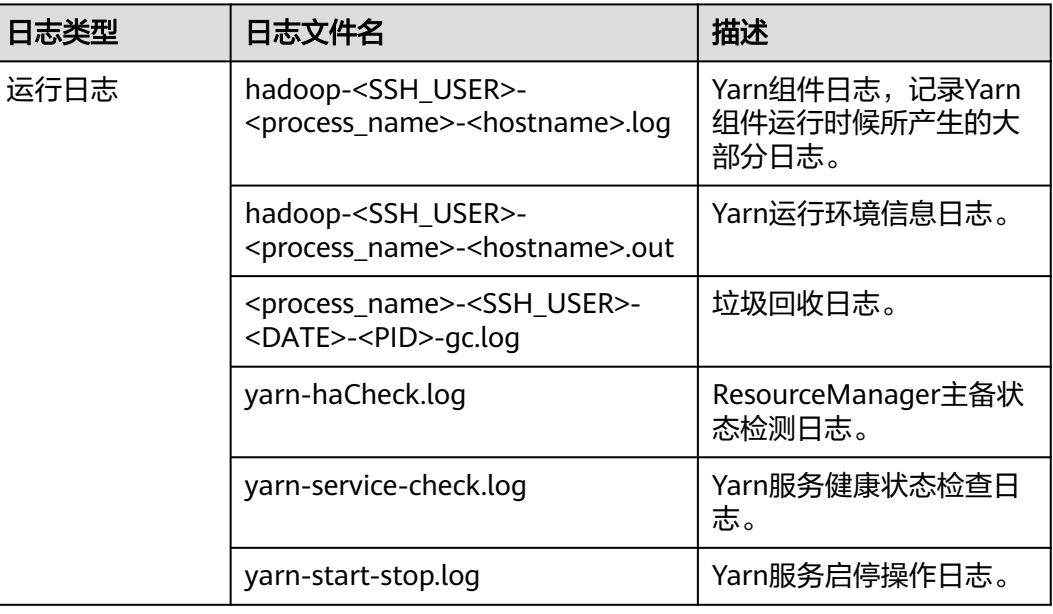

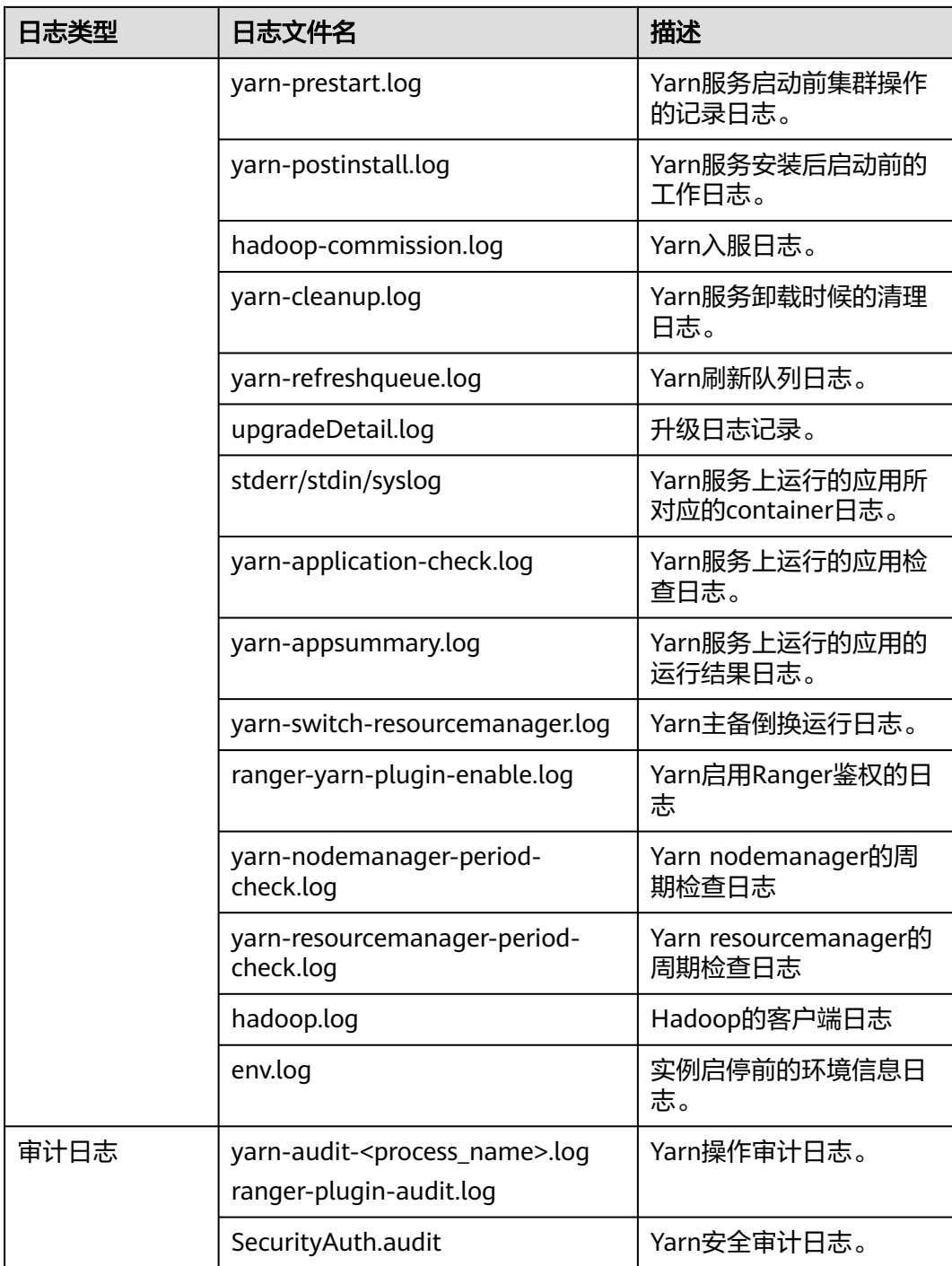

# 日志级别

Yarn中提供了如表**[23-22](#page-2006-0)**所示的日志级别。其中日志级别优先级从高到低分别是OFF、 FATAL、ERROR、WARN、INFO、DEBUG。程序会打印高于或等于所设置级别的日 志,设置的日志等级越高,打印出来的日志就越少。

#### <span id="page-2006-0"></span>表 **23-22** 日志级别

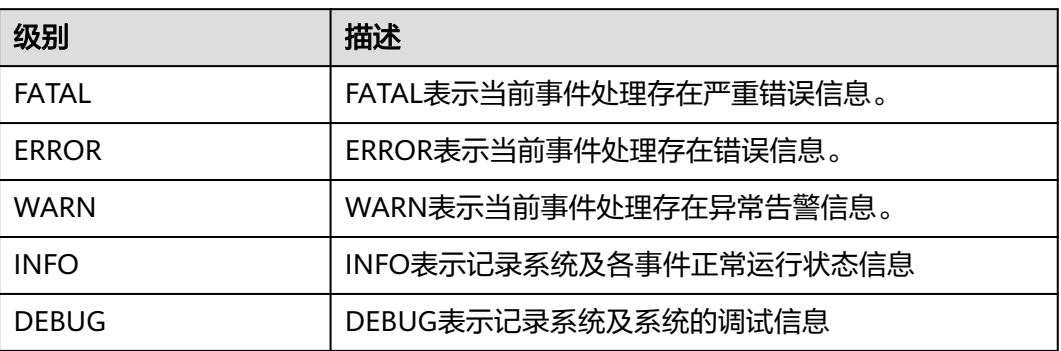

如果您需要修改日志级别,请执行如下操作:

- 步骤1 参考<mark>修改集群服务配置参数</mark>,进入Yarn服务"全部配置"页面。
- 步骤**2** 在左边菜单栏中选择所需修改的角色所对应的日志菜单。
- 步骤**3** 选择所需修改的日志级别。
- 步骤4 单击"保存配置", 在弹出窗口中单击"确定"使配置生效。

#### 说明

配置完成后立即生效,不需要重启服务。

#### **----**结束

# 日志格式

Yarn的日志格式如下所示:

#### 表 **23-23** 日志格式

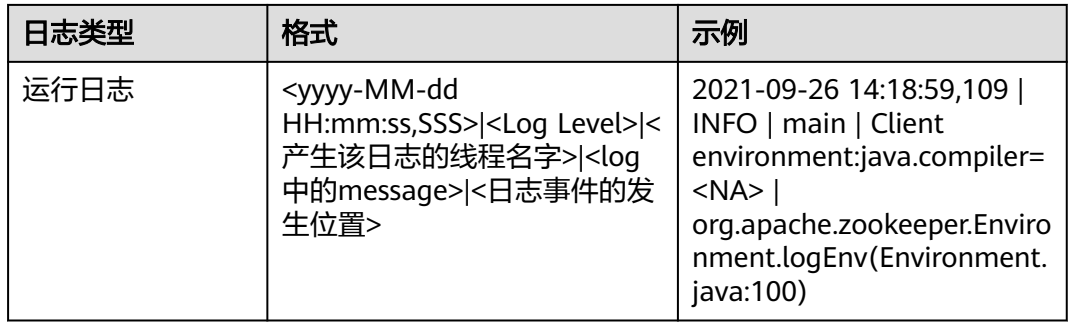

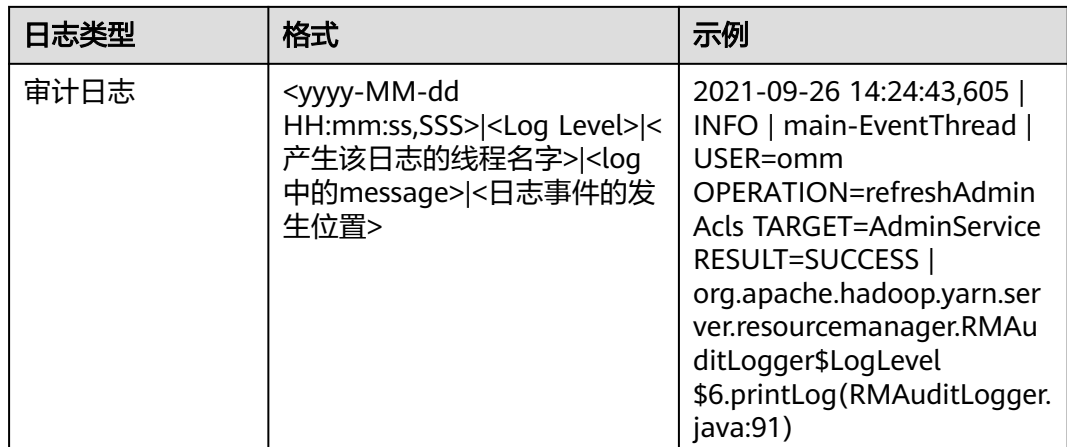

# **23.20 Yarn** 性能调优

# **23.20.1** 抢占任务

# 操作场景

抢占任务可精简队列中的job运行并提高资源利用率,由ResourceManager的capacity scheduler实现,其简易流程如下:

- 1. 假设存在两个队列A和B。其中队列A的capacity为25%,队列B的capacity为 75%。
- 2. 初始状态下,任务1发送给队列A,此任务需要75%的集群资源。之后任务2发送 到了队列B,此任务需要50%的集群资源。
- 3. 任务1将会使用队列A提供的25%的集群资源,并从队列B获取的50%的集群资 源。队列B保留25%的集群资源。
- 4. 启用抢占任务特性,则任务1使用的资源将会被抢占。队列B会从队列A中获取 25%的集群资源以满足任务2的执行。
- 5. 当任务2完成后,集群中存在足够的资源时,任务1将重新执行。

# 操作步骤

参数入口:

参考<mark>修改集群服务配置参数</mark>进入Yarn服务参数"全部配置"界面,在搜索框中输入参 数名称。

## 表 **23-24** Preemption 配置

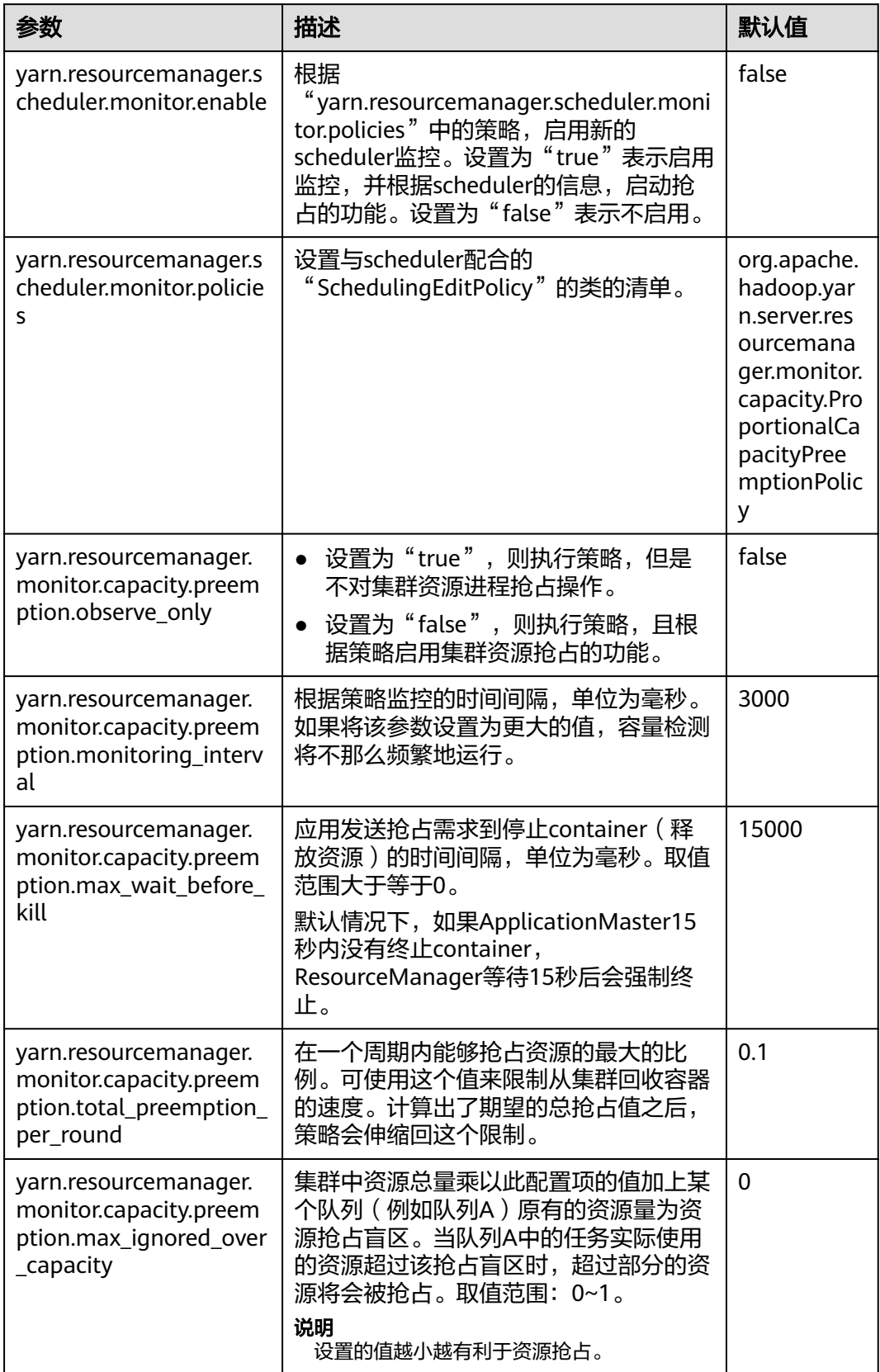

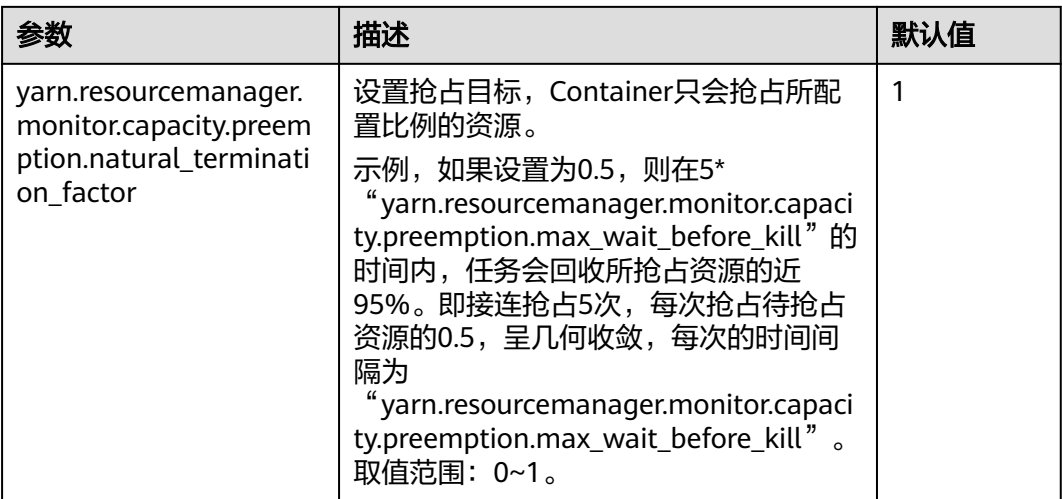

# **23.20.2** 任务优先级

# 操作场景

集群的资源竞争场景如下:

- 1. 提交两个低优先级的应用Job 1和Job 2。
- 2. 正在运行中的Job 1和Job 2有部分task处于running状态,但由于集群或队列资源 容量有限,仍有部分task未得到资源而处于pending状态。
- 3. 提交一个较高优先级的应用Job 3,此时会出现如下资源分配情况:当Job 1和Job 2中running状态的task运行结束并释放资源后,Job 3中处于pending状态的task 将优先得到这部分新释放的资源。
- 4. Job 3完成后,资源释放给Job 1、Job 2继续执行。

用户可以在YARN中配置任务的优先级。任务优先级是通过ResourceManager的调度器 实现的。

# 操作步骤

设置参数"mapreduce.job.priority",使用命令行接口或API接口设置任务优先级。

命令行接口。

提交任务时,添加"-Dmapreduce.job.priority=<priority>"参数。 <priority>可以设置为:

- VERY\_HIGH
- HIGH
- NORMAL
- LOW
- VERY\_LOW
- API接口。

用户也可以使用API配置对象的优先级。

设置优先级,可通过**Configuration.set("mapreduce.job.priority", <priority>)** 或**Job.setPriority(JobPriority priority)**设置。

# **23.20.3** 节点配置调优

# 操作场景

合理配置大数据集群的调度器后,还可通过调节每个节点的可用内存、CPU资源及本 地磁盘的配置进行性能调优。

具体包括以下配置项:

- 可用内存
- CPU虚拟核数
- 物理CPU使用百分比
- 内存和CPU资源的协调
- 本地磁盘

## 操作步骤

如果您需要对参数配置进行调整,具体操作请参考<mark>修改集群服务配置参数</mark>。

可用内存

除了分配给操作系统、其他服务的内存外,剩余的资源应尽量分配给YARN。通过 如下配置参数进行调整。

例如,如果一个container默认使用512M,则内存使用的计算公式为: 512M\*container数。

默认情况下, Map或Reduce container会使用1个虚拟CPU内核和1024MB内存, ApplicationMaster使用1536MB内存。

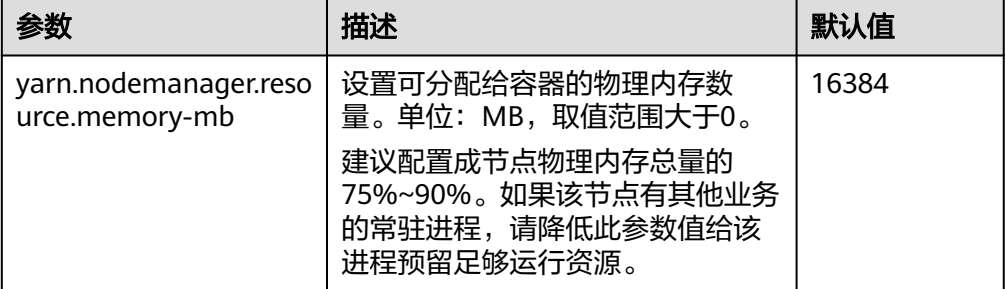

#### ● **CPU**虚拟核数

建议将此配置设定在逻辑核数的1.5~2倍之间。如果上层计算应用对CPU的计算 能力要求不高,可以配置为2倍的逻辑CPU。

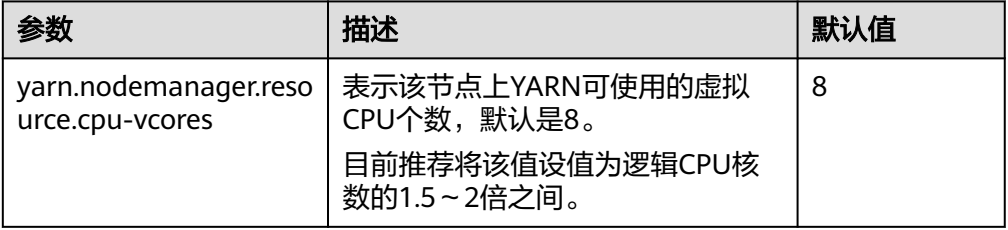

#### ● 物理**CPU**使用百分比

建议预留适量的CPU给操作系统和其他进程(数据库、HBase等)外,剩余的CPU 核都分配给YARN。可以通过如下配置参数进行调整。

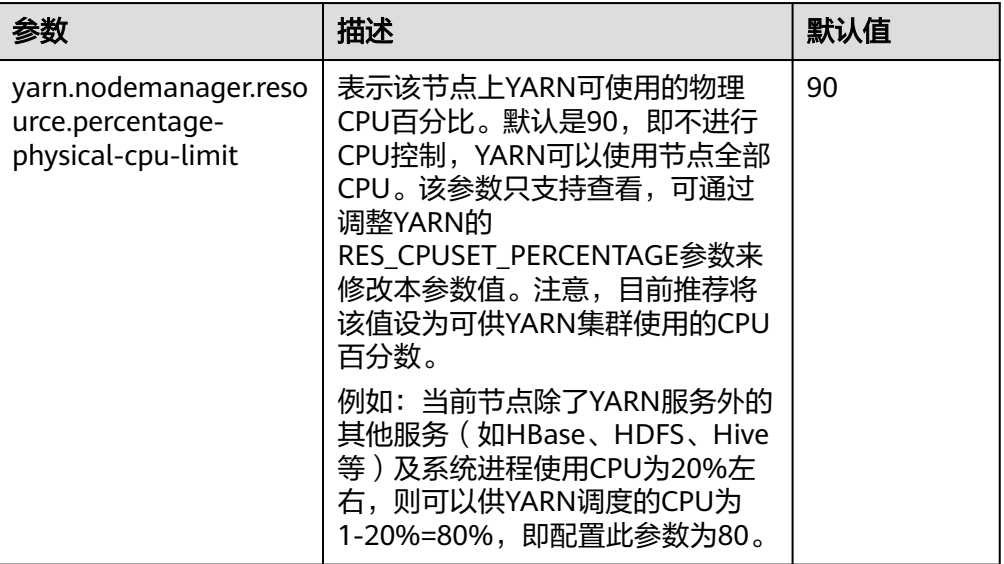

#### ● 本地磁盘

由于本地磁盘会提供给MapReduce写job执行的中间结果,数据量大。因此配置的 原则是磁盘尽量多,且磁盘空间尽量大,单个达到百GB以上规模更合适。简单的 做法是配置和data node相同的磁盘,只在最下一级目录上不同即可。

#### 说明

多个磁盘之间使用逗号隔开。

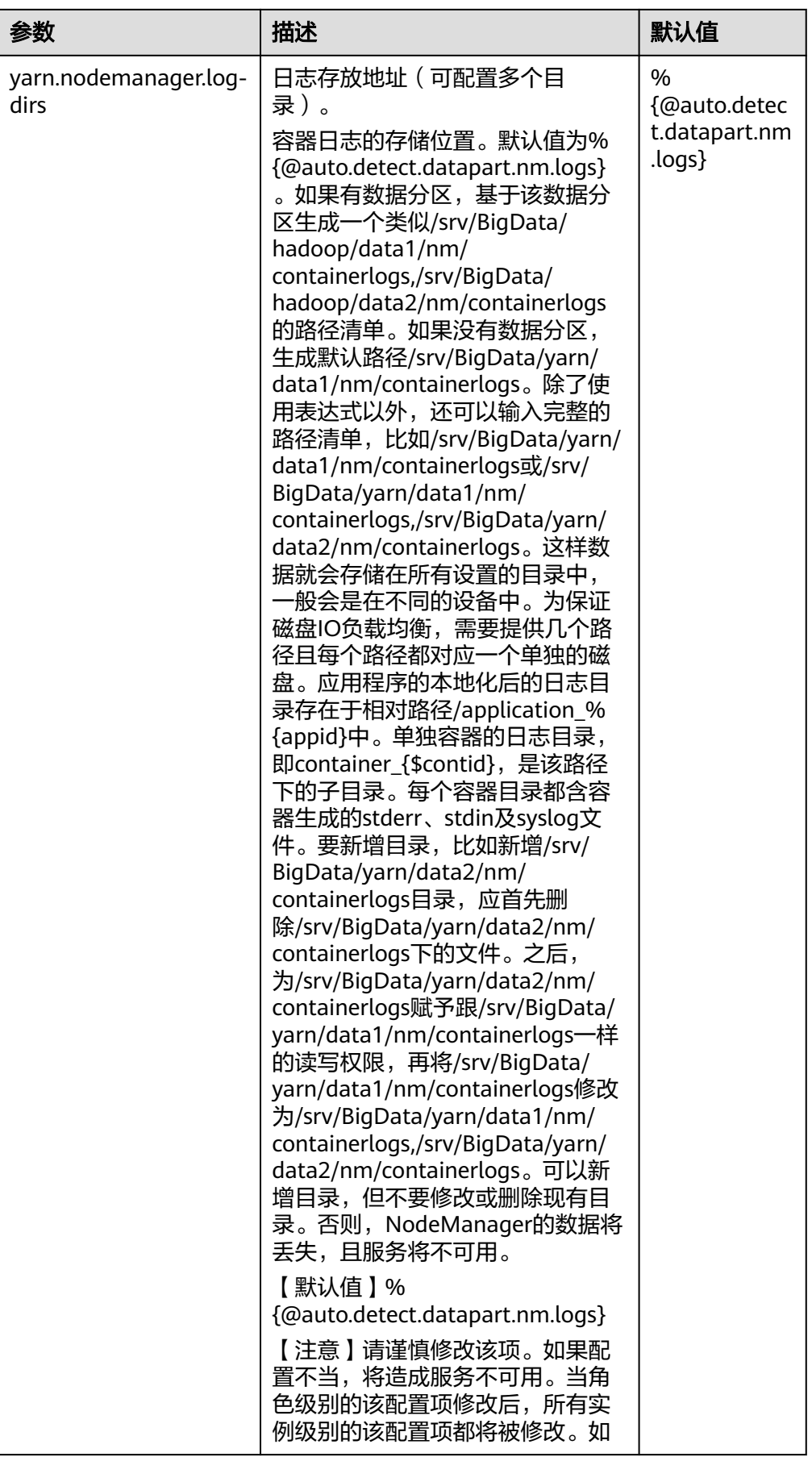

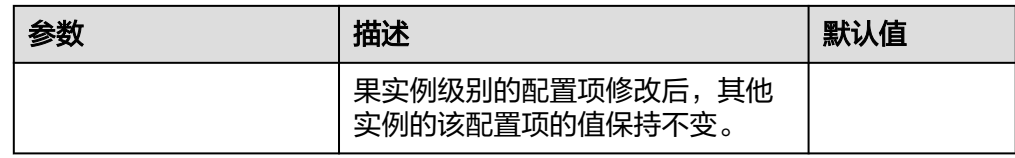

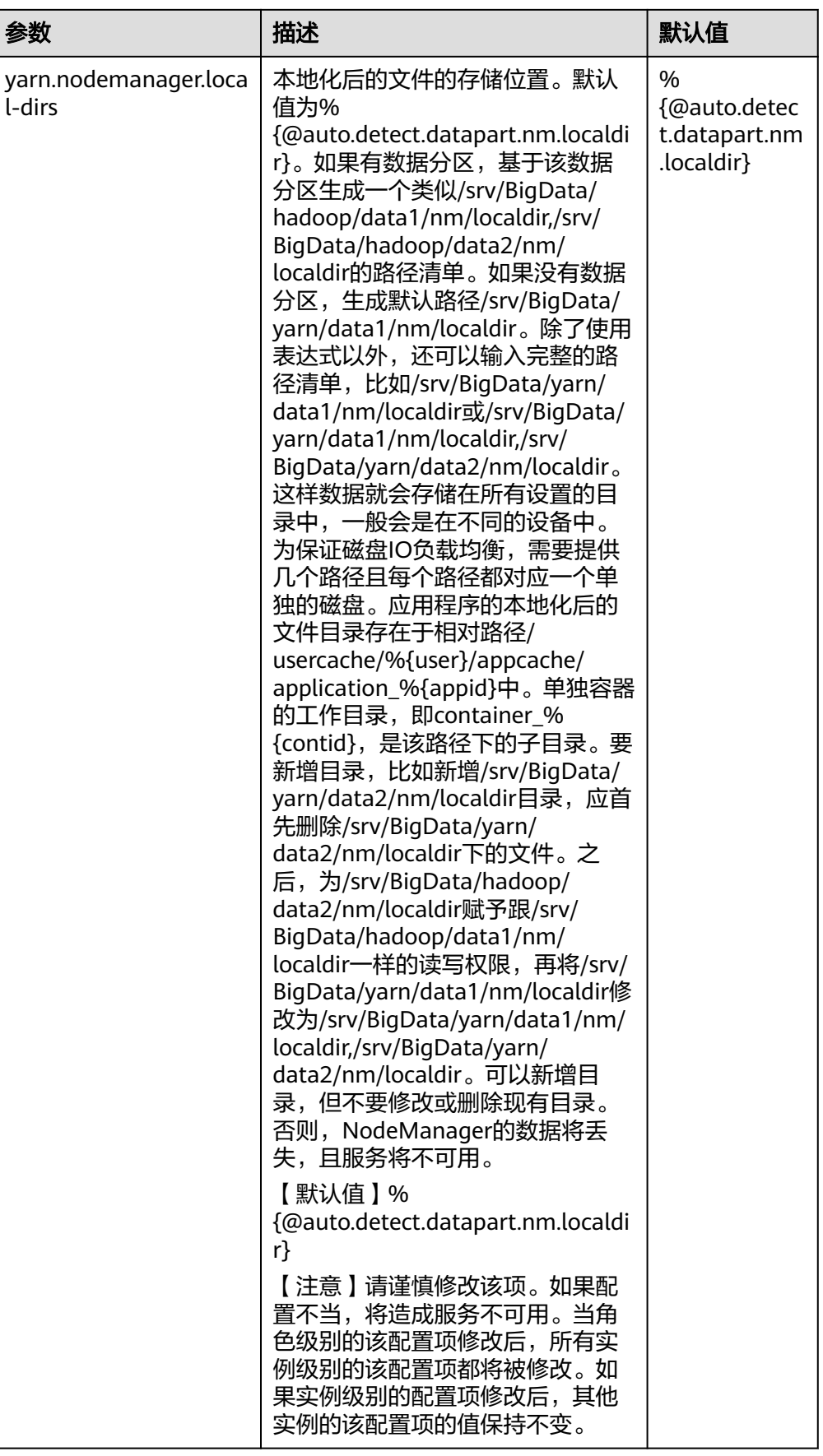

# **23.21 Yarn** 常见问题

# **23.21.1** 任务完成后 **Container** 挂载的文件目录未清除

## 问题

使用了CGroups功能的场景下,任务完成后Container挂载的文件目录未清除。

# 回答

即使任务失败,Container挂载的目录也应该被清除。

上述问题是由于删除动作超时导致的。完成某些任务所使用的时间已远超过删除时 间。

为避免出现这种场景,您可以参考<mark>修改集群服务配置参数</mark>,进入Yarn"全部配置"页 面。在搜索框搜索"yarn.nodemanager.linux-container-executor.cgroups.deletetimeout-ms"配置项来修改删除时间的时长。参数值的单位为毫秒。

# **23.21.2** 作业执行失败时会发生 **HDFS\_DELEGATION\_TOKEN** 到期 的异常

# 问题

安全模式下,为什么作业执行失败时会发生HDFS\_DELEGATION\_TOKEN到期的异常?

# 回答

HDFS DELEGATION TOKEN到期的异常是由于token没有更新或者超出了最大生命周 期。

在token的最大生命周期内确保下面的参数值大于作业的运行时间。

"dfs.namenode.delegation.token.max-lifetime"="604800000"(默认是一星 期)

参考<mark>修改集群服务配置参数</mark>,进入HDFS"全部配置"页面,在搜索框搜索该参数。

#### 说明

建议在token的最大生命周期内参数值为多倍小时数。

# **23.21.3** 重启 **YARN**,本地日志不被删除

# 问题

在以下两种情况下重启YARN,本地日志不会被定时删除,将被永久保留。

- 在任务运行过程中,重启YARN,本地日志不被删除。
- 在任务完成,日志归集失败后定时清除日志前,重启YARN,本地日志不被删除。
## 回答

NodeManager有重启恢复机制,详情请参见:

MRS 3.2.0之前版本:**[https://hadoop.apache.org/docs/r3.1.1/hadoop-yarn/](https://hadoop.apache.org/docs/r3.1.1/hadoop-yarn/hadoop-yarn-site/NodeManager.html#NodeManager_Restart) [hadoop-yarn-site/NodeManager.html#NodeManager\\_Restart](https://hadoop.apache.org/docs/r3.1.1/hadoop-yarn/hadoop-yarn-site/NodeManager.html#NodeManager_Restart)**

MRS 3.2.0及之后版本:**[https://hadoop.apache.org/docs/r3.3.1/hadoop-yarn/](https://hadoop.apache.org/docs/r3.3.1/hadoop-yarn/hadoop-yarn-site/NodeManager.html#NodeManager_Restart) [hadoop-yarn-site/NodeManager.html#NodeManager\\_Restart](https://hadoop.apache.org/docs/r3.3.1/hadoop-yarn/hadoop-yarn-site/NodeManager.html#NodeManager_Restart)**

可以参考[修改集群服务配置参数,](#page-2036-0)进入Yarn"全部配置"页面。需将NodeManager的 "yarn.nodemanager.recovery.enabled "配置项为 "true " 后才生效,默认为 "true",这样在YARN重启的异常场景时会定时删除多余的本地日志,避免问题的出 现。

# **23.21.4** 为什么执行任务时 **AppAttempts** 重试次数超过 **2** 次还没有 运行失败

问题

系统默认的AppAttempts运行失败的次数为2,为什么在执行任务时,AppAttempts重 试次数超过2次还没有运行失败?

## 回答

在执行任务过程中,如果ContainerExitStatus的返回值为ABORTED、PREEMPTED、 DISKS FAILED、KILLED BY RESOURCEMANAGER这四种状态之一时,系统不会将其 计入failed attempts中,因此出现上面的问题,只有当真正失败尝试2次之后才会运行 失败。

## **23.21.5** 为什么在 **ResourceManager** 重启后,应用程序会移回原来 的队列

## 问题

将应用程序从一个队列移到另一个队列时,为什么在RM(ResourceManager)重启 后,应用程序会被移回原来的队列?

## 回答

这是RM的使用限制,应用程序运行过程中移动到别的队列,此时RM重启,RM并不会 在状态存储中存储新队列的信息。

假设用户提交一个MR任务到叶子队列test11上。当任务运行时,删除叶子队列 test11, 这时提交队列自动变为lost and found队列 (找不到队列的任务会被放入 lost\_and\_found队列中),任务暂停运行。要启动该任务,用户将任务移动到叶子队 列test21上。在将任务移动到叶子队列test21后,任务继续运行,此时RM重启,重启 后显示提交队列为lost and found队列, 而不是test21队列。

发生上述情况的原因是,任务未完成时,RM状态存储中存储的还是应用程序移动前的 队列状态。唯一的解决办法就是等RM重启后,再次移动应用程序,将新的队列状态信 息写入状态存储中。

# **23.21.6** 为什么 **YARN** 资源池的所有节点都被加入黑名单,而 **YARN** 却没有释放黑名单,导致任务一直处于运行状态

## 问题

为什么YARN资源池的所有节点都被加入黑名单,而YARN却没有释放黑名单,导致任 务一直处于运行状态?

## 回答

在YARN中,当一个APP的节点被AM(ApplicationMaster)加入黑名单的数量达到一 定比例 ( 默认值为节点总数的33% ) 时, 该AM会自动释放黑名单, 从而不会出现由于 所有可用节点都被加入黑名单而任务无法获取节点资源的现象。

在资源池场景下,假设该集群上有8个节点,通过NodeLabel特性将集群划分为两个资 源池,pool A和pool B,其中pool B包含两个节点。用户提交了一个任务App1到pool B,由于HDFS空间不足,App1运行失败,导致pool B的两个节点都被App1的AM加入 了黑名单,根据上述原则,2个节点小于8个节点的33%,所以YARN不会释放黑名单, 使得App1一直无法得到资源而保持运行状态,后续即使被加入黑名单的节点恢复, App1也无法得到资源。

由于上述原则不适用于资源池场景,所以目前可通过调整客户端参数 (路径为"*客户* 出于主意公司(三门)公路已接受(CICLE)(三三:二三)<br>*端安装路径*/Yarn/config/yarn-site.xml<sup>"</sup>) "yarn.resourcemanager.amscheduling.node-blacklisting-disable-threshold"为: (nodes number of pool / total nodes )\* 33%解决该问题。

## **23.21.7 ResourceManager** 持续主备倒换

## 问题

RM(ResourceManager)在多个任务(比如2000个任务)正常并发运行时出现持续 的主备倒换,导致YARN服务不可用。

## 回答

产生上述问题的原因是,full GC(GabageCollection)时间过长,超出了RM与ZK (ZooKeeper)之间定期交互时长的阈值,导致RM与ZK失联,从而造成RM主备倒 换。

在多任务情况下,RM需要保存多个任务的鉴权信息,并通过心跳传递给各个NM (NodeManager),即心跳Response。心跳Response的生命周期短,默认值为1s, 一般可以在JVM minor GC时被回收,但在多任务的情况下,集群规模较大,比如5000 节点,多个节点的心跳Response会占用大量内存,导致JVM在minor GC时无法完全回 收,无法回收的内存持续累积,最终触发JVM的full GC。JVM的GC都是阻塞式的,即 在GC过程中不执行任何作业,所以如果full GC的时间过长,超出了RM与ZK之间定期 交互时长的阈值,就会出现主备倒换。

登录FusionInsight Manager,选择"集群 > 服务 > Yarn > 配置 > 全部配置",在左 侧选择"Yarn > 自定义",在"yarn.yarn-site.customized.configs"中添加 "yarn.resourcemanager.zk-timeout-ms"参数来增大RM与ZK之间定期交互时长的阈 值(参数值的范围为小于等于90000毫秒),可以解决RM持续主备倒换的问题。

# **23.21.8** 当一个 **NodeManager** 处于 **unhealthy** 的状态 **10** 分钟时, 新应用程序失败

## 问题

当一个NM(NodeManager)处于unhealthy的状态10分钟时,新应用程序失败。

## 回答

当nodeSelectPolicy为SEQUENCE,且第一个连接到RM的NM不可用时,RM会在 "yarn.nm.liveness-monitor.expiry-interval-ms"属性中指定的周期内,一直尝试为 同一个NM分配任务。

可以通过两种方式来避免上述问题:

- 使用其他的nodeSelectPolicy,如RANDOM。
- 参考[修改集群服务配置参数,](#page-2036-0)进入Yarn"全部配置"页面。在搜索框搜索以下参 数,通过"yarn-site.xml"文件更改以下属性:

"**yarn.resourcemanager.am-scheduling.node-blacklisting-enabled**" = "true";

"**yarn.resourcemanager.am-scheduling.node-blacklisting-disablethreshold**" = " $0.5$ ".

# **23.21.9 Superior** 通过 **REST** 接口查看已结束或不存在的 **applicationID**,返回的页面提示 **Error Occurred**

## 问题

Superior通过REST接口查看已结束或不存在的applicationID, 返回的页面提示Error Occurred。

## 回答

用户提交查看applicationID的请求,访问REST接口"https:// <SS\_REST\_SERVER>/ws/v1/sscheduler/applications/{application\_id}"。

由于Superior Scheduler只存储正在运行的applicationID,所以当查看的是已结束或不 存在的applicationID,服务器会响应给浏览器"404"的状态码。但是由于chrome浏 览器访问该REST接口时,优先以"application/xml"的格式响应,该行为会导致服务 器端处理出现异常,所以返回的页面会提示" Error Occurred"。而IE浏览器访问该 REST接口时, 优先以"application/json"的格式响应, 服务器会正确响应给浏览器 "404"的状态码。

# **23.21.10 Superior** 调度模式下,单个 **NodeManager** 故障可能导致 **MapReduce** 任务失败

## 问题

在Superior调度模式下,如果出现单个NodeManager故障,可能会导致Mapreduce任 务失败。

## 回答

正常情况下 ,当一个application的单个task的attempt连续在一个节点上失败3次,那 么该application的AppMaster就会将该节点加入黑名单,之后AppMaster就会通知调 度器不要继续调度task到该节点,从而避免任务失败。

但是默认情况下,当集群中有33%的节点都被加入黑名单时,调度器会忽略黑名单节 点。因此,该黑名单特性在小集群场景下容易失效。比如,集群只有3个节点,当1个 节点出现故障,黑名单机制失效,不管task的attempt在同一个节点失败多少次,调度 器仍然会将task继续调度到该节点,从而导致application因为task失败达到最大 attempt次数(MapReduce默认4次)而失败。

规避手段:

在"*客户端安装路径*/Yarn/config/yarn-site.xml"文件中修改

"yarn.resourcemanager.am-scheduling.node-blacklisting-disable-threshold"参数 以百分比的形式配置忽略黑名单节点的阈值。建议根据集群规模,适当增大该参数的 值,如3个节点的集群, 建议增大到50%。

#### 说明

Superior调度器的框架设计是基于时间的异步调度,当NodeManager故障后, ResourceManager无法快速的感知到NodeManager已经出了问题(默认10mins),因此在此期 间,Superior调度器仍然会向该节点调度task,从而导致任务失败。

# **23.21.11** 当应用程序从 **lost\_and\_found** 队列移动到其他队列时,应 用程序不能继续执行

## 问题

当删除一个有部分应用程序正在运行的队列,这些应用程序会被移动到 "lost and found"队列上。当这些应用程序移回运行正常的队列时,某些任务会被 挂起,不能正常运行。

## 回答

如果应用程序没有设置标签表达式,那么该应用程序上新增的container/resource将使 用其所在队列默认的标签表达式。如果队列没有默认的标签表达式,则将其标签表达 设置为"default label"。

当应用程序(app1)提交到队列(Q1)上时,应用程序上新增的container/resource 使用队列默认的标签表达式("label1")。如果app1正在运行时Q1被删除,则app1 被移动到"lost\_and\_found"队列上。由于"lost\_and\_found"队列没有标签表达 式,其标签表达式设置为" default label ",此时app1上新增的container/resource也 将其标签表达式设置为"default label"。当app1被移回正常运行的队列(例如, Q2)时,如果Q2支持调用app1中的所有标签表达式(包含"label1"和"default label"), 则app1能正常运行直到结束; 如果Q2仅支持调用app1中的部分标签表达 式(例如,仅支持调用"default label"),那么app1在运行时,拥有"label1"标签 表达式的部分任务的资源请求将无法获得资源,从而被挂起,不能正常运行。

因此当把应用程序从"lost and found"队列移动到其他运行正常的队列上时,需要 保证目标队列能够调用该应用程序的所有标签表达式。

建议不要删除正在运行应用程序的队列。

# **23.21.12** 如何限制存储在 **ZKstore** 中的应用程序诊断消息的大小

## 问题

如何限制存储在ZKstore中的应用程序诊断消息的大小?

## 回答

在某些情况下,已经观察到诊断消息可能无限增长。由于诊断消息存储在状态存储 中,不建议允许诊断消息无限增长。因此,需要有一个属性参数用于设置诊断消息的 最大大小。

如果您需要设置"yarn.app.attempt.diagnostics.limit.kc"参数值,具体操作参[考修改](#page-2036-0) [集群服务配置参数,](#page-2036-0)进入Yarn"全部配置"页面,在搜索框搜索以下参数。

表 **23-25** 参数描述

| 参数                                       | 描述                                                                                                    | 默认值 |
|------------------------------------------|----------------------------------------------------------------------------------------------------|-----|
| yarn.app.attempt.<br>diagnostics.limit.k | 定义每次应用连接的诊断消息的数据大小, 以千字<br>节为单位 (字符数*1024)。当使用ZooKeeper来存<br>储应用程序的行为状态时,需要限制诊断消息的大<br>小,以防止YARN拖垮ZooKeeper。如果将<br>"yarn.resourcemanager.state-store.max-<br>completed-applications"设置为一个较大的数值,<br>则需要减小该属性参数的值以限制存储的总数据大<br>小。 | 64  |

# **23.21.13** 为什么将非 **ViewFS** 文件系统配置为 **ViewFS** 时 **MapReduce** 作业运行失败

## 问题

为什么将非ViewFS文件系统配置为ViewFS时MR作业运行失败?

## 回答

通过集群将非ViewFS文件系统配置为ViewFS时,ViewFS中的文件夹的用户权限与默认 NameService中的非ViewFS不同。因为目录权限不匹配,所以已提交的MR作业运行失 败。

在集群中配置ViewFS的用户,需要检查并校验目录权限。在提交作业之前,应按照默 认的NameService文件夹权限更改ViewFS文件夹权限。

下表列出了ViewFS中配置的目录的默认权限结构。如果配置的目录权限与下表不匹 配,则必须相应地更改目录权限。

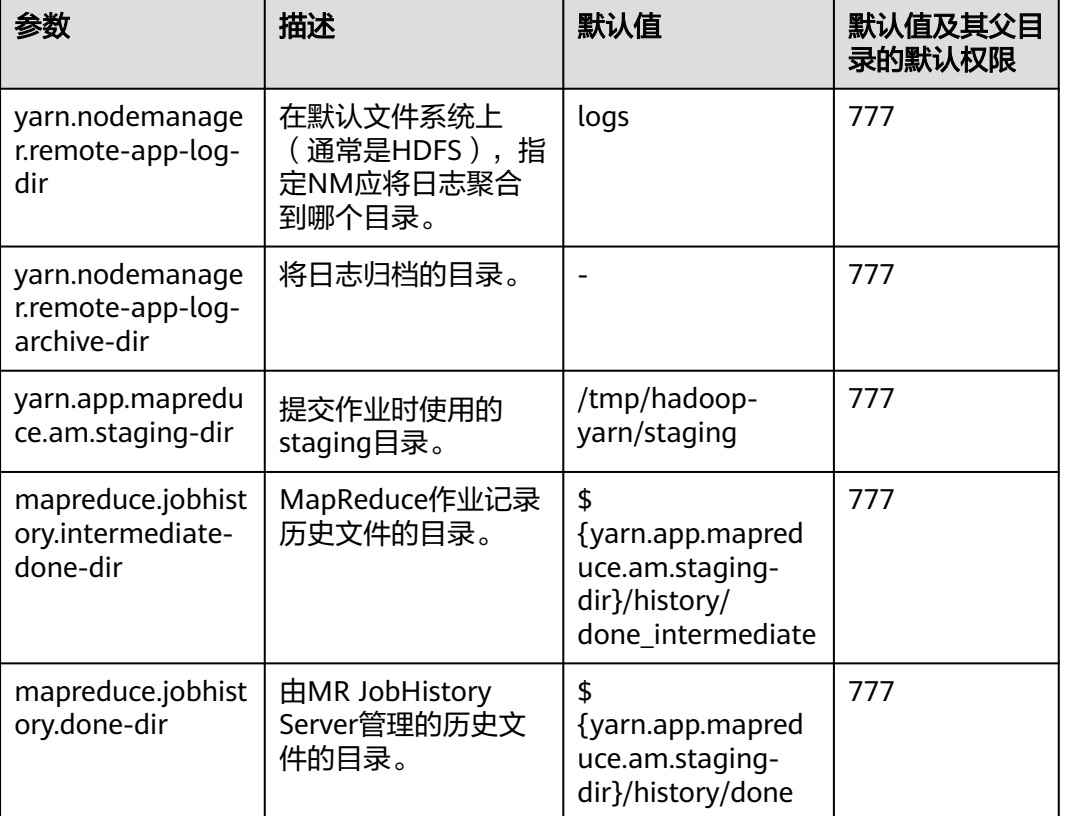

#### 表 **23-26** ViewFS 中配置的目录的默认权限结构

# **23.21.14** 开启 **Native Task** 特性后,**Reduce** 任务在部分操作系统 运行失败

## 问题

开启Native Task特性后, Reduce任务在部分操作系统运行失败。

## 回答

运行包含Reduce的Mapreduce任务时,通过-

Dmapreduce.job.map.output.collector.class=org.apache.hadoop.mapred.nativetask. NativeMapOutputCollectorDelegator命令开启Native Task特性,任务在部分操作系 统运行失败,日志中提示错误"version 'GLIBCXX\_3.4.20' not found"。该问题原因 是操作系统的GLIBCXX版本较低,导致该特性依赖的libnativetask.so.1.0.0库无法加 载,进而导致任务失败。

#### 规避手段:

设置配置项mapreduce.job.map.output.collector.class的值为 org.apache.hadoop.mapred.MapTask\$MapOutputBuffer。

# **24** 使用 **ZooKeeper**

# **24.1** 从零开始使用 **ZooKeeper**

ZooKeeper是一个开源的,高可靠的,分布式一致性协调服务。ZooKeeper设计目标是 用来解决那些复杂,易出错的分布式系统难以保证数据一致性的。不必开发专门的协 同应用,十分适合高可用服务保持数据一致性。

## 背景信息

在使用客户端前,除主管理节点以外的客户端,需要下载并更新客户端配置文件。

## 操作步骤

步骤**1** 下载客户端配置文件。

- 1. 登录FusionInsight Manager页面,具体请参见访问集群**[Manager](#page-2037-0)**。
	- MRS 3.3.0之前版本:选择"集群 > 概览 > 更多 > 下载客户端"。
	- MRS 3.3.0及之后版本: 在主页右上方单击"下载客户端"。
- 2. 下载集群客户端。

"选择客户端类型"选择"仅配置文件",选择平台类型,单击"确定"开始生 成客户端配置文件,文件生成后默认保存在主管理节点"/tmp/FusionInsight-Client/"。

- 步骤**2** 登录Manager的主管理节点。
	- 1. 以**root**用户登录任意部署Manager的节点。
	- 2. 执行以下命令确认主备管理节点。

#### **sh \${BIGDATA\_HOME}/om-server/om/sbin/status-oms.sh**

界面打印信息中"HAActive"参数值为"active"的节点为主管理节点(如下例 中"node-master1"为主管理节点),参数值为"standby"的节点为备管理节 点(如下例中"node-master2"为备管理节点)。

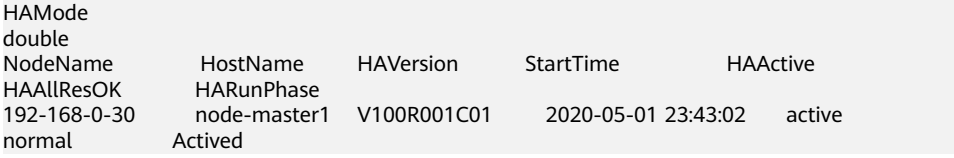

192-168-0-24 node-master2 V100R001C01 2020-05-01 07:14:02 standby Deactived

- 3. 以**root**用户登录主管理节点,并执行以下命令切换到**omm**用户。 **sudo su - omm**
- 步骤**3** 执行以下命令切换到客户端安装目录。例如"/opt/client"。

**cd /opt/client**

步骤**4** 执行以下命令,更新主管理节点的客户端配置。

**sh refreshConfig.sh /opt/client** 客户端配置文件压缩包完整路径

例如,执行命令:

#### **sh refreshConfig.sh /opt/client /tmp/FusionInsight-Client/ FusionInsight\_Cluster\_1\_Services\_Client.tar**

界面显示以下信息表示配置刷新更新成功:

ReFresh components client config is complete. Succeed to refresh components client config.

- 步骤**5** 在Master节点使用客户端。
	- 1. 在已更新客户端的主管理节点,例如"192-168-0-30"节点,执行以下命令切换 到客户端目录。

**cd /opt/client**

2. 执行以下命令配置环境变量。

**source bigdata\_env**

3. 如果当前集群已启用Kerberos认证,执行以下命令认证当前用户,具体请参见**[角](https://support.huaweicloud.com/usermanual-mrs/admin_guide_000148.html)** <mark>[色管理](https://support.huaweicloud.com/usermanual-mrs/admin_guide_000148.html)</mark>配置拥有对应权限的角色,参考<mark>创建用户</mark>为用户绑定对应角色。如果当前 集群未启用Kerberos认证,则无需执行此命令。

**kinit MRS** 集群用户

例如,**kinit zookeeperuser**。

4. 直接执行Zookeeper组件的客户端命令。

**zkCli.sh -server <zookeeper**安装节点**ip>:<port>**

例如:**zkCli.sh -server node-master1DGhZ:2181**

#### 说明

<port>可在ZooKeeper的全部配置参数中搜索" *clientPort*"查看。默认端口如下:

- 开源端口默认值为:2181
- 定制端口默认值为:24002

端口定制/开源区分: 创建LTS版本类型集群时, 可以选择"组件端口"为"开源"或是 '定制 ",选择"开源 "使用开源端口,选择"定制 "使用定制端口。

#### 步骤**6** 运行Zookeeper客户端命令。

- 1. 创建ZNode。 create /test
- 2. 查看ZNode信息。  $\leq$
- 3. 向ZNode中写入数据。 set /test "zookeeper test"
- 4. 查看写入ZNode中的数据。 get /test
- 5. 删除创建的ZNode。 delete /test

**----**结束

# **24.2 ZooKeeper** 常见参数

## 参数入口:

请参考<mark>修改集群服务配置参数</mark>,进入ZooKeeper"全部配置"页面。在搜索框中输入 参数名称。

#### 表 **24-1** 参数说明

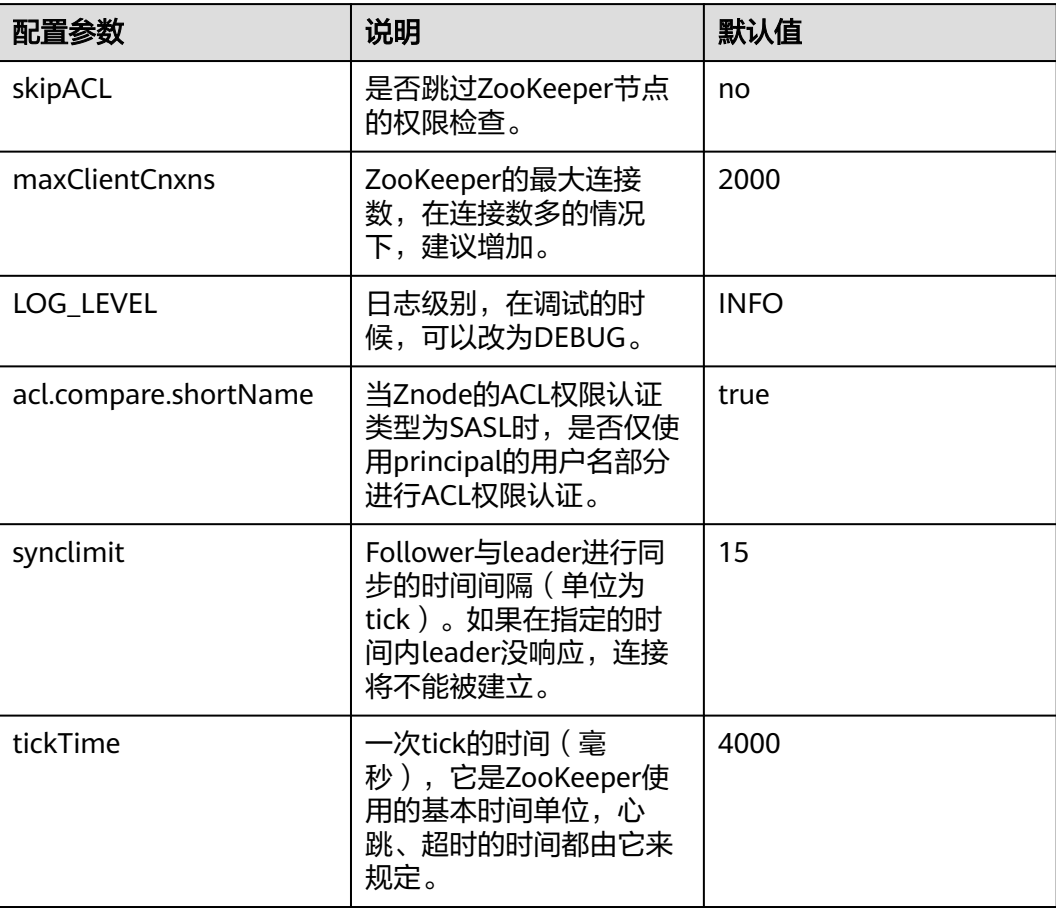

#### 说明

ZooKeeper内部时间由参数ticktime和参数synclimit控制,如需调大ZooKeeper内部超时时间, 需要调大客户端连接ZooKeeper的超时时间。

# <span id="page-2025-0"></span>**24.3** 使用 **ZooKeeper** 客户端

## 操作场景

该任务指导用户在运维场景或业务场景中使用ZooKeeper客户端。

## 前提条件

已安装客户端。例如安装目录为"/opt/client", 以下操作的客户端目录只是举例, 请 根据实际安装目录修改。

## 操作步骤

步骤**1** 以客户端安装用户,登录安装客户端的节点。

步骤**2** 执行以下命令,切换到客户端安装目录。

**cd /opt/client**

步骤**3** 执行以下命令配置环境变量。

**source bigdata\_env**

步骤**4** 执行以下命令进行用户认证。(普通模式跳过此步骤) **kinit** 组件业务用户

步骤**5** 执行以下命令登录客户端工具。 **zkCli.sh -server** ZooKeeper角色实例所在节点业务IP**:** clientPort **----**结束

# **24.4 ZooKeeper** 权限设置指南

## 操作场景

该操作指导用户对ZooKeeper的znode设置权限。

ZooKeeper通过访问控制列表(ACL)来对znode进行访问控制。ZooKeeper客户端为 znode指定ACL,ZooKeeper服务器根据ACL列表判定某个请求znode的客户端是否有 对应操作的权限。ACL设置涉及如下四个方面。

- 查看ZooKeeper中znode的ACL。
- 增加ZooKeeper中znode的ACL。
- 修改ZooKeeper中znode的ACL。
- 删除ZooKeeper中znode的ACL。 ZooKeeper的ACL权限说明:

ZooKeeper目前支持create, delete, read, write, admin五种权限, 且 ZooKeeper对权限的控制是znode级别的,而且不继承,即对父znode设置权限, 其子znode不继承父znode的权限。ZooKeeper中znode的默认权限为 **world:anyone:cdrwa**, 即任何用户都有所有权限。

#### 说明

ACL有三部分:

第一部分是认证类型,如world指所有认证类型,sasl是kerberos认证类型;

第二部分是账号,如anyone指的是任何人;

**第三部分是权限,如cdrwa指的是拥有所有权限。** 

特别的,由于普通模式启动客户端不需要认证,sasl认证类型的ACL在普通模式下将不能使用。 本文所有涉及sasl方式的鉴权操作均是在安全集群中进行。

#### 表 **24-2** Zookeeper 的五种 ACL

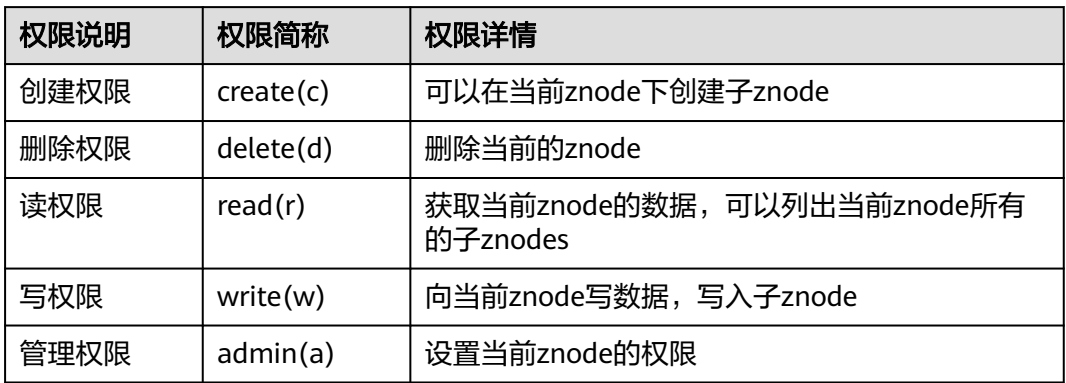

## 对系统的影响

#### 须知

修改ZooKeeper的ACL是高危操作。修改ZooKeeper中znode的权限,可能会导致其他 用户无权限访问该znode,导致系统功能异常。另外在3.5.6及以后版本,用户对于 getAcl操作需要有读权限。

## 前提条件

- 已安装ZooKeeper客户端。例如安装目录为"/opt/client"。
- 已获取MRS集群管理员用户和密码。

## 操作步骤

#### 启动**ZooKeeper**客户端

- 步骤**1** 以**root**用户登录安装了ZooKeeper客户端的服务器。
- 步骤**2** 进入客户端安装目录。

**cd /opt/client**

步骤**3** 执行以下命令配置环境变量。

#### **source bigdata\_env**

步骤**4** 执行以下命令认证用户身份,并输入用户密码(任意有权限的用户,这里以userA为 例,普通模式不涉及)。

#### **kinit userA**

步骤**5** 在ZooKeeper客户端执行以下命令,进入ZooKeeper命令行。

**sh zkCli.sh -server** ZooKeeper任意实例所在节点业务平面IP:clientPort

默认的"clientPort"为"2181"

#### 例如:**sh zkCli.sh -server 192.168.0.151:2181**

步骤**6** 登录ZooKeeper客户端后,使用**ls**命令,可以查看ZooKeeper中的znode列表。例如, 可以查看根目录znode列表。

#### **ls /**

[zk: 192.168.0.151:2181(CONNECTED) 1] ls / [hadoop-flag, hadoop-ha, test, test2, test3, test4, test5, test6, zookeeper]

#### 查看**ZooKeeper znode ACL**信息

- 步骤**7** 启动ZooKeeper客户端。
- 步骤**8** 使用**getAcl**命令,可以查看znode。如下命令,可以查看到之前创建的名为test的 znode的ACL权限。

#### **getAcl** /znode名称

[zk: 192.168.0.151:2181(CONNECTED) 2] getAcl /test 'world,'anyone : cdrwa

#### 增加**ZooKeeper znode ACL**信息

- 步骤**9** 启动ZooKeeper客户端。
- 步骤**10** 查看旧的ACL信息,查看当前账号是否有权限修改该znode的ACL信息的权限(a权 限),如果没有权限,需要kinit登录有权限的用户,并重新启动ZooKeeper客户端。

**getAcl** /znode名称 [zk: 192.168.0.151:2181(CONNECTED) 3] getAcl /test 'world,'anyone : cdrwa

步骤**11** 使用**setAcl**命令增加权限。设置新权限命令如下:

**setAcl /test world:anyone:cdrwa,sasl:**用户名@<系统域名>:权限值

例如对test的znode,需要增加userA用户的权限:

#### **setAcl /test world:anyone:cdrwa,sasl:userA@HADOOP.COM:cdrwa**

#### 说明

增加权限时,需要保留已有权限。新增加权限和旧的权限用英文逗号隔开,新增加权限有三个部 分:

- 第一部分是认证类型,如sasl指使用kerberos认证;
- 第二部分是账号,如userA@HADOOP.COM指的是userA用户;
- 第三部分是权限,如cdrwa指的是拥有所有权限。

#### 步骤**12** setAcl后,可以使用**getAcl**命令查看增加权限是否成功:

**getAcl** /znode名称

[zk: 192.168.0.151:2181(CONNECTED) 4] getAcl /test 'world,'anyone : cdrwa 'sasl,'userA@<系统域名> : cdrwa

#### 修改**ZooKeeper znode ACL**信息

- 步骤**13** 启动ZooKeeper客户端。
- 步骤**14** 查看旧的ACL信息,查看当前账号是否有权限修改该znode的ACL信息的权限(a权 限),如果没有权限,需要kinit登录有权限的用户,并重新启动ZooKeeper客户端。

**getAcl** /znode名称

[zk: 192.168.0.151:2181(CONNECTED) 5] getAcl /test 'world,'anyone : cdrwa 'sasl,'userA@*<系统域名>* : cdrwa

步骤**15** 使用**setAcl**命令修改权限。设置新权限命令如下:

s**etAcl /test sasl:**用户名@<系统域名>:权限值

例如仅保留userA用户的所有权限,删除anyone用户的rw权限。

**setAcl /test sasl:userA@HADOOP.COM:cdrwa**

步骤**16** setAcl后,可以使用**getAcl**命令查看修改权限是否成功:

**getAcl** /znode名称

[zk: 192.168.0.151:2181(CONNECTED) 6] getAcl /test 'sasl,'userA@<*系统域名>* : cdrwa

#### 删除**ZooKeeper znode ACL**信息

- 步骤**17** 启动ZooKeeper客户端。
- 步骤**18** 查看旧的ACL信息,查看当前账号是否有权限修改该znode的ACL信息的权限(a权 限),如果没有权限,需要kinit登录有权限的用户,并重新启动ZooKeeper客户端。

**getAcl** /znode名称

[zk: 192.168.0.151:2181(CONNECTED) 5] getAcl /test 'world,'anyone : rw 'sasl,'userA@<*系统域名>* : cdrwa

步骤**19** 使用**setAcl**命令增加权限。设置新权限命令如下:

s**etAcl /test sasl:**用户名@<系统域名>:权限值

例如,仅保留userA用户是所有权限,取消anyone用户的rw权限。

#### **setAcl /test sasl:userA@HADOOP.COM:cdrwa**

步骤**20** setAcl后,可以使用**getAcl**命令查看修改权限是否成功

**getAcl** /znode名称

[zk: 192.168.0.151:2181(CONNECTED) 6] getAcl /test 'sasl,'userA@<*系统域名>* : cdrwa

**----**结束

# **24.5 ZooKeeper** 日志介绍

## 日志描述

日志存储路径: "/var/log/Bigdata/zookeeper/quorumpeer" (运行日志), "/var/log/Bigdata/audit/zookeeper/quorumpeer"(审计日志)

日志归档规则: ZooKeeper的日志启动了自动压缩归档功能, 缺省情况下, 当日志大 小超过30MB的时候,会自动压缩。最多保留20个压缩文件,压缩文件保留个数可以在 Manager界面中配置。

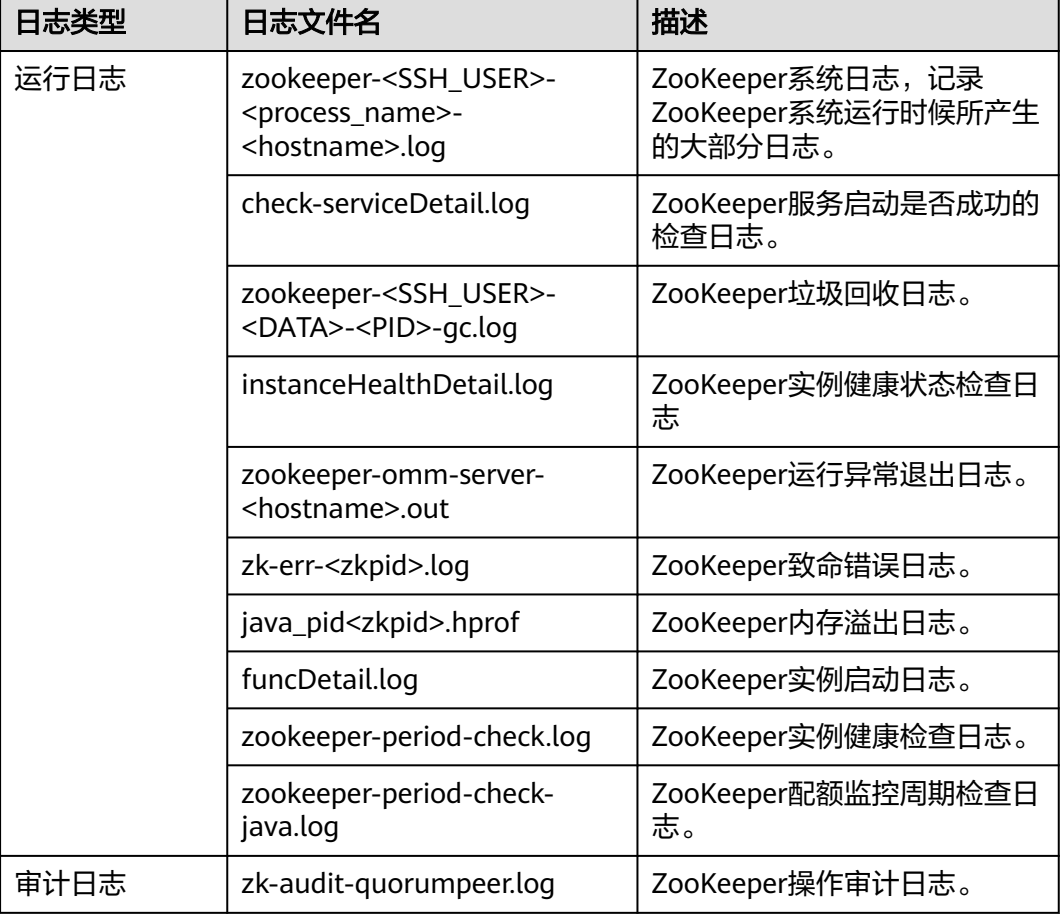

表 **24-3** ZooKeeper 日志列表

## 日志级别

ZooKeeper中提供了如表**[24-4](#page-2030-0)**所示的日志级别。日志级别优先级从高到低分别是 FATAL、ERROR、WARN、INFO、DEBUG。程序会打印高于或等于所设置级别的日 志,设置的日志等级越高,打印出来的日志就越少。

#### <span id="page-2030-0"></span>表 **24-4** 日志级别

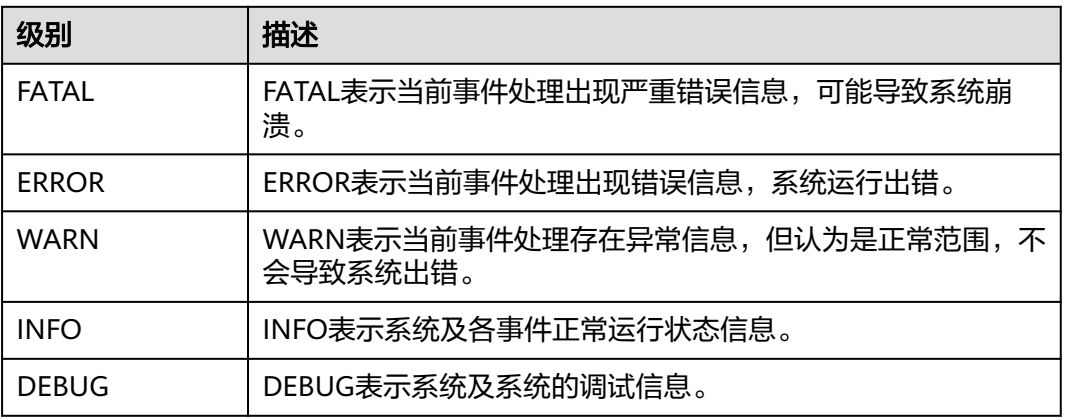

如果您需要修改日志级别,请执行如下操作:

- 步骤1 参考[修改集群服务配置参数章](#page-2036-0)节,进入ZooKeeper服务"全部配置"页面。
- 步骤**2** 左边菜单栏中选择所需修改的角色所对应的日志菜单。
- 步骤**3** 选择所需修改的日志级别。
- 步骤4 单击"保存",在弹出窗口中单击"确定"使配置生效。

#### 说明

配置完成后立即生效,不需要重启服务。

**----**结束

## 日志格式

ZooKeeper的日志格式如下所示:

#### 表 **24-5** 日志格式

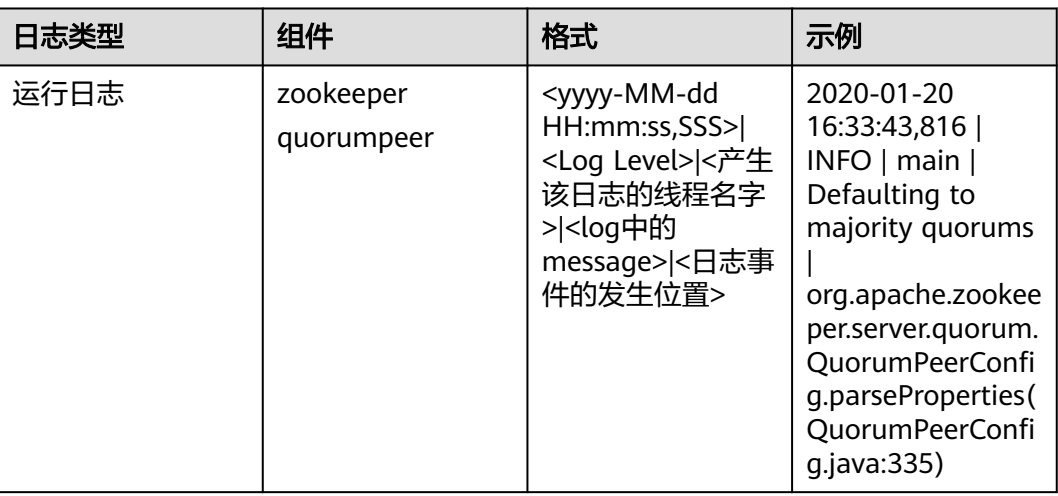

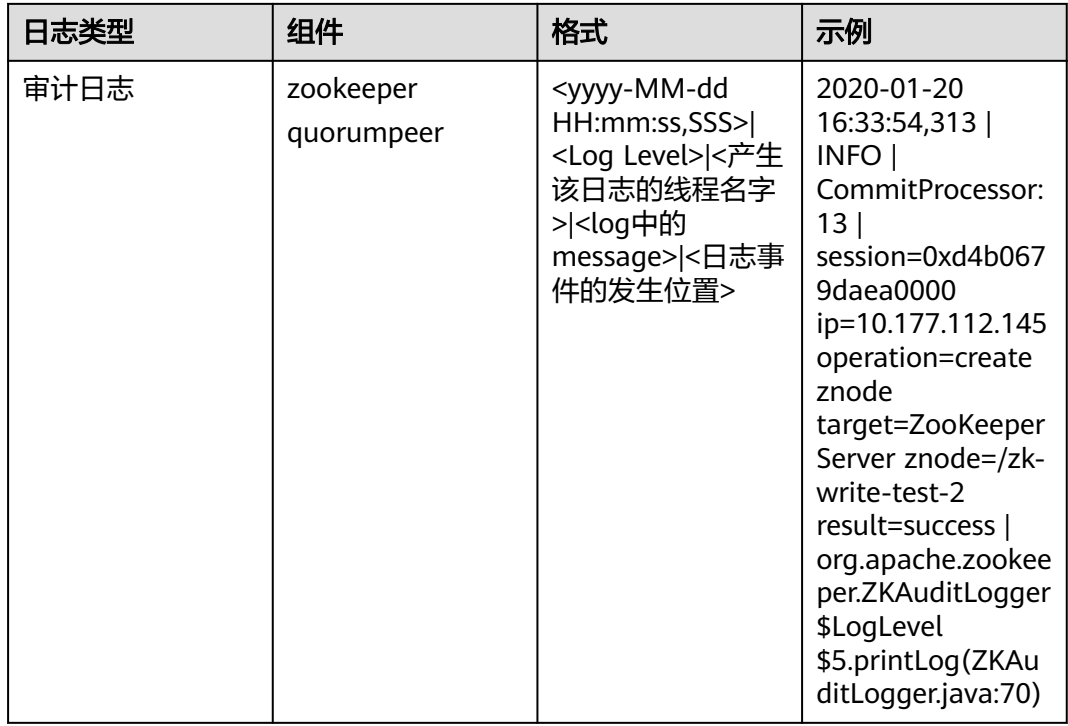

# **24.6 ZooKeeper** 常见问题

# **24.6.1** 创建大量 **znode** 后,**ZooKeeper Sever** 启动失败

## 问题

创建大量znode后, ZooKeeper集群处于故障状态不能自动恢复, 尝试重启失败, ZooKeeper server日志显示如下内容:

#### follower:

2016-06-23 08:00:18,763 | WARN | QuorumPeer[myid=26](plain=/10.16.9.138:2181)(secure=disabled) | Exception when following the leader | org.apache.zookeeper.server.quorum.Follower.followLeader(Follower.java:93) java.net.SocketTimeoutException: Read timed out at java.net.SocketInputStream.socketRead0(Native Method) at java.net.SocketInputStream.socketRead(SocketInputStream.java:116) at java.net.SocketInputStream.read(SocketInputStream.java:170) at java.net.SocketInputStream.read(SocketInputStream.java:141) at java.io.BufferedInputStream.fill(BufferedInputStream.java:246) at java.io.BufferedInputStream.read(BufferedInputStream.java:265) at java.io.DataInputStream.readInt(DataInputStream.java:387) at org.apache.jute.BinaryInputArchive.readInt(BinaryInputArchive.java:63) at org.apache.zookeeper.server.quorum.QuorumPacket.deserialize(QuorumPacket.java:83) at org.apache.jute.BinaryInputArchive.readRecord(BinaryInputArchive.java:99) at org.apache.zookeeper.server.quorum.Learner.readPacket(Learner.java:156) at org.apache.zookeeper.server.quorum.Learner.registerWithLeader(Learner.java:276) at org.apache.zookeeper.server.quorum.Follower.followLeader(Follower.java:75) at org.apache.zookeeper.server.quorum.QuorumPeer.run(QuorumPeer.java:1094) 2016-06-23 08:00:18,764 | INFO | QuorumPeer[myid=26](plain=/10.16.9.138:2181)(secure=disabled) | shutdown called | org.apache.zookeeper.server.quorum.Follower.shutdown(Follower.java:198) java.lang.Exception: shutdown Follower

at org.apache.zookeeper.server.quorum.Follower.shutdown(Follower.java:198)

 at org.apache.zookeeper.server.quorum.QuorumPeer.stopFollower(QuorumPeer.java:1141) at org.apache.zookeeper.server.quorum.QuorumPeer.run(QuorumPeer.java:1098)

#### leader:

2016-06-23 07:30:57,481 | WARN | QuorumPeer[myid=25](plain=/10.16.9.136:2181)(secure=disabled) | Unexpected exception | org.apache.zookeeper.server.quorum.QuorumPeer.run(QuorumPeer.java:1108) java.lang.InterruptedException: Timeout while waiting for epoch to be acked by quorum

 at org.apache.zookeeper.server.quorum.Leader.waitForEpochAck(Leader.java:1221) at org.apache.zookeeper.server.quorum.Leader.lead(Leader.java:487)

at org.apache.zookeeper.server.quorum.QuorumPeer.run(QuorumPeer.java:1105)

2016-06-23 07:30:57,482 | INFO | QuorumPeer[myid=25](plain=/10.16.9.136:2181)(secure=disabled) | Shutdown called | org.apache.zookeeper.server.quorum.Leader.shutdown(Leader.java:623) java.lang.Exception: shutdown Leader! reason: Forcing shutdown

- at org.apache.zookeeper.server.quorum.Leader.shutdown(Leader.java:623)
- at org.apache.zookeeper.server.quorum.QuorumPeer.stopLeader(QuorumPeer.java:1149)

at org.apache.zookeeper.server.quorum.QuorumPeer.run(QuorumPeer.java:1110)

## 回答

创建大量节点后,follower与leader同步时数据量大,在集群数据同步限定时间内不能 完成同步过程,导致超时,各个ZooKeeper server启动失败。

参考<mark>修改集群服务配置参数</mark>章节,进入ZooKeeper服务"全部配置"页面。不断尝试 调大ZooKeeper配置文件"zoo.cfg"中的"syncLimit"和"initLimit"两参数值,直 到ZooKeeperServer正常。

#### 表 **24-6** 参数说明

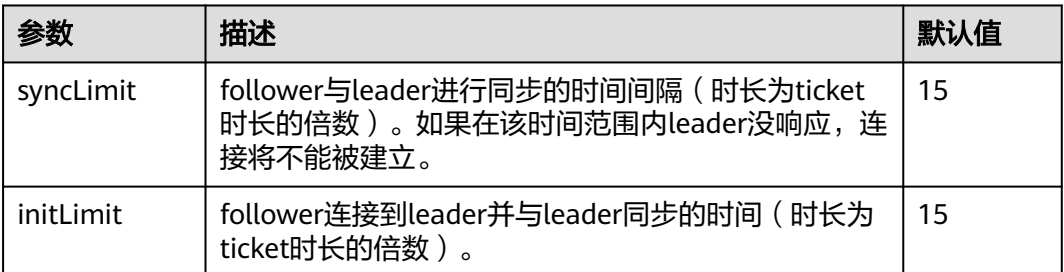

如果将参数"initLimit"和"syncLimit"的参数值均配置为"300"之后,ZooKeeper server仍然无法恢复,则需确认没有其他应用程序正在kill ZooKeeper。例如,参数值 为"300",ticket时长为2000毫秒,即同步限定时间为300\*2000ms=600s。

可能存在以下场景,在ZooKeeper中创建的数据过大,需要大量时间与leader同步,并 保存到硬盘。在这个过程中,如果ZooKeeper需要运行很长时间,则需确保没有其他 监控应用程序kill ZooKeeper而判断其服务停止。

# **24.6.2** 为什么 **ZooKeeper Server** 出现 **java.io.IOException: Len** 的 错误日志

## 问题

在父目录中创建大量的znode之后,当ZooKeeper客户端尝试在单个请求中获取该父目 录中的所有子节点时,将返回失败。

客户端日志,如下所示:

2017-07-11 13:17:19,610 [myid:] - WARN [New I/O worker #3:ClientCnxnSocketNetty \$ZKClientHandler@468] - Exception caught: [id: 0xb66cbb85, /10.18.97.97:49192 :>

10.18.97.97/10.18.97.97:2181] EXCEPTION: java.nio.channels.ClosedChannelException java.nio.channels.ClosedChannelException at org.jboss.netty.handler.ssl.SslHandler\$6.run(SslHandler.java:1580) at org.jboss.netty.channel.socket.ChannelRunnableWrapper.run(ChannelRunnableWrapper.java:40) at org.jboss.netty.channel.socket.nio.AbstractNioWorker.executeInIoThread(AbstractNioWorker.java:71) at org.jboss.netty.channel.socket.nio.NioWorker.executeInIoThread(NioWorker.java:36) at org.jboss.netty.channel.socket.nio.AbstractNioWorker.executeInIoThread(AbstractNioWorker.java:57) at org.jboss.netty.channel.socket.nio.NioWorker.executeInIoThread(NioWorker.java:36) at org.jboss.netty.channel.socket.nio.AbstractNioChannelSink.execute(AbstractNioChannelSink.java:34) at org.jboss.netty.handler.ssl.SslHandler.channelClosed(SslHandler.java:1566) at org.jboss.netty.channel.Channels.fireChannelClosed(Channels.java:468 at org.jboss.netty.channel.socket.nio.AbstractNioWorker.close(AbstractNioWorker.java:376) at org.jboss.netty.channel.socket.nio.NioWorker.read(NioWorker.java:93) at org.jboss.netty.channel.socket.nio.AbstractNioWorker.process(AbstractNioWorker.java:109) at org.jboss.netty.channel.socket.nio.AbstractNioSelector.run(AbstractNioSelector.java:312) at org.jboss.netty.channel.socket.nio.AbstractNioWorker.run(AbstractNioWorker.java:90) at org.jboss.netty.channel.socket.nio.NioWorker.run(NioWorker.java:178) at java.util.concurrent.ThreadPoolExecutor.runWorker(ThreadPoolExecutor.java:1142) at java.util.concurrent.ThreadPoolExecutor\$Worker.run(ThreadPoolExecutor.java:617) at java.lang.Thread.run(Thread.java:745) Leader节点的日志,如下所示: 2017-07-11 13:17:33,043 [myid:1] - WARN [New I/O worker #7:NettyServerCnxn@445] - Closing connection to /10.18.101.110:39856 java.io.IOException: Len error 45 at org.apache.zookeeper.server.NettyServerCnxn.receiveMessage(NettyServerCnxn.java:438) at org.apache.zookeeper.server.NettyServerCnxnFactory

- \$CnxnChannelHandler.processMessage(NettyServerCnxnFactory.java:267)
- at org.apache.zookeeper.server.NettyServerCnxnFactory
- \$CnxnChannelHandler.messageReceived(NettyServerCnxnFactory.java:187)
- at org.jboss.netty.channel.SimpleChannelHandler.handleUpstream(SimpleChannelHandler.java:88)
- at org.jboss.netty.channel.DefaultChannelPipeline.sendUpstream(DefaultChannelPipeline.java:564)
- at org.jboss.netty.channel.DefaultChannelPipeline.sendUpstream(DefaultChannelPipeline.java:559)
- at org.jboss.netty.channel.Channels.fireMessageReceived(Channels.java:268)
- at org.jboss.netty.channel.Channels.fireMessageReceived(Channels.java:255)
- at org.jboss.netty.channel.socket.nio.NioWorker.read(NioWorker.java:88)
- at org.jboss.netty.channel.socket.nio.AbstractNioWorker.process(AbstractNioWorker.java:109)
- at org.jboss.netty.channel.socket.nio.AbstractNioSelector.run(AbstractNioSelector.java:312)
- at org.jboss.netty.channel.socket.nio.AbstractNioWorker.run(AbstractNioWorker.java:90)
- at org.jboss.netty.channel.socket.nio.NioWorker.run(NioWorker.java:178)
- at org.jboss.netty.util.ThreadRenamingRunnable.run(ThreadRenamingRunnable.java:108)
- at org.jboss.netty.util.internal.DeadLockProofWorker\$1.run(DeadLockProofWorker.java:42)
- at java.util.concurrent.ThreadPoolExecutor.runWorker(ThreadPoolExecutor.java:1142)
- at java.util.concurrent.ThreadPoolExecutor\$Worker.run(ThreadPoolExecutor.java:617) at java.lang.Thread.run(Thread.java:745)

## 回答

在单个父目录中创建大量的znode后,当客户端尝试在单个请求中获取所有子节点时, 服务端将无法返回,因为结果将超出可存储在znode上的数据的最大长度。

为了避免这个问题,应该根据客户端应用的实际情况将"jute.maxbuffer"参数配置为 一个更高的值。

"jute.maxbuffer"只能设置为Java系统属性,且没有zookeeper前缀。如果要将  $\lq\lq$ jute.maxbuffer "的值设为X,在ZooKeeper客户端或服务端启动时传入以下系统属

性:-Djute.maxbuffer=X。

例如,将参数值设置为4MB:-Djute.maxbuffer=0x400000。

#### <span id="page-2034-0"></span>表 **24-7** 配置参数

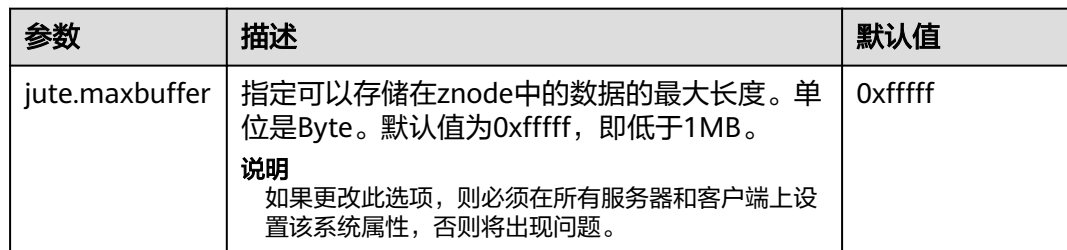

# **24.6.3** 为什么在 **Zookeeper** 服务器上启用安全的 **netty** 配置时,四 个字母的命令不能与 **linux** 的 **netcat** 命令一起使用

## 问题

为什么在Zookeeper服务器上启用安全的netty配置时,四个字母的命令不能与linux的 **netcat**命令一起使用?

例如:

**echo stat |netcat host port**

## 回答

Linux的*netcat*命令没有与Zookeeper服务器安全通信的选项,所以当启用安全的netty 配置时,它不能支持Zookeeper四个字母的命令。

为了避免这个问题,用户可以使用下面的Java API来执行四个字母的命令。

org.apache.zookeeper.client.FourLetterWordMain

例如:

String[] args = new String[]{host, port, "stat"}; org.apache.zookeeper.client.FourLetterWordMain.main(args);

#### 说明

**netcat**命令只能用于非安全的netty配置。

# **24.6.4** 如何查看哪个 **ZooKeeper** 实例是 **leader**

## 问题

如何查看ZooKeeper实例的角色是leader还是follower?

## 回答

登录Manager,选择"集群 > *待操作集群的名称* > 服务 > ZooKeeper > 实例",单击 相应的quorumpeer实例名称,进入对应实例的详情页面,即可查看到该实例的"服务 器状态"。

# **24.6.5** 使用 **IBM JDK** 时客户端无法连接 **ZooKeeper**

## 问题

使用IBM的JDK的情况下客户端连接ZooKeeper失败。

## 回答

可能原因为IBM的JDK和普通JDK的jaas.conf文件格式不一样。

在使用IBM JDK时,建议使用如下jaas.conf文件模板,其中"useKeytab"中的文件路 径必须以"file://"开头,后面为绝对路径。

Client { **com.ibm.security.auth.module.Krb5LoginModule required** useKeytab="file://D:/install/HbaseClientSample/conf/user.keytab" principal="hbaseuser1" credsType="both"; };

# **24.6.6 ZooKeeper** 客户端刷新 **TGT** 失败

## 问题

ZooKeeper客户端刷新TGT失败,无法连接ZooKeeper。报错内容如下:

Login: Could not renew TGT due to problem running shell command: '\*\*\*/kinit -R'; exception was:org.apache.zookeeper.Shell\$ExitCodeException: kinit: Ticket expired while renewing credentials

## 回答

ZooKeeper使用系统命令**kinit -R**对票据进行刷新,当前MRS版本已经取消了该命令的 功能,如需运行长任务,建议使用keytab方式完成鉴权功能。

在"*客户端安装路径*/ZooKeeper/zookeeper/conf/jaas.conf"配置文件中设置属性 "useTicketCache=false",设置"useKeyTab=true",并指明keytab路径。

# **24.6.7 使用 deleteall 命令,删除大量 znode 时,偶现报错" Node does not exist**"错误

## 问题

客户端连接非leader实例,使用deleteall命令删除大量znode时,报错Node does not exist,但是stat命令能够获取到node状态。

## 回答

由于网络问题或者数据量大导致leader和follower数据不同步。解决方法是客户端连接 到leader实例进行删除操作。具体过程是首先根据[如何查看哪个](#page-2034-0)**ZooKeeper**实例是 **[leader](#page-2034-0)**查看leader所在节点IP,使用连接客户端命令zkCli.sh -server leader节点 IP:2181成功后进行deleteall命令删除操作,具体操作请参见使用**[ZooKeeper](#page-2025-0)**客户端。

# 25 附录

# <span id="page-2036-0"></span>**25.1** 修改集群服务配置参数

用户可通过MRS管理控制台的集群组件配置页面修改各组件的配置参数。

- 步骤1 登录MRS控制台,在左侧导航栏选择"现有集群",单击集群名称。
- 步骤**2** 选择"组件管理 > 服务名称 > 服务配置"。

下拉列表默认显示"基础配置",如果需要修改更多参数,请选择"全部配置",界 面上将显示该服务的全部配置参数导航树,导航树从上到下的一级节点分别为服务名 称和角色名称。

#### 图 **25-1** 修改组件配置参数

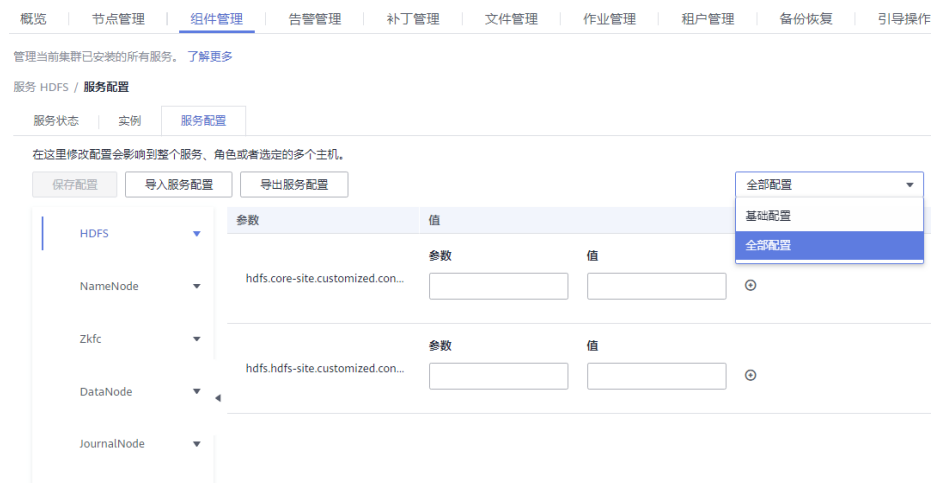

步骤**3** 在导航树中选择指定的参数分类,并在右侧修改对应参数值。 不确定参数的具体位置时,也可在右上角输入参数名进行搜索。

#### <span id="page-2037-0"></span>图 **25-2** 搜索配置参数

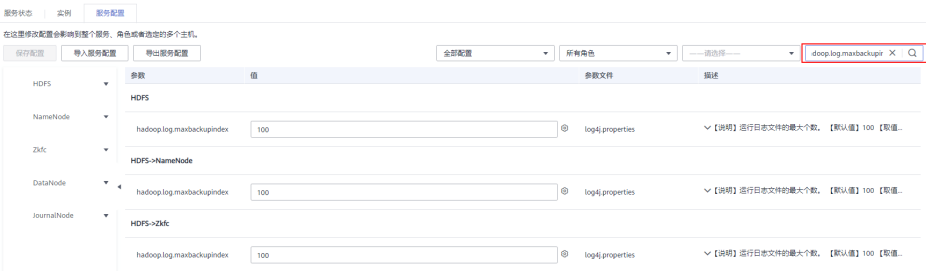

**步骤4** 单击"保存配置", 并在确认对话框中单击"是"。

步骤5 等待界面提示"操作成功", 单击"完成", 配置已修改。

查看集群是否存在配置过期的服务,如果存在,需重启对应服务或角色实例使配置生 效,也可在保存配置时直接勾选提示框进行重启。

**----**结束

# **25.2** 访问集群 **Manager**

#### 操作场景

MRS集群使用FusionInsight Manager对集群进行监控、配置和管理,用户在集群安装 完成后即可登录FusionInsight Manager。

## 通过弹性 **IP** 访问 **FusionInsight Manager**

- 步骤**1** 登录MRS管理控制台页面。
- 步骤**2** 单击"现有集群",在集群列表中单击指定的集群名称,进入集群信息页面。
- 步骤**3** 单击"集群管理页面 "后的"前往 Manager",在弹出的窗口中配置弹性IP信息。
	- 1. 如果创建MRS集群时暂未绑定弹性公网IP,在"弹性公网IP"下拉框中选择可用 的弹性公网IP。如果用户创建集群时已经绑定弹性公网IP,直接执行步骤**3.2**。

#### 说明

- 如果没有弹性公网IP,可先单击"管理弹性公网IP"创建弹性公网IP,然后在弹性公网 IP下拉框中选择创建的弹性公网IP。
- 如果在使用完后需要解绑或释放弹性公网IP,请登录"弹性公网IP"界面,在待操作的 弹性公网IP后,单击"操作"列的"解绑"或"更多 > 释放"。
- 如果已创建弹性公网IP,但在绑定时无法找到,可能是由于该弹性公网IP被其他集群绑 定,请先在弹性公网IP界面解绑,然后再为当前集群绑定。
- 2. 在"安全组"中选择当前集群所在的安全组,该安全组在创建集群时配置或集群 自动创建。

#### 说明

- 创建自定义集群时,安全组可配置提前创建的安全组或由系统自动创建。快速创建集群 时,安全组由系统自动创建。
- 安全组名称可在集群的"概览"界面的"安全组"查看。
- 3. 添加安全组规则,默认填充的是用户访问弹性IP地址的规则。如需对安全组规则 进行查看,修改和删除操作,请单击"管理安全组规则"。
- 4. 勾选确认信息后,单击"确定"。
- 步骤**4** 单击"确定",进入Manager登录页面。
- 步骤**5** 输入默认用户名"admin"及创建集群时设置的密码,单击"登录"进入Manager页 面。

**----**结束

#### 通过 **ECS** 访问 **FusionInsight Manager**

- 步骤**1** 登录MRS管理控制台。
- 步骤**2** 在"现有集群"列表中,单击指定的集群名称。

记录集群的"可用区"、"虚拟私有云"、"集群管理页面"、"安全组"。

- 步骤**3** 在管理控制台首页服务列表中选择"弹性云服务器",进入ECS管理控制台,创建一个 新的弹性云服务器。
	- 弹性云服务器的"可用区"、"虚拟私有云"、"安全组",需要和待访问集群 的配置相同。
	- 选择一个Windows系统的公共镜像。例如,选择一个标准镜像"Windows Server 2012 R2 Standard 64bit(40GB)"。
	- 其他配置参数详细信息,请参见<mark>购买弹性云服务器</mark>。

说明

如果ECS的安全组和Master节点的"默认安全组"不同,用户可以选择以下任一种方法修改配 置:

- 将FCS的安全组修改为Master节点的默认安全组,请参见**更改安全组**。
- 在集群Master节点和Core节点的安全组添加两条安全组规则使ECS可以访问集群, "协议" 需选择为"TCP","端口"需分别选择"28443"和"20009"。请参见<mark>创建安全组</mark>。
- 步骤**4** 在VPC管理控制台,申请一个弹性IP地址,并与ECS绑定。

具体请参[见为弹性云服务器申请和绑定弹性公网](https://support.huaweicloud.com/usermanual-vpc/zh-cn_topic_0013748738.html)**IP**。

步骤**5** 登录弹性云服务器。

登录ECS需要Windows系统的账号、密码,弹性IP地址以及配置安全组规则。具体请参 见**Windows**[云服务器登录方式](https://support.huaweicloud.com/usermanual-ecs/zh-cn_topic_0092494943.html)。

步骤**6** 在Windows的远程桌面中,打开浏览器访问Manager。

Manager访问地址为"集群管理页面"地址。访问时需要输入集群的用户名和密码, 例如"admin"用户。

#### 说明

- 如果使用其他集群用户访问Manager,第一次访问时需要修改密码。新密码需要满足集群当 前的用户密码复杂度策略。请咨询管理员。
- 默认情况下,在登录时输入5次错误密码将锁定用户,需等待5分钟自动解锁。

<span id="page-2039-0"></span>步骤7 注销用户退出Manager时移动鼠标到右上角 | | | | 然后单击"注销"。

**----**结束

# **25.3** 使用 **MRS** 客户端

# **25.3.1** 安装 **MRS** 客户端

## 操作场景

该操作指导安装工程师安装MRS集群所有服务(不包含Flume)的客户端。Flume客户 端安装请参见安装**Flume**[客户端。](https://support.huaweicloud.com/cmpntguide-mrs/mrs_01_0392.html)

客户端可以安装集群内节点,也可以安装在集群外节点,本章节以安装目录"/opt/ client"为例进行介绍,请以实际集群版本为准。

## 在集群外节点安装客户端前提条件

● 已准备一个Linux弹性云服务器,主机操作系统及版本建议参见表**25-1**。

表 **25-1** 参考列表

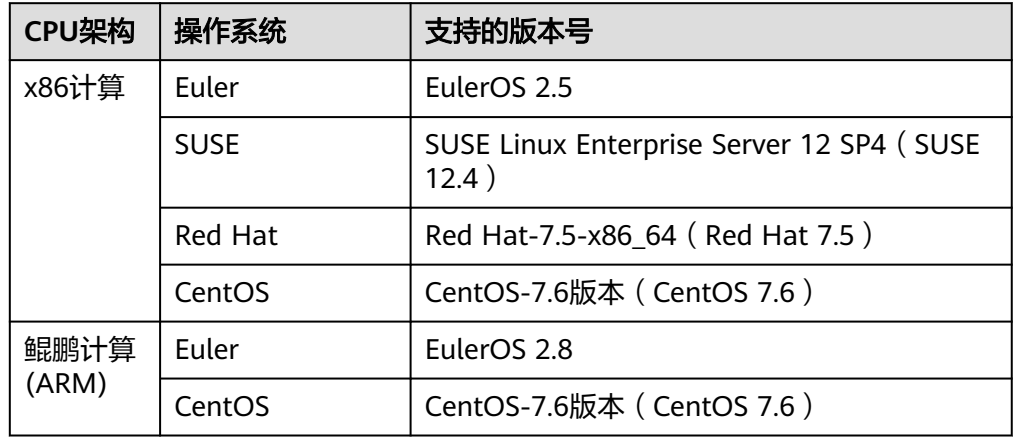

同时为弹性云服务分配足够的磁盘空间,例如"40GB"。

- 弹性云服务器的VPC需要与MRS集群在同一个VPC中。
- 弹性云服务器的安全组需要和MRS集群Master节点的安全组相同。
- 弹性云服务器操作系统已安装NTP服务,且NTP服务运行正常。 如果未安装,在配置了**yum**源的情况下,可执行**yum install ntp -y**命令自行安 装。
- 需要允许用户使用密码方式登录Linux弹性云服务器(SSH方式)。
- MRS集群安全组入方向将所有端口对客户端节点放开,具体操作请参考<mark>添加安全</mark> [组规则](https://support.huaweicloud.com/usermanual-vpc/zh-cn_topic_0030969470.html)。

 $\mathcal{M}$ 

## <span id="page-2040-0"></span>集群内节点安装客户端

1. 获取软件包。 **访问集群[Manager](#page-2037-0)**,在"集群"下拉列表中单击需要操作的集群名称。 选择"更多 > 下载客户端",弹出"下载集群客户端"信息提示框。

#### 图 **25-3** 下载客户端

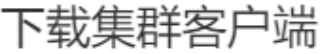

下载Cluster one的客户端,集群的客户端包括了所有服务

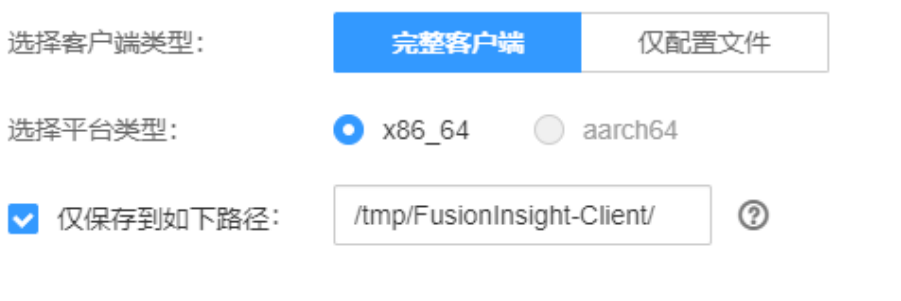

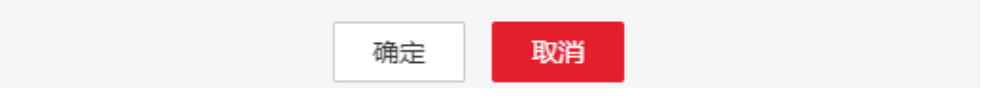

#### 说明

在只安装单个服务的客户端的场景中,选择"集群 > 服务 > *服务名称* > 更多 > 下载客户 端",弹出"下载客户端"信息提示框。

2. "选择客户端类型"中选择"完整客户端"。

"仅配置文件"下载的客户端配置文件,适用于应用开发任务中,完整客户端已 下载并安装后,管理员通过Manager界面修改了服务端配置,开发人员需要更新 客户端配置文件的场景。

平台类型包括x86\_64和aarch64两种:

- x86\_64:可以部署在X86平台的客户端软件包。
- aarch64: 可以部署在TaiShan服务器的客户端软件包。

说明

集群支持下载x86\_64和aarch64两种类型客户端,但是客户端类型必须与待安装节点的架 构匹配,否则客户端会安装失败。

3. 勾选"仅保存到如下路径",单击"确定"开始生成客户端文件。

文件生成后默认保存在主管理节点"/tmp/FusionInsight-Client"。支持自定义其 他目录且**omm**用户拥有目录的读、写与执行权限。单击"确定",等待下载完成 后,使用**omm**用户或**root**用户将获取的软件包复制到将要安装客户端的服务器文 件目录。

客户端软件包名称格式为: "FusionInsight\_Cluster\_<集群

ID> Services Client.tar"。本章节仅以*集群ID*为1进行介绍,请以实际*集群ID*为 准。

后续步骤及章节以FusionInsight Cluster 1 Services Client.tar进行举例。

– 复制客户端安装包至当前节点的其他目录,例如复制到"opt/Bigdata/ client"目录:

**cp -p /**tmp/FusionInsight-Client**/**

**FusionInsight\_Cluster\_1\_Services\_Client.tar** /opt/Bigdata/client

– 复制客户端安装包至集群内其他节点目录,例如复制到"opt/Bigdata/ client"目录:

**scp -p /**tmp/FusionInsight-Client**/**

**FusionInsight\_Cluster\_1\_Services\_Client.tar** 待安装客户端节点的IP地 址:/opt/Bigdata/client

#### 说明

当用户无法获取**root**用户权限,需要用**omm**用户操作。

- 4. 以user\_client用户登录将要安装客户端的服务器。
- 5. 解压软件包。

进入安装包所在目录,例如"/opt/Bigdata/client"。执行如下命令解压安装包到 本地目录。

**tar -xvf FusionInsight\_Cluster\_1\_Services\_Client.tar**

6. 校验软件包。

执行**sha256sum**命令校验解压得到的文件,检查回显信息与sha256文件里面的内 容是否一致,例如:

**sha256sum -c FusionInsight\_Cluster\_1\_Services\_ClientConfig.tar.sha256** FusionInsight\_Cluster\_1\_Services\_ClientConfig.tar: OK

7. 解压获取的安装文件。

**tar -xvf FusionInsight\_Cluster\_1\_Services\_ClientConfig.tar**

8. 进入安装包所在目录,执行如下命令安装客户端到指定目录(绝对路径),例如 安装到"/opt/client"目录。

**cd /opt/Bigdata/client/FusionInsight\_Cluster\_1\_Services\_ClientConfig** 执行**./install.sh /opt/client**命令,等待客户端安装完成(以下只显示部分屏显结 果)。

The component client is installed successfully

#### 说明

- 如果已经安装的全部服务或某个服务的客户端使用了"/opt/client"目录,再安装其他 服务的客户端时,需要使用不同的目录。
- 卸载客户端请删除客户端安装目录。
- 如果要求安装后的客户端仅能被该安装用户(如"user client")使用,请在安装时加 "-o"参数,即执行**./install.sh /opt/client -o**命令安装客户端。
- 由于HBase使用的Ruby语法限制,如果安装的客户端中包含了HBase客户端,建议客户 端安装目录路径只包含大写字母、小写字母、数字以及\_-?.@+=字符。

## 使用客户端

1. 在已安装客户端的节点,执行**sudo su - omm**命令切换用户。执行以下命令切换 到客户端目录:

**cd /opt/client**

2. 执行以下命令配置环境变量:

**source bigdata\_env**

3. 如果当前集群已启用Kerberos认证,执行以下命令认证当前用户。如果当前集群 未启用Kerberos认证,则无需执行此命令。

**kinit**MRS集群用户

例如,**kinit admin**。

#### 说明

启用Kerberos认证的MRS集群默认创建"admin"用户账号,用于集群管理员维护集群。

4. 直接执行组件的客户端命令。

例如:使用HDFS客户端命令查看HDFS根目录文件,执行**hdfs dfs -ls /**。

## 集群外节点安装客户端

- 1. 根据[在集群外节点安装客户端前提条件](#page-2039-0),创建一个满足要求的弹性云服务器。
- 2. 执行ntp时间同步,使集群外节点的时间与MRS集群时间同步。
	- a. 执行**vi /etc/ntp.conf**命令编辑NTP客户端配置文件,并增加MRS集群中 Master节点的IP并注释掉其他**server**的地址。 server *master1\_ip* prefer server *master2\_ip*

图 **25-4** 增加 Master 节点的 IP

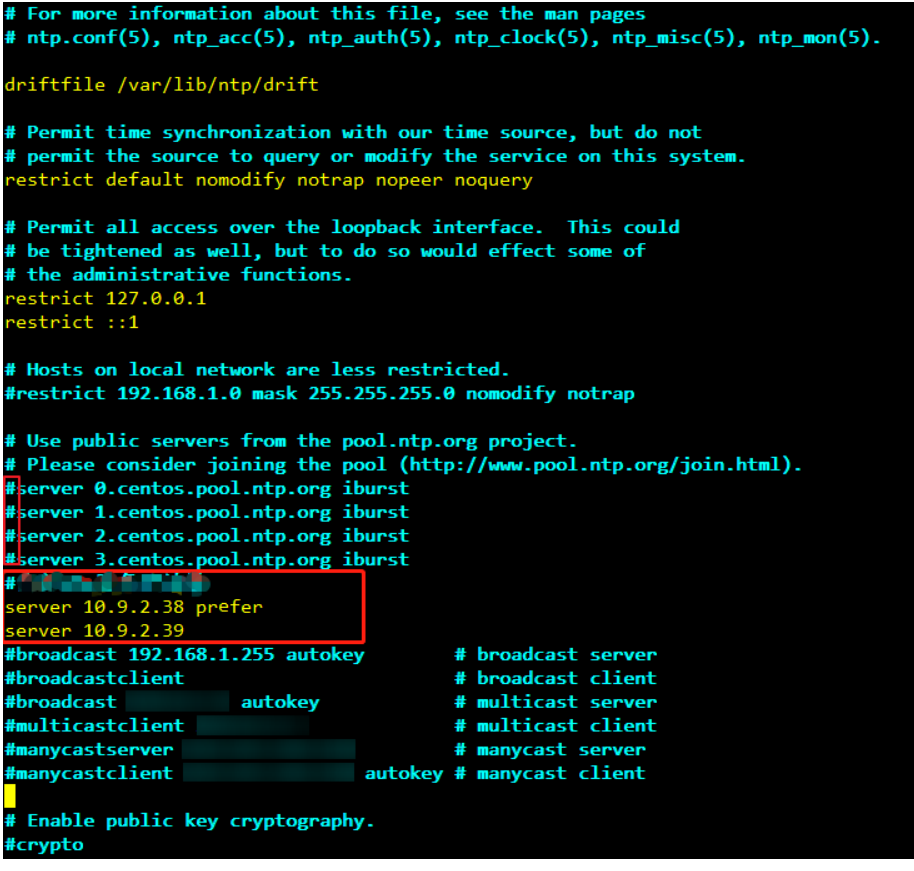

- b. 执行**service ntpd stop**命令关闭NTP服务。
- c. 执行如下命令,手动同步一次时间:

**/usr/sbin/ntpdate** 192.168.10.8

#### 说明

192.168.10.8为主Master节点的IP地址。

- d. 执行**service ntpd start**或**systemctl restart ntpd**命令启动NTP服务。
- e. 执行**ntpstat**命令查看时间同步结果。
- 3. 参考以下步骤, 从FusionInsight Manager下载集群客户端软件包并复制到ECS节 点后安装客户端。
	- a. 访问集群[Manager](#page-2037-0),参[考集群内节点安装客户端](#page-2040-0)下载集群客户端到主管理节 点的指定目录。
	- b. 使用**root**用户登录主管理节点,执行以下命令复制客户端安装包到待安装客 户端的节点:

**scp -p /tmp/FusionInsight-Client/** FusionInsight Cluster 1 Services Client.tar *待安装客户端节点的IP地* 址**:/tmp**

c. 使用待安装客户端的用户登录待安装客户端节点。

执行以下命令安装客户端,如果当前用户无客户端软件包以及客户端安装目 录的操作权限,需使用**root**用户进行赋权:

**cd /tmp**

**tar -xvf FusionInsight\_Cluster\_1\_Services\_Client.tar**

**tar -xvf FusionInsight\_Cluster\_1\_Services\_ClientConfig.tar**

**cd FusionInsight\_Cluster\_1\_Services\_ClientConfig**

**./install.sh /opt/client**

d. 执行以下命令,切换到客户端目录并配置环境变量:

**cd /opt/client**

#### **source bigdata\_env**

e. 如果当前集群已启用Kerberos认证,执行以下命令认证当前用户。如果当前 集群未启用Kerberos认证,则无需执行此命令。

**kinit**MRS集群用户

例如,**kinit admin**。

f. 直接执行组件的客户端命令。 例如使用HDFS客户端命令查看HDFS根目录文件,执行**hdfs dfs -ls /**。

# **25.3.2** 更新 **MRS** 客户端

集群提供了客户端,可以在连接服务端、查看任务结果或管理数据的场景中使用。用 户如果在Manager修改了服务配置参数并重启了服务,已安装的客户端需要重新下载 并安装,或者使用配置文件更新客户端。

#### 更新客户端配置

方法一:

- 步骤1 访问集群[Manager](#page-2037-0),在"集群"下拉列表中单击需要操作的集群名称。
- 步骤**2** 选择"更多 > 下载客户端 > 仅配置文件"。

此时生成的压缩文件包含所有服务的配置文件。

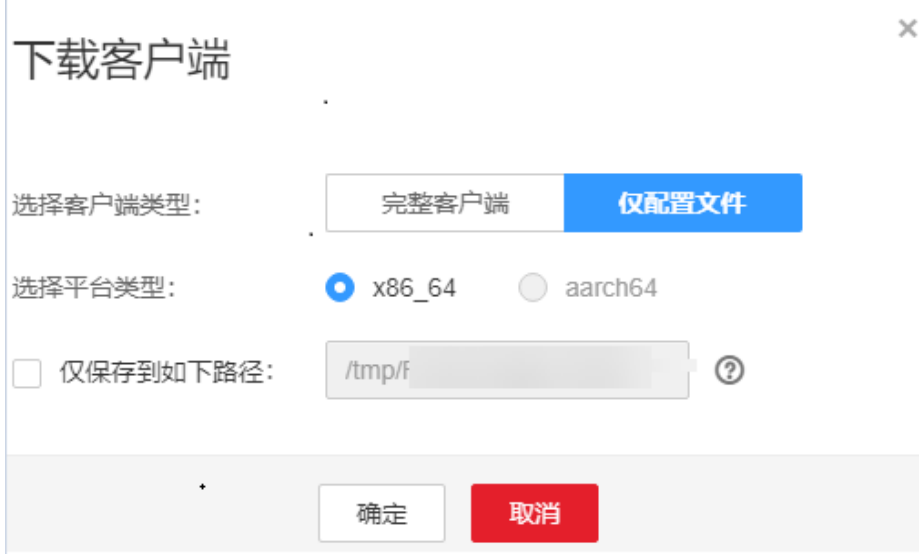

- 步骤**3** 是否在集群的节点中生成配置文件?
	- 是,勾选"仅保存到如下路径",单击"确定"开始生成客户端文件,文件生成 后默认保存在主管理节点"/tmp/FusionInsight-Client"。支持自定义其他目录且 **omm**用户拥有目录的读、写与执行权限。然后执行步骤**4**。
	- 否,单击"确定"指定本地的保存位置,开始下载完整客户端,等待下载完成, 然后执行步骤**4**。
- 步骤**4** 使用WinSCP工具,以客户端安装用户将压缩文件保存到客户端安装的目录,例如 "/opt/hadoopclient"。
- 步骤**5** 解压软件包。

例如下载的客户端文件为"FusionInsight\_Cluster\_1\_Services\_Client.tar"执行如下命 令进入客户端所在目录,解压文件到本地目录。

**cd /opt/hadoopclient**

**tar -xvf FusionInsight\_Cluster\_1\_Services\_Client.tar**

步骤**6** 校验软件包。

执行**sha256sum**命令校验解压得到的文件,检查回显信息与sha256文件里面的内容是 否一致,例如:

#### **sha256sum -c FusionInsight\_Cluster\_1\_Services\_ClientConfig\_ConfigFiles.tar.sha256**

FusionInsight\_Cluster\_1\_Services\_ClientConfig\_ConfigFiles.tar: OK

步骤**7** 解压获取配置文件。

#### **tar -xvf FusionInsight\_Cluster\_1\_Services\_ClientConfig\_ConfigFiles.tar**

步骤**8** 在客户端安装目录下执行如下命令,使用配置文件更新客户端。

**sh refreshConfig.sh** 客户端安装目录 配置文件所在目录

例如,执行以下命令:

**sh refreshConfig.sh /opt/hadoopclient /opt/hadoopclient/ FusionInsight\_Cluster\_1\_Services\_ClientConfig\_ConfigFiles** 界面显示以下信息表示配置刷新更新成功:

Succeed to refresh components client config.

**----**结束

方法二:

- 步骤**1** 以**root**用户登录客户端安装节点。
- 步骤**2** 进入客户端安装的目录,例如"/opt/hadoopclient",执行以下命令更新配置文件:

**cd /opt/hadoopclient**

**sh autoRefreshConfig.sh**

- 步骤**3** 按照提示输入FusionInsight Manager管理员用户名,密码以及FusionInsight Manager界面浮动IP。
- 步骤**4** 输入需要更新配置的组件名,组件名之间使用","分隔。如需更新所有组件配置,可 直接单击回车键。

界面显示以下信息表示配置刷新更新成功:

Succeed to refresh components client config.

**----**结束